# Technical reference manual RAPID Instructions, Functions and Data types

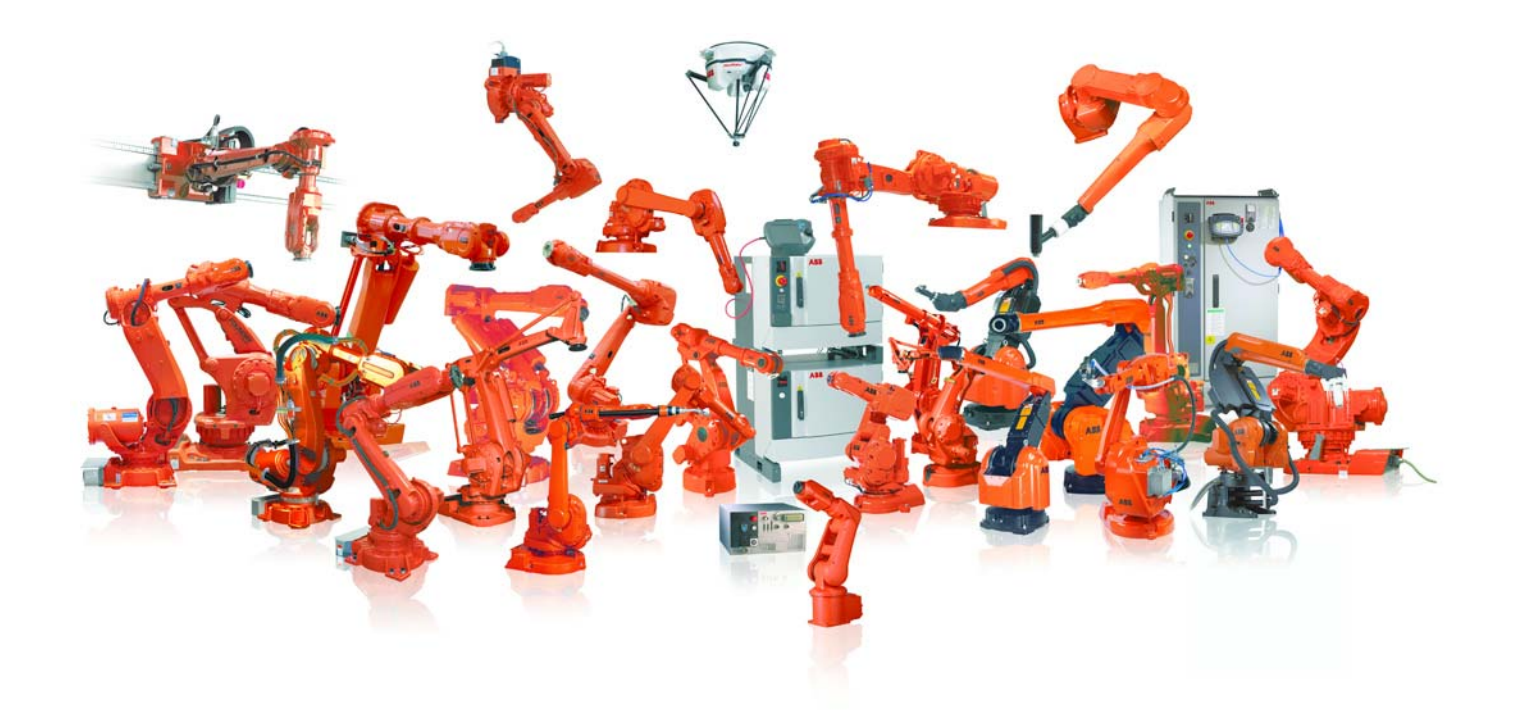

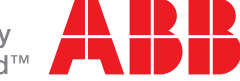

Power and productivity for a better world  $\mathbb{R}$ 

# Technical reference manual RAPID Instructions, Functions and Data types

RobotWare 5.13

Document ID: 3HAC 16581-1 Revision: J The information in this manual is subject to change without notice and should not be construed as a commitment by ABB. ABB assumes no responsibility for any errors that may appear in this manual.

Except as may be expressly stated anywhere in this manual, nothing herein shall be construed as any kind of guarantee or warranty by ABB for losses, damages to persons or property, fitness for a specific purpose or the like.

In no event shall ABB be liable for incidental or consequential damages arising from use of this manual and products described herein.

This manual and parts thereof must not be reproduced or copied without ABB's written permission, and contents thereof must not be imparted to a third party nor be used for any unauthorized purpose. Contravention will be prosecuted.

Additional copies of this manual may be obtained from ABB at its then current charge.

© Copyright 2004-2010 ABB All rights reserved.

ABB AB Robotics Products SE-721 68 Västerås Sweden

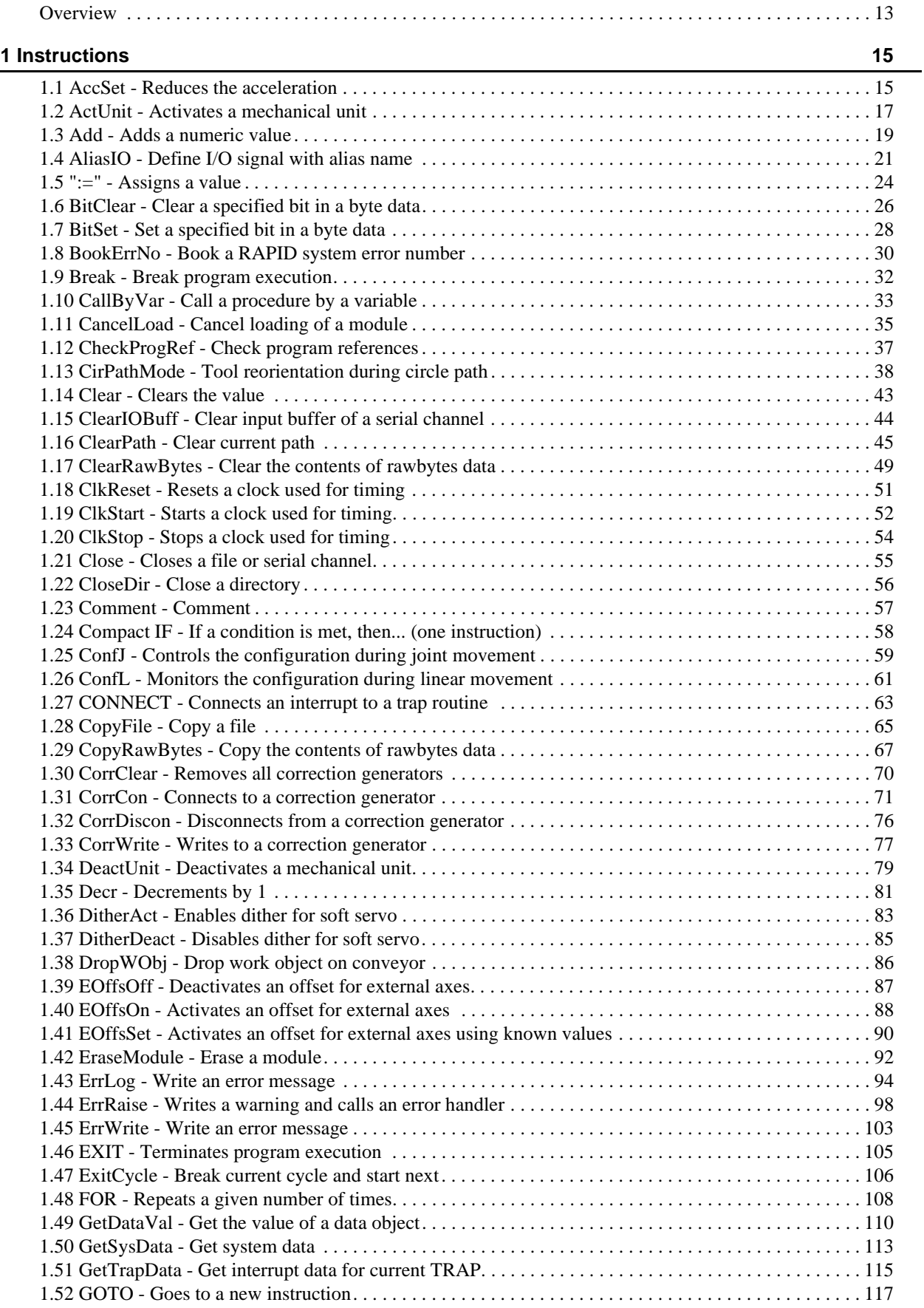

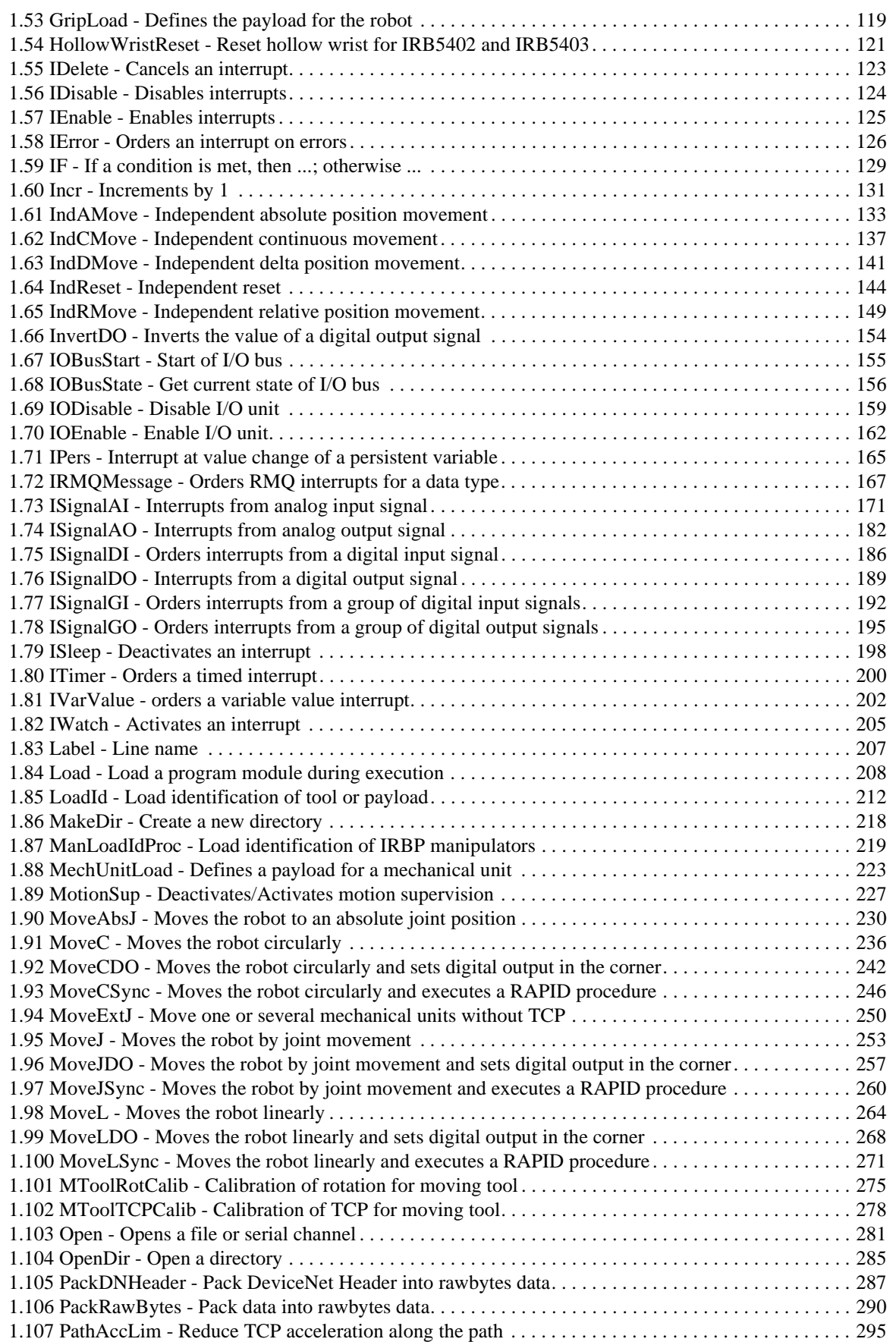

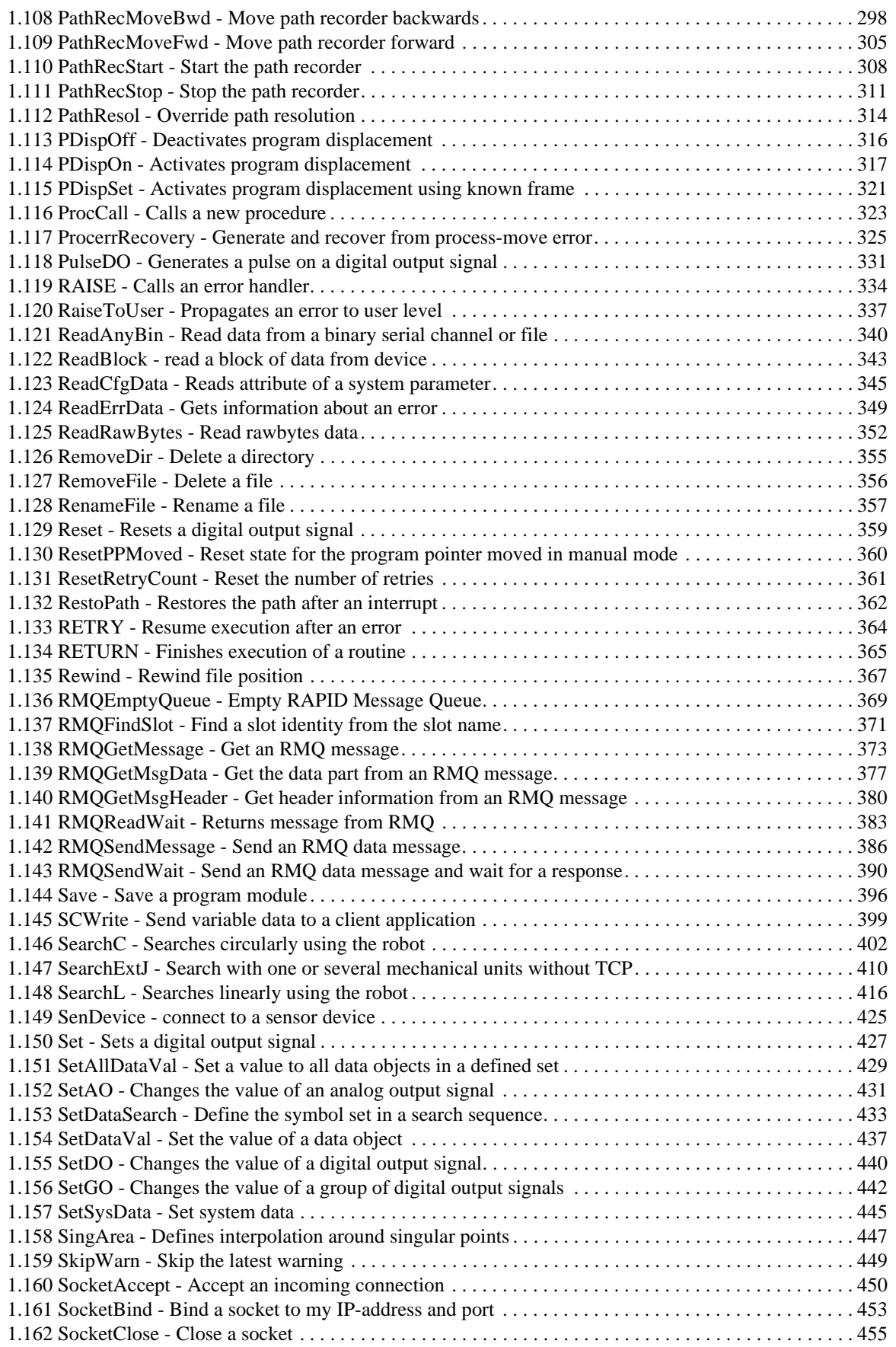

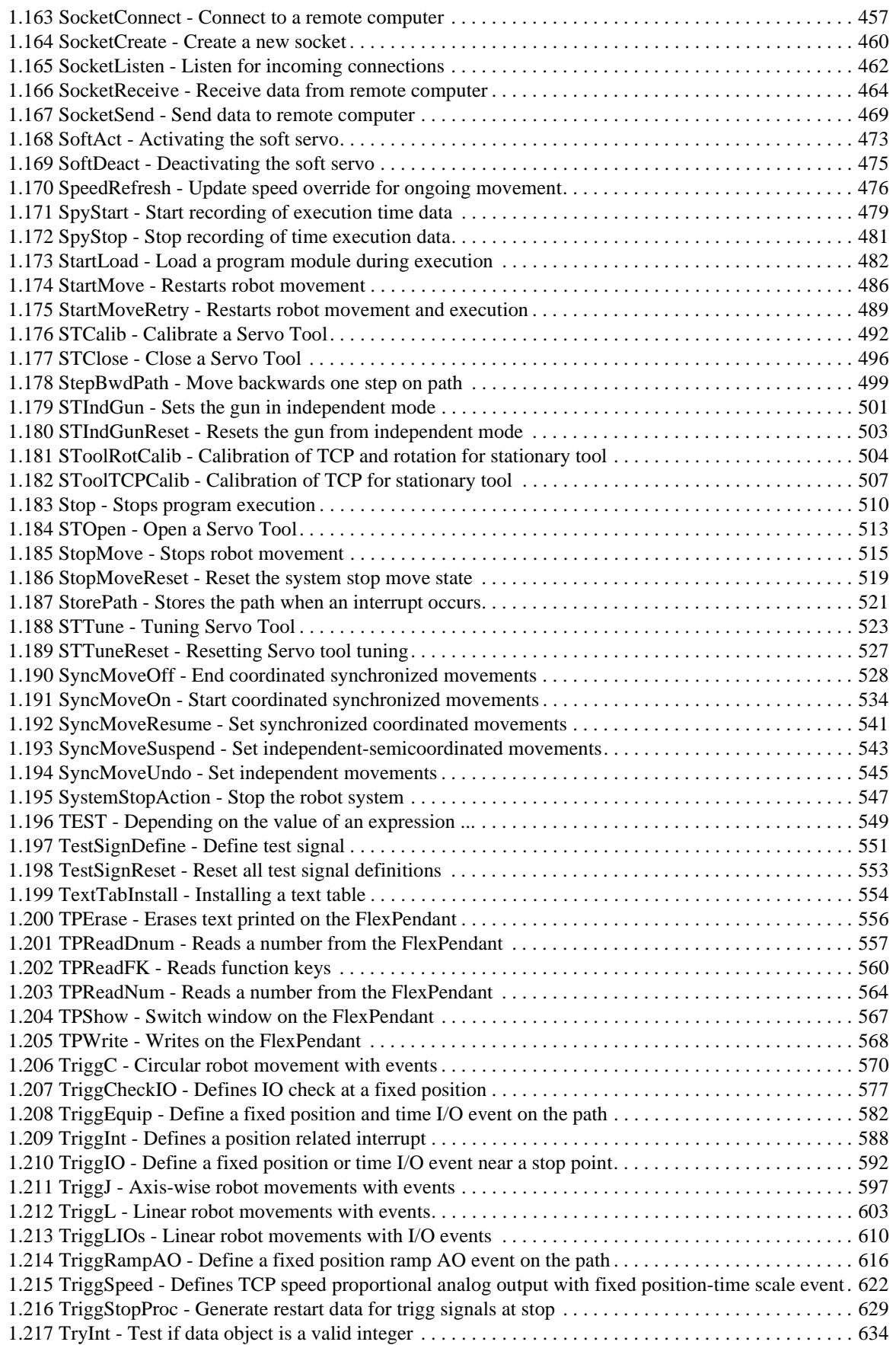

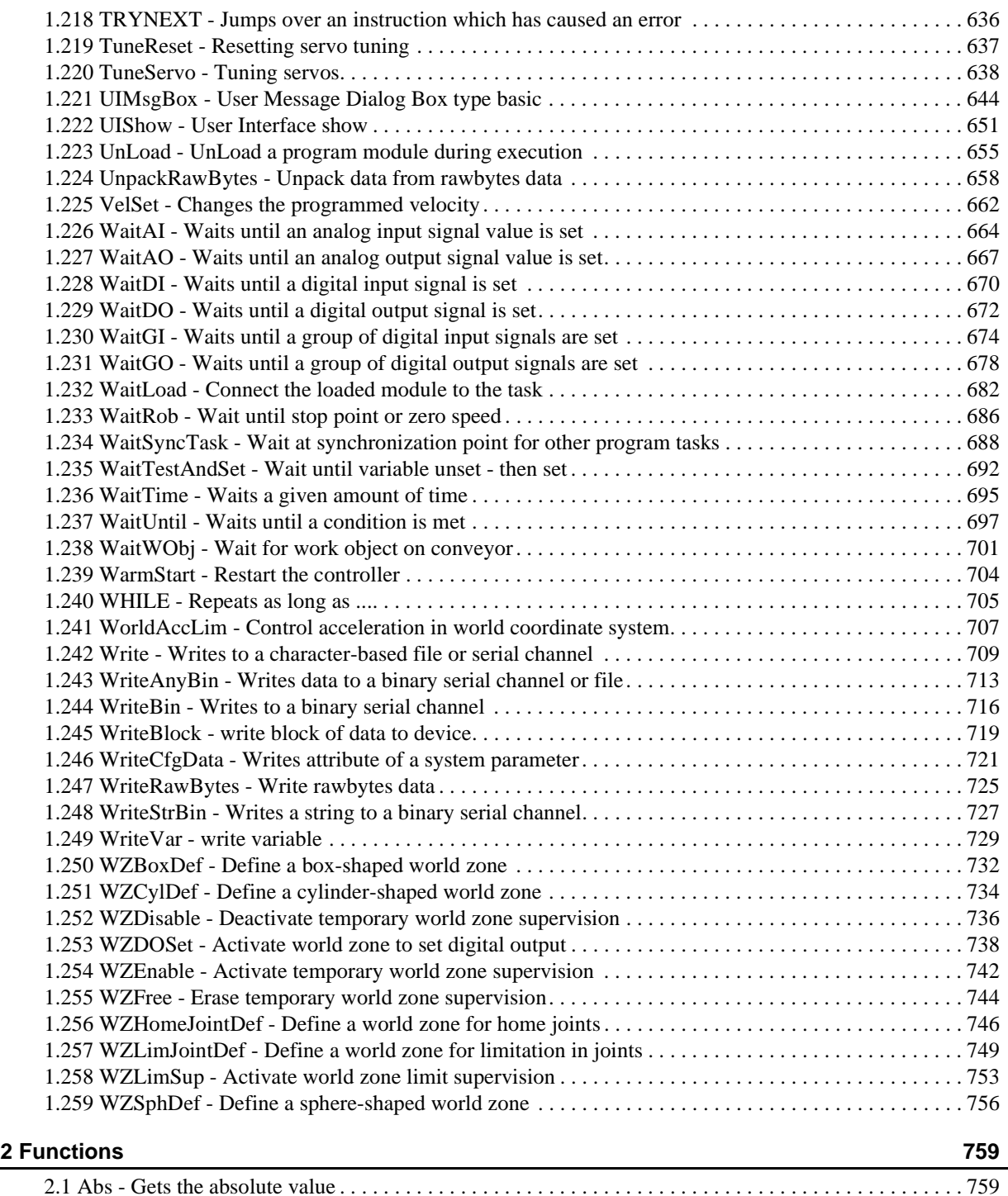

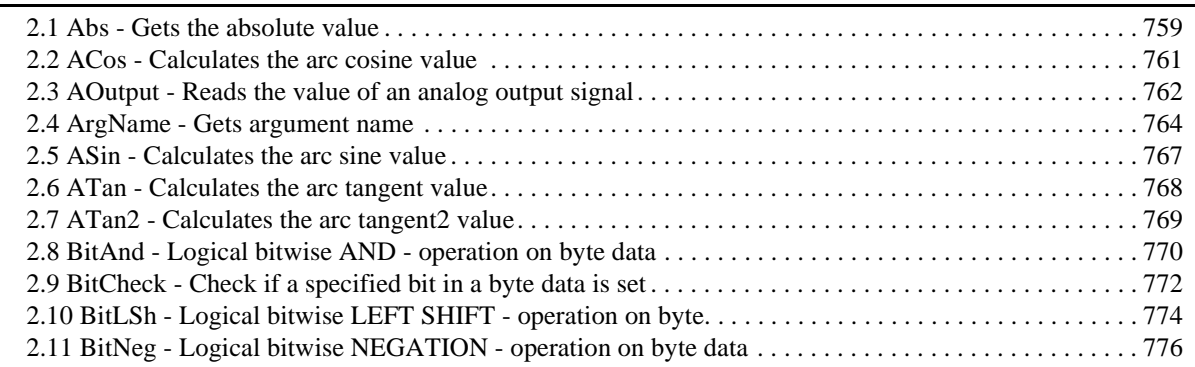

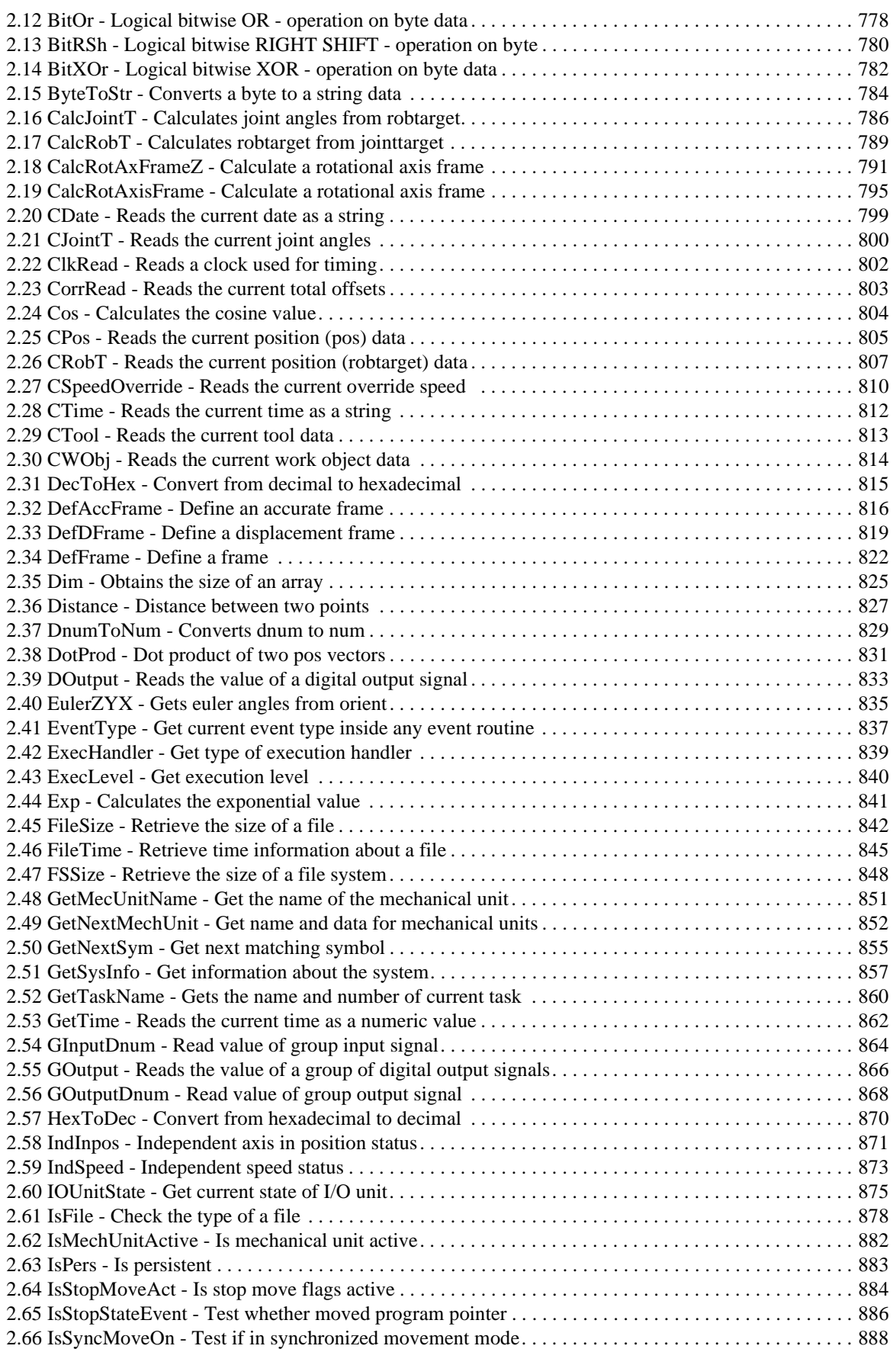

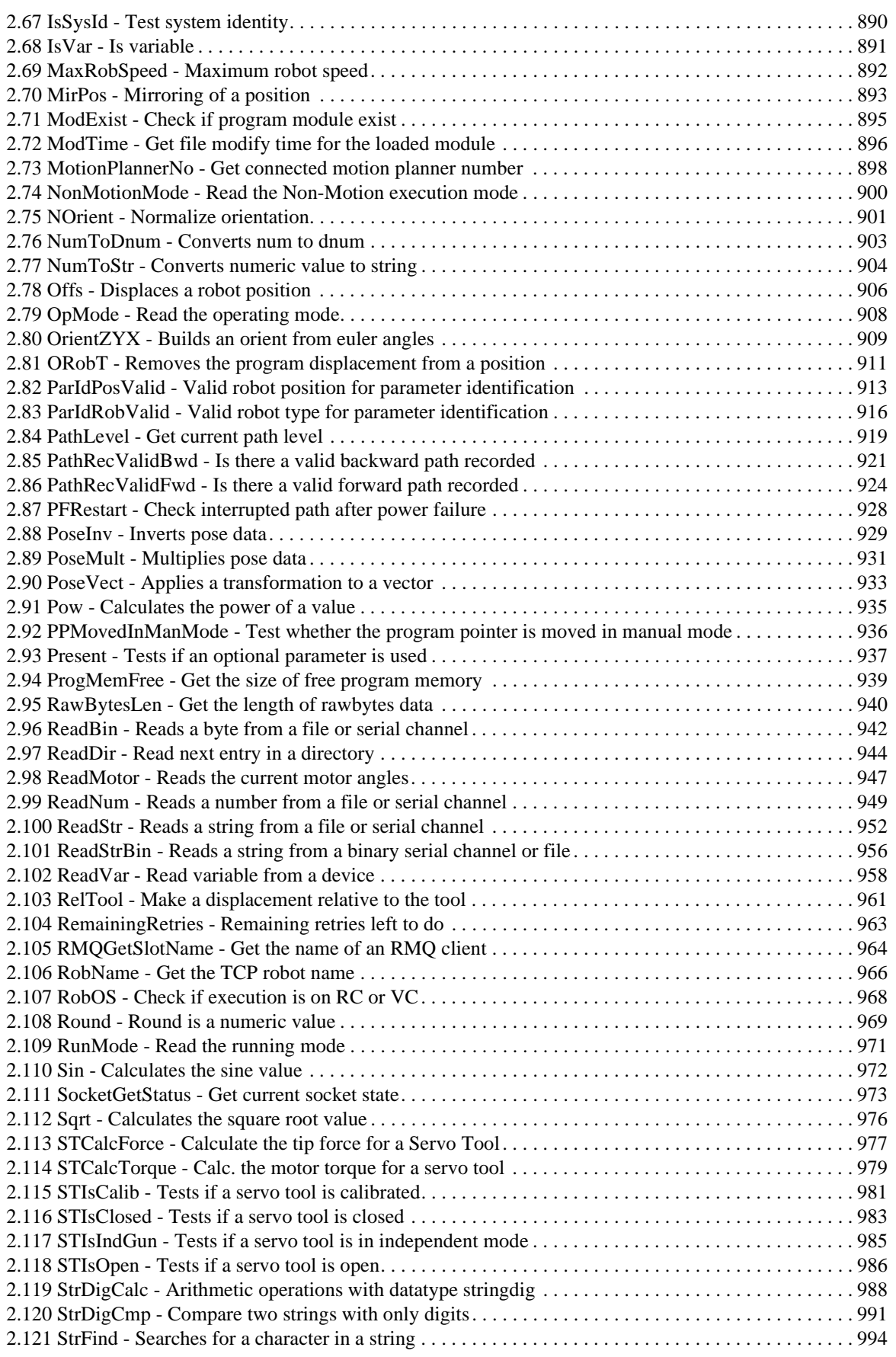

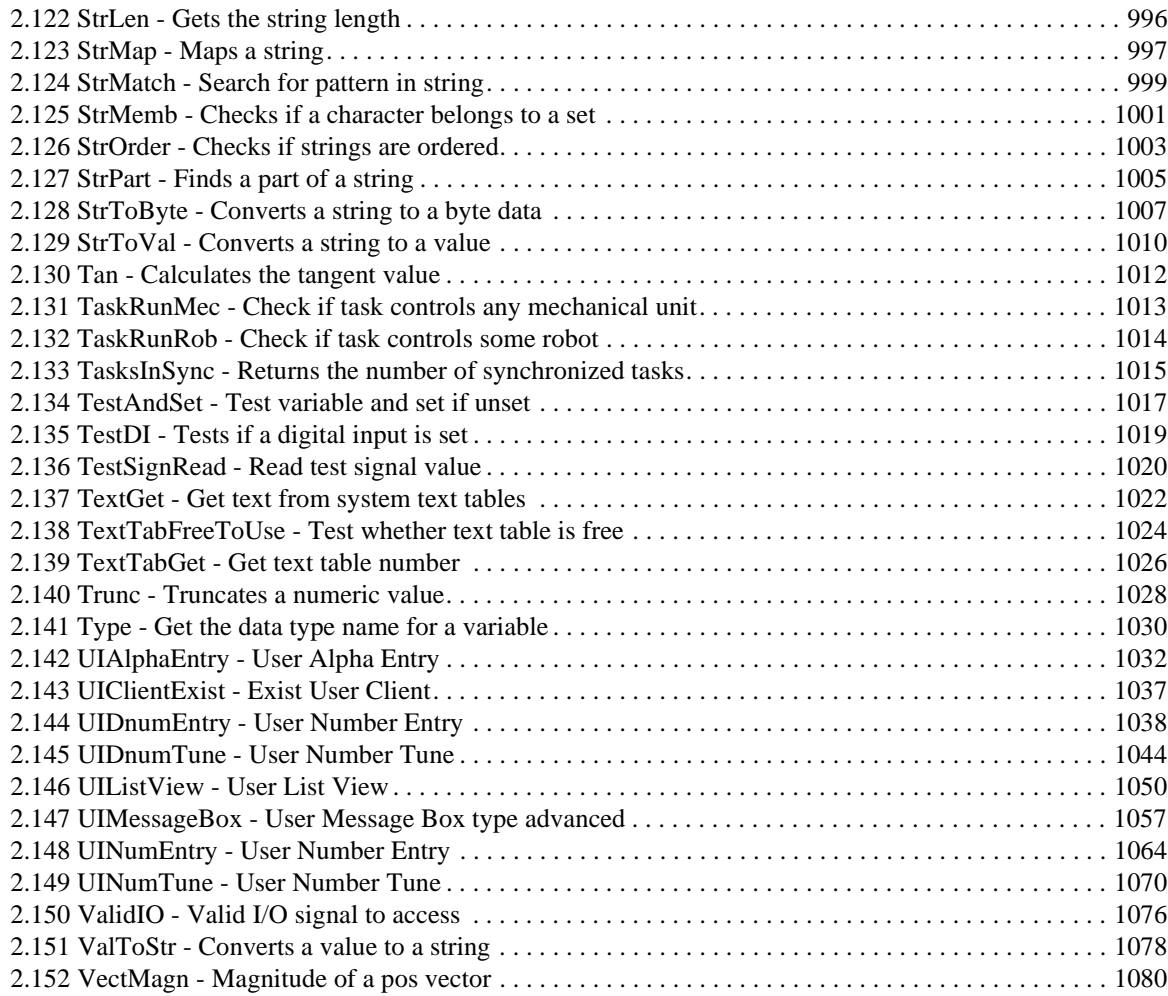

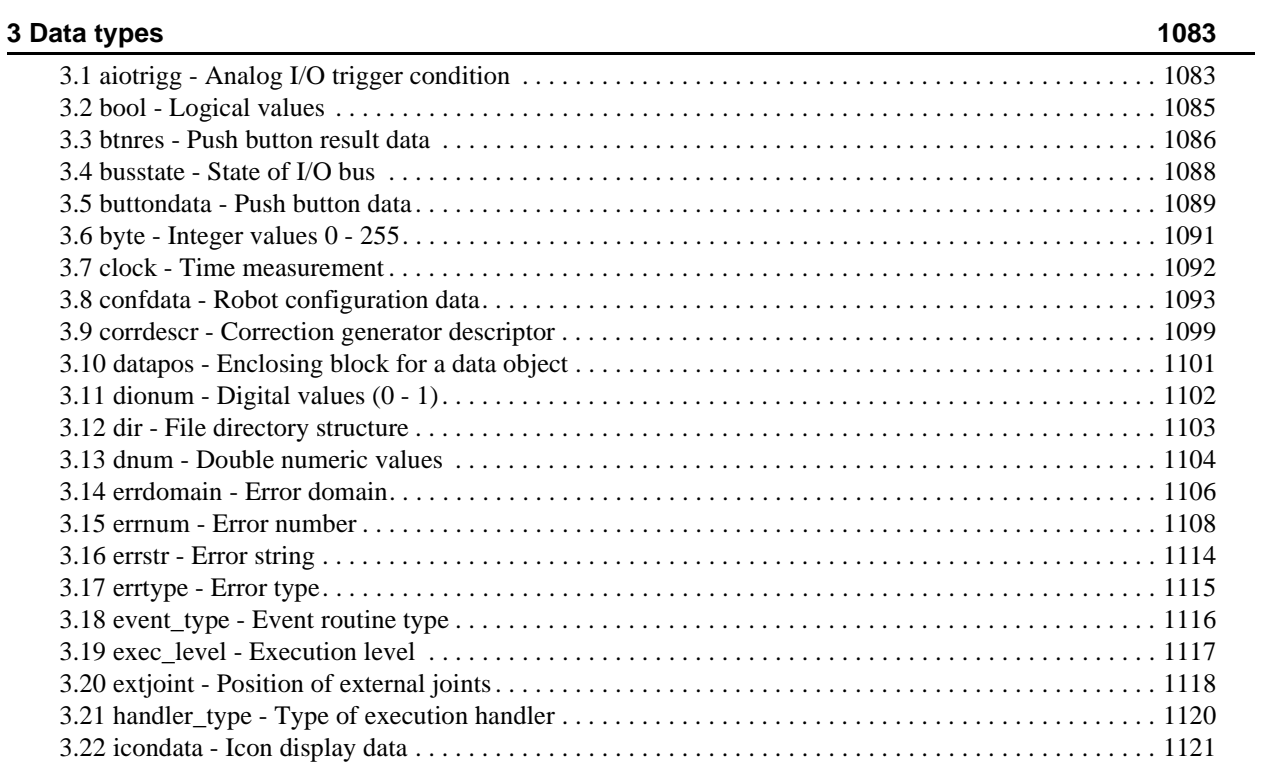

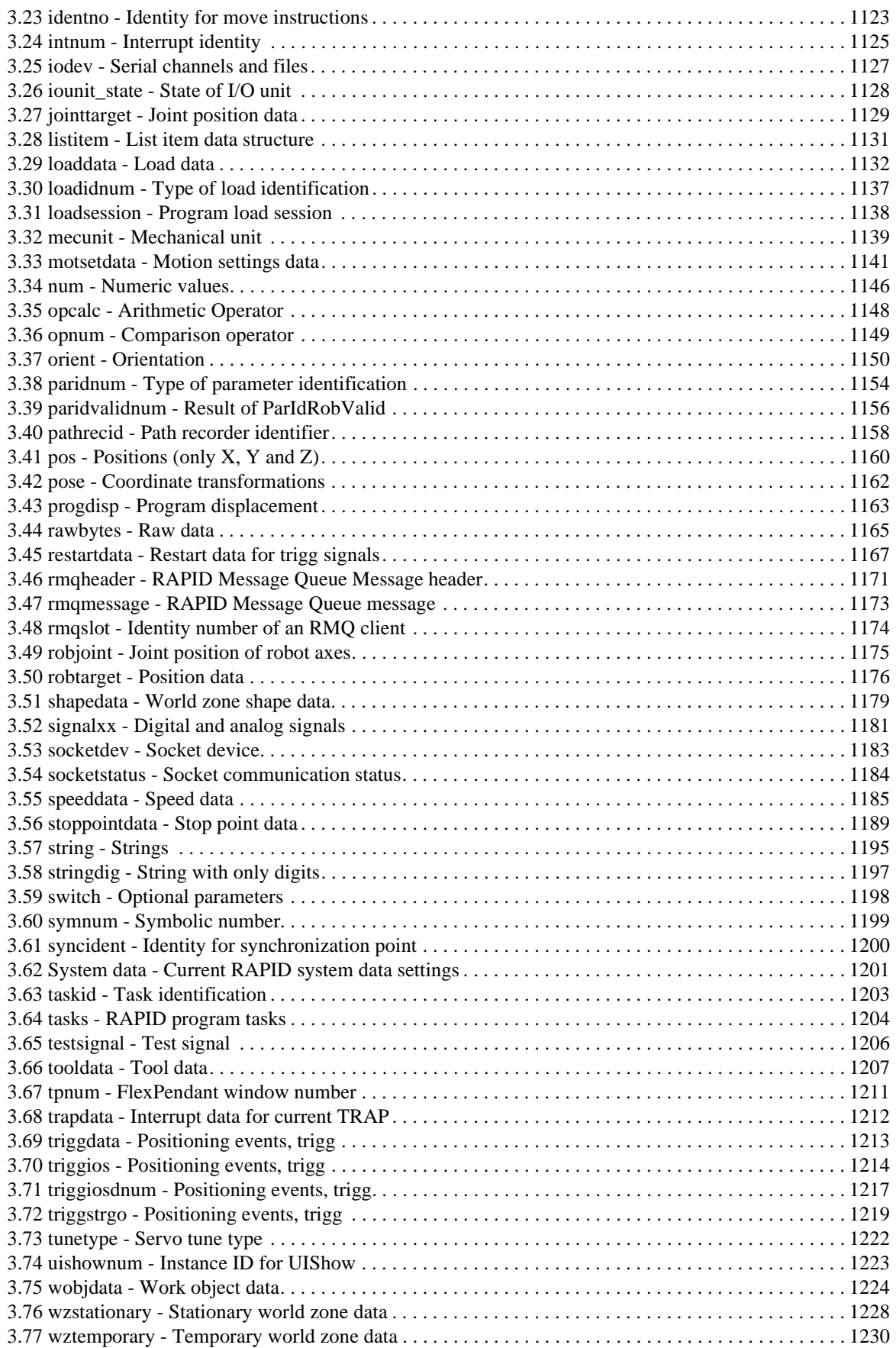

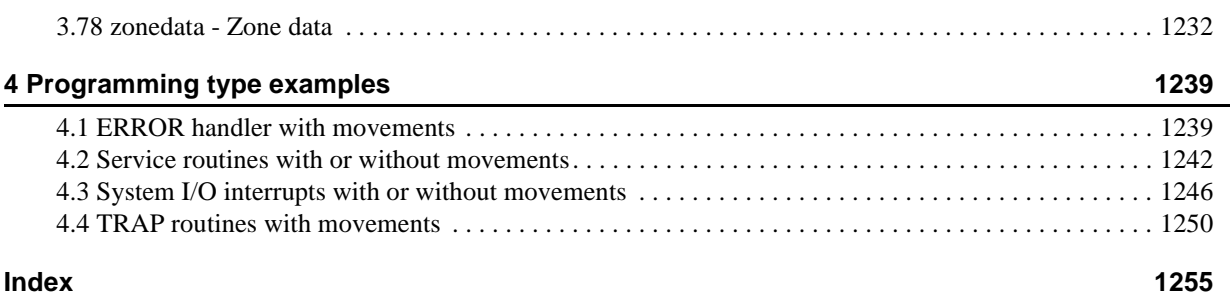

# <span id="page-14-0"></span>**Overview**

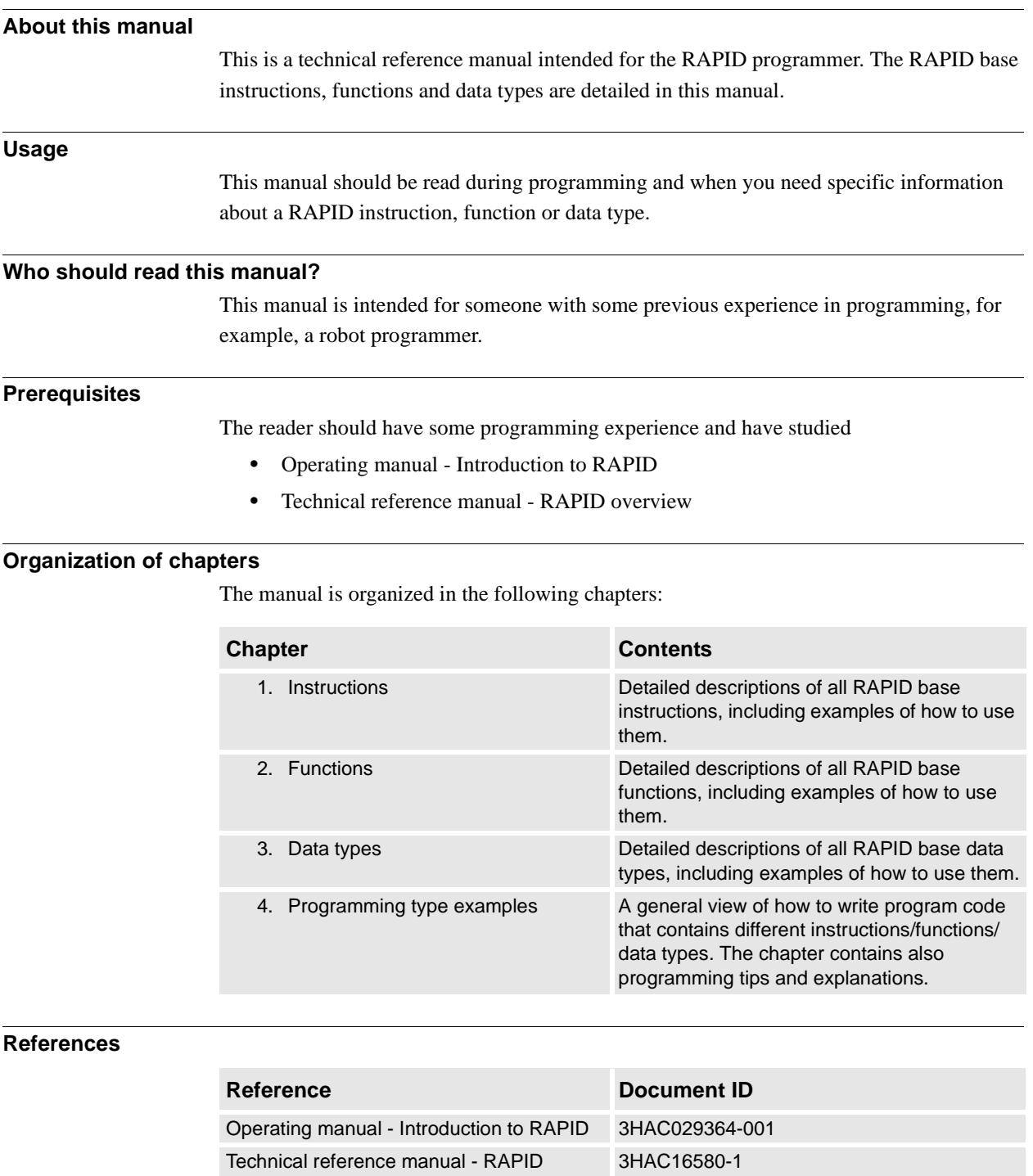

Technical reference manual - RAPID kernel 3HAC16585-1

overview

# Overview

### *Continued*

### **Revisions**

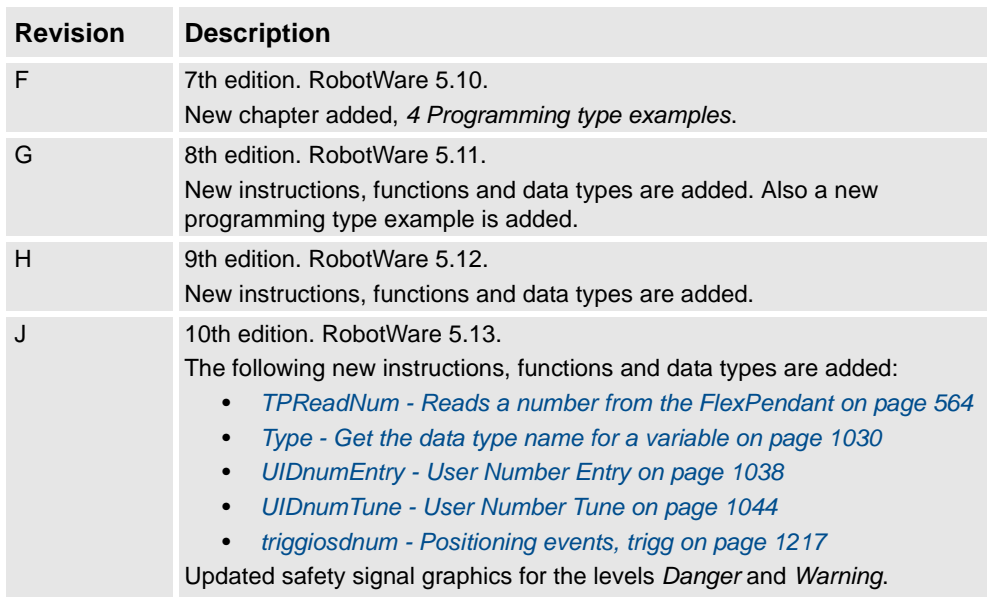

# <span id="page-16-1"></span><span id="page-16-0"></span>**1.1. AccSet - Reduces the acceleration**

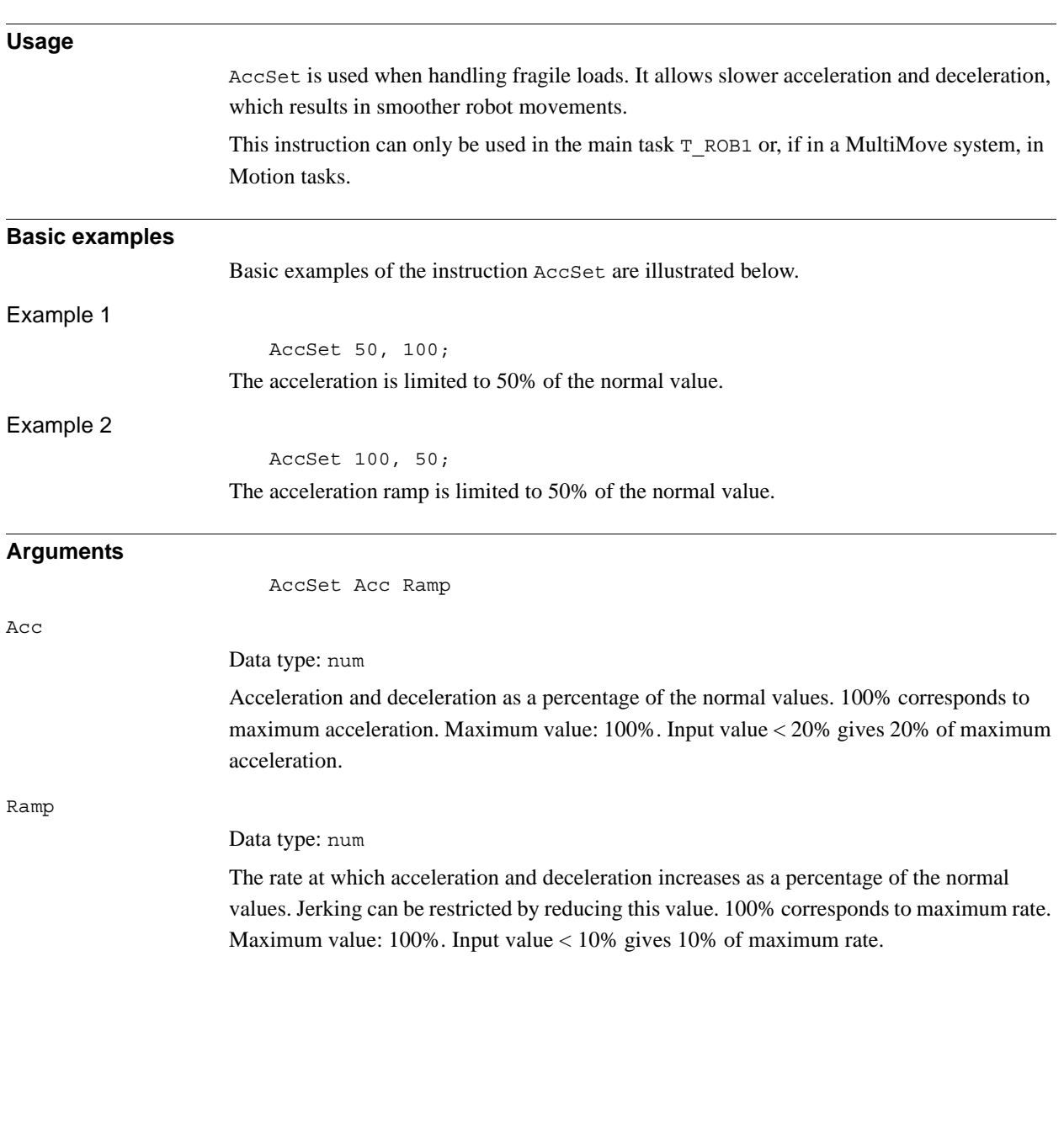

1.1. AccSet - Reduces the acceleration *RobotWare - OS Continued*

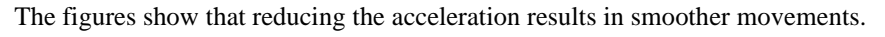

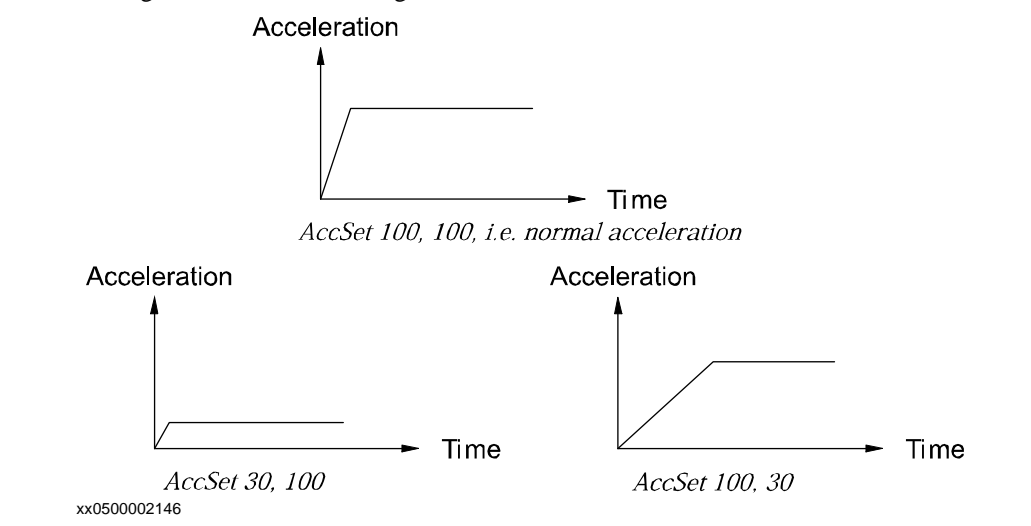

#### **Program execution**

The acceleration applies to both the robot and external axes until a new AccSet instruction is executed.

The default values (100%) are automatically set

- at a cold start.
- when a new program is loaded.
- when starting program execution from the beginning.

### **Syntax**

AccSet

```
[ Acc ':=' ] < expression (IN) of num > ','
[ Ramp ':=' ] < expression (IN) of num > ';'
```
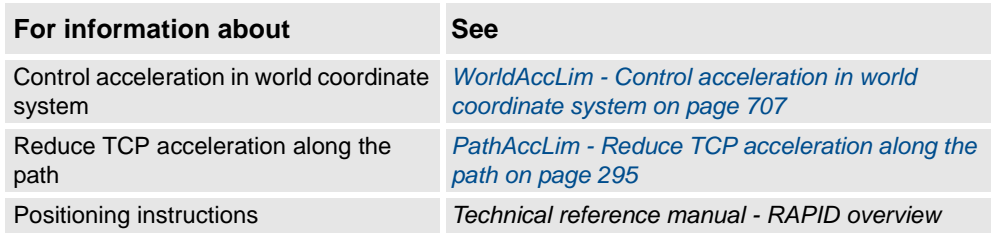

1.2. ActUnit - Activates a mechanical unit *RobotWare - OS*

# **Usage** ActUnit is used to activate a mechanical unit. It can be used to determine which unit is to be active when, for example, common drive units are used. This instruction can only be used in the main task  $T_ROB1$  or, if in a MultiMove system, in Motion tasks. **Basic examples** A basic example of the instruction ActUnit is illustrated below. Example 1 ActUnit orbit\_a; Activation of the orbit a mechanical unit. **Arguments** ActUnit MechUnit MechUnit *Mechanical Unit* Data type: mecunit The name of the mechanical unit that is to be activated. **Program execution** When the robots and external axes actual path is ready, the path on current path level is cleared and the specified mechanical unit is activated. This means that it is controlled and monitored by the robot. If several mechanical units share a common drive unit, activation of one of these mechanical units will also connect that unit to the common drive unit. **Limitations** If this instruction is preceded by a move instruction, that move instruction must be programmed with a stop point (zonedata fine), not a fly-by point, otherwise restart after power failure will not be possible. ActUnit cannot be executed in a RAPID routine connected to any of the following special system events: PowerOn, Stop, QStop, Restart, Reset.or Step. It is possible to use ActUnit - DeactUnit on StorePath level, but the same mechanical units must be active when doing RestoPath as when StorePath was done. Such operation on the Path Recorder and the path on the base level will be intact, but the path on the StorePath level will be cleared. **Syntax** ActUnit [MechUnit ':=' ] < variable (**VAR**) of mecunit> ';'

### <span id="page-18-0"></span>**1.2. ActUnit - Activates a mechanical unit**

1.2. ActUnit - Activates a mechanical unit *RobotWare - OS Continued*

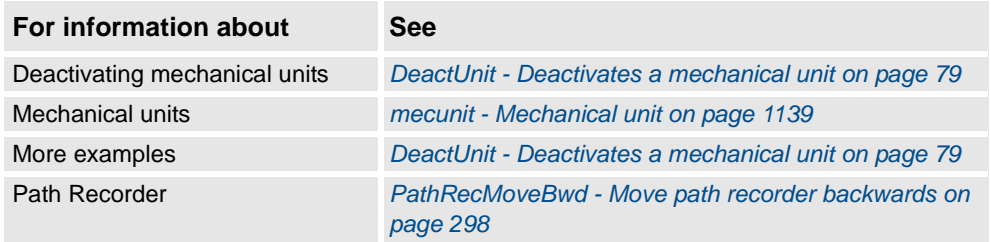

1.3. Add - Adds a numeric value *RobotWare - OS*

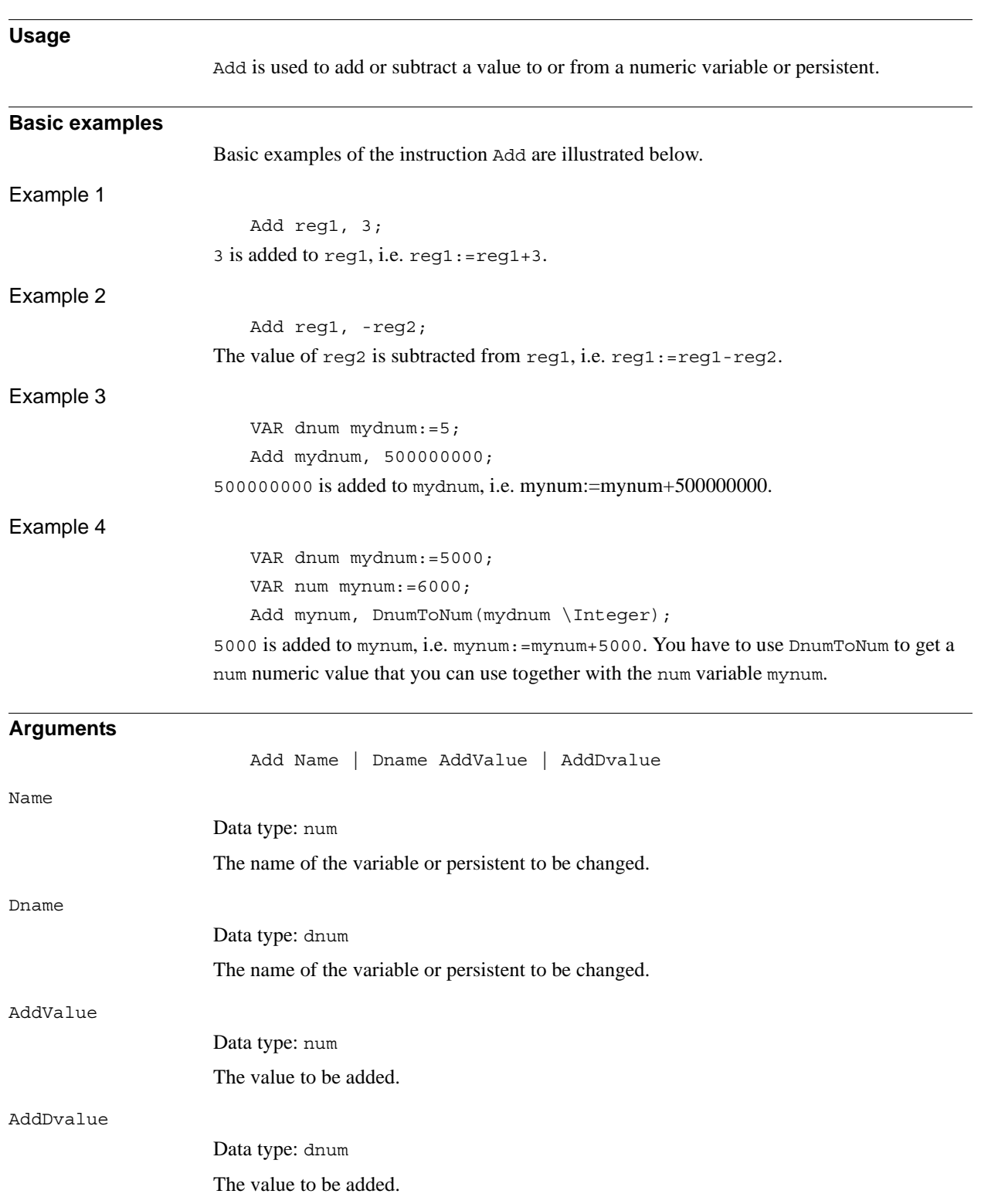

# <span id="page-20-0"></span>**1.3. Add - Adds a numeric value**

1.3. Add - Adds a numeric value *RobotWare - OS Continued*

#### **Limitations**

If the value to be added is of the type dnum, and the variable/persistent that should be changed is a num, a runtime error will be generated. The combination of arguments is not possible (see Example 4 above how to solve this).

### **Syntax**

Add [ Name ':=' ] < var or pers (**INOUT**) of num > | [ Dname' :=' ] < var or pers (**INOUT**) of dnum > ',' [ AddValue ':=' ] < expression (**IN**) of num > | [ AddDvalue' :=' ] < expression (**IN**) of dnum > ';'

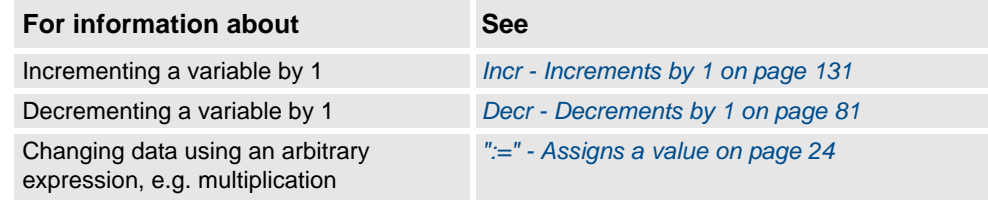

1.4. AliasIO - Define I/O signal with alias name *RobotWare - OS*

# <span id="page-22-0"></span>**1.4. AliasIO - Define I/O signal with alias name**

<span id="page-22-1"></span>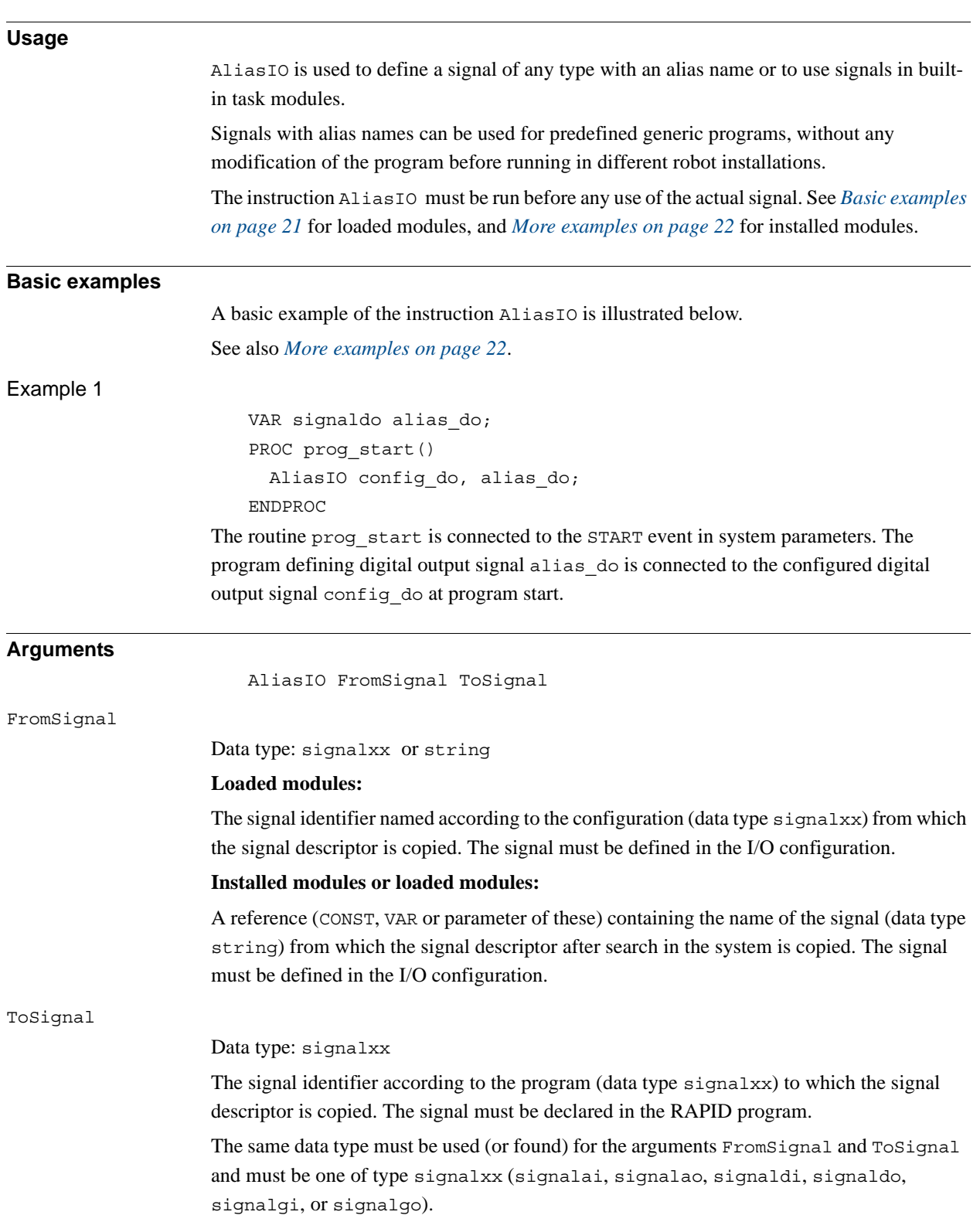

1.4. AliasIO - Define I/O signal with alias name *RobotWare - OS Continued*

<span id="page-23-0"></span>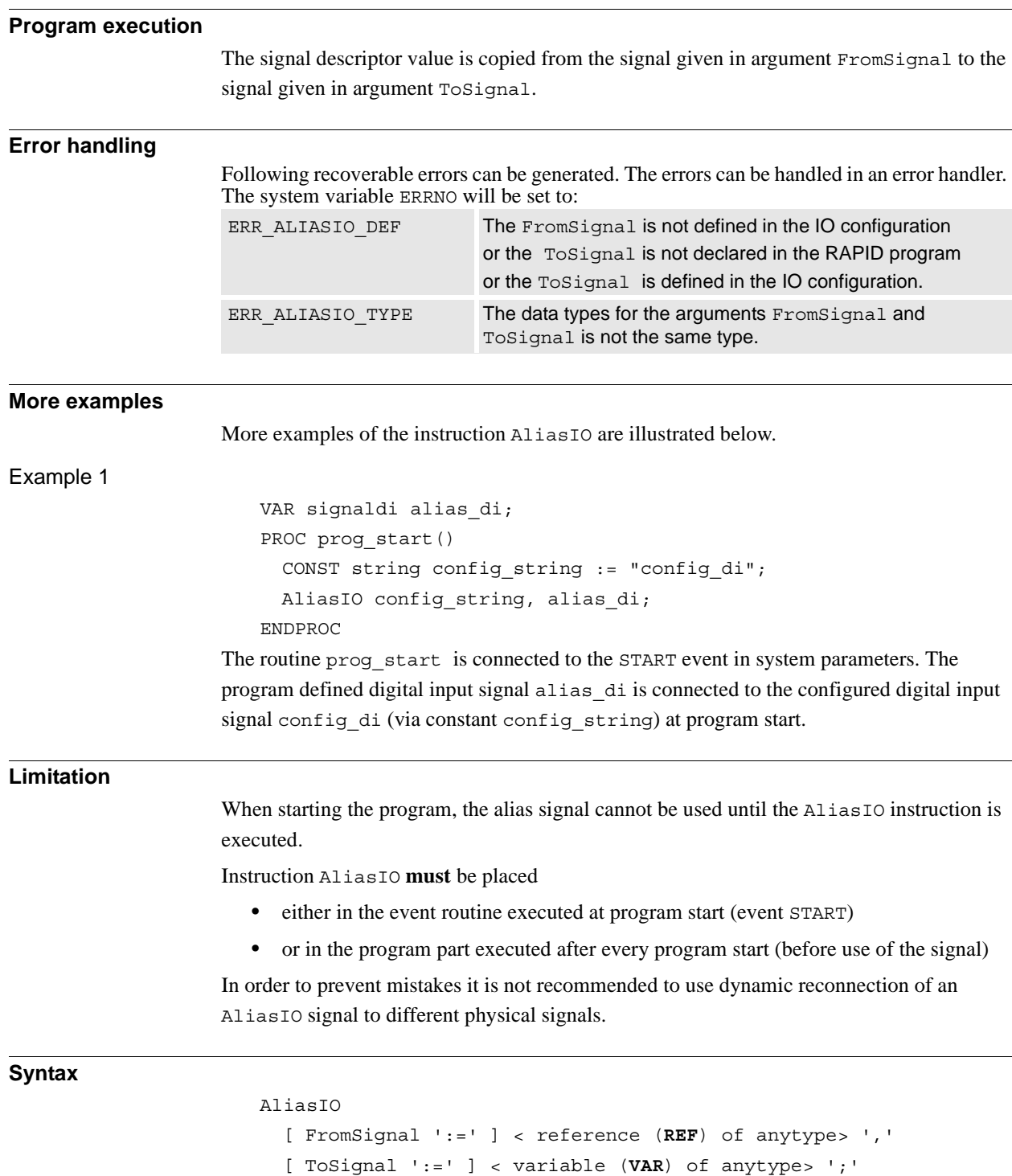

1.4. AliasIO - Define I/O signal with alias name *RobotWare - OS Continued*

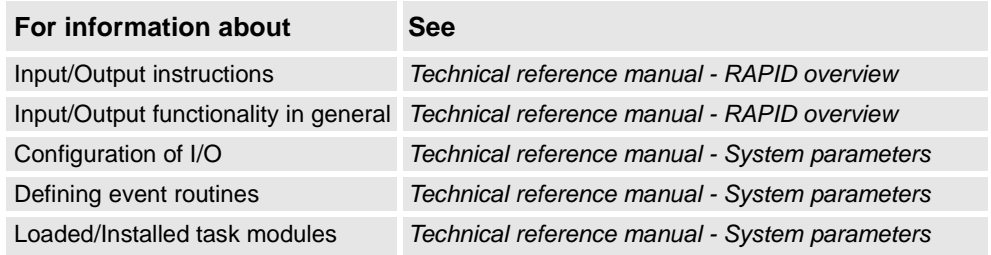

1.5. ":=" - Assigns a value *RobotWare - OS*

# <span id="page-25-1"></span><span id="page-25-0"></span>**1.5. ":=" - Assigns a value**

<span id="page-25-2"></span>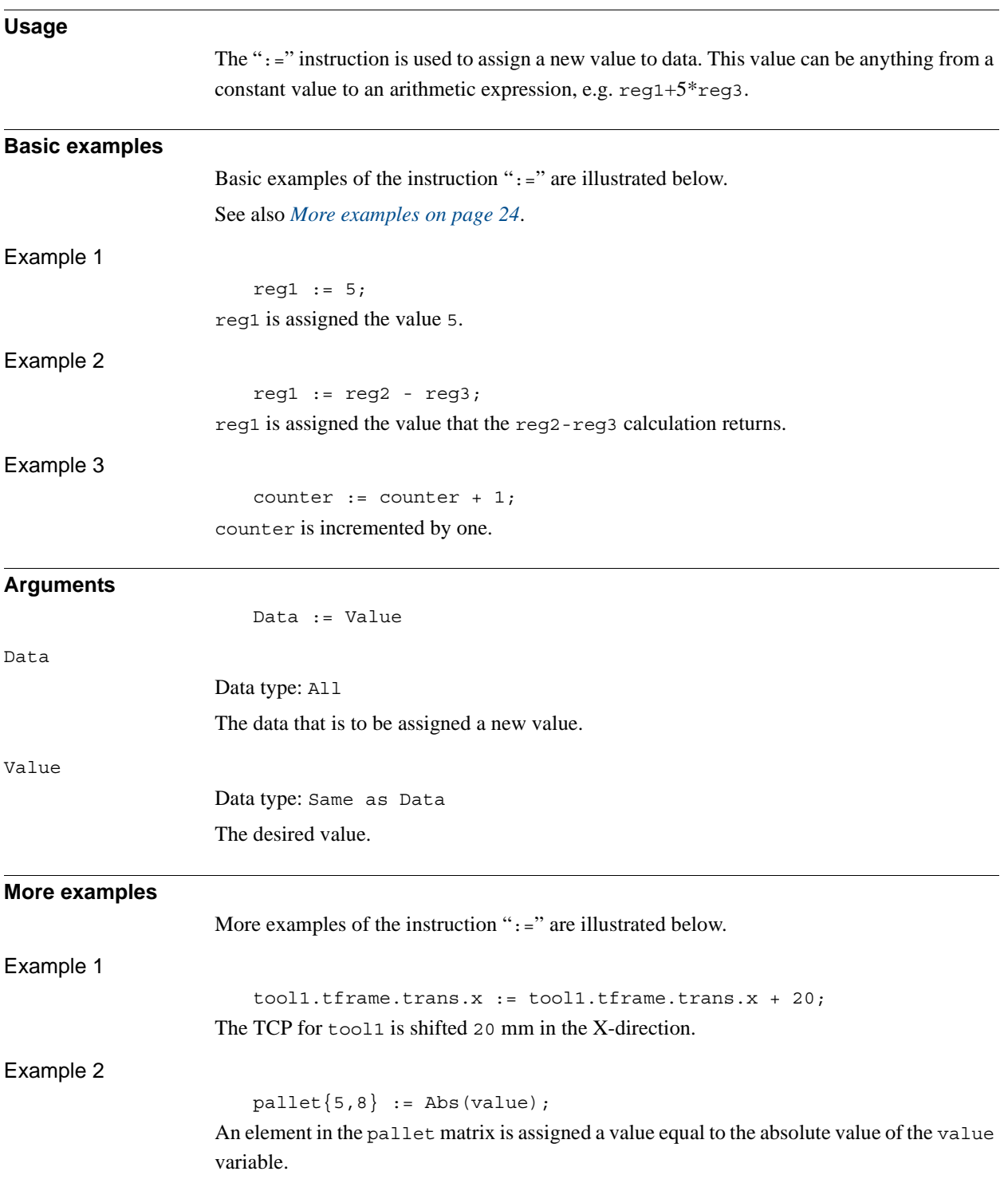

1.5. ":=" - Assigns a value *RobotWare - OS Continued*

### **Limitations**

The data (whose value is to be changed) must not be

- a constant
- a non-value data type.

The data and value must have similar (the same or alias) data types.

### **Syntax**

```
(EBNF)
<assignment target> ':=' <expression> ';'
<assignment target> ::=
          <variable>
          | <persistent>
          | <parameter>
          | <VAR>
```
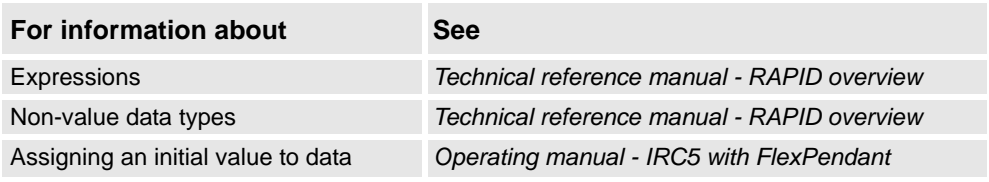

1.6. BitClear - Clear a specified bit in a byte data *RobotWare - OS*

# <span id="page-27-1"></span><span id="page-27-0"></span>**1.6. BitClear - Clear a specified bit in a byte data**

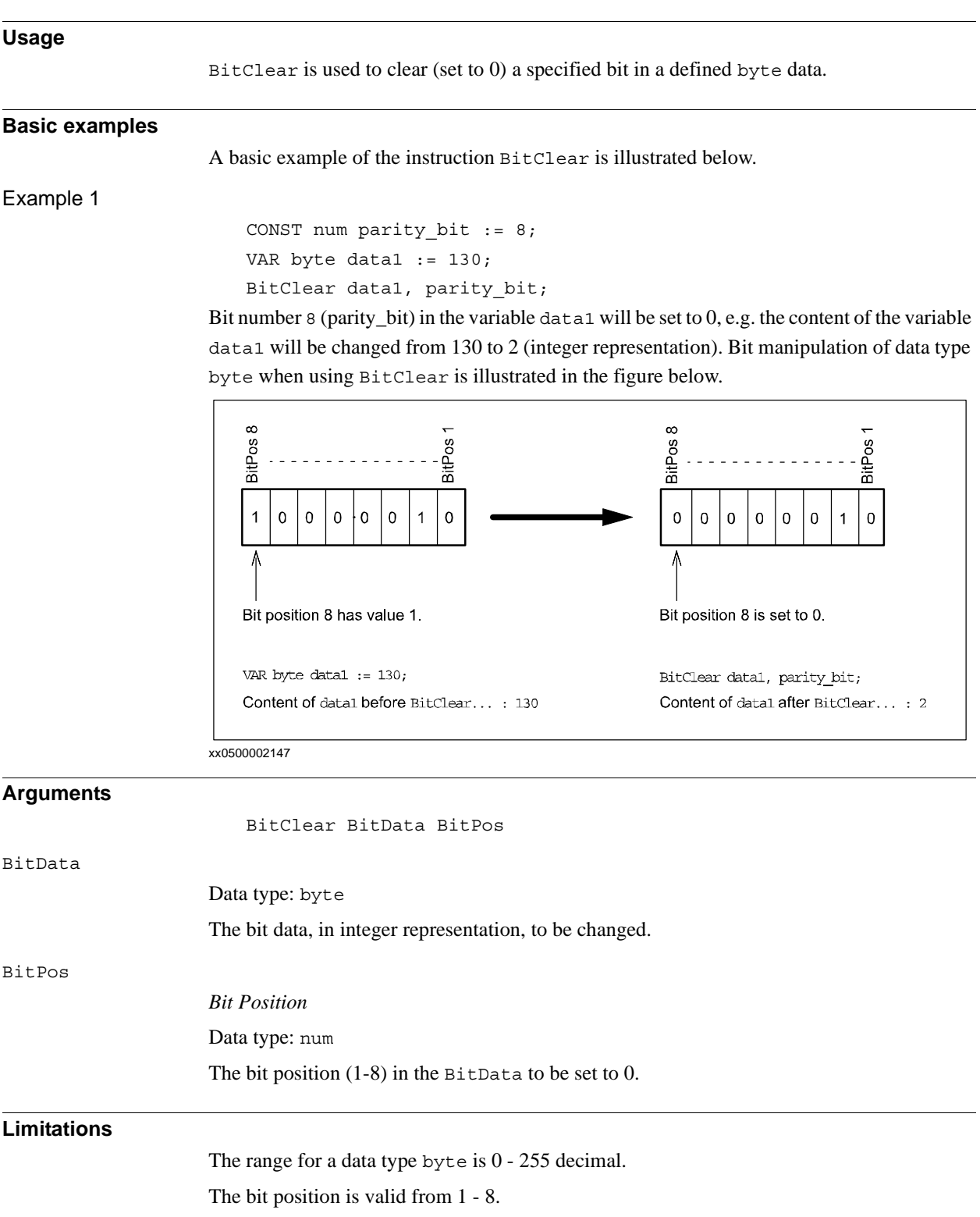

1.6. BitClear - Clear a specified bit in a byte data *RobotWare - OS Continued*

### **Syntax**

#### BitClear

```
[ BitData ':=' ] < var or pers (INOUT) of byte > ','
[ BitPos ':=' ] < expression (IN) of num > ';'
```
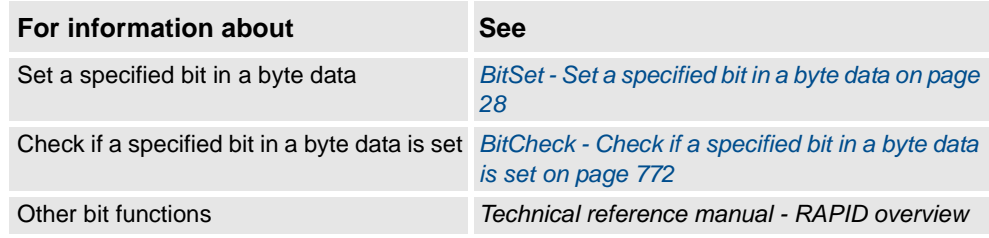

1.7. BitSet - Set a specified bit in a byte data *RobotWare - OS*

# <span id="page-29-1"></span><span id="page-29-0"></span>**1.7. BitSet - Set a specified bit in a byte data**

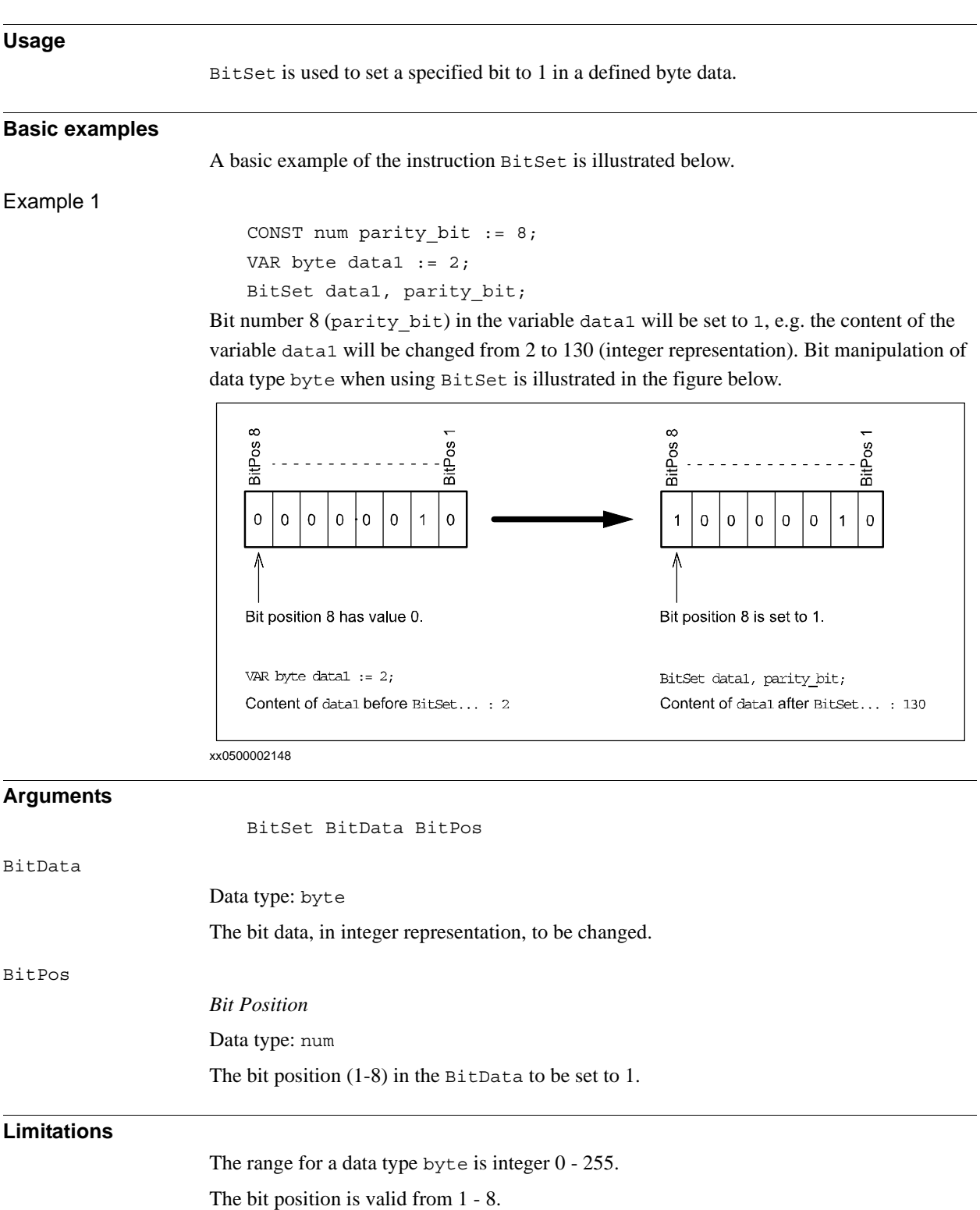

1.7. BitSet - Set a specified bit in a byte data *RobotWare - OS Continued*

### **Syntax**

```
BitSet
```

```
[ BitData':=' ] < var or pers (INOUT) of byte > ','
[ BitPos':=' ] < expression (IN) of num > ';'
```
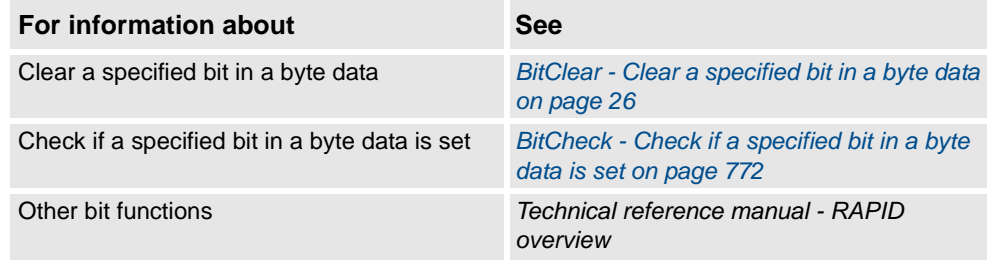

1.8. BookErrNo - Book a RAPID system error number *RobotWare - OS*

# <span id="page-31-0"></span>**1.8. BookErrNo - Book a RAPID system error number**

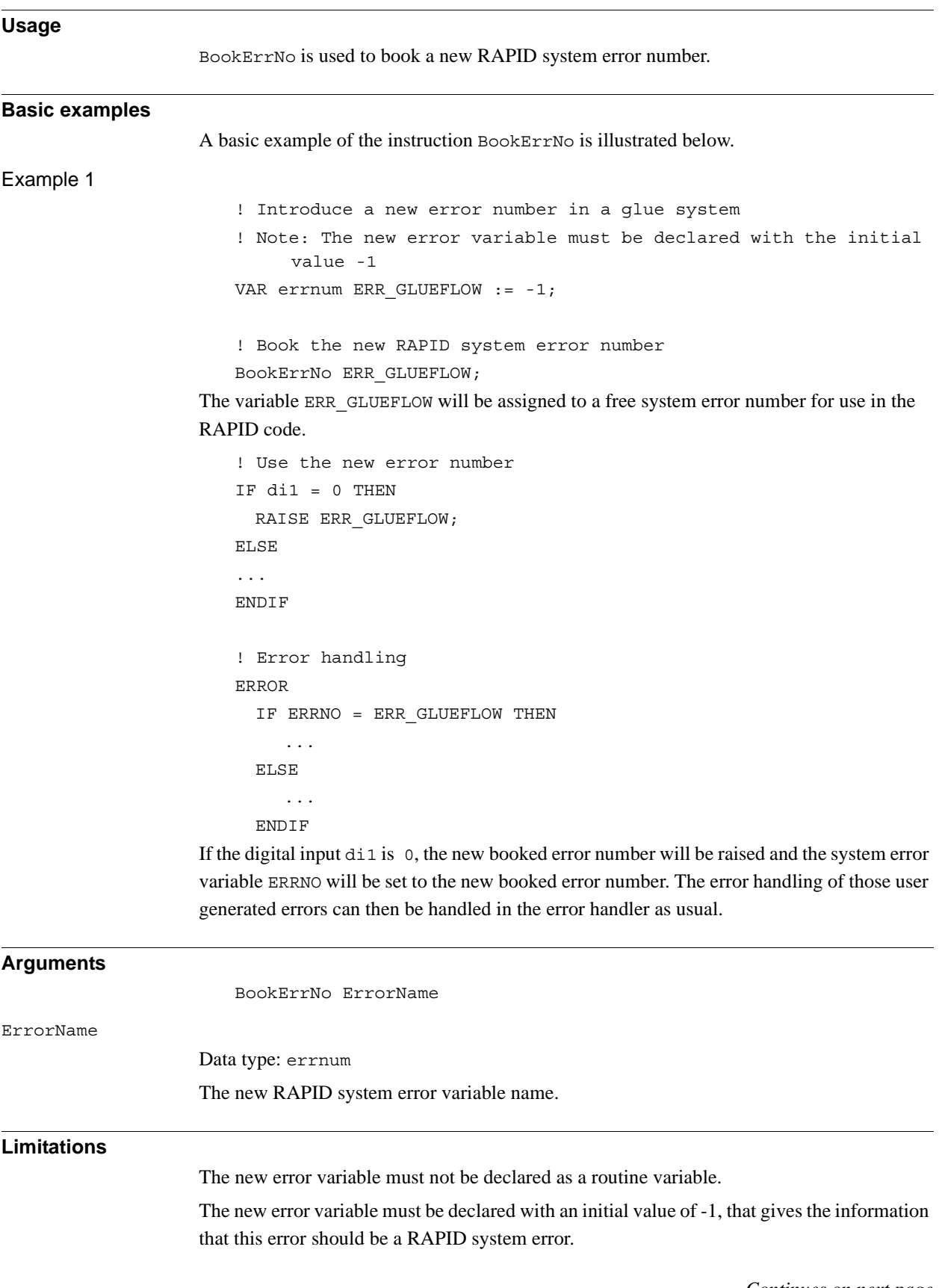

*Continues on next page*

### 1.8. BookErrNo - Book a RAPID system error number *RobotWare - OS Continued*

### **Syntax**

#### BookErrNo

[ ErrorName ':='] < variable (**VAR**) of errnum > ';'

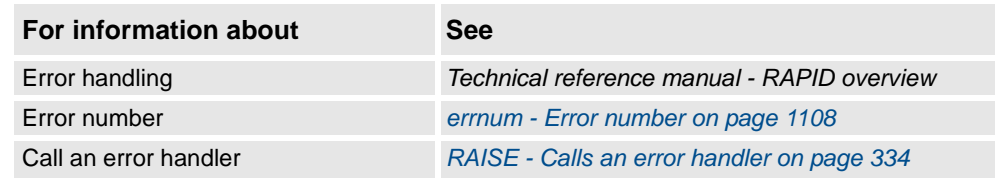

1.9. Break - Break program execution *RobotWare - OS*

# <span id="page-33-0"></span>**1.9. Break - Break program execution**

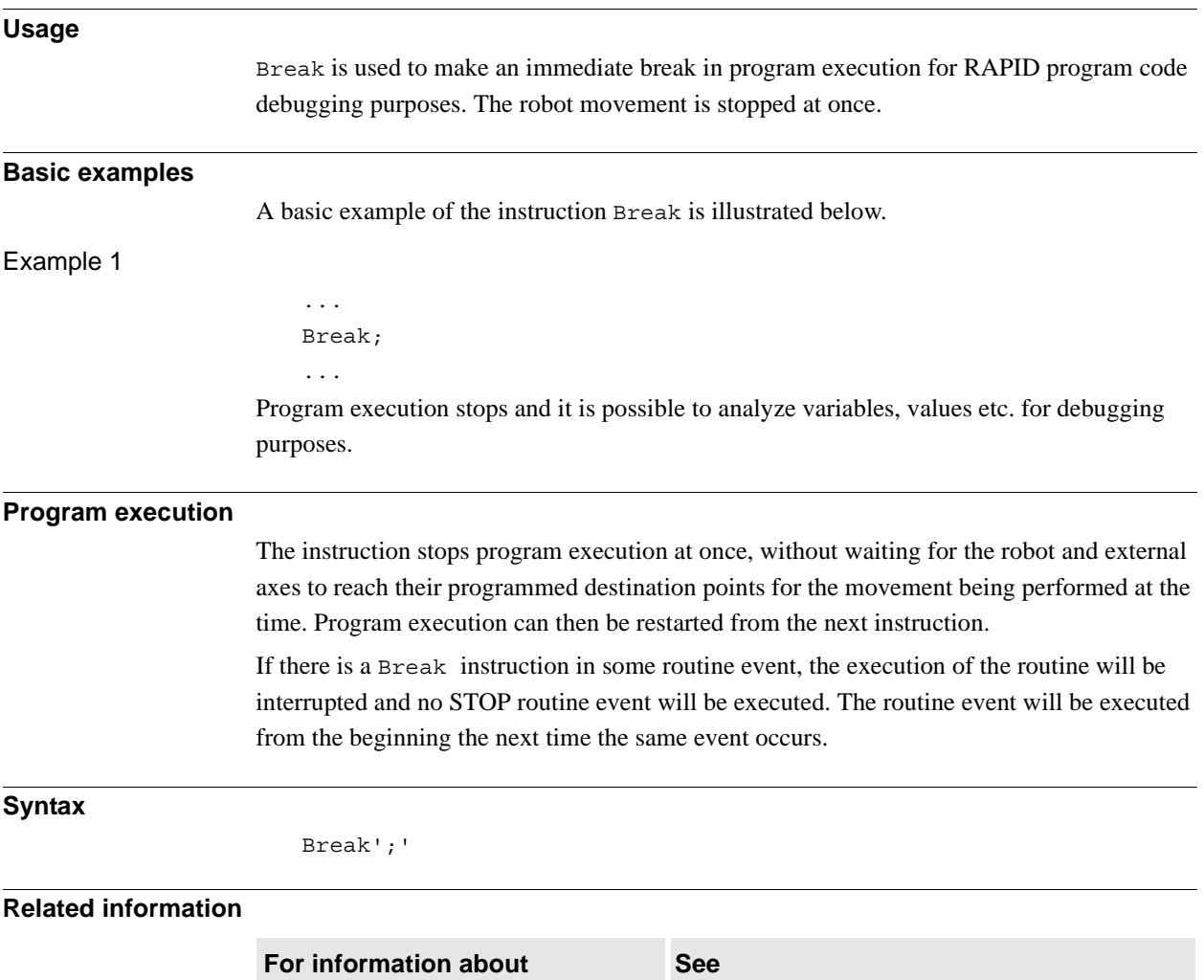

Stopping for program actions *[Stop - Stops program execution on page 510](#page-511-1)*

Stopping after a fatal error *[EXIT - Terminates program execution on page 105](#page-106-1)* Terminating program execution *[EXIT - Terminates program execution on page 105](#page-106-1)* Only stopping robot movements *[StopMove - Stops robot movement on page 515](#page-516-1)*

1.10. CallByVar - Call a procedure by a variable *RobotWare - OS*

# **Usage** CallByVar (*Call By Variable*) can be used to call procedures with specific names, e.g. proc\_name1, proc\_name2, proc\_name3 ... proc\_namex via a variable. **Basic examples** A basic example of the instruction CallByVar is illustrated below. See also *[More examples on page 33](#page-34-1)*. Example 1 reg $1 := 2;$ CallByVar "proc", reg1; The procedure proc2 is called. **Arguments** CallByVar Name Number Name Data type: string The first part of the procedure name, e.g. proc\_name. Number Data type: num The numeric value for the number of the procedure. This value will be converted to a string and gives the 2nd part of the procedure name, e.g. 1. The value must be a positive integer. **More examples** More examples of how to make static and dynamic selection of procedure call. Example 1 - Static selection of procedure call TEST reg1 CASE 1: lf\_door door\_loc; CASE 2: rf\_door door\_loc; CASE 3: lr\_door door\_loc; CASE 4: rr\_door door\_loc; DEFAULT: EXIT;

<span id="page-34-0"></span>**1.10. CallByVar - Call a procedure by a variable**

<span id="page-34-1"></span>ENDTEST

Depending on whether the value of register reg1 is 1, 2, 3, or 4, different procedures are called that perform the appropriate type of work for the selected door. The door location in argument door\_loc.

*Continues on next page*

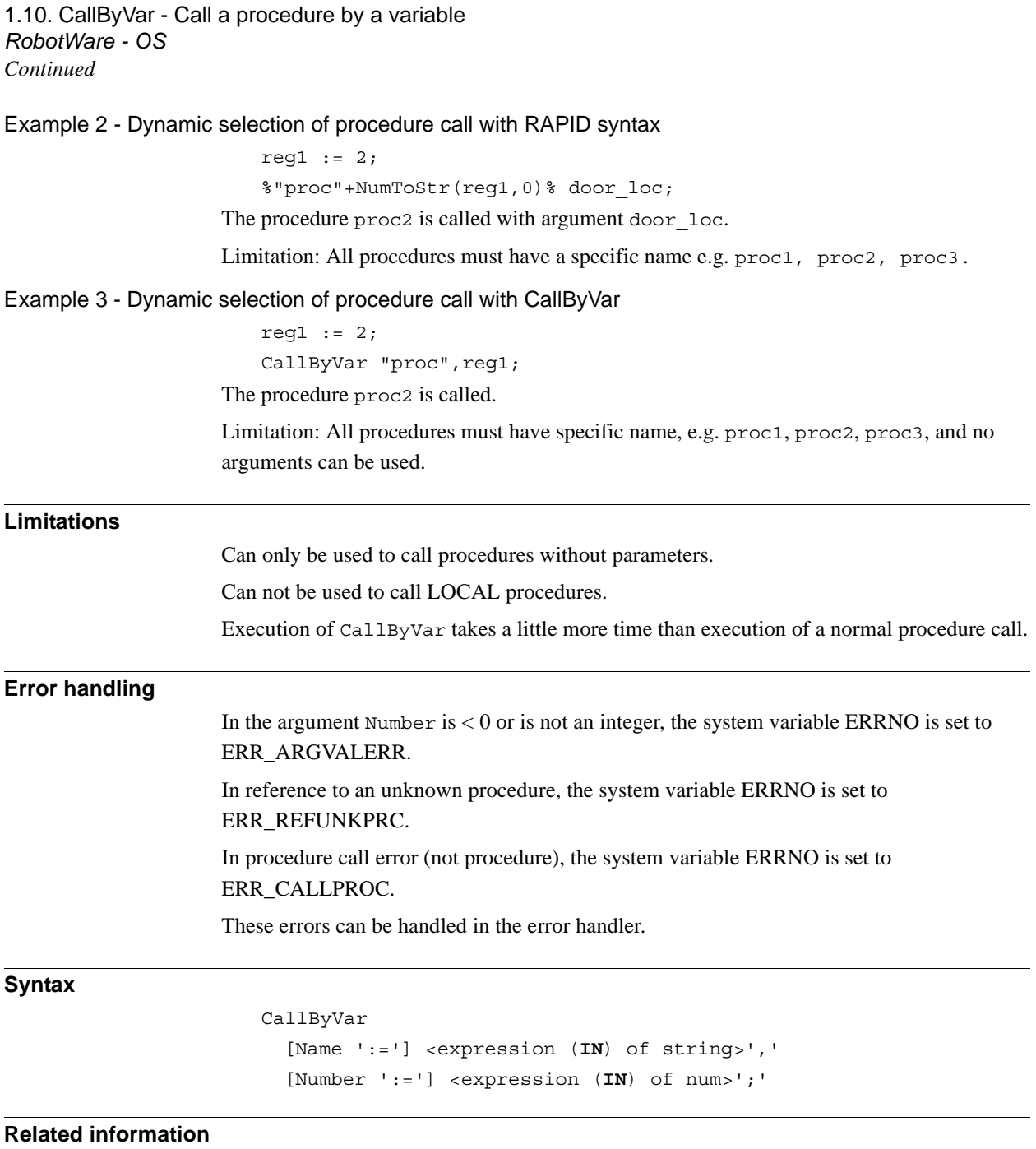

# ×

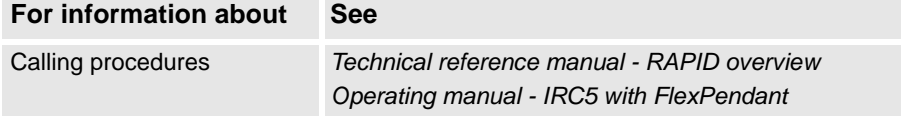
1.11. CancelLoad - Cancel loading of a module *RobotWare - OS*

# **1.11. CancelLoad - Cancel loading of a module**

<span id="page-36-0"></span>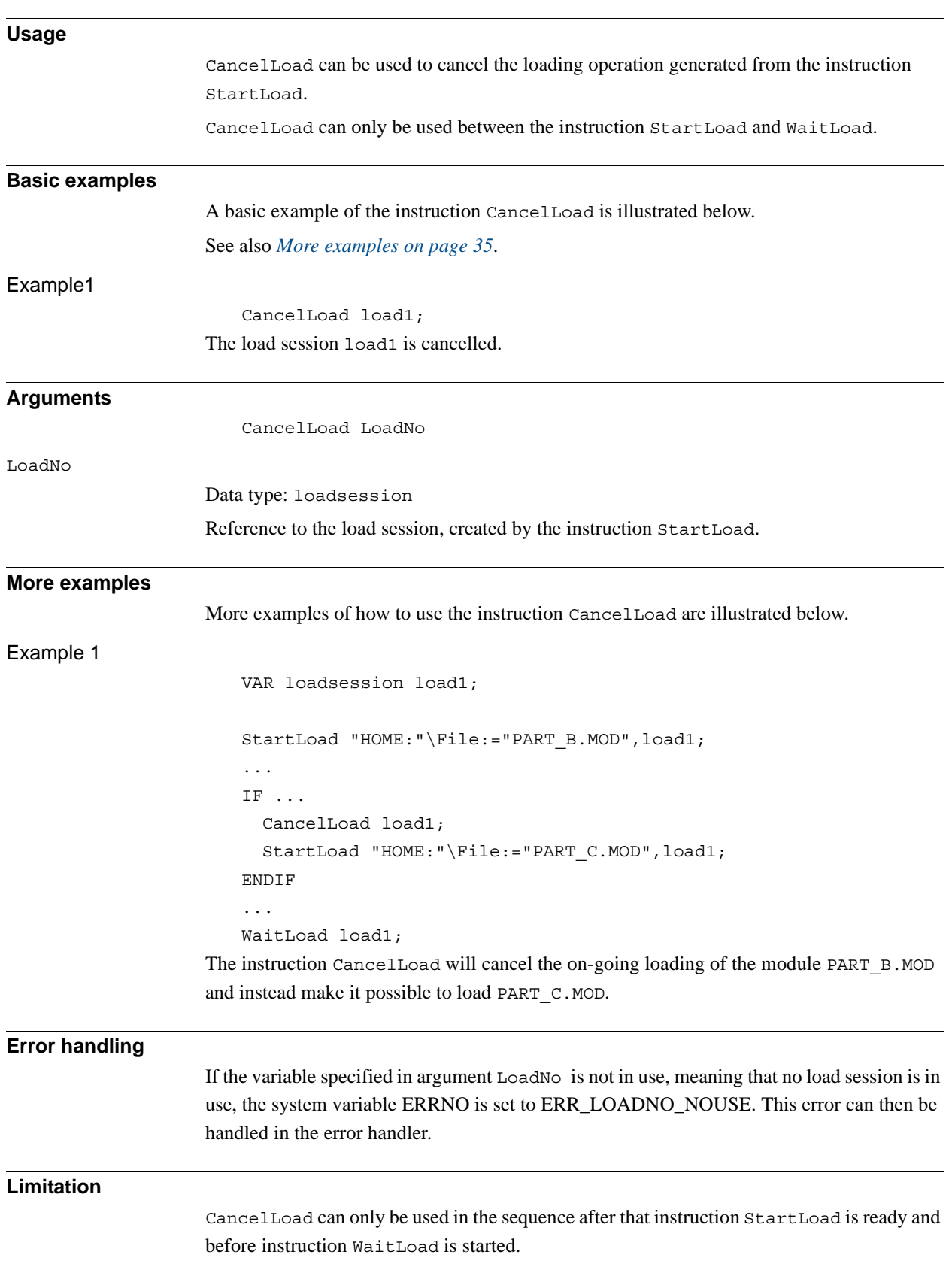

*Continues on next page*

1.11. CancelLoad - Cancel loading of a module *RobotWare - OS Continued*

#### **Syntax**

#### CancelLoad

[ LoadNo ':=' ] < variable (**VAR**) of loadsession >';'

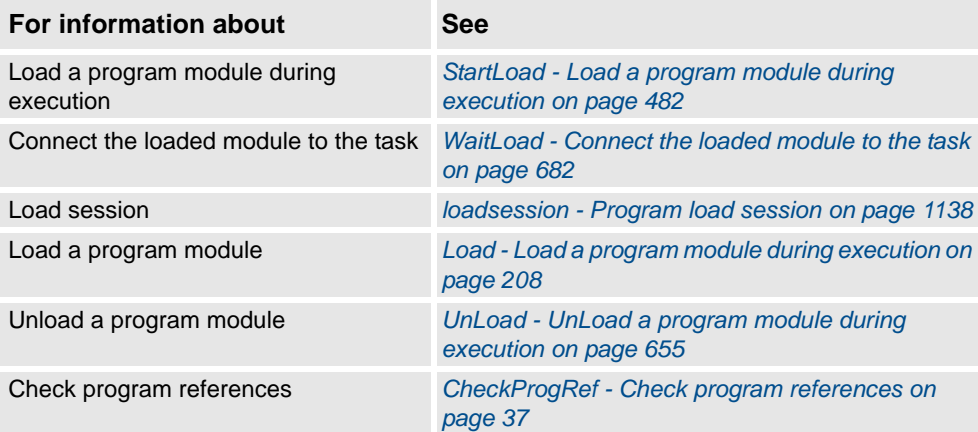

1.12. CheckProgRef - Check program references *RobotWare - OS*

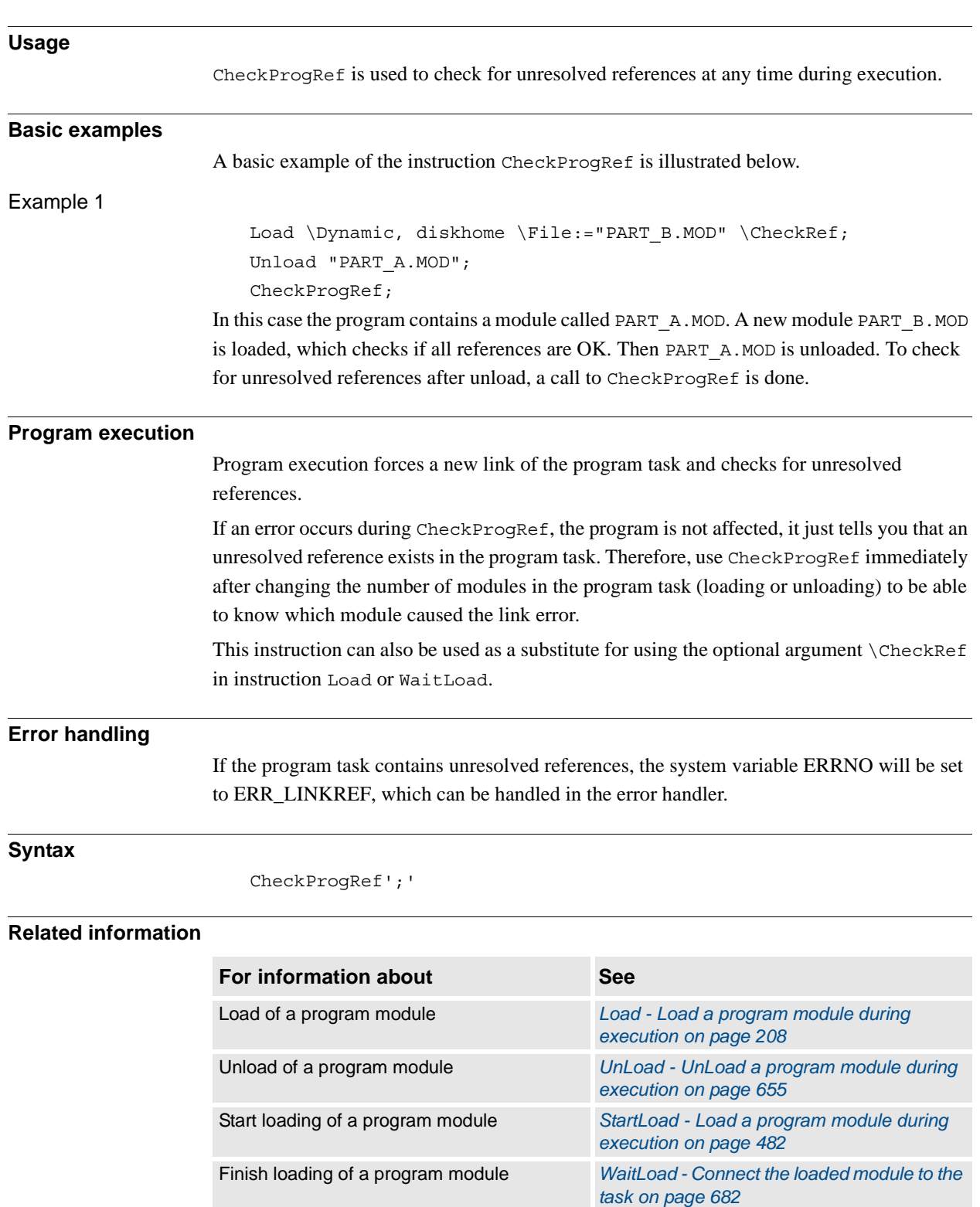

# <span id="page-38-0"></span>**1.12. CheckProgRef - Check program references**

1.13. CirPathMode - Tool reorientation during circle path *RobotWare - OS*

# **1.13. CirPathMode - Tool reorientation during circle path**

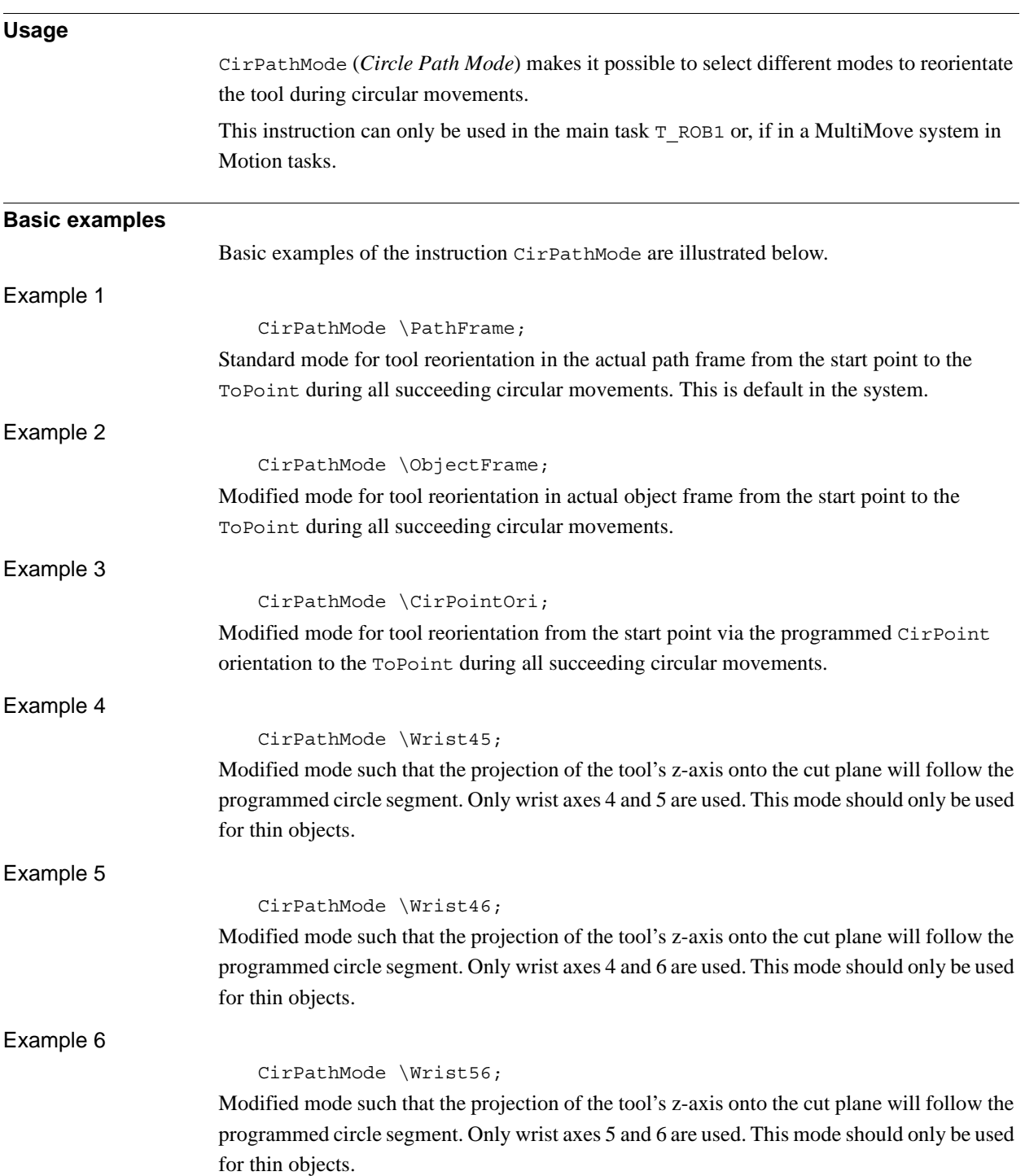

1.13. CirPathMode - Tool reorientation during circle path *RobotWare - OS Continued*

## **Description**

#### PathFrame

The figure in the table shows the tool reorientation for the standard mode \PathFrame.

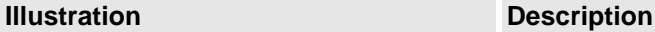

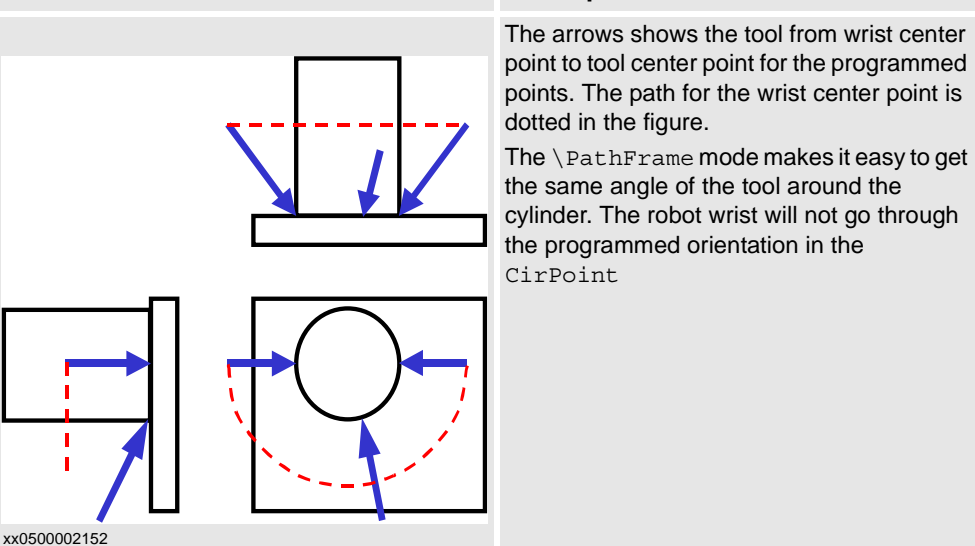

The figure in the table shows the use of standard mode \PathFrame with fixed tool orientation.

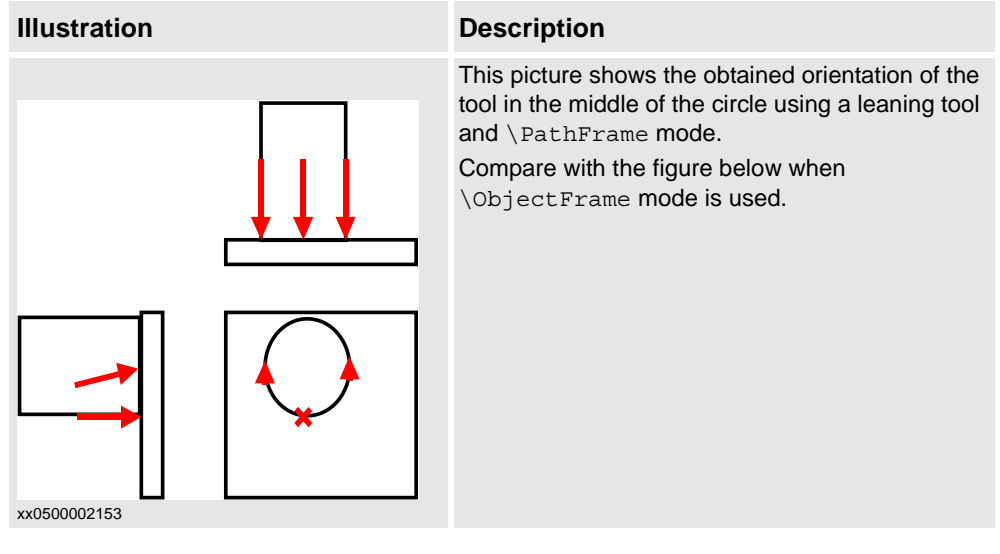

1.13. CirPathMode - Tool reorientation during circle path *RobotWare - OS Continued*

## **ObjectFrame**

The figure in the table shows the use of modified mode \ObjectFrame with fixed tool orientation.

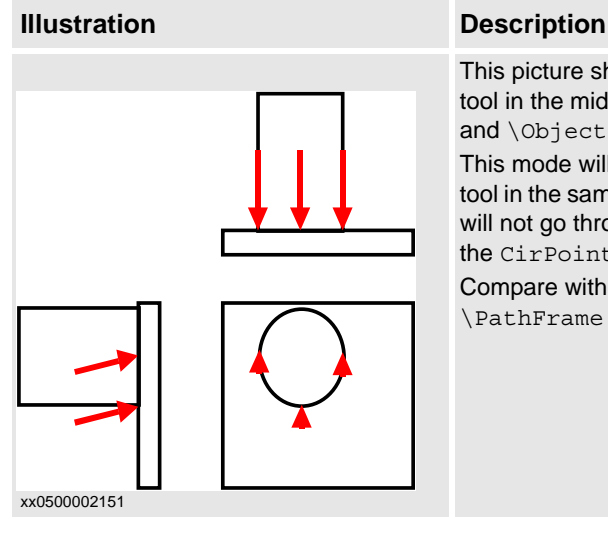

This picture shows the obtained orientation of the tool in the middle of the circle using a leaning tool and \ObjectFrame mode.

This mode will make a linear reorientation of the tool in the same way as for MoveL. The robot wrist will not go through the programmed orientation in the CirPoint.

Compare with the figure above when \PathFrame mode is used.

#### **CirPointOri**

The figure in the table shows the different tool reorientation between the standard mode \PathFrame and the modified mode \CirPointOri.

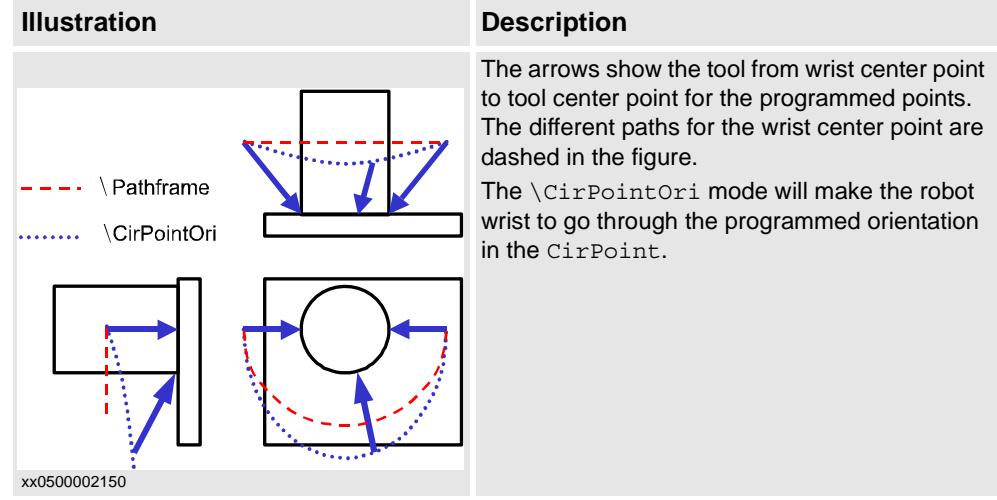

## Wrist45 / Wrist46 / Wrist56

The figure in the table shows the frames involved when cutting a shape using axes 4 and 5..

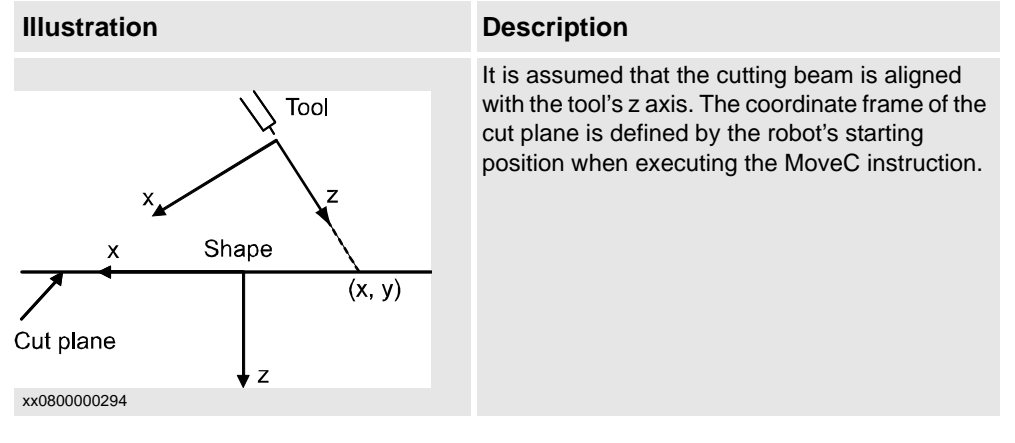

1.13. CirPathMode - Tool reorientation during circle path *RobotWare - OS Continued*

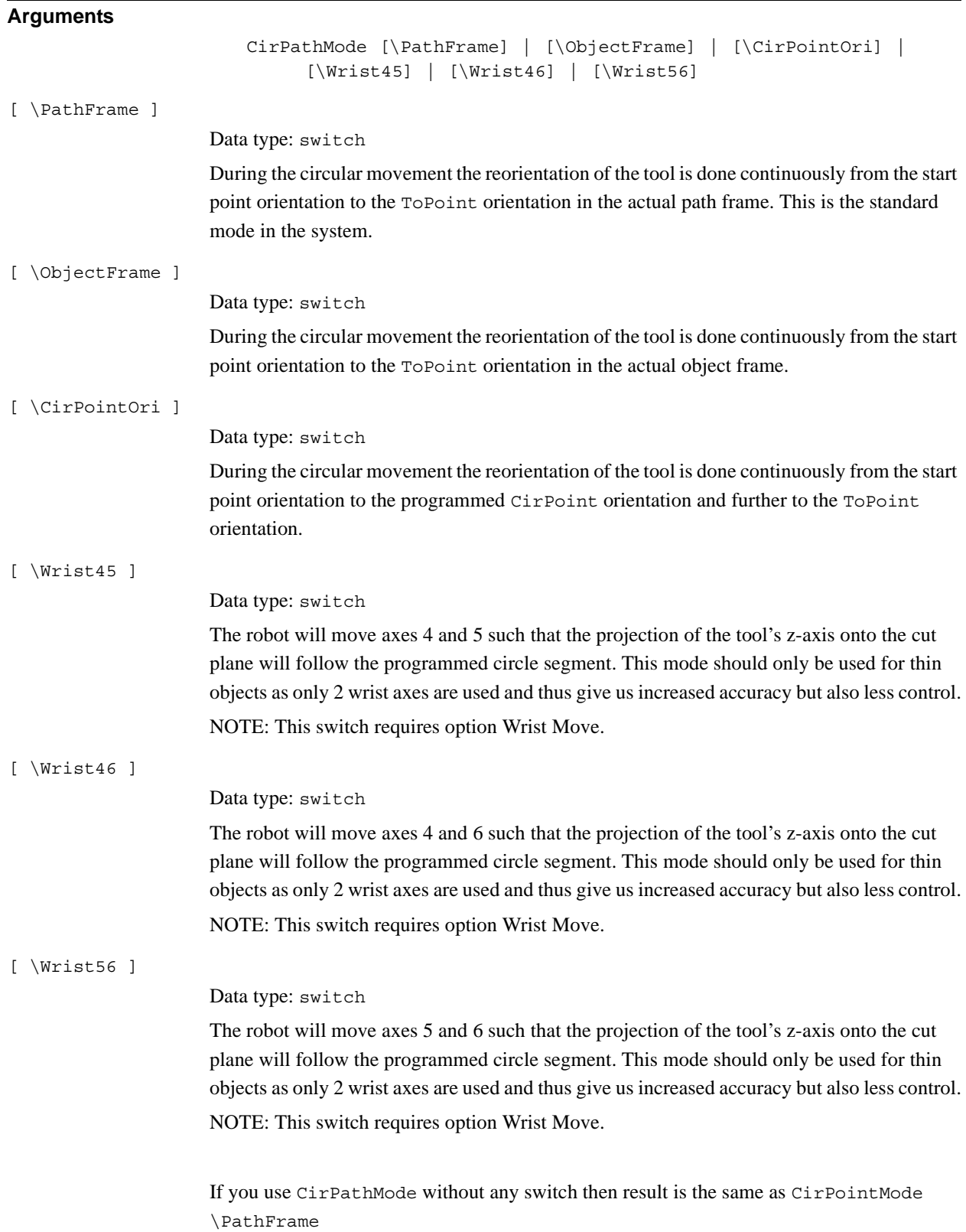

#### 1.13. CirPathMode - Tool reorientation during circle path *RobotWare - OS Continued*

**Program execution**

The specified circular tool reorientation mode applies for the next executed robot circular movements of any type (MoveC, SearchC, TriggC, MoveCDO, MoveCSync, ArcC, PaintC ... ) and is valid until a new CirPathMode (or obsolete CirPathReori) instruction is executed.

The standard circular reorientation mode (CirPathMode \PathFrame) is automatically set

- At a cold start-up.
- When a new program is loaded.
- When starting program execution from the beginning.

#### **Limitations**

The instruction only affects circular movements.

When using the \CirPointOri mode, the CirPoint must be between the points **A** and **B** according to the figure below to make the circle movement to go **through** the programmed orientation in the CirPoint.

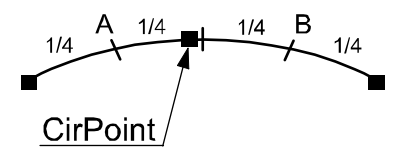

 $x \times 0500002149$ 

\Wrist45, \Wrist46, and \Wrist56 mode should only be used for cutting thin objects as the ability to control the angle of the tool is lost when using only two wrist axes. Coordinated movements are not possible since the main axis is locked.

If working in wrist singularity area and the instruction SingArea\Wrist has been executed, the instruction CirPathMode has no effect because the system then selects another tool reorientation mode for circular movements (joint interpolation).

This instruction replaces the old instruction CirPathReori (will work even in the future but will not be documented any more).

#### **Syntax**

```
CirPathMode
  ['\'PathFrame] | ['\'ObjectFrame] | ['\'CirPointOri] | 
       ['\'Wrist45] | ['\'Wrist46] | ['\'Wrist56] ';'
```
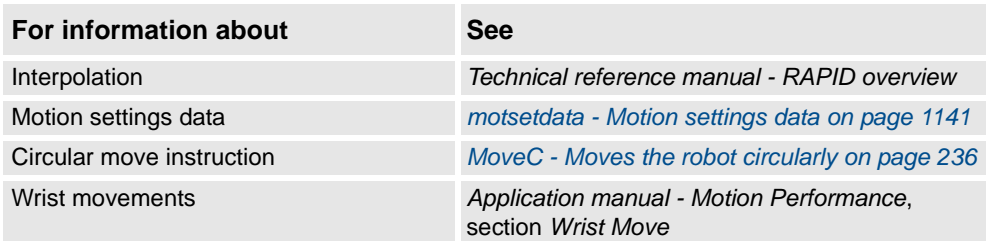

1.14. Clear - Clears the value *RobotWare - OS*

# **Usage** Clear is used to clear a numeric variable or persistent , i.e. set it to 0. **Basic examples** Basic examples of the instruction Clear are illustrated below. Example 1 Clear reg1; Reg1 is cleared, i.e. reg1:=0. Example 2 CVAR dnum mydnum:=5; Clear mydnum; mydnum is cleared, i.e. mydnum:=0. **Arguments** Clear Name | Dname Name Data type: num The name of the variable or persistent to be cleared. Dname Data type: dnum The name of the variable or persistent to be cleared. **Syntax** Clear [ Name ':=' ] < var or pers (**INOUT**) of num > | [ Dname ':=' ] < var or pers (**INOUT**) of dnum > ';' **Related information For information about See** Incrementing a variable by 1 *[Incr - Increments by 1 on page 131](#page-132-0)* Decrementing a variable by 1 *[Decr - Decrements by 1 on page 81](#page-82-0)* Adding any value to a variable *[Add - Adds a numeric value on page 19](#page-20-0)* Changing data using arbitrary *[":=" - Assigns a value on page 24](#page-25-0)*

# **1.14. Clear - Clears the value**

1.15. ClearIOBuff - Clear input buffer of a serial channel *RobotWare - OS*

# **1.15. ClearIOBuff - Clear input buffer of a serial channel**

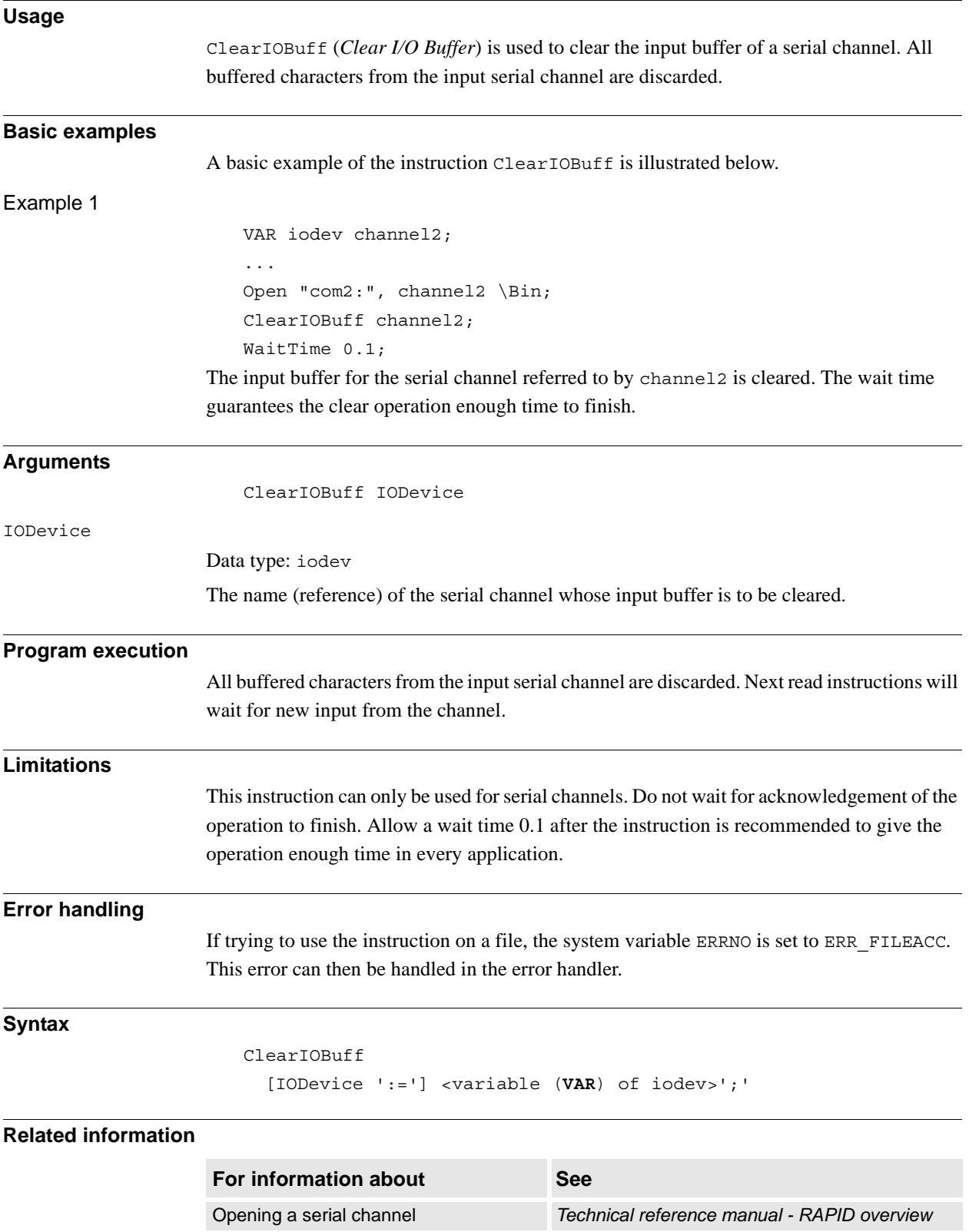

1.16. ClearPath - Clear current path *Robot Ware - OS*

## **1.16. ClearPath - Clear current path**

#### **Usage**

ClearPath (*Clear Path*) clears the whole motion path on the current motion path level (base level or StorePath level).

With motion path, meaning all the movement segments from any move instructions which have been executed in RAPID but not performed by the robot at the execution time of ClearPath.

The robot must be in a stop point position or must be stopped with StopMove before the instruction ClearPath can be executed.

#### **Basic examples**

Basic examples of the instruction ClearPath are illustrated below.

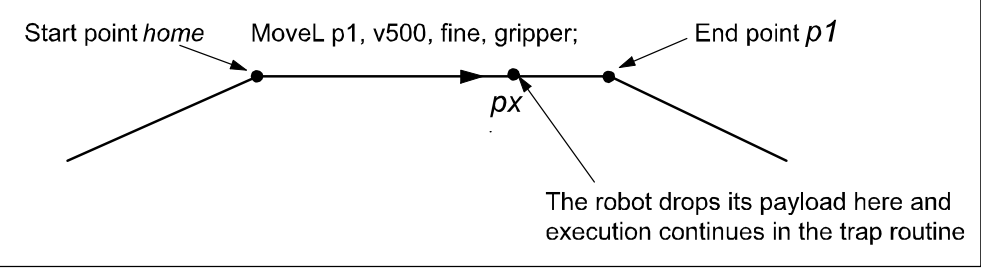

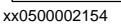

In the following program example, the robot moves from the position home to the position p1. At the point px the signal di1 will indicate that the payload has been dropped. The execution continues in the trap routine gohome. The robot will stop moving (start the braking) at px, the path will be cleared, the robot will move to position home. The error will be raised up to the calling routine minicycle and the whole user defined program cycle proc1 .. proc2 will be executed from the beginning one more time.

#### Example 1

© Copyright 2004-2010 ABB. All rights reserved. © Copyright 2004-2010 ABB. All rights reserved.

```
VAR intnum drop_payload;
VAR errnum ERR DROP LOAD := -1;PROC minicycle()
  BookErrNo ERR_DROP_LOAD;
  proc1;
  ...
  ERROR (ERR_DROP_LOAD)
    RETRY;
ENDPROC
PROC proc1()
    ...
  proc2;
  ...
ENDPROC
```

```
1.16. ClearPath - Clear current path
Robot Ware - OS
                         PROC proc2()
                           CONNECT drop_payload WITH gohome;
                           ISignalDI \Single, di1, 1, drop_payload;
                          MoveL p1, v500, fine, gripper;
                           ...........
                           IDelete drop_payload
                        ENDPROC
                        TRAP gohome
                          StopMove \Quick;
                           ClearPath;
                          IDelete drop_payload;
                          StorePath;
                          MoveL home, v500, fine, gripper;
                          RestoPath;
                          RAISE ERR DROP LOAD;
                          ERROR
                             RAISE;
                        ENDTRAP
                     If the same program is being run but without StopMove and ClearPath in the trap routine 
                     gohome, the robot will continue to position p1 before going back to position home.
                     If programming MoveL home with flying-point (zone) instead of stop-point (fine), the 
                     movement is going on during the RAISE to the error handler in procedure minicycle and 
                     further until the movement is ready.
Limitations
                     Limitation examples of the instruction ClearPath are illustrated below.
Example 1 - Limitation
                         VAR intnum int move stop;
                         ...
                         PROC test move stop()
                           CONNECT int move stop WITH trap move stop;
                           ISignalDI di1, 1, int_move_stop;
                          MoveJ p10, v200, z20, gripper;
                          MoveL p20, v200, z20, gripper;
                        ENDPROC
                        TRAP trap move stop
                          StopMove;
                          ClearPath;
                          StartMove;
                           StorePath;
Continued
```
MoveJ p10, v200, z20, gripper;

RestoPath;

ENDTRAP

1.16. ClearPath - Clear current path *Robot Ware - OS Continued*

This is an example of ClearPath limitation. During the robot movement to  $p10$  and  $p20$ , the ongoing movement is stopped and the motion path is cleared, but no action is done to break off the active instruction MoveJ p10 or MoveL p20 in the PROC test move stop. So the ongoing movement will be interrupted and the robot will go to p10 in the TRAP trap\_move\_stop, but no further movement to p10 or p20 in the PROC test\_move\_stop will be done. The program execution will be hanging.

This problem can be solved with either error recovery with long jump as described in example 2 below or with asynchronously raised error with instruction ProcerrRecovery.

#### Example 2 - No limitations

```
VAR intnum int move stop;
VAR errnum err move stop := -1;...
PROC test move stop()
  BookErrNo err_move_stop;
  CONNECT int move stop WITH trap move stop;
  ISignalDI di1, 1, int_move_stop;
  MoveJ p10, v200, z20, gripper;
  MoveL p20, v200, z20, gripper;
  ERROR (err_move_stop)
    StopMove;
    ClearPath;
    StartMove;
    StorePath;
    MoveJ p10, v200, z20, gripper;
    RestoPath;
    RETRY;
ENDPROC
TRAP trap move stop
  RAISE err move stop;
  ERROR
    RAISE;
ENDTRAP
```
This is an example of how to use error recovery with long jump together with ClearPath without any limitation. During the robot movement to  $p10$  and  $p20$ , the ongoing movement is stopped. The motion path is cleared, and because of error recovery through execution level boundaries, break off is done of the active instruction MoveJ p10 or MoveL p20. So the ongoing movement will be interrupted and the robot will go to  $p10$  in the ERROR handler, and once more execute the interrupted instruction MoveJ p10 or MoveL p20 in the PROC test move stop.

## **Syntax**

ClearPath ';'

1.16. ClearPath - Clear current path *Robot Ware - OS Continued*

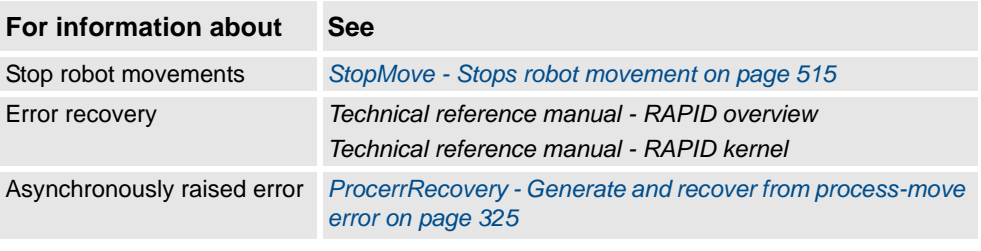

1.17. ClearRawBytes - Clear the contents of rawbytes data *RobotWare - OS*

# <span id="page-50-0"></span>**1.17. ClearRawBytes - Clear the contents of rawbytes data**

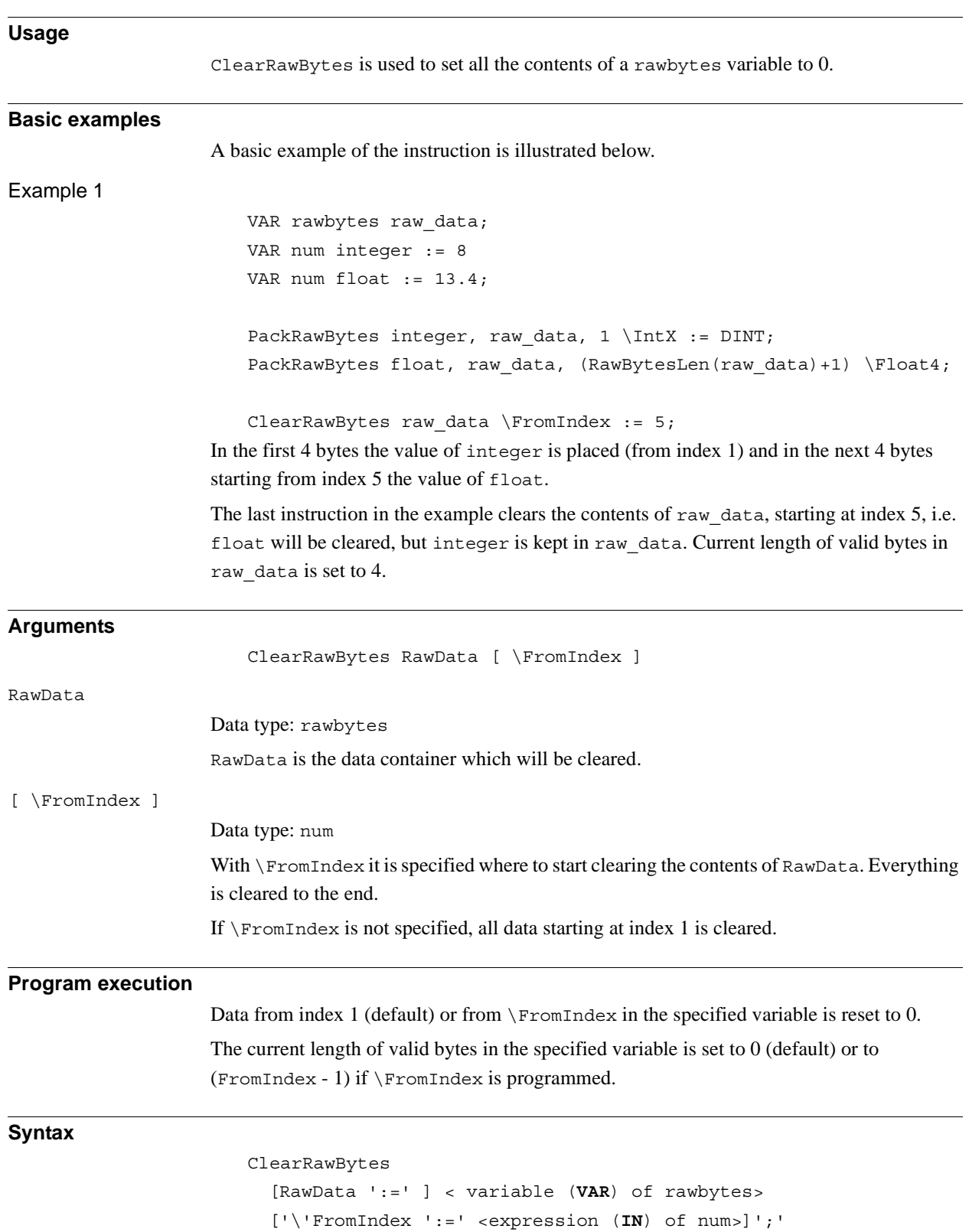

*Continues on next page*

1.17. ClearRawBytes - Clear the contents of rawbytes data *RobotWare - OS Continued*

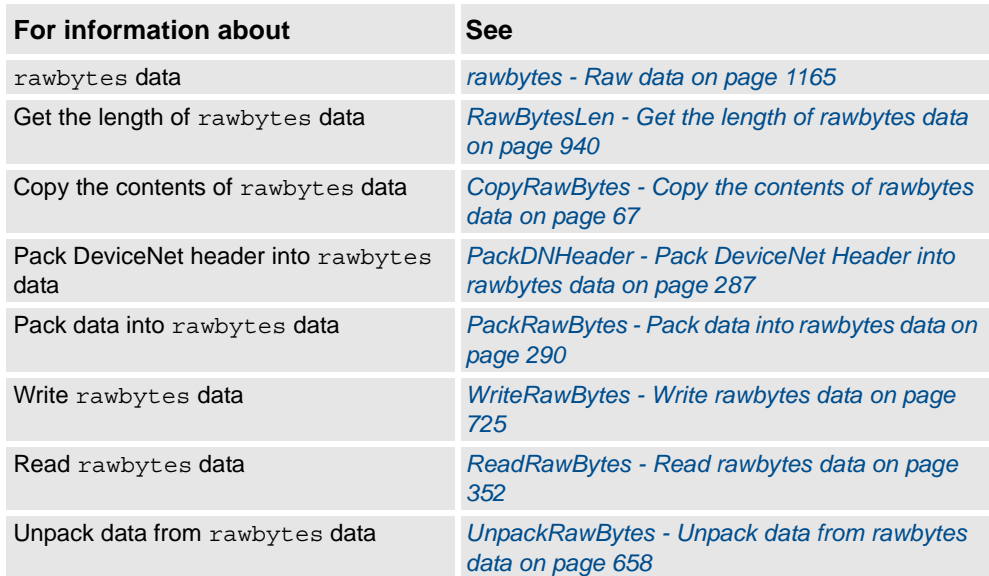

1.18. ClkReset - Resets a clock used for timing *RobotWare - OS*

# **1.18. ClkReset - Resets a clock used for timing**

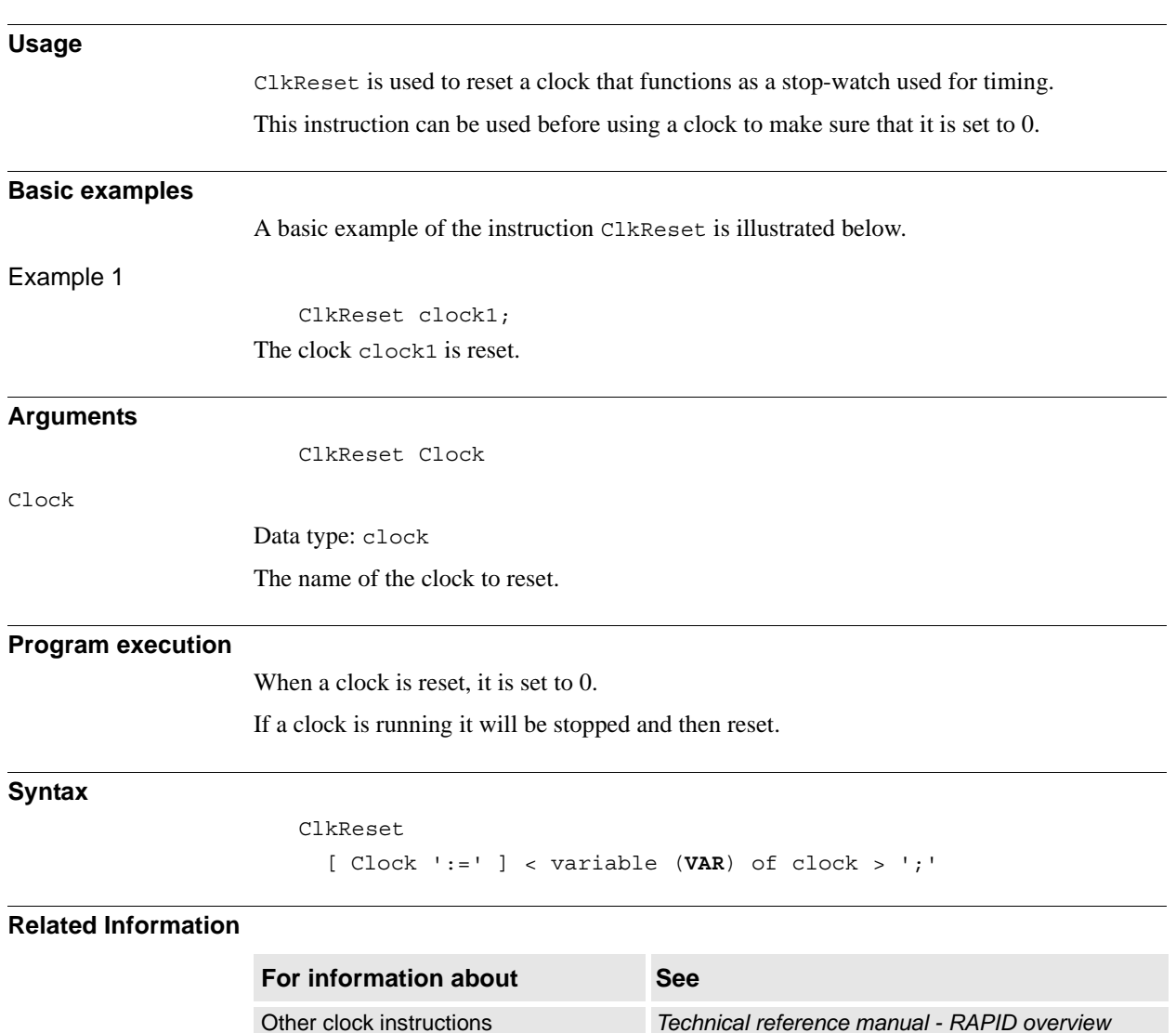

1.19. ClkStart - Starts a clock used for timing *RobotWare - OS*

# <span id="page-53-0"></span>**1.19. ClkStart - Starts a clock used for timing**

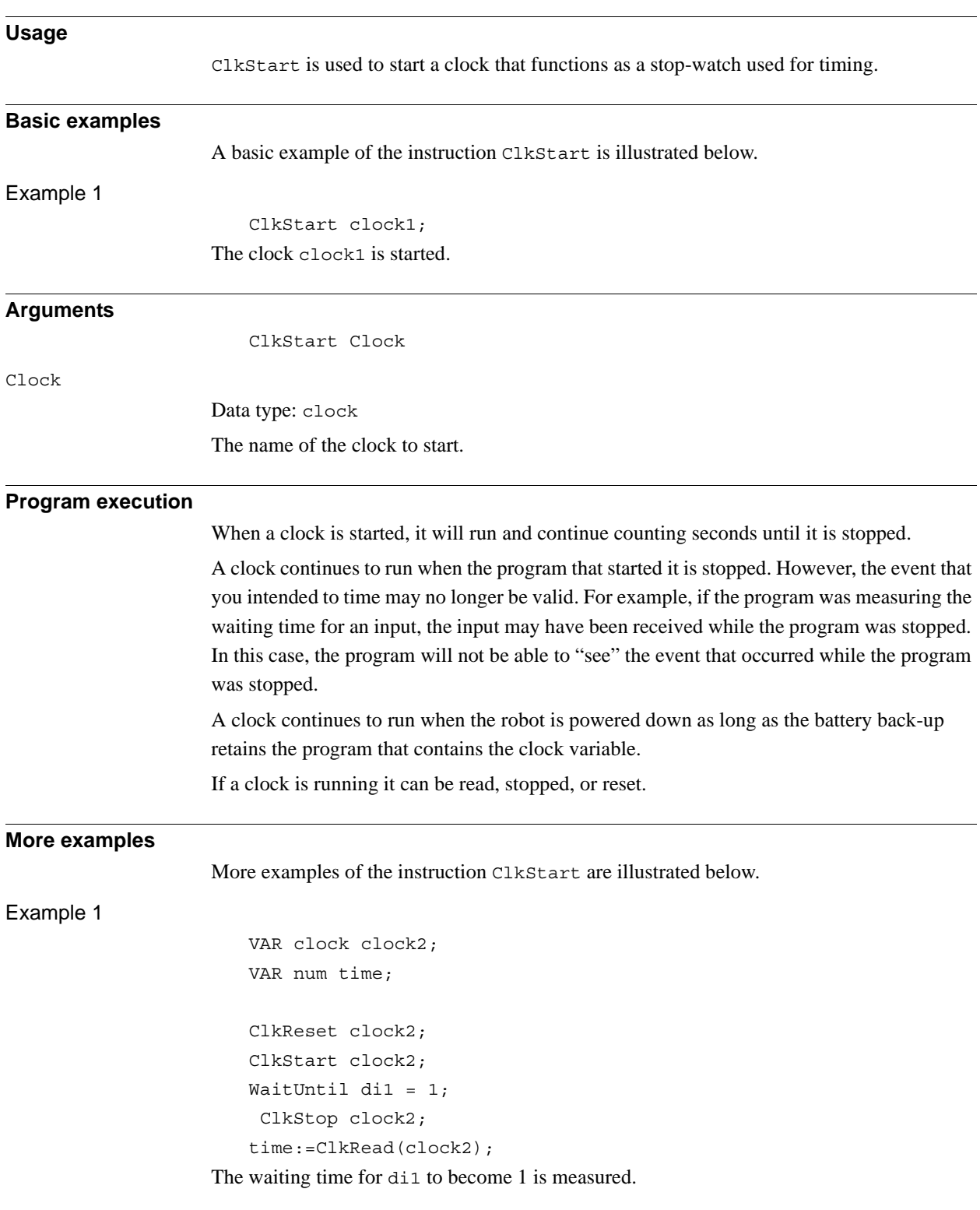

#### 1.19. ClkStart - Starts a clock used for timing *RobotWare - OS Continued*

#### **Error handling**

If the clock runs for 4,294,967 seconds (49 days 17 hours 2 minutes 47 seconds) it becomes overflowed and the system variable ERRNO is set to ERR\_OVERFLOW.

The error can be handled in the error handler.

## **Syntax**

ClkStart [ Clock ':=' ] < variable (**VAR**) of clock >';'

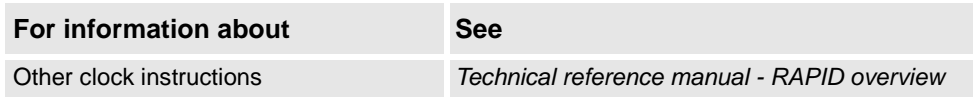

1.20. ClkStop - Stops a clock used for timing *RobotWare - OS*

# **1.20. ClkStop - Stops a clock used for timing**

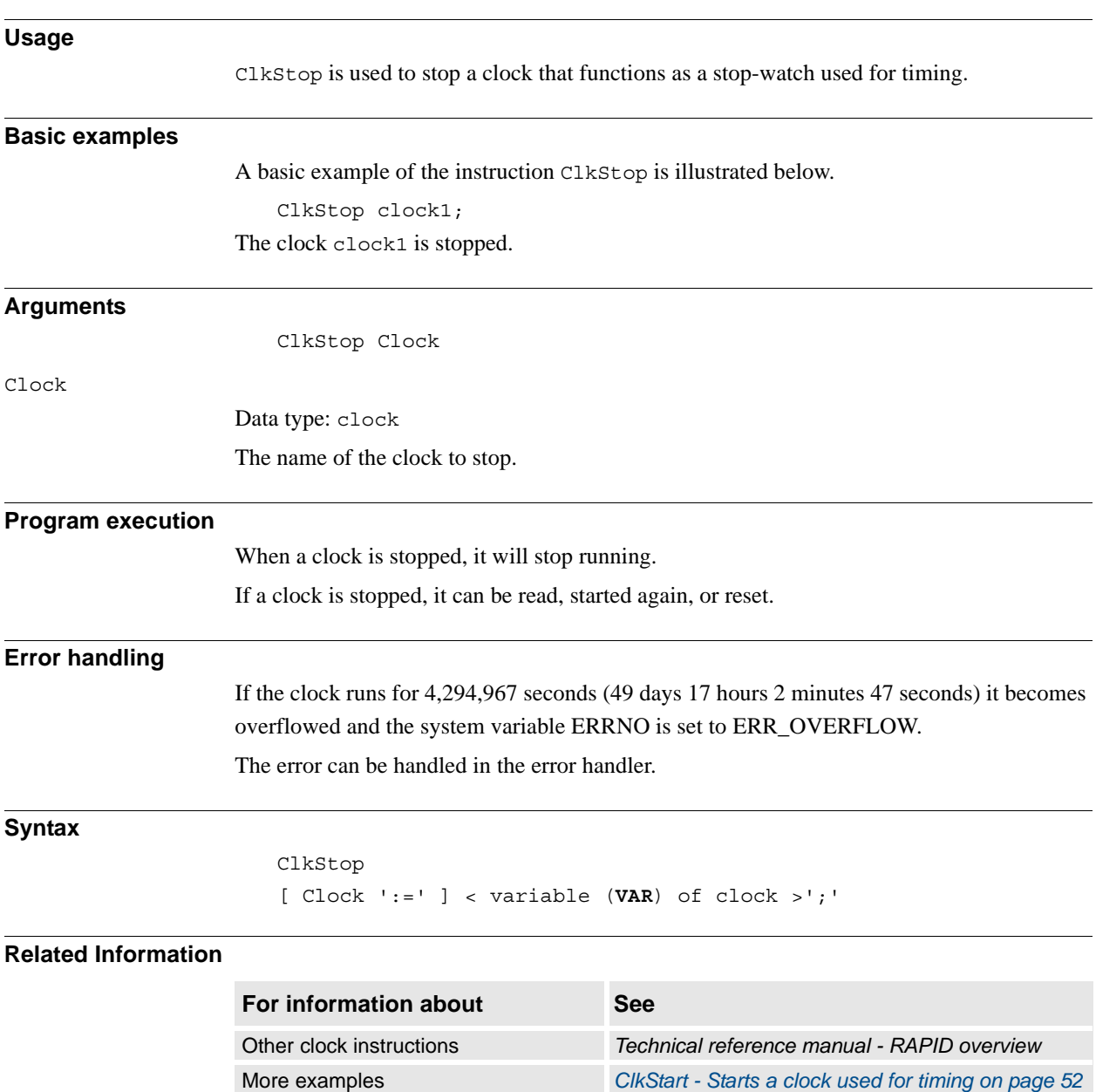

1.21. Close - Closes a file or serial channel *RobotWare - OS*

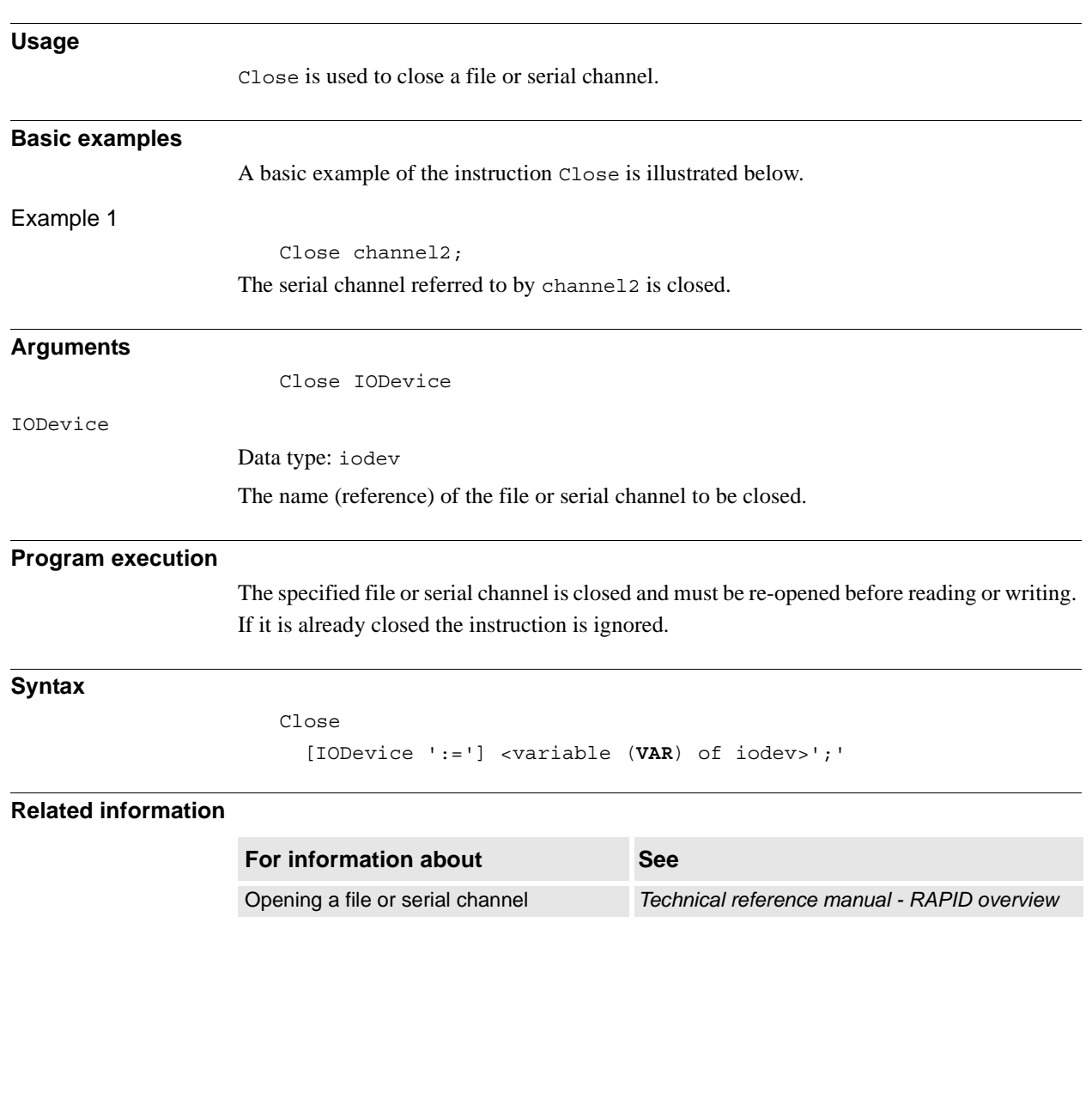

# **1.21. Close - Closes a file or serial channel**

1.22. CloseDir - Close a directory *RobotWare - OS*

# **1.22. CloseDir - Close a directory**

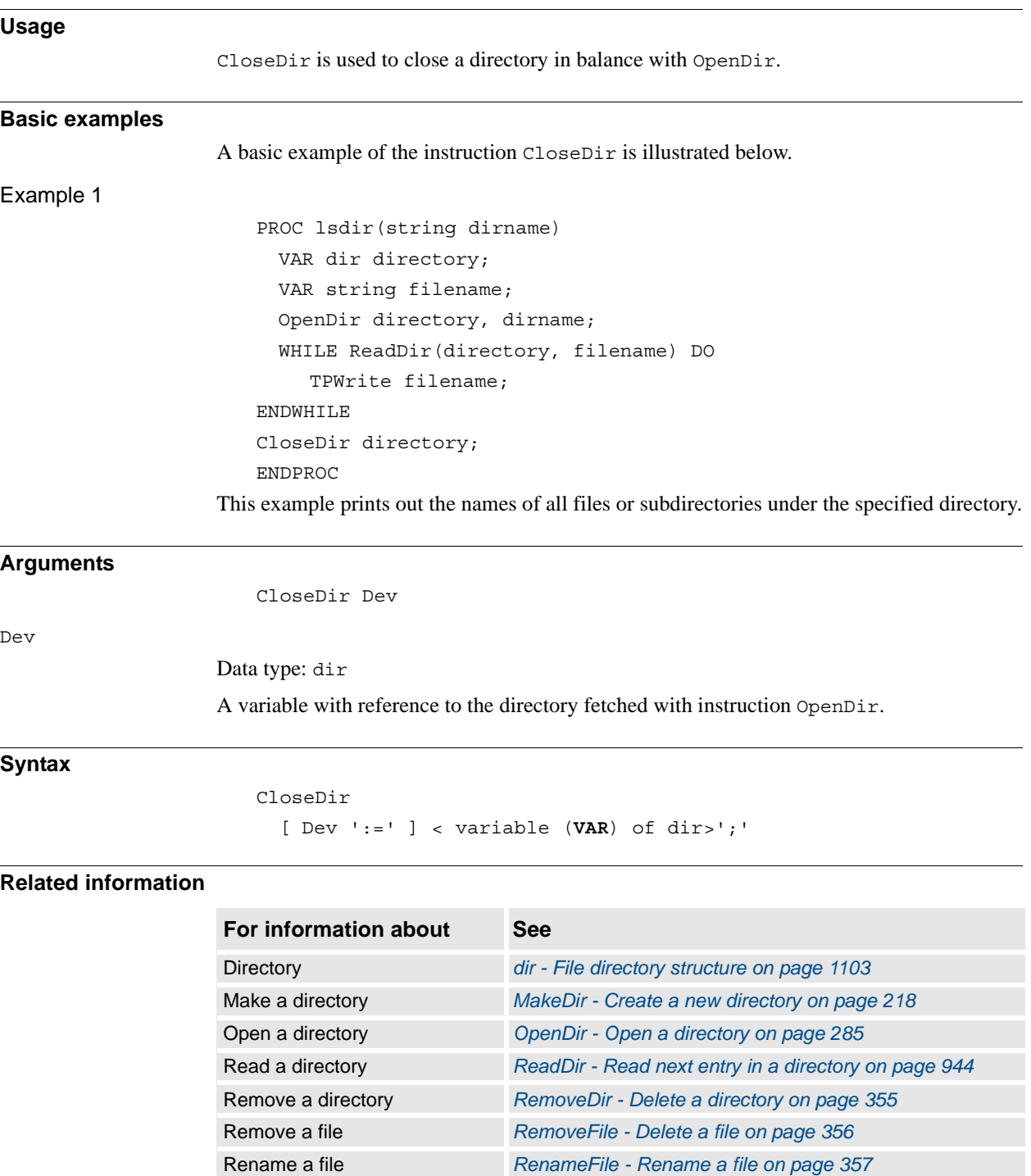

1.23. Comment - Comment *RobotWare - OS*

# **1.23. Comment - Comment**

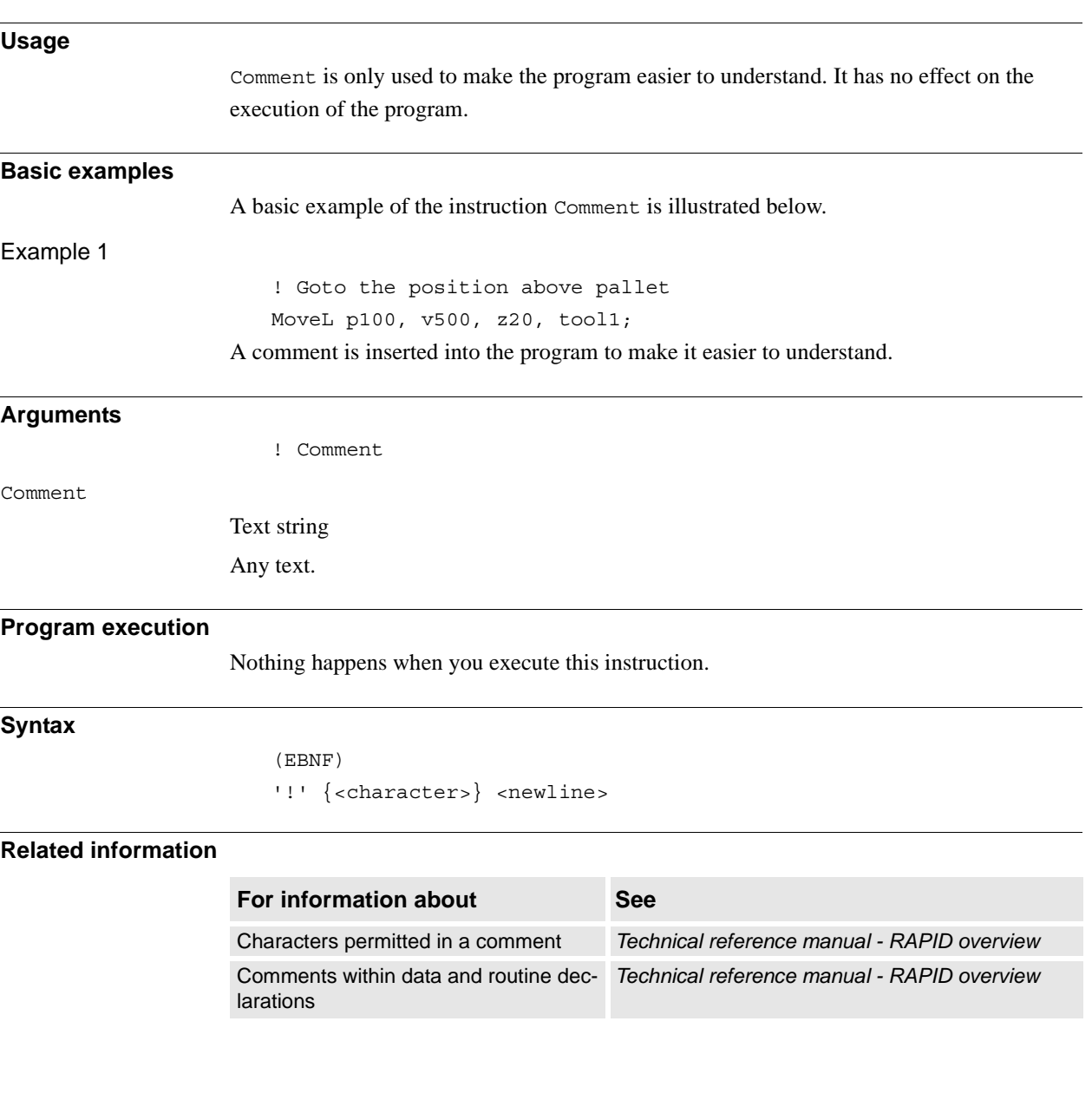

1.24. Compact IF - If a condition is met, then... (one instruction) *RobotWare - OS*

# **1.24. Compact IF - If a condition is met, then... (one instruction)**

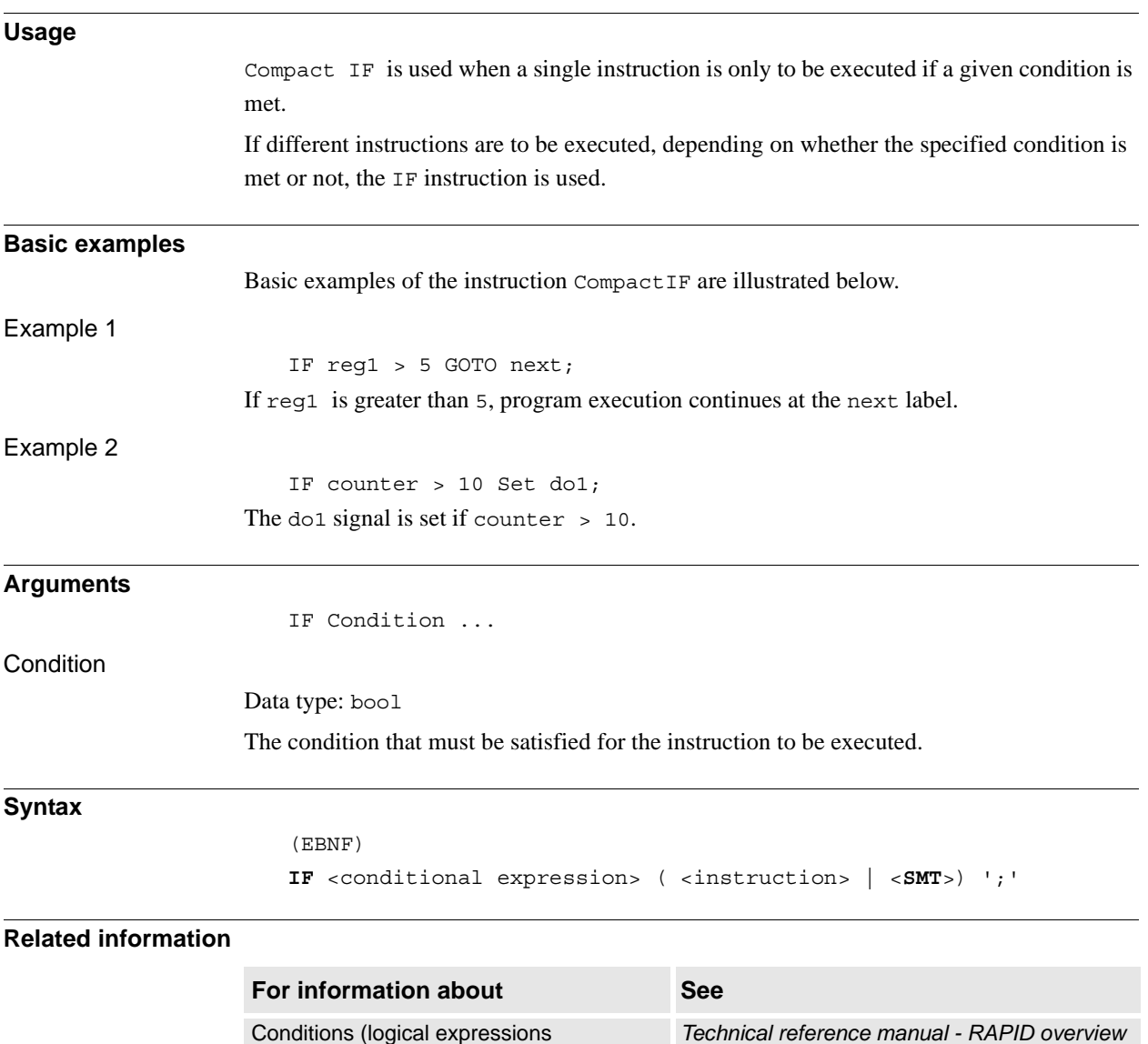

IF with several instructions *[IF - If a condition is met, then ...; otherwise ... on](#page-130-0)  [page 129](#page-130-0)*

# <span id="page-60-0"></span>**1.25. ConfJ - Controls the configuration during joint movement**

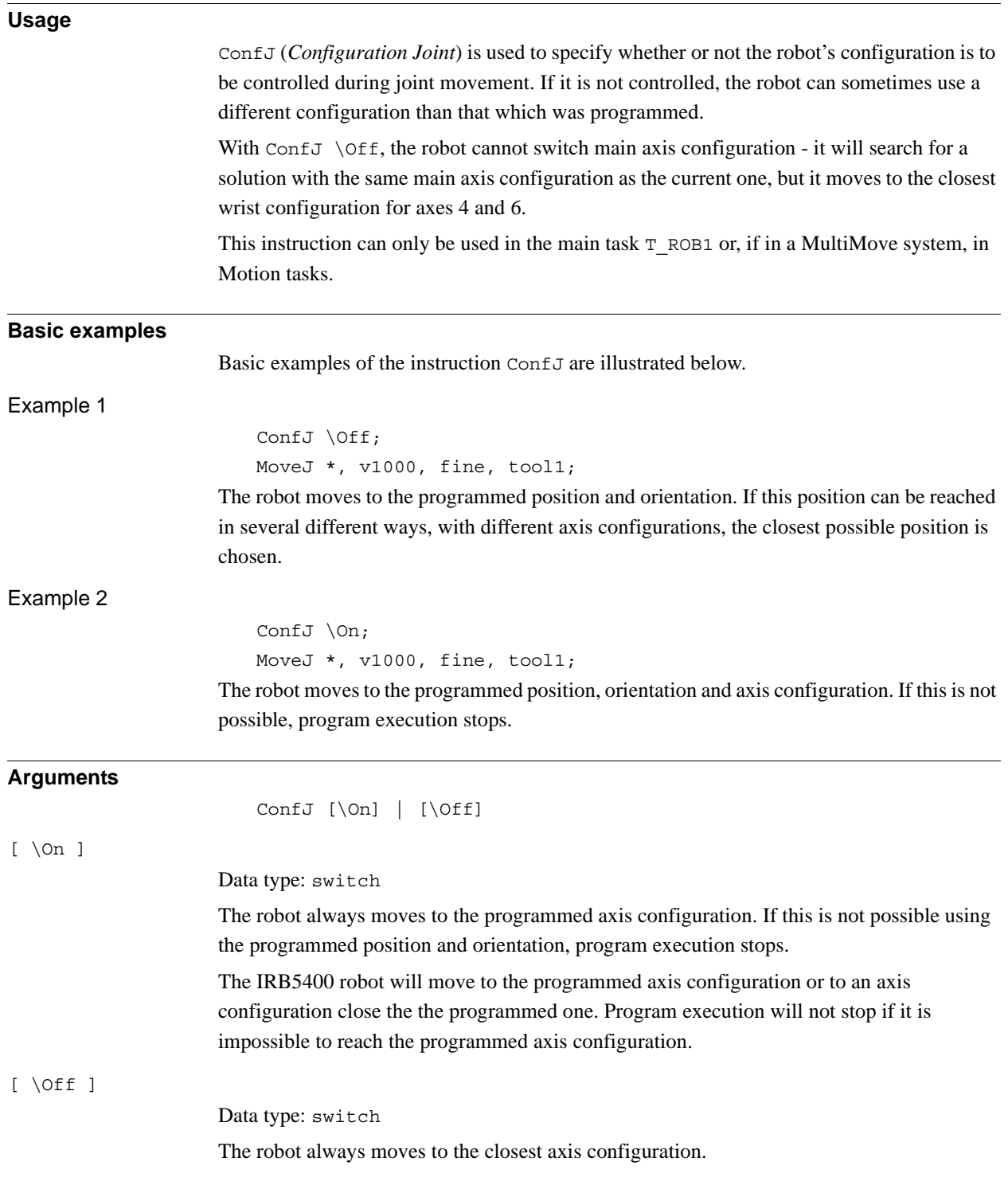

1.25. ConfJ - Controls the configuration during joint movement *RobotWare - OS Continued*

**Program execution**

If the argument \On (or no argument) is chosen, the robot always moves to the programmed axis configuration. If this is not possible using the programmed position and orientation, program execution stops before the movement starts.

If the argument  $\Theta$  is chosen, the robot always moves to the closest axis configuration. This may be different to the programmed one if the configuration has been incorrectly specified manually, or if a program displacement has been carried out.

To control the configuration ( $ConfJ \setminus On$ ) is active by default. This is automatically set:

- At a cold start-up.
- When a new program is loaded.
- When starting program execution from the beginning.

#### **Syntax**

ConfJ [ '\' On] | [ '\' Off]';'

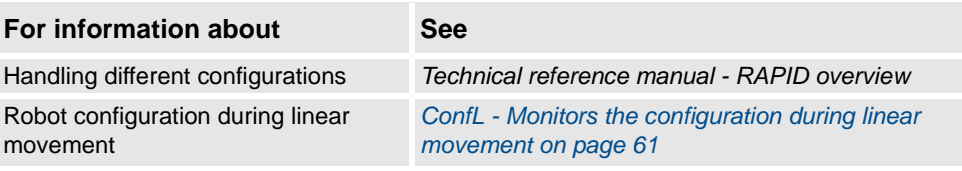

# <span id="page-62-0"></span>**1.26. ConfL - Monitors the configuration during linear movement**

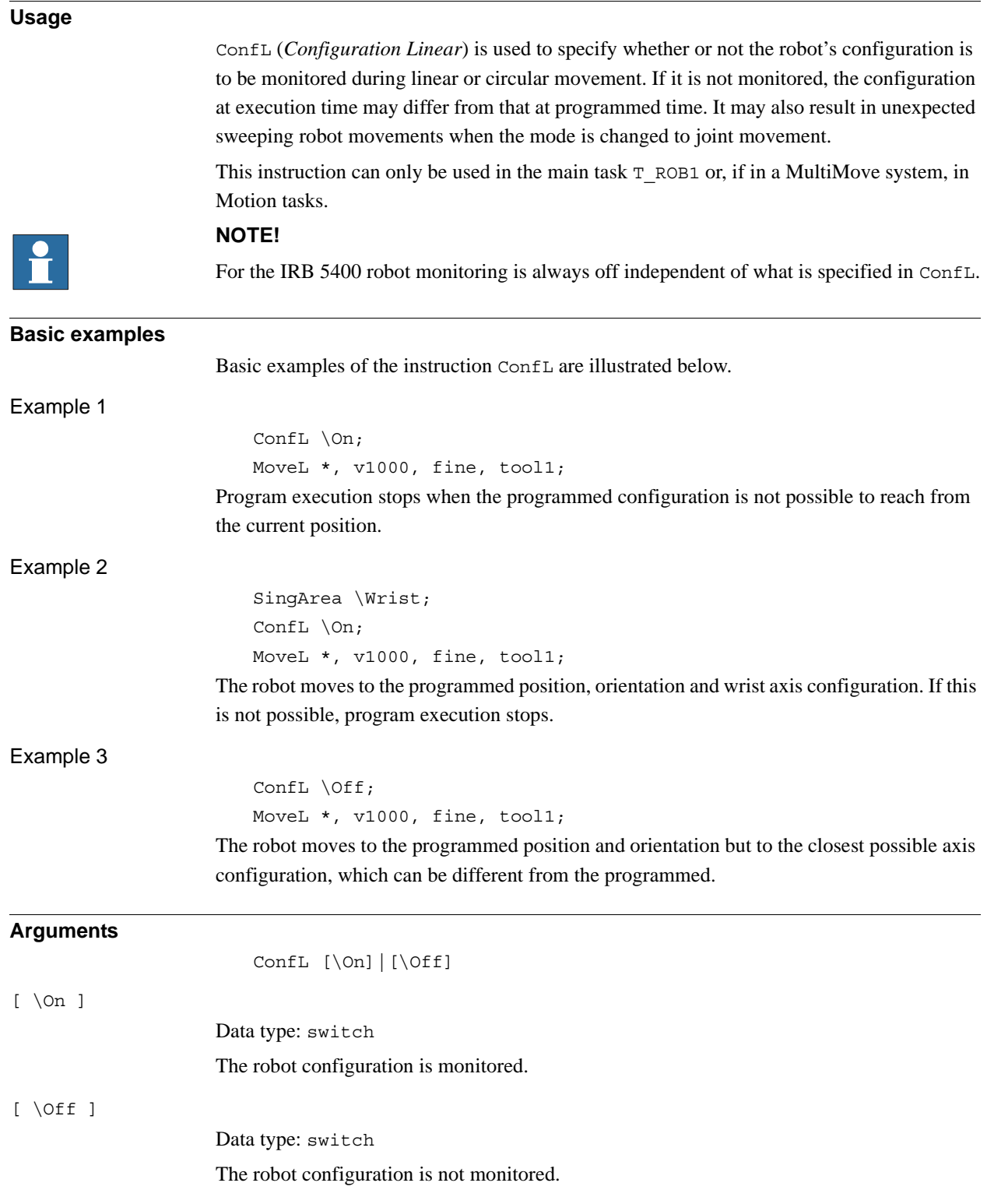

1.26. ConfL - Monitors the configuration during linear movement *RobotWare - OS Continued*

**Program execution** During linear or circular movement, the robot always moves to the programmed position and orientation that has the closest possible axis configuration. If the argument  $\on$  (or no argument) is chosen, then the program execution stops as soon as there's a risk that the configuration of the programmed position will not be attained from the current position. However, it is possible to restart the program again, although the wrist axes may continue to be the wrong configuration. At a stop point, the robot will check that the configurations of all axes are achieved, not only the wrist axes. If SingArea\Wrist is also used, the robot always moves to the programmed wrist axis configuration and at a stop point the remaining axes configurations will be checked. If the argument  $\setminus$  Off is chosen, there is no monitoring. A simple rule to avoid problems, both for  $\text{ConfL}\Omega$  and  $\text{Def},$  is to insert intermediate points to make the movement of each axis less than 90 degrees between points. More precisely, the sum of movements for any of the par of axes  $(1+4)$ ,  $(1+6)$ ,  $(3+4)$  or  $(3+6)$  should not exceed 180 degrees. If  $\text{ConfL}\text{Of }f$  is used with a big movement, it can cause stops directly or later in the program with error 50050 Position outside reach or 50080 Position not compatible. In a program with  $\text{ConfL}\text{Of }f$  it is recommended to have movements to known configurations points with"ConfJ\On + MoveJ" or "ConfL\On + SingArea\Wrist + MoveL" as start points for different program parts.

Monitoring is active by default. This is automatically set:

- At a cold start-up.
- When a new program is loaded.
- When starting program execution from the beginning.

#### **Syntax**

Conf<sub>L</sub>

[ '\' On] | [ '\' Off]';'

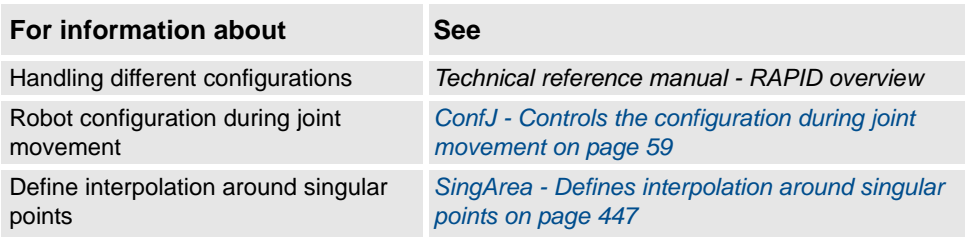

1.27. CONNECT - Connects an interrupt to a trap routine *RobotWare - OS*

# **1.27. CONNECT - Connects an interrupt to a trap routine**

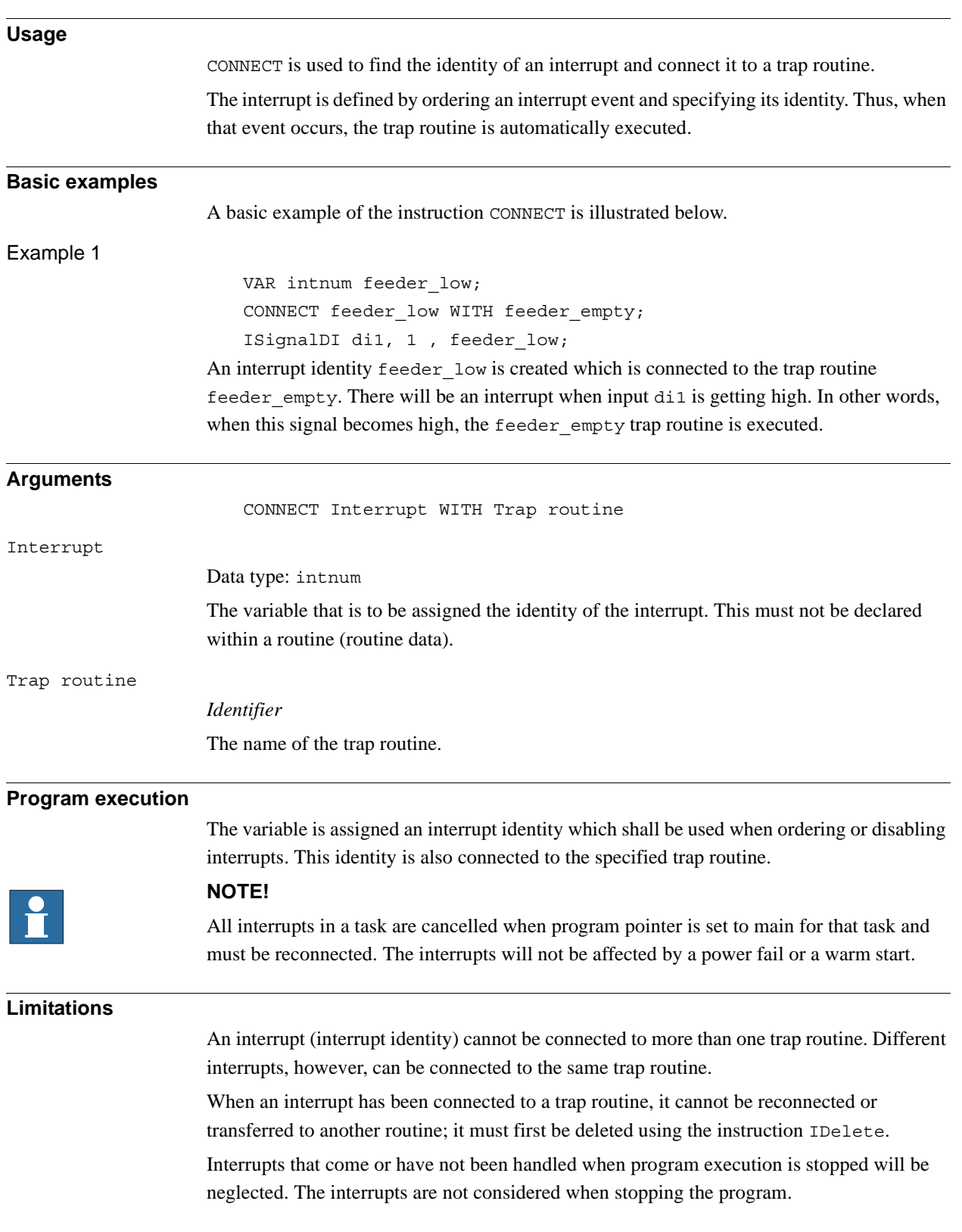

1.27. CONNECT - Connects an interrupt to a trap routine *RobotWare - OS Continued*

#### **Error handling**

If the interrupt variable is already connected to a TRAP routine, the system variable ERRNO is set to ERR\_ALRDYCNT.

If the interrupt variable is not a variable reference, the system variable ERRNO is set to ERR\_CNTNOTVAR.

If no more interrupt numbers are available, the system variable ERRNO is set to ERR\_INOMAX. These errors can be handled in the ERROR handler.

## **Syntax**

## **(EBNF)**

```
CONNECT <connect target> WITH <trap>';'
```

```
<connect target> ::= <variable>
                  | <parameter>
                  | <VAR>
<trap> ::= <identifier>
```
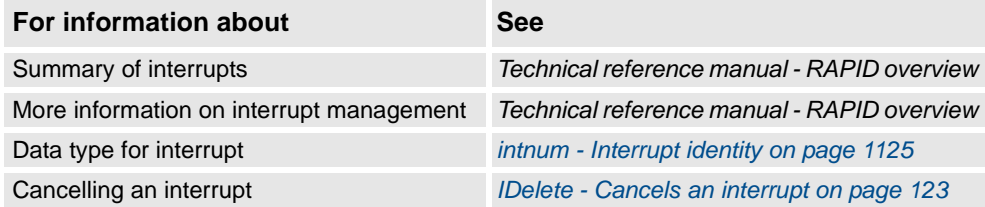

1.28. CopyFile - Copy a file *RobotWare - OS*

# **1.28. CopyFile - Copy a file**

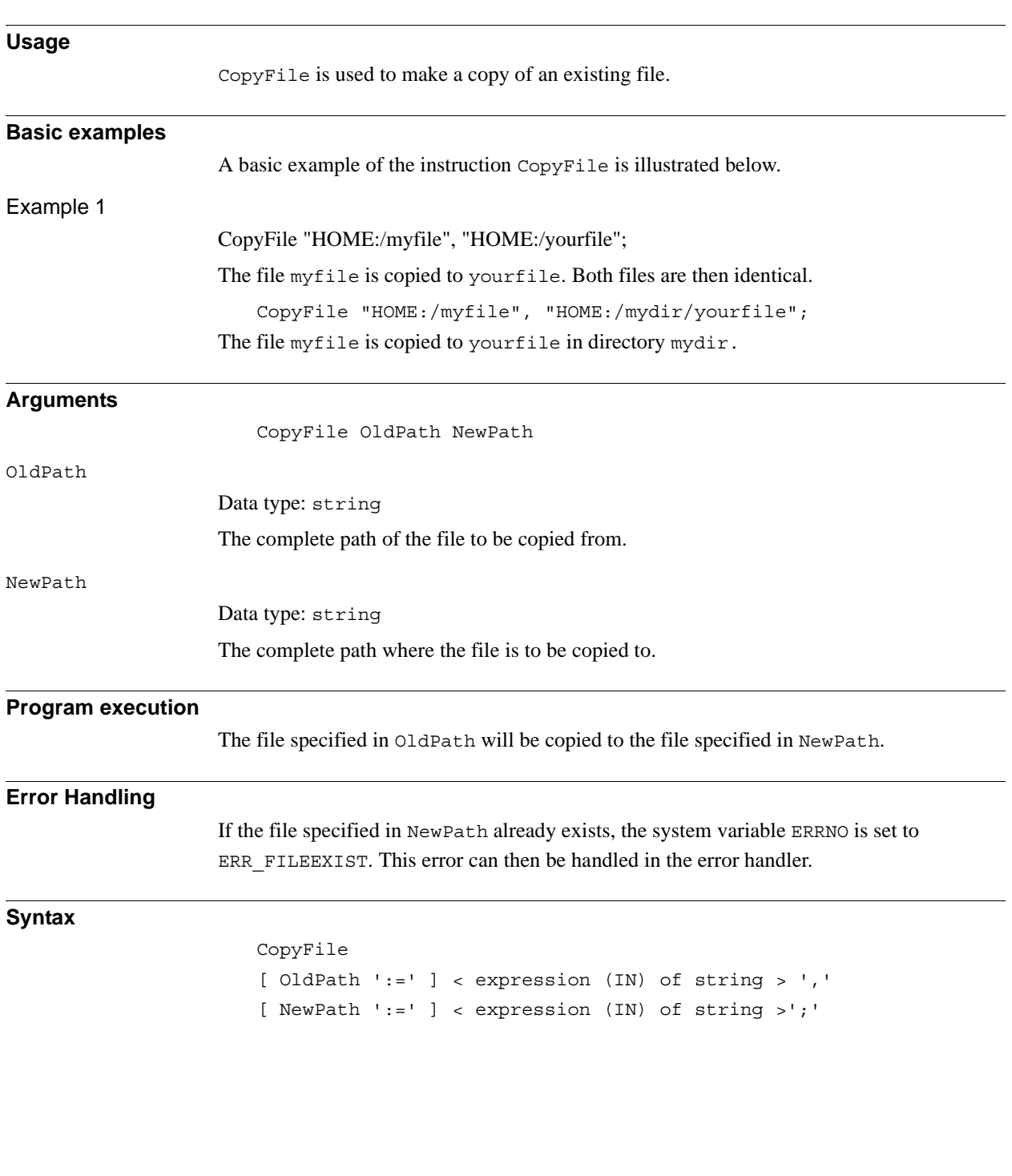

1.28. CopyFile - Copy a file *RobotWare - OS Continued*

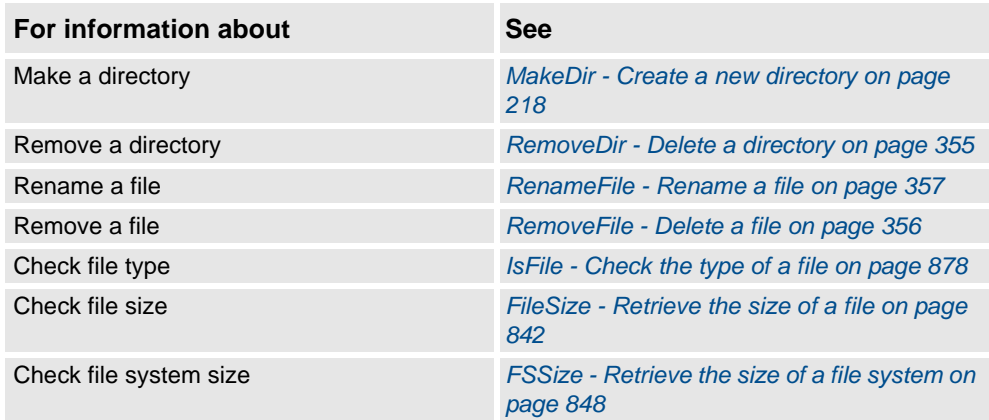

1.29. CopyRawBytes - Copy the contents of rawbytes data *RobotWare - OS*

# <span id="page-68-0"></span>**1.29. CopyRawBytes - Copy the contents of rawbytes data**

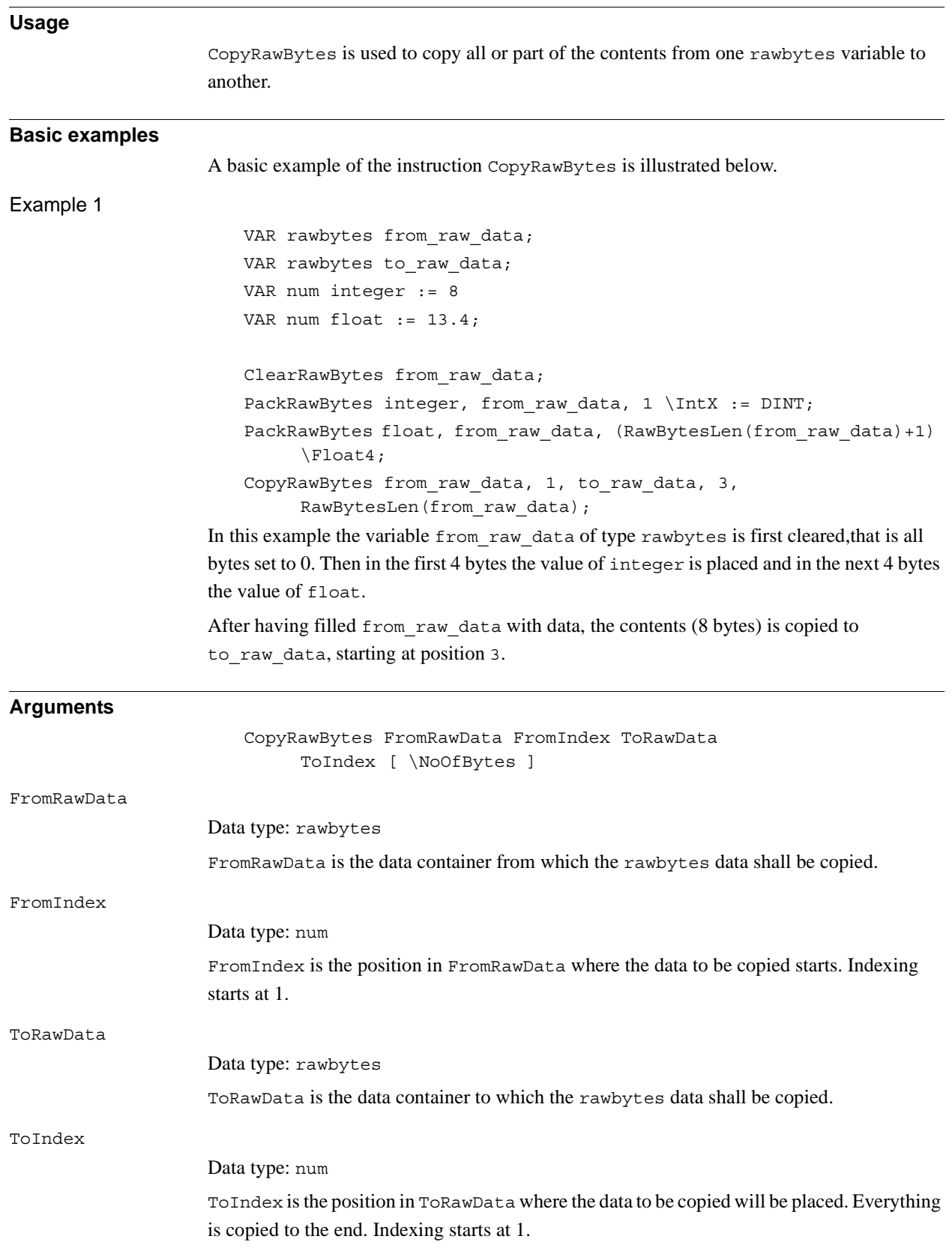

*Continues on next page*

#### 1.29. CopyRawBytes - Copy the contents of rawbytes data *RobotWare - OS Continued*

[\NoOfBytes] Data type: num The value specified with \NoOfBytes is the number of bytes to be copied from FromRawData to ToRawData. If \NoOfBytes is not specified, all bytes from FromIndex to the end of current length of valid bytes in FromRawData is copied. **Program execution** During program execution data is copied from one rawbytes variable to another. The current length of valid bytes in the ToRawData variable is set to: • (ToIndex + copied\_number\_of\_bytes - 1) • The current length of valid bytes in the ToRawData variable is not changed, if the complete copy operation is done inside the old current length of valid bytes in the ToRawData variable. **Limitations** CopyRawBytes can not be used to copy some data from one rawbytes variable to other part of the same rawbytes variable.

**Syntax**

#### CopyRawBytes

```
[FromRawData ':=' ] < variable (VAR) of rawbytes> ','
[FromIndex ':=' ] < expression (IN) of num> ','
[ToRawData ':=' ] < variable (VAR) of rawbytes> ','
[ToIndex ':=' ] < expression (IN) of num>
['\'NoOfBytes ':=' < expression (IN) of num> ]';'
```
1.29. CopyRawBytes - Copy the contents of rawbytes data *RobotWare - OS Continued*

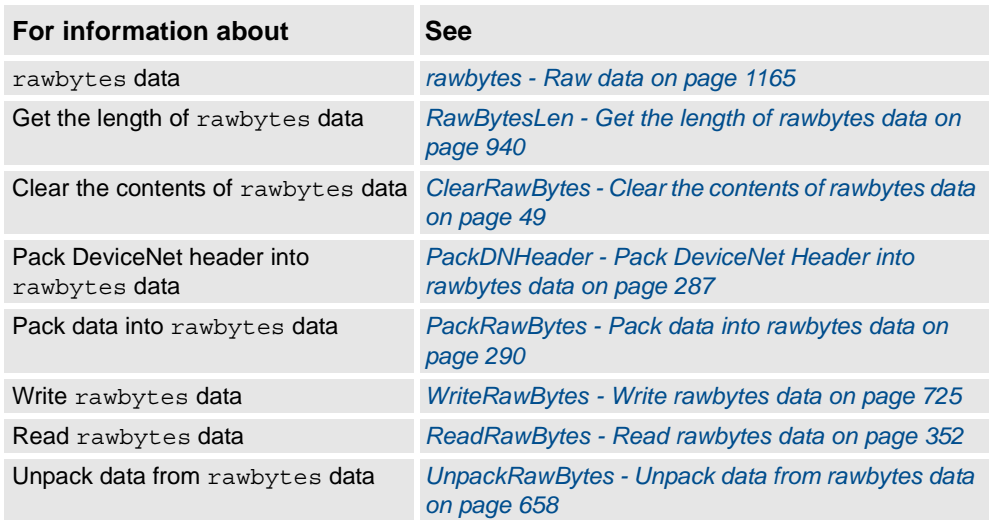

1.30. CorrClear - Removes all correction generators *Path Offset*

# **1.30. CorrClear - Removes all correction generators**

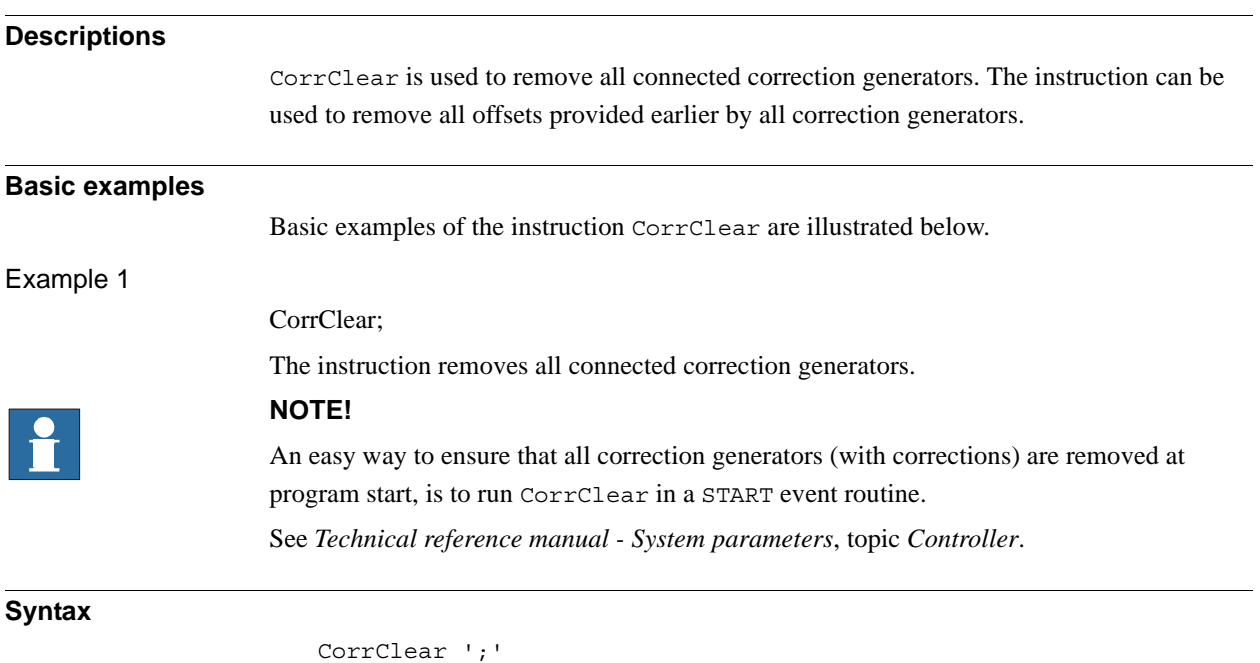

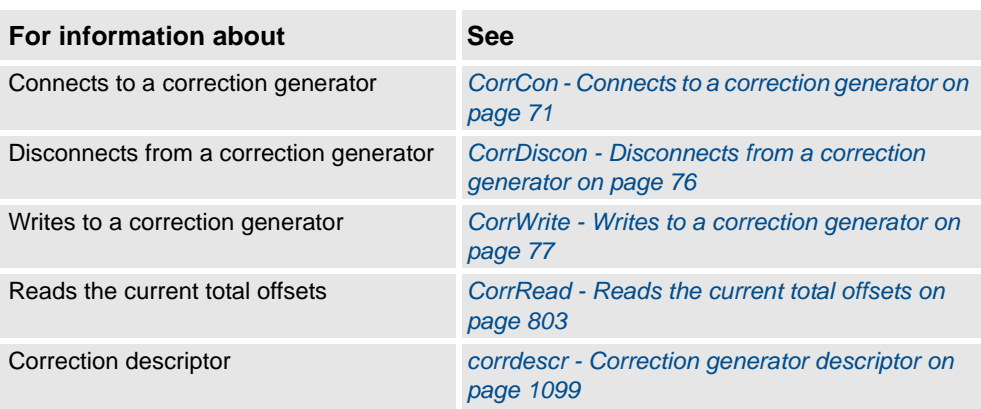
1.31. CorrCon - Connects to a correction generator *Path Offset*

<span id="page-72-0"></span>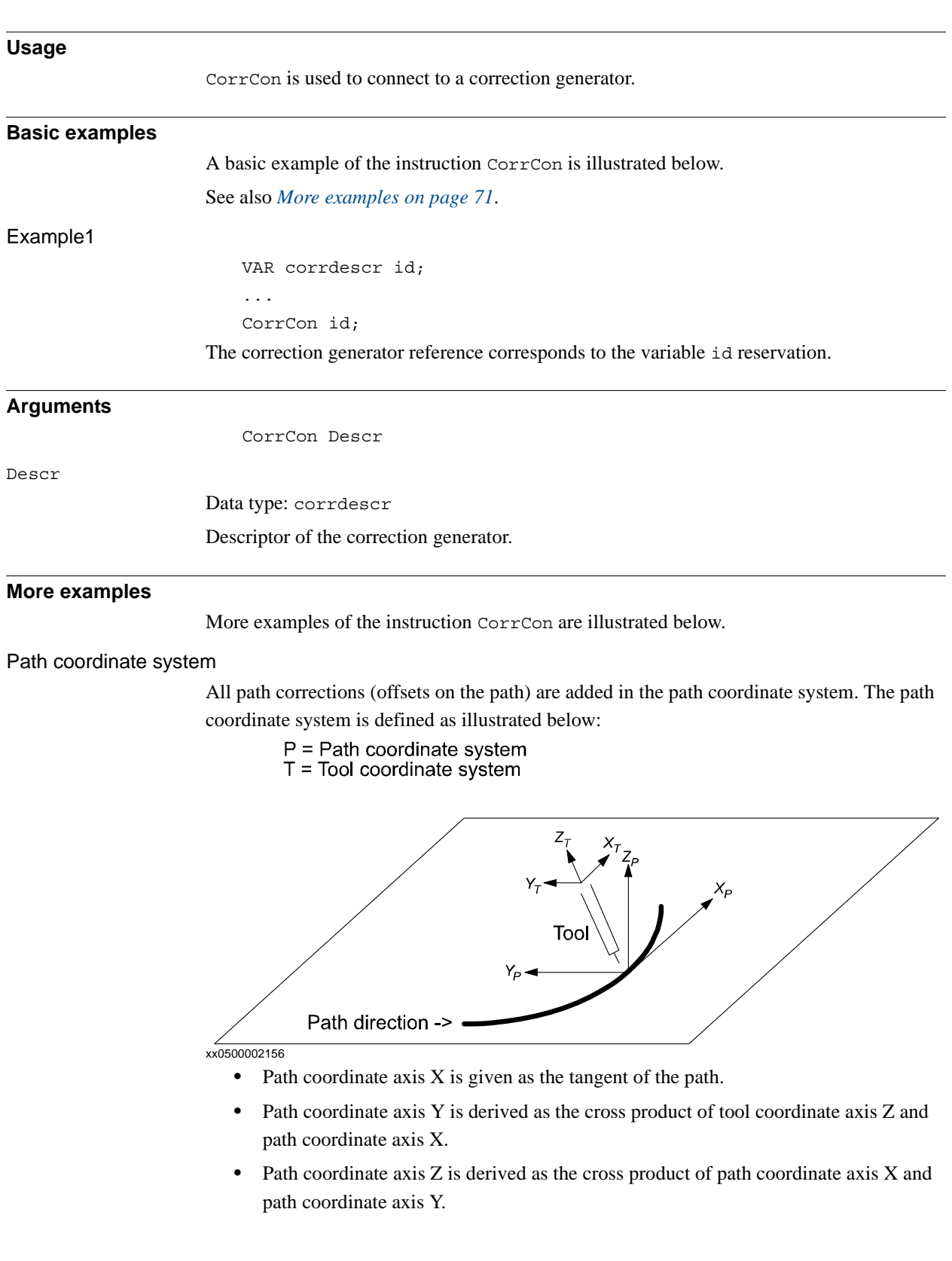

# <span id="page-72-1"></span>**1.31. CorrCon - Connects to a correction generator**

1.31. CorrCon - Connects to a correction generator *Path Offset Continued*

#### Application example

An example of an application using path corrections is a robot holding a tool with two sensors mounted on it to detect the vertical and horizontal distances to a work object. The figure below illustrates a path correction device.

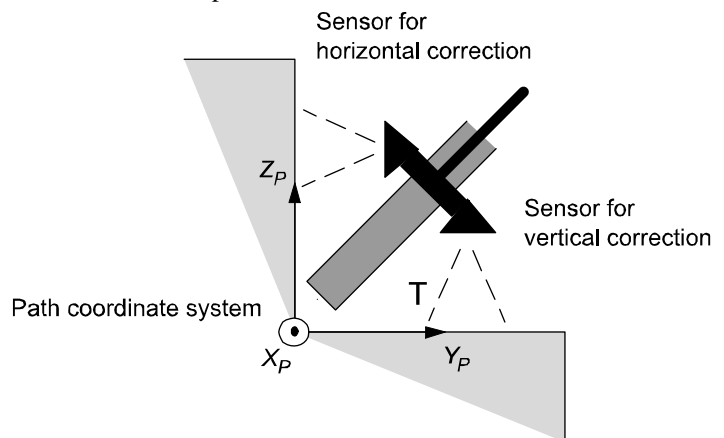

xx0500002155

Program example

NOTE! hori sig and vert sig are analog signals defined in system parameters.

```
CONST num TARGET DIST := 5;
CONST num SCALE FACTOR := 0.5;
VAR intnum intno1;
VAR corrdescr hori id;
VAR corrdescr vert id;
VAR pos total offset;
VAR pos write offset;
VAR bool conFlag;
```

```
PROC PathRoutine()
```
! Connect to the correction generators for horizontal and vertical correction. CorrCon hori\_id;

CorrCon vert id; conFlag := TRUE;

! Setup a 5 Hz timer interrupt. The trap routine will read the sensor values and ! compute the path corrections.

CONNECT intno1 WITH ReadSensors; ITimer\Single, 0.2, intno1;

```
! Position for start of contour tracking
MoveJ p10,v100,z10,tool1;
! Run MoveL with both vertical and horizontal correction.
MoveL p20, v100, z10, tool1\Corr;
```

```
1.31. CorrCon - Connects to a correction generator
                                                          Path Offset
  ! Read the total corrections added by all connected correction 
       generators.
  total offset := CorrRead();
  ! Write the total vertical correction on the FlexPendant.
  TPWrite "The total vertical correction is:" 
       \Num:=total_offset.z;
  ! Disconnect the correction generator for vertical correction.
  ! Horizontal corrections will be unaffected.
  CorrDiscon vert id;
  conFlag := FALSE;
  ! Run MoveL with only horizontal interrupt correction.
  MoveL p30, v100, z10, tool1\Corr;
  ! Remove all outstanding connected correction generators.
  ! In this case, the only connected correction generator is the 
       one for horizontal
  ! correction.
  CorrClear;
  ! Remove the timer interrupt.
  IDelete intno1;
ENDPROC
TRAP ReadSensors
  VAR num horiSig;
 VAR num vertSig;
  ! Compute the horizontal correction values and execute the 
       correction.
  horiSig := hori sig;
  write offset.x := 0;write_offset.y := (hori_sig - TARGET_DIST)*SCALE_FACTOR;
  write offset.z := 0;CorrWrite hori_id, write_offset;
  IF conFlag THEN
    ! Compute the vertical correction values and execute the 
          correction.
    write offset.x := 0;write offset.y := 0;write offset.z := (vert sig - TARGET DIST)*SCALE FACTOR;
    CorrWrite vert id, write offset;
  ENDIF
  !Setup interrupt again
  IDelete intnol;
  CONNECT intno1 WITH ReadSensors;
  ITimer\single, 0.2, intno1;
ENDTRAP
                                                           Continued
```
© Copyright 2004-2010 ABB. All rights reserved. © Copyright 2004-2010 ABB. All rights reserved.

*Continues on next page*

1.31. CorrCon - Connects to a correction generator *Path Offset Continued*

#### Program explanation

Two correction generators are connected with the instruction CorrCon. Each correction generator is referenced by a unique descriptor (hori\_id and vert\_id) of the type corrdescr. The two sensors will use one correction generator each.

A timer interrupt is set up to call the trap routine ReadSensors with a frequency of 5 Hz. The offsets, needed for path correction, are computed in the trap routine and written to the corresponding correction generator (referenced by the descriptors hori\_id and vert\_id) by the instruction CorrWrite. All the corrections will have immediate effect on the path.

The MoveL instruction must be programmed with the switch argument Corr when path corrections are used. Otherwise, no corrections will be executed.

When the first MoveL instruction is ready, the function CorrRead is used to read the sum of all the corrections (the total path correction) given by all the connected correction generators. The result of the total vertical path correction is written to the FlexPendant with the instruction TPWrite.

CorrDiscon will then disconnect the correction generator for vertical correction (referenced by the descriptor vert id). All corrections added by this correction generator will be removed from the total path correction. The corrections added by the correction generator for horizontal correction will still be preserved.

Finally, the function CorrClear will remove all remaining connected correction generators and their previously added corrections. In this case, it is only the correction generator for horizontal correction that will be removed. The timer interrupt will also be removed by the instruction IDelete.

#### The correction generators

The figure below illustrates the correction generators.

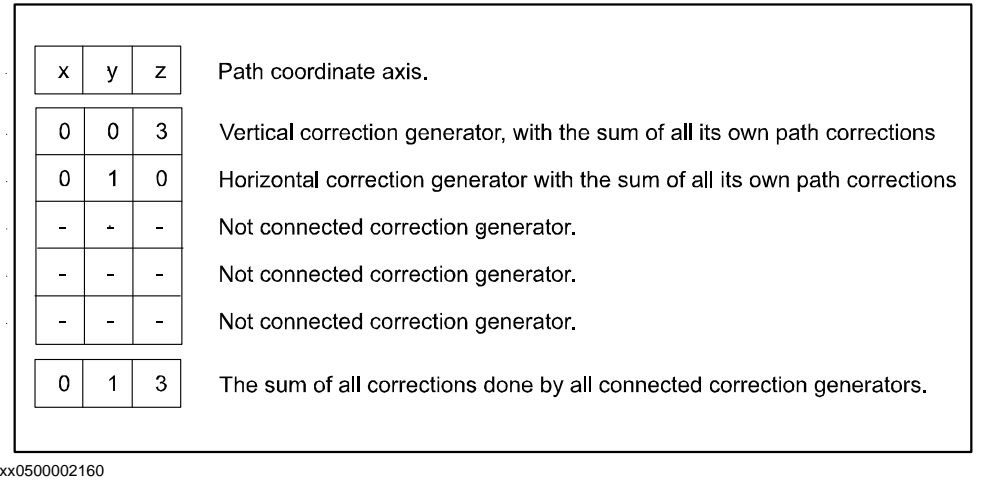

### **Limitations**

A maximum number of 5 correction generators can be connected simultaneously. Connected Correction Generators do not survive a controller restart.

#### **Syntax**

CorrCon

[ Descr ':=' ] < variable (**VAR**) of corrdescr > ';'

1.31. CorrCon - Connects to a correction generator *Path Offset Continued*

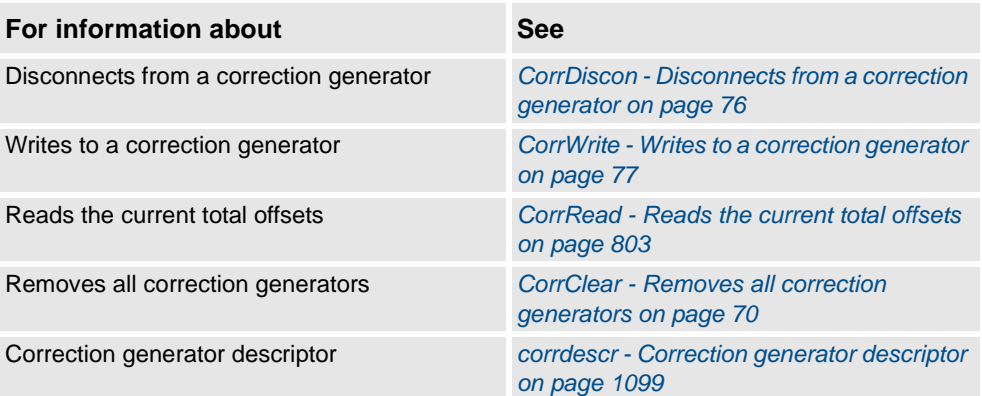

1.32. CorrDiscon - Disconnects from a correction generator *Path Offset*

# <span id="page-77-0"></span>**1.32. CorrDiscon - Disconnects from a correction generator**

<span id="page-77-1"></span>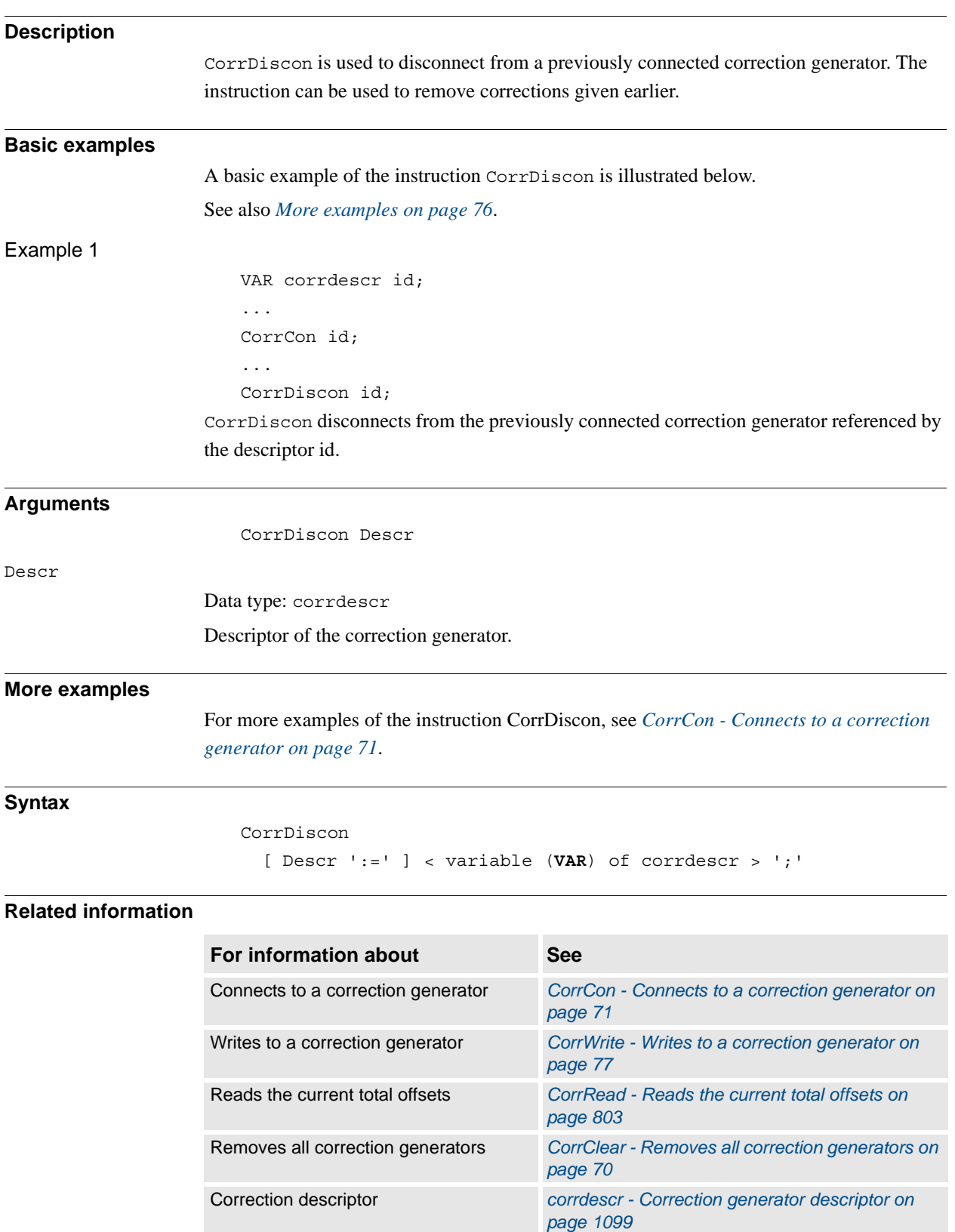

1.33. CorrWrite - Writes to a correction generator *Path Offset*

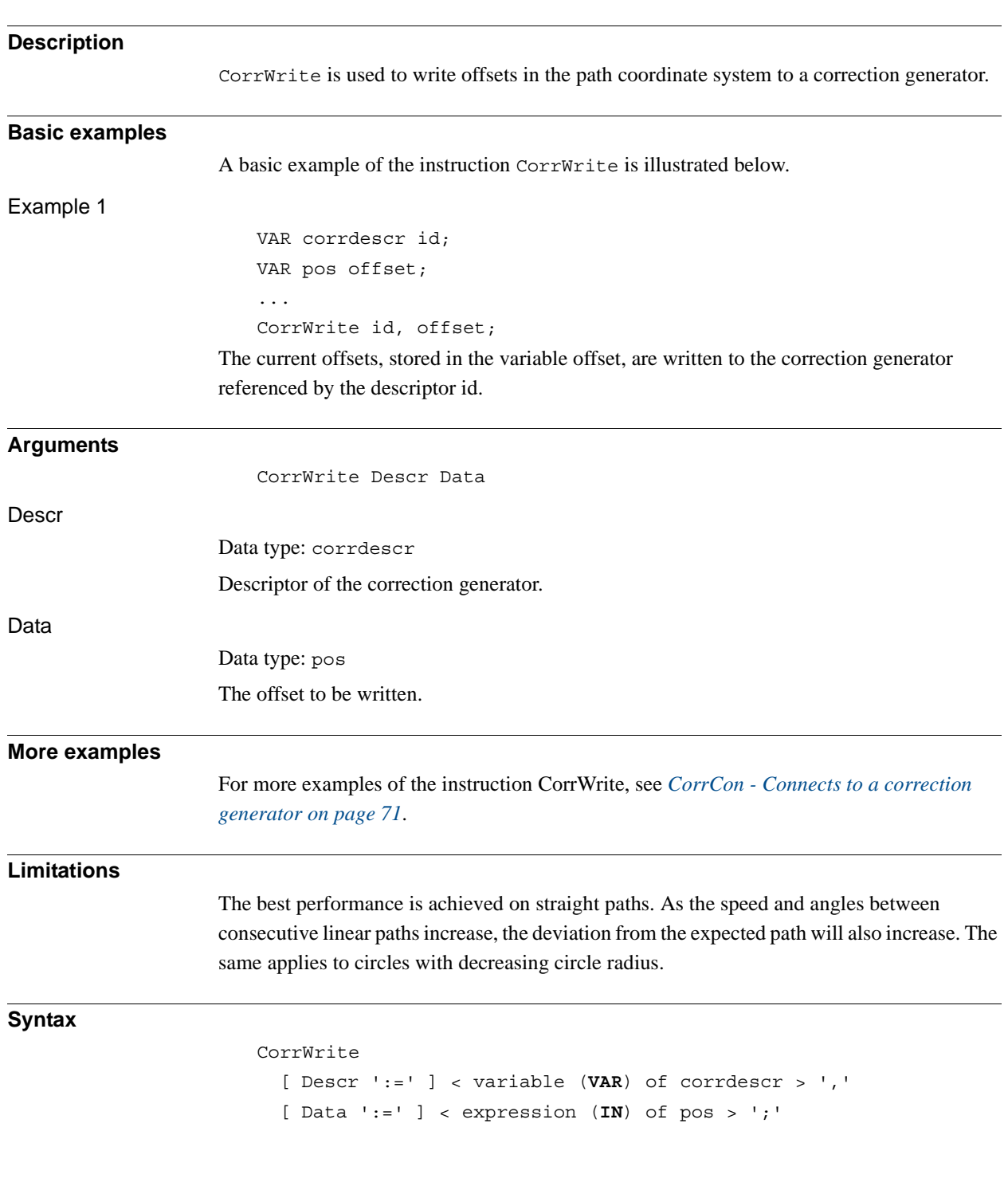

# <span id="page-78-0"></span>**1.33. CorrWrite - Writes to a correction generator**

1.33. CorrWrite - Writes to a correction generator *Path Offset Continued*

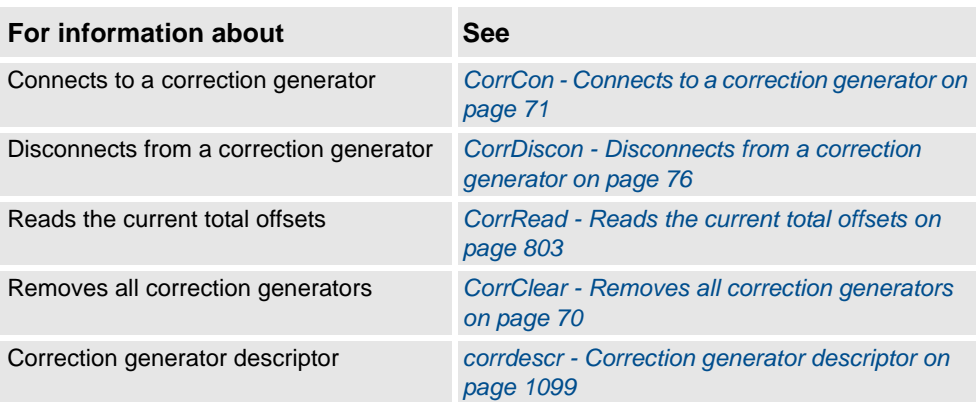

1.34. DeactUnit - Deactivates a mechanical unit *RobotWare - OS*

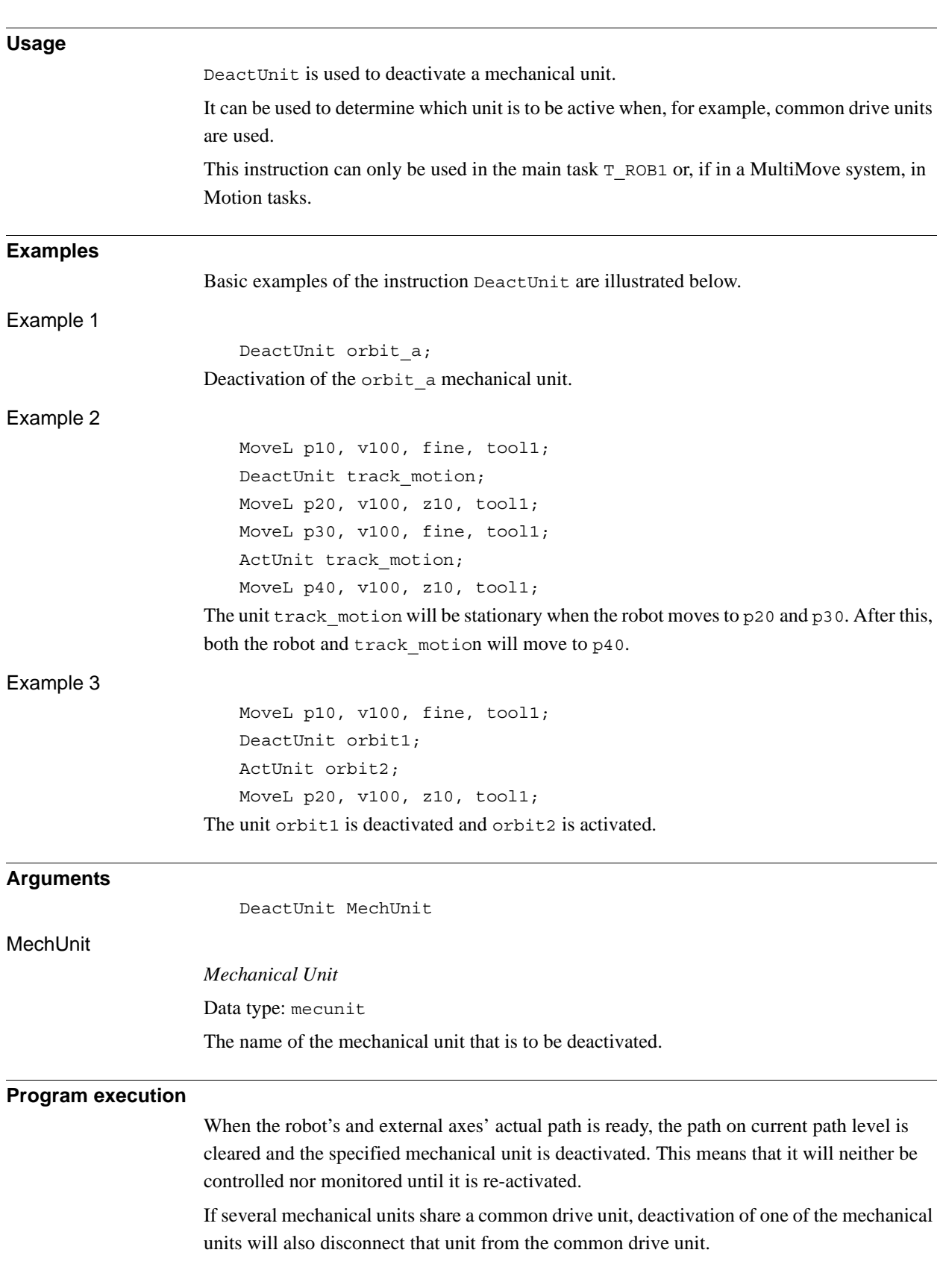

# **1.34. DeactUnit - Deactivates a mechanical unit**

#### 1.34. DeactUnit - Deactivates a mechanical unit *RobotWare - OS Continued*

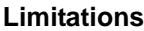

Instruction DeactUnit cannot be used when one of the mechanical unit is in independent mode.

If this instruction is preceded by a move instruction, that move instruction must be programmed with a stop point (zonedata fine), not a fly-by point, otherwise restart after power failure will not be possible.

DeactUnit cannot be executed in a RAPID routine connected to any of following special system events: PowerOn, Stop, QStop, Restart or Step.

It is possible to use ActUnit - DeactUnit on StorePath level, but the same mechanical units must be active when doing RestoPath as when StorePath was done. If such operation the Path Recorder and the path on the base level will be intact, but the path on the StorePath level will be cleared.

#### **Syntax**

```
DeactUnit
```
[MechUnit ':='] < variable (**VAR**) of *mecunit*> ';'

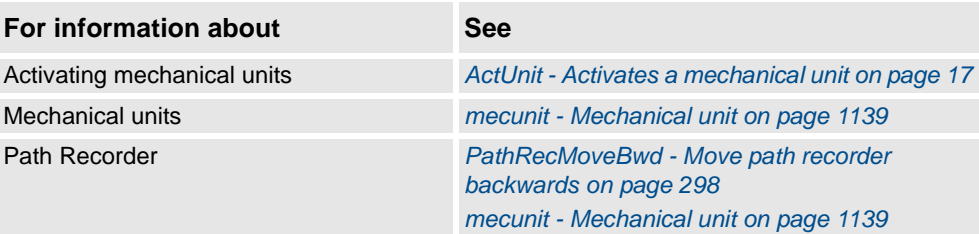

1.35. Decr - Decrements by 1 *RobotWare - OS*

<span id="page-82-0"></span>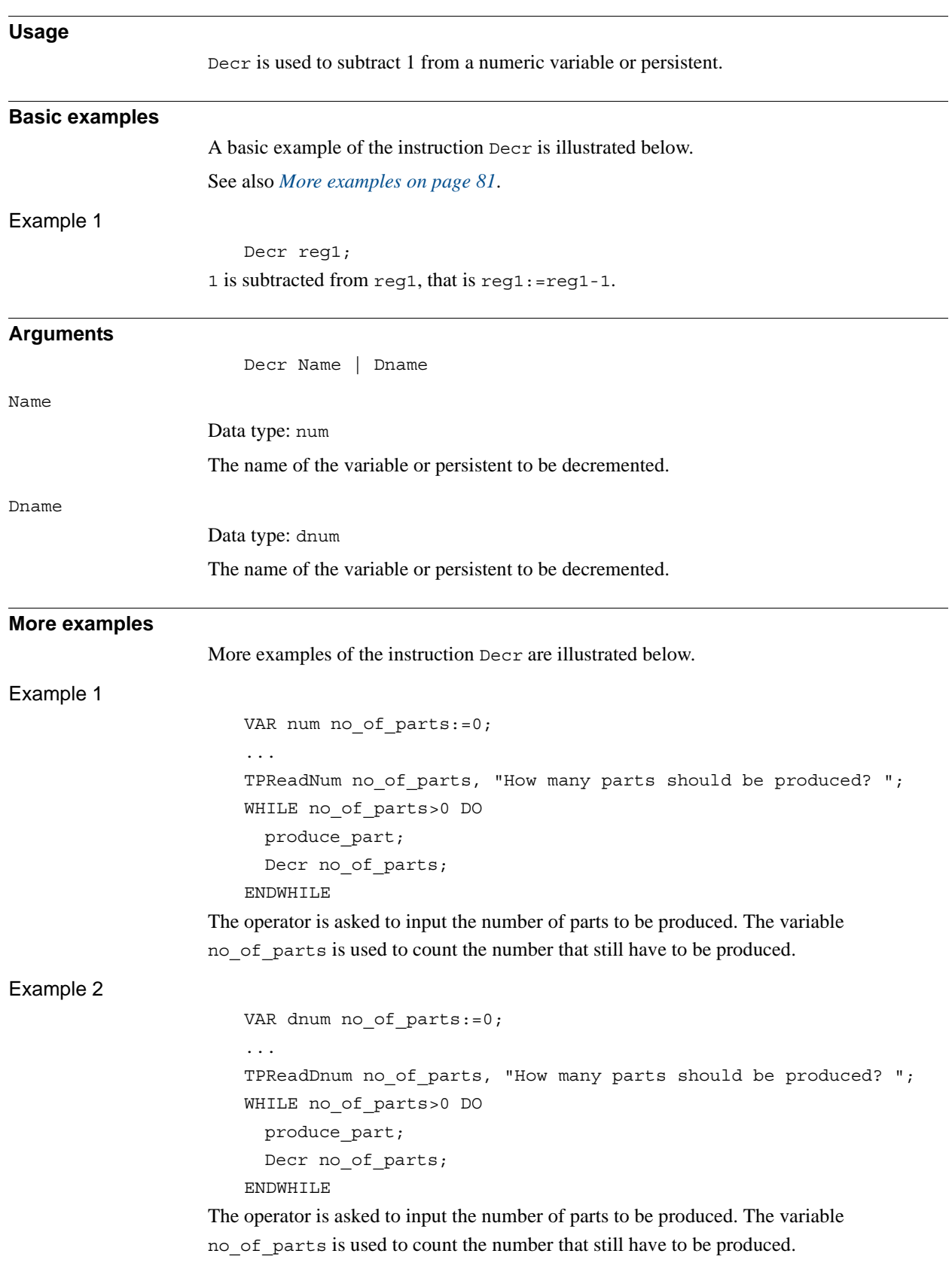

# **1.35. Decr - Decrements by 1**

1.35. Decr - Decrements by 1 *RobotWare - OS Continued*

#### **Syntax**

```
Decr
```
[ Name ':=' ] < var or pers (**INOUT**) of num > | [ Dname ':=' ] < var or pers (**INOUT**) of dnum >' ;'

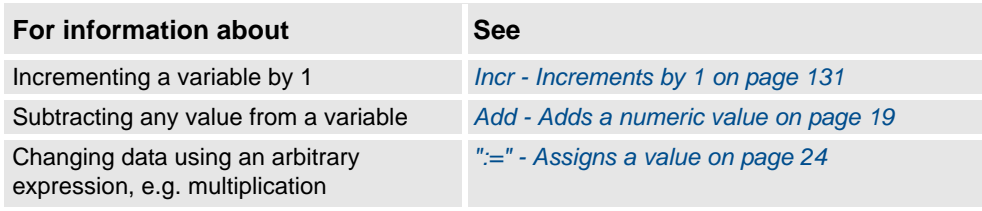

1.36. DitherAct - Enables dither for soft servo *RobotWare - OS*

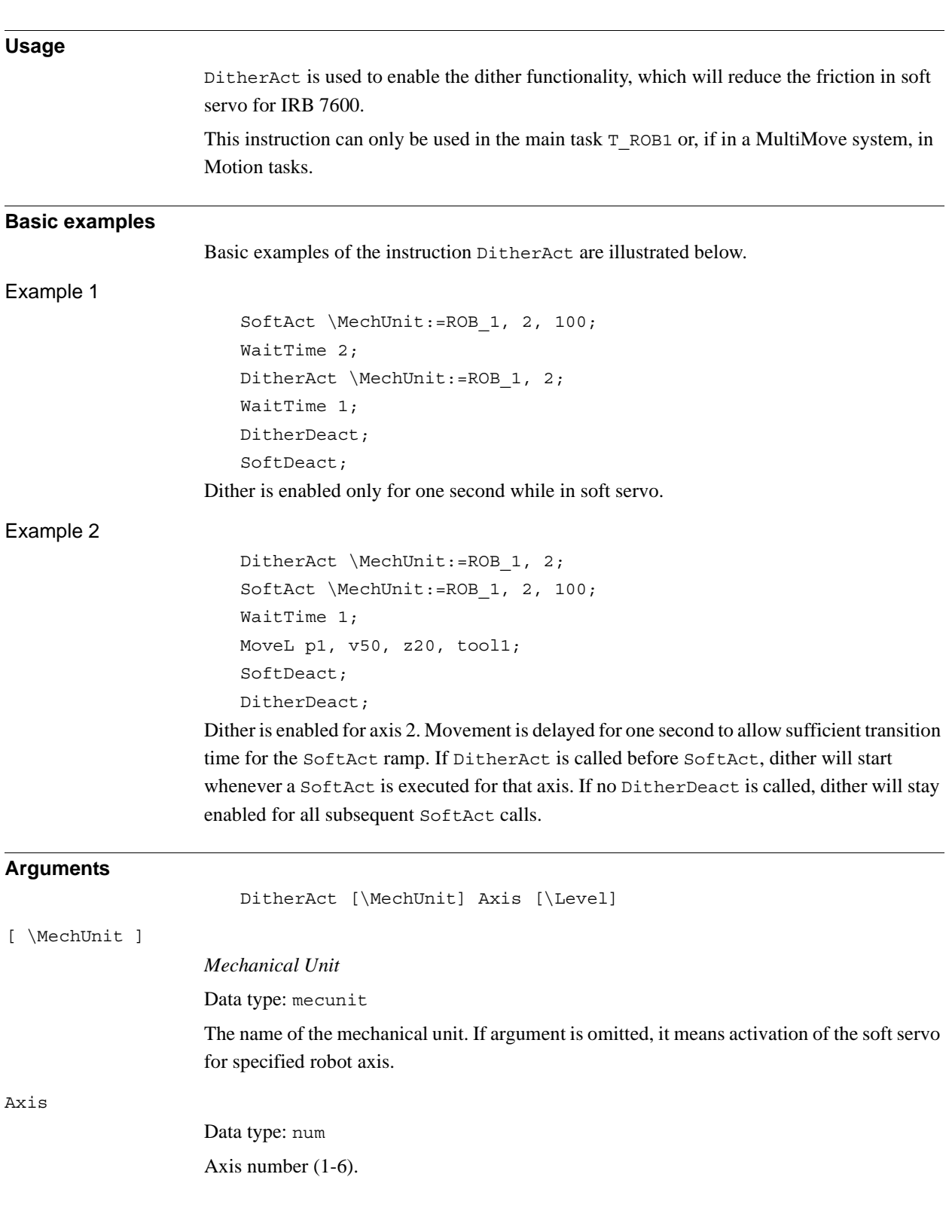

# <span id="page-84-0"></span>**1.36. DitherAct - Enables dither for soft servo**

#### 1.36. DitherAct - Enables dither for soft servo *RobotWare - OS Continued*

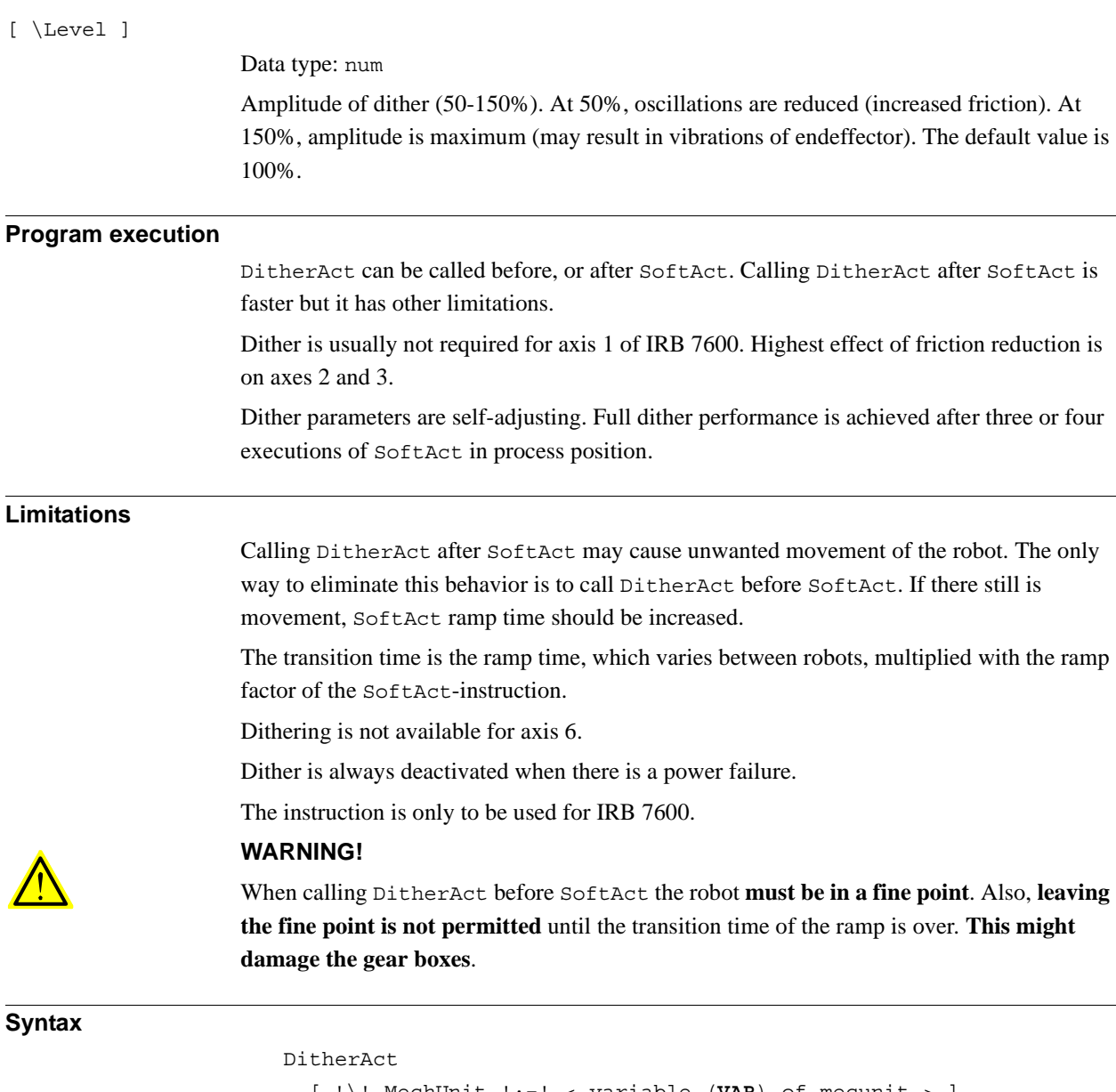

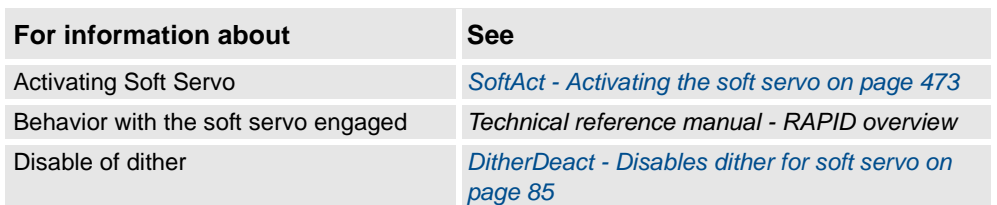

1.37. DitherDeact - Disables dither for soft servo *RobotWare - OS*

# <span id="page-86-0"></span>**1.37. DitherDeact - Disables dither for soft servo**

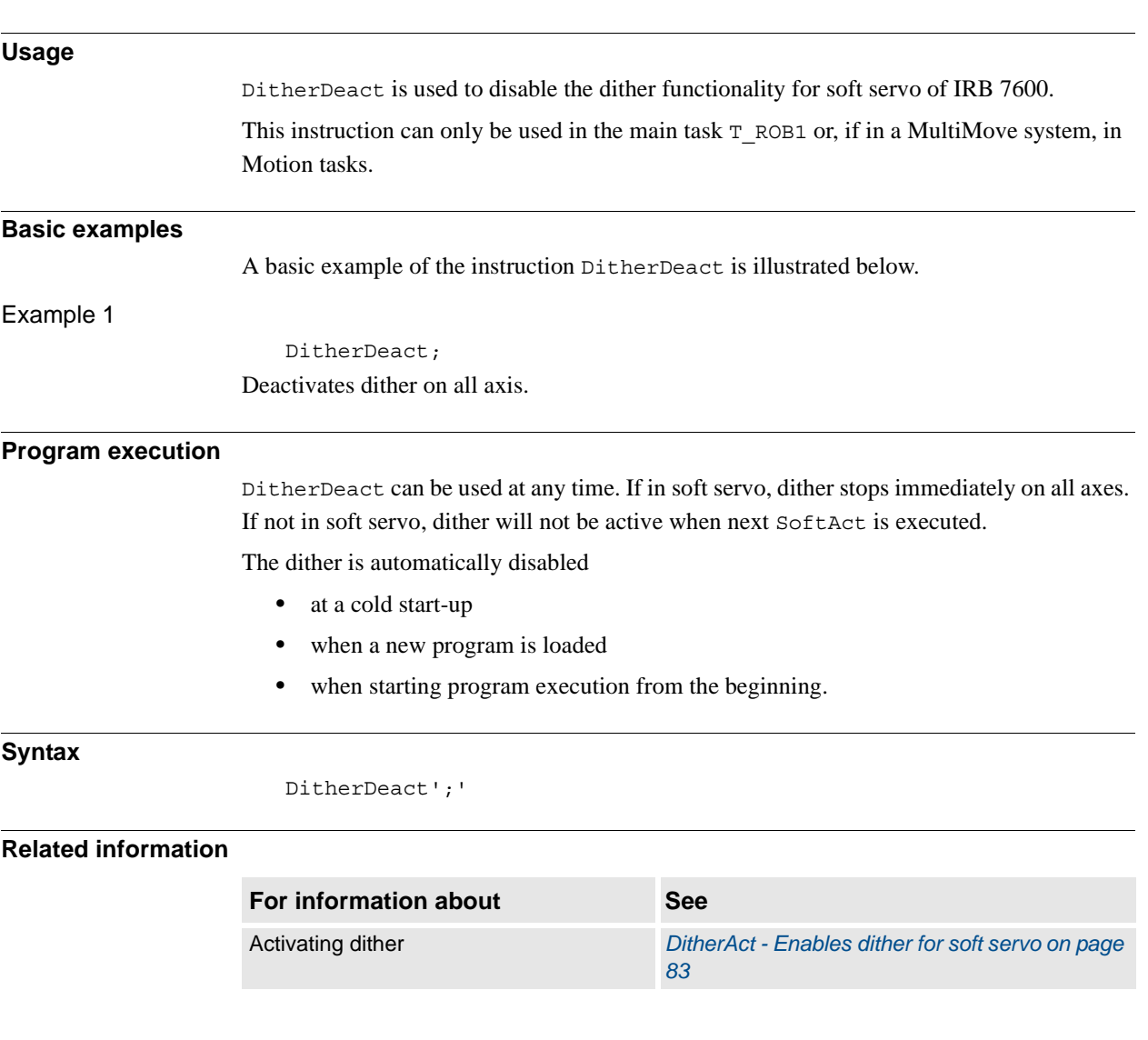

1.38. DropWObj - Drop work object on conveyor *Conveyor Tracking*

# **1.38. DropWObj - Drop work object on conveyor**

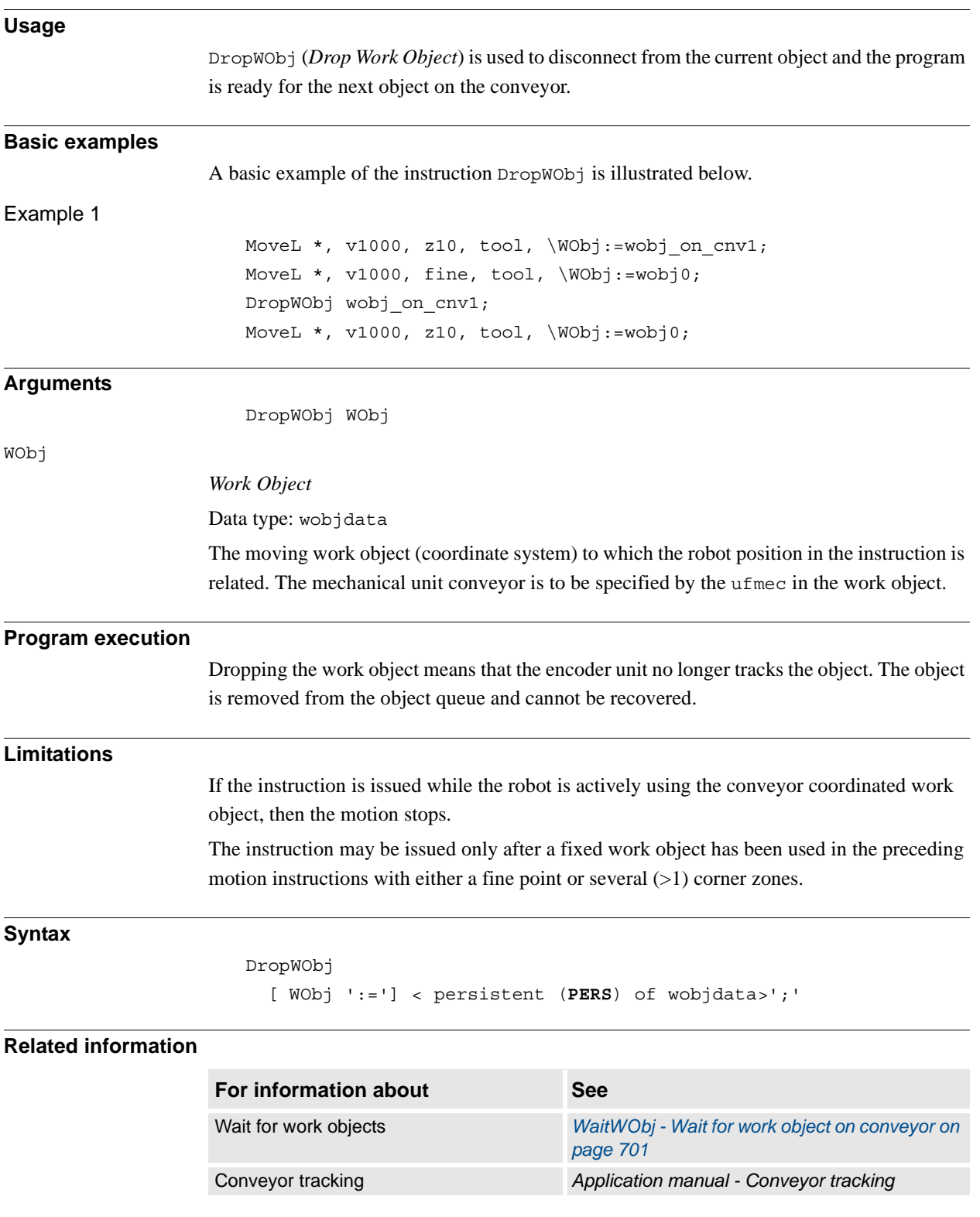

1.39. EOffsOff - Deactivates an offset for external axes *RobotWare - OS*

# <span id="page-88-0"></span>**1.39. EOffsOff - Deactivates an offset for external axes**

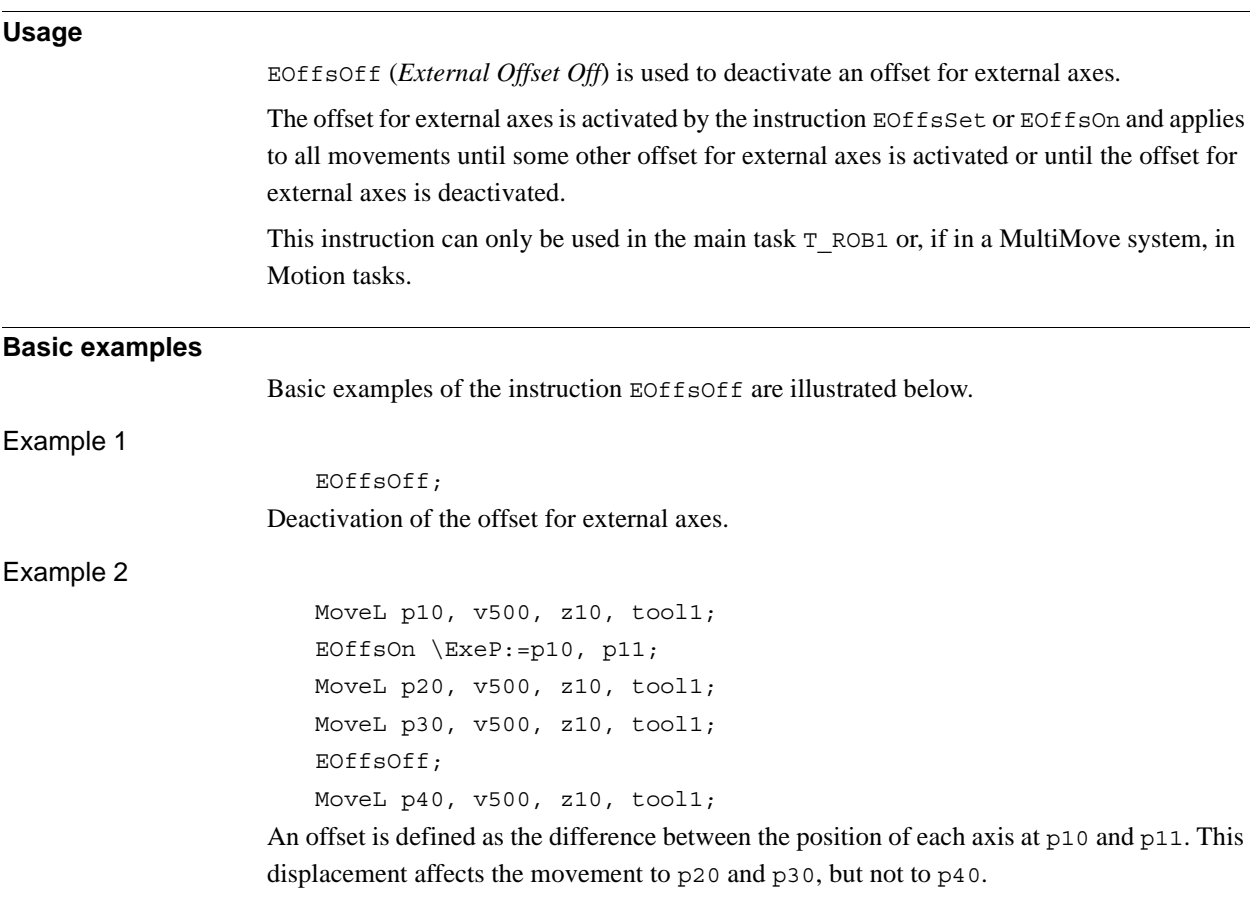

#### **Program execution**

Active offsets for external axes are reset.

# **Syntax**

EOffsOff ';'

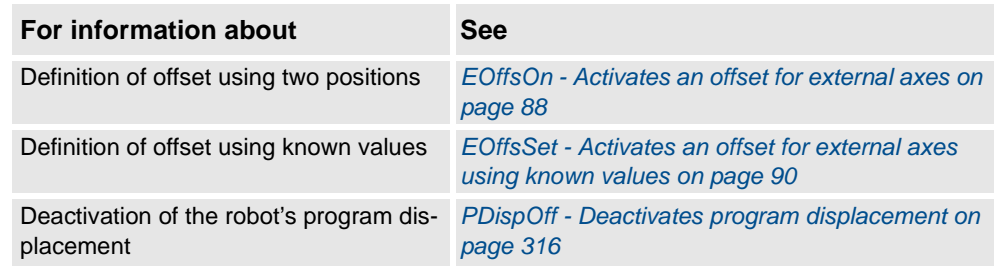

1.40. EOffsOn - Activates an offset for external axes *RobotWare - OS*

# <span id="page-89-0"></span>**1.40. EOffsOn - Activates an offset for external axes**

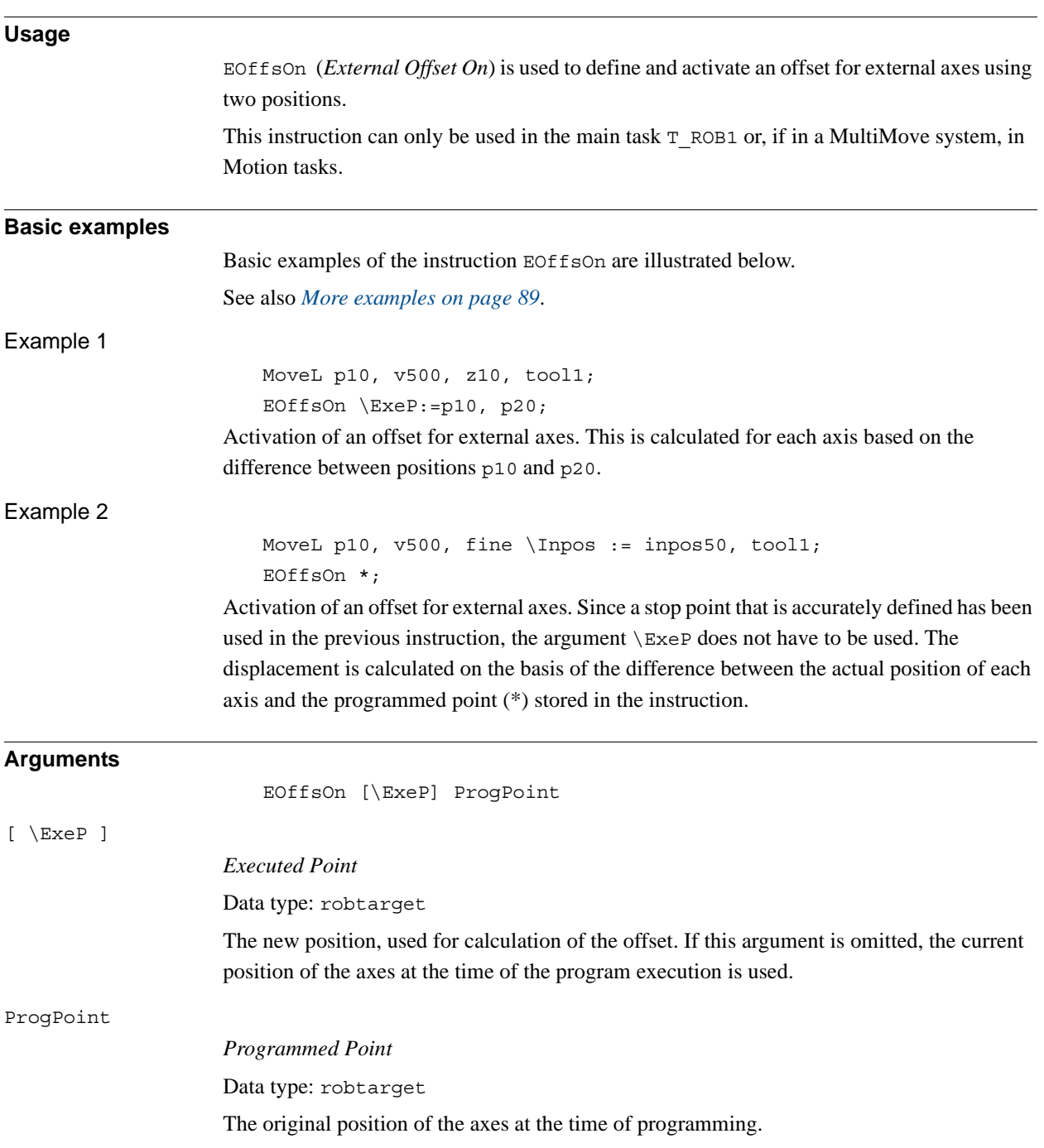

#### 1.40. EOffsOn - Activates an offset for external axes *RobotWare - OS Continued*

<span id="page-90-0"></span>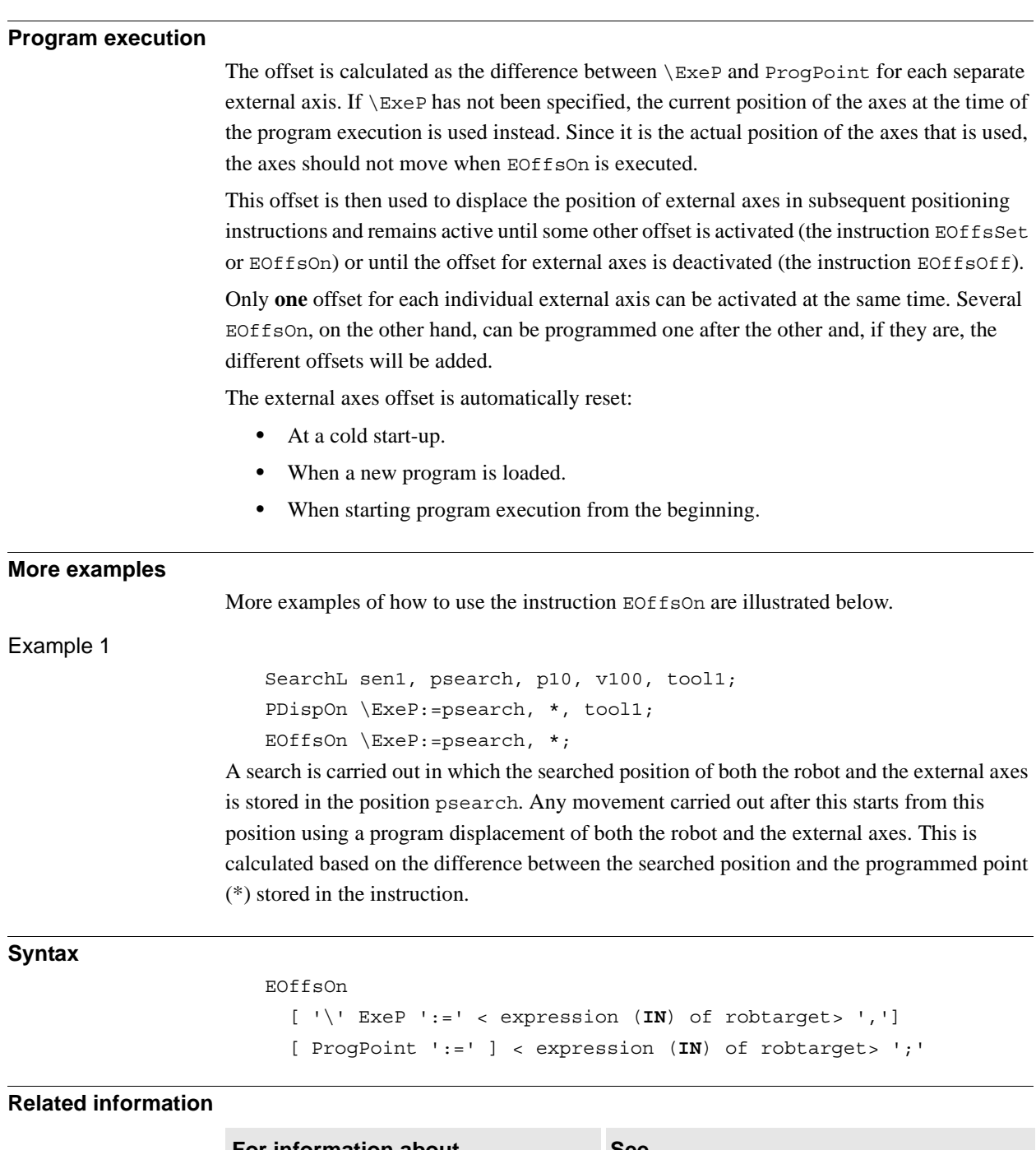

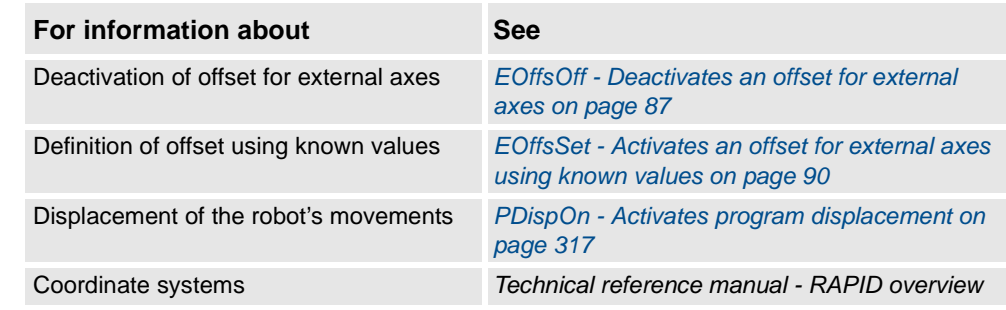

1.41. EOffsSet - Activates an offset for external axes using known values *RobotWare - OS*

# <span id="page-91-0"></span>**1.41. EOffsSet - Activates an offset for external axes using known values**

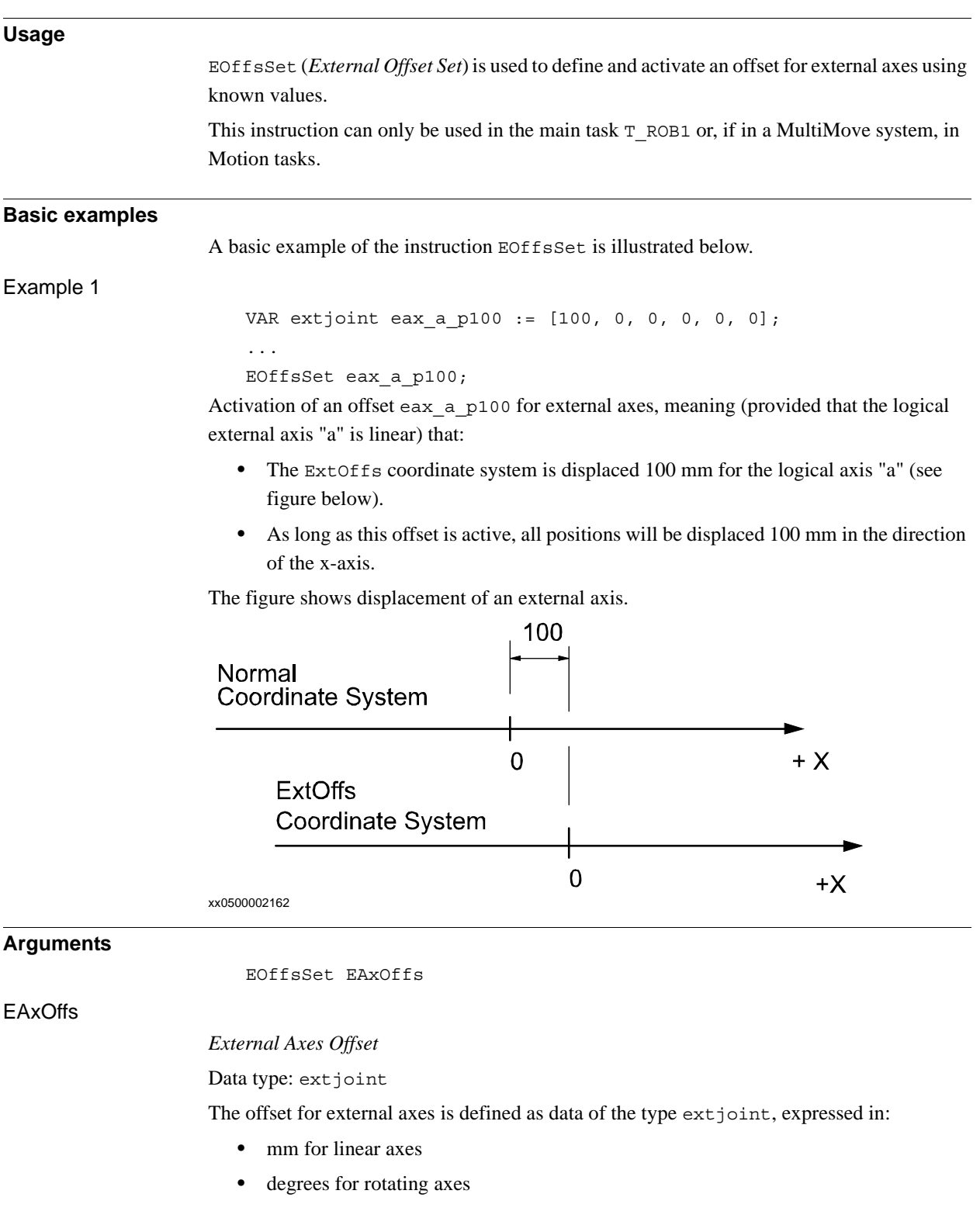

#### 1.41. EOffsSet - Activates an offset for external axes using known values *RobotWare - OS Continued*

#### **Program execution**

The offset for external axes is activated when the EOffsSet instruction is executed and remains active until some other offset is activated (the instruction EOffsSet or EOffsOn) or until the offset for external axes is deactivated (the instruction EOffsOff).

Only one offset for external axes can be activated at the same time. Offsets cannot be added to one another using EOffsSet.

The external axes offset is automatically reset:

- At a cold start-up.
- When a new program is loaded.
- When starting program executing from the beginning.

#### **Syntax**

EOffsSet

```
[ EAxOffs ':=' ] < expression (IN) of extjoint> ';'
```
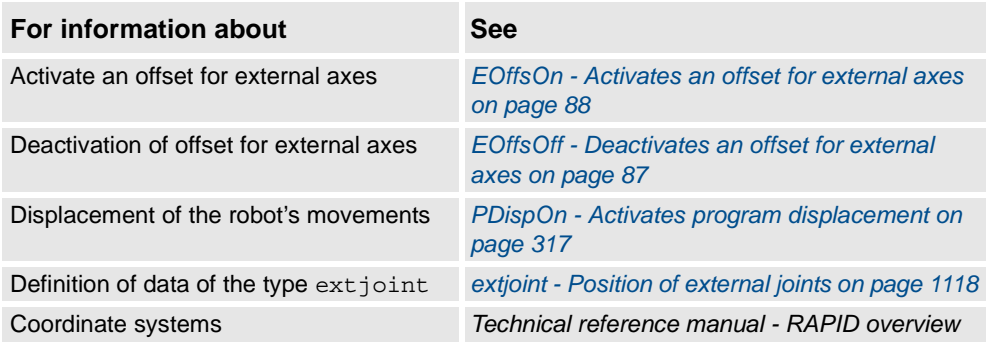

1.42. EraseModule - Erase a module *RobotWare - OS*

# **1.42. EraseModule - Erase a module**

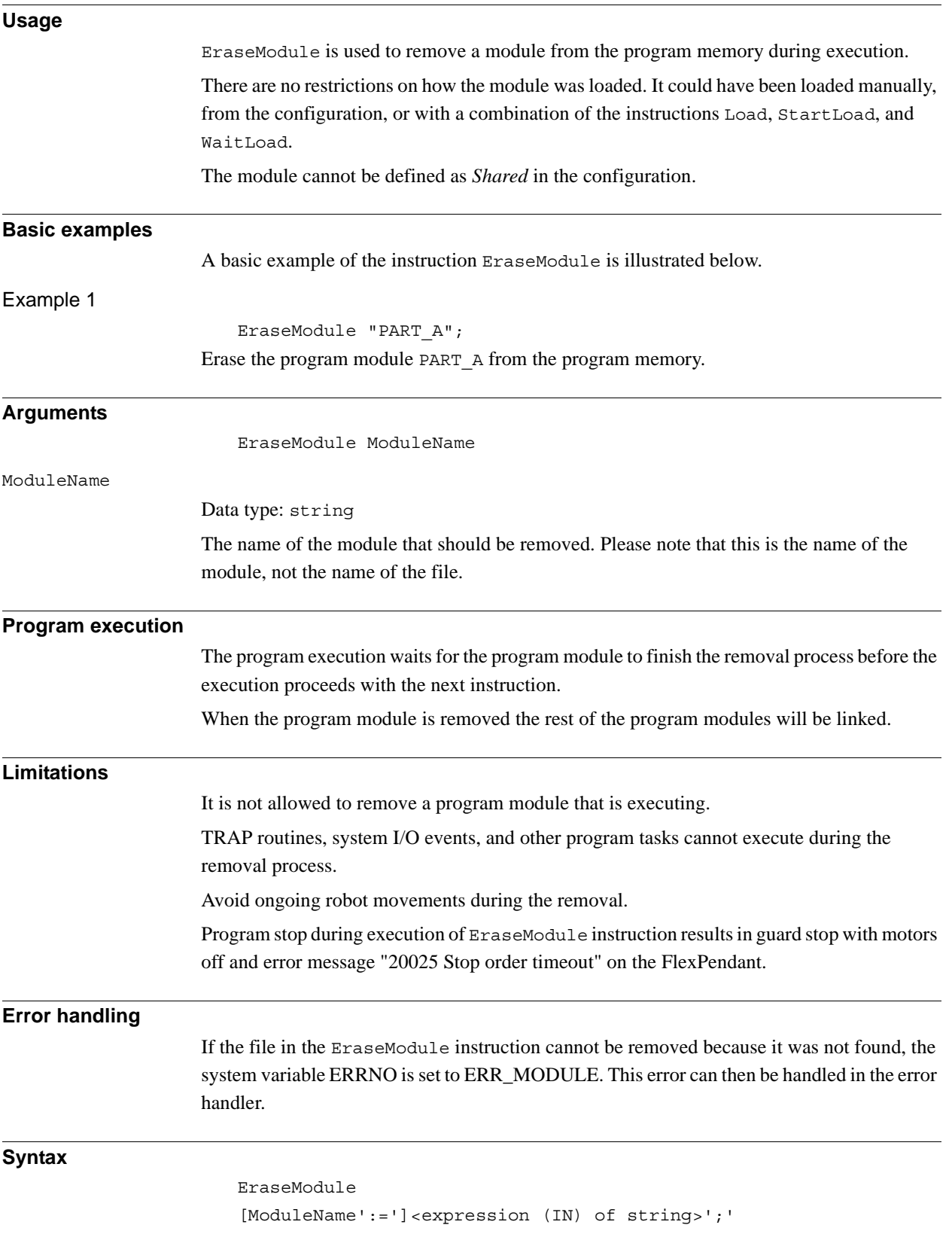

1.42. EraseModule - Erase a module *RobotWare - OS Continued*

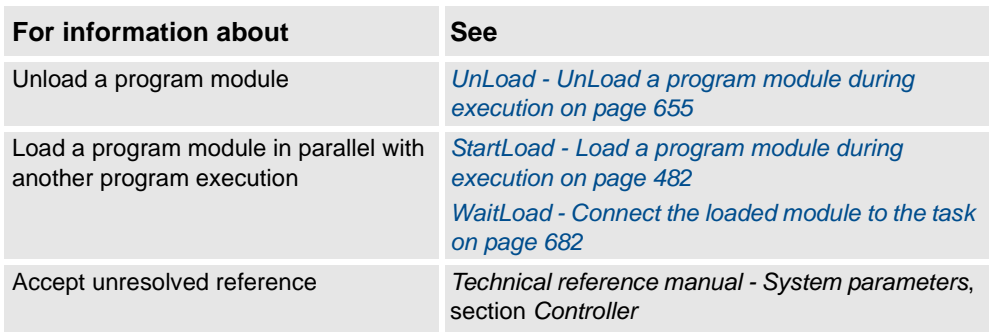

1.43. ErrLog - Write an error message *RobotWare - OS*

# <span id="page-95-0"></span>**1.43. ErrLog - Write an error message**

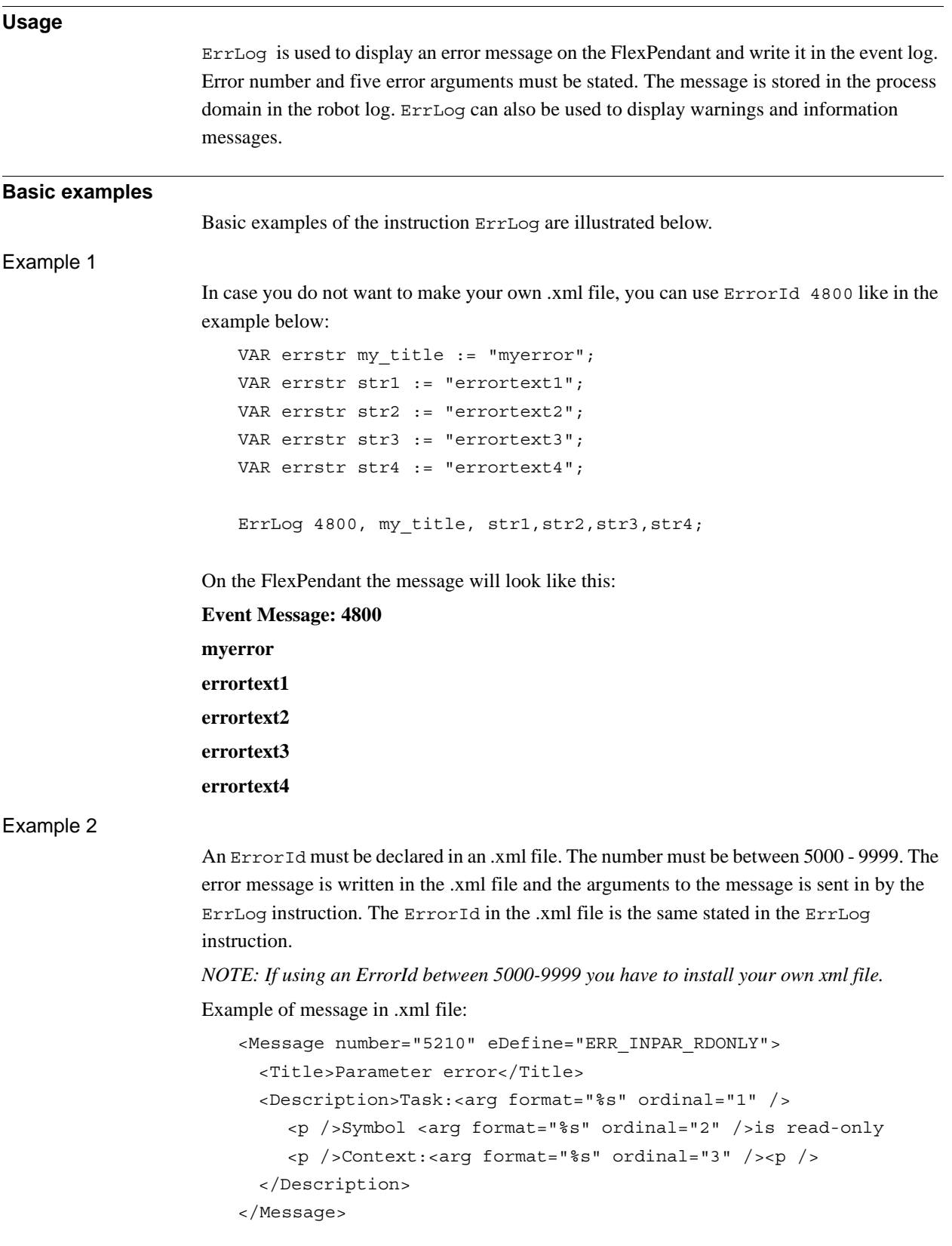

1.43. ErrLog - Write an error message *RobotWare - OS Continued*

Example of instruction:

```
MODULE MyModule
  PROC main()
    VAR num errorid := 5210;
    VAR errstr arg := "P1";
    ErrLog errorid, ERRSTR_TASK, arg, 
          ERRSTR_CONTEXT,ERRSTR_UNUSED, ERRSTR_UNUSED;
    ErrLog errorid \W, ERRSTR_TASK, arg, 
          ERRSTR_CONTEXT,ERRSTR_UNUSED, ERRSTR_UNUSED;
  ENDPROC
ENDMODULE
```
On the FlexPendant the message will look like this:

**Event Message: 5210 Parameter error Task: T\_ROB1 Symbol P1 is read-only. Context: MyModule/main/ErrLog**

The first ErrLog instruction generates an error message. The message is stored in the robot log in the process domain. It is also shown on the FlexPendant display.

The second instruction is a warning. A message is stored in the robot log only.

The program will in both cases continue its execution when the instruction is done.

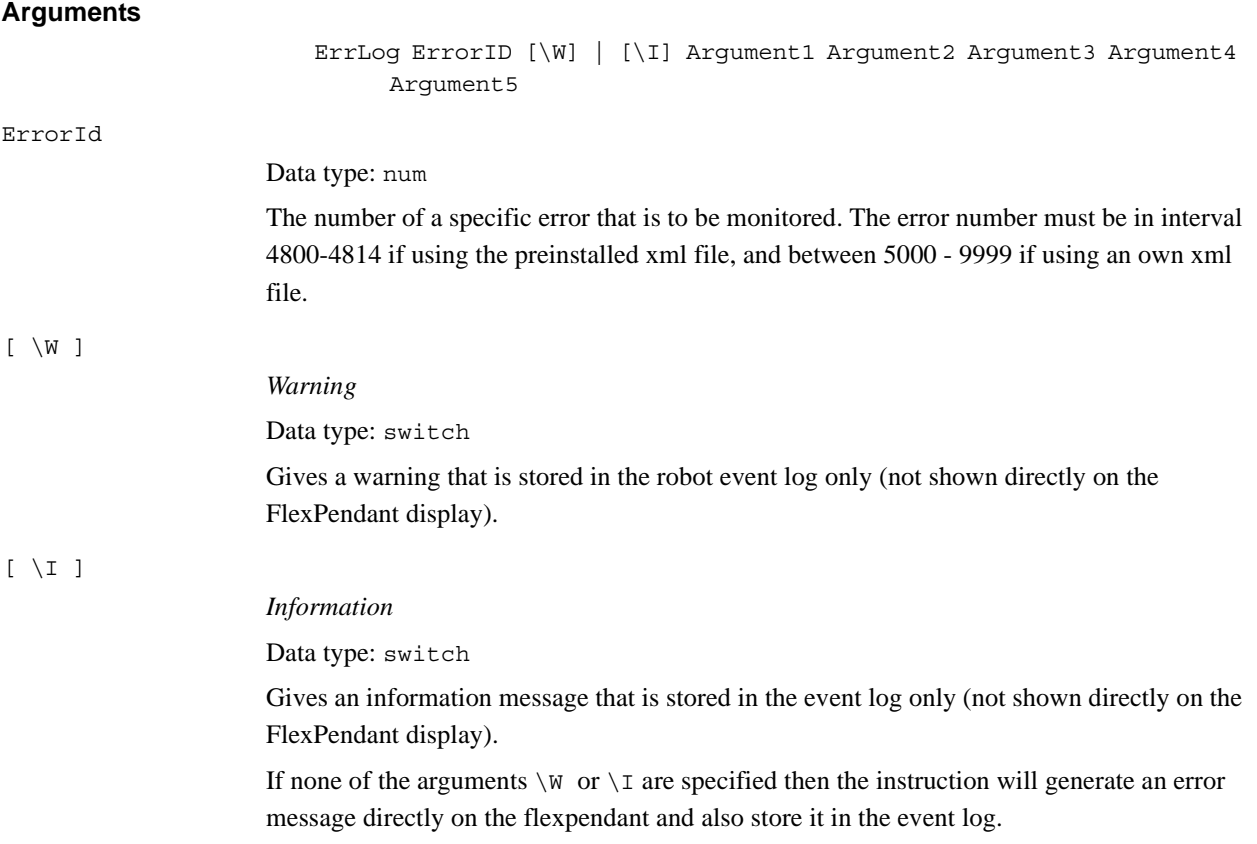

© Copyright 2004-2010 ABB. All rights reserved.

© Copyright 2004-2010 ABB. All rights reserved.

#### 1.43. ErrLog - Write an error message *RobotWare - OS Continued*

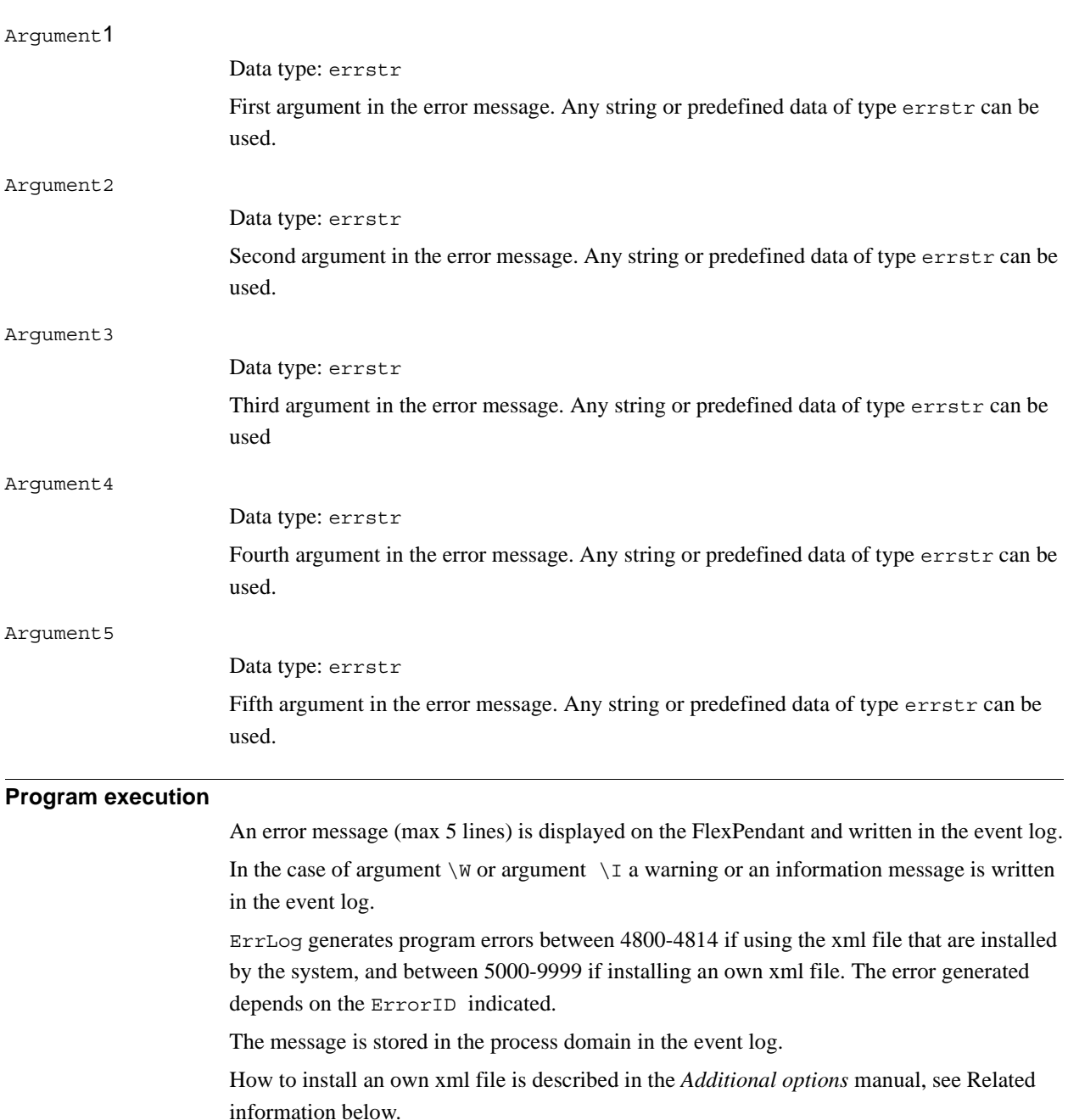

### **Limitations**

Total string length (Argument1-Argument5) is limited to 195 characters.

1.43. ErrLog - Write an error message *RobotWare - OS Continued*

#### **Syntax**

```
ErrLog
  [ErrorId ':=' ] < expression (IN) of num> ','
  [ '\'W ] | [' \' I ] ','
  [Argument1 ':=' ] < expression (IN) of errstr> ','
  [Argument2 ':=' ] < expression (IN) of errstr> ','
  [Argument3 ':=' ] < expression (IN) of errstr> ','
  [Argument4 ':=' ] < expression (IN) of errstr> ','
  [Argument5 ':=' ] < expression (IN) of errstr> ';'
```
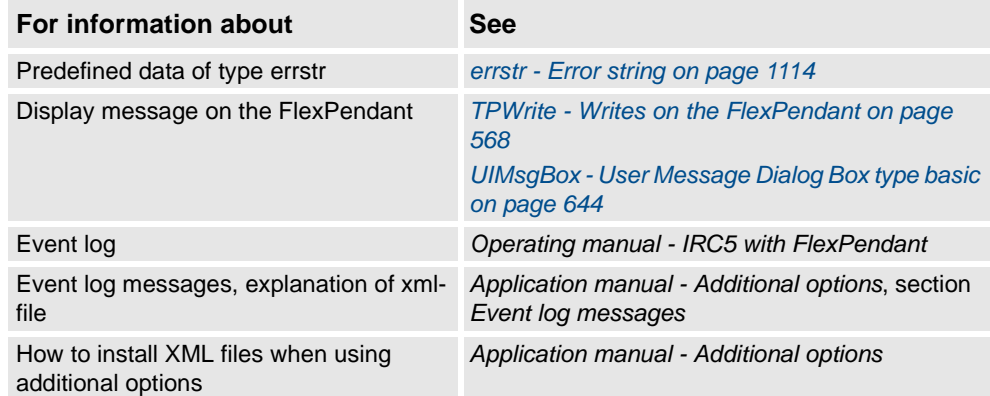

1.44. ErrRaise - Writes a warning and calls an error handler *RobotWare - OS*

# **1.44. ErrRaise - Writes a warning and calls an error handler**

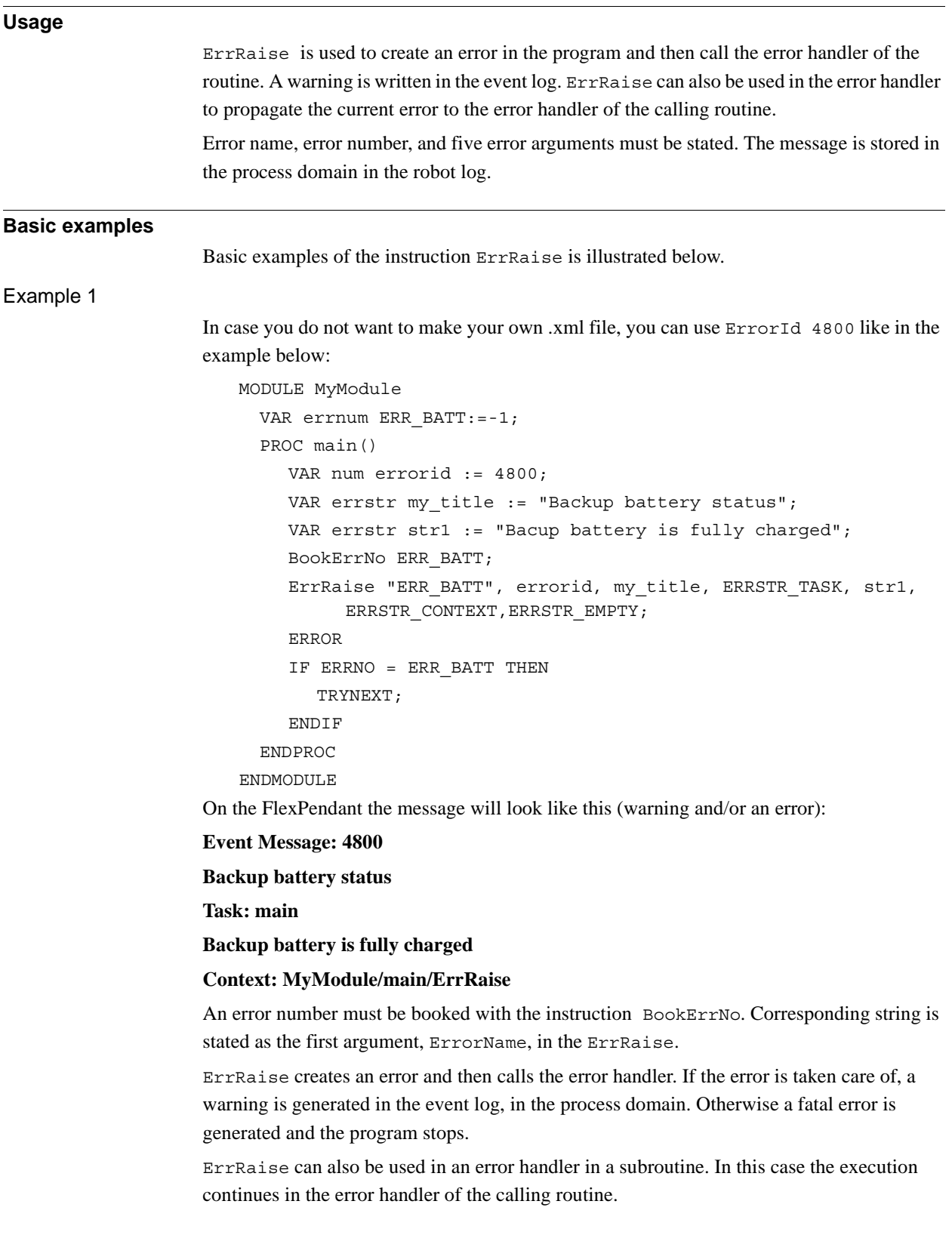

```
1.44. ErrRaise - Writes a warning and calls an error handler
                                          RobotWare - OS
                                                 Continued
```
#### Example 2

An ErrorId must be declared in an .xml file. The number must be between 5000 - 9999. The error message is written in the .xml file and the arguments to the message are sent in by the ErrRaise instruction. The ErrorId in the .xml file is the same stated in the ErrRaise instruction.

```
NOTE: If using an ErrorId between 5000-9999 you have to install your own xml file.
```

```
Example of message in .xml file:
```

```
<Message number="7055" eDefine="SYS_ERR_ARL_INPAR_RDONLY">
 <Title>Parameter error</Title>
 <Description>Task:<arg format="%s" ordinal="1" />
    <p />Symbol <arg format="%s" ordinal="2" />is read-only
    <p />Context:<arg format="%s" ordinal="3" /><p /></
         Description>
```

```
</Message>
```
Example of instruction:

MODULE MyModule

```
VAR errnum ERR_BATT:=-1;
 PROC main()
    VAR num errorid := 7055;
    BookErrNo ERR_BATT;
    ErrRaise "ERR_BATT", errorid, ERRSTR_TASK, 
          ERRSTR_CONTEXT,ERRSTR_UNUSED, ERRSTR_UNUSED, 
          ERRSTR_UNUSED;
    ERROR
    IF ERRNO = ERR_BATT THEN
       TRYNEXT;
    ENDIF
 ENDPROC
ENDMODULE
```
On the FlexPendant the message will look like this (warning and/or an error):

#### **Event Message: 7055**

**Backup battery status** 

**Task: main**

**Backup battery is fully charged**

#### **Context: MyModule/main/ErrRaise**

An error number must be booked with the instruction BookErrNo. Corresponding string is stated as the first argument, ErrorName, in the ErrRaise.

ErrRaise creates an error and then calls the error handler. If the error is taken care of, a warning is generated in the event log, in the process domain. Otherwise a fatal error is generated and the program stops.

ErrRaise can also be used in an error handler in a subroutine. In this case the execution continues in the error handler of the calling routine.

# 1.44. ErrRaise - Writes a warning and calls an error handler *RobotWare - OS*

*Continued*

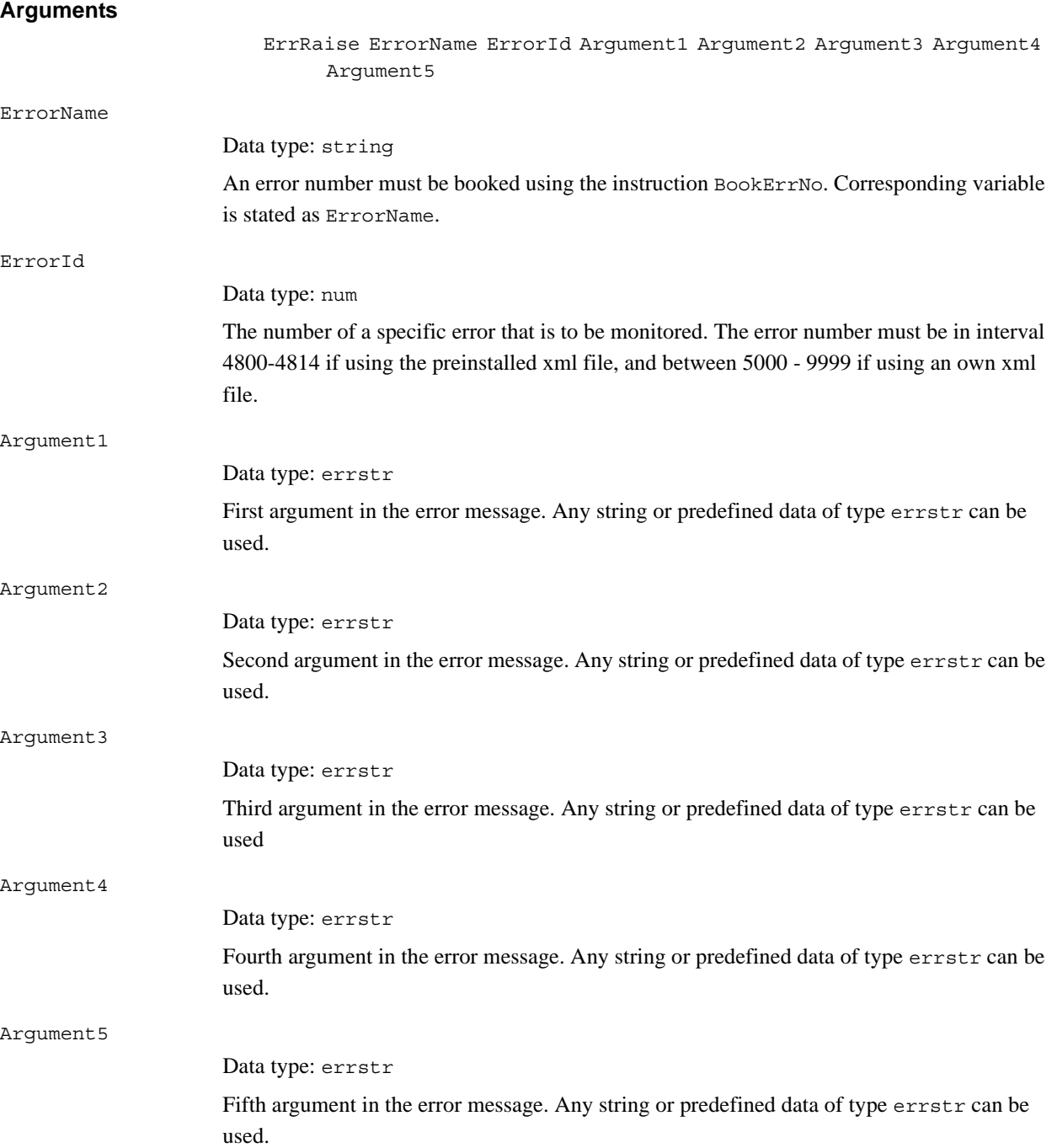

#### 1.44. ErrRaise - Writes a warning and calls an error handler *RobotWare - OS Continued*

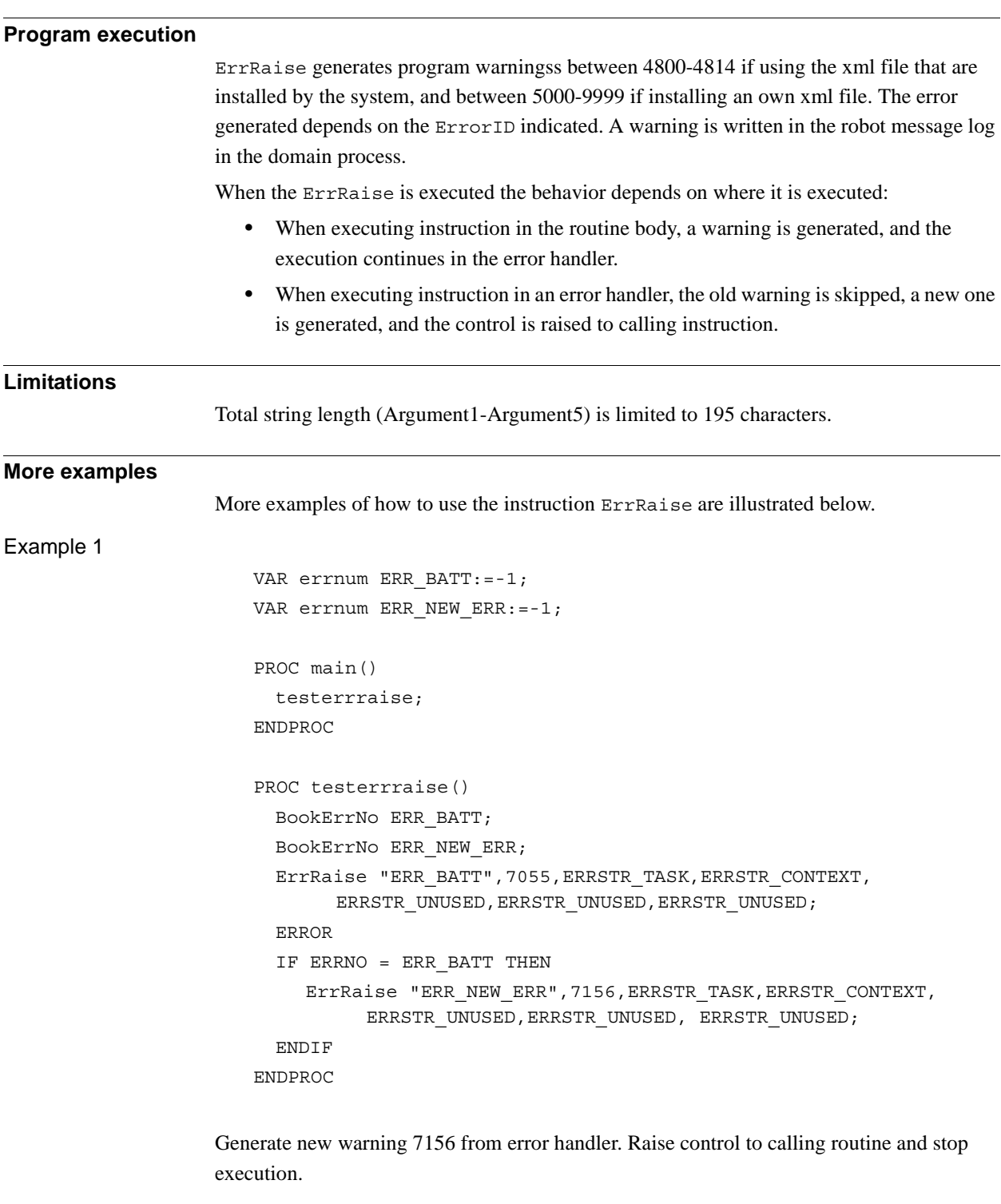

1.44. ErrRaise - Writes a warning and calls an error handler *RobotWare - OS Continued*

### **Syntax**

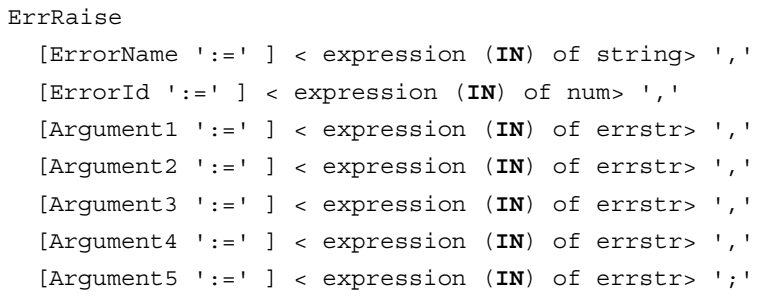

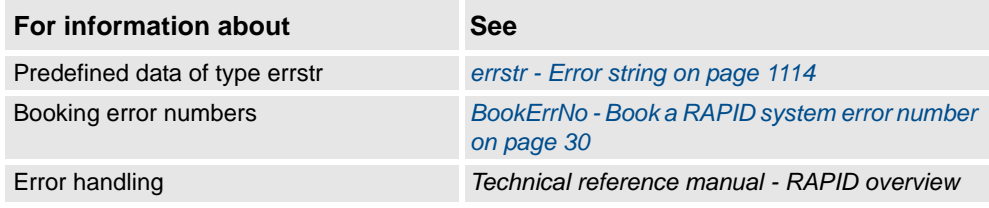

1.45. ErrWrite - Write an error message *RobotWare - OS*

# **1.45. ErrWrite - Write an error message**

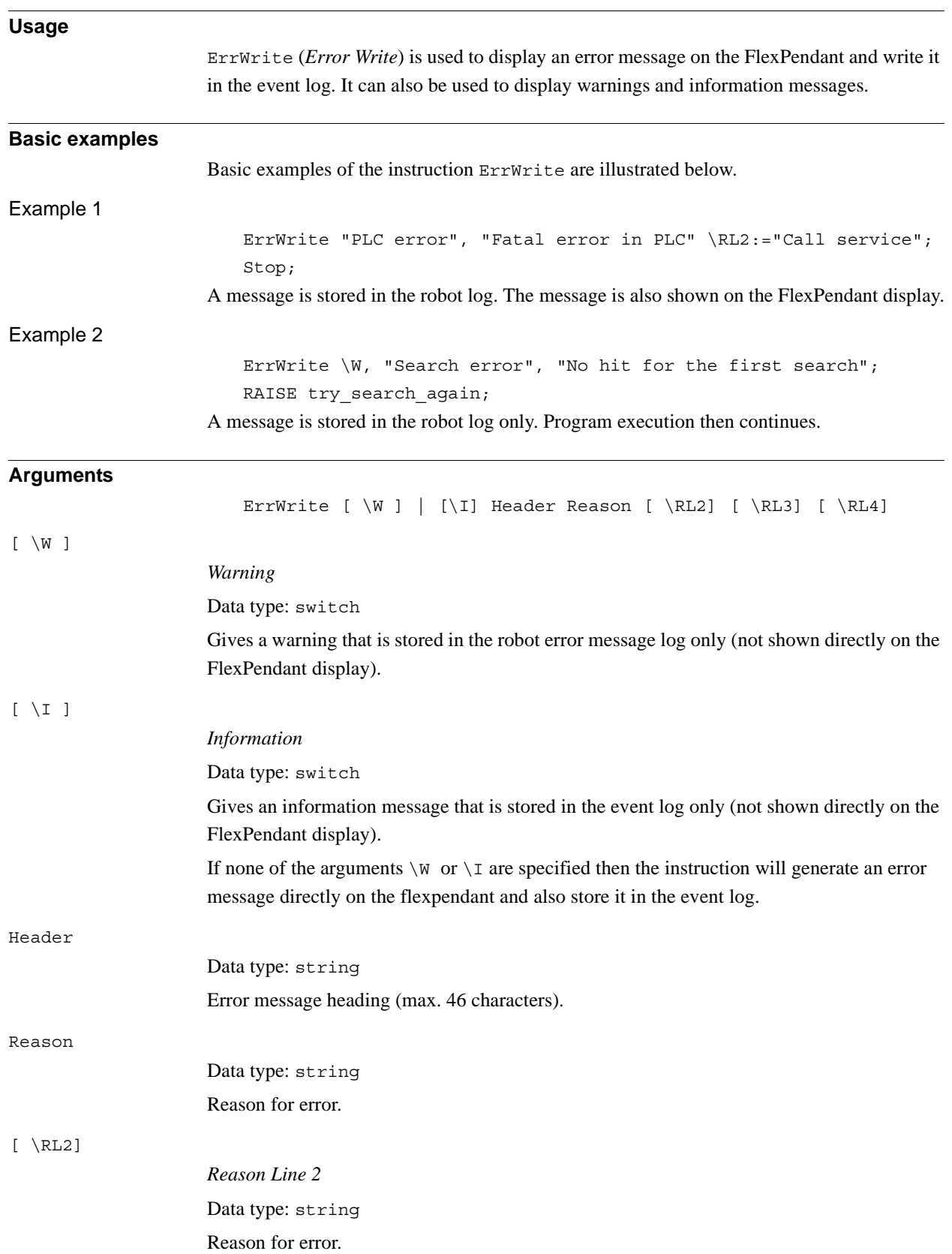

© Copyright 2004-2010 ABB. All rights reserved.

© Copyright 2004-2010 ABB. All rights reserved.

#### 1.45. ErrWrite - Write an error message *RobotWare - OS Continued*

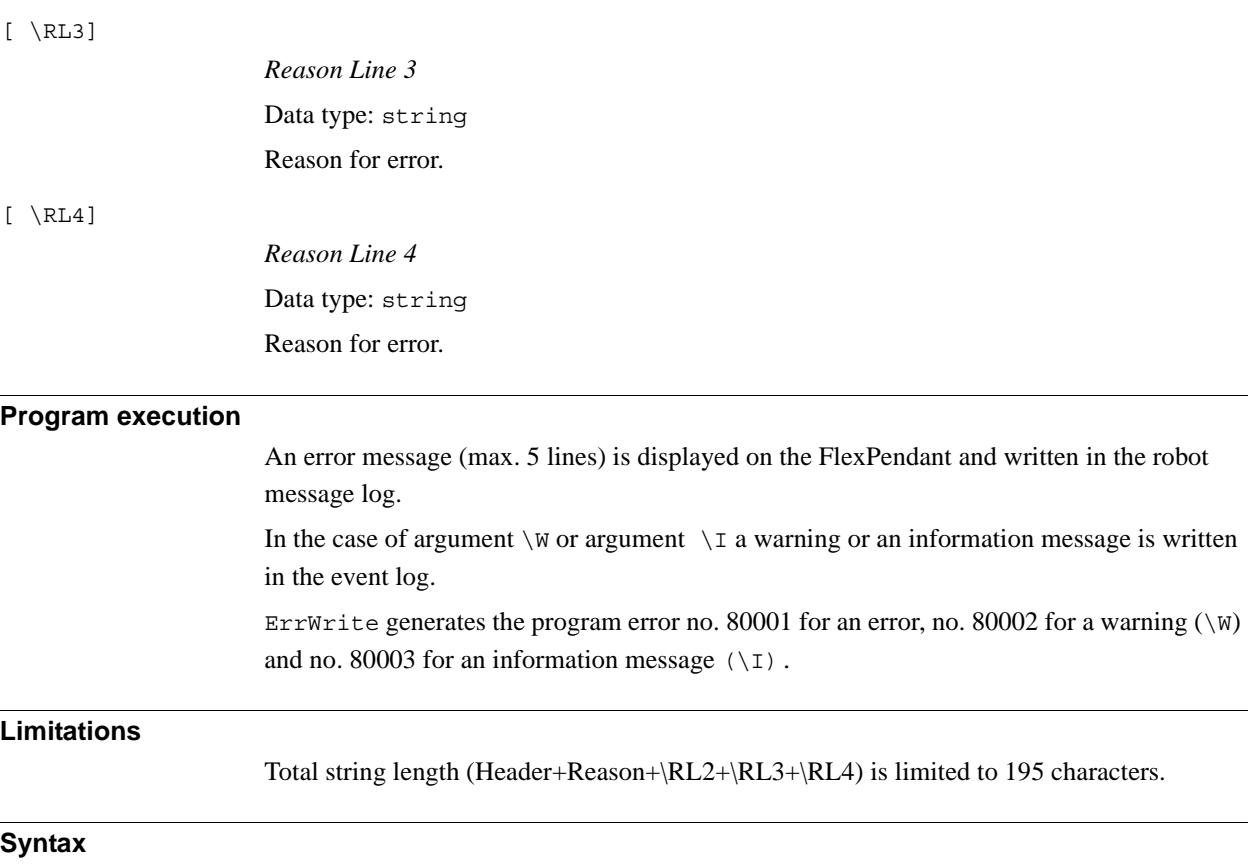

**Syntax**

```
ErrWrite
  [ '\'W ] | [ '\' I ] ','
  [ Header ':=' ] < expression (IN) of string>','
  [ Reason ':=' ] < expression (IN) of string>
  [ '\'RL2 ':=' < expression (IN) of string> ]
  [ '\'RL3 ':=' < expression (IN) of string> ]
  [ '\'RL4 ':=' < expression (IN) of string> ] ';'
```
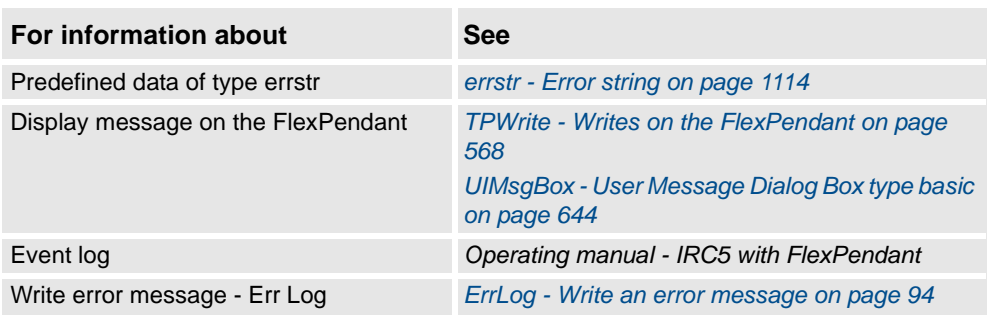

1.46. EXIT - Terminates program execution *RobotWare - OS*

# **1.46. EXIT - Terminates program execution**

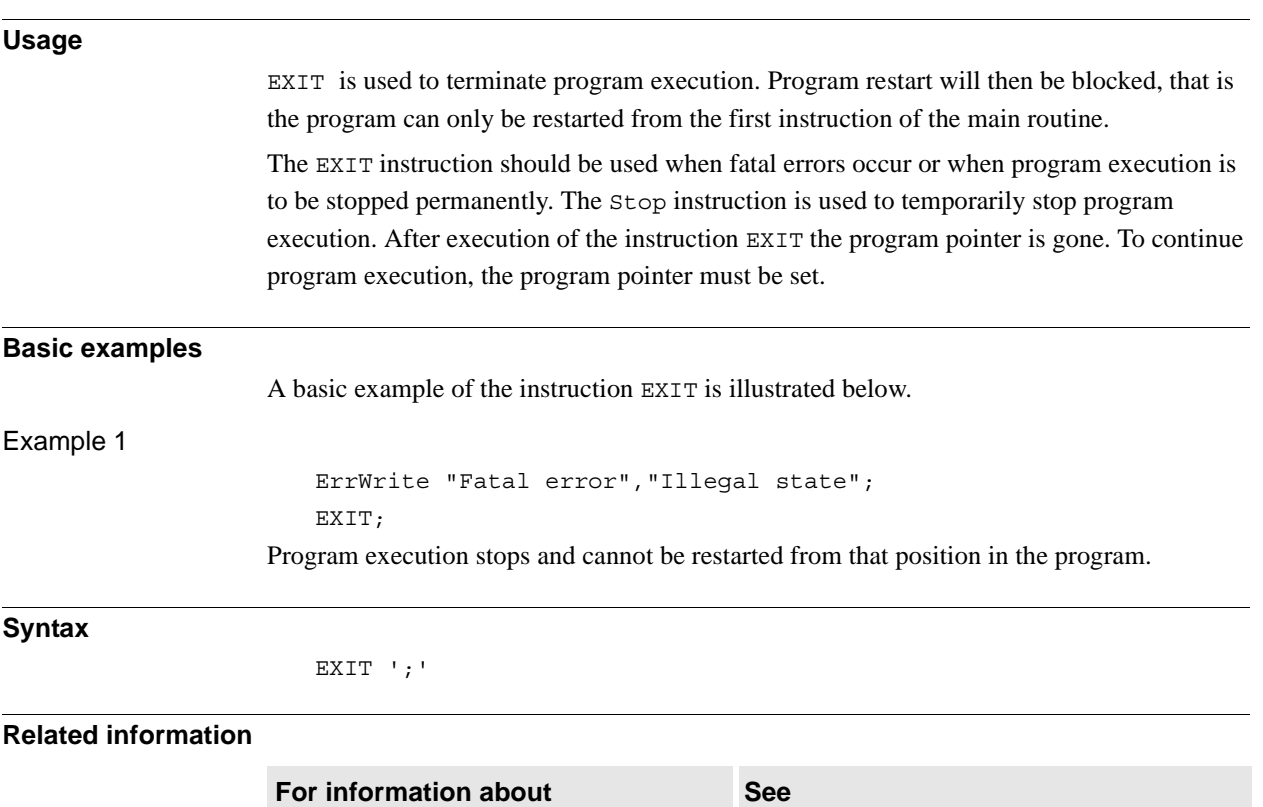

Stopping program execution temporarily *[Stop - Stops program execution on page 510](#page-511-0)*

1.47. ExitCycle - Break current cycle and start next *RobotWare - OS*

# **1.47. ExitCycle - Break current cycle and start next**

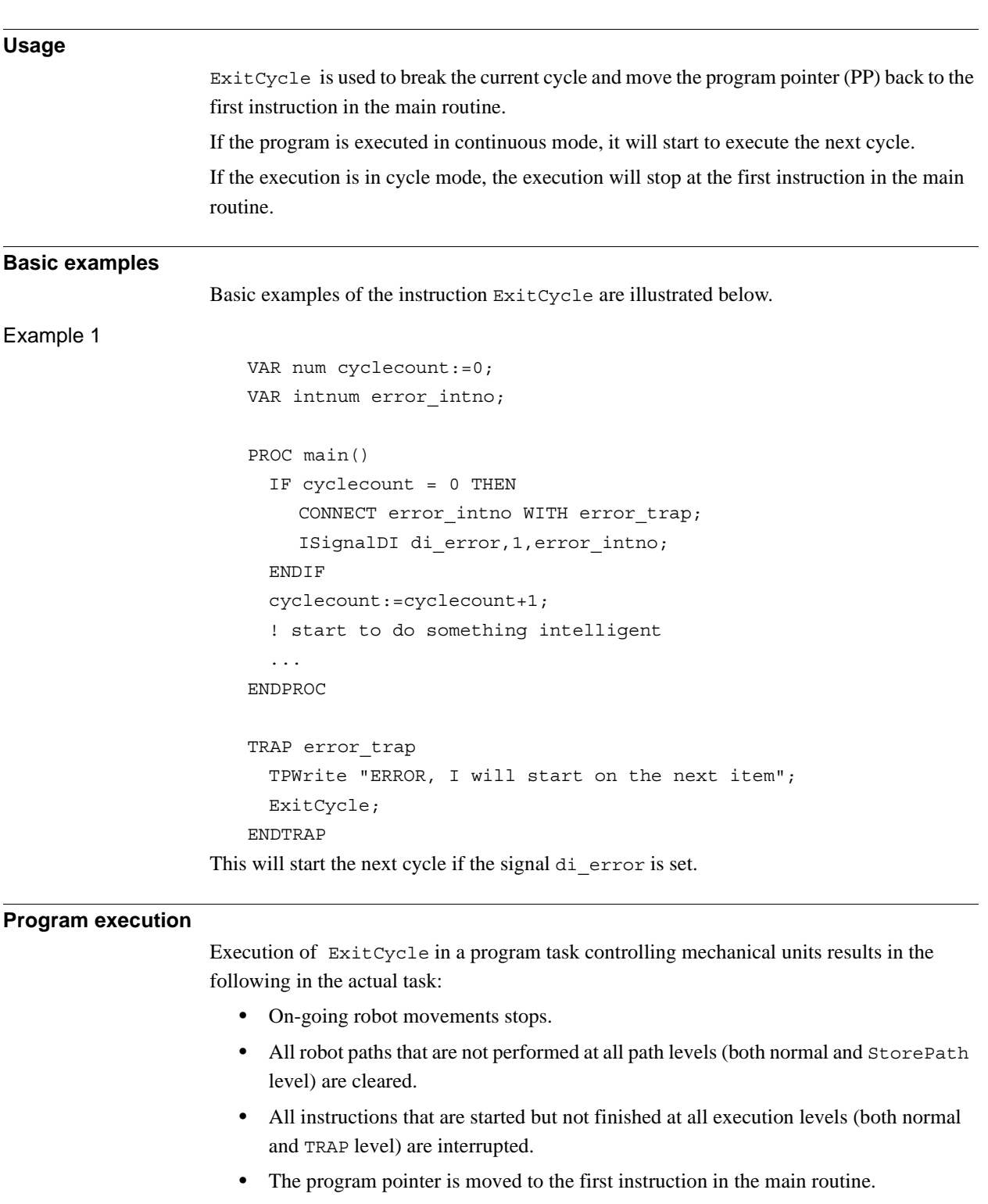

• The program execution continues to execute the next cycle.
1.47. ExitCycle - Break current cycle and start next *RobotWare - OS Continued*

Execution of ExitCycle in some other program task, not controlling mechanical units, results in the following in the actual task:

- All instructions that are started but not finished on all execution levels (both normal and TRAP level) are interrupted.
- The program pointer is moved to the first instruction in the main routine.
- The program execution continues to execute the next cycle.

All other modal things in the program and system are **not** affected by ExitCycle such as:

- The actual value of variables or persistents.
- Any motion settings such as StorePath-RestoPath sequence, world zones, etc.
- Open files, directories, etc.
- Defined interrupts, etc.

When using ExitCycle in routine calls and the entry routine is defined with "Move PP to Routine ..." or "Call Routine ...", ExitCycle breaks the current cycle and moves the program pointer back to the first instruction in the entry routine (instead of the main routine as specified above).

#### **Syntax**

ExitCycle';'

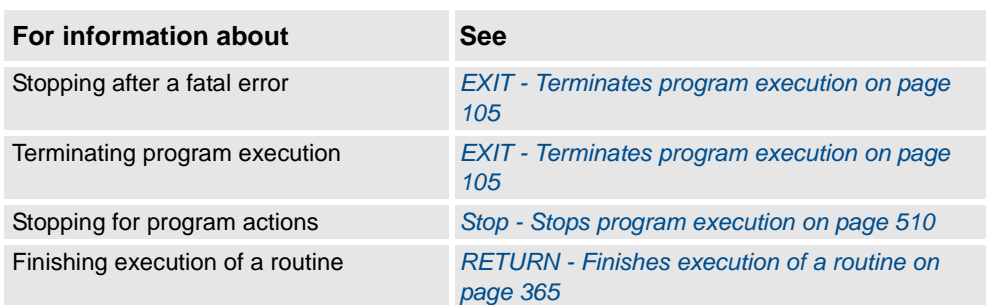

1.48. FOR - Repeats a given number of times *RobotWare - OS*

# **1.48. FOR - Repeats a given number of times**

<span id="page-109-0"></span>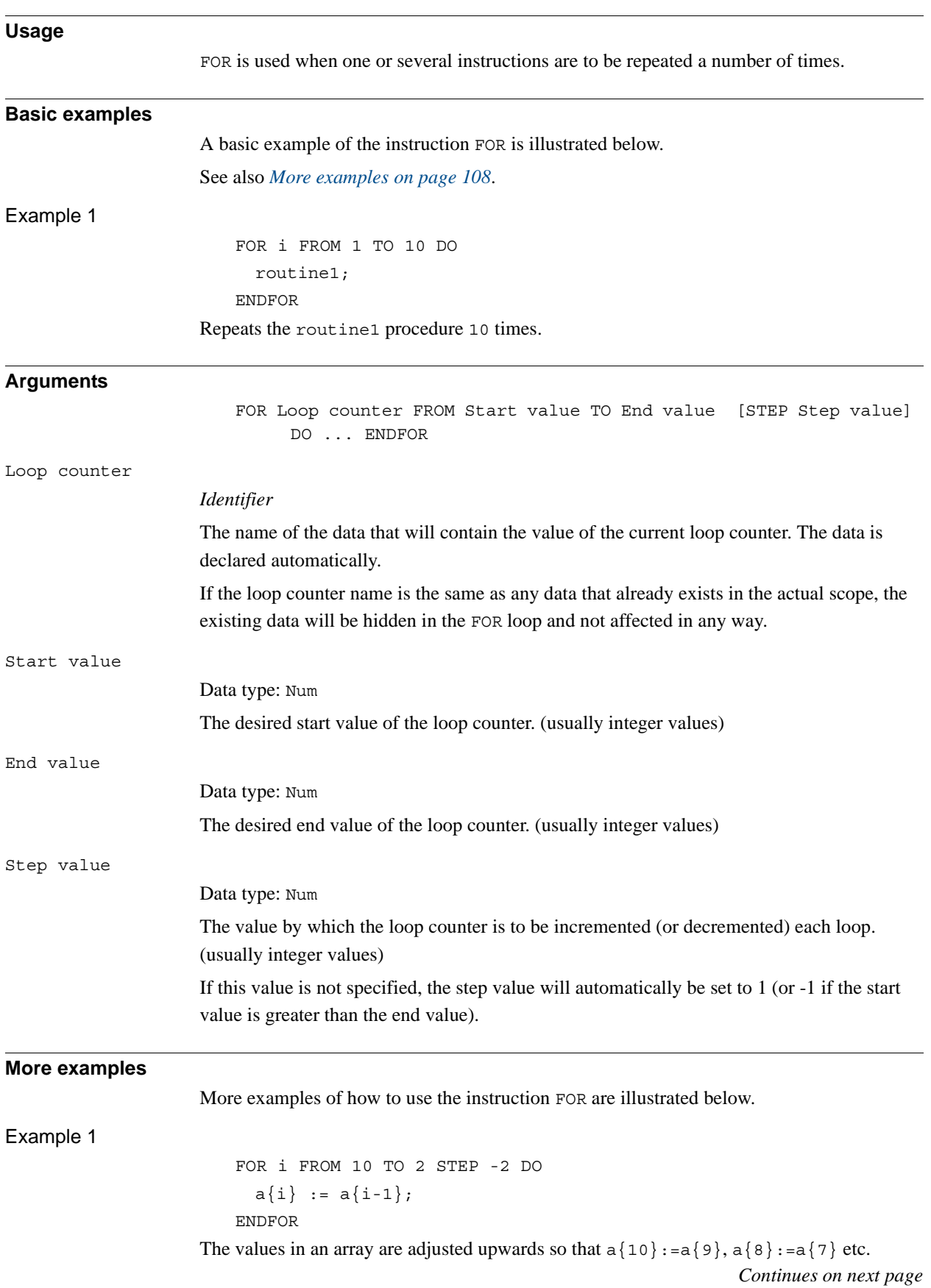

#### 1.48. FOR - Repeats a given number of times *RobotWare - OS Continued*

# **Program execution** 1. The expressions for the start, end, and step values are evaluated. 2. The loop counter is assigned the start value. 3. The value of the loop counter is checked to see whether its value lies between the start and end value, or whether it is equal to the start or end value. If the value of the loop counter is outside of this range, the FOR loop stops and program execution continues with the instruction following ENDFOR. 4. The instructions in the FOR loop are executed. 5. The loop counter is incremented (or decremented) in accordance with the step value. 6. The FOR loop is repeated, starting from point 3. **Limitations** The loop counter (of data type num) can only be accessed from within the FOR loop and consequently hides other data and routines that have the same name. It can only be read (not updated) by the instructions in the FOR loop. Decimal values for start, end, or stop values, in combination with exact termination conditions for the FOR loop, cannot be used (undefined whether or not the last loop is running). **Remarks** If the number of repetitions is to be repeated as long as a given expression is evaluated to a TRUE value, the WHILE instructions should be used instead. **Syntax** (EBNF) **FOR** <loop variable> **FROM** <expression> **TO** <expression> [ **STEP** <expression> ] **DO** <instruction list> **ENDFOR** <loop variable> ::= <identifier> **Related information For information about See** Expressions *Technical reference manual - RAPID overview* Repeats as long as... *[WHILE - Repeats as long as ... on page 705](#page-706-0)* Identifiers *Technical reference manual - RAPID overview*

1.49. GetDataVal - Get the value of a data object *RobotWare - OS*

# **1.49. GetDataVal - Get the value of a data object**

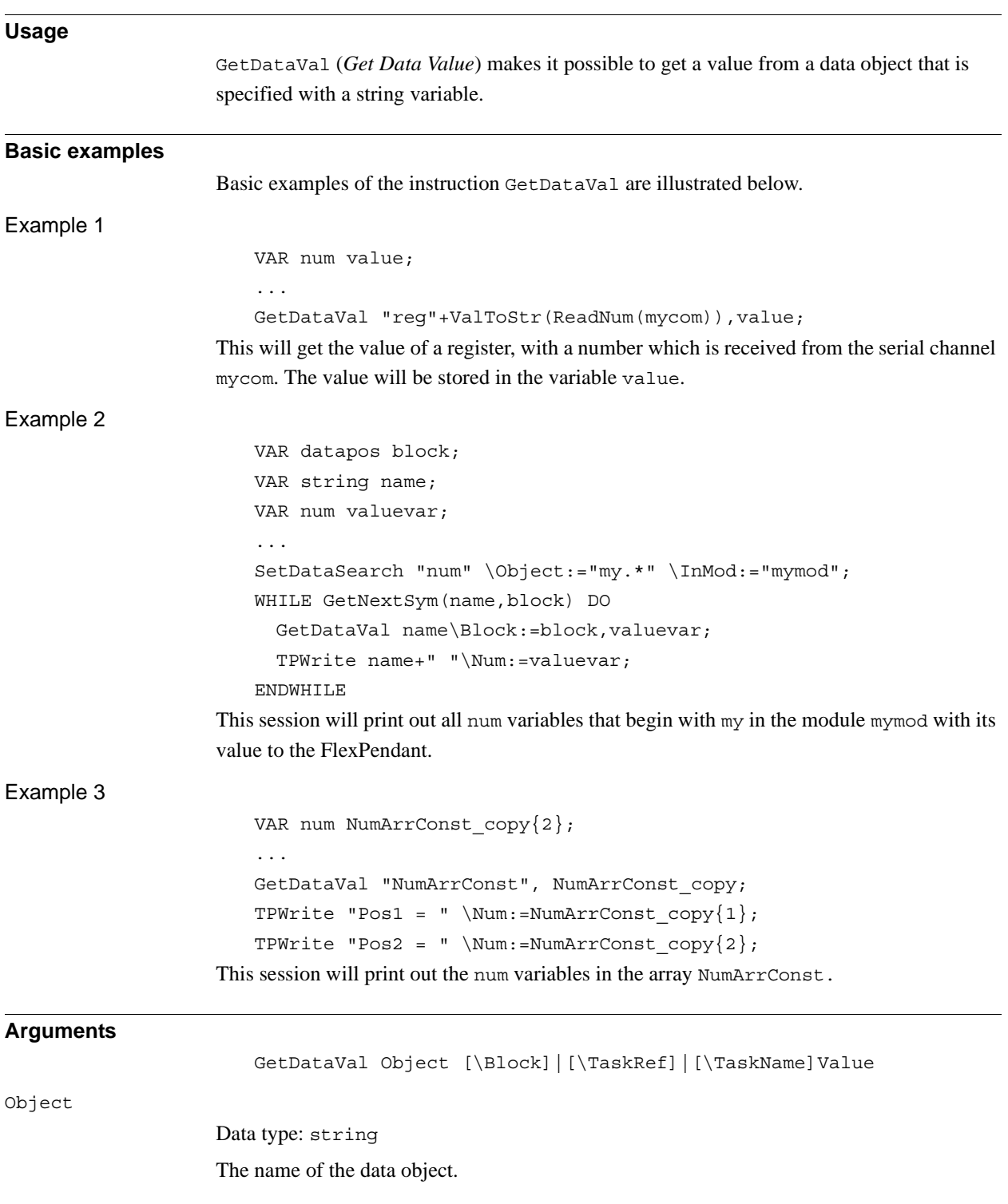

#### 1.49. GetDataVal - Get the value of a data object *RobotWare - OS Continued*

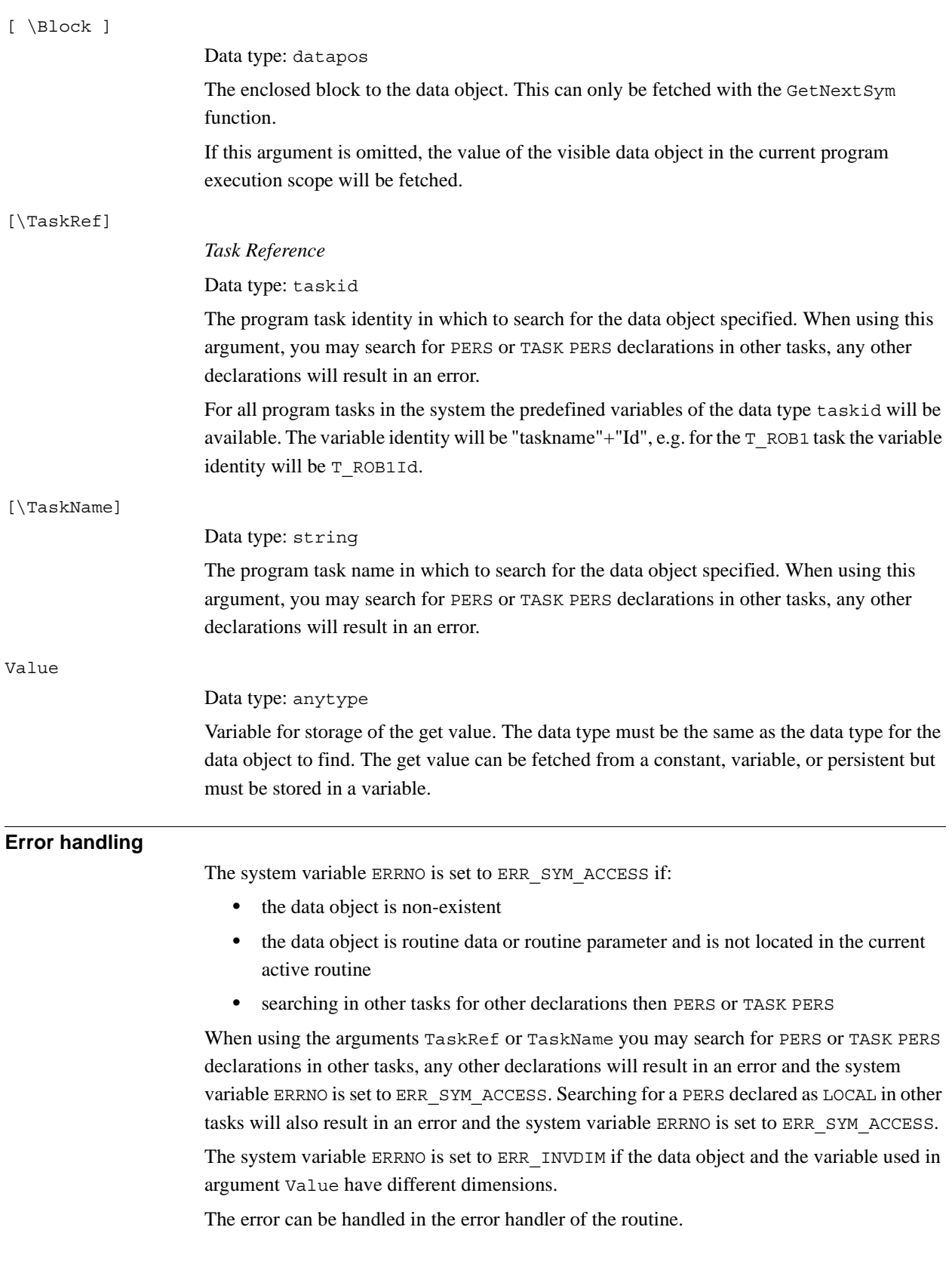

1.49. GetDataVal - Get the value of a data object *RobotWare - OS Continued*

#### **Limitations**

For a semivalue data type, it is not possible to search for the associated value data type. E.g. if searching for dionum, no search hit for signals signaldi will be obtained and if searching for num, no search hit for signals signalgi or signalai will be obtained.

It is not possible to get the value of a variable declared as LOCAL in a built in RAPID module.

#### **Syntax**

```
GetDataVal
  [ Object ':=' ] < expression (IN) of string >
  ['\'Block' :='<variable (VAR) of datapos>]
  |[ '\'TaskRef' :=' <variable (VAR) of taskid>] 
  |[ '\'TaskName' :=' <expression (IN) of string>] ',']
  [ Value ':=' ] <variable (VAR) of anytype>]';'
```
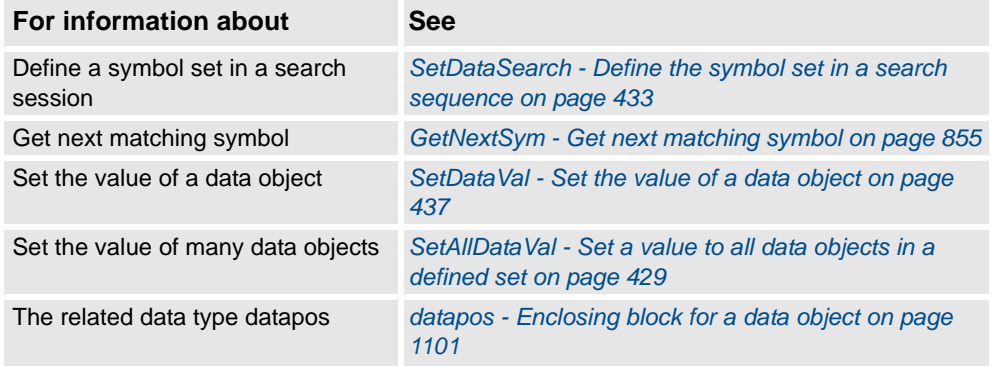

1.50. GetSysData - Get system data *RobotWare - OS*

# **1.50. GetSysData - Get system data**

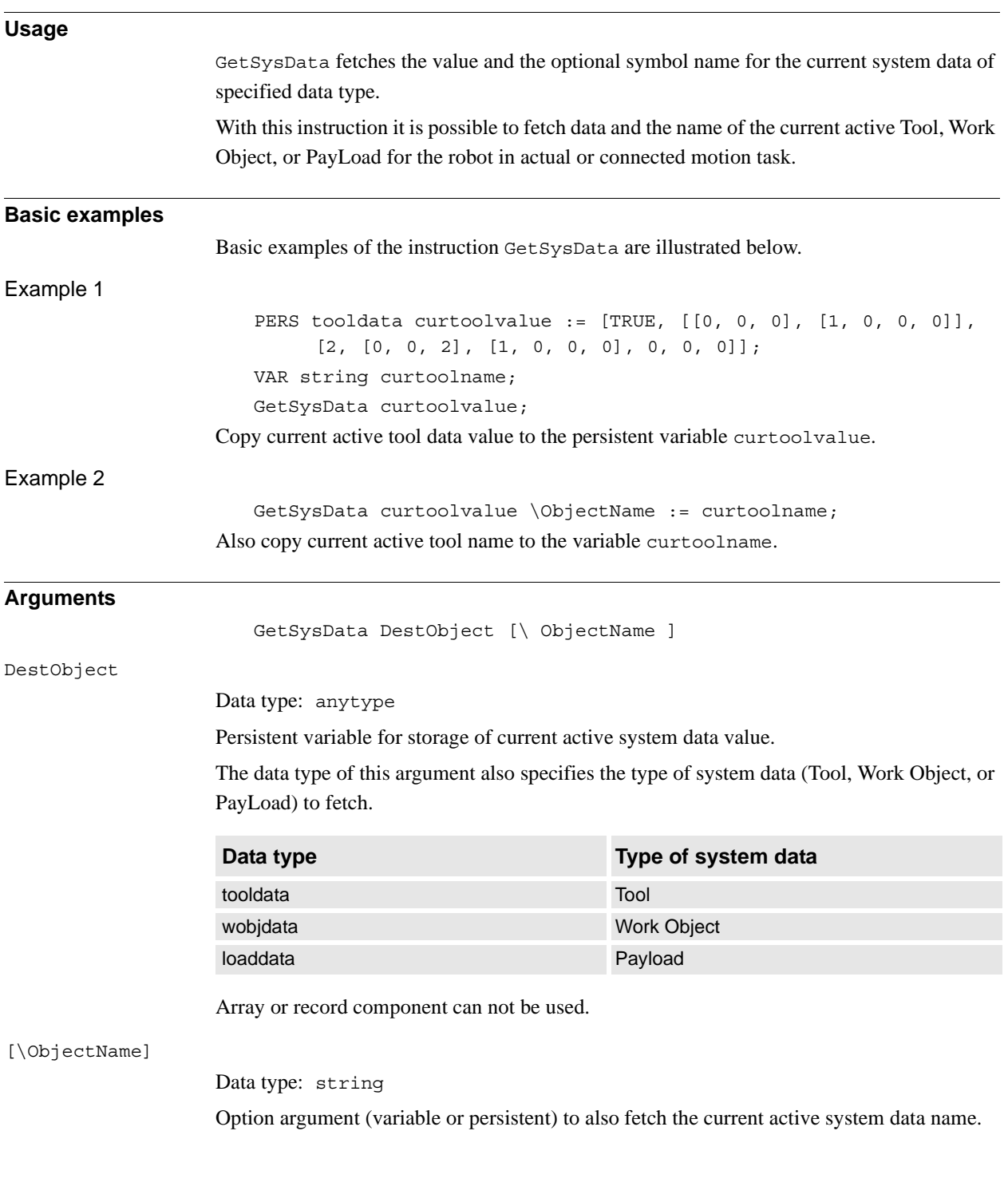

### 1.50. GetSysData - Get system data *RobotWare - OS Continued*

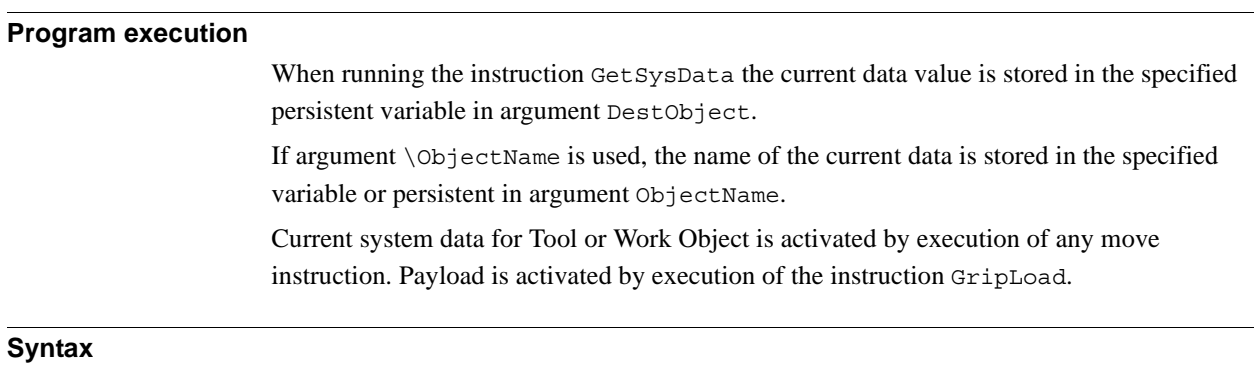

```
GetSysData
```

```
[ DestObject ':='] < persistent(PERS) of anytype>
['\'ObjectName' :=' < variable or persistent (INOUT) of string> 
     ] ';'
```
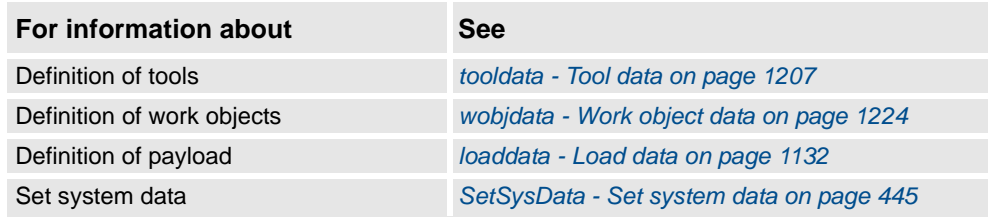

1.51. GetTrapData - Get interrupt data for current TRAP *RobotWare - OS*

# <span id="page-116-1"></span>**1.51. GetTrapData - Get interrupt data for current TRAP**

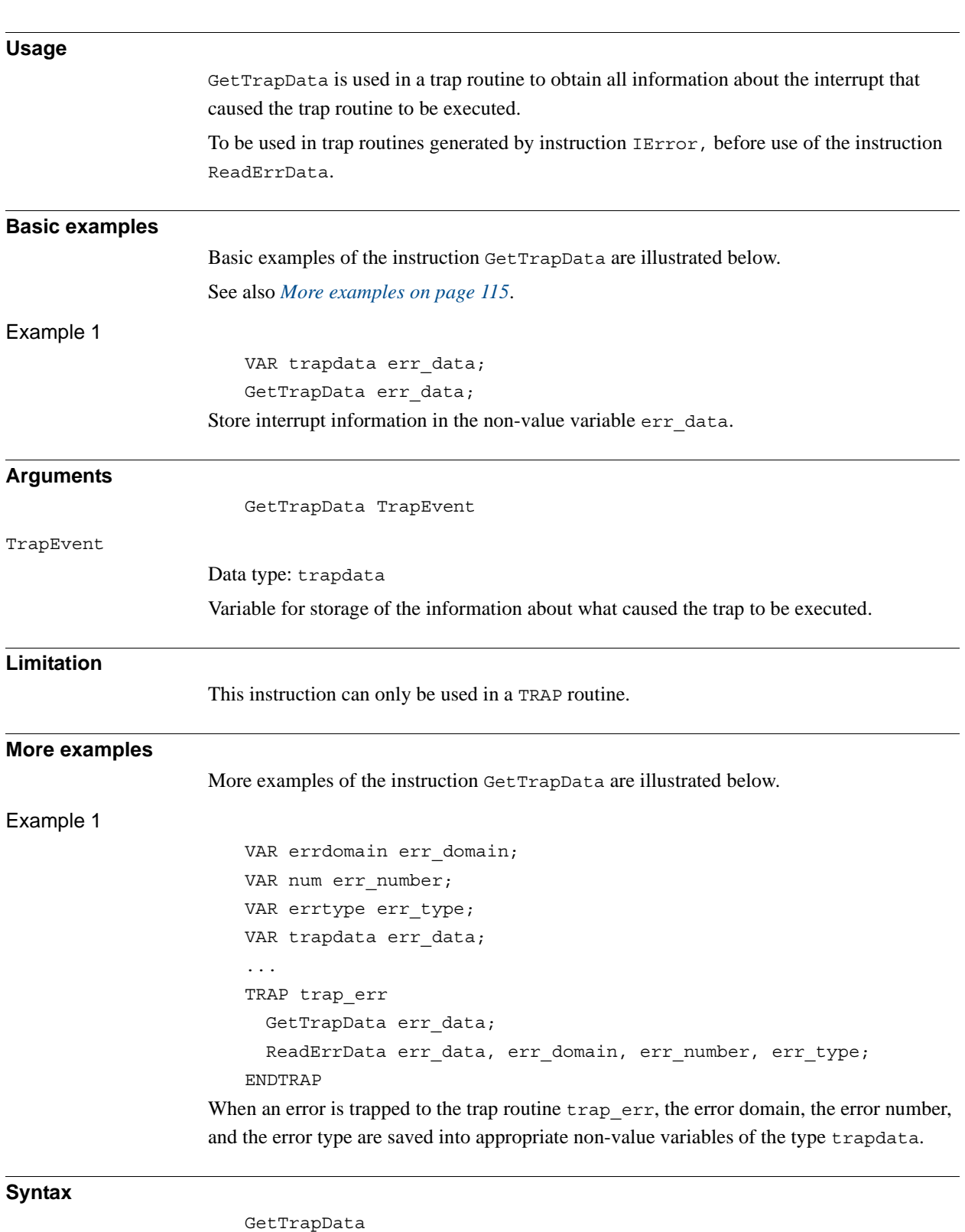

<span id="page-116-0"></span>[TrapEvent ':='] <variable (**VAR**) of trapdata>';'

1.51. GetTrapData - Get interrupt data for current TRAP *RobotWare - OS Continued*

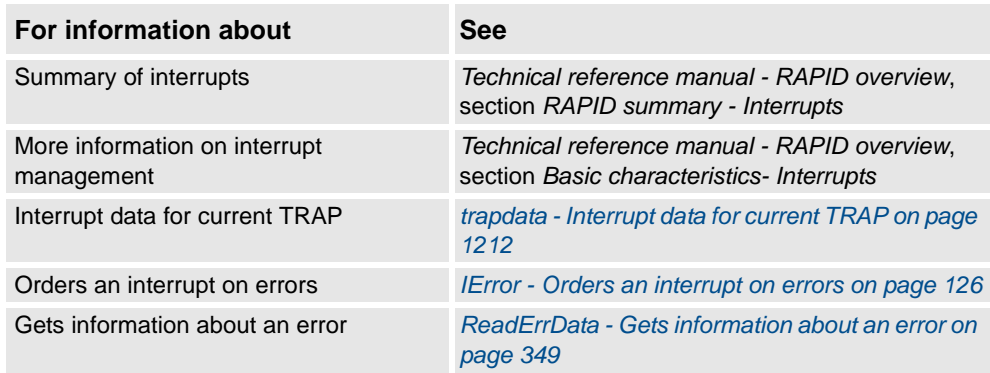

1.52. GOTO - Goes to a new instruction *RobotWare - OS*

# **Usage** GOTO is used to transfer program execution to another line (a label) within the same routine. **Basic examples** Basic examples of the instruction GOTO are illustrated below. Example 1 GOTO next; ... next: Program execution continues with the instruction following next. Example 2 reg1 := 1; next: ...  $reg1 := reg1 + 1;$ IF reg1<=5 GOTO next; The execution will be transferred to next four times (for reg<sub>1</sub>= 2, 3, 4, 5). Example 3 IF reg1>100 THEN GOTO highvalue ELSE GOTO lowvalue ENDIF lowvalue: ... GOTO ready; highvalue: ... ready: If reg1 is greater than 100, the execution will be transferred to the label highvalue, otherwise the execution will be transferred to the label lowvalue. **Arguments** GOTO Label Label *Identifier* The label from where program execution is to continue.

# **1.52. GOTO - Goes to a new instruction**

#### 1.52. GOTO - Goes to a new instruction *RobotWare - OS Continued*

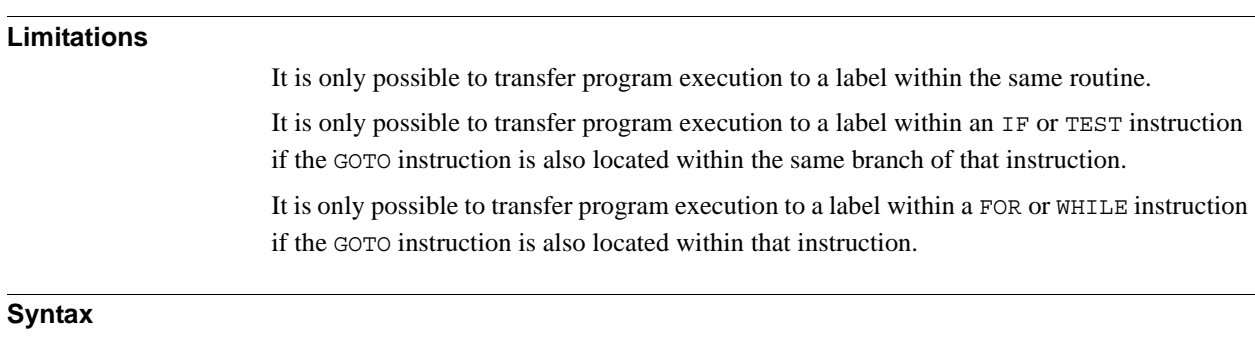

(EBNF) **GOTO** <identifier>';'

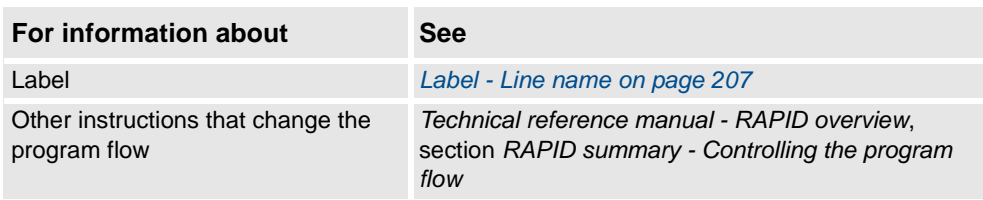

1.53. GripLoad - Defines the payload for the robot *RobotWare - OS*

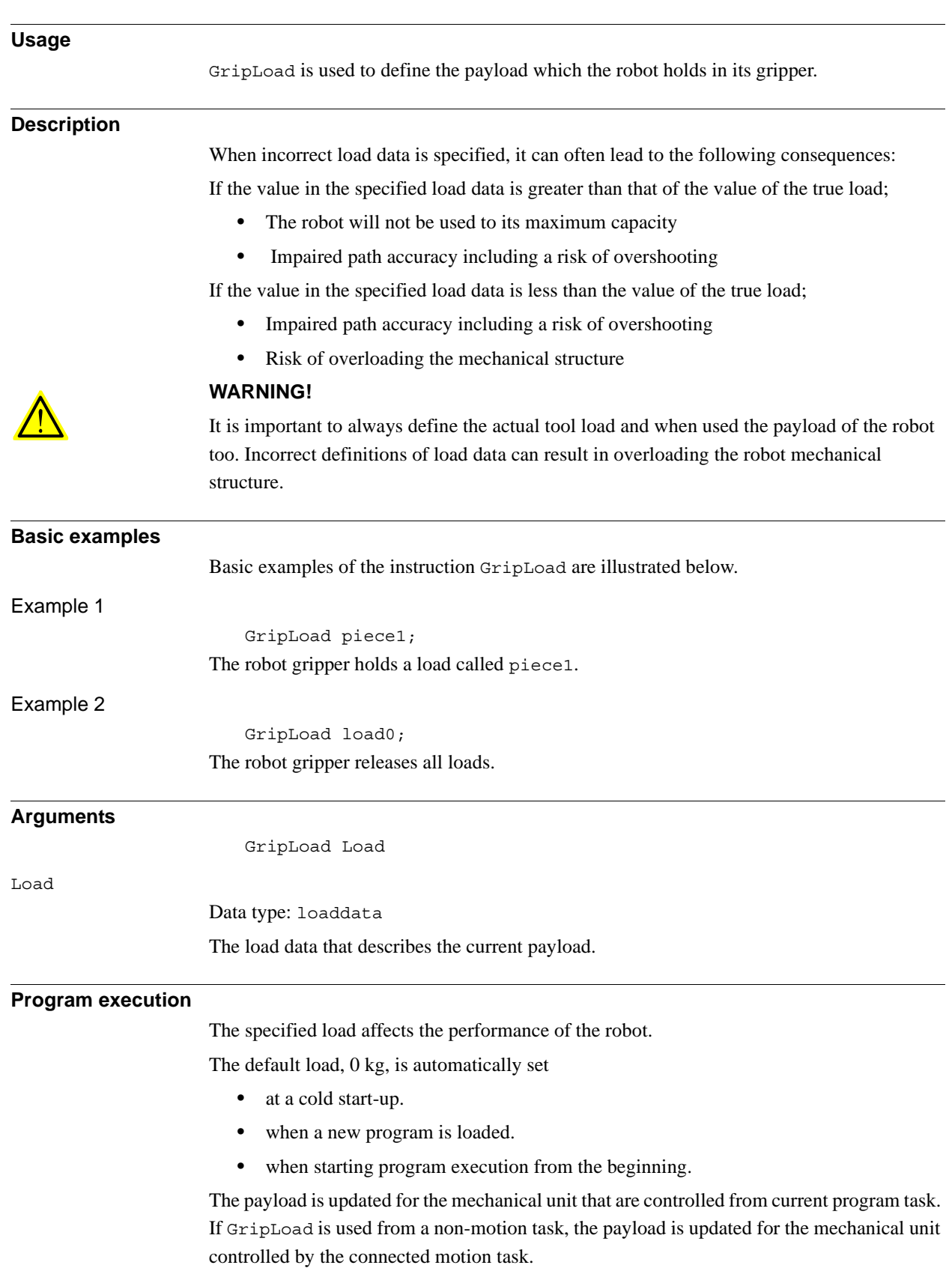

# **1.53. GripLoad - Defines the payload for the robot**

1.53. GripLoad - Defines the payload for the robot *RobotWare - OS Continued*

#### **Syntax**

#### GripLoad

[ Load ':=' ] < persistent (**PERS**) of loaddata > ';'

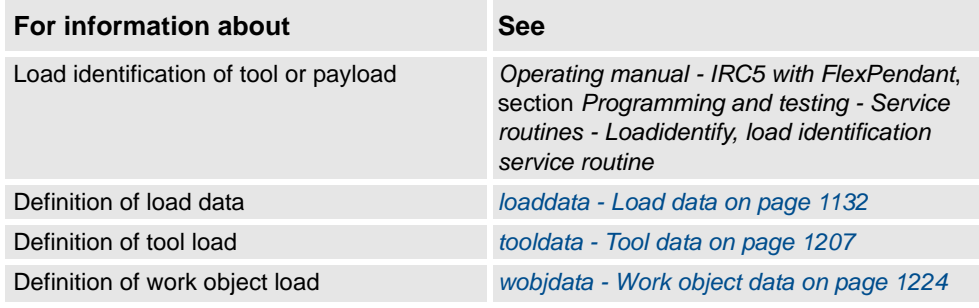

# **1.54. HollowWristReset - Reset hollow wrist for IRB5402 and IRB5403**

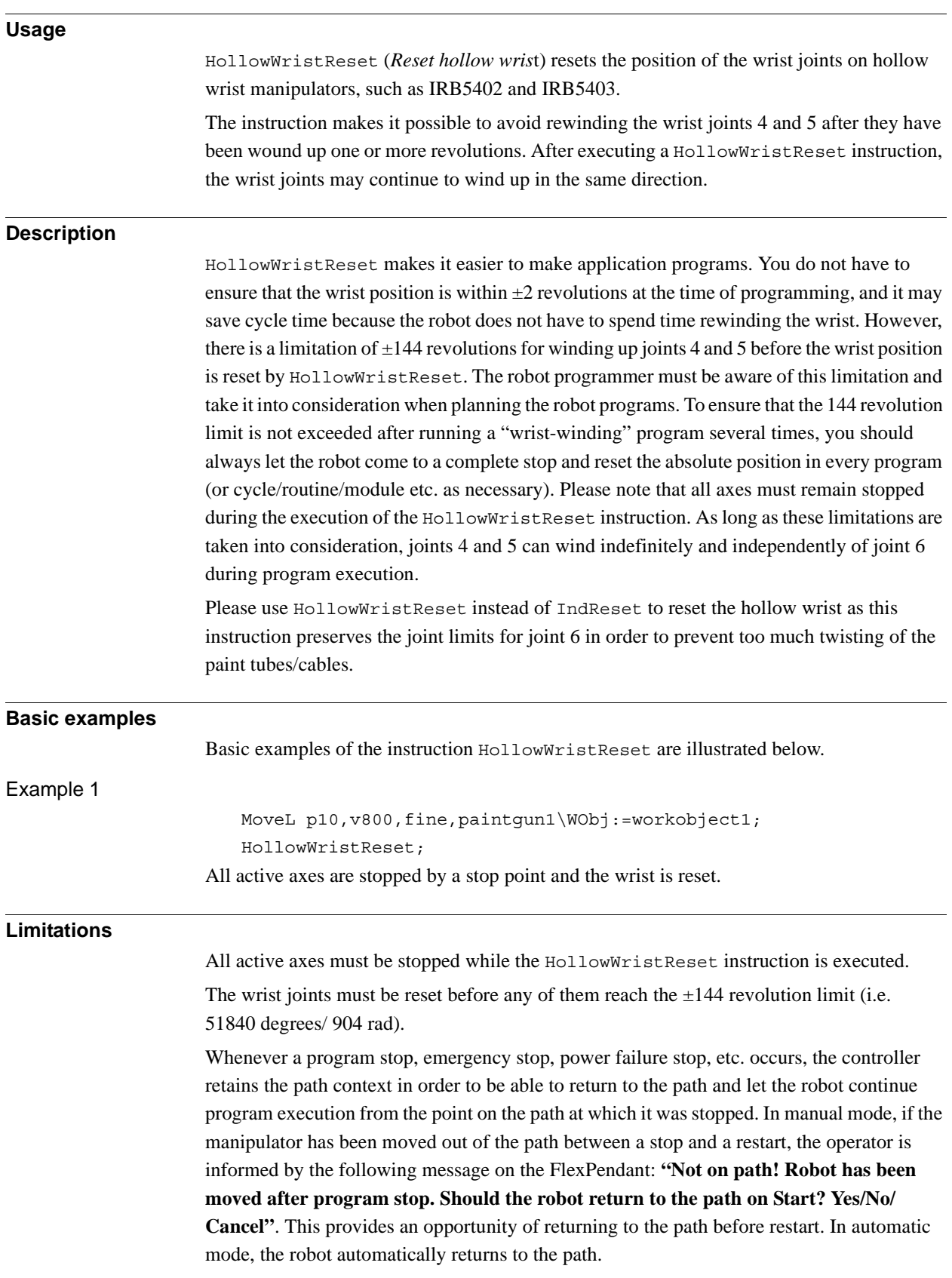

© Copyright 2004-2010 ABB. All rights reserved.

© Copyright 2004-2010 ABB. All rights reserved.

1.54. HollowWristReset - Reset hollow wrist for IRB5402 and IRB5403 *RobotWare - OS Continued*

> HollowWristReset removes the path context. This means that it is not possible to return to the path in case of a program restart if the HollowWristReset instruction has been executed in the meantime. If this instruction is executed manually ("Debug + Call Service Rout." in the Program Editor) it should only be executed at a time when returning to the path is not required. That is, after a program is completely finished, or an instruction is completely finished in step-by-step execution and the manipulator is not moved out of the path by jogging, etc.

#### **Syntax**

HollowWristReset ´;'

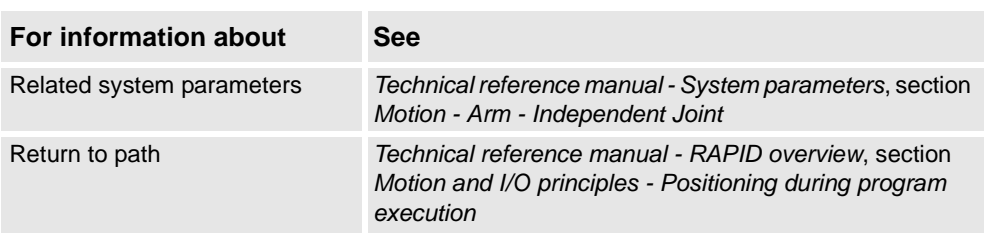

1.55. IDelete - Cancels an interrupt *IDelete*

# **1.55. IDelete - Cancels an interrupt**

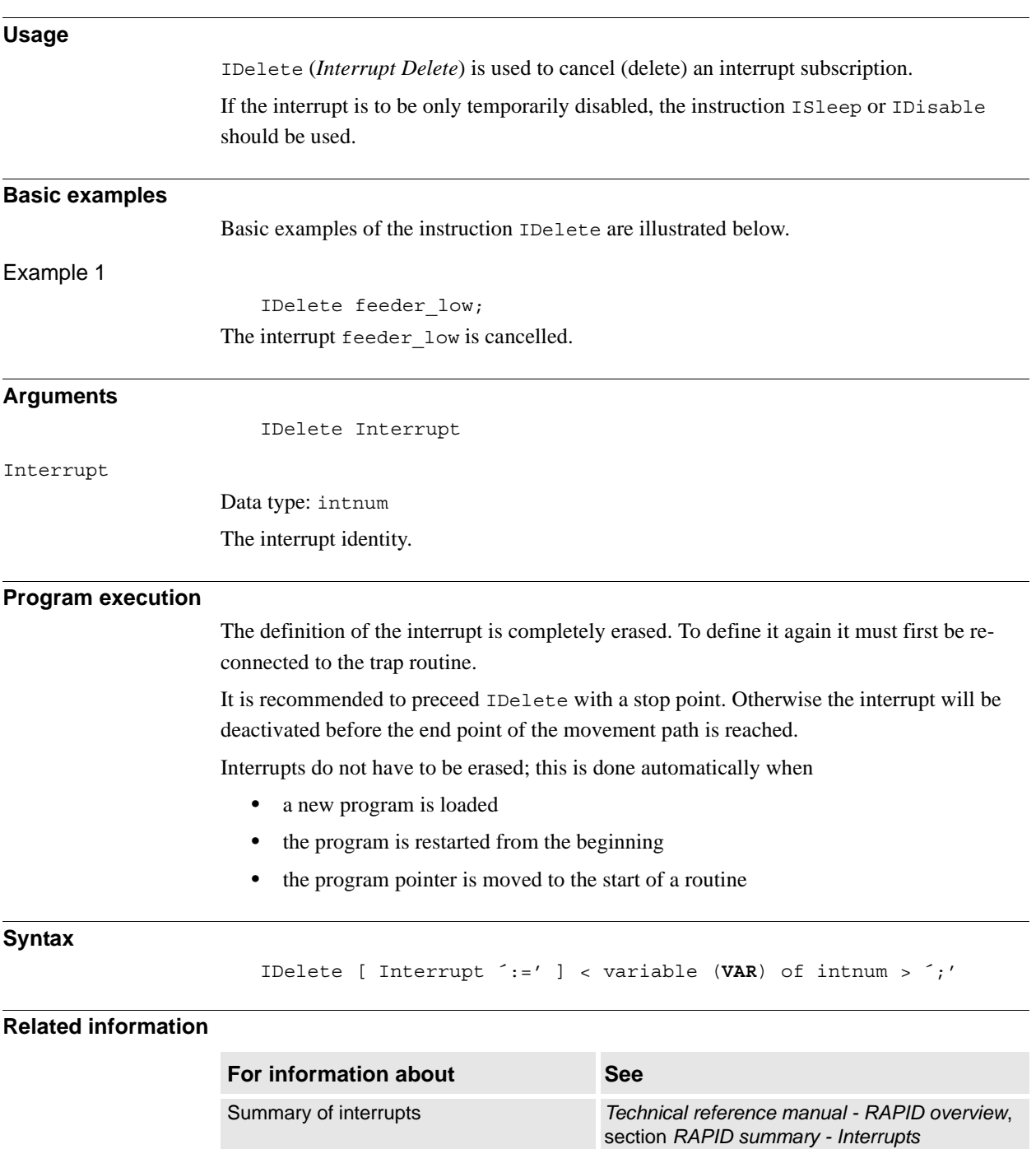

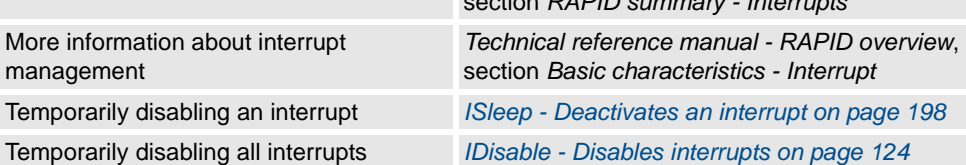

1.56. IDisable - Disables interrupts *RobotWare - OS*

# <span id="page-125-0"></span>**1.56. IDisable - Disables interrupts**

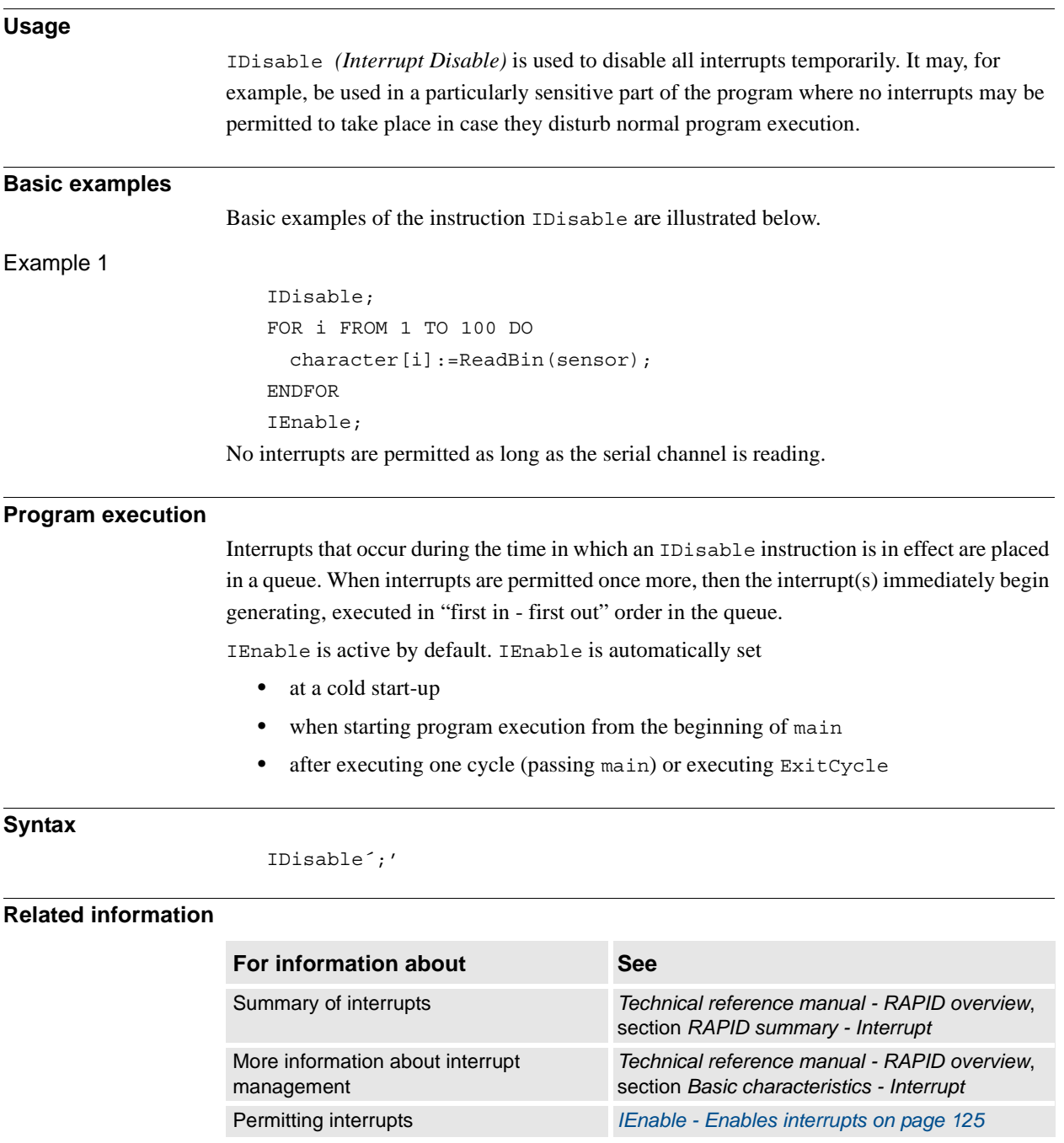

1.57. IEnable - Enables interrupts *RobotWare - OS*

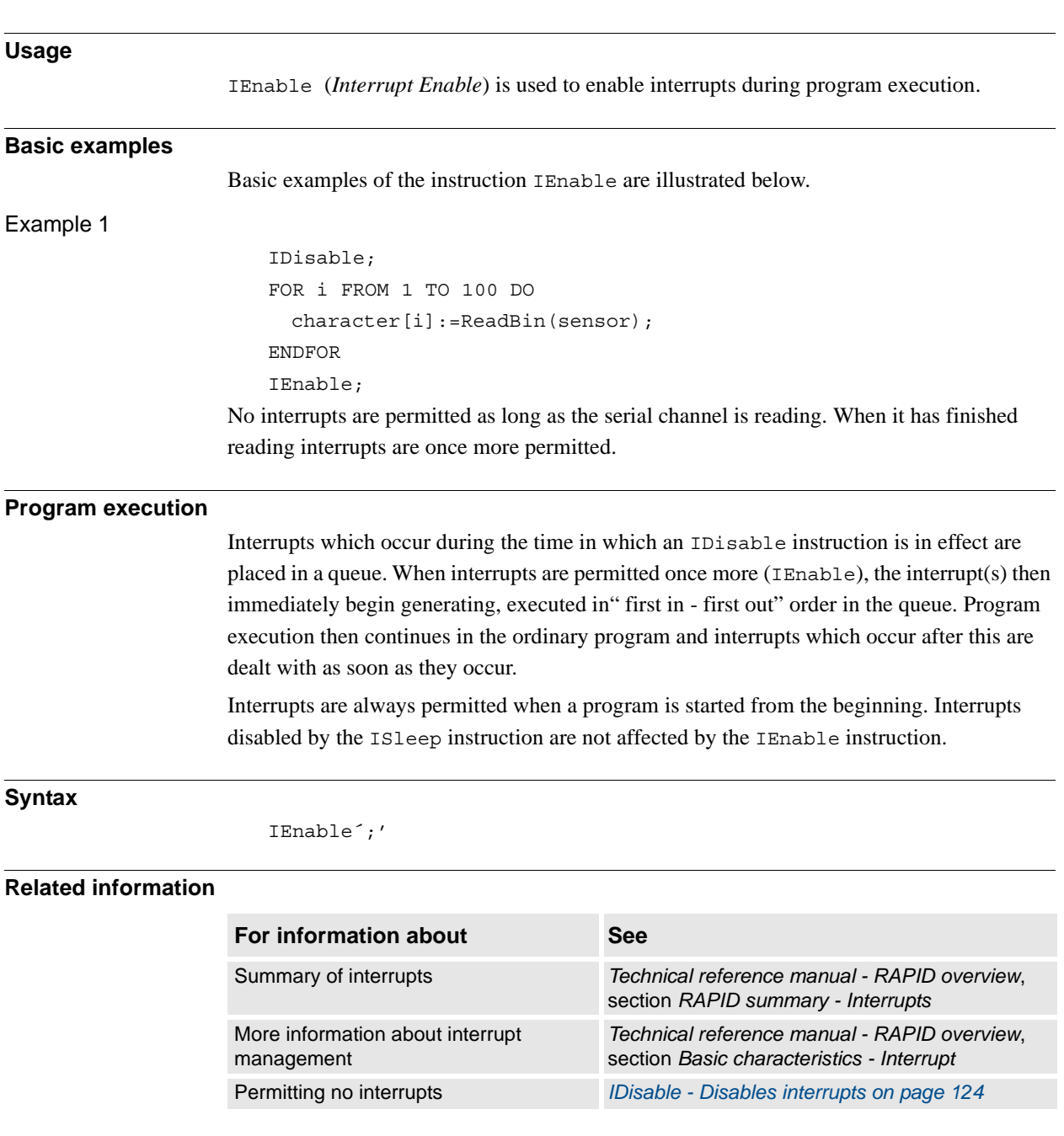

# <span id="page-126-0"></span>**1.57. IEnable - Enables interrupts**

1.58. IError - Orders an interrupt on errors *RobotWare - OS*

# <span id="page-127-0"></span>**1.58. IError - Orders an interrupt on errors**

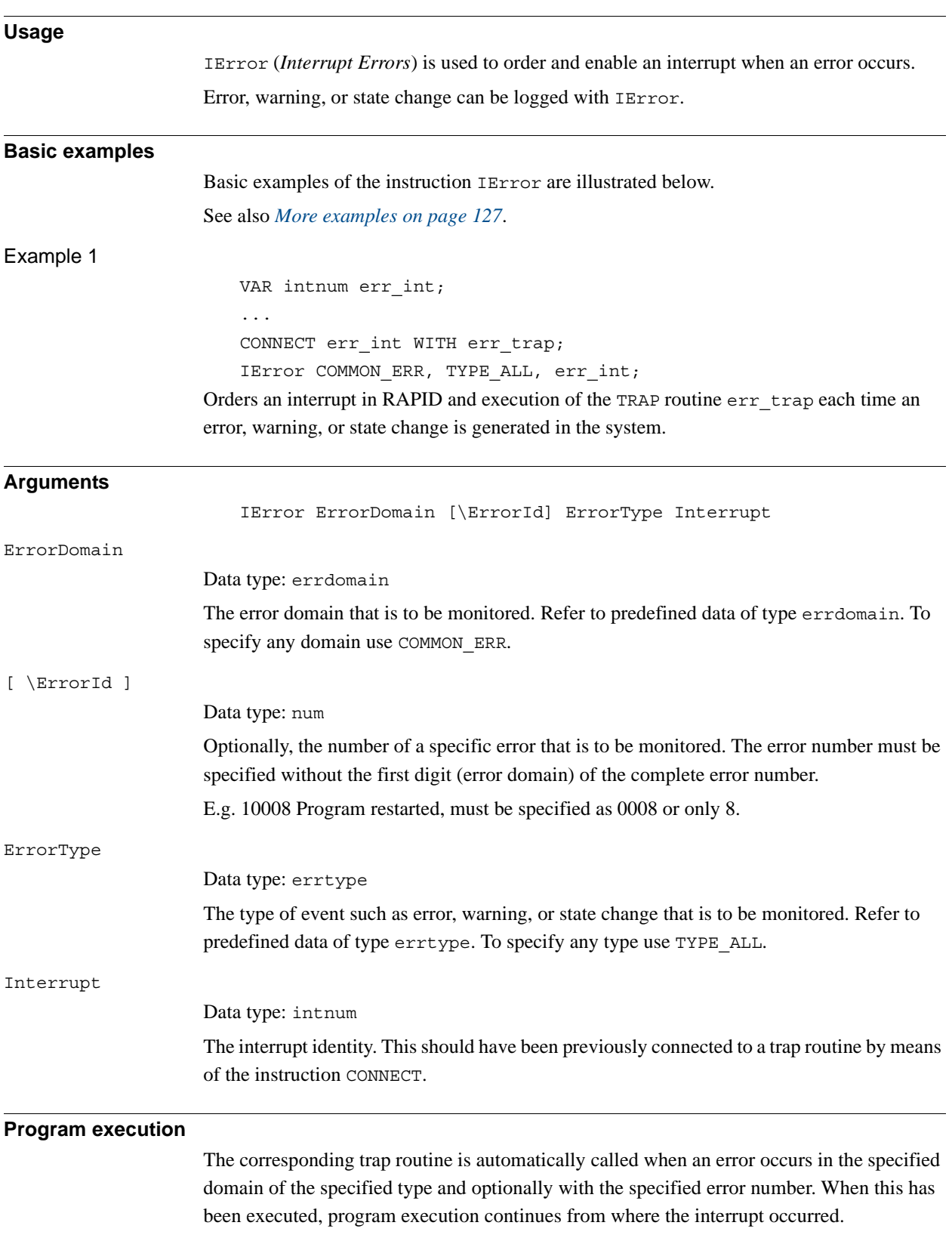

1.58. IError - Orders an interrupt on errors *RobotWare - OS Continued*

```
More examples
                   More examples of the instruction IError are illustrated below.
                       VAR intnum err_interrupt;
                       VAR trapdata err data;
                       VAR errdomain err_domain;
                       VAR num err number;
                       VAR errtype err type;
                       ...
                       CONNECT err interrupt WITH trap err;
                       IError COMMON ERR, TYPE ERR, err interrupt;
                       ...
                       IDelete err_interrupt;
                       ...
                       TRAP trap_err
                         GetTrapData err_data;
                         ReadErrData err_data, err_domain, err_number, err_type;
                         ! Set domain no 1 ... 11
                         SetGO go_err1, err_domain;
                         ! Set error no 1 ...9999
                         SetGO go err2, err number;
```

```
ENDTRAP
```
When an error occurs (only error, not warning or state change) the error number is retrieved in the trap routine, and its value is used to set 2 groups of digital output signals.

#### **Limitation**

It is not possible to order an interrupt on internal errors.

In a task of type NORMAL the event will be thrown away during program stop so not all events can be fetched in a NORMAL task. To fetch all events the task must be of static or semi-static type.

The same variable for interrupt identity cannot be used more than once without first deleting it. Interrupts should therefore be handled as shown in one of the alternatives below.

```
PROC main ( )
 VAR intnum err_interrupt;
  CONNECT err_interrupt WITH err_trap;
  IError COMMON ERR, TYPE ERR, err interupt;
 WHILE TRUE DO
  :
  :
  ENDWHILE
ENDPROC
```
1.58. IError - Orders an interrupt on errors *RobotWare - OS Continued*

> Interrupts are activated at the beginning of the program. These instructions in the beginning are then kept outside the main flow of the program.

```
PROC main ( )
 VAR intnum err interrupt;
  CONNECT err_interrupt WITH err_trap;
  IError COMMON_ERR, TYPE_ERR, err_interupt;
  :
  :
  IDelete err_interrupt;
ENDPROC
```
The interrupt is deleted at the end of the program and is then reactivated. It should be noted, in this case, that the interrupt is inactive for a short period.

#### **Syntax**

## IError

```
[ErrorDomain ':='] <expression (IN) of errdomain>
['\'ErrorId':=' <expression (IN) of num>\\ ','
[ErrorType' :='] <expression (IN) of errtype> ´,'
[Interrupt' :='] <variable (VAR) of intnum>';'
```
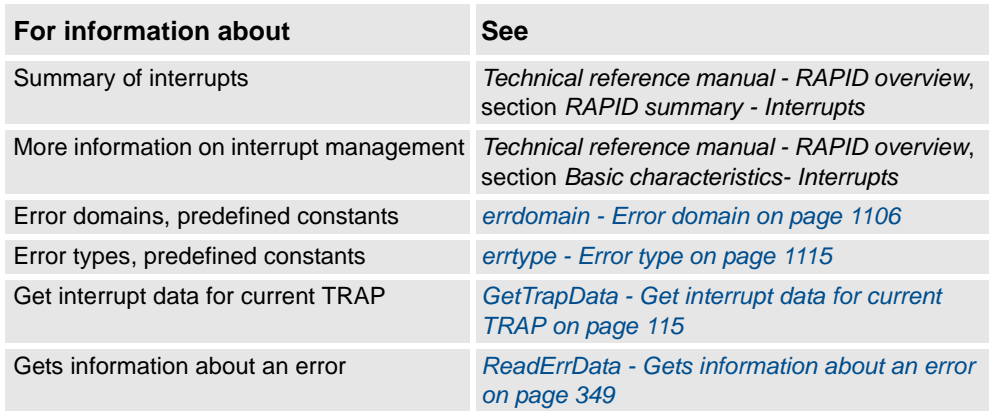

1.59. IF - If a condition is met, then ...; otherwise ... *RobotWare - OS*

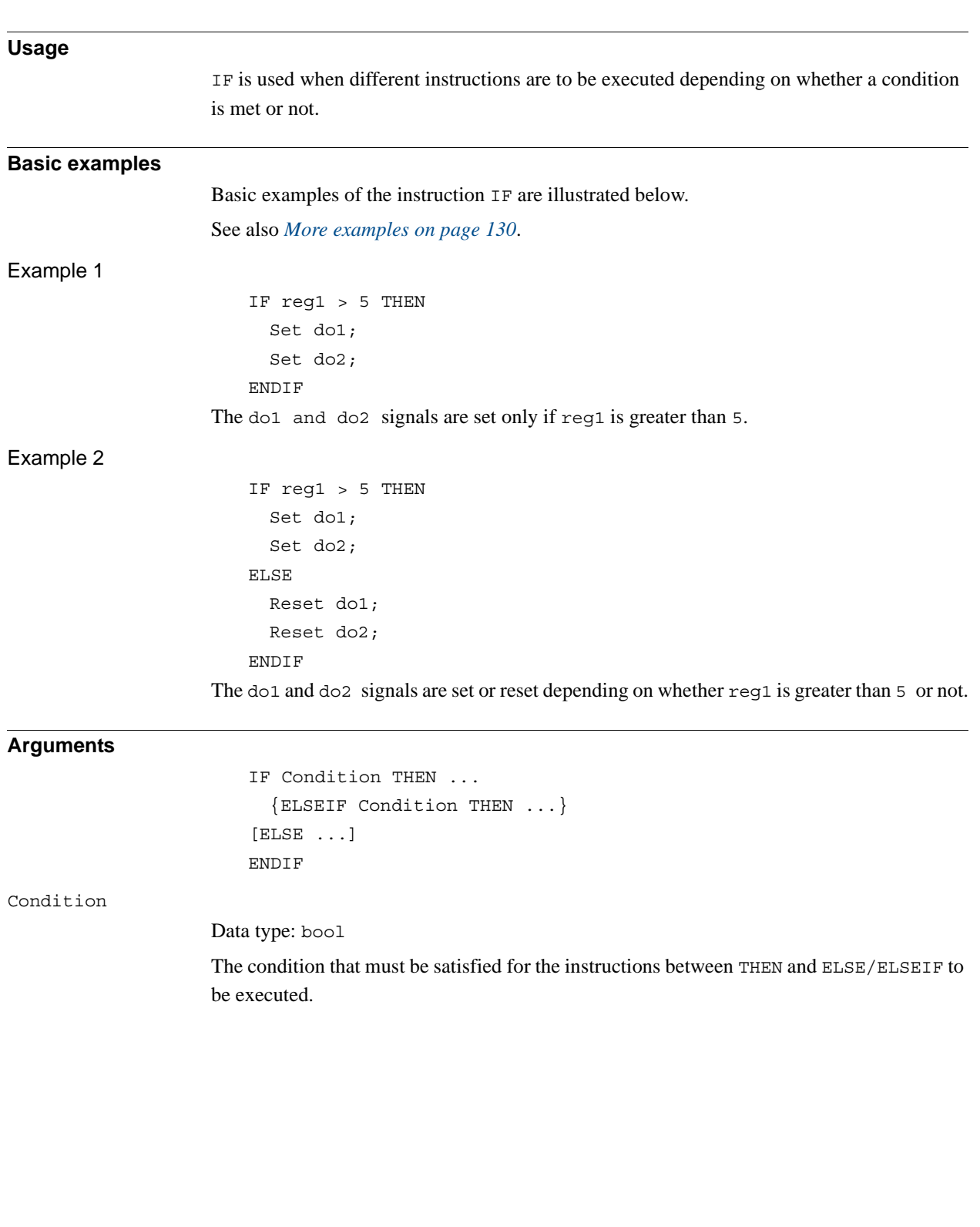

# **1.59. IF - If a condition is met, then ...; otherwise ...**

1.59. IF - If a condition is met, then ...; otherwise ... *RobotWare - OS Continued*

#### <span id="page-131-0"></span>**More examples**

More examples of how to use the instruction IF are illustrated below.

#### Example 1

```
IF counter > 100 THEN 
  counter := 100:
ELSEIF counter < 0 THEN
  counter := 0;
ELSE
  counter := counter + 1;
ENDIF
```
Counter is incremented by 1. However, if the value of counter is outside the limit 0-100, counter is assigned the corresponding limit value.

#### **Program execution**

The conditions are tested in sequential order, until one of them is satisfied. Program execution continues with the instructions associated with that condition. If none of the conditions are satisfied, program execution continues with the instructions following ELSE. If more than one condition is met, only the instructions associated with the first of those conditions are executed.

#### **Syntax**

```
(EBNF)
IF <conditional expression> THEN
  <instruction list>
{ELSEIF <conditional expression> THEN <instruction list> | <EIT>}
[ELSE
  <instruction list>]
ENDIF
```
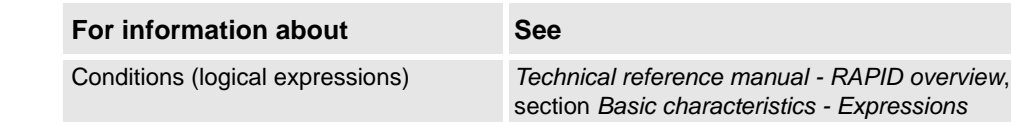

1.60. Incr - Increments by 1 *RobotWare - OS*

# **1.60. Incr - Increments by 1**

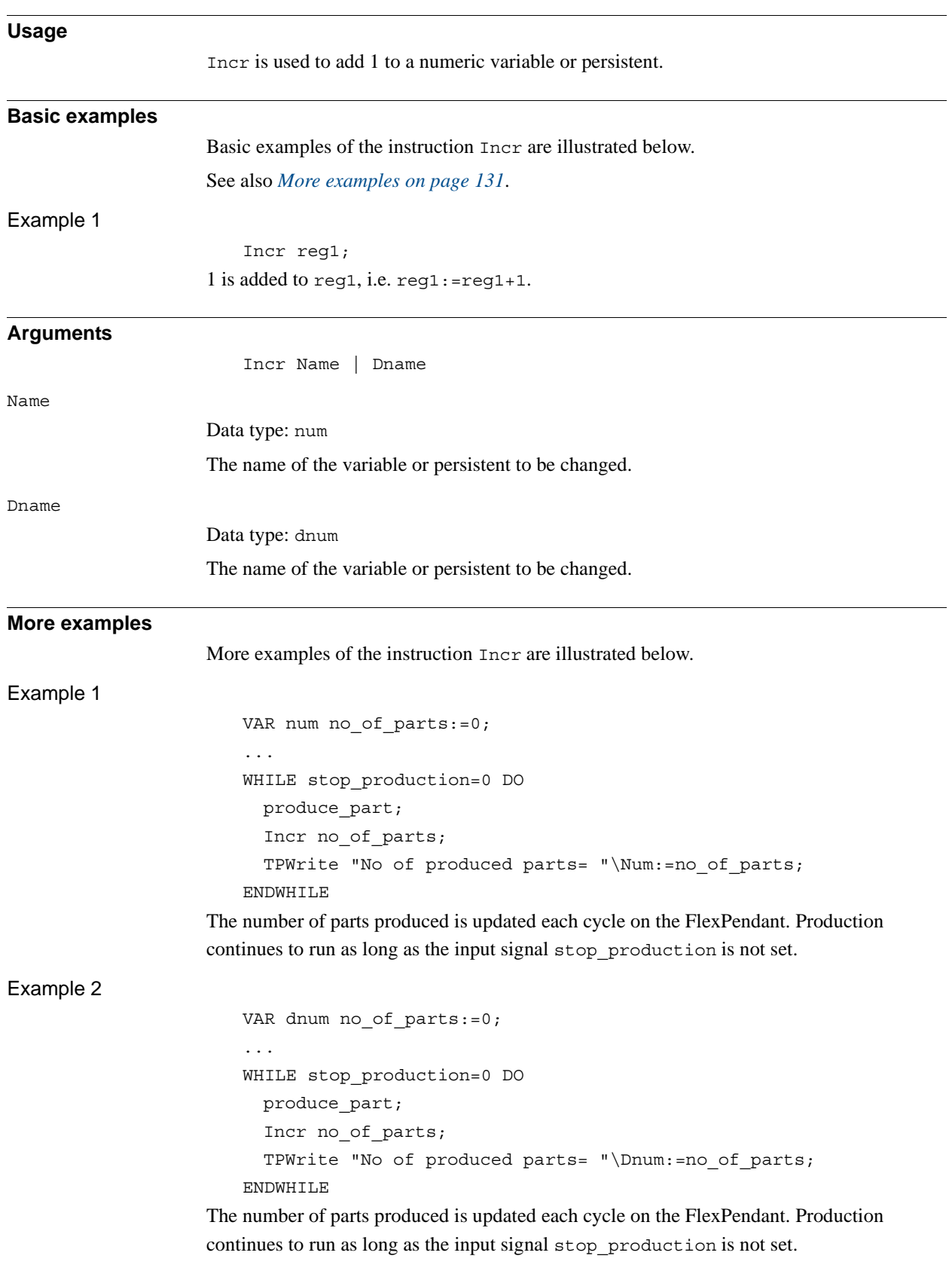

<span id="page-132-0"></span>© Copyright 2004-2010 ABB. All rights reserved. © Copyright 2004-2010 ABB. All rights reserved.

*Continues on next page*

1.60. Incr - Increments by 1 *RobotWare - OS Continued*

#### **Syntax**

#### Incr

[ Name ':=' ] < var or pers (**INOUT**) of num > | [ Dname' :=' ] < var or pers (**INOUT**) of dnum >' ;'

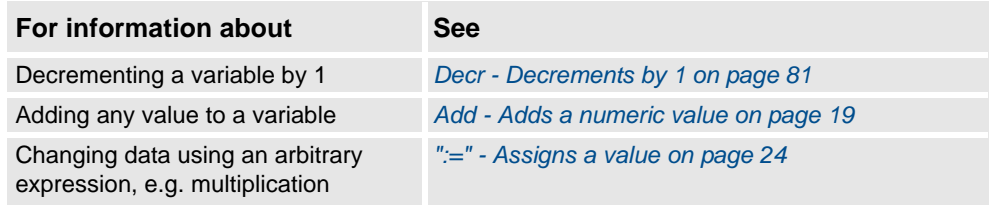

# <span id="page-134-0"></span>**1.61. IndAMove - Independent absolute position movement**

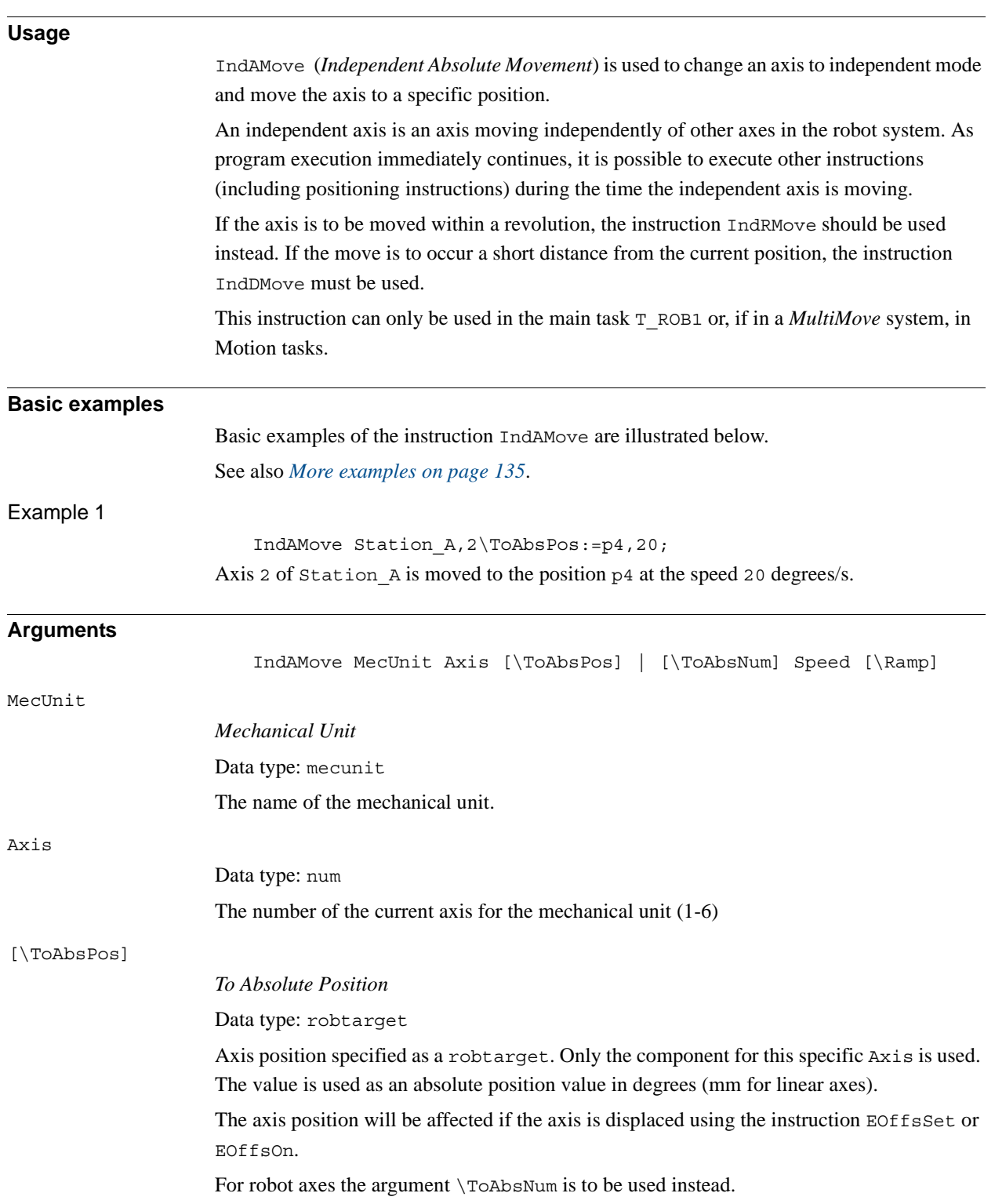

#### 1.61. IndAMove - Independent absolute position movement *Independent Axis Continued*

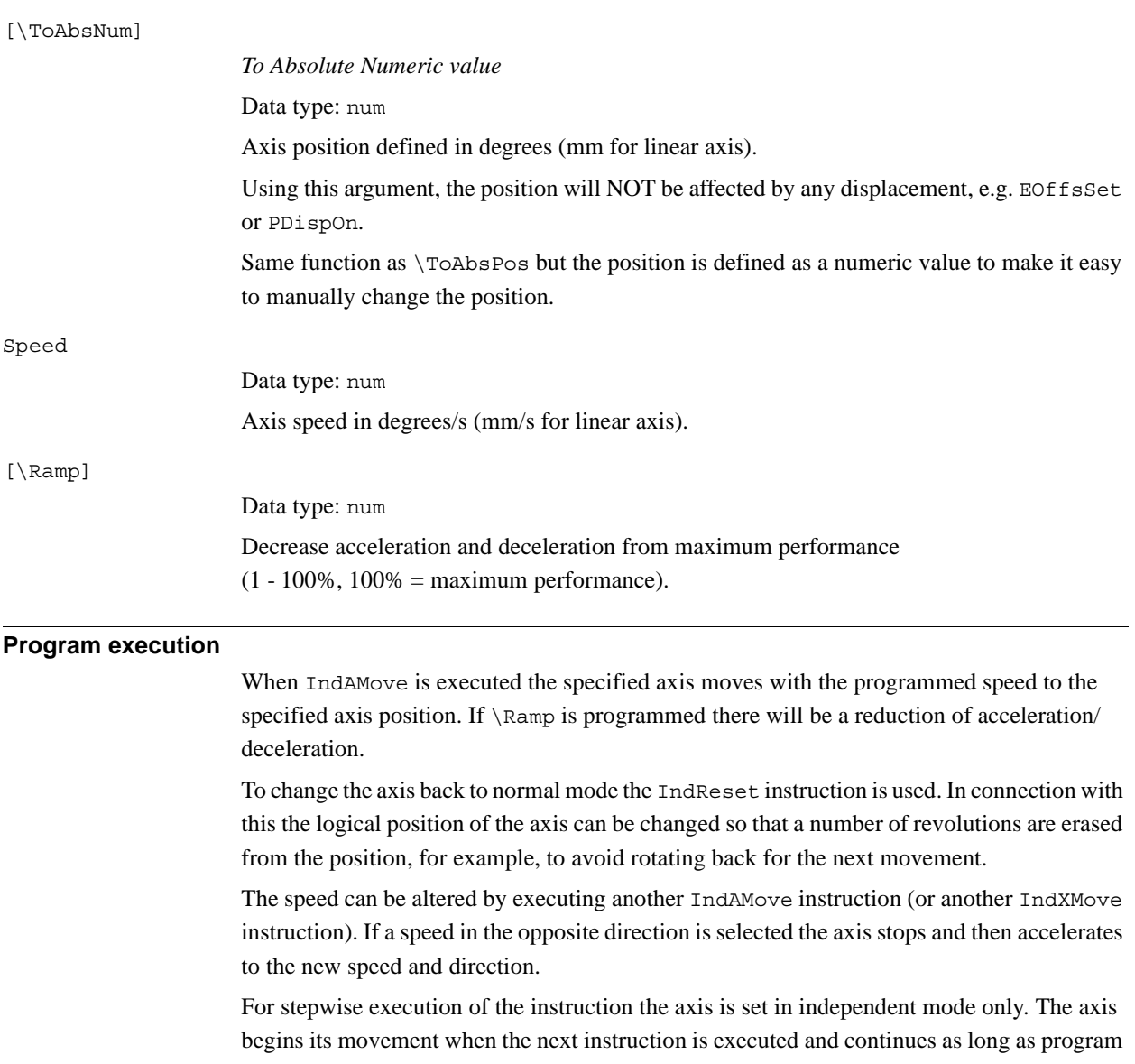

execution takes place. For more information see *RAPID reference manual - RAPID overview*, section *Motion and I/O principles - Positioning during program execution - Independent axes*.

When the program pointer is moved to the start of the program or to a new routine all axes are automatically set to normal, without changing the measurement system (equivalent to executing the instruction IndReset\Old).

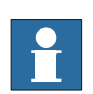

#### **NOTE!**

An IndAMove instruction after an IndCMove operation can result in the axis spinning back to the movement performed in the IndCMove instruction. To prevent this, use an IndReset instruction before the IndAMove, or use an IndRMove instruction.

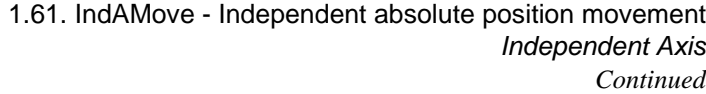

<span id="page-136-0"></span>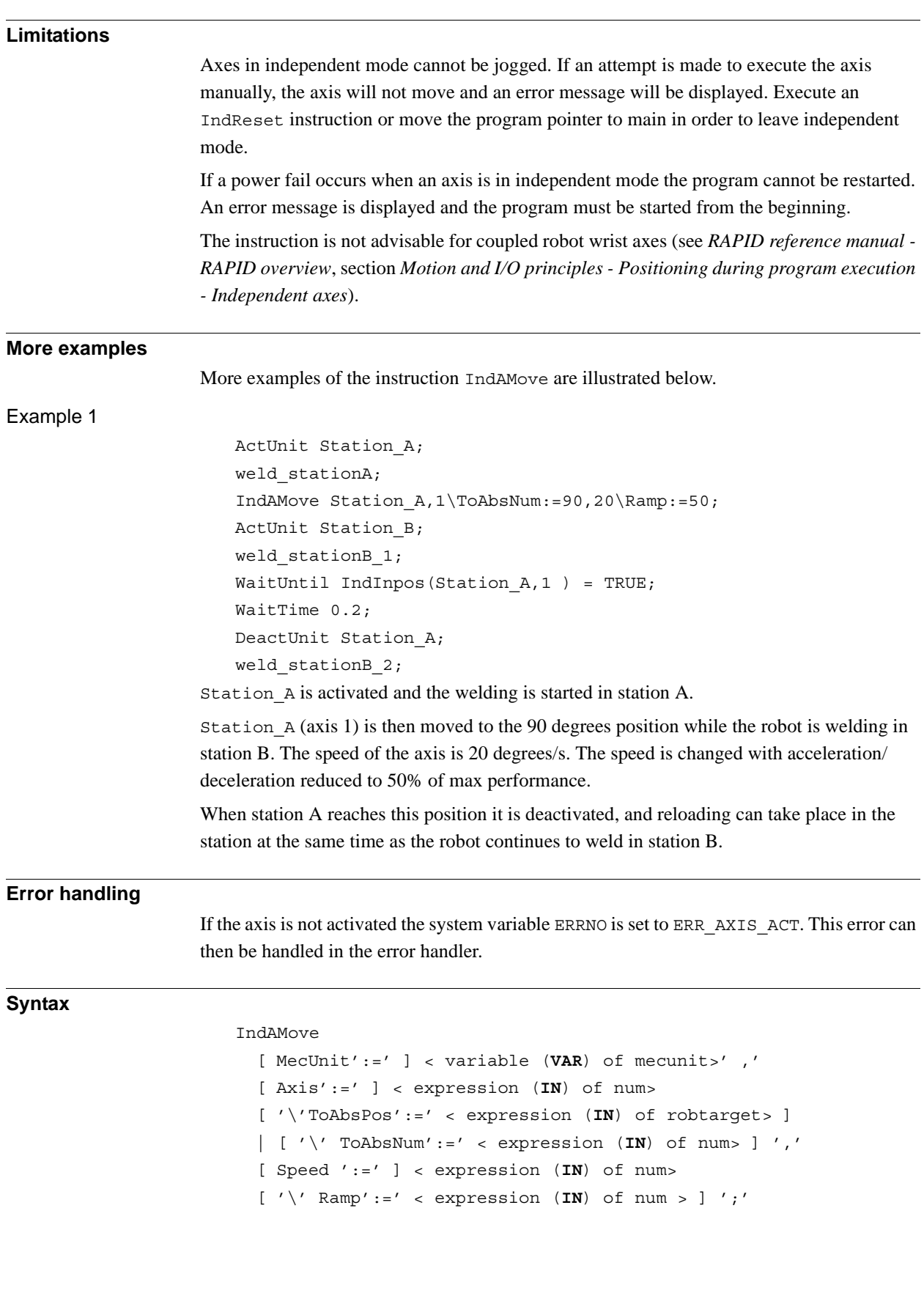

1.61. IndAMove - Independent absolute position movement *Independent Axis Continued*

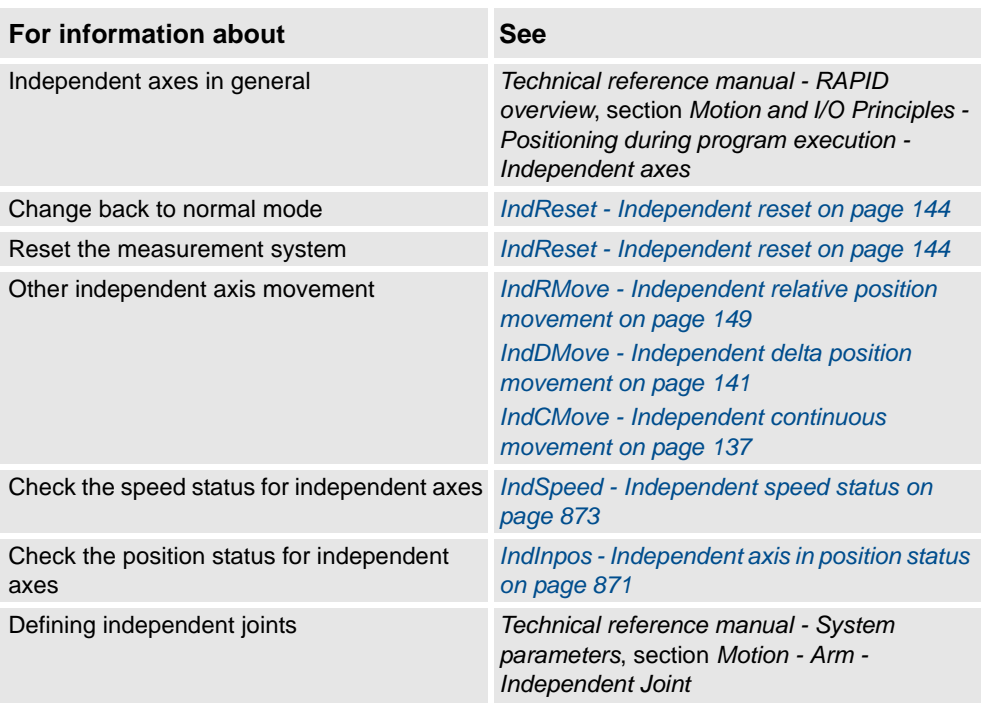

1.62. IndCMove - Independent continuous movement *Independent Axis*

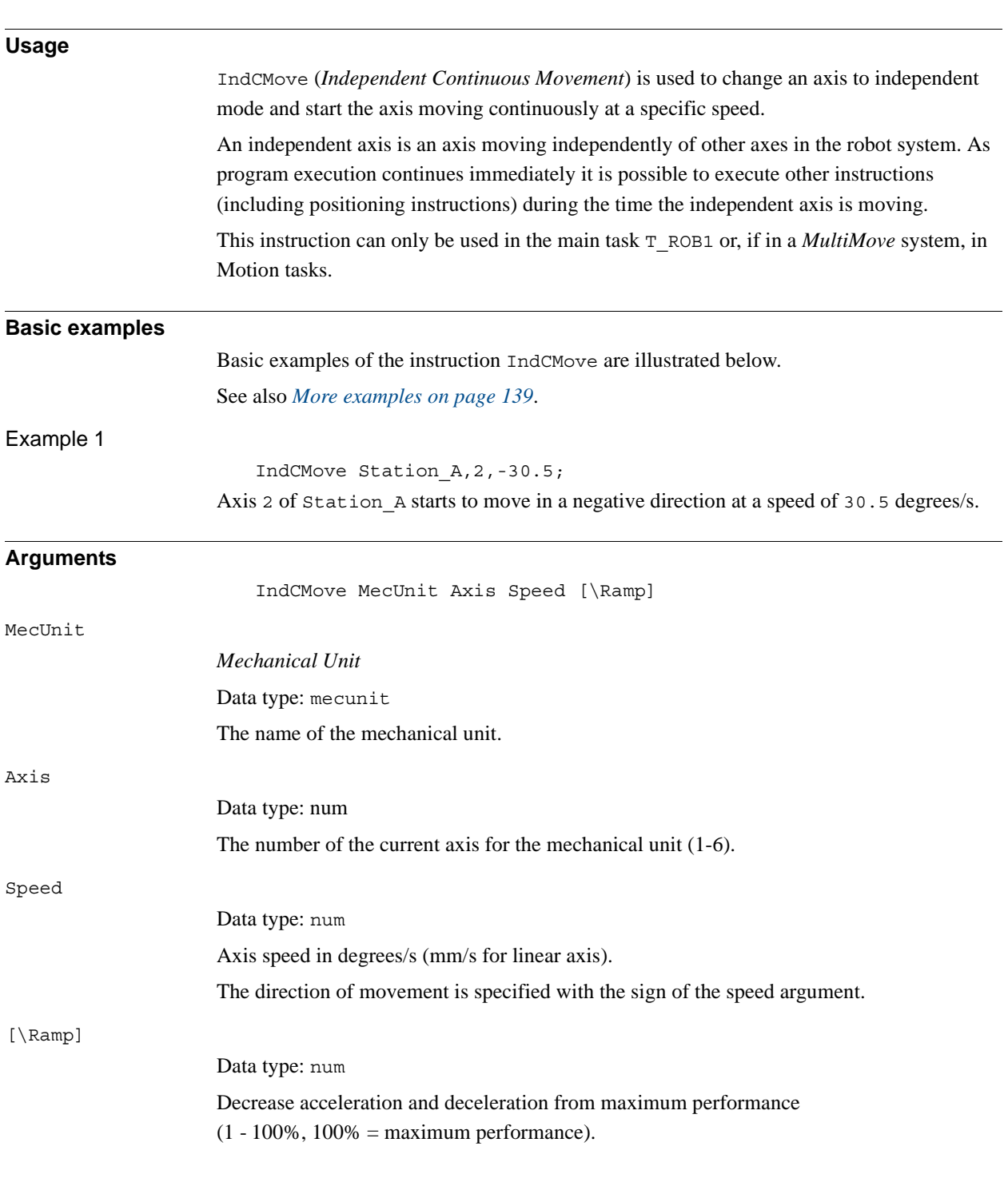

# <span id="page-138-0"></span>**1.62. IndCMove - Independent continuous movement**

*Continues on next page*

#### 1.62. IndCMove - Independent continuous movement *Independent Axis Continued*

**Program execution** When IndCMove is executed the specified axis starts to move with the programmed speed. The direction of movement is specified as the sign of the speed argument. If  $\R$ amp is programmed there will be a reduction of acceleration/deceleration. To change the axis back to normal mode the IndReset instruction is used. The logical position of the axis can be changed in connection with this - a number of full revolutions can be erased, for example, to avoid rotating back for the next movement. The speed can be changed by executing a further IndCMove instruction. If a speed in the opposite direction is ordered the axis stops and then accelerates to the new speed and direction. To stop the axis, speed argument 0 can be used. It will then still be in independent mode. During stepwise execution of the instruction the axis is set in independent mode only. The axis starts its movement when the next instruction is executed and continues as long as program execution continues. For more information see *RAPID reference manual - RAPID overview*, section *Motion and I/O principles - Positioning during program execution - Independent axes*. When the program pointer is moved to the beginning of the program or to a new routine, all axes are set automatically to normal mode without changing the measurement system (equivalent to executing the instruction IndReset\Old). **Limitations** The resolution of the axis position worsens the further it is moved from its logical zero position (usually the middle of the working area). To achieve high resolution again the logical working area can be set to zero with the instruction IndReset. For more information see *RAPID reference manual - RAPID overview*, section *Motion and I/O Principles - Positioning during program execution - Independent axes*. Axes in independent mode cannot be jogged. If an attempt is made to execute the axis manually, the axis will not move, and an error message will be displayed. Execute an IndReset instruction or move the program pointer to main in order to leave independent mode. If a power fail occurs when the axis is in independent mode the program cannot be restarted. An error message is displayed, and the program must be started from the beginning.

> The instruction is not advisable for coupled robot wrist axes (see *RAPID Reference Manual - RAPID overview*, section *Motion and I/O principles - Positioning during program execution - Independent Axes*).

#### 1.62. IndCMove - Independent continuous movement *Independent Axis Continued*

<span id="page-140-0"></span>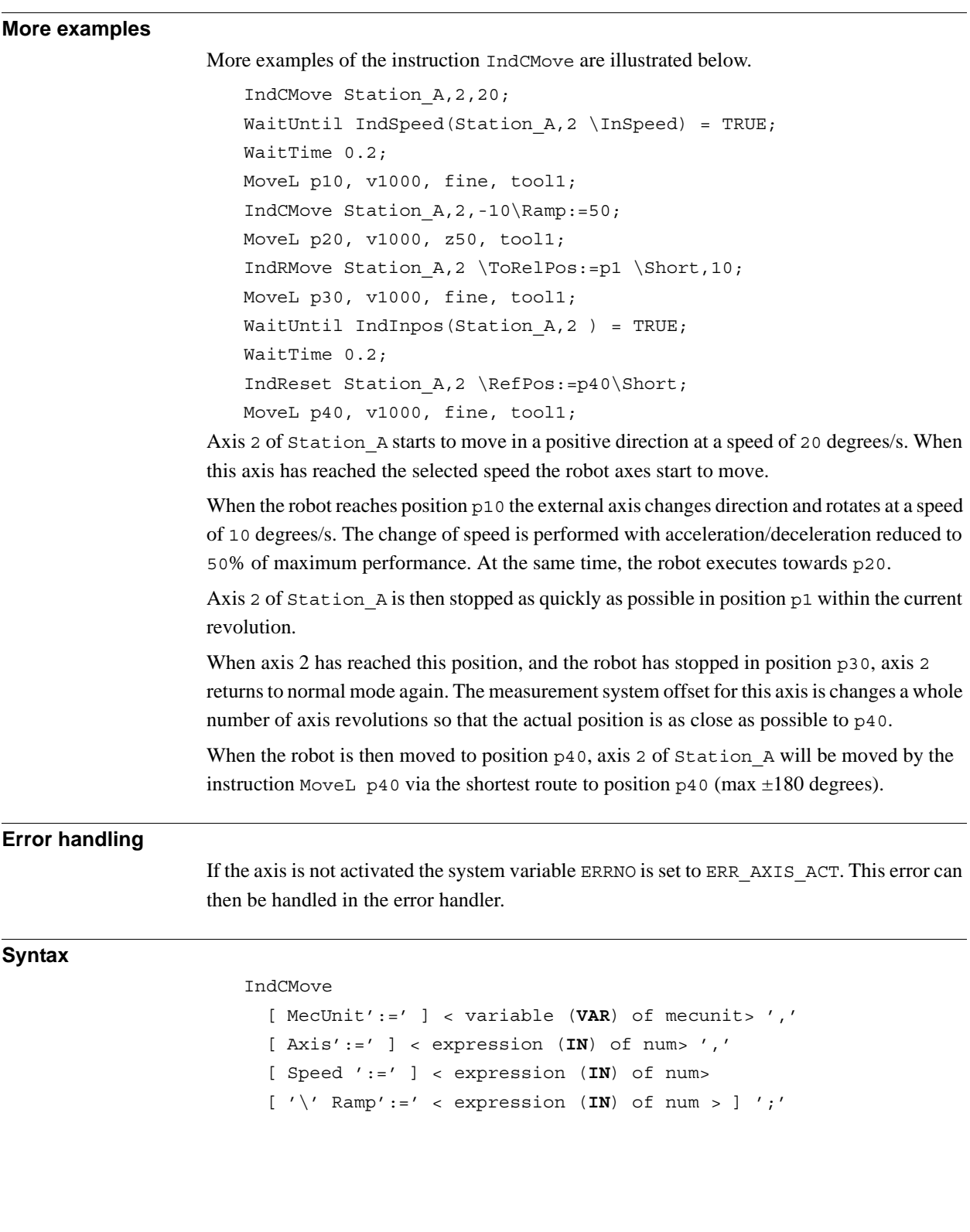

1.62. IndCMove - Independent continuous movement *Independent Axis Continued*

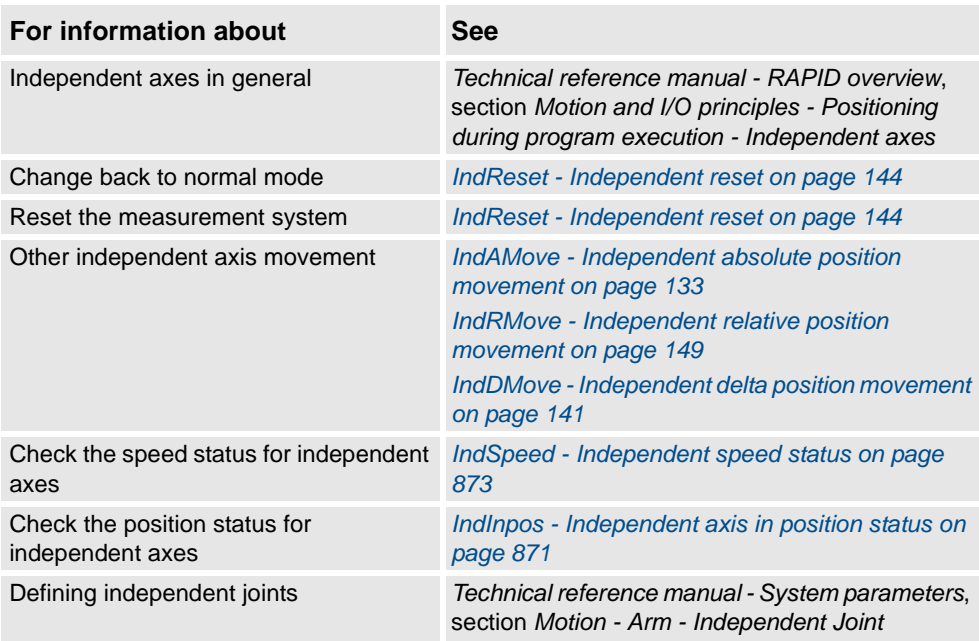

1.63. IndDMove - Independent delta position movement *Independent Axis*

# <span id="page-142-0"></span>**1.63. IndDMove - Independent delta position movement**

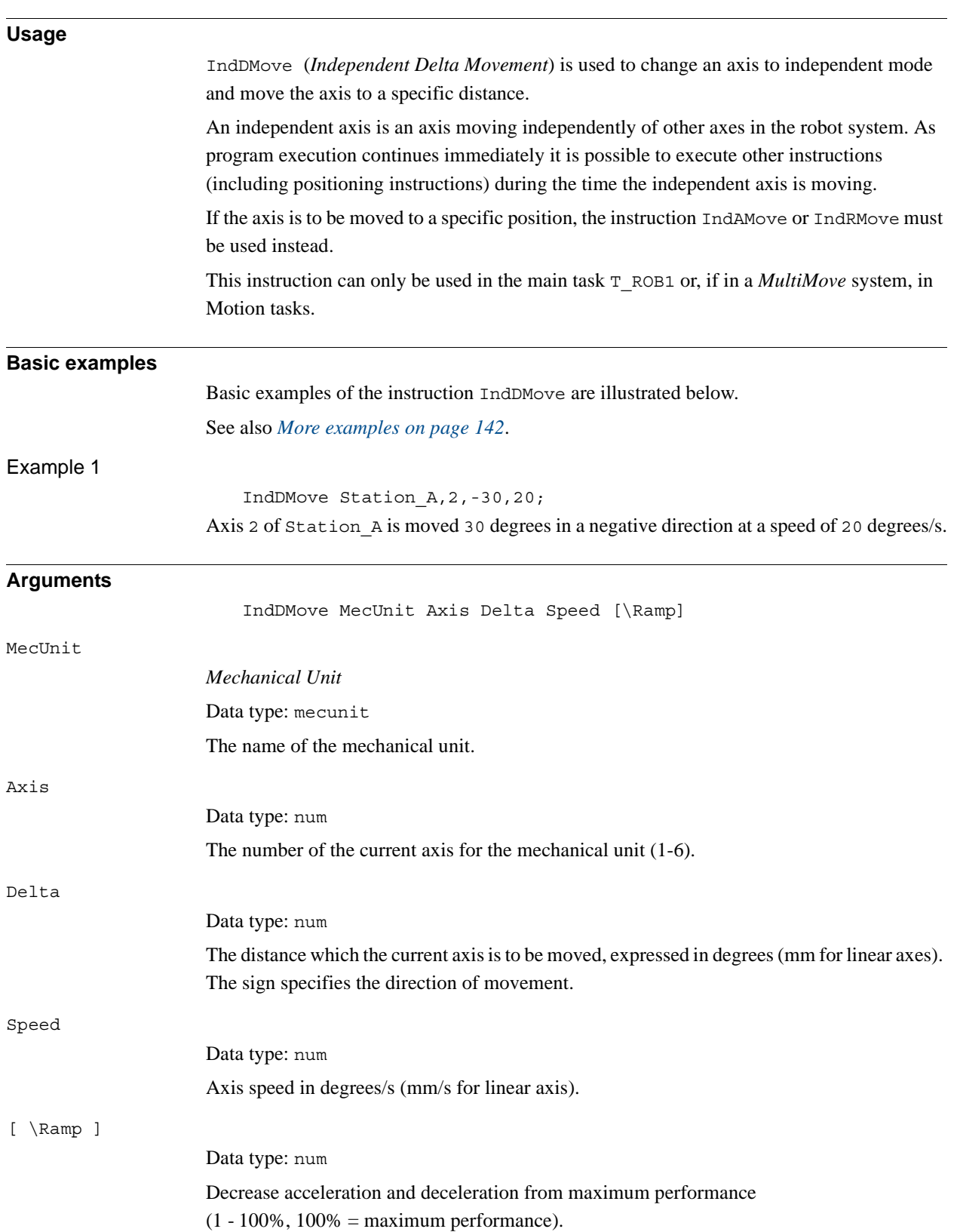

<span id="page-143-0"></span>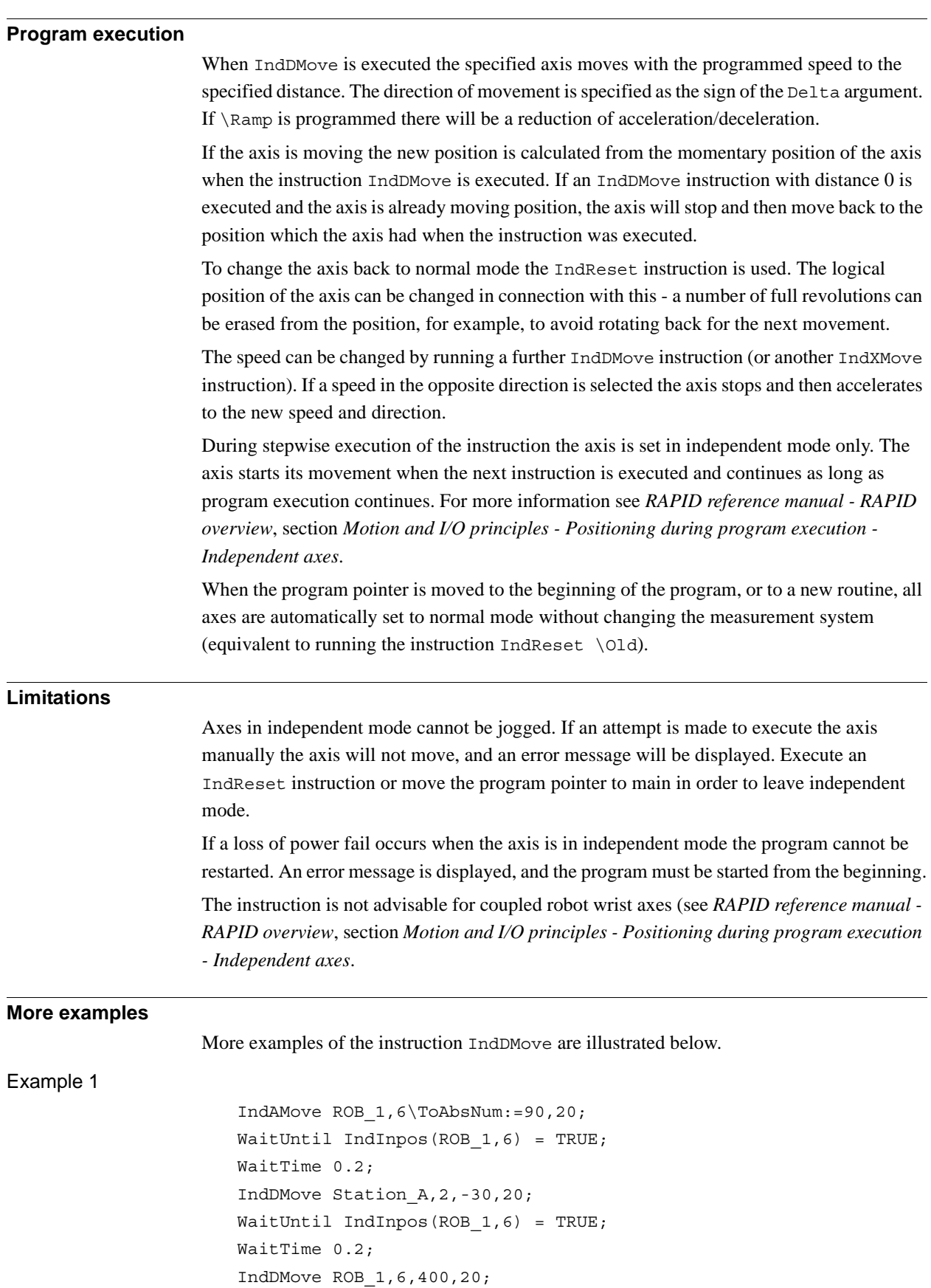
1.63. IndDMove - Independent delta position movement *Independent Axis Continued*

Axis 6 of the robot is moved to the following positions:

- 90 degrees
- 60 degrees
- 460 degrees (1 revolution  $+100$  degrees)

### **Error handling**

If the axis is not activated, the system variable ERRNO is set to ERR\_AXIS\_ACT. This error can then be handled in the error handler.

### **Syntax**

```
IndDMove
[ MecUnit':=' ] < variable (VAR) of mecunit> ','
[ Axis':=' ] < expression (IN) of num> ','
[ Delta':=' ] < expression (IN) of num>','
[ Speed ':=' ] < expression (IN) of num>
[ '\' Ramp':=' < expression (IN) of num > ] ';'
```
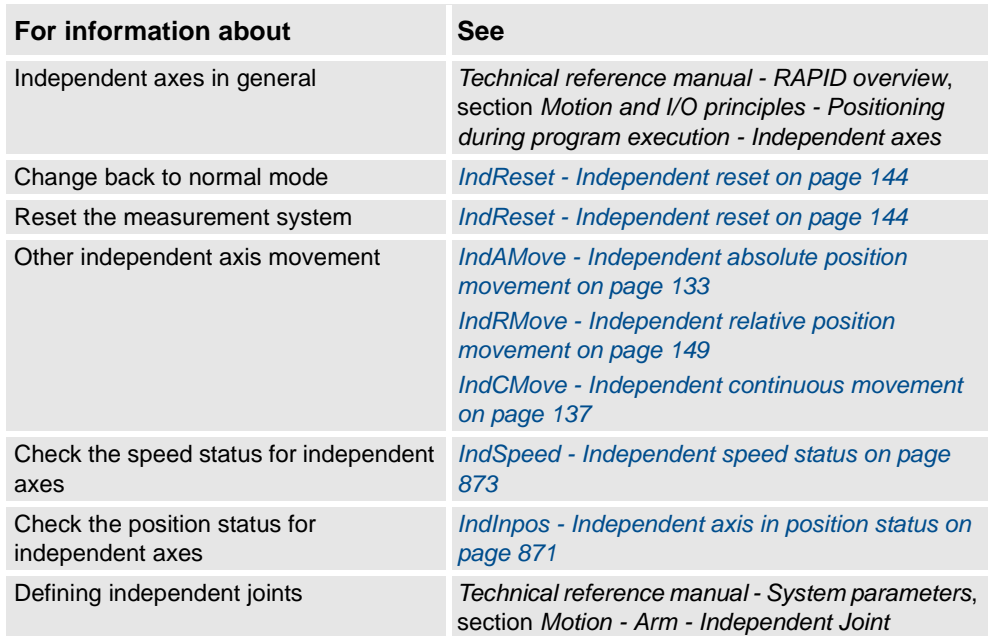

1.64. IndReset - Independent reset *Independent Axis*

# <span id="page-145-0"></span>**1.64. IndReset - Independent reset**

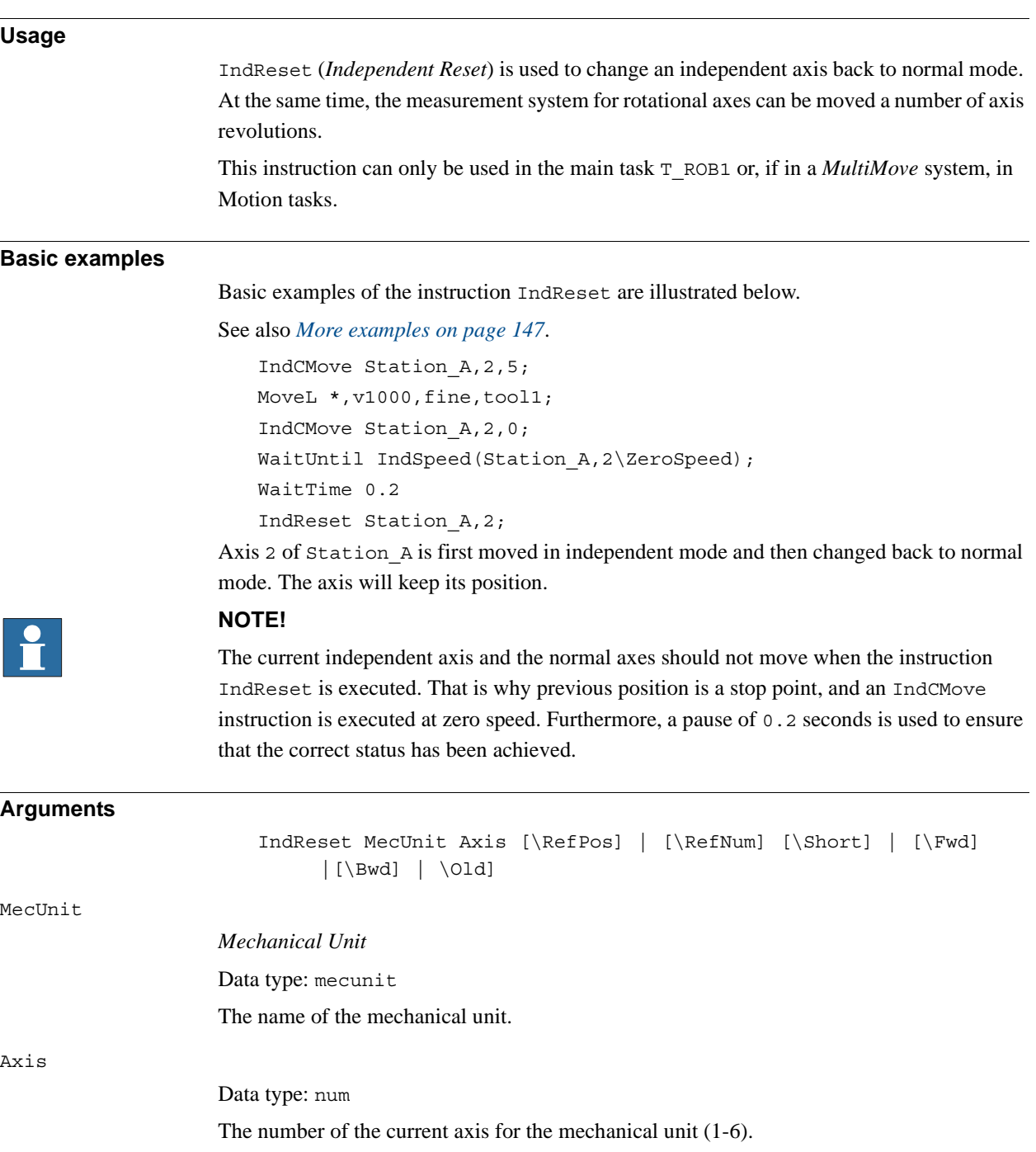

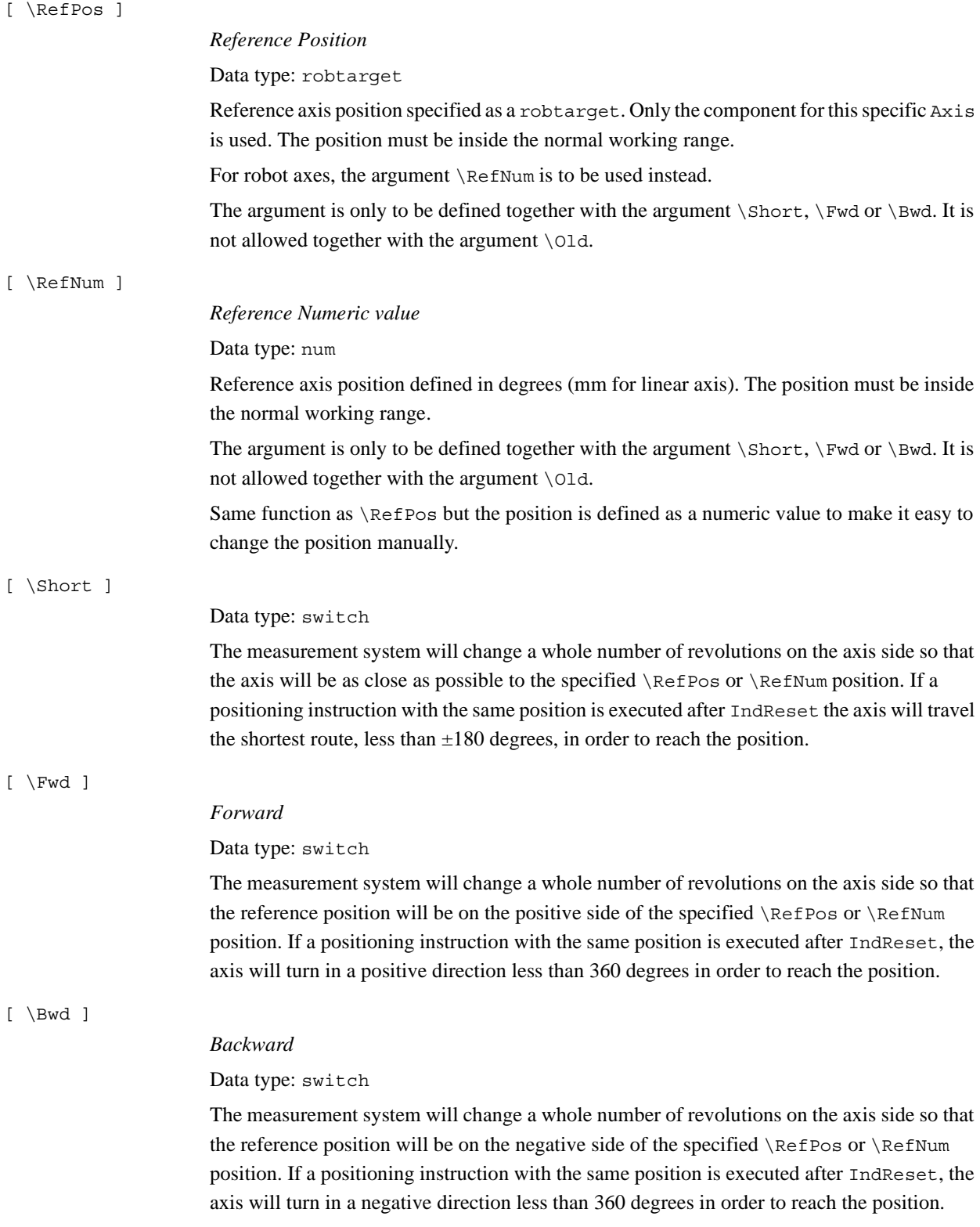

### 1.64. IndReset - Independent reset *Independent Axis Continued*

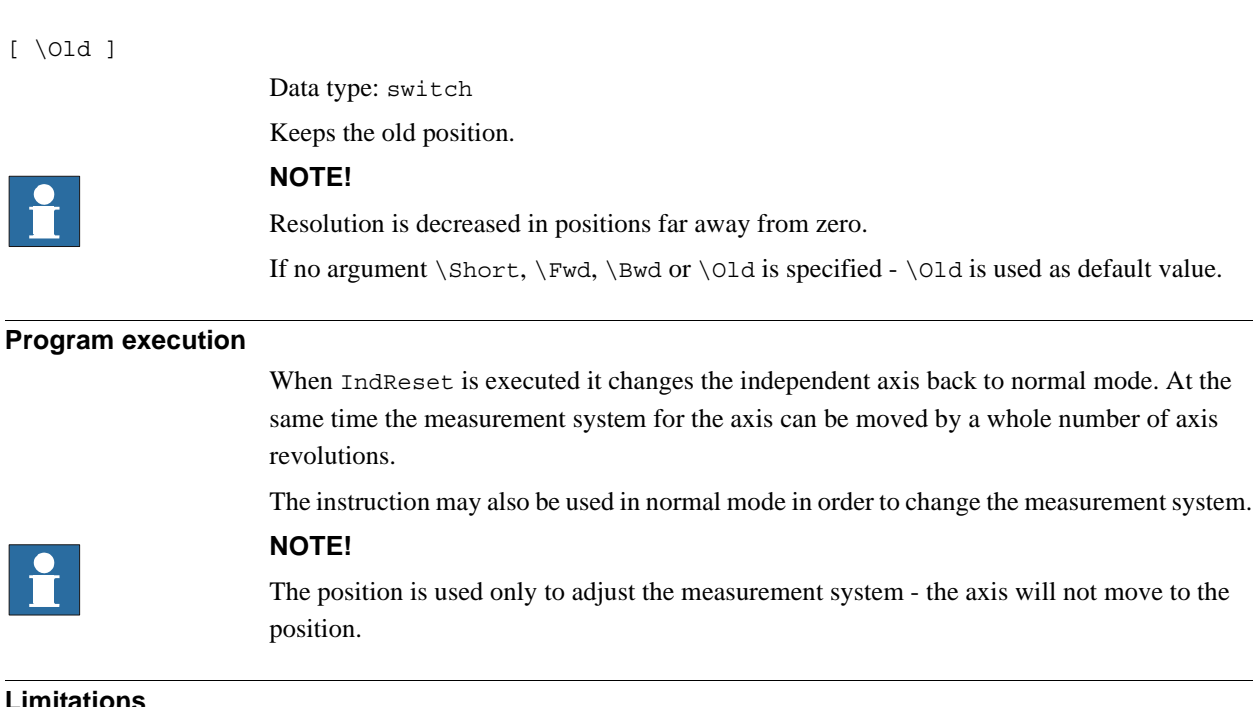

## The instruction may only be executed when all active axes running in normal mode are standing still. All active axis in every mechanical unit connected to the same motion planner need to stand still. The independent mode axis which is going to be changed to normal mode must also be stationary. For axes in normal mode this is achieved by executing a move instruction with the argument fine. The independent axis is stopped by an IndCMove with Speed:=0 (followed by a wait period of 0.2 seconds), IndRMove, IndAMove, or IndDMove instruction.

The resolution of positions is decreased when moving away from logical position 0. An axis which progressively rotates further and further from the position 0 should thus be set to zero using the instruction IndReset with an argument other than \Old.

The measurement system cannot be changed for linear axes.

To ensure a proper start after IndReset of an axis with a relative measured measurement system (synchronization switches) an extra time delay of 0.12 seconds must be added after the IndReset instruction.

Only robot axis 6 can be used as independent axis. The IndReset instruction can also be used for axis 4 on models IRB2400 and IRB 4400. If IndReset is used on robot axis 4 then axis 6 must not be in the independent mode.

If this instruction is preceded by a move instruction, that move instruction must be programmed with a stop point (zonedata fine), not a fly-by point. Otherwise restart after power failure will not be possible.

IndReset cannot be executed in a RAPID routine connected to any of following special system events: PowerOn, Stop, QStop, Restart or Step.

IndReset only switches the independent state for an axis. It cannot be used to stop an Independent movement. To stop an independent motion it has to reach a stop condition ot the user has to for example move PP to main.

1.64. IndReset - Independent reset *Independent Axis Continued*

<span id="page-148-0"></span>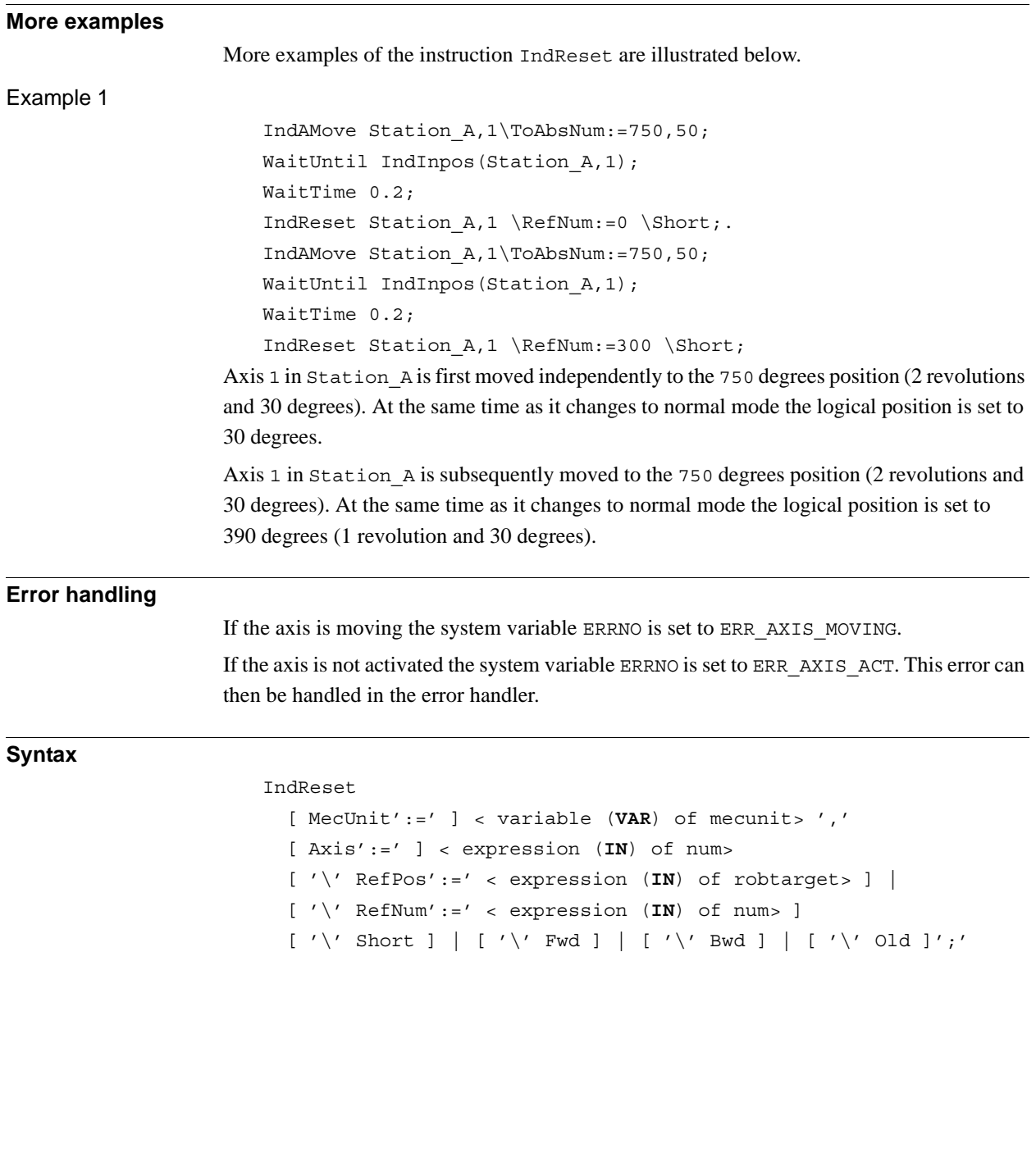

1.64. IndReset - Independent reset *Independent Axis Continued*

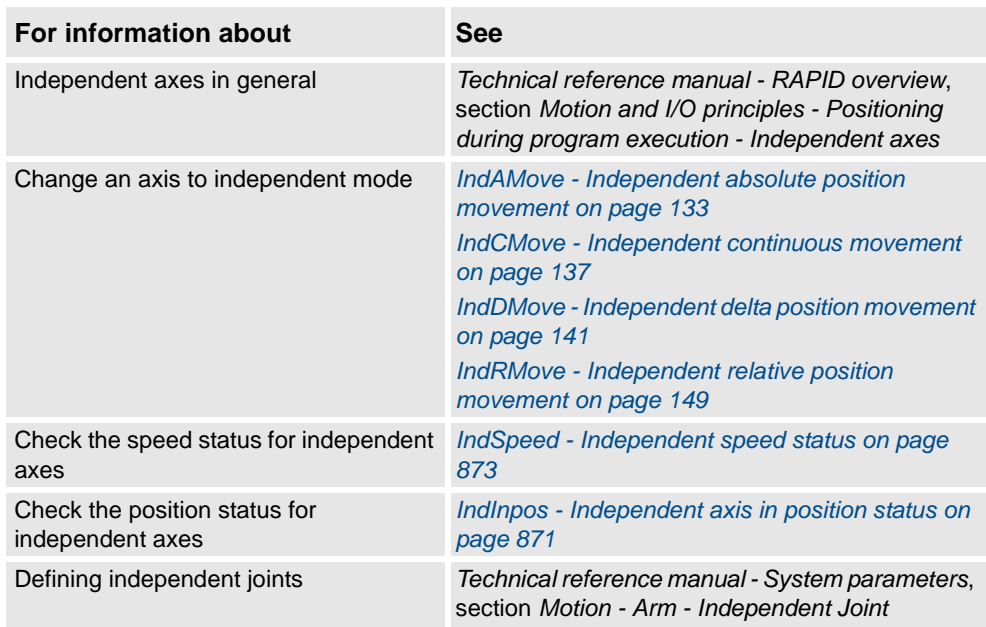

# <span id="page-150-0"></span>**1.65. IndRMove - Independent relative position movement**

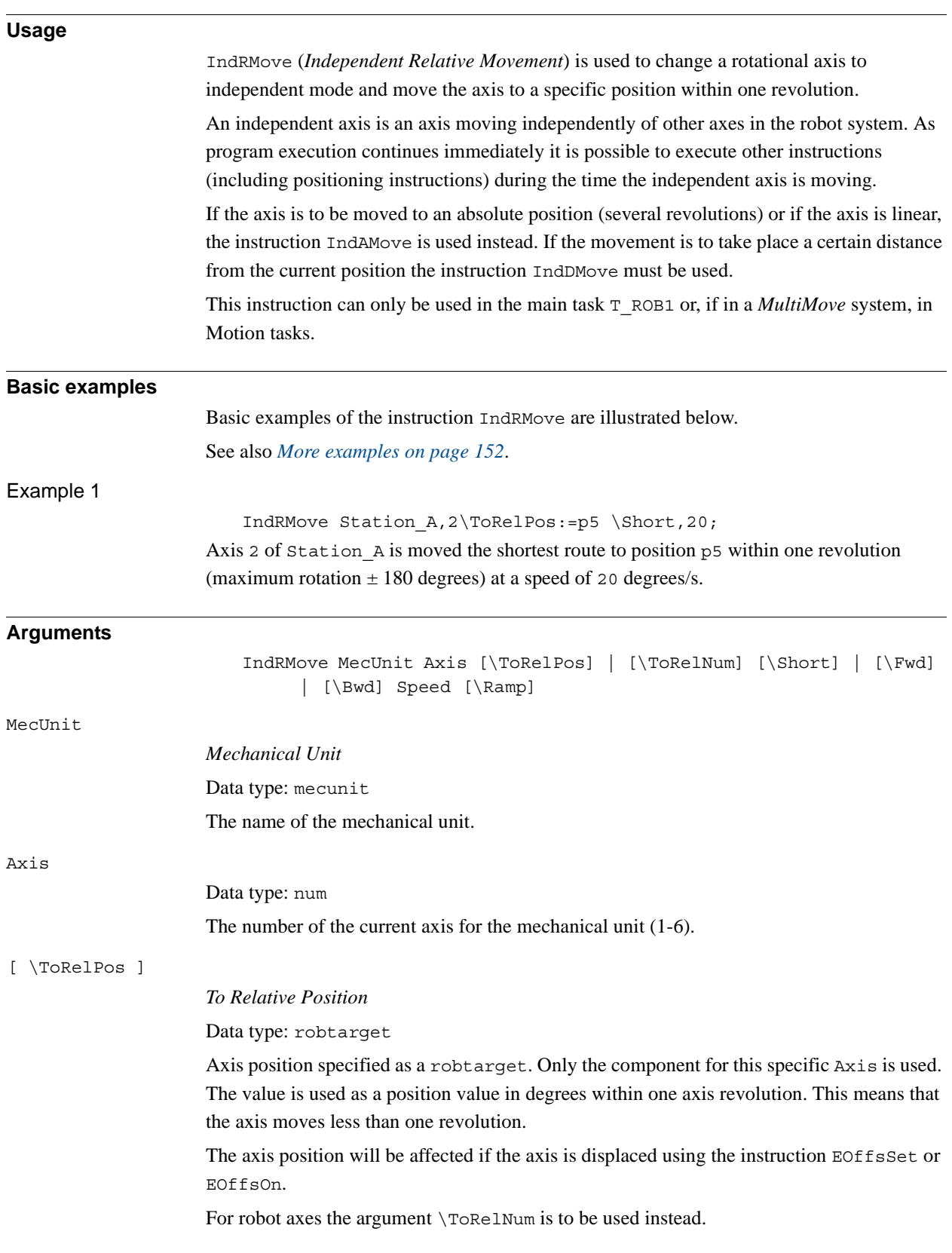

### 1.65. IndRMove - Independent relative position movement *Independent Axis Continued*

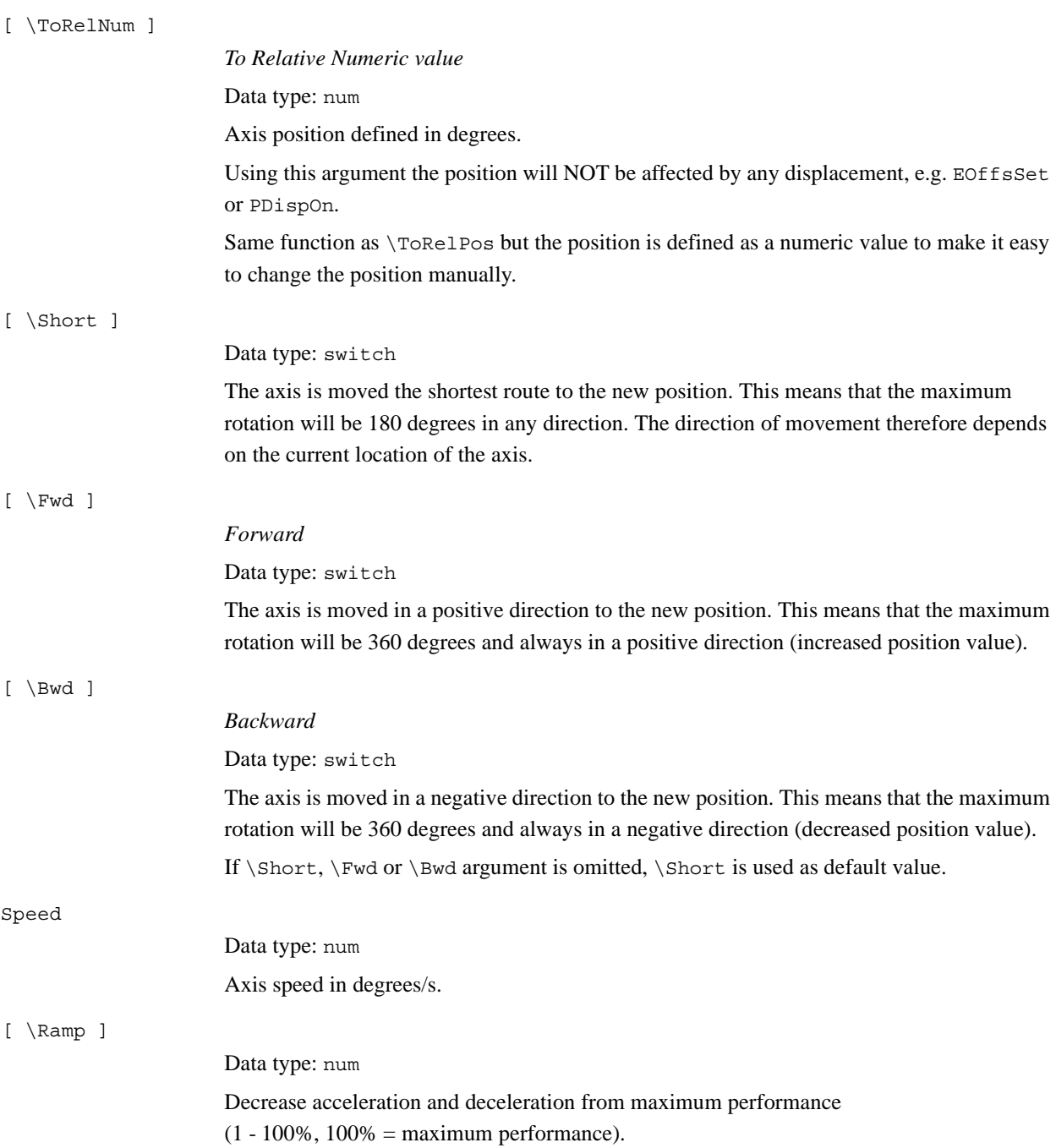

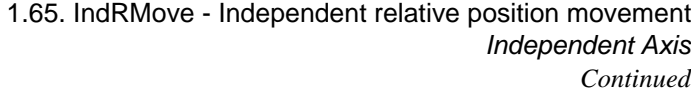

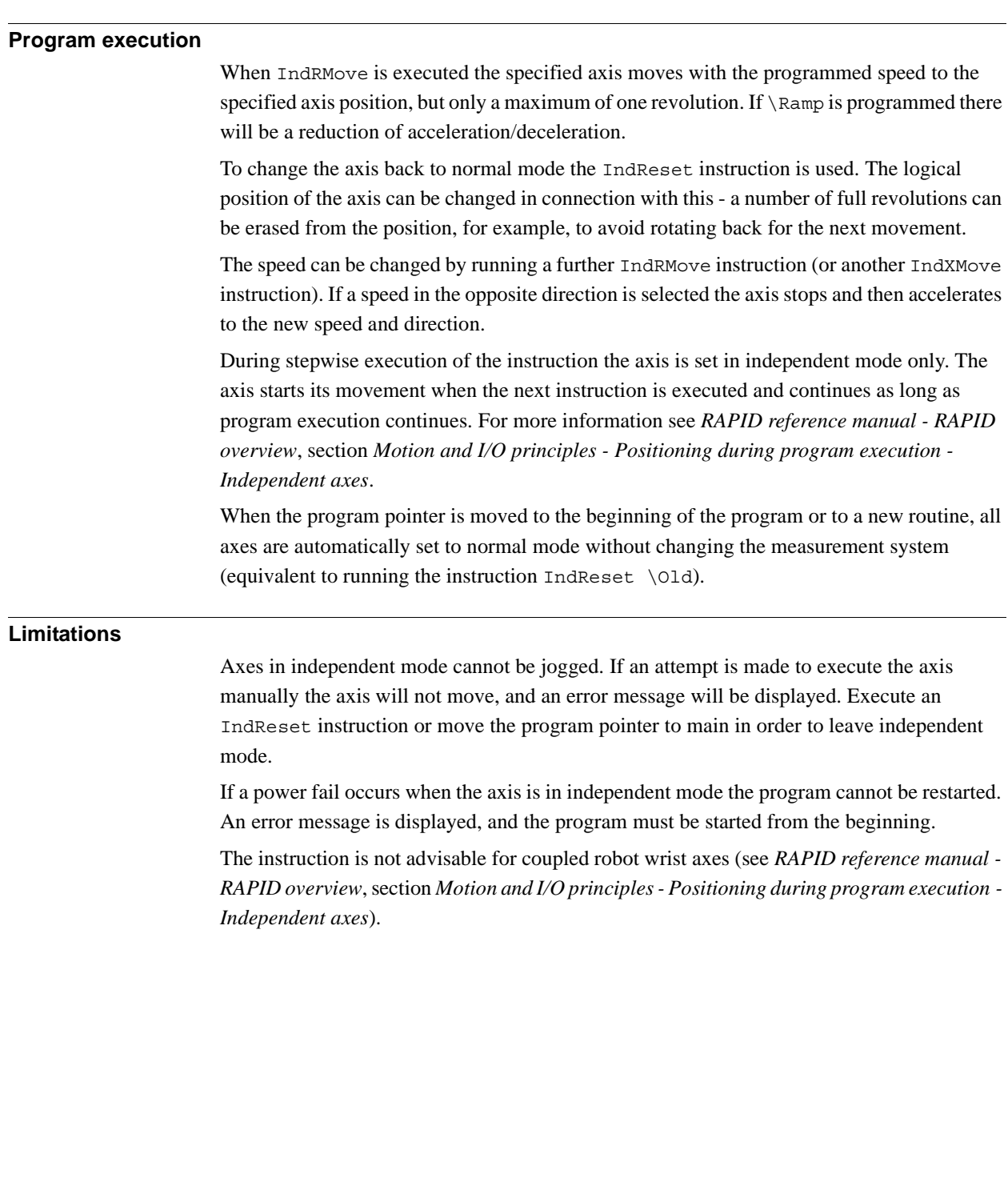

### 1.65. IndRMove - Independent relative position movement *Independent Axis Continued*

<span id="page-153-0"></span>**More examples** More examples of the instruction IndRMove are illustrated below. Example 1 IndRMove Station A,1\ToRelPos:=p5 \Fwd,20\Ramp:=50; Axis 1 of Station A starts to move in a positive direction to the position  $p5$  within one revolution (maximum rotation 360 degrees) at a speed of 20 degrees/s. The speed is changed with acceleration/deceleration reduced to 50% of maximum performance. IndAMove Station\_A,1\ToAbsNum:=90,20; WaitUntil IndInpos(Station  $A,1$  ) = TRUE; IndRMove Station\_A,1\ToRelNum:=80 \Fwd,20; WaitTime 0.2; WaitUntil IndInpos(Station  $A,1$  ) = TRUE; WaitTime 0.2; IndRMove Station\_A,1\ToRelNum:=50 \Bwd,20; WaitUntil IndInpos(Station A,1 ) = TRUE; WaitTime 0.2; IndRMove Station A,1\ToRelNum:=150 \Short,20; WaitUntil IndInpos(Station A, 1 ) = TRUE; WaitTime 0.2; IndAMove Station\_A,1\ToAbsNum:=10,20; Axis 1 of Station A is moved to the following positions: • 90 degrees • 440 degrees (1 revolution  $+80$  degrees) 410 degrees (1 revolution  $+50$  degrees)  $510$  degrees (1 revolution  $+ 150$  degrees) • 10 degrees **Error handling** If the axis is not activated the system variable ERRNO is set to ERR\_AXIS\_ACT. This error can then be handled in the error handler. **Syntax** IndRMove [ MecUnit':=' ] < variable (**VAR**) of mecunit> ',' [ Axis':=' ] < expression (**IN**) of num> [ '\'ToRelPos':=' < expression (**IN**) of robtargets> ] | [ '\'ToRelNum':=' < expression (**IN**) of num> ]

 $\lceil$  '\'Short  $\rceil$  |  $\rceil$  '\' Fwd  $\rceil$  |  $\rceil$  '\' Bwd  $\rceil$  ',' [ Speed ':=' ] < expression (**IN**) of num>  $[ ' \backslash 'Ramp':=' < expression (IN) of num > ] '$ ;' 1.65. IndRMove - Independent relative position movement *Independent Axis Continued*

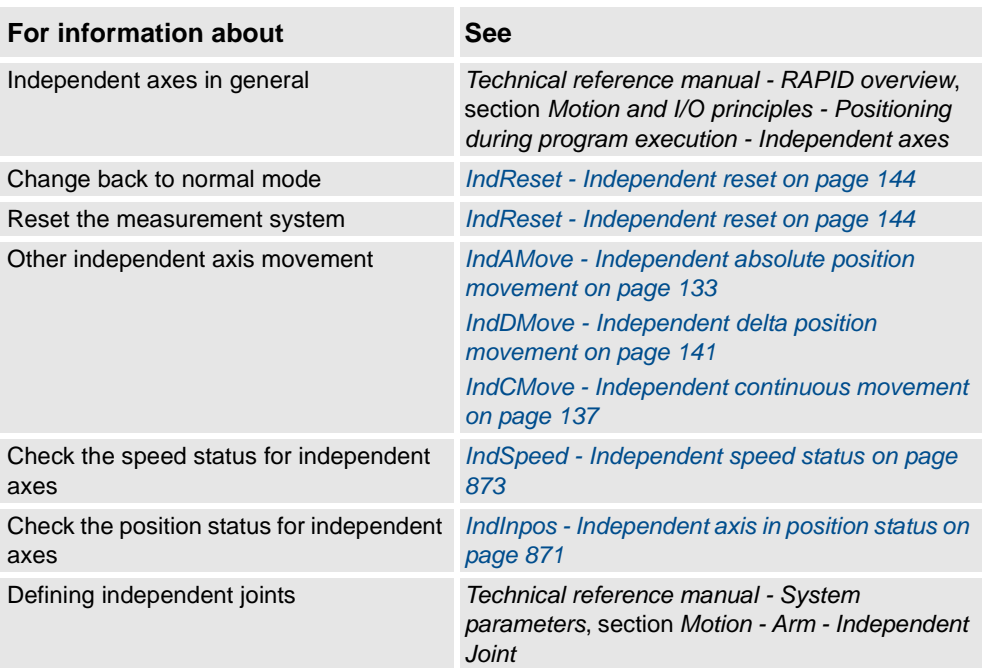

1.66. InvertDO - Inverts the value of a digital output signal *RobotWare - OS*

# **1.66. InvertDO - Inverts the value of a digital output signal**

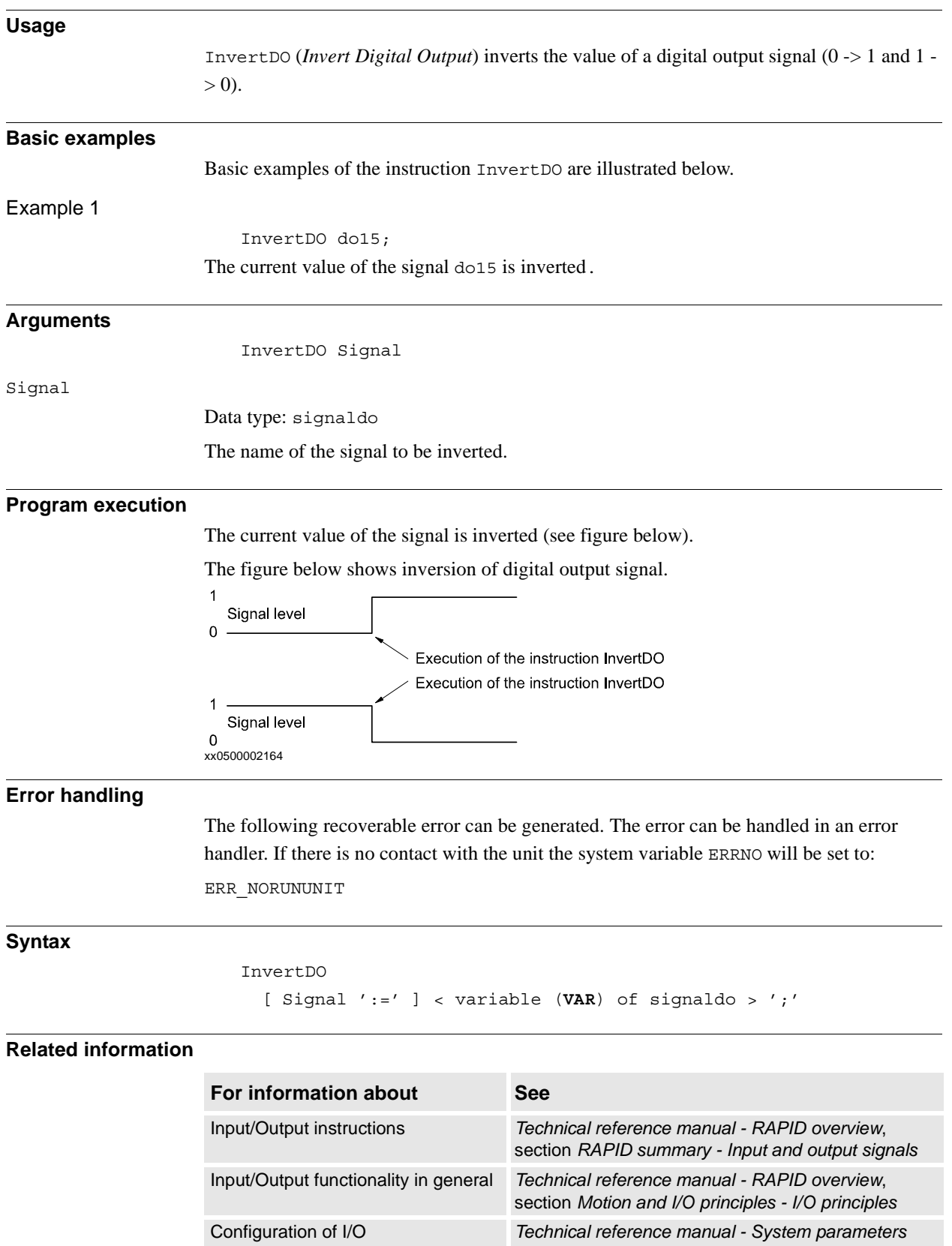

1.67. IOBusStart - Start of I/O bus *RobotWare - OS*

# **Usage** IOBusStart is used to start a certain I/O bus. **Basic examples** Basic example of the instruction IOBusStart is illustrated below. Example 1 IOBusStart "IBS"; The instruction start the bus with the name IBS. **Arguments** IOBusStart BusName BusName Data type: string The name of bus to start. **Program execution** Start the bus with the name specified in the parameter BusName. **Error handling** The system variable ERRNO will be set to ERR\_NAME\_INVALID if the bus name does not exist.That error can be handled in an ERROR handler. **Syntax** IOBusStart [ BusName ':=' ] < expression (**IN**) of string>';' **Related information For information about See** How to get I/O bus state *[IOBusState - Get current state of I/O bus on](#page-157-0)  [page 156](#page-157-0)* Configuration of I/O *Technical reference manual - System*

*parameters*

# <span id="page-156-0"></span>**1.67. IOBusStart - Start of I/O bus**

1.68. IOBusState - Get current state of I/O bus *RobotWare - OS*

# <span id="page-157-0"></span>**1.68. IOBusState - Get current state of I/O bus**

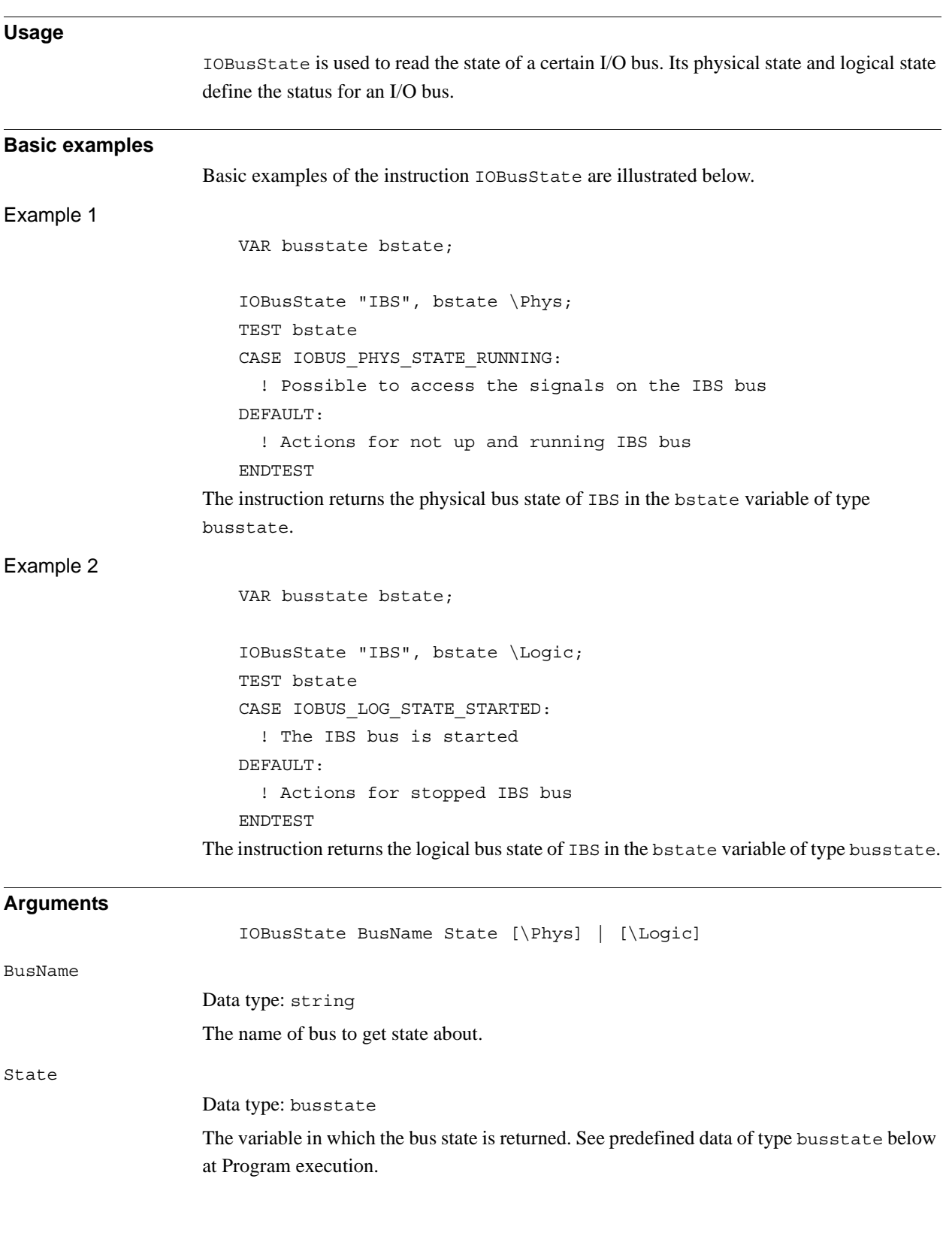

### 1.68. IOBusState - Get current state of I/O bus *RobotWare - OS Continued*

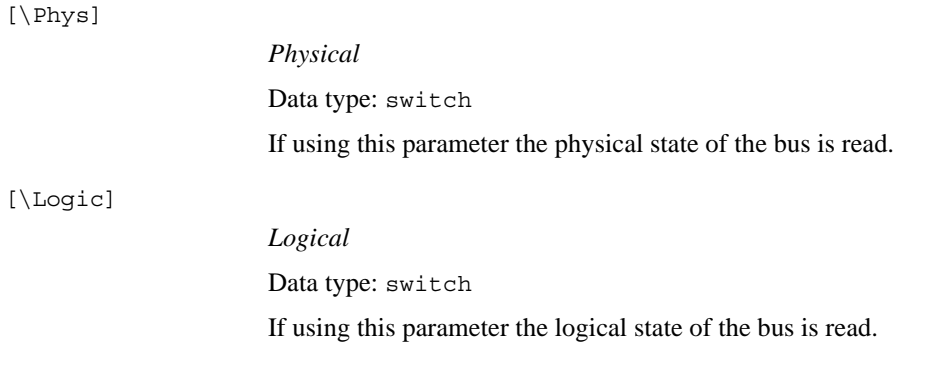

### **Program execution**

Returning in parameter State the state of the bus is specified in parameter BusName.

The I/O bus logical states describe the state a user can order the bus into. The state of the I/O bus is defined in the table below when using optional argument \Logic.

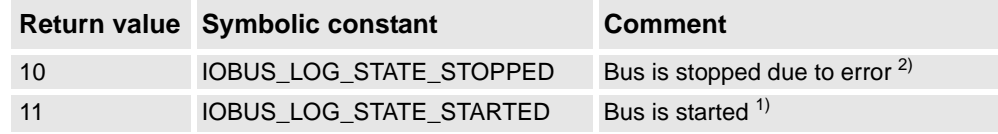

The I/O bus physical state describes the state that the fieldbus driver can order the bus into. The state of the I/O bus is defined in the table below when using optional argument  $\PPys$ .

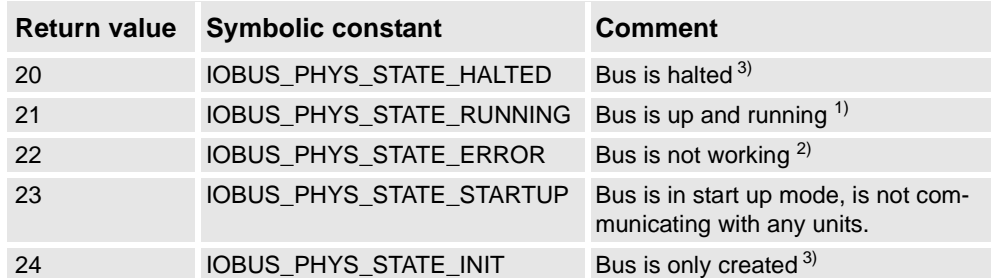

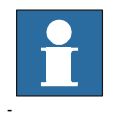

## **NOTE!**

For RobotWare 5.08 and earlier versions it is not possible to use the instruction IOBusState with optional argument \Phys or \Logic. From RobotWare 5.09 it is recommended to use the optional argument \Phys or \Logic.

1.68. IOBusState - Get current state of I/O bus *RobotWare - OS Continued*

> The state of the I/O bus is defined in the table below when not using any of the optional argument \Phys or \Logic.

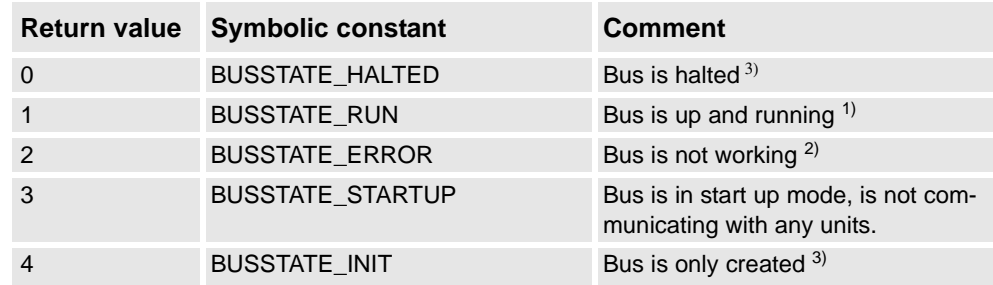

 $<sup>1</sup>$  If the bus is up and running the state returned in argument State in instruction</sup> IOBusState can be either IOBUS\_LOG\_STATE\_STARTED, IOBUS\_PHYS\_STATE\_RUNNING, or BUSSTATE\_RUN depending on if optional parameters are used or not in IOBusState.

 $2)$  If the bus is stopped due to some error the state returned in argument State can be either IOBUS\_LOG\_STATE\_STOPPED, IOBUS\_PHYS\_STATE\_ERROR, or BUSSTATE\_ERROR depending on if optional parameters are used or not in IOBusState.

<sup>3)</sup> Not possible to get this state in the RAPID program with current version of Robotware - OS.

## **Error handling**

The system variable ERRNO will be set to ERR\_NAME\_INVALID if the bus name does not exist.That error can be handled in an ERROR handler

### **Syntax**

```
IOBusState
  [ BusName ':=' ] < expression (IN) of string> ','
  [ State ':=' ] < variable (VAR) of busstate>
  [ ' \backslash ' \text{ Phys}] [ ' \backslash ' \text{ Logic} ]';'
```
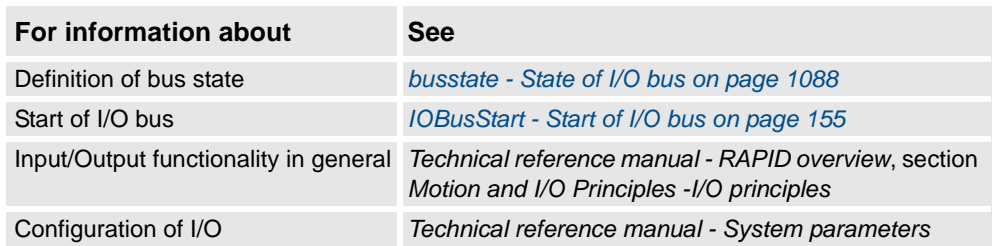

1.69. IODisable - Disable I/O unit *RobotWare - OS*

# <span id="page-160-0"></span>**1.69. IODisable - Disable I/O unit**

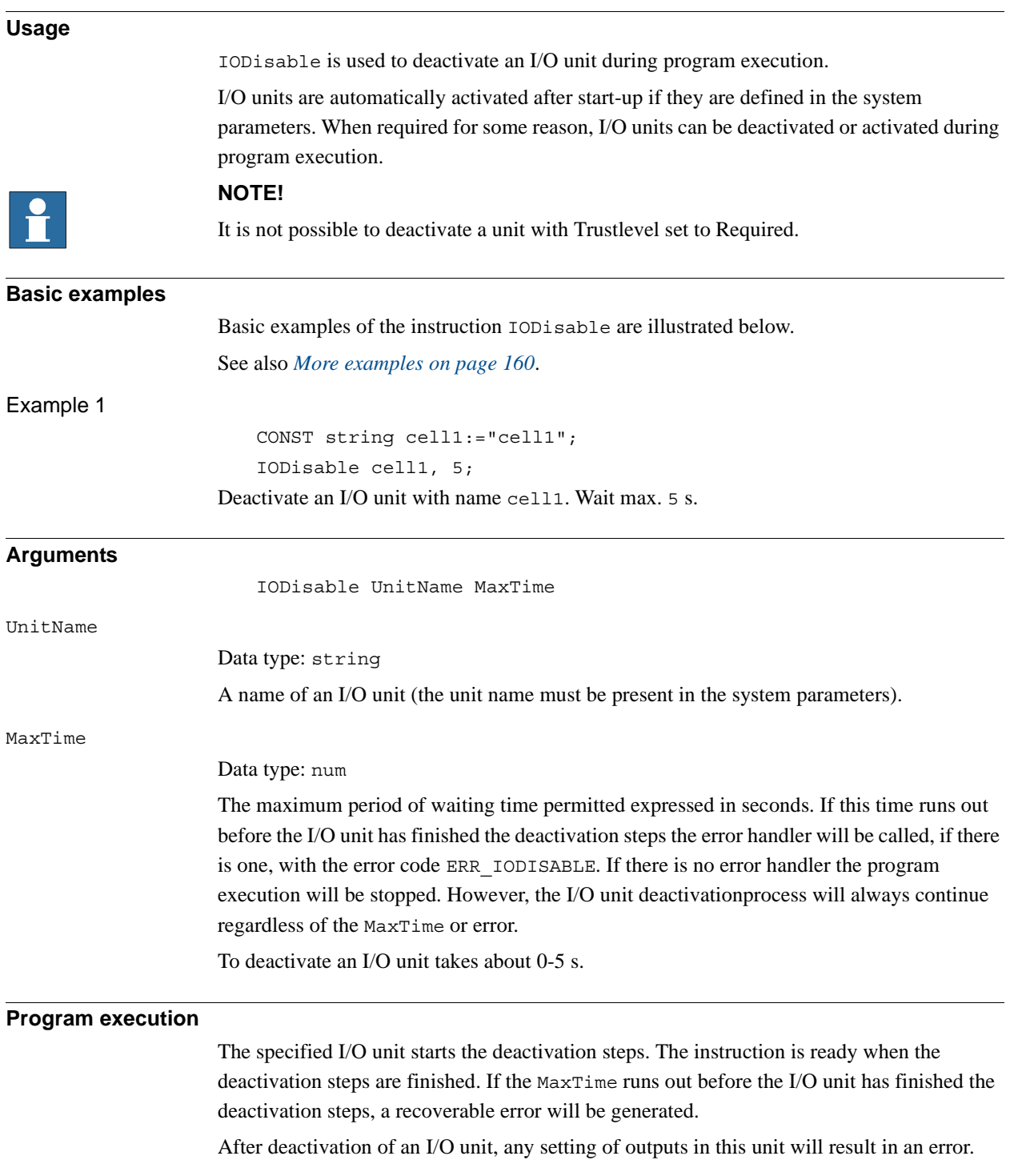

1.69. IODisable - Disable I/O unit *RobotWare - OS Continued*

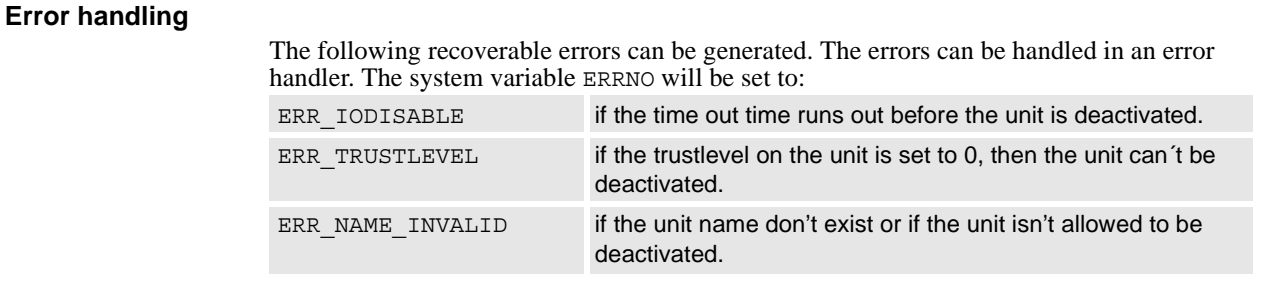

#### <span id="page-161-0"></span>**More examples**

More examples of the instruction IODisable are illustrated below.

#### Example 1

PROC go home() VAR num recover flag := 0; ... ! Start to disable I/O unit cell1 recover flag  $:= 1;$ IODisable "cell1", 0; ! Move to home position MoveJ home, v1000, fine, tool1; ! Wait until deactivation of I/O unit cell1 is ready recover flag  $:= 2;$ IODisable "cell1", 5; ... ERROR IF ERRNO = ERR\_IODISABLE THEN IF recover\_flag = 1 THEN TRYNEXT; ELSEIF recover  $flag = 2$  THEN RETRY; ENDIF ELSEIF ERRNO <> ERR\_EXCRTYMAX THEN RAISE; ELSE ErrWrite "IODisable error", "Not possible to disable I/O unit cell1"; Stop; ENDIF ENDPROC

To save cycle time the I/O unit cell1 is deactivated during robot movement to the home position. With the robot at the home position a test is done to establish whether or not the I/O unit cell1 is fully deactivated. After the max. number of retries (5 with a waiting time of 5 s), the robot execution will stop with an error message.

The same principle can be used with IOEnable (this will save more cycle time compared with IODisable).

1.69. IODisable - Disable I/O unit *RobotWare - OS Continued*

## **Syntax**

### IODisable

```
[ UnitName ':=' ] < expression (IN) of string> ','
[ MaxTime ':=' ] < expression (IN) of num> ';'
```
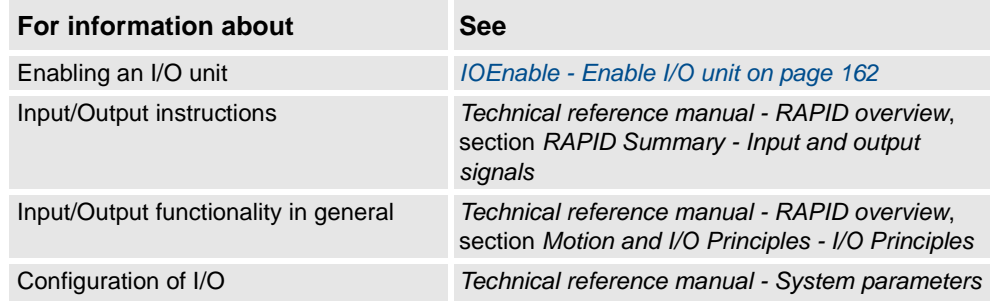

1.70. IOEnable - Enable I/O unit *RobotWare - OS*

# <span id="page-163-0"></span>**1.70. IOEnable - Enable I/O unit**

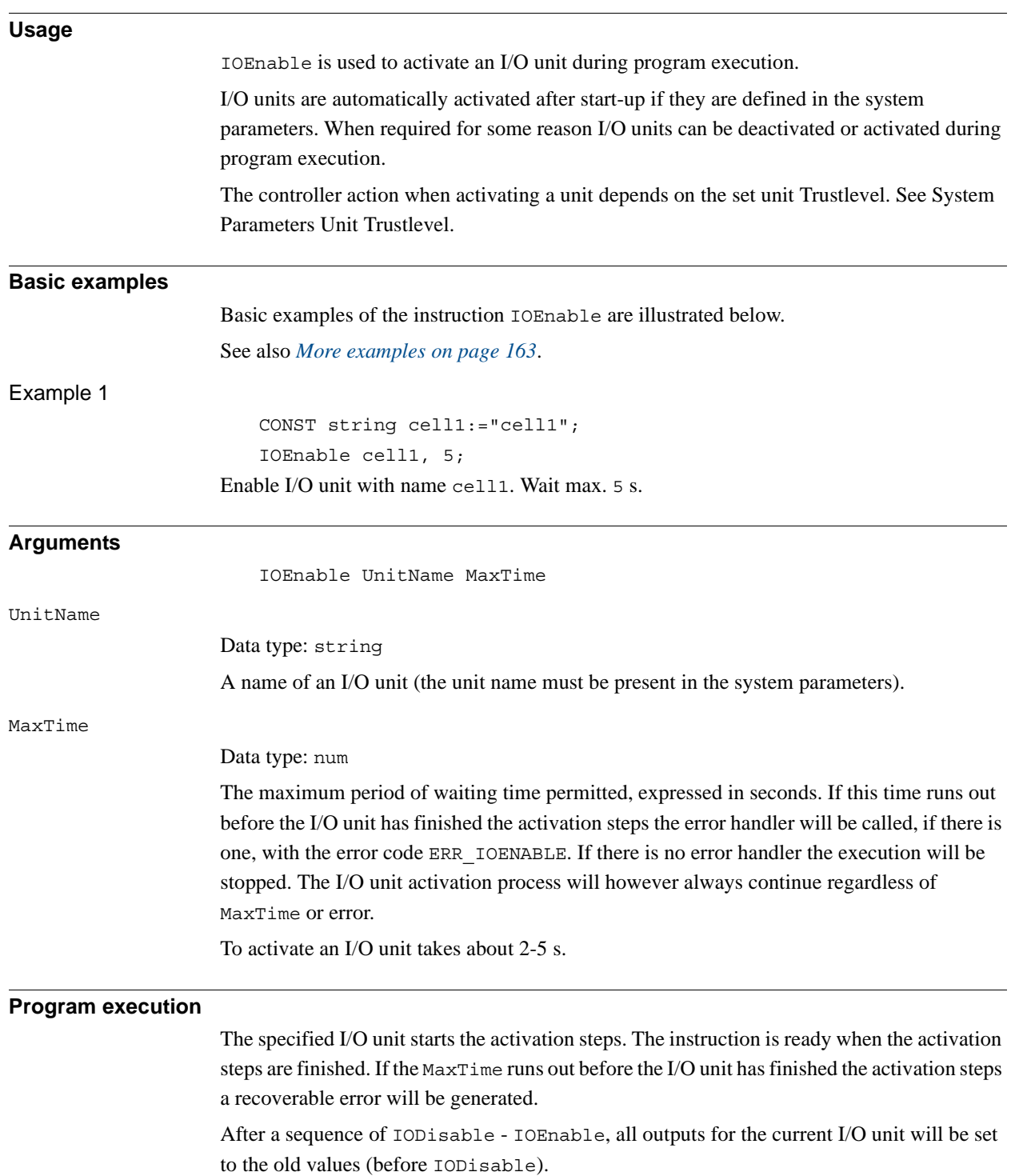

```
1.70. IOEnable - Enable I/O unit
              RobotWare - OS
                     Continued
```
#### **Error handling**

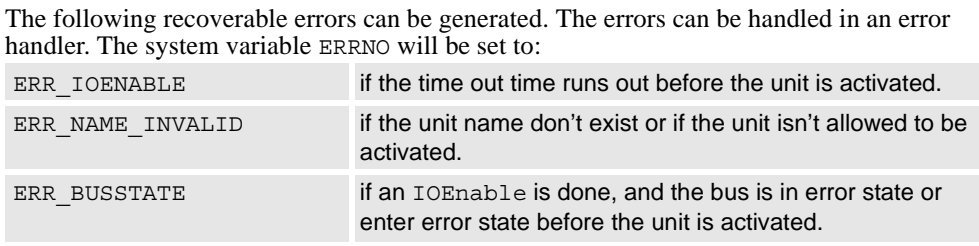

### <span id="page-164-0"></span>**More examples**

IOEnable can also be used to check whether some I/O unit is disconnected for some reason. More examples of how to use the instruction IOEnable are illustrated below.

#### Example 1

```
VAR num max_retry:=0;
...
IOEnable "cell1", 0;
SetDO cell1 sig3, 1;
...
ERROR
  IF ERRNO = ERR_IOENABLE THEN
       WaitTime 1;
       RETRY;
    ELSEIF ERRNO <> Err EXCRTYMAX THEN
       RAISE;
    ELSE
       ErrWrite "IOEnable error", "Not possible to enable I/O
       unit cell";
       Stop;
    ENDIF
  ENDIF
```
Before using signals on the I/O unit cell1, a test is done by trying to activate the I/O unit with timeout after 0 sec. If the test fails a jump is made to the error handler. In the error handler the program execution waits for 1 sec. and a new retry is made. After 5 retry attempts the error ERR\_IOENABLE is propagated to the caller of this routine.

#### **Syntax**

```
IOEnable
```
[ UnitName ':=' ] < expression (**IN**) of string>' ,' [ MaxTime' :=' ] < expression (**IN**) of num > ';'

1.70. IOEnable - Enable I/O unit *RobotWare - OS Continued*

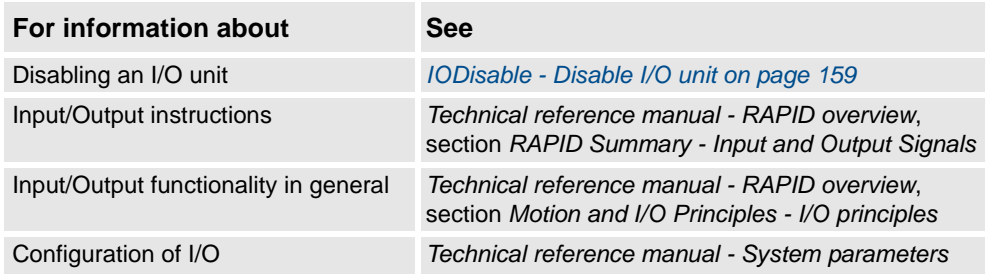

# **1.71. IPers - Interrupt at value change of a persistent variable**

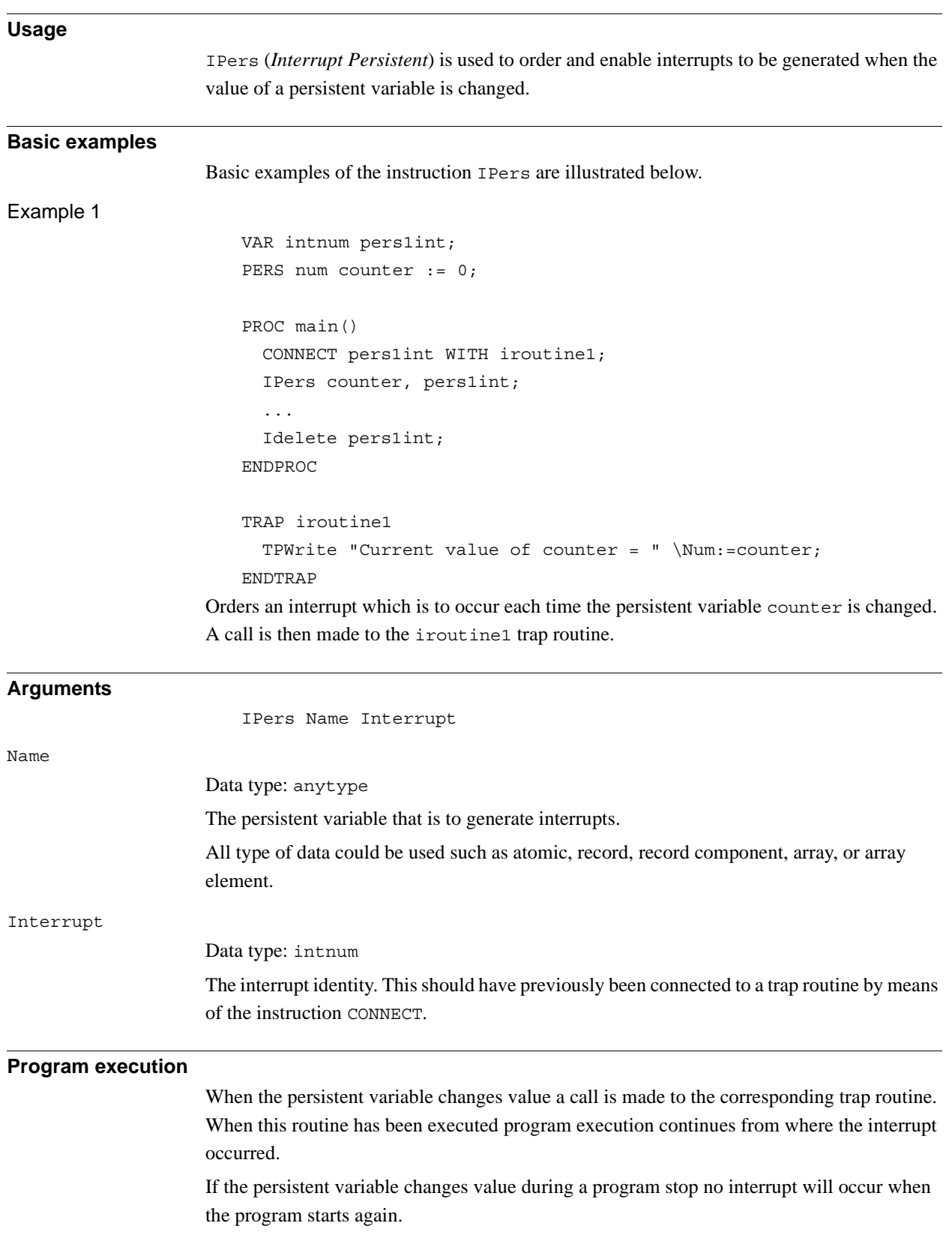

### 1.71. IPers - Interrupt at value change of a persistent variable *RobotWare - OS Continued*

**Limitations** The same variable for interrupt identity cannot be used more than once without first deleting it. See Instructions - ISignalDI. If subscribed on data such as record component or array element specified in parameter Name, the interrupt will occur every time any part of the data is changed. When executing the trap routine and reading the value of the persistent, there is no guarantee that the value read is the one that triggered the interrupt.

## **Syntax**

#### IPers

```
[ Name ':=' ] < persistent (PERS) of anytype > ','
[ Interrupt' :=' ] < variable (VAR) of intnum > ';'
```
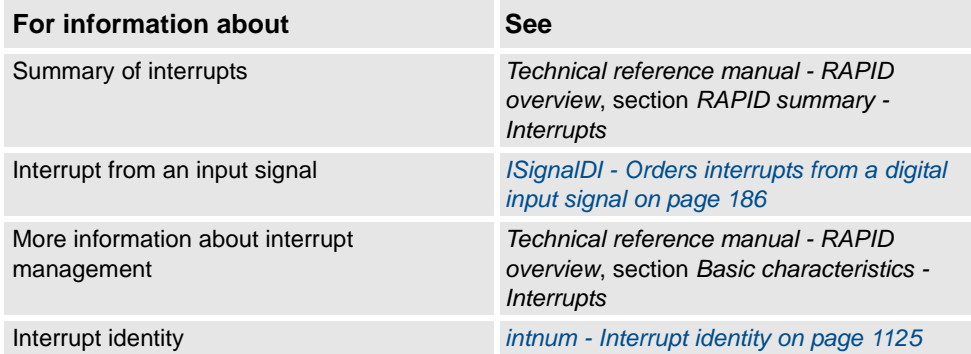

# **1.72. IRMQMessage - Orders RMQ interrupts for a data type**

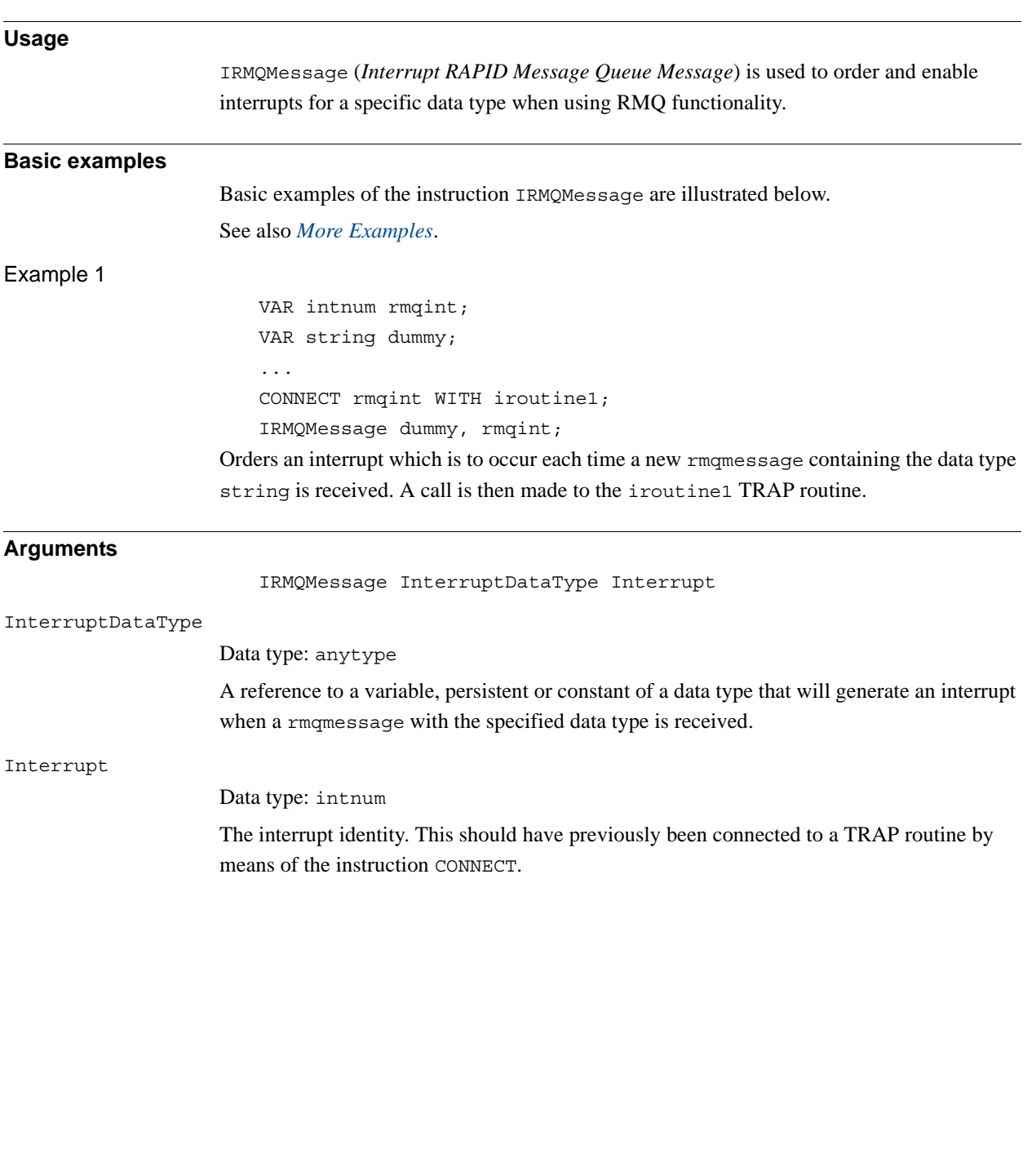

1.72. IRMQMessage - Orders RMQ interrupts for a data type *FlexPendant Interface, PC Interface, or Multitasking Continued*

**Program execution** When the RMQ message with the specified data type is received, a call is made to the corresponding TRAP routine. When this has been executed, program execution continues from where the interrupt occurred. All messages containing data of the same data type regardless of number of dimensions will be handled by the same interrupt. If using different dimensions, use RMQGetMsgHeader to adapt for this. Any message containing data of a data type that no interrupt is connected to will genererate a warning. The RMQSendWait instruction has the highest priority if a message is received and it fits the description for both the expected answer and a message connected to a TRAP routine with instruction IRMQMessage. Not all data types can be used in argument InterruptDataType (see limitations). The interrupt is considered to be a safe interrupt. A safe interrupt can not be put in sleep with instruction ISleep. The safe interrupt event will be queued at program stop and stepwise execution, and when starting in continious mode again, the interrupt will be executed. The only time a safe interrupt will be thrown is when the interrupt queue is full. Then an error will be reported. The interrupt will not survive program reset, e.g. PP to main. **More examples**  More examples of how to use the instruction IRMQMessage are illustrated below. Example 1 MODULE ReceiverMod VAR intnum intno1; VAR rmqheader rmqheader1; VAR rmqslot rmqslot1; VAR rmqmessage rmqmessage1; PROC main() VAR string interrupt on str := stEmpty; CONNECT intno1 WITH RecMsgs; ! Set up interrupts for data type string IRMQMessage interrupt on str, intno1; ! Perform cycle WHILE TRUE DO ... ENDWHILE ENDPROC

1.72. IRMQMessage - Orders RMQ interrupts for a data type *FlexPendant Interface, PC Interface, or Multitasking Continued*

```
TRAP RecMsgs
  VAR string receivestr;
  VAR string client name;
  VAR num userdef;
   ! Get the message from the RMQ
  RMQGetMessage rmqmessage1;
   ! Get information about the message
  RMQGetMsgHeader rmqmessage1 \Header:=rmqheader1 
        \SenderId:=rmqslot1 \UserDef:=userdef;
  IF rmqheader1.datatype = "string" AND rmqheader1.ndim = 0 THEN
     ! Get the data received in rmqmessage1
     RMQGetMsgData rmqmessage1, receivestr;
     client name := RMQGetSlotName(rmqslot1);
     TPWrite "Rec string: " + receivestr;
     TPWrite "User Def: " + ValToStr(userdef);
     TPWrite "From: " + client_name;
  ELSE
     TPWrite "Faulty data received!"
  ENDIF
```
ENDTRAP

ENDMODULE

The example show how to set up interrupts for a specific data type. When a message is received, the TRAP RecMsgs is executed and the received data in the message is printed to the FlexPendant. If the data type received or the dimension of the data is different from the expected, this is printed to the FlexPendant.

## **Limitations**

It is not allowed to execute IRMQMessage in synchronous mode. That will cause a fatal runtime error.

It is not possible to setup interrupts, send or receive data instances of data types that are of non-value, semi-value types or data type motsetdata.

The same variable for interrupt identity can not be used more than once without first deleting it. Interrupts should therefore be handled as shown in one of the alternatives below.

```
PROC main ()
 VAR intnum rmqint;
 VAR mytype dummy;
  CONNECT rmq1int WITH iroutine1;
  IRMQMessage dummy, rmqint;
 WHILE TRUE DO
  ...
 ENDWHTLE
ENDPROC
```
1.72. IRMQMessage - Orders RMQ interrupts for a data type *FlexPendant Interface, PC Interface, or Multitasking Continued*

> All activation of interrupts is done at the beginning of the program. These beginning instructions are then kept outside the main flow of the program.

```
PROC main ( )
 VAR intnum rmqint;
 VAR mytype dummy;
  CONNECT rmqint WITH iroutine1;
  IRMQMessage dummy, rmqint;
  ...
  IDelete rmqint;
ENDPROC
```
The interrupt is deleted at the end of the program, and is then reactivated. It should be noted, in this case, that the interrupt is inactive for a short period.

### **Syntax**

```
IRMQMessage
  [ InterruptDataType' :=' ] < reference (REF) of anytype >
  [ Interrupt' :=' ] < variable (VAR) of intnum >';'
```
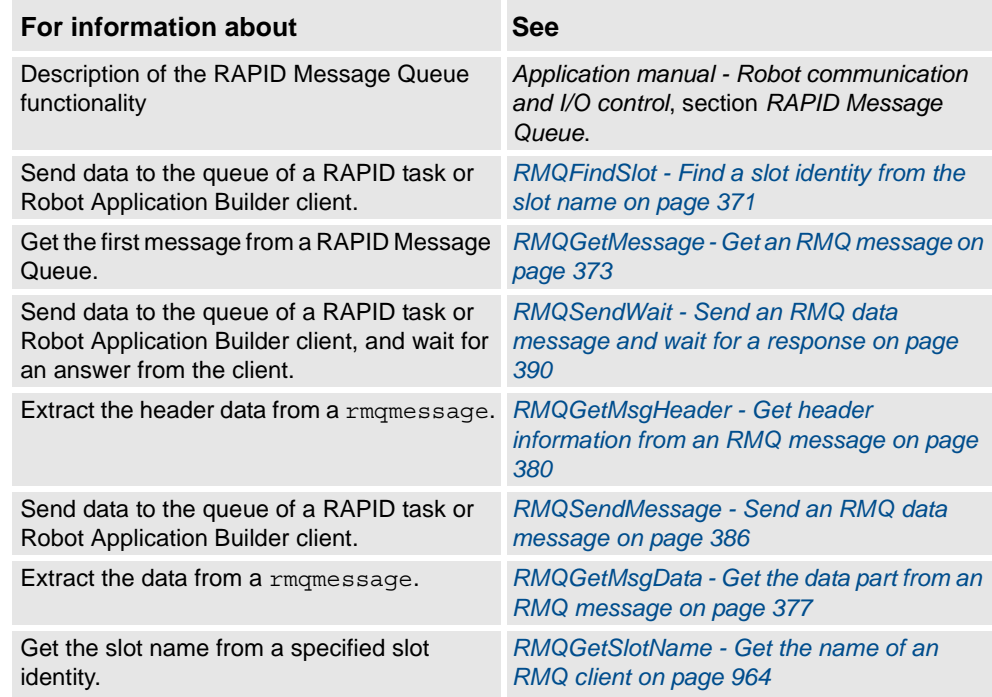

# **1.73. ISignalAI - Interrupts from analog input signal**

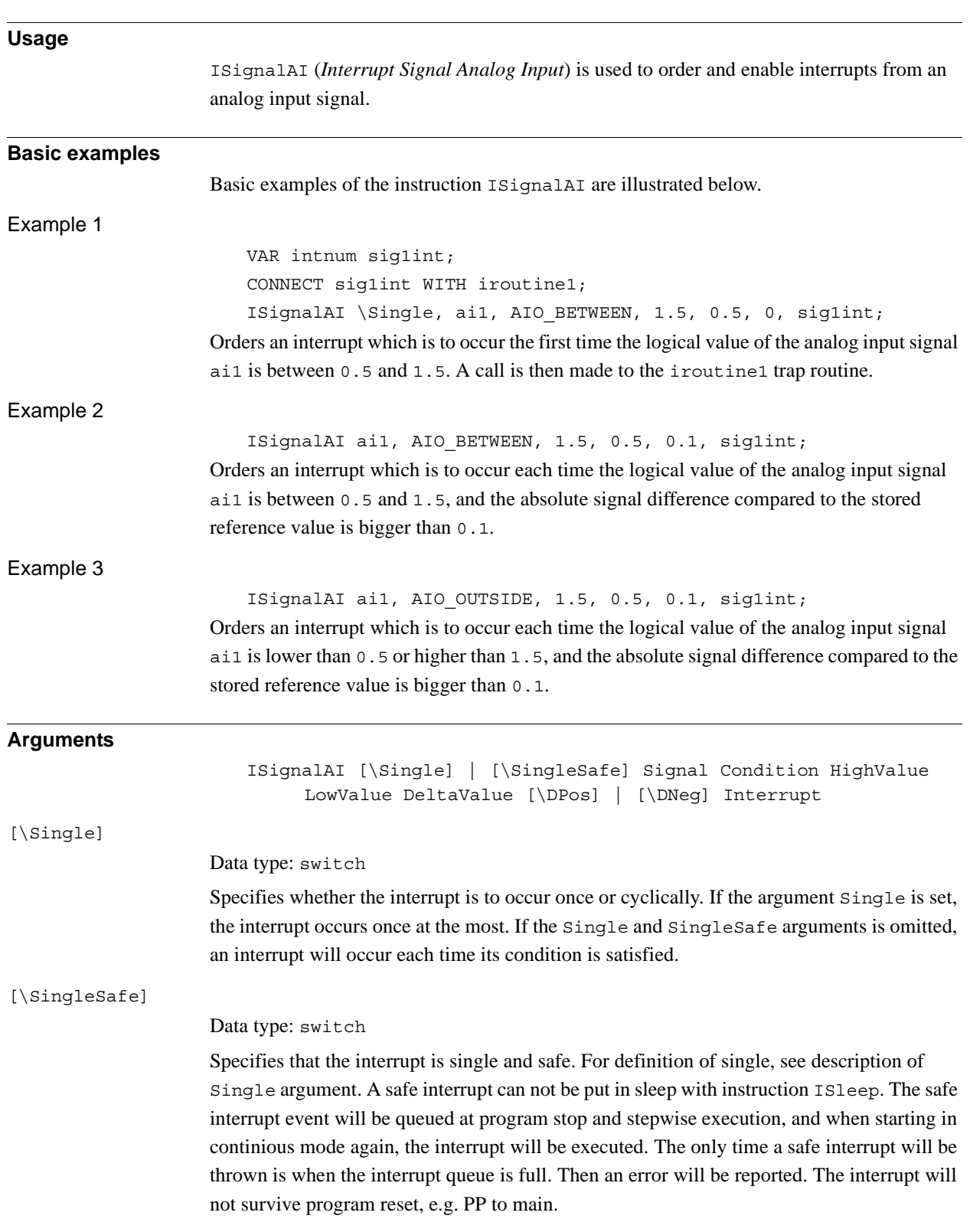

### 1.73. ISignalAI - Interrupts from analog input signal *RobotWare - OS Continued*

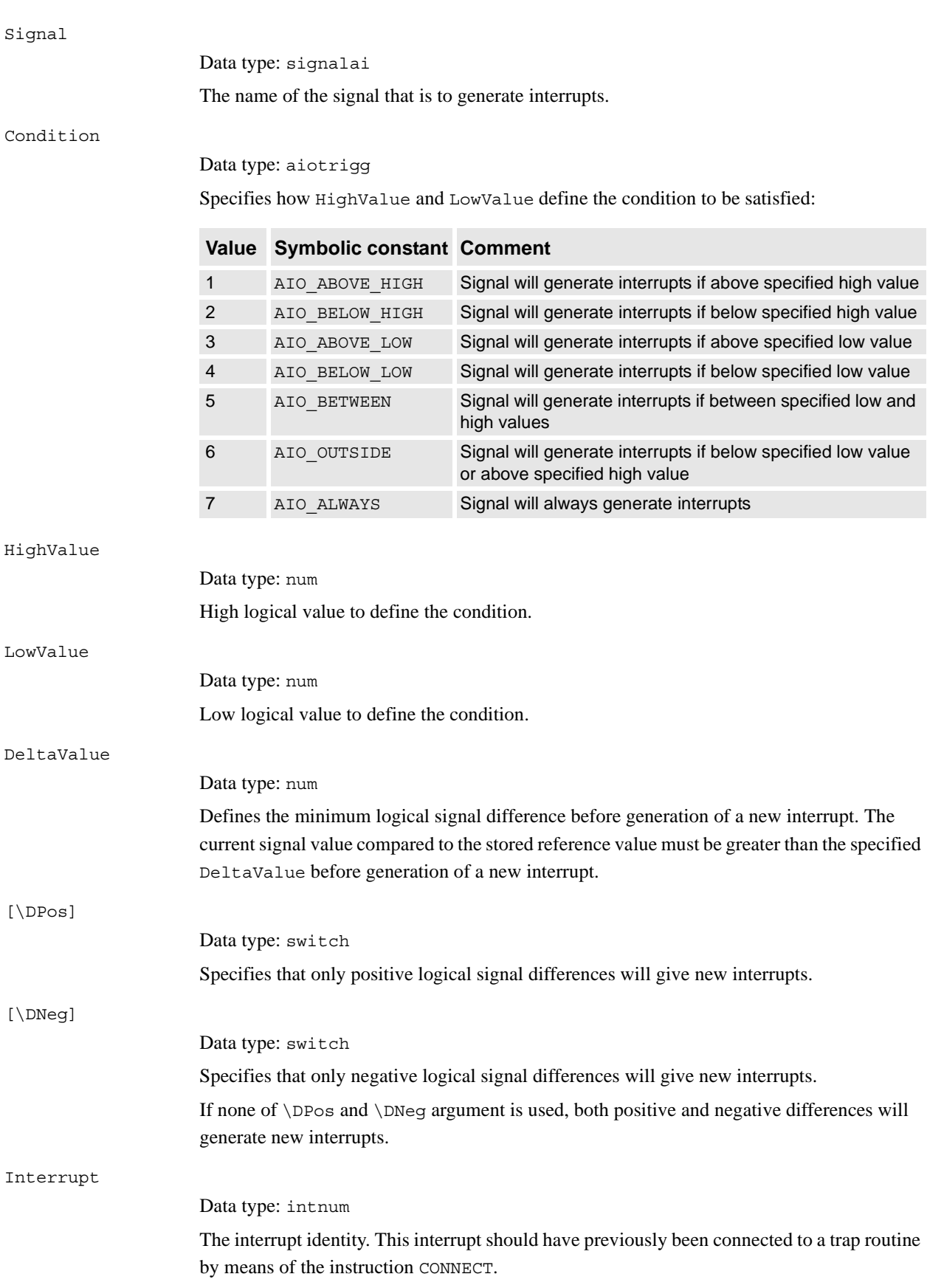

### **Program execution**

When the signal fulfils the specified conditions (both Condition and DeltaValue) a call is made to the corresponding trap routine. When this has been executed, program execution continues from where the interrupt occurred.

### Conditions for interrupt generation

Before the interrupt subscription is ordered, each time the signal is sampled, the value of the signal is read, saved, and later used as a reference value for the DeltaValue condition.

At the interrupt subscription time if specified  $Delta$  alleged  $a = 0$  and after the interrupt subscription time, the signal is sampled. The signal value is then compared to HighValue and LowValue according to Condition and with consideration to DeltaValue to decide if an interrupt should be generated or not. If the new read value satisfies the specified HighValue and LowValue Condition, but its difference compared to the last stored reference value is less or equal to the DeltaValue argument, no interrupt occurs. If the signal difference is not in the specified direction no interrupts will occur (argument \DPos or \DNeg).

The stored reference value for the DeltaValue condition is updated with a newly read value for later use at any sample if the following conditions are satisfied:

- Argument Condition with specified HighValue and LowValue (within limits)
- Argument DeltaValue (sufficient signal change in any direction independently of specified switch \DPos or \DNeg)

The reference value is only updated at the sample time, not at the interrupt subscription time.

An interrupt is also generated at the sample for update of the reference value if the direction of the signal difference is in accordance with the specified argument (any direction,  $\D{Dpos}$ , or  $\Delta$ DNeg).

When the \Single switch is used only one interrupt at the most will be generated. If the switch \Single (cyclic interrupt) is not used a new test of the specified conditions (both Condition and DeltaValue) is made at every sample of the signal value. Acomparison is made between the current signal value and the last stored reference value to decide if an interrupt should be generated or not.

### 1.73. ISignalAI - Interrupts from analog input signal *RobotWare - OS Continued*

Condition for interrupt generation at interrupt subscription time

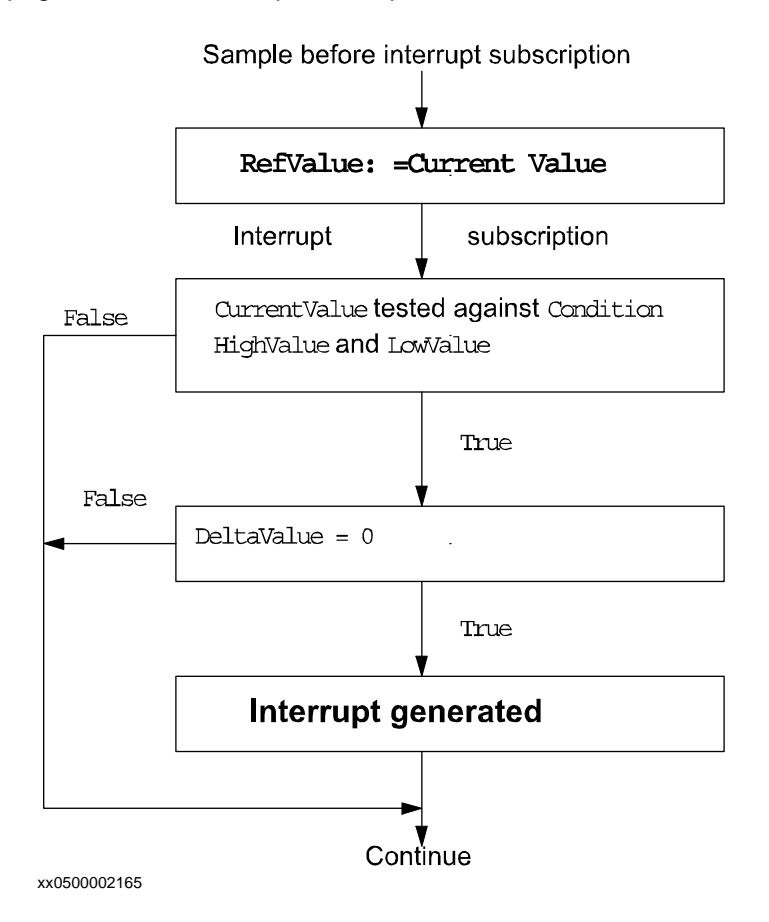

© Copyright 2004-2010 ABB. All rights reserved. © Copyright 2004-2010 ABB. All rights reserved.

1.73. ISignalAI - Interrupts from analog input signal *RobotWare - OS Continued*

Condition for interrupt generation at each sample after interrupt subscription

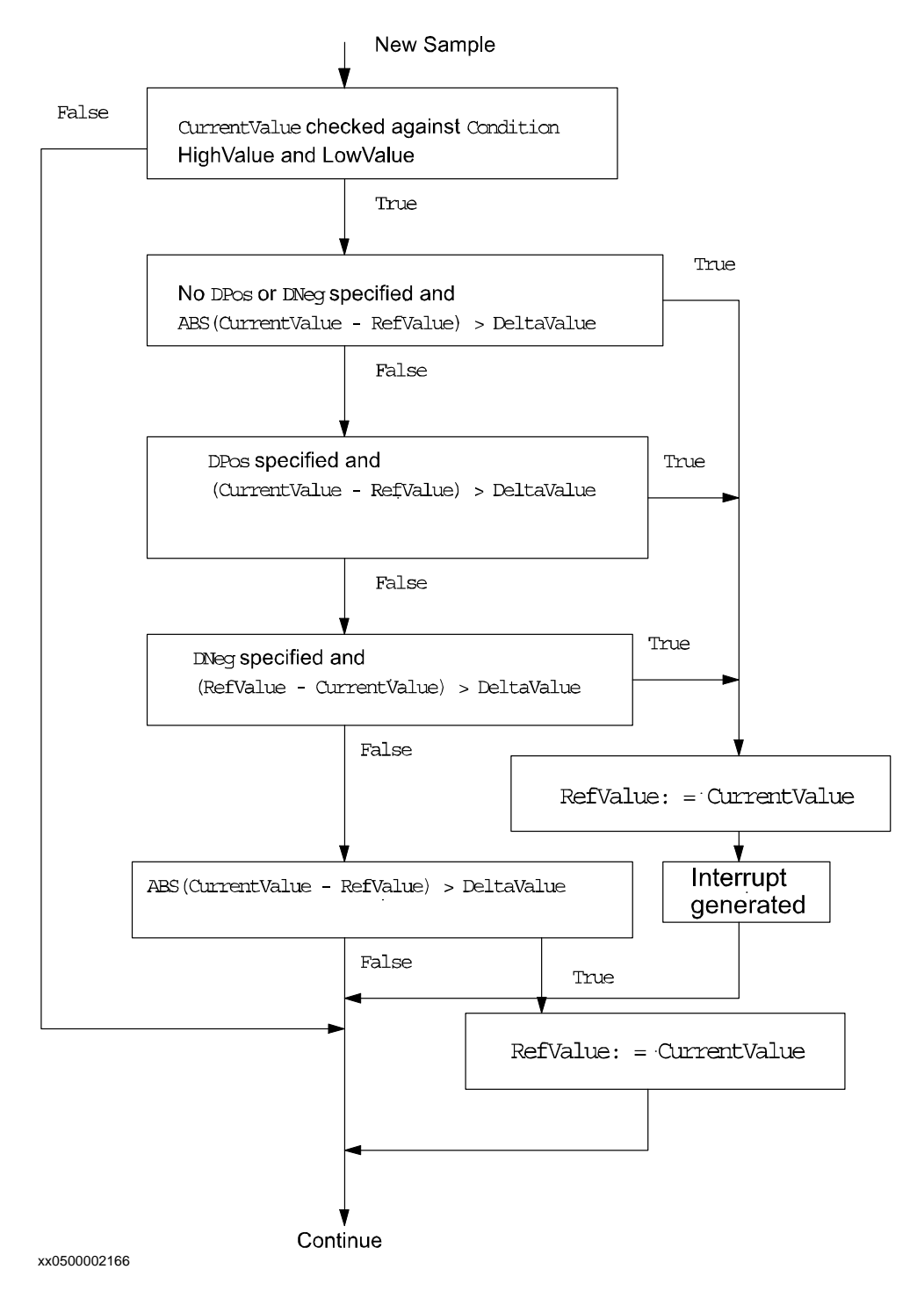

Example 1 of interrupt generation

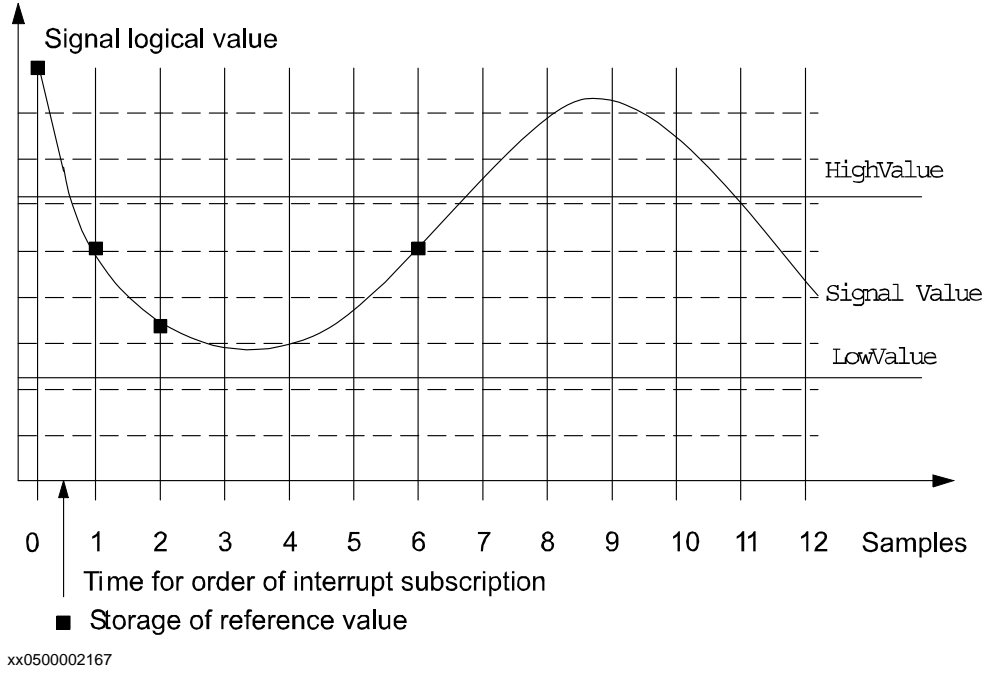

Assuming the interrupt is ordered between sample 0 and 1, the following instruction will give the following results:

ISignalAI ai1, AIO BETWEEN, 6.1, 2.2, 1.0, siglint; Sample 1 will generate an interrupt because the signal value is between HighValue and LowValue and the signal difference compared to Sample 0 is more than DeltaValue.

Sample 2 will generate an interrupt because the signal value is between HighValue and LowValue and the signal difference compared to Sample 1 is more than DeltaValue. Samples 3, 4, 5 will not generate any interrupt because the signal difference is less than DeltaValue.

Sample 6 will generate an interrupt.

Samples 7 to 10 will not generate any interrupt because the signal is above HighValue.

Sample 11 will not generate any interrupt because the signal difference compared to Sample 6 is equal to DeltaValue.

Sample 12 will not generate any interrupt because the signal difference compared to Sample 6 is less than DeltaValue.

Example 2 of interrupt generation

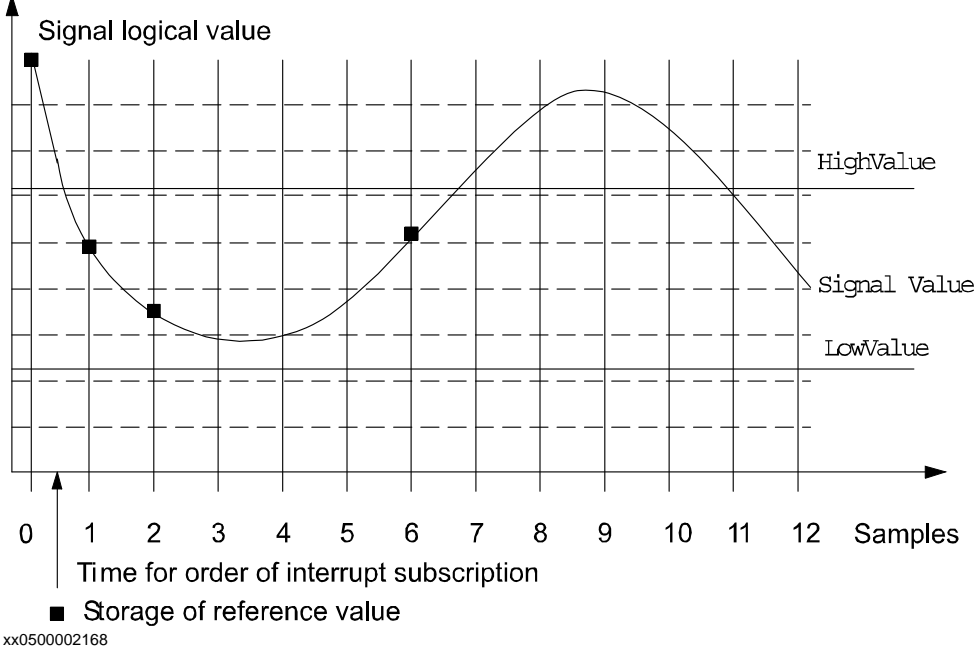

Assuming the interrupt is ordered between sample 0 and 1, the following instruction will give the following results:

ISignalAI ai1, AIO\_BETWEEN, 6.1, 2.2, 1.0 \DPos, sig1int;

A new reference value is stored at sample 1 and 2 because the signal is within limits and the absolute signal difference between the current value and the last stored reference value is greater than 1.0. No interrupt will be generated because the signal changes are in the negative direction.

Sample 6 will generate an interrupt because the signal value is between HighValue and LowValue, and the signal difference in the positive direction compared to sample 2 is more than DeltaValue.

Example 3 of interrupt generation

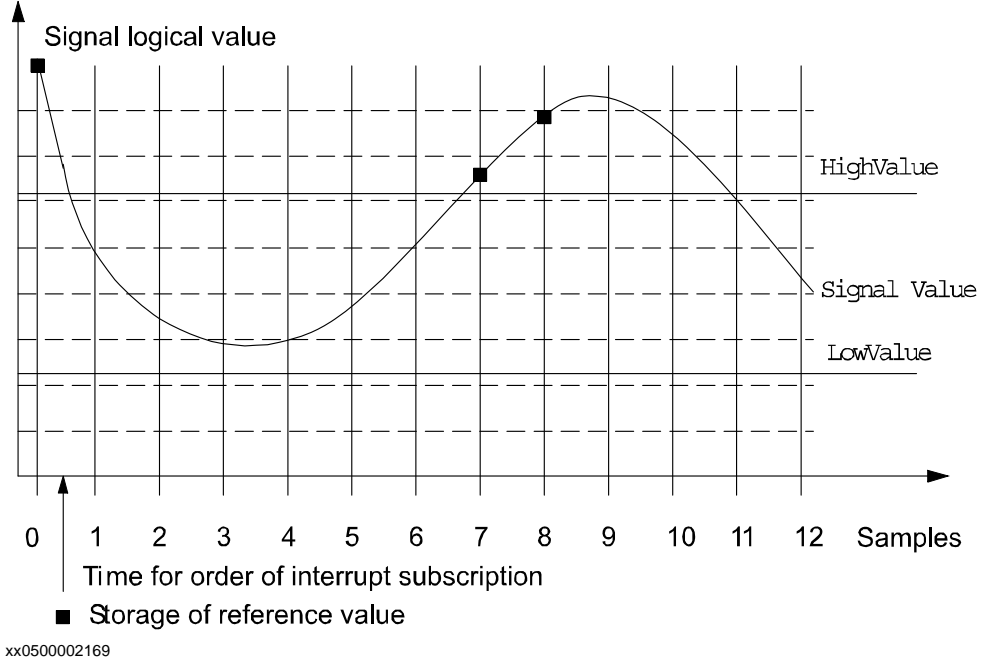

Assuming the interrupt is ordered between sample 0 and 1, the following instruction will give the following results:

ISignalAI \Single, ai1, AIO\_OUTSIDE, 6.1, 2.2, 1.0 \DPos, sig1int; A new reference value is stored at sample 7 because the signal is within limits and the absolute signal difference between the current value and the last stored reference value is greater than 1.0

sample 8 will generate an interrupt because the signal value is above HighValue, and the signal difference in the positive direction compared to sample 7 is more than DeltaValue.
1.73. ISignalAI - Interrupts from analog input signal *RobotWare - OS Continued*

Example 4 of interrupt generation

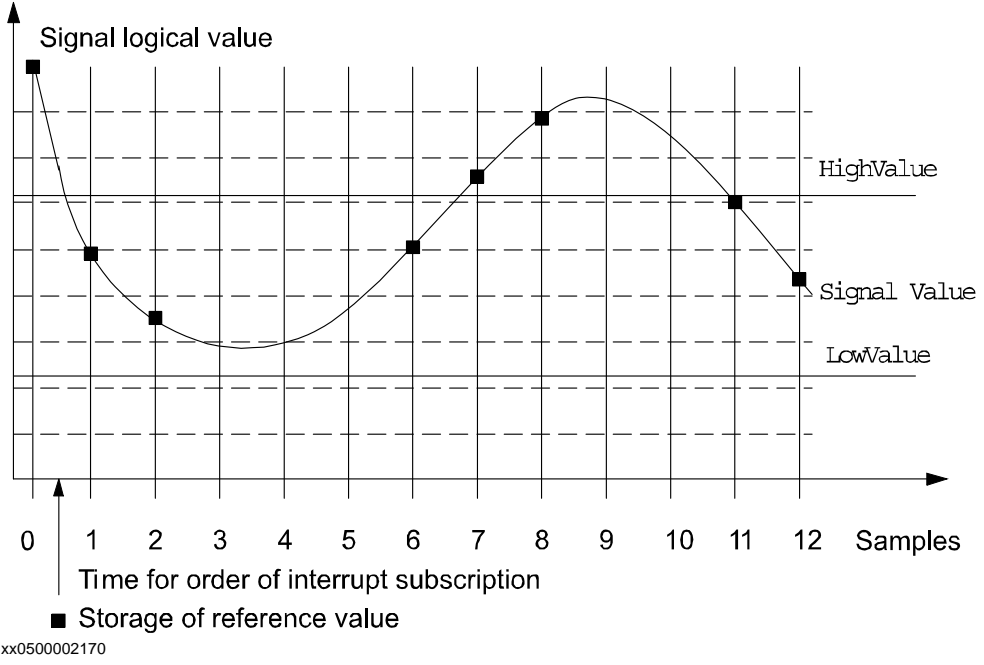

Assuming the interrupt is ordered between sample 0 and 1, the following instruction will give the following results:

ISignalAI ai1, AIO\_ALWAYS, 6.1, 2.2, 1.0 \DPos, sig1int;

A new reference value is stored at sample 1 and 2 because the signal is within limits and the absolute signal difference between the current value and the last stored reference value is greater than 1.0

Sample 6 will generate an interrupt because the signal difference in the positive direction compared to sample 2 is more than DeltaValue.

Sample 7 and 8 will generate an interrupt because the signal difference in the positive direction compared to previous sample is more than DeltaValue.

A new reference value is stored at sample 11 and 12 because the signal is within limits, and the absolute signal difference between the current value and the last stored reference value is greater than 1.0

### 1.73. ISignalAI - Interrupts from analog input signal *RobotWare - OS Continued*

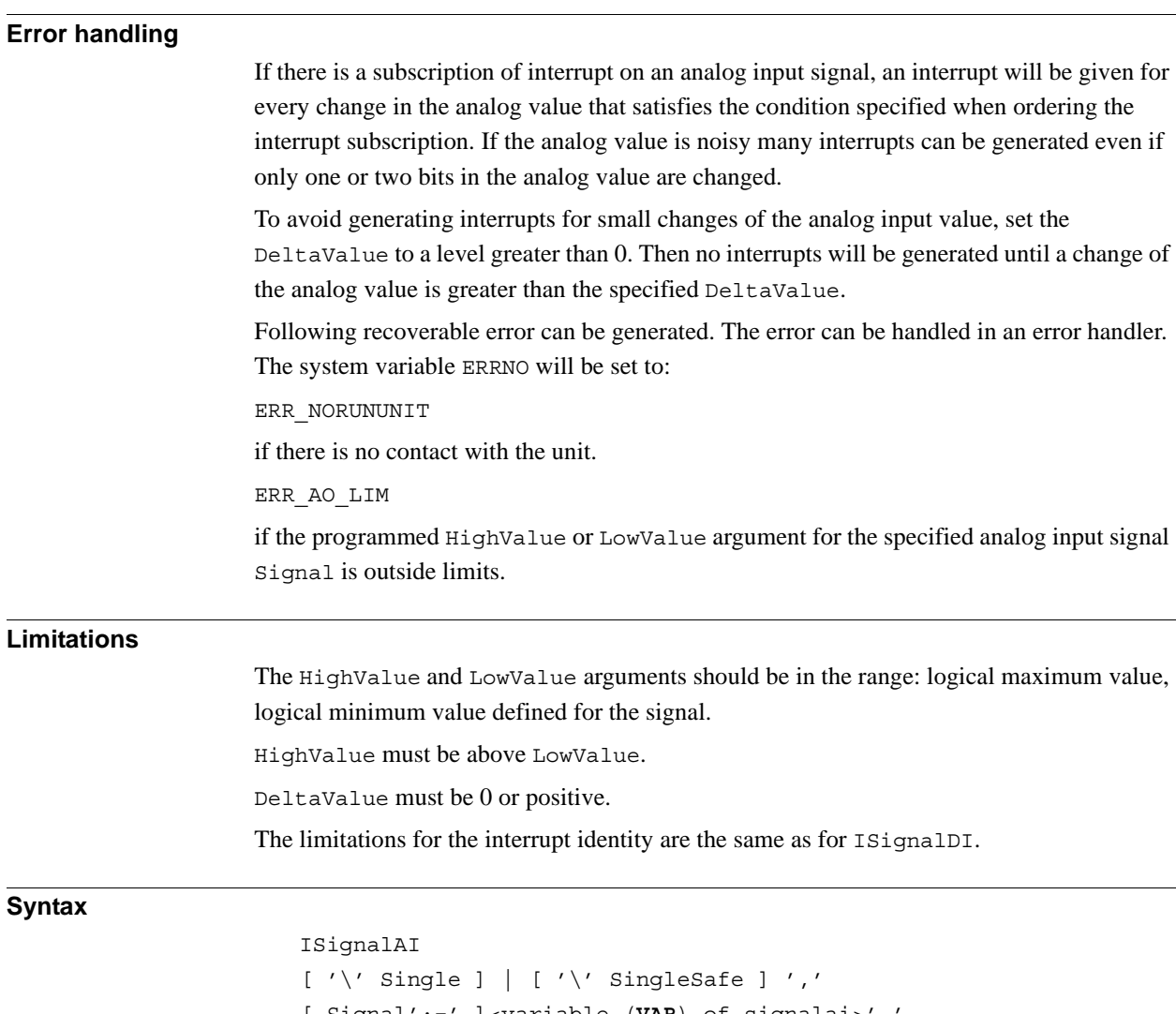

[ Signal':=' ]<variable (**VAR**) of signalai>',' [ Condition':=' ]<expression (**IN**) of aiotrigg>',' [ HighValue':=' ]<expression (**IN**) of num>',' [ LowValue':=' ]<expression (**IN**) of num>',' [ DeltaValue':=' ]<expression (**IN**) of num>  $[['\backslash 'DPos] \mid ['\backslash 'DNeg] ', ']$ [ Interrupt':=' ]<variable (**VAR**) of intnum>';'

1.73. ISignalAI - Interrupts from analog input signal *RobotWare - OS Continued*

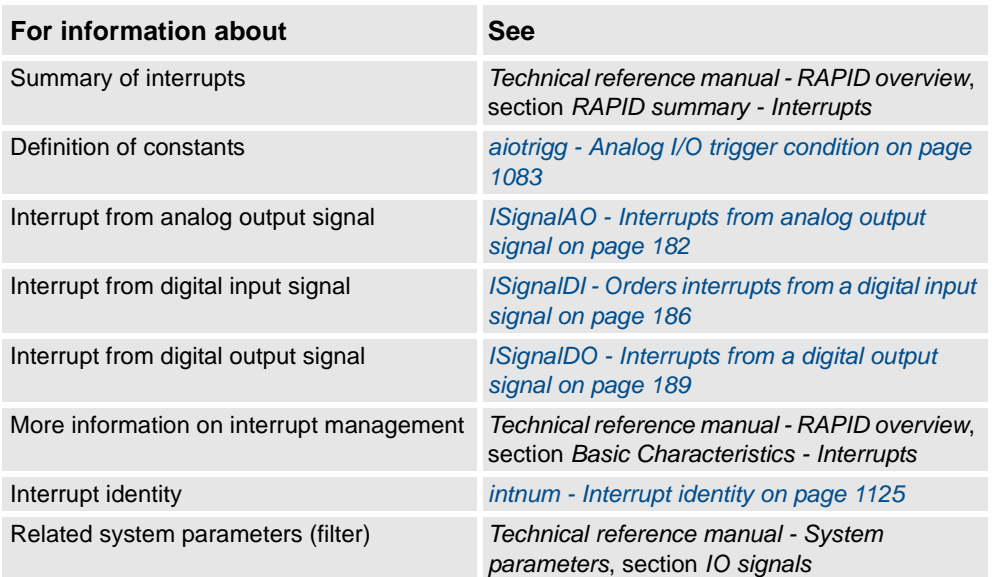

1.74. ISignalAO - Interrupts from analog output signal *RobotWare - OS*

# <span id="page-183-0"></span>**1.74. ISignalAO - Interrupts from analog output signal**

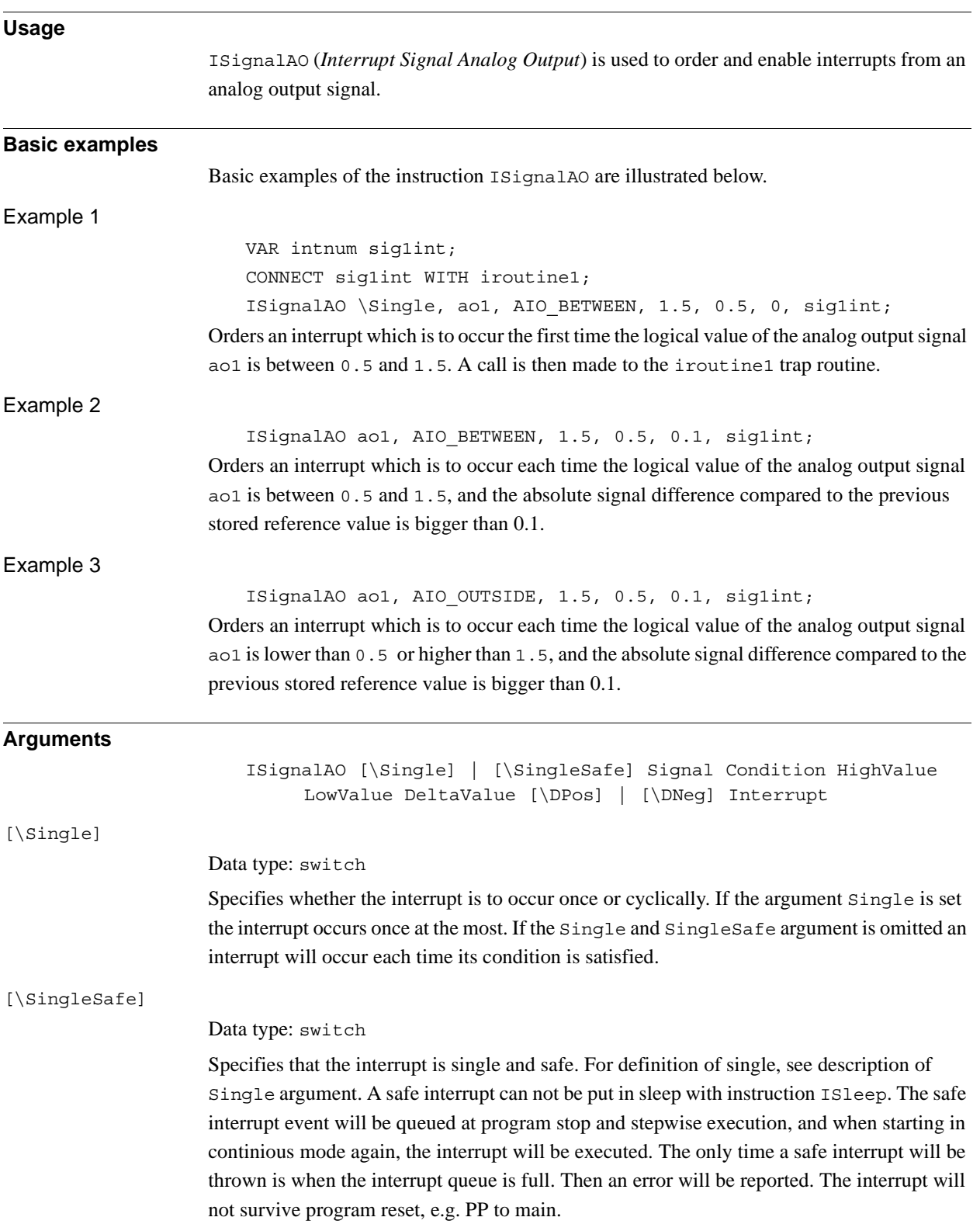

#### 1.74. ISignalAO - Interrupts from analog output signal *RobotWare - OS Continued*

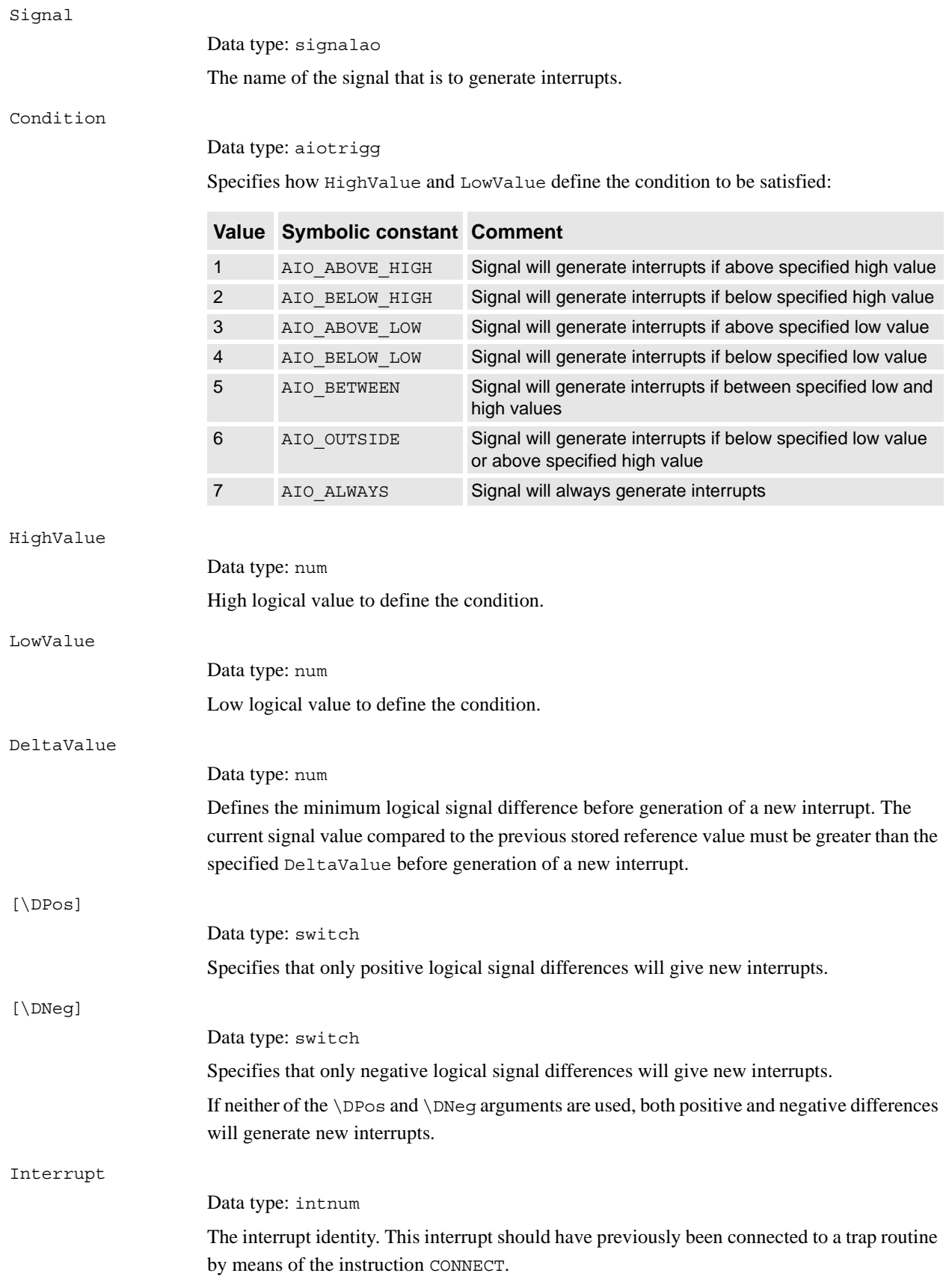

*Continues on next page*

#### 1.74. ISignalAO - Interrupts from analog output signal *RobotWare - OS Continued*

**Program execution** See instruction ISignalAI for information about: • Program execution • Condition for interrupt generation • More examples Same principles are valid for ISignalAO as for ISignalAI. **Error handling** Following recoverable error can be generated. The error can be handled in an error handler. The system variable ERRNO will be set to: ERR\_NORUNUNIT if there is no contact with the unit. ERR\_AO\_LIM if the programmed HighValue or LowValue argument for the specified analog output signal Signal is outside limits. **Limitations** The HighValue and LowValue arguments should be in the range: logical maximum value, logical minimum value, defined for the signal. HighValue must be above LowValue. DeltaValue must be 0 or positive. The limitations for the interrupt identity are the same as for ISignalDO. **Syntax** ISignalAO [ '\' Single ] | [ '\' SingleSafe ] ',' [ Signal':=' ]<variable (**VAR**) of signalao>','

> [ Condition':=' ]<expression (**IN**) of aiotrigg>',' [ HighValue':=' ]<expression (**IN**) of num>',' [ LowValue':=' ]<expression (**IN**) of num>',' [ DeltaValue':=' ]<expression (**IN**) of num>

[ Interrupt':=' ]<variable (**VAR**) of intnum>';'

['\'DPos] | [ '\'DNeg] ',']

© Copyright 2004-2010 ABB. All rights reserved. © Copyright 2004-2010 ABB. All rights reserved.

1.74. ISignalAO - Interrupts from analog output signal *RobotWare - OS Continued*

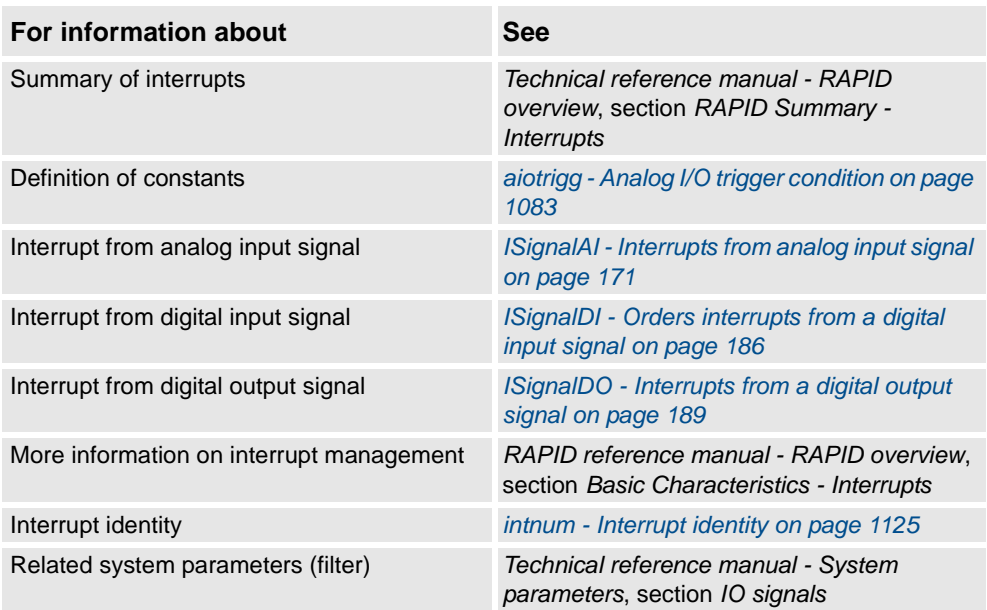

1.75. ISignalDI - Orders interrupts from a digital input signal *RobotWare - OS*

# <span id="page-187-0"></span>**1.75. ISignalDI - Orders interrupts from a digital input signal**

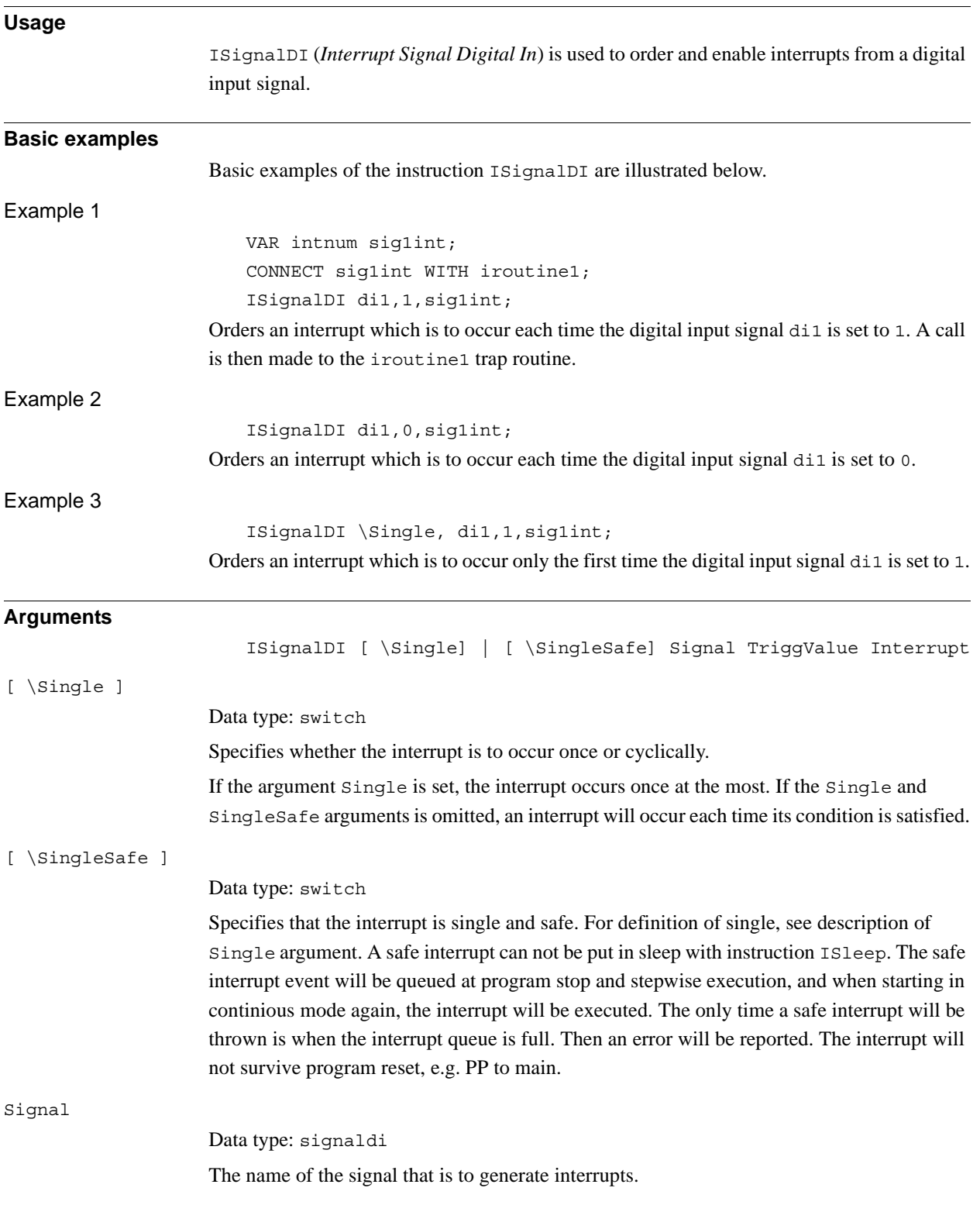

### 1.75. ISignalDI - Orders interrupts from a digital input signal *RobotWare - OS Continued*

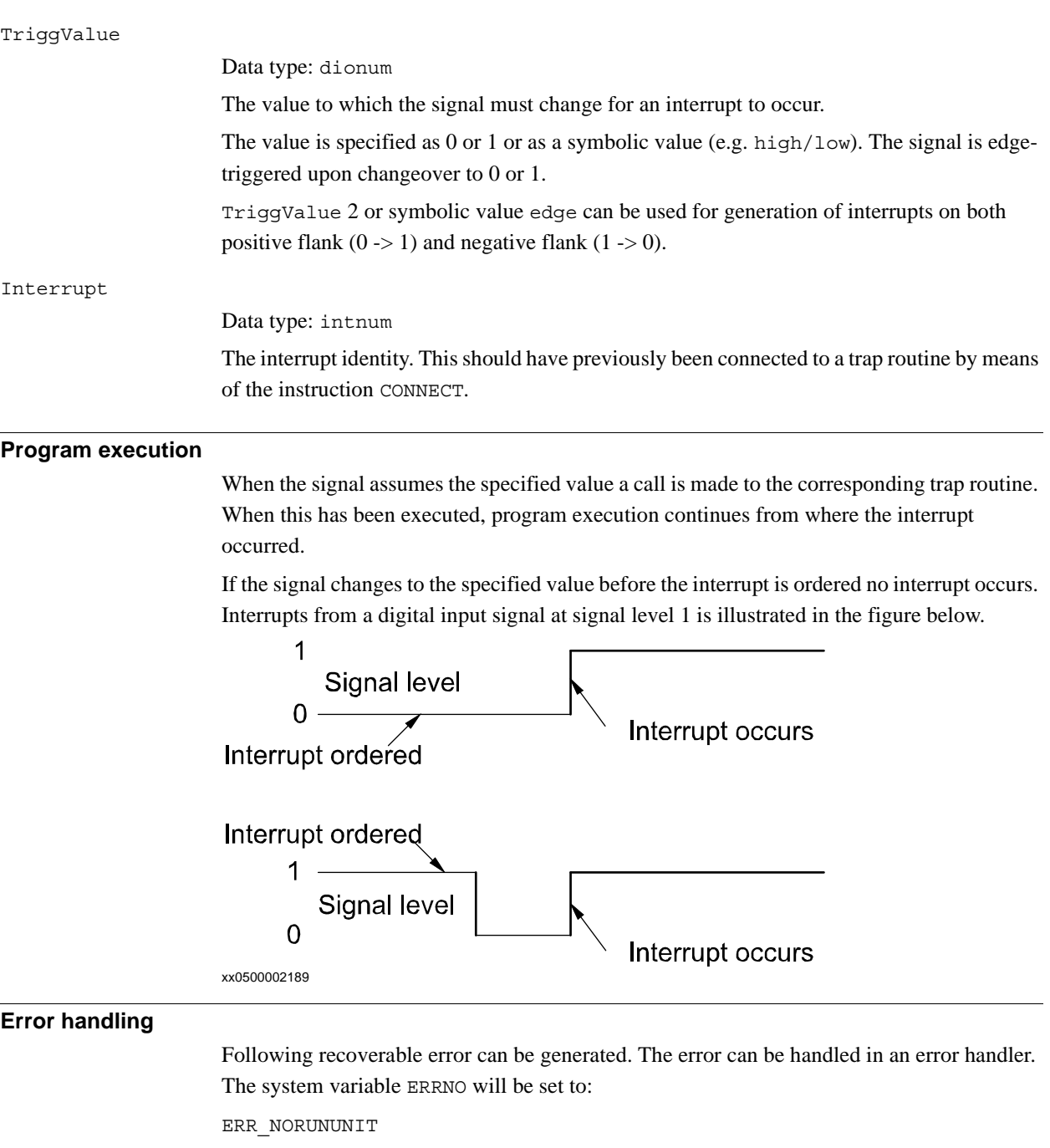

if there is no contact with the unit.

1.75. ISignalDI - Orders interrupts from a digital input signal *RobotWare - OS Continued*

#### **Limitations**

The same variable for interrupt identity cannot be used more than once without first deleting it. Interrupts should therefore be handled as shown in one of the alternatives below.

```
PROC main ( )
  VAR intnum sig1int;
  CONNECT sig1int WITH iroutine1;
  ISignalDI di1, 1, sig1int;
  WHILE TRUE DO
  ...
  ENDWHILE
ENDPROC
```
All activation of interrupts is done at the beginning of the program. These beginning instructions are then kept outside the main flow of the program.

```
PROC main ( )
  VAR intnum sig1int;
  CONNECT sig1int WITH iroutine1;
  ISignalDI di1, 1, sig1int;
  ...
  IDelete sig1int;
ENDPROC
```
The interrupt is deleted at the end of the program and is then reactivated. It should be noted, in this case, that the interrupt is inactive for a short period.

#### **Syntax**

```
ISignalDI
  [ ' \backslash ' Single ] | ' \backslash ' SingleSafe ] ','
  [ Signal ':=' ] < variable (VAR) of signaldi > ','
  [ TriggValue' :=' ] < expression (IN) of dionum > ','
  [ Interrupt' :=' ] < variable (VAR) of intnum > ';'
```
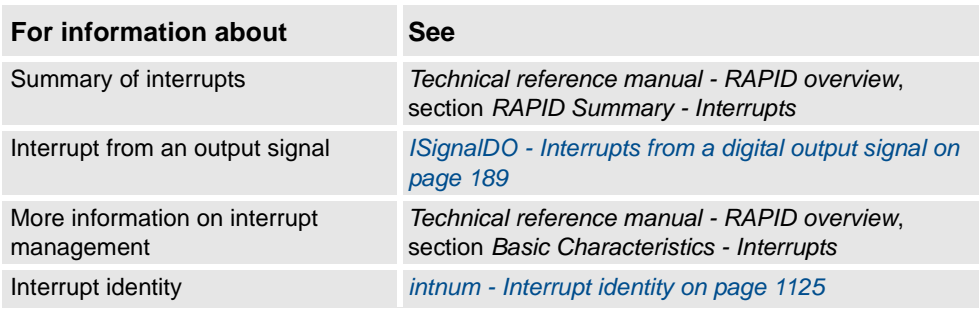

1.76. ISignalDO - Interrupts from a digital output signal *RobotWare - OS*

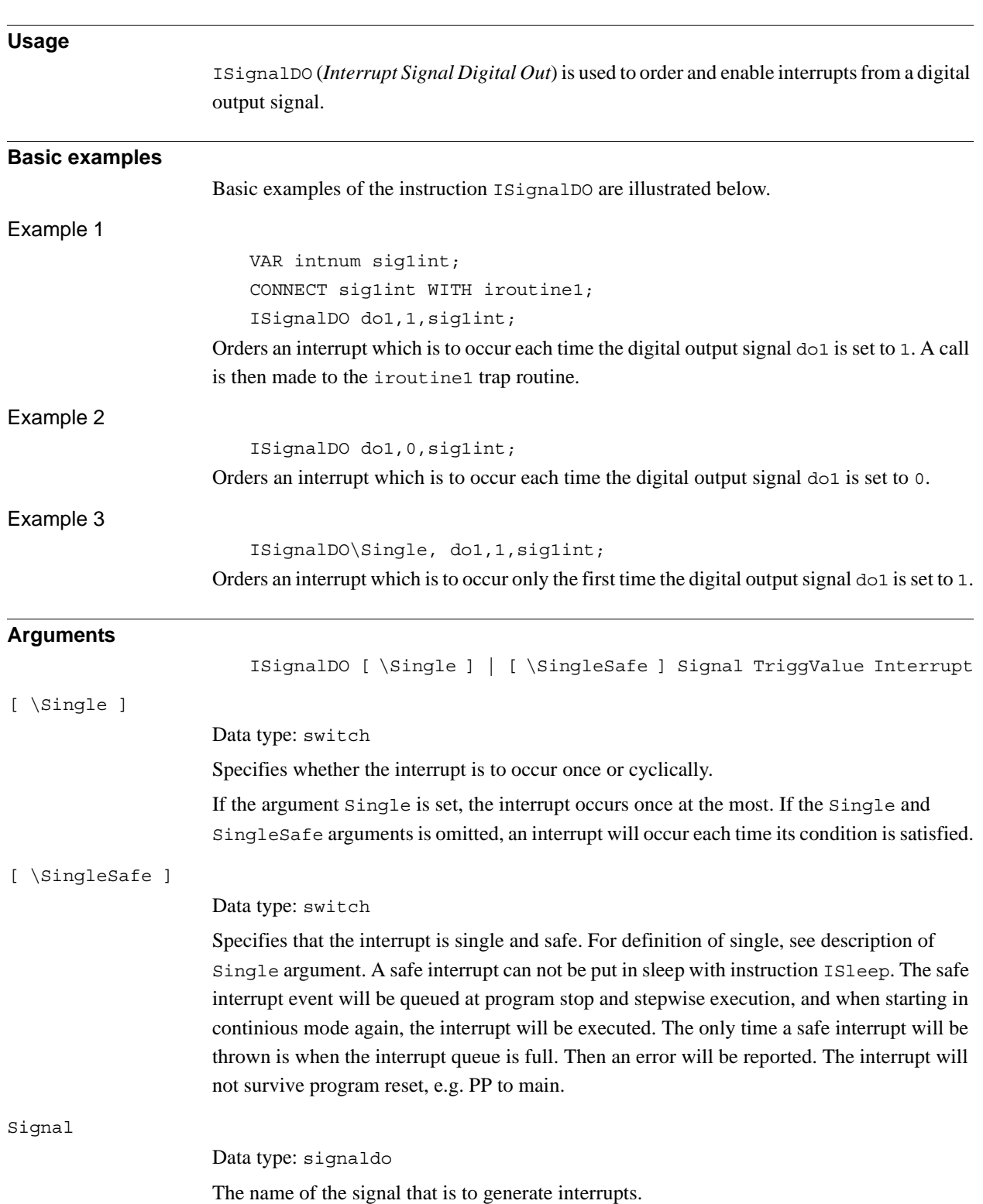

# <span id="page-190-0"></span>**1.76. ISignalDO - Interrupts from a digital output signal**

#### 1.76. ISignalDO - Interrupts from a digital output signal *RobotWare - OS Continued*

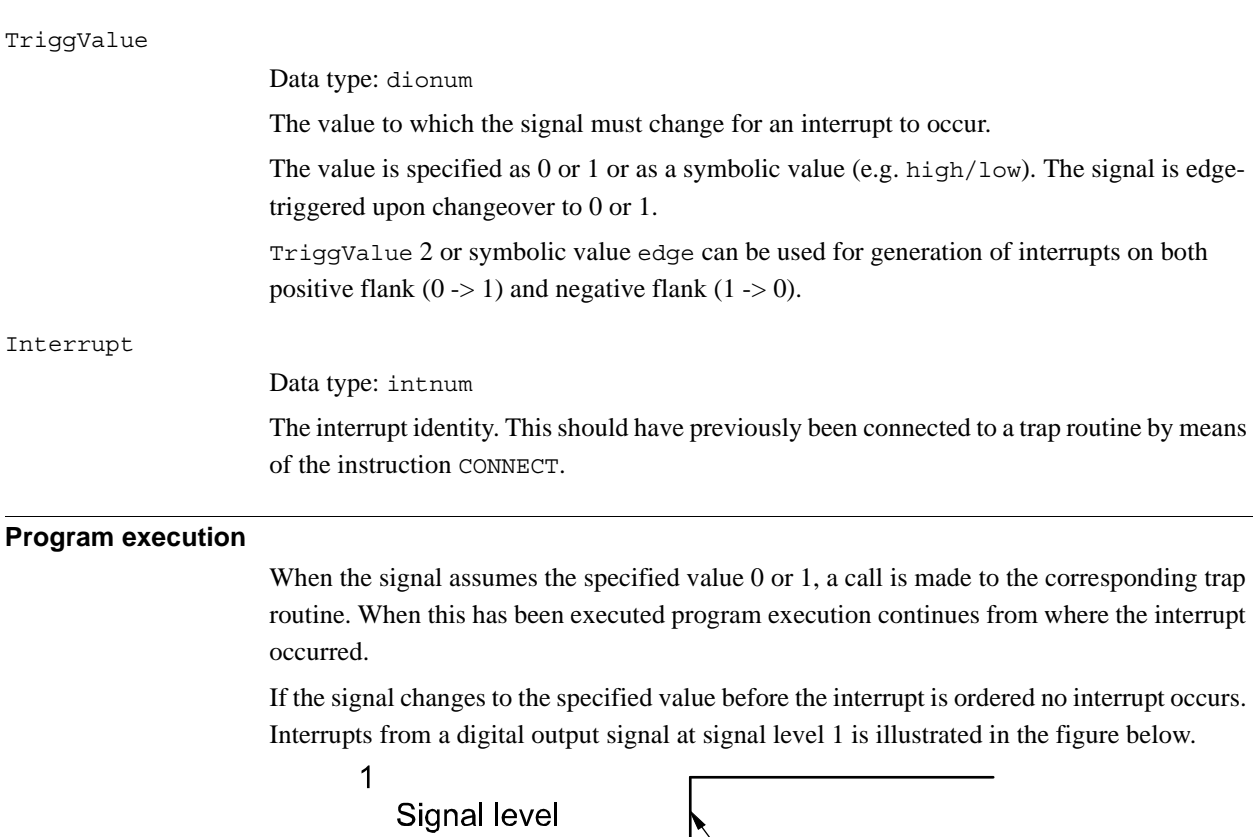

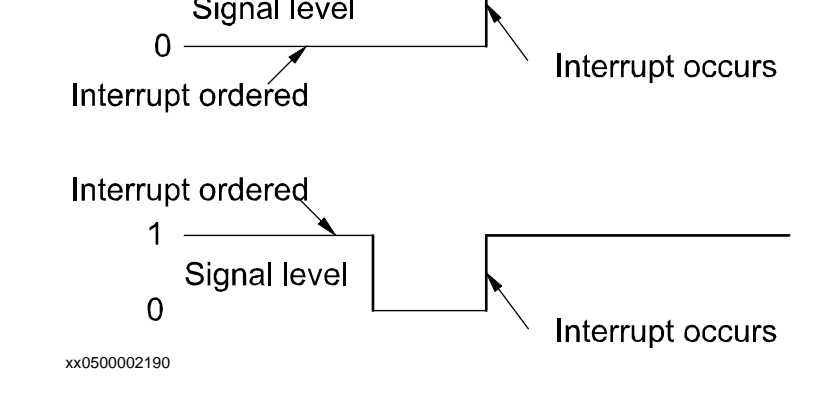

**Error handling**

Following recoverable error can be generated. The error can be handled in an error handler. The system variable ERRNO will be set to:

ERR\_NORUNUNIT

if there is no contact with the unit.

1.76. ISignalDO - Interrupts from a digital output signal *RobotWare - OS Continued*

#### **Limitations**

The same variable for interrupt identity cannot be used more than once without first deleting it. Interrupts should therefore be handled as shown in one of the alternatives below.

```
PROC main ( )
 VAR intnum sig1int;
  CONNECT sig1int WITH iroutine1;
  ISignalDO do1, 1, sig1int;
 WHILE TRUE DO
  ...
  ENDWHILE
ENDPROC
```
All activation of interrupts is done at the beginning of the program. These beginning instructions are then kept outside the main flow of the program.

```
PROC main ( )
 VAR intnum sig1int;
  CONNECT sig1int WITH iroutine1;
  ISignalDO do1, 1, sig1int;
  ...
  IDelete sig1int;
ENDPROC
```
The interrupt is deleted at the end of the program and is then reactivated. It should be noted, in this case, that the interrupt is inactive for a short period.

#### **Syntax**

ISignalDO

```
[ ' \backslash ' \text{ Single } ] [ ' \backslash ' \text{ SingleSafe } ] '[ Signal ':=' ] < variable (VAR) of signaldo > ','
[ TriggValue' :=' ] < expression (IN) of dionum > ','
[ Interrupt' :=' ] < variable (VAR) of intnum > ';'
```
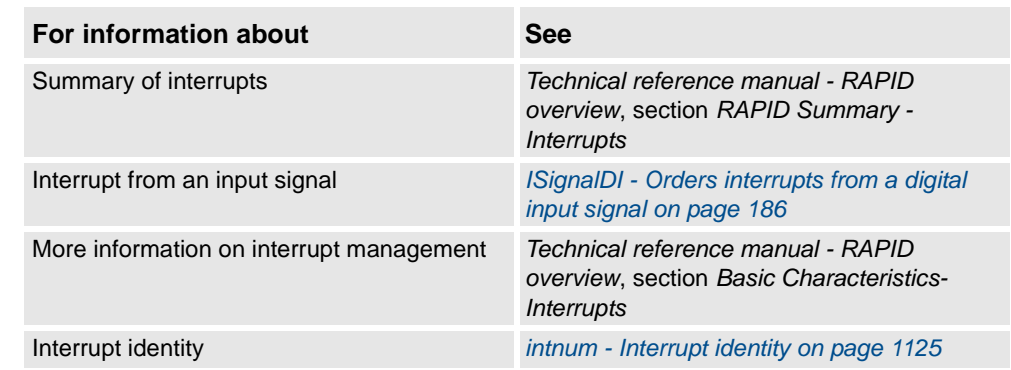

1.77. ISignalGI - Orders interrupts from a group of digital input signals *RobotWare - OS*

# <span id="page-193-0"></span>**1.77. ISignalGI - Orders interrupts from a group of digital input signals**

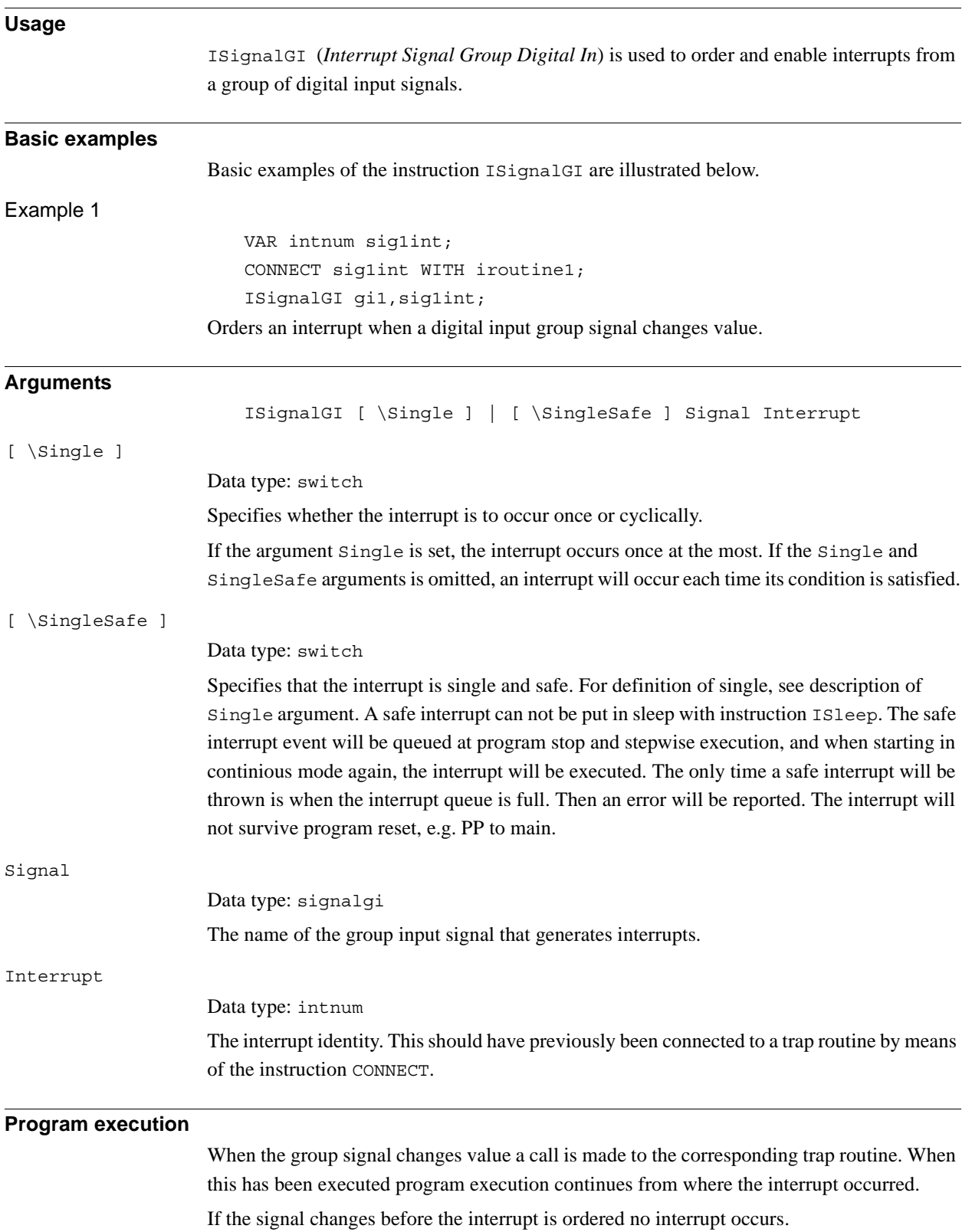

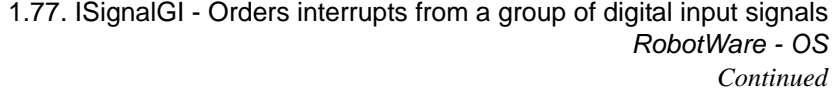

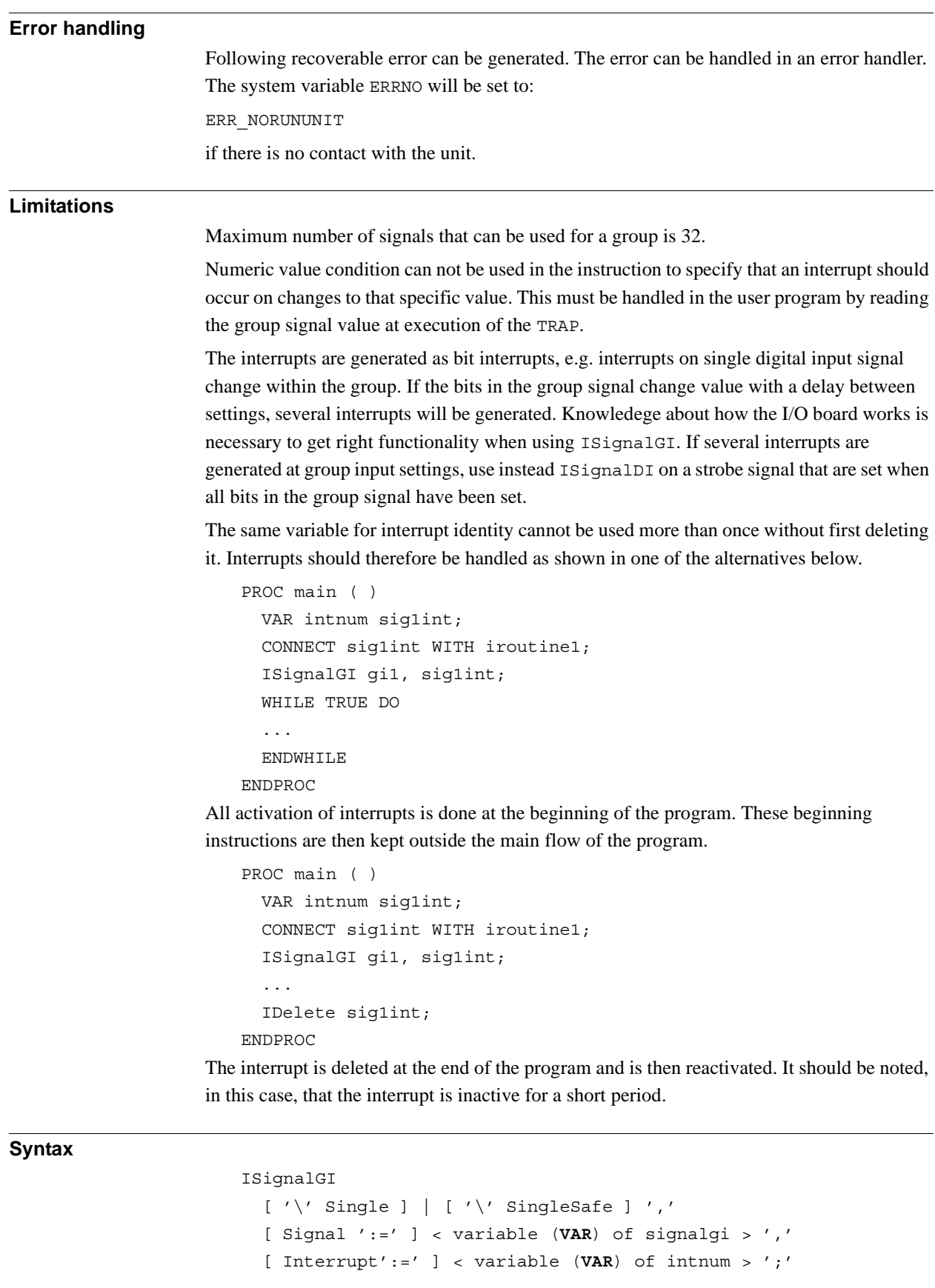

1.77. ISignalGI - Orders interrupts from a group of digital input signals *RobotWare - OS Continued*

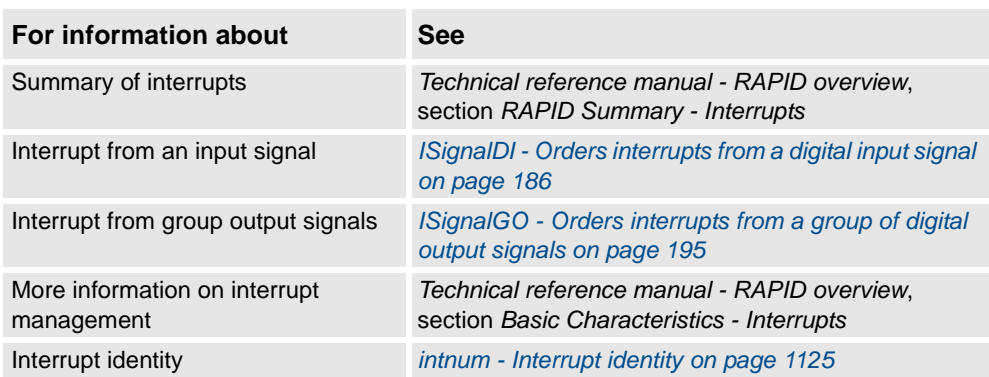

# <span id="page-196-0"></span>**1.78. ISignalGO - Orders interrupts from a group of digital output signals**

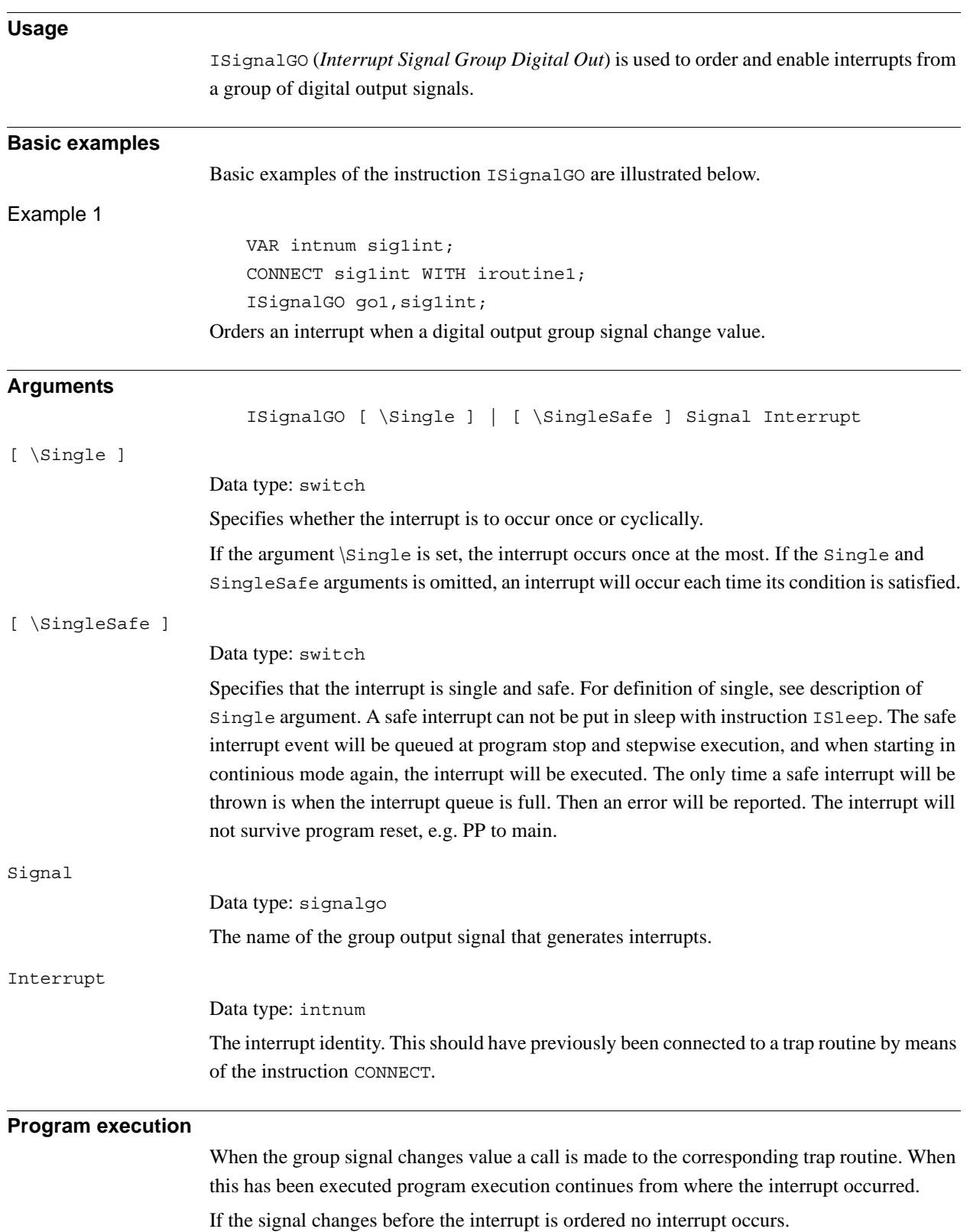

1.78. ISignalGO - Orders interrupts from a group of digital output signals *RobotWare - OS Continued*

**Error handling** Following recoverable error can be generated. The error can be handled in an error handler. The system variable ERRNO will be set to: ERR\_NORUNUNIT if there is no contact with the unit. **Limitations** Maximum number of signals that can be used for a group is 32. Numeric value condition can not be used in the instruction to specify that an interrupt should occur on changes to that specific value. This must be handled in the user program by reading the group signal value at execution of the TRAP. The same variable for interrupt identity cannot be used more than once without first deleting it. Interrupts should therefore be handled as shown in one of the alternatives below. PROC main ( ) VAR intnum sig1int; CONNECT sig1int WITH iroutine1; ISignalGO go1, sig1int; WHILE TRUE DO ... ENDWHILE ENDPROC All activation of interrupts is done at the beginning of the program. These beginning instructions are then kept outside the main flow of the program. PROC main ( ) VAR intnum sig1int; CONNECT sig1int WITH iroutine1; ISignalGO go1, sig1int; ... IDelete sig1int; ENDPROC The interrupt is deleted at the end of the program and is then reactivated. It should be noted, in this case, that the interrupt is inactive for a short period. **Syntax** ISignalGO  $[ ' \backslash ' \text{ Single } ] [ ' \backslash ' \text{ SingleSafe } ] '$ [ Signal ':=' ] < variable (**VAR**) of signalgo > ',' [ Interrupt':=' ] < variable (**VAR**) of intnum > ';'

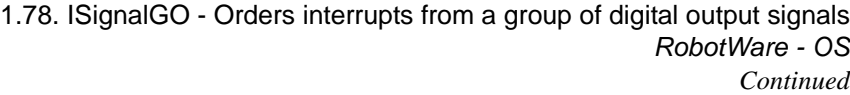

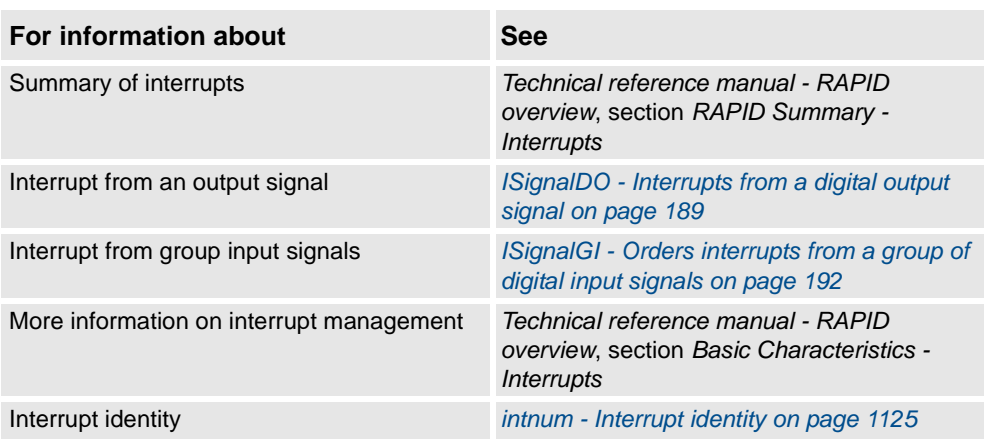

1.79. ISleep - Deactivates an interrupt *RobotWare - OS*

# <span id="page-199-1"></span>**1.79. ISleep - Deactivates an interrupt**

<span id="page-199-0"></span>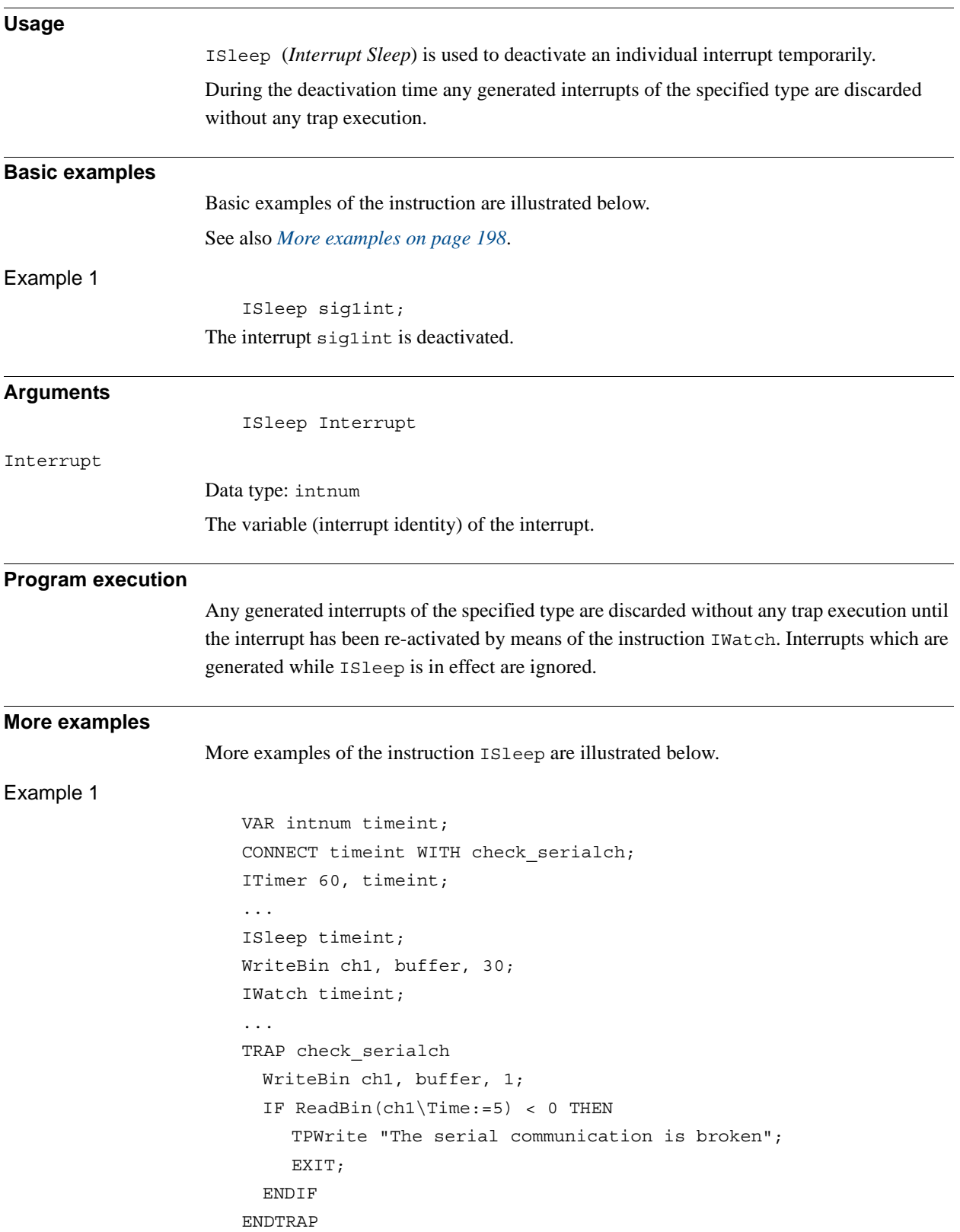

1.79. ISleep - Deactivates an interrupt *RobotWare - OS Continued*

Communication across the ch1 serial channel is monitored by means of interrupts which are generated every 60 seconds. The trap routine checks whether the communication is working. When, however, communication is in progress these interrupts are not permitted.

#### **Error handling**

Interrupts which have neither been ordered nor enabled are not permitted. If the interrupt number is unknown the system variable ERRNO will be set to ERR\_UNKINO (see *[errnum -](#page-1109-0)  [Error number on page 1108](#page-1109-0)*). If trying to deactivate a safe interrupt temporarily with ISleep, the system variable ERRNO is set to ERR\_INOISSAFE. These errors can be handled in an error handler.

#### **Syntax**

ISleep

[ Interrupt ':=' ] < variable (**VAR**) of intnum > ';'

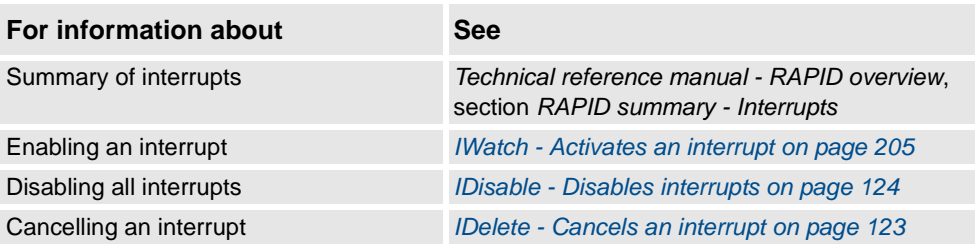

1.80. ITimer - Orders a timed interrupt *RobotWare - OS*

# **1.80. ITimer - Orders a timed interrupt**

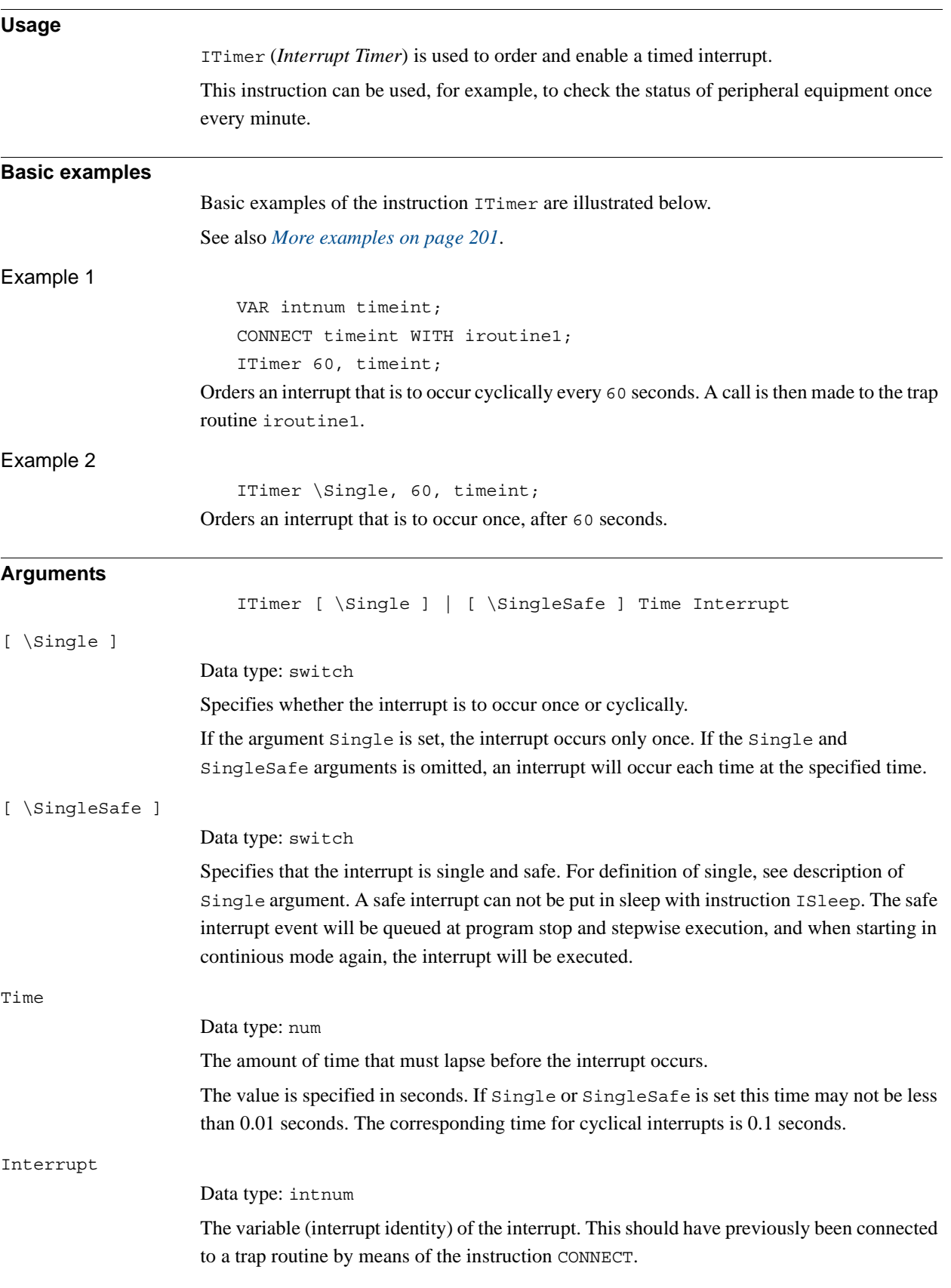

*Continues on next page*

1.80. ITimer - Orders a timed interrupt *RobotWare - OS Continued*

<span id="page-202-0"></span>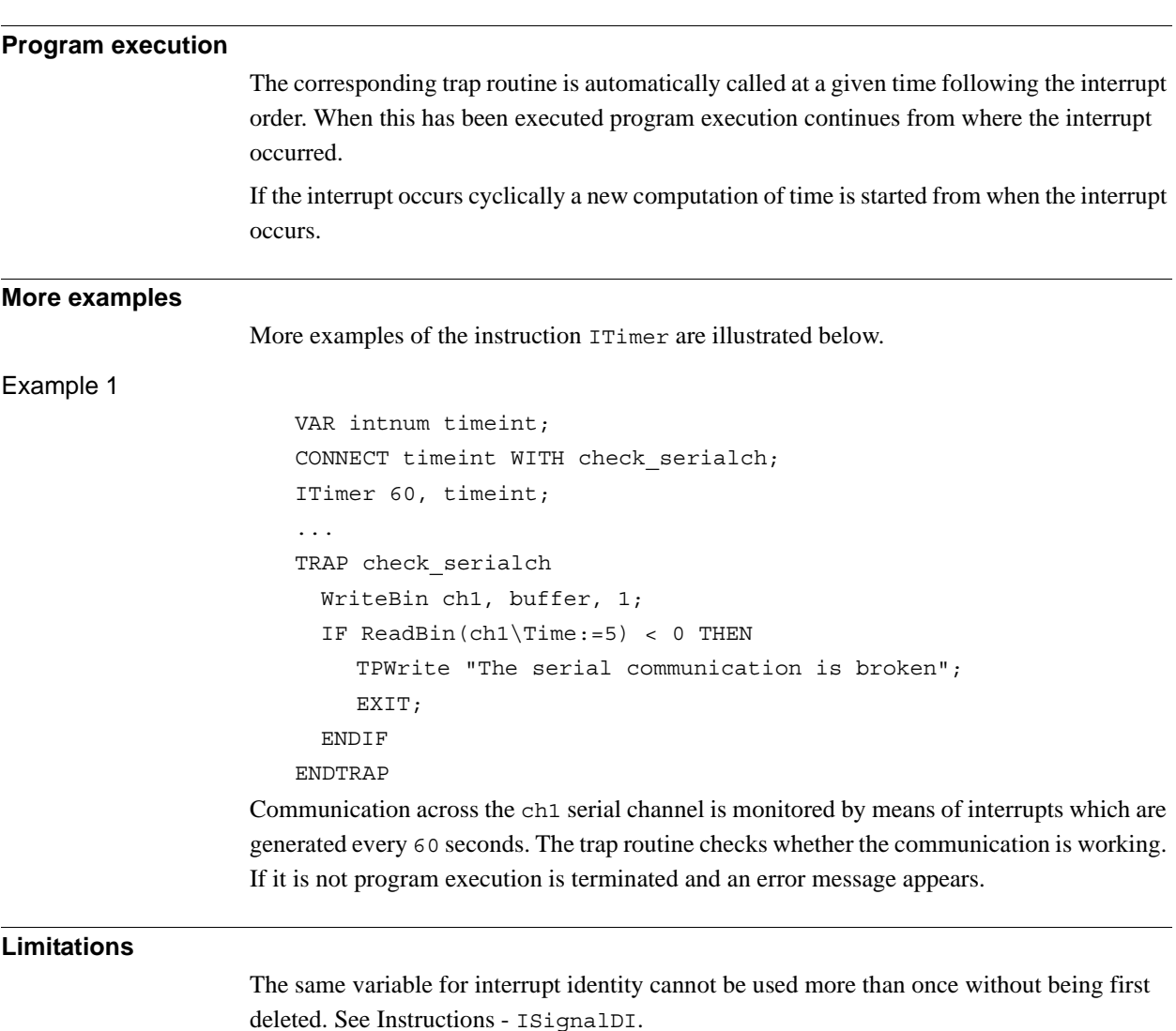

## **Syntax**

```
ITimer
  [ ' \backslash ' Single ] ] [ ' \backslash ' SingleSafe ] ','
  [ Time ':=' ] < expression (IN) of num >','
  [ Interrupt' :=' ] < variable (VAR) of intnum > ';'
```
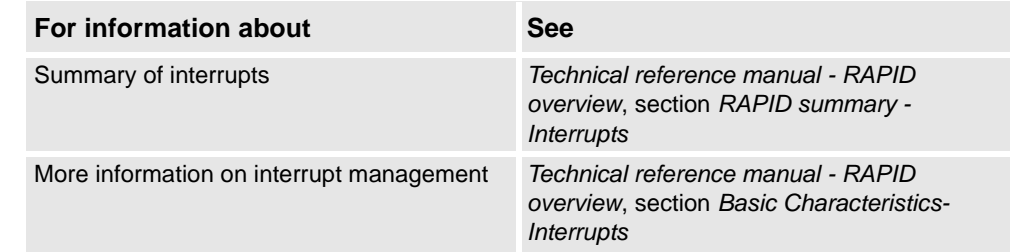

1.81. IVarValue - orders a variable value interrupt *Optical Tracking*

# **1.81. IVarValue - orders a variable value interrupt**

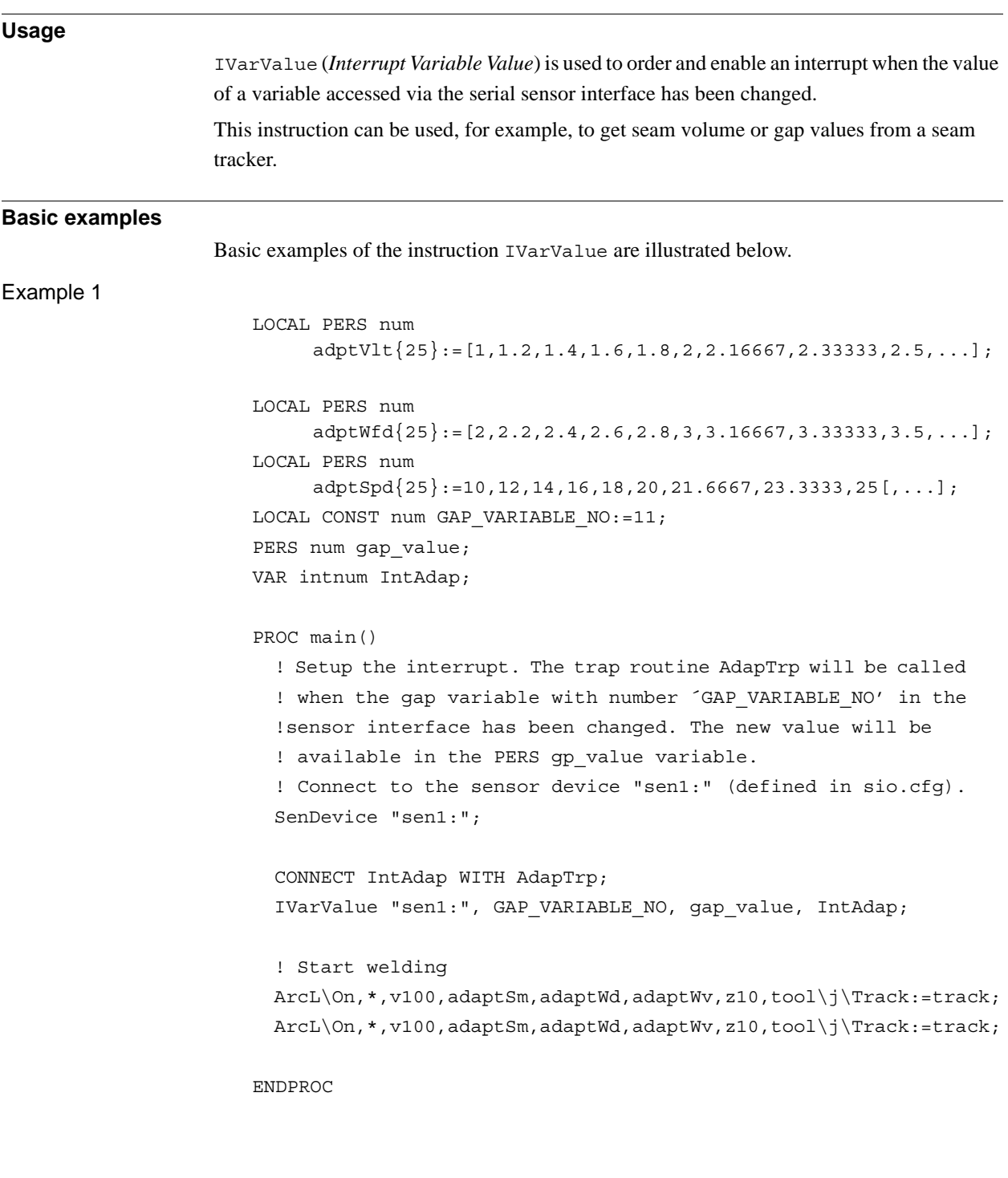

1.81. IVarValue - orders a variable value interrupt *Optical Tracking Continued*

```
TRAP AdapTrap
 VAR num ArrInd;
  !Scale the raw gap value received
 ArrInd:=ArrIndx(gap_value);
```
! Update active welddata PERS variable 'adaptWd' with new data ! from the arrays of predefined parameter arrays. The scaled gap ! value is used as index in the voltage, wirefeed and ! speed arrays. adaptWd.weld\_voltage:=adptVlt{ArrInd}; adaptWd.weld\_wirefeed:=adptWfd{ArrInd}; adaptWd.weld\_speed:=adptSpd{ArrInd};

!Request a refresh of AW parameters using the new data i adaptWd ArcRefresh;

ENDTRAP

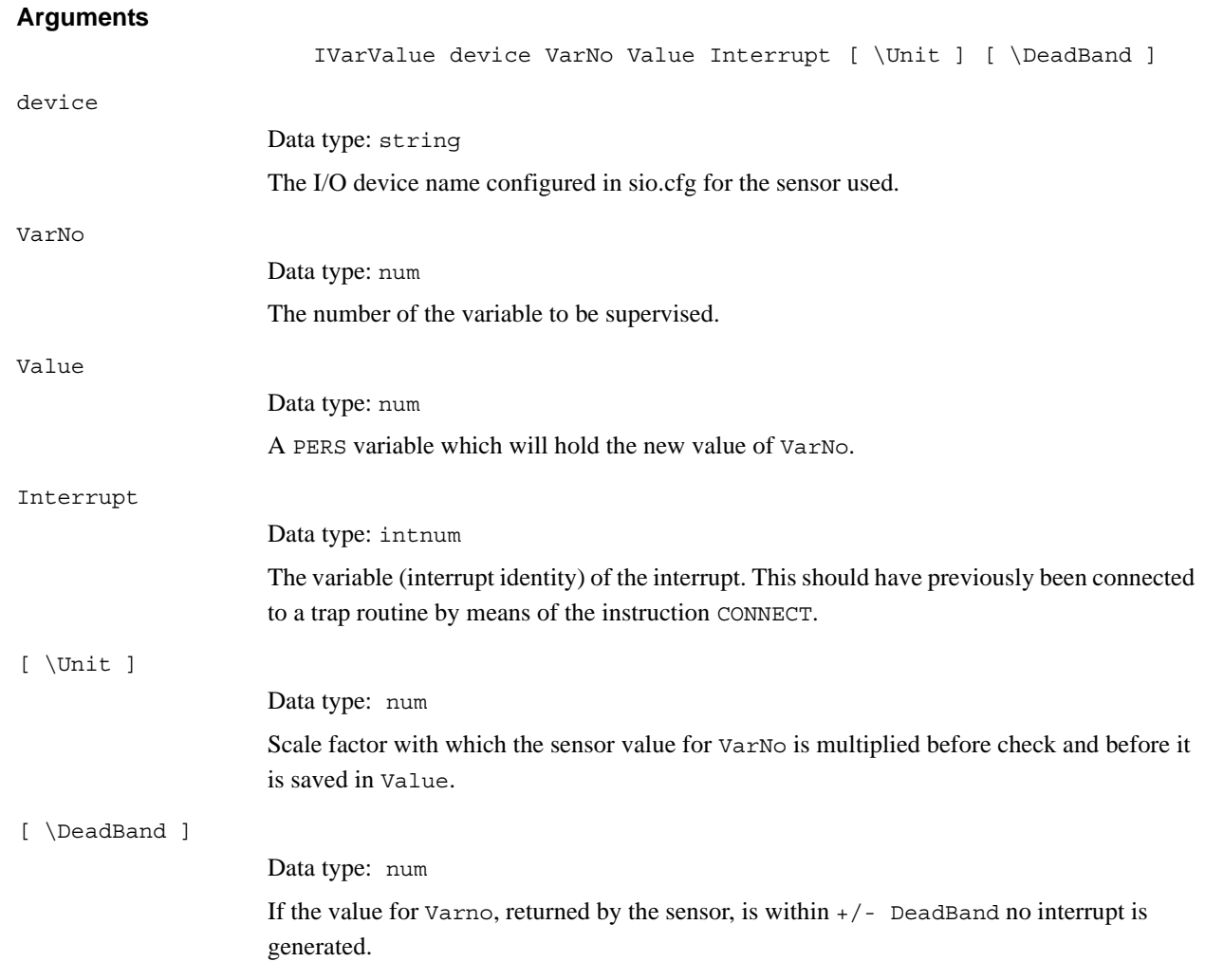

#### 1.81. IVarValue - orders a variable value interrupt *Optical Tracking Continued*

**Program execution** The corresponding trap routine is automatically called at a given time following the interrupt order. When this has been executed program execution continues from where the interrupt occurred. **Limitations** The same variable for interrupt identity cannot be used more than five times without first being deleted. **CAUTION!**

### **Syntax**

Too high interrupt frequency will stall the whole RAPID execution.

IVarValue [ device ':=' ] < expression (**IN**) of string>',' [ VarNo ':=' ] < expression (**IN**) of num >',' [ Value ':=' ] < persistent (**PERS**) of num >',' [ Interrupt' :=' ] < variable (**VAR**) of intnum > ',' [ '\' Unit' :=' ] < expression (**IN**) of num >',' [ '\' DeadBand' :=' ] < expression (**IN**) of num > ';'

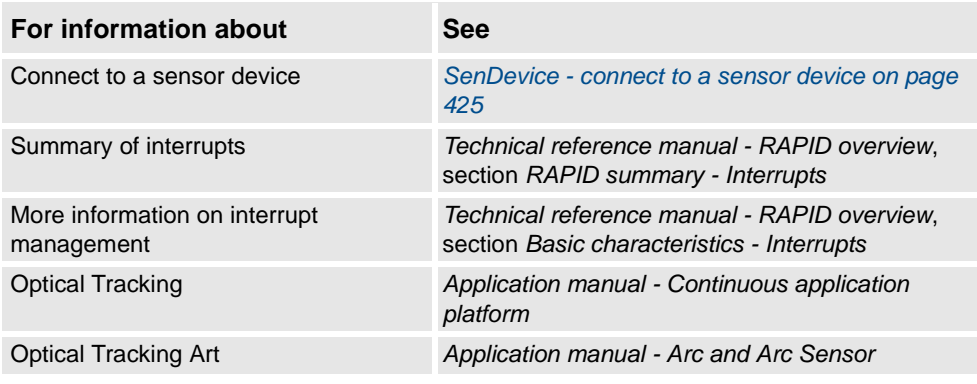

1.82. IWatch - Activates an interrupt *RobotWare - OS*

## <span id="page-206-0"></span>**1.82. IWatch - Activates an interrupt**

<span id="page-206-1"></span>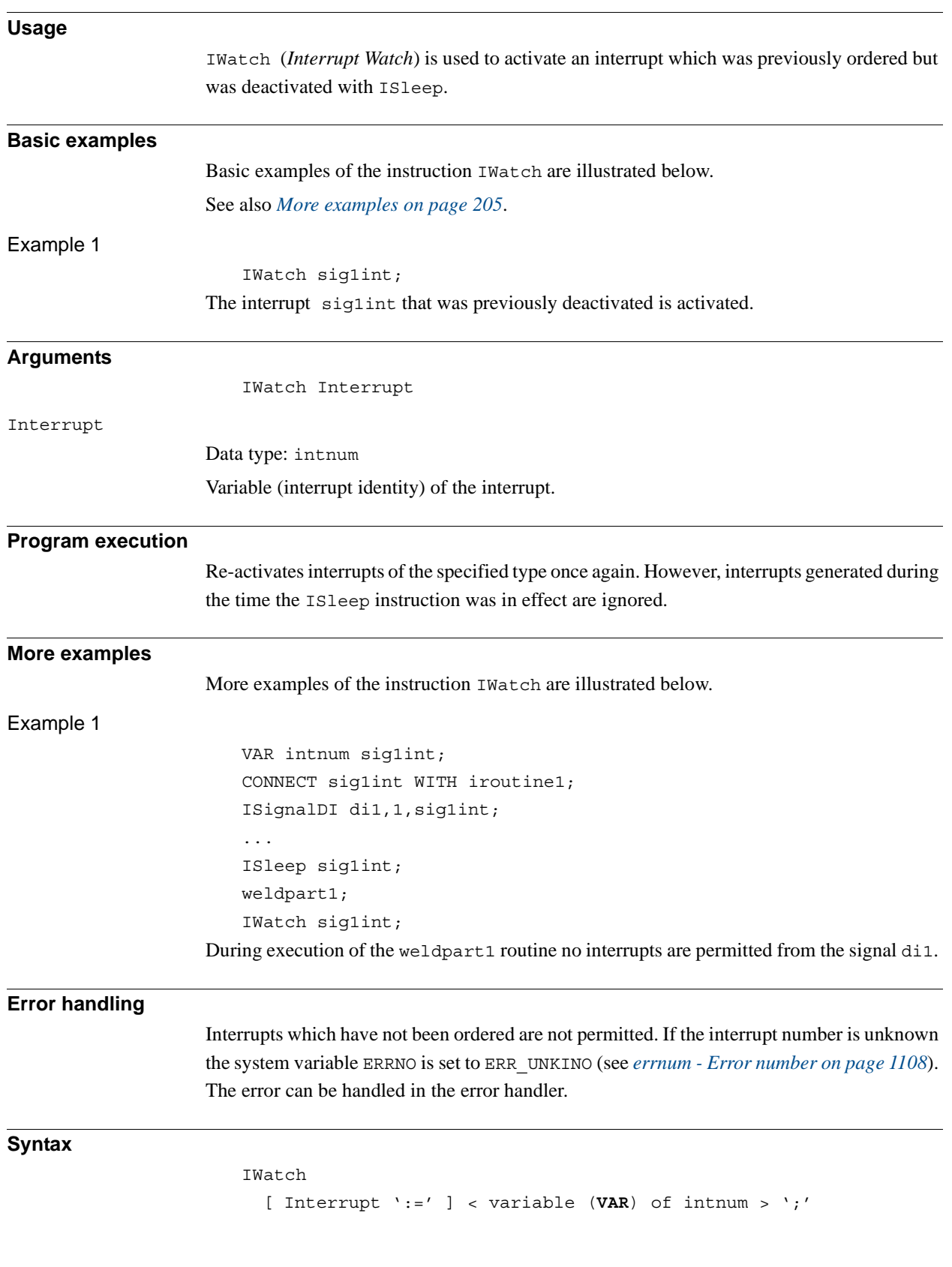

1.82. IWatch - Activates an interrupt *RobotWare - OS Continued*

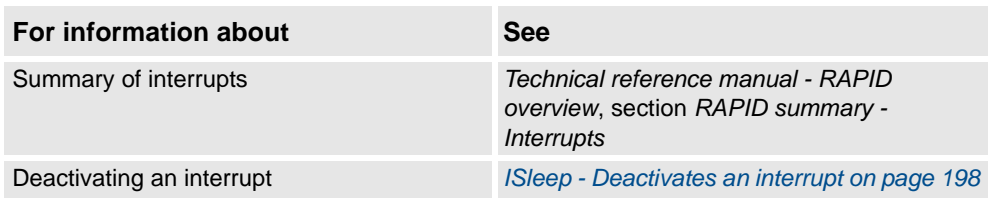

1.83. Label - Line name *RobotWare - OS*

# **1.83. Label - Line name**

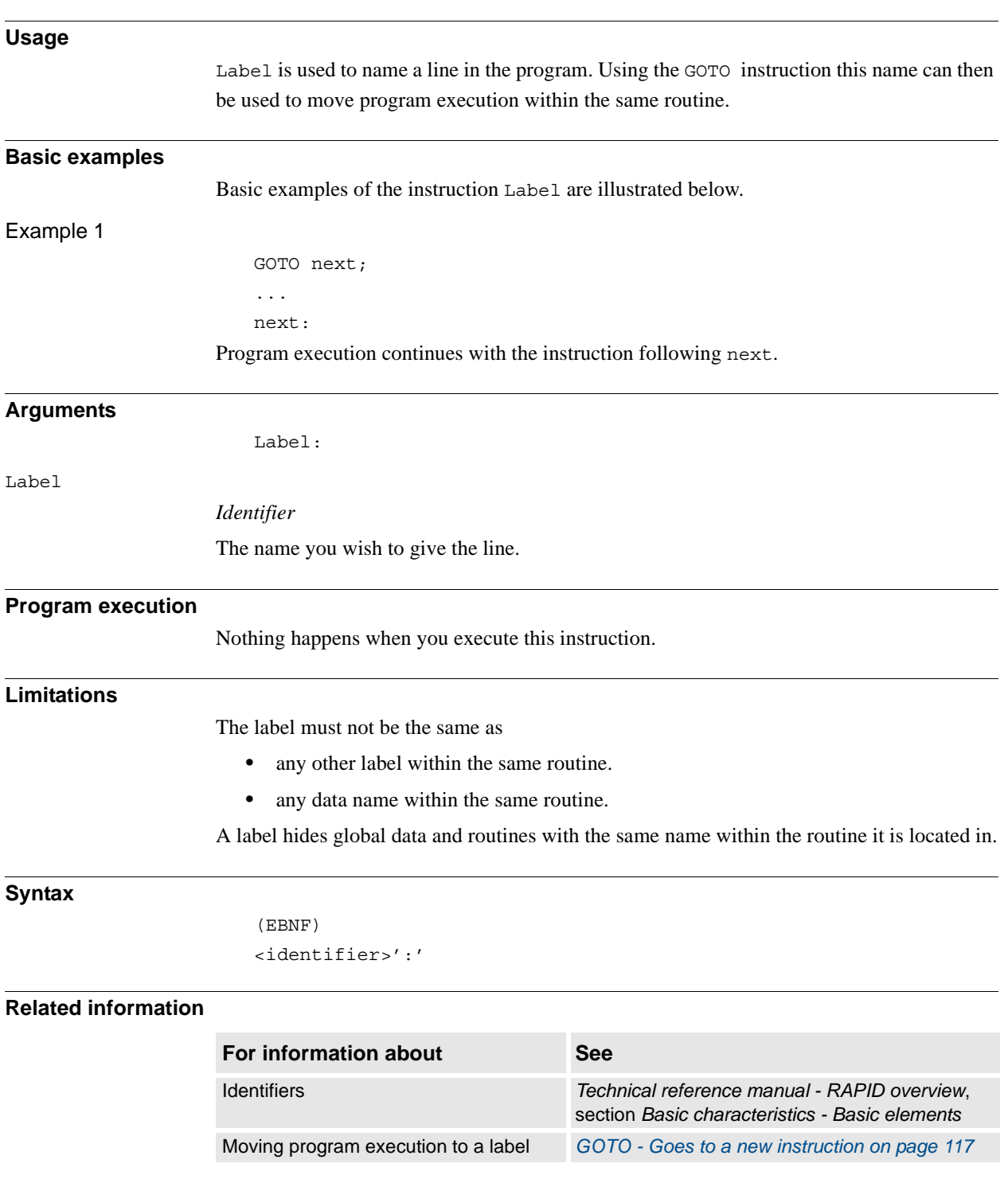

1.84. Load - Load a program module during execution *RobotWare - OS*

# **1.84. Load - Load a program module during execution**

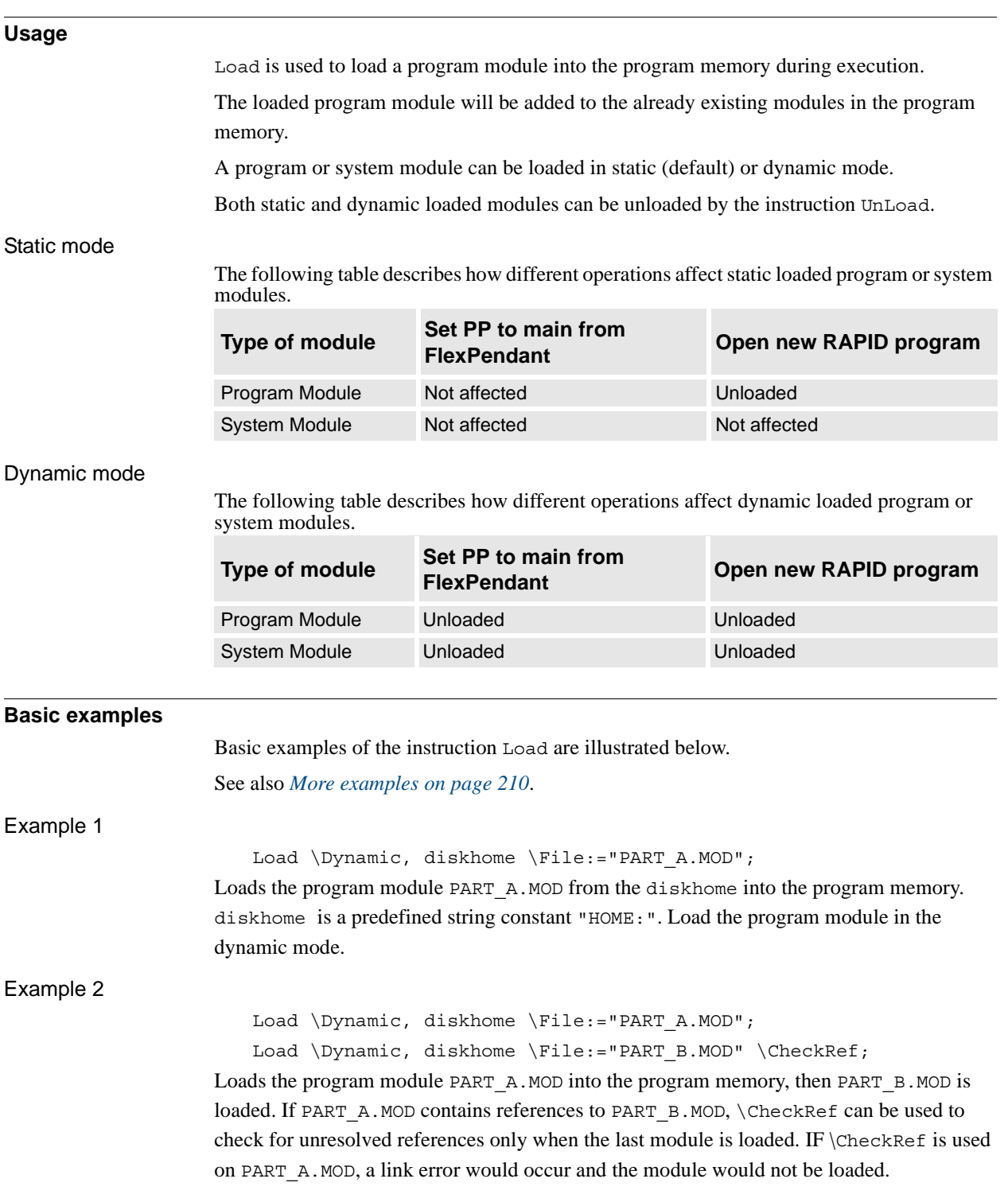

#### 1.84. Load - Load a program module during execution *RobotWare - OS Continued*

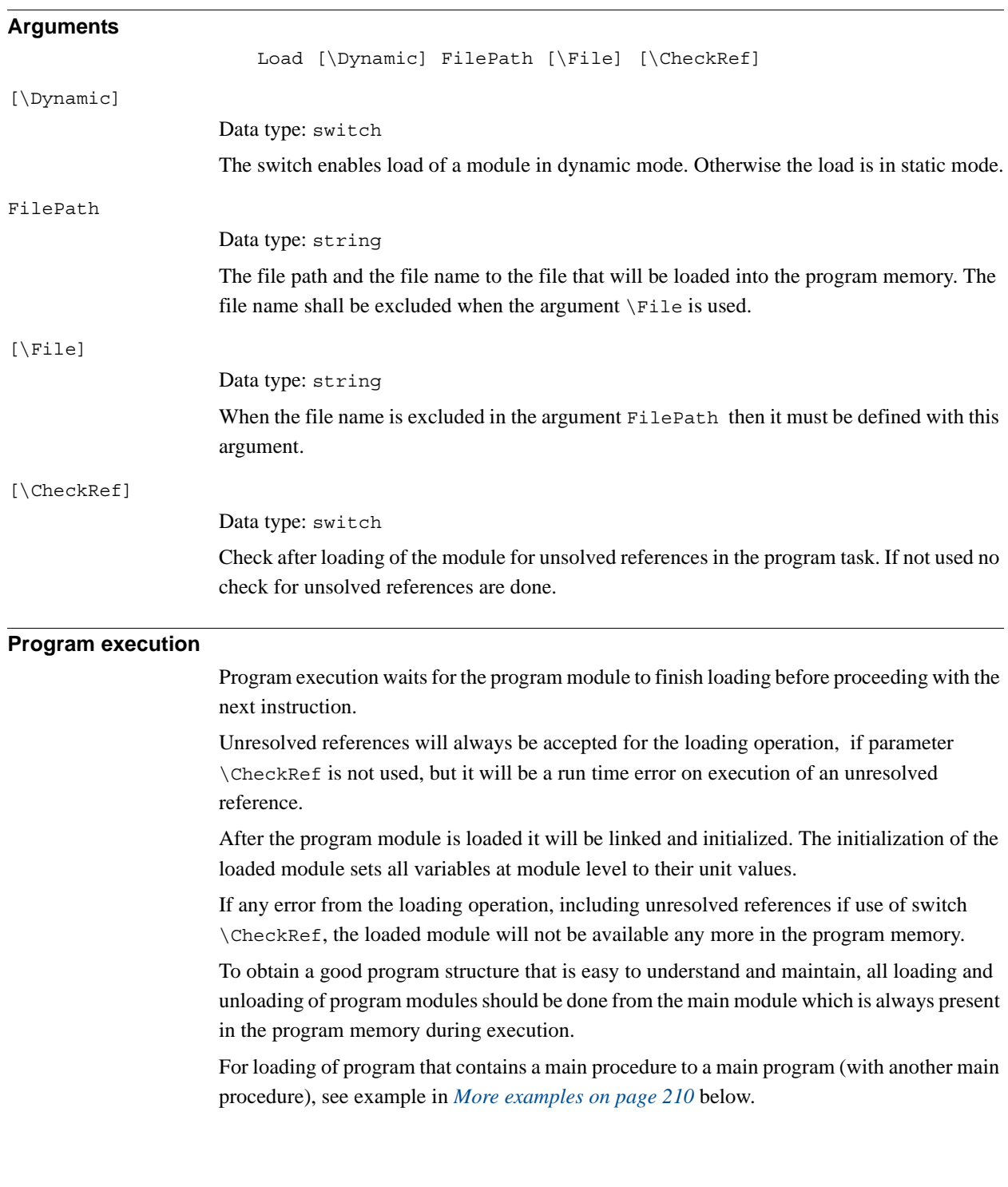

1.84. Load - Load a program module during execution *RobotWare - OS Continued*

#### <span id="page-211-0"></span>**More examples**

More examples of how to use the instruction Load are illustrated below.

More general examples

Load \Dynamic, "HOME:/DOORDIR/DOOR1.MOD";

Loads the program module  $DOOR1$ . MOD from HOME: at the directory DOORDIR into the program memory. The program module is loaded in the dynamic mode.

Load "HOME:" \File:="DOORDIR/DOOR1.MOD";

Same as above but another syntax, and the module is loaded in the static mode.

Load\Dynamic, "HOME:/DOORDIR/DOOR1.MOD";

%"routine\_x"%;

UnLoad "HOME:/DOORDIR/DOOR1.MOD";

Procedure routine x, will be binded during execution (late binding).

#### Loaded program contains a main procedure

#### car.prg

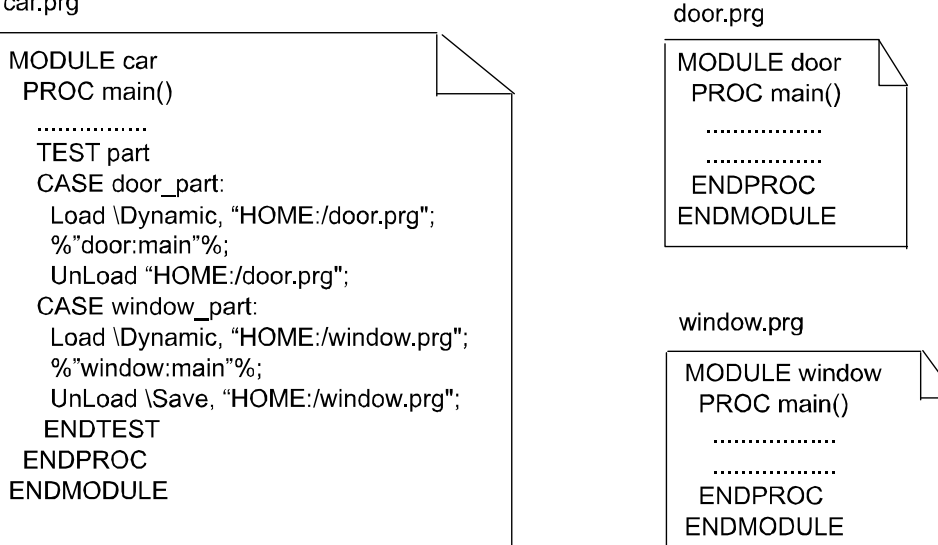

xx0500002104

The above example shows how you can load a program which includes a main procedure. This program can have been developed and tested separately and later loaded with Load or StartLoad... WaitLoad into the system using some type of main program framework. In this example car.prg, which loads other programs door.prg or window.prg.

In the program car.prg you load door.prg or window.prg located at "HOME:". Because the main procedures in door.prg and window.prg after the loading are considered **LOCAL** in the module by the system, the procedure calls are made in the following way: %"door:main"% or %"window: main"%. This syntax is used when you want to get access to **LOCAL** procedures in other modules in this example procedure main in module door or module window.

Unloading the modules with \Save argument will again make the main procedures global in the saved program.

If you, when the module car or window are loaded in the system, set program pointer to main from any part of the program, the program pointer will always be set to the global main procedure in the main program, car.prg in this example.

210 3HAC 16581-1 Revision: J *Continues on next page*

### 1.84. Load - Load a program module during execution *RobotWare - OS Continued*

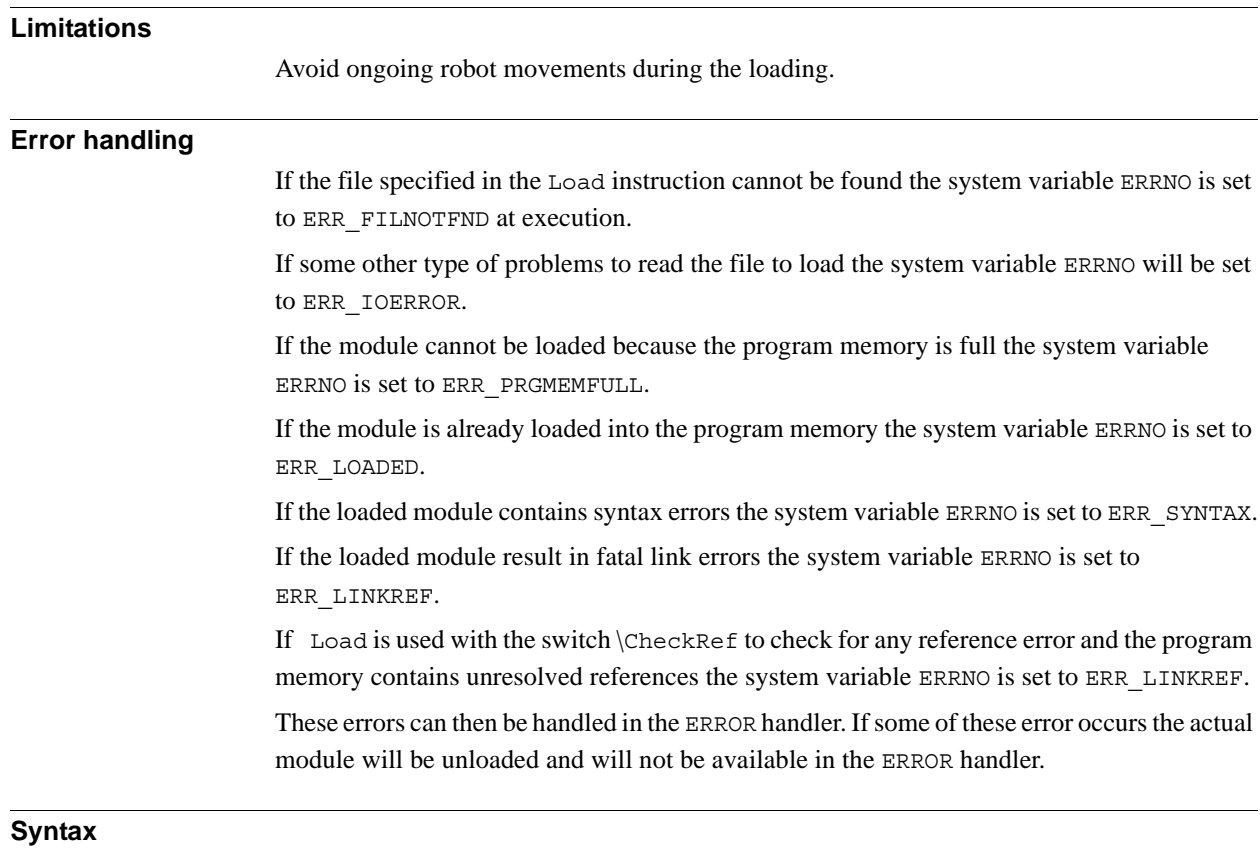

```
Load
```

```
[´\´Dynamic´,´]
[FilePath´:=´]<expression (IN) of string>
[´\´File´:=´ <expression (IN) of string>]
[´\´CheckRef]´;´
```
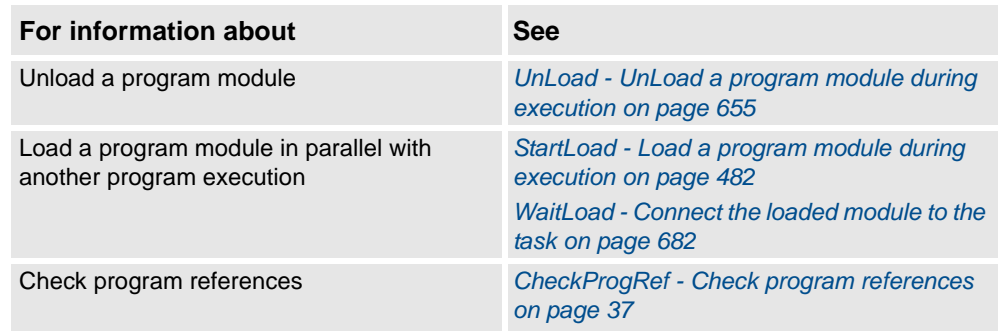

1.85. LoadId - Load identification of tool or payload *RobotWare-OS*

# **1.85. LoadId - Load identification of tool or payload**

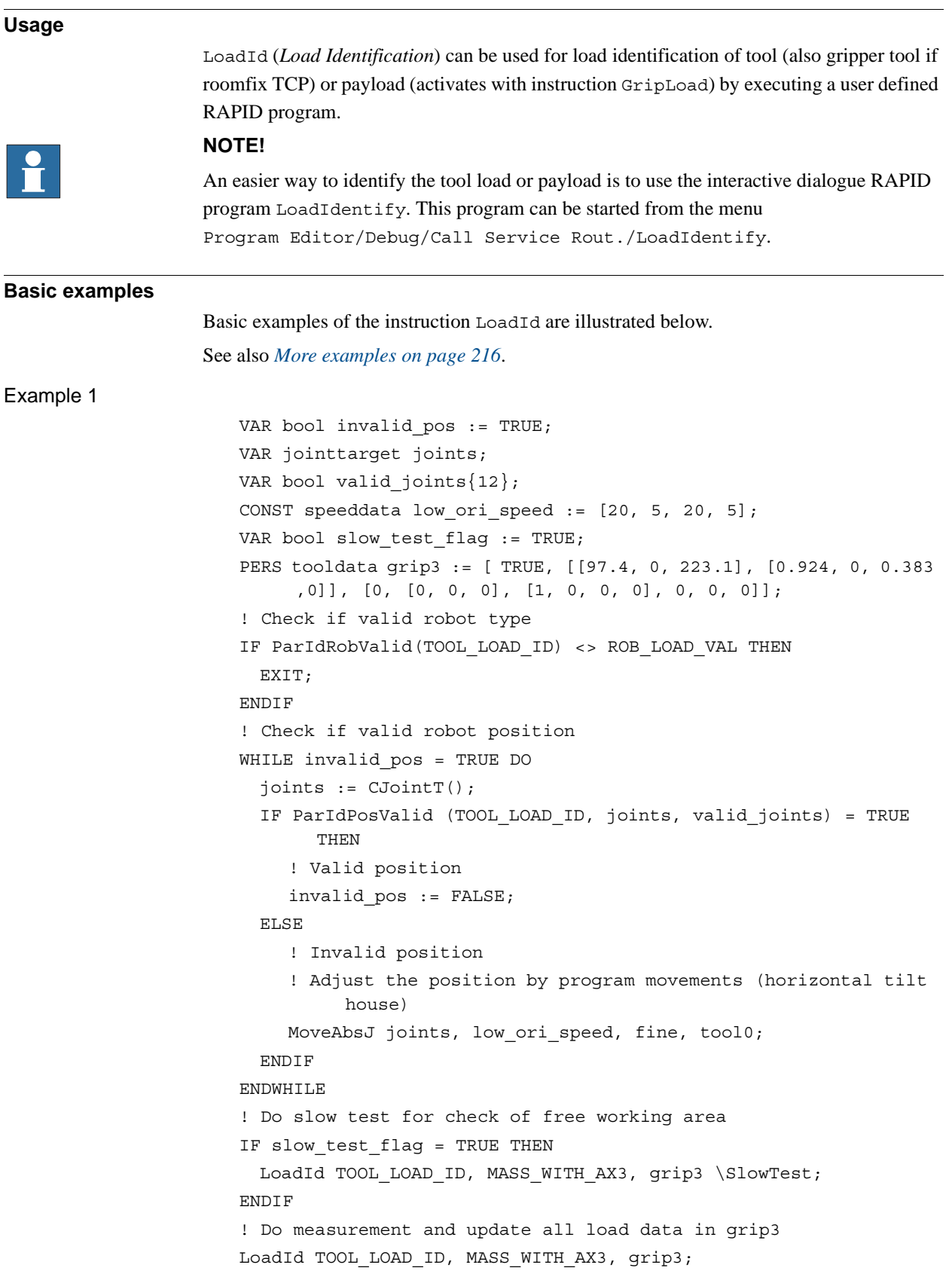

*Continues on next page*

1.85. LoadId - Load identification of tool or payload *RobotWare-OS Continued*

Load identification of tool grip3.

**Condition**

The following conditions should be fulfilled before load measurements with LoadId:

- Make sure that all loads are correctly mounted on the robot
- Check whether valid robot type with ParIdRobValid
- Check whether valid position with ParIdPosValid:
	- Axes 3, 5, and 6 not close to their corresponding working range
	- Tilt housing almost horizontal, i.e. that axis 4 is in zero position
- The following data should be defined in system parameters and in arguments to LoadId before running LoadId

The table below illustrates the load identification of tool.

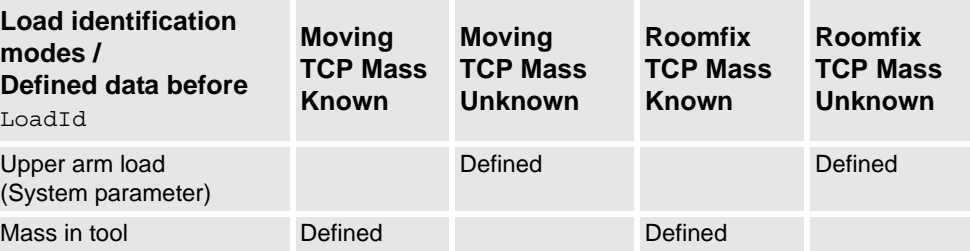

The table below illustrates the load identification of payload.

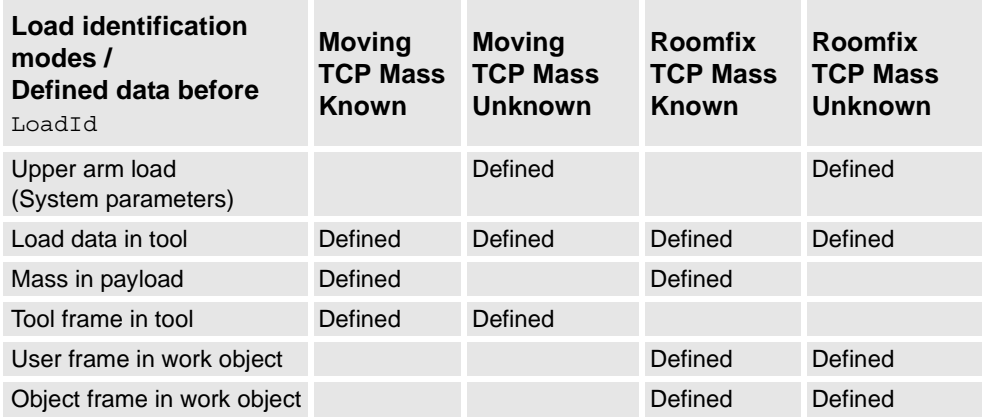

• Operating mode and speed override:

- Slow test in manual mode reduced speed

- Load measurements in automatic mode (or manual mode full speed) with speed override 100%

1.85. LoadId - Load identification of tool or payload *RobotWare-OS Continued*

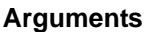

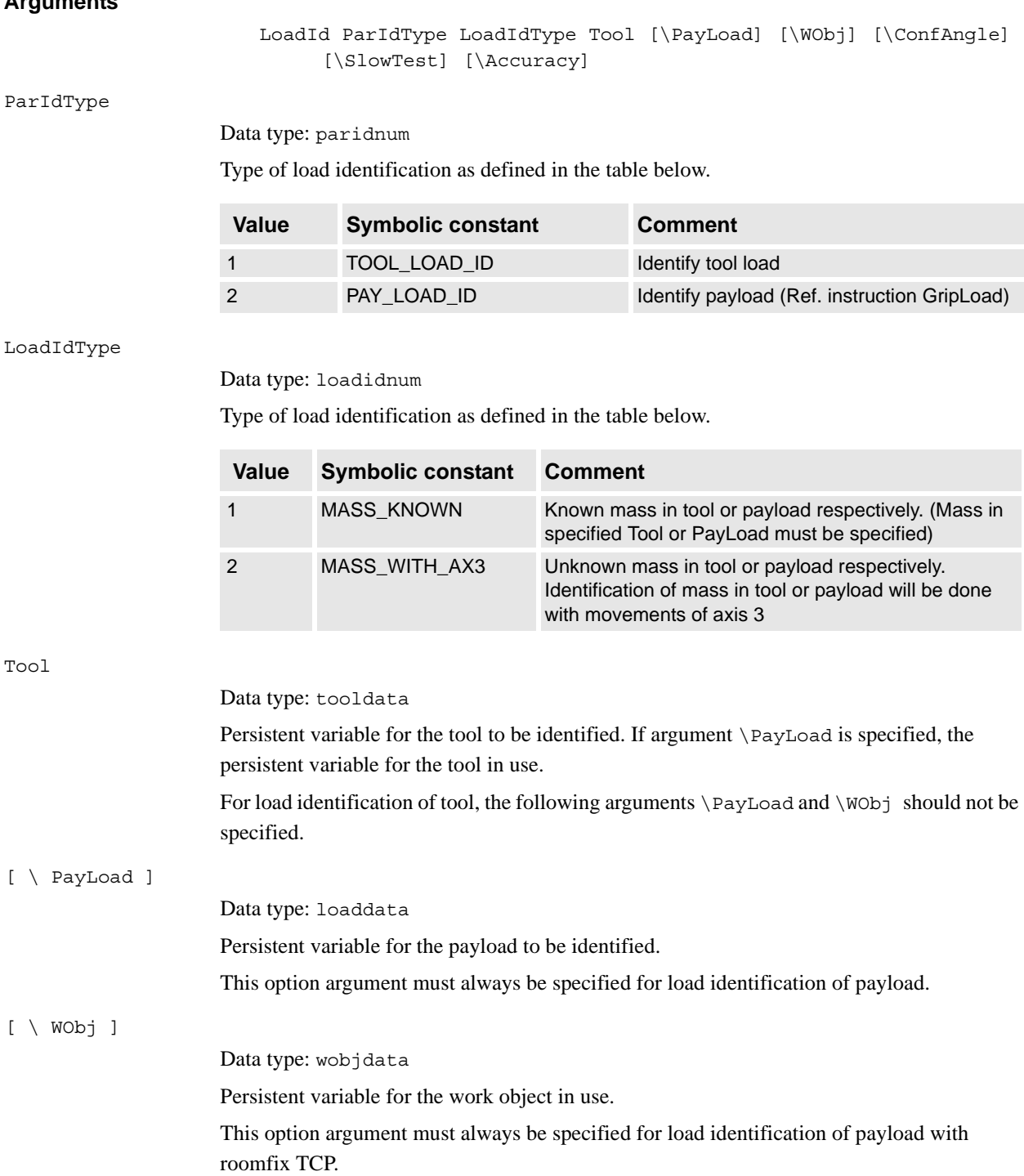
1.85. LoadId - Load identification of tool or payload *RobotWare-OS Continued*

### [ \ ConfAngle ]

Data type: num

Option argument for specification of a specific configuration angle  $\pm$  degrees to be used for the parameter identification.

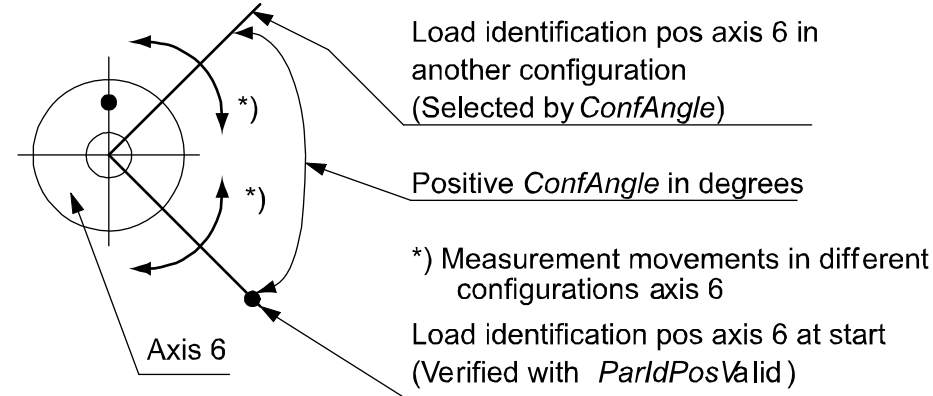

#### xx0500002198

Default + 90 degrees if this argument is not specified. Min. + or - 30 degrees. Optimum + or - 90 degrees.

[ \ SlowTest ]

Data type: switch

Option argument to specify whether only slow test for checking of free working area should be done. See table below:

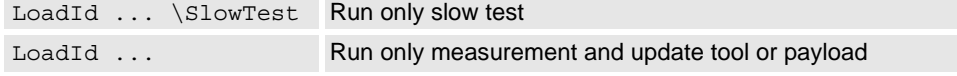

[ \ Accuracy ]

Data type: num

Variable for output of calculated measurement accuracy in % for the whole load identification calculation (100% means maximum accuracy).

### **Program execution**

The robot will carry out a large number of relative small transport and measurement movements on axes 5 and 6. For identification of mass, movements will also be made with axis 3.

After all measurements, movements, and load calculations the load data is returned in argument Tool or PayLoad. The following load data is calculated:

- Mass in kg (if mass is unknown otherwise not affected)
- Center of gravity x, y, z, and axes of moment
- Inertia ix, iy, iz in kgm

1.85. LoadId - Load identification of tool or payload *RobotWare-OS Continued*

### **More examples**

Example 1

More examples of the instruction LoadId are illustrated below.

PERS tooldata grip3 := [ FALSE, [[97.4, 0, 223.1], [0.924, 0, 0.383 ,0]], [6, [10, 10, 100], [0.5, 0.5, 0.5, 0.5], 1.2, 2.7,  $0.5]$ ; PERS loaddata piece5 := [ 5, [0, 0, 0], [1, 0, 0, 0], 0, 0, 0]; PERS wobjdata wobj2 := [ TRUE, TRUE, "", [ [34, 0, -45], [0.5, - 0.5, 0.5 ,-0.5] ], [ [0.56, 10, 68], [0.5, 0.5, 0.5 ,0.5] ] ]; VAR num load\_accuracy; ! Do measurement and update all payload data except mass in piece5 LoadId PAY LOAD ID, MASS KNOWN, grip3 \PayLoad:=piece5 \WObj:=wobj2 \Accuracy:=load\_accuracy; TPWrite " Load accuracy for piece5  $(*) = " \Num:-load accuracy;$ Load identification of payload piece5 with known mass in installation with roomfix TCP.

### **Limitations**

Usually load identification of tool or payload for the robot is done with the service routine LoadIdentify. It is also possible to do this identification with this RAPID instruction LoadId. Before loading or executing the program with LoadId following modules must be loaded to the system:

```
Load \Dynamic, "RELEASE:/system/mockit.sys";
Load \Dynamic, "RELEASE:/system/mockit1.sys";
```
It is not possible to restart the load identification movements after any type of stop such as program stop, emergency stop, or power failure. The load identification movements must then be started from the beginning.

#### **Error handling**

At any error during execution of the RAPID NOSTEPIN routine LoadId, the system variable ERRNO is set to ERR\_PID\_MOVESTOP, ERR\_PID\_RAISE\_PP or ERR\_LOADID\_FATAL and the program pointer is raised to the user call of LoadId.

### **Syntax**

```
LoadId
  [ ParIdType ':=' ] <expression (IN) of paridnum>´,'
  [ LoadIdType' :=' ] <expression (IN) of loadidnum> ´,'
  [ Tool ':=' ] <persistent (PERS) of tooldata>
  [ '\' PayLoad' :=' <persistent (PERS) of loaddata> ]
  [ '\' WObj' :=' <persistent (PERS) of wobjdata> ]
  [ '\' ConfAngle' :=' <expression (IN) of num> ]
  [ ´\' SlowTest ]
  [ ´\' Accuracy' :=' <variable (VAR) of num> ] ´;'
```
1.85. LoadId - Load identification of tool or payload *RobotWare-OS Continued*

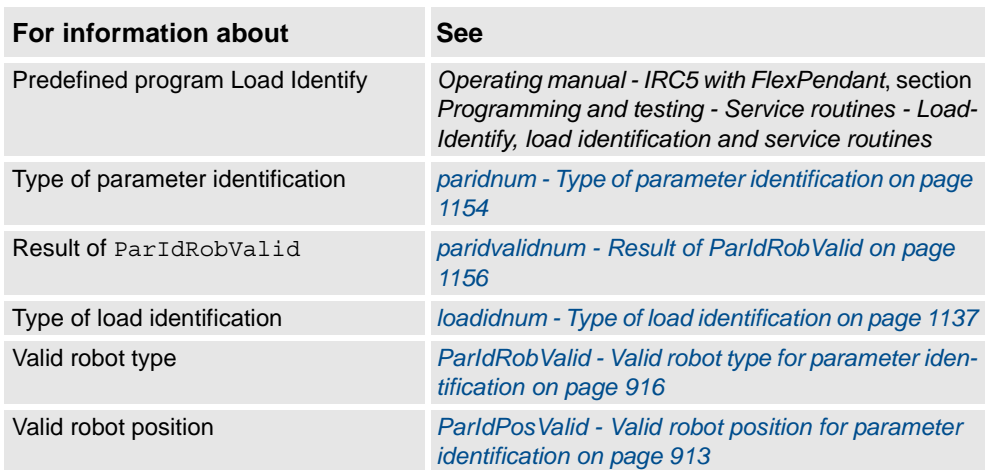

1.86. MakeDir - Create a new directory *RobotWare - OS*

# **1.86. MakeDir - Create a new directory**

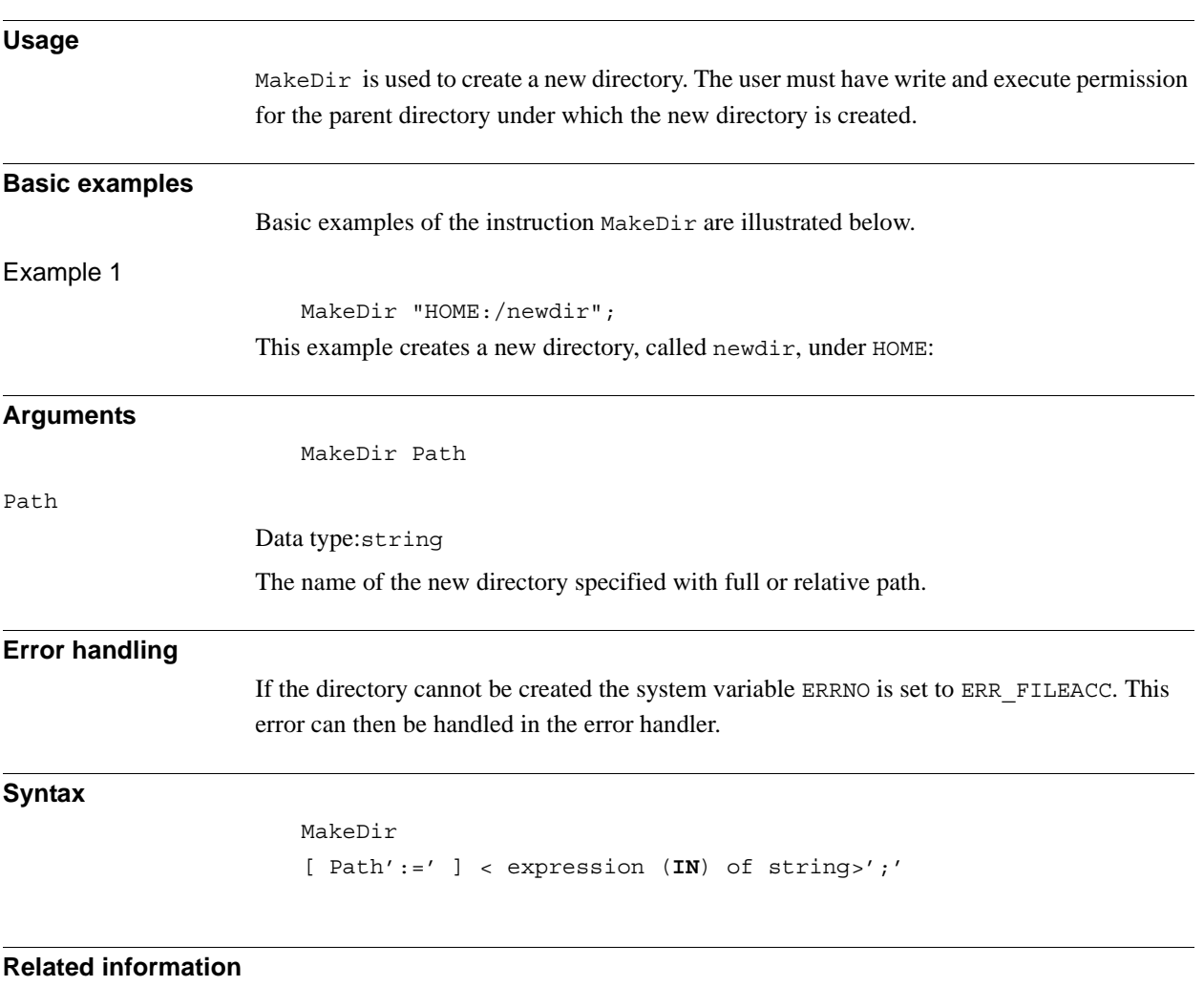

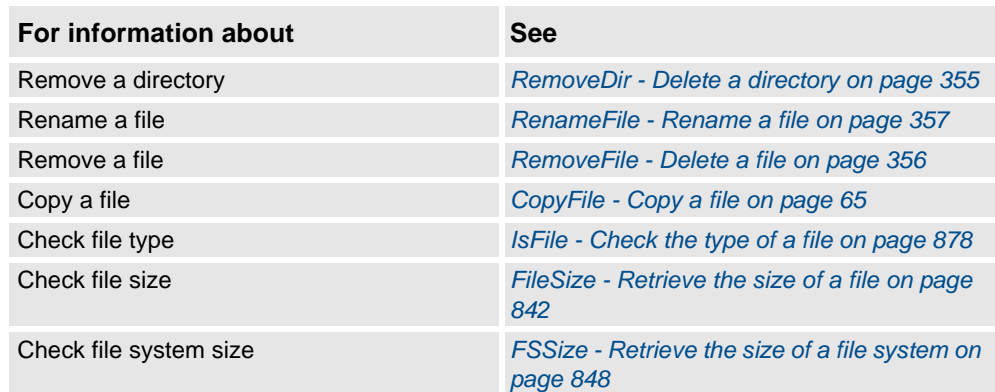

# **1.87. ManLoadIdProc - Load identification of IRBP manipulators**

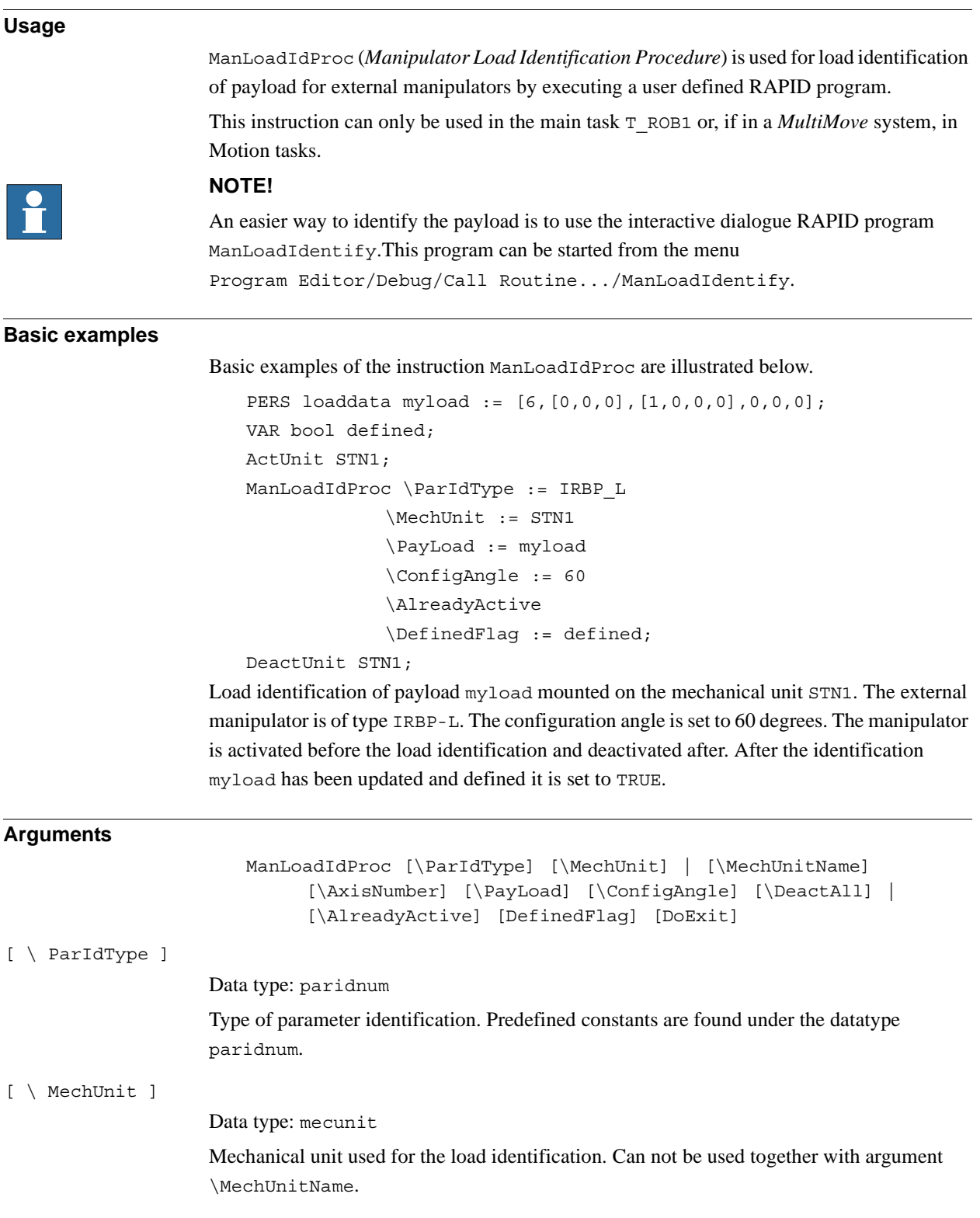

# 1.87. ManLoadIdProc - Load identification of IRBP manipulators *RobotWare-OS*

*Continued*

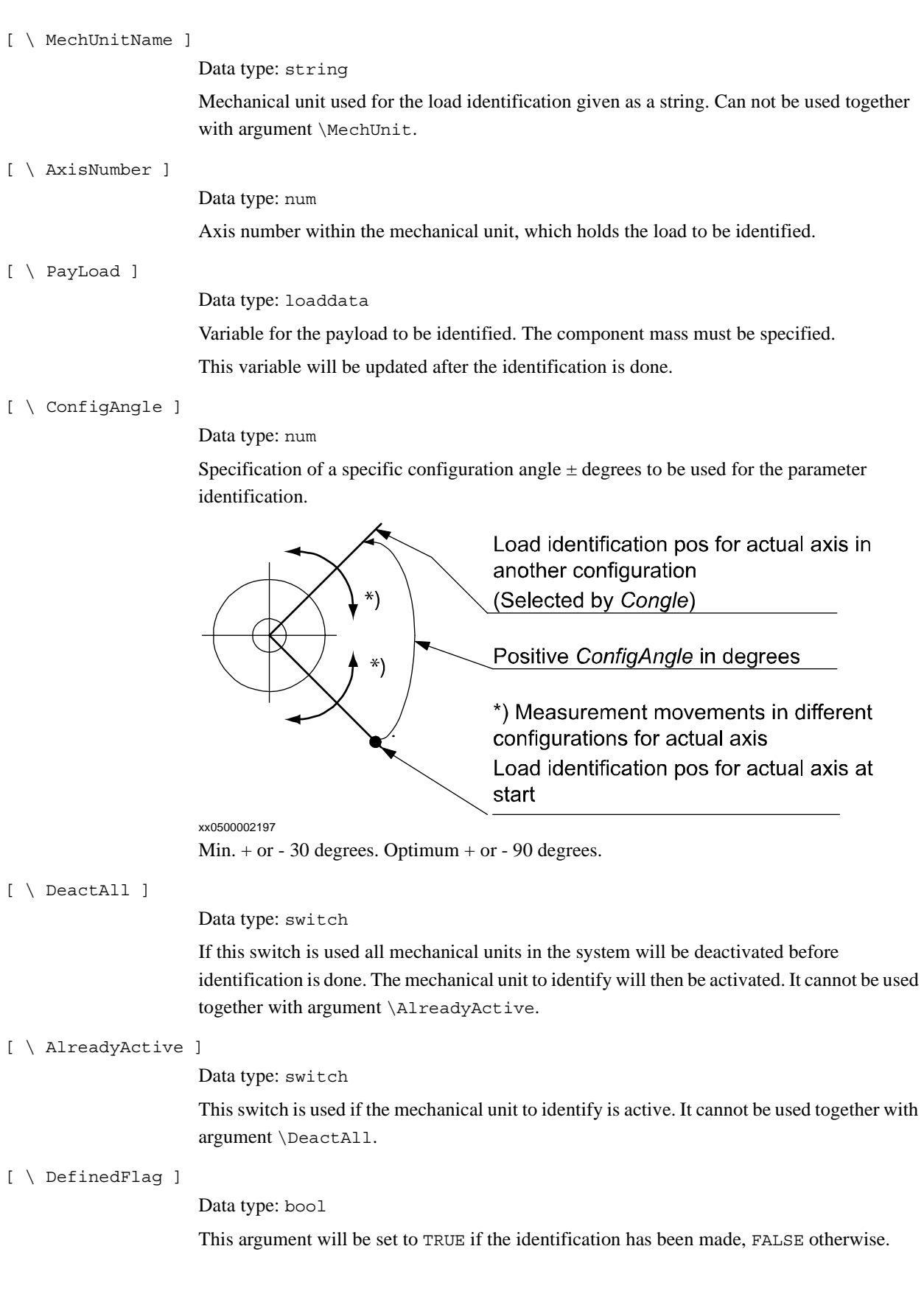

 $[ \setminus$  DoExit]

Data type: bool

If set to TRUE the load identification will end up with an EXIT command to force the user to set PP to main before continuing the execution. If not present or set to FALSE no EXIT will be done. Note that ManLoadIdProc always clears the current path.

#### **Program Execution**

All arguments are optional. If an argument is not given the user will be asked for the value from the FlexPendant (except for \DoExit).

The user will always be asked to give the mass and if the manipulator is of type IRBP R, z in mm.

The mechanical unit will carry out a large number of relative small transport and measurement movements.

After all measurements, movements, and load calculations the load data is returned in argument Payload if used. The following load data is calculated.

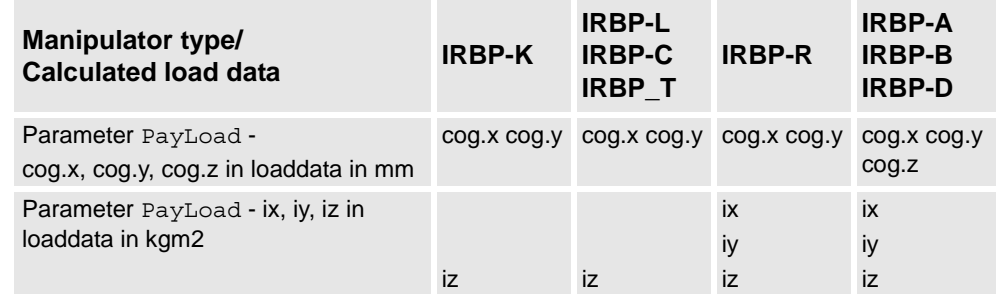

The calculated data will be displayed on the FlexPendant.

### **Limitations**

Usually load identification of load for the external manipulator is done with the service routine ManLoadIdentify. It is also possible to do this identification with this RAPID instruction ManLoadIdProc.

Any path in progress will be cleared before the load identification. The program pointer will be lost after the load identification if argument \DoExit:=TRUE is used.

It is not possible to restart the load identification movements after any type of stop, such as program stop, emergency stop, or power failure. The load identification movements must be again restarted from the beginning.

### **Error handling**

At any error during execution of the RAPID NOSTEPIN routine ManLoadIdProc the system variable ERRNO is set to ERR\_PID\_MOVESTOP, ERR\_PID\_RAISE\_PP, or ERR\_LOADID\_FATAL and the program pointer is raised to the user call of ManLoadIdProc.

1.87. ManLoadIdProc - Load identification of IRBP manipulators *RobotWare-OS Continued*

### **Syntax**

```
ManLoadIdProc
```

```
[ ´\'ParIdType ':=' <expression (IN) of paridnum>]
[ ´\'MechUnit ':=' <variable (VAR) of mecunit> ]
|[´\'MechUnitName ':=' <expression (IN) of string>]
[´\' AxisNumber ':=' <expression (IN) of num> ]
[´\' PayLoad ':=' <var or pers (INOUT) of loaddata>
[ ´\' ConfigAngle ':=' <expression (IN) of num>]
[ ´\' DeactAll] | [´\'AlreadyActive]
[ ´\' DefinedFlag ':=' <variable (VAR) of bool> ]
[ ´\' DoExit ':=' <expression (IN) of bool> ] ´;'
```
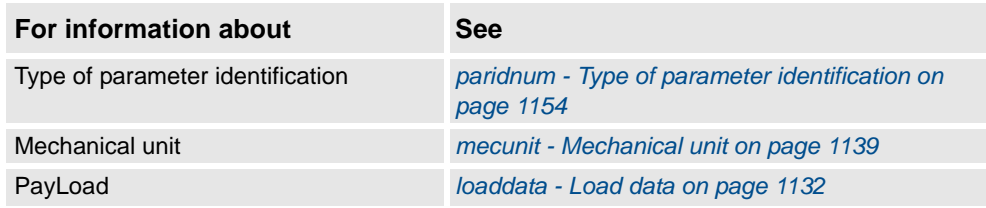

# **1.88. MechUnitLoad - Defines a payload for a mechanical unit**

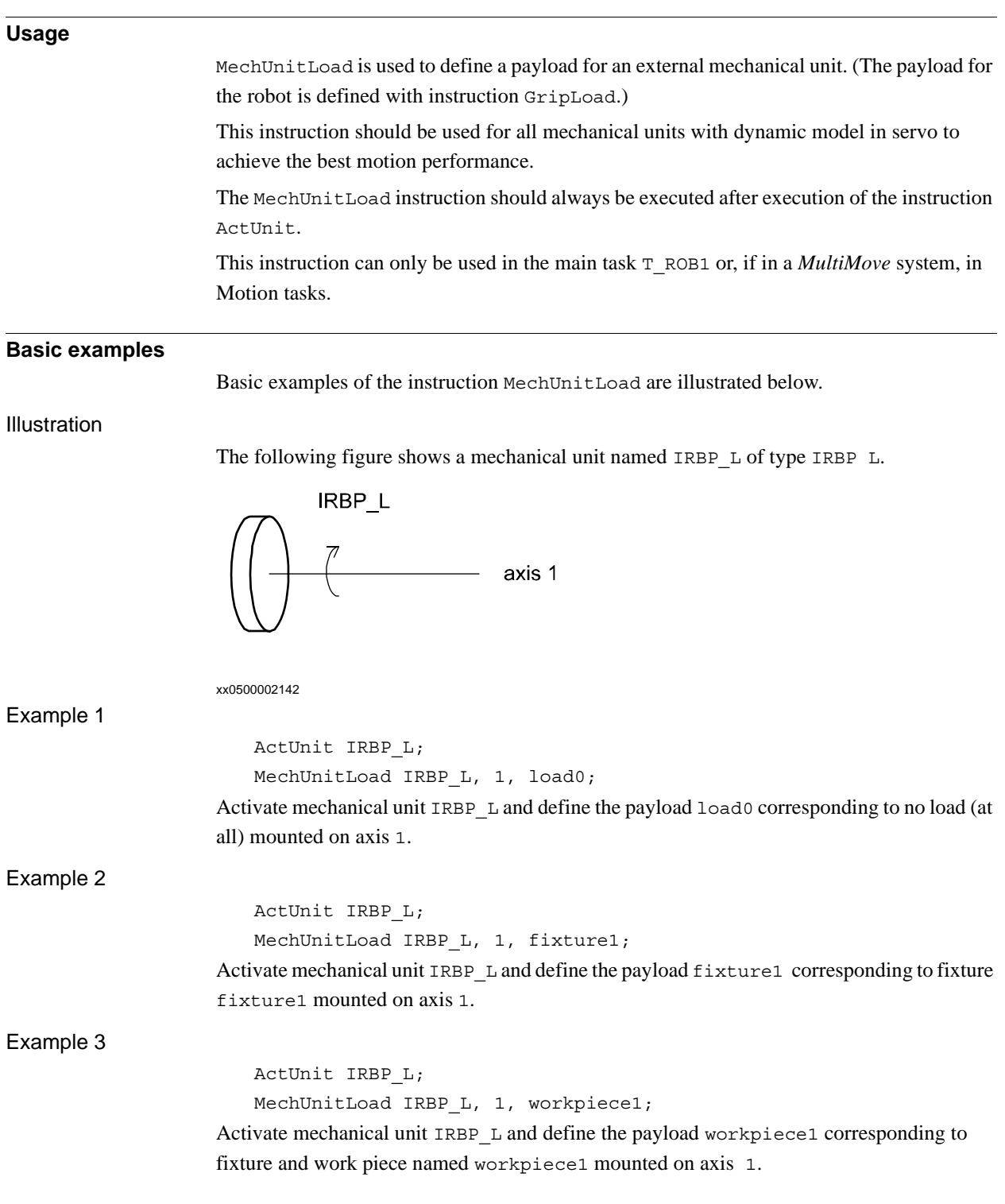

1.88. MechUnitLoad - Defines a payload for a mechanical unit *RobotWare - OS Continued*

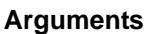

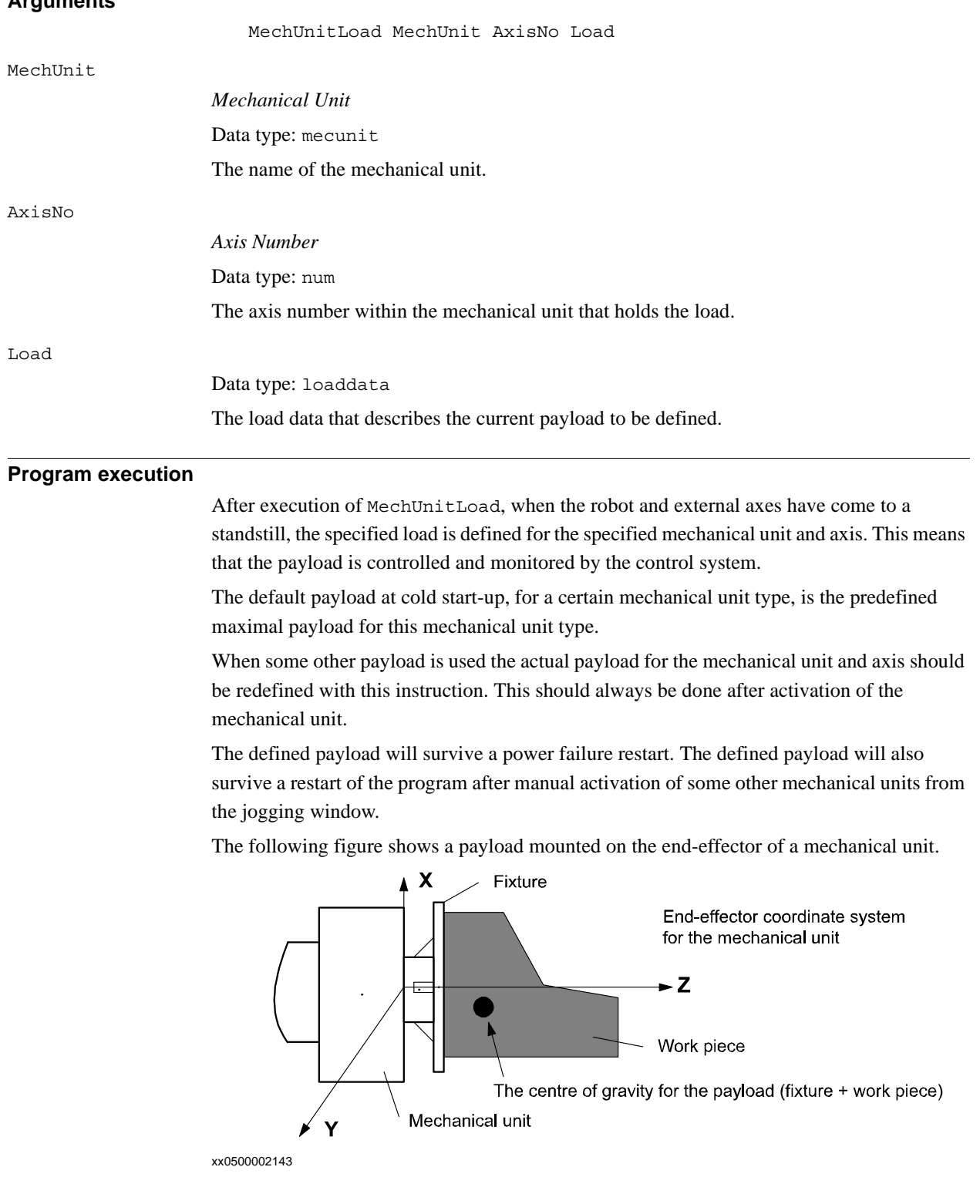

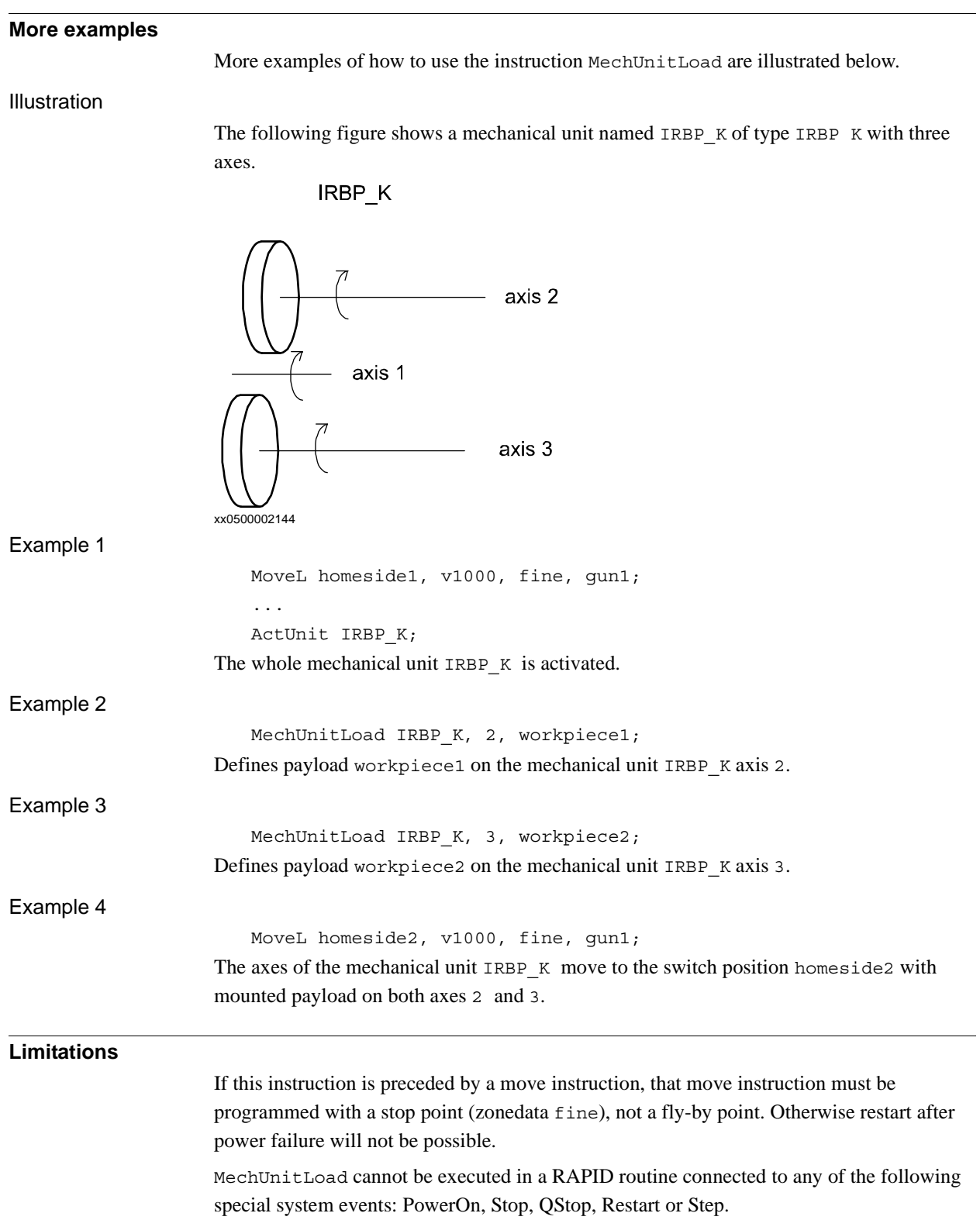

1.88. MechUnitLoad - Defines a payload for a mechanical unit *RobotWare - OS Continued*

### **Syntax**

```
MechUnitLoad
```

```
[MechUnit ':=' ] <variable (VAR) of mecunit>' ,'
[AxisNo ´:=' ] <expression (IN) of num> ´,'
[Load ':=' ] <persistent (PERS) of loaddata>';'
```
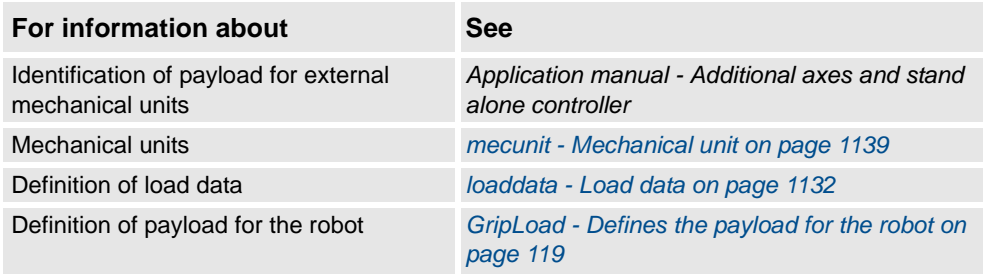

# **1.89. MotionSup - Deactivates/Activates motion supervision**

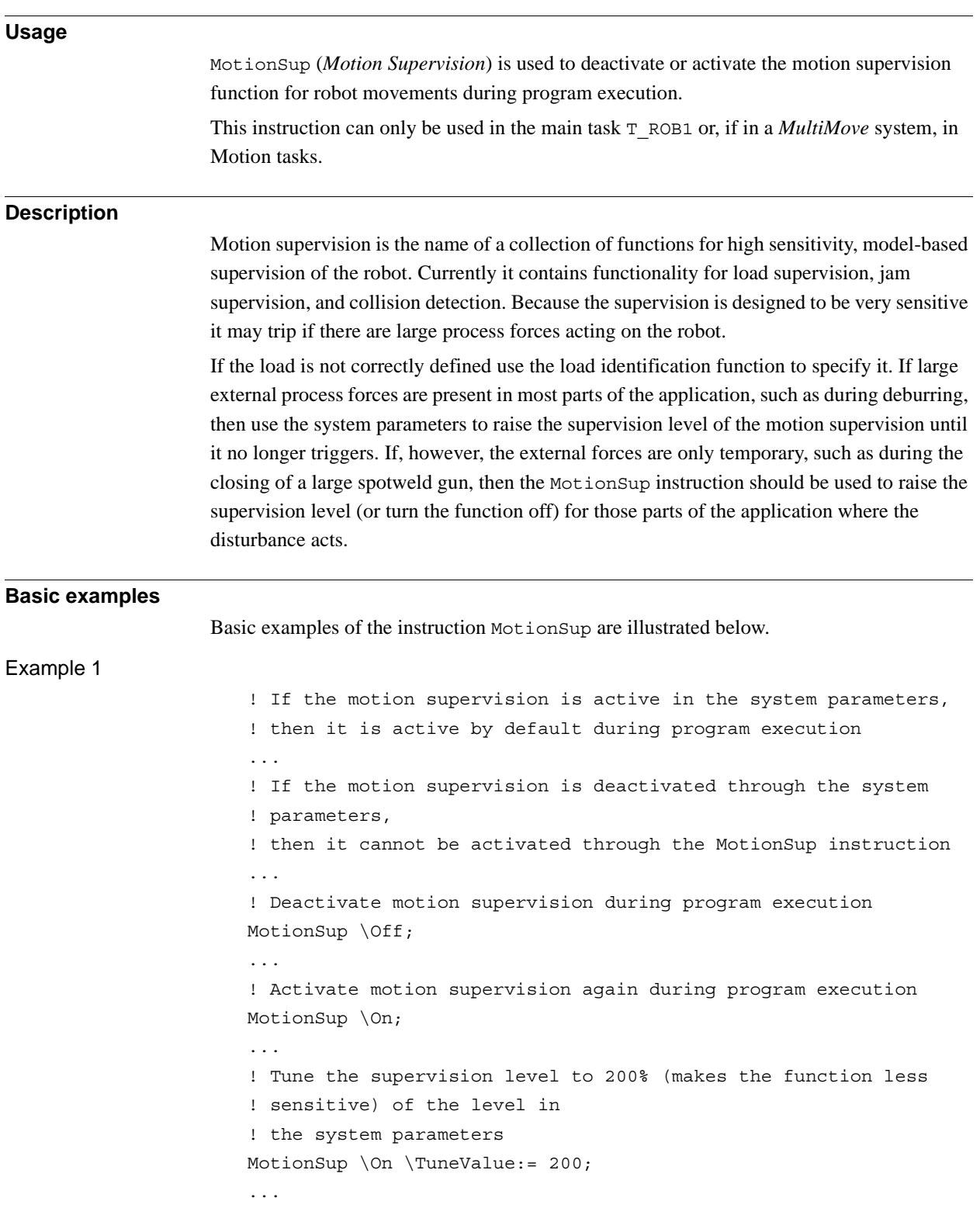

### 1.89. MotionSup - Deactivates/Activates motion supervision *Collision Detection Continued*

### **Arguments**

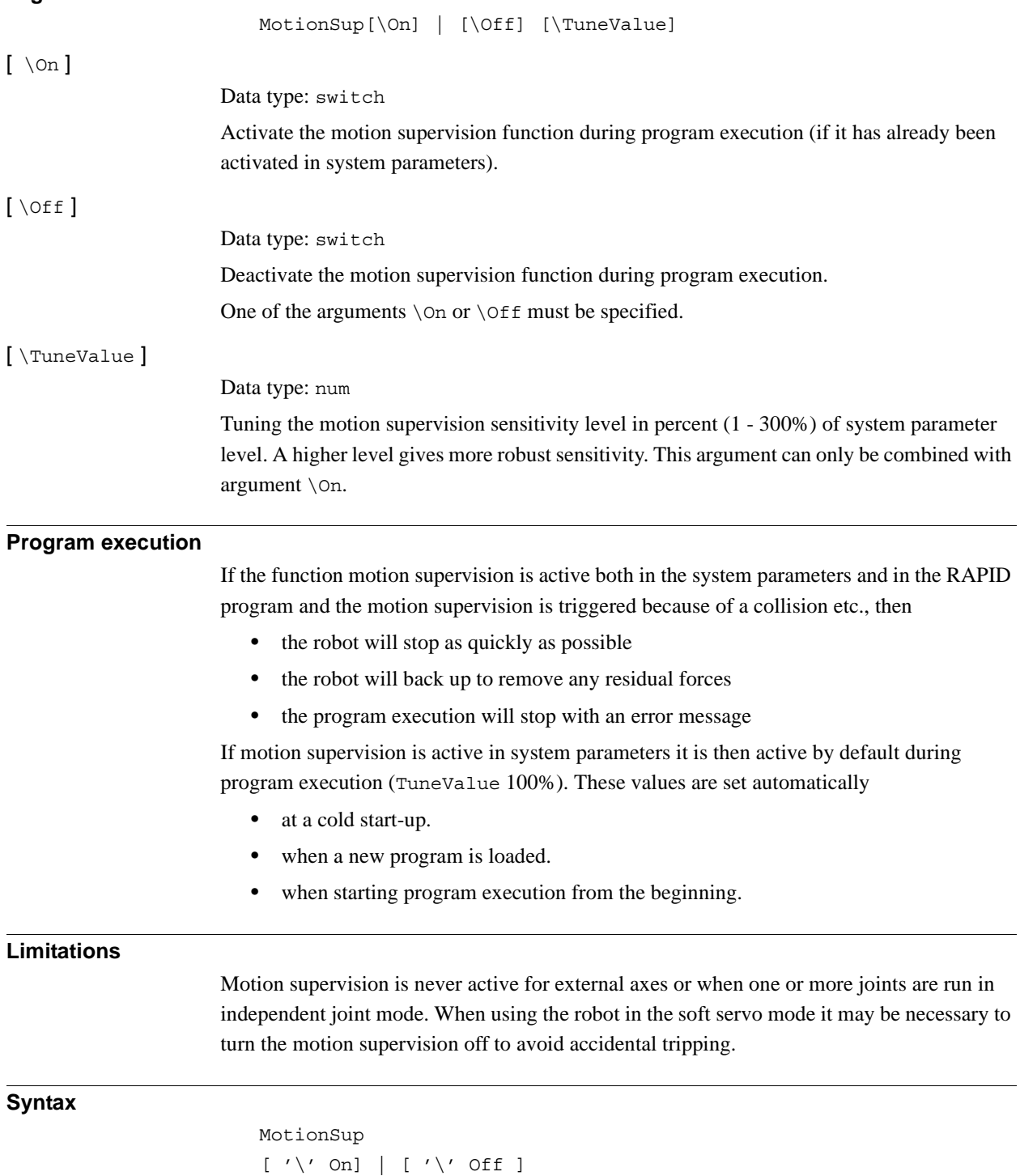

['\' Tunevalue':='< expression (**IN**) of num> ] ';´

1.89. MotionSup - Deactivates/Activates motion supervision *Collision Detection Continued*

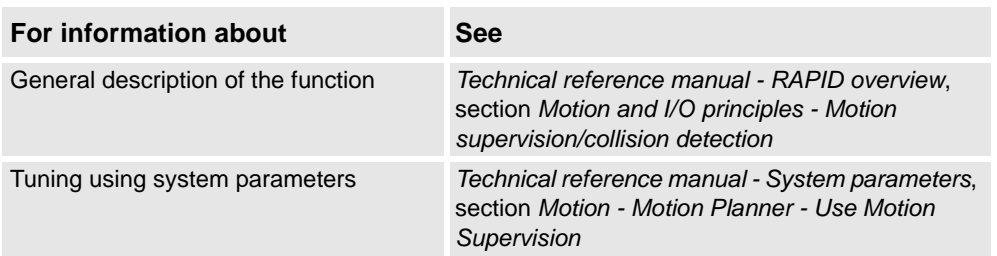

1.90. MoveAbsJ - Moves the robot to an absolute joint position *RobotWare - OS*

# **1.90. MoveAbsJ - Moves the robot to an absolute joint position**

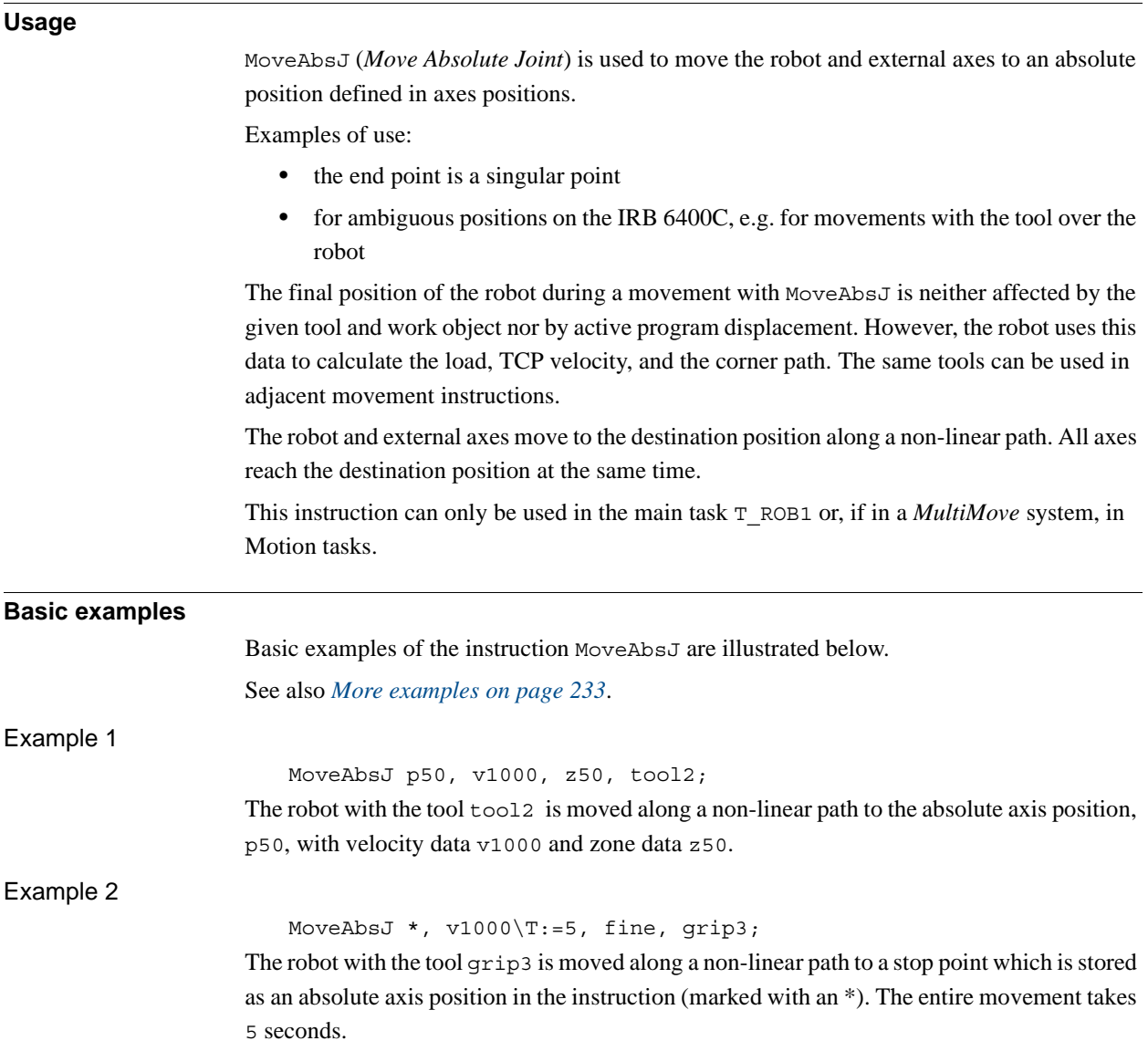

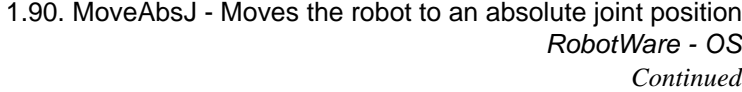

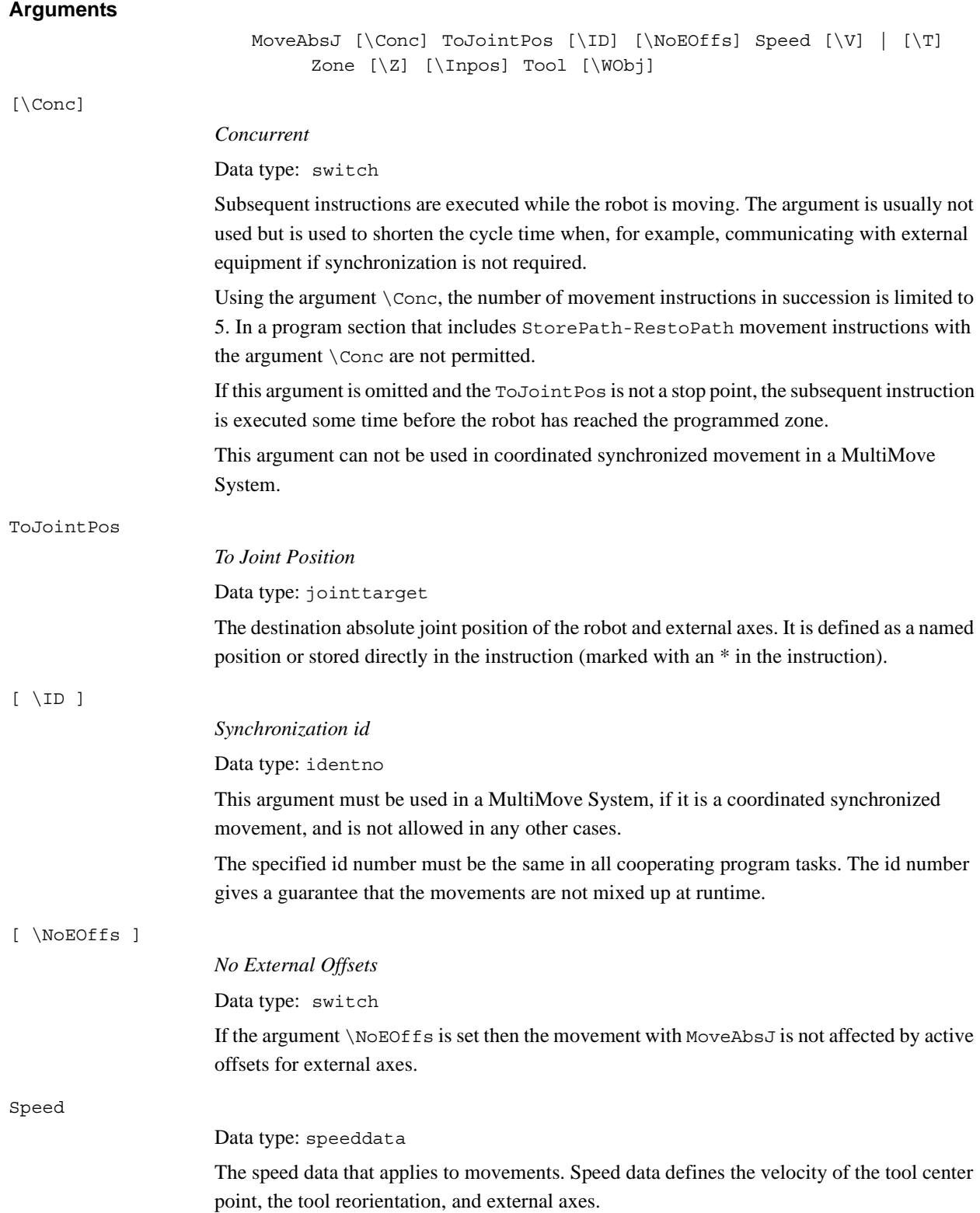

# 1.90. MoveAbsJ - Moves the robot to an absolute joint position *RobotWare - OS*

*Continued*

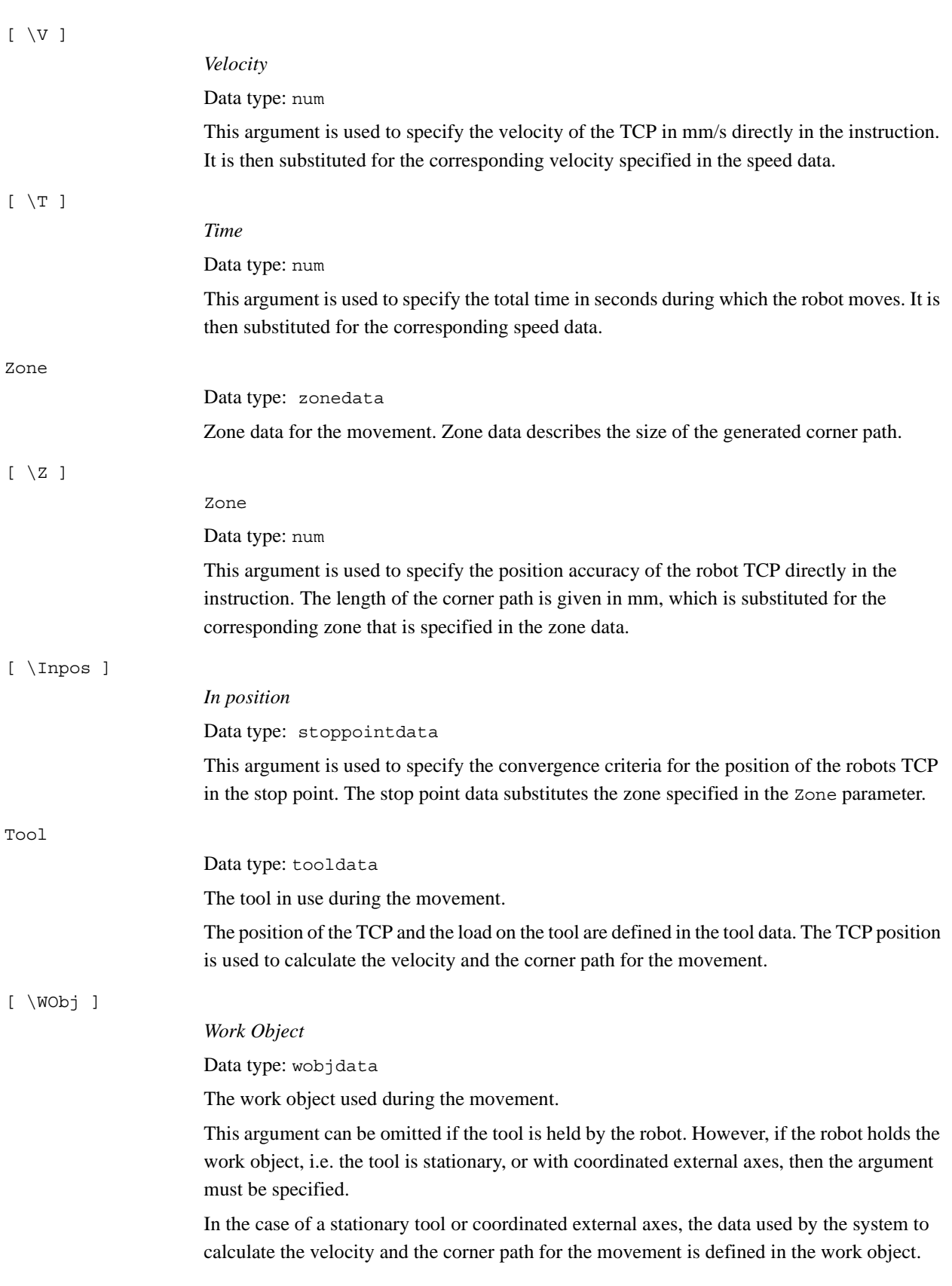

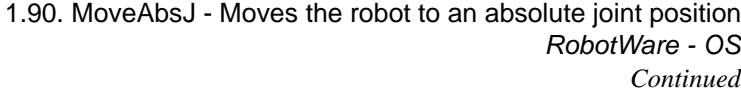

<span id="page-234-0"></span>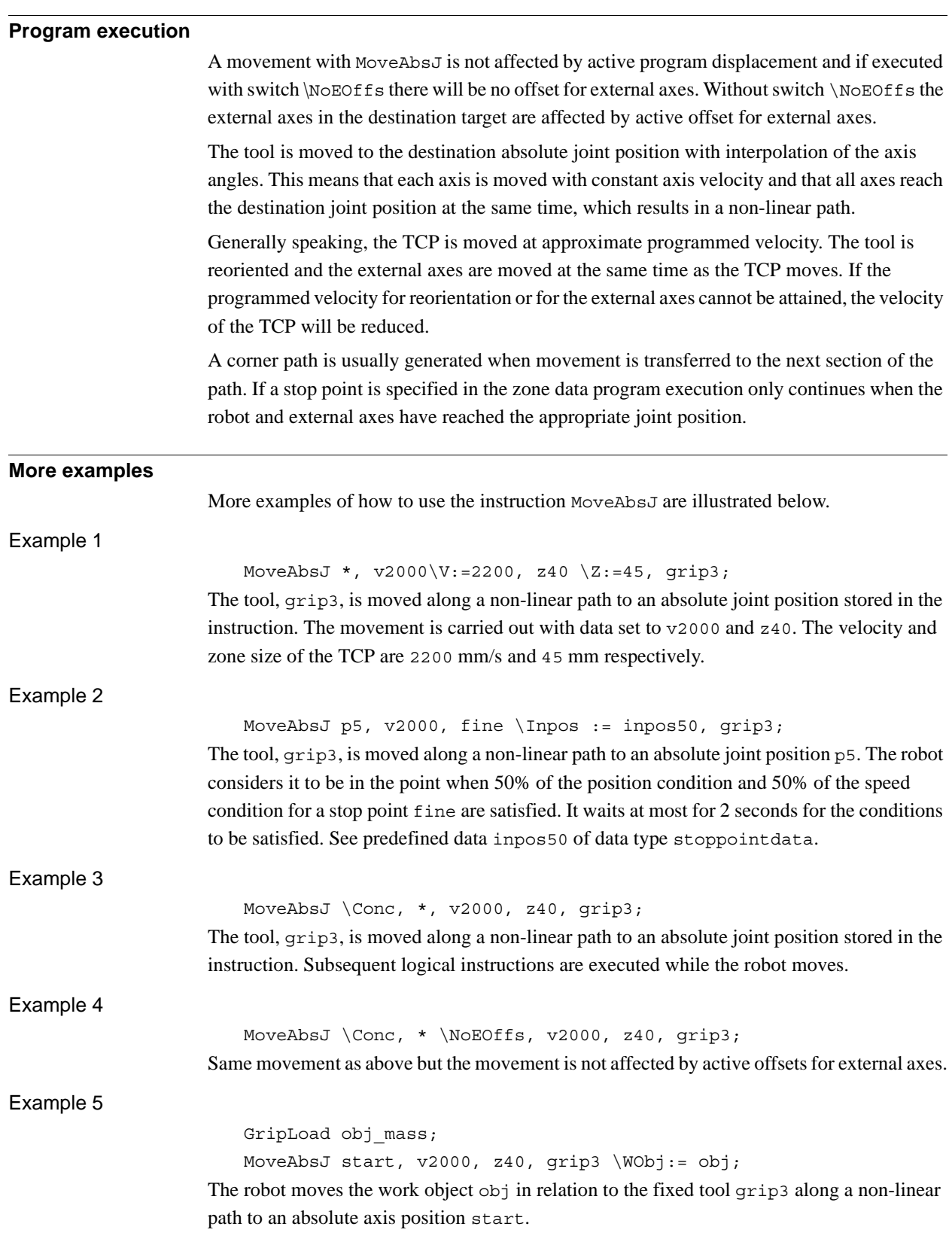

*Continues on next page*

1.90. MoveAbsJ - Moves the robot to an absolute joint position *RobotWare - OS Continued*

**Limitations**

In order to be able to run backwards with the instruction MoveAbsJ involved and avoiding problems with singular points or ambiguous areas, it is essential that the subsequent instructions fulfil certain requirements as follows (see figure below).

The figure shows limitation for backward execution with MoveAbsJ.

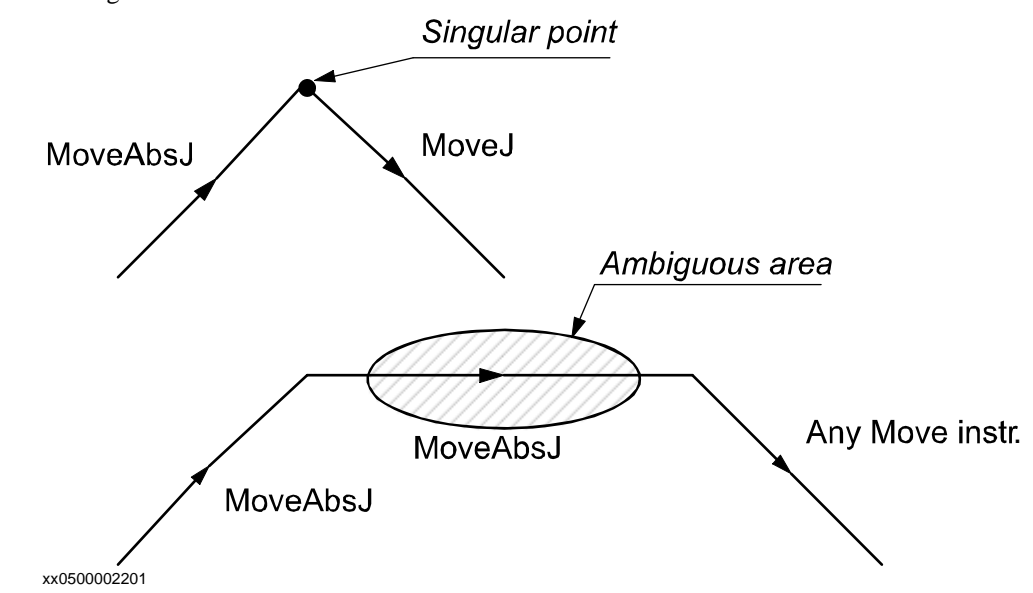

**Syntax**

MoveAbsJ

```
[\cdot \backslash \cdot \text{Conc } \cdot \cdot, \cdot ][ ToJointPos' :=' ] < expression (IN) of jointtarget >
[ ' \backslash '  ID ' :=' <  \text{expression } (IN) of identno >]
[ ' \backslash ' \; \text{NoEoffs} ] ','
[ Speed ':=' ] < expression (IN) of speeddata >
[ '\' V ':=' < expression (IN) of num > ]
| [ '\' T' :=' < expression (IN) of num > ] ','
[Zone ':=' ] < expression (IN) of zonedata>
[')' \times Z' :=' ] < expression (\mathbf{IN}) of num >
[ '\' Inpos' :=' < expression (IN) of stoppointdata > ] ´,' 
[ Tool ':=' ] < persistent (PERS) of tooldata >
[ '\' WObj' :=' < persistent (PERS) of wobjdata > ] ';'
```
1.90. MoveAbsJ - Moves the robot to an absolute joint position *RobotWare - OS Continued*

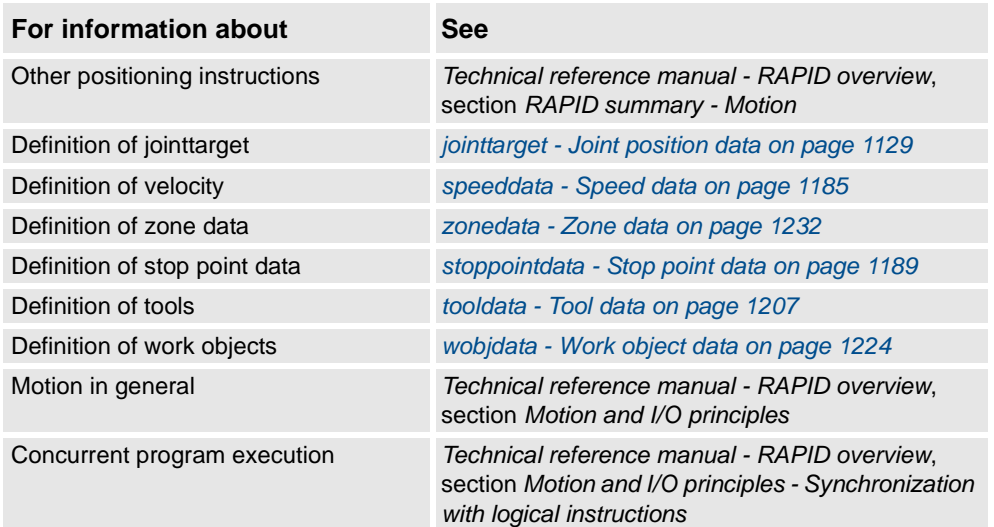

1.91. MoveC - Moves the robot circularly *RobotWare - OS*

# <span id="page-237-0"></span>**1.91. MoveC - Moves the robot circularly**

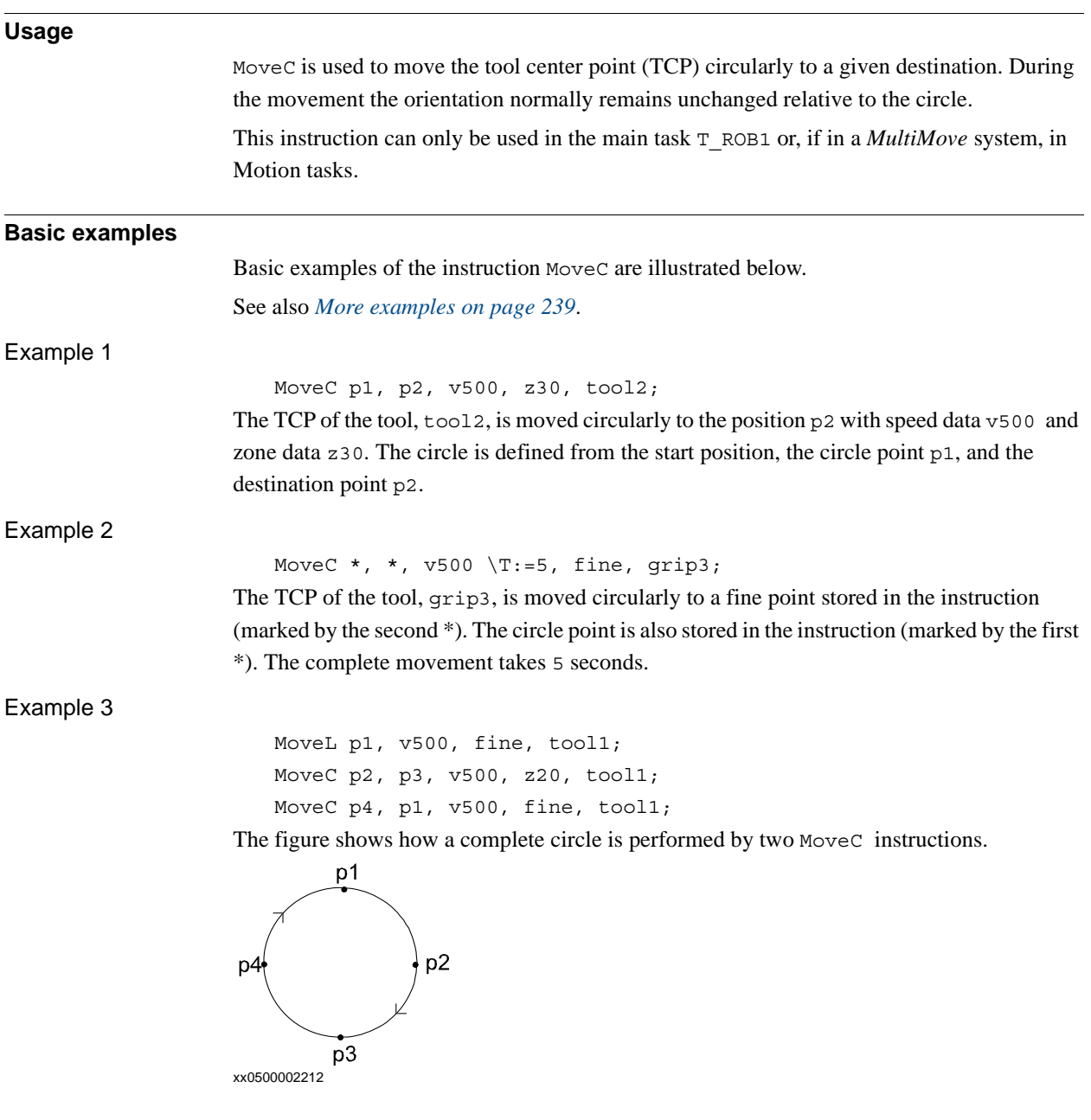

1.91. MoveC - Moves the robot circularly *RobotWare - OS Continued*

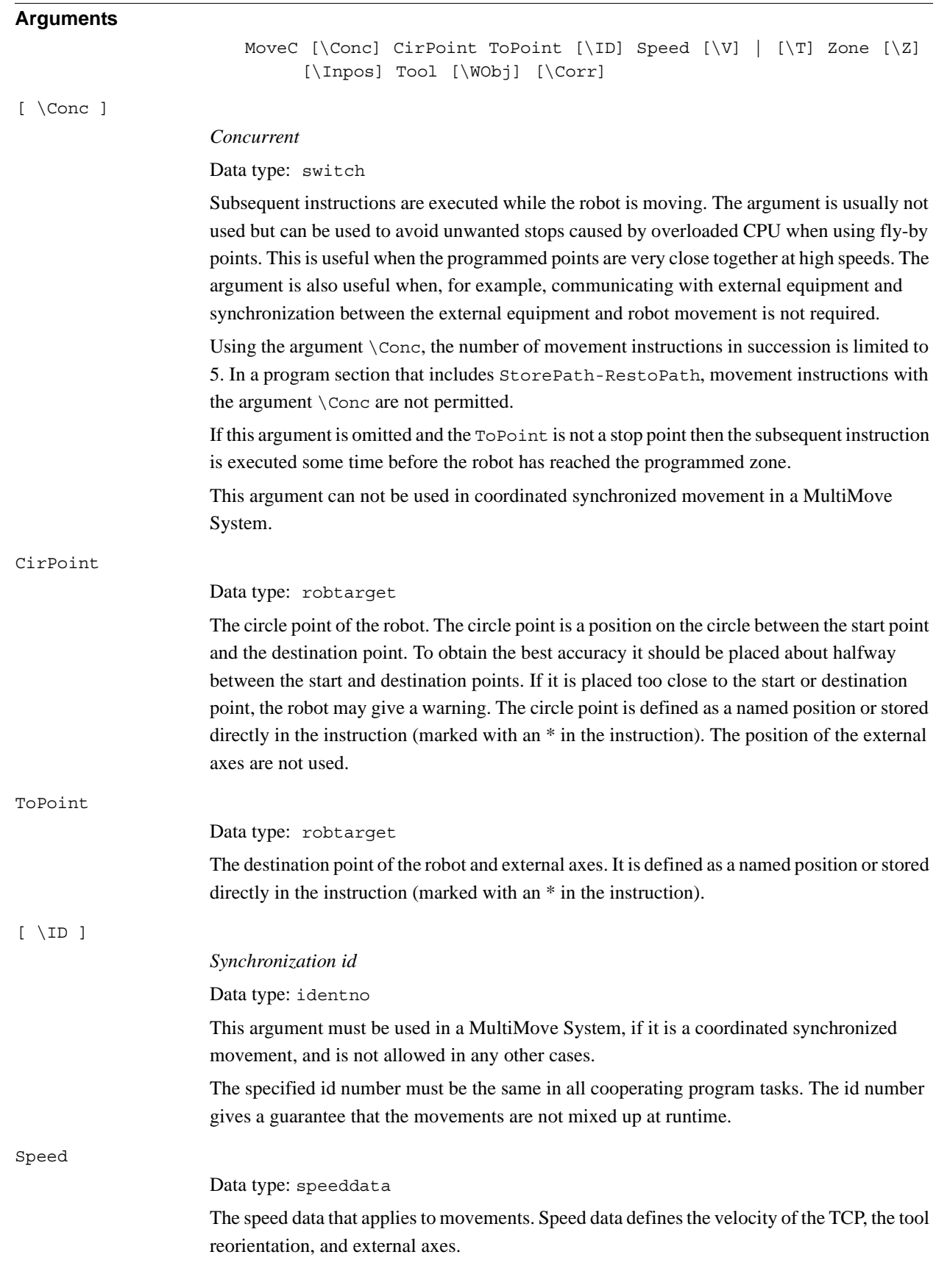

# 3HAC 16581-1 Revision: J 237

© Copyright 2004-2010 ABB. All rights reserved.

© Copyright 2004-2010 ABB. All rights reserved.

*Continues on next page*

### 1.91. MoveC - Moves the robot circularly *RobotWare - OS Continued*

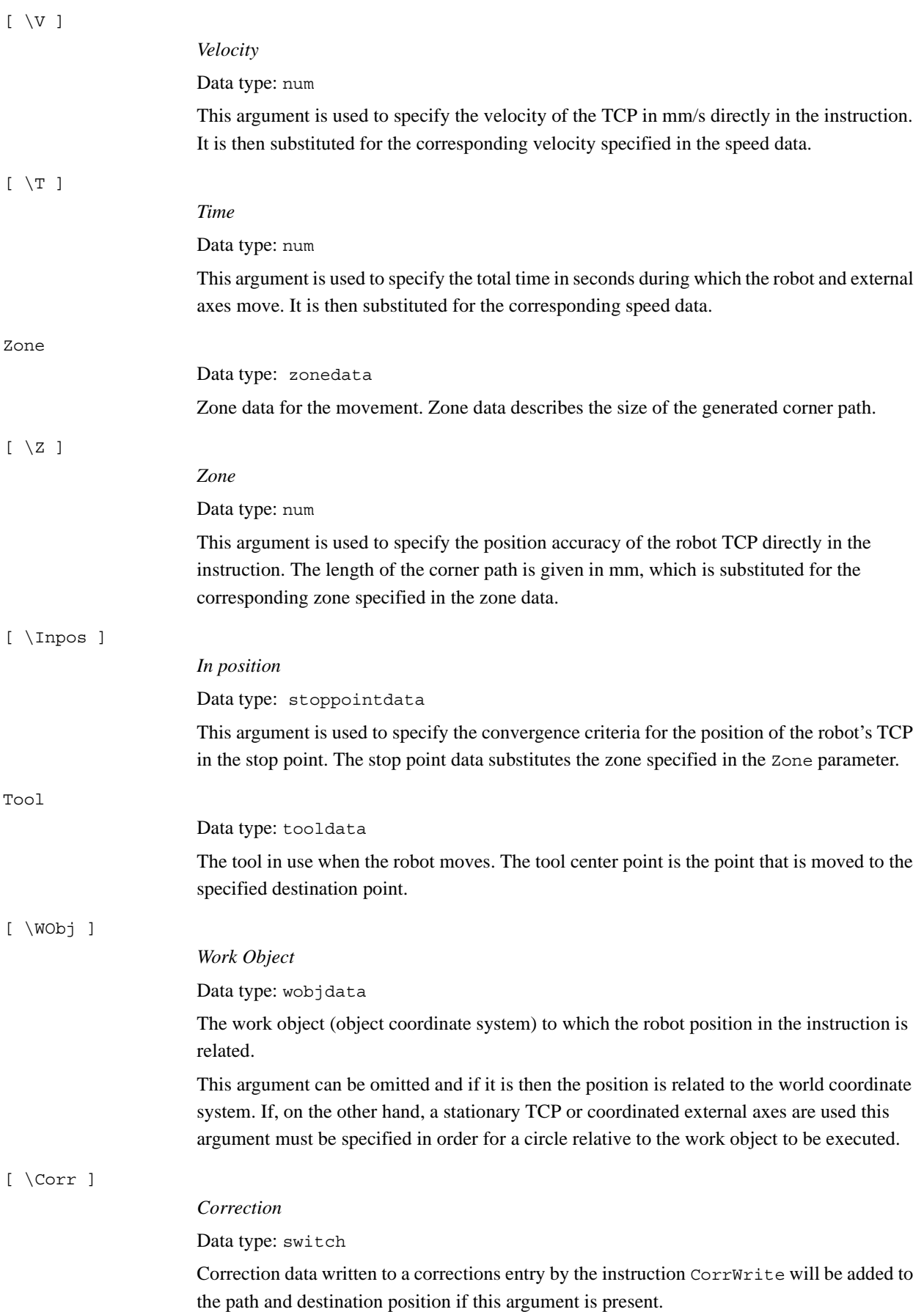

*Continues on next page*

### 1.91. MoveC - Moves the robot circularly *RobotWare - OS Continued*

#### **Program execution**

The robot and external units are moved to the destination point as follows:

- The TCP of the tool is moved circularly at a constant programmed velocity.
- The tool is reoriented at a constant velocity from the orientation at the start position to the orientation at the destination point.
- The reorientation is performed relative to the circular path. Thus, if the orientation relative to the path is the same at the start and the destination points, the relative orientation remains unchanged during the movement (see figure below).

The figure shows tool orientation during circular movement.

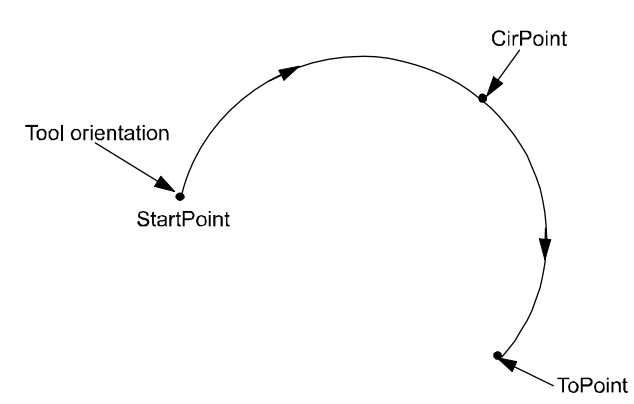

#### xx0500002214

The orientation in the circle point is not reached. It is only used to distinguish between two possible directions of reorientation. The accuracy of the reorientation along the path depends only on the orientation at the start and destination points.

Different modes for tool orientation during circle path are described in instruction CirPathMode.

Uncoordinated external axes are executed at constant velocity in order for them to arrive at the destination point at the same time as the robot axes. The position in the circle position is not used.

If it is not possible to attain the programmed velocity for the reorientation or for the external axes, the velocity of the TCP will be reduced.

A corner path is usually generated when movement is transferred to the next section of a path. If a stop point is specified in the zone data, program execution only continues when the robot and external axes have reached the appropriate position.

### <span id="page-240-0"></span>**More examples**

More examples of how to use the instruction MoveC are illustrated below.

Example 1

MoveC \*, \*, v500 \V:=550, z40 \Z:=45, grip3;

The TCP of the tool, grip3, is moved circularly to a position stored in the instruction. The movement is carried out with data set to v500 and z40; the velocity and zone size of the TCP are 550 mm/s and 45 mm respectively.

### 1.91. MoveC - Moves the robot circularly *RobotWare - OS Continued*

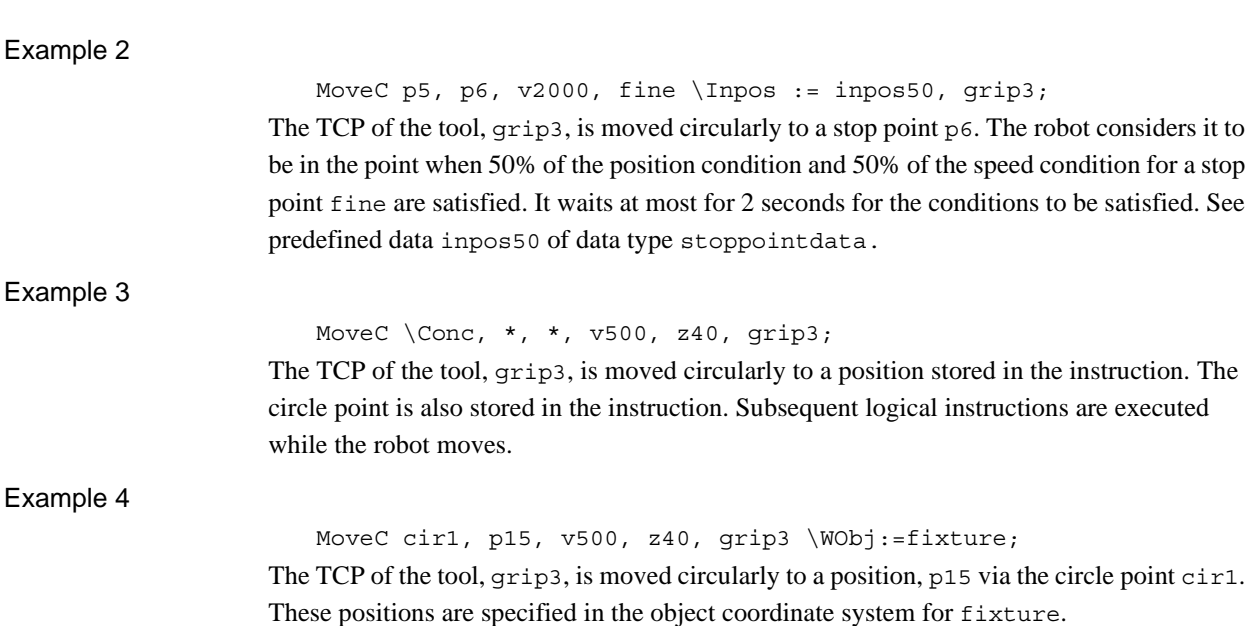

### **Limitations**

There are some limitations in how the CirPoint and the ToPoint can be placed, as shown in the figure below.

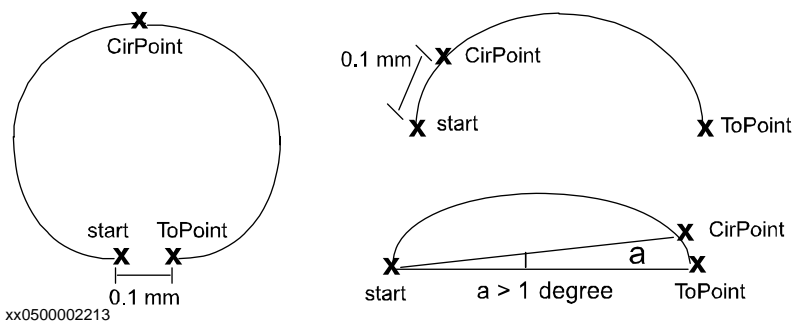

• Minimum distance between start and ToPoint is 0.1 mm

• Minimum distance between start and CirPoint is 0.1 mm

• Minimum angle between CirPoint and ToPoint from the start point is 1 degree

The accuracy can be poor near the limits, e.g. if the start point and the ToPoint on the circle are close to each other then the fault caused by the leaning of the circle can be much greater than the accuracy with which the points have been programmed.

Make sure that the robot can reach the circle point during program execution and divide the circle segment if necessary.

A change of execution mode from forward to backward or vice versa while the robot is stopped on a circular path is not permitted and will result in an error message.

1.91. MoveC - Moves the robot circularly *RobotWare - OS Continued*

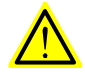

### **WARNING!**

The instruction MoveC (or any other instruction including circular movement) should never be started from the beginning with TCP between the circle point and the end point. Otherwise the robot will not take the programmed path (positioning around the circular path in another direction compared with that which is programmed).

To minimize the risk set the system parameter *Restrict placing of circlepoints* to TRUE (type *Motion Planner*, topic *Motion*). The parameter adds a supervision that the circle path not turns around more than 240 degrees and that the circle point is placed in the middle part of the circle path.

### **Syntax**

```
Move<sup>C</sup>
  [\cdot \backslash \cdot \text{Conc } \cdot \cdot \cdot ][ CirPoint' :=' ] < expression (IN) of robtarget> ','
  [ ToPoint' :=' ] < expression (IN) of robtarget> ','
  [ '\' ID ':=' < expression (IN) of identno>]','
  [ Speed ':=' ] < expression (IN) of speeddata>
  [ ' \backslash ' \vee ' :=' < expression (\mathbf{IN}) of num> ]
  [ '\' T ':=' < expression (IN) of num> ] ','
  [Zone ':=' ] < expression (IN) of zonedata>
  [ ' \backslash ' Z'':=' ' \Leftarrow expression (IN) of num> ][ '\' Inpos' :=' < expression (IN) of stoppointdata> ] ´,'
  [ Tool ':=' ] < persistent (PERS) of tooldata>
  [ '\' WObj' :=' < persistent (PERS) of wobjdata> ]
  [ '\' Corr ]';'
```
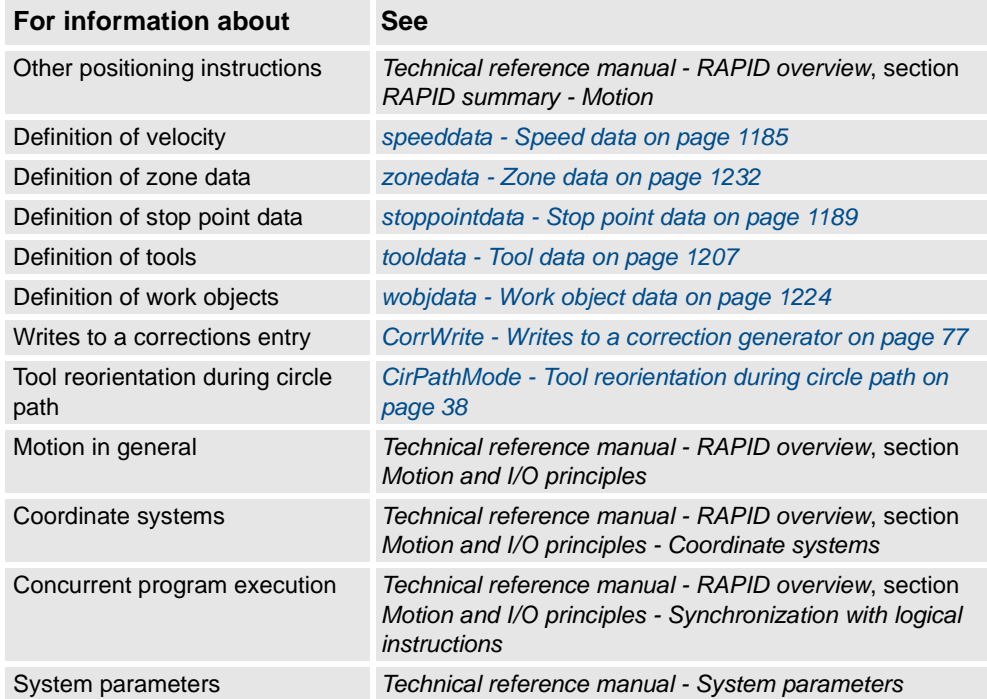

1.92. MoveCDO - Moves the robot circularly and sets digital output in the corner *RobotWare - OS*

# **1.92. MoveCDO - Moves the robot circularly and sets digital output in the corner**

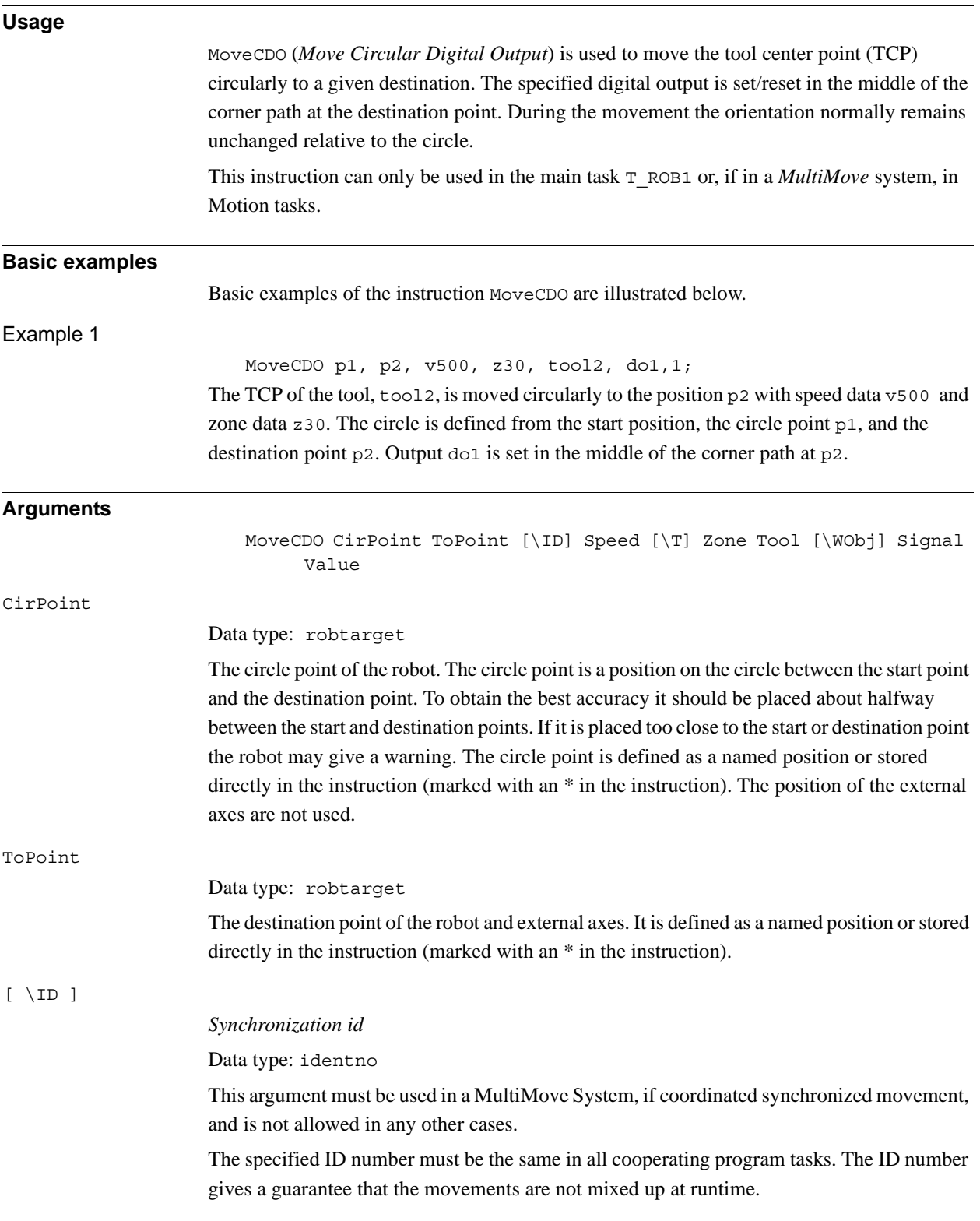

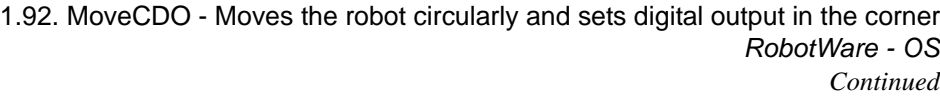

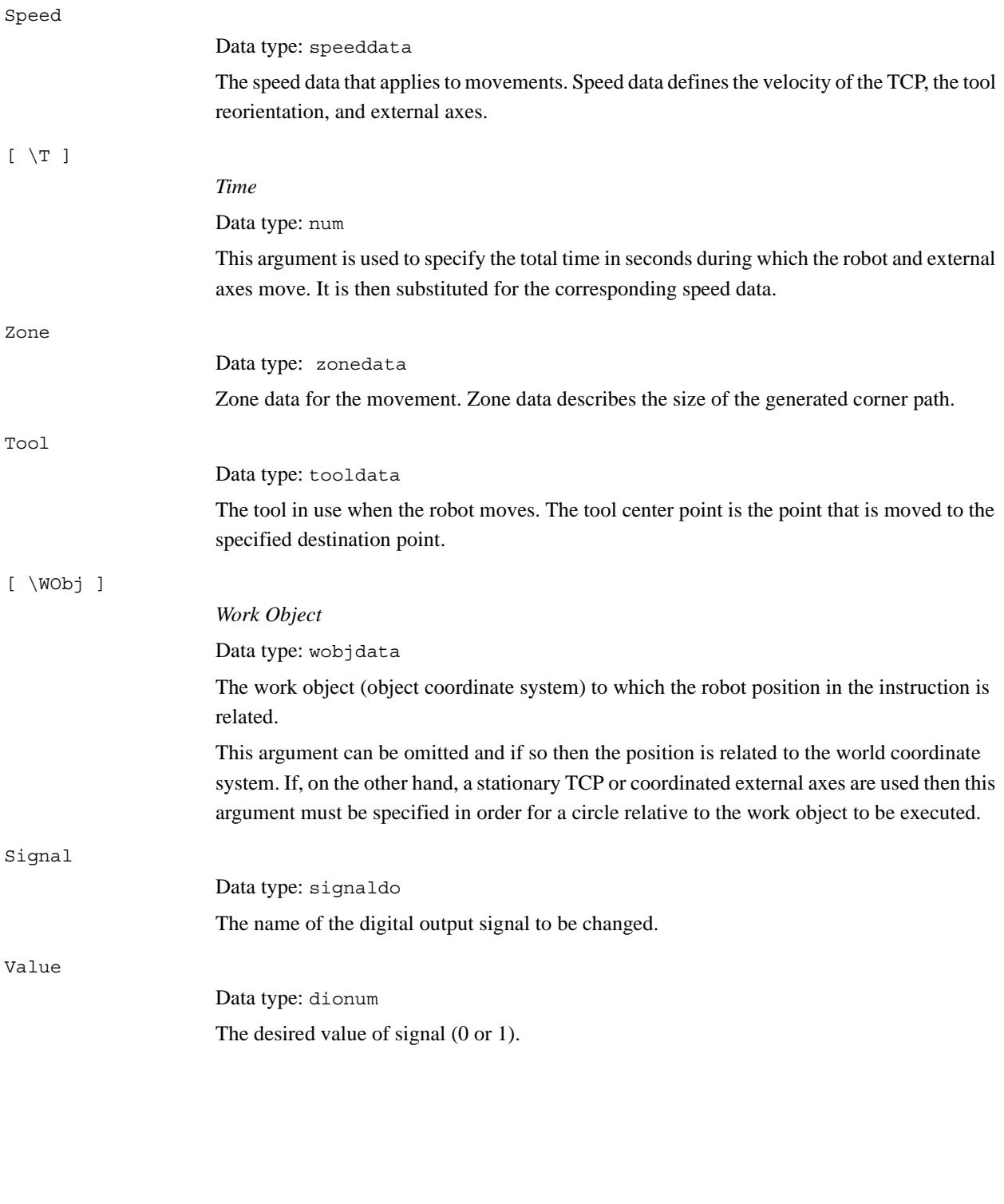

1.92. MoveCDO - Moves the robot circularly and sets digital output in the corner *RobotWare - OS Continued*

#### **Program execution**

See the instruction MoveC for more information about circular movement.

The digital output signal is set/reset in the middle of the corner path for flying points, as shown in figure below.

The figure shows set/reset of digital output signal in the corner path with MoveCDO.

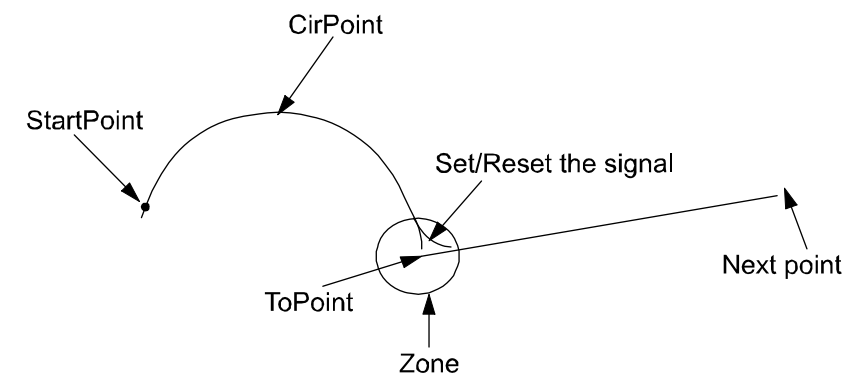

#### xx0500002215

For stop points we recommend the use of "normal" programming sequence with  $MoveC +$ SetDO. But when using stop point in instruction MoveCDO the digital output signal is set/reset when the robot reaches the stop point.

The specified I/O signal is set/reset in execution mode continuously and stepwise forward, but not in stepwise backward.

### **Limitations**

General limitations according to instruction MoveC.

### **Syntax**

```
MoveCDO 
  [ CirPoint ':=' ] < expression (IN) of robtarget > ','
  [ ToPoint' :=' ] < expression (IN) of robtarget > ','
  [ ' \backslash '  ID ' :=' <  \text{expression (IN) of identno s}'', '[ Speed ':=' ] < expression (IN) of speeddata > 
  [ '\' T ':=' < expression (IN) of num > ] ','
  [ Zone ':=' ] < expression (IN) of zonedata > ','
  [ Tool ':=' ] < persistent (PERS) of tooldata >
  [ '\' WObj' :=' < persistent (PERS) of wobjdata > ] ','
  [ Signal ':=' ] < variable (VAR) of signaldo > ] ´,'
  [ Value ´:=' ] < expression (IN) of dionum > ] ';'
```
1.92. MoveCDO - Moves the robot circularly and sets digital output in the corner *RobotWare - OS Continued*

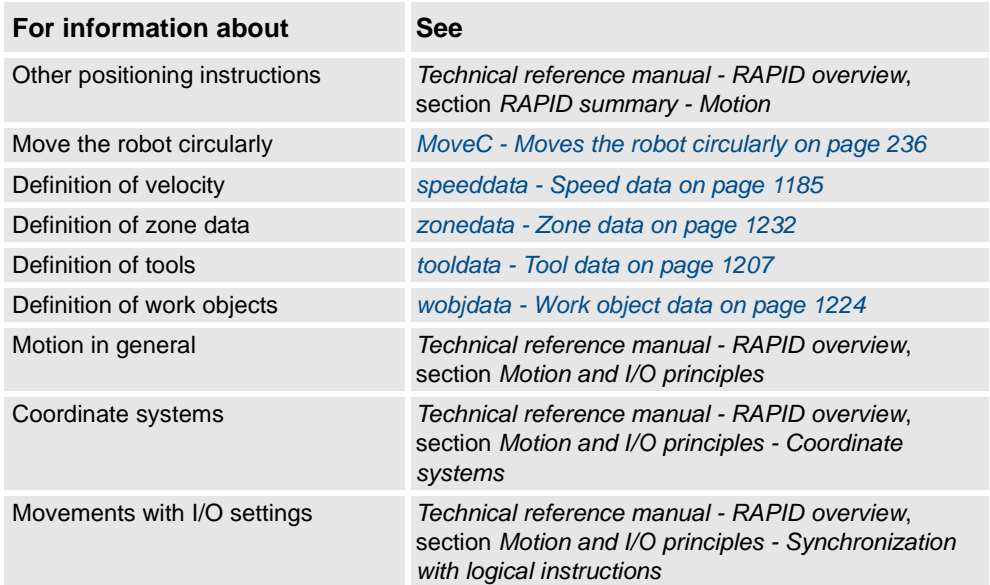

1.93. MoveCSync - Moves the robot circularly and executes a RAPID procedure *RobotWare - OS*

# **1.93. MoveCSync - Moves the robot circularly and executes a RAPID procedure**

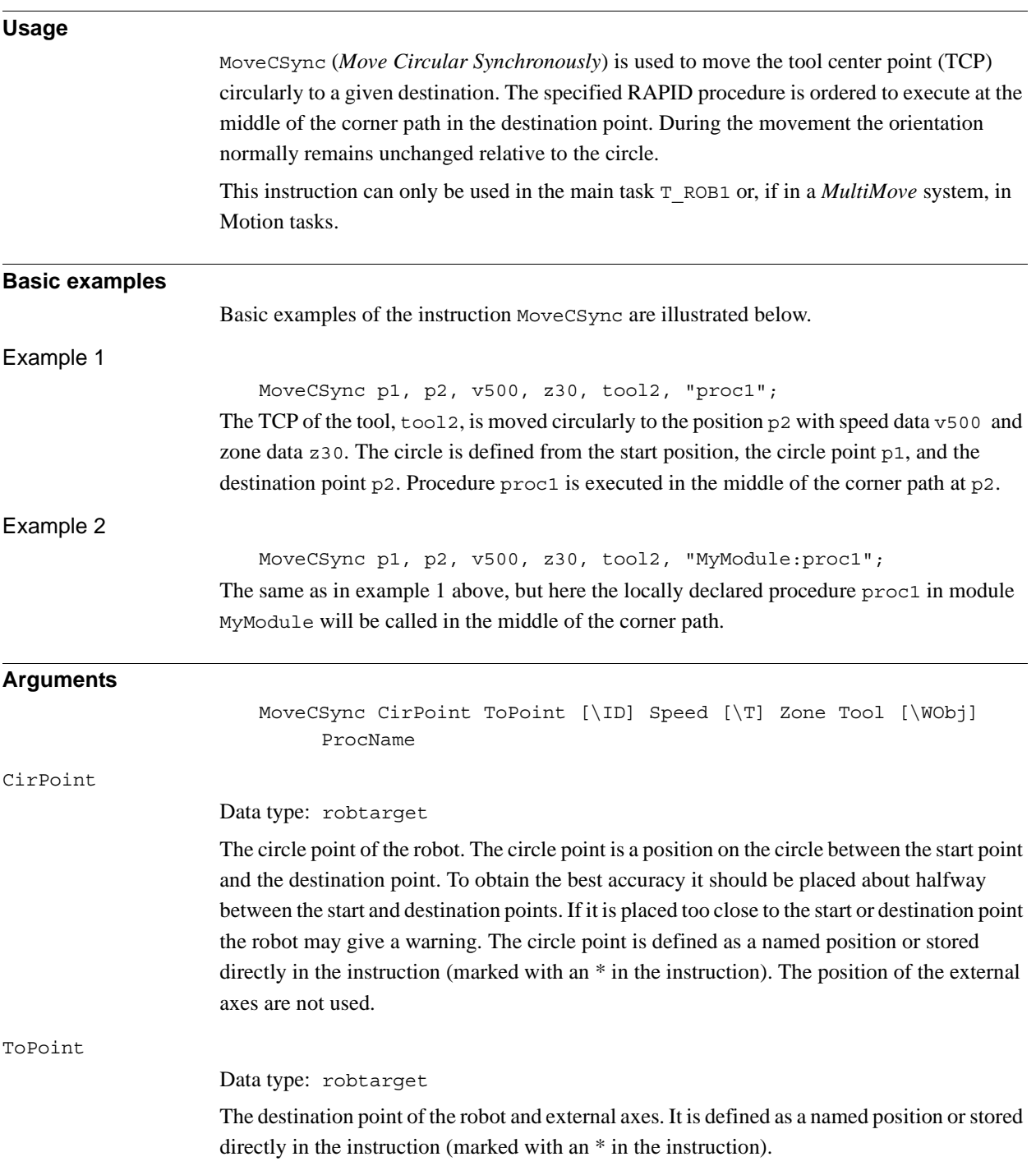

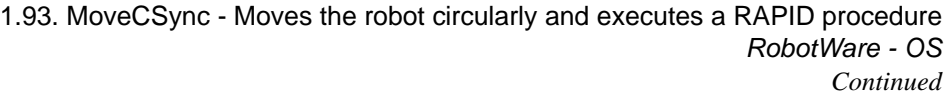

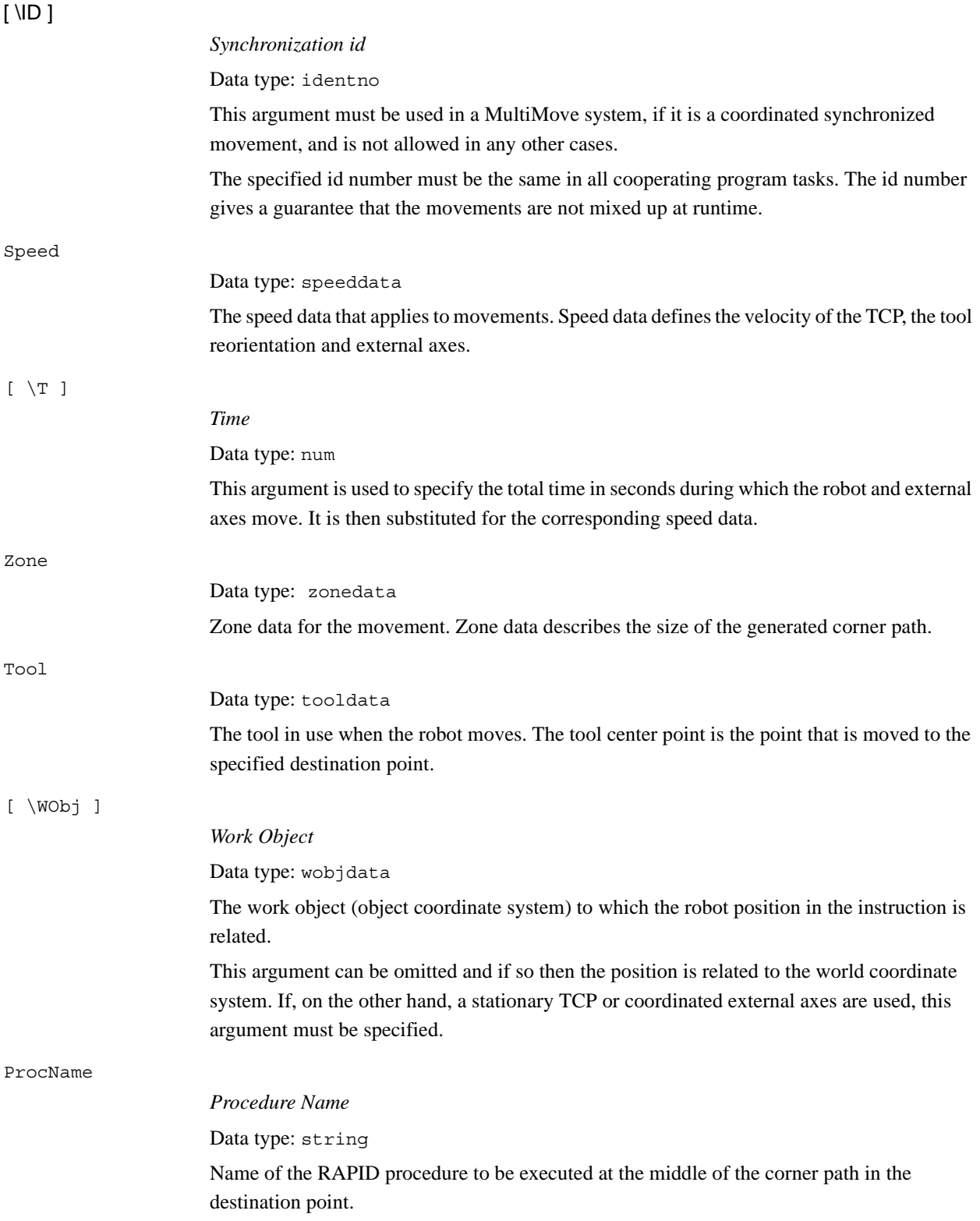

1.93. MoveCSync - Moves the robot circularly and executes a RAPID procedure *RobotWare - OS Continued*

#### **Program execution**

See the instruction MoveC for more information about circular movements.

The specified RAPID procedure is ordered to execute when the TCP reaches the middle of the corner path in the destination point of the MoveCSync instruction, as shown in the figure below.

The figure shows that the order to execute the user defined RAPID procedure is done at the middle of the corner path.

MoveCSync p2, p3, v1000, z30, tool2, "my proc";

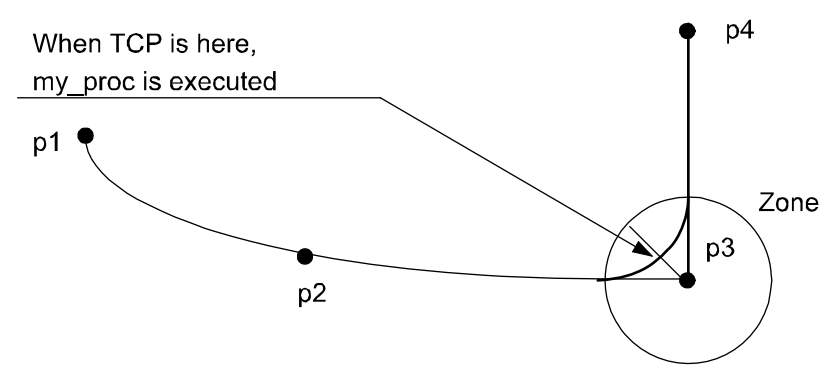

xx0500002216

For stop points we recommend the use of "normal" programming sequence with  $MoveC +$  and other RAPID instructions in sequence.

The table describes execution of the specified RAPID procedure in different execution modes:

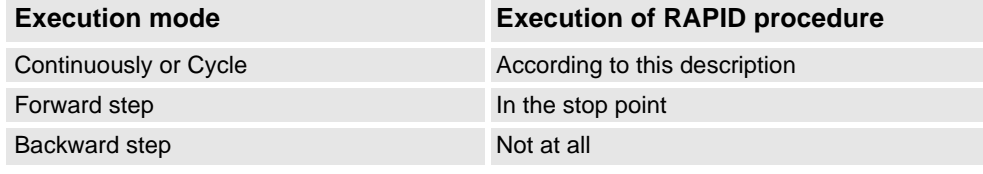

### **Limitation**

General limitations according to instruction MoveC.

When the robot reaches the middle of the corner path there is normally a delay of 2-30 ms until the specified RAPID routine is executed depending on what type of movement is being performed at the time.

Switching execution mode after program stop from continuously or cycle to stepwise forward or backward results in an error. This error tells the user that the mode switch can result in missed execution of the RAPID procedure in the queue for execution on the path.

Instruction MoveCSync cannot be used on TRAP level. The specified RAPID procedure cannot be tested with stepwise execution.

```
1.93. MoveCSync - Moves the robot circularly and executes a RAPID procedure
                                                          RobotWare - OS
                                                                 Continued
```
### **Syntax**

### MoveCSync

```
[ CirPoint ':=' ] < expression (IN) of robtarget > ','
[ ToPoint' :=' ] < expression (IN) of robtarget > ','
['\' ID ':=' < expression (IN) of identno >]','
[ Speed ':=' ] < expression (IN) of speeddata > 
[ '\' T ':=' < expression (IN) of num > ] ','
[ Zone ':=' ] < expression (IN) of zonedata > ','
[ Tool ':=' ] < persistent (PERS) of tooldata >
[ ' \backslash ' WObj' := ' < persistent (PERS) of wobjdata > ] ','
[ ProcName ´:=' ] < expression (IN) of string > ] ';'
```
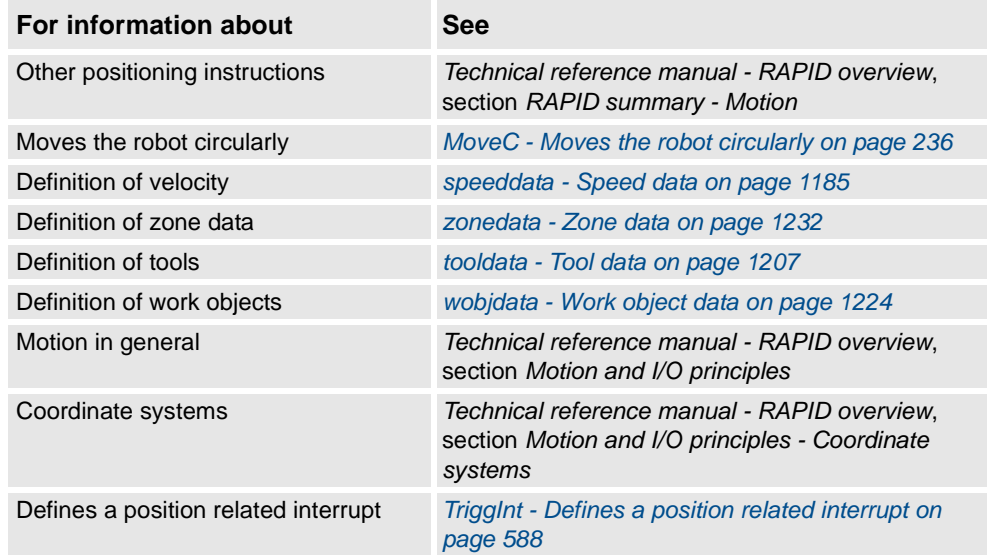

1.94. MoveExtJ - Move one or several mechanical units without TCP *RobotWare - OS*

# **1.94. MoveExtJ - Move one or several mechanical units without TCP**

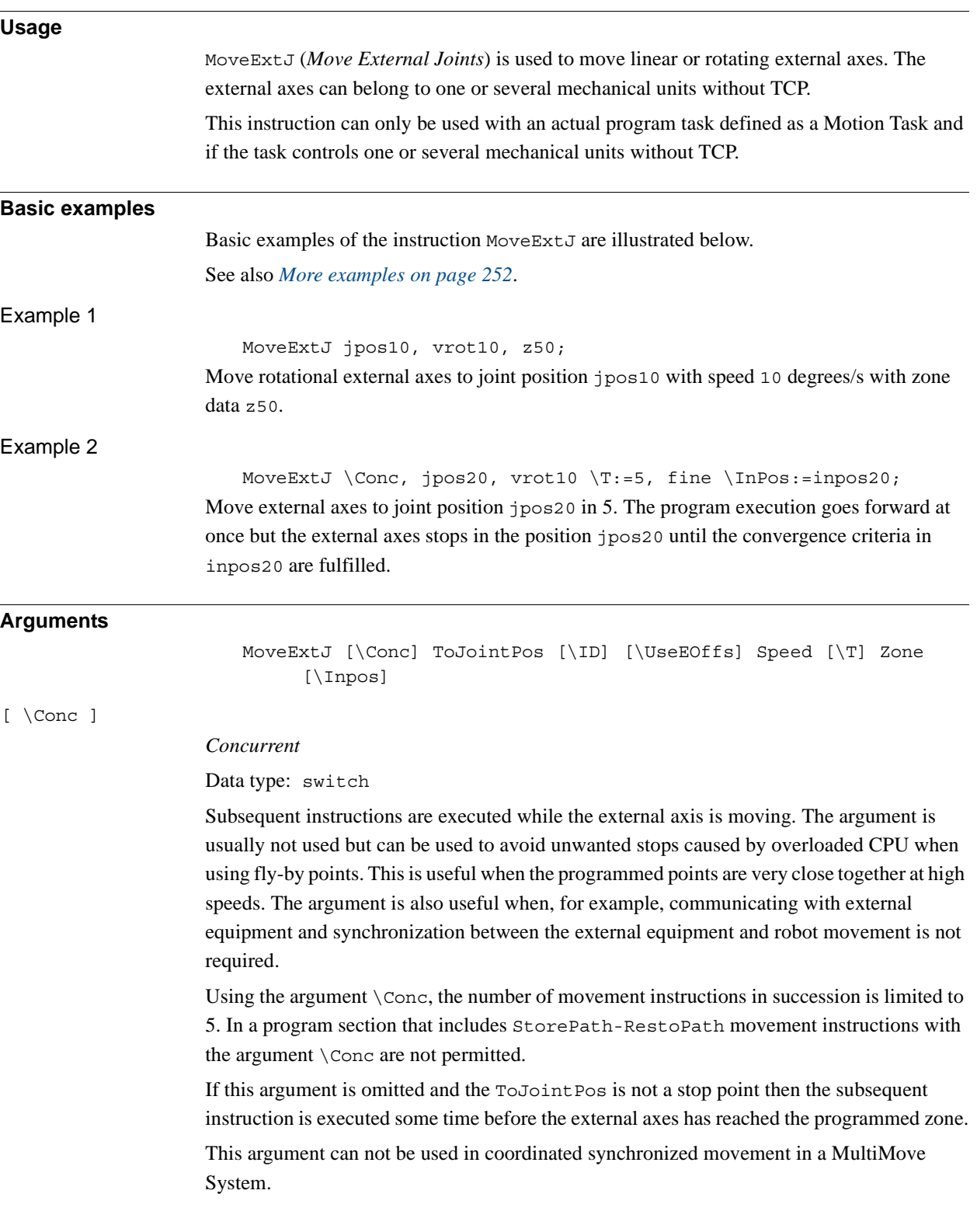
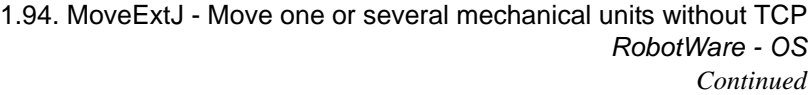

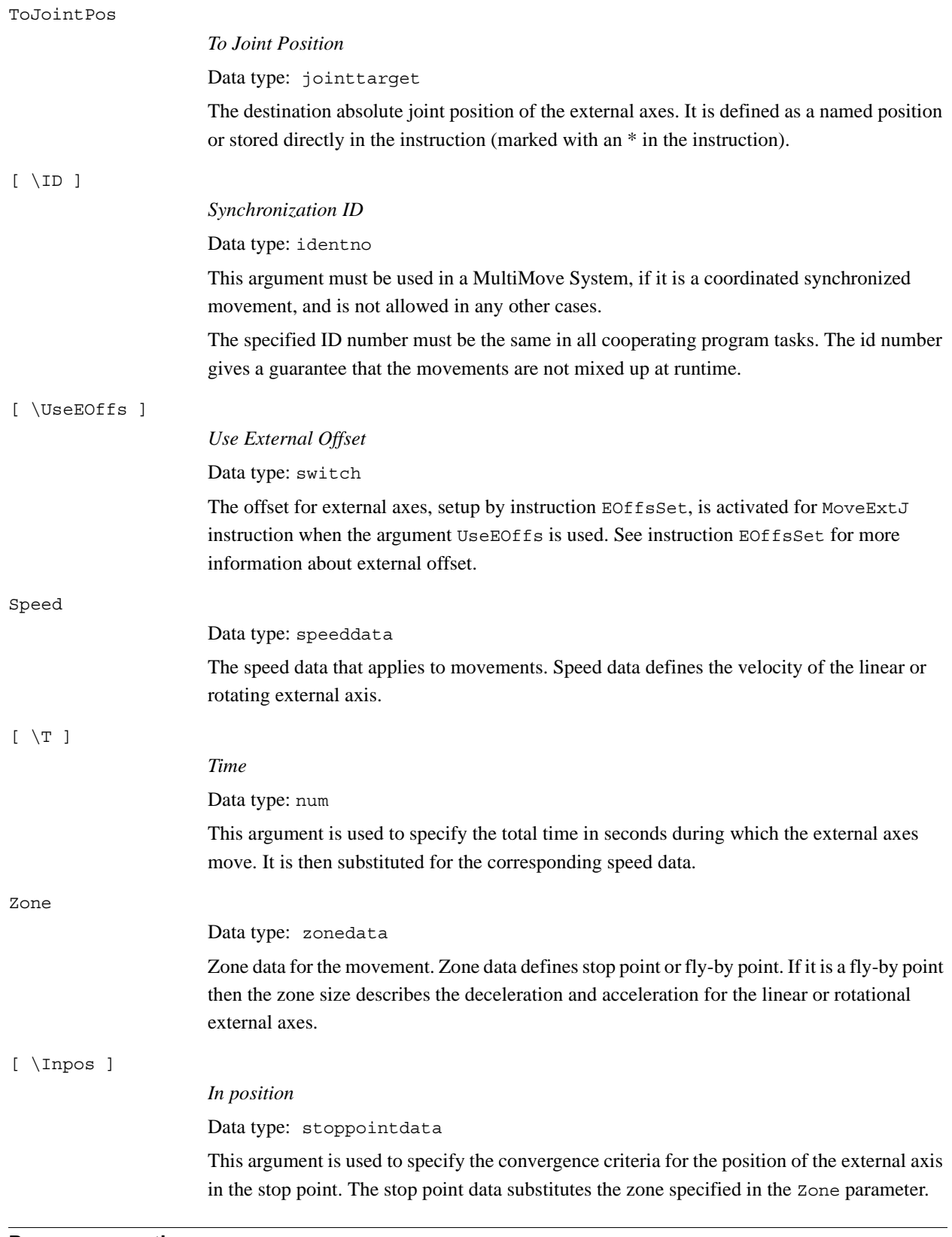

## **Program execution**

The linear or rotating external axes are moved to the programmed point with the programmed velocity.

1.94. MoveExtJ - Move one or several mechanical units without TCP *RobotWare - OS Continued*

#### **More examples**

```
CONST jointtarget j1 := 
         [[9E9,9E9,9E9,9E9,9E9,9E9],[0,9E9,9E9,9E9,9E9,9E9]];
   CONST jointtarget j2 := 
         [[9E9,9E9,9E9,9E9,9E9,9E9],[30,9E9,9E9,9E9,9E9,9E9]]; 
   CONST jointtarget j3 := 
         [[9E9,9E9,9E9,9E9,9E9,9E9],[60,9E9,9E9,9E9,9E9,9E9]]; 
   CONST jointtarget j4 := 
         [[9E9,9E9,9E9,9E9,9E9,9E9],[90,9E9,9E9,9E9,9E9,9E9]]; 
   CONST speeddata rot_ax_speed := [0, 0, 0, 45];
   MoveExtJ j1, rot_ax_speed, fine;
   MoveExtJ j2, rot_ax_speed, z20;
   MoveExtJ j3, rot_ax_speed, z20;
   MoveExtJ j4, rot_ax_speed, fine;
In this example the rotating single axis is moved to joint position 0, 30, 60, and 90 degrees
```
with the speed of 45 degrees/s.

### **Syntax**

```
MoveExtJ
  [\quad\prime\,\backslash\, \prime\quad Conc \quad\prime\ ,\quad\prime\quad \, ][ ToJointPos' :=' ] < expression (IN) of jointtarget >
  ['\backslash' ID ':=' < expression (IN) of identno >]','
  [ ' \backslash ' UseEOffs',']
  [ Speed ':=' ] < expression (IN) of speeddata >
  [ '\' T ':=' < expression (IN) of num > ] ','
  [Zone ':=' ] < expression (IN) of zonedata >
  [ '\' Inpos' :=' < expression (IN) of stoppointdata >]';'
```
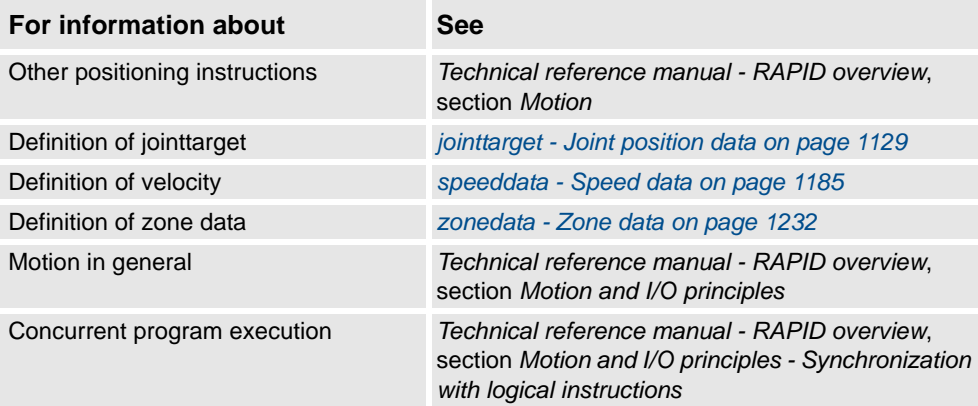

1.95. MoveJ - Moves the robot by joint movement *RobotWare - OS*

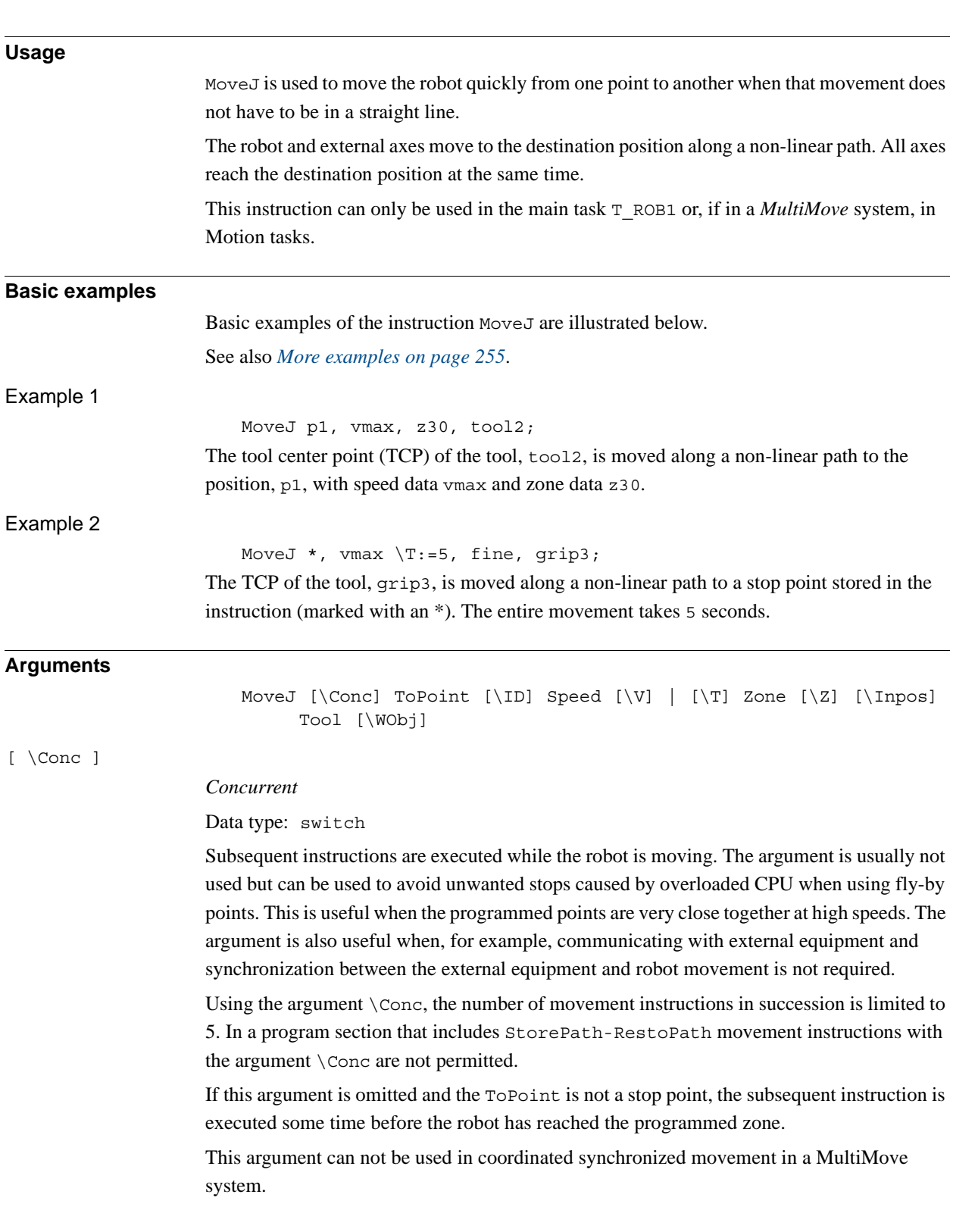

# <span id="page-254-0"></span>**1.95. MoveJ - Moves the robot by joint movement**

### 1.95. MoveJ - Moves the robot by joint movement *RobotWare - OS Continued*

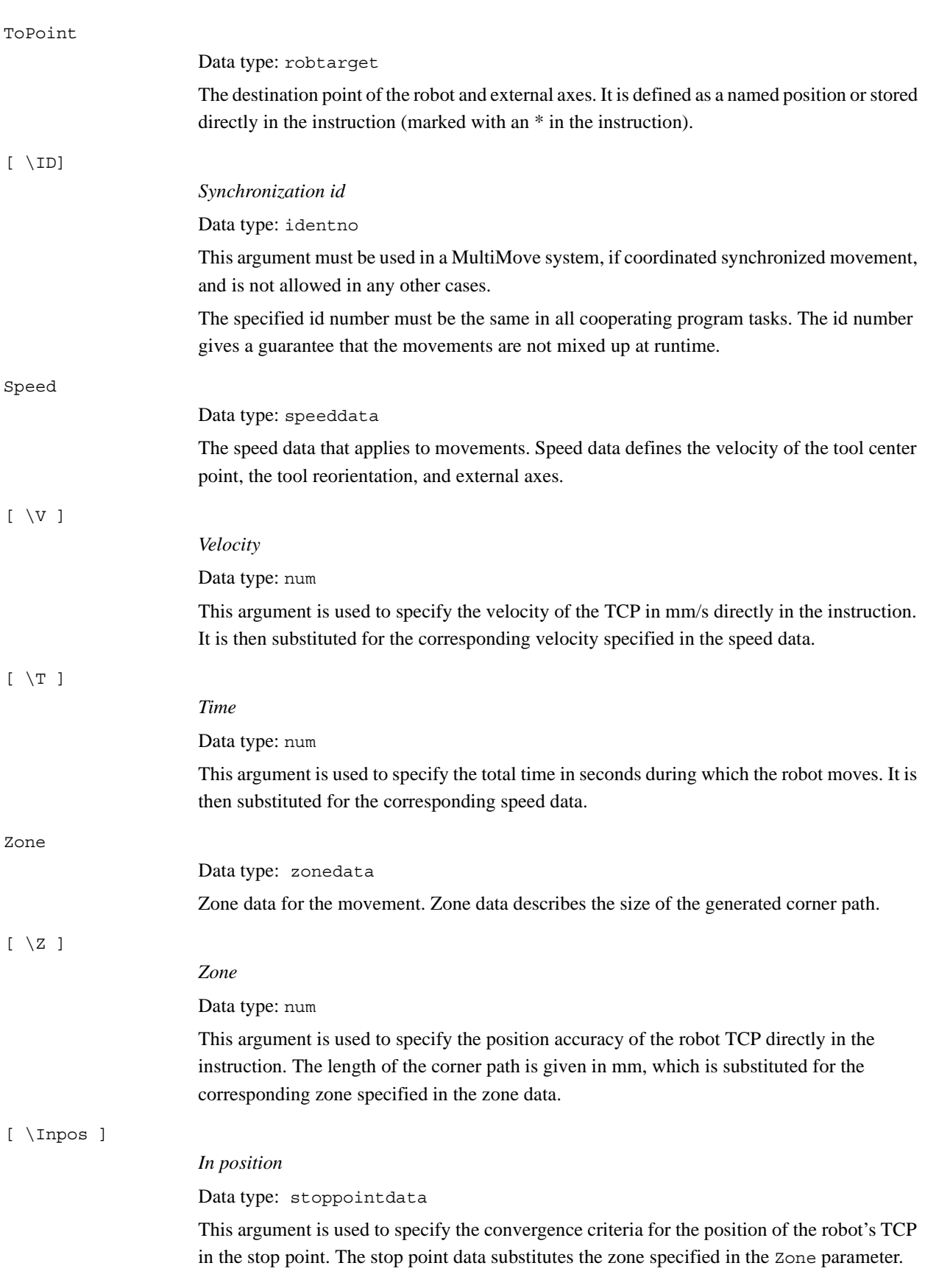

### 1.95. MoveJ - Moves the robot by joint movement *RobotWare - OS Continued*

<span id="page-256-0"></span>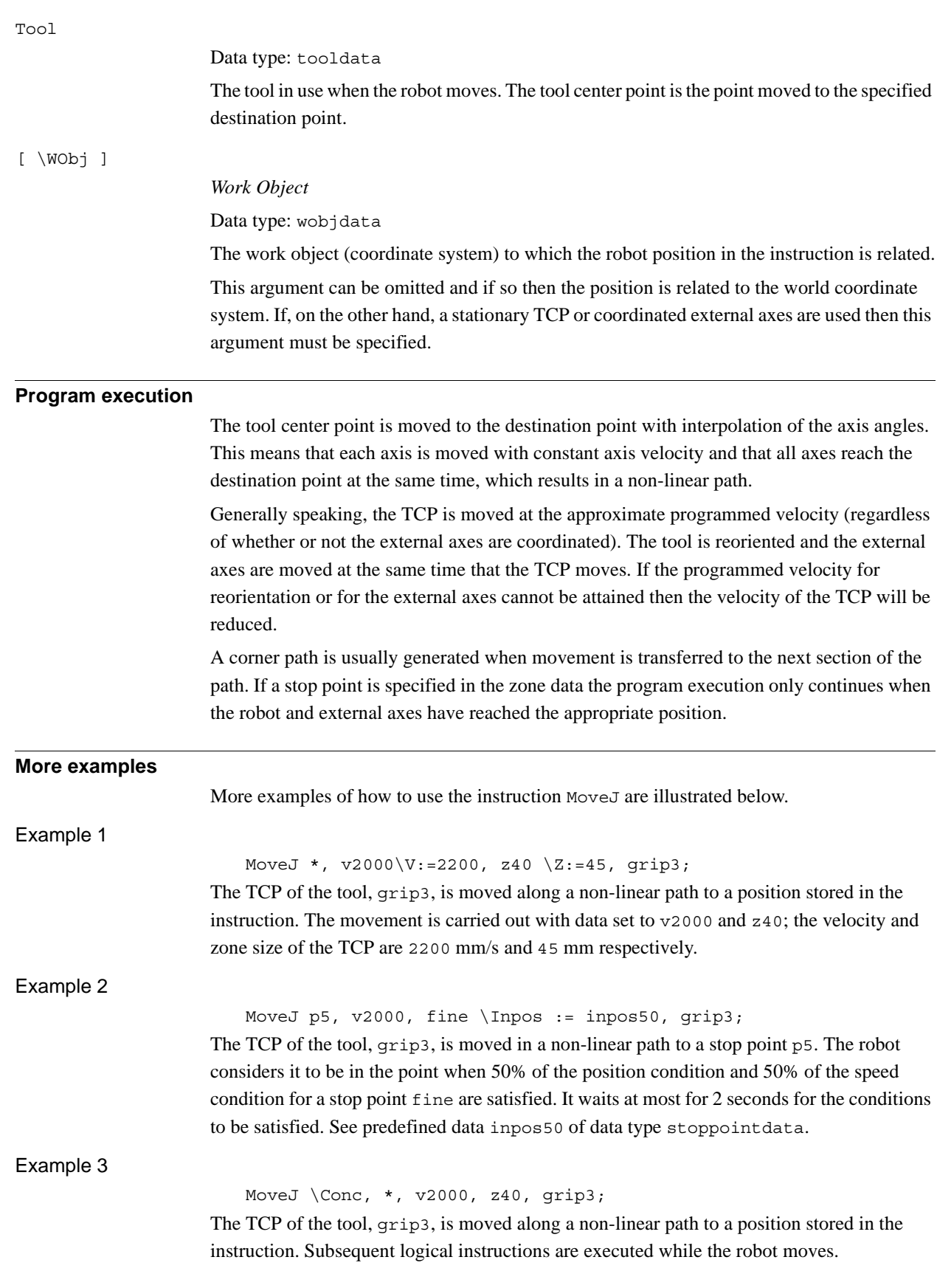

1.95. MoveJ - Moves the robot by joint movement *RobotWare - OS Continued*

#### Example 4

MoveJ start, v2000, z40, grip3 \WObj:=fixture; The TCP of the tool, grip3, is moved along a non-linear path to a position, start. This position is specified in the object coordinate system for fixture.

## **Syntax**

```
MoveJ
  [\prime \setminus \prime \text{ Cone '}, \prime ][ ToPoint' :=' ] < expression (IN) of robtarget >
  [ '\' ID ':=' < expression (IN) of identno >]','
  [ Speed ':=' ] < expression (IN) of speeddata >
  [ ' \backslash ' \ V' := ' < expression (\mathbf{IN}) of num > ]
  \vert [ '\' ':=' < expression (IN) of num > ] ','
  [Zone ':=' ] < expression (IN) of zonedata >
  [ ' \backslash ' Z ' := ' < expression (IN) of num > ]
  [ '\' Inpos' :=' < expression (IN) of stoppointdata > ] ´,'
  [ Tool' :=' ] < persistent (PERS) of tooldata >
  [ ' \backslash ' WObj' := ' < persistent (PERS) of wobjdata > ] ' ; '
```
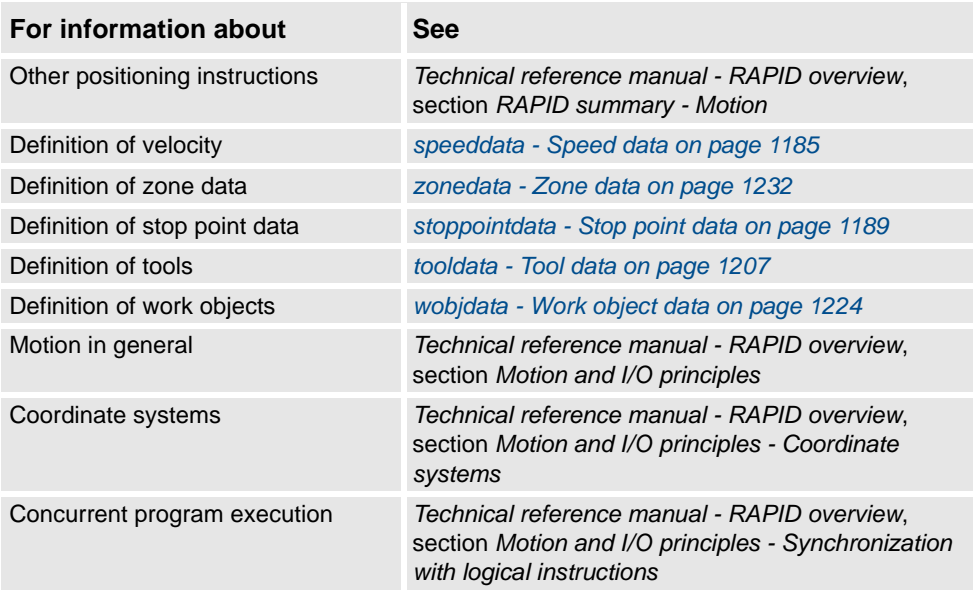

# **1.96. MoveJDO - Moves the robot by joint movement and sets digital output in the corner**

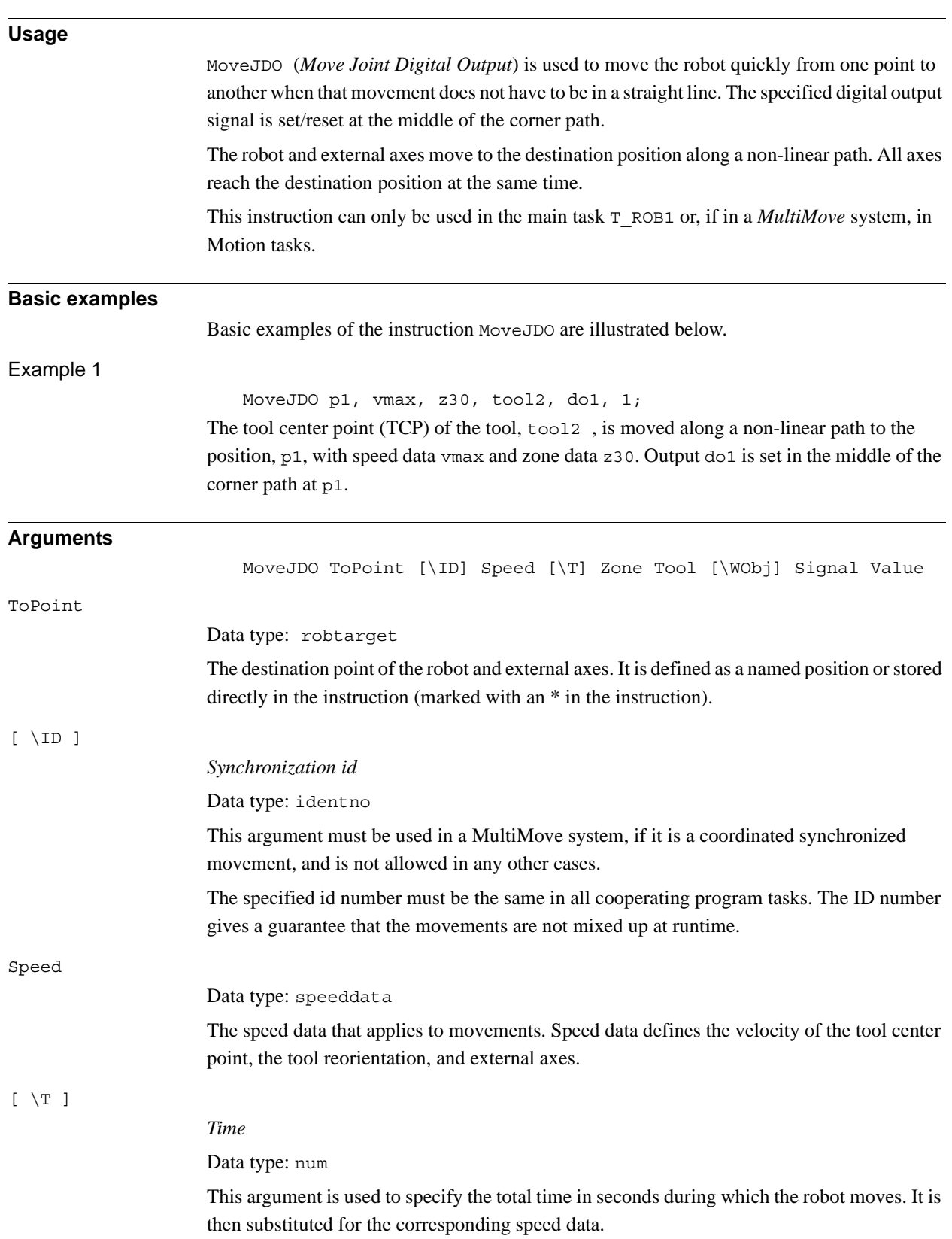

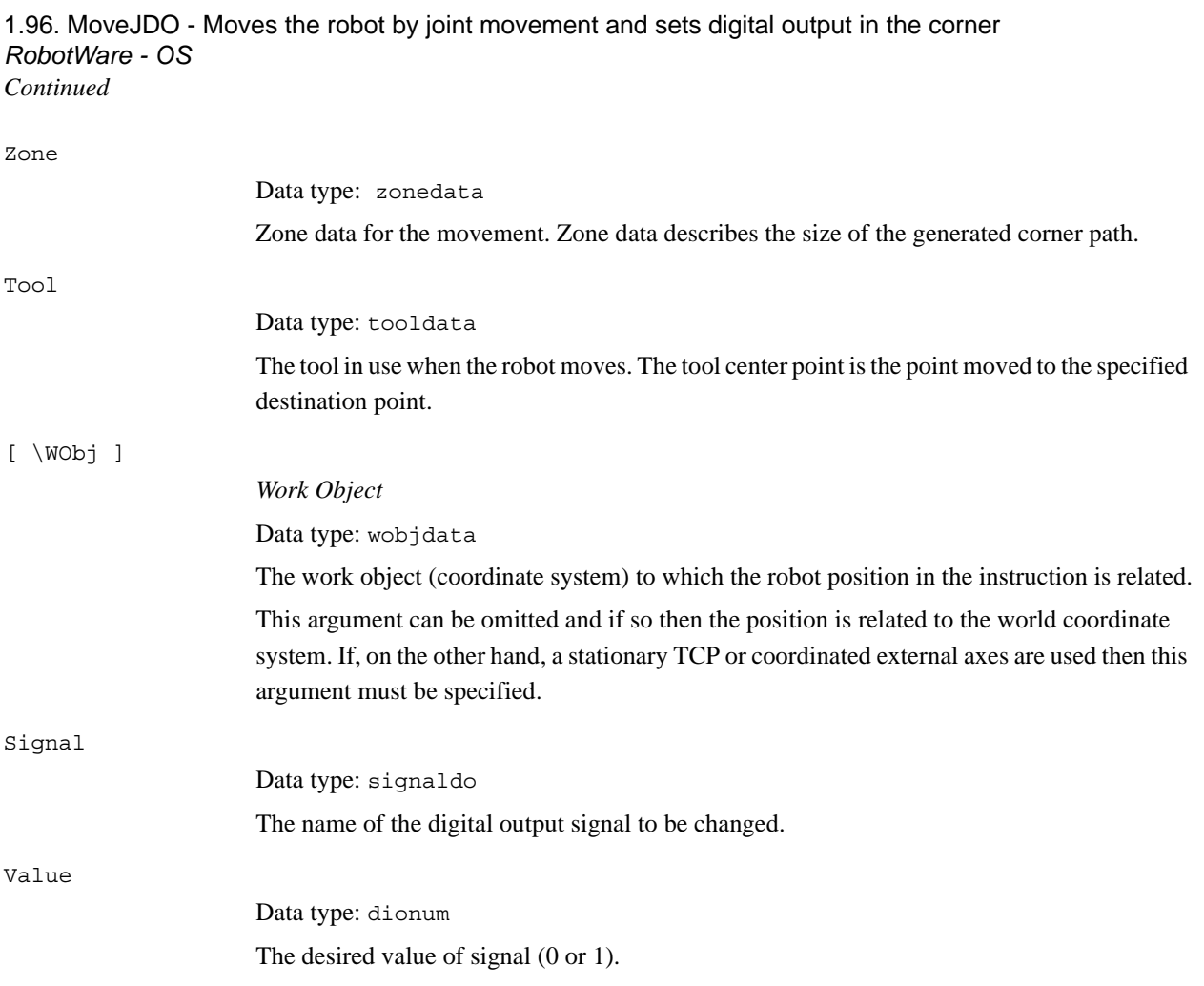

## **Program execution**

See the instruction MoveJ for more information about joint movement.

The digital output signal is set/reset in the middle of the corner path for flying points, as shown in figure below.

The figure shows set/reset of digital output signal in the corner path with MoveJDO.

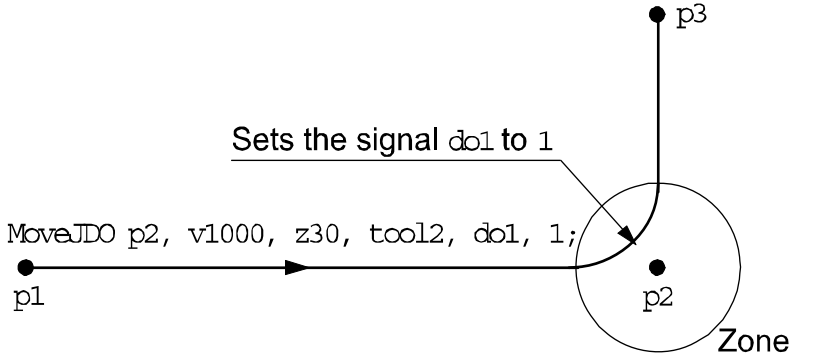

### xx0500002196

For stop points we recommend the use of "normal" programming sequence with MoveJ + SetDO. But when using stop point in instruction MoveJDO, the digital output signal is set/reset when the robot reaches the stop point.

The specified I/O signal is set/reset in execution mode continuously and stepwise forward, but not in stepwise backward.

1.96. MoveJDO - Moves the robot by joint movement and sets digital output in the corner *RobotWare - OS Continued*

**Syntax**

#### MoveJDO

```
[ ToPoint ':=' ] < expression (IN) of robtarget >
[ ' \backslash '  ID ' :=' < expression (IN) of identno >]','
[ Speed ':=' ] < expression (IN) of speeddata >
[ '\' T ':=' < expression (IN) of num > ] ','
[ Zone ':=' ] < expression (IN) of zonedata > ','
[ Tool ':=' ] < persistent (PERS) of tooldata>
[ '\' WObj' :=' < persistent (PERS) of wobjdata > ] ','
[ Signal ':=' ] < variable (VAR) of signaldo>] ´,'
[ Value ´:=' ] < expression (IN) of dionum > ] ';'
```
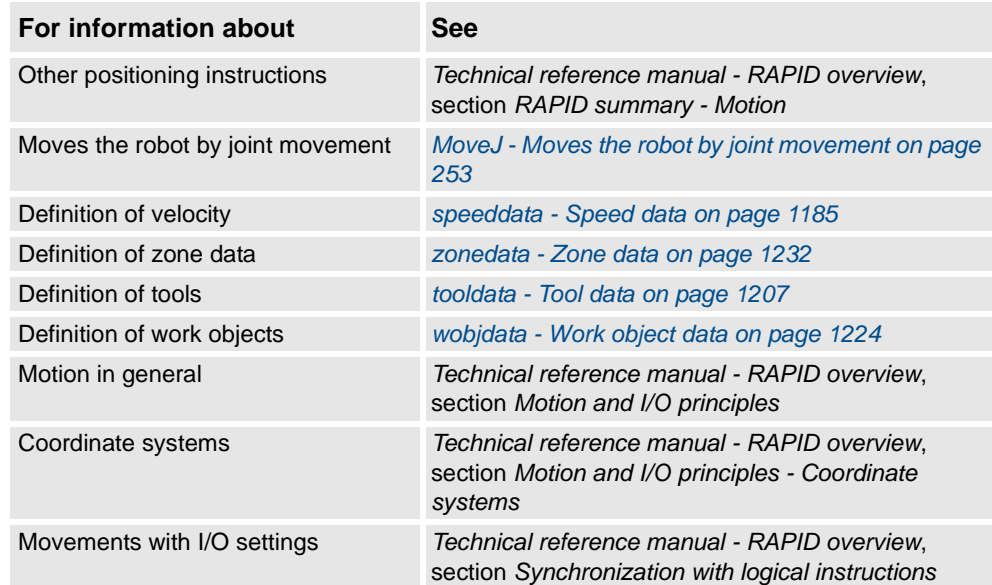

1.97. MoveJSync - Moves the robot by joint movement and executes a RAPID procedure *RobotWare - OS*

# **1.97. MoveJSync - Moves the robot by joint movement and executes a RAPID procedure**

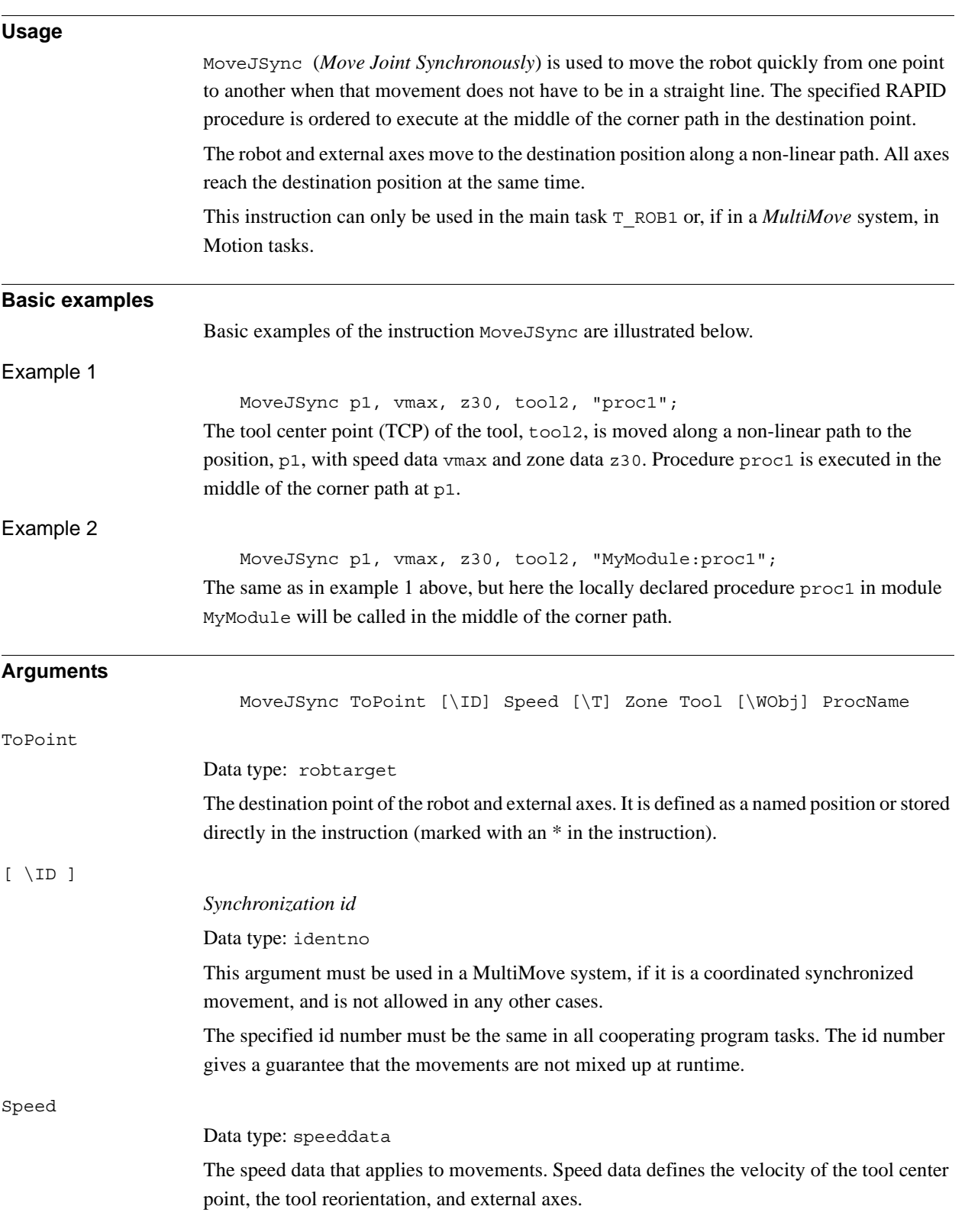

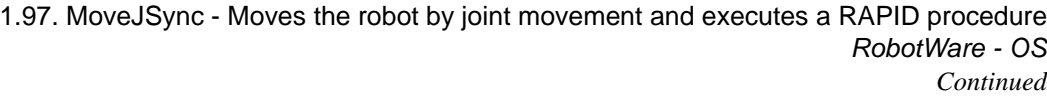

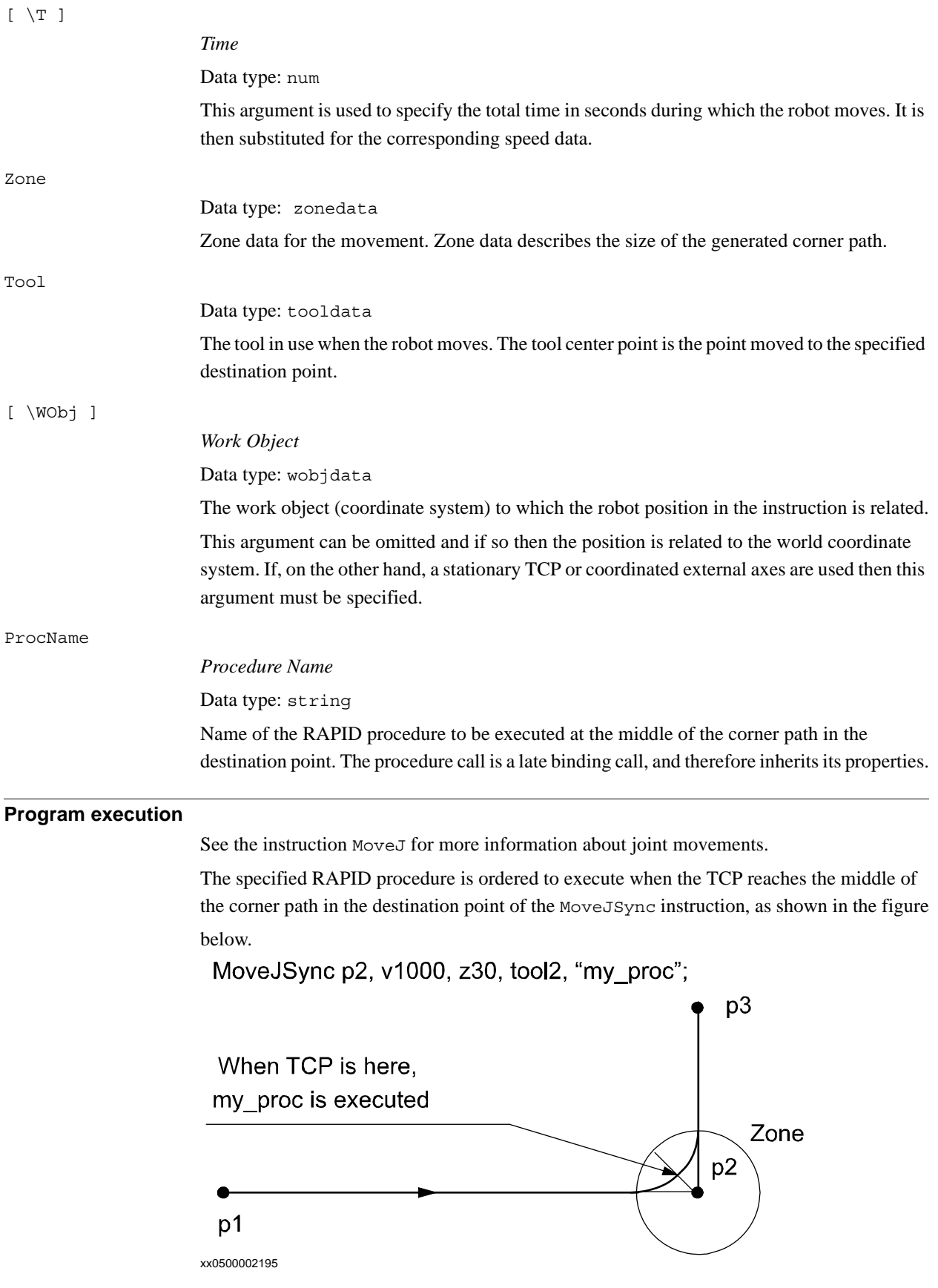

1.97. MoveJSync - Moves the robot by joint movement and executes a RAPID procedure *RobotWare - OS Continued*

> For stop points we recommend the use of "normal" programming sequence with MoveJ + other RAPID instructions in sequence.

The table describes execution of the specified RAPID procedure in different execution modes:

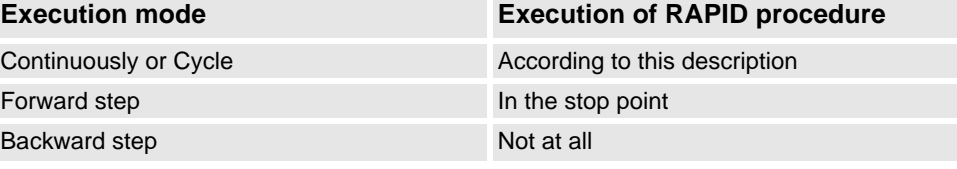

#### **Limitation**

When the robot reaches the middle of the corner path there is normally a delay of 2-30 ms until the specified RAPID routine is executed, depending on what type of movement is being performed at the time.

Switching execution mode after program stop from continuously or cycle to stepwise forward or backward results in an error. This error tells the user that the mode switch can result in missed execution of the RAPID procedure in the queue for execution on the path.

Instruction MoveJSync cannot be used on TRAP level. The specified RAPID procedure cannot be tested with stepwise execution.

### **Syntax**

MoveJSync

```
[ ToPoint ':=' ] < expression (IN) of robtarget >
[ ' \backslash '  ID ' :=' <  \text{expression } (IN) of identno >] ','
[ Speed ':=' ] < expression (IN) of speeddata >
[ ' \backslash ' T' := ' < expression (IN) of num >] ','
[ Zone ':=' ] < expression (IN) of zonedata >´,´
[ Tool ':=' ] < persistent (PERS) of tooldata >
[ ' \backslash ' \text{ WObj} ' := ' < \text{persistent} \text{ (PERS) of wobjdata } > ] '[ ProcName ´:=' ] < expression (IN) of string > ] ';'
```
1.97. MoveJSync - Moves the robot by joint movement and executes a RAPID procedure *RobotWare - OS Continued*

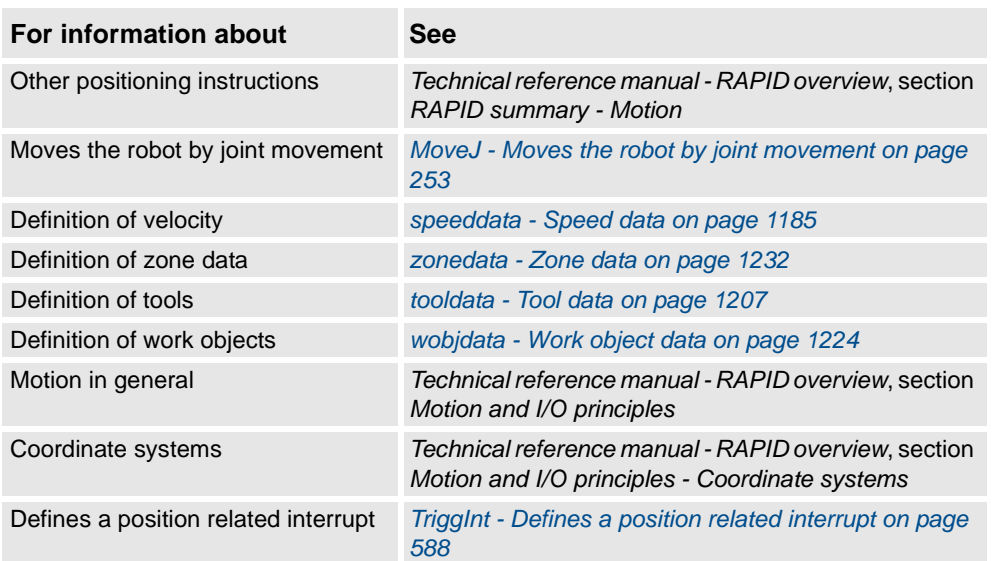

1.98. MoveL - Moves the robot linearly *RobotWare - OS*

# <span id="page-265-0"></span>**1.98. MoveL - Moves the robot linearly**

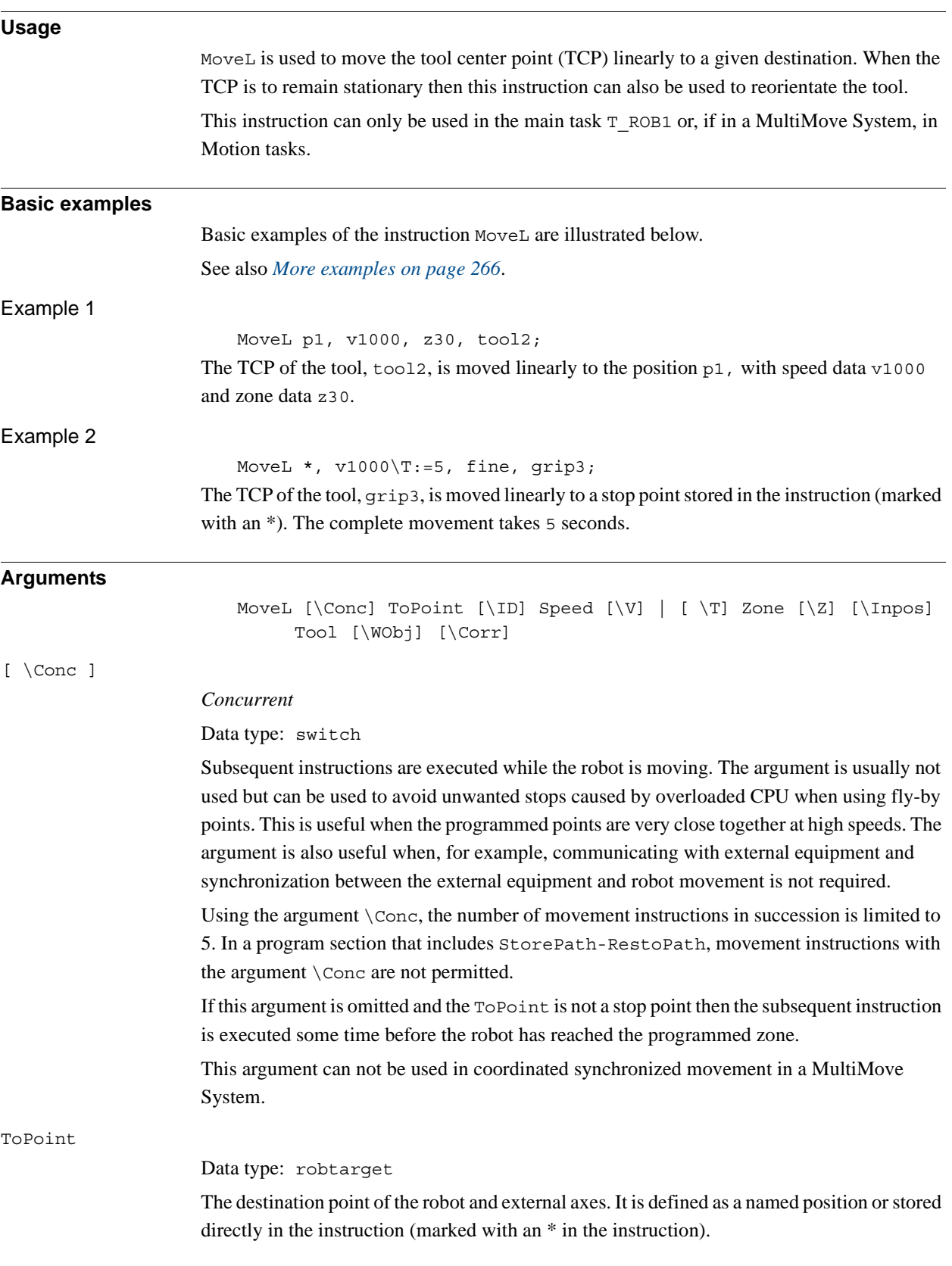

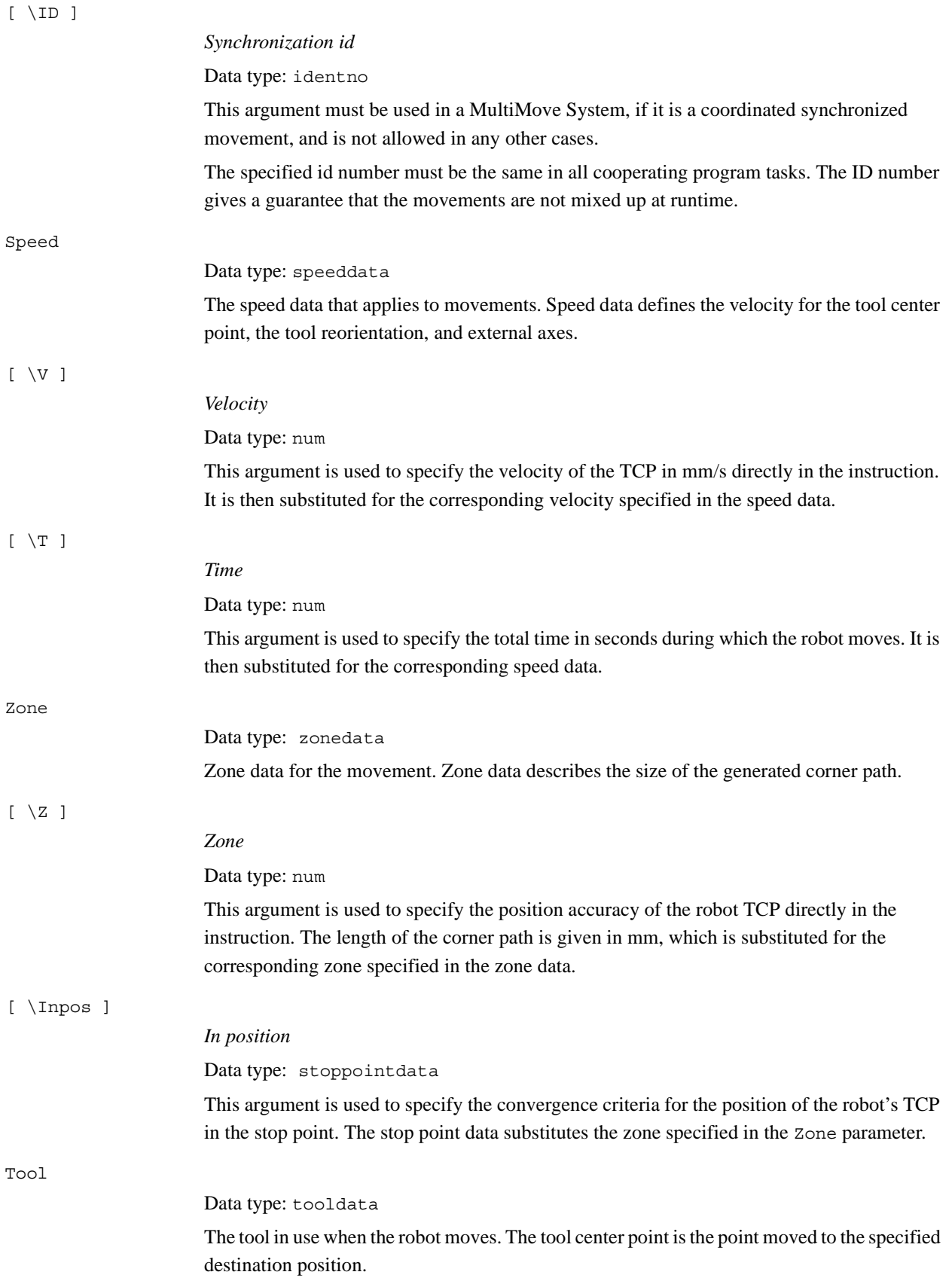

*Continues on next page*

#### 1.98. MoveL - Moves the robot linearly *RobotWare - OS Continued*

<span id="page-267-0"></span>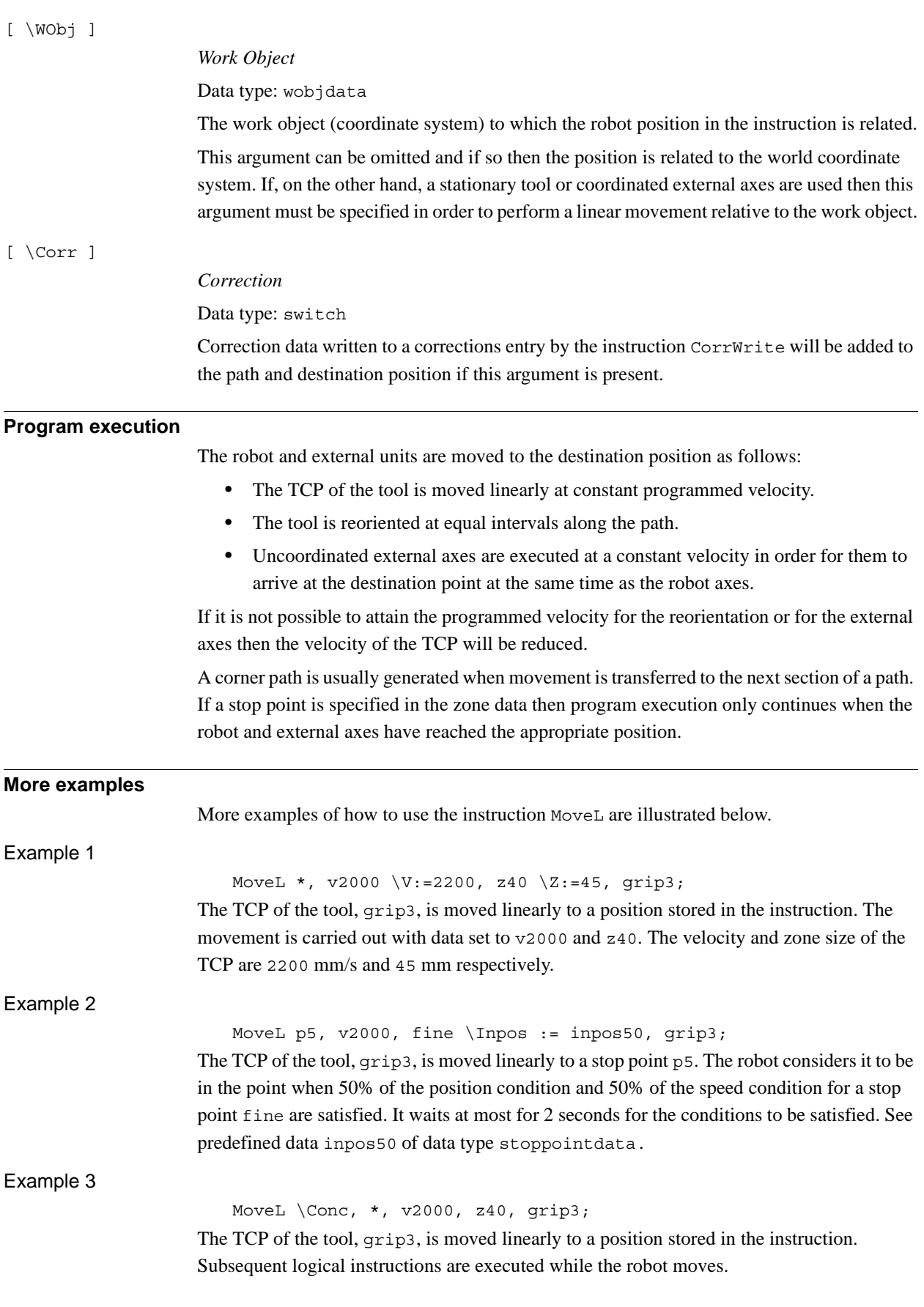

1.98. MoveL - Moves the robot linearly *RobotWare - OS Continued*

#### Example 4

MoveL start, v2000, z40, grip3 \WObj:=fixture; The TCP of the tool, grip3, is moved linearly to a position, start. This position is specified in the object coordinate system for fixture.

## **Syntax**

```
MoveL
  [\prime \setminus \prime \text{ Cone '}, \prime ][ ToPoint' :=' ] < expression (IN) of robtarget >
  [ '\' ID ':=' < expression (IN) of identno >] ','
  [ Speed ':=' ] < expression (IN) of speeddata >
  [ ' \backslash ' \ V' := ' < expression (\mathbf{IN}) of num > ]
  \vert [ '\' T' :=' < expression (IN) of num > ] ','
  [Zone ':=' ] < expression (IN) of zonedata >
  [ ' \backslash ' Z' := ' < expression (IN) of num > ]
  [ '\' Inpos' :=' < expression (IN) of stoppointdata > ] ´,'
  [ Tool ':=' ] < persistent (PERS) of tooldata >
  [ ' \backslash ' WObj' :=' < persistent (PERS) of wobjdata > ]
  [\cdot \backslash \cdot \text{Corr } ] ';'
```
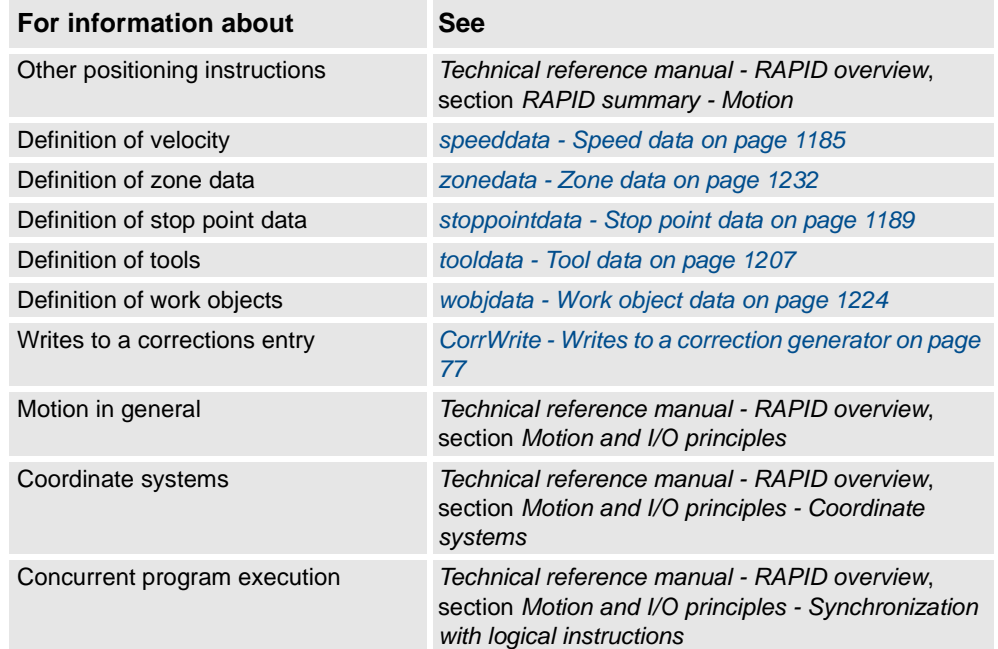

1.99. MoveLDO - Moves the robot linearly and sets digital output in the corner *RobotWare - OS*

# **1.99. MoveLDO - Moves the robot linearly and sets digital output in the corner**

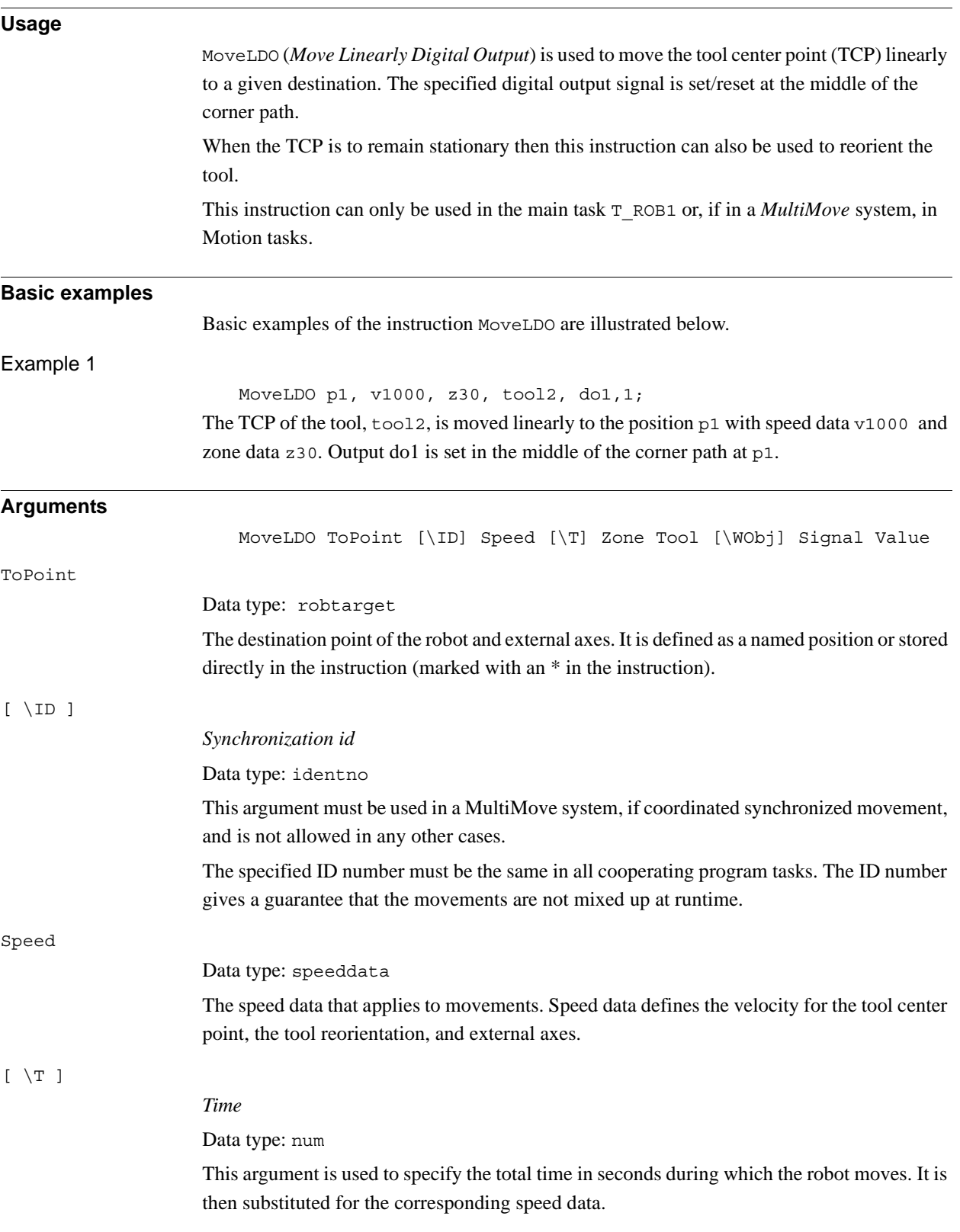

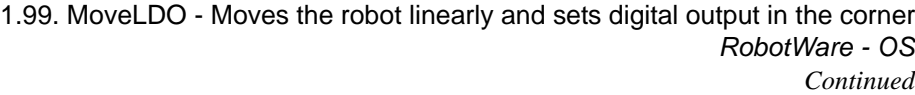

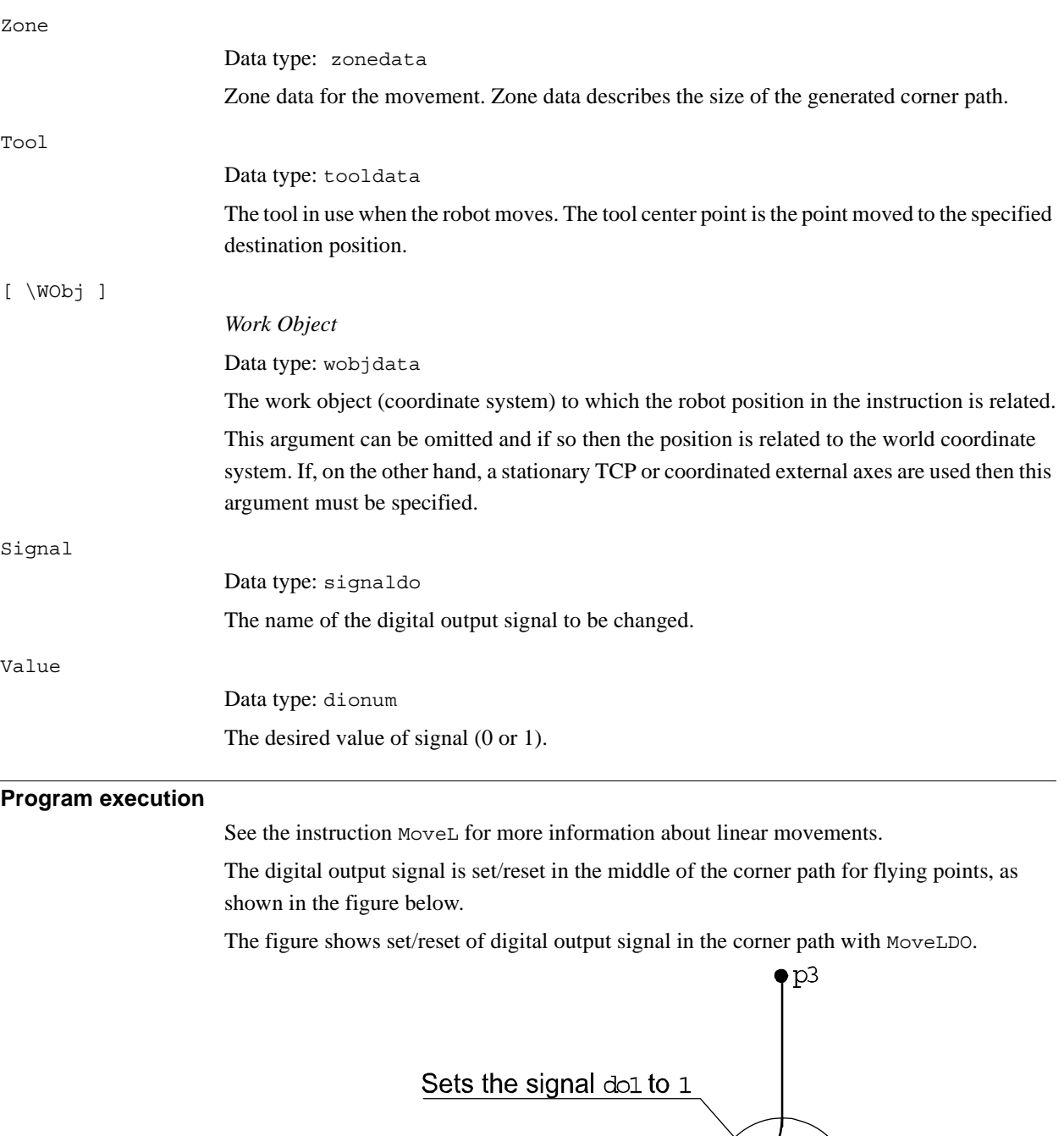

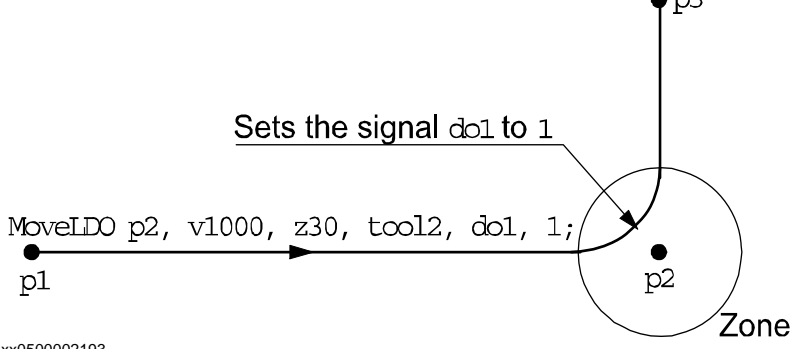

xx0500002193

For stop points we recommend the use of "normal" programming sequence with  $MoveL +$ SetDO. But when using stop point in instruction MoveLDO, the digital output signal is set/reset when the robot reaches the stop point.

The specified I/O signal is set/reset in execution mode continuously and stepwise forward, but not in stepwise backward.

1.99. MoveLDO - Moves the robot linearly and sets digital output in the corner *RobotWare - OS Continued*

#### **Syntax**

```
MoveLDO
```

```
[ ToPoint ':=' ] < expression (IN) of robtarget >
[ ' \backslash '  ID ' :=' <  \text{expression} (IN) of identno >]','[ Speed ':=' ] < expression (IN) of speeddata >
[ '\' T ':=' < expression (IN) of num > ] ','
[ Zone ':=' ] < expression (IN) of zonedata > ','
[ Tool ':=' ] < persistent (PERS) of tooldata >
[ '\' WObj' :=' ] < persistent (PERS) of wobjdata > ','
[ Signal ':=' ] < variable (VAR) of signaldo >] ´,'
[ Value ´:=' ] < expression (IN) of dionum > ] ';'
```
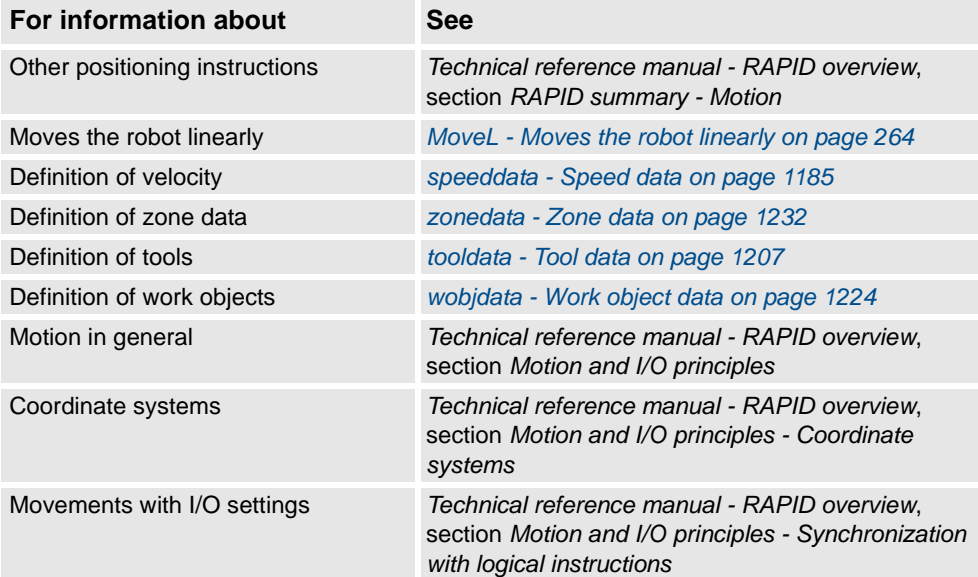

# **1.100. MoveLSync - Moves the robot linearly and executes a RAPID procedure**

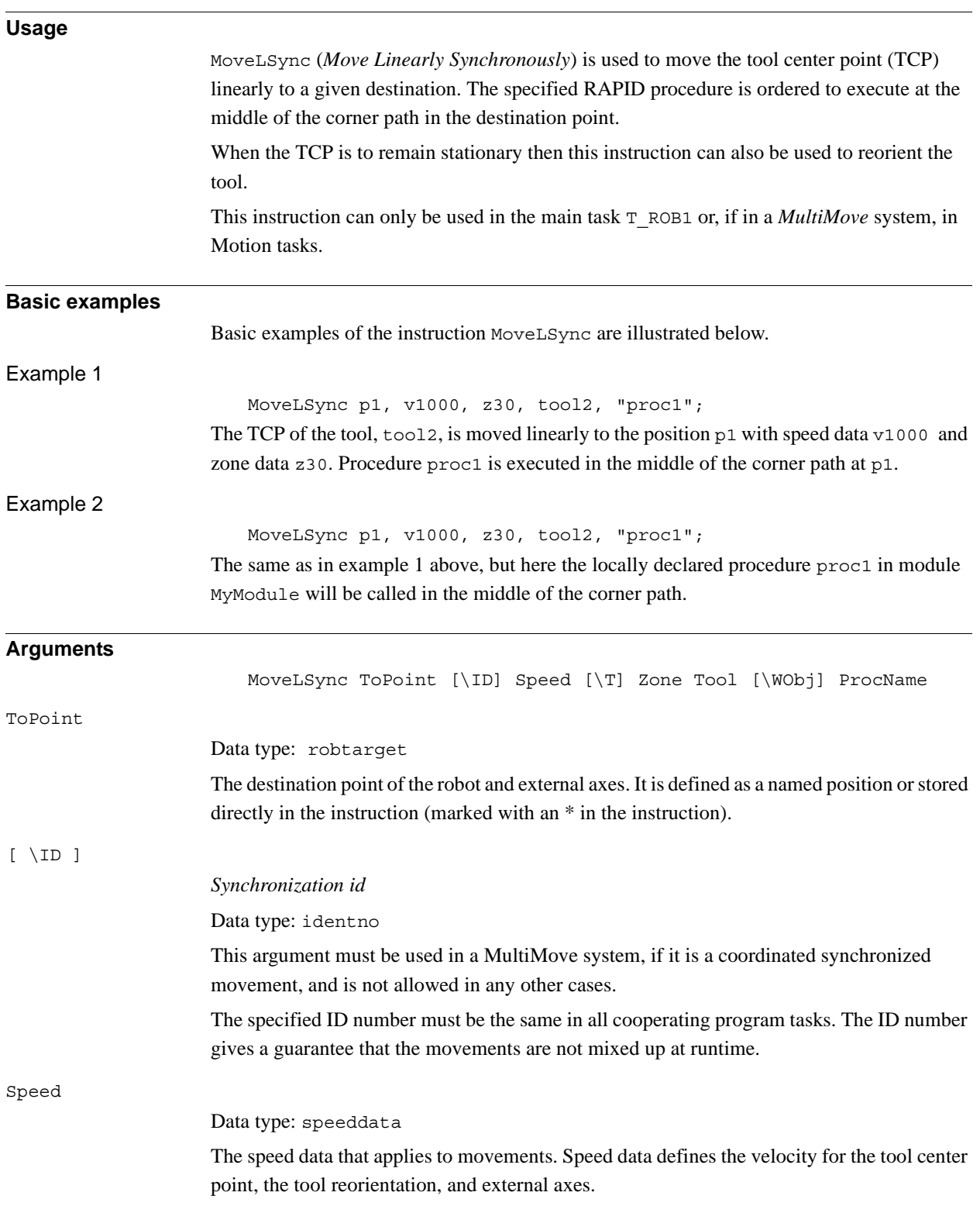

## 1.100. MoveLSync - Moves the robot linearly and executes a RAPID procedure *RobotWare - OS Continued*

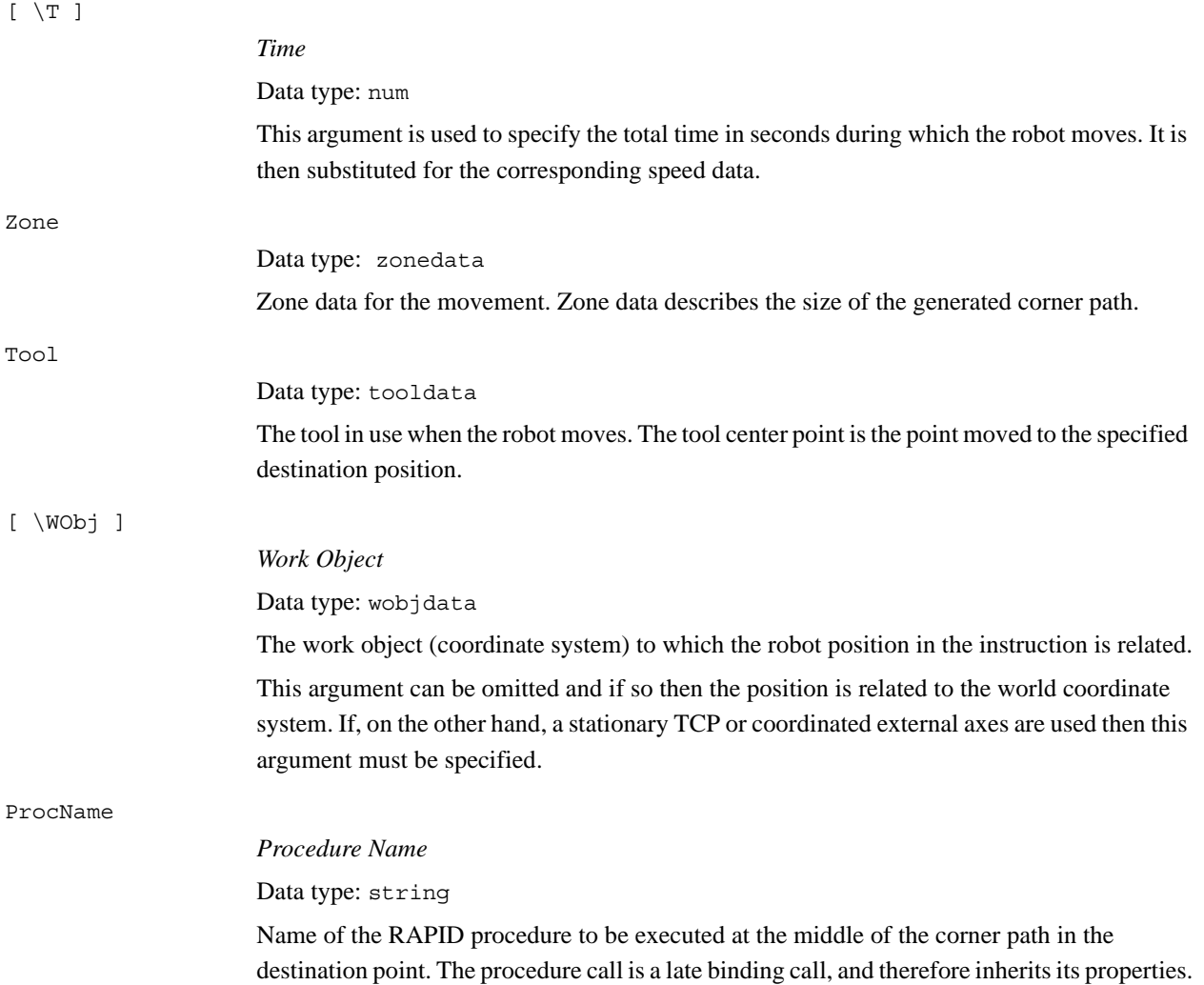

#### 1.100. MoveLSync - Moves the robot linearly and executes a RAPID procedure *RobotWare - OS Continued*

## **Program execution**

See the instruction MoveL for more information about linear movements.

The specified RAPID procedure is ordered to execute when the TCP reaches the middle of the corner path in the destination point of the MoveLSync instruction, as shown in the figure below.

The figure shows that the order to execute the user defined RAPID procedure is done in the middle of the corner path.

MoveLSync p2, v1000, z30, tool2, "my proc";

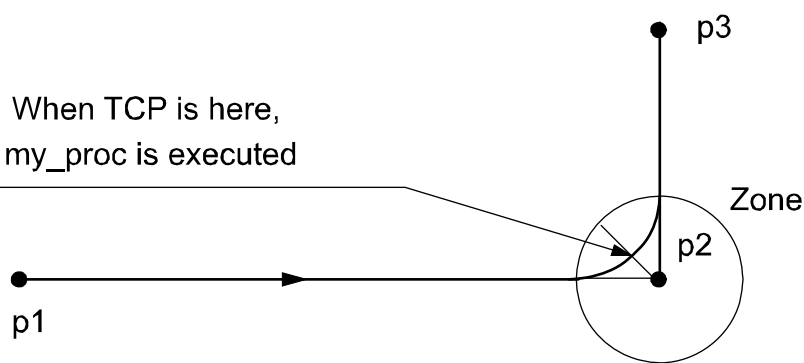

#### xx0500002194

For stop points we recommend the use of "normal" programming sequence with MoveL + other RAPID instructions in sequence.

The table describes execution of the specified RAPID procedure in different execution modes:

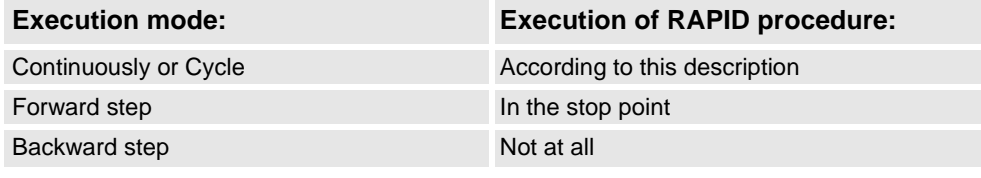

## **Limitation**

When the robot reaches the middle of the corner path there is normally a delay of 2-30 ms until the specified RAPID routine is executed, depending on what type of movement is being performed at the time.

Switching execution mode after program stop from continuously or cycle to stepwise forward or backward results in an error. This error tells the user that the mode switch can result in missed execution of the RAPID procedure in the queue for execution on the path.

Instruction MoveLSync cannot be used on TRAP level. The specified RAPID procedure cannot be tested with stepwise execution.

1.100. MoveLSync - Moves the robot linearly and executes a RAPID procedure *RobotWare - OS Continued*

#### **Syntax**

```
MoveLSync
```

```
[ ToPoint ':=' ] < expression (IN) of robtarget >
[ ' \backslash '  ID ' :=' < expression (IN) of identno >]','
[ Speed ':=' ] < expression (IN) of speeddata >
[ '\' T ':=' < expression (IN) of num > ] ','
[ Zone ':=' ] < expression (IN) of zonedata > ','
[ Tool ':=' ] < persistent (PERS) of tooldata >
[ '\' WObj ´:=' < persistent (PERS) of wobjdata > ] ','
[ ProcName ´:=' ] < expression (IN) of string > ] ´;'
```
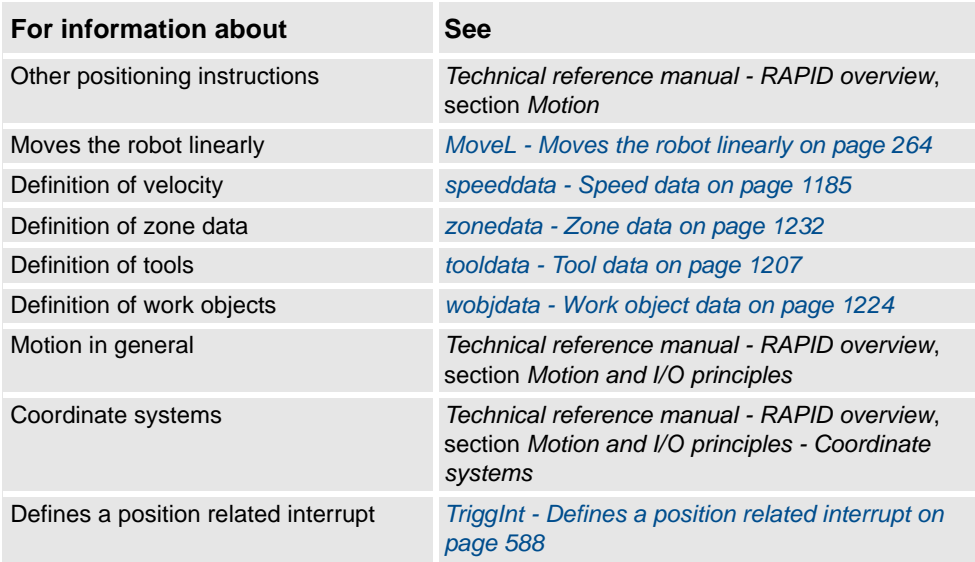

# <span id="page-276-0"></span>**1.101. MToolRotCalib - Calibration of rotation for moving tool**

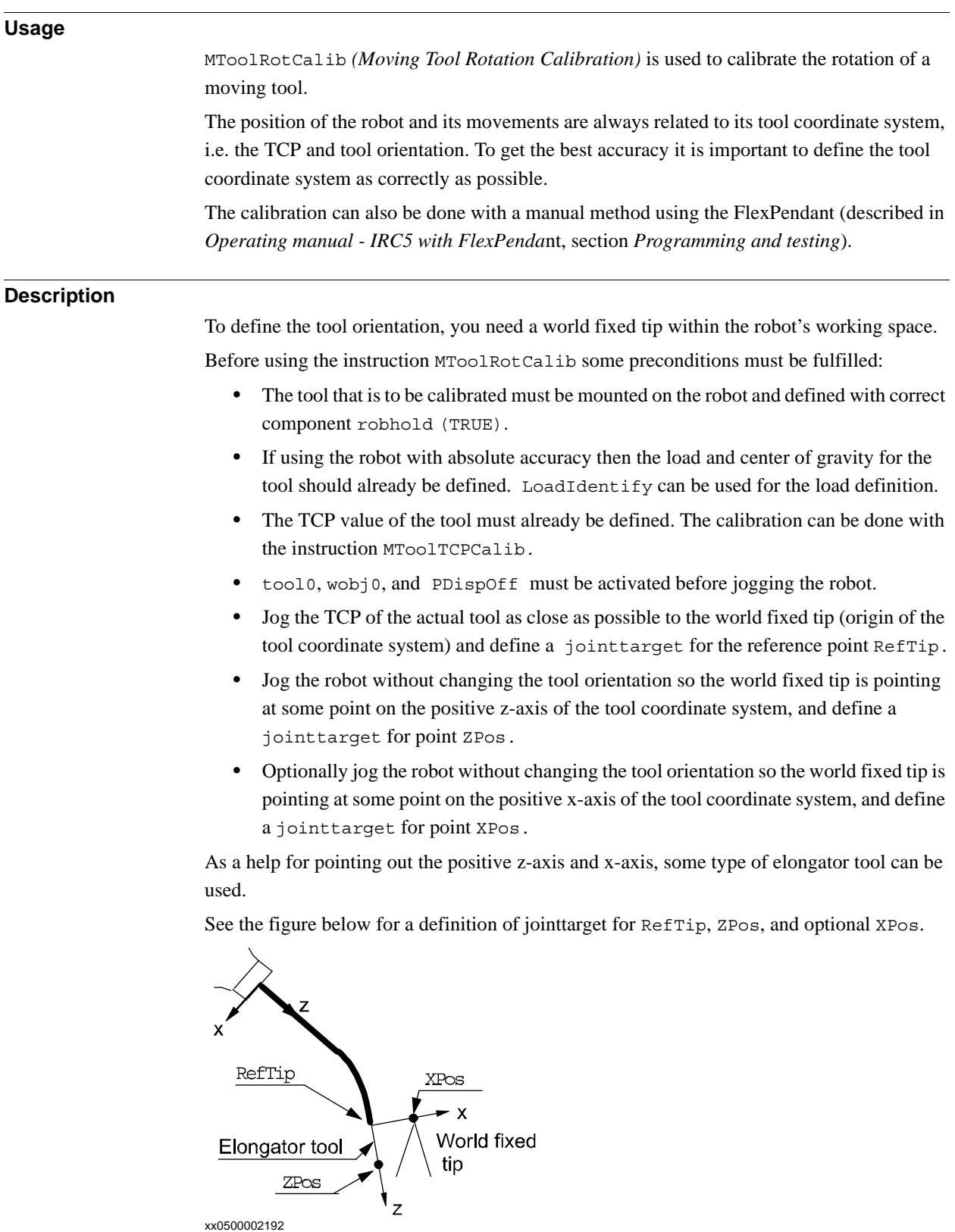

1.101. MToolRotCalib - Calibration of rotation for moving tool *RobotWare - OS Continued*

 $\overline{\phantom{a}}$ 

## **NOTE!**

It is not recommended to modify the positions RefTip, ZPos, and XPos in the instruction MToolRotCalib.

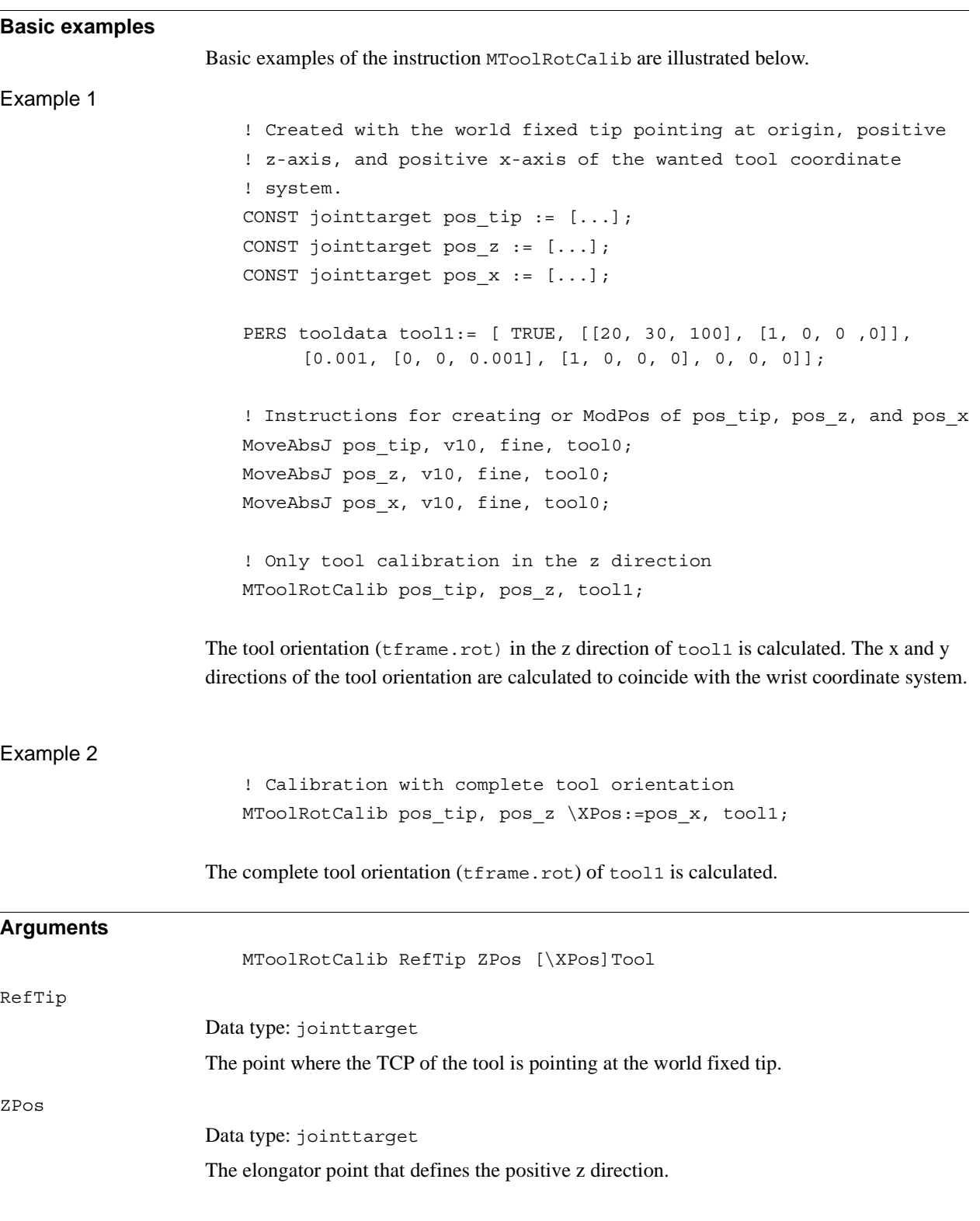

#### 1.101. MToolRotCalib - Calibration of rotation for moving tool *RobotWare - OS Continued*

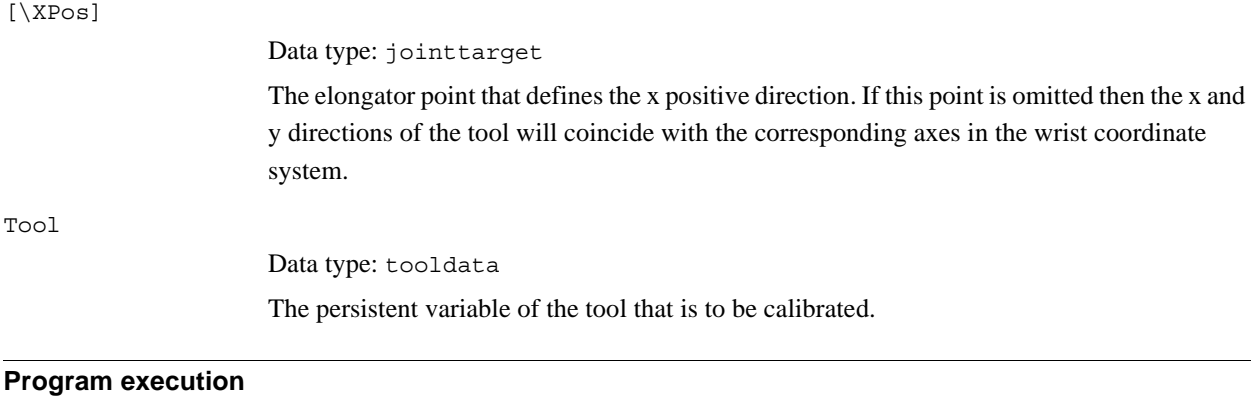

The system calculates and updates the tool orientation (tfame.rot) in the specified tooldata. The calculation is based on the specified 2 or 3 joint target. The remaining data in tooldata such as TCP (tframe.trans) is not changed.

#### **Syntax**

#### MToolRotCalib

```
[ RefTip ':=' ] < expression (IN) of jointtarget > ','
[ ZPos ':=' ] < expression (IN) of jointtarget >
[ '\'XPos ':=' < expression (IN) of jointtarget > ] ','
[ Tool ':=' ] < persistent (PERS) of tooldata > ';'
```
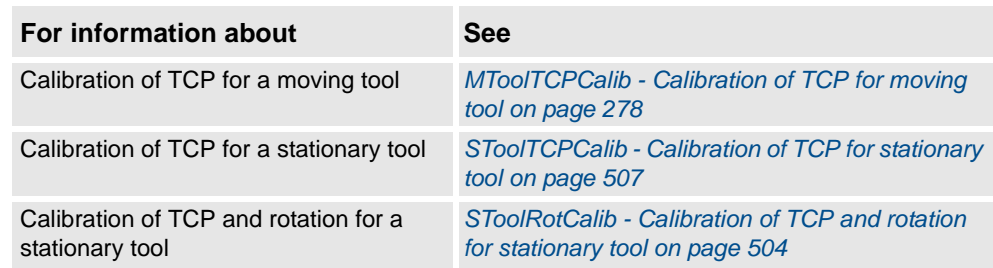

1.102. MToolTCPCalib - Calibration of TCP for moving tool *RobotWare - OS*

# <span id="page-279-0"></span>**1.102. MToolTCPCalib - Calibration of TCP for moving tool**

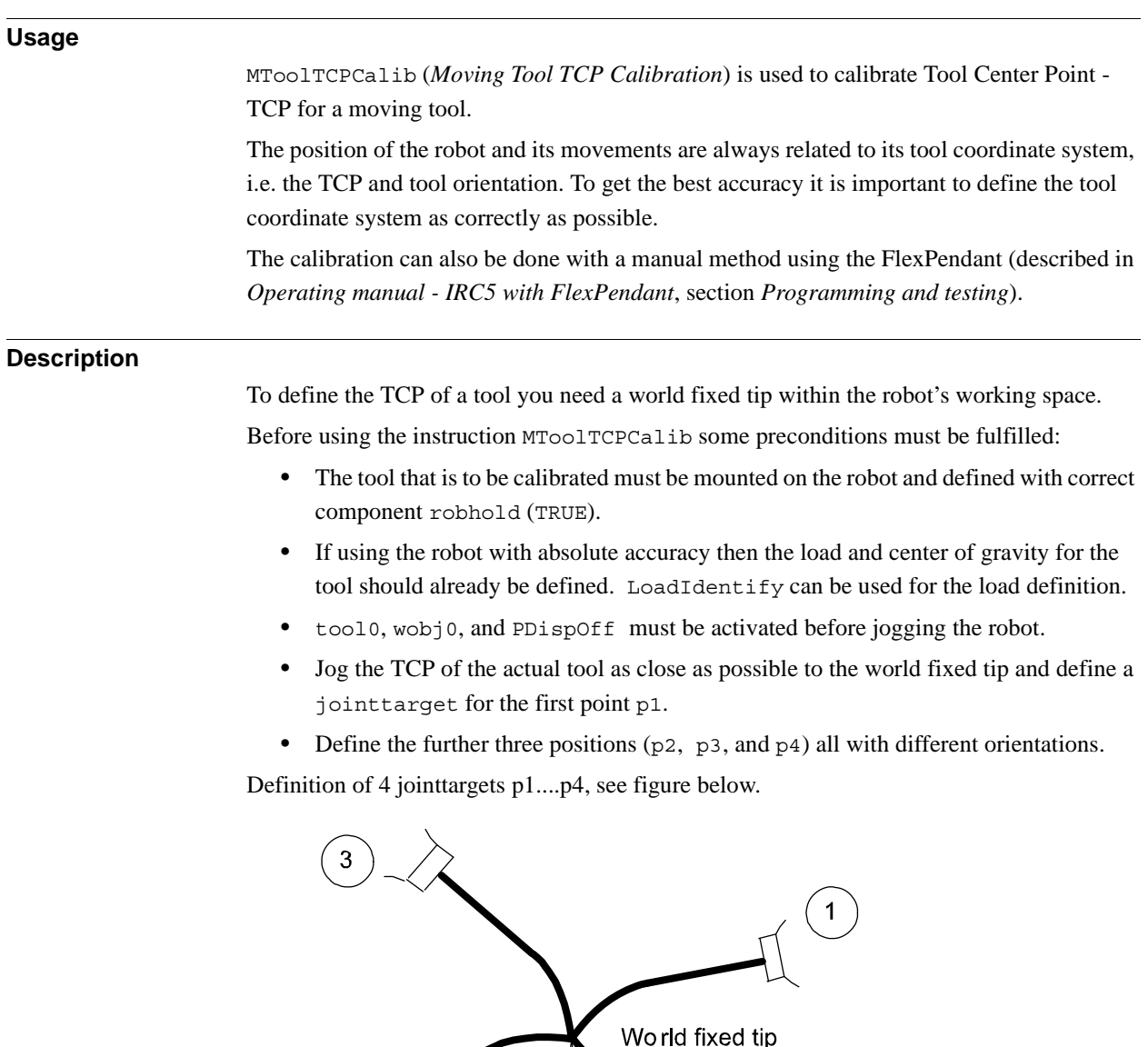

#### xx0500002191 **NOTE!**

 $\overline{\mathbf{c}}$ 

It is not recommended to modify the positions Pos1 to Pos4 in the instruction MToolTCPCalib.

The reorientation between the 4 positions should be as big as possible, putting the robot in different configurations.Its also good practice to check the quality of the TCP after a calibration. Which can be performed by reorientation of the tool to check if the TCP is standing still.

 $\overline{4}$ 

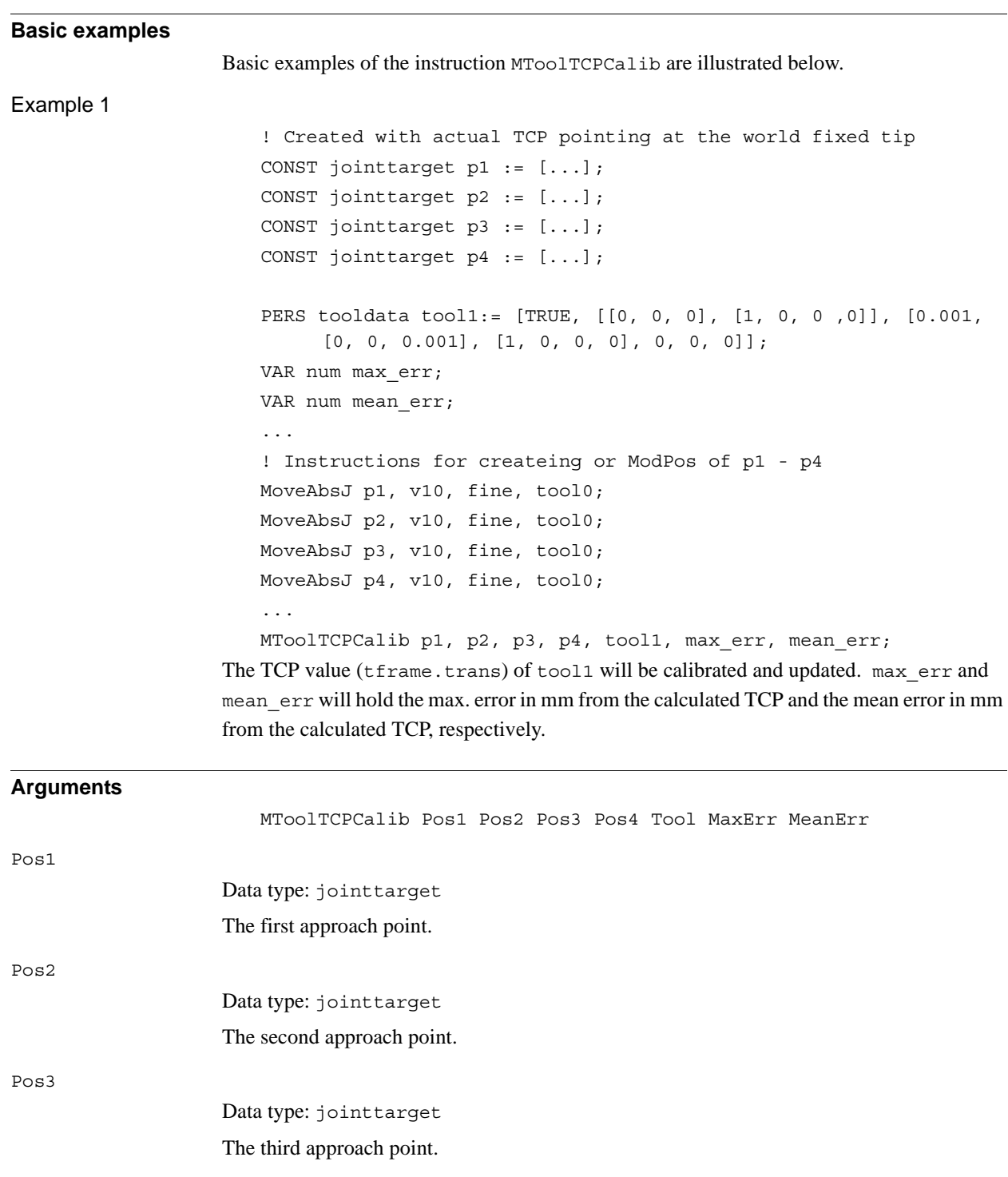

Tool

Pos4

Data type: tooldata

Data type: jointtarget The fourth approach point.

The persistent variable of the tool that is to be calibrated.

# 1.102. MToolTCPCalib - Calibration of TCP for moving tool *RobotWare - OS*

*Continued*

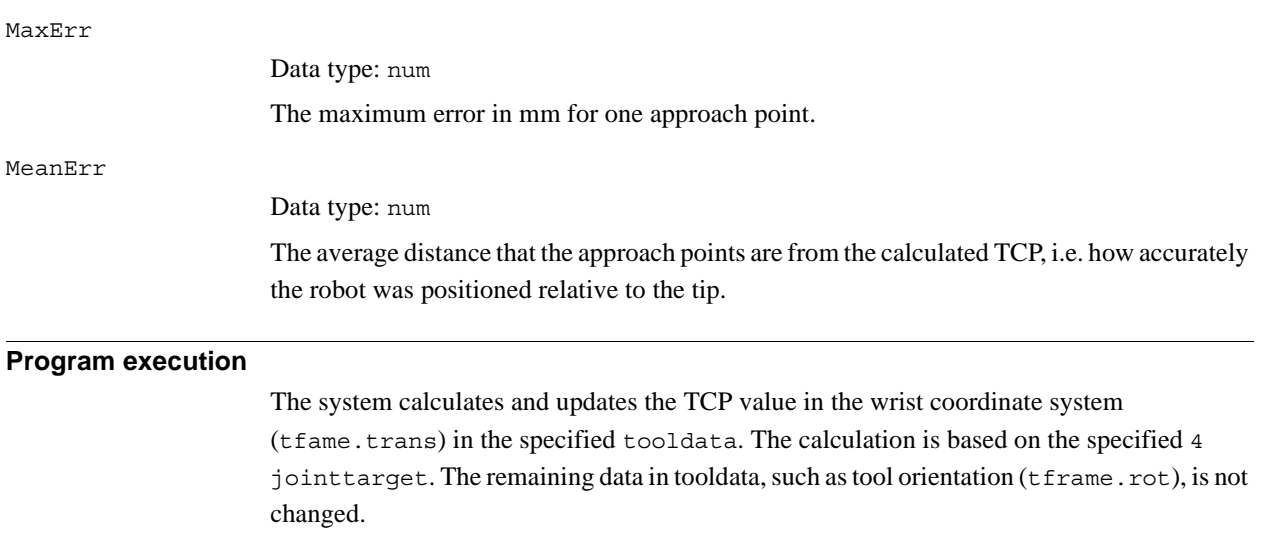

## **Syntax**

# MToolTCPCalib [ Pos1 ':=' ] < expression (**IN**) of jointtarget > ',' [ Pos2 ':=' ] < expression (**IN**) of jointtarget > ',' [ Pos3 ':=' ] < expression (**IN**) of jointtarget > ',' [ Pos4 ':=' ] < expression (**IN**) of jointtarget > ',' [ Tool ':=' ] < persistent (**PERS**) of tooldata > ',' [ MaxErr ':=' ] < variable (**VAR**) of num > ',' [ MeanErr' :=' ] < variable (**VAR**) of num > ';'

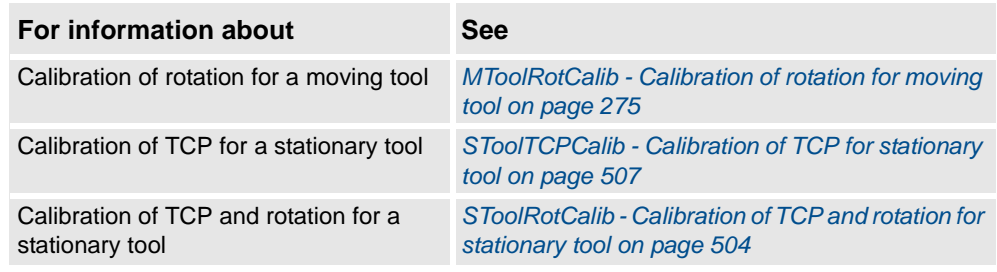

1.103. Open - Opens a file or serial channel *RobotWare - OS*

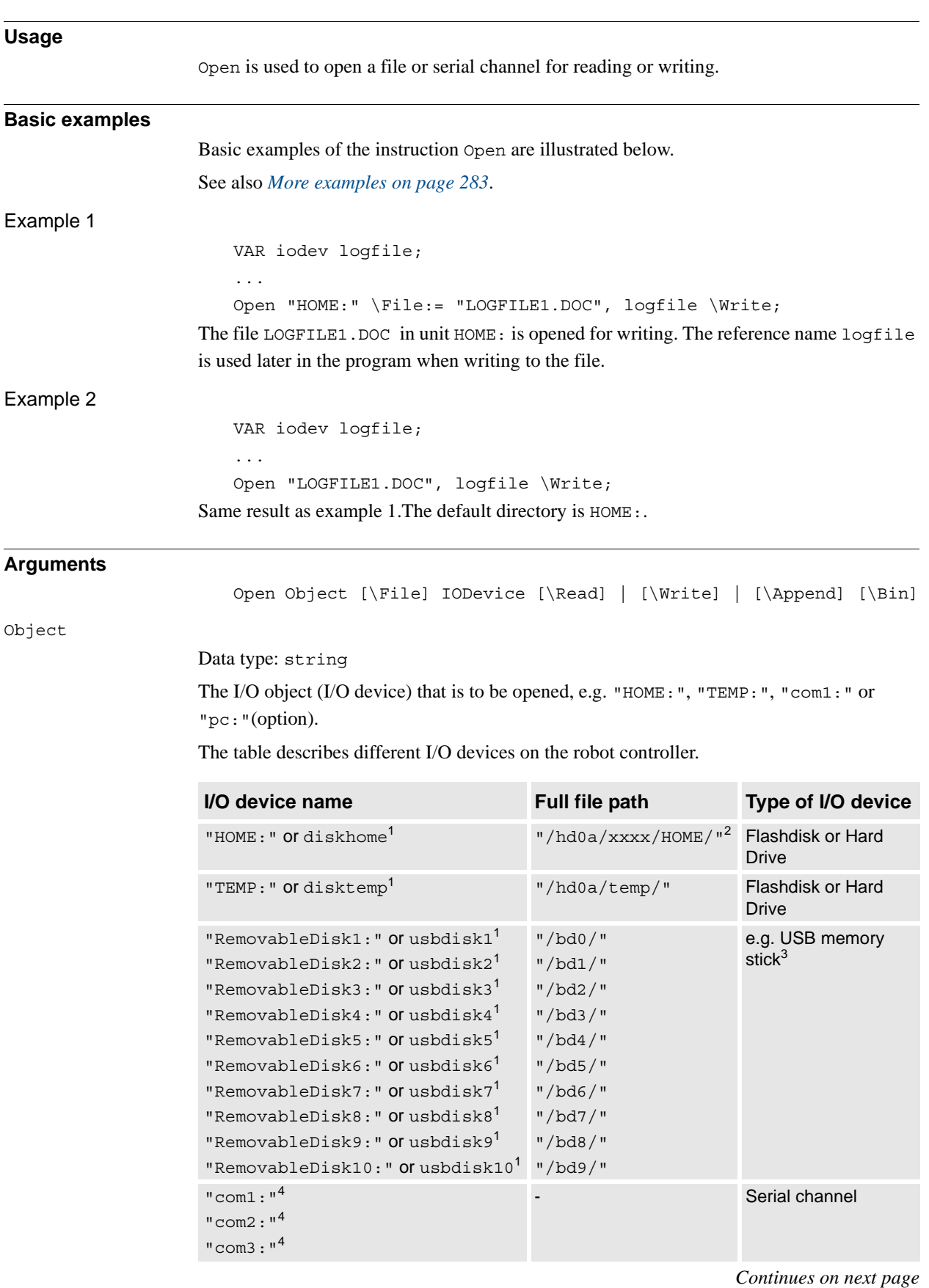

# **1.103. Open - Opens a file or serial channel**

1.103. Open - Opens a file or serial channel *RobotWare - OS Continued*

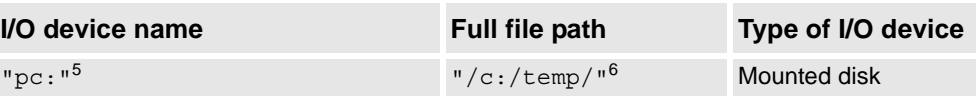

1. RAPID string defining device name

2. "xxxx" means the system name defined when booting the system

3. **Note!** RemovableDisk1 could be e.g. USB memory on one system but USB floppy on another.

4. User defined serial channel name defined in system parameters

5. Application protocol, server path defined in system parameters

6. Application protocol, server path defined in system parameters

The following table describes different I/O devices on the virtual controller.

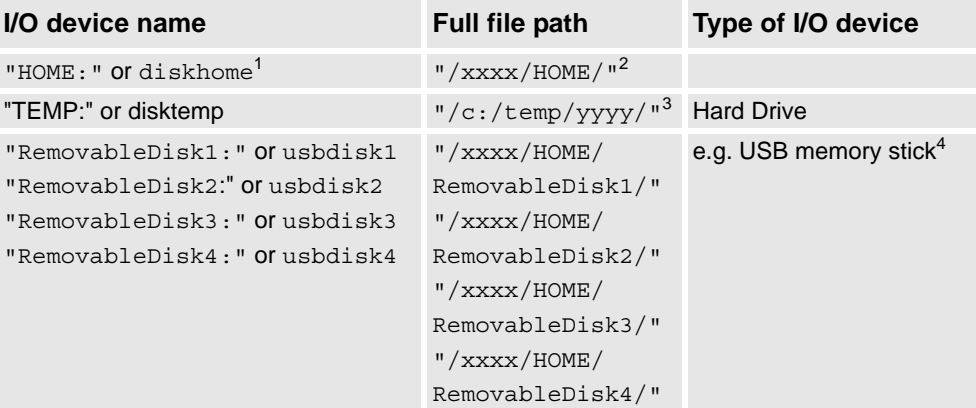

1. RAPID string defining the device name

2. "xxxx" means the path to the system directory defined when creating the system

3. "yyyy" means a directory named as System ID

4. **Note!** RemovableDisk1 could be e.g. USB memory on one system but USB floppy on another.

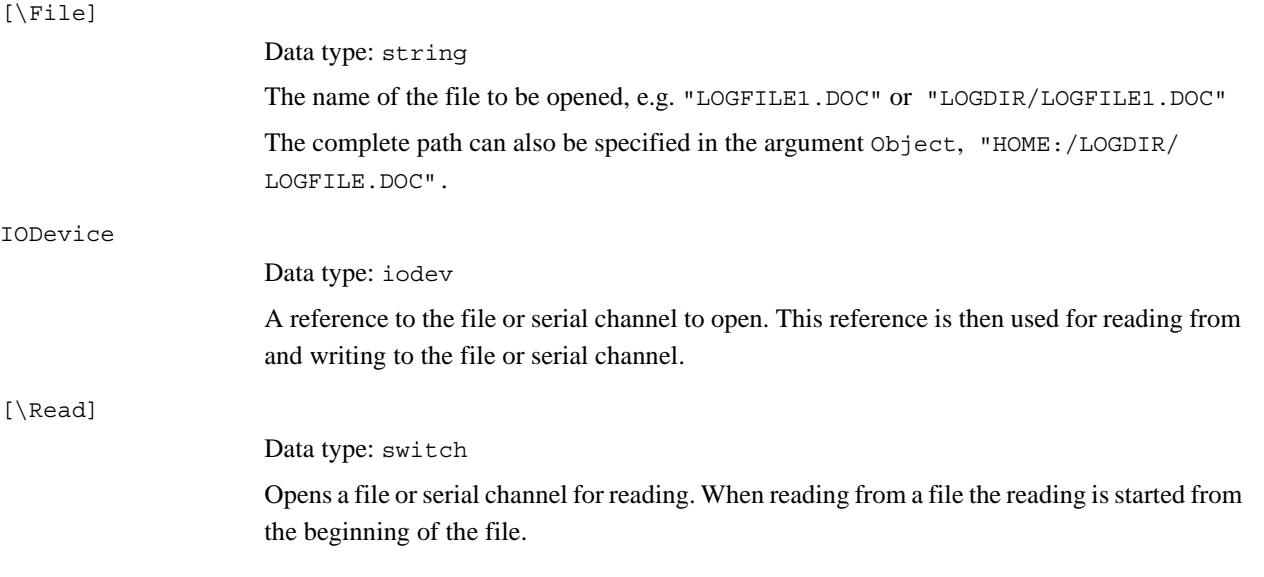

### 1.103. Open - Opens a file or serial channel *RobotWare - OS Continued*

<span id="page-284-0"></span>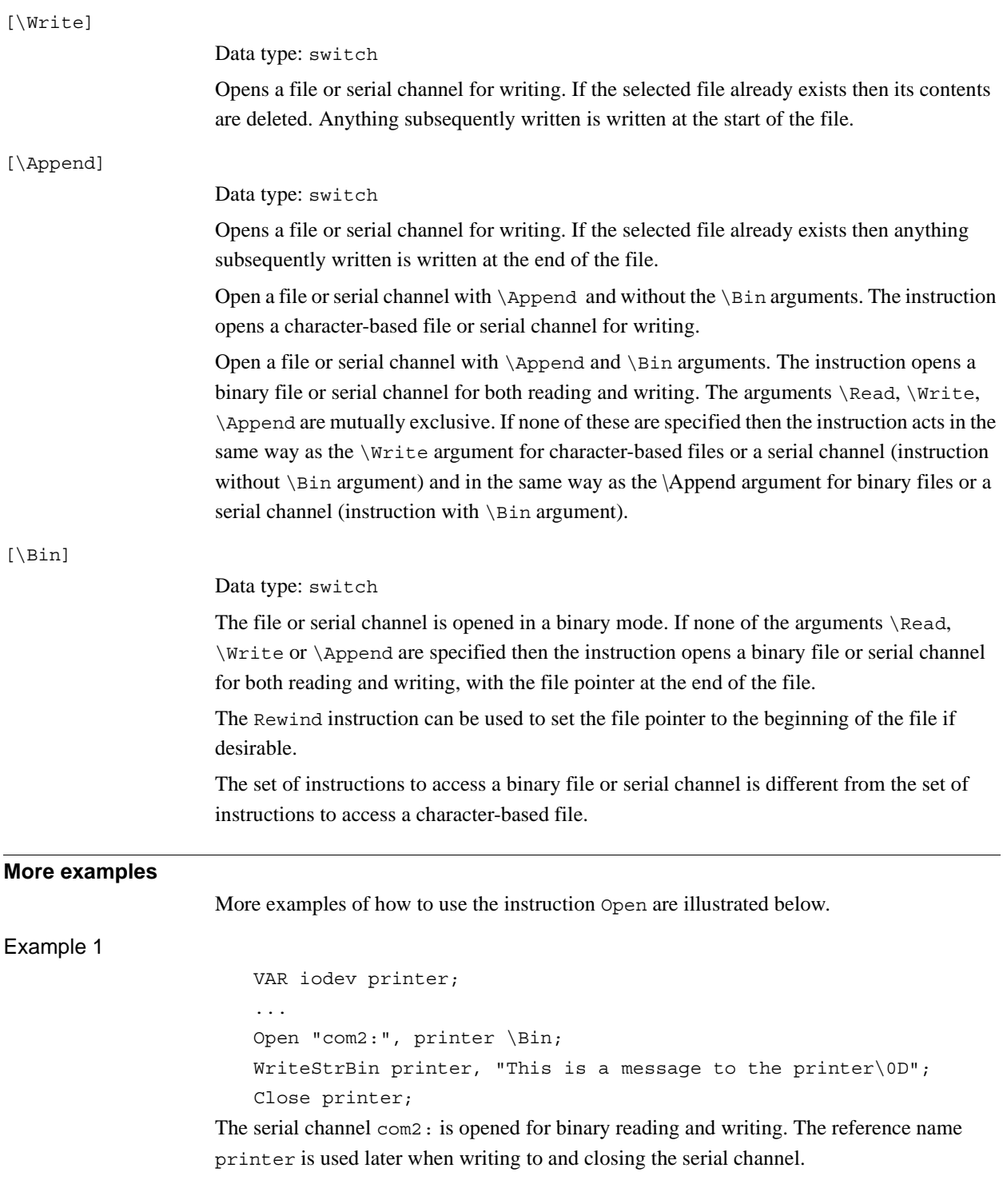

*Continues on next page*

#### 1.103. Open - Opens a file or serial channel *RobotWare - OS Continued*

**Program execution** The specified file or serial channel is opened so that it is possible to read from or write to it. It is possible to open the same physical file several times at the same time but each invocation of the Open instruction will return a different reference to the file (data type iodev). E.g. it is possible to have one write pointer and one different read pointer to the same file at the same time. The iodev variable used when opening a file or serial channel must be free from use. If it has been used previously to open a file then this file must be closed prior to issuing a new Open instruction with the same iodev variable. At Program Stop and moved PP to Main, any open file or serial channel in the program task will be closed and the I/O descriptor in the variable of type iodev will be reset. An exception to the rule is variables that are installed shared in the system of type global VAR or LOCAL VAR. Such file or serial channel belonging to the whole system will still be open. At power fail restart, any open file or serial channel in the system will be closed and the I/O descriptor in the variable of type iodev will be reset. **Error handling** If a file cannot be opened then the system variable ERRNO is set to ERR\_FILEOPEN. This error can then be handled in the error handler. **Syntax** Open [Object' :='] <expression (**IN**) of string> ['\'File':=' <expression (**IN**) of string>] ',' [IODevice ':='] <variable (**VAR**) of iodev>  $['\backslash '$ Read]  $\vdash$  $['\backslash 'Write]$ ['\'Append]  $['\backslash'$ Bin] ';' **Related information For information about See** Writing to, reading from and closing files or serial channels *Technical reference manual - RAPID overview*, section *RAPID summary - Communication*

1.104. OpenDir - Open a directory *RobotWare - OS*

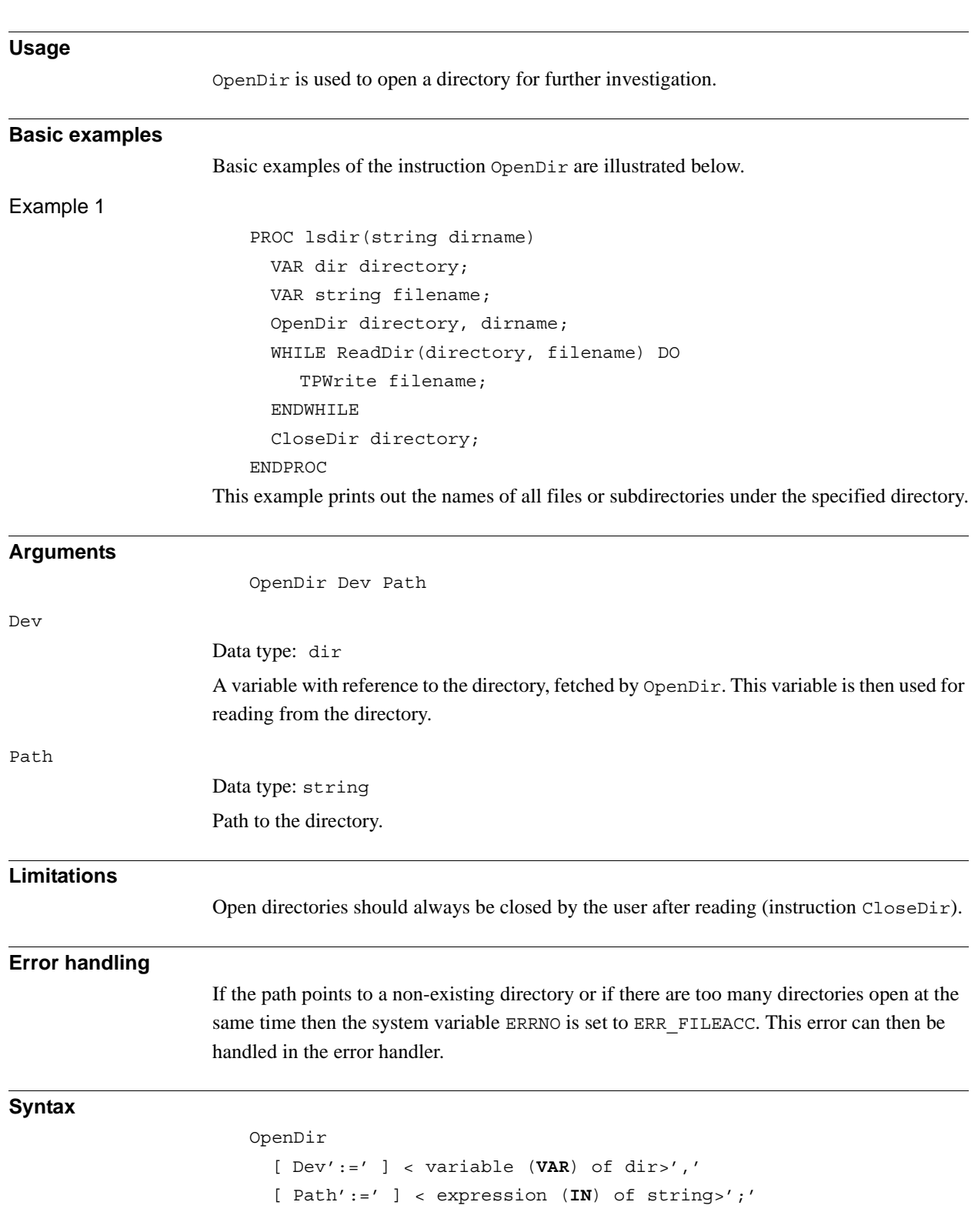

# **1.104. OpenDir - Open a directory**

1.104. OpenDir - Open a directory *RobotWare - OS Continued*

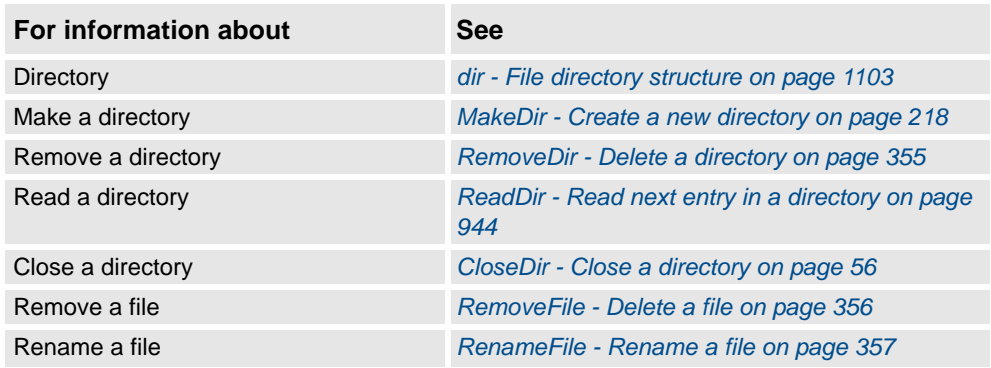
# <span id="page-288-0"></span>**1.105. PackDNHeader - Pack DeviceNet Header into rawbytes data**

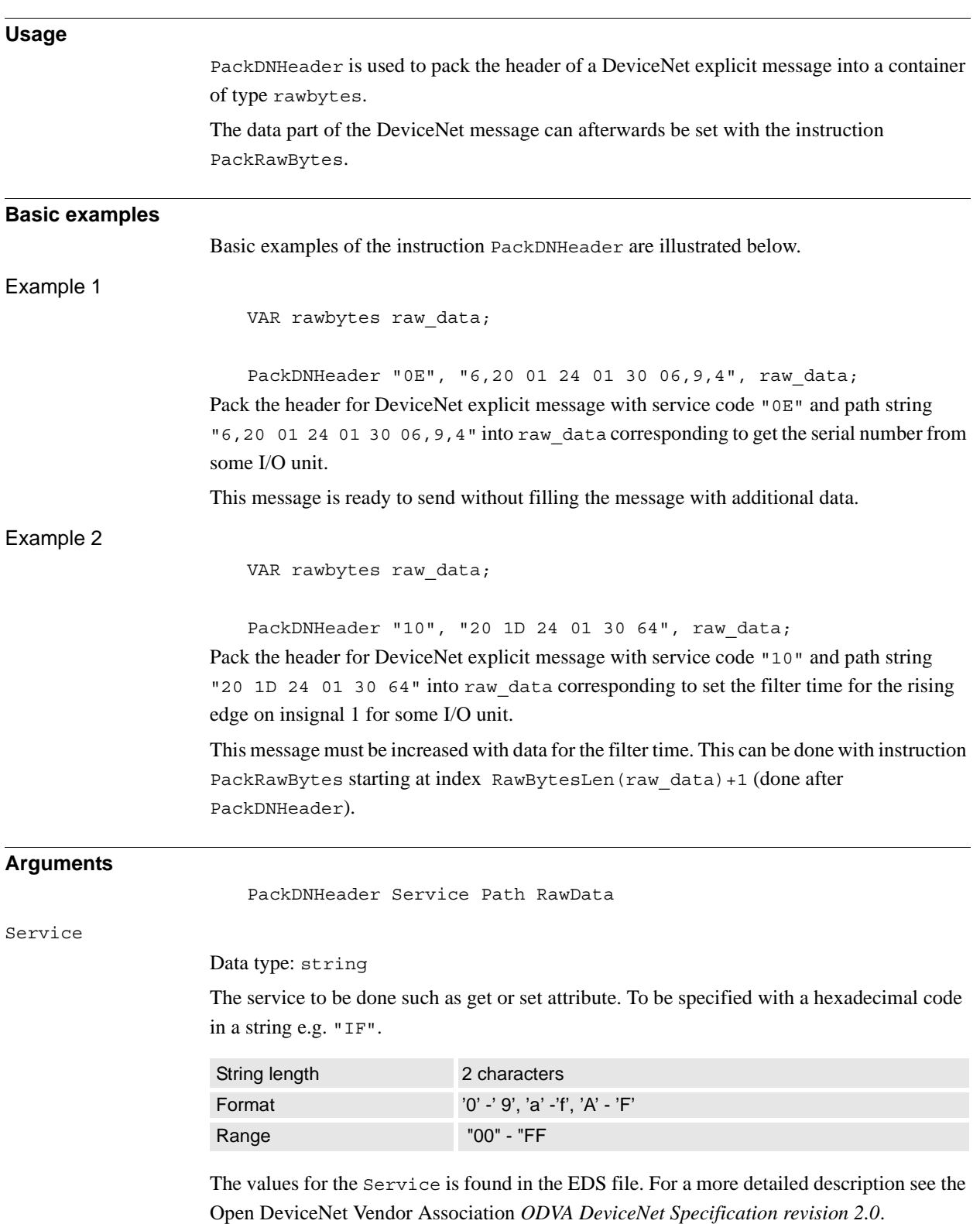

### 1.105. PackDNHeader - Pack DeviceNet Header into rawbytes data *RobotWare - OS Continued*

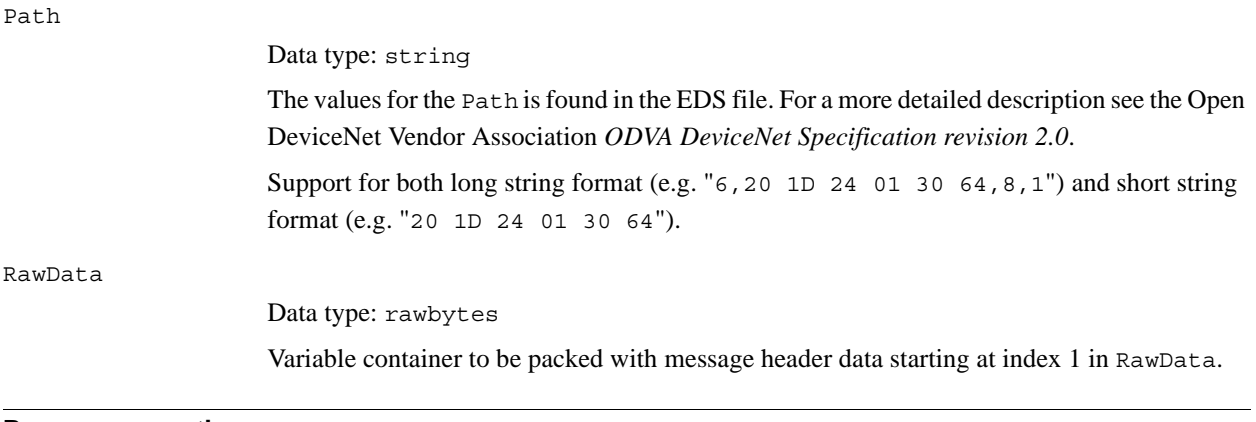

## **Program execution**

During program execution the DeviceNet message RawData container is:

- first completely cleared
- and then the header part is packed with data

### **Format DeviceNet Header**

The instruction PackDNHeader will create a DeviceNet message header with following format:

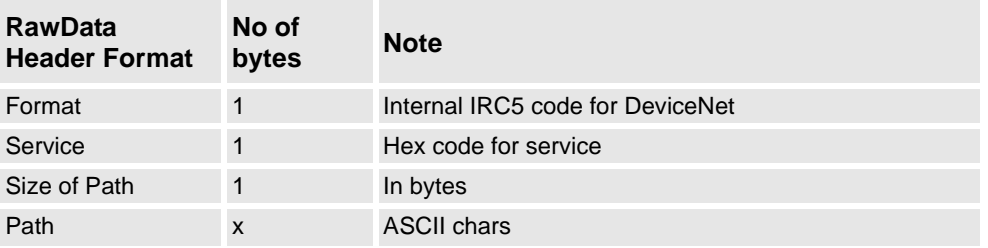

The data part of the DeviceNet message can afterwards be set with the instruction PackRawBytes starting at index fetched with (RawBytesLen(my\_rawdata)+1).

### **Syntax**

PackDNHeader

```
[Service ´:=´ ] < expression (IN) of string> ´,´
[Path ´:=´ ] < expression (IN) of string> ´,´
[RawData ´:=´ ] < variable (VAR) of rawbytes> ´;´
```
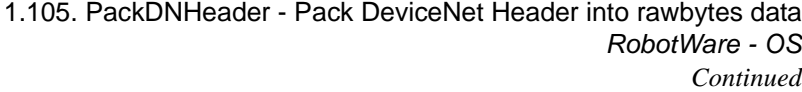

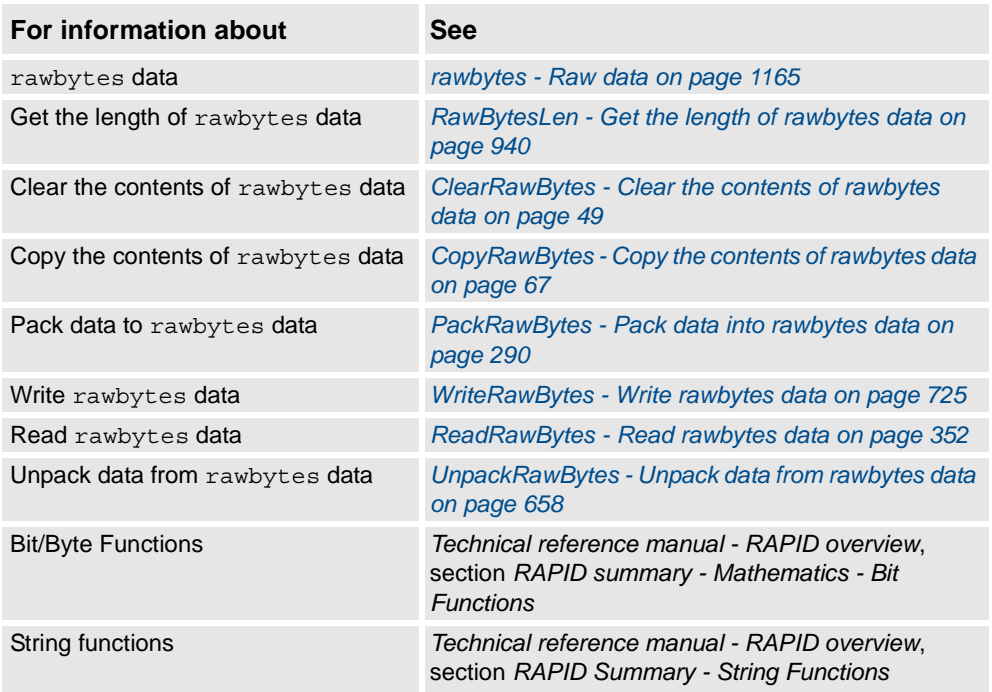

1.106. PackRawBytes - Pack data into rawbytes data *RobotWare - OS*

# <span id="page-291-0"></span>**1.106. PackRawBytes - Pack data into rawbytes data**

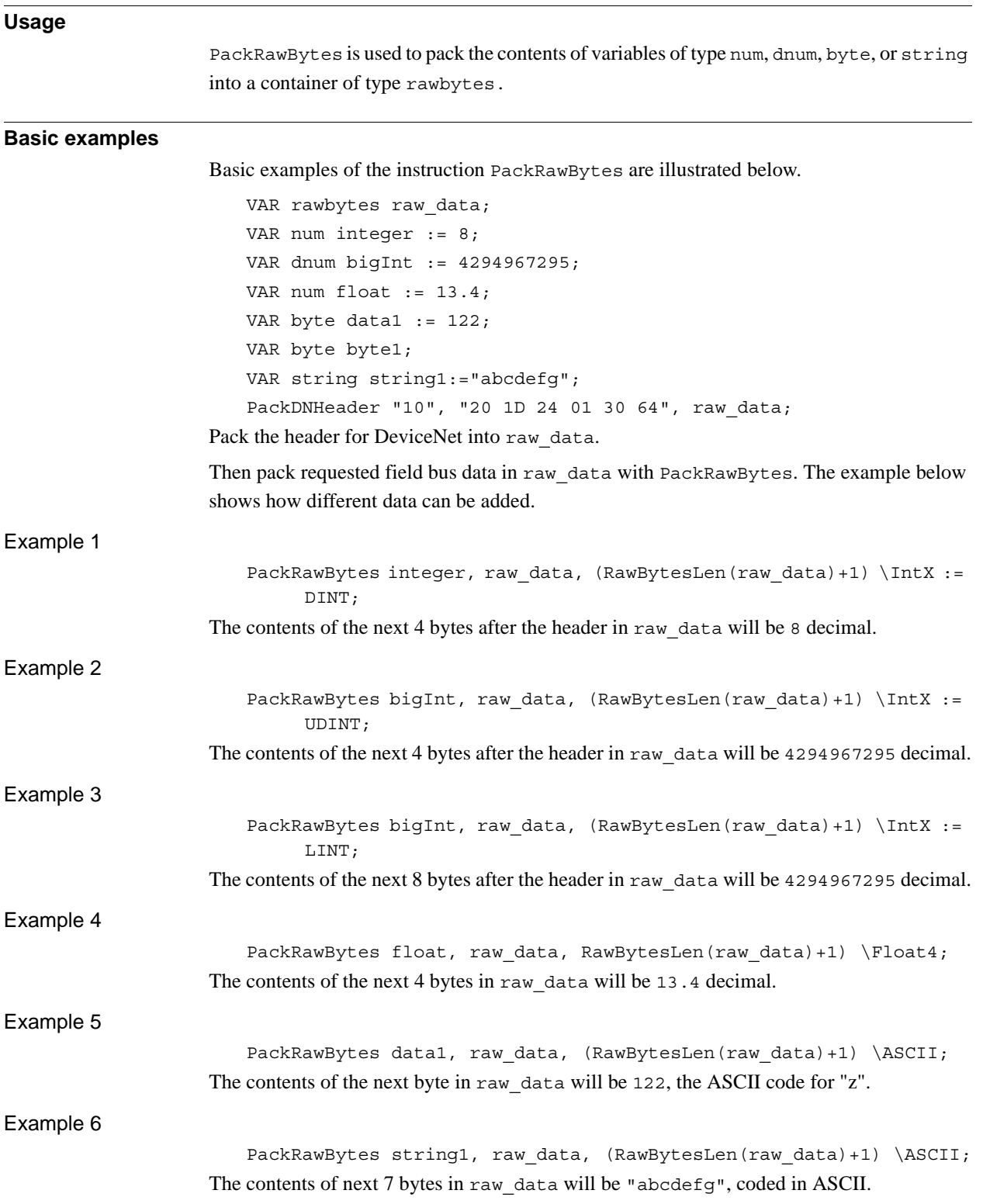

1.106. PackRawBytes - Pack data into rawbytes data *RobotWare - OS Continued*

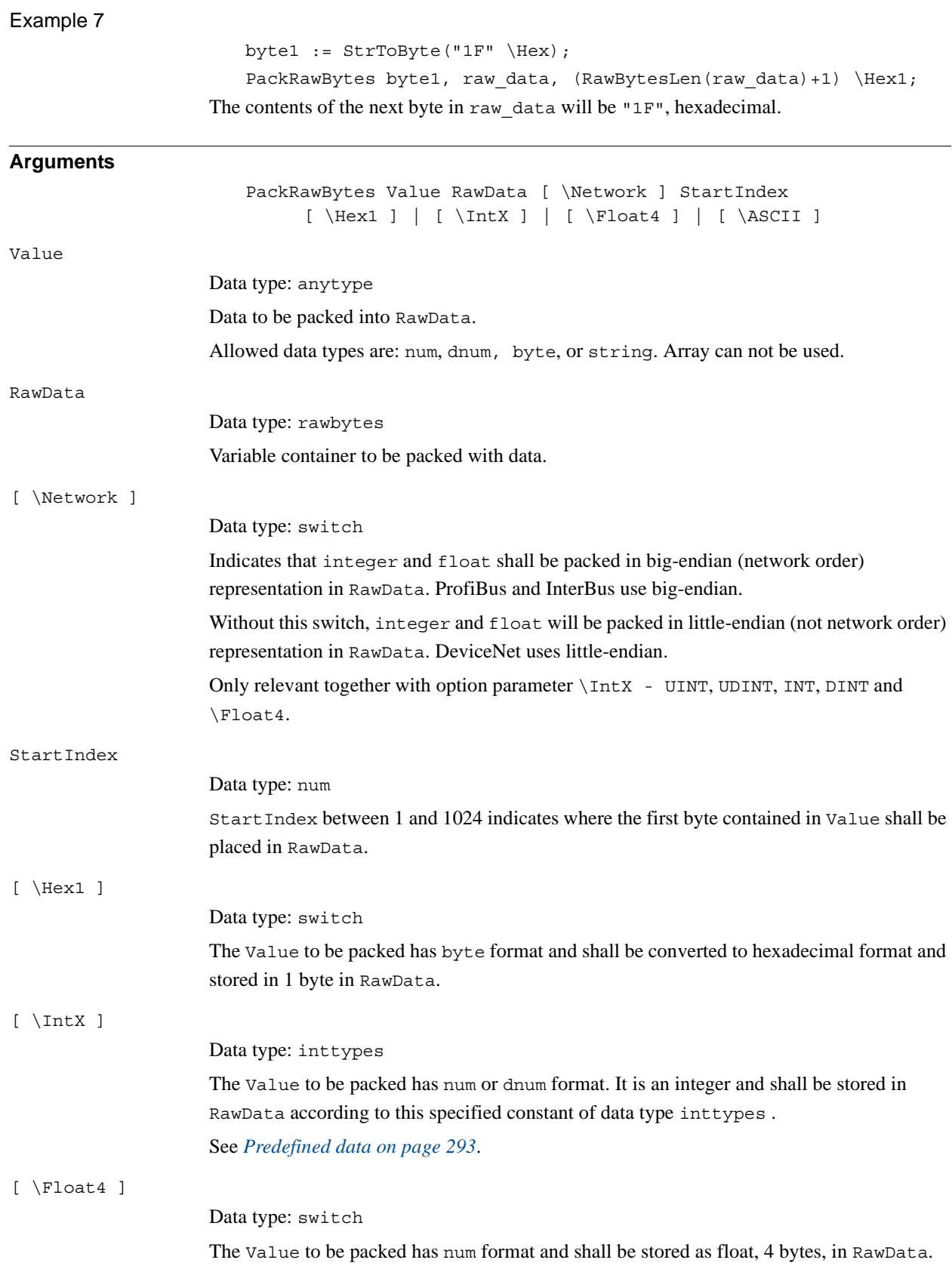

*Continues on next page*

#### 1.106. PackRawBytes - Pack data into rawbytes data *RobotWare - OS Continued*

[ \ASCII ]

Data type: switch

The Value to be packed has byte or string format.

If the Value to be packed has byte format then it will be stored in RawData as 1 byte interpreting Value as ASCII code for a character.

If the Value to be packed has string format (1-80 characters) then it will be stored in RawData as ASCII characters with the same number of characters as contained in Value. String data is not NULL terminated by the system in data of type rawbytes. It is up to the programmer to add string header if necessary (required for DeviceNet).

One of the arguments  $\H$ . IntX,  $\F$ loat4, or  $\A$ SCII must be programmed.

The following combinations are allowed:

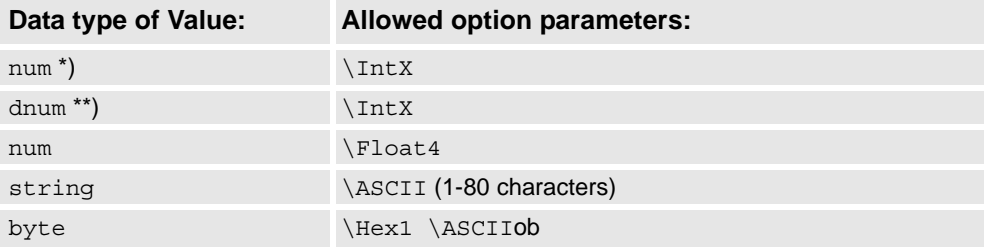

\*) Must be an integer within the value range of selected symbolic constant USINT, UINT, UDINT, SINT, INT or DINT.

\*\*) Must be an integer within the value range of selected symbolic constant USINT, UINT, UDINT, ULINT, SINT, INT, DINT or LINT.

### **Program execution**

During program execution the data is packed from the variable of type anytype into a container of type rawbytes.

The current length of valid bytes in the RawData variable is set to:

- (StartIndex + packed\_number\_of\_bytes 1)
- The current length of valid bytes in the RawData variable is not changed if the complete pack operation is done inside the old current length of valid bytes in the RawData variable.

```
1.106. PackRawBytes - Pack data into rawbytes data
                                 RobotWare - OS
                                        Continued
```
### <span id="page-294-0"></span>**Predefined data**

The following symbolic constants of the data type inttypes are predefined and can be used to specify the integer in parameter \IntX.

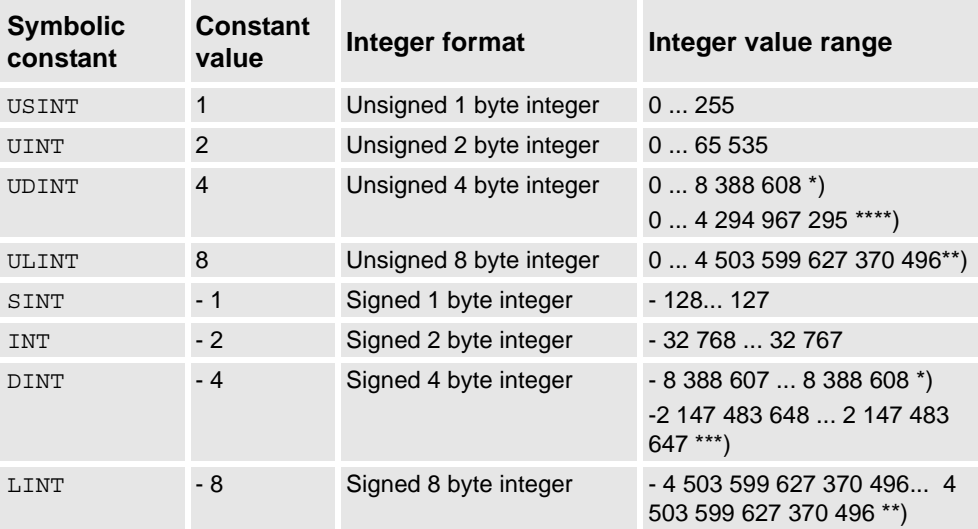

\*) RAPID limitation for storage of integer in data type num.

\*\*) RAPID limitation for storage of integer in data type dnum.

\*\*\*) Range when using a dnum variable and inttype DINT.

\*\*\*\*) Range when using a dnum variable and inttype UDINT.

### **Syntax**

PackRawBytes

```
[Value ´:=´ ] < expression (IN) of anytype> ´,´
[RawData ´:=´ ] < variable (VAR) of rawbytes>
[\prime \setminus \prime \text{ Network}] \rightarrow[StartIndex ´:=´ ] < expression (IN) of num>
[\}'\lor\ Hex1 ]
| [ '\' IntX' :=' < expression (IN) of inttypes>]
|[ '\vee Float4 ]
| [ '\' ASCII]' ;'
```
1.106. PackRawBytes - Pack data into rawbytes data *RobotWare - OS Continued*

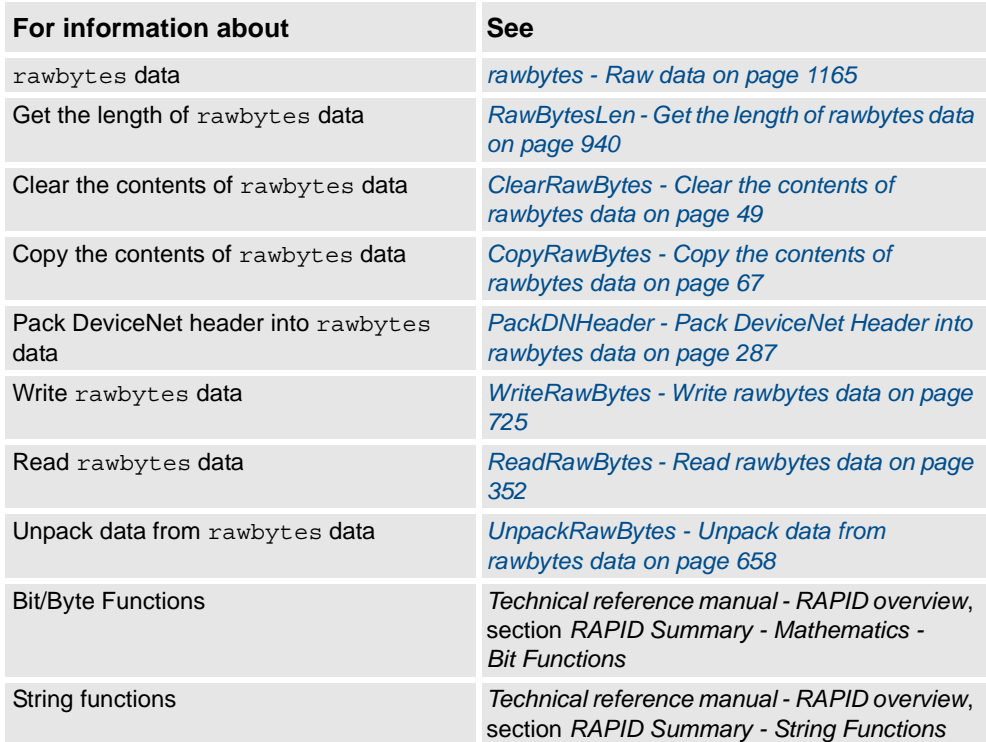

# **1.107. PathAccLim - Reduce TCP acceleration along the path**

### **Usage**

PathAccLim (*Path Acceleration Limitation*) is used to set or reset limitations on TCP acceleration and/or TCP deceleration along the movement path.

The limitation will be performed along the movement path, i.e. the acceleration in the path frame. It is the tangential acceleration/deceleration in the path direction that will be limited.

The instruction does not limit the total acceleration of the equipment, i.e. the acceleration in world frame, so it can not be directly used to protect the equipment from large accelerations.

This instruction can only be used in the main task T\_ROB1 or, if in a *MultiMove* system, in Motion tasks.

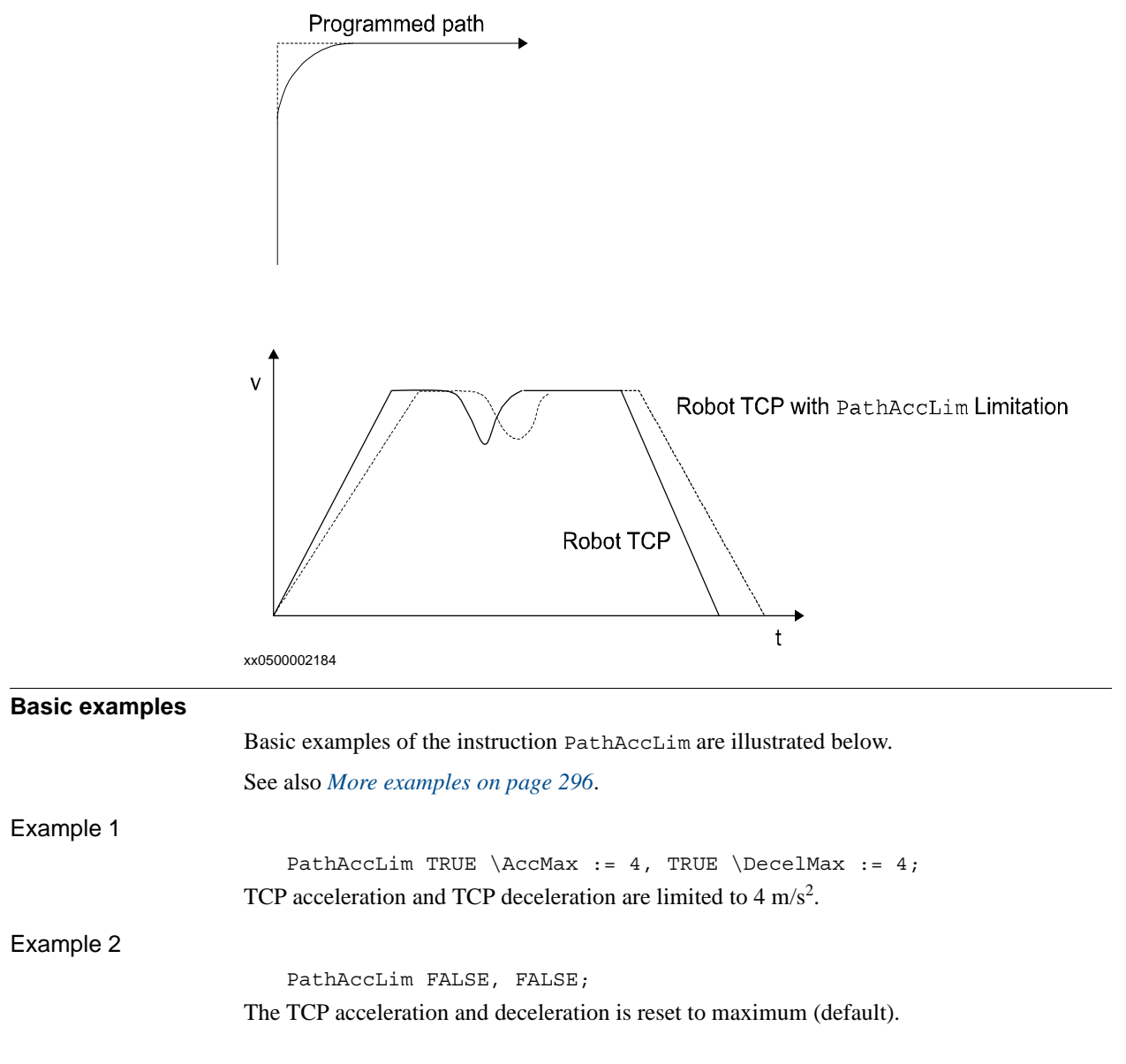

# 1.107. PathAccLim - Reduce TCP acceleration along the path *RobotWare - OS*

*Continued*

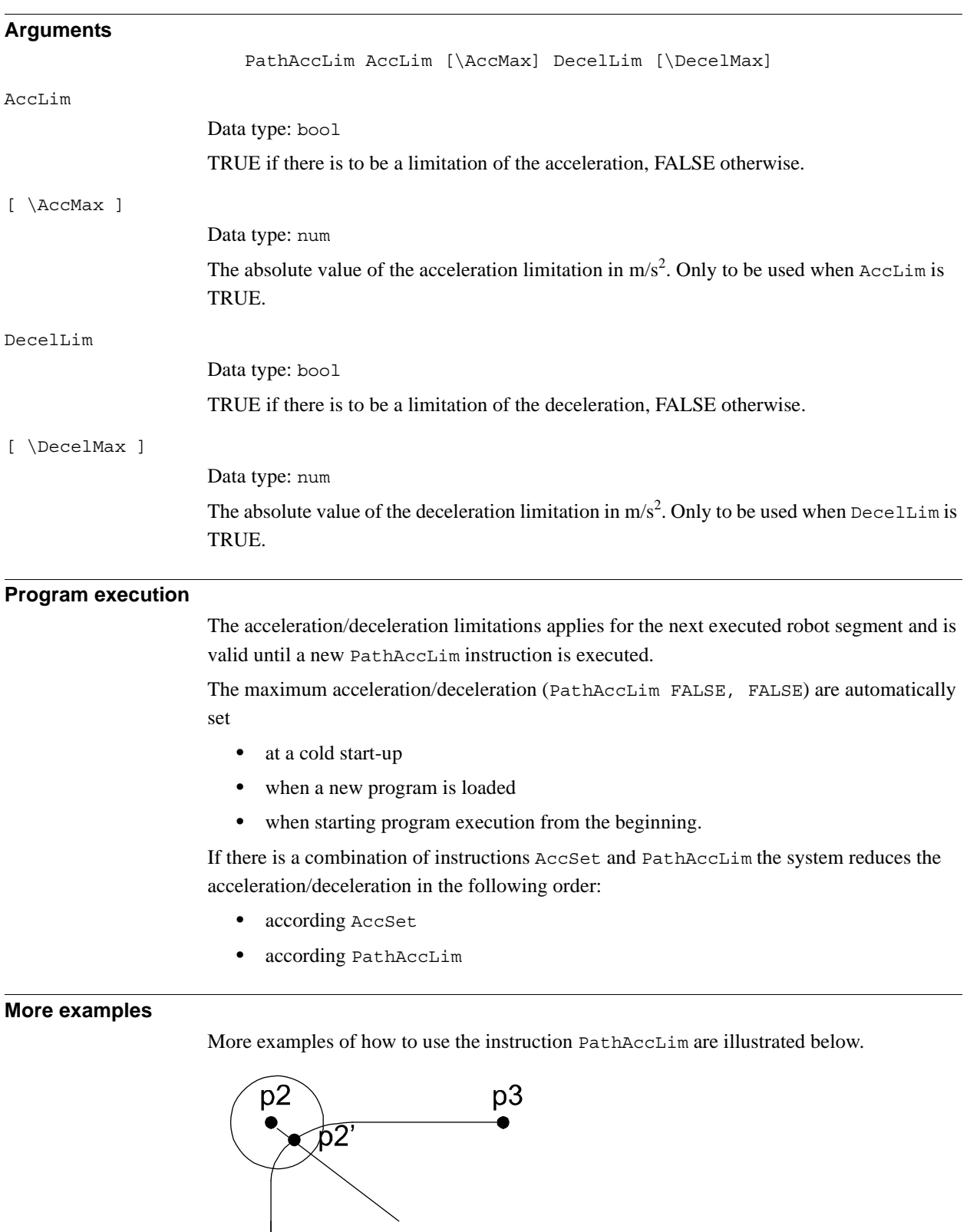

<span id="page-297-0"></span>р1

© Copyright 2004-2010 ABB. All rights reserved.

© Copyright 2004-2010 ABB. All rights reserved.

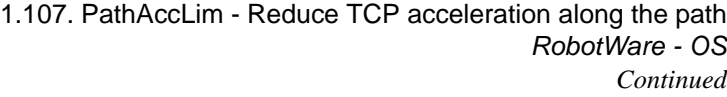

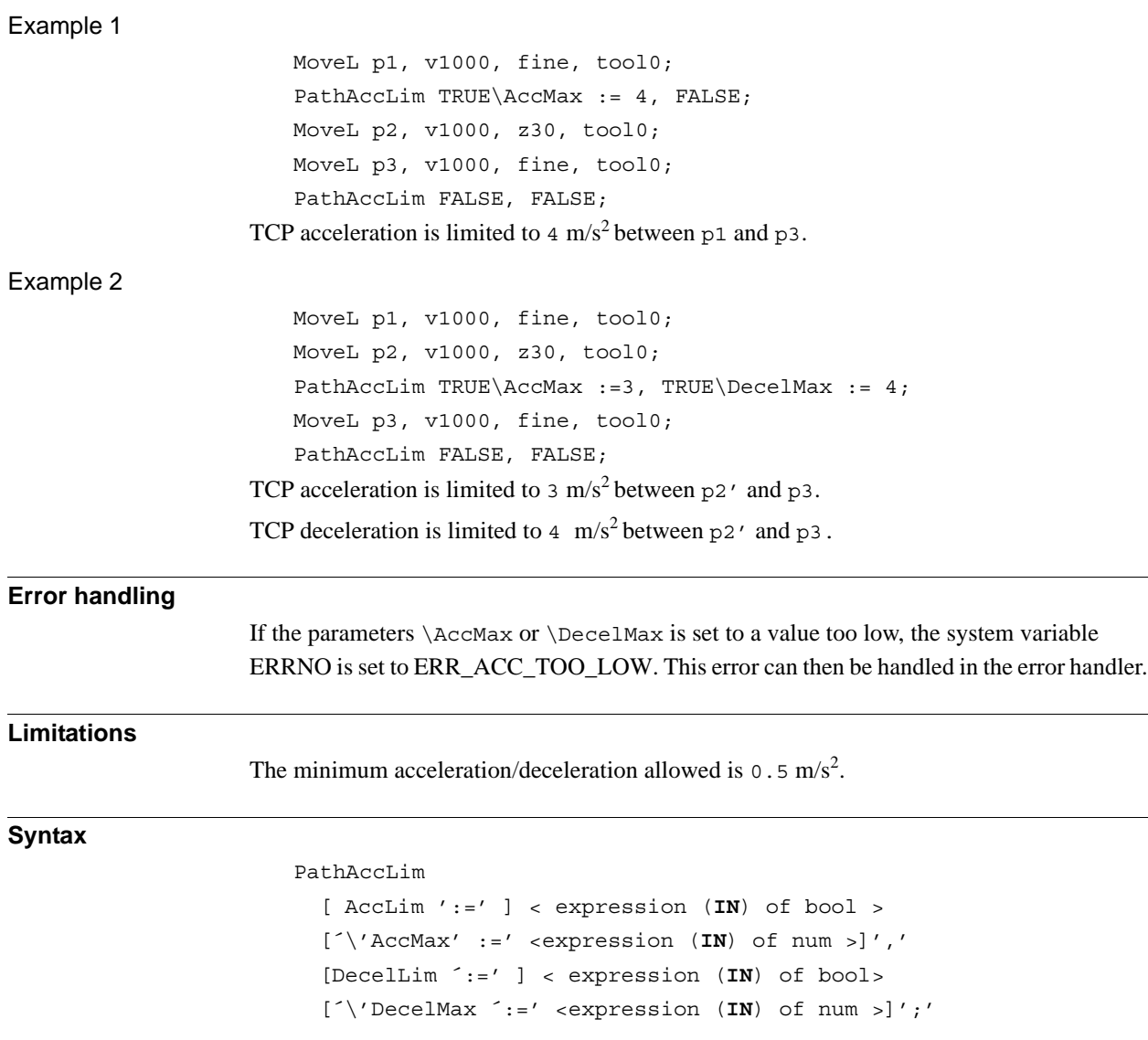

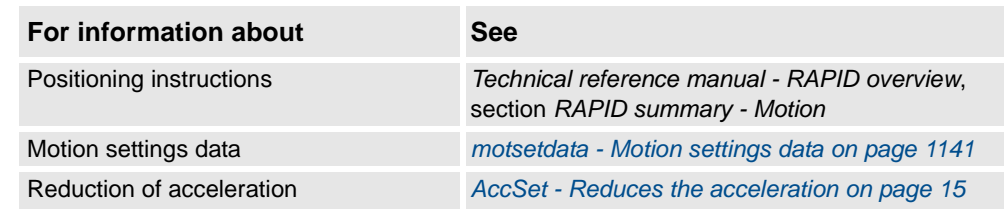

1.108. PathRecMoveBwd - Move path recorder backwards *Path Recovery*

# <span id="page-299-0"></span>**1.108. PathRecMoveBwd - Move path recorder backwards**

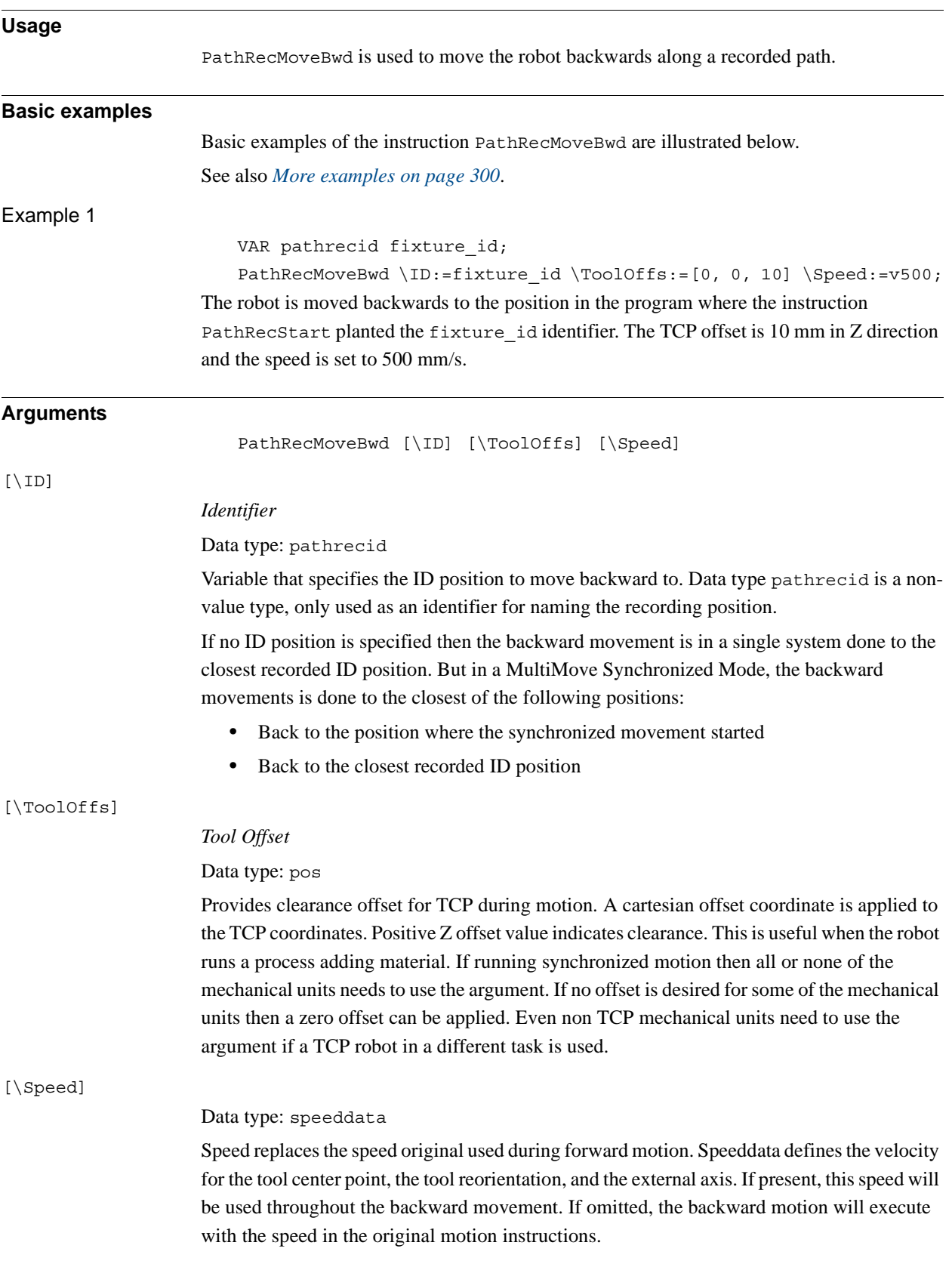

#### 1.108. PathRecMoveBwd - Move path recorder backwards *Path Recovery Continued*

### **Program execution**

The path recorder is activated with the PathRecStart instruction. After the recorder has been started then all move instructions will be recorded and the robot can be moved backwards along its recorded path at any point by executing PathRecMoveBwd.

### Synchronized motion

Running the path recorder in synchronization motion adds a few considerations.

- All tasks involved in the synchronization recorded motion must order PathRecMoveBwd before any of the robots start to move.
- All synchronization handling is recorded and executed in reverse. For example, if PathRecMoveBwd is ordered from within a synchronization block to an independent position then the path recorder will automatically change state to independent at the SyncMoveOn instruction.
- SyncMoveOn is considered as a breakpoint without path identifier. That is, if the path recorder has been started by means of PathRecStart and PathRecMoveBwd without the optional argument \ID is executed within a synchronized motion block, then the robot will move backwards to the position the robot was at when SyncMoveOn was executed. Since the backward movement stops before SyncMoveOn, the state will be changed to independent.
- WaitSyncTask is considered as a breakpoint without path identifier. That is, if the path recorder has been started by the means of PathRecStart and PathRecMoveBwd is executed then the robot will move back no longer than to the position the robot was at when WaitSyncTask was executed.

1.108. PathRecMoveBwd - Move path recorder backwards *Path Recovery Continued*

#### <span id="page-301-0"></span>**More examples**

More examples of how to use the instruction PathRecMoveBwd are illustrated below.

Example 1 - Independent motion

```
VAR pathrecid safe_id;
CONST robtarget p0 := [\ldots];
...
CONST robtarget p4 := [...];
VAR num choice;
MoveJ p0, vmax, z50, tool1;
PathRecStart safe id;
MoveJ p1, vmax, z50, tool1;
MoveL p2, vmax, z50, tool1;
MoveL p3, vmax, z50, tool1;
MoveL p4, vmax, z50, tool1;
ERROR:
TPReadFK choice,"Go to 
     safe?", stEmpty, stEmpty, stEmpty, stEmpty, "Yes";
  IF choice=5 THEN
    IF PathRecValidBwd(\ID:=safe_id) THEN
       StorePath;
       PathRecMoveBwd \ID:=safe id \ToolOffs:=[0, 0 , 10];
       Stop;
       !Fix problem
       PathRecMoveFwd;
       RestoPath;
       StartMove;
       RETRY;
    ENDIF
  ENDIF
```
1.108. PathRecMoveBwd - Move path recorder backwards *Path Recovery Continued*

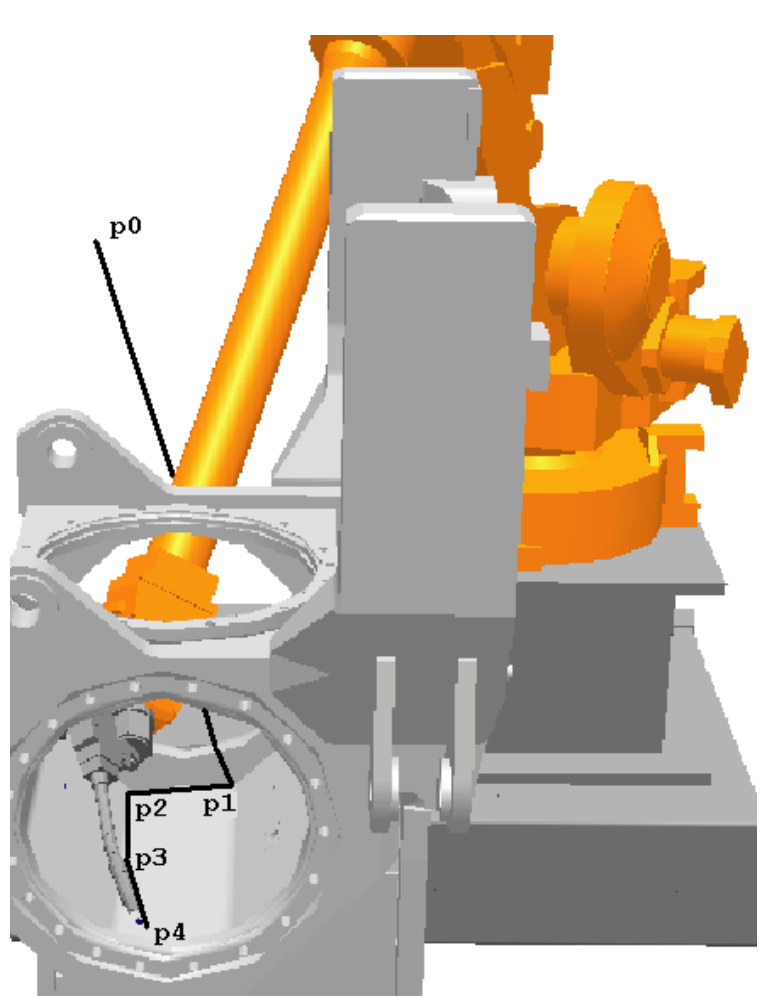

#### xx0500002135

This example shows how the path recorder can be utilized to extract the robot from narrow spaces upon error without programming a designated path.

A part is being manufactured. At the approach point, p0, the path recorder is started and given the path recorder identifier safe i.d. Assume that when the robot moves from p3 to p4 that a recoverable error arises. At that point the path is stored by executing StorePath. By storing the path the error handler can start a new movement and later on restart the original movement. When the path has been stored the path recorder is used to move the robot out to the safe position, p0, by executing PathRecMoveBwd.

Note that a tool offset is applied to provide clearance from, for example, a newly added weld. When the robot has been moved out the operator can do what is necessary to fix the error (for example clean the torch of welding). Then the robot is moved back to the error location by the means of PathRecMoveFwd. At the error location the path level is switched back to base level by RestoPath and a retry attempt is made.

1.108. PathRecMoveBwd - Move path recorder backwards *Path Recovery Continued*

## Example 2 - Synchronized motion

## **T\_ROB1**

```
VAR pathrecid HomeROB1;
   CONST robtarget pR1 10:=[\ldots];
   ...
   CONST robtarget pR1_60:=[...];
   PathRecStart HomeROB1;
   MoveJ pR1_10, v1000, z50, tGun;
   MoveJ pR1_20, v1000, z50, tGun;
   MoveJ pR1_30, v1000, z50, tGun;
   SyncMoveOn sync1, tasklist;
   MoveL pR1_40 \ID:=1, v1000, z50, tGun\wobj:=pos1;
   MoveL pR1 50 \ID:=2, v1000, z50, tGun\wobj:=pos1;
   MoveL pR1 60 \backslash ID:=3, v1000, z50, tGun\wedgewobj:=pos1;
   SyncMoveOff sync2;
   ERROR
     StorePath \KeepSync;
     TEST ERRNO
     CASE ERR_PATH_STOP:
        PathRecMoveBwd \ID:= HomeROB1\ToolOffs:=[0,0,10];
     ENDTEST
     !Perform service action
     PathRecMoveFwd \ToolOffs:=[0,0,10];
     RestoPath;
     StartMove;
T_ROB2
   VAR pathrecid HomeROB2;
   CONST robtarget pR2_10:=[...];
   ...
   CONST robtarget pR2_50:=[...];
   PathRecStart HomeROB2;
   MoveJ pR2_10, v1000, z50, tGun;
   MoveJ pR2_20, v1000, z50, tGun;
   SyncMoveOn sync1, tasklist;
   MoveL pR2 30 \ID:=1, v1000, z50, tGun\wobj:=pos1;
   MoveL pR2 40 \ID:=2, v1000, z50, tGun\wobj:=pos1;
   MoveL pR2 50 \ID:=3, v1000, z50, tGun\wobj:=pos1;
   SyncMoveOff sync2;
   ERROR
     StorePath \KeepSync;
     TEST ERRNO
     CASE ERR_PATH_STOP:
```

```
1.108. PathRecMoveBwd - Move path recorder backwards
                                       Path Recovery
                                            Continued
```

```
ENDTEST
     !Perform service action
     PathRecMoveFwd \ToolOffs:=[0,0,10];
     RestoPath;
     StartMove;
T_ROB3
   VAR pathrecid HomePOS1;
   CONST jointtarget jP1_10:=[...];
   ...
   CONST jointtarget jPI_40:=[\ldots];
   PathRecStart HomePOS1;
   MoveExtJ jP1_10, v1000, z50;
   SyncMoveOn sync1, tasklist;
   MoveExtJ jP1_20 \ID:=1, v1000, z50;
   MoveExtJ jP1_30 \ID:=2, v1000, z50;
   MoveExtJ jP1_40 \ID:=3, v1000, z50;
   SyncMoveOff sync2;
   ERROR
     StorePath \KeepSync;
     TEST ERRNO
     CASE ERR_PATH_STOP:
        PathRecMoveBwd \ToolOffs:=[0,0,0];
     DEFAULT:
     PathRecMoveBwd \ID:=HomePOS1\ToolOffs:=[0,0,0];
     ENDTEST
     !Perform service action
     PathRecMoveFwd \ToolOffs:=[0,0,0];
     RestoPath;
     StartMove;
```
A system is consisting of three manipulators that all run in separate tasks. Assume that T\_ROB1 experiences an error ERR\_PATH\_STOP within the synchronized block, sync1. Upon error it is desired to move back to the home position marked with the path recorder identifier HomeROB1 to perform service of the robot's external equipment. This is done by using PathRecMoveBwd and suppling the pathrecid identifier.

Since the error occurred during synchronized motion it is necessary that the second TCP robotT\_ROB2 and the external axis T\_POS1 also orders PathRecMoveBwd. These manipulators do not have to move back further than before the synchronized motion started. By not suppling PathRecMoveBwd at ERR\_PATH\_STOP with a path recorder identifier the path recorder ability to stop after SyncMoveOn is utilized. Note that the external axis that does not have a TCP still adds a zero tool offset to enable the possibility for the TCP robots to do so.

The DEFAULT behavior in the ERROR handler in this example is that all manipulators first do the synchronized movements backwards and then the independent movements backwards to the start point of the recorded path. This is obtained by specifying \ID in PathRecMoveBwd for all manipulators.

### 1.108. PathRecMoveBwd - Move path recorder backwards *Path Recovery Continued*

**Limitations** Movements using the path recorder cannot be performed on base level, i.e. StorePath has to be executed prior to PathRecMoveBwd. It is never possible to move backwards through a SynchMoveOff statement. It is never possible to move backwards through a WaitSyncTask statement. SyncMoveOn must be preceded by at least one independent movement if it is desired to move back to the position where the synchronized movement started. If it is not desired to return to the point where PathRecMoveBwd was executed (by executing PathRecMoveFwd) then the PathRecorder has to be stopped by the means of PathRecStop. PathRecStop\Clear also clears the recorded path. PathRecMoveBwd cannot be executed in a RAPID routine connected to any of the following special system events: PowerOn, Stop, QStop, Restart, Reset or Step. **Syntax** PathRecMoveBwd [ ´\' ID ´:=' < variable (**VAR**) of pathrecid > ] [ ´\' ToolOffs´:=' <expression (**IN**) of pos> ]

## **Related information**

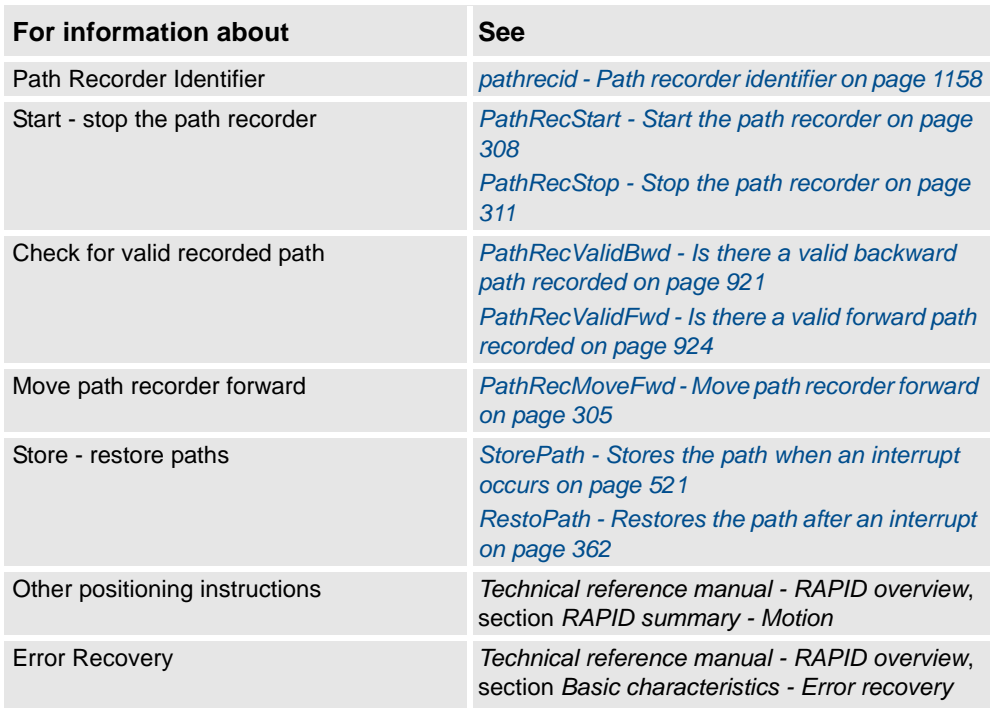

[ ´\' Speed':=' <expression (**IN**) of speeddata> ]';'

1.109. PathRecMoveFwd - Move path recorder forward *PathRecovery*

# <span id="page-306-0"></span>**1.109. PathRecMoveFwd - Move path recorder forward**

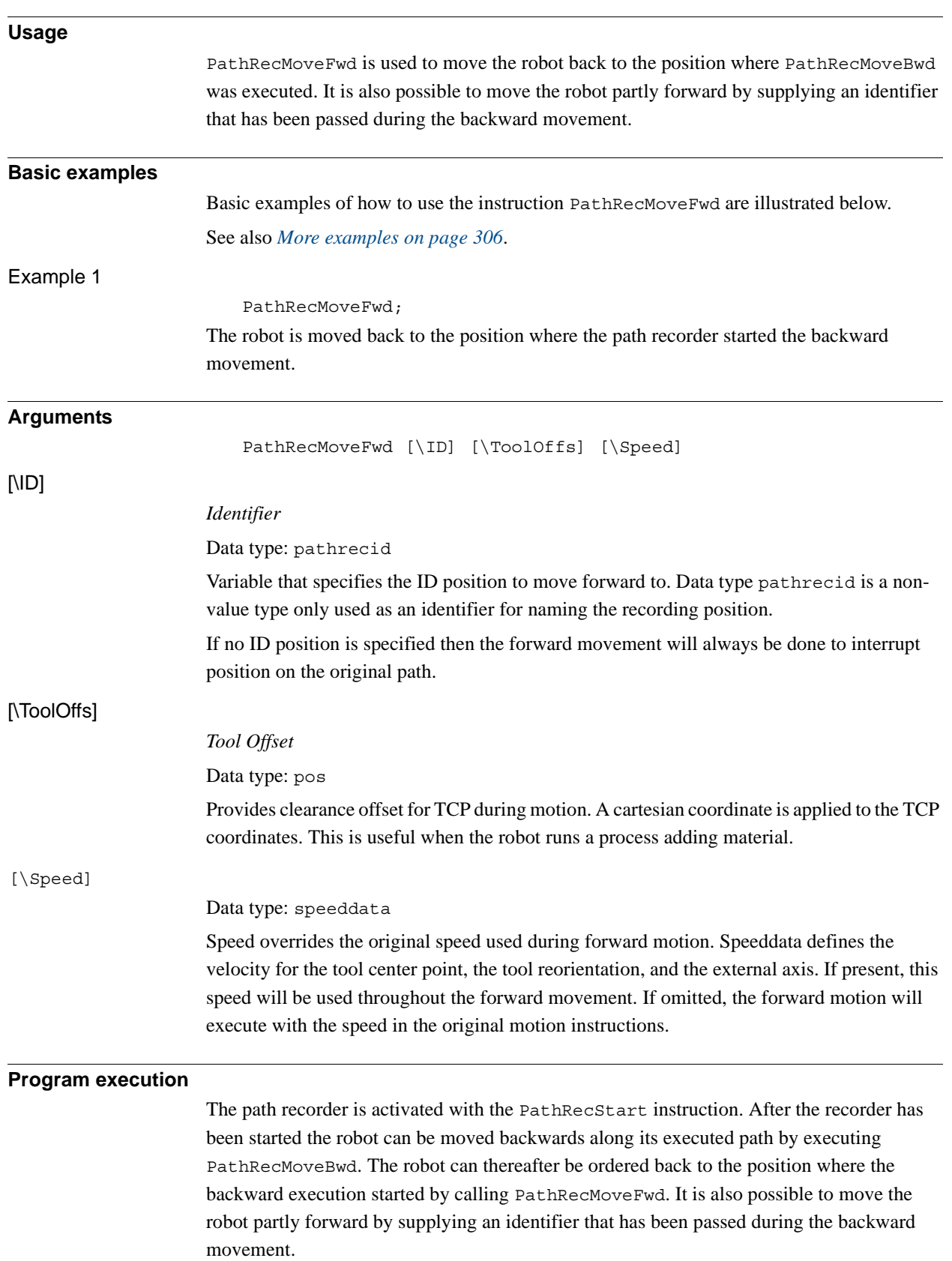

1.109. PathRecMoveFwd - Move path recorder forward *PathRecovery Continued*

#### <span id="page-307-0"></span>**More examples**

More examples of how to use the instruction PathRecMoveFwd are illustrated below.

```
VAR pathrecid start_id;
VAR pathrecid mid id;
CONST robtarget p1 := [...];
CONST robtarget p2 := [...];
CONST robtarget p3 := [...];
  PathRecStart start_id;
 MoveL p1, vmax, z50, tool1;
 MoveL p2, vmax, z50, tool1;
  PathRecStart mid_id;
 MoveL p3, vmax, z50, tool1;
  StorePath;
  PathRecMoveBwd \ID:=start_id;
  PathRecMoveFwd \ID:=mid id;
  PathRecMoveFwd;
  RestoPath;
```
 $p2$  $p3$ Movel Movel Move start id  $midid$ PathRecMoveBwd

PathRecMoveFwd \ ID:=mid\_id PathRecMoveFwd ▶

xx0500002133

The example above will start the path recorder and the starting point will be tagged with the path identifier start\_id. Thereafter the robot will move forward with traditional move instructions and then move back to the path recorder identifier start\_id using the recorded path. Finally it will move forward again in two steps by the means of PathRecMoveFwd.

## **Limitations**

Movements using the path recorder have to be performed on trap-level, i.e. StorePath must execute prior to PathRecMoveFwd.

To be able to execute PathRecMoveFwd a PathRecMoveBwd must have been executed before.

If it is not desired to return to the point where PathRecMoveBwd was executed (by executing PathRecMoveFwd) then the PathRecorder has to be stopped by the means of PathRecStop. PathRecStop\Clear also clears recorded path.

PathRecMoveFwd cannot be executed in a RAPID routine connected to any of the following special system events: PowerOn, Stop, QStop, Restart, Reset or Step.

1.109. PathRecMoveFwd - Move path recorder forward *PathRecovery Continued*

### **Syntax**

```
PathRecMoveFwd' ('
  [ ' \backslash ' ID' :=' < variable (VAR) of pathid > ][ '\' ToolOffs' :=' <expression (IN) of pos> ]
  [ '\' Speed' :=' <expression (IN) of speeddata> ]';'
```
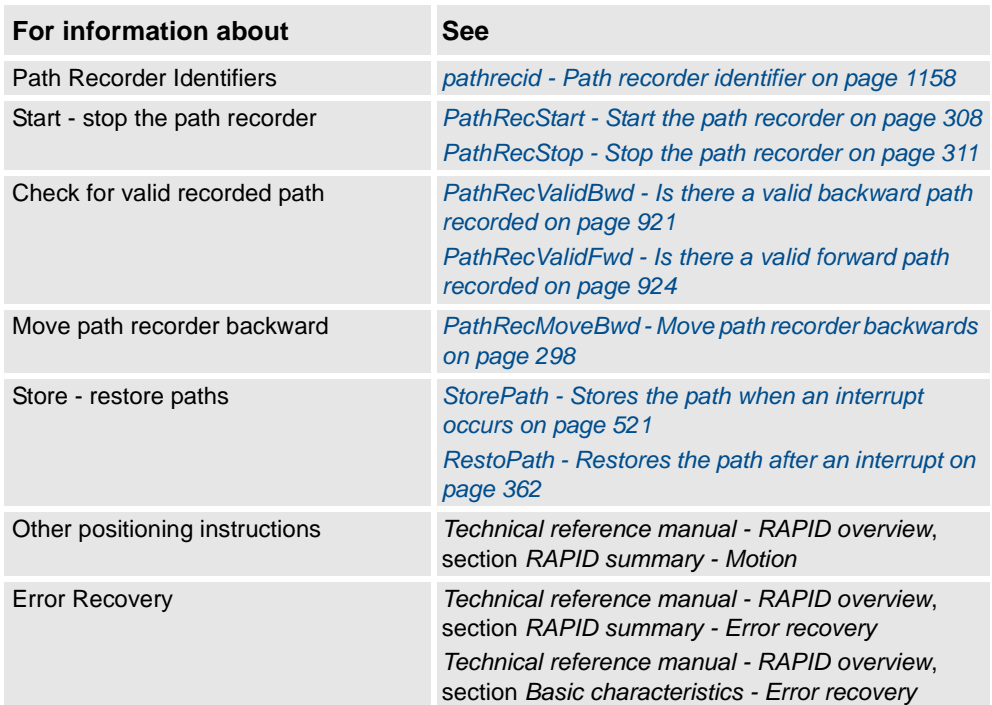

1.110. PathRecStart - Start the path recorder *Path Recovery*

# <span id="page-309-0"></span>**1.110. PathRecStart - Start the path recorder**

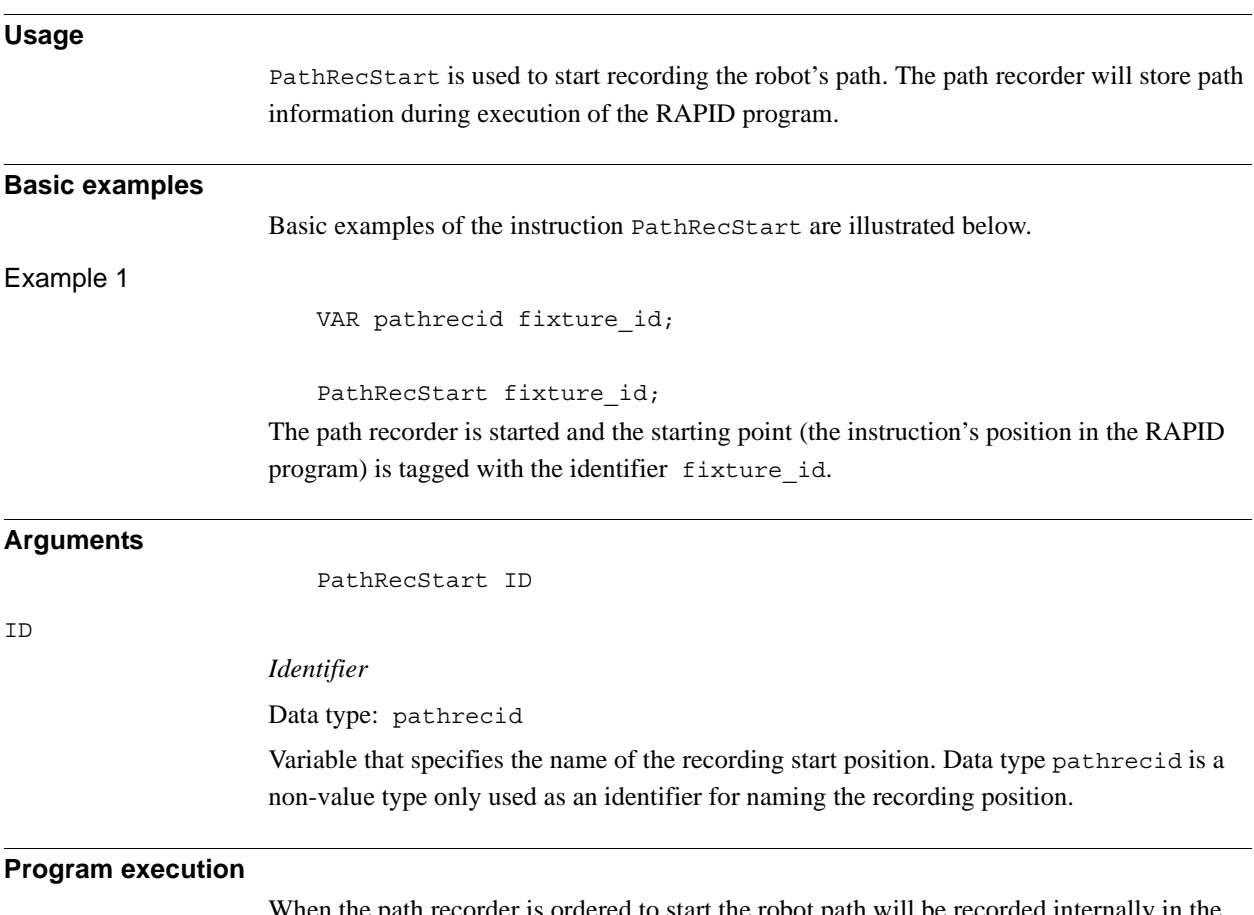

When the path recorder is ordered to start the robot path will be recorded internally in the robot controller. The recorded sequence of program positions can be traversed backwards by means of PathRecMoveBwd causing the robot to move backwards along its executed path.

1.110. PathRecStart - Start the path recorder *Path Recovery Continued*

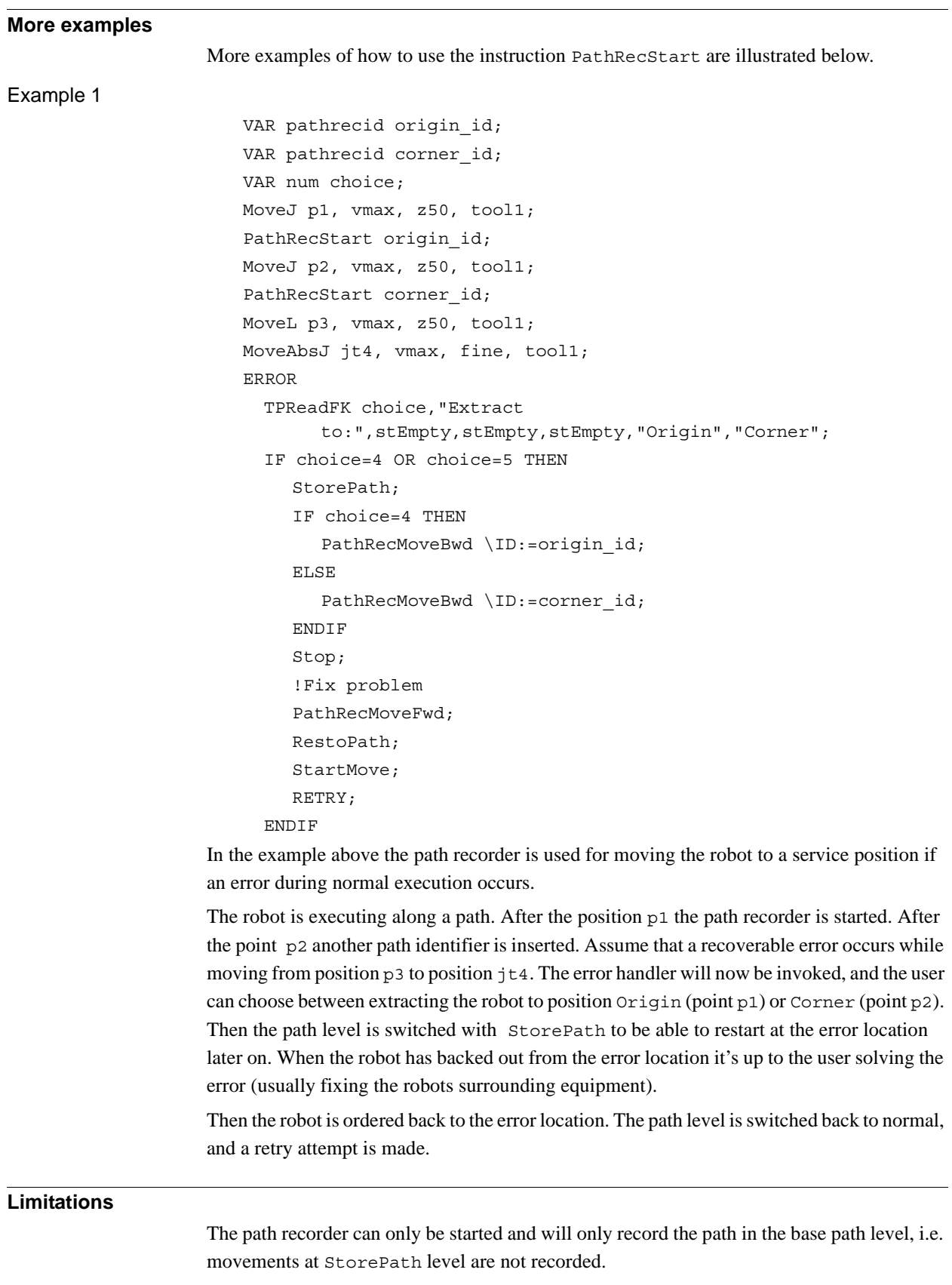

*Continues on next page*

### 1.110. PathRecStart - Start the path recorder *Path Recovery Continued*

## **Syntax**

```
PathRecStart
```
[ ID ':='] < variable (**VAR**) of pathrecid> ´;´

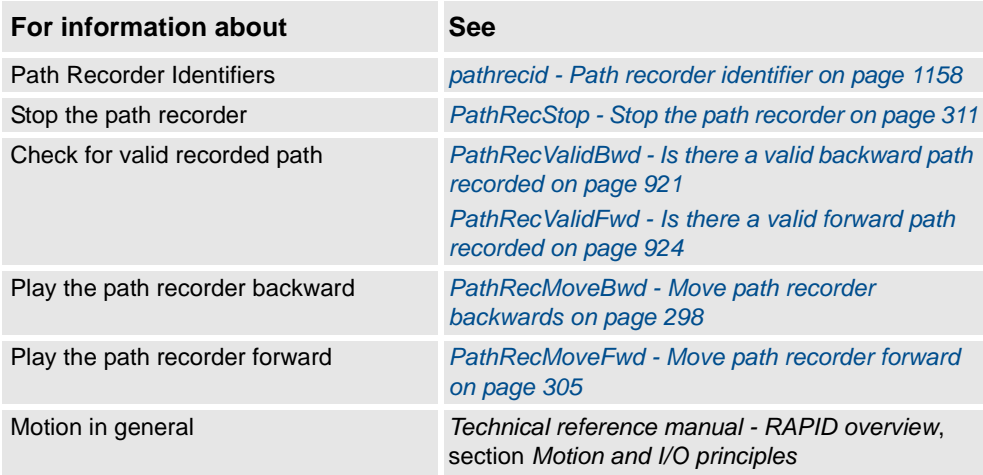

1.111. PathRecStop - Stop the path recorder *Path Recovery*

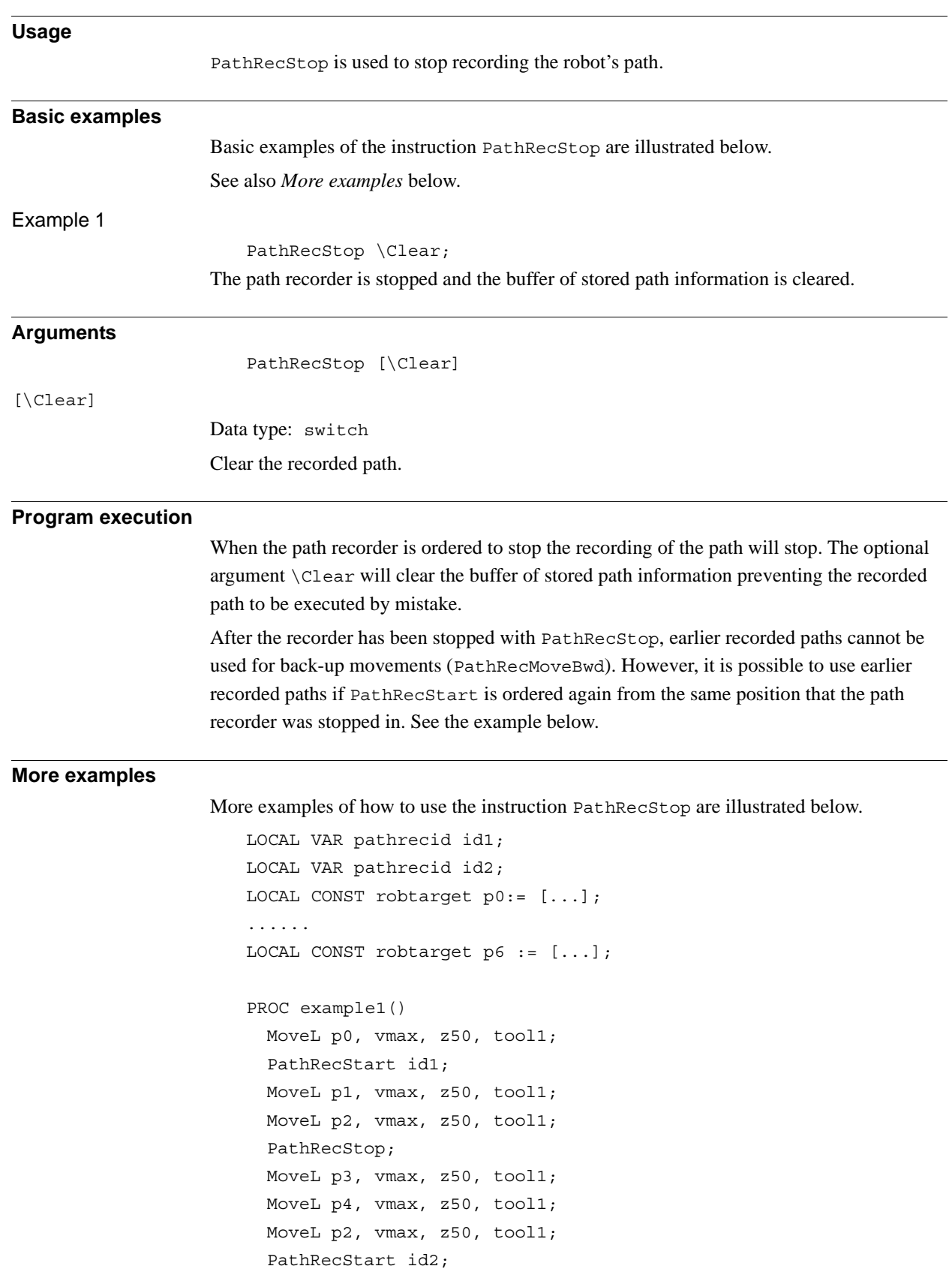

# <span id="page-312-0"></span>**1.111. PathRecStop - Stop the path recorder**

© Copyright 2004-2010 ABB. All rights reserved.

© Copyright 2004-2010 ABB. All rights reserved.

1.111. PathRecStop - Stop the path recorder *Path Recovery Continued*

```
MoveL p5, vmax, z50, tool1;
 MoveL p6, vmax, z50, tool1;
 StorePath;
 PathRecMoveBwd \ID:=id1;
 PathRecMoveFwd;
 RestoPath;
 StartMove;
 MoveL p7, vmax, z50, tool1;
ENDPROC
PROC example2()
 MoveL p0, vmax, z50, tool1;
 PathRecStart id1;
 MoveL p1, vmax, z50, tool1;
 MoveL p2, vmax, z50, tool1;
 PathRecStop;
 MoveL p3, vmax, z50, tool1;
 MoveL p4, vmax, z50, tool1;
 PathRecStart id2;
 MoveL p2, vmax, z50, tool1;
 MoveL p5, vmax, z50, tool1;
 MoveL p6, vmax, z50, tool1;
 StorePath;
 PathRecMoveBwd \ID:=id1;
 PathRecMoveFwd;
 RestoPath;
 StartMove;
 MoveL p7, vmax, z50, tool1;
ENDPROC
```
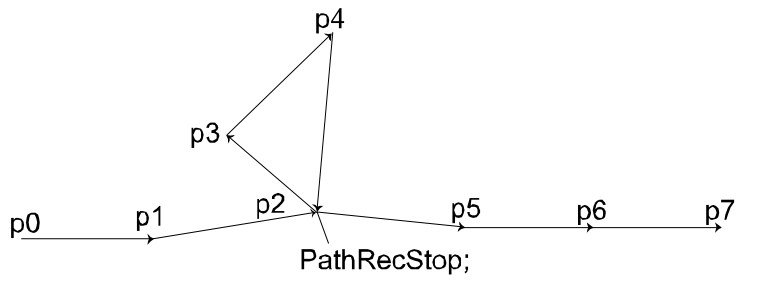

xx0500002101

The above examples describe recording of the robot path when the recording is stopped in the middle of the sequence. In example1 the PathRecMoveBwd \ID:=id1; order is valid and the robot will execute the following path:  $p6 \rightarrow p5 \rightarrow p2 \rightarrow p1 \rightarrow p0$ 

The reason that the order is valid is due to the recorder being stopped and started in the exact same robot position. If this behavior isn't desirable the stop order should include the optional argument \Clear. In that way the recorded path will be cleared and it will never be possible to back-up to previous path recorder identifiers.

1.111. PathRecStop - Stop the path recorder *Path Recovery Continued*

The only difference in example2 is where the recorder was started the second time. In this case PathRecMoveBwd \ID:=id1 will cause an error. This is because no recorded path exists between p4, p3 and p2. However, it is possible to execute PathRecMoveBwd  $\ln:=id2$ .

## **Syntax**

PathRecStop

[ ´\'switch Clear ] ´;'

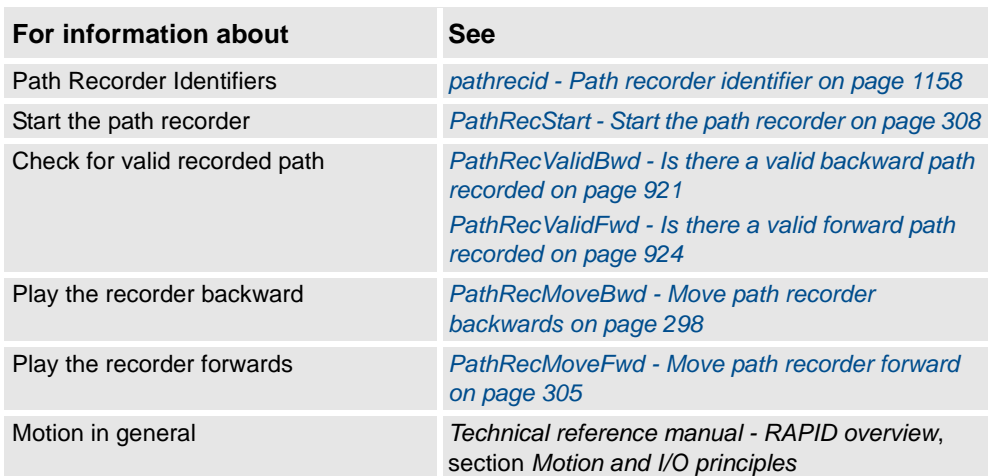

1.112. PathResol - Override path resolution *RobotWare - OS*

# **1.112. PathResol - Override path resolution**

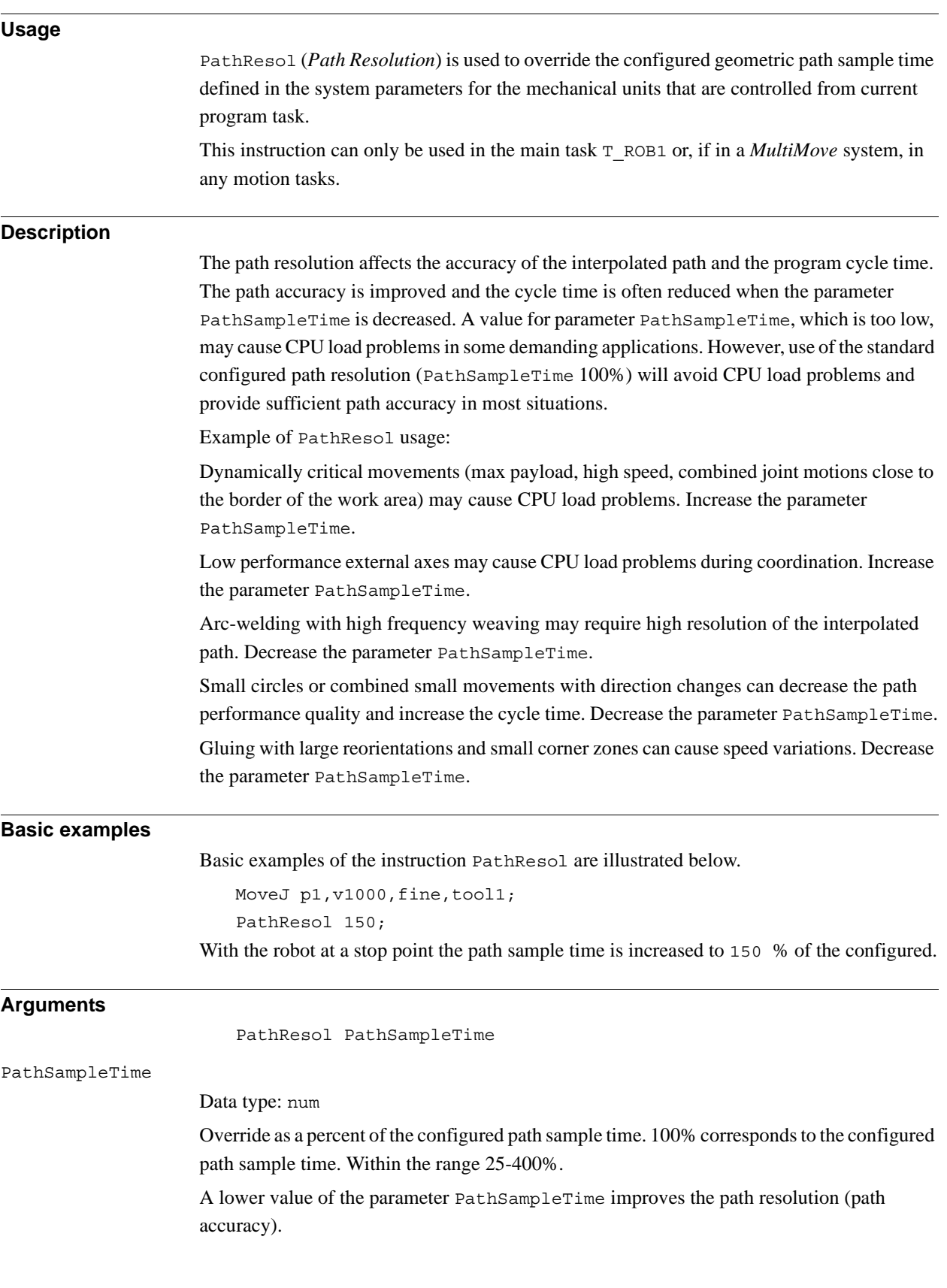

#### 1.112. PathResol - Override path resolution *RobotWare - OS Continued*

#### **Program execution**

The path resolutions of all subsequent positioning instructions are affected until a new PathResol instruction is executed. This will affect the path resolution during all program execution of movements (default path level and path level after StorePath) and also during jogging.

In a MultiMove system at synchronized coordinated mode the following points are valid:

- All mechanical units involved in synchronized coordinated mode will run with the current path resolution for actual (used) motion planner.
- New path resolution order against actual motion planner affects the synchronized coordinated movement and future independent movement in that motion planner.
- New path resolution order against another motion planner only affects future independent movement in that motion planner.

About connection between program task and motion planner see *Application manual - MultiMove*.

The default value for override of path sample time is 100%. This value is automatically set

- at a cold start-up.
- when a new program is loaded.
- when starting program execution from the beginning.

The current override of path sample time can be read from the variable  $\sigma$  MOTSET (data type motsetdata) in the component pathresol.

### **Limitation**

If this instruction is preceded by a move instruction then that move instruction must be programmed with a stop point (zonedata fine), not a fly-by point. Otherwise restart after power failure will not be possible.

PathResol cannot be executed in a RAPID routine connected to any of following special system events: PowerOn, Stop, QStop, Restart, or Step.

### **Syntax**

#### PathResol

[PathSampleTime ':=' ] < expression (**IN**) of num> ';'

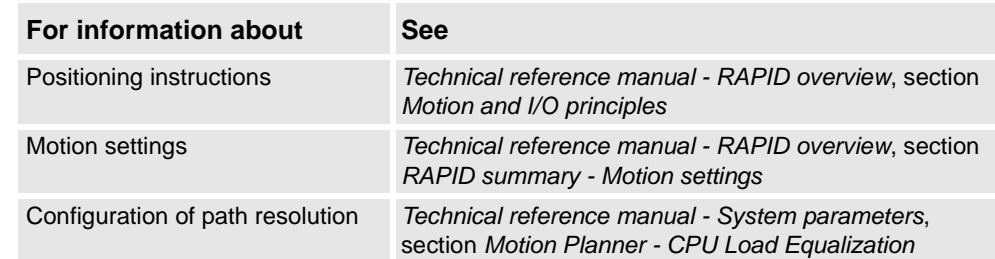

1.113. PDispOff - Deactivates program displacement *RobotWare - OS*

# <span id="page-317-0"></span>**1.113. PDispOff - Deactivates program displacement**

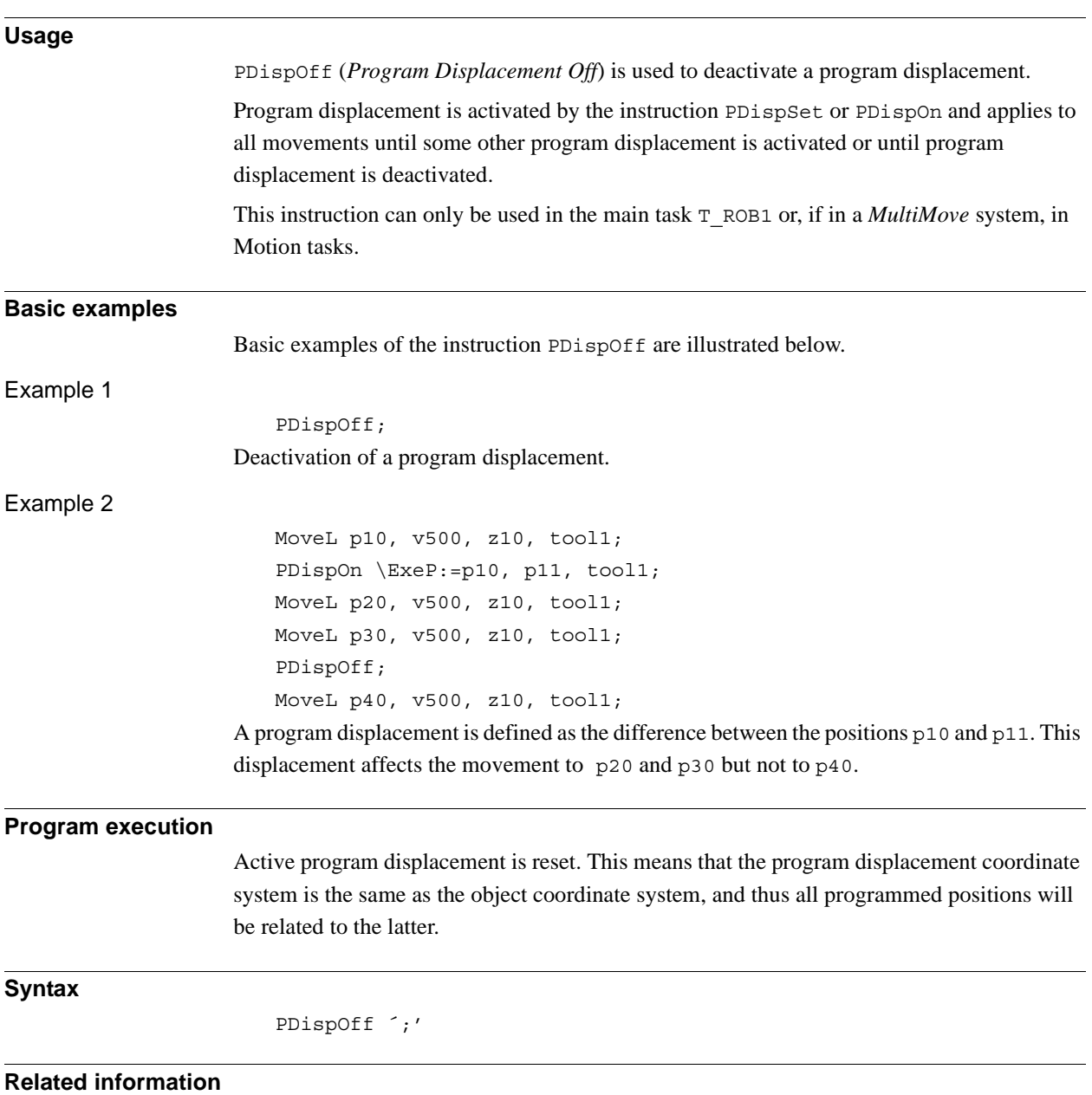

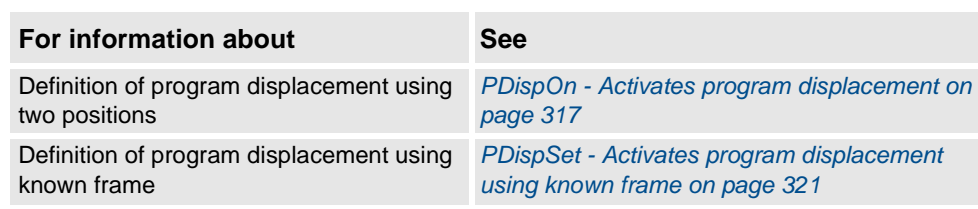

1.114. PDispOn - Activates program displacement *RobotWare - OS*

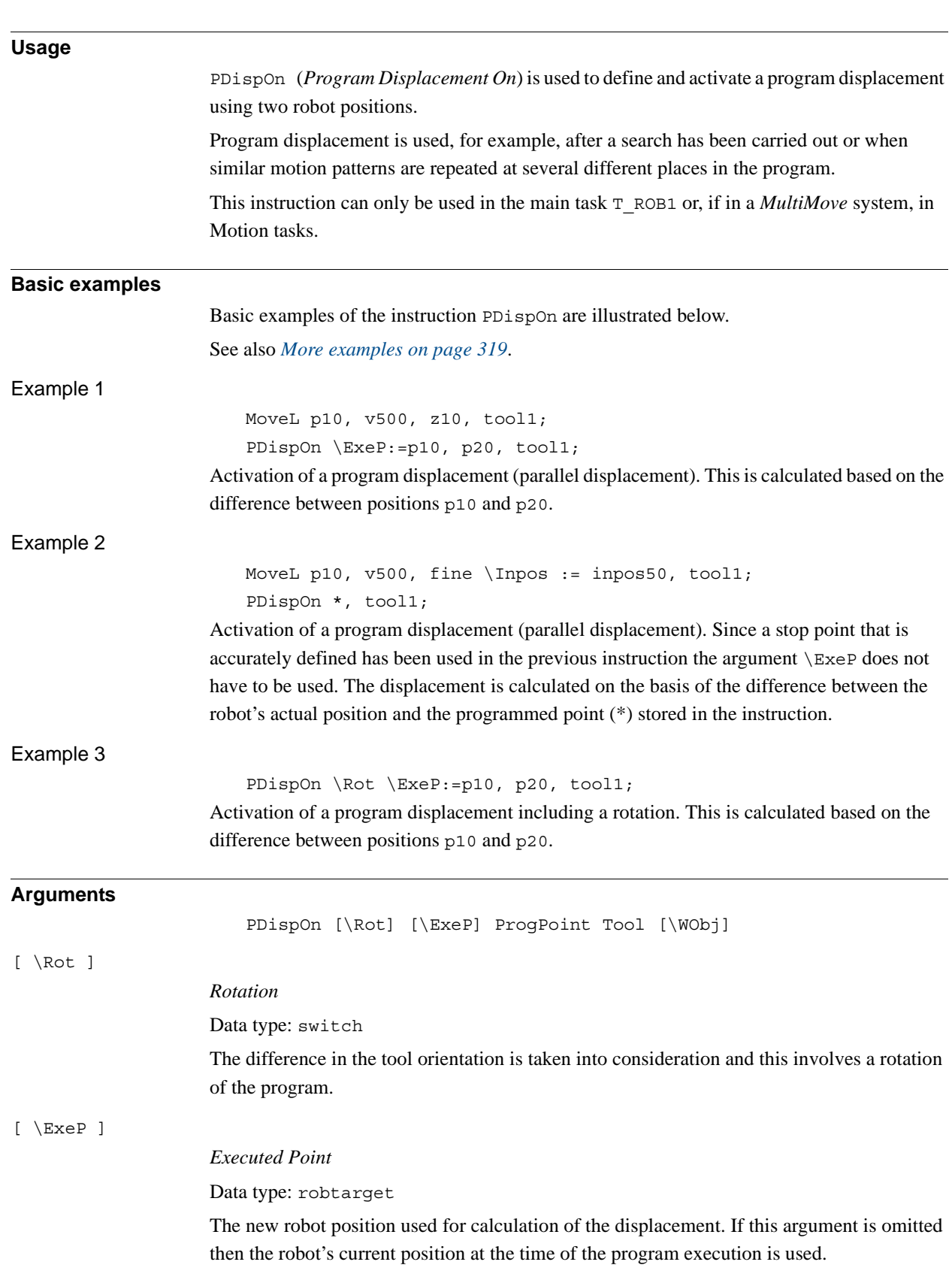

# <span id="page-318-0"></span>**1.114. PDispOn - Activates program displacement**

*Continues on next page*

#### 1.114. PDispOn - Activates program displacement *RobotWare - OS Continued*

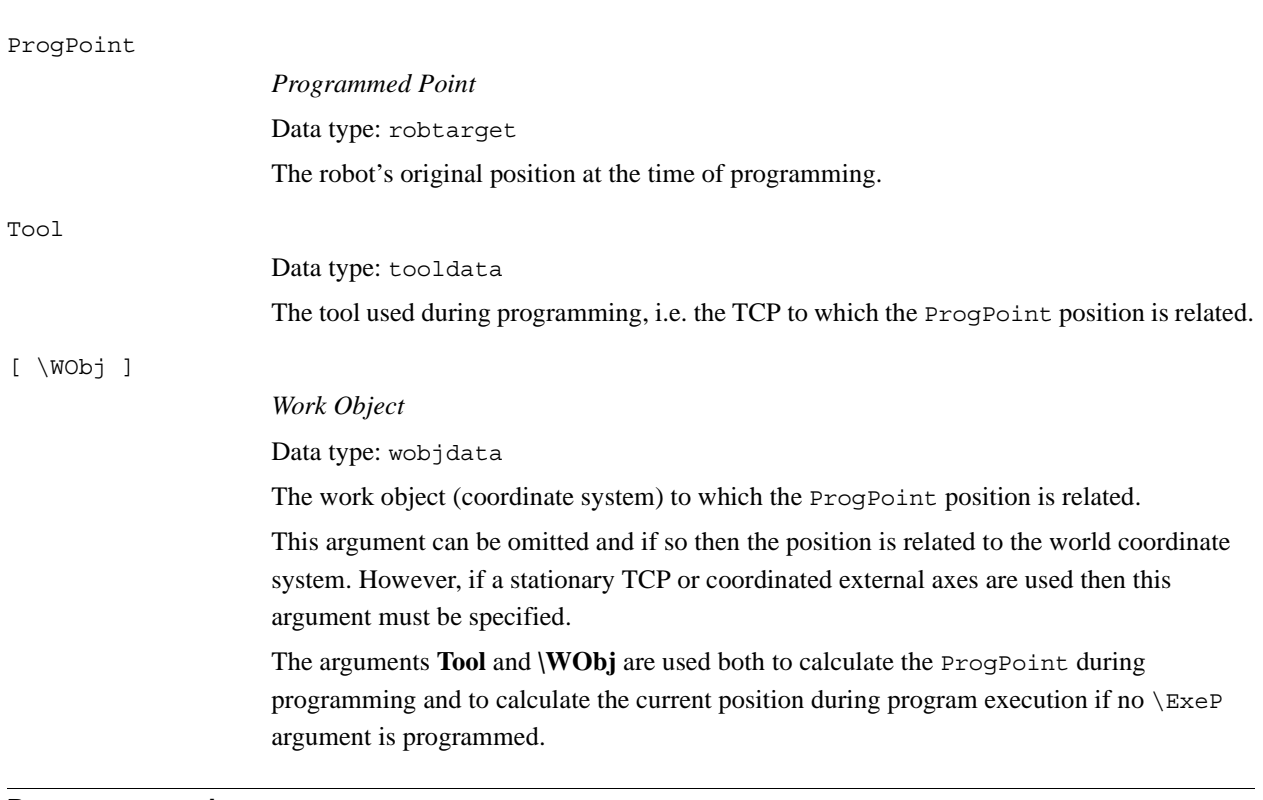

### **Program execution**

Program displacement means that the ProgDisp coordinate system is translated in relation to the object coordinate system. Since all positions are related to the ProgDisp coordinate system, all programmed positions will also be displaced. See figure below, which shows parallel displacement of a programmed position using program displacement.

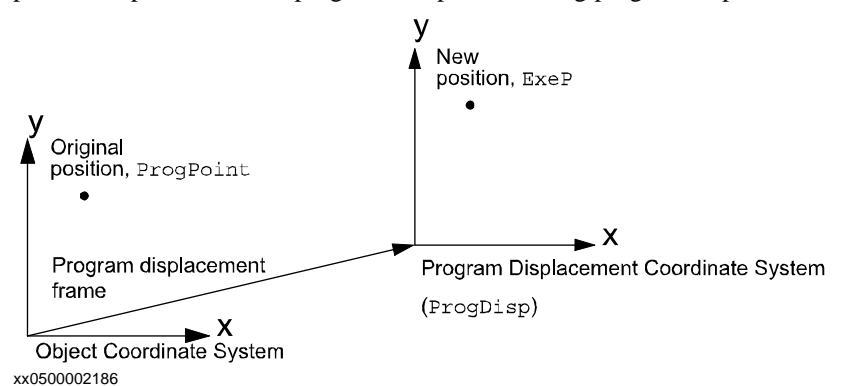

Program displacement is activated when the instruction PDispOn is executed and remains active until some other program displacement is activated (the instruction PDispSet or PDispOn) or until program displacement is deactivated (the instruction PDispOff).

Only one program displacement can be active at the same time. Several PDispOn instructions, on the other hand, can be programmed one after the other and in this case the different program displacements will be added.

Program displacement is calculated as the difference between ExeP and ProgPoint. If ExeP has not been specified then the current position of the robot at the time of the program execution is used instead. Since it is the actual position of the robot that is used, the robot should not move when PDispOn is executed.

1.114. PDispOn - Activates program displacement *RobotWare - OS Continued*

If the argument \Rot is used then the rotation is also calculated based on the tool orientation at the two positions. The displacement will be calculated in such a way that the new position (ExeP) will have the same position and orientation in relation to the displaced coordinate system, ProgDisp, as the old position (ProgPoint) had in relation to the original object coordinate system. See the figure below, which shows translation and rotation of a programmed position.

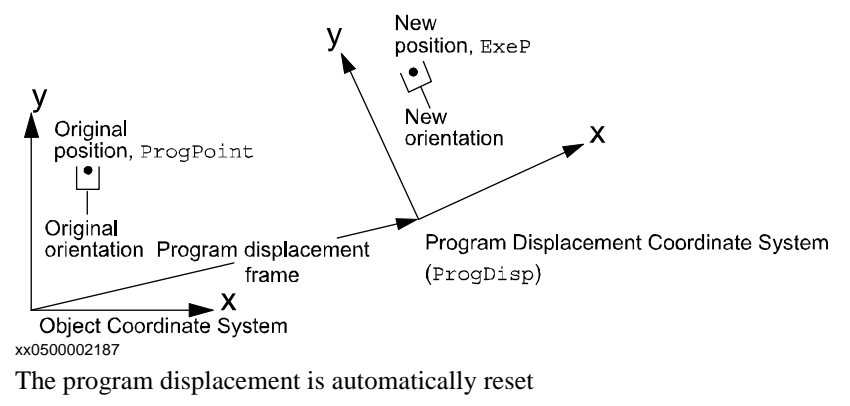

- at a cold start-up.
- when a new program is loaded.
- when starting program execution from the beginning.

### <span id="page-320-0"></span>**More examples**

More examples of how to use the instruction PDispOn are illustrated below.

### Example 1

PROC draw\_square() PDispOn \*, tool1; MoveL \*, v500, z10, tool1; MoveL \*, v500, z10, tool1; MoveL \*, v500, z10, tool1; MoveL \*, v500, z10, tool1; PDispOff; ENDPROC ... MoveL p10, v500, fine \Inpos := inpos50, tool1; draw square; MoveL p20, v500, fine \Inpos := inpos50, tool1; draw square; MoveL p30, v500, fine \Inpos := inpos50, tool1; draw\_square;

#### 1.114. PDispOn - Activates program displacement *RobotWare - OS Continued*

The routine draw\_square is used to execute the same motion pattern at three different positions based on the positions p10, p20, and p30. See the figure below, which shows that when using program displacement the motion patterns can be reused.

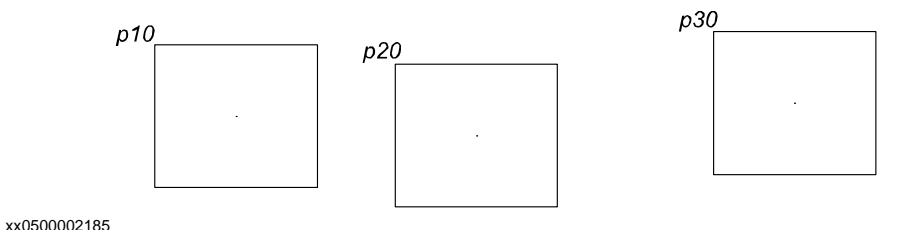

Example 2

SearchL sen1, psearch, p10, v100, tool1\WObj:=fixture1; PDispOn \ExeP:=psearch, \*, tool1 \WObj:=fixture1;

A search is carried out in which the robot's searched position is stored in the position psearch. Any movement carried out after this starts from this position using a program displacement (parallel displacement). The latter is calculated based on the difference between the searched position and the programmed point (\*) stored in the instruction. All positions are based on the fixture1 object coordinate system.

### **Syntax**

```
PDispOn
  [ [ ' \vee Rot ]
     ['\' ExeP ':=' < expression (IN) of robtarget>]',']
  [ ProgPoint' :=' ] < expression (IN) of robtarget> ','
  [ Tool ':=' ] < persistent (PERS) of tooldata>
  [ ´\'WObj' :=' < persistent (PERS) of wobjdata> ] ´;'
```
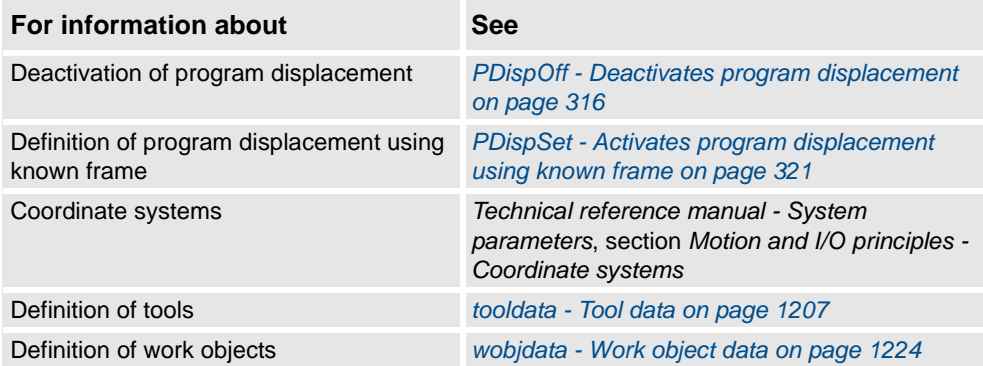

# <span id="page-322-0"></span>**1.115. PDispSet - Activates program displacement using known frame**

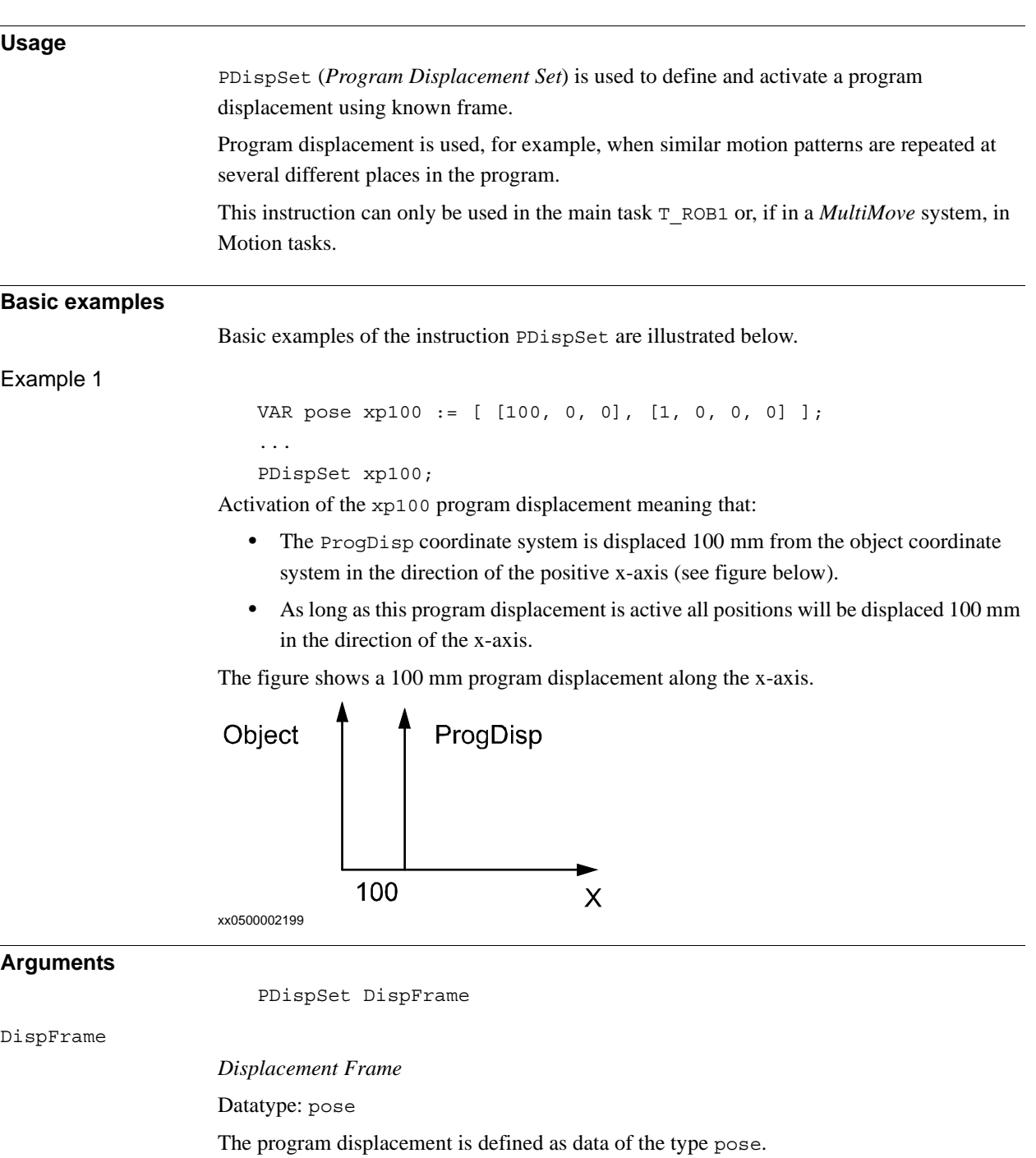

1.115. PDispSet - Activates program displacement using known frame *RobotWare - OS Continued*

#### **Program execution**

Program displacement involves translating and/or rotating the ProgDisp coordinate system relative to the object coordinate system. Since all positions are related to the ProgDisp coordinate system, all programmed positions will also be displaced. See the figure below, which shows translation and rotation of a programmed position.

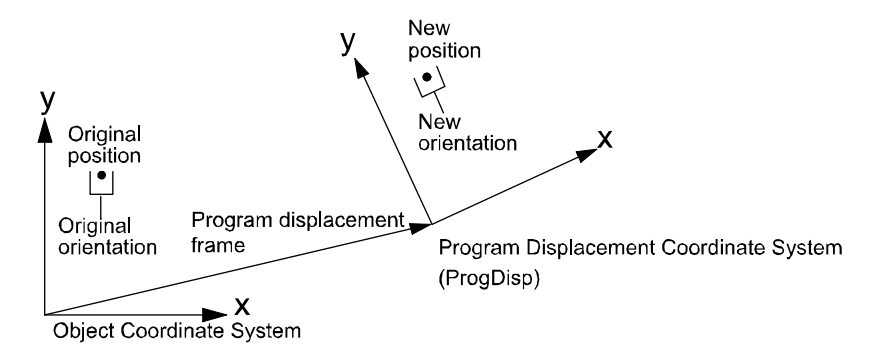

#### xx0500002204

Program displacement is activated when the instruction PDispSet is executed and remains active until some other program displacement is activated (the instruction PDispSet or PDispOn) or until program displacement is deactivated (the instruction PDispOff).

Only one program displacement can be active at the same time. Program displacements cannot be added to one another using PDispSet.

The program displacement is automatically reset

- at a cold start-up.
- when a new program is loaded.
- when starting program execution from the beginning.

### **Syntax**

#### PDispSet

[ DispFrame ':=' ] < expression (**IN**) of pose> ';'

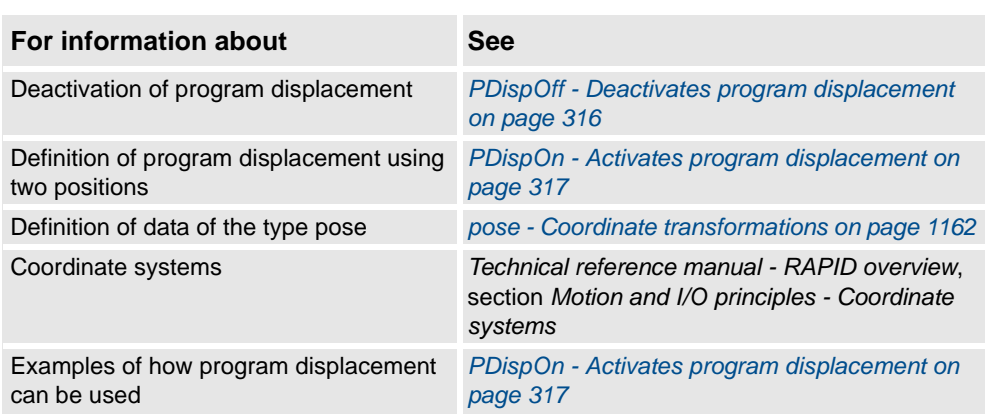
1.116. ProcCall - Calls a new procedure *RobotWare - OS*

## **1.116. ProcCall - Calls a new procedure**

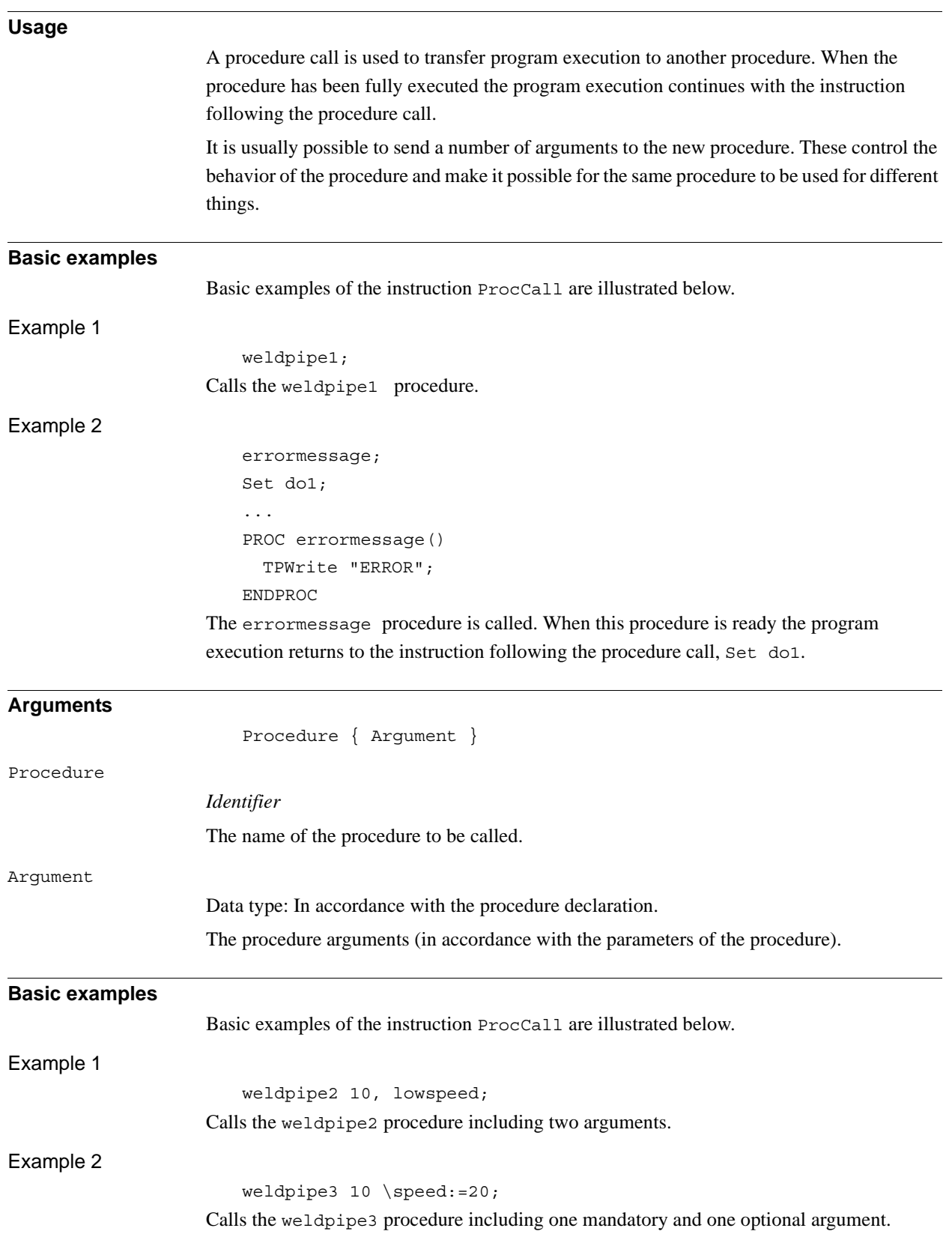

*Continues on next page*

1.116. ProcCall - Calls a new procedure *RobotWare - OS Continued*

#### **Limitations**

The procedure's arguments must agree with its parameters:

- All mandatory arguments must be included.
- They must be placed in the same order.
- They must be of the same data type.
- They must be of the correct type with respect to the access-mode (input, variable, or persistent).

A routine can call a routine which, in turn, calls another routine, etc. A routine can also call itself, i.e. a recursive call. The number of routine levels permitted depends on the number of parameters. More than 10 levels are usually permitted.

#### **Syntax**

```
(EBNF)
<procedure> [ <argument list> ] ';'
<procedure> ::= <identifier>
```
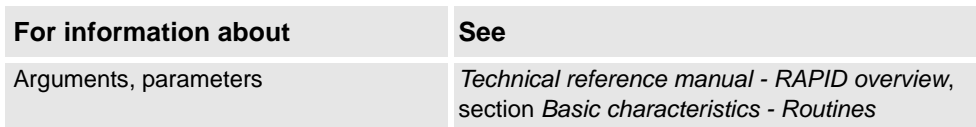

## **1.117. ProcerrRecovery - Generate and recover from process-move error**

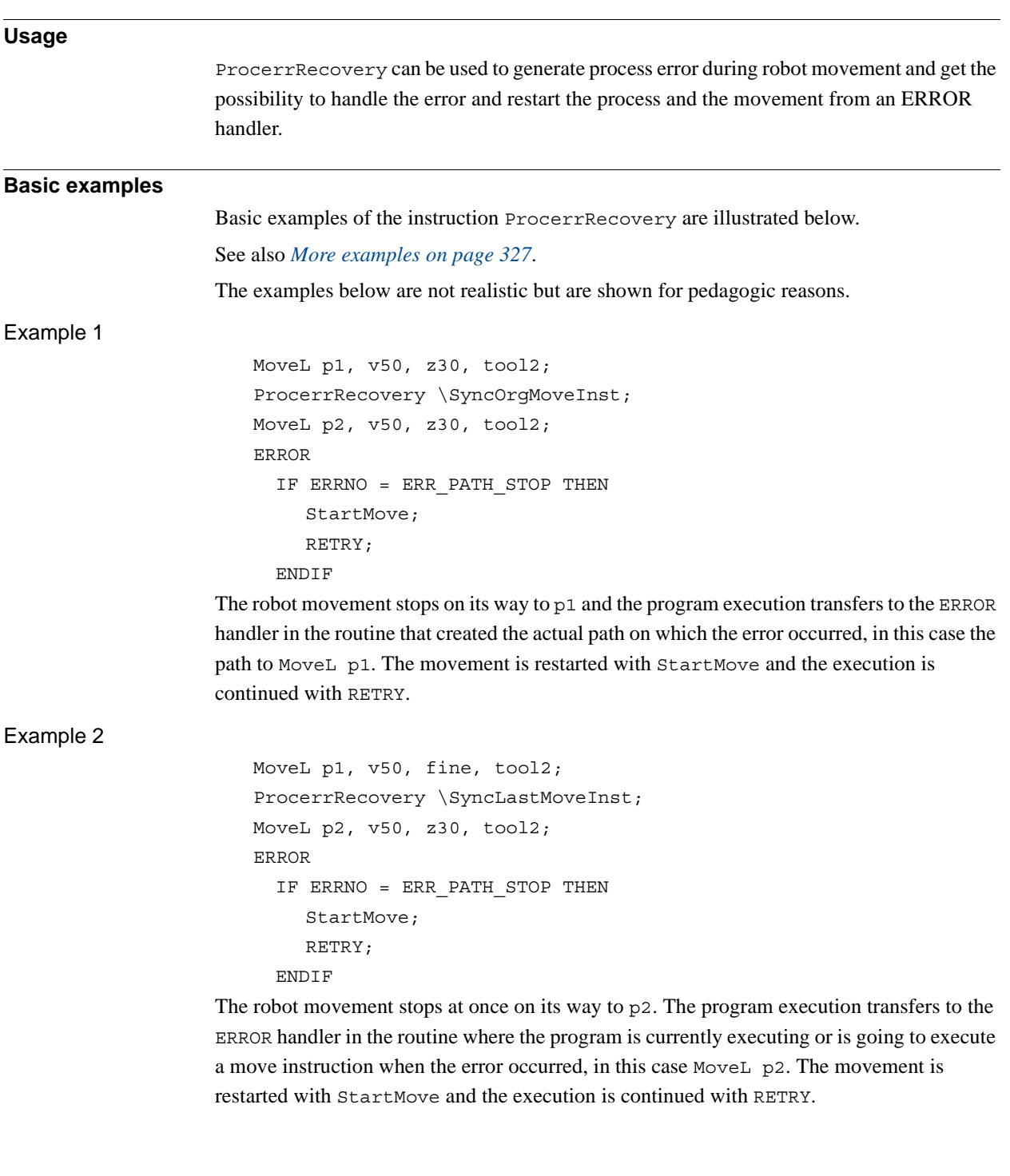

1.117. ProcerrRecovery - Generate and recover from process-move error *RobotWare - OS Continued*

#### **Arguments**

ProcerrRecovery[\SyncOrgMoveInst] | [\SyncLastMoveInst] [\ProcSignal]

[\SyncOrgMoveInst]

Data type: switch

The error can be handled in the routine that created the actual path on which the error occurred.

#### [\SyncLastMoveInst]

Data type: switch

The error can be handled in the routine where the program is currently executing a move instruction when the error occurred.

If the program is currently not executing a move instruction when the error occurred then the transfer of the execution to the ERROR handler will be delayed until the program executes the next move instruction. This means that the transfer to the ERROR handler will be delayed if the robot is in a stop point or between the prefetch point and the middle of the corner path. The error can be handled in that routine.

[\ProcSignal]

Data type: signaldo

Optional parameter that let the user turn on/off the use of the instruction. If this parameter is used and the signal value is 0, an recoverable error will be thrown, and no process error will be generated.

#### **Program execution**

Execution of ProcerrRecovery in continuous mode results in the following:

- At once the robot is stopped on its path.
- The variable ERRNO is set to ERR\_PATH\_STOP.
- The execution is transferred to some ERROR handler according the rules for asynchronously raised errors.

This instruction does nothing in any step mode.

For description of asynchronously raised errors that are generated with ProcerrRecovery see RAPID kernel reference/Error recovery/Asynchronously raised errors.

ProcerrRecovery can also be used in MultiMove system to transfer the execution to the ERROR handler in several program tasks if running in synchronized mode.

#### <span id="page-328-0"></span>**More examples**

More examples of how to use the instruction ProcerrRecovery are illustrated below.

Example with ProcerrRecovery\SyncOrgMoveInst

```
MODULE user module
  VAR intnum proc sup int;
  PROC main()
    ...
    MoveL p1, v1000, fine, tool1;
    do_process;
     ...
  ENDPROC
  PROC do_process()
    my_proc_on;
    MoveL p2, v200, z10, tool1;
    MoveL p3, v200, fine, tool1;
    my_proc_off;
  ERROR
    IF ERRNO = ERR_PATH_STOP THEN
       my_proc_on;
       StartMove;
       RETRY;
    ENDIF
  ENDPROC
  TRAP iprocfail
    my_proc_off;
    ProcerrRecovery \SyncOrgMoveInst;
  ENDTRAP
  PROC my_proc_on()
    SetDO do_myproc, 1;
    CONNECT proc_sup_int WITH iprocfail;
    ISignalDI di_proc_sup, 1, proc_sup_int;
  ENDPROC
 PROC my_proc_off()
    SetDO do myproc, 0;
    IDelete proc_sup_int;
  ENDPROC
ENDMODULE
```
1.117. ProcerrRecovery - Generate and recover from process-move error *RobotWare - OS Continued*

> Asynchronously raised errors generated by ProcerrRecovery with switch \SyncOrgMoveInst can, in this example, be treated in the routine do\_process because the path on which the error occurred is always created in the routine do\_process.

> A process flow is started by setting the signal do myproc to 1. The signal di proc sup supervise the process, and an asynchronous error is raised if di proc sup becomes 1. In this simple example the error is resolved by setting do\_myproc to 1 again before resuming the movement.

#### Example with ProcerrRecovery\SyncLastMoveInst

```
MODULE user module
  PROC main()
     ...
    MoveL p1, v1000, fine, tool1;
    do_process;
     ...
  ENDPROC
  PROC do_process()
    proc_on;
    proc move p2, v200, z10, tool1;
    proc move p3, v200, fine, tool1;
    proc_off;
  ERROR
    IF ERRNO = ERR_PATH_STOP THEN
       StorePath;
       p4 := CRobT(\Tool:=tool1);! Move to service station and fix the problem
       MoveL p4, v200, fine, tool1; 
       RestoPath;
       proc_on; 
       StartMoveRetry;
    ENDIF
  ENDPROC
ENDMODULE
MODULE proc_module (SYSMODULE, NOSTEPIN)
 VAR intnum proc sup int;
 VAR num try no := 0;TRAP iprocfail
    proc_off;
    ProcerrRecovery \SyncLastMoveInst;
  ENDTRAP
```

```
1.117. ProcerrRecovery - Generate and recover from process-move error
                                                                   RobotWare - OS
      PROC proc_on()
         SetDO do proc, 1;
         CONNECT proc sup int WITH iprocfail;
         ISignalDI di_proc_sup, 1, proc_sup_int;
      ENDPROC
      PROC proc_off()
         SetDO do_proc, 0;
         IDelete proc_sup_int;
      ENDPROC
    PROC proc_move (robtarget ToPoint, speeddata Speed, zonedata Zone, 
          PERS tooldata Tool)
         MoveL ToPoint, Speed, Zone, Tool; 
         ERROR
             IF ERRNO = ERR_PATH_STOP THEN
                try no := try no + 1;
                IF try_no < 4 THEN 
                   proc_on; 
                   StartMoveRetry;
                ELSE 
                   RaiseToUser \Continue;
             ENDIF
         ENDPROC
    ENDMODULE
Asynchronously raised errors generated by ProcerrRecovery with switch 
\SyncLastMoveInst can in this example be treated in the routine proc_move because all 
move instructions are always created in the routine proc_move. When program pointer is in 
routine do_process the transfer to ERROR handler will be delayed until running the next 
MoveL in routine proc_move. Note that the movements are always stopped at once.
A process flow is started by setting the signal do_myproc to 1. The signal di_proc_sup
supervise the process, and an asynchronous error is raised if di proc sup becomes 1. In
this simple example the error is resolved by setting do_myproc to 1 again before resuming 
the movement.
When using predefined NOSTEPIN routine we recommend using the option switch parameter 
\SyncLastMoveInst because then the predefined routine can make the decision to handle 
some error situation within the routine while others must be handled by the end user.
Following recoverable errors can be generated. The errors can be handled in an error handler.
If the optional parameter \ProcSignal is used and if the signal is off when the instruction 
is executed, the system variable ERRNO is set to ERR_PROCSIGNAL_OFF and the execution 
continues in the error handler.
If there is no contact with the I/O unit, the system variable ERRNO is set to ERR_NORUNUNIT
and the execution continues in the error handler.
                                                                          Continued
```
**Error handling**

*Continues on next page*

1.117. ProcerrRecovery - Generate and recover from process-move error *RobotWare - OS Continued*

#### **Limitations**

Error recovery from asynchronously raised process errors can only be done if the motion task with the process move instruction is executing on base level when the process error occurs. So error recovery can not be done if the program task with the process instruction executes in:

- any event routine
- any routine handler (ERROR, BACKWARD or UNDO)
- user execution level (service routine)

See *RAPID reference manual - RAPID kernel*, *Error recovery*, *Asynchronously raised errors*.

If no error handler with a StartMove + RETRY or a StartMoveRetry is used, the program execcution will hang. The only way to reset this is to do a PP to main.

#### **Syntax**

ProcerrRecovery

```
[ '\' SyncOrgMoveInst ] | [' \' SyncLastMoveInst ]
[ '\' ProcSignal' :=' ] < variable (VAR) of signaldo > ';'
```
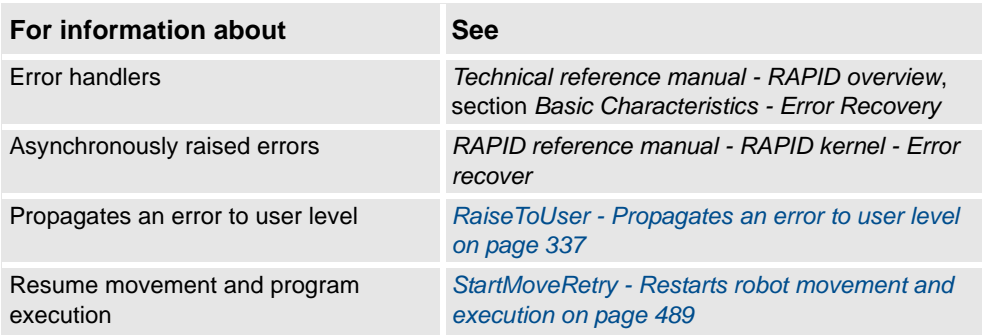

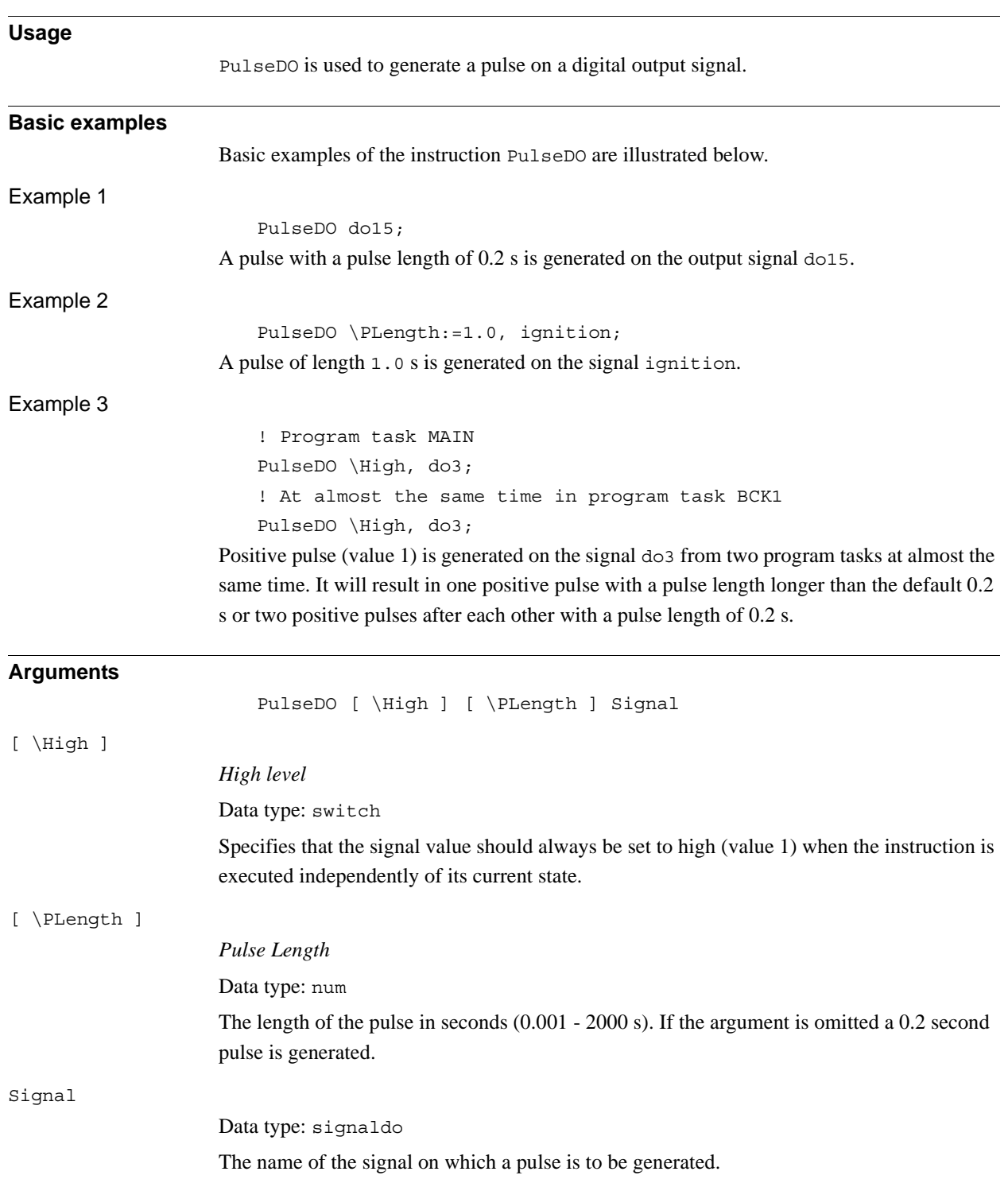

## **1.118. PulseDO - Generates a pulse on a digital output signal**

# 1.118. PulseDO - Generates a pulse on a digital output signal *RobotWare - OS*

*Continued*

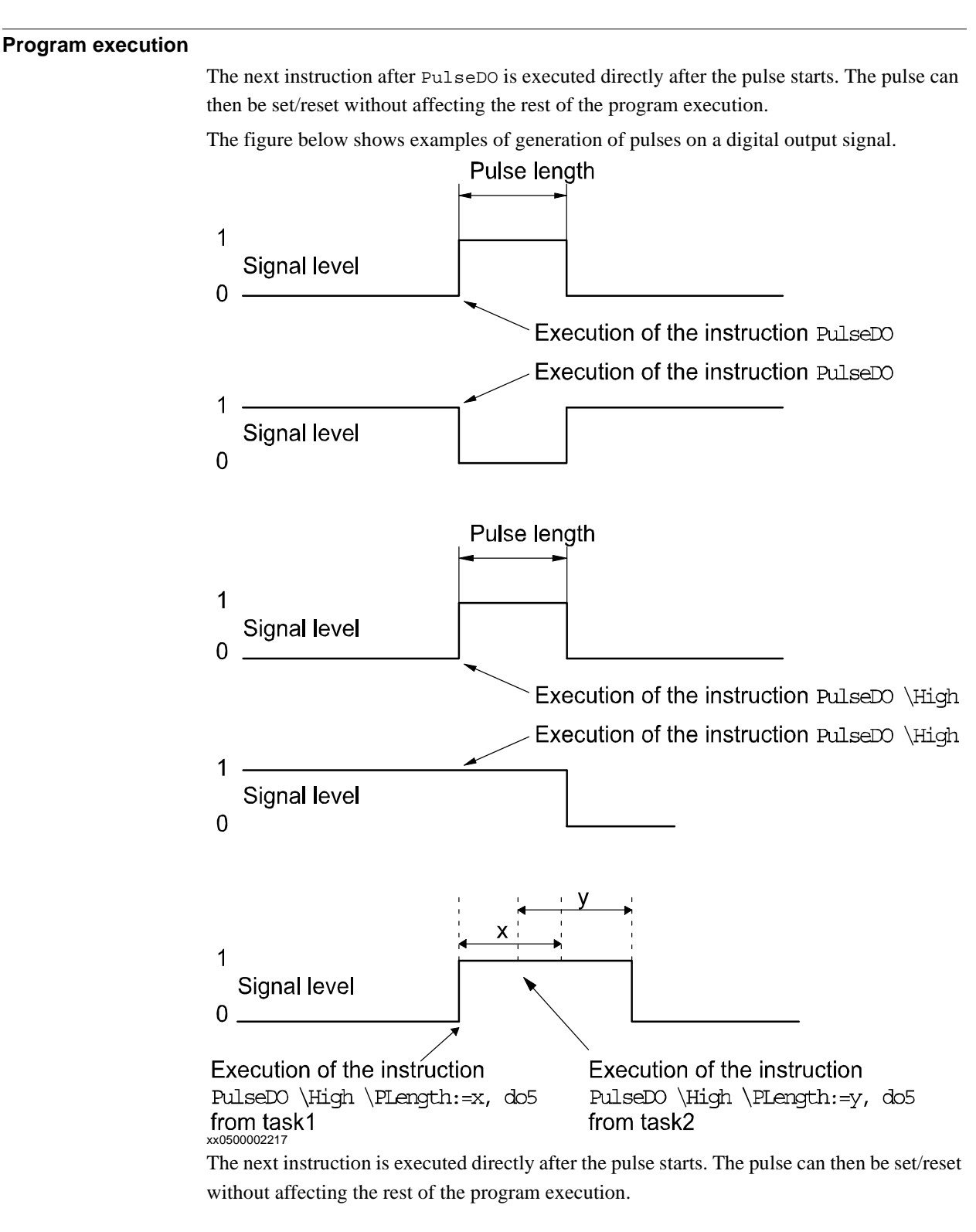

### **Limitations**

The length of the pulse has a resolution off 0.001 seconds. Programmed values that differ from this are rounded off.

1.118. PulseDO - Generates a pulse on a digital output signal *RobotWare - OS Continued*

#### **Error handling**

Following a recoverable error can be generated. The error can be handled in an error handler. The system variable ERRNO will be set to:

ERR\_NORUNUNIT

if there is no contact with the unit.

### **Syntax**

PulseDO [ '\'High] [ '\'PLength' :=' < expression (**IN**) of num >] ´,' [ Signal ':=' ] < variable (**VAR**) of signaldo > ';'

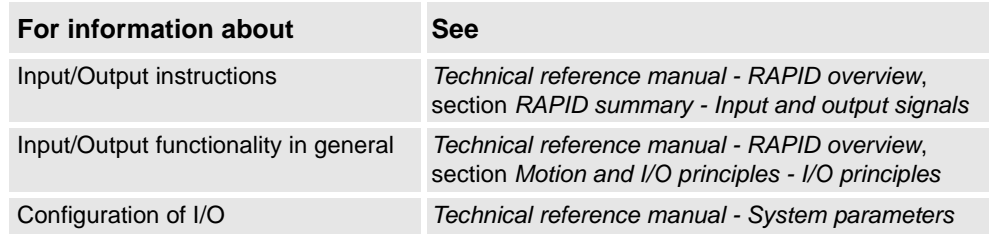

1.119. RAISE - Calls an error handler *RobotWare-OS*

## **1.119. RAISE - Calls an error handler**

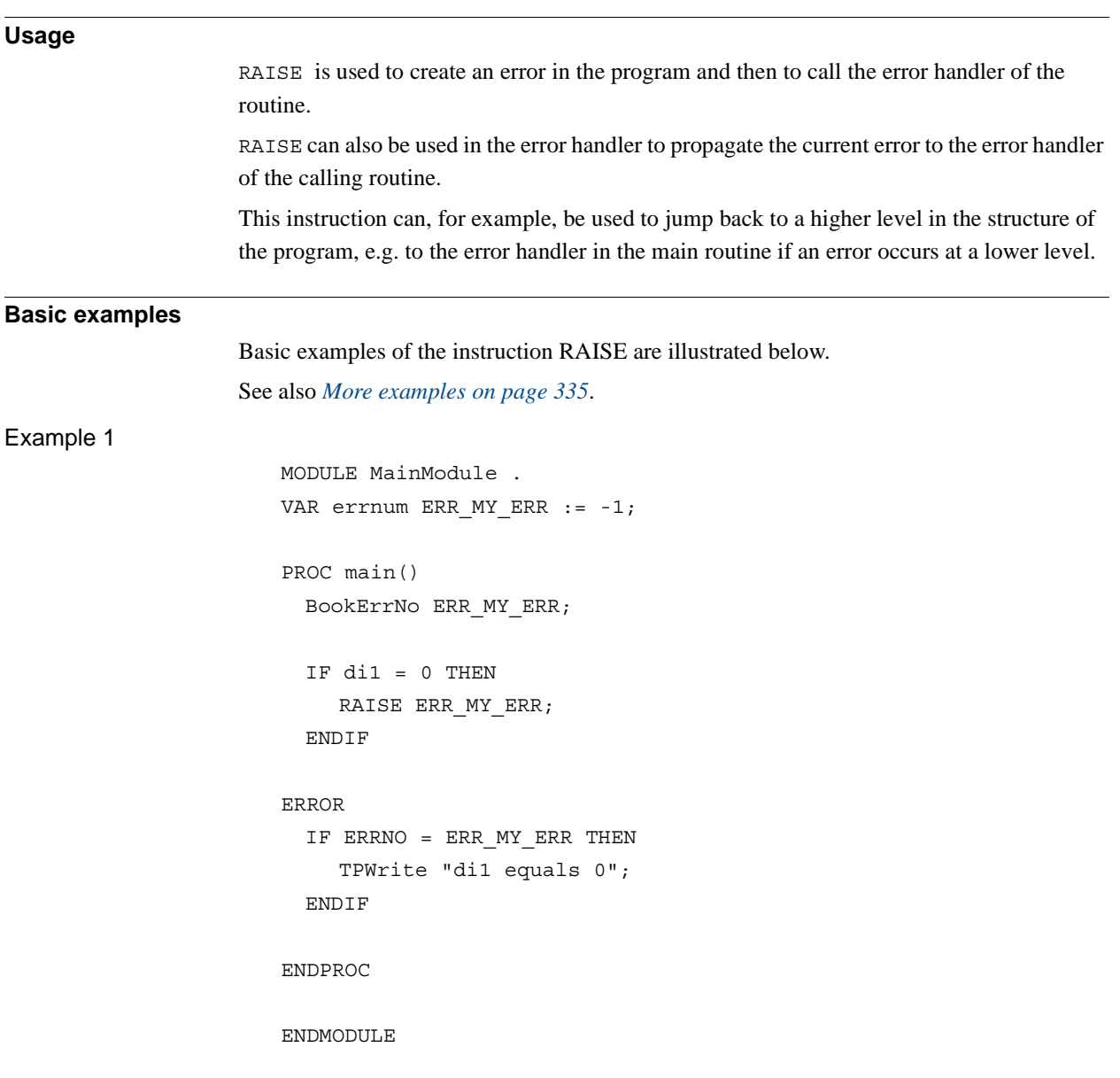

For this implementation di1 equals 0 is regarded as an error. RAISE will force the execution to the error handler. In this example the user has created his own error number to handle the specific error. BookErrNo belongs to the base functionality *Advanced RAPID*.

```
1.119. RAISE - Calls an error handler
                    RobotWare-OS
                          Continued
```
<span id="page-336-0"></span>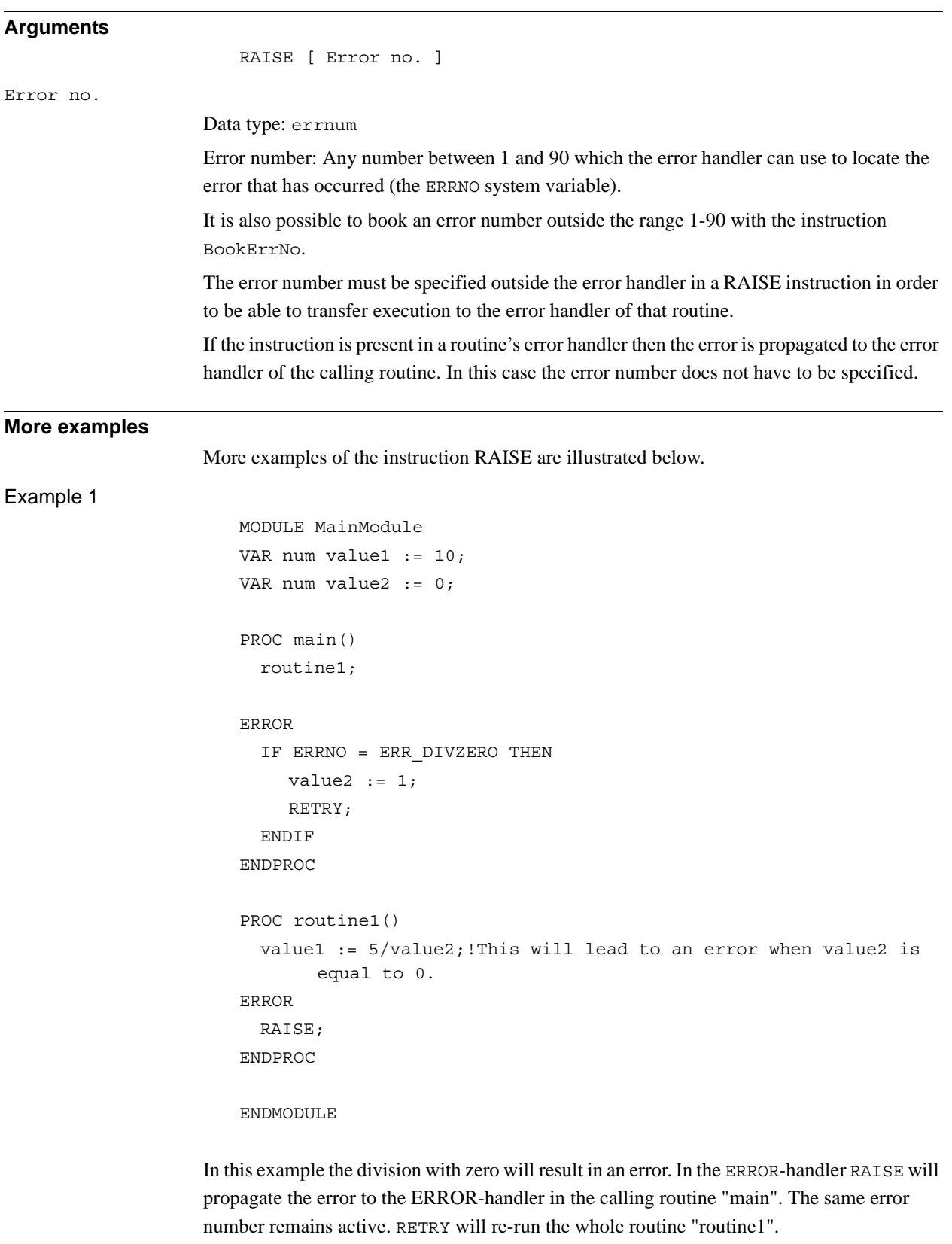

*Continues on next page*

### 1.119. RAISE - Calls an error handler *RobotWare-OS Continued*

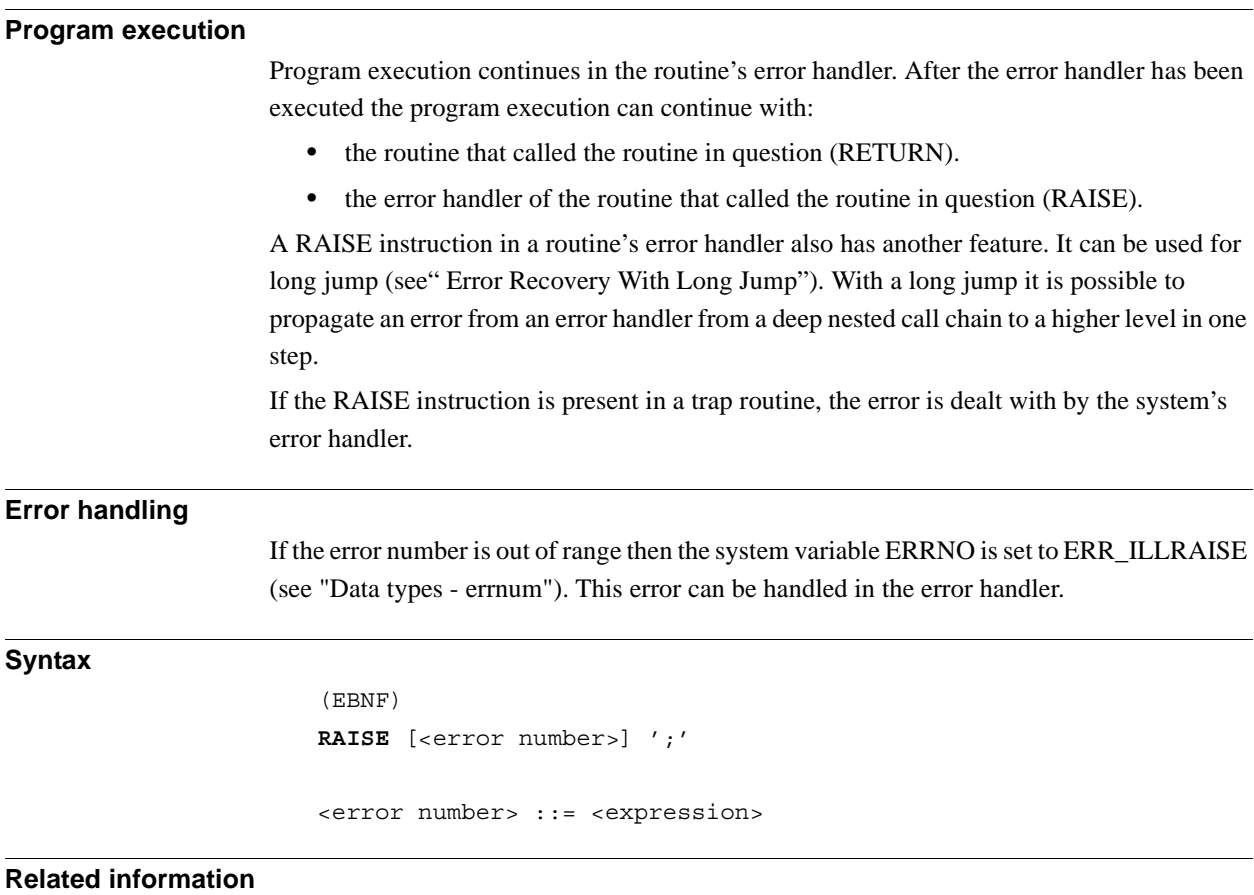

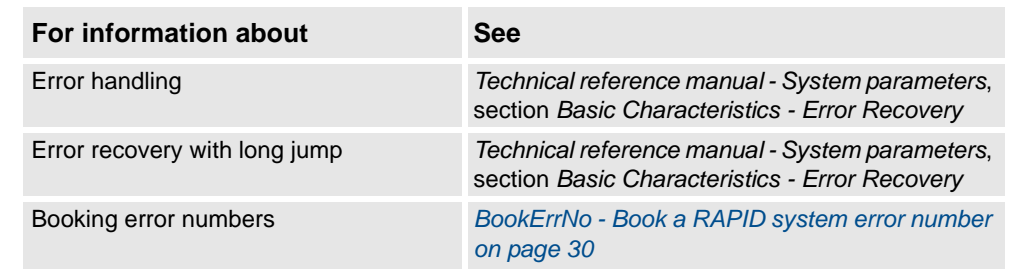

1.120. RaiseToUser - Propagates an error to user level *RobotWare - OS*

## <span id="page-338-0"></span>**1.120. RaiseToUser - Propagates an error to user level**

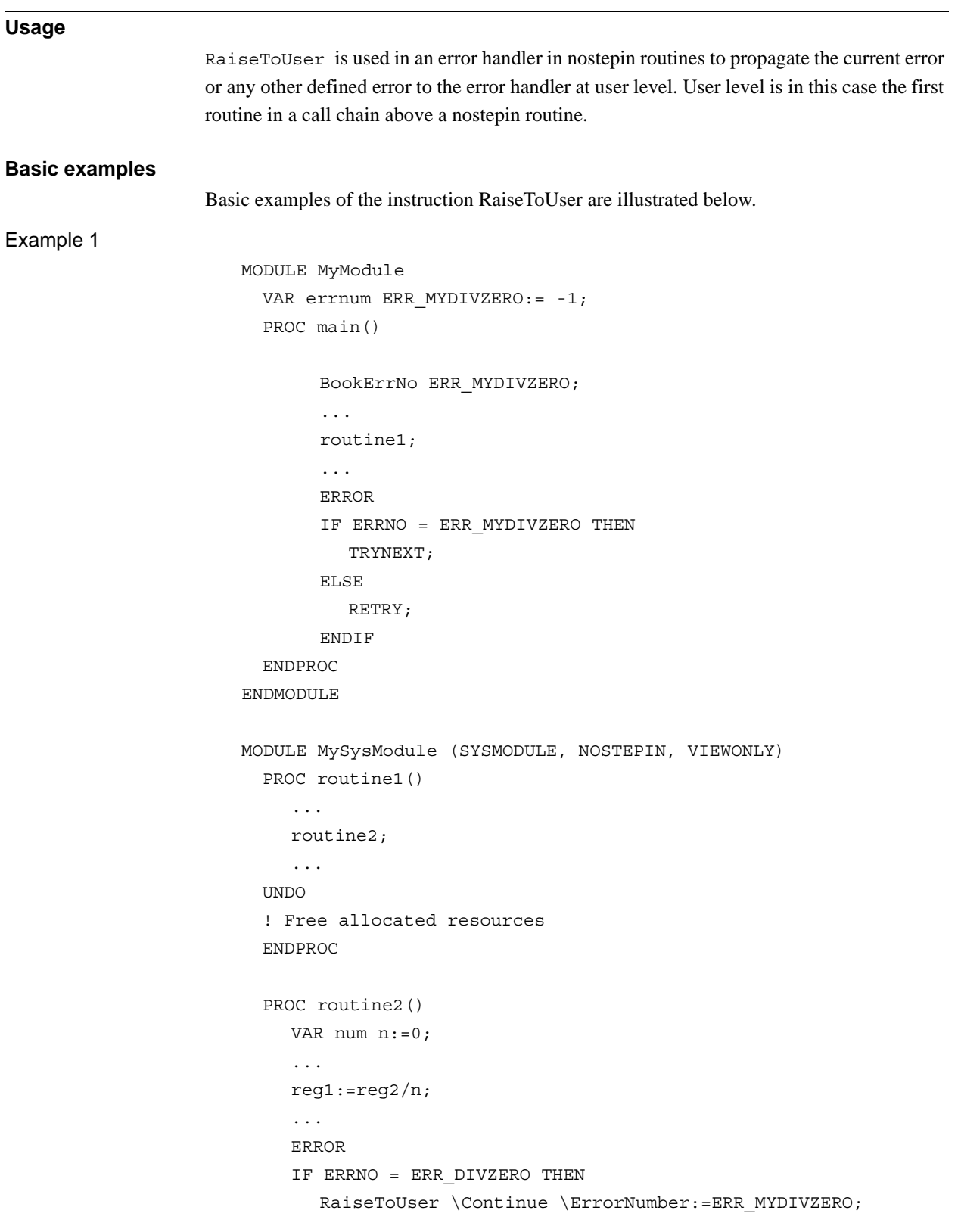

1.120. RaiseToUser - Propagates an error to user level *RobotWare - OS Continued*

```
ELSE
       RaiseToUser \BreakOff;
    ENDIF
  ENDPROC
ENDMODULE
```
The division by zero in routine2 will propagate up to the error handler in main routine with the errno set to ERR\_MYDIVZERO. The TRYNEXT instruction in main error handler will then cause the program execution to continue with the instruction after the division by zero in routine2. The \Continue switch controls this behavior.

If any other errors occur in routine2 then the \BreakOff switch forces the execution to continue from the error handler in the main routine. In this case the undo handler in routine1 will be executed while raising it to user level. The RETRY instruction in the error handler in the main routine will execute routine1 from the beginning once again.

The undo handler in routine1 will also be executed in the \Continue case if a following RAISE or RETURN is done on the user level.

#### **Arguments**

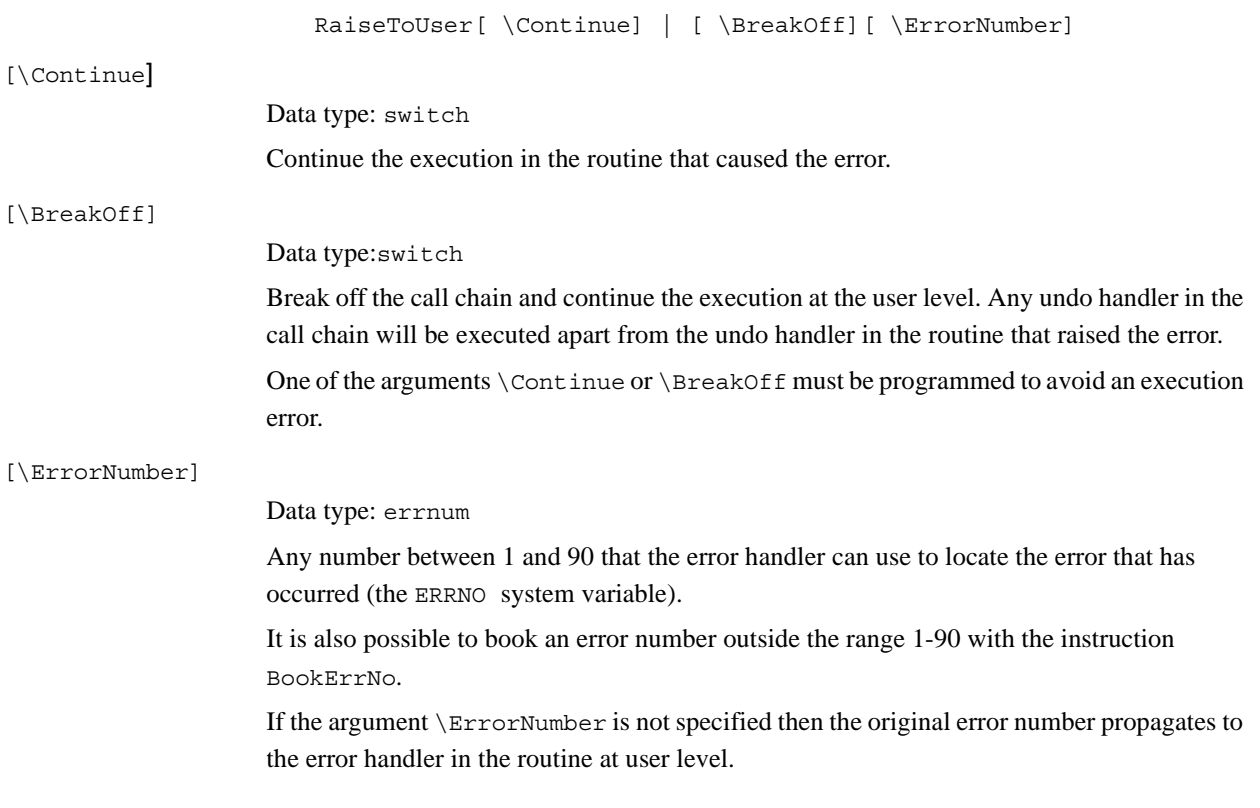

```
1.120. RaiseToUser - Propagates an error to user level
                                    RobotWare - OS
                                           Continued
```
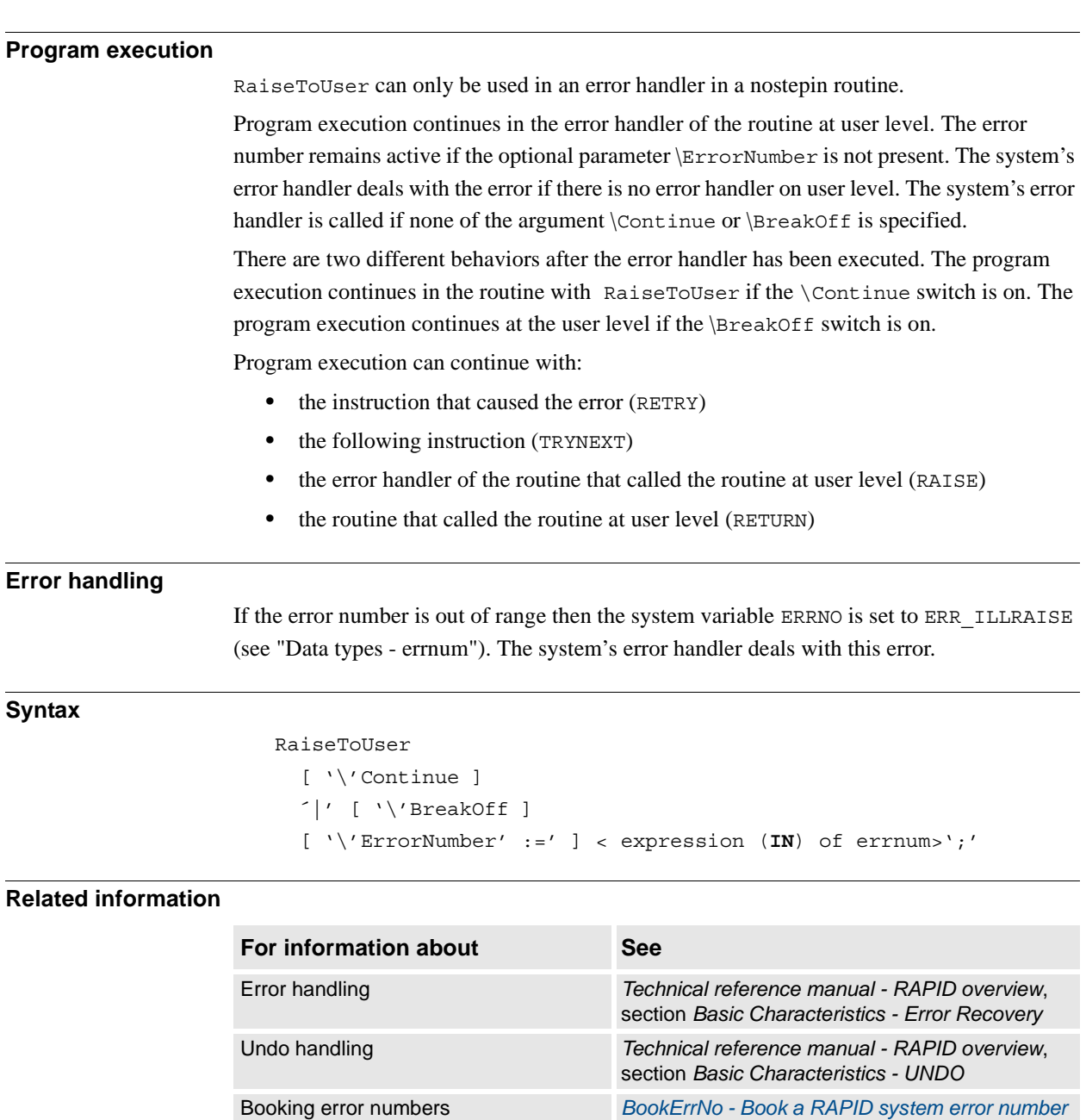

*[on page 30](#page-31-0)*

1.121. ReadAnyBin - Read data from a binary serial channel or file *RobotWare - OS*

## **1.121. ReadAnyBin - Read data from a binary serial channel or file**

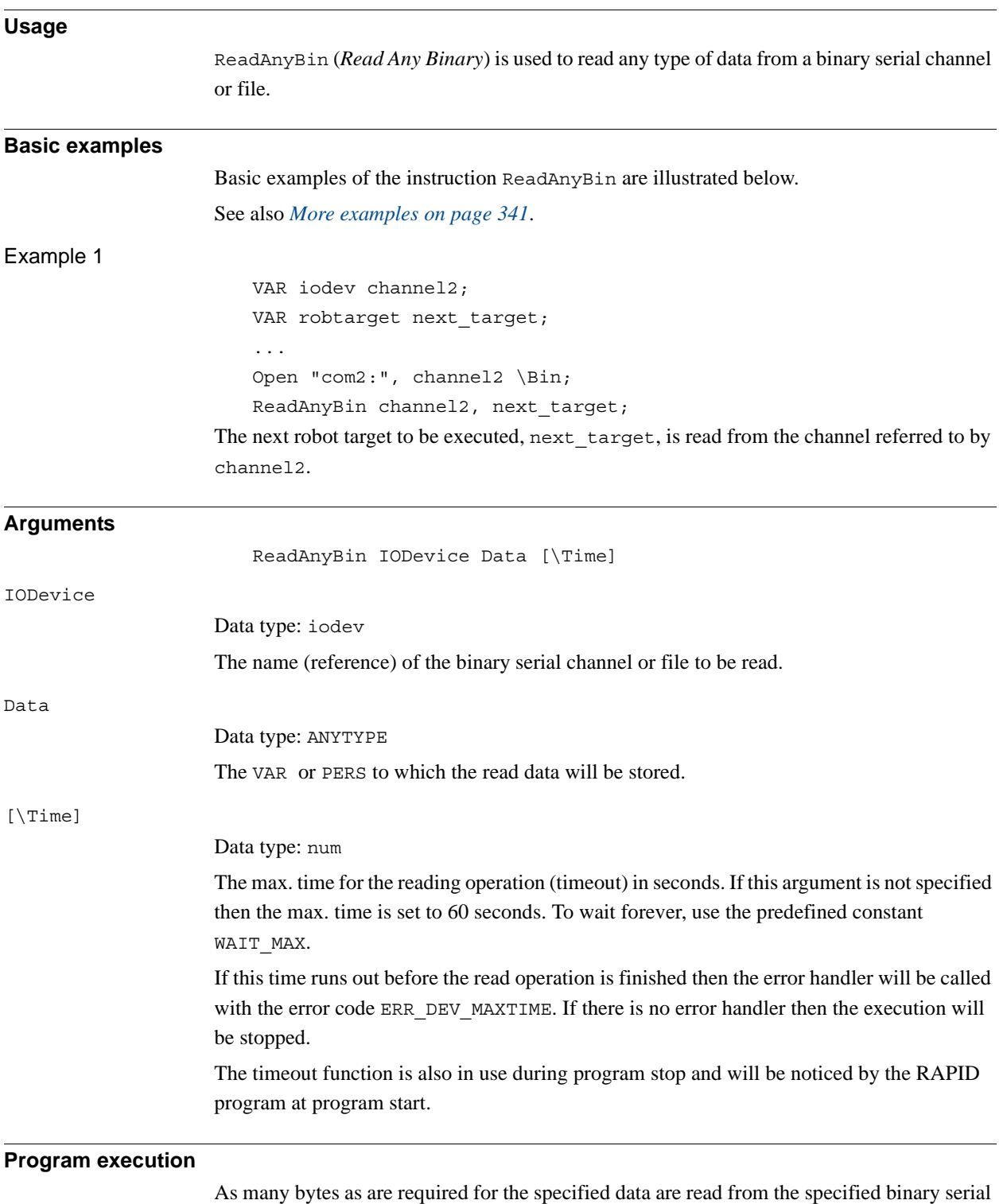

channel or file.

<span id="page-342-0"></span>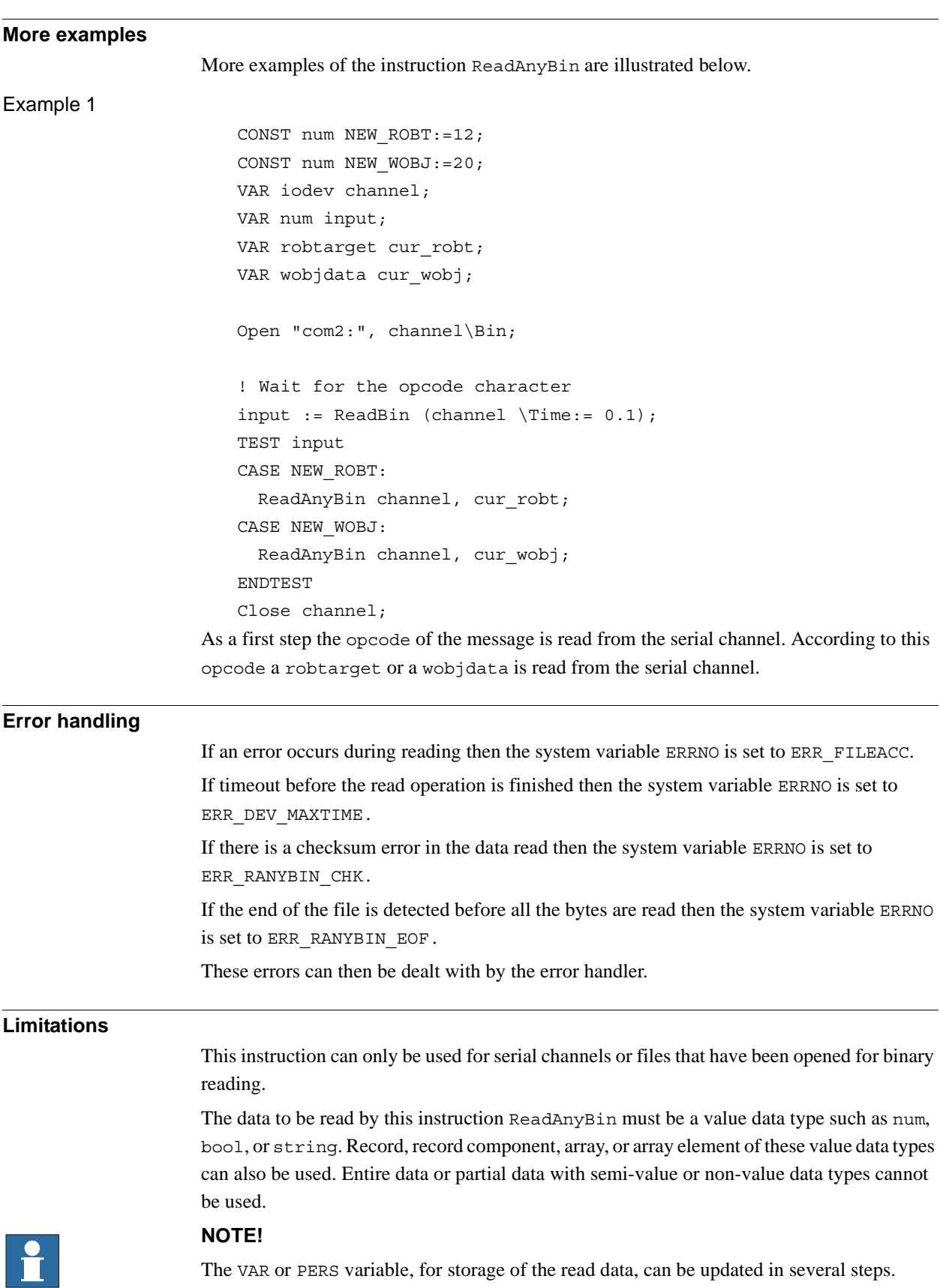

*Continues on next page*

#### 1.121. ReadAnyBin - Read data from a binary serial channel or file *RobotWare - OS Continued*

Because WriteAnyBin-ReadAnyBin are designed to only handle internal binary controller data with serial channel or files between or within IRC5 control systems, no data protocol is released and the data cannot be interpreted on any PC.

Control software development can break the compatibility so it is not possible to use WriteAnyBin-ReadAnyBin between different software versions of RobotWare. If a WriteAnyBin to file is done with RobotWare version 5.07, the file cannot be read by instruction ReadAnyBin with RobotWare version 5.08. And the opposite case, if a WriteAnyBin to file is done with RobotWare version 5.08, the file cannot be read by instruction ReadAnyBin with RobotWare version 5.07.

Version 0 for IRC5 controller software equal or less than RW5.07

Version 1 for IRC5 controller software equal or greater than RW5.08

Always compatible within all revisions of any software versions.

#### **Syntax**

#### ReadAnyBin

```
[IODevice':='] <variable (VAR) of iodev>','
[Data':='] <var or pers (INOUT) of ANYTYPE>
['\'Time':=' <expression (IN) of num>]';'
```
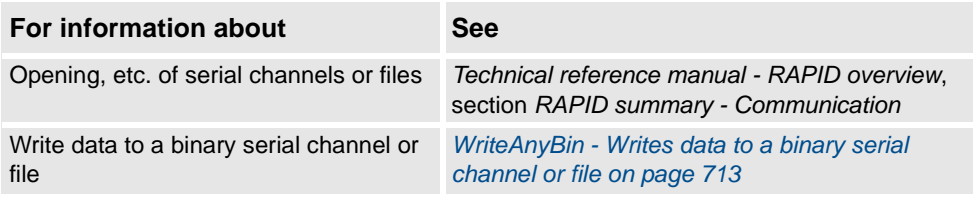

1.122. ReadBlock - read a block of data from device *Sensor Interface*

## **1.122. ReadBlock - read a block of data from device**

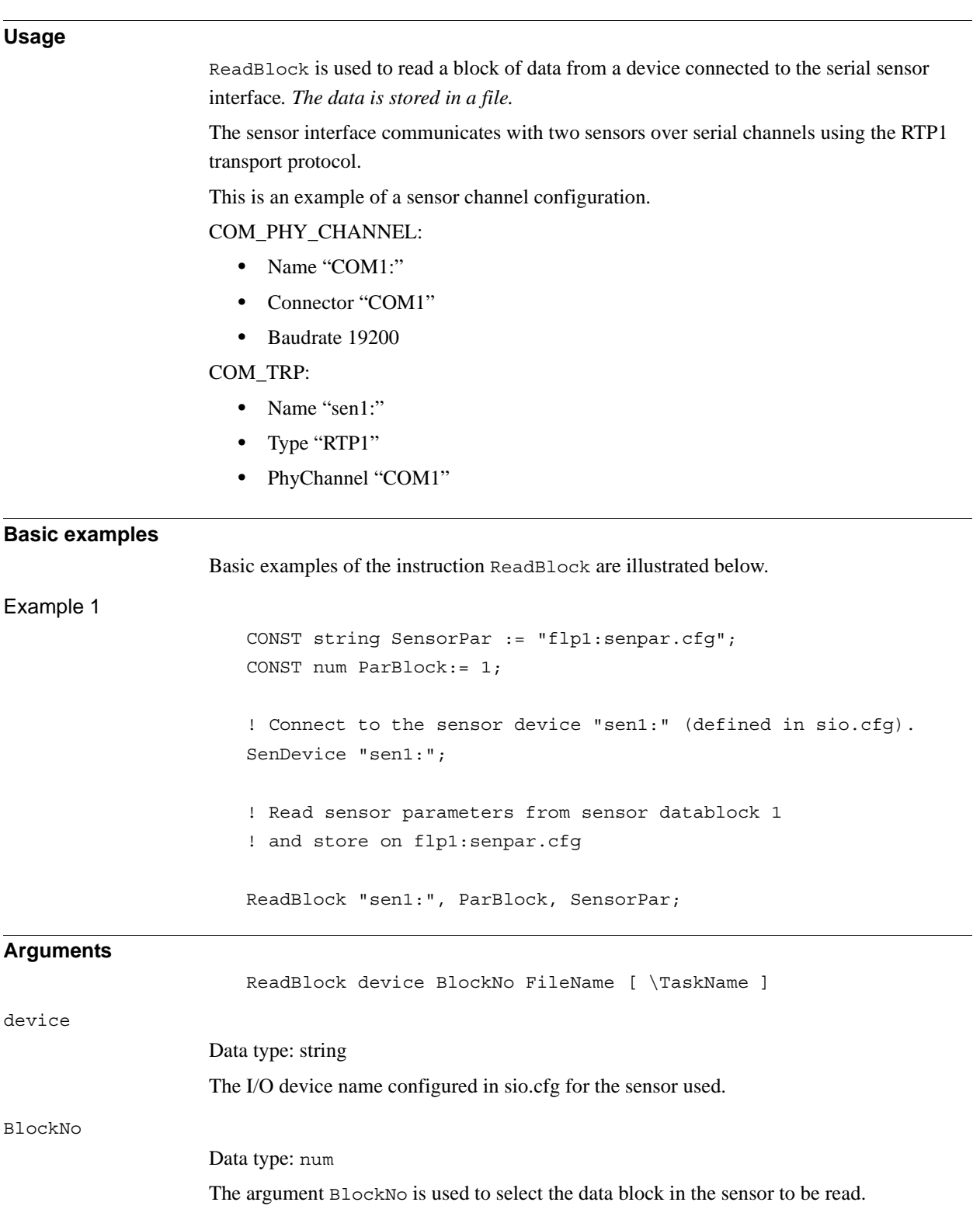

#### 1.122. ReadBlock - read a block of data from device *Sensor Interface Continued*

# FileName Data type: string The argument FileName is used to define a file to which data is written from the data block in the sensor selected by the BlockNo argument. [ \TaskName ] Data type: string

The argument TaskName makes it possible to access devices in other RAPID tasks.

### **Fault management**

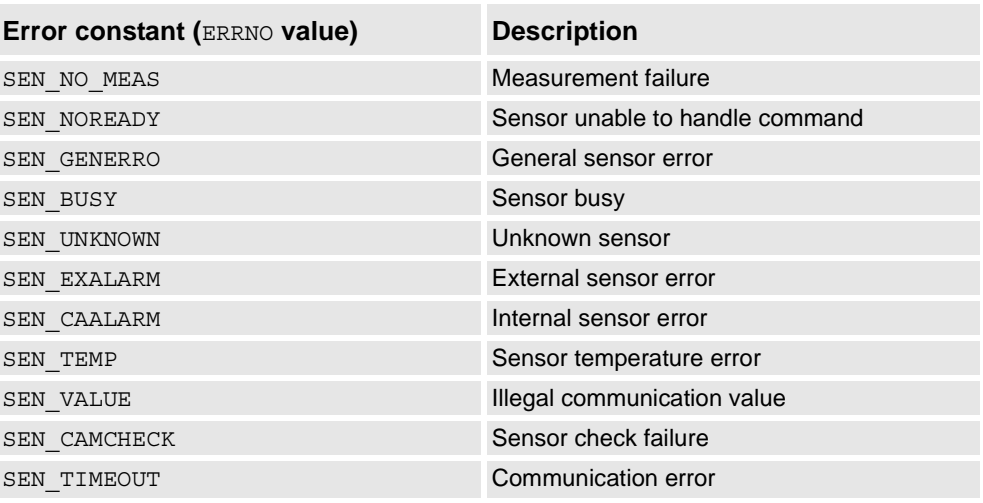

#### **Syntax**

```
ReadBlock
  [ device ':=' ] < expression(IN) of string>','
  [ BlockNo' :=' ] < expression (IN) of num > ','
  [ FileName' :=' ] < expression (IN) of string > ','
  [ '\' TaskName' :=' < expression (IN) of string > ] ';'
```
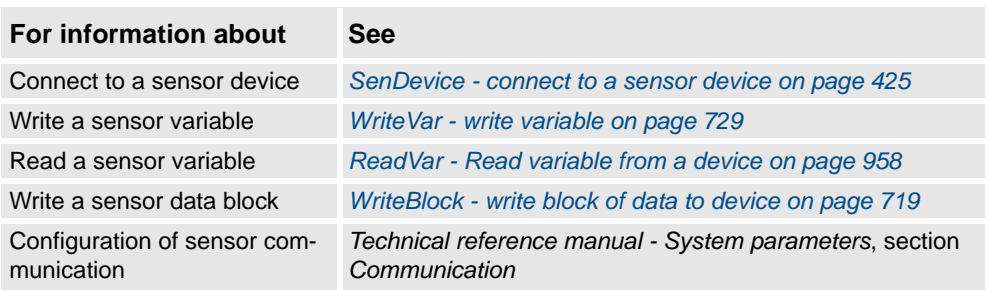

## **1.123. ReadCfgData - Reads attribute of a system parameter**

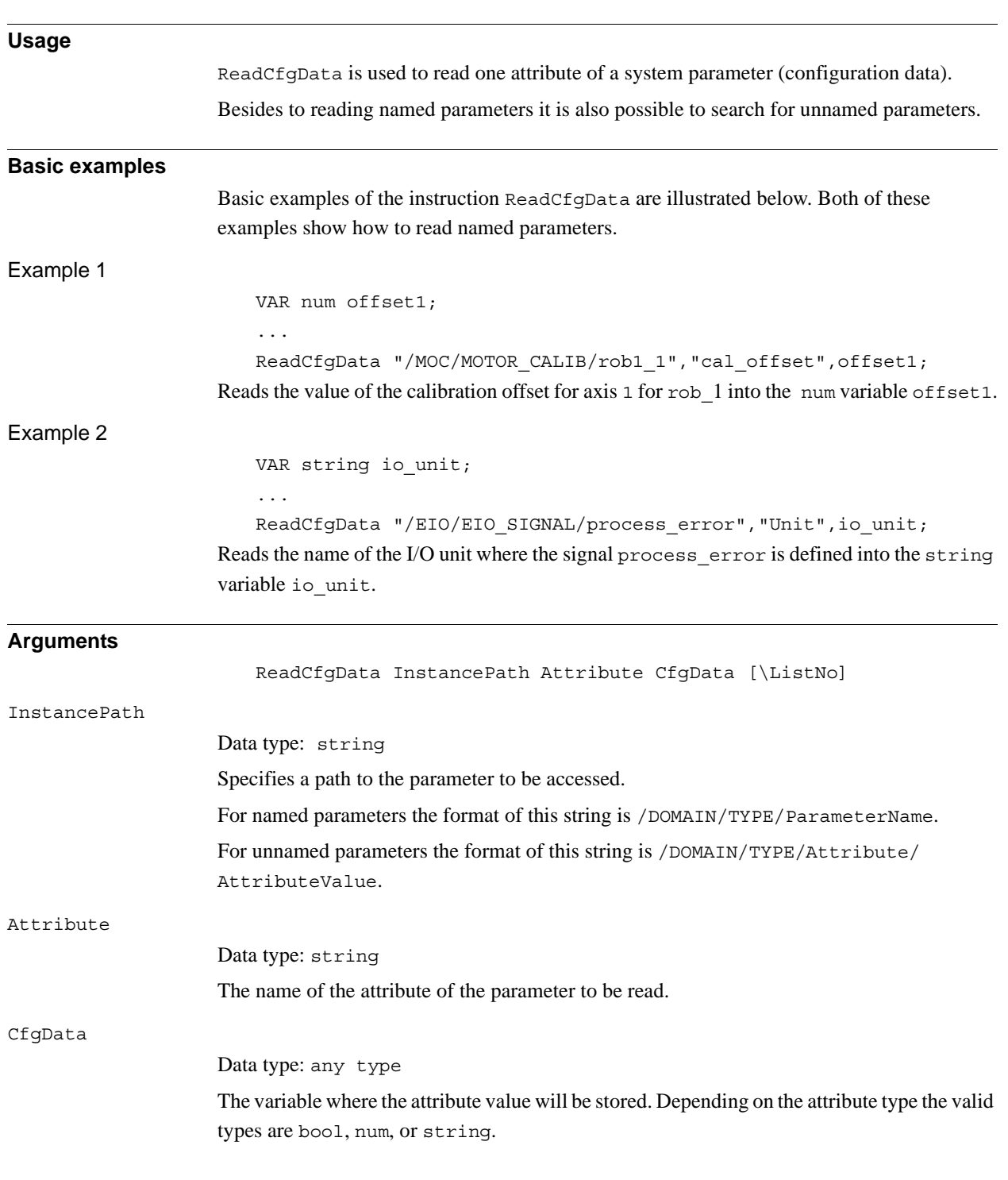

#### 1.123. ReadCfgData - Reads attribute of a system parameter *RobotWare - OS Continued*

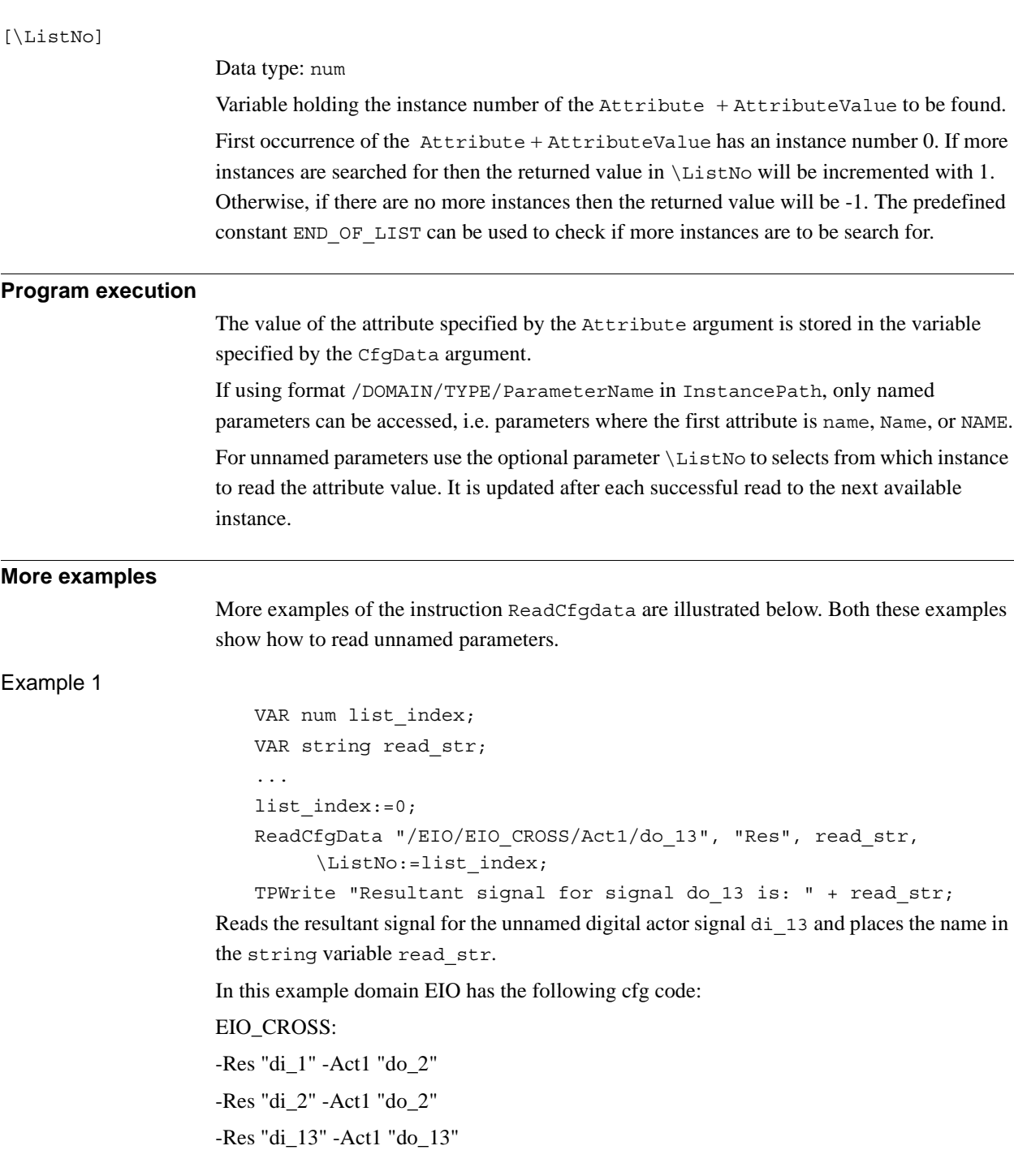

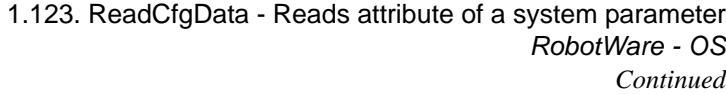

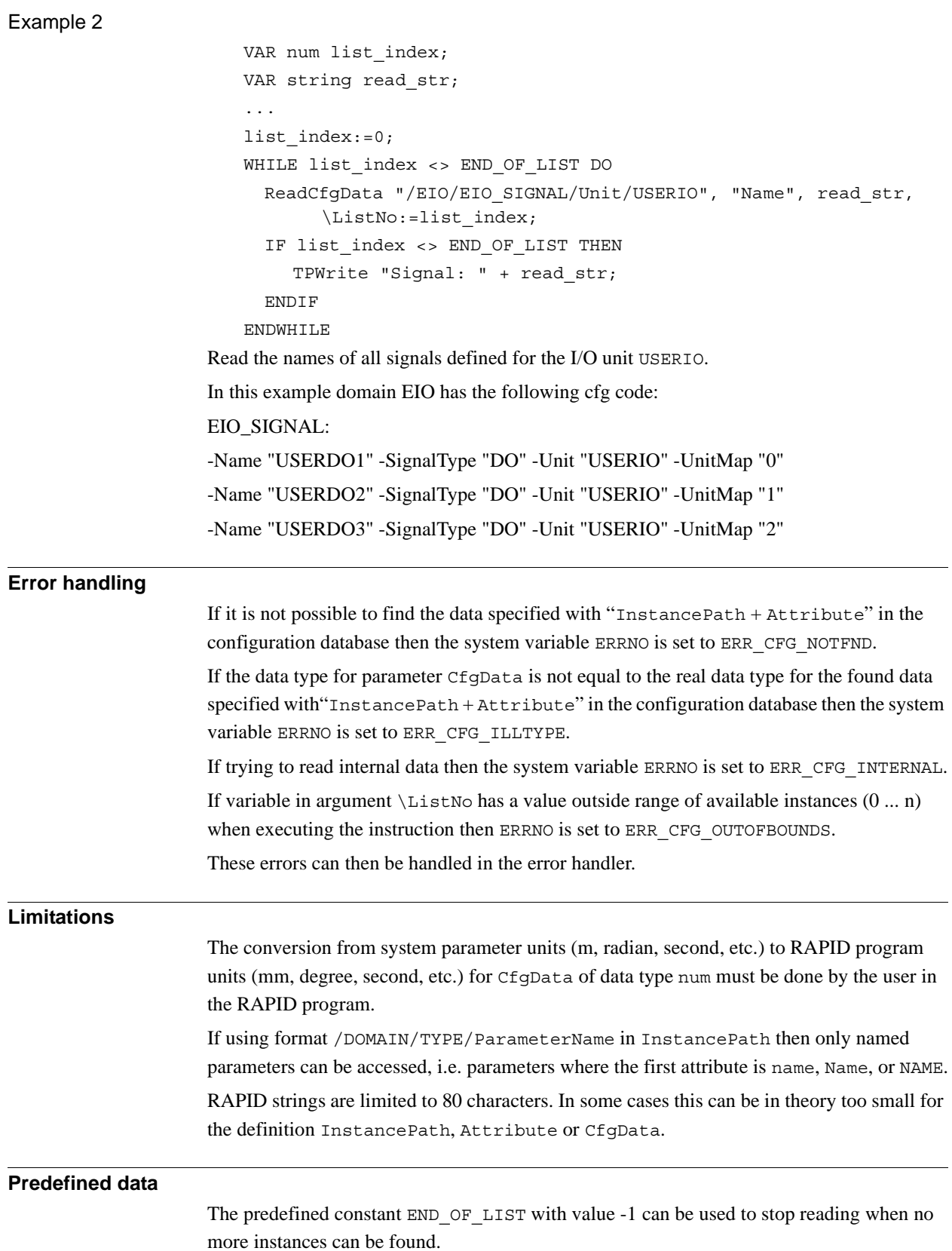

1.123. ReadCfgData - Reads attribute of a system parameter *RobotWare - OS Continued*

#### **Syntax**

```
ReadCfgData
```

```
[ InstancePath ':=' ] < expression (IN) of string >','
[ Attribute' :=' ] < expression (IN) of string >','
[ CfgData' :=' ] < variable (VAR) of anytype >
['\'ListNo':=' < variable (VAR) of num >]';'
```
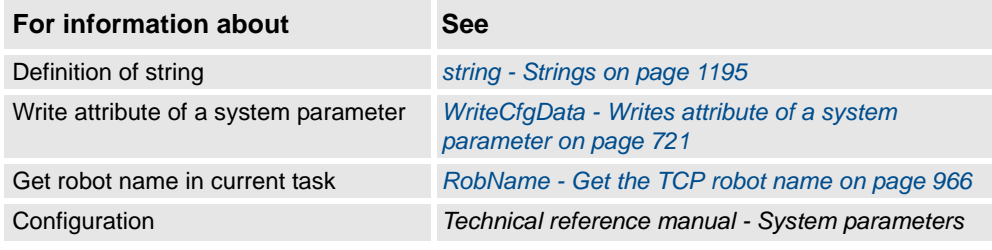

1.124. ReadErrData - Gets information about an error *RobotWare - OS*

## **1.124. ReadErrData - Gets information about an error**

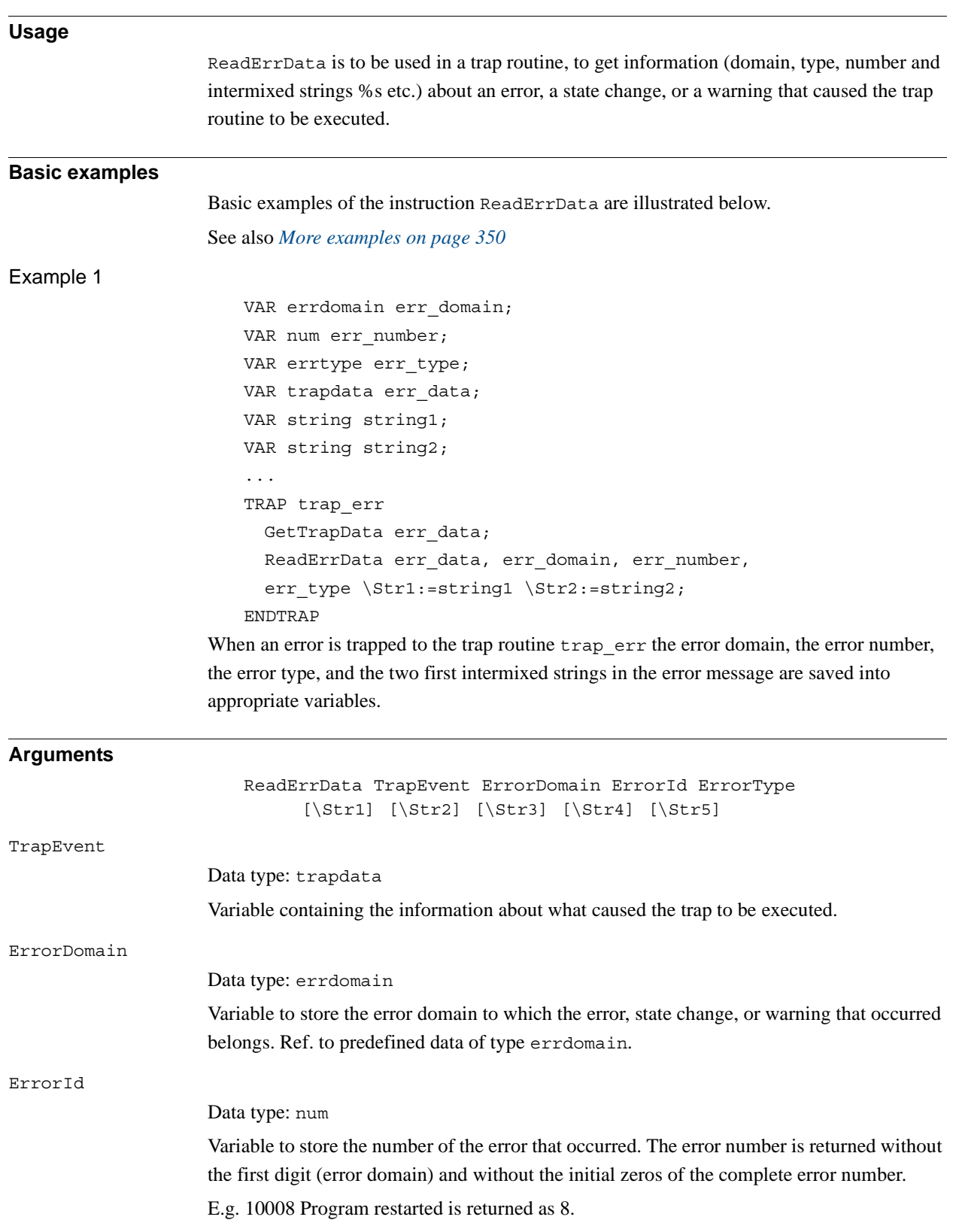

#### 1.124. ReadErrData - Gets information about an error *RobotWare - OS Continued*

## <span id="page-351-0"></span>ErrorType Data type: errtype Variable to store the type of event such as error, state change, or warning that occurred. Ref. to predefined data of type errtype. [ \Str1 ] ... [ \Str5 ] Data type: string Update the specified string variable with argument that is intermixed in the error message. There could be up to five arguments in a message of type %s, %f, %d or %ld, which always will be converted to a string at execution of this instruction.  $Str1$  will hold the first argument,  $str2$  will hold the second argument, and so on. Information about how many arguments there are in a message is found in *Operating manual - Trouble shooting*. The intermixed arguments is marked as arg in that document. **Program execution** The ErrorDomain, ErrorId, ErrorType and Str1 ... Str5 variables are updated according to the contents of TrapEvent. If different events are connected to the same trap routine then the program must make sure that the event is related to error monitoring. This can be done by testing that INTNO matches the interrupt number used in the instruction IError; **More examples** More examples of the instruction ReadErrData are illustrated below. Example 1 VAR intnum err interrupt; VAR trapdata err data; VAR errdomain err domain; VAR num err number; VAR errtype err type; ... CONNECT err interrupt WITH trap err; IError COMMON ERR, TYPE ERR, err interupt; ... IDelete err\_interrupt; ... TRAP trap\_err GetTrapData err\_data; ReadErrData err data, err domain, err number, err type; ! Set domain no 1 ... 11 SetGO go err1, err domain; ! Set error no 1 ...9999 SetGO go\_err2, err\_number; ENDTRAP

When an error occurs (only errors, not warning or state change) the error number is retrieved in the trap routine and its value is used to set 2 groups of digital output signals.

1.124. ReadErrData - Gets information about an error *RobotWare - OS Continued*

#### **Limitation**

It is not possible obtain information about internal errors.

### **Syntax**

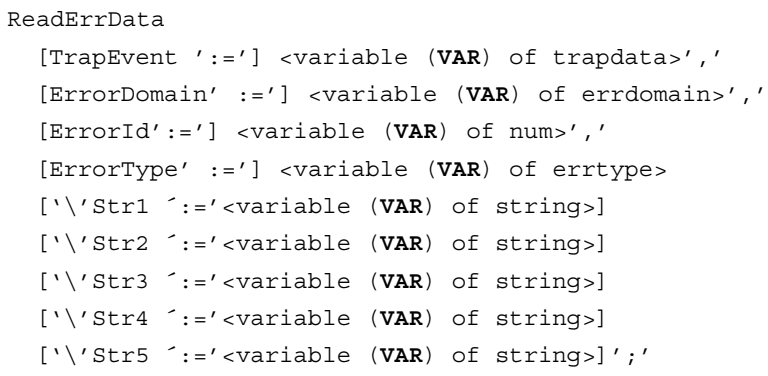

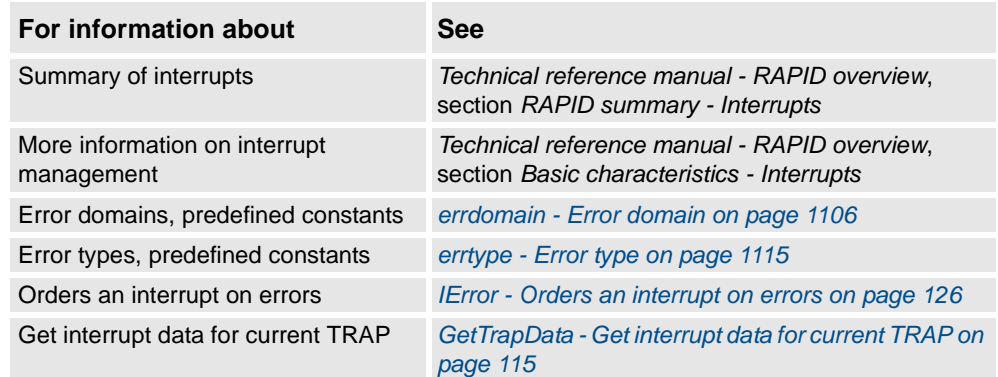

1.125. ReadRawBytes - Read rawbytes data *RobotWare - OS*

# **1.125. ReadRawBytes - Read rawbytes data**

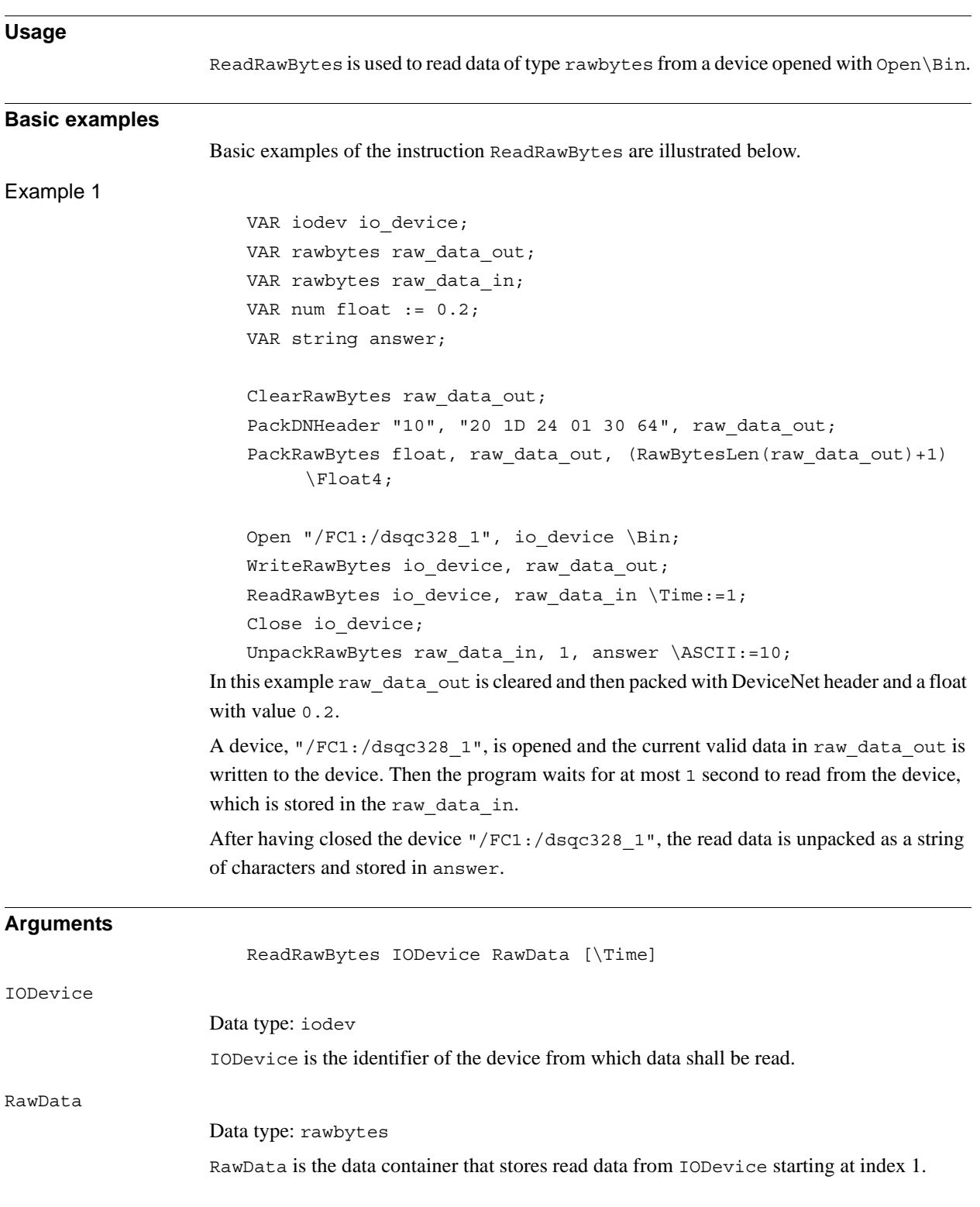

#### 1.125. ReadRawBytes - Read rawbytes data *RobotWare - OS Continued*

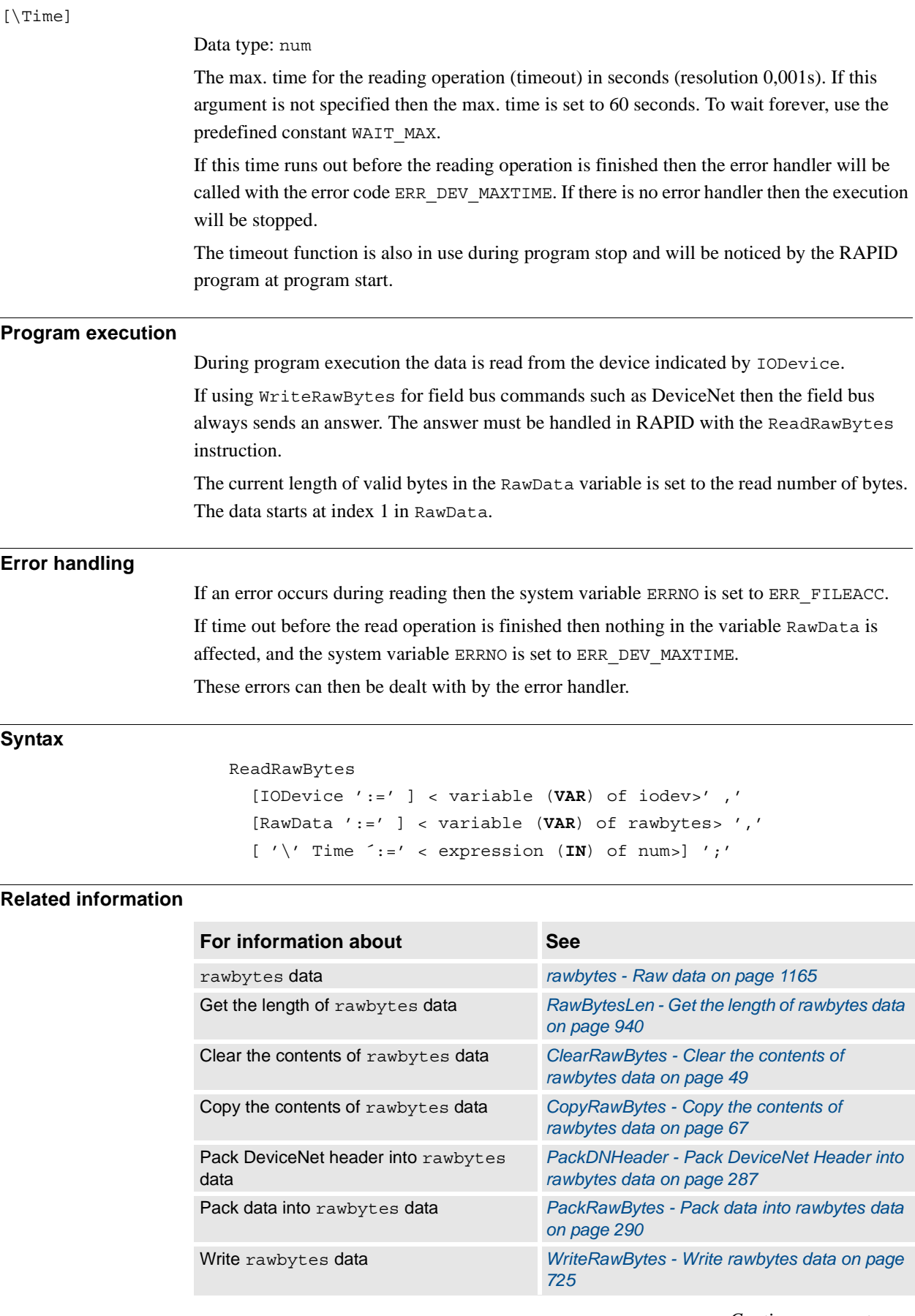

*Continues on next page*

1.125. ReadRawBytes - Read rawbytes data *RobotWare - OS Continued*

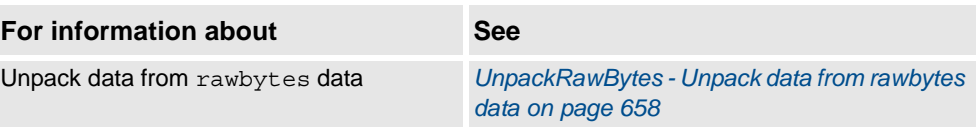

1.126. RemoveDir - Delete a directory *RobotWare - OS*

# <span id="page-356-0"></span>**1.126. RemoveDir - Delete a directory**

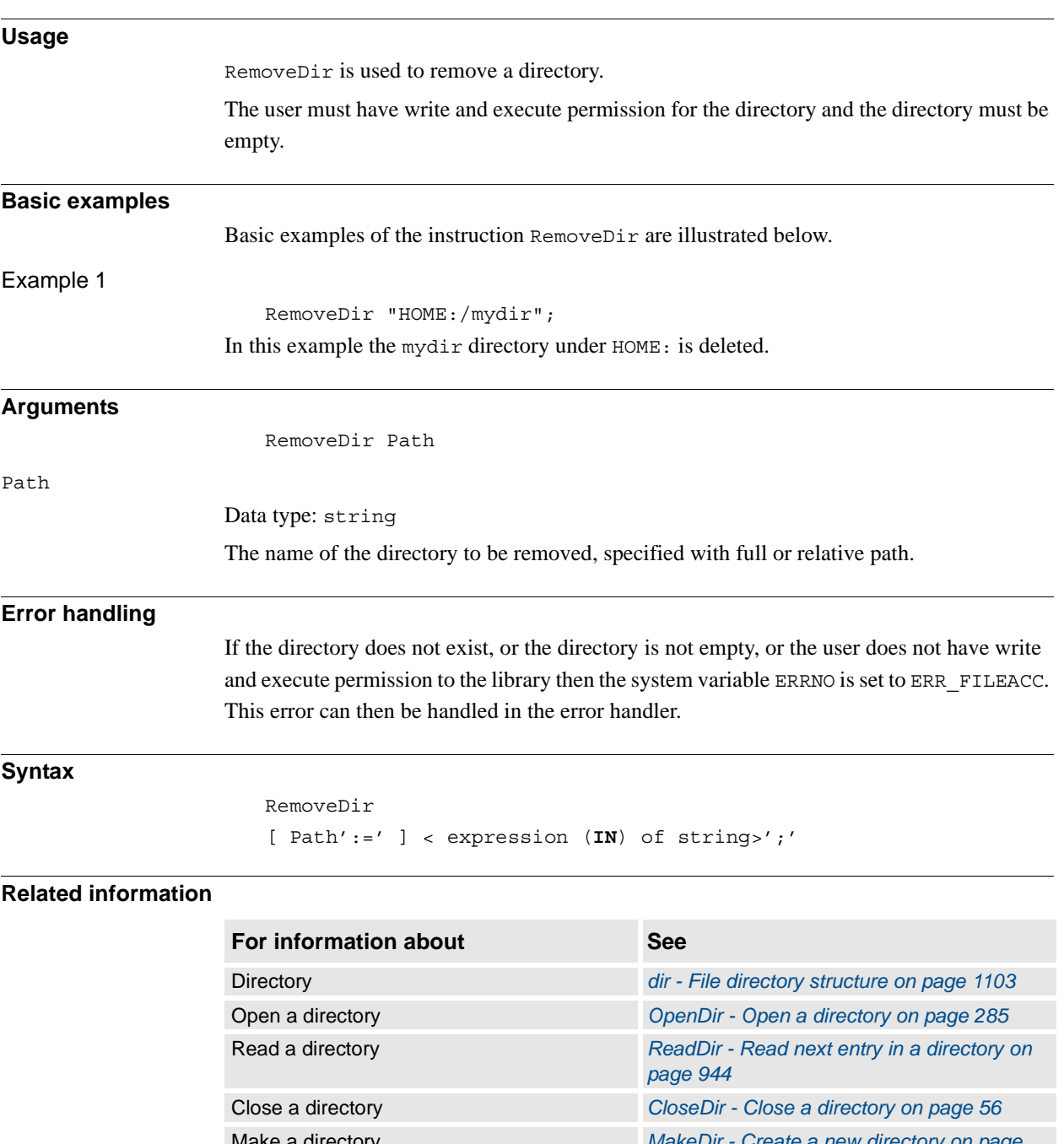

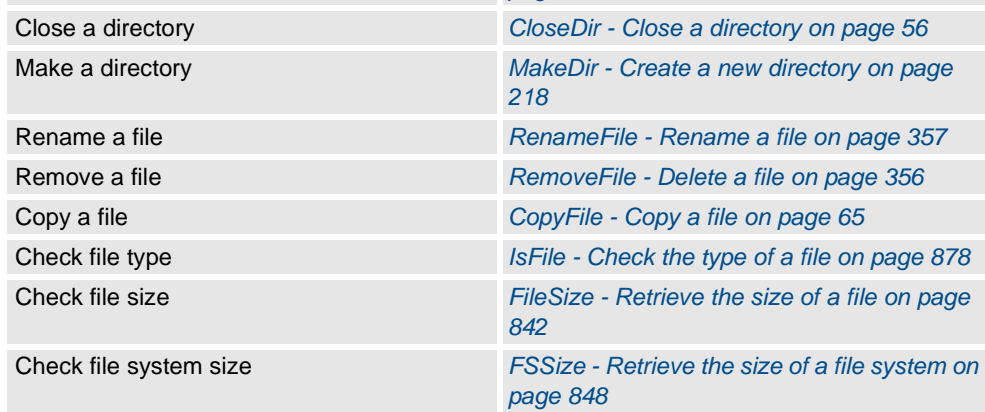

1.127. RemoveFile - Delete a file *RobotWare - OS*

## <span id="page-357-0"></span>**1.127. RemoveFile - Delete a file**

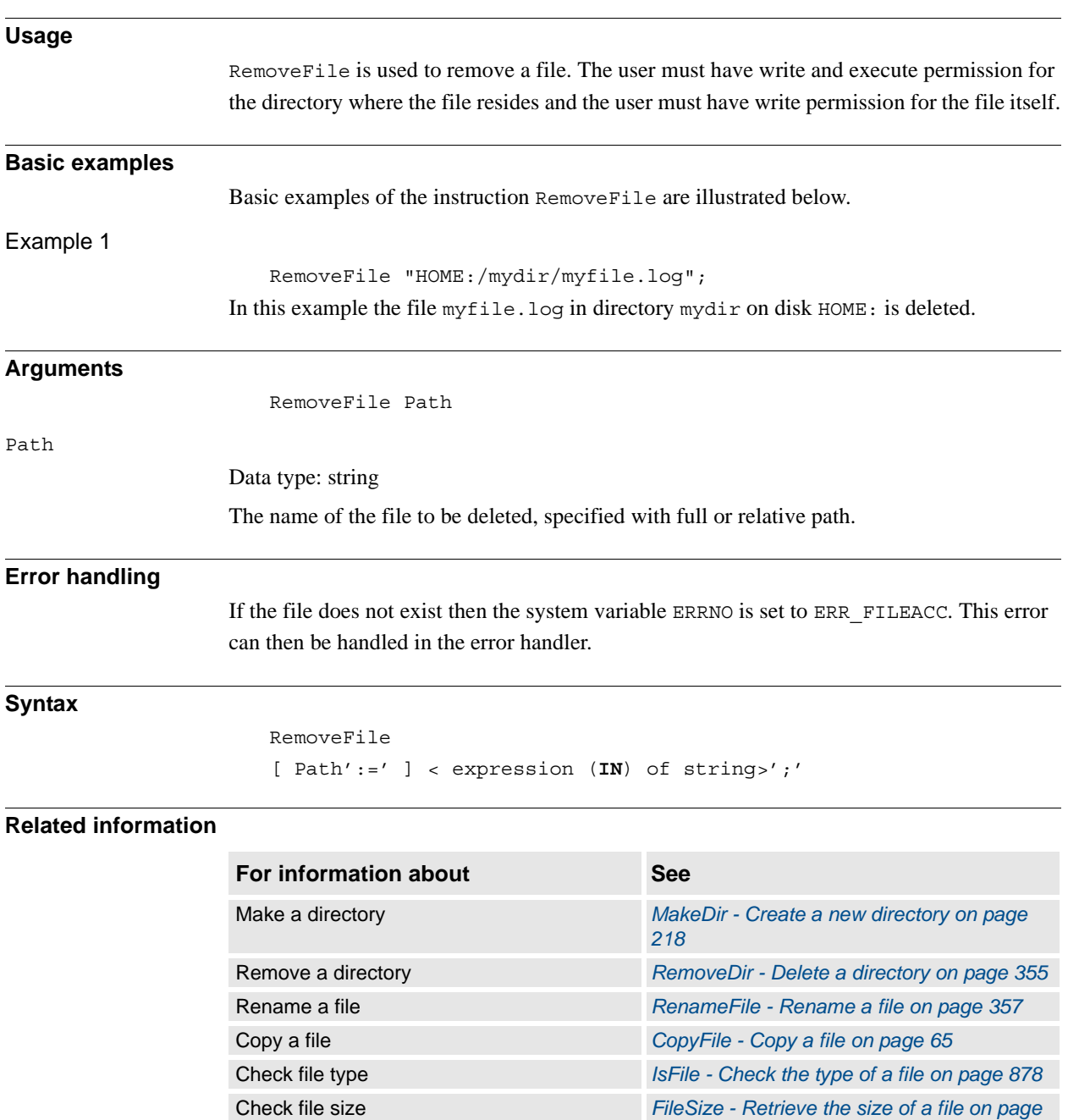

*[842](#page-843-0)* Check file system size *[FSSize - Retrieve the size of a file system on](#page-849-0)* 

*[page 848](#page-849-0)*

1.128. RenameFile - Rename a file *RobotWare - OS*

## <span id="page-358-0"></span>**1.128. RenameFile - Rename a file**

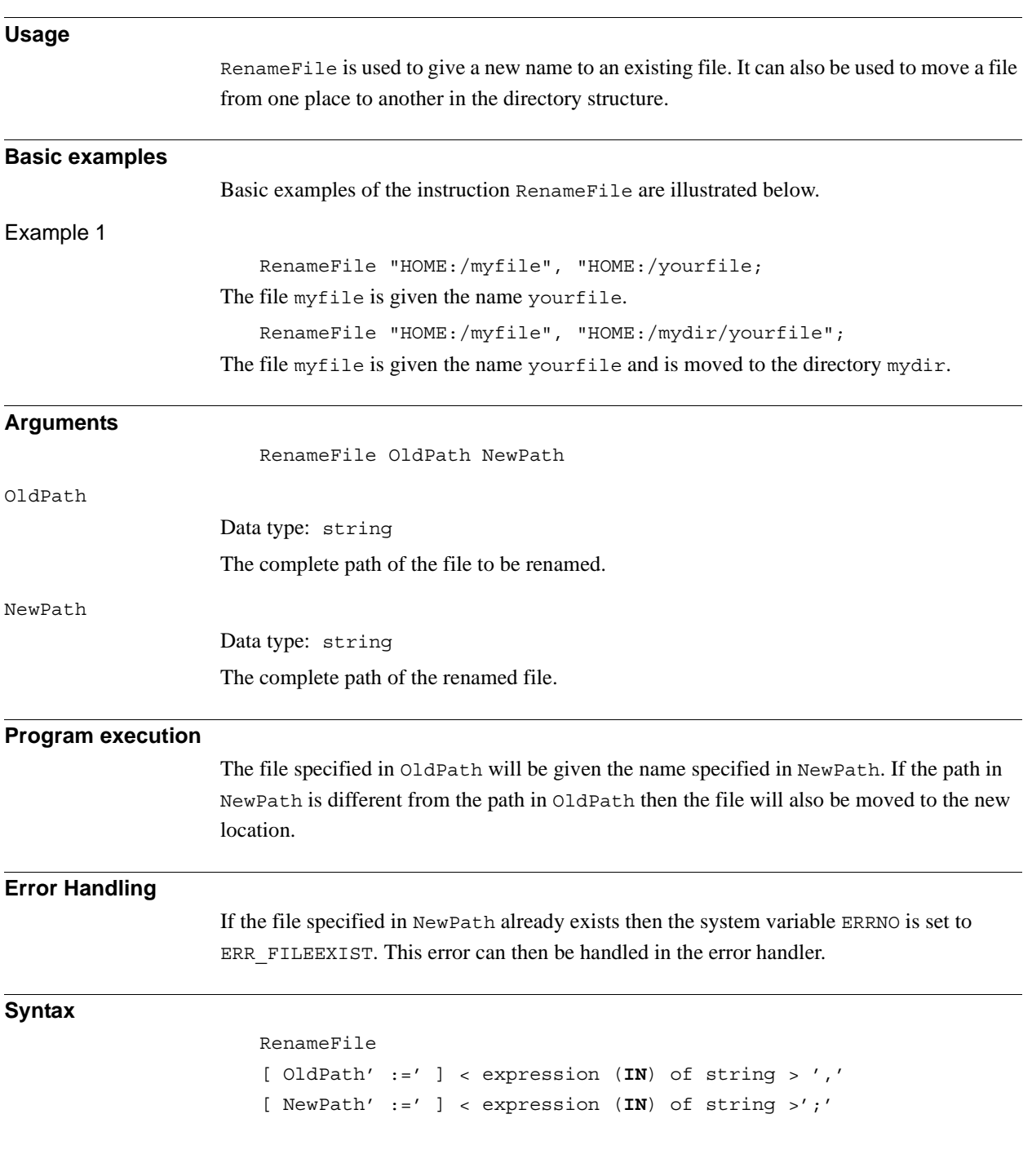

1.128. RenameFile - Rename a file *RobotWare - OS Continued*

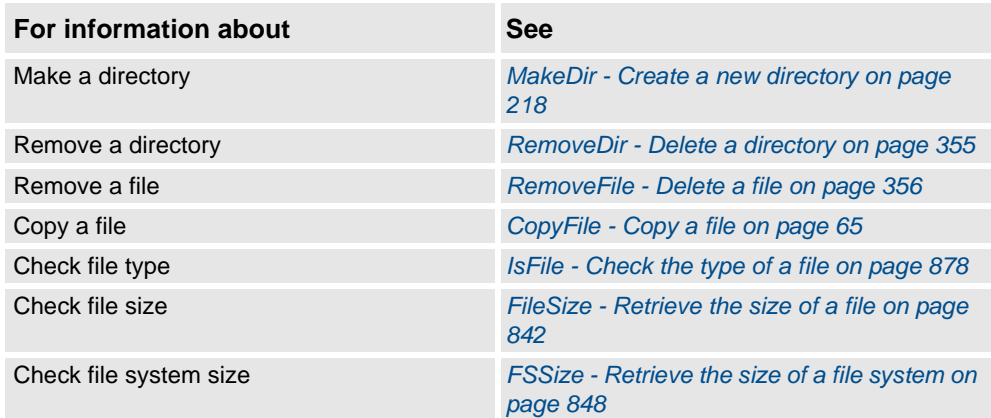
1.129. Reset - Resets a digital output signal *RobotWare - OS*

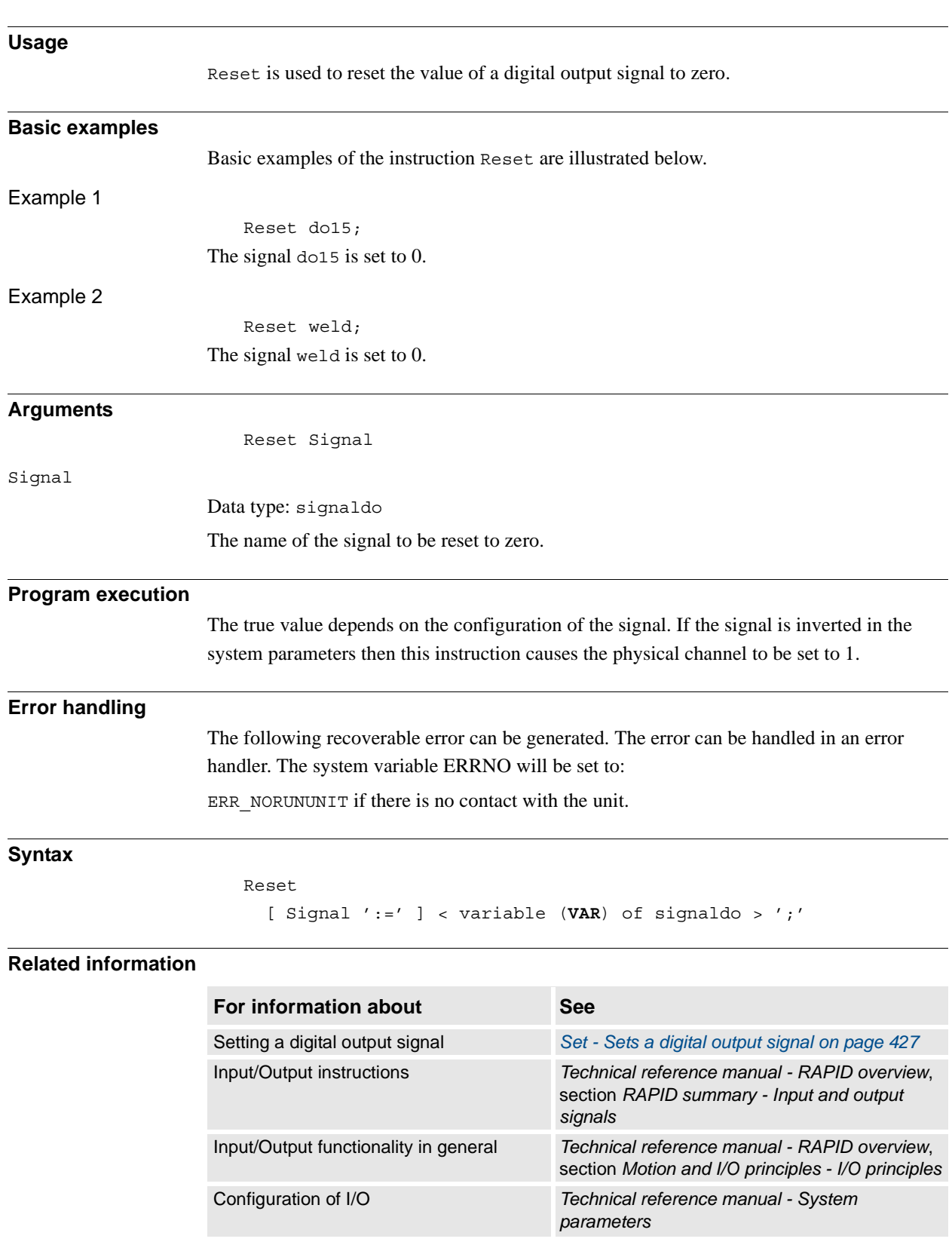

# **1.129. Reset - Resets a digital output signal**

1.130. ResetPPMoved - Reset state for the program pointer moved in manual mode *RobotWare - OS*

# **1.130. ResetPPMoved - Reset state for the program pointer moved in manual mode**

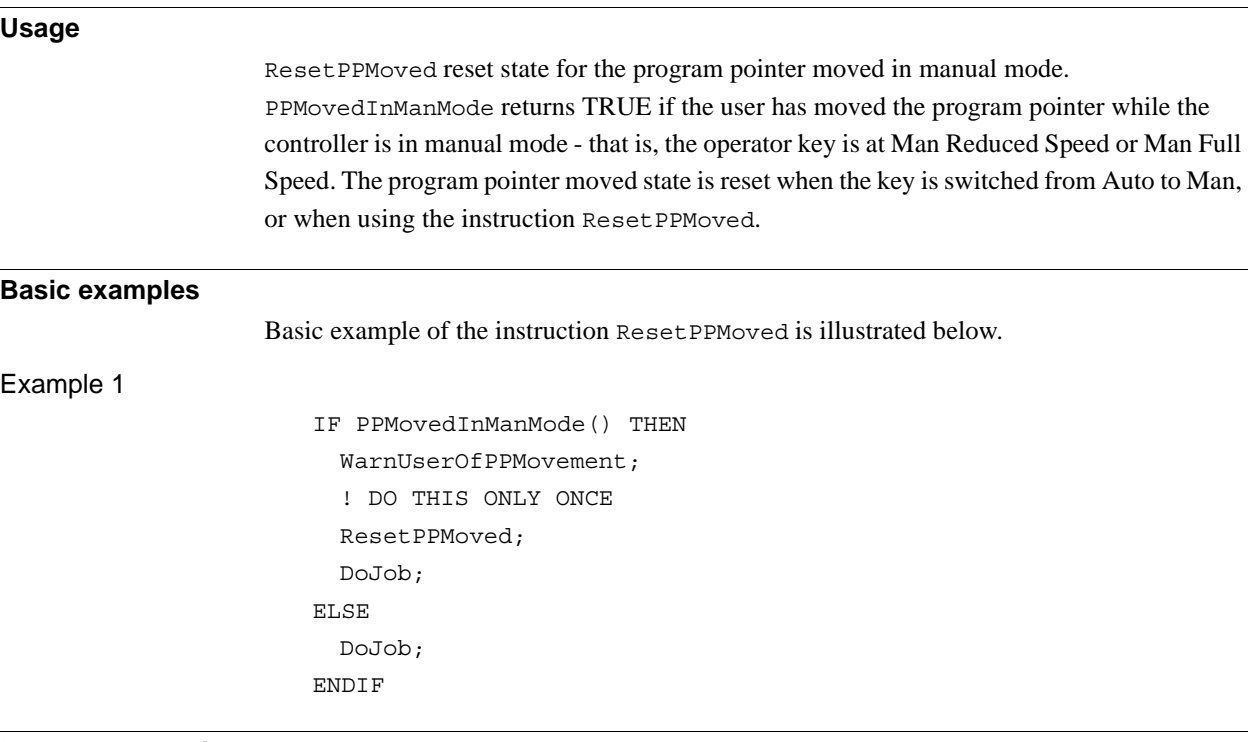

### **Program execution**

Resets state for the program pointer moved in manual mode for current program task.

### **Syntax**

ResetPPMoved';'

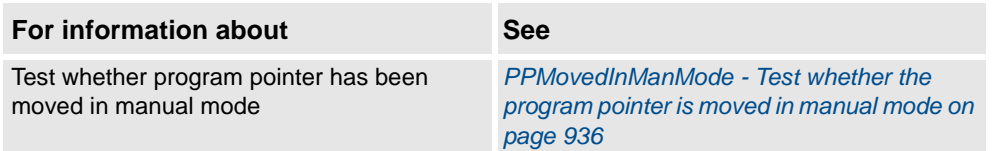

1.131. ResetRetryCount - Reset the number of retries *RobotWare - OS*

# **1.131. ResetRetryCount - Reset the number of retries**

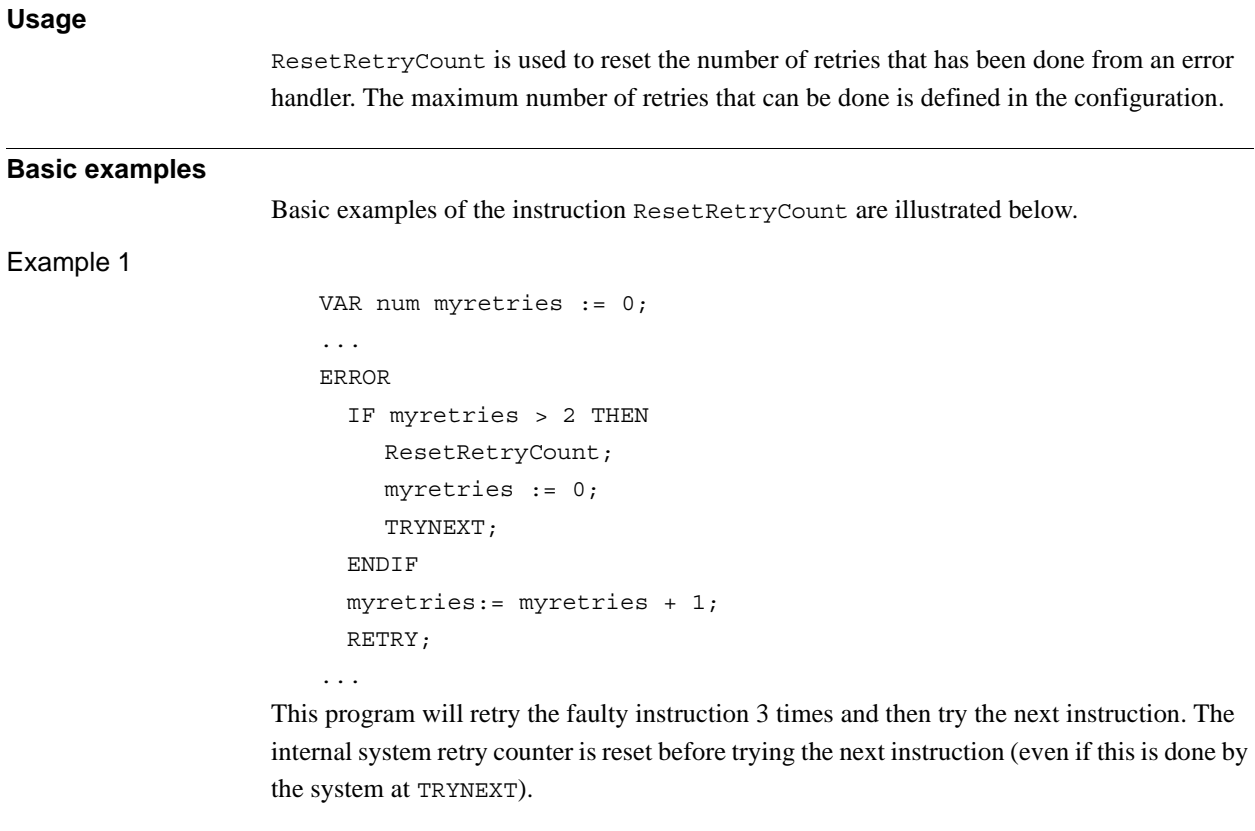

### **Program execution**

For every RETRY made from an error handler an internal system counter will check that the maximum number of retries, specified in the configuration, isn't exceeded. Executing the instruction ResetRetryCount will reset the counter and make it possible to redo a maximum number of retries again.

### **Syntax**

ResetRetryCount ';'

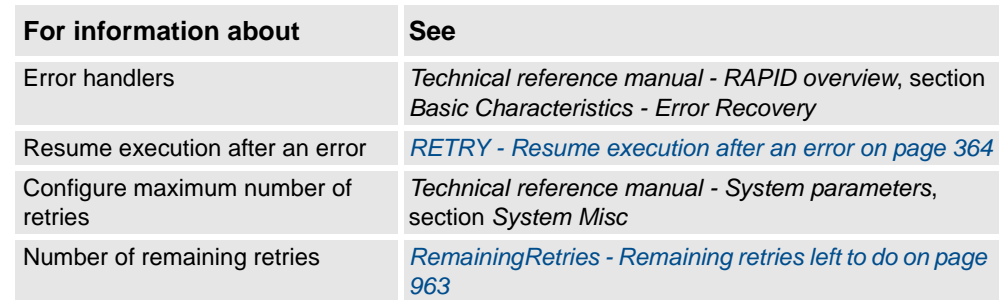

1.132. RestoPath - Restores the path after an interrupt *RobotWare - OS*

# **1.132. RestoPath - Restores the path after an interrupt**

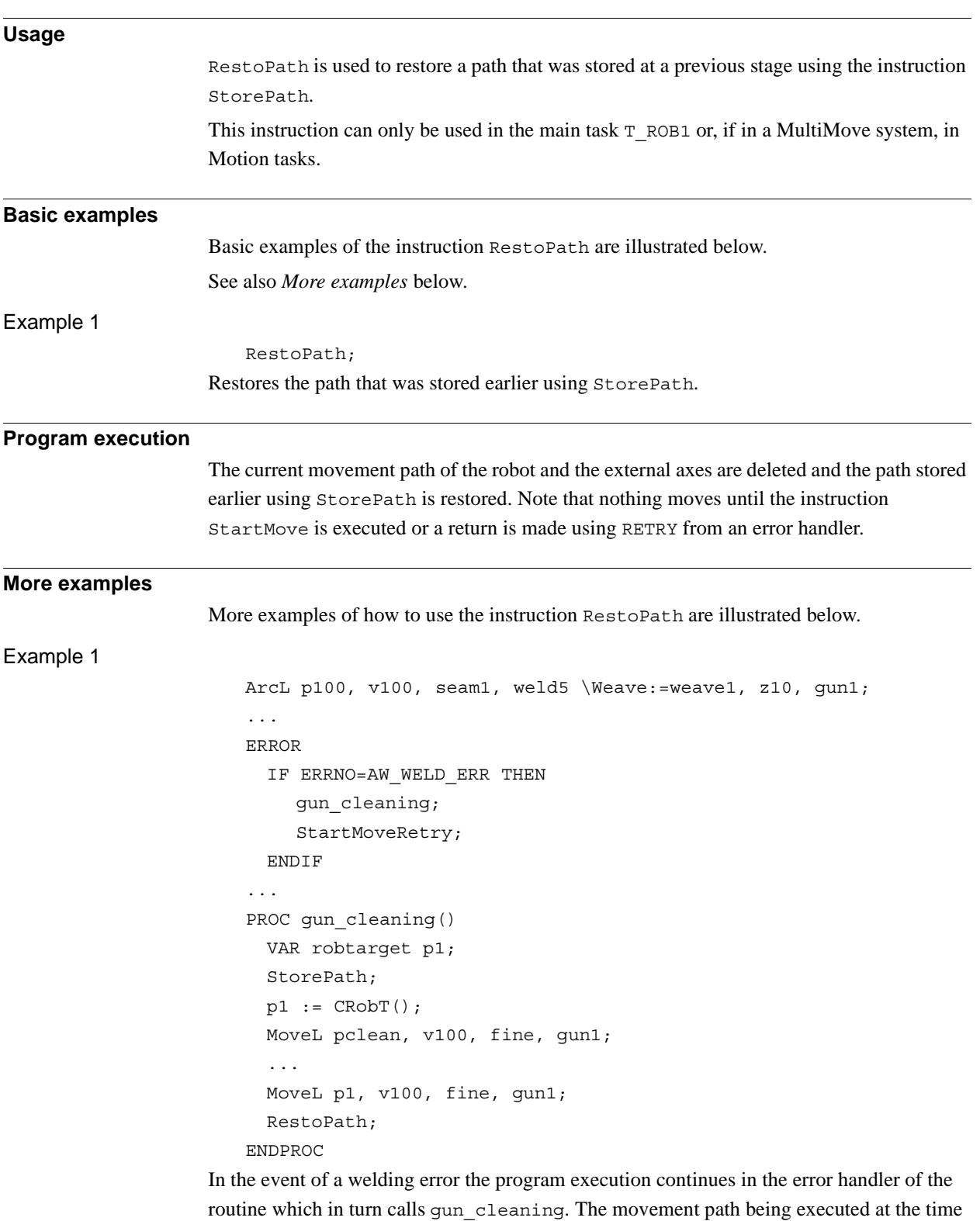

© Copyright 2004-2010 ABB. All rights reserved. © Copyright 2004-2010 ABB. All rights reserved.

is then stored and the robot moves to the position pclean where the error is rectified. When this has been done, the robot returns to the position where the error occurred, p1, and stores

1.132. RestoPath - Restores the path after an interrupt *RobotWare - OS Continued*

the original movement once again. The weld then automatically restarts, meaning that the robot is first reversed along the path before welding starts and ordinary program execution can continue.

### **Limitations**

Only the movement path data is stored with the instruction StorePath. If the user wants to order movements on the new path level then the actual stop position must be stored directly after StorePath and before RestoPath make a movement to the stored stop position on the path.

If this instruction is preceded by a move instruction then that move instruction must be programmed with a stop point (zonedata fine), not a fly-by point, otherwise restart after power failure will not be possible.

RestoPath cannot be executed in a RAPID routine connected to any of following special system events: PowerOn, Stop, QStop, Restart or Step.

#### **Syntax**

RestoPath´;´

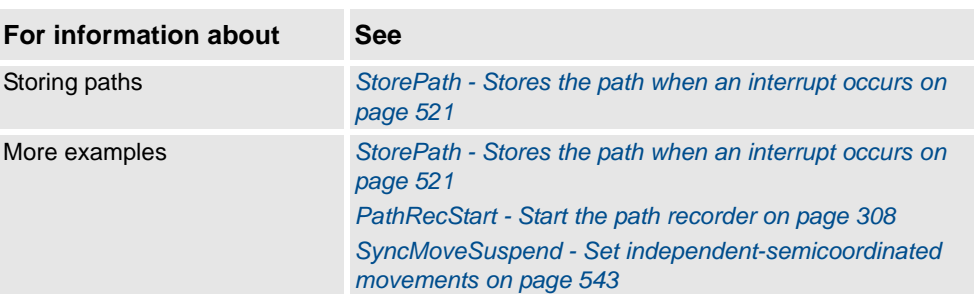

1.133. RETRY - Resume execution after an error *RobotWare - OS*

# <span id="page-365-0"></span>**1.133. RETRY - Resume execution after an error**

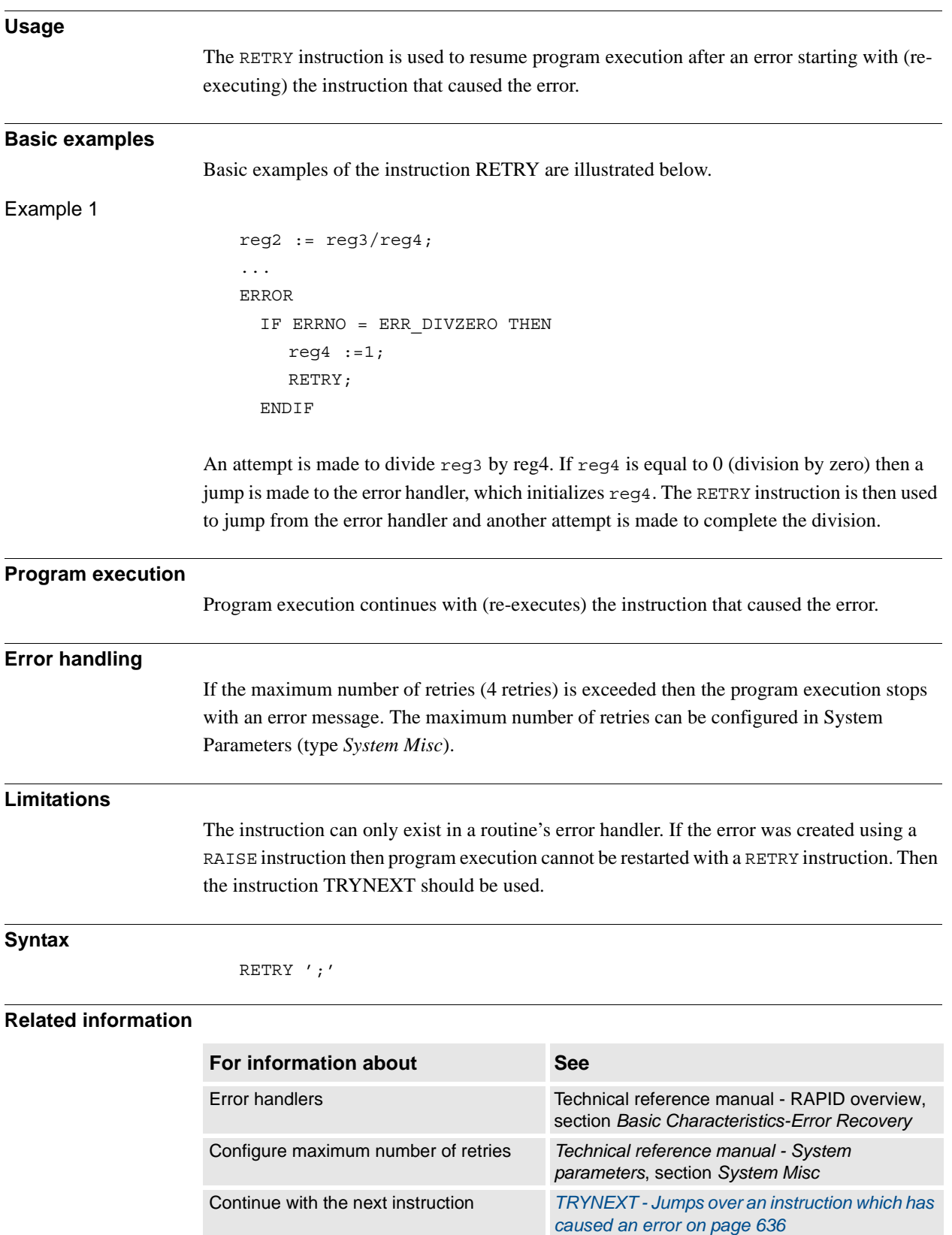

1.134. RETURN - Finishes execution of a routine *RobotWare - OS*

# **Usage** RETURN is used to finish the execution of a routine. If the routine is a function then the function value is also returned. **Basic examples** Basic examples of the instruction RETURN are illustrated below. Example 1 errormessage; Set do1; ... PROC errormessage() IF di1=1 THEN RETURN; ENDIF TPWrite "Error"; ENDPROC The errormessage procedure is called. If the procedure arrives at the RETURN instruction then program execution returns to the instruction following the procedure call, Set do 1. Example 2 FUNC num abs\_value(num value) IF value<0 THEN RETURN -value; ELSE RETURN value; ENDIF ENDFUNC The function returns the absolute value of a number. **Arguments** RETURN [ Return value ] Return value Data type: According to the function declaration. The return value of a function. The return value must be specified in a RETURN instruction present in a function. If the instruction is present in a procedure or trap routine then a return value shall not be specified.

# **1.134. RETURN - Finishes execution of a routine**

#### 1.134. RETURN - Finishes execution of a routine *RobotWare - OS Continued*

**Program execution** The result of the RETURN instruction may vary depending on the type of routine it is used in: • Main routine: If a program has run mode single cycle then the program stops. Otherwise, program execution continues with the first instruction of the main routine. • Procedure: Program execution continues with the instruction following the procedure call. • Function: Returns the value of the function. • Trap routine: Program execution continues from where the interrupt occurred. • Error handler in a procedure: Program execution continues with the routine that called the routine with the error handler (with the instruction following the procedure call). • Error handler in a function: The function value is returned.

#### **Syntax**

(EBNF) RETURN [ <expression> ]';'

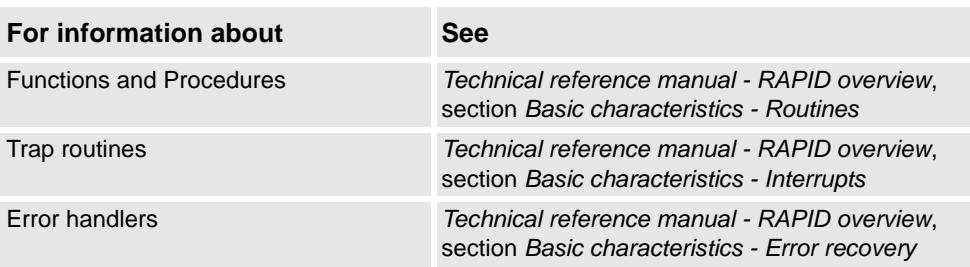

1.135. Rewind - Rewind file position *RobotWare - OS*

<span id="page-368-0"></span>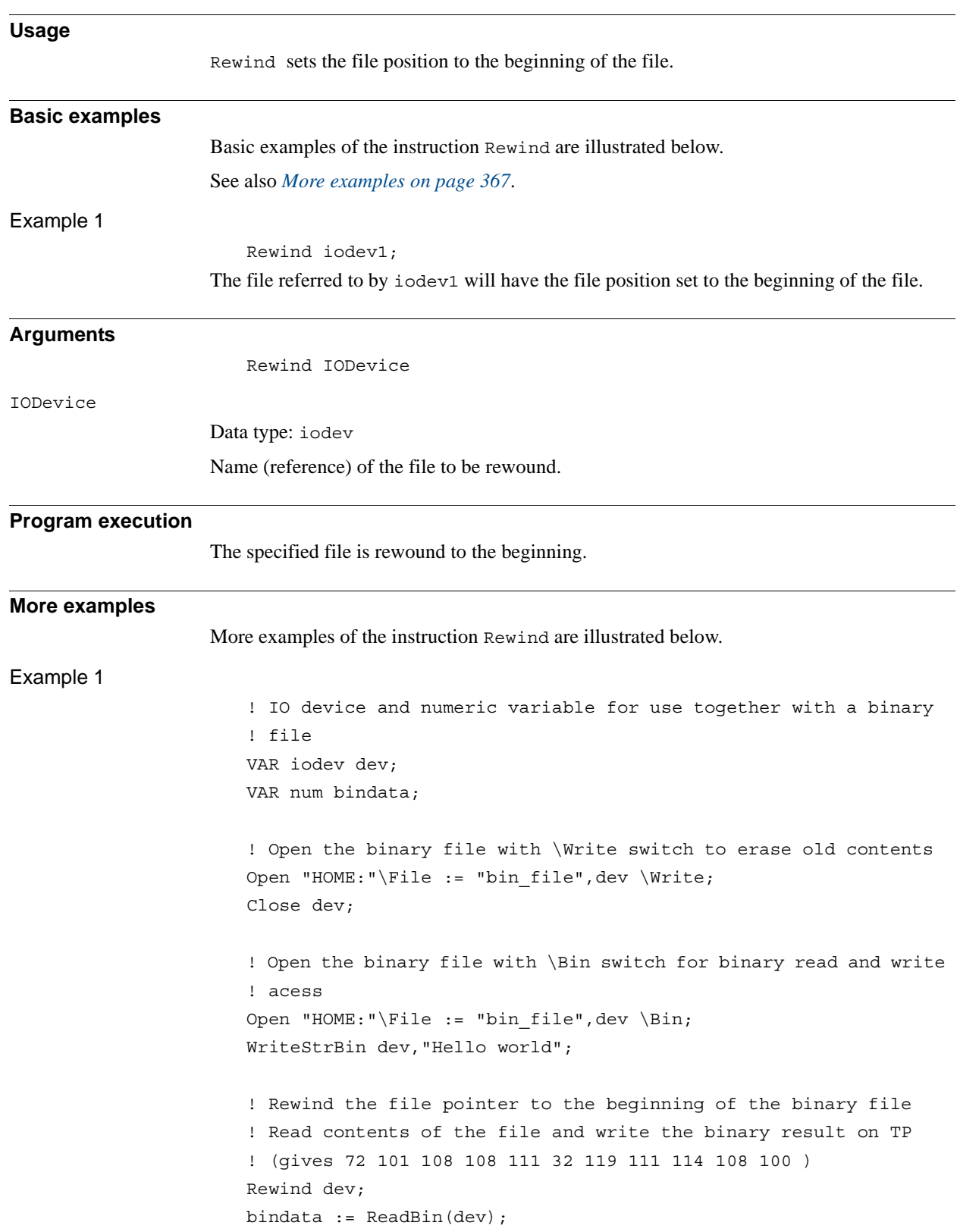

# **1.135. Rewind - Rewind file position**

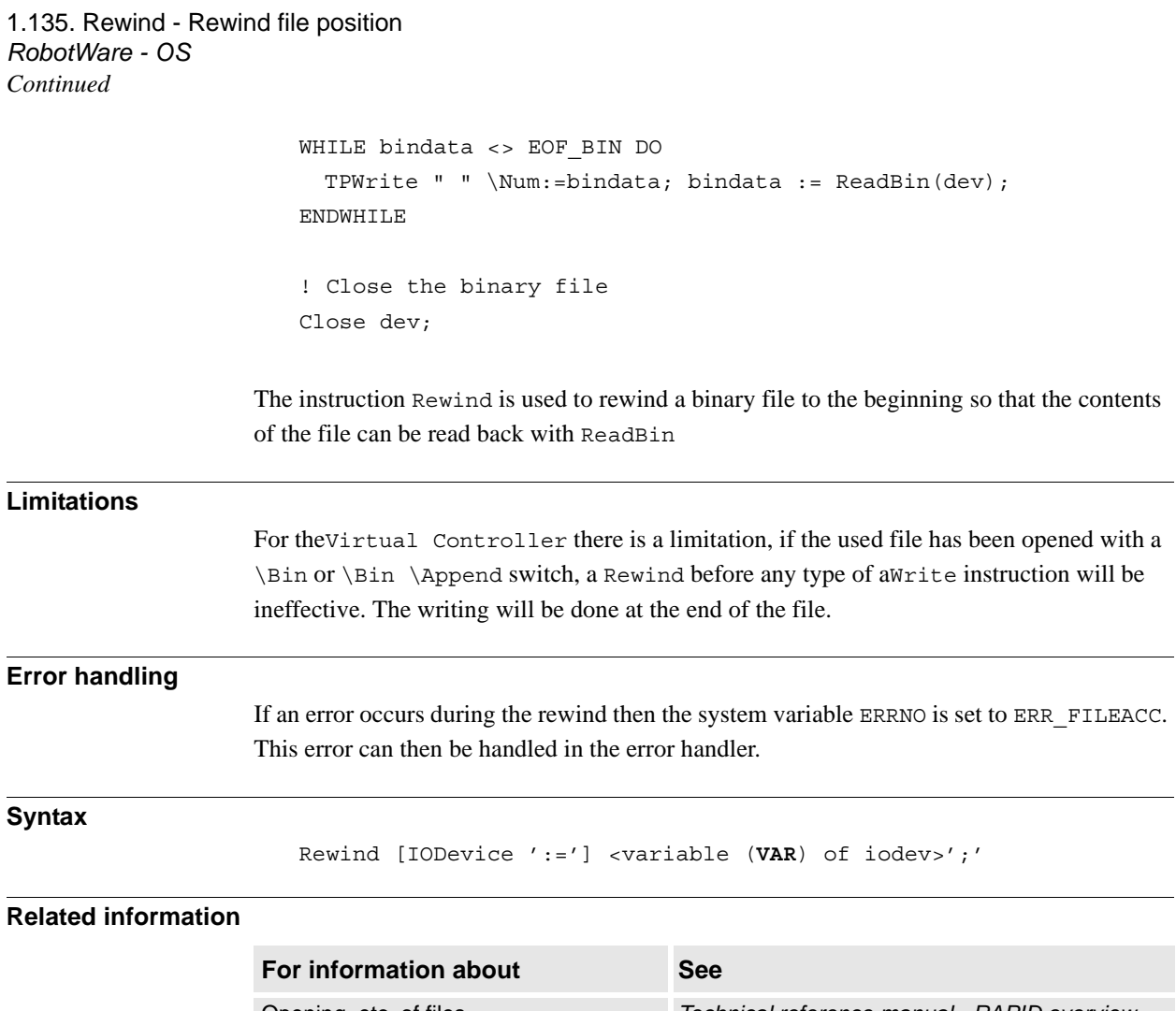

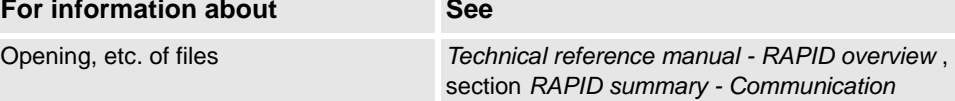

# <span id="page-370-0"></span>**1.136. RMQEmptyQueue - Empty RAPID Message Queue**

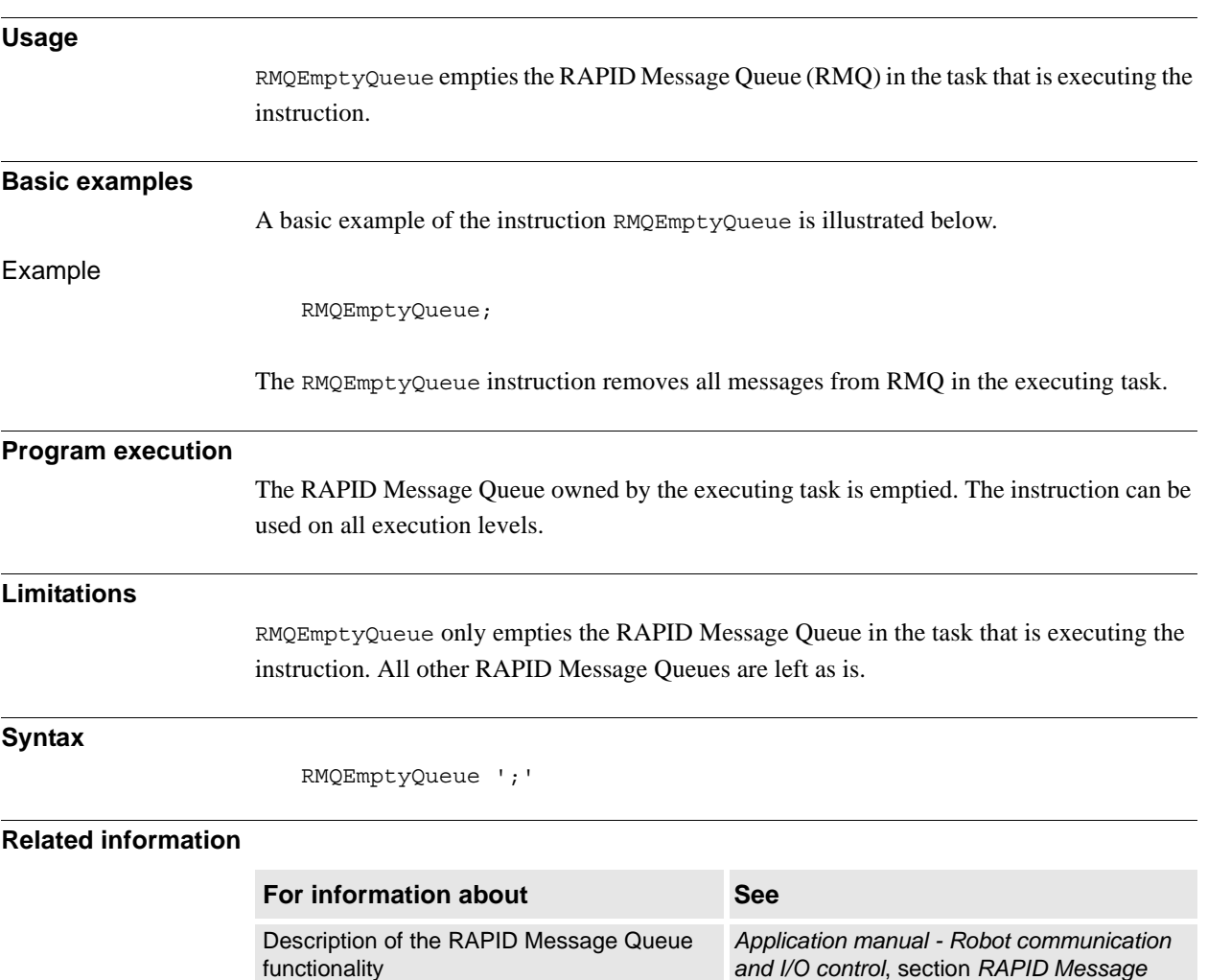

*Queue*.

*[390](#page-391-0)*.

*[380](#page-381-0)*. Extract the data from an rmqmessage *[RMQGetMsgData - Get the data part from an](#page-378-0)* 

*[message on page 1173](#page-1174-0)*.

*[message on page 386](#page-387-0)*.

*[slot name on page 371](#page-372-0)*.

*[RMQSendMessage - Send an RMQ data](#page-387-0)* 

*[RMQFindSlot - Find a slot identity from the](#page-372-0)* 

*[information from an RMQ message on page](#page-381-0)* 

*[IRMQMessage - Orders RMQ interrupts for a](#page-168-0)* 

*[RMQGetSlotName - Get the name of an](#page-965-0)* 

*RMQSendWait - Send an RMQ data [message and wait for a response on page](#page-391-0)* 

*RMQGetMsgHeader - Get header* 

*[RMQ message on page 377](#page-378-0)*.

*[data type on page 167](#page-168-0)*.

*[RMQ client on page 964](#page-965-0)*.

rmqmessage data type *[rmqmessage - RAPID Message Queue](#page-1174-0)* 

Send data to the queue of a RAPID task or

Send data to the queue of a RAPID task or Robot Application Builder client, and wait for

Order and enable interrupts for a specific data

Get the slot name from a specified slot

Robot Application Builder client

Find the identity number of a RAPID Message Queue task or Robot Application

Extract the header data from an

an answer from the client

Builder client

rmqmessage

type

identity

*Continues on next page*

1.136. RMQEmptyQueue - Empty RAPID Message Queue *RobotWare - OS Continued*

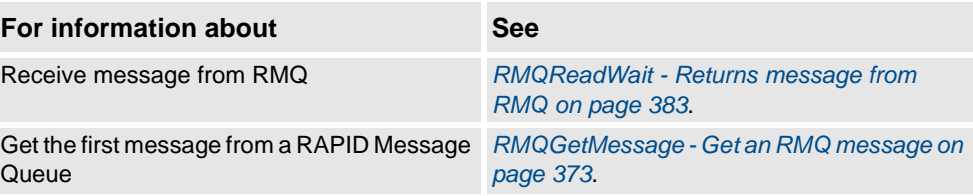

# <span id="page-372-0"></span>**1.137. RMQFindSlot - Find a slot identity from the slot name**

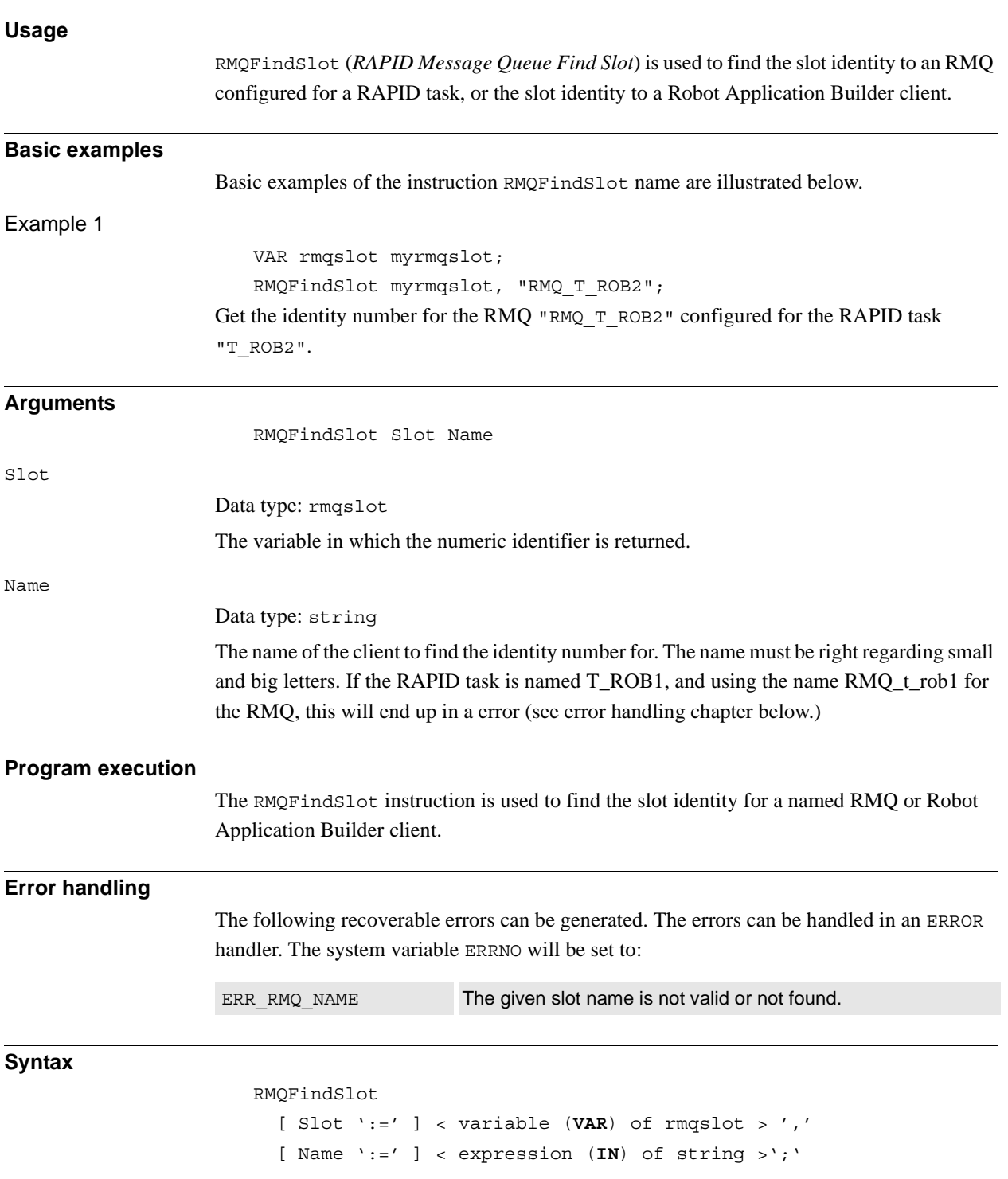

1.137. RMQFindSlot - Find a slot identity from the slot name *FlexPendant Interface, PC Interface, or Multitasking Continued*

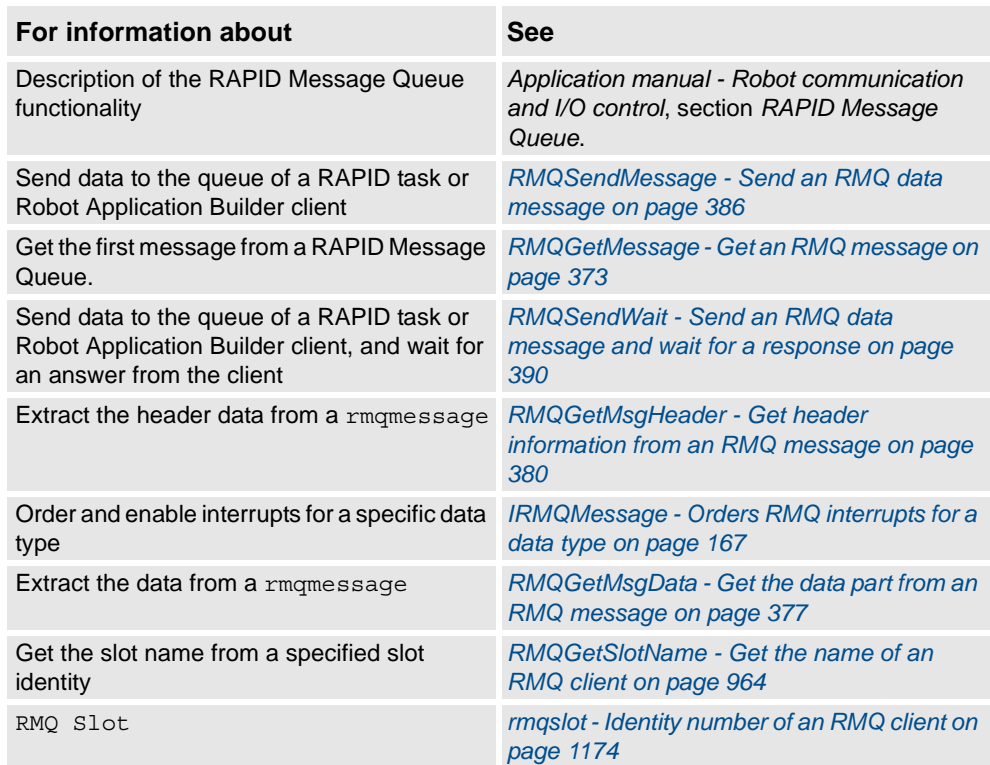

1.138. RMQGetMessage - Get an RMQ message *FlexPendant Interface, PC Interface, or Multitasking*

# <span id="page-374-0"></span>**1.138. RMQGetMessage - Get an RMQ message**

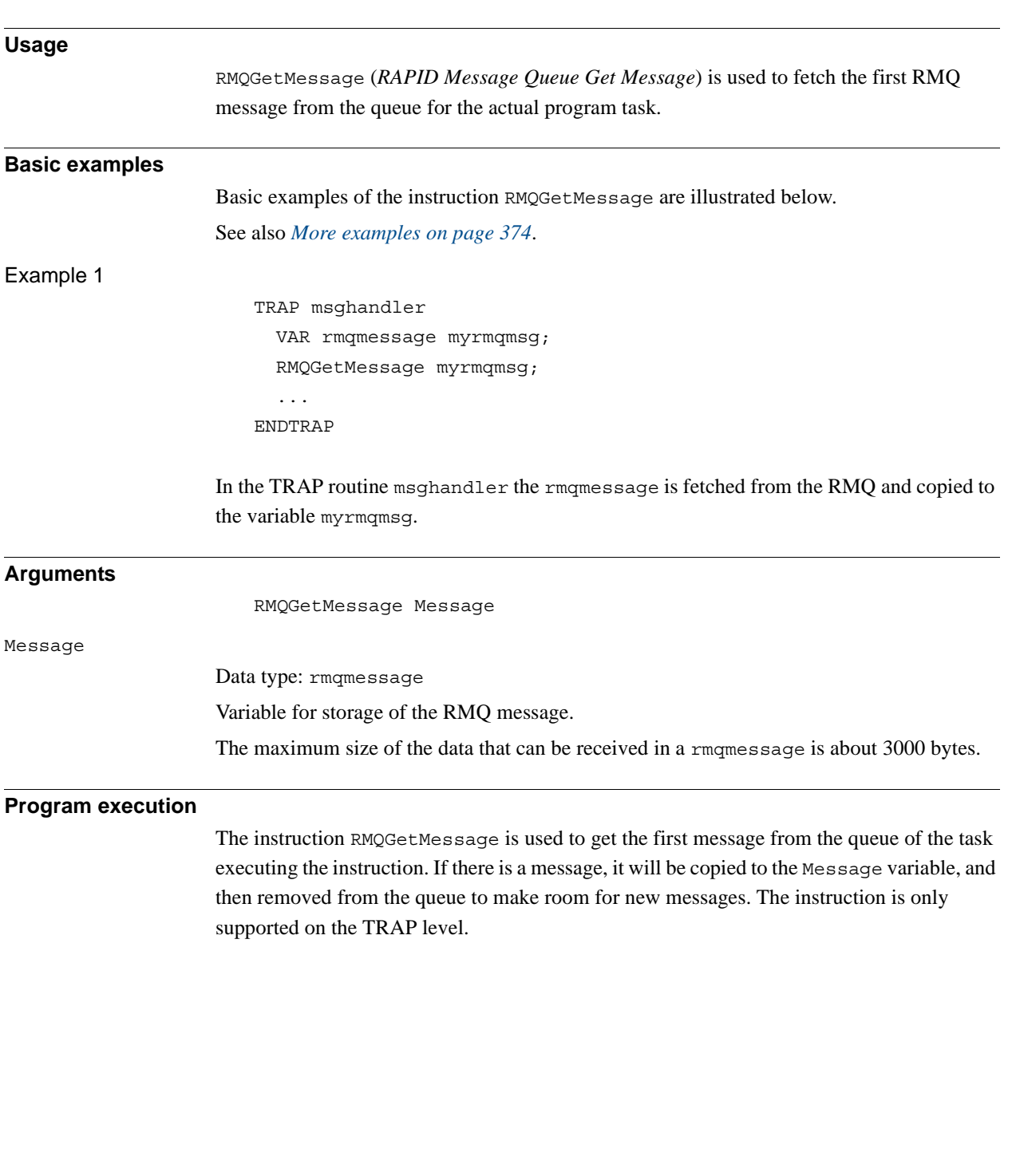

### 1.138. RMQGetMessage - Get an RMQ message *FlexPendant Interface, PC Interface, or Multitasking Continued*

```
More examples 
                    More examples of how to use the instruction RMQGetMessage are illustrated below.
Example 1
                       RECORD mydatatype
                          int x;
                          int y;
                        ENDRECORD
                       VAR intnum msgreceive;
                       VAR mydatatype mydata;
                       PROC main()
                          ! Setup interrupt
                          CONNECT msgreceive WITH msghandler;
                          ! Order cyclic interrupt to occur for data type mydatatype
                          IRMQMessage mydata, msgreceive;
                          WHILE TRUE DO
                             ! Performing cycle
                             ...
                          ENDWHILE
                       ENDPROC
                       TRAP msghandler
                         VAR rmgmessage message;
                         VAR rmqheader header;
                          ! Get the RMQ message
                         RMQGetMessage message;
                          ! Copy RMQ header information
                          RMQGetMsgHeader message \Header:=header;
                          IF header.datatype = "mydatatype" AND header.ndim = 0 THEN
                             ! Copy the data from the message
                             RMQGetMsgData message, mydata;
                         ELSE
                             TPWrite "Received a type not handled or with wrong dimension";
                         ENDIF
                       ENDTRAP
                    When a new message is received, the TRAP routine msghandler is executed and the new 
                    message is copied to the variable message (instruction RMQGetMessage). Then the RMQ 
                    header data is copied (instruction RMQGetMsgHeader). If the message is of the expected data
```
type and has the right dimension, the data is copied to the variable mydata (instruction

RMQGetMsgData).

1.138. RMQGetMessage - Get an RMQ message *FlexPendant Interface, PC Interface, or Multitasking Continued*

### **Error handling**

The following recoverable errors can be generated. The errors can be handled in an ERROR handler. The system variable ERRNO will be set to:

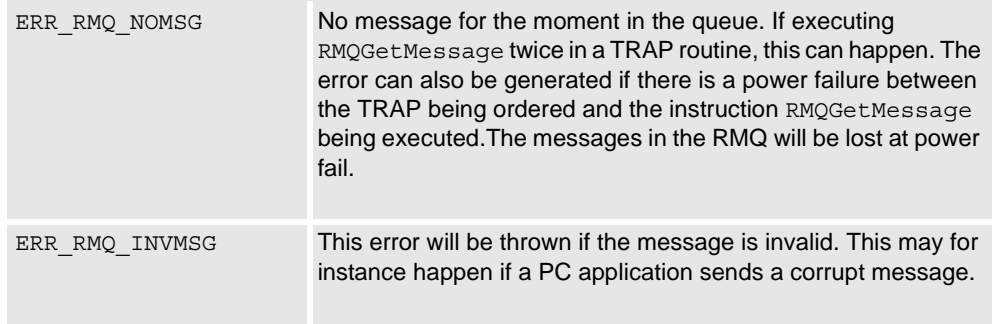

### **Limitations**

RMQGetMessage is not supported on the user execution level (i.e. in service routines) or normal execution level.

The maximum size of the data that can be received in a rmqmessage is about 3000 bytes.

A recommendation is to reuse a variable of the data type rmqmessage as much as possible to save RAPID memory.

### **Syntax**

RMQGetMessage

[ Message ':=' ] < variable (**VAR**) of rmqmessage >';'

### **Related information**

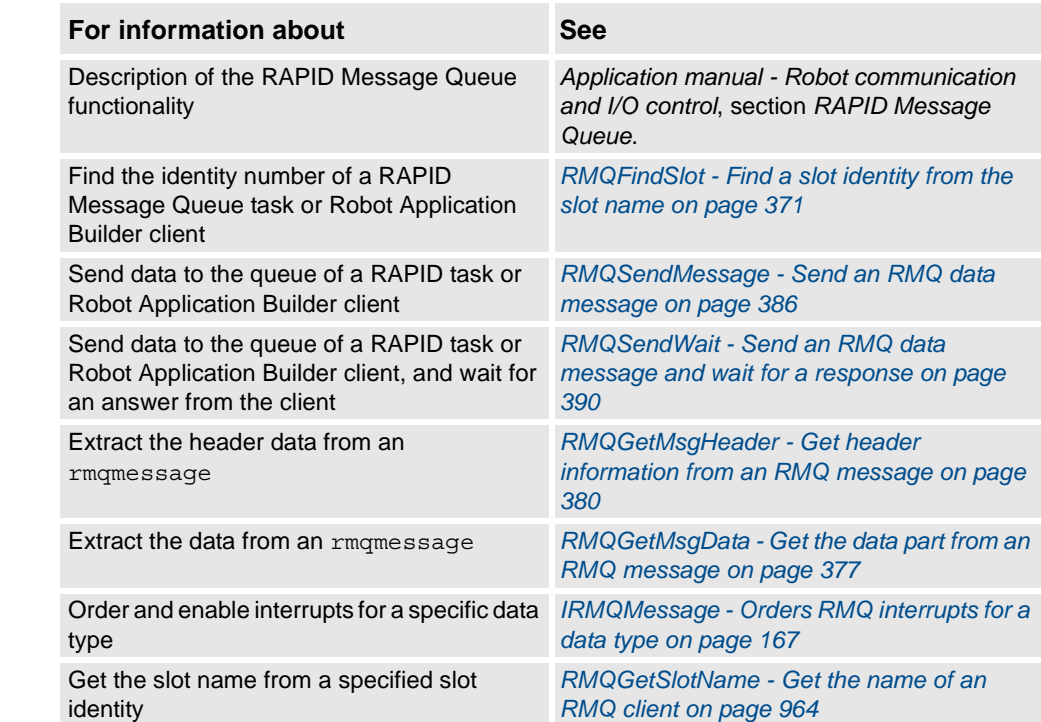

*Continues on next page*

1.138. RMQGetMessage - Get an RMQ message *FlexPendant Interface, PC Interface, or Multitasking Continued*

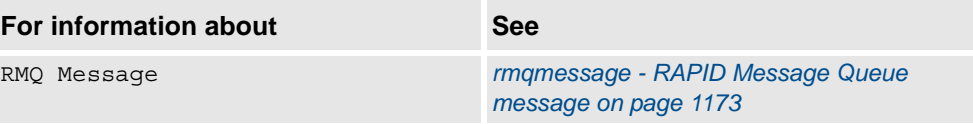

# <span id="page-378-0"></span>**1.139. RMQGetMsgData - Get the data part from an RMQ message**

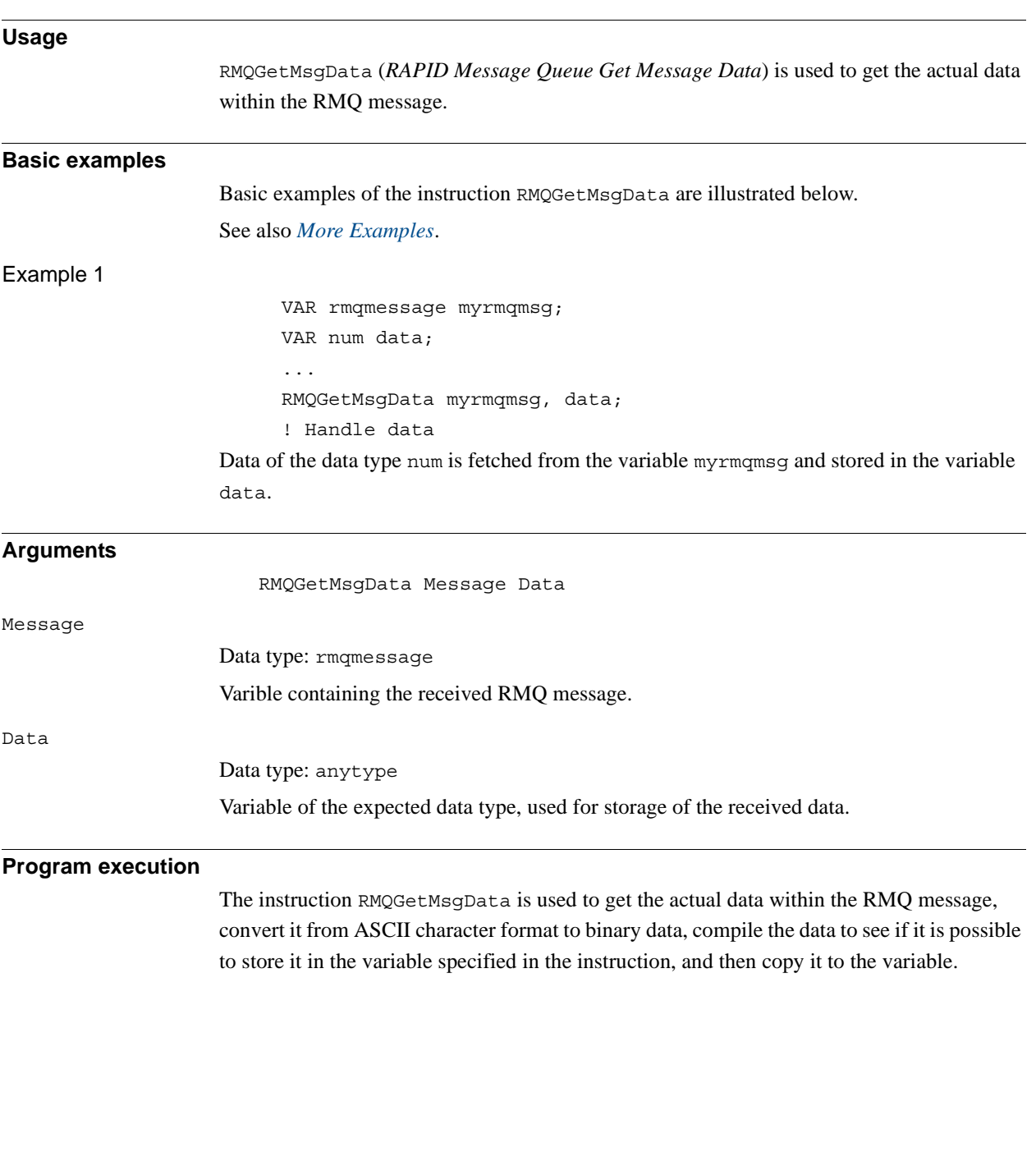

#### 1.139. RMQGetMsgData - Get the data part from an RMQ message *FlexPendant Interface, PC Interface, or Multitasking Continued*

**More examples**  More examples of how to use the instruction RMQGetMsgData are illustrated below. Example 1 RECORD mydatatype int x; int y; ENDRECORD VAR intnum msgreceive; VAR mydatatype mydata; PROC main() ! Setup interrupt CONNECT msgreceive WITH msghandler; ! Order cyclic interrupt to occur for data type mydatatype IRMQMessage mydata, msgreceive; WHILE TRUE DO ! Performing cycle ... ENDWHILE ENDPROC TRAP msghandler VAR rmgmessage message; VAR rmqheader header; ! Get the RMQ message RMQGetMessage message; ! Copy RMQ header information RMQGetMsgHeader message \Header:=header; IF header.datatype = "mydatatype" AND header.ndim = 0 THEN ! Copy the data from the message RMQGetMsgData message, mydata; ELSE TPWrite "Received a type not handled or with wrong dimension"; **ENDIF** ENDTRAP When a new message is received, the TRAP routine msghandler is executed and the new

message is copied to the variable message (instruction RMQGetMessage). Then the RMQ header data is copied (instruction RMQGetMsgHeader). If the message is of the expected data type and has the right dimension, the data is copied to the variable mydata (instruction RMQGetMsgData).

### **Error handling**

The following recoverable errors can be generated. The errors can be handled in an ERROR handler. The system variable ERRNO will be set to:

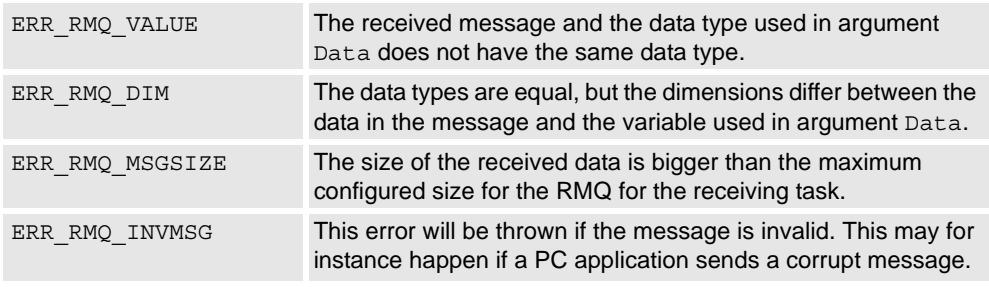

#### **Syntax**

RMQGetMsgData

```
[ Message ':=' ] < variable (VAR) of rmqmessage > ','
[ Data ':=' ] < reference (VAR) of anytype >';'
```
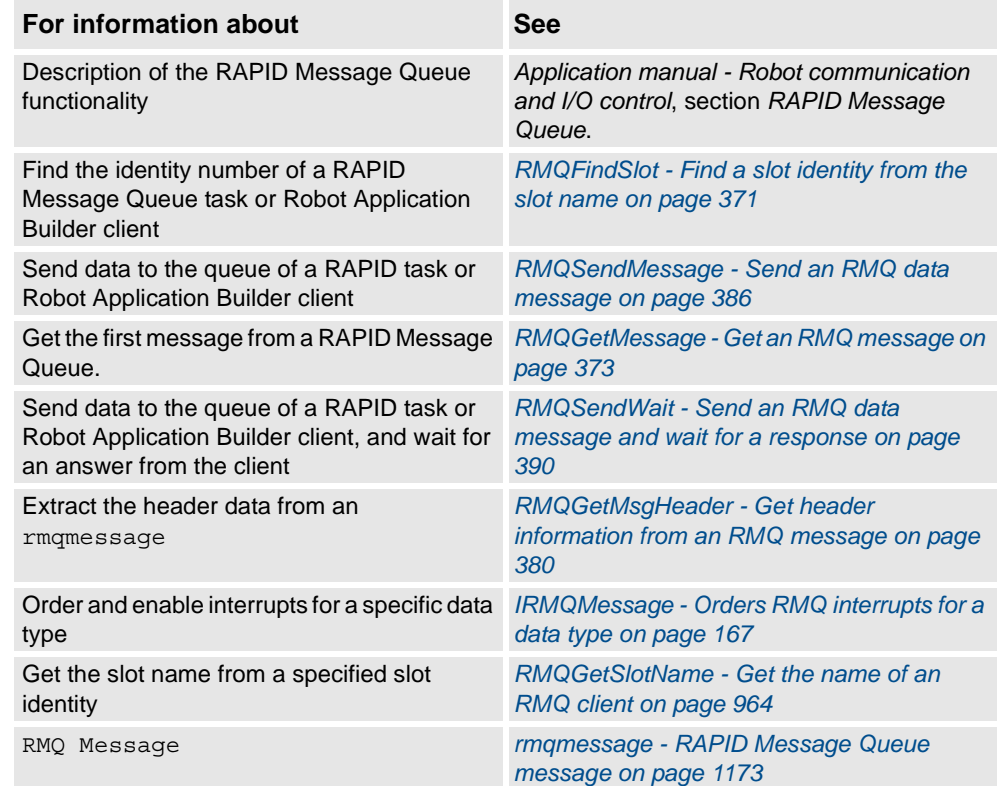

1.140. RMQGetMsgHeader - Get header information from an RMQ message *FlexPendant Interface, PC Interface, or Multitasking*

# <span id="page-381-0"></span>**1.140. RMQGetMsgHeader - Get header information from an RMQ message**

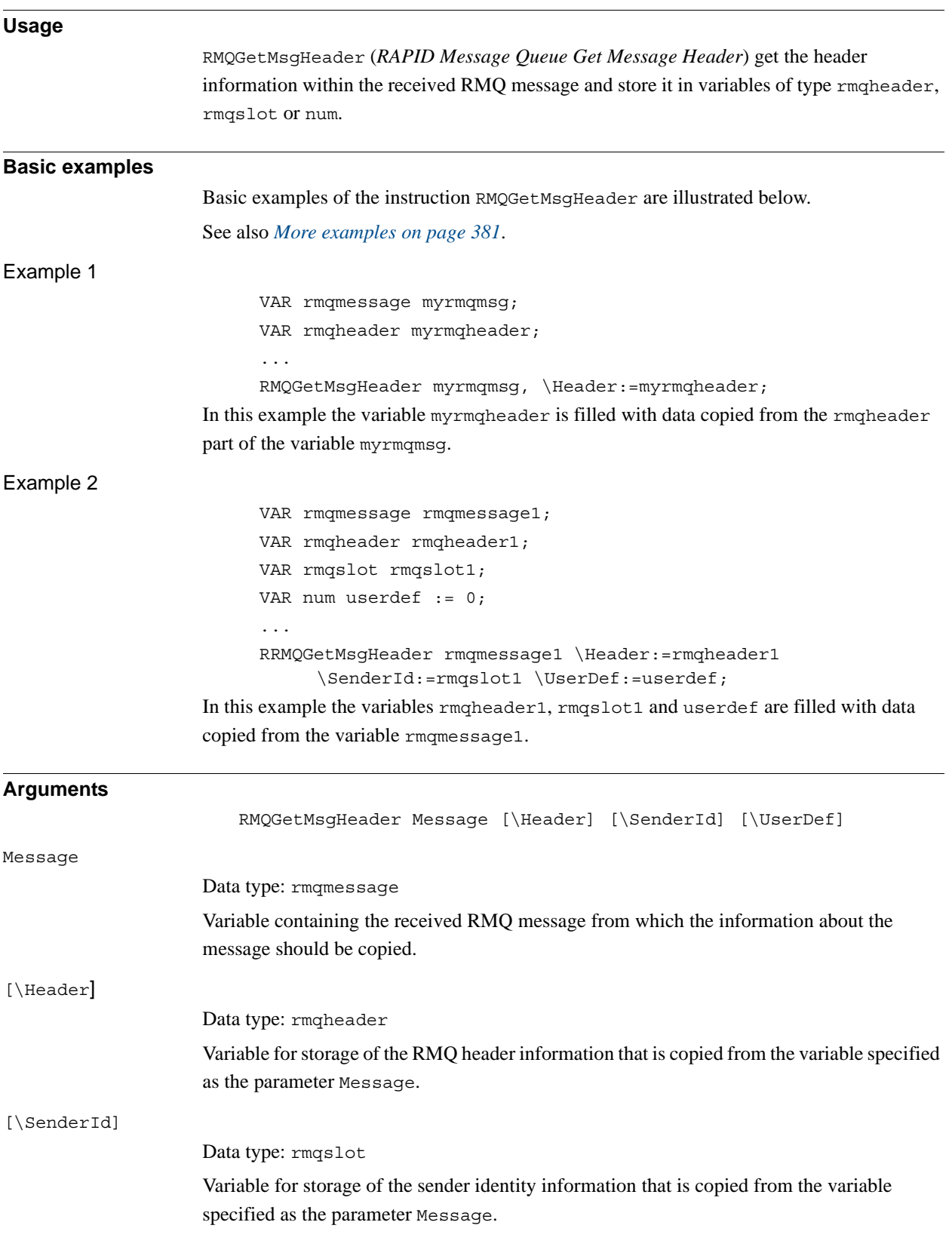

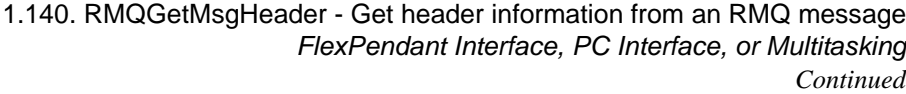

<span id="page-382-0"></span>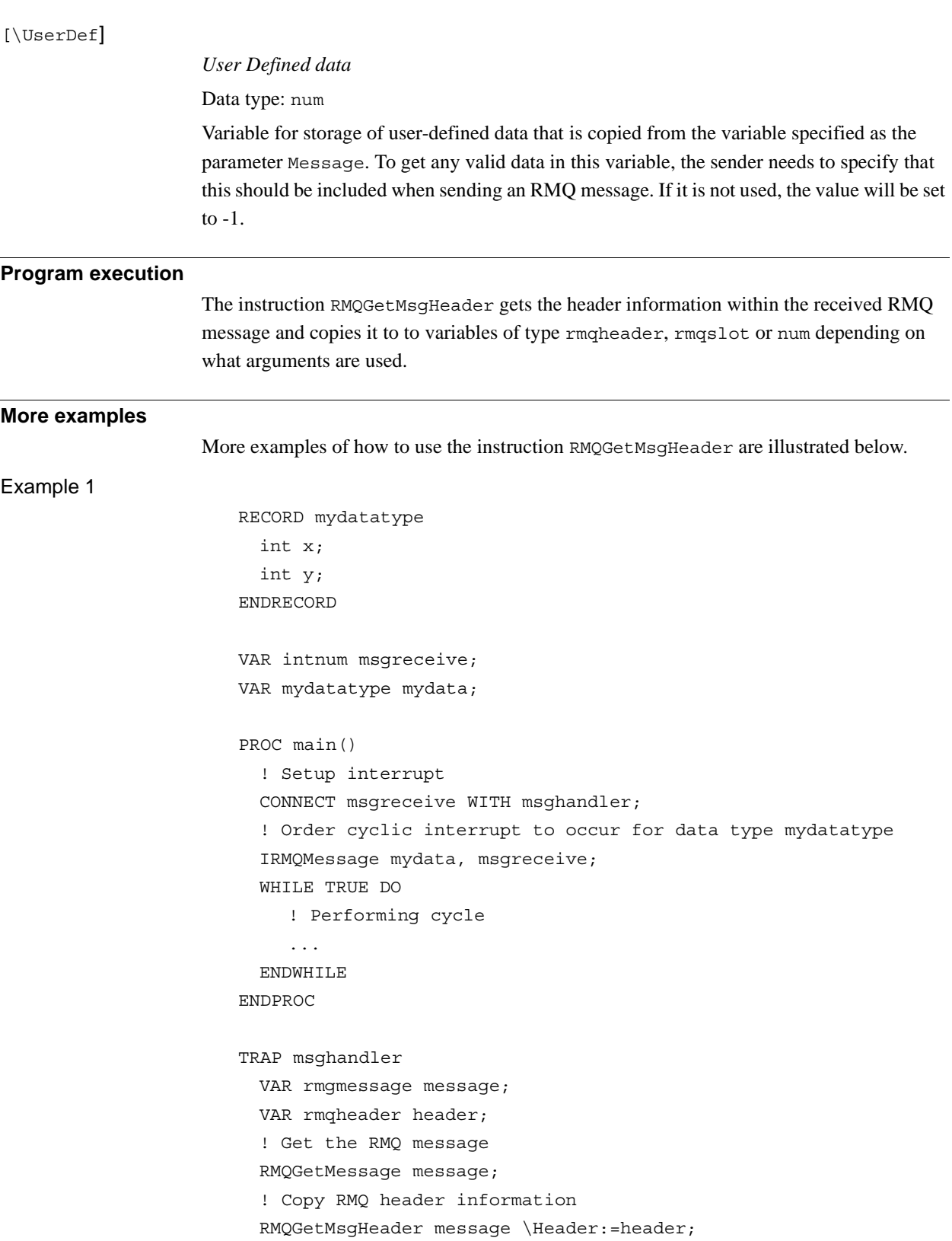

1.140. RMQGetMsgHeader - Get header information from an RMQ message *FlexPendant Interface, PC Interface, or Multitasking Continued*

```
IF header.datatype = "mydatatype" AND header.ndim = 0 THEN
    ! Copy the data from the message
    RMQGetMsgData message, mydata;
 ELSE
    TPWrite "Received a type not handled or with wrong dimension";
 ENDIF
ENDTRAP
```
When a new message is received, the TRAP routine msghandler is executed and the new message is copied to the variable message (instruction RMQGetMessage). Then the RMQ header data is copied (instruction RMQGetMsgHeader). If the message is of the expected data type and has the right dimension, the data is copied to the variable mydata (instruction RMQGetMsgData).

#### **Syntax**

RMQGetMsgHeader

```
[ Message ':=' ] < variable (VAR) of rmqmessage > ','
[ '\' Header' :=' < variable (VAR) of rmqheader >
[ '\' SenderId' :=' < variable (VAR) of rmqslot >
[ '\' UserDef' :=' < variable (VAR) of num >';'
```
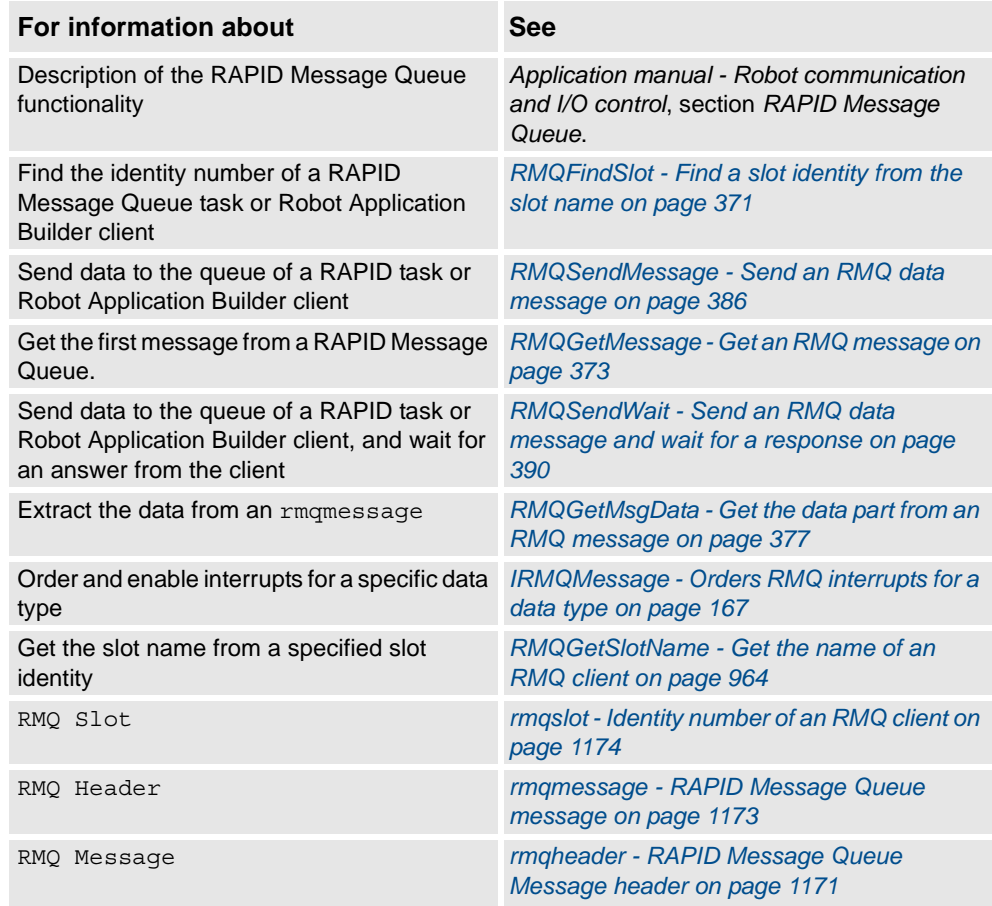

1.141. RMQReadWait - Returns message from RMQ *RobotWare - OS*

<span id="page-384-1"></span>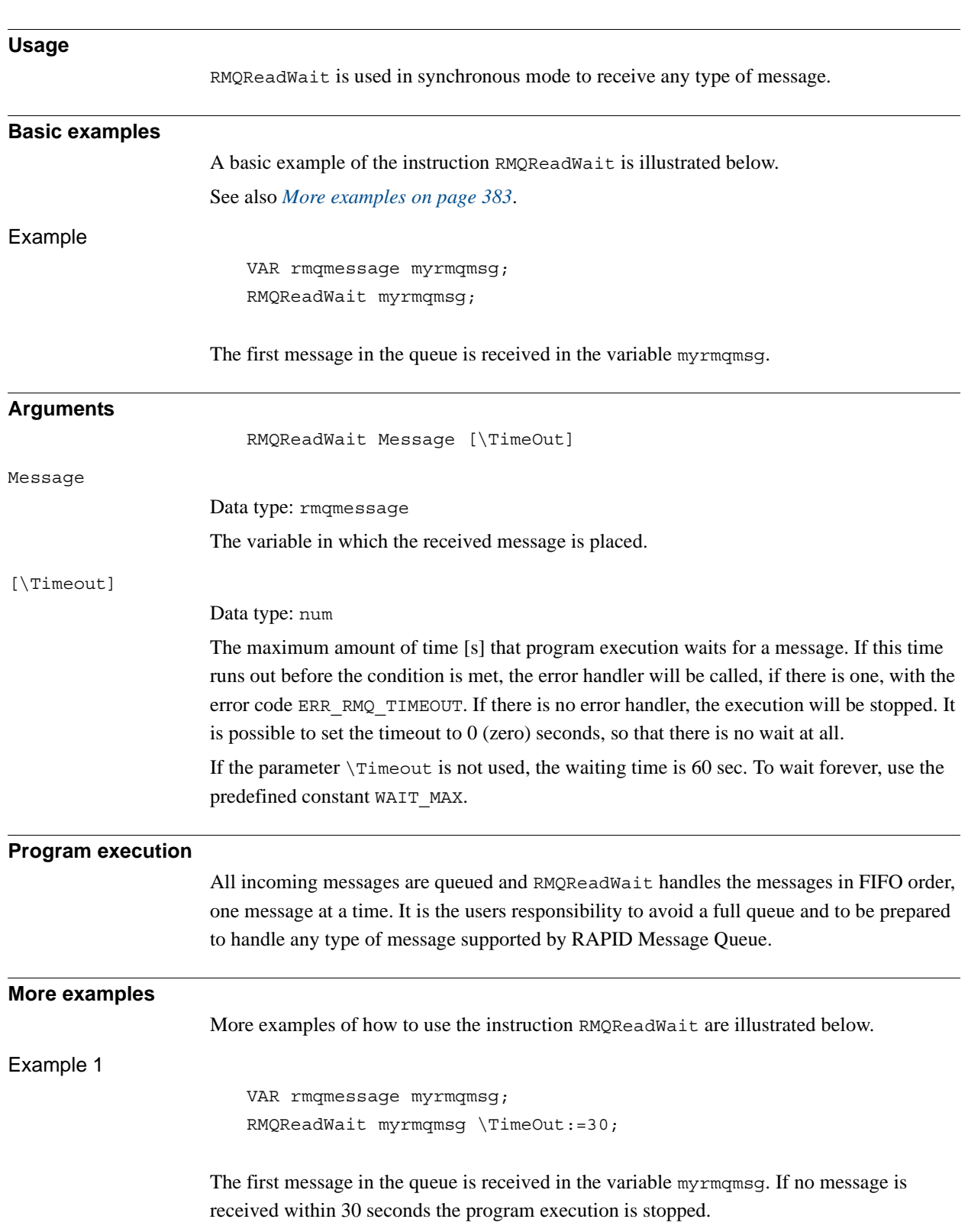

# <span id="page-384-0"></span>**1.141. RMQReadWait - Returns message from RMQ**

```
1.141. RMQReadWait - Returns message from RMQ
RobotWare - OS
Example 2
                          PROC main()
                            VAR rmqmessage myrmqmsg;
                            FOR i FROM 1 TO 25 DO
                               RMQReadWait myrmqmsg \TimeOut:=30;
                               ...
                            ENDFOR
                         ERROR
                            IF ERRNO = ERR RMQ TIMEOUT THEN
                               TPWrite "ERR_RMQ_TIMEOUT error reported";
                               ...
                            ENDIF
                         ENDPROC
                     Messages are received from the queue and stored in the variable myrmqmsg. If receiving a 
                     message takes longer than 30 seconds, the error handler is called.
Error handling
                     The following recoverable errors can be generated. The errors can be handled in an ERROR
                     handler. The system variable ERRNO will be set to:
Limitations
                     RMQReadWait is only supported in synchronous mode. Executing this instruction in interrupt 
                     based mode will cause a fatal runtime error.
                      RMQReadWait is not supported in trap execution level or user execution level. Executing this 
                     instruction in either of these levels will cause a fatal runtime error.
Syntax
                         RMQReadWait
                            [ Message ':=' ] < variable (VAR) of rmqmessage>
                            [ '\' TimeOut':=' < expression (IN) of num > ] ';'
Related information
                      Error code Description
                      ERR_RMQ_TIMEOUT No answer has been received within the time-out time
                      ERR_RMQ_INVMSG This error will be thrown if the message is invalid. This can for
                                               example happen if a PC application sends a corrupt message
Continued
```
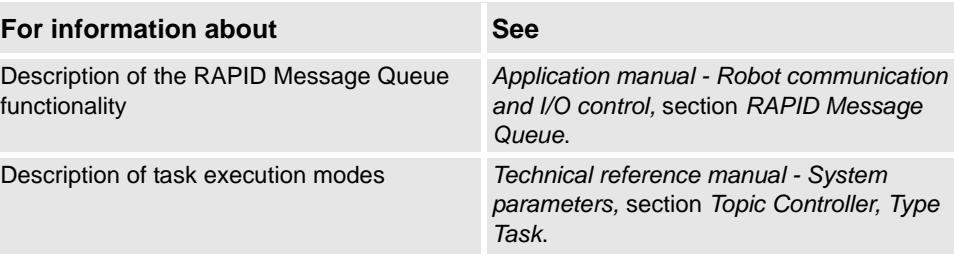

*Continues on next page*

1.141. RMQReadWait - Returns message from RMQ *RobotWare - OS Continued*

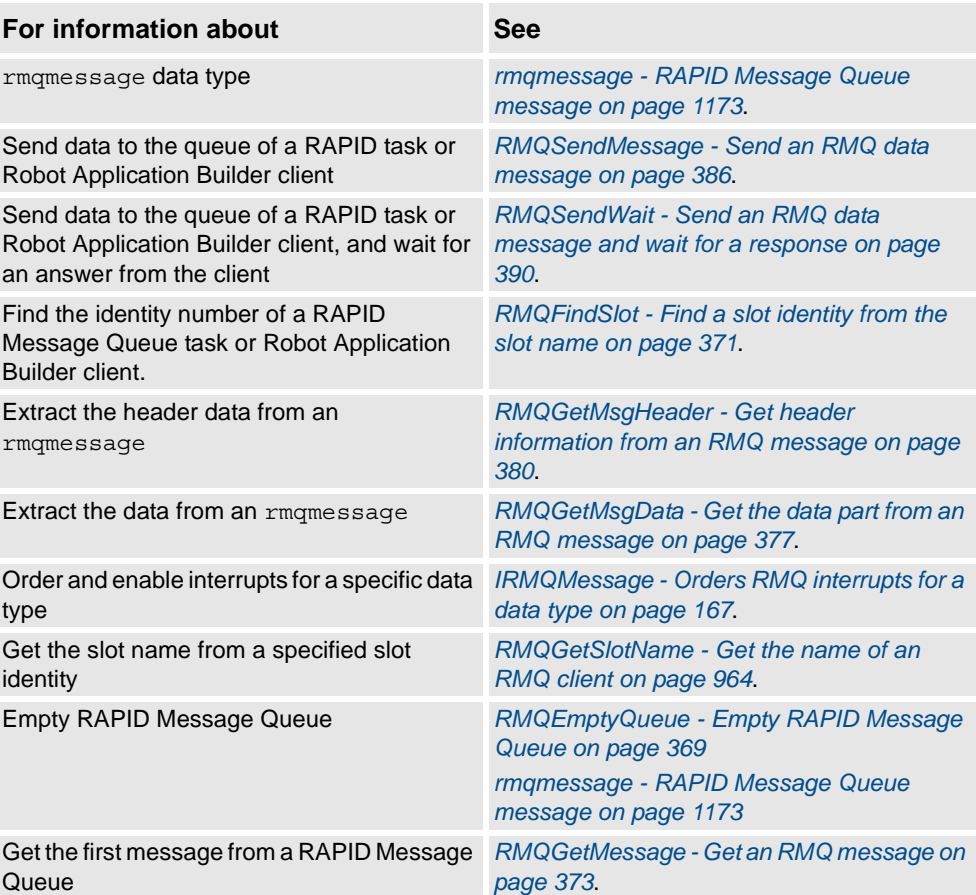

1.142. RMQSendMessage - Send an RMQ data message *FlexPendant Interface, PC Interface, or Multitasking*

# <span id="page-387-0"></span>**1.142. RMQSendMessage - Send an RMQ data message**

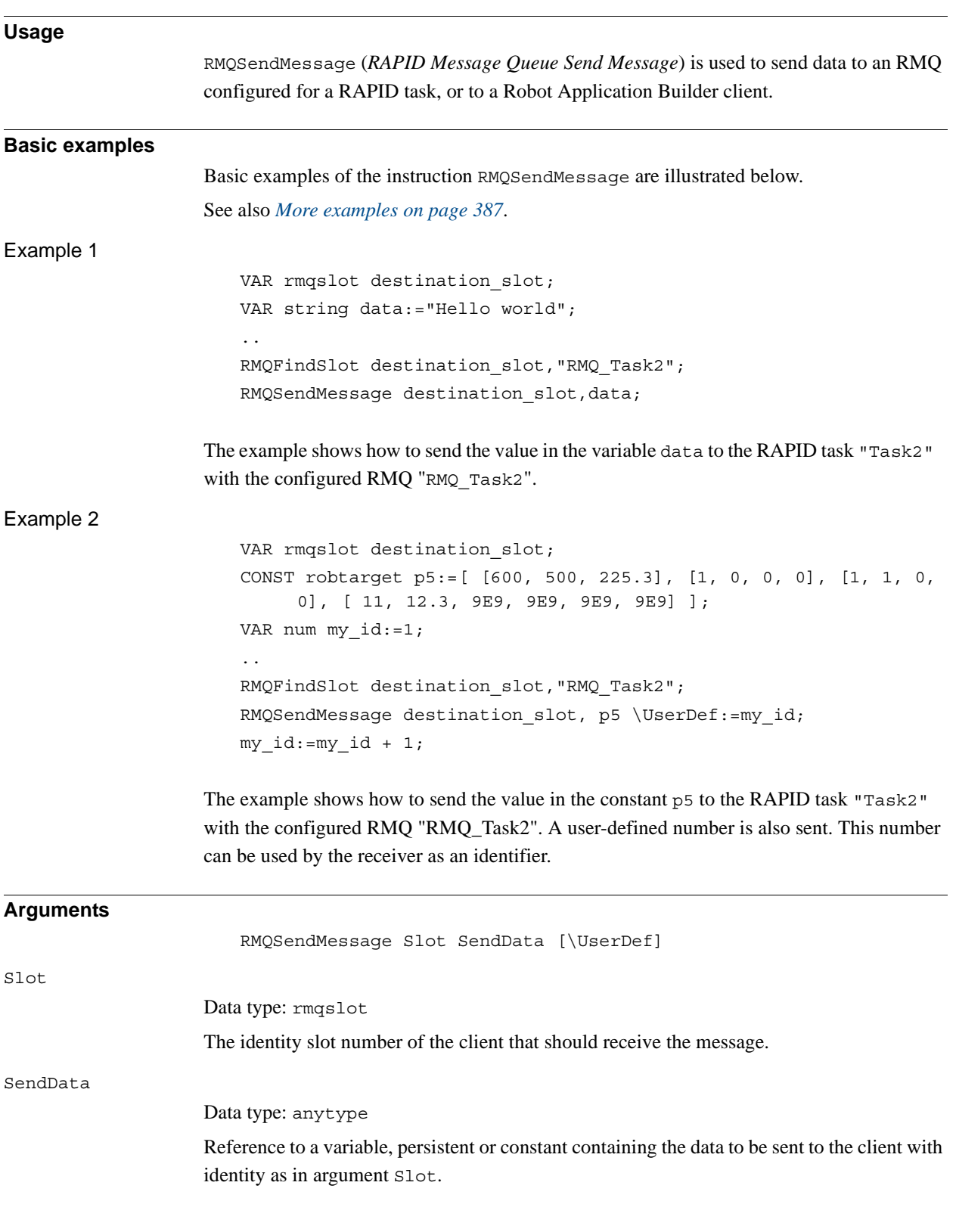

1.142. RMQSendMessage - Send an RMQ data message *FlexPendant Interface, PC Interface, or Multitasking Continued*

<span id="page-388-0"></span>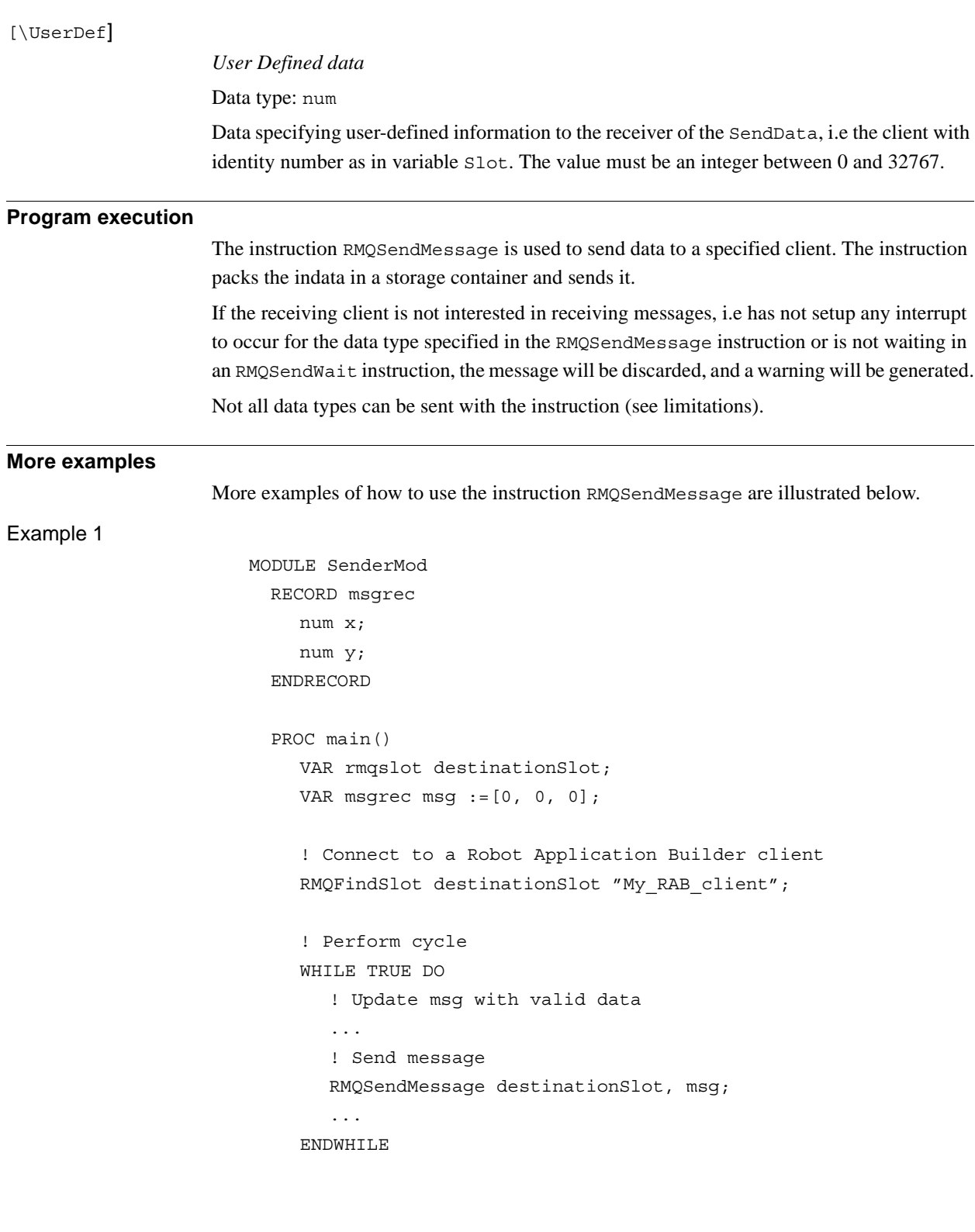

1.142. RMQSendMessage - Send an RMQ data message *FlexPendant Interface, PC Interface, or Multitasking Continued*

```
ERROR
    IF ERRNO = ERR_RMQ_INVALID THEN
       ! Handle destination client lost
       WaitTime 1;
       ! Reconnect to Robot Application Builder client
       RMQFindSlot destinationSlot "My_RAB_client";
       ! Avoid execution stop due to retry count exceed
       ResetRetryCount;
       RETRY;
    ELSIF ERRNO = ERR_RMQ_FULL THEN
       ! Handle destination queue full
       WaitTime 1;
       ! Avoid execution stop due to retry count exceed
       ResetRetryCount;
       RETRY;
    ENDIF
  ENDPROC
ENDMODULE
```
The example shows how to use instruction RMQSendMessage with errorhandling of occuring run-time errors. The program sends user-defined data of the type msgrec to a Robot Application Builder client called "My\_RAB\_client".

### **Error handling**

The following recoverable errors can be generated. The errors can be handled in an ERROR handler. The system variable ERRNO will be set to:

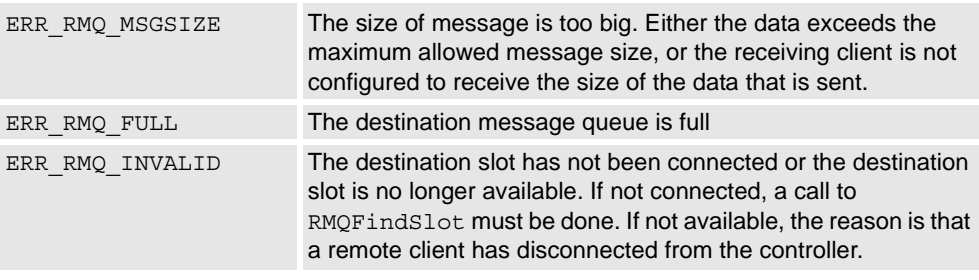

### **Limitations**

It is not possible to set up interrupts, or send or receive data instances of data types that are of non-value, semi-value types or data type motsetdata.

The maximum size of data that can be sent to a Robot Application Builder client is about 5000 bytes. The maximum size of data that can be received by a RMQ and stored in a rmqmessage data type is about 3000 bytes. The size of the data that can be received by an RMQ can be configured (default size 400, max size 3000).

#### **Syntax**

```
RMQSendMessage
```

```
[ Slot ':=' ] < variable (VAR) of rmqslot > ','
[ SendData' :=' ] < reference (REF) of anytype >
[ ' \backslash ' UserDef' :=' < expression (IN) of num > ] ' ; '
```
*Continues on next page*

1.142. RMQSendMessage - Send an RMQ data message *FlexPendant Interface, PC Interface, or Multitasking Continued*

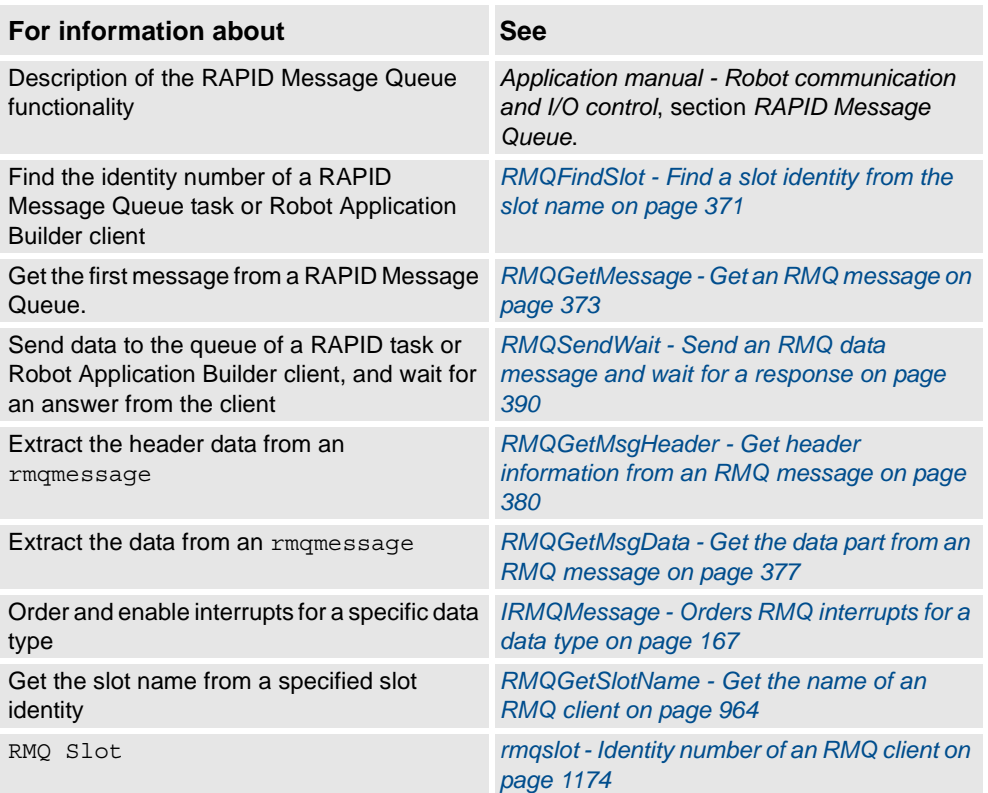

1.143. RMQSendWait - Send an RMQ data message and wait for a response *FlexPendant Interface, PC Interface, or Multitasking*

# <span id="page-391-0"></span>**1.143. RMQSendWait - Send an RMQ data message and wait for a response**

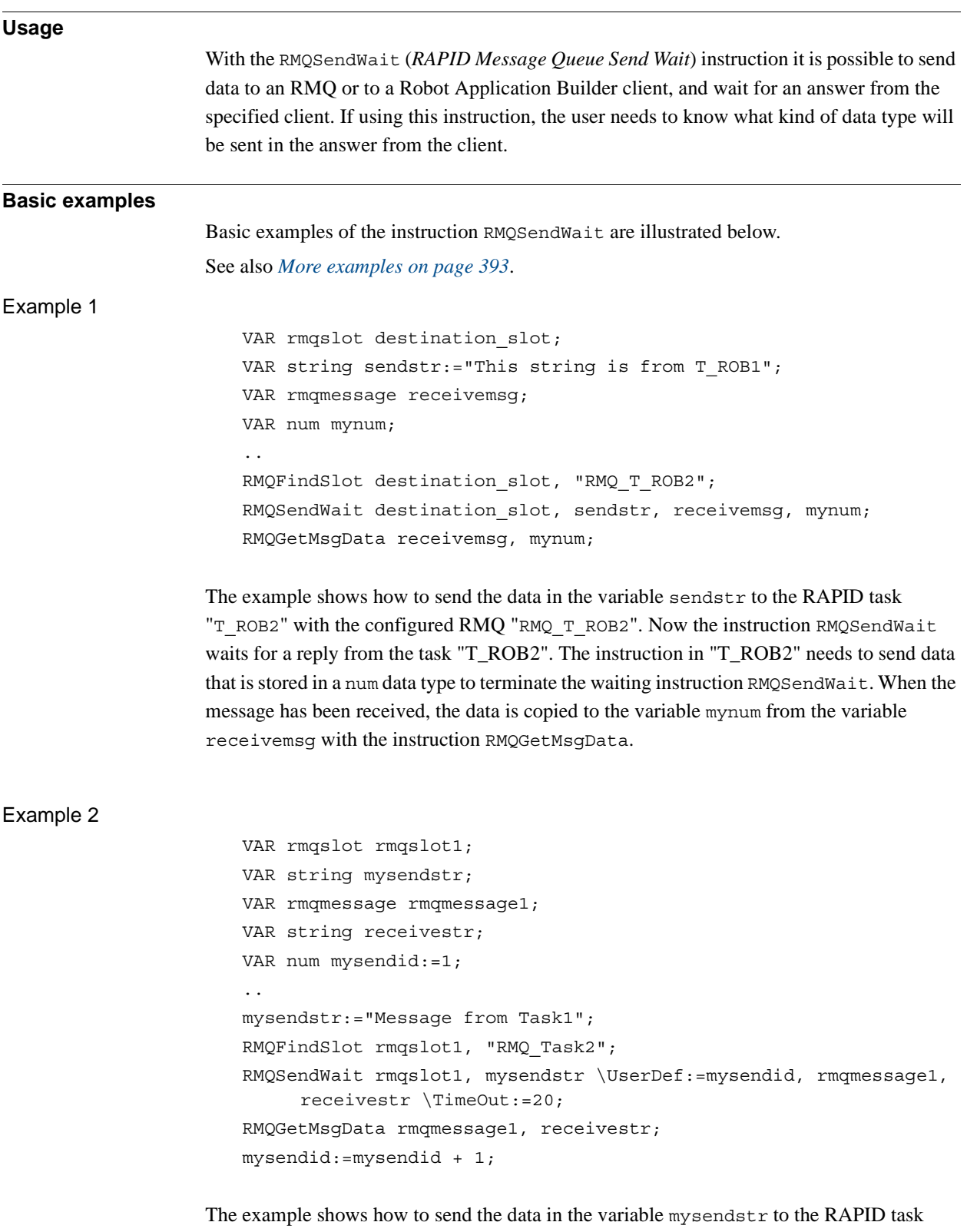

"Task2" with the configured RMQ "RMQ\_Task2". A user-defined number is also sent. This number can be used by the receiver as an identifier and must be bounced back to the sender

*Continues on next page*

© Copyright 2004-2010 ABB. All rights reserved.

© Copyright 2004-2010 ABB. All rights reserved.

1.143. RMQSendWait - Send an RMQ data message and wait for a response *FlexPendant Interface, PC Interface, or Multitasking Continued*

to terminate the waiting RMQSendWait instruction. Another demand to terminate the waiting instruction is that the right data type is sent from the client. That data type is specified by the variable receivestr in the RMQSendWait instruction. After the message has been received, the actual data is copied to the variable receivestr with the instruction RMQGetMsgData.

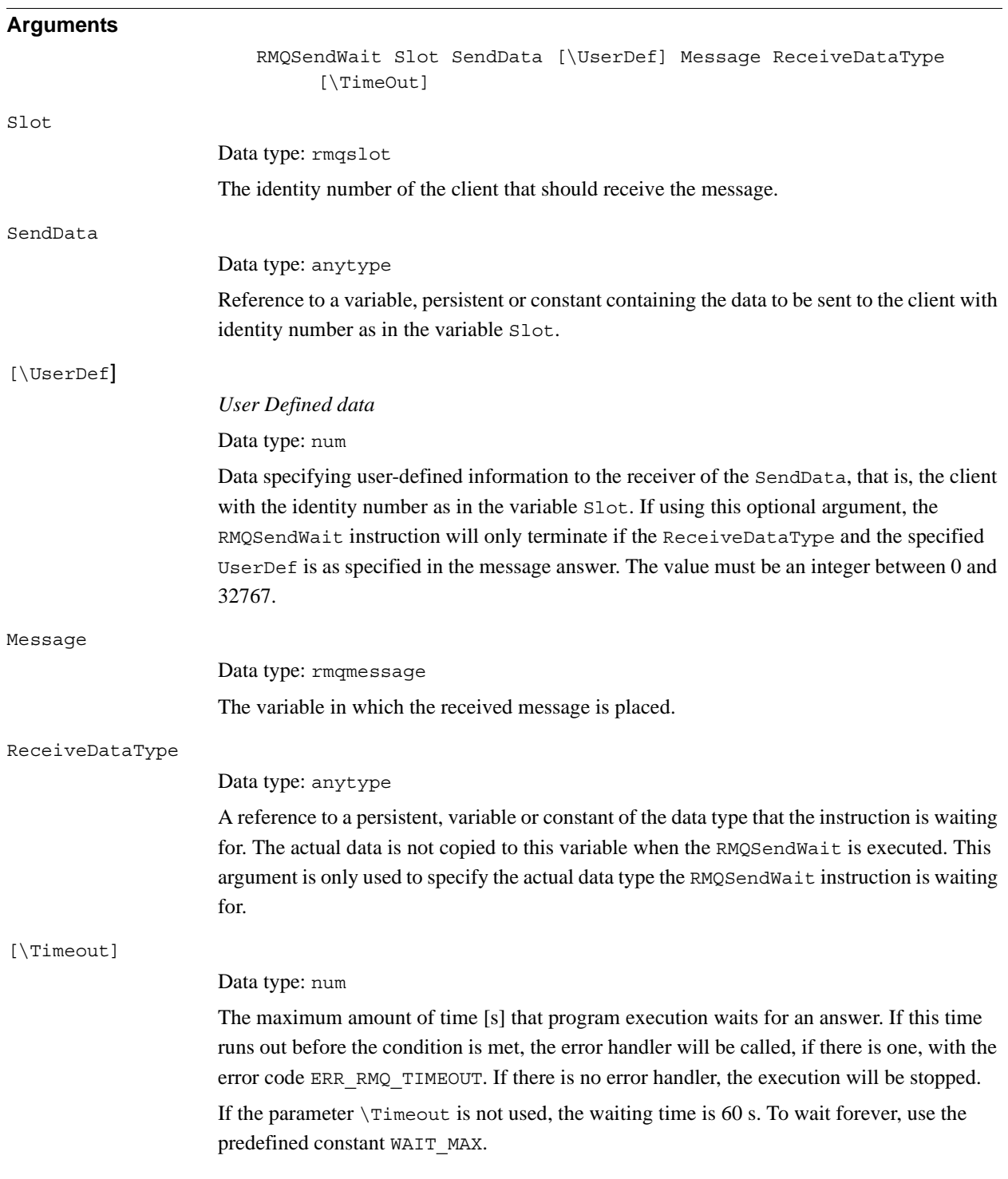

1.143. RMQSendWait - Send an RMQ data message and wait for a response *FlexPendant Interface, PC Interface, or Multitasking Continued*

#### **Program execution**

The instruction RMQSendWait sends data and waits for an answer from the client with the specified slot identity. The answer must be an rmqmessage from the client that got the message and the answer must be of the same data type that is specified in the argument ReceiveDataType. The message will be sent in the same way as when using RMQSendMessage, i.e.the receiver will get a normal RAPID Message Queue message. It is the responsibility of the sender that the receiver knows that a reply is needed. If the optional argument UserDef is used in the RMQSendWait, the demand is that the receiving client uses the same UserDef in the answer.

If the receiving client is not interested in receiving messages, that is, has not set up any interrupt to occur for the data type specified in the RMQSendWait instruction, the message will be discarded, and a warning will be generated. The instruction returns an error after the time used in the argument TimeOut, or the default time-out time 60 s. This error can be dealt with in an error handler.

The RMQSendWait instruction has the highest priority if a message is received and it fits the description for both the expected answer and a message connected to a TRAP routine (see instruction IRMQMessage).

If a power failure occurs when waiting for an answer from the client, the variable used in the argument Slot is set to 0 and the instruction is executed again. The instruction will then fail due to an invalid slot identity and the error handler will be called, if there is one, with the error code ERR\_RMQ\_INVALID. The slot identity can be reinitialized there.

Not all data types can be sent with the instruction (see limitations).

#### 1.143. RMQSendWait - Send an RMQ data message and wait for a response *FlexPendant Interface, PC Interface, or Multitasking Continued*

```
More examples
                    More examples of how to use the instruction RMQSendWait are illustrated below.
Example 1
                       MODULE RMQ_Task1_mod
                          PROC main()
                            VAR rmqslot destination slot;
                            VAR string mysendstr:="String sent from RMQ_Task1_mod";
                            VAR string myrecstr;
                            VAR rmqmessage recmsg;
                            VAR rmqheader header;
                             !Get slot identity to client called RMQ_Task2
                            RMQFindSlot destination slot, "RMQ Task2";
                            WHILE TRUE DO
                                ! Do something
                                ...
                               !Send data in mysendstr, wait for an answer of type string
                               RMQSendWait destination_slot, mysendstr, recmsg, myrecstr;
                               !Get information about the received message
                               RMQGetMsgHeader recmsg \Header:=header;
                               IF header.datatype = "string" AND header.ndim = 0 THEN
                                  ! Copy the data in recmsg
                                  RMQGetMsgData recmsg, myrecstr;
                                  TPWrite "Received string: " + myrecstr;
                               ELSE
                                  TPWrite "Not a string that was received";
                               ENDIF
                            ENDWHTLE
                          ENDPROC
                       ENDMODULE
                    The data in the variable mysendstr is sent to the RAPID task "Task2" with the configured
                    RAPID Message Queue "RMQ_Task2" with the instruction RMQSendWait. The answer from
                    the RAPID task "Task2" should be a string (specified of the data type of the variable
```
myrecstr). The RMQ message received as an answer is received in the variable recmsg. The use of the variable myrecstr in the call to RMQSendWait is just specification of the data type the sender is expecting as an answer. No valid data is placed in the variable in the RMQSendWait call.

1.143. RMQSendWait - Send an RMQ data message and wait for a response *FlexPendant Interface, PC Interface, or Multitasking Continued*

#### **Error handling**

The following recoverable errors can be generated. The errors can be handled in an ERROR handler. The system variable ERRNO will be set to:

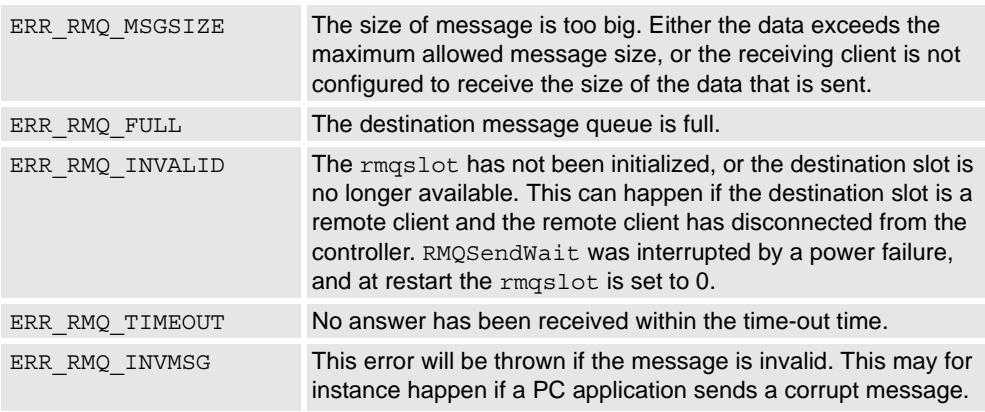

### **Limitations**

It is not allowed to execute RMQSendWait in synchronous mode. That will cause a fatal runtime error.

It is not possible to set up interrupts, or send or receive data instances of data types that are of non-value, semi-value types or data type motsetdata.

The maximum size of data that can be sent to a Robot Application Builder client is about 5000 bytes. The maximum size of data that can be received by an RMQ and stored in an rmqmessage data type is about 3000 bytes. The size of the data that can be received by an RMQ can be configured (default size 400, max size 3000).

### **Syntax**

```
RMQSendWait
```

```
[ Slot ':=' ] < variable (VAR) of rmqslot > ','
[ SendData' :=' ] < reference (REF) of anytype >
[ ' \backslash ' UserDef' :=' < expression (IN) of num > ] ',''[ Message' :=' ] < variable (VAR) of rmqmessage > ','
[ ReceiveDataType' :=' ] < reference (REF) of anytype > ','
[ ' \backslash ' ' Timeout' :=' < expression (IN) of num > ] ';'
```
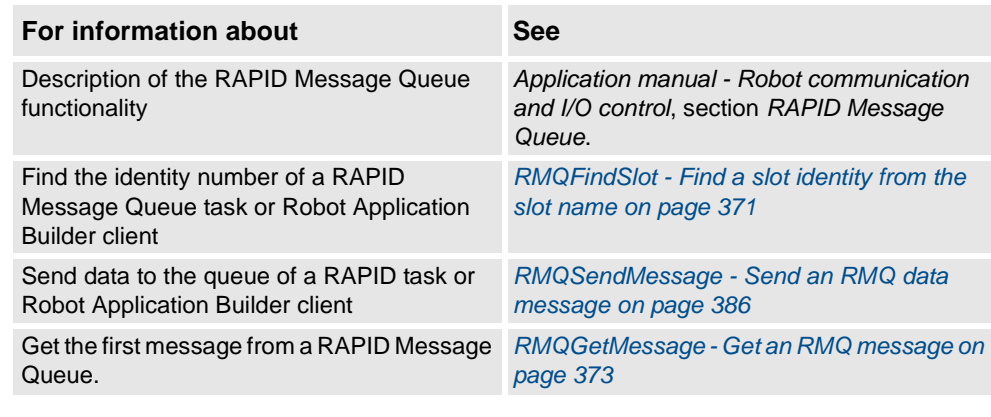
1.143. RMQSendWait - Send an RMQ data message and wait for a response *FlexPendant Interface, PC Interface, or Multitasking Continued*

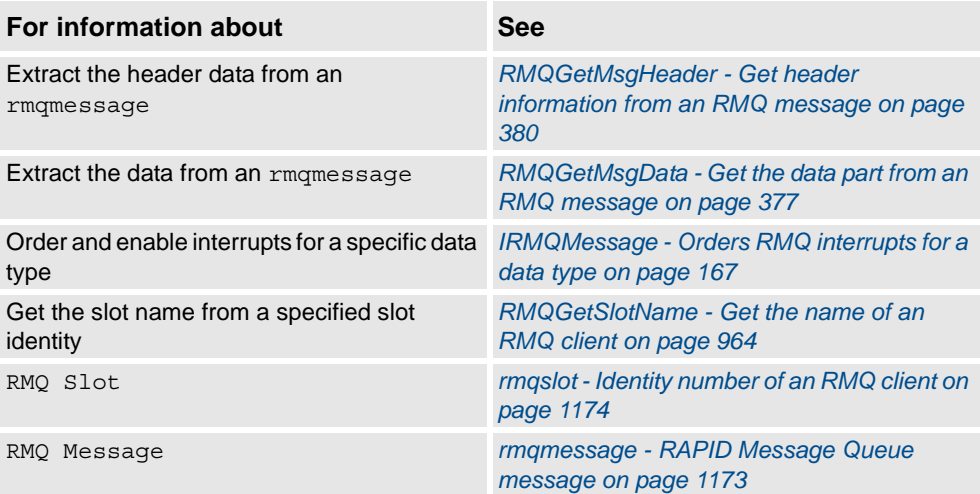

1.144. Save - Save a program module *RobotWare - OS*

# **1.144. Save - Save a program module**

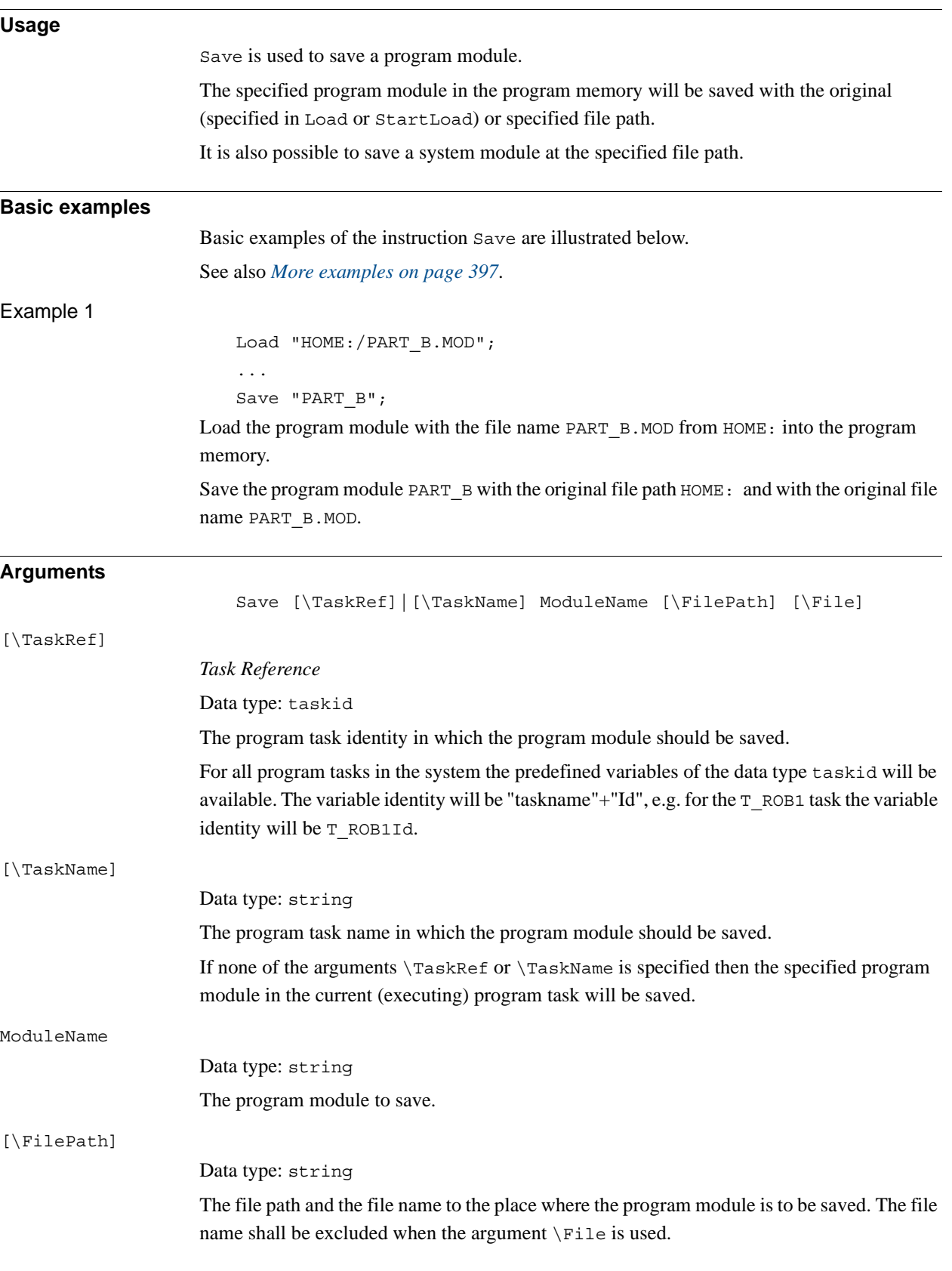

<span id="page-398-0"></span>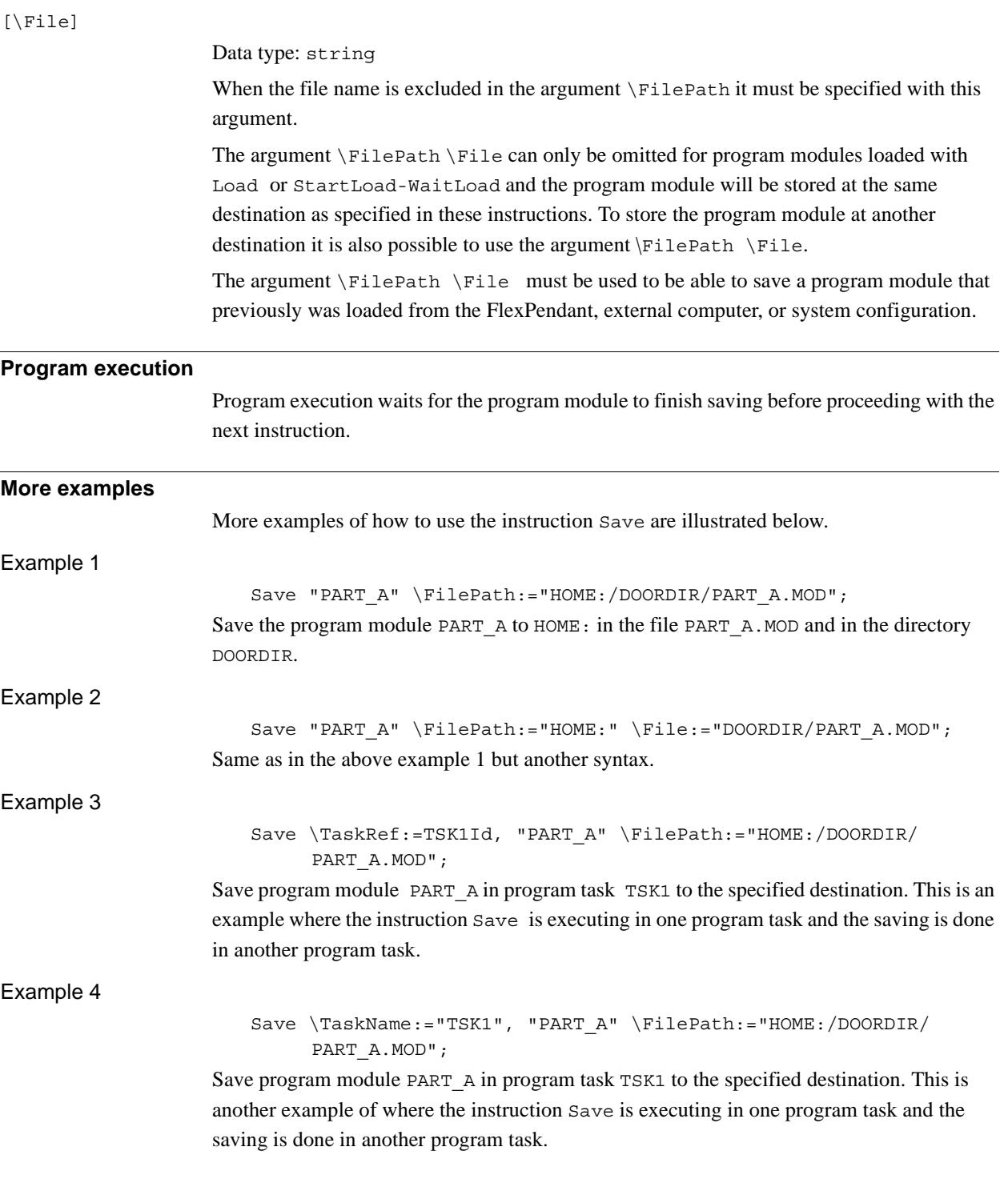

## 1.144. Save - Save a program module *RobotWare - OS Continued*

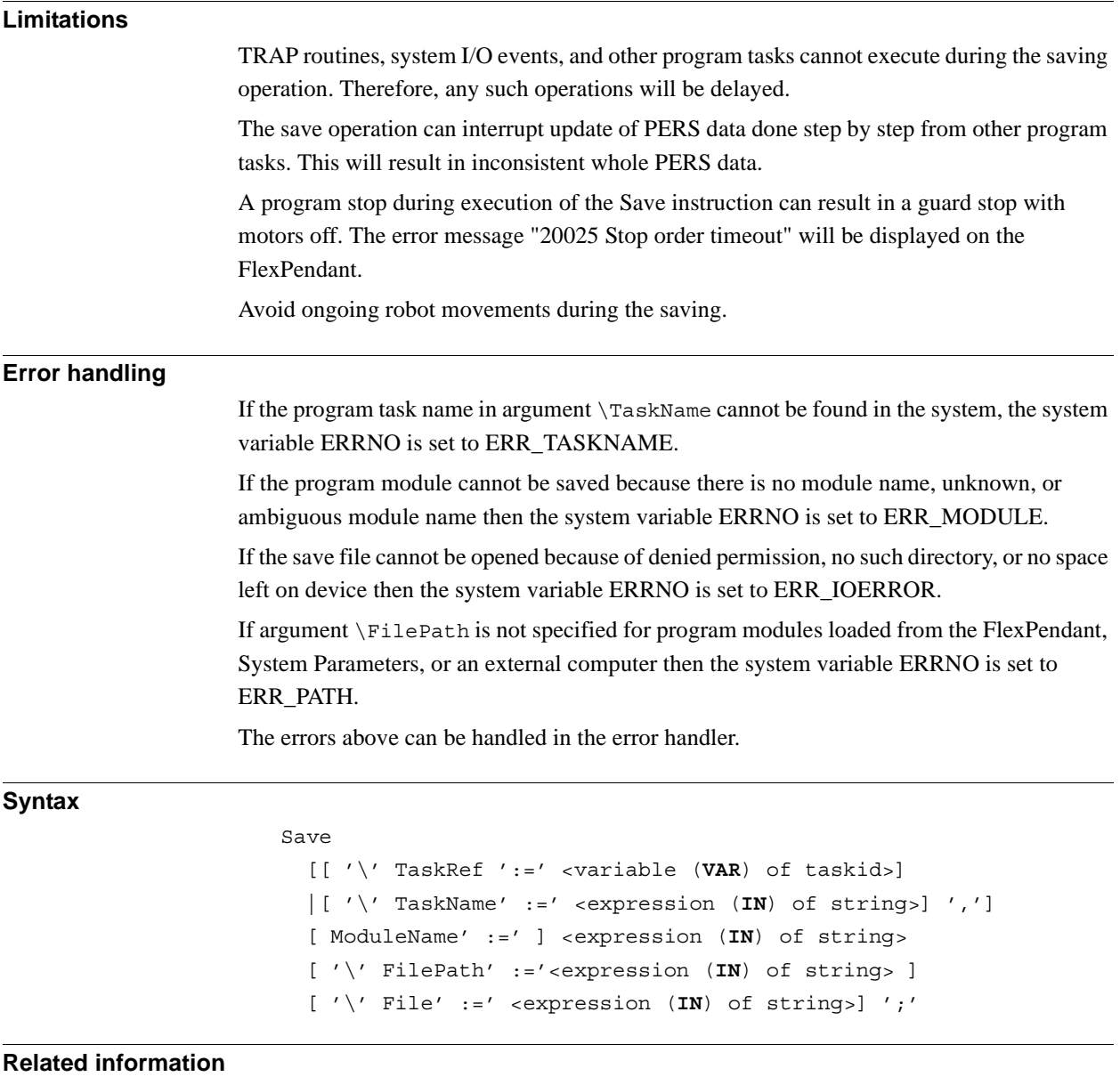

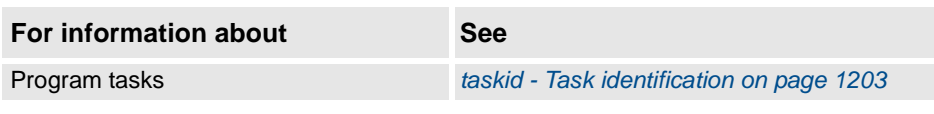

# **1.145. SCWrite - Send variable data to a client application**

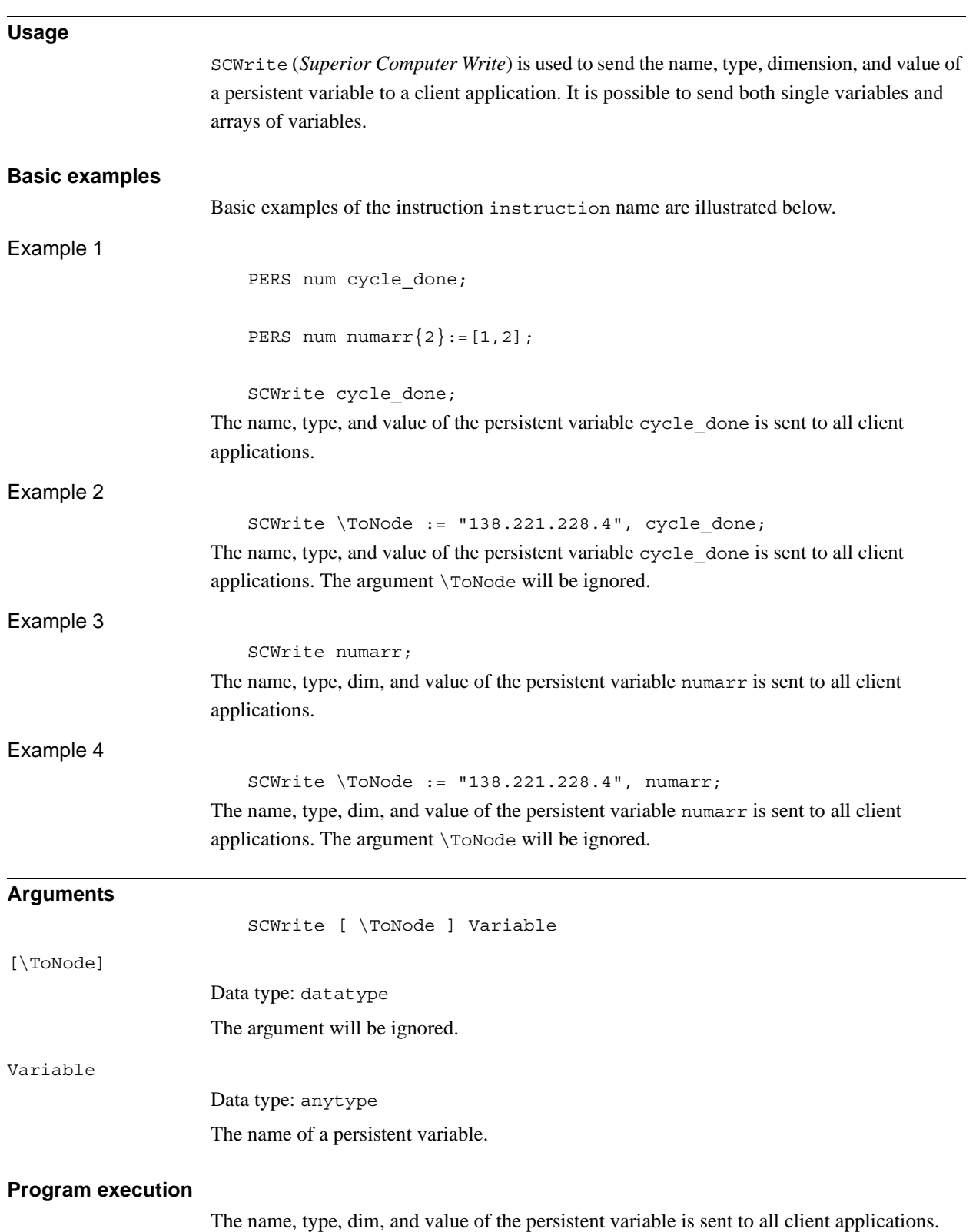

'dim' is the dimension of the variable and is only sent if the variable is an array.

### 1.145. SCWrite - Send variable data to a client application *PC interface/backup Continued*

## **Error handling**

The SCWrite instruction will return an error in the following cases:

The variable could not be sent to the client. This can have the following cause:

- The SCWrite messages comes so close so that they cannot be sent to the client. Solution: Put in a WaitTime instruction between the SCWrite instructions.
- The variable value is too large decreasing the size of the ARRAY or RECORD.
- The error message will be: 41473 System access error Failed to send YYYYYY Where YYYY is the name of the variable.

When an error occurs the program halts and must be restarted. The ERRNO system variable will contain the value ERR\_SC\_WRITE.

The SCWrite instruction will not return an error if the client application may, for example, be closed down or the communication is down. The program will continue executing.

### SCWrite **error recovery**

To avoid stopping the program when a error occurs in a SCWrite instruction it has to be handled by an *error handler*. The error will only be reported to the log, and the program will continue running.

Remember that the error handling will make it more difficult to find errors in the client communication since the error is never reported to the display on the FlexPendant (but it can be found in the log).

1.145. SCWrite - Send variable data to a client application *PC interface/backup Continued*

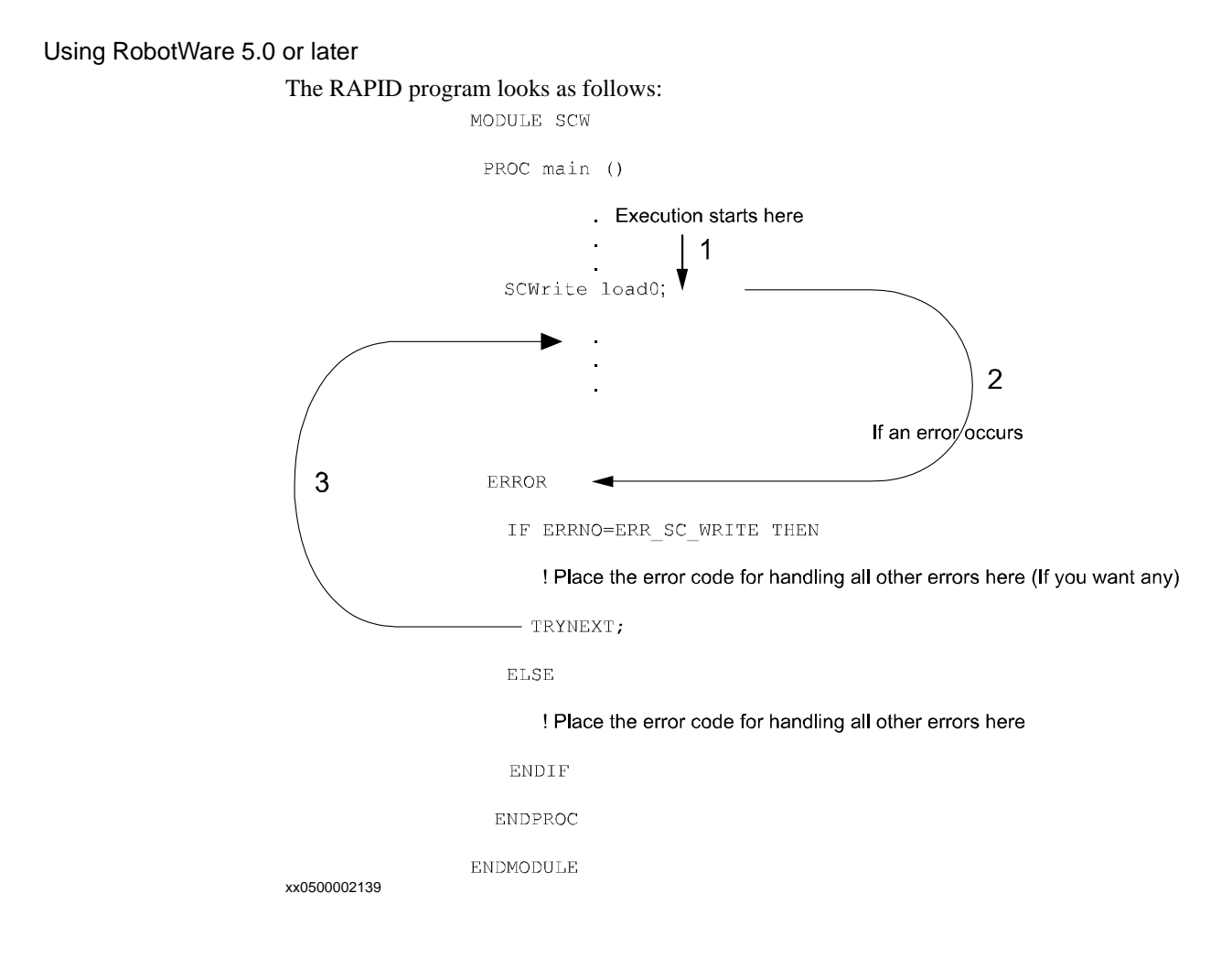

# <span id="page-403-0"></span>**1.146. SearchC - Searches circularly using the robot**

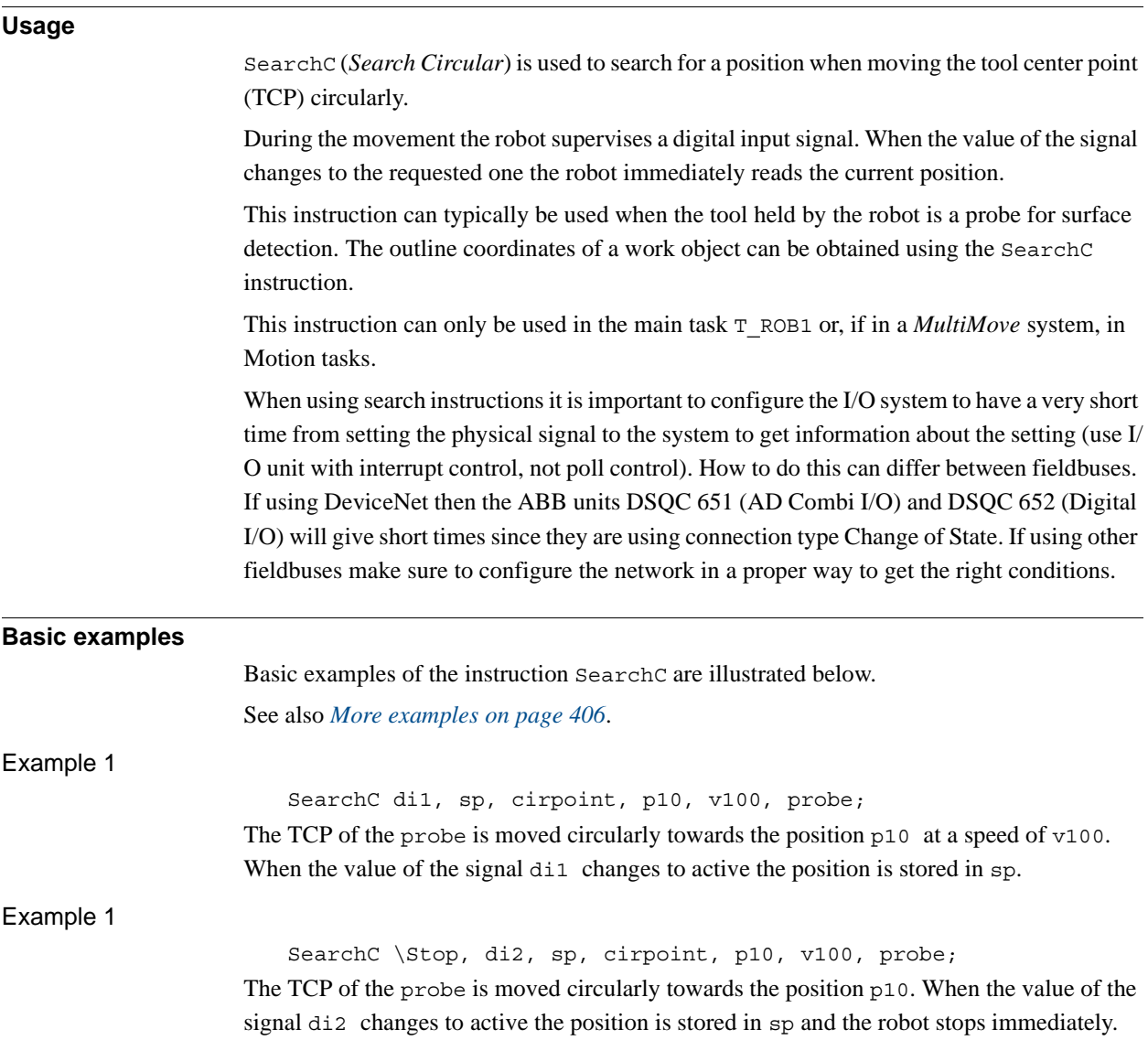

**Arguments**

SearchC [\Stop] | [\PStop] | [\SStop] | [\Sup] Signal [\Flanks] SearchPoint CirPoint ToPoint [\ID] Speed [\V] | [\T] Tool [\WObj] [\Corr]

[ \Stop ]

### *Stiff Stop*

Data type: switch

The robot movement is stopped as quickly as possible without keeping the TCP on the path (hard stop) when the value of the search signal changes to active. However, the robot is moved a small distance before it stops and is not moved back to the searched position, i.e. to the position where the signal changed.

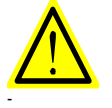

## **WARNING!**

To stop the searching with stiff stop (switch \Stop) is only allowed if the TCP-speed is lower than 100 mm/s. At a stiff stop with higher speeds some axes can move in unpredictable direction.

### [ \PStop ]

[ \SStop ]

# *Path Stop*

Data type: switch

The robot movement is stopped as quickly as possible while keeping the TCP on the path (soft stop), when the value of the search signal changes to active. However, the robot is moved a distance before it stops and is not moved back to the searched position, i.e. to the position where the signal changed.

*Soft Stop*

### Data type: switch

The robot movement is stopped as quickly as possible while keeping the TCP close to or on the path (soft stop) when the value of the search signal changes to active. However, the robot is moved only a small distance before it stops and is not moved back to the searched position, i.e. to the position where the signal changed. SStop is faster then PStop. But when the robot is running faster than 100 mm/s it stops in the direction of the tangent of the movement which causes it to marginally slide of the path.

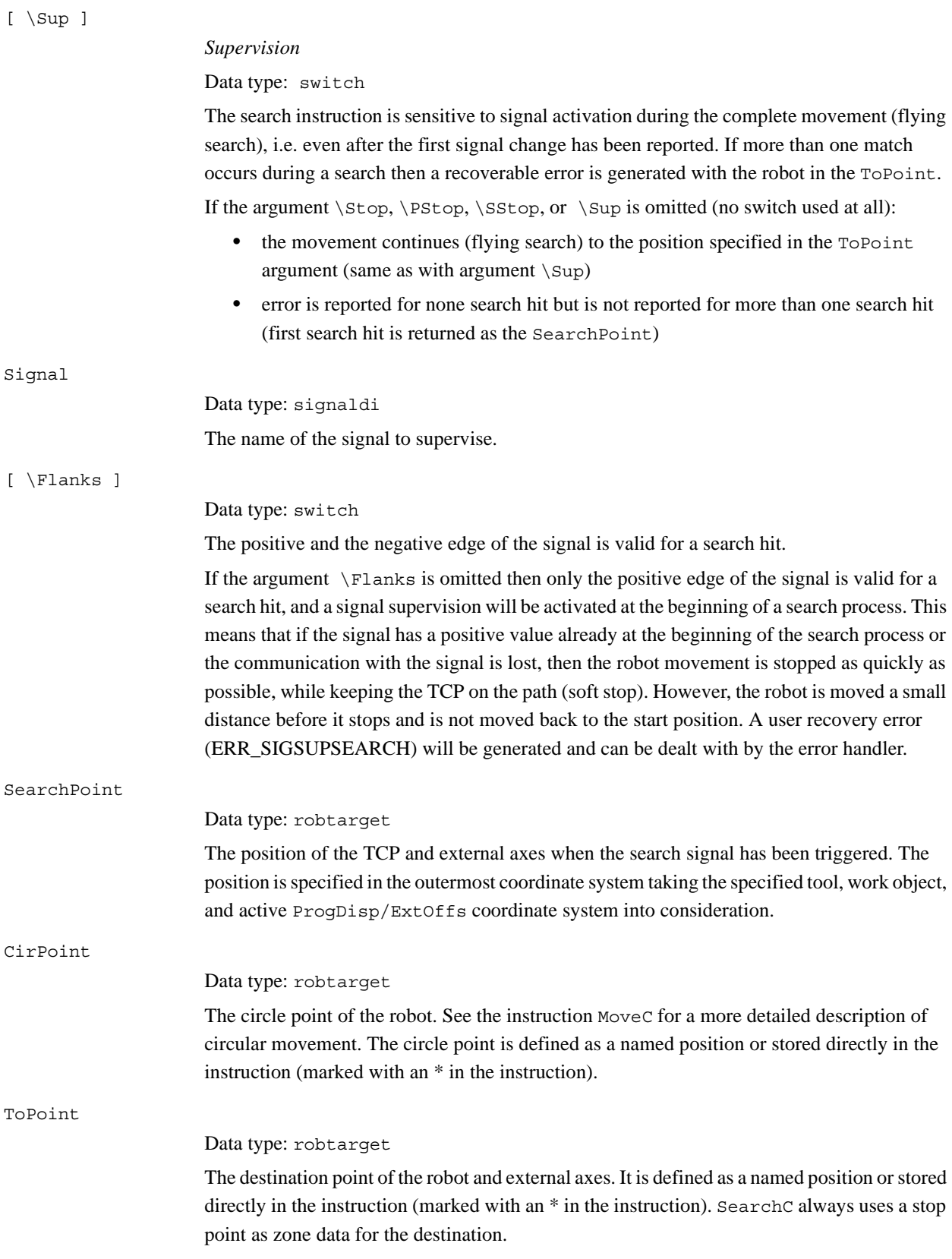

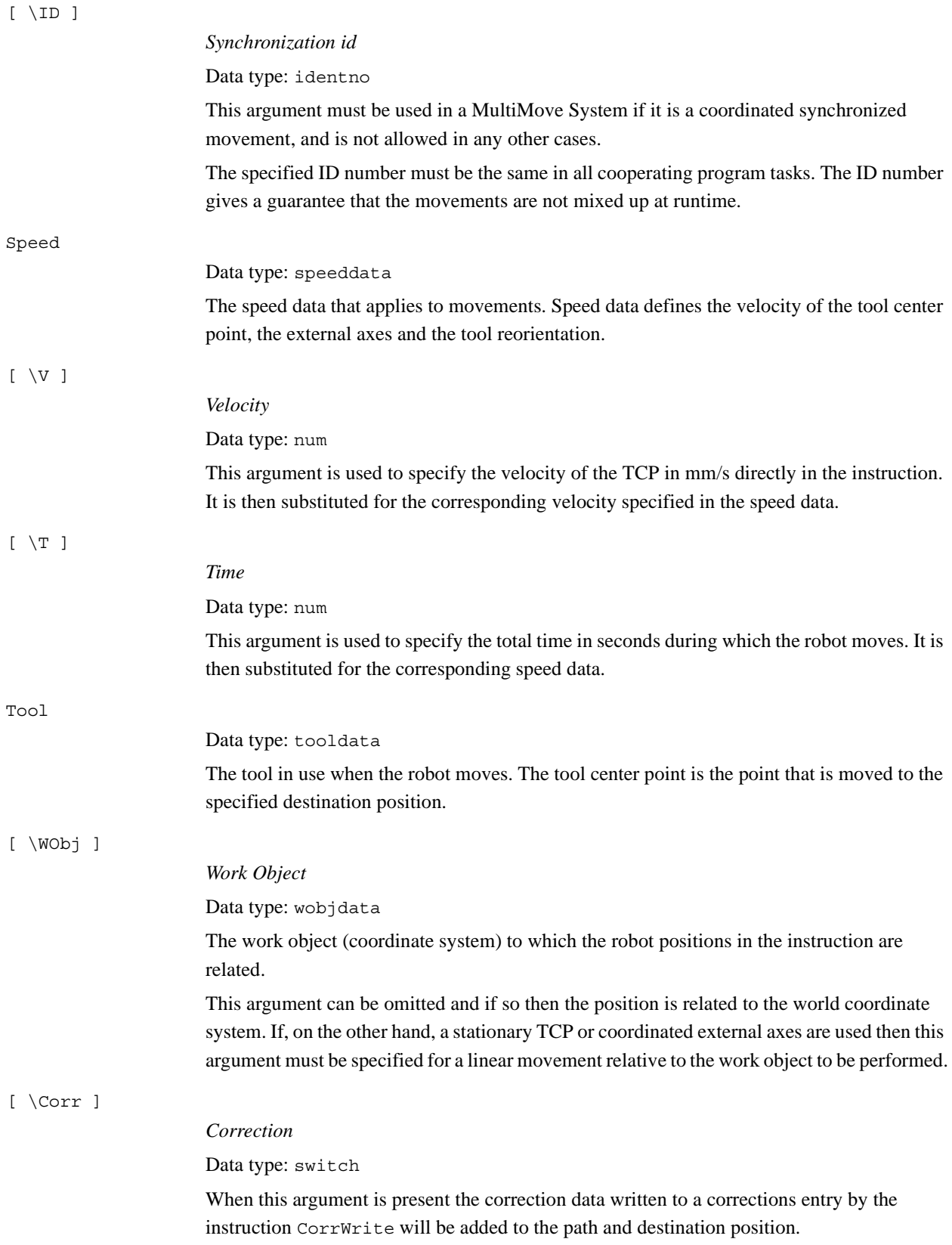

*Continues on next page*

#### 1.146. SearchC - Searches circularly using the robot *RobotWare - OS Continued*

<span id="page-407-0"></span>**Program execution** See the instruction MoveC for information about circular movement. The movement is always ended with a stop point, i.e. the robot stops at the destination point. When a flying search is used, i.e. the \Sup argument is specified or none switch at all is specified, the robot movement always continues to the programmed destination point. When a search is made using the switch \Stop, \PStop, or \SStop the robot movement stops when the first search hit is detected. The SearchC instruction returns the position of the TCP when the value of the digital signal changes to the requested one, as illustrated in figure below. The figure shows how flank-triggered signal detection is used (the position is stored when the signal is changed the first time only). Without switch \Flanks With switch \Flanks  $1 -$ 1  $\rightarrow$  time  $\overline{0}$ time  $\bigwedge$  = Instruction reacts when the signal changes xx0500002237 **More examples** More examples of how to use the instruction SearchC are illustrated below. Example 1 SearchC \Sup, di1\Flanks, sp, cirpoint, p10, v100, probe; The TCP of the probe is moved circularly towards the position p10. When the value of the signal di1 changes to active or passive the position is stored in sp. If the value of the signal changes twice then program generates an error. **Limitations** General limitations according to instruction MoveC. Zone data for the positioning instruction that precedes SearchC must be used carefully. The start of the search, i.e. when the I/O signal is ready to react, is not, in this case, the programmed destination point of the previous positioning instruction but a point along the real robot path. The figure below illustrates an example of something that may go wrong when zone data other than fine is used. The instruction SearchC should never be restarted after the circle point has been passed. Otherwise the robot will not take the programmed path (positioning around the circular path in another direction compared to that which is programmed).

The figure shows how a match is made on the wrong side of the object because the wrong zone data was used.

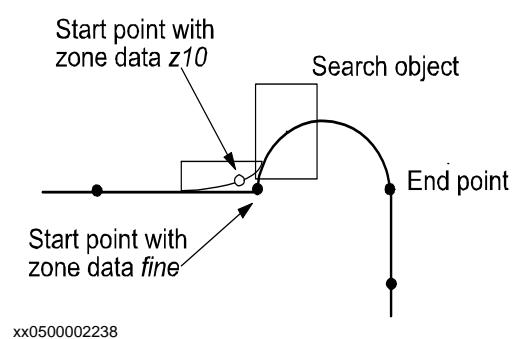

## **WARNING!**

Limitations for searching if coordinated synchronized movements:

- If using SearchL, SearchC or SearchExtJ for one program task and some other move instruction in other program task, it is only possible to use flying search with switch \Sup. Besides that, only possible to do error recovery with TRYNEXT.
- It's possible to use all searching functionality, if using some of the instructions SearchL, SearchC or SearchExtJ in all involved program tasks with coordinated synchronized movements and generate search hit from same digital input signal. This will generate search hit synchronously in all search instructions. Any error recovery must also be the same in all involved program tasks.

While searching is active, it isn't possible to store current path with instruction StorePath. Repetition accuracy for search hit position with TCP speed 20 - 1000 mm/s 0.1 - 0.3 mm. Typical stop distance using a search velocity of 50 mm/s:

- without TCP on path (switch \stop) 1-3 mm
- with TCP on path (switch  $\P$ Stop) 15-25 mm
- with TCP near path (switch  $\S5top$ ) 4-8 mm

Limitations for searching on a conveyor:

- a search will stop the robot when hit or if the search fails, so make the search in the same direction as the conveyor moves and continue after the search-stop with a move to a safe position. Use error handling to move to a safe position when search fails.
- the repetition accuracy for the search hit position will be poorer when searching on a conveyor and depends on the speed of the conveyor and how stabil the speed is.

1.146. SearchC - Searches circularly using the robot *RobotWare - OS Continued*

### **Error handling**

An error is reported during a search when:

- no signal detection occurred this generates the error ERR\_WHLSEARCH.
- more than one signal detection occurred this generates the error ERR\_WHLSEARCH only if the \Sup argument is used.
- the signal already has a positive value at the beginning of the search process or the communication with the signal is lost. This generates the error ERR\_SIGSUPSEARCH only if the \Flanks argument is omitted.

Errors can be handled in different ways depending on the selected running mode:

- **Continuous forward** / **Instruction forward** / ERR\_WHLSEARCH: No position is returned and the movement always continues to the programmed destination point. The system variable ERRNO is set to ERR\_WHLSEARCH and the error can be handled in the error handler of the routine.
- **Continuous forward** / **Instruction forward** / ERR\_SIGSUPSEARCH: No position is returned and the movement always stops as quickly as possible at the beginning of the search path. The system variable ERRNO is set to ERR\_SIGSUPSEARCH and the error can be handled in the error handler of the routine.
- **Instruction backward**: During backward execution the instruction carries out the movement without any signal supervision.

### **Syntax**

```
SearchC
   [ ' \backslash ' \text{ Stop}', ' ] | [ ' \backslash ' \text{ PStop}', ' ] | [ ' \backslash ' \text{ SStop}', ' ] | [ ' \backslash ' \text{ Sstop}', ' ] | [ ' \backslash ' \text{ Sstop}', ' ] | [ ' \backslash ' \text{ Sstop}', ' ] | [ ' \backslash ' \text{ Sstop}', ' ] | [ ' \backslash ' \text{ Sstop}', ' ] | [ ' \backslash ' \text{ Sstop}', ' ] | [ ' \backslash ' \text{ Sstop}', ' ] | [ ' \backslash ' \text{ Sstop}', ' ] | [ ' \backslash ' \text{ Sstop}',Sup ',' ]
    [ Signal':=' ] < variable (VAR) of signaldi >
    [\cdot \backslash \cdot \text{ Flanks}]','
    [ SearchPoint':=' ] < var or pers (INOUT) of robtarget > ',' 
    [ CirPoint':=' ] < expression (IN) of robtarget > ','
    [ ToPoint':=' ] < expression (IN) of robtarget > ','
    [ ' \backslash ' \text{ ID} ' := ' < \text{expression } (\text{IN}) \text{ of } \text{identno } >] '[ Speed':=' ] < expression (IN) of speeddata >
    [ ' \backslash ' \ V' := ' < expression (\mathbf{IN}) of num > ][ ' \backslash ' T' := ' < expression (IN) of num > ] ','[ Tool ':=' ] < persistent (PERS) of tooldata >
    [ '\' WObj':=' < persistent (PERS) of wobjdata > ]
    \lceil '\' Corr \rceil';'
```
# **Related information**

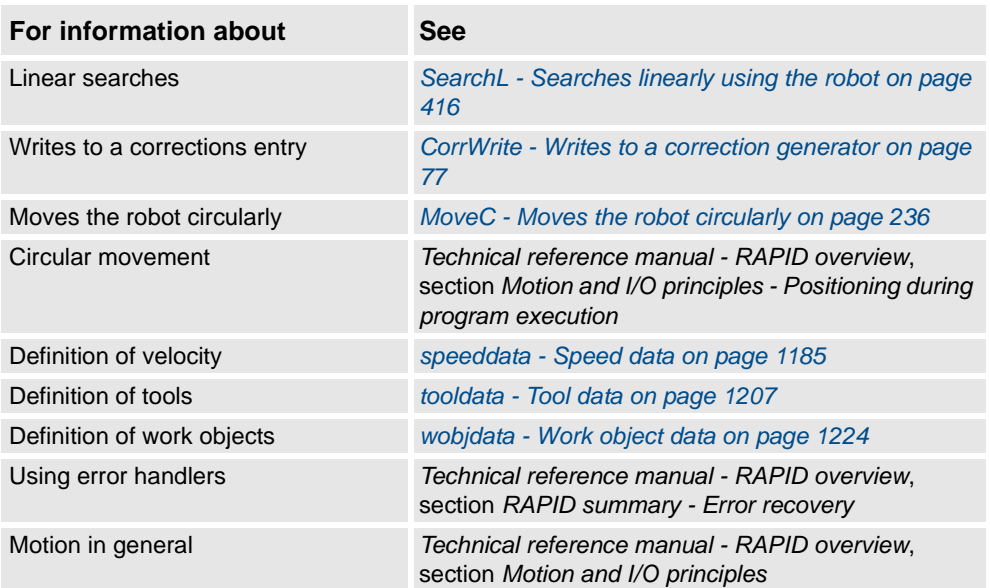

1.147. SearchExtJ - Search with one or several mechanical units without TCP *RobotWare - OS*

# **1.147. SearchExtJ - Search with one or several mechanical units without TCP**

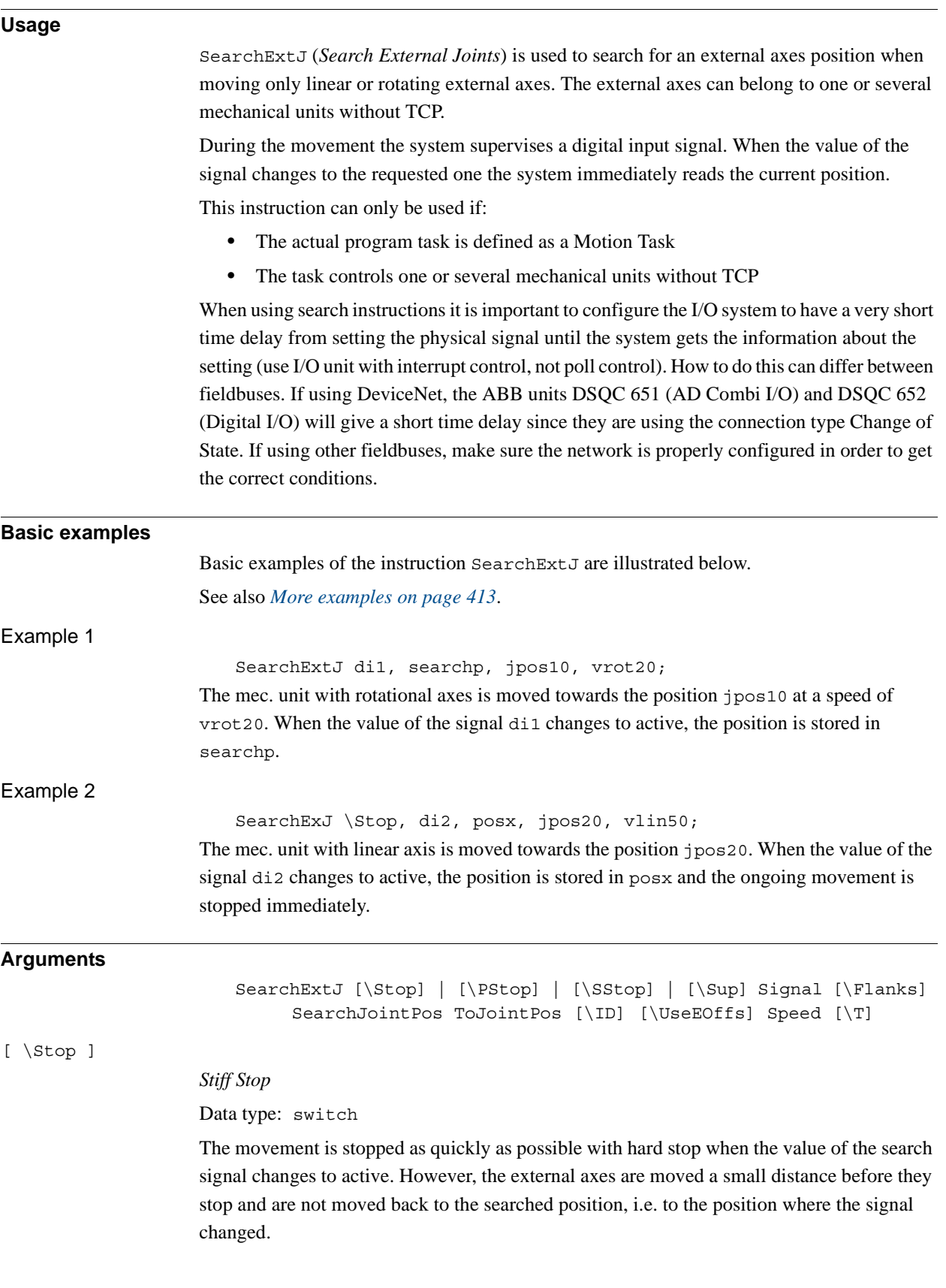

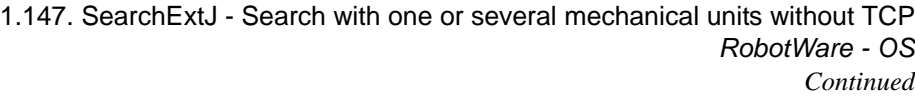

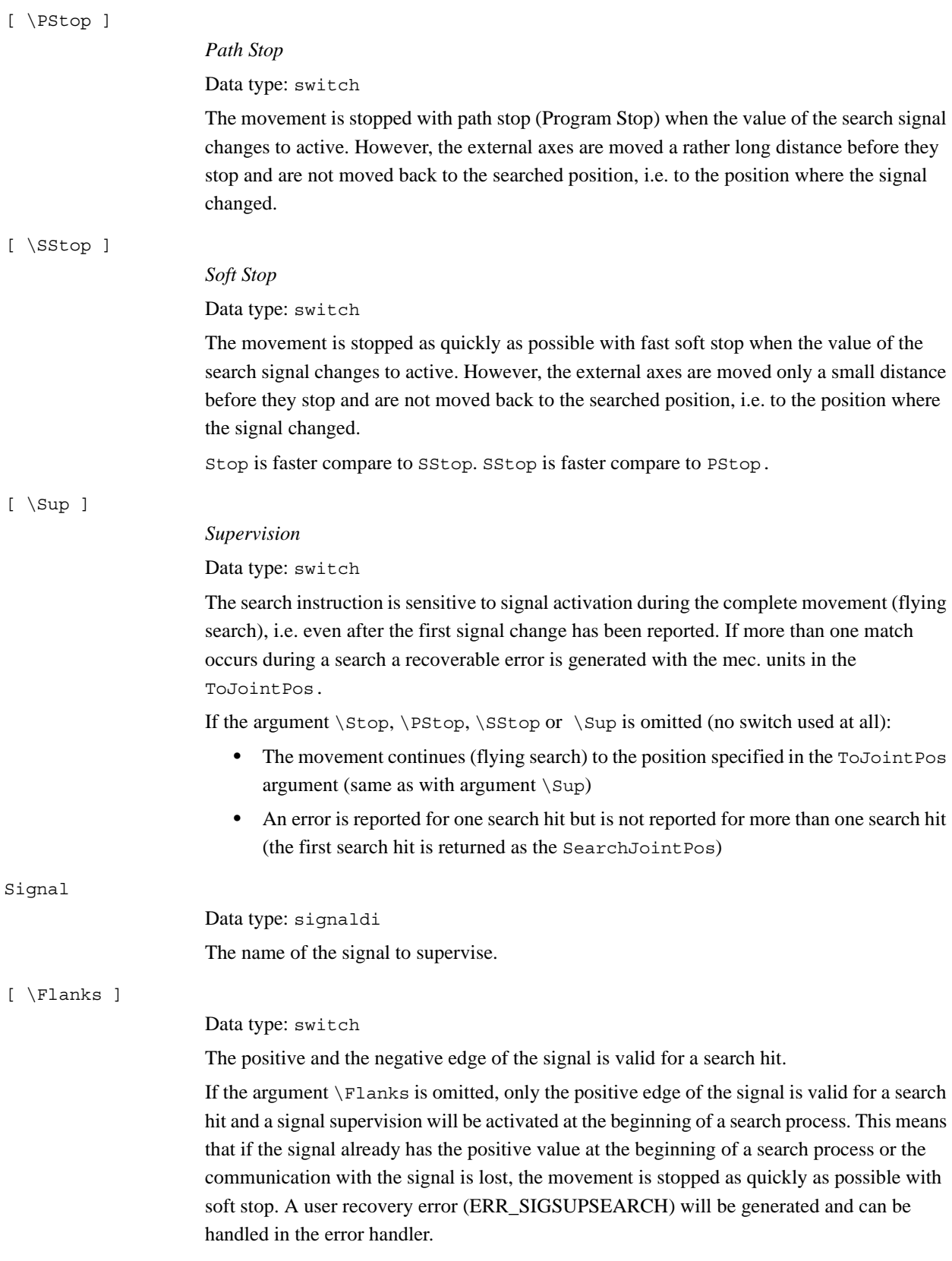

*Continues on next page*

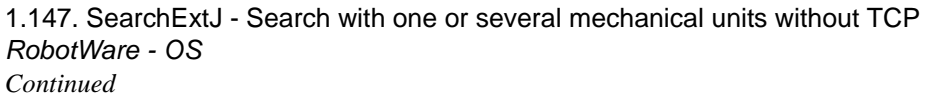

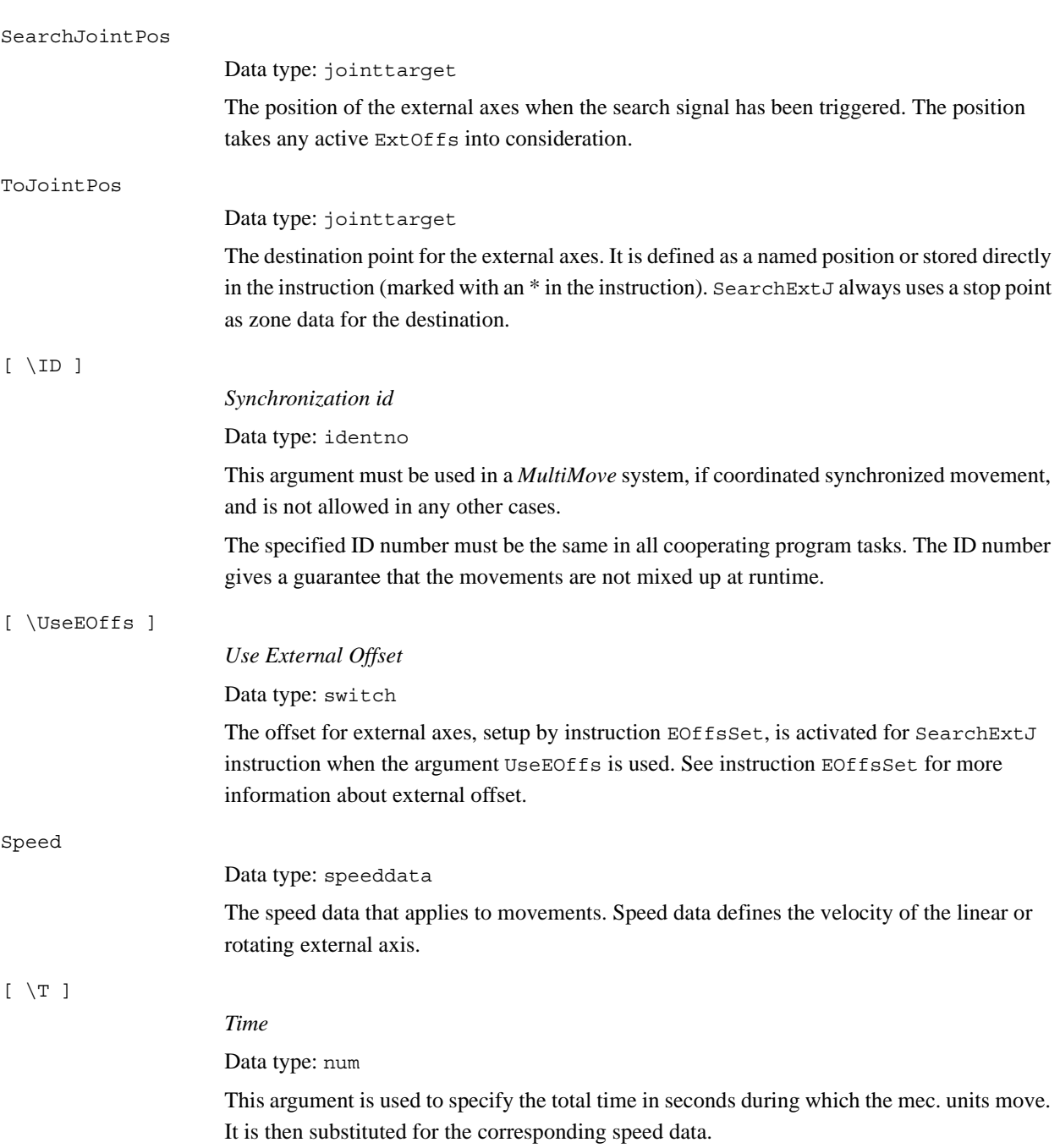

```
1.147. SearchExtJ - Search with one or several mechanical units without TCP
                                                          RobotWare - OS
                                                                 Continued
```
### **Program execution**

See the instruction MoveExtJ for information about movement of mechanical units without TCP.

The movement always ends with a stop point, i.e. the external axes stop at the destination point. If a flying search is used, that is, the \Sup argument is specified or no switch is specified the movement always continues to the programmed destination point. If a search is made using the switch \Stop, \PStop or \SStop, the movement stops when the first search hit is detected.

The SearchExtJ instruction stores the position of the external axes when the value of the digital signal changes to the requested one, as illustrated in figure below.

The figure shows how flank-triggered signal detection is used (the position is only stored when the signal is changed the first time).

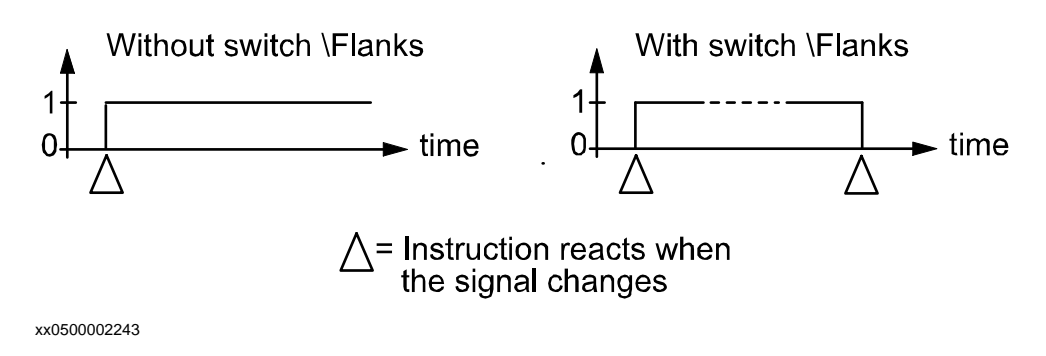

#### <span id="page-414-0"></span>**More examples**

More examples of how to use the instruction SearchExtJ are illustrated below.

Example 1

SearchExtJ \Sup, di1\Flanks, searchp,jpos10, vrot20;

The mec. unit is moved towards the position jpos10. When the value of the signal di1 changes to active or passive, the position is stored in searchp. If the value of the signal changes twice, the program generates an error after the search process is finished.

Example 2

SearchExtJ \Stop, di1, sp, jpos20, vlin50; MoveExtJ sp, vlin50, fine \Inpos := inpos50;

A check on the signal dil will be made at the beginning of the search process and if the signal already has a positive value or the communication with the signal is lost, the movement stops. Otherwise the mec. unit is moved towards the position jpos20. When the value of the signal di1 changes to active, the position is stored in sp. The mec. unit is moved back to this point using an accurately defined stop point.

1.147. SearchExtJ - Search with one or several mechanical units without TCP *RobotWare - OS Continued*

### **Error handling**

An error is reported during a search when:

- No signal detection occurred this generates the error ERR\_WHLSEARCH.
- More than one signal detection occurred this generates the error ERR\_WHLSEARCH, but only if the \Sup argument is used.
- The signal already has a positive value at the beginning of the search process or the communication with the signal is lost - this generates the error ERR\_SIGSUPSEARCH, but only if the \Flanks argument is omitted.

Errors can be handled in different ways depending on the selected running mode:

- **Continuous forward** / **Instruction forward** / ERR\_WHLSEARCH: No position is returned and the movement always continues to the programmed destination point. The system variable ERRNO is set to ERR\_WHLSEARCH and the error can be handled in the error handler of the routine.
- **Continuous forward** / **Instruction forward** / ERR\_SIGSUPSEARCH: No position is returned and the movement always stops as quickly as possible at the beginning of the search movement. The system variable ERRNO is set to ERR\_SIGSUPSEARCH and the error can be handled in the error handler of the routine.
- **Instruction backward**: During backward execution, the instruction just carries out the movement without any signal supervision.

### Example

```
VAR num fk;
...
MoveExtJ jpos10, vrot100, fine;
SearchExtJ \Stop, di1, sp, jpos20, vrot5;
...
ERROR
  IF ERRNO=ERR_WHLSEARCH THEN
    StorePath;
    MoveExtJ jpos10, vrot50, fine;
    RestoPath;
    RETRY;
  ELSEIF ERRNO=ERR_SIGSUPSEARCH THEN
    TPWrite "The signal of the SearchExtJ instruction is already 
          high!";
    TPReadFK fk,"Try again after manual reset of signal 
          ?","YES","stEmpty","stEmpty","stEmpty","NO";
    IF fk = 1 THEN
       MoveExtJ jpos10, vrot50, fine;
       RETRY;
    ELSE
       Stop;
    ENDIF
  ENDIF
```
1.147. SearchExtJ - Search with one or several mechanical units without TCP *RobotWare - OS Continued*

If the signal is already active at the beginning of the search process or the communication with the signal is lost, a user dialog will be activated ( $TPREadFK$ ,...;). Reset the signal and push YES on the user dialog and the mec. unit moves back to jpos10 and tries once more. Otherwise program execution will stop.

If the signal is passive at the beginning of the search process, the mec. unit searches from position jpos10 to jpos20. If no signal detection occurs, the robot moves back to jpos10 and tries once more.

## **Limitations**

Limitations for searching if coordinated synchronized movements:

- If using SearchL, SearchC or SearchExtJ for one program task and some other move instruction in another program task, it is only possible to use flying search with switch \Sup. Besides that, it is only possible to do error recovery with TRYNEXT.
- It is possible to use all searching functions if using some of the instructions SearchL, SearchC or SearchExtJ in all involved program tasks with coordinated synchronized movements and generate search hits from the same digital input signal. This will generate search hits synchronously in all search instructions. Any error recovery must also be the same in all involved program tasks.
- While searching is active, it isn't possible to store current path with instruction StorePath.

## **Syntax**

```
SearchExtJ
  [ ' \backslash ' \text{ Stop '}, ' ] | [ ' \backslash ' \text{PStop '}, ' ] | [ ' \backslash ' \text{SStop '}, ' ] | [ ' \backslash ' ]Sup ',' ]
  [ Signal ':=' ] < variable (VAR) of signaldi >
  [\cdot \backslash \cdot \text{ Flanks}]','
  [ SearchJointPos' :=' ] < var or pers (INOUT) of jointtarget > ','
  [ ToJointPos' :=' ] < expression (IN) of jointtarget >
  [ '\' ID ':=' < expression (IN) of identno >]','
  [ '\' UseEOffs' ,' ]
  [ Speed ':=' ] < expression (IN) of speeddata >
  [ ' \backslash ' T' := ' < expression (IN) of num > ] ' ; '
```
# **Related information**

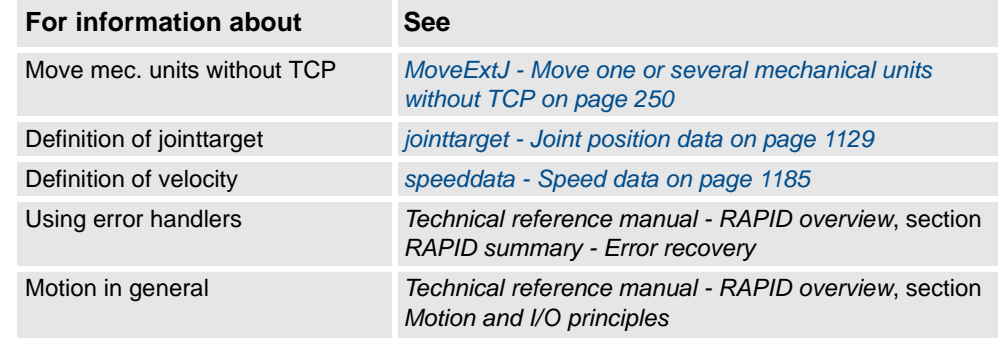

# <span id="page-417-0"></span>**1.148. SearchL - Searches linearly using the robot**

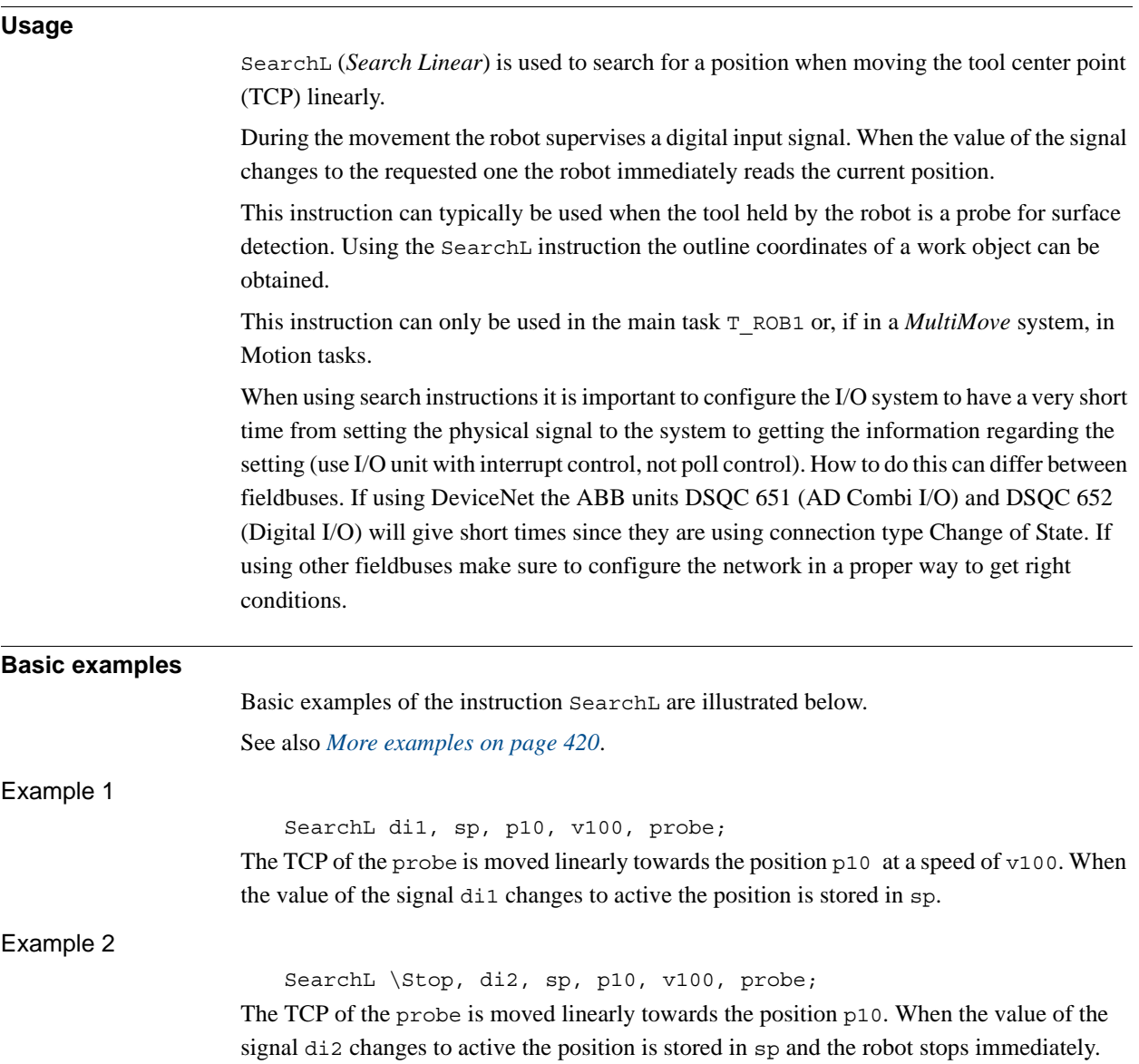

**Arguments**

SearchL [\Stop] | [\PStop] | [\SStop] | [\Sup] Signal [\Flanks] SearchPoint ToPoint [\ID] Speed [\V] | [\T] Tool [\WObj] [\Corr]

[ \Stop ]

## *Stiff Stop*

Data type: switch

The robot movement is stopped as quickly as possible without keeping the TCP on the path (hard stop) when the value of the search signal changes to active. However, the robot is moved a small distance before it stops and is not moved back to the searched position, i.e. to the position where the signal changed.

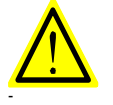

## **WARNING!**

To stop the searching with stiff stop (switch \Stop) is only allowed if the TCP-speed is lower than 100 mm/s. At a stiff stop with higher speeds some axes can move in unpredictable directions.

## [ \PStop ]

[ \SStop ]

## *Path Stop*

Data type: switch

The robot movement is stopped as quickly as possible while keeping the TCP on the path (soft stop) when the value of the search signal changes to active. However, the robot is moved a distance before it stops and is not moved back to the searched position, i.e. to the position where the signal changed.

*Soft Stop*

### Data type: switch

The robot movement is stopped as quickly as possible while keeping the TCP close to or on the path (soft stop) when the value of the search signal changes to active. However, the robot is only moved a small distance before it stops and is not moved back to the searched position, i.e. to the position where the signal changed. SStop is faster than PStop. But when the robot is running faster than 100 mm/s it stops in the direction of the tangent of the movement which causes it to marginally slide off the path.

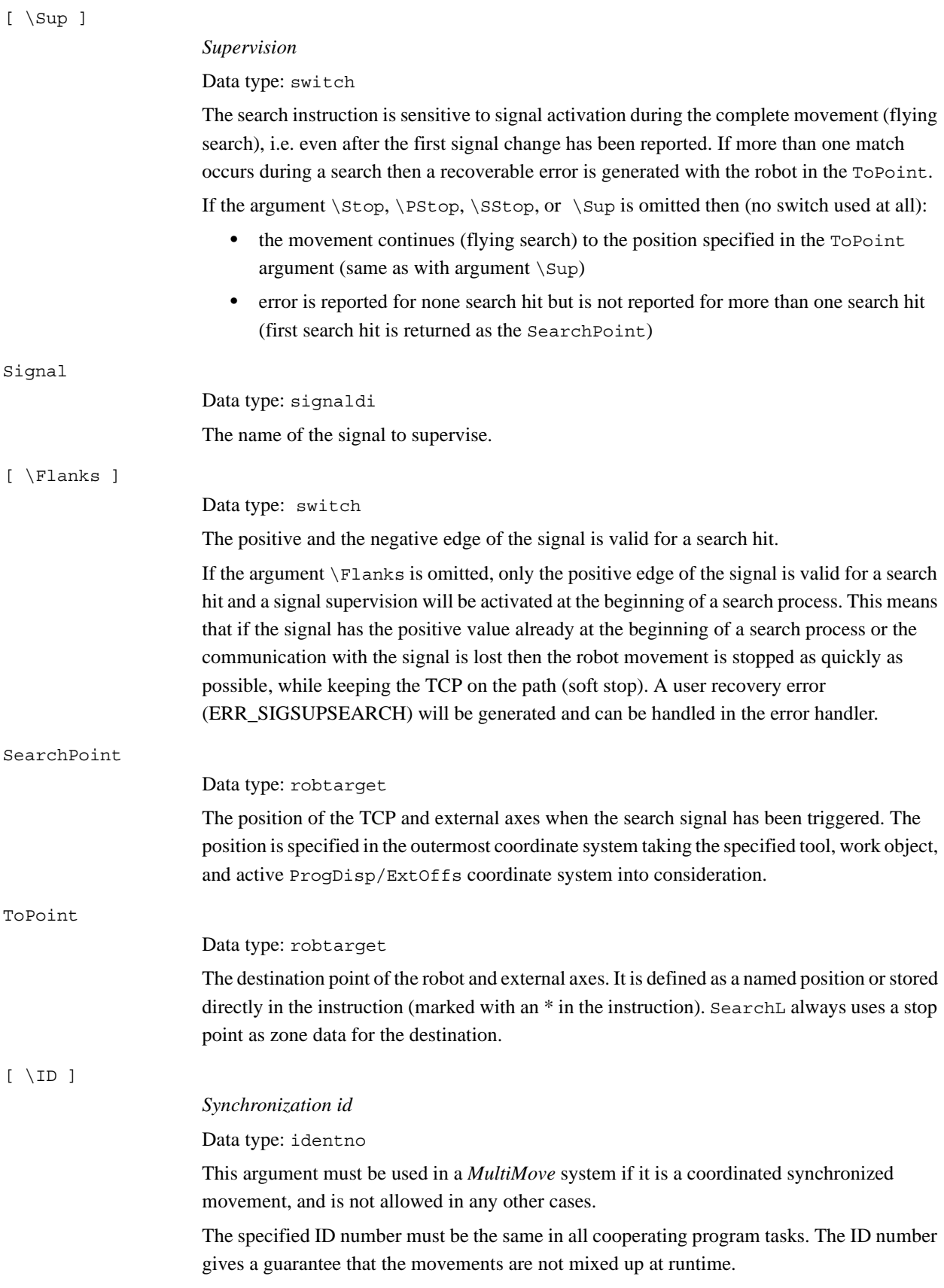

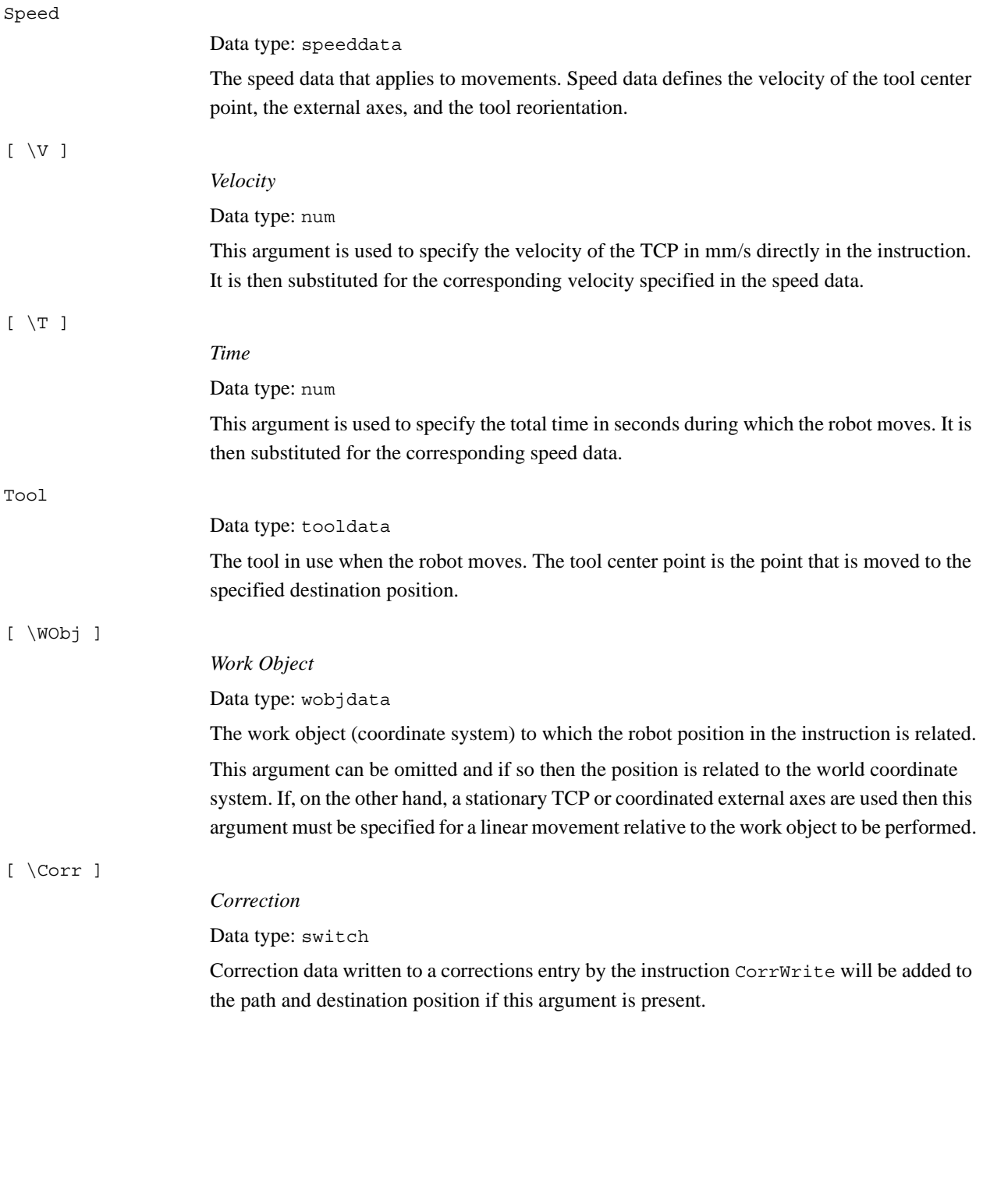

### 1.148. SearchL - Searches linearly using the robot *RobotWare - OS Continued*

<span id="page-421-0"></span>**Program execution** See the instruction MoveL for information about linear movement. The movement always ends with a stop point, i.e. the robot stops at the destination point. If a flying search is used, i.e. the \Sup argument is specified or none switch at all is specified then the robot movement always continues to the programmed destination point. If a search is made using the switch \Stop, \PStop, or \SStop the robot movement stops when the first search hit is detected. The SearchL instruction stores the position of the TCP when the value of the digital signal changes to the requested one, as illustrated in figure below. The figure shows how flank-triggered signal detection is used (the position is stored when the signal is changed the first time only). Without switch \Flanks With switch \Flanks  $\overline{\phantom{a}}$  time  $\bigwedge$  = Instruction reacts when the signal changes xx0500002243 **More examples** More examples of how to use the instruction SearchL are illustrated below. Example 1 SearchL \Sup, di1\Flanks, sp, p10, v100, probe; The TCP of the probe is moved linearly towards the position p10. When the value of the signal di1 changes to active or passive the position is stored in sp. If the value of the signal changes twice then the program generates an error after the search process is finished. Example 2 SearchL \Stop, di1, sp, p10, v100, tool1; MoveL sp, v100, fine \Inpos := inpos50, tool1; PDispOn \*, tool1; MoveL p100, v100, z10, tool1; MoveL p110, v100, z10, tool1; MoveL p120, v100, z10, tool1; PDispOff; At the beginning of the search process, a check on the signal  $di1$  will be done and if the signal already has a positive value or the communication with the signal is lost, the robot stops. Otherwise the TCP of  $\text{tool1}$  is moved linearly towards the position  $p10$ . When the value of the signal di1 changes to active, the position is stored in sp. The robot is moved back to this point using an accurately defined stop point. Using program displacement, the robot then moves relative to the searched position, sp.

```
1.148. SearchL - Searches linearly using the robot
                                RobotWare - OS
                                       Continued
```
#### **Limitations**

Zone data for the positioning instruction that precedes SearchL must be used carefully. The start of the search, i.e. when the I/O signal is ready to react, is not, in this case, the programmed destination point of the previous positioning instruction but a point along the real robot path. The figures below illustrate examples of things that may go wrong when zone data other than fine is used.

The following figure shows that a match is made on the wrong side of the object because the wrong zone data was used.

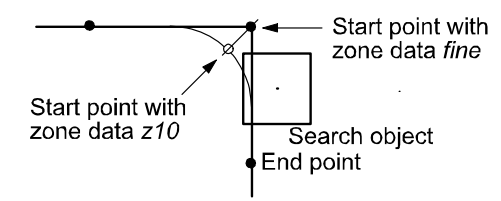

## xx0500002244

The following figure shows that no match was detected because the wrong zone data was used.

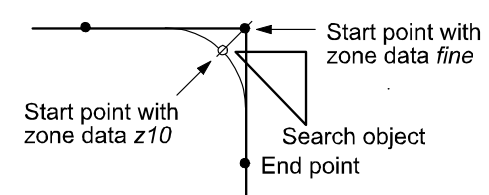

xx0500002245

The following figure shows that no match was detected because the wrong zone data was used.

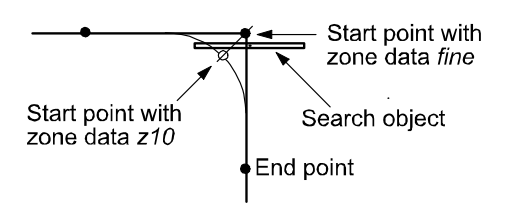

xx0500002246

Limitations for searching if coordinated synchronized movements:

- If using SearchL, SearchC or SearchExtJ for one program task and some other move instruction in other program task, it is only possible to use flying search with switch \Sup. Besides that, only possible to do error recovery with TRYNEXT.
- It's possible to use all searching functionality, if using some of the instructions SearchL, SearchC or SearchExtJ in all involved program tasks with coordinated synchronized movements and generate search hit from same digital input signal. This will generate search hit synchronously in all search instructions. Any error recovery must also be the same in all involved program tasks.

While searching is active, it isn't allowed to store current path with instruction StorePath. Repetition accuracy for search hit position with TCP speed 20 - 1000 mm/s 0.1 - 0.3 mm. Typical stop distance using a search velocity of 50 mm/s:

- without TCP on path (switch  $\setminus$  Stop) 1-3 mm
- with TCP on path (switch  $\P$ Stop) 15-25 mm
- with TCP near path (switch  $\S5top$ ) 4-8 mm

Limitations for searching on a conveyor:

- a search will stop the robot when hit or if the search fails, so make the search in the same direction as the conveyor moves and continue after the search-stop with a move to a safe position. Use error handling to move to a safe position when search fails.
- the repetition accuracy for the search hit position will be poorer when searching on a conveyor and depends on the speed of the conveyor and how stabil the speed is.

## **Error handling**

An error is reported during a search when:

- no signal detection occurred this generates the error ERR\_WHLSEARCH.
- more than one signal detection occurred this generates the error ERR WHLSEARCH only if the  $\sum_{v}$  argument is used.
- the signal already has a positive value at the beginning of the search process or the communication with the signal is lost - this generates the error ERR\_SIGSUPSEARCH only if the \Flanks argument is omitted.

Errors can be handled in different ways depending on the selected running mode:

- **Continuous forward** / **Instruction forward** / ERR\_WHLSEARCH: No position is returned and the movement always continues to the programmed destination point. The system variable ERRNO is set to ERR\_WHLSEARCH and the error can be handled in the error handler of the routine.
- **Continuous forward** / **Instruction forward** / ERR\_SIGSUPSEARCH No position is returned and the movement always stops as quickly as possible at the beginning of the search path. The system variable ERRNO is set to ERR\_SIGSUPSEARCH and the error can be handled in the error handler of the routine.
- **Instruction backward**: During backward execution the instruction carries out the movement without any signal supervision.

## Example

```
VAR num fk;
...
MoveL p10, v100, fine, tool1;
SearchL \Stop, di1, sp, p20, v100, tool1;
...
ERROR
  IF ERRNO=ERR_WHLSEARCH THEN
    StorePath;
    MoveL p10, v100, fine, tool1;
    RestoPath;
    RETRY;
```

```
ELSEIF ERRNO=ERR_SIGSUPSEARCH THEN
```

```
TPWrite "The signal of the SearchL instruction is already 
       high!";
  TPReadFK fk,"Try again after manual reset of signal 
        ?","YES","stEmpty","stEmpty","stEmpty","NO";
  IF fk = 1 THEN
     MoveL p10, v100, fine, tool1;
     RETRY;
  ELSE
     Stop;
  ENDIF
ENDIF
```
If the signal is already active at the beginning of the search process or the communication with the signal is lost then a user dialog will be activated (TPReadFK  $\dots$ ;). Reset the signal and push YES on the user dialog, and the robot moves back to p10 and tries once more. Otherwise program execution will stop.

If the signal is passive at the beginning of the search process then the robot searches from position p10 to p20. If no signal detection occurs then the robot moves back to p10 and tries once more.

# **Syntax**

```
SearchL
   [ ' \backslash ' \text{ Stop '}, ' ] | [ ' \backslash ' \text{PStop '}, ' ] | [ ' \backslash ' \text{SStop '}, ' ] | [ ' \backslash ' \text{Sstop '} ] | [ ' \backslash ' \text{Sstop '} ] | [ ' \backslash ' \text{Sstop '} ] | [ ' \backslash ' \text{Sstop '} ] | [ ' \backslash ' \text{Sstop '} ] | [ ' \backslash ' \text{Sstop '} ] | [ ' \backslash ' \text{Sstop '} ] | [ ' \backslash ' \text{Sstop '} ] | [ ' \backslash ' \text{Sup ',' ]
   [ Signal ':=' ] < variable (VAR) of signaldi >
   ['\' Flanks]','
   [ SearchPoint' :=' ] < var or pers (INOUT) of robtarget > ','
   [ ToPoint' :=' ] < expression (IN) of robtarget >
   [ ' \backslash '  ID ' :=' < expression (IN) of identno >]','
   [ Speed ':=' ] < expression (IN) of speeddata >
   [ ' \backslash ' \ \ V \ ' := ' \ < \text{expression} \ (\text{IN}) \ \text{of num} > ][ ' \backslash ' T' := ' < expression (IN) of num > ] ','[ Tool ´:=´ ] < persistent (PERS) of tooldata >
    [ '\' WObj' :=' < persistent (PERS) of wobjdata > ]
   \lceil '\' Corr \rceil';'
```
## **Related information**

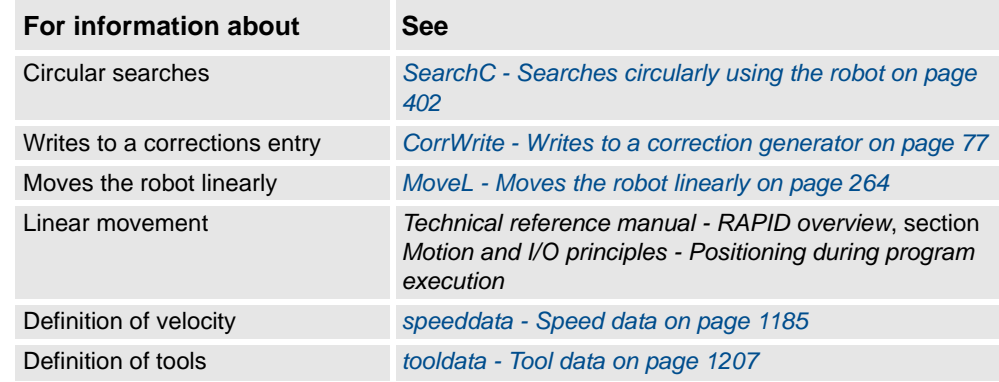

*Continues on next page*

1.148. SearchL - Searches linearly using the robot *RobotWare - OS Continued*

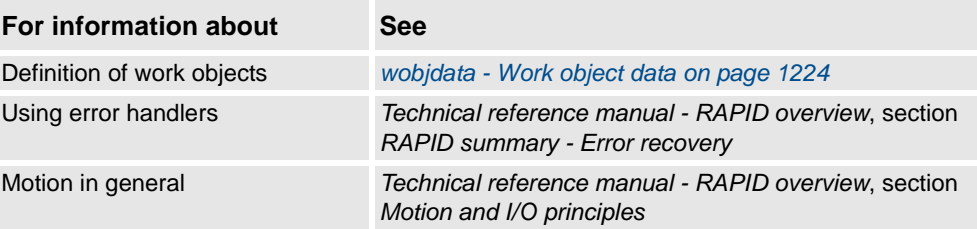

1.149. SenDevice - connect to a sensor device *Sensor Interface*

# **1.149. SenDevice - connect to a sensor device**

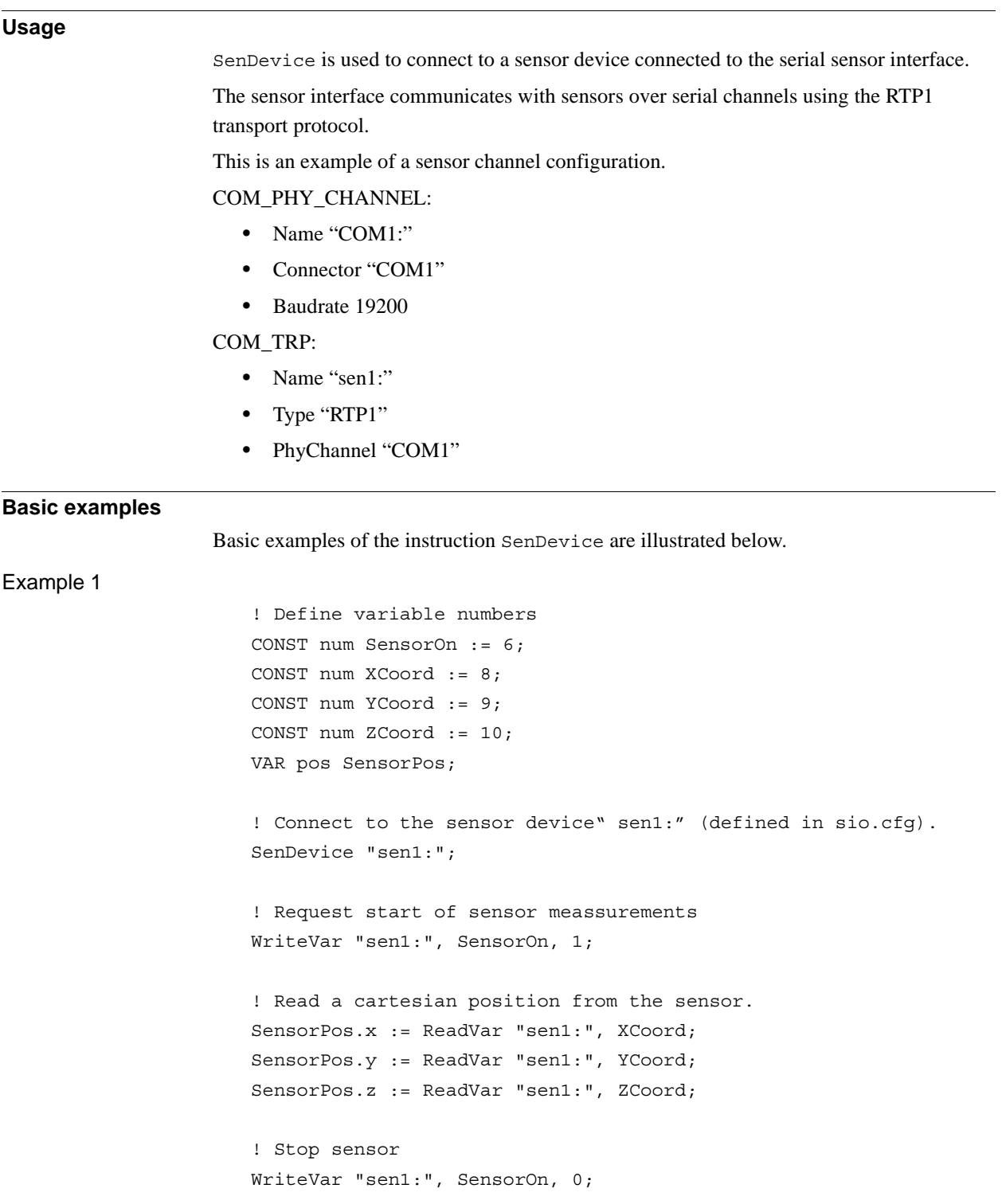

### 1.149. SenDevice - connect to a sensor device *Sensor Interface Continued*

### **Arguments**

SenDevice device

device

## Data type: string

The I/O device name configured in sio.cfg for the sensor used.

## **Syntax**

#### ReadBlock

```
[ device' :=' ] < expression(IN) of string>','
[ BlockNo' :=' ] < expression (IN) of num > ','
[ FileName' :=' ] < expression (IN) of string > ';'
```
## **Related information**

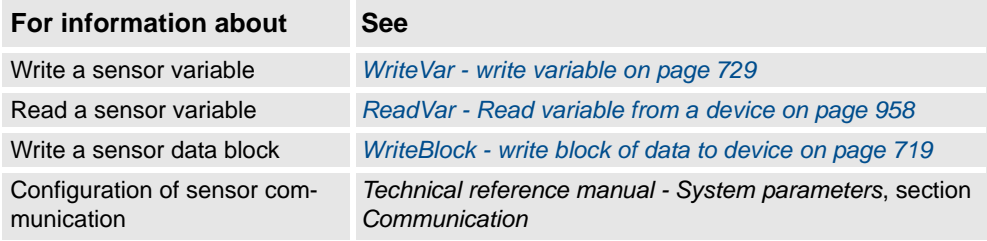

1.150. Set - Sets a digital output signal *RobotWare - OS*

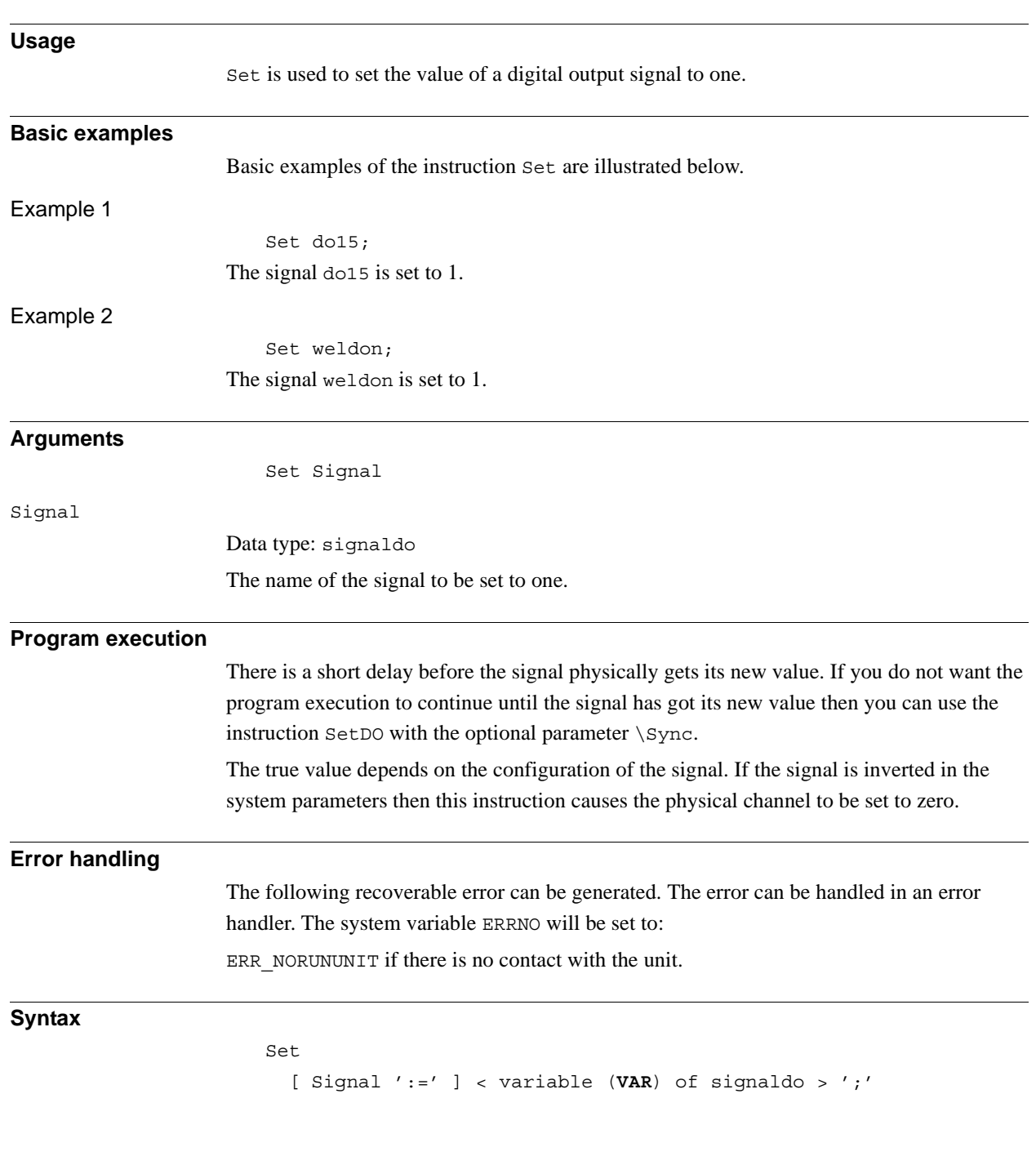

# **1.150. Set - Sets a digital output signal**

1.150. Set - Sets a digital output signal *RobotWare - OS Continued*

# **Related information**

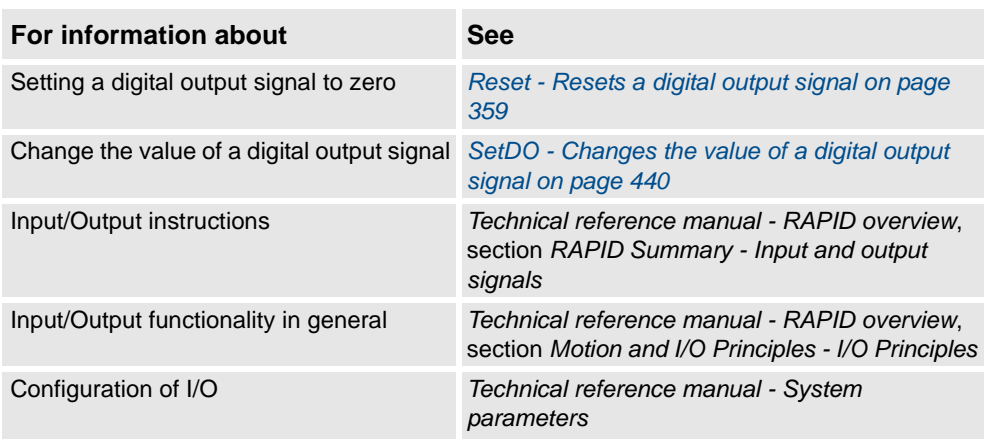

# **1.151. SetAllDataVal - Set a value to all data objects in a defined set**

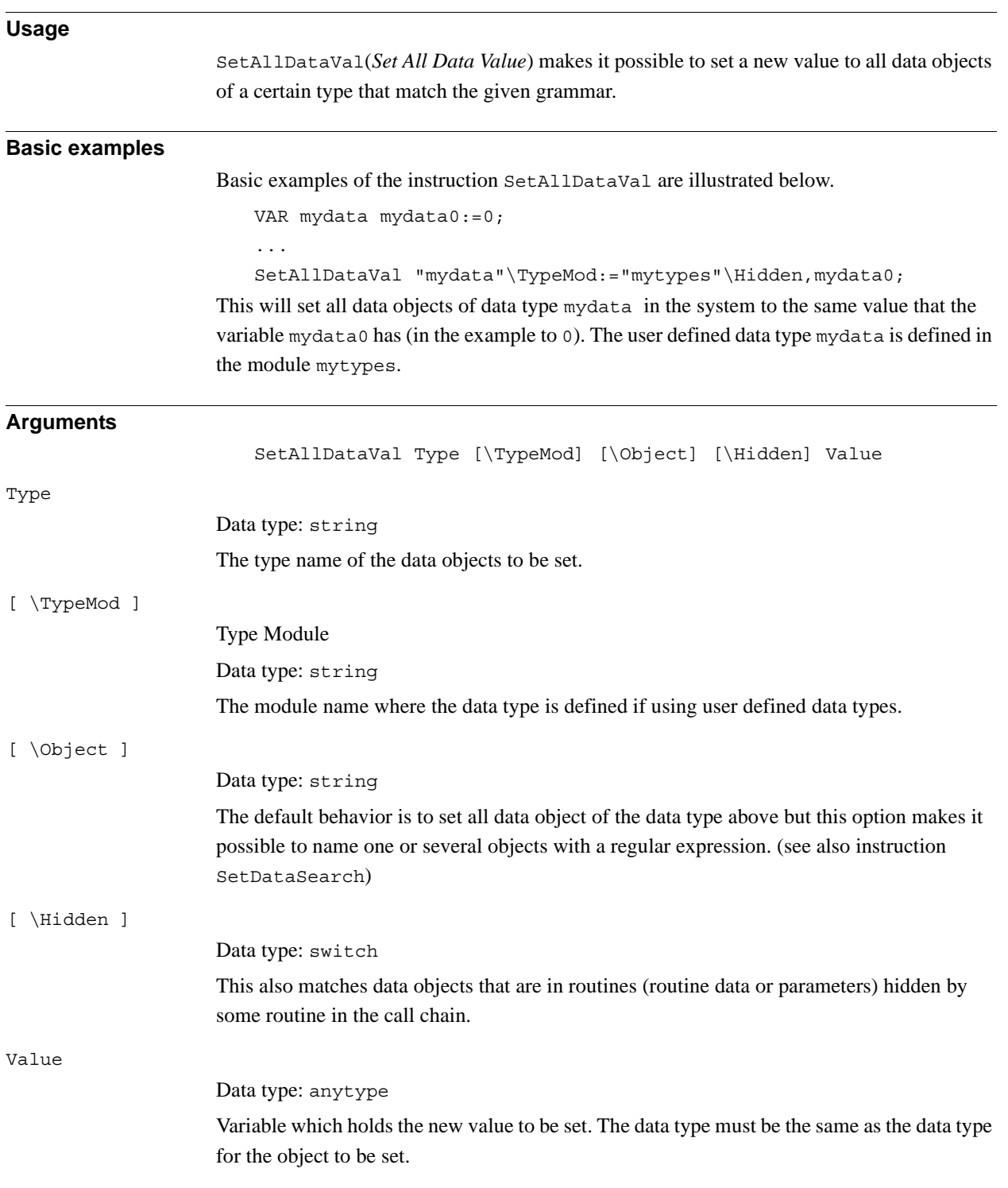

1.151. SetAllDataVal - Set a value to all data objects in a defined set *RobotWare - OS Continued*

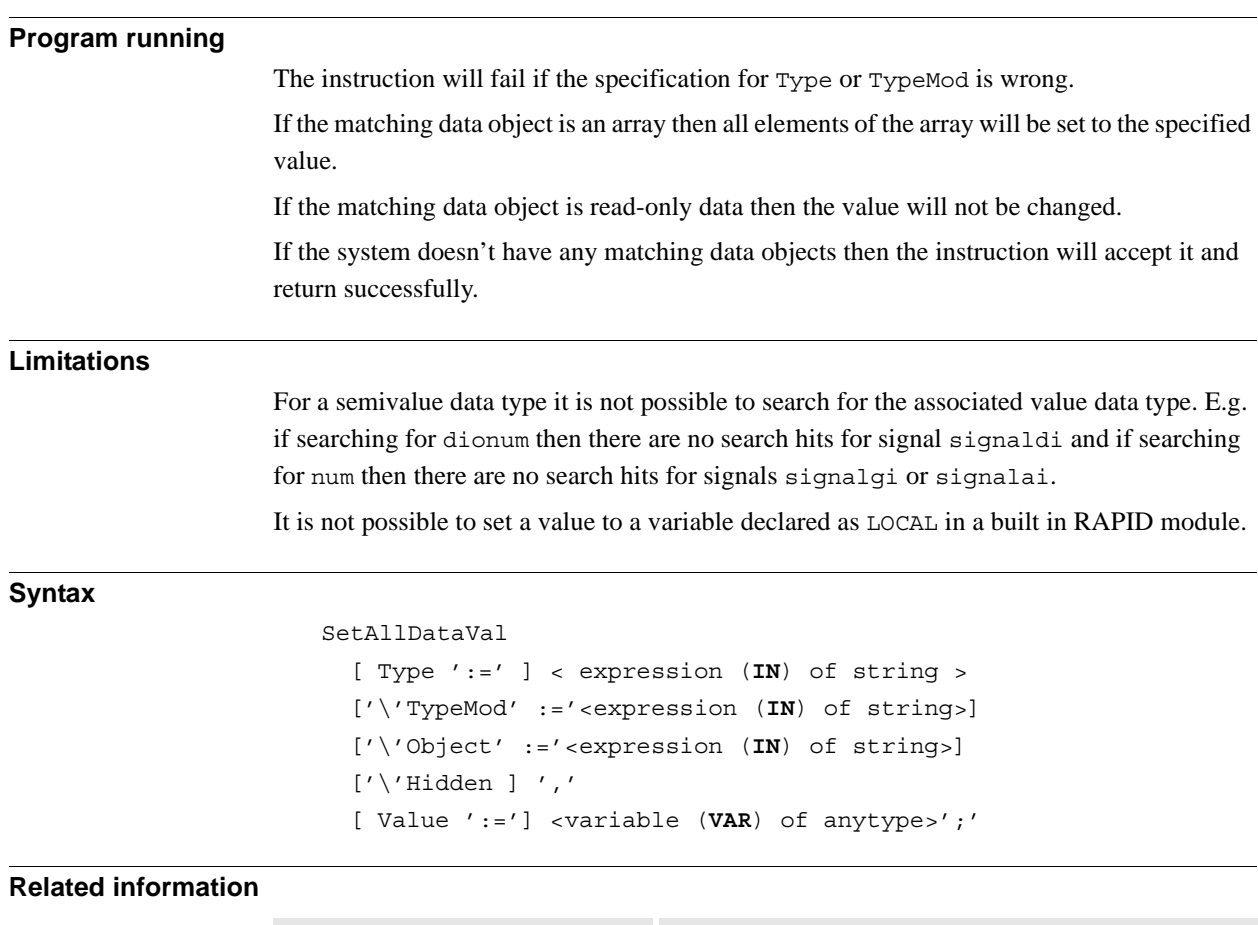

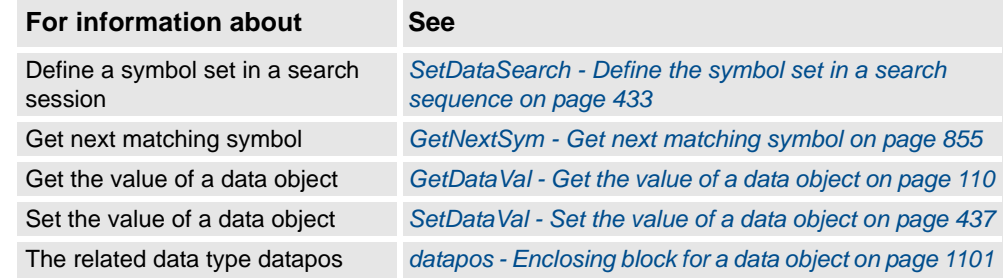
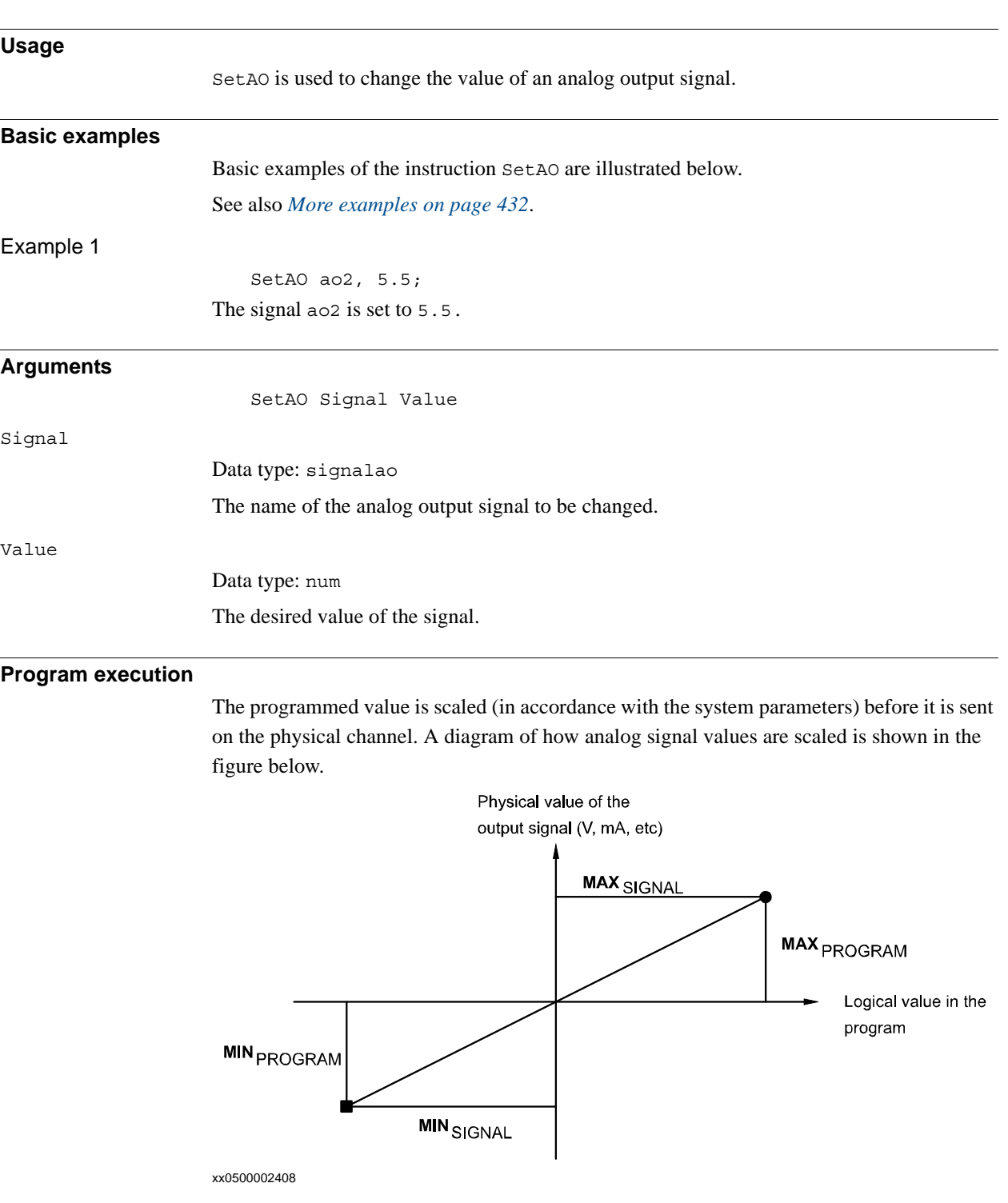

# **1.152. SetAO - Changes the value of an analog output signal**

#### 1.152. SetAO - Changes the value of an analog output signal *RobotWare - OS Continued*

<span id="page-433-0"></span>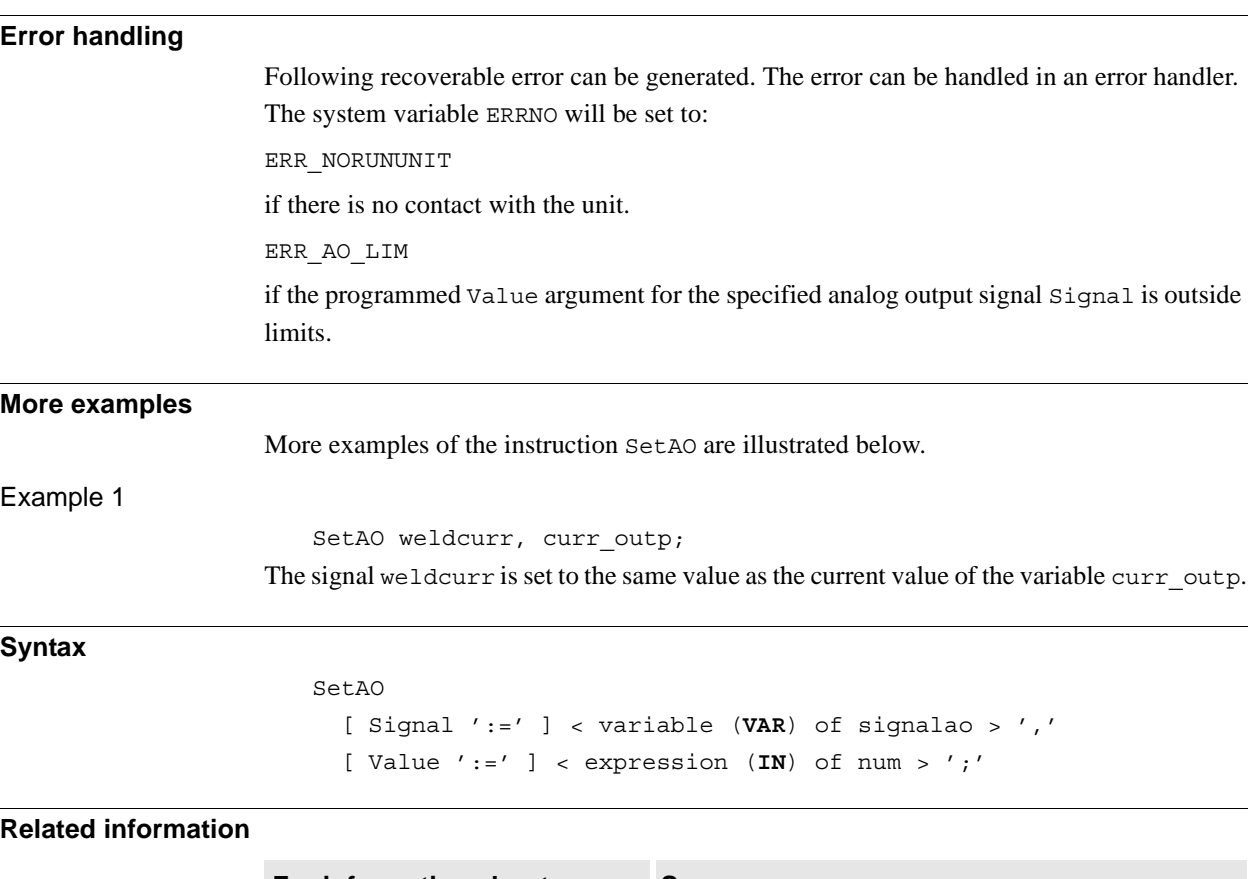

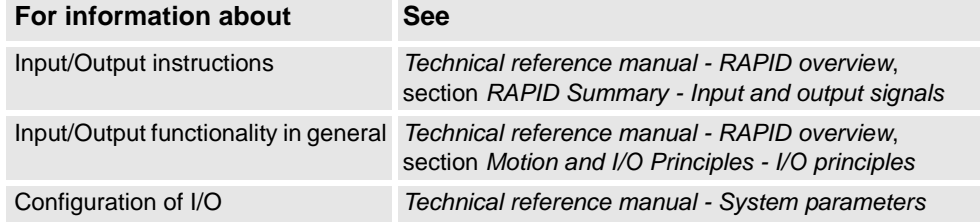

# <span id="page-434-0"></span>**1.153. SetDataSearch - Define the symbol set in a search sequence**

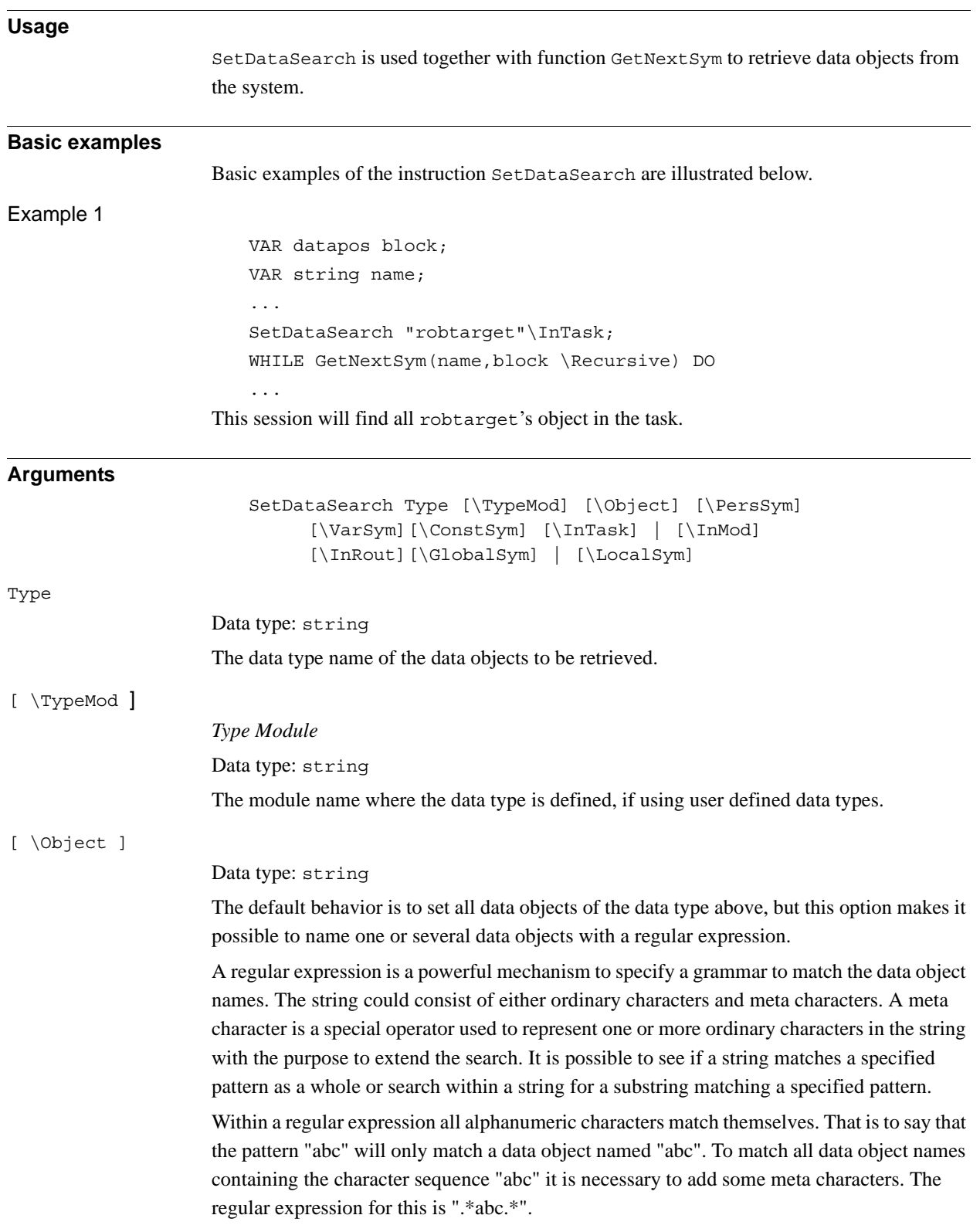

1.153. SetDataSearch - Define the symbol set in a search sequence *RobotWare - OS Continued*

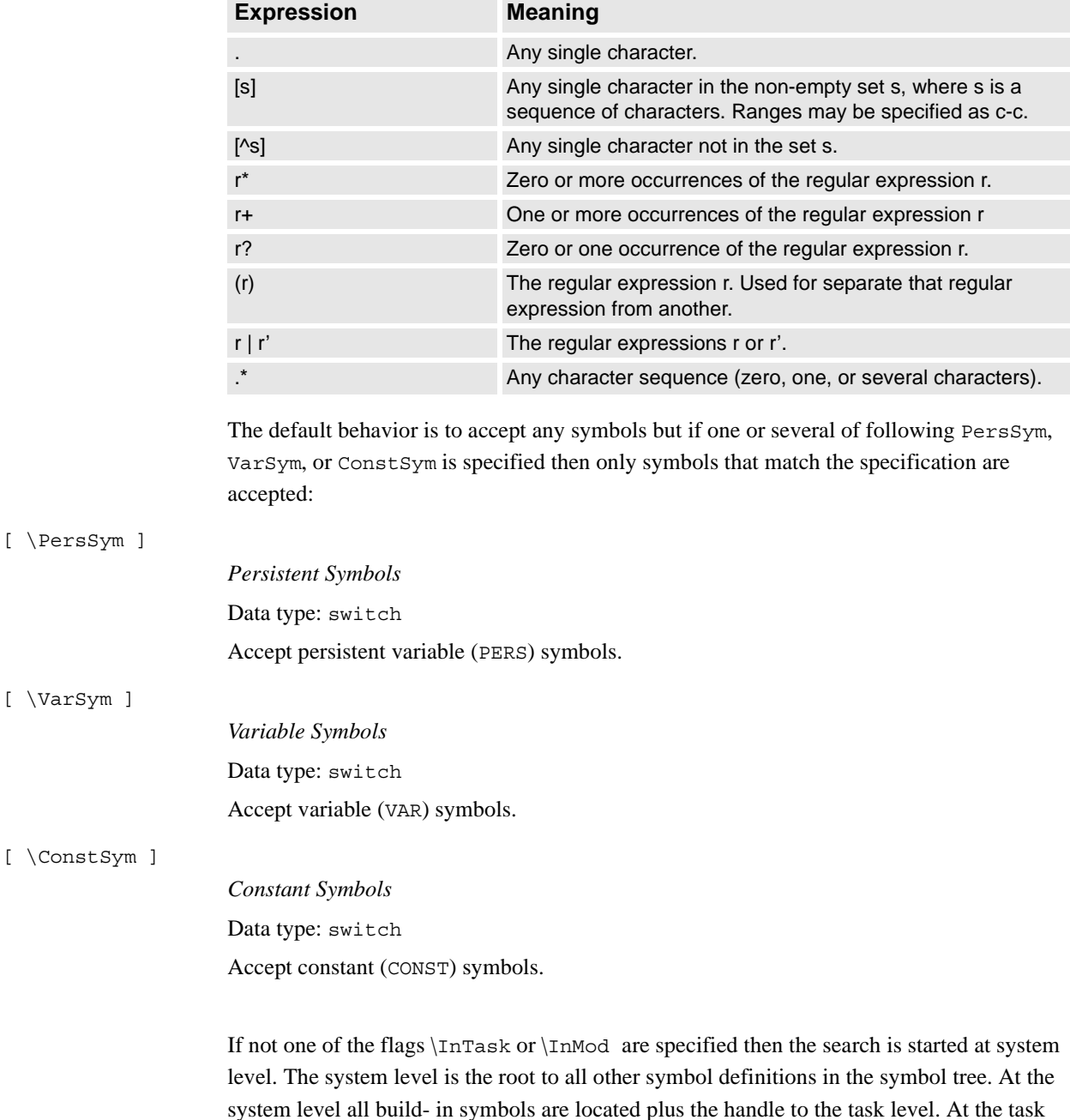

The available meta character set is shown below.

If the \Recursive flag is set in GetNextSym then the search session will enter all loaded modules and routines below the system level.

level all loaded global symbols are located plus the handle to the modules level.

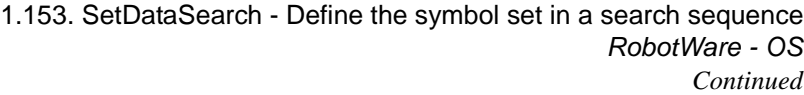

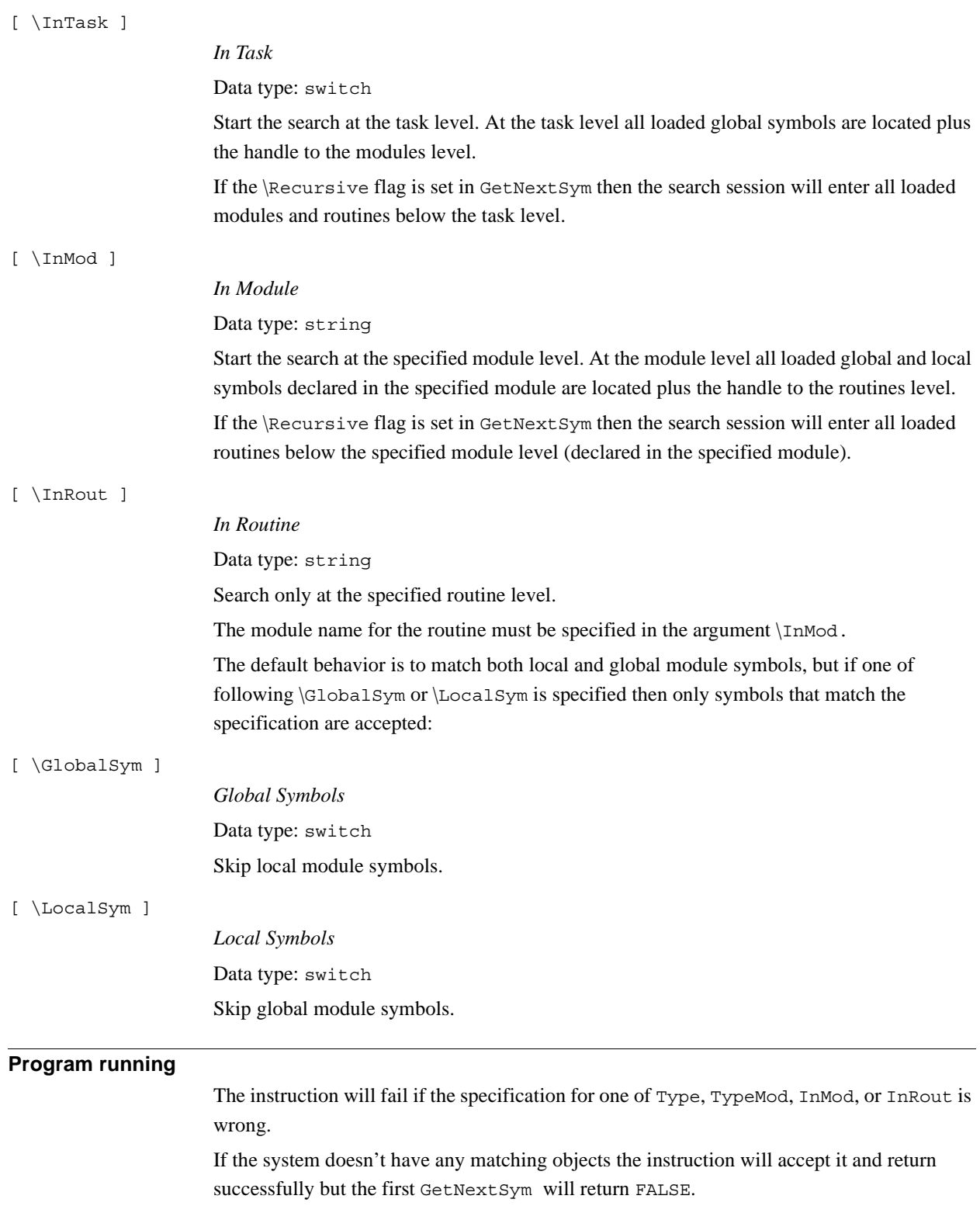

1.153. SetDataSearch - Define the symbol set in a search sequence *RobotWare - OS Continued*

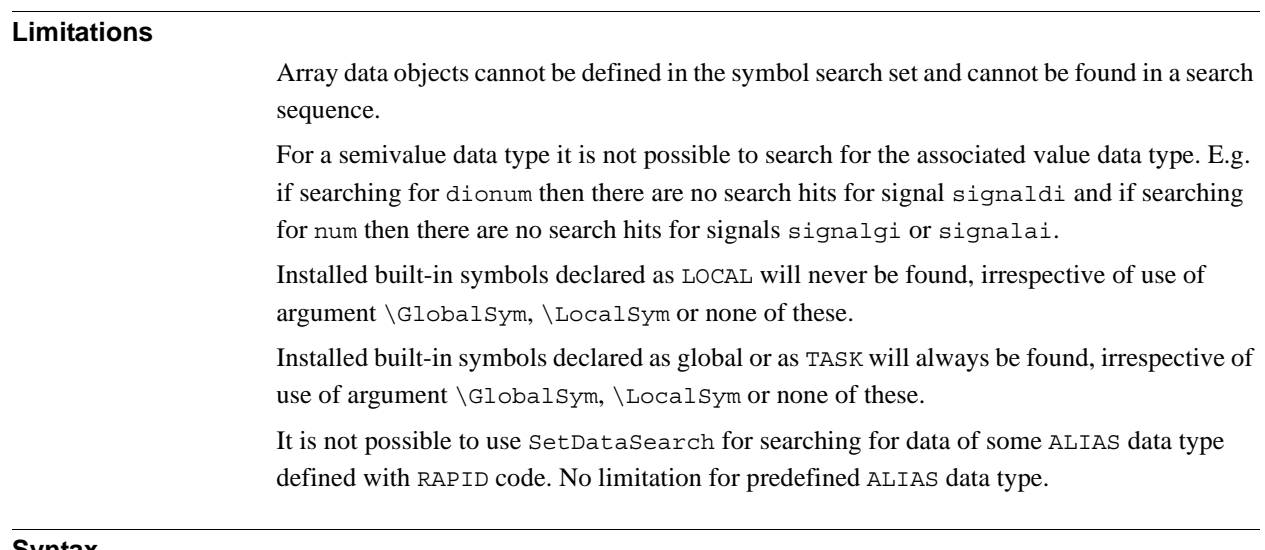

#### **Syntax**

```
SetDataSearch
```

```
[ Type ':=' ] < expression (IN) of string >
['\'TypeMod ':='<expression (IN) of string>]
['\'Object ':='<expression (IN) of string>] 
['\'PersSym ]
['\'VarSym ]
['\'ConstSym ]
['\lor'InTask ]
| ['\'InMod' :='<expression (IN) of string>]
['\'InRout ':='<expression (IN) of string>] 
['\'GlobalSym ]
\vert ['\'LocalSym]' ;'
```
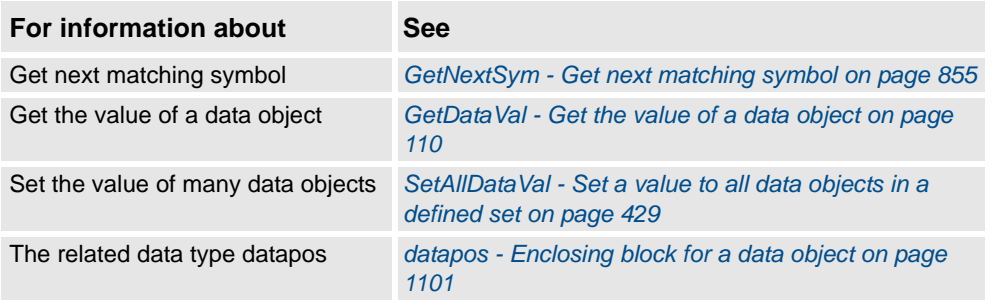

1.154. SetDataVal - Set the value of a data object *RobotWare - OS*

# **Usage** SetDataVal (*Set Data Value*) makes it possible to set a value for a data object that is specified with a string variable. **Basic examples** Basic examples of the instruction SetDataVal are illustrated below. Example 1 VAR num value:=3; ... SetDataVal "reg"+ValToStr(ReadNum(mycom)), value; This will set the value 3 to a register with a number that is received from the serial channel mycom. Example 2 VAR datapos block; VAR bool truevar:=TRUE; ... SetDataSearch "bool" \Object:="my.\*" \InMod:="mymod"\LocalSym; WHILE GetNextSym(name,block) DO SetDataVal name\Block:=block,truevar; ENDWHILE This session will set all local bool that begin with my in the module mymod to TRUE. Example 3 VAR string StringArrVar copy{2}; ... StringArrVar\_copy{1} := "test1"; StringArrVar copy ${2}$  := "test2"; SetDataVal "StringArrVar", StringArrVar\_copy; This session will set the array StringArrVar to contain the two strings test1 and test2. **Arguments** SetDataVal Object [\Block]|[\TaskRef]|[\TaskName] Value Object Data type: string The name of the data object. [ \Block ] Data type: datapos The enclosed block to the data object. This can only be fetched with the GetNextSym function. If this argument is omitted then the value of the visible data object in the current program execution scope will be set.

### **1.154. SetDataVal - Set the value of a data object**

#### 1.154. SetDataVal - Set the value of a data object *RobotWare - OS Continued*

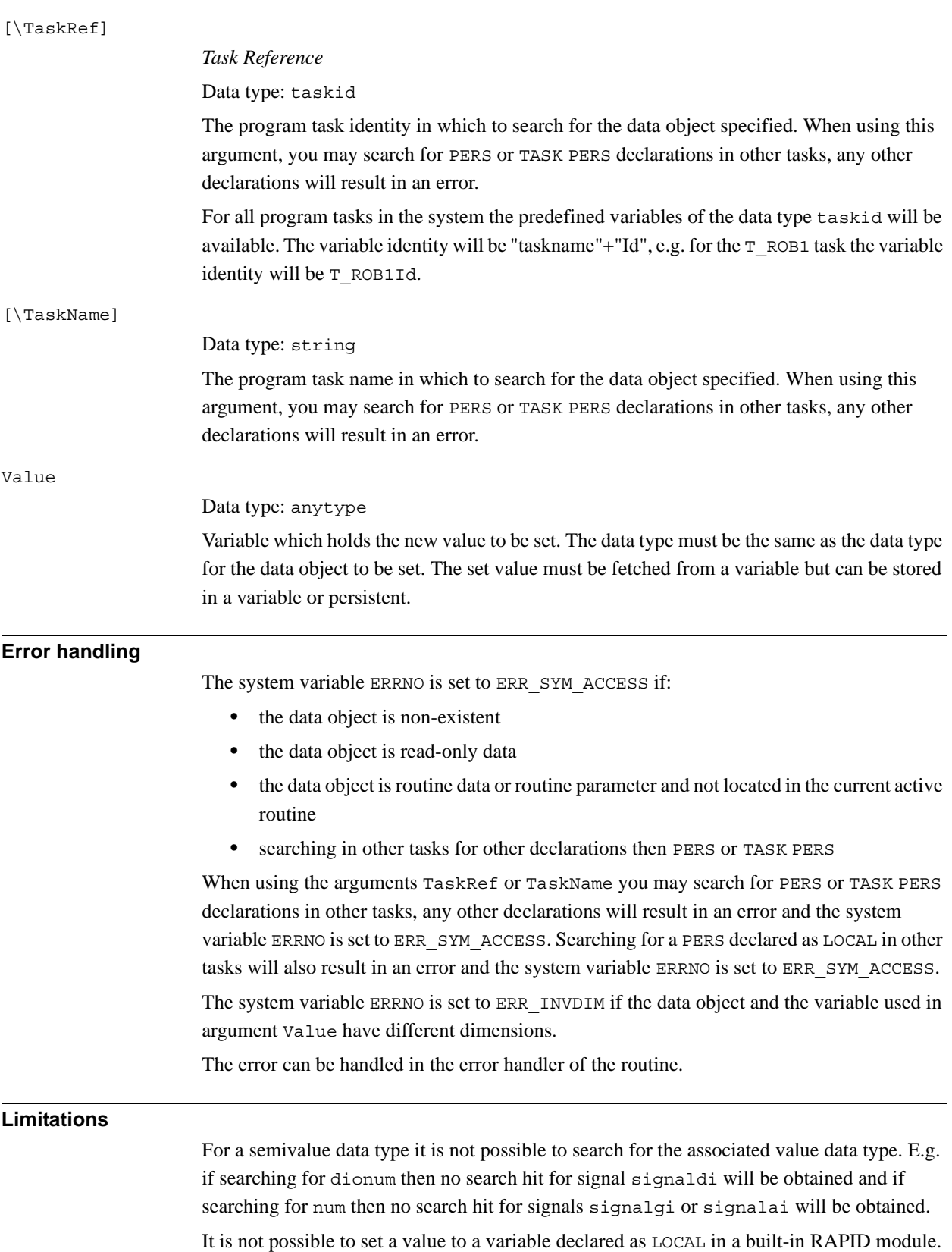

1.154. SetDataVal - Set the value of a data object *RobotWare - OS Continued*

#### **Syntax**

```
SetDataVal
```

```
[ Object ':=' ] < expression (IN) of string > 
['\'Block' :='<variable (VAR) of datapos>] 
|[ '\'TaskRef' :=' <variable (VAR) of taskid>] 
|[ '\'TaskName' :=' <expression (IN) of string>] ',']
[ Value ':=' ] <variable (VAR) of anytype>]';'
```
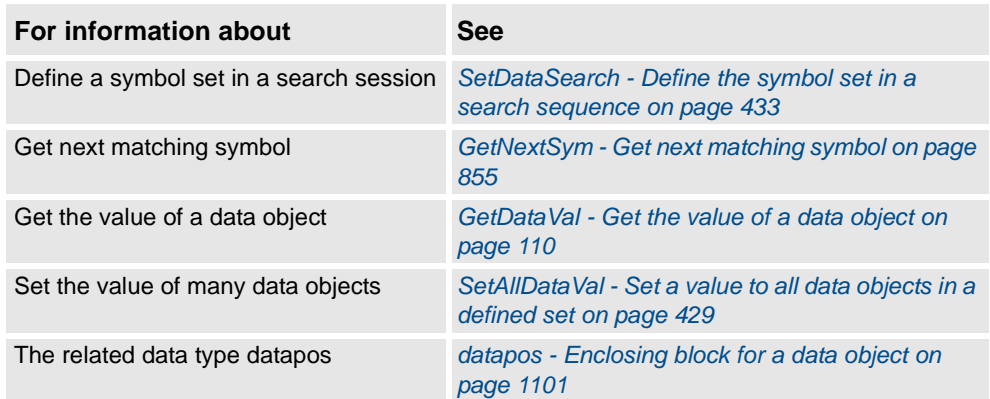

1.155. SetDO - Changes the value of a digital output signal *RobotWare - OS*

# **1.155. SetDO - Changes the value of a digital output signal**

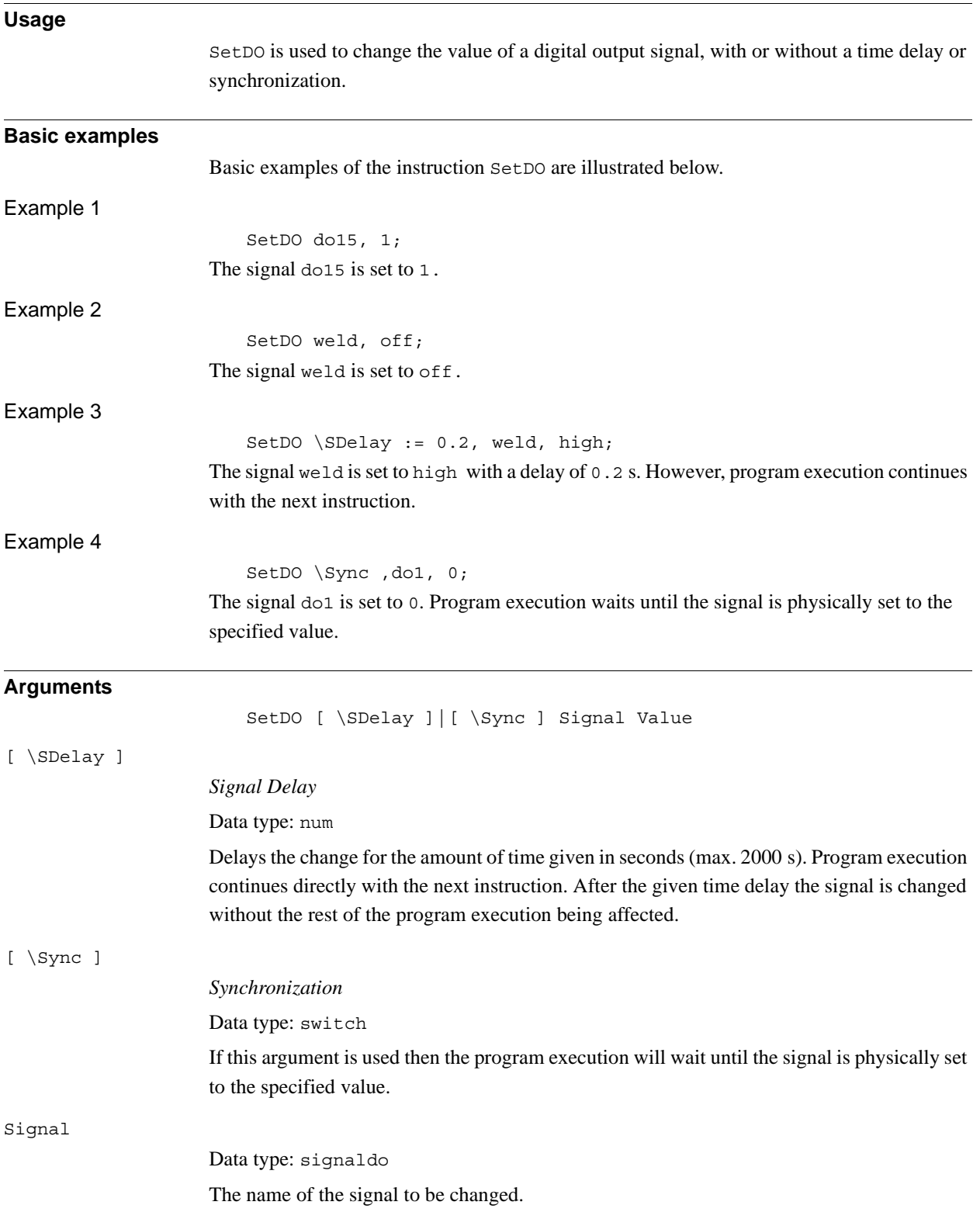

1.155. SetDO - Changes the value of a digital output signal *RobotWare - OS Continued*

### Value

Data type: dionum

The desired value of the signal 0 or 1.

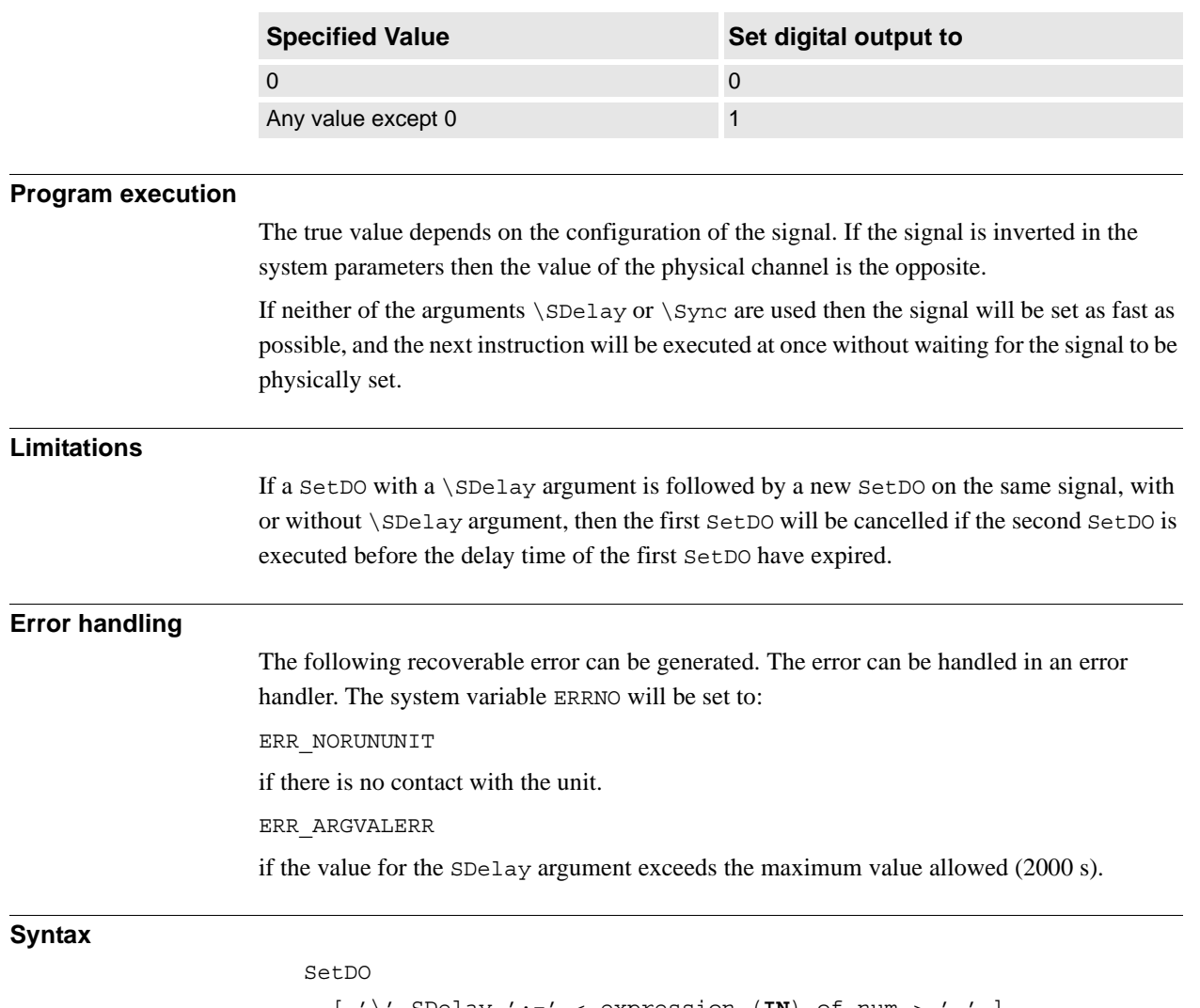

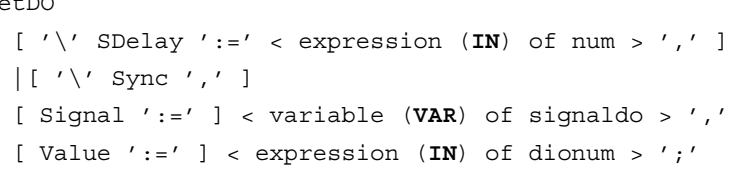

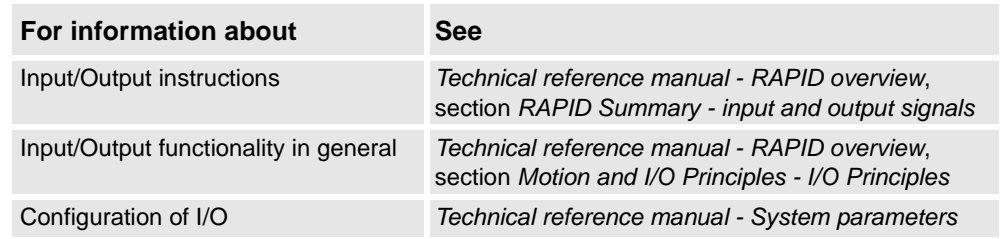

1.156. SetGO - Changes the value of a group of digital output signals *RobotWare - OS*

# **1.156. SetGO - Changes the value of a group of digital output signals**

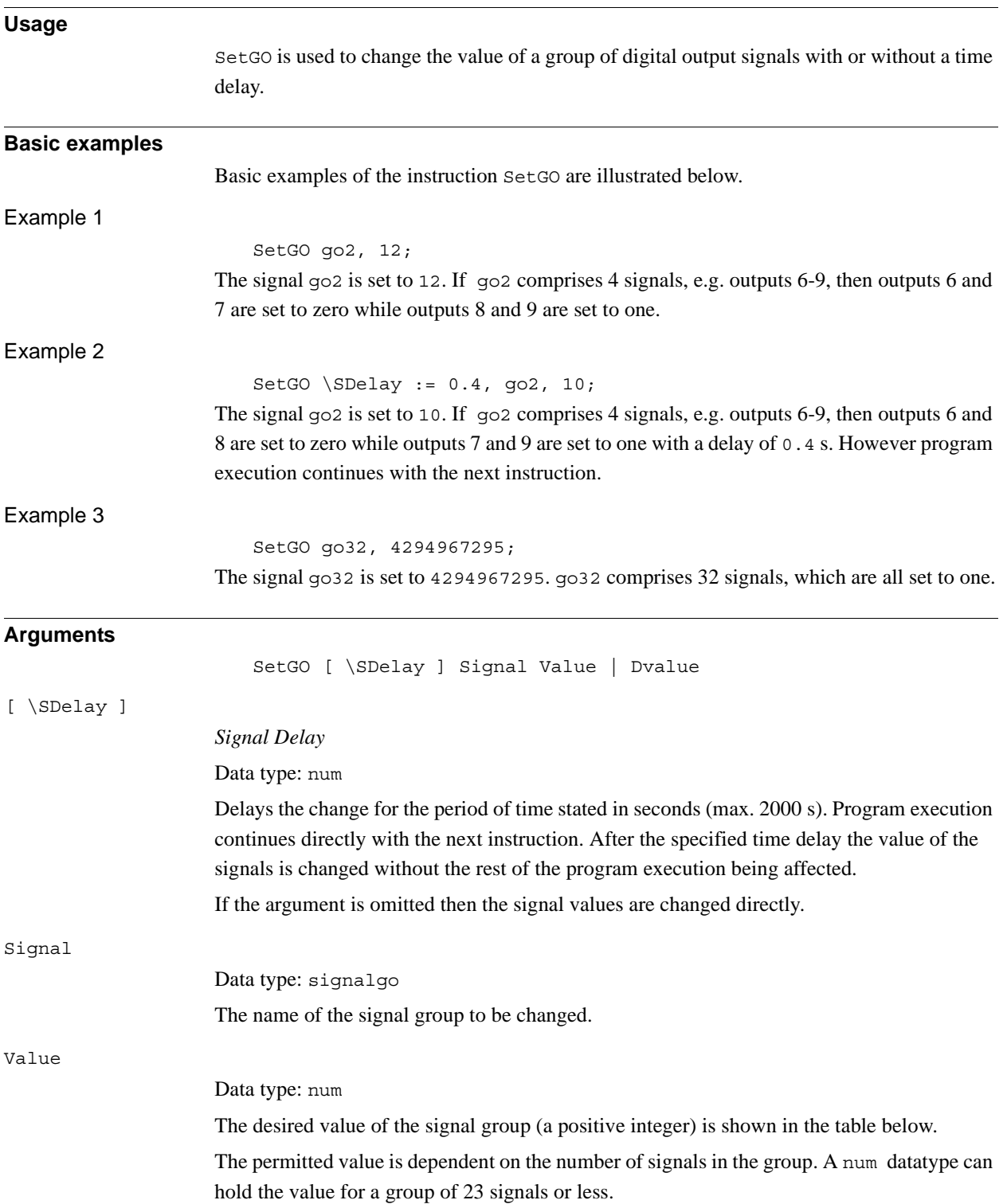

#### 1.156. SetGO - Changes the value of a group of digital output signals *RobotWare - OS Continued*

#### Dvalue

#### Data type: dnum

The desired value of the signal group (a positive integer) is shown in the table below.

The permitted value is dependent on the number of signals in the group. A dnum datatype can hold the value for a group of 32 signals or less.

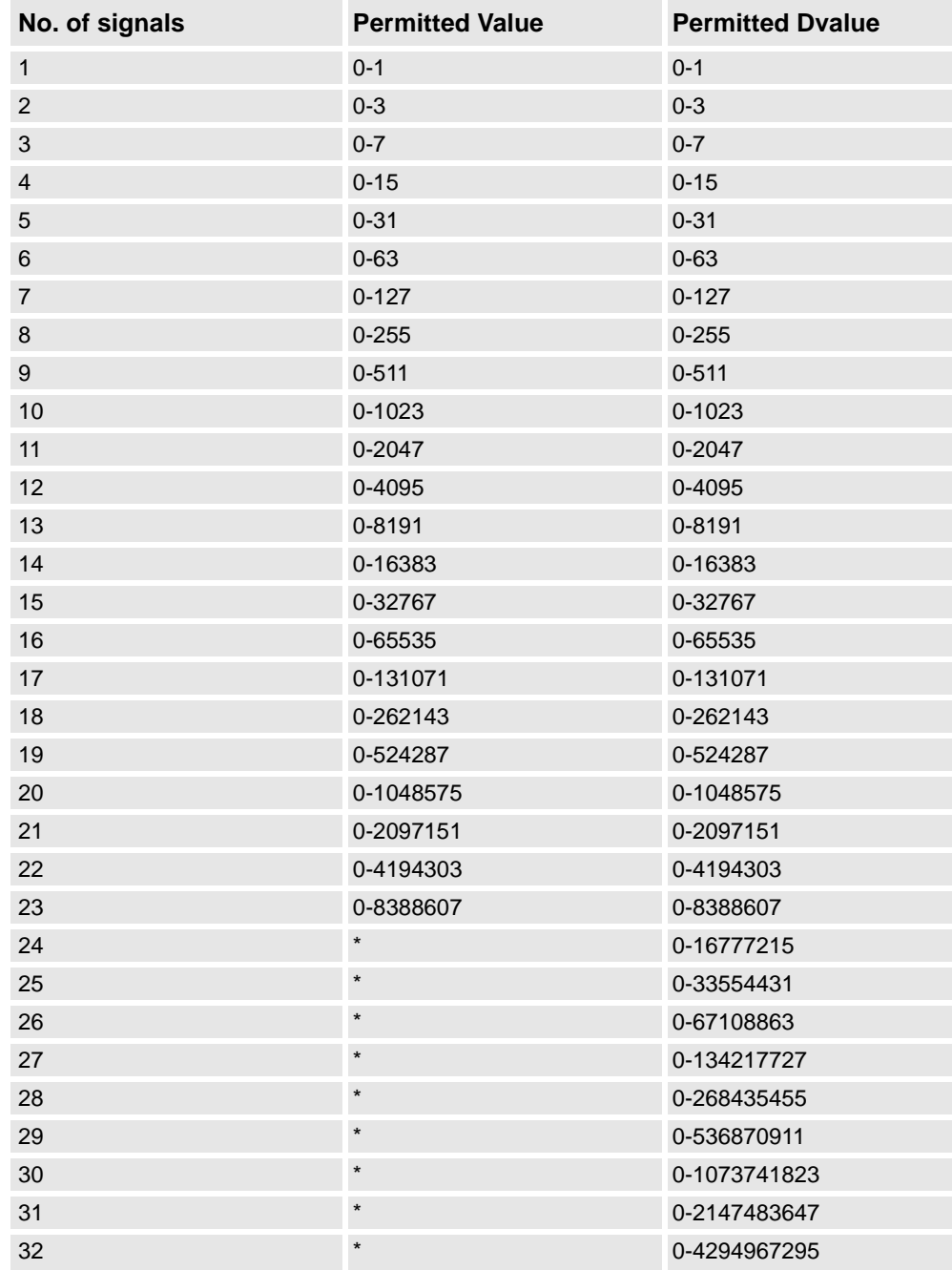

\*) The Value argument of type num can only hold up to 23 signals compared to the Dvalue argument of typednum that can hold up to 32 signals.

1.156. SetGO - Changes the value of a group of digital output signals *RobotWare - OS Continued*

**Program execution** The programmed value is converted to an unsigned binary number. This binary number is sent on the signal group with the result that individual signals in the group are set to 0 or 1. Due to internal delays the value of the signal may be undefined for a short period of time. **Limitations** Maximum number of signals that can be used for a group is 23 if argument Value is used and 32 if argument Dvalue is used. This limitation is valid for all instructions and functions using group signals. **Error handling** The following recoverable error can be generated. The error can be handled in an error handler. The system variable ERRNO will be set to: ERR\_NORUNUNIT if there is no contact with the unit. ERR\_ARGVALERR if the value for the SDelay argument exceeds the maximum value allowed (2000 s). ERR\_GO\_LIM if the programmed Value or Dvalue argument for the specified digital group output signal Signal is outside limits. **Syntax**

SetGO [ '\' SDelay ':=' < expression (**IN**) of num > ',' ] [ Signal ':=' ] < variable (**VAR**) of signalgo > ',' [ Value ':=' ] < expression (**IN**) of num > | [ Dvalue' :=' ] < expression (**IN**) of dnum > ';'

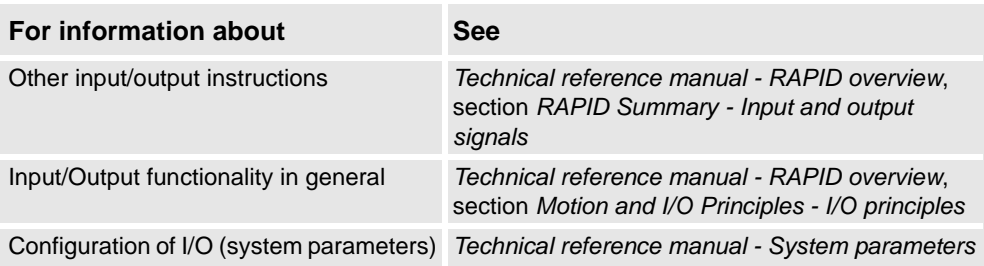

1.157. SetSysData - Set system data *RobotWare - OS*

# **1.157. SetSysData - Set system data**

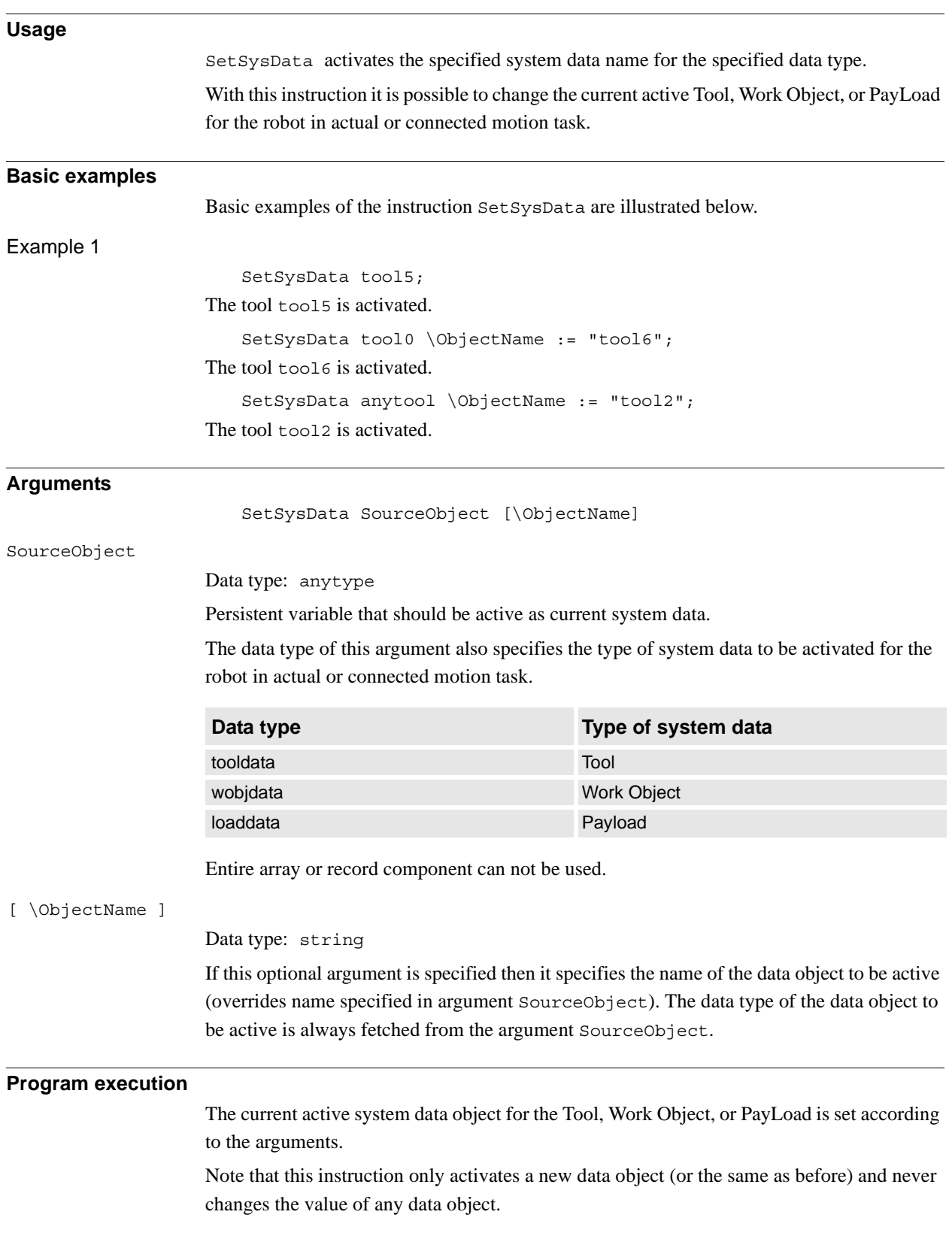

*Continues on next page*

1.157. SetSysData - Set system data *RobotWare - OS Continued*

### **Syntax**

### SetSysData

[ SourceObject':='] < persistent(**PERS**) of anytype> ['\'ObjectName':=' < expression (**IN**) of string> ] ';'

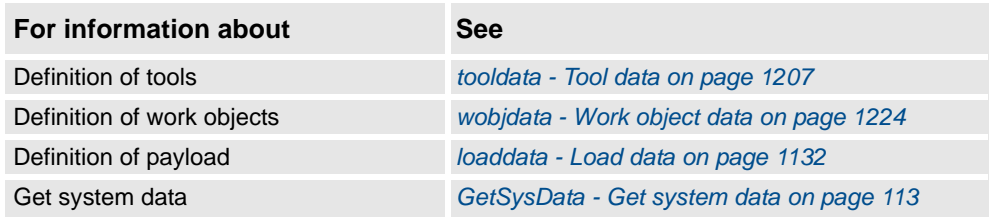

# **1.158. SingArea - Defines interpolation around singular points**

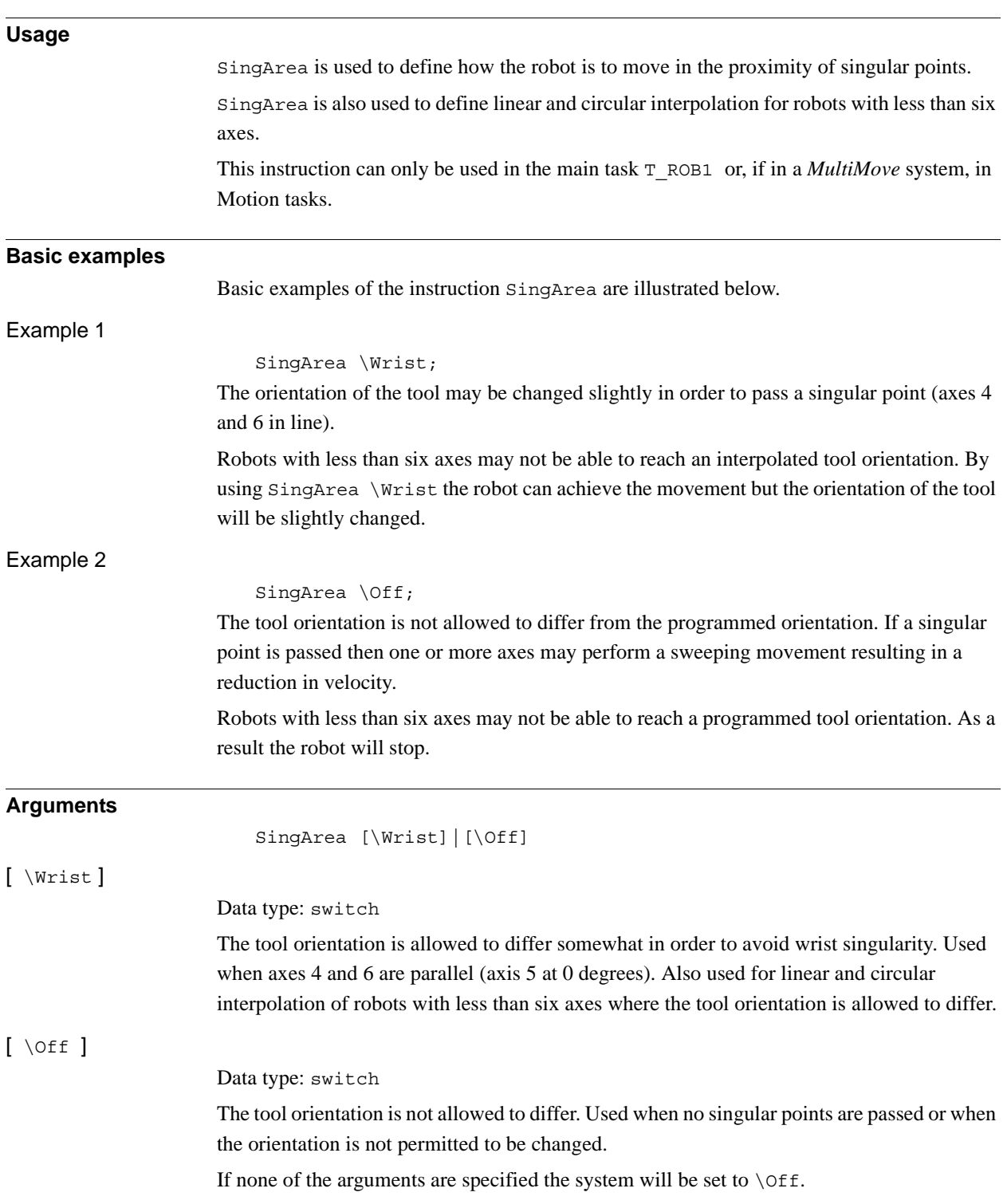

#### 1.158. SingArea - Defines interpolation around singular points *RobotWare - OS Continued*

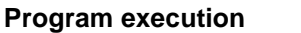

If the arguments \Wrist is specified then the orientation is joint-interpolated to avoid singular points. In this way the TCP follows the correct path, but the orientation of the tool deviates somewhat. This will also happen when a singular point is not passed.

The specified interpolation applies to all subsequent movements until a new SingArea instruction is executed.

The movement is only affected on execution of linear or circular interpolation.

By default, program execution automatically uses the Off argument for robots with six axes. Robots with less than six axes may use either the Off argument or the /Wrist argument by default. This is automatically set in event routine SYS\_RESET.

- at a cold start-up.
- when a new program is loaded.
- when starting program execution from the beginning.

#### **Syntax**

#### SingArea

 $[ ' \backslash ' \text{ Wrist } ] [ ' \backslash ' \text{ Off } ] ' ;'$ 

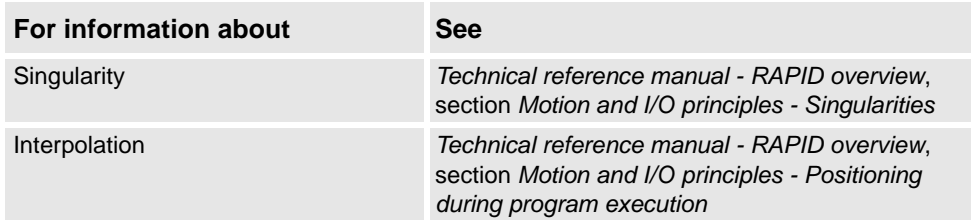

1.159. SkipWarn - Skip the latest warning *RobotWare-OS*

# **1.159. SkipWarn - Skip the latest warning**

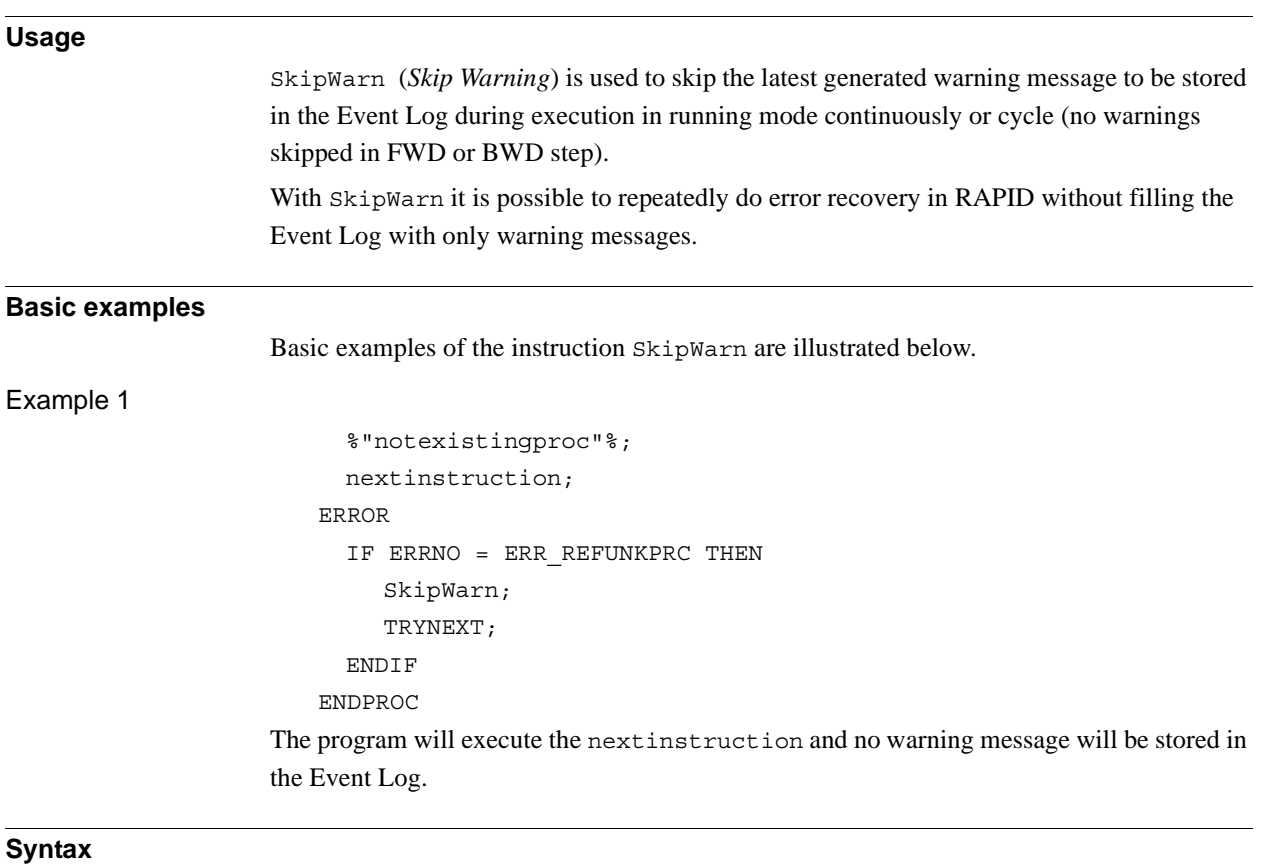

SkipWarn ';'

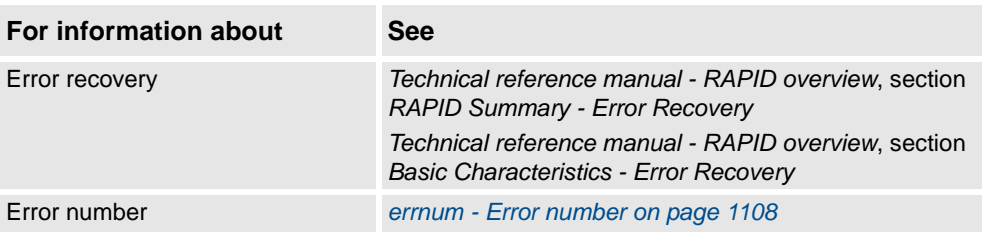

1.160. SocketAccept - Accept an incoming connection *Socket Messaging*

# <span id="page-451-0"></span>**1.160. SocketAccept - Accept an incoming connection**

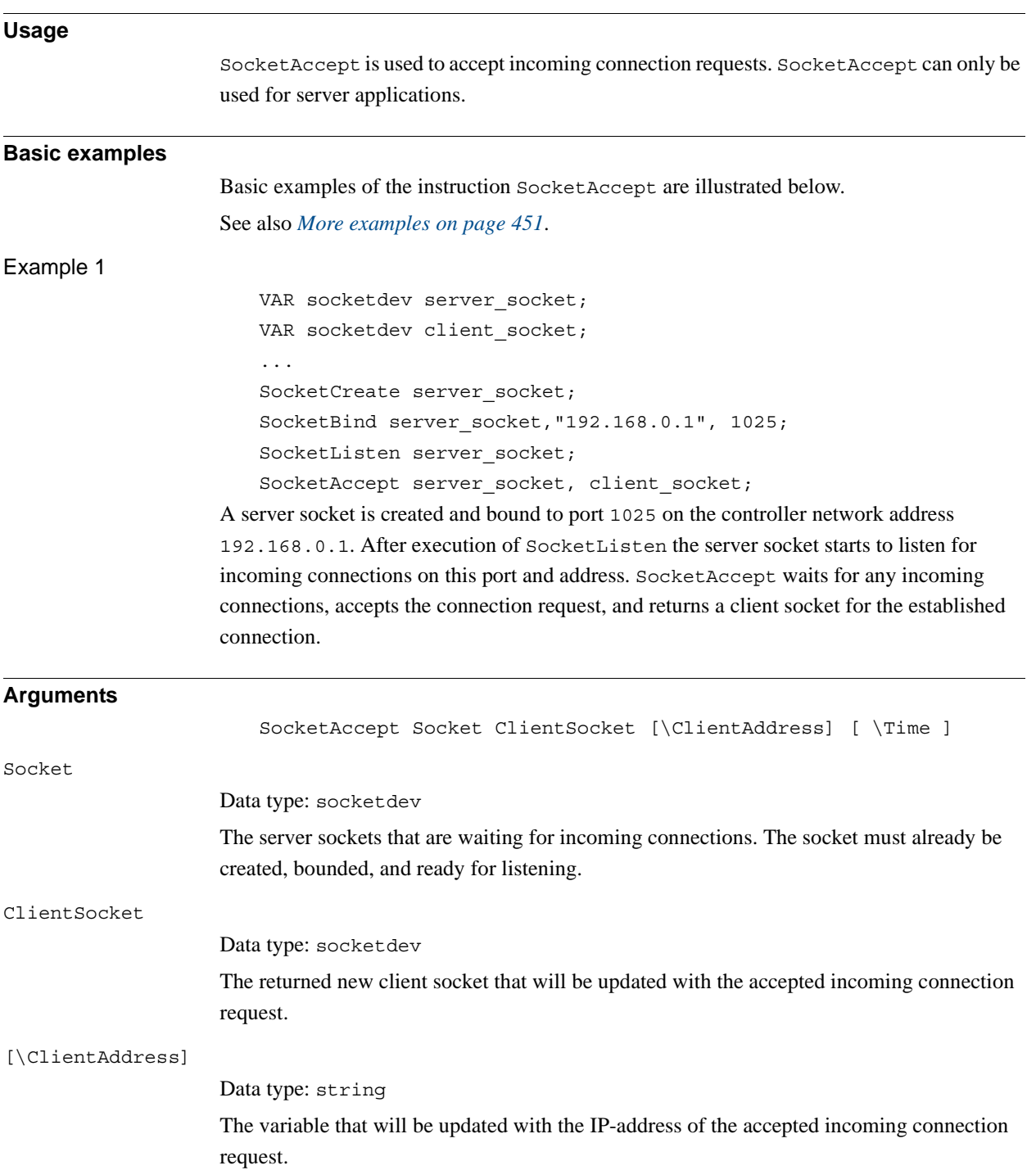

1.160. SocketAccept - Accept an incoming connection *Socket Messaging Continued*

<span id="page-452-0"></span>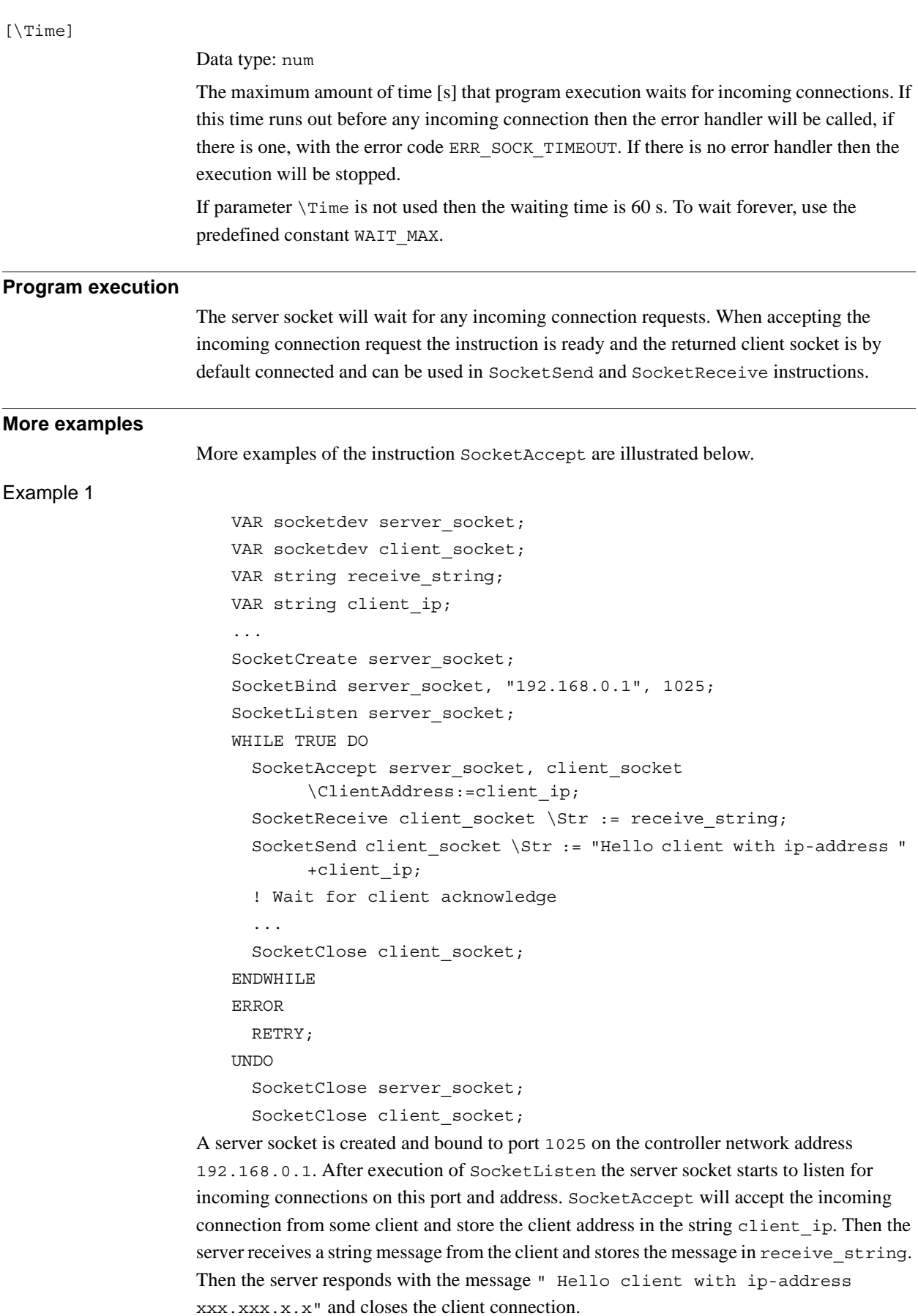

*Continues on next page*

1.160. SocketAccept - Accept an incoming connection *Socket Messaging Continued*

> After that the server is ready for a connection from the same or some other client in the WHILE loop. If PP is moved to main in the program then all open sockets are closed (SocketClose can always be done even if the socket is not created).

#### **Error handling**

The following recoverable errors can be generated. The errors can be handled in an ERROR handler. The system variable ERRNO will be set to:

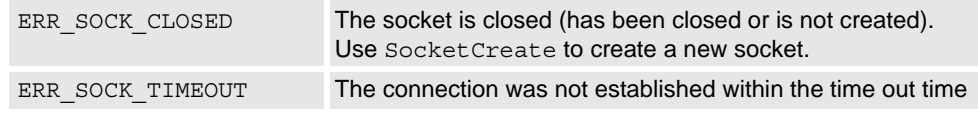

**Syntax**

SocketAccept

```
[ Socket ´:=´ ] < variable (VAR) of socketdev > ','
[ ClientSocket ´:=´ ] < variable (VAR) of socketdev >
[ '\' ClientAddress ´:=´ < variable (VAR) of string> ]
[ ' \backslash ' Time ^{\prime} := ^{\prime} < expression (IN) of num > ] ' ; '
```
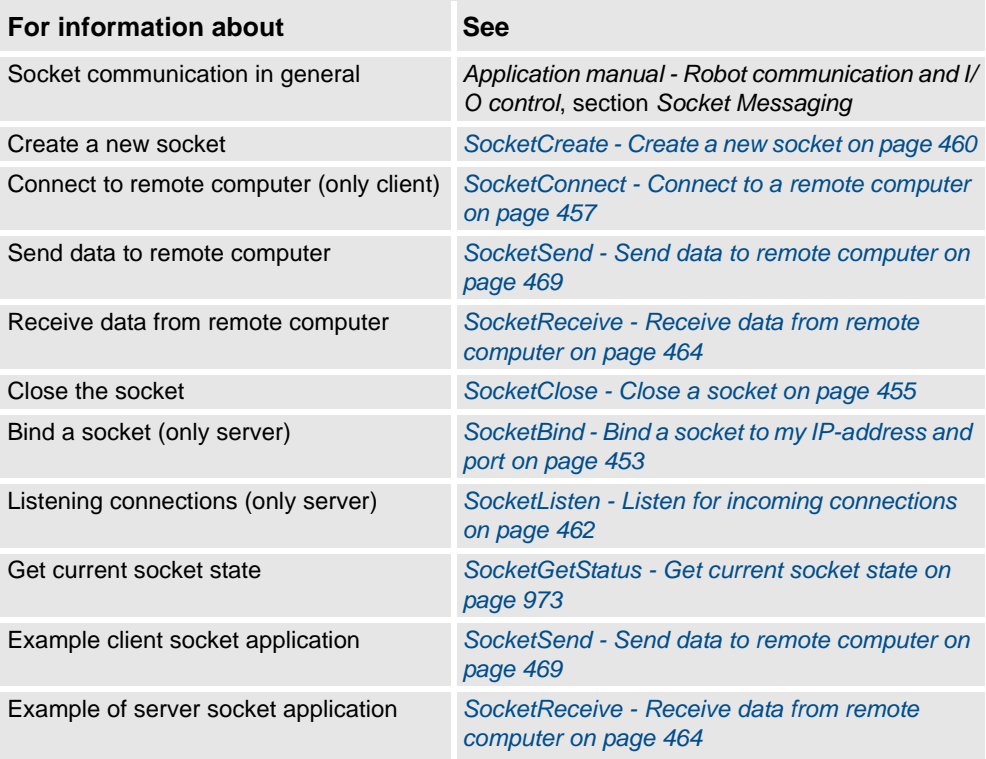

1.161. SocketBind - Bind a socket to my IP-address and port *Socket Messaging*

# <span id="page-454-0"></span>**1.161. SocketBind - Bind a socket to my IP-address and port**

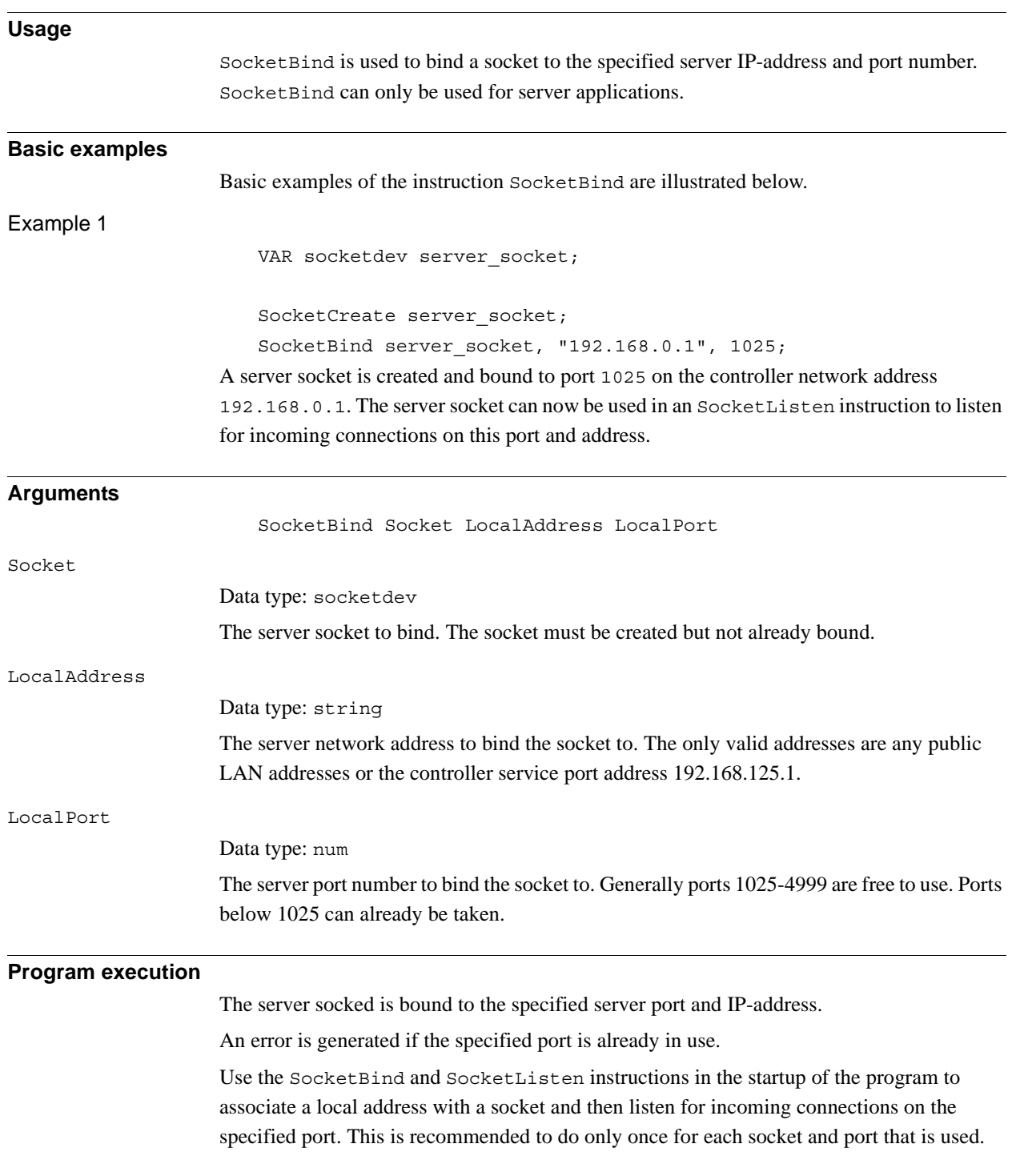

1.161. SocketBind - Bind a socket to my IP-address and port *Socket Messaging Continued*

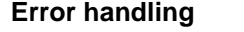

The following recoverable errors can be generated. The errors can be handled in an ERROR handler. The system variable ERRNO will be set to:

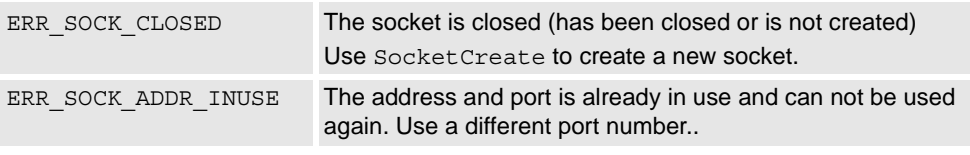

### **Syntax**

SocketBind

```
[ Socket ´:=´ ] < variable (VAR) of socketdev > ','
[ LocalAddress ´:=´ ] < expression (IN) of string > ','
[ LocalPort ´:=´ ] < expression (IN) of num > ';'
```
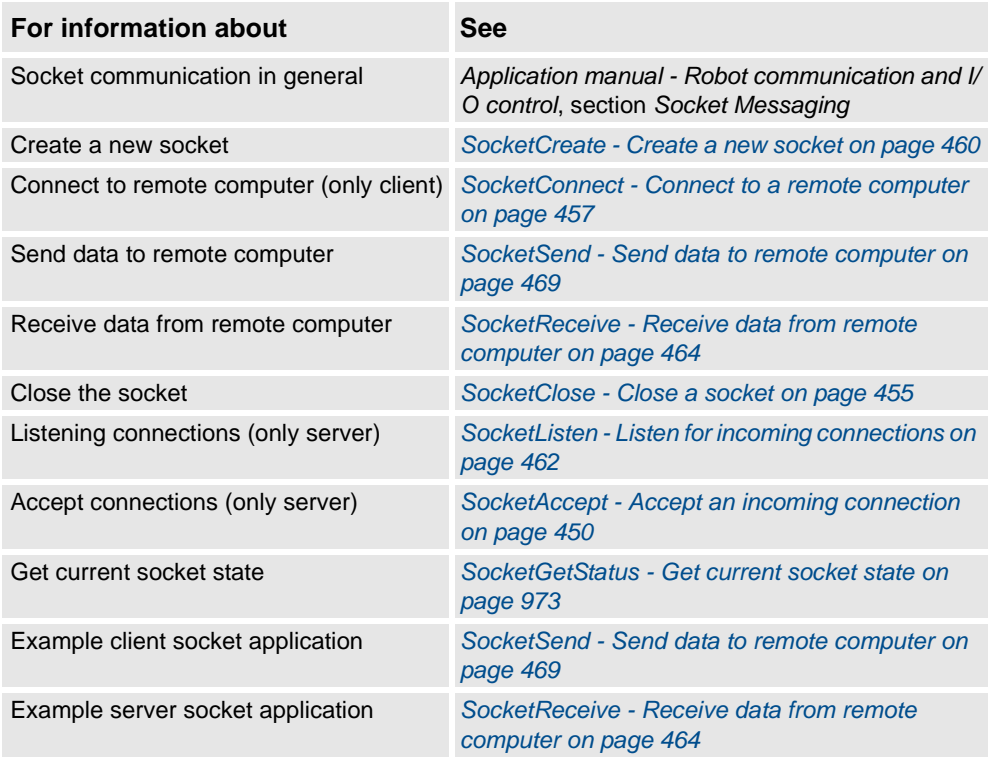

1.162. SocketClose - Close a socket *Socket Messaging*

# <span id="page-456-0"></span>**1.162. SocketClose - Close a socket**

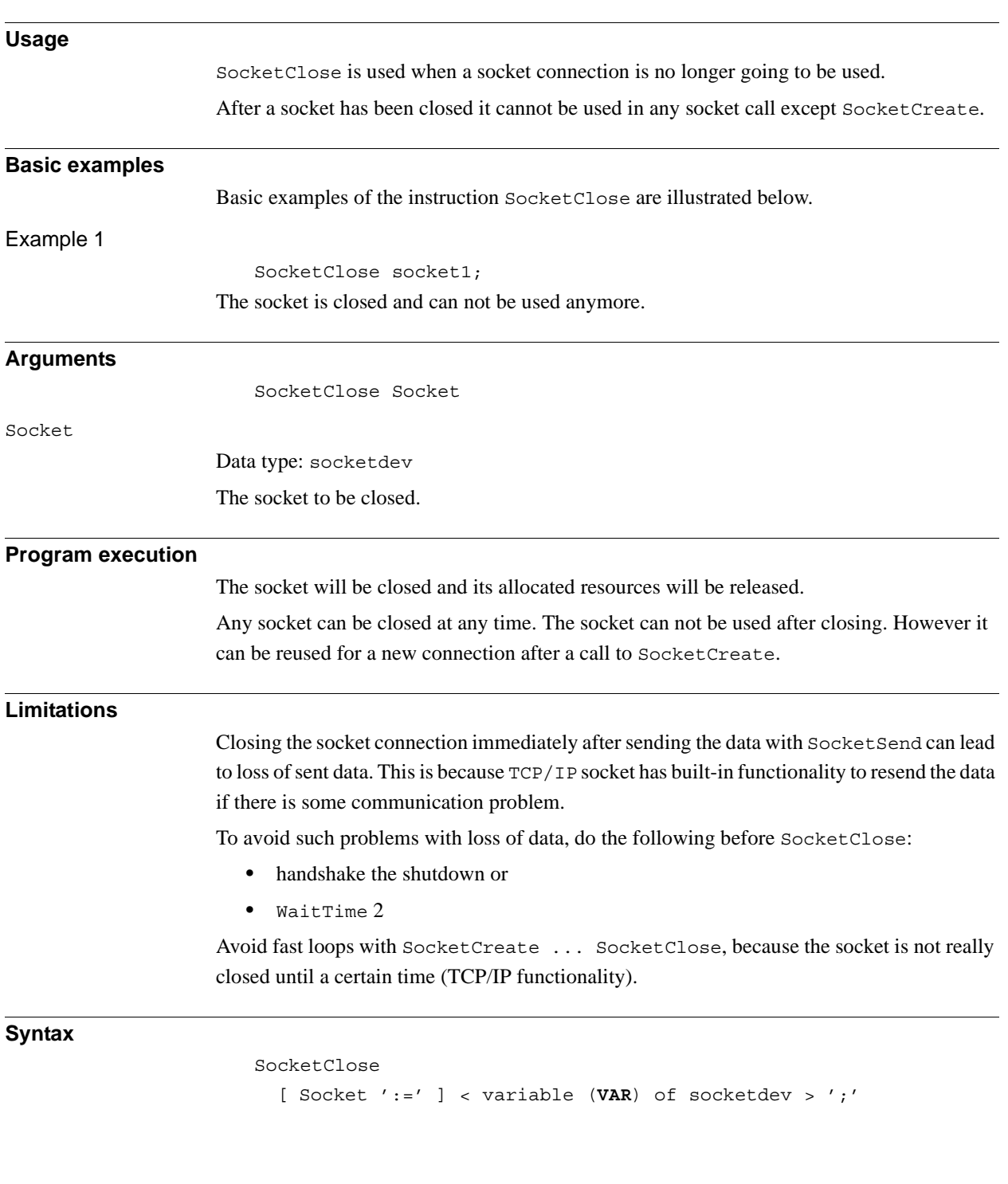

1.162. SocketClose - Close a socket *Socket Messaging Continued*

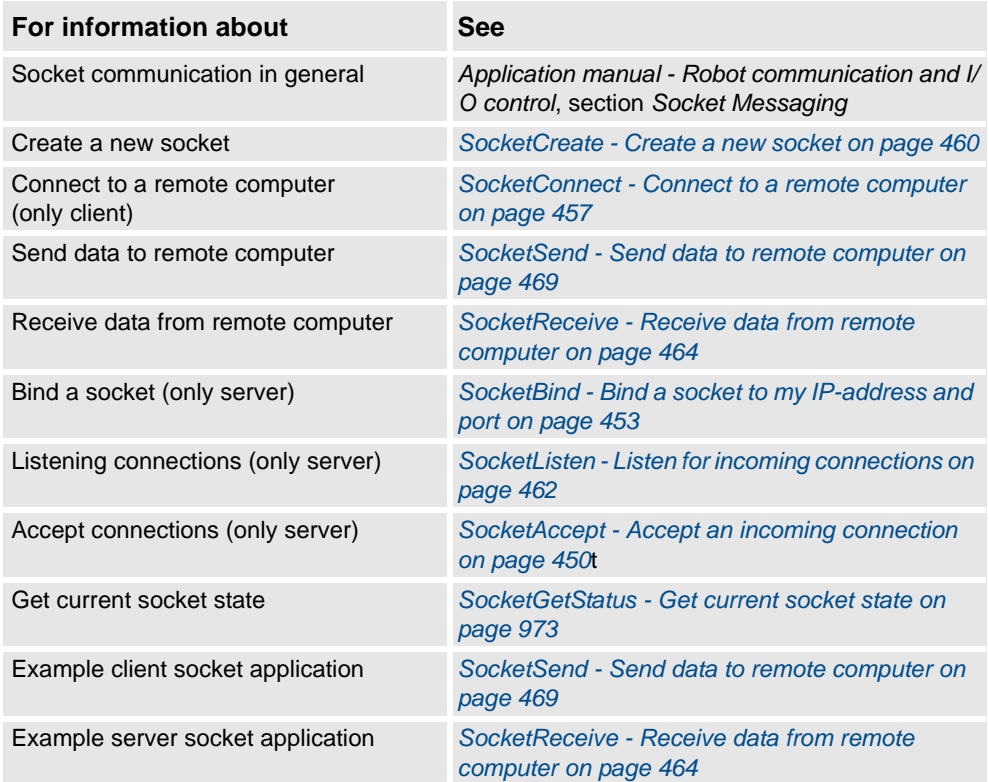

1.163. SocketConnect - Connect to a remote computer *Socket Messaging*

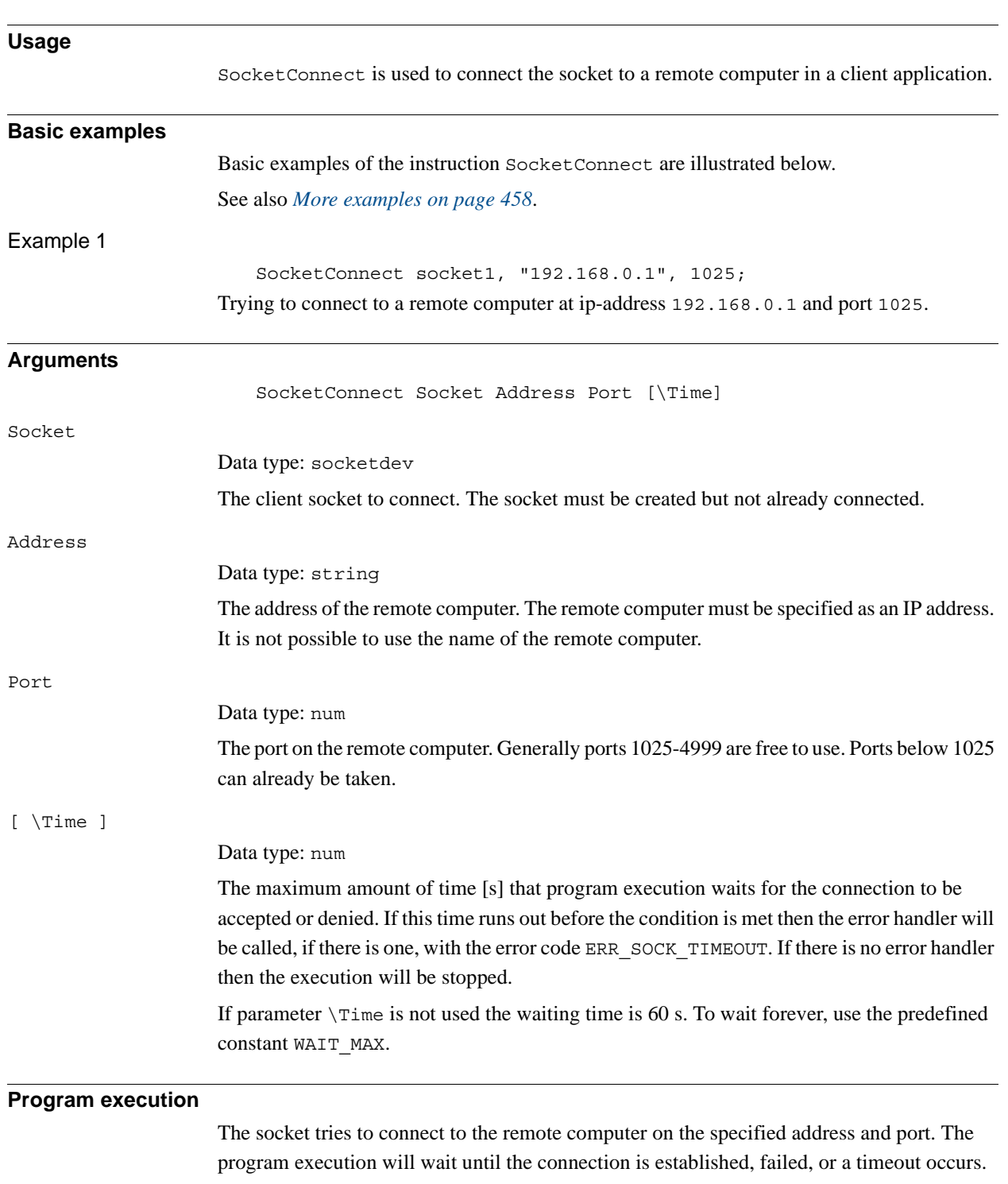

# <span id="page-458-0"></span>**1.163. SocketConnect - Connect to a remote computer**

1.163. SocketConnect - Connect to a remote computer *Socket Messaging Continued*

#### <span id="page-459-0"></span>**More examples**

More examples of the instruction SocketConnect are illustrated below.

#### Example 1

```
VAR num retry_no := 0;
VAR socketdev my socket;
...
SocketCreate my_socket;
SocketConnect my_socket, "192.168.0.1", 1025;
...
ERROR
  IF ERRNO = ERR_SOCK_TIMEOUT THEN
    IF retry_no < 5 THEN
       WaitTime 1;
       retry no := retry no + 1;
       RETRY;
    ELSE
       RAISE;
    ENDIF
  ENDIF
```
A socket is created and tries to connect to a remote computer. If the connection is not established within the default time-out time, i.e. 60 seconds, then the error handler retries to connect. Four retries are attemped then the error is reported to the user.

#### **Error handling**

The following recoverable errors can be generated. The errors can be handled in an ERROR handler. The system variable ERRNO will be set to:

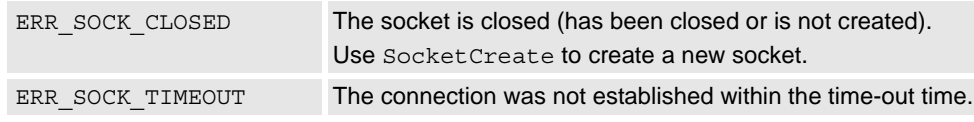

**Syntax**

#### SocketConnect

```
[ Socket ´:=´ ] < variable (VAR) of socketdev > ','
[ Address ´:=´ ] < expression (IN) of string > ','
[ Port ´:=´ ] < expression (IN) of num >
[ ' \backslash ' Time ':= ' < expression (\mathbf{IN}) of num > ] ' ; '
```
1.163. SocketConnect - Connect to a remote computer *Socket Messaging Continued*

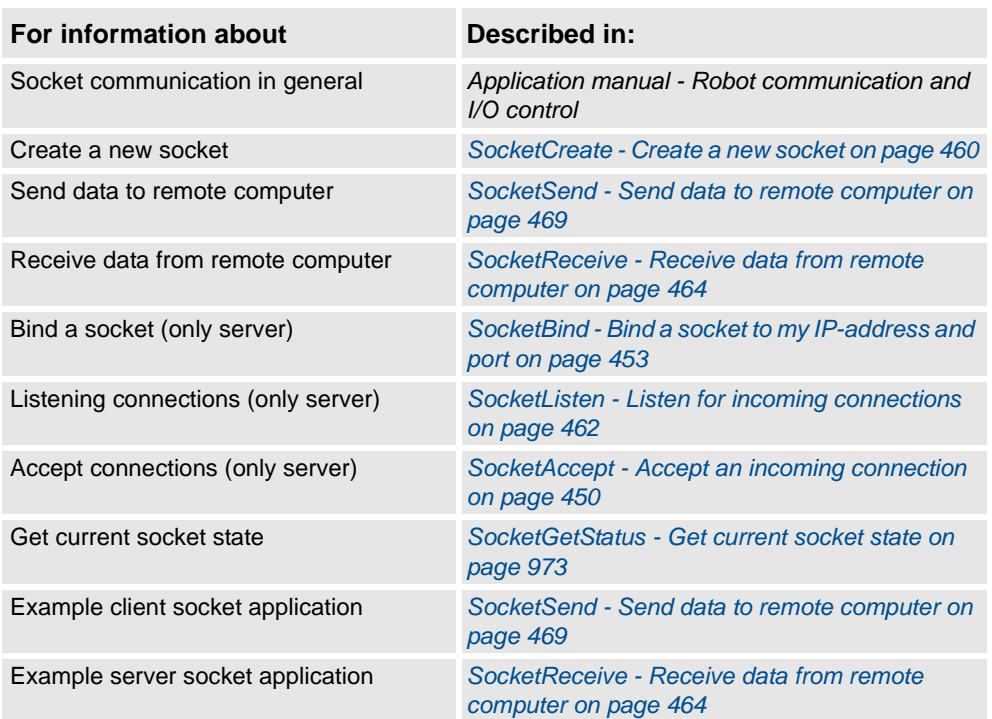

1.164. SocketCreate - Create a new socket *Socket Messaging*

# <span id="page-461-0"></span>**1.164. SocketCreate - Create a new socket**

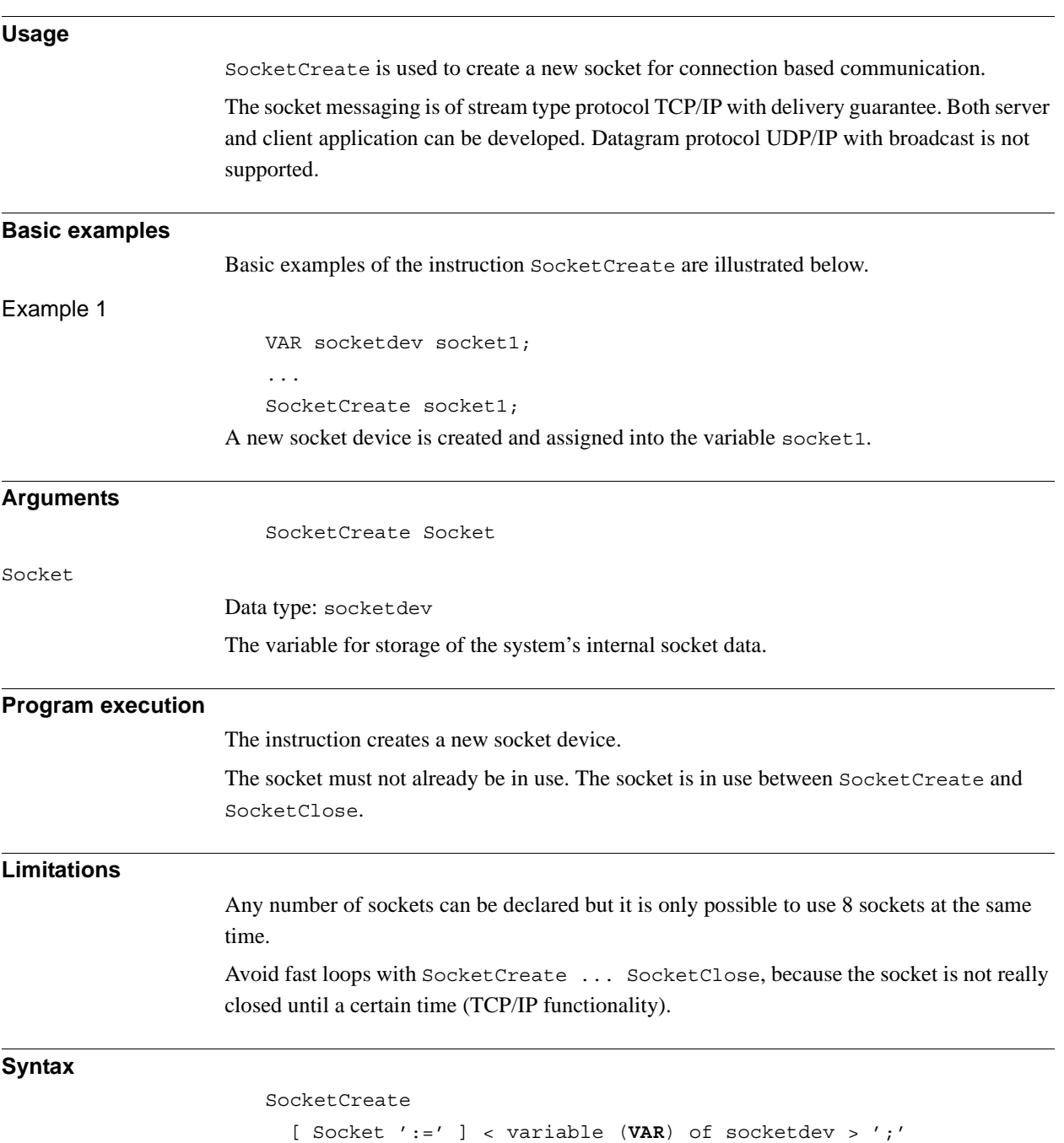

1.164. SocketCreate - Create a new socket *Socket Messaging Continued*

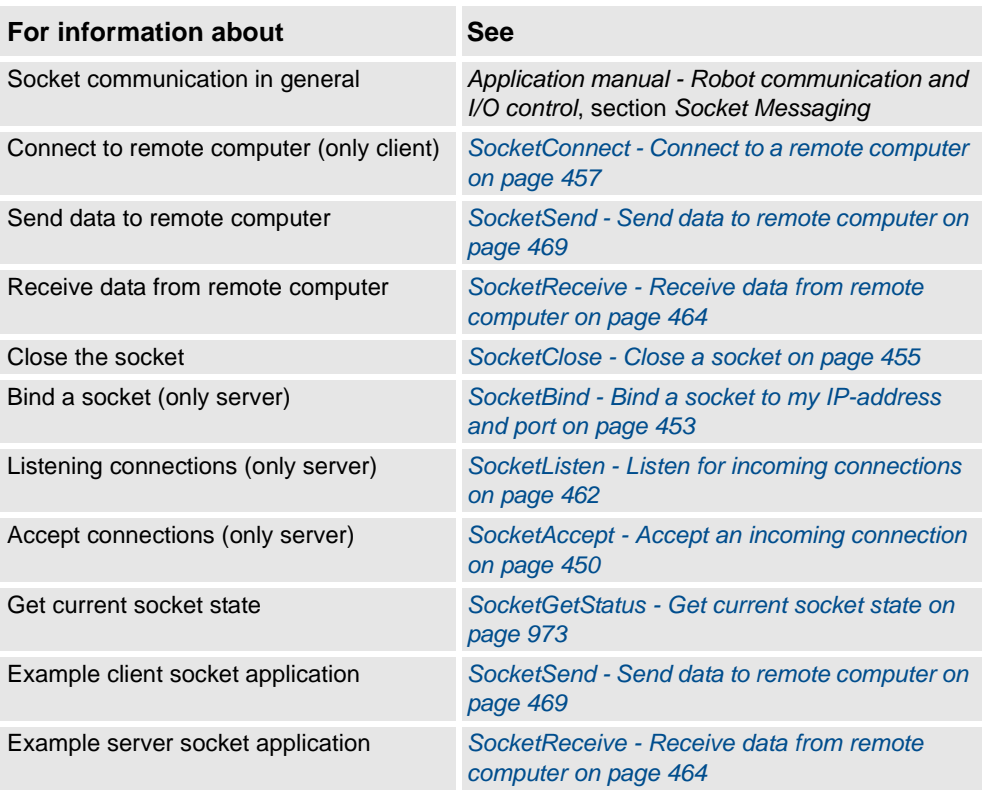

1.165. SocketListen - Listen for incoming connections *Socket Messaging*

# <span id="page-463-0"></span>**1.165. SocketListen - Listen for incoming connections**

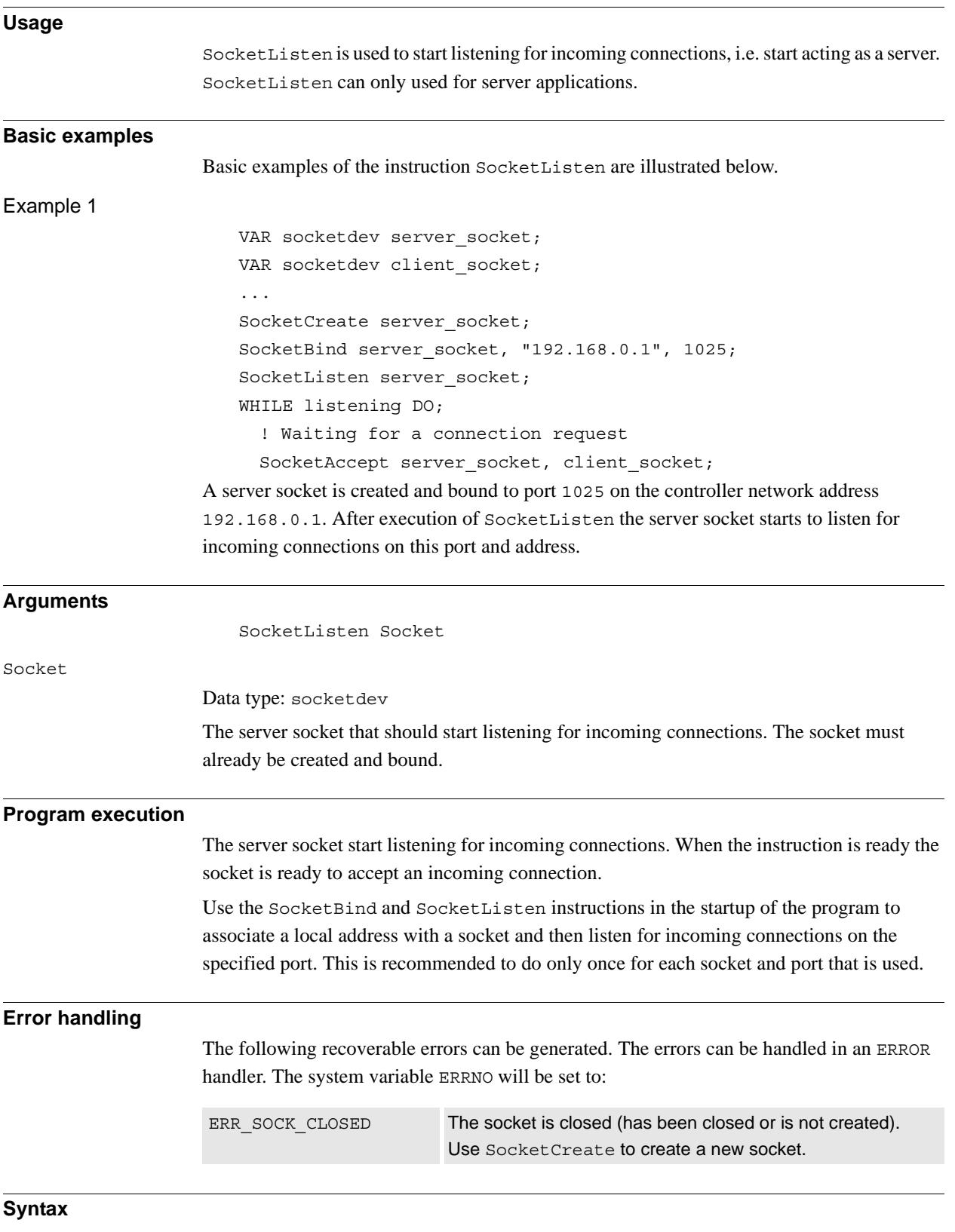

[ Socket ':=' ] < variable (**VAR**) of socketdev > ';'

1.165. SocketListen - Listen for incoming connections *Socket Messaging Continued*

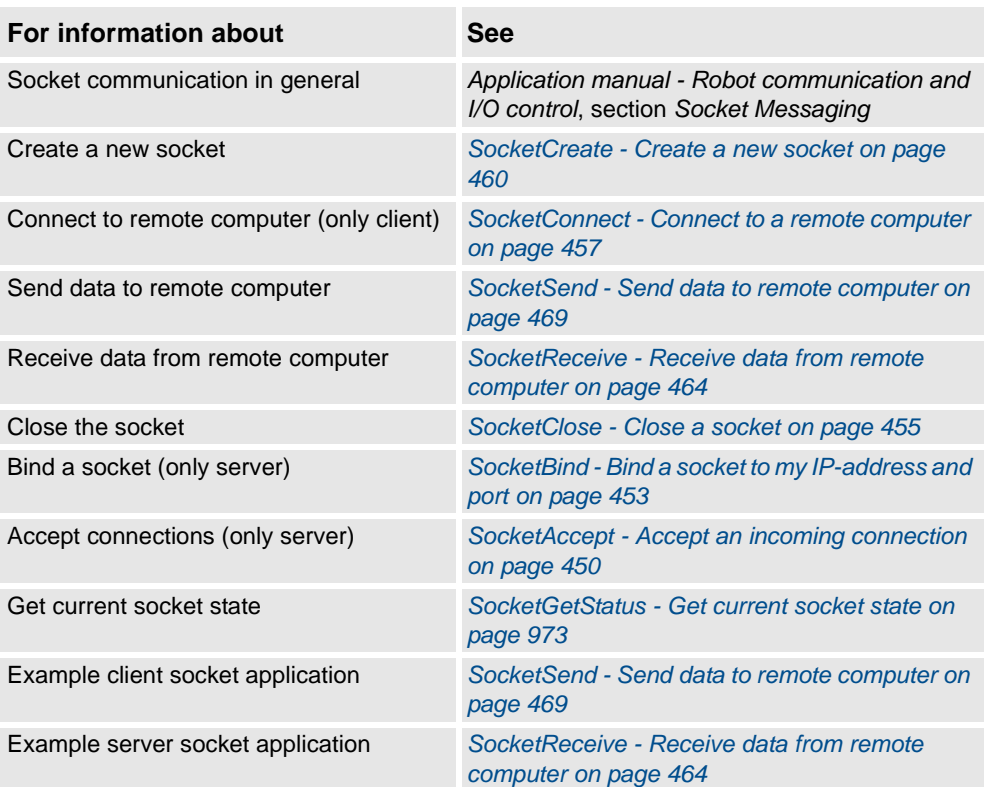

1.166. SocketReceive - Receive data from remote computer *Socket Messaging*

# <span id="page-465-0"></span>**1.166. SocketReceive - Receive data from remote computer**

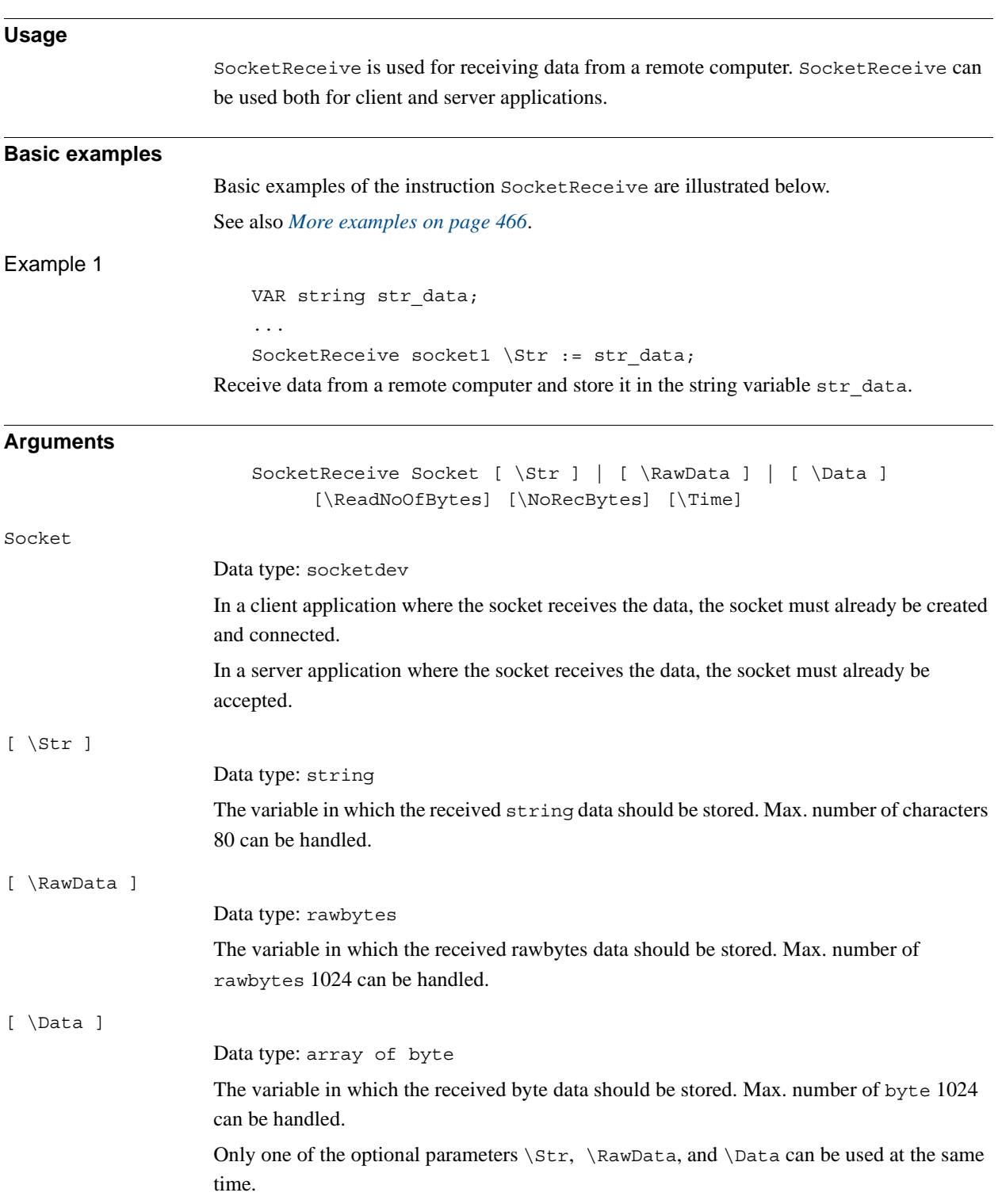

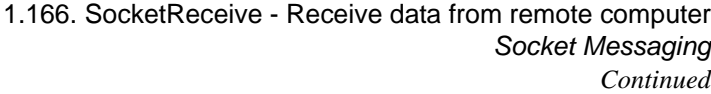

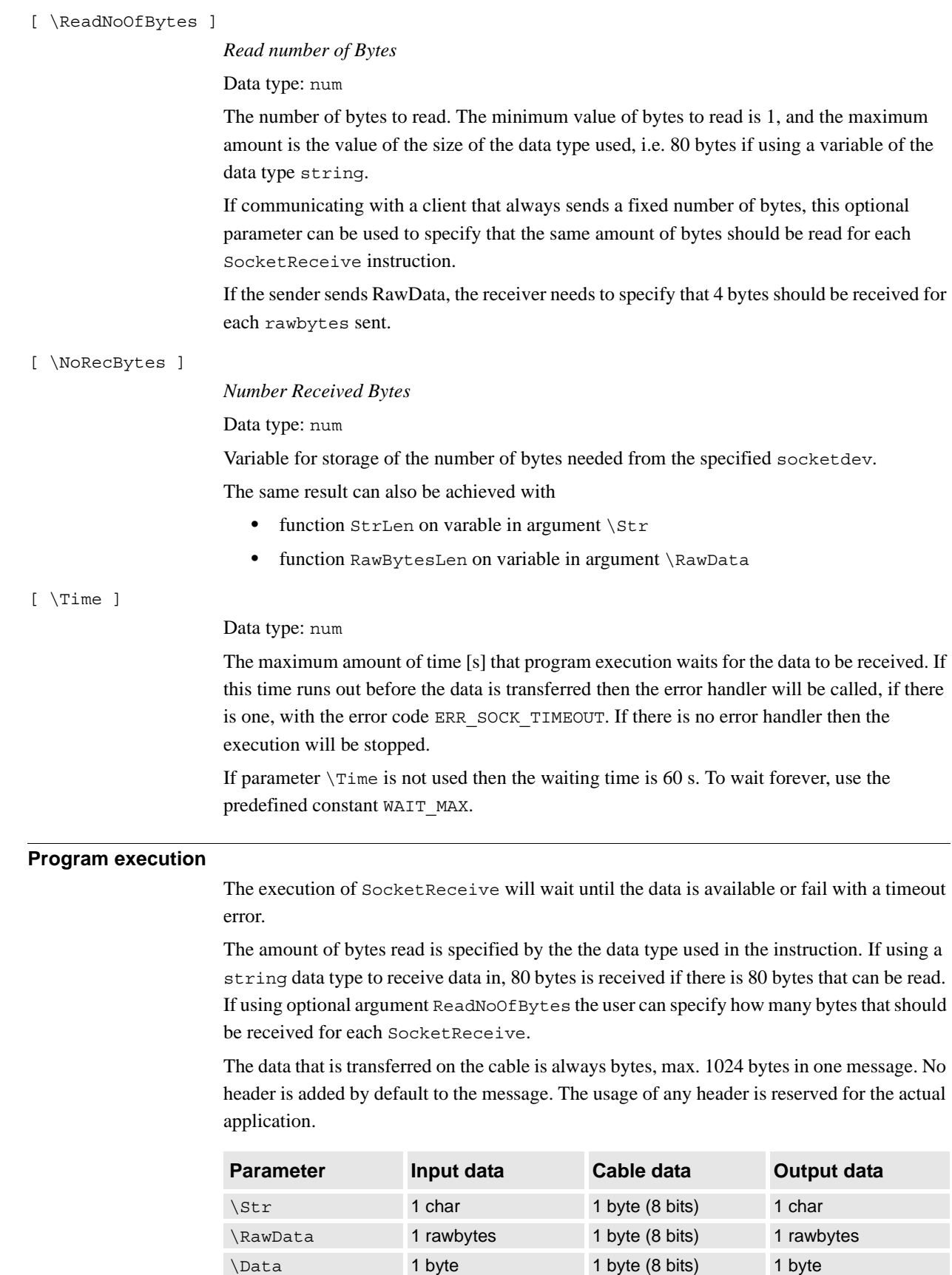

1.166. SocketReceive - Receive data from remote computer *Socket Messaging Continued*

> It is possible to mix the used data type (string, rawbytes, or array of byte) between SocketSend and SocketReceive.

<span id="page-467-0"></span>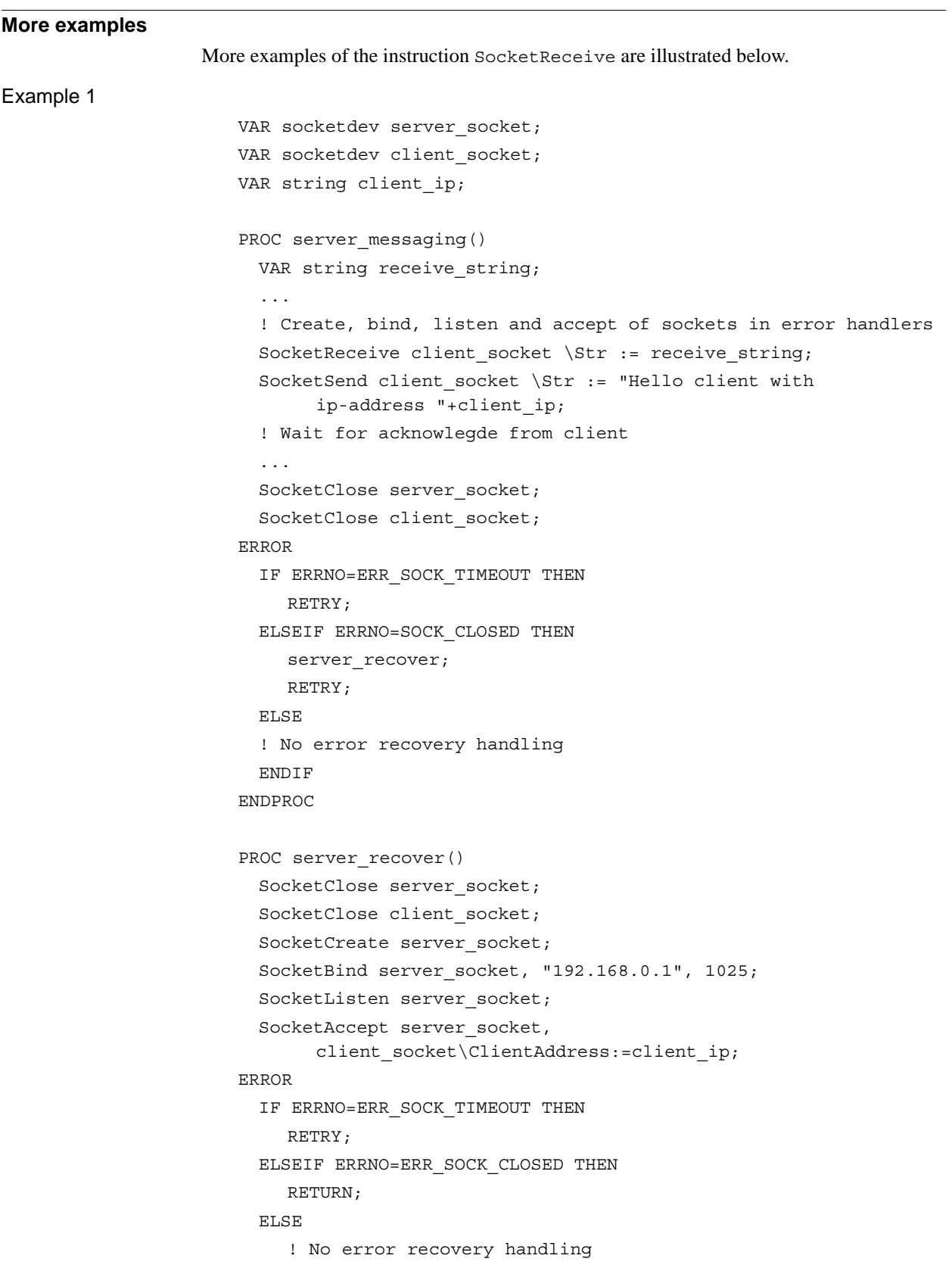
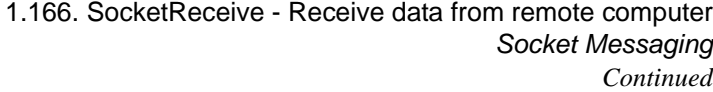

ENDIF ENDPROC This is an example of a server program with creation, binding, listening, and accepting of sockets in error handlers. In this way the program can handle power fail restart. In the procedure server recover, a server socket is created and bound to port 1025 on the controller network address 192.168.0.1. After execution of SocketListen the server socket starts to listen for incoming connections on this port and address. SocketAccept will accept the incoming connection from some client and store the client address in the string client\_ip. In the communication procedure server messaging the server receives a string message from the client and stores the message in receive\_string. Then the server responds with the message "Hello client with ip-address xxx.xxx.x.x". **Error handling** The following recoverable errors can be generated. The errors can be handled in an ERROR handler. The system variable ERRNO will be set to: **Limitations** There is no built-in synchronization mechanism in Socket Messaging to avoid received messages that are compounded of several sent messages. It is up to the programmer to handle the synchronization with "Ack" messages (one sequence of SocketSend -SocketReceive in the client or server program must be completed before next sequence of SocketSend - SocketReceive). All sockets are closed after power fail restart. This problem can be handled by error recovery. See example above. Avoid fast loops with SocketCreate ... SocketClose because the socket is not really closed until a certain time (TCP/IP functionality). The maximum size of the data that can be received in one call is limited to 1024 bytes. **Syntax** SocketReceive [ Socket ':=' ] < variable (**VAR**) of socketdev >  $[ ' \backslash ' \text{ Str}' := ' < \text{variable } (\text{VAR}) \text{ of string } > ]$ | [ '\' RawData ´:=´ < variable (**VAR**) of rawbytes > ] | [ '\' Data ´:=´ < array {\*} (**VAR**) of byte > ] [ '\' ReadNoOfBytes' :=' < expression (**IN**) of num > ]  $\lceil$  '\' NoRecBytes' :=' < variable (VAR) of num >  $\rceil$  $[ ' \backslash '$  Time  $': = ' <$  expression  $(\mathbf{IN})$  of num >  $] ' : '$ ERR\_SOCK\_CLOSED The socket is closed. Broken connection. ERR\_SOCK\_TIMEOUT No data was received within the time out time.

1.166. SocketReceive - Receive data from remote computer *Socket Messaging Continued*

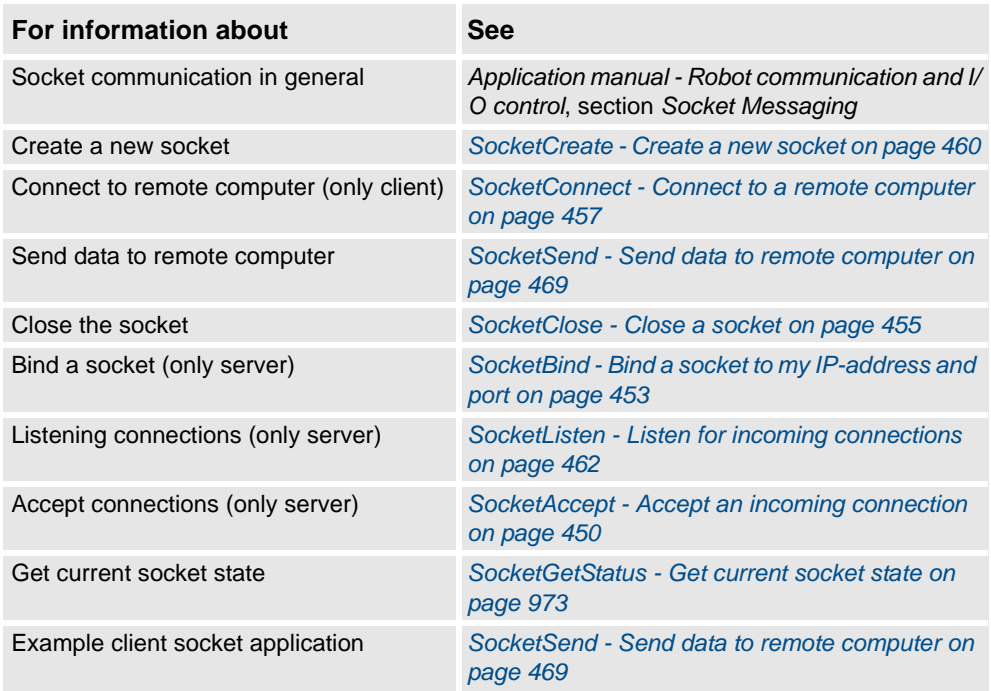

1.167. SocketSend - Send data to remote computer *Socket Messaging*

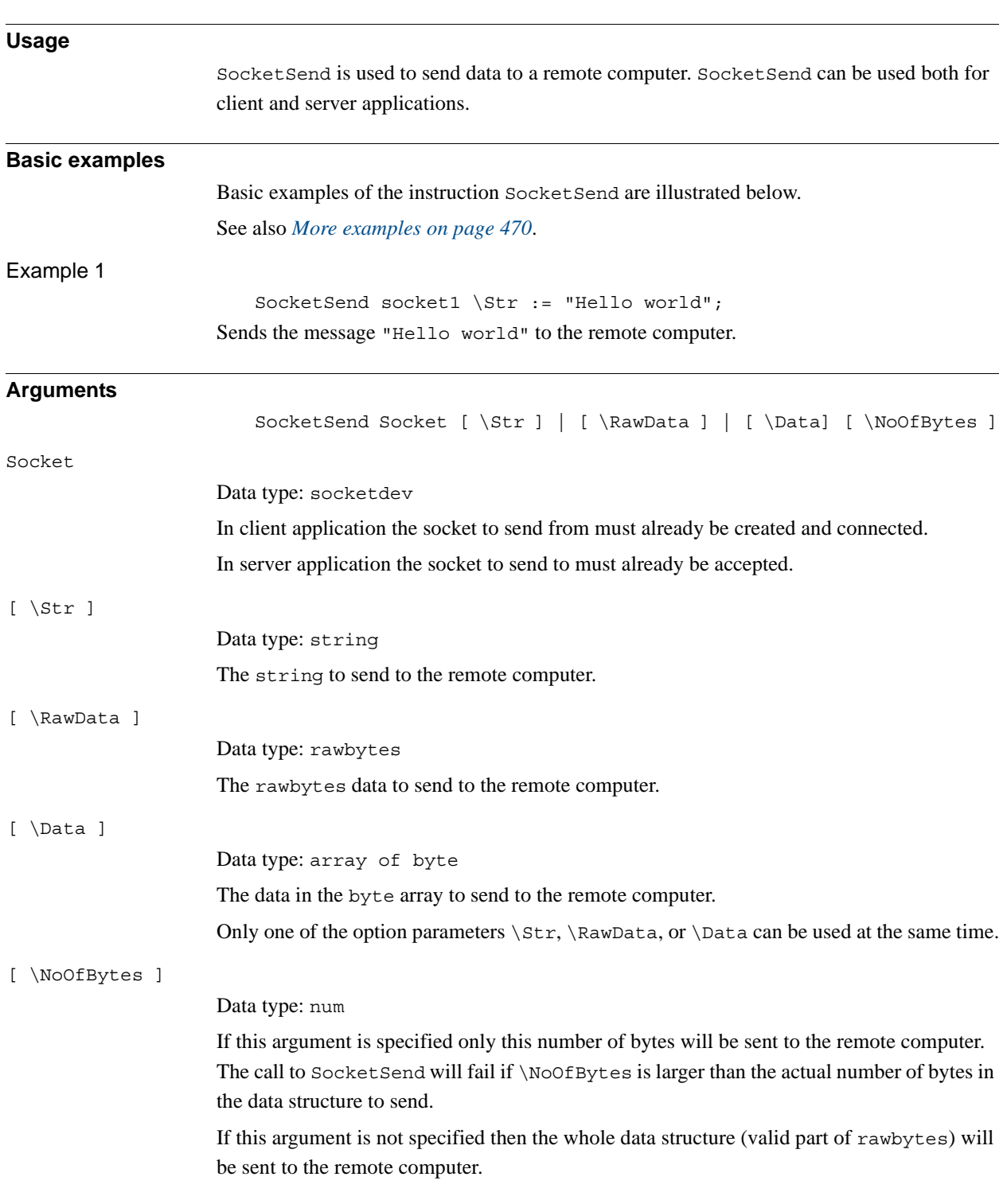

# <span id="page-470-0"></span>**1.167. SocketSend - Send data to remote computer**

#### 1.167. SocketSend - Send data to remote computer *Socket Messaging Continued*

#### **Program execution**

The specified data is sent to the remote computer. If the connection is broken an error is generated.

The data that is transferred on the cable is always bytes, max. 1024 bytes in one message. No header is added by default to the message. The usage of any header is reserved for the actual application.

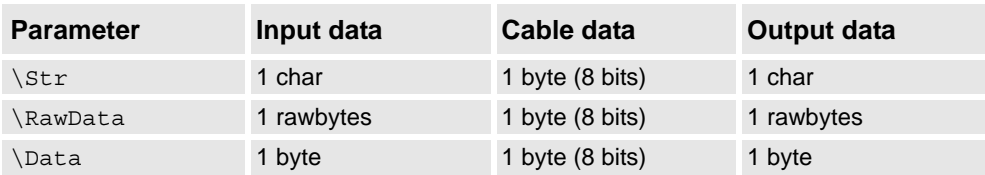

It's possible to mix the used data type (string, rawbytes, or array of byte) between SocketSend and SocketReceive.

#### <span id="page-471-0"></span>**More examples**

More examples of the instruction SocketSend are illustrated below.

#### Example 1

```
VAR socketdev client socket;
VAR string receive string;
```

```
PROC client messaging()
```

```
...
  ! Create and connect the socket in error handlers
 SocketSend client socket \Str := "Hello server";
 SocketReceive client socket \Str := receive string;
  ...
 SocketClose client socket;
ERROR
 IF ERRNO=ERR_SOCK_TIMEOUT THEN
    RETRY;
 ELSEIF ERRNO=ERR_SOCK_CLOSED THEN
    client recover;
    RETRY;
 ELSE
    ! No error recovery handling
 ENDIF
ENDPROC
```

```
PROC client recover()
 SocketClose client socket;
 SocketCreate client_socket;
 SocketConnect client_socket, "192.168.0.2", 1025;
ERROR
  IF ERRNO=ERR_SOCK_TIMEOUT THEN
    RETRY;
```
1.167. SocketSend - Send data to remote computer *Socket Messaging Continued*

```
ELSEIF ERRNO=ERR_SOCK_CLOSED THEN
    RETURN;
  ELSE
    ! No error recovery handling
  ENDIF
ENDPROC
```
This is an example of a client program with creation and connection of socket in error handlers. In this way the program can handle power fail restart.

In the procedure client recover the client socket is created and connected to a remote computer server with IP-address 192.168.0.2 on port 1025.

In the communication procedure client\_messaging the client sends "Hello server" to the server and the server responds with "Hello client" to the client, which is stored in the variable receive\_string.

#### Example 2

VAR socketdev client socket; VAR string receive string; PROC client messaging() ... ! Send cr and lf to the server SocketSend client socket \Str := "\0D\0A"; ... ENDPROC

This is an example of a client program that sends non printable characters (binary data) in a string. This can be useful if communicating with sensors or other clients that requires such characters.

#### **Error handling**

The following recoverable errors can be generated. The errors can be handled in an ERROR handler. The system variable ERRNO will be set to:

ERR SOCK CLOSED The socket is closed. Broken connection.

### **Limitations**

There is no built-in synchronization mechanism in Socket Messaging to avoid received messages that are compounded of several sent messages. It's up to the programmer to handle the synchronization with "Ack" messages (one sequence of SocketSend -

SocketReceive in the client or server program must be completed before the next sequence of SocketSend - SocketReceive).

All sockets are closed after power fail restart. This problem can be handled by error recovery. See example above.

Avoid fast loops with SocketCreate ... SocketClose because the socket is not really closed until a certain time (TCP/IP functionality).

The size of the data to send is limited to 1024 bytes.

### 1.167. SocketSend - Send data to remote computer *Socket Messaging Continued*

### **Syntax**

```
SocketSend
```

```
[ Socket ´:=´ ] < variable (VAR) of socketdev >
[ \Str ´:=´ < expression (IN) of string > ]
| [ \RawData ´:=´ < variable (VAR) of rawdata > ]
| [ \Data ´:=´ < array {*} (IN) of byte > ]
[ '\' NoOfBytes ´:=´ < expression (IN) of num > ] ';'
```
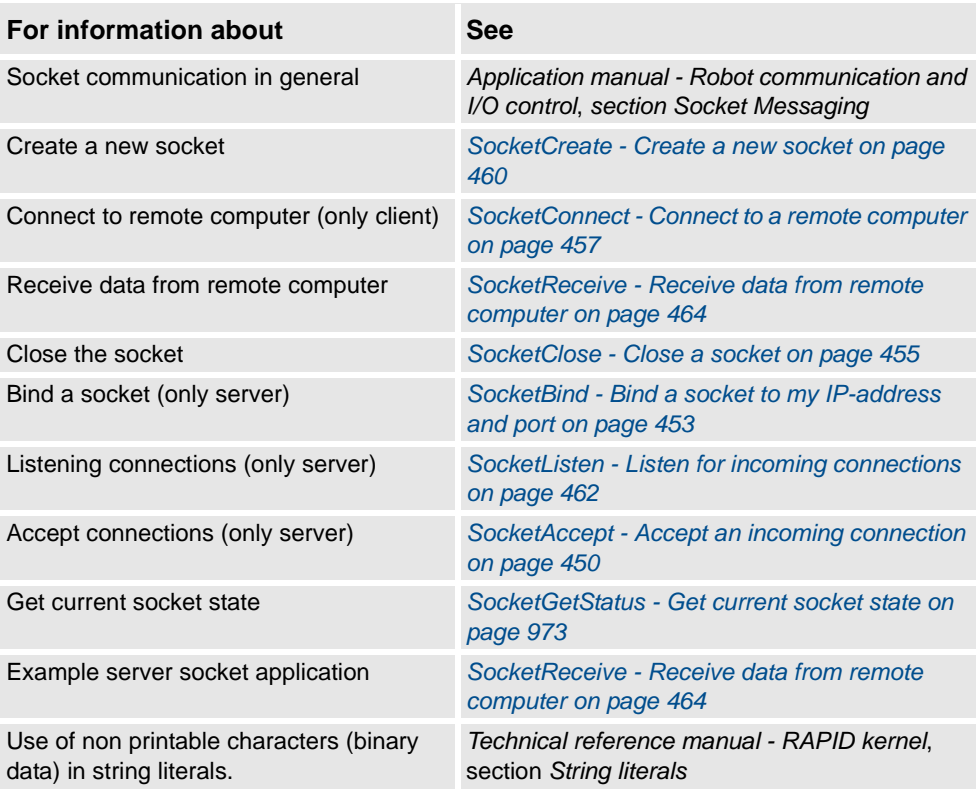

1.168. SoftAct - Activating the soft servo *RobotWare - OS*

# <span id="page-474-0"></span>**1.168. SoftAct - Activating the soft servo**

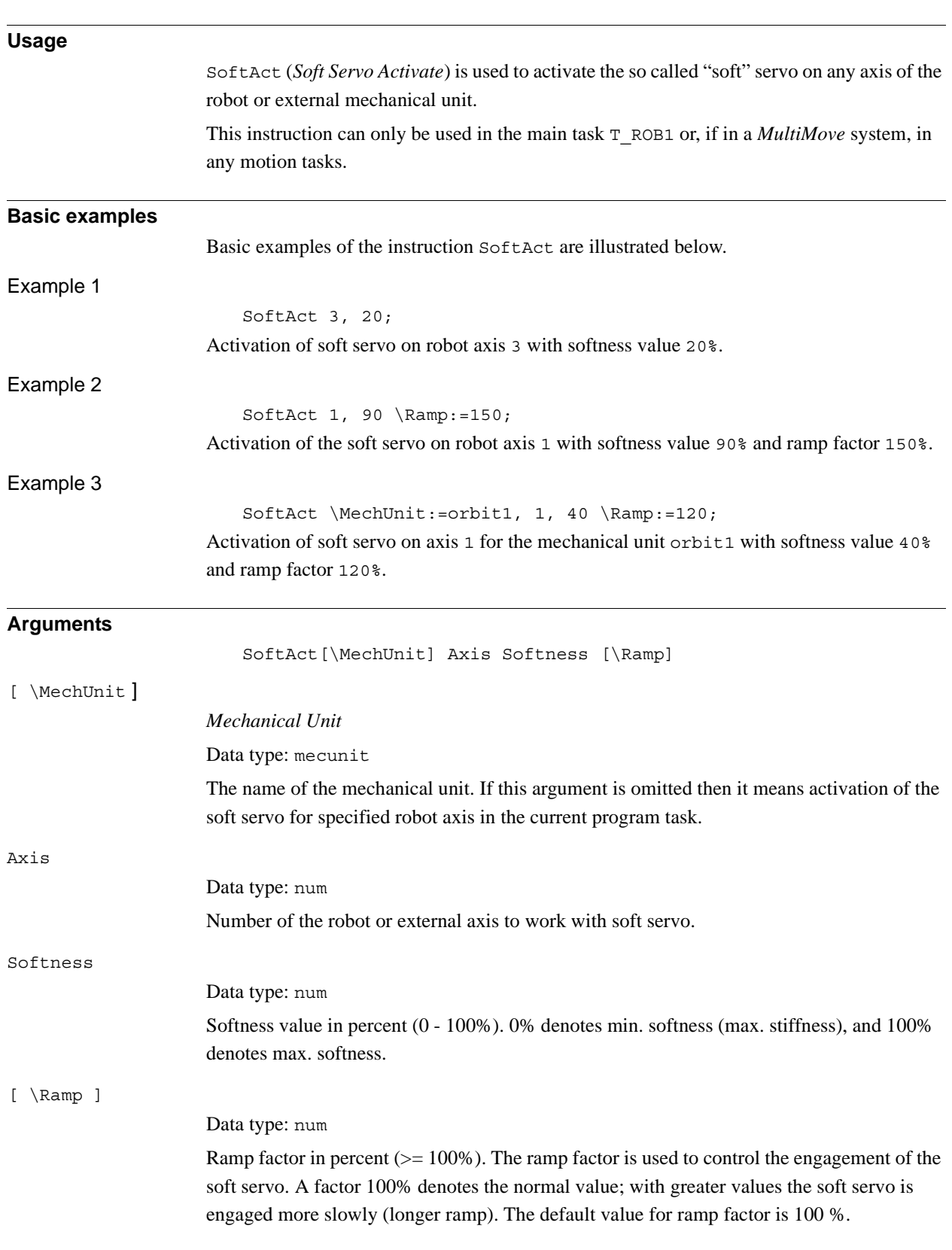

*Continues on next page*

### 1.168. SoftAct - Activating the soft servo *RobotWare - OS Continued*

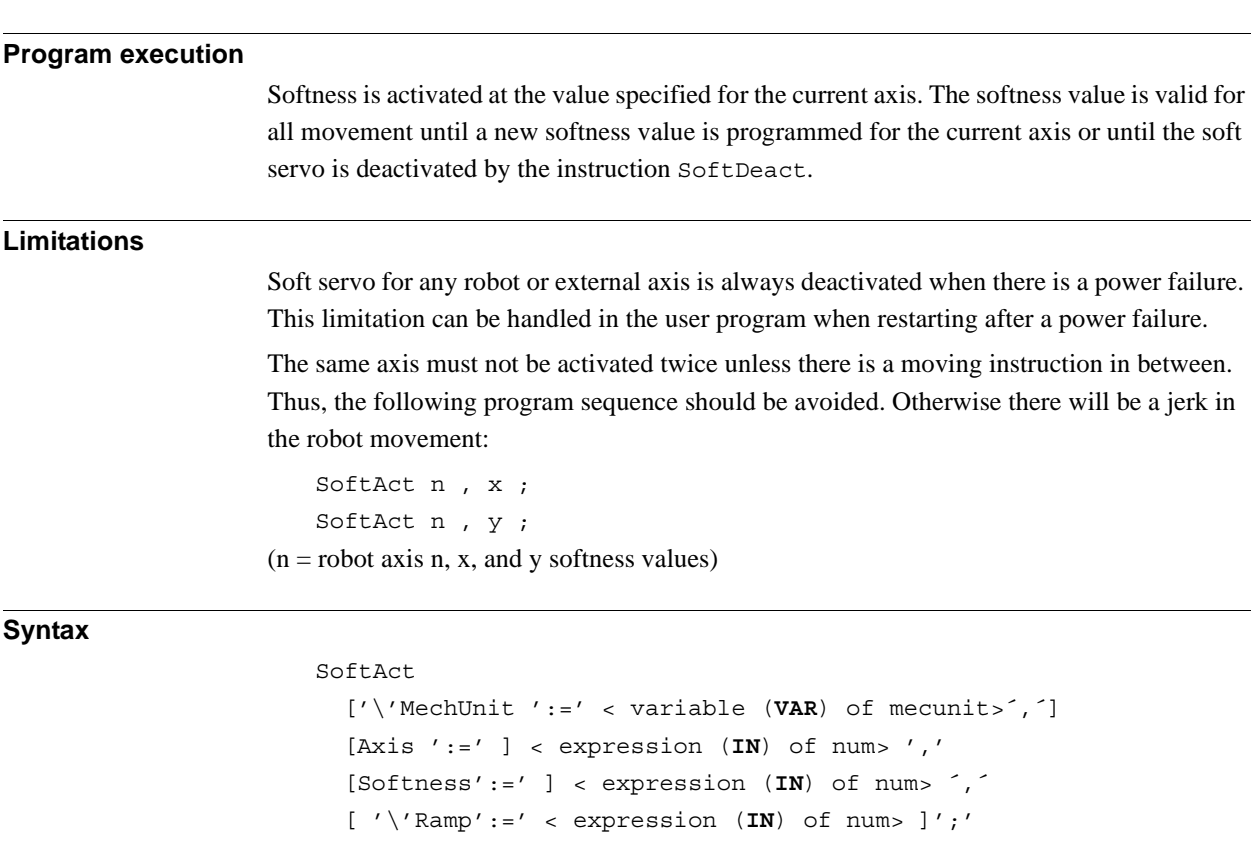

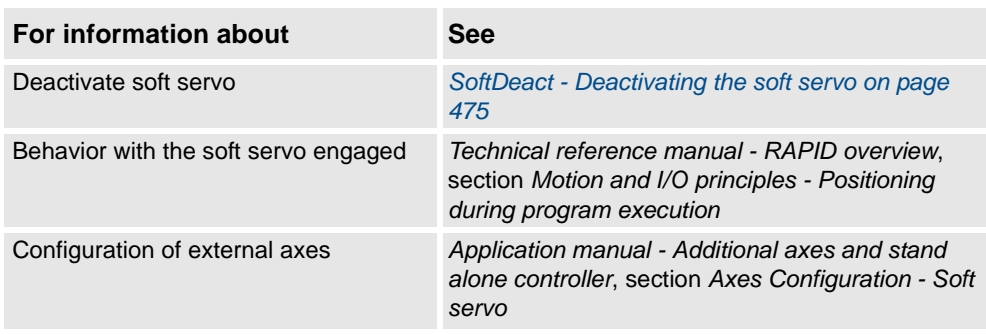

1.169. SoftDeact - Deactivating the soft servo *RobotWare - OS*

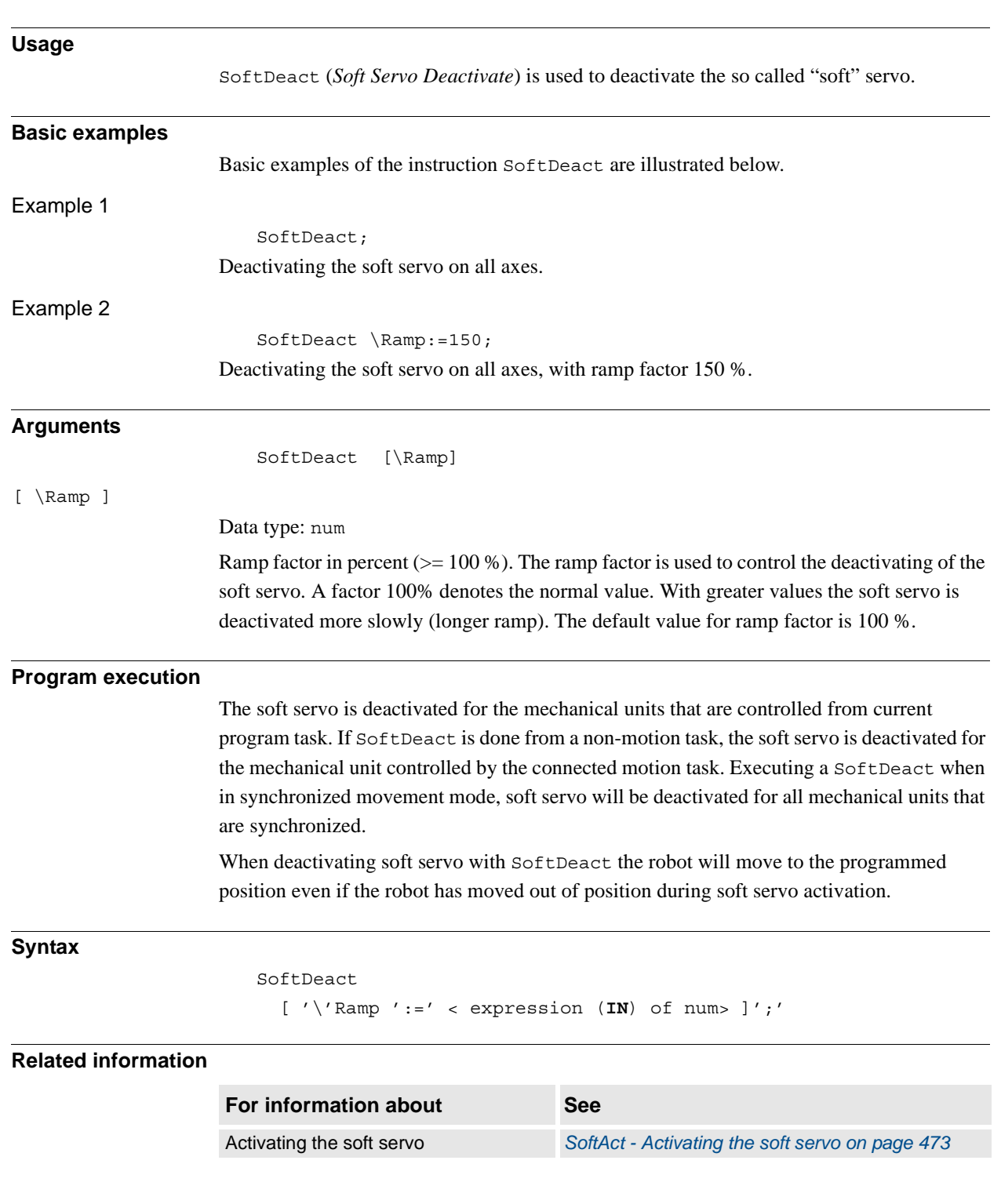

# <span id="page-476-0"></span>**1.169. SoftDeact - Deactivating the soft servo**

1.170. SpeedRefresh - Update speed override for ongoing movement *RobotWare - OS*

# **1.170. SpeedRefresh - Update speed override for ongoing movement**

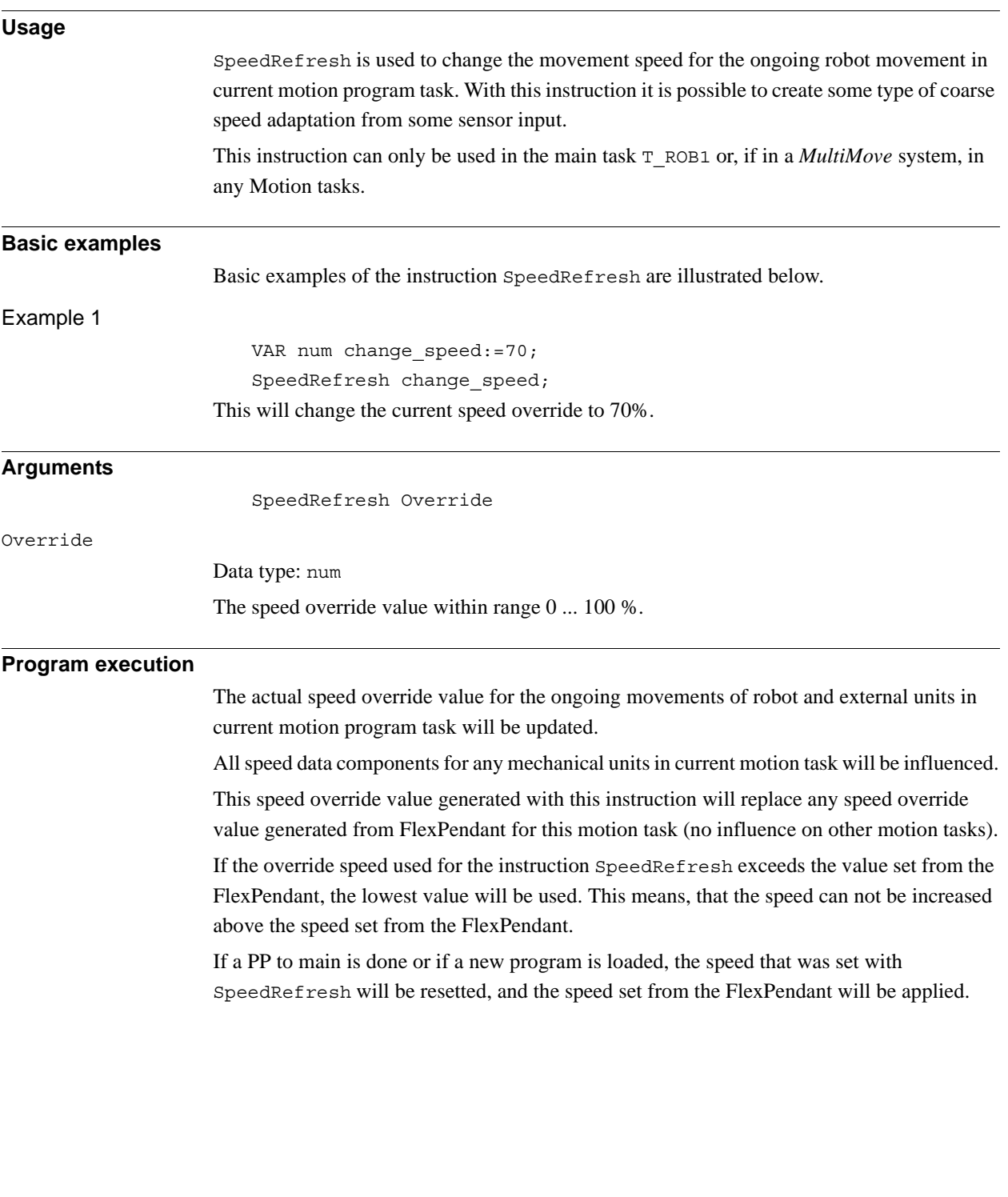

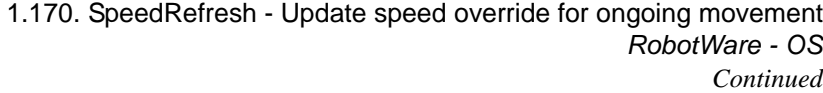

```
More examples
                     More examples of the instruction SpeedRefresh are illustrated below.
Example 1
                         VAR intnum time int;
                         VAR num override;
                         ...
                         CONNECT time int WITH speed refresh;
                         ITimer 0.1, time_int;
                         ISleep time_int;
                         ...
                         MoveL p1, v100, fine, tool2;
                         ! Read current speed override set from FlexPendant
                         override := CSpeedOverride (\CTask);
                         IWatch time_int;
                         MoveL p2, v100, fine, tool2;
                         IDelete time_int;
                         ! Reset to FlexPendant old speed override
                         WaitTime 0.5;
                         SpeedRefresh override;
                         ...
                         TRAP speed_refresh
                           VAR speed corr;
                           ! Analog input signal value from sensor, value 0 ... 10
                           speed corr := (ai sensor * 10);
                           SpeedRefresh speed_corr;
                           ERROR
                              IF ERRNO = ERR_SPEED_REFRESH_LIM THEN
                                 IF speed corr > 100 speed corr := 100;
                                 IF speed corr < 0 speed corr := 0;
                                 RETRY;
                              ENDIF
                         ENDTRAP
                     During the robot movement from position p1 to p2, the speed override value is updated every
                     0.1 s in the TRAP speed_refresh. The analog input signal ai_sensor is used for 
                     calculation of Overide value for the instruction SpeedRefresh. There is no TRAP
                     execution before and after the robot movement between p1 and p2. The manual speed 
                     override from FlexPendant is restored. After that the robot has to reach p2.
Error handling
                     If Override has a value outside the range of 0 to 100 % then the ERRNO variable will be s et 
                     to ERR_SPEED_REFRESH_LIM. This error is recoverable and can be handled in the ERROR
                     handler.
```
#### 1.170. SpeedRefresh - Update speed override for ongoing movement *RobotWare - OS Continued*

**Limitations** Note that with SpeedRefresh the speed override will not be done momentary. Instead there will be a lag of  $0.3 - 0.5$  seconds between order and influence on the physical robot. The user is responsible to reset the speed override value from the RAPID program after the SpeedRefresh sequence. The override speed can not be increased above the speed override set from the FlexPendant. If SpeedRefresh is used in the START or in the RESET event routine, the speed that is set is always the actual FlexPendant speed override.

#### **Syntax**

SpeedRefresh

[ Override ':=' ] < expression (**IN**) of num > ';'

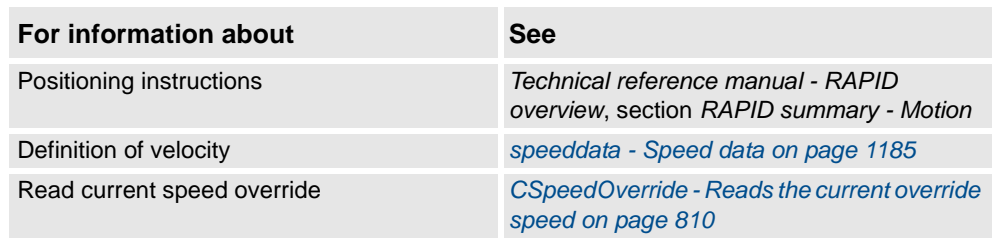

1.171. SpyStart - Start recording of execution time data *RobotWare - OS*

# <span id="page-480-0"></span>**1.171. SpyStart - Start recording of execution time data**

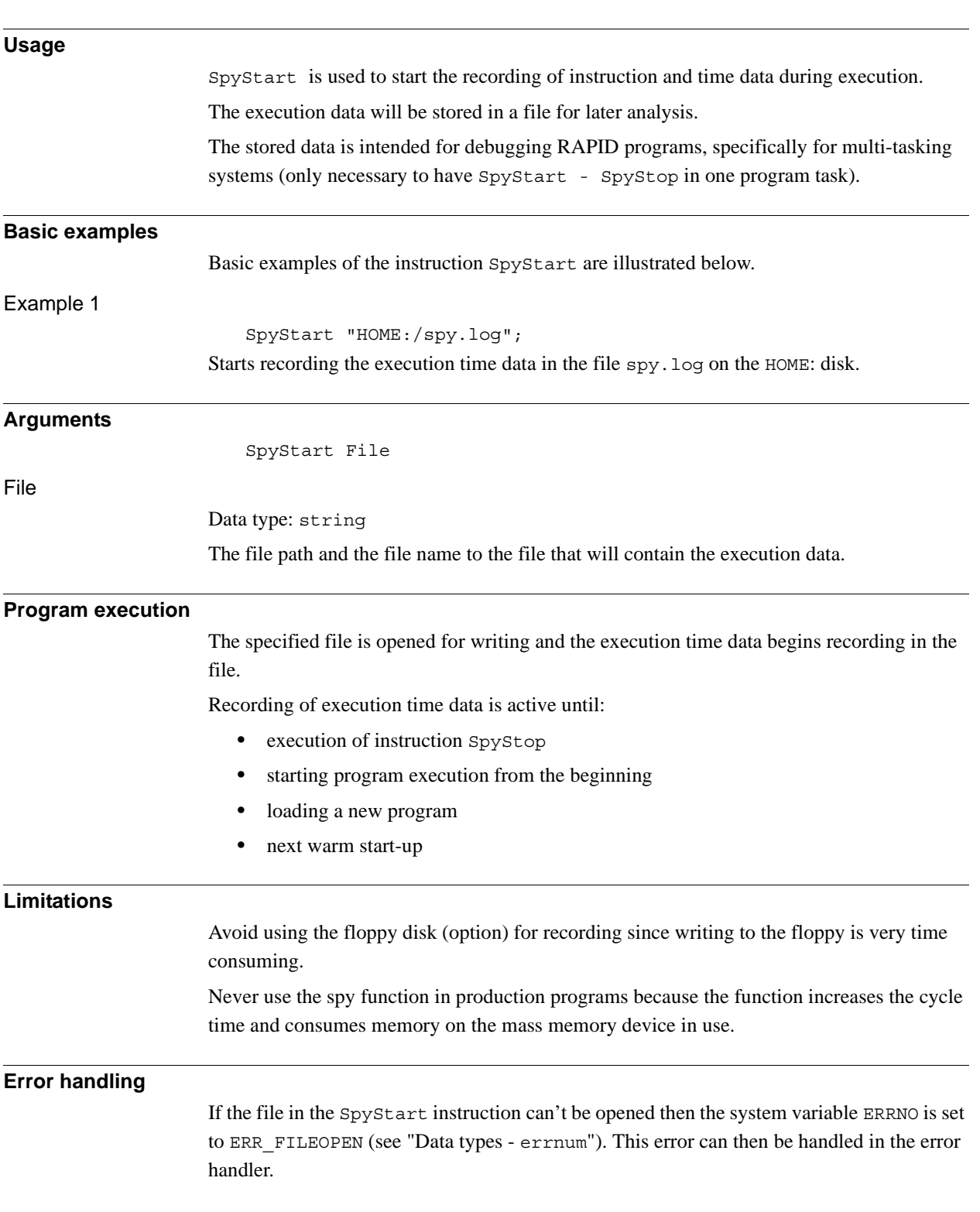

1.171. SpyStart - Start recording of execution time data *RobotWare - OS Continued*

### **File format**

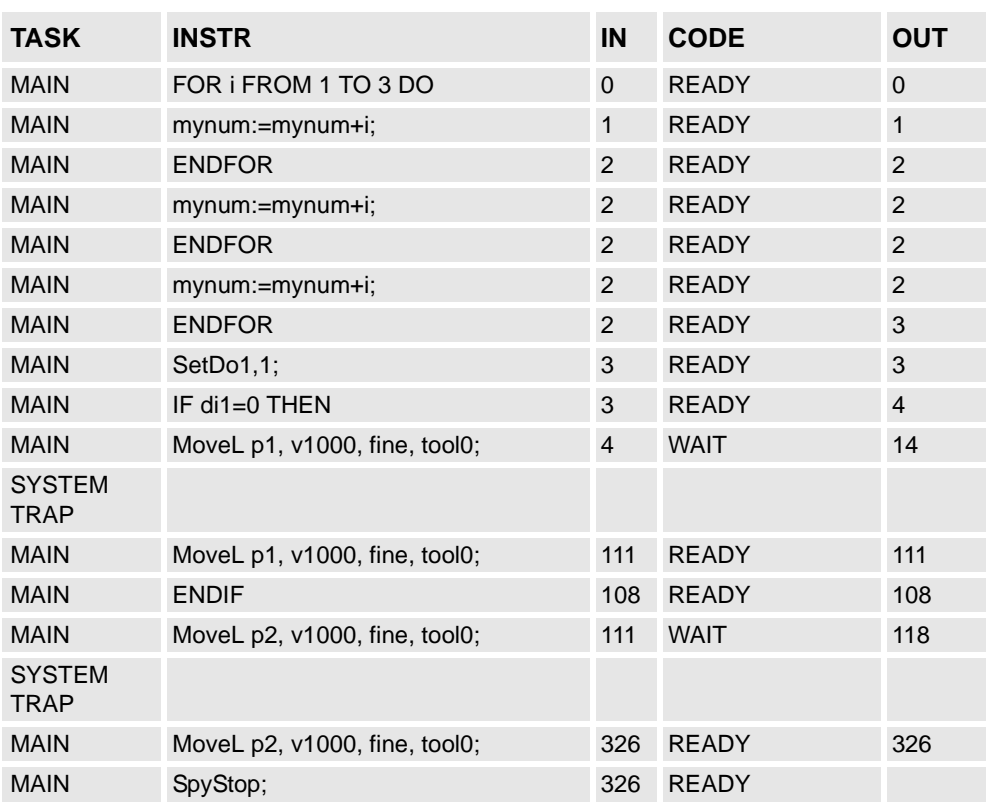

TASK column shows executed program task.

INSTR column shows executed instruction in specified program task.

IN column shows the time in ms when entering the executed instruction.

CODE column shows if the instruction is READY or the instruction WAIT for completion at OUT time.

OUT column shows the time in ms upon leaving the executed instruction.

All times are given in ms (relative values).

SYSTEM TRAP means that the system is doing something else than execution of RAPID instructions.

If the procedure calls to some NOSTEPIN procedure (module) then the output list shows only the name of the called procedure. This is repeated for every executed instruction in the NOSTEPIN routine.

#### **Syntax**

```
SpyStart
```
[File':=']<expression (**IN**) of string>';'

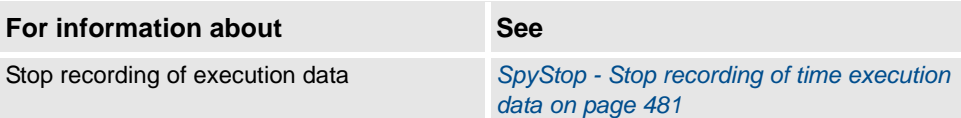

1.172. SpyStop - Stop recording of time execution data *RobotWare - OS*

# <span id="page-482-0"></span>**1.172. SpyStop - Stop recording of time execution data**

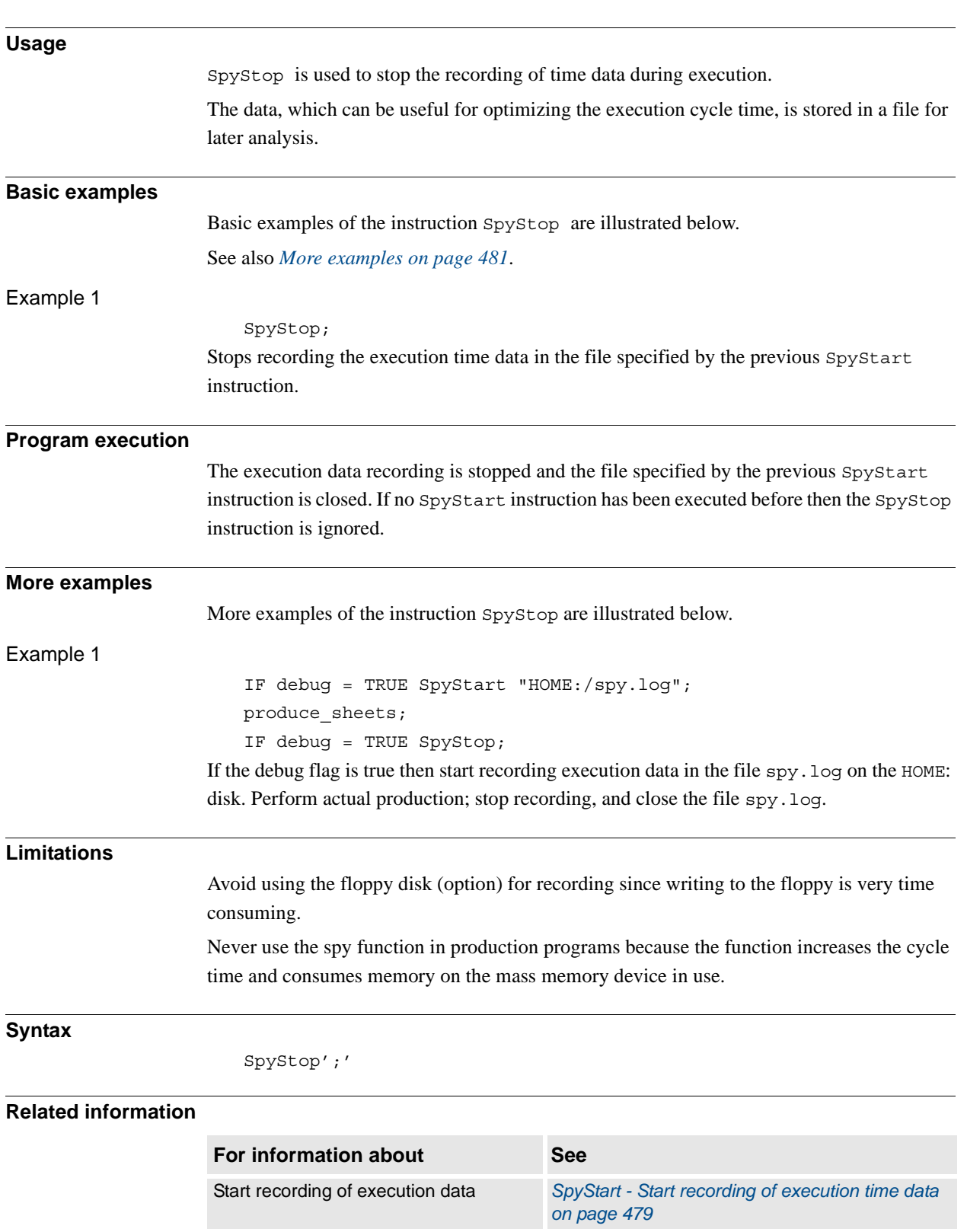

© Copyright 2004-2010 ABB. All rights reserved.

<span id="page-482-1"></span>© Copyright 2004-2010 ABB. All rights reserved.

1.173. StartLoad - Load a program module during execution *RobotWare - OS*

# **1.173. StartLoad - Load a program module during execution**

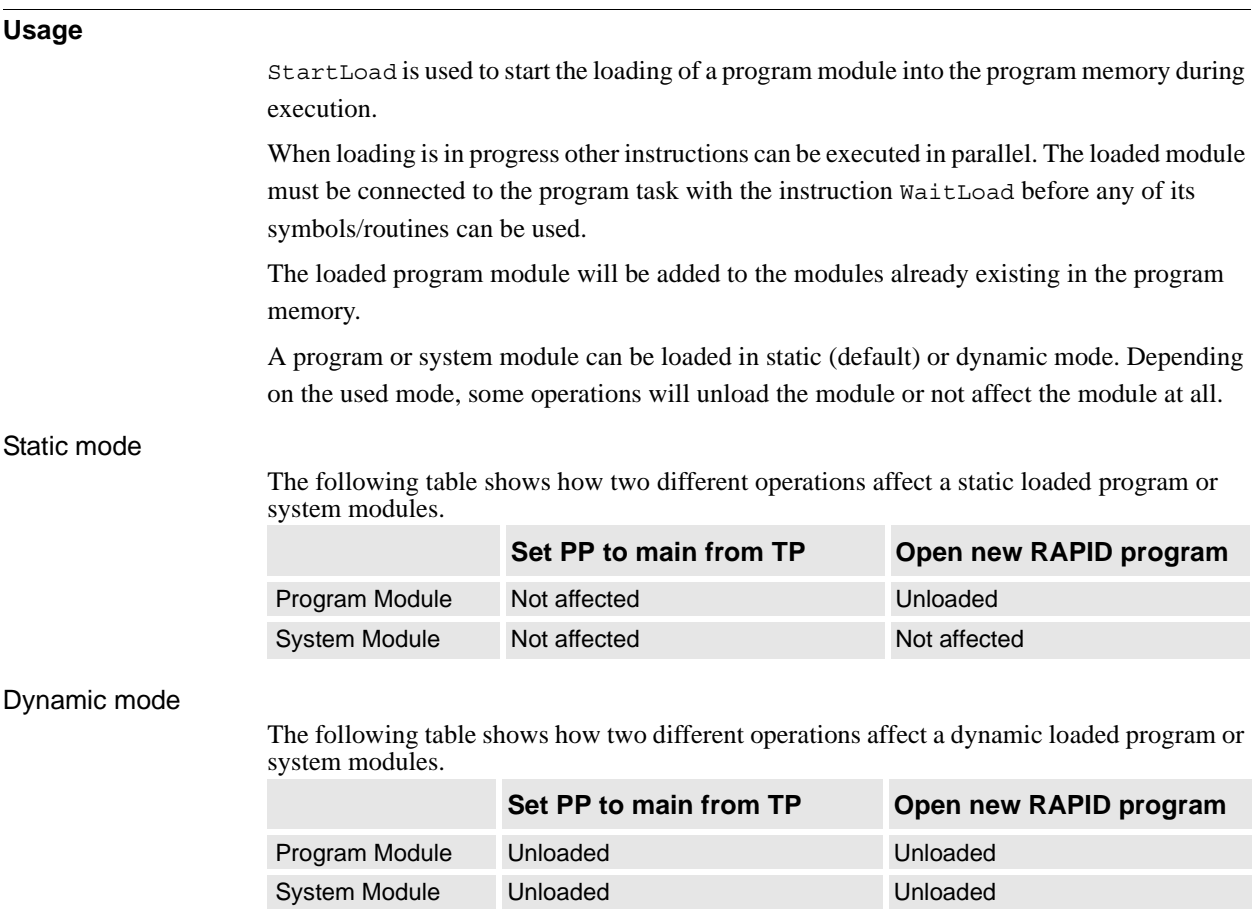

Both static and dynamic loaded modules can be unloaded by the instruction UnLoad.

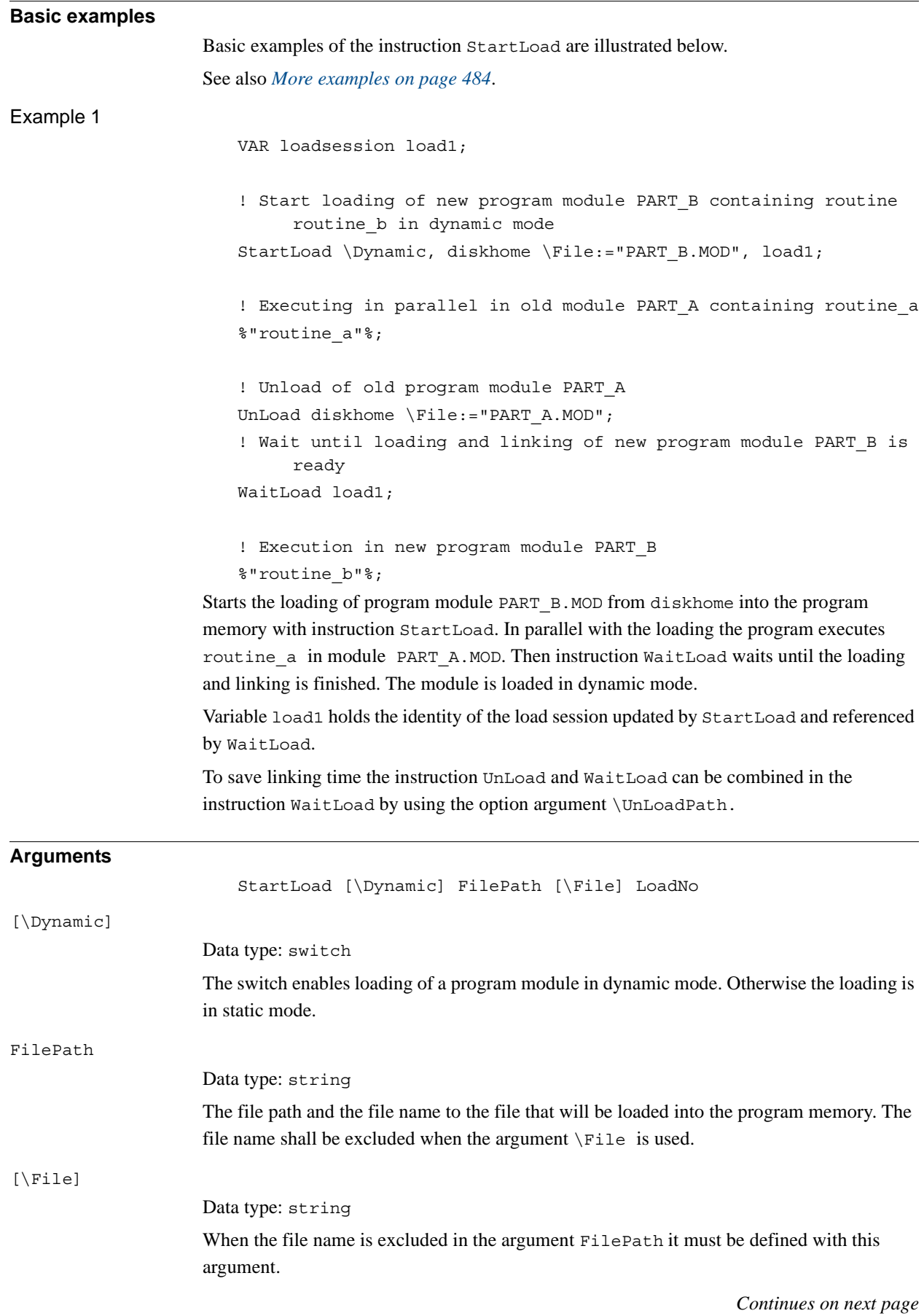

### 1.173. StartLoad - Load a program module during execution *RobotWare - OS Continued*

<span id="page-485-0"></span>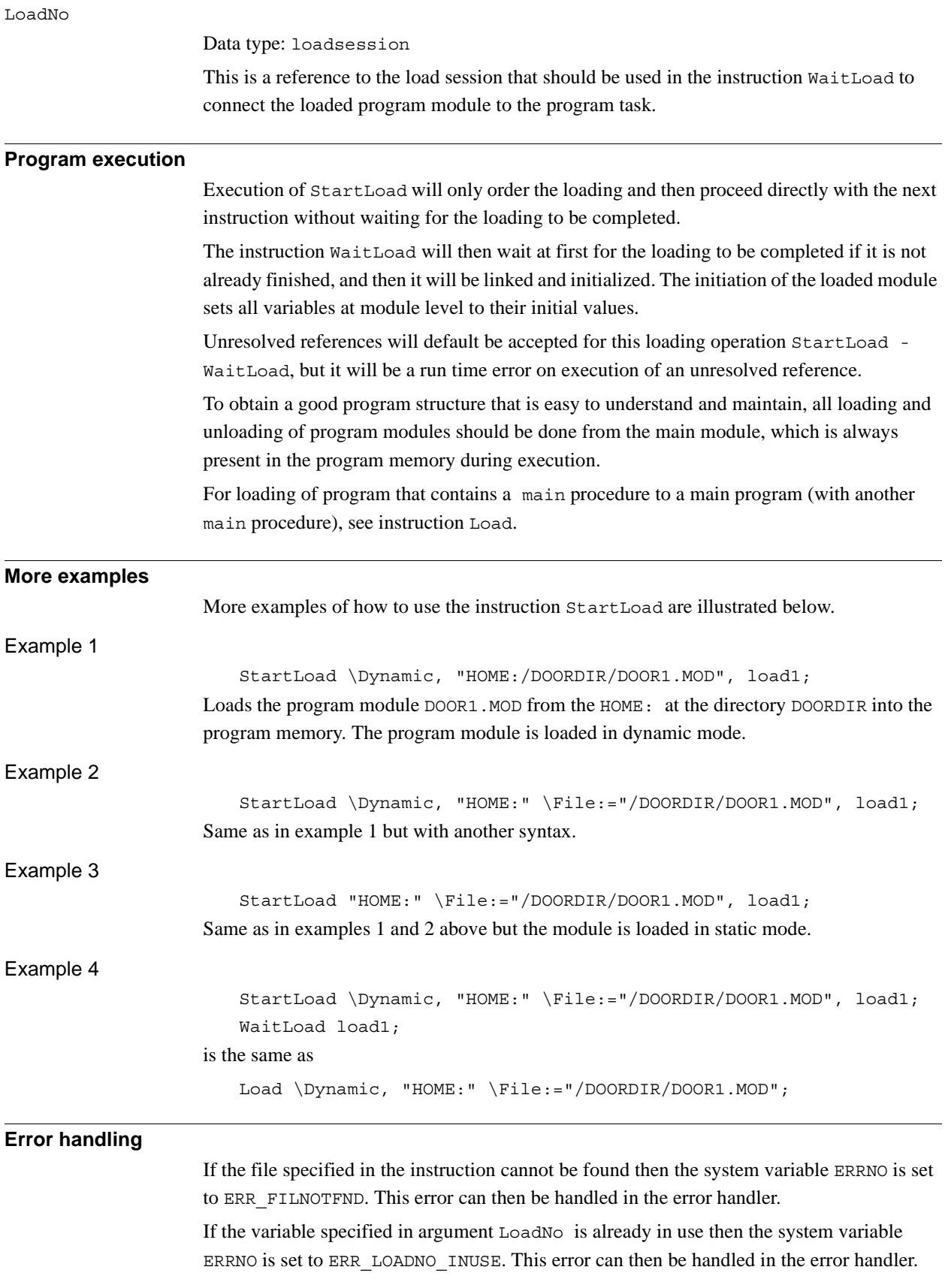

```
1.173. StartLoad - Load a program module during execution
                                       RobotWare - OS
                                              Continued
```
### **Syntax**

```
StartLoad
  [´\´Dynamic ´,´]
  [FilePath' :='] <expression (IN) of string> 
  ['\'File ':=' <expression (IN) of string> ] ','
  [LoadNo ':='] <variable (VAR) of loadsession>';'
```
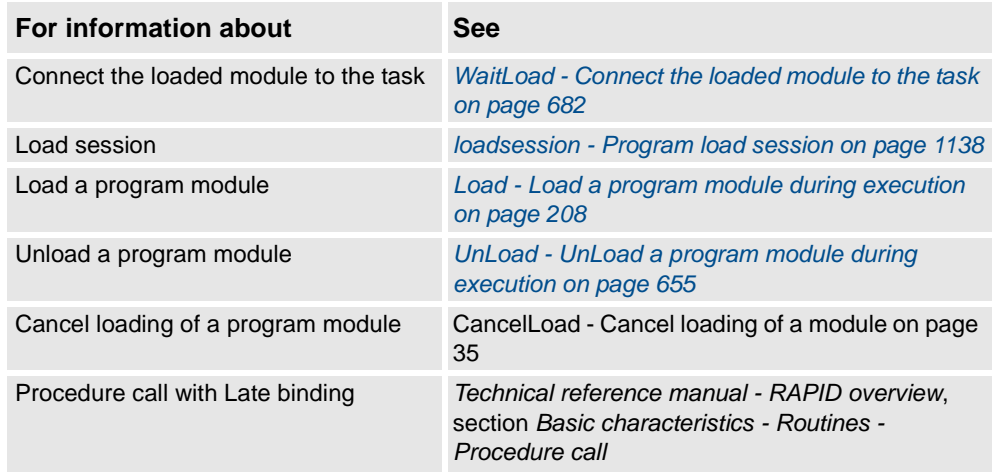

1.174. StartMove - Restarts robot movement *RobotWare - OS*

# <span id="page-487-0"></span>**1.174. StartMove - Restarts robot movement**

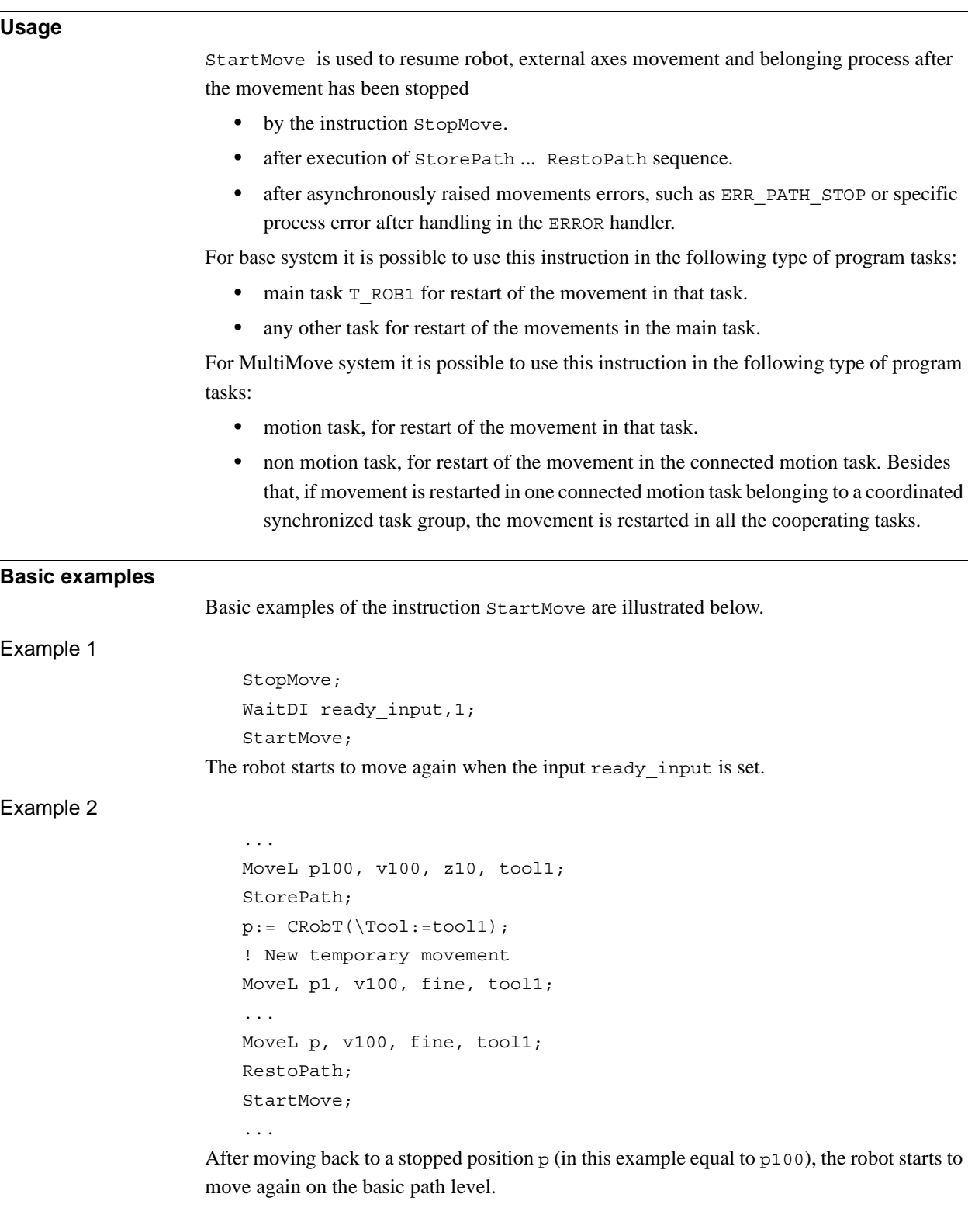

### 1.174. StartMove - Restarts robot movement *RobotWare - OS Continued*

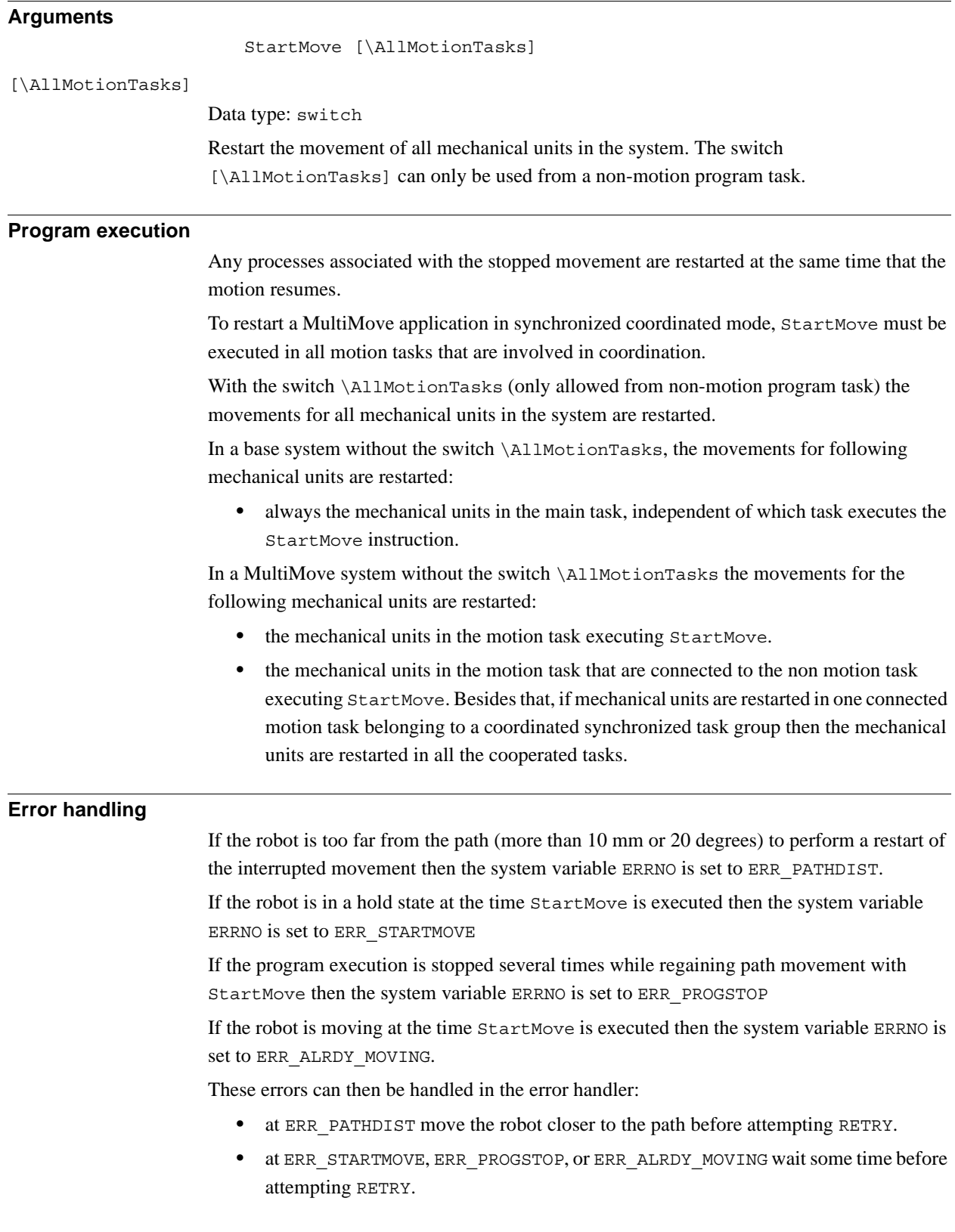

### 1.174. StartMove - Restarts robot movement *RobotWare - OS Continued*

### **Limitations**

Only one of several non-motion tasks is allowed at the same time to do StopMove - StartMove sequence against some motion task.

It is not possible to do any error recovery if  $StartMove$  is executed in any error handler.

## **Syntax**

StartMove

['\'AllMotionTasks]';'

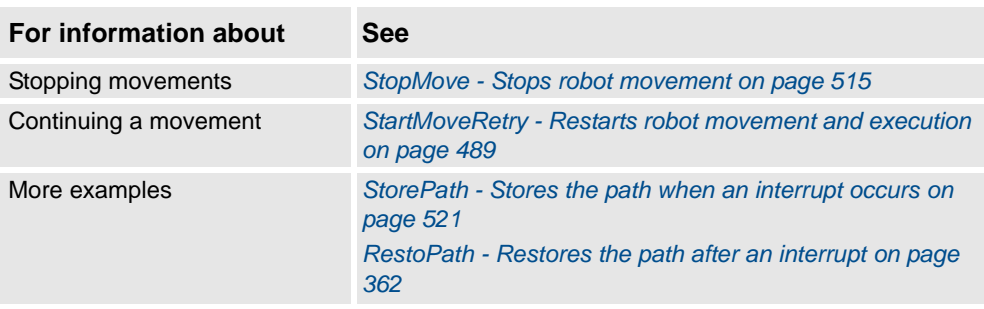

```
1.175. StartMoveRetry - Restarts robot movement and execution
                                            RobotWare - OS
```
# <span id="page-490-0"></span>**1.175. StartMoveRetry - Restarts robot movement and execution**

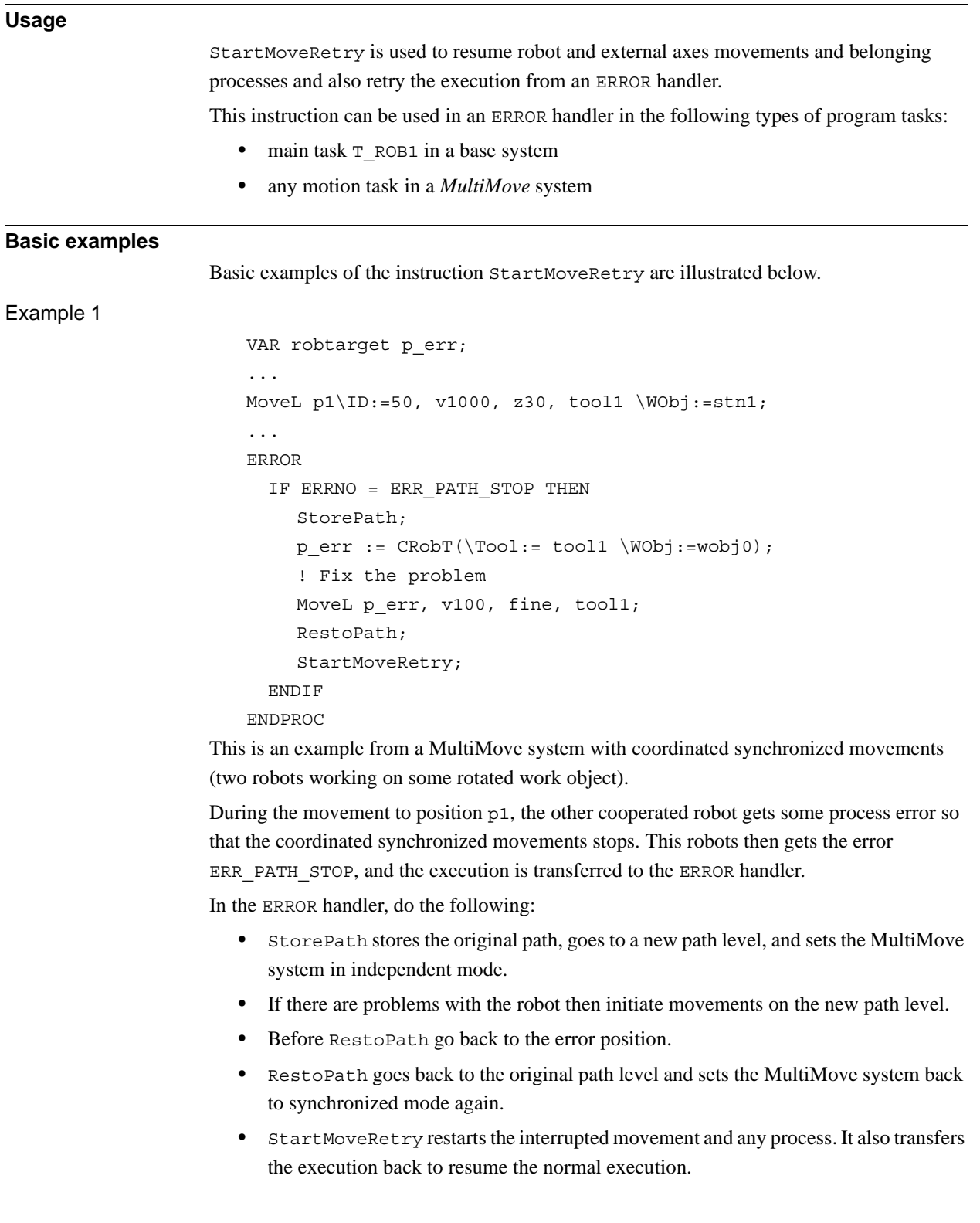

1.175. StartMoveRetry - Restarts robot movement and execution *RobotWare - OS Continued*

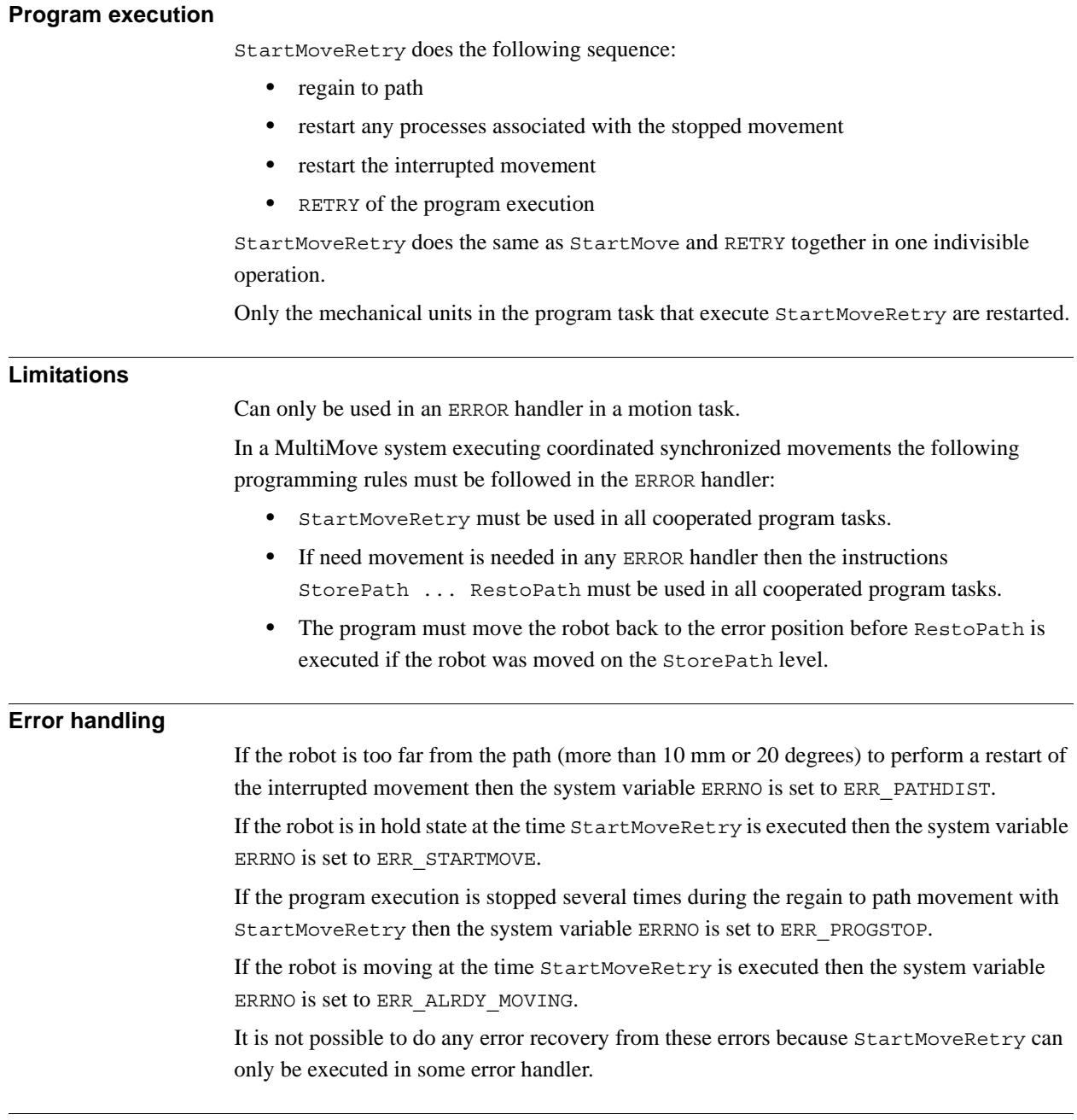

**Syntax**

StartMoveRetry ';'

1.175. StartMoveRetry - Restarts robot movement and execution *RobotWare - OS Continued*

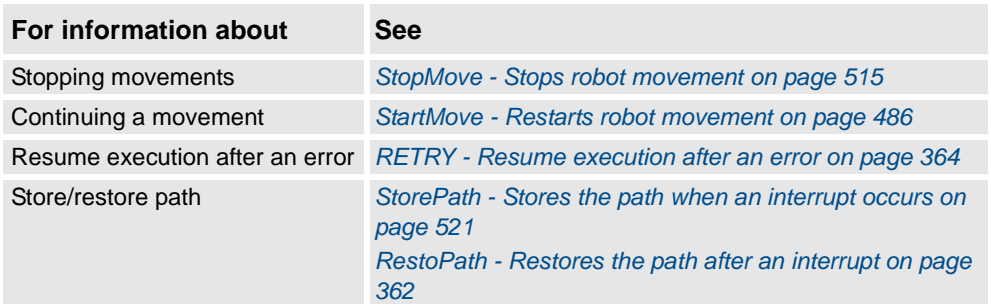

1.176. STCalib - Calibrate a Servo Tool *Servo Tool Control*

# **1.176. STCalib - Calibrate a Servo Tool**

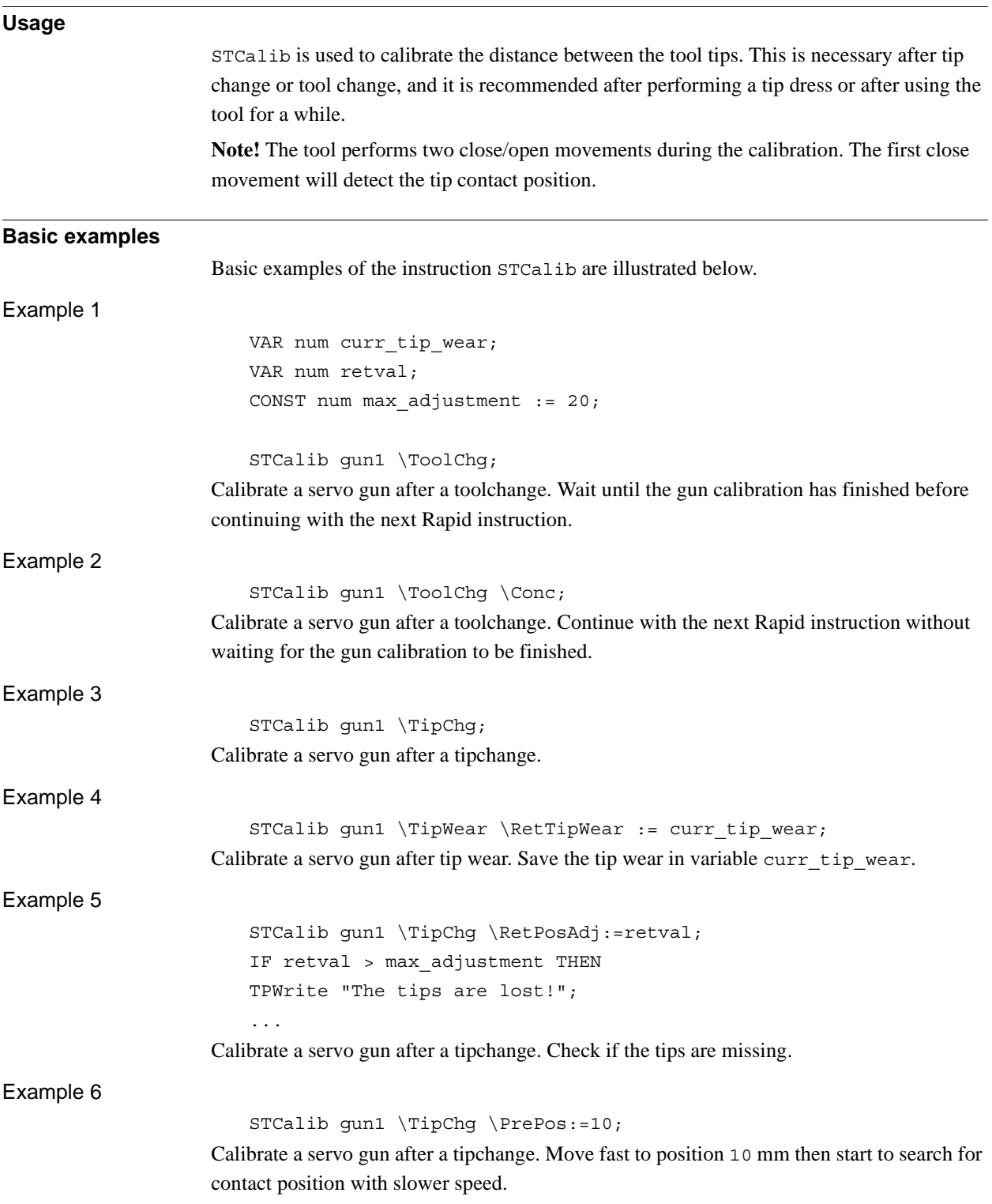

1.176. STCalib - Calibrate a Servo Tool *Servo Tool Control Continued*

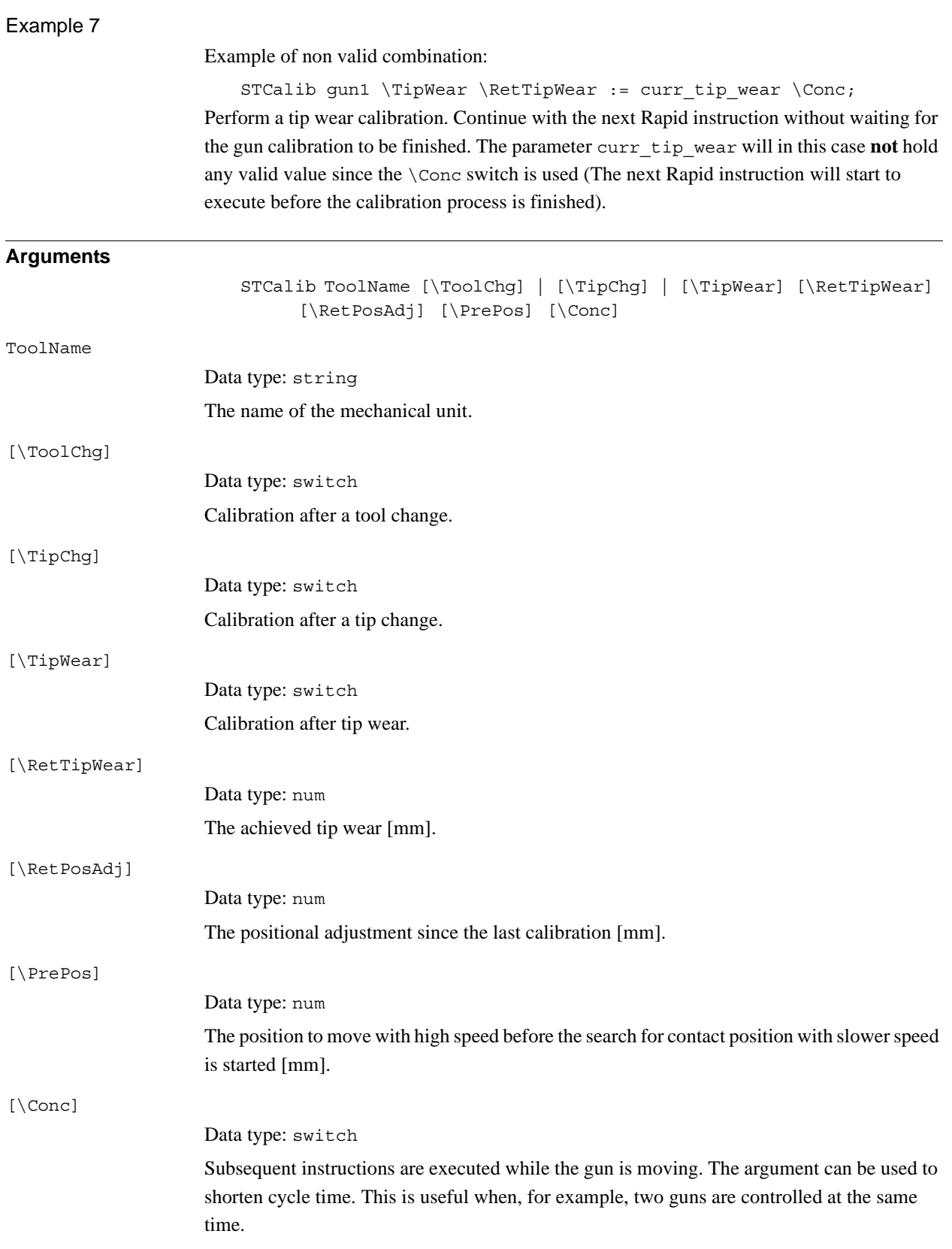

*Continues on next page*

## 1.176. STCalib - Calibrate a Servo Tool *Servo Tool Control Continued*

#### **Program execution**

#### Calibration modes

If the mechanical unit exists then the servo tool is ordered to calibrate. The calibration is done according to the switches, see below. If the RetTipWear parameter is used then the tip wear is updated.

Calibration after toolchange:

The tool will close with slow speed waiting for tips in contact to open fast, close fast to a low force, and open again in one sequence. The tip wear will remain unchanged.

Calibration after tipchange:

The tool will close with slow speed waiting for tips in contact to open fast, close fast to a low force, and open again in one sequence. The tip wear will be reset.

Calibration after tipwear:

The tool will close with high speed to the contact position, open fast, close fast to a low force, and open again in one sequence. The tip wear will be updated.

**NOTE!** If the switch Conc is used then the instruction will be considered ready once started and therefore the return value RetTipWear will not be available. In this case the RetTipWear will be returned by the function STIsOpen. For more details, see RobotWare OS functions - STIsOpen.

#### Positional adjustment

The optional argument RetPosAdj can be used to detect, for example, if the tips are lost after a tip change. The parameter will hold the value of the positional adjustment since the last calibration. The value can be negative or positive.

#### Using a pre-position

In order to speed up the calibration it is possible to define a pre-position. When the calibration starts the gun arm will run fast to the pre-position, stop, and then continue slowly\*) forward in order to detect the tip contact position. If a pre-position is used then select it carefully! It is important that the tips do not get in contact until *after* the pre-position is reached! Otherwise the accuracy of the calibration will become poor and motion supervision errors may possibly occur. A pre-position will be ignored if it is larger than the current gun position (in order not to slow down the calibration).

\*) The second movement will also be fast if the \TipWear option is used.

```
1.176. STCalib - Calibrate a Servo Tool
                    Servo Tool Control
                             Continued
```
### **Error handling**

If the specified servo tool name is not a configured servo tool then the system variable ERRNO is set to ERR\_NO\_SGUN.

If the gun is not open when STCalib is invoked then the system variable ERRNO is set to ERR\_SGUN\_NOTOPEN.

If the servo tool mechanical unit is not activated then the system variable ERRNO is set to ERR\_SGUN\_NOTACT. Use instruction ActUnit to activate the servo tool.

If the servo tool position is not initialized then the system variable ERRNO is set to ERR SGUN NOTINIT. The servo tool position must be initialized the first time the gun is installed or after a fine calibration is made. Use the service routine ManServiceCalib or perform a tip change calibration. The tip wear will be reset.

If the servo tool tips are not synchronized then the system variable ERRNO is set to ERR SGUN NOTSYNC. The servo tool tips must be synchronized if the revolution counter has been lost and/or updated. No process data such as tip wear will be lost.

If the instruction is invoked from a background task and there is an emergency stop, the instruction will be finished, and the system variable ERRNO is set to ERR\_SGUN\_ESTOP. Note that if the instruction is invoked from the main task then the program pointer will be stopped at the instruction, and the instruction will be restarted from the beginning at program restart.

If the argument PrePos is specified with a value less than zero then the system variable ERRNO is set to ERR\_SGUN\_NEGVAL.

If the instruction is invoked from a background task and the system is in motors off state then the system variable ERRNO will be set to ERR\_SGUN\_MOTOFF.

All above errors can be handled in a RAPID error handler.

#### **Syntax**

```
STCalib
  [ 'ToolName' :=' ] < expression (IN) of string > ','
  [ ' \backslash ' \text{ToolChg}] \mid [ ' \backslash ' \text{TipChg}] \mid [ ' \backslash ' \text{TipMean}][' \'RetTipWear' :=' < variable or persistent(INOUT) of num > 
         ]';'
  [ '\'RetPosAdj' :=' < variable or persistent(INOUT) of num > ]';' 
  [ '\'PrePos' :=' < expression (IN) of num > ]'
  \lceil '\'Conc' \rceil;'
```
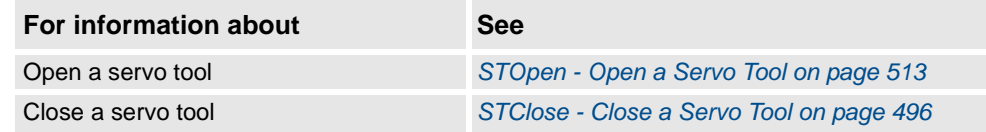

1.177. STClose - Close a Servo Tool *Servo Tool Control*

# <span id="page-497-0"></span>**1.177. STClose - Close a Servo Tool**

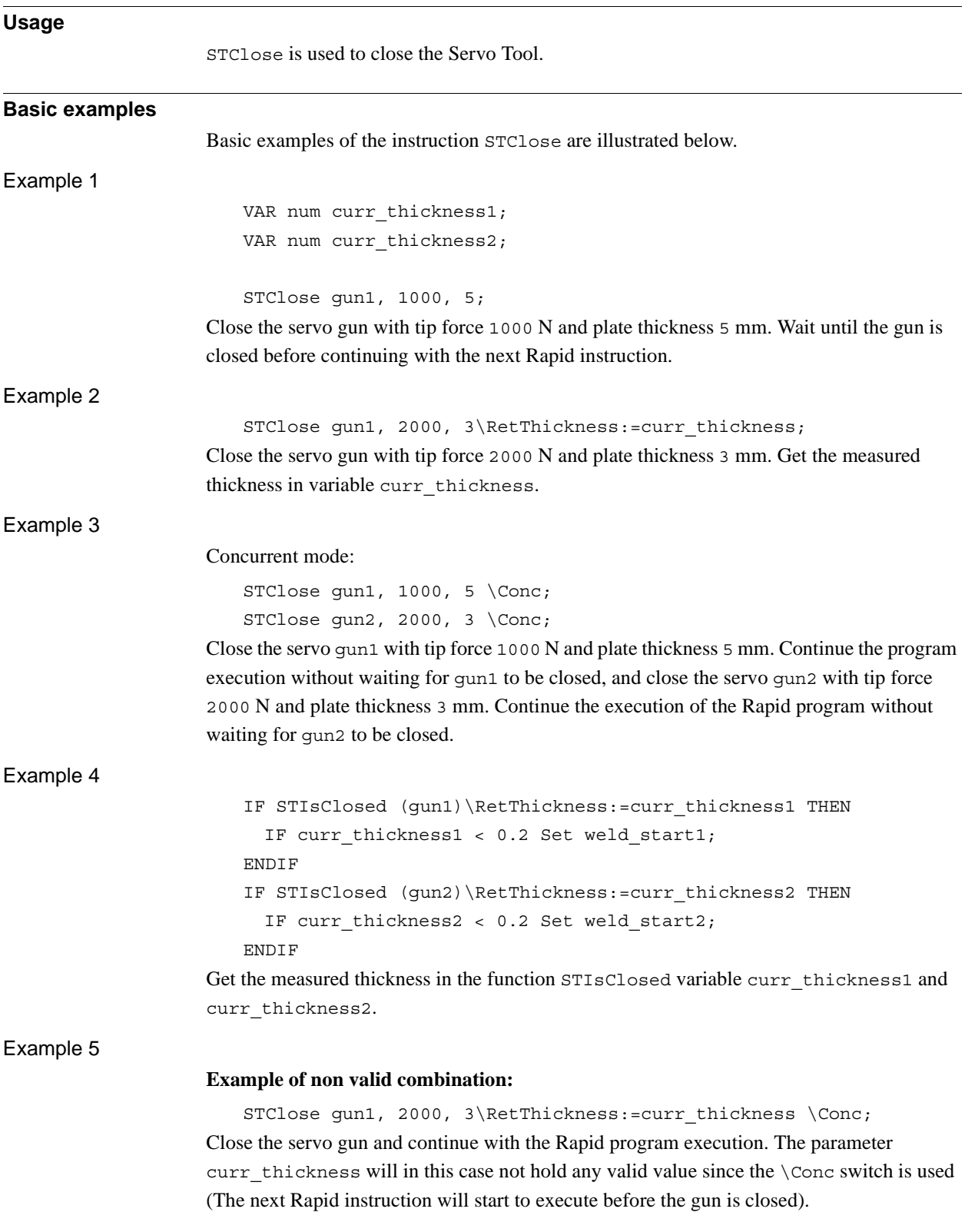

1.177. STClose - Close a Servo Tool *Servo Tool Control Continued*

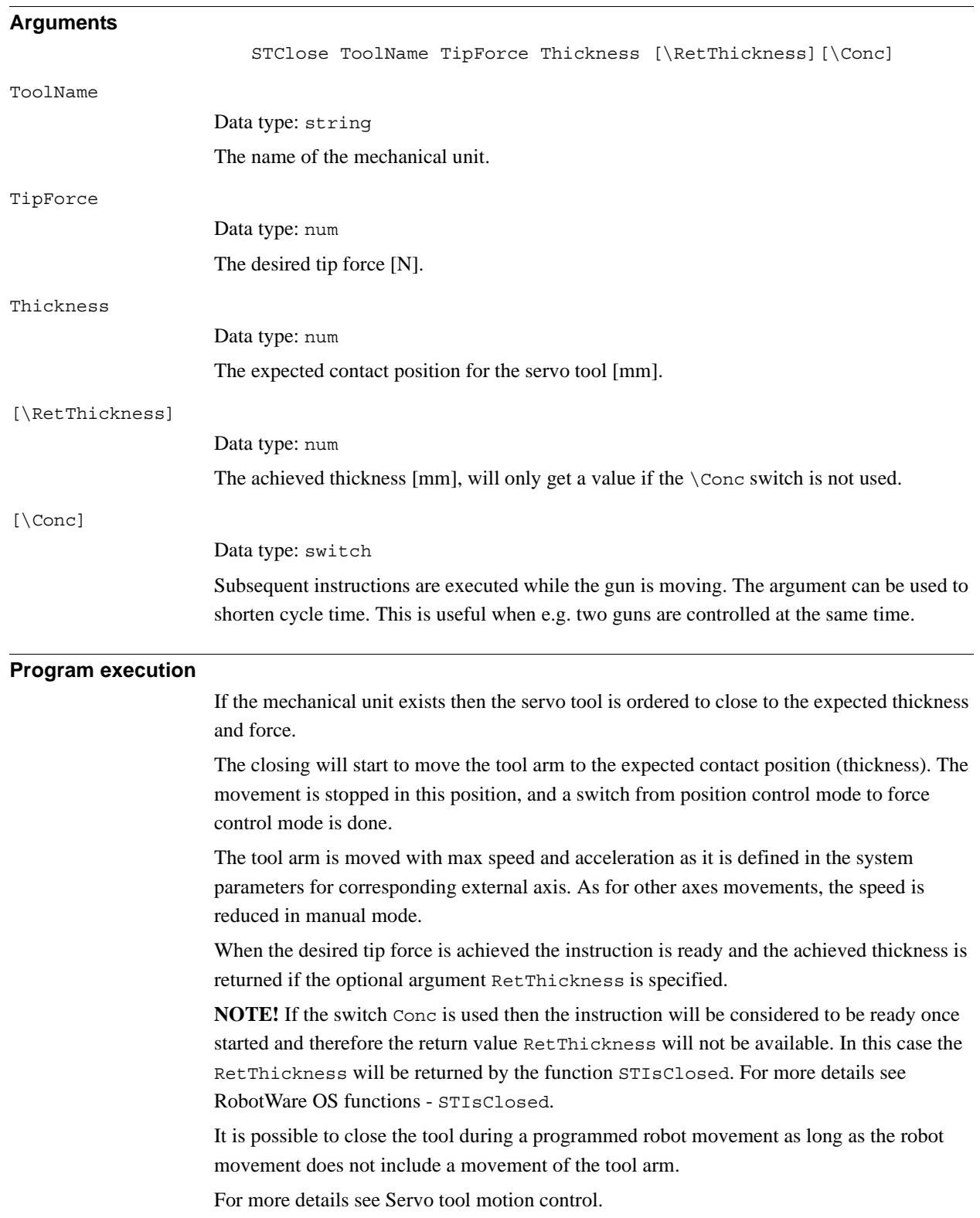

*Continues on next page*

1.177. STClose - Close a Servo Tool *Servo Tool Control Continued*

#### **Error handling**

If the specified servo tool name is not a configured servo tool then the system variable ERRNO is set to ERR\_NO\_SGUN.

If the gun is not open when STClose is invoked then the system variable ERRNO is set to ERR\_SGUN\_NOTOPEN.

If the servo tool mechanical unit is not activated then the system variable ERRNO is set to ERR\_SGUN\_NOTACT. Use instruction ActUnit to activate the servo tool.

If the servo tool position is not initialized then the system variable ERRNO is set to ERR SGUN NOTINIT. The servo tool position must be initialized the first time the gun is installed or after a fine calibration is made. Use the service routine ManServiceCalib or perform a tip change calibration. The tip wear will be reset.

If the servo tool tips are not synchronized then the system variable ERRNO is set to ERR SGUN NOTSYNC. The servo tool tips must be synchronized if the revolution counter has been lost and/or updated. No process data such as tip wear will be lost.

If the instruction is invoked from a background task and if there is an emergency stop then the instruction will be finished and the system variable ERRNO is set to ERR\_SGUN\_ESTOP. Note that if the instruction is invoked from the main task then the program pointer will be stopped at the instruction, and the instruction will be restarted from the beginning at program restart.

If the instruction is invoked from a background task and if the system is in motors off state then the system variable ERRNO will be set to ERR\_SGUN\_MOTOFF.

All errors above can be handled in a Rapid error handler.

#### **Syntax**

```
STClose
  [ 'ToolName ':=' ] < expression (IN) of string > ','
  [ 'Tipforce' :=' ] < expression (IN) of num > ','
  [ 'Thickness' :='] < expression (IN) of num > ]
  ['\' 'RetThickness' :=' < variable or persistent (INOUT) of num 
        > 1[\prime\setminus\prime Conc]
```
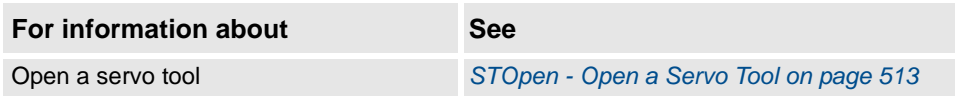

# **Usage** StepBwdPath is used to move the TCP backwards on the robot path from a RESTART event routine. It is up to the user to introduce a restart process flag so StepBwdPath in the RESTART event routine is only executed at process restart and not at all program restarts. This instruction can only be used in the main task  $T$  ROB1 or, if in a MultiMove System, in Motion tasks. **Basic examples** Basic examples of the instruction StepBwdPath are illustrated below. Example 1 StepBwdPath 30, 1; Move backwards 30 mm in 1 second. **Arguments** StepBwdPath StepLength StepTime StepLength Data type: num Specifies the distance, in millimeters, to move backwards during this step. This argument must be a positive value. StepTime Data type: num Specifies the time, in seconds, the movement will take. This argument must have a positive value. **Program execution** The robot moves back on its path for the specified distance. The path is exactly the same in the reverse way as it was before the stop occurred. In the case of a quick stop or emergency stop, the RESTART event routine is called after the regain phase has completed so the robot will already be back on its path when this instruction is executed. The actual speed for this movement is the lowest of: • StepLength / StepTime • The programmed speed on the segment • 250 mm/s Following properties are valid in MultiMove System - Synchronized Coordinated Movements: • All involved mechanical units are moved backward simultaneously and coordinated • Each executed StepBwdPath in any involved program task results in one new backward movement step (without need of any StartMove) To restart and continue the interrupted process movements, instruction StartMove must be executed in all involved program tasks

## **1.178. StepBwdPath - Move backwards one step on path**

*Continues on next page*

© Copyright 2004-2010 ABB. All rights reserved.

© Copyright 2004-2010 ABB. All rights reserved.

#### 1.178. StepBwdPath - Move backwards one step on path *RobotWare - OS Continued*

#### **Limitations**

After the program has been stopped it is possible to step backwards on the path with the following limits:

- The 1st StepBwdPath movements step will be reduced to the current segment for the robot
- Further StepBwdPath movements steps will be limited to the segment before the previous segment (possible to step backward within two segment before the interupted segment).

If an attempt is made to move beyond these limits then the error handler will be called with ERRNO set to ERR\_BWDLIMIT.

## **Syntax**

StepBwdPath

```
[ StepLength':=' ] < expression (IN) of num >','
[ StepTime ':=' ] < expression (IN) of num >';'
```
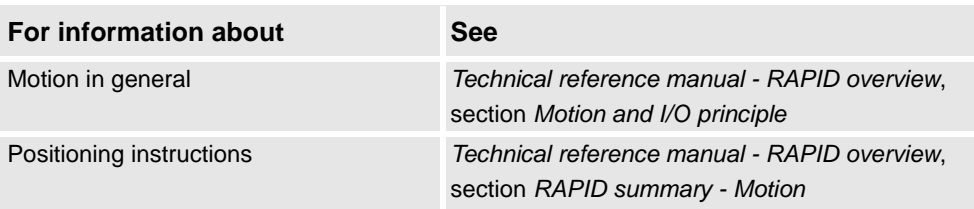

```
1.179. STIndGun - Sets the gun in independent mode
                                 Servo Tool Control
```
# **1.179. STIndGun - Sets the gun in independent mode**

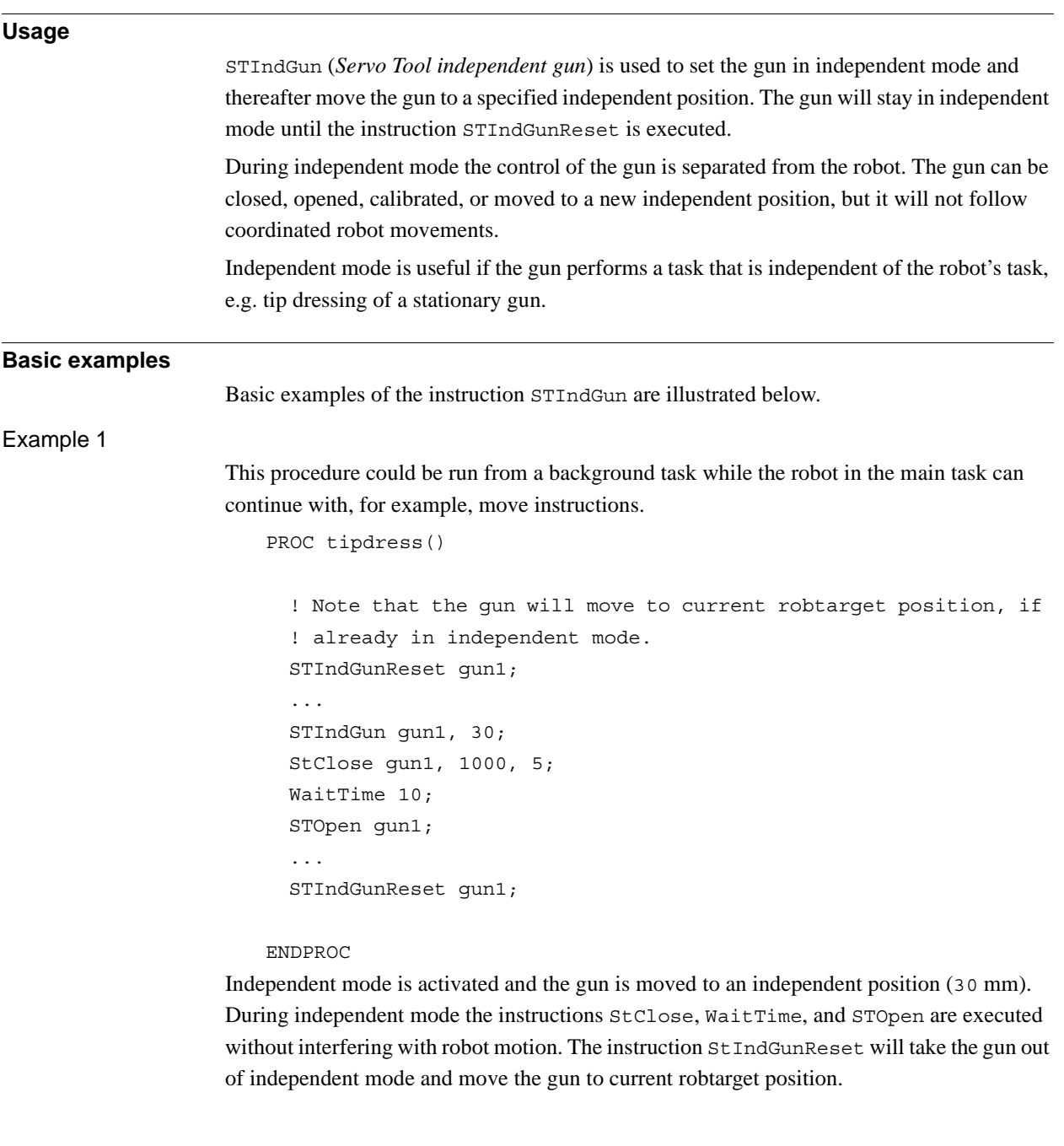

1.179. STIndGun - Sets the gun in independent mode *Servo Tool Control Continued*

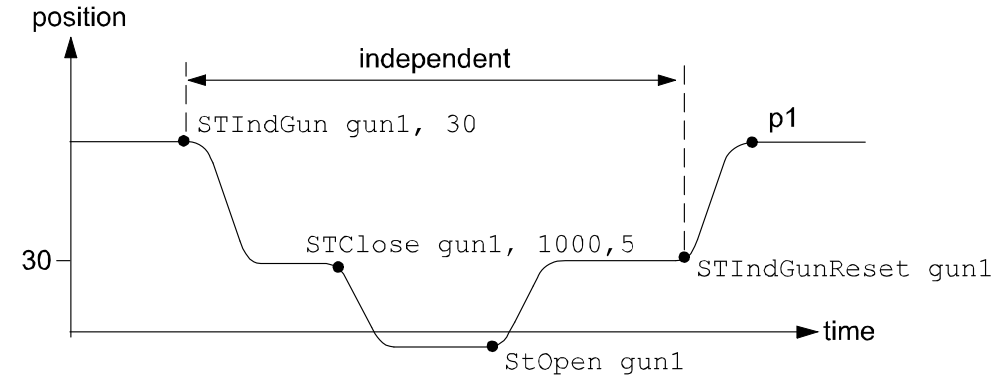

xx0500002342

The position p1 depends on the position of the gun given in the robtarget just performed by the robot.

### **Arguments**

STIndGun ToolName GunPos

ToolName

Data type: string

The name of the mechanical unit.

GunPos

Data type: num

The position (stroke) of the servo gun in mm.

### **Syntax**

#### STIndGun

[ ToolName ':=' ] < expression (**IN**) of string > ',' [ GunPos ':=' < expression (**IN**) of num > ]';'
# **1.180. STIndGunReset - Resets the gun from independent mode**

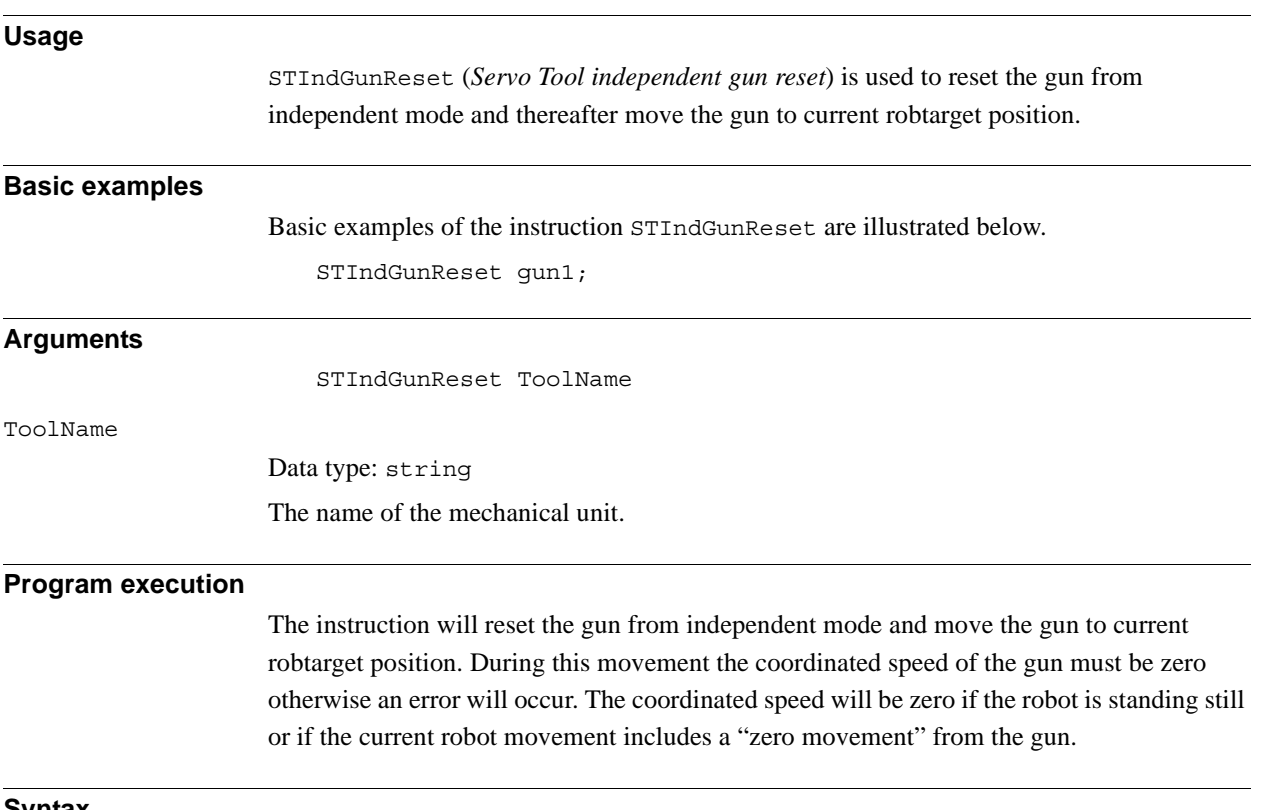

### **Syntax**

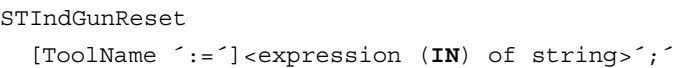

1.181. SToolRotCalib - Calibration of TCP and rotation for stationary tool *RobotWare - OS*

# <span id="page-505-0"></span>**1.181. SToolRotCalib - Calibration of TCP and rotation for stationary tool**

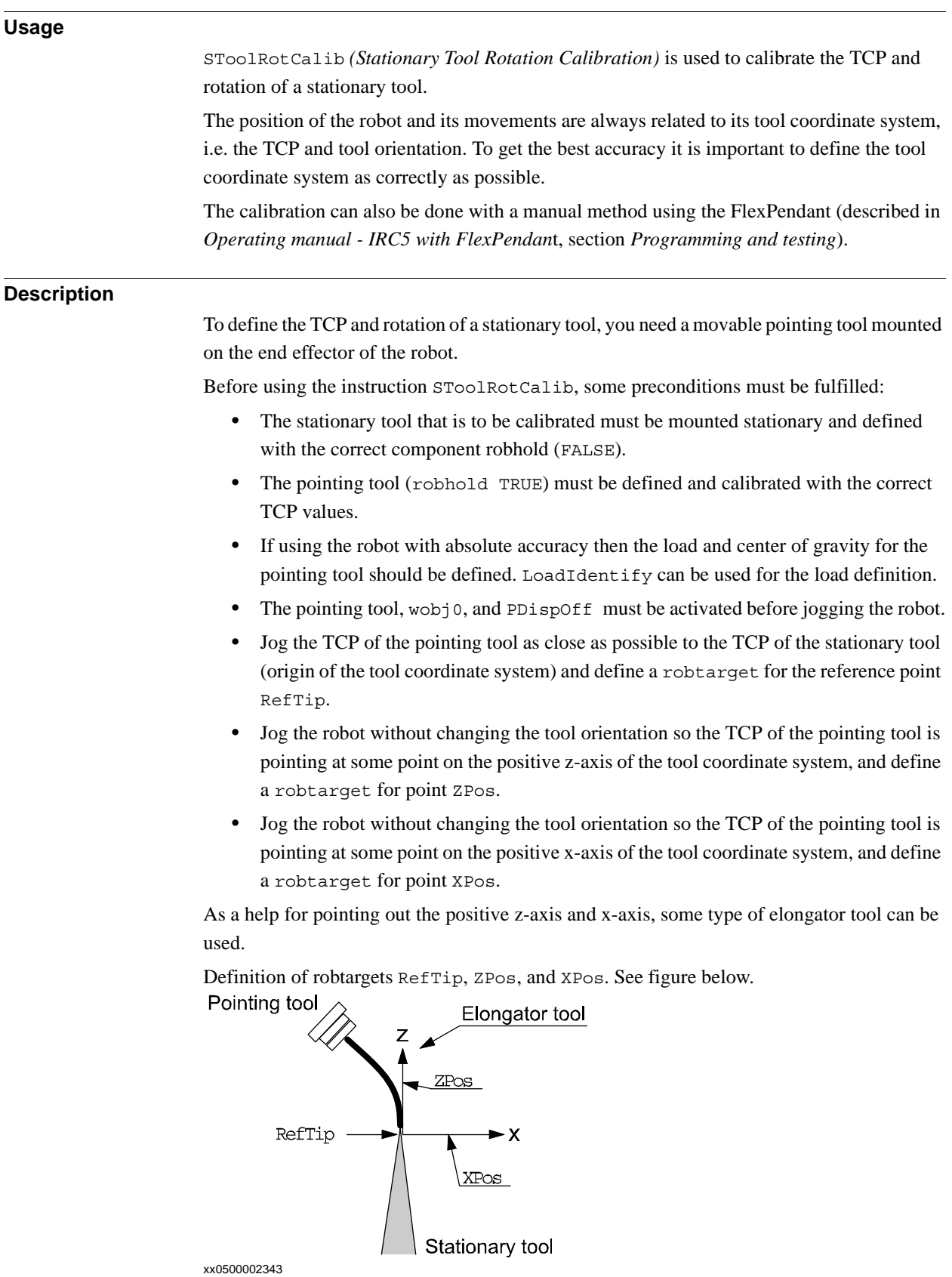

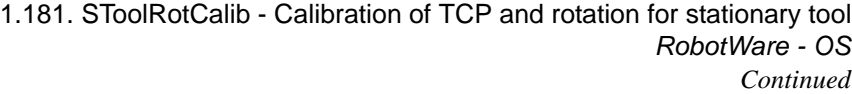

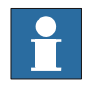

## **NOTE!**

It is not recommended to modify the positions RefTip, ZPos, and XPos in the instruction SToolRotCalib.

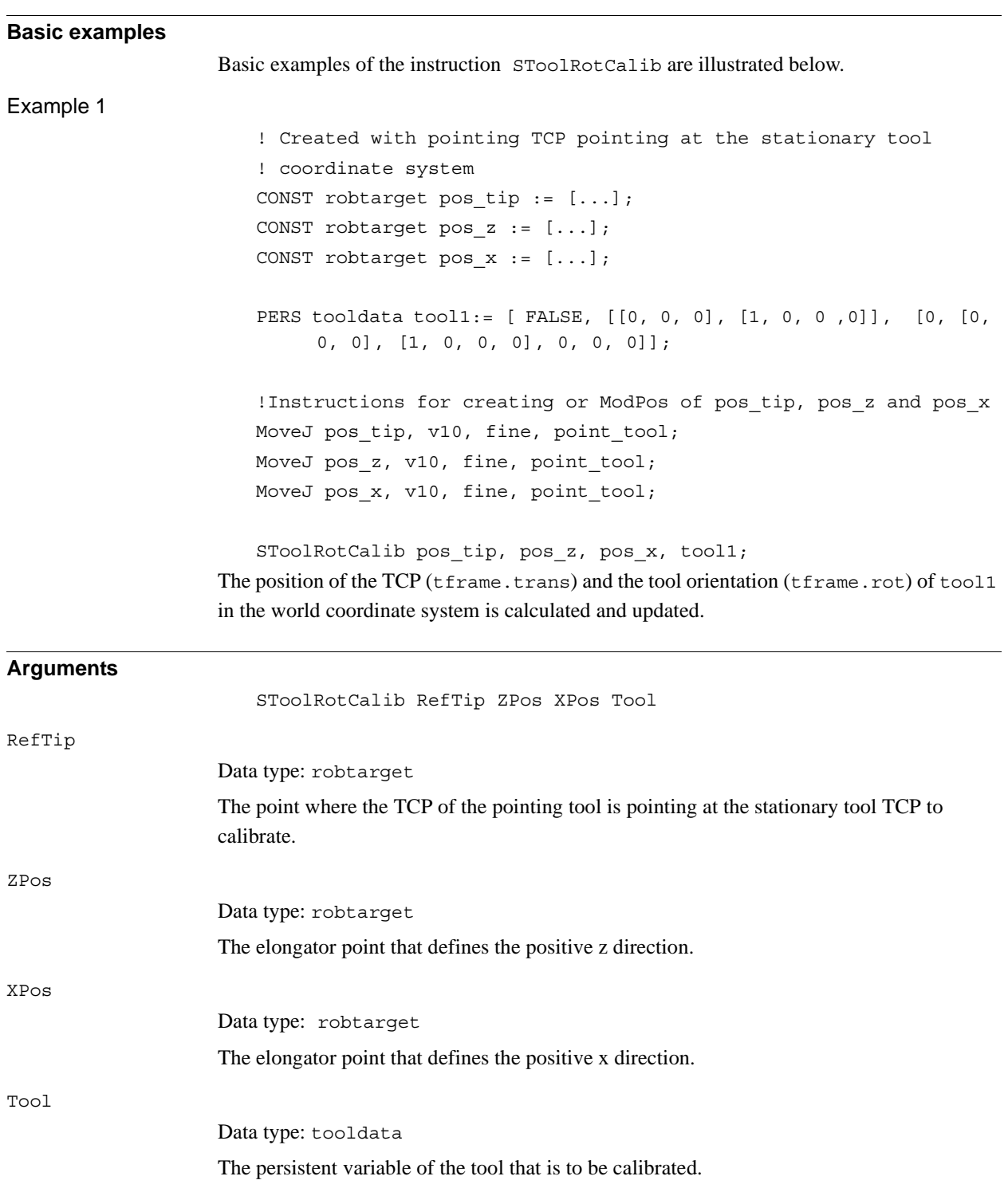

1.181. SToolRotCalib - Calibration of TCP and rotation for stationary tool *RobotWare - OS Continued*

### **Program execution**

The system calculates and updates the TCP (tframe.trans) and the tool orientation (tfame.rot) in the specified tooldata. The calculation is based on the specified 3 robtarget. The remaining data in tooldata is not changed.

### **Syntax**

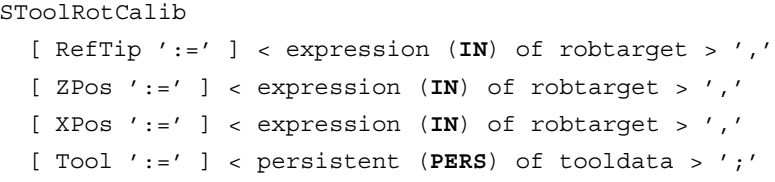

### **Related information**

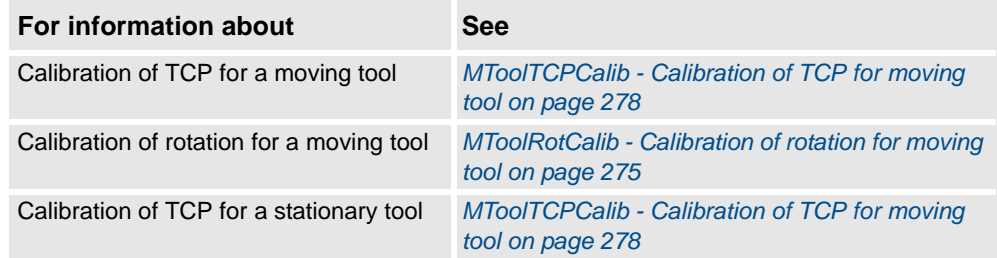

# <span id="page-508-0"></span>**1.182. SToolTCPCalib - Calibration of TCP for stationary tool**

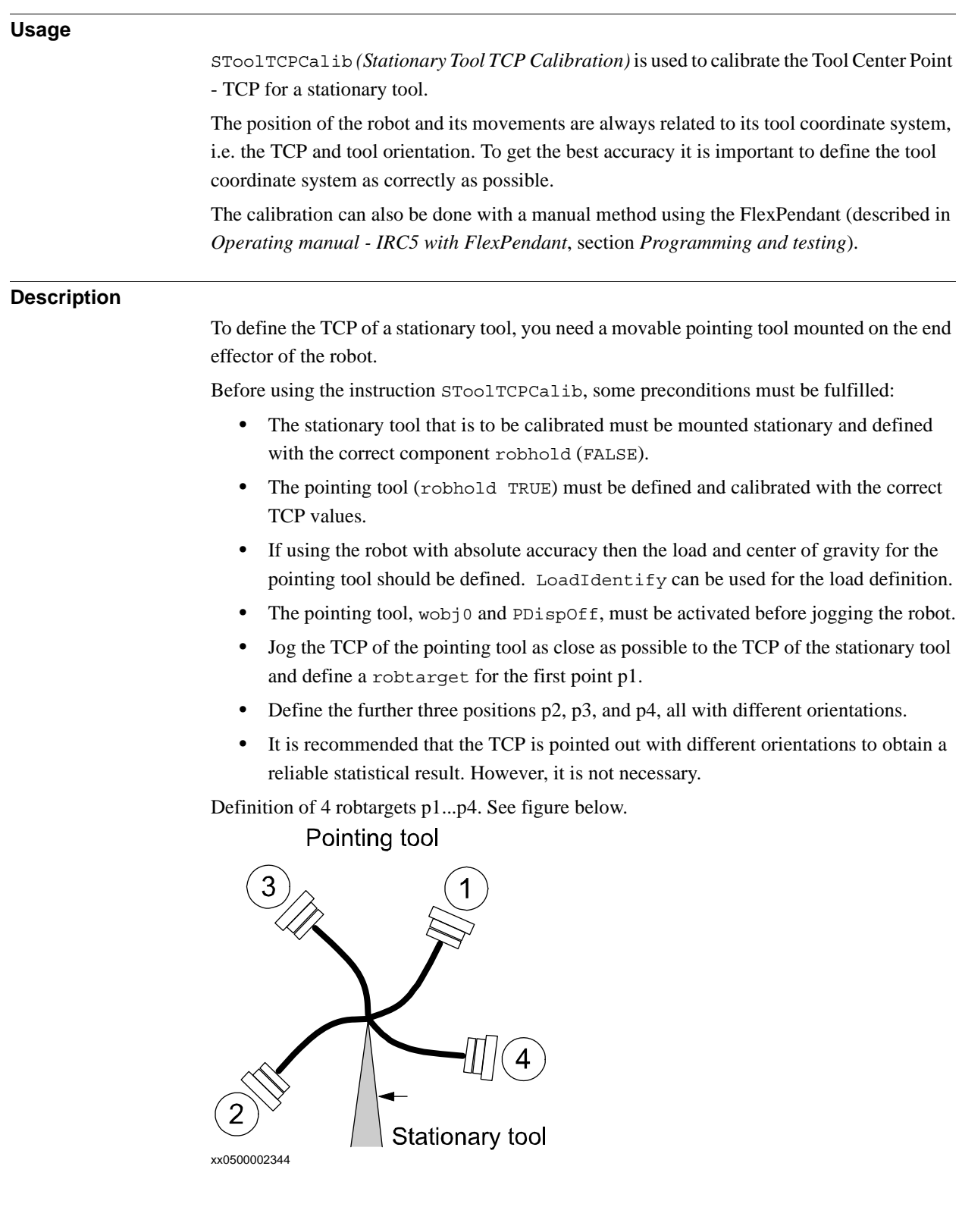

1.182. SToolTCPCalib - Calibration of TCP for stationary tool *RobotWare - OS Continued*

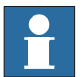

## **NOTE!**

It is not recommended to modify the positions Pos1 to Pos4 in the instruction SToolTCPCalib.

The reorientation between the 4 positions should be as big as possible, putting the robot in different configurations.Its also good practice to check the quality of the TCP after a calibration. Which can be performed by reorientation of the tool to check if the TCP is standing still.

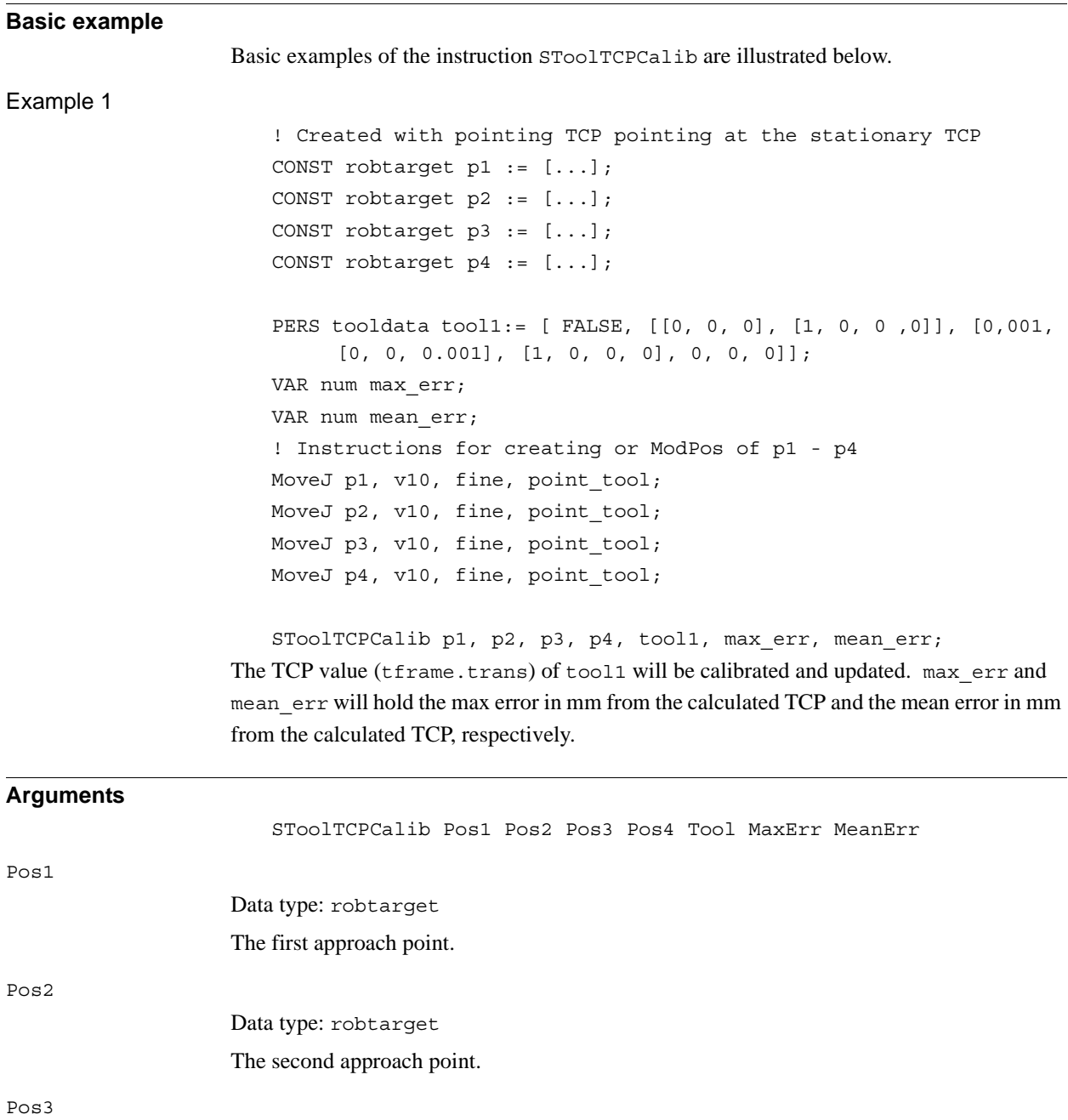

Data type: robtarget The third approach point.

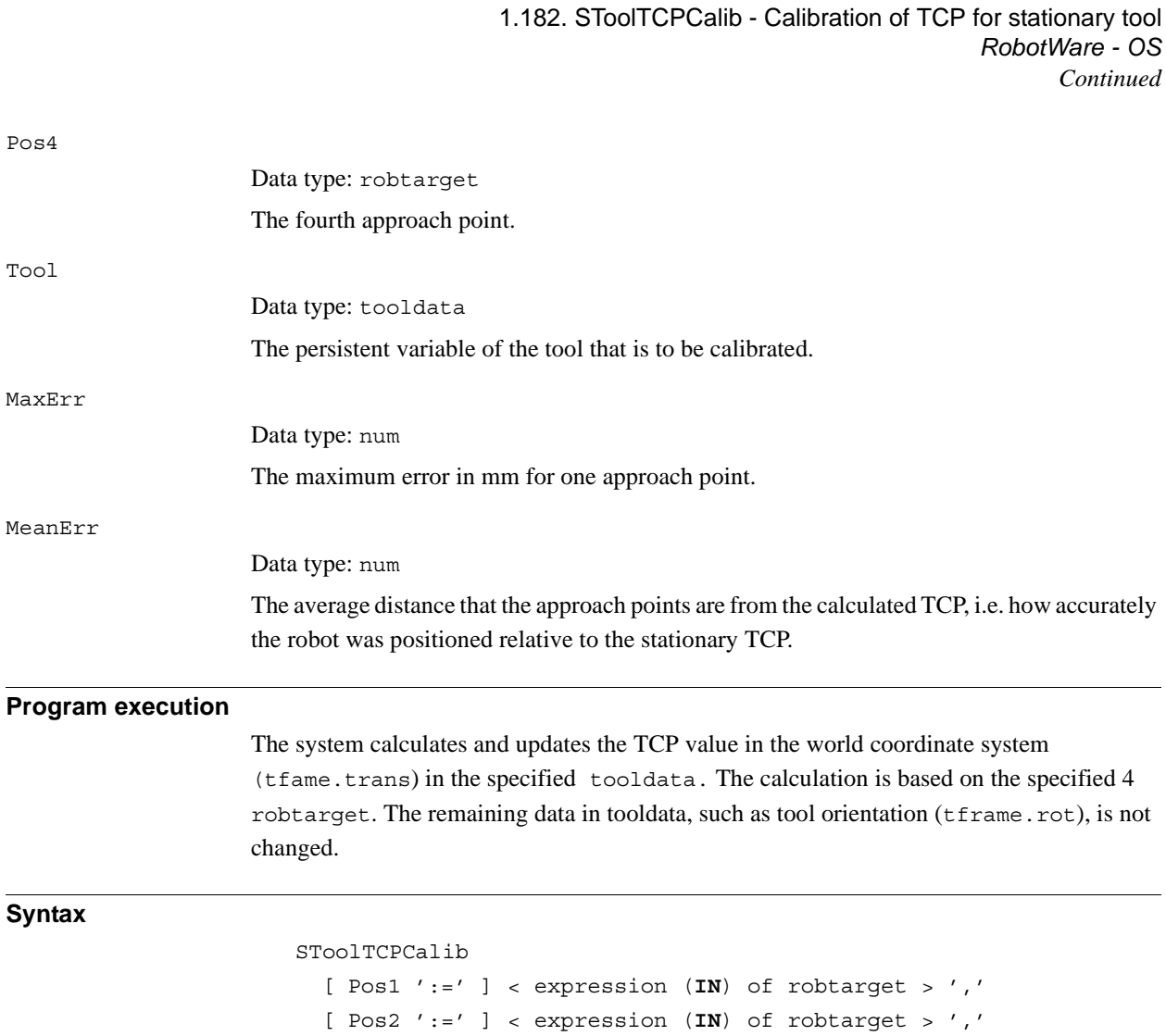

[ Pos3 ':=' ] < expression (**IN**) of robtarget > ',' [ Pos4 ':=' ] < expression (**IN**) of robtarget > ',' [ Tool ':=' ] < persistent (**PERS**) of tooldata > ','

Calibration of TCP for a moving tool *[SToolTCPCalib - Calibration of TCP for stationary](#page-508-0)* 

Calibration of rotation for a moving tool *[MToolRotCalib - Calibration of rotation for moving](#page-276-0)* 

*[tool on page 507](#page-508-0)*

*[tool on page 275](#page-276-0)*

*[for stationary tool on page 504](#page-505-0)*

*[SToolRotCalib - Calibration of TCP and rotation](#page-505-0)* 

[ MaxErr ':=' ] < variable (**VAR**) of num > ',' [ MeanErr' :=' ] < variable (**VAR**) of num > ';'

**For information about See**

Calibration of TCP and rotation for a

stationary tool

 $P<sub>O</sub>$ 

Tool

 $Ma$ 

Me

**Related information**

1.183. Stop - Stops program execution *RobotWare - OS*

# **1.183. Stop - Stops program execution**

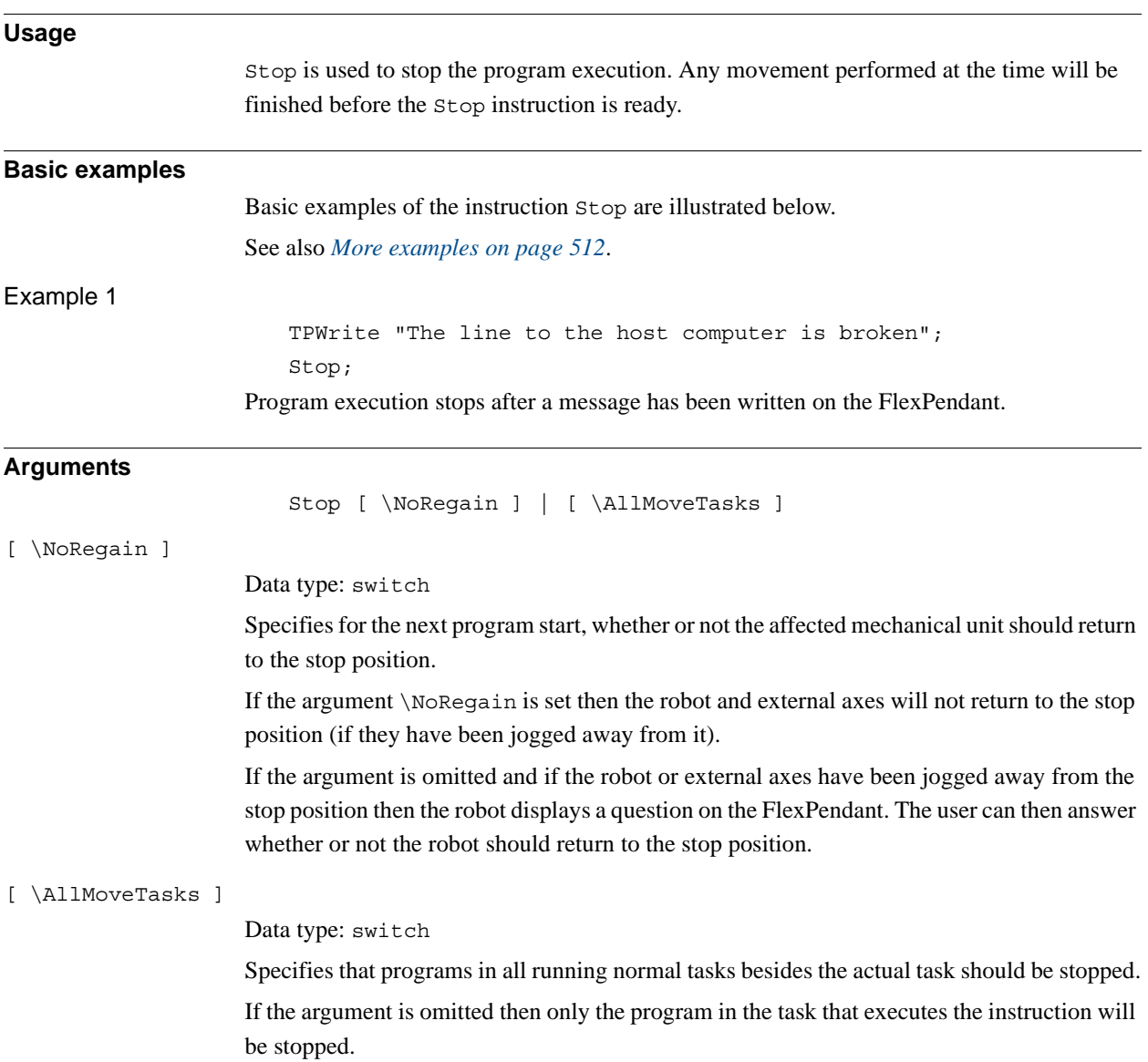

1.183. Stop - Stops program execution *RobotWare - OS Continued*

#### **Program execution**

The instruction stops program execution when the affected mechanical units in the actual motion task have reached zero speed for the movement it is performing at the time, and stands still. Program execution can then be restarted from the next instruction.

If the instruction is used without any switches then only the program in that task will be affected.

If the AllMoveTasks switch is used in a task (Normal, Static, or Semistatic) then the program in that task and all normal tasks will stop. See more about declaration of tasks in documentation for System Parameters

 The NoRegain switch is only possible to use in motion tasks since it only concerns the motion path.

If there is a Stop instruction in some event routine then the execution of the routine will be stopped, and the execution continue as described in TABLE 1.

If there is a Stop\AllMoveTasks instruction in some event routine in a MultiMove system, then the task containing the instruction continue as described in TABLE 1 and all other motion tasks executing an event routine continues as described in TABLE 2 (same affect as for normal program stop during execution of the event routine).

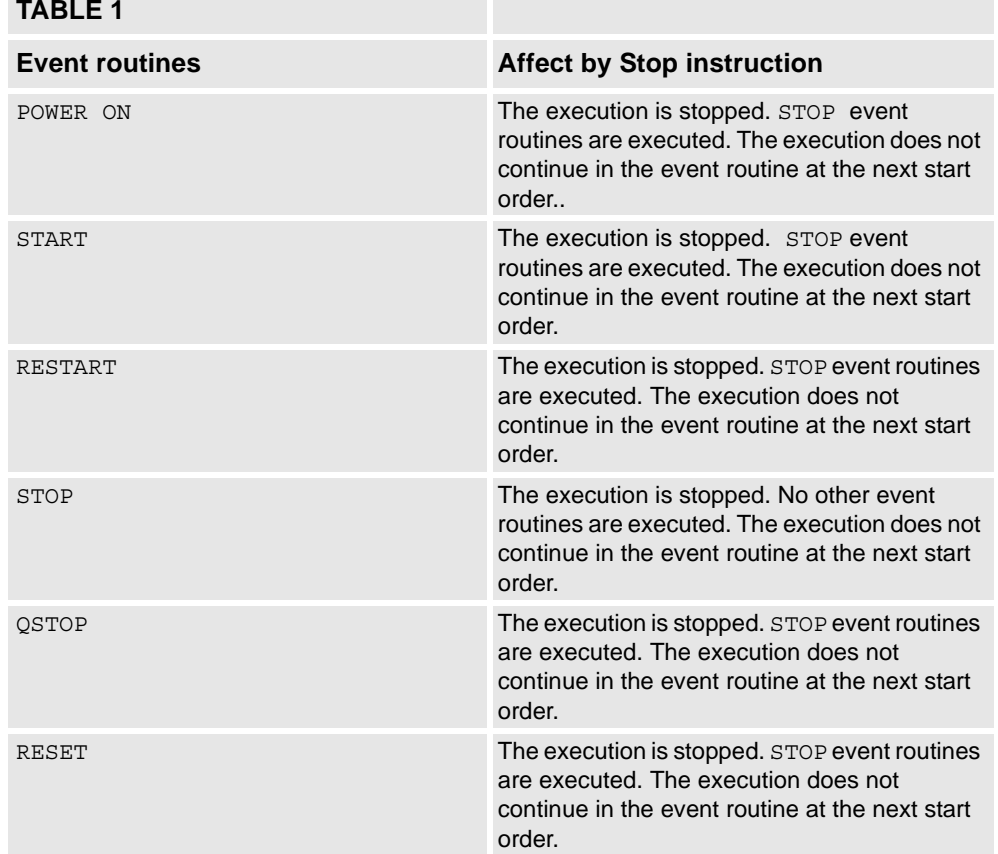

### **TABLE 1**

1.183. Stop - Stops program execution *RobotWare - OS Continued*

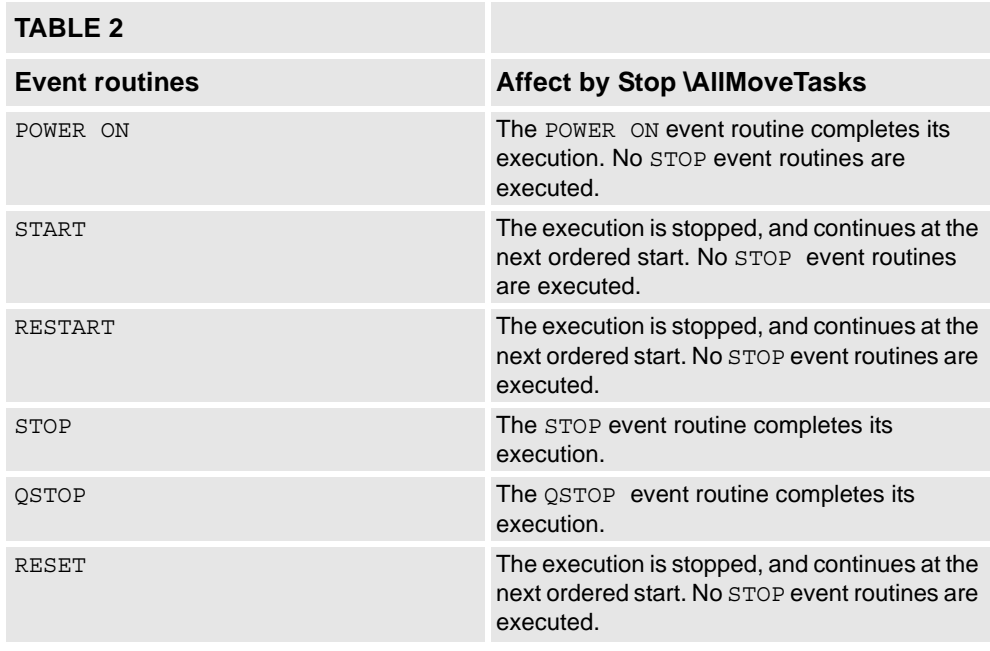

#### <span id="page-513-0"></span>**More examples**

More examples of how to use the instruction Stop are illustrated below.

#### Example 1

MoveL p1, v500, fine, tool1; TPWrite "Jog the robot to the position for pallet corner 1"; Stop \NoRegain; p1 read :=  $CRObT(\Tool:=tool1 \WObj:=wobj0);$ MoveL p2, v500, z50, tool1;

Program execution stops with the robot at p1. The operator jogs the robot to p1\_read. For the next program start the robot does not regain to  $p1$ , so the position  $p1$  read can be stored in the program.

### **Syntax**

```
Stop 
  [ '\' NoRegain ]'|'
  [ '\' AllMoveTasks ]';'
```
### **Related information**

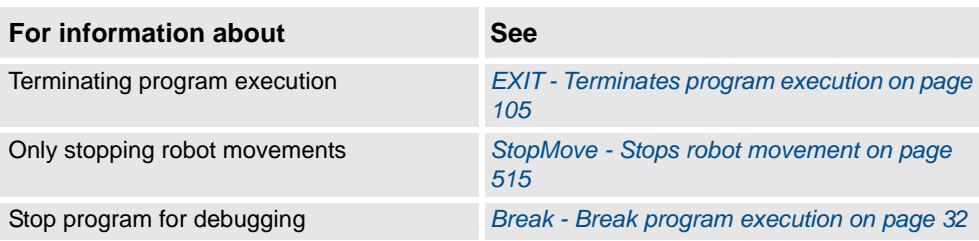

1.184. STOpen - Open a Servo Tool *Servo Tool Control*

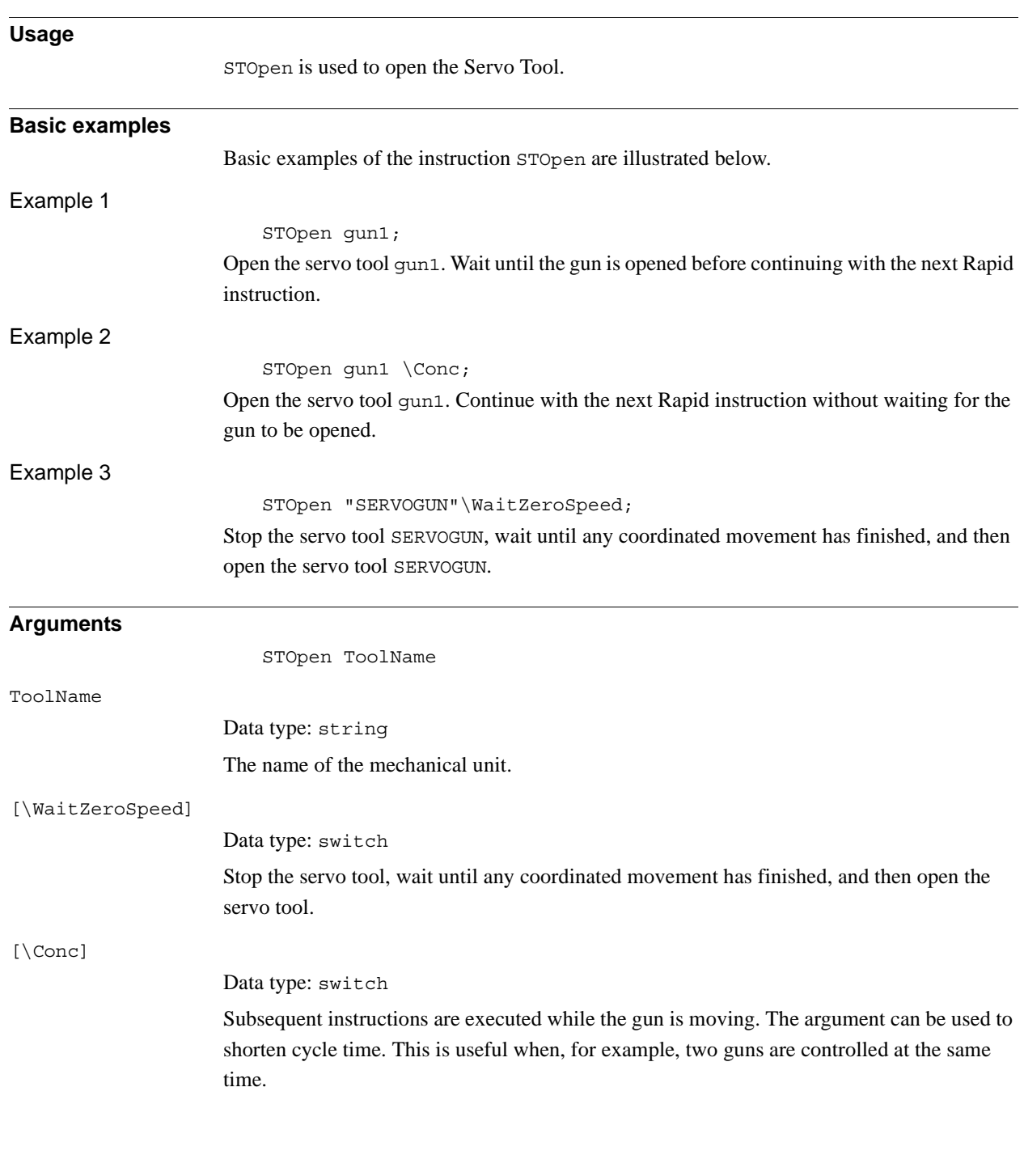

# **1.184. STOpen - Open a Servo Tool**

### 1.184. STOpen - Open a Servo Tool *Servo Tool Control Continued*

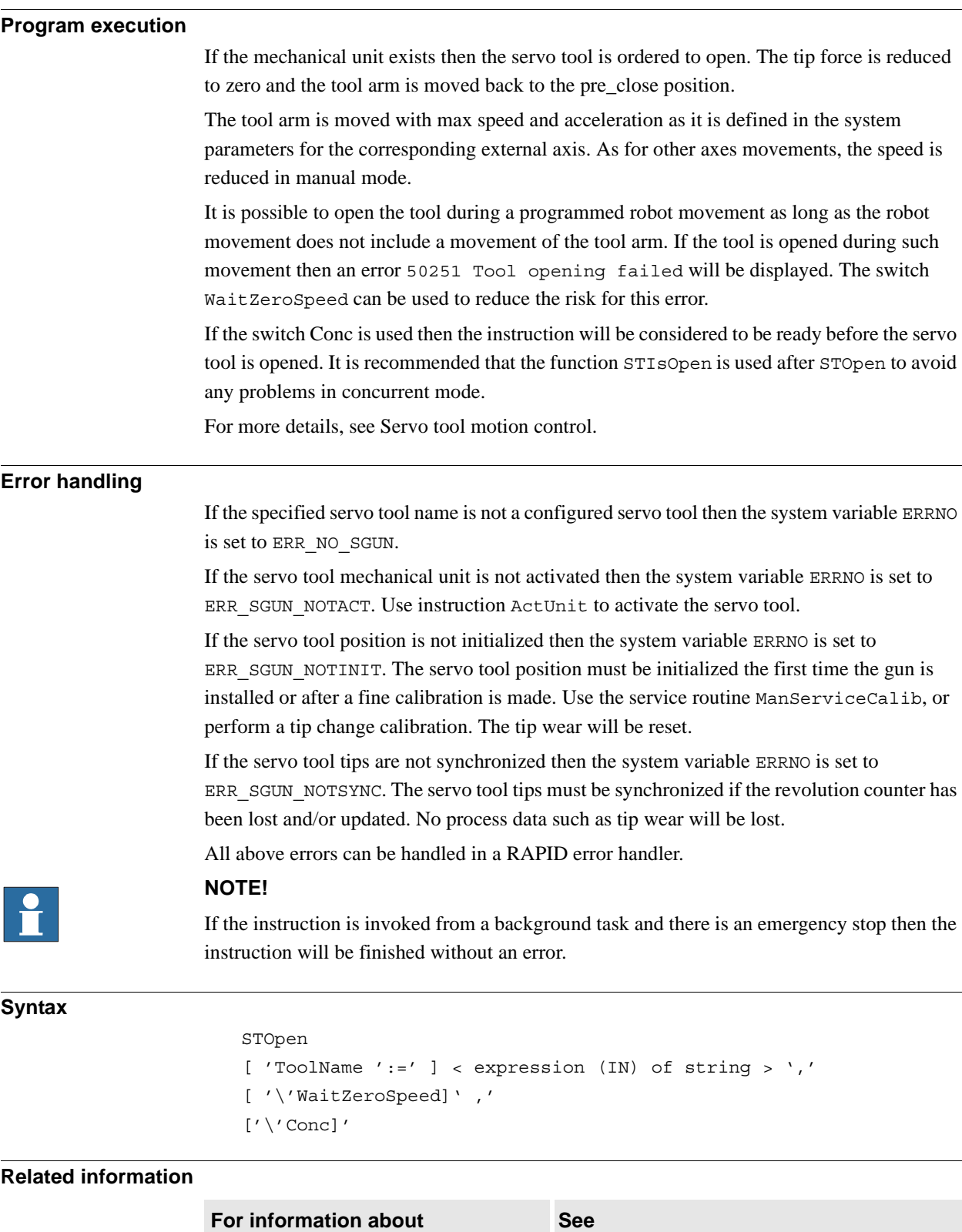

Close a servo tool *[STClose - Close a Servo Tool on page 496](#page-497-0)*

1.185. StopMove - Stops robot movement *RobotWare - OS*

## <span id="page-516-0"></span>**1.185. StopMove - Stops robot movement**

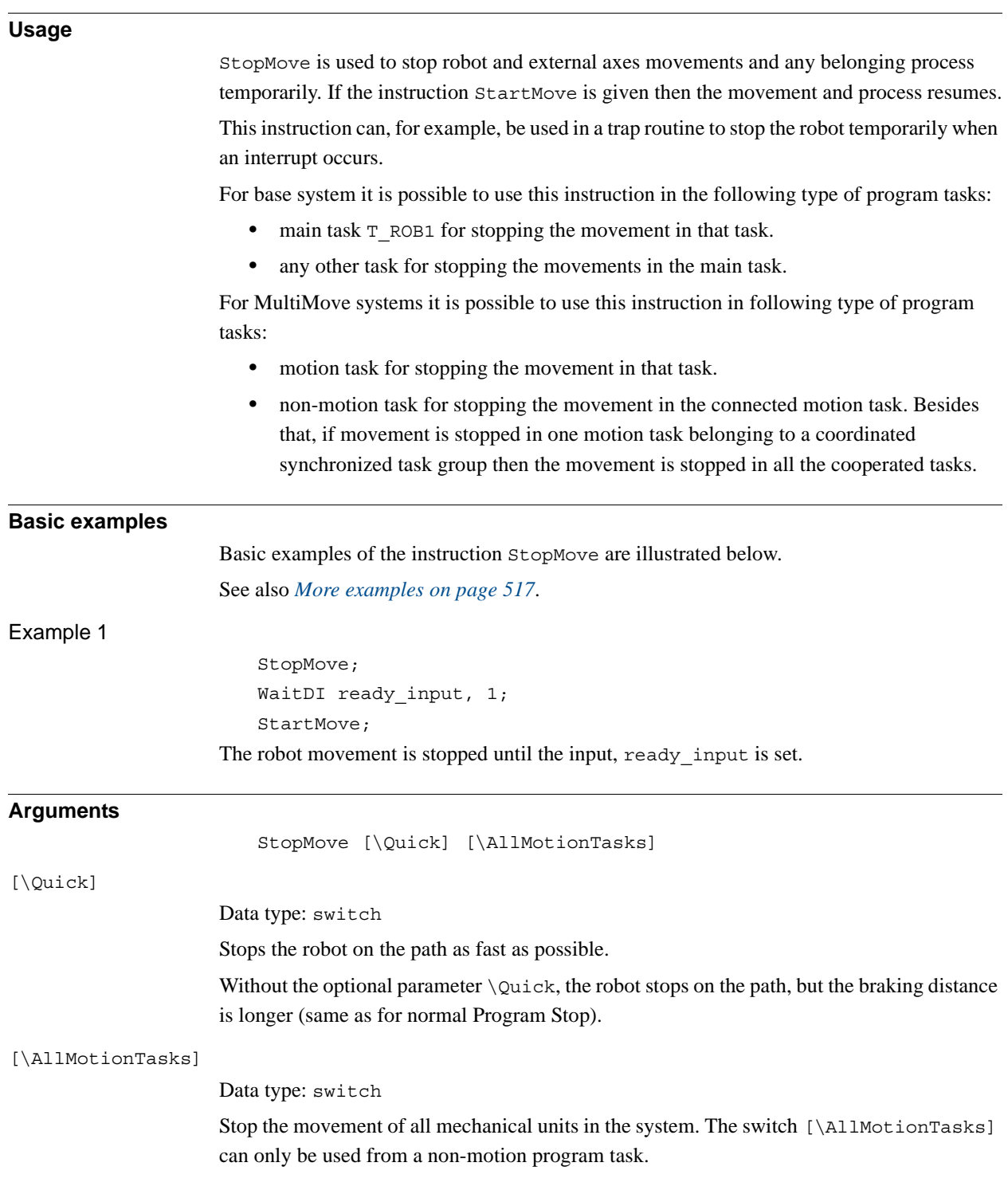

### 1.185. StopMove - Stops robot movement *RobotWare - OS Continued*

#### **Program execution**

The movements of the robot and external axes stop without the brakes being engaged. Any processes associated with the movement in progress are stopped at the same time as the movement is stopped.

Program execution continues after waiting for the robot and external axes to stop (standing still).

With the switch \AllMotionTasks (only allowed from non-motion program task) the movements for all mechanical units in the system are stopped.

In a base system without the switch \AllMotionTasks, the movements for the following mechanical units are stopped:

• always the mechanical units in the main task, independent of which task executes the StopMove instruction.

In a MultiMove system without the switch \AllMotionTasks, the movements for the following mechanical units are stopped:

- the mechanical units in the motion task executing StopMove.
- the mechanical units in the motion task that are connected to the non-motion task executing StopMove. Besides that, if mechanical units are stopped in one connected motion task belonging to a coordinated synchronized task group then the mechanical units are stopped in all the cooperated tasks.

The StopMove state in the motion task generated from the motion task itself will automatically be reset when starting that task from the beginning.

The StopMove state in connected motion task, generated from the some non-motion task, will automatically be reset:

- if normal non-motion task, at the start of that task from the beginning.
- if semi-static non-motion task, at power fail restart when the task is starting from the beginning.
- if static non-motion task, at installation start when the task is starting from the beginning.

1.185. StopMove - Stops robot movement *RobotWare - OS Continued*

<span id="page-518-0"></span>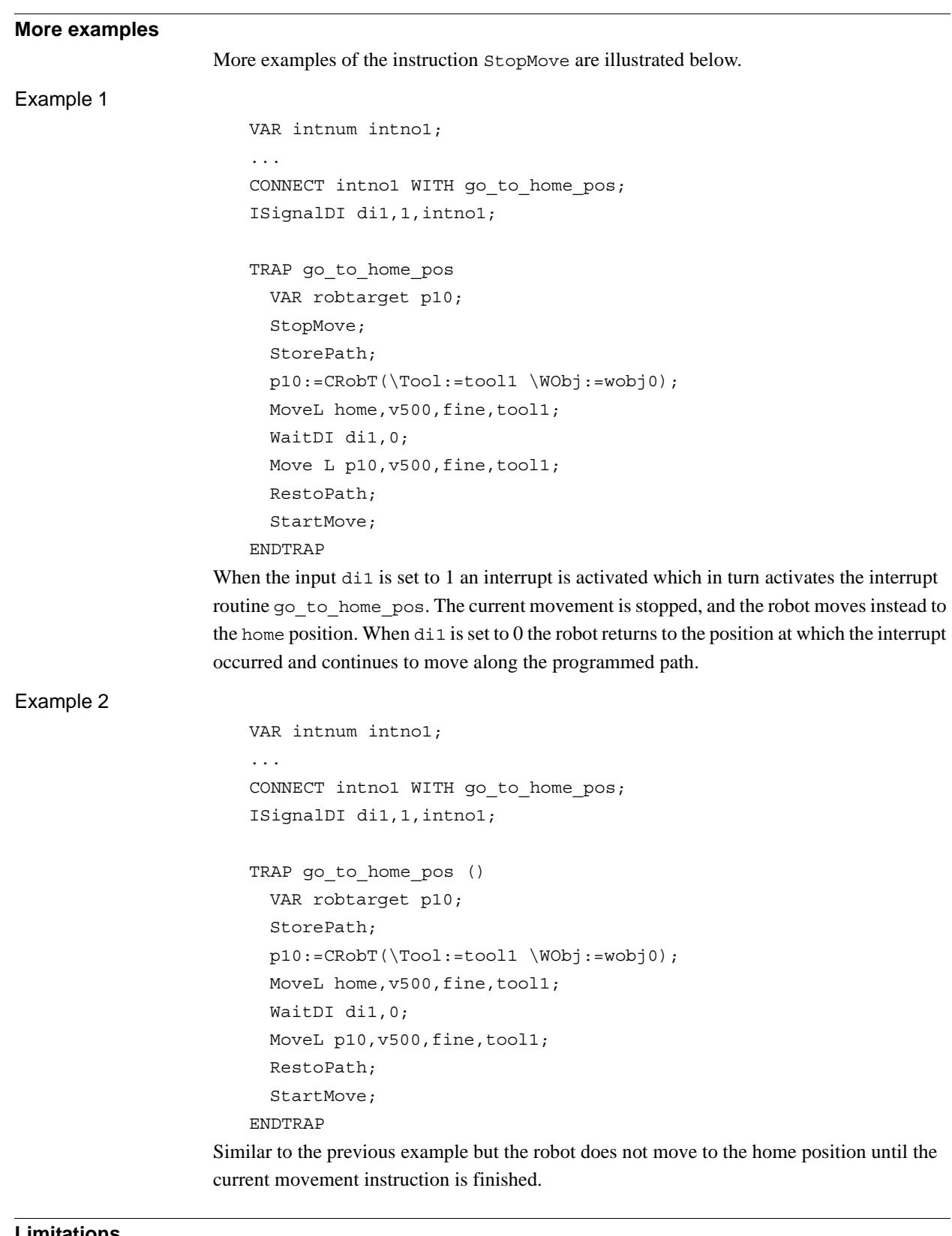

#### **Limitations**

Only one of several non-motion tasks is allowed at the same time to do StopMove - StartMove sequence against some motion task.

*Continues on next page*

1.185. StopMove - Stops robot movement *RobotWare - OS Continued*

### **Syntax**

```
StopMove
  ['\'Quick]
  ['\'AllMotionTasks]';'
```
### **Related information**

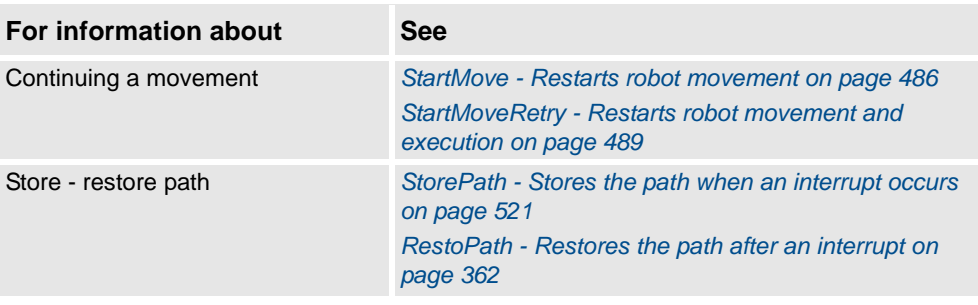

```
1.186. StopMoveReset - Reset the system stop move state
                                       RobotWare - OS
```
## **1.186. StopMoveReset - Reset the system stop move state**

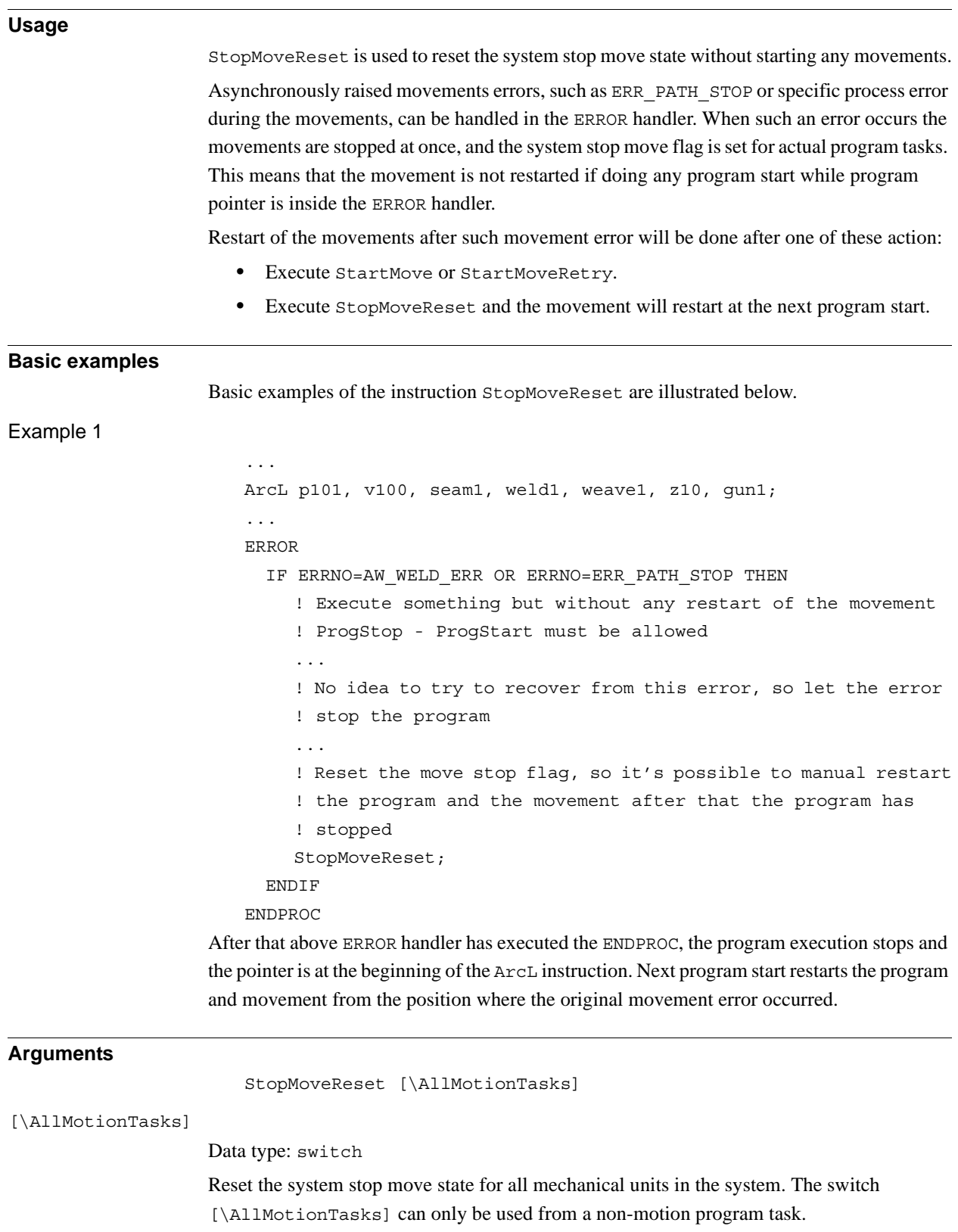

#### 1.186. StopMoveReset - Reset the system stop move state *RobotWare - OS Continued*

**Program execution** To reset a MultiMove application in synchronized coordinated mode, StopMoveReset must be executed in all motion tasks that are involved in coordination. With the switch \AllMotionTasks (only allowed from non-motion program task) the reset is done for all all mechanical units in the system. In a base system without the switch \AllMotionTasks, the reset is always done for the main task, independent of which task that executes the StopMoveReset instruction. For base system it is possible to use  $StophoveReset$  in the following type of program tasks: • main task T\_ROB1 to reset the stop move state in that task. • any other task to reset the stop move state in the main task. For MultiMove system it is possible to use this instruction in the following type of program tasks: • motion task, to reset the stop move state in that task. • non motion task, to reset the stop move state in the connected motion task. Besides that, if the reset of the stop move state in one connected motion task belonging to a coordinated synchronized task group, the stop move state is reset in all the cooperating tasks.

#### **Syntax**

StopMoveReset

['\'AllMotionTasks]';'

### **Related information**

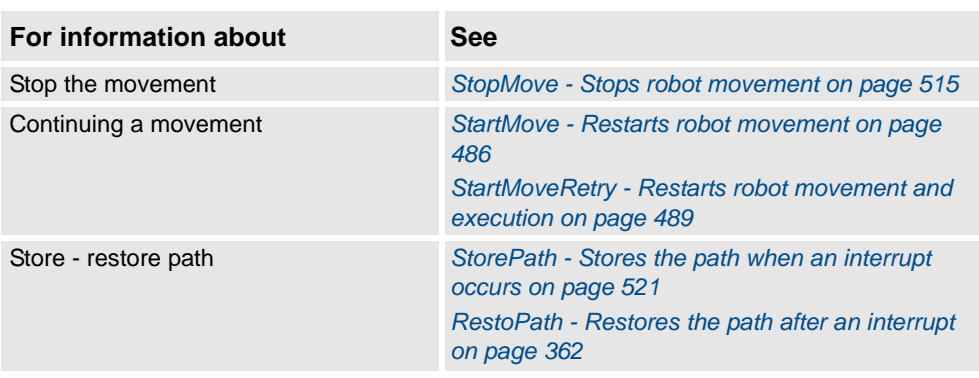

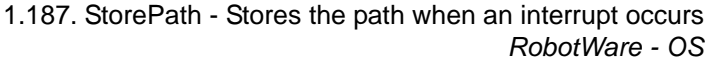

## <span id="page-522-0"></span>**1.187. StorePath - Stores the path when an interrupt occurs**

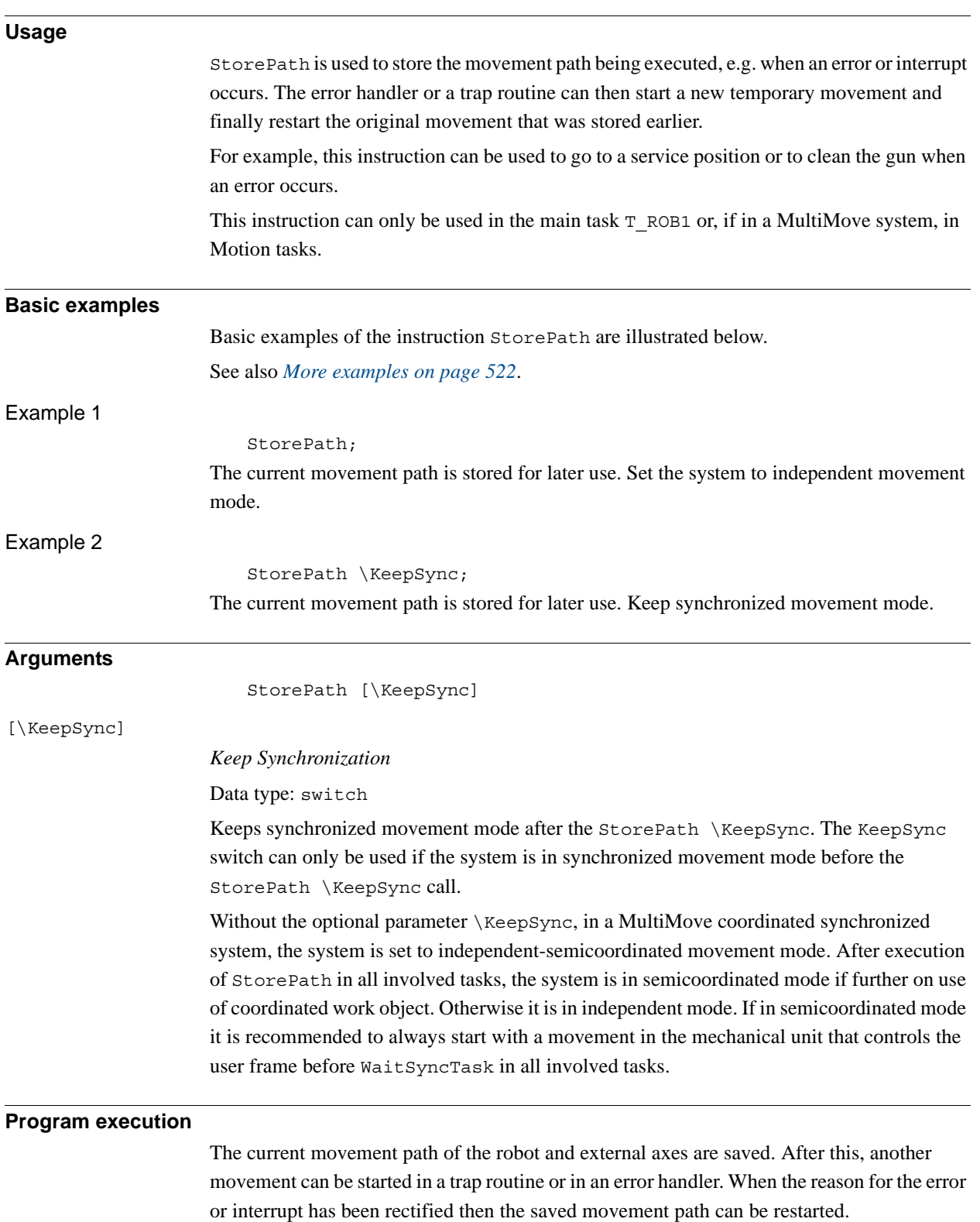

1.187. StorePath - Stores the path when an interrupt occurs *RobotWare - OS Continued*

<span id="page-523-0"></span>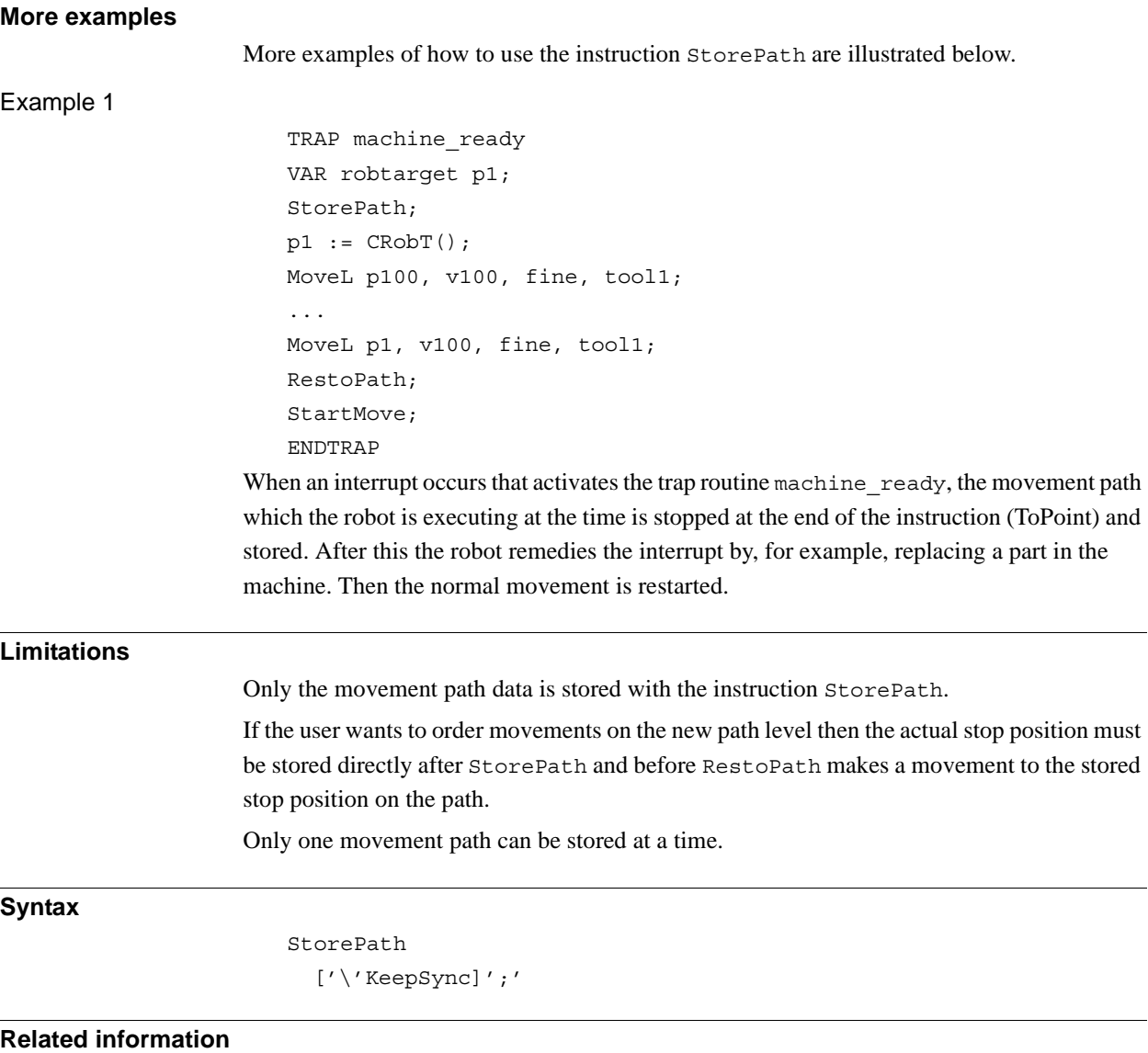

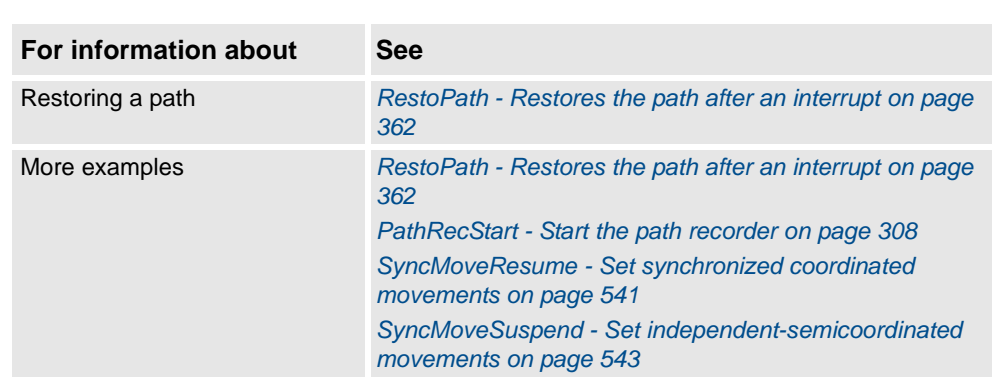

1.188. STTune - Tuning Servo Tool *Servo Tool Control*

# <span id="page-524-0"></span>**1.188. STTune - Tuning Servo Tool**

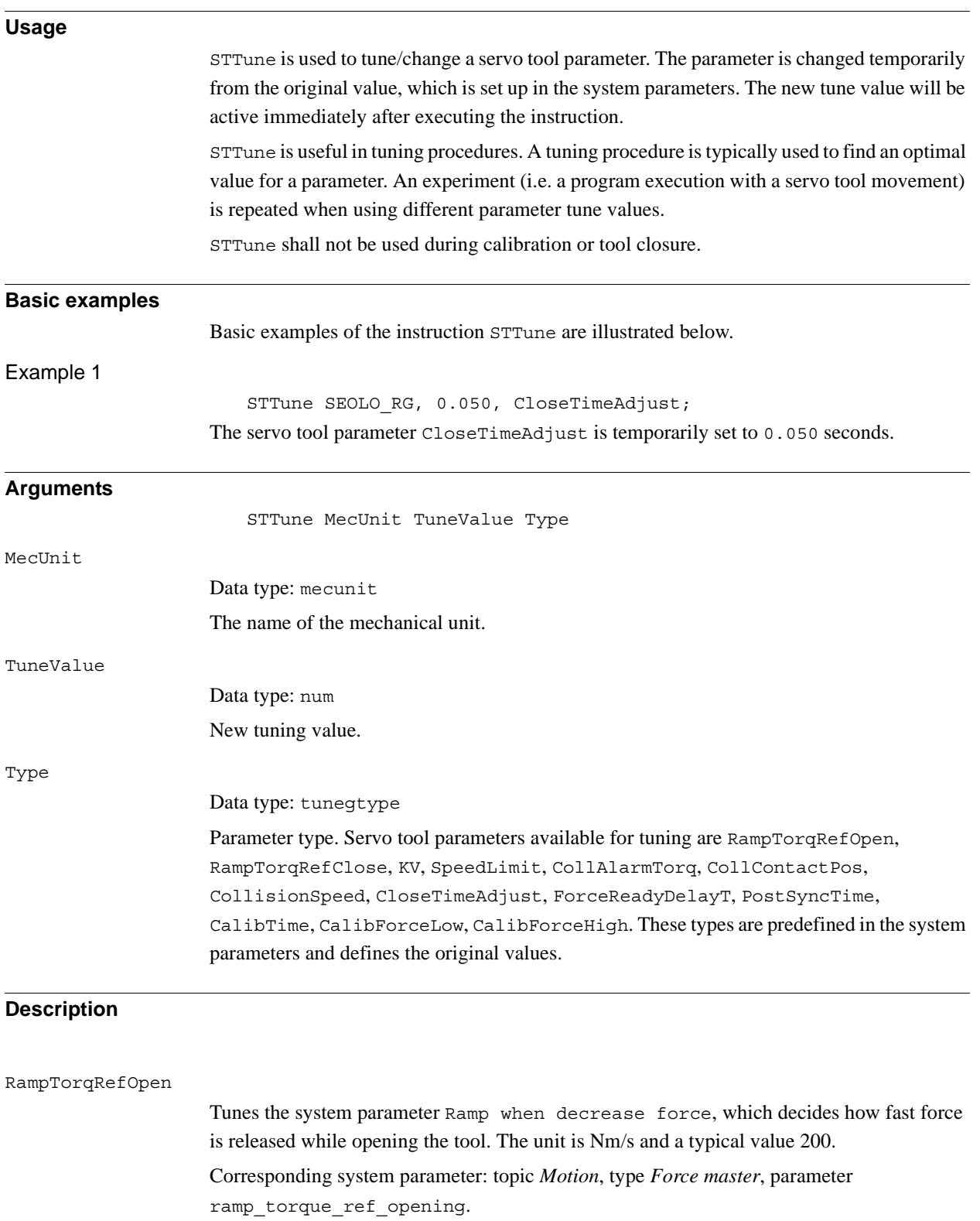

#### 1.188. STTune - Tuning Servo Tool *Servo Tool Control Continued*

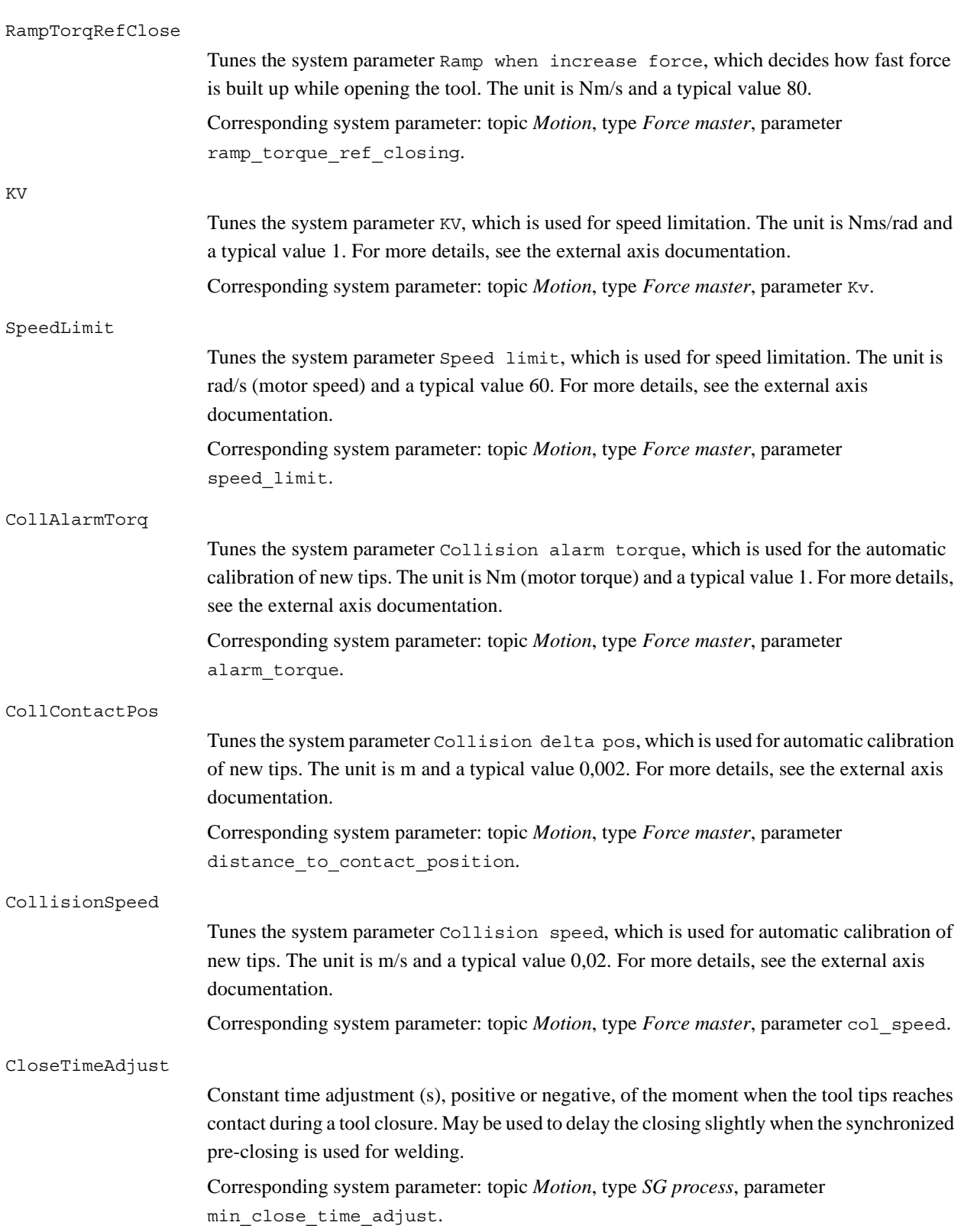

1.188. STTune - Tuning Servo Tool *Servo Tool Control Continued*

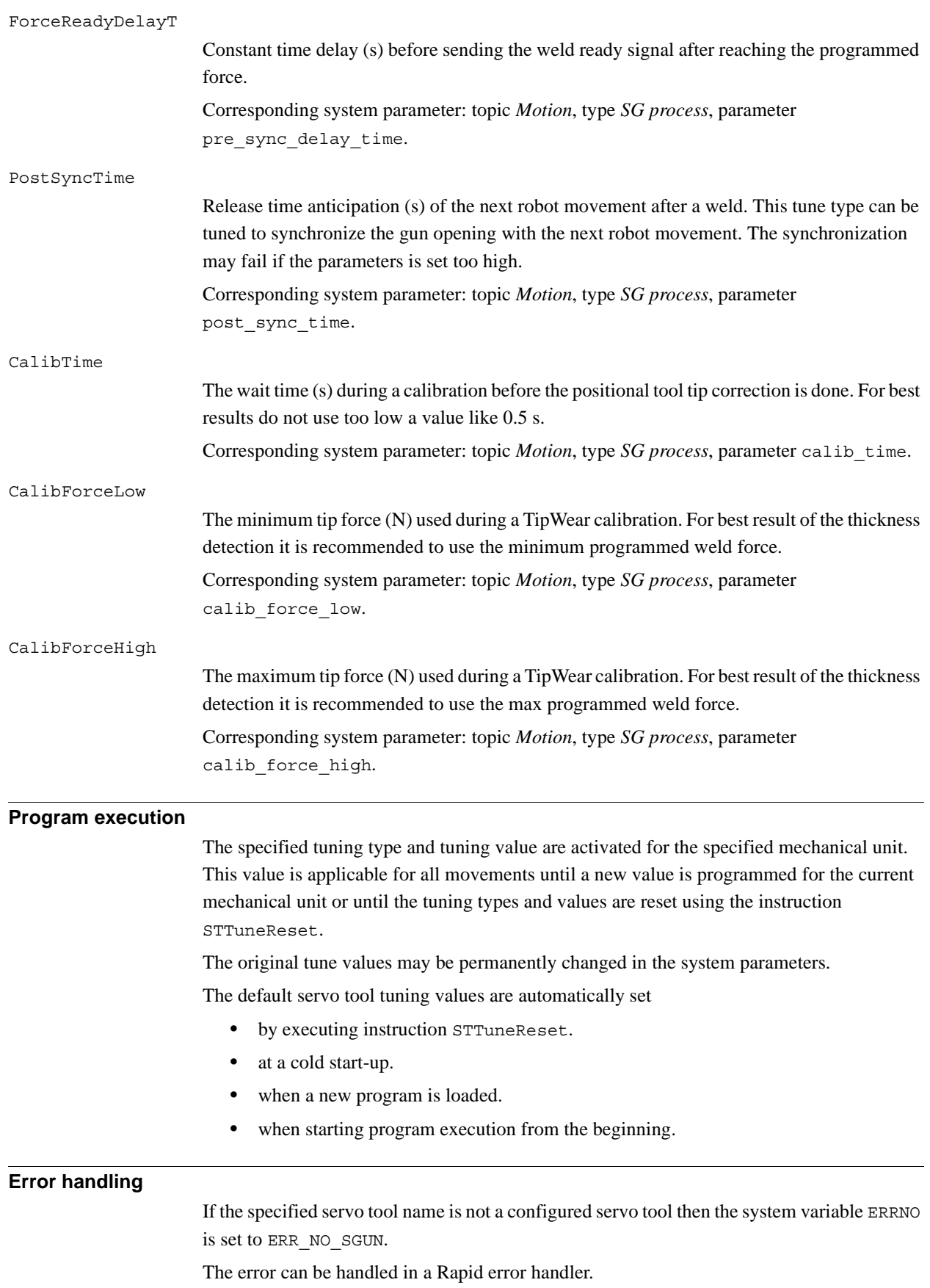

*Continues on next page*

1.188. STTune - Tuning Servo Tool *Servo Tool Control Continued*

### **Syntax**

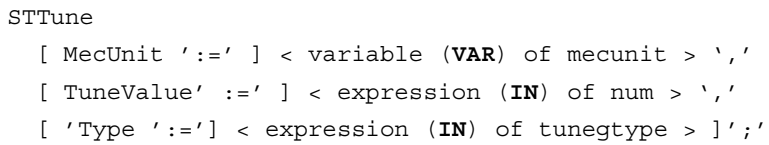

### **Related information**

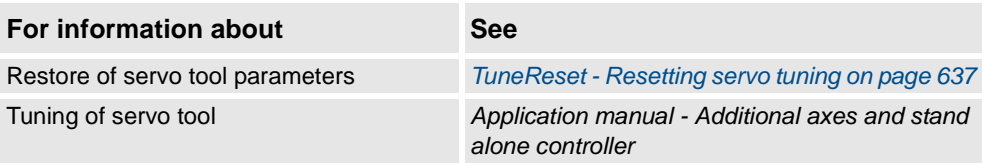

1.189. STTuneReset - Resetting Servo tool tuning *Servo Tool Control*

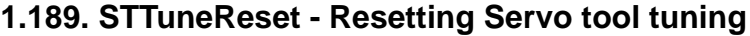

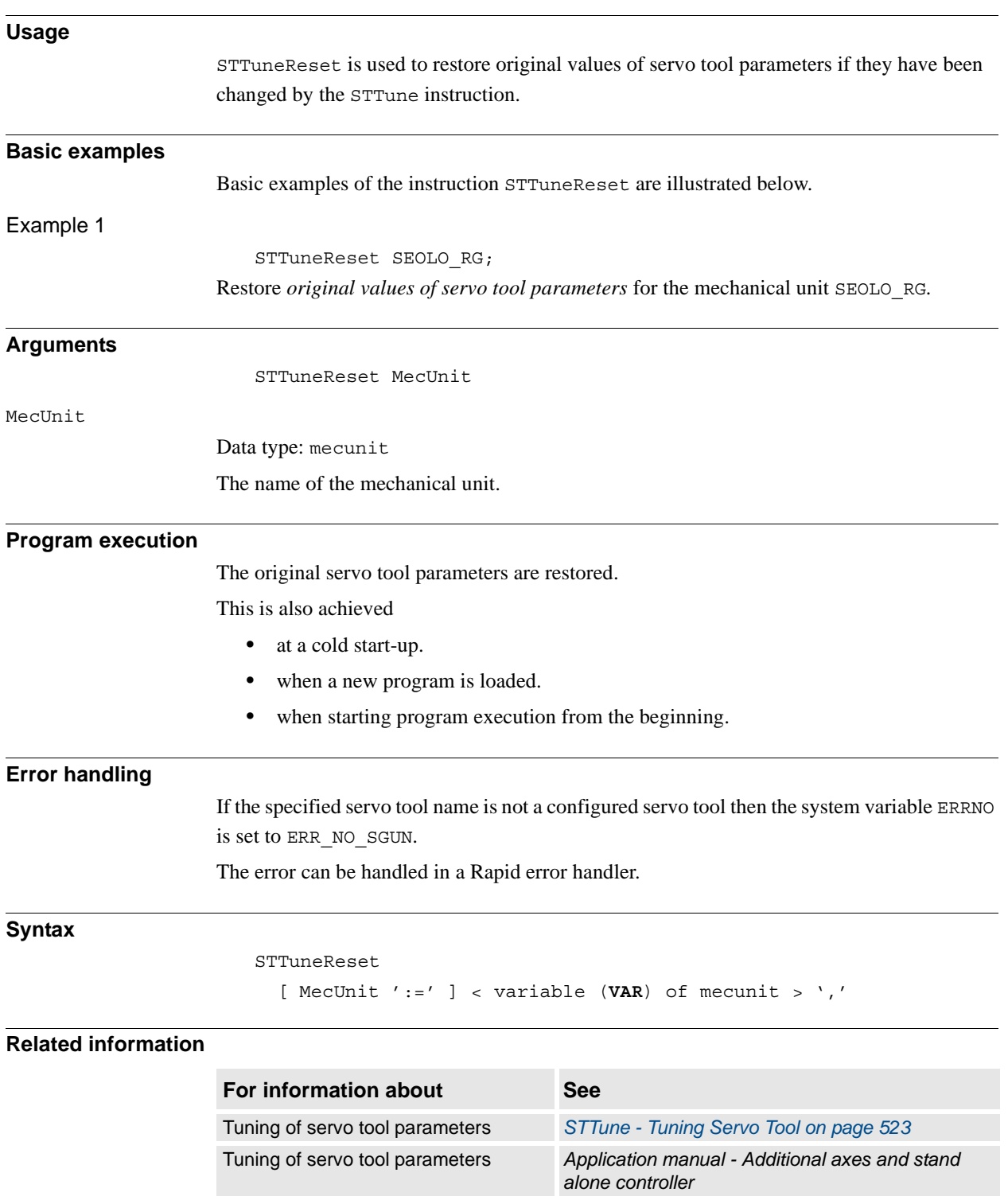

1.190. SyncMoveOff - End coordinated synchronized movements *RW-MRS Synchronized*

# **1.190. SyncMoveOff - End coordinated synchronized movements**

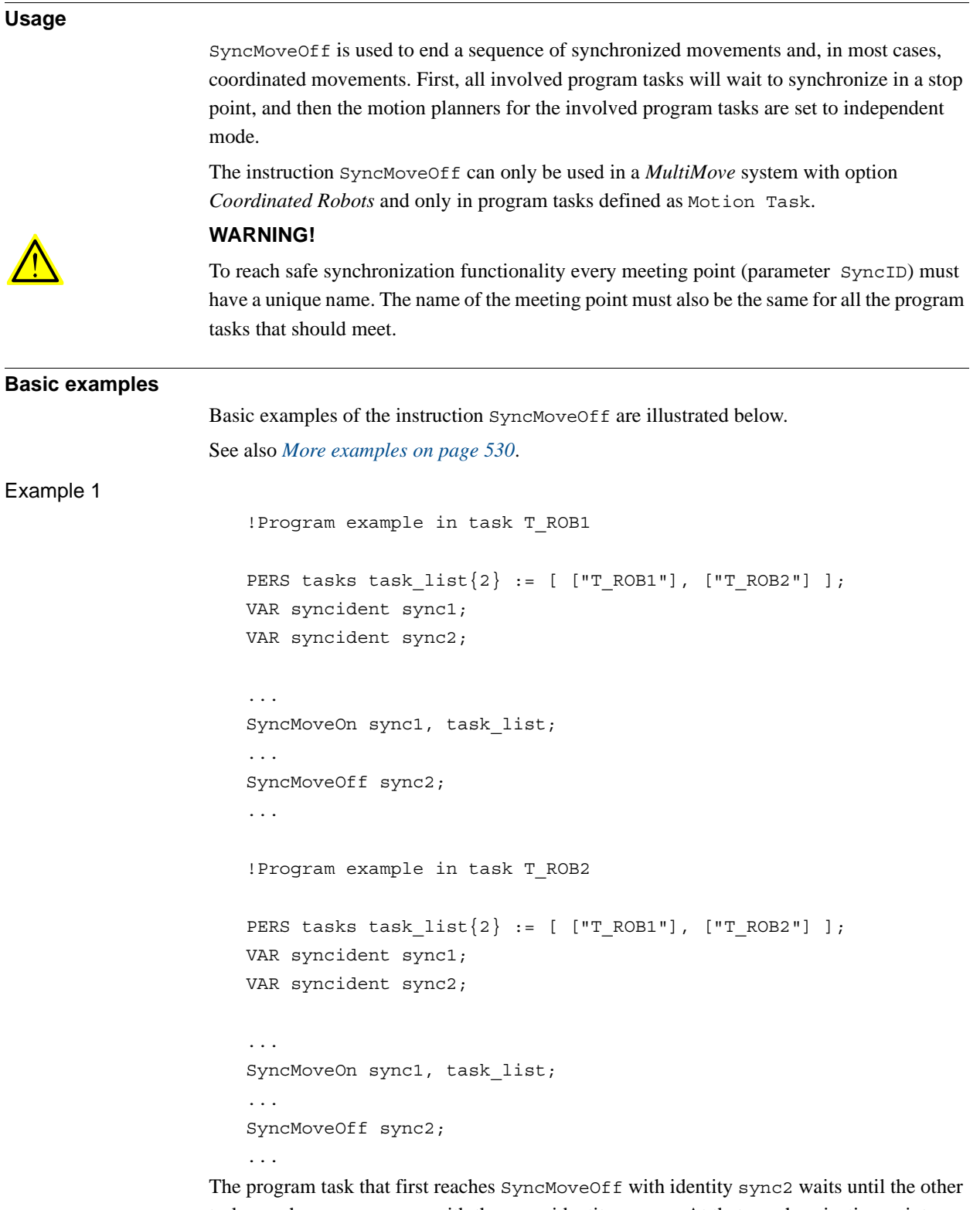

tasks reach SyncMoveOff with the same identity sync2. At that synchronization point sync2, the motion planners for the involved program tasks are set to independent mode. After that, both task T\_ROB1 and T\_ROB2 continue their execution.

© Copyright 2004-2010 ABB. All rights reserved.

© Copyright 2004-2010 ABB. All rights reserved.

### 1.190. SyncMoveOff - End coordinated synchronized movements *RW-MRS Synchronized Continued*

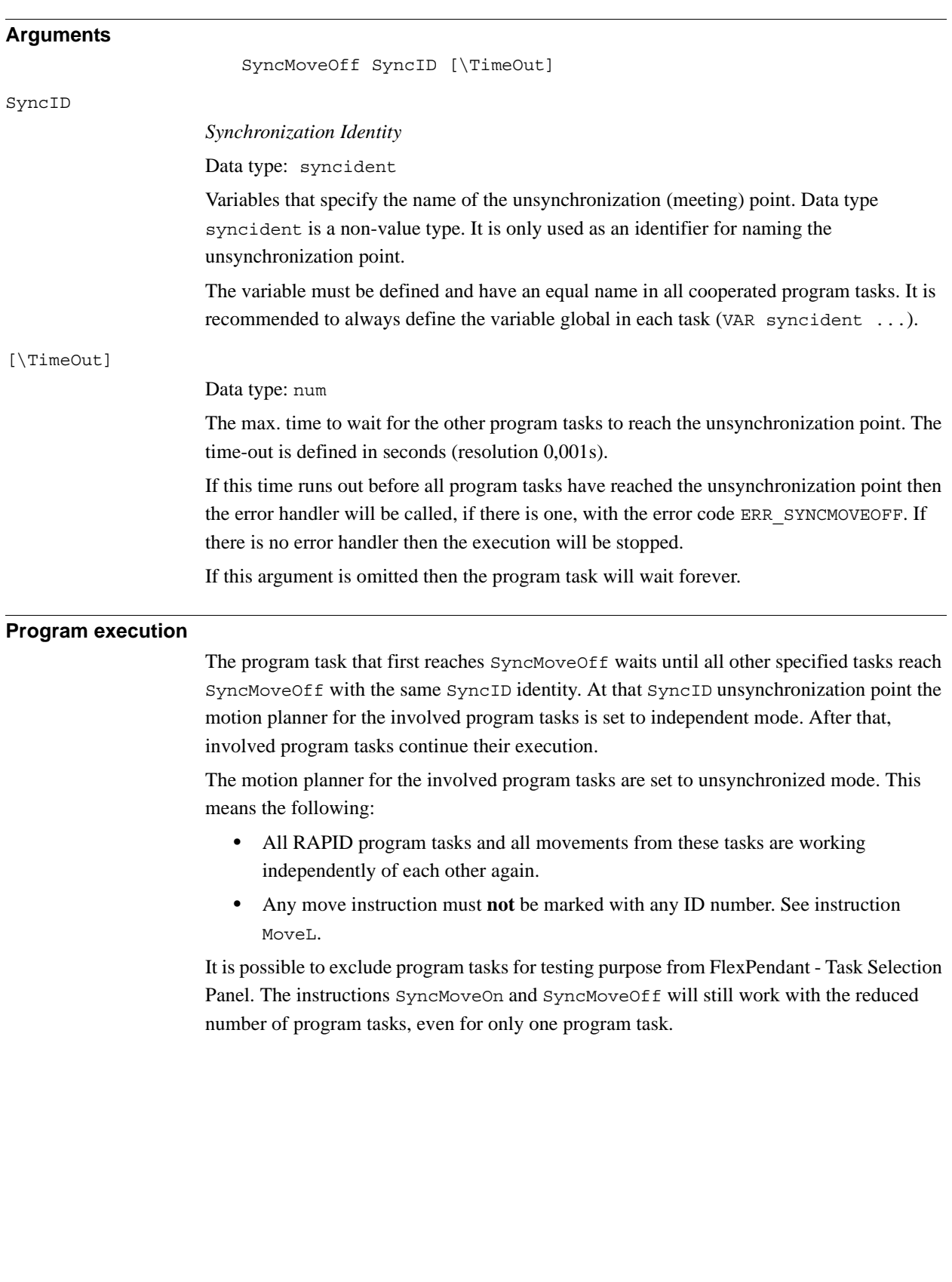

1.190. SyncMoveOff - End coordinated synchronized movements *RW-MRS Synchronized Continued*

<span id="page-531-0"></span>**More examples** More examples of how to use the instruction SyncMoveOff are illustrated below. Example 1 !Program example in task T\_ROB1 PERS tasks task  $list{2} := [$  ["T\_ROB1"], ["T\_ROB2"] ]; VAR syncident sync1; VAR syncident sync2; VAR syncident sync3; PROC main() ... MoveL p\_zone, vmax, z50, tcp1; WaitSyncTask sync1, task list; MoveL p fine, v1000, fine, tcp1; syncmove; ... ENDPROC PROC syncmove() SyncMoveOn sync2, task\_list; MoveL \* \ID:=10, v100, z10, tcp1 \WOBJ:= rob2\_obj; MoveL \*  $\ID:=20$ , v100, fine, tcp1  $WOBJ:=$  rob2 obj; SyncMoveOff sync3; UNDO SyncMoveUndo; ENDPROC !Program example in task T\_ROB2 PERS tasks task  $list{2} := [$  ["T\_ROB1"], ["T\_ROB2"] ]; VAR syncident sync1; VAR syncident sync2; VAR syncident sync3; PROC main() ... MoveL p\_zone, vmax, z50, obj2; WaitSyncTask sync1, task list; MoveL p\_fine, v1000, fine, obj2; syncmove; ... ENDPROC

© Copyright 2004-2010 ABB. All rights reserved. © Copyright 2004-2010 ABB. All rights reserved.

```
1.190. SyncMoveOff - End coordinated synchronized movements
                                     RW-MRS Synchronized
                                                  Continued
```

```
PROC syncmove()
  SyncMoveOn sync2, task_list;
 MoveL * \ID:=10, v100, z10, obj2;
 MoveL * \ID:=20, v100, fine, obj2 ;
 SyncMoveOff sync3;
 UNDO
    SyncMoveUndo;
ENDPROC
```
First program tasks T\_ROB1 and T\_ROB2 are waiting at WaitSyncTask with identity sync1 for each other, programmed with corner path for the preceding movements for saving cycle time.

Then the program tasks are waiting at SyncMoveOn with identity sync2 for each other, programmed with a necessary stop point for the preceding movements. After that, the motion planner for the involved program tasks is set to synchronized mode.

After that, T\_ROB2 is moving the obj2 to ID point 10 and 20 in world coordinate system while  $T$  ROB1 is moving the tcp1 to ID point 10 and 20 on the moving object obj2.

Then the program tasks are waiting at SyncMoveOff with identity sync3 for each other, programmed with a necessary stop point for the preceding movements. After that, the motion planner for the involved program tasks is set to independent mode.

#### Example 2

```
!Program example with use of time-out function
VAR syncident sync3;
... 
SyncMoveOff sync3 \TimeOut := 60;
...
ERROR
  IF ERRNO = ERR_SYNCMOVEOFF THEN
     RETRY;
  ENDIF
```
The program task waits for an instruction SyncMoveOff and for some other program task to reach the same synchronization point sync3. After waiting 60 seconds, the error handler is called with ERRNO equal to ERR\_SYNCMOVEOFF. Then the instruction SyncMoveOff is called again for an additional wait of 60 seconds.

```
1.190. SyncMoveOff - End coordinated synchronized movements
RW-MRS Synchronized
Example 3
                      !Example with with semicoordinated and syncronized movement
                      !Program example in task T_ROB1
                      PERS tasks task list\{2\} := [ ["T_ROB1"], ["T_ROB2"] ];
                      VAR syncident sync1;
                      VAR syncident sync2;
                      ..
                      PROC main() 
                        ...
                        MoveL p1_90, v100, fine, tcp1 \WOBJ:= rob2_obj;
                        WaitSyncTask sync1, task_list;
                        SyncMoveOn sync2, task list;
                        MoveL p1_100 \ID:=10, v100, fine, tcp1 \WOBJ:= rob2 obj;
                        SyncMoveOff sync3;
                        WaitSyncTask sync3, task list;
                        MoveL p1_120, v100, z10, tcp1 \WOBJ:= rob2_obj;
                        MoveL p1_130, v100, fine, tcp1 \WOBJ:= rob2 obj;
                        WaitSyncTask sync4, task_list;
                        ...
                      ENDPROC
                      !Program example in task T_ROB2
                      PERS tasks task_list{2} := [ ["T_ROB1"], ["T_ROB2"] ];
                      VAR syncident sync1;
                      VAR syncident sync2;
                      ..
                      PROC main()
                        ...
                        MoveL p fine, v1000, fine, tcp2;
                        WaitSyncTask sync1, task list;
                        SyncMoveOn sync2, task_list;
                        MoveL p2 100 \ID:=10, v100, fine, tcp2;
                        SyncMoveOff sync3;
                        MoveL p2_100, v100, fine, tcp2;
                        WaitSyncTask sync3, task list;
                        WaitSyncTask sync4, task_list;
                        MoveL p2_110, v100, z10, tcp2;
                        ...
                      ENDPROC
Continued
```
When switching between semicoordinated to syncronized movement, a WaitSyncTask is needed (when using identity sync1).

When switching between syncronized to semicoordinated movement, the task that move the work object  $(rob2-obj)$  needs to move to the desired position. After that a WaitSyncTask is needed (identity sync3) before the semicoordinated movement.

#### 1.190. SyncMoveOff - End coordinated synchronized movements *RW-MRS Synchronized Continued*

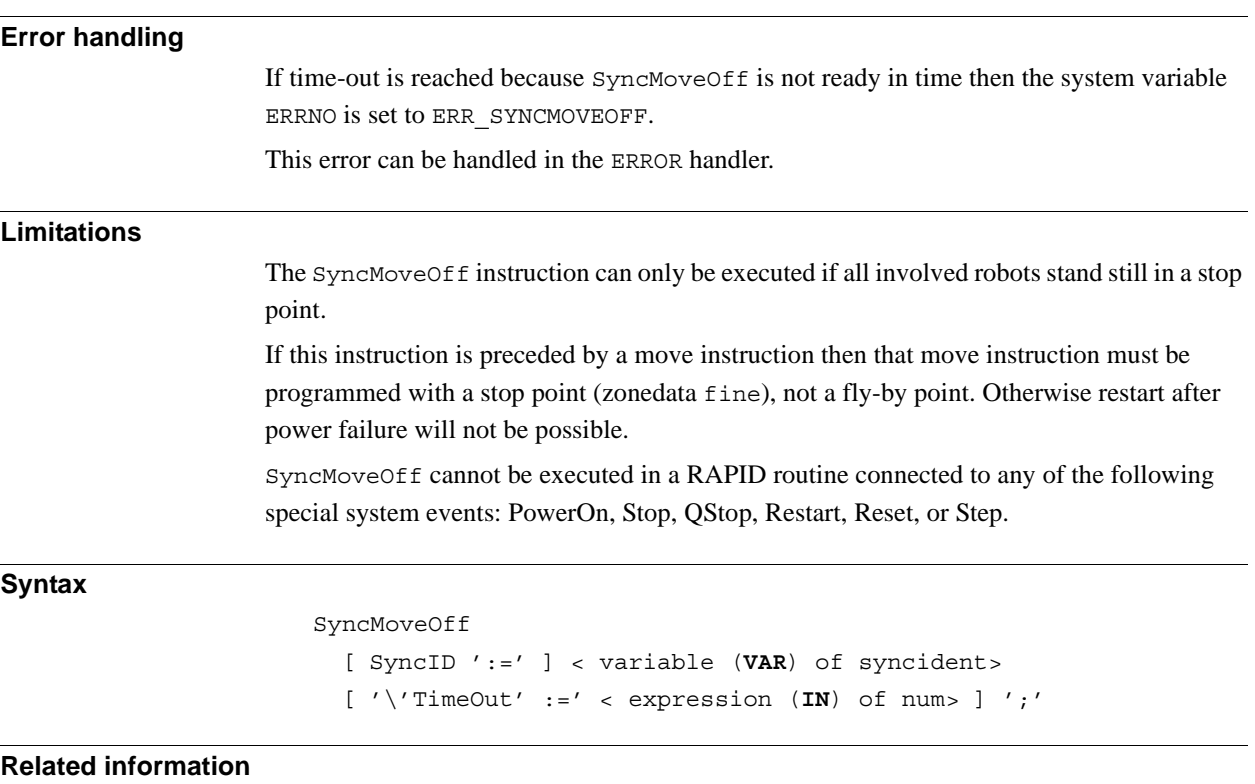

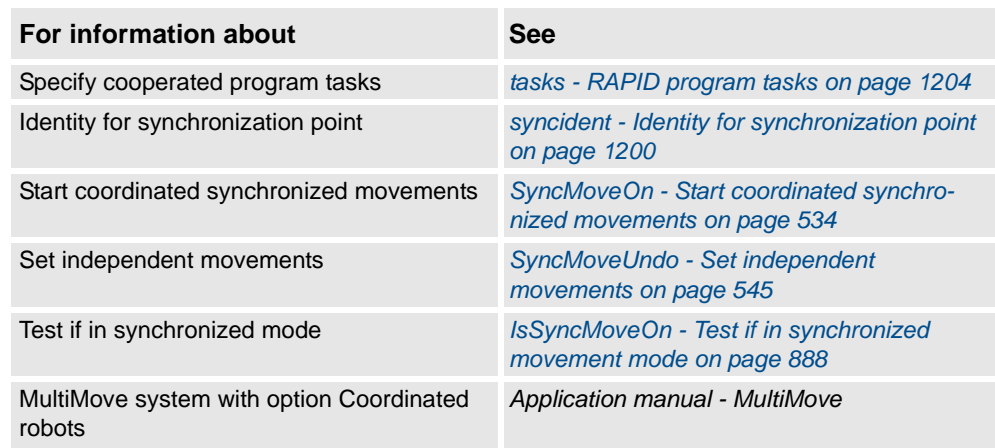

1.191. SyncMoveOn - Start coordinated synchronized movements *RW-MRS Independent*

# <span id="page-535-0"></span>**1.191. SyncMoveOn - Start coordinated synchronized movements**

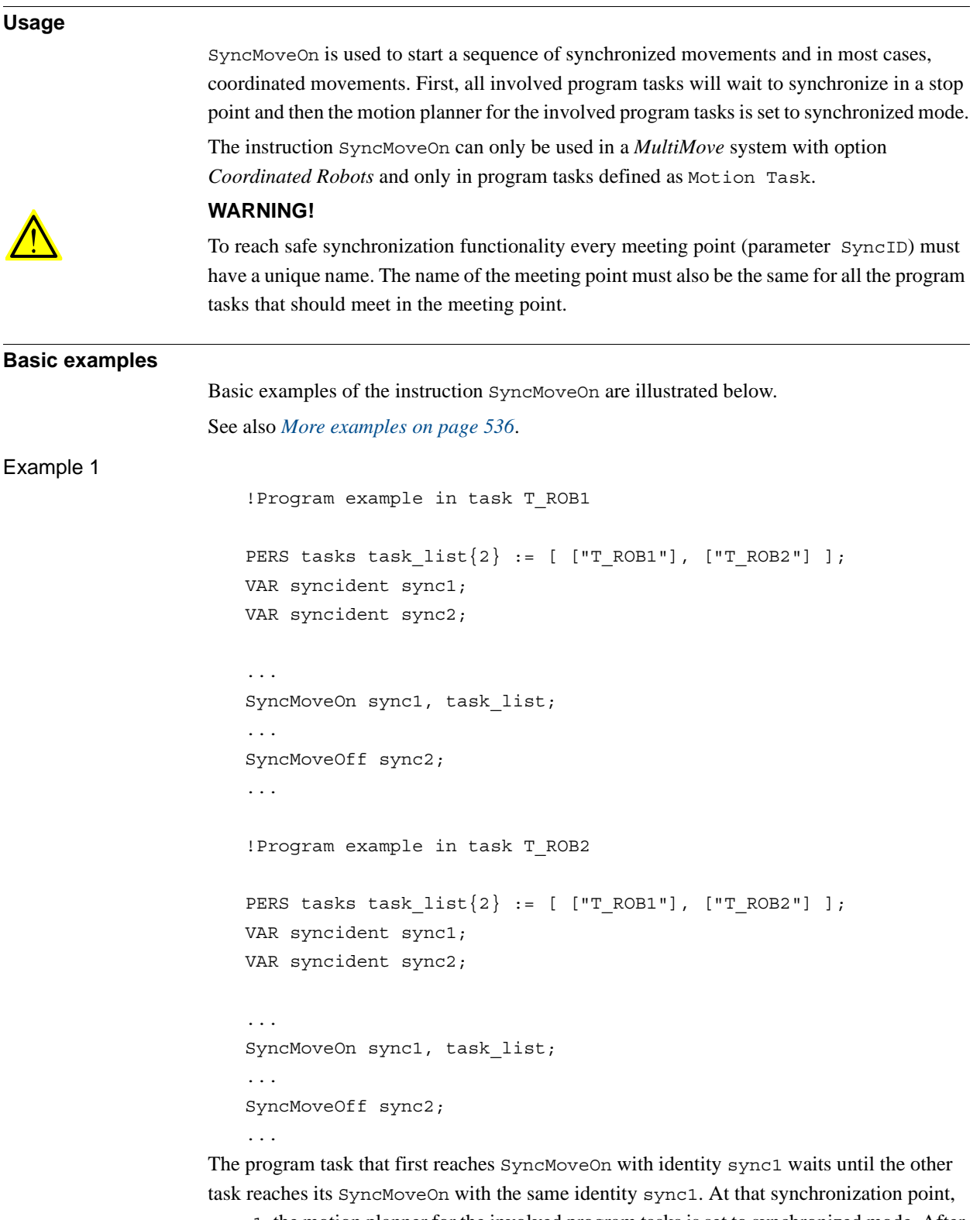

sync1, the motion planner for the involved program tasks is set to synchronized mode. After that, both task T\_ROB1 and T\_ROB2 continue their execution, synchronized until they reach SyncMoveOff with the same identity sync2.

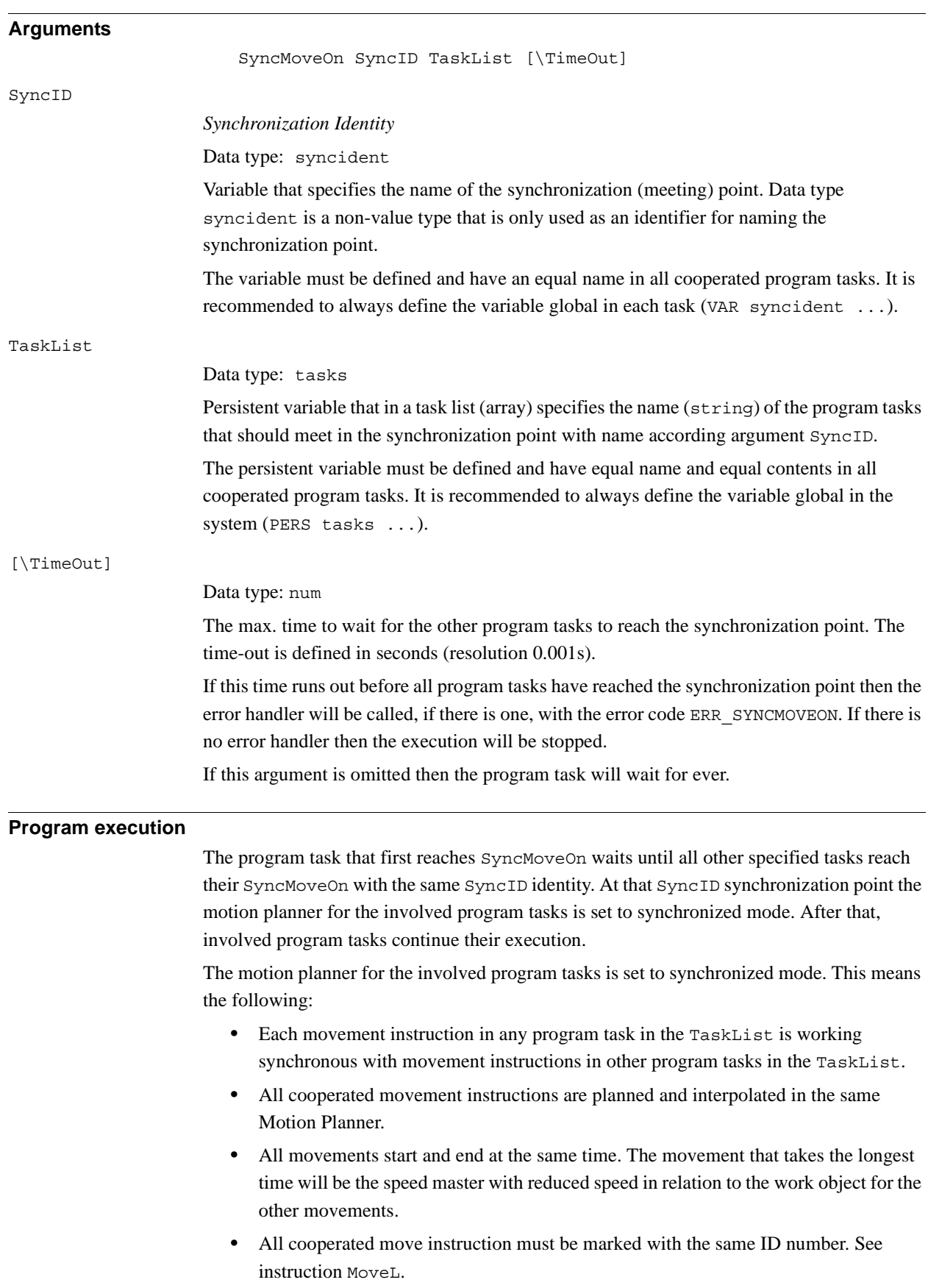

*Continues on next page*

#### 1.191. SyncMoveOn - Start coordinated synchronized movements *RW-MRS Independent Continued*

It is possible to exclude program tasks for testing purpose from FlexPendant - Task Selection Panel. The instruction SyncMoveOn will still work with the reduced number of program tasks even for only one program task.

```
More examples
                   More examples of how to use the instruction SyncMoveOn are illustrated below.
Example 1
                       !Program example in task T_ROB1
                      PERS tasks task list{2} := [["T_ROB1"], ["T_ROB2"]];
                      VAR syncident sync1;
                      VAR syncident sync2;
                      VAR syncident sync3;
                      PROC main()
                        ...
                        MoveL p_zone, vmax, z50, tcp1;
                        WaitSyncTask sync1, task_list;
                        MoveL p fine, v1000, fine, tcp1;
                        syncmove;
                        ...
                      ENDPROC
                      PROC syncmove()
                        SyncMoveOn sync2, task_list;
                        MoveL * \ID:=10, v100, z10, tcp1 \WOBJ:= rob2 obj;
                        MoveL * \ID:=20, v100, fine, tcp1 WOBJ:= rob2 obj;
                        SyncMoveOff sync3;
                        UNDO
                           SyncMoveUndo;
                      ENDPROC
                      !Program example in task T_ROB2
                      PERS tasks task list{2} := [["T_ROBI"], ["T_ROB2"];
                      VAR syncident sync1;
                      VAR syncident sync2;
                      VAR syncident sync3;
                      PROC main()
                         ...
                        MoveL p_zone, vmax, z50, obj2;
                        WaitSyncTask sync1, task_list;
                        MoveL p fine, v1000, fine, obj2;
                        syncmove;
                         ...
                      ENDPROC
```

```
1.191. SyncMoveOn - Start coordinated synchronized movements
                                       RW-MRS Independent
                                                  Continued
```

```
PROC syncmove()
  SyncMoveOn sync2, task_list;
 MoveL * \ID:=10, v100, z10, obj2;
 MoveL * \ID:=20, v100, fine, obj2;
 SyncMoveOff sync3;
 UNDO
    SyncMoveUndo;
ENDPROC
```
First, program tasks T\_ROB1 and T\_ROB2 are waiting at WaitSyncTask with identity sync1 for each other. They are programmed with corner path for the preceding movements for saving cycle time.

Then the program tasks are waiting at SyncMoveOn with identity sync2 for each other. They are programmed with a necessary stop point for the preceding movements. After that the motion planner for the involved program tasks is set to synchronized mode.

After that, T\_ROB2 is moving the obj2 to ID point 10 and 20 in world coordinate system while  $T$  ROB1 is moving the tcp1 to ID point 10 and 20 on the moving object obj2.

### Example 2

```
!Program example with use of time-out function
VAR syncident sync3;
...
SyncMoveOn sync3, task_list \TimeOut :=60;
...
ERROR
  IF ERRNO = ERR_SYNCMOVEON THEN
    RETRY;
  ENDIF
```
The program task waits for instruction  $SymcMoveOn$  for the program task T\_ROB2 to reach the same synchronization point sync3. After waiting 60 seconds, the error handler is called with ERRNO equal to ERR\_SYNCMOVEON. Then the instruction SyncMoveOn is called again for an additional wait of 60 seconds.

1.191. SyncMoveOn - Start coordinated synchronized movements *RW-MRS Independent Continued*

### Example 3- Program example with three tasks

```
!Program example in task T_ROB1
PERS tasks task list1 \{2\} :=[["T_ROB1"], ["T_ROB2"]];
PERS tasks task list2 \{3\} := [["T_ROB1"], ["T_ROB2"], ["T_ROB3"]];
VAR syncident sync1;
...
VAR syncident sync5;
...
  SyncMoveOn sync1, task_list1;
  ...
  SyncMoveOff sync2;
 WaitSyncTask sync3, task list2;
  SyncMoveOn sync4, task_list2;
  ...
  SyncMoveOff sync5;
...
!Program example in task T_ROB2
PERS tasks task_list1 {2} := [["T_ROB1"], ["T_ROB2"]];
PERS tasks task_list2 {3} := [["T_ROB1"], ["T_ROB2"], ["T_ROB3"]];
VAR syncident sync1;
...
VAR syncident sync5;
...
 SyncMoveOn sync1, task_list1;
  ...
  SyncMoveOff sync2;
  WaitSyncTask sync3, task list2;
  SyncMoveOn sync4, task_list2;
  ...
  SyncMoveOff sync5;
...
!Program example in task T_ROB3
PERS tasks task list2 {3} := [["T_ROB1"], ["T_ROB2"], ["T_ROB3"]];
VAR syncident sync3;
VAR syncident sync4;
VAR syncident sync5;
```
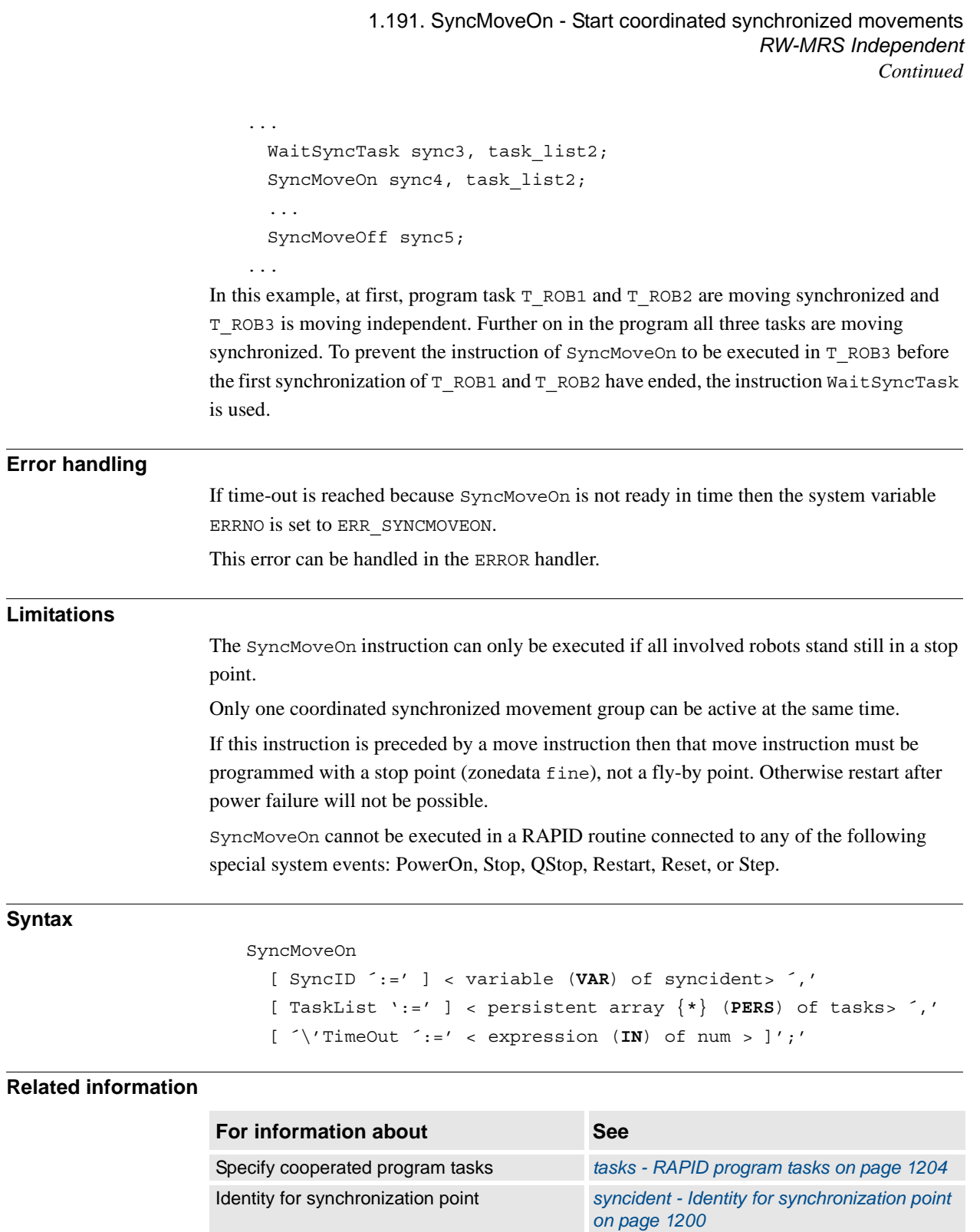

End coordinated synchronized movements *[SyncMoveOff - End coordinated synchro-](#page-529-0)*

Test if in synchronized mode *[IsSyncMoveOn - Test if in synchronized](#page-889-0)* 

Set independent movements *[SyncMoveUndo - Set independent](#page-546-0)* 

MultiMove system with option Coordinated

*[nized movements on page 528](#page-529-0)*

*[movement mode on page 888](#page-889-0)*

*Application manual - MultiMove*

*[movements on page 545](#page-546-0)*

*Continues on next page*

Robots

1.191. SyncMoveOn - Start coordinated synchronized movements *RW-MRS Independent Continued*

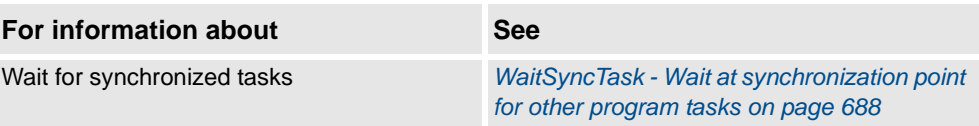

# <span id="page-542-0"></span>**1.192. SyncMoveResume - Set synchronized coordinated movements**

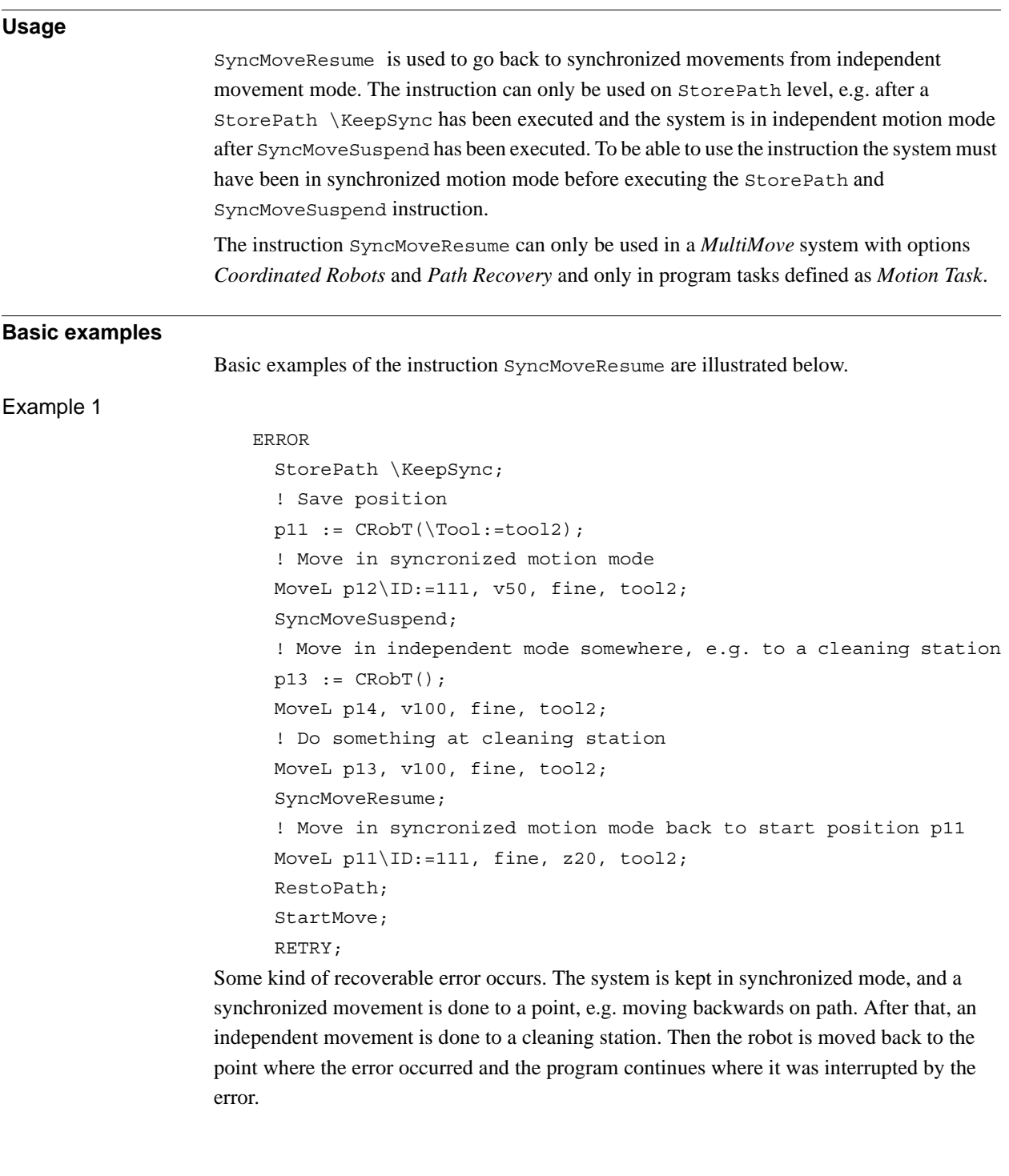

#### 1.192. SyncMoveResume - Set synchronized coordinated movements *Path Recovery Continued*

**Program execution** SyncMoveResume forces resume of synchronized mode when system is in independent movement mode on StorePath level. SyncMoveResume is required in all tasks that were executing in synchronized movement before entering independent movement mode. If one Motion task executes a SyncMoveResume then that task will wait until all tasks that earlier were in synchronized movement mode execute a SyncMoveResume instruction. After that, involved program tasks continue their execution. **Limitations** The SyncMoveResume can only be used to go back to synchronized movement mode and can only be used on StorePath level. If this instruction is preceded by a move instruction then that move instruction must be programmed with a stop point (zonedata fine), not a fly-by point. Otherwise restart after power failure will not be possible. SyncMoveResume cannot be executed in a RAPID routine connected to any of the following special system events: PowerOn, Stop, QStop, Restart, Reset, or Step.

#### **Syntax**

SyncMoveResume ';'

#### **Related information**

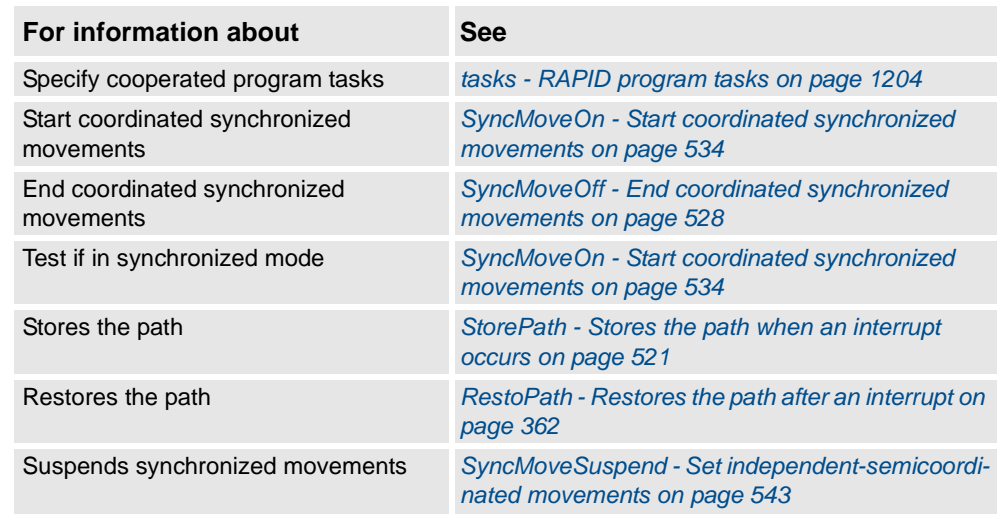

# © Copyright 2004-2010 ABB. All rights reserved. © Copyright 2004-2010 ABB. All rights reserved.

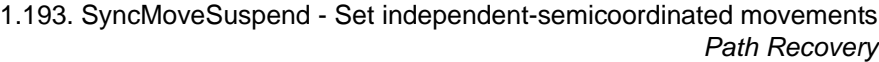

# <span id="page-544-0"></span>**1.193. SyncMoveSuspend - Set independent-semicoordinated movements**

#### **Usage**

SyncMoveSuspend is used to suspend synchronized movements mode and set the system to independent-semicoordinated movement mode. The instruction can only be used on StorePath level, e.g. after a StorePath or StorePath \KeepSync has been executed and the system is in synchronized movement mode.

The instruction SyncMoveSuspend can only be used in a *MultiMove System* with options *Coordinated Robots* and *Path Recovery* and only in program tasks defined as *Motion Task*.

#### **Basic examples**

Basic examples of the instruction SyncMoveSuspend are illustrated below.

#### Example 1

ERROR StorePath \KeepSync; ! Save position  $p11 := CRobT(\Tool:=tool2);$ ! Move in syncronized motion mode MoveL p12\ID:=111, v50, fine, tool2; SyncMoveSuspend; ! Move in independent mode somewhere, e.g. to a cleaning station  $p13 := CRobT()$ ; MoveL p14, v100, fine, tool2; ! Do something at cleaning station MoveL p13, v100, fine, tool2; SyncMoveResume; ! Move in syncronized motion mode back to start position p11 MoveL p11\ID:=111, fine, z20, tool2; RestoPath; StartMove; RETRY;

Some kind of recoverable error occurs. The system is kept in synchronized mode, and a synchronized movement is done to a point, e.g. moving backwards on path. After that, an independent movement is done to a cleaning station. Then the robot is moved back to the point where the error occurred and the program continues where it was interrupted by the error.

#### 1.193. SyncMoveSuspend - Set independent-semicoordinated movements *Path Recovery Continued*

End coordinated synchronized

movements

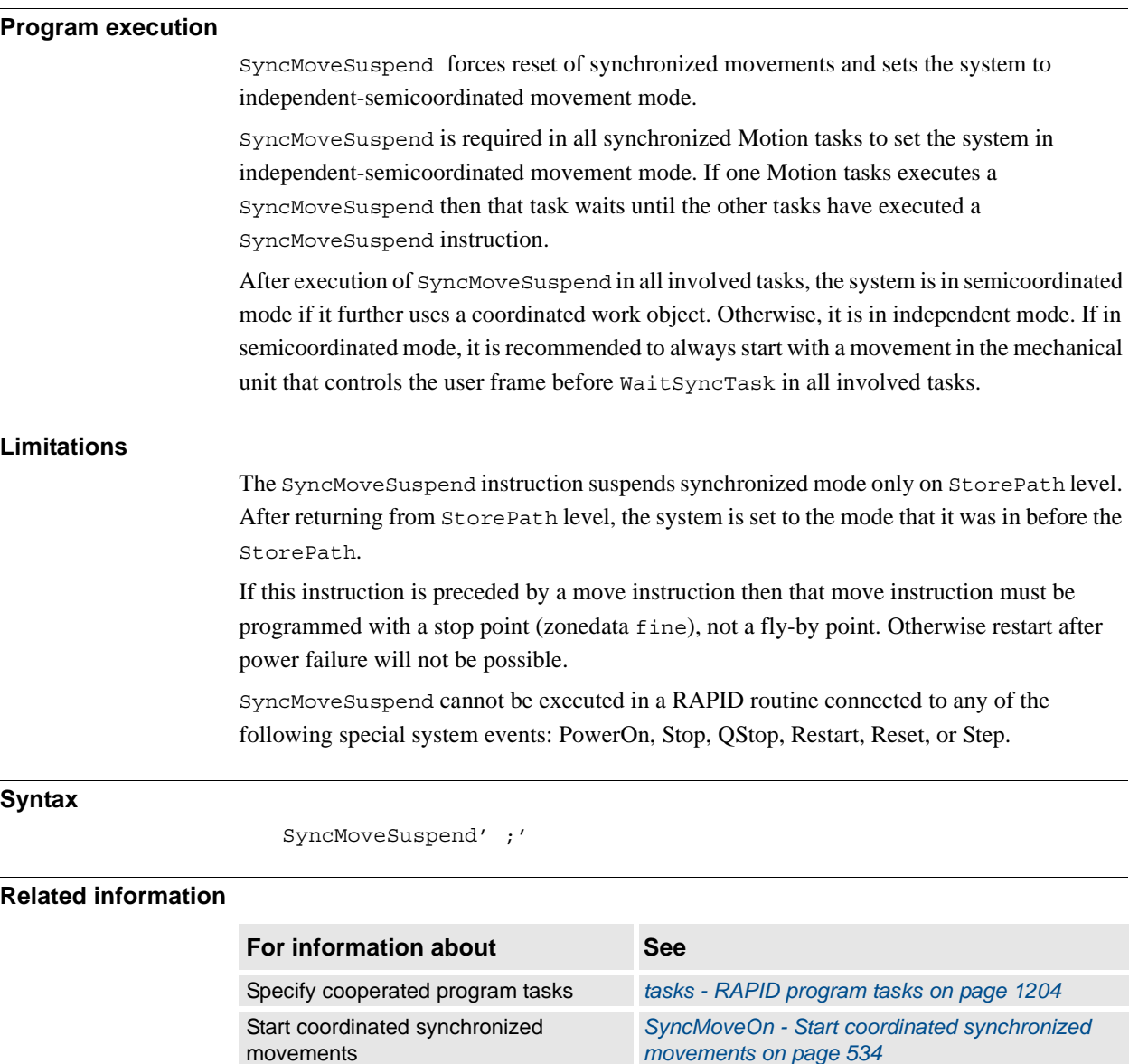

*[SyncMoveOff - End coordinated synchronized](#page-529-0)* 

*[coordinated movements on page 541](#page-542-0)*

*[movements on page 528](#page-529-0)*

*[mode on page 888](#page-889-0)*

*[occurs on page 521](#page-522-0)*

Test if in synchronized mode *[IsSyncMoveOn - Test if in synchronized movement](#page-889-0)* 

Restores the path *[RestoPath - Restores the path after an interrupt on](#page-363-0)  [page 362](#page-363-0)*

Stores the path *[StorePath - Stores the path when an interrupt](#page-522-0)* 

Resume synchronized movements *[SyncMoveResume - Set synchronized](#page-542-0)* 

1.194. SyncMoveUndo - Set independent movements *RobotWare - OS*

# <span id="page-546-0"></span>**1.194. SyncMoveUndo - Set independent movements**

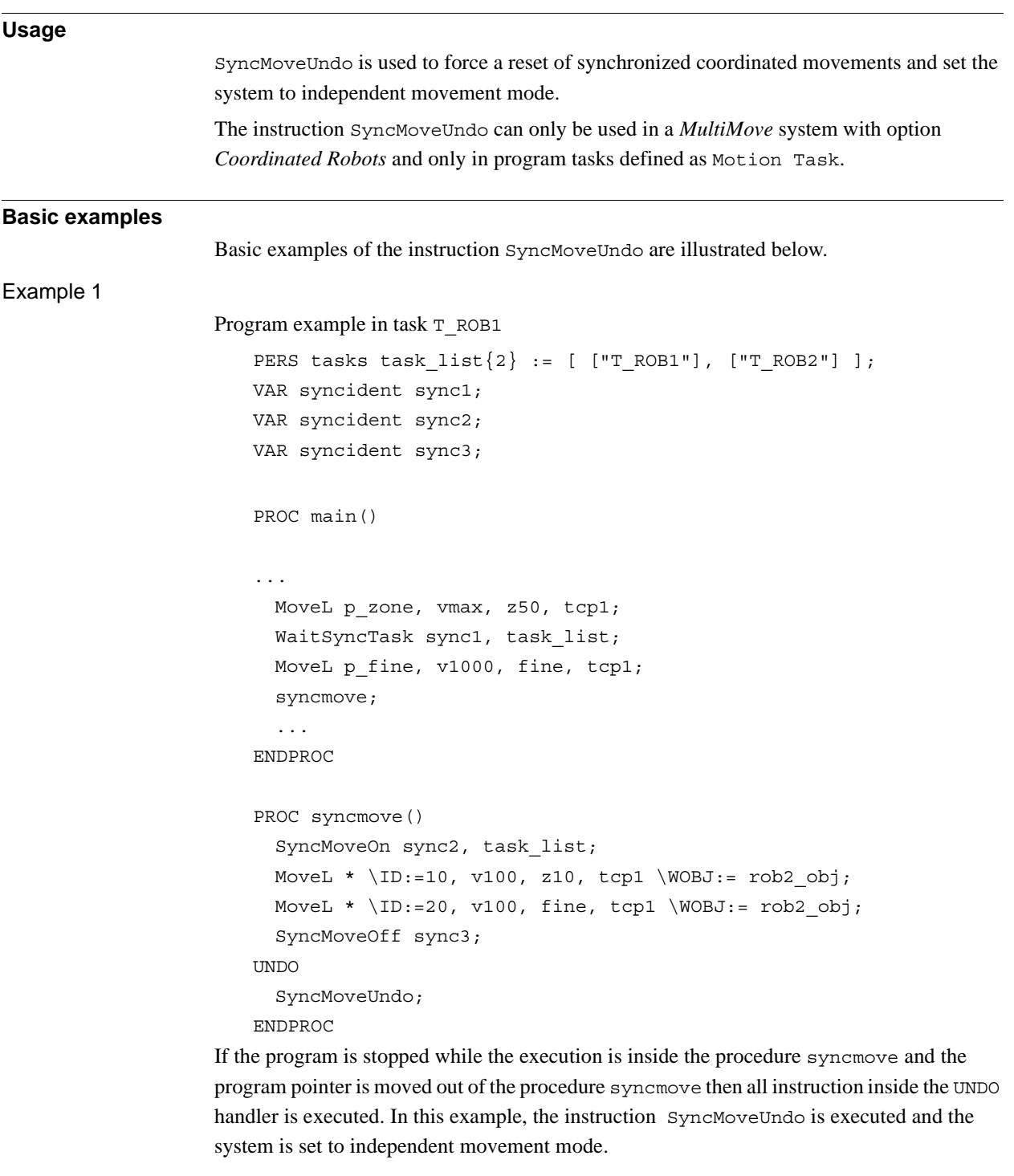

#### 1.194. SyncMoveUndo - Set independent movements *RobotWare - OS Continued*

**Program execution** Force reset of synchronized coordinated movements and set the system to independent movement mode. It is enough to execute SyncMoveUndo in one program task to set the whole system to the independent movement mode. The instruction can be executed several times without any error if the system is already in independent movement mode. The system is set to the default independent movement mode also • at a cold start-up.

- when a new program is loaded.
- when starting program execution from the beginning.
- when moving program pointer to the beginning.

# **Syntax**

SyncMoveUndo ';'

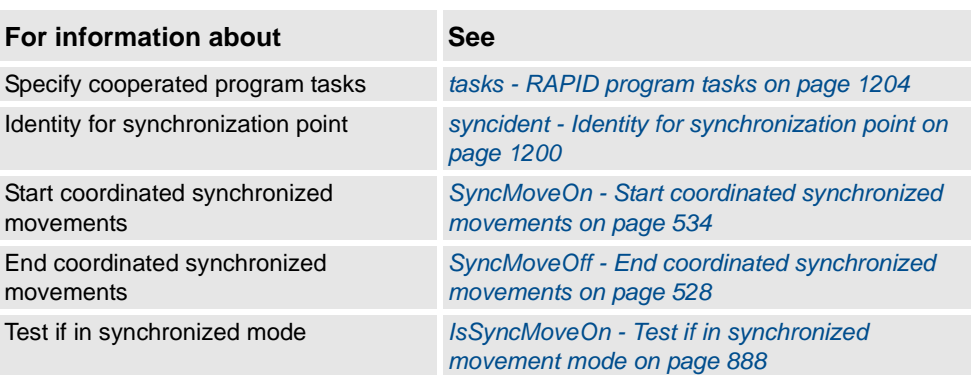

1.195. SystemStopAction - Stop the robot system *RobotWare - OS*

# **1.195. SystemStopAction - Stop the robot system**

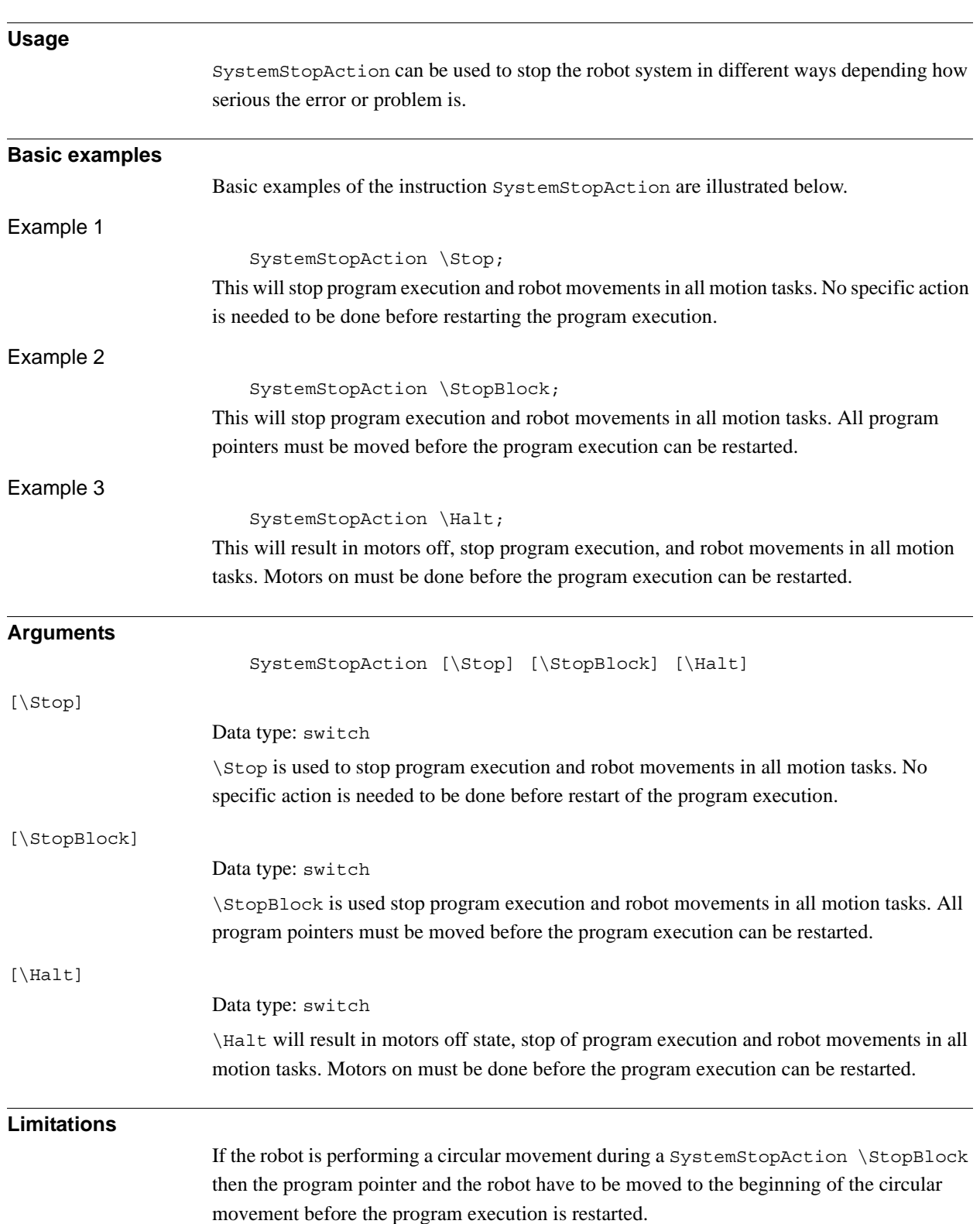

1.195. SystemStopAction - Stop the robot system *RobotWare - OS Continued*

#### **Syntax**

SystemStopAction [ '\'Stop ] | [ '\'StopBlock ]  $|$  [ ' $\backslash$ 'Halt ]';'

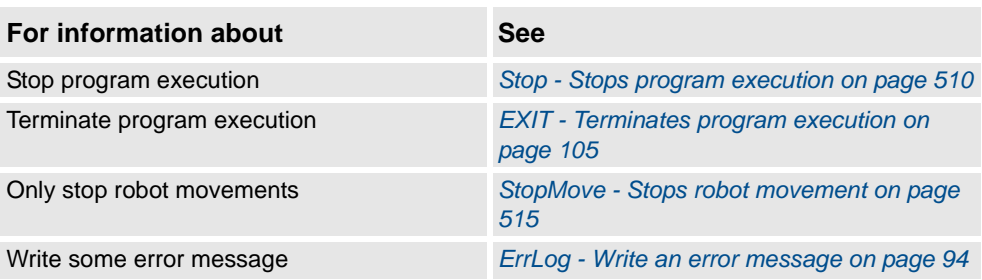

1.196. TEST - Depending on the value of an expression ... *RobotWare - OS*

# **1.196. TEST - Depending on the value of an expression ...**

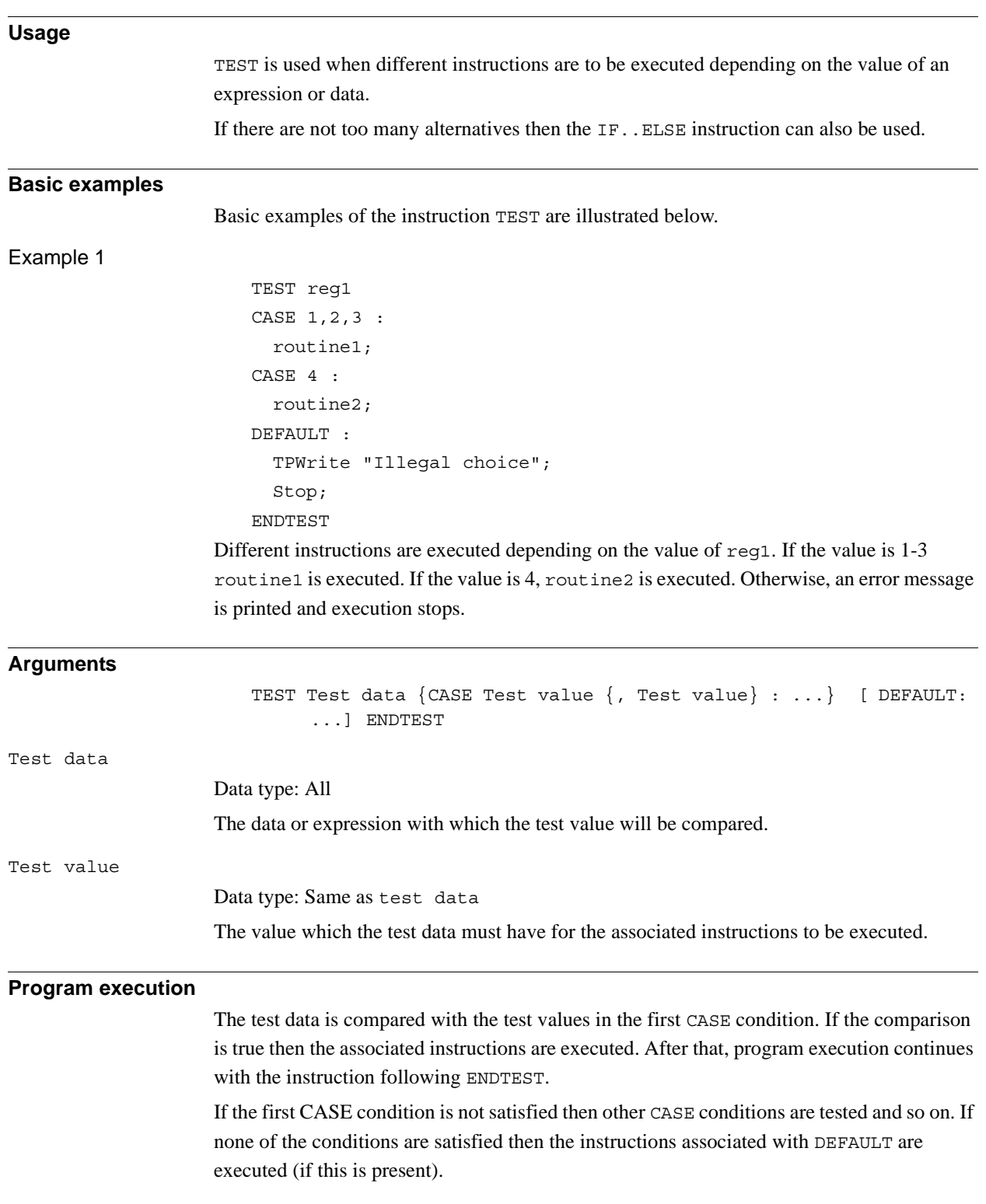

1.196. TEST - Depending on the value of an expression ... *RobotWare - OS Continued*

#### **Syntax**

```
(EBNF)
TEST <expressio
{( CASE<test value> { ',' <test value> } ':'
 <instruction list> ) | <CSE> }
[ DEFAULT ':' <instruction list> ]
ENDTEST
```
<test value> ::= <expression>

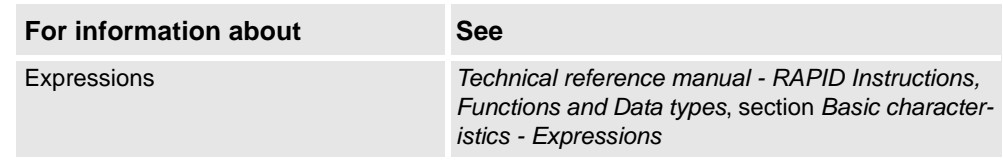

1.197. TestSignDefine - Define test signal *RobotWare - OS*

# <span id="page-552-0"></span>**1.197. TestSignDefine - Define test signal**

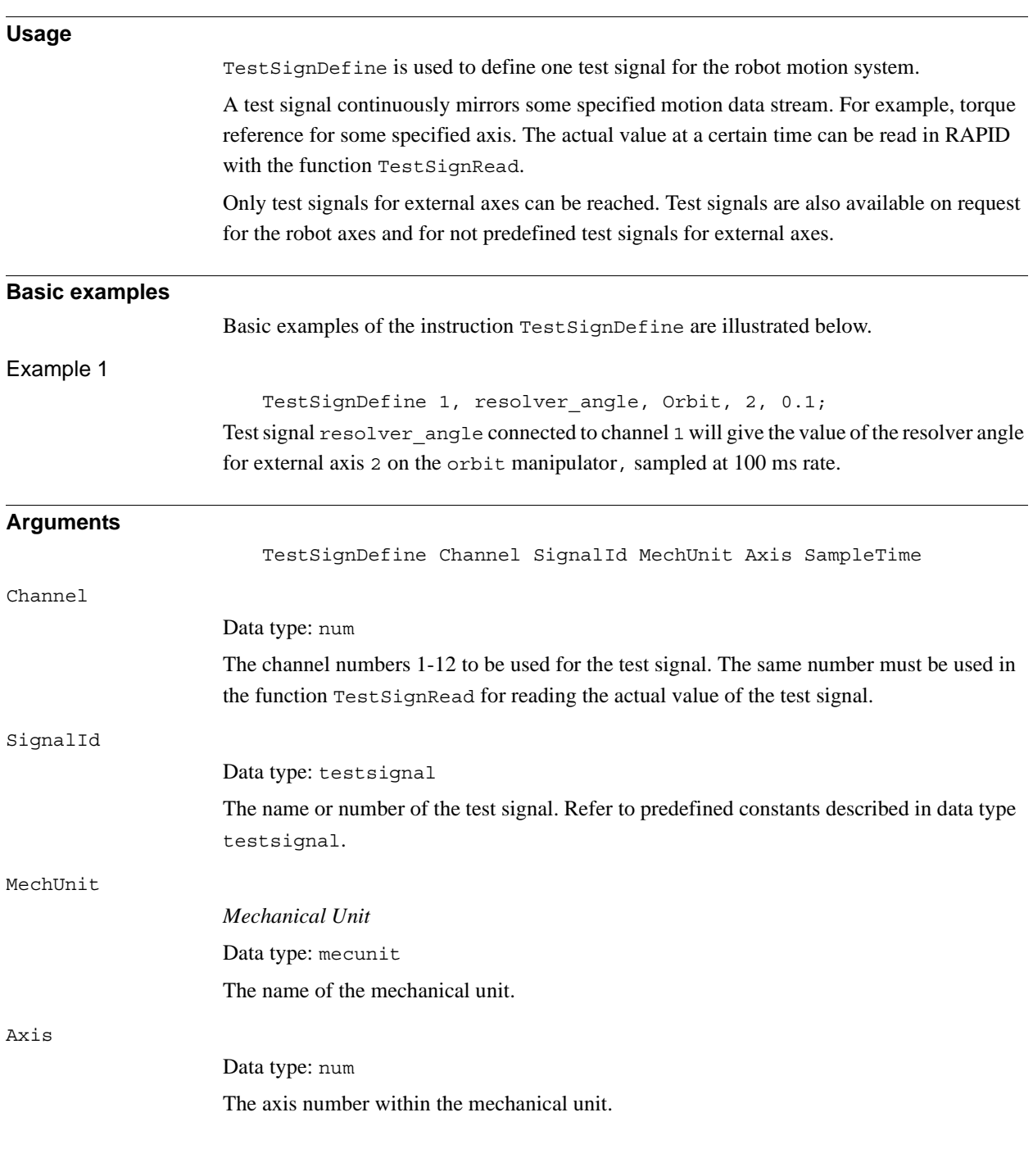

#### 1.197. TestSignDefine - Define test signal *RobotWare - OS Continued*

SampleTime

Data type: num

Sample time in seconds.

For sample time < 0.004 s, the function TestSignRead returns the mean value of the latest available internal samples as shown in the table below.

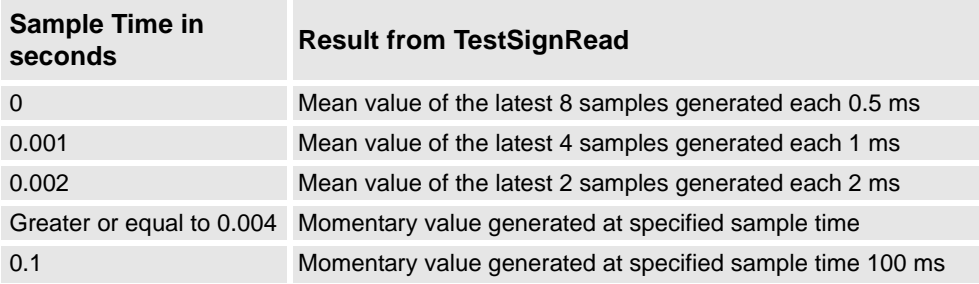

#### **Program execution**

The definition of test signal is activated and the robot system starts the sampling of the test signal.

The sampling of the test signal is active until:

- A new TestSignDefine instruction for the actual channel is executed.
- All test signals are deactivated with execution of instruction TestSignReset.
- All test signals are deactivated with a warm start of the system.

#### **Error handling**

If there is an error in the parameter MechUnit then the variable ERRNO is set to ERR\_UNIT\_PAR. If there is an error in the parameter Axis then ERRNO is set to ERR\_AXIS\_PAR.

#### **Syntax**

#### TestSignDefine

```
[ Channel ':=' ] < expression (IN) of num>' ,'
[ SignalId' :=' ] < expression (IN) of testsignal> ','
[ MechUnit' :=' ] < variable (VAR) of mecunit> ','
[ Axis ':=' ] < expression (IN) of num> ','
[ SampleTime' :=' ] < expression (IN) of num > ';'
```
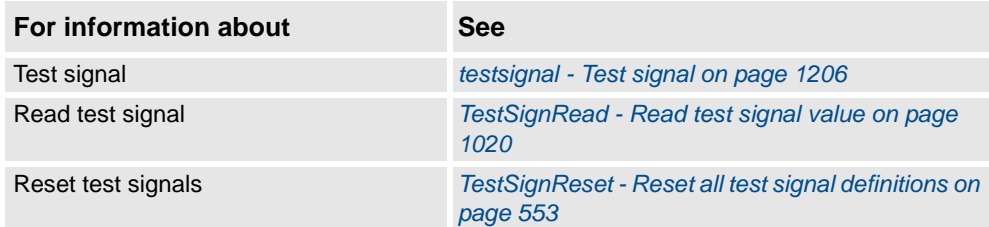

1.198. TestSignReset - Reset all test signal definitions *RobotWare - OS*

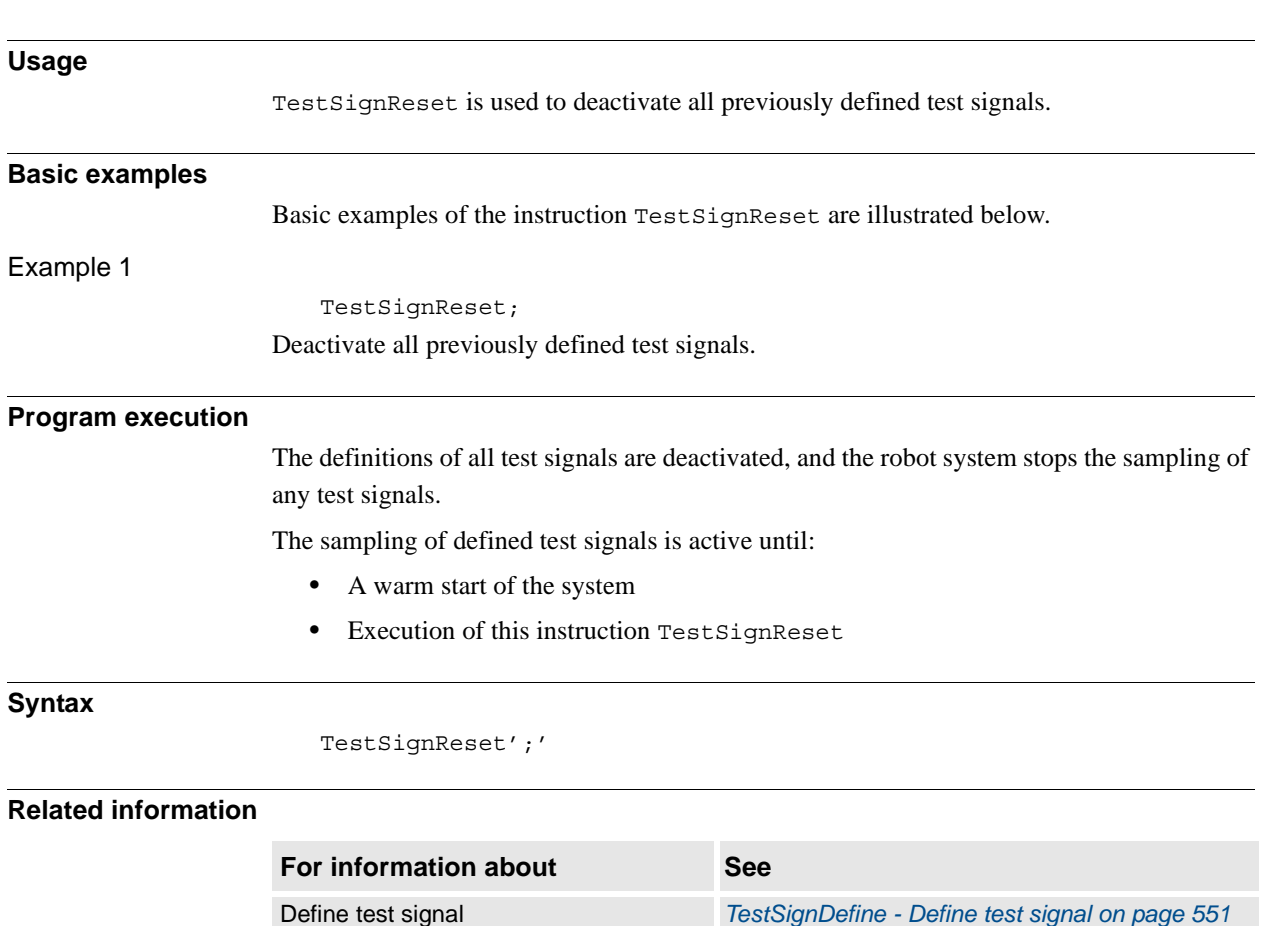

Read test signal *[TestSignRead - Read test signal value on page](#page-1021-0)  [1020](#page-1021-0)*

# <span id="page-554-0"></span>**1.198. TestSignReset - Reset all test signal definitions**

© Copyright 2004-2010 ABB. All rights reserved.

1.199. TextTabInstall - Installing a text table *RobotWare - OS*

# **1.199. TextTabInstall - Installing a text table**

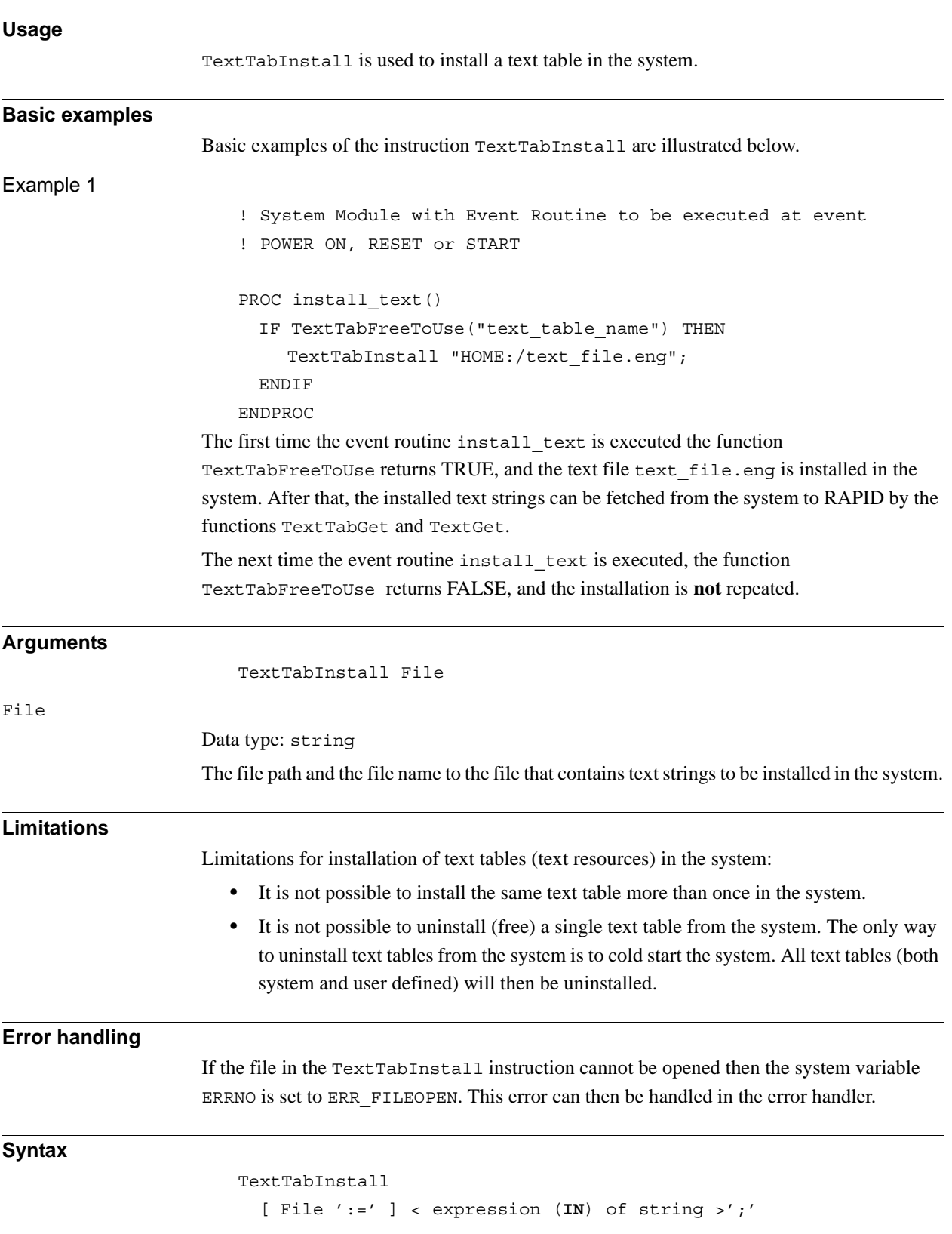

1.199. TextTabInstall - Installing a text table *RobotWare - OS Continued*

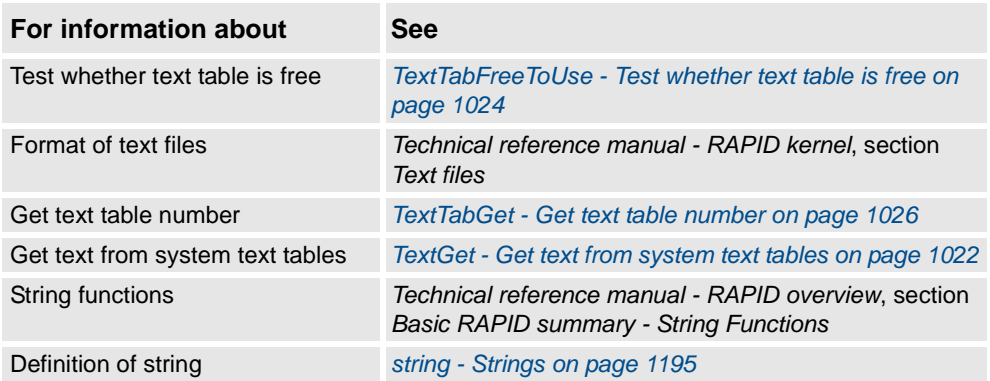

1.200. TPErase - Erases text printed on the FlexPendant

# <span id="page-557-0"></span>**1.200. TPErase - Erases text printed on the FlexPendant**

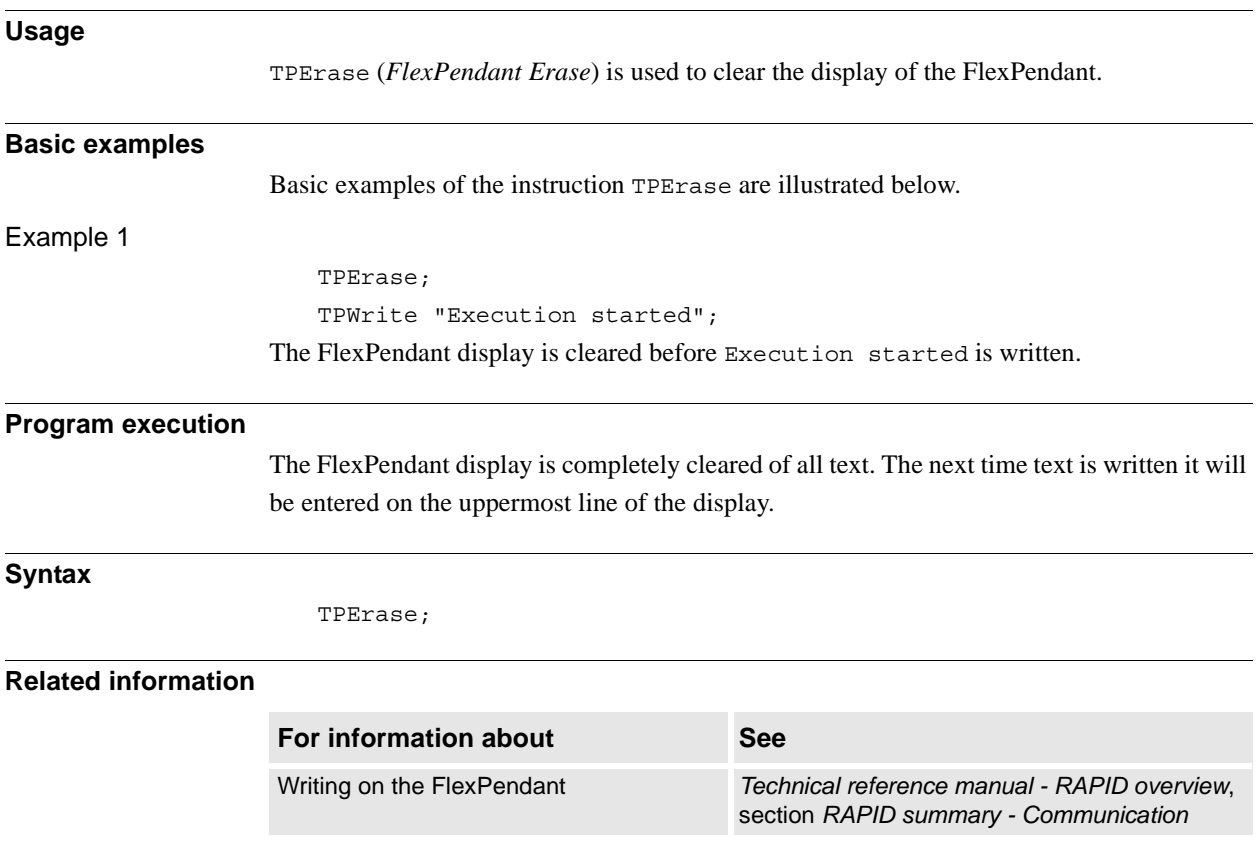

# **Usage** TPReadDnum (*FlexPendant Read Numerical*) is used to read a number from the FlexPendant **Basic examples** Basic examples of the instruction TPReadDnum are illustrated below. Example 1 VAR dnum value; TPReadDnum value, "How many units should be produced?"; The text How many units should be produced? is written on the FlexPendant display. Program execution waits until a number has been input from the numeric keyboard on the FlexPendant. That number is stored in value. **Arguments** TPReadDnum TPAnswer TPText [\MaxTime] [\DIBreak] [\DOBreak] [\BreakFlag] TPAnswer Data type: dnum The variable for which the number input via the FlexPendant is returned. TPText Data type: string The information text to be written on the FlexPendant (a maximum of 80 characters with 40 characters row). [\MaxTime] Data type: num The maximum amount of time that program execution waits. If no number is input within this time, the program continues to execute in the error handler unless the BreakFlag is used (see below). The constant ERR\_TP\_MAXTIME can be used to test whether or not the maximum time has elapsed. [\DIBreak] *Digital Input Break* Data type: signaldi The digital signal that may interrupt the operator dialog. If no number is input when the signal is set to 1 (or is already 1), the program continues to execute in the error handler unless the BreakFlag is used (see below). The constant ERR\_TP\_DIBREAK can be used to test whether or not this has occurred.

# **1.201. TPReadDnum - Reads a number from the FlexPendant**

#### 1.201. TPReadDnum - Reads a number from the FlexPendant *RobotWare - OS Continued*

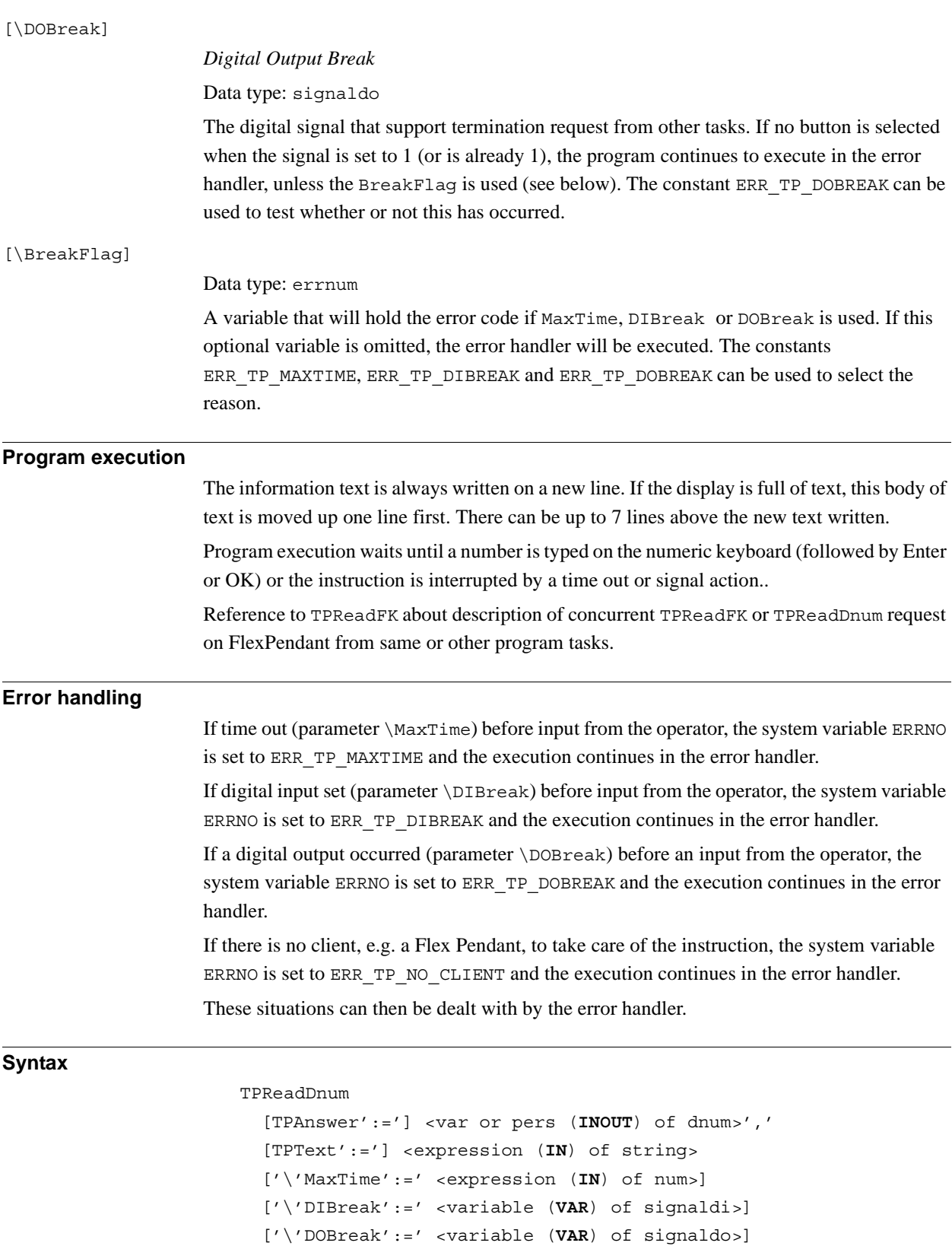

['\'BreakFlag':=' <var or pers (**INOUT**) of errnum>] ';'

1.201. TPReadDnum - Reads a number from the FlexPendant *RobotWare - OS Continued*

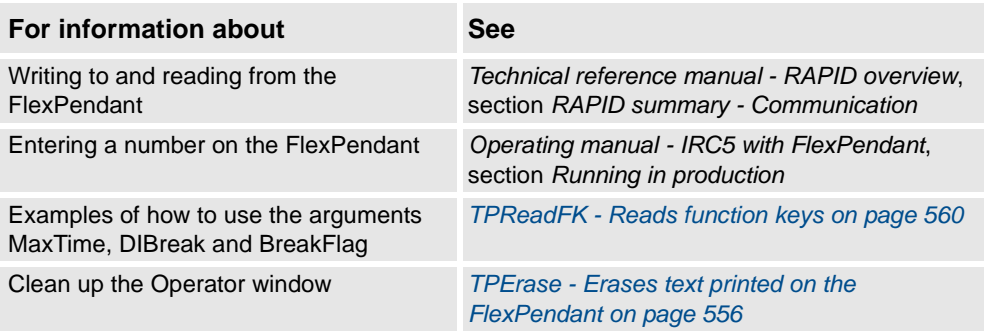

1.202. TPReadFK - Reads function keys *RobotWare - OS*

# <span id="page-561-0"></span>**1.202. TPReadFK - Reads function keys**

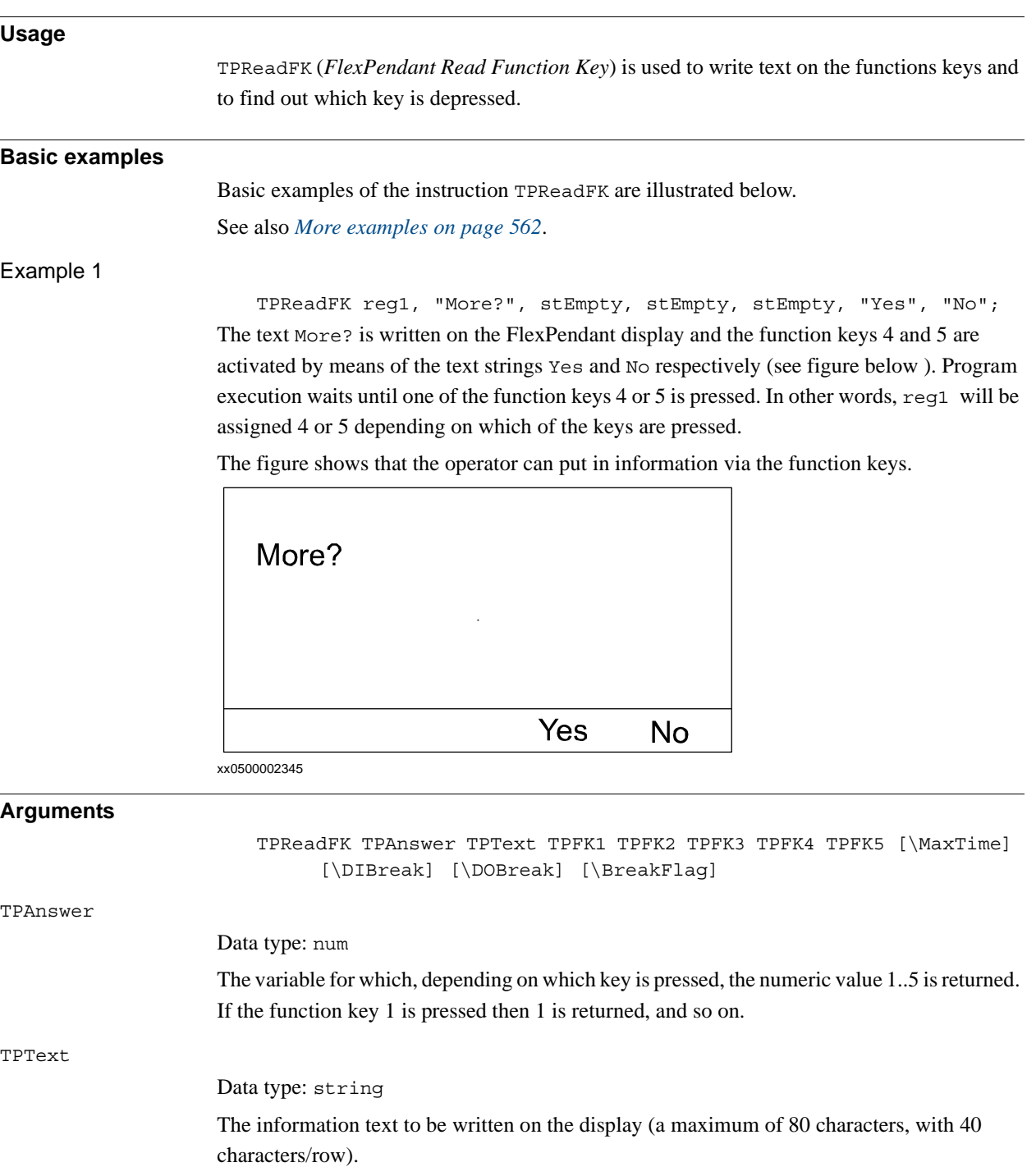

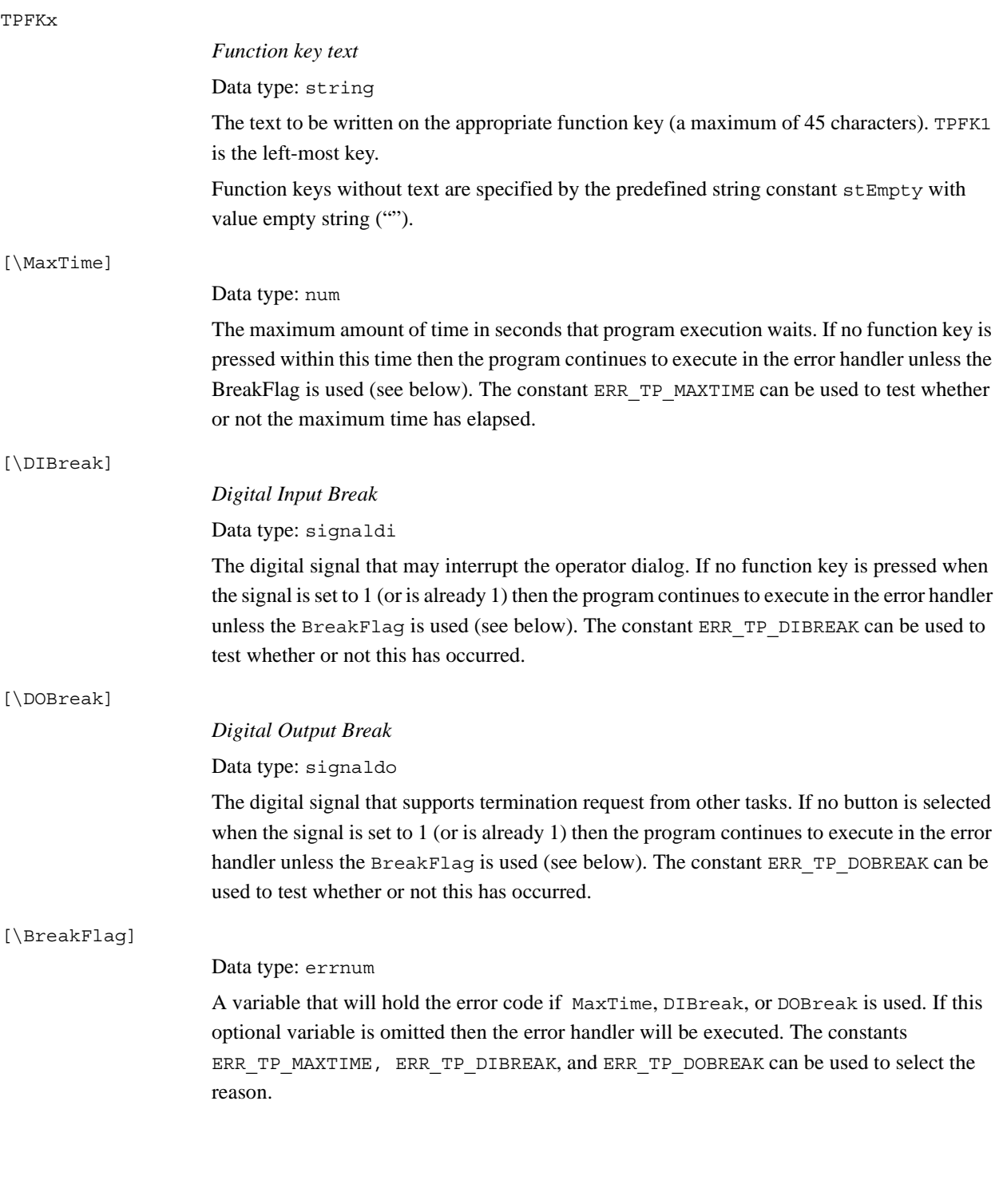

#### 1.202. TPReadFK - Reads function keys *RobotWare - OS Continued*

**Program execution** The information text is always written on a new line. If the display is full of text then this body of text is moved up one line first. There can be up to 7 lines above the new written text. Text is written on the appropriate function keys. Program execution waits until one of the activated function keys are pressed. Description of concurrent TPReadFK or TPReadNum request on FlexPendant (TP request) from the same or other program tasks: • New TP request from other program tasks will not take focus (new put in queue) • New TP request from TRAP in the same program task will take focus (old put in queue) • Program stop take focus (old put in queue) • New TP request in program stop state takes focus (old put in queue) **More examples** More examples of how to use the instruction TPReadFK are illustrated below. VAR errnum errvar; ... TPReadFK reg1, "Go to service position?", stEmpty, stEmpty, stEmpty, "Yes","No" \MaxTime:= 600

# <span id="page-563-0"></span>Example 1

```
\DIBreak:= di5\BreakFlag:= errvar;
   IF reg1 = 4 OR errvar = ERR TP DIBREAK THEN
     MoveL service, v500, fine, tool1;
     Stop;
   ENDIF
   IF errvar = ERR_TP_MAXTIME EXIT;
The robot is moved to the service position if the forth function key ("Yes") is pressed or if
```
the input 5 is activated. If no answer is given within 10 minutes then the execution is terminated.

## **Error handling**

If there is a timeout (parameter \MaxTime) before an input from the operator then the system variable ERRNO is set to ERR\_TP\_MAXTIME, and the execution continues in the error handler.

If digital input is set (parameter \DIBreak) before an input from the operator then the system variable ERRNO is set to ERR\_TP\_DIBREAK, and the execution continues in the error handler.

If a digital output occurred (parameter  $\D{OBreak}$ ) before an input from the operator then the system variable ERRNO is set to ERR\_TP\_DOBREAK and the execution continues in the error handler.

If there is no client, e.g. a FlexPendant, to take care of the instruction then the system variable ERRNO is set to ERR\_TP\_NO\_CLIENT, and the execution continues in the error handler. These situations can then be dealt with by the error handler.

1.202. TPReadFK - Reads function keys *RobotWare - OS Continued*

#### **Limitations**

Avoid using too small of a value for the timeout parameter \MaxTime when TPReadFK is frequently executed, for example in a loop. It can result in an unpredictable behavior of the system performance, like slowing the FlexPendant response.

#### **Predefined data**

CONST string stEmpty := "";

The predefined constant stEmpty should be used for Function Keys without text. Using stEmpty instead of "" saves about 80 bytes for every Function Key without text.

#### **Syntax**

```
TPReadFK
```

```
[TPAnswer ':='] <var or pers (INOUT) of num>','
[TPText ':='] <expression (IN) of string>','
[TPFK1 ':='] <expression (IN) of string>','
[TPFK2 ':='] <expression (IN) of string>','
[TPFK3 ':='] <expression (IN) of string>','
[TPFK4 ':='] <expression (IN) of string>','
[TPFK5 ':='] <expression (IN) of string>
['\'MaxTime':=' <expression (IN) of num>]
['\'DIBreak':=' <variable (VAR) of signaldi>]
['\'DOBreak':=' <variable (VAR) of signaldo>]
['\'BreakFlag':=' <var or pers (INOUT) of errnum>]';'
```
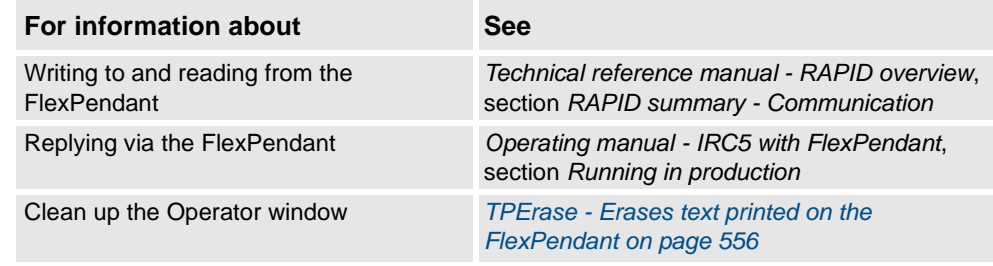

1.203. TPReadNum - Reads a number from the FlexPendant *RobotWare - OS*

# **1.203. TPReadNum - Reads a number from the FlexPendant**

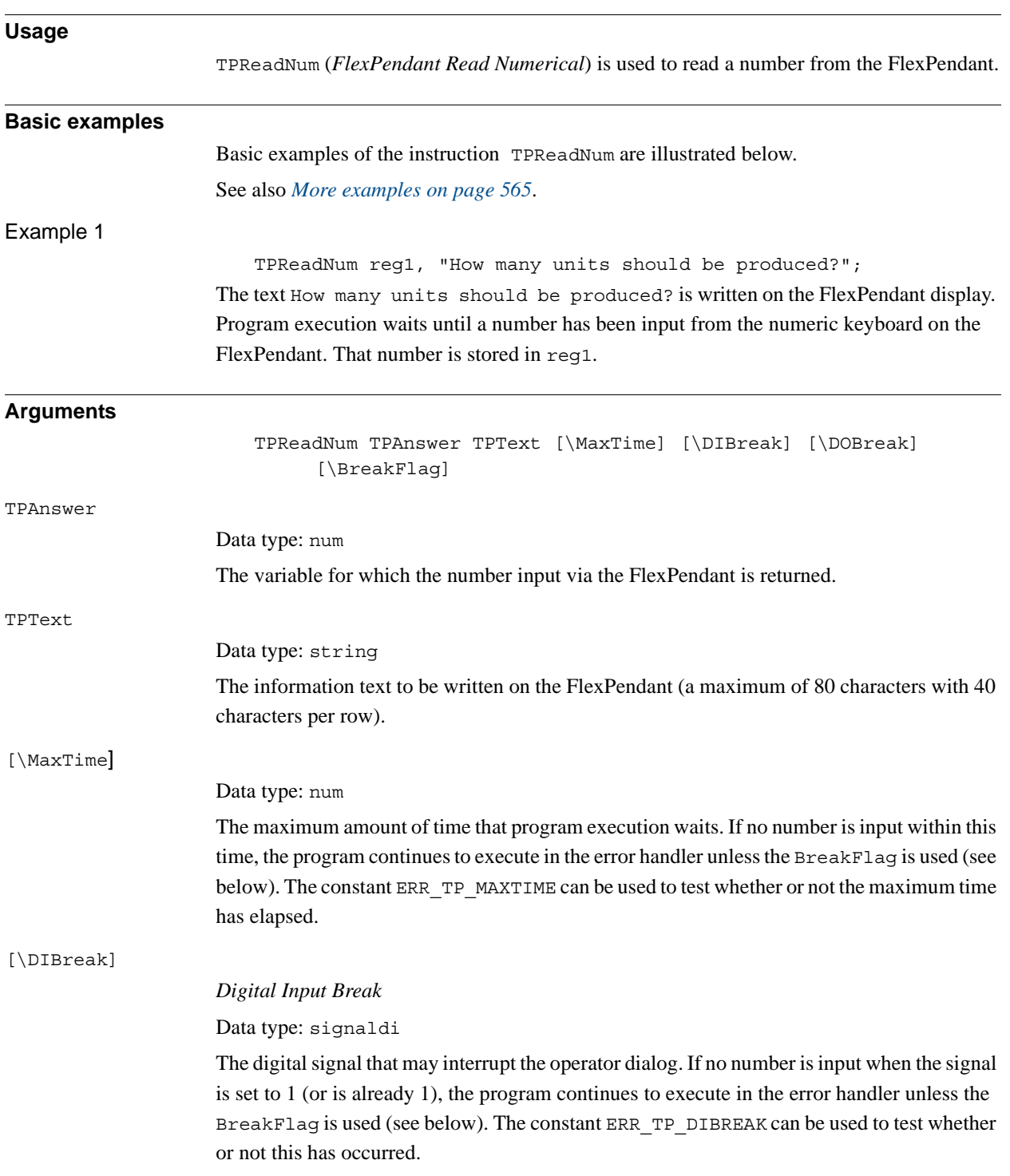

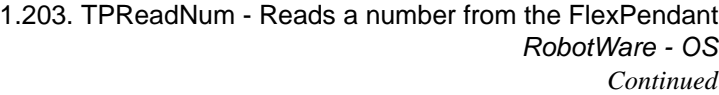

<span id="page-566-0"></span>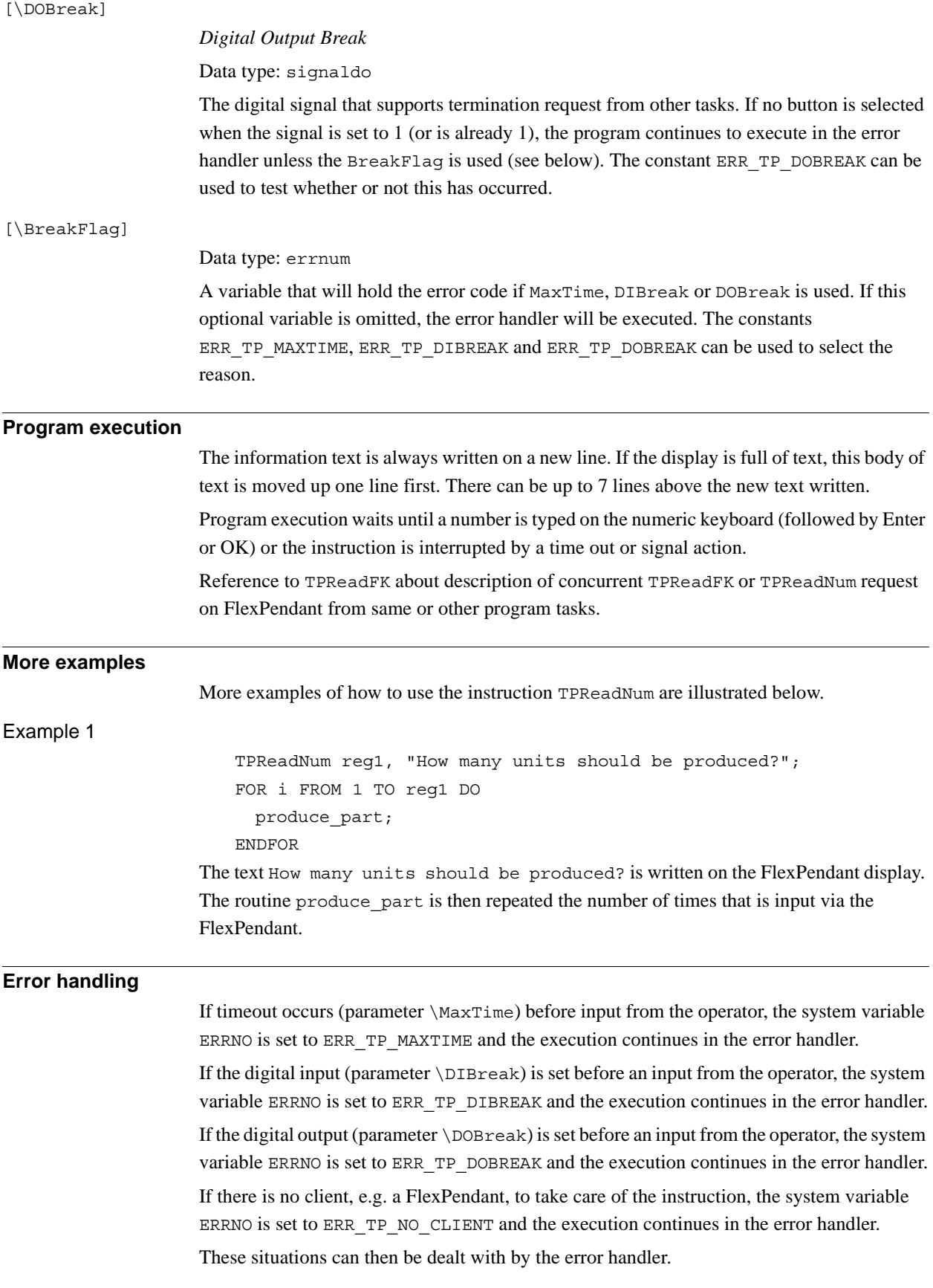

1.203. TPReadNum - Reads a number from the FlexPendant *RobotWare - OS Continued*

#### **Syntax**

```
TPReadNum
```

```
[TPAnswer':='] <var or pers (INOUT) of num>','
[TPText':='] <expression (IN) of string>
['\'MaxTime':=' <expression (IN) of num>]
['\'DIBreak':=' <variable (VAR) of signaldi>]
['\'DOBreak':=' <variable (VAR) of signaldo>]
['\'BreakFlag':=' <var or pers (INOUT) of errnum>] ';'
```
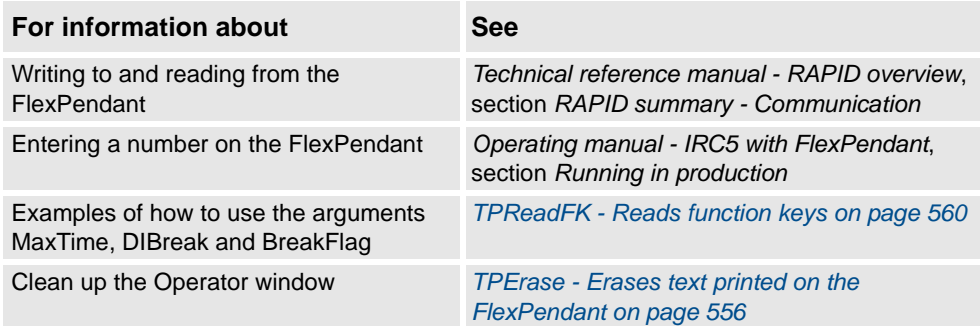

1.204. TPShow - Switch window on the FlexPendant *RobotWare - OS*

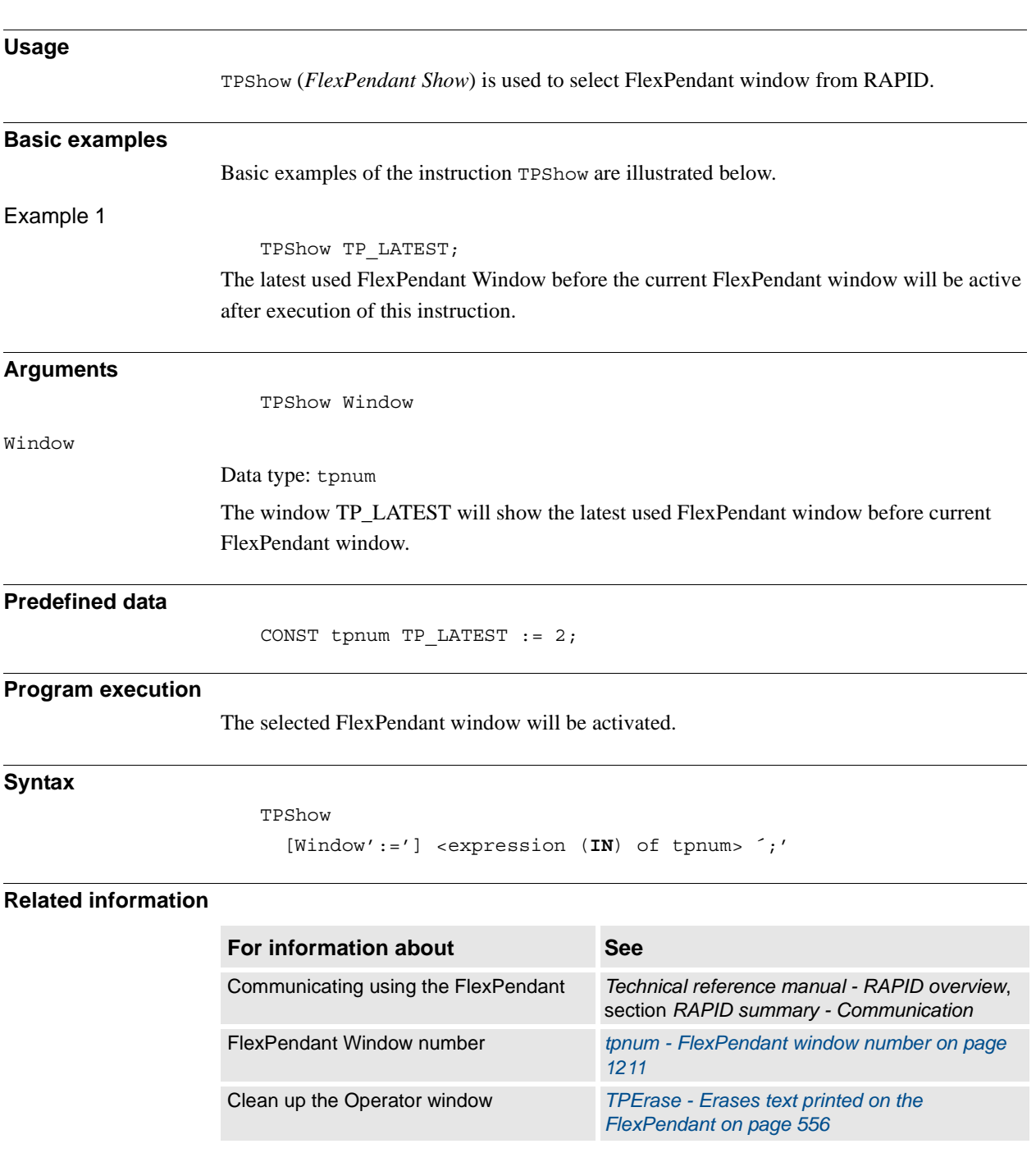

# **1.204. TPShow - Switch window on the FlexPendant**

1.205. TPWrite - Writes on the FlexPendant *RobotWare - OS*

# **1.205. TPWrite - Writes on the FlexPendant**

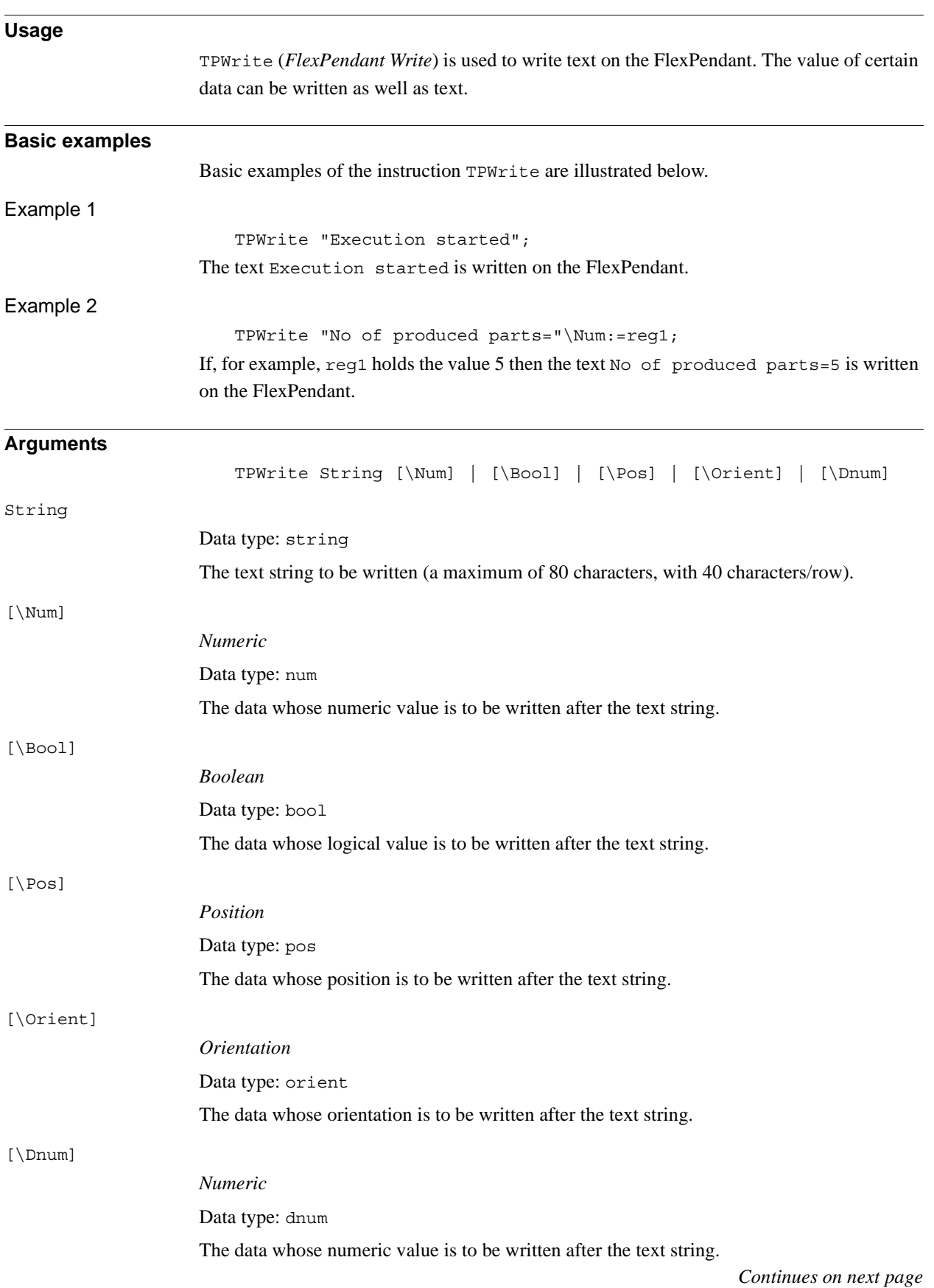

#### **Program execution**

Text written on the FlexPendant always begins on a new line. When the display is full of text (11 lines) then this text is moved up one line first.

If one of the arguments \Num, \Dnum, \Bool, \Pos, or \Orient is used then its value is first converted to a text string before it is added to the first string. The conversion from value to text string takes place as follows:

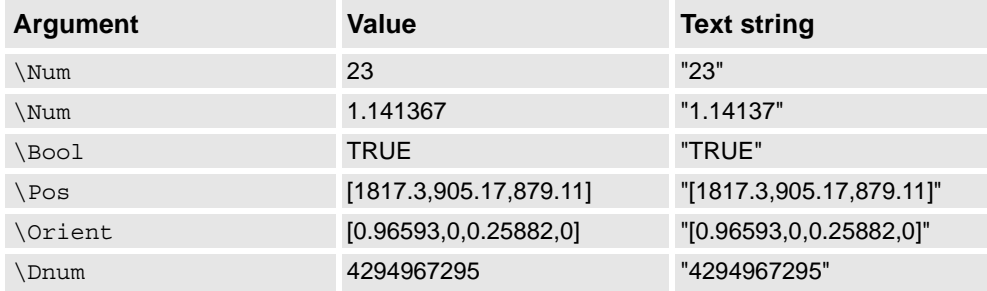

The value is converted to a string with standard RAPID format. This means, in principle, 6 significant digits. If the decimal part is less than 0.000005 or greater than 0.999995 then the number is rounded to an integer.

#### **Limitations**

The arguments \Num, \Dnum, \Bool, \Pos, and \Orient are mutually exclusive and thus cannot be used simultaneously in the same instruction.

#### **Syntax**

```
TPWrite
  [TPText':='] <expression (IN) of string>
  ['\'Num':=' <expression (IN) of num> ]
  | ['\'Bool':=' <expression (IN) of bool> ]
  | ['\'Pos':=' <expression (IN) of pos> ]
  | ['\'Orient':=' <expression (IN) of orient> ]
  | ['\'Dnum':=' <expression (IN) of dnum> ]';'
```
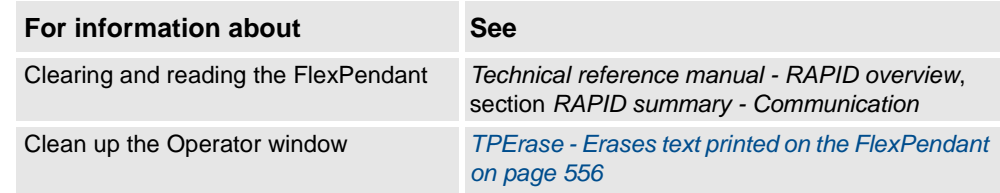

1.206. TriggC - Circular robot movement with events *RobotWare - OS*

# **1.206. TriggC - Circular robot movement with events**

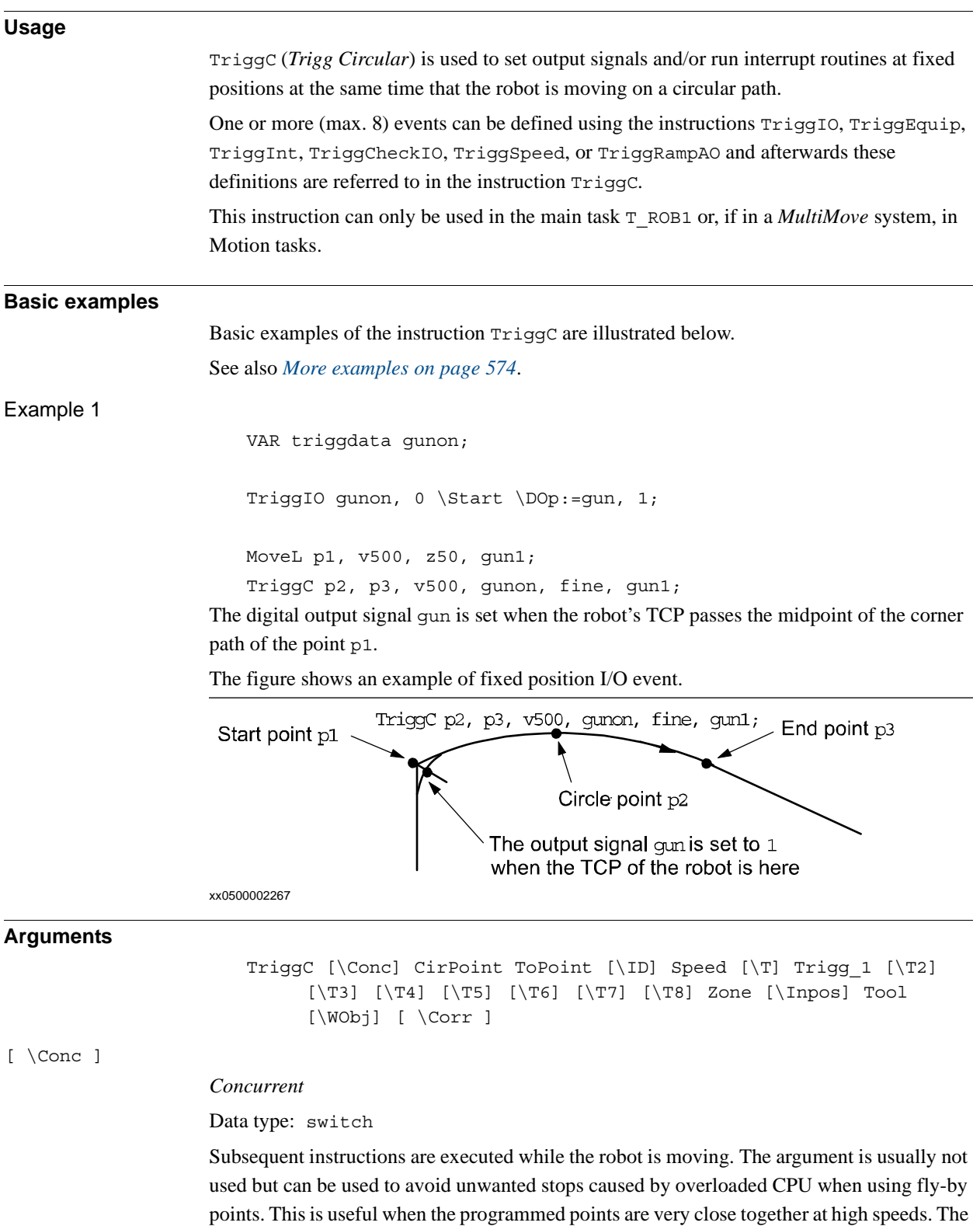

argument is also useful when, for example, communicating with external equipment and

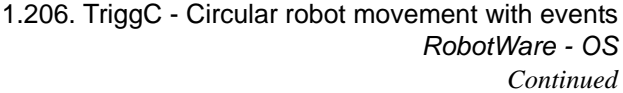

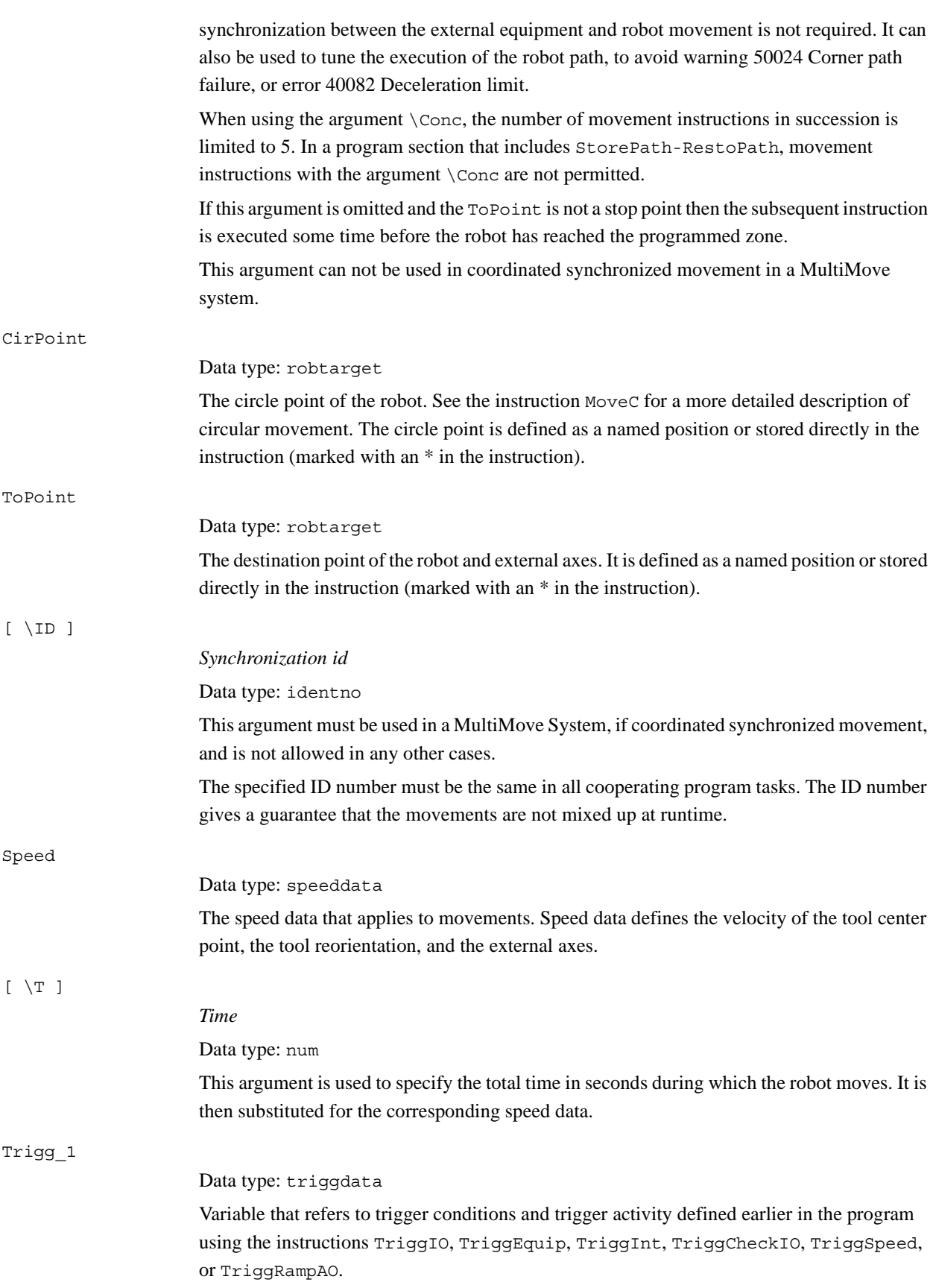

*Continues on next page*

# 1.206. TriggC - Circular robot movement with events *RobotWare - OS*

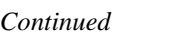

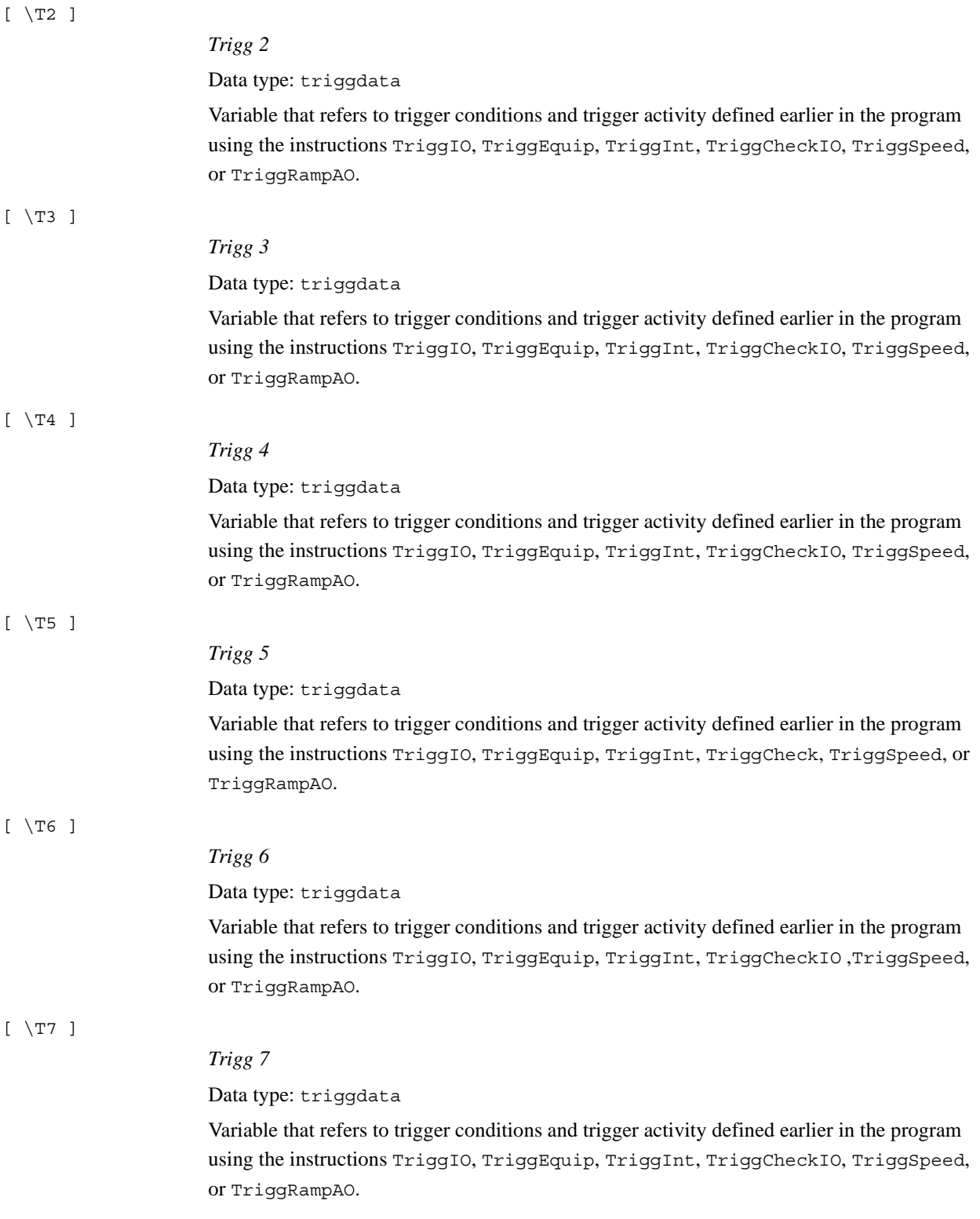

#### 1.206. TriggC - Circular robot movement with events *RobotWare - OS Continued*

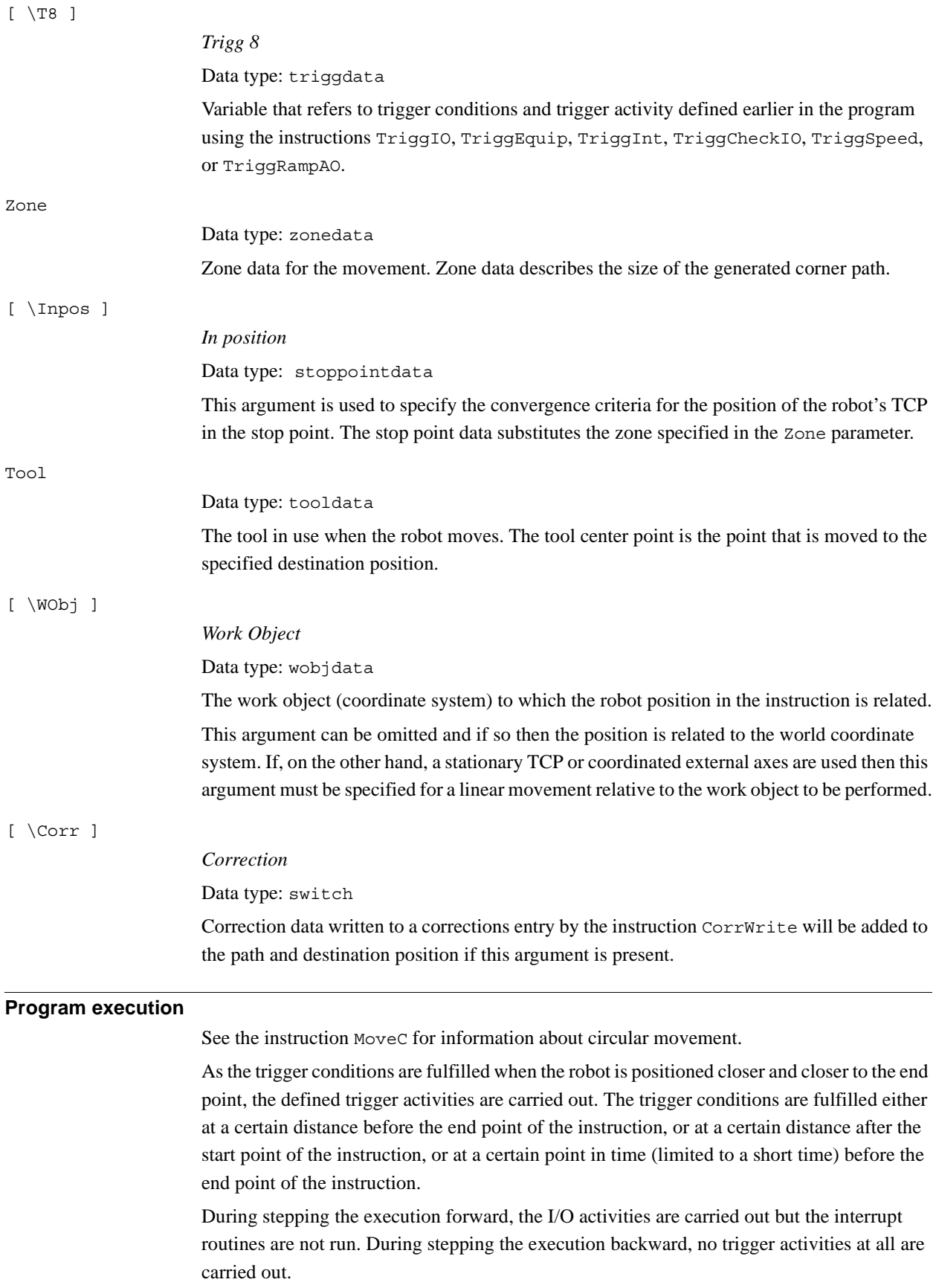

*Continues on next page*

1.206. TriggC - Circular robot movement with events *RobotWare - OS Continued*

#### <span id="page-575-0"></span>**More examples**

More examples of how to use the instruction TriggC are illustrated below.

Example 1

```
VAR intnum intno1;
VAR triggdata trigg1;
...
CONNECT intno1 WITH trap1;
TriggInt trigg1, 0.1 \Time, intno1;
...
TriggC p1, p2, v500, trigg1, fine, gun1;
TriggC p3, p4, v500, trigg1, fine, gun1;
...
IDelete intno1;
```
The interrupt routine  $\text{trap1}$  is run when the work point is at a position 0.1 s before the point p2 or p4 respectively.

#### **Error handling**

If the programmed ScaleValue argument for the specified analog output signal AOp in some of the connected TriggSpeed instructions result in out of limit for the analog signal together with the programmed Speed in this instruction, then the system variable ERRNO is set to ERR\_AO\_LIM.

If the programmed DipLag argument in some of the connected TriggSpeed instructions is too big in relation to the used Event Preset Time in System Parameters then the system variable ERRNO is set to ERR\_DIPLAG\_LIM.

The system variable ERRNO can be set to ERR\_NORUNUNIT if there is no contact with the I/O unit when entering instruction and the used triggdata depends on a running I/O unit, i.e. a signal is used in the triggdata.

These errors can be handled in the error handler.

# **Limitations**

General limitations according to instruction MoveC.

If the current start point deviates from the usual point so that the total positioning length of the instruction  $TriqG$  is shorter than usual then it may happen that several or all of the trigger conditions are fulfilled immediately and at the same position. In such cases, the sequence in which the trigger activities are carried out will be undefined. The program logic in the user program may not be based on a normal sequence of trigger activities for an "incomplete movement".

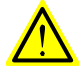

#### **WARNING!**

The instruction  $TriggC$  should never be started from the beginning with the robot in position after the circle point. Otherwise, the robot will not take the programmed path (positioning around the circular path in another direction compared to that which is programmed).
1.206. TriggC - Circular robot movement with events *RobotWare - OS Continued*

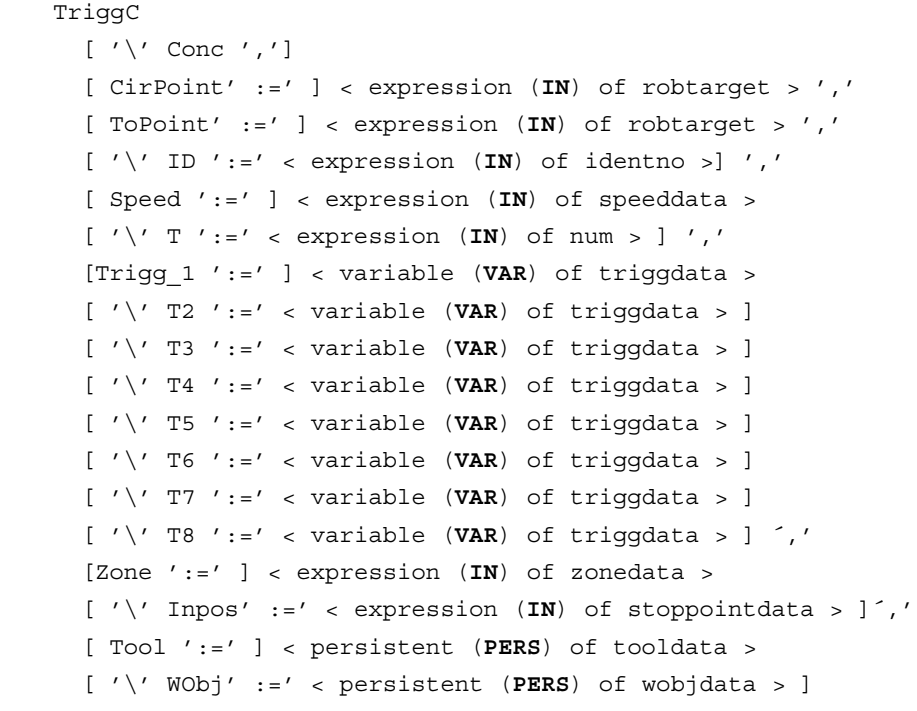

[  $'\backslash'$  Corr ]';'

## **Related information**

**Syntax**

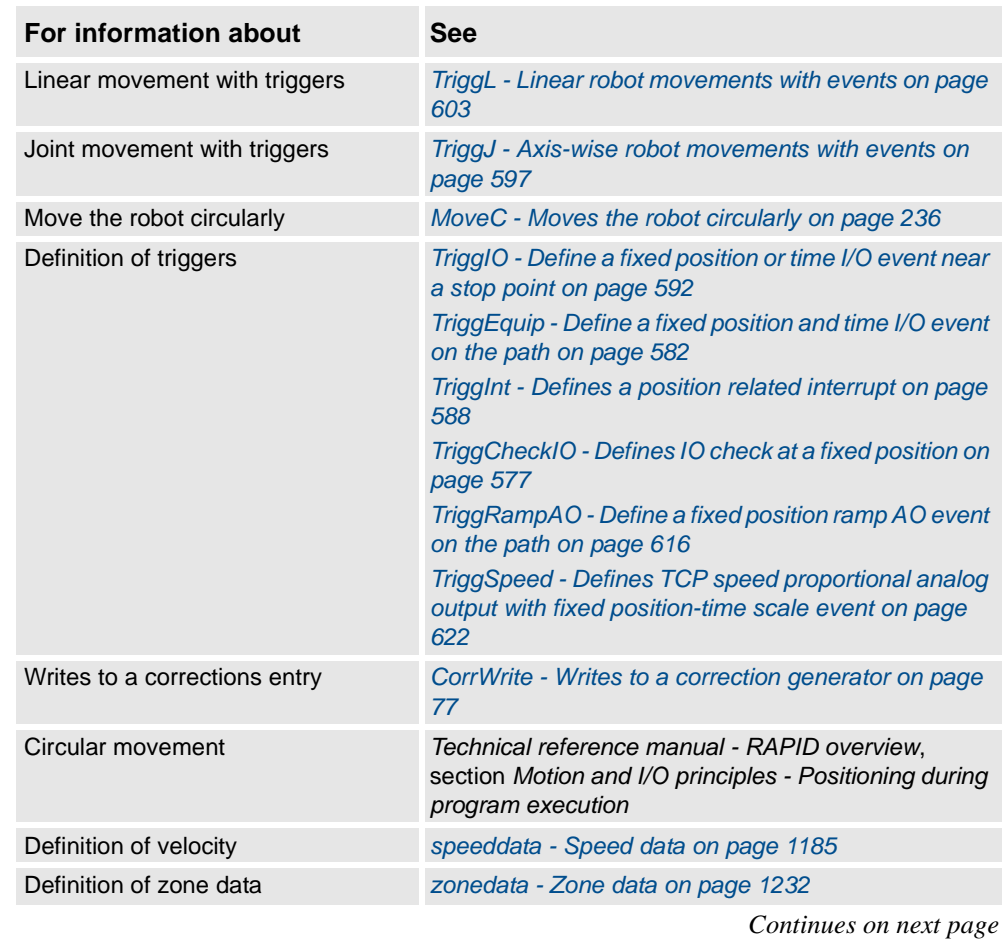

3HAC 16581-1 Revision: J 575

1.206. TriggC - Circular robot movement with events *RobotWare - OS Continued*

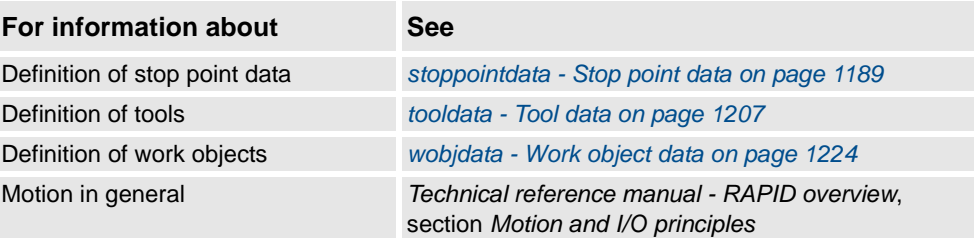

# <span id="page-578-0"></span>**1.207. TriggCheckIO - Defines IO check at a fixed position**

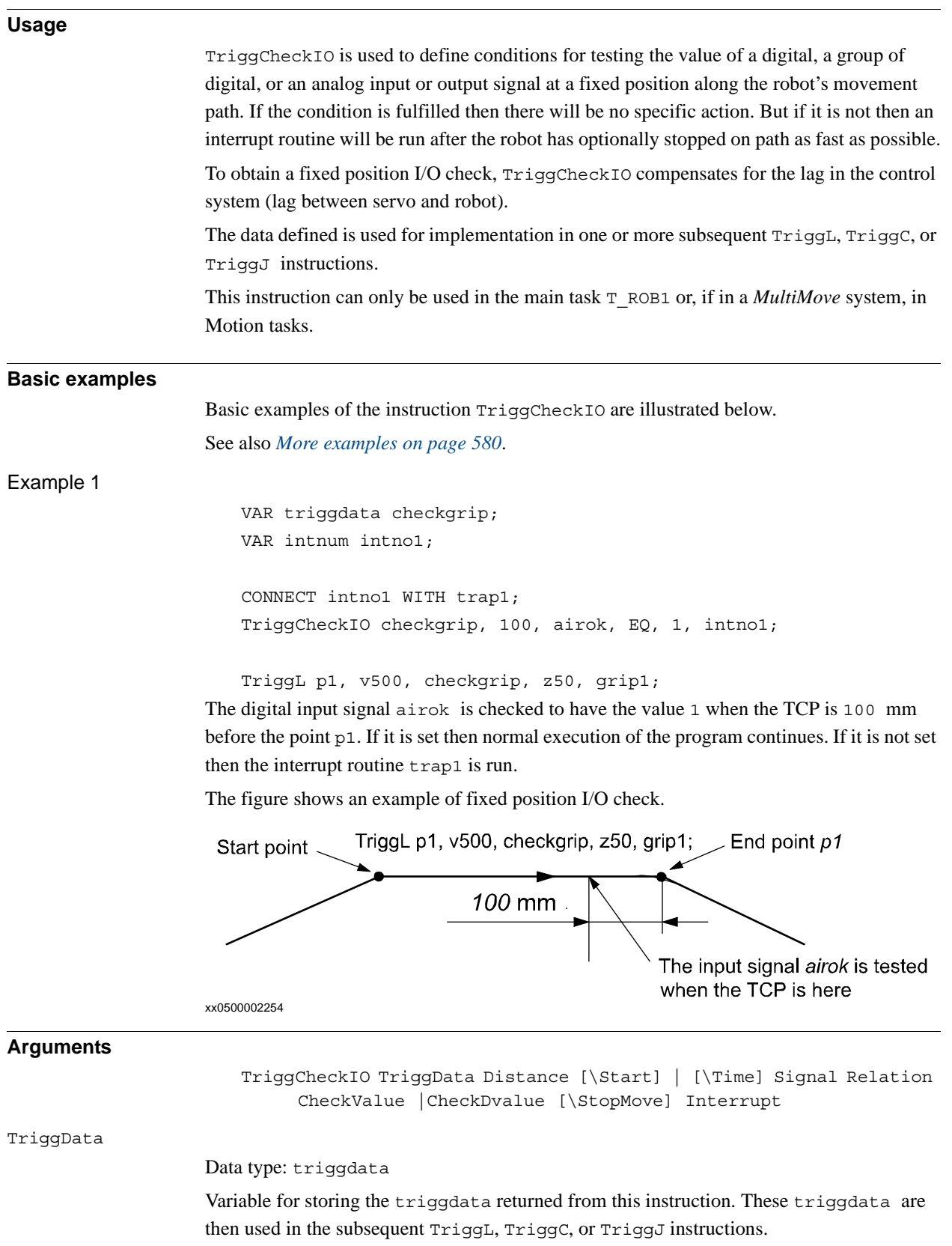

© Copyright 2004-2010 ABB. All rights reserved.

© Copyright 2004-2010 ABB. All rights reserved.

#### 1.207. TriggCheckIO - Defines IO check at a fixed position *RobotWare - OS Continued*

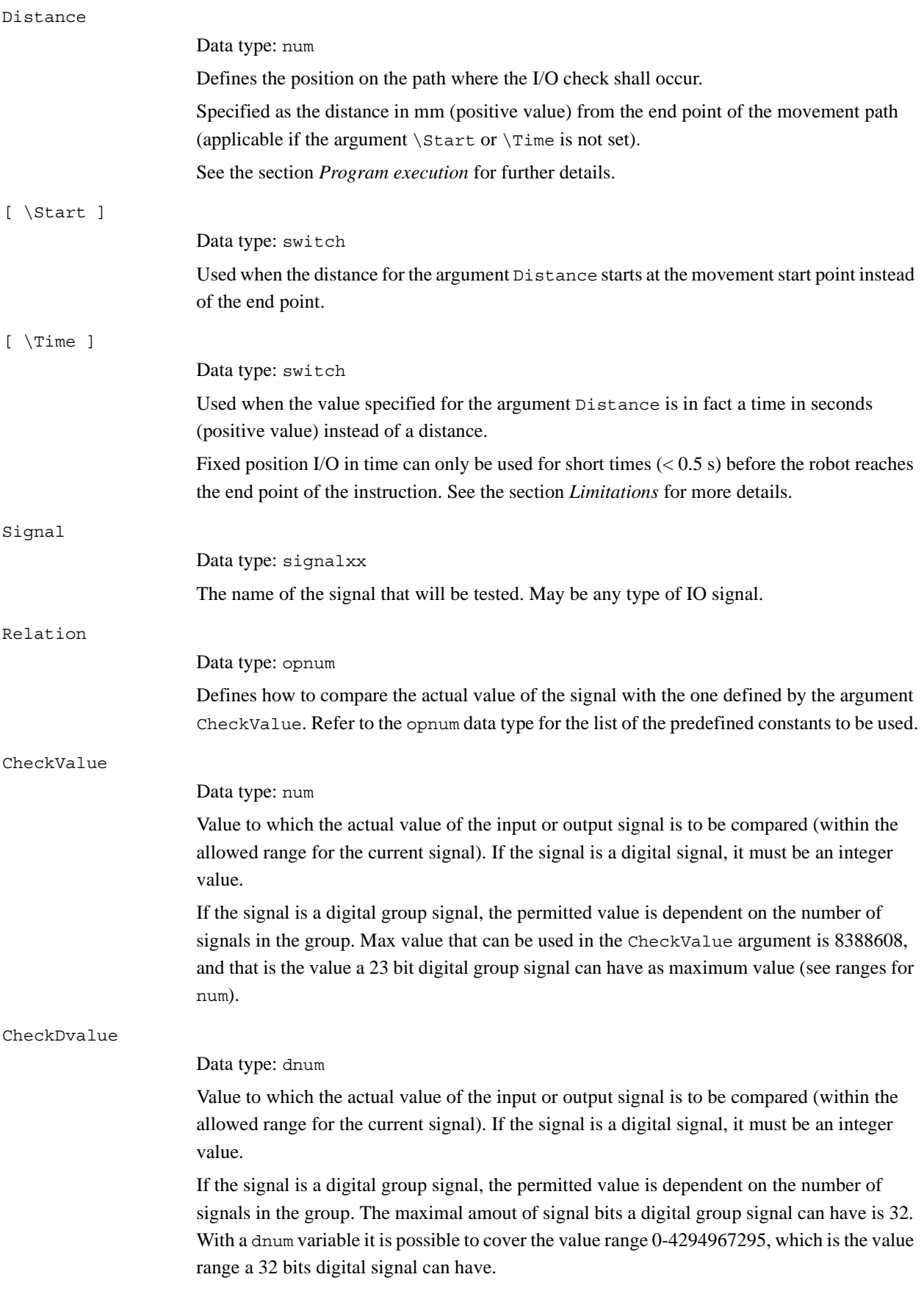

#### 1.207. TriggCheckIO - Defines IO check at a fixed position *RobotWare - OS Continued*

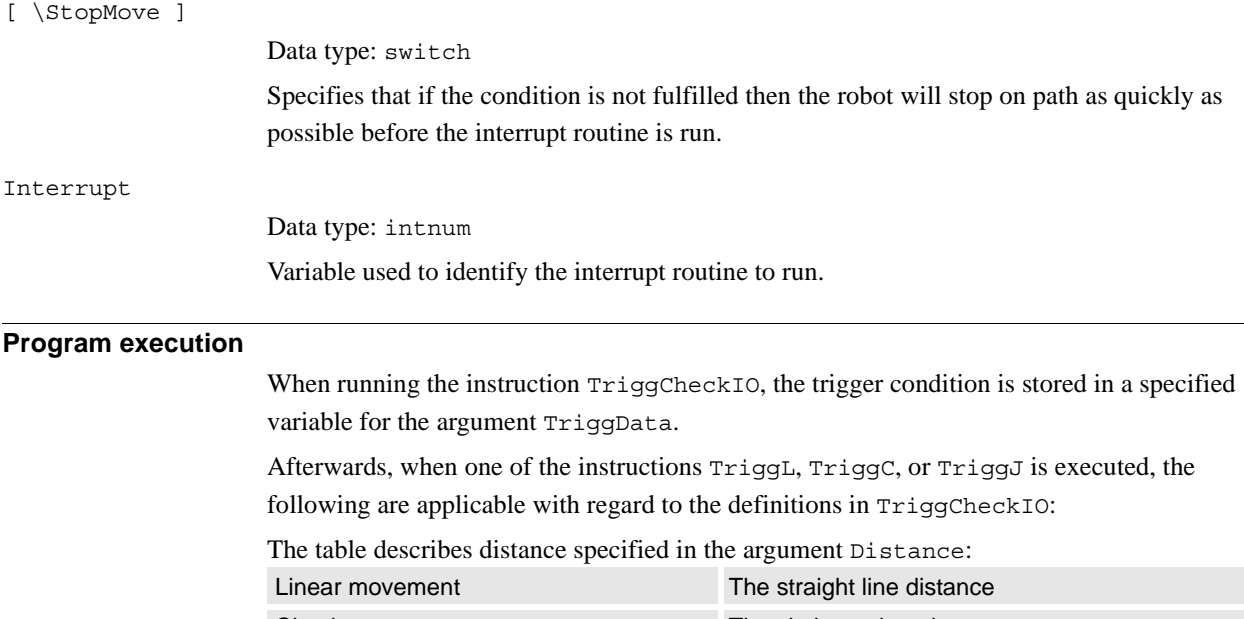

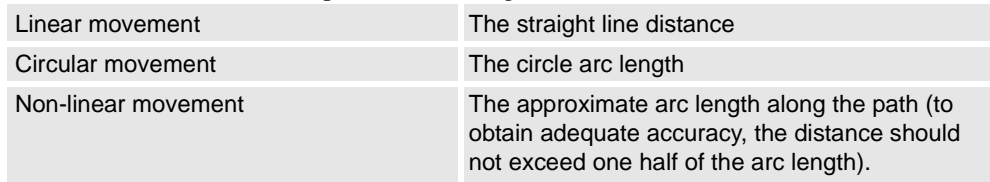

The figure shows fixed position I/O check on a corner path.

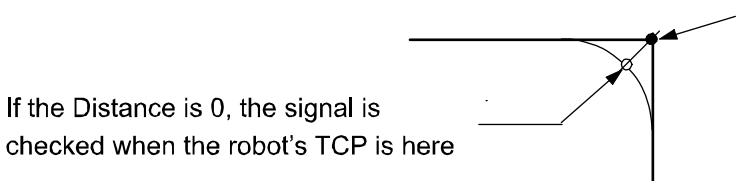

End point with corner path

#### xx0500002256

The fixed position I/O check will be done when the start point (end point) is passed if the specified distance from the end point (start point) is not within the length of movement of the current instruction (TriggL...).

When the TCP of the robot is at specified place on the path, the following I/O check will be done by the system:

- Read the value of the I/O signal.
- Compare the read value with CheckValue according specified Relation.
- If the comparison is TRUE then nothing more is done.
- If the comparison is FALSE then following is done:
- If optional parameter \StopMove is present then the robot is stopped on the path as quickly as possible.
- Generate and execute the specified TRAP routine.

1.207. TriggCheckIO - Defines IO check at a fixed position *RobotWare - OS Continued*

<span id="page-581-0"></span>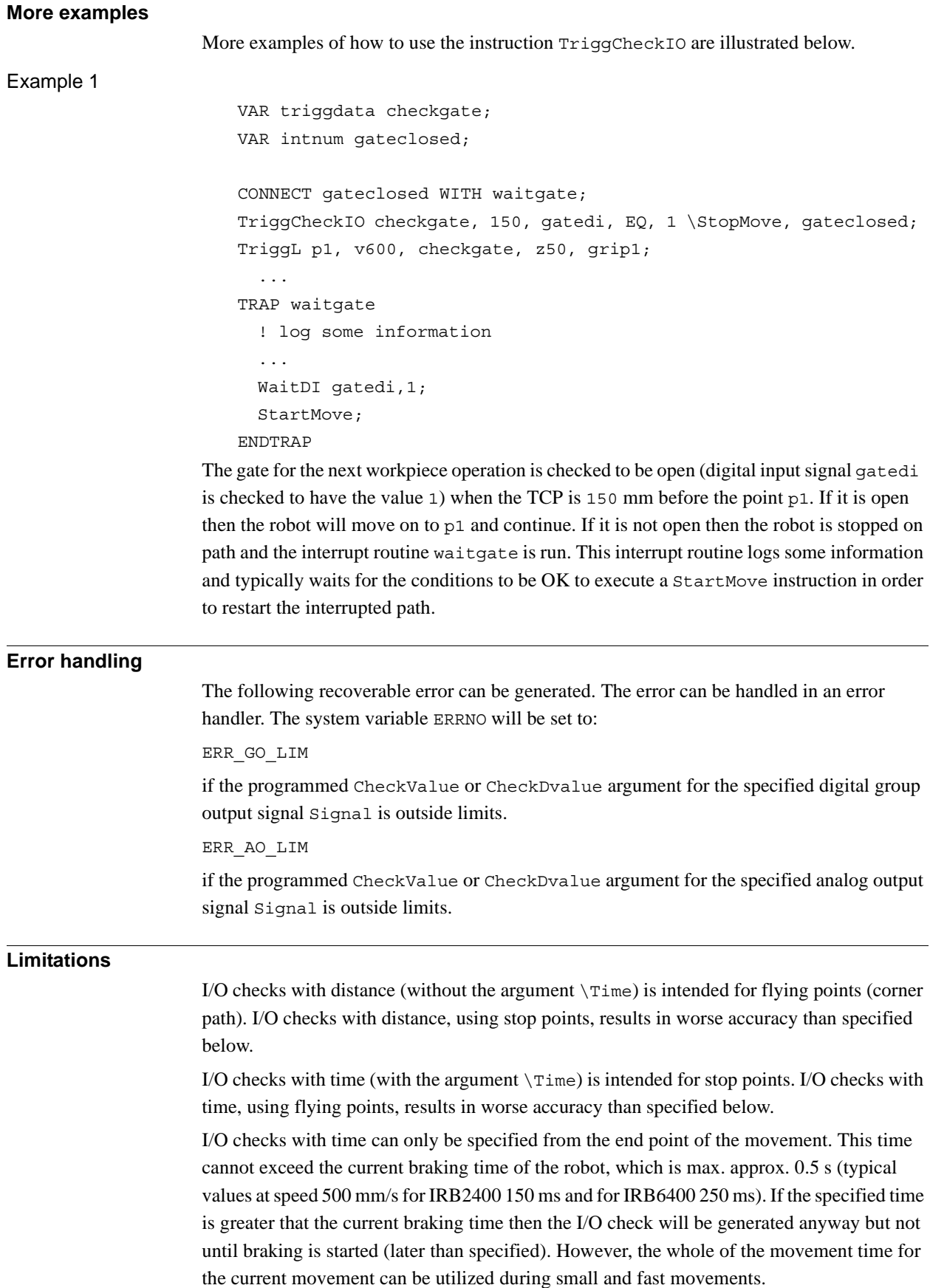

1.207. TriggCheckIO - Defines IO check at a fixed position *RobotWare - OS Continued*

Typical absolute accuracy values for testing of digital inputs +/- 5 ms. Typical repeat accuracy values for testing of digital inputs +/- 2 ms.

```
Syntax
```

```
TriggCheckIO
```

```
[ TriggData ':=' ] < variable (VAR) of triggdata> ´,'
[ Distance' :=' ] < expression (IN) of num>
\lceil '\' Start \rceil | \lceil '\' Time \rceil ','
[ Signal ':=' ] < variable (VAR) of anytype> ´,'
[ Relation' :=' ] < expression (IN) of opnum> ´,'
[ CheckValue' :=' ] < expression (IN) of num>
| [ CheckDvalue' :=' ] < expression (IN) of dnum>
[ '\' StopMove] ´,'
[ Interrupt' :=' ] < variable(VAR) of intnum> ´;'
```
**Related information**

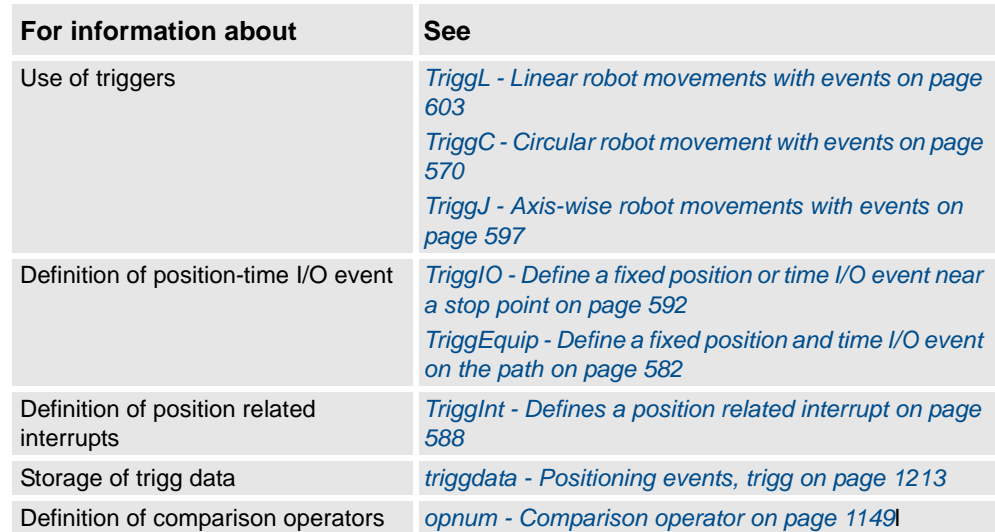

1.208. TriggEquip - Define a fixed position and time I/O event on the path *RobotWare - OS*

## <span id="page-583-0"></span>**1.208. TriggEquip - Define a fixed position and time I/O event on the path**

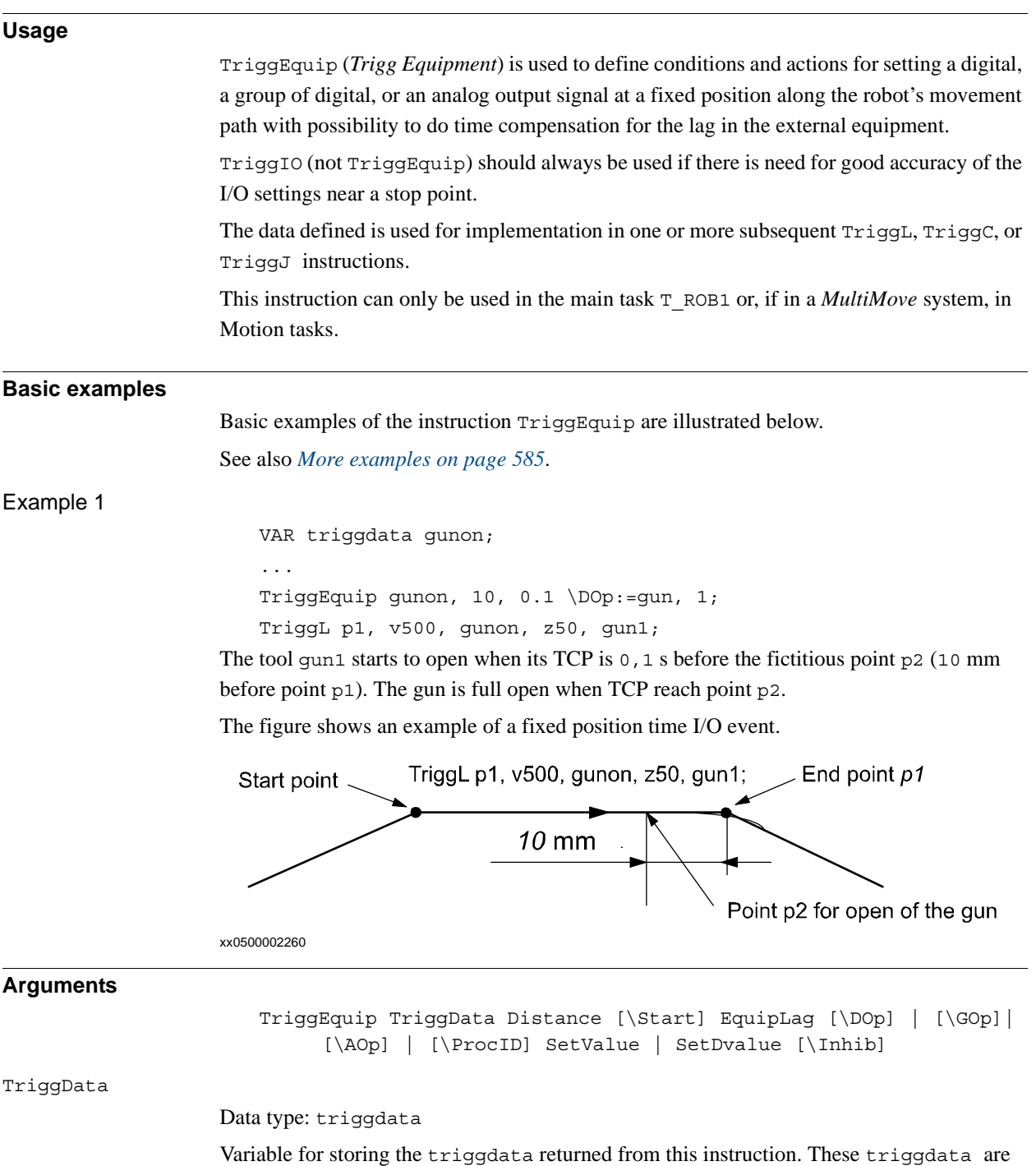

then used in the subsequent TriggL, TriggC, or TriggJ instructions.

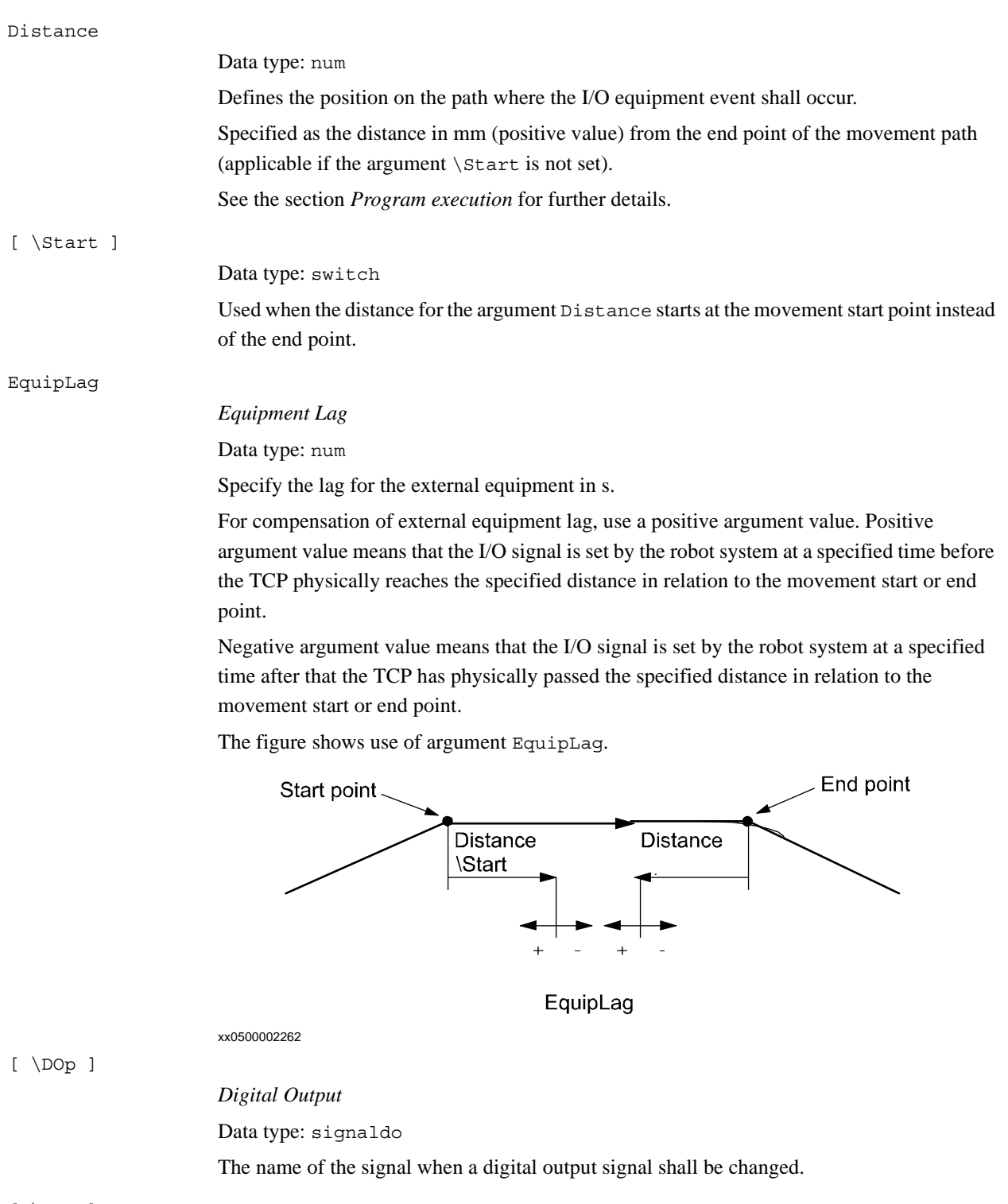

[ \GOp ]

© Copyright 2004-2010 ABB. All rights reserved.

© Copyright 2004-2010 ABB. All rights reserved.

*Group Output*

Data type: signalgo

The name of the signal when a group of digital output signals shall be changed.

#### 1.208. TriggEquip - Define a fixed position and time I/O event on the path *RobotWare - OS Continued*

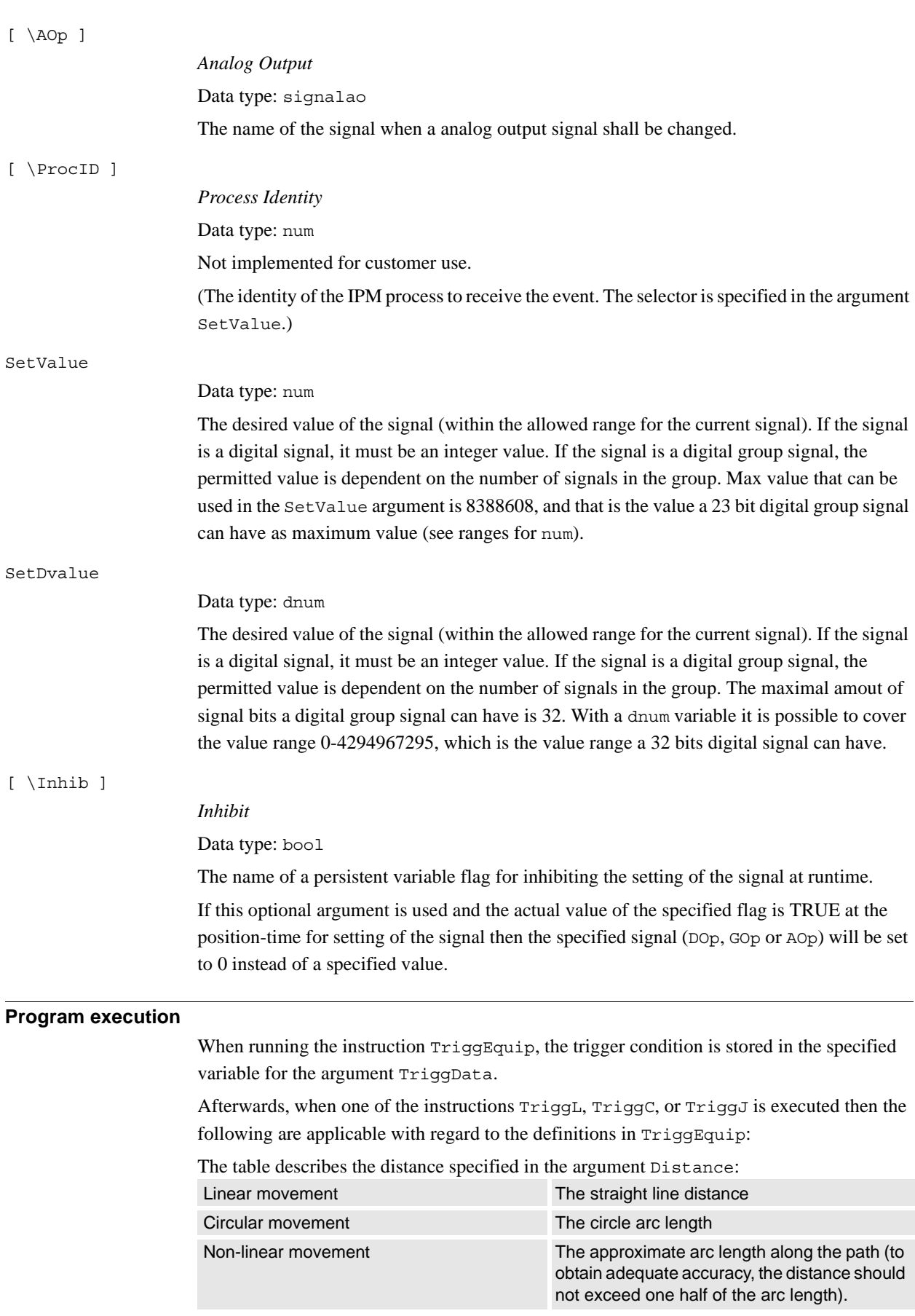

<span id="page-586-0"></span>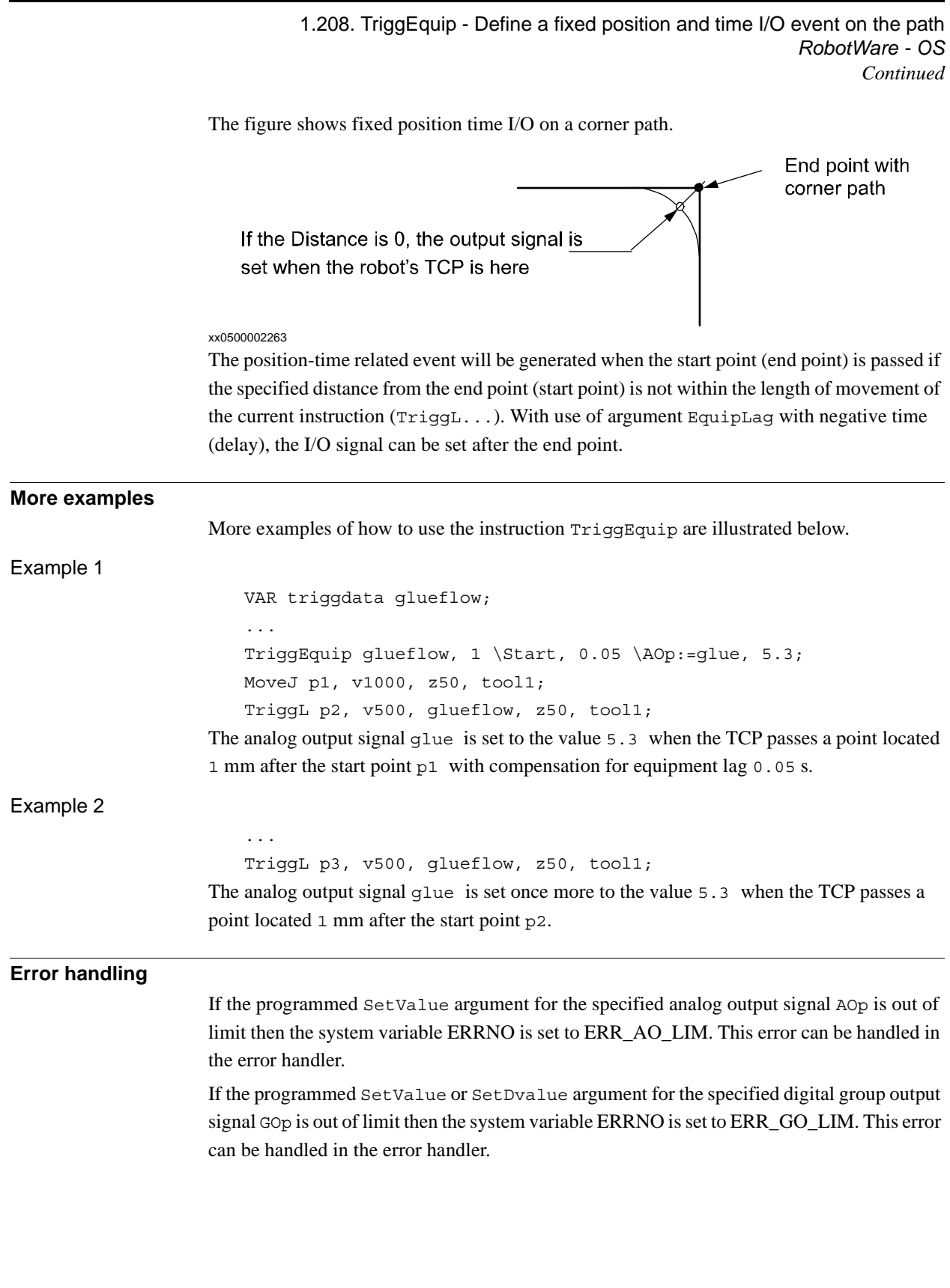

1.208. TriggEquip - Define a fixed position and time I/O event on the path *RobotWare - OS Continued*

**Limitations** I/O events with distance is intended for flying points (corner path). I/O events with distance, using stop points, results in worse accuracy than specified below. Regarding the accuracy for I/O events with distance and using flying points, the following is applicable when setting a digital output at a specified distance from the start point or end point in the instruction TriggL or TriggC: Accuracy specified below is valid for positive EquipLag parameter  $\langle 40 \text{ ms},$ equivalent to the lag in the robot servo (without changing the system parameter Event Preset Time ). The lag can vary between different robot types. For example it is lower for IRB140. • Accuracy specified below is valid for positive EquipLag parameter  $\lt$  configured Event Preset Time (system parameter). • Accuracy specified below is not valid for positive EquipLag parameter > configured Event Preset Time (system parameter). In this case, an approximate method is used in which the dynamic limitations of the robot are not taken into consideration. SingArea \Wrist must be used in order to achieve an acceptable accuracy. • Accuracy specified below is valid for negative EquipLag. Typical absolute accuracy values for set of digital outputs +/- 5 ms. Typical repeat accuracy values for set of digital outputs +/- 2 ms. **Syntax** TriggEquip [ TriggData ':=' ] < variable (**VAR**) of triggdata> ´,' [ Distance' :=' ] < expression (**IN**) of num>  $[\prime \backslash \prime \text{ Start } ]$   $\prime \prime \prime$ 

> [ EquipLag' :=' ] < expression (**IN**) of num>  $[ ' \backslash ' DOp' :=' < variable (VAR) of signal$ | [ '\' GOp' :=' < variable (**VAR**) of signalgo> ]  $\vert$  [ '\' AOp' :=' < variable (VAR) of signalao> ] | [ '\' ProcID' :=' < expression (**IN**) of num> ] ´,'

> [ SetValue' :=' ] < expression (**IN**) of num> | [ SetDvalue' :=' ] < expression (**IN**) of dnum> [ '\' Inhib' :=' < persistent (**PERS**) of bool> ] ´,'

#### **Related information**

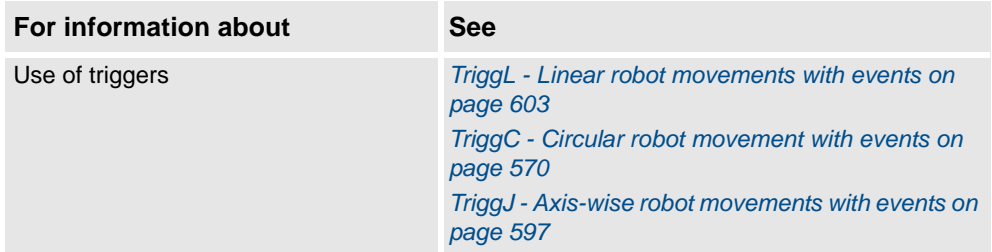

1.208. TriggEquip - Define a fixed position and time I/O event on the path *RobotWare - OS Continued*

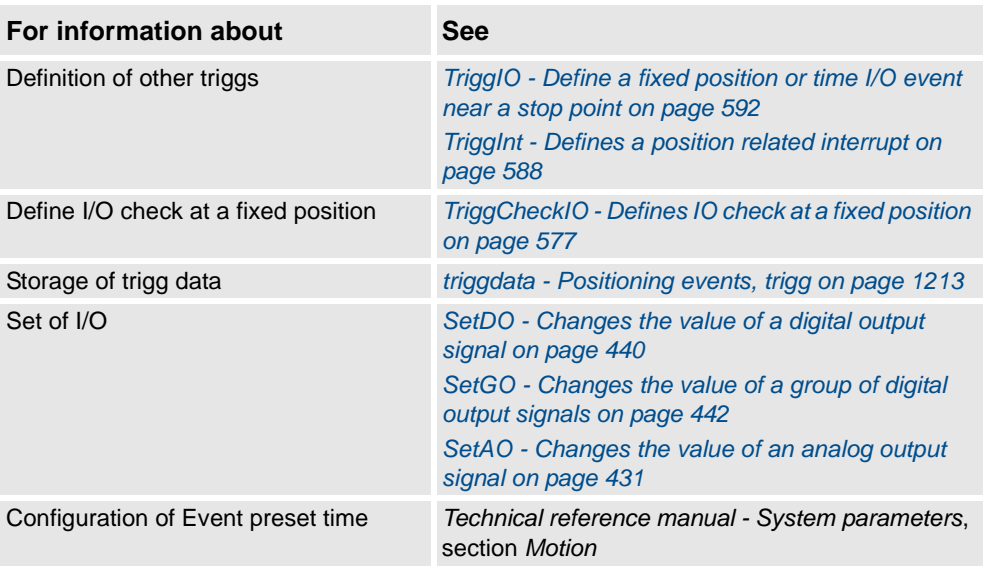

1.209. TriggInt - Defines a position related interrupt *RobotWare - OS*

# <span id="page-589-0"></span>**1.209. TriggInt - Defines a position related interrupt**

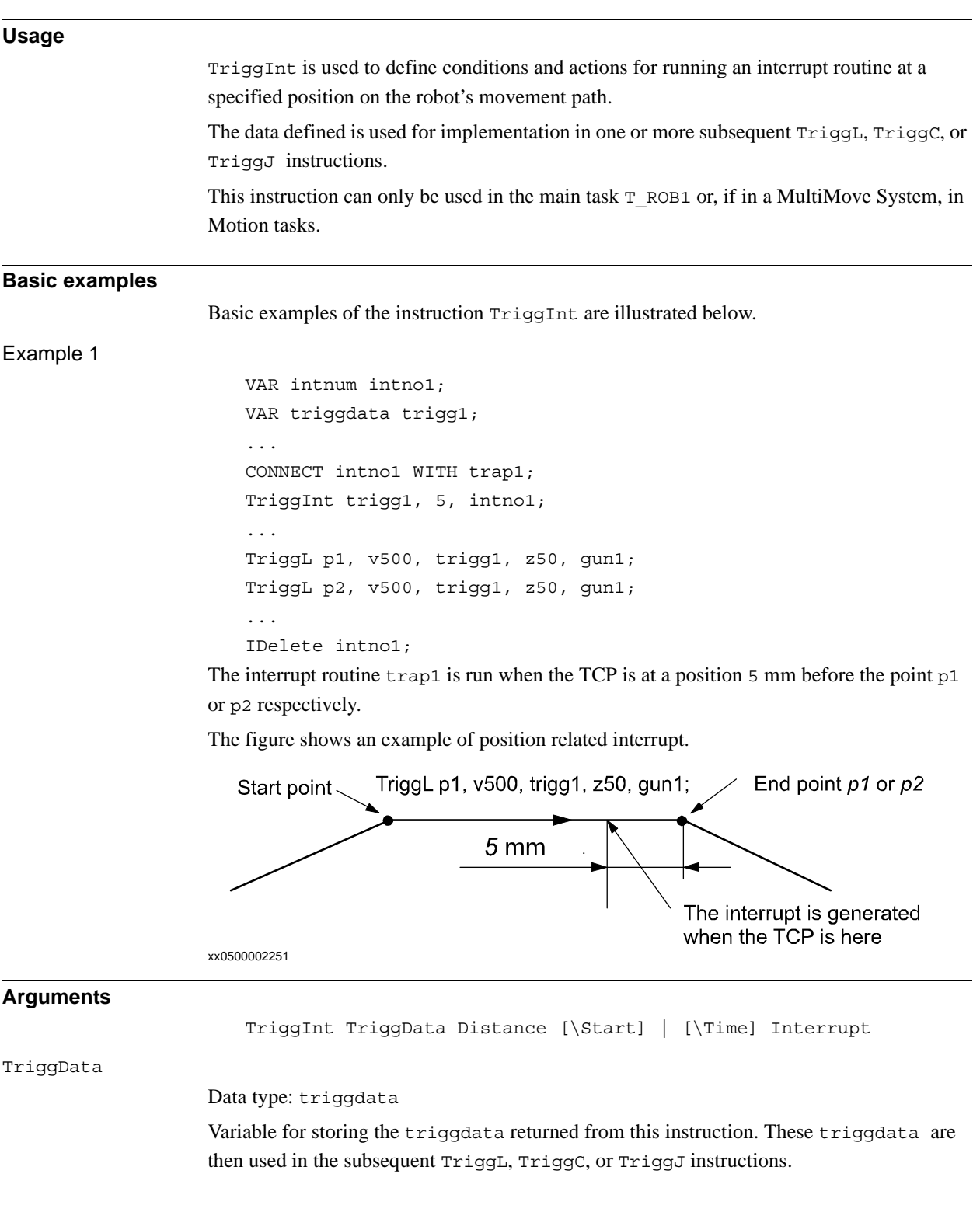

#### 1.209. TriggInt - Defines a position related interrupt *RobotWare - OS Continued*

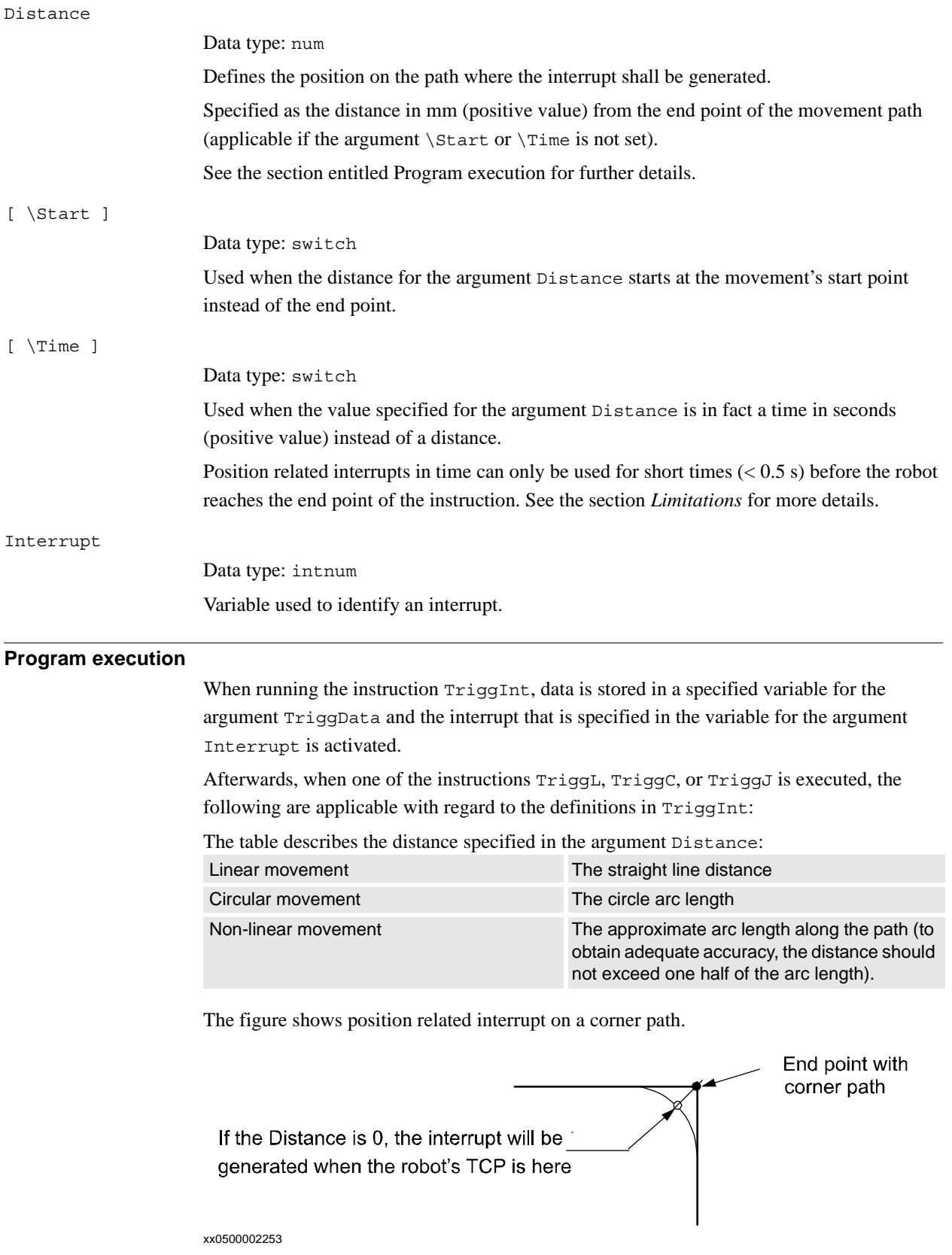

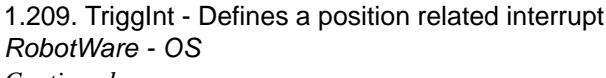

*Continued*

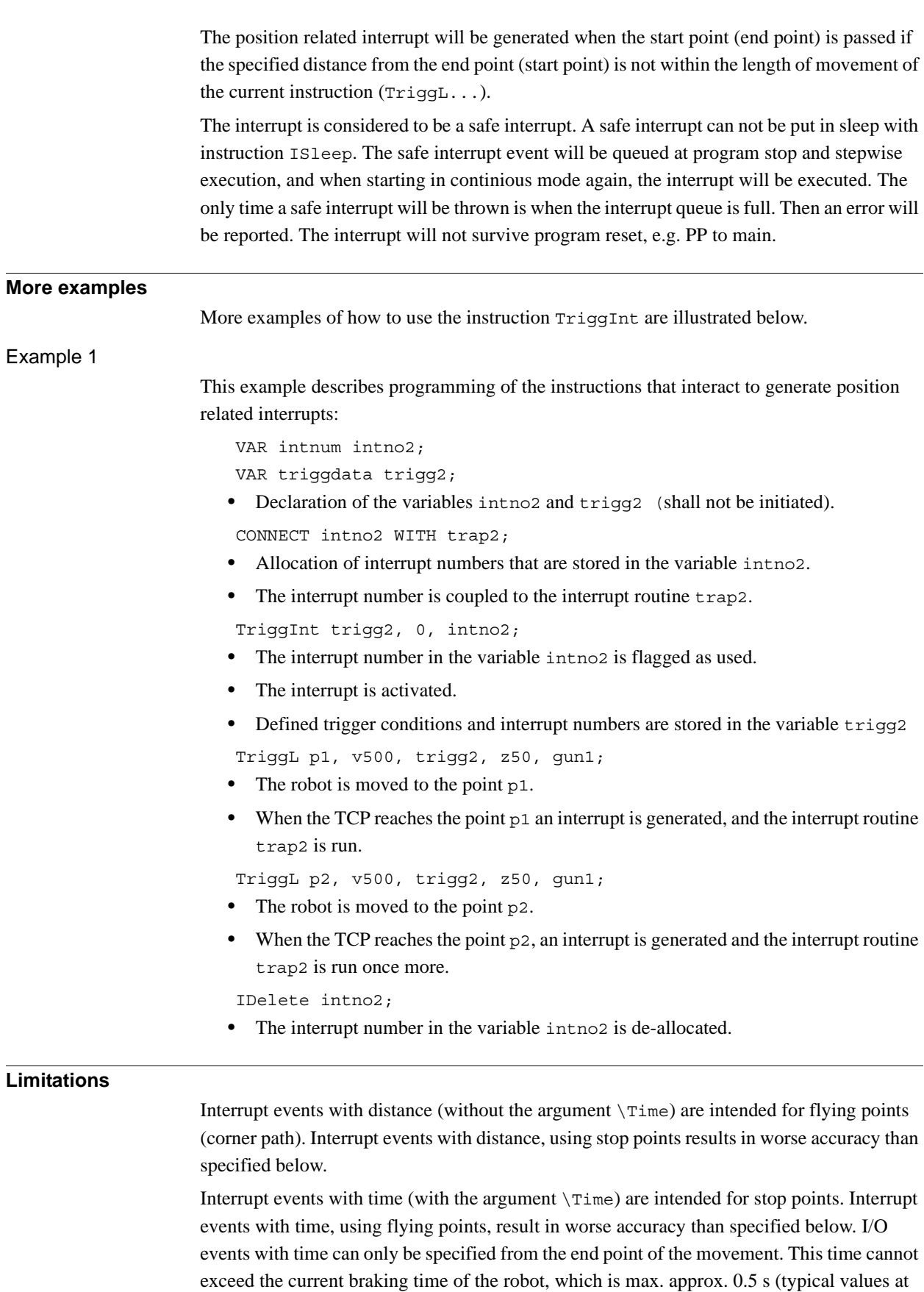

speed 500 mm/s for IRB2400 150 ms and for IRB6400 250 ms). If the specified time is

1.209. TriggInt - Defines a position related interrupt *RobotWare - OS Continued*

greater that the current braking time then the event will be generated anyhow but not until braking is started (later than specified). However, the whole of the movement time for the current movement can be utilized during small and fast movements.

Typical absolute accuracy values for generation of interrupts +/- 5 ms. Typical repeat accuracy values for generation of interrupts +/- 2 ms. Normally there is a delay of 2 to 30 ms between interrupt generation and response depending on the type of movement being performed at the time of the interrupt. (Ref. to *RAPID reference manual - RAPID overview*, section *Basic characteristics - Interrupts*).

To obtain the best accuracy when setting an output at a fixed position along the robot's path, use the instructions TriggIO or TriggEquip in preference to the instructions TriggInt with SetDO/SetGO/SetAO in an interrupt routine.

#### **Syntax**

TriggInt

```
[ TriggData ':=' ] < variable (VAR) of triggdata> ´,'
[ Distance' :=' ] < expression (IN) of num>
[ ' \backslash ' Start ] | [ ' \backslash ' Time ] ','[ Interrupt' :=' ] < variable (VAR) ofintnum> ';'
```
## **Related information**

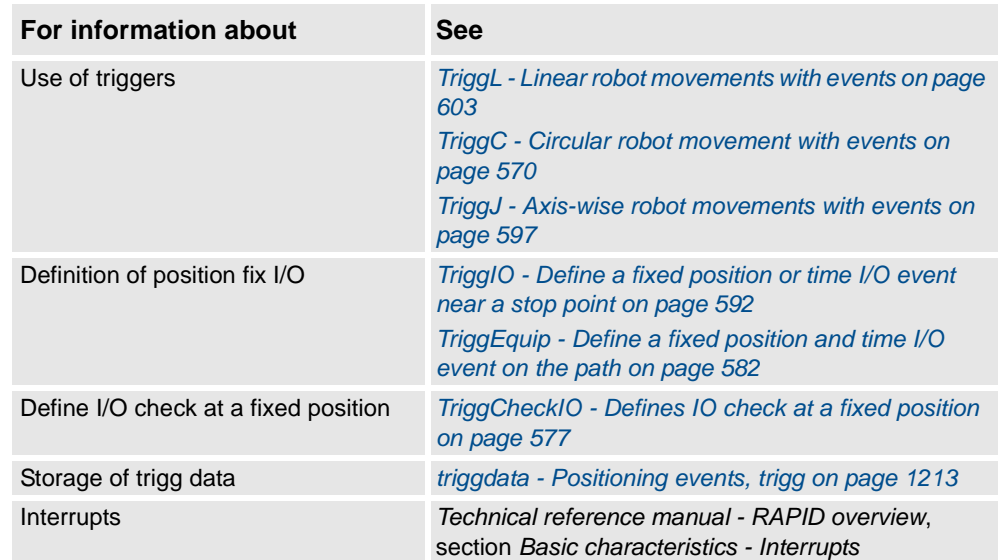

1.210. TriggIO - Define a fixed position or time I/O event near a stop point *RobotWare - OS*

# <span id="page-593-0"></span>**1.210. TriggIO - Define a fixed position or time I/O event near a stop point**

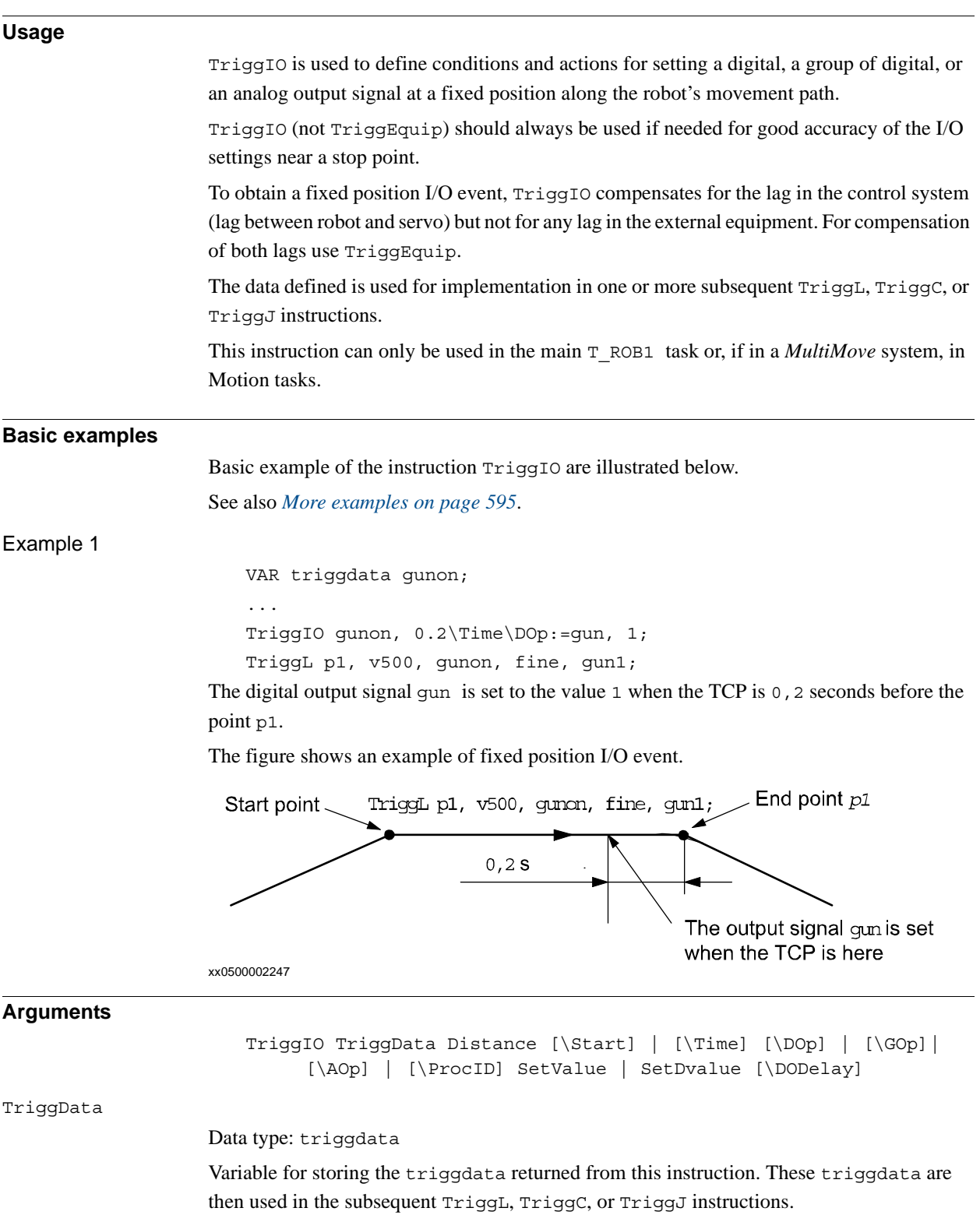

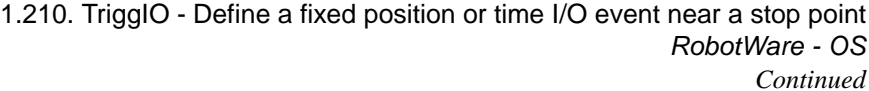

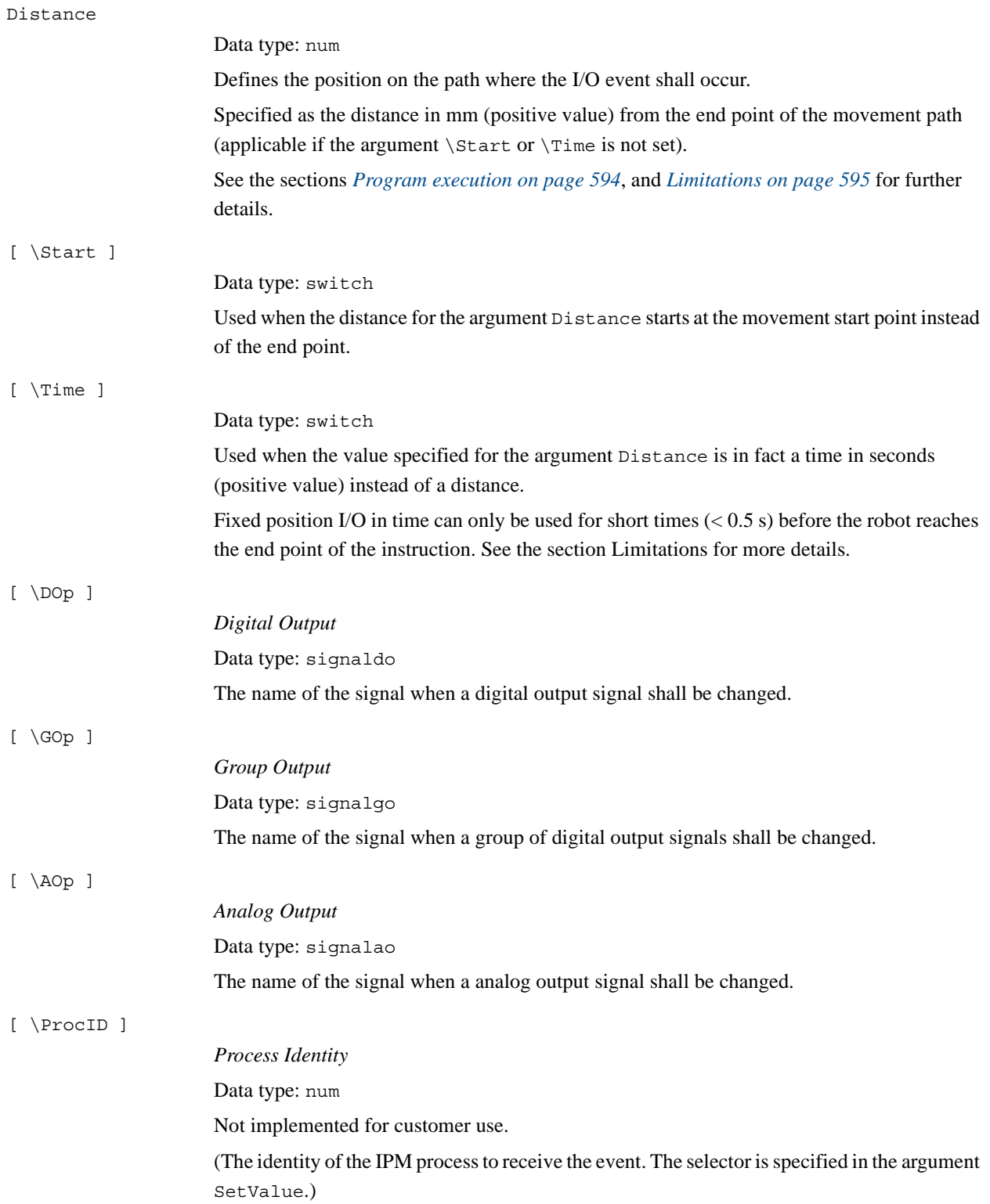

# 1.210. TriggIO - Define a fixed position or time I/O event near a stop point *RobotWare - OS*

#### *Continued*

<span id="page-595-0"></span>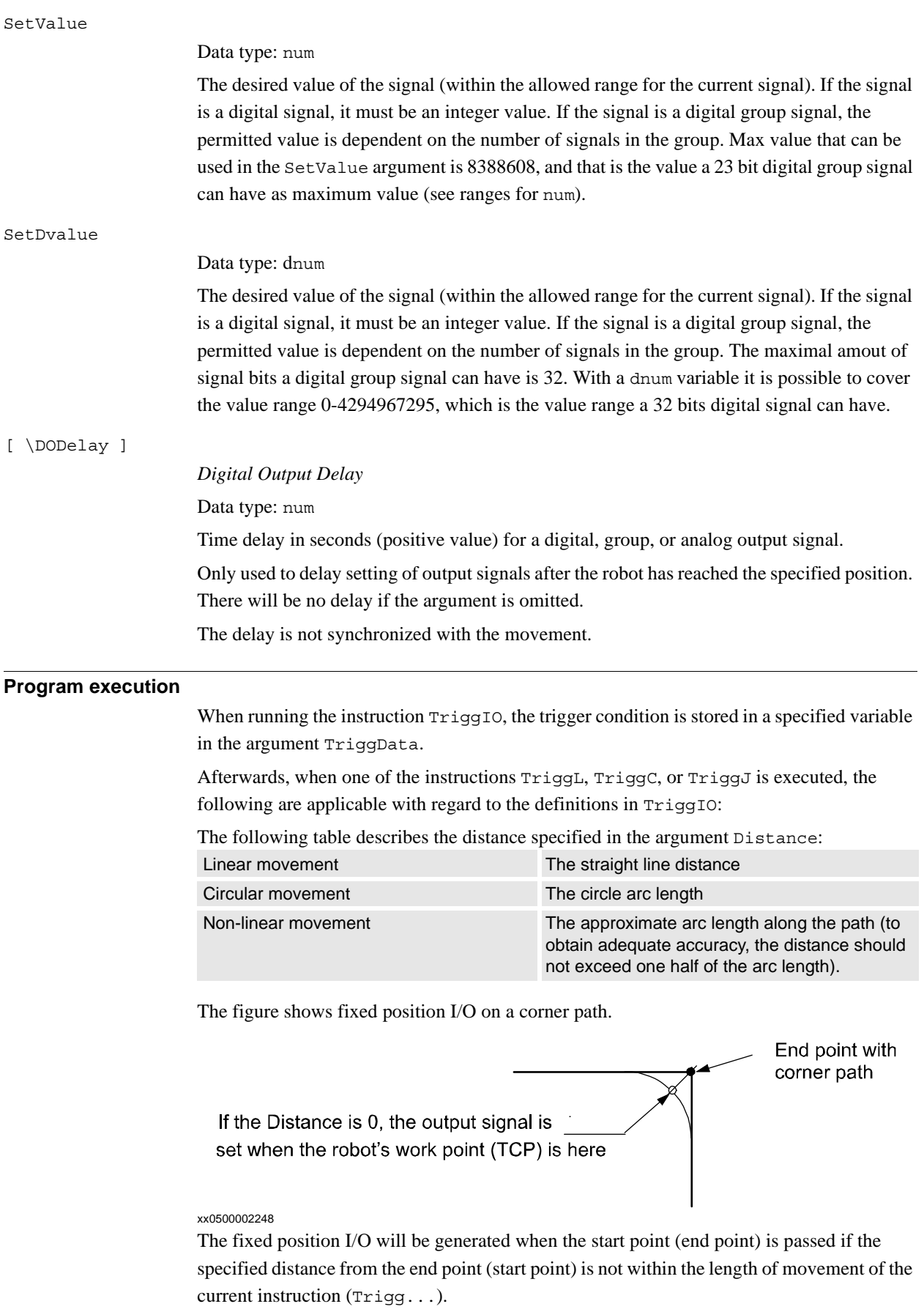

<span id="page-596-1"></span><span id="page-596-0"></span>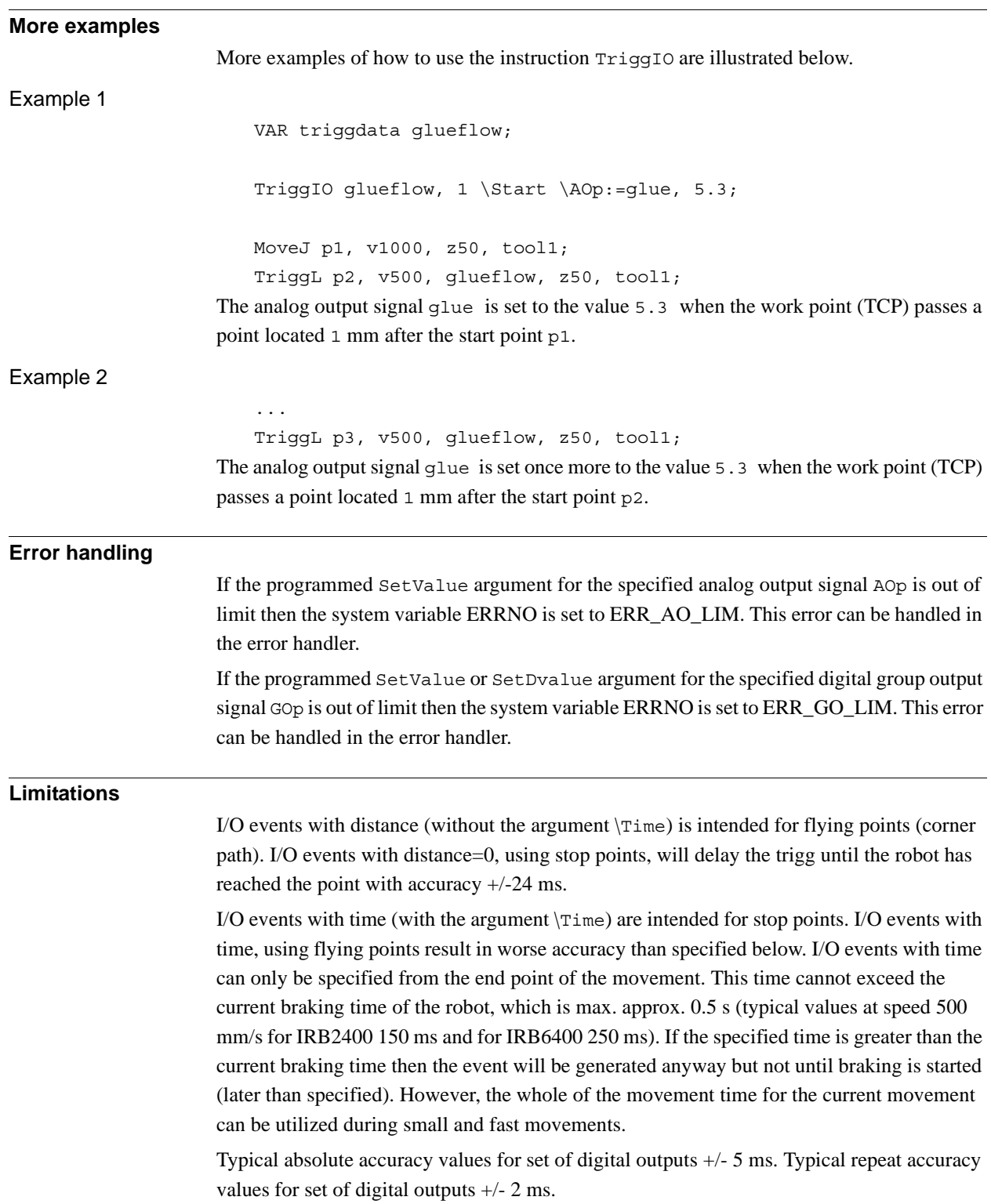

1.210. TriggIO - Define a fixed position or time I/O event near a stop point *RobotWare - OS Continued*

#### **Syntax**

```
TriggIO
  [ TriggData ':=' ] < variable (VAR) of triggdata> ´,'
  [ Distance' :=' ] < expression (IN) of num>
  [ ' \backslash ' Start ] | [ ' \backslash ' Time ]
  [ '\' DOp' :=' < variable (VAR) of signaldo> ]
  | [ '\' GOp' :=' < variable (VAR) of signalgo> ]
  | [ '\' AOp' :=' < variable (VAR) of signalao> ]
  | [ '\' ProcID' :=' < expression (IN) of num> ] ´,'
  [ SetValue' :=' ] < expression (IN) of num>
  | [ SetDvalue' :=' ] < expression (IN) of dnum>
  [ '\' DODelay' :=' < expression (IN) of num> ] ´;'
```
#### **Related information**

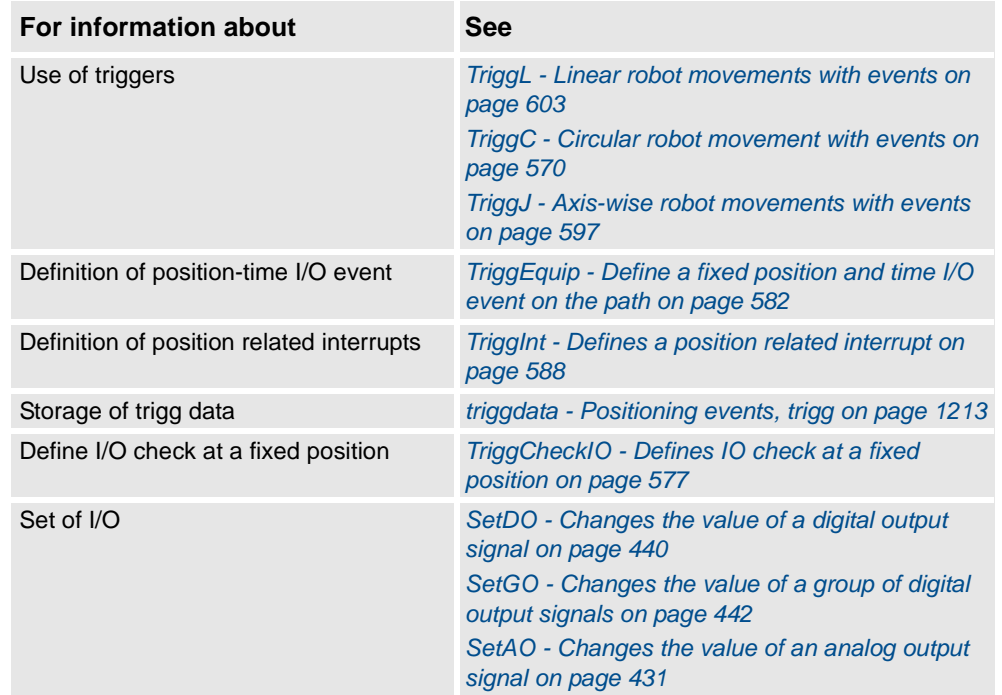

1.211. TriggJ - Axis-wise robot movements with events *RobotWare - OS*

### <span id="page-598-0"></span>**1.211. TriggJ - Axis-wise robot movements with events**

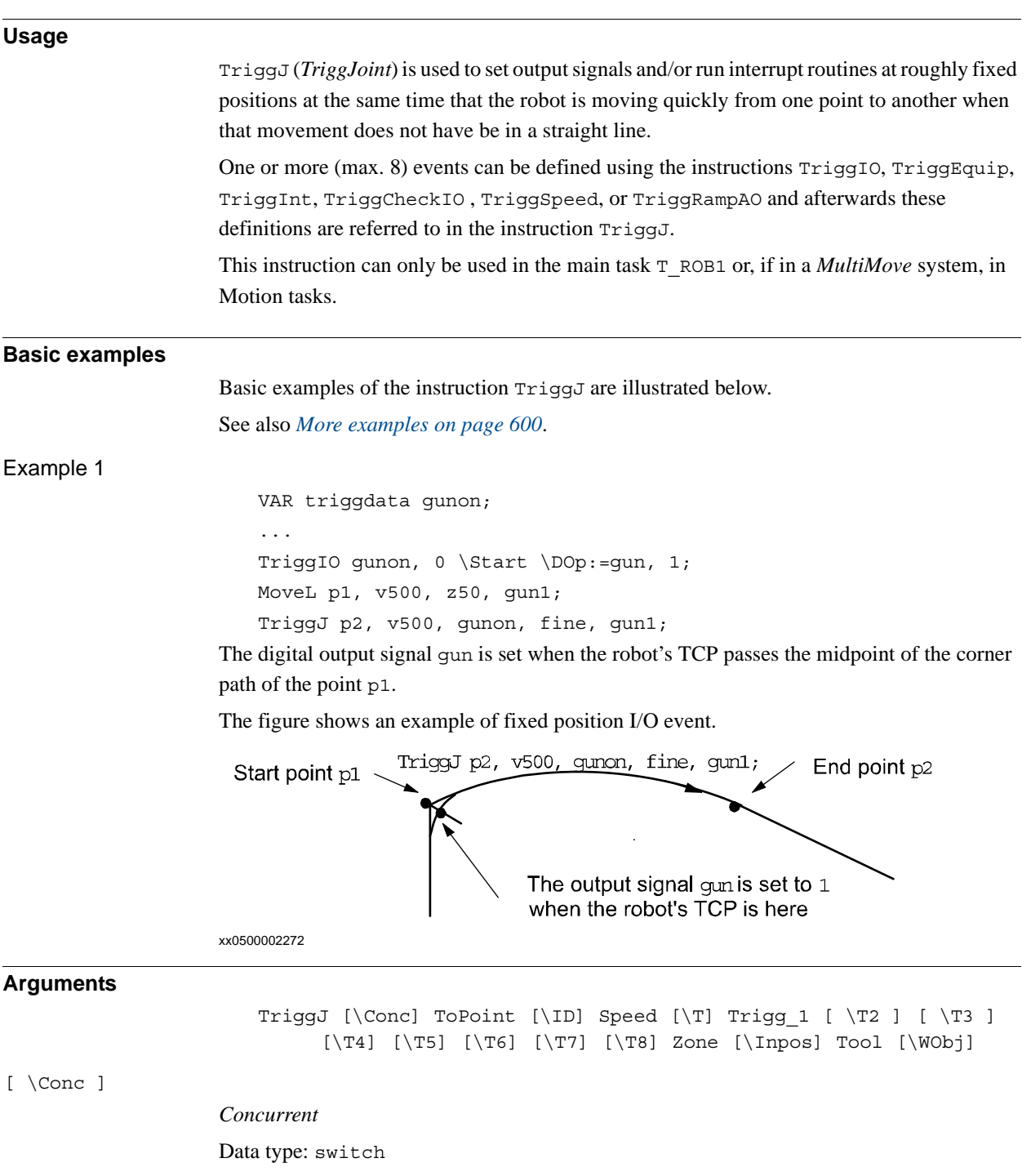

Subsequent instructions are executed while the robot is moving. The argument can be used to avoid unwanted stops caused by overloaded CPU when using fly-by points. This is useful when the programmed points are very close together at high speeds.

The argument is also useful when, for example, communicating with external equipment and synchronization between the external equipment and robot movement is not required. It can also be used to tune the execution of the robot path to avoid warning 50024 Corner path failure or error 40082 Deceleration limit.

# 1.211. TriggJ - Axis-wise robot movements with events *RobotWare - OS* Using the argument \Conc, the number of movement instructions in succession is limited to 5. In a program section that includes StorePath-RestoPath, movement instructions with the argument \Conc are not permitted. If this argument is omitted then the subsequent instruction is executed after the robot has reached the specified stop point or 100 ms before the specified zone. This argument can not be used in coordinated synchronized movement in a MultiMove System. ToPoint Data type: robtarget The destination point of the robot and external axes. It is defined as a named position or stored directly in the instruction (marked with an \* in the instruction).  $[ \ \ln ]$ *Synchronization id* Data type: identno This argument must be used in a MultiMove System, if it is a coordinated synchronized movement, and is not allowed in any other cases. The specified ID number must be the same in all cooperating program tasks. The ID number gives a guarantee that the movements are not mixed up at runtime. Speed Data type: speeddata The speed data that applies to movements. Speed data defines the velocity of the tool center point, the tool reorientation, and the external axes. [ \T ] *Time* Data type: num This argument is used to specify the total time in seconds during which the robot moves. It is then substituted for the corresponding speed data. Trigg\_1 Data type: triggdata Variable that refers to trigger conditions and trigger activity defined earlier in the program using the instructions TriggIO, TriggEquip, TriggInt, TriggCheckIO , TriggSpeed, or TriggRampAO.  $[\ \ \ \ \ \ \ \ \ \ \ \ \ \ ]$ *Trigg 2* Data type: triggdata Variable that refers to trigger conditions and trigger activity defined earlier in the program using the instructions TriggIO, TriggEquip, TriggInt, TriggCheckIO , TriggSpeed, *Continued*

or TriggRampAO.

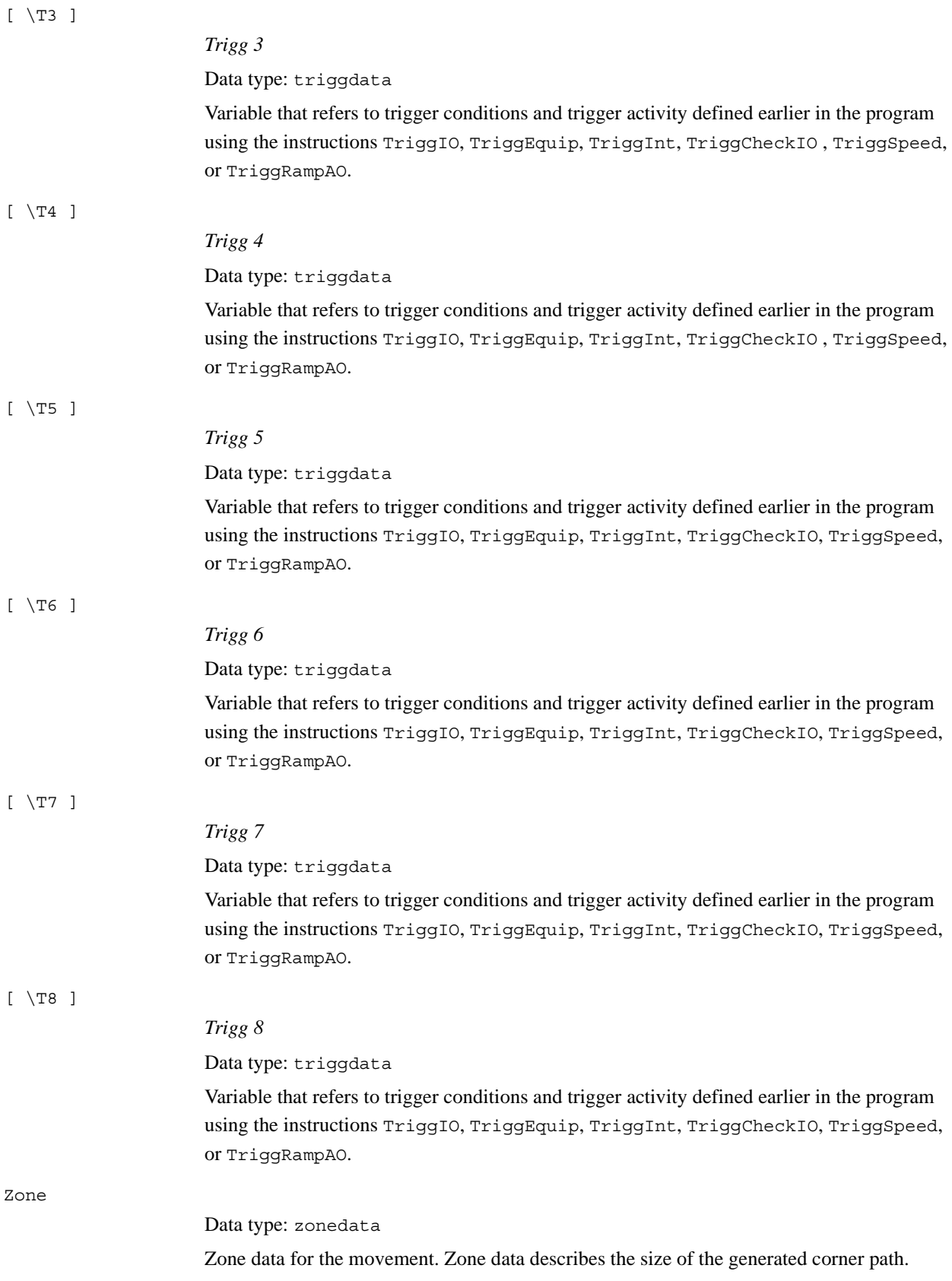

#### 1.211. TriggJ - Axis-wise robot movements with events *RobotWare - OS Continued*

<span id="page-601-0"></span>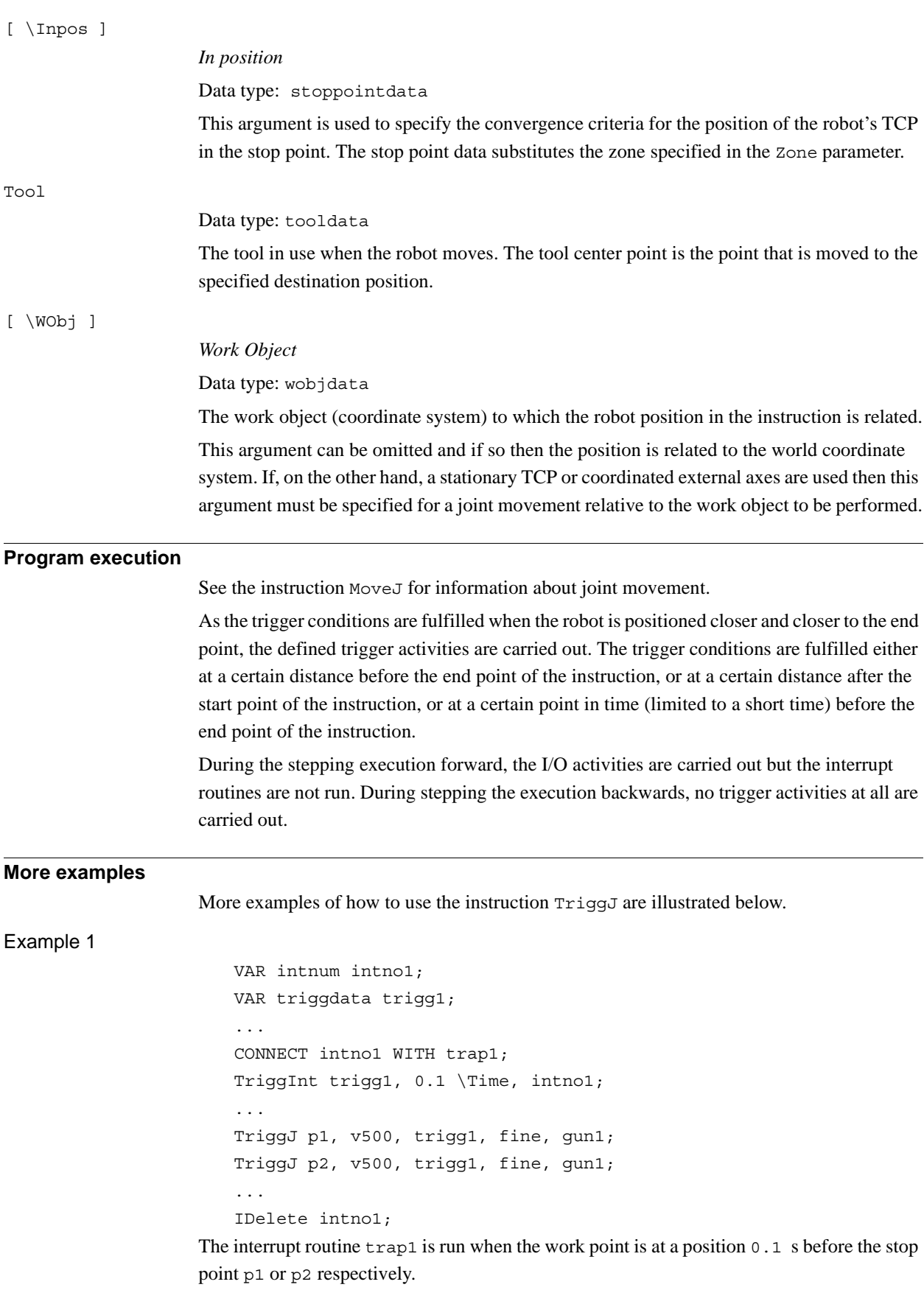

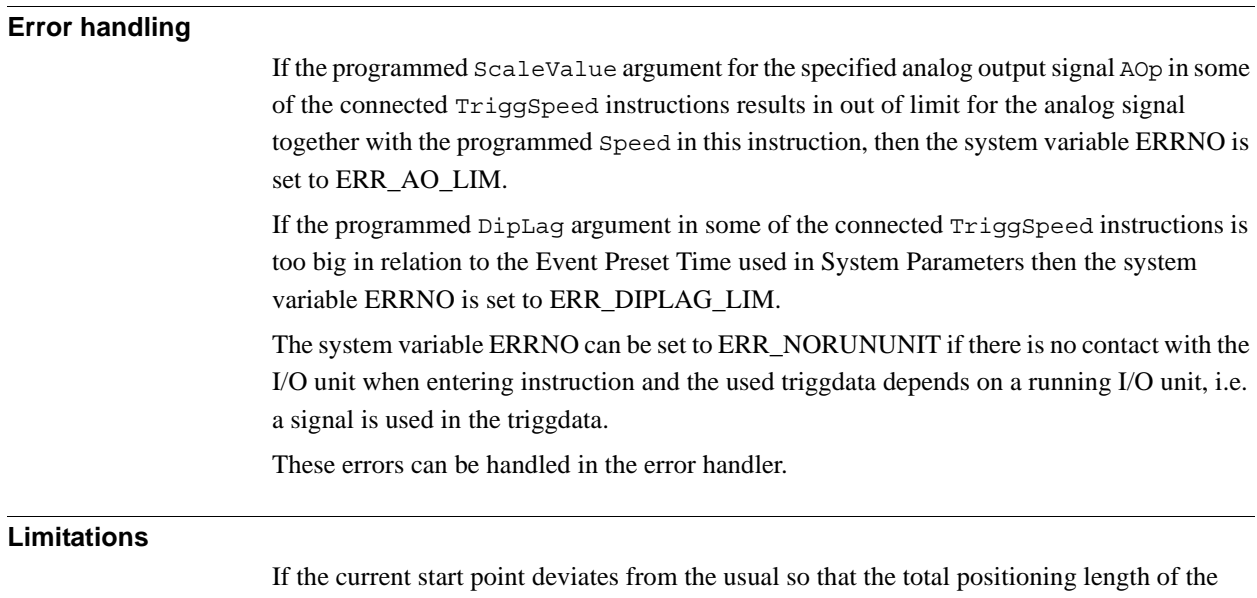

instruction TriggJ is shorter than usual (e.g. at the start of TriggJ with the robot position at the end point), it may happen that several or all of the trigger conditions are fulfilled immediately and at the same position. In such cases, the sequence in which the trigger activities are carried will be undefined. The program logic in the user program may not be based on a normal sequence of trigger activities for an "incomplete movement".

#### **Syntax**

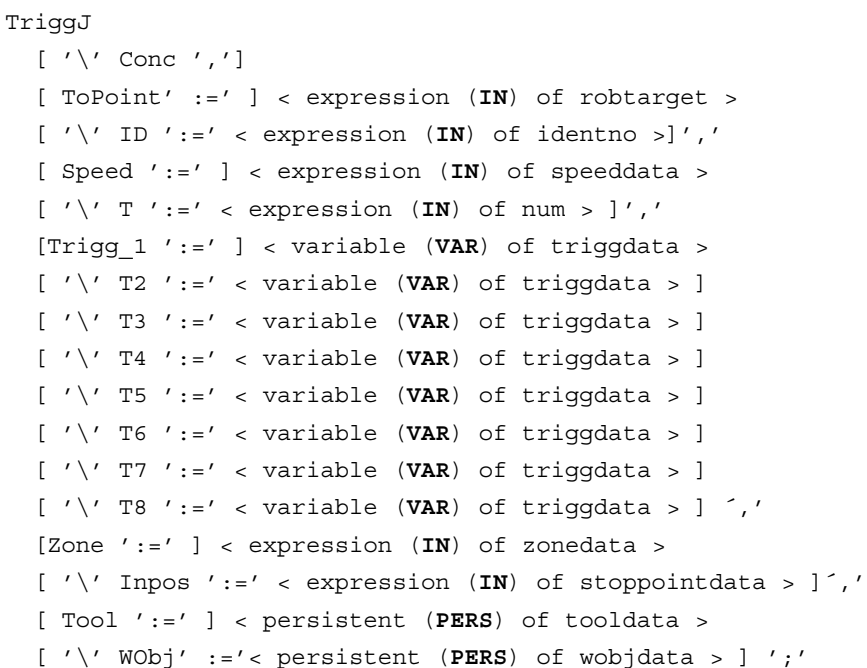

1.211. TriggJ - Axis-wise robot movements with events *RobotWare - OS Continued*

#### **Related information**

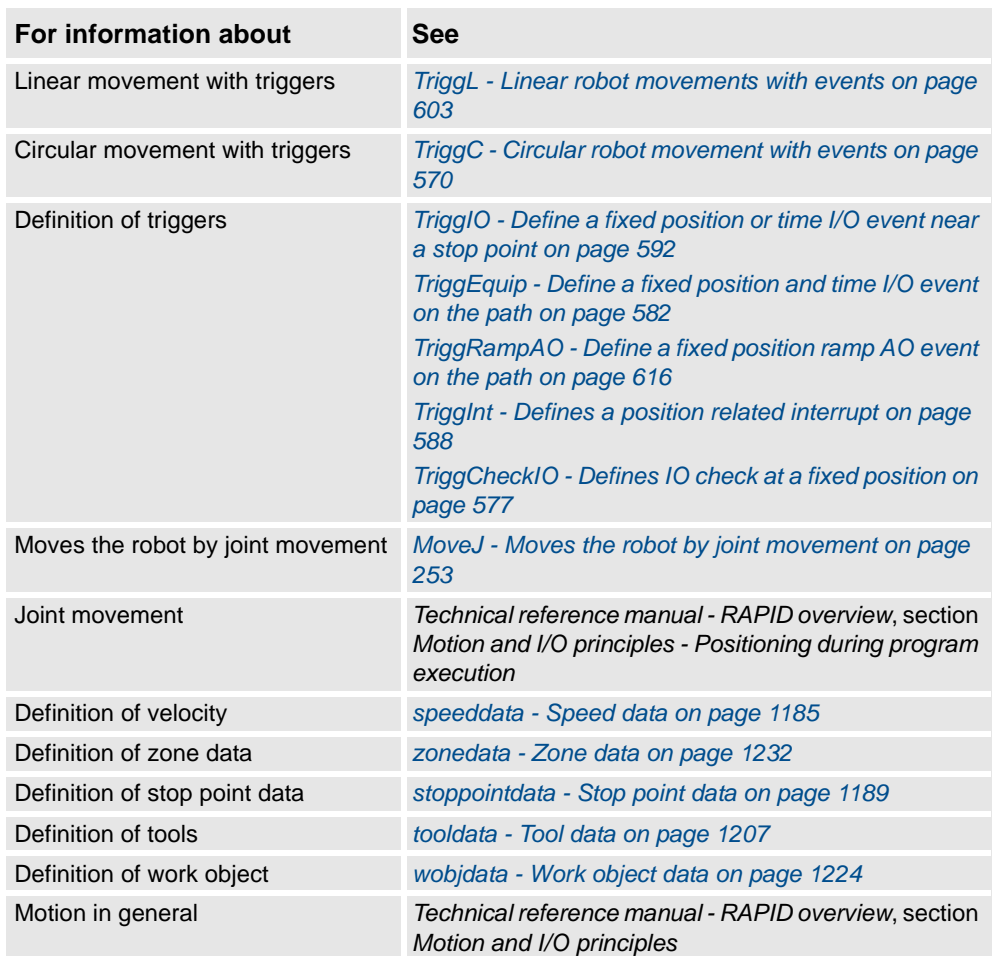

1.212. TriggL - Linear robot movements with events *RobotWare - OS*

# **Usage** TriggL (*Trigg Linear*) is used to set output signals and/or run interrupt routines at fixed positions at the same time that the robot is making a linear movement. One or more (max. 8) events can be defined using the instructions  $TriqIO$ ,  $TriqqEqui p$ , TriggInt, TriggSpeed, TriggCheckIO, or TriggRampAO. Afterwards these definitions are referred to in the instruction TriggL. This instruction can only be used in the main task T\_ROB1 or, if in a *MultiMove* system, in Motion tasks. **Basic examples** Basic examples of the instruction TriggL are illustrated below. See also *[More examples on page 607](#page-608-0)*. Example 1 VAR triggdata gunon; TriggIO gunon, 0 \Start \DOp:=gun, 1; MoveJ p1, v500, z50, gun1; TriggL p2, v500, gunon, fine, gun1; The digital output signal gun is set when the robot's TCP passes the midpoint of the corner path of the point p1. The figure shows an example of fixed position I/O event. End point  $p2$ TriggL p2, v500, gunon, fine, gun1; Start point p1 The output signal gun is set to  $1$ when the robot's TCP is here xx0500002291 **Arguments** TriggL  $[\Conc] ToPoint [\I] Speed [\T] Trigg 1 [\T2] [\T3] [\T4]$  $[\T5] [\T6] [\T7] [\T8] \t2one [\Inpos] \tCol [\WObj] [\Corr]$ [ \Conc ] *Concurrent* Data type: switch

### <span id="page-604-0"></span>**1.212. TriggL - Linear robot movements with events**

Subsequent instructions are executed while the robot is moving. The argument can be used to avoid unwanted stops, caused by overloaded CPU, when using fly-by points. This is useful when the programmed points are very close together at high speeds.

The argument is also useful when, for example, communicating with external equipment and synchronization between the external equipment and robot movement is not required. It can also be used to tune the execution of the robot path, to avoid warning 50024 Corner path failure or error 40082 Deceleration limit.

### 1.212. TriggL - Linear robot movements with events *RobotWare - OS*

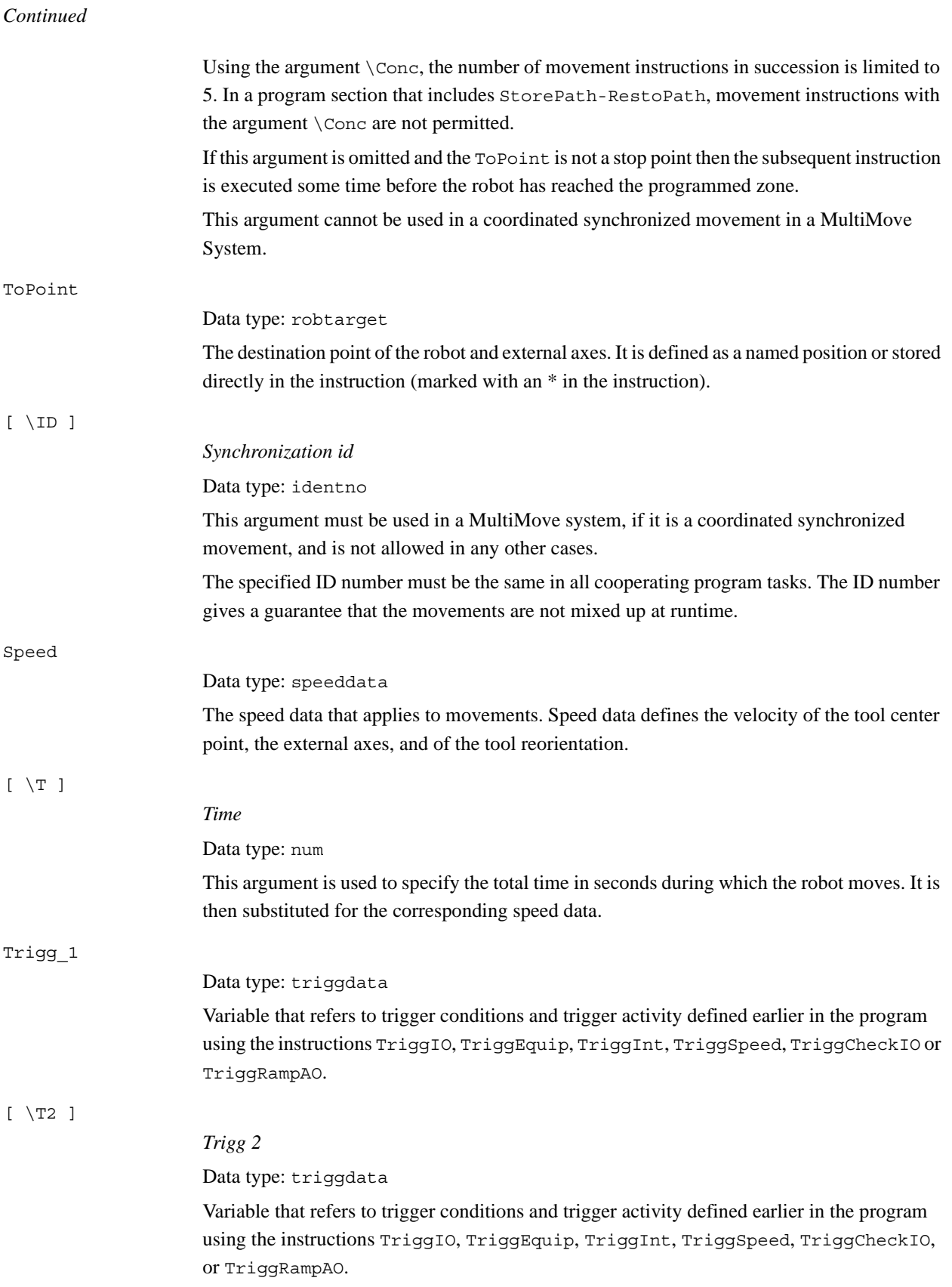

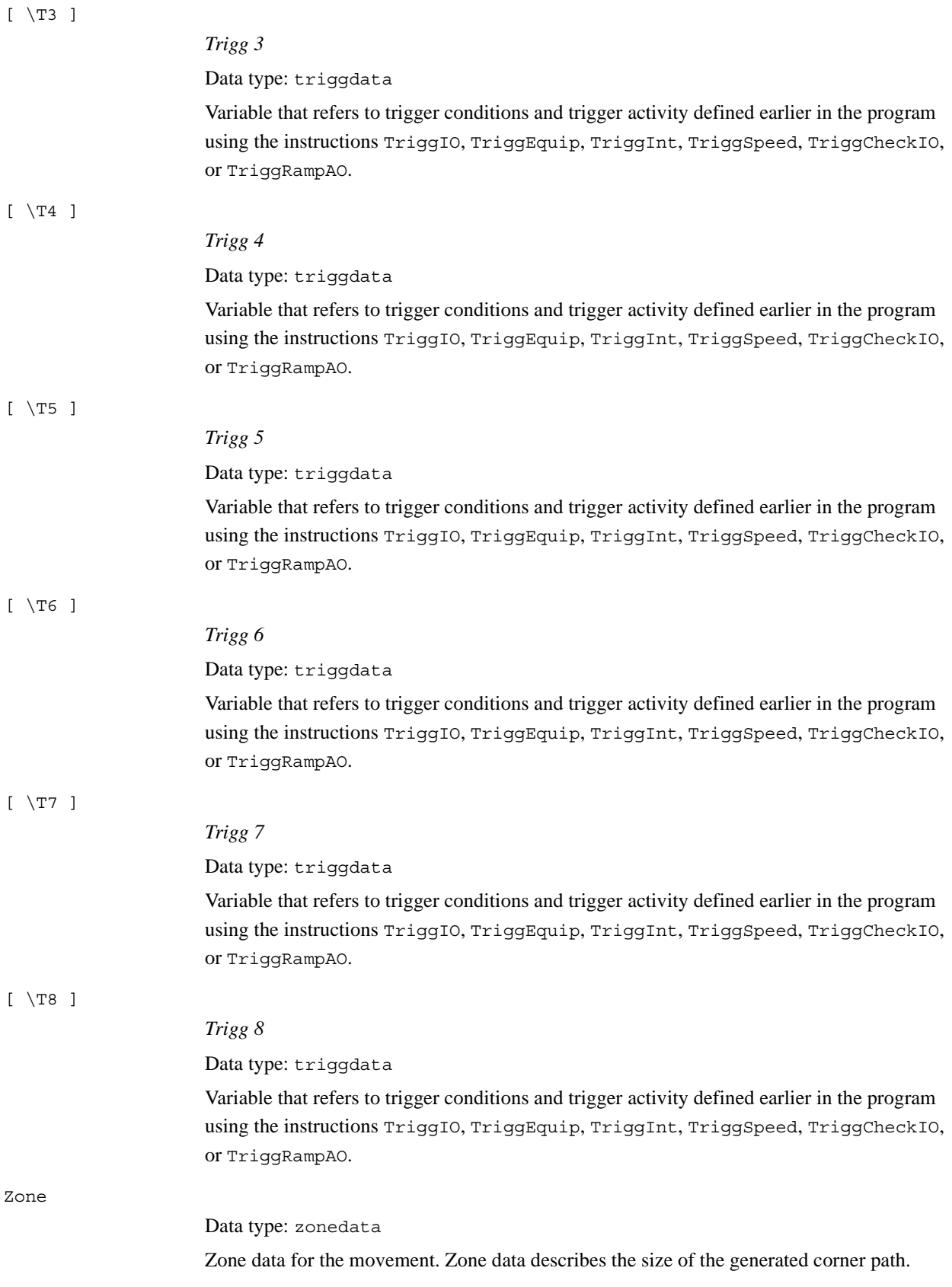

#### 1.212. TriggL - Linear robot movements with events *RobotWare - OS Continued*

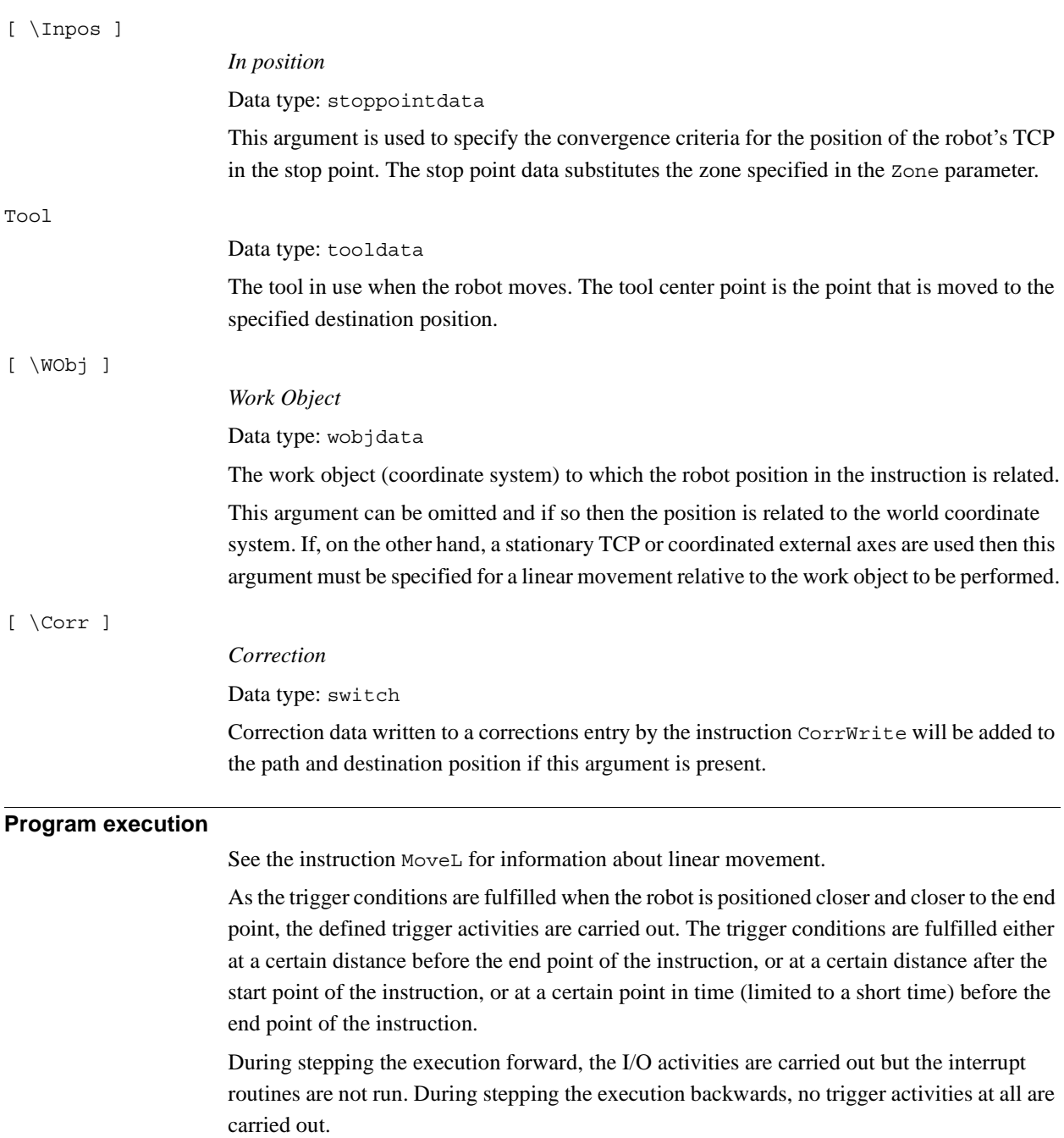

#### <span id="page-608-0"></span>**More examples**

More examples of how to use the instruction TriggL are illustrated below.

Example 1

```
VAR intnum intno1;
VAR triggdata trigg1;
...
CONNECT intno1 WITH trap1;
TriggInt trigg1, 0.1 \Time, intno1;
...
TriggL p1, v500, trigg1, fine, gun1;
TriggL p2, v500, trigg1, fine, gun1;
...
IDelete intno1;
```
The interrupt routine  $\text{trap1}$  is run when the work point is at a position 0.1 s before the point p1 or p2 respectively.

#### **Error handling**

If the programmed ScaleValue argument for the specified analog output signal AOp in some of the connected TriggSpeed instructions results in out of limit for the analog signal together with the programmed Speed in this instruction, then the system variable ERRNO is set to ERR\_AO\_LIM.

If the programmed DipLag argument in some of the connected TriggSpeed instructions is too big in relation to the Event Preset Time used in System Parameters, then the system variable ERRNO is set to ERR\_DIPLAG\_LIM.

The system variable ERRNO can be set to ERR\_NORUNUNIT if there is no contact with the I/O unit when entering instruction and the used triggdata depends on a running I/O unit, i.e. a signal is used in the triggdata.

These errors can be handled in the error handler.

#### **Limitations**

If the current start point deviates from the usual so that the total positioning length of the instruction TriggL is shorter than usual (e.g. at the start of TriggL with the robot position at the end point) it may happen that several or all of the trigger conditions are fulfilled immediately and at the same position. In such cases, the sequence in which the trigger activities are carried out will be undefined. The program logic in the user program may not be based on a normal sequence of trigger activities for an "incomplete movement".

1.212. TriggL - Linear robot movements with events *RobotWare - OS Continued*

#### **Syntax**

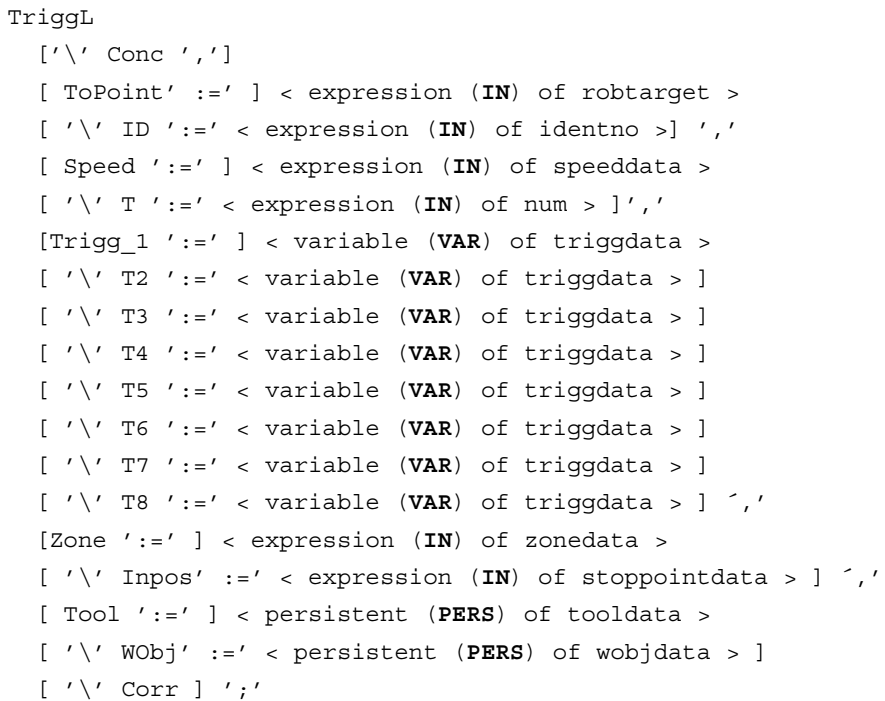

#### **Related information**

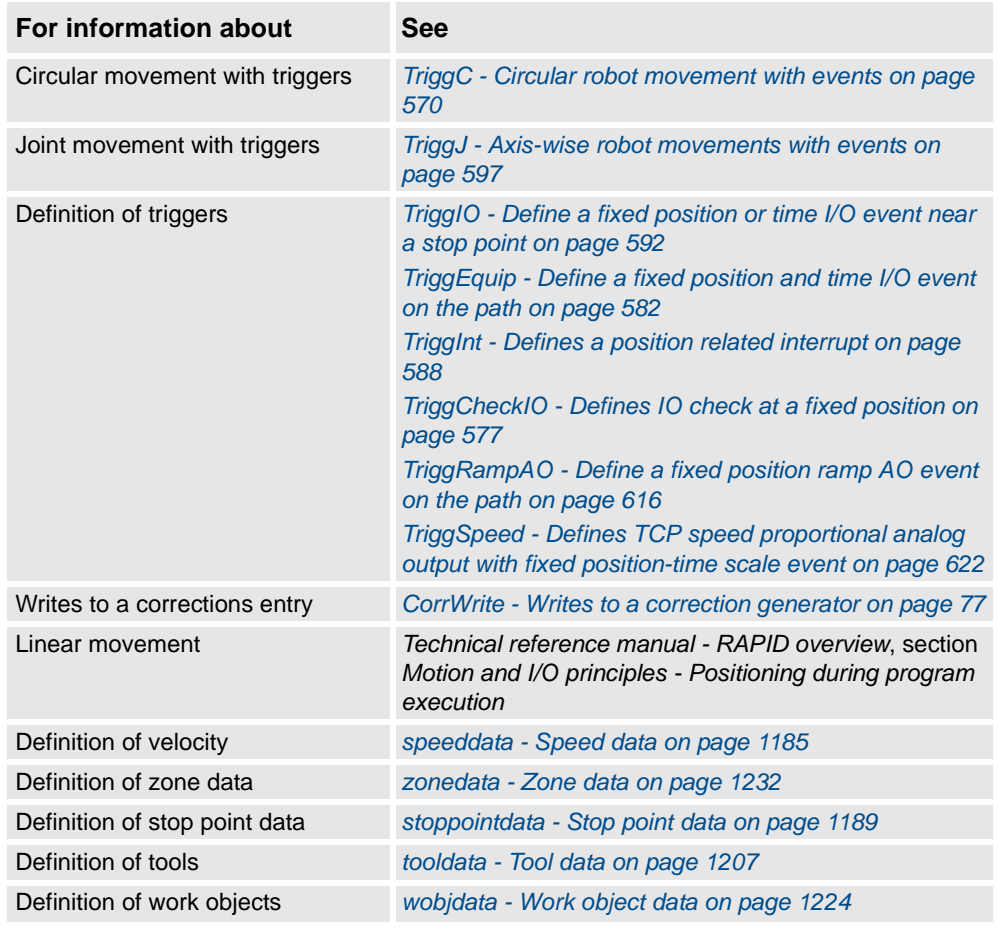

1.212. TriggL - Linear robot movements with events *RobotWare - OS Continued*

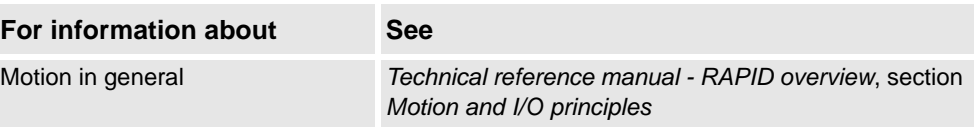

1.213. TriggLIOs - Linear robot movements with I/O events *RobotWare - OS*

# **1.213. TriggLIOs - Linear robot movements with I/O events**

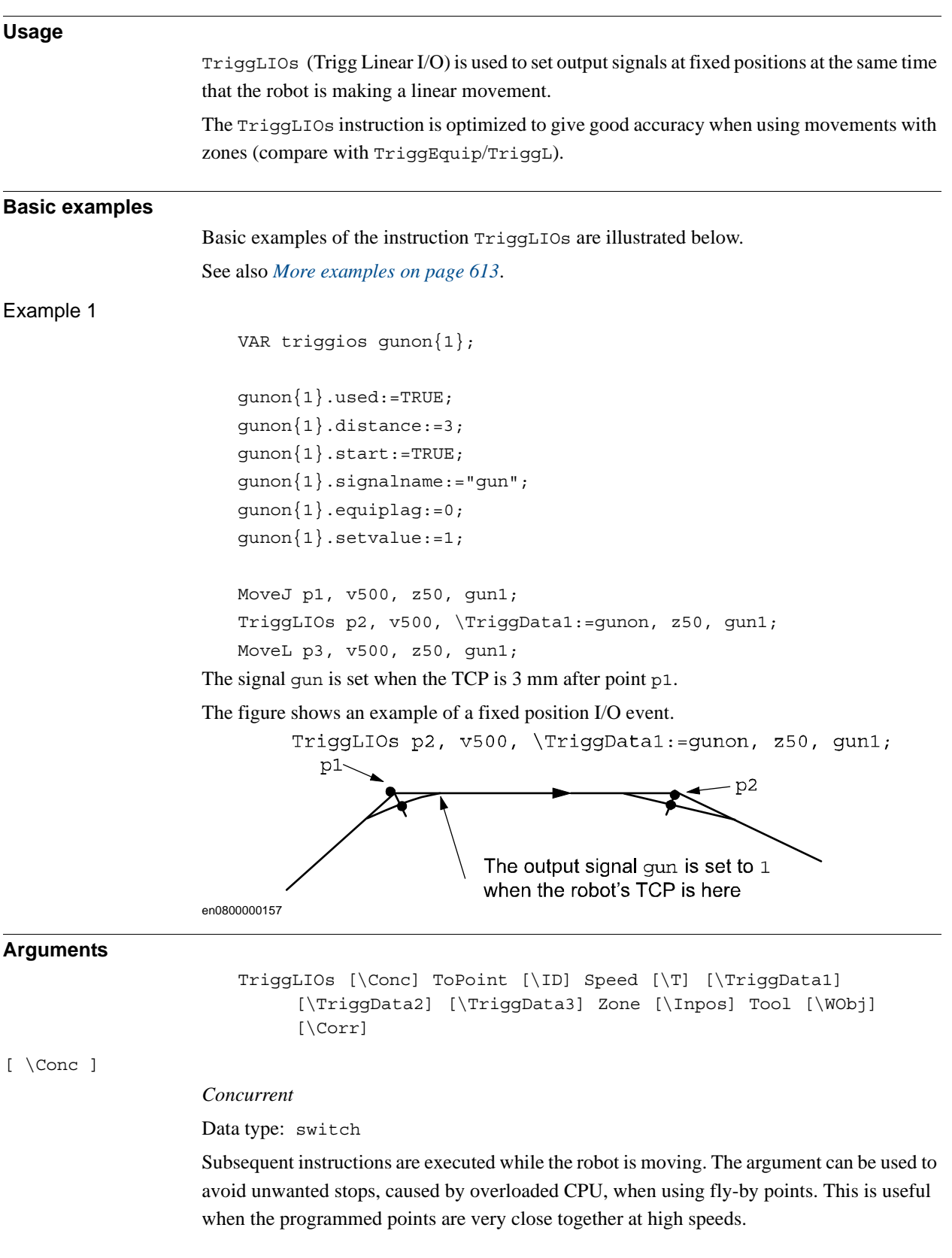
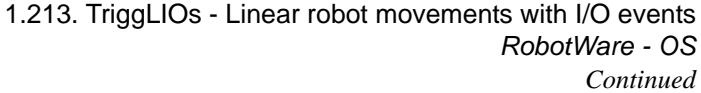

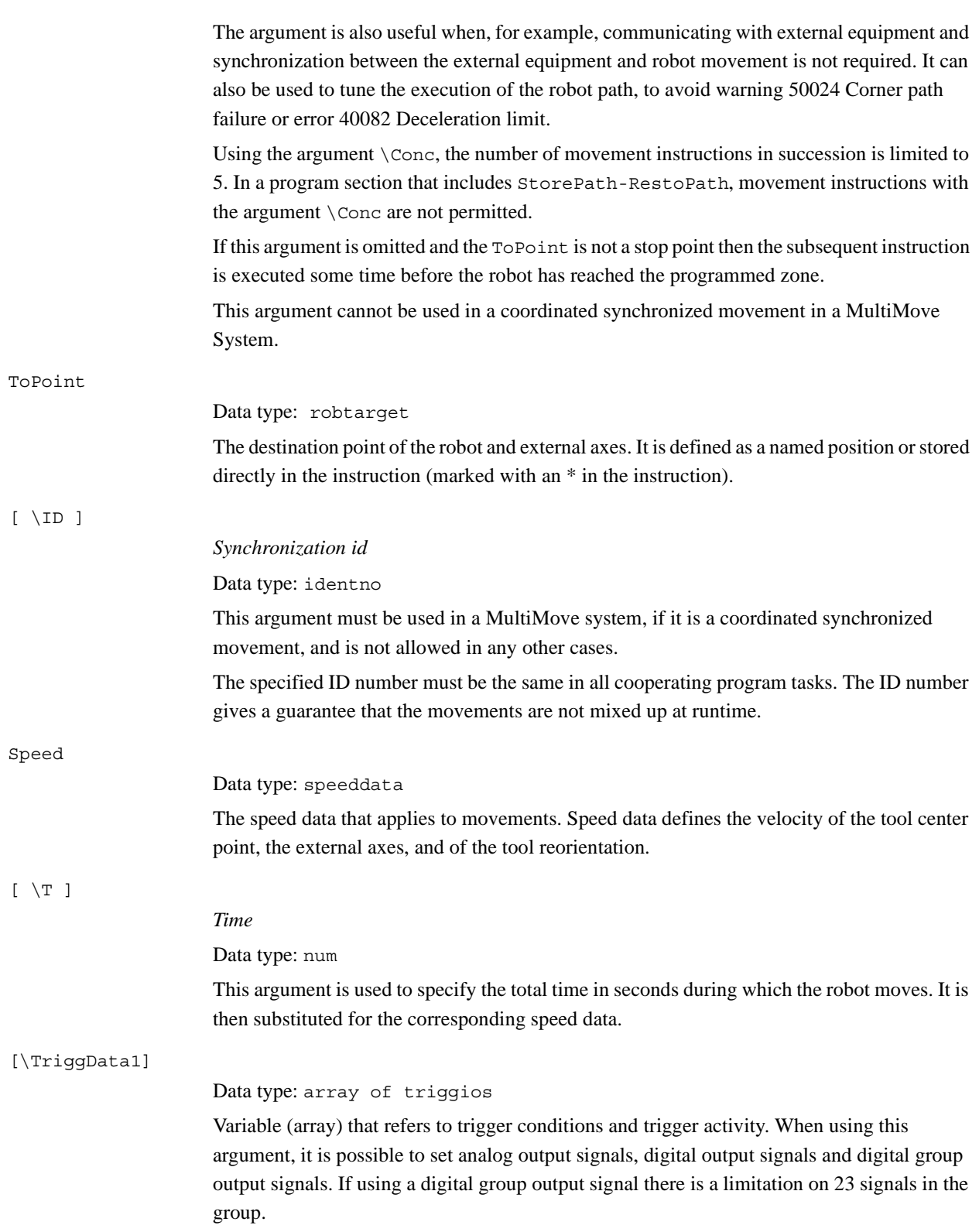

# 1.213. TriggLIOs - Linear robot movements with I/O events *RobotWare - OS*

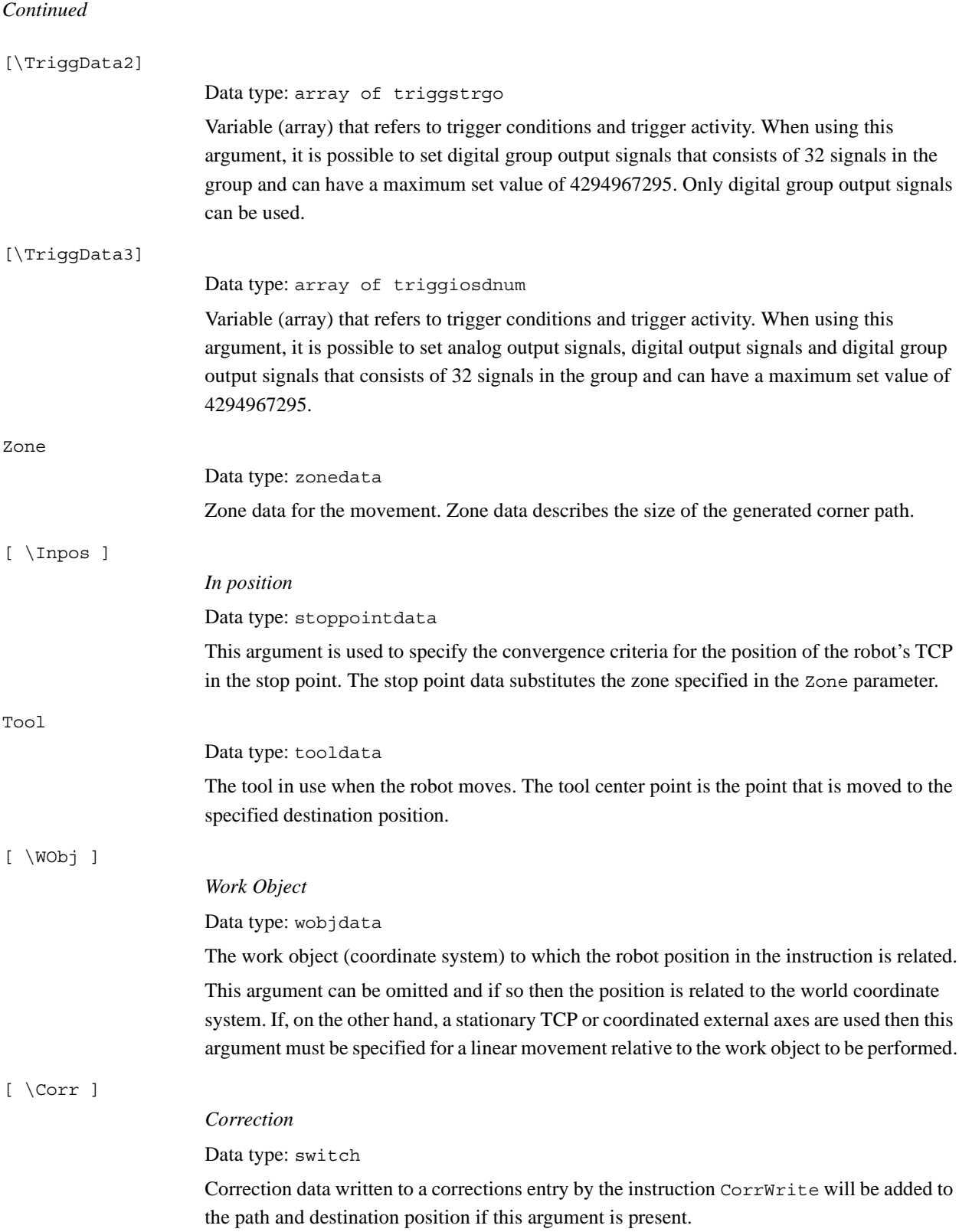

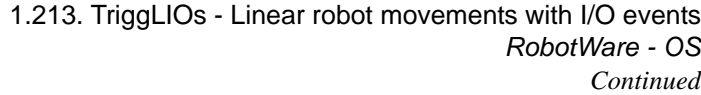

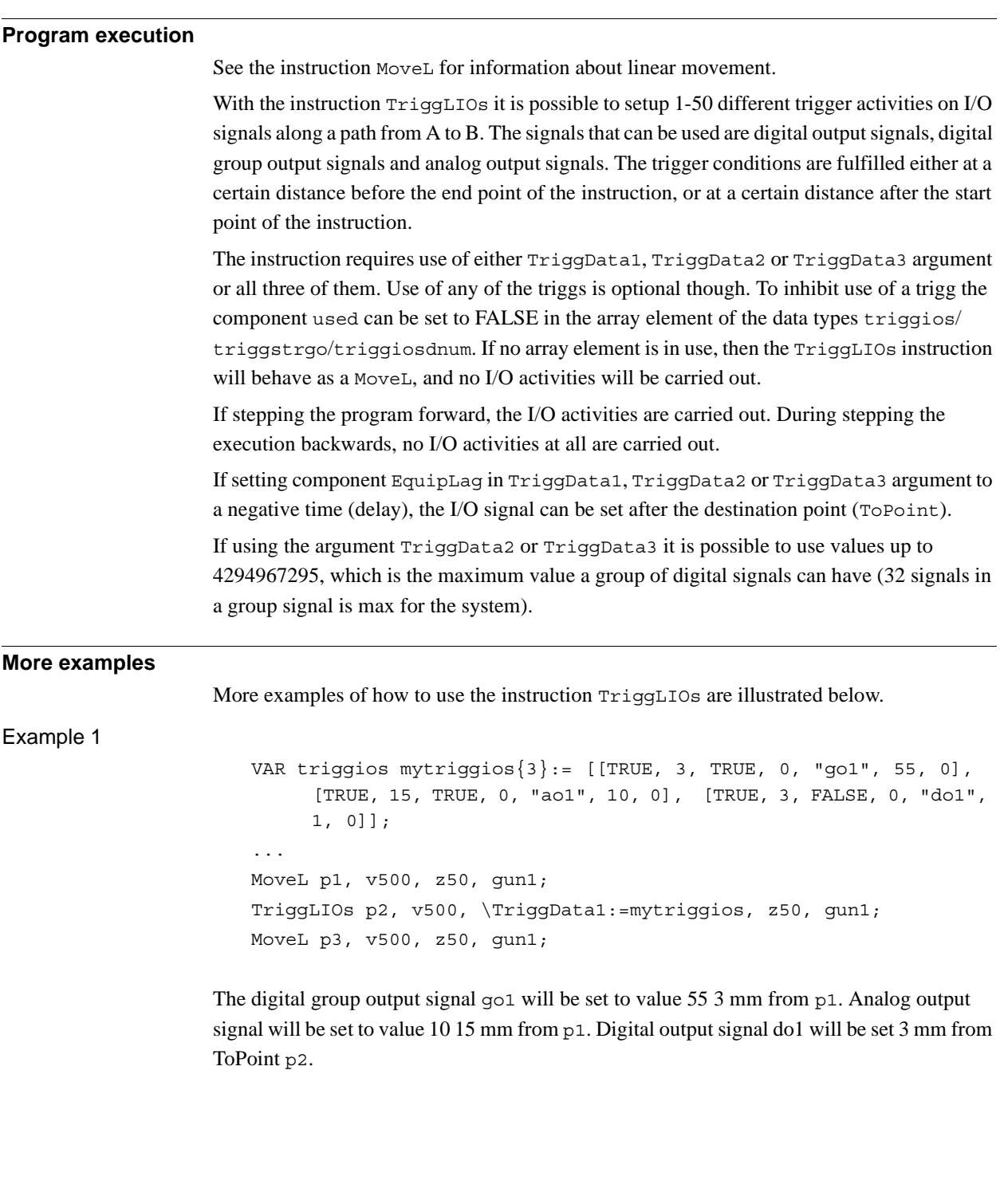

1.213. TriggLIOs - Linear robot movements with I/O events *RobotWare - OS Continued*

#### Example 2

```
VAR triggios mytriggios{3}:= [[TRUE, 3, TRUE, 0, "go1", 55, 0],
     [TRUE, 15, TRUE, 0, "ao1", 10, 0], [TRUE, 3, FALSE, 0, "do1", 
     1, 0]];
VAR triggstrgo mytriggstrgo{3}:= [[TRUE, 3, TRUE, 0, "go2", "1", 
     0], [TRUE, 15, TRUE, 0, "go2", "800000", 0], [TRUE, 4, FALSE, 
     0, "go2", "4294967295", 0]];
VAR triggiosdnum mytriggiosdnum{3}:= [[TRUE, 10, TRUE, 0, "go3", 
     4294967295, 0], [TRUE, 10, TRUE, 0, "ao2", 5, 0], [TRUE, 10, 
     TRUE, 0, "do2", 1, 0]];
...
MoveL p1, v500, z50, gun1;
TriggLIOs p2, v500, \TriggData1:=mytriggios \TriggData2:= 
     mytriggstrgo \TriggData3:=mytriggiosdnum, z50, gun1;
MoveL p3, v500, z50, gun1;
```
The digital group output signal  $q \circ 1$  will be set to value 55 3 mm from p1. Analog output signal ao1 will be set to value 10 15 mm from p1. Digital output signal do1 will be set 3 mm from ToPoint p2. Those position events is setup by variable mytriggios. The variable mytriggstrgo sets up position events to occur 3 and 15 mm from p1. First the signal go2 is set to 1, then it is set to 800000. The signal will be set to value 4294967295 4 mm from the ToPoint p2. This is the maximum value for a 32 bits digital output signal. The variable mytriggiosdnum sets up three position events to occur 10 mm from p1. First the signal go3 is set to 4294967295, then ao2 is set to 5 and last do2 is set to 1.

#### **Error handling**

The following recoverable error can be generated. The error can be handled in an error handler. The system variable ERRNO will be set to:

ERR\_NORUNUNIT

if there is no contact with the I/O unit.

ERR\_GO\_LIM

if the programmed setvalue argument for the specified digital group output signal signalname is outside limits. (Declared in TriggData1, TriggData2 or TriggData3) ERR\_AO\_LIM

if the programmed setvalue argument for the specified analog output signal signalname is outside limits. (Declared in TriggData1 or TriggData3)

### **Limitations**

If the current start point deviates from the usual so that the total positioning length of the instruction TriggLIOs is shorter than usual (e.g. at the start of TriggLIOs with the robot position at the end point) it may happen that several or all of the trigger conditions are fulfilled immediately and at the same position. In such cases, the sequence in which the trigger activities are carried out will be undefined. The program logic in the user program may not be based on a normal sequence of trigger activities for an "incomplete movement".

1.213. TriggLIOs - Linear robot movements with I/O events *RobotWare - OS Continued*

The limitation of the number of triggs in the instruction TriggLIOs is 50 for each programmed instruction. However, if those triggs is supposed to happen in a close distance, the system might not be able to handle that. That depends on how the movement is done, TCP speed used and how close the triggs are programmed. Those limitations exists, but it is hard to predict when those problems will occur.

#### **Syntax**

```
TriggLIOs
  [\prime \setminus \prime \quad \text{Conc} \quad \prime \quad \prime \ ][ ToPoint' :=' ] < expression (IN) of robtarget >
  [ '\' ID ':=' < expression (IN) of identno >] ','
  [ Speed ':=' ] < expression (IN) of speeddata >
  [ '\' T ':=' < expression (IN) of num > ]','
  [ '\' TriggData1' :=' ] < array {*} (VAR) of triggios >
  [ '\' TriggData2' :=' ] < array {*} (VAR) of triggstrgo >
  [ ' \backslash ' TriggData3' :=' ] < array \{ * \} (VAR) of triggiosdnum >
  [Zone ':=' ] < expression (IN) of zonedata >
  [ '\' Inpos' :=' < expression (IN) of stoppointdata > ] ´,'
  [ Tool ':=' ] < persistent (PERS) of tooldata >
  [ ' \backslash ' \text{ WObj}' := ' < \text{persistent} \text{ (PERS)} \text{ of } \text{wobjdata } > ][\ ' \ \backslash \ ' \ \texttt{Corr} \ ] \ ' \ ;'
```
#### **Related information**

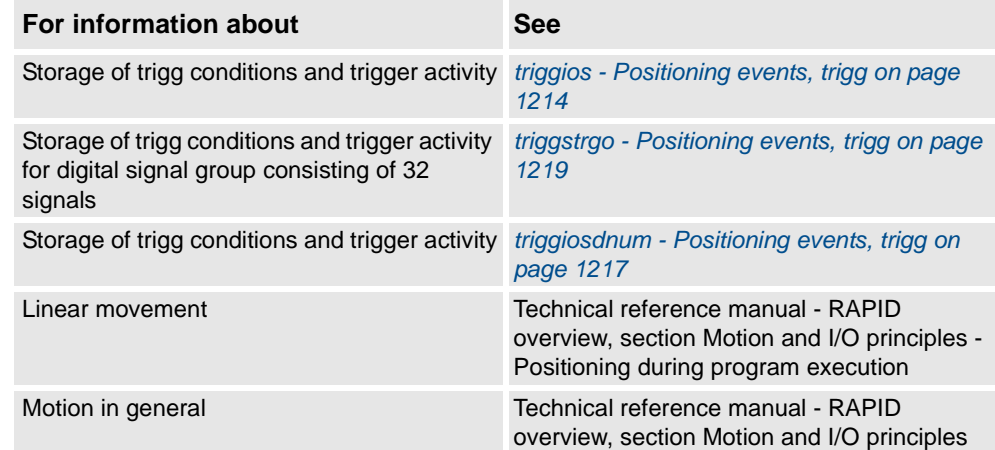

1.214. TriggRampAO - Define a fixed position ramp AO event on the path *RobotWare - OS*

# **1.214. TriggRampAO - Define a fixed position ramp AO event on the path**

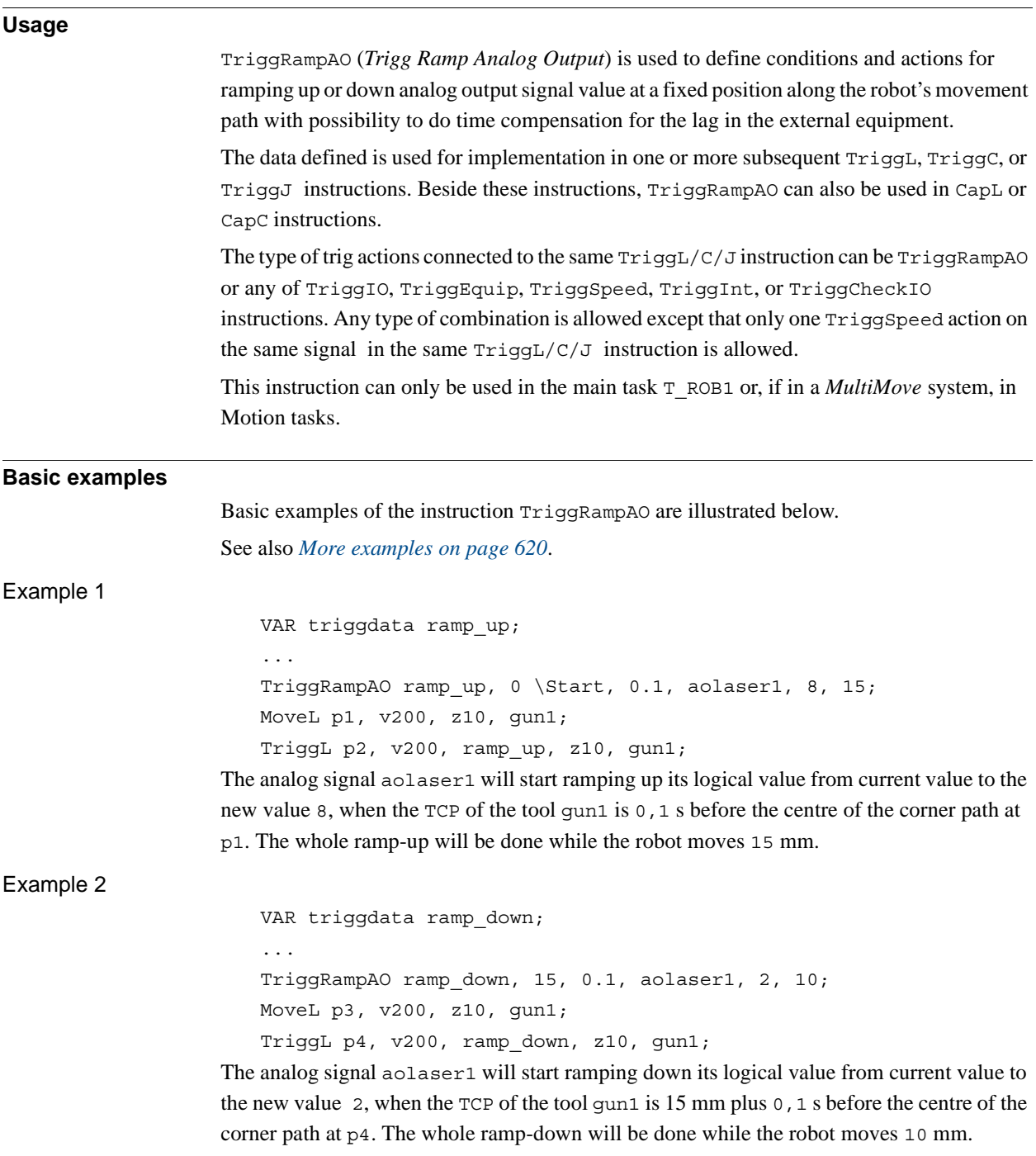

#### 1.214. TriggRampAO - Define a fixed position ramp AO event on the path *RobotWare - OS Continued*

#### **Arguments**

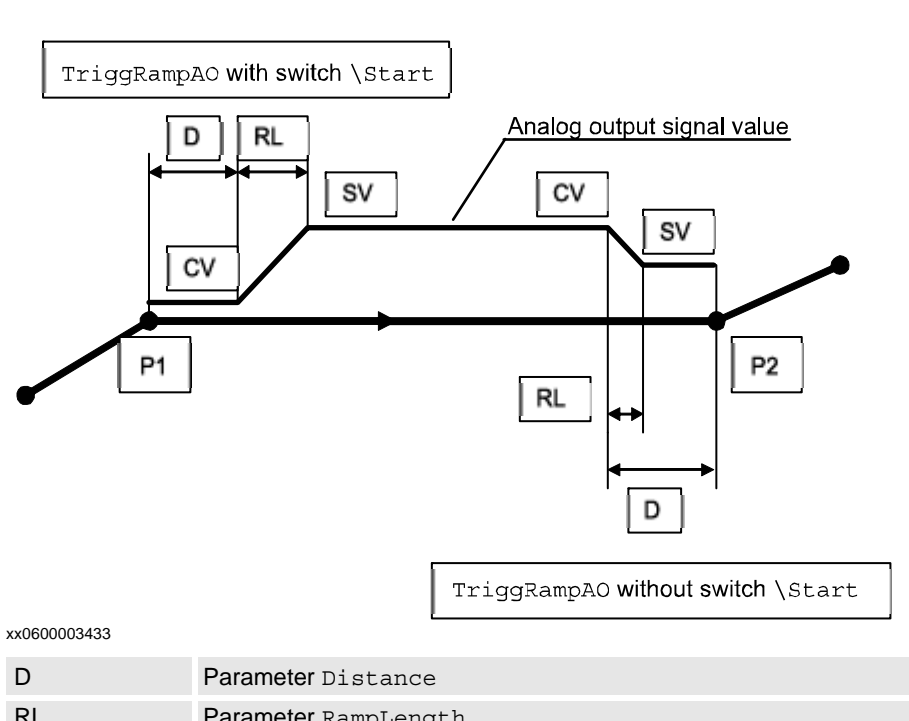

TriggRampAO TriggData Distance [\Start] EquipLag AOutput SetValue RampLength [\Time]

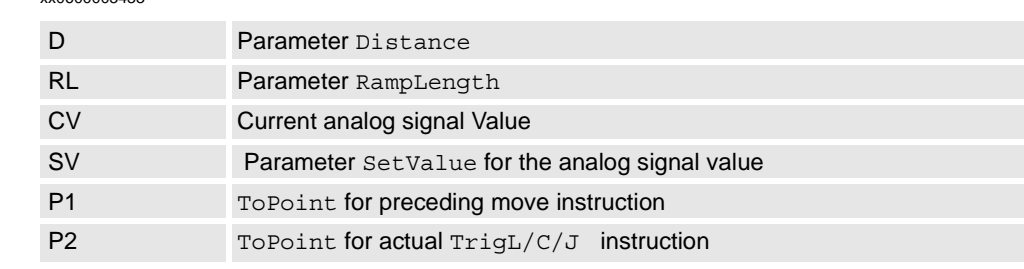

#### TriggData

Distance

#### Data type: triggdata

Variable for storing of the triggdata returned from this instruction. These triggdata can then be used in the subsequent TriggL, TriggC , TriggJ, CapL, or CapC instructions.

#### Data type: num

Defines the distance from the centre of the corner path where the ramp of the analog output shall start.

Specified as the distance in mm (positive value) from the end point (ToPoint) of the movement path (applicable if the argument  $\text{Start}$  is not set).

See the section *Program Execution* for further details.

[\Start]

Data type: switch

Used when the distance for the argument Distance is related to the movement start point (preceding ToPoint) instead of the end point.

1.214. TriggRampAO - Define a fixed position ramp AO event on the path *RobotWare - OS Continued*

EquipLag

*Equipment Lag*

Data type: num

Specify the lag for the external equipment in s.

For compensation of external equipment lag, use positive argument value. Positive argument value means that the start of the ramping of the AO signal is done by the robot system at a specified time before the TCP physically reaches the specified distance point in relation to the movement start or end point.

Negative argument value means that starting the ramping of the AO signal is done by the robot system at a specified time. After that, the TCP has physically passed the specified distance point in relation to the movement start or end point.

The figure shows use of argument EquipLag.

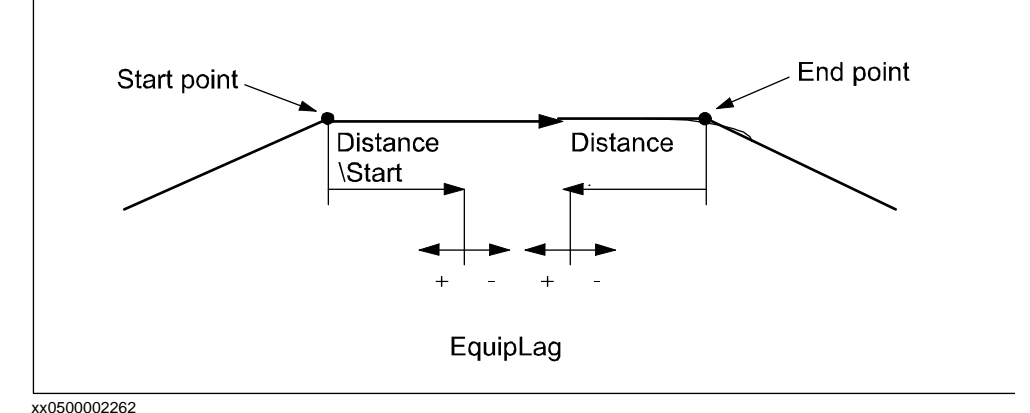

AOutput *Analog Output* Data type: signalao The name of the analog output signal. SetValue Data type: num The value to which the analog output signal should be ramped up or down to (must be within the allowed logical range value for the signal). The ramping is started with the current value of the analog output signal. RampLength Data type: num The ramping length in mm along the TCP movement path. [\Time] Data type: switch Used then the RampLength specifies the ramp time in s instead of ramping length. Must be used, if subsequent TriggL, TriggC, or TriggJ specifies that the total movement should be done on time (argument  $\Upsilon$ ) instead of speed.

#### 1.214. TriggRampAO - Define a fixed position ramp AO event on the path *RobotWare - OS Continued*

#### **Program execution**

When running the instruction  $TriggrampAO$ , the trigger condition is stored in the specified variable for the argument TriggData.

Afterwards, when one of the instructions TriggL, TriggC or TriggJ is executed, the following are applicable with regard to the definitions in TriggRampAO:

The table describes the distance specified in the argument Distance:

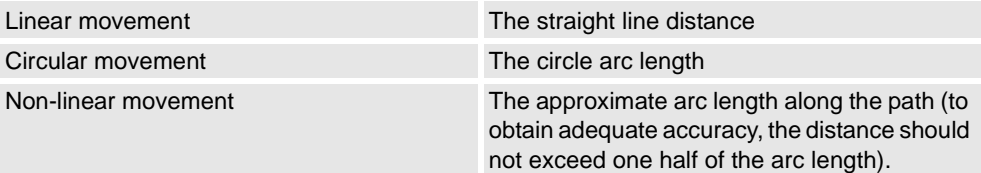

The figure shows ramping of AO in a corner path.

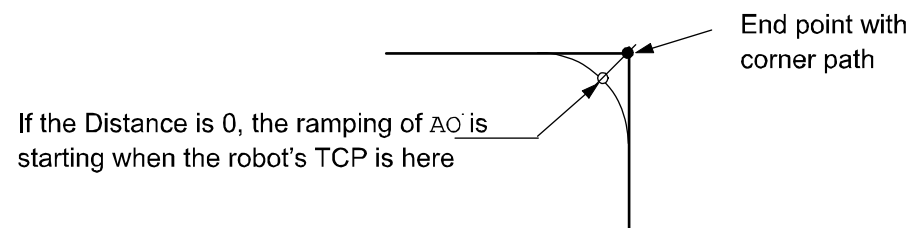

#### xx0600003439

Program execution characteristics of TriggRampAO connected to any TriggL/C/J:

- The ramping of the AO is started when the robot reaches the specified Distance point on the robot path (with compensation for the specified EquipLag)
- The ramping function will be performed during a time period calculated from specified RampLength and the programmed TCP speed. The calculation takes into cosideration VelSet, manual speed override, and max. 250 mm/s in MAN mode but not any other speed limitations.
- Updating of the AO signal value from start (current read) value to specified SetValue will be done each 10 ms resulting in a staircase form. If the calculated ramp time or specified ramp time is greater than 0.5 s then the ramping frequency will slow down:
- $\bullet \quad \leq 0.5$ s gives max. 50 step each 10 ms
- $\leq$  1s gives max. 50 steps each 20 ms
- $\bullet \quad \leq 1,5$ s gives max. 50 steps each 30 ms and so on

The TriggRampAO action is also done in FWD step but not in BWD step mode.

At any type of stop (ProgStop, Emergency Stop …) if the ramping function is active for the occasion:

- if ramping up, the AO is set to an old value momentarily.
- if ramping down, the AO is set to the new SetValue momentarily.

1.214. TriggRampAO - Define a fixed position ramp AO event on the path *RobotWare - OS Continued*

<span id="page-621-0"></span>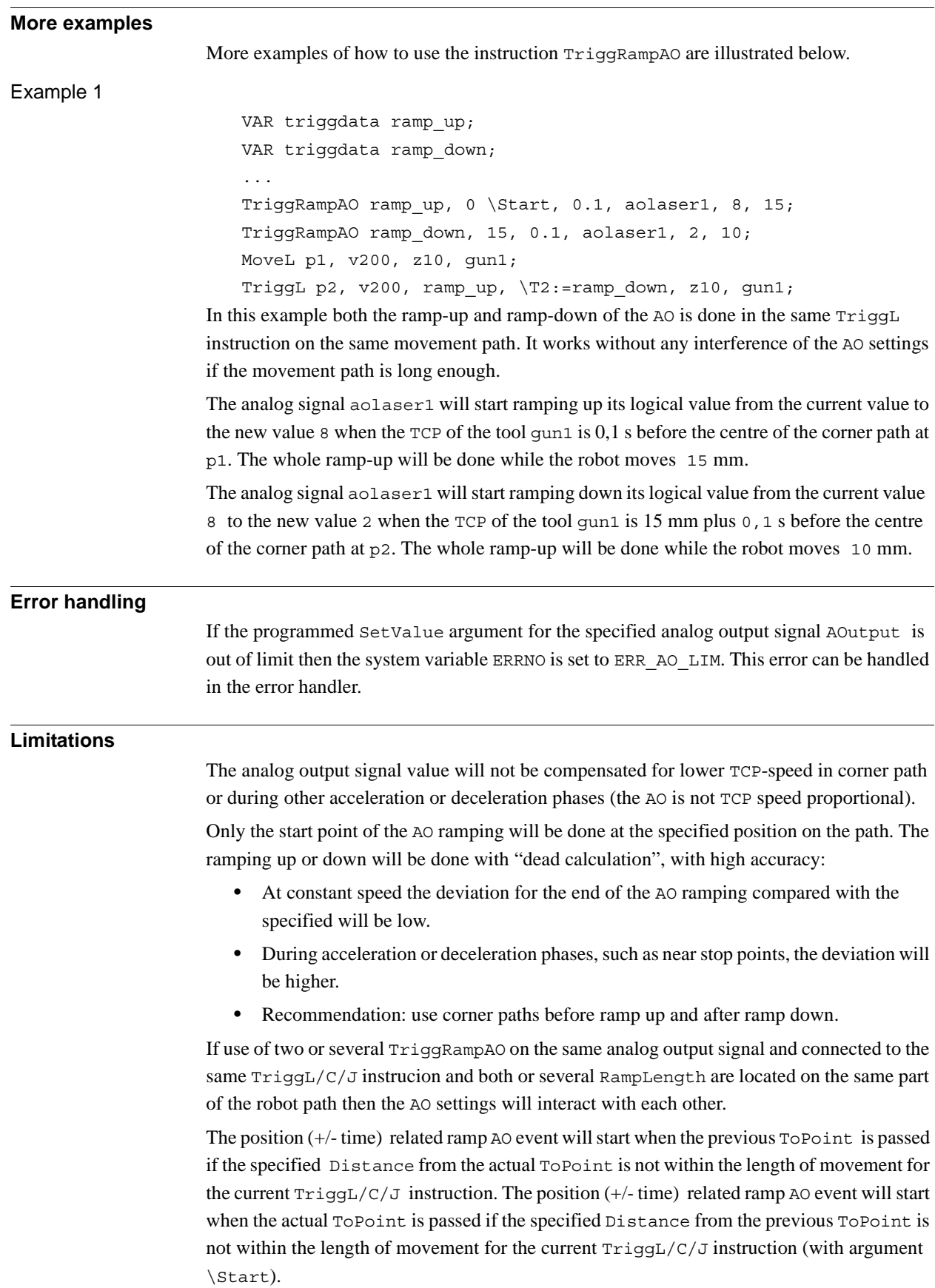

1.214. TriggRampAO - Define a fixed position ramp AO event on the path *RobotWare - OS Continued*

No support for restart of the ramping AO function after any type of stop (ProgStop, Emergency Stop  $\dots$ ).

At Power Fail Restart the  $TrisgL/C/J$  instruction is started from the beginning of the current Power Fail position.

#### **Syntax**

```
TriggRampAO
```

```
[ TriggData ':=' ] < variable (VAR) of triggdata > ','
[ Distance' :=' ] < expression (IN) of num >
[\cdot \backslash ' Start ] \cdot,'
[ EquipLag' :=' ] < expression (IN) of num > ','
[ AOutput ':=' ] < variable (VAR) of signalao>' ,'
[ SetValue ':=' ] < expression (IN) of num>' ,'
[ RampLength ':=' ] < expression (IN) of num>' ,'
[\cdot \setminus ' Time ] \cdot \cdot \cdot'
```
### **Related information**

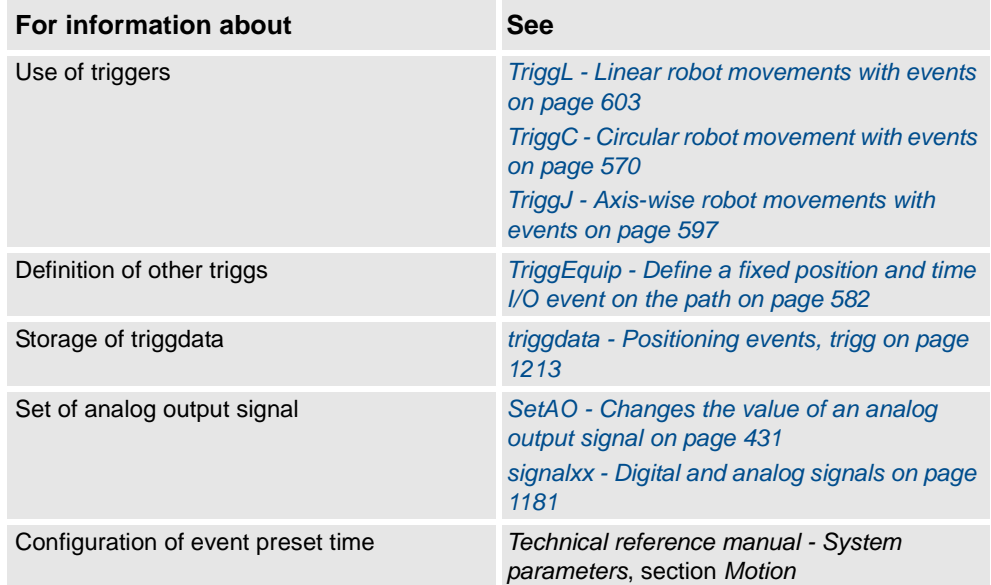

1.215. TriggSpeed - Defines TCP speed proportional analog output with fixed position-time scale event *RobotWare - OS*

# **1.215. TriggSpeed - Defines TCP speed proportional analog output with fixed position-time scale event**

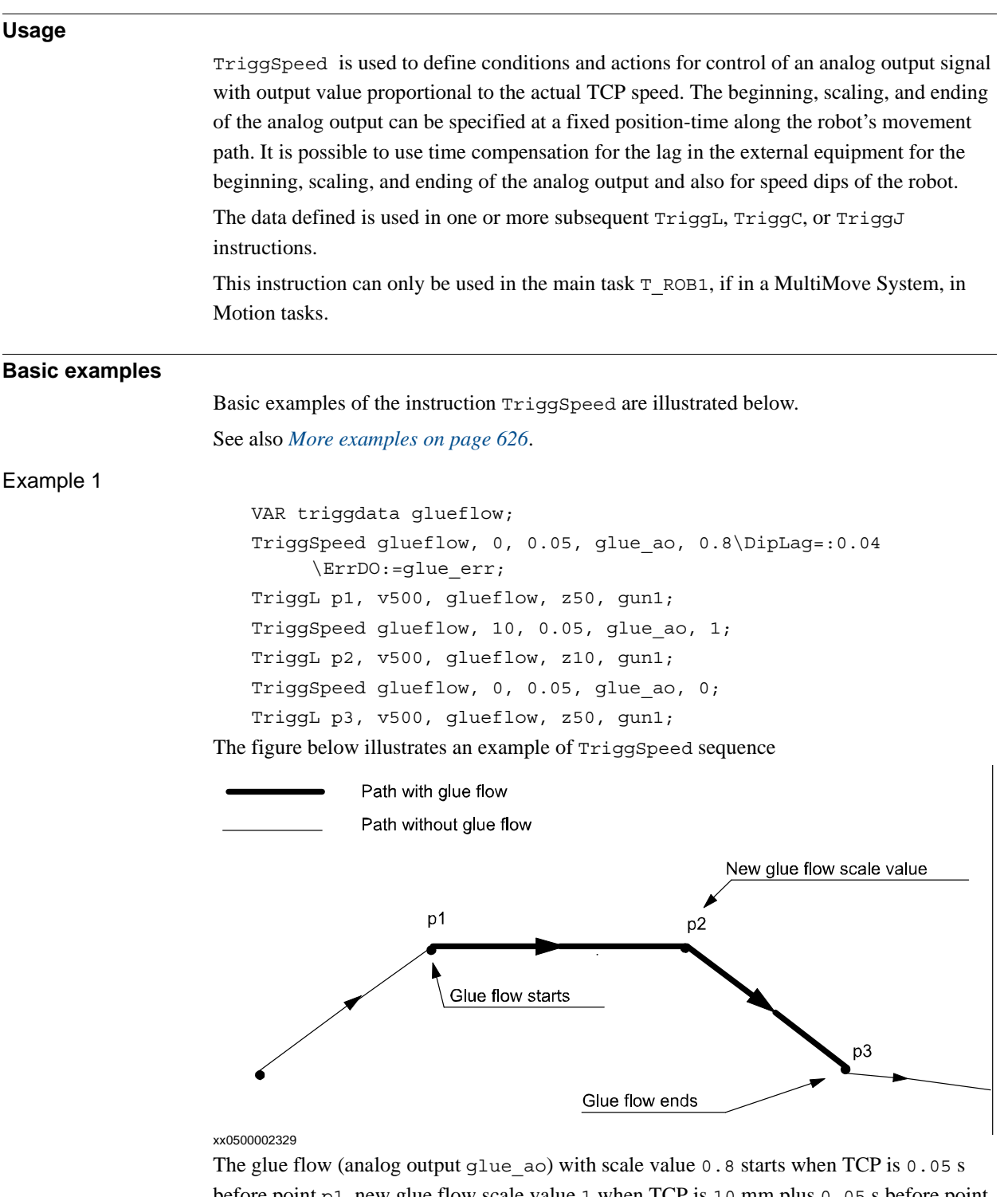

before point p1, new glue flow scale value 1 when TCP is 10 mm plus 0.05 s before point p2, and the glue flow ends (scale value 0) when TCP is 0.05 s before point p3.

Any speed dip by the robot is time compensated in such a way that the analog output signal glue ao is affected 0.04 s before the TCP speed dip occurs.

© Copyright 2004-2010 ABB. All rights reserved.

© Copyright 2004-2010 ABB. All rights reserved.

1.215. TriggSpeed - Defines TCP speed proportional analog output with fixed position-time scale event *RobotWare - OS Continued*

If overflow of the calculated logical analog output value in glue\_ao then the digital output

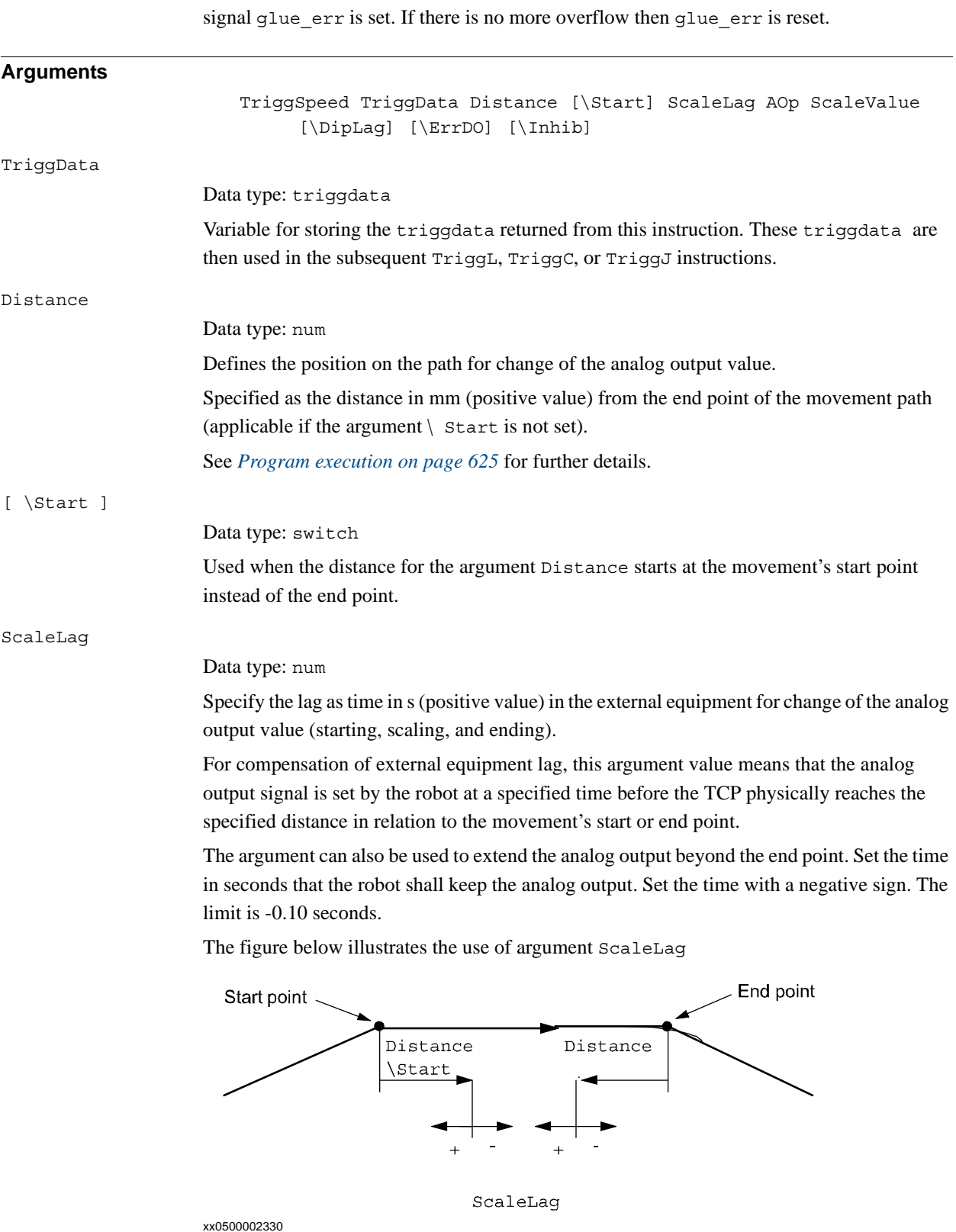

1.215. TriggSpeed - Defines TCP speed proportional analog output with fixed position-time scale event *RobotWare - OS Continued*

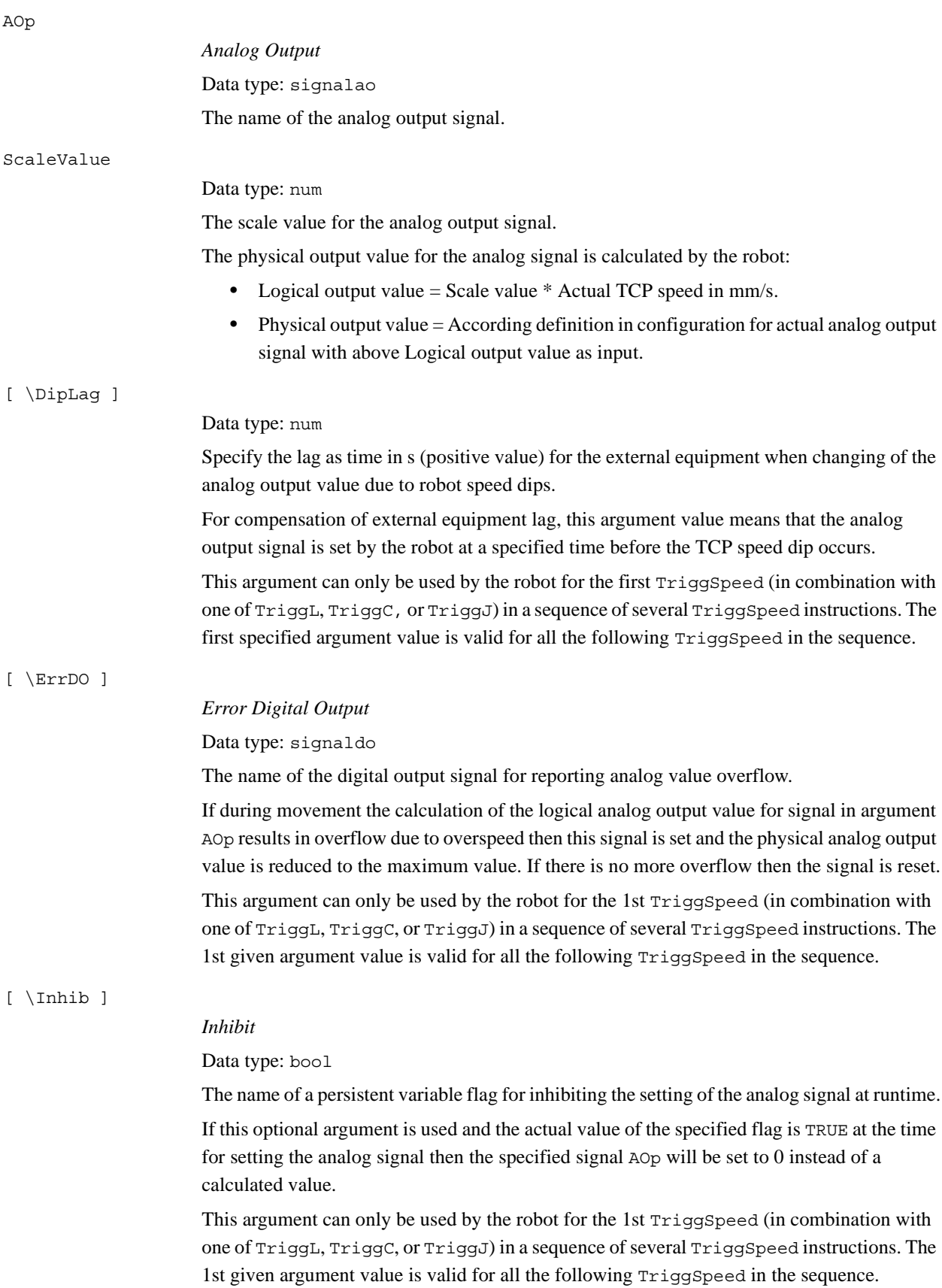

1.215. TriggSpeed - Defines TCP speed proportional analog output with fixed position-time scale event *RobotWare - OS Continued*

#### <span id="page-626-0"></span>**Program execution**

When running the instruction TriggSpeed the trigger condition is stored in the specified variable for the argument TriggData.

Afterwards, when one of the instructions TriggL, TriggC, or TriggJ is executed then the following are applicable with regard to the definitions in TriggSpeed:

For the distance specified in the argument Distance, see the table below.:

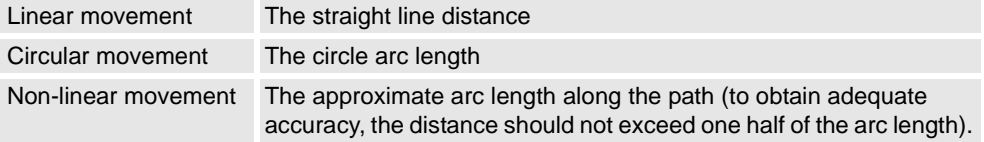

The figure below illustrates the fixed position-time scale value event on a corner path.

If the D istance is 0, the scale value is changed when the robot's TCP is here

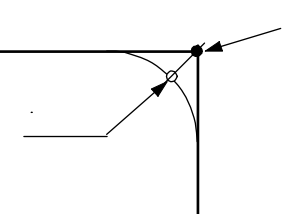

End point with corner path

#### xx0500002331

The position-time related scale value event will be generated when the start point (end point) is passed if the specified distance from the end point (start point) is not within the length of the movement of the current instruction (TriggL, TriggC, or TriggJ).

The 1:st TriggSpeed used by one of TriggL, TriggC, or TriggJ instruction will internally in the system create a process with the same name as the analog output signal. The same process will be used by all succeeding TriggL, TriggC, or TriggJ which refers to same signal name and setup by a TriggSpeed instruction.

The process will immediately set the analog output to 0, in the event of a program emergency stop. In the event of a program stop, the analog output signal will stay TCP-speed proportional until the robot stands still. The process keeps "alive" and ready for a restart. When the robot restarts, the signal is TCP-speed proportional directly from the start.

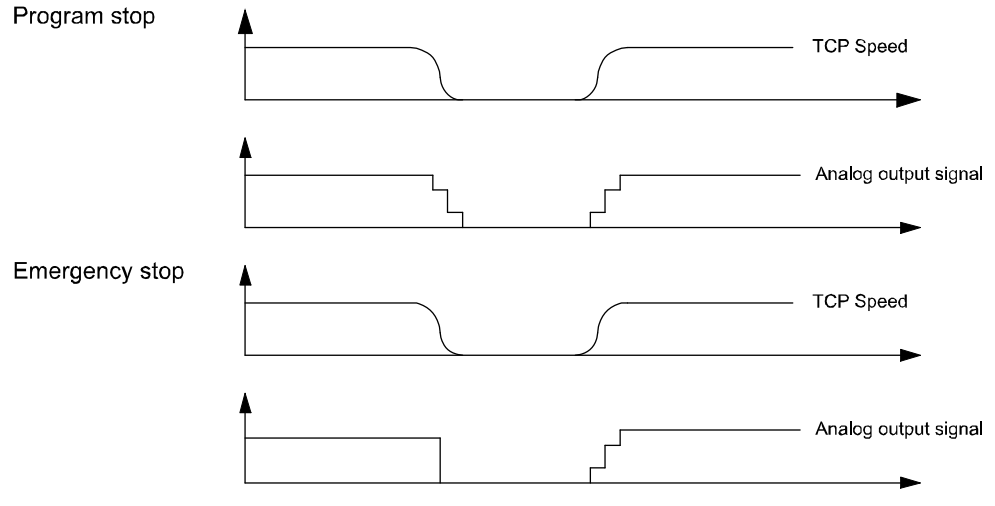

xx0500002332

The process will "die" after handling a scale event with value 0 if no succeeding TriggL, TriggC, or TriggJ is in the queue at the time.

1.215. TriggSpeed - Defines TCP speed proportional analog output with fixed position-time scale event *RobotWare - OS Continued*

```
More examples
                       More examples of the instruction TriggSpeed are illustrated below.
Example 1
                           VAR triggdata flow;
                           TriggSpeed flow, 10 \Start, 0.05, flowsignal, 0.5 \DipLag:=0.03;
                           MoveJ p1, v1000, z50, tool1;
                           TriggL p2, v500, flow, z50, tool1;
                       The analog output signal flowsignal is set to a logical value = (0.5 * actual TCP speed inmm/s) 0.05 s before the TCP passes a point located 10 mm after the start point p. The
                       output value is adjusted to be proportional to the actual TCP speed during the movement to 
                       p2.
                            ...
                           TriggL p3, v500, flow, z10, tool1;
                       The robot moves from p2 to p3 with the analog output value proportional to the actual TCP
                       speed. The analog output value will be decreased at time 0.03 s before the robot reduces the 
                       TCP speed during the passage of the corner path z10.
Limitations
                       The limitations for the instruction TriggSpeed are illustrated below.
Accuracy of position-time related scale value event
                       Typical absolute accuracy values for scale value events \pm5 ms.
                       Typical repeat accuracy values for scale value events \pm 2 ms.
Accuracy of TCP speed dips adaptation (deceleration - acceleration phases)
                       Typical absolute accuracy values for TCP speed dips adaptation \pm5 ms.
                       Typical repeat accuracy values for TCP speed dips adaptation ±2ms (the value depends of the 
                       configured Path resolution).
Negative ScaleLag
                       If a negative value on parameter ScaleLag is used to move the zero scaling over to the next 
                       segment then the analog output signal will not be reset if a program stop occurs. An 
                       emergency stop will always reset the analog signal.
                       The analog signal is no longer TCP-speed proportional after the end point on the segment.
                                                           TCP movements
                                                                                        End seament
                          Start segment
                                           AO active
                                                          Not TCP-speed
                                                          proportial
                       xx0500002333
```
1.215. TriggSpeed - Defines TCP speed proportional analog output with fixed position-time scale event *RobotWare - OS Continued*

#### **Error handling**

Given two consecutive segments with TriggL/TriggSpeed instructions. A negative value in parameter ScaleLag makes it possible to move the scale event from the first segment to the beginning of the second segment. If the second segment scales at the beginning then there is no control if the two scales interfere.

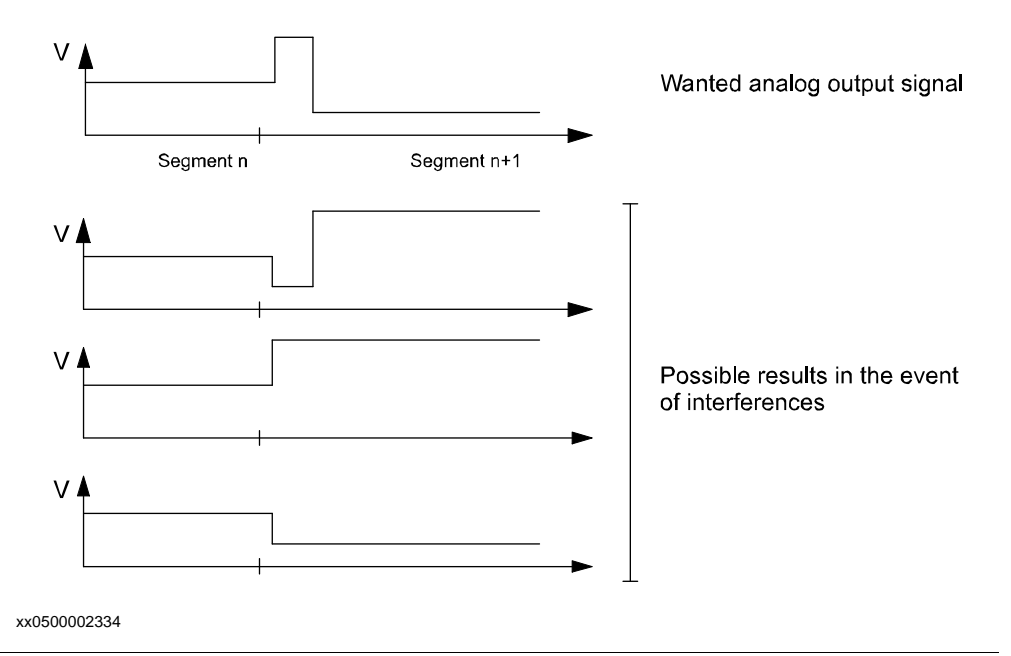

#### **Related system parameters**

The system parameter *Event Preset Time* is used to delay the robot to make it possible to activate/control the external equipment before the robot runs through the position.

The table below illustrates the recommendation for setup of system parameter *Event Preset Time*, where typical Servo Lag is 0.040 s..

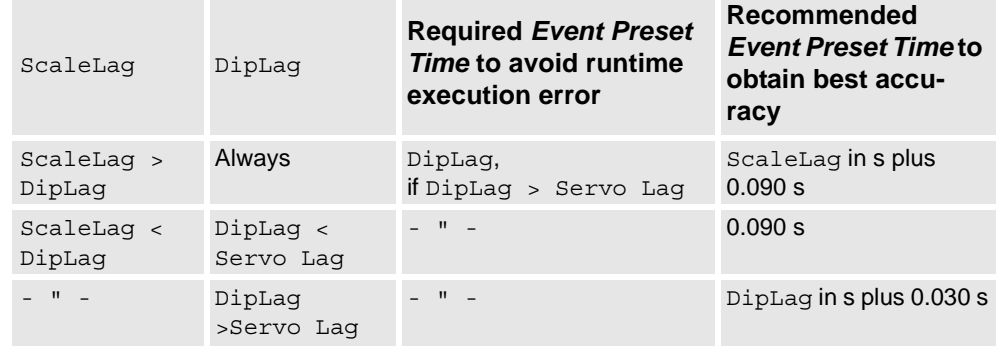

1.215. TriggSpeed - Defines TCP speed proportional analog output with fixed position-time scale event *RobotWare - OS*

*Continued*

#### **Syntax**

```
TriggSpeed
  [ TriggData ':=' ] < variable (VAR) of triggdata>´,'
  [ Distance' :=' ] < expression (IN) of num>
  [\cdot \backslash \cdot \text{Start } ] \hat{\ } \cdot \rangle[ ScaleLag':=' ] < expression (IN) of num> ´,'
  [ AOp ':='] < variable (VAR) of signalao> ´,'
  [ ScaleValue' :=' ] < expression (IN) of num>
  [ '\' DipLag' :=' < expression (IN) of num> ]
  [ '\' ErrDO' :=' < variable (VAR ) of signaldo> ]
  [ ' \backslash ' Inhib' :=' < persistent (PERS ) of bool >] ';'
```
### **Related information**

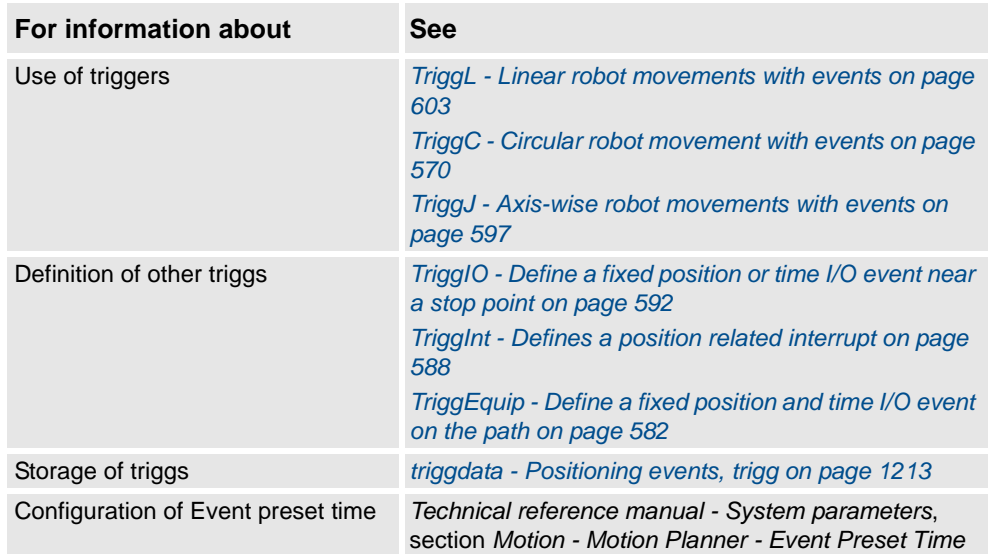

# **1.216. TriggStopProc - Generate restart data for trigg signals at stop**

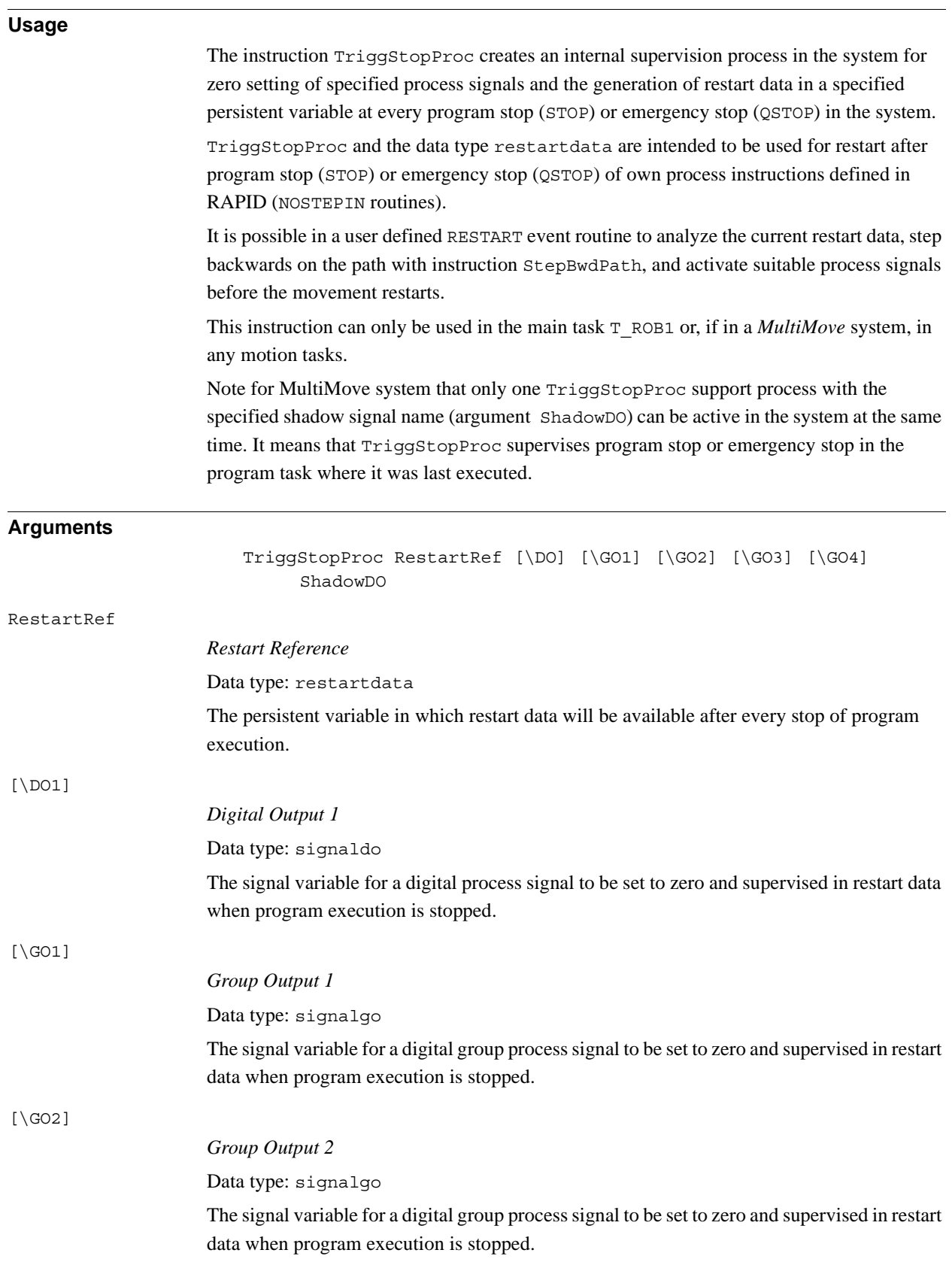

*Continues on next page*

#### 1.216. TriggStopProc - Generate restart data for trigg signals at stop *RobotWare - OS Continued*

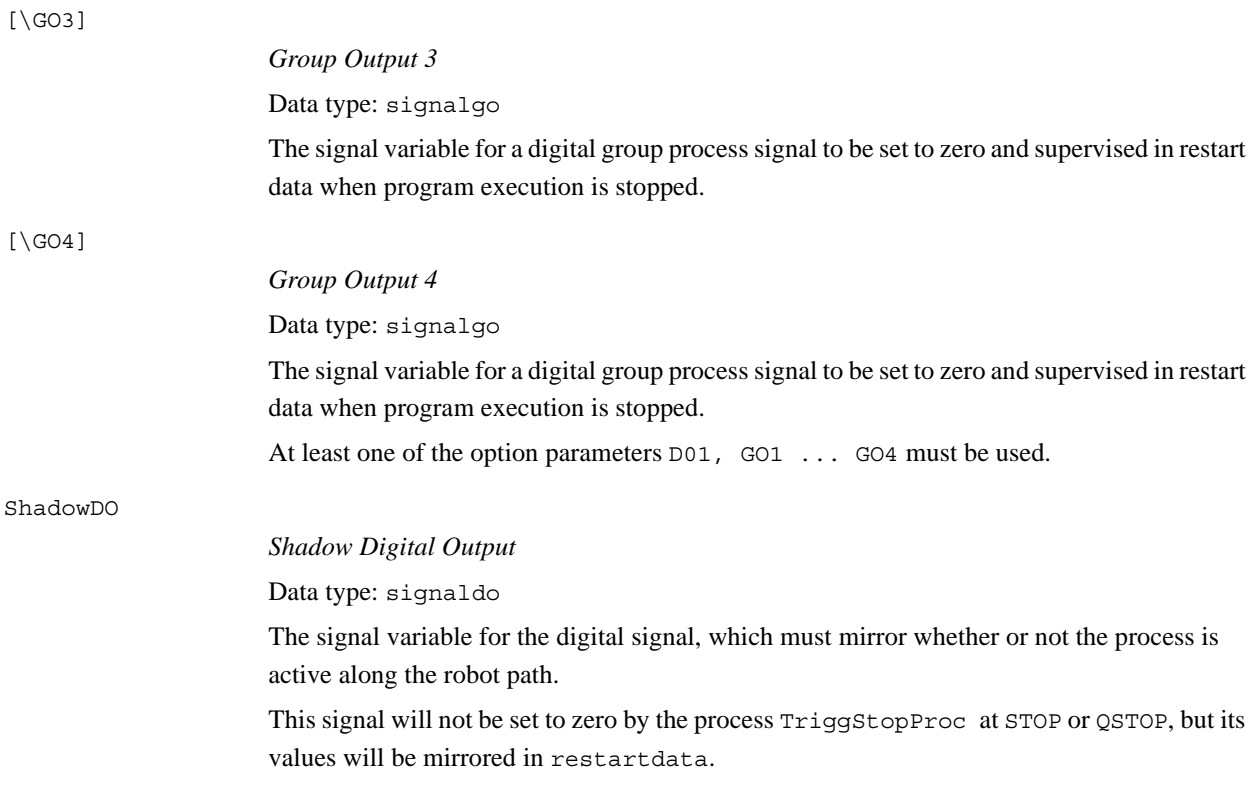

#### **Program execution**

Setup and execution of TriggStopProc

TriggStopProc must be called from both:

- the START event routine or in the unit part of the program (set PP to main, kill the internal process for TriggStopProc)
- the POWERON event routine (power off, kill the internal process for TriggStopProc)

The internal name of the process for  $TriagStopProc$  is the same as the signal name in the argument ShadowDO. If TriggStopProc, with the same signal name in argument ShadowDO, is executed twice from the same or another program task then only the last executed TriggStopProc will be active.

Execution of TriggStopProc only starts the supervision of I/O signals at STOP and QSTOP.

#### Program stop STOP

The process TriggStopProc comprises the following steps:

- Wait until the robot stands still on the path.
- Store the current value (prevalue according to restartdata) of all used process signals. Zero sets all used process signals except ShadowDO.
- Do the following during the next time slot, about 500 ms: If some process signals change their value during this time: - Store the current value again (postvalue according to restatdata) - Set that signal to zero except ShadowDO - Count the number of value transitions (flanks) of the signal ShadowDO
- Update the specified persistent variable with restart data.

### Emergency stop (QSTOP)

The process TriggStopProc comprises the following steps:

- Do the next step as soon as possible.
- Store the current value (prevalue according to restartdata) of all used process signals. Set to zero all used process signals except ShadowDO.
- Do the following during the next time slot, about 500 ms: If some process signal changes its value during this time: - Store its current value again (postvalue according to restatdata) - Set to zero that signal except ShadowDO - Count the number of value transitions (flanks) of the signal ShadowDO
- Update the specified persistent variable with restart data.

### Critical area for process restart

Both the robot servo and the external equipment have some lags. All the instructions in the Trigg family are designed so that all signals will be set at suitable places on the robot path, independently of different lags in external equipment, to obtain process results that are as good as possible. Because of this, the settings of I/O signals can be delayed between 0 - 80 ms internally in the system after the robot stands still at program stop (STOP) or after registration of an emergency stop (QSTOP). Because of this disadvantage for the restart functionality, both the prevalue, postvalue, and the shadow flanks are introduced in restart data.

If this critical timeslot of 0 - 80 ms coincides with the following application process cases then it is difficult to perform a good process restart:

- At the start of the application process
- At the end of the application process
- During a short application process
- During a short interrupt in the application process

1.216. TriggStopProc - Generate restart data for trigg signals at stop *RobotWare - OS Continued*

> The figure below illustrates process phases at STOP or QSTOP within critical time slot 0-80 ms No active process shadowval:  $preshadowval = 0$  $\overline{1}$ shadowflanks =  $0$ 0 postshadow  $val = 0$ Active process shadowval: preshadowval = 1  $\mathbf{1}$ shadowflanks =  $0$  $\mathbf 0$ postshadow val = 1 St art of process shadowval: preshadowval = 0  $\overline{1}$ shadowflanks =  $1$  $\overline{0}$ postshadow  $val = 1$ End of process shadowval: preshadowval = 1  $\overline{1}$ shadowflanks =  $1$  $\mathbf 0$ postshadow val = 0 Short process shadowval: preshadowval = 0  $\mathbf{1}$ shadowflanks =  $2$  $\mathbf 0$ postshadow  $val = 0$ Short interrupt in process shadowval: preshadowval = 1  $\mathbf{1}$ shadow $flanks = 2$  $\mathbf 0$ postshadow val = 1

#### **Performing a restart**

xx0500002326

A restart of process instructions (NOSTEPIN routines) along the robot path must be done in a RESTART event routine.

The RESTART event routine can consist of the following steps:

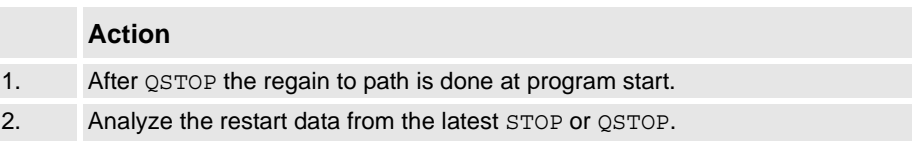

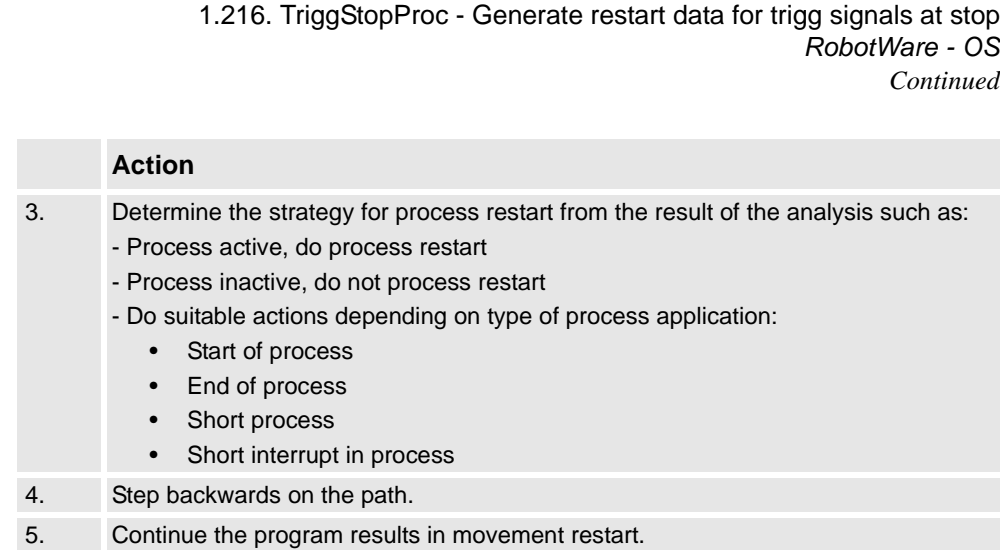

If waiting in any STOP or QSTOP event routine until the TriggStopProc process is ready with e.g. WaitUntil (myproc.restartstop=TRUE), \MaxTime:=2; , the user must always reset the flag in the RESTART event routine with e.g. myproc.restartstop:=FALSE. After that the restart is ready.

#### **Error handling**

If there is no contact with the I/O unit, the system variable ERRNO is set to ERR\_NORUNUNIT and the execution continues in the error handler.

### **Limitation**

No support for restart of process instructions after a power failure.

#### **Syntax**

TriggStopProc [ RestartRef ':=' ] < persistent (**PERS**) of restartdata> [ '\' DO1':=' < variable (**VAR**) of signaldo> [ '\' GO1':=' < variable (**VAR**) of signalgo> ]  $[ ' \backslash ' G02' :=' <$  variable (VAR) of signalgo> ]  $[ ' \backslash ' G03':='  $variable$  (VAR) of  $signalog> ]$$ [ '\' GO4':=' < variable (**VAR**) of signalgo> ] ',' [ ShadowDO':=' ] < variable (**VAR**) of signaldo> ';'

#### **Related information**

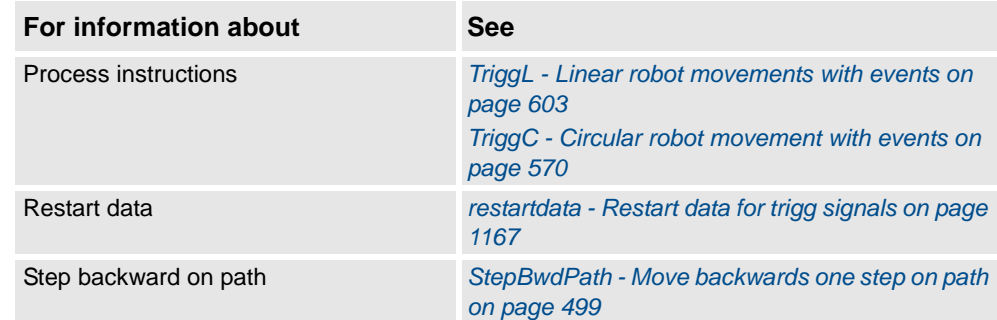

1.217. TryInt - Test if data object is a valid integer *RobotWare - OS*

# **1.217. TryInt - Test if data object is a valid integer**

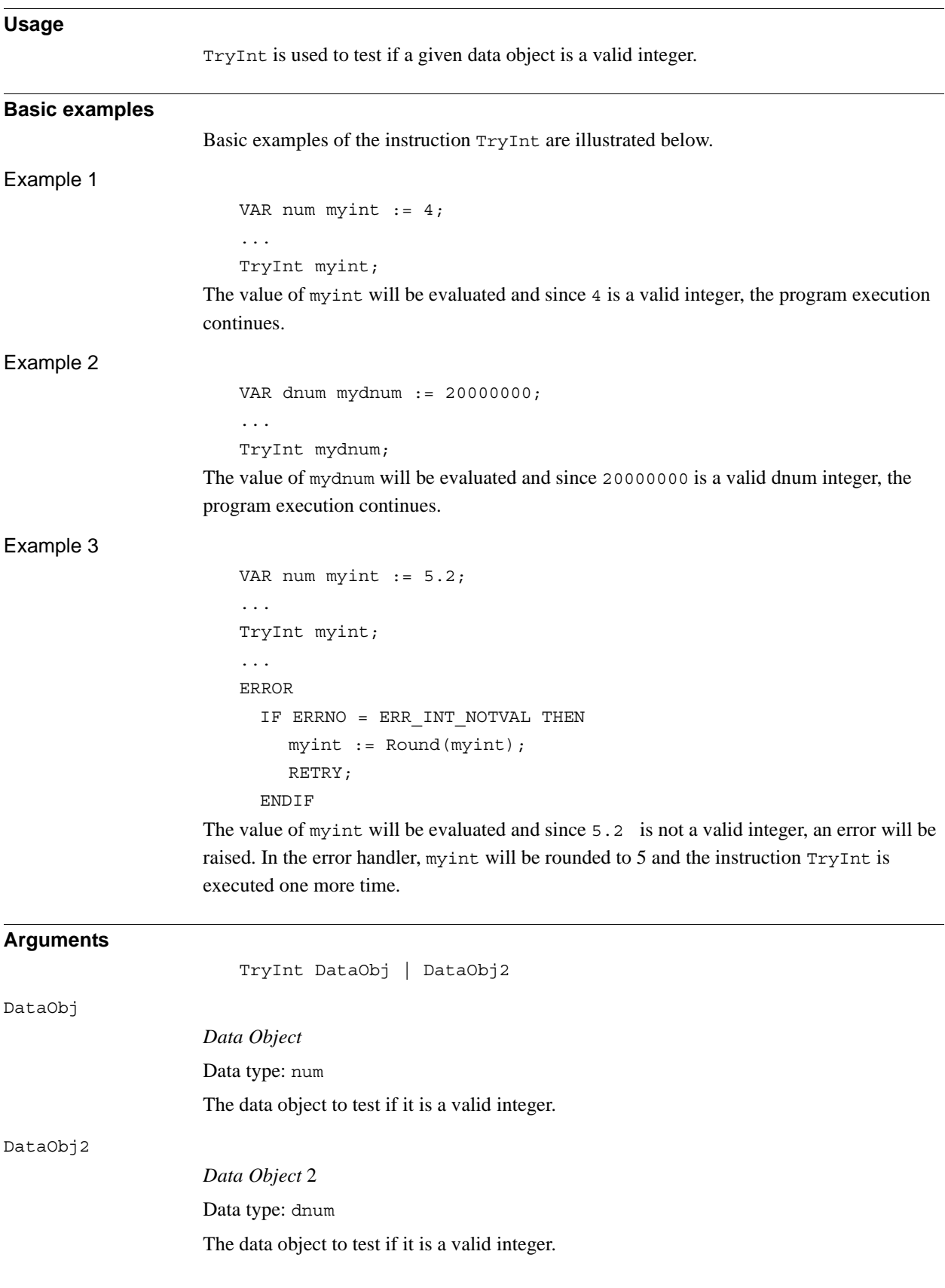

#### 1.217. TryInt - Test if data object is a valid integer *RobotWare - OS Continued*

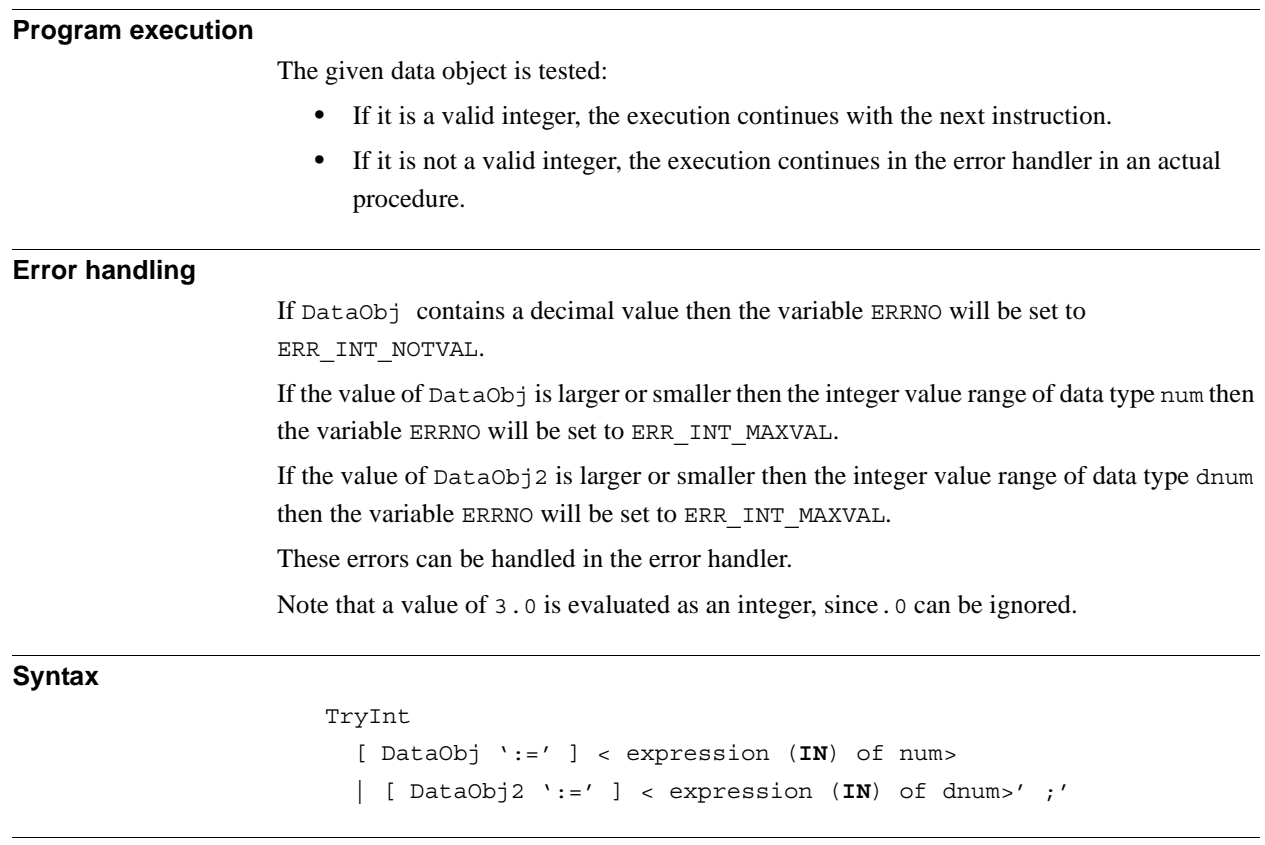

# **Related information**

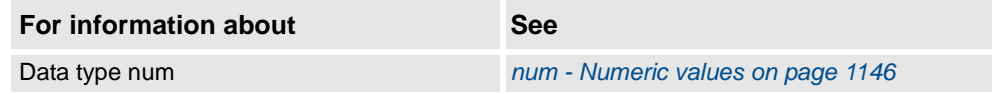

1.218. TRYNEXT - Jumps over an instruction which has caused an error *RobotWare-OS*

# **1.218. TRYNEXT - Jumps over an instruction which has caused an error**

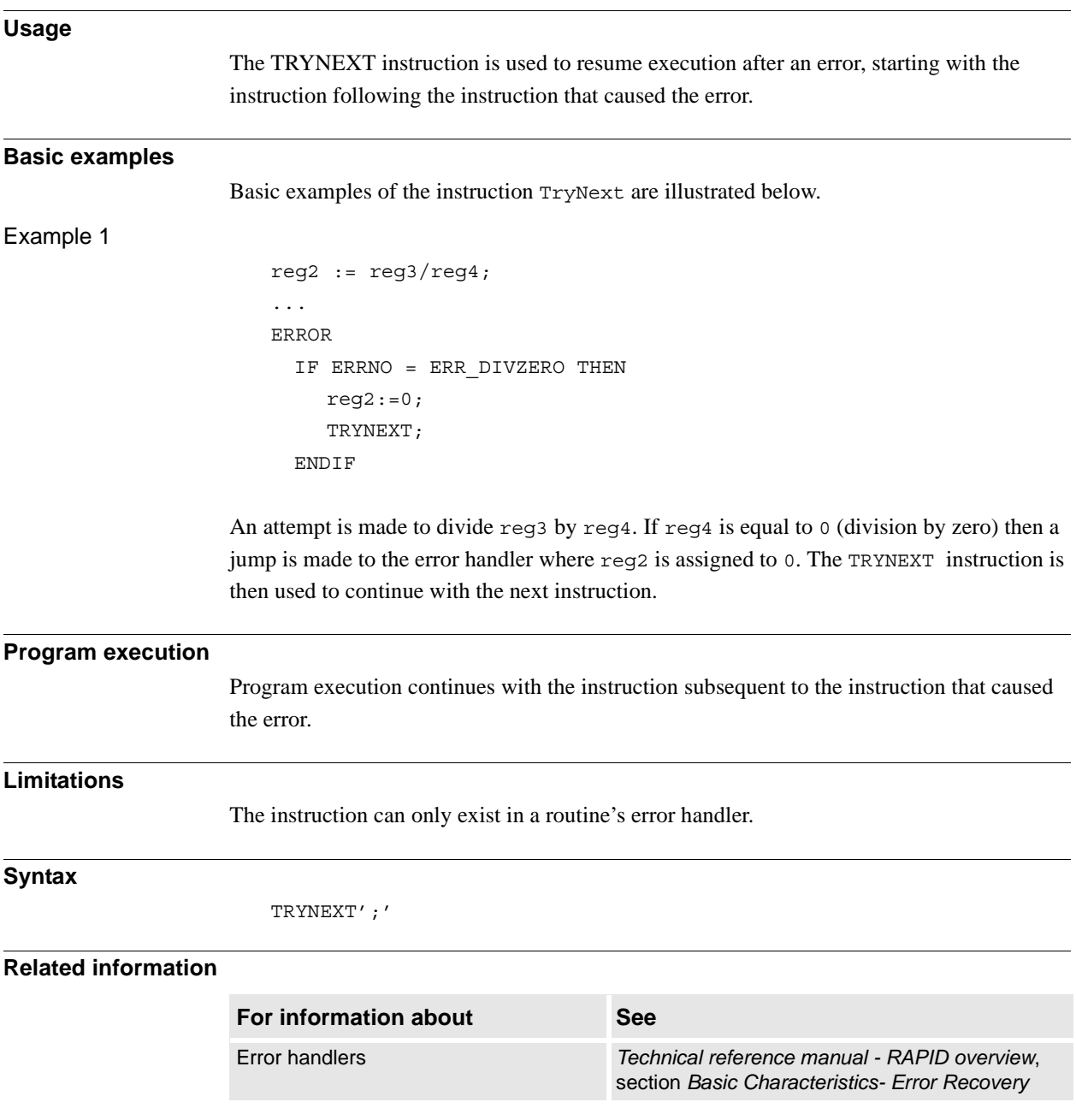

1.219. TuneReset - Resetting servo tuning *RobotWare - OS*

# <span id="page-638-0"></span>**1.219. TuneReset - Resetting servo tuning**

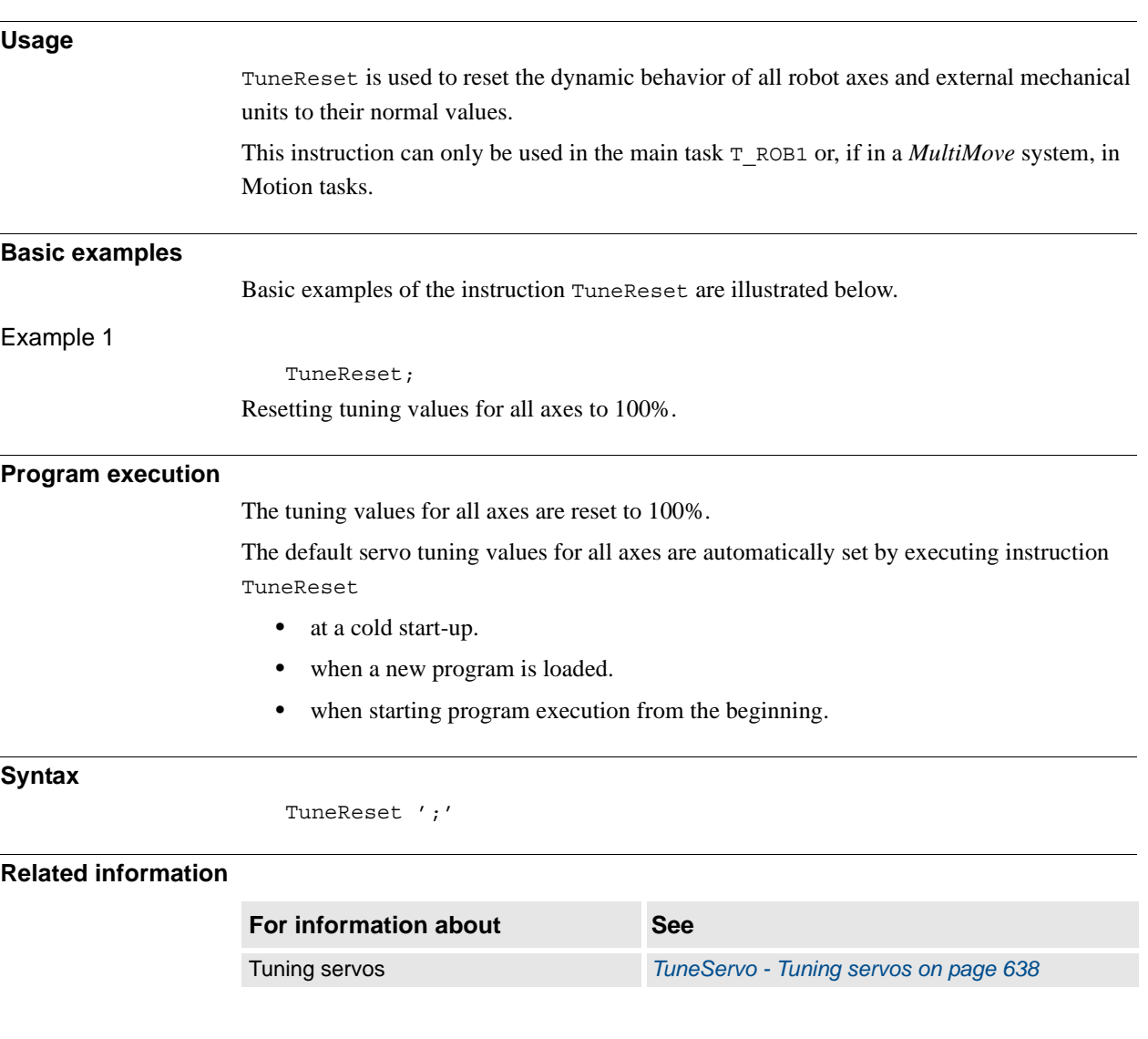

1.220. TuneServo - Tuning servos *RobotWare - OS*

# <span id="page-639-0"></span>**1.220. TuneServo - Tuning servos**

### **Usage**

TuneServo is used to tune the dynamic behavior of separate axes on the robot. It is not necessary to use TuneServo under normal circumstances, but sometimes tuning can be optimized depending on the robot configuration and the load characteristics. For external axes TuneServo can be used for load adaptation.

Avoid doing TuneServo commands at the same time that the robot is moving. It can result in momentary high CPU loads causing error indication and stops.

**Note!** To obtain optimal tuning it is essential that the correct load data is used. Check this before using TuneServo.

Generally, optimal tuning values often differ between different robots. Optimal tuning may also change with time.

This instruction can only be used in the main task T\_ROB1 or, if in a *MultiMove* system, in Motion tasks.

#### **WARNING!**

Incorrect use of the TuneServo can cause oscillating movements or torques that can damage the robot. You must bear this in mind and be careful when using the TuneServo.

Improving path accuracy

For robots running at lower speeds, TuneServo can be used to improve the path accuracy by:

- Tuning TUNE KV and TUNE TI (see the tune types description below).
- Tuning friction compensation parameters (see below).

These two methods can be combined.

Other possibilities to improve the path accuracy:

- Decreasing path resolution can improve the path. Note: a value of path resolution which is too low will cause CPU load problems.
- The accuracy of straight lines can be improved by decreasing acceleration using AccSet. Example: AccSet 20, 10.

#### **Description**

Reduce overshoots - TUNE DF

TUNE\_DF is used for reducing overshoots or oscillations along the path.

There is always an optimum tuning value that can vary depending on position and movement length. This optimum value can be found by changing the tuning in small steps (1 - 2%) on the axes that are involved in this unwanted behavior. Normally the optimal tuning will be found in the range 70% - 130%. Too low or too high tuning values have a negative effect and will impair movements considerably.

When the tuning value at the start point of a long movement differs considerably from the tuning value at the end point, it can be advantageous in some cases to use an intermediate point with a corner zone to define where the tuning value will change.

Some examples of the use of TuneServo to optimize tuning follow below:

- IRB 6400, in a press service application (extended and flexible load), **axes 4 6**: Reduce the tuning value for the current wrist axis until the movement is acceptable. A change in the movement will not be noticeable until the optimum value is approached. A low value will impair the movement considerably. Typical tuning value is 25%.
- IRB 6400, upper parts of working area. Axis 1 can often be optimized with a tuning value of 85% - 95%.
- IRB 6400, short movement  $(< 80$  mm). Axis 1 can often be optimized with a tuning value of 94% - 98%.
- IRB 2400, with track motion. In some cases axes 2 3 can be optimized with a tuning value of 110% - 130%. The movement along the track can require a different tuning value compared with movement at right angles to the track.
- Overshoots and oscillations can be reduced by decreasing the acceleration or the acceleration ramp (AccSet), which will however increase the cycle time. This is an alternative method to the use of TuneServo.

#### Reduce overshoots - TUNE DG

TUNE DG can reduce overshoots on rare occasions. Normally it should not be used.

TUNE DF should always be tried first in cases of overshooting.

Tuning of TUNE DG can be performed with large steps in tune value (e.g. 50%, 100%, 200%, 400%).

Never use TUNE DG when the robot is moving.

1.220. TuneServo - Tuning servos *RobotWare - OS Continued*

Reduces vibrations with heavy loads - TUNE DH

TUNE\_DH can be used for reducing vibrations and overshooting (e.g. large flexible load).

Tune value must always be lower than 100. TUNE DH increases path deviation and normally also increases cycle time.

Example:

• IRB6400 with large flexible loads which vibrates when the robot has stopped. Use TUNE\_DH with tune value 15.

TUNE\_DH should only be executed for one axis. All axes in the same mechanical unit automatically get the same TuneValue.

Never use TUNE DH when the robot is moving.

Reduce path errors - TUNE DI

TUNE DI can be used for reducing path deviation at high speeds.

A tune value in the range 50 - 80 is recommended for reducing path deviation. Overshooting can increase (lower tune value means larger overshoot).

A higher tune value than 100 can reduce overshooting (but increases path deviation at high speed).

TUNE\_DI should only be executed for one axis. All axes in the same mechanical unit automatically get the same TuneValue.

Only for ABB internal use - TUNE DK, TUNE DL

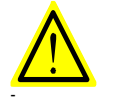

### **WARNING!**

Only for ABB internal use. Do not use these tune types. Incorrect use can cause oscillating movements or torques that can damage the robot.

Tuning external axes - TUNE KP, TUNE KV, TUNE TI

These tune types affect position control gain (kp), speed control gain (kv), and speed control integration time (ti) for external axes. These are used for adapting external axes to different load inertias. Basic tuning of external axes can also be simplified by using these tune types.

Tuning robot axes - TUNE KP, TUNE KV, TUNE TI

For robot axes, these tune types have another significance and can be used for reducing path errors at low speeds (< 500 mm/s).

Recommended values: TUNE\_KV 100 - 180%, TUNE\_TI 50 - 100%. TUNE\_KP should not be used for robot axes. Values of TUNE\_KV/TUNE\_TI which are too high or too low will cause vibrations or oscillations. Be careful if trying to exceed these recommended values. Make changes in small steps and avoid oscillating motors.

**Always tune one axis at a time.** Change the tuning values in small steps. Try to improve the path where this specific axis changes its direction of movement or where it accelerates or decelerates.

Never use these tune types at high speeds or when the required path accuracy is fulfilled.

1.220. TuneServo - Tuning servos *RobotWare - OS Continued*

#### Friction compensation - TUNE\_FRIC\_LEV, TUNE\_FRIC\_RAMP

These tune types can be used to reduce robot path errors caused by friction and backlash at low speeds (10 - 200 mm/s). These path errors appear when a robot axis changes direction of movement. Activate friction compensation for an axis by setting the system parameter Motion/Control Parameters/Friction FFW On to Yes.

The friction model is a constant level with opposite sign of the axis speed direction. *Friction FFW Level (Nm)* is the absolute friction level at (low) speeds and is greater than *Friction FFW Ramp (rad/s)*. See the figure below, which shows a friction model.

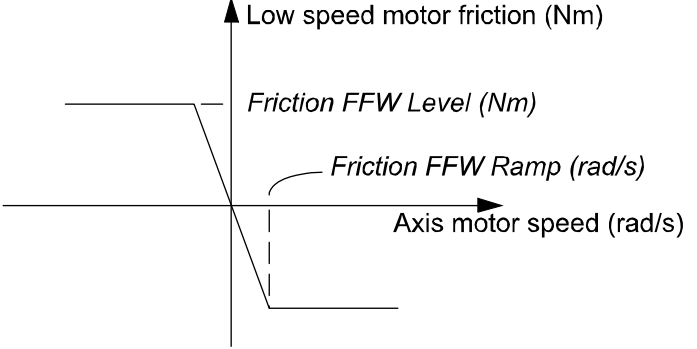

xx0500002188

TUNE\_FRIC\_LEV overrides the value of the system parameter *Friction FFW Level*.

Tuning *Friction FFW Level* (using TUNE\_FRIC\_LEV) for each robot axis can improve the robot's path accuracy considerably in the speed range 20 - 100 mm/s. For larger robots (especially the IRB6400 family) the effect will, however, be minimal as other sources of tracking errors dominate these robots.

TUNE\_FRIC\_RAMP overrides the value of the system parameter *Friction FFW Ramp*. In most cases there is no need to tune the *Friction FFW Ramp*. The default setting will be appropriate.

**Tune one axis at a time.** Change the tuning value in small steps and find the level that minimizes the robot path error at positions on the path where this specific axis changes direction of movement. Repeat the same procedure for the next axis etc.

The final tuning values can be transferred to the system parameters. Example:

Friction FFW Level = 1. Final tune value (TUNE FRIC LEV) =  $150\%$ .

Set Friction FFW Level  $= 1.5$  and tune value  $= 100\%$  (default value) which is equivalent.

#### **Arguments**

TuneServo MecUnit Axis TuneValue [\Type]

MecUnit

*Mechanical Unit*

Data type: mecunit

The name of the mechanical unit.

Axis

Data type: num The number of the current axis for the mechanical unit  $(1 - 6)$ .

*Continues on next page*

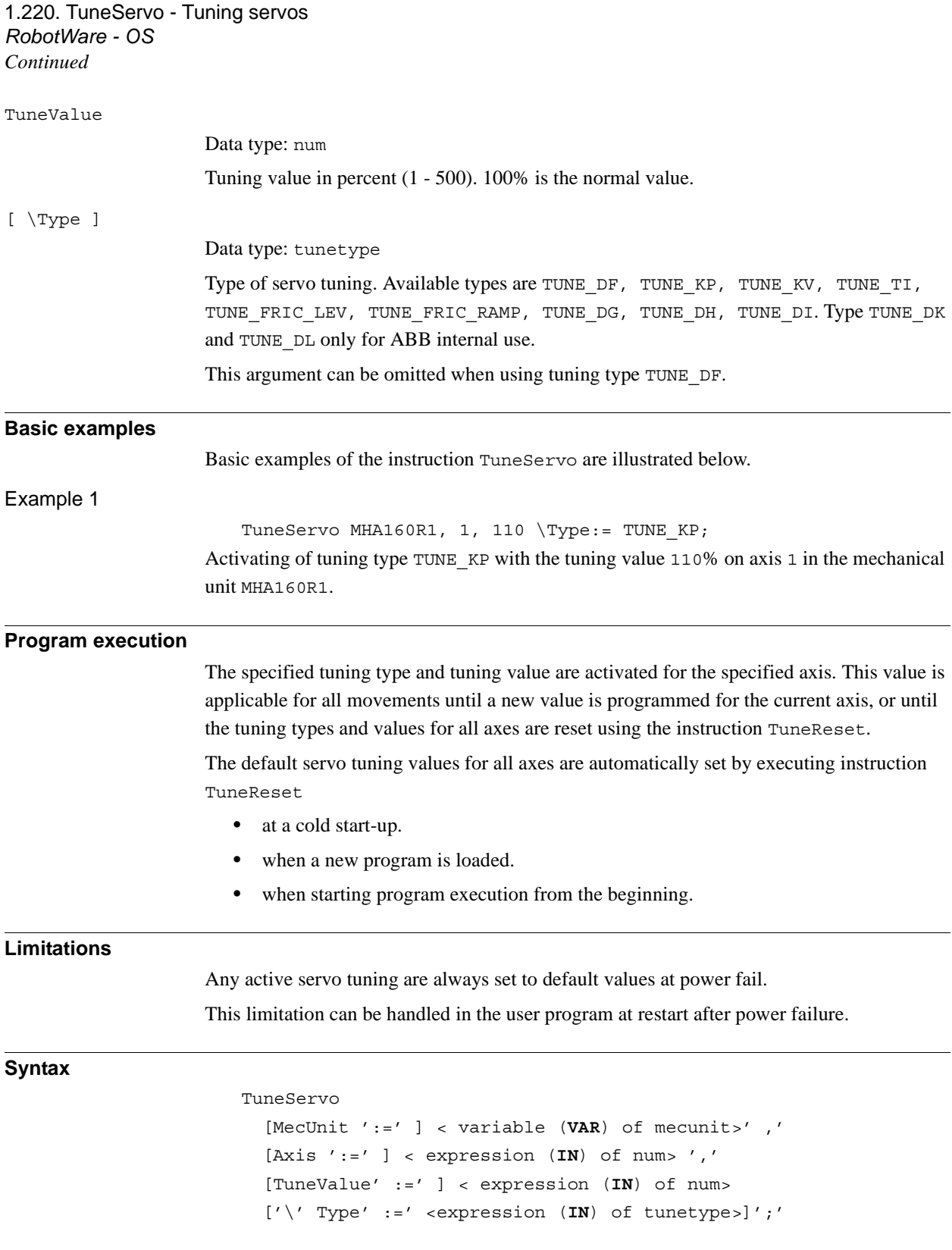

1.220. TuneServo - Tuning servos *RobotWare - OS Continued*

# **Related information**

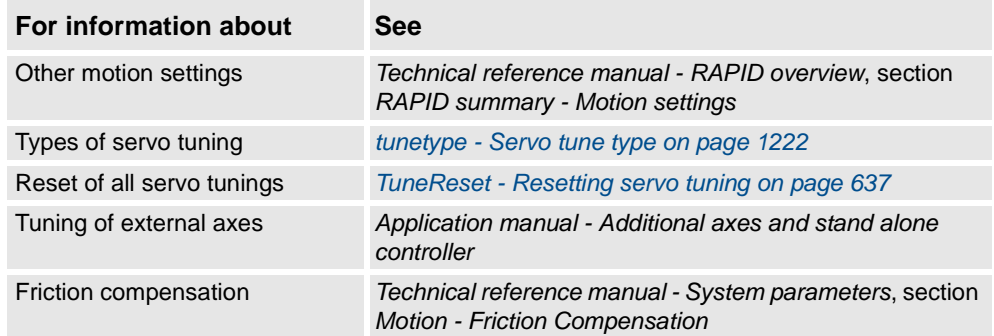

1.221. UIMsgBox - User Message Dialog Box type basic *RobotWare - OS*

# **1.221. UIMsgBox - User Message Dialog Box type basic**

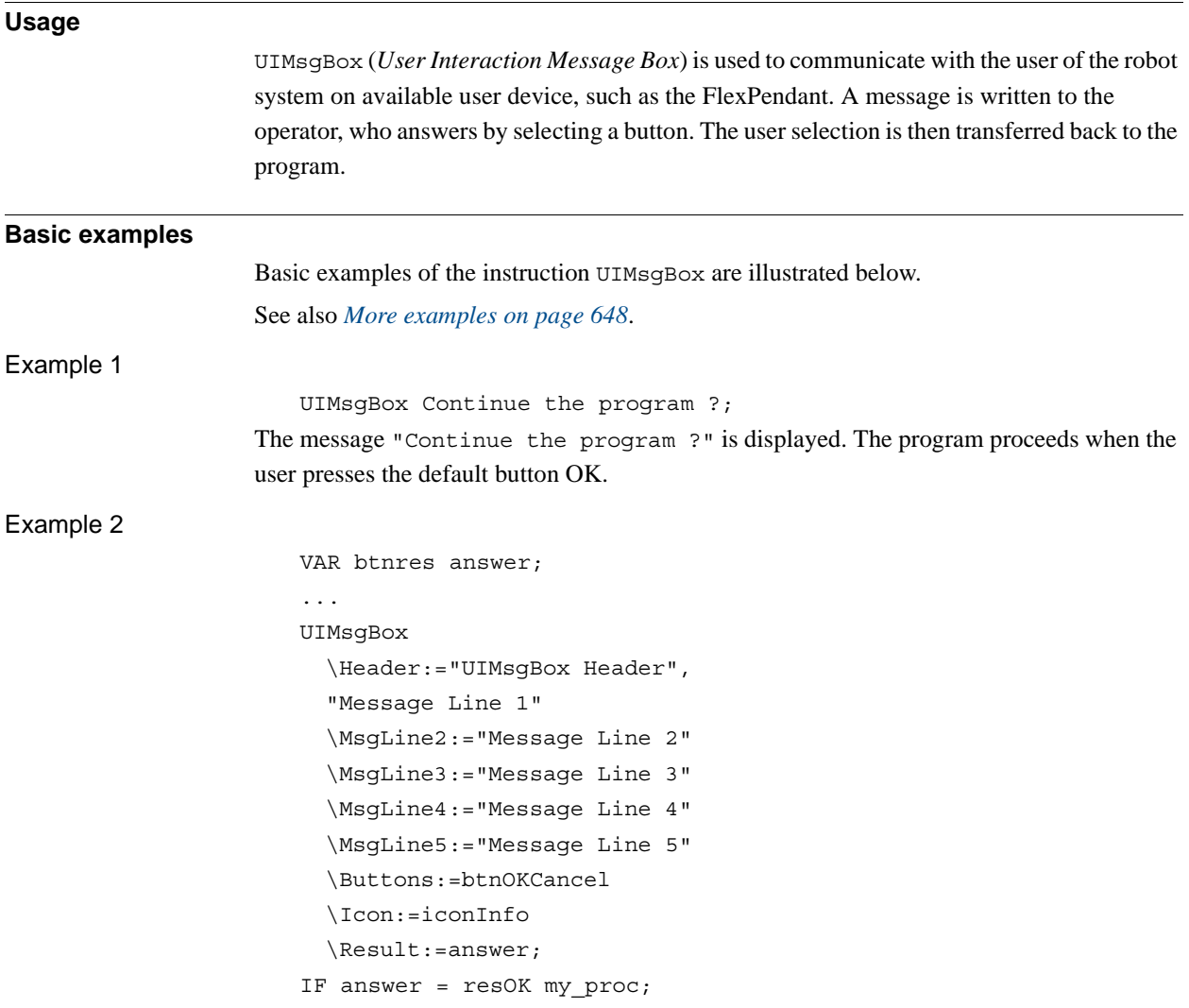

1.221. UIMsgBox - User Message Dialog Box type basic *RobotWare - OS Continued*

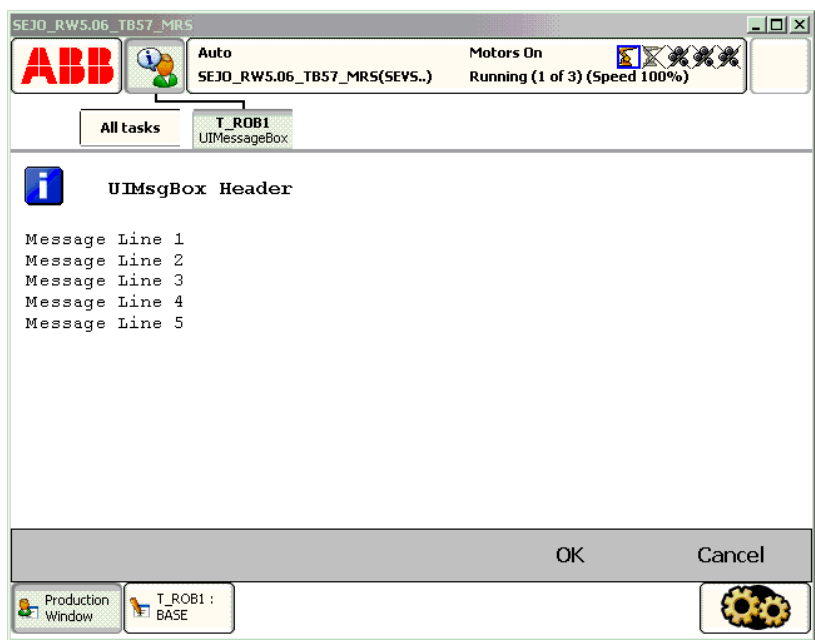

xx0500002432

Above message box with icon, header, message line 1 to 5, and push buttons is written on the FlexPendant display. Program execution waits until OK or Cancel is pressed. In other words, answer will be assigned 1 (OK) or 5 (Cancel) depending on which of the buttons is pressed. If answer is OK then my\_proc will be called.

Note that Message Line 1 ... Message Line 5 are displayed on separate lines 1 to 5 (the switch \Wrap is not used).

### **Arguments**

[\Header]

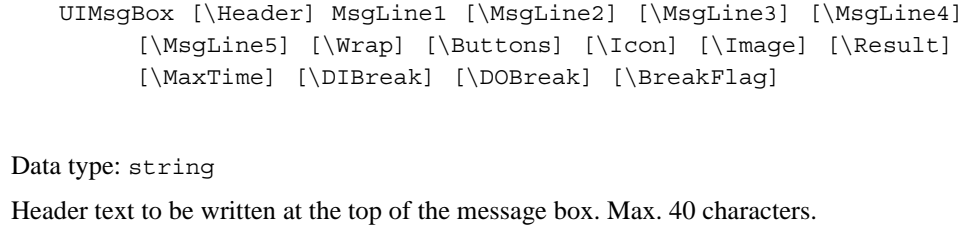

MsgLine1

© Copyright 2004-2010 ABB. All rights reserved.

© Copyright 2004-2010 ABB. All rights reserved.

Text line 1 to be written on the display. Max. 55 characters.

*Message Line 2* Data type: string

*Message Line 1* Data type: string

Additional text line 2 to be written on the display. Max. 55 characters.

[\MsgLine3]

[\MsgLine2]

*Message Line 3* Data type: string Additional text line 3 to be written on the display. Max. 55 characters.

#### 1.221. UIMsgBox - User Message Dialog Box type basic *RobotWare - OS Continued*

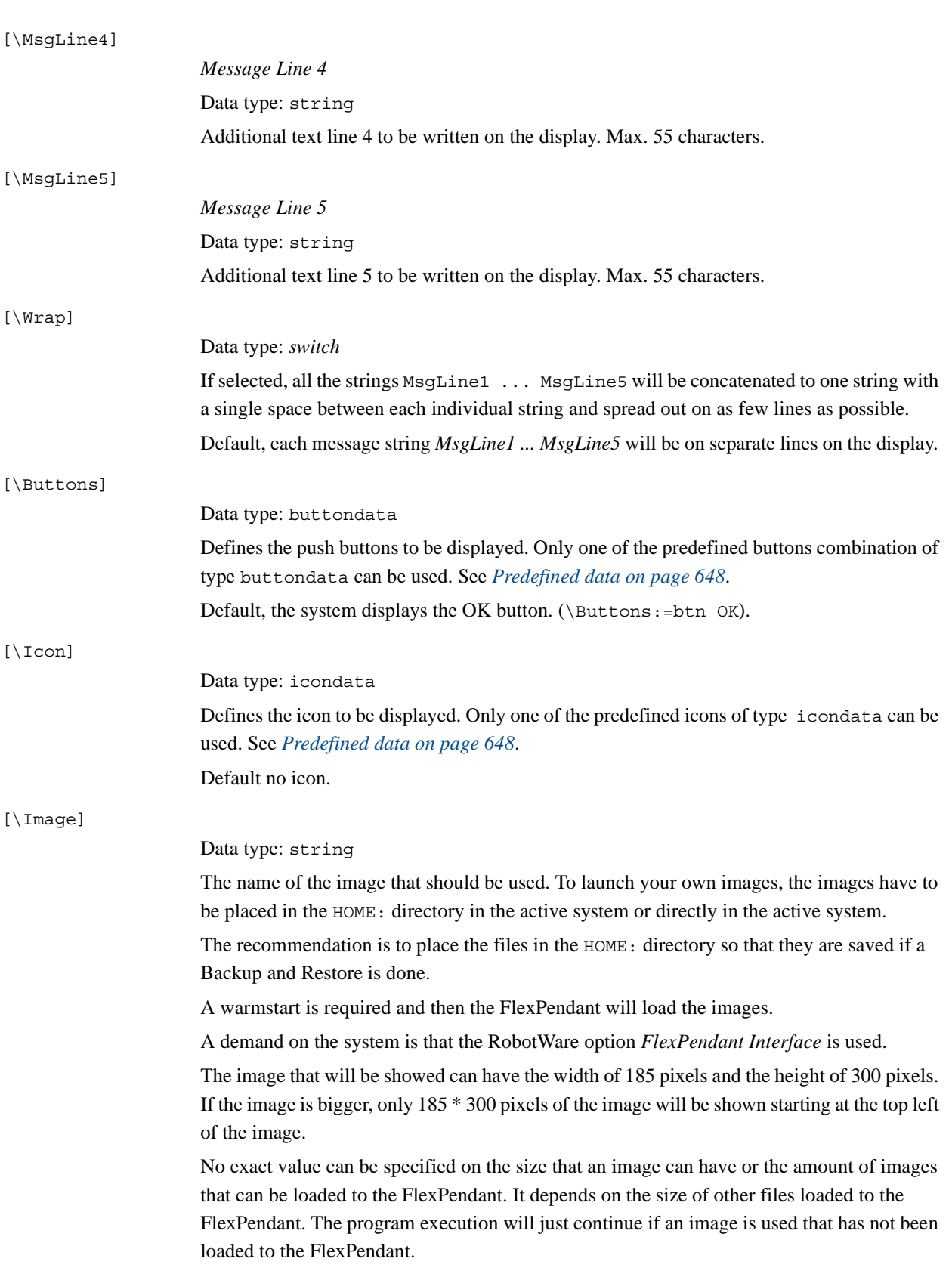
### 1.221. UIMsgBox - User Message Dialog Box type basic *RobotWare - OS Continued*

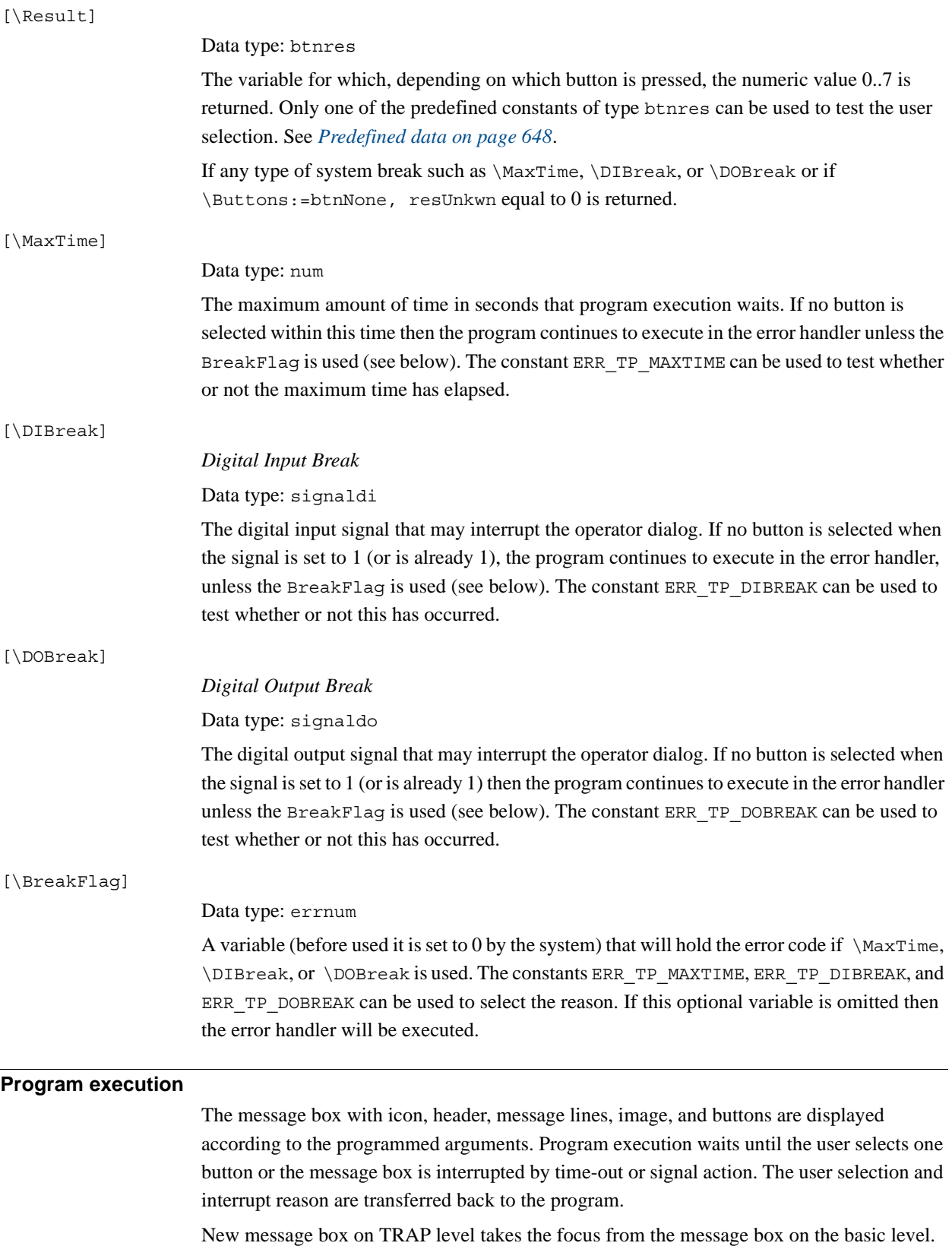

1.221. UIMsgBox - User Message Dialog Box type basic *RobotWare - OS Continued*

#### <span id="page-649-0"></span>**Predefined data**

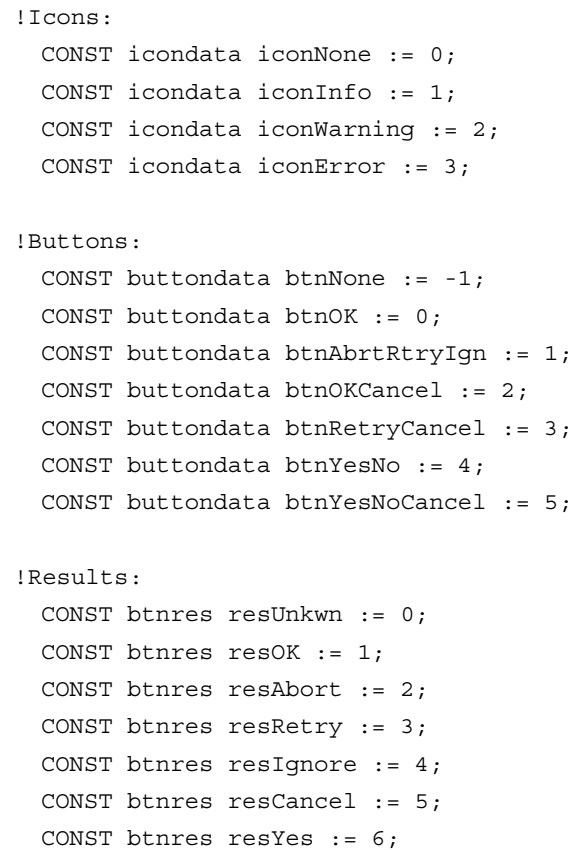

#### **More examples**

More examples of how to use the instruction UIMsgBox are illustrated below.

### Example 1

```
VAR errnum err var;
...
UIMsgBox \Header:= "Example 1", "Waiting for a break condition..." 
     \Buttons:=btnNone \Icon:=iconInfo \MaxTime:=60 \DIBreak:=di5 
     \BreakFlag:=err_var;
TEST err_var
CASE ERR_TP_MAXTIME:
  ! Time out break, max time 60 seconds has elapsed
CASE ERR_TP_DIBREAK:
  ! Input signal break, signal di5 has been set to 1
DEFAULT:
```
! Not such case defined

CONST btnres resNo := 7;

ENDTEST

The message box is displayed until a break condition has become true. The operator can not answer or remove the message box because btnNone is set for the argument \Buttons. The message box is removed when di5 is set to 1 or at time out (after 60 seconds).

1.221. UIMsgBox - User Message Dialog Box type basic *RobotWare - OS Continued*

#### **Error handling**

If parameter \BreakFlag is not used then these situations can then be dealt with by the error handler:

- If there is a time-out (parameter  $\MaxTime$ ) before an input from the operator then the system variable ERRNO is set to ERR\_TP\_MAXTIME and the execution continues in the error handler.
- If digital input is set (parameter  $\Delta k$ ) before an input from the operator then the system variable ERRNO is set to ERR\_TP\_DIBREAK and the execution continues in the error handler.
- If a digital output is set (parameter \DOBreak) before an input from the operator then the system variable ERRNO is set to ERR\_TP\_DOBREAK and the execution continues in the error handler.

This situation can only be dealt with by the error handler:

UIMsgBox

• If there is no client, e.g. a FlexPendant, to take care of the instruction then the system variable ERRNO is set to ERR\_TP\_NO\_CLIENT and the execution continues in the error handler.

### **Limitations**

Avoid using too small of a value for the time-out parameter  $\text{MaxTime}$  when UIMsqBox is frequently executed, like in a loop. It can result in an unpredictable behavior of the system performance, like slow response of the FlexPendant.

#### **Syntax**

```
[´\´Header´:=´ <expression (IN) of string>´,´]
[MsgLine1´:=´] <expression (IN) of string>
[´\´MsgLine2´:=´<expression (IN) of string>]
[´\´MsgLine3´:=´<expression (IN) of string>]
[´\´MsgLine4´:=´<expression (IN) of string>]
[´\´MsgLine5´:=´<expression (IN) of string>]
[´\´Wrap]
[´\´Buttons´:=´ <expression (IN) of buttondata>]
[´\´Icon´:=´ <expression (IN) of icondata>]
['\'Image´:=´<expression (IN) of string>] 
[´\´Result´:=´< var or pers (INOUT) of btnres>]
[´\´MaxTime´:=´ <expression (IN) of num>]
[´\´DIBreak´:=´ <variable (VAR) of signaldi>]
[´\´DOBreak´:=´ <variable (VAR) of signaldo>]
[´\´BreakFlag´:=´ <var or pers (INOUT) of errnum>]´;´
```
1.221. UIMsgBox - User Message Dialog Box type basic *RobotWare - OS Continued*

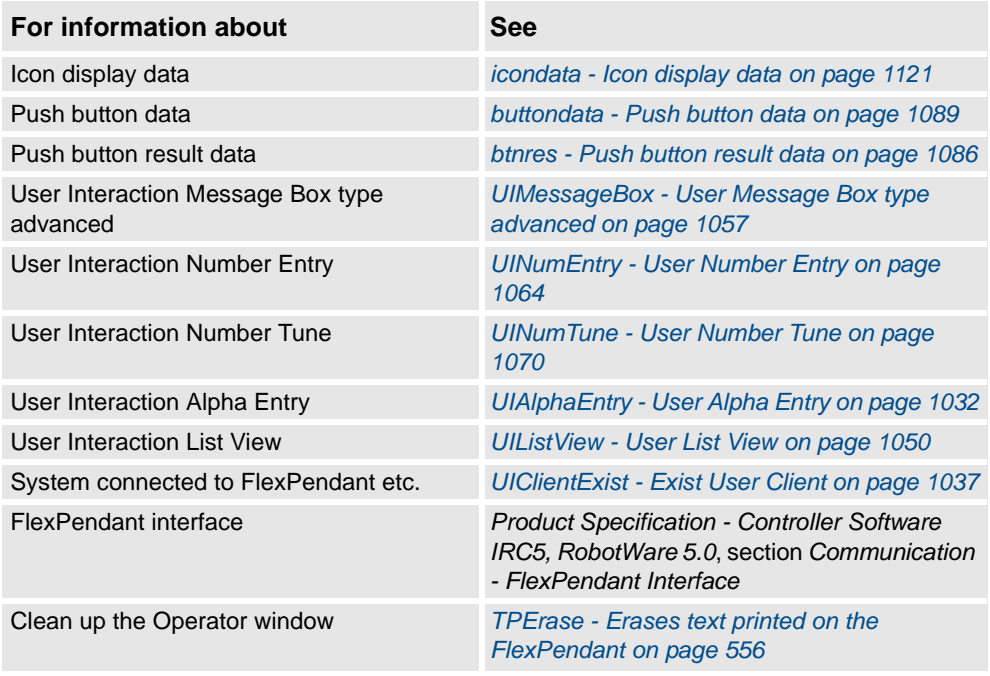

1.222. UIShow - User Interface show

## **1.222. UIShow - User Interface show**

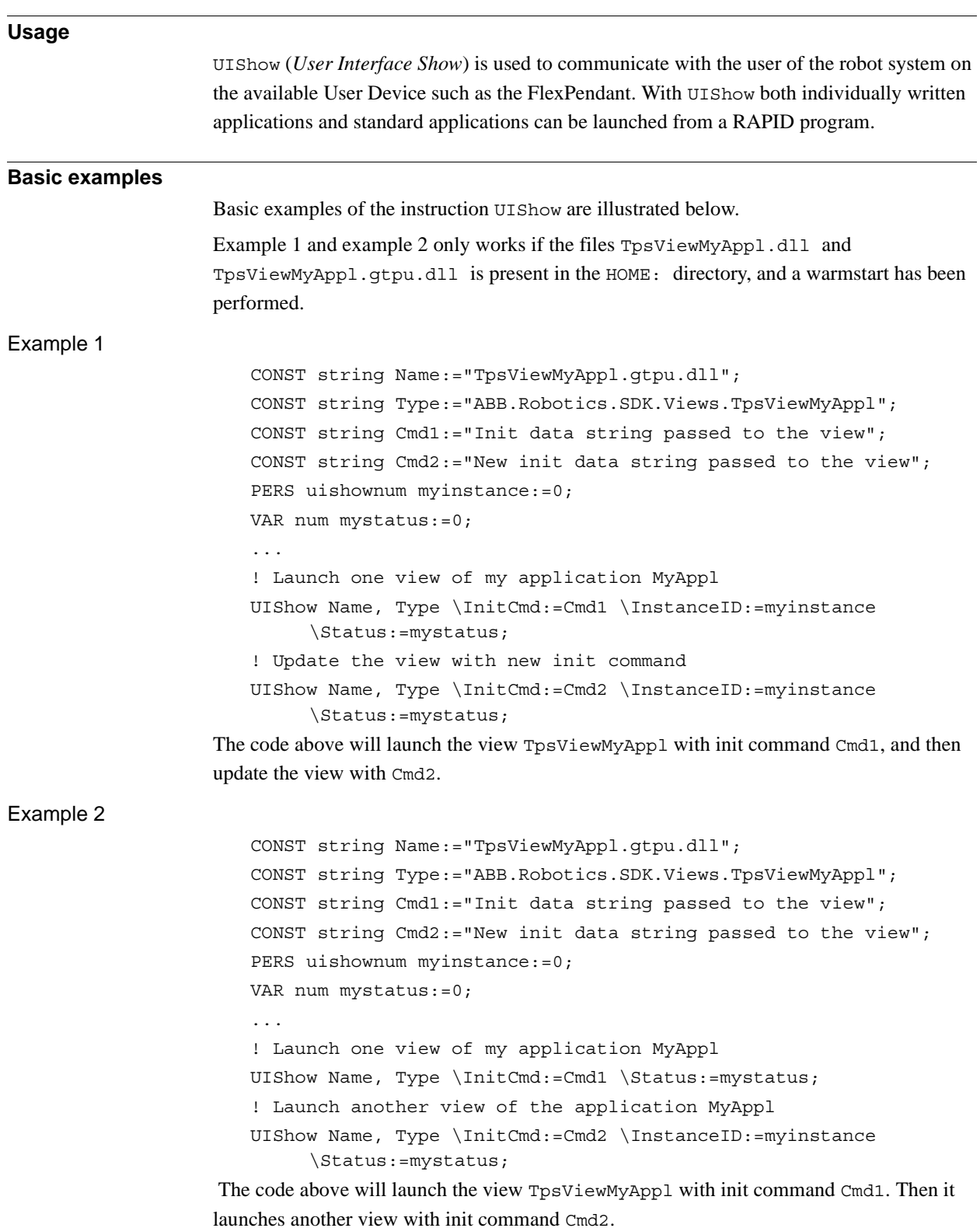

### 1.222. UIShow - User Interface show

### *Continued*

### Example 3

```
CONST string Name:="tpsviewbackupandrestore.dll";
   CONST string 
         Type:="ABB.Robotics.Tps.Views.TpsViewBackupAndRestore";
   VAR num mystatus:=0;
   ...
   UIShow Name, Type \Status:=mystatus;
Launch standard application Backup and Restore.
```
Ar<sub>c</sub>

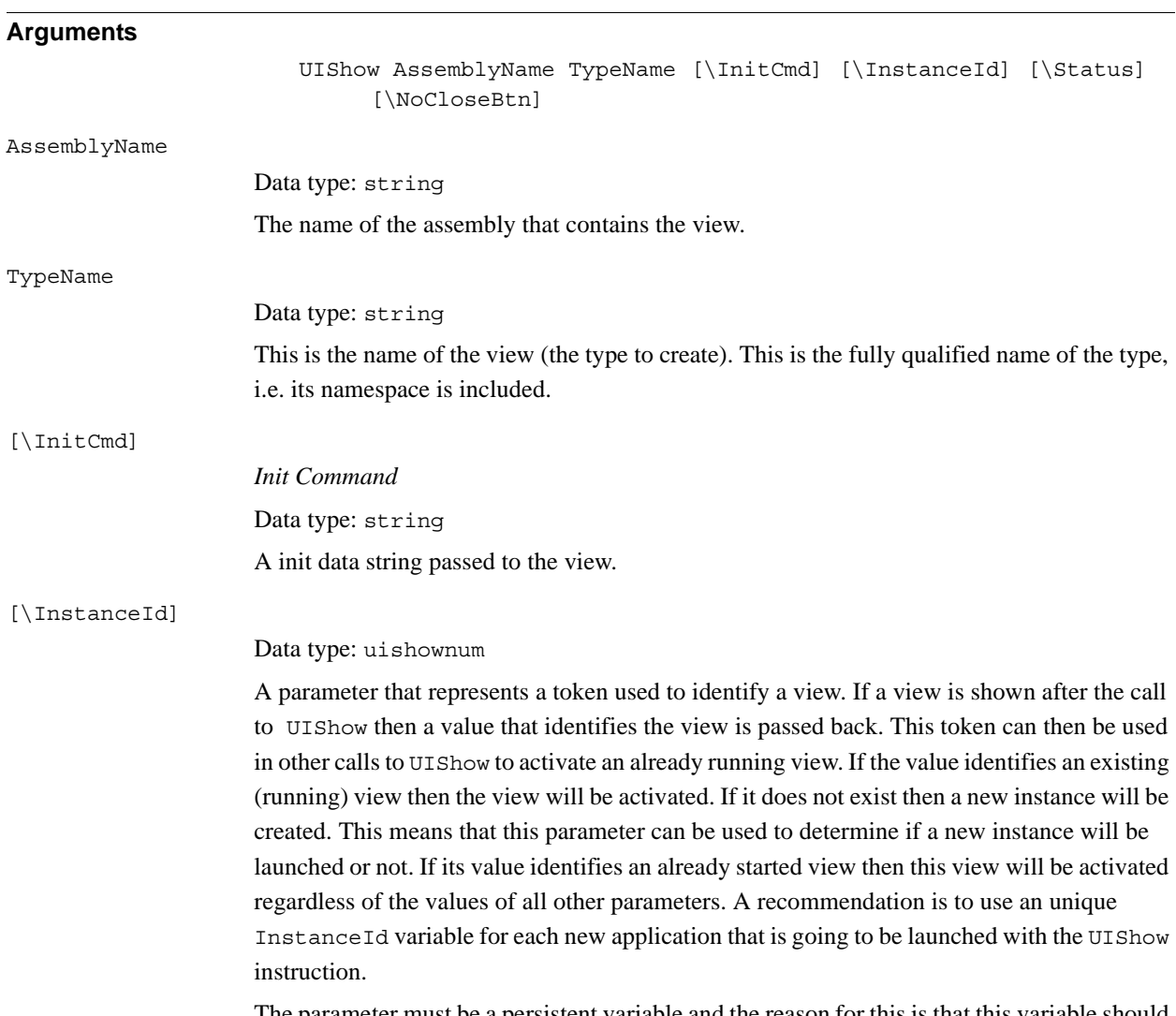

The parameter must be a persistent variable and the reason for this is that this variable should keep its value, even if the program pointer is moved to main. If executing the same UIShow as earlier and using the same variable then the same view will be activated if it is still open. If the view has been closed then a new view will be launched.

1.222. UIShow - User Interface show

*Continued*

#### [\Status]

#### Data type: num

Status indicates if the operation was successful or not. Note that if this option is used then the RAPID execution will be waiting until the instruction is completed, i.e. the view is launched.

This optional parameter is primary used for debugging purpose. (See *Error handling*)

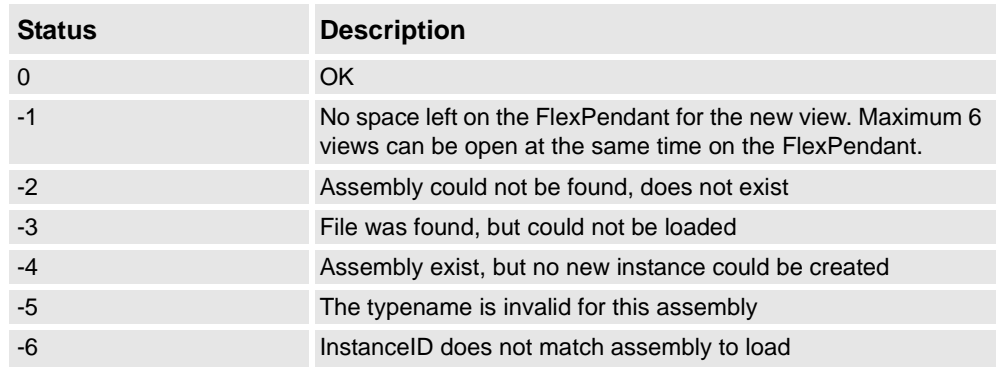

[\NoCloseBtn]

*No Close Button*

Data type: switch

NoCloseBtn disables the close button of the view.

### **Program execution**

The UIShow instruction is used to launch individual applications on the FlexPendant. To launch individual applications, the assemblies have to be placed in the HOME: directory in the active system, or directly in the active system, or in an additional option. The recommendation is to place the files in the HOME: directory so that they are saved if a Backup and Restore is done. A warmstart is required and then the FlexPendant loads the new assemblies. A demand on the system is that the RobotWare option *FlexPendant Interface* is used.

It is also possible to launch standard applications such as Backup and Restore. Then there is no demand to have the RobotWare option *FlexPendant Interface*.

If using the parameter \Status then the program execution will wait until the application is launched. If errors in the application are not handled then it is only the result of the launch that is supervised. Without the \Status parameter, the FlexPendant is ordered to launch the application but there is no check to determine if it is possible to launch it or not.

### 1.222. UIShow - User Interface show

### *Continued*

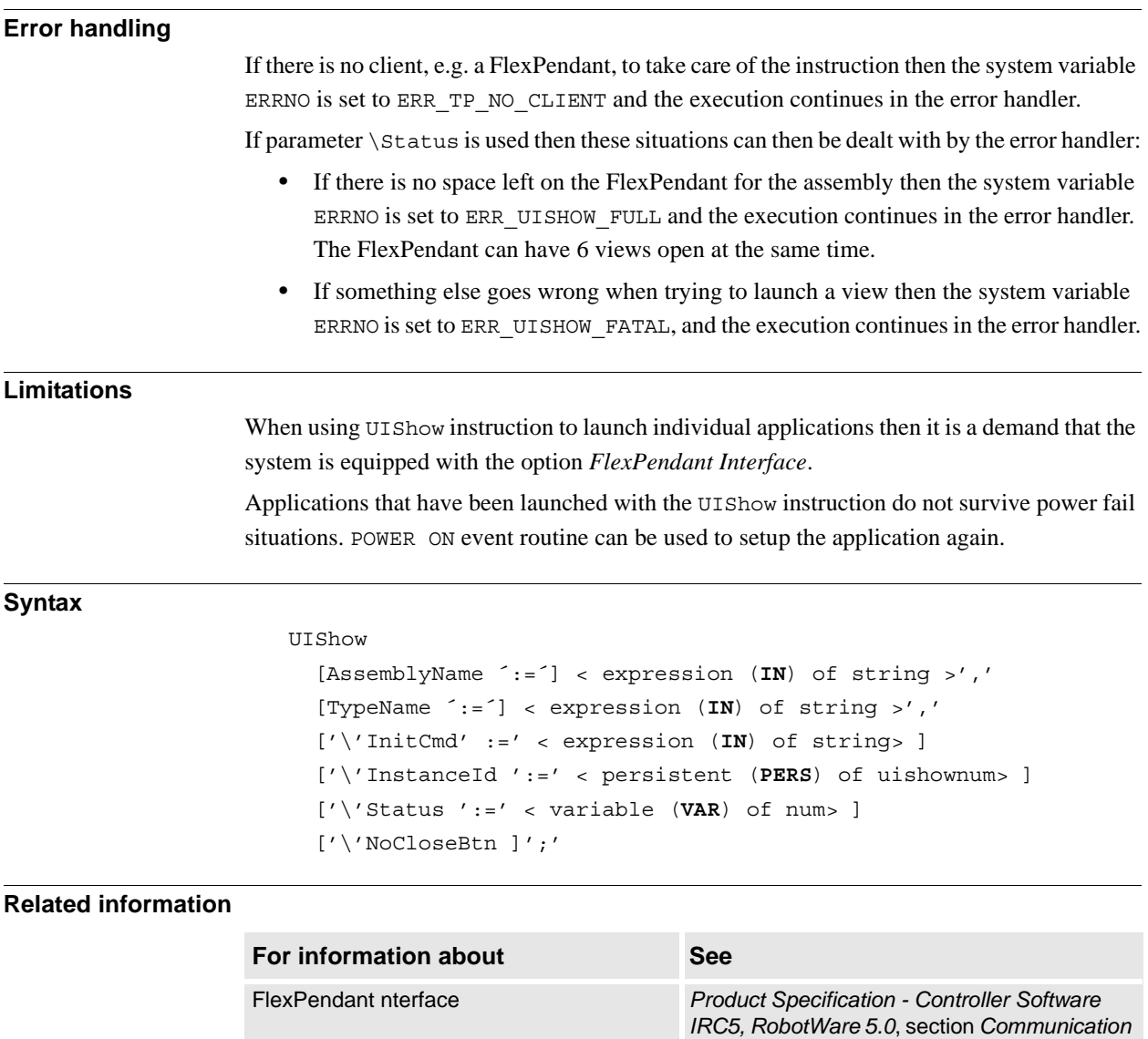

Building individual applications for the

**FlexPendant** 

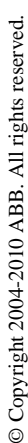

*- FlexPendant Interface*

*[FlexPendant on page 556](#page-557-0)*

uishownum *[uishownum - Instance ID for UIShow on page](#page-1224-0)  [1223](#page-1224-0)*

Clean up the Operator window *[TPErase - Erases text printed on the](#page-557-0)* 

*Application manual - Robot Application Builder*

## **1.223. UnLoad - UnLoad a program module during execution**

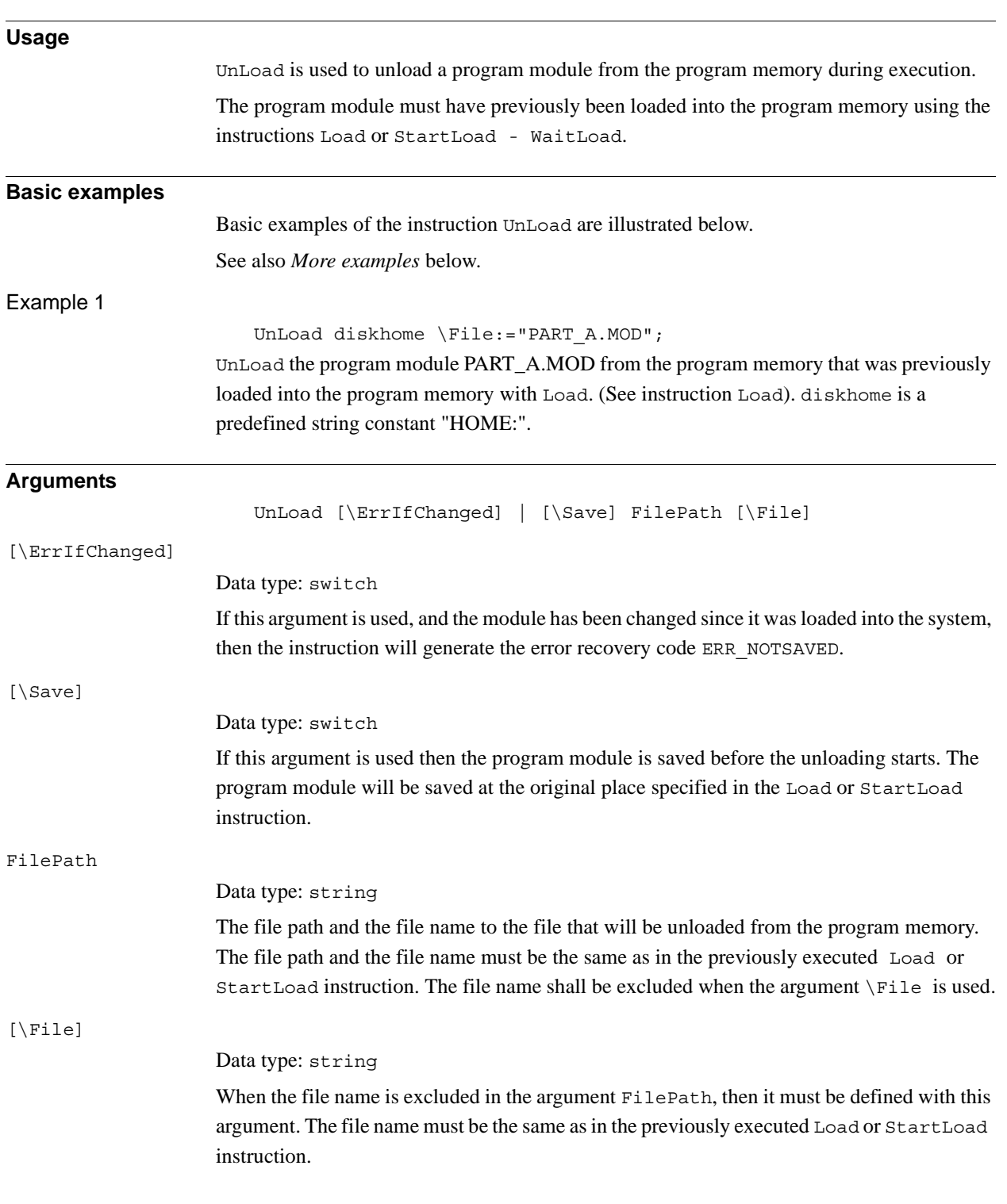

### 1.223. UnLoad - UnLoad a program module during execution *RobotWare - OS Continued*

**Program execution** To be able to execute an UnLoad instruction in the program, a Load or StartLoad - WaitLoad instruction with the same file path and name must have been executed earlier in the program. The program execution waits for the program module to finish unloading before the execution proceeds with the next instruction. After that the program module is unloaded, and the rest of the program modules will be linked. For more information see the instructions Load or StartLoad-Waitload. **More examples** More examples of how to use the instruction UnLoad are illustrated below. Example 1 UnLoad "HOME:/DOORDIR/DOOR1.MOD"; UnLoad the program module DOOR1.MOD from the program memory that was previously loaded into the program memory. Example 2 UnLoad "HOME:" \File:="DOORDIR/DOOR1.MOD"; Same as in example 1 above but another syntax. Example 3 Unload \Save, "HOME:" \File:="DOORDIR/DOOR1.MOD"; Same as in examples 1 and 2 above but saves the program module before unloading. **Limitations** It is not allowed to unload a program module that is executing (program pointer in the module). TRAP routines, system I/O events, and other program tasks cannot execute during the unloading. Avoid ongoing robot movements during the unloading. Program stop during execution of UnLoad instruction can result in guard stop with motors off and error message "20025 Stop order timeout" on the FlexPendant. **Error handling** If the file in the UnLoad instruction cannot be unloaded because of ongoing execution within the module or wrong path (module not loaded with Load or StartLoad) then the system variable ERRNO is set to ERR\_UNLOAD. If the argument \ErrIfChanged is used and the module has been changed then the execution of this routine will set the system variable ERRNO to ERR\_NOTSAVED. Those errors can then be handled in the error handler.

1.223. UnLoad - UnLoad a program module during execution *RobotWare - OS Continued*

### **Syntax**

### UnLoad

```
[ ' \backslash ' \text{ErrIfChanged} ' , ' ] [ ' \backslash ' \text{Save} ' , ' ][FilePath':=']<expression (IN) of string>
['\'File':=' <expression (IN) of string>]';'
```
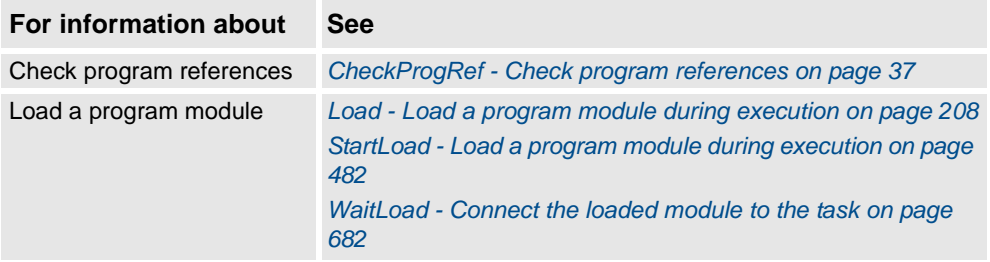

1.224. UnpackRawBytes - Unpack data from rawbytes data *RobotWare - OS*

## <span id="page-659-0"></span>**1.224. UnpackRawBytes - Unpack data from rawbytes data**

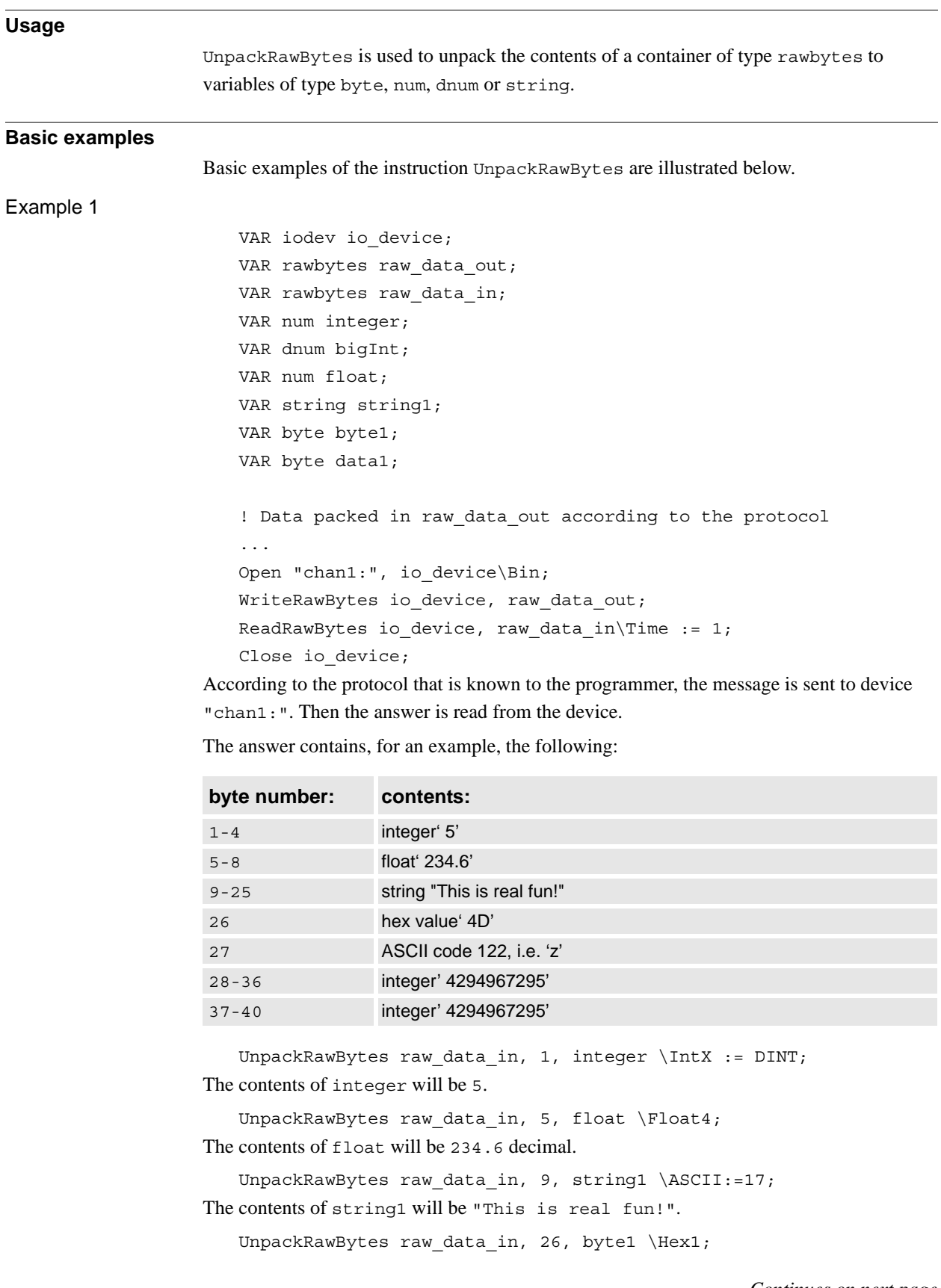

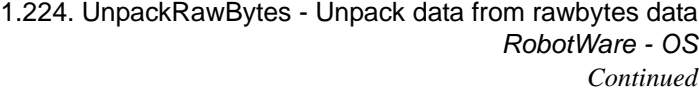

The contents of byte1 will be '4D' hexadecimal. UnpackRawBytes raw data in, 27, data1 \ASCII:=1; The contents of data1 will be 122, the ASCII code for "z". UnpackRawBytes raw data in, 28, bigInt \IntX := LINT; The contents of bigInt will be 4294967295. UnpackRawBytes raw data in, 37, bigInt  $\Int X := U$ DINT; The contents of bigInt will be 4294967295.

# **Arguments**

UnpackRawBytes RawData [ \Network ] StartIndex Value [ \Hex1 ] | [ \IntX ] | [ \Float4 ] | [ \ASCII ]

## RawData Data type: rawbytes Variable container to unpack data from. [ \Network ] Data type: switch Indicates that integer and float shall be unpacked from big-endian (network order) represented in RawData. ProfiBus and InterBus use big-endian. Without this switch, integer and float will be unpacked in little-endian (not network order) representation from RawData. DeviceNet uses little-endian. Only relevant together with option parameter  $\Inx - UINT, UDINT, INT, INT, DINT$ , LINT and \Float4. StartIndex Data type: num StartIndex, between 1 and 1024, indicates where to start unpacking data from RawData. Value Data type: anytype Variable containing the data that was unpacked from RawData. Allowed data types are: byte, num, dnum or string. Array cannot be used.  $[ \ \text{Hex1} ]$ Data type: switch The data to be unpacked and placed in Value has hexadecimal format in 1 byte and will be converted to decimal format in a byte variable.  $[ \ \int Int X ]$ Data type: inttypes The data to be unpacked has the format according to the specified constant of data type inttypes. The data will be converted to a num or a dnum variable containing an integer and stored in Value.

See *Predefined data*.

### 1.224. UnpackRawBytes - Unpack data from rawbytes data *RobotWare - OS Continued*

 $[\n\ \Float4 ]$ Data type: switch The data to be unpacked and placed in Value has float, 4 bytes, format, and it will be converted to a num variable containing a float. [ \ASCII ] Data type: num The data to be unpacked and placed in Value has byte or string format.

> If Value is of type byte then the data will be interpreted as ASCII code and converted to byte format (1 character).

If Value is of type string then the data will be stored as string (1...80 characters). String data is not NULL terminated in data of type rawbytes.

One of arguments  $\text{N}, \rlad$  or  $\text{SCII} must be programmed.$ 

The following combinations are allowed:

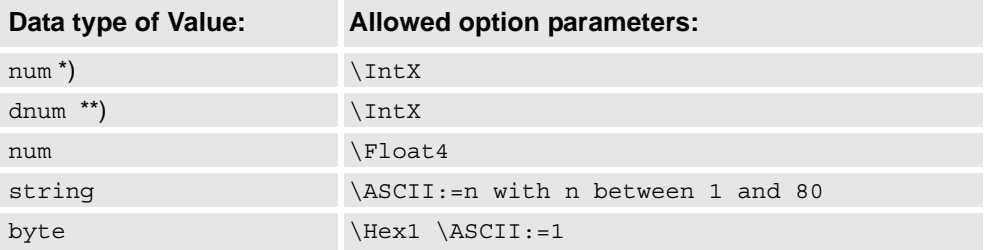

\*) Must be an integer within the value range of selected symbolic constant USINT, UINT, UDINT, SINT, INT or DINT.

\*\*) Must be an integer within the value range of selected symbolic constant USINT, UINT, UDINT, ULINT, SINT, INT, DINT or LINT.

### **Program execution**

During program execution data is unpacked from the container of type rawbytes into a variable of type anytype.

### **Predefined data**

The following symbolic constants of the data type inttypes are predefined and can be used to specify the integer in parameter \IntX.

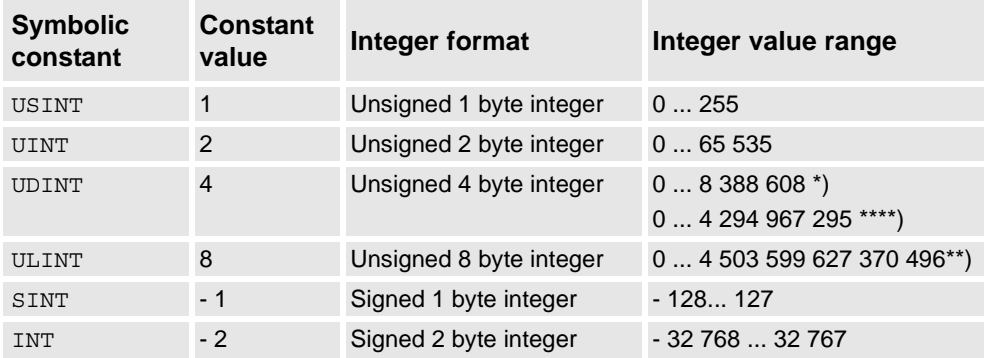

*Continues on next page*

1.224. UnpackRawBytes - Unpack data from rawbytes data *RobotWare - OS Continued*

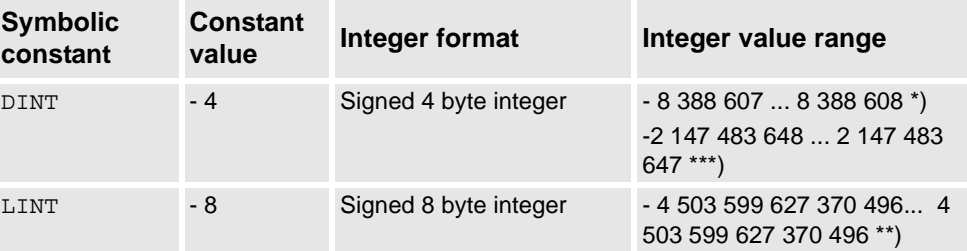

\*) RAPID limitation for storage of integer in data type num.

\*\*) RAPID limitation for storage of integer in data type dnum.

\*\*\*) Range when using a dnum variable and inttype DINT.

\*\*\*\*) Range when using a dnum variable and inttype UDINT.

### **Syntax**

UnpackRawBytes

```
[RawData ´:=´ ] < variable (VAR) of rawbytes>
[ '\' Network ] ´,´
[StartIndex ´:=´ ] < expression (IN) of num> ´,´
[Value ':=' ] < variable (VAR) of anytype>
[\prime \backslash ' Hex1 ]
| [ '\' IntX' :=' < expression (IN) of inttypes>]
\vert [' \setminus' Float4 ]
| [ '\' ASCII' :=' < expression (IN) of num>] ';'
```
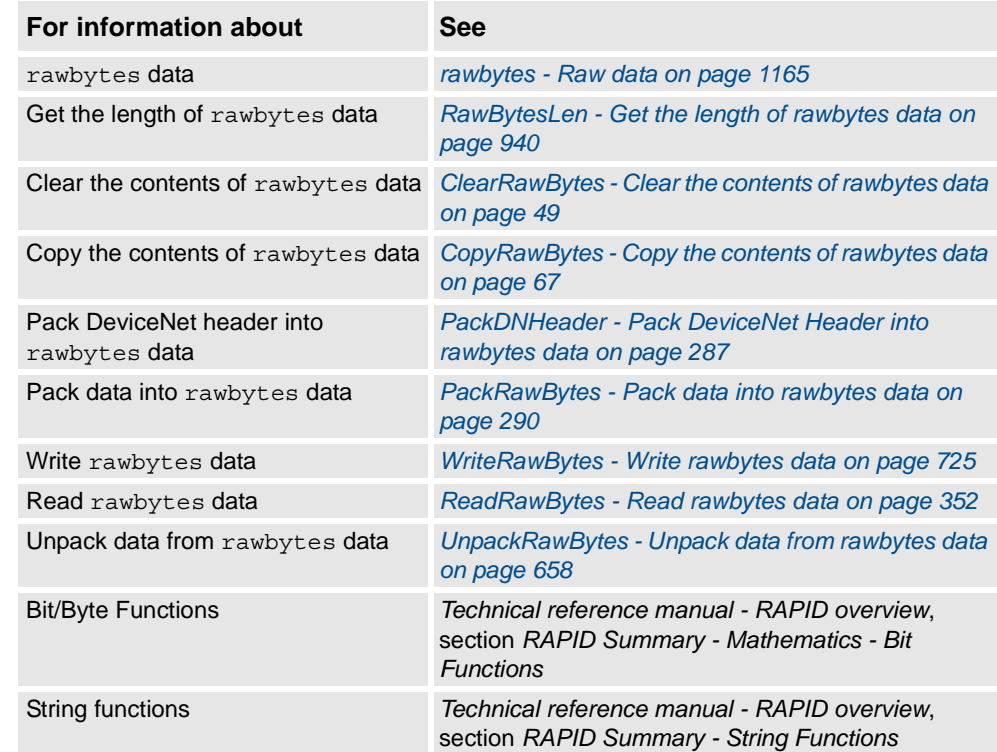

1.225. VelSet - Changes the programmed velocity *RobotWare - OS*

## **1.225. VelSet - Changes the programmed velocity**

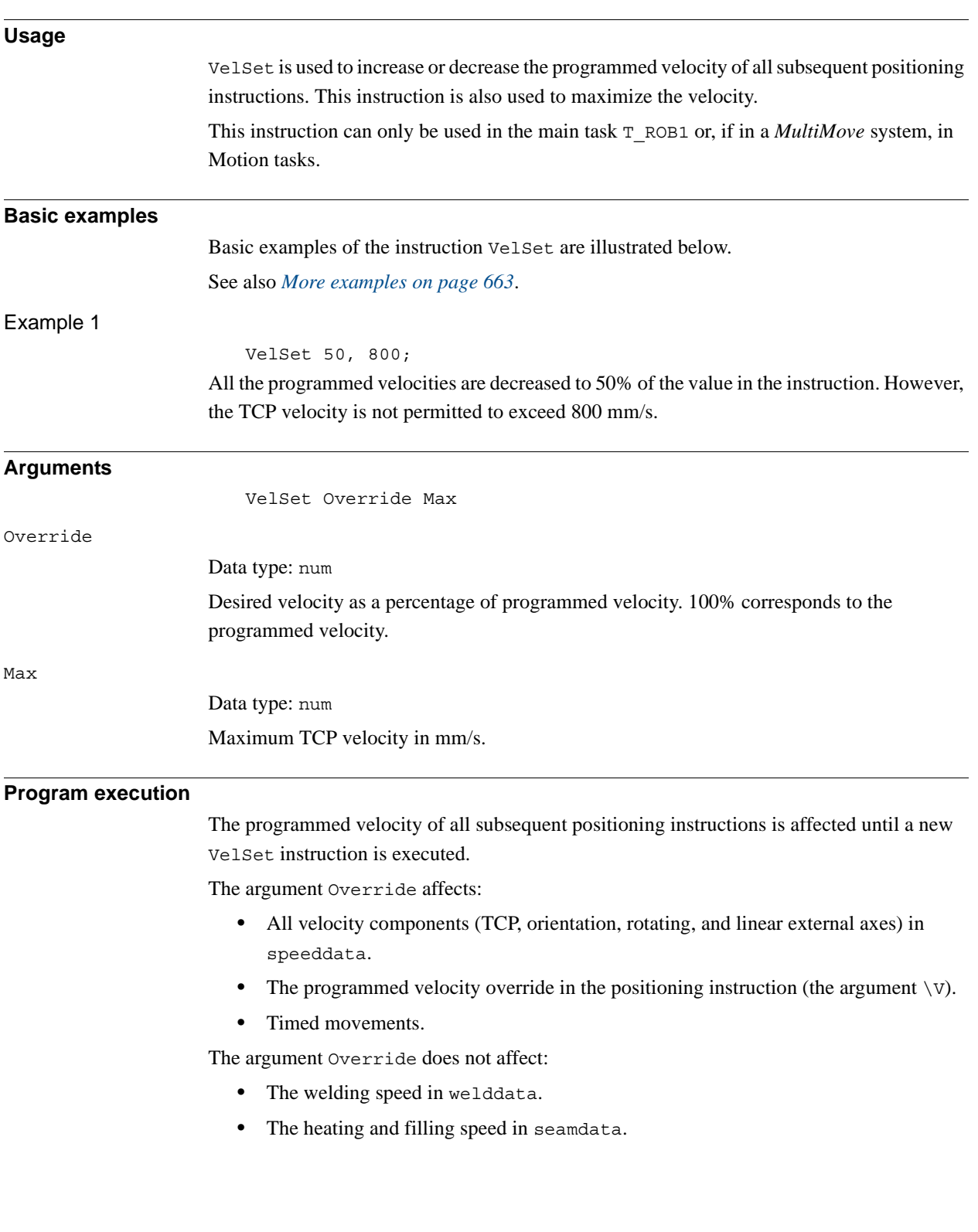

1.225. VelSet - Changes the programmed velocity *RobotWare - OS Continued*

The argument Max only affects the velocity of the TCP.

The default values for Override and Max are  $100\%$  and vmax. v\_tcp mm/s \*) respectively. These values are automatically set

- at a cold start-up.
- when a new program is loaded.
- when starting program execution from the beginning.

\*) Max. TCP speed for the used robot type and normal practical TCP values. The RAPID function MaxRobSpeed returns the same value.

## <span id="page-664-0"></span>**More examples** More examples of how to use the instruction VelSet are illustrated below. Example 1 VelSet 50, 800; MoveL p1, v1000, z10, tool1; MoveL p2, v2000, z10, tool1; MoveL  $p3, v1000(T:=5, z10, tool1;$ The speed is 500 mm/s to point p1 and 800 mm/s to p2. It takes 10 seconds to move from p2

to p3.

### **Limitations**

The maximum speed is not taken into consideration when the time is specified in the positioning instruction.

### **Syntax**

```
VelSet
  [ Override ´:=´ ] < expression (IN) of num > ´,´
  [ Max ´:=´ ] < expression (IN) of num > ´;´
```
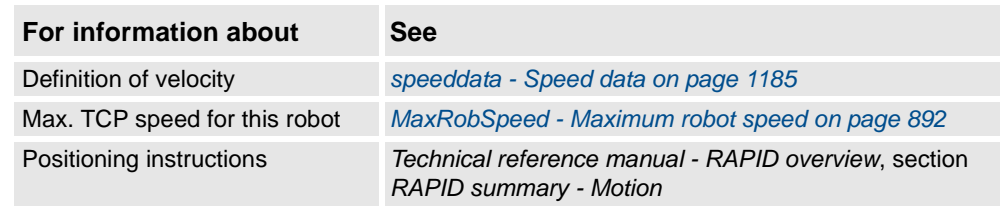

1.226. WaitAI - Waits until an analog input signal value is set *RobotWare - OS*

## <span id="page-665-0"></span>**1.226. WaitAI - Waits until an analog input signal value is set**

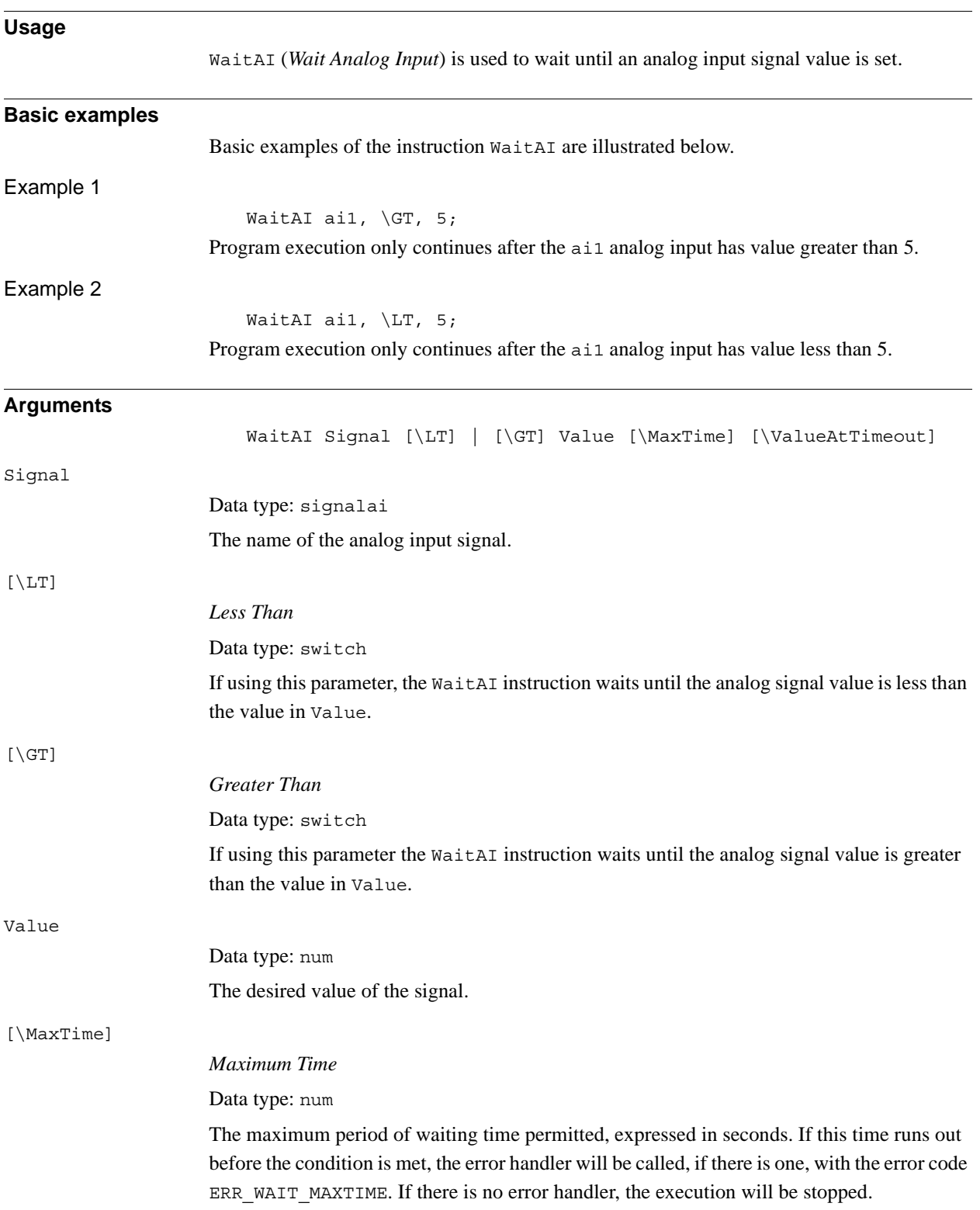

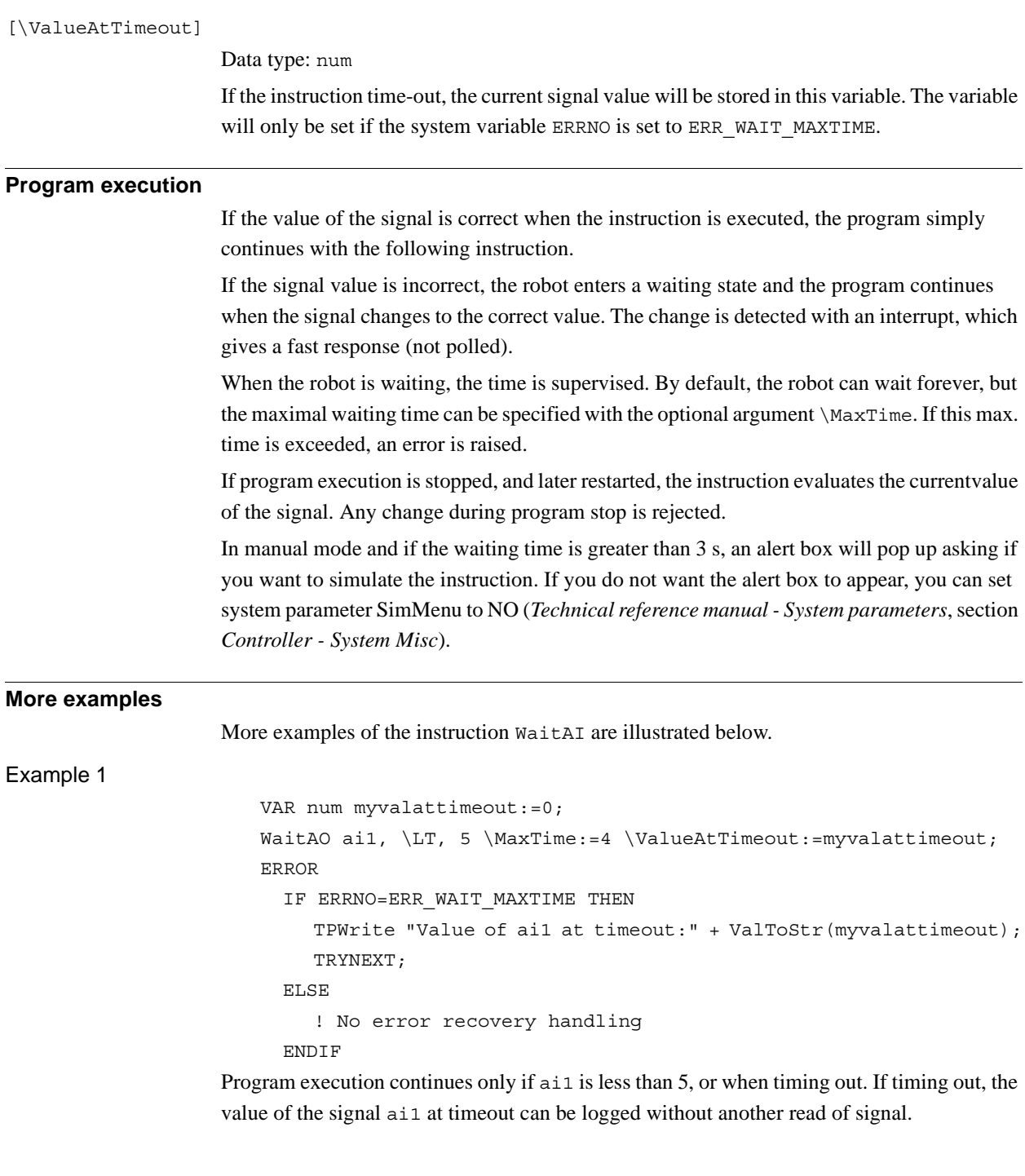

### 1.226. WaitAI - Waits until an analog input signal value is set *RobotWare - OS Continued*

error handler.

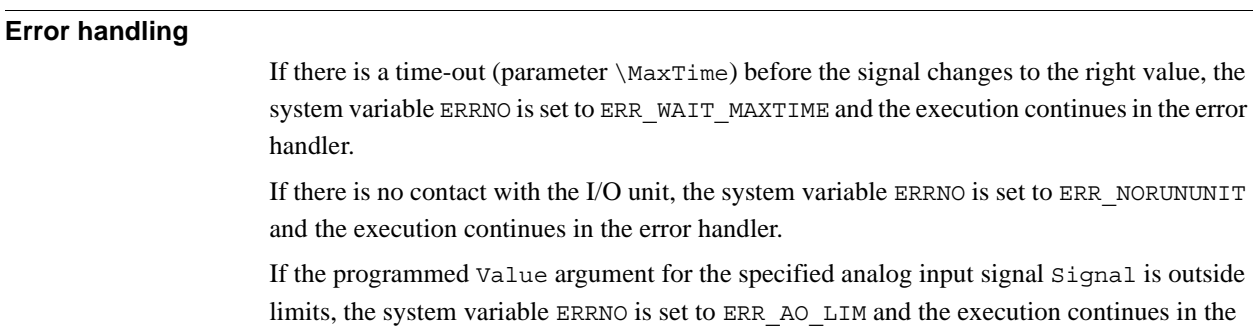

These situations can then be dealt with by the error handler.

### **Syntax**

```
WaitAI 
   [ Signal ':=' ] < variable (VAR) of signalai> ´,´
   [\begin{array}{ccc} \wedge \wedge & LT \end{array}] \begin{array}{ccc} [\begin{array}{ccc} \wedge \wedge & GT \end{array}] \end{array} \begin{array}{ccc} \wedge \wedge & T \end{array}][ Value ':=' ] < expression (IN) of num>
   ['\'MaxTime ´:='<expression (IN) of num>]
    [ '\'ValueAtTimeout' :=' < variable (VAR) of num >] ';'
```
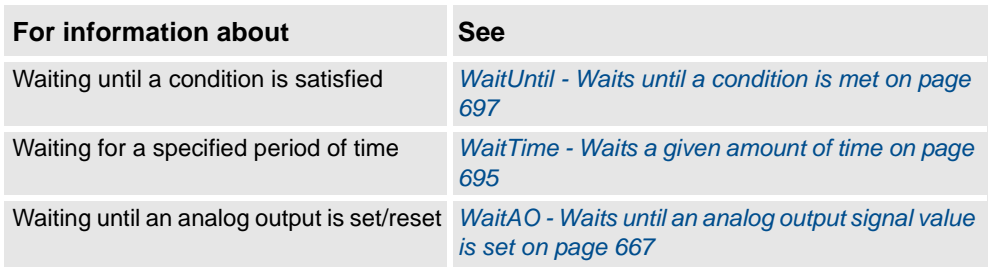

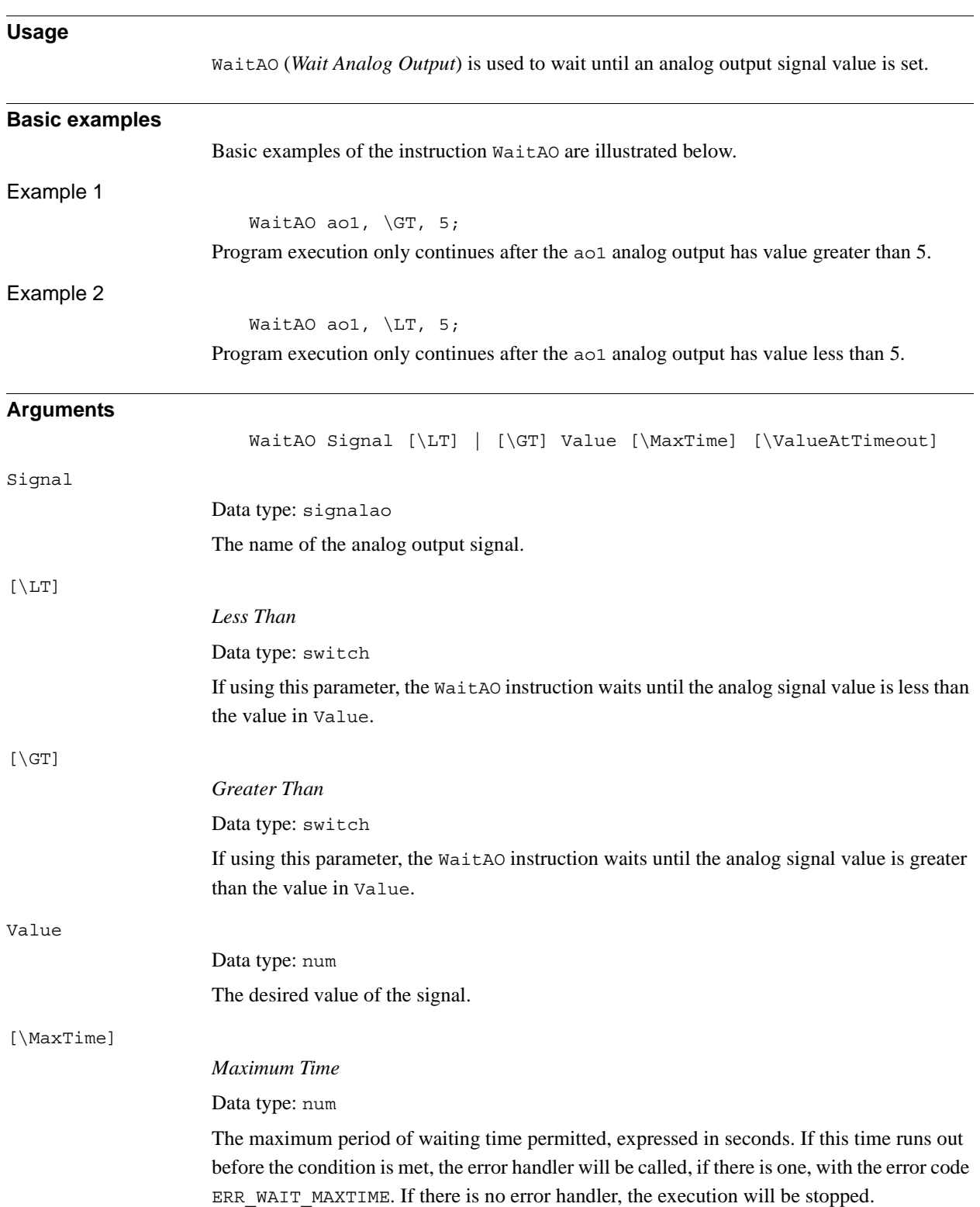

## <span id="page-668-0"></span>**1.227. WaitAO - Waits until an analog output signal value is set**

## 1.227. WaitAO - Waits until an analog output signal value is set *RobotWare - OS*

*Continued*

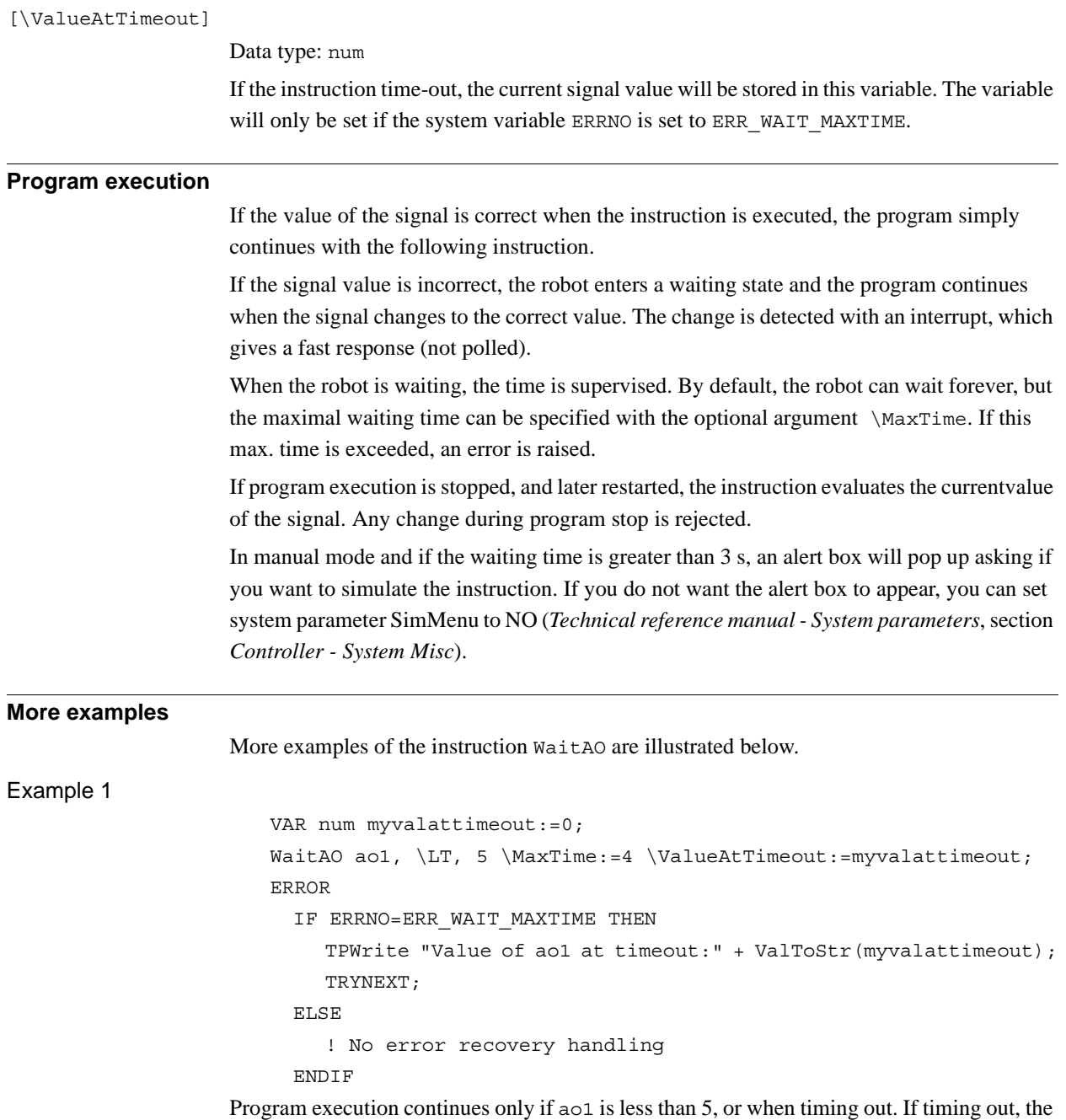

value of the signal ao1 at timeout can be logged without another read of signal.

### **Error handling**

If there is a time-out (parameter \MaxTime) before the signal changes to the right value, the system variable ERRNO is set to ERR\_WAIT\_MAXTIME and the execution continues in the error handler.

If there is no contact with the I/O unit, the system variable ERRNO is set to ERR\_NORUNUNIT and the execution continues in the error handler.

If the programmed Value argument for the specified analog output signal Signal is outside limits, the system variable ERRNO is set to ERR\_AO\_LIM and the execution continues in the error handler.

These situations can then be dealt with by the error handler.

### **Syntax**

```
WaitAO 
  [ Signal ':=' ] < variable (VAR) of signalao> ´,'
  [\cdot \backslash ' \quad \text{LT}] \mid [\cdot \backslash ' \quad \text{GT}] \quad ', '[ Value ':=' ] < expression (IN) of num>
   ['\'MaxTime ´:='<expression (IN) of num>]
   [ '\'ValueAtTimeout' :=' < variable (VAR) of num >] ';'
```
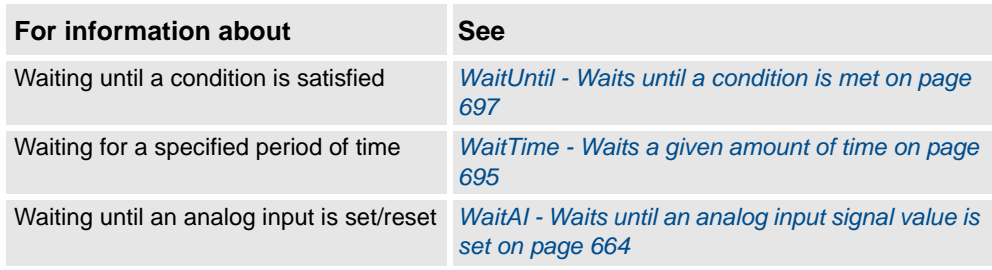

1.228. WaitDI - Waits until a digital input signal is set *RobotWare - OS*

## <span id="page-671-0"></span>**1.228. WaitDI - Waits until a digital input signal is set**

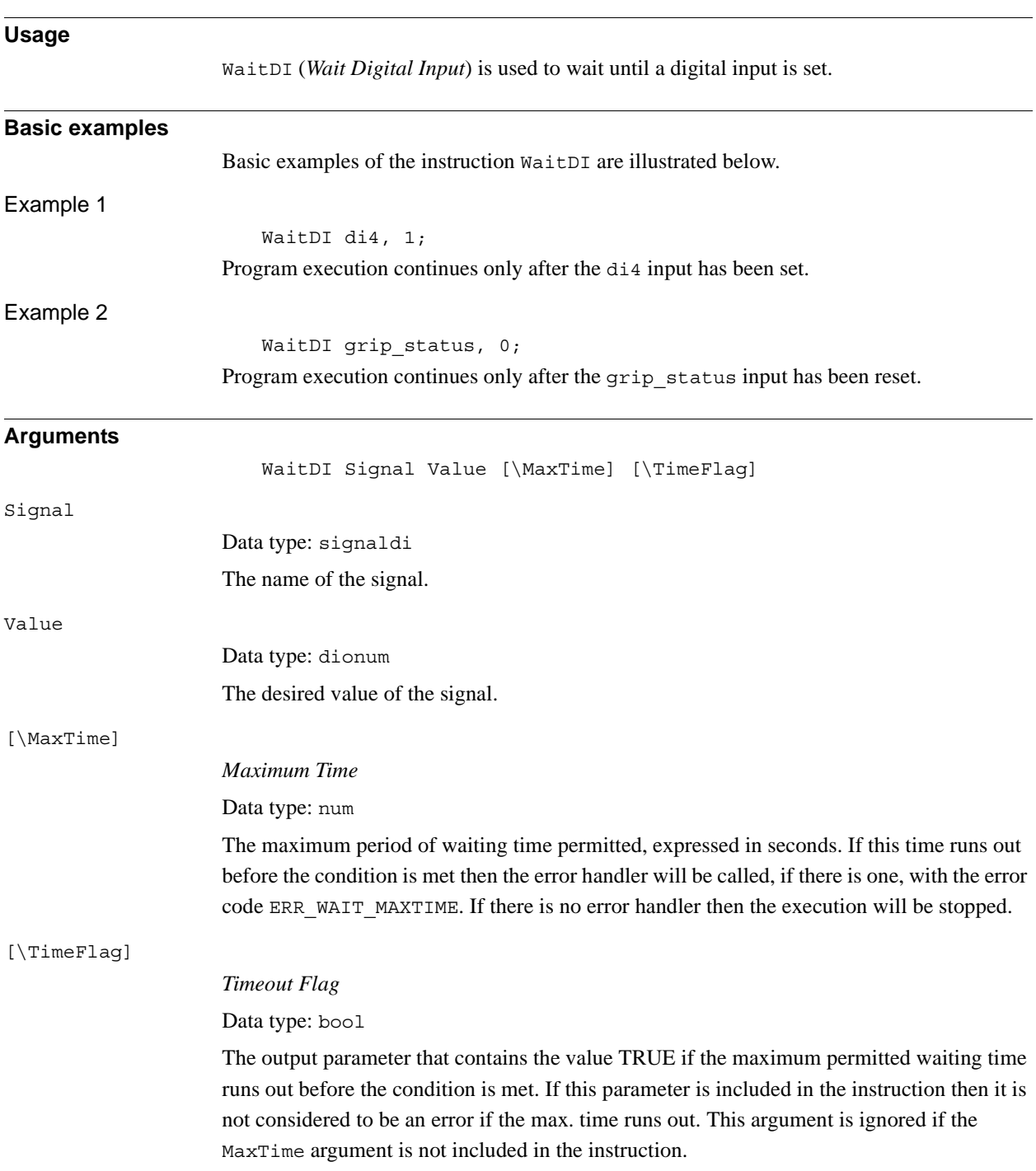

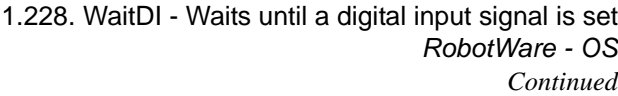

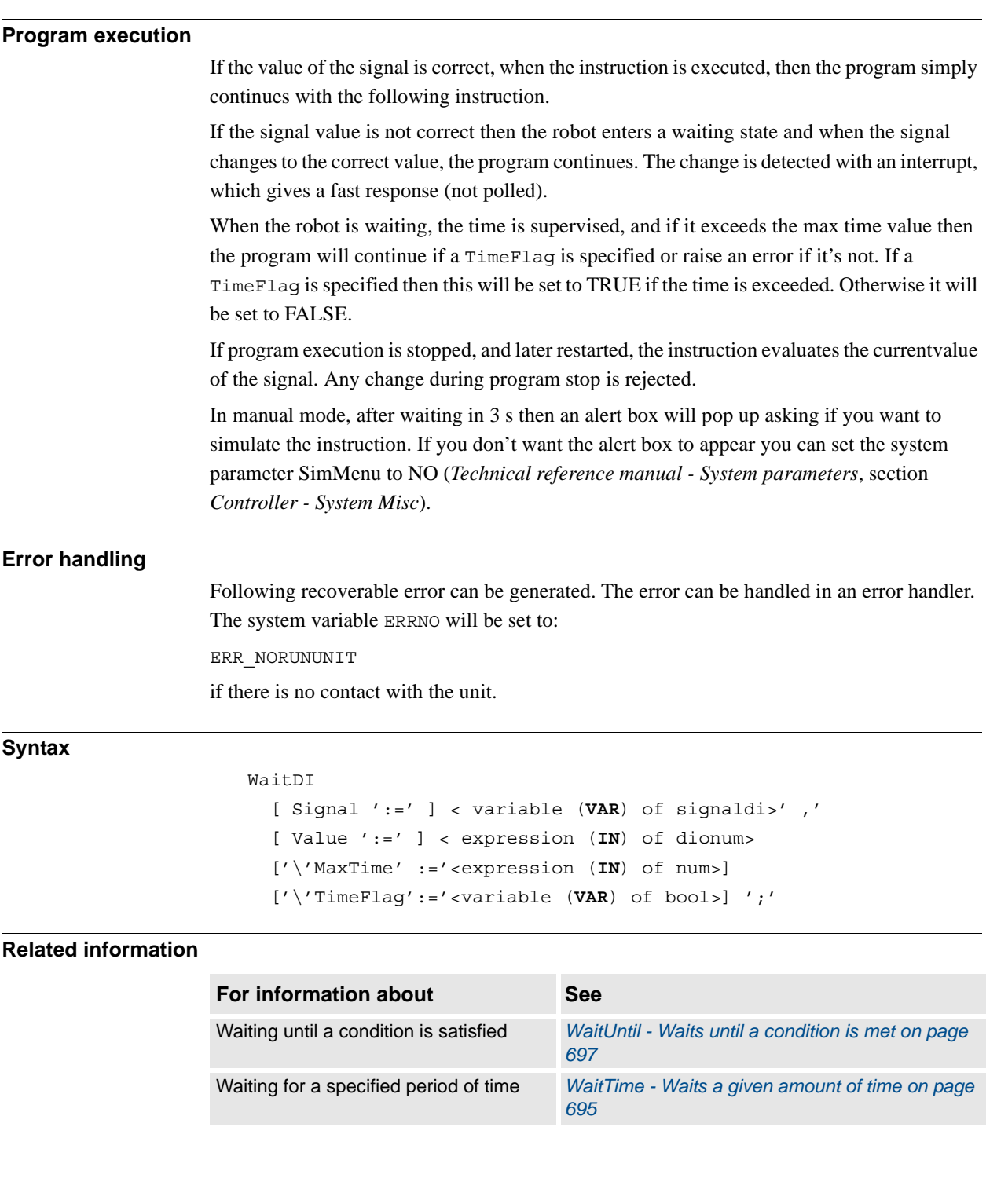

1.229. WaitDO - Waits until a digital output signal is set *RobotWare - OS*

## **1.229. WaitDO - Waits until a digital output signal is set**

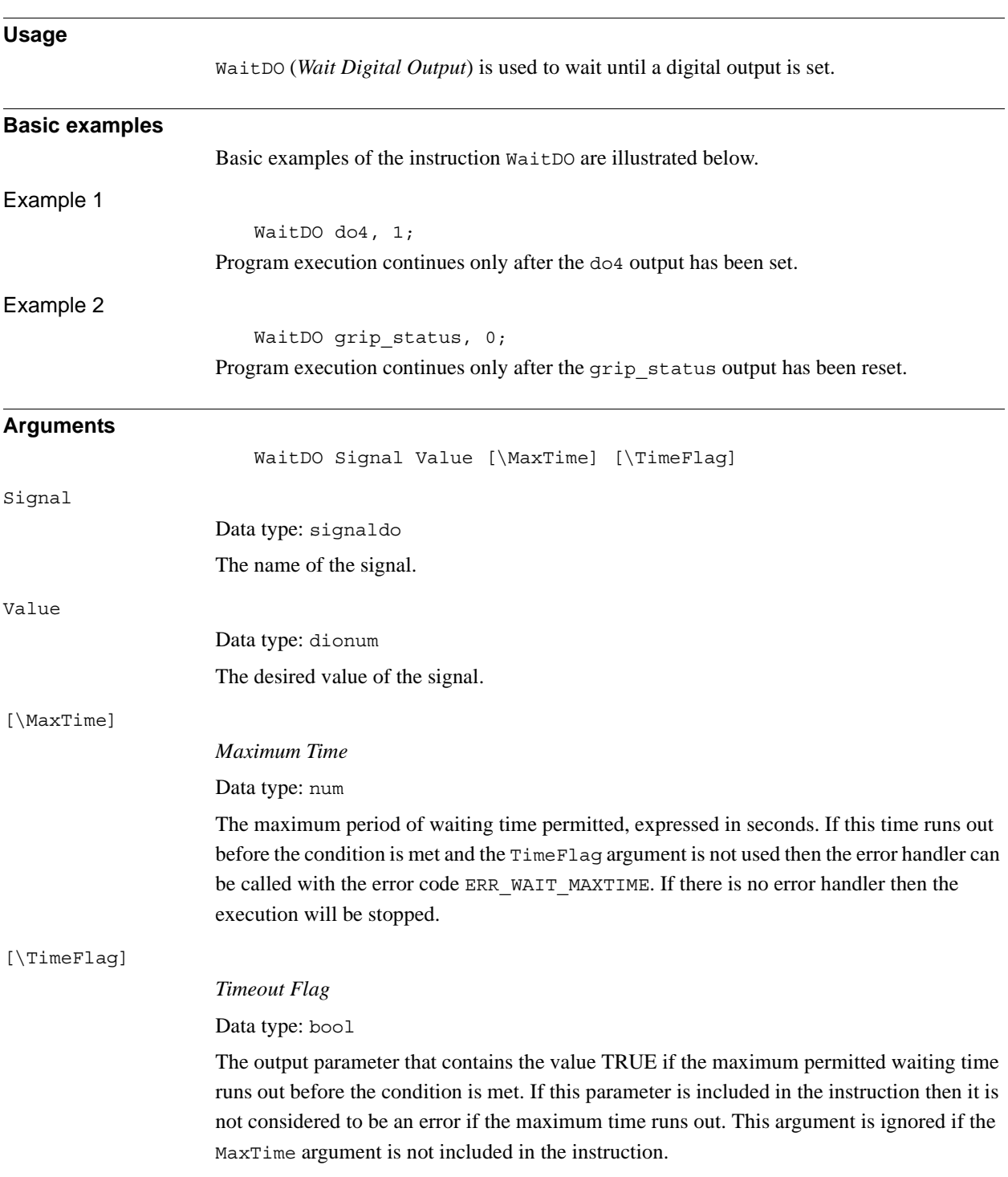

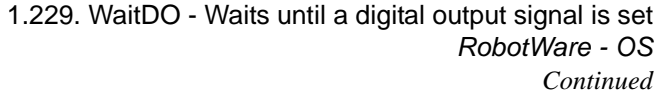

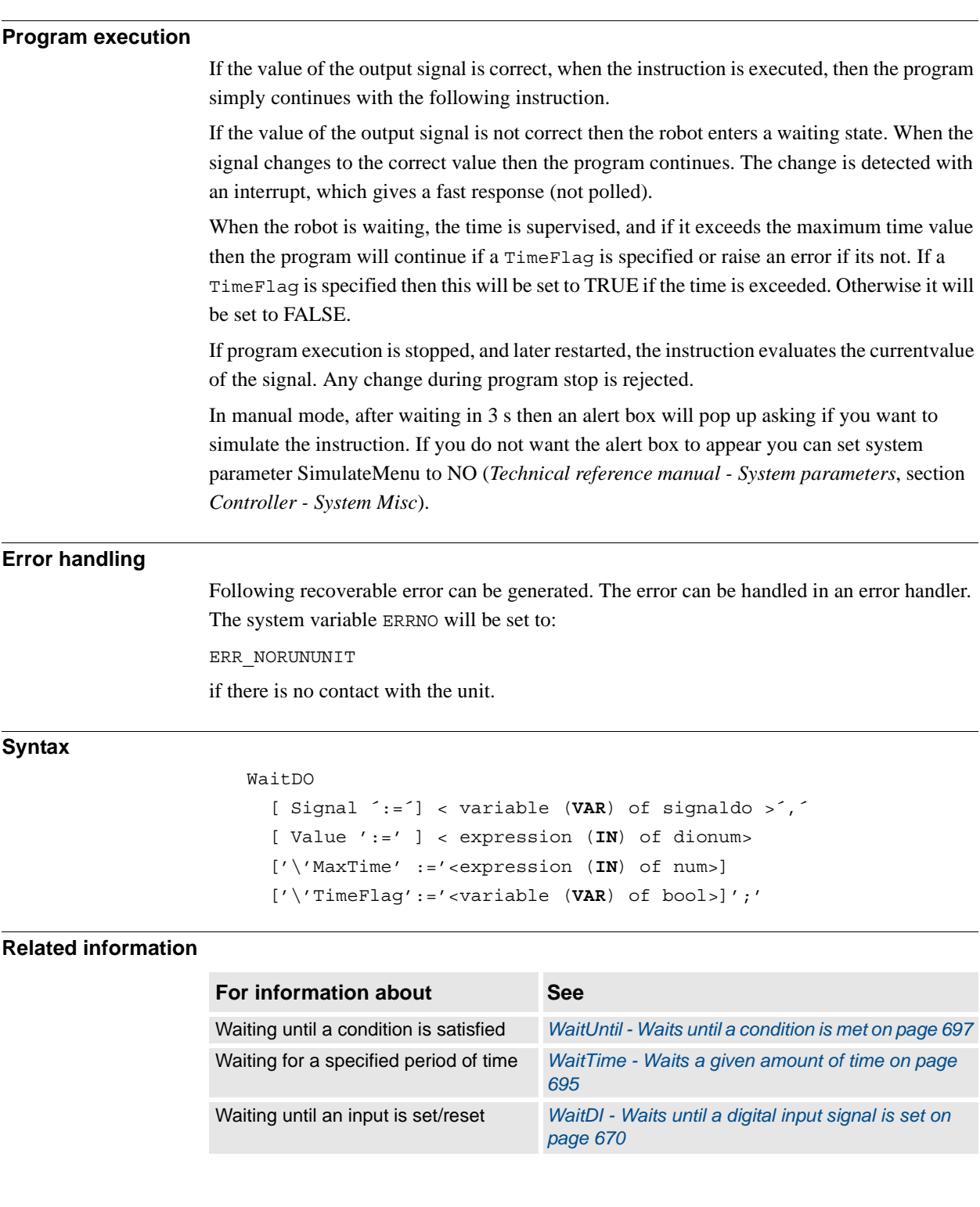

1.230. WaitGI - Waits until a group of digital input signals are set *RobotWare - OS*

## <span id="page-675-0"></span>**1.230. WaitGI - Waits until a group of digital input signals are set**

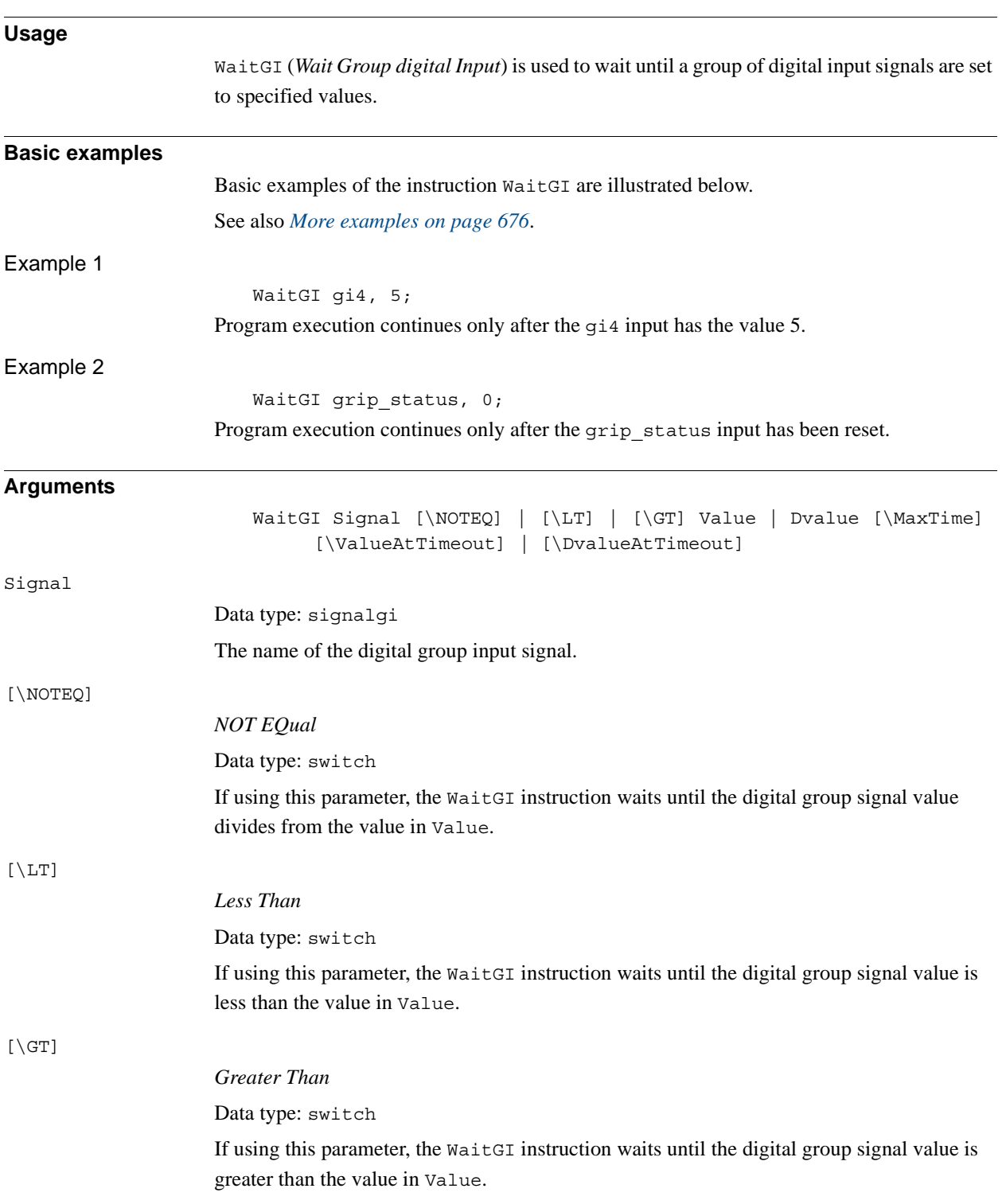

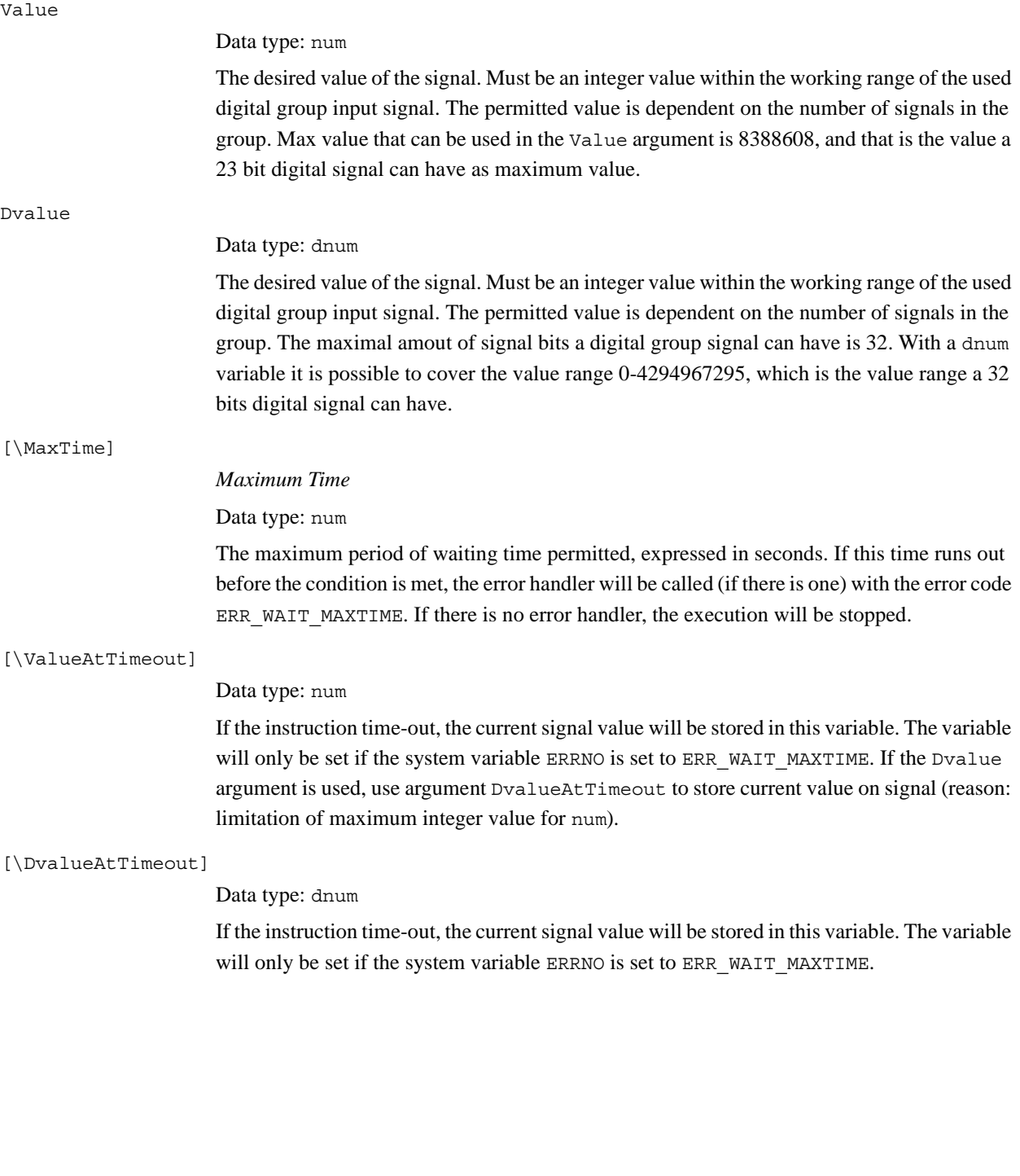

1.230. WaitGI - Waits until a group of digital input signals are set *RobotWare - OS Continued*

<span id="page-677-0"></span>**Program execution** If the value of the signal is correct when the instruction is executed, the program simply continues with the following instruction. If the signal value is not correct, the robot enters a waiting state and the program continues when the signal changes to the correct value. The change is detected with an interrupt, which gives a fast response (not polled). When the robot is waiting, the time is supervised. By default, the robot can wait forever, but the maximal waiting time can be specified with the optional argument \MaxTime. If this max. time is exceeded, an error is raised. If program execution is stopped, and later restarted, the instruction evaluates the currentvalue of the signal. Any change during program stop is rejected. In manual mode and if the waiting time is greater than 3 s, an alert box will pop up asking if you want to simulate the instruction. If you do not want the alert box to appear, you can set system parameter SimMenu to NO (*Technical reference manual - System parameters*, section *Controller - System Misc*). **More examples** More examples of the instruction WaitGI are illustrated below. Example 1 WaitGI gi1,\NOTEQ,0; Program execution only continues after the gi1 differs from the value 0. Example 2 WaitGI gi1,\LT,1; Program execution only continues after the gi1 is less than 1. Example 3 WaitGI qi1, \GT, 0; Program execution continues only after the gi1 is greater than 0. Example 4 VAR num myvalattimeout:=0; WaitGI gi1, 5 \MaxTime:=4 \ValueAtTimeout:=myvalattimeout; ERROR IF ERRNO=ERR WAIT MAXTIME THEN TPWrite "Value of gi1 at timeout:" + ValToStr(myvalattimeout); TRYNEXT; ELSE ! No error recovery handling ENDIF Program execution continues only if  $g\text{ i } 1$  is equal to 5, or when timing out. If timing out, the value of the signal gi1 at timeout can be logged without another read of signal.

### **Error handling**

If there is a time-out (parameter \MaxTime) before the signal changes to the right value, the system variable ERRNO is set to ERR\_WAIT\_MAXTIME and the execution continues in the error handler.

If there is no contact with the I/O unit, the system variable ERRNO is set to ERR\_NORUNUNIT and the execution continues in the error handler.

If the programmed Value or Dvalue argument for the specified digital group input signal Signal is outside limits, the system variable ERRNO is set to ERR\_GO\_LIM and the execution continues in the error handler.

These situations can then be dealt with by the error handler.

#### **Syntax**

#### WaitGI

```
[ Signal ':=' ] < variable (VAR) of signalgi> ´,´
[\prime \setminus ' NOTEQ] | [ '\setminus ' LT] | [ '\setminus ' GT] ', '[ Value ':=' ] < expression (IN) of num>
| [ Dvalue' :=' ] < expression (IN) of dnum>
['\'MaxTime ´:='<expression (IN) of num>]
[ '\'ValueAtTimeout' :=' < variable (VAR) of num > ]
| [ '\'DvalueAtTimeout' :=' < variable (VAR) of dnum > ]';'
```
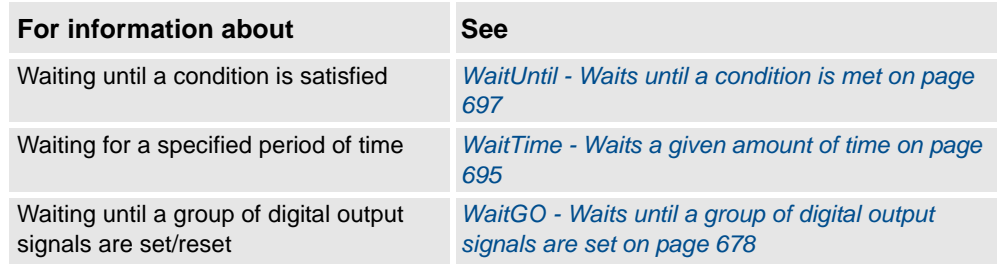

1.231. WaitGO - Waits until a group of digital output signals are set *RobotWare - OS*

## <span id="page-679-0"></span>**1.231. WaitGO - Waits until a group of digital output signals are set**

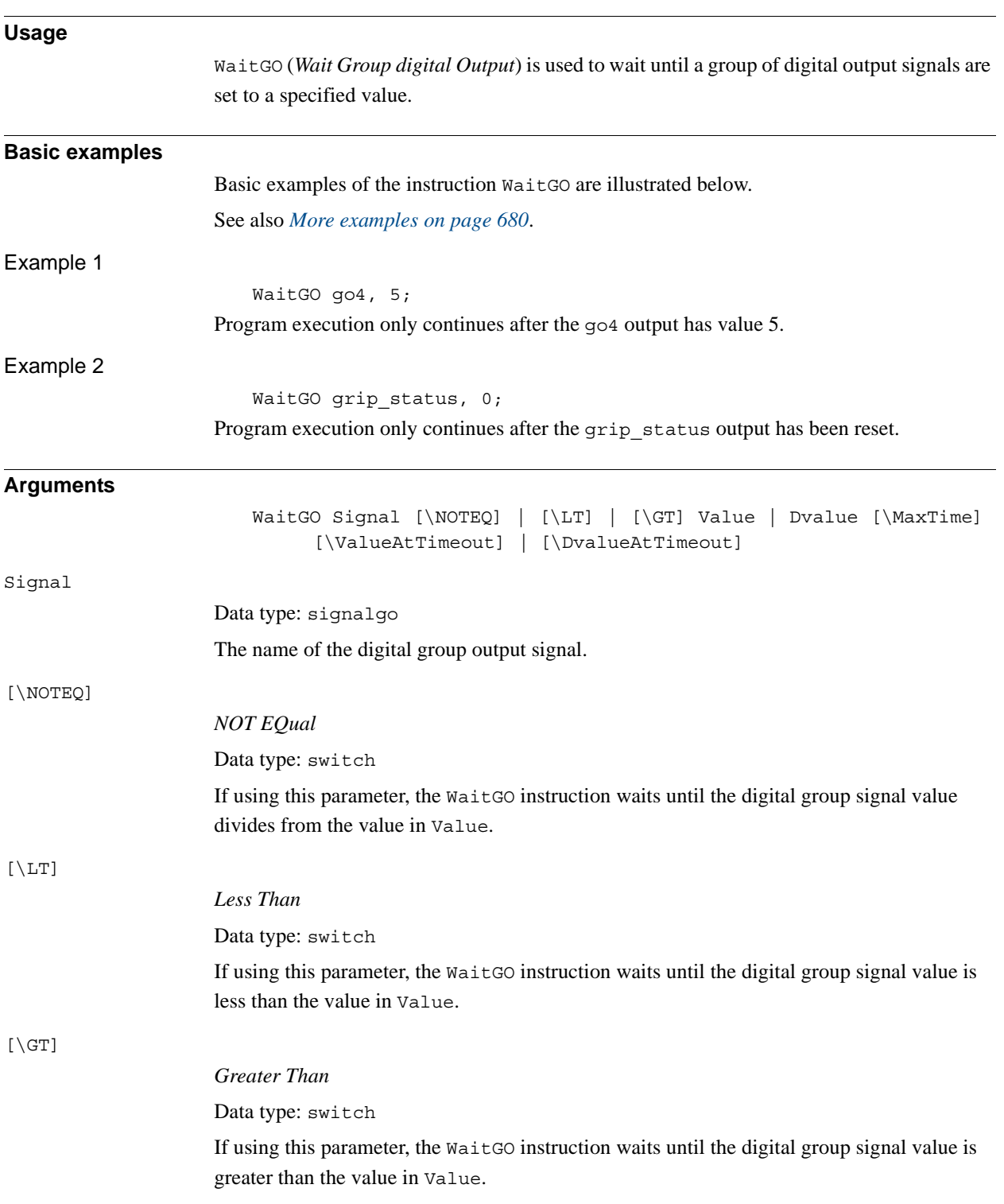

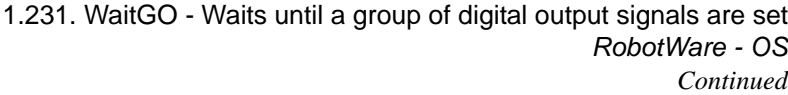

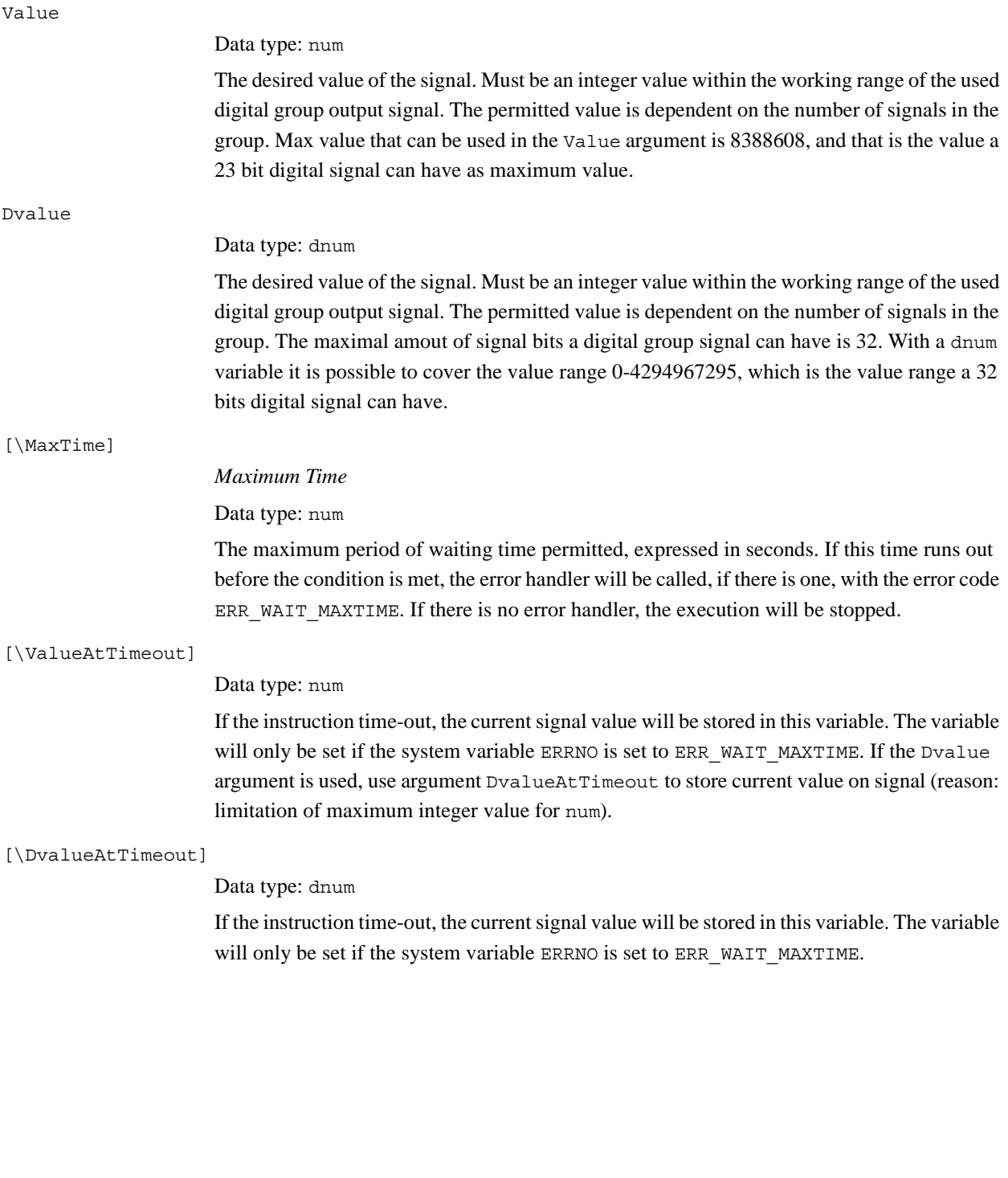

1.231. WaitGO - Waits until a group of digital output signals are set *RobotWare - OS Continued*

<span id="page-681-0"></span>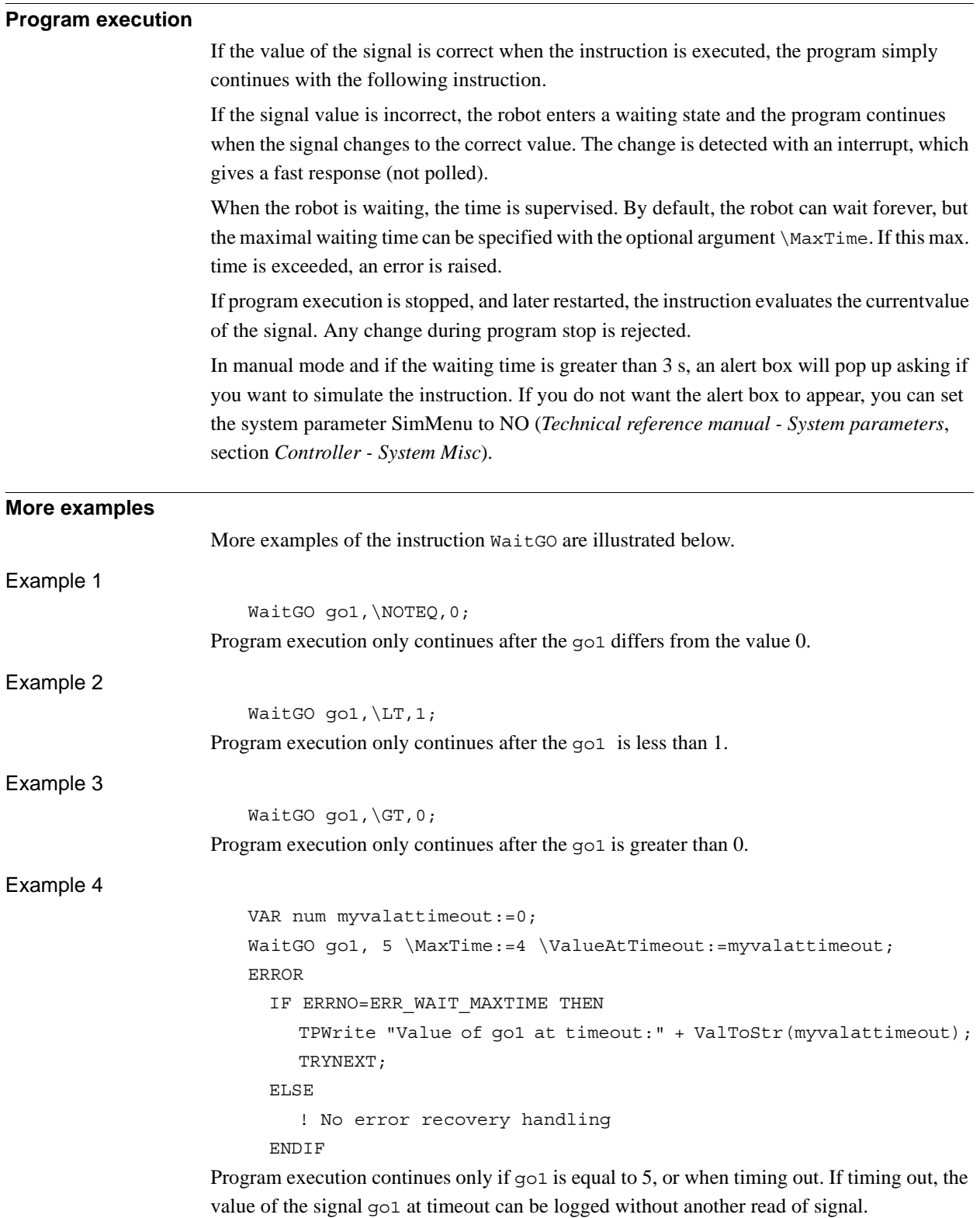

#### 1.231. WaitGO - Waits until a group of digital output signals are set *RobotWare - OS Continued*

#### **Error handling**

If there is a time-out (parameter \MaxTime) before the signal changes to the right value, the system variable ERRNO is set to ERR\_WAIT\_MAXTIME and the execution continues in the error handler.

If there is no contact with the I/O unit, the system variable ERRNO is set to ERR\_NORUNUNIT and the execution continues in the error handler.

If the programmed Value or Dvalue argument for the specified digital group output signal Signal is outside limits, the system variable ERRNO is set to ERR\_GO\_LIM and the execution continues in the error handler.

These situations can then be dealt with by the error handler.

#### **Syntax**

#### WaitGO

```
[ Signal ':=' ] < variable (VAR) of signalgo> ´,´
[\prime \setminus ' NOTEQ] | [ '\setminus ' LT] | [ '\setminus ' GT] ', '[ Value ':=' ] < expression (IN) of num>
| [ Dvalue' :=' ] < expression (IN) of dnum>
['\'MaxTime ´:='<expression (IN) of num>]
[ '\'ValueAtTimeout' :=' < variable (VAR) of num > ]
| [ '\'DvalueAtTimeout' :=' < variable (VAR) of dnum > ]';'
```
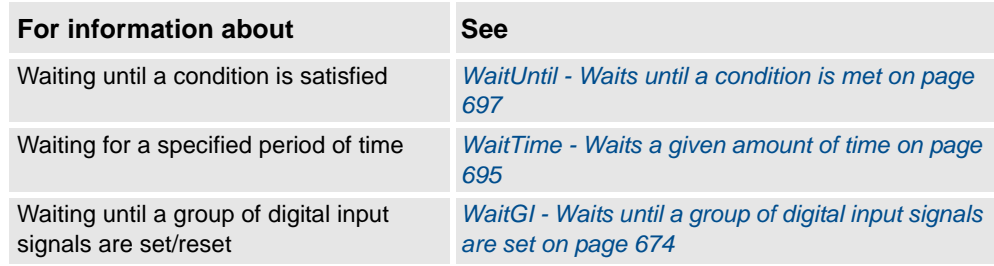

1.232. WaitLoad - Connect the loaded module to the task *RobotWare - OS*

## <span id="page-683-0"></span>**1.232. WaitLoad - Connect the loaded module to the task**

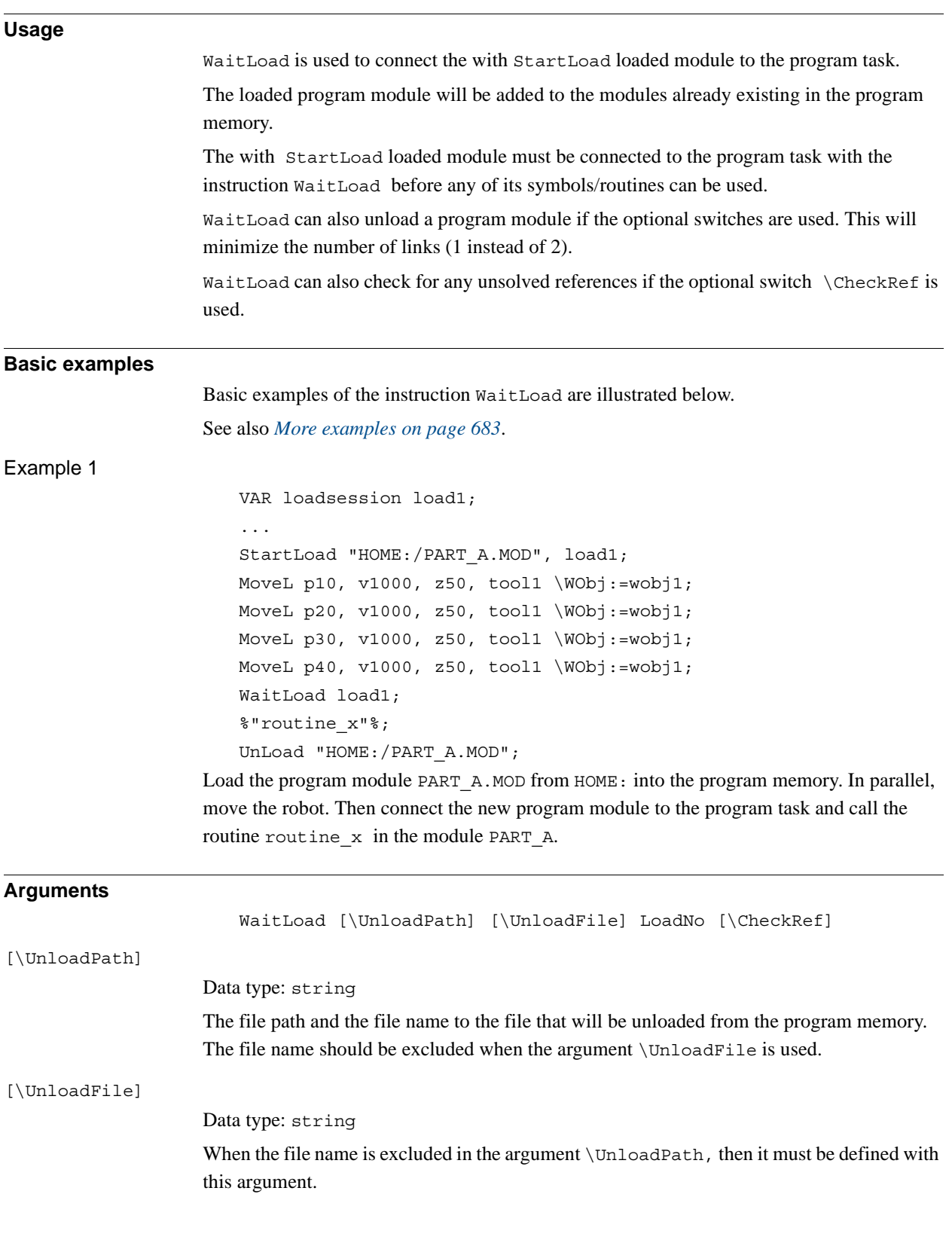
#### 1.232. WaitLoad - Connect the loaded module to the task *RobotWare - OS Continued*

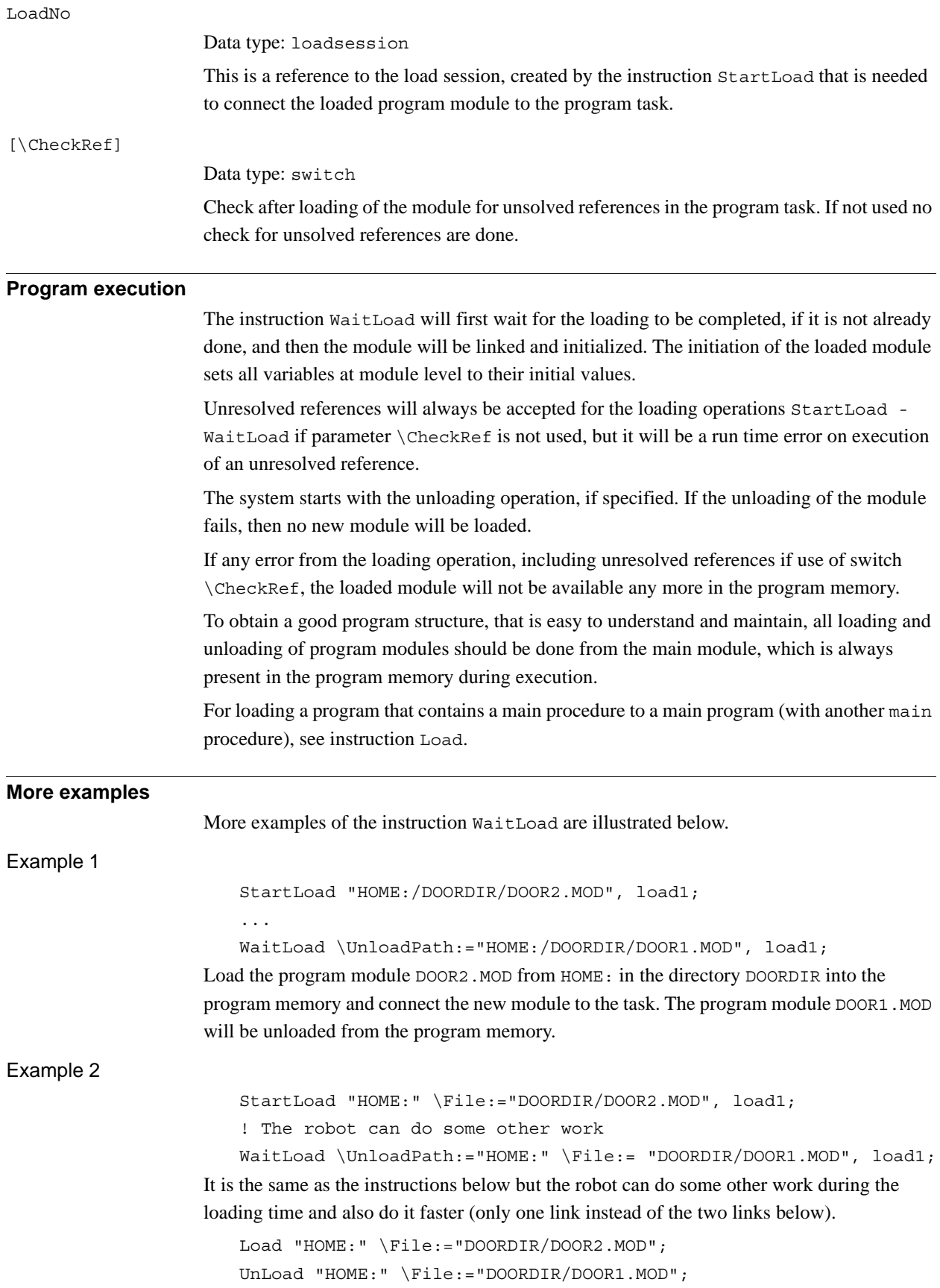

**Error handling**

1.232. WaitLoad - Connect the loaded module to the task *RobotWare - OS Continued*

> If the file specified in the StartLoad instruction cannot be found then the system variable ERRNO is set to ERR\_FILNOTFND at execution of WaitLoad. If some other type of problems to read the file to load then the system variable ERRNO will be set to ERR\_IOERROR. If argument LoadNo refers to an unknown load session then the system variable ERRNO is set to ERR\_UNKPROC. If the module cannot be loaded because the program memory is full then the system variable ERRNO is set to ERR\_PRGMEMFULL. If the module is already loaded into the program memory then the system variable ERRNO is set to ERR\_LOADED.

If the loaded module contains syntax errors, the system variable ERRNO is set to ERR\_SYNTAX.

If the loaded module result in fatal link errors, the system variable ERRNO is set to ERR\_LINKREF.

If WaitLoad is used with the switch \CheckRef to check for any reference error and the program memory contains unresolved references, the system variable ERRNO is set to ERR\_LINKREF.

The following errors can only occur when the argument \UnloadPathis used in the instruction WaitLoad:

- If the module specified in the argument  $\Upsilon$ nloadPath cannot be unloaded because of ongoing execution within the module then the system variable ERRNO is set to ERR\_UNLOAD.
- If the module specified in the argument \UnloadPath cannot be unloaded because the program module is not loaded with Load or StartLoad-WaitLoad from the RAPID program then the system variable ERRNO is also set to ERR\_UNLOAD.

These errors can then be handled in the ERROR handler. If some of these error occurs, the actual module will be unloaded and will not be available in the ERROR handler.

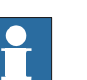

**NOTE!**

RETRY cannot be used for error recovery for any errors from WaitLoad.

#### **Limitations**

It is not possible to change the current value of some PERS variable by loading the same module with a new init value for the actual PERS variable.

Example:

- File my module.mod with declaration PERS num my pers: =1; is loaded in the system.
- The file my module.mod is edited on disk with new persistent value eg. PERS num my\_pers:=3;
- The code below is executed
- After loading the my\_module.mod again, the value of my\_pers is still 1 instead of 3. StartLoad \Dynamic, "HOME:/my module.mod", load1;

```
...
```
WaitLoad \UnLoadPath:="HOME:/my\_module.mod", load1;

1.232. WaitLoad - Connect the loaded module to the task *RobotWare - OS Continued*

This limitation is a consequence of PERS variable characteristic. The current value of the PERS variable will not be changed by the new loaded PERS init value if the PERS variable is in any use at the loading time.

The above problems will not occur if the following code is executed instead:

```
UnLoad "HOME:/my_module.mod";
StartLoad \Dynamic, "HOME:/my_module.mod", load1;
...
WaitLoad load1;
```
Another option is to use a CONST for the init value and do the following assignment in the beginning of the execution in the new module:  $my_{pers} := my_{const}$ ;

#### **Syntax**

```
WaitLoad
  [ '\' UnloadPath ':=' <expression (IN) of string>' ,']
  [ '\' UnloadFile' :=' <expression (IN) of string> ',']
  [ LoadNo ':=' ] <variable (VAR) of loadsession>
  [\ ' \ \' CheckRef ] ';'
```
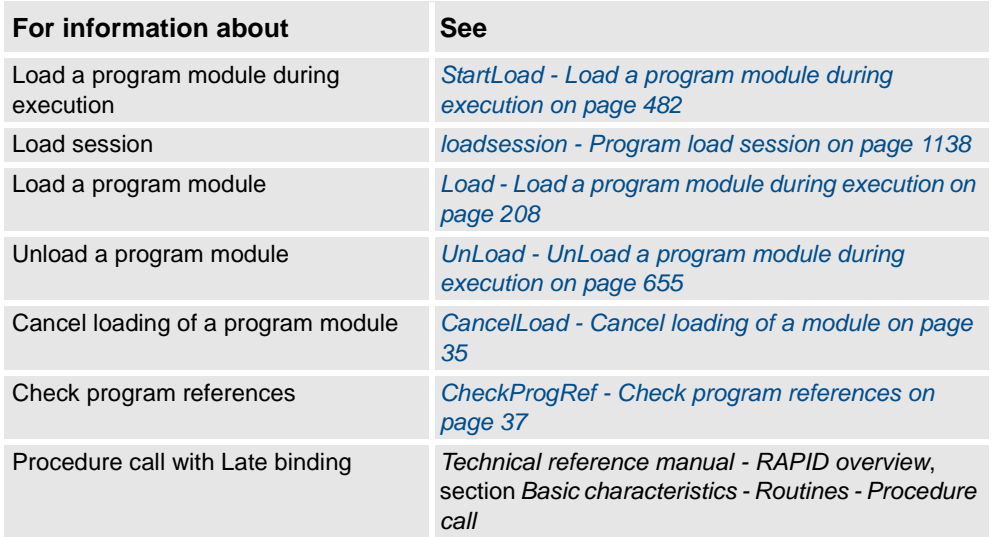

1.233. WaitRob - Wait until stop point or zero speed *RobotWare - OS*

# **1.233. WaitRob - Wait until stop point or zero speed**

<span id="page-687-0"></span>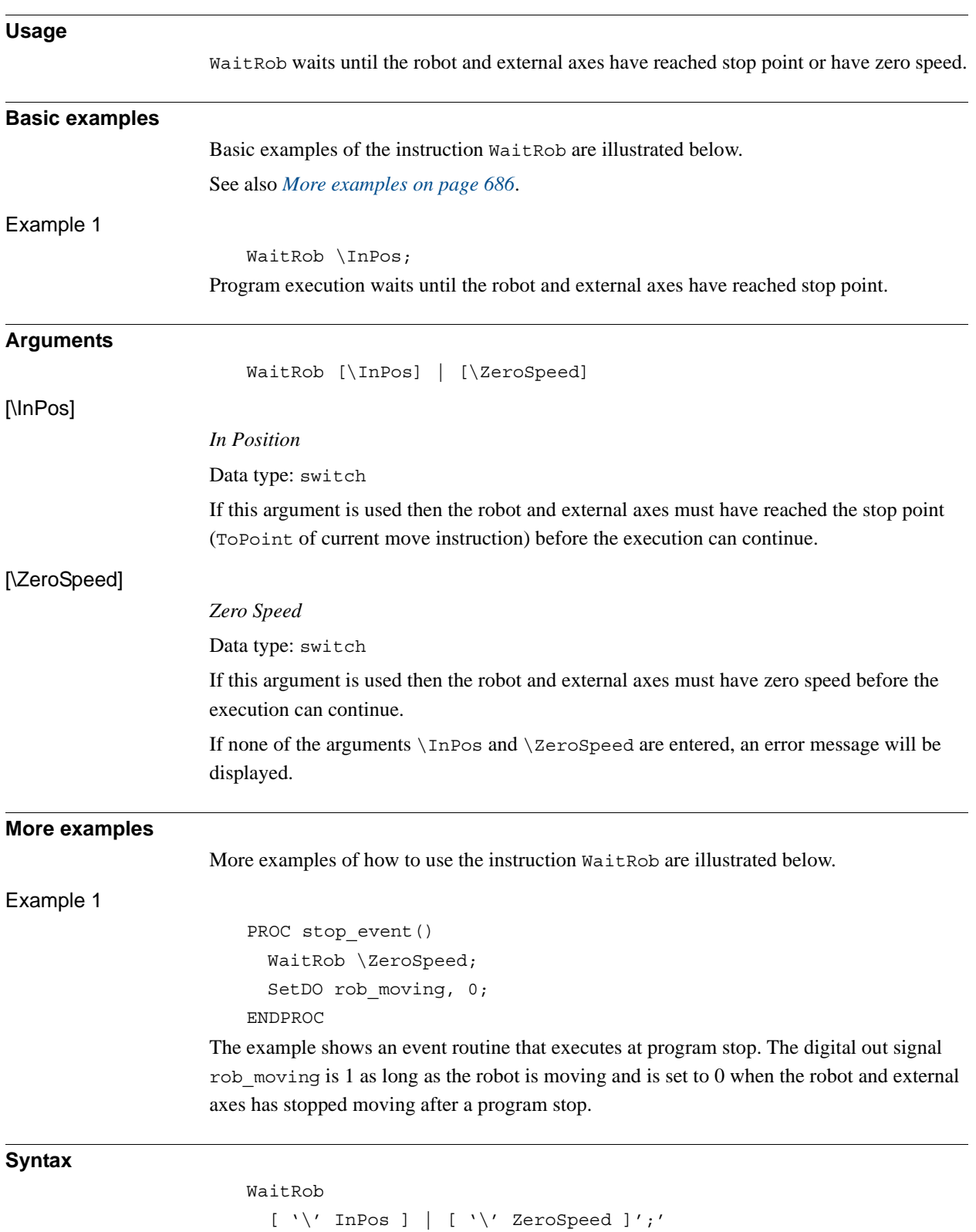

1.233. WaitRob - Wait until stop point or zero speed *RobotWare - OS Continued*

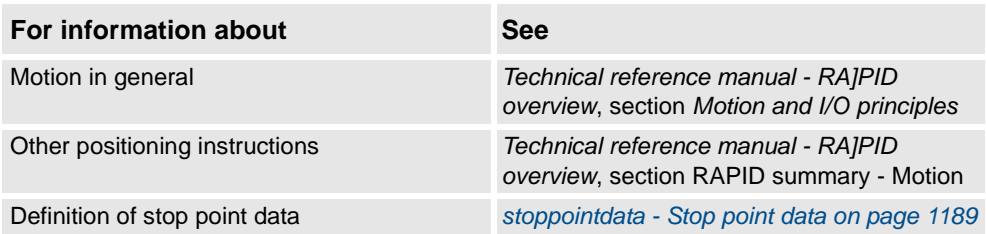

1.234. WaitSyncTask - Wait at synchronization point for other program tasks *Multitasking*

# **1.234. WaitSyncTask - Wait at synchronization point for other program tasks**

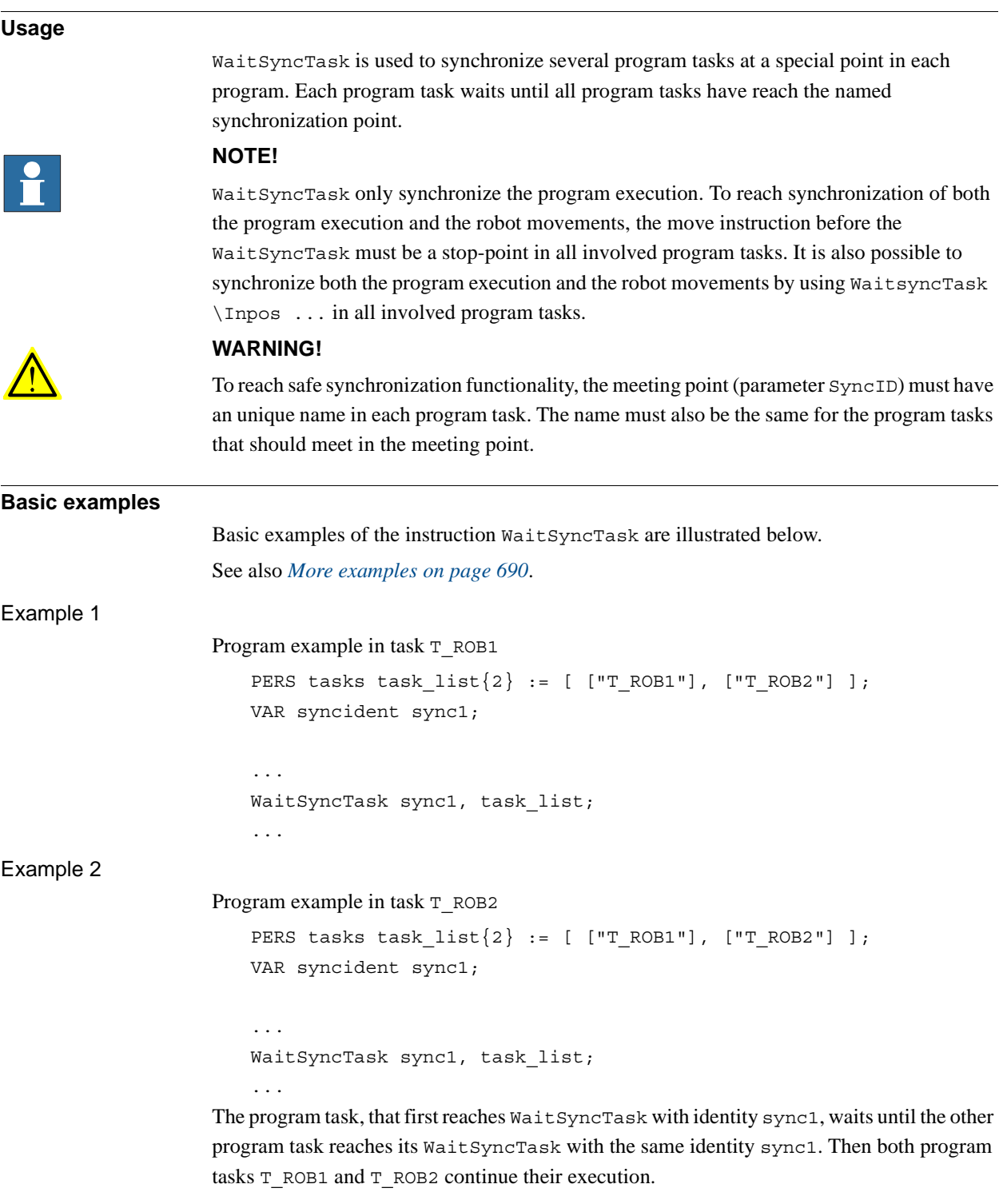

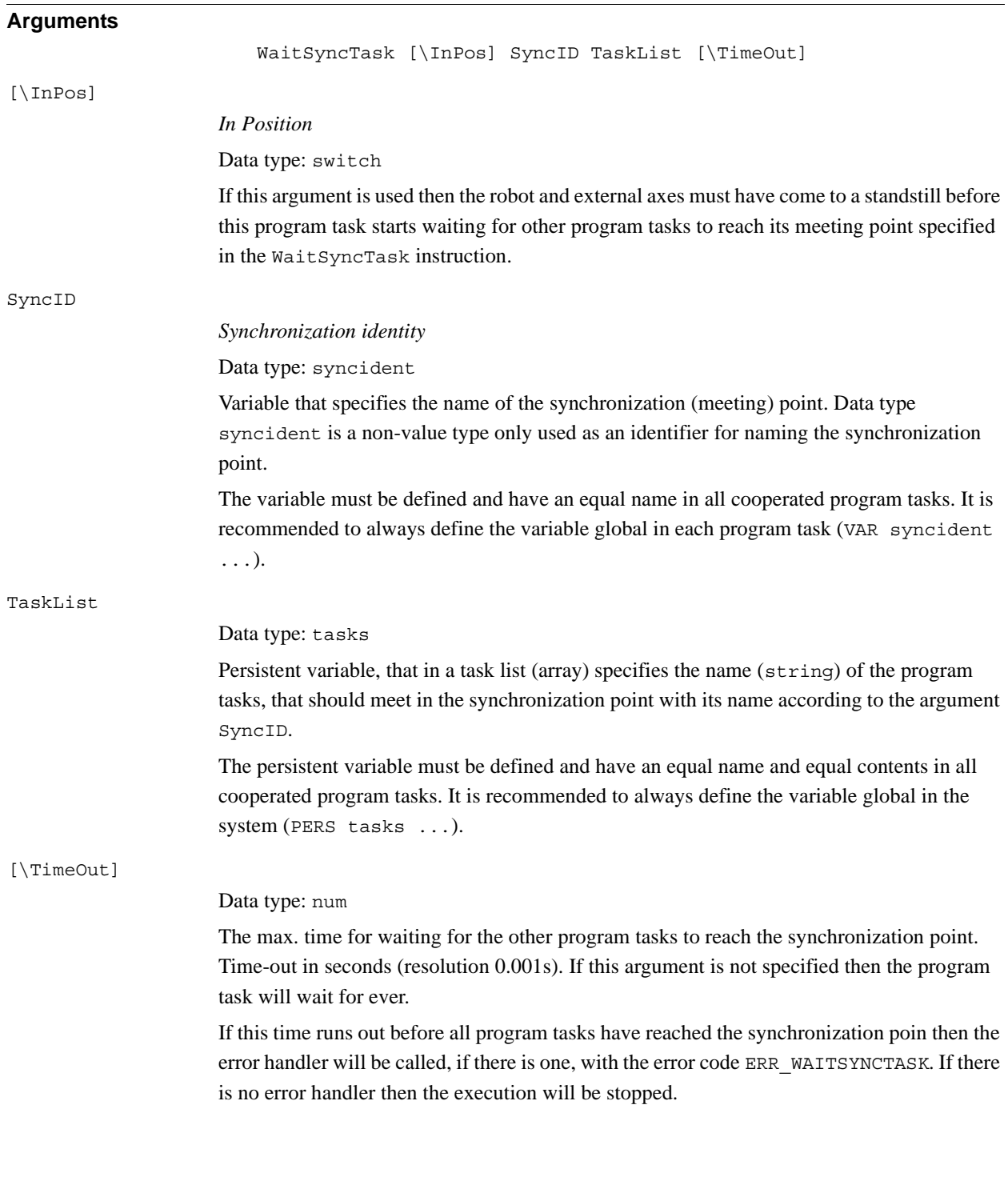

1.234. WaitSyncTask - Wait at synchronization point for other program tasks *Multitasking Continued*

<span id="page-691-0"></span>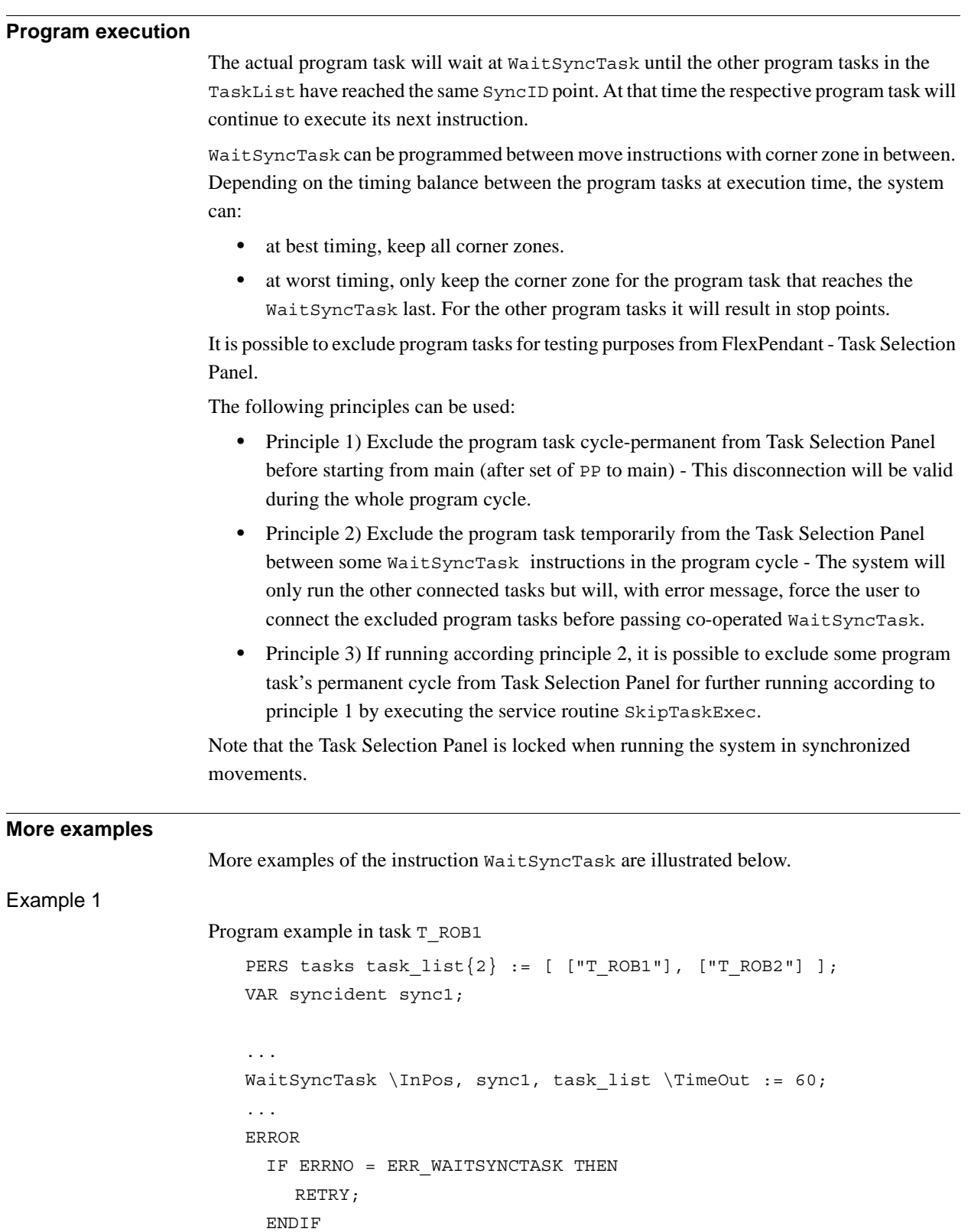

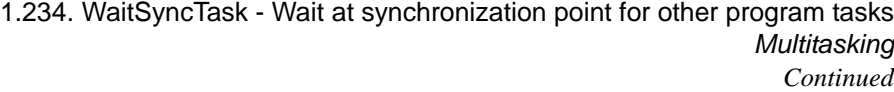

The program task T\_ROB1 waits in instruction WaitSyncTask until its mechanical units are in position and after that it waits for the program task  $T$  ROB2 to reach its synchronization point with the same identity. After waiting for 60 s, the error handler is called with ERRNO equal to ERR\_WAITSYNCTASK. Then the instruction WaitSyncTask is called again for an additional 60 s.

#### **Error handling**

If a time-out occurs because WaitSyncTask not ready in time then the system variable ERRNO is set to ERR\_WAITSYNCTASK.

This error can be handled in the ERROR handler.

#### **Limitation**

If this instruction is preceded by a move instruction then that move instruction must be programmed with a stop point (zonedata fine), not a fly-by point. Otherwise restart after power failure will not be possible.

WaitSyncTask \InPos cannot be executed in a RAPID routine connected to any of the following special system events: PowerOn, Stop, QStop, Restart, or Step.

#### **Syntax**

```
WaitSyncTask
  [\hat{\ } \hat{} \; \hat{} \; InPos \hat{} \; \hat{} \; , \hat {}[ SyncID ´:=´ ] < variable (VAR) of syncident> ´,´
  [ TaskList ´:=´ ] < persistent array {*} (PERS) of tasks> 
  [ ´\´ TimeOut ´:=´ < expression (IN) of num > ] ´;´
```
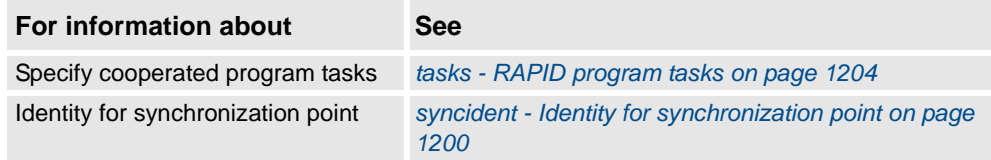

1.235. WaitTestAndSet - Wait until variable unset - then set *RobotWare - OS*

# **1.235. WaitTestAndSet - Wait until variable unset - then set**

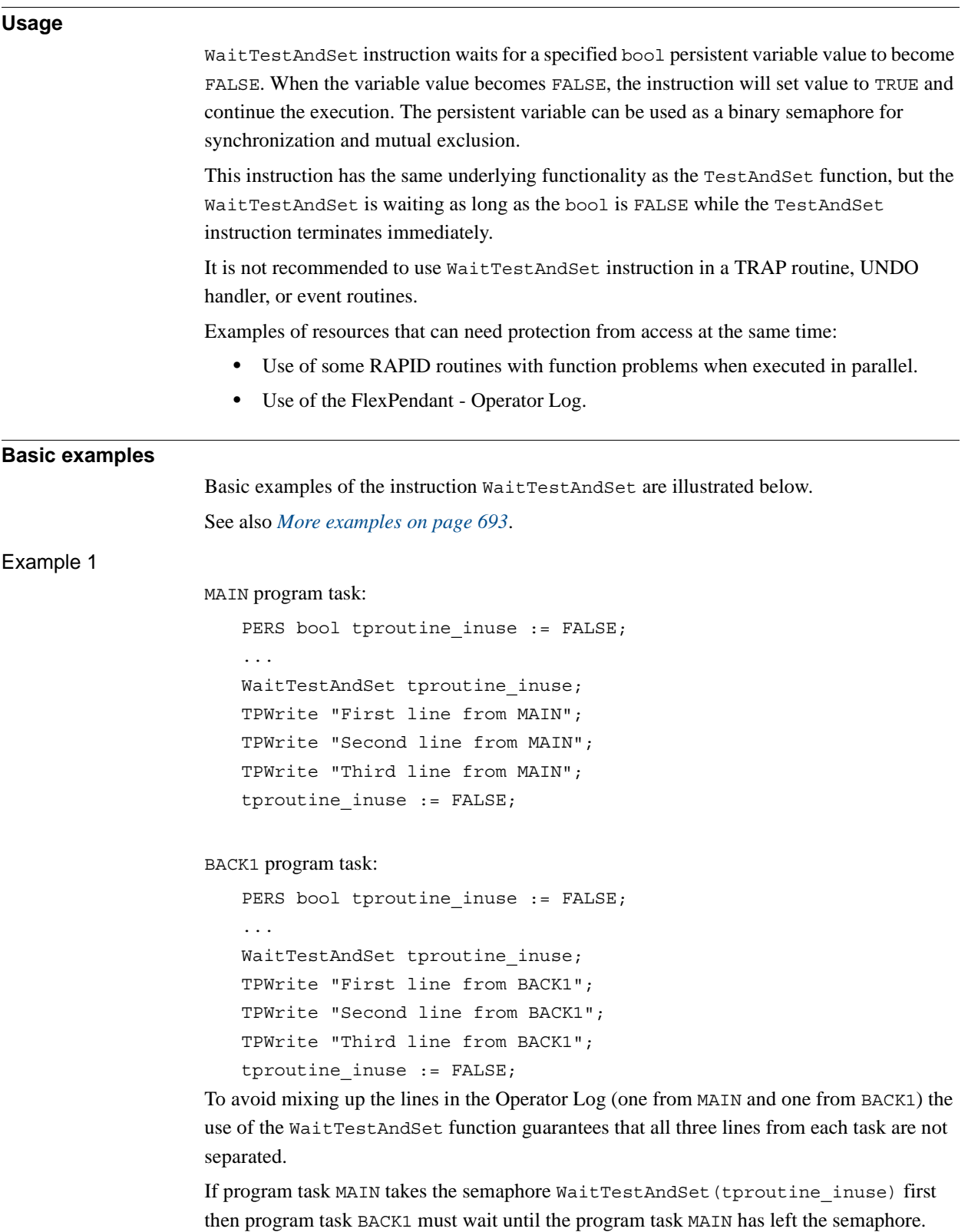

```
1.235. WaitTestAndSet - Wait until variable unset - then set
                                        RobotWare - OS
                                                Continued
```
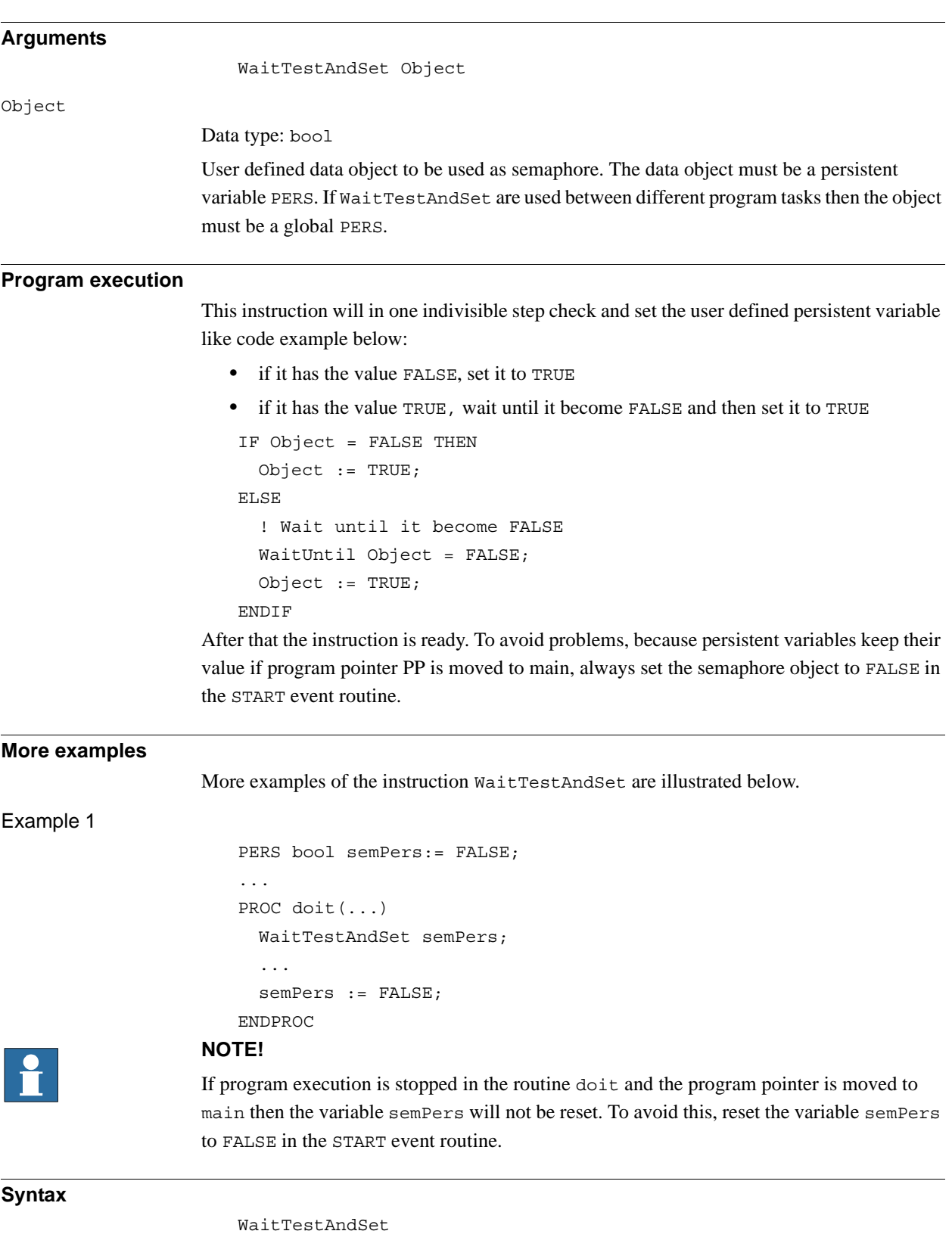

<span id="page-694-0"></span>[ Object ':=' ] < persistent (**PERS**) of bool> ´;'

1.235. WaitTestAndSet - Wait until variable unset - then set *RobotWare - OS Continued*

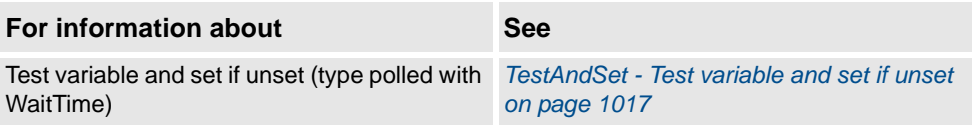

1.236. WaitTime - Waits a given amount of time *RobotWare - OS*

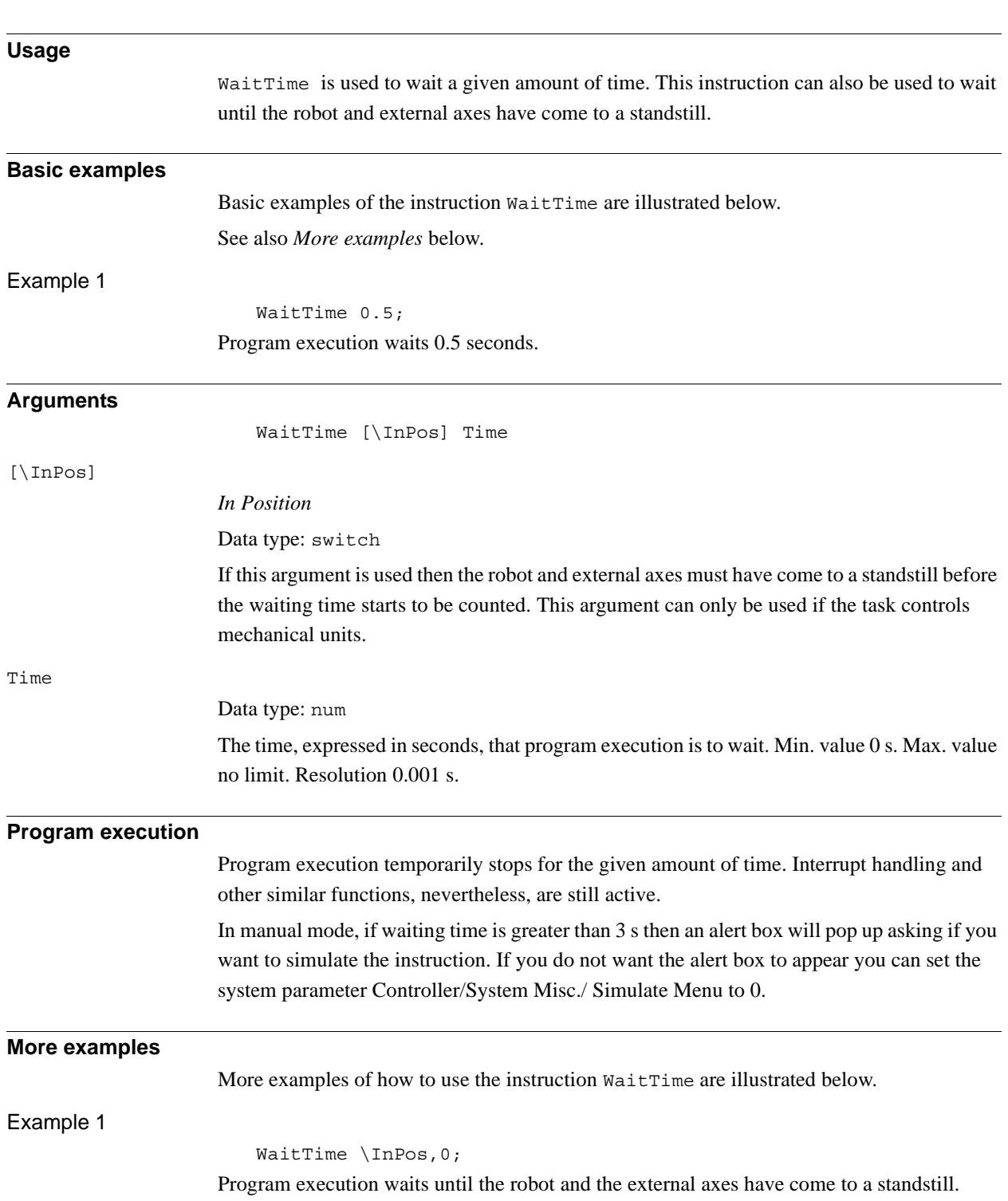

# <span id="page-696-0"></span>**1.236. WaitTime - Waits a given amount of time**

1.236. WaitTime - Waits a given amount of time *RobotWare - OS Continued*

# **Limitations**

Argument \Inpos cannot be used together with SoftServo.

If this instruction is preceded by a move instruction then that move instruction must be programmed with a stop point (zonedata fine), not a fly-by point. Otherwise restart after power failure will not be possible.

WaitTime \Inpos cannot be executed in a RAPID routine connected to any of following special system events: PowerOn, Stop, QStop, Restart, or Step.

## **Syntax**

```
WaitTime 
  [ ' \backslash ' InPos',']
  [Time ':='] <expression (IN) of num>';'
```
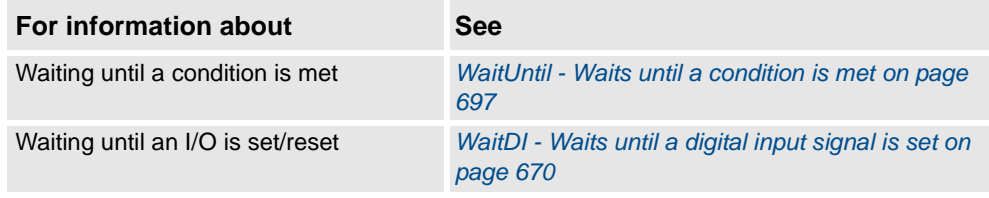

1.237. WaitUntil - Waits until a condition is met *RobotWare - OS*

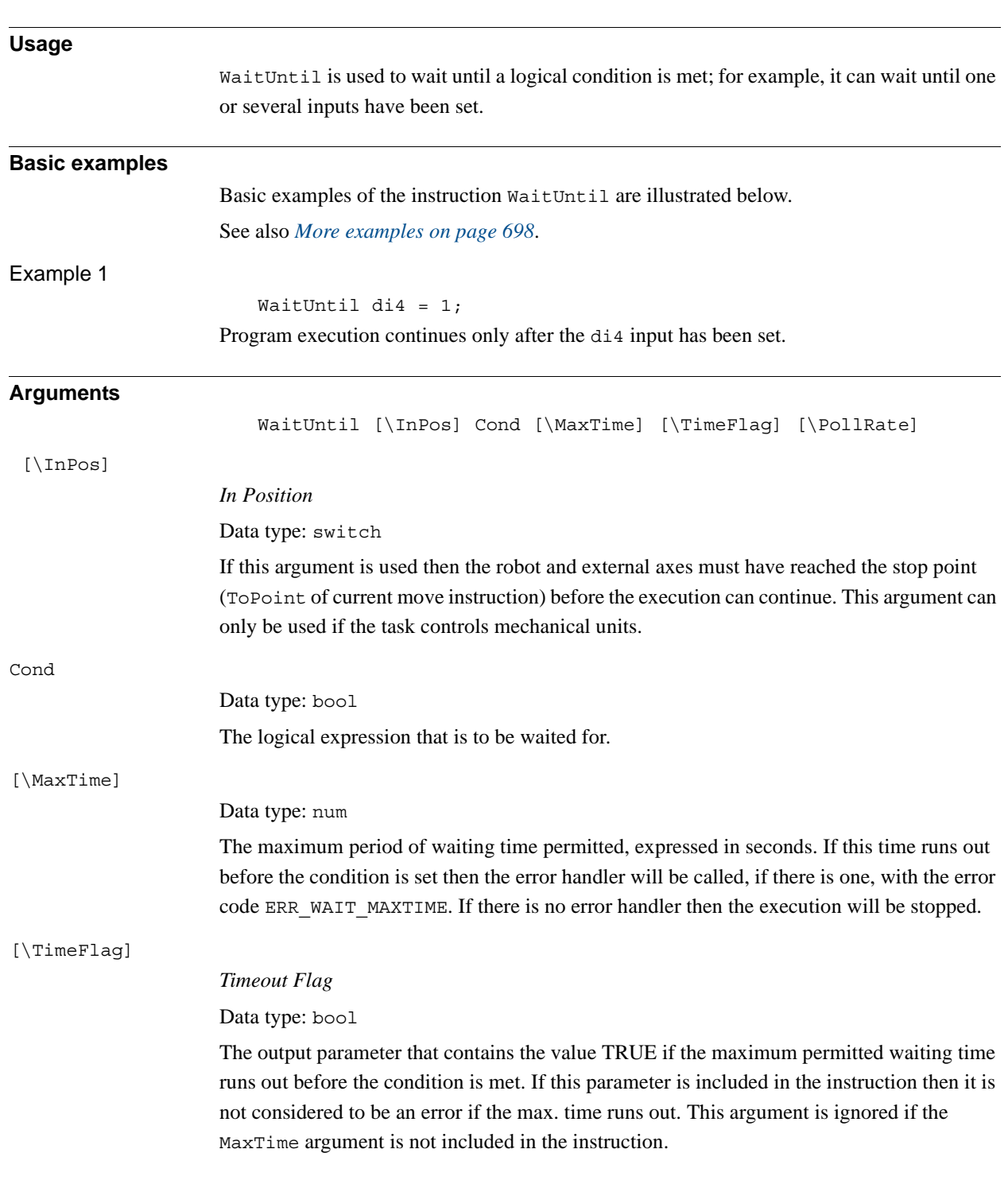

# <span id="page-698-0"></span>**1.237. WaitUntil - Waits until a condition is met**

## 1.237. WaitUntil - Waits until a condition is met *RobotWare - OS Continued*

<span id="page-699-0"></span>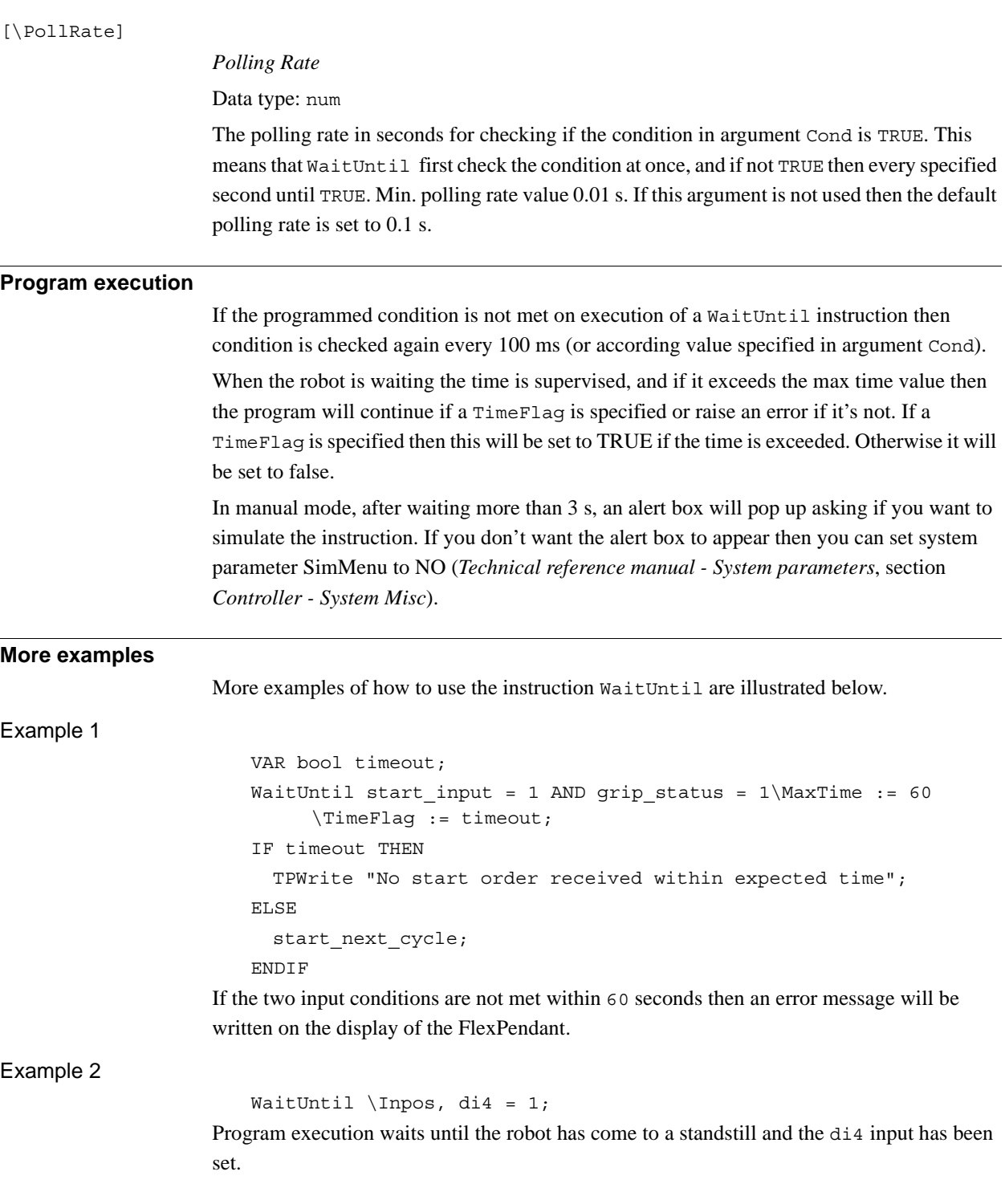

1.237. WaitUntil - Waits until a condition is met *RobotWare - OS Continued*

Example 3

```
WaitUntil di4 = 1 \text{ MaxTime:} = 5;
..
ERROR
  IF ERRNO = ERR_NORUNUNIT THEN
    TPWrite "The I/O unit is not running";
    TRYNEXT;
  ELSEIF ERRNO = ERR WAIT MAX THEN
    RAISE;
  ELSE
     Stop;
  ENDIF
```
Program execution waits until the di4 input has been set. If the I/O unit has been disabled, or the waiting time expires, the execution continues in the error handler.

#### **Error handling**

If there is a time-out (parameter  $\MaxTime$ ) before the condition has changed to the right value, the system variable ERRNO is set to ERR\_WAIT\_MAXTIME and the execution continues in the error handler.

If there is a signal used in the condition, and there is no contact with the I/O unit, the system variable ERRNO is set to ERR\_NORUNUNIT and the execution continues in the error handler.

These situations can then be dealt with by the error handler.

#### **Limitation**

Argument \Inpos can not be used together with SoftServo.

If this instruction is preceded by a move instruction then that move instruction must be programmed with a stop point (zonedata fine), not a fly-by point. Otherwise restart after power failure will not be possible.

WaitUntil \Inpos cannot be executed in a RAPID routine connected to any of the following special system events: PowerOn, Stop, QStop, Restart, or Step.

WaitUntil \Inpos cannot be used together with StopMove to detect if the movement has been stopped. The WaitUntil instruction can be hanging forever in that case. It does not detect that the movement has stopped, it detects that the robot and external axes has reached the last programmed ToPoint (MoveX, SearchX, TriggX).

#### **Syntax**

```
WaitUntil
  ['\'InPos',']
  [Cond ':='] <expression (IN) of bool>
  ['\backslash 'MaxTime' := '<\n    expression (IN) of num>['\'TimeFlag' :='<variable (VAR) of bool>]
  ['\'PollRate' :='<expression (IN) of num>]';'
```
1.237. WaitUntil - Waits until a condition is met *RobotWare - OS Continued*

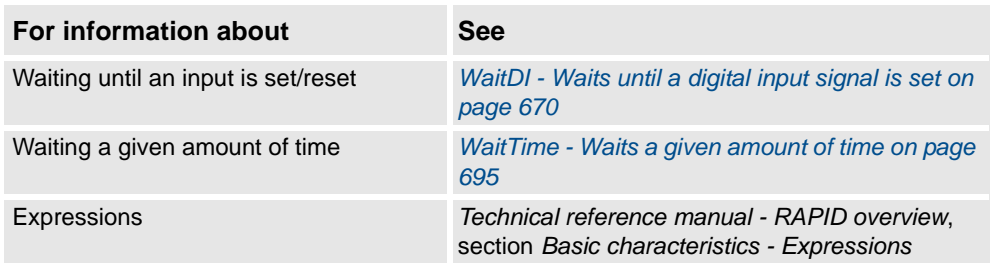

1.238. WaitWObj - Wait for work object on conveyor *Conveyor Tracking*

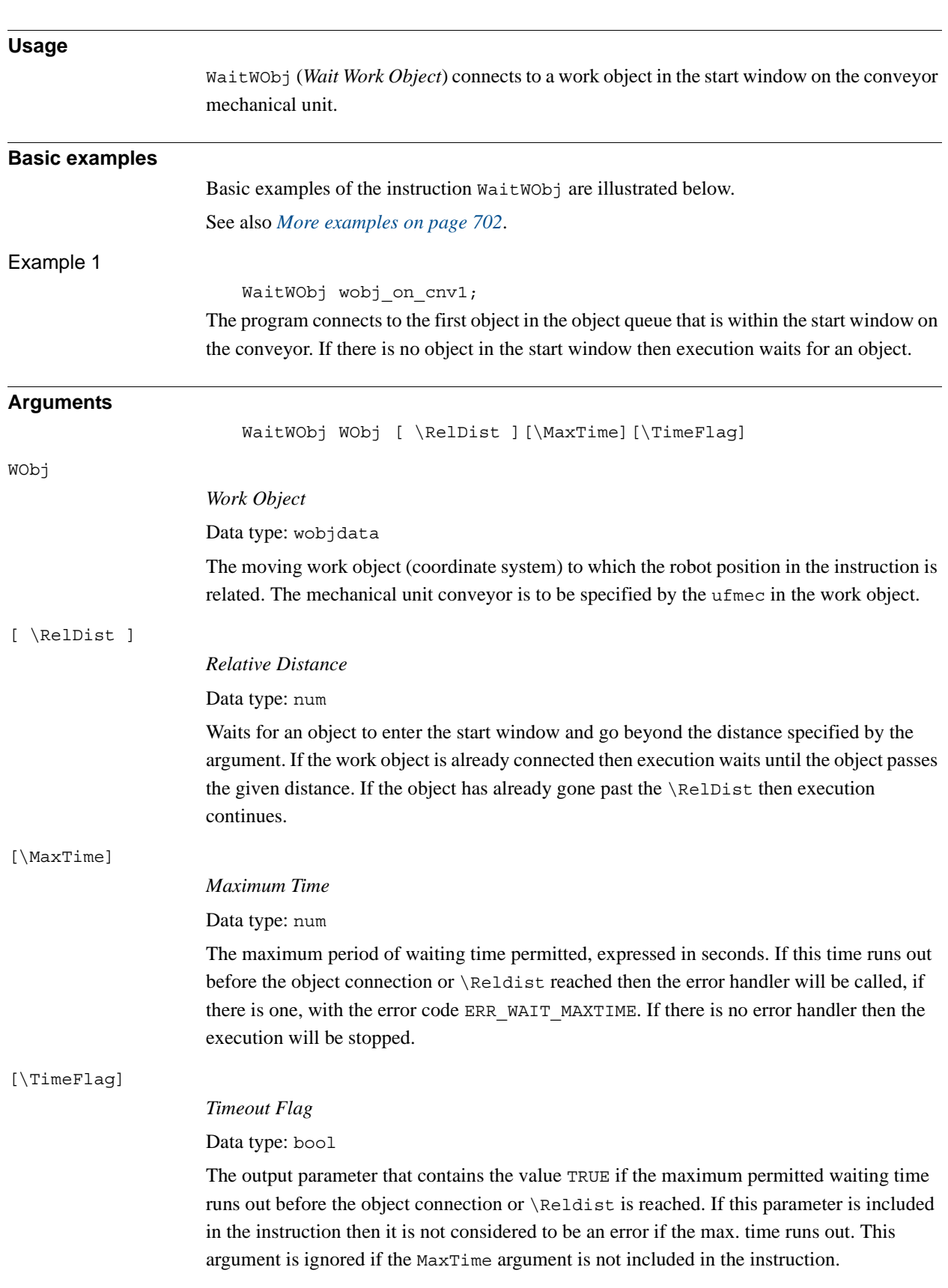

# **1.238. WaitWObj - Wait for work object on conveyor**

#### 1.238. WaitWObj - Wait for work object on conveyor *Conveyor Tracking Continued*

<span id="page-703-0"></span>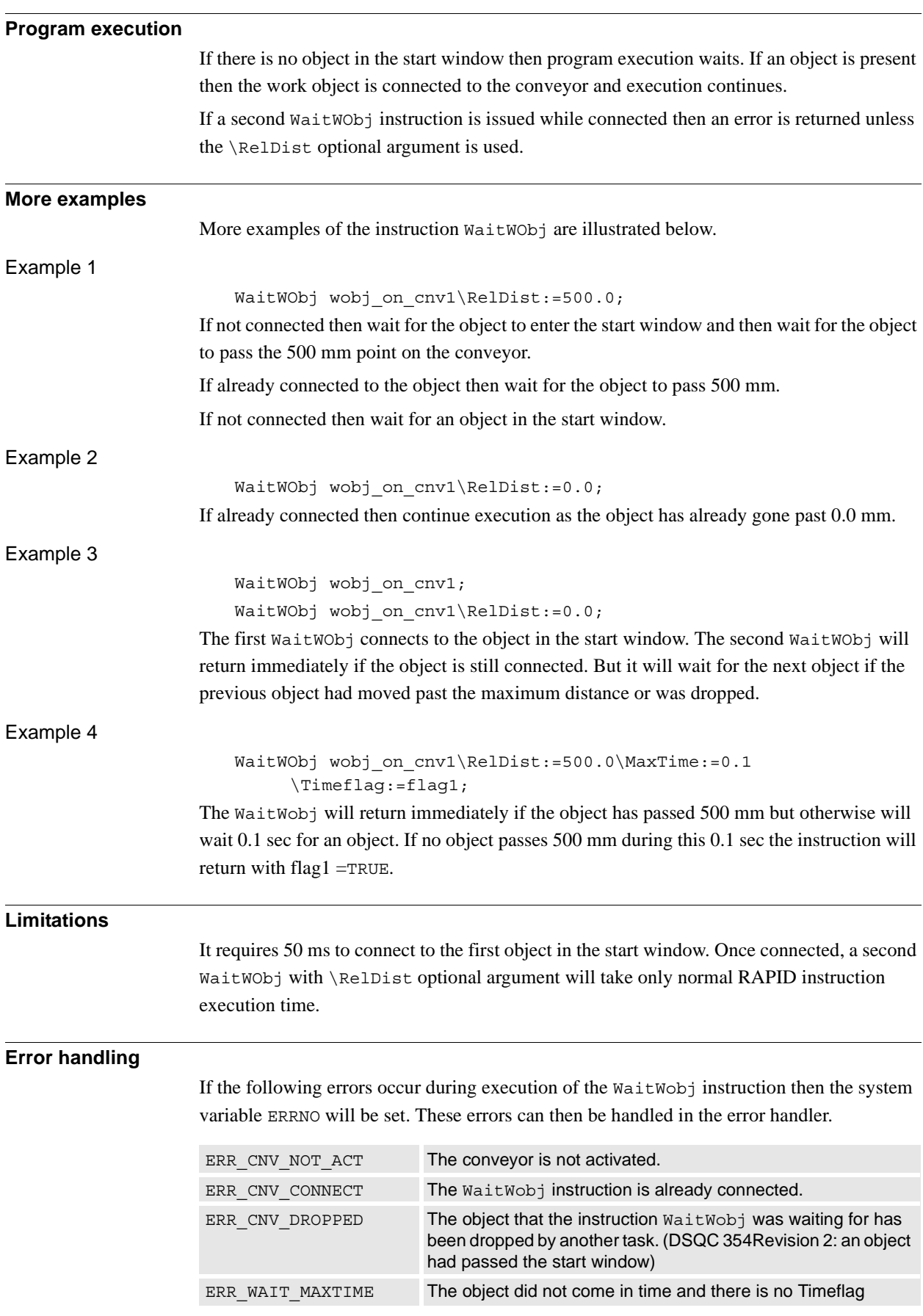

*Continues on next page*

© Copyright 2004-2010 ABB. All rights reserved.

© Copyright 2004-2010 ABB. All rights reserved.

1.238. WaitWObj - Wait for work object on conveyor *Conveyor Tracking Continued*

#### **Syntax**

```
WaitWObj
```

```
[ WObj' :=']< persistent (PERS) of wobjdata> ';'
[ '\' RelDist ':=' < expression (IN) of num > ]
['\'MaxTime ':='<expression (IN) of num>]
['\'TimeFlag ':='<variable (VAR) of bool>]' ;'
```
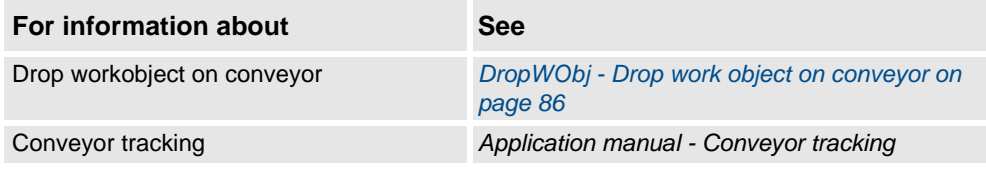

1.239. WarmStart - Restart the controller *RobotWare - OS*

# **1.239. WarmStart - Restart the controller**

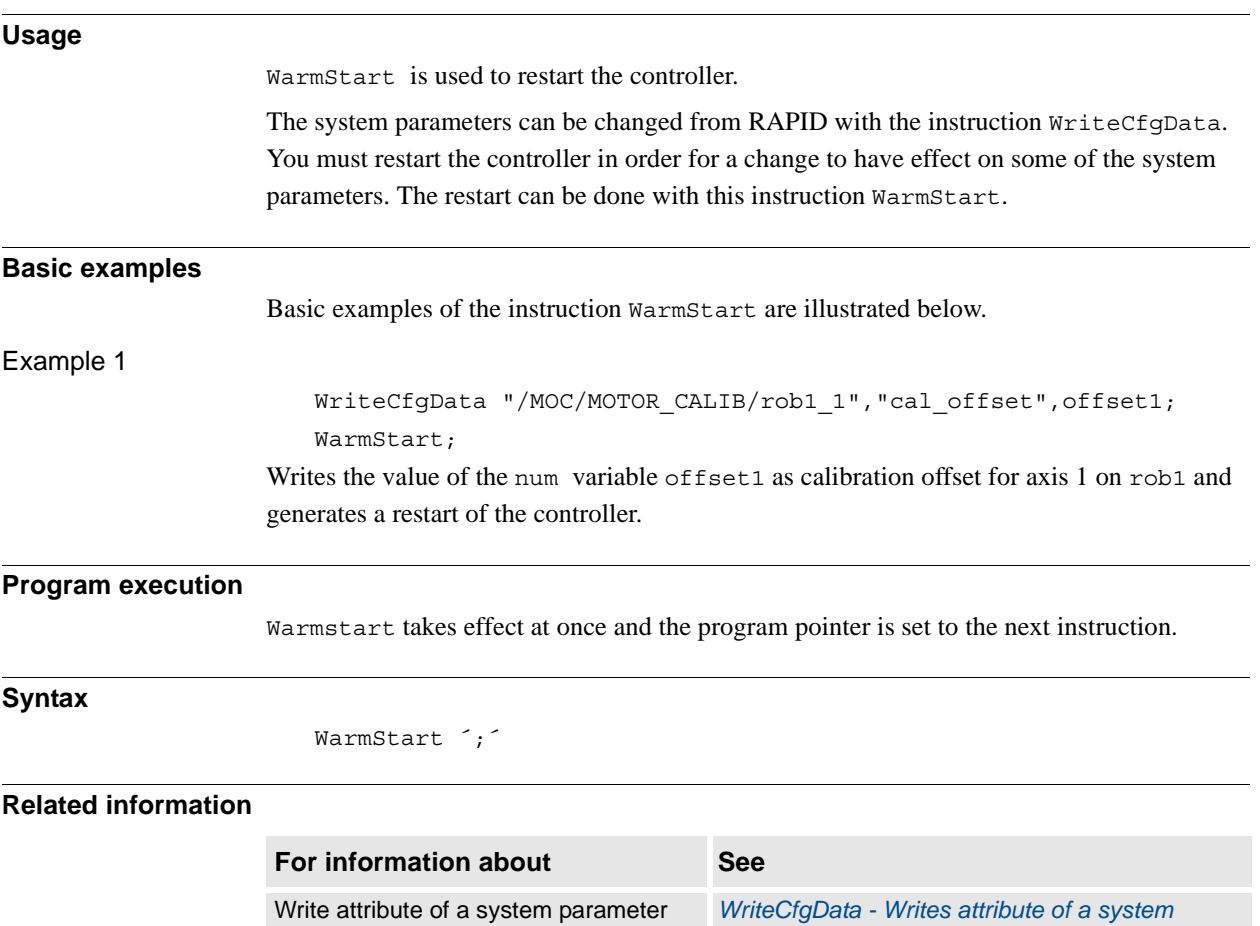

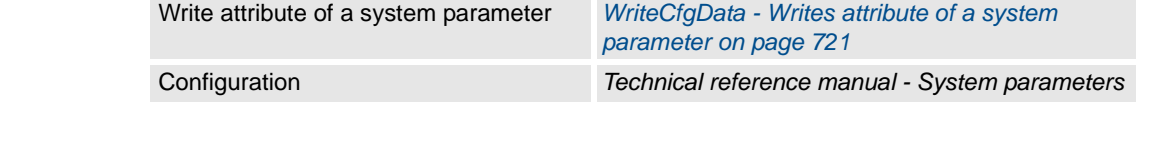

1.240. WHILE - Repeats as long as ... *RobotWare - OS*

# **1.240. WHILE - Repeats as long as ...**

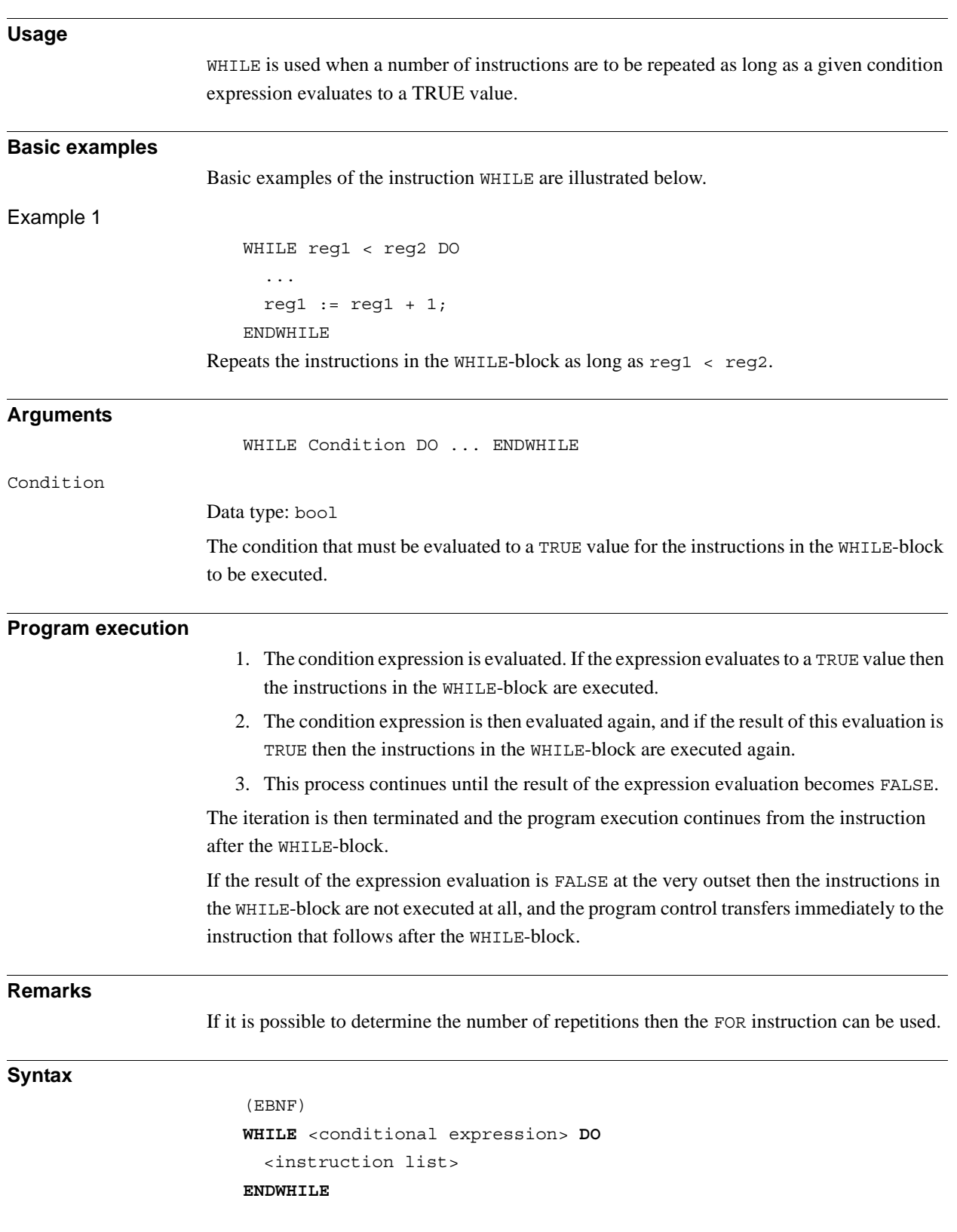

1.240. WHILE - Repeats as long as ... *RobotWare - OS Continued*

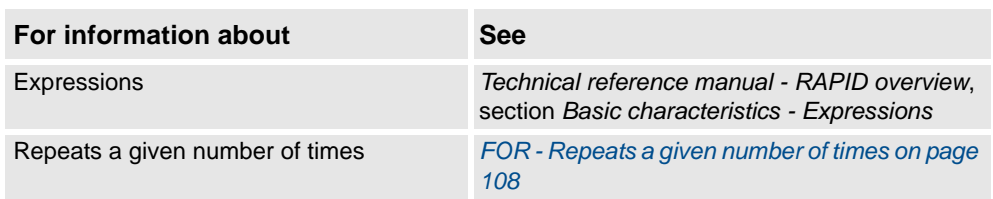

# **1.241. WorldAccLim - Control acceleration in world coordinate system**

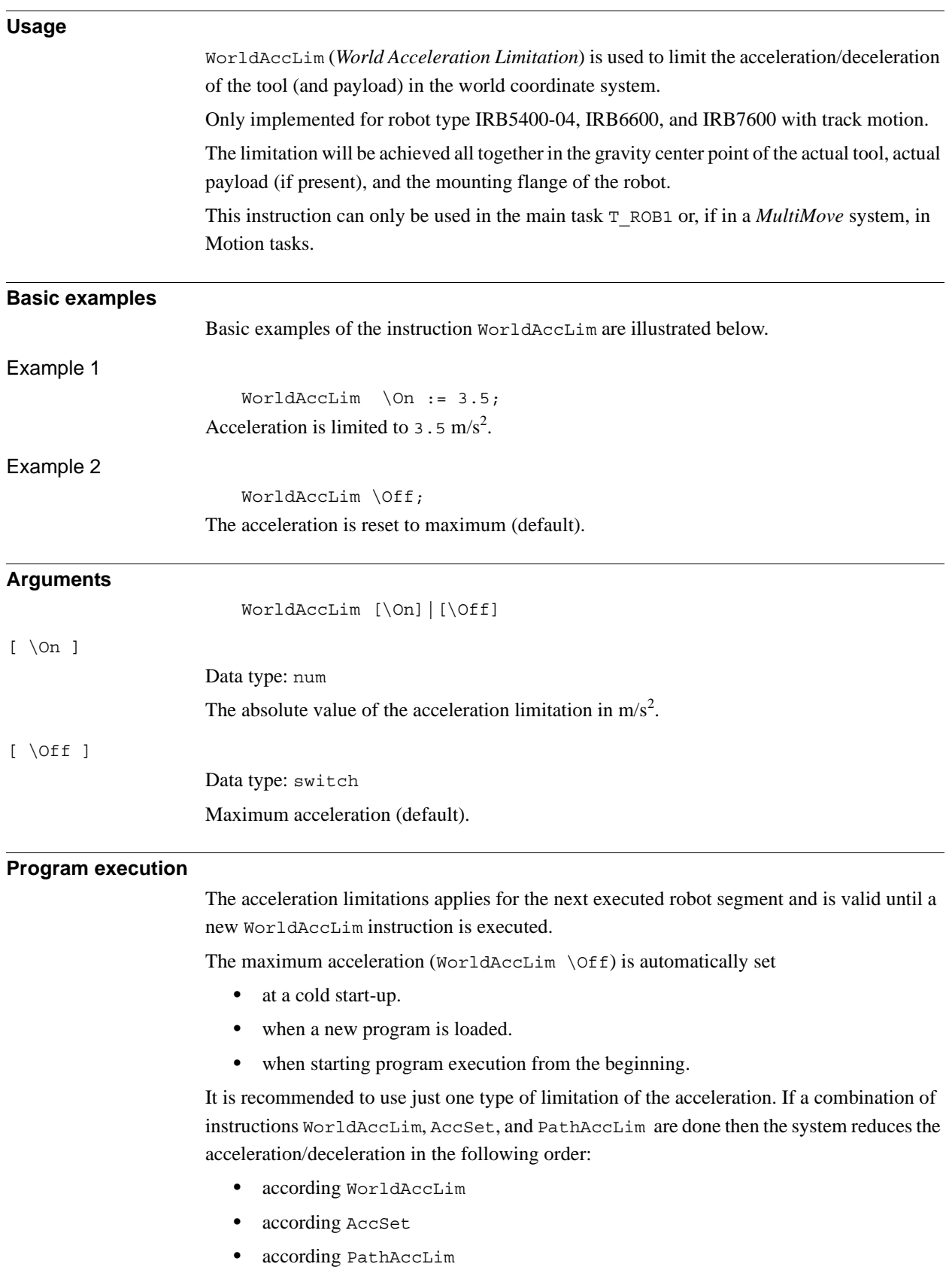

1.241. WorldAccLim - Control acceleration in world coordinate system *RobotWare - OS Continued*

## **Limitations**

The minimum acceleration allowed is  $1 \text{ m/s}^2$ .

#### **Error handling**

If the argument On is set to a value that is too low then the system variable ERRNO is set to ERR\_ACC\_TOO\_LOW. This error can then be handled in the error handler.

#### **Syntax**

#### WorldAccLim

[´\'On ':=' <expression (**IN**) of num>] | [´\'Off ]';'

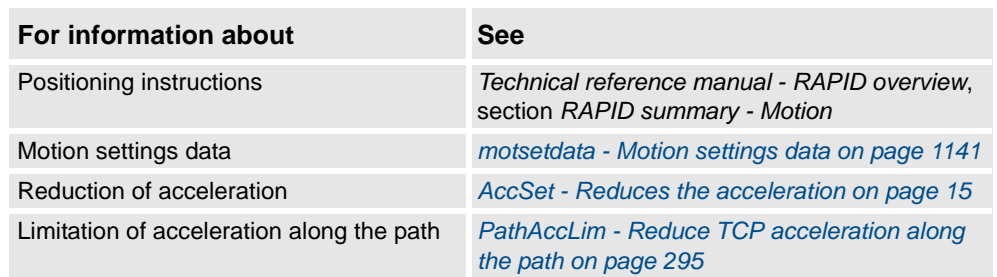

# **1.242. Write - Writes to a character-based file or serial channel**

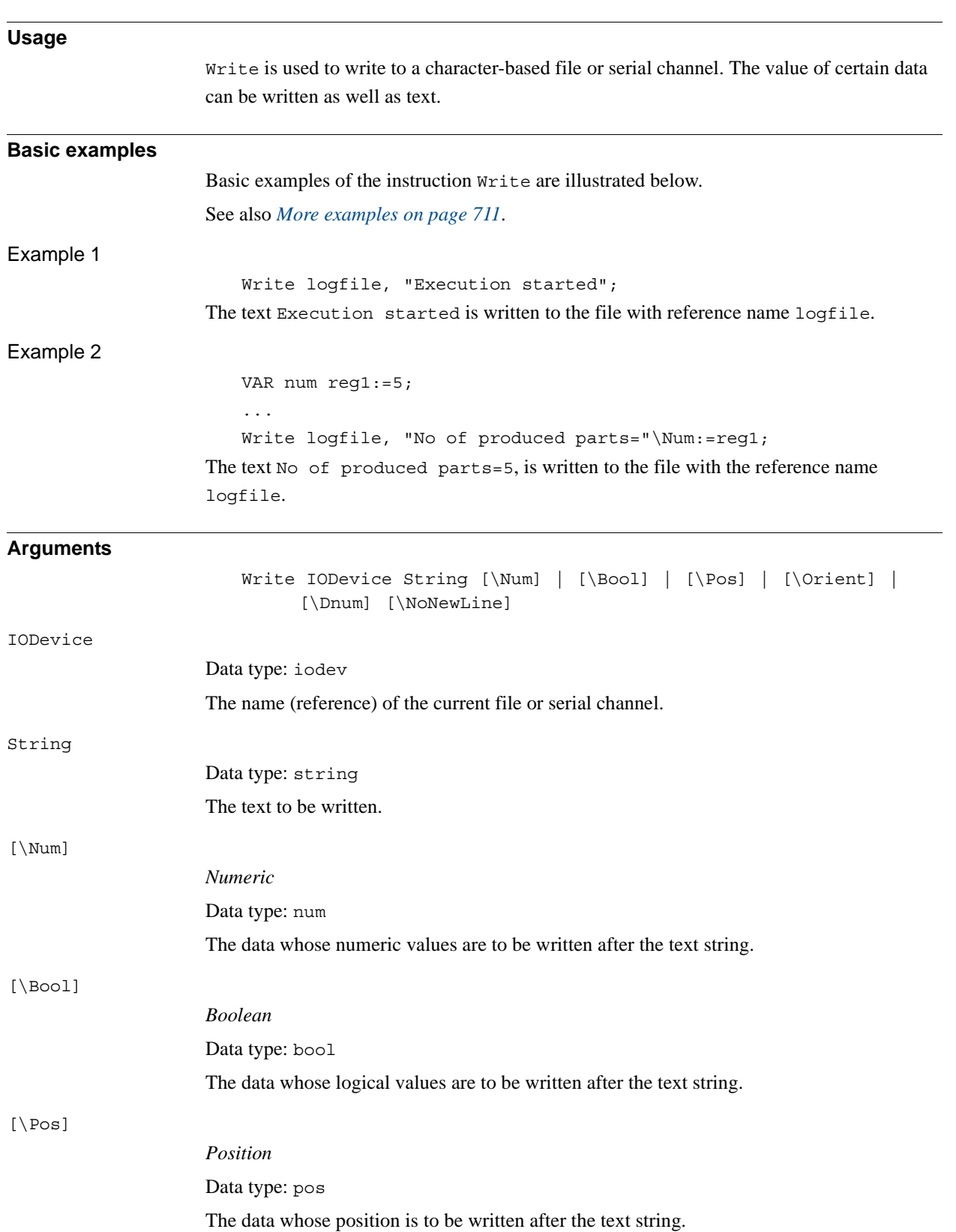

#### 1.242. Write - Writes to a character-based file or serial channel *RobotWare - OS Continued*

# [\Orient] *Orientation* Data type: orient The data whose orientation is to be written after the text string. [\Dnum] *Numeric* Data type: dnum The data whose numeric values are to be written after the text string. [\NoNewLine] Data type: switch Omits the line-feed character that normally indicates the end of the text, i.e. next write instruction will continue on the same line.

#### **Program execution**

The text string is written to a specified file or serial channel. A line-feed character (LF) is also written, but can be omitted if the argument \NoNewLine is used.

If one of the arguments \Num, \Bool, \Pos, or \Orient is used then its value is first converted to a text string before being added to the first string. The conversion from value to text string takes place as follows:

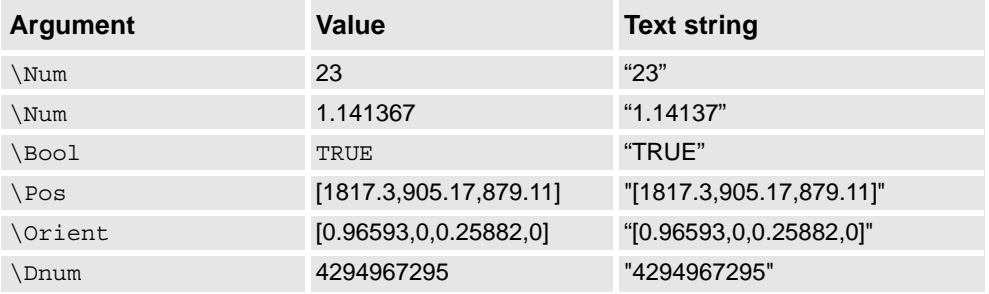

The value is converted to a string with standard RAPID format. This means in principle 6 significant digits. If the decimal part is less than 0.000005 or greater than 0.999995, the number is rounded to an integer.

<span id="page-712-0"></span>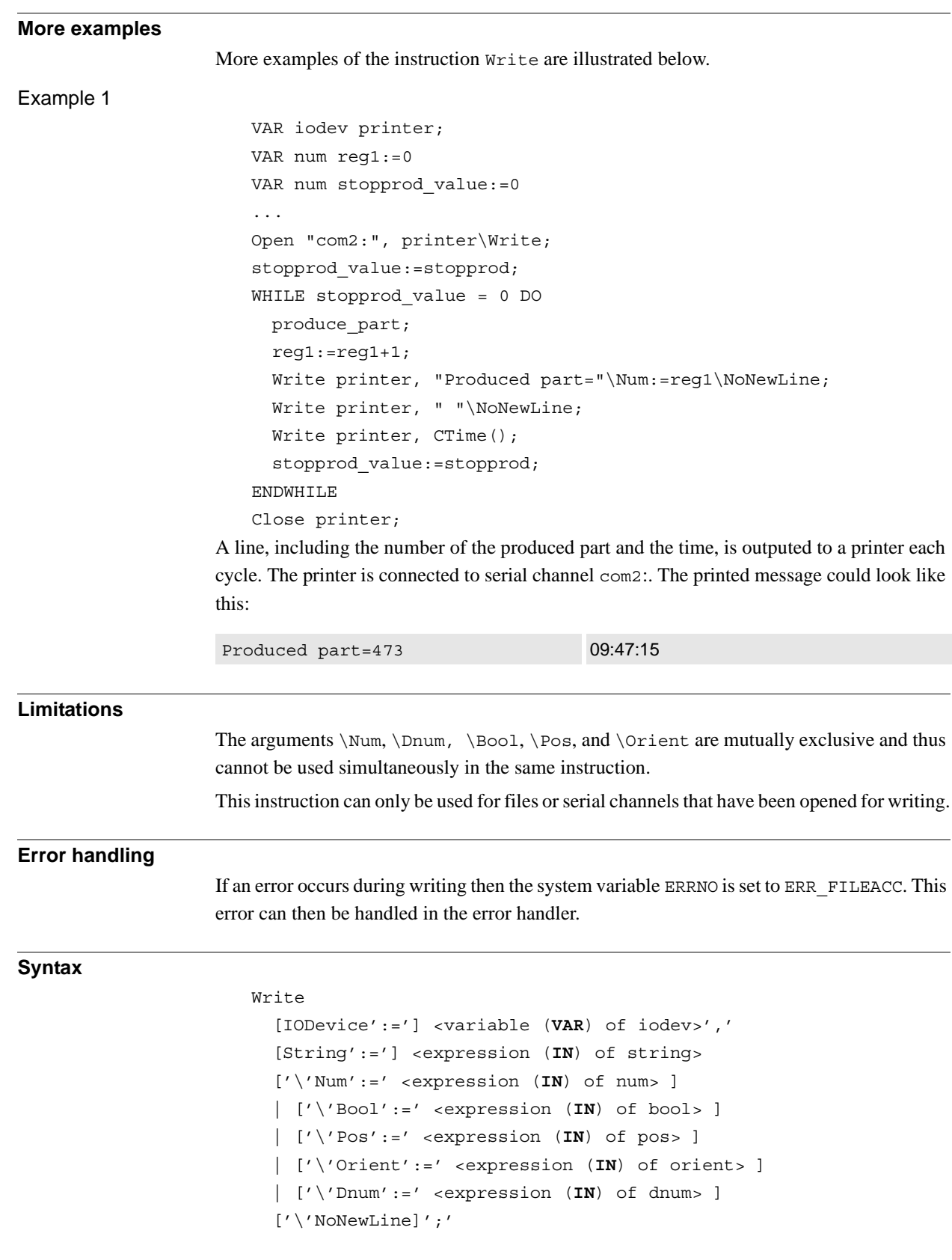

1.242. Write - Writes to a character-based file or serial channel *RobotWare - OS Continued*

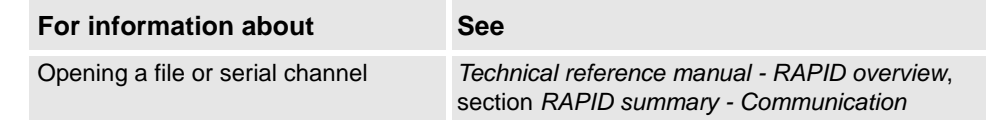

# **1.243. WriteAnyBin - Writes data to a binary serial channel or file**

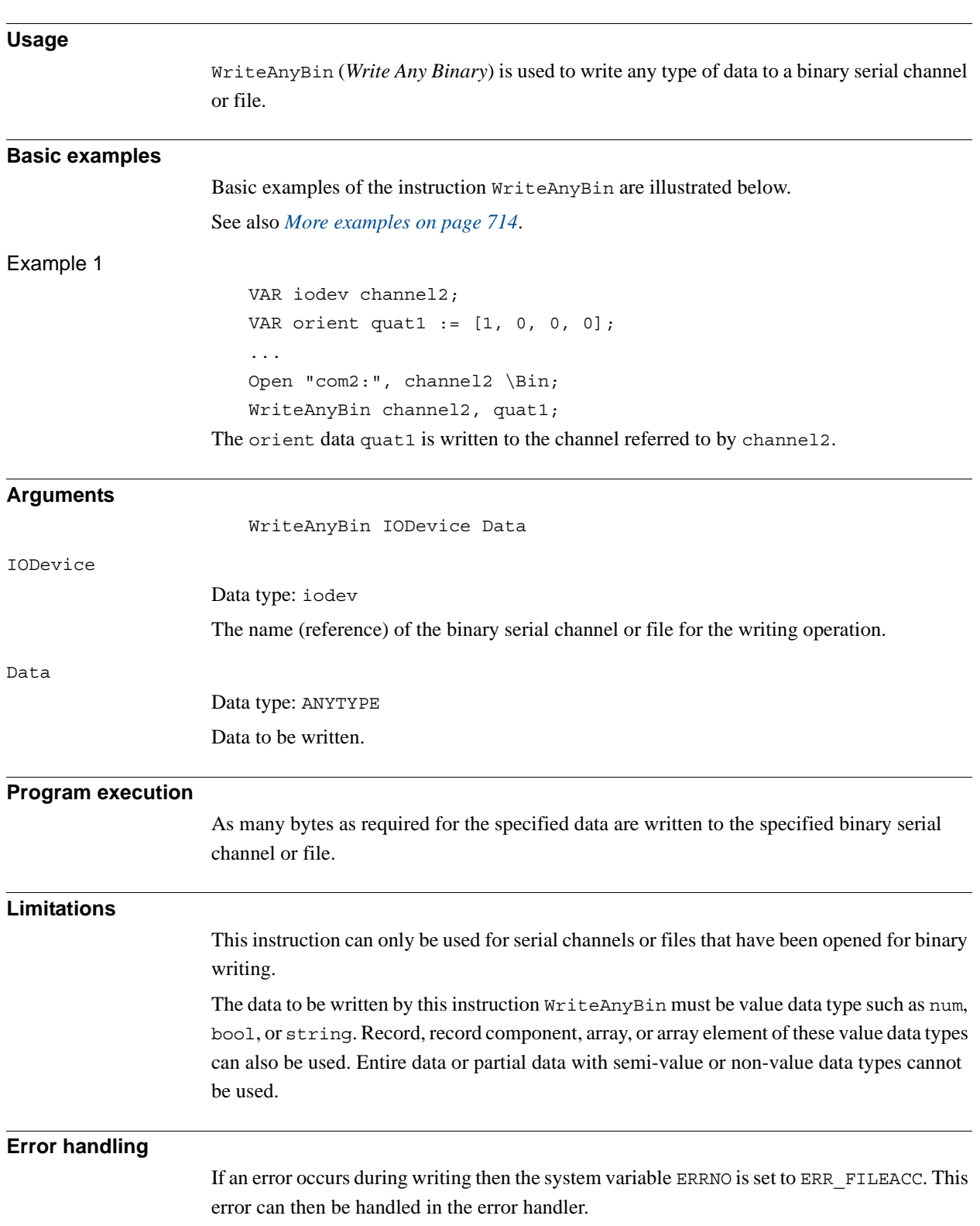

1.243. WriteAnyBin - Writes data to a binary serial channel or file *RobotWare - OS Continued*

#### <span id="page-715-0"></span>**More examples**

More examples of the instruction WriteAnyBin are illustrated below.

Example 1

VAR iodev channel; VAR num input; VAR robtarget cur robt; Open "com2:", channel\Bin; ! Send the control character enq WriteStrBin channel, "\05"; ! Wait for the control character ack input := ReadBin (channel \Time:= 0.1); IF input =  $6$  THEN ! Send current robot position cur robt := CRobT(\Tool:= tool1\WObj:= wobj1); WriteAnyBin channel, cur robt; ENDIF Close channel;

The current position of the robot is written to a binary serial channel.

#### **Limitations**

Because WriteAnyBin-ReadAnyBin is designed to only send internal controller data between IRC5 control systems, no data protocol is released and the data cannot be interpreted on any PC.

Control software development can break the compatibility, and therefore it is not possible to use WriteAnyBin-ReadAnyBin between different software versions of RobotWare. If a WriteAnyBin to file is done with RobotWare version 5.07, the file cannot be read by instruction ReadAnyBin with RobotWare version 5.08. And the opposite case, if a WriteAnyBin to file is done with RobotWare version 5.08, the file cannot be read by instruction ReadAnyBin with RobotWare version 5.07.

Version 0 for IRC5 controller software equal or less than RW5.07

Version 1 for IRC5 controller software equal or greater than RW5.08

Always compatible within all revisions of any software versions.

#### **Syntax**

WriteAnyBin

[IODevice':='] <variable (**VAR**) of iodev>',' [Data':='] <expression (**IN**) of ANYTYPE>';'

1.243. WriteAnyBin - Writes data to a binary serial channel or file *RobotWare - OS Continued*

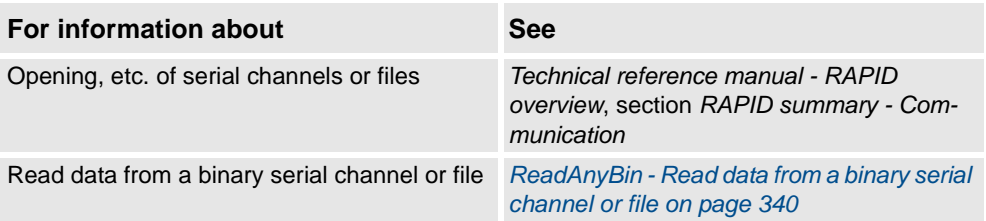

1.244. WriteBin - Writes to a binary serial channel *RobotWare - OS*

# **1.244. WriteBin - Writes to a binary serial channel**

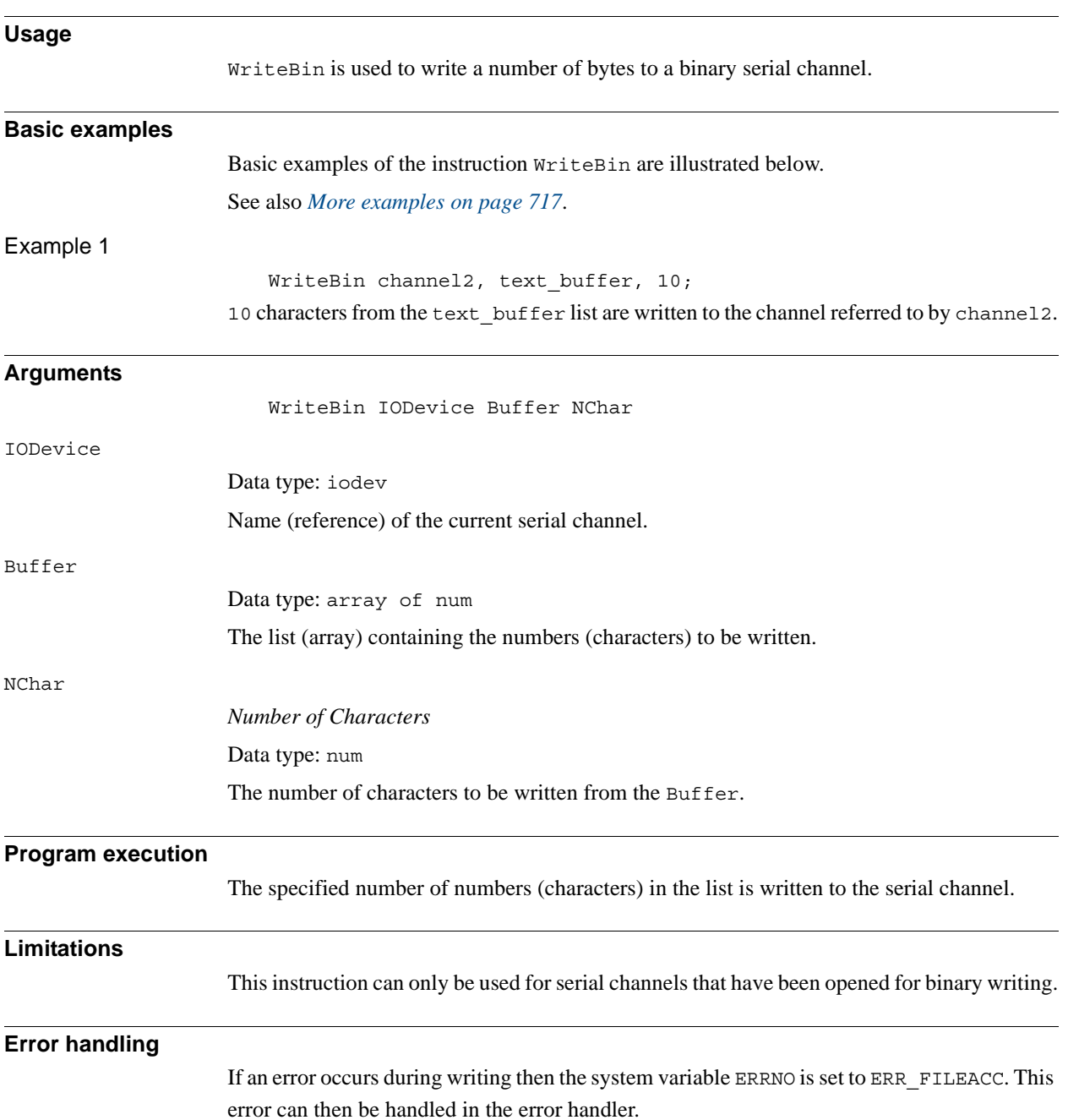

1.244. WriteBin - Writes to a binary serial channel *RobotWare - OS Continued*

```
More examples
                    More examples of how to use the instruction WriteBin are illustrated below.
Example 1
                        VAR iodev channel;
                        VAR num out buffer{20};
                        VAR num input;
                        VAR num nchar;
                        Open "com2:", channel\Bin;
                        out buffer\{1\} := 5;!( enq )
                        WriteBin channel, out buffer, 1;
                        input := ReadBin (channel \Time: = 0.1);
                        IF input = 6 THEN ! (ack)
                          out buffer\{1\} := 2;!( stx )
                          out buffer{2} := 72;!( 'H' )
                          out buffer{3} := 101;!( 'e' )
                          out buffer\{4\} := 108;!( 'l' )
                          out buffer{5} := 108;!( 'l' )
                          out buffer{6} := 111;!('o')out buffer\{7\} := 32;!('' )
                          out buffer{8} := StrToByte("w"\Char);!( 'w' )
                          out buffer{9} := StrToByte("o"\Char);!( 'o' )
                          out buffer{10} := StrToByte("r"\Char);!( 'r' )
                          out buffer\{11\} := StrToByte("l"\Char);!( 'l' )
                          out buffer{12} := StrToByte("d"\Char);!( 'd' )
                          out buffer{13} := 3;!( etx )
                          WriteBin channel, out_buffer, 13;
                        ENDIF
                    After a handshake (enq,ack) the text string Hello world (with associated control 
                    characters) is written to a serial channel. The function StrToByte is used in the same cases 
                    to convert a string into a byte (num) data. 
Syntax
                        WriteBin
                          [IODevice':='] <variable (VAR) of iodev>','
                          [Buffer':='] <array \{ * \} (IN) of num>','
```
[NChar':='] <expression (**IN**) of num>';'

*Continues on next page*

1.244. WriteBin - Writes to a binary serial channel *RobotWare - OS Continued*

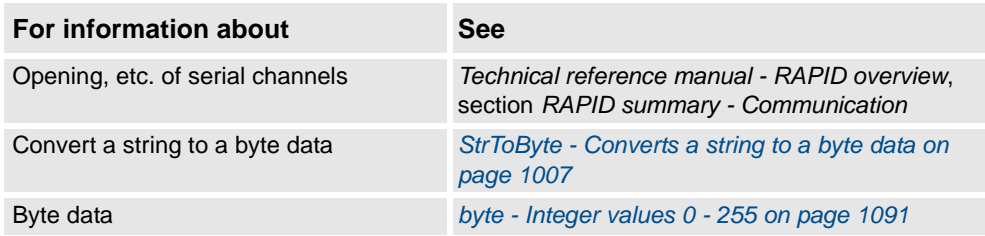
1.245. WriteBlock - write block of data to device *Sensor Interface*

# <span id="page-720-0"></span>**1.245. WriteBlock - write block of data to device**

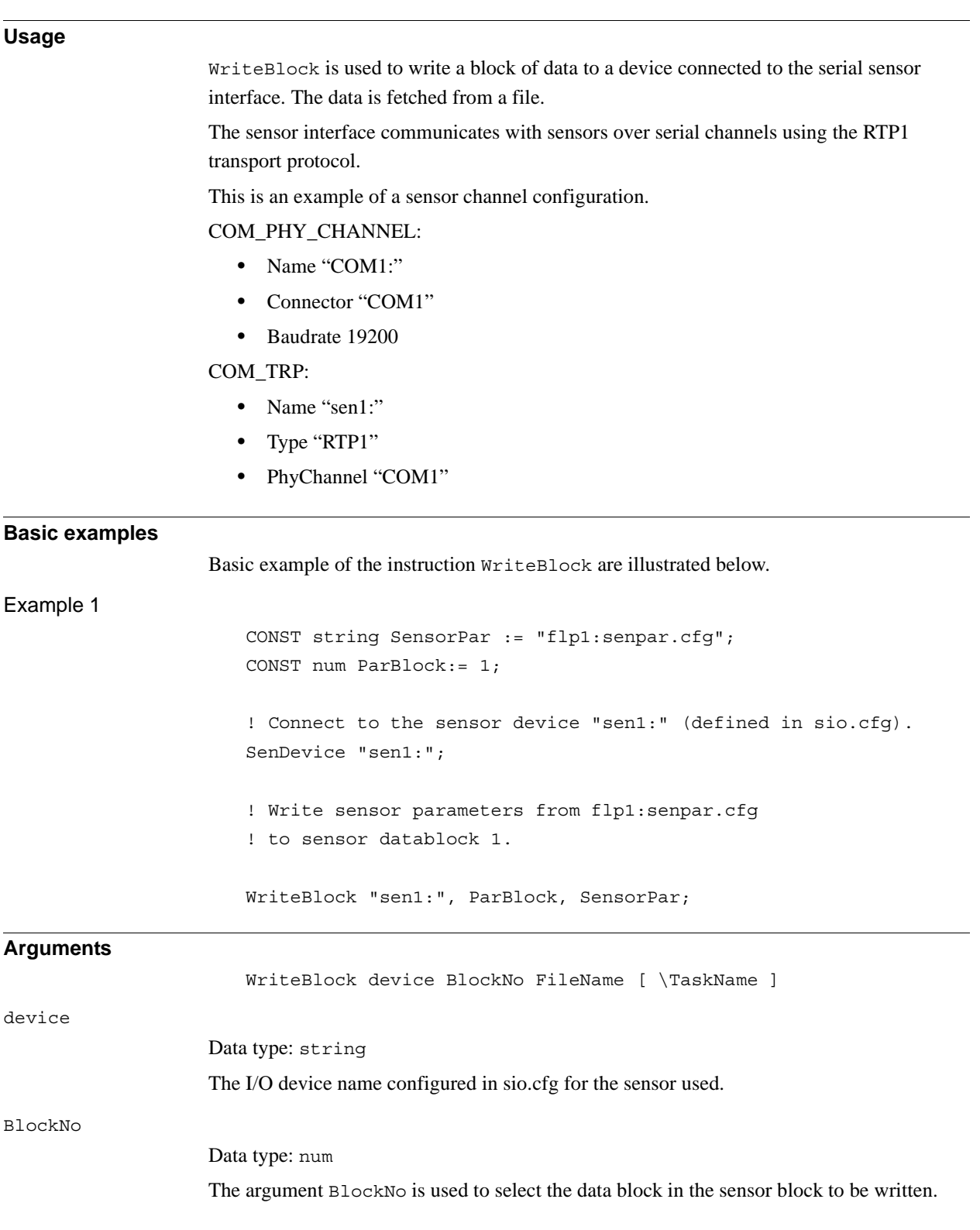

### 1.245. WriteBlock - write block of data to device *Sensor Interface Continued*

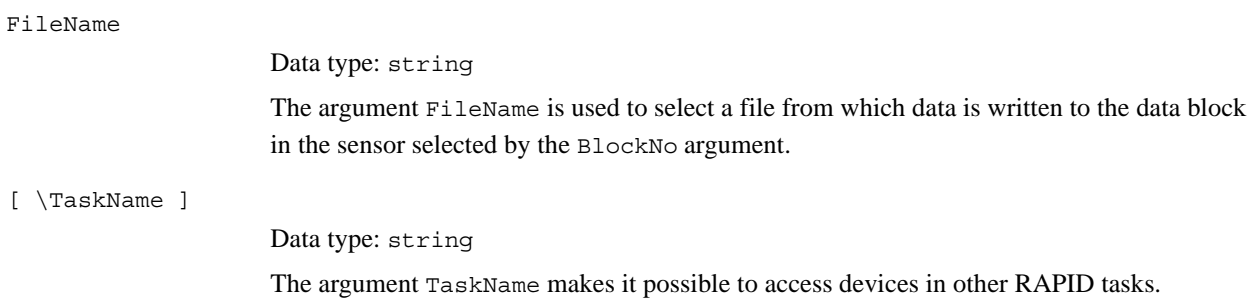

**Fault management**

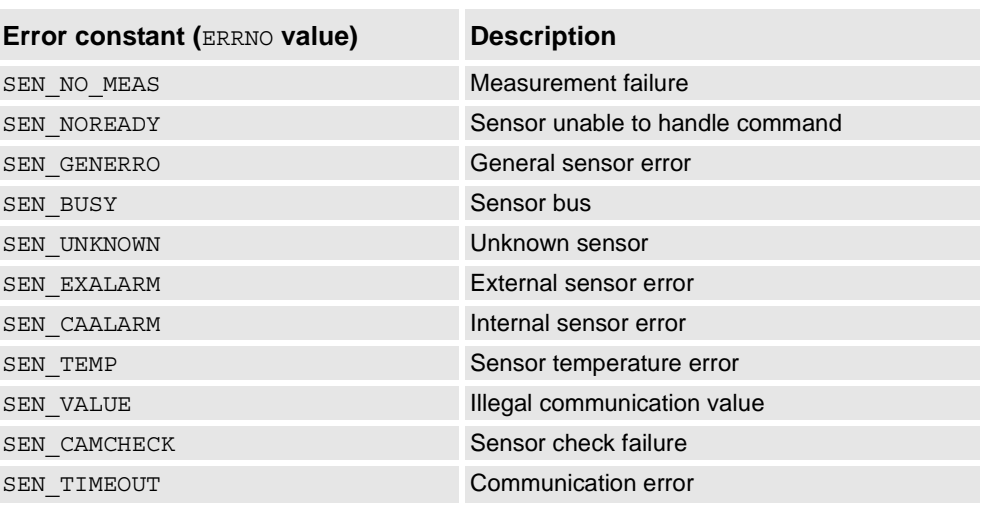

### **Syntax**

```
WriteBlock
  [ device ':=' ] < expression(IN) of string>','
  [ BlockNo' :=' ] < expression (IN) of num > ','
  [ FileName' :=' ] < expression (IN) of string > ','
  [ '\' TaskName' :=' < expression (IN) of string > ] ';'
```
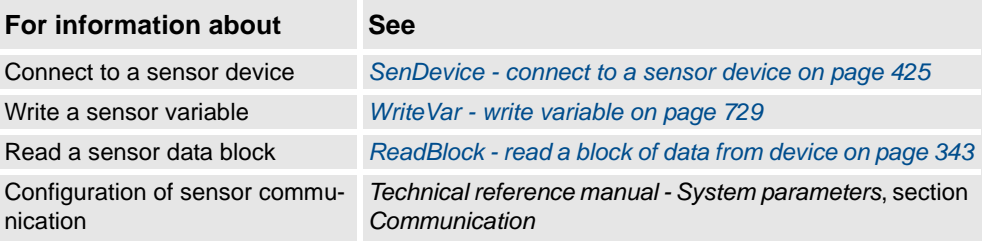

# **1.246. WriteCfgData - Writes attribute of a system parameter**

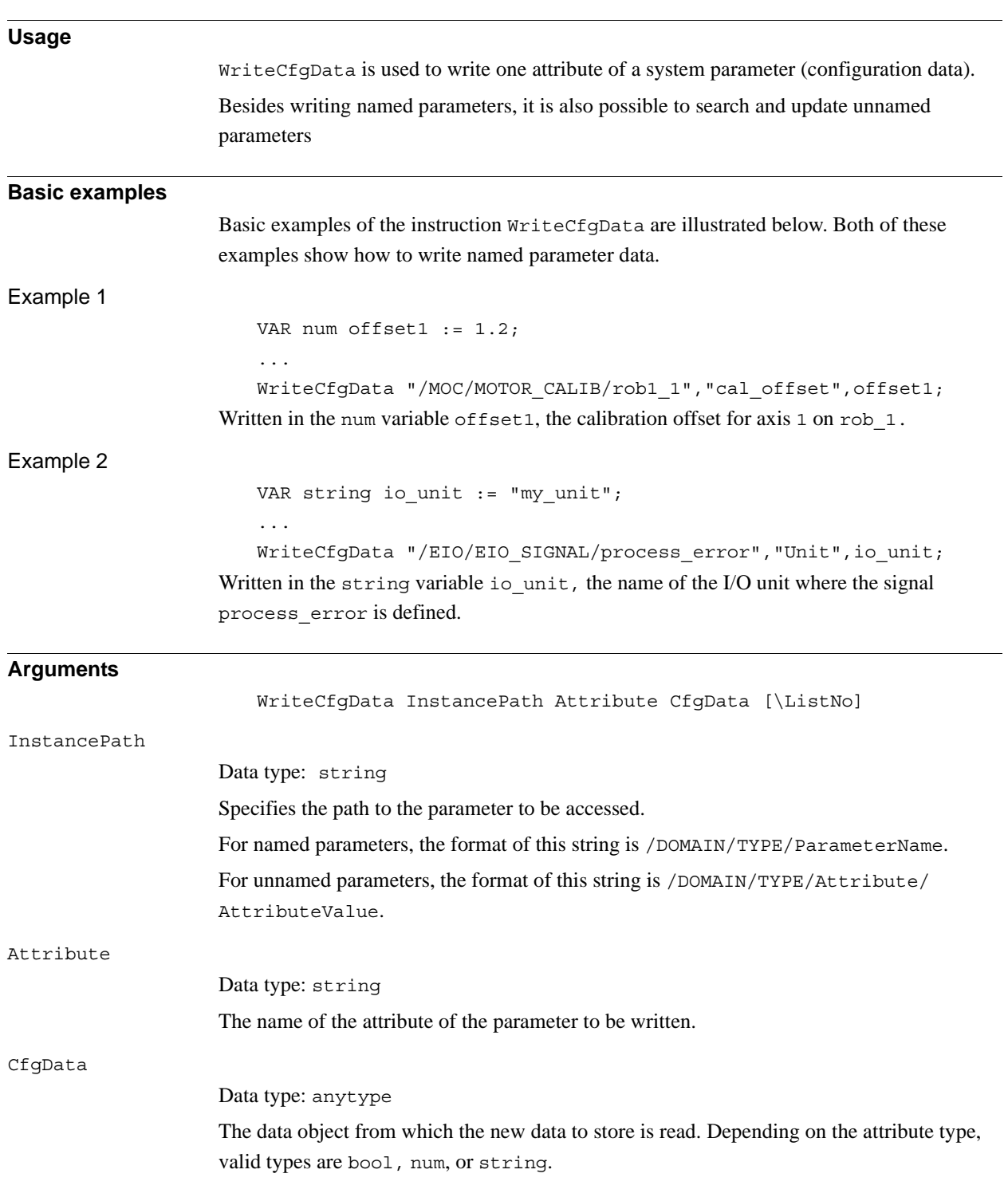

### 1.246. WriteCfgData - Writes attribute of a system parameter *RobotWare - OS Continued*

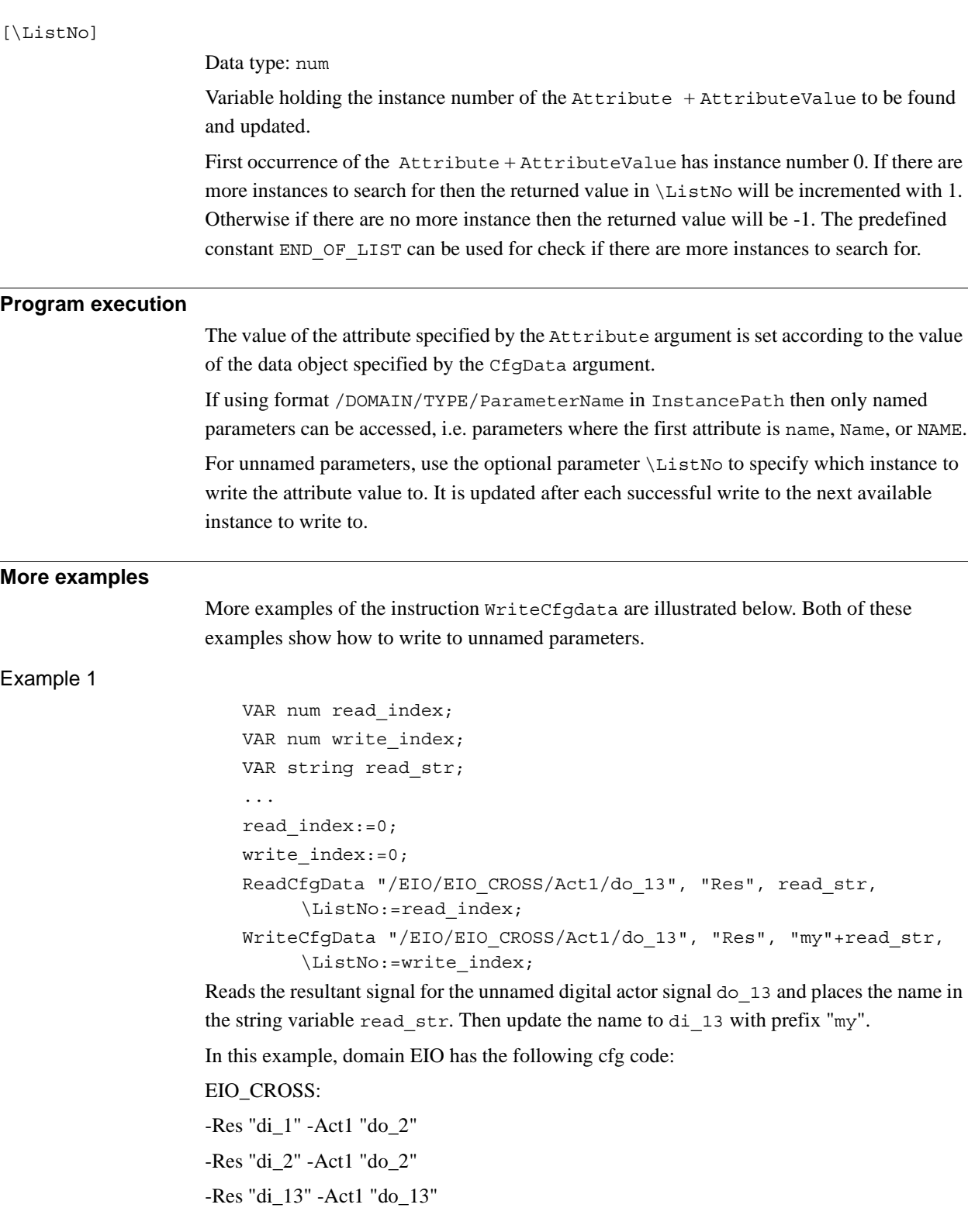

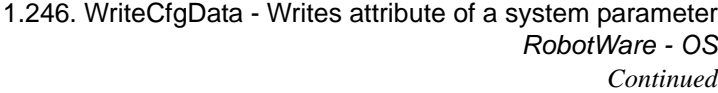

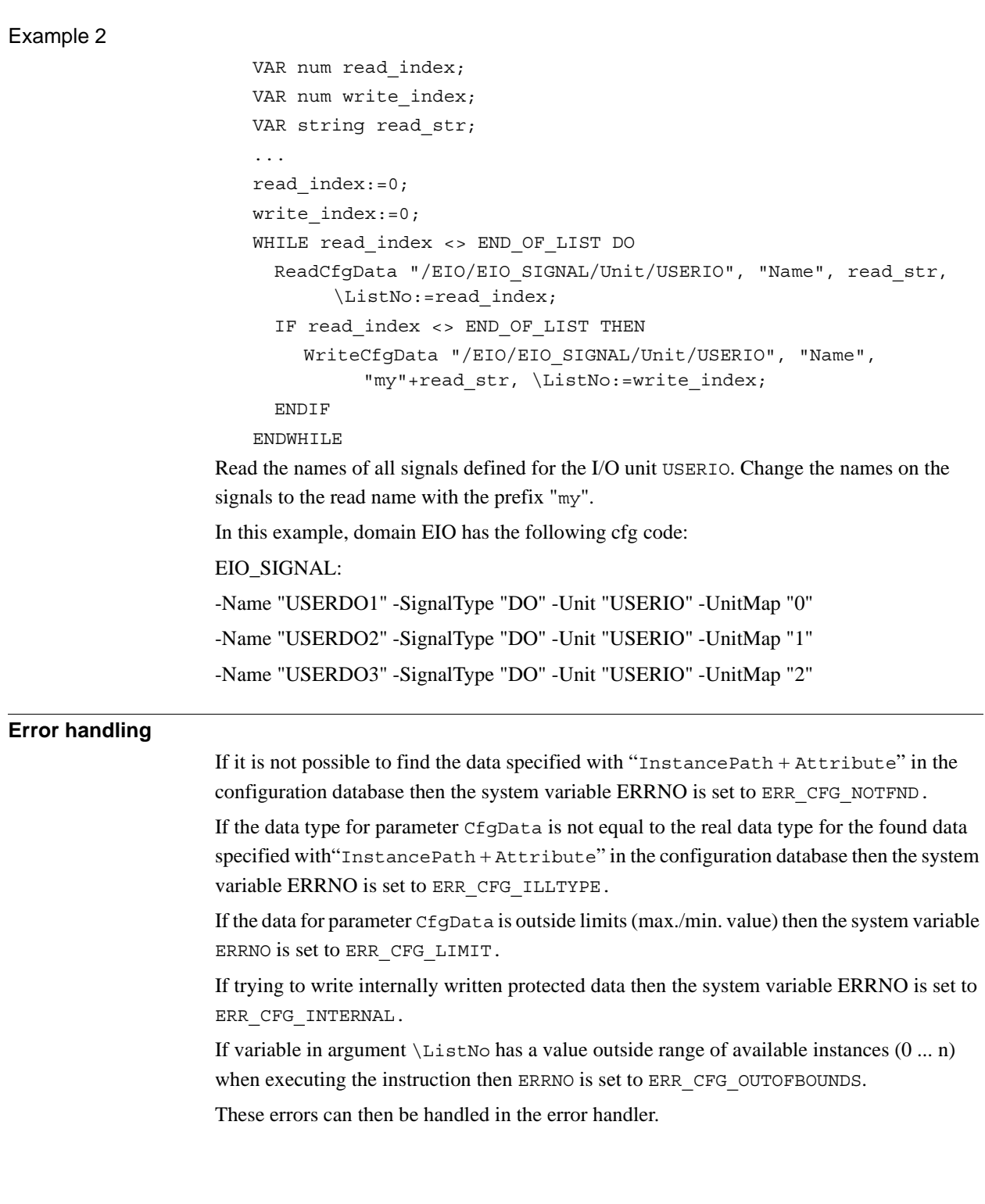

### 1.246. WriteCfgData - Writes attribute of a system parameter *RobotWare - OS Continued*

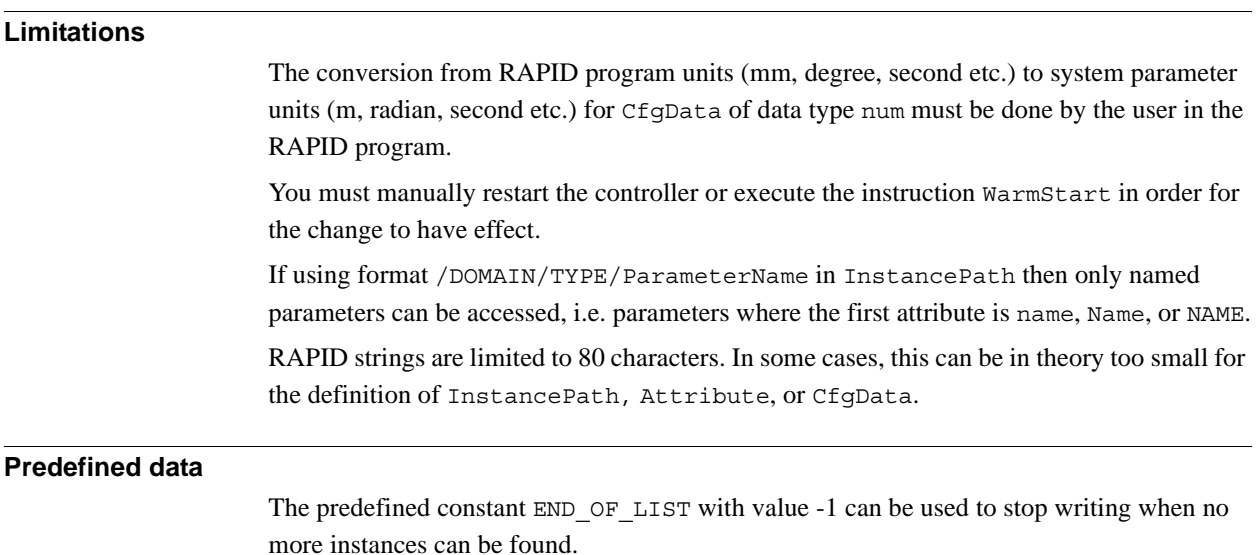

### **Syntax**

```
WriteCfgData 
[ InstancePath' :=' ] < expression (IN) of string >','
[ Attribute' :=' ] < expression (IN) of string >','
[ CfgData' :=' ] < expression (IN) of anytype >
['\'ListNo':=' < variable (VAR) of num >]';'
```
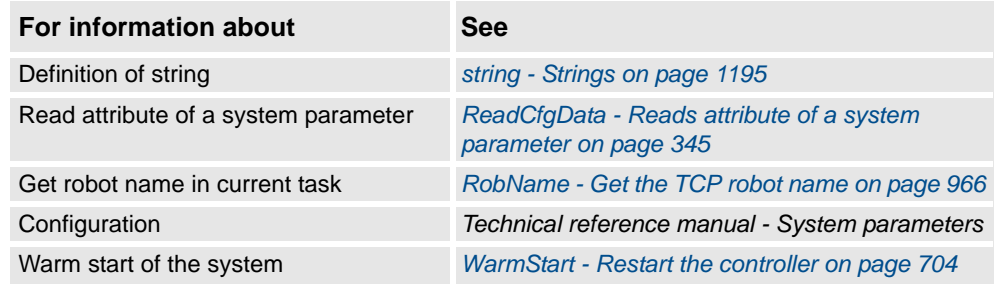

1.247. WriteRawBytes - Write rawbytes data *RobotWare - OS*

# **Usage** WriteRawBytes is used to write data of type rawbytes to a device opened with Open\Bin. **Basic examples** Basic examples of the instruction WriteRawBytes are illustrated below. Example 1 VAR iodev io device; VAR rawbytes raw data out; VAR rawbytes raw data in; VAR num float  $:= 0.2$ ; VAR string answer; ClearRawBytes raw data out; PackDNHeader "10", "20 1D 24 01 30 64", raw data out; PackRawBytes float, raw data out, (RawBytesLen(raw data out)+1) \Float4; Open "/FCI1:/dsqc328\_1", io\_device \Bin; WriteRawBytes io\_device, raw\_data\_out; ReadRawBytes io\_device, raw\_data\_in \Time:=1; Close io device; UnpackRawBytes raw data in, 1, answer  $\Delta SCII:=10;$ In this example raw data out is cleared and then packed with DeviceNet header and a float with value 0.2. A device, "/FCI1/:dsqc328\_1", is opened and the current valid data in raw\_data\_out is written to the device. Then the program waits for at most 1 second to read from the device, which is stored in the raw data in. After having closed the device "/FCI1/:dsqc328\_1", then the read data is unpacked as a string of 10 characters and stored in answer. **Arguments** WriteRawBytes IODevice RawData [\NoOfBytes] IODevice Data type: iodev IODevice is the identifier of the device to which RawData shall be written. RawData Data type: rawbytes RawData is the data container to be written to IODevice.

# **1.247. WriteRawBytes - Write rawbytes data**

### 1.247. WriteRawBytes - Write rawbytes data *RobotWare - OS Continued*

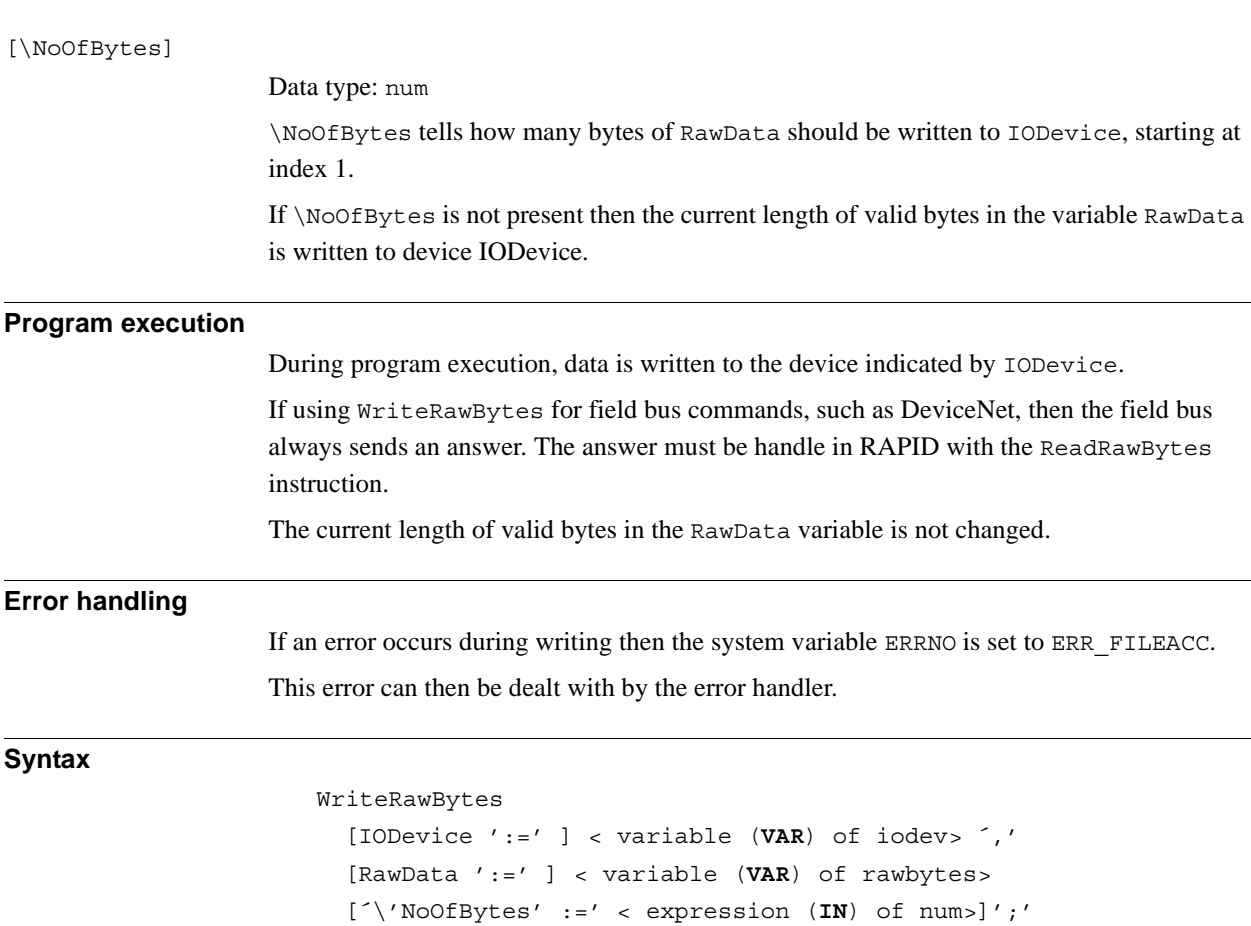

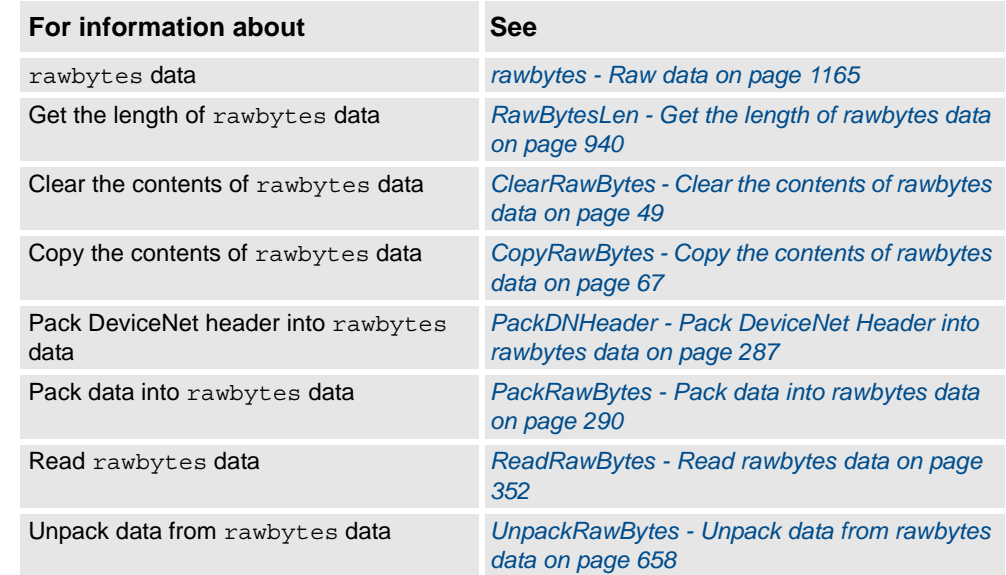

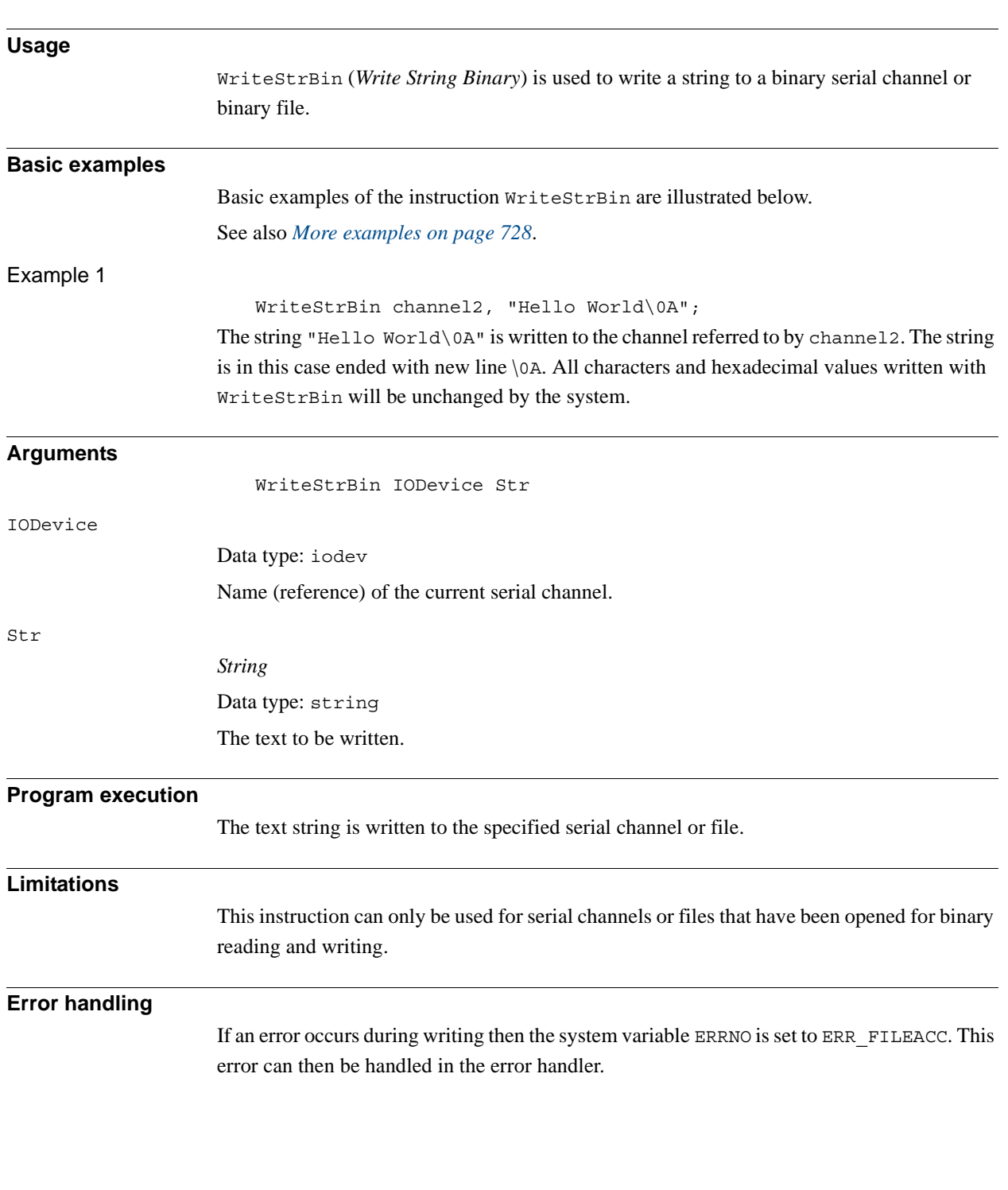

# **1.248. WriteStrBin - Writes a string to a binary serial channel**

1.248. WriteStrBin - Writes a string to a binary serial channel *RobotWare - OS Continued*

#### <span id="page-729-0"></span>**More examples**

More examples of how to use the instruction WriteStrBin are illustrated below.

### Example 1

VAR iodev channel; VAR num input; Open "com2:", channel\Bin; ! Send the control character enq WriteStrBin channel, "\05"; ! Wait for the control character ack input := ReadBin (channel  $\Time: = 0.1$ ); IF input = 6 THEN

! Send a text starting with control character stx and ending with etx WriteStrBin channel, "\02Hello world\03"; ENDIF

Close channel;

After a handshake the text string Hello world (with associated control characters in hexadecimal) is written to a binary serial channel.

### **Syntax**

```
WriteStrBin
```

```
[IODevice':='] <variable (VAR) of iodev>','
[Str':='] <expression (IN) of string>';'
```
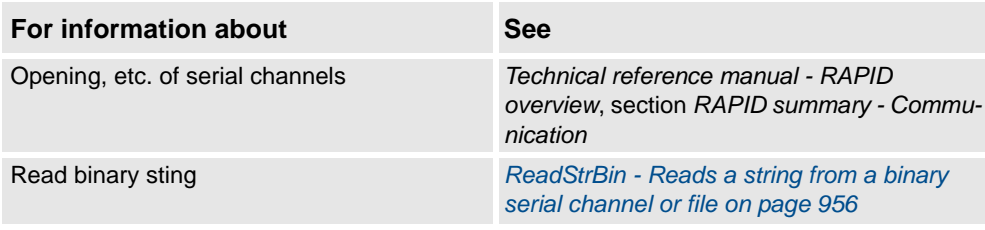

1.249. WriteVar - write variable *Sensor Interface*

# <span id="page-730-0"></span>**1.249. WriteVar - write variable**

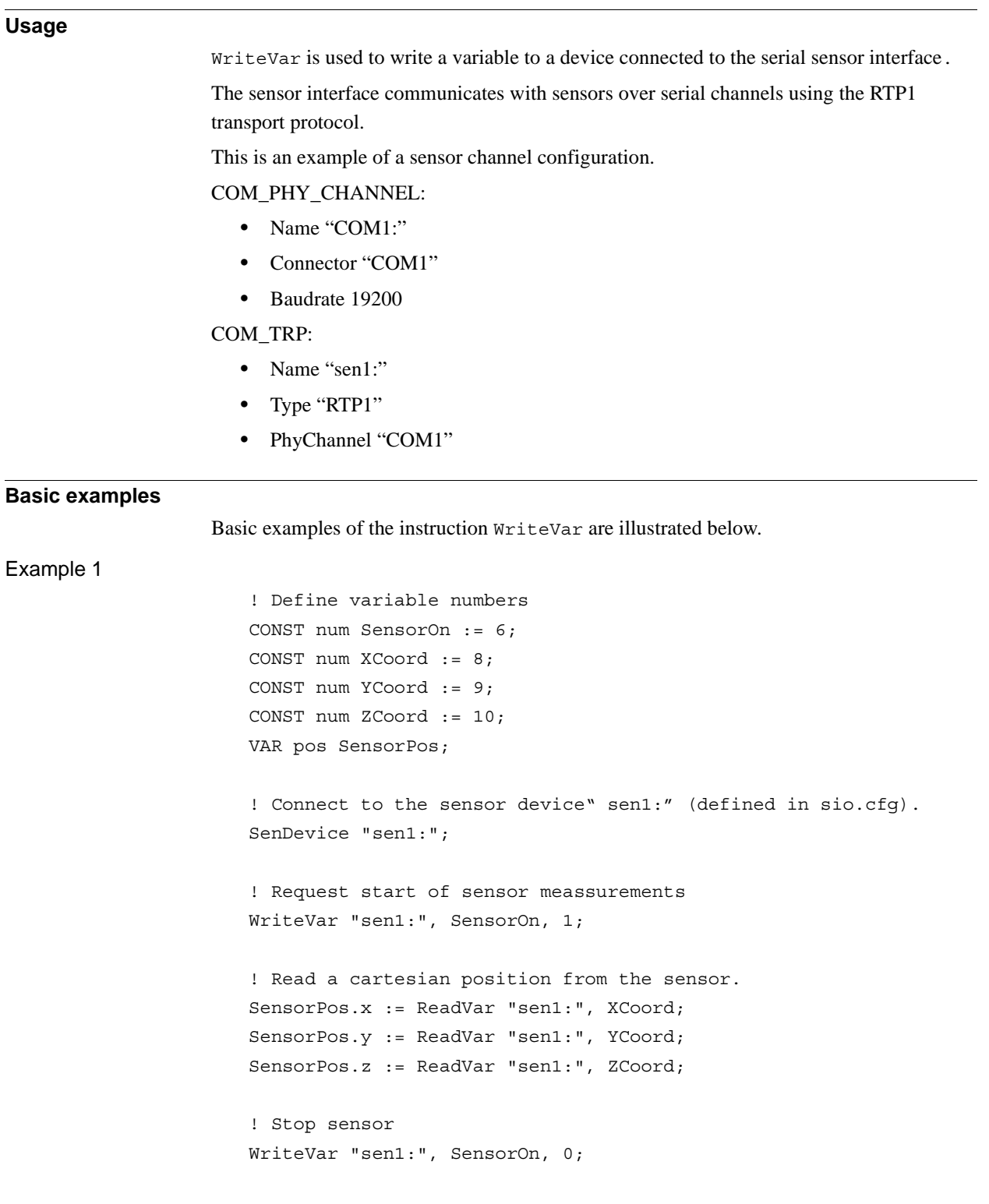

1.249. WriteVar - write variable *Sensor Interface Continued*

### **Arguments**

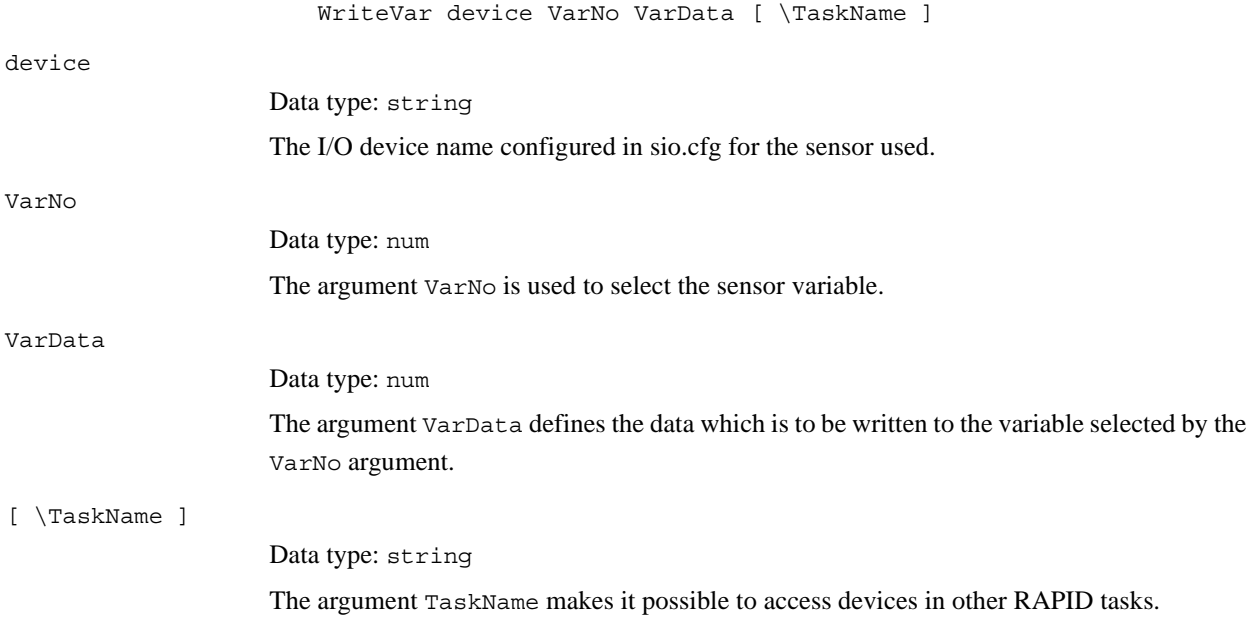

## **Fault management**

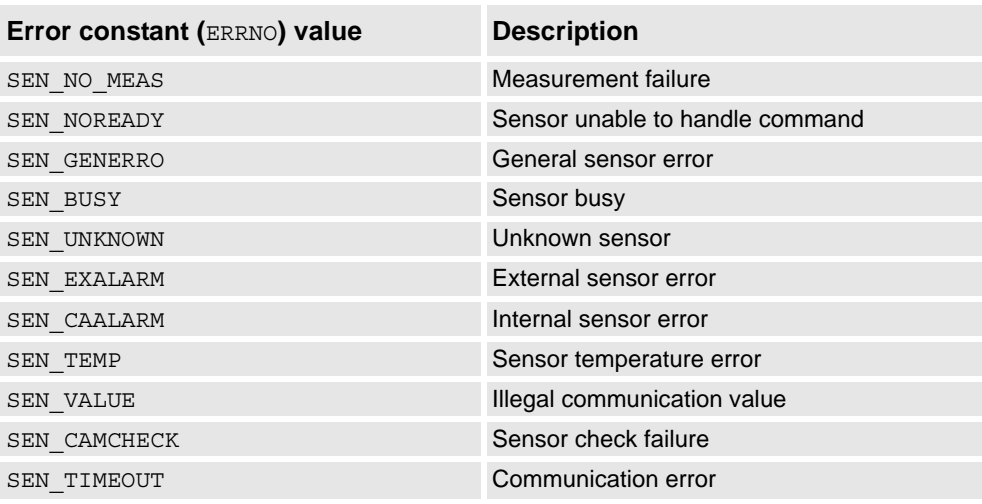

## **Syntax**

WriteVar

```
[ device ':=' ] < expression (IN) of string> ','
[ VarNo ':=' ] < expression (IN) of num > ','
[ VarData' :=' ] < expression (IN) of num > ','
[ '\' TaskName' :=' < expression (IN) of string > ] ';'
```
1.249. WriteVar - write variable *Sensor Interface Continued*

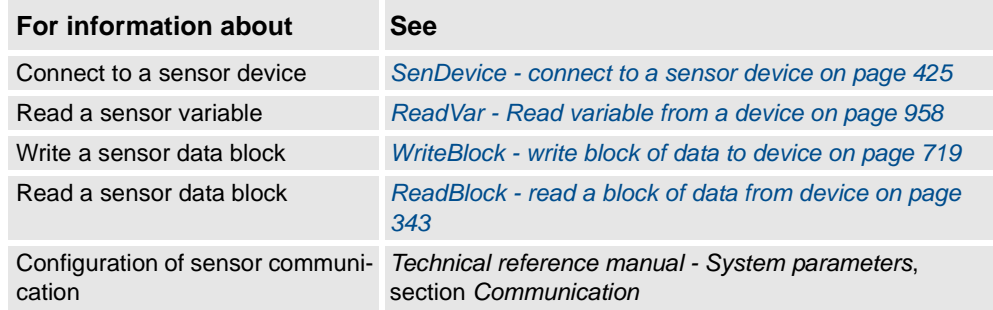

1.250. WZBoxDef - Define a box-shaped world zone *World Zones*

# <span id="page-733-0"></span>**1.250. WZBoxDef - Define a box-shaped world zone**

### **Usage**

WZBoxDef (*World Zone Box Definition*) is used to define a world zone that has the shape of a straight box with all its sides parallel to the axes of the World Coordinate System.

### **Basic examples**

Basic examples of the instruction WZBoxDef are illustrated below.

Example 1

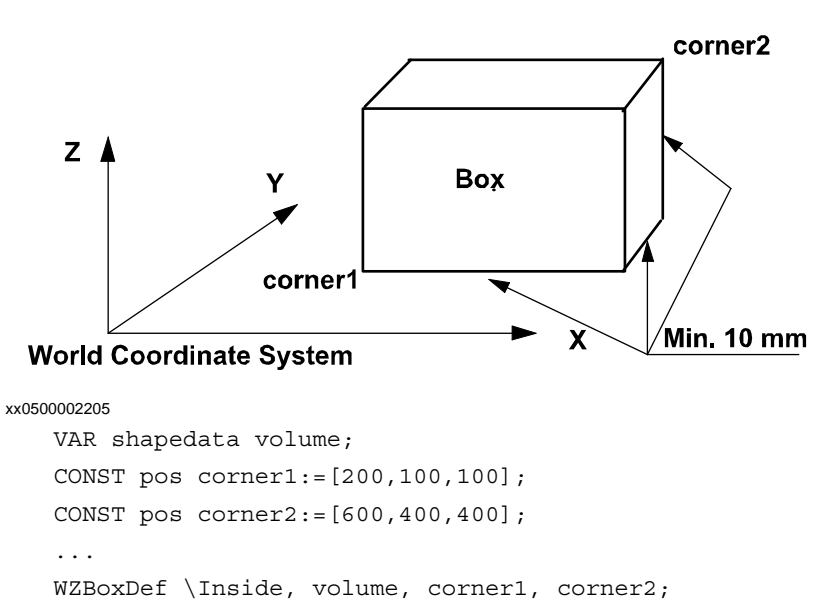

Define a straight box with coordinates parallel to the axes of the world coordinate system and defined by the opposite corners corner1 and corner2.

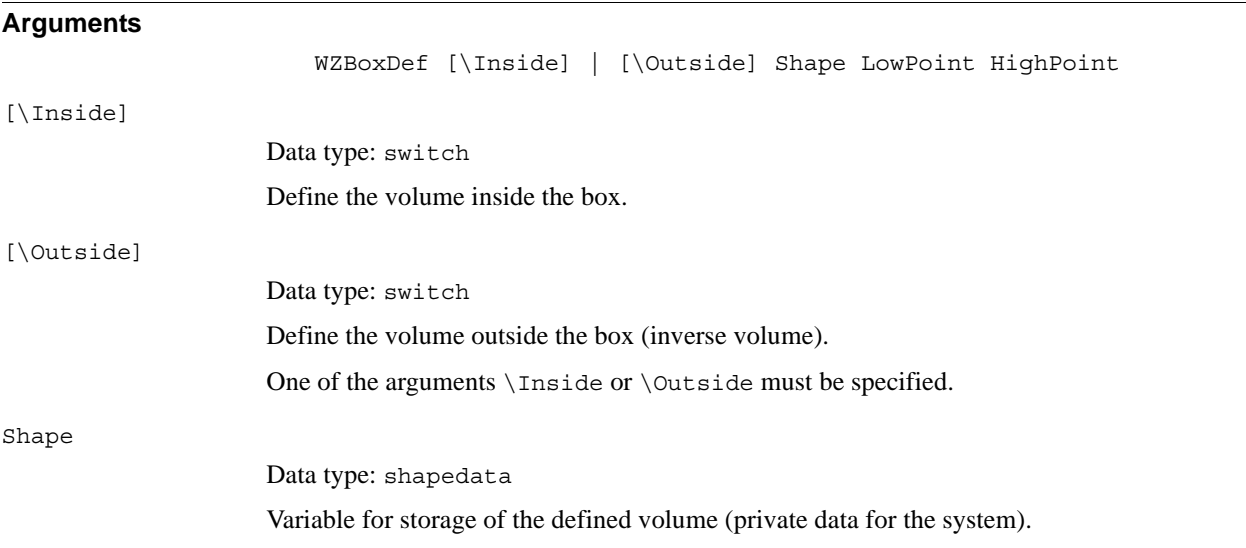

### 1.250. WZBoxDef - Define a box-shaped world zone *World Zones Continued*

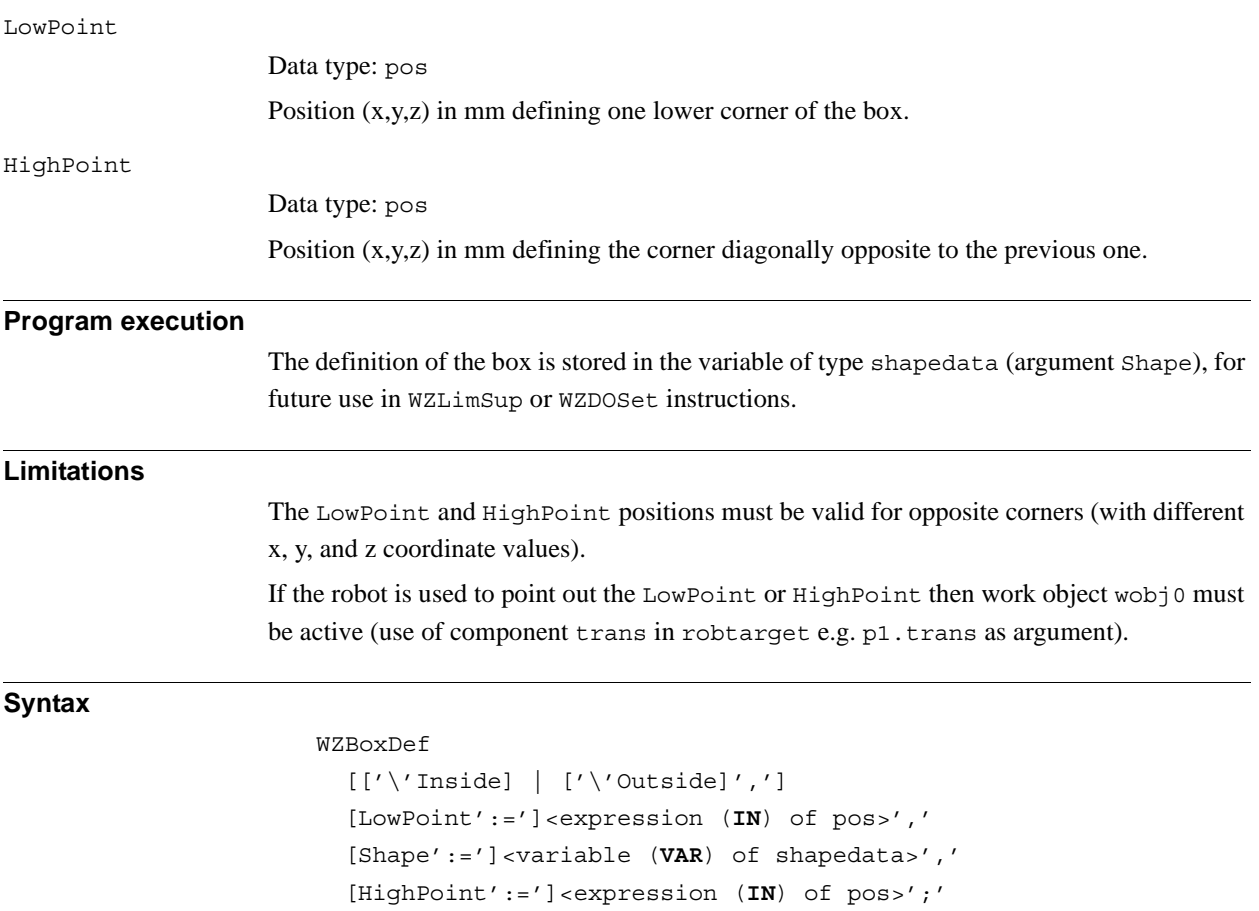

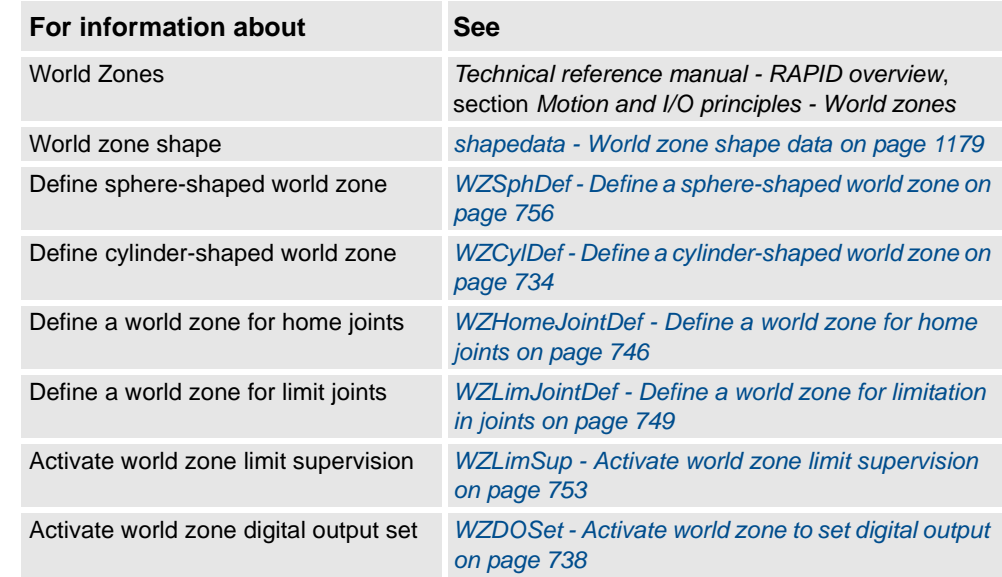

1.251. WZCylDef - Define a cylinder-shaped world zone *World Zones*

# <span id="page-735-0"></span>**1.251. WZCylDef - Define a cylinder-shaped world zone**

### **Usage**

WZCylDef (*World Zone Cylinder Definition*) is used to define a world zone that has the shape of a cylinder with the cylinder axis parallel to the z-axis of the World Coordinate System.

### **Basic examples**

Basic examples of the instruction WZCylDef are illustrated below.

### Example 1

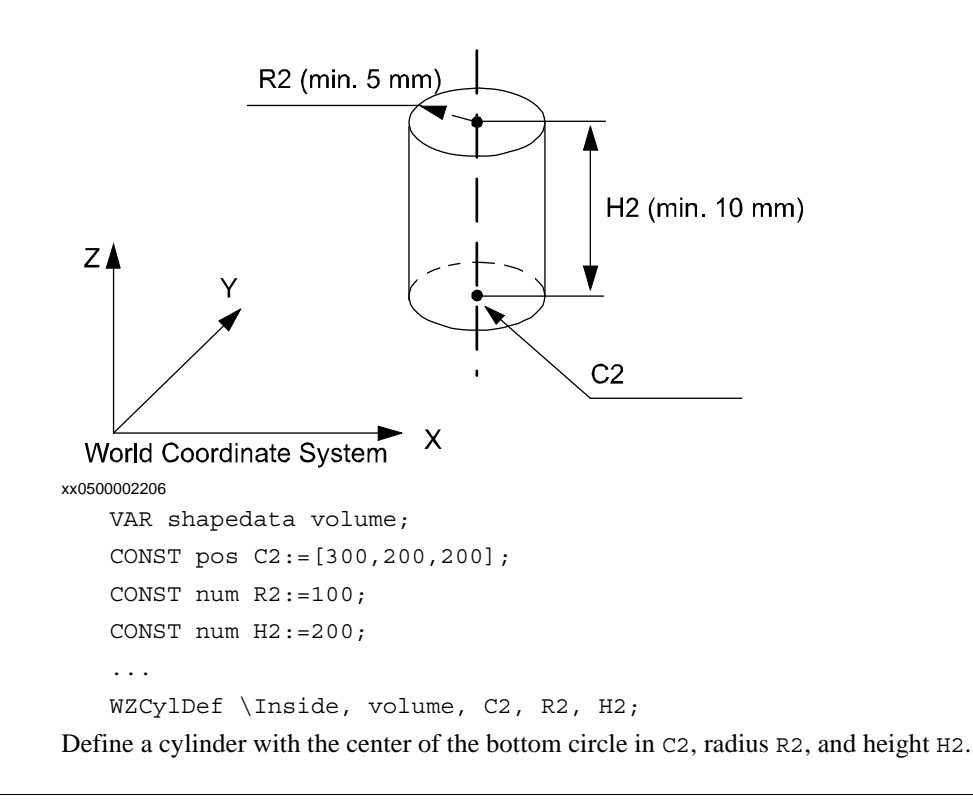

### **Arguments**

WZCylDef [\Inside] | [\Outside] Shape CentrePoint Radius Height [\Inside] Data type: switch Define the volume inside the cylinder. [\Outside] Data type: switch Define the volume outside the cylinder (inverse volume). One of the arguments \Inside or \Outside must be specified. Shape Data type: shapedata Variable for storage of the defined volume (private data for the system).

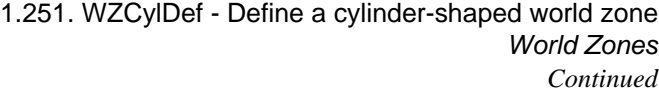

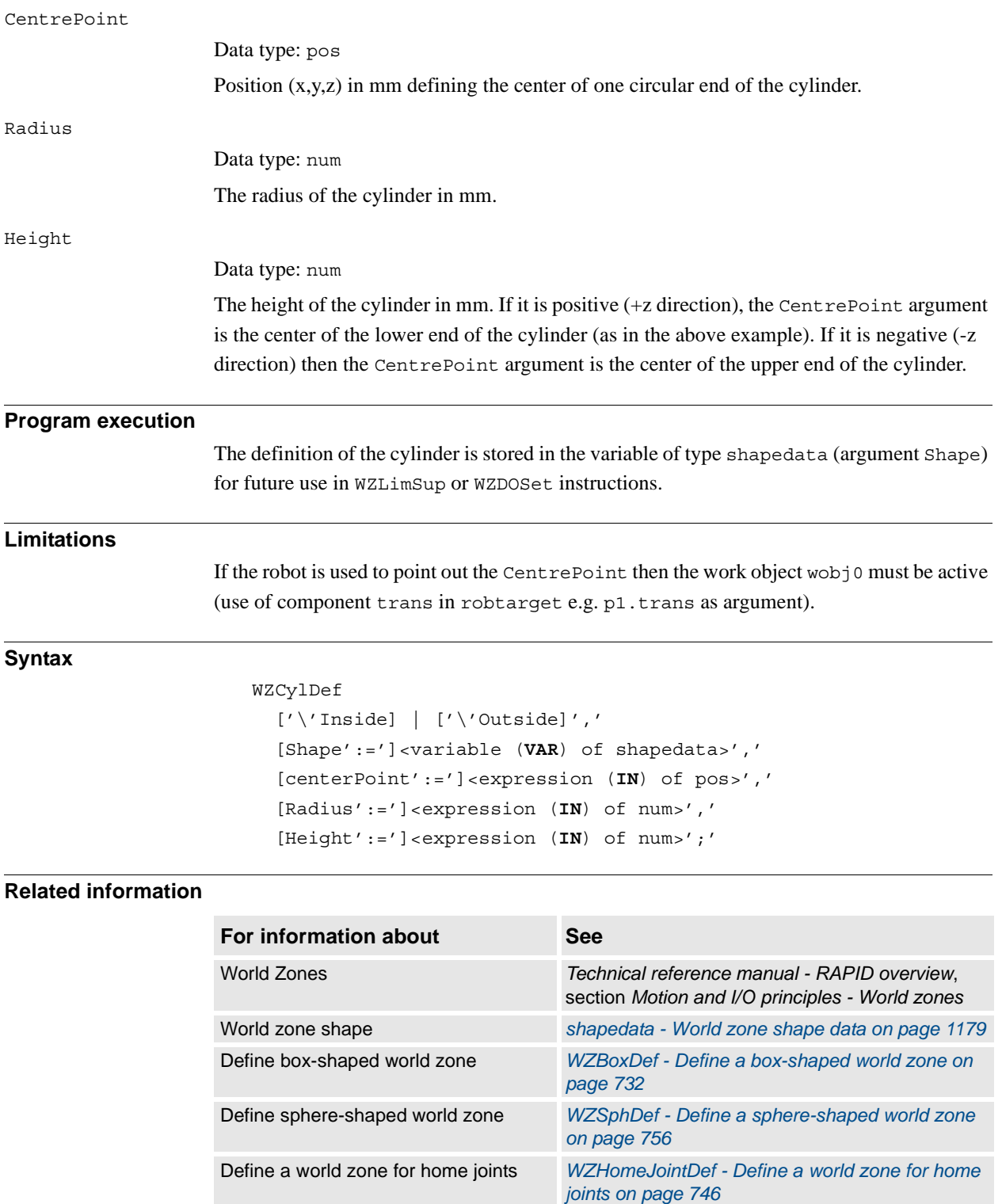

Define a world zone for limit joints *WZLimJointDef - Define a world zone for limitation* 

Activate world zone limit supervision *[WZLimSup - Activate world zone limit supervision](#page-754-0)  [on page 753](#page-754-0)* Activate world zone digital output set *[WZDOSet - Activate world zone to set digital output](#page-739-0)  [on page 738](#page-739-0)*

*[in joints on page 749](#page-750-0)*

1.252. WZDisable - Deactivate temporary world zone supervision *World Zones*

# <span id="page-737-0"></span>**1.252. WZDisable - Deactivate temporary world zone supervision**

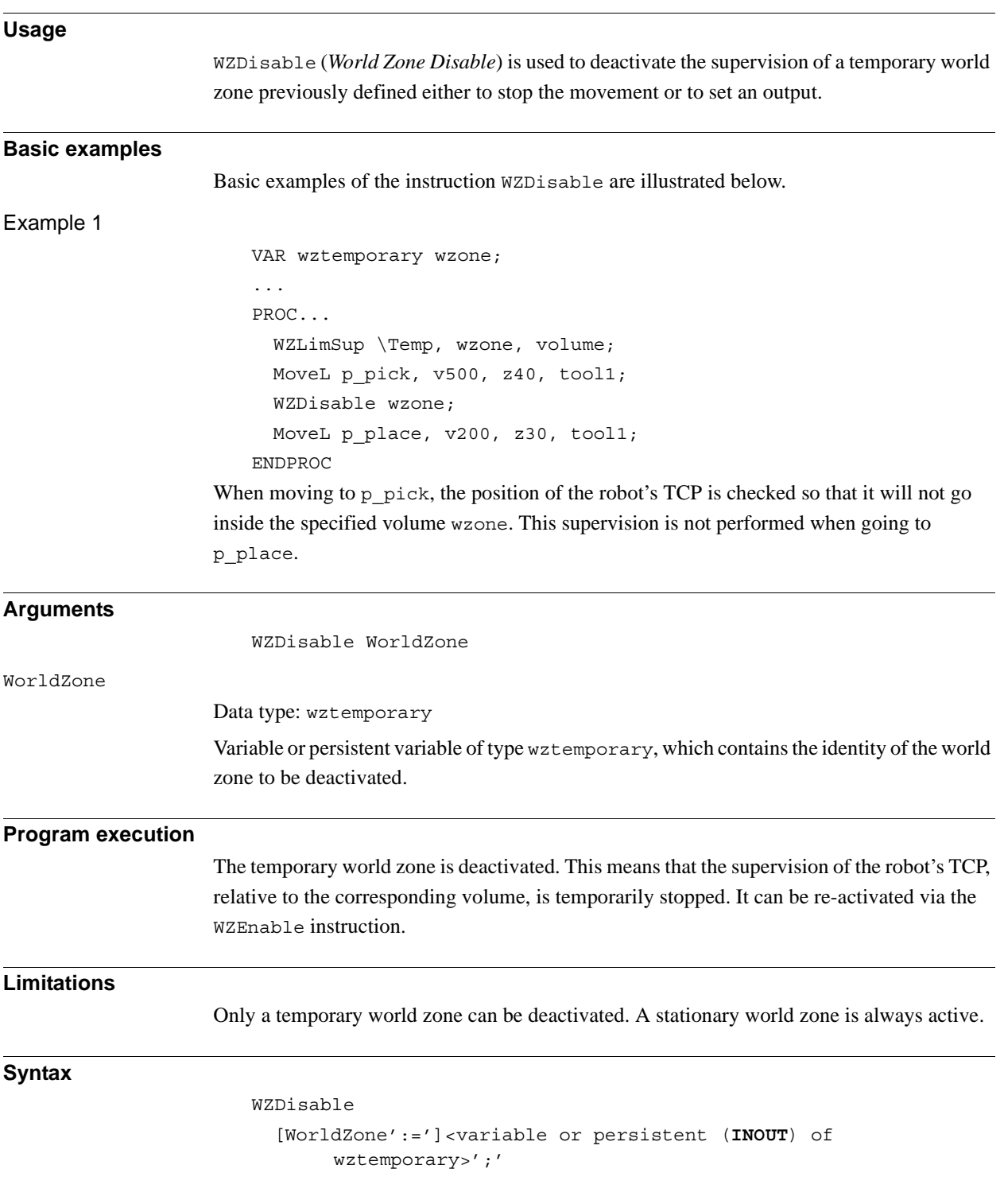

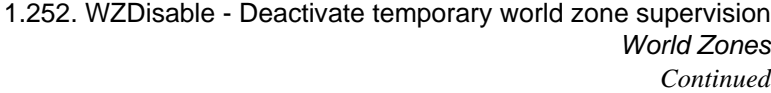

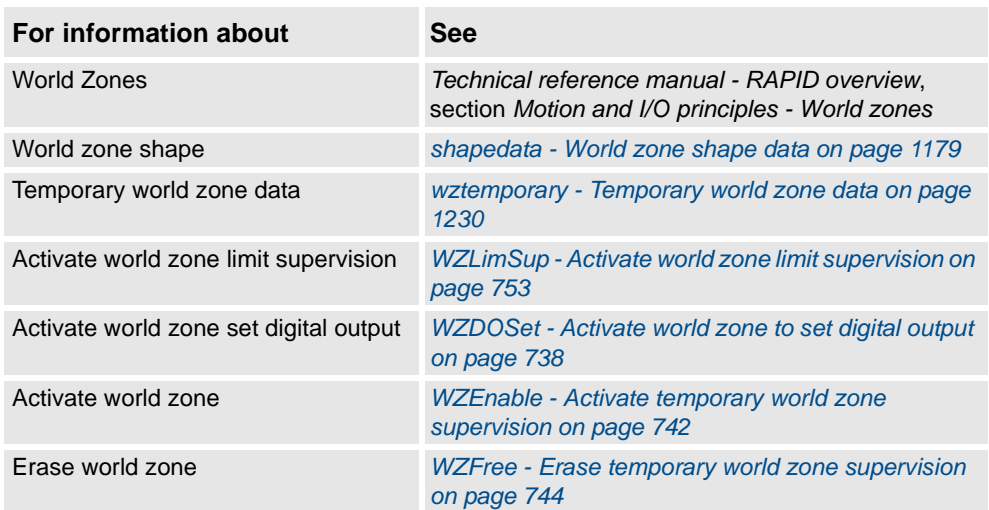

1.253. WZDOSet - Activate world zone to set digital output *World Zones*

# <span id="page-739-0"></span>**1.253. WZDOSet - Activate world zone to set digital output**

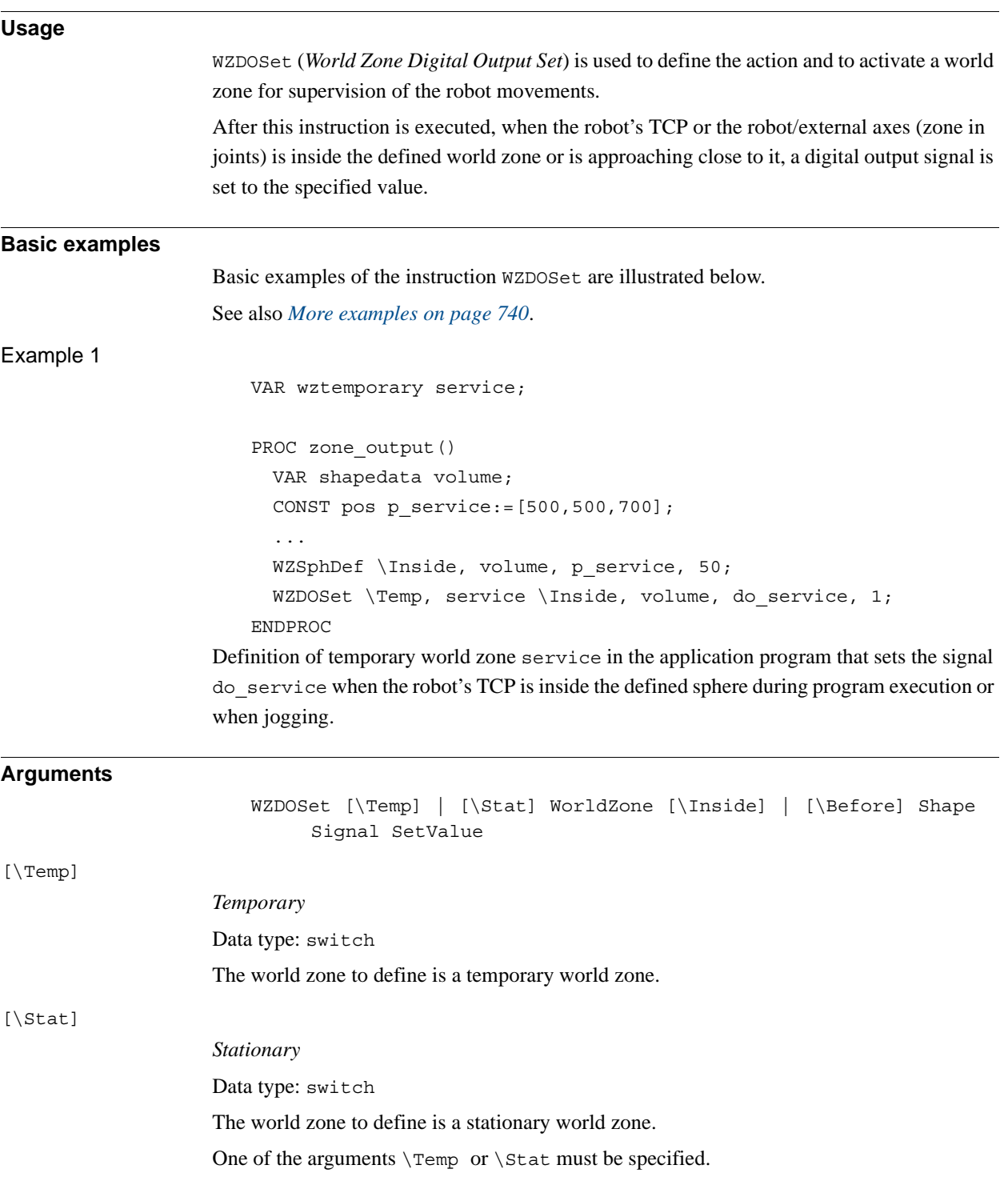

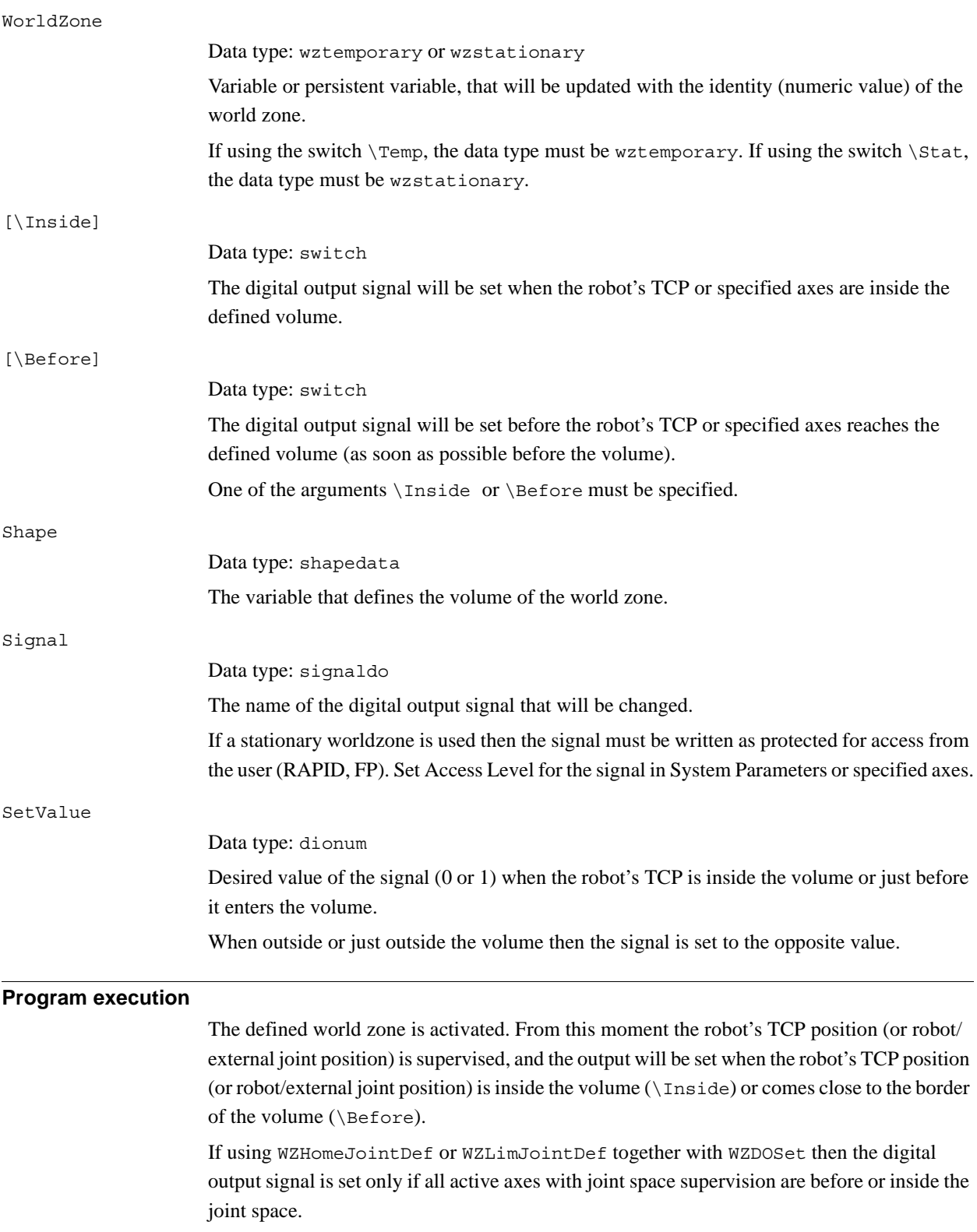

*Continues on next page*

1.253. WZDOSet - Activate world zone to set digital output *World Zones Continued*

```
More examples
```
More examples of how to use the instruction WZDOSet are illustrated below.

```
Example 1
                       VAR wztemporary home;
                       VAR wztemporary service;
                       PERS wztemporary equip1:=[0];
                       PROC main()
                         ...
                         ! Definition of all temporary world zones
                         zone_output;
                         ...
                         ! equip1 in robot work area
                         WZEnable equip1;
                         ...
                         ! equip1 out of robot work area
                         WZDisable equip1;
                         ...
                         ! No use for equip1 any more
                         WZFree equip1;
                         ...
                       ENDPROC
                       PROC zone output()
                         VAR shapedata volume;
                         CONST pos p_{\text{home}}:=[800, 0, 800];
                         CONST pos p_service:=[800,800,800];
                         CONST pos p_{equip1}:=[-800,-800,0];
                         ...
                         WZSphDef \Inside, volume, p_home, 50;
                         WZDOSet \Temp, home \Inside, volume, do home, 1;
                         WZSphDef \Inside, volume, p_service, 50;
                         WZDOSet \Temp, service \Inside, volume, do service, 1;
                         WZCylDef \Inside, volume, p equip1, 300, 1000;
                         WZLimSup \Temp, equip1, volume;
                         ! equip1 not in robot work area
                         WZDisable equip1;
                       ENDPROC
                   Definition of temporary world zones home and service in the application program, that sets
```
the signals do\_home and do\_service, when the robot is inside the sphere home or service respectively during program execution or when jogging.

Also, definition of a temporary world zone equip1, which is active only in the part of the robot program when equip1 is inside the working area for the robot. At that time the robot stops before entering the equip1 volume, both during program execution and manual jogging. equip1 can be disabled or enabled from other program tasks by using the persistent variable equip1 value.

```
1.253. WZDOSet - Activate world zone to set digital output
                                            World Zones
                                               Continued
```
### **Limitations**

A world zone cannot be redefined by using the same variable in the argument WorldZone. A stationary world zone cannot be deactivated, activated again, or erased in the RAPID program.

A temporary world zone can be deactivated (WZDisable), activated again (WZEnable), or erased (WZFree) in the RAPID program.

### **Syntax**

```
WZDOSet 
  [['\backslash 'Temp] | ['\backslash 'Stat]','][WorldZone':=']<variable or persistent (INOUT) of wztemporary>
   [\prime \setminus ' \text{Inside}] | [\prime \setminus ' \text{Before}] ','
  [Shape':=']<variable (VAR) of shapedata>','
  [Signal':=']<variable (VAR) of signaldo>','
  [SetValue':=']<expression (IN) of dionum>';'
```
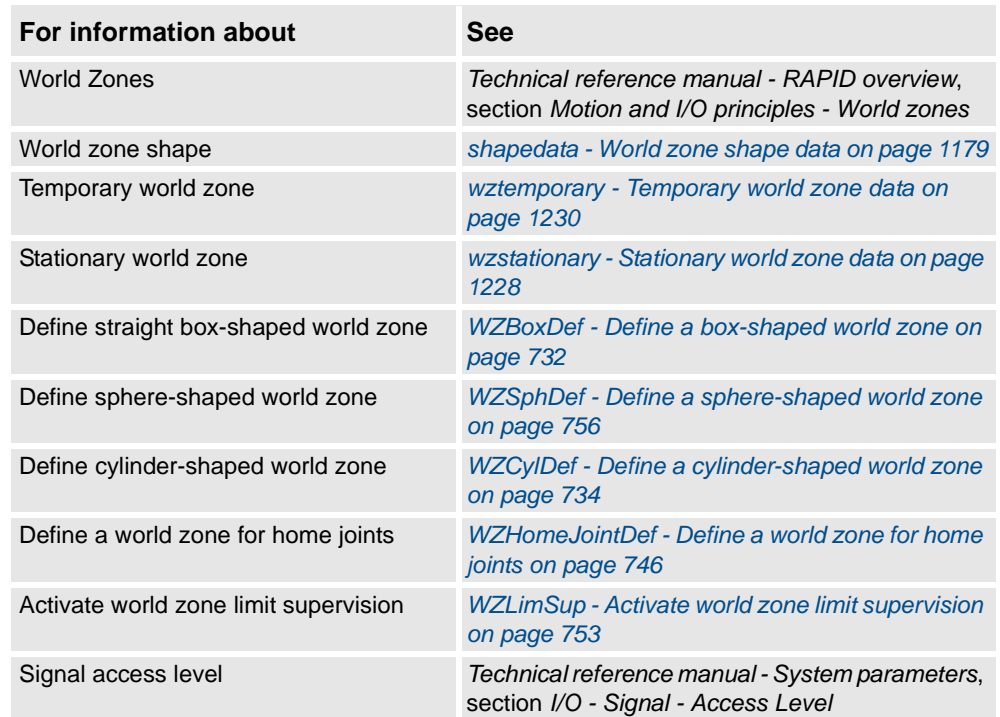

1.254. WZEnable - Activate temporary world zone supervision *World Zones*

# <span id="page-743-0"></span>**1.254. WZEnable - Activate temporary world zone supervision**

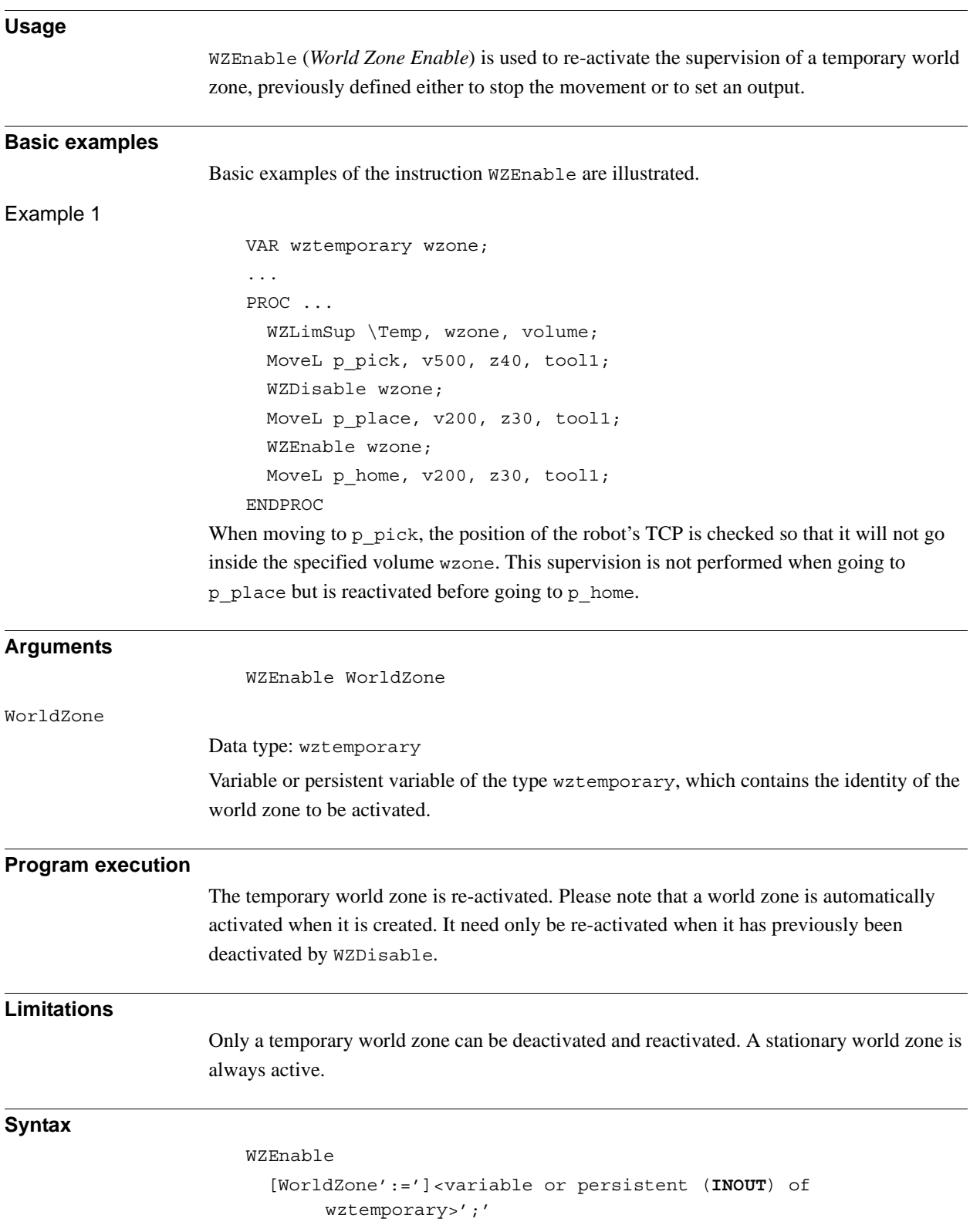

1.254. WZEnable - Activate temporary world zone supervision *World Zones Continued*

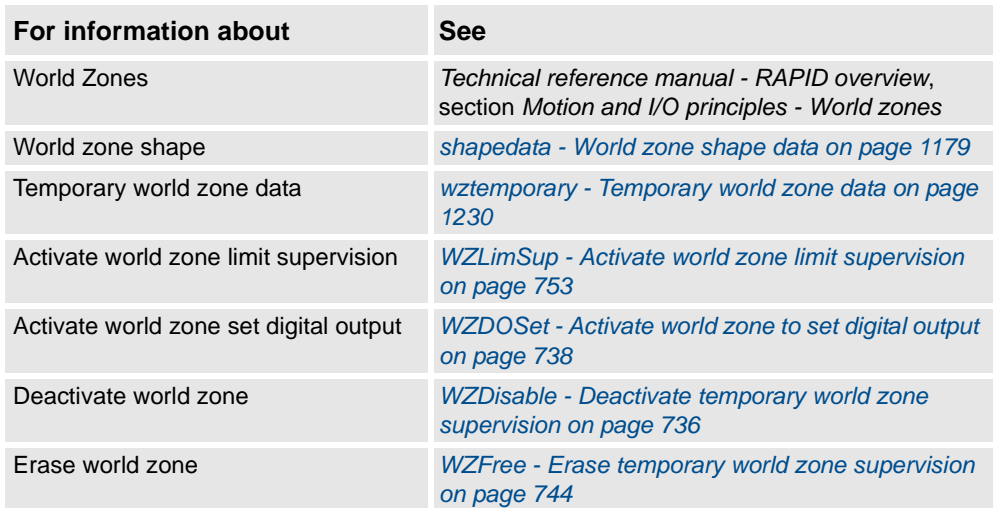

1.255. WZFree - Erase temporary world zone supervision *World Zones*

# <span id="page-745-0"></span>**1.255. WZFree - Erase temporary world zone supervision**

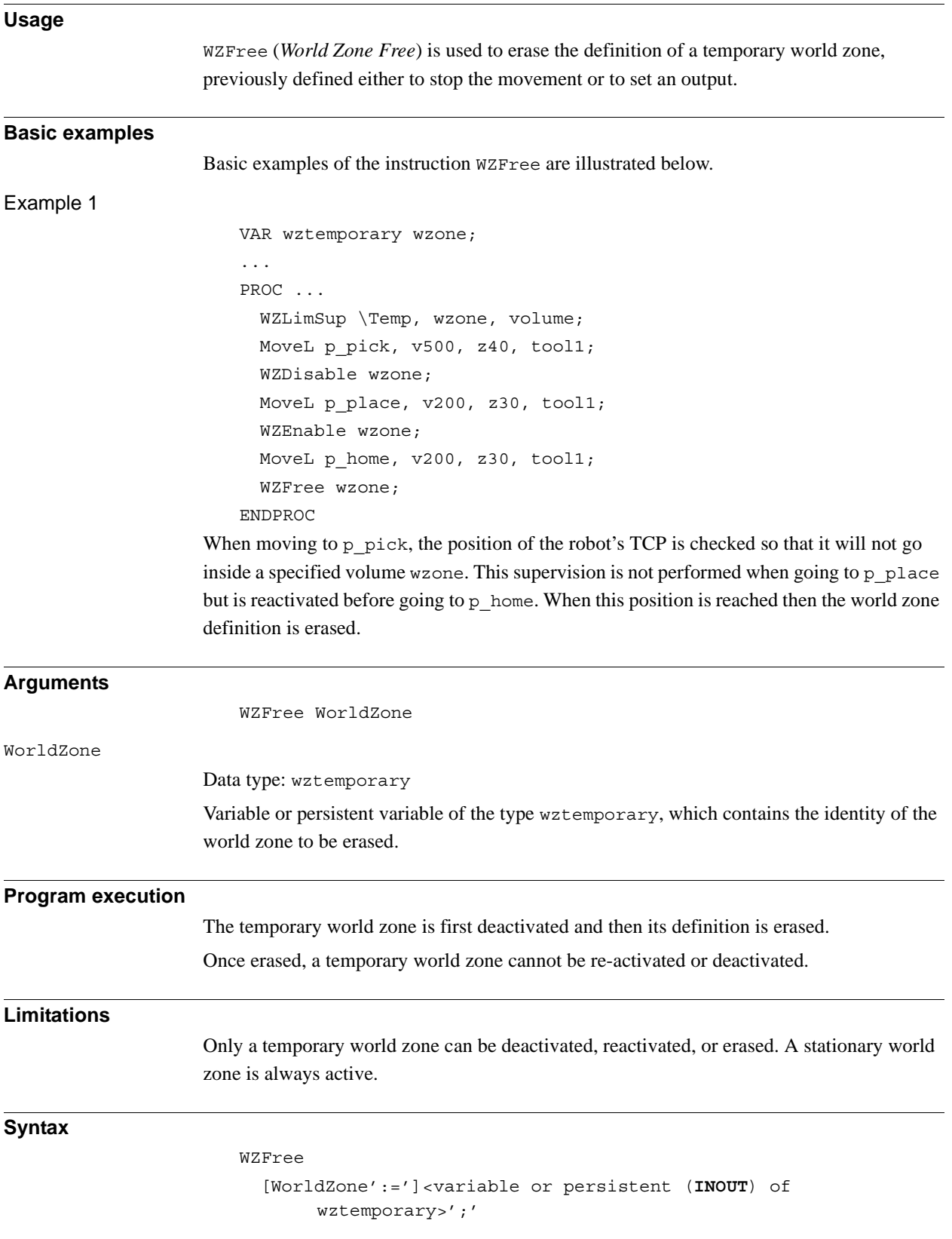

1.255. WZFree - Erase temporary world zone supervision *World Zones Continued*

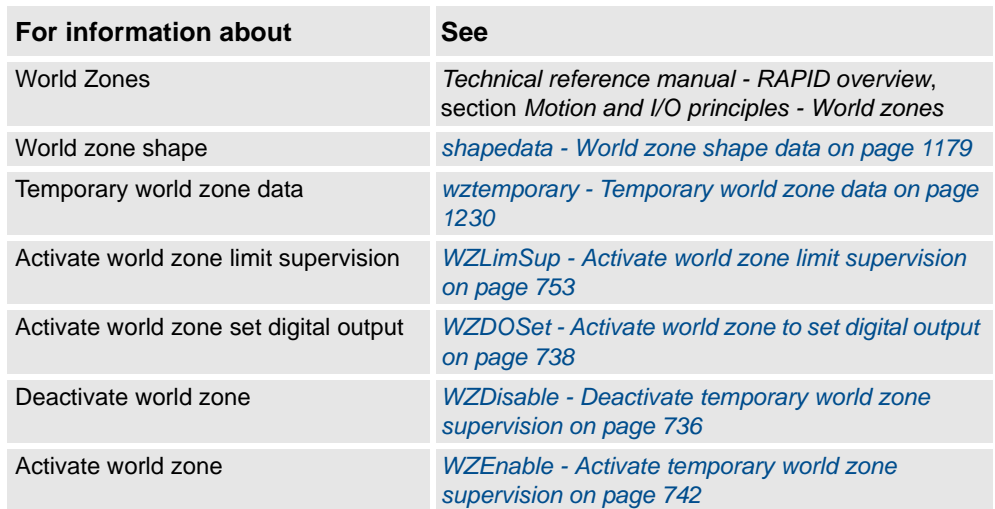

1.256. WZHomeJointDef - Define a world zone for home joints *World Zones*

# <span id="page-747-0"></span>**1.256. WZHomeJointDef - Define a world zone for home joints**

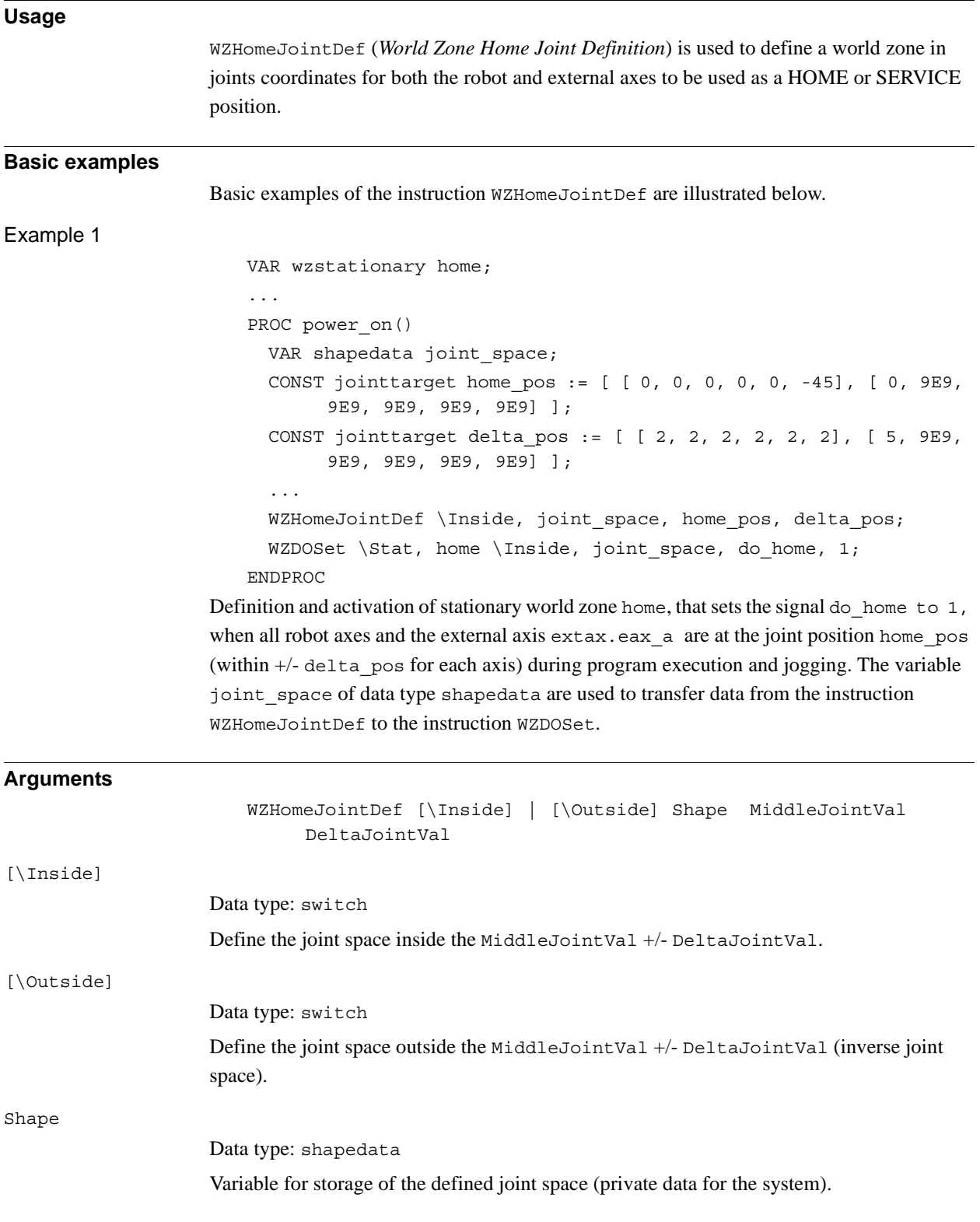

### 1.256. WZHomeJointDef - Define a world zone for home joints *World Zones Continued*

### MiddleJointVal

#### Data type: jointtarget

The position in joint coordinates for the center of the joint space to define. Specifies for each robot axis and external axis (degrees for rotational axes and mm for linear axes). Specifies in absolute joints (not in offset coordinate system EOffsSet-EOffsOn for external axes). **Value 9E9 for some axis means that the axis should not be supervised.** Non-active external axis also gives 9E9 at programming time.

#### DeltaJointVal

### Data type: jointtarget

The +/- delta position in joint coordinates from the center of the joint space. The value must be greater than 0 for all axes to supervise.

The following figure shows the definition of joint space for rotational axis.

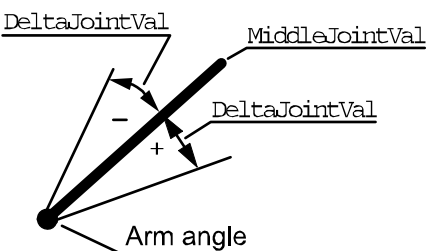

xx0500002208

The following figure shows the definition of joint space for linear axis.

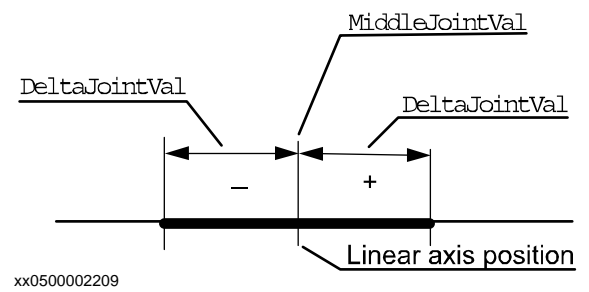

### **Program execution**

The definition of the joint space is stored in the variable of type shapedata (argument Shape) for future use in WZLimSup or WZDOSet instructions.

If use of WZHomeJointDef together with WZDOSet then the digital output signal is set but only if all active axes with joint space supervision are before or inside the joint space.

If use of WZHomeJointDef with outside joint space (argument \Outside) together with WZLimSup then the robot is stopped as soon as one active axes with joint space supervision reach the joint space.

If use of WZHomeJointDef with inside joint space (argument \Inside) together with WZLimSup then the robot is stopped as soon as the last active axes with joint space supervision reach the joint space. That means that one or several axes, but not all active and supervised axes, can be inside the joint space at the same time.

At execution of the instruction ActUnit or DeactUnit for activation or deactivation of mechanical units, the supervision status for HOME position or work area limitation will be updated.

1.256. WZHomeJointDef - Define a world zone for home joints *World Zones Continued*

### **Limitations**

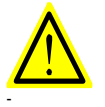

Only active mechanical units and their active axes at activation time of the world zone (with instruction WZDOSet respectively WZLimSup), are included in the supervision of the HOME position respectively to the limitation of the working area. Besides that, the mechanical unit and its axes must still be active at the program movement or jogging to be supervised.

For example, if one axis with supervision is outside its HOME joint position but is deactivated then it does not prevent the digital output signal for the HOME joint position to be set if all other active axes with joint space supervision are inside the HOME joint position. At activation of that axis again it will be included in the supervision and the robot system will then be outside the HOME joint position and the digital output will be reset.

### **Syntax**

#### WZHomeJointDef

```
[['\backslash' \text{Inside}] | ['\backslash' \text{Outside}]', '][Shape':=']<variable (VAR) of shapedata>','
[MiddleJointVal' :=']<expression (IN) of jointtarget>','
[DeltaJointVal' :=']<expression (IN) of jointtarget>';'
```
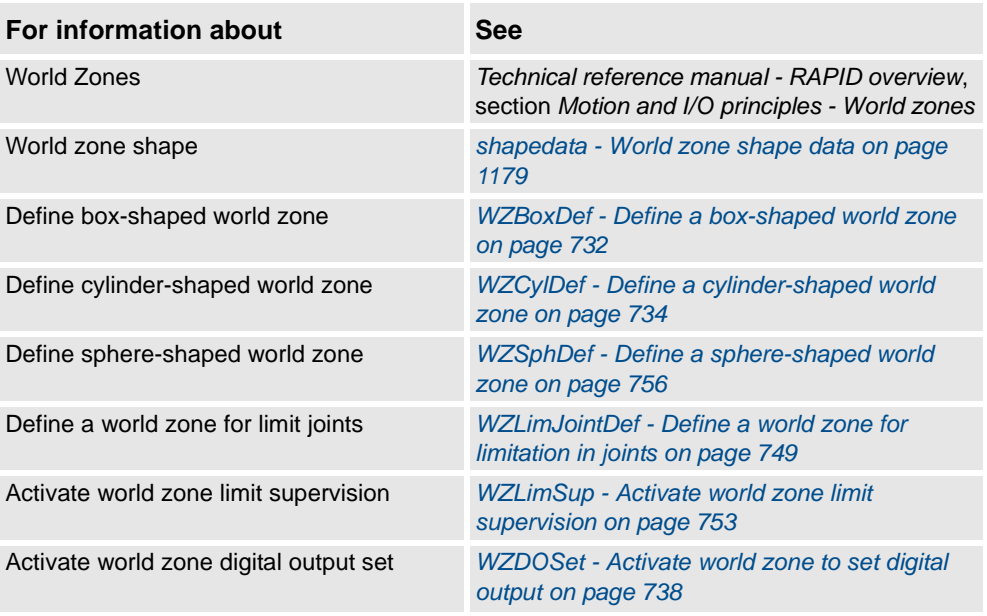

# <span id="page-750-0"></span>**1.257. WZLimJointDef - Define a world zone for limitation in joints**

### **Usage**

WZLimJointDef (*World Zone Limit Joint Definition*) is used to define a world zone in joints coordinates for both the robot and external axes, to be used for limitation of the working area.

With WZLimJointDef it is possible to limit the working area for each robot and external axes in the RAPID program, besides the limitation that can be done with system parameters *Motion - Arm - robx\_y - Upper Joint Bound ... Lower Joint Bound*.

### **Basic examples**

Basic examples of the instruction WZLimJointDef are illustrated below.

#### Example 1

VAR wzstationary work limit; ... PROC power on() VAR shapedata joint space; CONST jointtarget low\_pos:= [ [ -90, 9E9, 9E9, 9E9, 9E9, 9E9], [ -1000, 9E9, 9E9, 9E9, 9E9, 9E9]]; CONST jointtarget high\_pos := [ [ 90, 9E9, 9E9, 9E9,9E9, 9E9], [ 9E9, 9E9, 9E9, 9E9, 9E9, 9E9] ]; ... WZLimJointDef \Outside, joint space, low pos, high pos; WZLimSup \Stat, work limit, joint space; ENDPROC

Definition and activation of stationary world zone work\_limit, that limit the working area for robot axis 1 to -90 and  $+90$  degrees and the external axis extax.eax a to -1000 mm during program execution and jogging. The variable joint space of data type shapedata are used to transfer data from the instruction WZLimJointDef to the instruction WZLimSup.

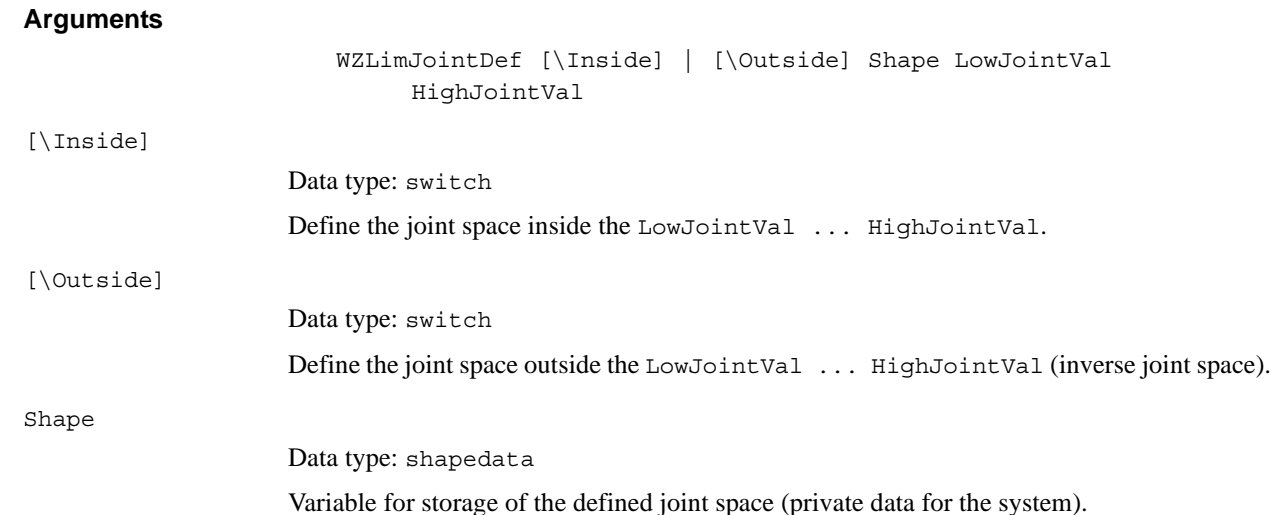

### 1.257. WZLimJointDef - Define a world zone for limitation in joints *World Zones Continued*

LowJointVal Data type: jointtarget The position in joint coordinates for the low limit of the joint space to define. Specifies for each robot axes and external axes (degrees for rotational axes and mm for linear axes). Specifies in absolute joints (not in offset coordinate system EOffsSet or EOffsOn for external axes). Value 9E9 for some axis means that the axis should not be supervised for low limit. Non-active external axis also gives 9E9 at programming time. HighJointVal Data type: jointtarget The position in joint coordinates for the high limit of the joint space to define. Specifies for each robot axes and external axes (degrees for rotational axes and mm for linear axes). Specifies in absolute joints (not in offset coordinate system EOffsSet or EOffsOn for external axes). Value 9E9 for an axis means that the axis should not be supervised for high limit. Non-active external axis also gives 9E9 at programming time.

> HighJointVal minus LowJointVal for each axis must be greater than 0 for all axes to supervise.

The figure below shows definition of joint space for rotating axis.

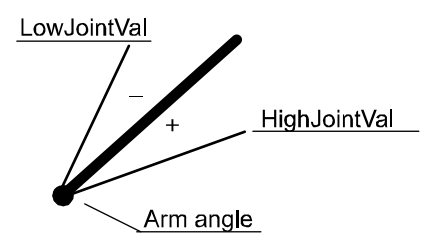

xx0500002281

The figure below shows definition of joint space for linear axis.

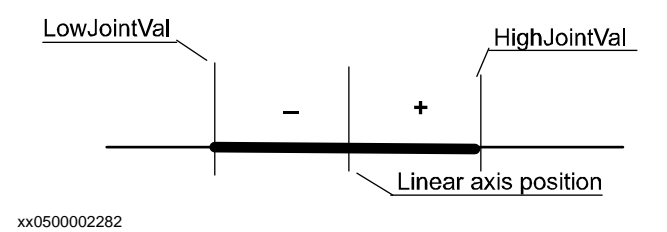

© Copyright 2004-2010 ABB. All rights reserved. © Copyright 2004-2010 ABB. All rights reserved.

### **Program execution**

The definition of the joint space is stored in the variable of type shapedata (argument Shape) for future use in WZLimSup or WZDOSet instructions.

If using WZLimJointDef together with WZDOSet then the digital output signal is set, only if all active axes with joint space supervision are before or inside the joint space.

If using WZLimJointDef with outside joint space (argument \Outside) together with WZLimSup then the robot is stopped as soon as one active axes with joint space supervision reaches the joint space.

If using WZLimJointDef with inside joint space (argument \Inside) together with WZLimSup then the robot is stopped as soon as the last active axes with joint space supervision reaches the joint space. That means that one or several axes but not all active and supervised axes can be inside the joint space at the same time.

At execution of the instruction ActUnit or DeactUnit the supervision status will be updated.

### **Limitations**

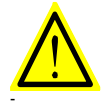

### **WARNING!**

Only active mechanical units and its active axes at activation time of the world zone (with instruction WZDOSet respective to WZLimSup), are included in the supervision of the HOME position respectively the limitation of the working area. Besides that, the mechanical unit and its axes must still be active at the program movement or jogging to be supervised.

For example, if one axis with supervision is outside its HOME joint position but is deactivated then it does not prevent the digital output signal for the HOME joint position to be set if all other active axes with joint space supervision are inside the HOME joint position. At activation of that axis again, it will be included in the supervision and the robot system will the be outside the HOME joint position and the digital output will be reset.

## **Syntax**

#### WZLimJointDef

 $[('\\'Inside] | ('\\'Outside]', ']$ [Shape':=']<variable (**VAR**) of shapedata>',' [LowJointVal':=']<expression (**IN**) of jointtarget>',' [HighJointVal':=']<expression (**IN**) of jointtarget>';'

1.257. WZLimJointDef - Define a world zone for limitation in joints *World Zones Continued*

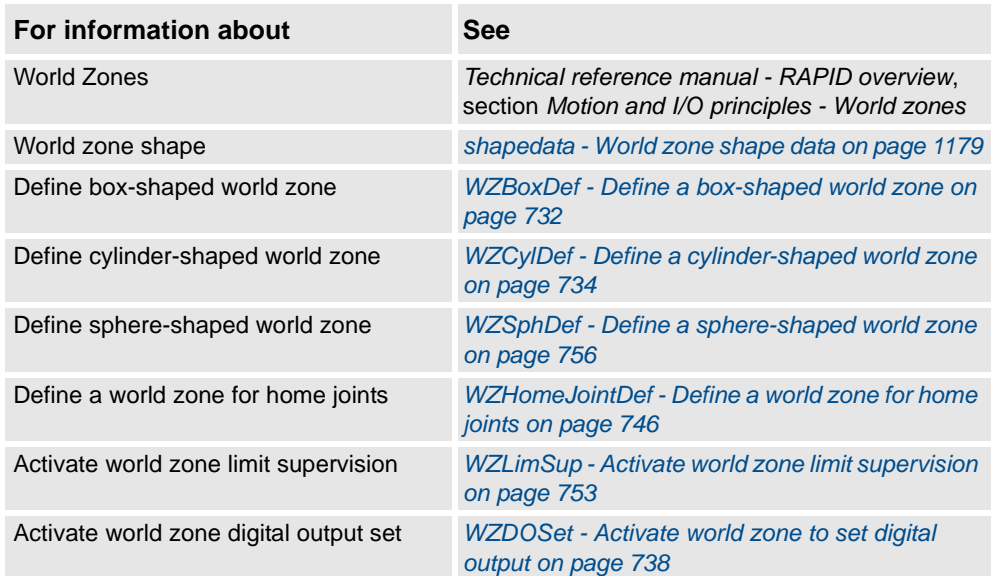

1.258. WZLimSup - Activate world zone limit supervision *World Zones*

# <span id="page-754-0"></span>**1.258. WZLimSup - Activate world zone limit supervision**

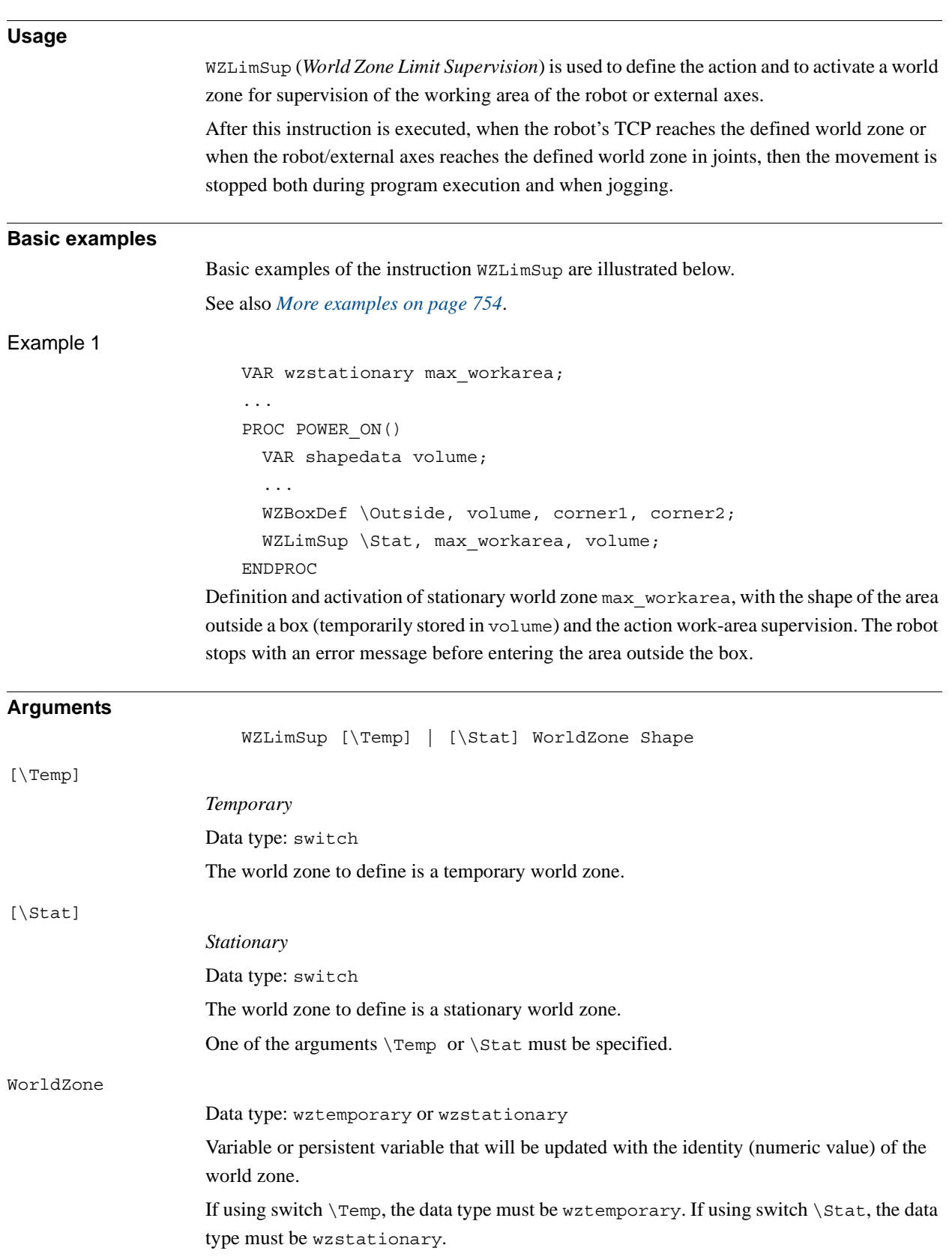

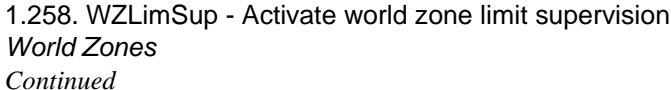

<span id="page-755-0"></span>Shape Data type: shapedata The variable that defines the volume of the world zone. **Program execution** The defined world zone is activated. From this moment the robot's TCP position or the robot/ external axes joint position are supervised. If it reaches the defined area then the movement is stopped. If using WZLimJointDef or WZHomeJointDef with outside joint space (argument \Outside) together with WZLimSup then the robot is stopped as soon as one active axes with joint space supervision reaches the joint space. If using WZLimJointDef or WZHomeJointDef with inside joint space (argument \Inside) together with WZLimSup then the robot is stopped as soon as the last active axes with joint space supervision reaches the joint space. That means that one or several axes but not all active and supervised axes can be inside the joint space at the same time. At execution of the instruction ActUnit or DeactUnit the supervision status will be updated. **More examples** More examples of how to use the instruction WZLimSup are illustrated below. Example 1 VAR wzstationary box1 invers; VAR wzstationary box2; PROC wzone\_power\_on() VAR shapedata volume; CONST pos box1\_c1:=[500,-500,0]; CONST pos box1\_c2:=[-500,500,500]; CONST pos box2\_c1:=[500,-500,0]; CONST pos box2\_c2:=[200,-200,300]; ... WZBoxDef \Outside, volume, box1 c1, box1 c2; WZLimSup \Stat, box1\_invers, volume; WZBoxDef \Inside, volume, box2\_c1, box2\_c2; WZLimSup \Stat, box2, volume; ENDPROC Limitation of work area for the robot with the following stationary world zones: • Outside working area when outside box1 invers • Outside working area when inside box2 If this routine is connected to the system event POWER ON then these world zones will

always be active in the system, both for program movements and manual jogging.
#### 1.258. WZLimSup - Activate world zone limit supervision *World Zones Continued*

#### **Limitations**

A world zone cannot be redefined using the same variable in argument WorldZone.

A stationary world zone cannot be deactivated, activated again, or erased in the RAPID program.

A temporary world zone can be deactivated (WZDisable), activated again (WZEnable), or erased (WZFree) in the RAPID program.

#### **Syntax**

```
WZLimSup
  [['\backslash 'Temp] | ['\setminus Stat]','][WorldZone´:=´]<variable or persistent (INOUT) of 
        wztemporary>´,´
  [Shape´:=´]<variable (VAR) of shapedata>´;´
```
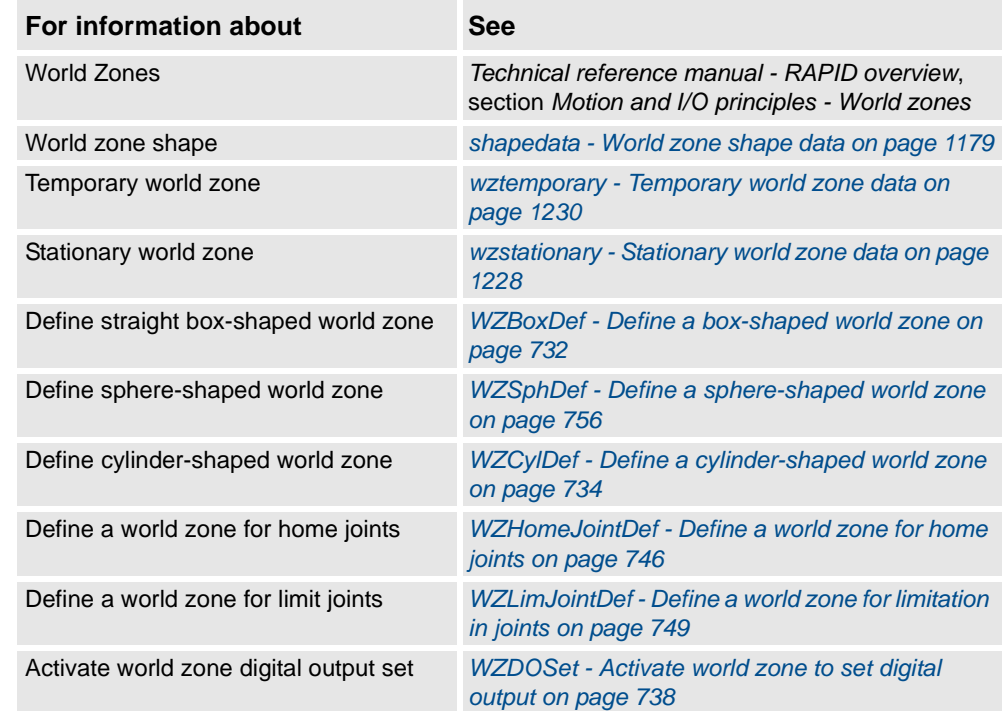

#### **1 Instructions**

1.259. WZSphDef - Define a sphere-shaped world zone *World Zones*

### <span id="page-757-0"></span>**1.259. WZSphDef - Define a sphere-shaped world zone**

#### **Usage**

WZSphDef (*World Zone Sphere Definition*) is used to define a world zone that has the shape of a sphere.

#### **Basic examples**

Basic examples of the instruction WZSphDef are illustrated below.

Example 1

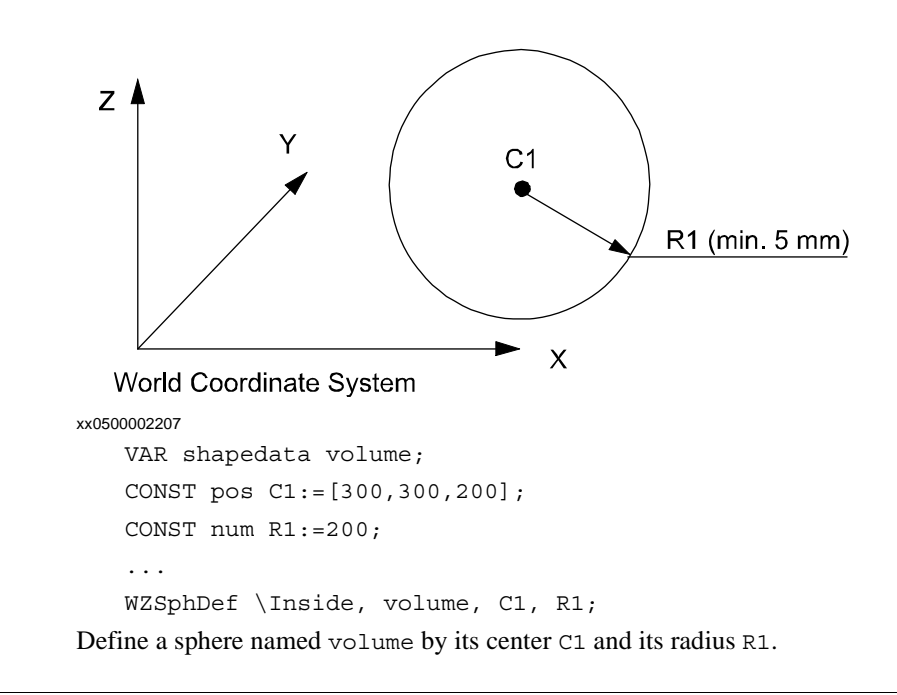

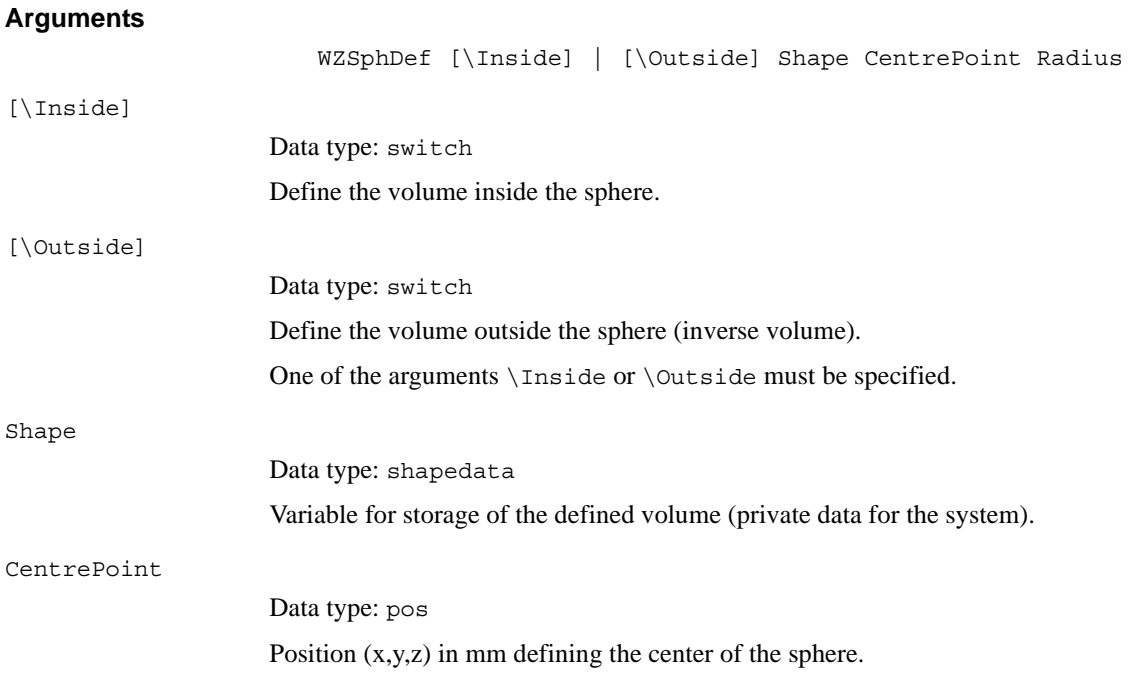

#### 1.259. WZSphDef - Define a sphere-shaped world zone *World Zones Continued*

Radius Data type: num The radius of the sphere in mm. **Program execution** The definition of the sphere is stored in the variable of type shapedata (argument Shape), for future use in WZLimSup or WZDOSet instructions. **Limitations** If the robot is used to point out the CentrePoint then the work object wobj0 must be active (use of component trans in robtarget e.g. p1.trans as argument). **Syntax** WZSphDef  $[['\backslash ' \text{Inside}] | ['\backslash ' \text{Outside}] ', '$ [Shape':=']<variable (**VAR**) of shapedata>',' [CentrePoint':=']<expression (**IN**) of pos>',' [Radius':=']<expression (**IN**) of num>';' **Related information**

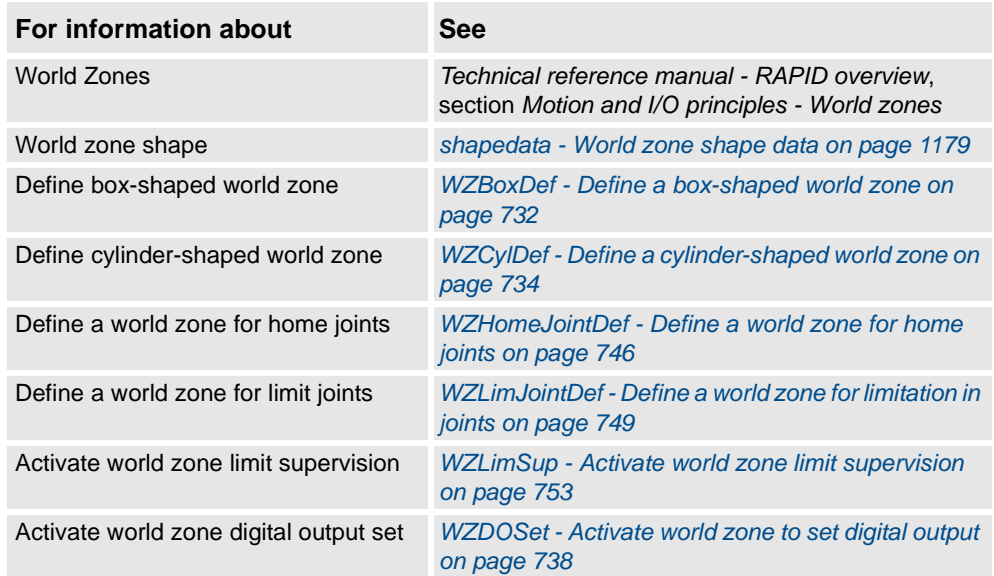

### **1 Instructions**

1.259. WZSphDef - Define a sphere-shaped world zone *World Zones*

### **2.1. Abs - Gets the absolute value**

<span id="page-760-0"></span>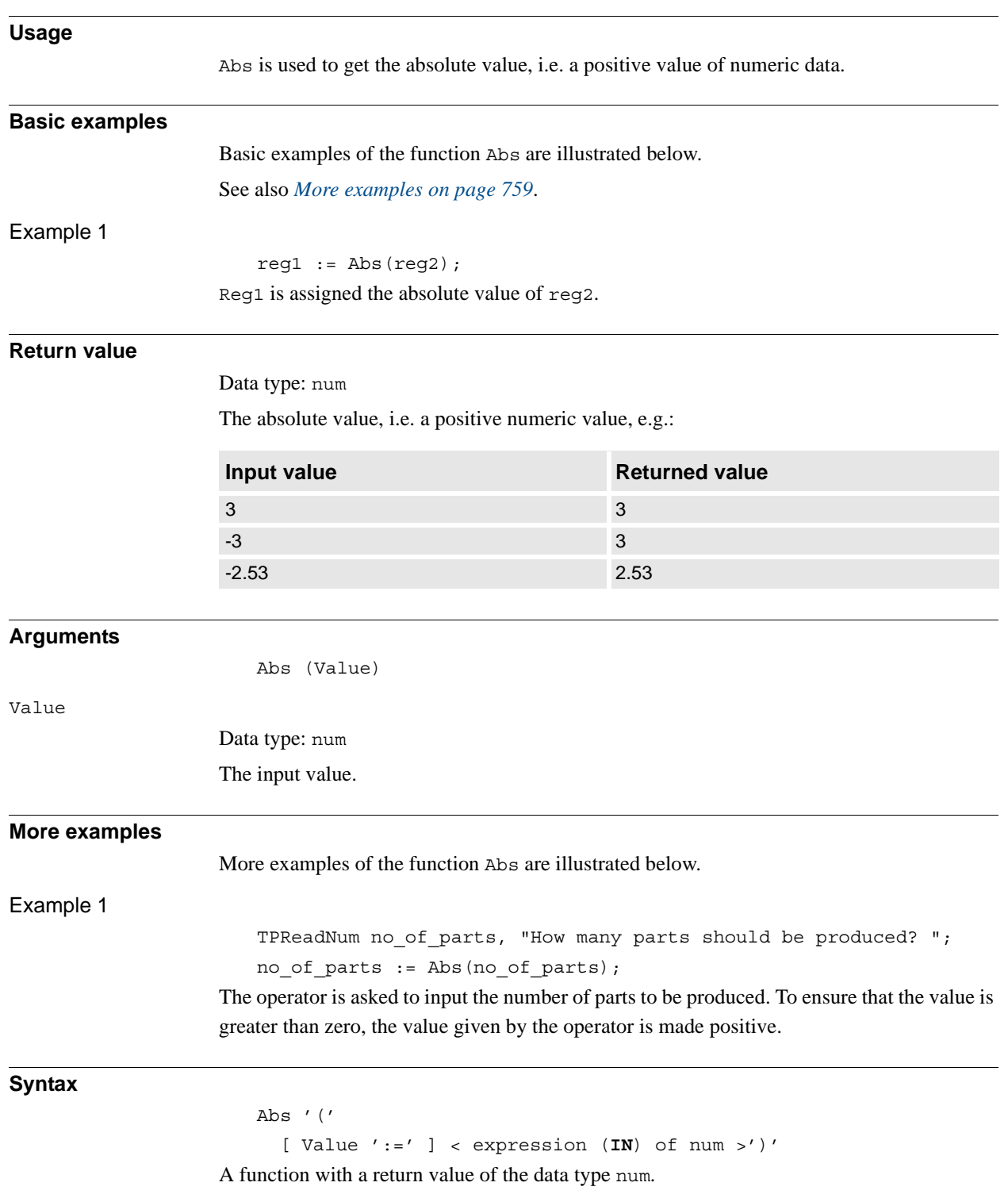

2.1. Abs - Gets the absolute value *RobotWare - OS Continued*

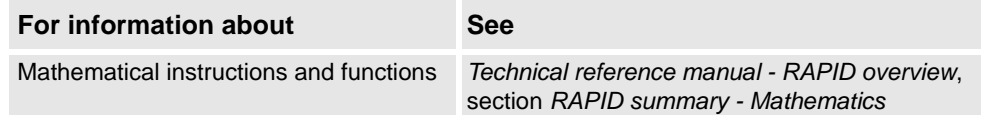

2.2. ACos - Calculates the arc cosine value *RobotWare - OS*

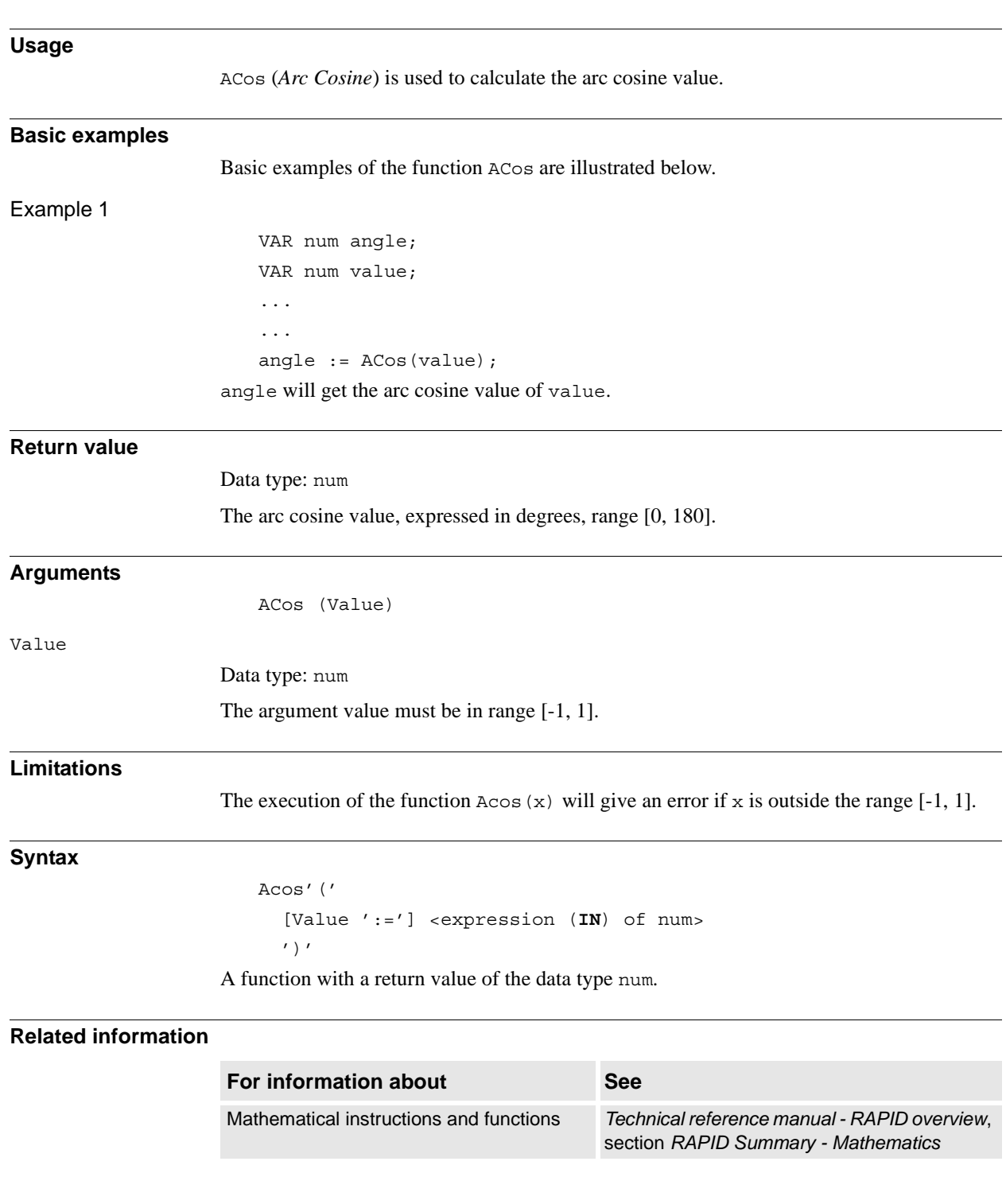

### **2.2. ACos - Calculates the arc cosine value**

2.3. AOutput - Reads the value of an analog output signal *RobotWare - OS*

### **2.3. AOutput - Reads the value of an analog output signal**

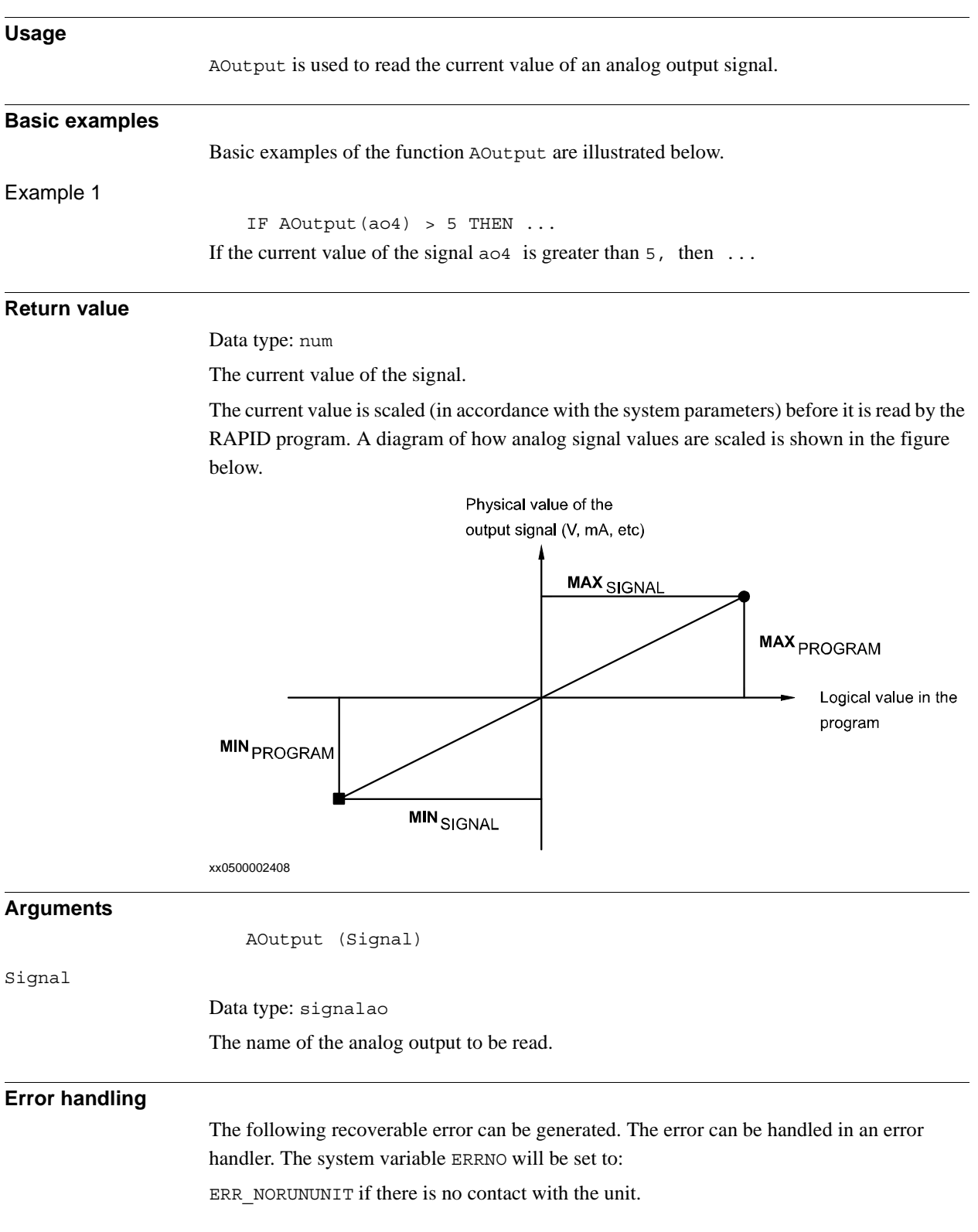

#### 2.3. AOutput - Reads the value of an analog output signal *RobotWare - OS Continued*

#### **Syntax**

AOutput '('

[ Signal ':=' ] < variable (**VAR**) of signalao > ')' A function with a return value of data type num.

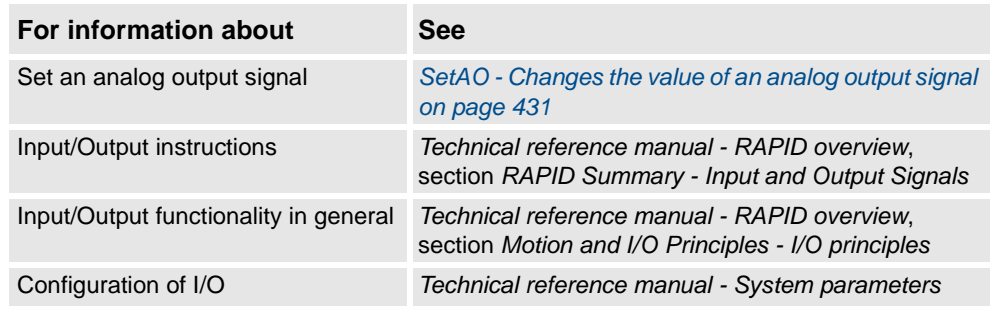

2.4. ArgName - Gets argument name *RobotWare - OS*

### **2.4. ArgName - Gets argument name**

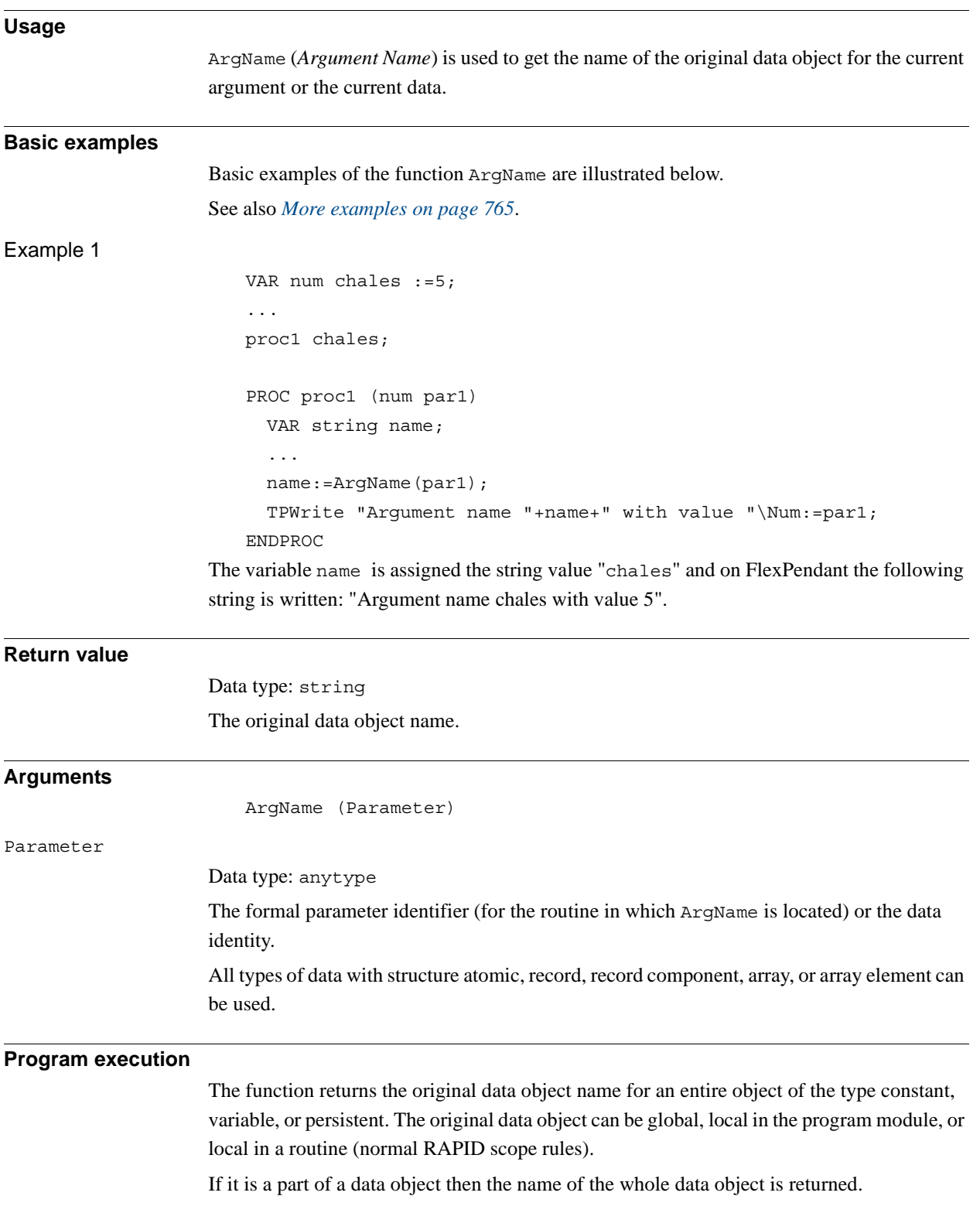

```
2.4. ArgName - Gets argument name
                  RobotWare - OS
                         Continued
```
#### <span id="page-766-0"></span>**More examples**

More examples of the function ArgName are illustrated below.

#### Convert from identifier to string

This function can also be used to convert from identifier to string, by specifying the identifier in the argument Parameter for any data object with global, local in module, or local in routine scope:

```
VAR num chales :=5;
...
proc1;
PROC proc1 ()
  VAR string name;
  ...
  name:=ArgName(chales);
  TPWrite "Global data object "+name+" has value "\Num:=chales;
ENDPROC
```
The variable name is assigned the string value "chales" and on FlexPendant the following string is written: "Global data object chales has value 5".

#### Routine call in several steps

Note that the function returns the **original** data object name:

```
VAR num chales :=5;
...
proc1 chales;
...
PROC proc1 (num parameter1)
  ...
 proc2 parameter1;
  ...
ENDPROC
PROC proc2 (num par1)
 VAR string name;
  ...
 name:=ArgName(par1);
  TPWrite "Original data object name "+name+" with value" 
       \Num:=par1;
ENDPROC
```
The variable name is assigned the string value "chales" and on FlexPendant the following string is written: "Original data object name chales with value 5".

#### 2.4. ArgName - Gets argument name *RobotWare - OS Continued*

#### **Error handling**

If one of the following errors occurs then the system variable ERRNO is set to ERR\_ARGNAME:

- Argument is expression value
- Argument is not present
- Argument is of type switch

This error can then be handled in the error handler.

#### **Syntax**

```
ArgName '('
```
[ Parameter':=' ] < reference (**REF**) of any type> ')' A function with a return value of the data type string.

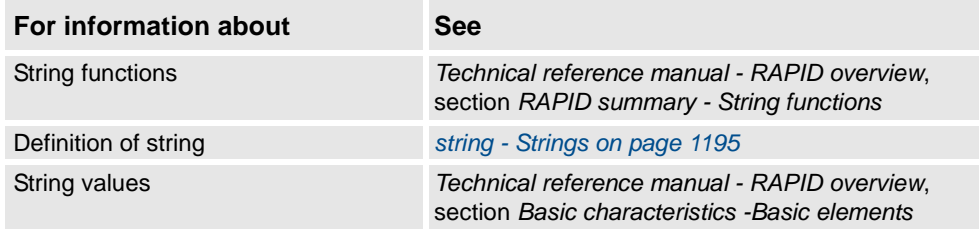

2.5. ASin - Calculates the arc sine value *RobotWare - OS*

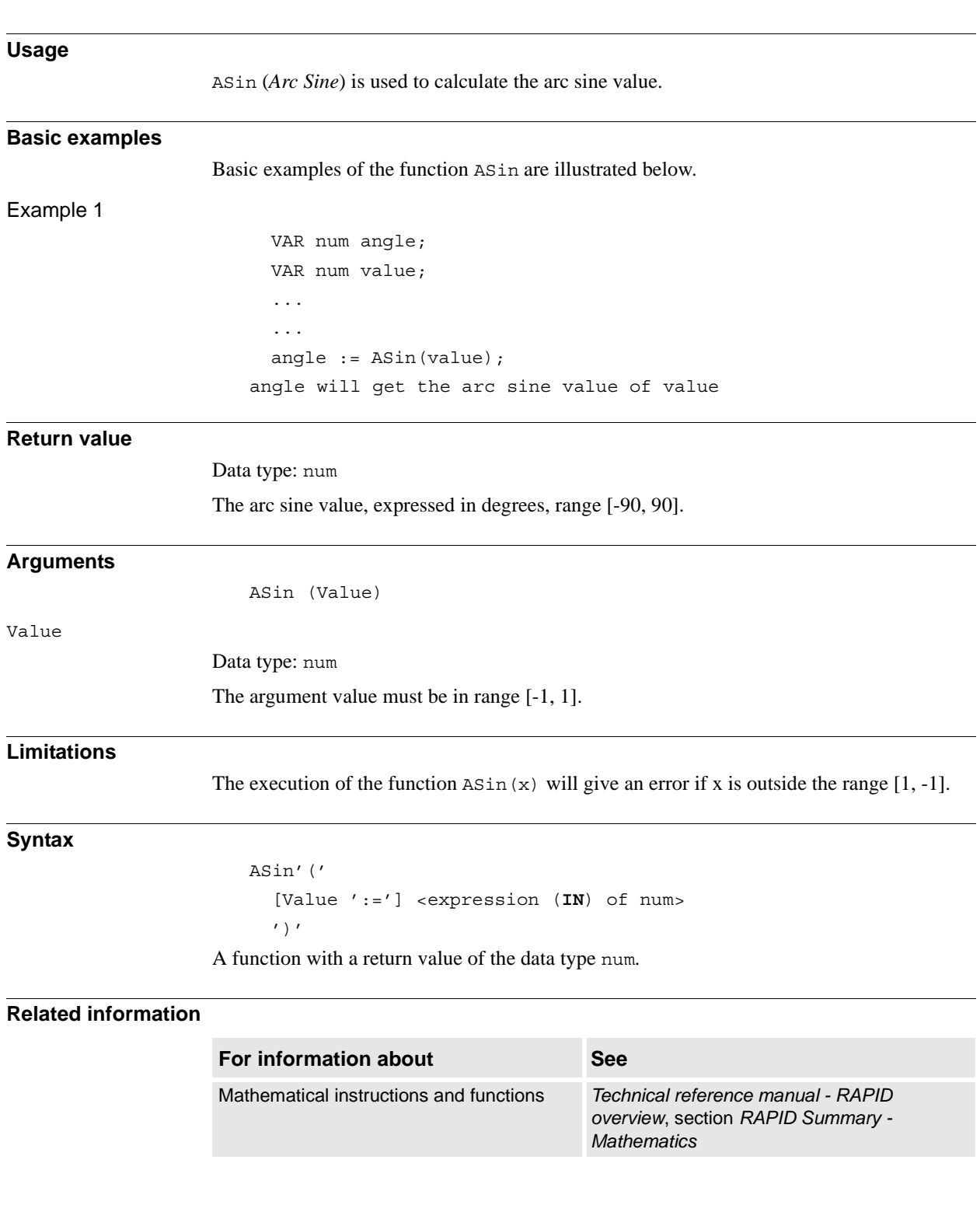

### **2.5. ASin - Calculates the arc sine value**

2.6. ATan - Calculates the arc tangent value *RobotWare - OS*

### <span id="page-769-0"></span>**2.6. ATan - Calculates the arc tangent value**

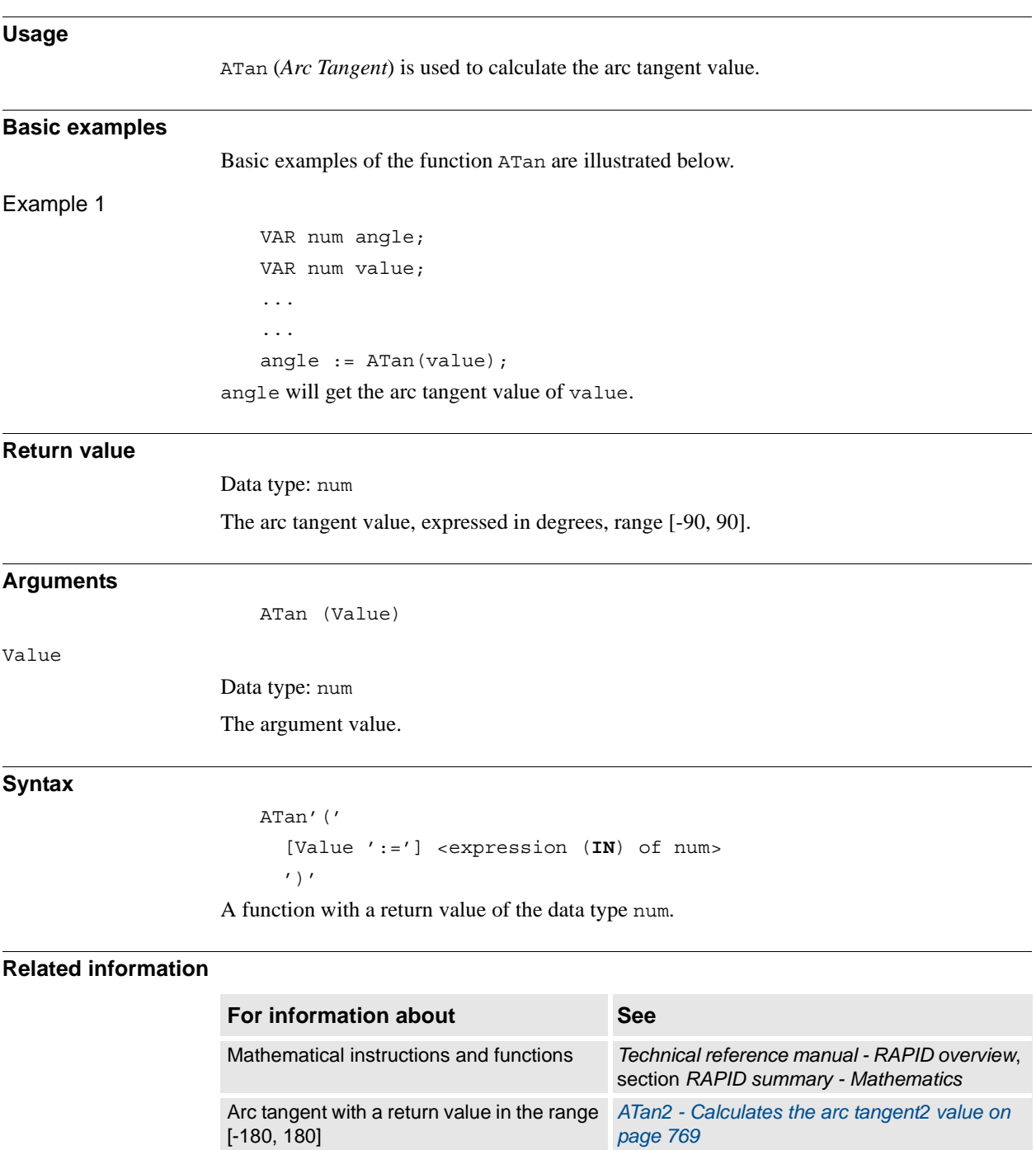

2.7. ATan2 - Calculates the arc tangent2 value *RobotWare - OS*

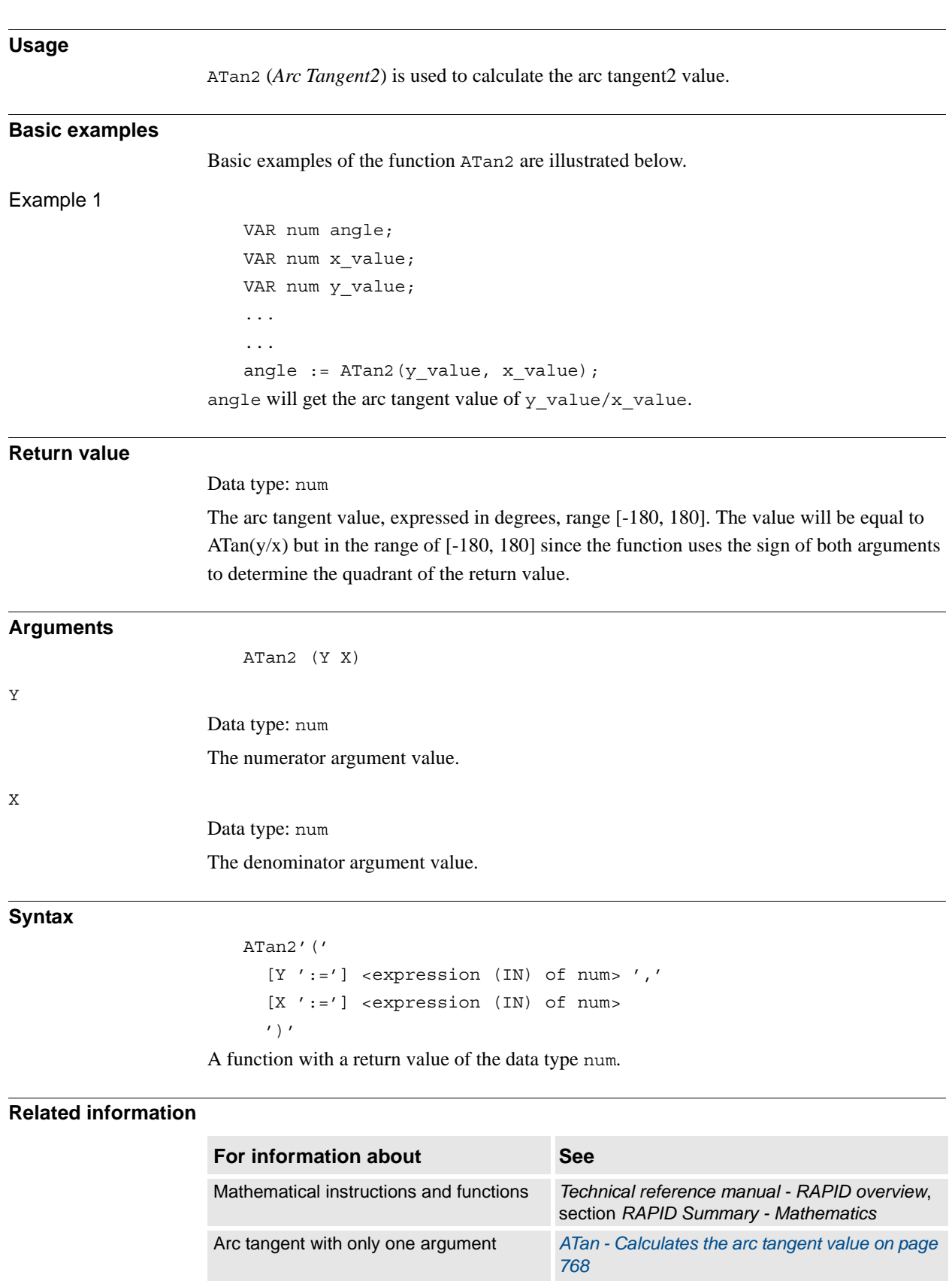

### <span id="page-770-0"></span>**2.7. ATan2 - Calculates the arc tangent2 value**

2.8. BitAnd - Logical bitwise AND - operation on byte data *RobotWare - OS*

### <span id="page-771-0"></span>**2.8. BitAnd - Logical bitwise AND - operation on byte data**

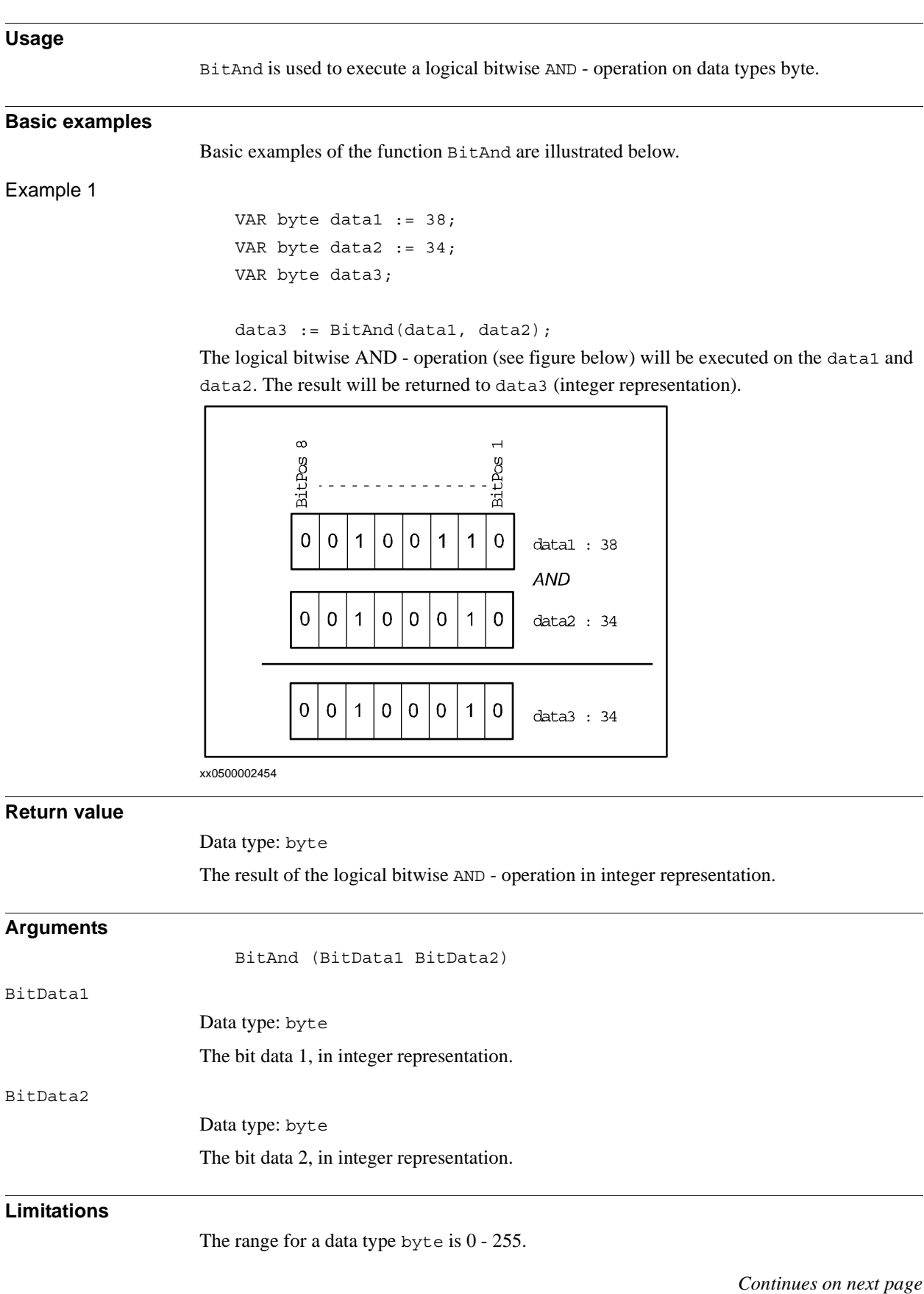

2.8. BitAnd - Logical bitwise AND - operation on byte data *RobotWare - OS Continued*

#### **Syntax**

```
BitAnd'('
  [BitData1 ':='] <expression (IN) of byte>' ,'
  [BitData2 ':='] <expression (IN) of byte>
  ')'
```
A function with a return value of the data type byte.

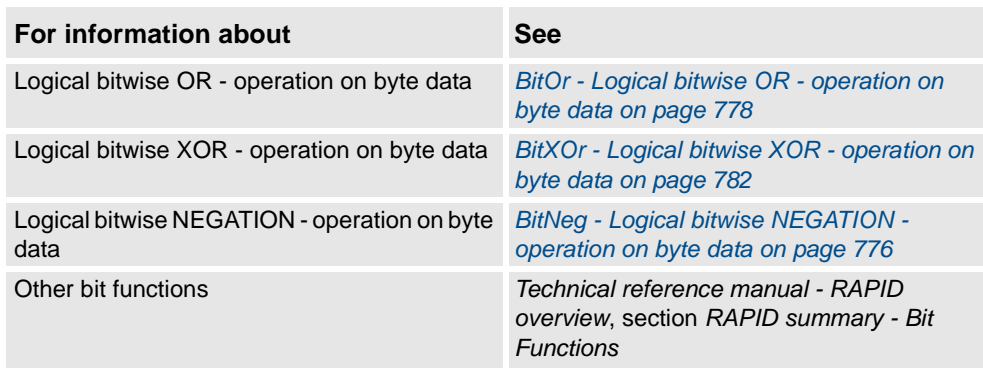

2.9. BitCheck - Check if a specified bit in a byte data is set *RobotWare - OS*

### **2.9. BitCheck - Check if a specified bit in a byte data is set**

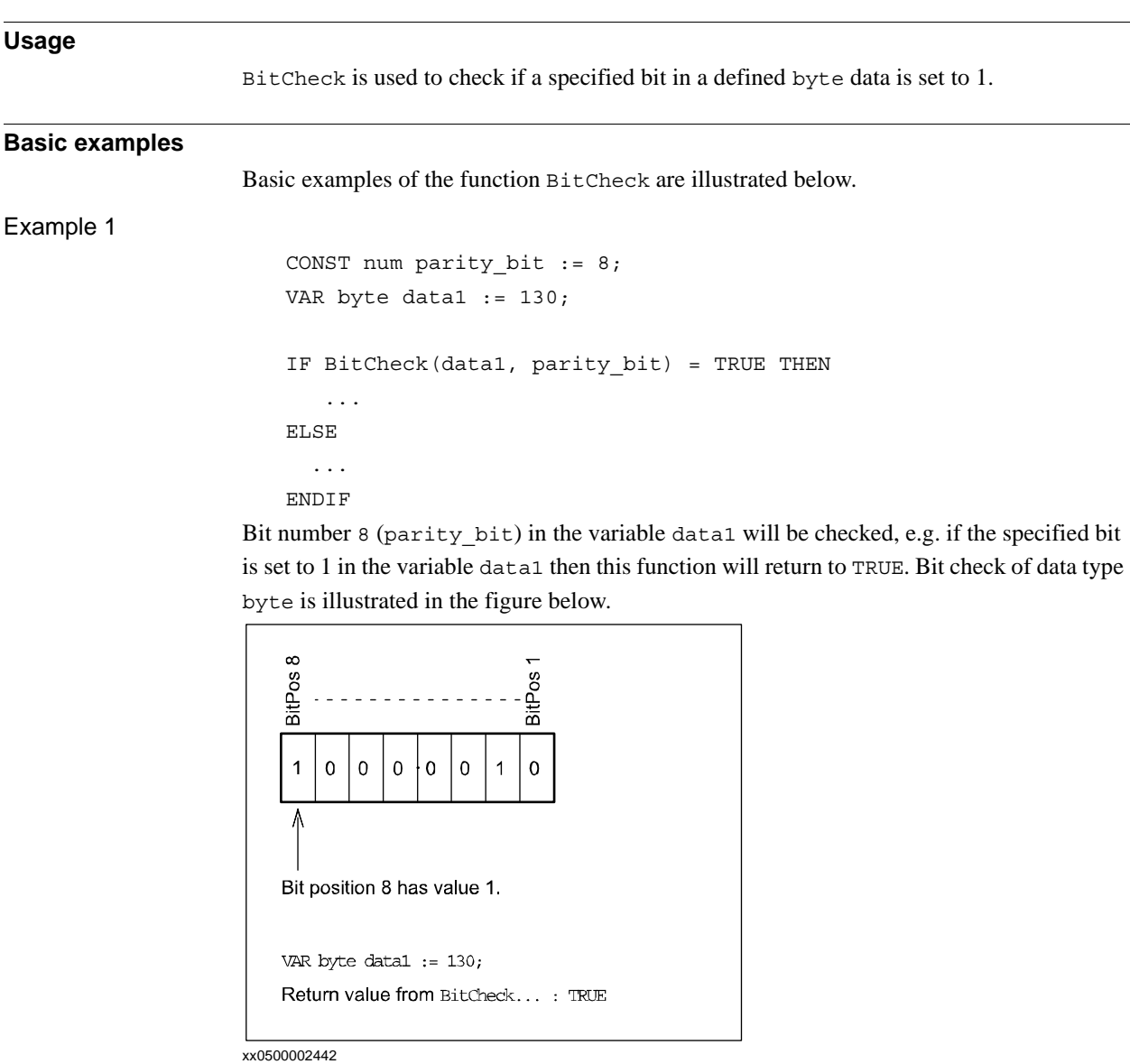

**Return value**

Data type: bool

TRUE if the specified bit is set to 1, FALSE if the specified bit is set to 0.

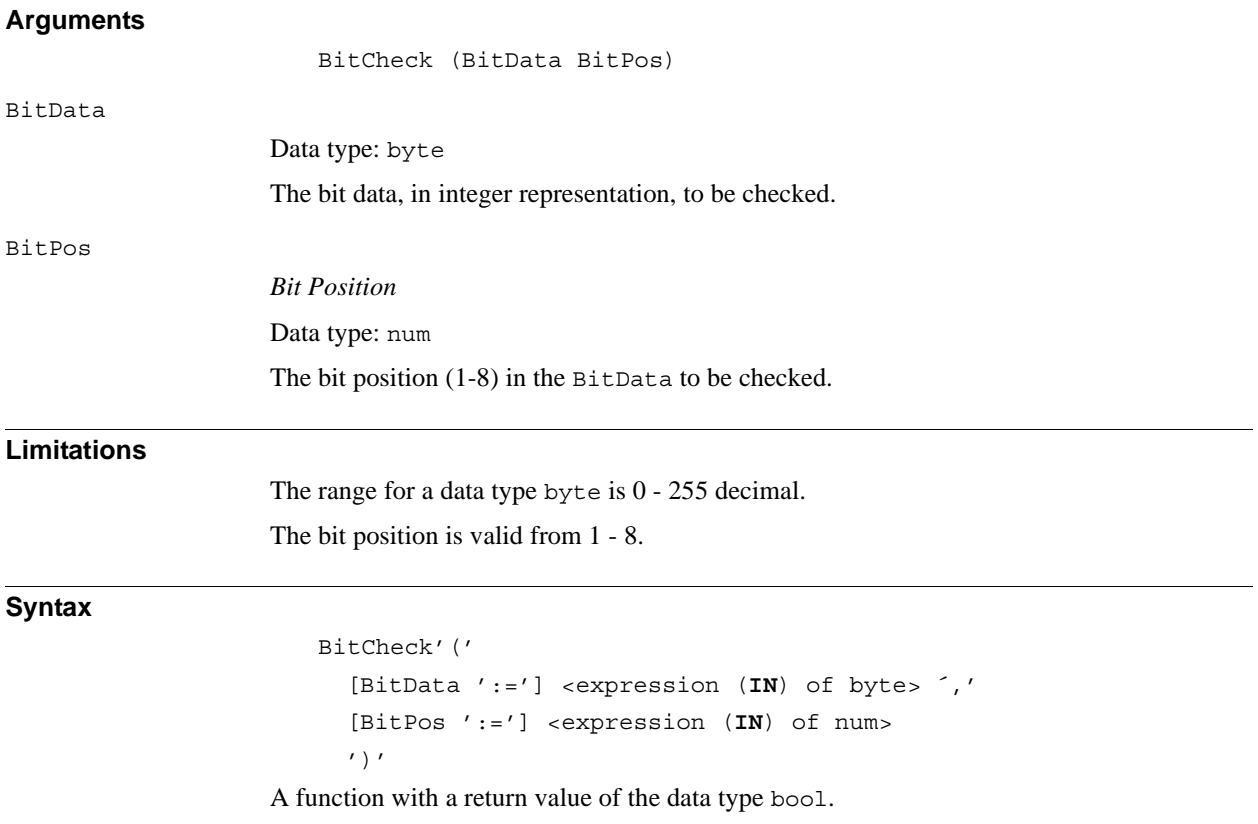

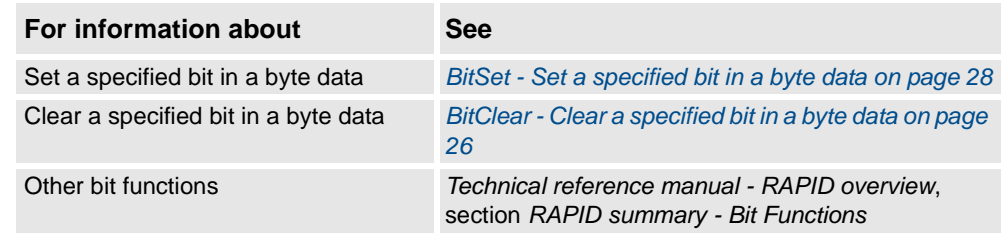

2.10. BitLSh - Logical bitwise LEFT SHIFT - operation on byte *RobotWare - OS*

### <span id="page-775-0"></span>**2.10. BitLSh - Logical bitwise LEFT SHIFT - operation on byte**

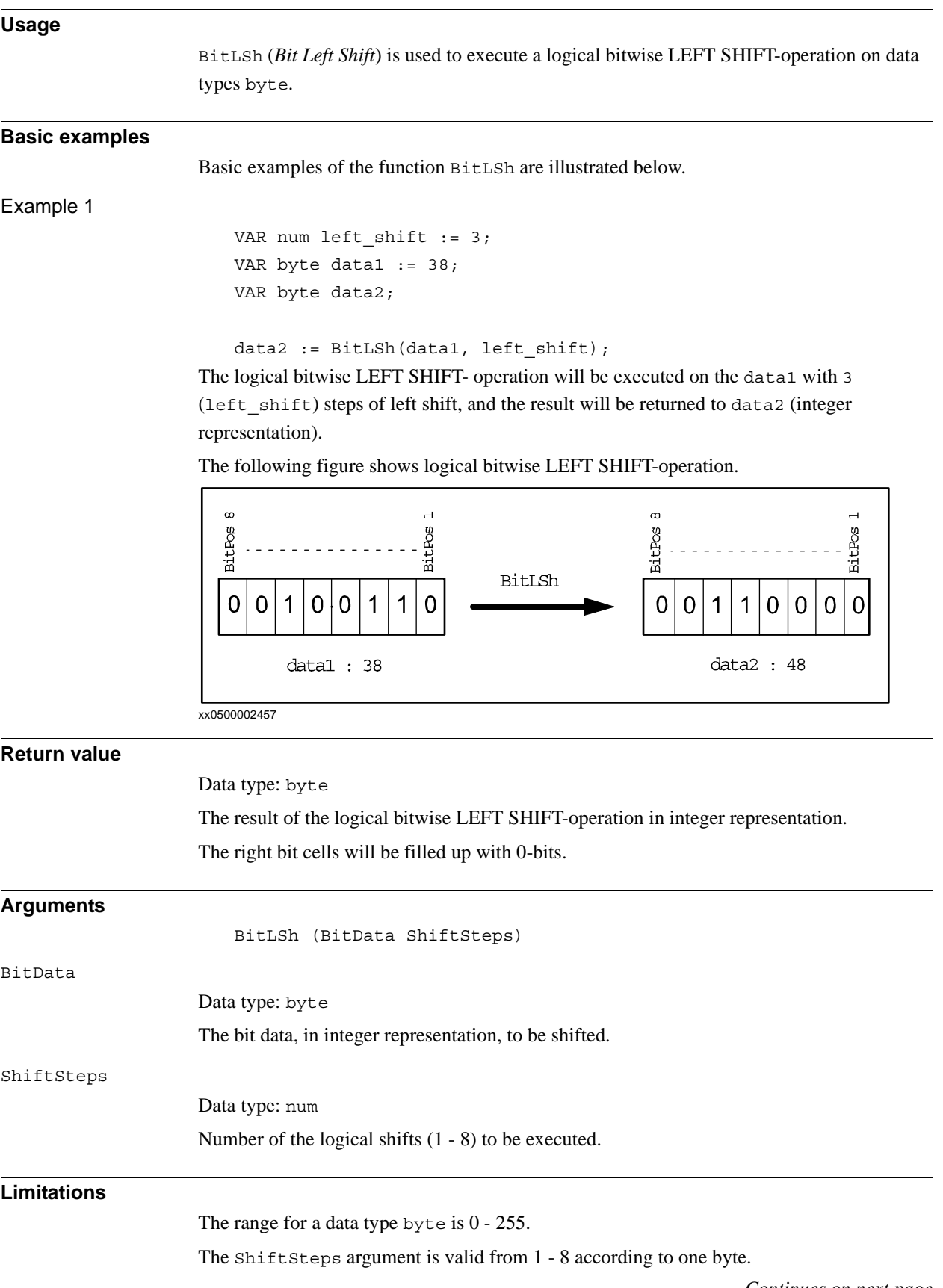

*Continues on next page*

```
2.10. BitLSh - Logical bitwise LEFT SHIFT - operation on byte
                                           RobotWare - OS
                                                 Continued
```
#### **Syntax**

```
BitLSh'('
  [BitData ':='] <expression (IN) of byte>' ,'
  [ShiftSteps' :='] <expression (IN) of num>
  ')'
```
A function with a return value of the data type byte.

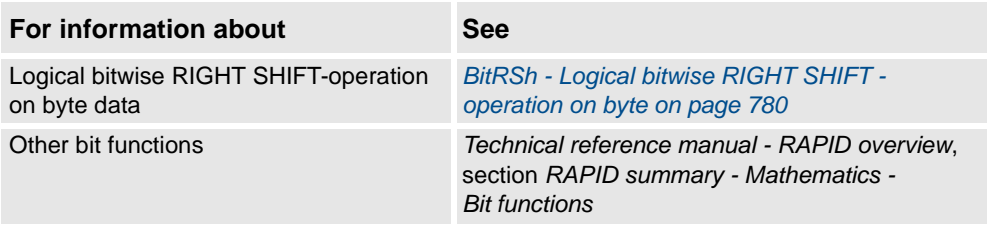

2.11. BitNeg - Logical bitwise NEGATION - operation on byte data *RobotWare - OS*

### <span id="page-777-0"></span>**2.11. BitNeg - Logical bitwise NEGATION - operation on byte data**

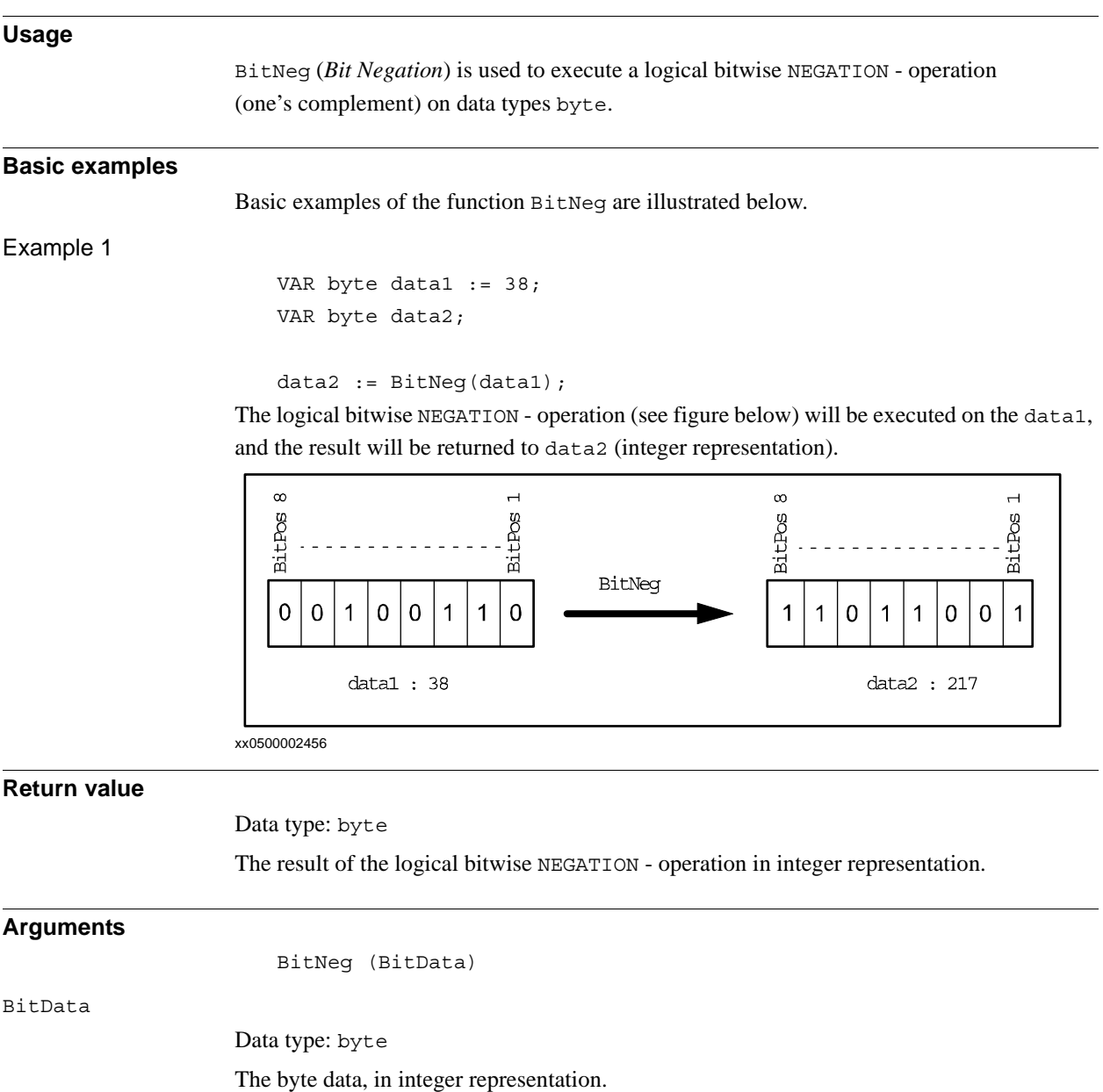

#### **Limitations**

The range for a data type byte is 0 - 255.

### **Syntax**

BitNeg'(' [BitData ':='] <expression (**IN**) of byte> ')'

A function with a return value of the data type byte.

2.11. BitNeg - Logical bitwise NEGATION - operation on byte data *RobotWare - OS Continued*

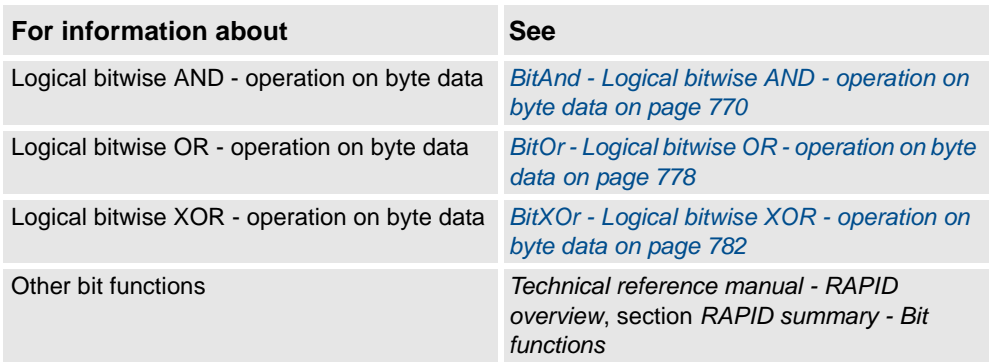

2.12. BitOr - Logical bitwise OR - operation on byte data *RobotWare - OS*

### <span id="page-779-0"></span>**2.12. BitOr - Logical bitwise OR - operation on byte data**

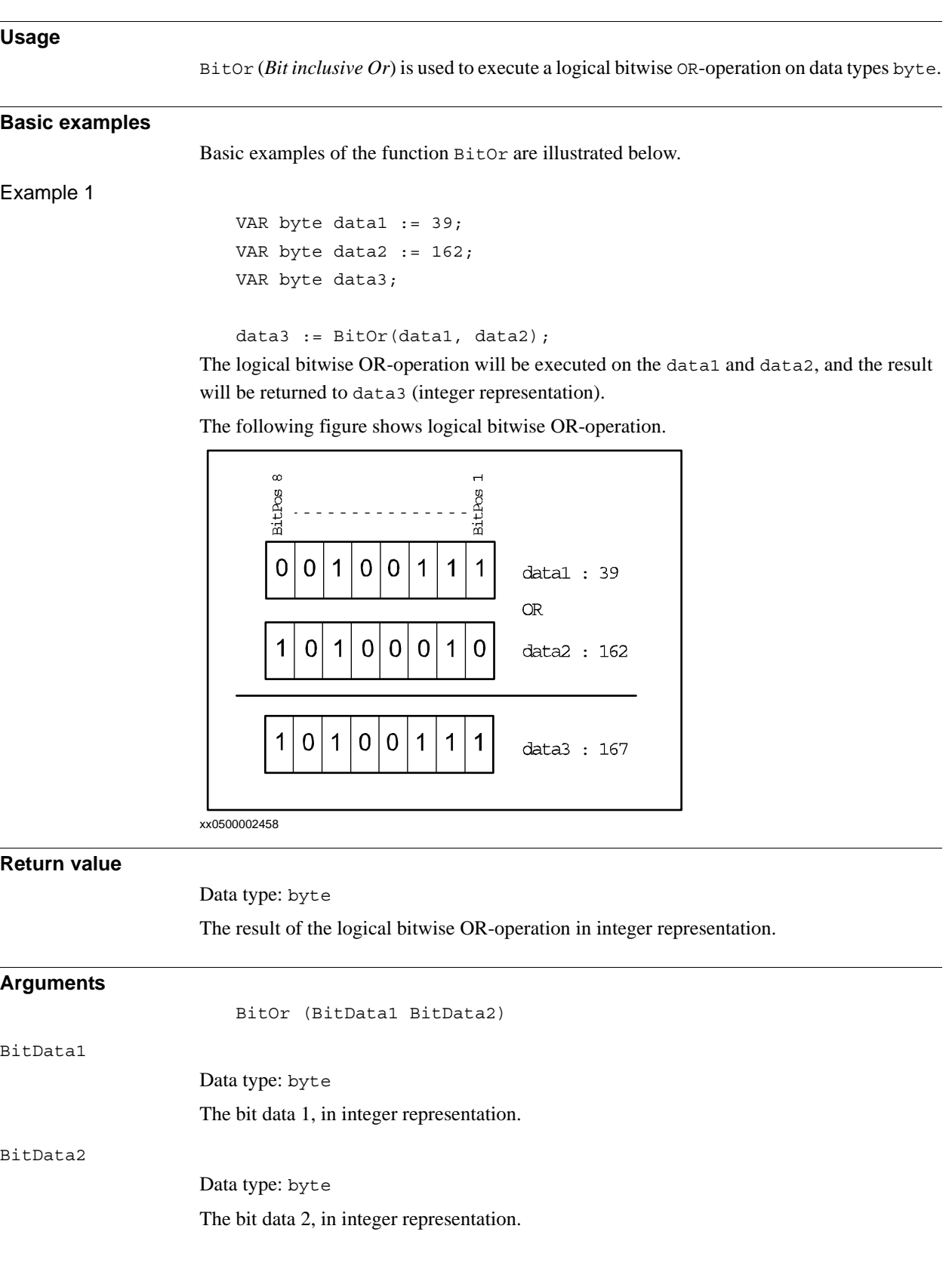

2.12. BitOr - Logical bitwise OR - operation on byte data *RobotWare - OS Continued*

#### **Limitations**

The range for a data type byte is 0 - 255.

#### **Syntax**

```
BitOr'('
  [BitData1 ':='] <expression (IN) of byte>' ,'
  [BitData2 ':='] <expression (IN) of byte>
  ')'
```
A function with a return value of the data type byte.

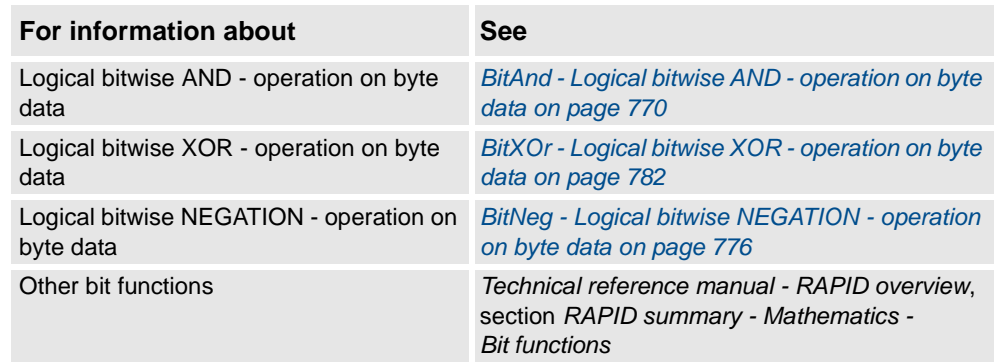

2.13. BitRSh - Logical bitwise RIGHT SHIFT - operation on byte *RobotWare - OS*

### <span id="page-781-0"></span>**2.13. BitRSh - Logical bitwise RIGHT SHIFT - operation on byte**

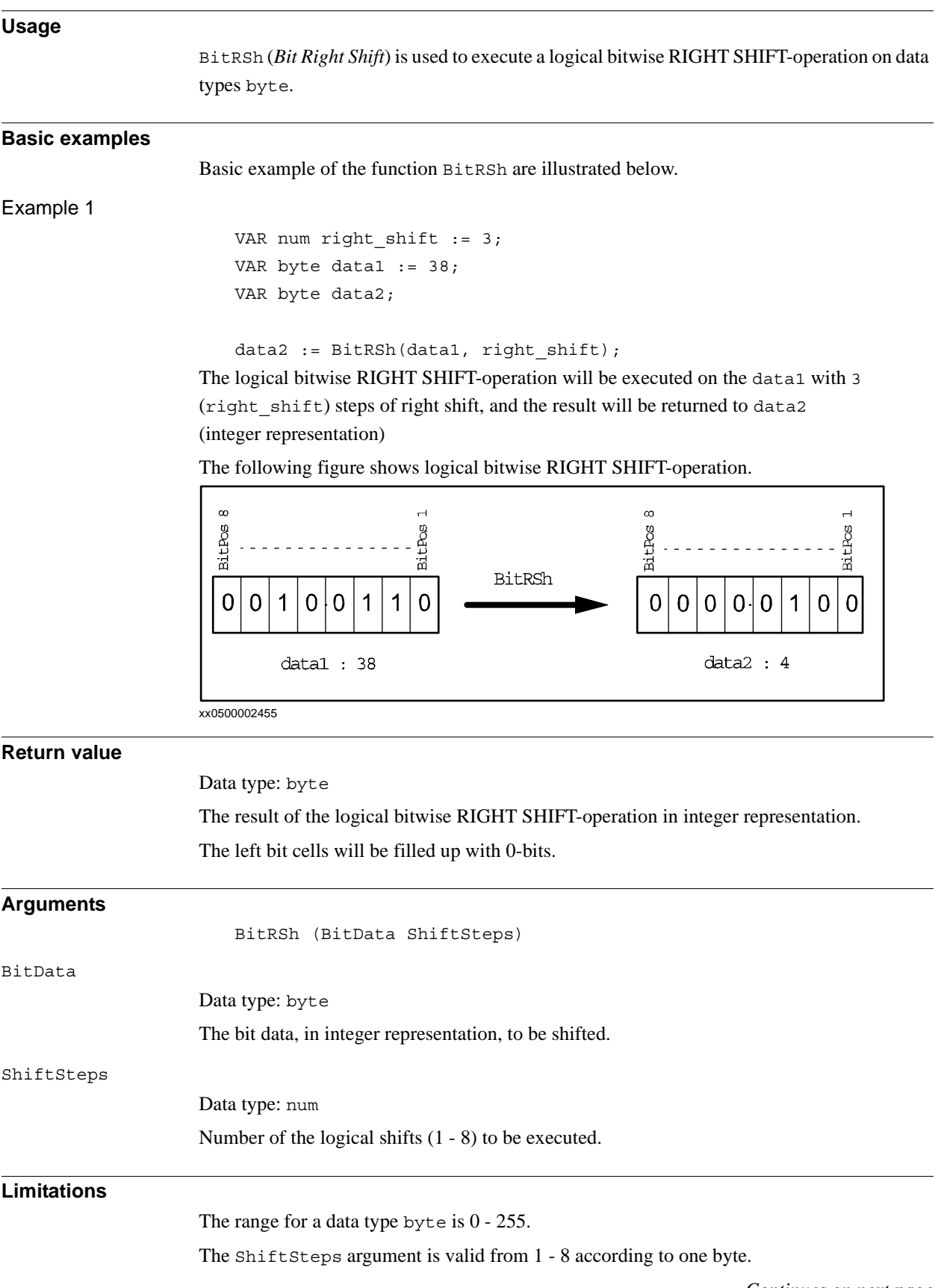

*Continues on next page*

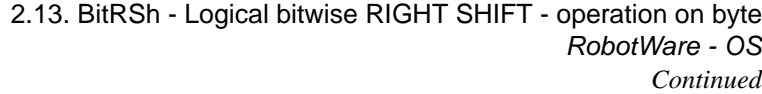

### **Syntax**

```
BitRSh'('
  [BitData ':='] <expression (IN) of byte>','
  [ShiftSteps':='] <expression (IN) of num>
  ')'
```
A function with a return value of the data type byte.

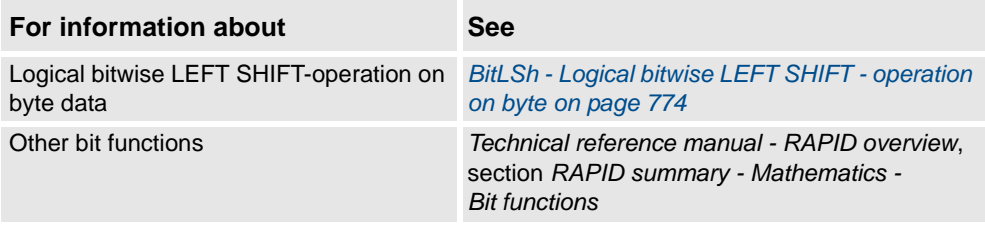

2.14. BitXOr - Logical bitwise XOR - operation on byte data *RobotWare - OS*

### <span id="page-783-0"></span>**2.14. BitXOr - Logical bitwise XOR - operation on byte data**

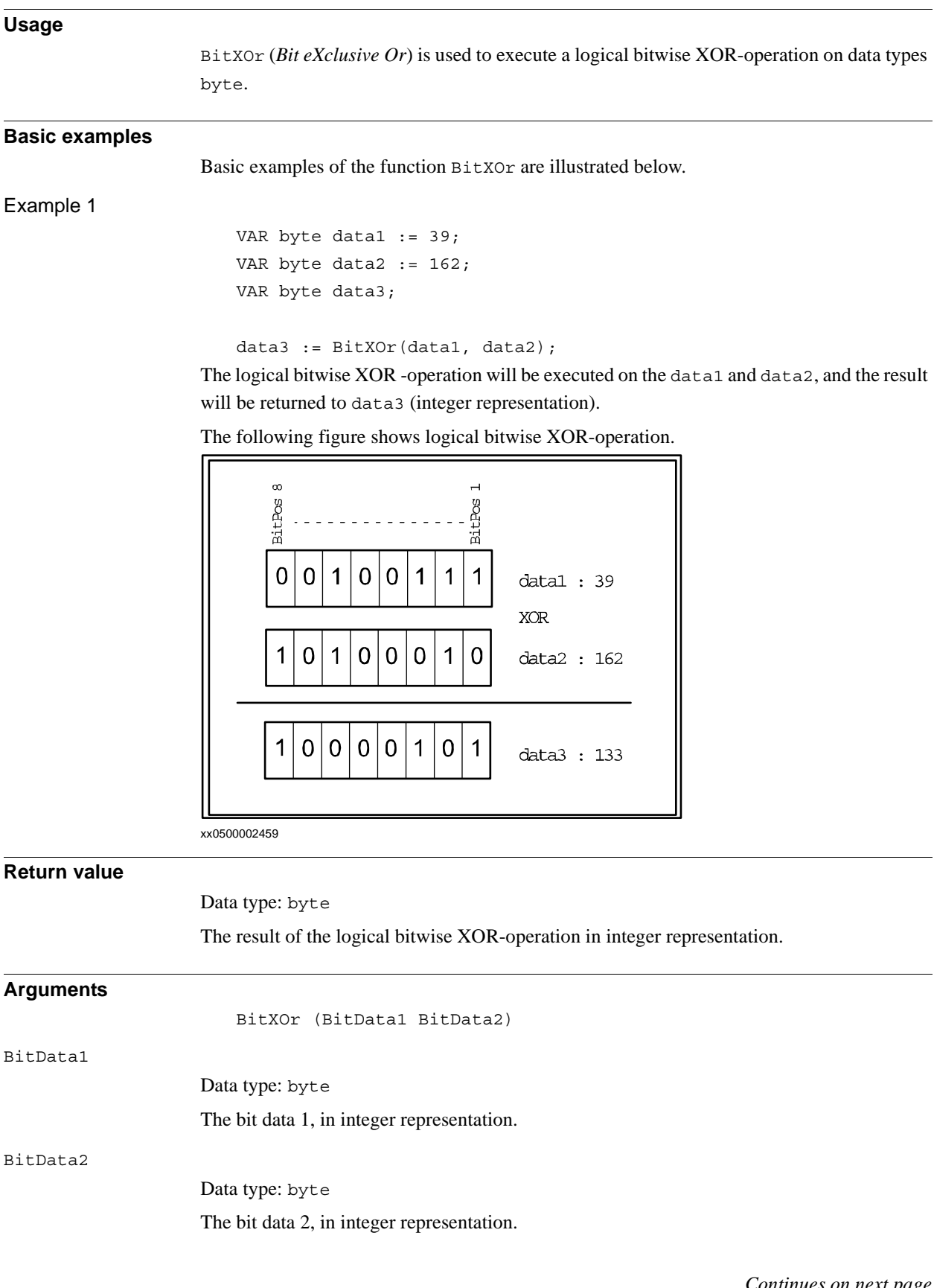

```
2.14. BitXOr - Logical bitwise XOR - operation on byte data
                                        RobotWare - OS
                                               Continued
```
#### **Limitations**

The range for a data type byte is 0 - 255.

#### **Syntax**

```
BitXOr'('
  [BitData1 ':='] <expression (IN) of byte>' ,'
  [BitData2 ':='] <expression (IN) of byte>
  ')'
```
A function with a return value of the data type byte.

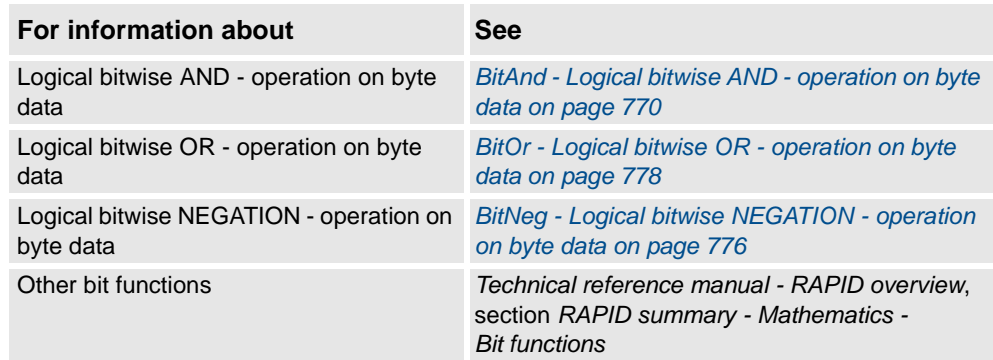

2.15. ByteToStr - Converts a byte to a string data *RobotWare - OS*

### **2.15. ByteToStr - Converts a byte to a string data**

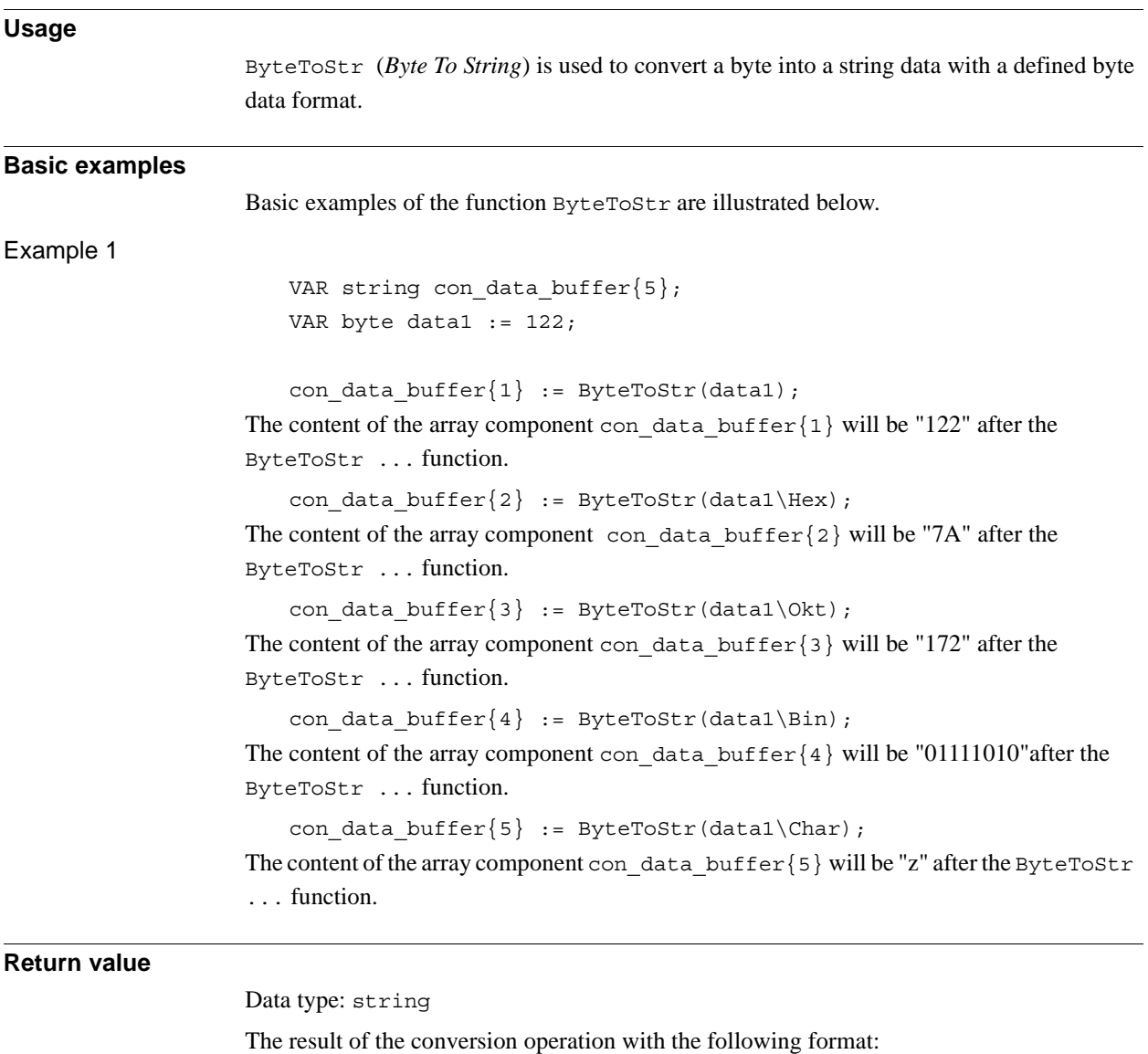

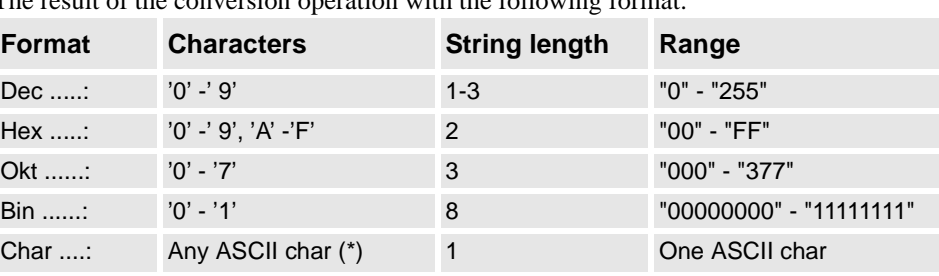

(\*) If it is a non-writable ASCII character then the return format will be RAPID character code format (e.g." \07" for BEL control character).

#### 2.15. ByteToStr - Converts a byte to a string data *RobotWare - OS Continued*

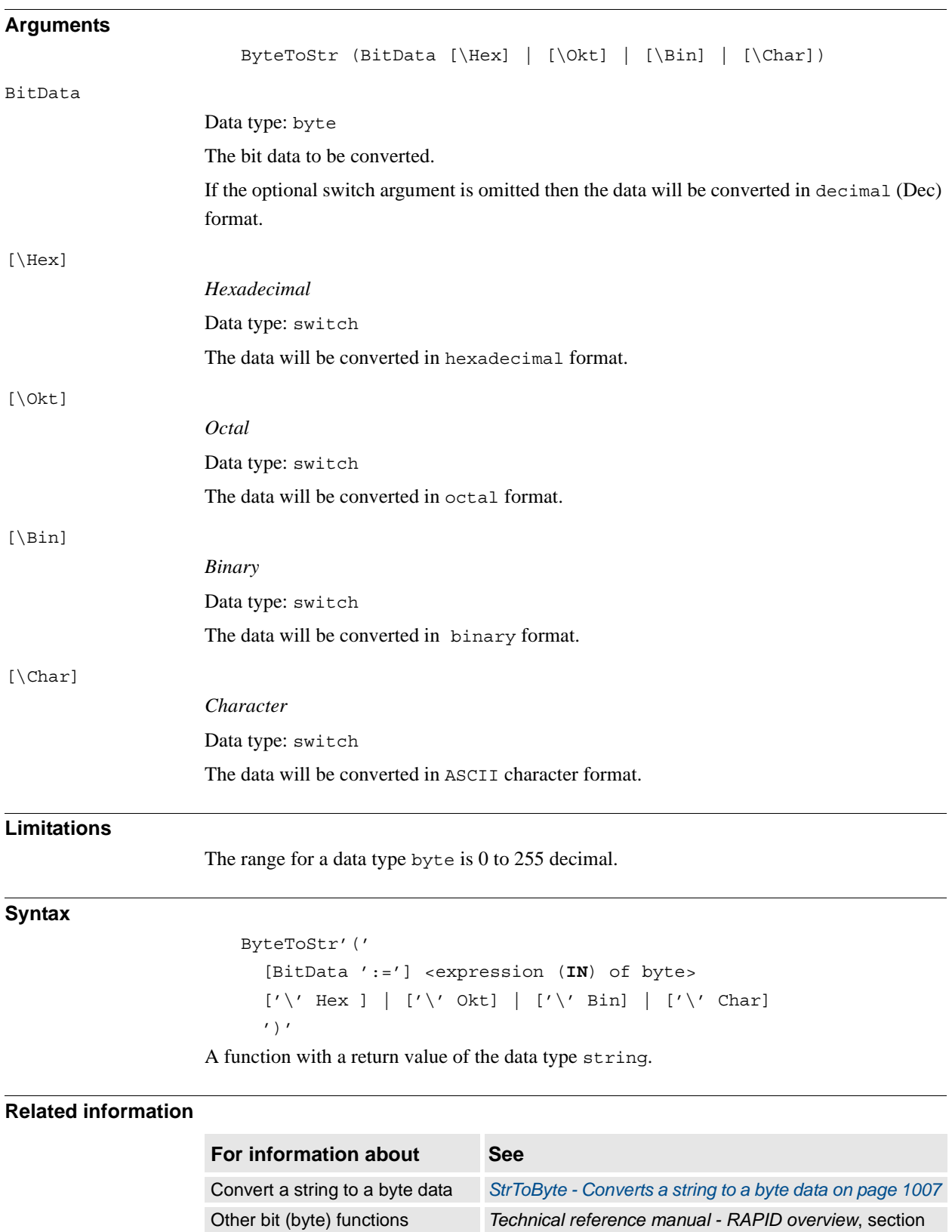

*RAPID summary - Mathematics - Bit functions*

*RAPID summary - String functions*

Other string functions *Technical reference manual - RAPID overview*, section

2.16. CalcJointT - Calculates joint angles from robtarget *RobotWare - OS*

## <span id="page-787-0"></span>**2.16. CalcJointT - Calculates joint angles from robtarget**

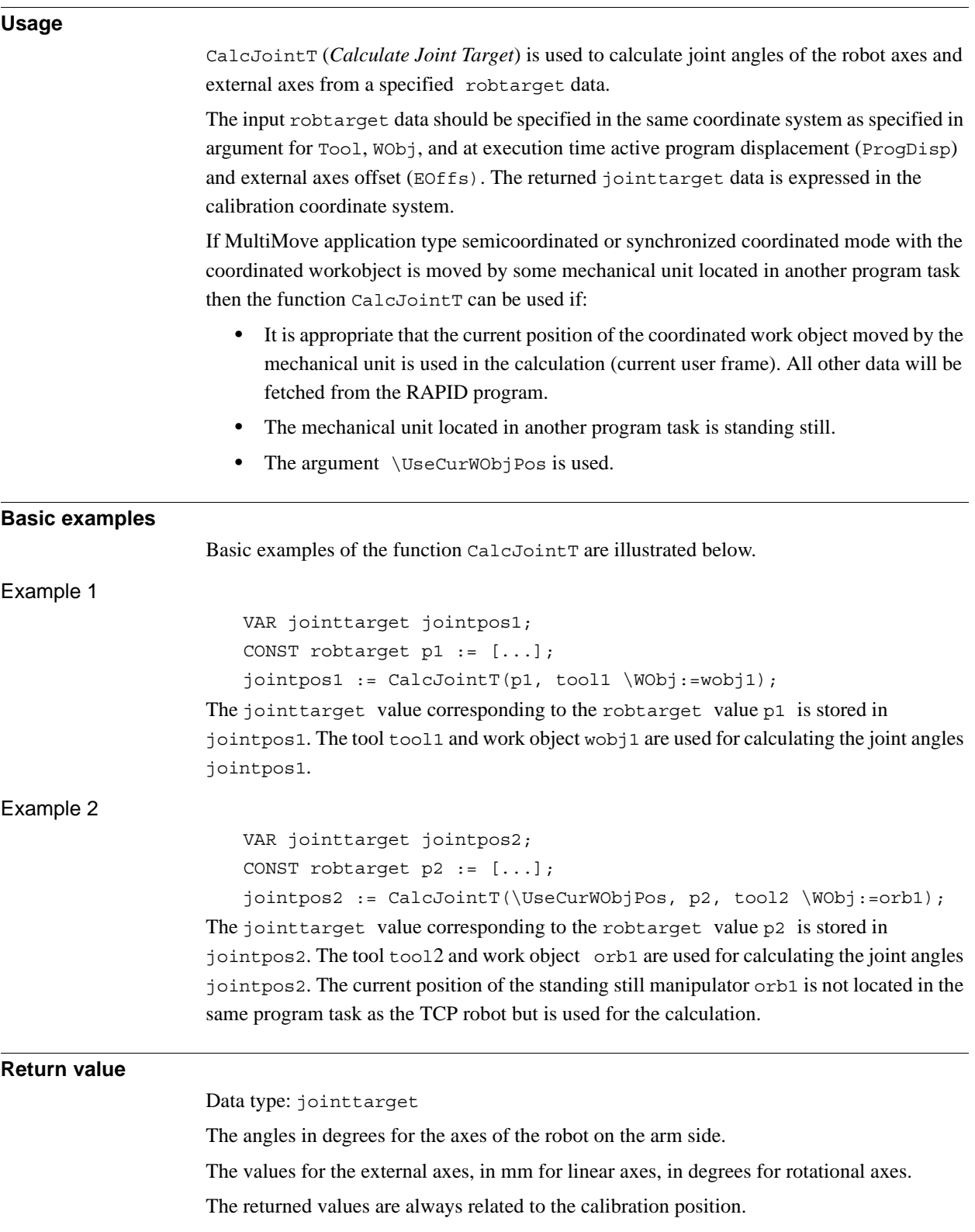

#### 2.16. CalcJointT - Calculates joint angles from robtarget *RobotWare - OS Continued*

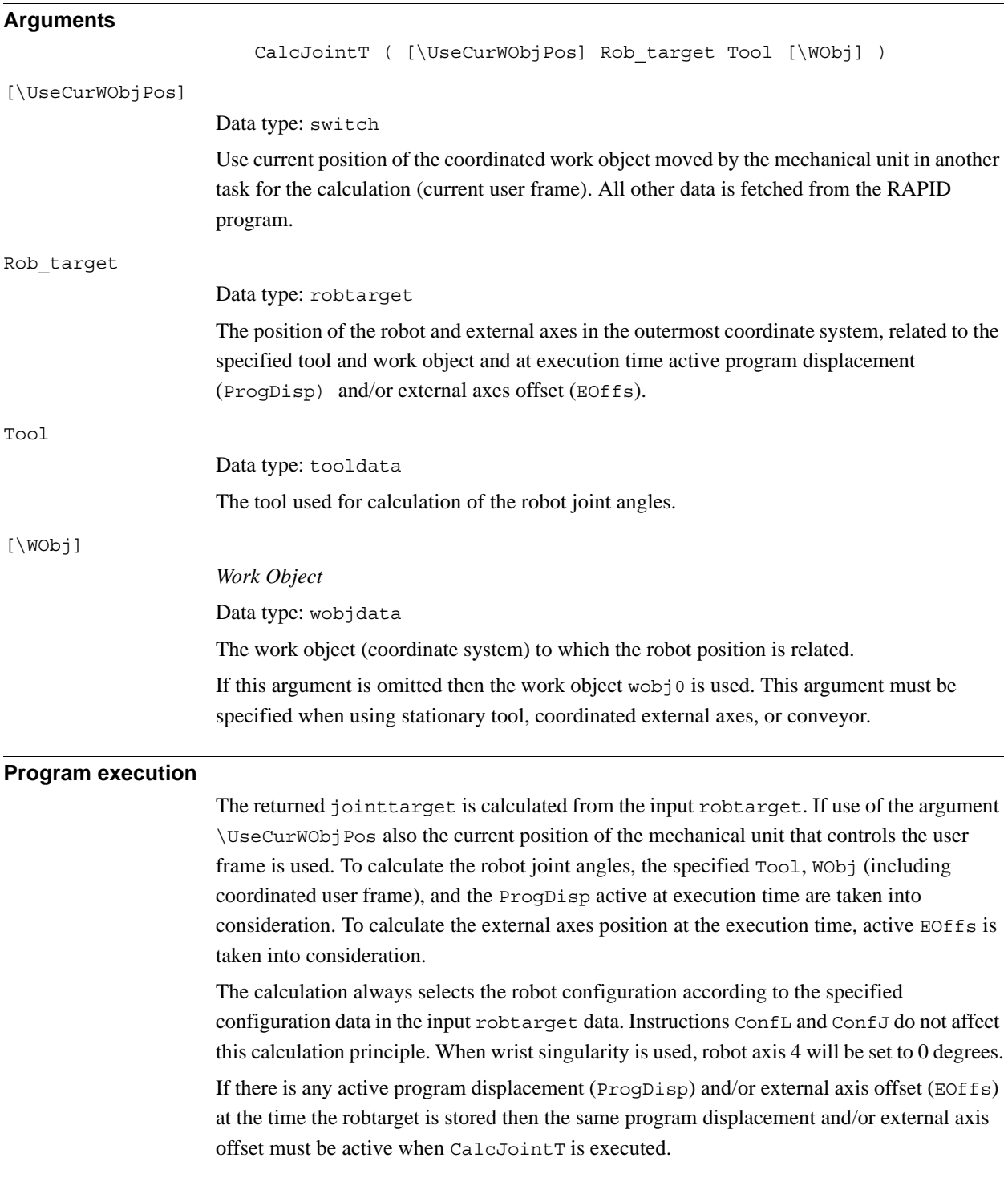

2.16. CalcJointT - Calculates joint angles from robtarget *RobotWare - OS Continued*

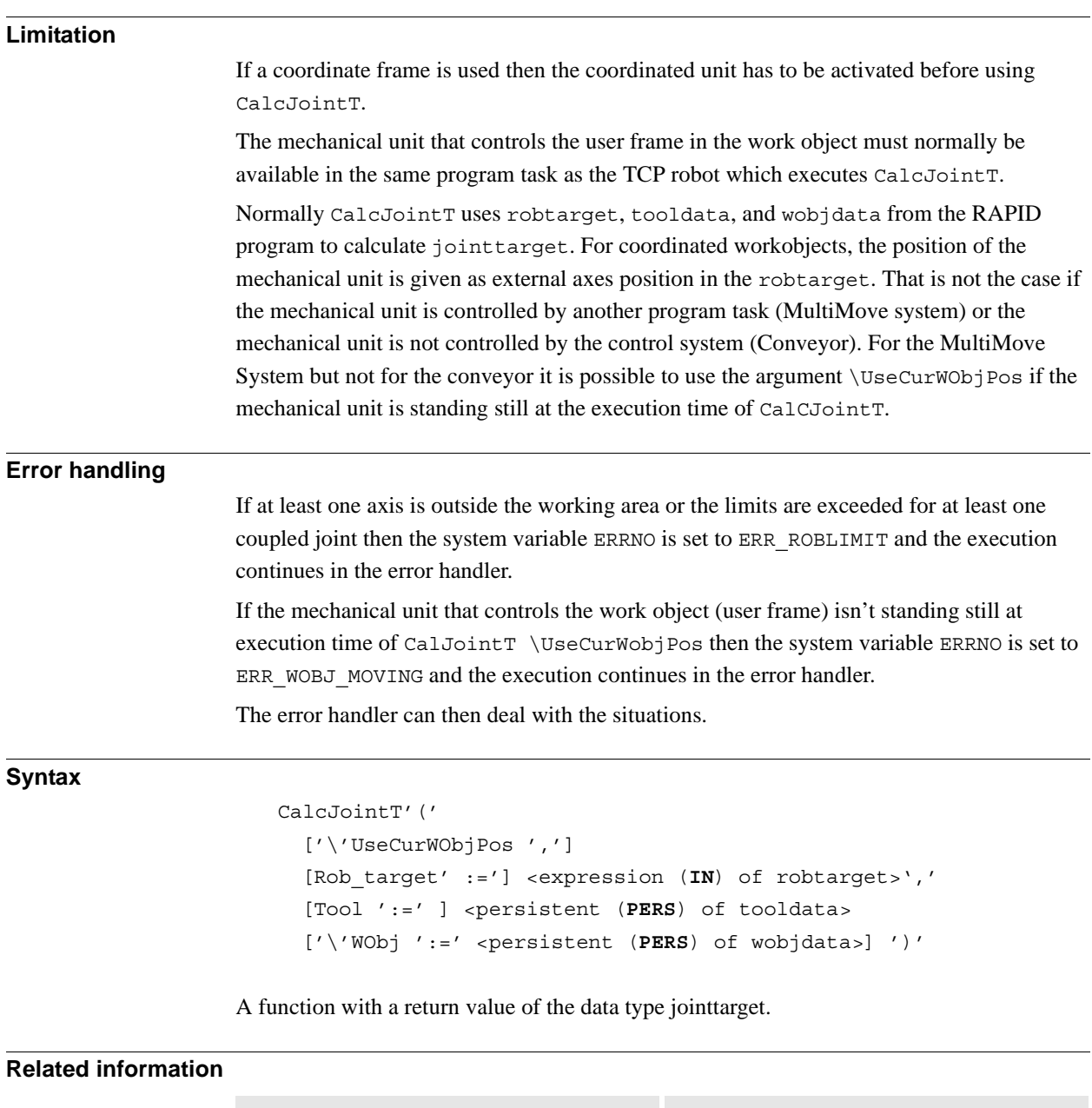

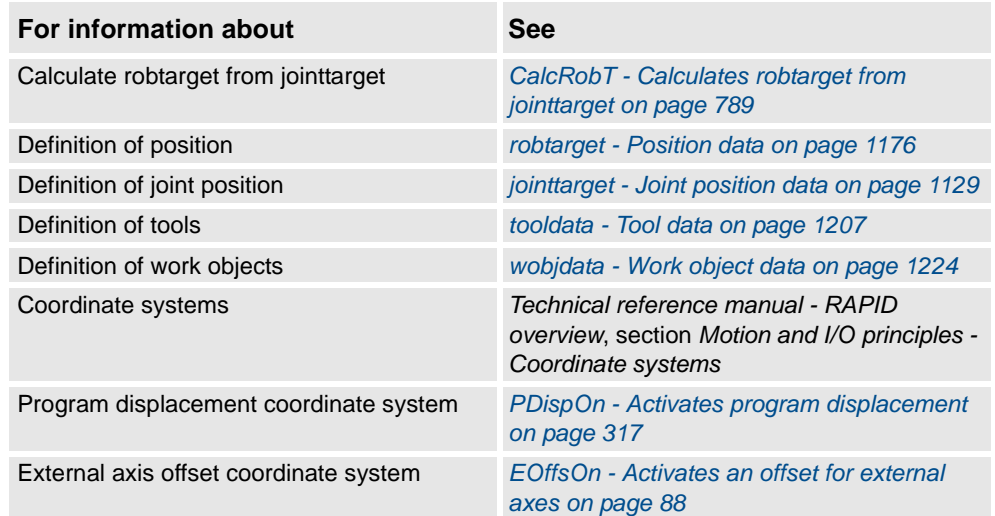

### <span id="page-790-0"></span>**2.17. CalcRobT - Calculates robtarget from jointtarget**

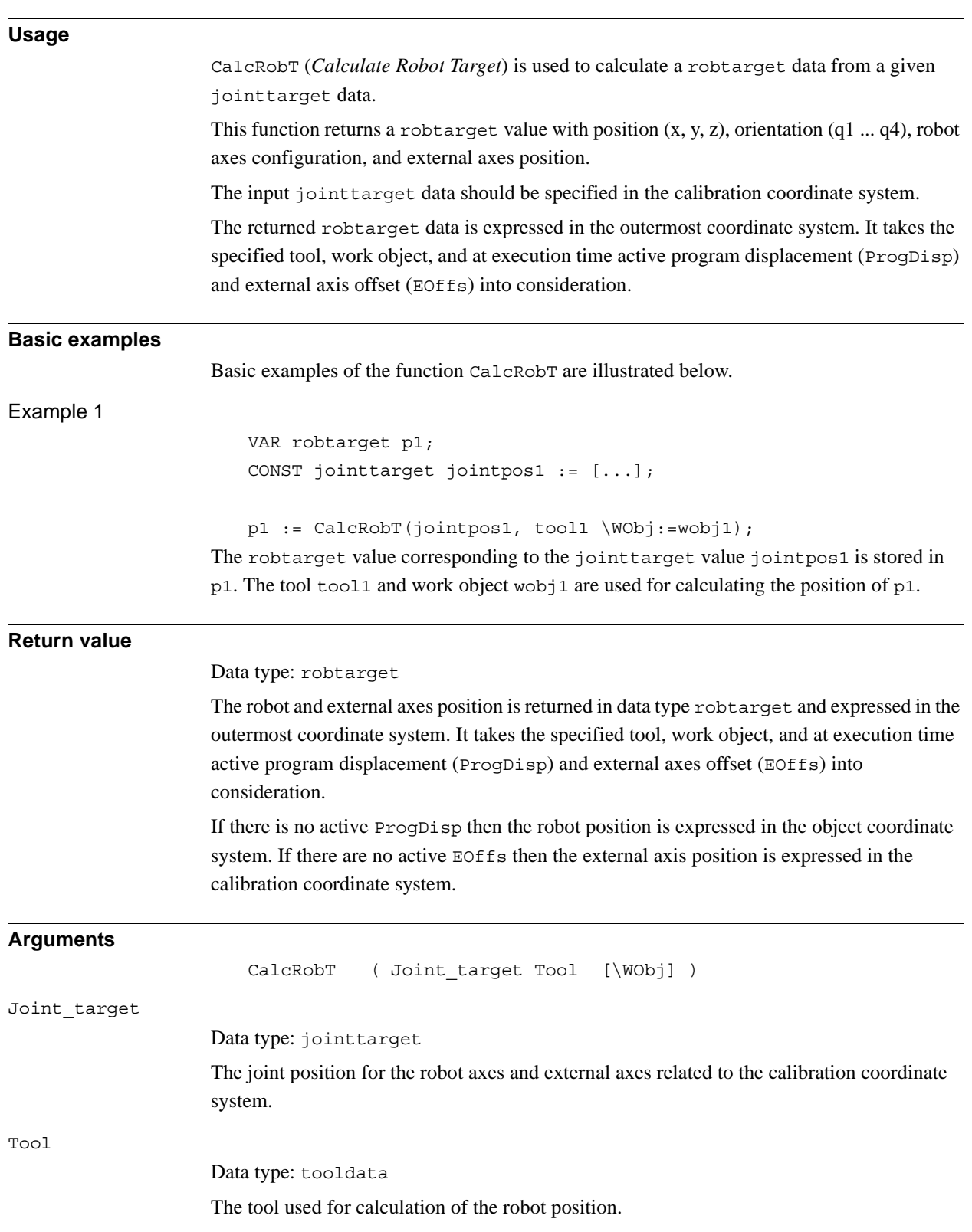

#### 2.17. CalcRobT - Calculates robtarget from jointtarget *RobotWare - OS Continued*

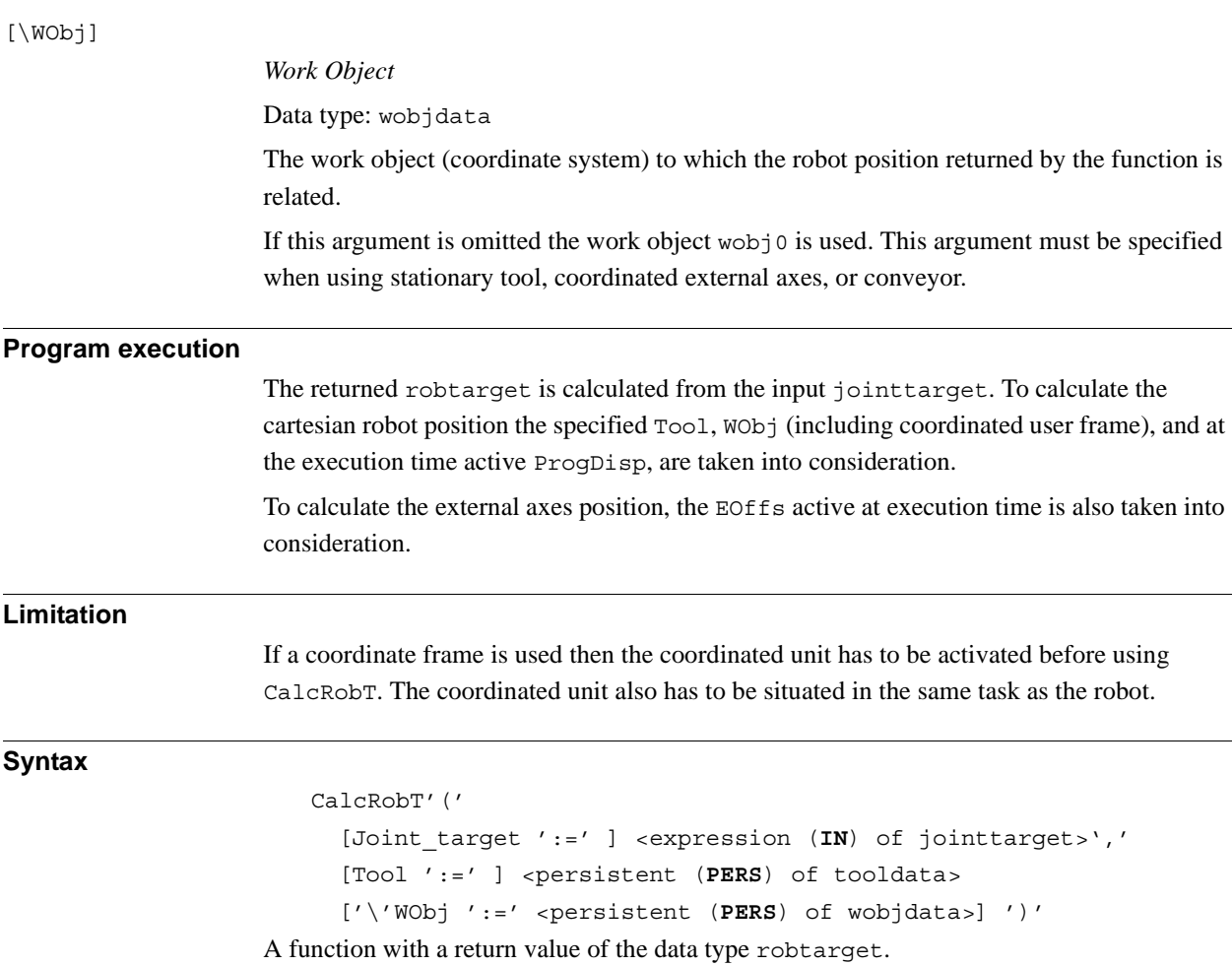

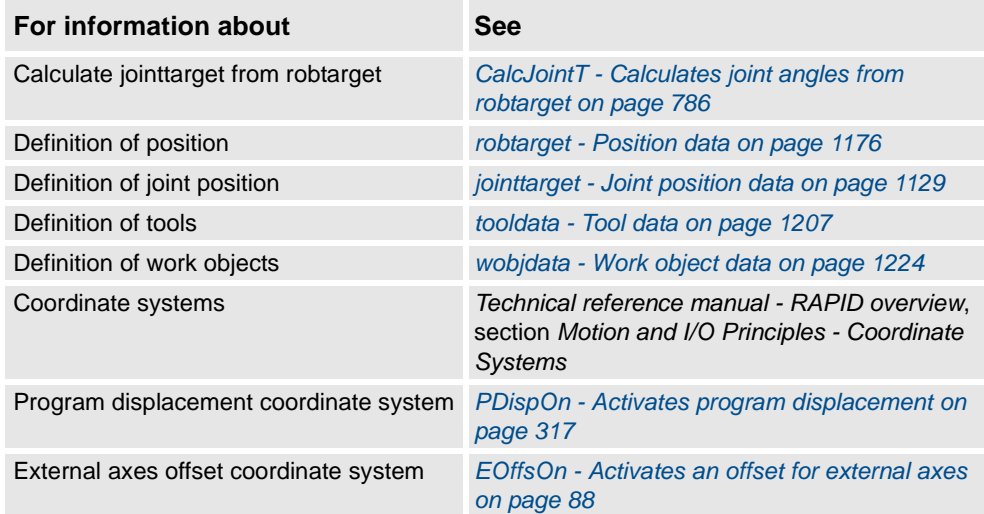
### **2.18. CalcRotAxFrameZ - Calculate a rotational axis frame**

#### **Usage**

CalcRotAxFrameZ (*Calculate Rotational Axis Frame with positive Z-point*) is used to calculate the user coordinate system of a rotational axis type mechanical unit. This function is to be used when the master robot and the external axis are located in different RAPID tasks. If they are in the same task then the function CalcRotAxisFrame should be used.

#### <span id="page-792-0"></span>**Description**

The definition of a user frame for a rotational external axis requires that the turntable (or similar mechanical structure) on the external axis has a marked reference point. Moreover, the TCP robot's base frame and TCP must be calibrated. The calibration procedure consists of a number of positions for the robot's TCP on the reference point when the turntable is rotated to different angles. A positioning of the robots TCP in the positive z direction is also needed. For definition of points for a rotational axis, see the figure below.

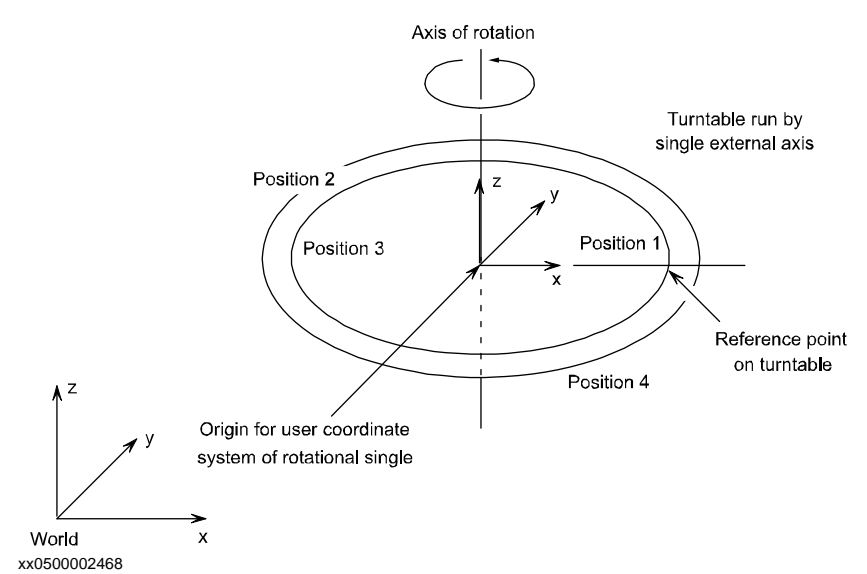

The user coordinate system for the rotational axis has its origin in the center of the turntable. The z direction coincides with the axis of rotation and the x axis goes through the reference point.

The figure below shows the user coordinate system for two different positions of the turntable (turntable seen from above).

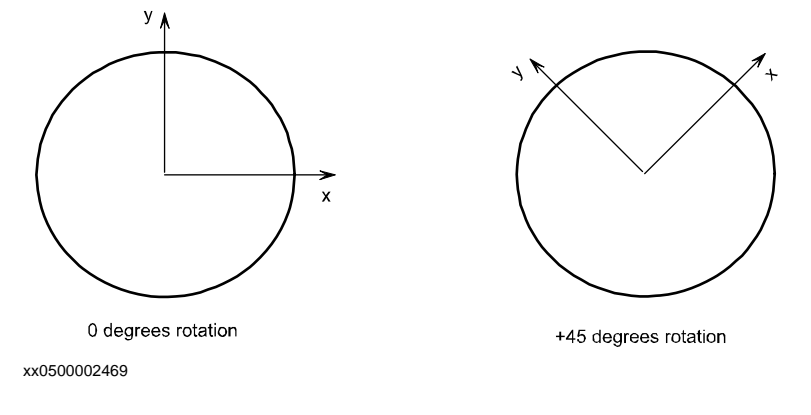

© Copyright 2004-2010 ABB. All rights reserved. © Copyright 2004-2010 ABB. All rights reserved.

2.18. CalcRotAxFrameZ - Calculate a rotational axis frame *RobotWare - OS Continued*

```
Basic examples
                   Basic examples of the function CalcRotAxFrameZ are illustrated below.
Example 1
                      CONST robtarget pos1 := [...];
                      CONST robtarget pos2 := [\dots];
                      CONST robtarget pos3 := [...];
                      CONST robtarget pos4 := [...];
                      CONST robtarget zpos;
                      VAR robtarget targetlist{10};
                      VAR num max_err := 0;
                      VAR num mean err := 0;VAR pose resFr:=[\ldots];
                      PERS tooldata tMyTool:= [...];
                      ! Instructions for creating/ModPos pos1 - pos4 with TCP pointing 
                            at the turntable.
                      MoveJ pos1, v10, fine, tMyTool;
                      MoveJ pos2, v10, fine, tMyTool;
                      MoveJ pos3, v10, fine, tMyTool;
                      MoveJ pos4, v10, fine, tMyTool;
                      !Instruction for creating/ModPos zpos with TCP pointing at a point 
                            in positive z direction
                      MoveJ zpos, v10, fine, tMyTool;
                      ! Add the targets to the array
                      targetlist{1}:=pos1;targetlist{2} := pos2;targetlist{3} := pos3;targetlist{4} := pos4;resFr:=CalcRotAxFrameZ(targetlist, 4, zpos, max_err, mean_err);
                      ! Update the system parameters.
                      IF (max err < 1.0) AND (mean err < 0.5) THEN
                        WriteCfgData "/MOC/SINGLE/STN_1", 
                              "base_frame_pos_x",resFr.trans.x/1000;
                        WriteCfgData "/MOC/SINGLE/STN_1", 
                              "base frame pos y", resFr.trans.y/1000;
                        WriteCfgData "/MOC/SINGLE/STN_1", 
                              "base_frame_pos_z",resFr.trans.z/1000;
                        WriteCfgData "/MOC/SINGLE/STN_1", 
                              "base_frame_orient_u0",resFr.rot.q1;
                        WriteCfgData "/MOC/SINGLE/STN_1", 
                              "base frame orient u1", resFr.rot.q2;
                        WriteCfgData "/MOC/SINGLE/STN_1", 
                              "base_frame_orient_u2",resFr.rot.q3;
```

```
2.18. CalcRotAxFrameZ - Calculate a rotational axis frame
                                        RobotWare - OS
                                               Continued
```

```
WriteCfgData "/MOC/SINGLE/STN_1", 
       "base frame orient u3", resFr.rot.q4;
 TPReadFK reg1,"Warmstart required for calibration to take 
       effect."
    ,stEmpty,stEmpty,stEmpty, stEmpty,"OK";
 WarmStart;
ENDIF
```
Four positions, pos1 - pos4, are created/modposed so that the robot's tool tMyTool points to the same reference point on the external axis STN 1 but with different external axis rotations. Position, zpos, is created/modposed so that the robot's tool tMyTool points in the positive z direction according to the definition of the positive z-direction of an external rotational mechanical unit. Using the definition of the positive z-direction of an external rotational mechanical unit, see *[Description on page 791](#page-792-0)*. The points are then used for calculating the external axis base frame, resFr, in relation to the world coordinate system. Finally, the frame is written to the configuration file and a warmstart is made to let the change take effect.

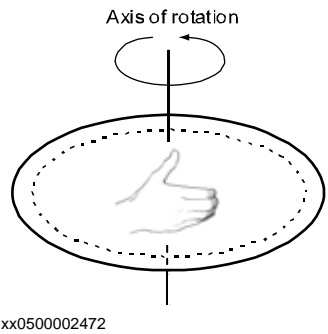

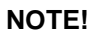

Definition of the positive z-direction of an external rotational mechanical unit:

Let the right hand's fingers coincide with the positive rotation axis of the rotational axis. The direction of the thumb then defines the positive z-direction. See the figure above.

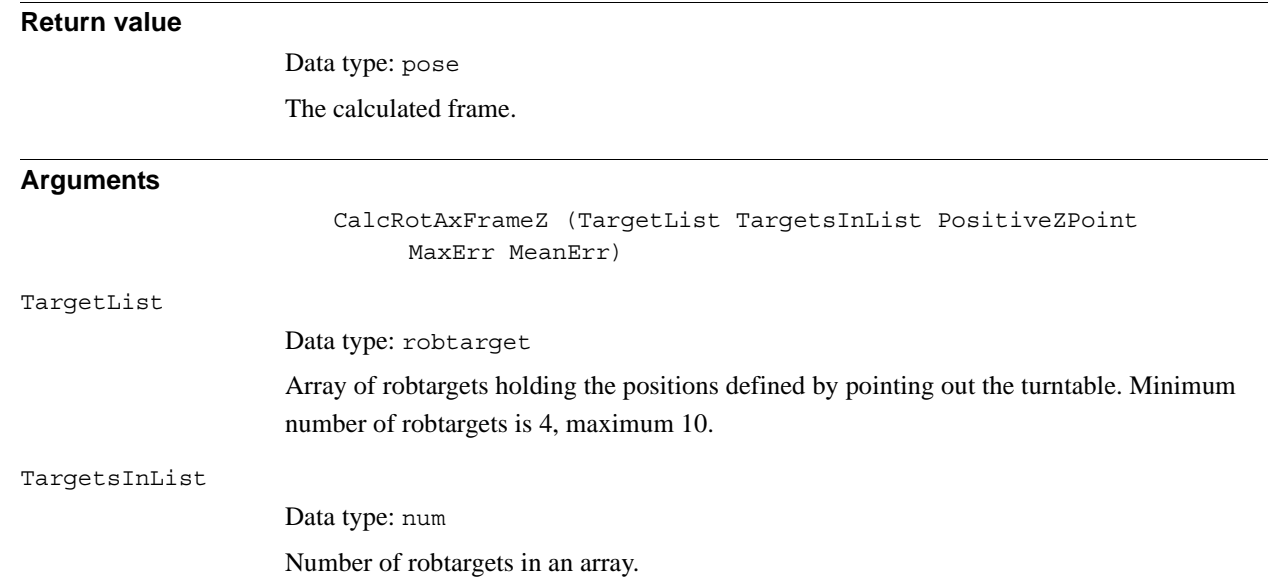

### 2.18. CalcRotAxFrameZ - Calculate a rotational axis frame *RobotWare - OS Continued*

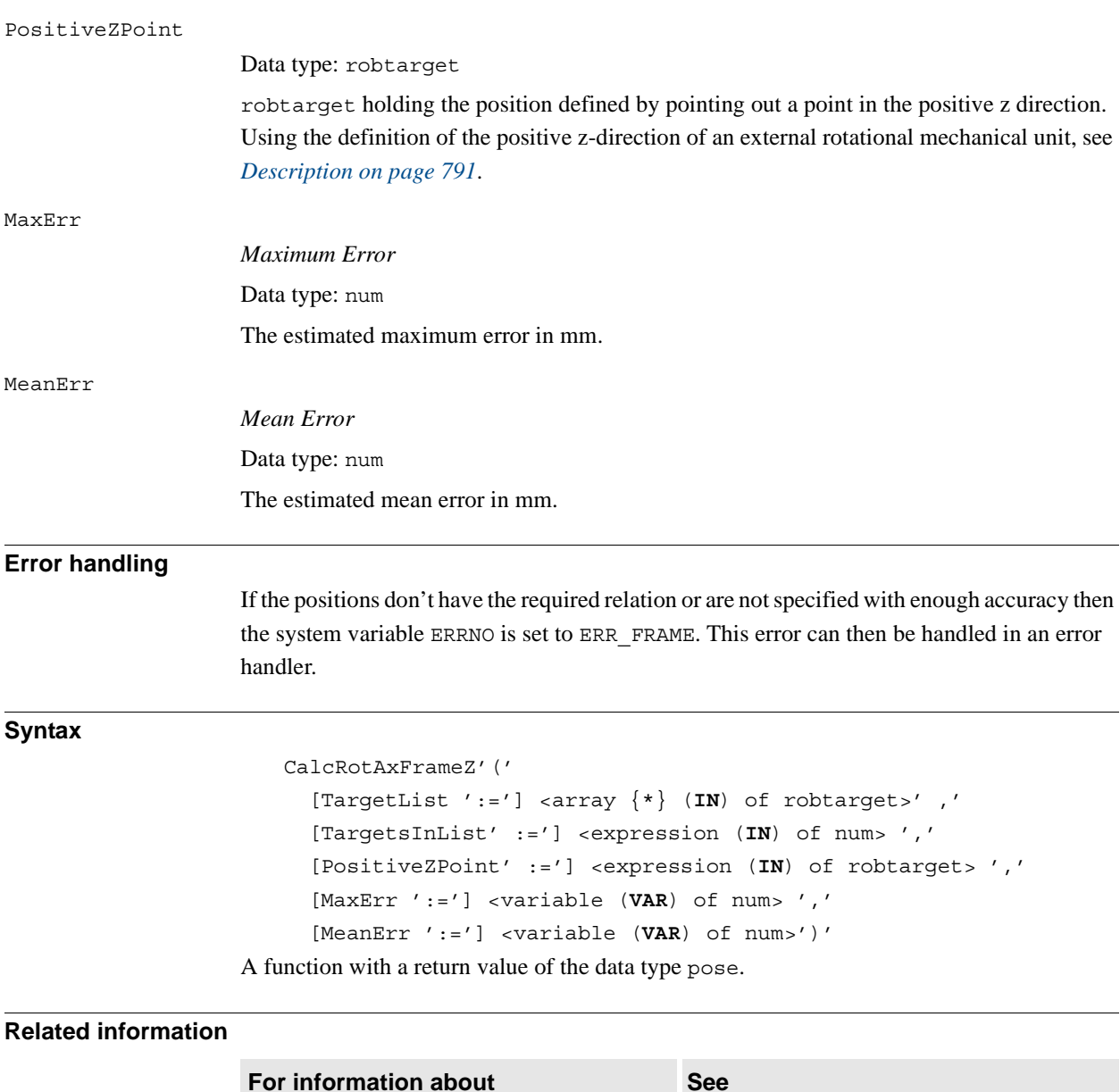

Mathematical instructions and functions *Technical reference manual - RAPID* 

*overview*, section *RAPID summary -* 

*Mathematics*

## **2.19. CalcRotAxisFrame - Calculate a rotational axis frame**

#### **Usage**

CalcRotAxisFrame (*Calculate Rotational Axis Frame*) is used to calculate the user coordinate system of a rotational axis type mechanical unit. This function is to be used when the master robot and the external axis are located in the same RAPID task. If they are in different tasks the function CalcRotAxFrameZ should be used.

#### **Description**

The definition of a user frame for a rotational external axis requires that the turntable (or similar mechanical structure) on the external axis has a marked reference point. Moreover, the master robot's base frame and TCP must be calibrated. The calibration procedure consists of a number of positions for the robot's TCP on the reference point when the turntable is rotated to different angles. Definition of points for a rotational axis is illustrated in the figure below.

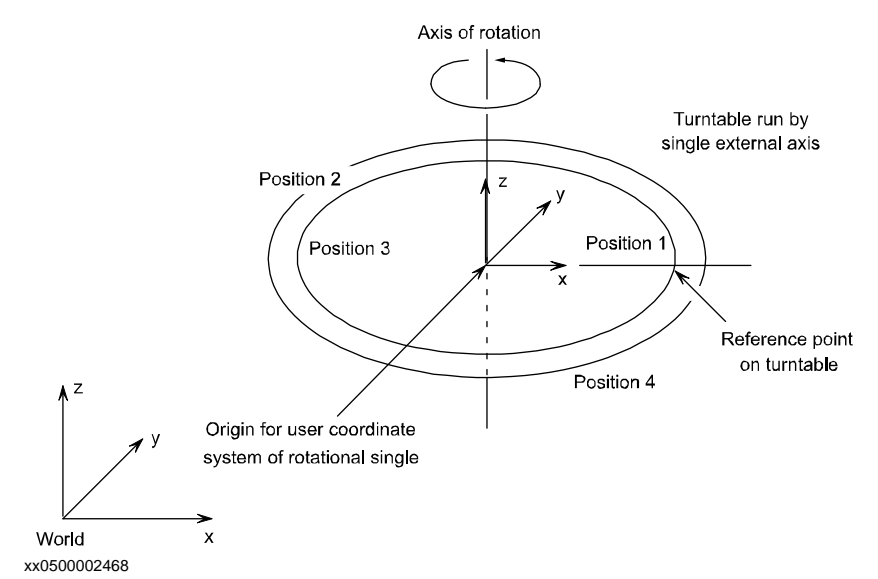

The user coordinate system for the rotational axis has its origin in the center of the turntable. The z direction coincides with the axis of rotation and the x axis goes through the reference point.

The figure below shows the user coordinate system for two different positions of the turntable (turntable seen from above).

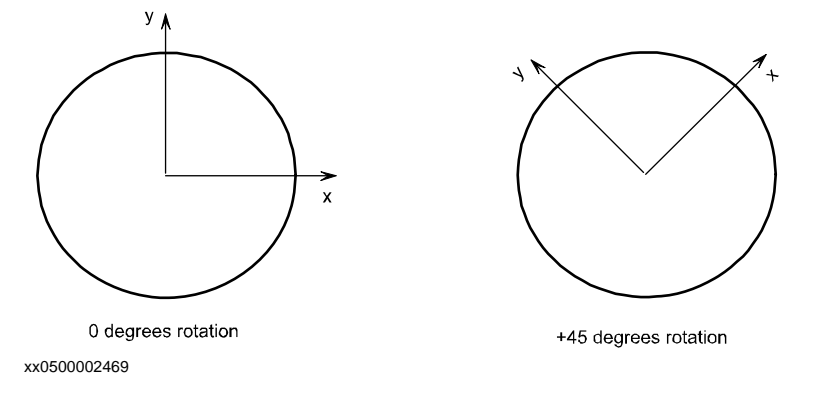

© Copyright 2004-2010 ABB. All rights reserved.

© Copyright 2004-2010 ABB. All rights reserved.

*Continues on next page*

2.19. CalcRotAxisFrame - Calculate a rotational axis frame *RobotWare - OS Continued*

```
Basic examples
                   Basic examples of the function CalcRotAxisFrame are illustrated below.
Example 1
                      CONST robtarget pos1 := [...];
                      CONST robtarget pos2 := [\dots];
                      CONST robtarget pos3 := [...];
                      CONST robtarget pos4 := [...];
                      VAR robtarget targetlist{10};
                      VAR num max err := 0;
                      VAR num mean err := 0;
                      VAR pose resFr:=[...];
                      PERS tooldata tMyTool:= [...];
                      ! Instructions needed for creating/ModPos pos1 - pos4 with TCP 
                            pointing at the turntable.
                      MoveJ pos1, v10, fine, tMyTool;
                      MoveJ pos2, v10, fine, tMyTool;
                      MoveJ pos3, v10, fine, tMyTool;
                      MoveJ pos4, v10, fine, tMyTool;
                       ! Add the targets to the array
                      targetlist{1}:=pos1;targetlist{2} := pos2;targetlist{3} := pos3;targetlist{4}: pos4;
                      resFr:=CalcRotAxisFrame(STN_1 , targetlist, 4, max_err, mean_err);
                       ! Update the system parameters.
                      IF (max err < 1.0) AND (mean err < 0.5) THEN
                        WriteCfgData "/MOC/SINGLE/STN_1", 
                              "base_frame_pos_x",resFr.trans.x/1000;
                        WriteCfgData "/MOC/SINGLE/STN_1", 
                              "base_frame_pos_y",resFr.trans.y/1000;
                        WriteCfgData "/MOC/SINGLE/STN_1", 
                              "base frame pos z", resFr.trans.z/1000;
                        WriteCfgData "/MOC/SINGLE/STN_1", 
                              "base frame orient u0", resFr.rot.q1;
                        WriteCfgData "/MOC/SINGLE/STN_1", 
                              "base frame orient u1", resFr.rot.q2;
                        WriteCfgData "/MOC/SINGLE/STN_1", 
                              "base frame orient u2", resFr.rot.q3;
                        WriteCfgData "/MOC/SINGLE/STN_1", 
                              "base_frame_orient_u3",resFr.rot.q4;
                        TPReadFK reg1,"Warmstart required for calibration to take 
                              effect.", stEmpty, stEmpty, stEmpty, stEmpty, "OK";
                        WarmStart;
                      ENDIF
```
© Copyright 2004-2010 ABB. All rights reserved. © Copyright 2004-2010 ABB. All rights reserved.

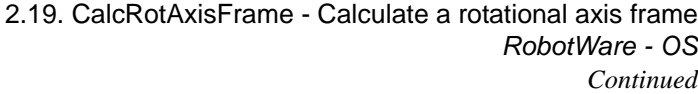

Four positions, pos1 - pos4, are created/modposed so that the robot's tool tMyTool points to the same reference point on the external axis STN 1 but with different external axis rotations. The points are then used for calculating the external axis base frame, resFr, in relation to the world coordinate system. Finally, the frame is written to the configuration file and a warmstart is made to let the change take effect.

### **Return value**

Data type: pose

The calculated frame.

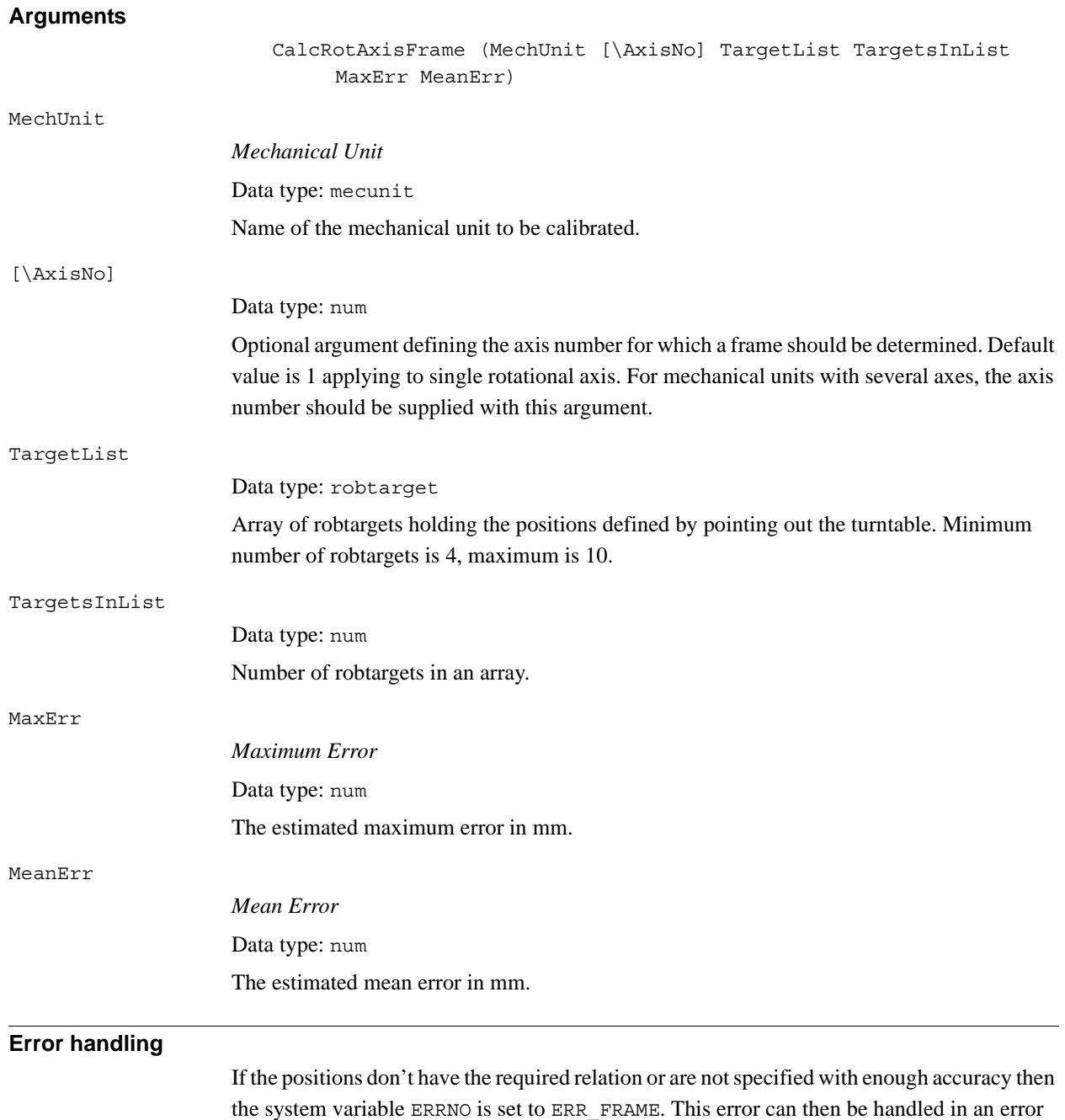

© Copyright 2004-2010 ABB. All rights reserved. © Copyright 2004-2010 ABB. All rights reserved.

*Continues on next page*

handler.

2.19. CalcRotAxisFrame - Calculate a rotational axis frame *RobotWare - OS Continued*

### **Syntax**

```
CalcRotAxisFrame'('
     [MechUnit ':='] <variable (VAR) of mecunit>
     [\AxisNo ':=' <expression (IN) of num> ]','
     [TargetList':='] <array {*} (IN) of robtarget> ','
     [TargetsInList':='] <expression (IN) of num> ','
     [MaxErr ':='] <variable (VAR) of num> ','
     [MeanErr ':='] <variable (VAR) of num>')'
A function with a return value of the data type pose.
```
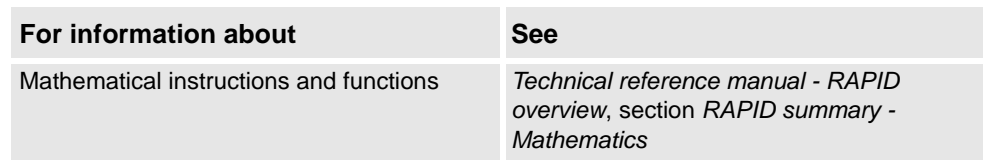

2.20. CDate - Reads the current date as a string *RobotWare-OS*

# **2.20. CDate - Reads the current date as a string**

<span id="page-800-0"></span>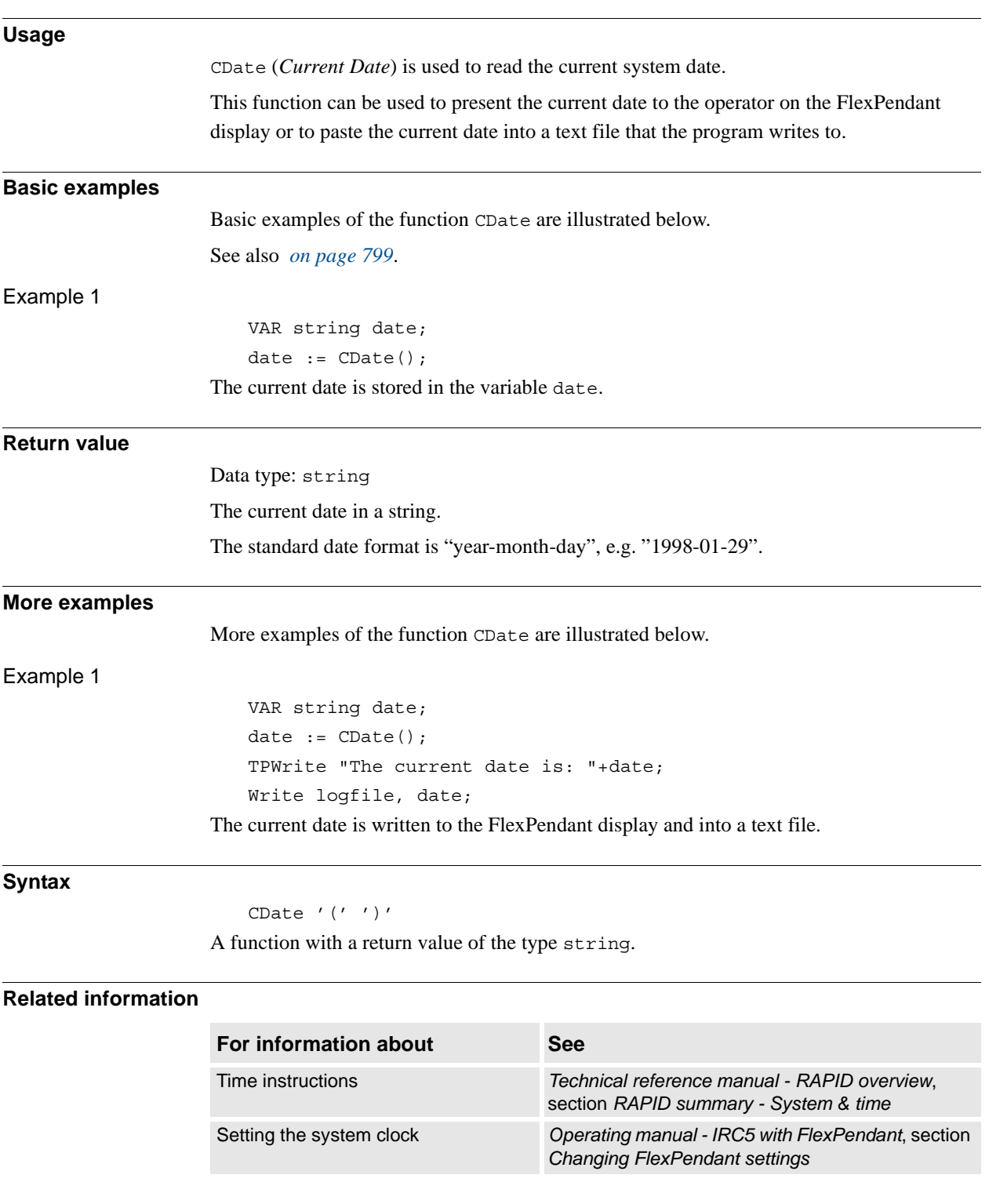

2.21. CJointT - Reads the current joint angles *RobotWare - OS*

# **2.21. CJointT - Reads the current joint angles**

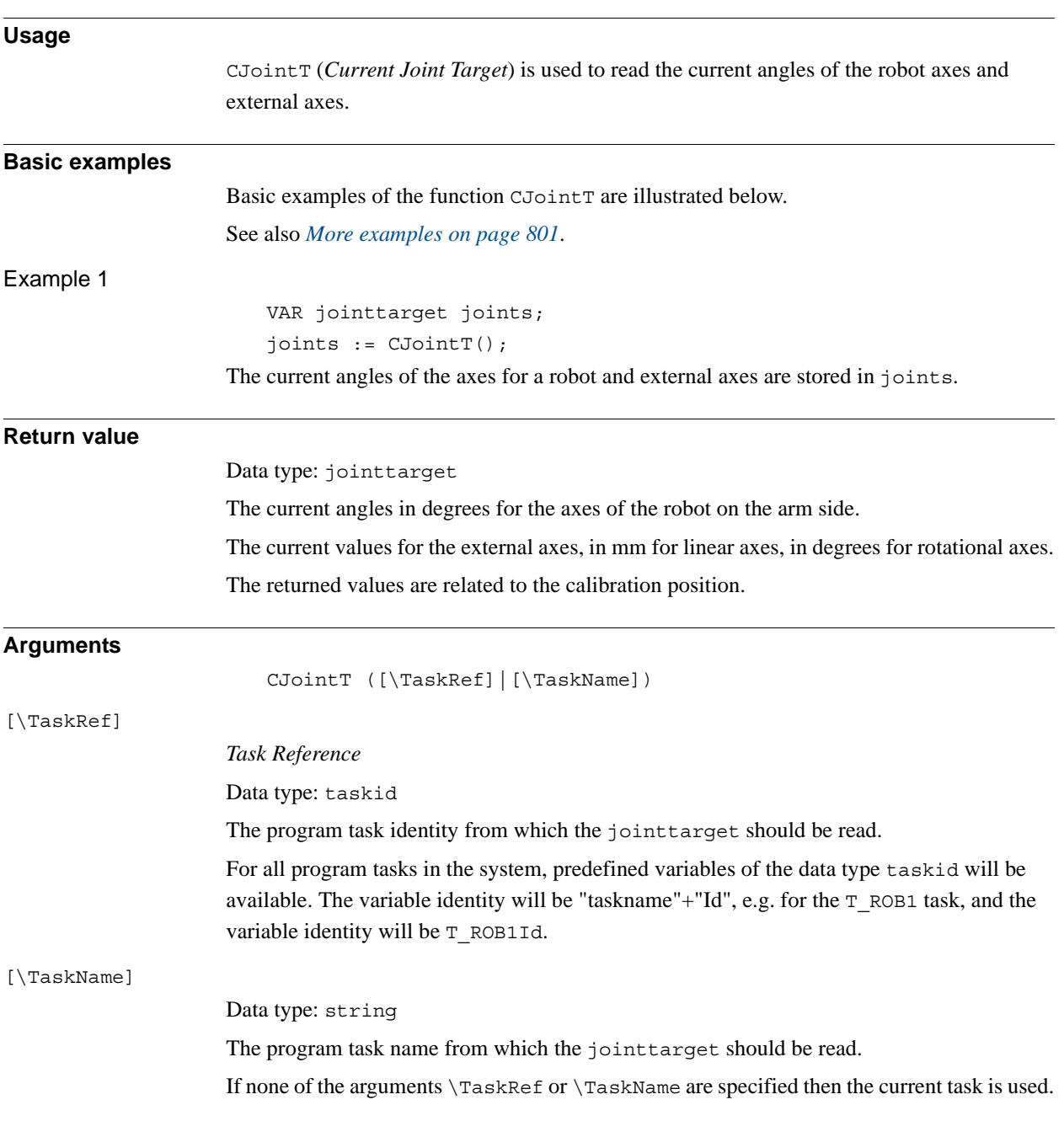

```
2.21. CJointT - Reads the current joint angles
                            RobotWare - OS
                                  Continued
```
<span id="page-802-0"></span>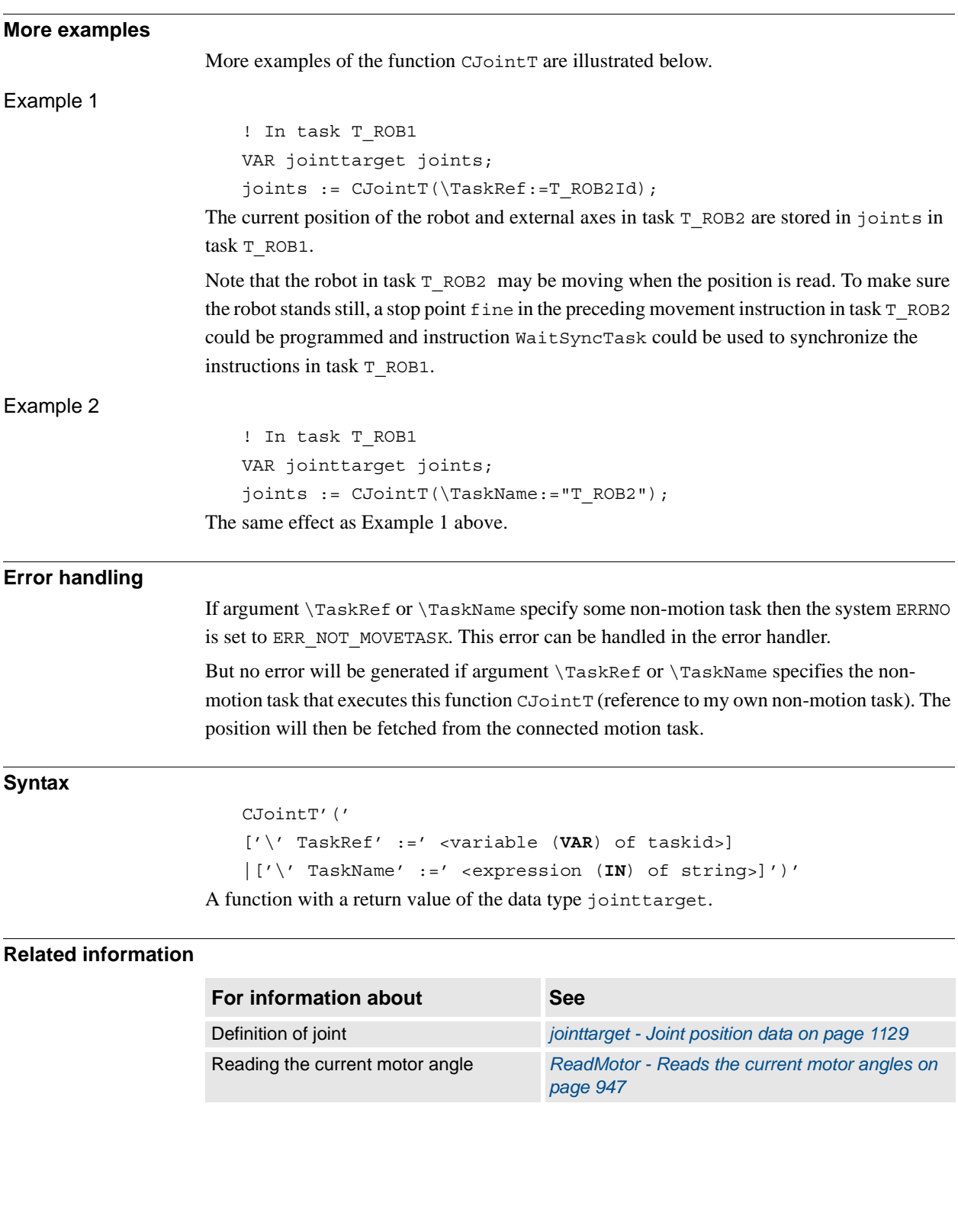

2.22. ClkRead - Reads a clock used for timing *RobotWare-OS*

# **2.22. ClkRead - Reads a clock used for timing**

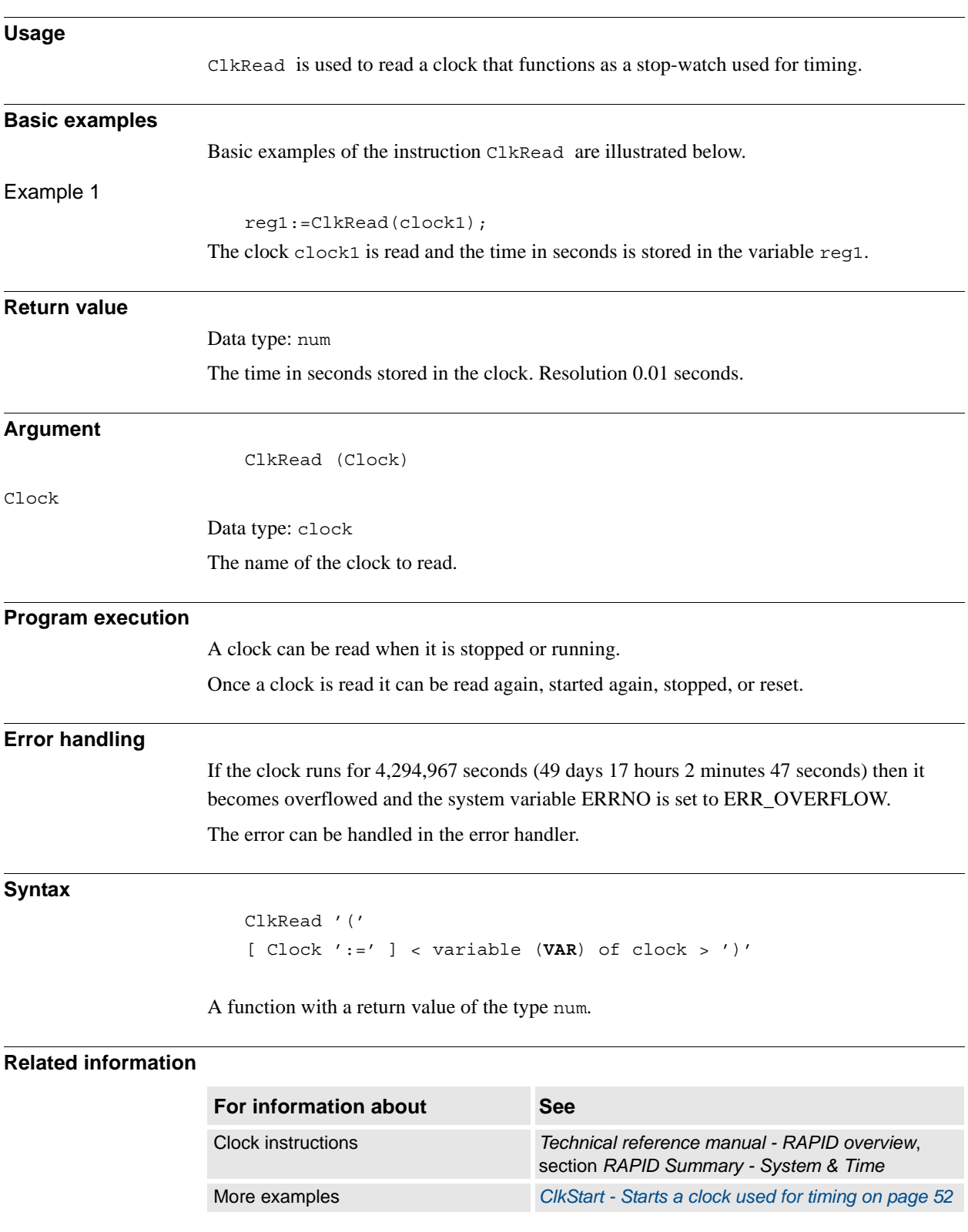

2.23. CorrRead - Reads the current total offsets *Path Offset*

<span id="page-804-0"></span>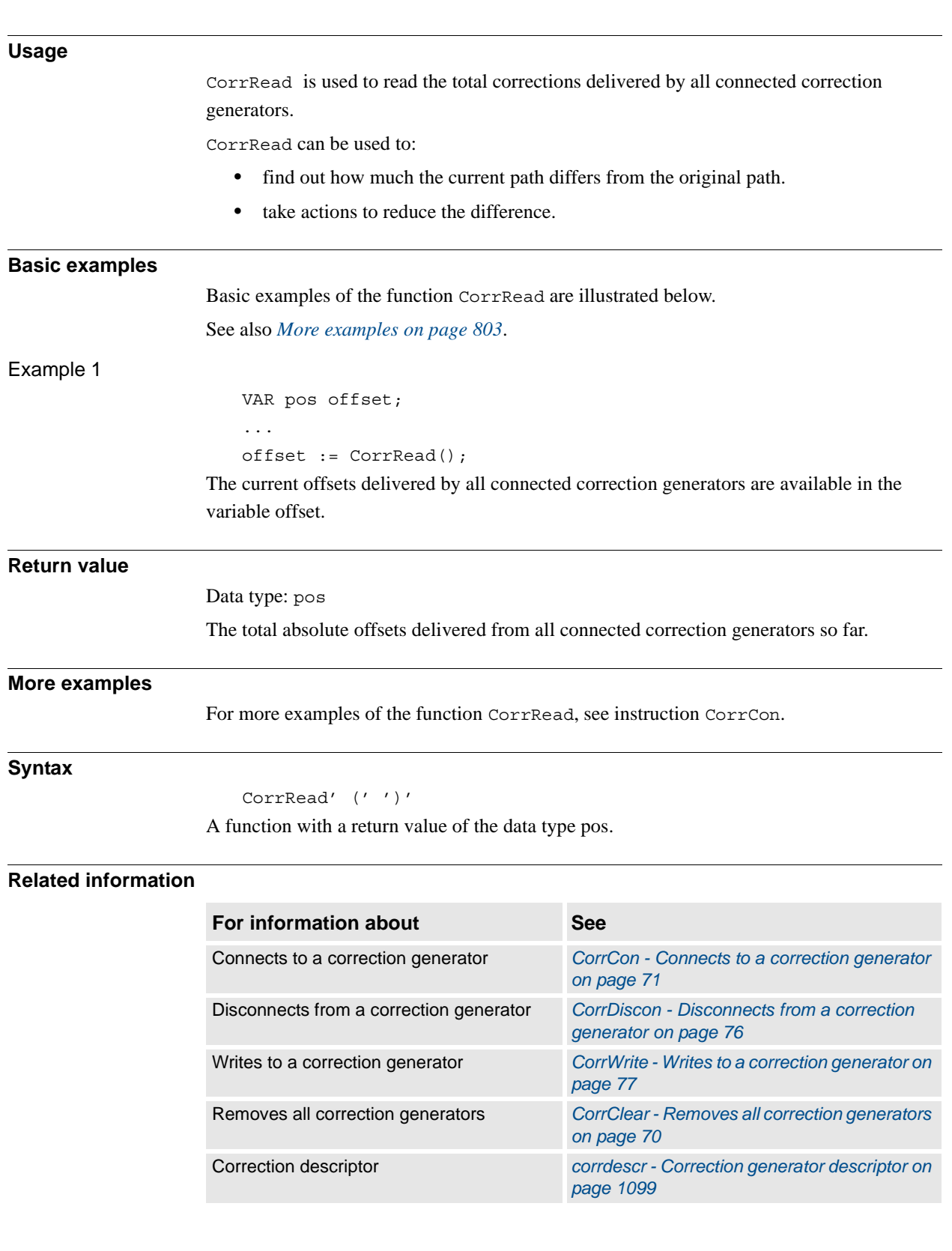

# **2.23. CorrRead - Reads the current total offsets**

2.24. Cos - Calculates the cosine value *RobotWare - OS*

# **2.24. Cos - Calculates the cosine value**

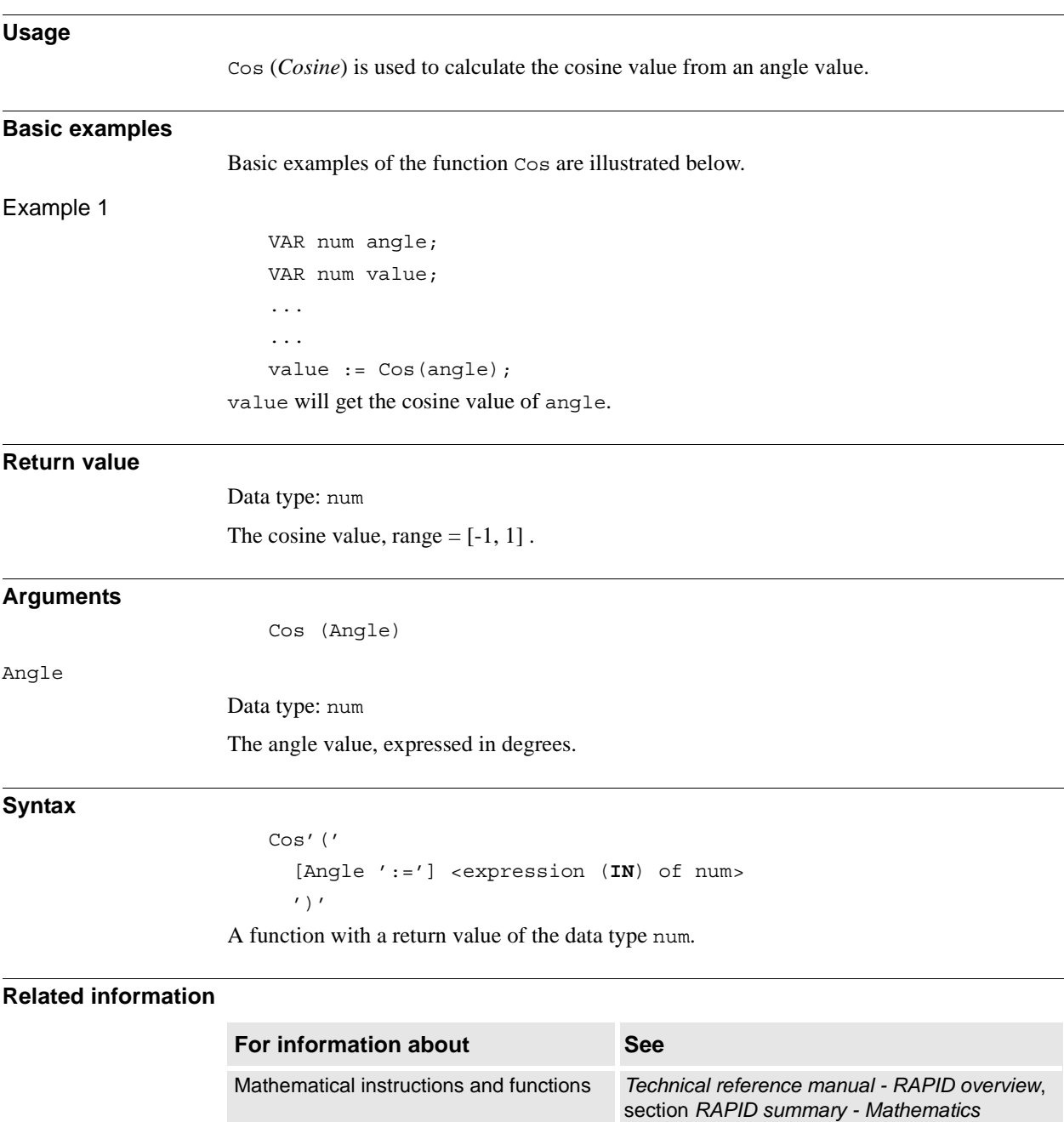

2.25. CPos - Reads the current position (pos) data *RobotWare - OS*

# <span id="page-806-0"></span>**2.25. CPos - Reads the current position (pos) data**

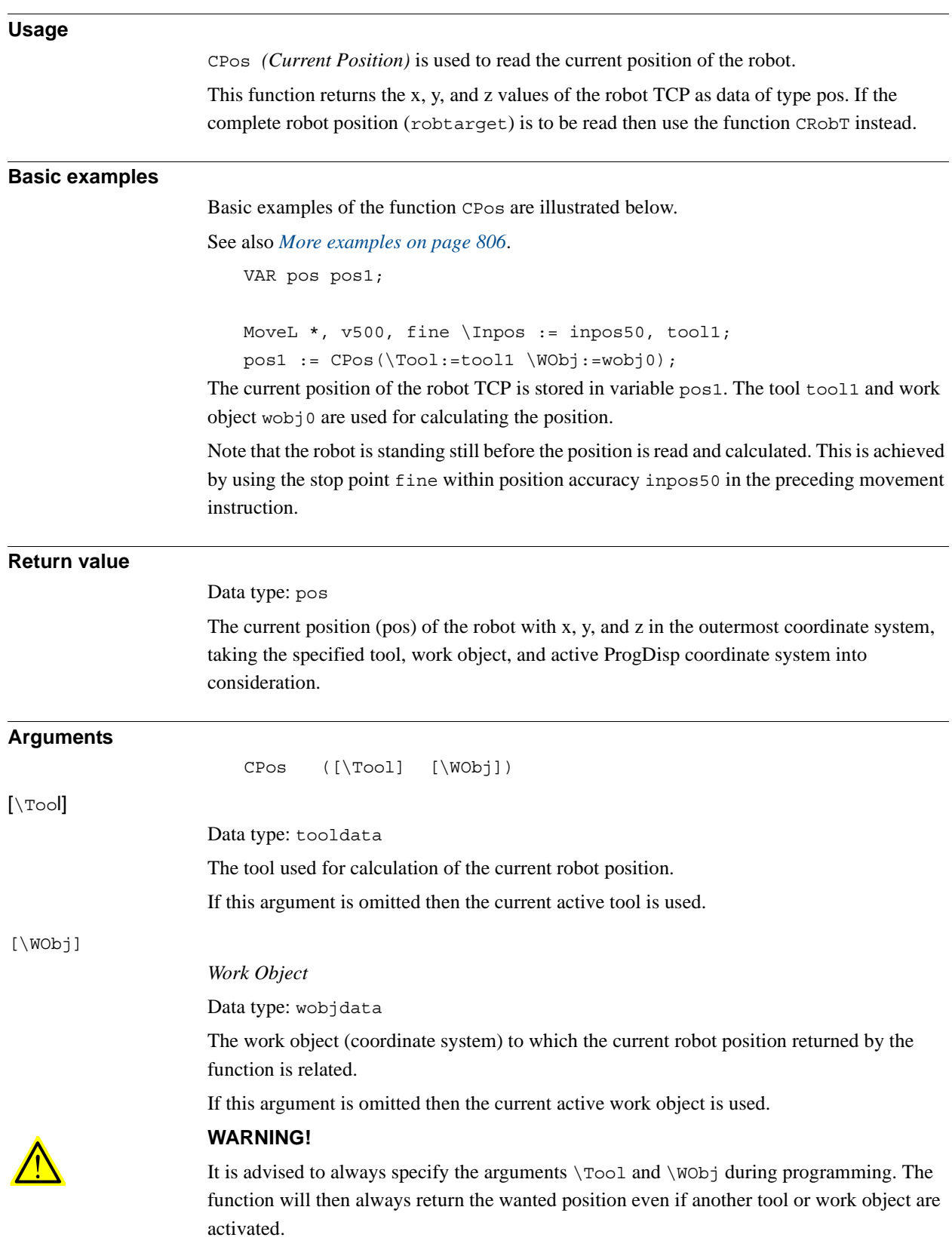

#### 2.25. CPos - Reads the current position (pos) data *RobotWare - OS Continued*

#### **Program execution**

The coordinates returned represent the TCP position in the ProgDisp coordinate system.

#### <span id="page-807-0"></span>**More examples**

More examples of the function CPos are illustrated below.

```
VAR pos pos2;
VAR pos pos3;
VAR pos pos4;
pos2 := CPos(\Tool:=grip3 \WObj:=fixture);
...
pos3 := CPos(\Tool:=grip3 \WObj:=fixture);
pos4 := pos3-pos2;
```
The x, y, and z position of the robot is captured at two places within the program using the CPos function. The tool grip3 and work object fixture are used for calculating the position. The x, y, and z distances travelled between these positions are then calculated and stored in variable pos4.

### **Syntax**

```
CPos '('
      ['\'Tool ':=' <persistent (PERS) of tooldata>]
      ['\'WObj ':=' <persistent (PERS) of wobjdata>] ')'
A function with a return value of the data type pos.
```
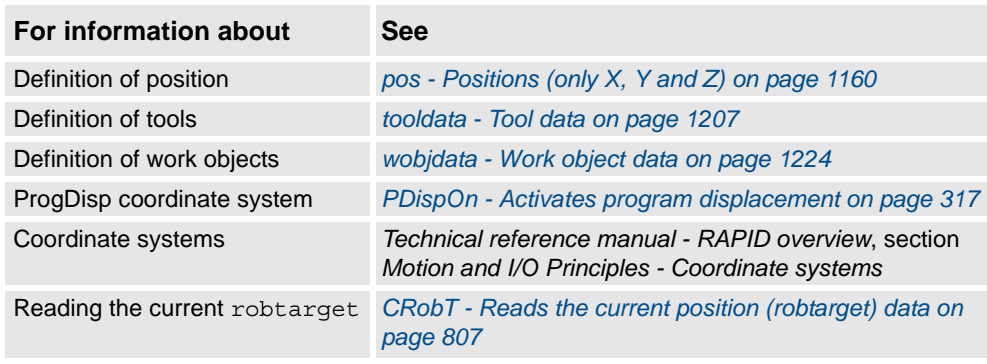

# <span id="page-808-0"></span>**2.26. CRobT - Reads the current position (robtarget) data**

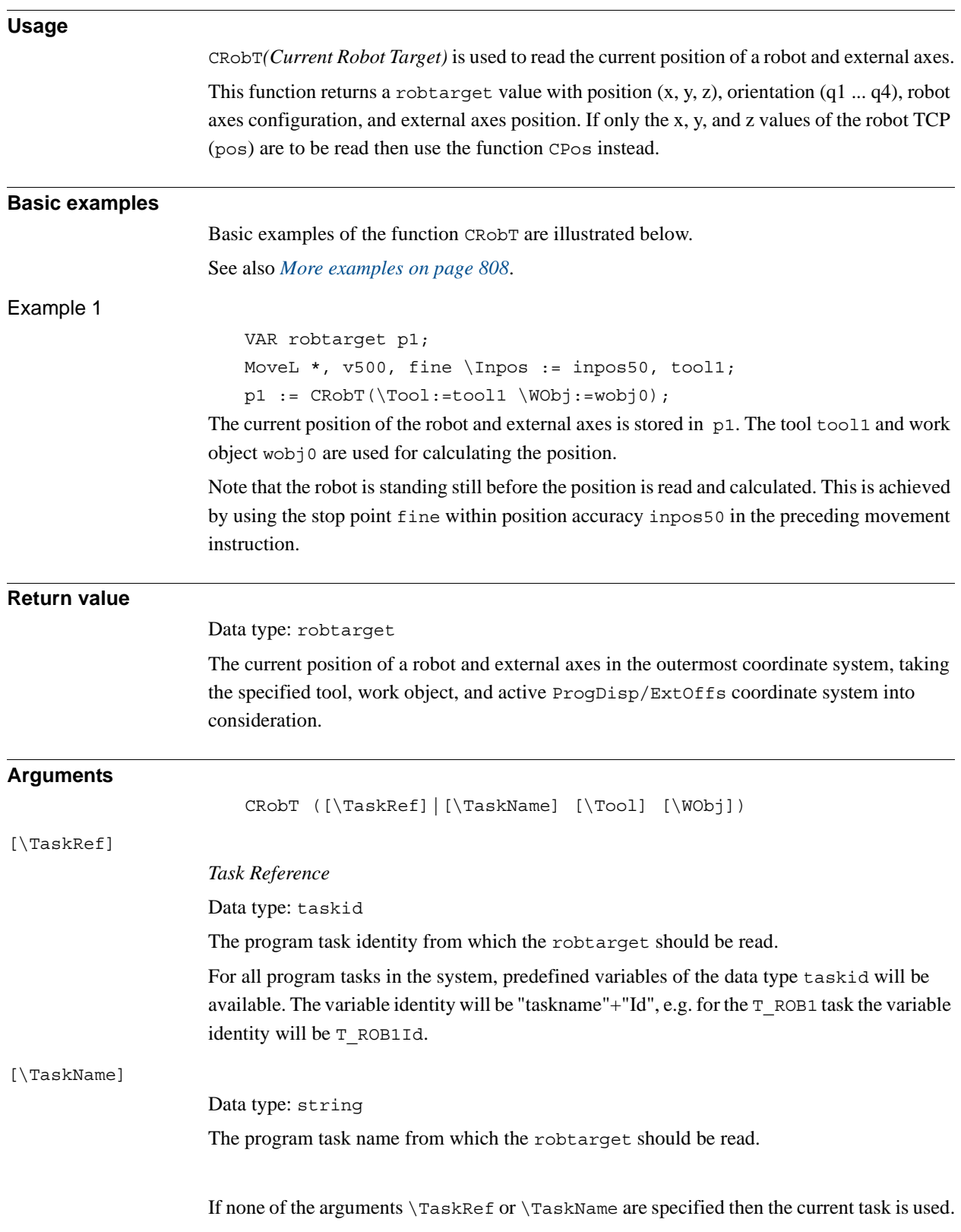

#### 2.26. CRobT - Reads the current position (robtarget) data *RobotWare - OS Continued*

# <span id="page-809-0"></span>[\Tool] Data type: tooldata The persistent variable for the tool used to calculate the current robot position. If this argument is omitted then the current active tool is used. [\WObil *Work Object* Data type: wobjdata The persistent variable for the work object (coordinate system) to which the current robot position returned by the function is related. If this argument is omitted then the current active work object is used. **WARNING!** It is advised to always specify the arguments  $\text{Proof}$  and  $\text{WOD}$  during programming. The function will then always return the wanted position even if another tool or work object are activated. **Program execution** The coordinates returned represent the TCP position in the ProgDisp coordinate system. External axes are represented in the ExtOffs coordinate system. If one of the arguments \TaskRef or \TaskName are used but arguments Tool and WObj are not used then the current tool and work object in the specified task will be used. **More examples** More examples of the function CRobT are illustrated below. Example 1 VAR robtarget p2; p2 := ORobT( CRobT(\Tool:=grip3 \WObj:=fixture) ); The current position in the object coordinate system (without any ProgDisp or ExtOffs) of the robot and external axes is stored in p2. The tool grip3 and work object fixture are used for calculating the position. Example 2 ! In task T\_ROB1 VAR robtarget p3;  $p3 := CRobT(\TaskRef:=T ROB2Id \Tool:=tool1 \WObj:=wobj0);$ The current position of the robot and external axes in task  $T$  ROB2 are stored in p3 in task T\_ROB1. The tool tool1 and work object wobj0 are used for calculating the position. Note that the robot in task  $T$  ROB2 may be moving when the position is read and calculated. To make sure the robot stands still, a stop point fine in the preceding movement instruction in task T\_ROB2 could be programmed and instruction WaitSyncTask could be used to synchronize the instructions in task T\_ROB1.

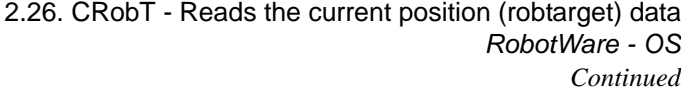

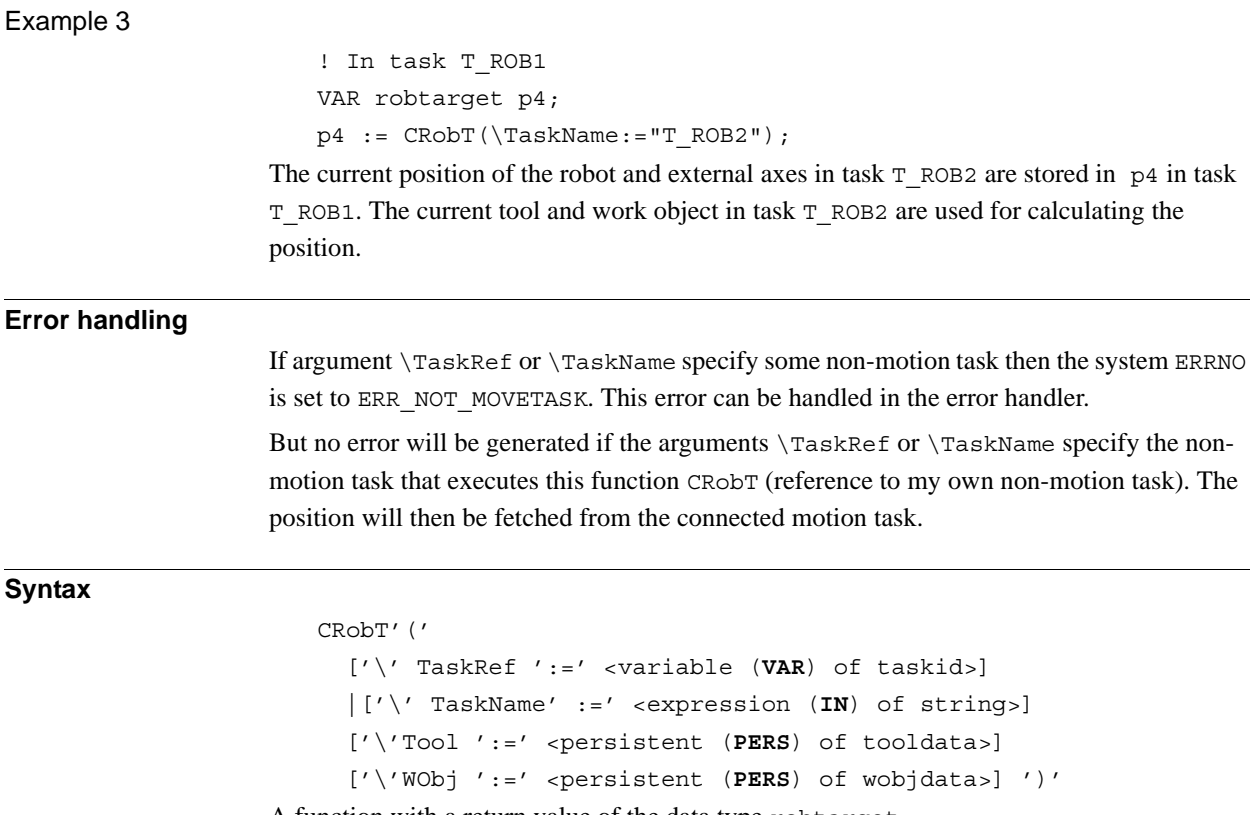

A function with a return value of the data type robtarget.

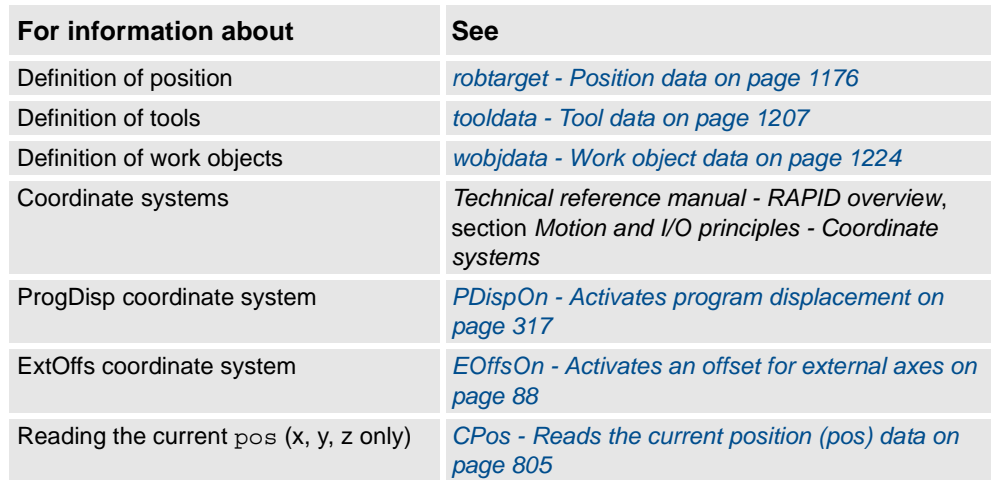

2.27. CSpeedOverride - Reads the current override speed *RobotWare - OS*

# **2.27. CSpeedOverride - Reads the current override speed**

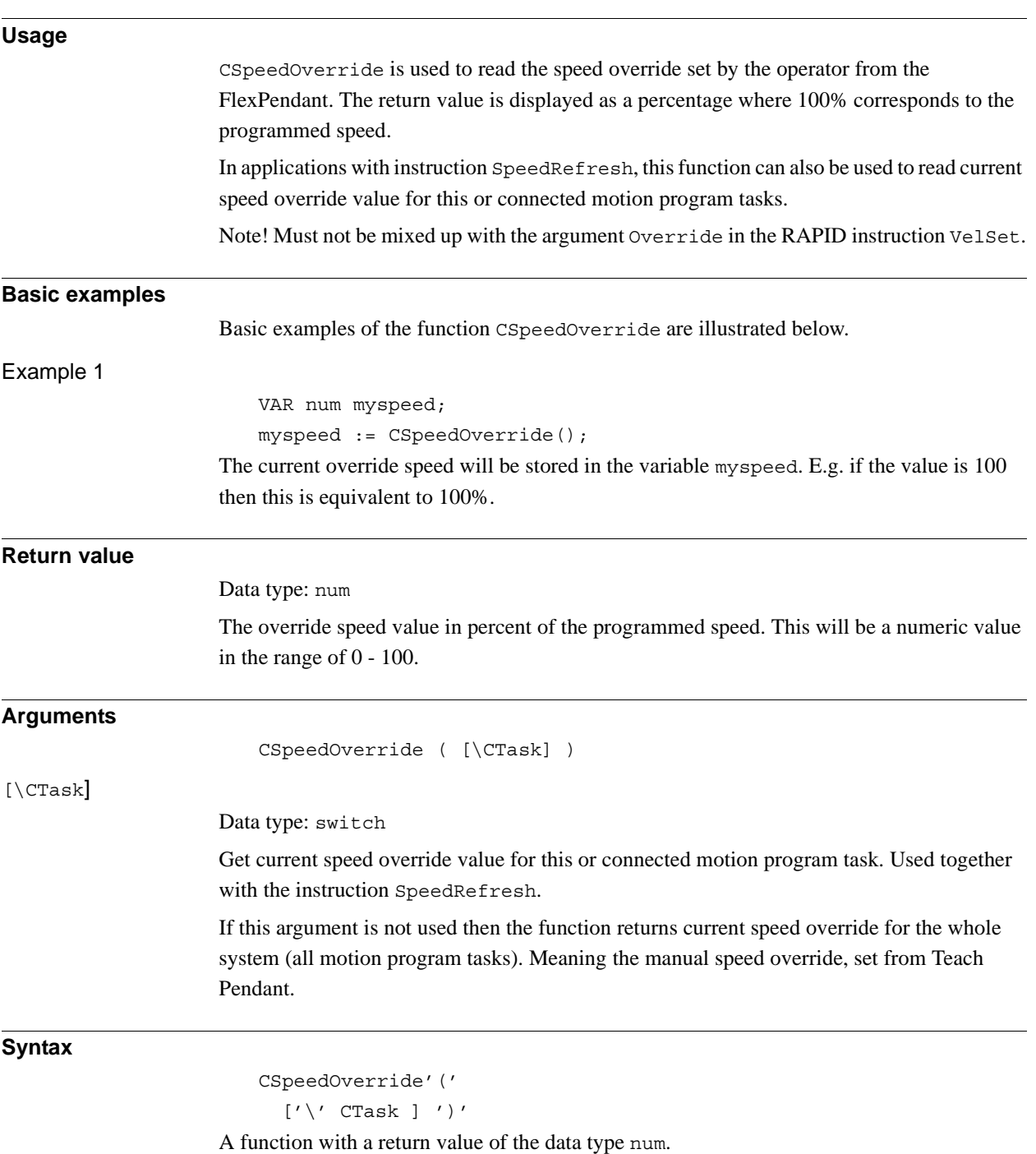

2.27. CSpeedOverride - Reads the current override speed *RobotWare - OS Continued*

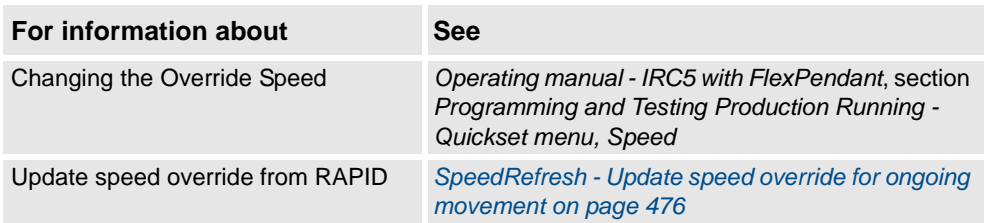

2.28. CTime - Reads the current time as a string *RobotWare-OS*

# **2.28. CTime - Reads the current time as a string**

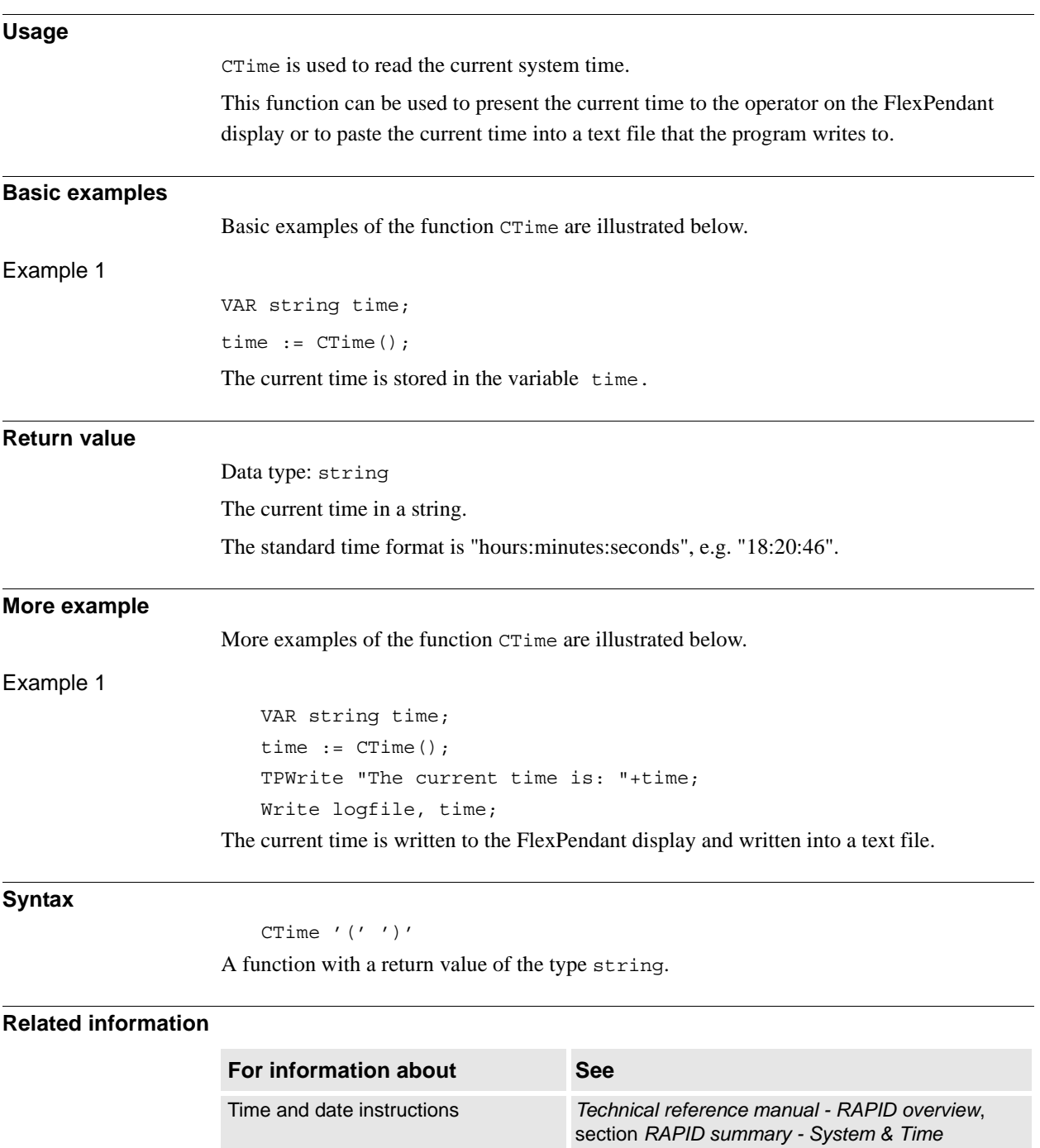

Setting the system clock *Operating manual - IRC5 with FlexPendant*, section

*Changing FlexPendant settings*

2.29. CTool - Reads the current tool data *RobotWare - OS*

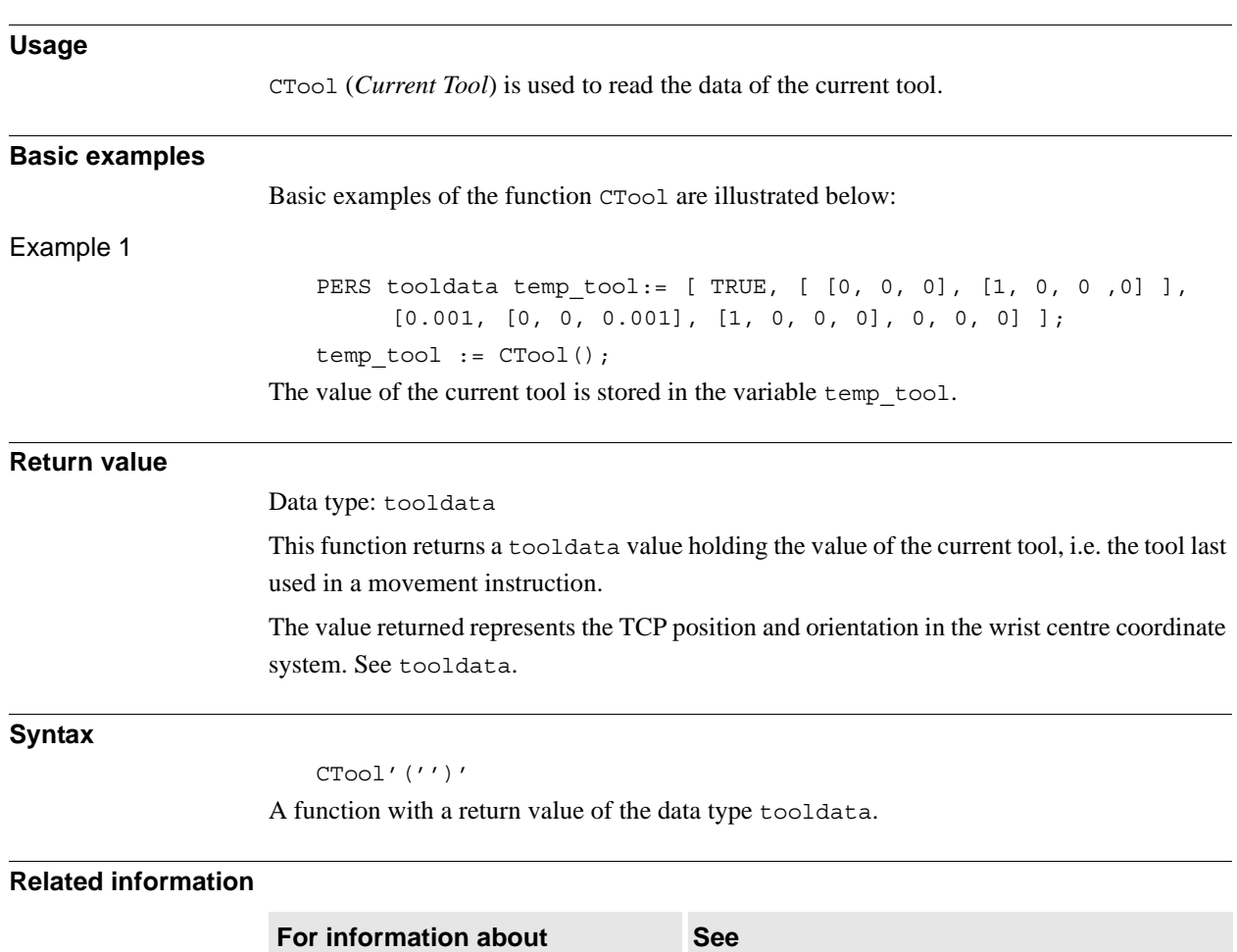

Definition of tools *[tooldata - Tool data on page 1207](#page-1208-0)*

Coordinate systems *Technical reference manual - RAPID overview*,

*Systems*

section *Motion and I/O principles - Coordinate* 

## **2.29. CTool - Reads the current tool data**

2.30. CWObj - Reads the current work object data *RobotWare - OS*

# **2.30. CWObj - Reads the current work object data**

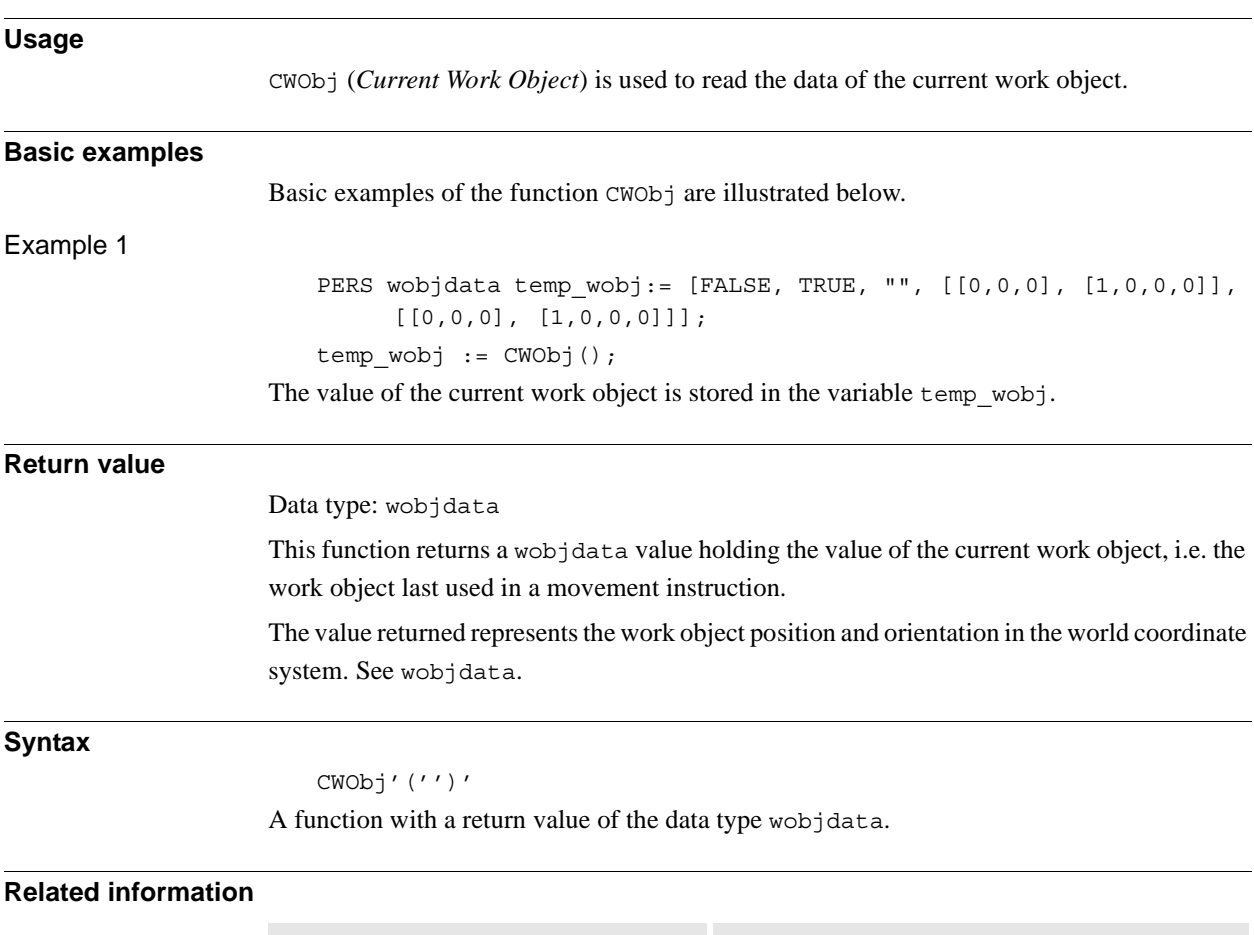

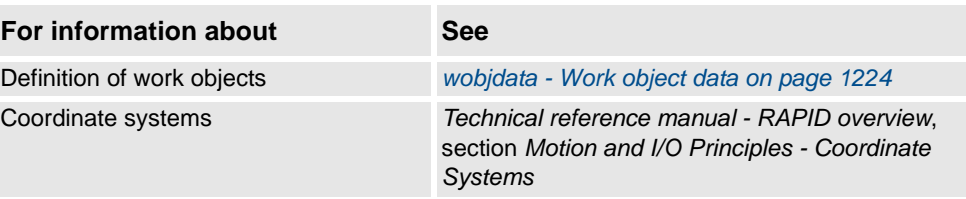

# **Usage** DecToHex is used to convert a number specified in a readable string in the base 10 to the base 16. The resulting string is constructed from the character set [0-9,A-F,a-f]. This routine handle numbers from 0 up to 9223372036854775807dec or 7FFFFFFFFFFFFFFF hex. **Basic examples** Basic examples of the function DecToHex are illustrated below. Example 1 VAR string str; str := DecToHex("99999999"); The variable str is given the value "5F5E0FF". **Return value** Data type: string The string converted to a hexadecimal representation of the given number in the inparameter string. **Arguments** DecToHex ( Str ) Str *String* Data type: string The string to convert. **Syntax** DecToHex'(' [ Str ':=' ] <expression (**IN**) of string> ')' A function with a return value of the data type string. **Related information For information about See** String functions *Technical reference manual - RAPID overview*, section *RAPID summary - String functions* Definition of string *[string - Strings on page 1195](#page-1196-0)* String values *Technical reference manual - RAPID overview*, section *Basic characteristics - Basic elements*

## **2.31. DecToHex - Convert from decimal to hexadecimal**

2.32. DefAccFrame - Define an accurate frame *RobotWare - OS*

# **2.32. DefAccFrame - Define an accurate frame**

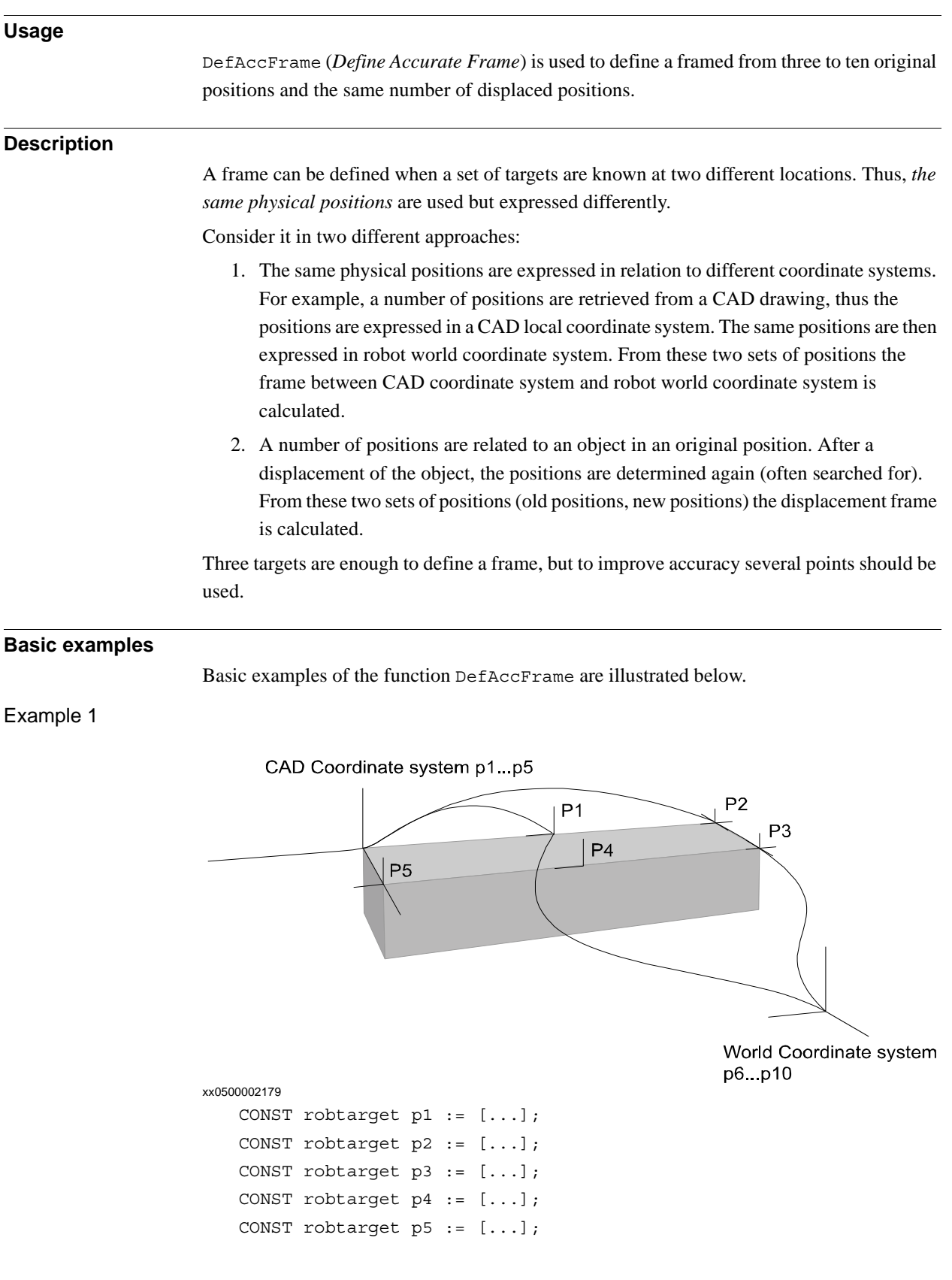

2.32. DefAccFrame - Define an accurate frame *RobotWare - OS Continued*

```
VAR robtarget p6 := [...];
VAR robtarget p7 := [\ldots];
VAR robtarget p8 := [...];
VAR robtarget p9 := [\ldots];
VAR robtarget p10 := [\ldots];
VAR robtarget pWCS{5};
VAR robtarget pCAD{5};
VAR pose frame1;
VAR num max_err;
VAR num mean_err;
! Add positions to robtarget arrays
pCAD\{1\}:=p1;
...
pCAD{5}:=p5;
pWCS{1}:=p6;...
pWCS{5}:=p10;
```
frame1 := DefAccFrame (pCAD, pWCS, 5, max err, mean err); Five positions p1- p5 related to an object have been stored. The five positions are also stored in relation to world coordinate system as p6-p10. From these 10 positions the frame, frame1, between the object and the world coordinate system is calculated. The frame will be the CAD frame expressed in the world coordinate system. If the input order of the targetlists is exchanged, i.e. DefAccFrame (pWCS, pCAD....) then the world frame will be expressed in the CAD coordinate system.

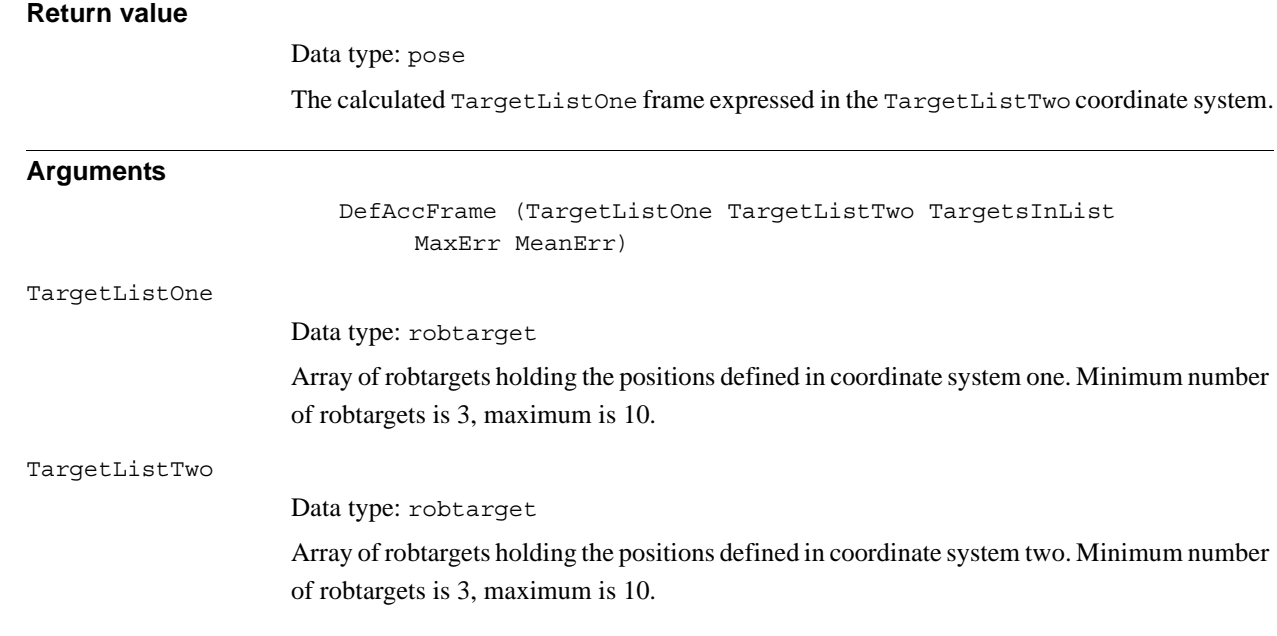

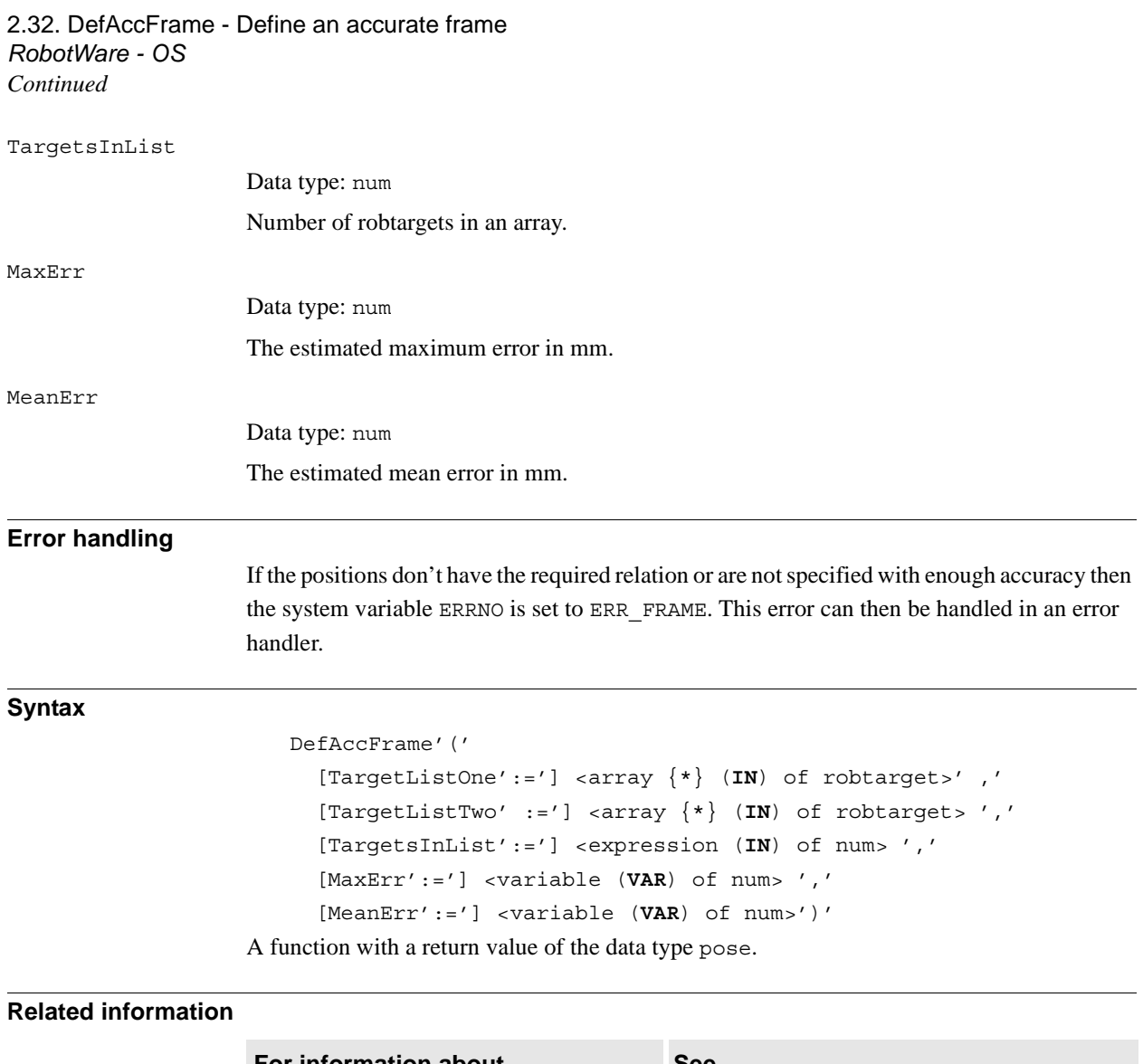

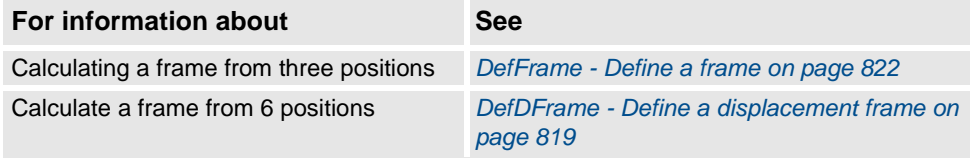

2.33. DefDFrame - Define a displacement frame *RobotWare - OS*

### <span id="page-820-0"></span>**2.33. DefDFrame - Define a displacement frame**

#### **Usage**

DefDFrame (*Define Displacement Frame*) is used to calculate a displacement frame from three original positions and three displaced positions.

#### **Basic examples**

Basic examples of the function DefDFrame are illustrated below.

Example 1

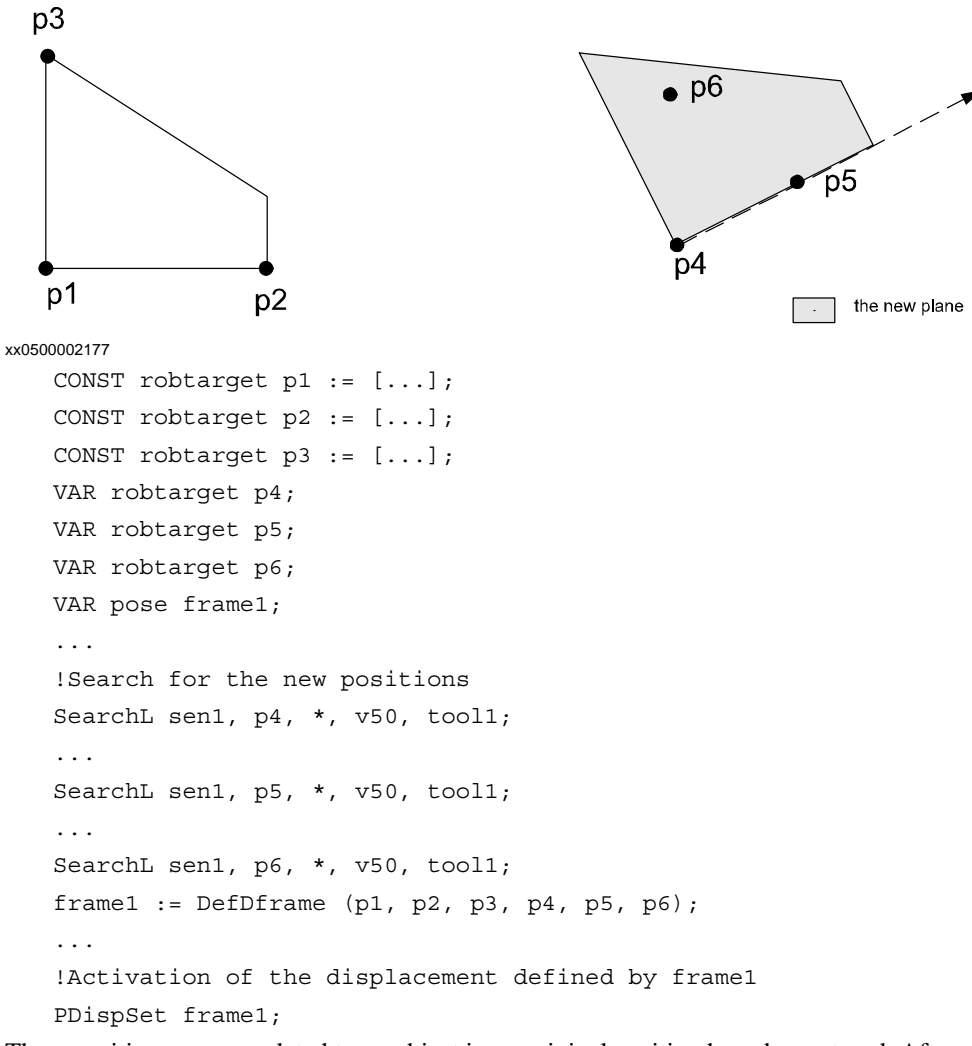

Three positions p1-p3 related to an object in an original position have been stored. After a displacement of the object, three new positions are searched for and stored as p4-p6. The displacement frame is calculated from these six positions. Then the calculated frame is used to displace all the stored positions in the program.

#### **Return value**

Data type: pose The displacement frame.

2.33. DefDFrame - Define a displacement frame *RobotWare - OS Continued*

### **Arguments**

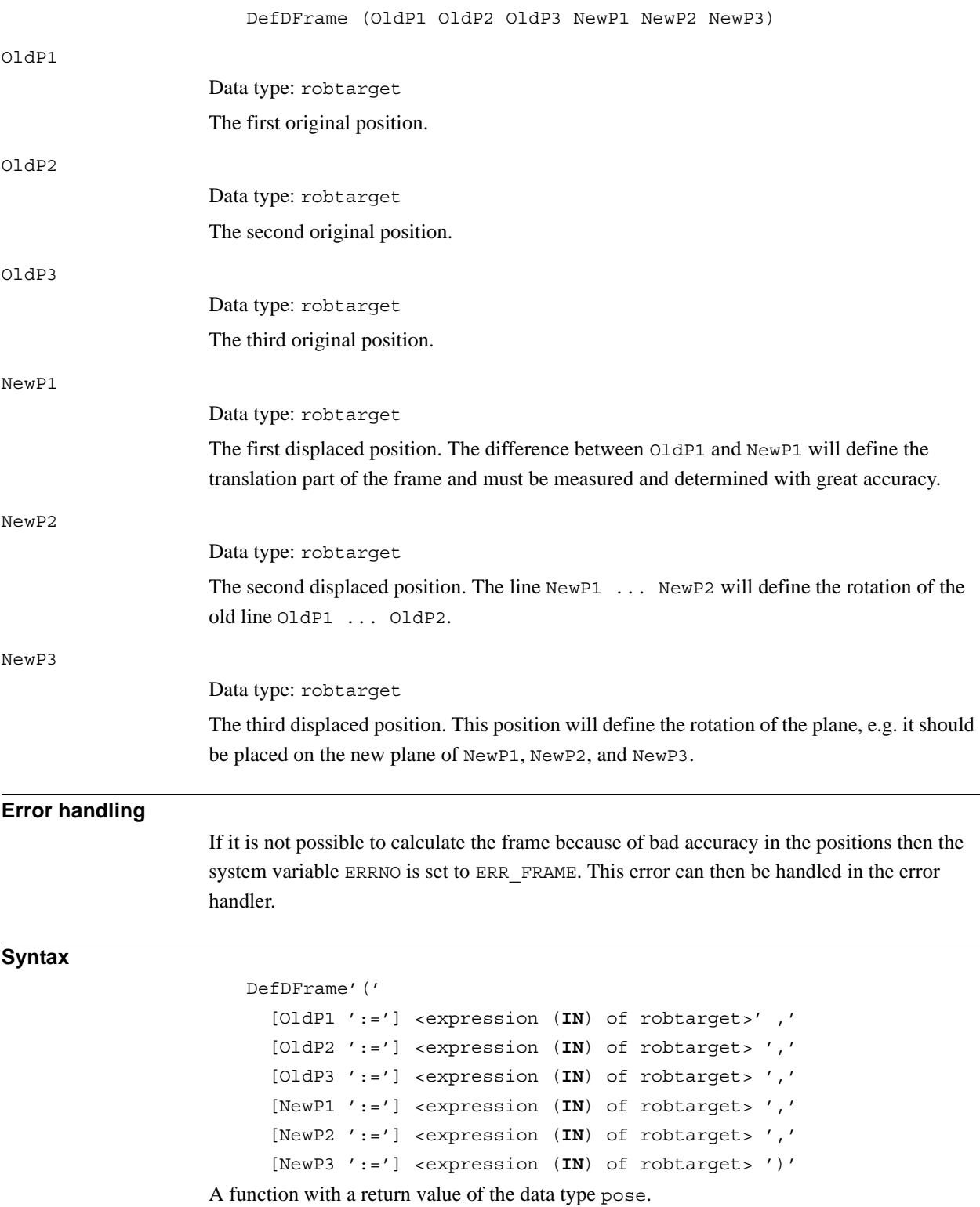

2.33. DefDFrame - Define a displacement frame *RobotWare - OS Continued*

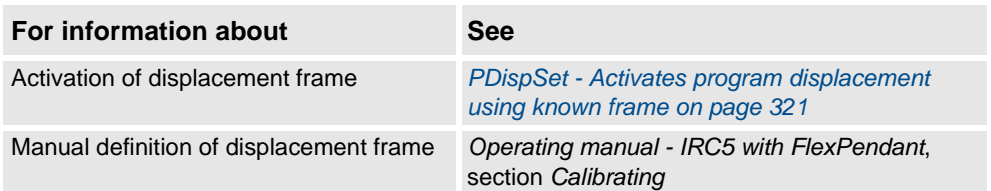

2.34. DefFrame - Define a frame *RobotWare - OS*

## <span id="page-823-0"></span>**2.34. DefFrame - Define a frame**

### **Usage**

DefFrame (*Define Frame*) is used to calculate a frame, from three positions defining the frame.

#### **Basic examples**

Basic examples of the function DefFrame are illustrated below.

Example 1

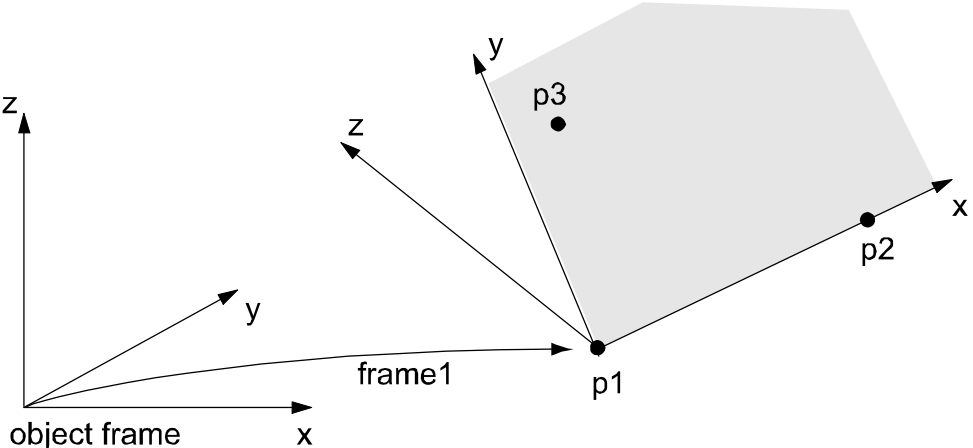

### xx0500002181

Three positions,  $p1 - p3$  related to the object coordinate system are used to define the new coordinate system, frame1. The first position, p1, is defining the origin of the new coordinate system. The second position, p2, is defining the direction of the x-axis. The third position, p3, is defining the location of the xy-plane. The defined frame1 may be used as a displacement frame, as shown in the example below:

```
CONST robtarget p1 := [...];
CONST robtarget p2 := [\ldots];
CONST robtarget p3 := [...];
VAR pose frame1;
...
...
frame1 := DefFrame (p1, p2, p3);
...
...
!Activation of the displacement defined by frame1
PDispSet frame1;
```
### **Return value**

Data type: pose

The calculated frame.

The calculation is related to the active object coordinate system.

```
2.34. DefFrame - Define a frame
              RobotWare - OS
                     Continued
```
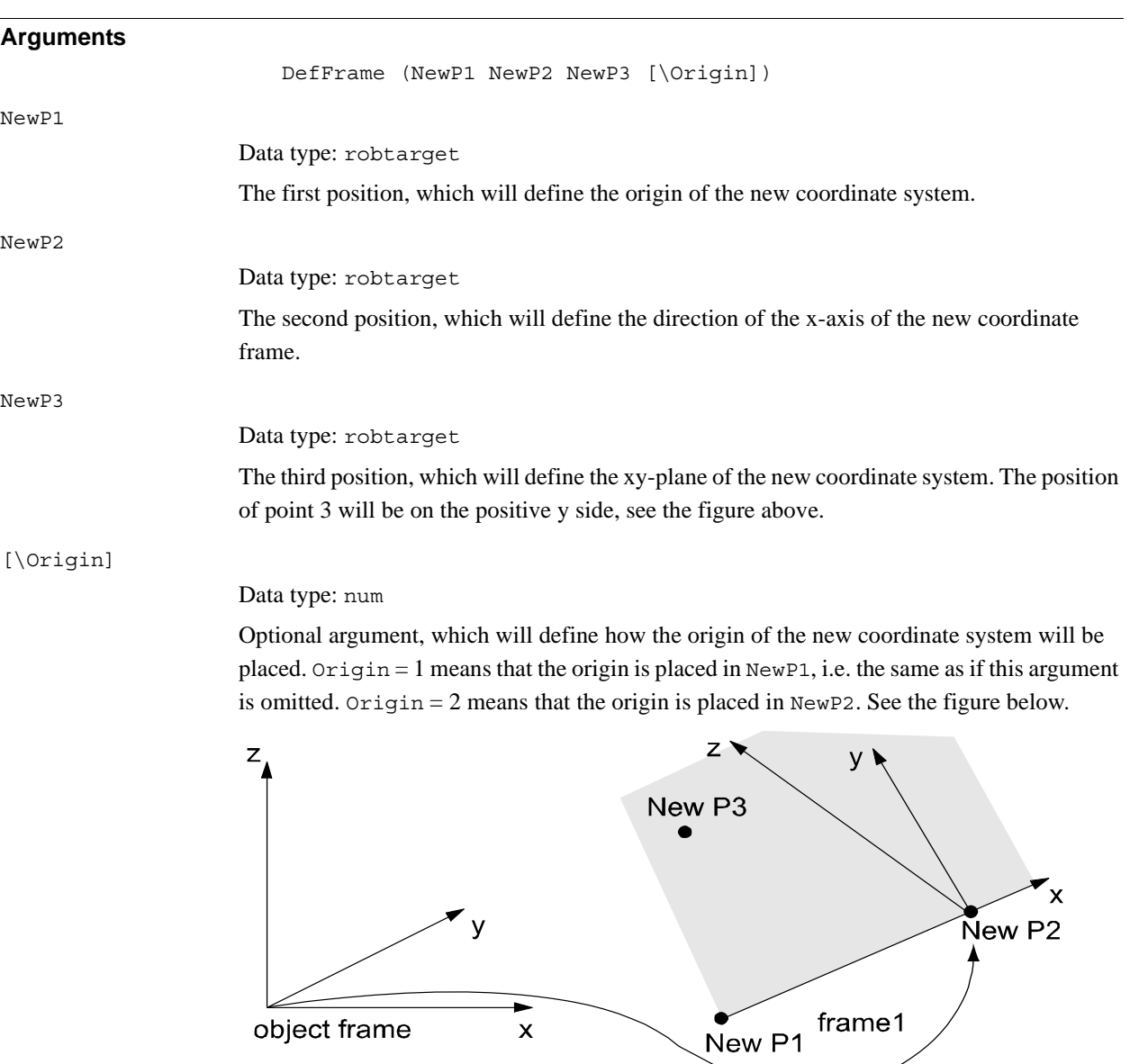

xx0500002178

Origin = 3 means that the origin is placed on the line going through NewP1 and NewP2 and so that NewP3 will be placed on the y axis. See the figure below.

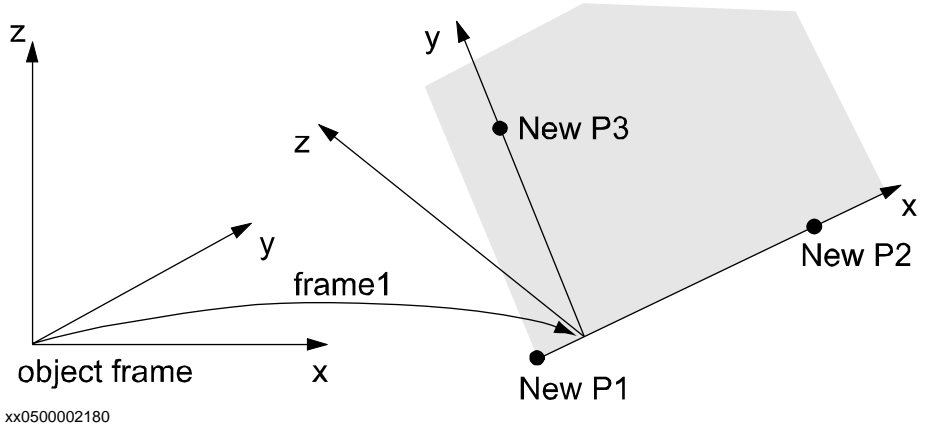

Other values, or if Origin is omitted, will place the origin in NewP1.

2.34. DefFrame - Define a frame *RobotWare - OS Continued*

#### **Error handling**

If the frame cannot be calculated because of the below limitations then the system variable ERRNO is set to ERR\_FRAME. This error can then be handled in the error handler.

### **Limitations**

The three positions p1 - p3, defining the frame, must define a well shaped triangle. The most well shaped triangle is the one with all sides of equal length.

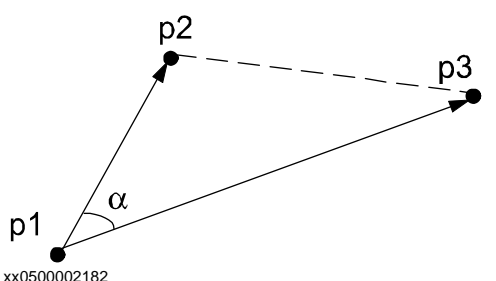

The triangle is not considered to be well shaped if the angle  $\alpha$  is too small. The angle  $\alpha$  is too small if:

 $|\cos \alpha| < 1 - 10^{-4}$ 

The triangle p1, p2, p3 must not be too small, i.e. the positions cannot be too close. The distances between the positions  $p1 - p2$  and  $p1 - p3$  must not be less than 0.1 mm.

### **Syntax**

```
DefFrame'('
```

```
[NewP1 ':='] <expression (IN) of robtarget>' ,'
      [NewP2 ':='] <expression (IN) of robtarget> ','
      [NewP3 ':='] <expression (IN) of robtarget>
      ['\'Origin':=' <expression (IN) of num >]')'
A function with a return value of the data type pose.
```
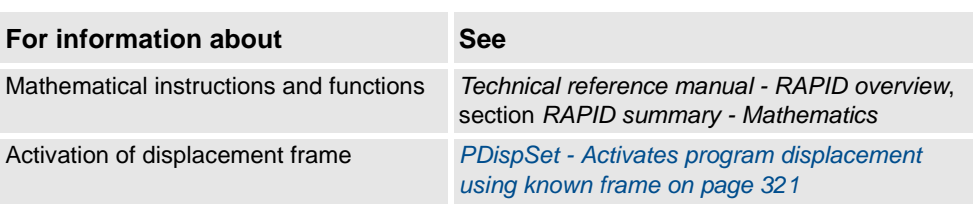

2.35. Dim - Obtains the size of an array *RobotWare - OS*

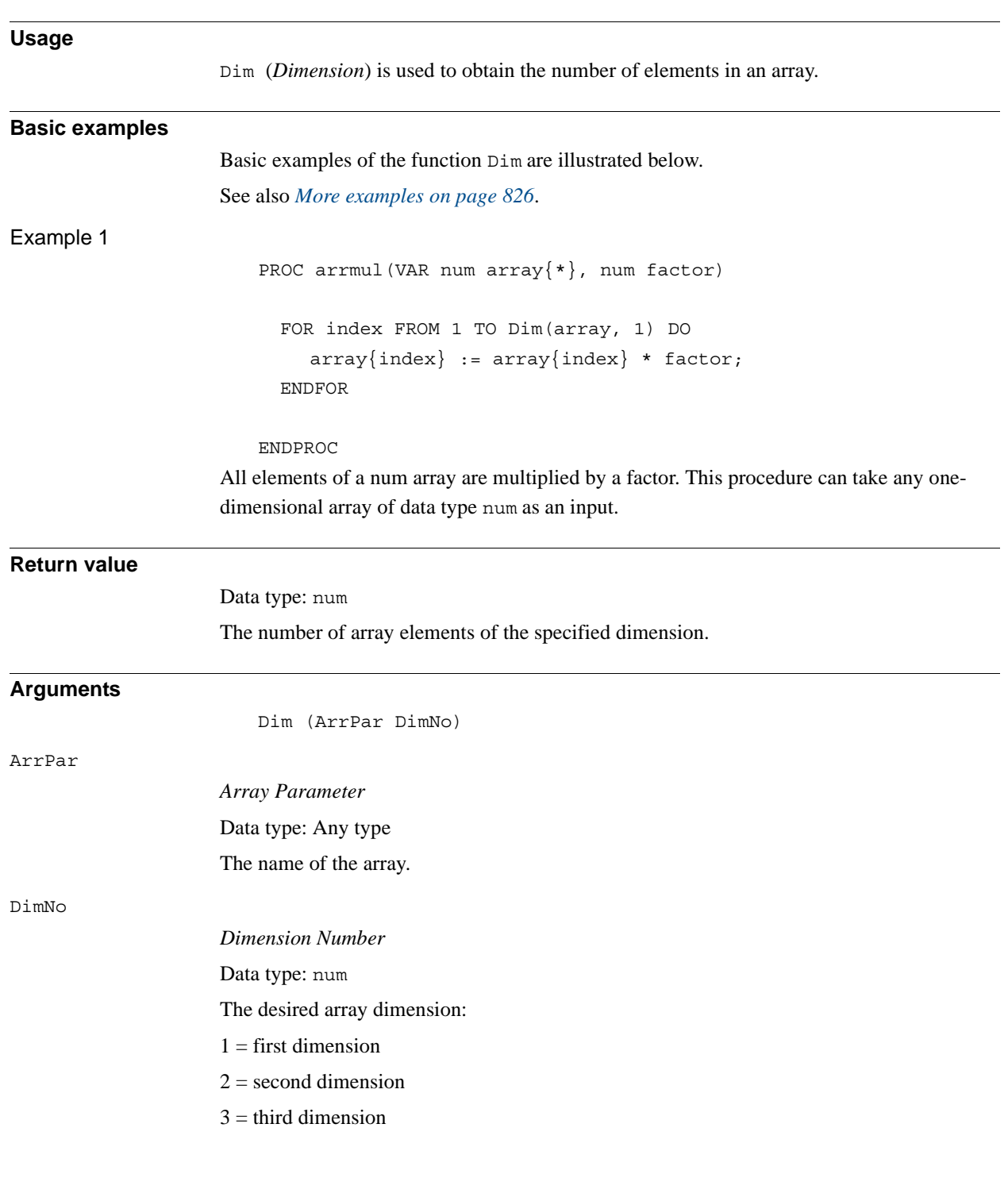

# **2.35. Dim - Obtains the size of an array**

2.35. Dim - Obtains the size of an array *RobotWare - OS Continued*

#### <span id="page-827-0"></span>**More examples**

More examples of how to use the function Dim are illustrated below.

#### Example 1

PROC add\_matrix(VAR num array1{\*,\*,\*}, num array2{\*,\*,\*}) IF Dim(array1,1) <> Dim(array2,1) OR Dim(array1,2) <> Dim(array2,2) OR Dim(array1,3) <> Dim(array2,3) THEN TPWrite "The size of the matrices are not the same"; Stop; ELSE FOR i1 FROM 1 TO Dim(array1, 1) DO FOR i2 FROM 1 TO Dim(array1, 2) DO FOR i3 FROM 1 TO Dim(array1, 3) DO  $array1{i1, i2, i3} := array1{i1, i2, i3} +$ array2{i1,i2,i3}; ENDFOR ENDFOR ENDFOR ENDIF RETURN;

ENDPROC

Two matrices are added. If the size of the matrices differs then the program stops and an error message appears.

This procedure can take any three-dimensional array of data type num as an input.

#### **Syntax**

```
Dim '('
  [ArrPar':='] <reference (REF) of any type> ','
  [DimNo':='] <expression (IN) of num> ')'
```
A REF parameter requires that the corresponding argument be either a constant, a variable, or an entire persistent. The argument could also be an IN parameter, a VAR parameter, or an entire PERS parameter.

A function with a return value of the data type num.

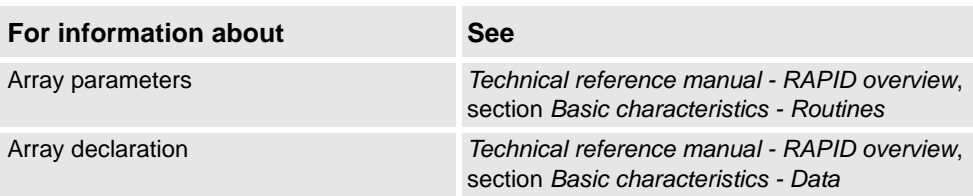
2.36. Distance - Distance between two points *RobotWare - OS*

# **Usage** Distance is used to calculate the distance between two points in the space. **Basic examples** Basic examples of the function Distance are illustrated below. Example 1 N  $p2$  $\boldsymbol{\mathsf{x}}$  $p<sub>1</sub>$ Z xx0500002321 VAR num dist; CONST pos  $p1 := [4, 0, 4]$ ; CONST pos  $p2 := [-4, 4, 4]$ ; ... dist  $:=$  Distance( $p1, p2$ ); The distance in space between the points p1 and p2 is calculated and stored in the variable dist. **Return value** Data type: num The distance (always positive) in mm between the points. **Arguments** Distance (Point1 Point2) Point1 Data type: pos The first point described by the pos data type. Point2 Data type: pos The second point described by the pos data type.

### **2.36. Distance - Distance between two points**

2.36. Distance - Distance between two points *RobotWare - OS Continued*

#### **Program execution**

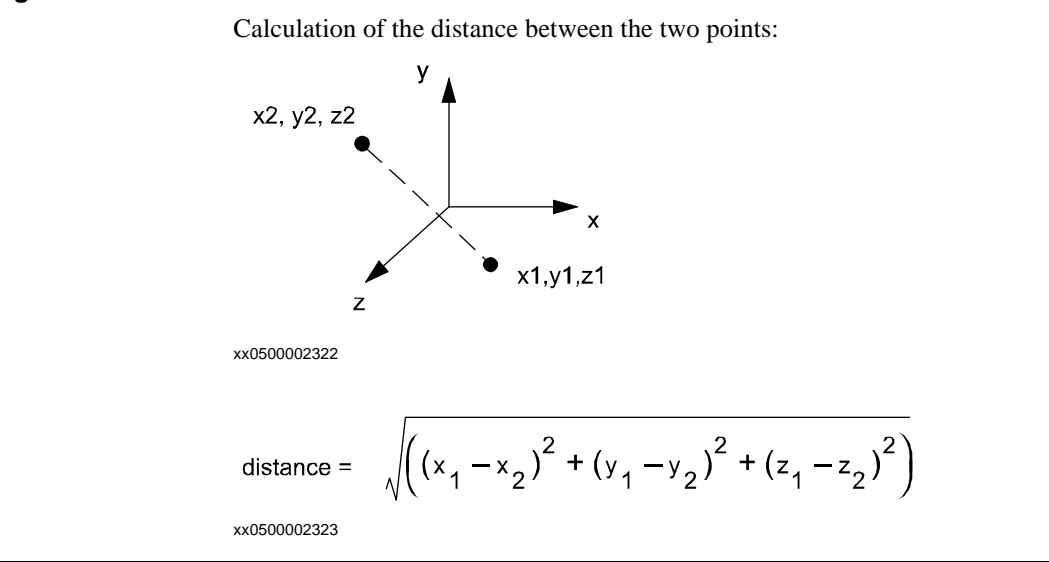

#### **Syntax**

Distance'(' [Point1 ':='] <expression (**IN**) of pos> ',' [Point2 ':='] <expression (**IN**) of pos> ')' A function with a return value of the data type num.

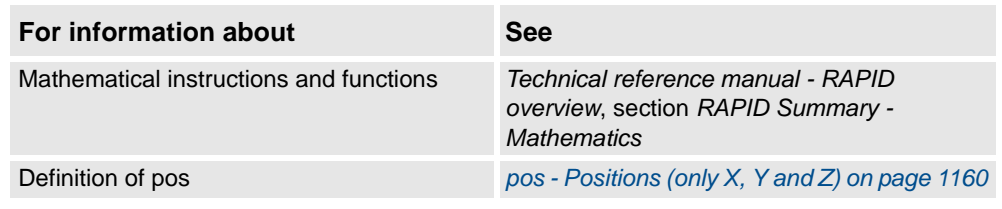

2.37. DnumToNum - Converts dnum to num *RobotWare - OS*

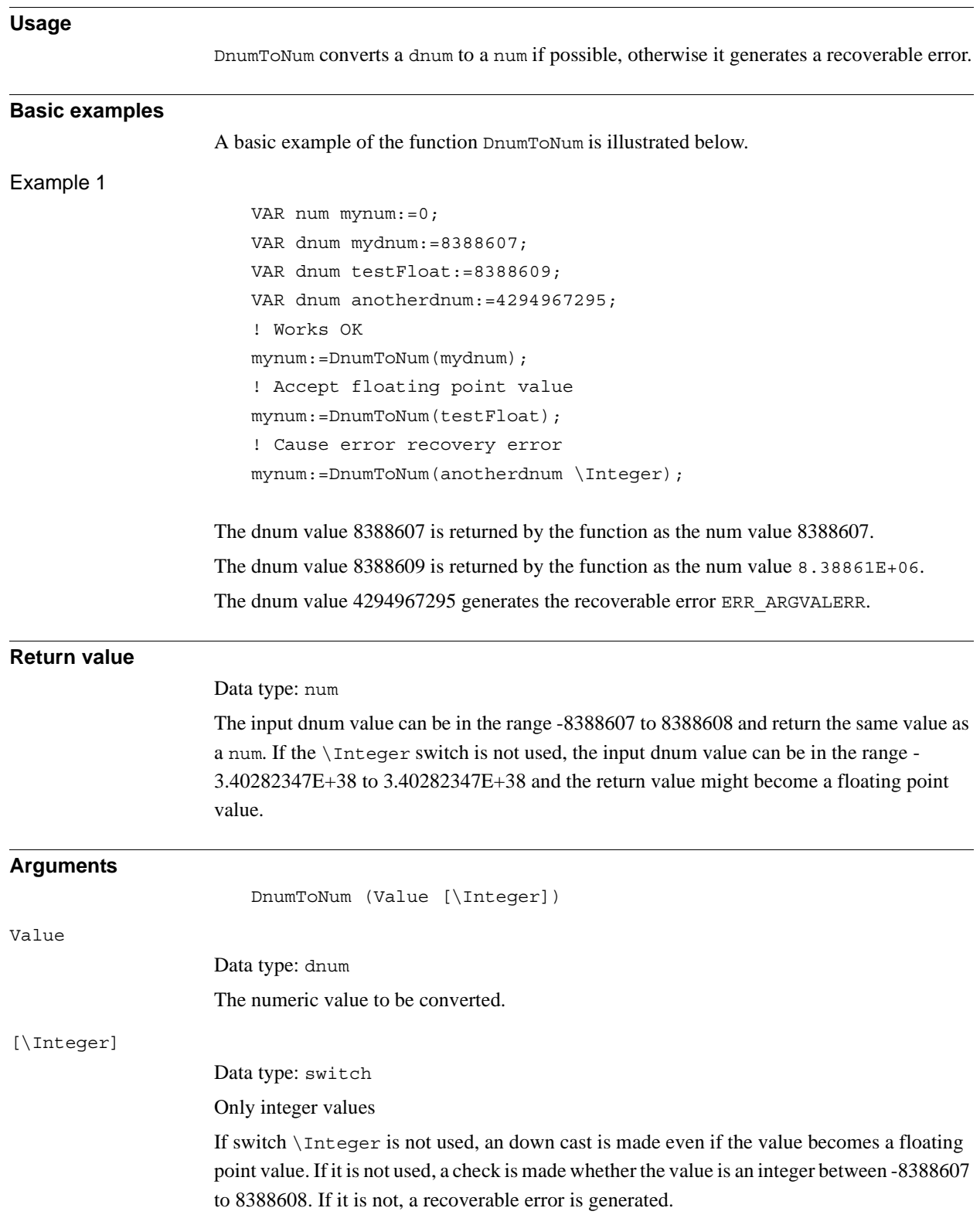

# **2.37. DnumToNum - Converts dnum to num**

#### 2.37. DnumToNum - Converts dnum to num *RobotWare - OS Continued*

#### **Error handling**

The following recoverable errors can be generated. The errors can be handled in an error handler. The system variable ERRNO will be set to:

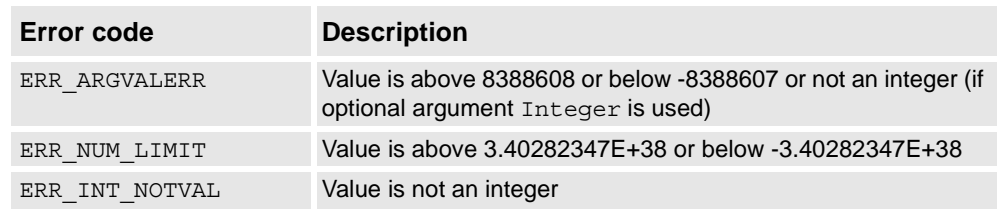

#### **Syntax**

#### DnumToNum

[ Value ':=' ] < expression (**IN**) of dnum >

```
[\ Integer]' ;'
```
A function with a return value of the data type num.

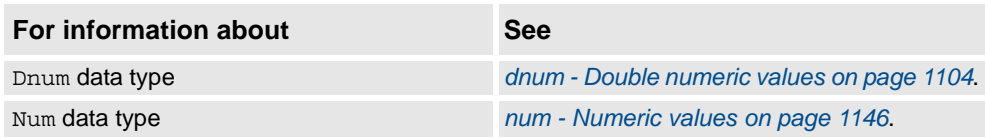

2.38. DotProd - Dot product of two pos vectors *RobotWare - OS*

#### **2.38. DotProd - Dot product of two pos vectors**

#### **Usage**

DotProd (*Dot Product*) is used to calculate the dot (or scalar) product of two pos vectors. The typical use is to calculate the projection of one vector upon the other or to calculate the angle between the two vectors.

#### **Basic examples**

Basic examples of the function DotProd are illustrated below.

Example 1

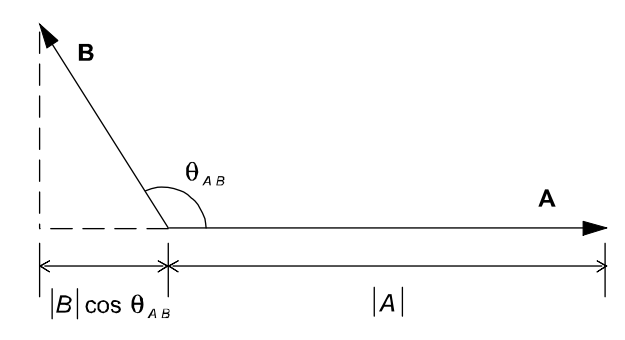

xx0500002449

.

The dot or scalar product of two vectors **A** and **B** is a scalar, which equals the products of the magnitudes of **A** and **B** and the cosine of the angle between them.

 $A \cdot B = |A||B|\cos\theta_{AB}$ 

The dot product:

- is less than or equal to the product of their magnitudes.
- can be either a positive or a negative quantity, depending on whether the angle between them is smaller or larger then 90 degrees.
- is equal to the product of the magnitude of one vector and the projection of the other vector upon the first one.
- is zero when the vectors are perpendicular to each other.

The vectors are described by the data type pos and the dot product by the data type num:

```
VAR num dotprod;
VAR pos vector1;
VAR pos vector2;
...
...
vector1 := [1, 1, 1];vector2 := [1, 2, 3];dotprod := DotProd(vector1, vector2);
```
#### **Return value**

Data type: num

The value of the dot product of the two vectors.

© Copyright 2004-2010 ABB. All rights reserved. © Copyright 2004-2010 ABB. All rights reserved.

#### 2.38. DotProd - Dot product of two pos vectors *RobotWare - OS Continued*

#### **Arguments**

```
DotProd (Vector1 Vector2)
Vector1
                      Data type: pos
                      The first vector described by the pos data type.
Vector2
                      Data type: pos
                      The second vector described by the pos data type.
Syntax
                          DotProd'('
```

```
[Vector1 ':='] <expression (IN) of pos>','
[Vector2 ':='] <expression (IN) of pos>
')'
```
A function with a return value of the data type num.

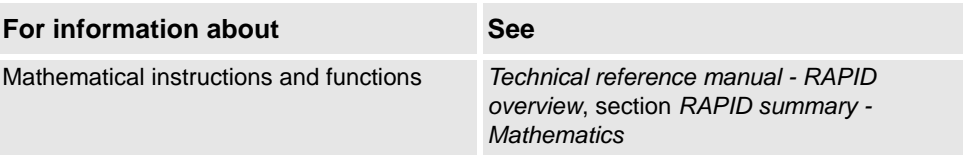

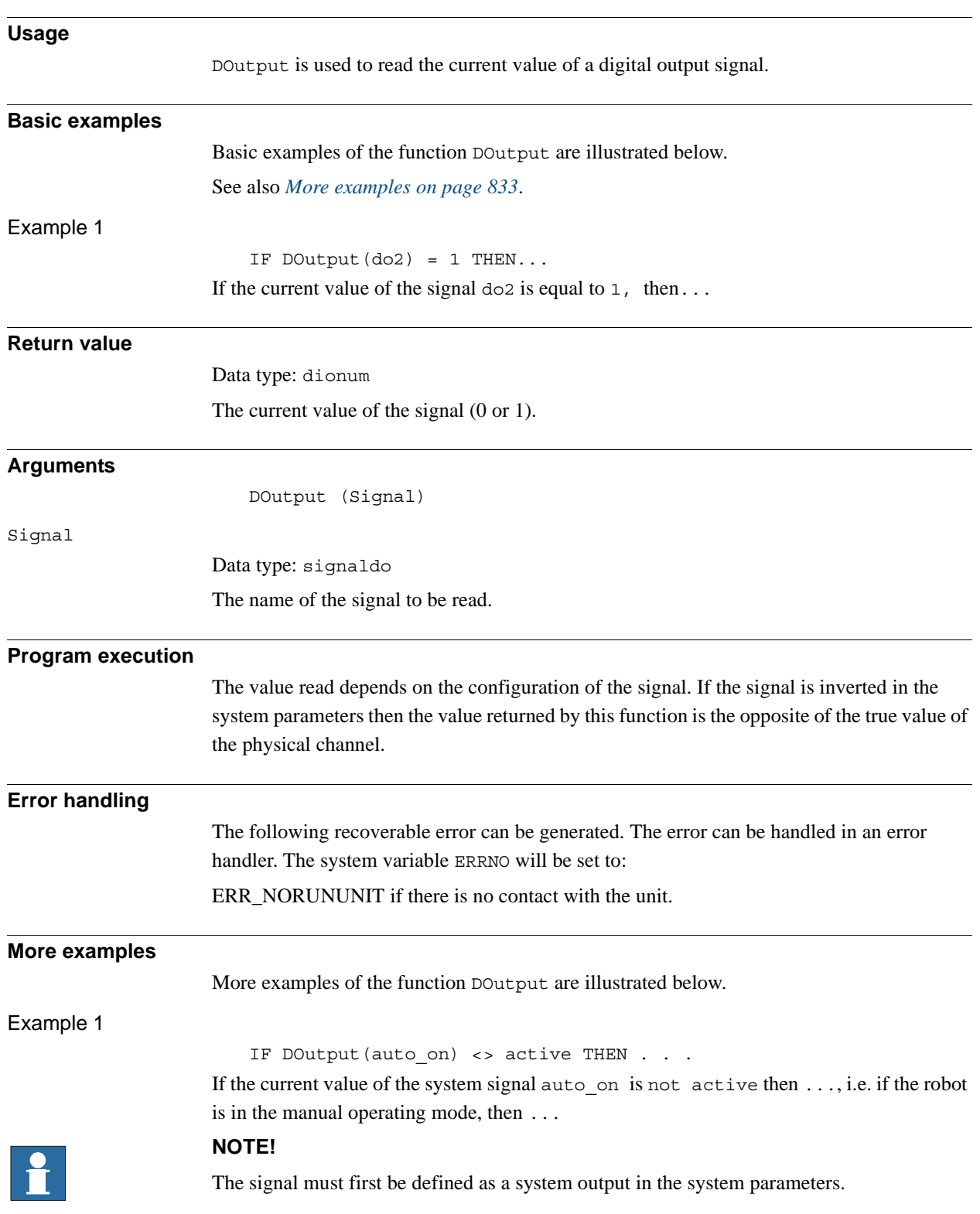

# **2.39. DOutput - Reads the value of a digital output signal**

<span id="page-834-0"></span>*Continues on next page*

2.39. DOutput - Reads the value of a digital output signal *RobotWare - OS Continued*

#### **Syntax**

DOutput '('

[ Signal ':=' ] < variable (**VAR**) of signaldo > ')' A function with a return value of the data type dionum.

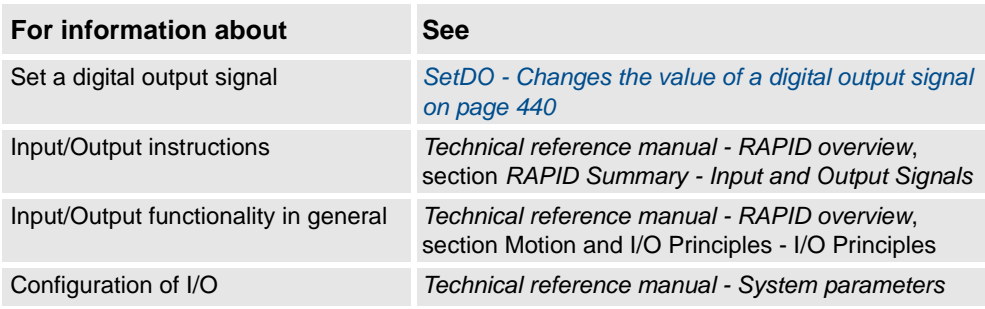

2.40. EulerZYX - Gets euler angles from orient *RobotWare - OS*

# **Usage** EulerZYX (*Euler ZYX rotations*) is used to get an Euler angle component from an orient type variable. **Basic examples** Basic examples of the function EulerZYX are illustrated below. Example 1 VAR num anglex; VAR num angley; VAR num anglez; VAR pose object; ... ...  $angle x := EulerZYX(\X, object.rot);$  $angle$  := EulerZYX( $\Y$ , object.rot);  $angle := EulerZYX(\Z, object.rot);$ **Return value** Data type: num The corresponding Euler angle, expressed in degrees, range from [-180, 180]. **Arguments** EulerZYX  $(\lceil \X \rceil \rceil \lceil \Y \rceil \rceil \lceil \X \rceil$  Rotation) [\X] Data type: switch Gets the rotation around the X axis.  $[Y]$ Data type: switch Gets the rotation around the Y axis.  $[\setminus Z]$ Data type: switch Gets the rotation around the Z axis. **Note!** The arguments  $\X$ ,  $\Y$ , and  $\Z$  are mutually exclusive. If none of these are specified then a run-time error is generated. Rotation Data type: orient The rotation in its quaternion representation.

### **2.40. EulerZYX - Gets euler angles from orient**

2.40. EulerZYX - Gets euler angles from orient *RobotWare - OS Continued*

#### **Syntax**

```
EulerZYX'('
      [\begin{array}{ccc} [\ \backslash \ \, 'X \ \, ' \ , \ ' \end{array}]\quad [\begin{array}{ccc} [\ \backslash \ \, 'Y' \ \, \, , \ ' \end{array}]\quad [\begin{array}{ccc} [\ \backslash \ \, 'Z' \ , \ ' \end{array}][Rotation':='] <expression (IN) of orient>
      ')'
```
A function with a return value of the data type num.

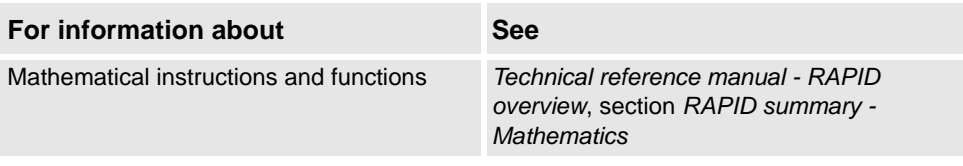

# **2.41. EventType - Get current event type inside any event routine**

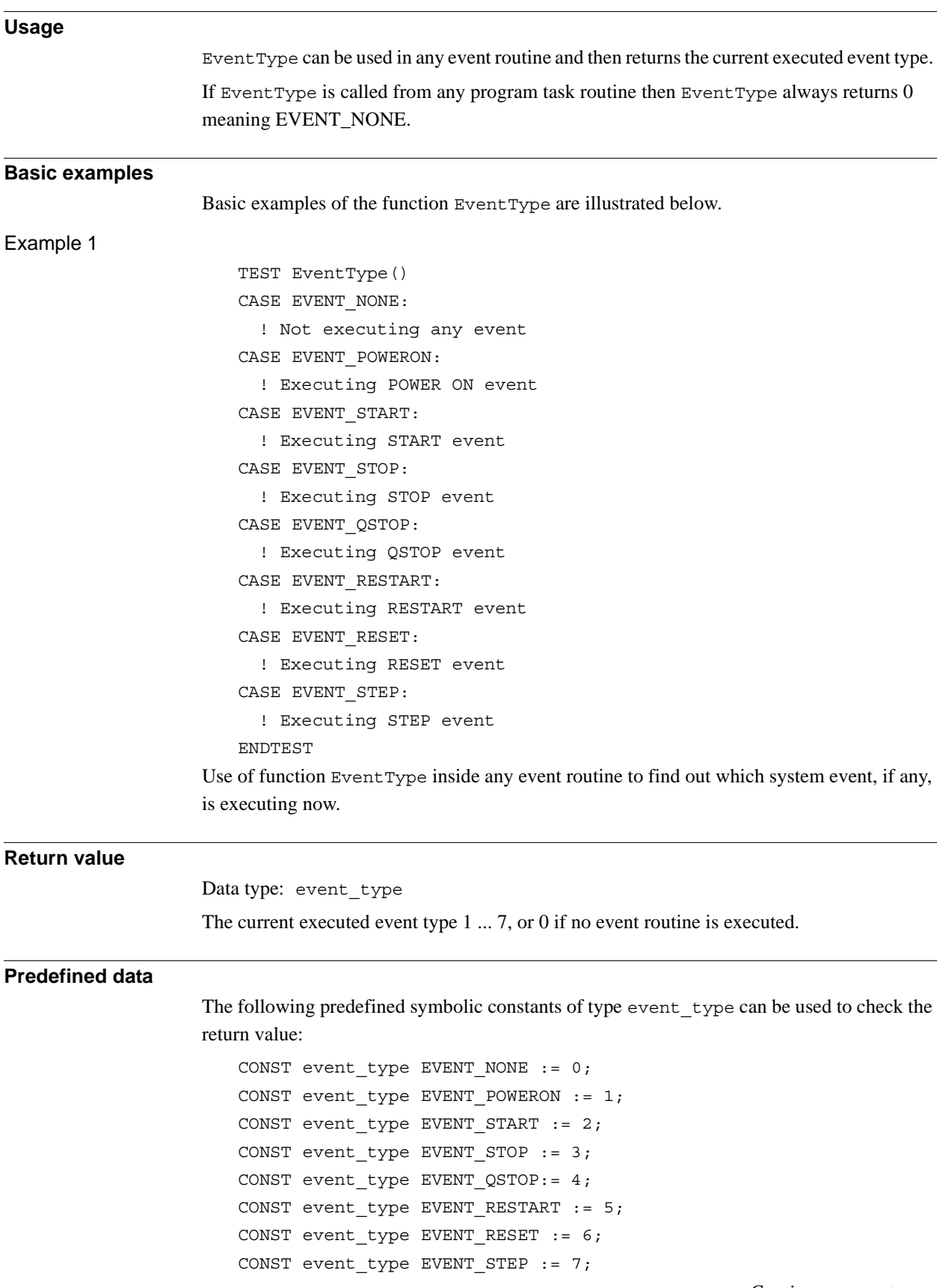

2.41. EventType - Get current event type inside any event routine *RobotWare - OS Continued*

#### **Syntax**

EventType'(' ')'

A function with a return value of the data type event type.

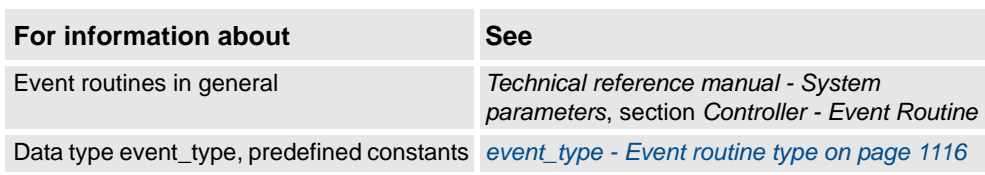

2.42. ExecHandler - Get type of execution handler *RobotWare - OS*

# **Usage** ExecHandler can be used to find out if the actual RAPID code is executed in any RAPID program routine handler. **Basic examples** Basic example of the function ExecHandler is illustrated below. Example 1 TEST ExecHandler() CASE HANDLER\_NONE: ! Not executing in any routine handler CASE HANDLER\_BWD: ! Executing in routine BACKWARD handler CASE HANDLER\_ERR: ! Executing in routine ERROR handler CASE HANDLER\_UNDO: ! Executing in routine UNDO handler ENDTEST Use of function ExecHandler to find out if the code is executing in some type of routine handler or not. HANDLER\_ERR will be returned even if the call is executed in a submethod to the error handler. **Return value** Data type: handler\_type The current executed handler type 1 ... 3, or 0 if not executing in any routine handler. **Predefined data** The following predefined symbolic constants of type handler type can be used to check the return value: CONST handler type HANDLER NONE  $:= 0;$ CONST handler type HANDLER BWD  $:= 1;$ CONST handler type HANDLER ERR  $:= 2;$ CONST handler type HANDLER UNDO  $:= 3;$ **Syntax** ExecHandler'(' ')' A function with a return value of the data type handler type. **Related information For information about See** Type of execution handler *[handler\\_type - Type of execution handler on](#page-1121-0)  [page 1120](#page-1121-0)*

### **2.42. ExecHandler - Get type of execution handler**

2.43. ExecLevel - Get execution level *RobotWare - OS*

# **2.43. ExecLevel - Get execution level**

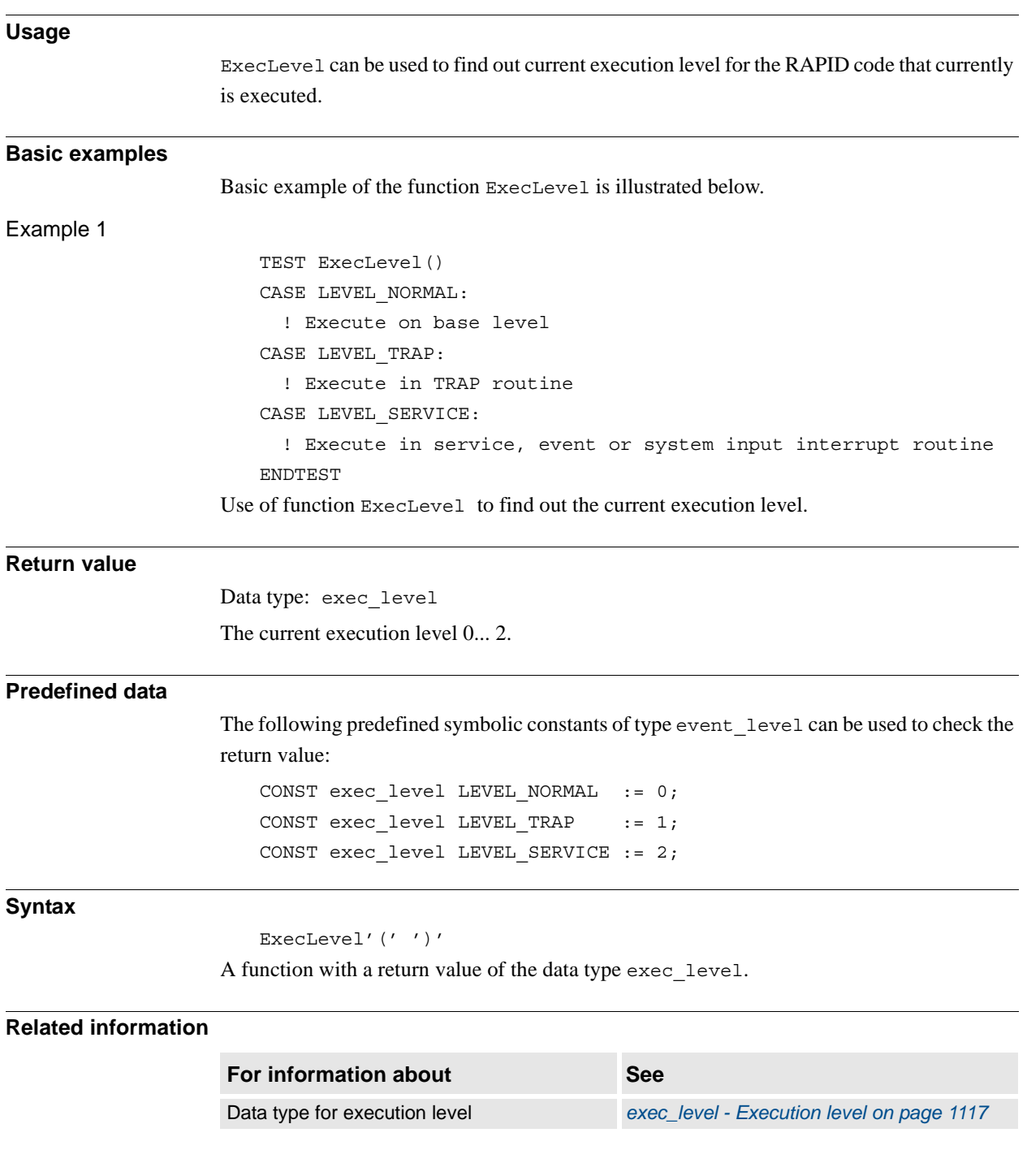

2.44. Exp - Calculates the exponential value *RobotWare - OS*

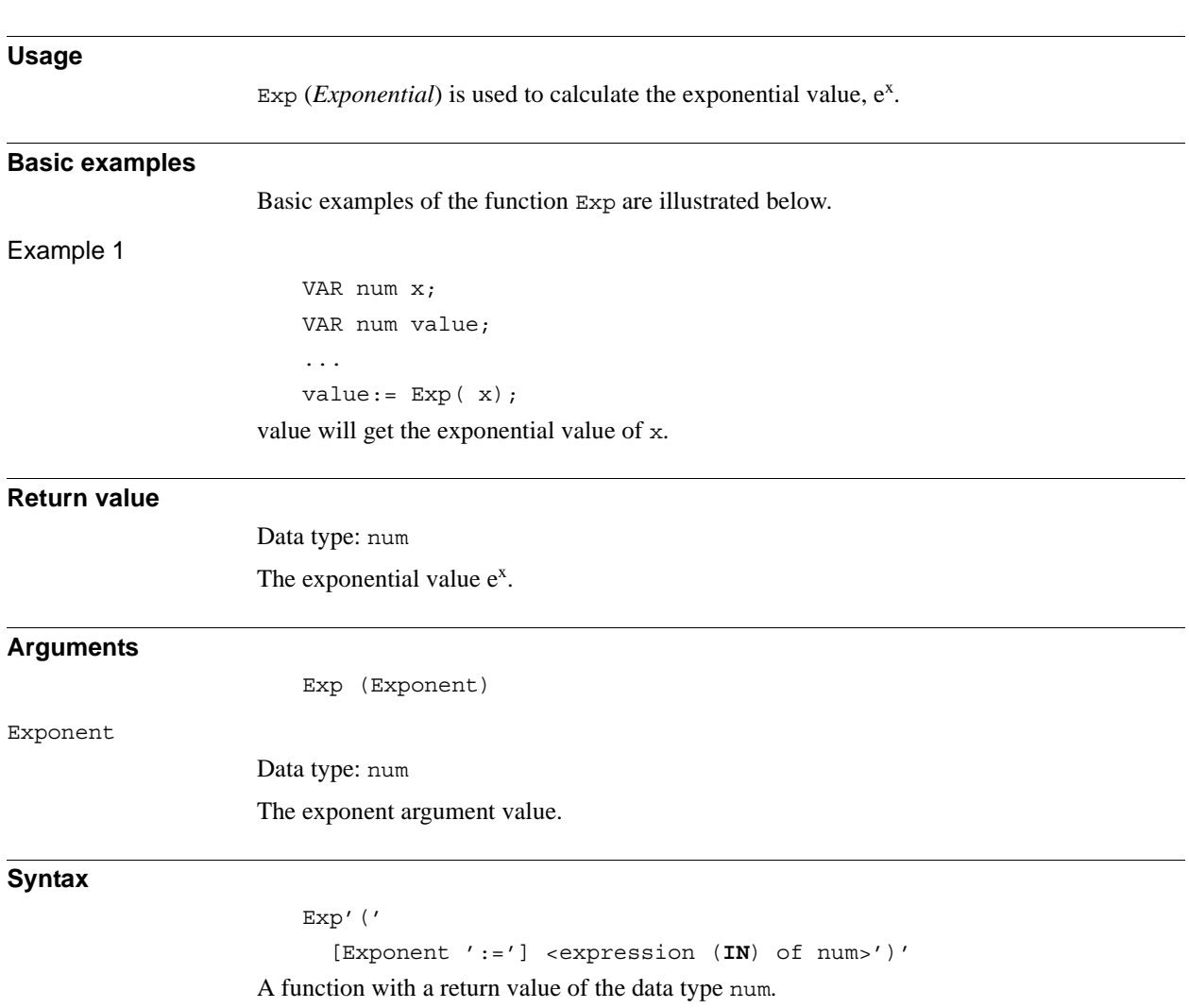

# **2.44. Exp - Calculates the exponential value**

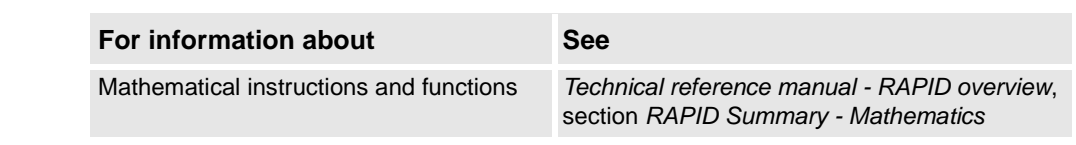

2.45. FileSize - Retrieve the size of a file *RobotWare - OS*

# <span id="page-843-1"></span>**2.45. FileSize - Retrieve the size of a file**

<span id="page-843-0"></span>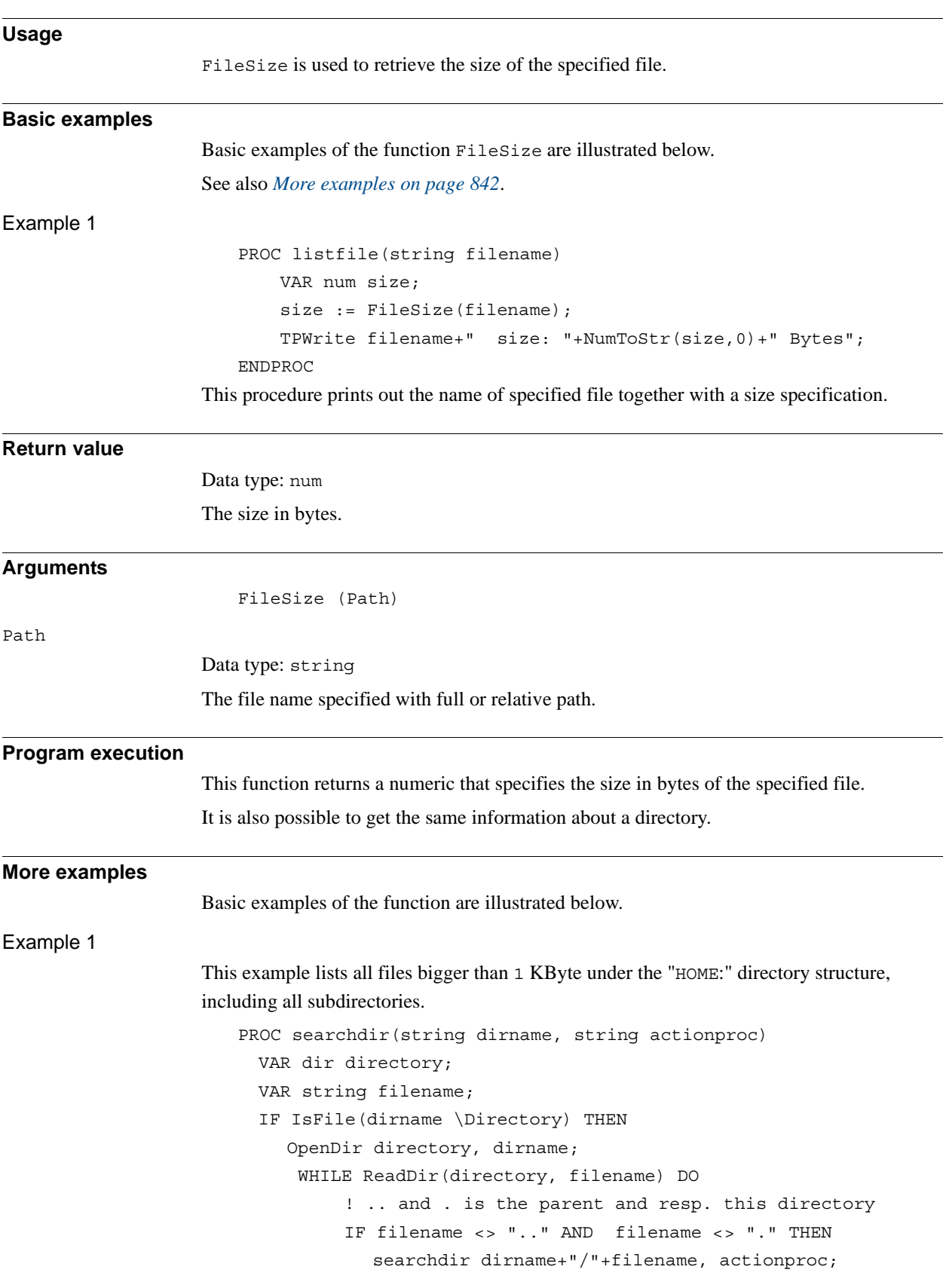

*Continues on next page*

2.45. FileSize - Retrieve the size of a file *RobotWare - OS Continued*

```
ENDIF
    ENDWHILE
    CloseDir directory;
  ELSE
    %actionproc% dirname;
  ENDIF
ERROR
  RAISE;
ENDPROC
PROC listfile(string filename)
  IF FileSize(filename) > 1024 THEN
       TPWrite filename;
  ENDIF
ENDPROC
PROC main()
  ! Execute the listfile routine for all files found under the
  ! tree of HOME:
  searchdir "HOME:", "listfile";
ENDPROC
```
This program traverses the directory structure under "HOME:" and for each file found it calls the listfile procedure. The searchdir is a generic part that knows nothing about the start of the search or which routine should be called for each file. It uses IsFile to check whether it has found a subdirectory or a file and it uses the late binding mechanism to call the procedure specified in actionproc for all files found. The actionproc routine listfile checks whether the file is bigger than 1KBytes.

#### **Error handling**

If the file does not exist, the system variable ERRNO is set to ERR\_FILEACC. This error can then be handled in the error handler.

#### **Syntax**

```
FileSize '('
      [ Path ':=' ] < expression (IN) of string> ')'
A function with a return value of the data type num.
```
2.45. FileSize - Retrieve the size of a file *RobotWare - OS Continued*

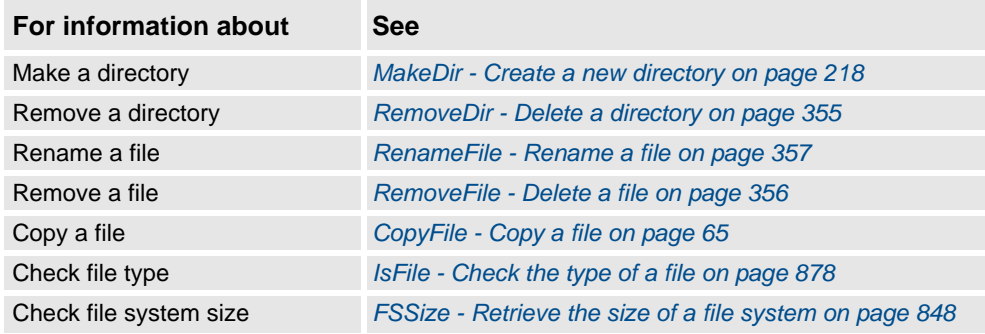

## **2.46. FileTime - Retrieve time information about a file**

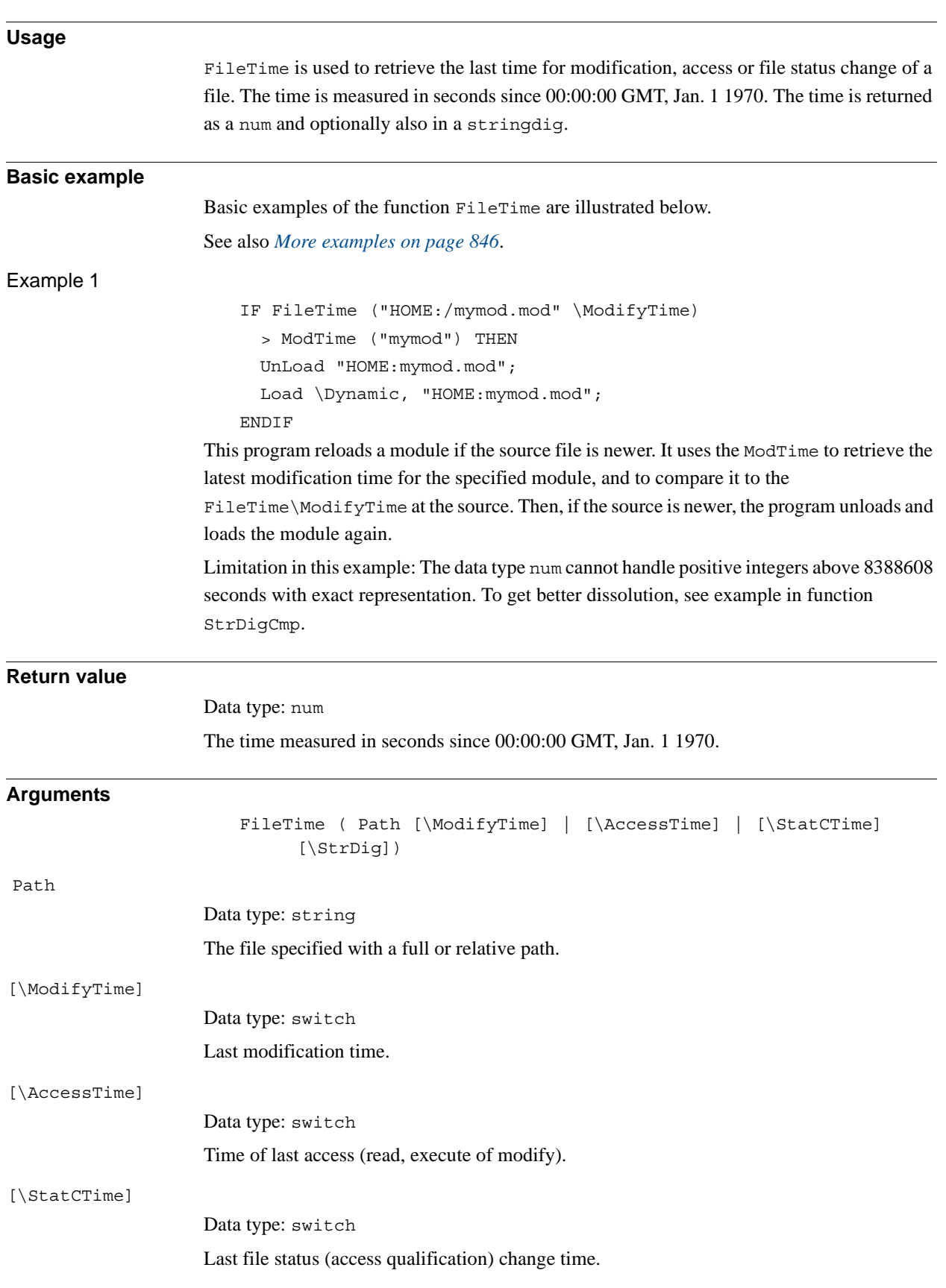

#### 2.46. FileTime - Retrieve time information about a file *RobotWare-OS Continued*

#### [\StrDig]

*String Digit*

Data type: stringdig

To get the file time in a stringdig representation.

Further use in StrDigCmp can handle positive integers above 8388608 with exact representation.

#### **Program execution**

This function returns a numeric that specifies the time since the last:

- Modification
- Access
- File status change

of the specified file.

It is also possible to get the same information about a directory.

#### <span id="page-847-0"></span>**More examples**

More examples of the function FileTime are illustrated below.

This is a complete example that implements an alert service for maximum 10 files.

```
LOCAL RECORD falert
  string filename;
 num ftime;
ENDRECORD
LOCAL VAR falert myfiles[10];
LOCAL VAR num currentpos:=0;
LOCAL VAR intnum timeint;
PROC alertInit(num freq)
  currentpos:=0;
  CONNECT timeint WITH mytrap;
  ITimer freq,timeint;
ENDPROC
LOCAL TRAP mytrap
 VAR num pos:=1;
  WHILE pos <= currentpos DO
    IF FileTime(myfiles{pos}.filename \ModifyTime) > 
          myfiles{pos}.ftime THEN
       TPWrite "The file "+myfiles{pos}.filename+" is changed";
    ENDIF
    pos := pos+1;ENDWHILE
ENDTRAP
```
2.46. FileTime - Retrieve time information about a file *RobotWare-OS Continued*

```
PROC alertNew(string filename)
  currentpos := currentpos+1;
  IF currentpos <= 10 THEN
    myfiles{currentpos}.filename := filename;
    myfiles{currentpos}.ftime := FileTime (filename \ModifyTime);
  ENDIF
ENDPROC
PROC alertFree()
  IDelete timeint;
ENDPROC
```
#### **Error handling**

If the file does not exist, the system variable ERRNO is set to ERR\_FILEACC. This error can then be handled in the error handler.

#### **Syntax**

```
FileTime '('
    [ Path ':=' ] < expression (IN) of string>
    [ '\'ModifyTime] |
    [ '\'AccessTime] |
    [ '\'StatCTime] 
    [ '\' StrDig' :=' < variable (VAR) of stringdig> ] ')'
A function with a return value of the data type num.
```
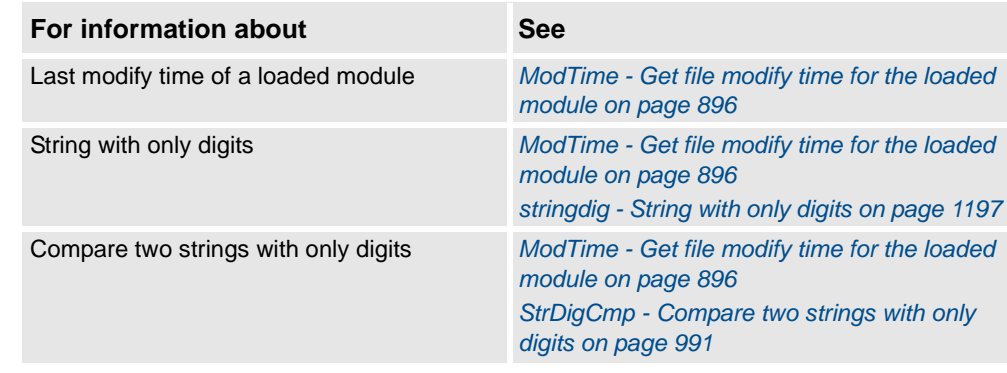

2.47. FSSize - Retrieve the size of a file system *RobotWare - OS*

# <span id="page-849-0"></span>**2.47. FSSize - Retrieve the size of a file system**

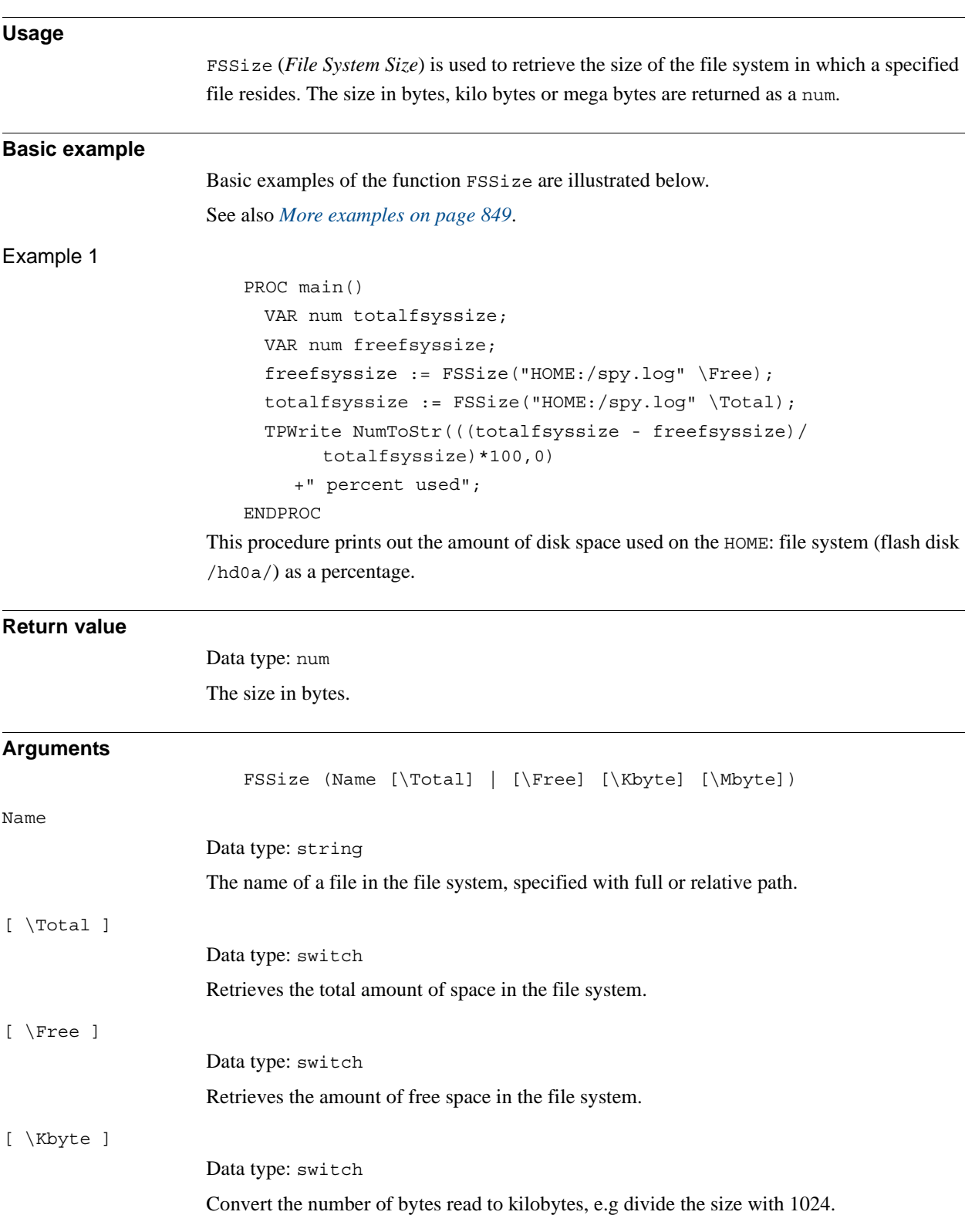

#### 2.47. FSSize - Retrieve the size of a file system *RobotWare - OS Continued*

<span id="page-850-0"></span>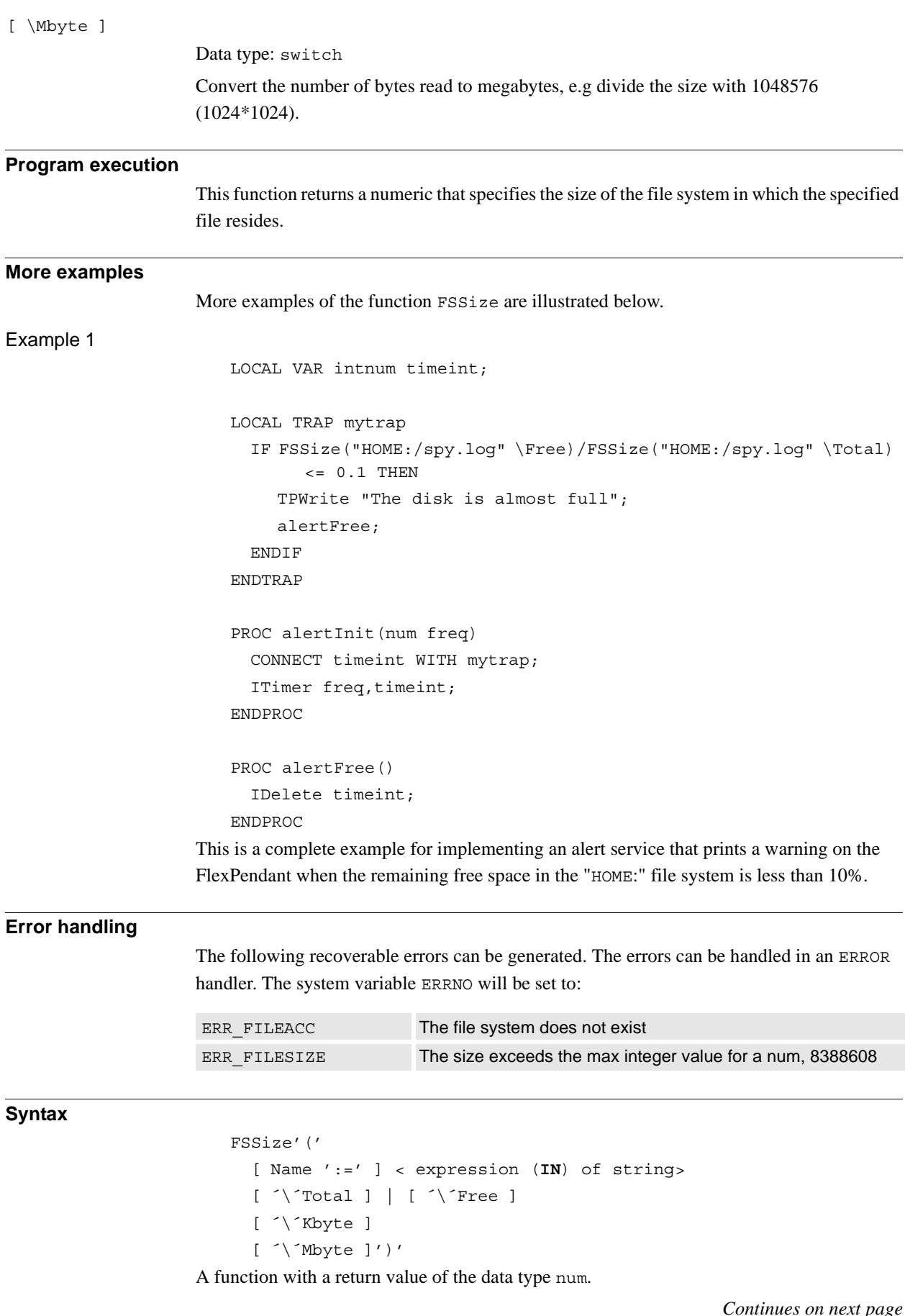

3HAC 16581-1 Revision: J

2.47. FSSize - Retrieve the size of a file system *RobotWare - OS Continued*

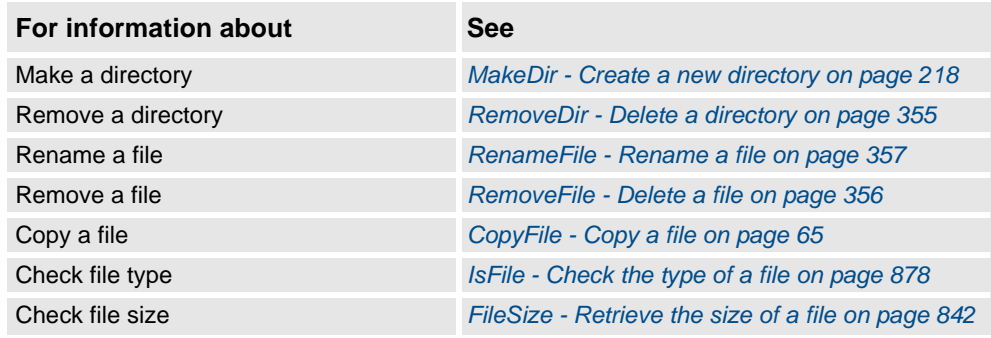

# **2.48. GetMecUnitName - Get the name of the mechanical unit**

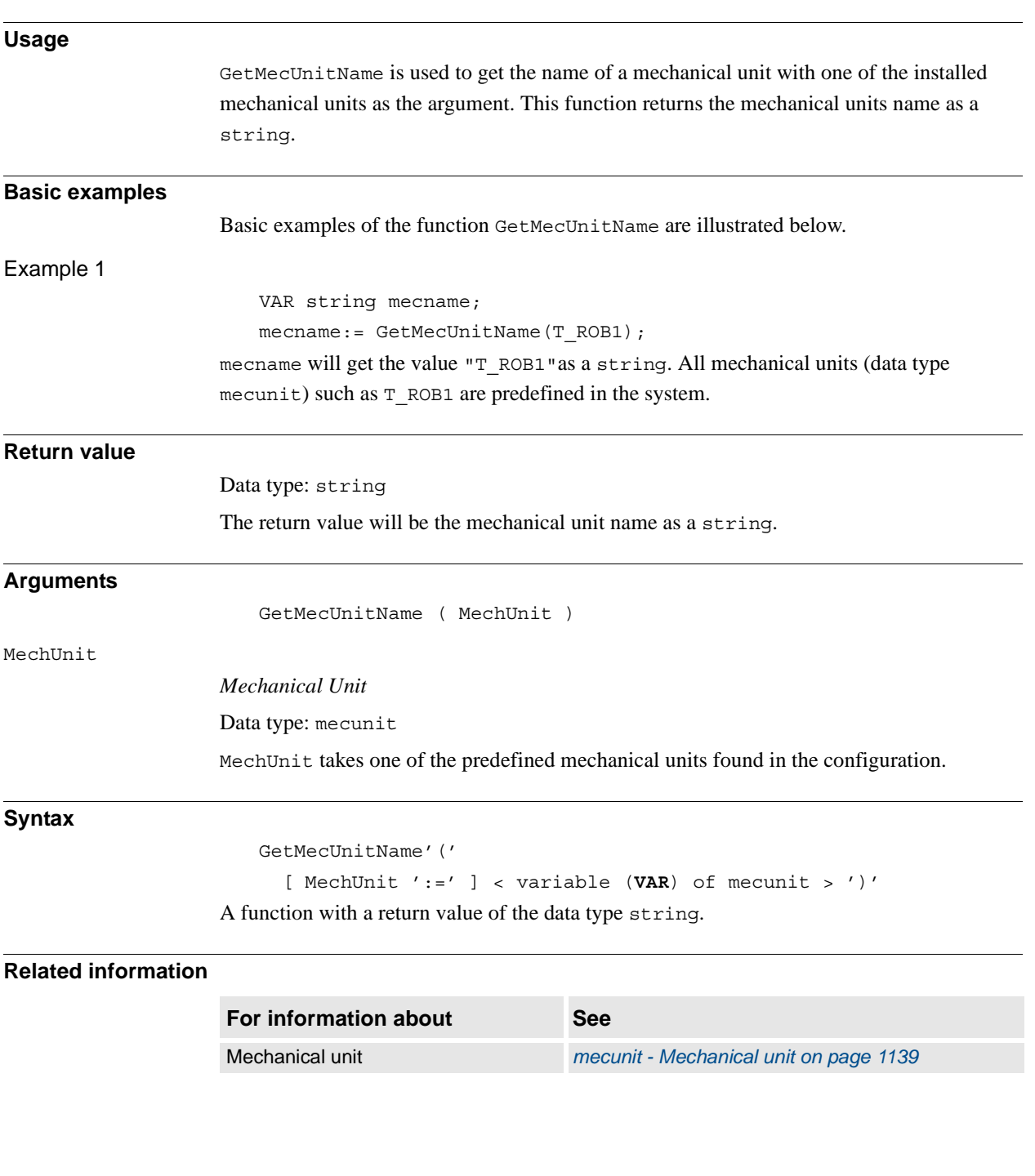

2.49. GetNextMechUnit - Get name and data for mechanical units *RobotWare - OS*

# **2.49. GetNextMechUnit - Get name and data for mechanical units**

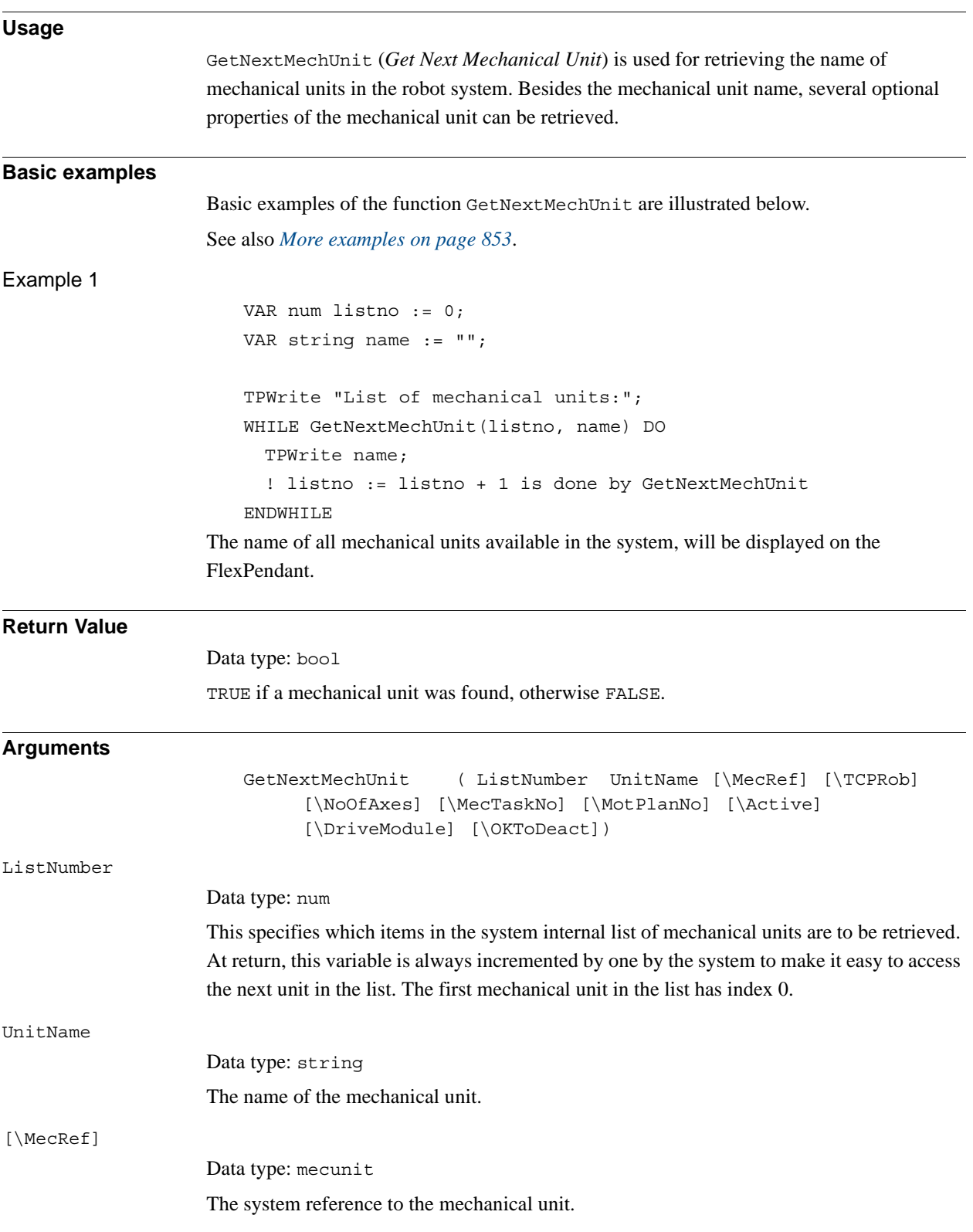

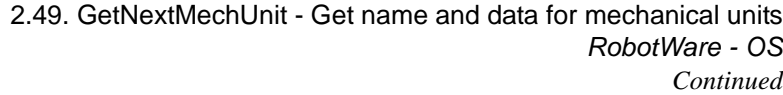

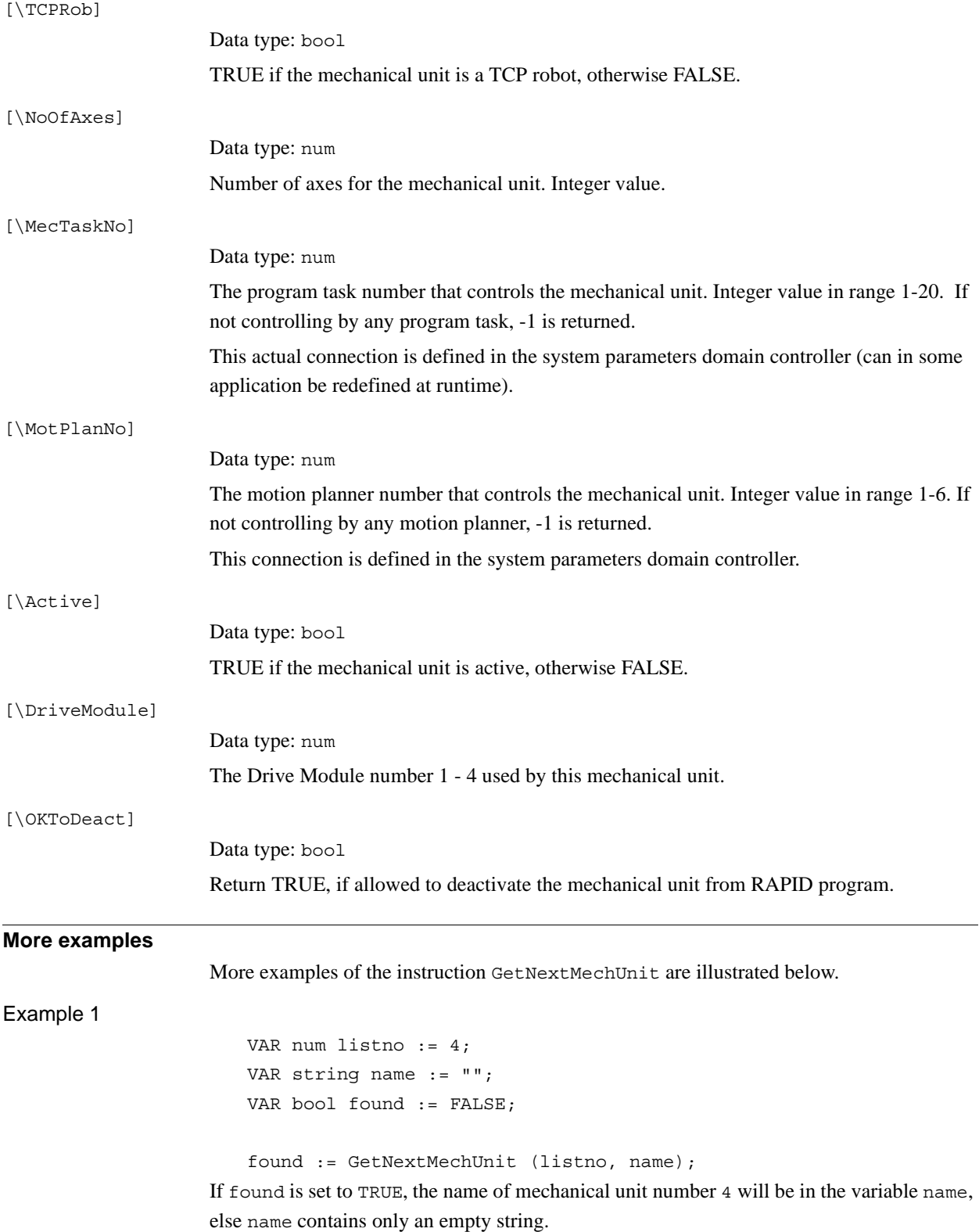

<span id="page-854-0"></span>*Continues on next page*

2.49. GetNextMechUnit - Get name and data for mechanical units *RobotWare - OS Continued*

#### **Syntax**

```
GetNextMechUnit '('
```

```
[ ListNumber ':=' ] < variable (VAR) of num>' ,'
      [ UnitName' :=' ] < variable (VAR) of string> ','
      [ '\' MecRef' :=' < variable (VAR) of mecunit> ]
      [ ' \backslash ' TCPRob' :=' < variable (VAR) of bool> ]
      [ ' \backslash ' \text{ NoOfExes}' := ' < \text{variable } (\text{VAR}) \text{ of } \text{num>} ][ '\' MecTaskNo' :=' < variable (VAR) of num> ]
      [ '\' MotPlanNo' :=' < variable (VAR) of num> ]
      [ '\' Active' :=' < variable (VAR) of bool>]
      [ '\' DriveModule' :=' < variable (VAR) of num>]
      [ '\' OKToDeact' :=' < variable (VAR) of bool>] ';'
A function with a return value of the data type bool.
```
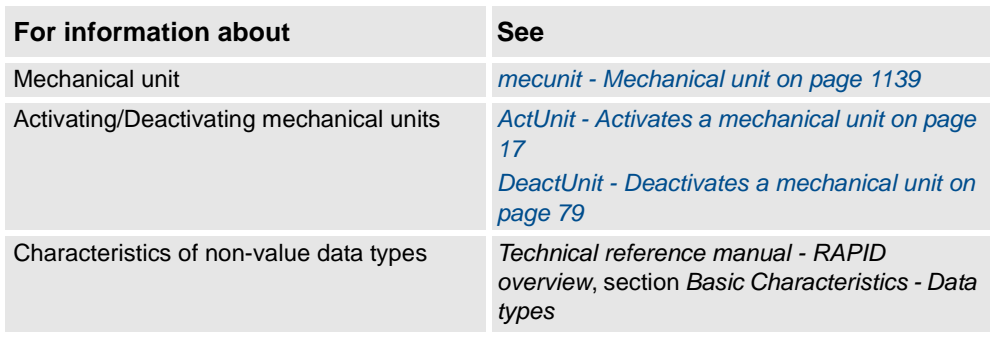

2.50. GetNextSym - Get next matching symbol *RobotWare - OS*

## **2.50. GetNextSym - Get next matching symbol**

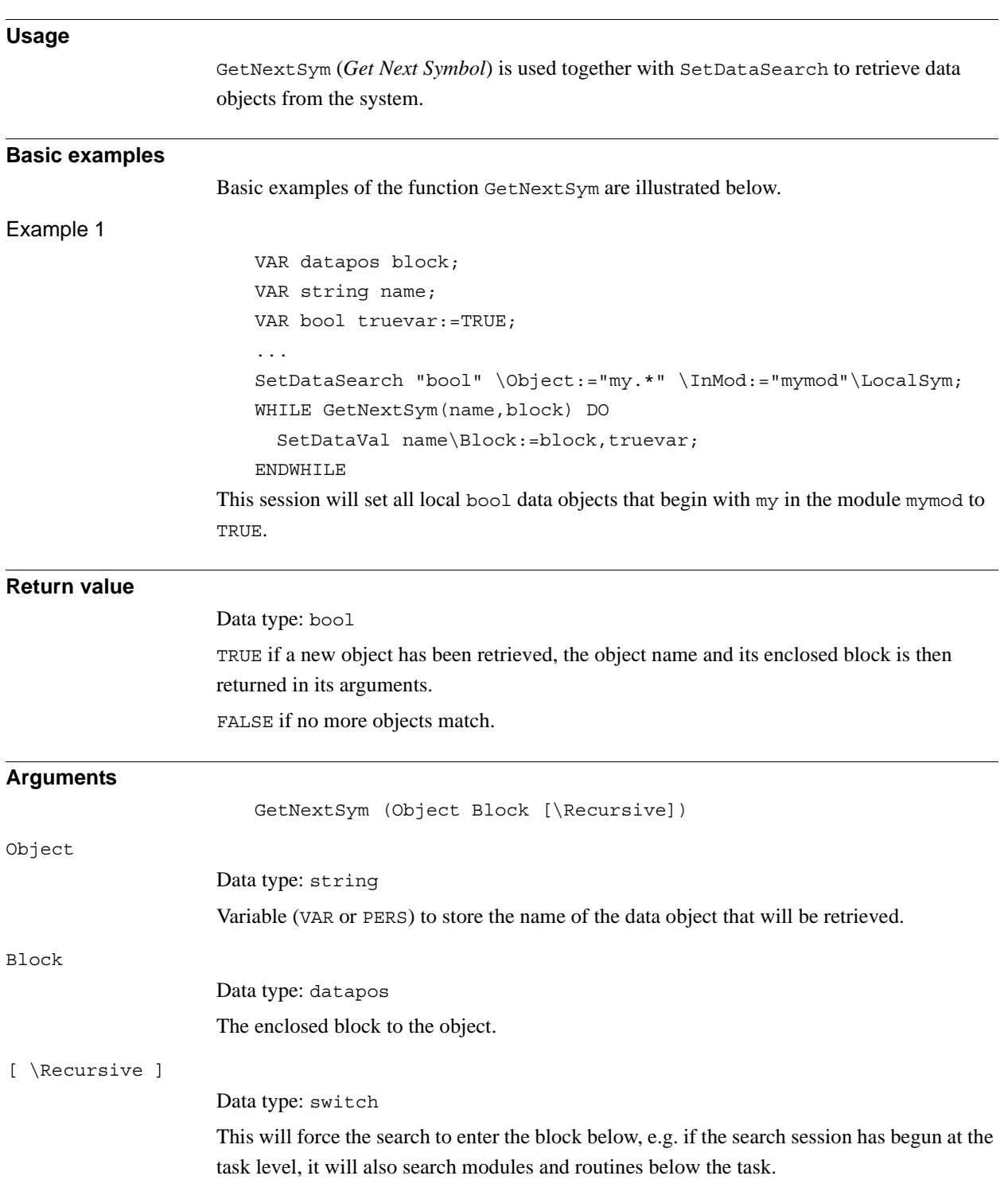

*Continues on next page*

2.50. GetNextSym - Get next matching symbol *RobotWare - OS Continued*

#### **Syntax**

```
GetNextSym '('
  [ Object ':=' ] < variable or persistent (INOUT) of string > ','
  [ Block ':='] <variable (VAR) of datapos>
  ['\'Recursive ] ')'
```
A function with a return value of the data type bool.

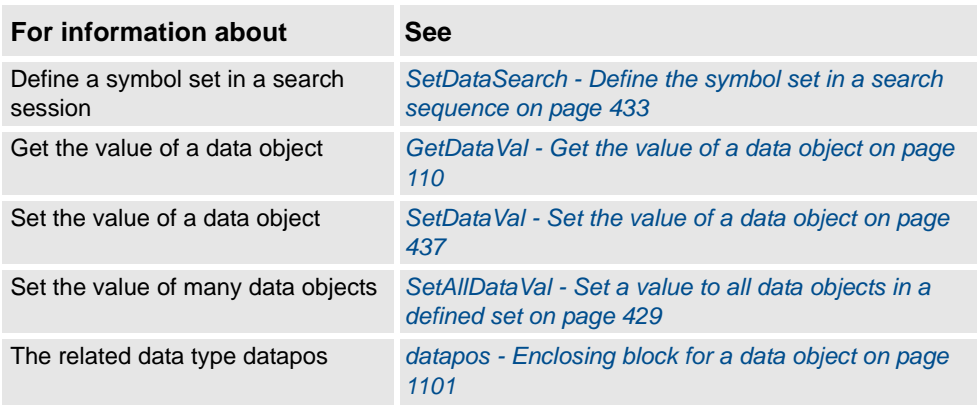

2.51. GetSysInfo - Get information about the system *RobotWare - OS*

# **2.51. GetSysInfo - Get information about the system**

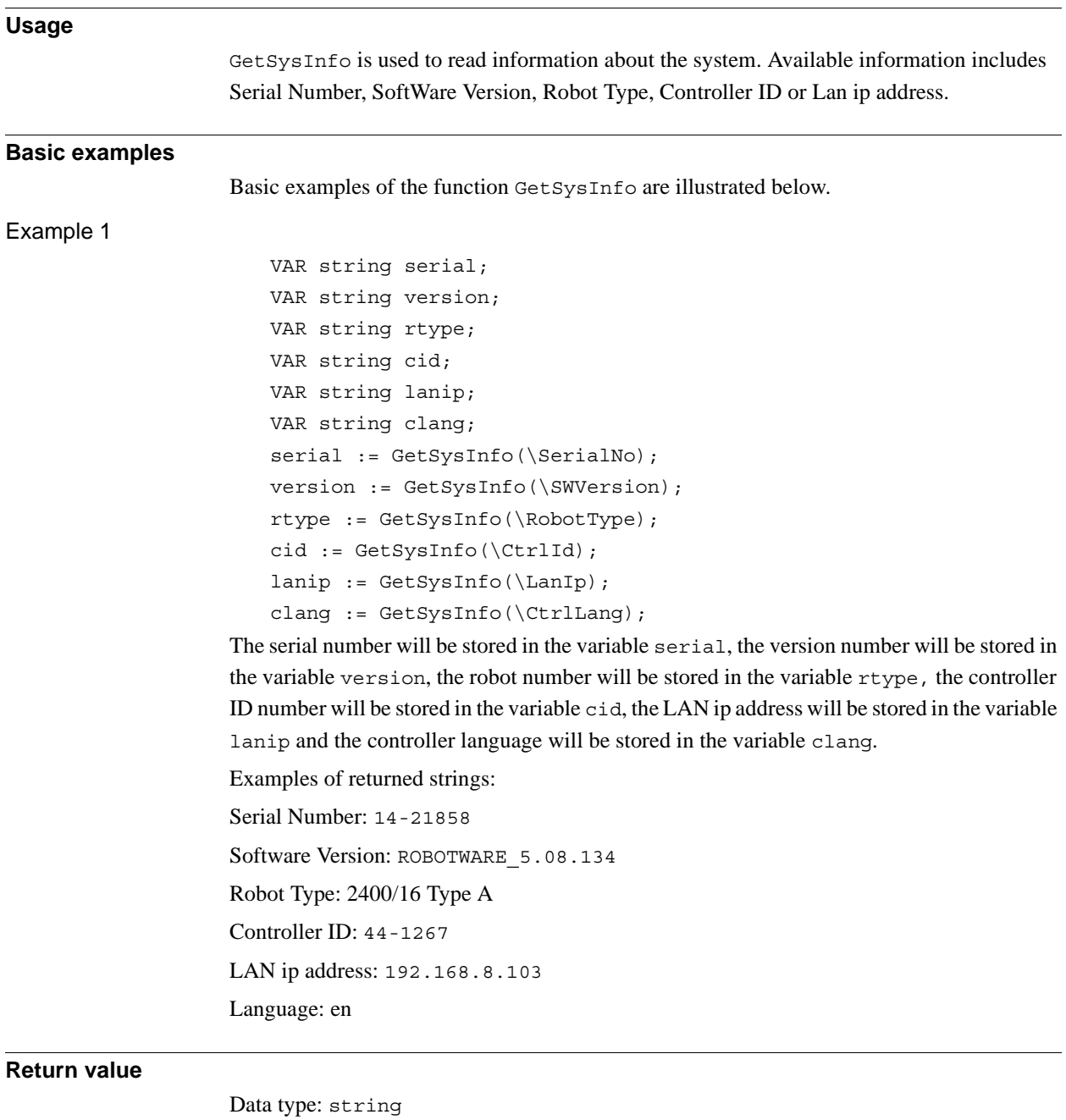

One of Serial Number, SoftWare Version, Robot Type, Controller ID, LAN ip address or Controller Language. Read more about the return values in *Arguments* below.

#### 2.51. GetSysInfo - Get information about the system *RobotWare - OS Continued*

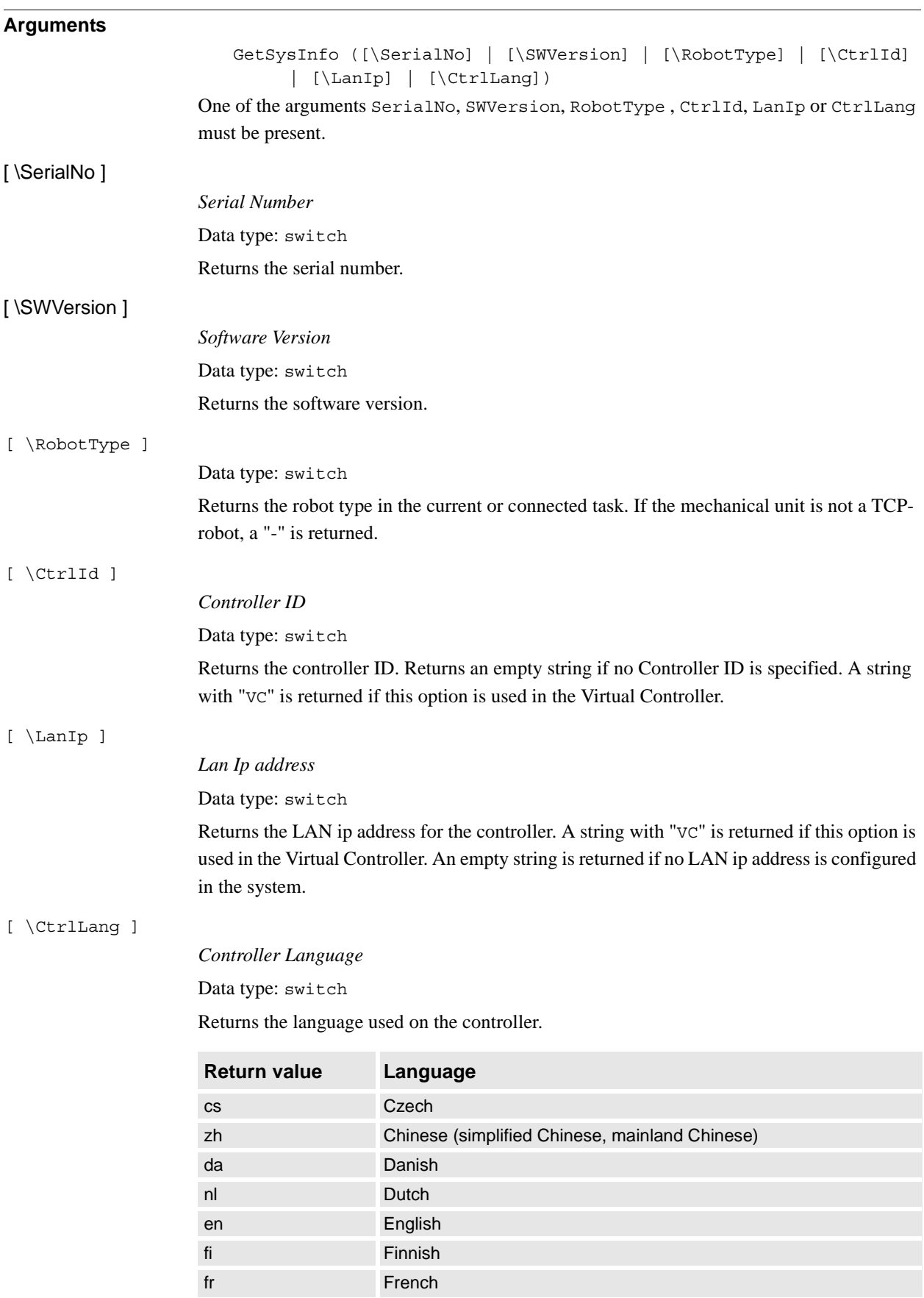

*Continues on next page*

2.51. GetSysInfo - Get information about the system *RobotWare - OS Continued*

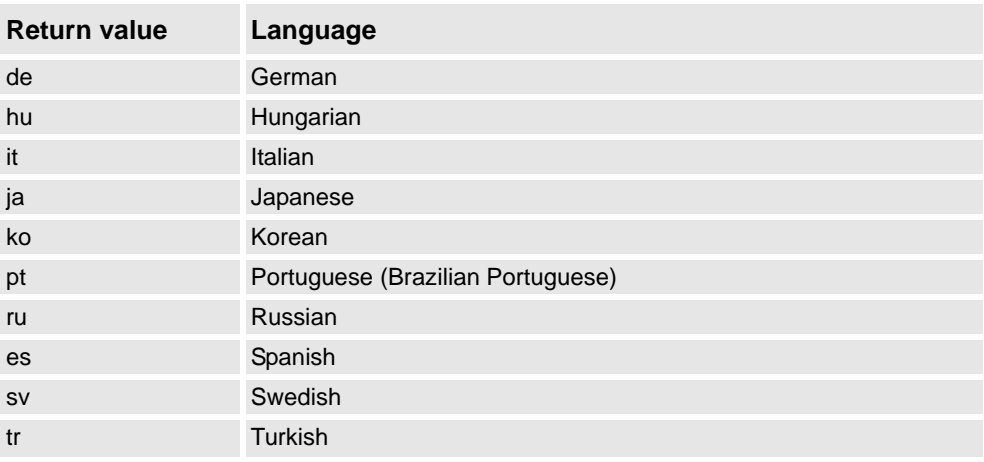

#### **Syntax**

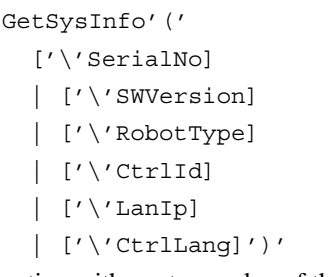

A function with a return value of the data type string.

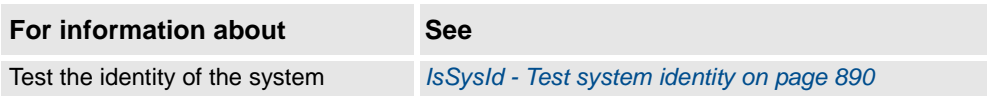

2.52. GetTaskName - Gets the name and number of current task *RobotWare - OS*

### **2.52. GetTaskName - Gets the name and number of current task**

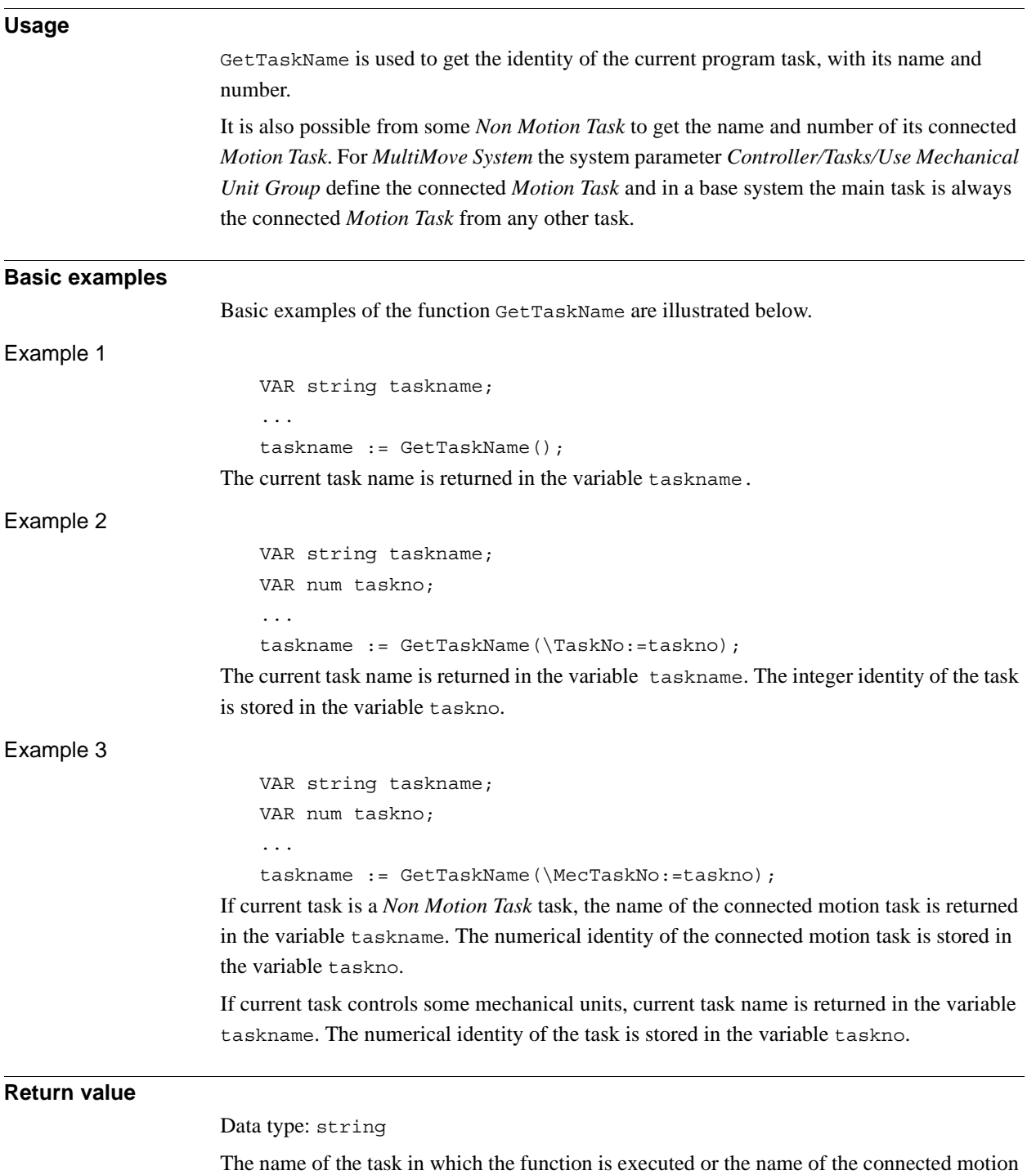

task.

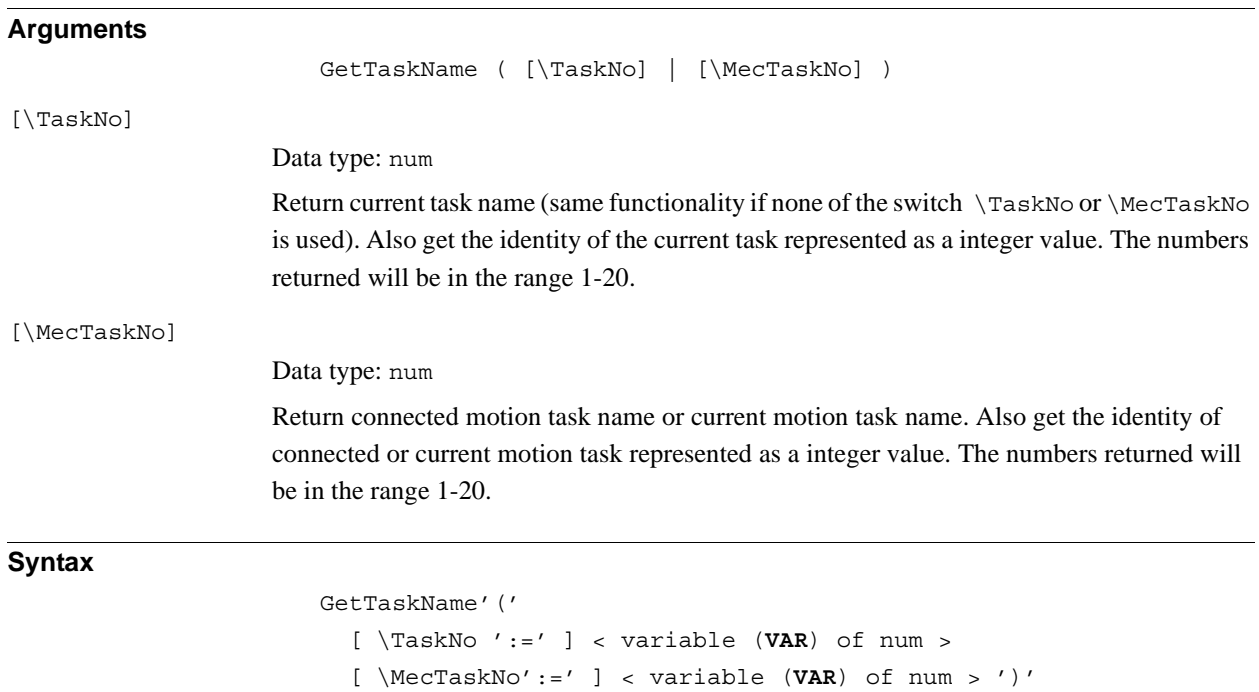

A function with a return value of the data type string.

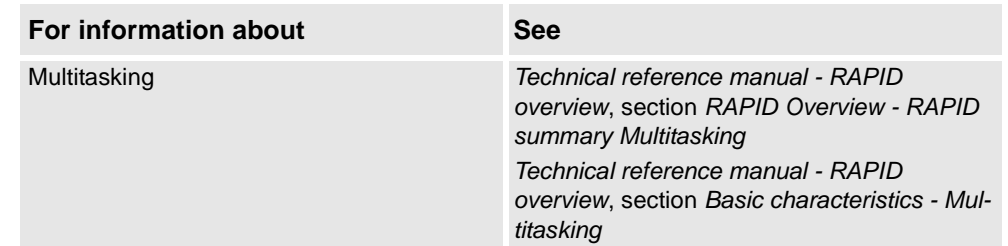

2.53. GetTime - Reads the current time as a numeric value *RobotWare - OS*

# **2.53. GetTime - Reads the current time as a numeric value**

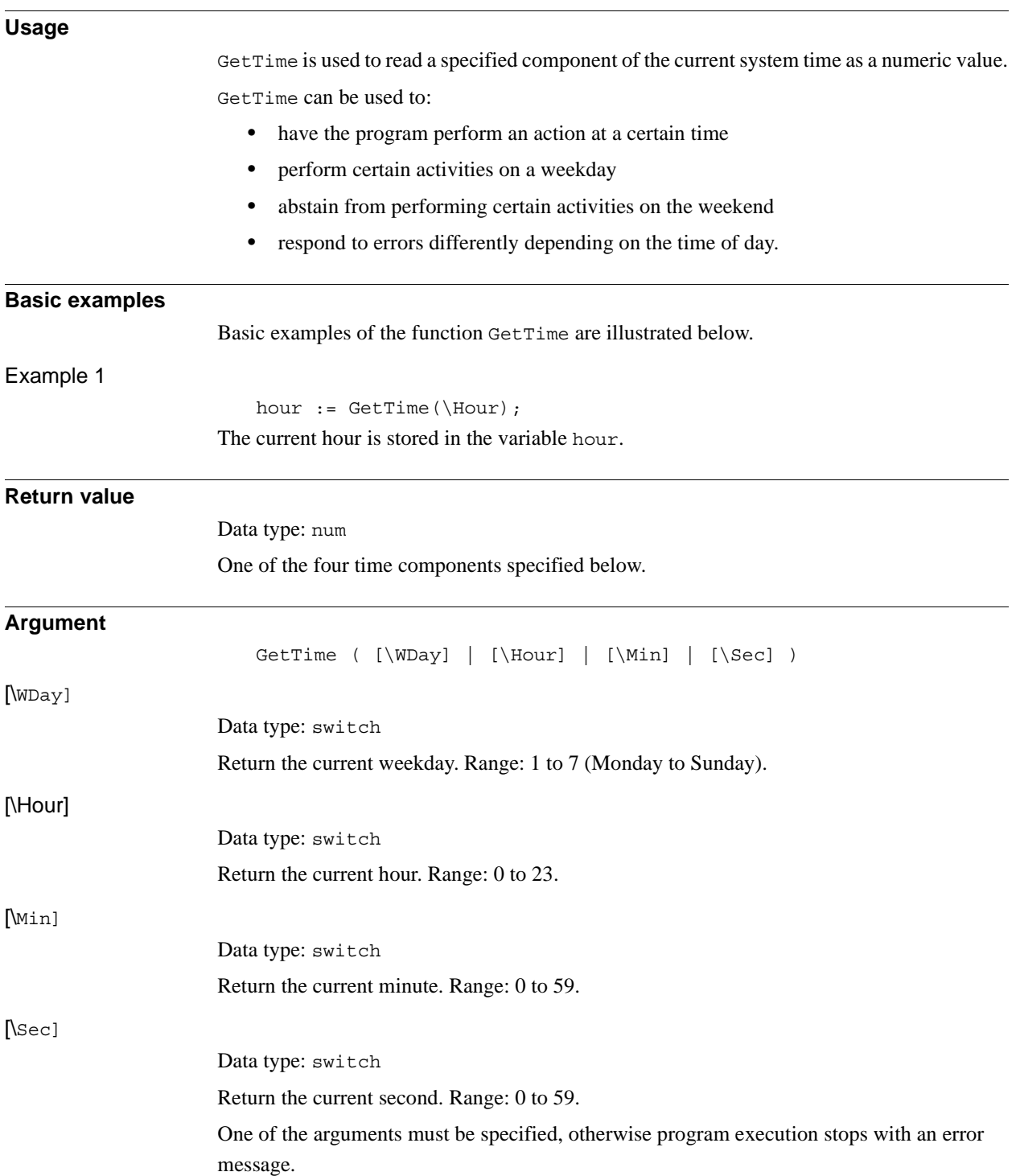
#### **More examples**

More examples of the function GetTime are illustrated below.

### Example 1

```
weekday := GetTime(\WDay);hour := GetTime(\Hour);
IF weekday < 6 AND hour >6 AND hour < 16 THEN
 production;
ELSE
  maintenance;
ENDIF
```
If it is a weekday and the time is between 7:00 and 15:59 the robot performs production. At all other times, the robot is in the maintenance mode.

### **Syntax**

```
GetTime '('
['\backslash' WDay ]
| [ '\' Hour ]
| [ '\' Min ]
\vert [ '\' Sec ] ')'
```
A function with a return value of the type num.

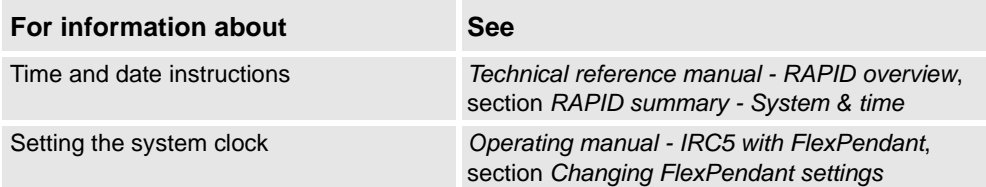

2.54. GInputDnum - Read value of group input signal *RobotWare - OS*

# <span id="page-865-0"></span>**2.54. GInputDnum - Read value of group input signal**

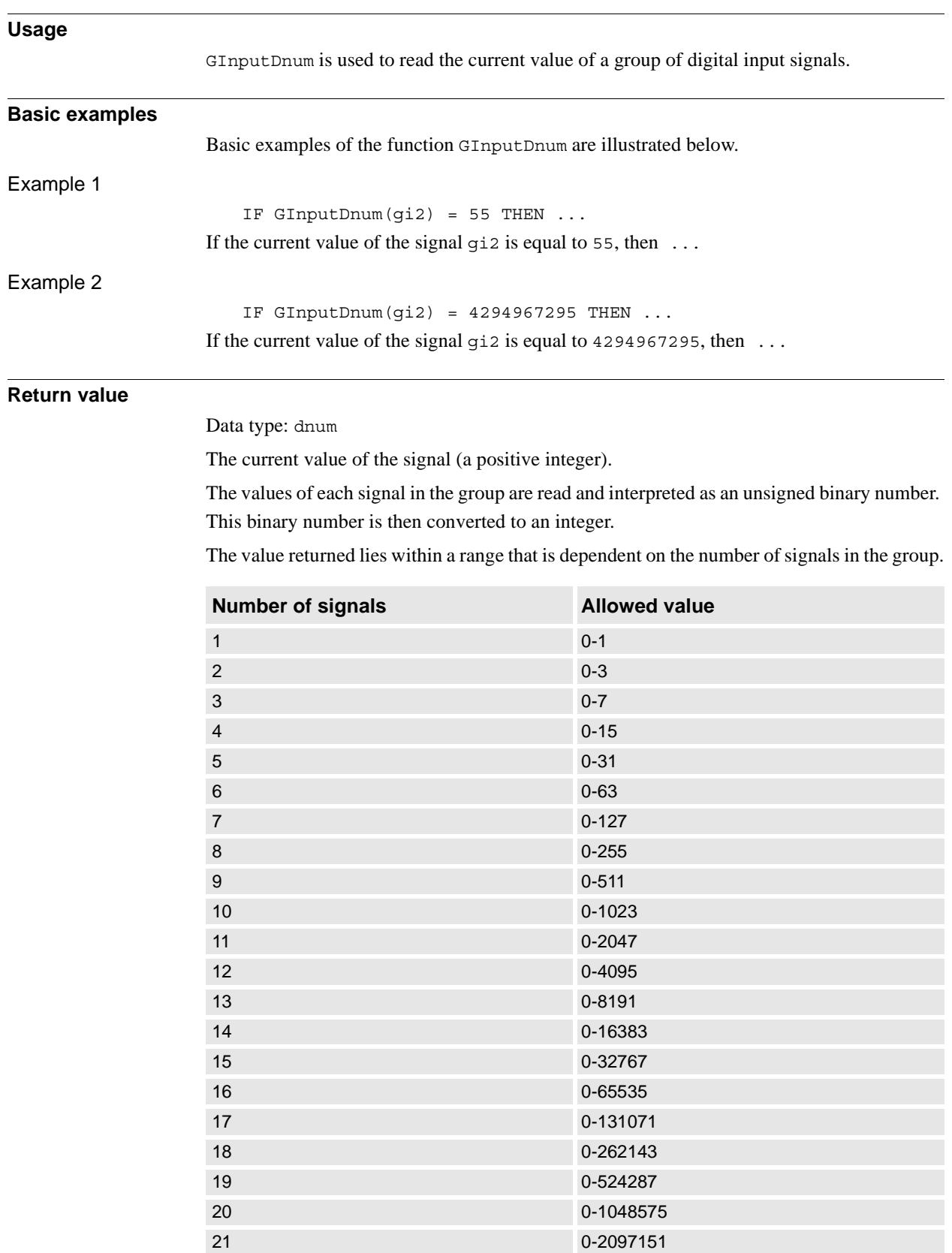

2.54. GInputDnum - Read value of group input signal *RobotWare - OS Continued*

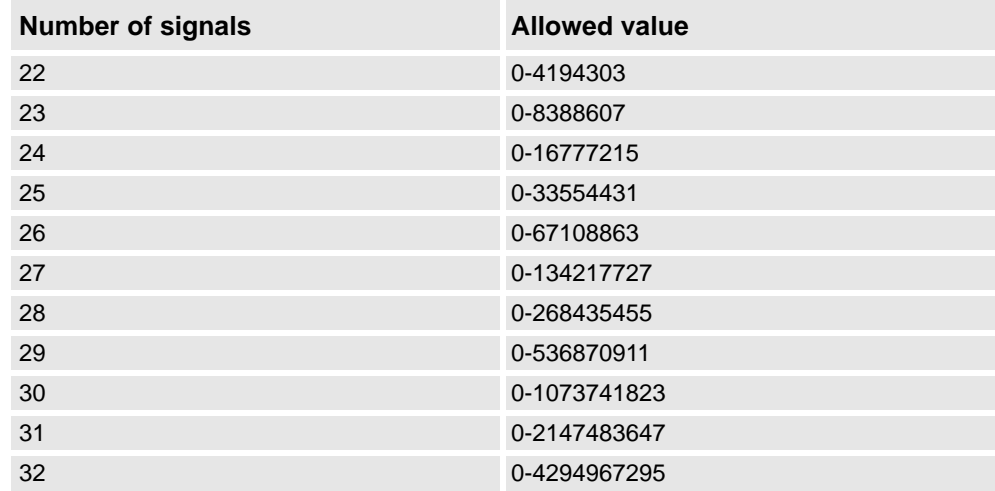

### **Arguments**

GInputDnum (Signal)

Signal

Data type: signalgi

The name of the signal group to be read.

### **Error handling**

The following recoverable error can be generated. The error can be handled in an error handler. The system variable ERRNO will be set to:

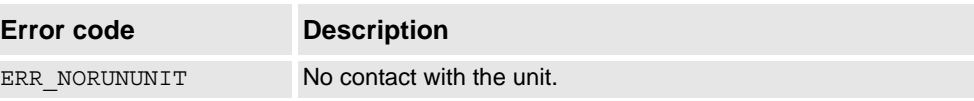

#### **Syntax**

```
GInputDnum '('
      [ Signal ':=' ] < variable (VAR) of signalgi > ')'
A function with a return value of data type dnum.
```
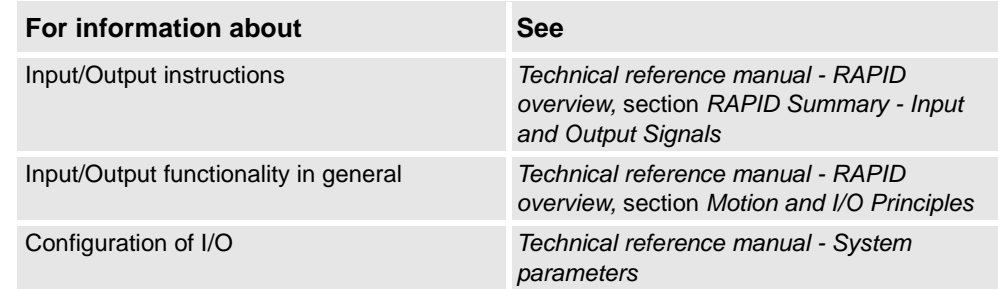

2.55. GOutput - Reads the value of a group of digital output signals *RobotWare - OS*

# **2.55. GOutput - Reads the value of a group of digital output signals**

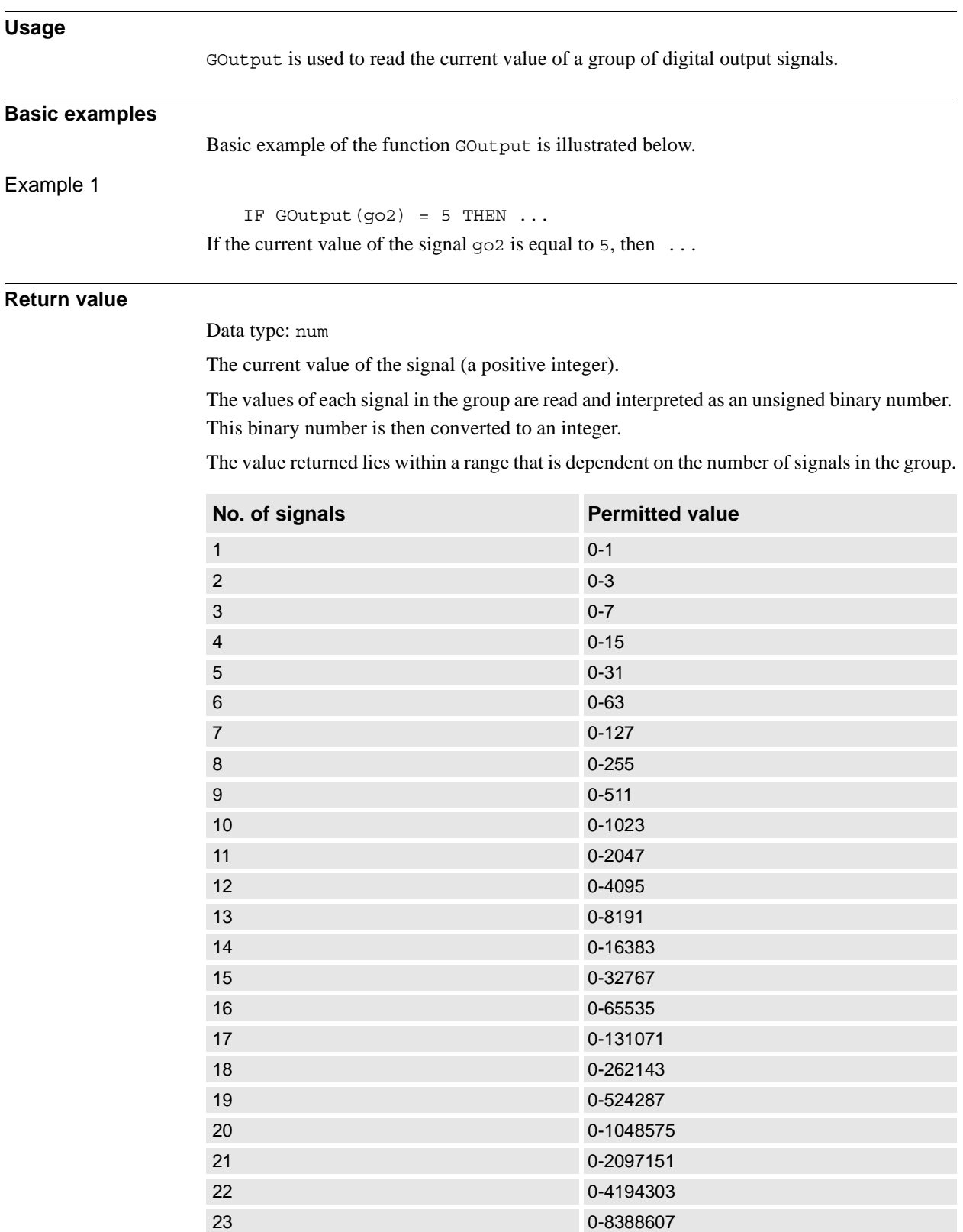

## **2 Functions**

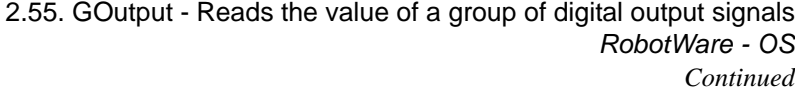

# **Arguments** GOutput (Signal) Signal Data type: signalgo The name of the signal group to be read. **Error handling** Following recoverable error can be generated. The error can be handled in an error handler. The system variable ERRNO will be set to: ERR\_NORUNUNIT if there is no contact with the unit. **Syntax** GOutput '(' [ Signal ':=' ] < variable (**VAR**) of signalgo > ')' A function with a return value of data type num. **Related information For information about See**

Set an output signal group *[SetGO - Changes the value of a group of digital output](#page-443-0)  [signals on page 442](#page-443-0)* Read a group of output signals *[GOutputDnum - Read value of group output signal on](#page-869-0)  [page 868](#page-869-0)* Read a group of input signals *[GInputDnum - Read value of group input signal on](#page-865-0)  [page 864](#page-865-0)*

Input/Output instructions *Technical reference manual - RAPID overview*, section

Input/Output functionality in general *Technical reference manual - RAPID overview*, section

Configuration of I/O *Technical reference manual - System parameters*

*RAPID Summary - Input and Output Signals*

*Motion and I/O Principles - I/O Principles*

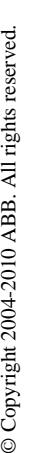

2.56. GOutputDnum - Read value of group output signal *RobotWare - OS*

# <span id="page-869-0"></span>**2.56. GOutputDnum - Read value of group output signal**

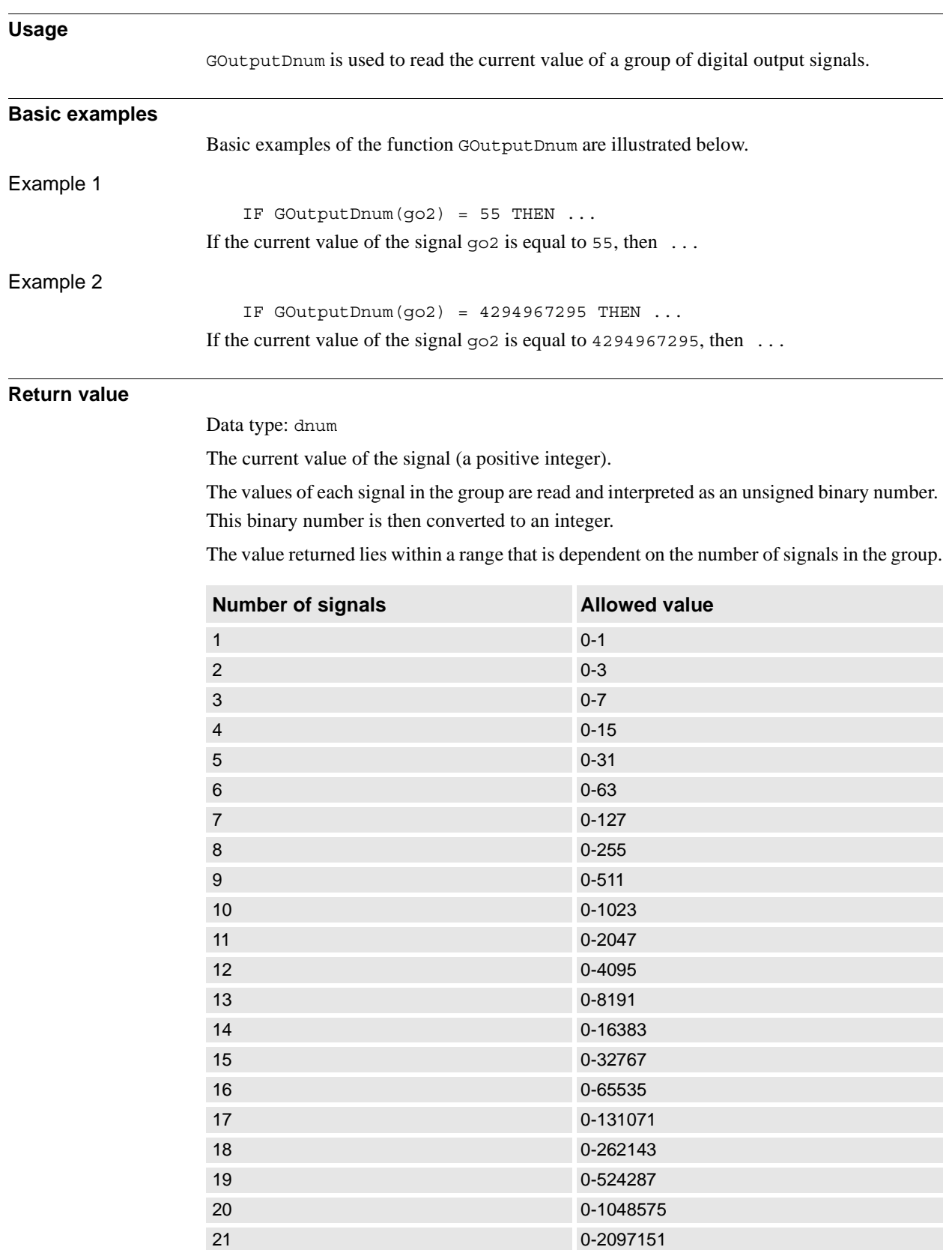

868 3HAC 16581-1 Revision: J *Continues on next page* 2.56. GOutputDnum - Read value of group output signal *RobotWare - OS Continued*

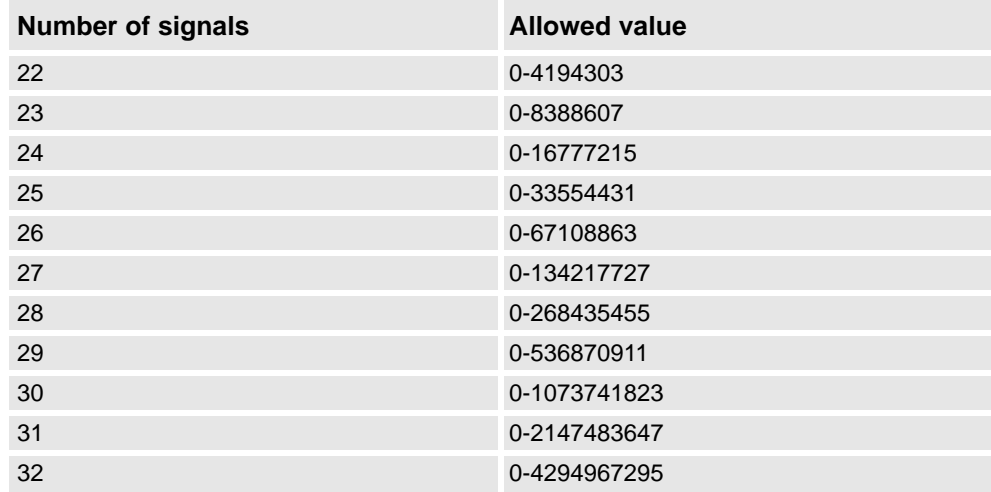

### **Arguments**

GOutputDnum (Signal)

Signal

Data type: signalgo

The name of the signal group to be read.

### **Error handling**

The following recoverable error can be generated. The error can be handled in an error handler. The system variable ERRNO will be set to:

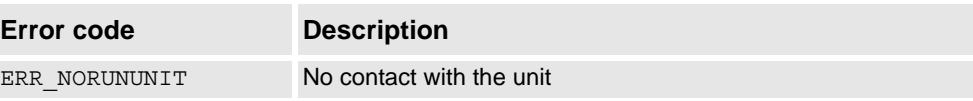

#### **Syntax**

```
GOutputDnum '('
      [ Signal ':=' ] < variable (VAR) of signalgo > ')'
A function with a return value of data type dnum.
```
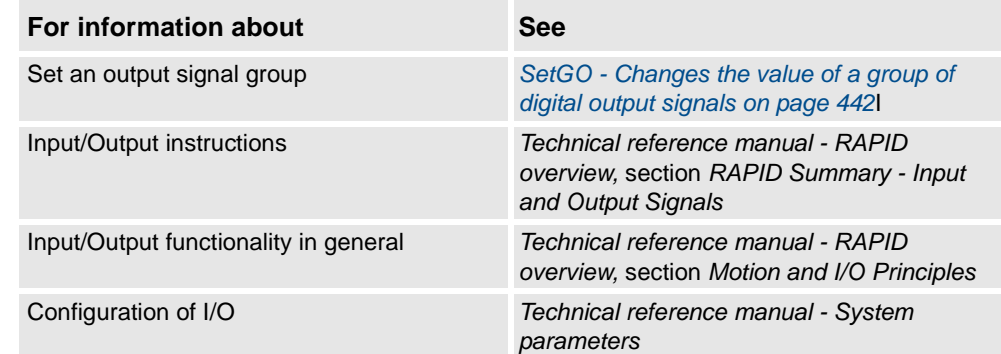

2.57. HexToDec - Convert from hexadecimal to decimal *RobotWare - OS*

# **2.57. HexToDec - Convert from hexadecimal to decimal**

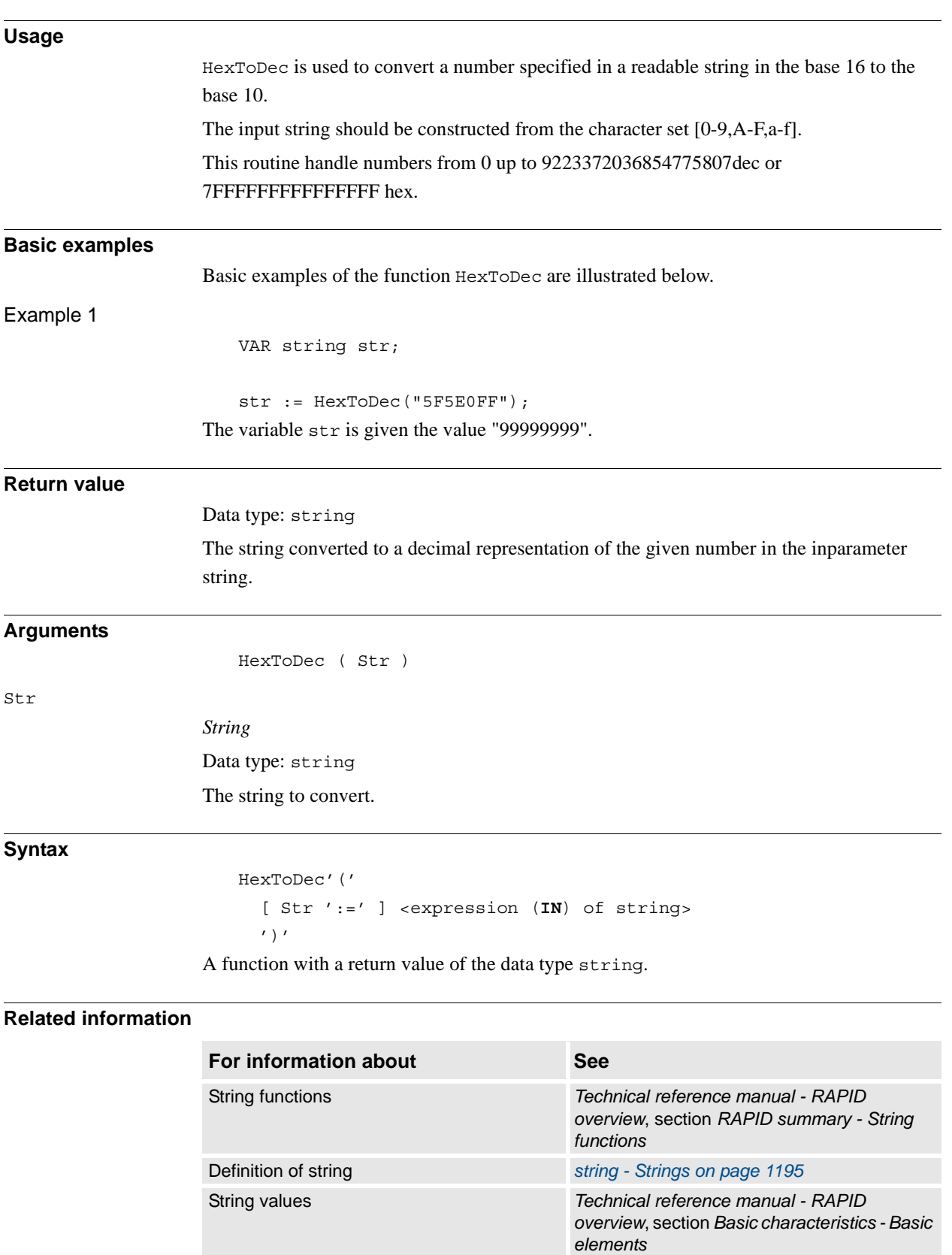

2.58. IndInpos - Independent axis in position status *Independent Axis*

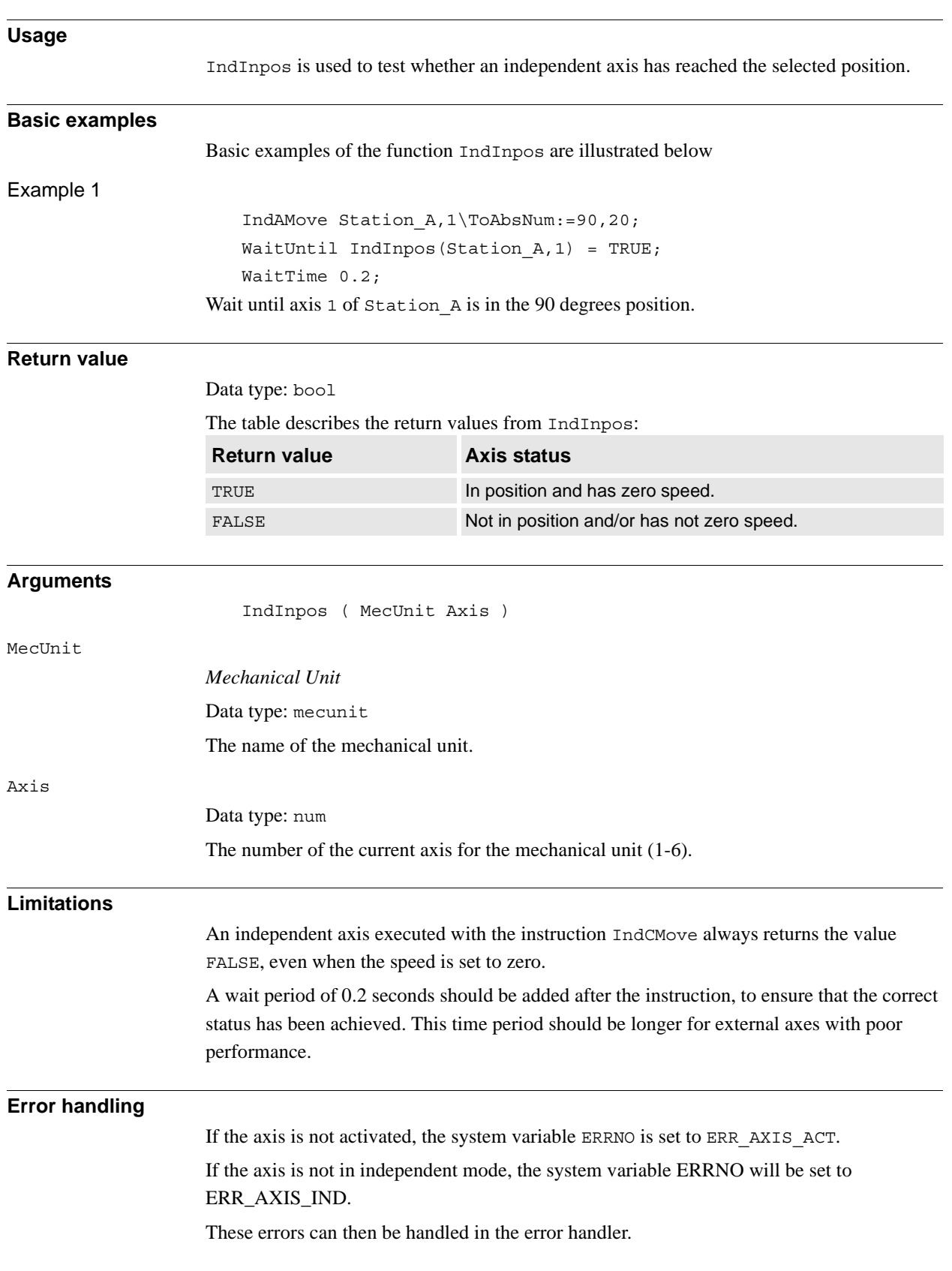

# <span id="page-872-0"></span>**2.58. IndInpos - Independent axis in position status**

## **2 Functions**

2.58. IndInpos - Independent axis in position status *Independent Axis Continued*

### **Syntax**

IndInpos '(' [ MecUnit':=' ] < variable (**VAR**) of mecunit>',' [ Axis':=' ] < expression (**IN**) of num>')' A function with a return value of the data type bool.

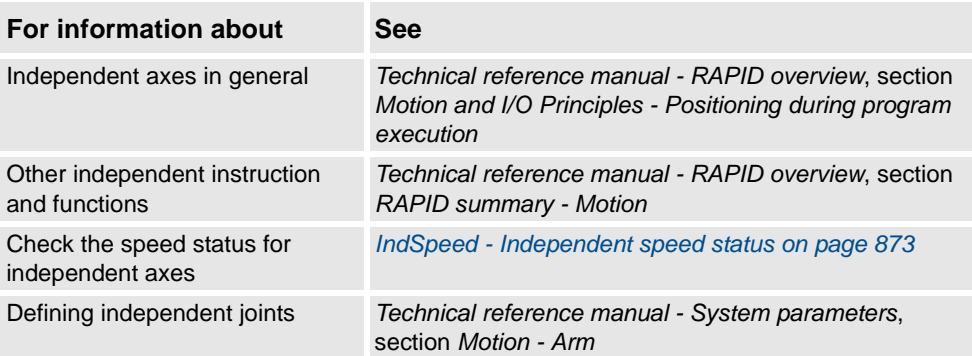

## 2.59. IndSpeed - Independent speed status *Independent Axis*

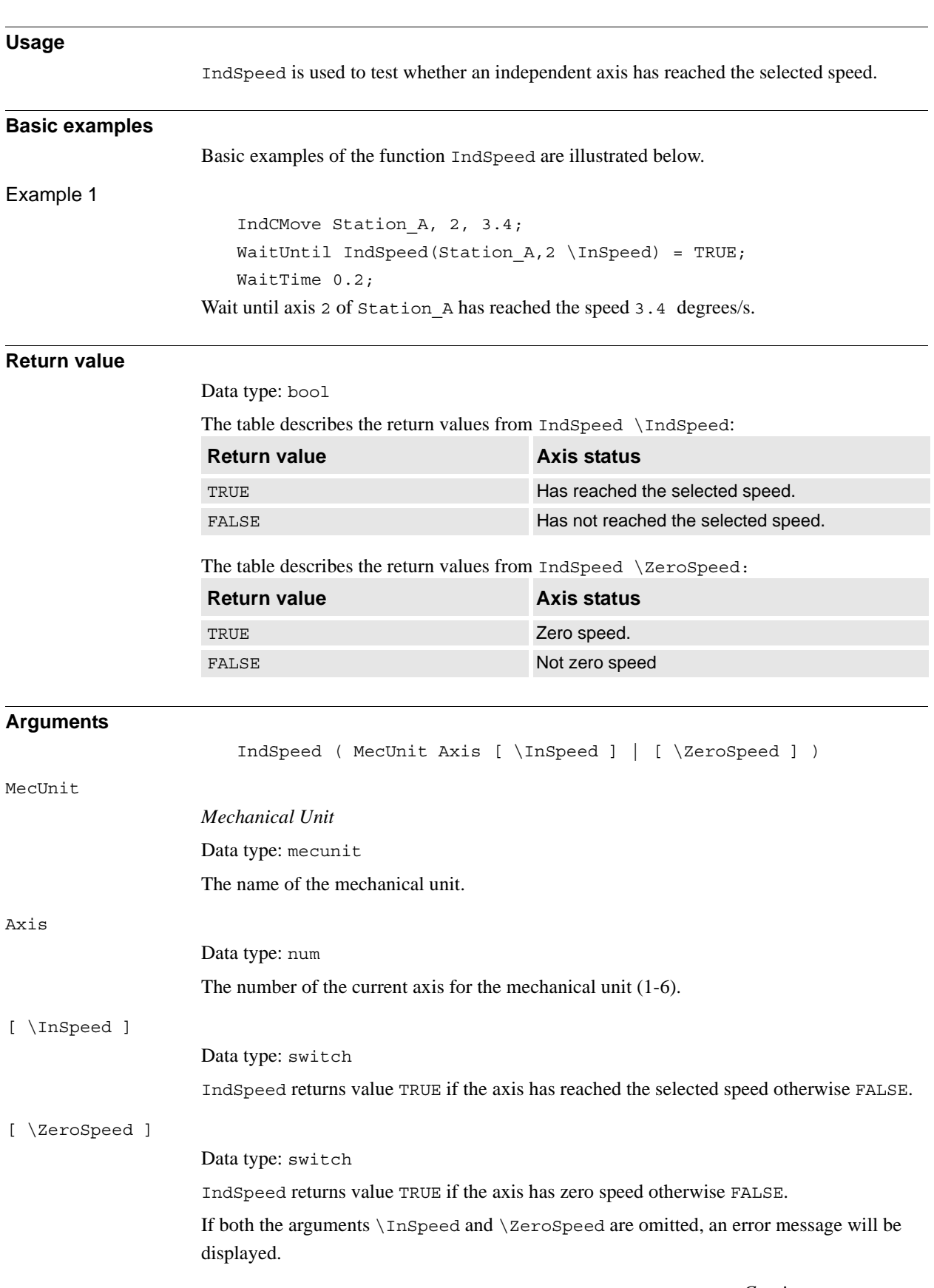

# <span id="page-874-0"></span>**2.59. IndSpeed - Independent speed status**

## **2 Functions**

**Limitation**

### 2.59. IndSpeed - Independent speed status *Independent Axis Continued*

# The function IndSpeed\InSpeed will always return the value FALSE in the following situations: • The robot is in manual mode with reduced speed. • The speed is reduced using the VelSet instruction. • The speed is reduced from the production window. A wait period of 0.2 seconds should be added after the instruction to ensure that the correct status is obtained. This time period should be longer for external axes with poor performance. **Error handling** If the axis is not activated, the system variable ERRNO is set to ERR\_AXIS\_ACT. If the axis is not in independent mode, the system variable ERRNO will be set to ERR\_AXIS\_IND. These errors can then be handled in the error handler. **Syntax**

## IndSpeed '('

```
[ MecUnit':=' ] < variable (VAR) of mecunit>','
       [ Axis':=' ] < expression (IN) of num> 
       [ ' \backslash ' \text{ InSpeed } ] [ ' \backslash ' \text{ ZeroSpeed } ] ')'A function with a return value of the data type bool.
```
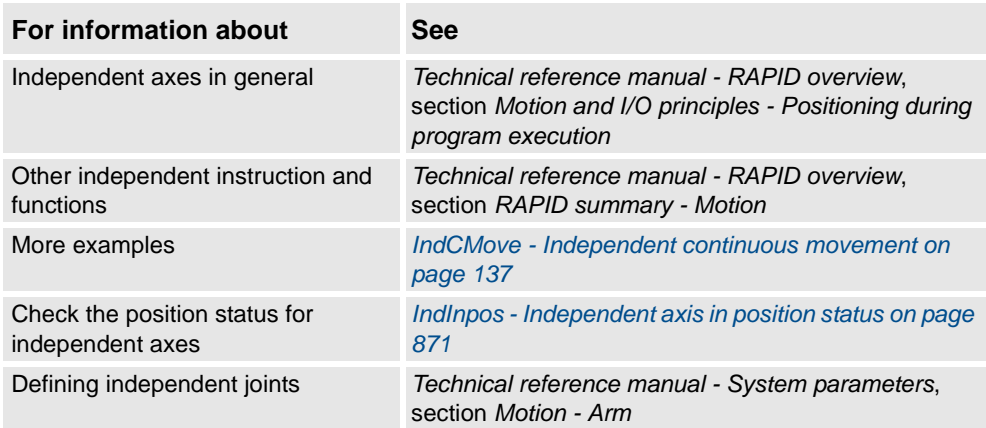

2.60. IOUnitState - Get current state of I/O unit *RobotWare - OS*

## **2.60. IOUnitState - Get current state of I/O unit**

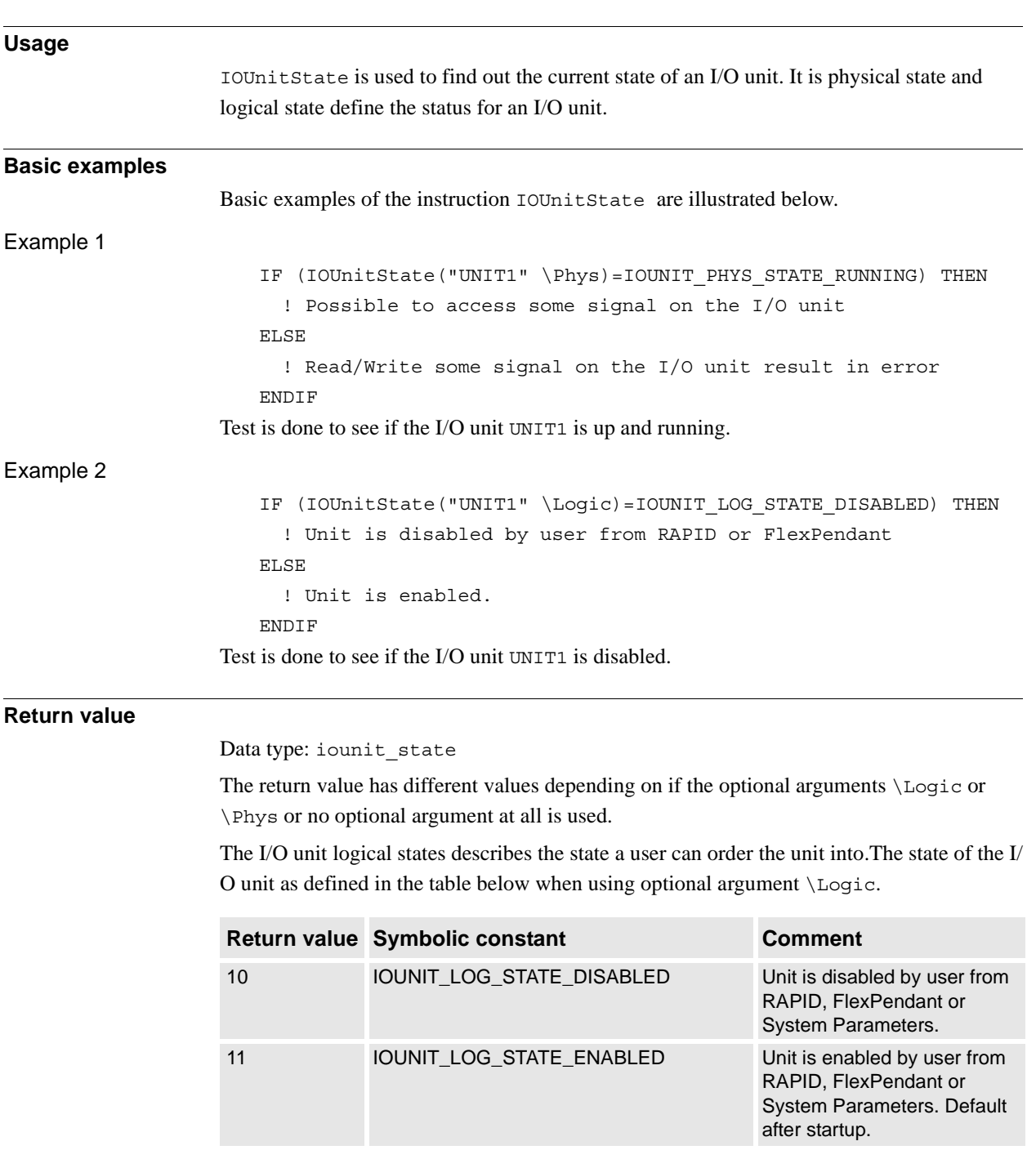

# **2 Functions**

2.60. IOUnitState - Get current state of I/O unit *RobotWare - OS Continued*

> When the unit is logically enabled by the user and the fieldbus driver intends to take a unit into physical state IOUNIT\_PHYS\_STATE\_RUNNING, the unit could get into other states for various reasons (see table below).

> The state of the I/O unit as defined in the table below when using optional argument  $\n\angle Phys$ .

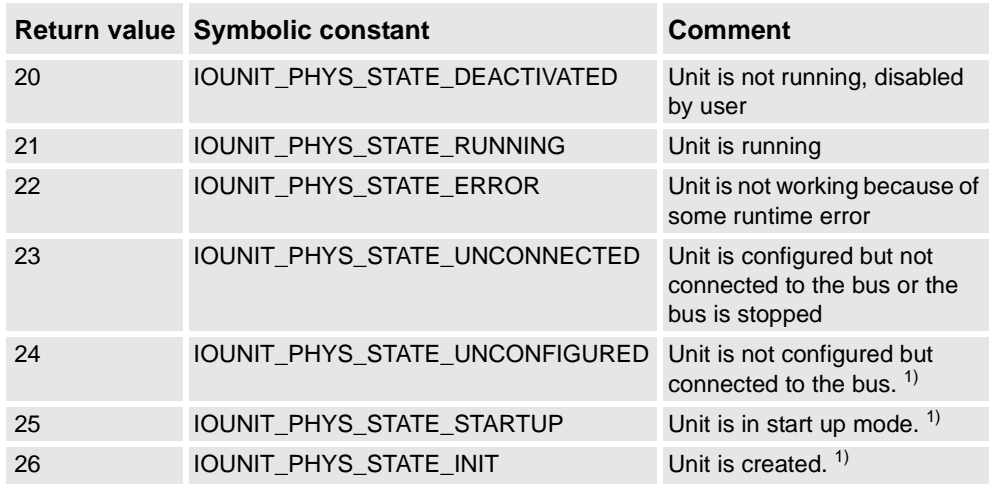

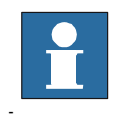

## **NOTE!**

For RobotWare 5.08 and earlier versions it is not possible to use the instruction IOUnitState with optional arguments \Phys or \Logic. From RobotWare 5.09 it is recommended to use the optional arguments \Phys or \Logic.

The state of the I/O unit is defined in the table below when not using any of the optional arguments \Phys or \Logic.

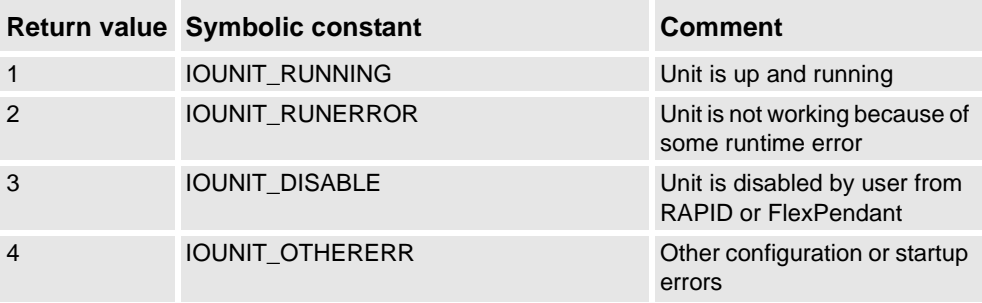

 $1)$  Not possible to get this state in the RAPID program with current version of RobotWare -OS.

### 2.60. IOUnitState - Get current state of I/O unit *RobotWare - OS Continued*

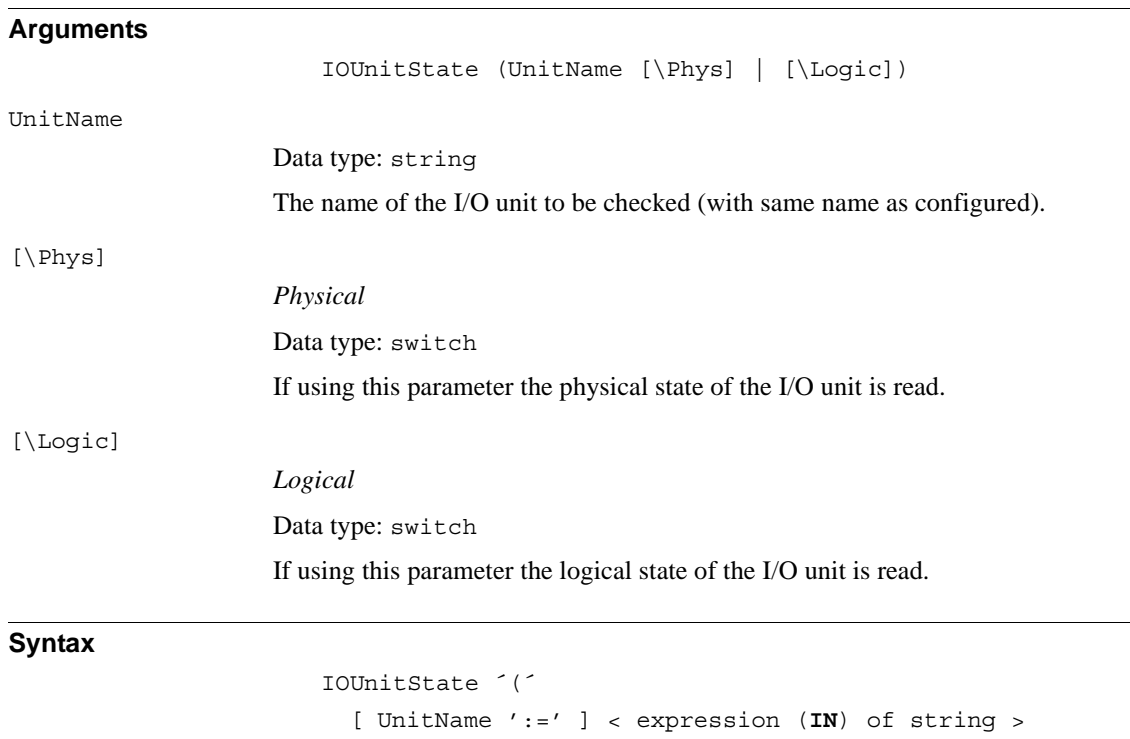

- $[ ' \backslash ' \quad Phys ] \mid [ ' \backslash ' \quad Logic ] '$
- A function with a return value of the data type iounit\_state.

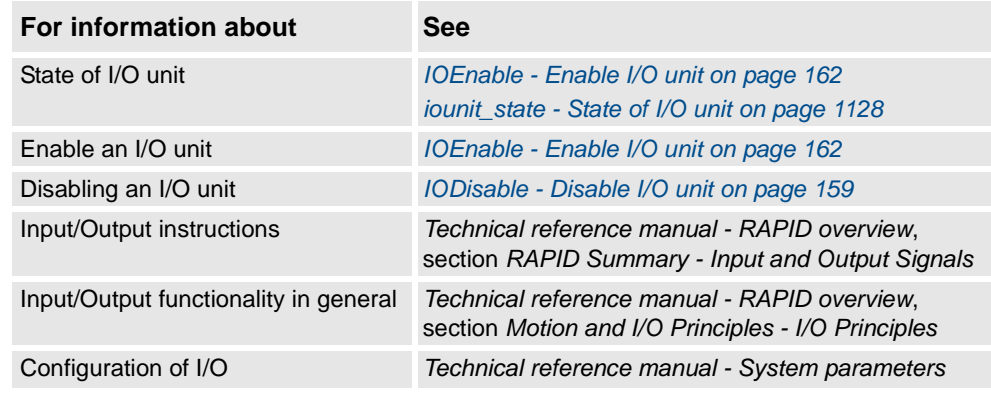

2.61. IsFile - Check the type of a file *RobotWare - OS*

# **2.61. IsFile - Check the type of a file**

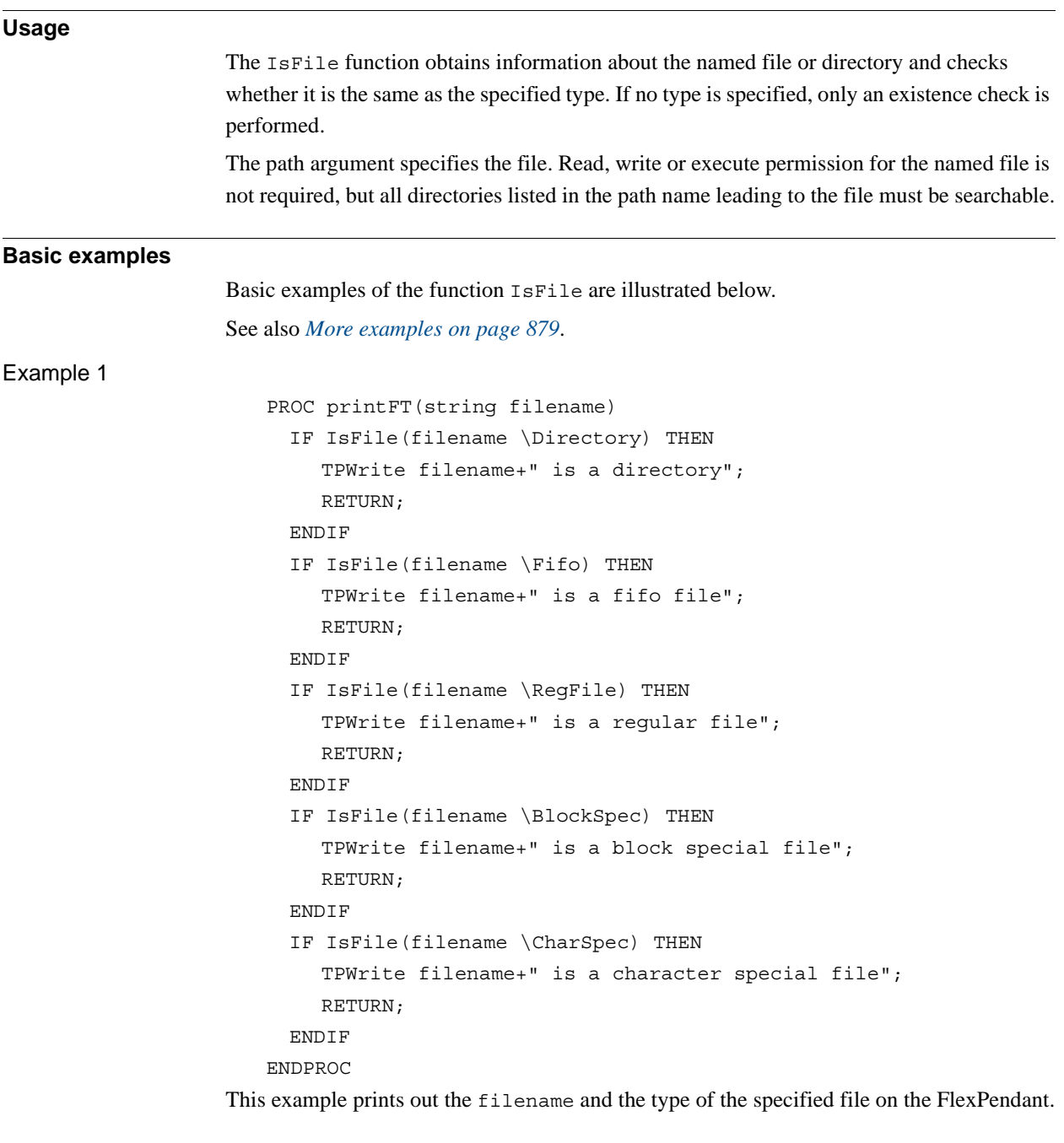

## **Return value**

## Data type: bool

The function will return TRUE if the specified type and actual type match, otherwise FALSE. When no type is specified, it returns TRUE if the file exists and otherwise FALSE.

# **2 Functions**

2.61. IsFile - Check the type of a file *RobotWare - OS Continued*

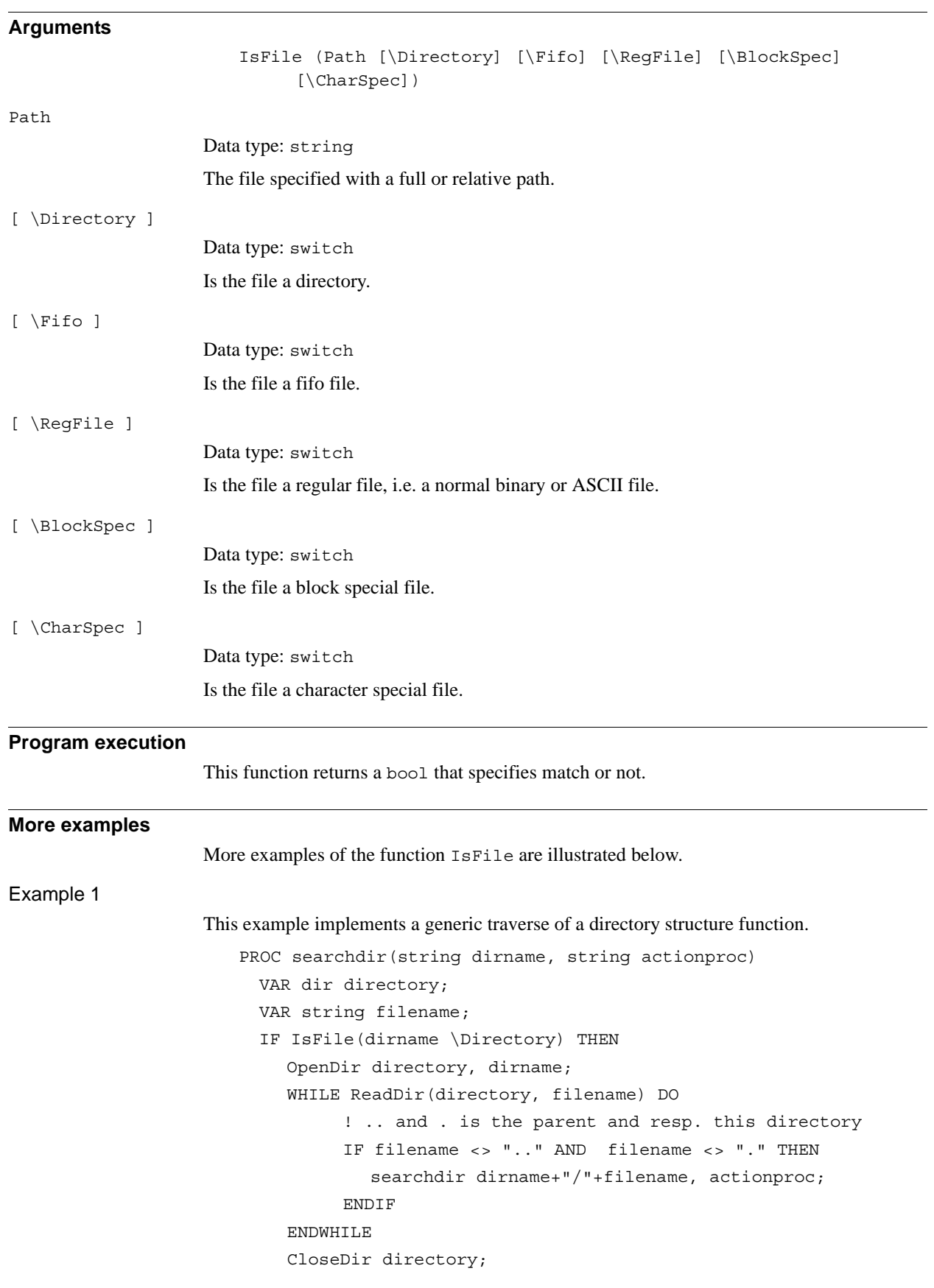

3HAC 16581-1 Revision: J 879

<span id="page-880-0"></span>© Copyright 2004-2010 ABB. All rights reserved.

© Copyright 2004-2010 ABB. All rights reserved.

*Continues on next page*

## **2 Functions**

2.61. IsFile - Check the type of a file *RobotWare - OS Continued*

```
ELSE
    %actionproc% dirname;
  ENDIF
ERROR
 RAISE;
ENDPROC
PROC listfile(string filename)
    TPWrite filename;
ENDPROC
PROC main()
  ! Execute the listfile routine for all files found under the
  ! tree of HOME:
  searchdir "HOME:", "listfile";
ENDPROC
```
This program traverses the directory structure under the "HOME:" and for each file found, it calls the listfile procedure. The searchdir is the generic part that knows nothing about the start of the search or which routine should be called for each file. It uses IsFile to check whether it has found a subdirectory or a file and it uses the late binding mechanism to call the procedure specified in actionproc for all files found. The actionproc routine should be a procedure with one parameter of the type string.

### **Error handling**

If the file does not exist and there is a type specified, the system variable ERRNO is set to ERR FILEACC. This error can then be handled in the error handler.

### **Limitations**

This function is not possible to use against serial channels or field buses.

If using against FTP or NFS mounted discs, the file existance or type information is not always updated. To get correct information an explicit order may be needed against the search path (with instruction Open) before using IsFile.

## **Syntax**

```
Isfile '('
  [ Path':=' ] < expression (IN) of string>
    [ ´\´Directory ] 
  | [ ´\´Fifo ]
  | [ ´\´RegFile ]
  | [ ´\´BlockSpec ]
  | [ ´\´CharSpec ]
```

```
')'
```
A function with a return value of the data type bool.

2.61. IsFile - Check the type of a file *RobotWare - OS Continued*

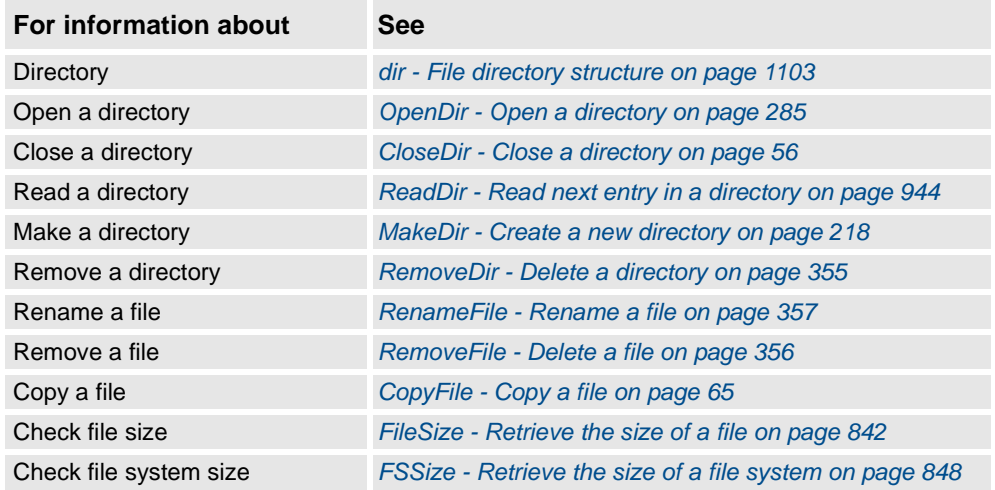

2.62. IsMechUnitActive - Is mechanical unit active *RobotWare - OS*

# **2.62. IsMechUnitActive - Is mechanical unit active**

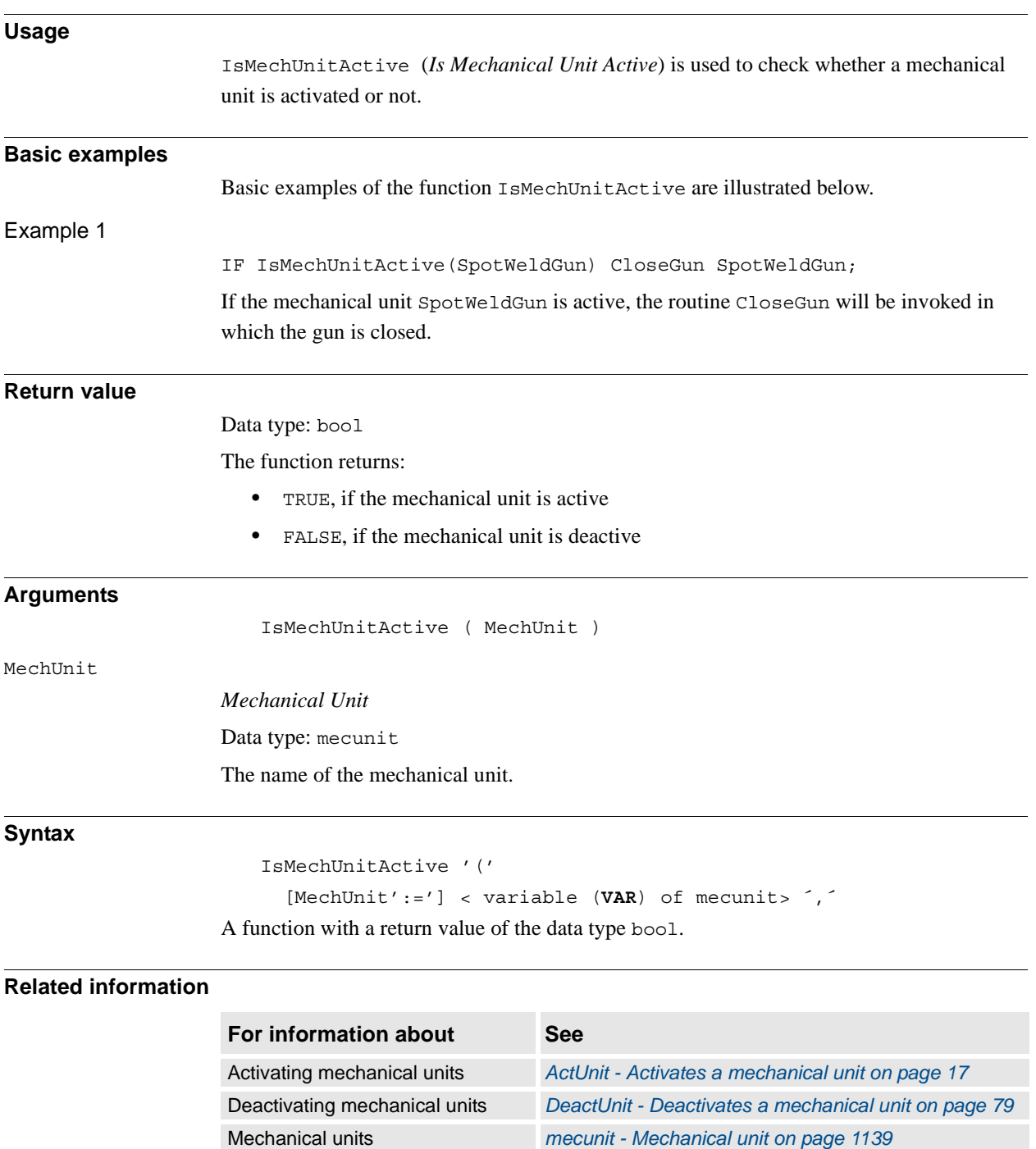

2.63. IsPers - Is persistent *RobotWare - OS*

## <span id="page-884-0"></span>**2.63. IsPers - Is persistent**

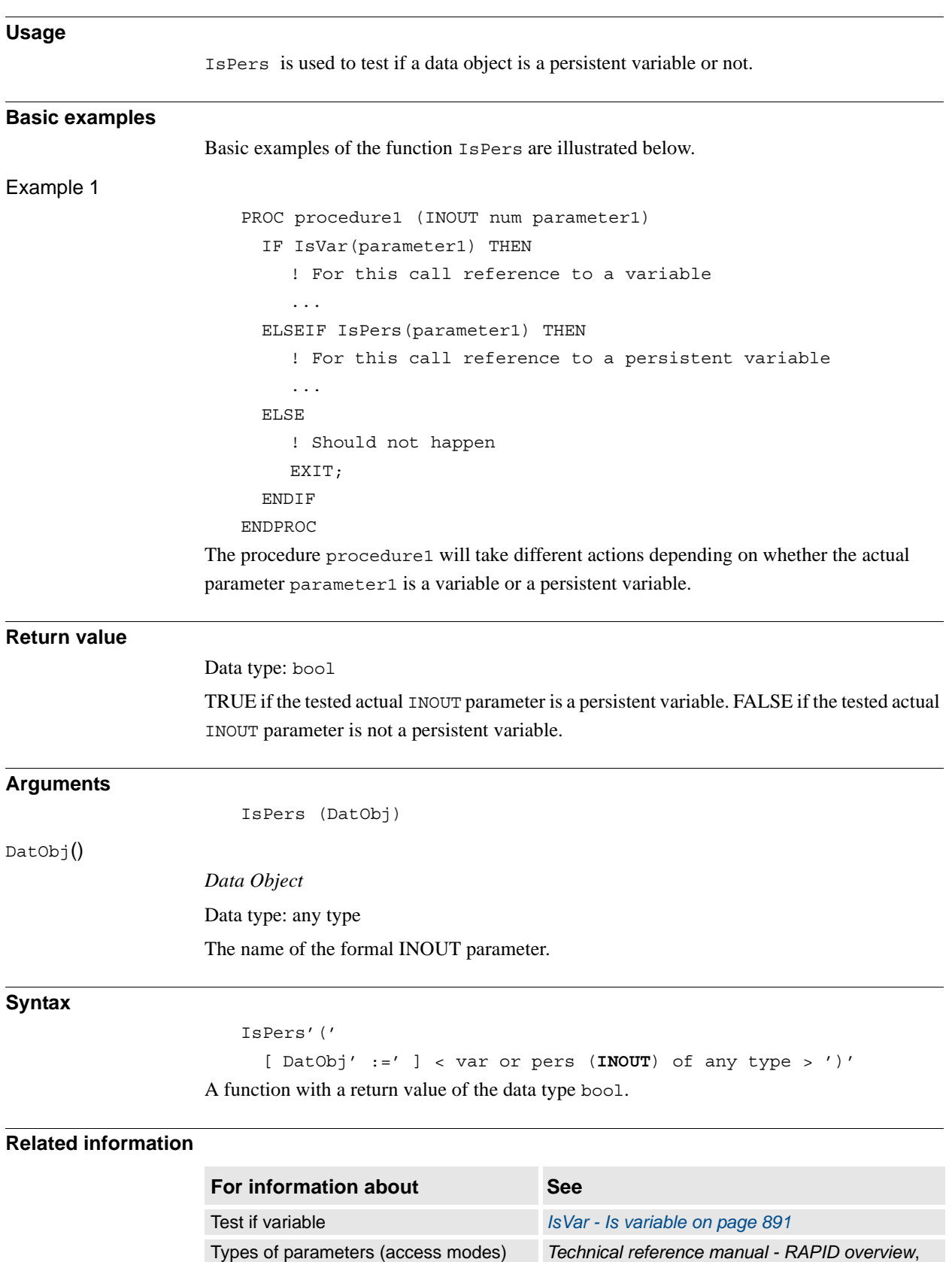

section *Basic characteristics - Routines*

2.64. IsStopMoveAct - Is stop move flags active *RobotWare - OS*

# **2.64. IsStopMoveAct - Is stop move flags active**

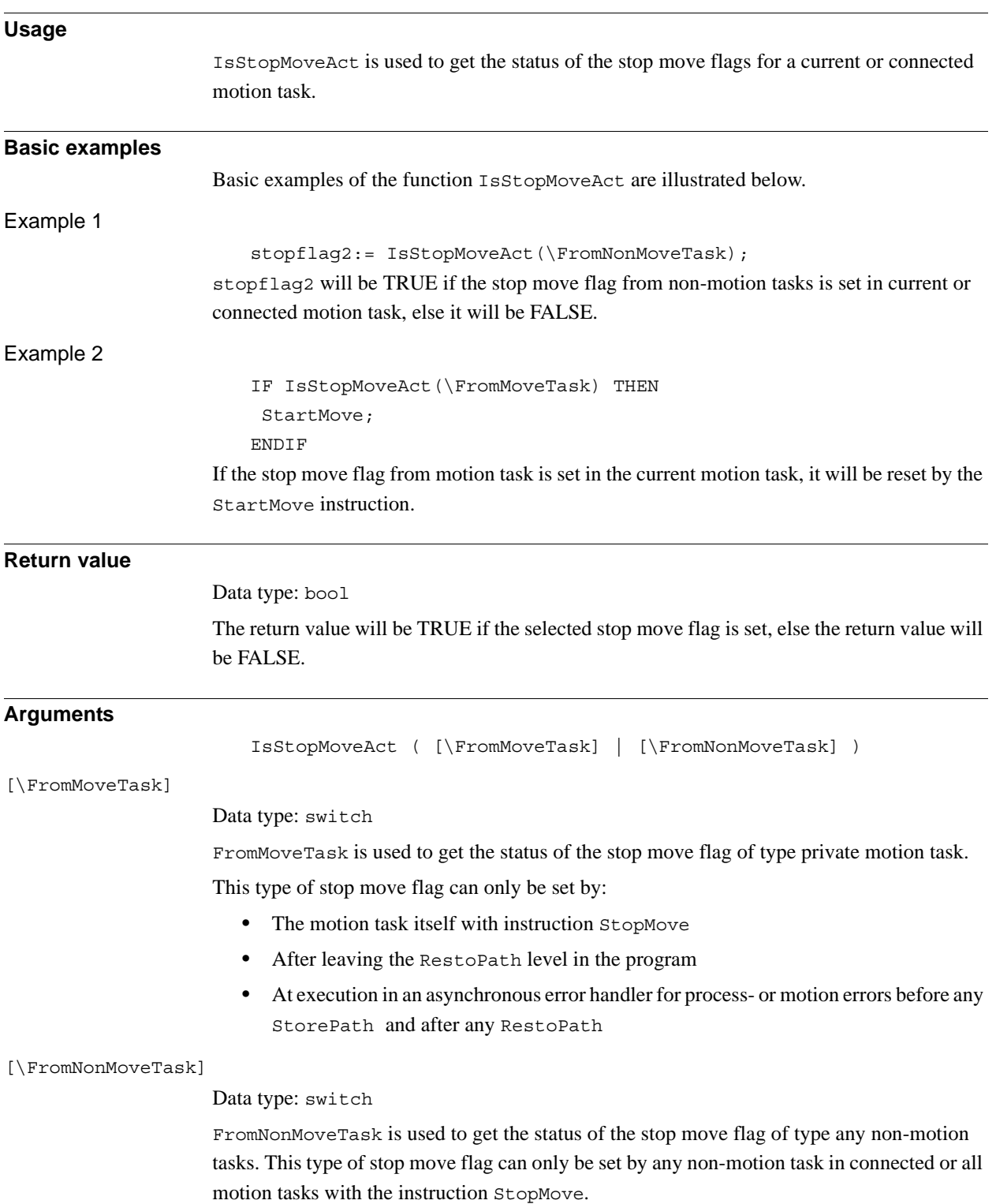

2.64. IsStopMoveAct - Is stop move flags active *RobotWare - OS Continued*

## **Syntax**

IsStopMoveAct'('

```
['\' FromMoveTask]
```
| ['\' FromNonMoveTask]' )'

A function with a return value of the data type bool.

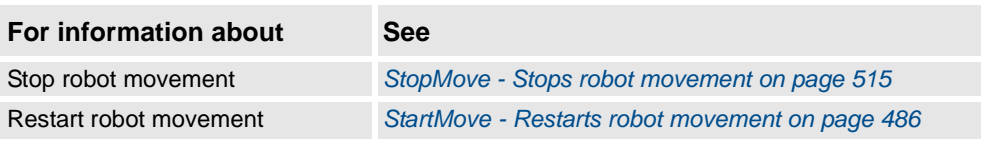

2.65. IsStopStateEvent - Test whether moved program pointer *RobotWare - OS*

# **2.65. IsStopStateEvent - Test whether moved program pointer**

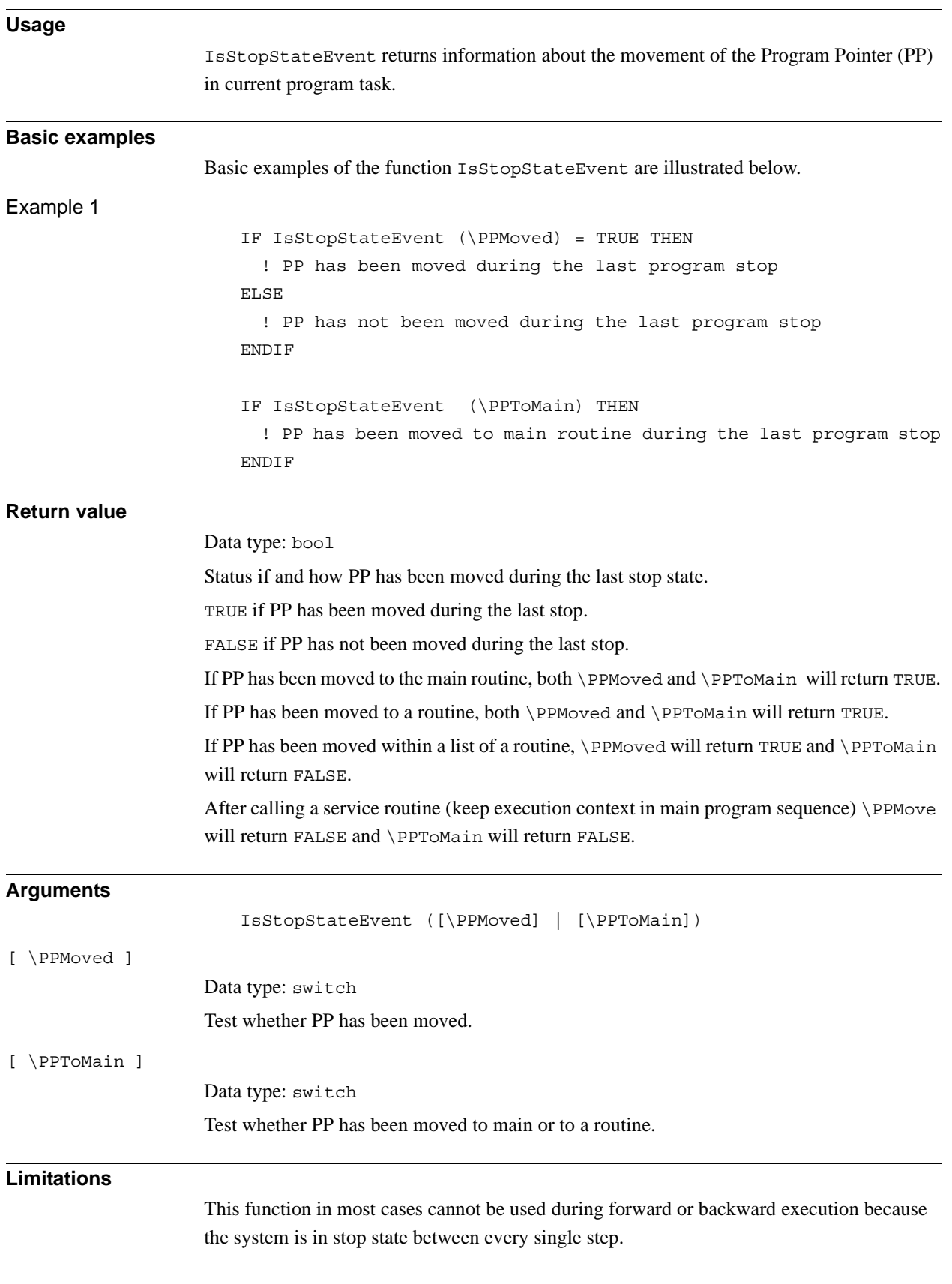

## **Syntax**

IsStopStateEvent'('

 $['\setminus'$  PPMoved] |  $['\setminus'$  PPToMain]  $')'$ 

A function with a return value of the data type bool.

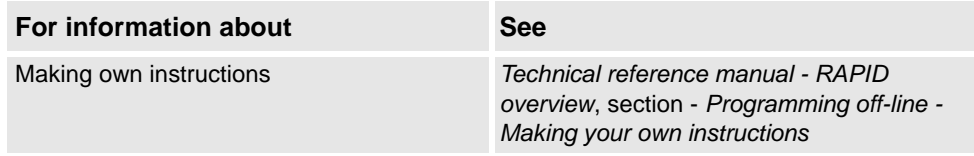

2.66. IsSyncMoveOn - Test if in synchronized movement mode *RobotWare - OS*

# **2.66. IsSyncMoveOn - Test if in synchronized movement mode**

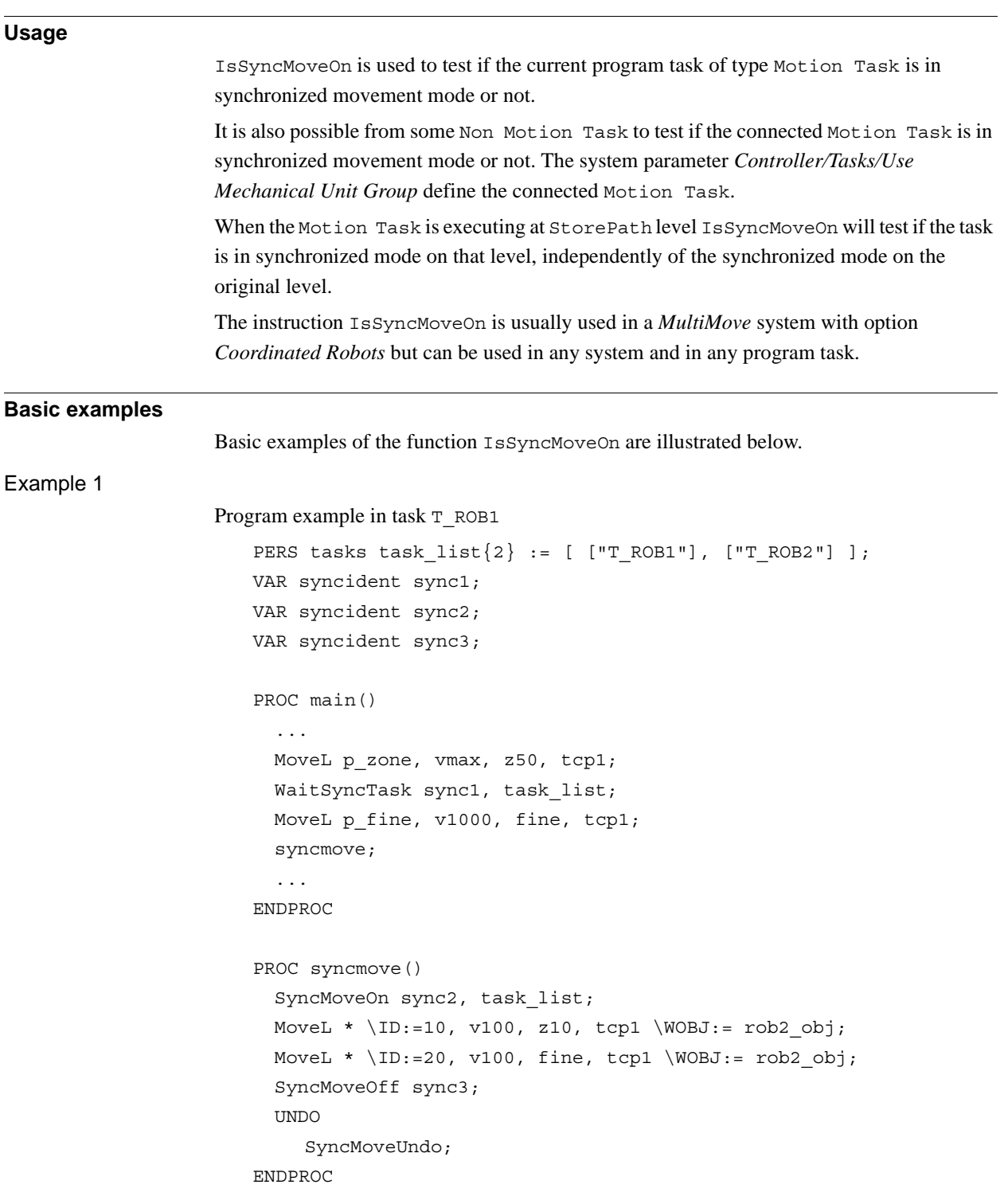

Program example in task BCK1

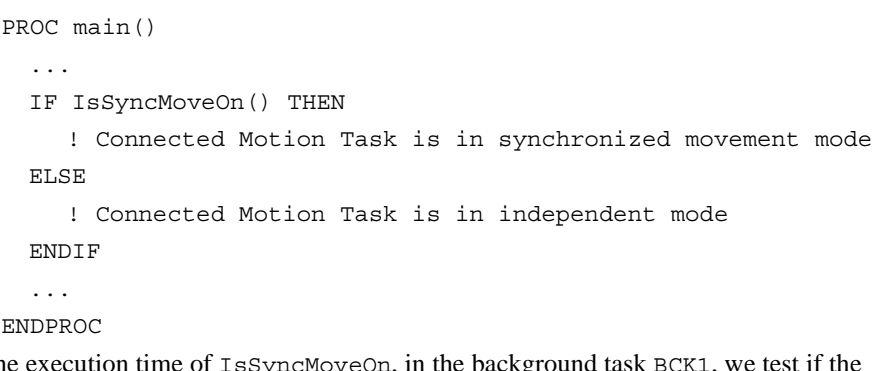

At the execution time of IsSyncMoveOn, in the background task BCK1, we test if the connected motion task at that moment is in synchronized movement mode or not.

### **Return value**

### Data type: bool

TRUE if current or connected program task is in synchronized movement mode at the moment, otherwise FALSE.

### **Program execution**

Test if current or connected program task is in synchronized movement mode at the moment or not. If the MotionTask is executing at StorePath level, the SyncMoveOn will test if the task is in synchronized movement on the StorePath level, not on the original level.

### **Syntax**

### IsSyncMoveOn '(' ')'

A function with a return value of the data type bool.

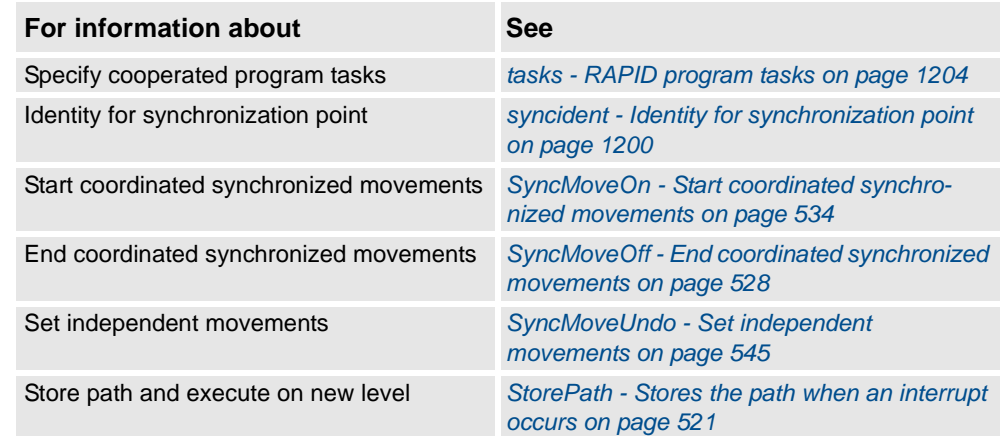

2.67. IsSysId - Test system identity *RobotWare - OS*

# **2.67. IsSysId - Test system identity**

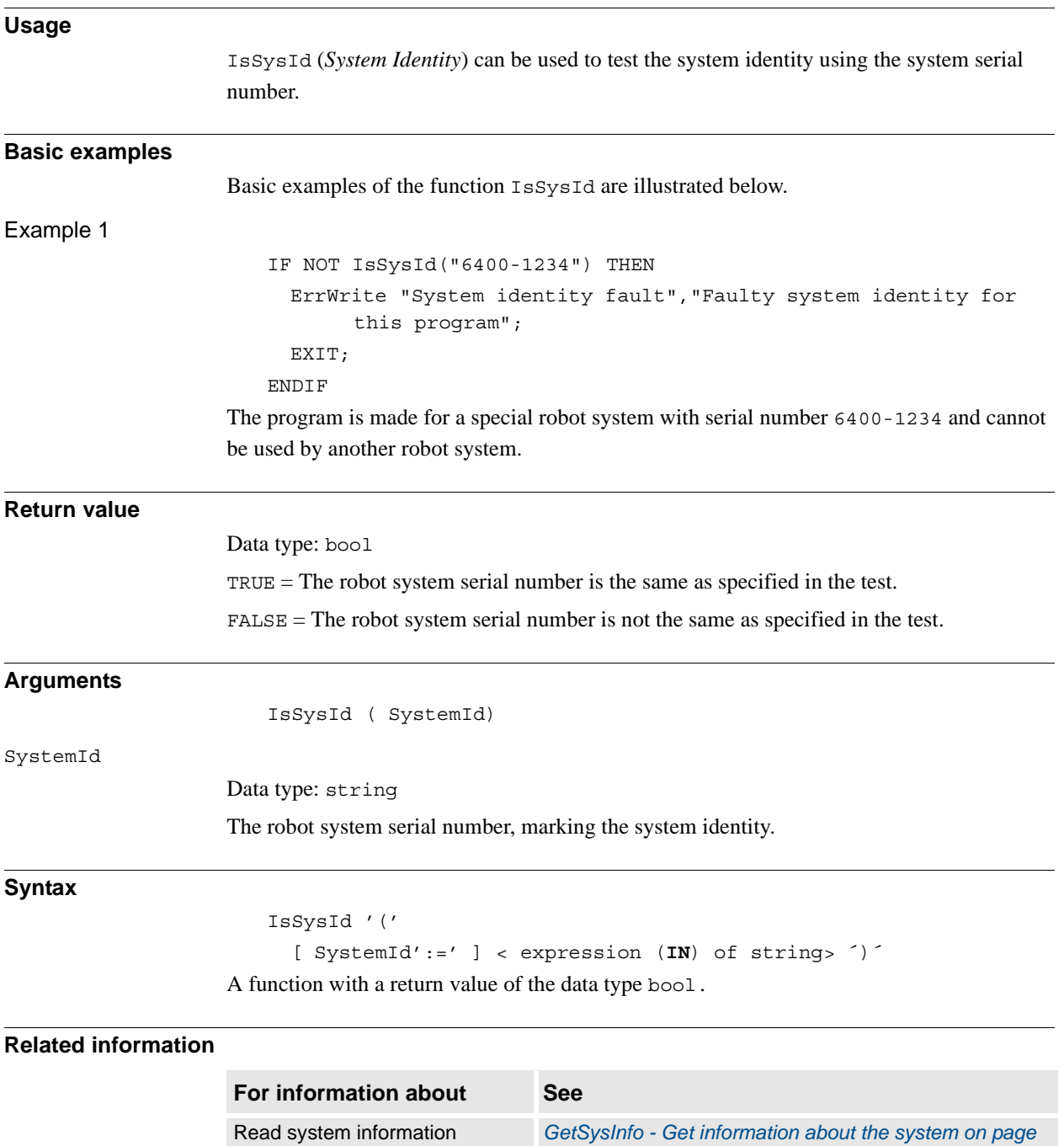

*[857](#page-858-0)*

2.68. IsVar - Is variable *RobotWare - OS*

# <span id="page-892-0"></span>**2.68. IsVar - Is variable**

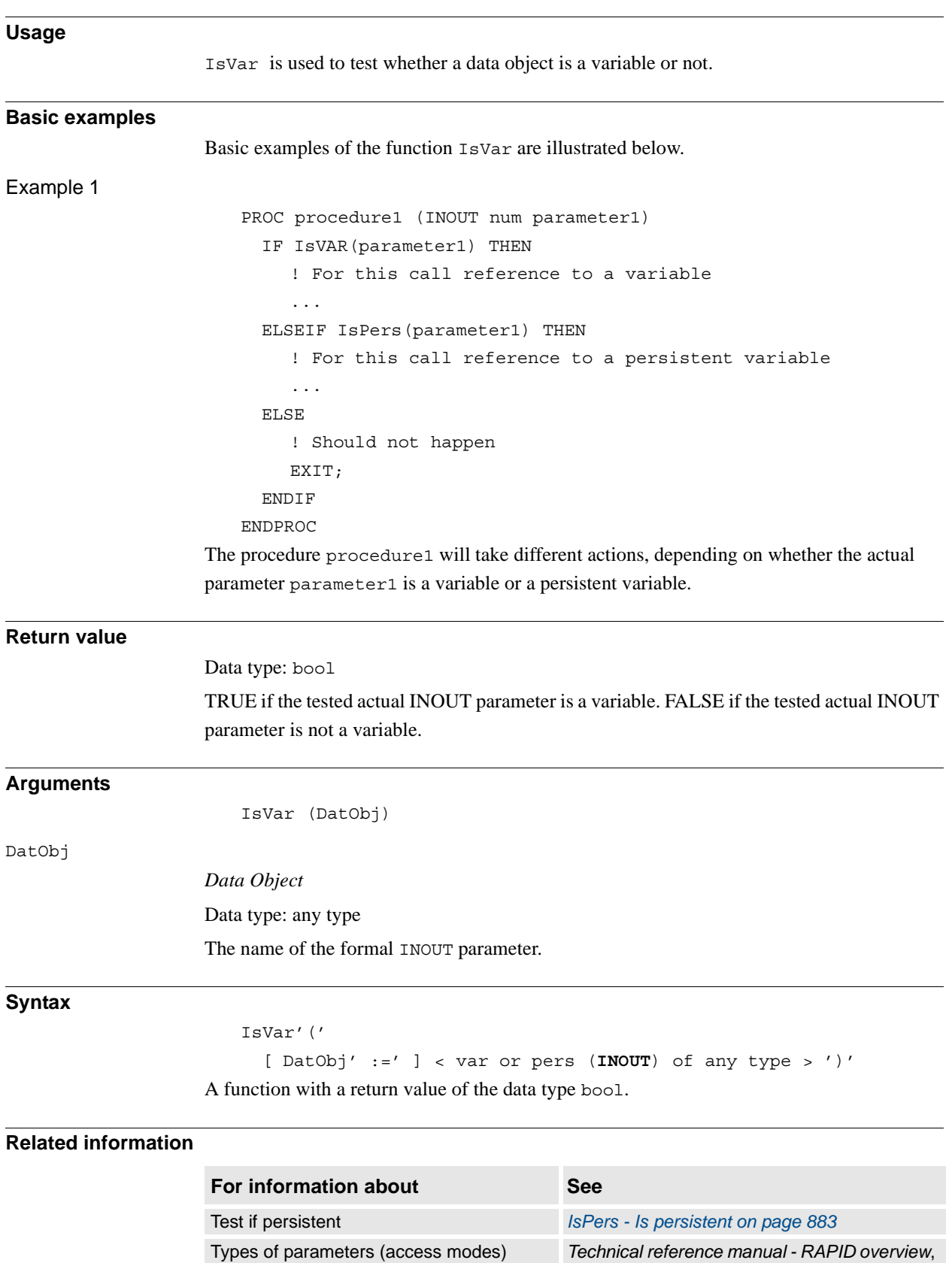

section *Basic characteristics - Routines*

2.69. MaxRobSpeed - Maximum robot speed *RobotWare - OS*

# **2.69. MaxRobSpeed - Maximum robot speed**

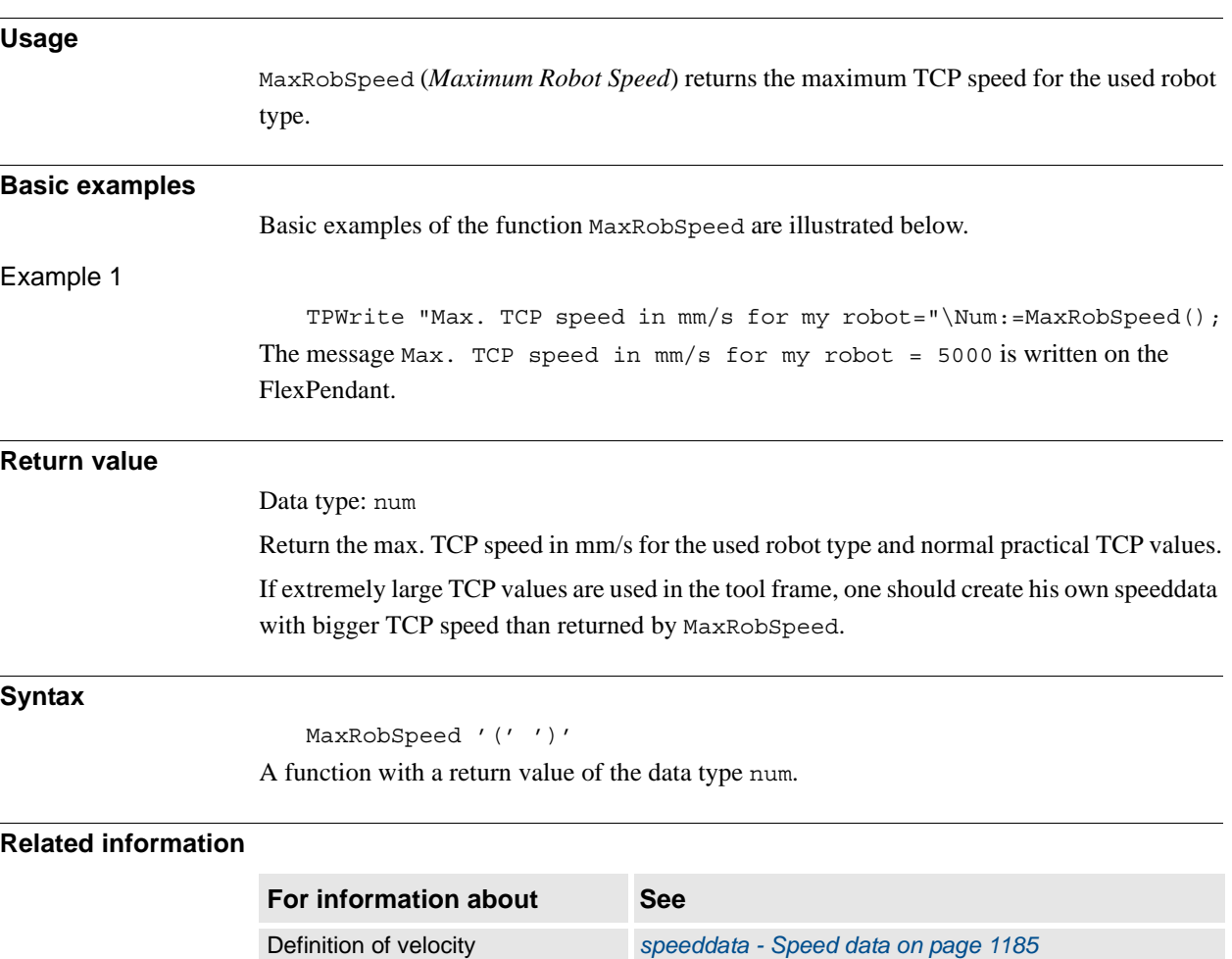

Definition of maximum velocity *[VelSet - Changes the programmed velocity on page 662](#page-663-0)*

2.70. MirPos - Mirroring of a position *RobotWare - OS*

# **Usage** MirPos (*Mirror Position*) is used to mirror the translation and rotation parts of a position. **Basic examples** Basic examples of the function MirPos are illustrated below. CONST robtarget p1:= [...]; VAR robtarget p2; PERS wobjdata mirror:= [...]; ... p2 := MirPos(p1, mirror); p1 is a robtarget storing a position of the robot and an orientation of the tool. This position is mirrored in the xy-plane of the frame defined by mirror, relative to the world coordinate system. The result is new robtarget data, which is stored in p2. **Return value** Data type: robtarget The new position which is the mirrored position of the input position. **Arguments** MirPos (Point MirPlane [\WObj] [\MirY]) Point Data type: robtarget The input robot position. The orientation part of this position defines the current orientation of the tool coordinate system. MirPlane *Mirror Plane* Data type: wobjdata The work object data defining the mirror plane. The mirror plane is the xy-plane of the object frame defined in MirPlane. The location of the object frame is defined relative to the user frame (also defined in MirPlane) which in turn is defined relative to the world frame. [\WObj] *Work Object* Data type: wobjdata The work object data defining the object frame and user frame relative to which the input position *Point* is defined. If this argument is left out the position is defined relative to the World coordinate system. **NOTE!** If the position is created with an active work object, this work object must be referred to in the argument.

## **2.70. MirPos - Mirroring of a position**

# **2 Functions**

### 2.70. MirPos - Mirroring of a position *RobotWare - OS Continued*

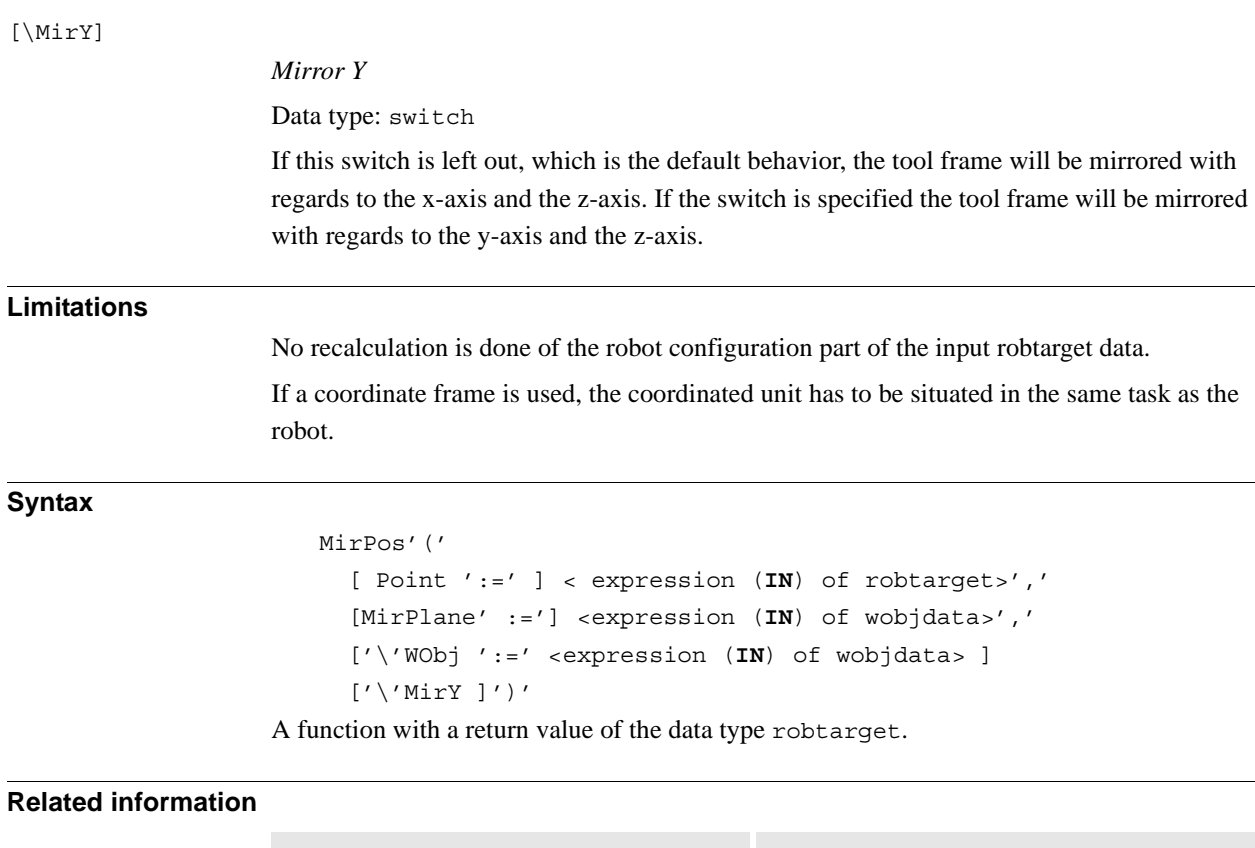

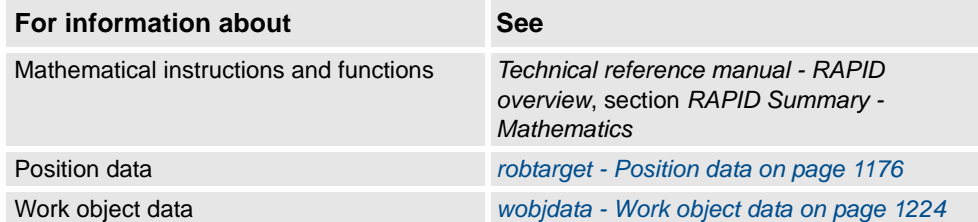

2.71. ModExist - Check if program module exist *RobotWare - OS*

# **2.71. ModExist - Check if program module exist**

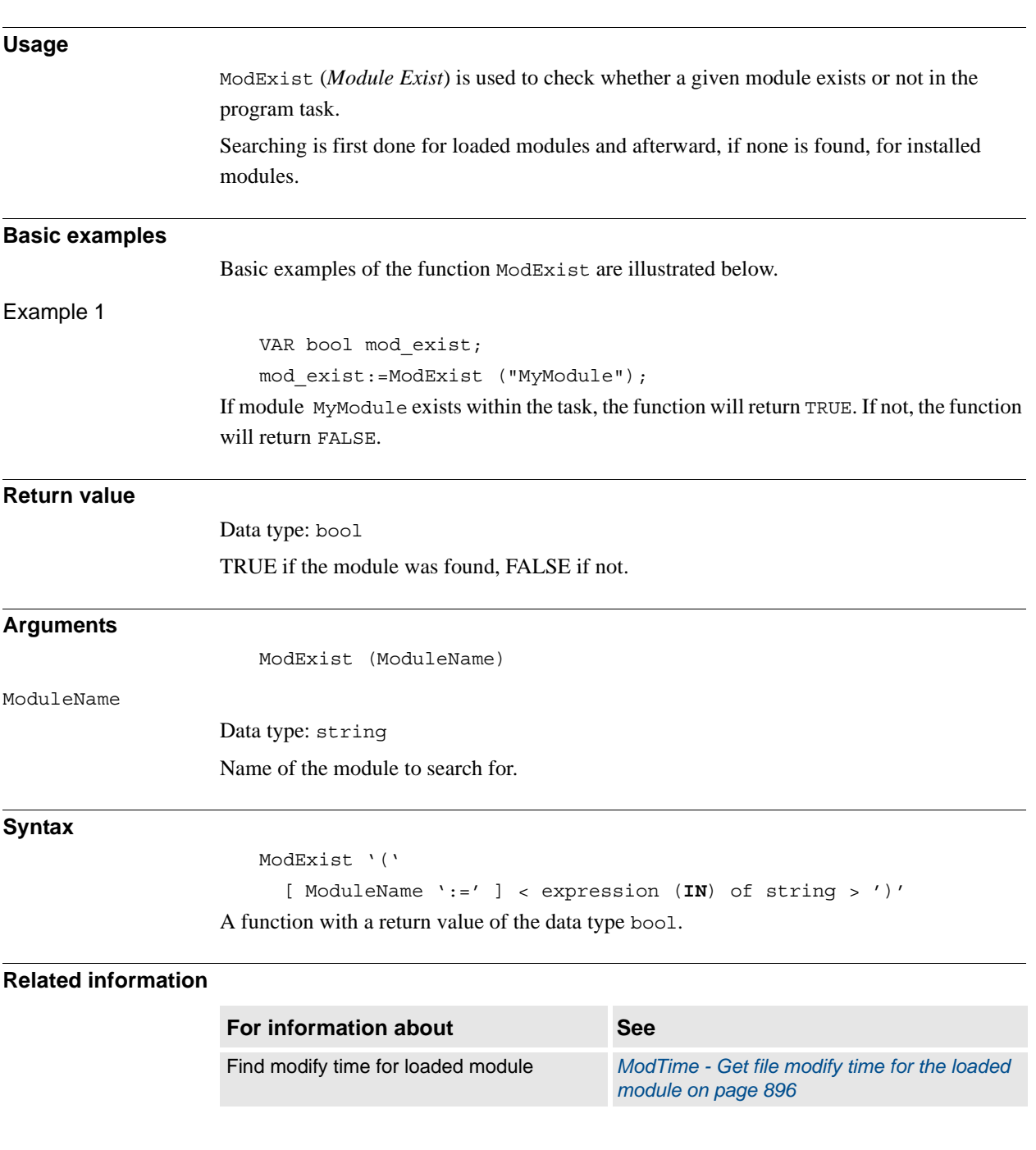

2.72. ModTime - Get file modify time for the loaded module *RobotWare - OS*

# <span id="page-897-0"></span>**2.72. ModTime - Get file modify time for the loaded module**

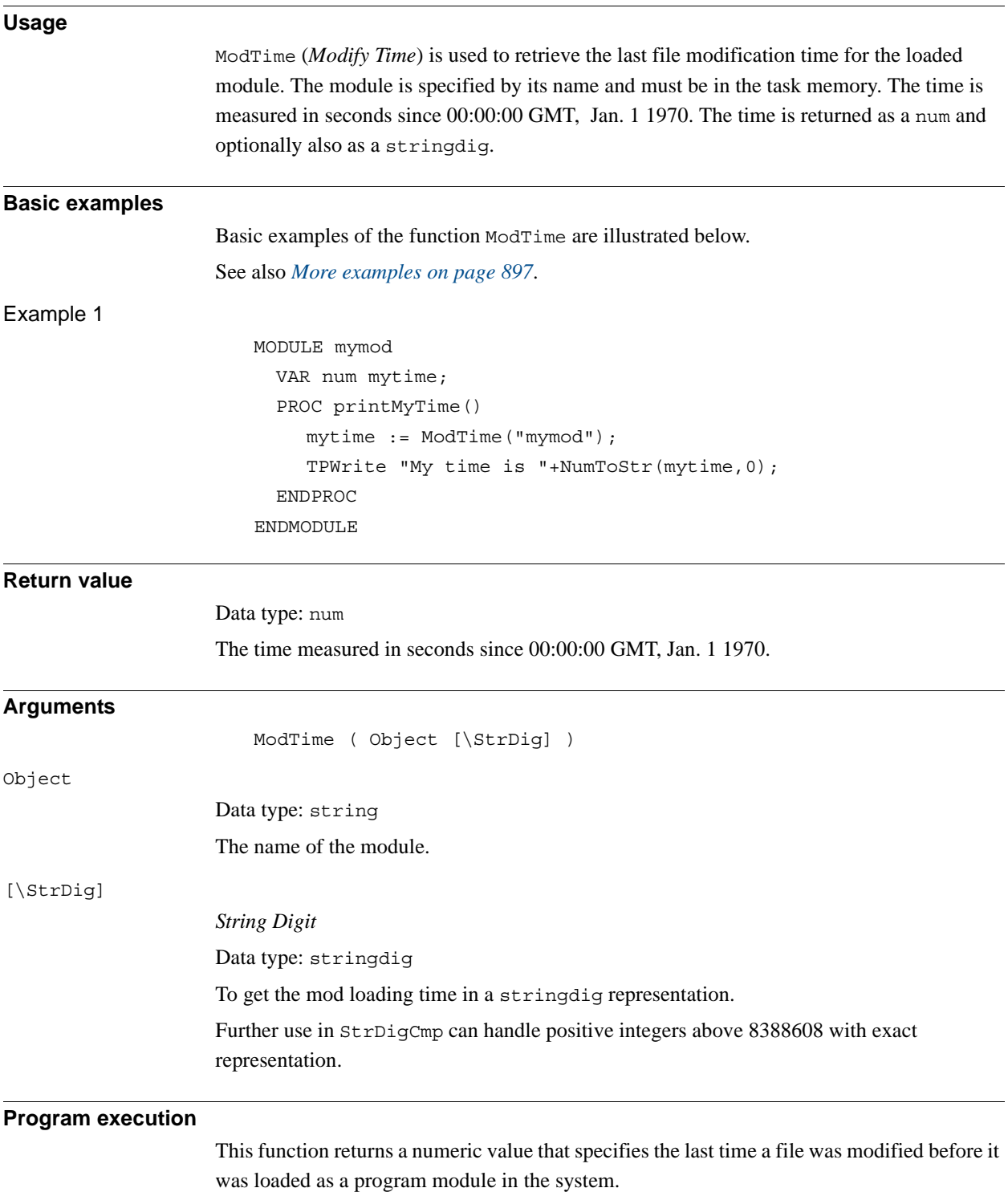

<span id="page-898-0"></span>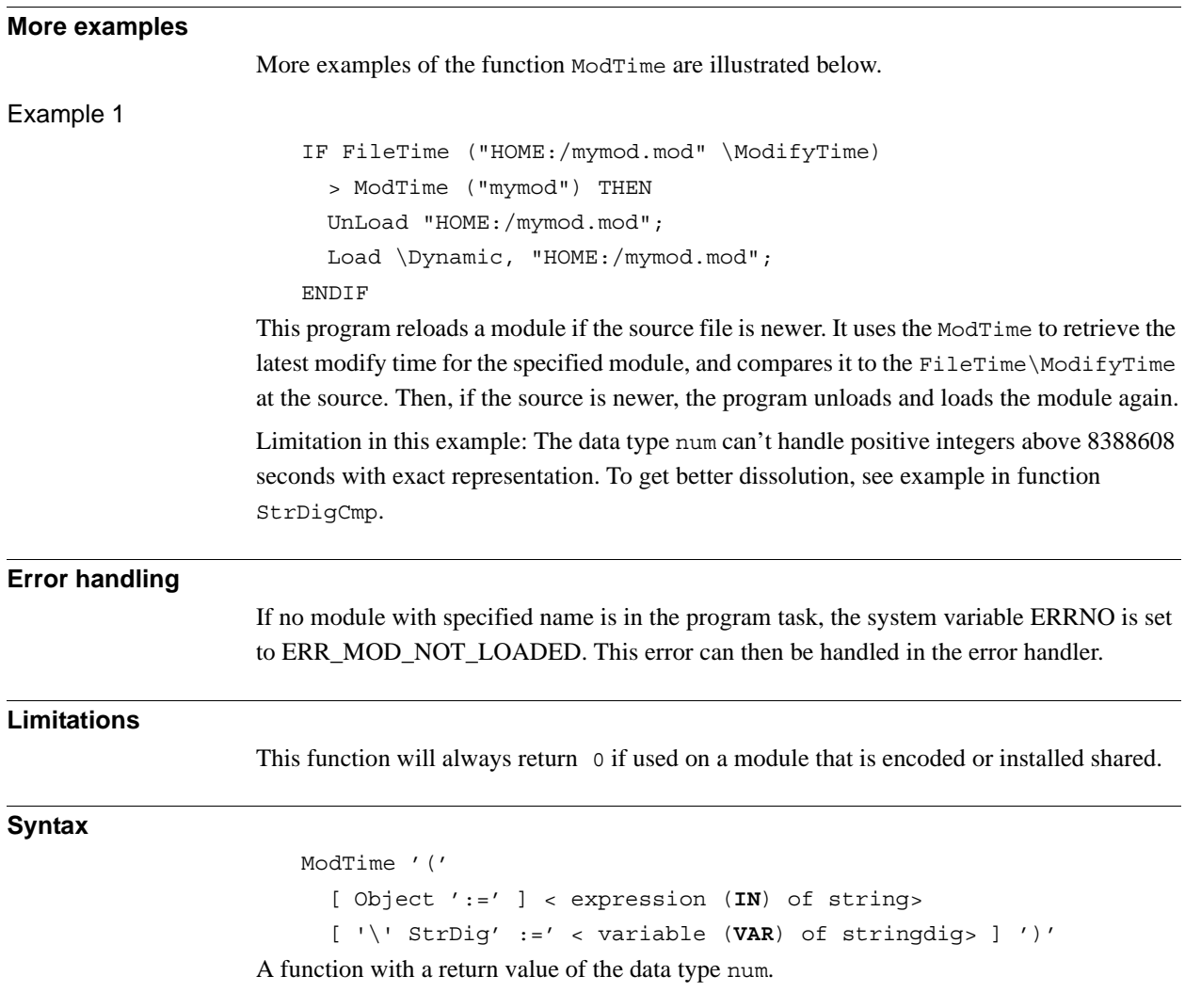

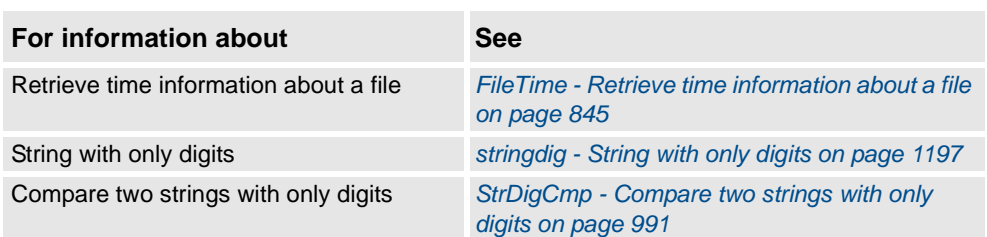

2.73. MotionPlannerNo - Get connected motion planner number *RobotWare - OS*

# **2.73. MotionPlannerNo - Get connected motion planner number**

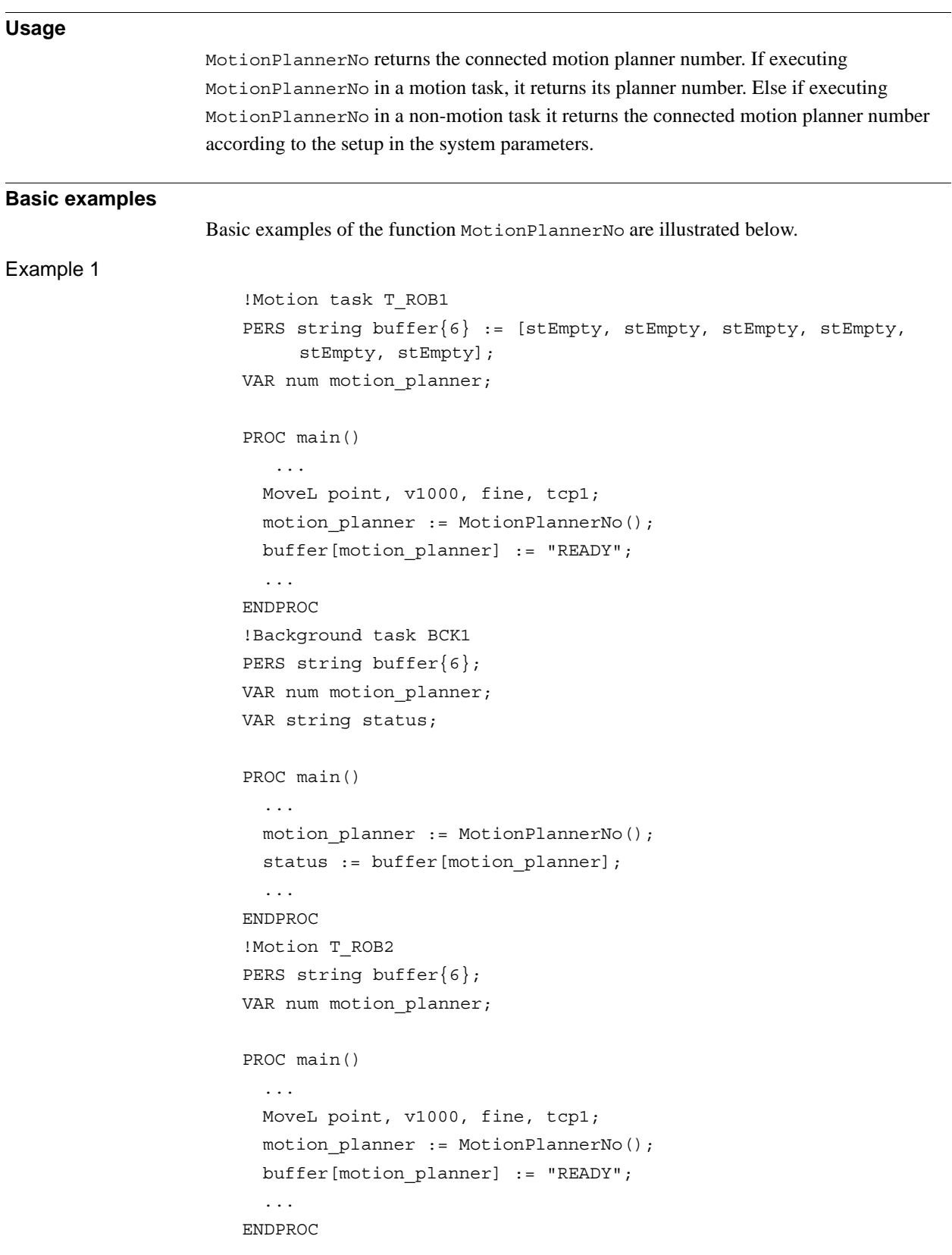
*Continued*

```
RobotWare - OS
!Background task BCK2
PERS string buffer{6}; 
VAR num motion_planner;
VAR string status;
PROC main()
  ...
  motion_planner := MotionPlannerNo();
  status := buffer[motion planner];
  ...
ENDPROC
```
2.73. MotionPlannerNo - Get connected motion planner number

Use the function MotionPlannerNo to find out which motion planner number is connected to the task. The exact same code can by implemented in all motion tasks and background tasks. Then each background task can check the status for their connected motion task.

#### **Return value**

#### Data type: num

The number of the connected motion planner. For non-motion tasks, the motion planner number of the associated mechanical unit will be returned.

The return value range is 1 ... 6.

#### **Syntax**

MotionPlannerNo'(' ')'

A function with a return value of the data type num.

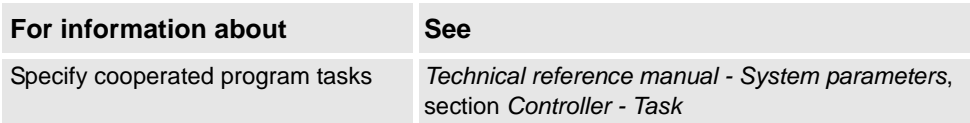

2.74. NonMotionMode - Read the Non-Motion execution mode *RobotWare - OS*

# **2.74. NonMotionMode - Read the Non-Motion execution mode**

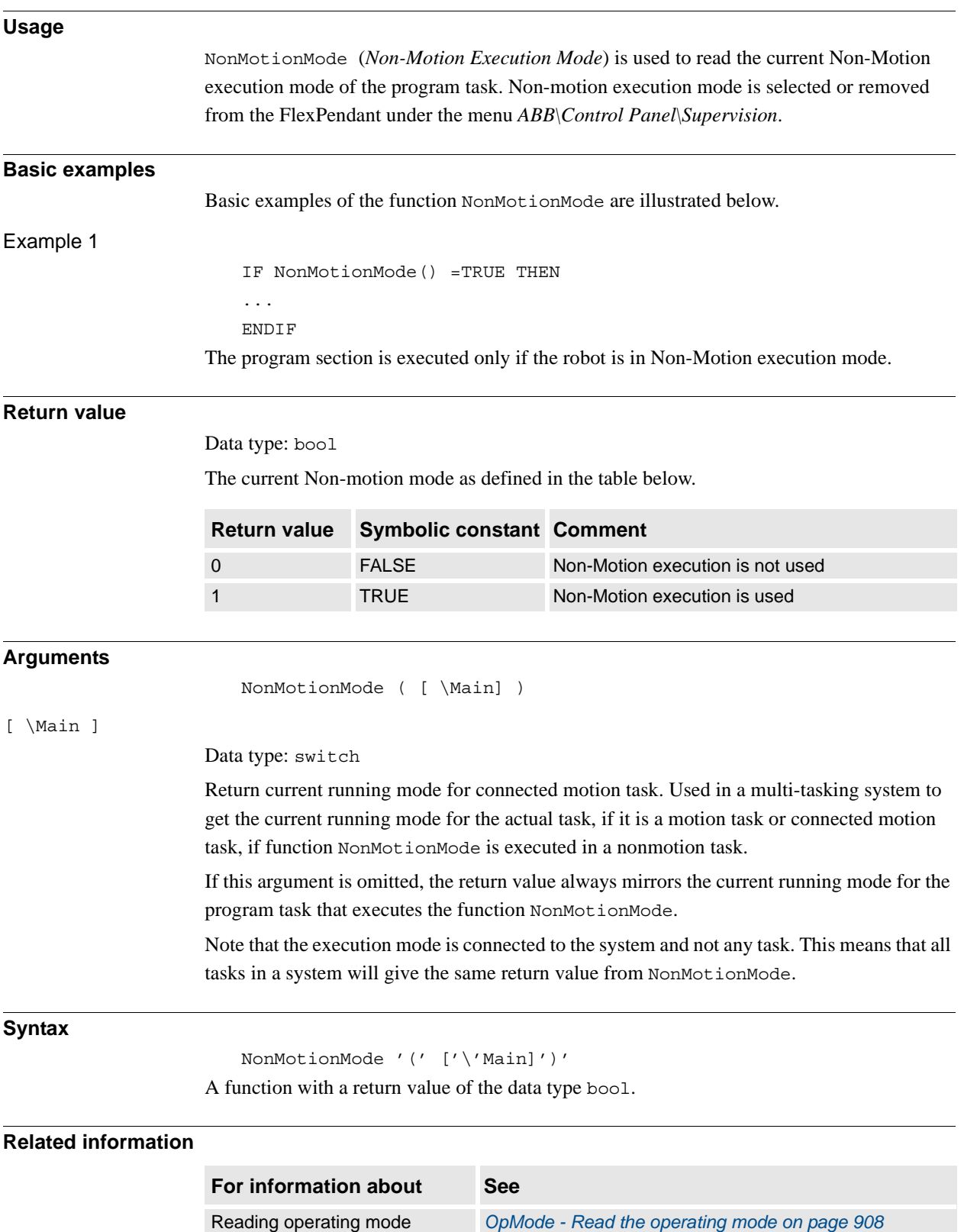

2.75. NOrient - Normalize orientation *RobotWare - OS*

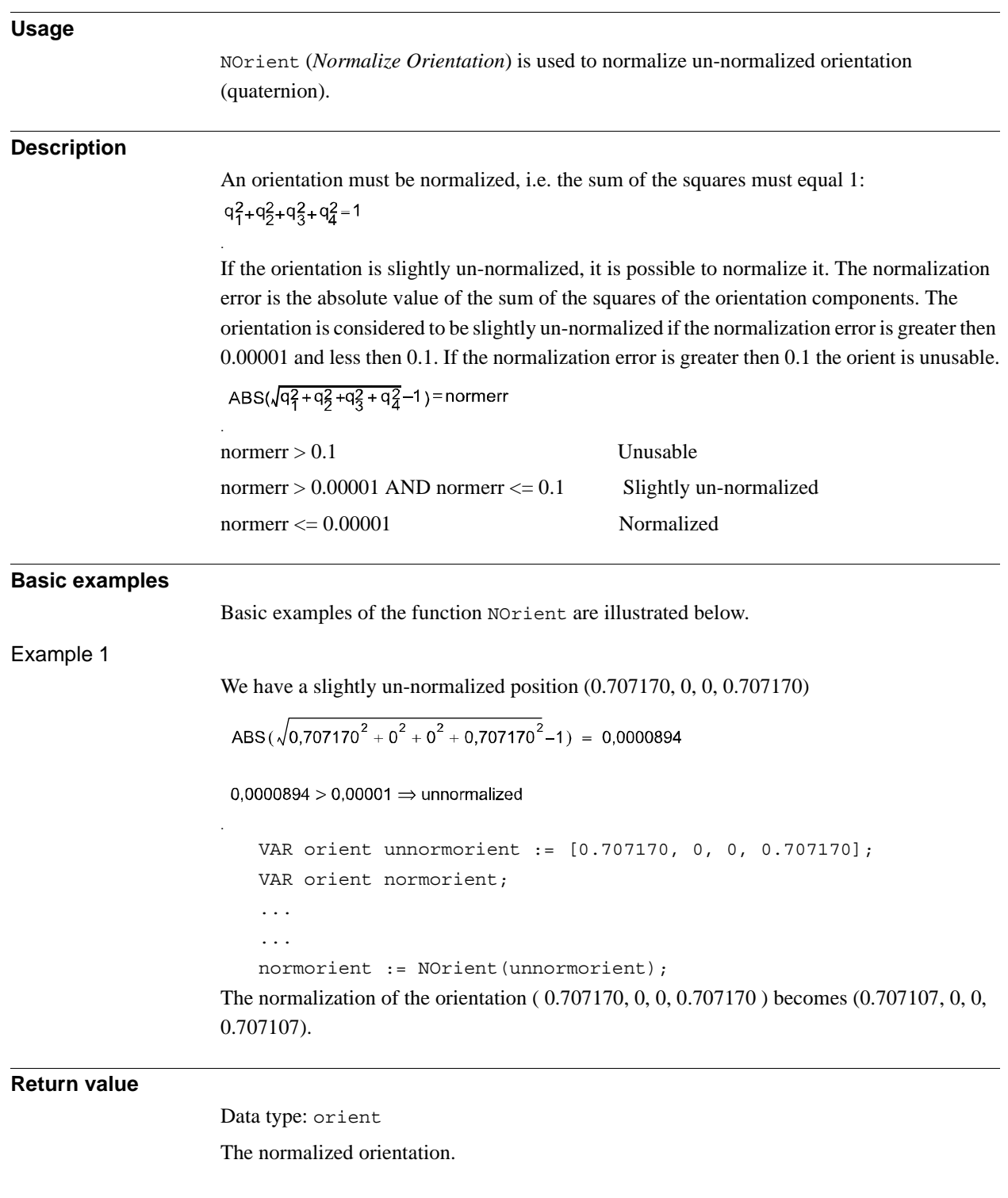

# **2.75. NOrient - Normalize orientation**

2.75. NOrient - Normalize orientation *RobotWare - OS Continued*

### **Arguments**

NOrient (Rotation)

Rotation

Data type: orient

The orientation to be normalized.

### **Syntax**

```
NOrient'(' 
  [Rotation ':='] <expression (IN) of orient>
  ')'
```
A function with a return value of the data type orient.

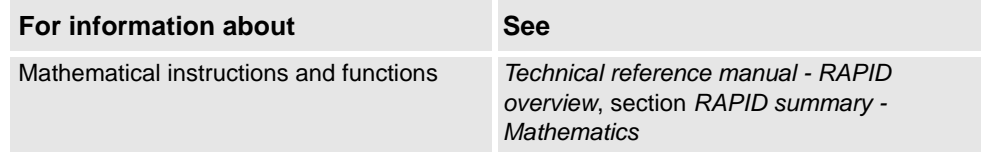

2.76. NumToDnum - Converts num to dnum *RobotWare - OS*

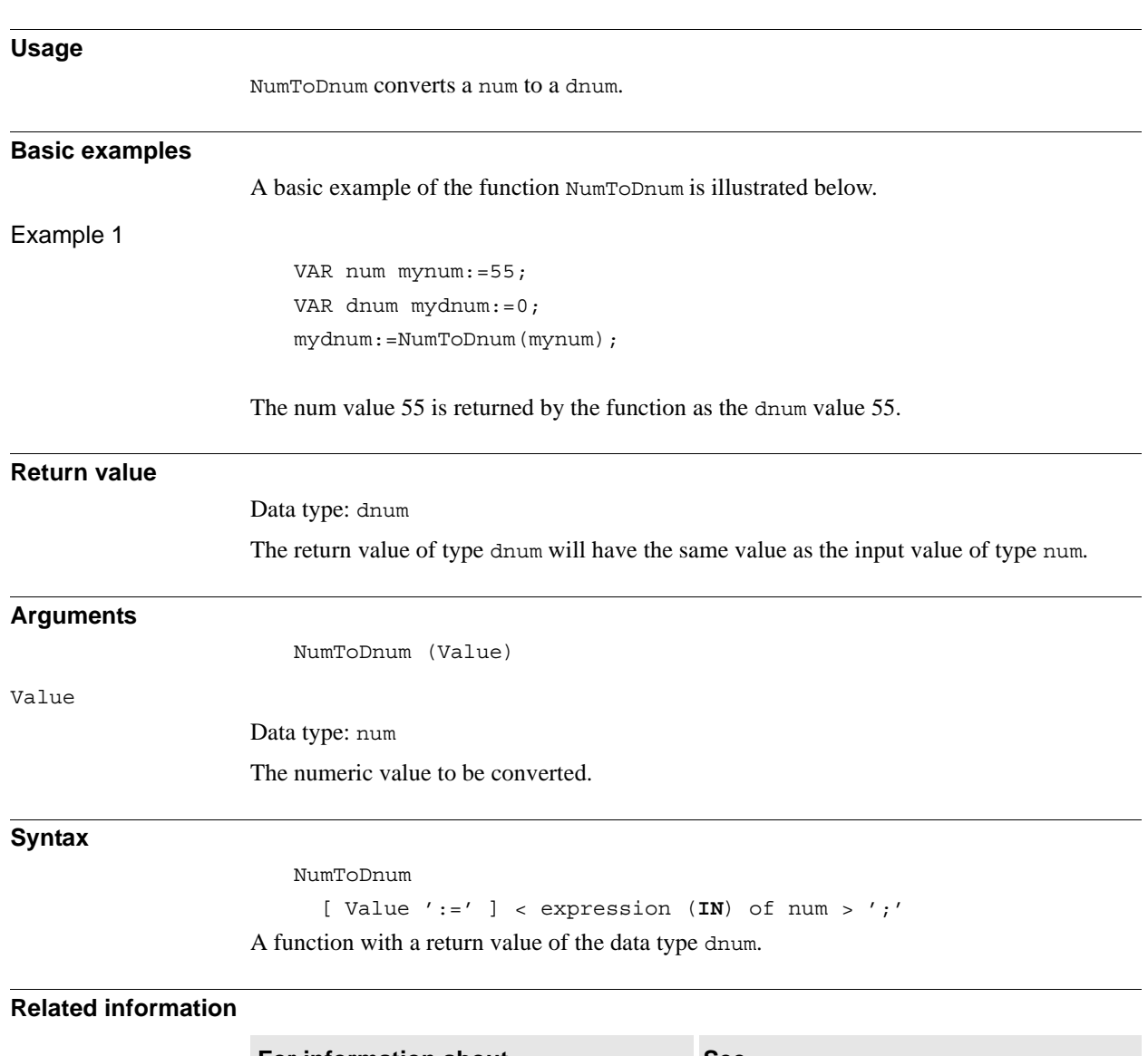

# **2.76. NumToDnum - Converts num to dnum**

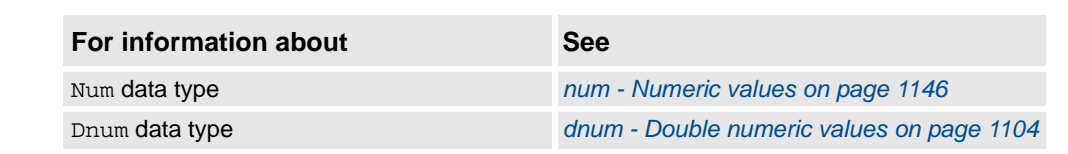

2.77. NumToStr - Converts numeric value to string *RobotWare - OS*

# **2.77. NumToStr - Converts numeric value to string**

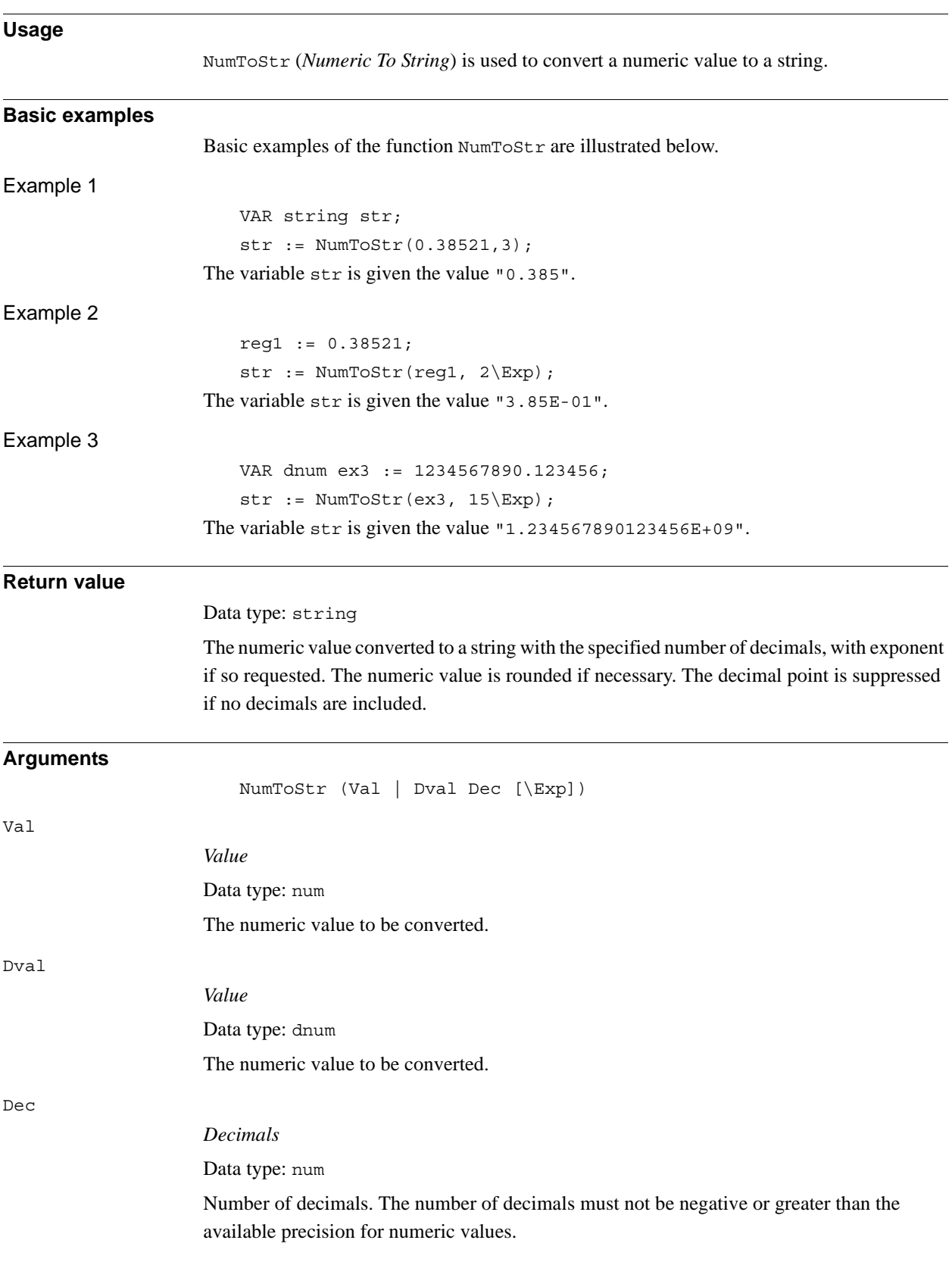

2.77. NumToStr - Converts numeric value to string *RobotWare - OS Continued*

[\Exp]

*Exponent*

Data type: switch To use exponent in return value.

### **Syntax**

NumToStr'(' [ Val ':=' ] <expression (**IN**) of num> | [ Dval ':=' ] <expression (**IN**) of dnum> ',' [ Dec ':=' ] <expression (**IN**) of num> [ \Exp ]  $'$ )'

A function with a return value of the data type string.

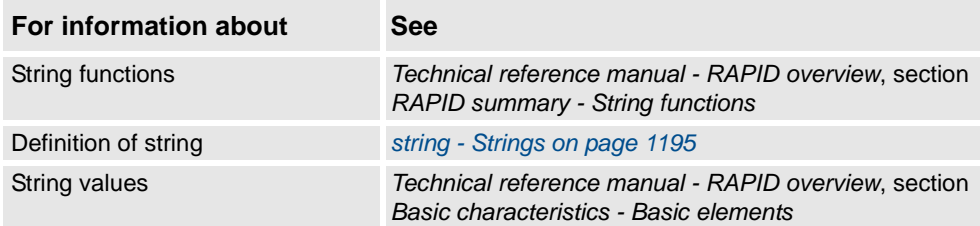

2.78. Offs - Displaces a robot position *RobotWare - OS*

# **2.78. Offs - Displaces a robot position**

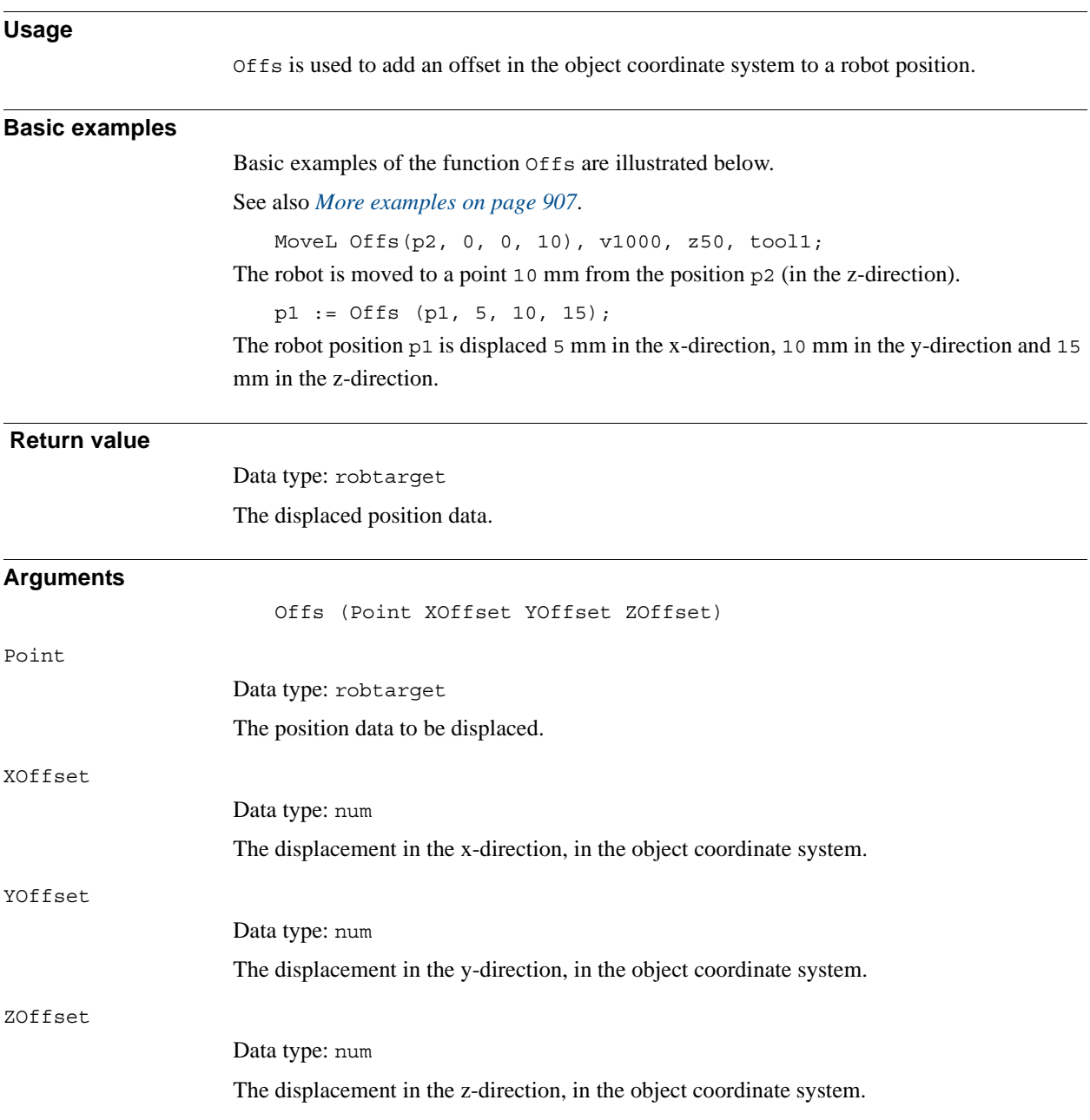

```
2.78. Offs - Displaces a robot position
                    RobotWare - OS
                           Continued
```
#### <span id="page-908-0"></span>**More examples**

More examples of the function  $\circ$ ffs are illustrated below.

Example 1

PROC pallet (num row, num column, num distance, PERS tooldata tool, PERS wobjdata wobj) VAR robtarget palletpos:=[[0, 0, 0], [1, 0, 0, 0], [0, 0, 0, 0], [9E9, 9E9, 9E9, 9E9, 9E9, 9E9]]; palettpos := Offs (palettpos, (row-1)\*distance, (column-1)\*distance, 0); MoveL palettpos, v100, fine, tool\WObj:=wobj; ENDPROC

A routine for picking parts from a pallet is made. Each pallet is defined as a work object (see figure below). The part to be picked (row and column) and the distance between the parts are given as input parameters. Incrementing the row and column index is performed outside the routine.

The figure shows the position and orientation of the pallet is specified by defining a work object.

palletpos row1, column1

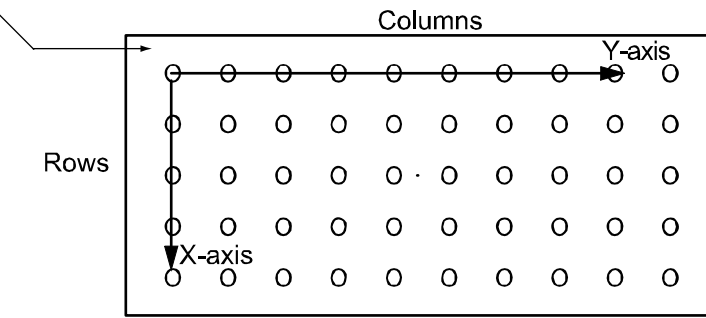

xx0500002300

```
© Copyright 2004-2010 ABB. All rights reserved.
                   © Copyright 2004-2010 ABB. All rights reserved.
```
**Syntax**

```
Offs '('
      [Point ':='] <expression (IN) of robtarget>' ,'
      [XOffset ':='] <expression (IN) of num> ','
      [YOffset ':='] <expression (IN) of num> ','
      [ZOffset ':='] <expression (IN) of num> ')'
A function with a return value of the data type robtarget.
```
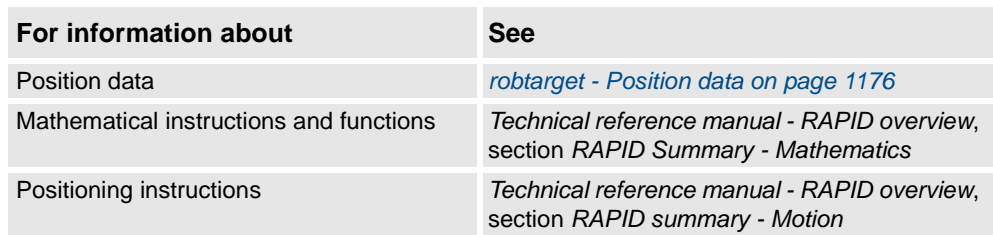

2.79. OpMode - Read the operating mode *RobotWare - OS*

# <span id="page-909-0"></span>**2.79. OpMode - Read the operating mode**

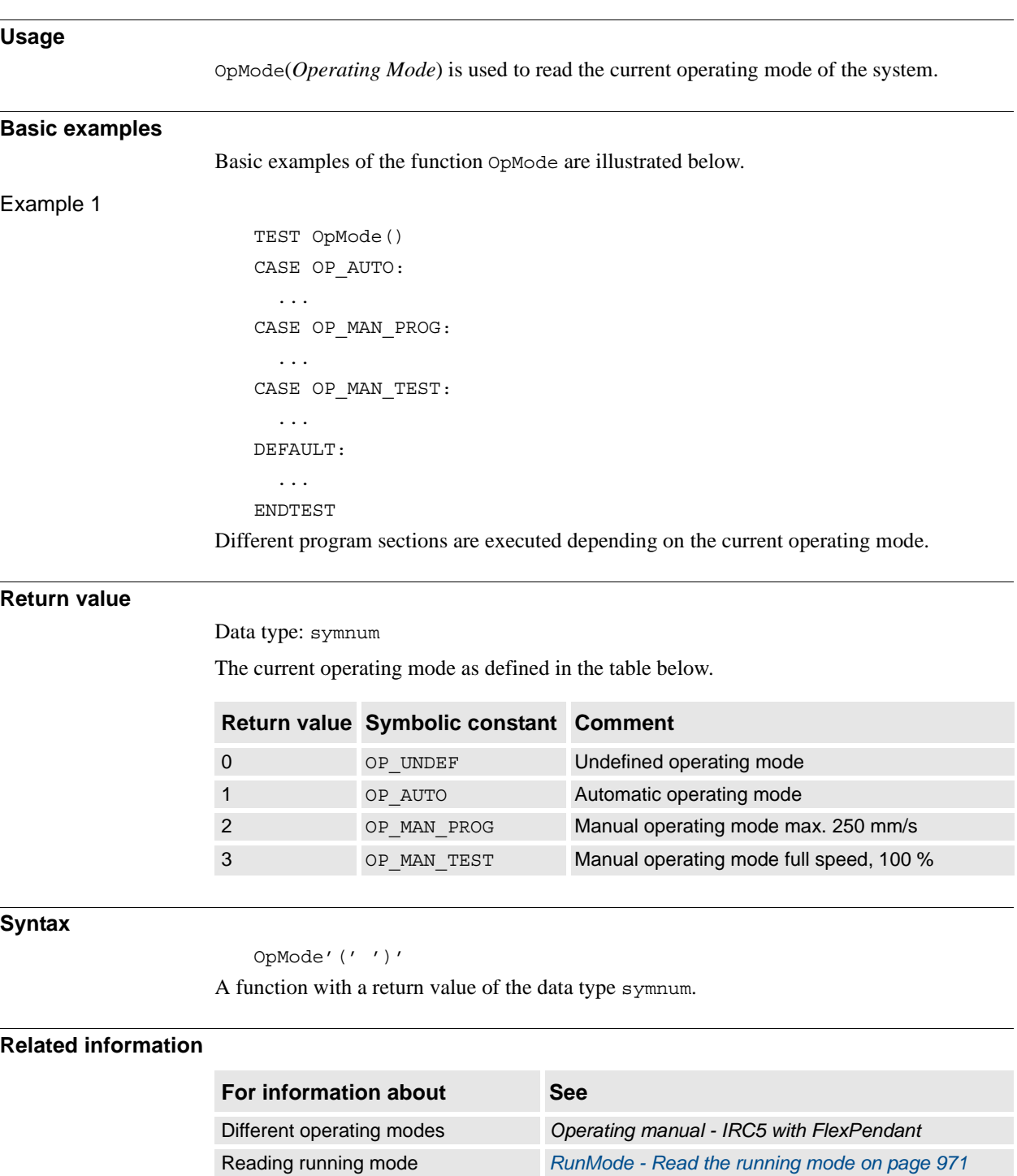

2.80. OrientZYX - Builds an orient from euler angles *RobotWare - OS*

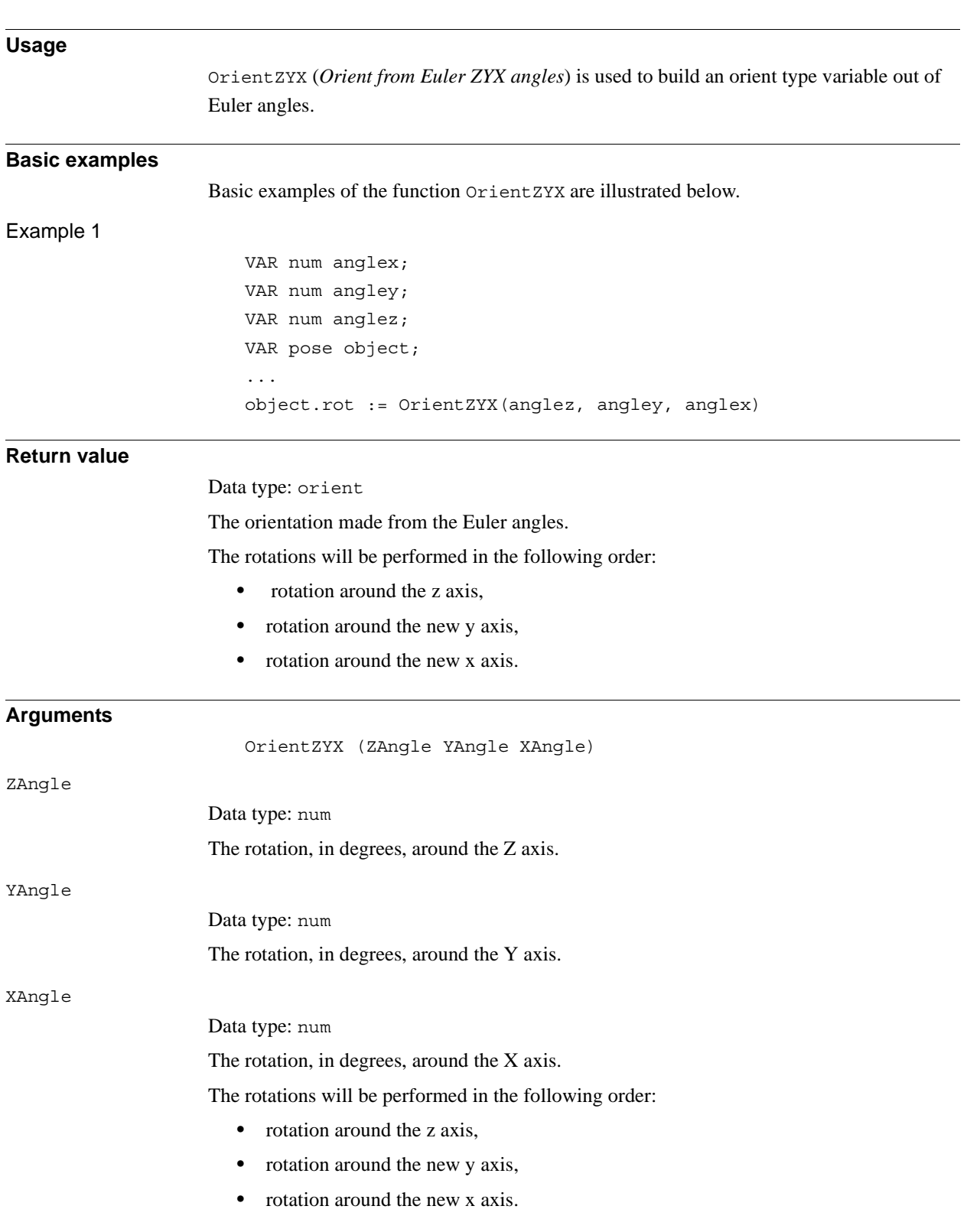

# **2.80. OrientZYX - Builds an orient from euler angles**

2.80. OrientZYX - Builds an orient from euler angles *RobotWare - OS Continued*

### **Syntax**

```
OrientZYX'('
  [ZAngle':='] <expression (IN) of num>' ,'
  [YAngle ':='] <expression (IN) of num> ','
  [XAngle':='] <expression (IN) of num>
  ')'
```
A function with a return value of the data type orient.

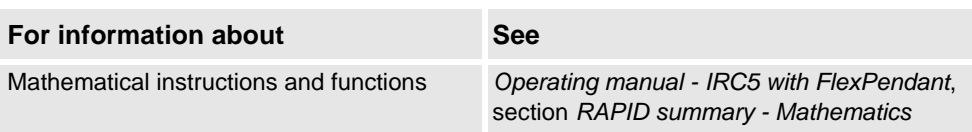

# **2.81. ORobT - Removes the program displacement from a position**

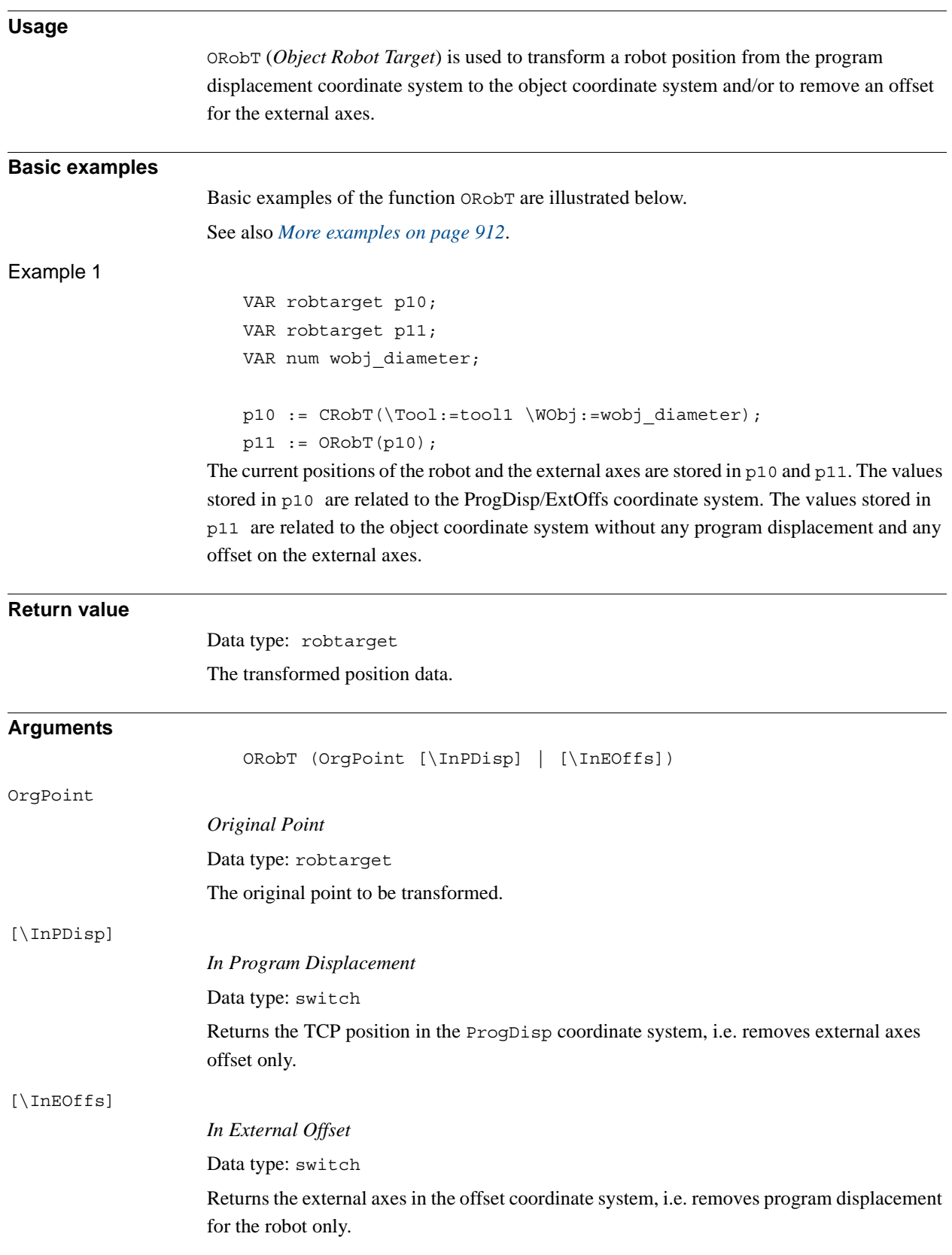

2.81. ORobT - Removes the program displacement from a position *RobotWare - OS Continued*

<span id="page-913-0"></span>**More examples** More examples of how to use the function ORobT are illustrated below. Example 1  $p10 := ORobT(p10 \setminus InEOffs )$ ; The ORobT function will remove any program displacement that is active, leaving the TCP position relative to the object coordinate system. The external axes will remain in the offset coordinate system. Example 2  $p10 := ORobT(p10 \setminus InPDisp)$ ; The ORobT function will remove any offset of the external axes. The TCP position will remain in the ProgDisp coordinate system. **Syntax** ORobT '('

> [ OrgPoint ':=' ] < expression (**IN**) of robtarget> ['\'InPDisp] | ['\'InEOffs]')' A function with a return value of the data type robtarget.

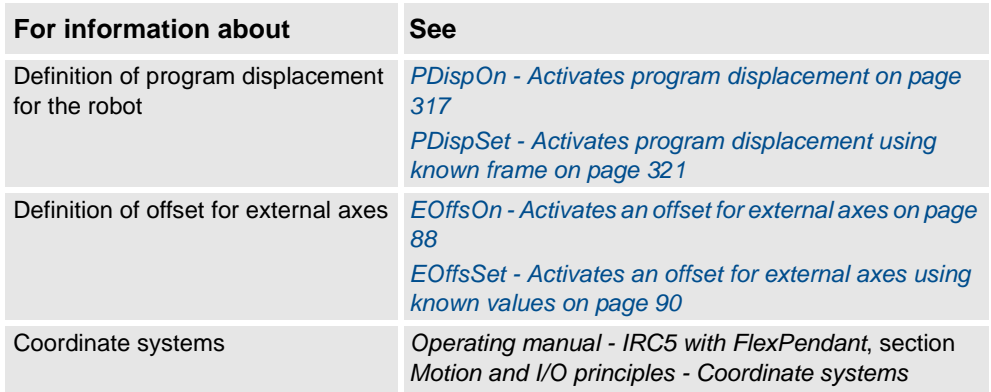

# <span id="page-914-0"></span>**2.82. ParIdPosValid - Valid robot position for parameter identification**

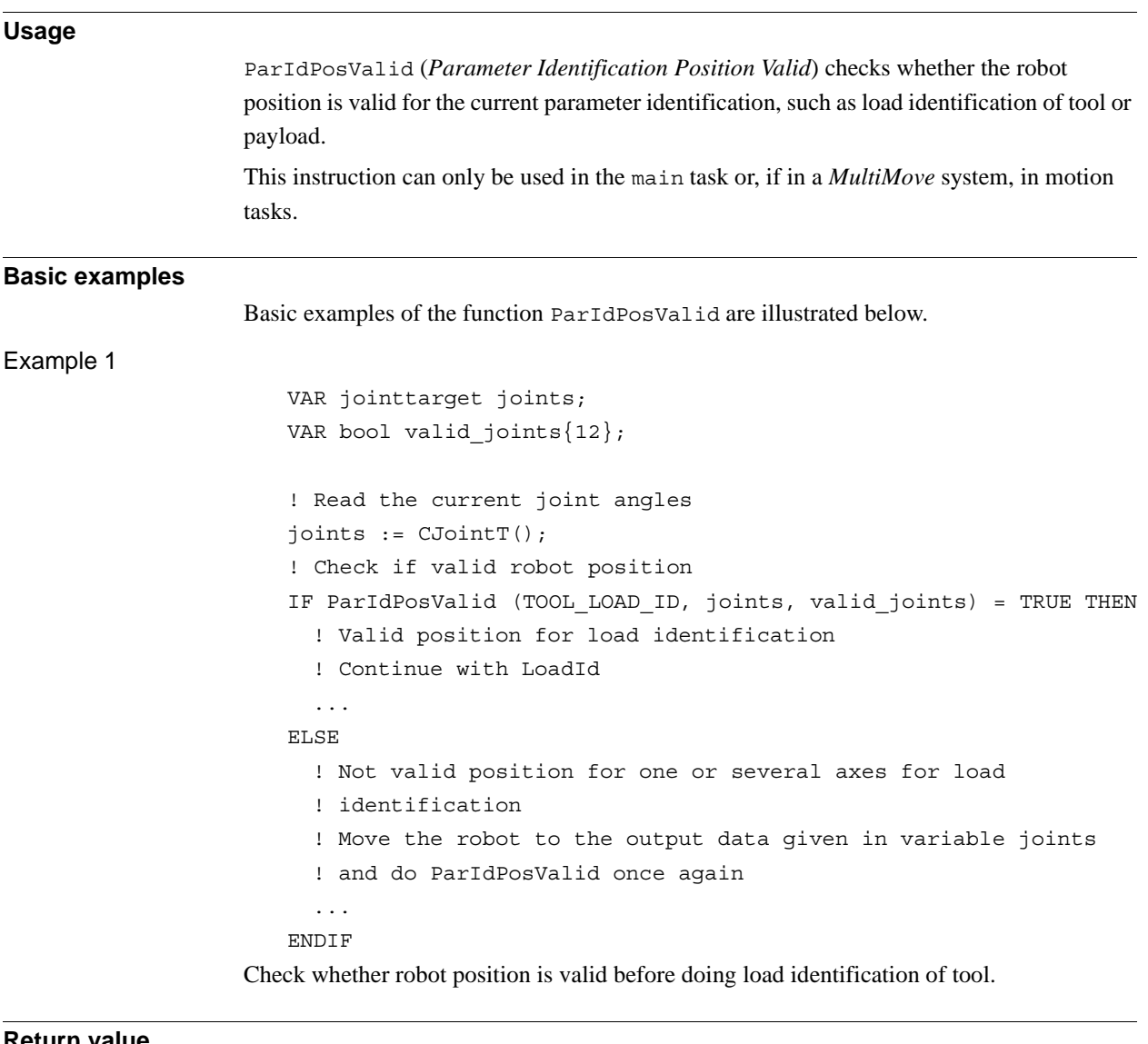

## **Return value**

### Data type: bool

TRUE if robot position is valid for current parameter identification. FALSE if robot position is not valid for current parameter identification.

*Continues on next page*

2.82. ParIdPosValid - Valid robot position for parameter identification *RobotWare - OS Continued*

#### **Arguments**

ParIdPosValid (ParIdType Pos AxValid [\ConfAngle])

ParIdType

Data type: paridnum

Type of parameter identification as defined in table below

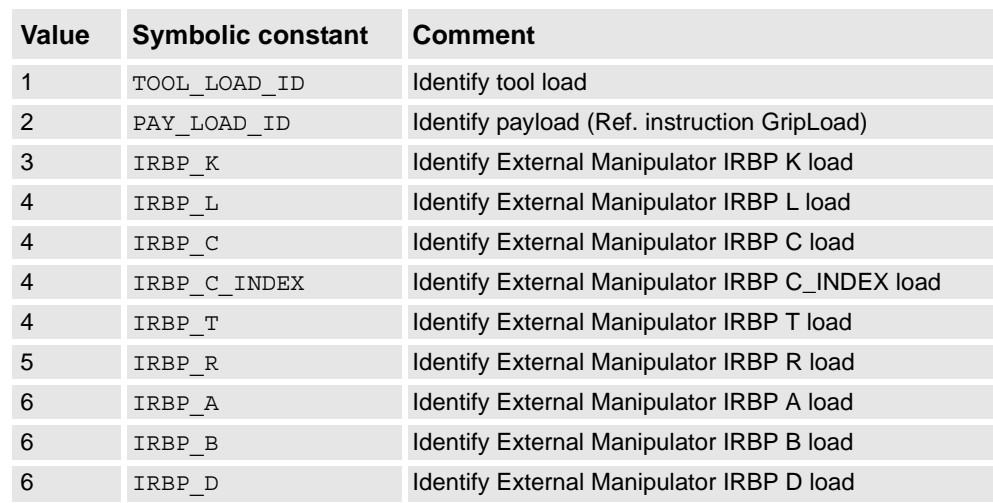

### Pos

#### Data type: jointtarget

Variable specifies the actual joint angles for all robot and external axes. The variable is updated by ParIdPosValid according to the table below.

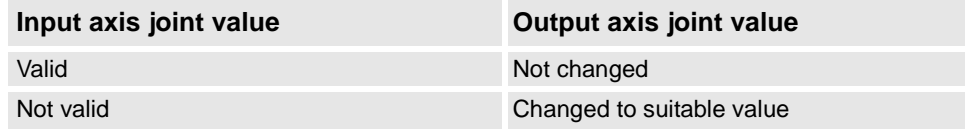

#### AxValid

### Data type: bool

Array variable with 12 elements corresponding to 6 robot and 6 external axes. The variable is updated by ParIdPosValid according to the table below.

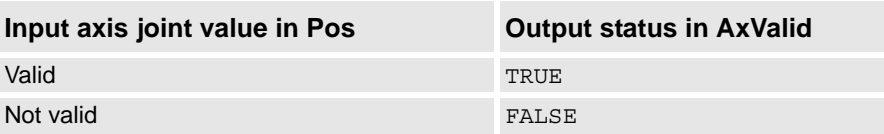

### [ \ConfAngle ]

#### Data type: num

Option argument for specification of specific configuration angle +/- degrees to be used for parameter identification.

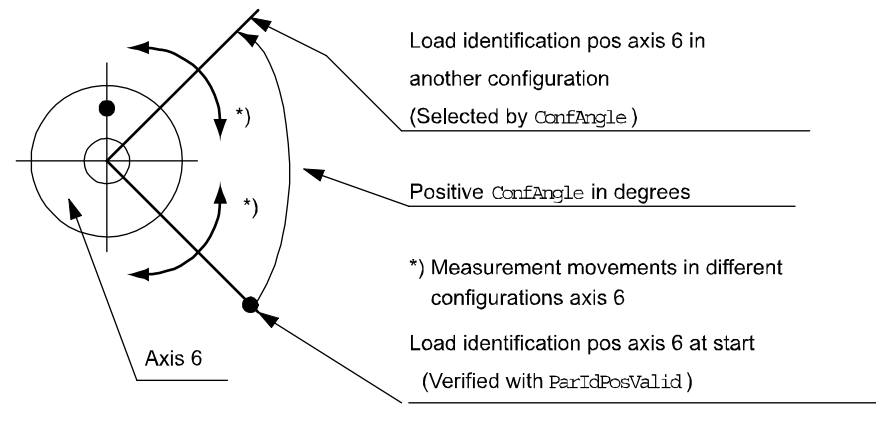

xx0500002493

Default + 90 degrees if this argument is not specified.

Min.  $+$  or  $-$  30 degrees. Optimum  $+$  or  $-$  90 degrees.

### **Error handling**

If an error occurs, the system variable ERRNO is set to ERR PID\_RAISE\_PP. This error can then be handled in the error handler.

### **Syntax**

```
ParIdPosValid'('
      [ ParIdType ´:=´ ] <expression (IN) of paridnum> ´,´
      [ Pos ´:=´ ] <variable (VAR) of jointtarget> ´,´
      [ AxValid ^{\prime} :=^{\prime} ] <array variable \{*\} (VAR) of bool>
      [ ´\´ ConfAngle ´:=´ <expression (IN) of num> ] ´)´
A function with a return value of the data type bool.
```
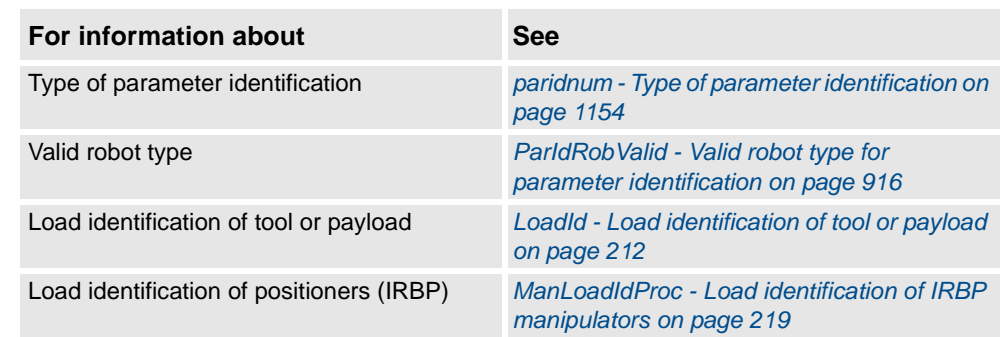

2.83. ParIdRobValid - Valid robot type for parameter identification *RobotWare - OS*

# <span id="page-917-0"></span>**2.83. ParIdRobValid - Valid robot type for parameter identification**

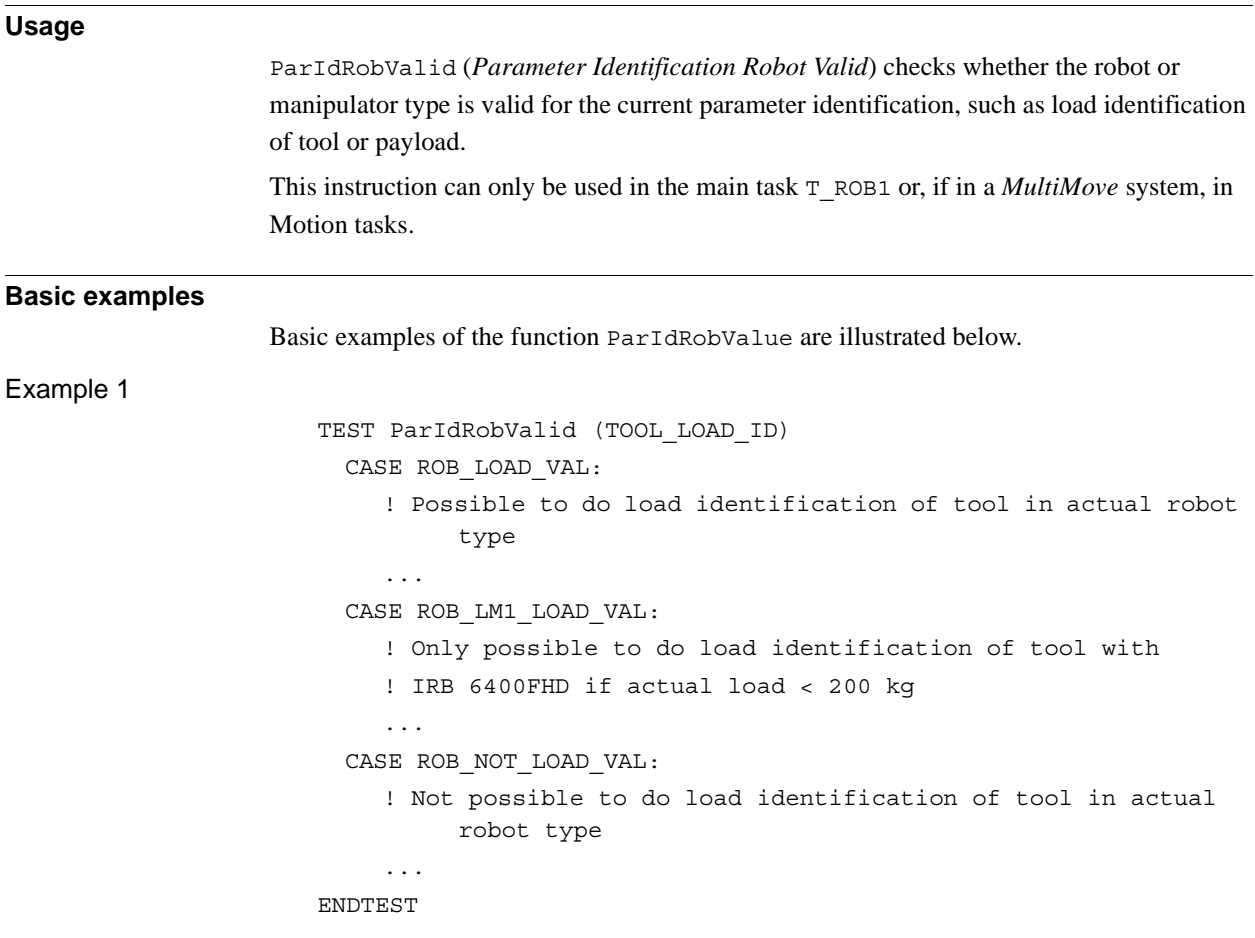

### **Return value**

### Data type: paridvalidnum

Whether the specified parameter identification can be performed with the current robot or manipulator type, as defined in the table below.

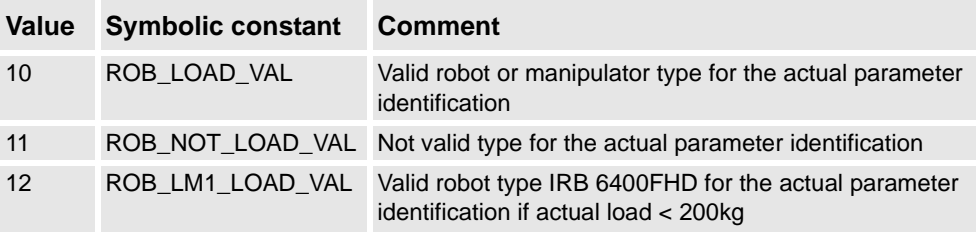

### **Arguments**

ParIdRobValid(ParIdType [\MechUnit] [\AxisNo])

ParIdType

Data type: paridnum

Type of parameter identification as defined in table below.

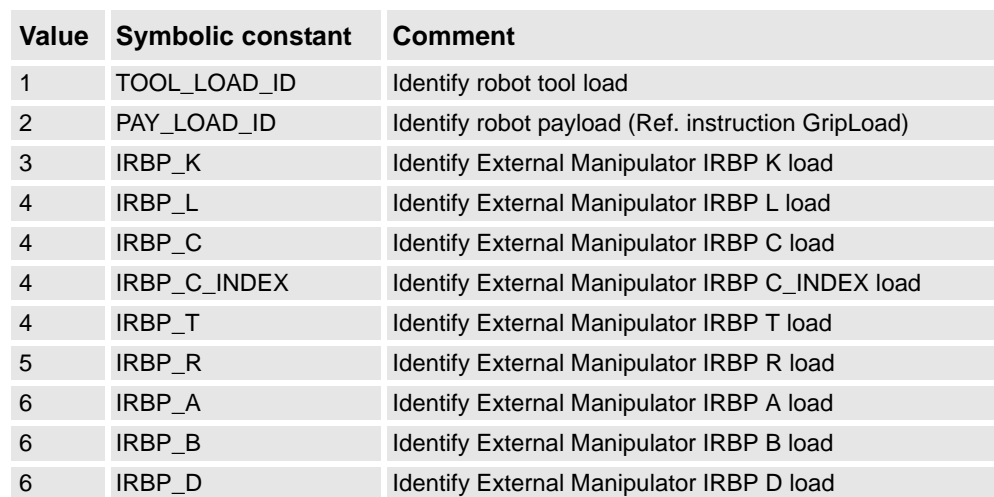

[ \MechUnit ]

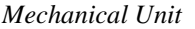

Data type: mecunit

Mechanical Unit used for the load identification. Only to be specified for external manipulator. If this argument is omitted the TCP-robot in the task is used.

## [ \AxisNo ]

*Axis number*

Data type: num

Axis number within the mechanical unit which holds the load to be identified. Only to be specified for external manipulator.

When the argument \MechUnit is used, then \AxisNo must be used. The argument \AxisNo can not be used without \MechUnit.

### **Error handling**

If an error occurs, the system variable ERRNO is set to ERR\_PID\_RAISE\_PP. This error can then be handled in the error handler.

## **Syntax**

ParIdRobValid'(' [ParIdType ':='] <expression (**IN**) of paridnum> [´\' MechUnit' :=' <variable (**VAR**) of mecunit>] [´\' AxisNo ´:=' <expression (**IN**) of num>] ´)' A function with a return value of the data type paridvalidnum.

2.83. ParIdRobValid - Valid robot type for parameter identification *RobotWare - OS Continued*

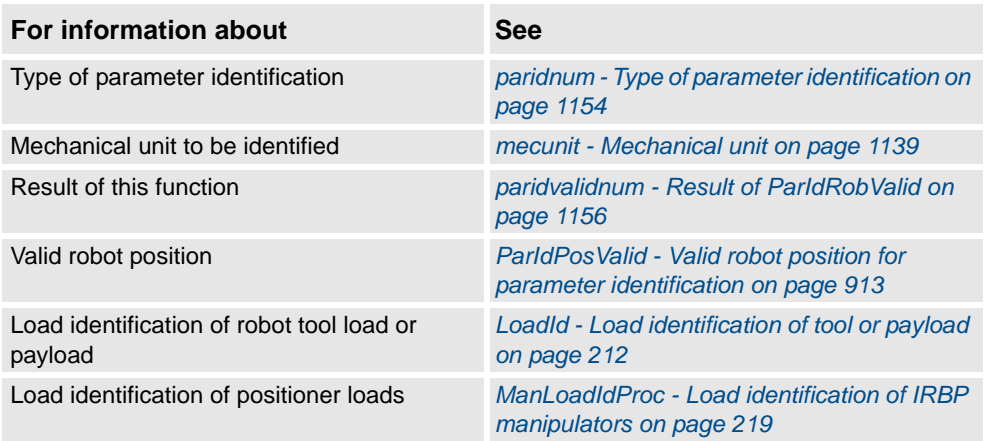

2.84. PathLevel - Get current path level *RobotWare - OS*

# **2.84. PathLevel - Get current path level**

<span id="page-920-0"></span>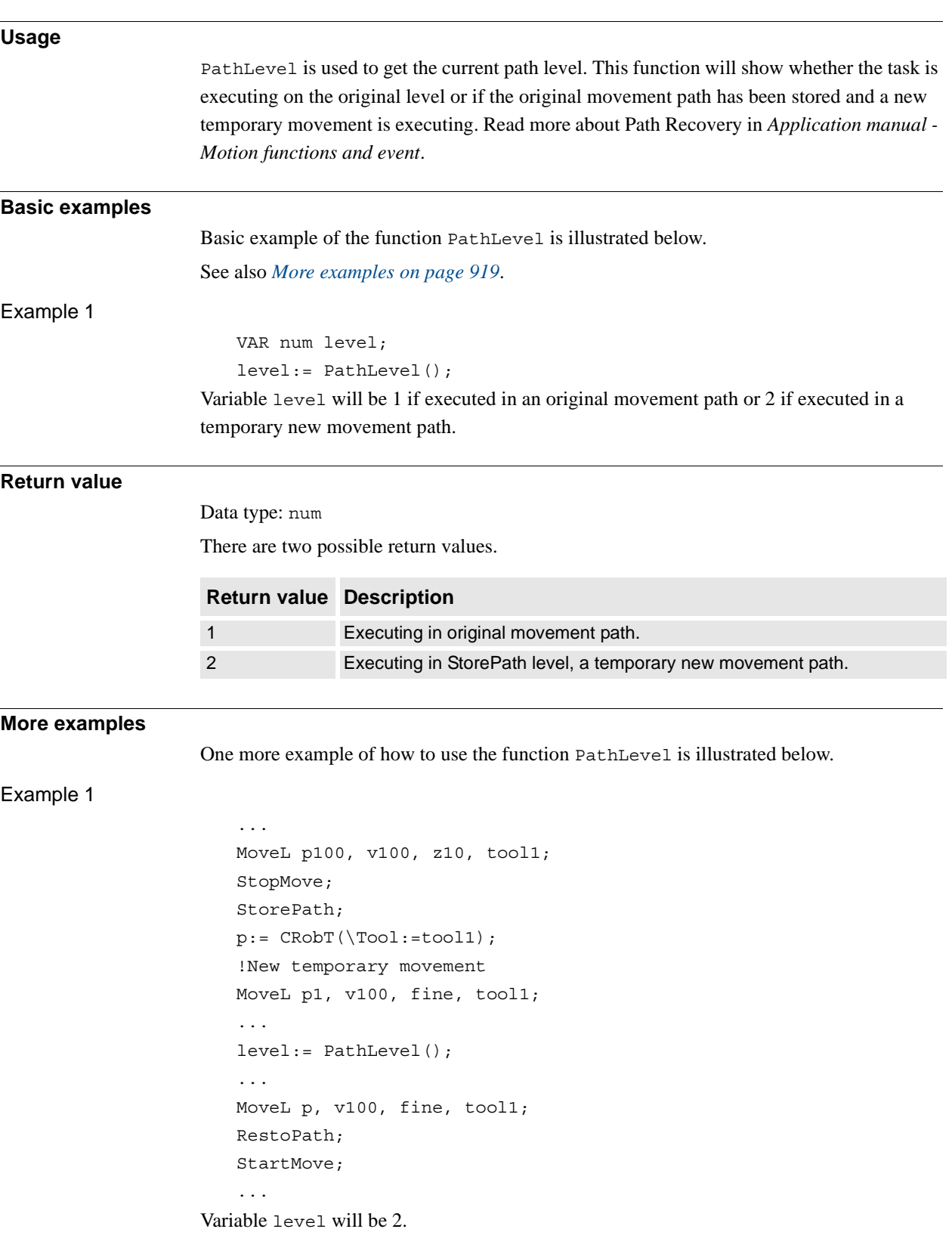

2.84. PathLevel - Get current path level *RobotWare - OS Continued*

### **Limitations**

RobotWare option Path Recovery must be installed to be able to use function PathLevel at path level 2

### **Syntax**

PathLevel'('')'

A function with a return value of the data type num.

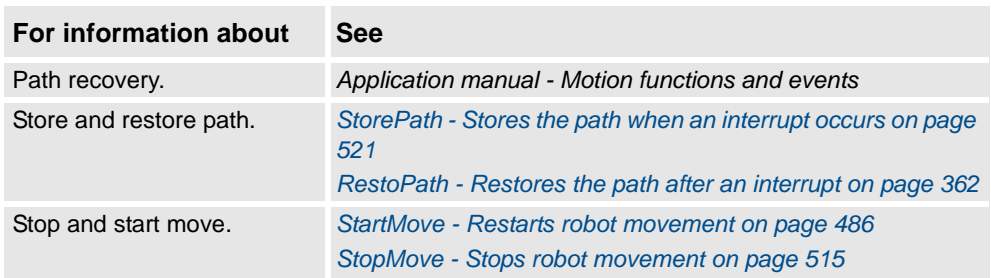

# <span id="page-922-0"></span>**2.85. PathRecValidBwd - Is there a valid backward path recorded**

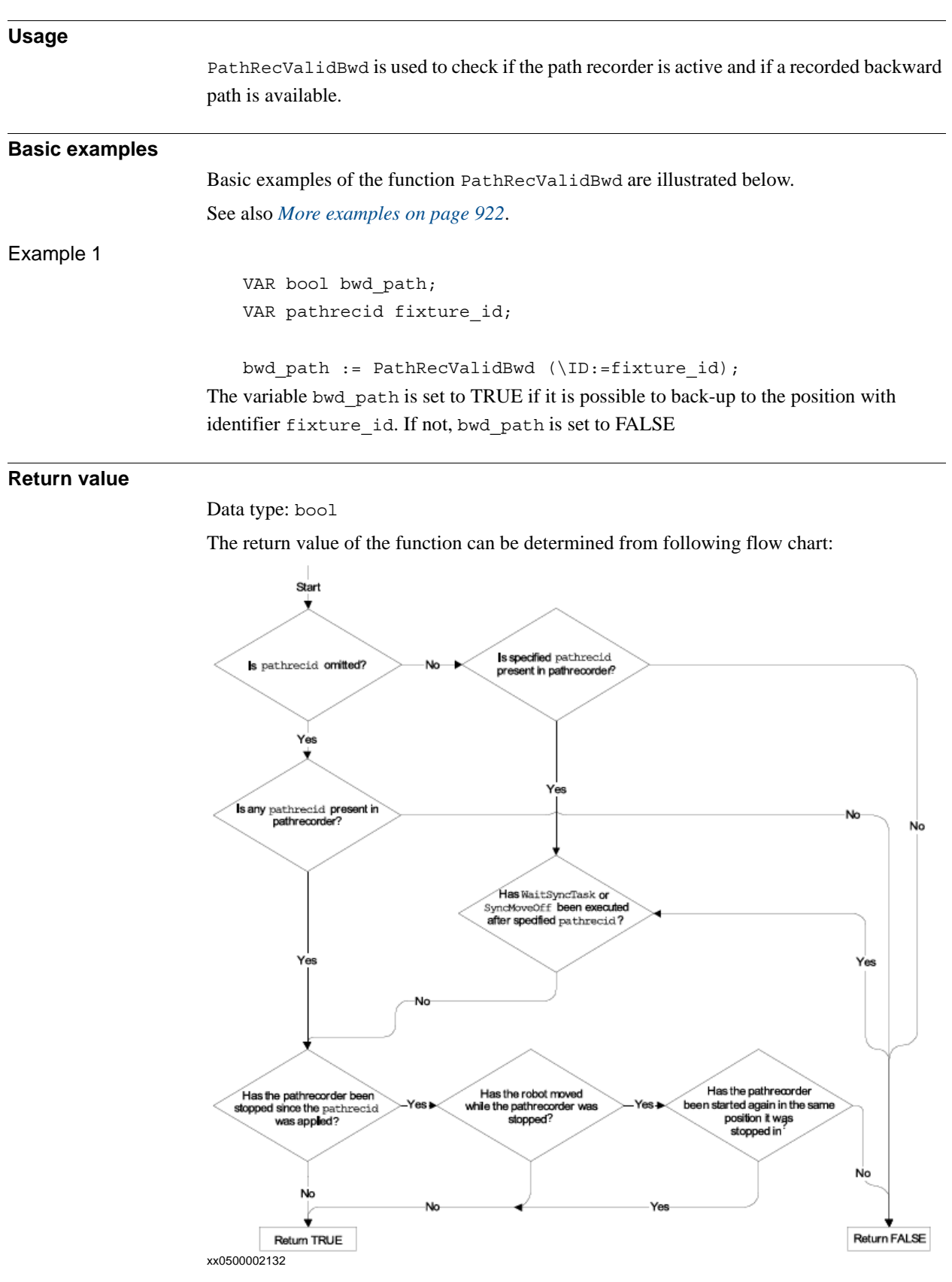

2.85. PathRecValidBwd - Is there a valid backward path recorded *Path Recovery Continued*

<span id="page-923-0"></span>**Arguments** PathRecValidBwd ([\ID])  $[\angle$ ID] *Identifier* Data type: pathrecid Variable that specifies the name of the recording start position. Data type pathrecid is a non-value type, only used as an identifier for naming the recording position. **Program execution** Before the path recorder is ordered to move backwards with PathRecMoveBwd it is possible to check whether a valid recorded path is present with PathRecValidBwd. **More examples** More examples of how to use the function PathRecValidBwd are illustrated below. Example 1 PathRecStart id1; MoveL p1, vmax, z50, tool1; MoveL p2, vmax, z50, tool1; bwd path := PathRecValidBwd  $(\Pi) := id1$ ; The path recorder is started and two move instructions are executed. PathRecValidBwd will return TRUE and the available backup path will be: p2 -> p1 -> Start postion. Example 2 PathRecStart id1; MoveL p1, vmax, z50, tool1; MoveL p2, vmax, z50, tool1; PathRecStop \Clear; bwd path:= PathRecValidBwd  $(\Pi) := id1$ ; The path recorder is started and two move instructions are executed. Then the path recorder is stopped and cleared. PathRecValidBwd will return FALSE. Example 3 PathRecStart id1; MoveL p1, vmax, z50, tool1; PathRecStart id2; MoveL p2, vmax, z50, tool1; bwd path := PathRecValidBwd  $()$ ; The path recorder is started and one move instruction is executed. Then, an additional path identifier is started followed by a move instruction. PathRecValidBwd will return TRUE and the backup path will be: p2 -> p1.

```
2.85. PathRecValidBwd - Is there a valid backward path recorded
                                               Path Recovery
                                                     Continued
```
### Example 4

```
PathRecStart id1;
MoveL p1, vmax, z50, tool1;
WaitSyncTask sync101, tasklist r1o1;
MoveL p2, vmax, z50, tool1;
bwd path1 := PathRecValidBwd ();
bwd path2 := PathRecValidBwd (\Pi) := id1;
```
Executing above program will result in that the boolean variable bwd\_path1 will be assigned TRUE since a valid backwards path to the WaitSyncTask statement exists. The boolean variable bwd\_path2 will be assigned FALSE since it isn't possible to back up above a WaitSyncTask statement.

### **Syntax**

```
PathRecValidBwd <sup>2</sup>(<sup>2</sup>
       [´\´ ID' :=' < variable (VAR) of pathrecid >] ')'
A function with a return value of the data type bool.
```
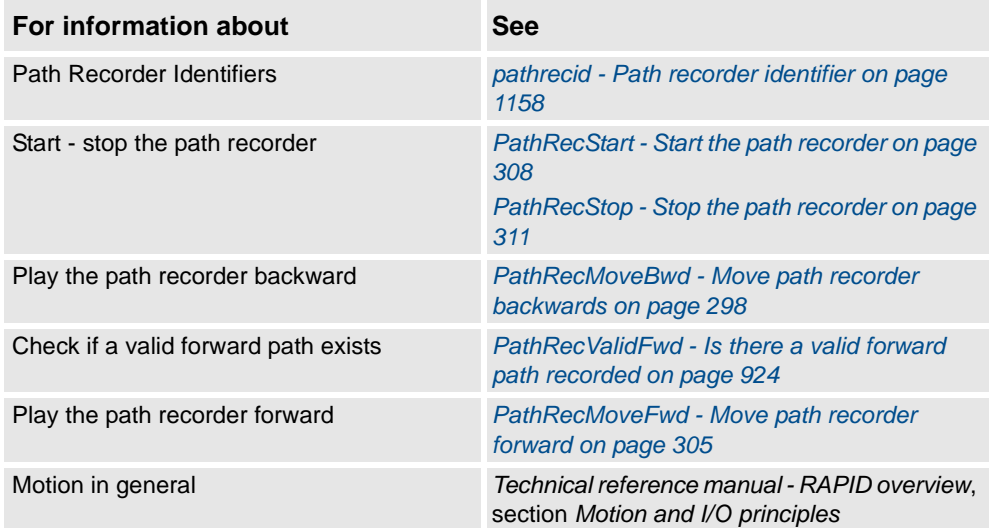

2.86. PathRecValidFwd - Is there a valid forward path recorded *Path Recovery*

# <span id="page-925-0"></span>**2.86. PathRecValidFwd - Is there a valid forward path recorded**

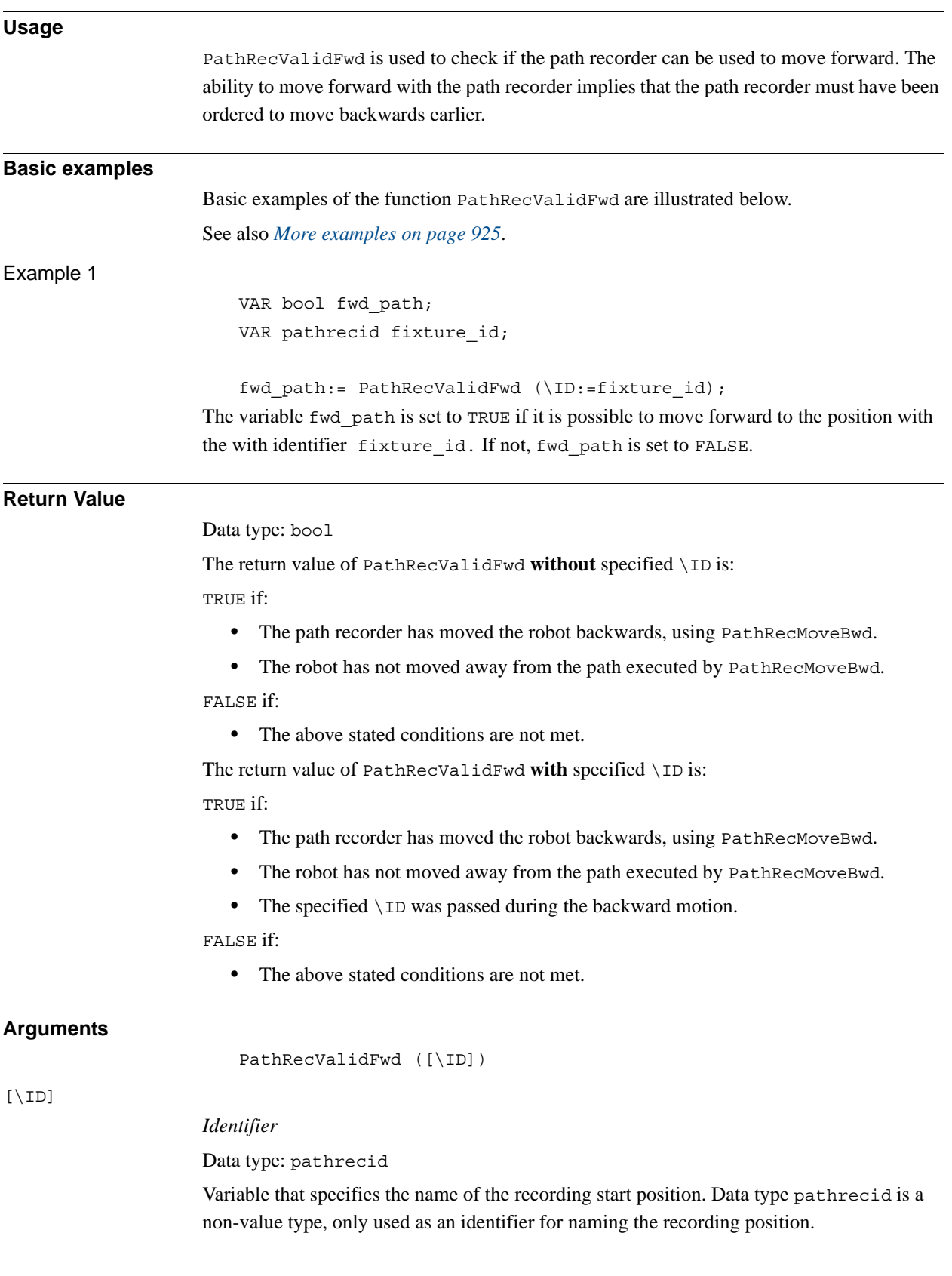

# <span id="page-926-0"></span>**Program execution** After the path recorder has been ordered to move backwards using PathRecMoveBwd it is possible to check if a valid recorded path to move the robot forward exists. If the identifier \ID is omitted PathRevValidFwd returns if it is possible to move forward to the position where the backwards movement was initiated. **More examples** More examples of how to use the function PathRecValidFwd are illustrated below. Example 1 VAR pathrecid id1; VAR pathrecid id2; VAR pathrecid id3; PathRecStart id1; MoveL p1, vmax, z50, tool1; PathRecStart id2; MoveL p2, vmax, z50, tool1; PathRecStart id3; !See figures 1 and 8 in tbe following table. MoveL p3, vmax, z50, tool1; ERROR StorePath; IF PathRecValidBwd(\ID:=id3) THEN !See figure 2 in the following table. PathRecMoveBwd \ID:=id3; ! Do some other operation **ENDIF** IF PathRecValidBwd(\ID:=id2) THEN !See figure 3 in the following table. PathRecMoveBwd \ID:=id2; ! Do some other operation ENDIF !See figure 4 in the following table. PathRecMoveBwd; ! Do final service action IF PathRecValidFwd(\ID:=id2) THEN !See figure 5 in the following table. PathRecMoveFwd \ID:=id2; ! Do some other operation ENDIF IF PathRecValidFwd(\ID:=id3) THEN !See figure 6 in the following table. PathRecMoveFwd \ID:=id3; ! Do some other operation

ENDIF

© Copyright 2004-2010 ABB. All rights reserved.

© Copyright 2004-2010 ABB. All rights reserved.

*Continues on next page*

2.86. PathRecValidFwd - Is there a valid forward path recorded *Path Recovery Continued*

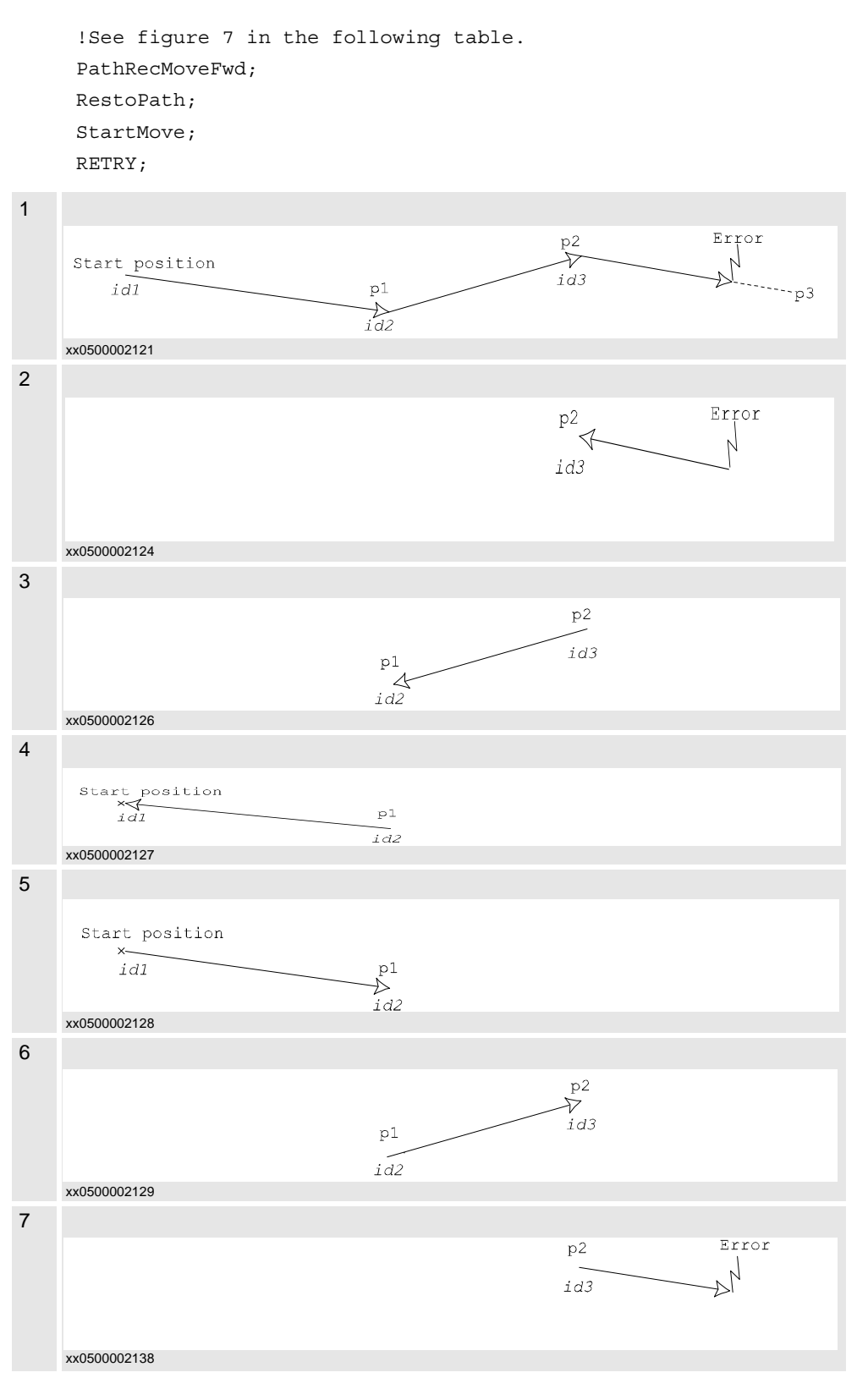

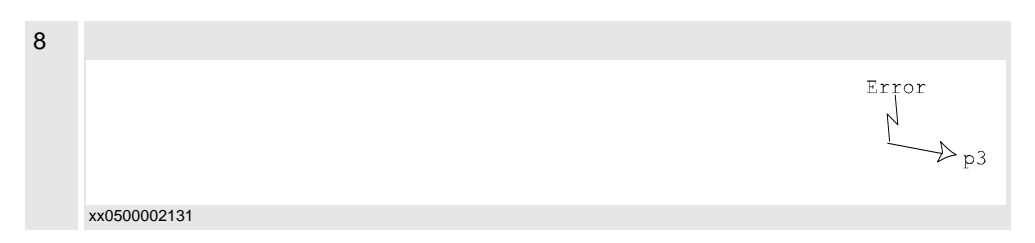

The example above will start the path recorder and add identifiers at three different locations along the executed path. The picture above references the example code and describes how the robot will move in the case of an error while executing towards point p3. The PathRecValidBwd and PathRecValidFwd are used respectively as it is not possible in advance to determine where in the program a possible error occurs.

### **Syntax**

```
PathRecValidFwd ´(´
       [^{\prime}\backslash' ID':=' < variable (VAR) of pathrecid >] ')'
A function with a return value of the data type bool.
```
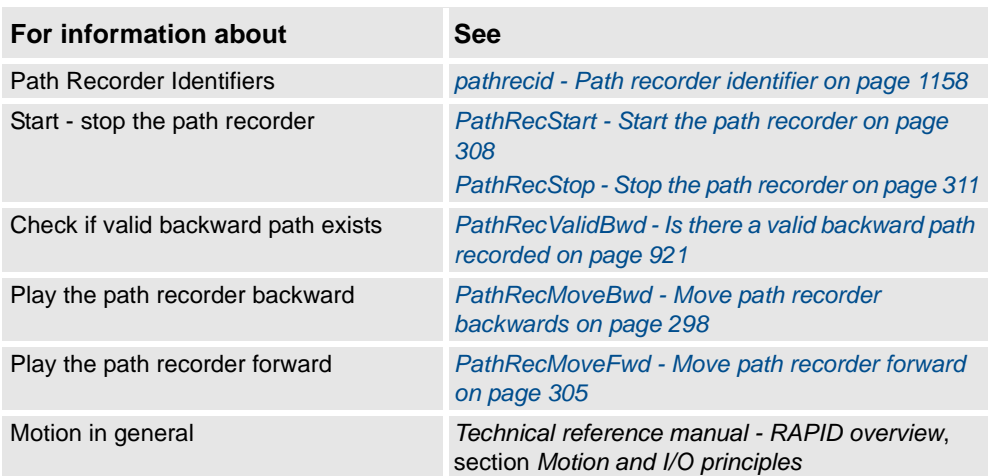

2.87. PFRestart - Check interrupted path after power failure *RobotWare - OS*

# **2.87. PFRestart - Check interrupted path after power failure**

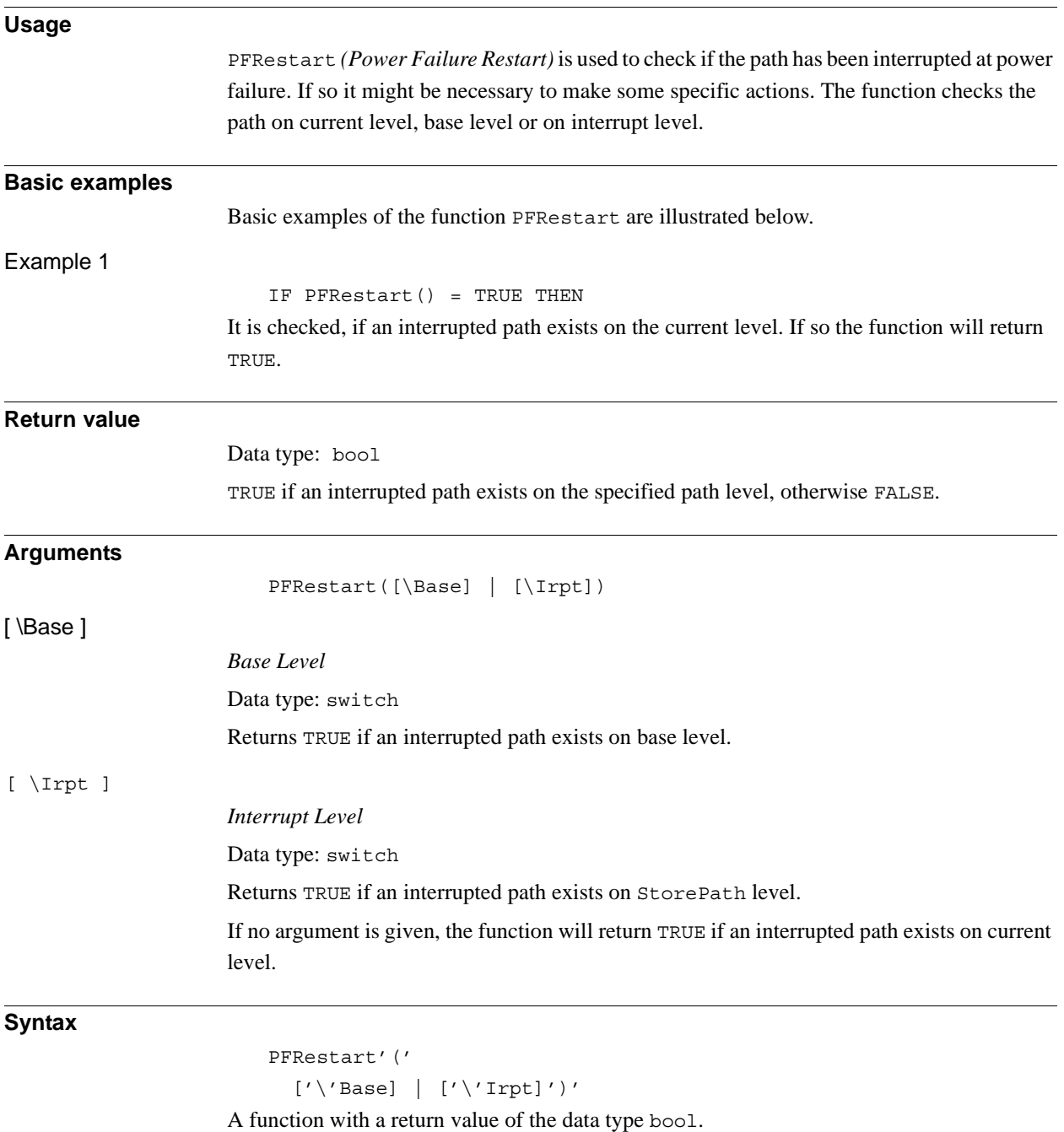

2.88. PoseInv - Inverts pose data *RobotWare - OS*

### **2.88. PoseInv - Inverts pose data**

**Usage**

PoseInv (*Pose Invert*) calculates the reverse transformation of a pose.

### **Basic examples**

Basic examples of the function PoseInv are illustrated below.

Example 1

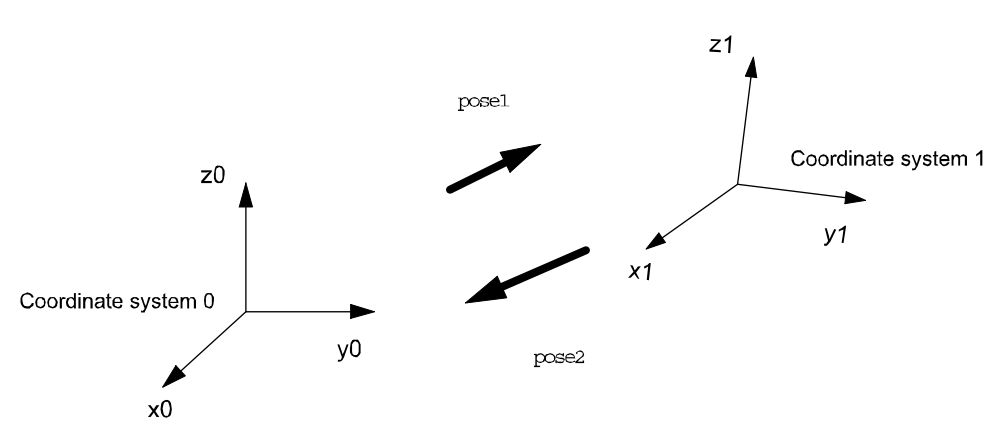

```
xx0500002443
```
Pose1 represents the coordinates system 1 related to the coordinate system 0. The transformation giving the coordinate system 0 related to the coordinate system 1 is obtained by the reverse transformation, stored in pose2.

```
VAR pose pose1;
VAR pose pose2;
...
pose2 := PoseInv(pose1);
```
### **Return value**

Data type: pose

The value of the reverse pose.

### **Arguments**

PoseInv (Pose)

#### Pose

Data type: pose The pose to invert.

### **Syntax**

PoseInv'(' [Pose ':='] <expression (**IN**) of pose> ')'

A function with a return value of the data type pose.

2.88. PoseInv - Inverts pose data *RobotWare - OS Continued*

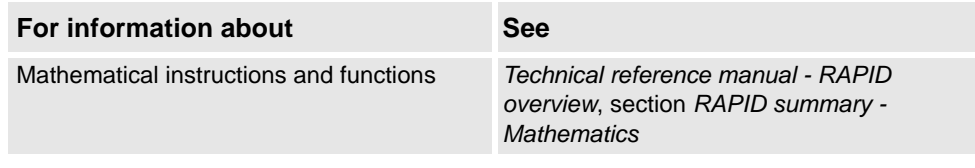

2.89. PoseMult - Multiplies pose data *RobotWare - OS*

### **2.89. PoseMult - Multiplies pose data**

### **Usage**

PoseMult (*Pose Multiply*) is used to calculate the product of two pose transformations. A typical use is to calculate a new pose as the result of a displacement acting on an original pose.

#### **Basic examples**

Basic examples of the function PoseMult are illustrated below.

Example 1

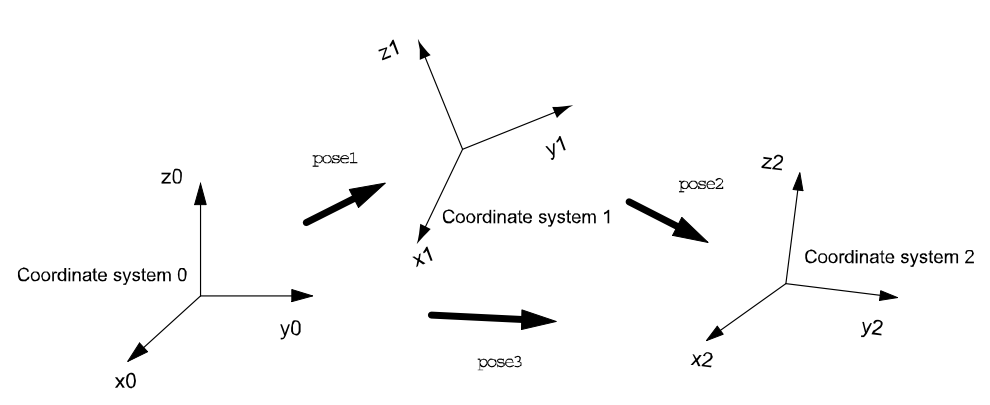

xx0500002444

pose1 represents the coordinate system 1 related to the coordinate system 0. pose2 represents the coordinate system 2 related to the coordinate system 1. The transformation giving pose3, the coordinate system 2 related to the coordinate system 0, is obtained by the product of the two transformations:

```
VAR pose pose1;
VAR pose pose2;
VAR pose pose3;
...
pose3 := PoseMult(pose1, pose2);
```
### **Return value**

Data type: pose

The value of the product of the two poses.

### **Arguments**

Pose1

PoseMult (Pose1 Pose2)

```
Data type: pose
```
The first pose.

Pose2

Data type: pose The second pose.

2.89. PoseMult - Multiplies pose data *RobotWare - OS Continued*

### **Syntax**

```
PoseMult'('
```

```
[Pose1 ':='] <expression (IN) of pose>','
[Pose2 ':='] <expression (IN) of pose>
')'
```
A function with a return value of the data type pose.

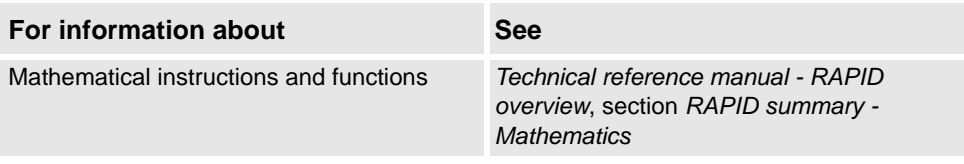

2.90. PoseVect - Applies a transformation to a vector *RobotWare - OS*

## **2.90. PoseVect - Applies a transformation to a vector**

### **Usage**

PoseVect (*Pose Vector*) is used to calculate the product of a pose and a vector. It is typically used to calculate a vector as the result of the effect of a displacement on an original vector.

#### **Basic examples**

Basic examples of the function PoseVect are illustrated below.

Example 1

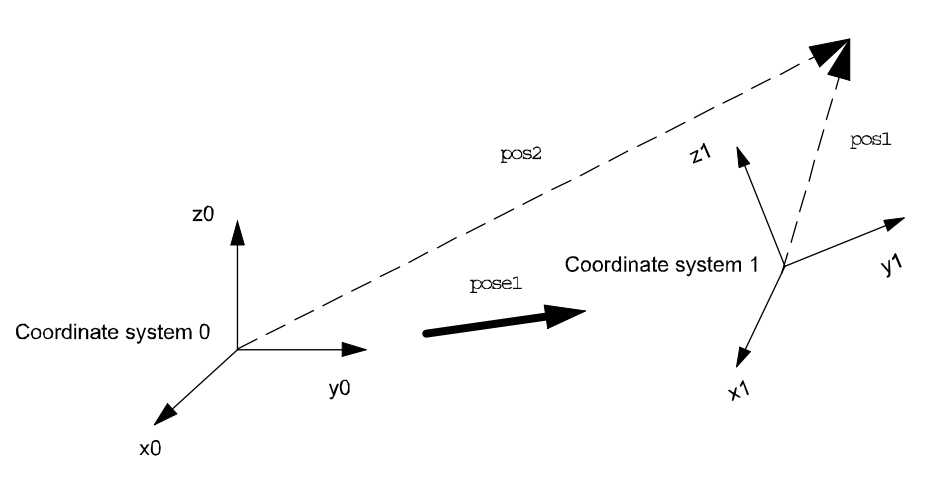

#### xx0500002445

pose1 represents the coordinates system 1 related to the coordinate system 0.

pos1 is a vector related to coordinate system 1. The corresponding vector related to coordinate system 0 is obtained by the product;

```
VAR pose pose1;
VAR pos pos1;
VAR pos pos2;
...
...
pos2:= PoseVect(pose1, pos1);
```
**Return value**

#### Data type: pos

The value of the product of the pose and the original pos.

## **Arguments**

PoseVect (Pose Pos)

Pose

Data type: pose

The transformation to be applied.

Pos

Data type: pos

The pos to be transformed.

2.90. PoseVect - Applies a transformation to a vector *RobotWare - OS Continued*

### **Syntax**

```
PoseVect'('
  [Pose ':='] <expression (IN) of pose>','
  [Pos ':='] <expression (IN) of pos>
  ')'
```
A function with a return value of the data type pos.

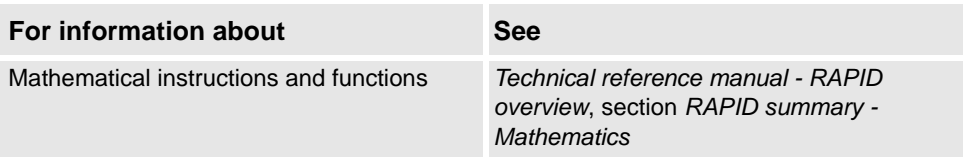
2.91. Pow - Calculates the power of a value *RobotWare - OS*

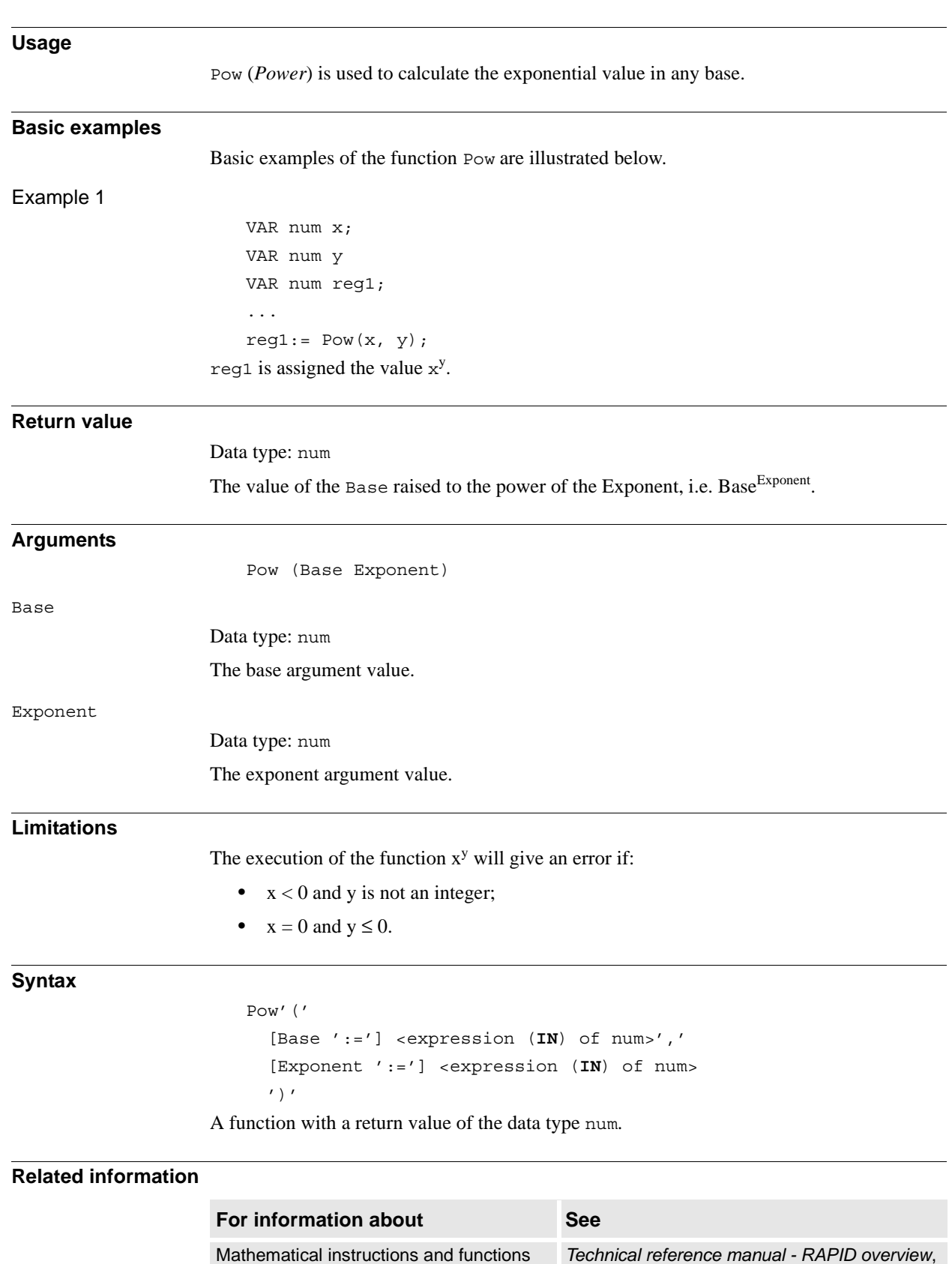

# **2.91. Pow - Calculates the power of a value**

section *RAPID summary - Mathematics*

2.92. PPMovedInManMode - Test whether the program pointer is moved in manual mode *RobotWare - OS*

## **2.92. PPMovedInManMode - Test whether the program pointer is moved in manual mode**

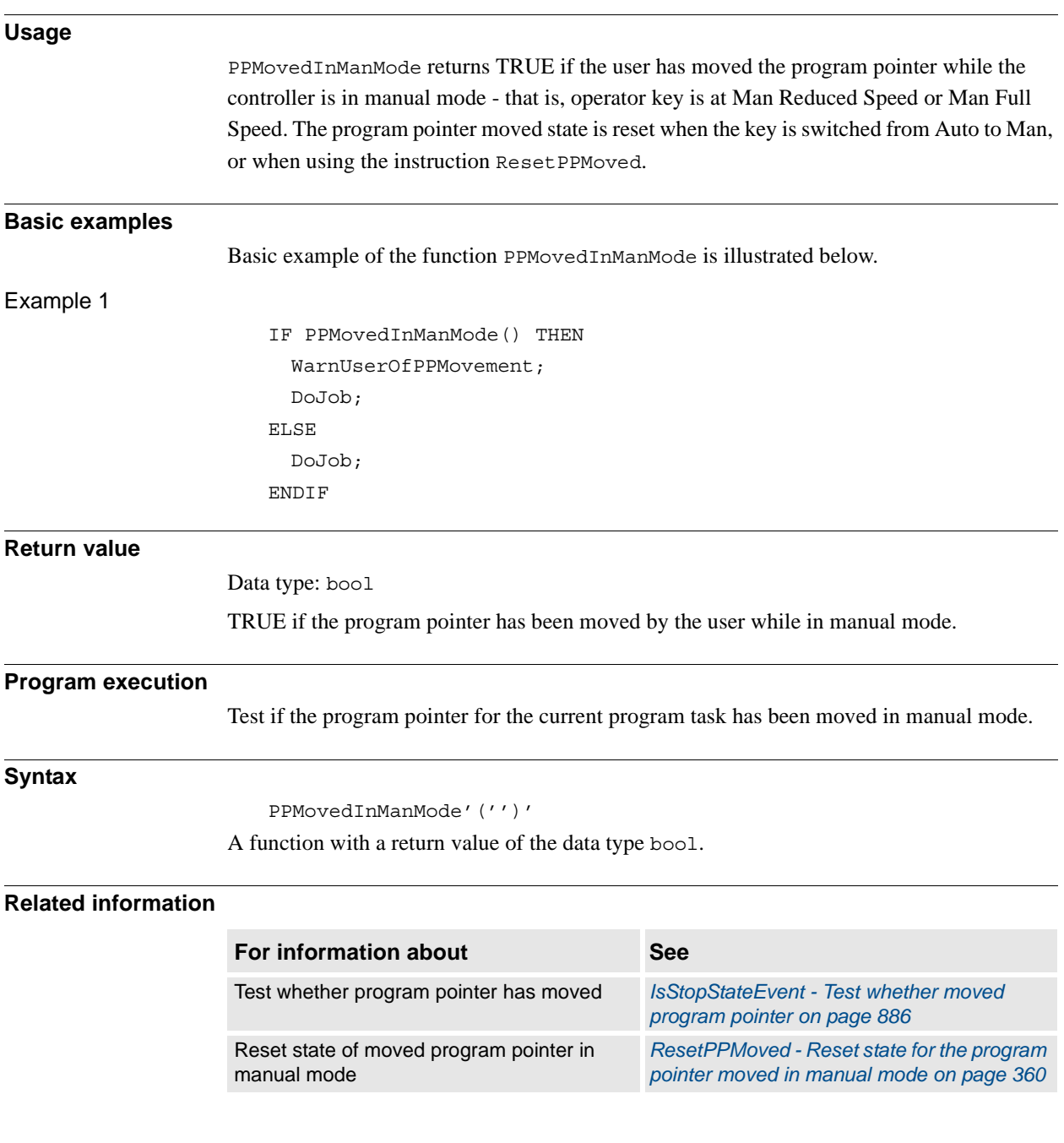

# **2.93. Present - Tests if an optional parameter is used**

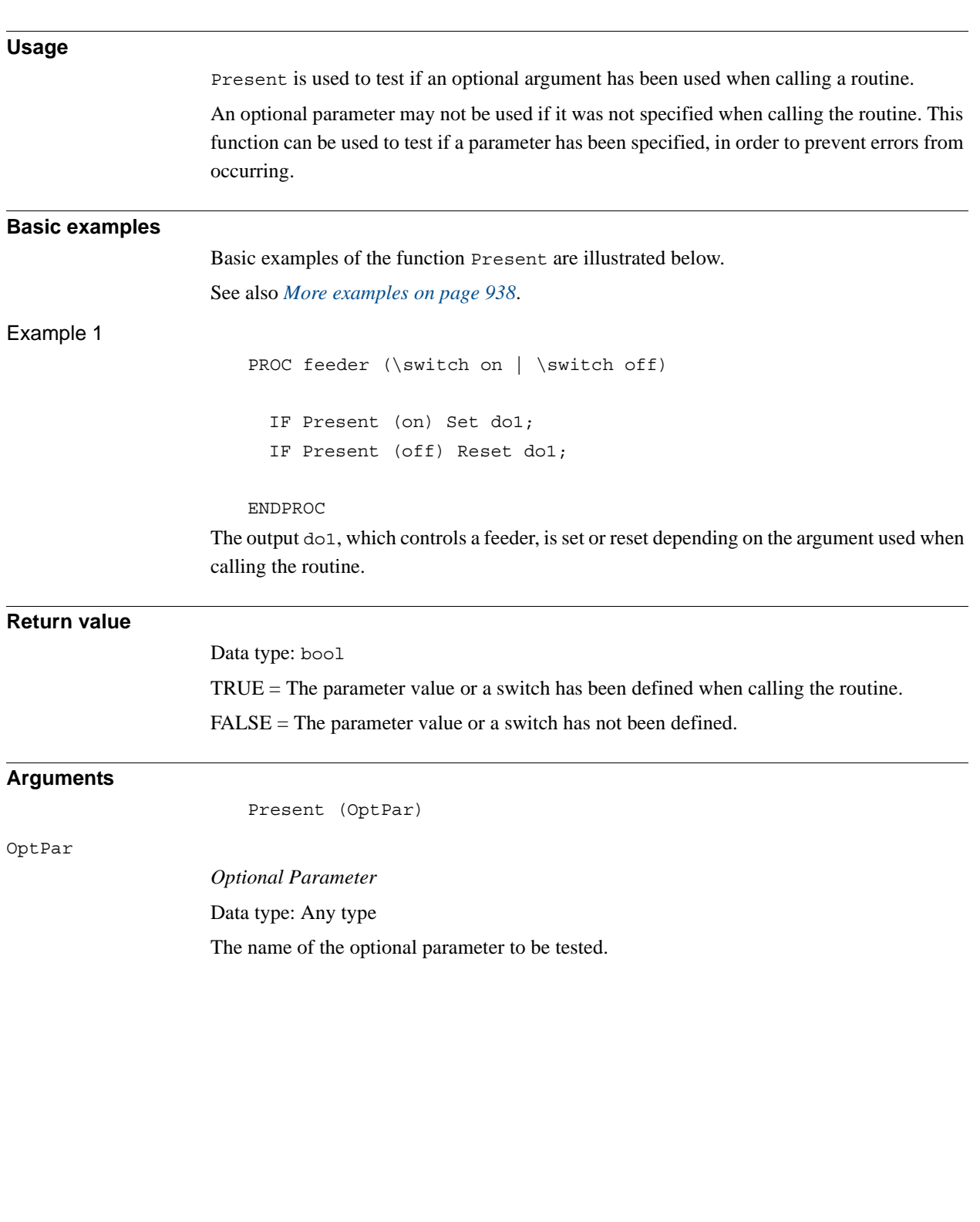

2.93. Present - Tests if an optional parameter is used *RobotWare - OS Continued*

#### <span id="page-939-0"></span>**More examples**

More examples of how to use the function Present are illustrated below.

Example 1

PROC glue (\switch on, num glueflow, robtarget topoint, speeddata speed, zonedata zone, PERS tooldata tool, \PERS wobjdata wobj) IF Present (on) PulseDO glue\_on; SetAO gluesignal, glueflow; IF Present (wobj) THEN MoveL topoint, speed, zone, tool \WObj=wobj; ELSE MoveL topoint, speed, zone, tool; ENDIF ENDPROC

A glue routine is made. If the argument  $\on$  is specified when calling the routine, a pulse is generated on the signal glue\_on. The robot then sets an analog output gluesignal, which controls the glue gun, and moves to the end position. As the wobj parameter is optional, different MoveL instructions are used depending on whether this argument is used or not.

#### **Syntax**

Present '('

[OptPar':='] <reference (**REF**) of any type> ')'

A REF parameter requires, in this case, the optional parameter name.

A function with a return value of the data type bool.

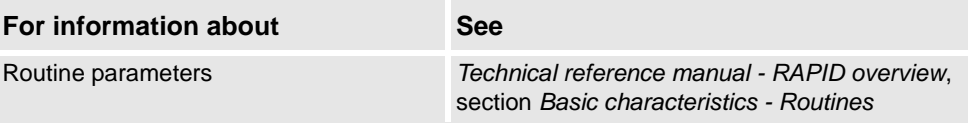

2.94. ProgMemFree - Get the size of free program memory *RobotWare - OS*

# **2.94. ProgMemFree - Get the size of free program memory**

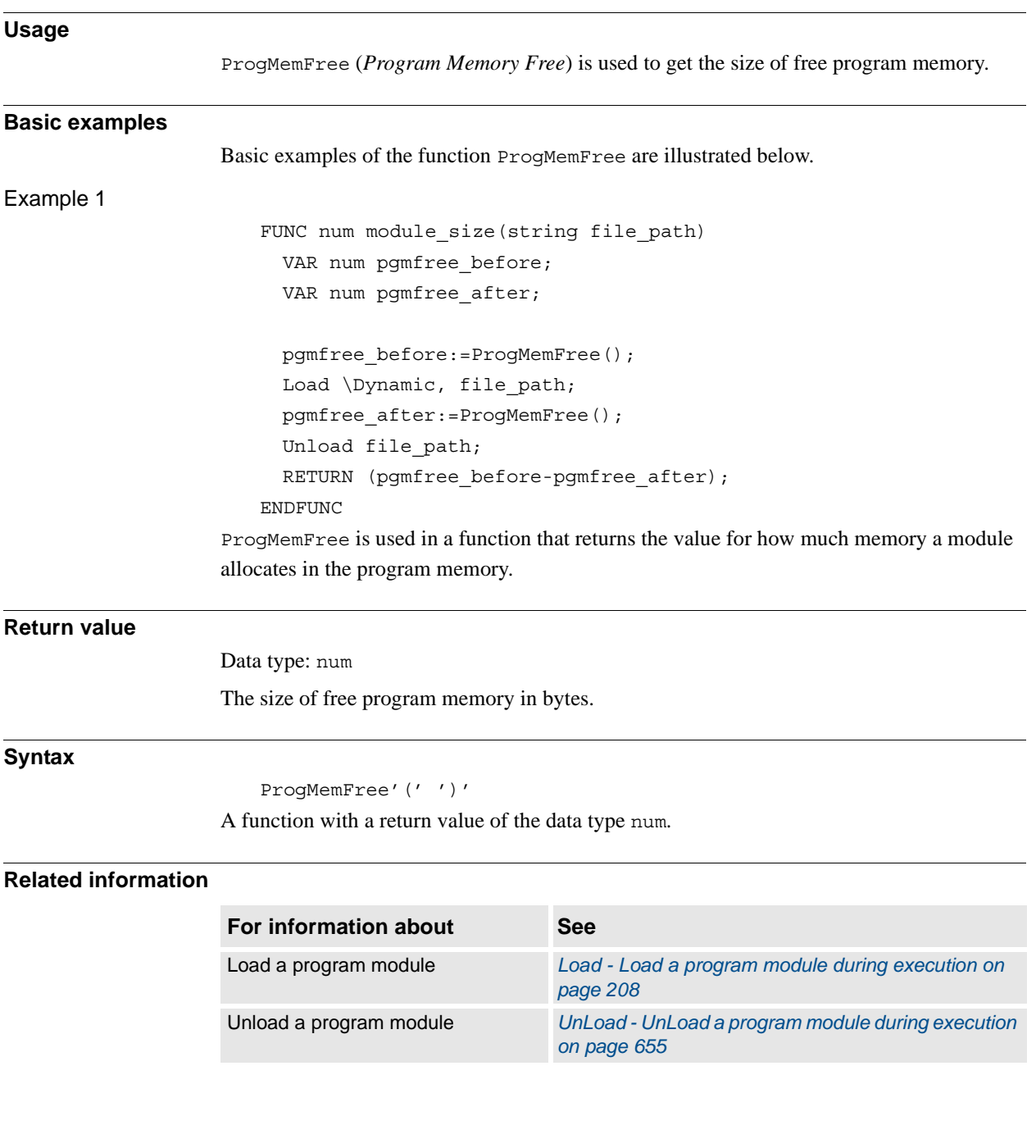

2.95. RawBytesLen - Get the length of rawbytes data *RobotWare - OS*

# **2.95. RawBytesLen - Get the length of rawbytes data**

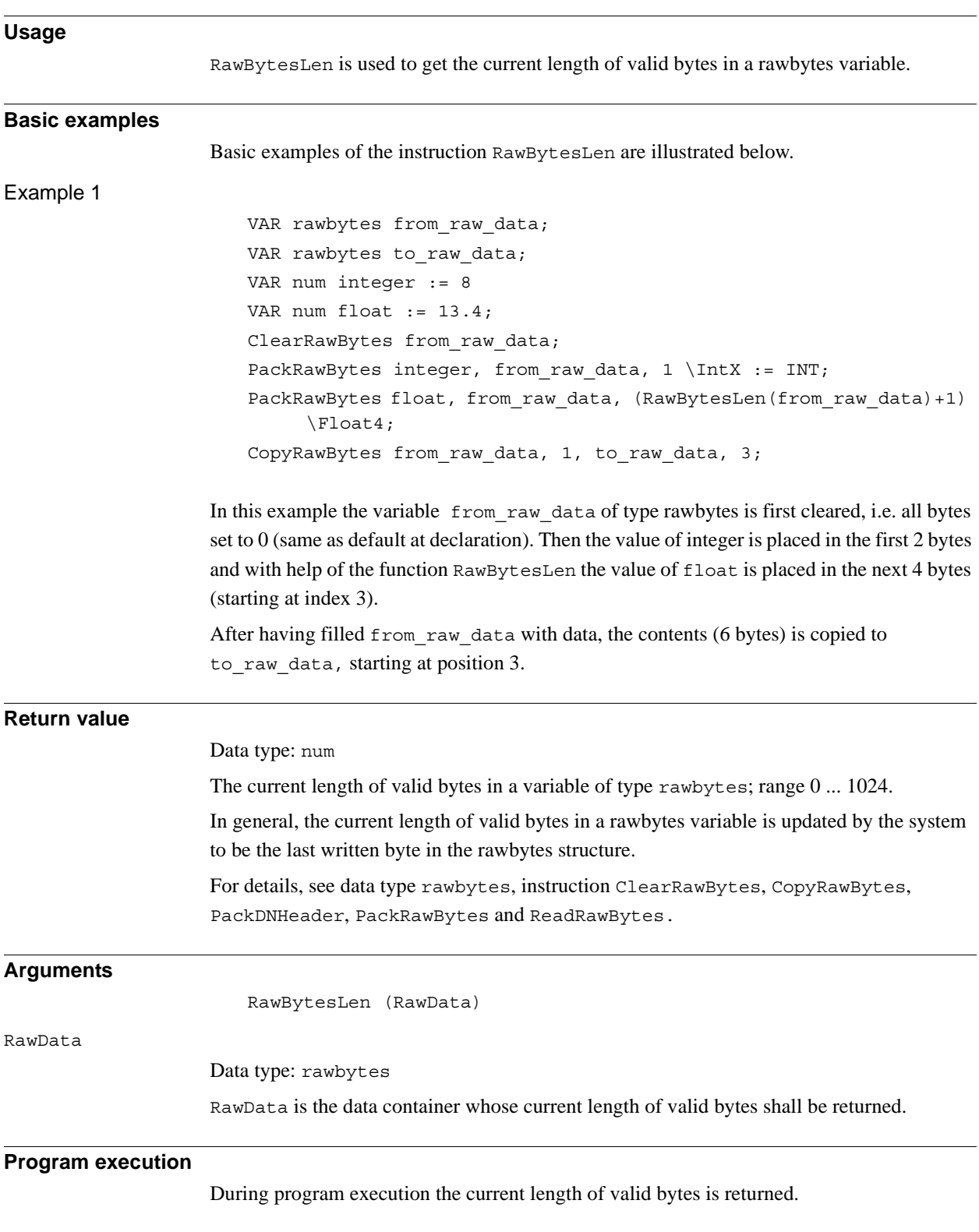

#### 2.95. RawBytesLen - Get the length of rawbytes data *RobotWare - OS Continued*

### **Syntax**

RawBytesLen ´(´

[RawData ´:=´ ] < variable (**VAR**) of rawbytes> ´)´

A function with a return value of the data type num.

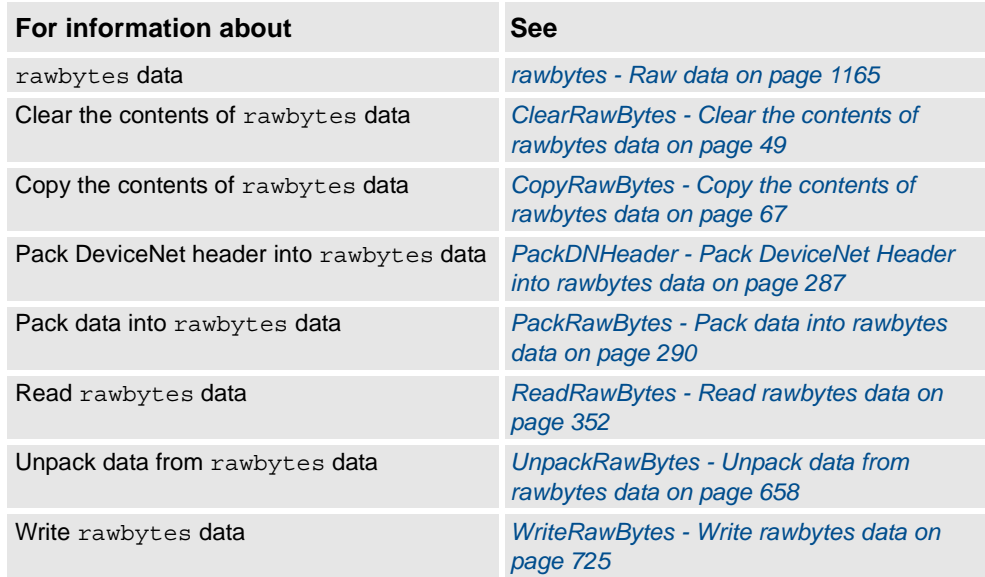

2.96. ReadBin - Reads a byte from a file or serial channel *RobotWare - OS*

# **2.96. ReadBin - Reads a byte from a file or serial channel**

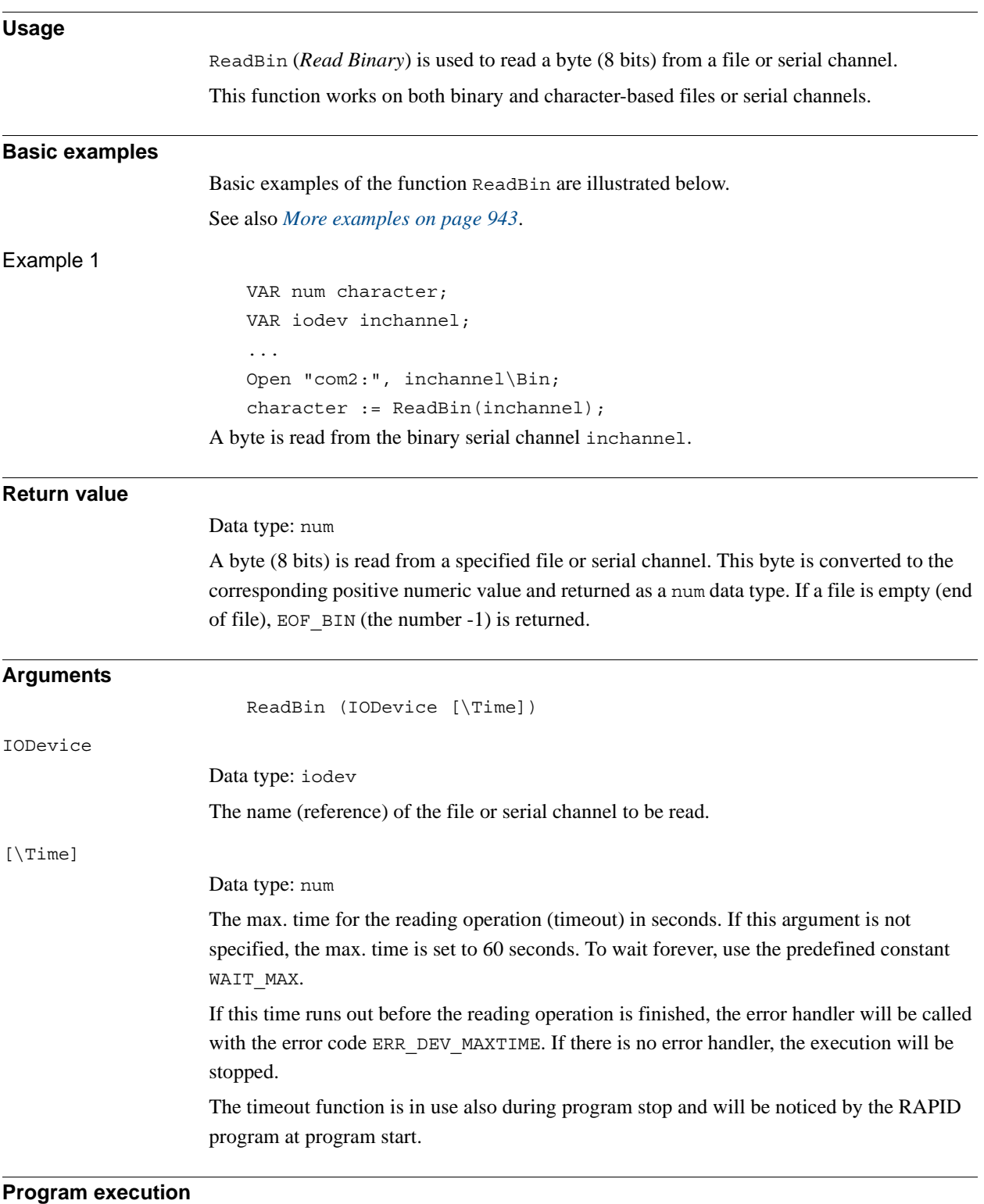

Program execution waits until a byte (8 bits) can be read from the file or serial channel.

<span id="page-944-0"></span>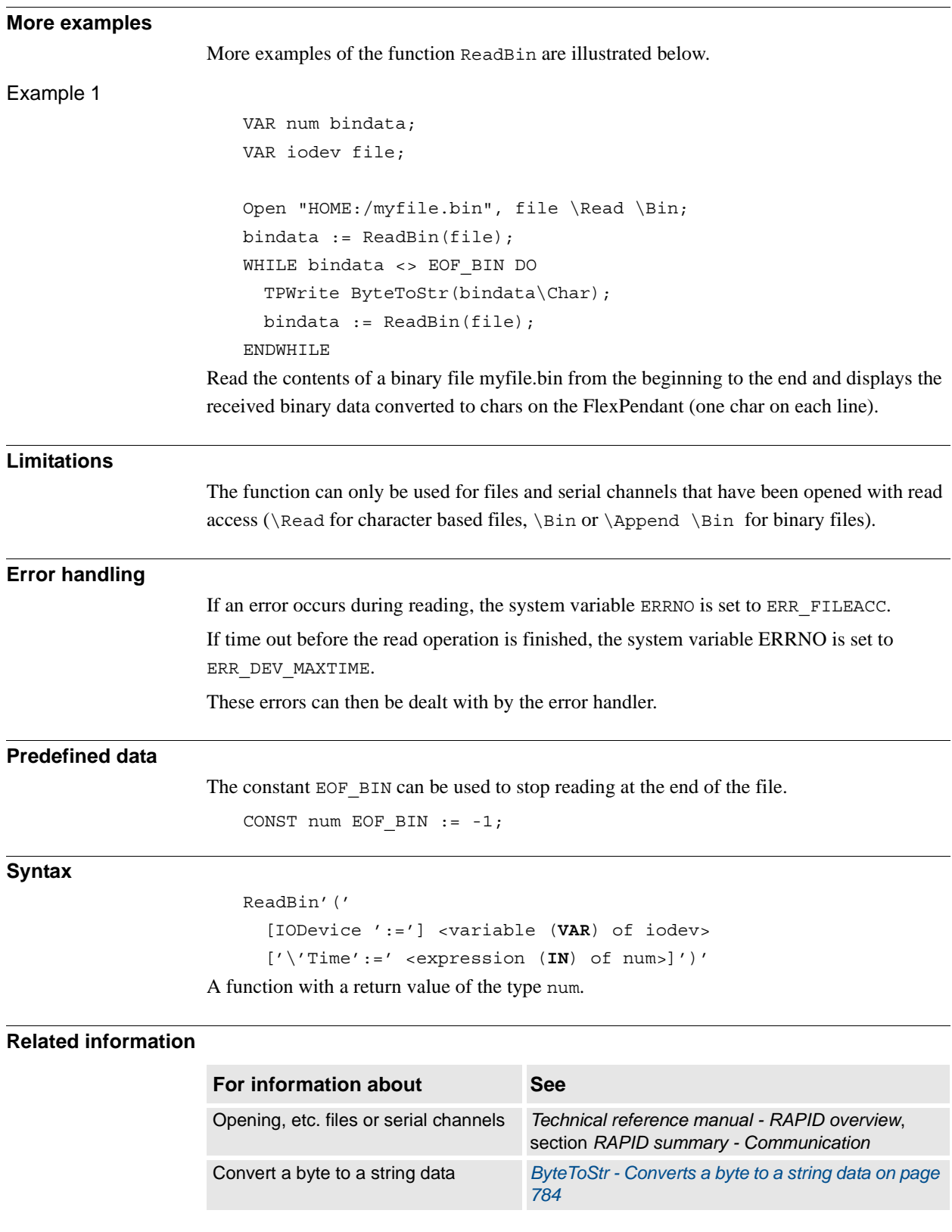

2.97. ReadDir - Read next entry in a directory *RobotWare - OS*

# **2.97. ReadDir - Read next entry in a directory**

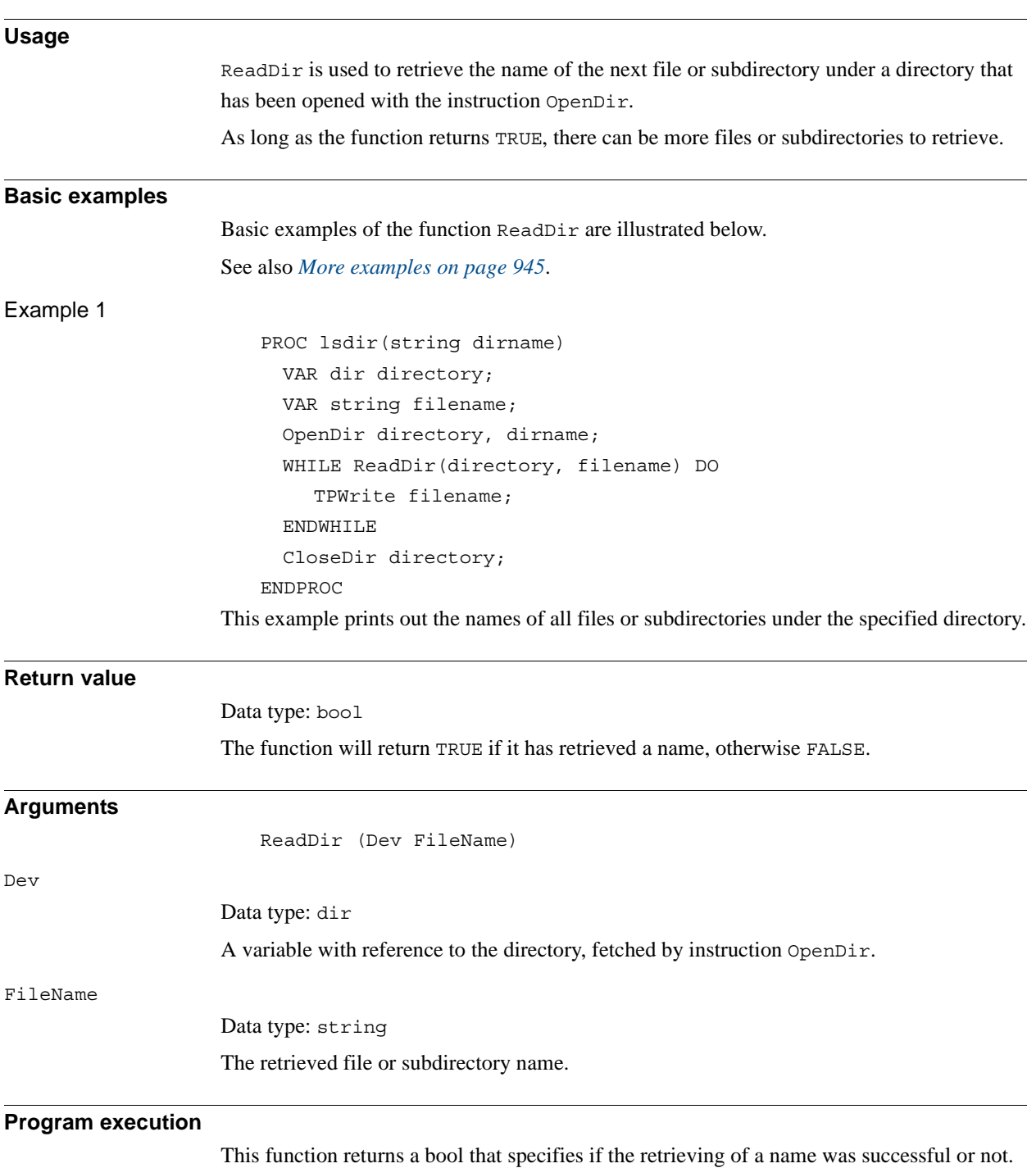

```
2.97. ReadDir - Read next entry in a directory
                            RobotWare - OS
                                   Continued
```

```
More examples
                     More examples of the function ReadDir are illustrated below
Example 1
                     This example implements a generic traverse of a directory structure function.
                          PROC searchdir(string dirname, string actionproc)
                            VAR dir directory;
                            VAR string filename;
                            IF IsFile(dirname \Directory) THEN
                               OpenDir directory, dirname;
                               WHILE ReadDir(directory, filename) DO
                                     ! .. and . is the parent and resp. this directory
                                     IF filename <> ".." AND filename <> "." THEN
                                        searchdir dirname+"/"+filename, actionproc;
                                     ENDIF
                               ENDWHILE
                               CloseDir directory;
                            ELSE
                               %actionproc% dirname;
                            ENDIF
                         ERROR
                            RAISE;
                         ENDPROC
                         PROC listfile(string filename)
                            TPWrite filename;
                         ENDPROC
                         PROC main()
                            ! Execute the listfile routine for all files found under the
                            ! tree in HOME:
                            searchdir "HOME:", "listfile";
                         ENDPROC
                     This program traverses the directory structure under "HOME:", and for each file found it calls 
                     the listfile procedure. The searchdir is the generic part that knows nothing about the 
                     start of the search or which routine should be called for each file. It uses IsFile to check
                     whether it has found a subdirectory or a file and it uses the late binding mechanism to call the 
                     procedure specified in actionproc for all files found. The actionproc routine should be 
                     a procedure with one parameter of the type string.
Error handling
                     If the directory is not opened (see OpenDir), the system variable ERRNO is set to
                     ERR FILEACC. This error can then be handled in the error handler.
```
*Continues on next page*

### 2.97. ReadDir - Read next entry in a directory *RobotWare - OS Continued*

### **Syntax**

```
ReadDir '('
  [ Dev':=' ] < variable (VAR) of dir>','
```

```
[ FileName':=' ] < var or pers (INOUT) of string>´)´
```
A function with a return value of the data type bool.

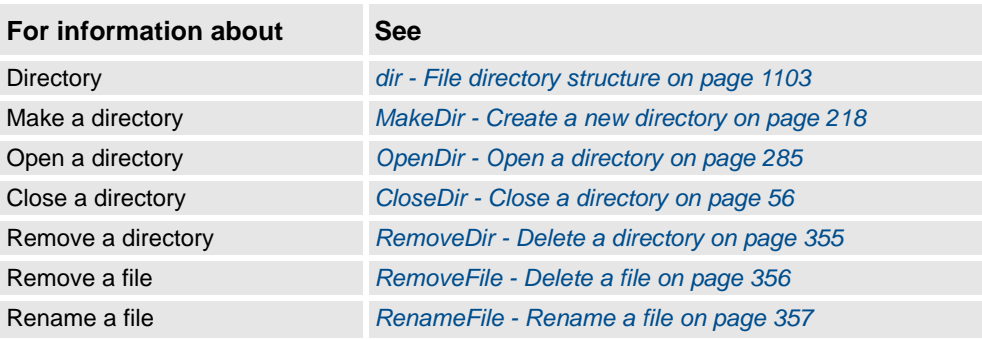

2.98. ReadMotor - Reads the current motor angles *RobotWare - OS*

## **2.98. ReadMotor - Reads the current motor angles**

<span id="page-948-0"></span>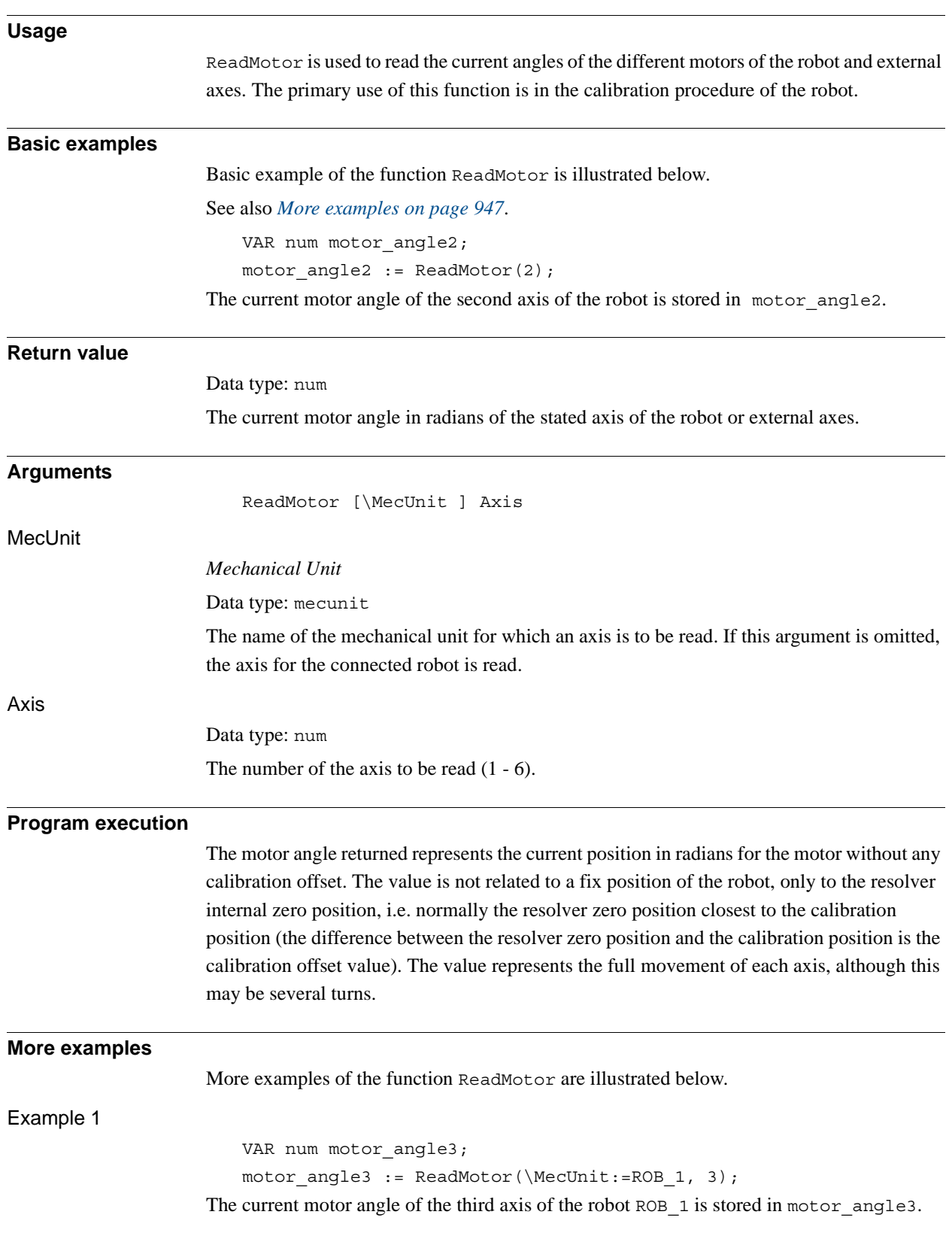

2.98. ReadMotor - Reads the current motor angles *RobotWare - OS Continued*

### **Syntax**

```
ReadMotor'('
```
['\'MecUnit ':=' < variable (**VAR**) of mecunit>','] [Axis' :=' ] < expression (**IN**) of num> ')'

A function with a return value of the data type num.

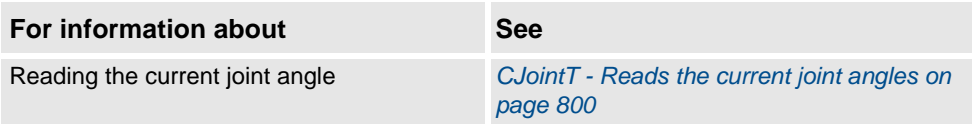

# **2.99. ReadNum - Reads a number from a file or serial channel**

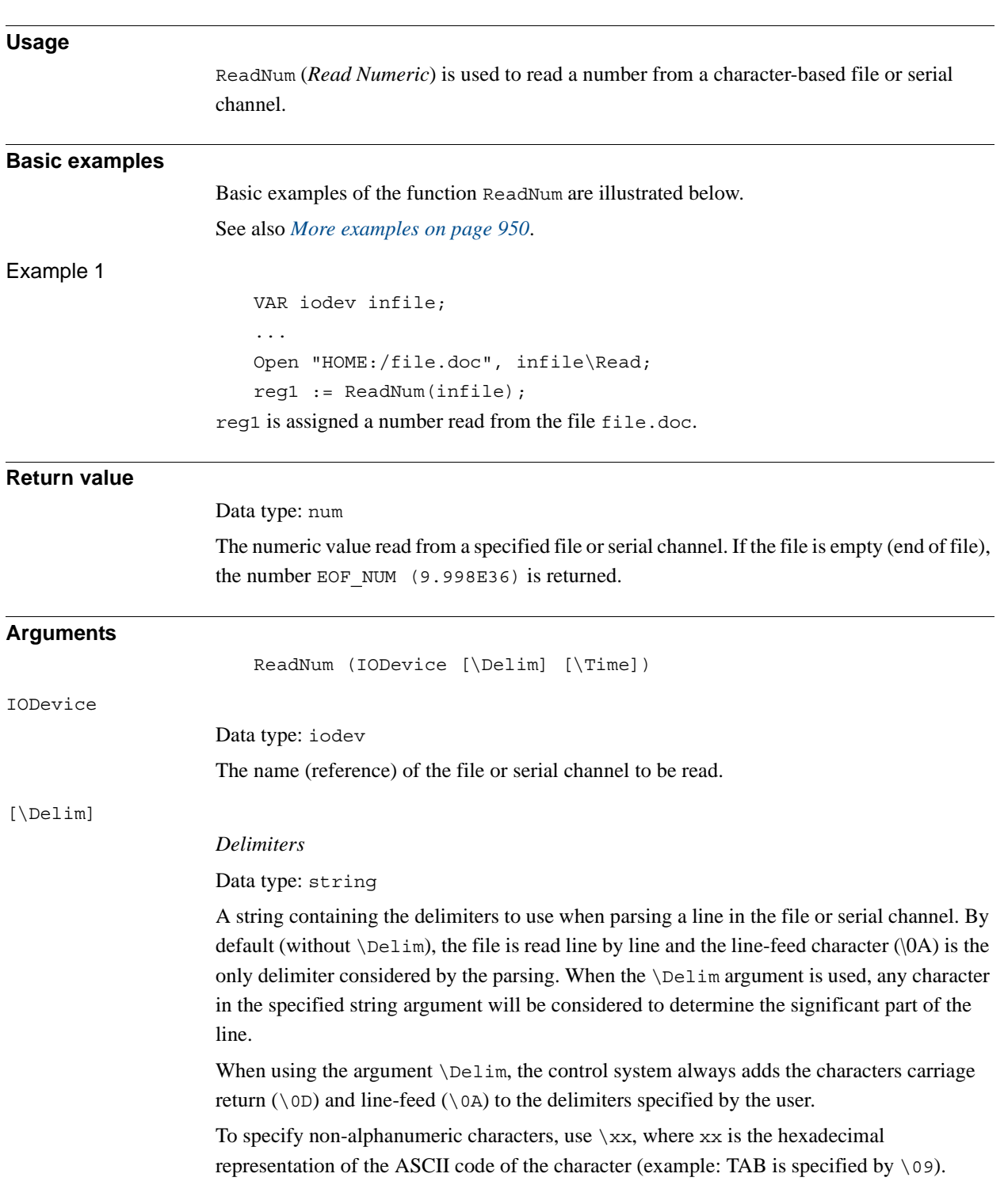

#### 2.99. ReadNum - Reads a number from a file or serial channel *RobotWare - OS Continued*

<span id="page-951-0"></span>[\Time] Data type: num The max. time for the reading operation (timeout) in seconds. If this argument is not specified, the max. time is set to 60 seconds. To wait forever, use the predefined constant WAIT\_MAX. If this time runs out before the read operation is finished, the error handler will be called with the error code ERR\_DEV\_MAXTIME. If there is no error handler, the execution will be stopped. The timeout function is also in use during program stop and will be noticed by the RAPID program at program start. **Program execution** Starting at the current file position, the function reads and discards any heading delimiters. A heading delimiter without the argument  $\Delta$  is a line-feed character. Heading delimiters with the argument  $\Delta$ im are any characters specified in the  $\Delta$ elim argument plus carriage return and line-feed characters. It then reads everything up to and including the next delimiter character (will be discarded), but not more than 80 characters. If the significant part exceeds 80 characters, the remainder of the characters will be read on the next reading. The string that is read is then converted to a numeric value; e.g. "234.4" is converted to the numeric value 234.4. **More examples** More examples of the function ReadNum are illustrated below. reg1 := ReadNum(infile\Delim:="\09"); IF reg1 > EOF NUM THEN TPWrite "The file is empty"; Reads a number in a line where numbers are separated by TAB ( $"\rangle$ 09") or SPACE (" ") characters. Before using the number read from the file, a check is performed to make sure that the file is not empty. **Limitations** The function can only be used for character based files that have been opened for reading. **Error handling** If an access error occurs during reading, the system variable ERRNO is set to ERR\_FILEACC. If there is an attempt to read non-numeric data, the system variable ERRNO is set to ERR\_RCVDATA. If time out before the read operation is finished, the system variable ERRNO is set to ERR\_DEV\_MAXTIME. These errors can then be dealt with by the error handler. **Predefined data** The constant EOF NUM can be used to stop reading, at the end of the file. CONST num EOF\_NUM := 9.998E36;

2.99. ReadNum - Reads a number from a file or serial channel *RobotWare - OS Continued*

### **Syntax**

```
ReadNum '('
      [IODevice ':=']<variable (VAR) of iodev>
      ['\'Delim':='<expression (IN) of string>]
      ['\'Time':='<expression (IN) of num>]')'
A function with a return value of the type num.
```
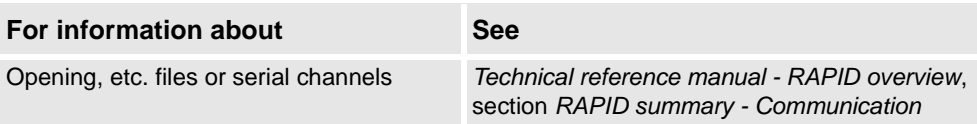

2.100. ReadStr - Reads a string from a file or serial channel *RobotWare - OS*

# **2.100. ReadStr - Reads a string from a file or serial channel**

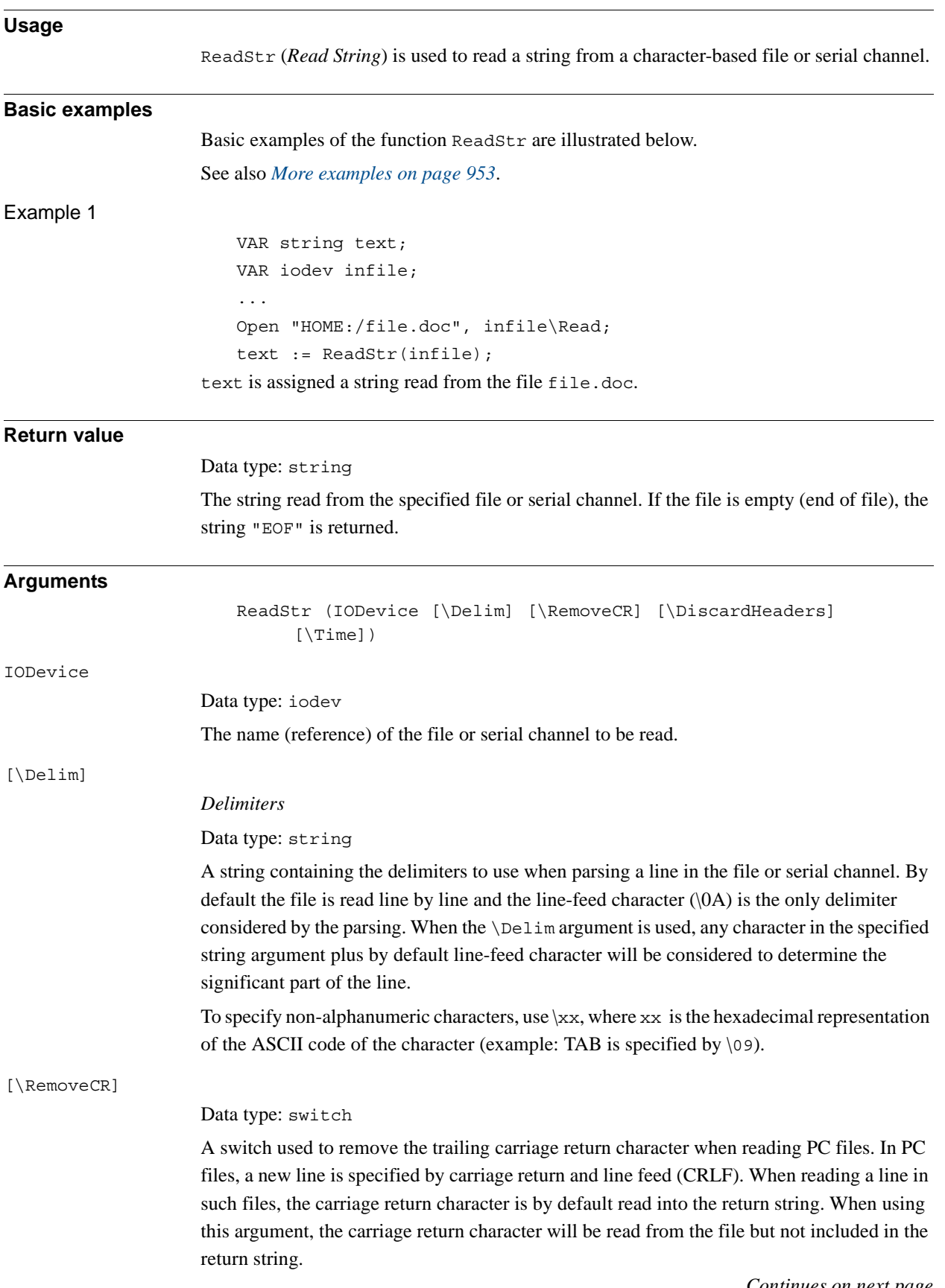

<span id="page-954-0"></span>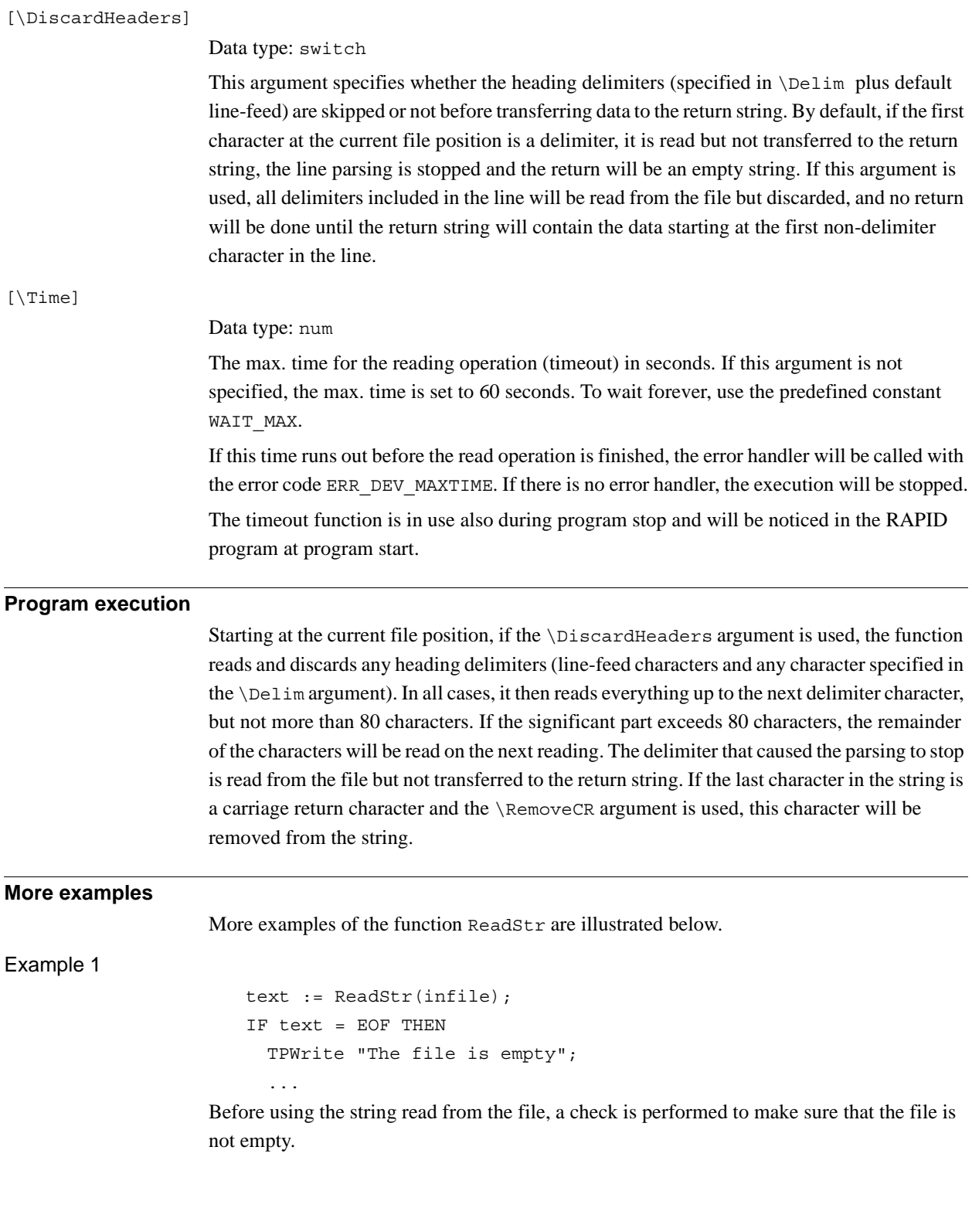

2.100. ReadStr - Reads a string from a file or serial channel *RobotWare - OS Continued*

```
Example 2
```
Consider a file containing:

<LF><SPACE><TAB>Hello<SPACE><SPACE>World<CR><LF>

text := ReadStr(infile);

text will be an empty string: the first character in the file is the default <LF> delimiter.

text := ReadStr(infile\DiscardHeaders); text will contain <SPACE><TAB>Hello<SPACE><SPACE>World<CR>: the first character in the file, the default <LF> delimiter, is discarded.

```
text := ReadStr(infile\RemoveCR\DiscardHeaders);
text will contain <SPACE><TAB>Hello<SPACE><SPACE>World: the first character in the 
file, the default <LF> delimiter, is discarded; the final carriage return character is removed
```
text := ReadStr(infile\Delim:=" \09"\RemoveCR\DiscardHeaders); text will contain "Hello": the first characters in the file that match either the default  $\leq$ LF> delimiter or the character set defined by \Delim (space and tab) are discarded. Data is then transferred up to the first delimiter that is read from the file but not transferred into the string. A new invocation of the same statement will return "World".

#### Example 3

Consider a file containing:

<CR><LF>Hello<CR><LF> text := ReadStr(infile);

text will contain the  $\langle CR \rangle$  (\0d) character:  $\langle CR \rangle$  and  $\langle LF \rangle$  characters are read from the file, but only <CR> is transferred to the string. A new invocation of the same statement will return "Hello\0d".

```
text := ReadStr(infile\RemoveCR);
text will contain an empty string: \langle CR \rangle and \langle LF \rangle characters are read from the file; \langle CR \rangle is
transferred but removed from the string. A new invocation of the same statement will return 
"Hello".
```
text := ReadStr(infile\Delim:="\0d");

text will contain an empty string: <CR> is read from the file but not transferred to the return string. A new invocation of the same instruction will return an empty string again:  $\lt E$ F> is read from the file but not transferred to the return string.

```
text := ReadStr(infile\Delim:="\0d"\DiscardHeaders);
text will contain "Hello". A new invocation of the same instruction will return "EOF" (end 
of file).
```
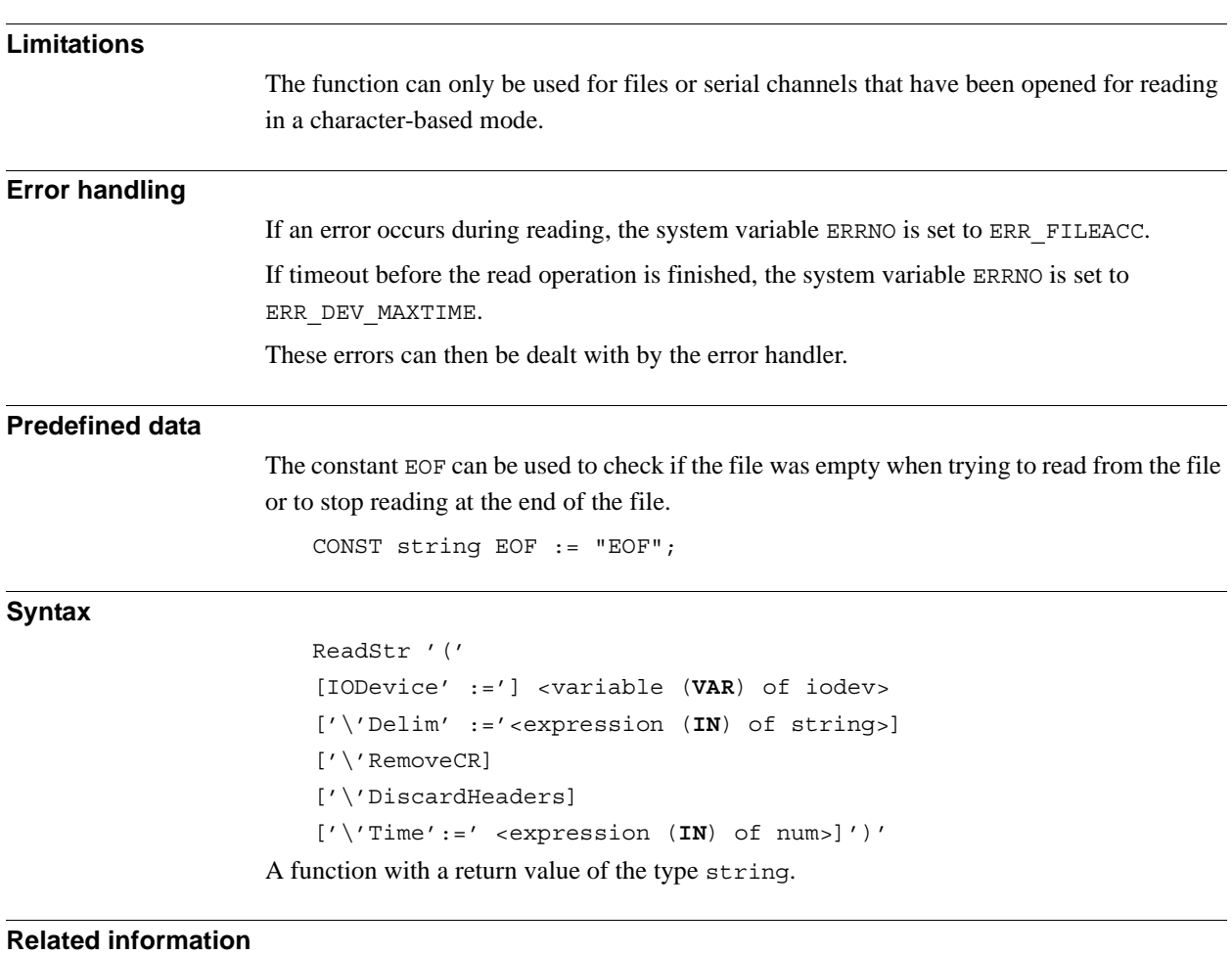

# **For information about See** Opening, etc. files or serial channels *Technical reference manual - RAPID overview*, section *RAPID summary - Communication*

2.101. ReadStrBin - Reads a string from a binary serial channel or file *RobotWare - OS*

# **2.101. ReadStrBin - Reads a string from a binary serial channel or file**

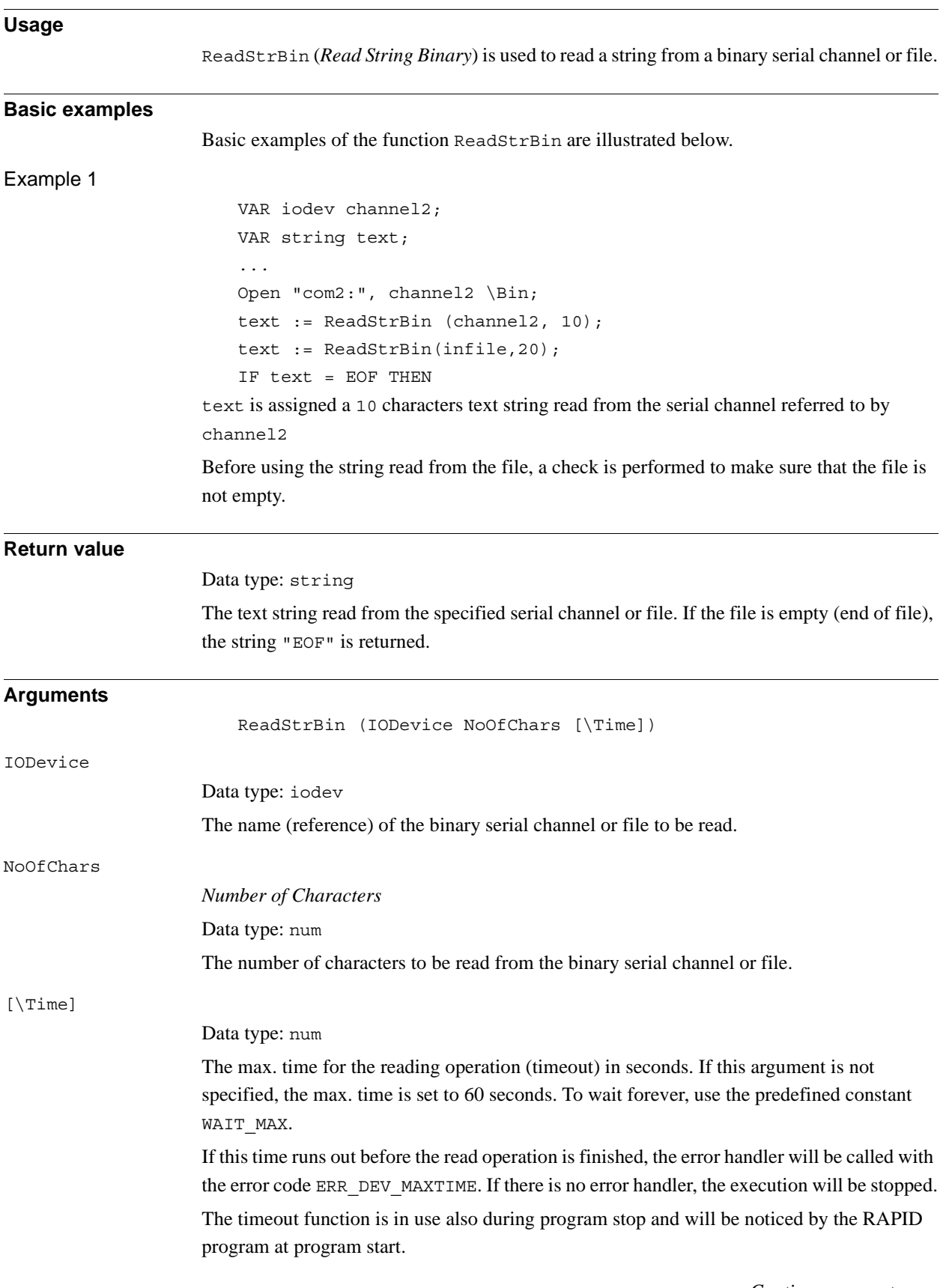

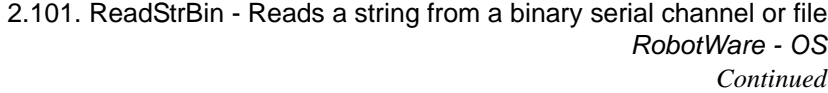

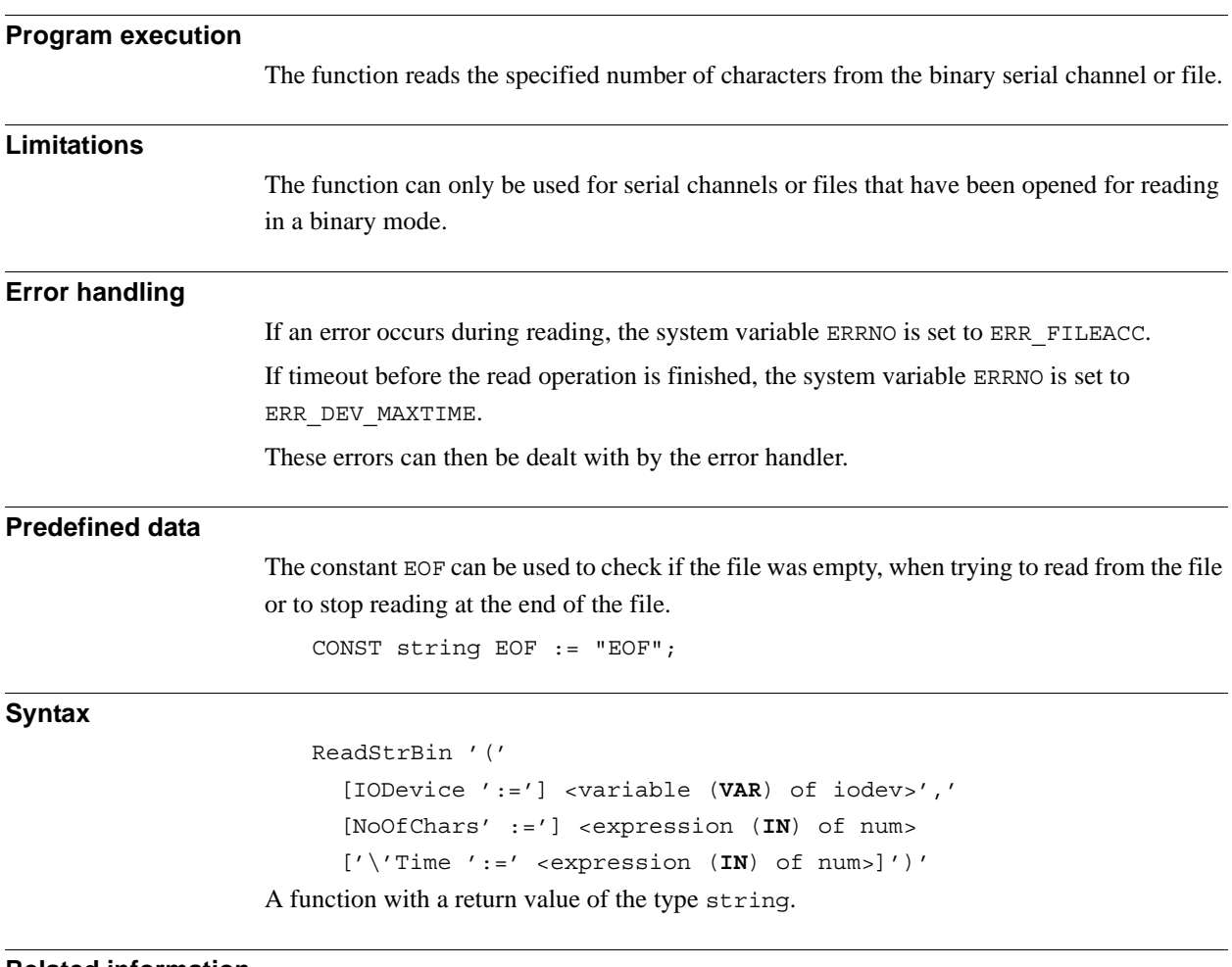

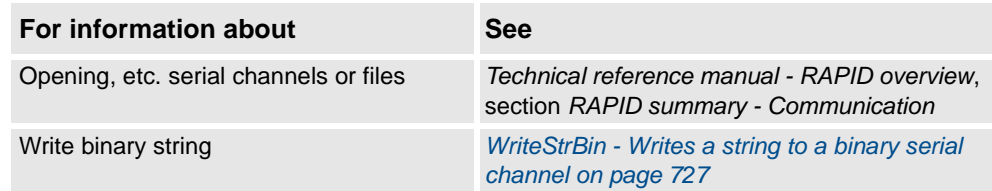

2.102. ReadVar - Read variable from a device *Sensor Interface*

## **2.102. ReadVar - Read variable from a device**

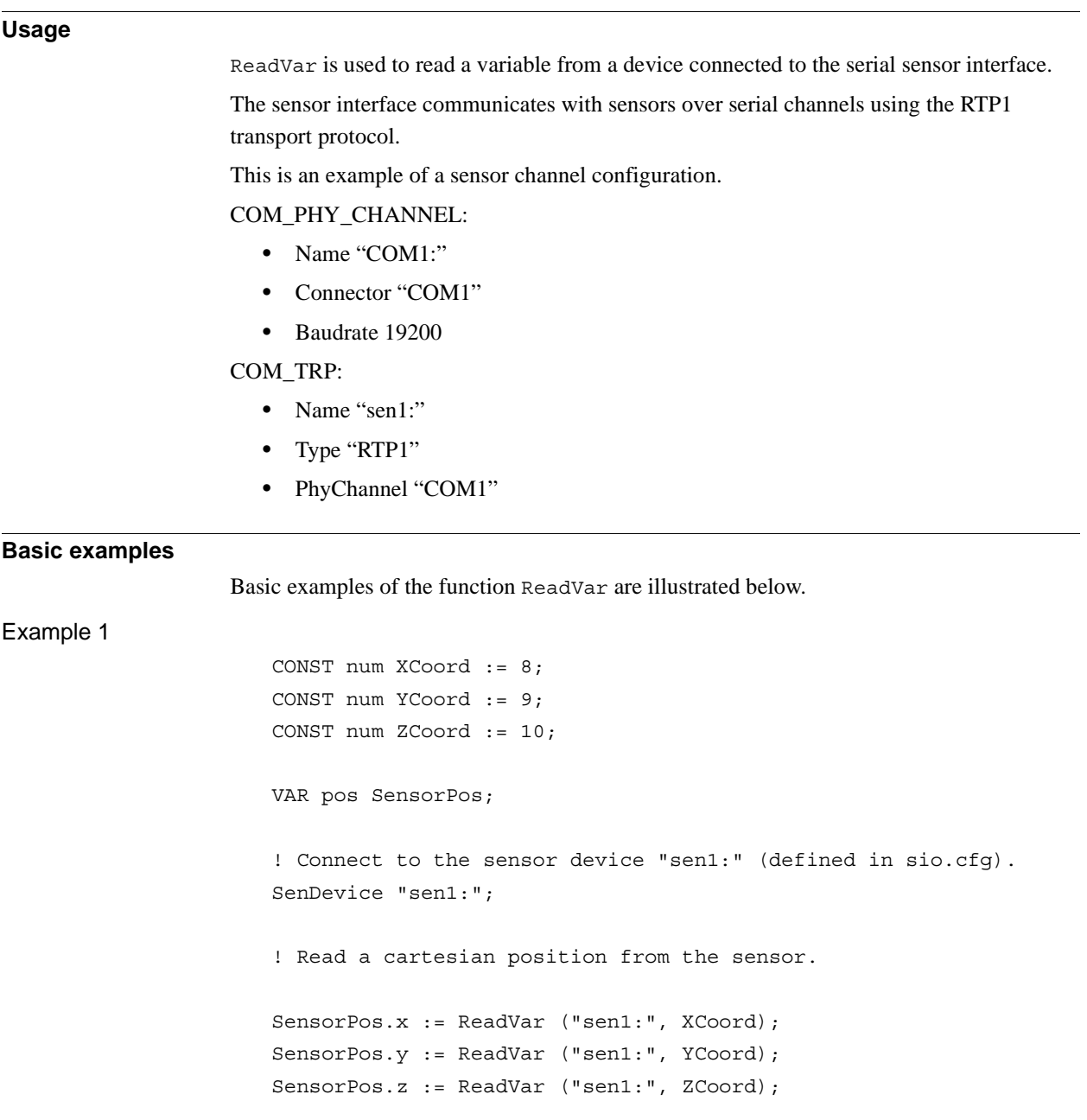

#### 2.102. ReadVar - Read variable from a device *Sensor Interface Continued*

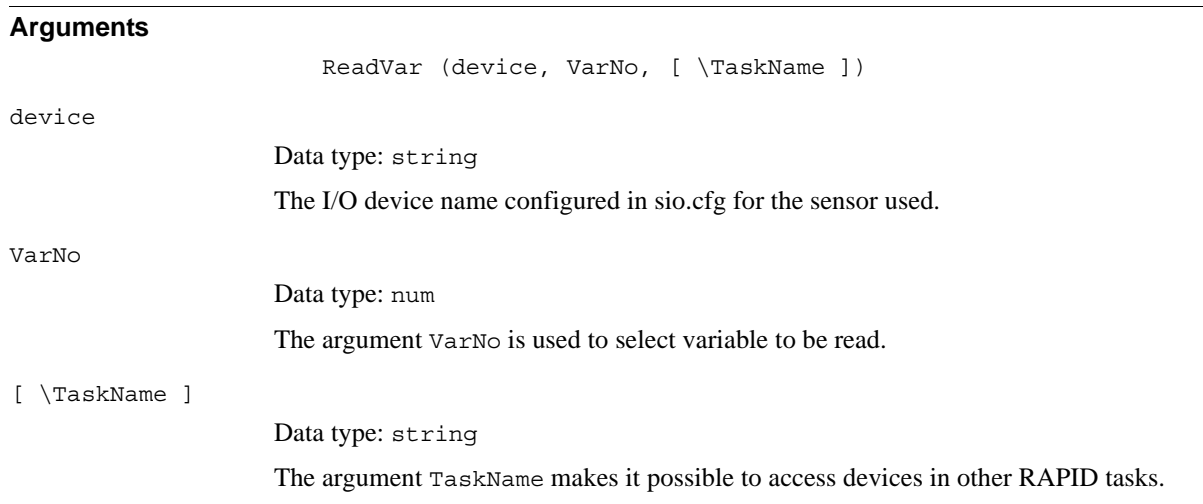

### **Fault management**

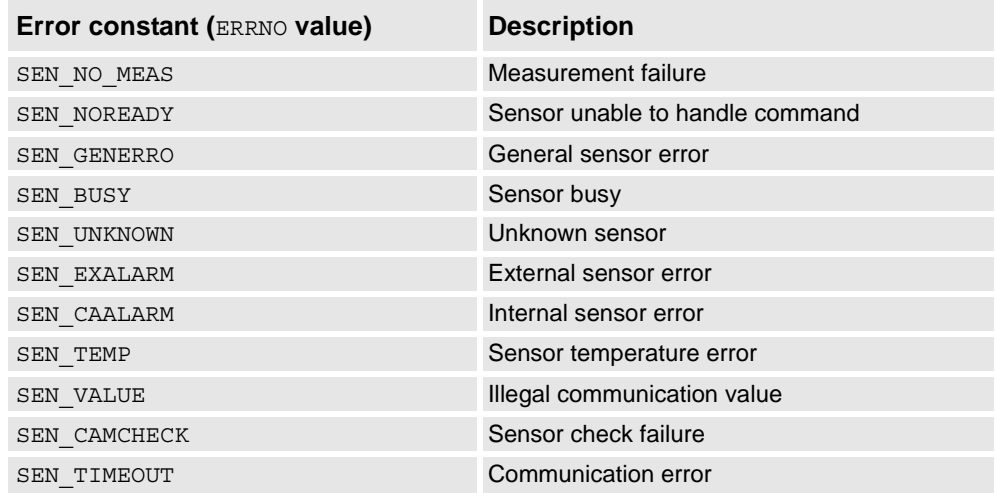

# **Syntax**

```
ReadVar
      [ device ':=' ] < expression(IN) of string>','
      [ VarNo ':=' ] < expression (IN) of num > ','
      [ '\' TaskName' :=' < expression (IN) of string > ] ';'
A function with a return value of the data type num.
```
2.102. ReadVar - Read variable from a device *Sensor Interface Continued*

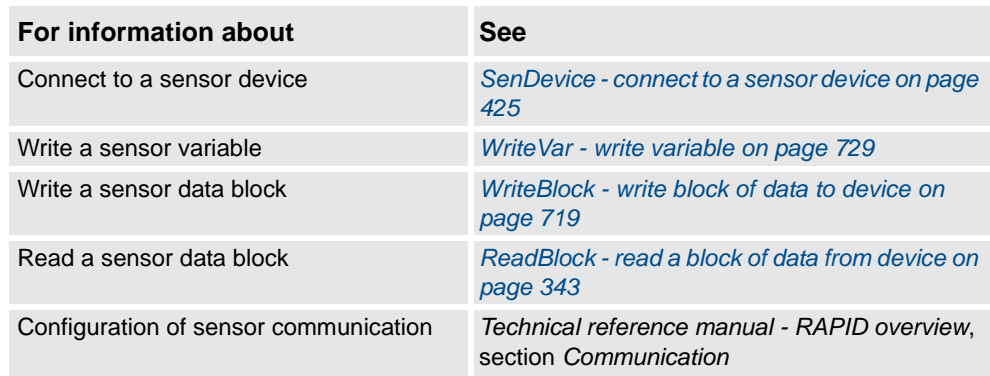

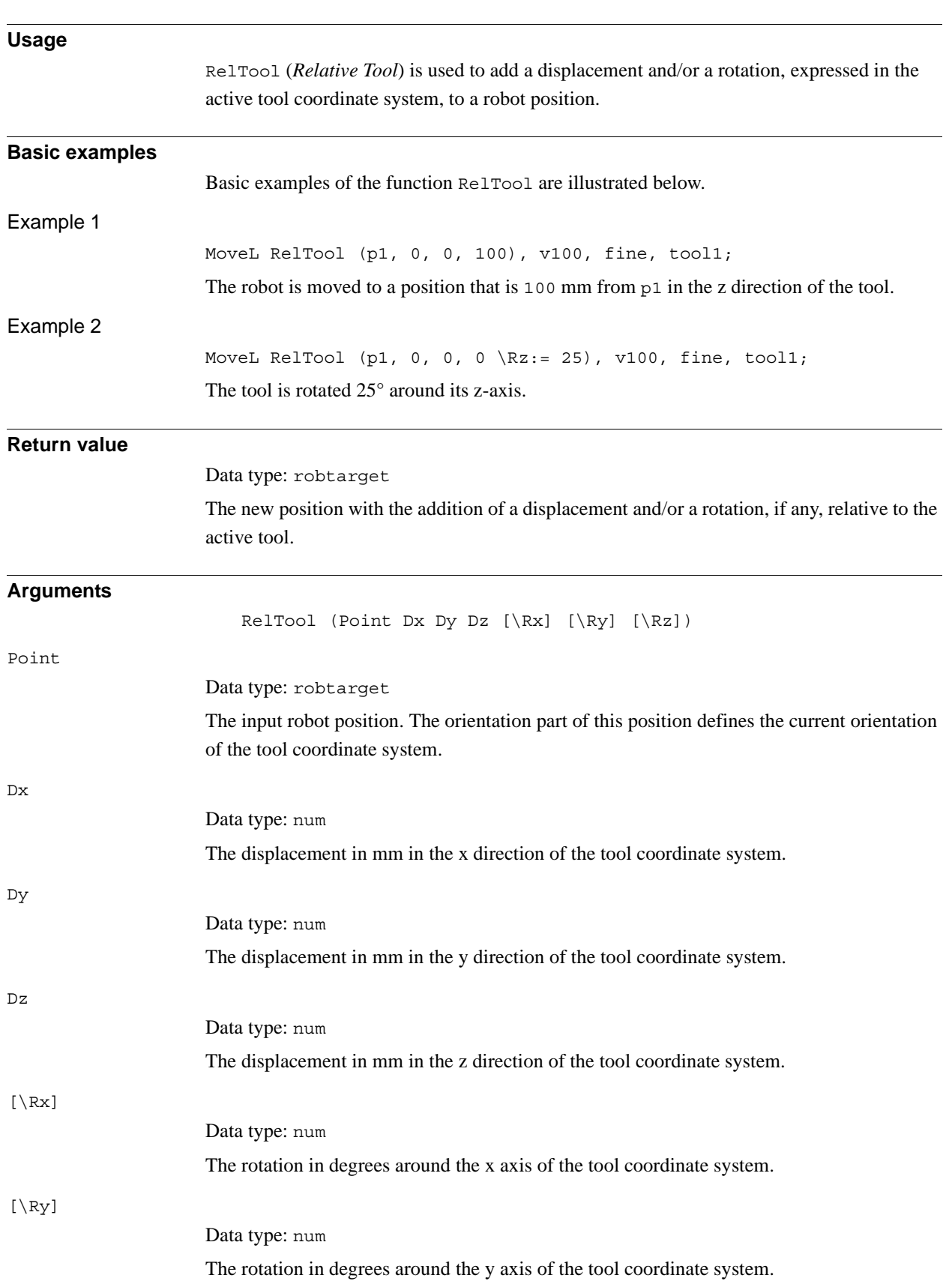

## **2.103. RelTool - Make a displacement relative to the tool**

#### 2.103. RelTool - Make a displacement relative to the tool *RobotWare - OS Continued*

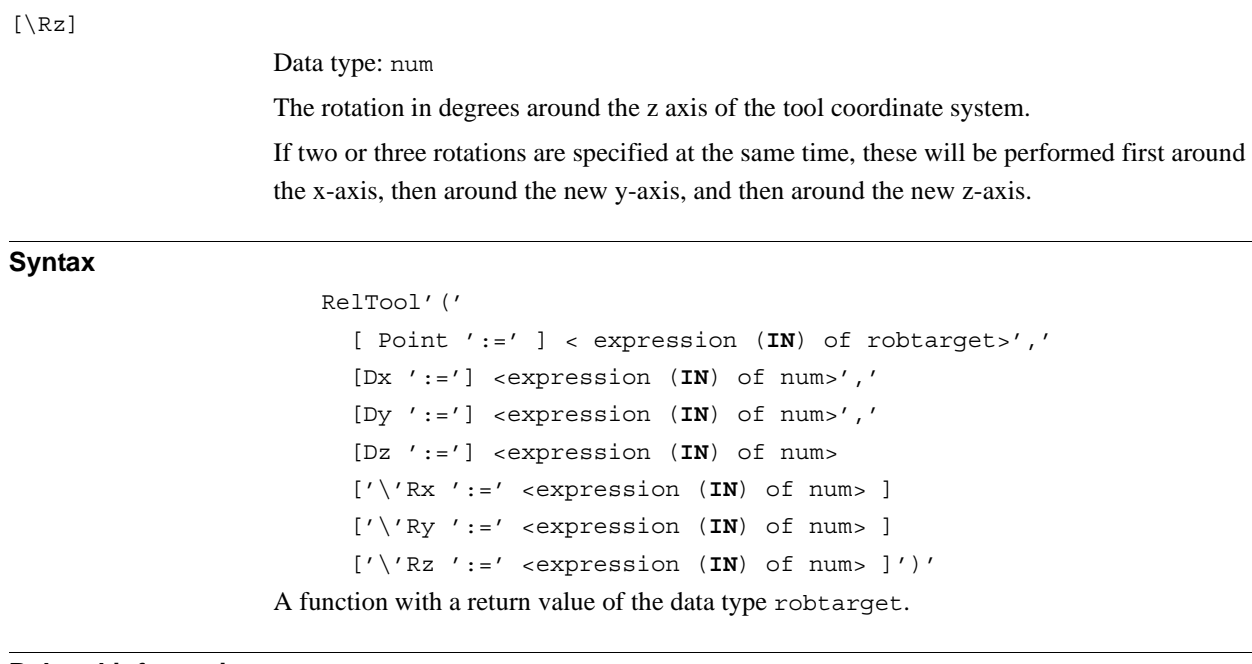

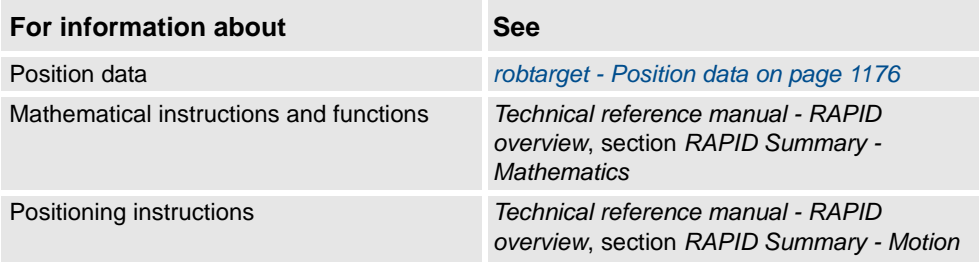

2.104. RemainingRetries - Remaining retries left to do *RobotWare - OS*

# **2.104. RemainingRetries - Remaining retries left to do**

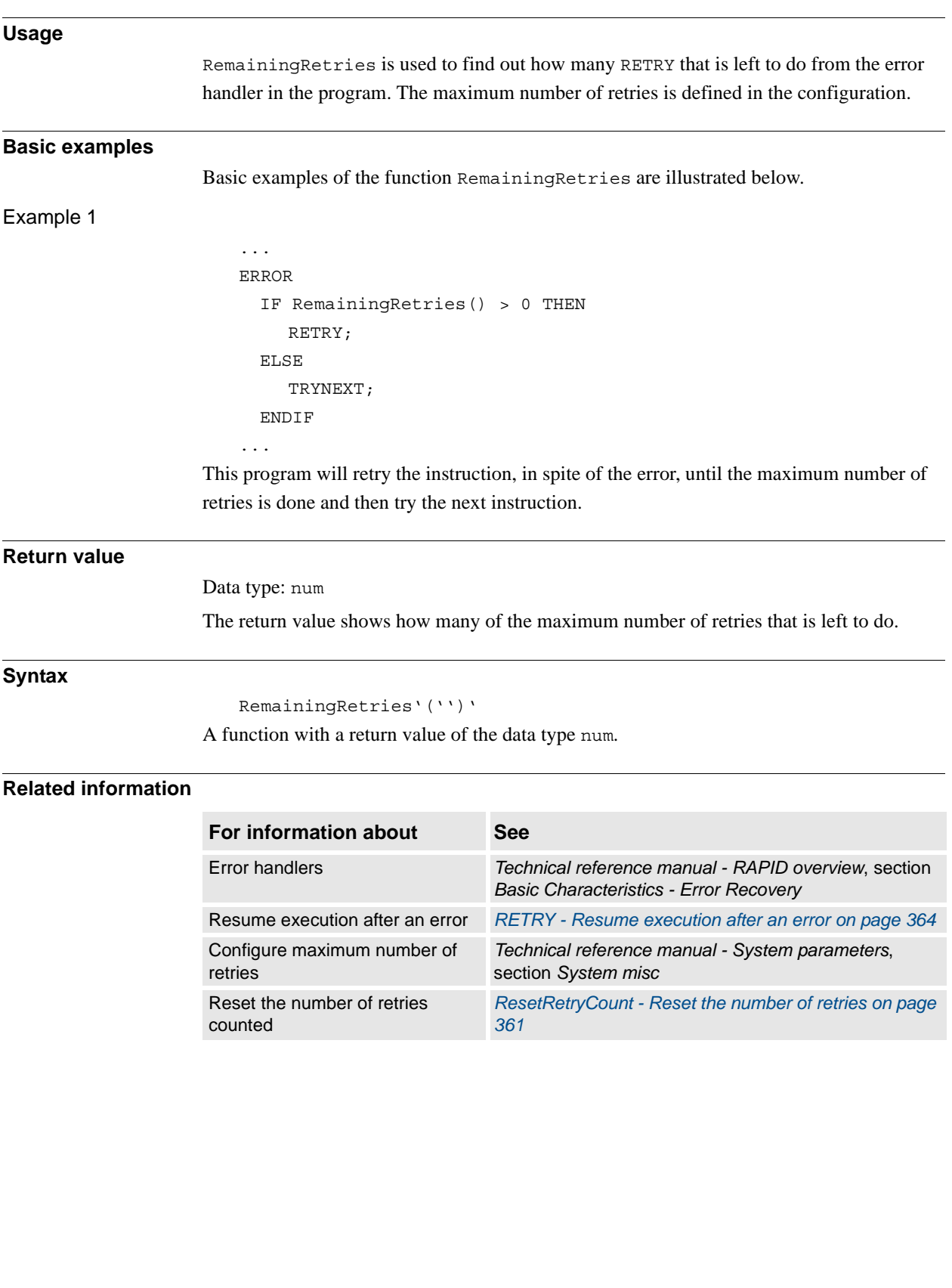

2.105. RMQGetSlotName - Get the name of an RMQ client *FlexPendant Interface, PC Interface, or Multitasking*

# **2.105. RMQGetSlotName - Get the name of an RMQ client**

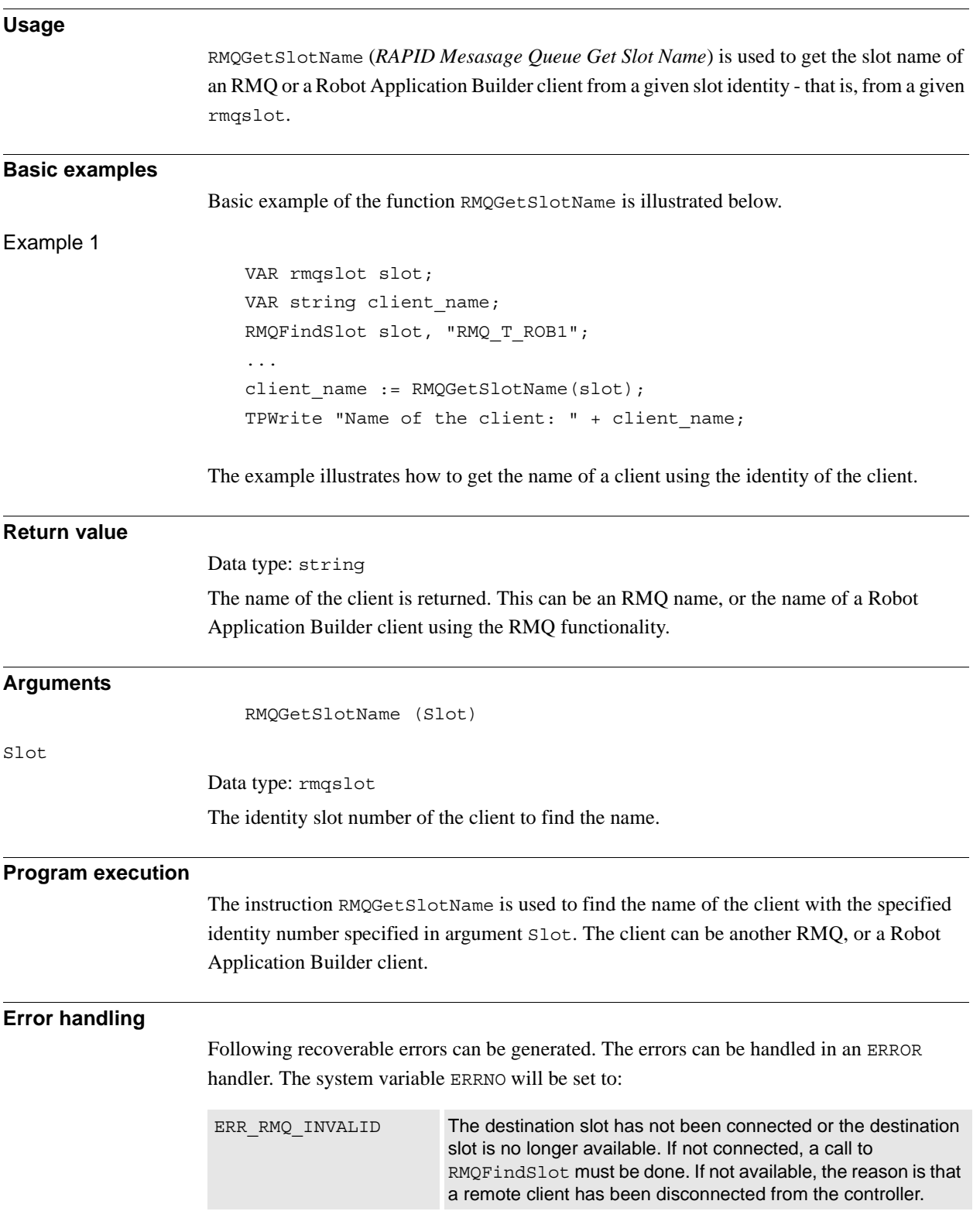

### 2.105. RMQGetSlotName - Get the name of an RMQ client *FlexPendant Interface, PC Interface, or Multitasking Continued*

### **Syntax**

RMQGetSlotName'('

[ Slot ':=' ] < variable (**VAR**) of rmqslot >')'

A function with a return value of the data type string.

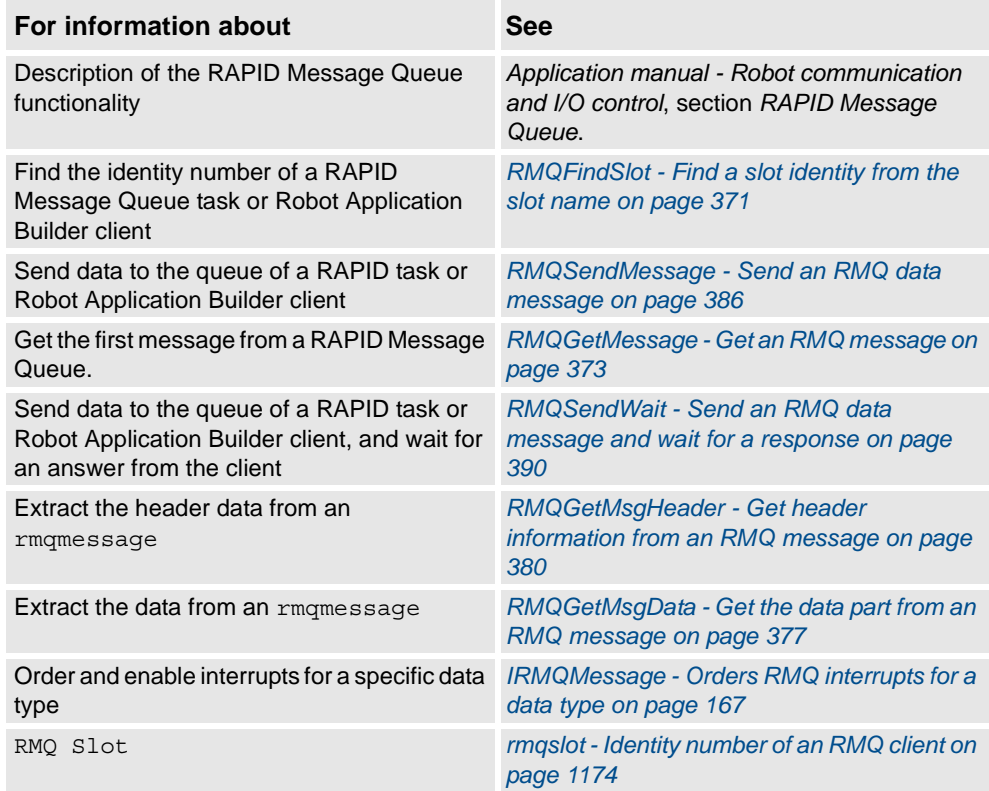

2.106. RobName - Get the TCP robot name *RobotWare - OS*

# **2.106. RobName - Get the TCP robot name**

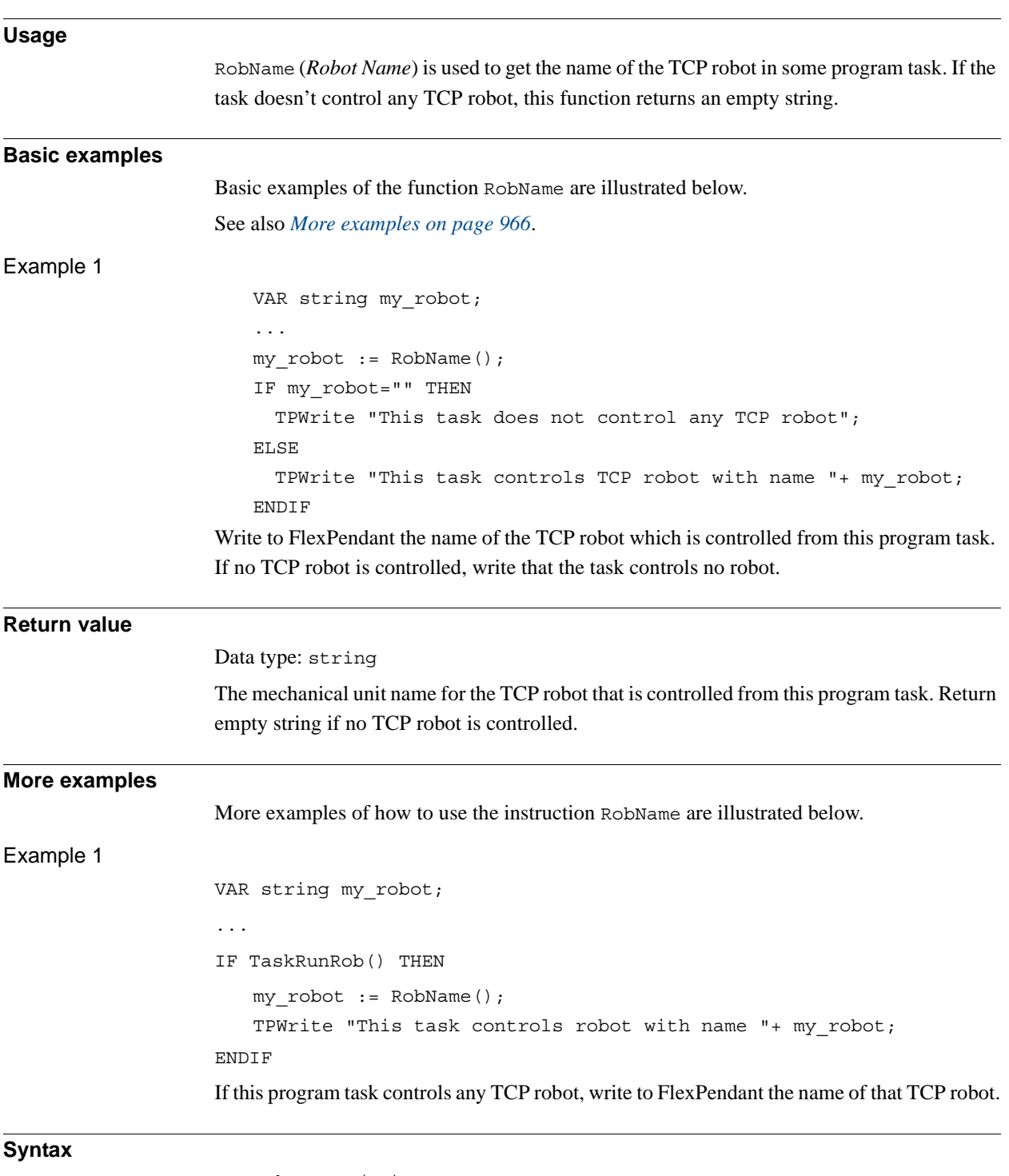

<span id="page-967-0"></span>RobName '('')'

A function with a return value of the data type string.

2.106. RobName - Get the TCP robot name *RobotWare - OS Continued*

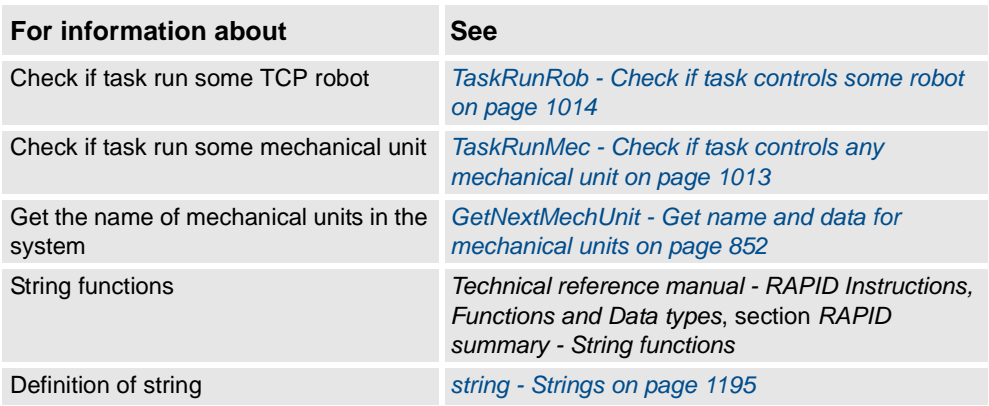

2.107. RobOS - Check if execution is on RC or VC *RobotWare - OS*

# **2.107. RobOS - Check if execution is on RC or VC**

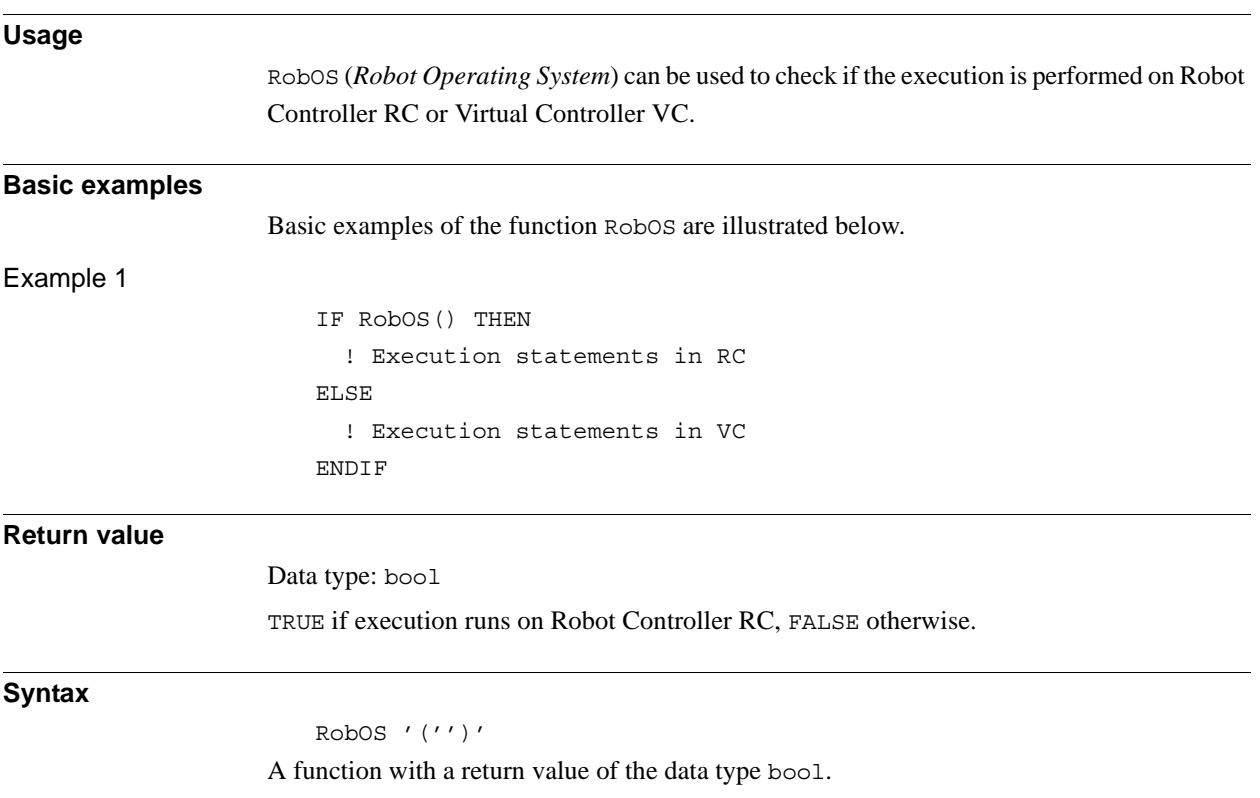

2.108. Round - Round is a numeric value *RobotWare - OS*

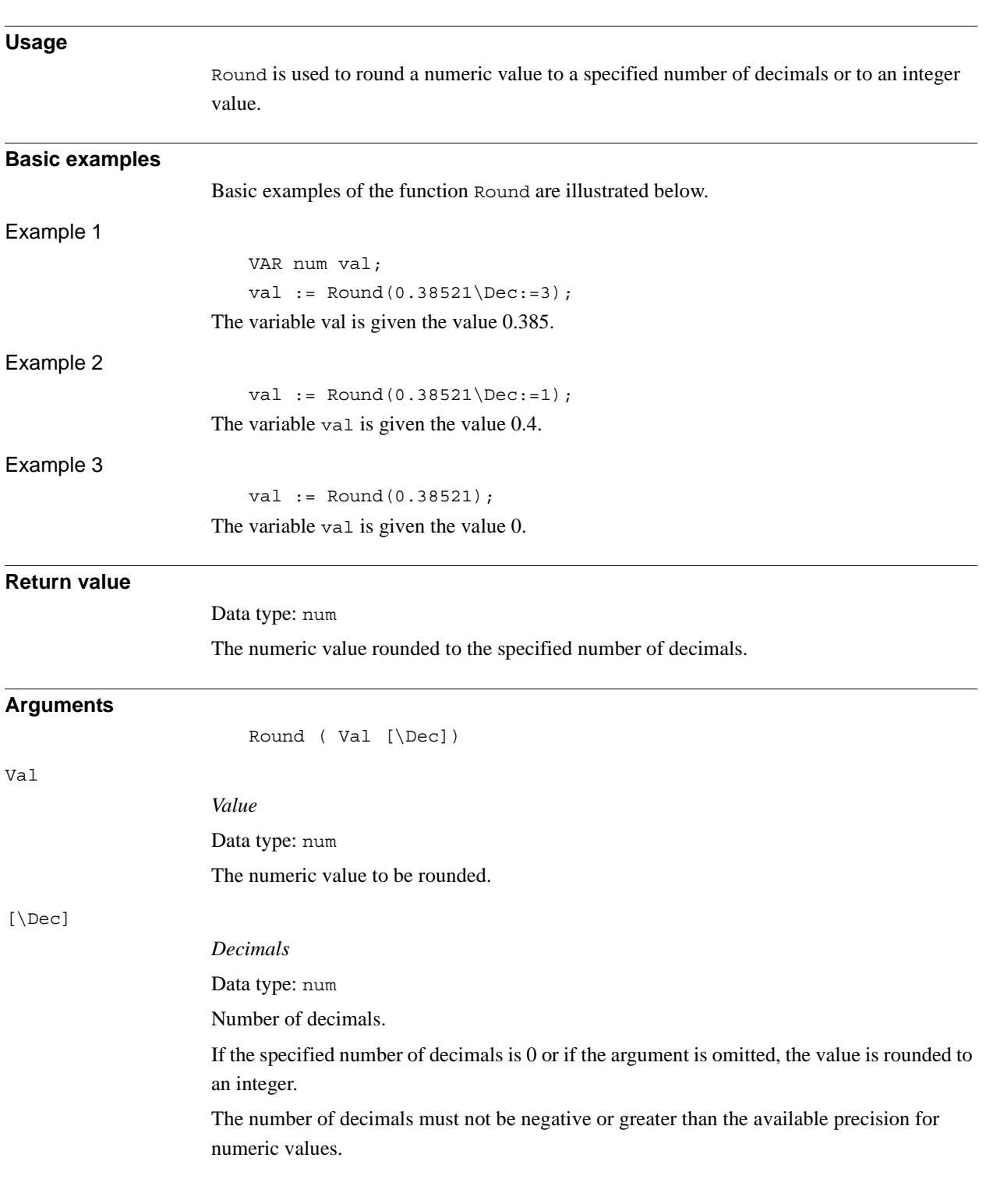

# **2.108. Round - Round is a numeric value**

2.108. Round - Round is a numeric value *RobotWare - OS Continued*

### **Syntax**

```
Round'('
  [ Val ':=' ] <expression (IN) of num>
  [ \Dec ':=' <expression (IN) of num> ]
  ')'
```
A function with a return value of the data type num.

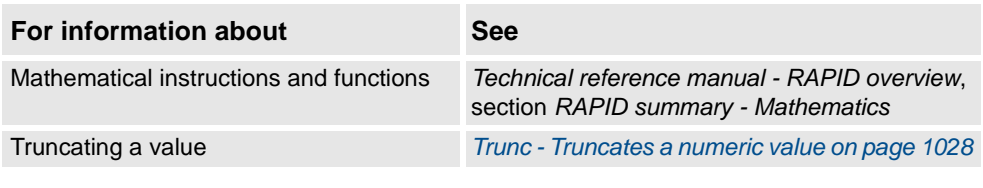
2.109. RunMode - Read the running mode *RobotWare - OS*

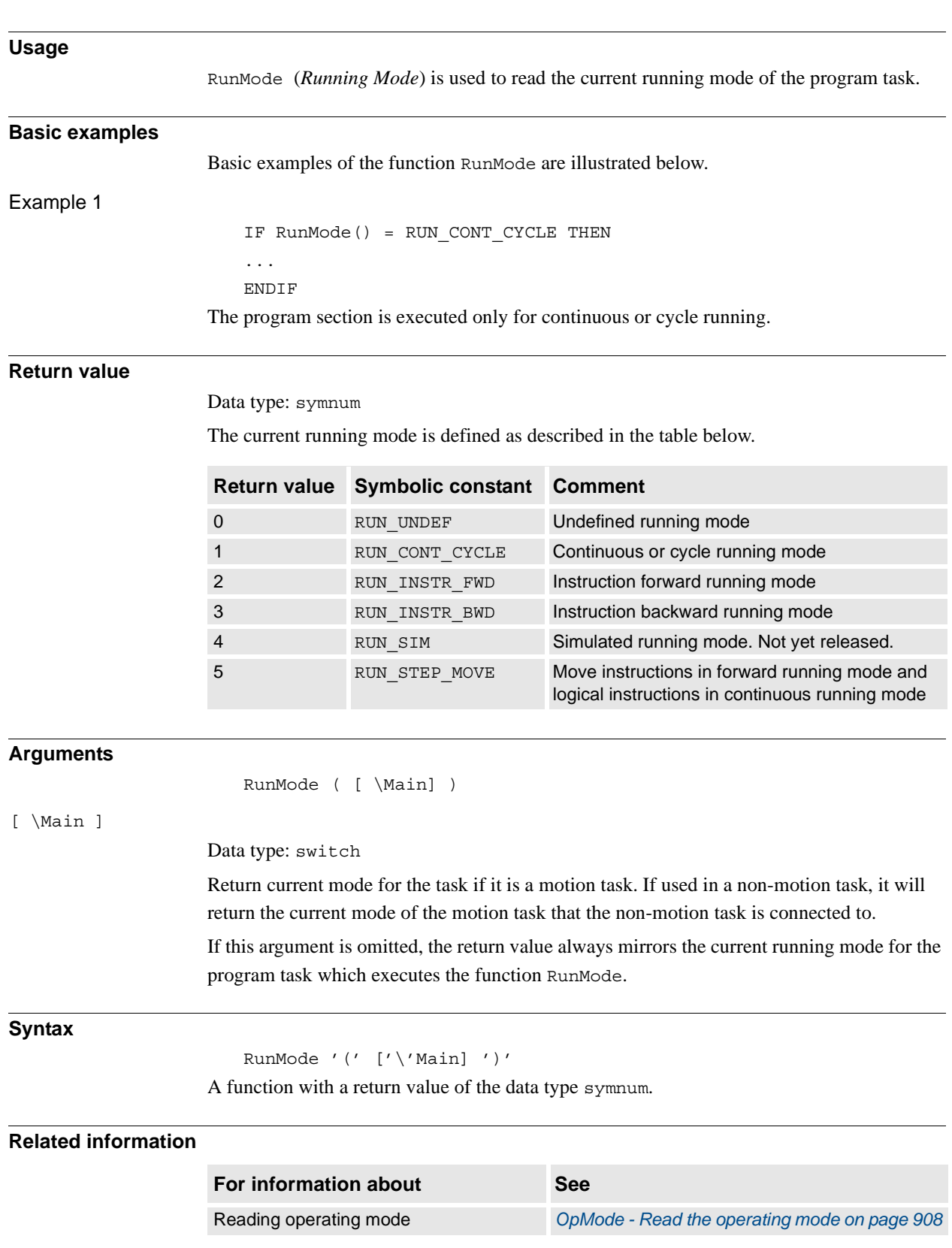

## **2.109. RunMode - Read the running mode**

2.110. Sin - Calculates the sine value *RobotWare - OS*

### **2.110. Sin - Calculates the sine value**

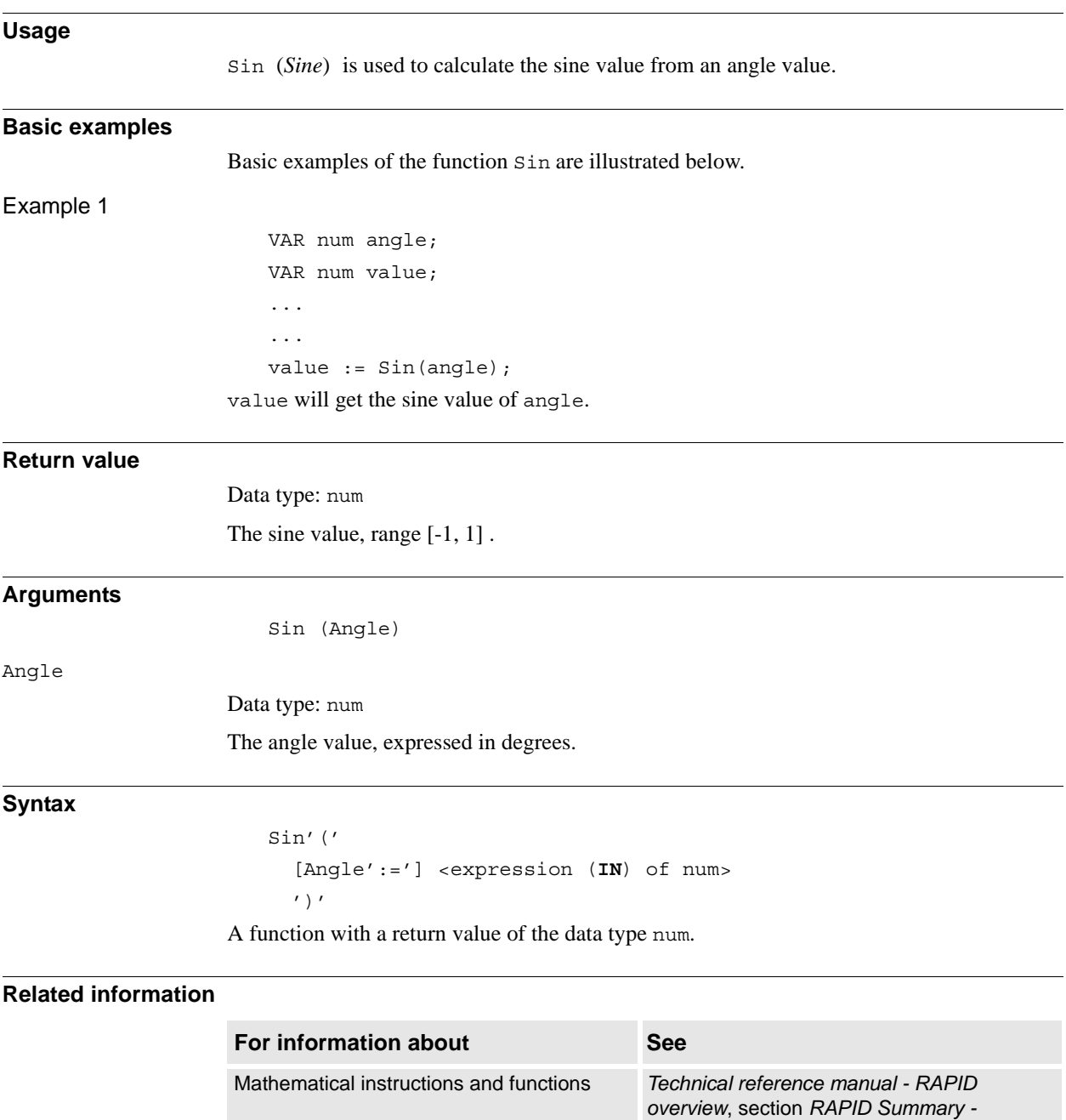

*Mathematics*

2.111. SocketGetStatus - Get current socket state *Socket Messaging*

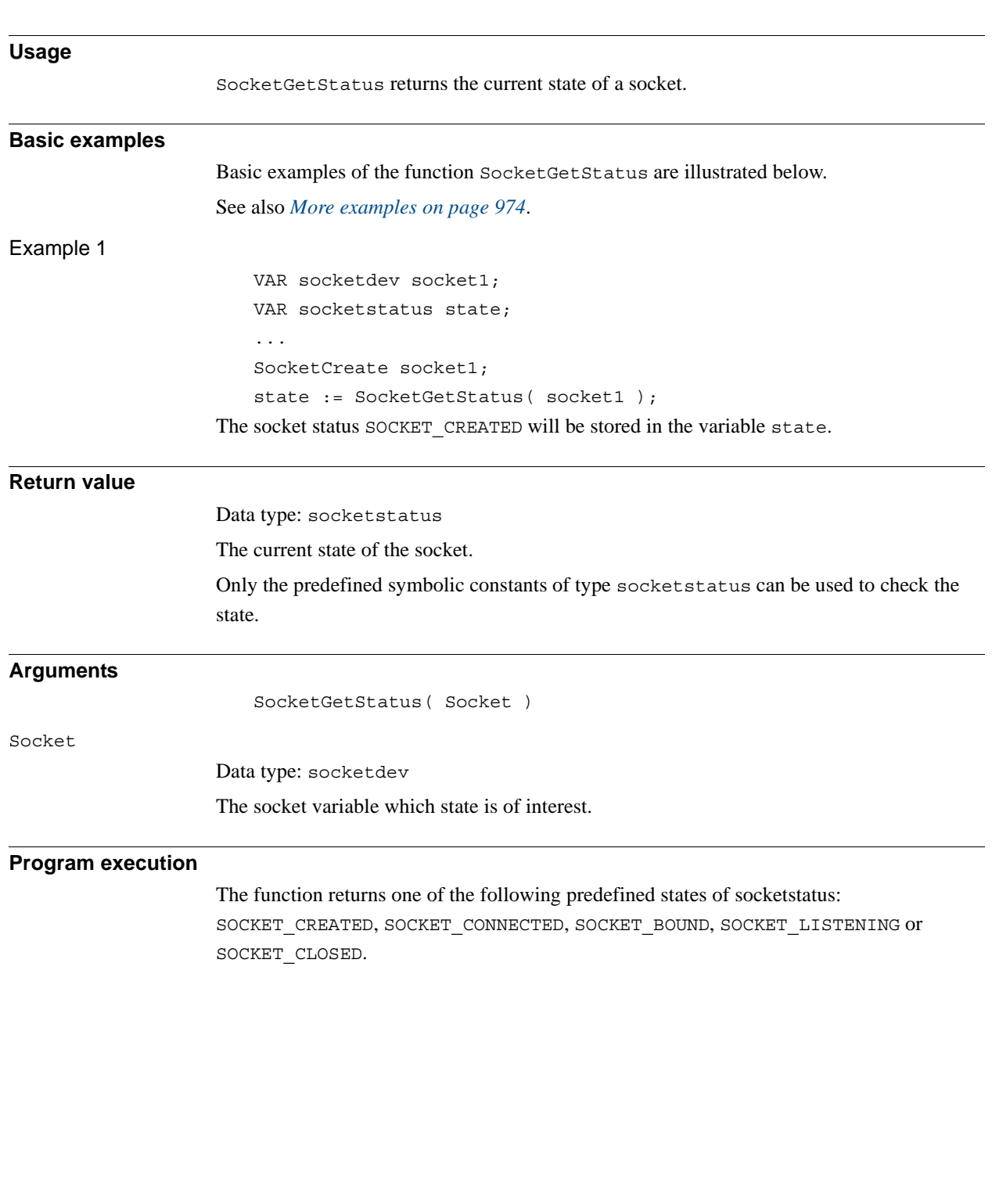

## **2.111. SocketGetStatus - Get current socket state**

#### 2.111. SocketGetStatus - Get current socket state *Socket Messaging Continued*

<span id="page-975-0"></span>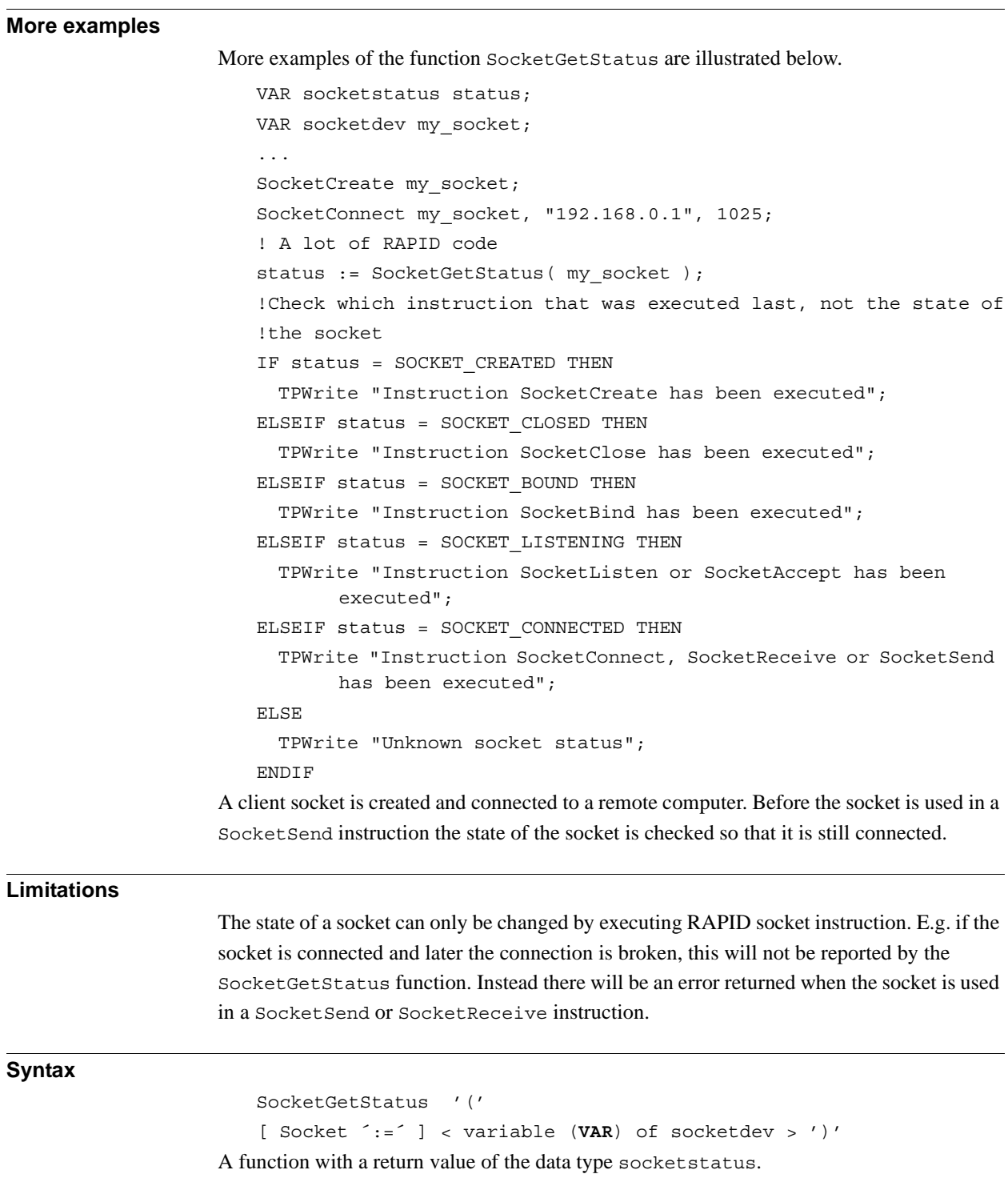

2.111. SocketGetStatus - Get current socket state *Socket Messaging Continued*

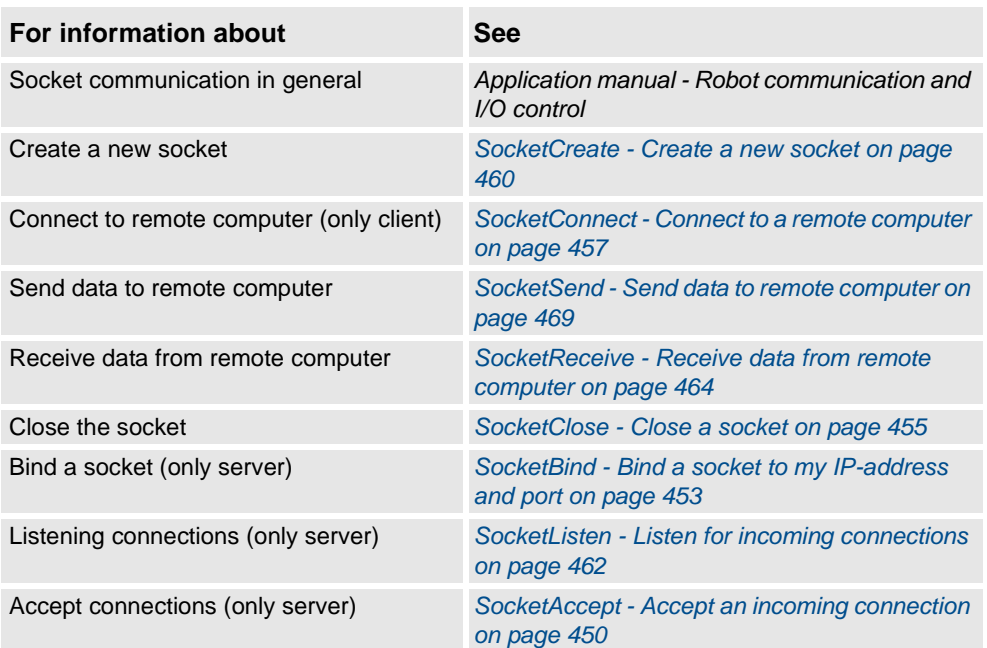

2.112. Sqrt - Calculates the square root value *RobotWare - OS*

## **2.112. Sqrt - Calculates the square root value**

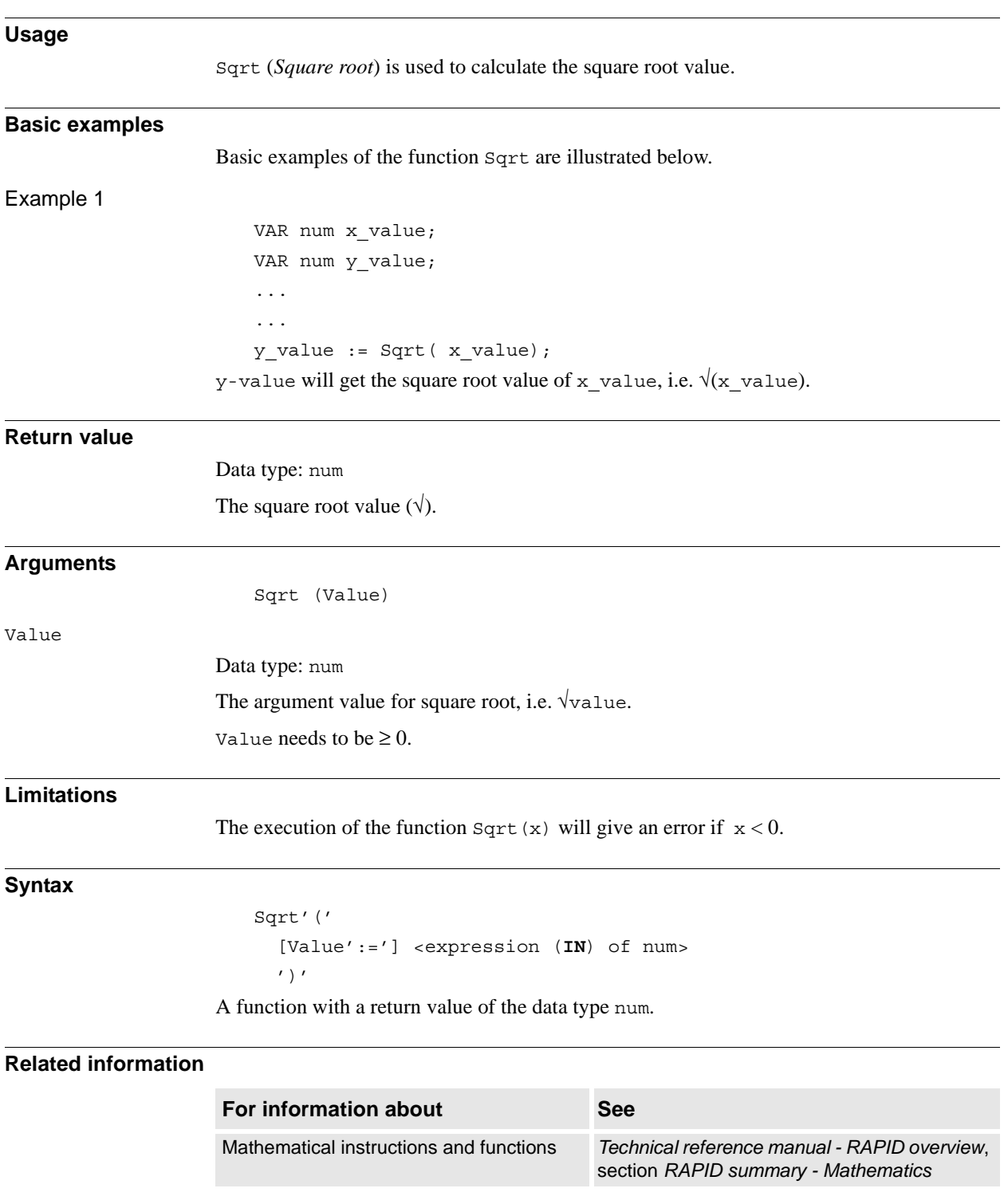

### <span id="page-978-0"></span>**2.113. STCalcForce - Calculate the tip force for a Servo Tool**

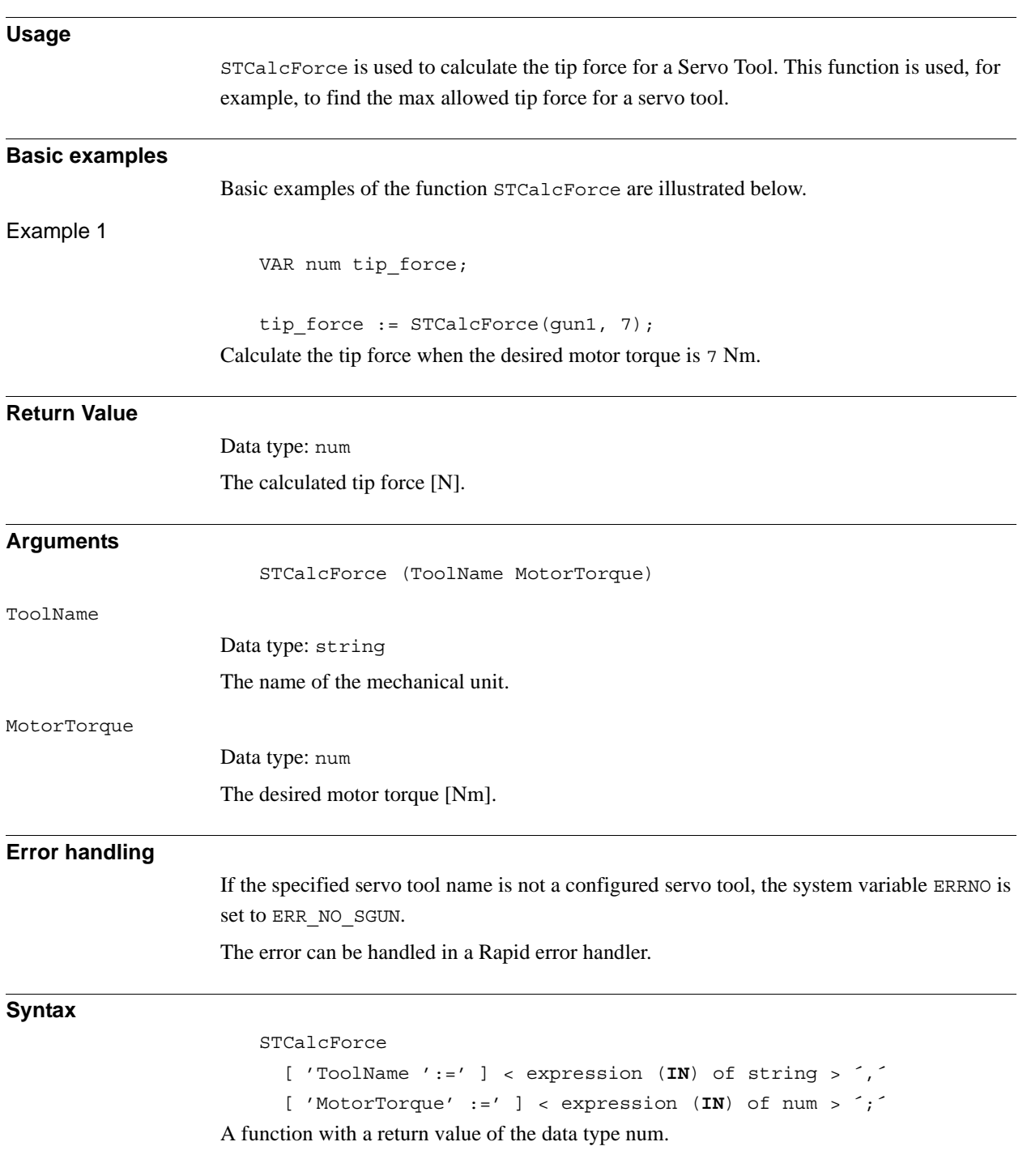

2.113. STCalcForce - Calculate the tip force for a Servo Tool *Servo tool control Continued*

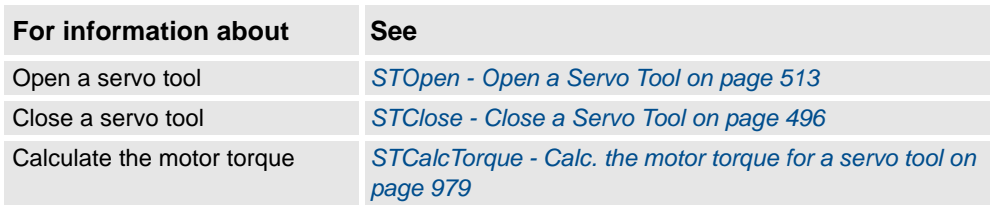

### <span id="page-980-0"></span>**2.114. STCalcTorque - Calc. the motor torque for a servo tool**

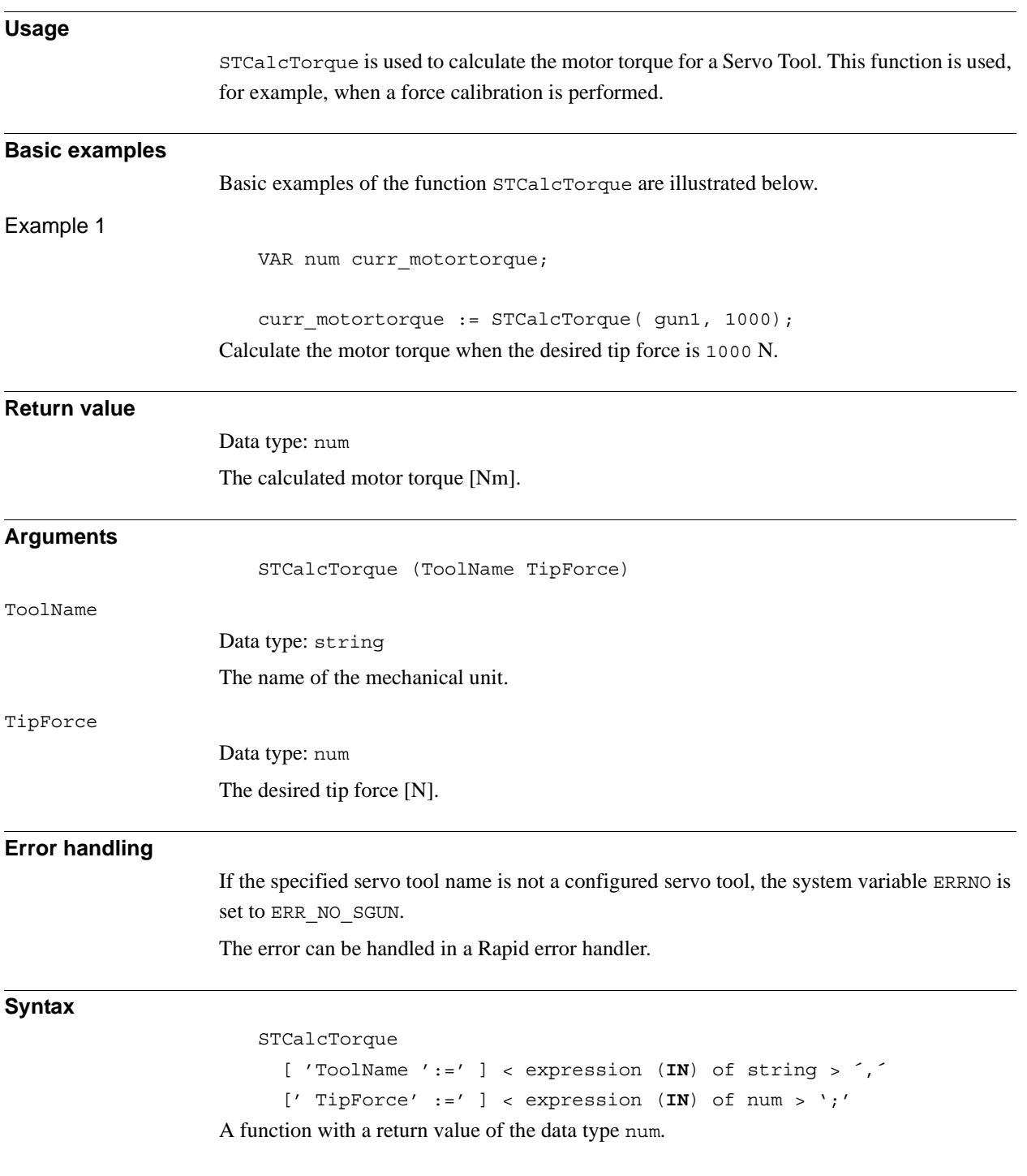

2.114. STCalcTorque - Calc. the motor torque for a servo tool *Servo tool control Continued*

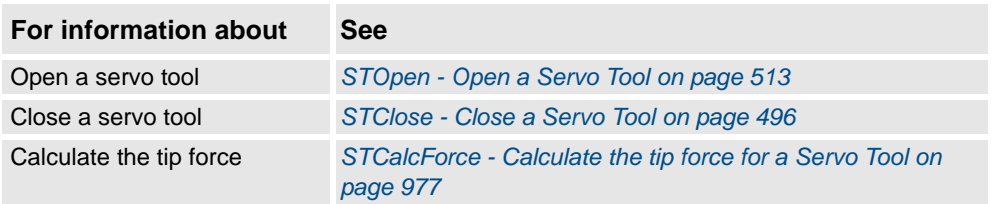

2.115. STIsCalib - Tests if a servo tool is calibrated *Servo Tool Control*

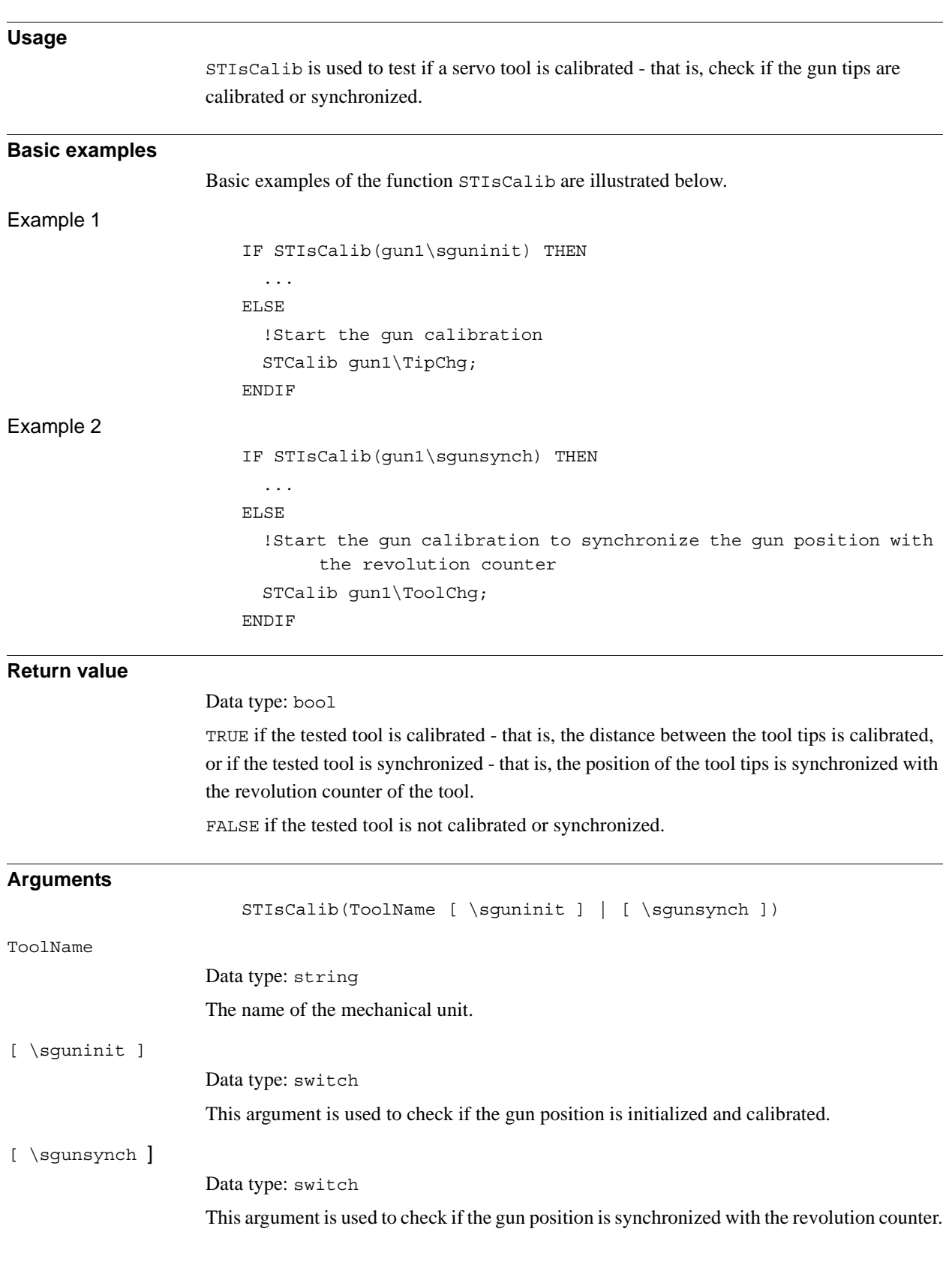

### **2.115. STIsCalib - Tests if a servo tool is calibrated**

*Continues on next page*

2.115. STIsCalib - Tests if a servo tool is calibrated *Servo Tool Control Continued*

#### **Syntax**

```
STIsCalib´(´
```
[ ´ToolName ´:=´ ] < expression (**IN**) of string > [ ´\´sguninit ] | [ ´\´sgunsynch ] ´)´

A function with a return value of the data type bool.

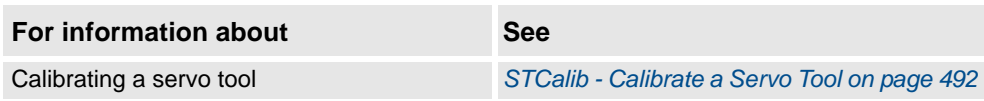

2.116. STIsClosed - Tests if a servo tool is closed *Servo Tool Control*

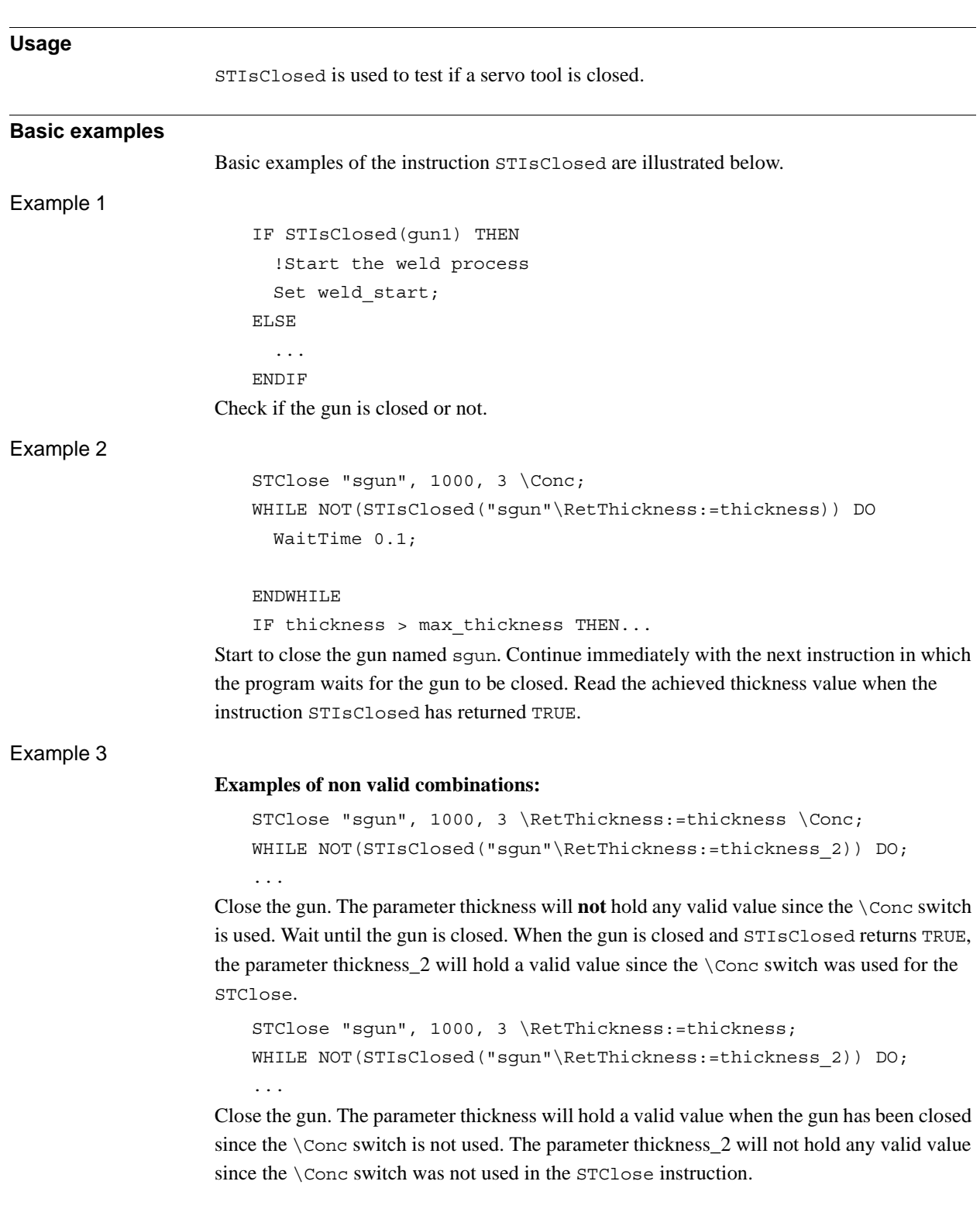

## <span id="page-984-0"></span>**2.116. STIsClosed - Tests if a servo tool is closed**

#### 2.116. STIsClosed - Tests if a servo tool is closed *Servo Tool Control Continued*

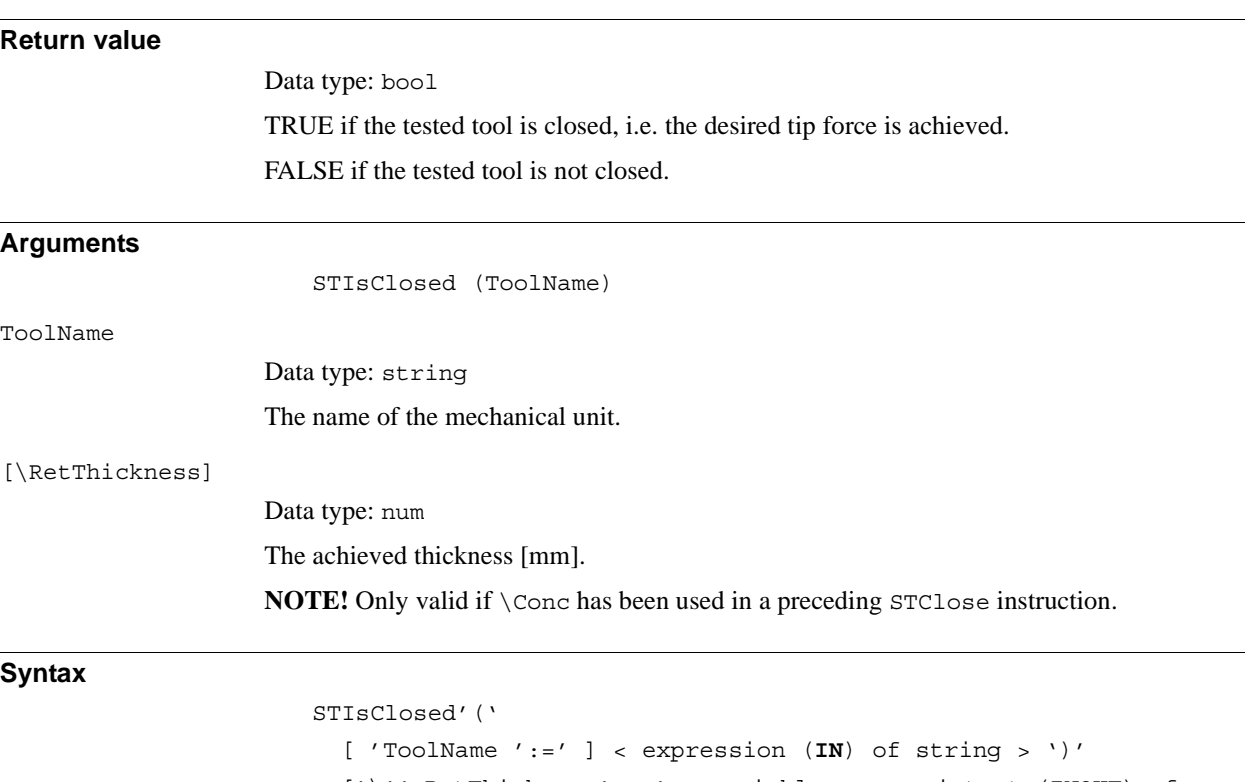

['\'' RetThickness' :=' < variable or persistent (**INOUT**) of num > ]

A function with a return value of the data type bool.

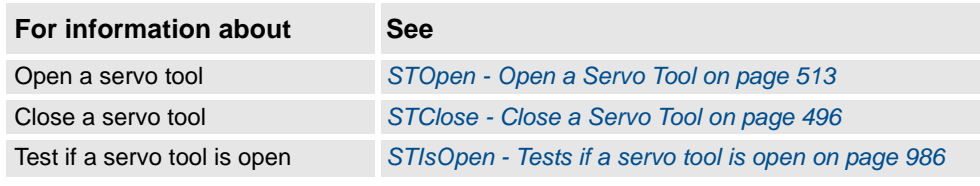

## **2.117. STIsIndGun - Tests if a servo tool is in independent mode**

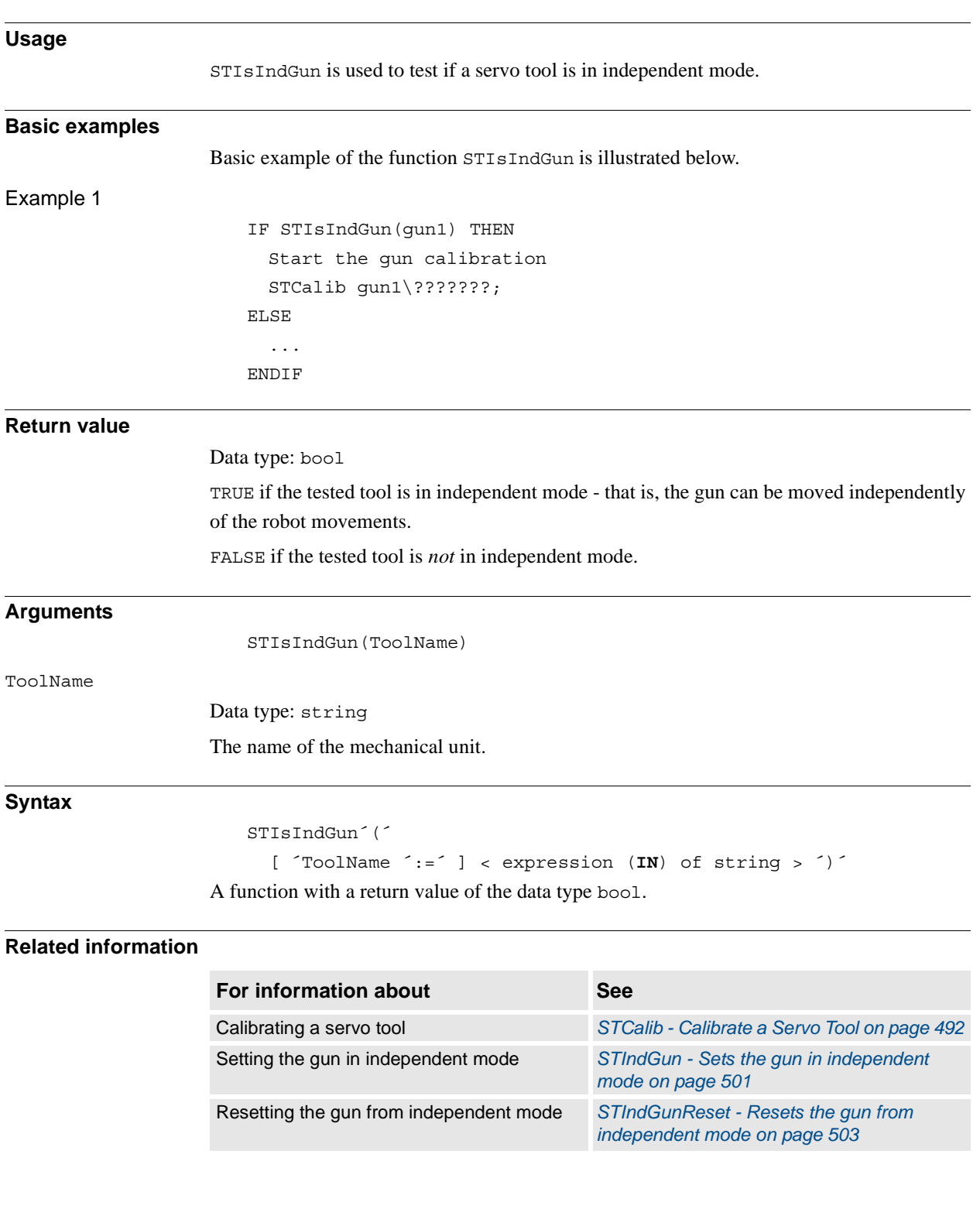

2.118. STIsOpen - Tests if a servo tool is open *Servo Tool Control*

## <span id="page-987-0"></span>**2.118. STIsOpen - Tests if a servo tool is open**

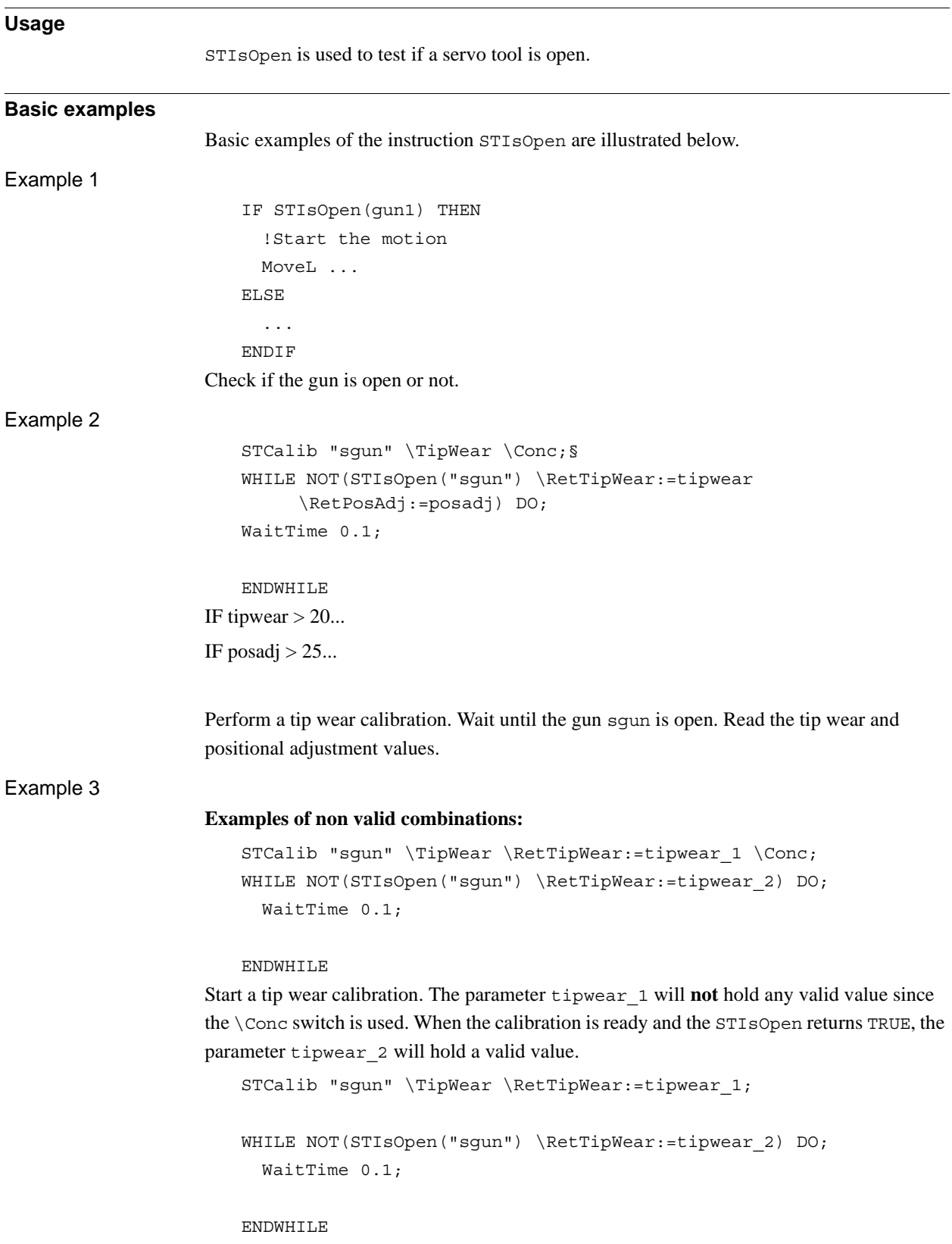

Perform a tip wear calibration. The parameter tipwear\_1 will hold a valid value since the \Conc switch is not used. When STIsOpen returns TRUE, the parameter tipwear\_2 will not hold any valid value since the \Conc switch was not used in STCalib.

# **Return value** Data type: bool TRUE if the tested tool is open, i.e. the tool arm is in the programmed open position. FALSE if the tested tool is not open. **Arguments** STIsOpen (ToolName) ToolName Data type: string The name of the mechanical unit. [\RetTipWear] Data type: num The achieved tip wear [mm]. **NOTE!** Only valid if \conc has been used in a preceding STCalib instruction and if STIsOpen returns TRUE. [\RetPosAdj] Data type: num The positional adjustment since the last calibration [mm]. **NOTE!** Only valid if \conc has been used in a preceding STCalib instruction and if STIsOpen returns TRUE. **Syntax**

STIsOpen'(' [ 'ToolName ':=' ] < expression (**IN**) of string > ')' [' \'RetTipWear' :=' < variable or persistent(**INOUT**) of num >  $]$ ';' [ '\'RetPosAdj' :=' < variable or persistent(**INOUT**) of num > ] A function with a return value of the data type bool.

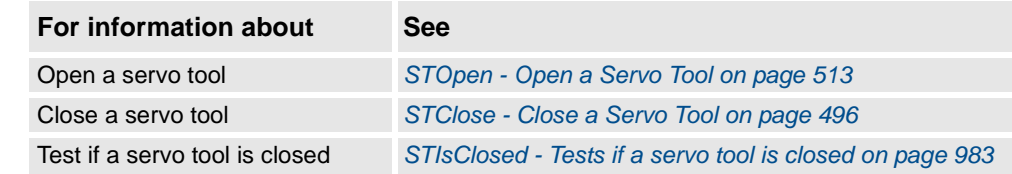

2.119. StrDigCalc - Arithmetic operations with datatype stringdig *RobotWare - OS*

## **2.119. StrDigCalc - Arithmetic operations with datatype stringdig**

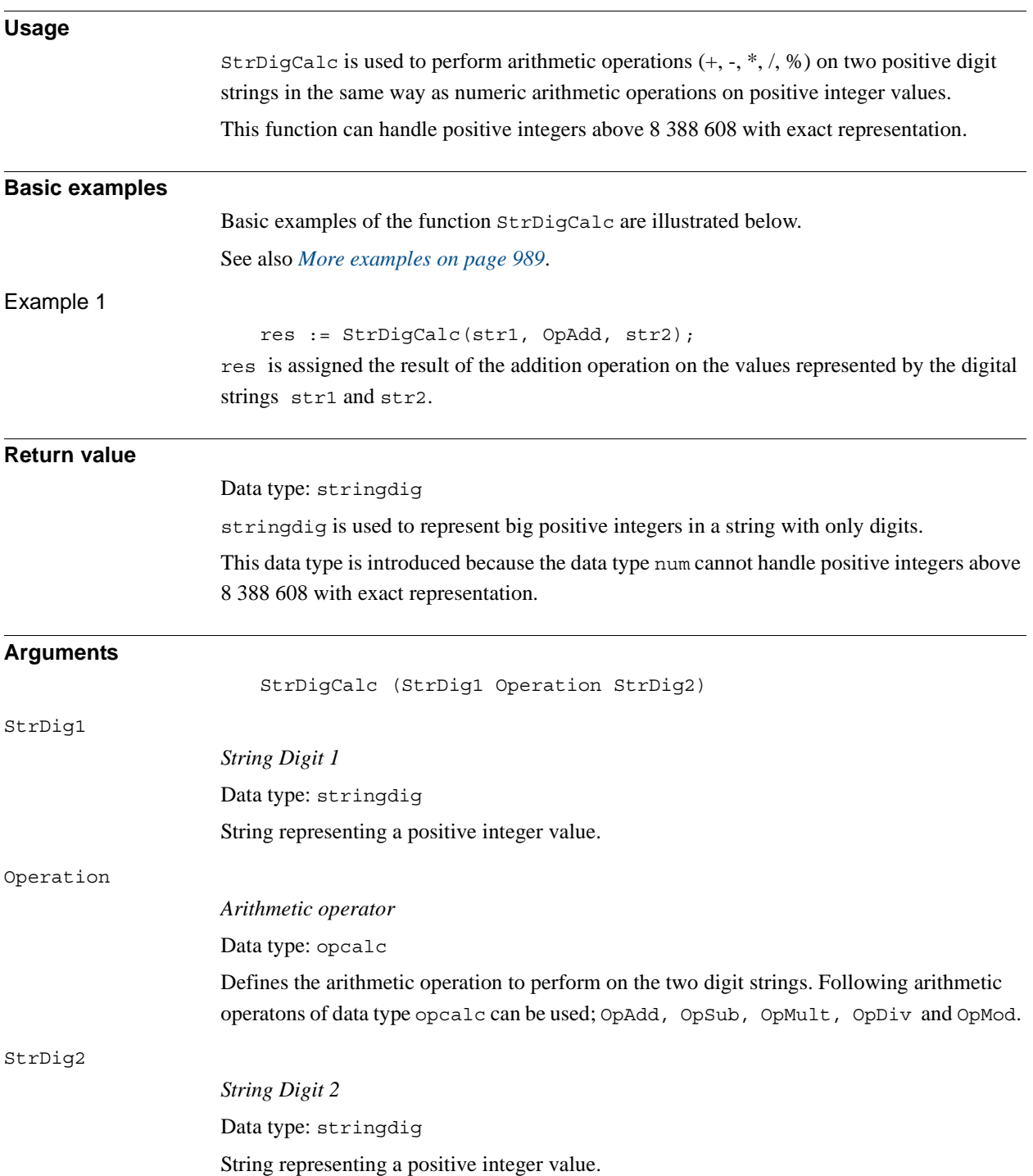

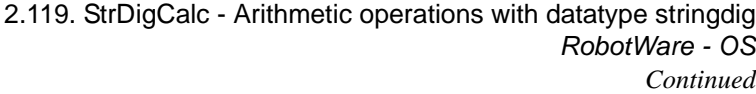

<span id="page-990-0"></span>**Program execution** This function will: • Check only digits 0...9 in StrDig1 and StrDig2 • Convert the two digital strings to long integers • Perform an arithmetic operation on the two long integers • Convert the result from long integer to stringdig **More examples** More examples of how to use the function  $\text{StrDi}$ gCalc are illustrated below. Example 1 res := StrDigCalc(str1, OpSub, str2); res is assigned the result of the substration operation on the values represented by the digital strings str1 and str2. Example 2 res := StrDigCalc(str1, OpMult, str2); res is assigned the result of the multiplication operartion on the values represented by the digital strings str1 and str2. Example 3 res := StrDigCalc(str1, OpDiv, str2); res is assigned the result of the division operation on the values represented by the digital strings str1 and str2. Example 4 res := StrDigCalc(str1, OpMod, str2); res is assigned the result of the modulus operation on the values represented by the digital strings str1 and str2. **Error handling** The following errors can be handled in a Rapid error handler. **Error code Description** ERR\_INT\_NOTVAL Input values not only digits or modulus by zero ERR\_INT\_MAXVAL Input value above 4294967295 ERR\_CALC\_OVERFLOW Result out of range 0...4294967295 ERR\_CALC\_NEG Negative substraction i.e. StrDig2 > StrDig1 ERR\_CALC\_DIVZERO Division by zero

#### **Limitations**

StrDigCalc only accepts strings that contain digits (characters 0...9). All other characters in stringdig will result in error.

This function can only handle positive integers up to 4 294 967 295.

2.119. StrDigCalc - Arithmetic operations with datatype stringdig *RobotWare - OS Continued*

#### **Syntax**

```
StrDigCalc'('
```

```
[ StrDig1 ':=' ] < expression (IN) of stringdig > ','
      [ Operation' :=' ] < expression (IN) of opcalc > ','
     [ StrDig2' :=' ] < expression (IN) of stringdig > ')'
A function with a return value of the data type stringdig.
```
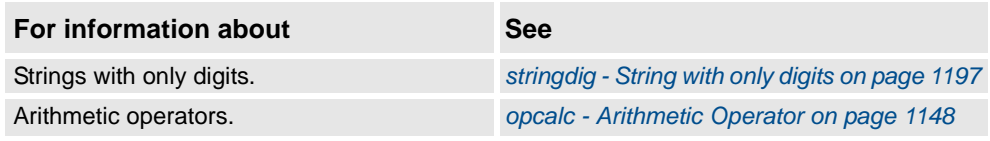

2.120. StrDigCmp - Compare two strings with only digits *RobotWare - OS*

### **2.120. StrDigCmp - Compare two strings with only digits**

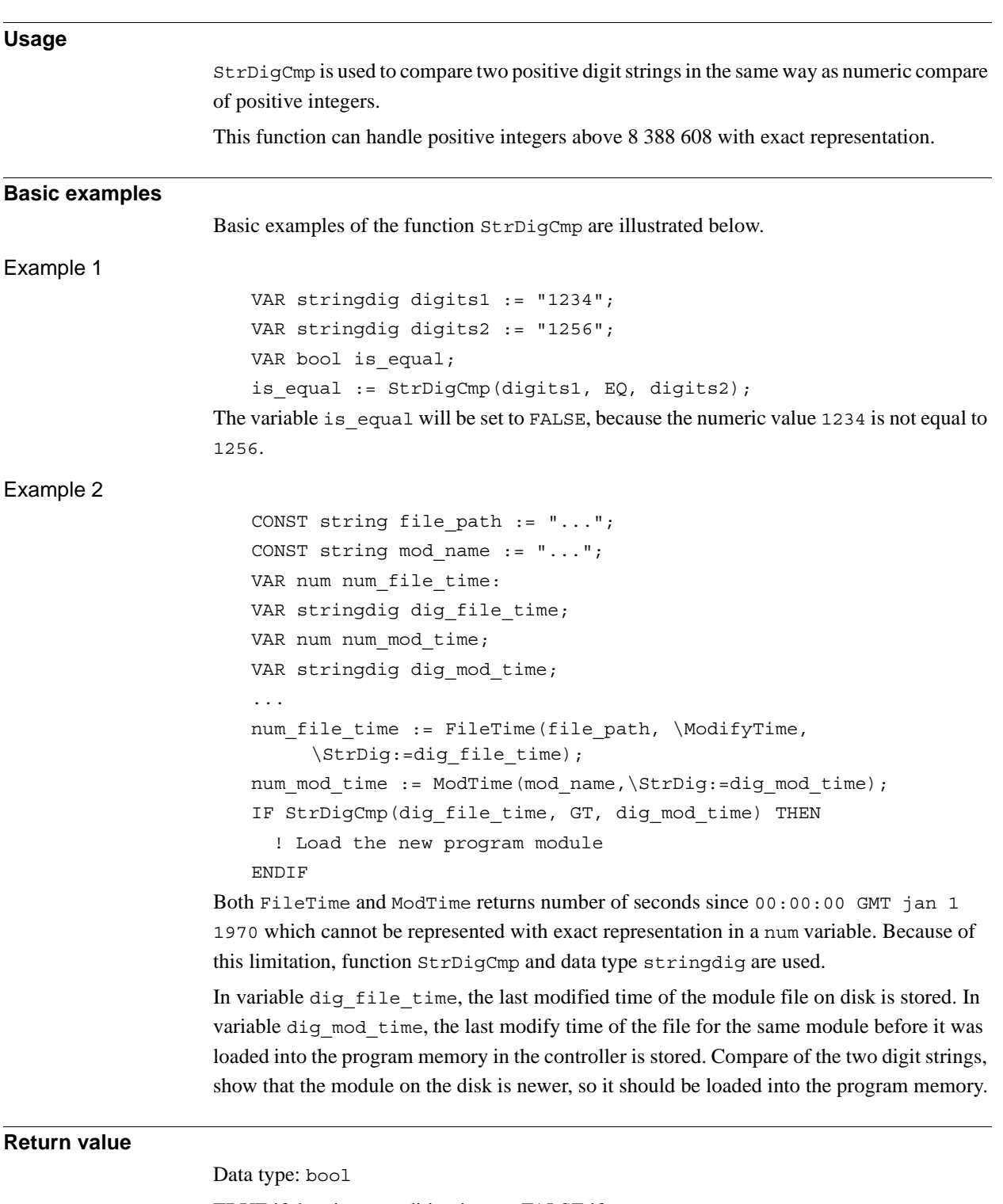

TRUE if the given condition is met, FALSE if not.

#### 2.120. StrDigCmp - Compare two strings with only digits *RobotWare - OS Continued*

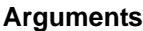

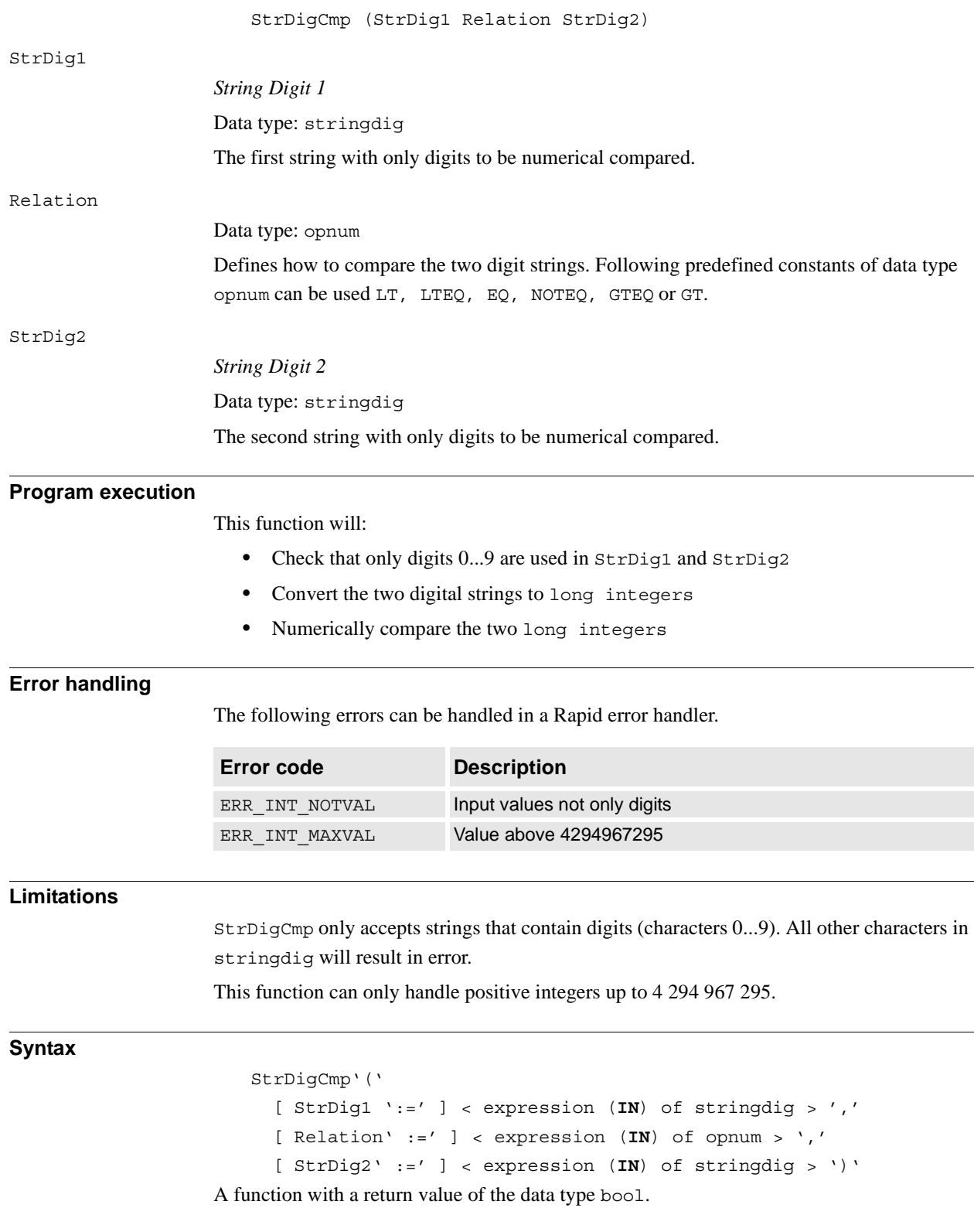

2.120. StrDigCmp - Compare two strings with only digits *RobotWare - OS Continued*

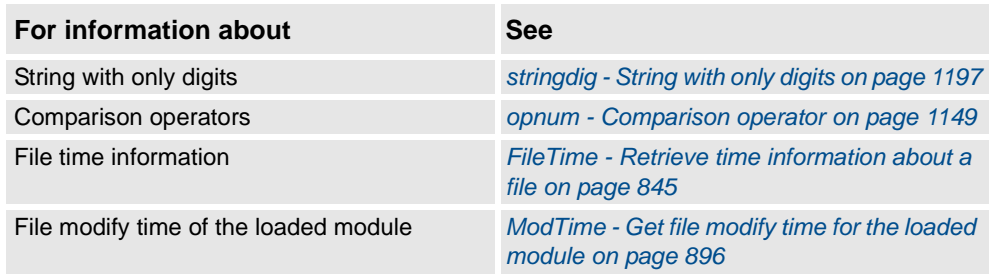

2.121. StrFind - Searches for a character in a string *RobotWare - OS*

## **2.121. StrFind - Searches for a character in a string**

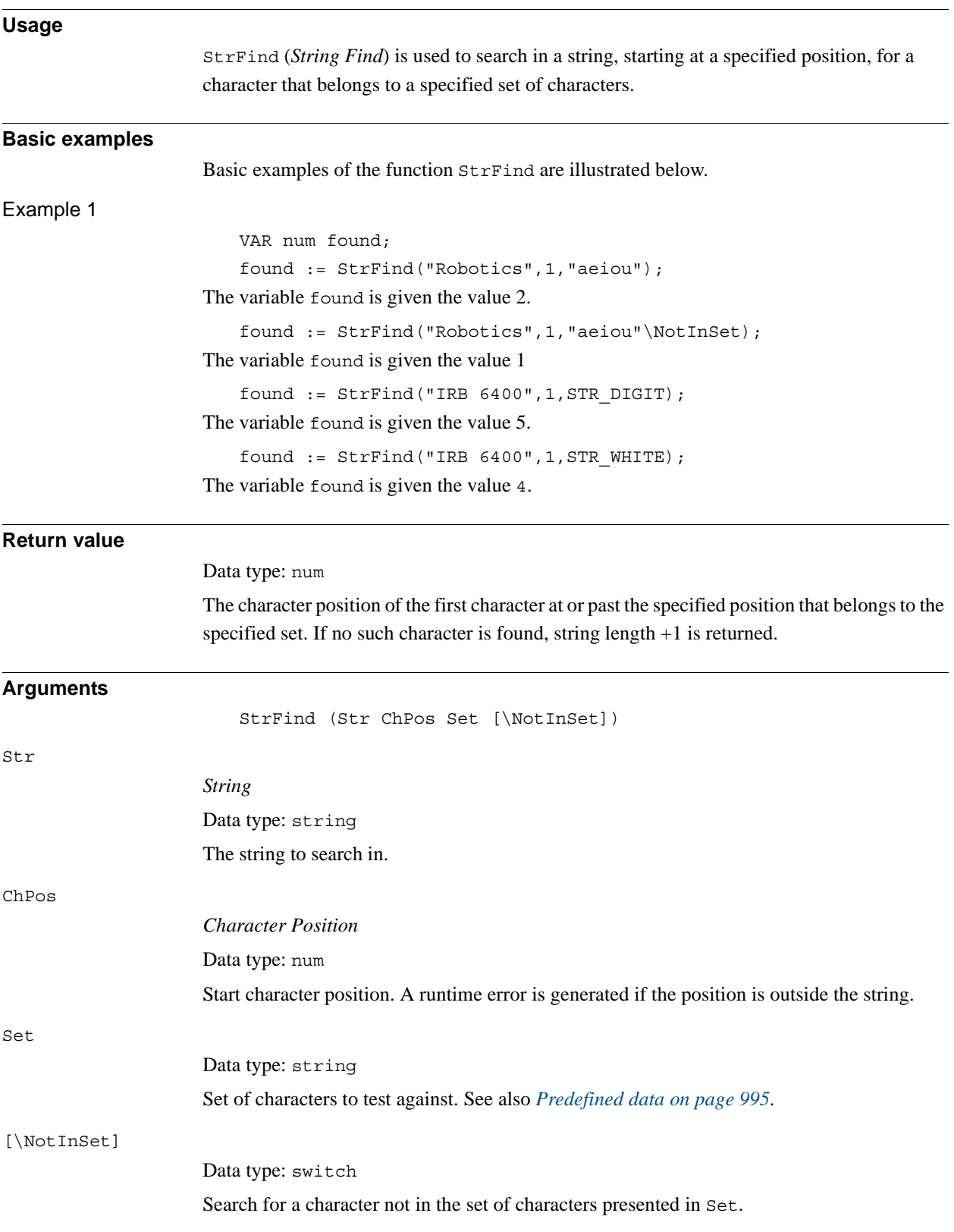

2.121. StrFind - Searches for a character in a string *RobotWare - OS Continued*

**Syntax**

```
StrFind'('
  [ Str ':=' ] <expression (IN) of string> ','
  [ ChPos ':=' ] <expression (IN) of num> ','
  [ Set ':=' ] <expression (IN) of string>
  ['\'NotInSet ]
  ')'
```
A function with a return value of the data type num.

#### <span id="page-996-0"></span>**Predefined data**

A number of predefined string constants are available in the system and can be used together with string functions.

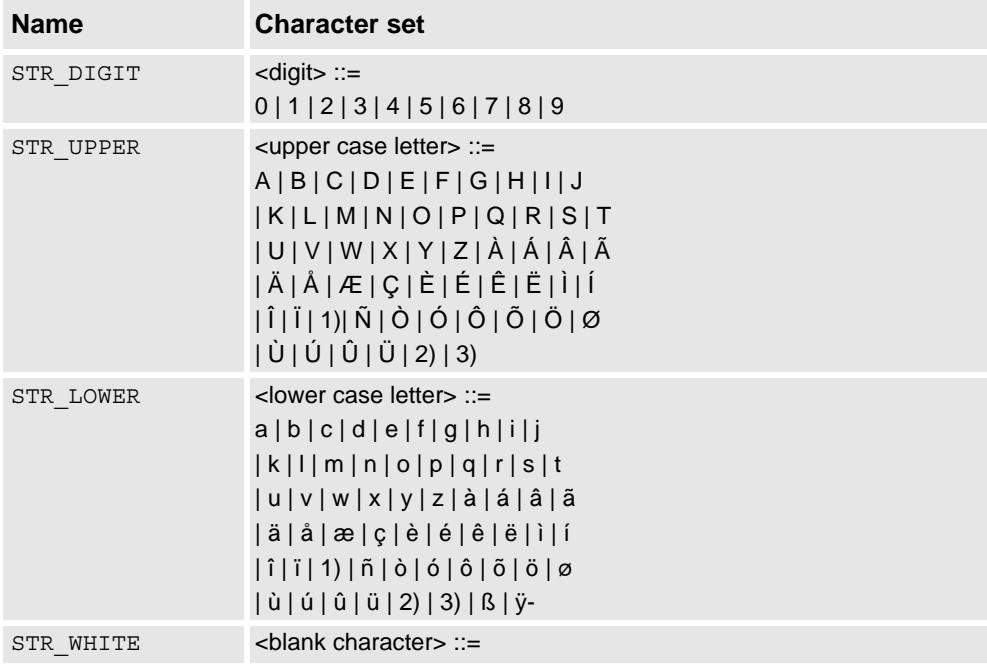

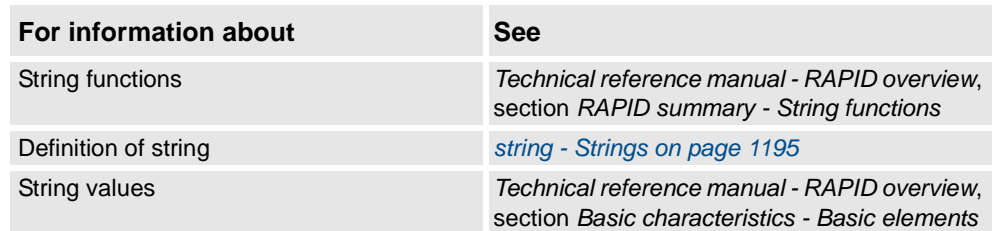

2.122. StrLen - Gets the string length *RobotWare - OS*

## **2.122. StrLen - Gets the string length**

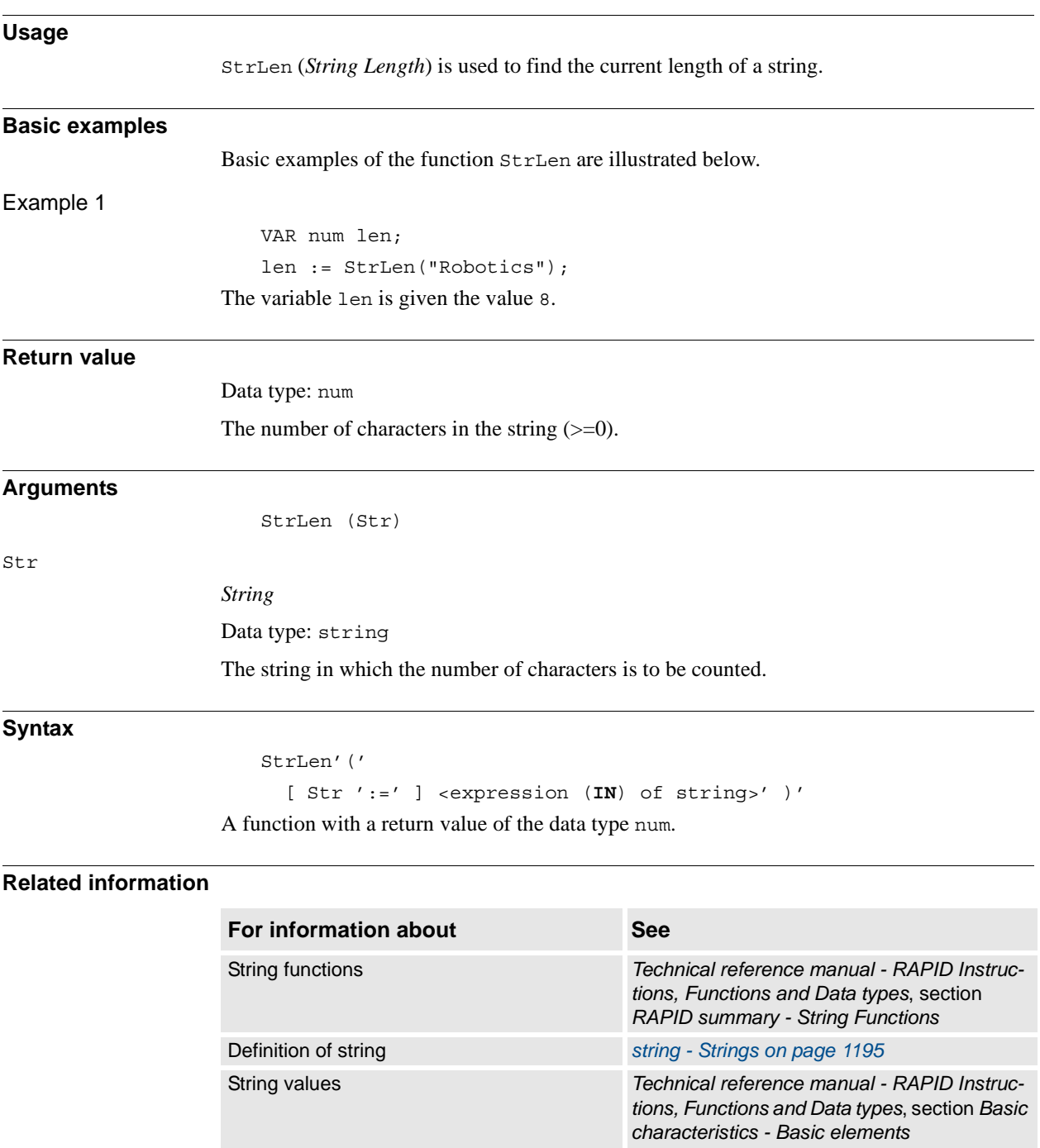

2.123. StrMap - Maps a string *RobotWare - OS*

### **2.123. StrMap - Maps a string**

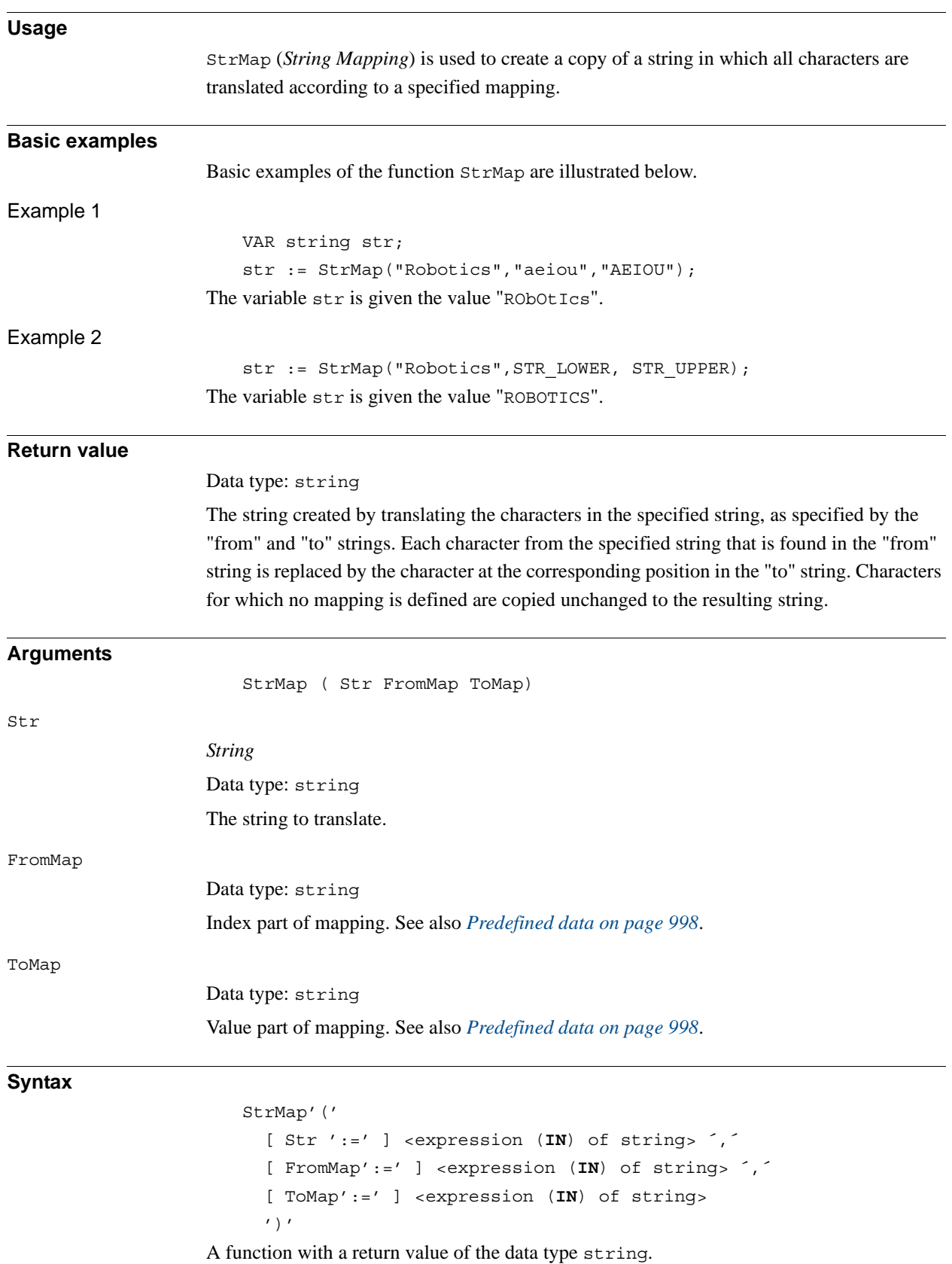

2.123. StrMap - Maps a string *RobotWare - OS Continued*

#### <span id="page-999-0"></span>**Predefined data**

A number of predefined string constants are available in the system and can be used together with string functions.

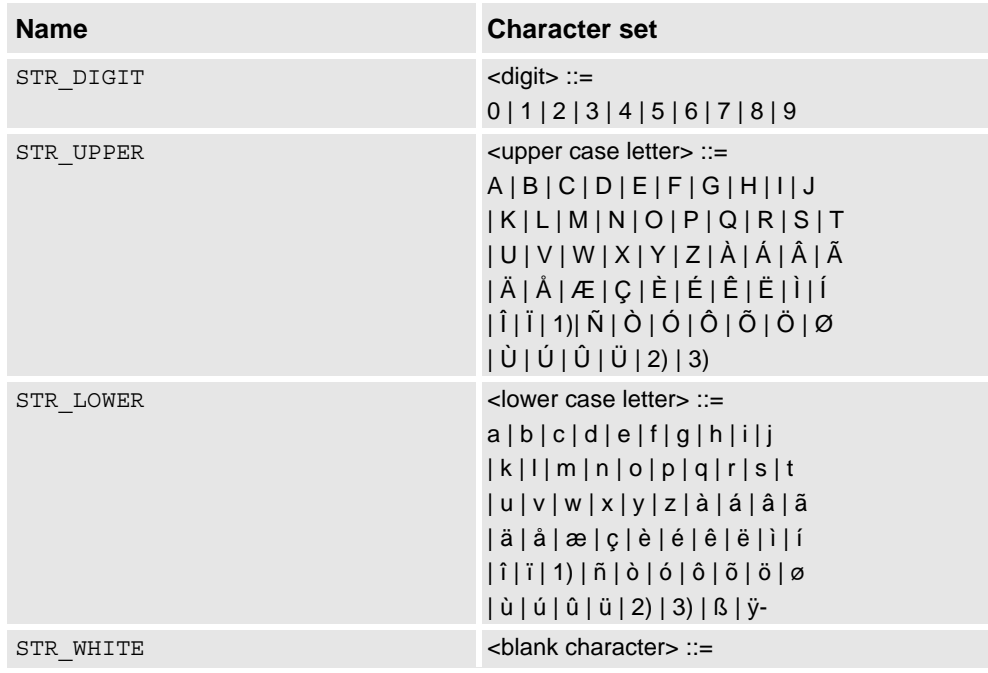

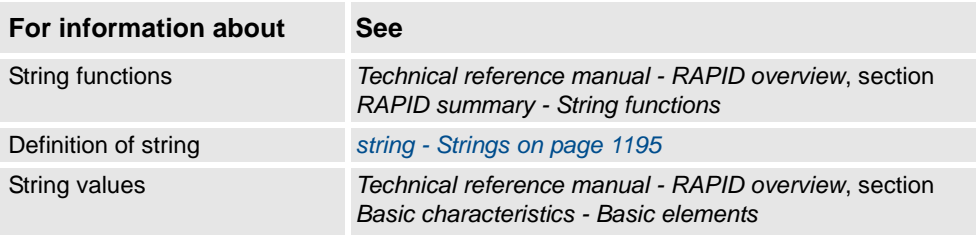

2.124. StrMatch - Search for pattern in string *RobotWare - OS*

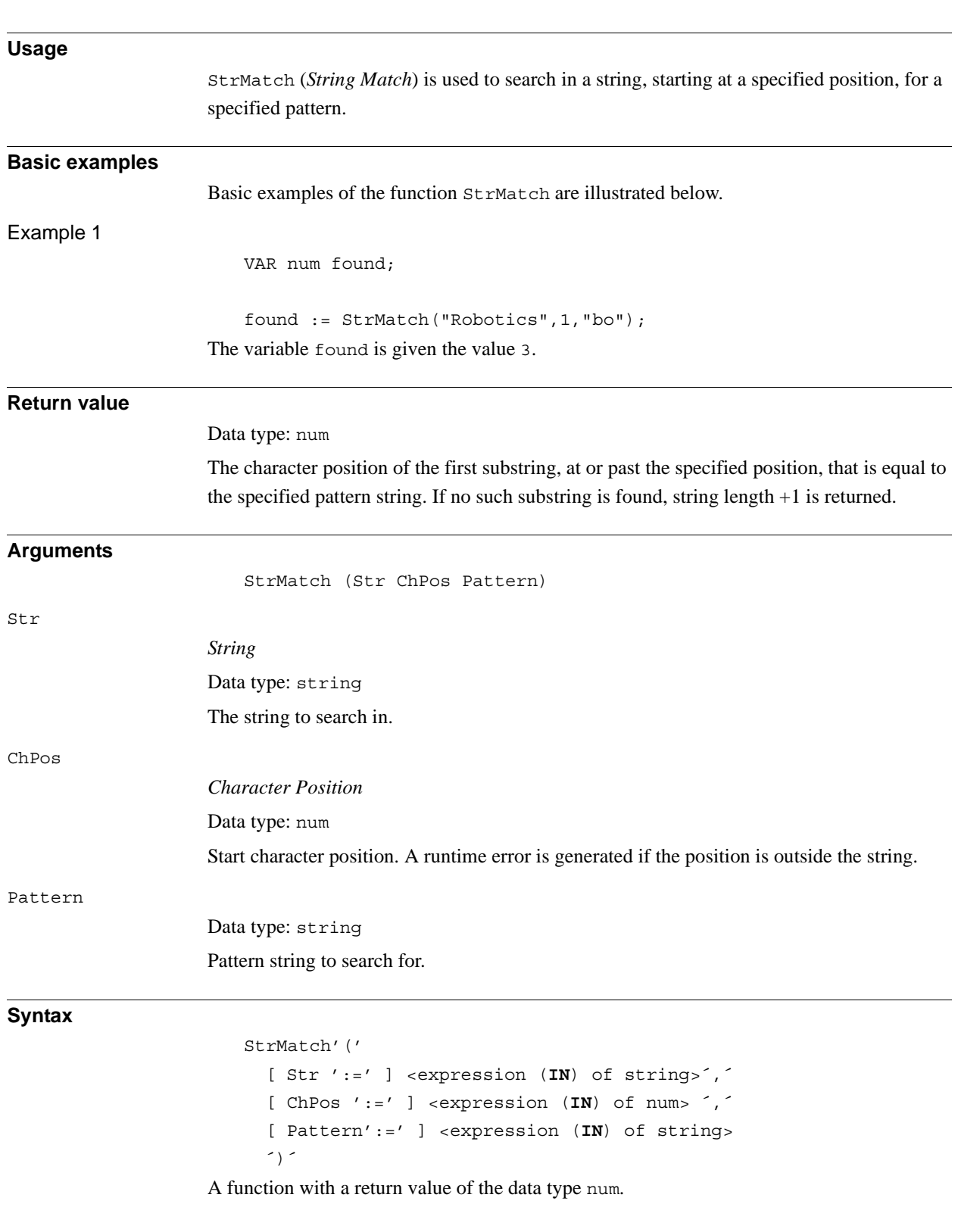

### **2.124. StrMatch - Search for pattern in string**

2.124. StrMatch - Search for pattern in string *RobotWare - OS Continued*

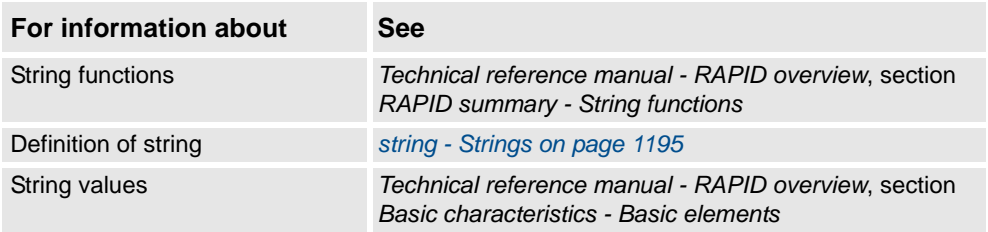

# **Usage** StrMemb (*String Member*) is used to check whether a specified character in a string belongs to a specified set of characters. **Basic examples** Basic examples of the function StrMemb are illustrated below. Example 1 VAR bool memb; memb := StrMemb("Robotics", 2, "aeiou"); The variable memb is given the value TRUE, as o is a member of the set "aeiou". memb := StrMemb("Robotics", 3, "aeiou"); The variable memb is given the value FALSE, as b is not a member of the set "aeiou". memb := StrMemb("S-721 68 VÄSTERÅS", 3, STR DIGIT); The variable memb is given the value TRUE, as 7 is a member of the set STR\_DIGIT. **Return value** Data type: bool TRUE if the character at the specified position in the specified string belongs to the specified set of characters. **Arguments** StrMemb (Str ChPos Set) Str *String* Data type: string The string to check in. ChPos *Character Position* Data type: num The character position to check. A runtime error is generated if the position is outside the string. Set Data type: string Set of characters to test against.

### **2.125. StrMemb - Checks if a character belongs to a set**

2.125. StrMemb - Checks if a character belongs to a set *RobotWare - OS Continued*

#### **Syntax**

```
StrMemb'('
  [ Str ':=' ] <expression (IN) of string> ','
  [ ChPos ':=' ] <expression (IN) of num> ','
  [ Set ':=' ] <expression (IN) of string>
  ')'
```
A function with a return value of the data type bool.

#### **Predefined data**

A number of predefined string constants are available in the system and can be used together with string functions.

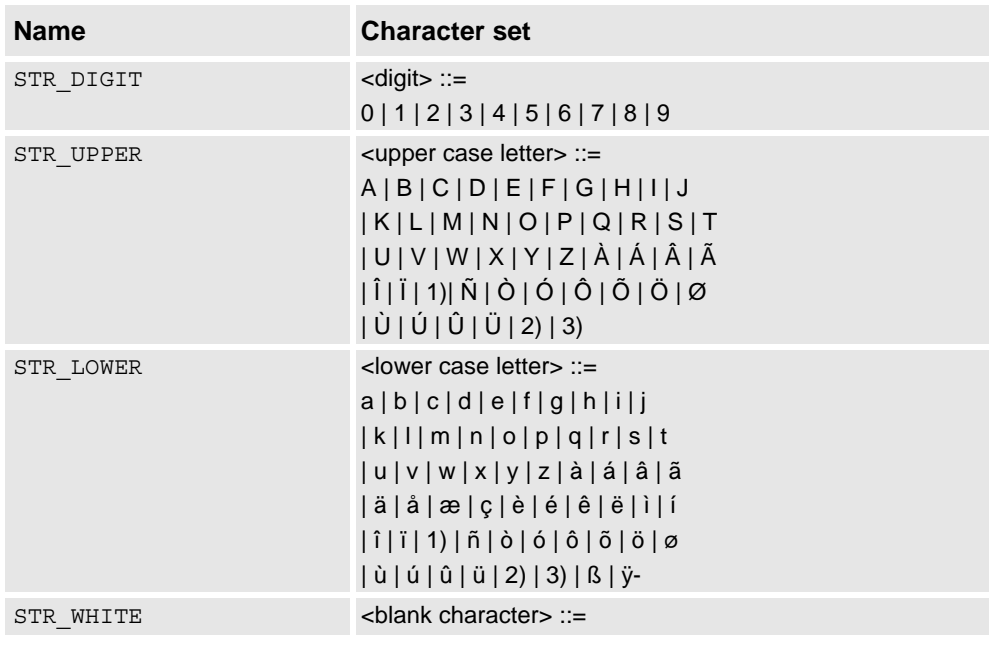

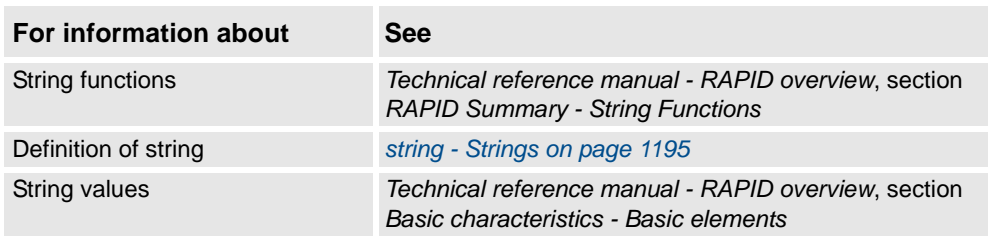

2.126. StrOrder - Checks if strings are ordered *RobotWare - OS*

# **2.126. StrOrder - Checks if strings are ordered**

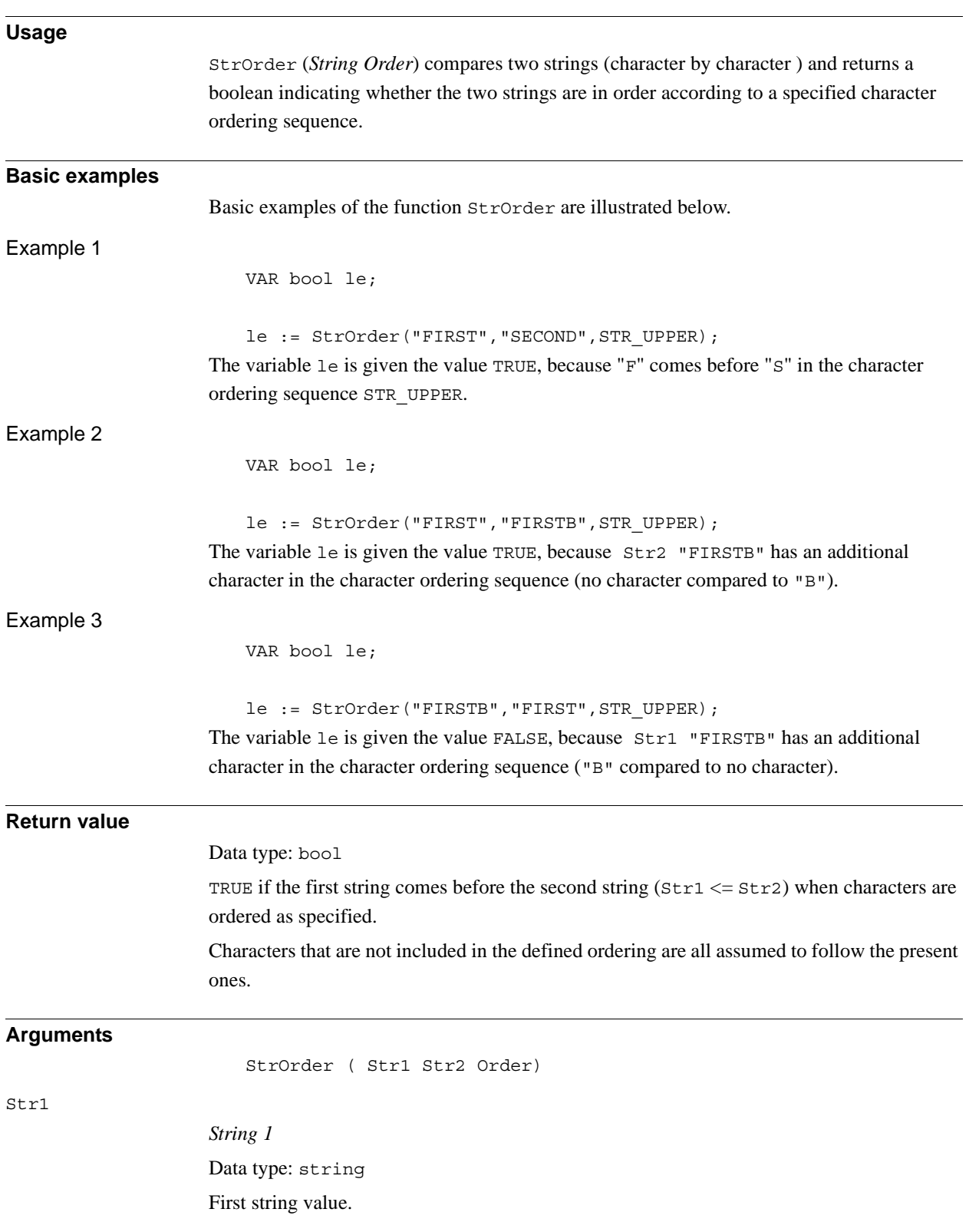

#### 2.126. StrOrder - Checks if strings are ordered *RobotWare - OS Continued*

# Str2 *String 2* Data type: string Second string value. Order Data type: string Sequence of characters that define the ordering. See also *[Predefined data on page 1004](#page-1005-0)*. **Syntax** StrOrder'(' [ Str1 ':=' ] <expression (**IN**) of string> ´,´

```
[ Str2 ':=' ] <expression (IN) of string> ´,´
[ Order ':=' ] <expression (IN) of string>
')'
```
A function with a return value of the data type bool.

#### <span id="page-1005-0"></span>**Predefined data**

A number of predefined string constants are available in the system and can be used together with string functions.

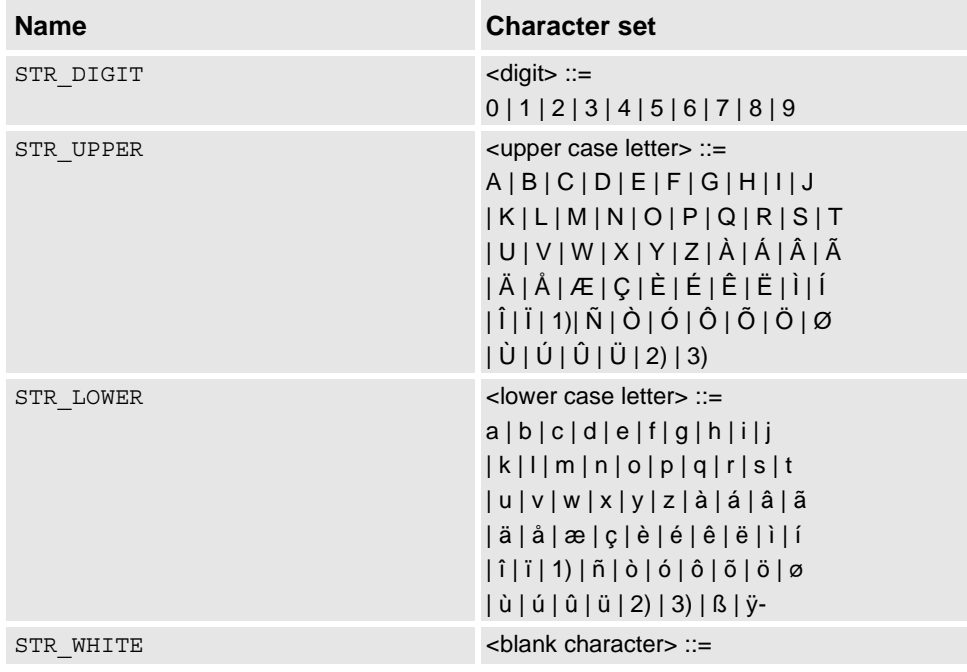

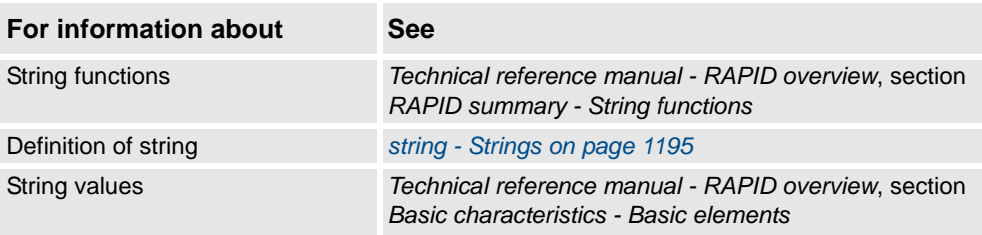

2.127. StrPart - Finds a part of a string *RobotWare - OS*

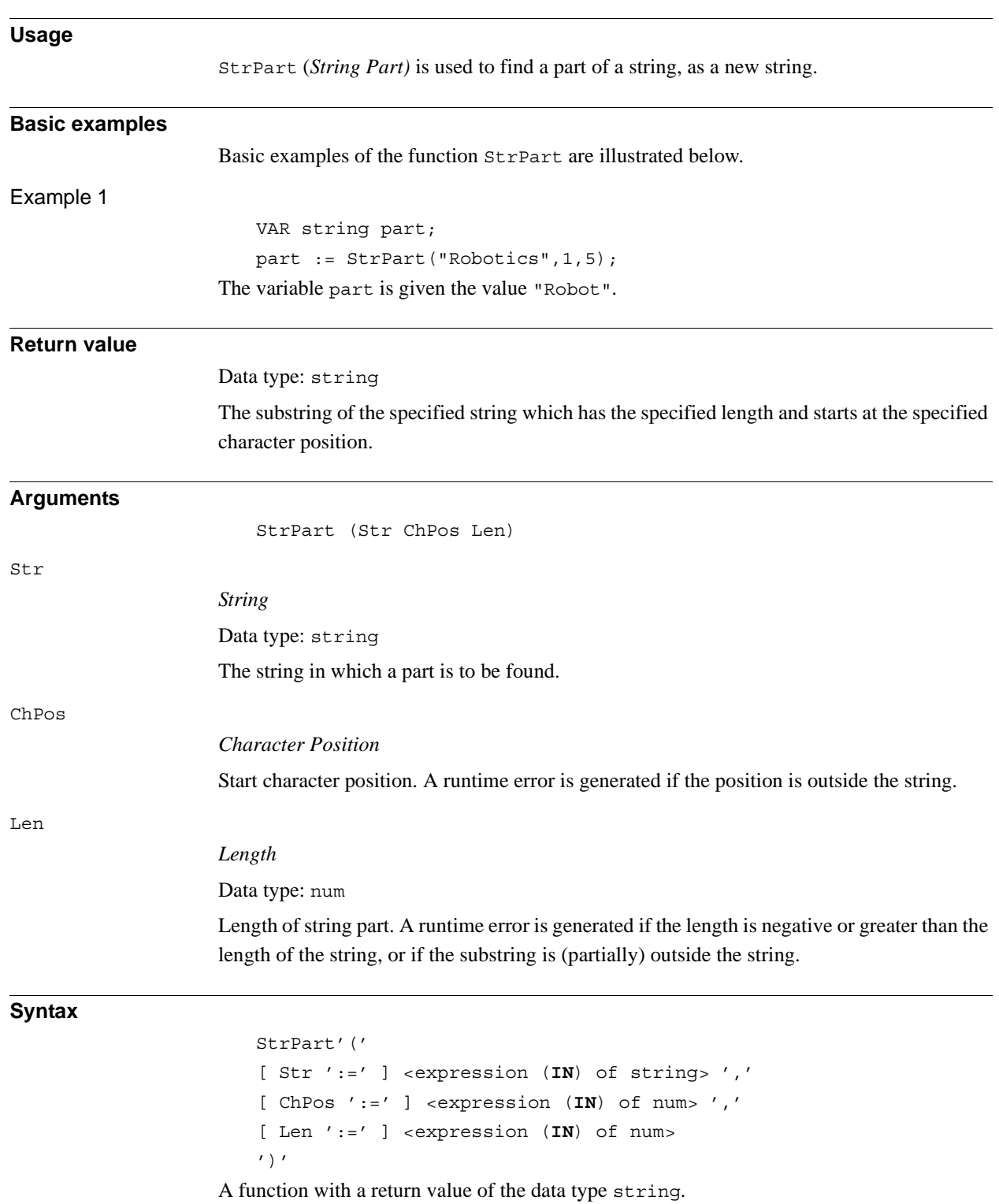

## **2.127. StrPart - Finds a part of a string**

2.127. StrPart - Finds a part of a string *RobotWare - OS Continued*

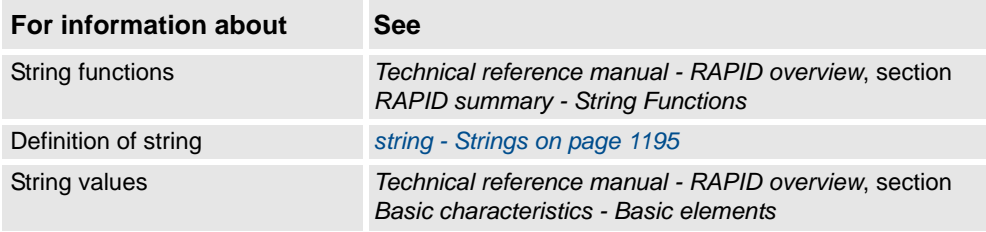
2.128. StrToByte - Converts a string to a byte data *RobotWare - OS*

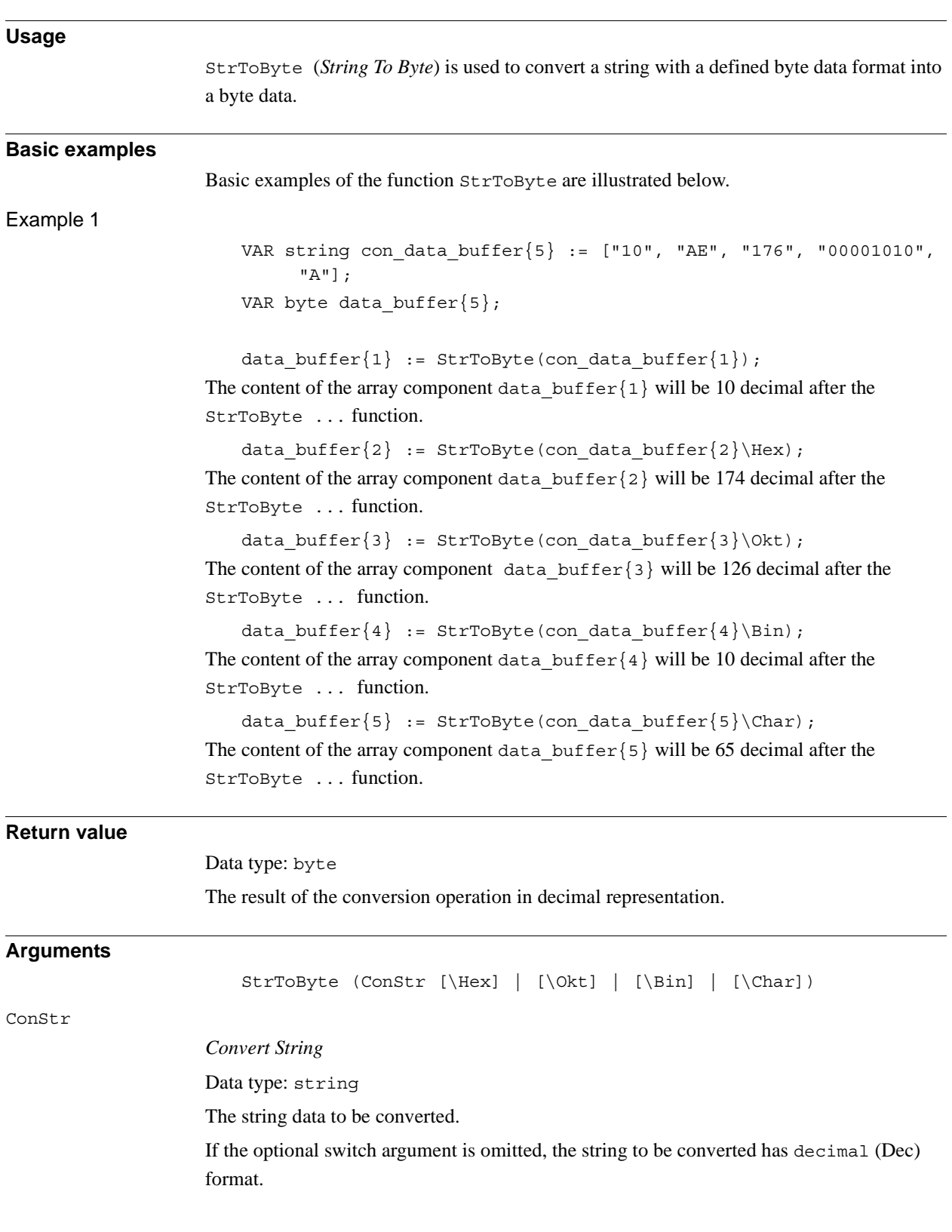

## **2.128. StrToByte - Converts a string to a byte data**

#### 2.128. StrToByte - Converts a string to a byte data *RobotWare - OS Continued*

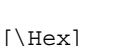

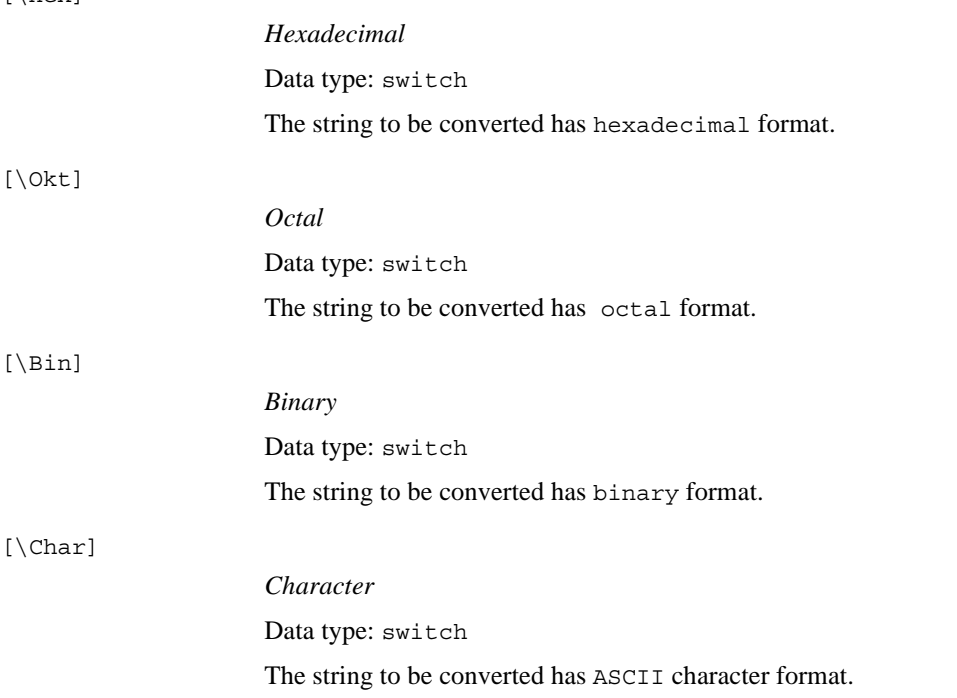

### **Limitations**

Depending on the format of the string to be converted, the following string data is valid:

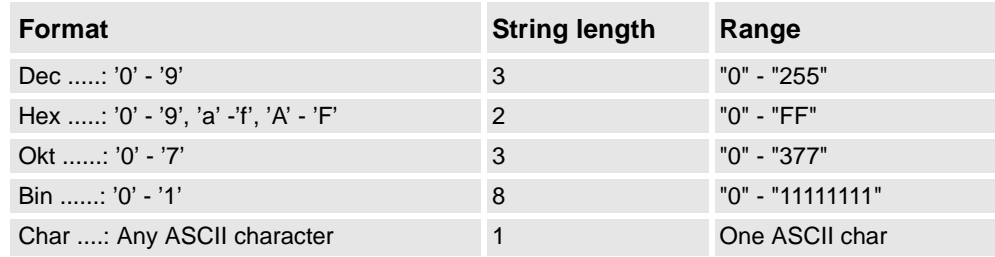

RAPID character codes (e.g. "\07" for BEL control character) can be used as arguments in ConStr.

### **Syntax**

```
StrToByte'('
  [ConStr' :='] <expression (IN) of string>
   ['\backslash' Hex ] ['\backslash' Okt] [' \backslash' Bin] [' \backslash' Char]
  ')'
```
A function with a return value of the data type byte.

2.128. StrToByte - Converts a string to a byte data *RobotWare - OS Continued*

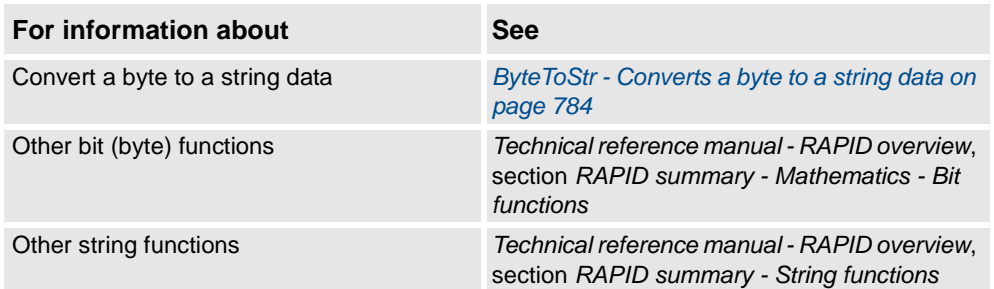

2.129. StrToVal - Converts a string to a value *RobotWare - OS*

# **2.129. StrToVal - Converts a string to a value**

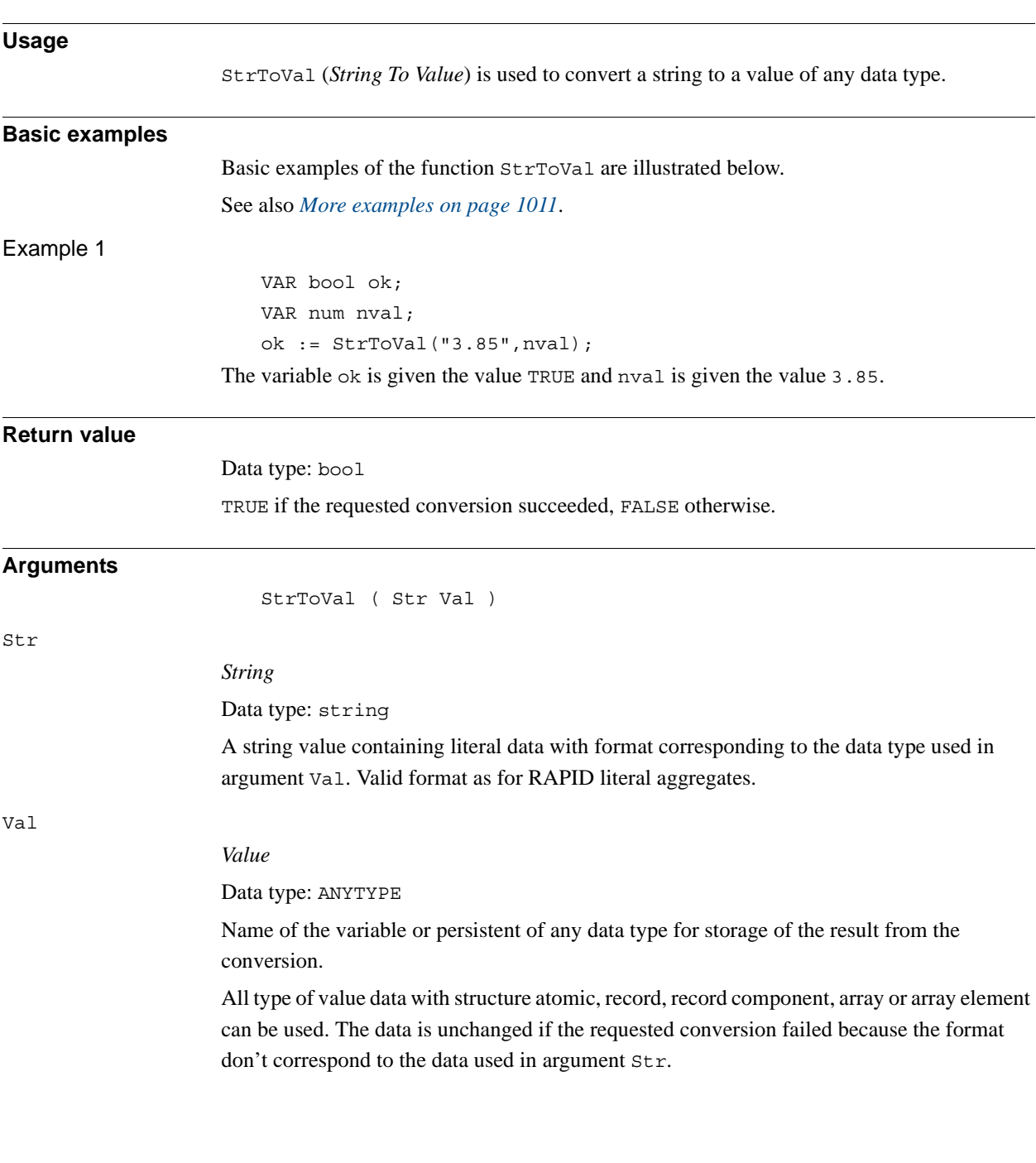

```
2.129. StrToVal - Converts a string to a value
                           RobotWare - OS
                                  Continued
```

```
More examples
                      More examples of the function \text{Str} to Val are illustrated below.
Example 1
                          VAR string str15 := "[600, 500, 225.3]";
                          VAR bool ok;
                          VAR pos pos15;
                          ok := StrToVal(str15,pos15);
                      The variable ok is given the value TRUE and the variable pos15 is given the value that are 
                      specified in the string str15.
```
#### **Syntax**

```
StrToVal'('
  [ Str ':=' ] <expression (IN) of string> ´,´
  [ Val ':=' ] <var or pers (INOUT) of ANYTYPE>
  ')'
```
A function with a return value of the data type bool.

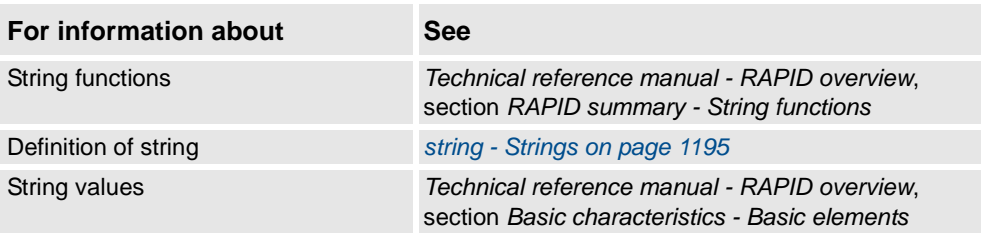

2.130. Tan - Calculates the tangent value *RobotWare - OS*

# **2.130. Tan - Calculates the tangent value**

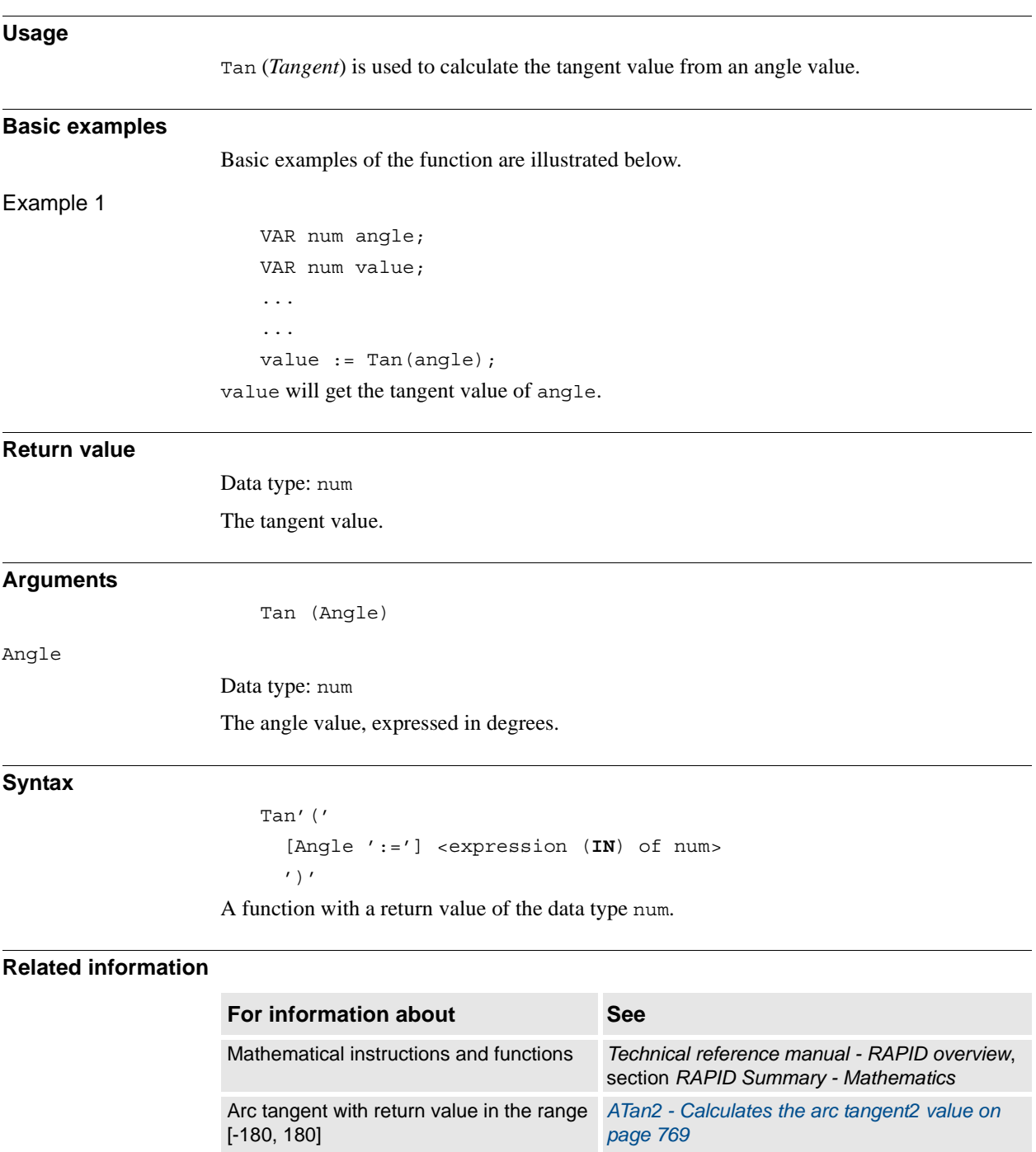

## <span id="page-1014-0"></span>**2.131. TaskRunMec - Check if task controls any mechanical unit**

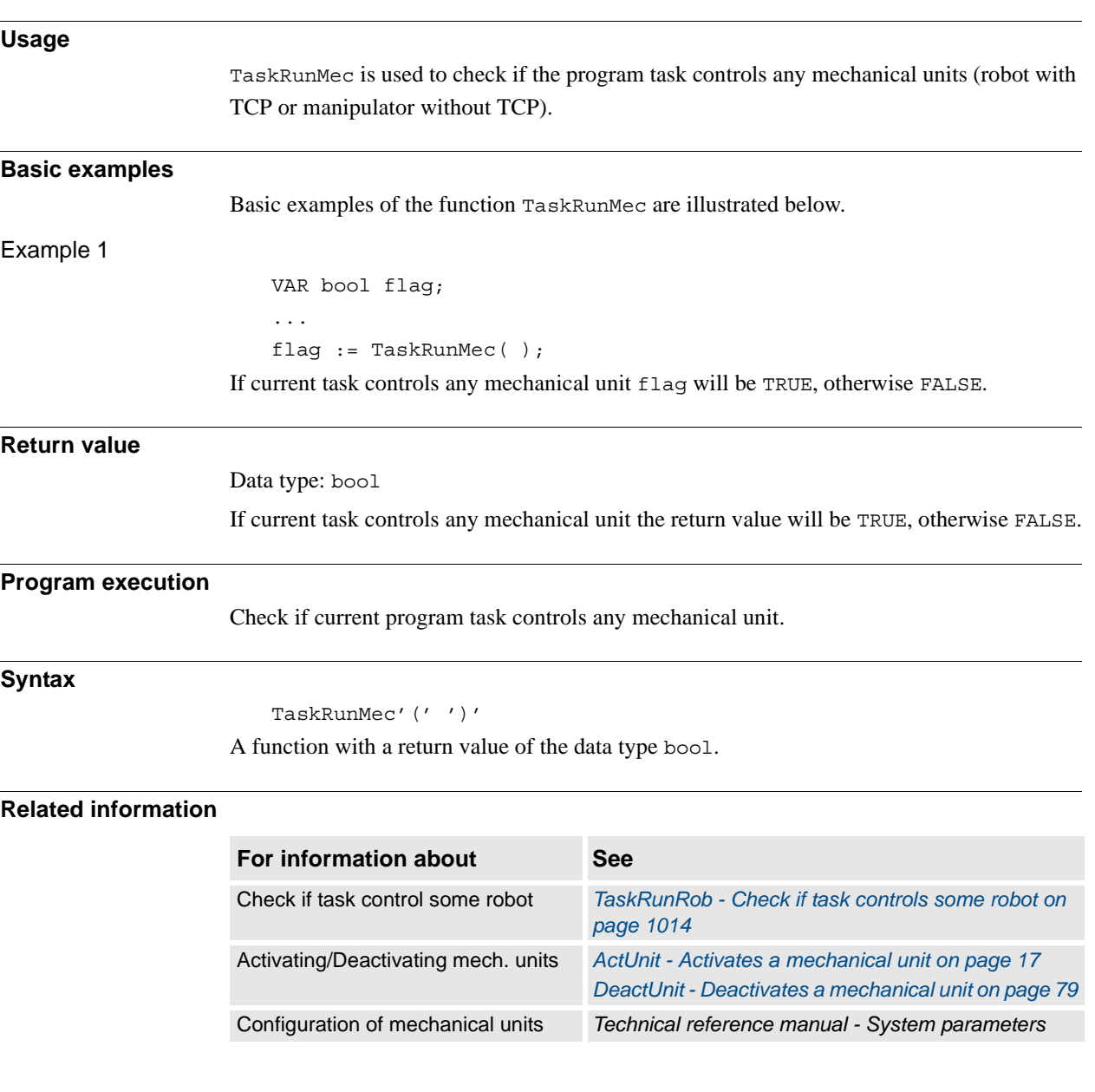

2.132. TaskRunRob - Check if task controls some robot *RobotWare - OS*

# <span id="page-1015-0"></span>**2.132. TaskRunRob - Check if task controls some robot**

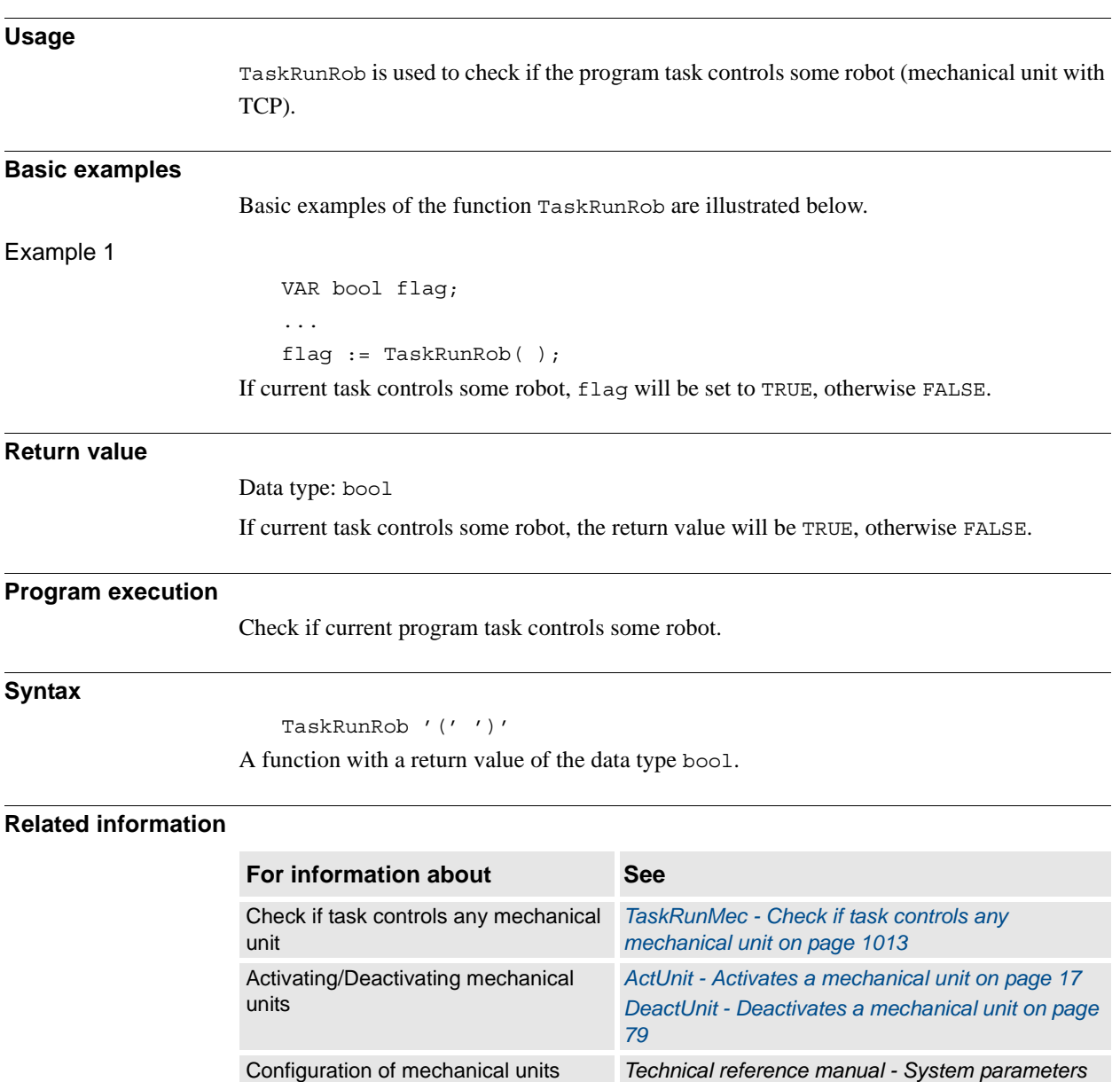

## **2.133. TasksInSync - Returns the number of synchronized tasks**

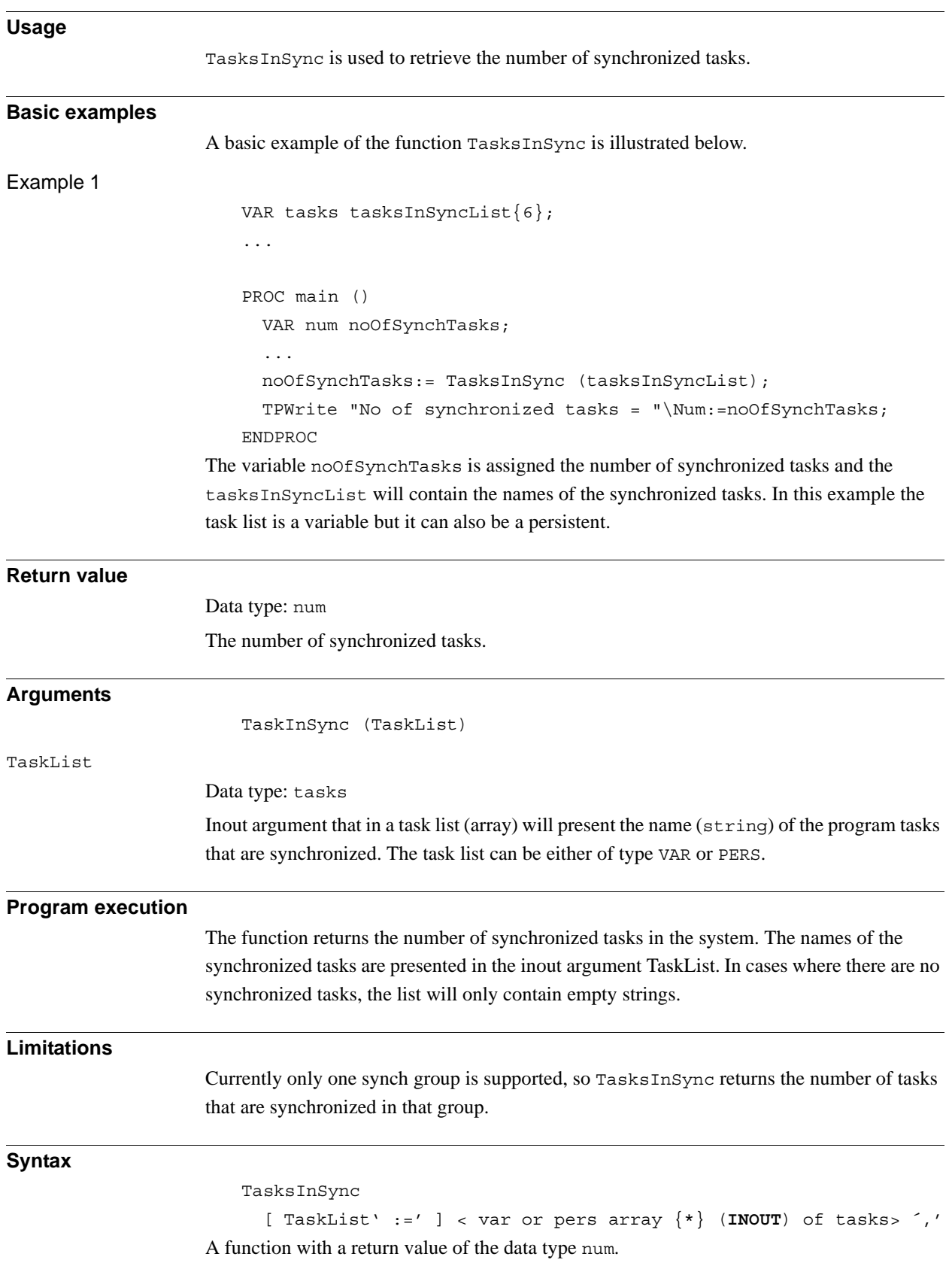

2.133. TasksInSync - Returns the number of synchronized tasks *RobotWare - OS Continued*

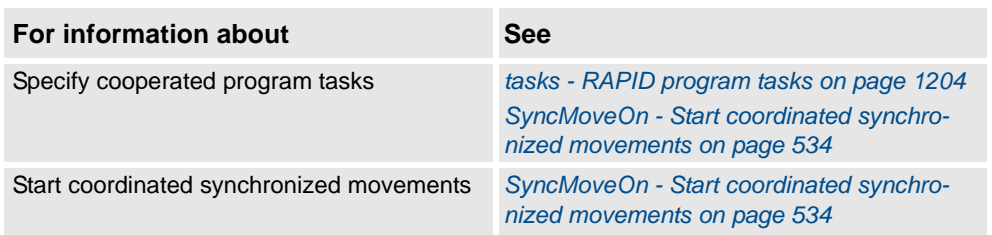

2.134. TestAndSet - Test variable and set if unset *RobotWare - OS*

# **2.134. TestAndSet - Test variable and set if unset**

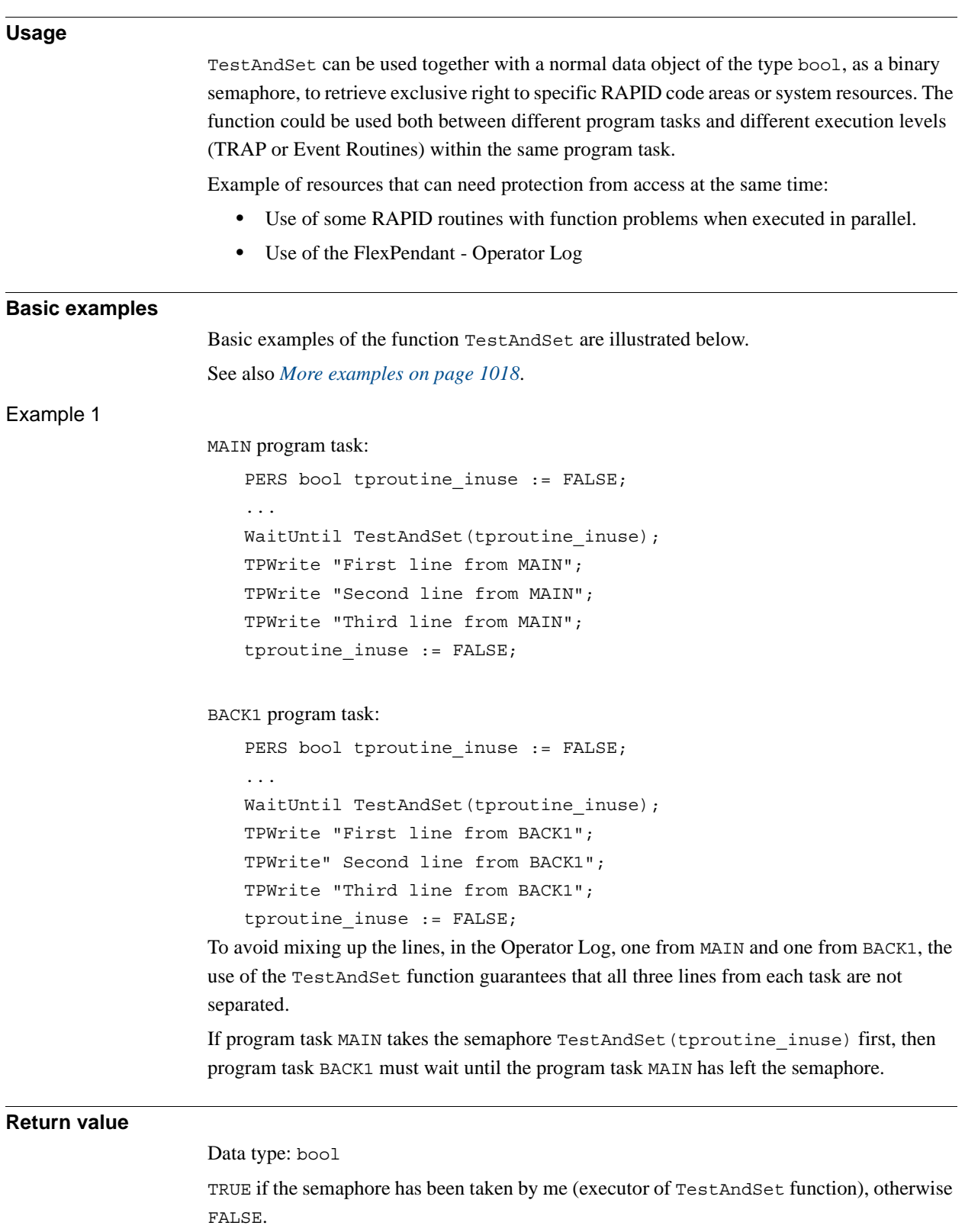

© Copyright 2004-2010 ABB. All rights reserved.

© Copyright 2004-2010 ABB. All rights reserved.

*Continues on next page*

#### 2.134. TestAndSet - Test variable and set if unset *RobotWare - OS Continued*

<span id="page-1019-0"></span>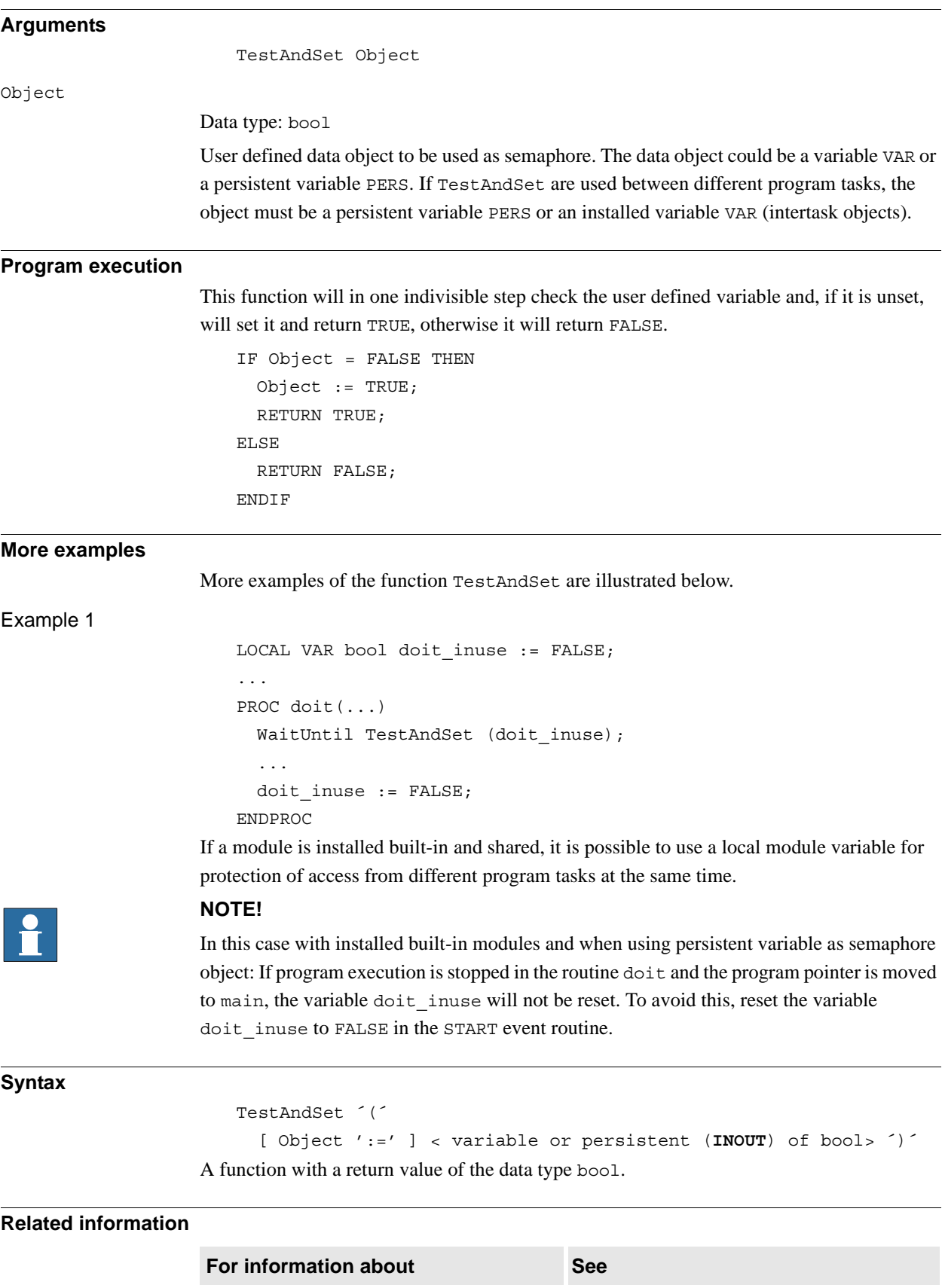

Wait until variable unset - then set (type wait *WaitTestAndSet - Wait until variable unset -*

*[then set on page 692](#page-693-0)*

with interrupt control)

2.135. TestDI - Tests if a digital input is set *RobotWare - OS*

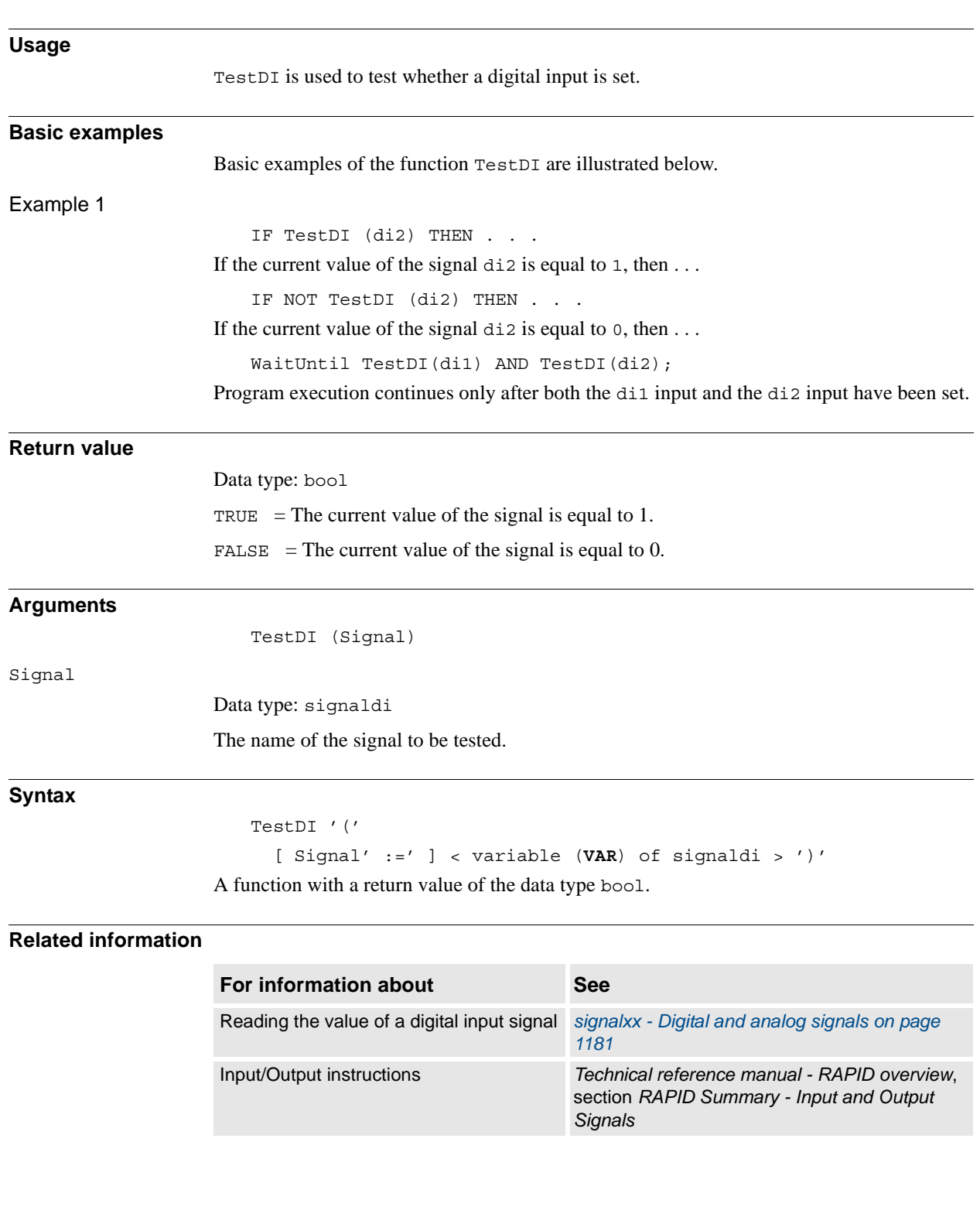

# **2.135. TestDI - Tests if a digital input is set**

2.136. TestSignRead - Read test signal value *RobotWare - OS*

# **2.136. TestSignRead - Read test signal value**

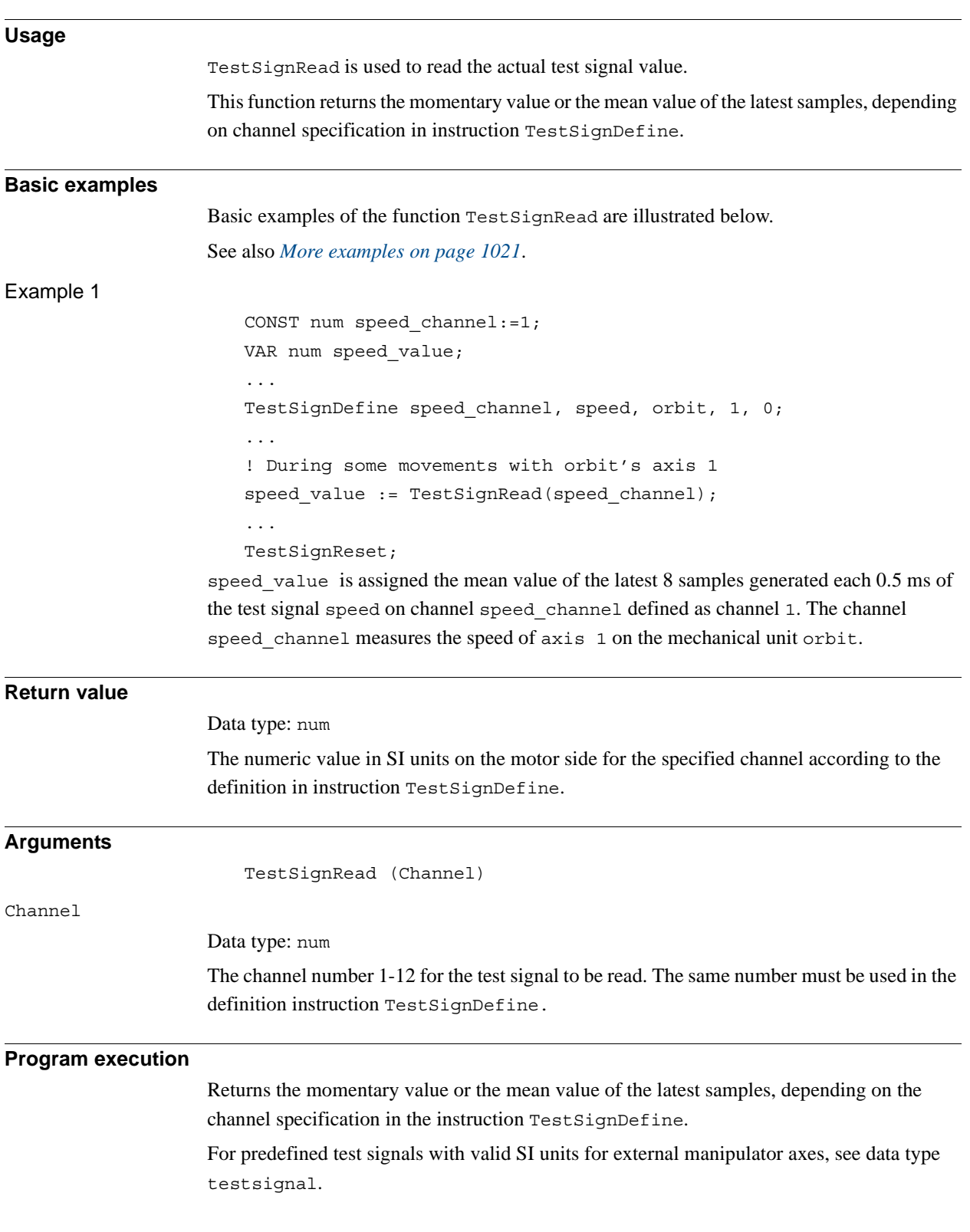

2.136. TestSignRead - Read test signal value *RobotWare - OS Continued*

```
More examples
                    More examples of the function TestSignRead are illustrated below.
Example 1
                        CONST num torque_channel:=2;
                        VAR num torque value;
                        VAR intnum timer int;
                        CONST jointtarget psync := [...];
                        ...
                        CONNECT timer int WITH TorqueTrap;
                        ITimer \Single, 0.05, timer int;
                        TestSignDefine torque channel, torque ref, IRBP K, 2, 0.001;
                        ...
                        MoveAbsJ psync \NoEOffs, v5, fine, tool0;
                        ...
                        IDelete timer int;
                        TestSignReset;
                        TRAP TorqueTrap
                          IF (TestSignRead(torque_channel) > 6) THEN
                             TPWrite "Torque pos = " + ValToStr(CJointT());
                             Stop;
                          ELSE
                             IDelete timer_int;
                             CONNECT timer_int WITH TorqueTrap;
                             ITimer \Single, 0.05, timer_int;
                          ENDIF
                        ENDTRAP
                    When the torque reference for manipulator IRBP_K axis 2 is for the first time greater than 6Nm on the motor side during the slow movement to position psync, the joint position is 
                    displayed on the FlexPendant.
Syntax
                        TestSignRead'('
                           [ Channel ':='] <expression (IN) of num>')'
                    A function with a return value of the type num.
Related informati
```
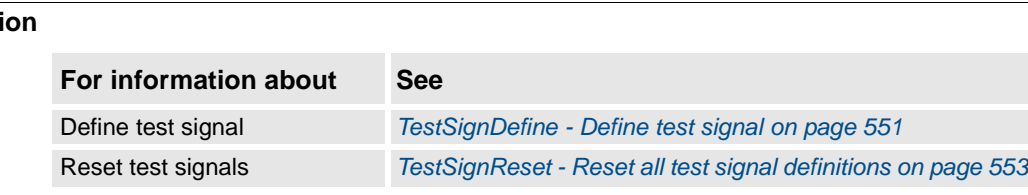

2.137. TextGet - Get text from system text tables *RobotWare - OS*

## <span id="page-1023-0"></span>**2.137. TextGet - Get text from system text tables**

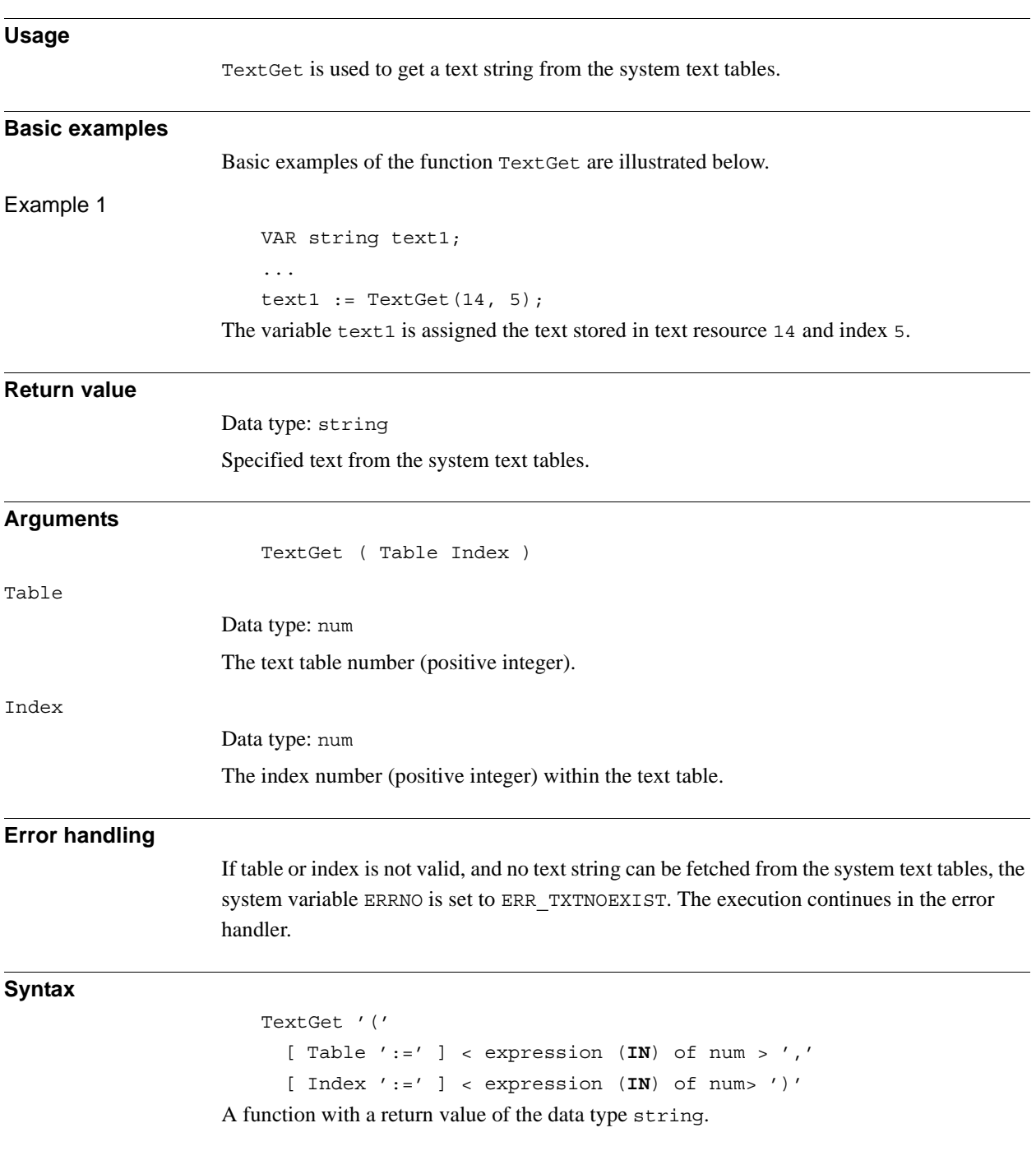

2.137. TextGet - Get text from system text tables *RobotWare - OS Continued*

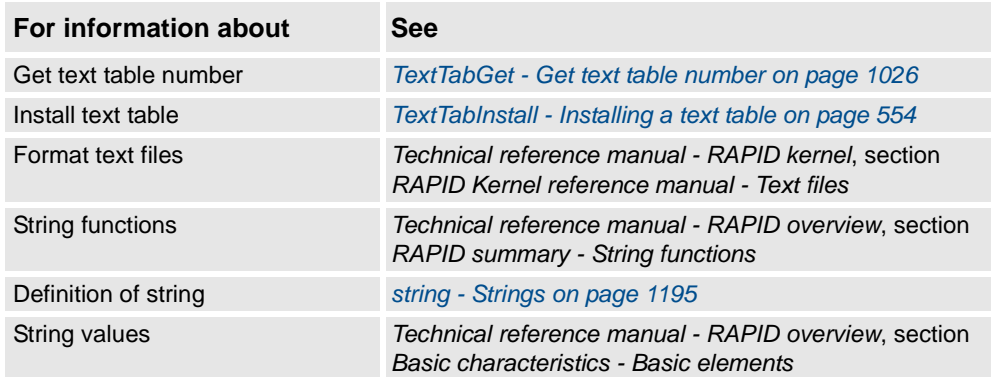

2.138. TextTabFreeToUse - Test whether text table is free *RobotWare - OS*

# **2.138. TextTabFreeToUse - Test whether text table is free**

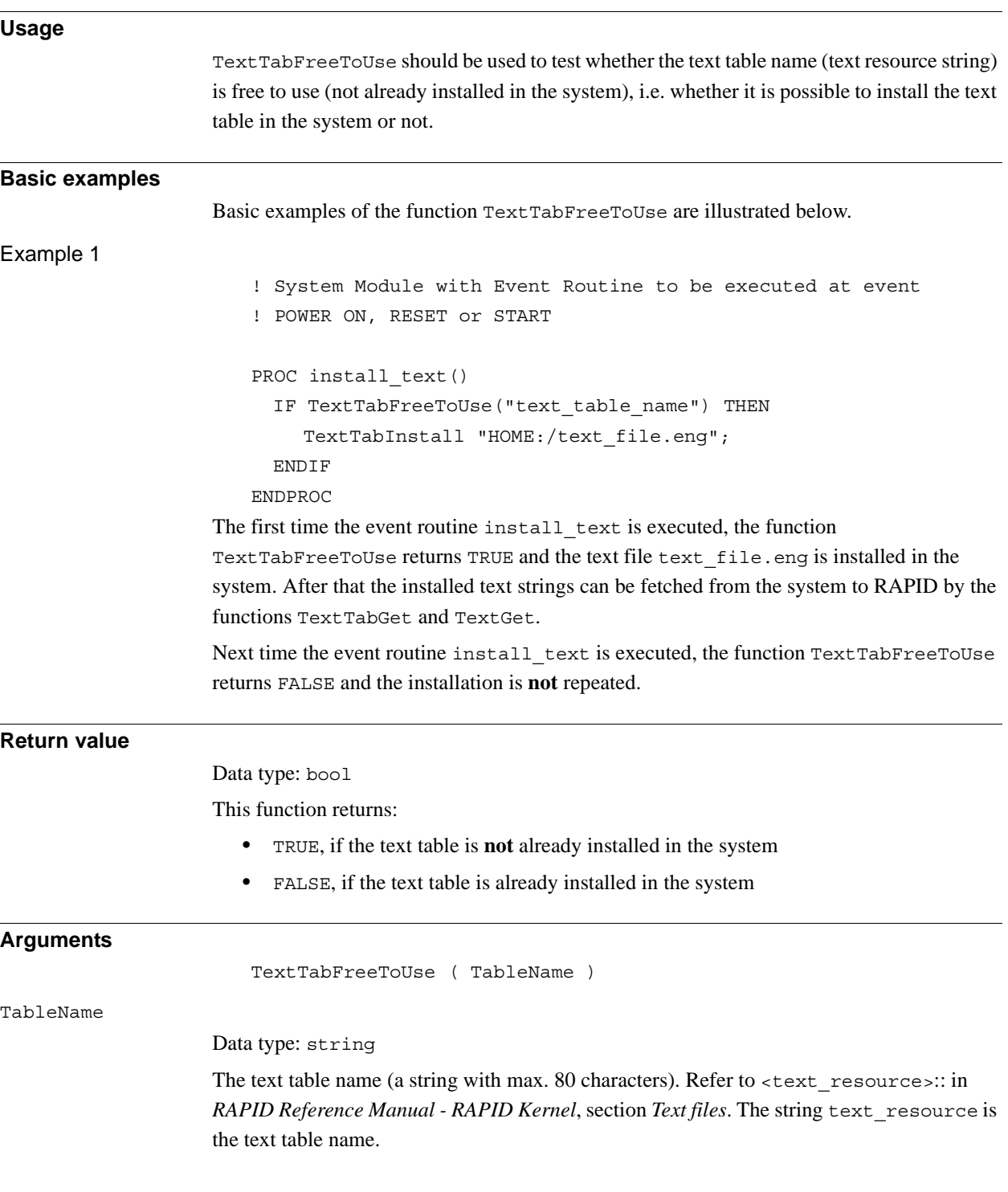

```
2.138. TextTabFreeToUse - Test whether text table is free
                                      RobotWare - OS
                                             Continued
```
### **Limitations**

Limitations for installation of text tables (text resources) in the system:

- It is not possible to install the same text table more than once in the system
- It is not possible to uninstall (free) a single text table from the system. The only way to uninstall text tables from the system is to cold start the system. All text tables (both system and user defined) will then be uninstalled.

#### **Syntax**

```
TextTabFreeToUse'('
```
[ TableName':=' ] < expression (**IN**) of string > ')'

A function with a return value of the data type bool

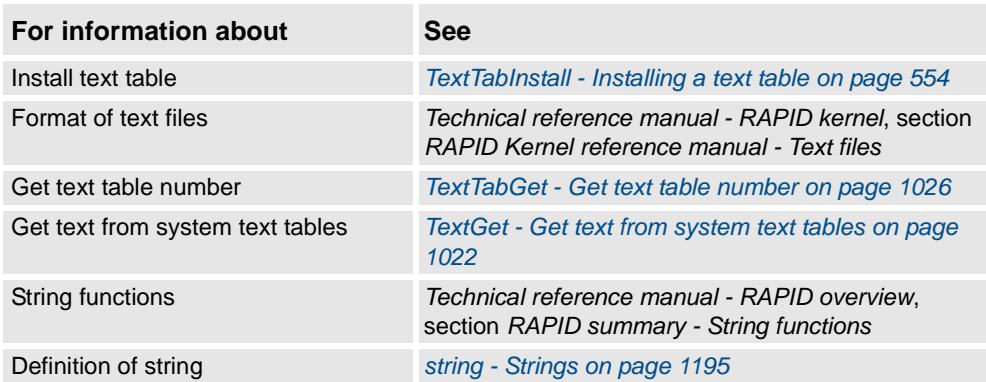

2.139. TextTabGet - Get text table number *RobotWare - OS*

## <span id="page-1027-0"></span>**2.139. TextTabGet - Get text table number**

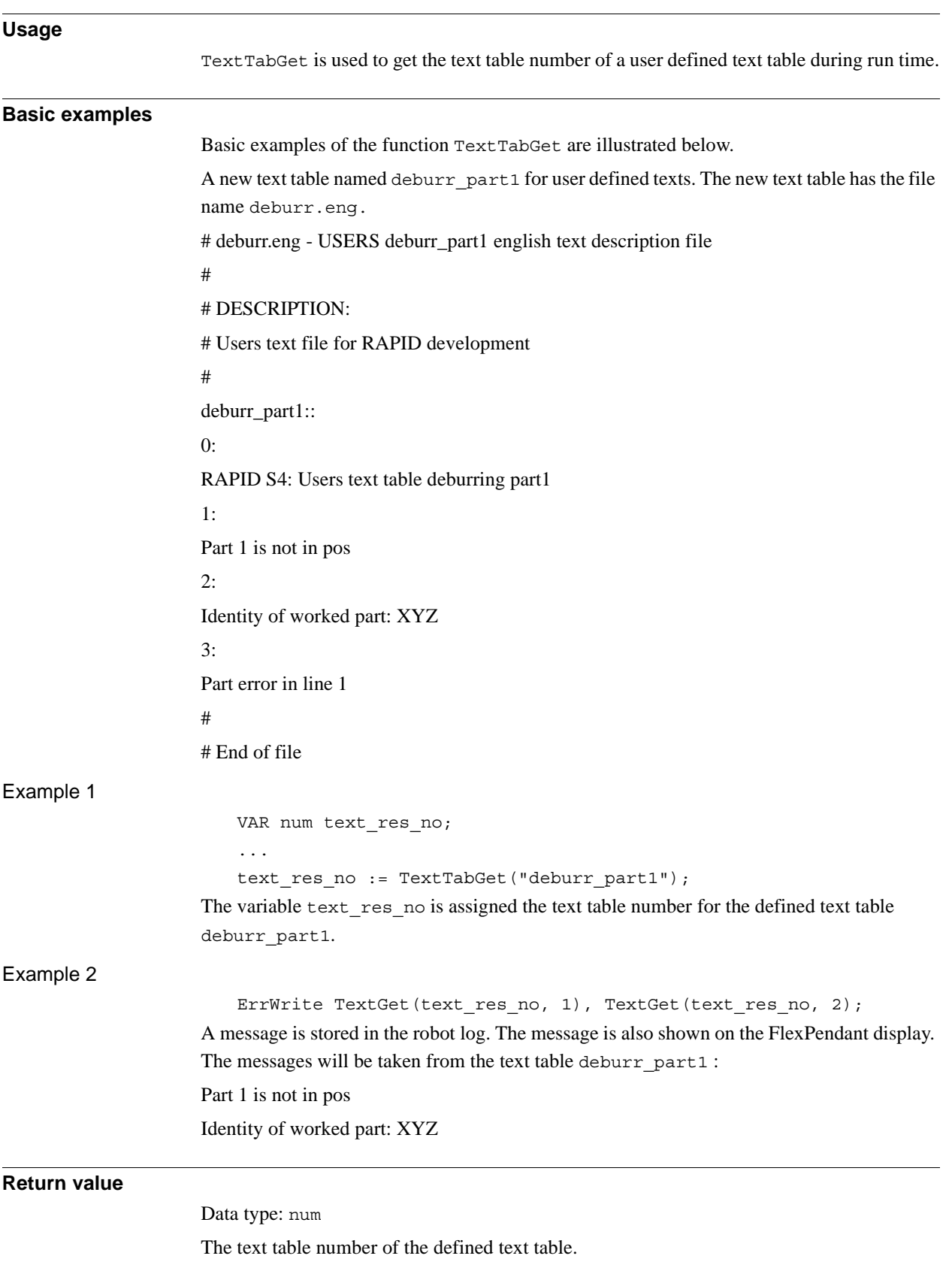

1026 3HAC 16581-1 Revision: J *Continues on next page*

2.139. TextTabGet - Get text table number *RobotWare - OS Continued*

#### **Arguments**

TextTabGet ( TableName )

TableName

Data type: string The text table name.

### **Syntax**

TextTabGet '('

[ TableName' =' ] < expression (**IN**) of string > ';)' A function with a return value of the data type num.

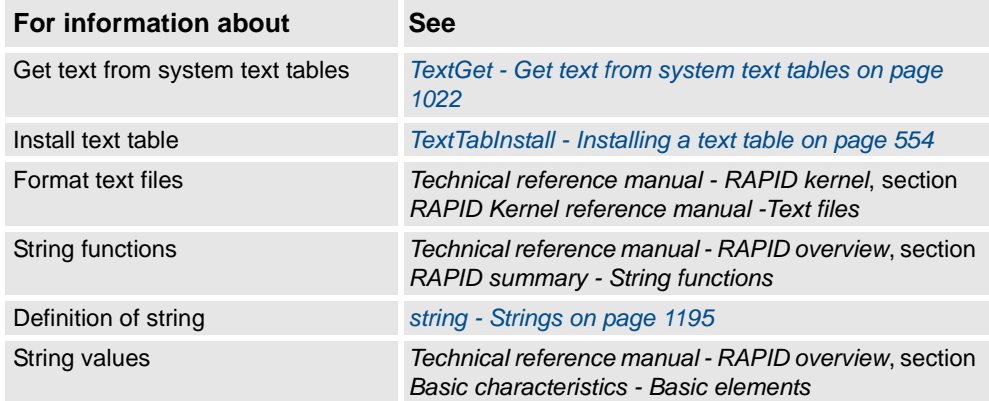

2.140. Trunc - Truncates a numeric value *RobotWare - OS*

# **2.140. Trunc - Truncates a numeric value**

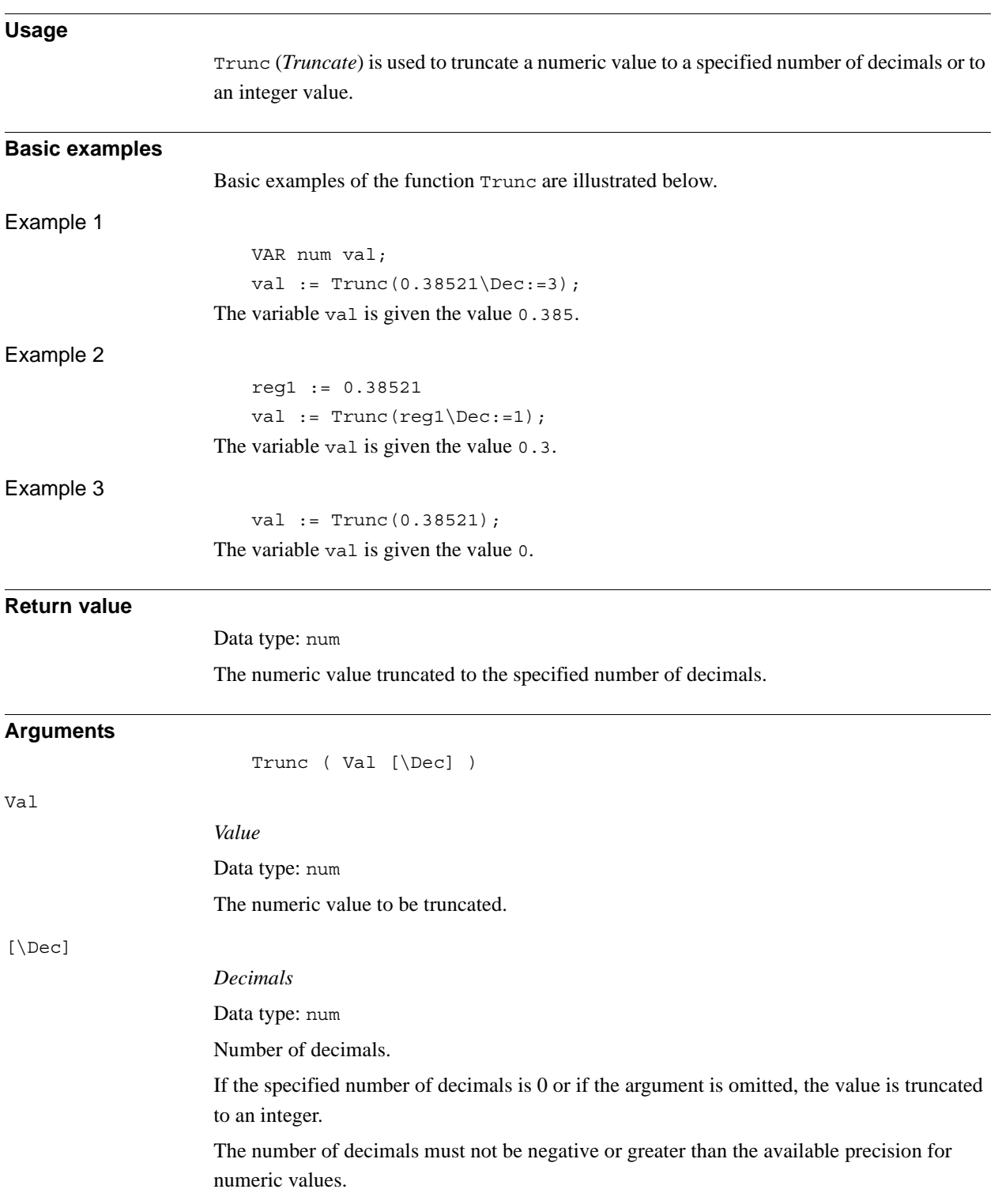

2.140. Trunc - Truncates a numeric value *RobotWare - OS Continued*

**Syntax**

```
Trunc'('
  [ Val ':=' ] <expression (IN) of num>
  [ \Dec ':=' <expression (IN) of num> ]
  ')'
```
A function with a return value of the data type num.

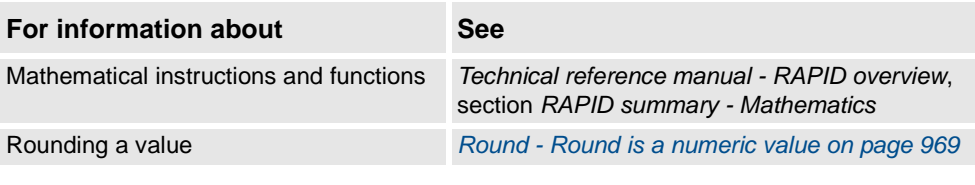

2.141. Type - Get the data type name for a variable *RobotWare - OS*

# **2.141. Type - Get the data type name for a variable**

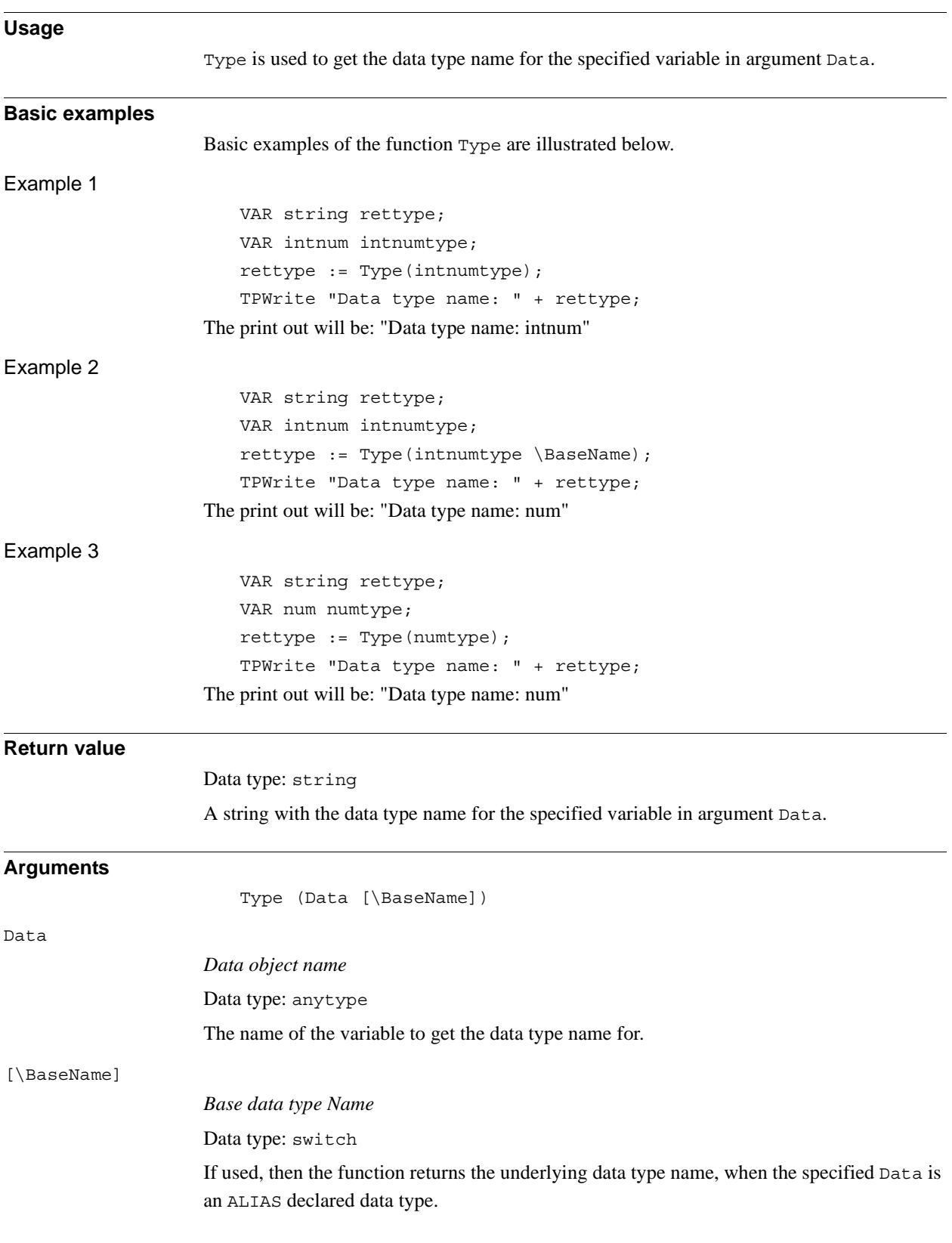

2.141. Type - Get the data type name for a variable *RobotWare - OS Continued*

**Syntax**

```
Type'('
  [ Data' :=' ] < reference (REF) of anytype >
  [ '\' BaseName ]
  ')'
```
A function with a return value of the data type string.

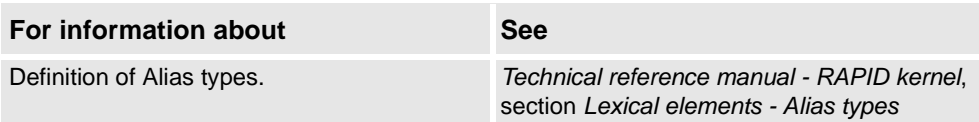

2.142. UIAlphaEntry - User Alpha Entry *RobotWare-OS*

# <span id="page-1033-0"></span>**2.142. UIAlphaEntry - User Alpha Entry**

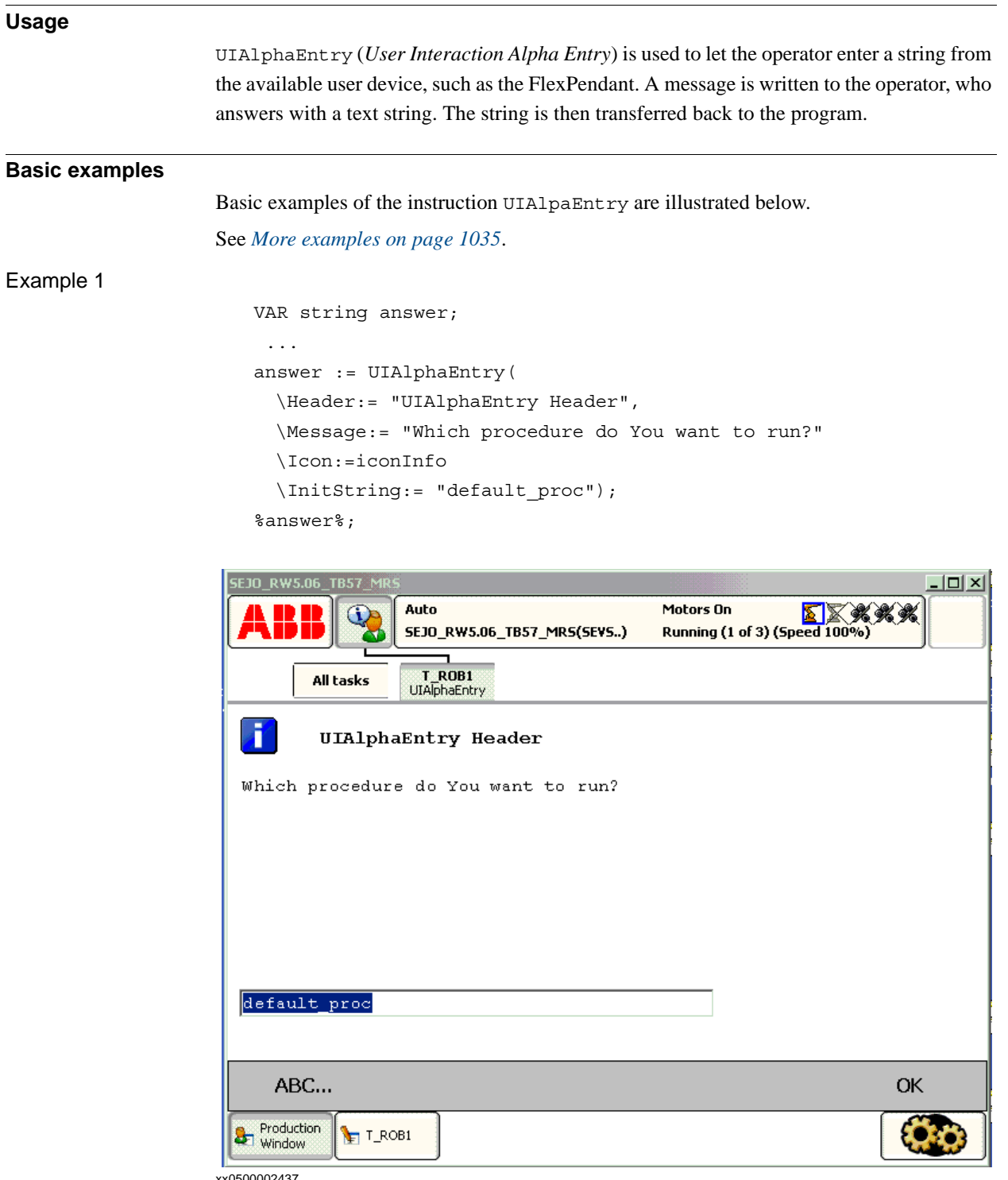

#### xx0500002437

Above alpha message box with icon, header, message, and init string are written on the FlexPendant display. The user edit init string or write a new string with the supported Alpha Pad. Program execution waits until OK is pressed and then the written string is returned in the variable answer. The program then calls the specified procedure with late binding.

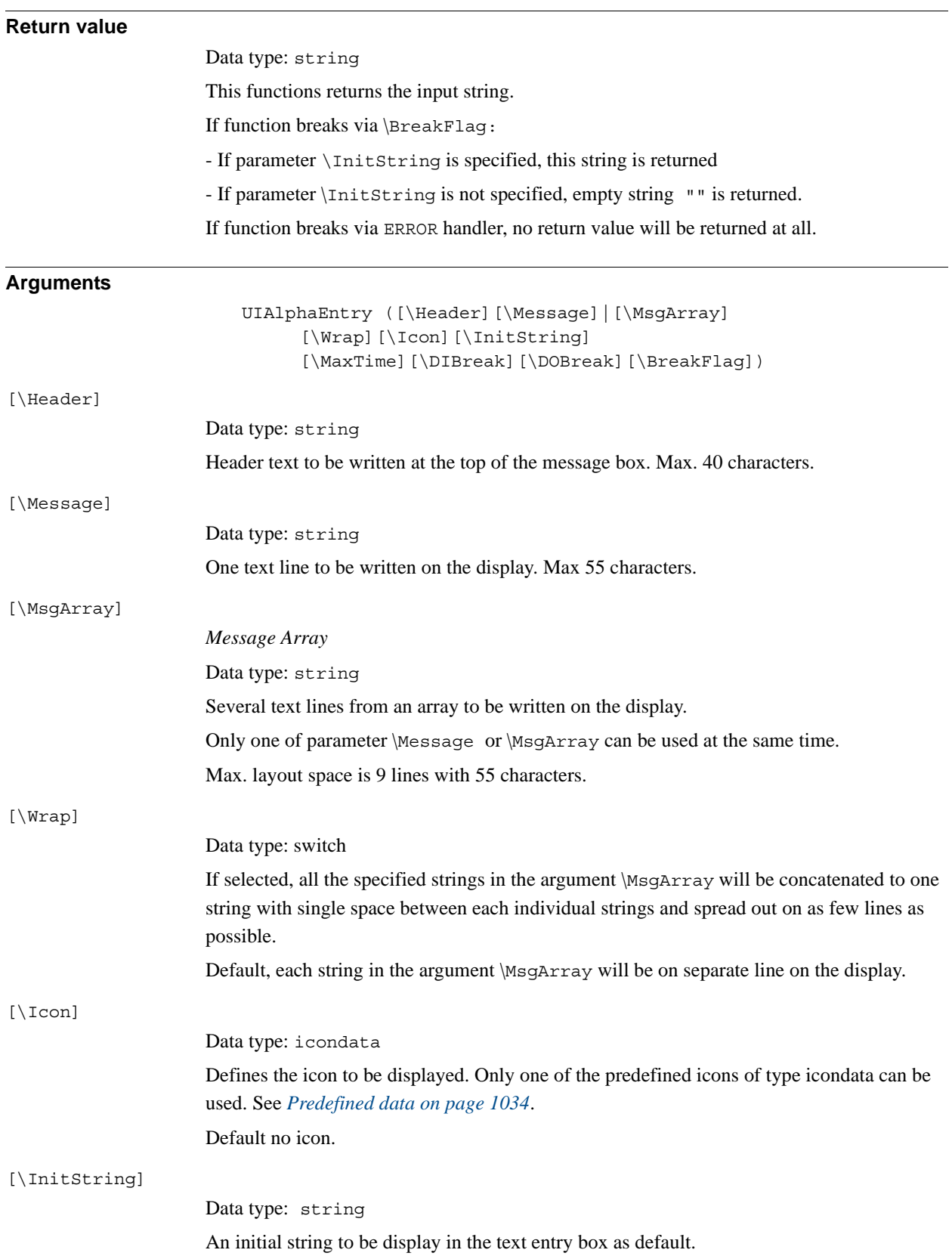

#### 2.142. UIAlphaEntry - User Alpha Entry *RobotWare-OS Continued*

<span id="page-1035-0"></span>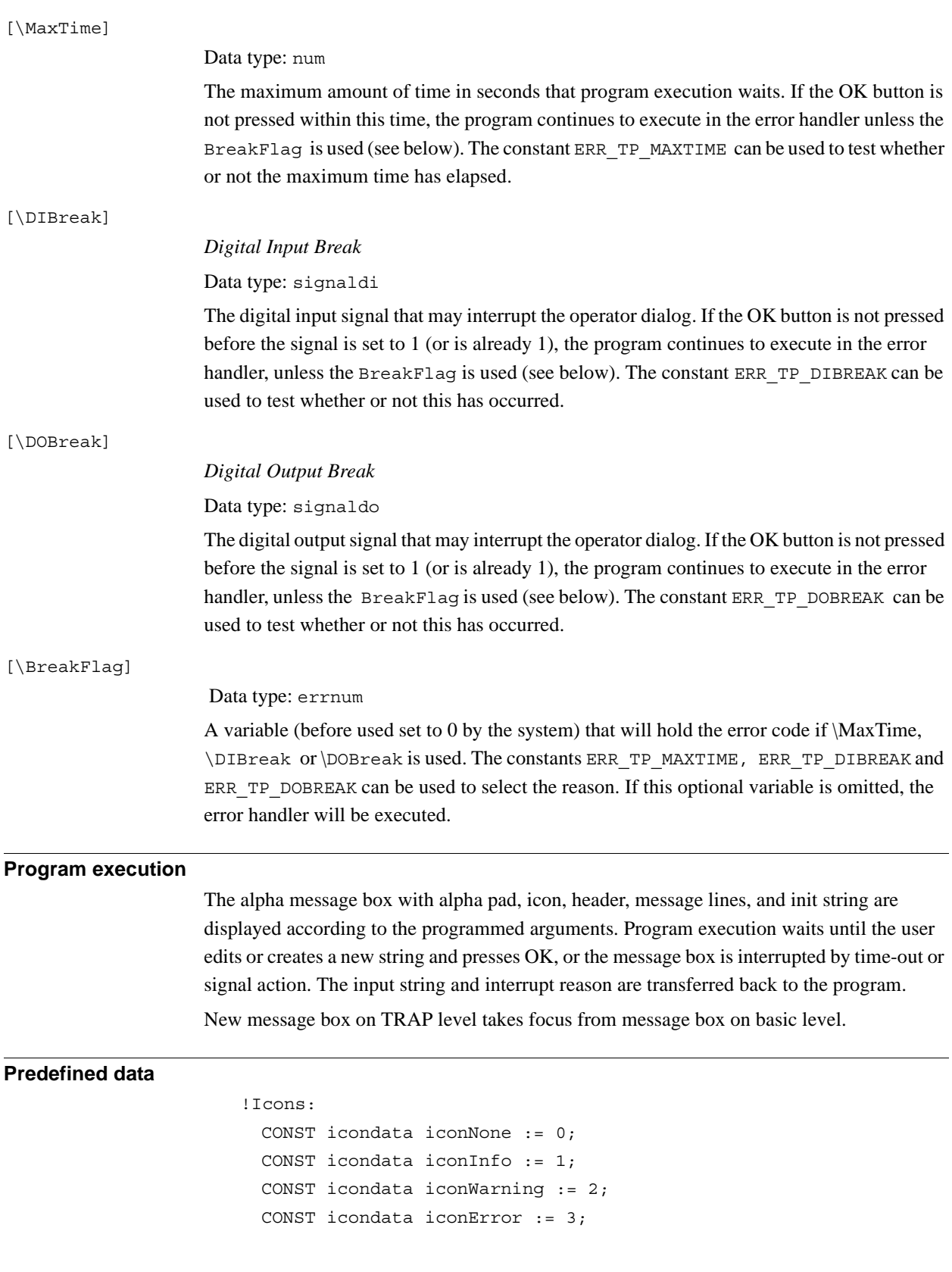

2.142. UIAlphaEntry - User Alpha Entry *RobotWare-OS Continued*

```
More examples
                       More examples of the function UIAlphaEntry are illustrated below.
Example 1
                           VAR errnum err var;
                           VAR string answer;
                           VAR string logfile;
                           ... 
                           answer := UIAlphaEntry (\Header:= "Log file name:"
                             \Message:= "Enter the name of the log file to create?" 
                                    \Icon:=iconInfo
                              \InitString:= "signal.log" \MaxTime:=60 
                                    \DIBreak:=di5\BreakFlag:=err_var);
                           TEST err_var
                             CASE ERR_TP_MAXTIME:
                             CASE ERR_TP_DIBREAK:
                                 ! No operator answer
                                 logfile:="signal.log";
                             CASE 0:
                                 ! Operator answer
                                 logfile := answer;
                             DEFAULT: 
                                 ! Not such case defined
                           ENDTEST
                       The message box is displayed and the operator can enter a string and press OK. The message 
                       box can also be interrupted with time out or break by digital input signal. In the program it's 
                       possible to find out the reason and take the appropriate action.
Error handling
                       If parameter \BreakFlag is not used, these situations can then be dealt with by the error 
                       handler:
                       If there is a time-out (parameter \MaxTime) before an input from the operator, the system
                       variable ERRNO is set to ERR_TP_MAXTIME and the execution continues in the error handler.
                       If digital input is set (parameter \DIBreak) before an input from the operator, the system 
                       variable ERRNO is set to ERR_TP_DIBREAK and the execution continues in the error handler.
                       If a digital output is set (parameter \DOBreak) before an input from the operator, the system 
                       variable ERRNO is set to ERR_TP_DOBREAK and the execution continues in the error handler.
                       This situation can only be dealt with by the error handler:
                       If there is no client, e.g. a FlexPendant, to take care of the instruction, the system variable 
                       ERRNO is set to ERR_TP_NO_CLIENT and the execution continues in the error handler.
Limitations
                       Avoid using too small a value for the time-out parameter \MaxTime when UIAlphaEntry is 
                       frequently executed, for example in a loop. It can result in an unpredictable behavior of the 
                       system performance, like slow response of the FlexPendant.
```
*Continues on next page*

2.142. UIAlphaEntry - User Alpha Entry *RobotWare-OS Continued*

### **Syntax**

```
UIAlphaEntry´(´
   [´\´Header':=' <expression (IN) of string>]
   [´\´ Message':=' <expression (IN) of string>]
   | [´\´MsgArray':='<array {*} (IN) of string>]
   [´\´Wrap]
   [´\´Icon':=' <expression (IN) of icondata>]
   [´\´InitString':='<expression (IN) of string>]
   [´\´MaxTime':=' <expression (IN) of num>]
   [´\´DIBreak':=' <variable (VAR) of signaldi>]
   [´\´DOBreak´:=´<variable (VAR) of signaldo>]
   ['\'BreakFlag ´:=´ <var or pers (INOUT) of errnum>]')'
A function with return value of the data type string.
```
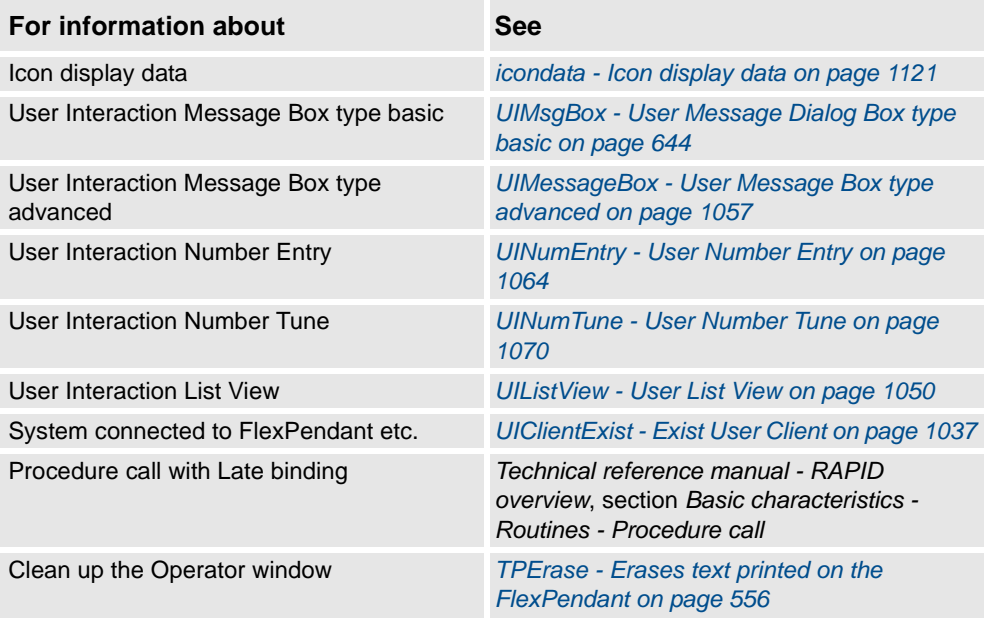

2.143. UIClientExist - Exist User Client *RobotWare - OS*

## <span id="page-1038-0"></span>**2.143. UIClientExist - Exist User Client**

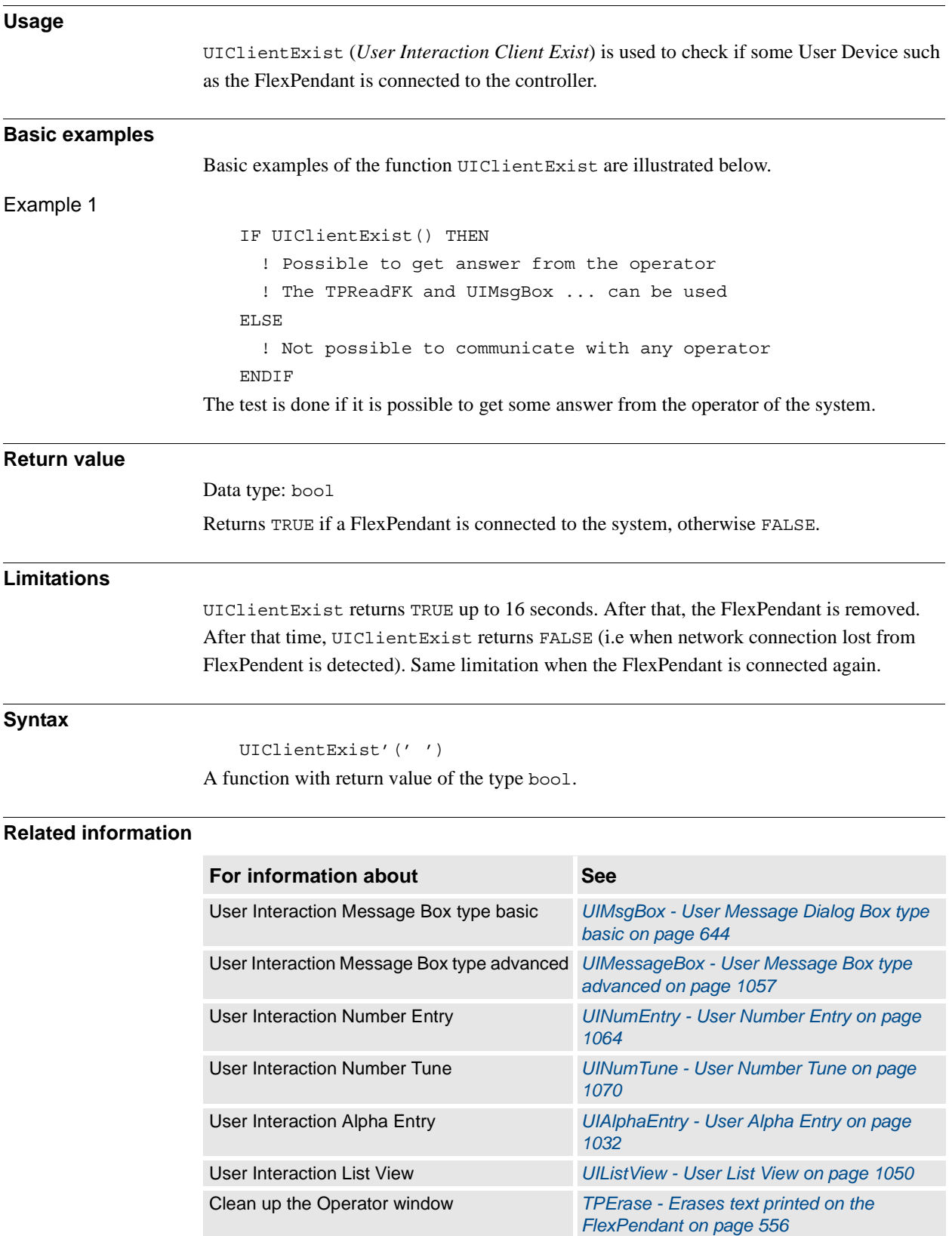

2.144. UIDnumEntry - User Number Entry *RobotWare - OS*

# **2.144. UIDnumEntry - User Number Entry**

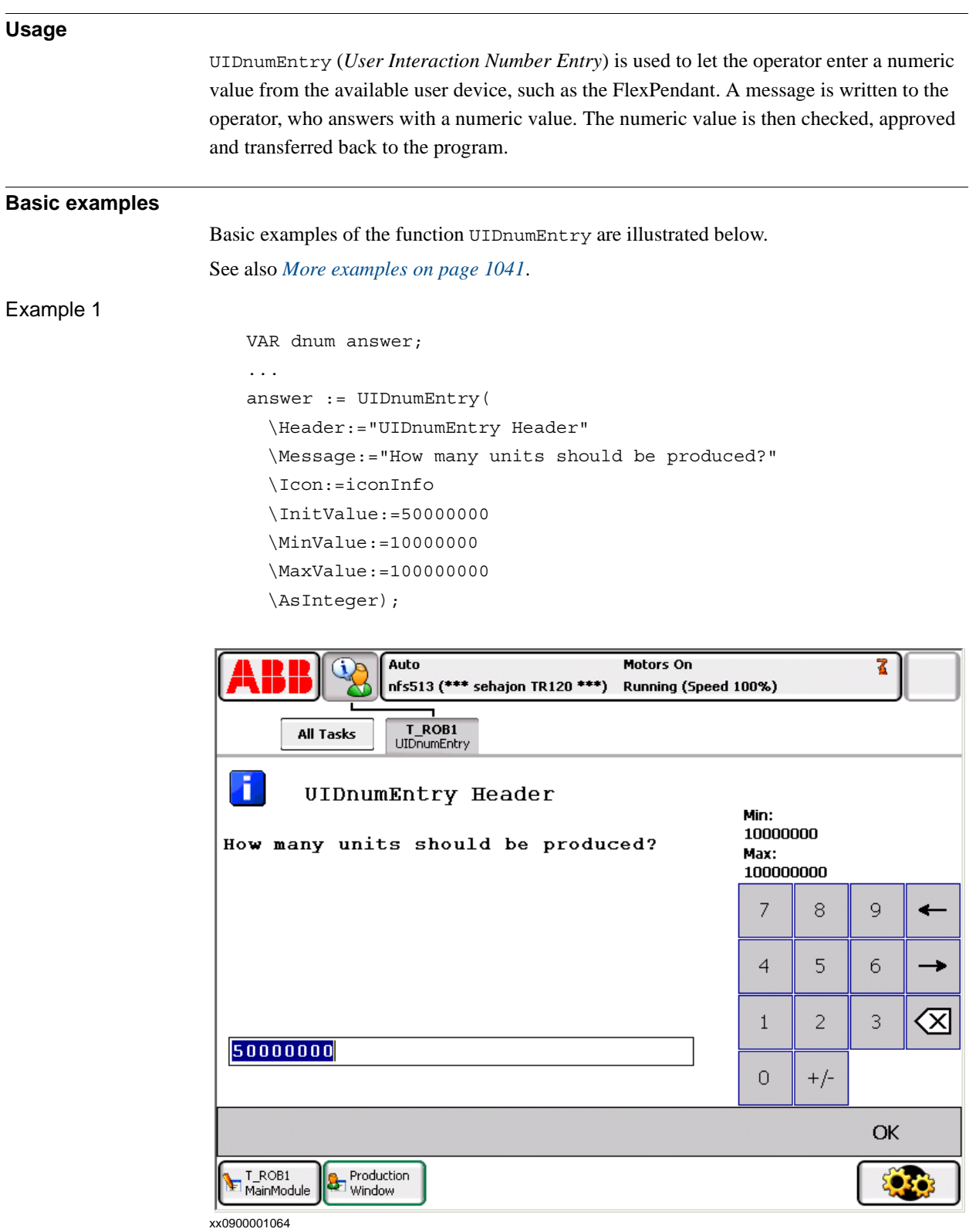

2.144. UIDnumEntry - User Number Entry *RobotWare - OS Continued*

Above, the numeric message box with icon, header, message, init-, max-, and minvalue written on the FlexPendant display. The message box checks that the operator selects an integer within the value range. Program execution waits until OK is pressed and then the selected numerical value is returned.

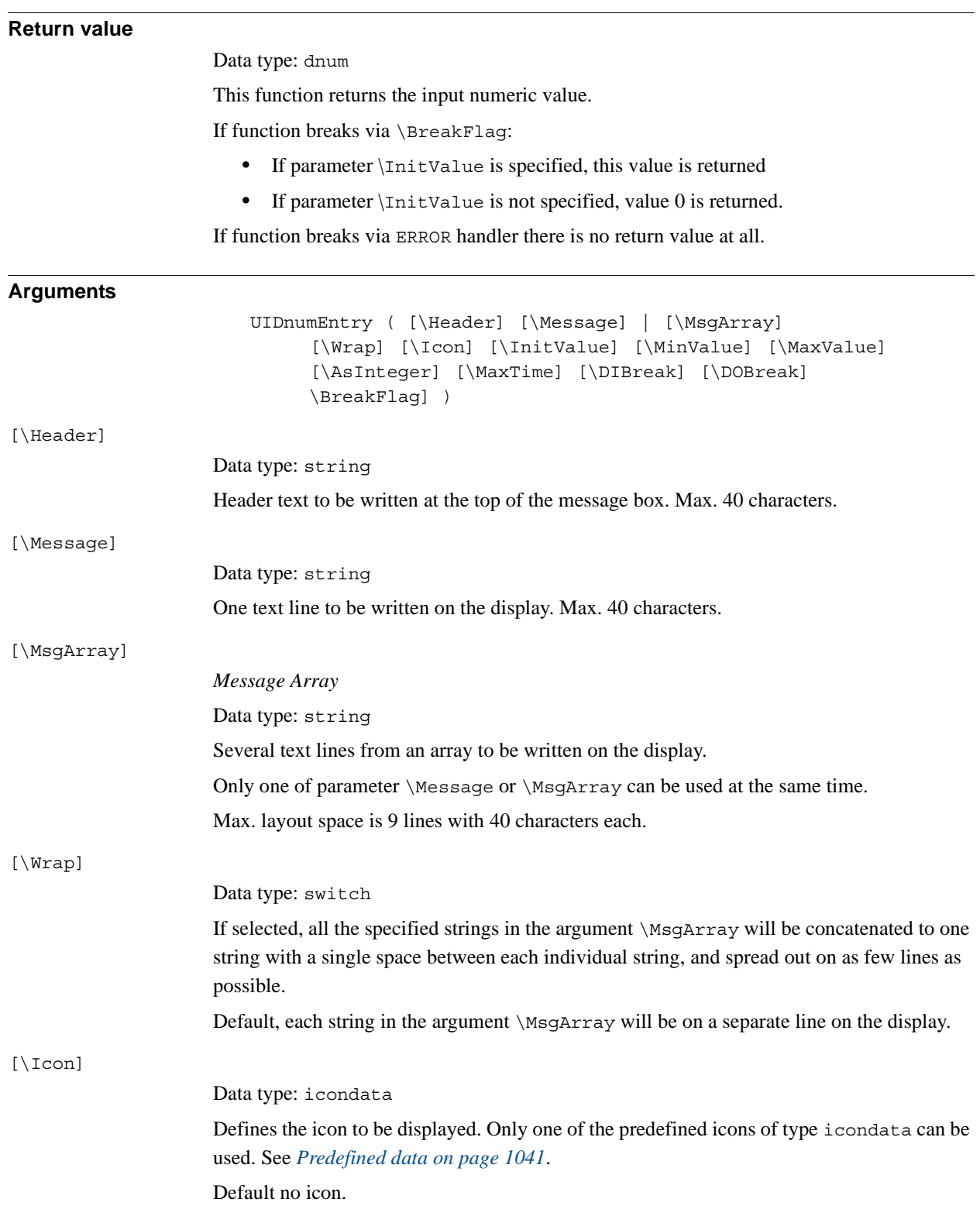

*Continues on next page*

#### 2.144. UIDnumEntry - User Number Entry *RobotWare - OS Continued*

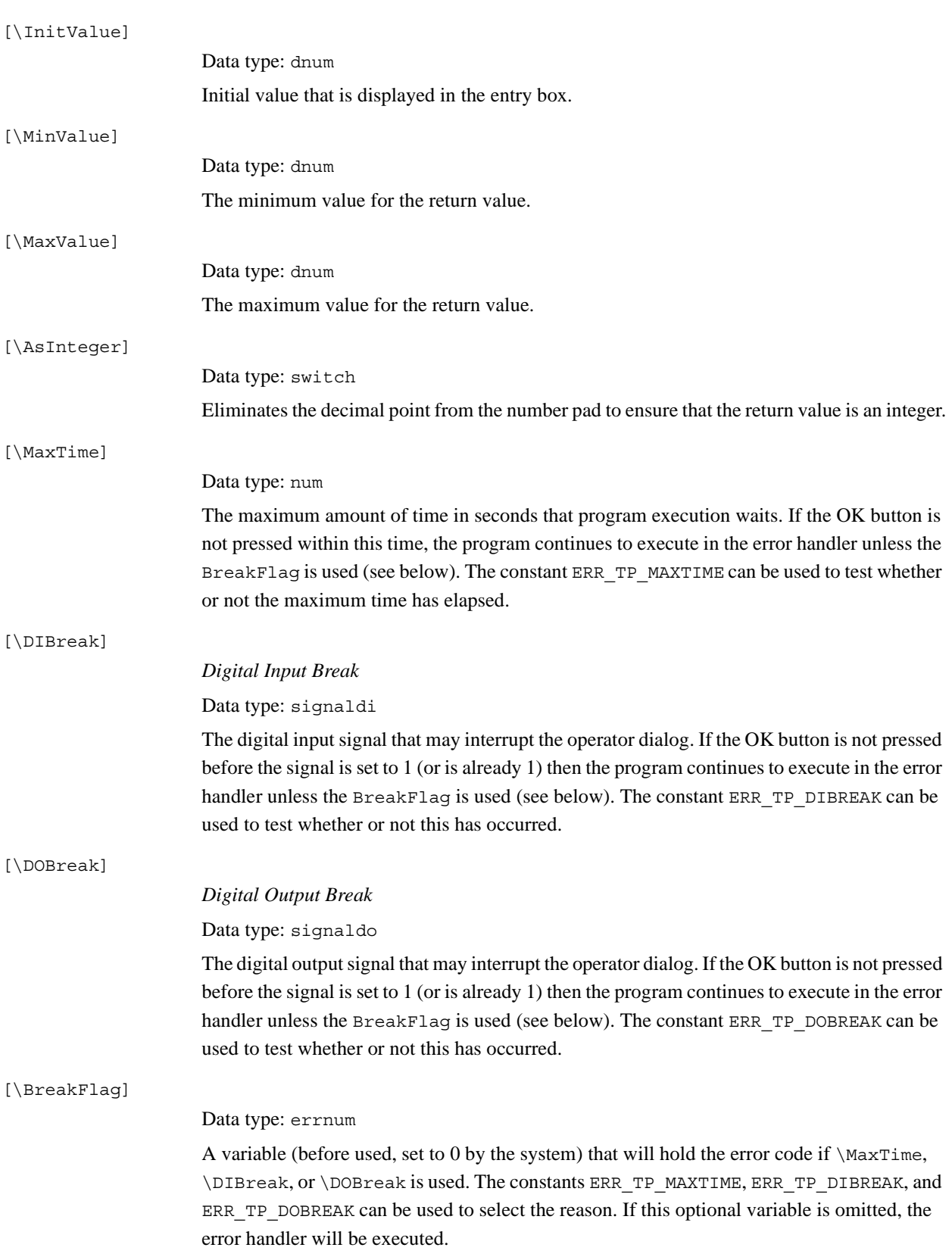

#### 2.144. UIDnumEntry - User Number Entry *RobotWare - OS Continued*

<span id="page-1042-1"></span><span id="page-1042-0"></span>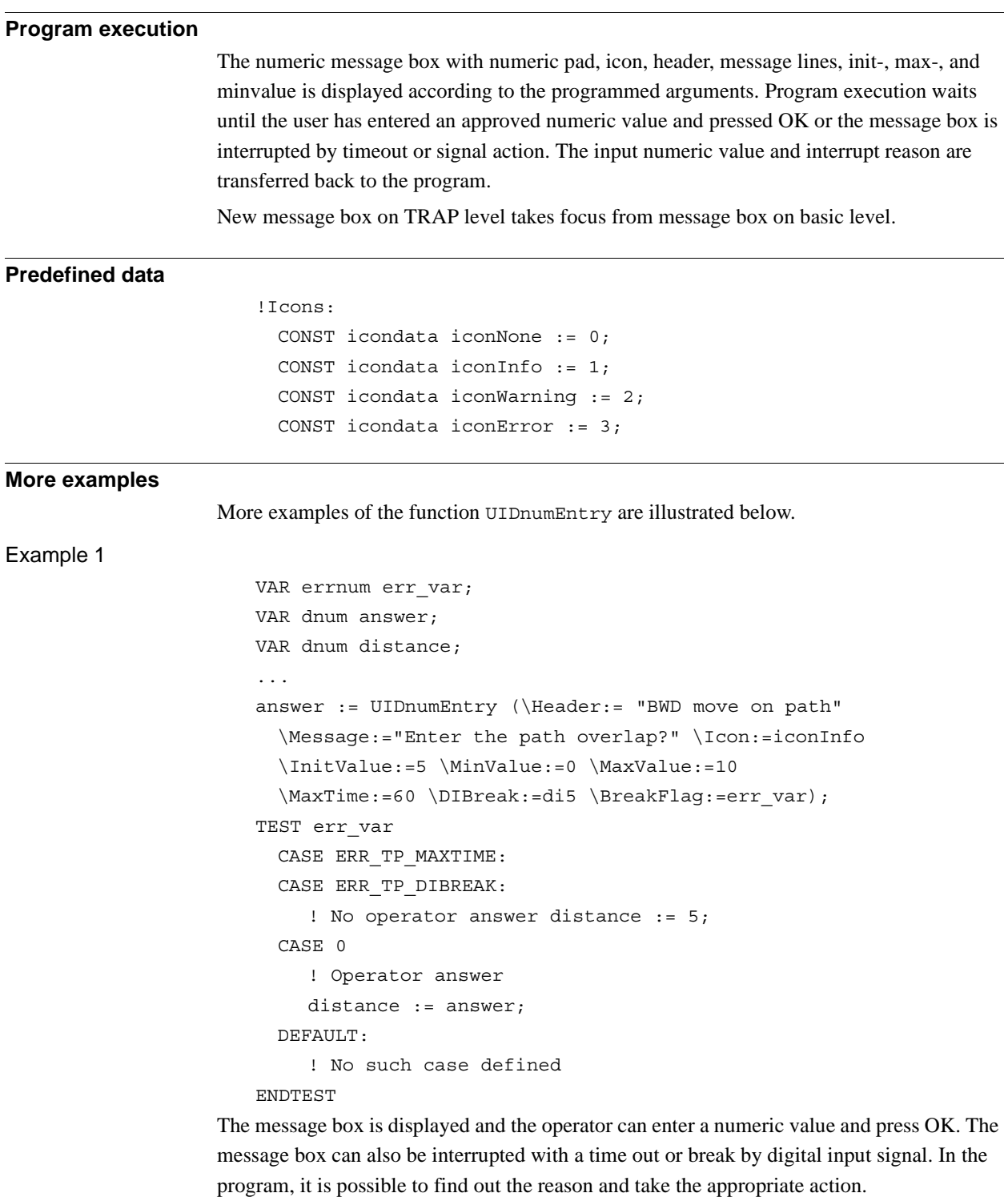

#### 2.144. UIDnumEntry - User Number Entry *RobotWare - OS Continued*

#### **Error handling**

If parameter \BreakFlag is not used, these situations can then be dealt with by the error handler:

- If there is a timeout (parameter  $\MaxTime$ ) before an input from the operator then the system variable ERRNO is set to ERR\_TP\_MAXTIME and the execution continues in the error handler.
- If a digital input is set (parameter \DIBreak) before an input from the operator then the system variable ERRNO is set to ERR\_TP\_DIBREAK and the execution continues in the error handler.
- If a digital output is set (parameter \DOBreak) before an input from the operator then the system variable ERRNO is set to ERR\_TP\_DOBREAK and the execution continues in the error handler.

### **Limitations**

Avoid using too small a value for the timeout parameter \MaxTime when UIDnumEntry is frequently executed, for example, in a loop. It can result in unpredictable behavior from the system performance, like the slow response of the FlexPendant.

#### **Syntax**

```
UIDnumEntry´(´
     [´\´Header´:=´ <expression (IN) of string>]
     [Message':=' <expression (IN) of string> ]
     | [´\´MsgArray':='<array {*} (IN) of string>]
     [´\´Wrap]
     [´\´Icon':=' <expression (IN) of icondata>]
     [´\´InitValue':='<expression (IN) of dnum>]
     [´\´MinValue':='<expression (IN) of dnum>]
     [´\´MaxValue':='<expression (IN) of dnum>]
     [´\´AsInteger]
     [´\´MaxTime':=' <expression (IN) of num>]
     [\´DIBreak':=' <variable (VAR) of signaldi>]
     [´\´DOBreak':=' <variable (VAR) of signaldo>]
     [´\´BreakFlag':=' <var or pers (INOUT) of errnum>] ´)´
A function with return value of the data type dnum.
```
2.144. UIDnumEntry - User Number Entry *RobotWare - OS Continued*

### **Related information**

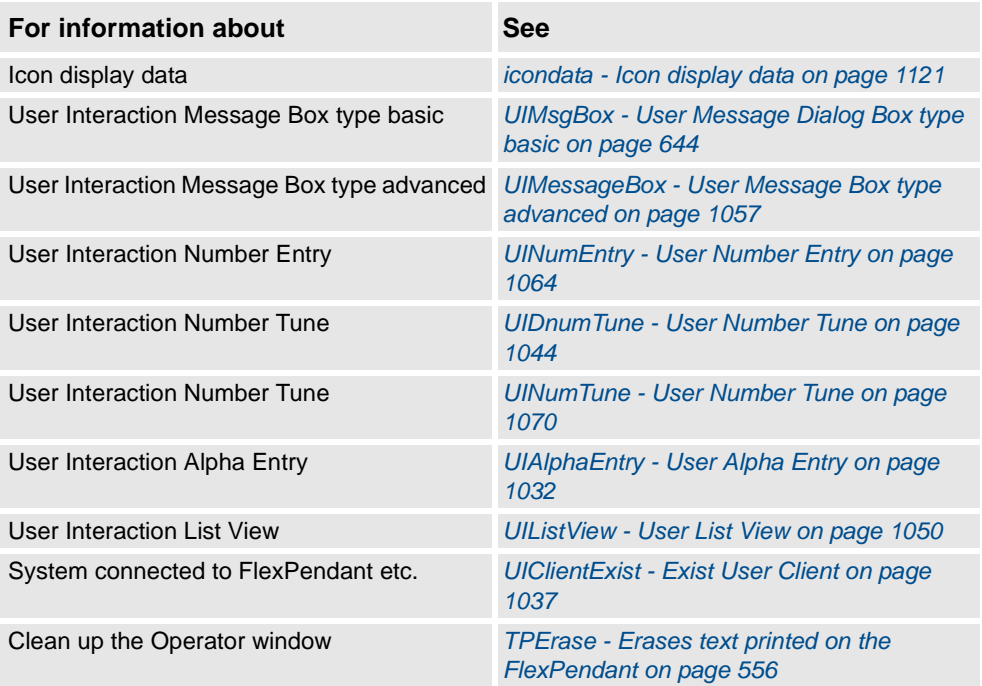

2.145. UIDnumTune - User Number Tune *RobotWare - OS*

# <span id="page-1045-0"></span>**2.145. UIDnumTune - User Number Tune**

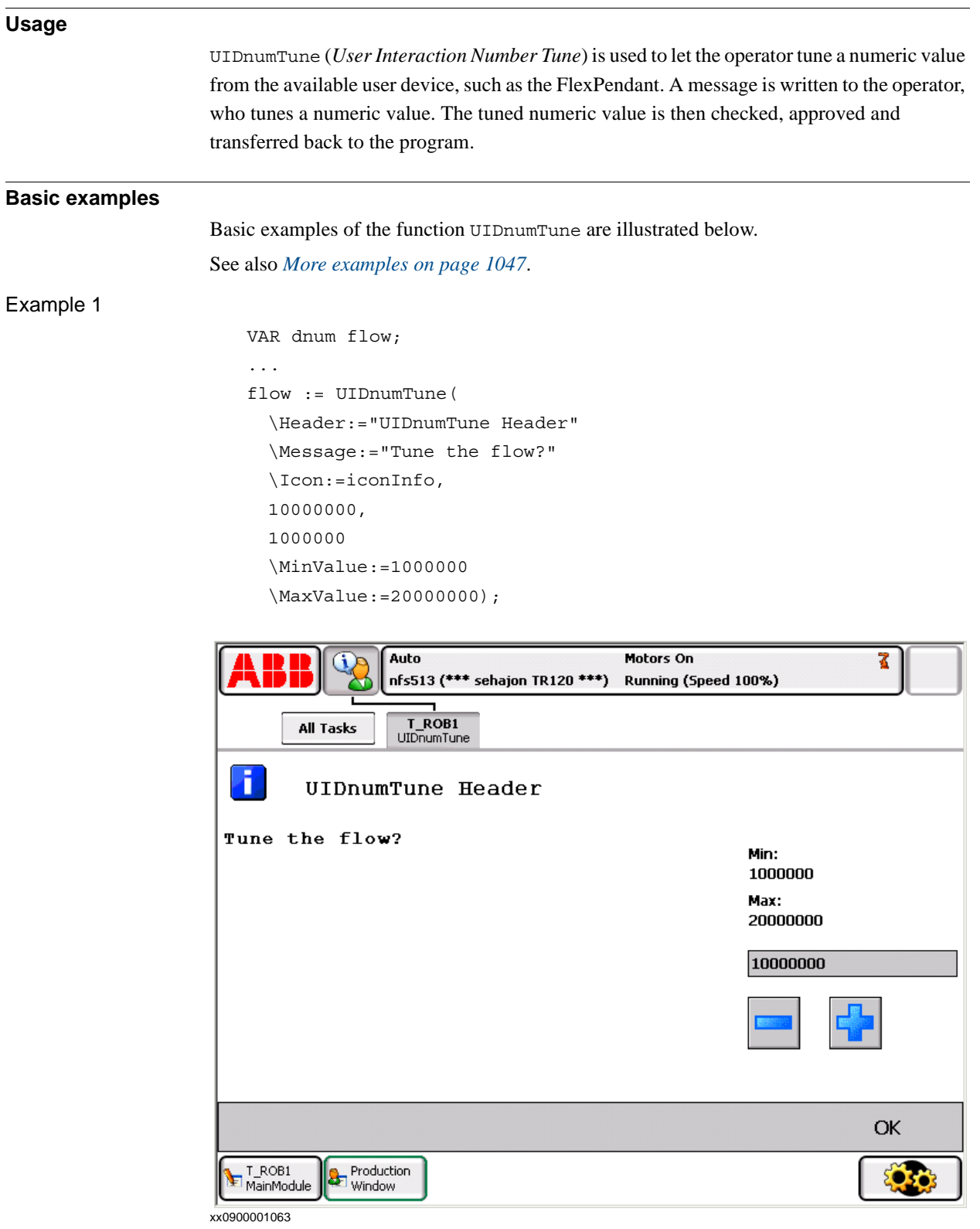

### 2.145. UIDnumTune - User Number Tune *RobotWare - OS Continued*

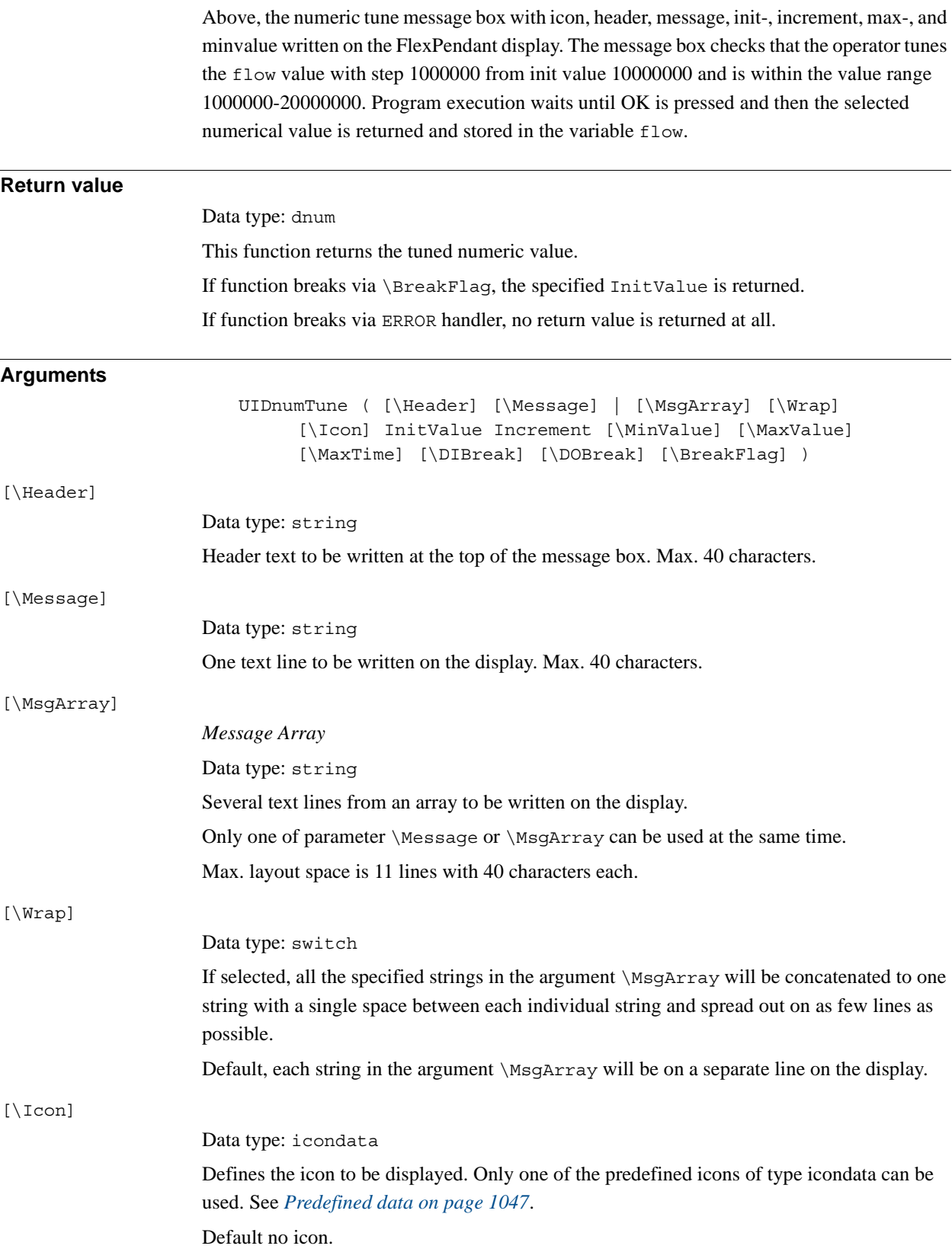

### 2.145. UIDnumTune - User Number Tune *RobotWare - OS Continued*

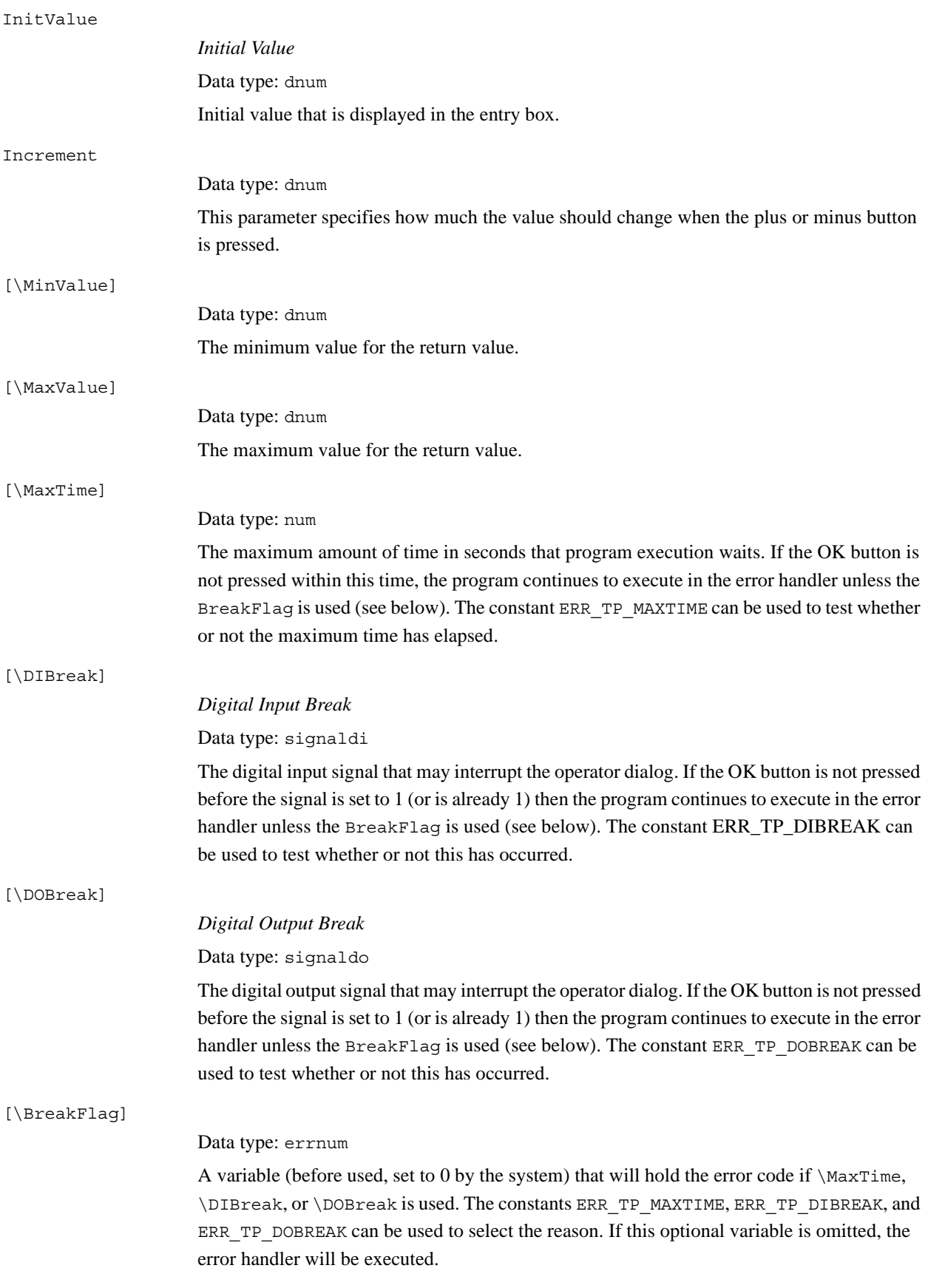

#### 2.145. UIDnumTune - User Number Tune *RobotWare - OS Continued*

# <span id="page-1048-1"></span><span id="page-1048-0"></span>**Program execution** The numeric tune message box with tune +/- buttons, icon, header, message lines, init-, increment, max, and minvalue is displayed according to the programmed arguments. Program execution waits until the user has tuned the numeric value and pressed OK or the message box is interrupted by timeout or signal action. The input numeric value and interrupt reason are transferred back to the program. New message box on TRAP level takes focus from message box on basic level. **Predefined data** !Icons: CONST icondata iconNone := 0; CONST icondata iconInfo := 1; CONST icondata iconWarning := 2; CONST icondata iconError := 3; **More examples** More examples of the function UIDnumTune are illustrated below. Example 1 VAR errnum err var; VAR dnum tune answer; VAR dnum distance; ... tune answer := UIDnumTune (\Header:=" BWD move on path" \Message:="Enter the path overlap?" \Icon:=iconInfo, 5, 1 \MinValue:=0 \MaxValue:=10 \MaxTime:=60 \DIBreak:=di5 \BreakFlag:=err\_var); TEST err\_var CASE ERR\_TP\_MAXTIME: CASE ERR\_TP\_DIBREAK: ! No operator answer distance  $:= 5;$ CASE 0: ! Operator answer distance := tune answer; DEFAULT: ! No such case defined ENDTEST The tune message box is displayed and the operator can tune the numeric value and press OK. The message box can also be interrupted with timeout or break by digital input signal. In the program, it is possible to find out the reason and take the appropriate action.

#### 2.145. UIDnumTune - User Number Tune *RobotWare - OS Continued*

#### **Error handling**

If parameter \BreakFlag is not used then these situations can be dealt with by the error handler:

- If there is a timeout (parameter  $\MaxTime$ ) before an input from the operator, the system variable ERRNO is set to ERR\_TP\_MAXTIME and the execution continues in the error handler.
- If a digital input is set (parameter \DIBreak) before an input from the operator, the system variable ERRNO is set to ERR\_TP\_DIBREAK and the execution continues in the error handler.
- If a digital output is set (parameter \DOBreak) before an input from the operator, the system variable ERRNO is set to ERR\_TP\_DOBREAK and the execution continues in the error handler.

This situation can only be dealt with by the error handler:

- If there is no client, e.g. a FlexPendant, to take care of the instruction then the system variable ERRNO is set to ERR\_TP\_NO\_CLIENT and the execution continues in the error handler.
- If the initial value (parameter  $\InitValue$ ) is not specified within the range of the minimum and maximum value (parameters \MinValue and \MaxValue) then the system variable ERRNO is set to ERR\_UI\_INITVALUE and the execution continues in the error handler.
- If the minimum value (parameter  $\MinValue$ ) is greater than the maximum value (parameter  $\MaxValue$ ) then the system variable ERRNO is set to ERR\_UI\_MAXMIN and the execution continues in the error handler.

### **Limitations**

Avoid using too small a value for the timeout parameter \MaxTime when UIDnumTune is frequently executed, for example, in a loop. It can result in unpredictable behavior from the system performance, like a slow response of the FlexPendant.

### **Syntax**

```
UIDnumTune'('
     ['\'Header':=' <expression (IN) of string>]
     ['\'Message':=' <expression (IN) of string> ]
     | ['\'MsgArray':='<array {*} (IN) of string>]
     ['\backslash 'Wrap]['\'Icon':=' <expression (IN) of icondata>] ',']
     [InitValue':=' ] <expression (IN) of dnum> ','
     [Increment':=' ] <expression (IN) of dnum>
     ['\'MinValue':=' <expression (IN) of dnum>]
     ['\'MaxValue':=' <expression(IN) of dnum>]
     ['\'MaxTime':=' <expression (IN) of num>]
     ['\'DIBreak':=' <variable (VAR) of signaldi>]
     ['\'DOBreak':=' <variable (VAR) of signaldo>]
     ['\'BreakFlag':=' <var or pers (INOUT) of errnum>] ')'
A function with return value of the data type dnum.
```
2.145. UIDnumTune - User Number Tune *RobotWare - OS Continued*

### **Related information**

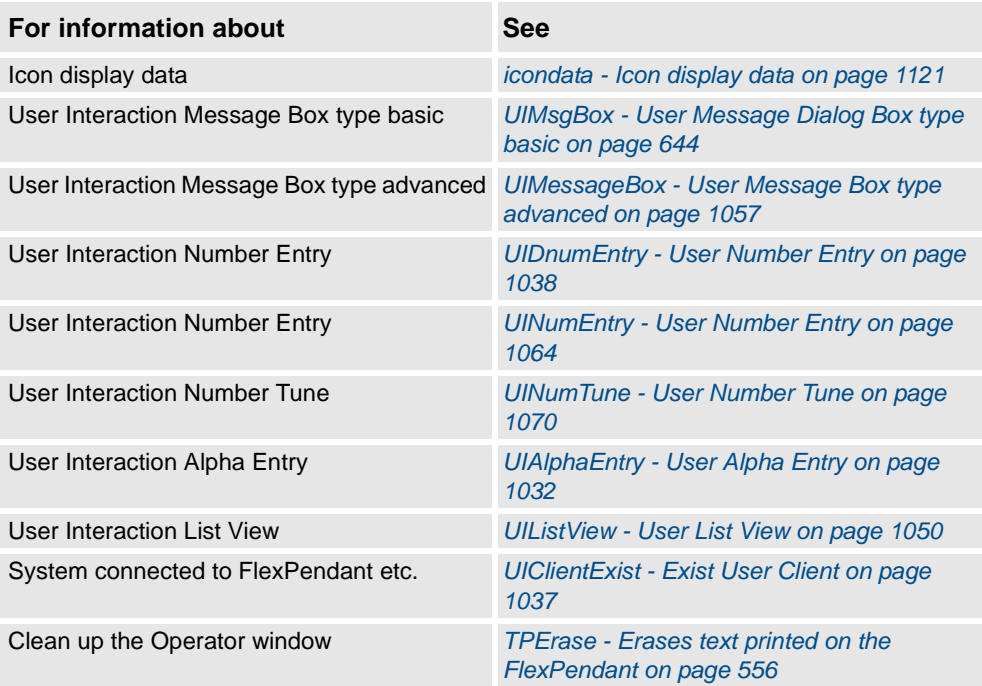

2.146. UIListView - User List View *RobotWare - OS*

# <span id="page-1051-0"></span>**2.146. UIListView - User List View**

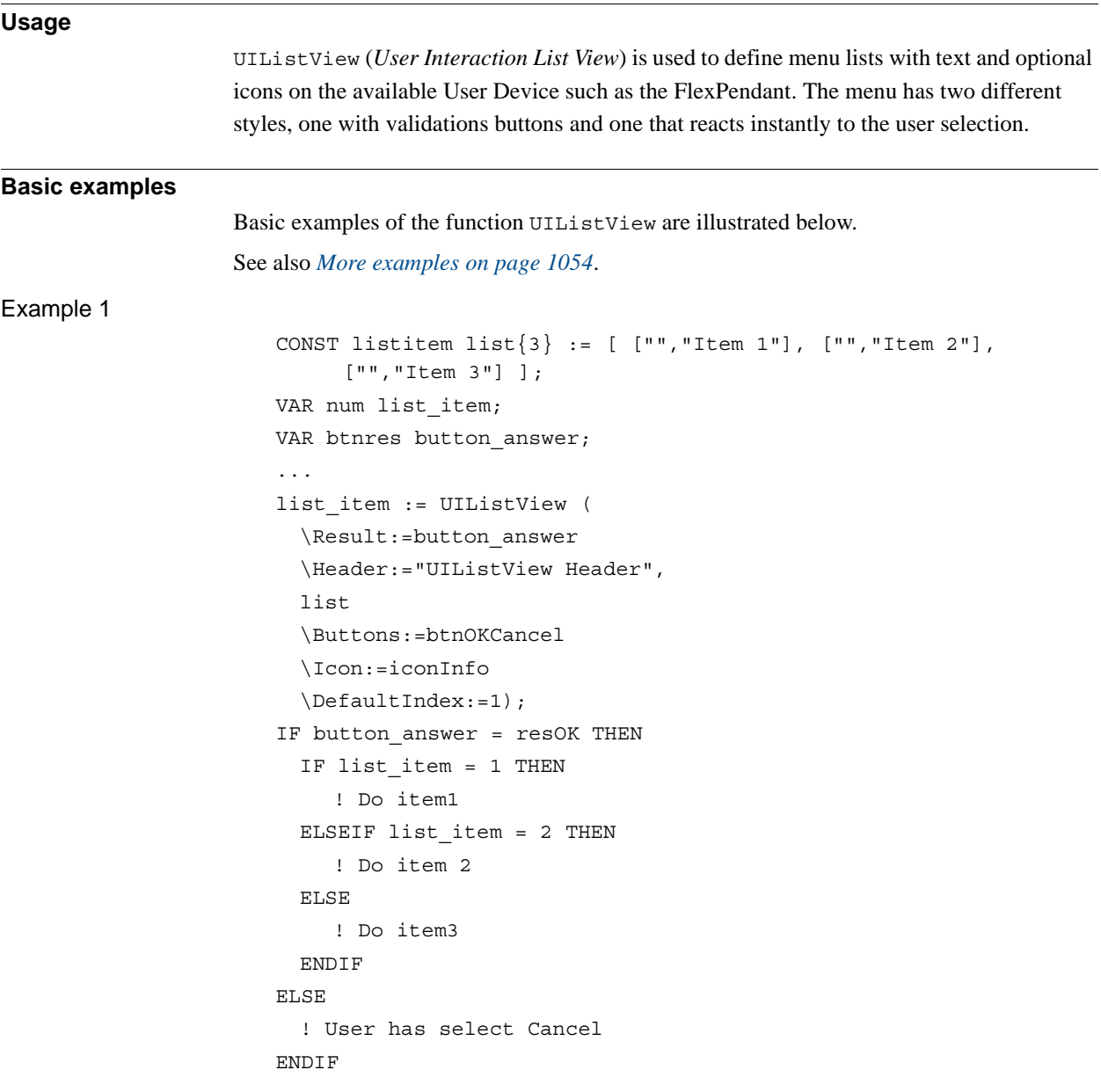

2.146. UIListView - User List View *RobotWare - OS Continued*

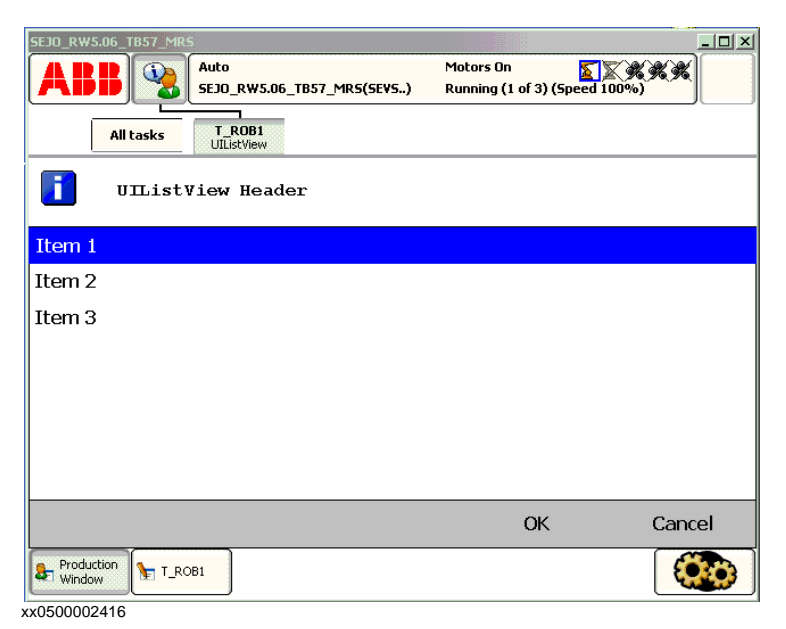

Above menu list with icon, header, menu Item 1 ... Item 3, and buttons are written on the FlexPendant display. Program execution waits until OK or Cancel is pressed. Both the selection in the list and the pressed button are transfered to the program.

#### **Return value**

Data type: num

This function returns the user selection in the list menu corresponding to the index in the array specified in the parameter ListItems.

If the function breaks via \BreakFlag:

- If parameter \DefaultIndex is specified, this index is returned
- If parameter \DefaultIndex is not specified, 0 is returned

If function breaks via ERROR handler, no return value is returned at all.

#### **Arguments**

[\Result]

UIListView ( [\Result] [\Header] ListItems [\Buttons] | [\BtnArray] [\Icon] [\DefaultIndex ] [\MaxTime] [\DIBreak] [\DOBreak] [\BreakFlag])

#### Data type: btnres

The numeric value of the button that is selected from the list menu box.

If argument \Buttons is used, the predefined symbolic constants of type btnres is returned. If argument \BtnArray is used, the corresponding array index is returned.

Argument \Result set to resUnkwn equal to 0 if one of following condition:

- none of parameters \Buttons or \BtnArray are used
- argument \Buttons:=btnNone is used
- if the function breaks via \BreakFlag or ERROR handler

See *[Predefined data on page 1054](#page-1055-1)*.

2.146. UIListView - User List View *RobotWare - OS Continued*

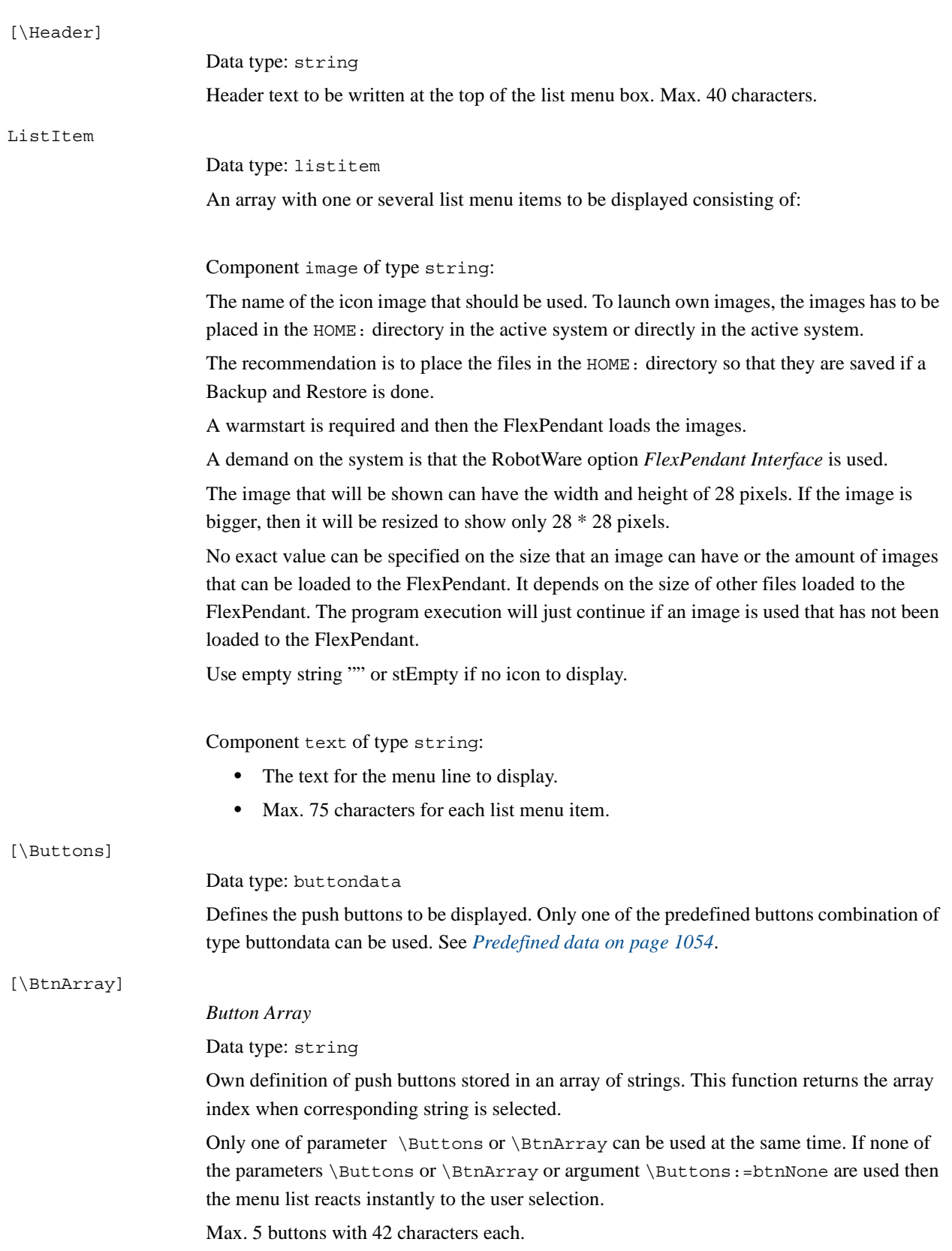

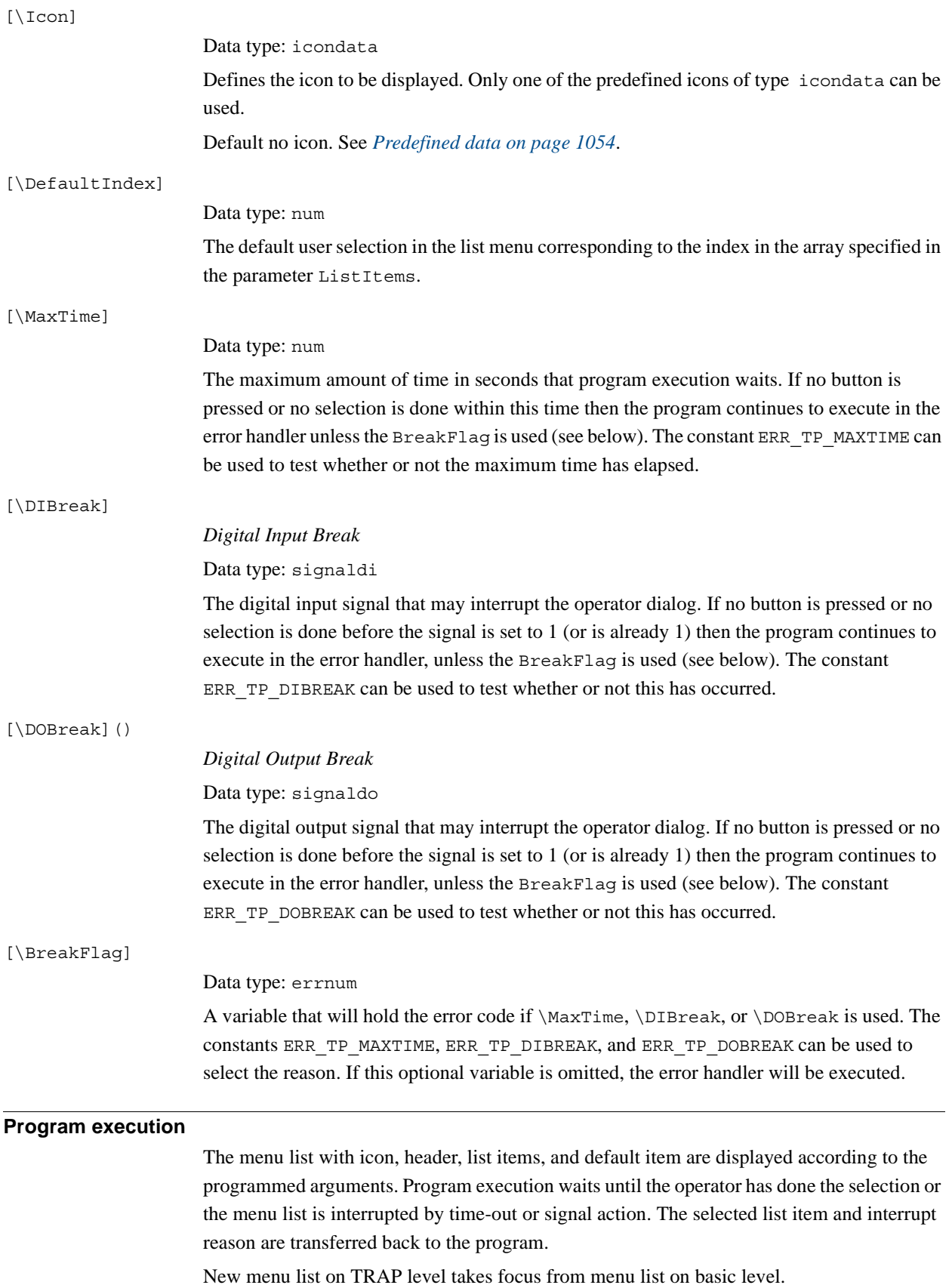

*Continues on next page*

2.146. UIListView - User List View *RobotWare - OS Continued*

#### <span id="page-1055-1"></span>**Predefined data**

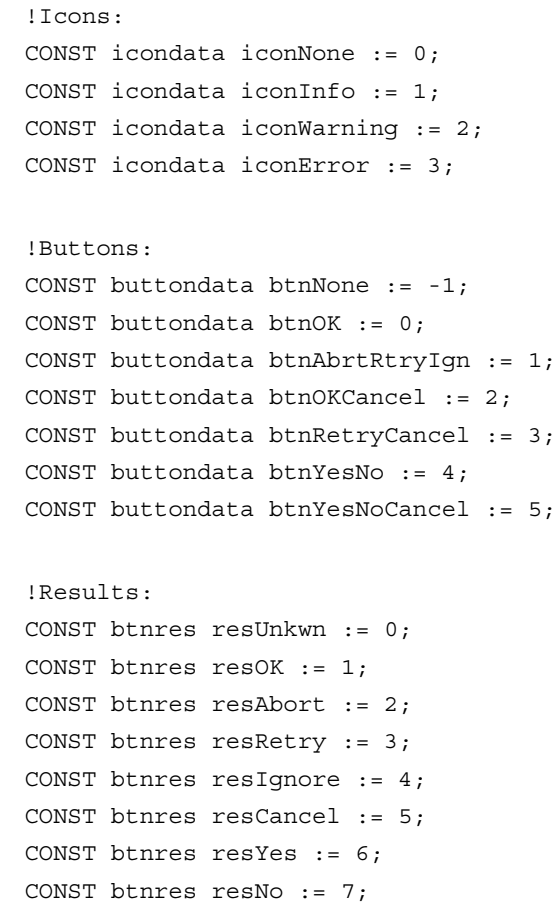

### <span id="page-1055-0"></span>**More examples**

More examples of the function UIListView are illustrated below.

### Example 1

```
CONST listitem list{2} := [ ["", "Calibrate tool1"], ["", "Calibrate
     tool2"] ]; 
VAR num list item;
VAR errnum err_var;
...
list_item := UIListView
  ( \Header:="Select tool ?",
  list \Icon:=iconInfo
  \MaxTime:=60
  \DIBreak:=di5
  \BreakFlag:=err_var);
TEST err_var
  CASE ERR_TP_MAXTIME:
  CASE ERR_TP_DIBREAK:
     ! No operator answer
  CASE 0:
```
2.146. UIListView - User List View *RobotWare - OS Continued*

```
! Operator answer
    IF list_item =1 THEN
       ! Calibrate tool1
    ELSEIF list_item=2 THEN
       ! Calibrate tool2
    ENDIF
 DEFAULT:
    ! Not such case defined
ENDTEST
```
The message box is displayed and the operator can select an item in the list. The message box can also be interrupted with time out or break by digital input signal. In the program it's possible to find out the reason and take the appropriate action.

### **Error handling**

If parameter \BreakFlag is not used, these situations can then be dealt with by the error handler:

- If there is a time-out (parameter \MaxTime) before an input from the operator, the system variable ERRNO is set to ERR\_TP\_MAXTIME and the execution continues in the error handler.
- If digital input is set (parameter \DIBreak) before an input from the operator, the system variable ERRNO is set to ERR\_TP\_DIBREAK and the execution continues in the error handler.
- If a digital output is set (parameter \DOBreak) before an input from the operator, the system variable ERRNO is set to ERR\_TP\_DOBREAK and the execution continues in the error handler.

This situation can only be dealt with by the error handler:

If there is no client, e.g. a FlexPendant, to take care of the instruction then the system variable ERRNO is set to ERR\_TP\_NO\_CLIENT and the execution continues in the error handler.

### **Limitations**

Avoid using too small a value for the time-out parameter \MaxTime when UIListView is frequently executed, for example in a loop. It can result in unpredictable behavior from the system performance, like slow response of the FlexPendant.

2.146. UIListView - User List View *RobotWare - OS Continued*

#### **Syntax**

```
UIListView '('
```

```
[['\'Result ´:=´ <var or pers (INOUT) of btnres>]
['\'Header ´:=´ <expression (IN) of string>] ',']
[ListItems ´=´] <array {*} (IN) of listitem> 
['\'Buttons ´:=´ <expression (IN) of buttondata>]
| ['\'BtnArray ´:=´<array {*} (IN) of string>]
['\'Icon ':=' <expression (IN) of icondata>]
['\'DefaultIndex ´:=´<expression (IN) of num>]
['\'MaxTime ´:=´ <expression (IN) of num>]
['\'DIBreak ´:=´ <variable (VAR) of signaldi>]
['\'DOBreak ´:=´ <variable (VAR) of signaldo>]
['\'BreakFlag ´:=´ <var or pers (INOUT) of errnum>]')'
```
A function with return value of the data type num.

### **Related information**

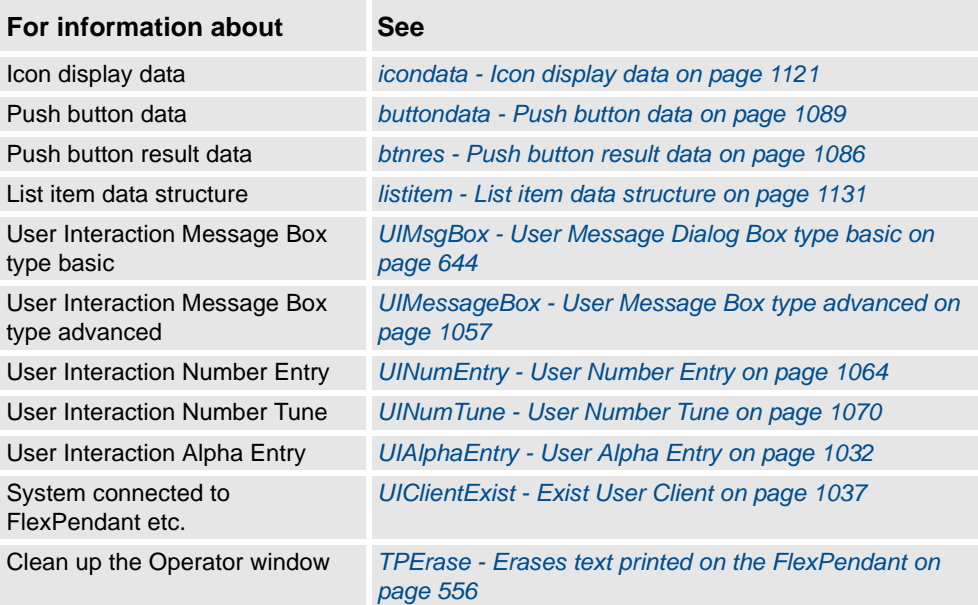

# <span id="page-1058-0"></span>**2.147. UIMessageBox - User Message Box type advanced**

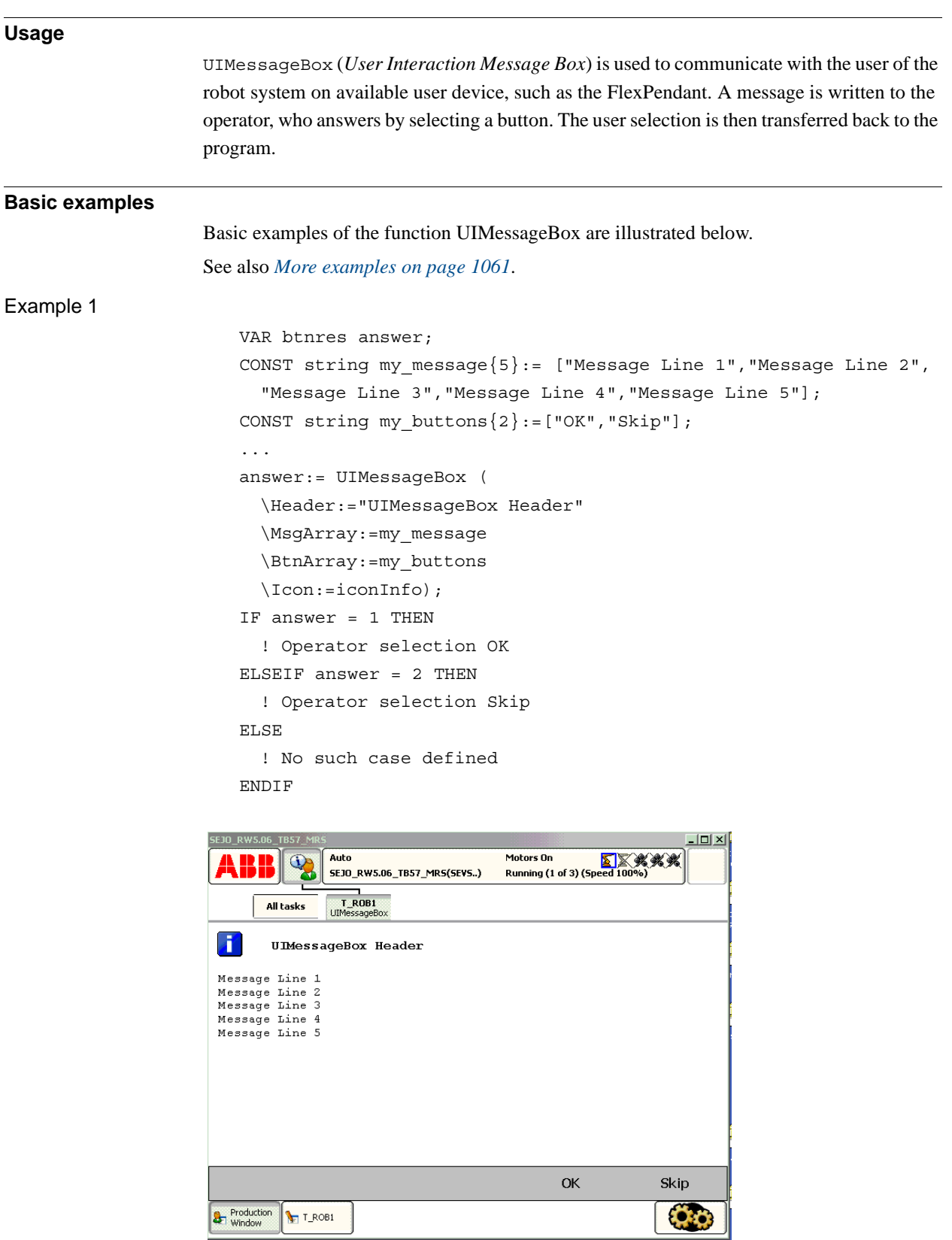

xx0500002409

© Copyright 2004-2010 ABB. All rights reserved.

© Copyright 2004-2010 ABB. All rights reserved.

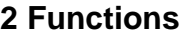

2.147. UIMessageBox - User Message Box type advanced *RobotWare - OS Continued*

> Above message box is with icon, header, message, and user defined push buttons that are written on the FlexPendant display. Program execution waits until OK or Skip is pressed. In other words, answer will be assigned 1 (OK) or 2 (Skip) depending on which of the buttons is pressed (corresponding array index).

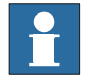

### **NOTE!**

Message Line 1 ... Message Line 5 are displayed on separate lines 1 to 5 (the switch \Wrap is not used).

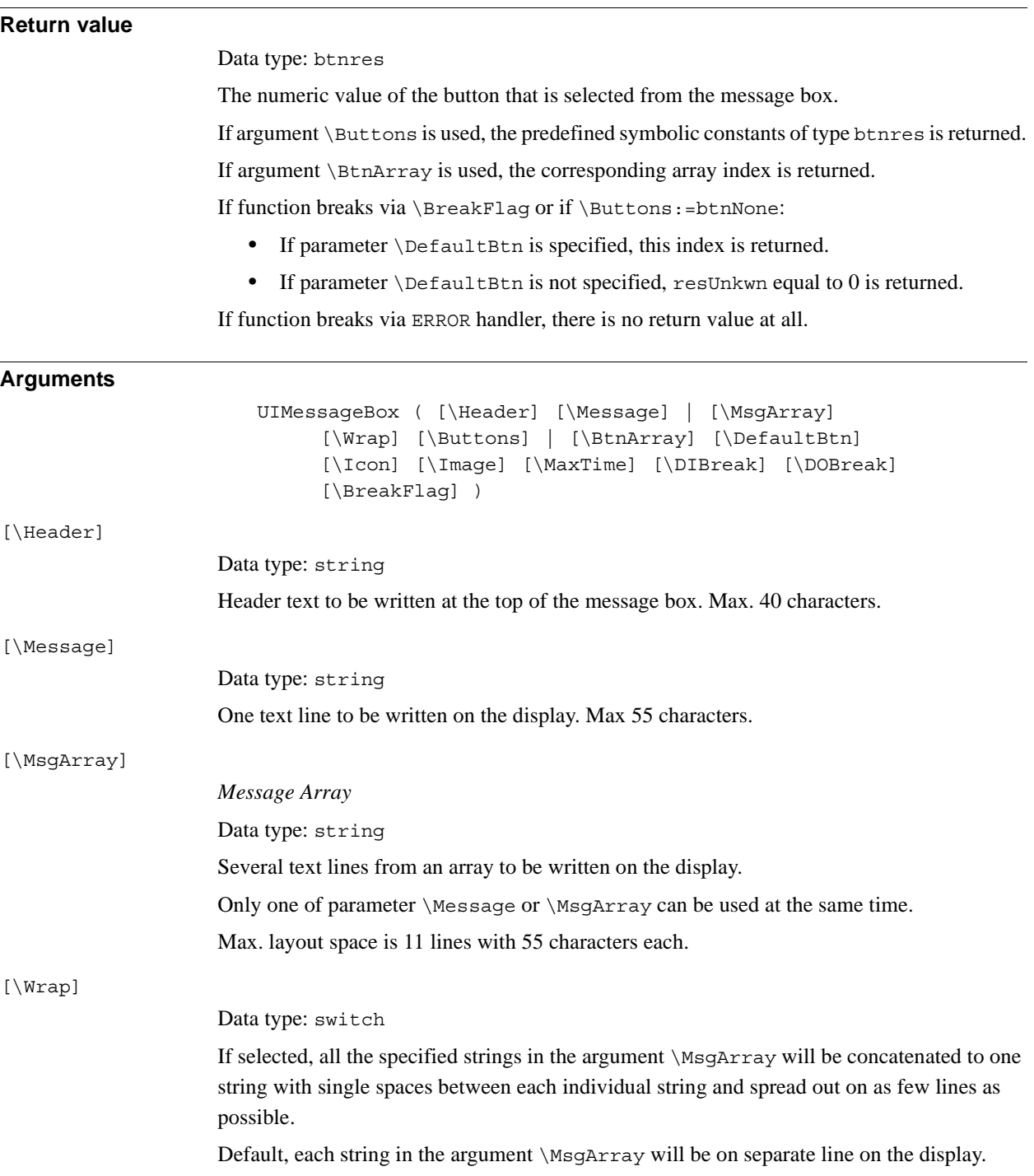

#### 2.147. UIMessageBox - User Message Box type advanced *RobotWare - OS Continued*

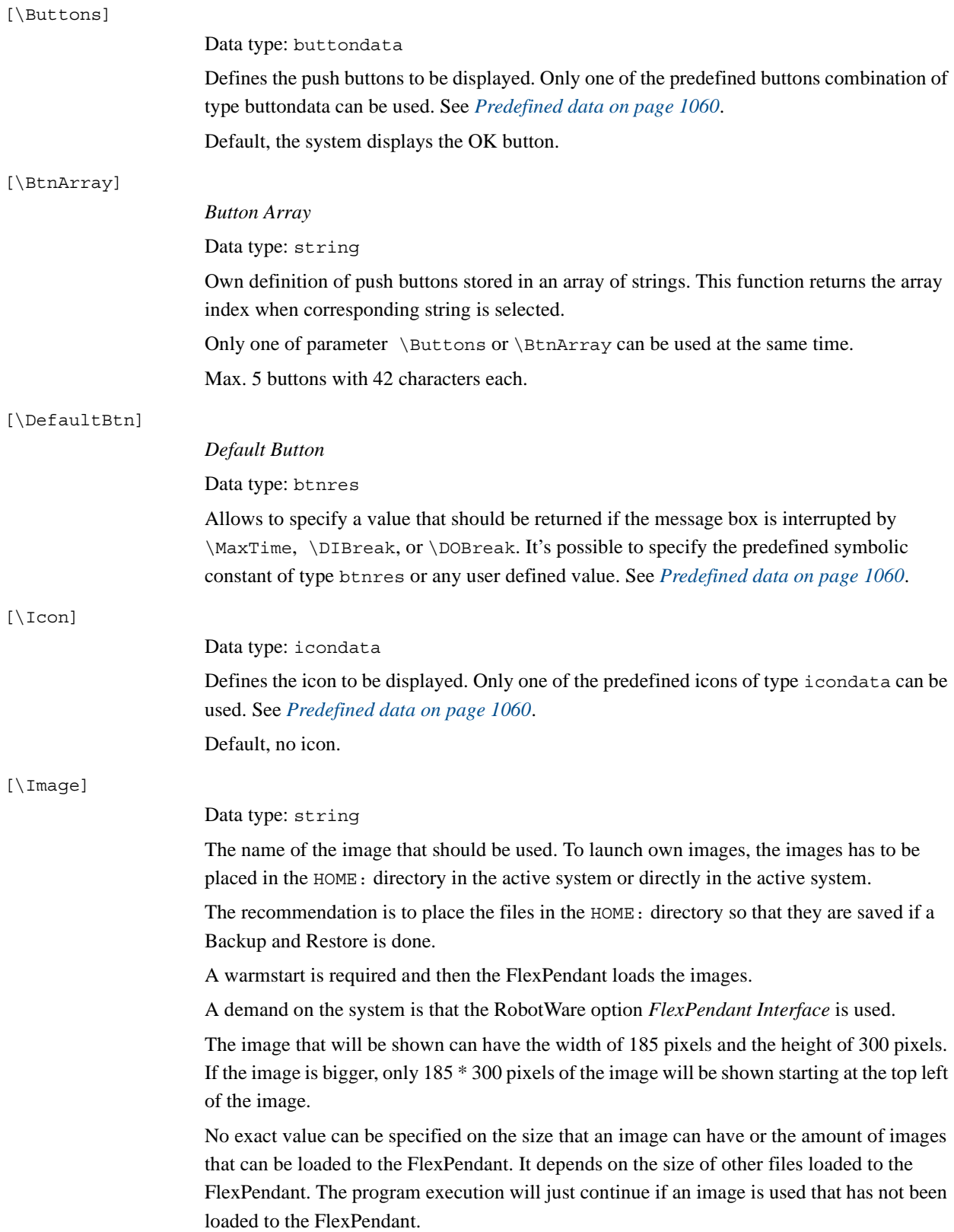

# 2.147. UIMessageBox - User Message Box type advanced *RobotWare - OS*

*Continued*

<span id="page-1061-0"></span>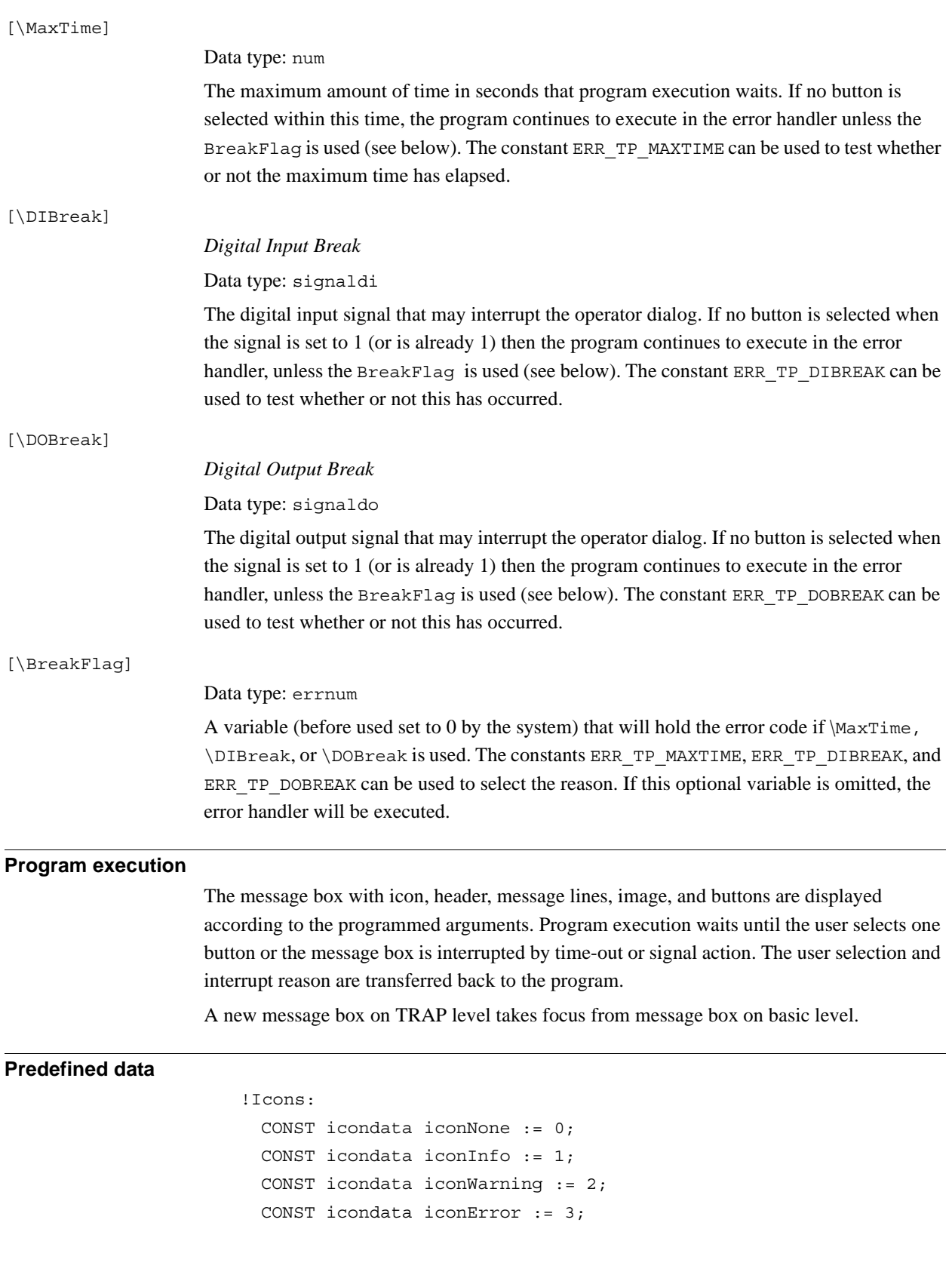

```
2.147. UIMessageBox - User Message Box type advanced
                                      RobotWare - OS
                                            Continued
```

```
!Buttons:
 CONST buttondata btnNone := -1;CONST buttondata btnOK := 0;
 CONST buttondata btnAbrtRtryIgn := 1;
 CONST buttondata btnOKCancel := 2;
 CONST buttondata btnRetryCancel := 3;
 CONST buttondata btnYesNo := 4;
 CONST buttondata btnYesNoCancel := 5;
```

```
!Results:
```

```
CONST btnres resUnkwn := 0;
CONST btnres resOK := 1;
CONST btnres resAbort := 2;
CONST btnres resRetry := 3;
CONST btnres resIgnore := 4;
CONST btnres resCancel := 5;
CONST btnres resYes := 6;
CONST btnres resNo := 7;
```
#### <span id="page-1062-0"></span>**More examples**

More examples of the function UIMessageBox are illustrated below.

```
Example 1
```

```
VAR errnum err_var;
VAR btnres answer;
answer := UIMessageBox (\Header:= "Cycle step 3"
  \Message:="Continue with the calibration ?" 
       \Buttons:=btnOKCancel
  \DefaultBtn:=resCancel \Icon:=iconInfo \MaxTime:=60 
       \DIBreak:=di5
  \BreakFlag:=err_var);
IF answer = resOK THEN
  ! OK from the operator
ELSE
  ! Cancel from the operator or operation break
  TEST err_var
    CASE ERR_TP_MAXTIME:
       ! Time out
    CASE ERR_TP_DIBREAK:
       ! Input signal break
    DEFAULT.
       ! Not such case defined
  ENDTEST
ENDIF
```
The message box is displayed, and the operator can answer OK or Cancel. The message box can also be interrupted with time out or break by digital input signal. In the program it's possible to find out the reason.

*Continues on next page*

2.147. UIMessageBox - User Message Box type advanced *RobotWare - OS Continued*

# **Error handling** If parameter \BreakFlag is not used, these situations can then be dealt with by the error handler: • If there is a time-out (parameter \MaxTime) before an input from the operator, the system variable ERRNO is set to ERR\_TP\_MAXTIME and the execution continues in the error handler. • If digital input is set (parameter  $\DIEBeak$ ) before an input from the operator, the system variable ERRNO is set to ERR\_TP\_DIBREAK and the execution continues in the error handler. • If a digital output is set (parameter \DOBreak) before an input from the operator, the system variable ERRNO is set to ERR\_TP\_DOBREAK and the execution continues in the error handler. This situation can only be dealt with by the error handler: • If there is no client, e.g. a FlexPendant, to take care of the instruction, the system variable ERRNO is set to ERR\_TP\_NO\_CLIENT and the execution continues in the error handler. **Limitations** Avoid using too small a value for the time-out parameter \MaxTime when UIMessageBox is frequently executed, for example in a loop. It can result in an unpredictable behavior of the system performance, like slow response of the FlexPendant. **Syntax** UIMessageBox´(´ [´\´Header´:=´ <expression (**IN**) of string>] [´\´Message´:=´ <expression (**IN**) of string>] | [´\´MsgArray´:=´<array {\*} (**IN**) of string>] [´\´Wrap] [´\´Buttons´=´ <expression (**IN**) of buttondata>] | [´\´BtnArray´:=´<array {\*}(**IN**) of string>] ['\'DefaultBtn´:=´<expression (**IN**) of btnres>] ['\'Icon´:=´<expression (**IN**) of icondata>]

['\'Image´:=´<expression (**IN**) of string>] [´\´MaxTime´:=´ <expression (**IN**) of num>] [´\´DIBreak´:=´ <variable (**VAR**) of signaldi>] [´\´DOBreak´:=´ <variable (**VAR**) of signaldo>]

A function with return value of the data type btnres.

[´\´BreakFlag´:=´ <var or pers (**INOUT**) of errnum>] ´)´

2.147. UIMessageBox - User Message Box type advanced *RobotWare - OS Continued*

### **Related information**

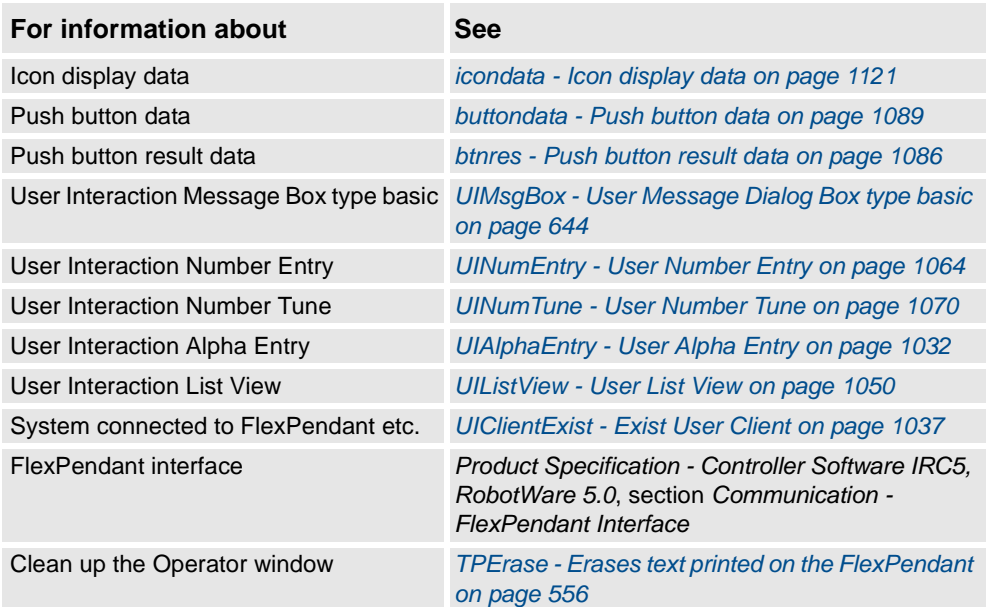

2.148. UINumEntry - User Number Entry *RobotWare - OS*

# <span id="page-1065-0"></span>**2.148. UINumEntry - User Number Entry**

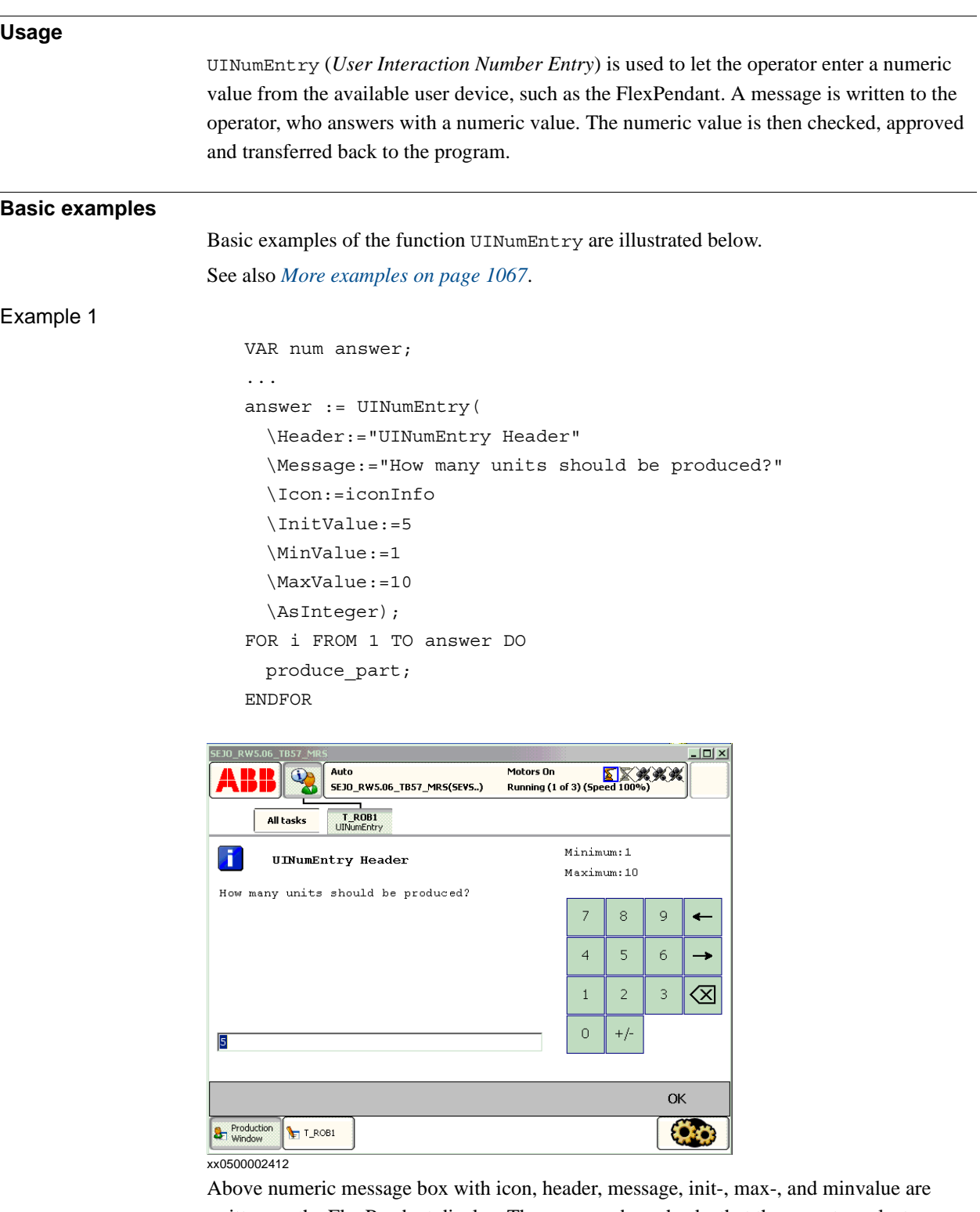

written on the FlexPendant display. The message box checks that the operator selects an integer within the value range. Program execution waits until OK is pressed and then the selected numerical value is returned. The routine produce\_part is then repeated the number of input times via the FlexPendant.

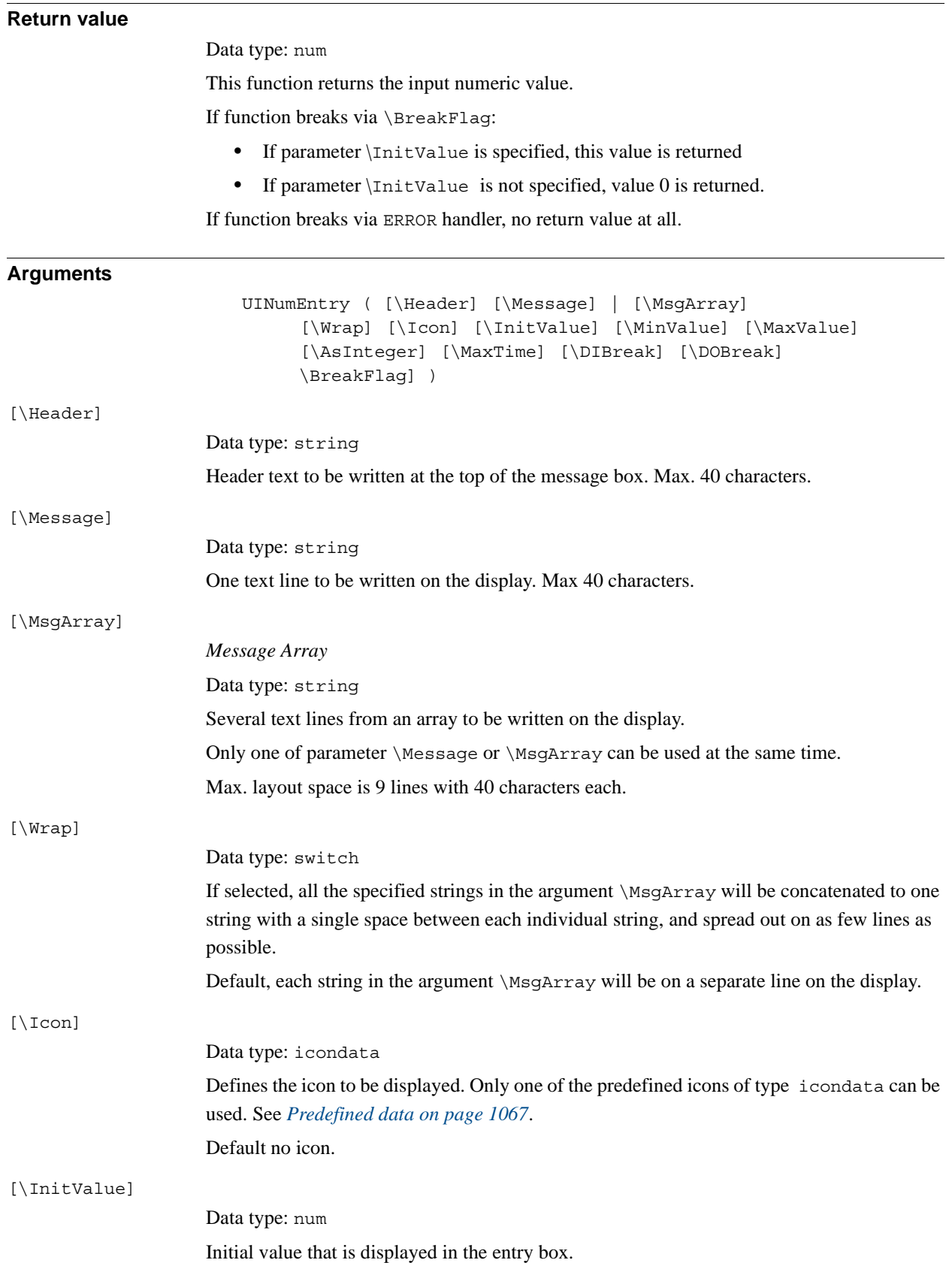

**3HAC 16581-1 Revision: J** 1065

*Continues on next page*

#### 2.148. UINumEntry - User Number Entry *RobotWare - OS Continued*

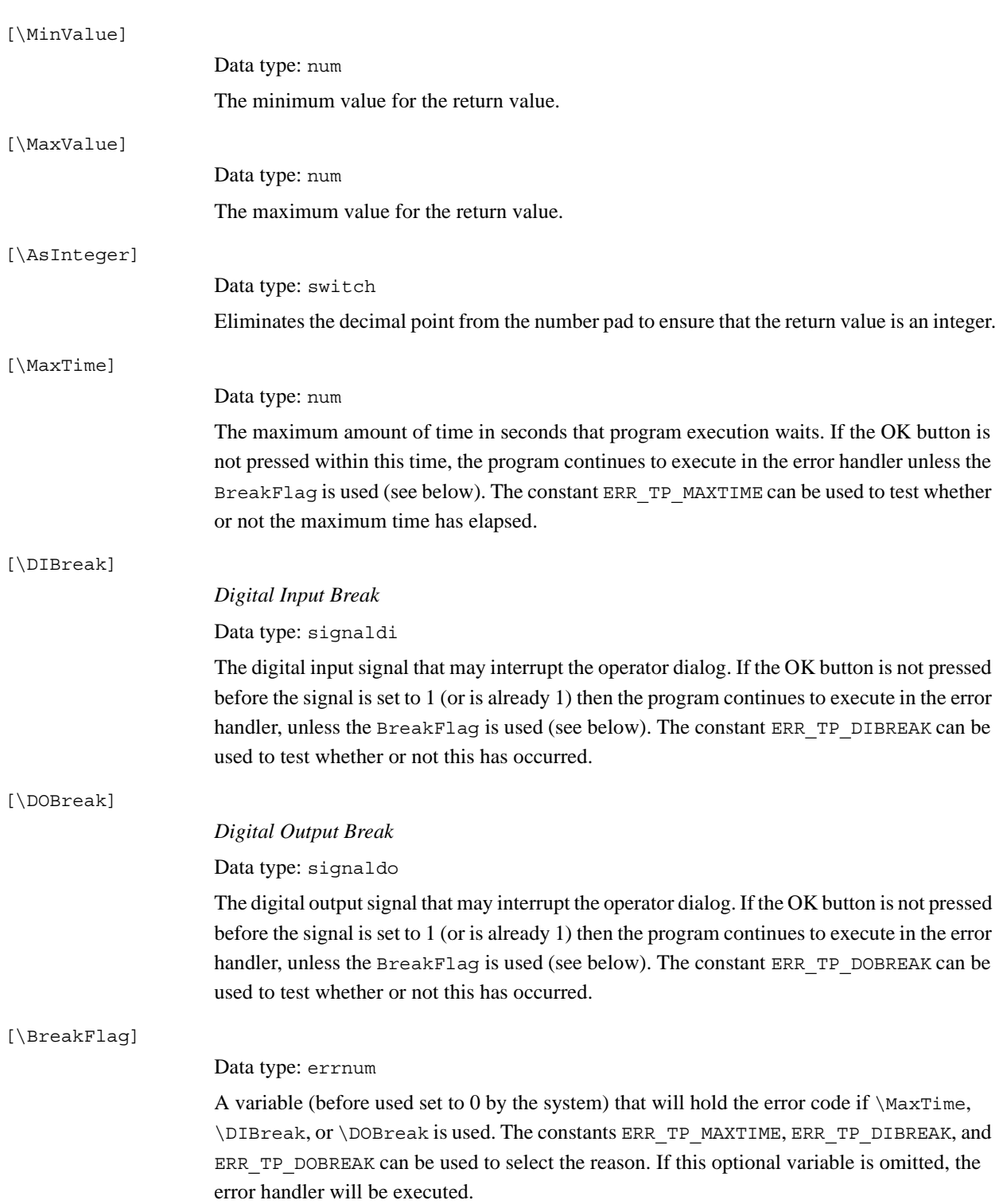

#### 2.148. UINumEntry - User Number Entry *RobotWare - OS Continued*

<span id="page-1068-1"></span><span id="page-1068-0"></span>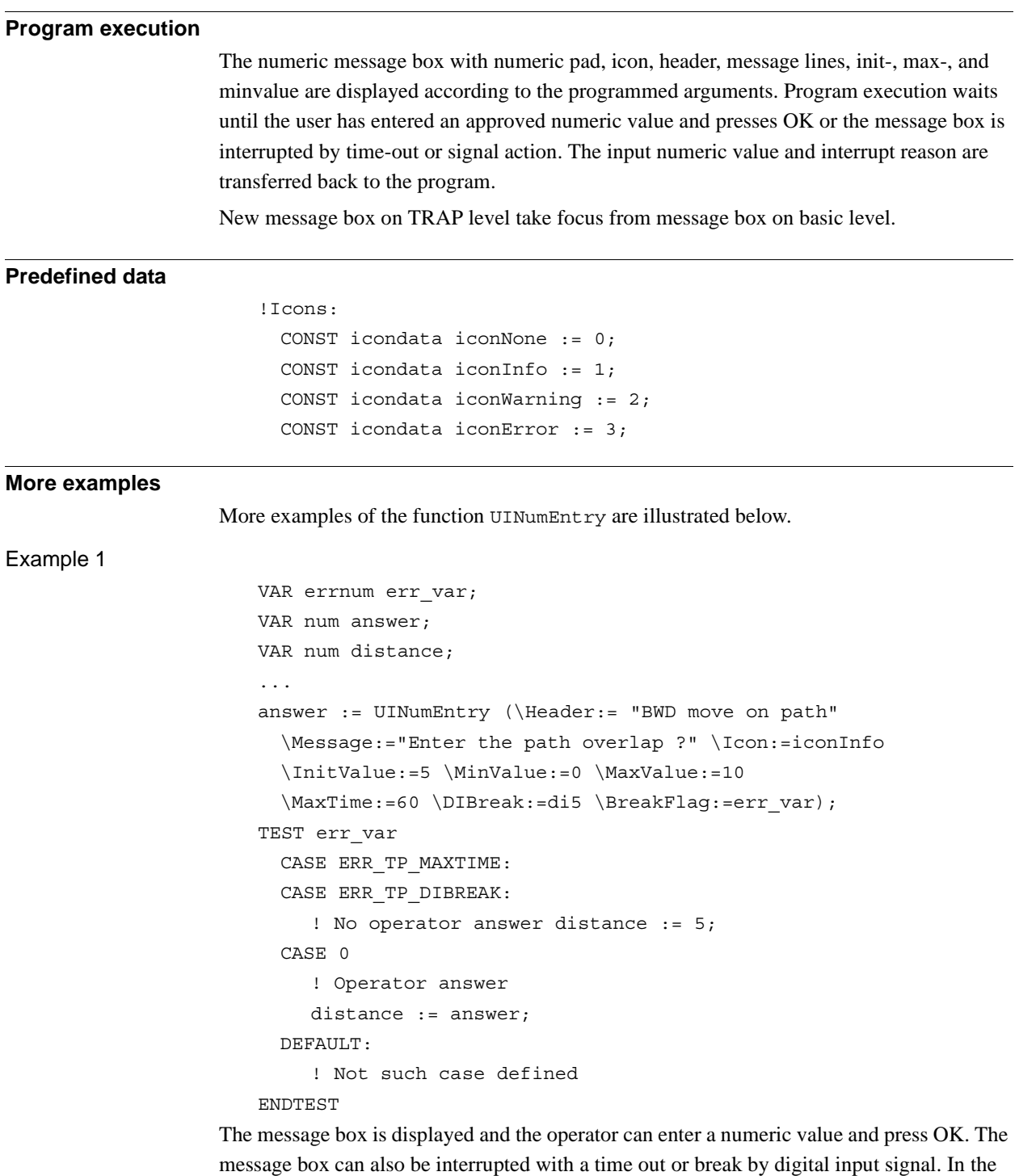

program it's possible to find out the reason and take the appropriate action.

2.148. UINumEntry - User Number Entry *RobotWare - OS Continued*

### **Error handling**

If parameter \BreakFlag is not used, these situations can then be dealt with by the error handler:

- If there is a time-out (parameter  $\MaxTime$ ) before an input from the operator then the system variable ERRNO is set to ERR\_TP\_MAXTIME and the execution continues in the error handler.
- If digital input is set (parameter  $\Delta k$ ) before an input from the operator then the system variable ERRNO is set to ERR\_TP\_DIBREAK and the execution continues in the error handler.
- If a digital output is set (parameter \DOBreak) before an input from the operator then the system variable ERRNO is set to ERR\_TP\_DOBREAK and the execution continues in the error handler.

This situation can only be dealt with by the error handler:

- If there is no client, e.g. a FlexPendant, to take care of the instruction then the system variable ERRNO is set to ERR\_TP\_NO\_CLIENT and the execution continues in the error handler.
- If the initial value (parameter  $\InitValue$ ) is not specified within the range of the minimum and maximum value (parameters \MinValue and \MaxValue) then the system variable ERRNO is set to ERR\_UI\_INITVALUE and the execution continues in the error handler.
- If the minimum value (parameter \MinValue) is greater then the maximum value (parameter  $\MaxValue$ ) then the system variable ERRNO is set to ERR\_UI\_MAXMIN and the execution continues in the error handler.
- If the initial value (parameter  $\int \text{Value}$ ) is not an integer as specified in the parameter \AsInteger then the system variable ERRNO is set to ERR\_UI\_NOTINT and the execution continues in the error handler.

### **Limitations**

Avoid using too small a value for the time-out parameter \MaxTime when UINumEntry is frequently executed, for example in a loop. It can result in unpredictable behavior from the system performance, like slow response of the FlexPendant.

2.148. UINumEntry - User Number Entry *RobotWare - OS Continued*

#### **Syntax**

```
UINumEntry´(´
     [´\´Header´:=´ <expression (IN) of string>]
     [Message':=' <expression (IN) of string> ]
     | [´\´MsgArray':='<array {*} (IN) of string>]
     [´\´Wrap]
     [´\´Icon':=' <expression (IN) of icondata>]
     [´\´InitValue':='<expression (IN) of num>]
     [´\´MinValue':='<expression (IN) of num>]
     [´\´MaxValue':='<expression (IN) of num>]
     [´\´AsInteger]
     [´\´MaxTime':=' <expression (IN) of num>]
     [\´DIBreak':=' <variable (VAR) of signaldi>]
     [´\´DOBreak':=' <variable (VAR) of signaldo>]
     [´\´BreakFlag':=' <var or pers (INOUT) of errnum>] ´)´
A function with return value of the data type num.
```
#### **Related information**

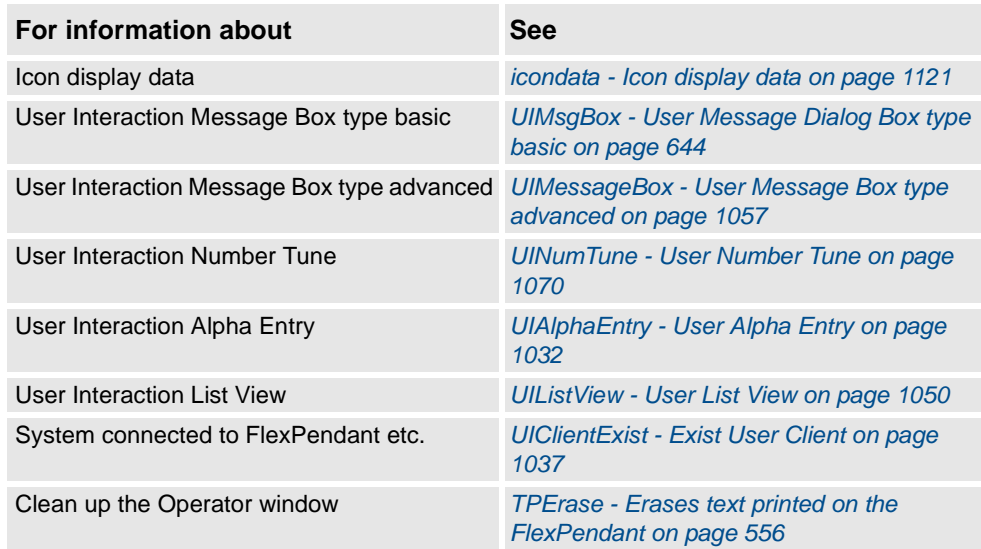

2.149. UINumTune - User Number Tune *RobotWare - OS*

# <span id="page-1071-0"></span>**2.149. UINumTune - User Number Tune**

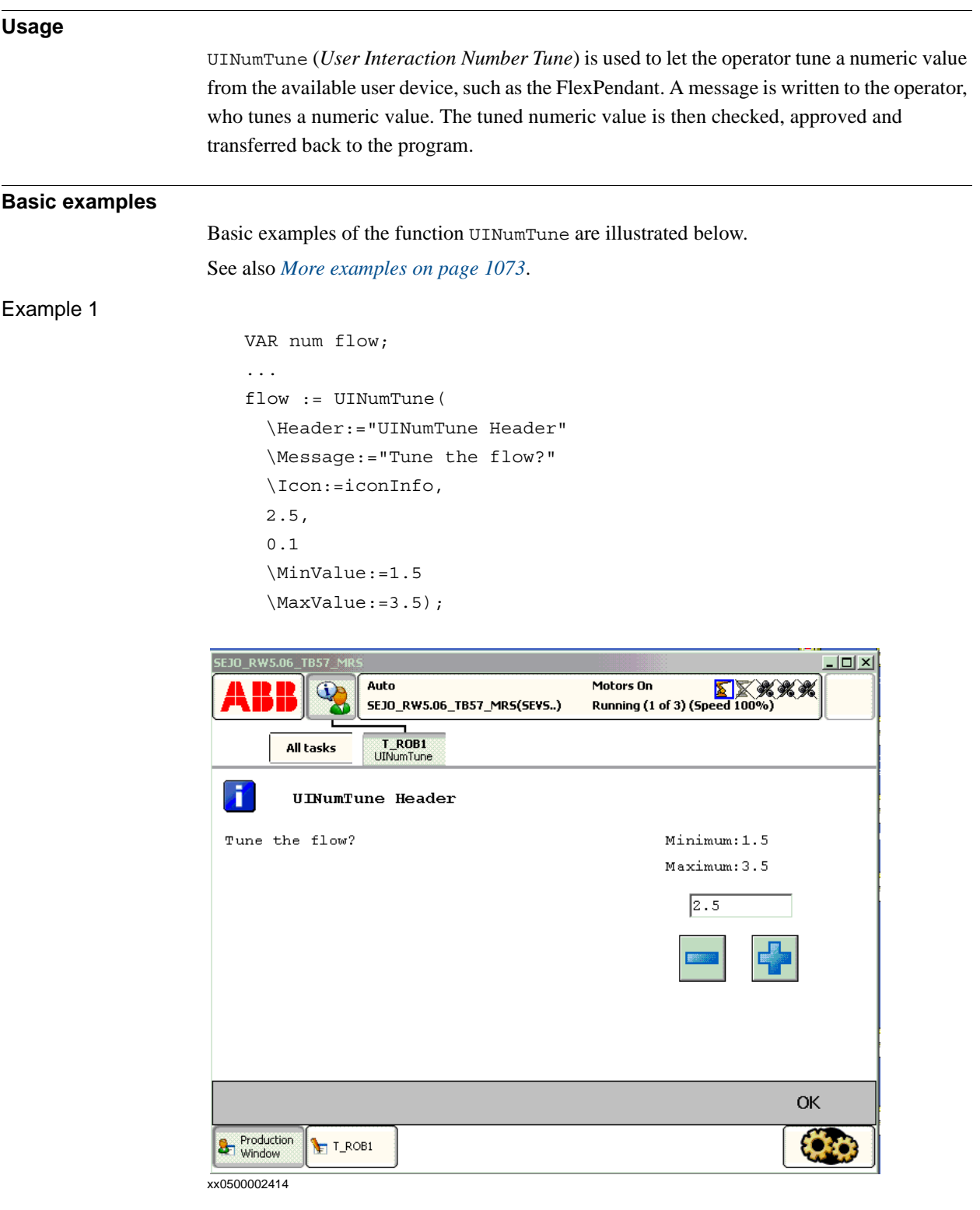

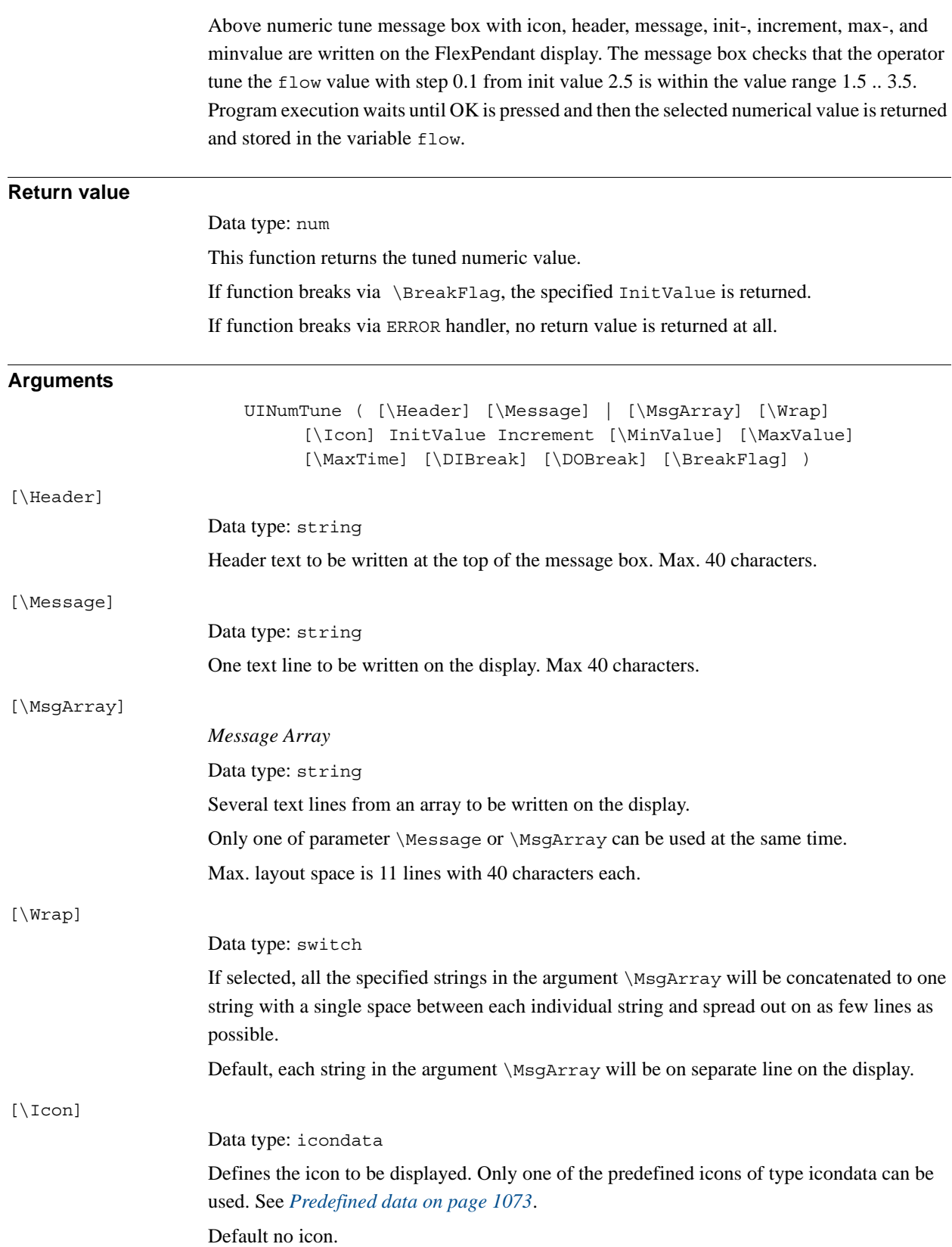

 $\bar{\mathbb{N}}$ 

### 2.149. UINumTune - User Number Tune *RobotWare - OS Continued*

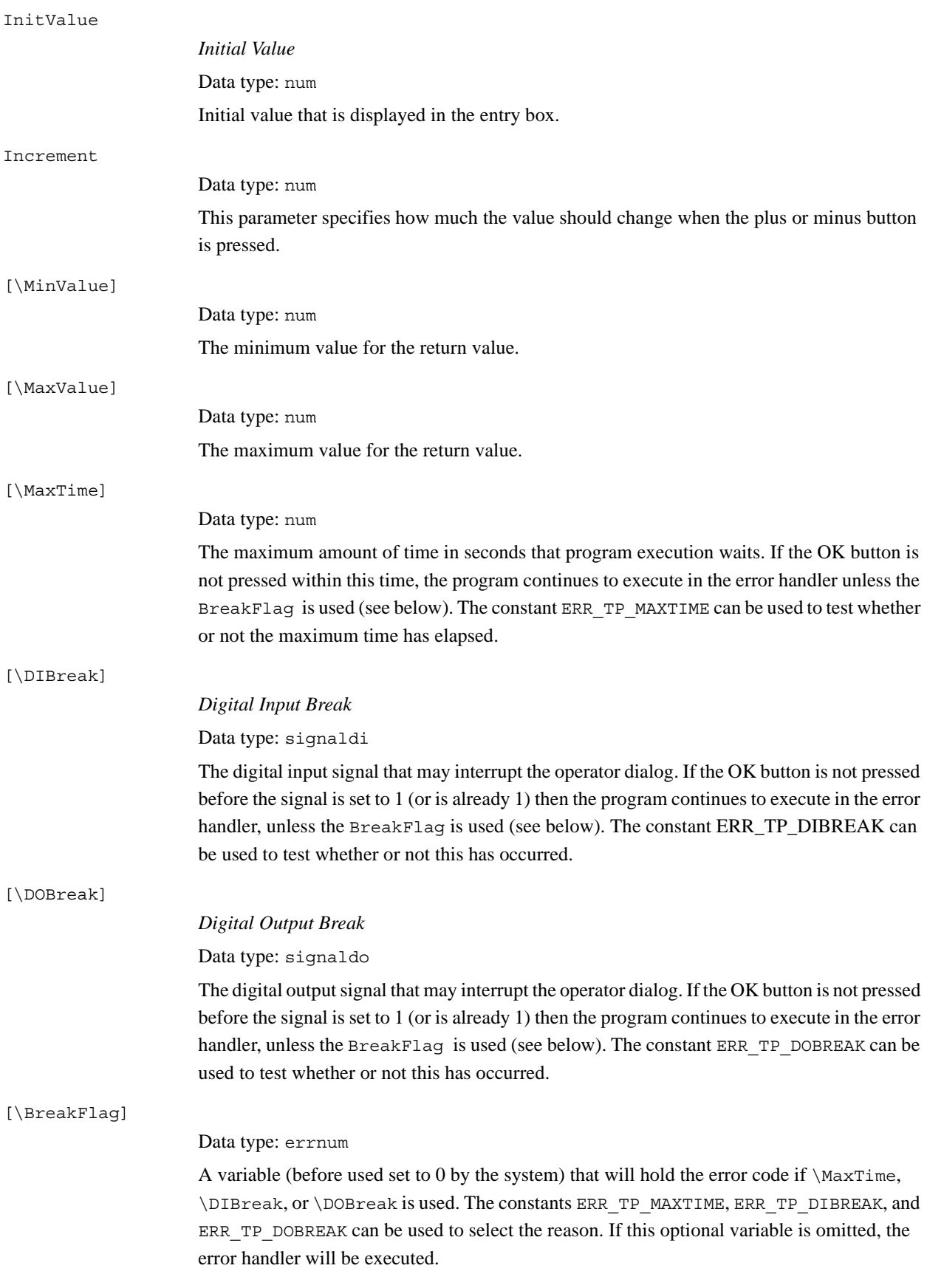

#### 2.149. UINumTune - User Number Tune *RobotWare - OS Continued*

# <span id="page-1074-1"></span><span id="page-1074-0"></span>**Program execution** The numeric tune message box with tune +/- buttons, icon, header, message lines, init-, increment, max, and minvalue are displayed according to the programmed arguments. Program execution waits until the user has tuned the numeric value and pressed OK or the message box is interrupted by time-out or signal action. The input numeric value and interrupt reason are transferred back to the program. New message box on TRAP level takes focus from message box on basic level. **Predefined data** !Icons: CONST icondata iconNone := 0; CONST icondata iconInfo := 1; CONST icondata iconWarning := 2; CONST icondata iconError := 3; **More examples** More examples of the function UINumTune are illustrated below. Example 1 VAR errnum err var; VAR num tune answer; VAR num distance; ... tune answer := UINumTune (\Header:=" BWD move on path" \Message:="Enter the path overlap ?" \Icon:=iconInfo, 5, 1 \MinValue:=0 \MaxValue:=10 \MaxTime:=60 \DIBreak:=di5 \BreakFlag:=err\_var); TEST err\_var CASE ERR\_TP\_MAXTIME: CASE ERR\_TP\_DIBREAK: ! No operator answer distance  $:= 5;$ CASE 0: ! Operator answer distance := tune answer; DEFAULT: ! Not such case defined ENDTEST The tune message box is displayed and the operator can tune the numeric value and press OK. The message box can also be interrupted with time-out or break by digital input signal. In the program it's possible to find out the reason and take the appropriate action.

2.149. UINumTune - User Number Tune *RobotWare - OS Continued*

#### **Error handling**

If parameter \BreakFlag is not used then these situations can be dealt with by the error handler:

- If there is a time-out (parameter \MaxTime) before an input from the operator, the system variable ERRNO is set to ERR\_TP\_MAXTIME and the execution continues in the error handler.
- If digital input is set (parameter \DIBreak) before an input from the operator, the system variable ERRNO is set to ERR\_TP\_DIBREAK and the execution continues in the error handler.
- If a digital output is set (parameter \DOBreak) before an input from the operator, the system variable ERRNO is set to ERR\_TP\_DOBREAK and the execution continues in the error handler.

This situation can only be dealt with by the error handler:

- If there is no client, e.g. a FlexPendant, to take care of the instruction then the system variable ERRNO is set to ERR\_TP\_NO\_CLIENT and the execution continues in the error handler.
- If the initial value (parameter  $\int$ InitValue) is not specified within the range of the minimum and maximum value (parameters \MinValue and \MaxValue) then the system variable ERRNO is set to ERR\_UI\_INITVALUE and the execution continues in the error handler.
- If the minimum value (parameter  $\MinValue$ ) is greater than the maximum value (parameter  $\MaxValue$ ) then the system variable ERRNO is set to ERR\_UI\_MAXMIN and the execution continues in the error handler.

### **Limitations**

Avoid using too small a value for the time-out parameter \MaxTime when UINumTune is frequently executed, for example in a loop. It can result in unpredictable behavior from the system performance, like slow response of the FlexPendant.

### **Syntax**

```
UINumTune'('
     ['\'Header':=' <expression (IN) of string>]
     ['\'Message':=' <expression (IN) of string> ]
     | ['\'MsgArray':='<array {*} (IN) of string>]
     ['\backslash 'Wrap]['\'Icon':=' <expression (IN) of icondata>] ',']
     [InitValue':=' ] <expression (IN) of num> ','
     [Increment':=' ] <expression (IN) of num>
     ['\'MinValue':='<expression (IN) of num>]
     ['\'MaxValue':='<expression(IN) of num>]
     ['\'MaxTime':=' <expression (IN) of num>]
     ['\'DIBreak':=' <variable (VAR) of signaldi>]
     ['\'DOBreak':=' <variable (VAR) of signaldo>]
     ['\'BreakFlag':=' <var or pers (INOUT) of errnum>] ')'
A function with return value of the data type num.
```
2.149. UINumTune - User Number Tune *RobotWare - OS Continued*

### **Related information**

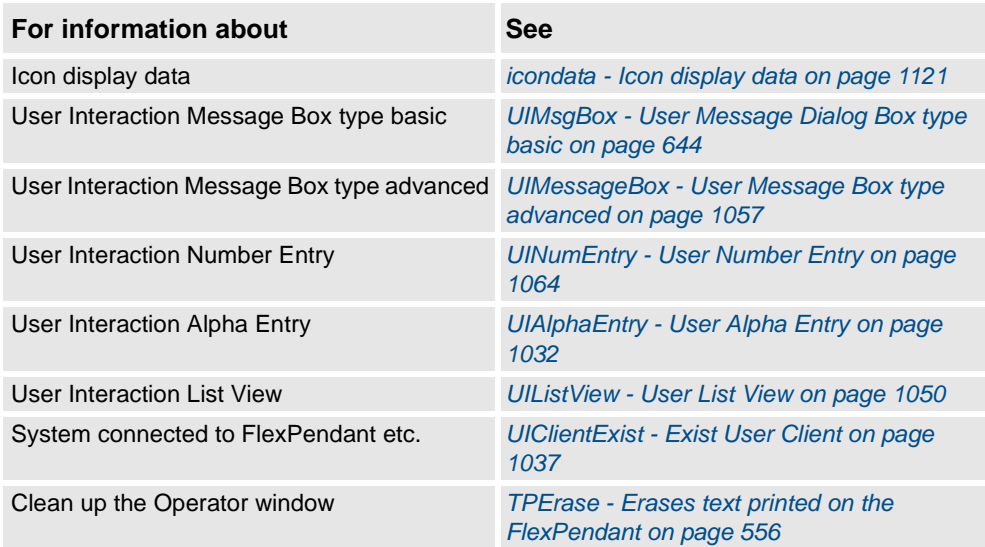

2.150. ValidIO - Valid I/O signal to access *RobotWare - OS*

# **2.150. ValidIO - Valid I/O signal to access**

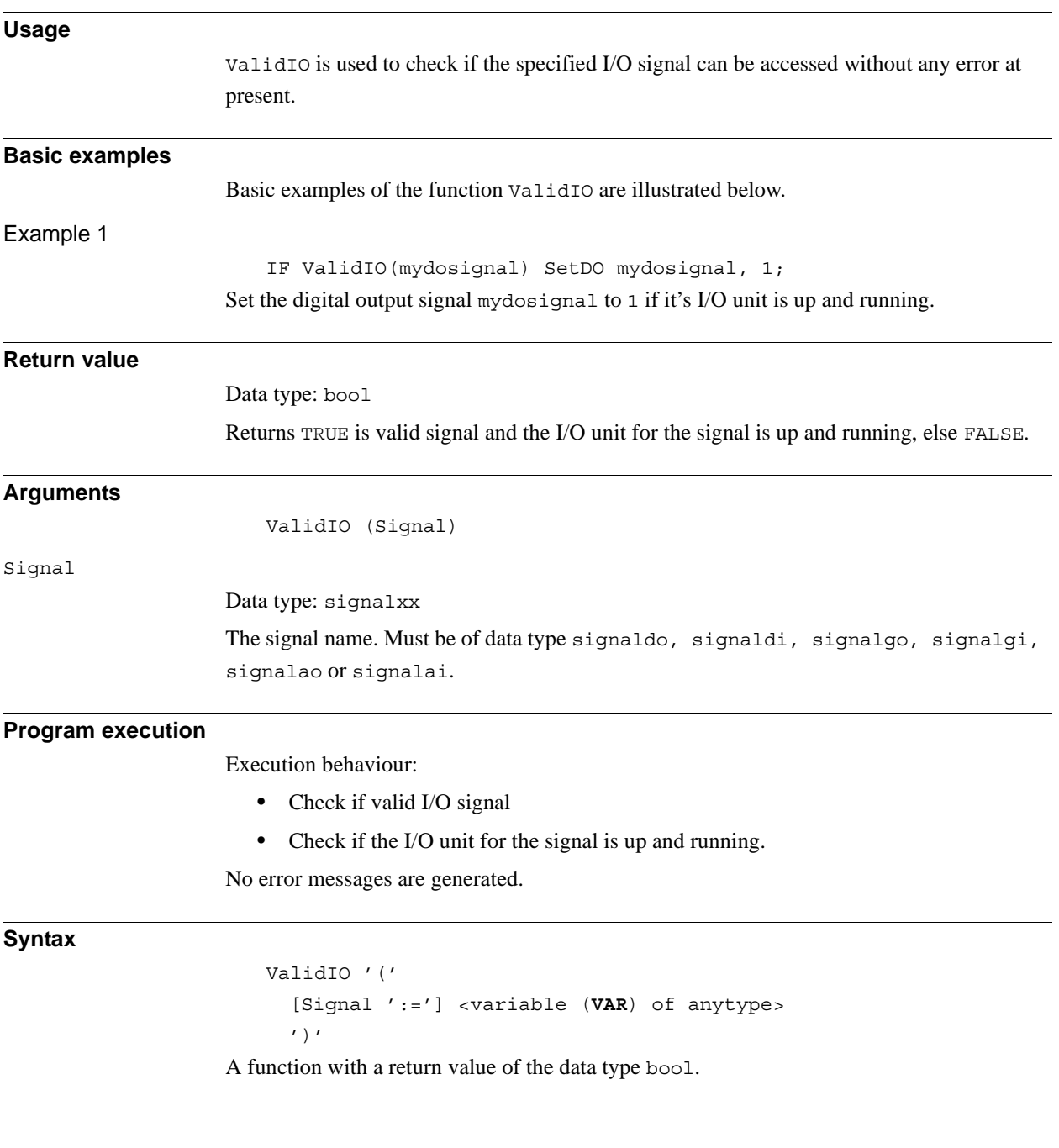

2.150. ValidIO - Valid I/O signal to access *RobotWare - OS Continued*

### **Related information**

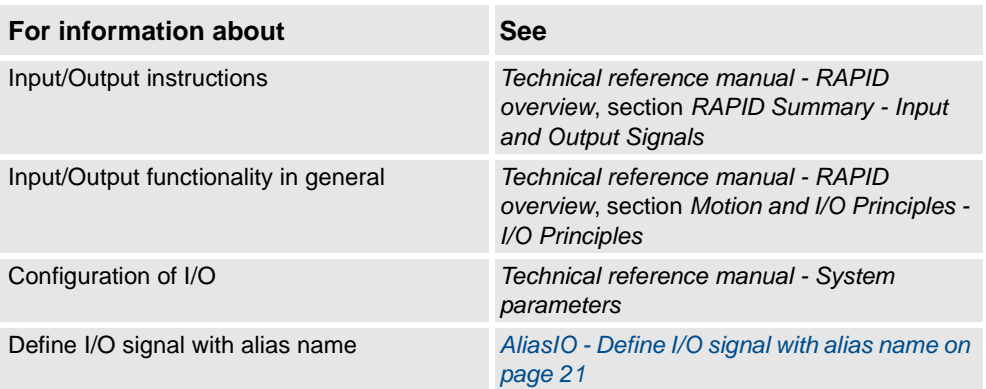

2.151. ValToStr - Converts a value to a string *RobotWare - OS*

# **2.151. ValToStr - Converts a value to a string**

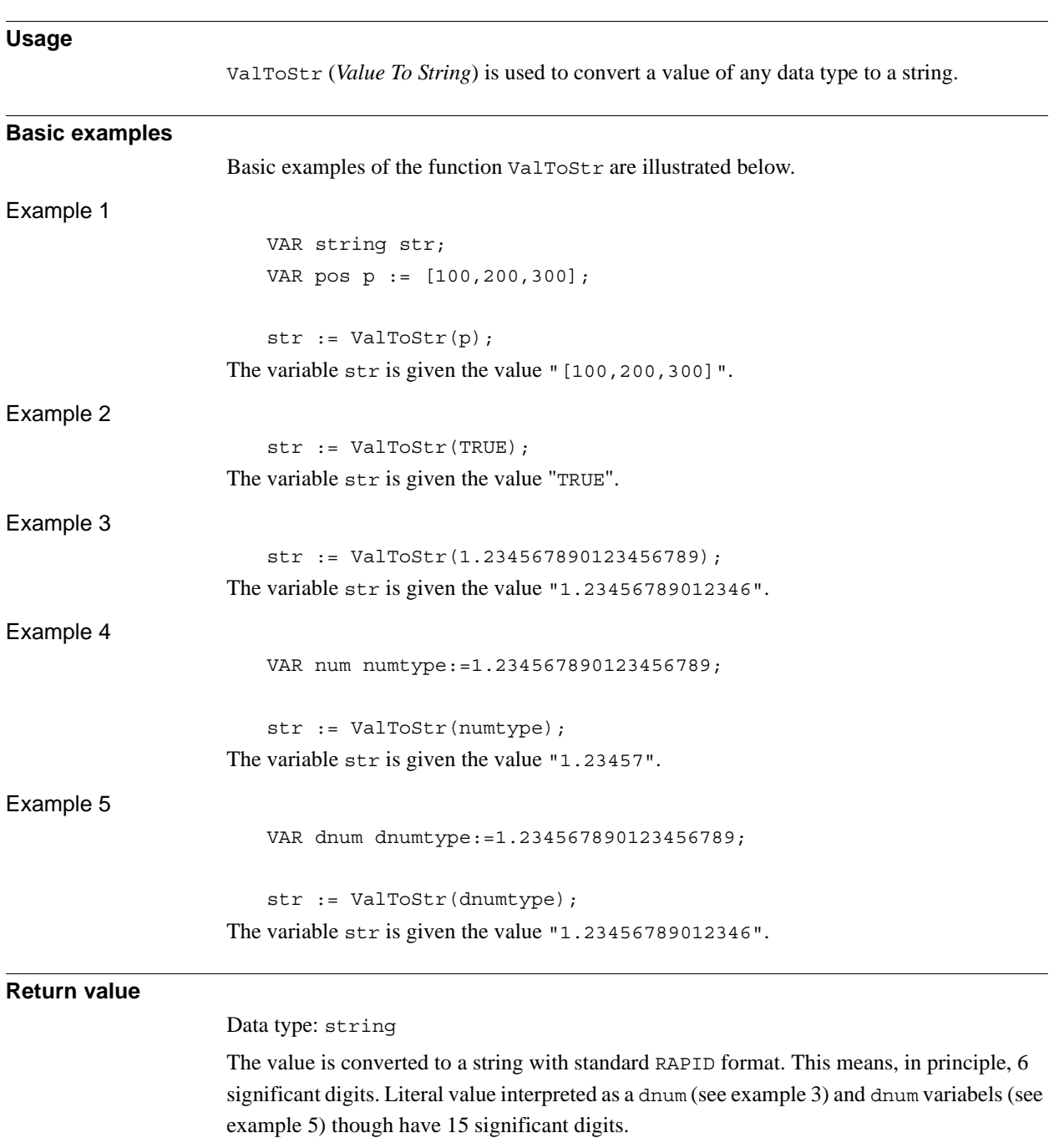

A runtime error is generated if the resulting string is too long.
# **2 Functions**

```
2.151. ValToStr - Converts a value to a string
                           RobotWare - OS
                                  Continued
```
# © Copyright 2004-2010 ABB. All rights reserved. © Copyright 2004-2010 ABB. All rights reserved.

#### **Arguments**

ValToStr ( Val )

Val

*Value*

Data type: anytype

A value of any data type. All types of value data with structure atomic, record, record component, array, or array element can be used.

#### **Syntax**

```
ValToStr'('
  [ Val ':=' ] <expression (IN) of anytype>
  ')'
```
A function with a return value of the data type string.

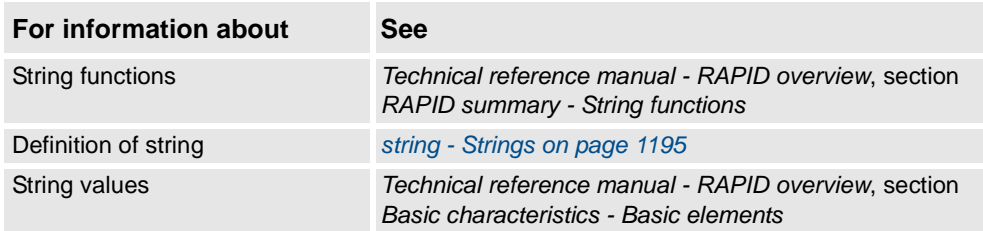

2.152. VectMagn - Magnitude of a pos vector *RobotWare - OS*

# **2.152. VectMagn - Magnitude of a pos vector**

#### **Usage**

VectMagn (*Vector Magnitude*) is used to calculate the magnitude of a pos vector.

#### **Basic examples**

Basic examples of the function VectMagn are illustrated below.

Example 1

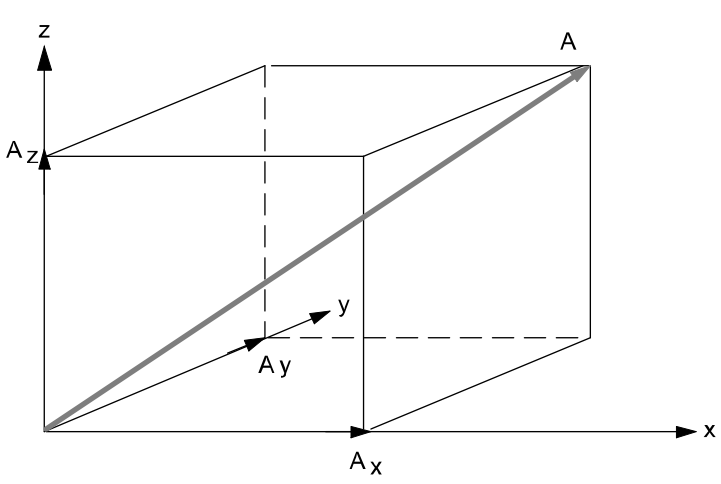

xx0500002446

.

.

A vector **A** can be written as the sum of its components in the three orthogonal directions:  $A = A_x x + A_y y + A_z z$ 

The magnitude of **A** is:  $|A| = \sqrt{A_x^2 + A_y^2 + A_z^2}$ 

The vector is described by the data type pos and the magnitude by the data type num:

```
VAR num magnitude;
VAR pos vector;
...
vector := [1, 1, 1];magnitude := VectMagn(vector);
```
#### **Return value**

## Data type: num

The magnitude of the vector (data type pos).

#### **Arguments**

VectMagn (Vector)

Vector

Data type: pos

The vector described by the data type pos.

#### 2.152. VectMagn - Magnitude of a pos vector *RobotWare - OS Continued*

#### **Syntax**

VectMagn'(' [Vector ':='] <expression (**IN**) of pos> ')'

A function with a return value of the data type num.

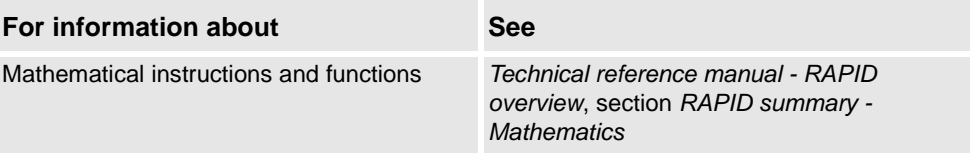

# **2 Functions**

2.152. VectMagn - Magnitude of a pos vector *RobotWare - OS*

3.1. aiotrigg - Analog I/O trigger condition *RobotWare - OS*

# **3 Data types**

# **3.1. aiotrigg - Analog I/O trigger condition**

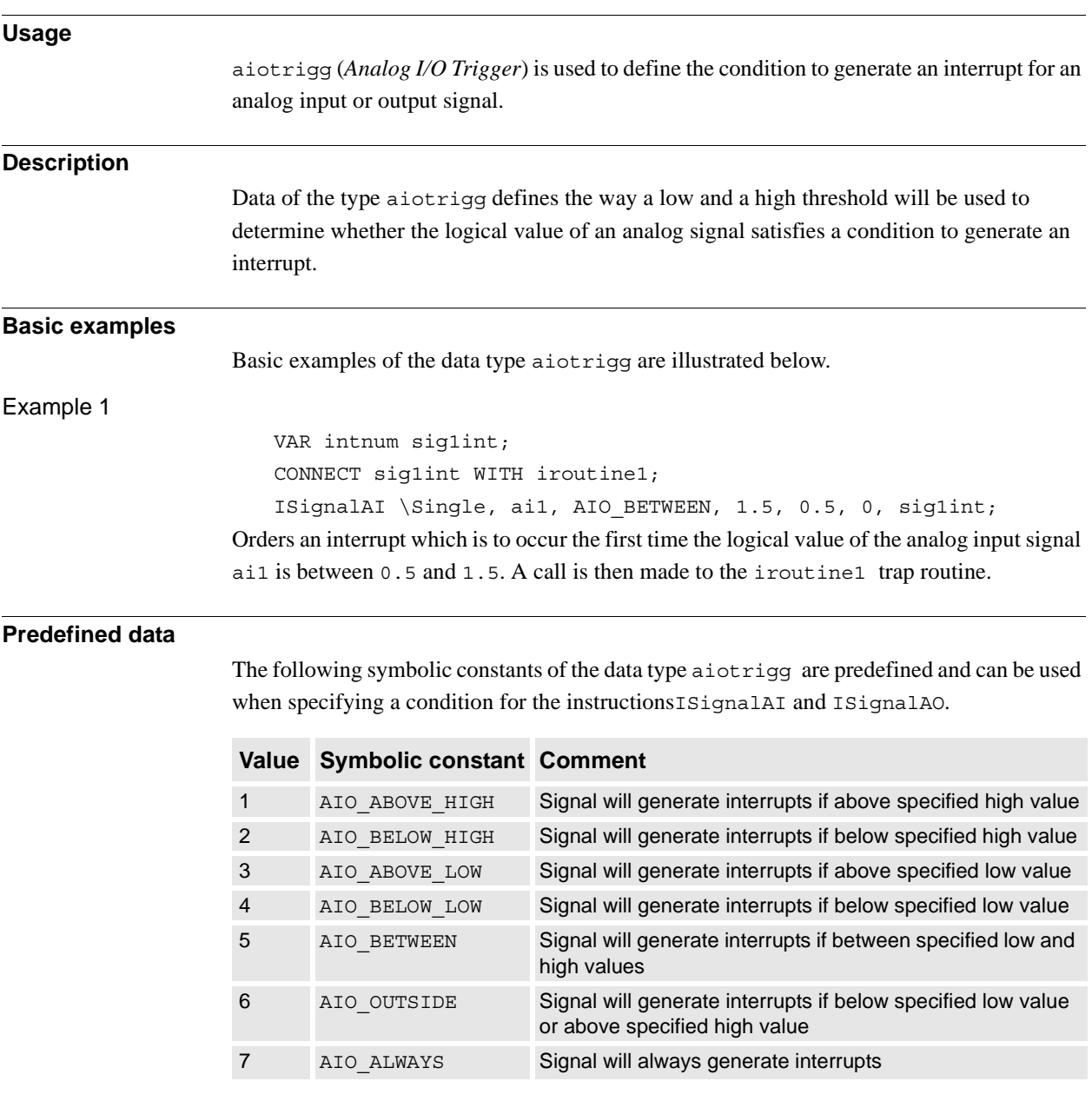

## **Characteristics**

aiotrigg is an alias data type for num and consequently inherits its characteristics.

3.1. aiotrigg - Analog I/O trigger condition *RobotWare - OS Continued*

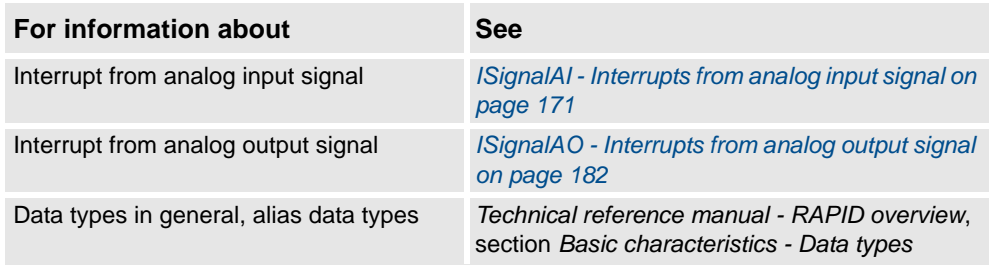

3.2. bool - Logical values *RobotWare - OS*

# **3.2. bool - Logical values**

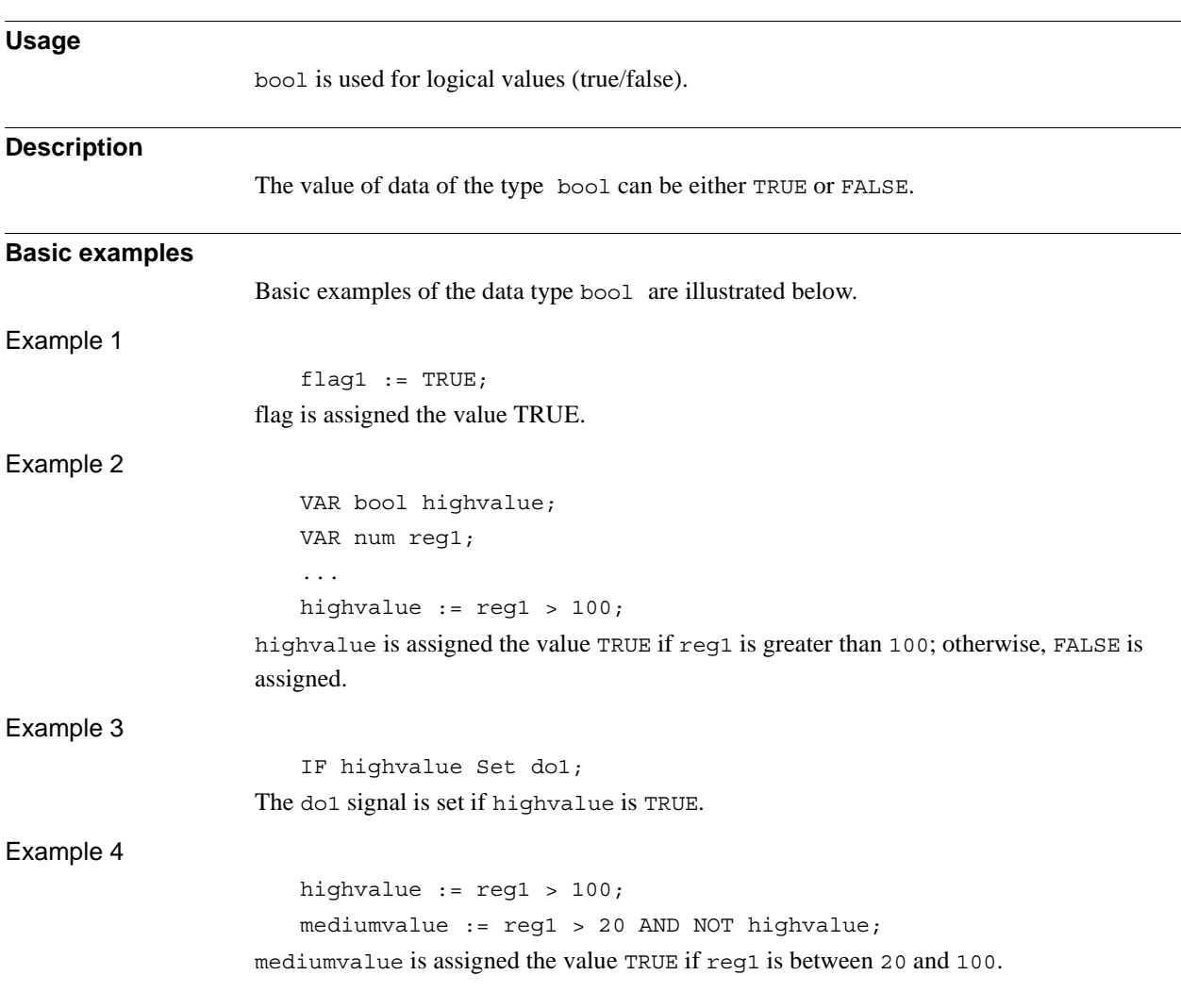

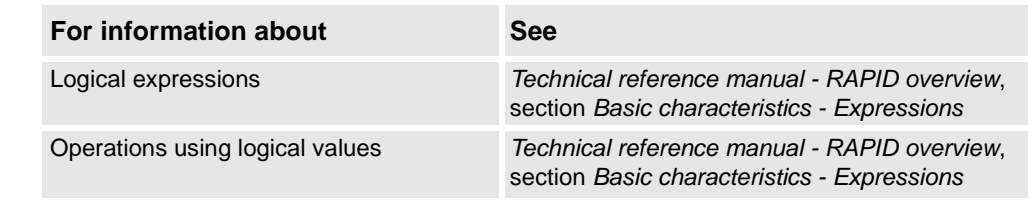

3.3. btnres - Push button result data *RobotWare - OS*

# <span id="page-1087-0"></span>**3.3. btnres - Push button result data**

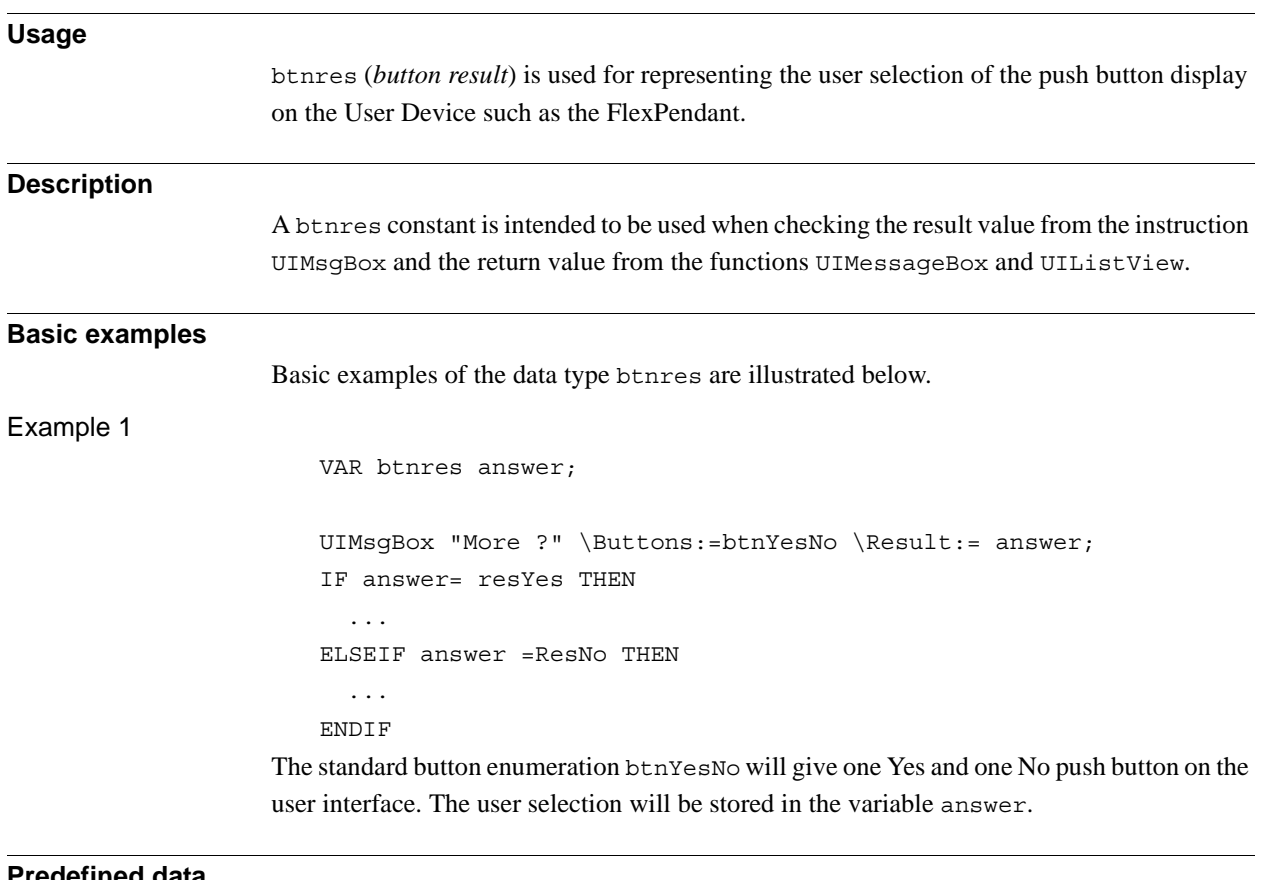

#### **Predefined data**

The following constants of the data type btnres are predefined in the system

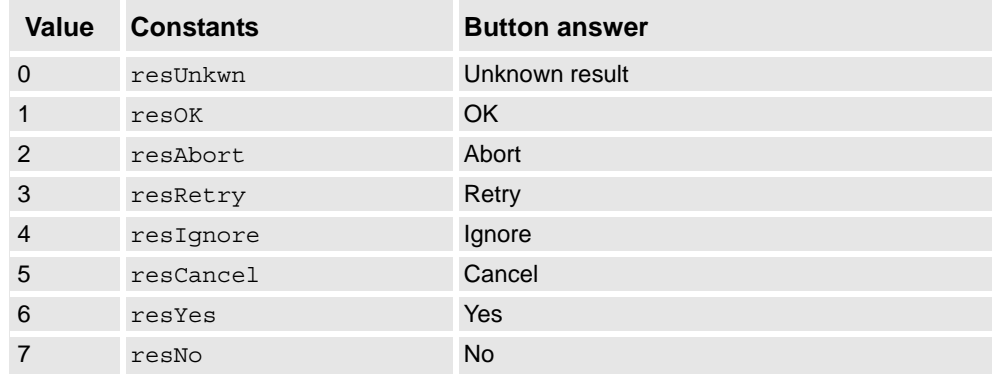

It is possible to work with user defined push buttons that answer with the functions UIMessageBox and UIListView.

## **Characteristics**

btnres is an alias data type for num and consequently inherits its characteristics.

3.3. btnres - Push button result data *RobotWare - OS Continued*

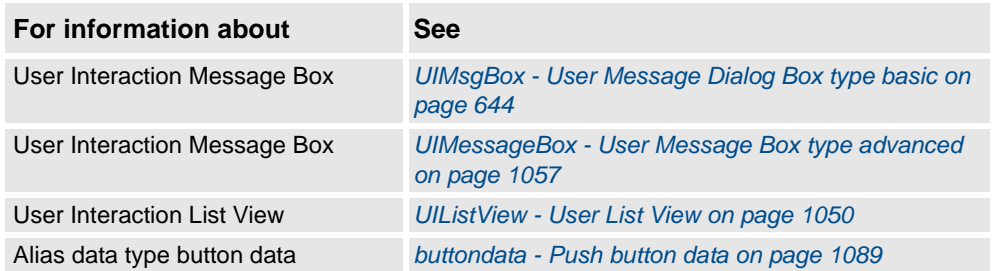

3.4. busstate - State of I/O bus *RobotWare - OS*

# **3.4. busstate - State of I/O bus**

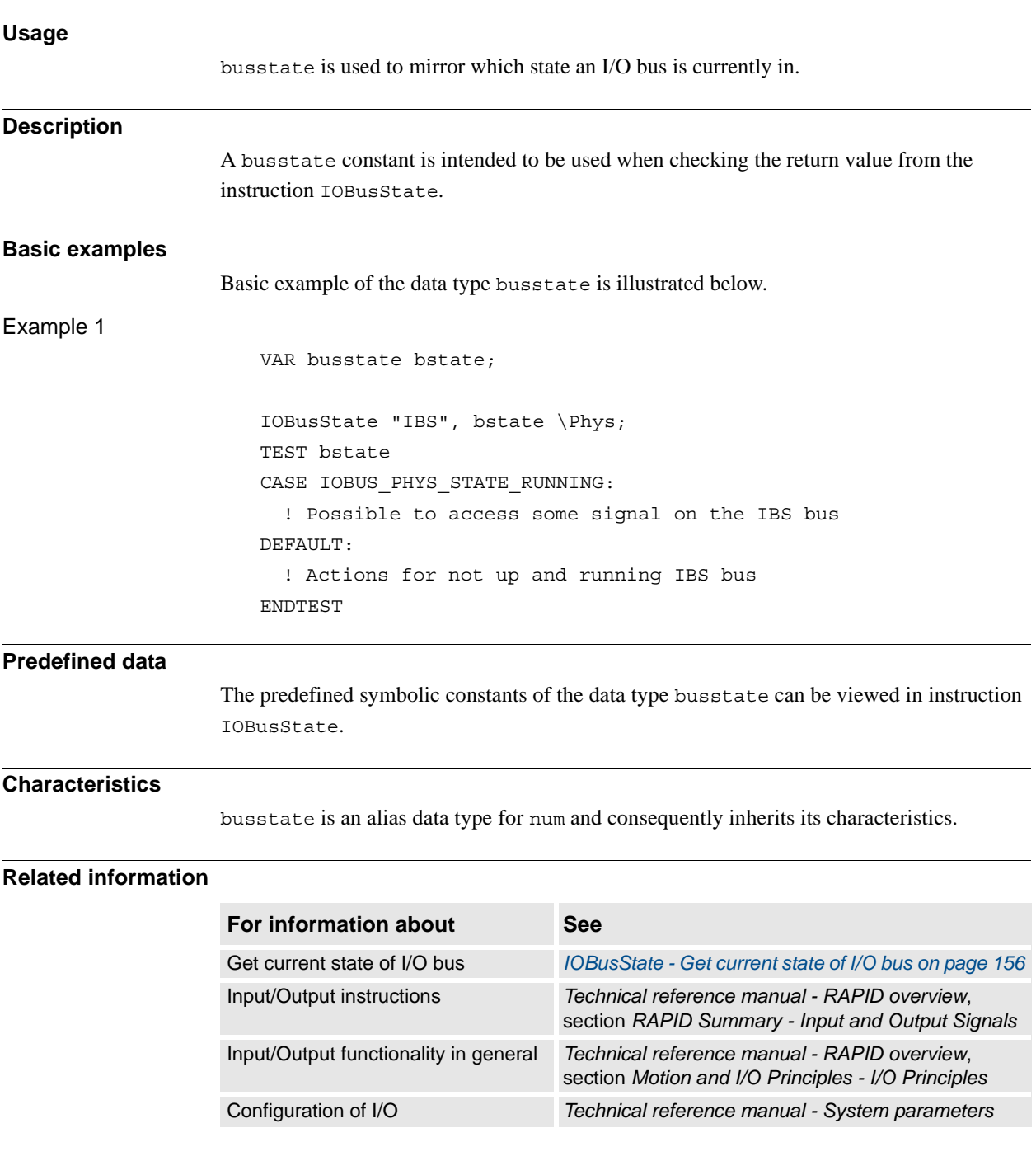

3.5. buttondata - Push button data *RobotWare - OS*

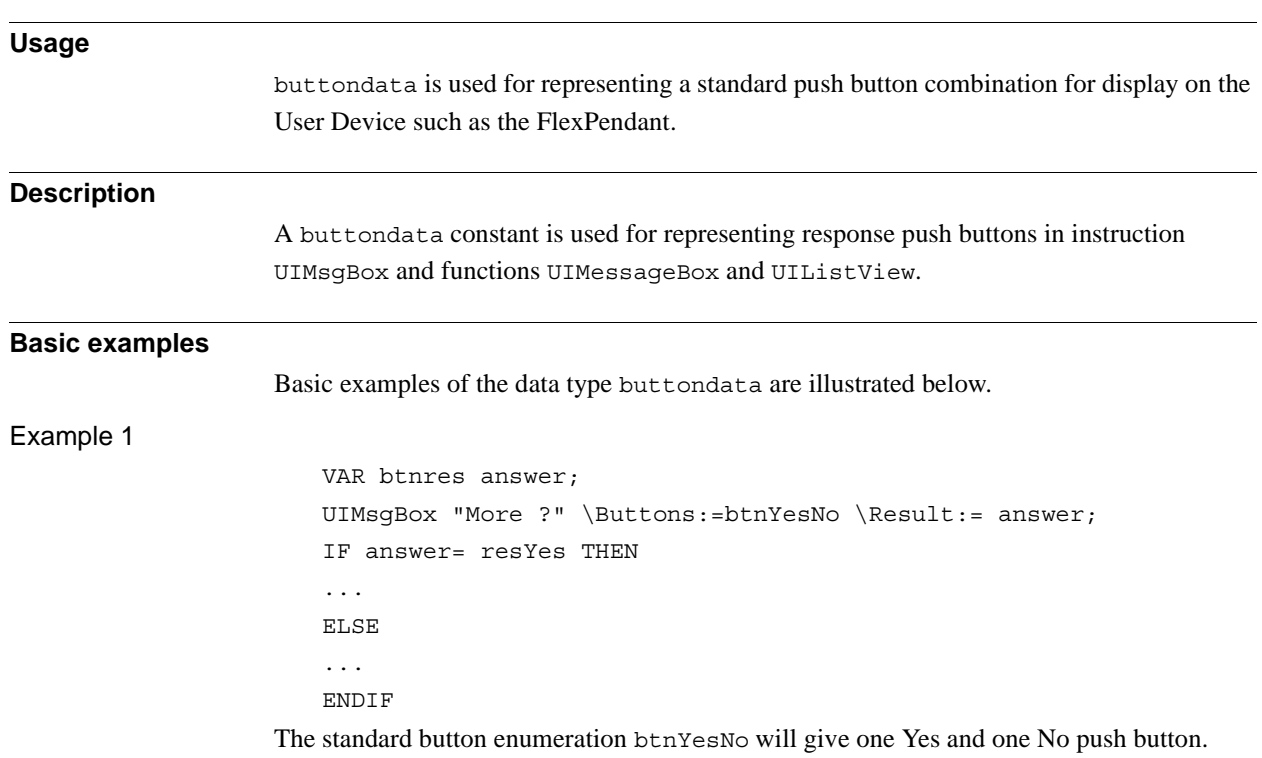

## <span id="page-1090-0"></span>**3.5. buttondata - Push button data**

**Predefined data**

The following constants of the data type buttondata are predefined in the system.

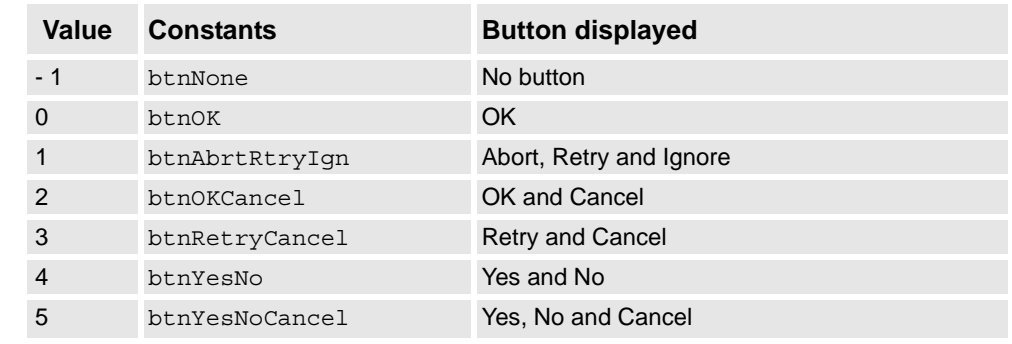

It is possible to display user defined push buttons with the functions UIMessageBox and UIListView.

#### **Characteristics**

buttondata is an alias data type for num and consequently inherits its characteristics.

3.5. buttondata - Push button data *RobotWare - OS Continued*

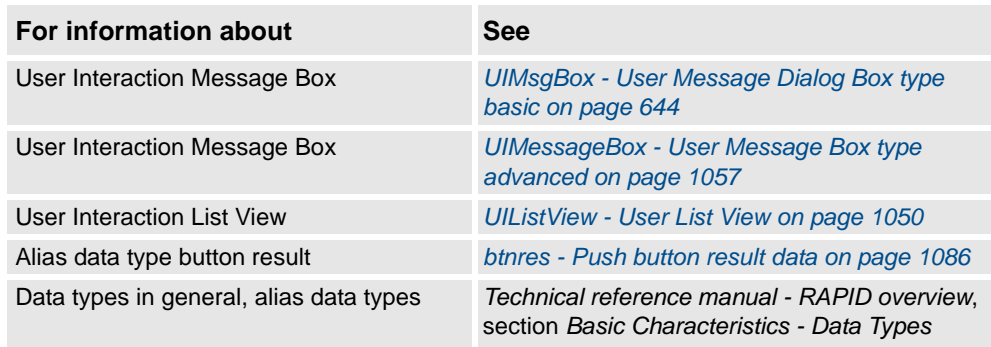

3.6. byte - Integer values 0 - 255 *RobotWare - OS*

# **3.6. byte - Integer values 0 - 255**

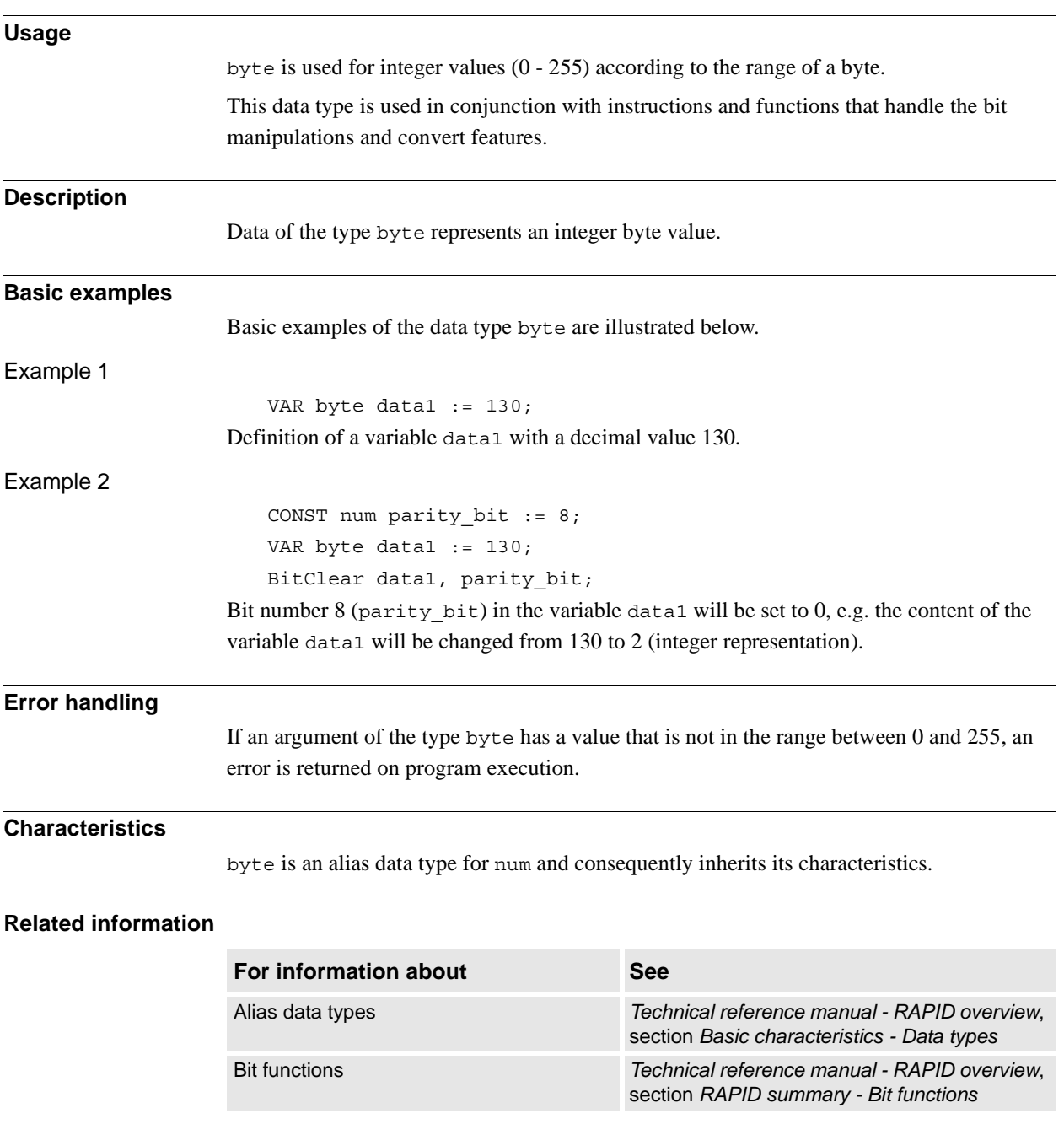

3.7. clock - Time measurement *RobotWare - OS*

# **3.7. clock - Time measurement**

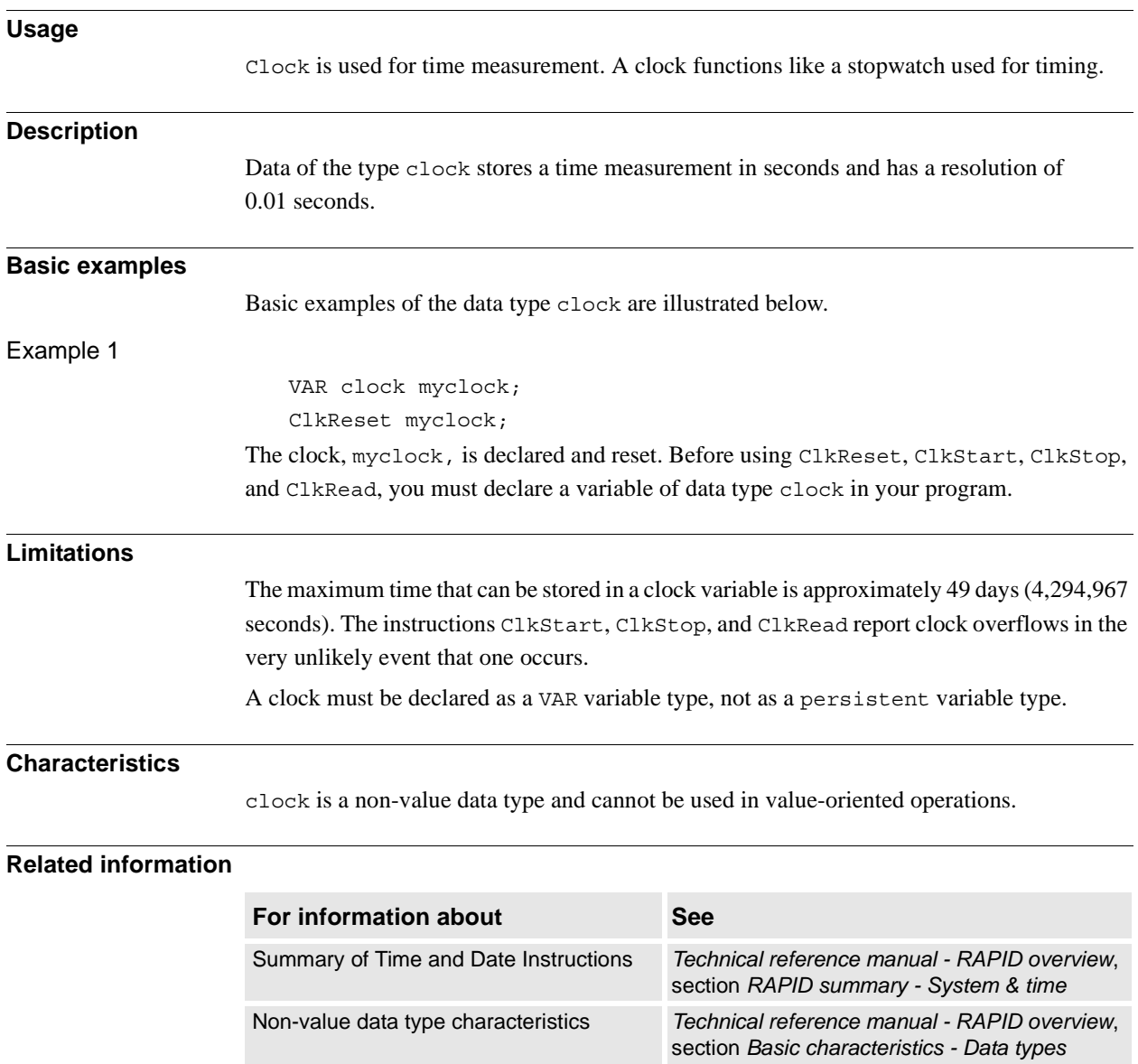

3.8. confdata - Robot configuration data *RobotWare - OS*

## **Usage** confdata is used to define the axis configurations of the robot. **Description** All positions of the robot are defined and stored using rectangular coordinates. When calculating the corresponding axis positions, there will often be two or more possible solutions. This means that the robot is able to achieve the same position, i.e. the tool is in the same position and with the same orientation with several different positions or configurations of the robots axes. Some robot types use iterative numerical methods to determine the robot axes positions. In these cases the configuration parameters may be used to define good starting values for the joints to be used by the iterative procedure. To unambiguously denote one of these possible configurations, the robot configuration is specified using four axis values. For a rotating axis, the value defines the current quadrant of the robot axis. The quadrants are numbered 0, 1, 2, etc. (they can also be negative). The quadrant number is connected to the current joint angle of the axis. For each axis, quadrant 0 is the first quarter revolution, 0 to 90°, in a positive direction from the zero position; quadrant 1 is the next revolution, 90 to 180 $^{\circ}$ , etc. Quadrant -1 is the revolution 0 $^{\circ}$  to (-90 $^{\circ}$ ), etc. (see figure below). The figure shows the configuration quadrants for axis 6. Δ 3  $-1$  $\overline{0}$  $\bigcap$  $\bigcirc$  $\bigcirc$  $\bigcirc$  $\bigcirc$  $\bigcirc$ О  $\bigcirc$  $-2$  $\overline{2}$  $-3$  $\overline{1}$ xx0500002398 For a linear axis, the value defines a meter interval for the robot axis. For each axis, value 0 means a position between 0 and 1 meters and 1 means a position between 1 and 2 meters. For negative values, -1 means a position between -1 and 0 meters, etc. (see figure below).

#### **3.8. confdata - Robot configuration data**

The figure shows configuration values for a linear axis.

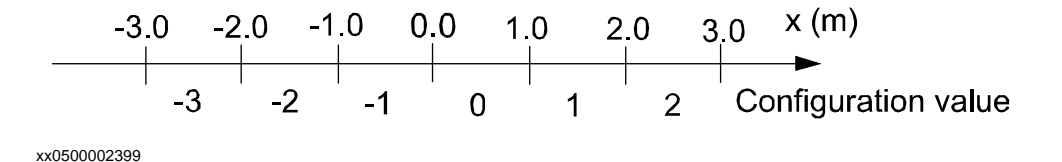

© Copyright 2004-2010 ABB. All rights reserved. © Copyright 2004-2010 ABB. All rights reserved.

3.8. confdata - Robot configuration data *RobotWare - OS Continued*

#### **Robot configuration data for IRB 140, 6600, 6650, 7600**

There are three singularities within the robot's working range (See *RAPID reference manual - RAPID summary*, section *Motion and I/O principles - Singularities*).

- cf1 is the quadrant number for axis 1.
- cf4 is the quadrant number for axis 4.
- cf6 is the quadrant number for axis 6.

cfx is used to select one of eight possible robot configurations numbered from 0 through 7. The table below describes each one of them in terms of how the robot is positioned relative to the three singularities.

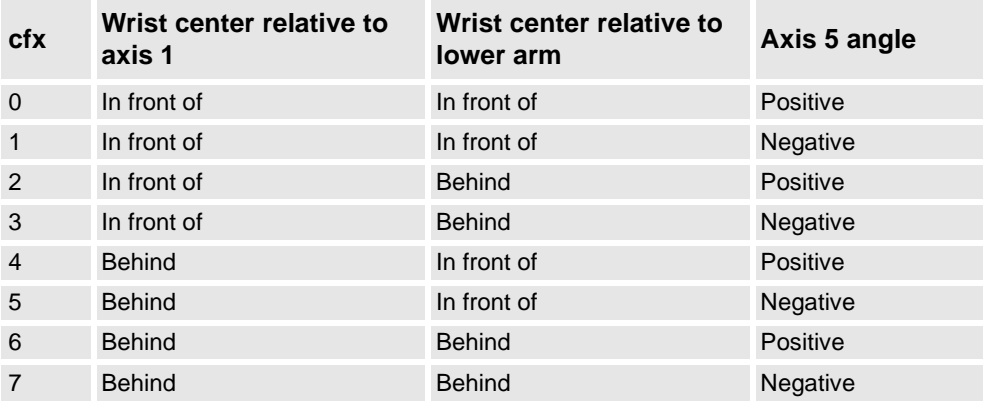

The pictures below give an example of how the same tool position and orientation is attained by using the eight different configurations.

The following figure shows an example of robot configuration 0 and 1. Note the different signs of the axis 5 angle.

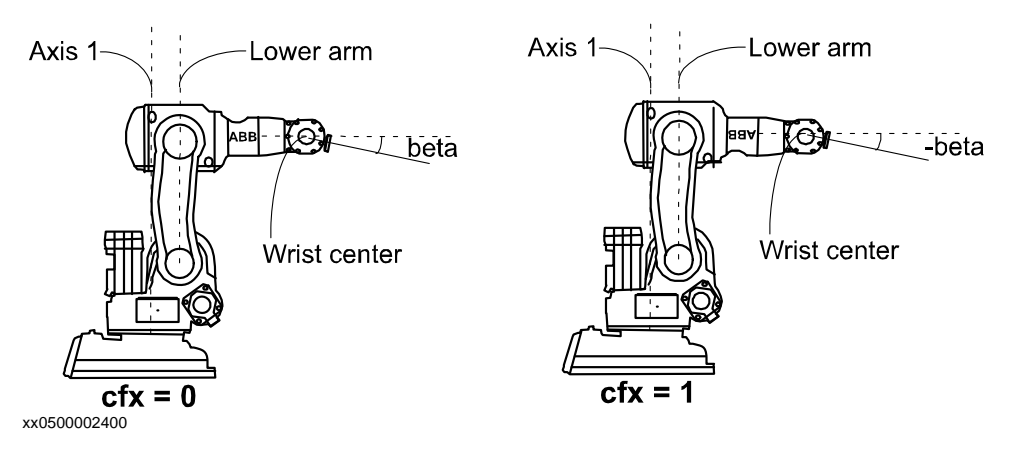

3.8. confdata - Robot configuration data *RobotWare - OS Continued*

The following figure shows an example of robot configuration 2 and 3. Note the different signs of the axis 5 angle.

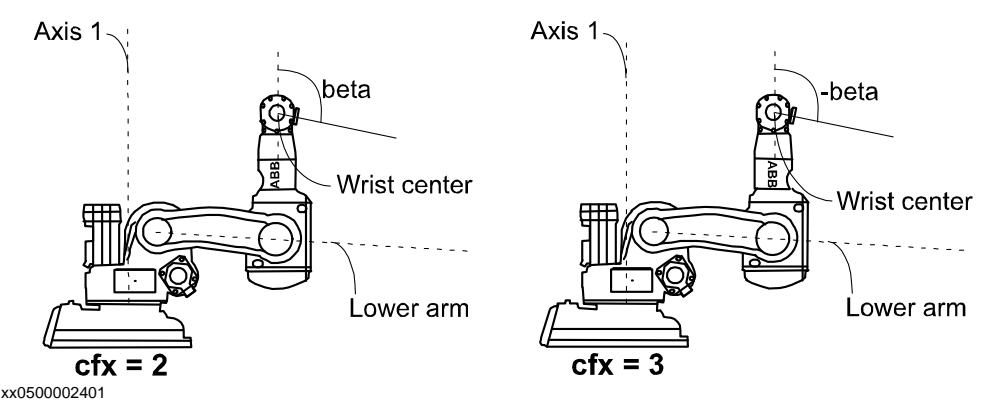

The following figure shows an example of robot configuration 4 and 5. Note the different signs of the axis 5 angle.

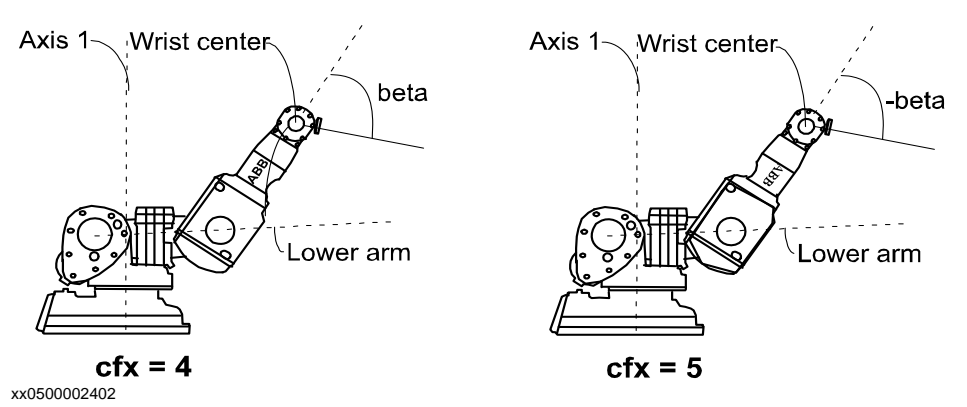

The following figure shows an example of robot configuration 6 and 7. Note the different signs of the axis 5 angle.

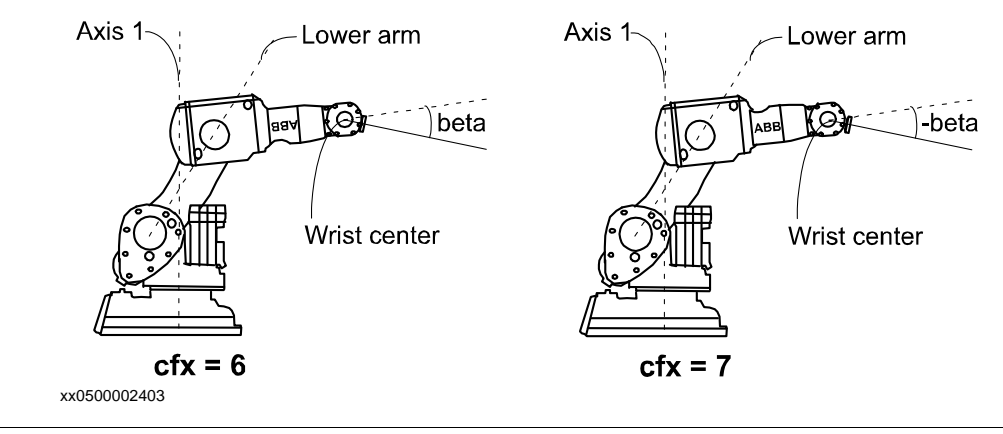

#### **Robot configuration data for IRB 340**

Only the configuration parameter  $c f 4$  is used.

#### **Robot configuration data for IRB 260, 660**

Only the configuration parameter  $c$  f6 is used.

3.8. confdata - Robot configuration data *RobotWare - OS Continued*

#### **Robot configuration data for IRB 1400, 2400, 3400, 4400, 6400**

Only the three configuration parameters cf1, cf4, and cf6 are used.

#### **Robot configuration data for IRB 5400**

All four configuration parameters are used. cf1, cf4, cf6 for joints 1, 4, and 6 respectively and cfx for joint 5.

#### **Robot configuration data for IRB 5404, 5406**

The robots have two rotation axes (arms 1 and 2) and one linear axis (arm 3).

- cf1 is used for the rotating axis 1
- cfx is used for the rotating axis 2
- cf4 and cf6 are not used

#### **Robot configuration data for IRB 5413, 5414, 5423**

The robots have two linear axes (arms 1 and 2) and one or two rotating axes (arms 4 and 5). (Arm 3 locked).

- cf1 is used for the linear axis 1
- cfx is used for the linear axis 2
- cf4 is used for the rotating axis 4
- cf6 is not used

#### **Robot configuration data for IRB 840**

The robot has three linear axes (arms 1, 2 and 3) and one rotating axis (arm 4).

- cf1 is used for the linear axis 1
- cfx is used for the linear axis 2
- cf4 is used for the rotating axis 4
- cf6 is not used

Because of the robot's mainly linear structure, the correct setting of the configuration parameters c1, cx is of less importance.

#### **Components**

#### $c<sub>f</sub>1$

Data type: num Rotating axis: The current quadrant of axis 1, expressed as a positive or negative integer. Linear axis: The current meter interval of axis 1, expressed as a positive or negative integer.

#### 3.8. confdata - Robot configuration data *RobotWare - OS Continued*

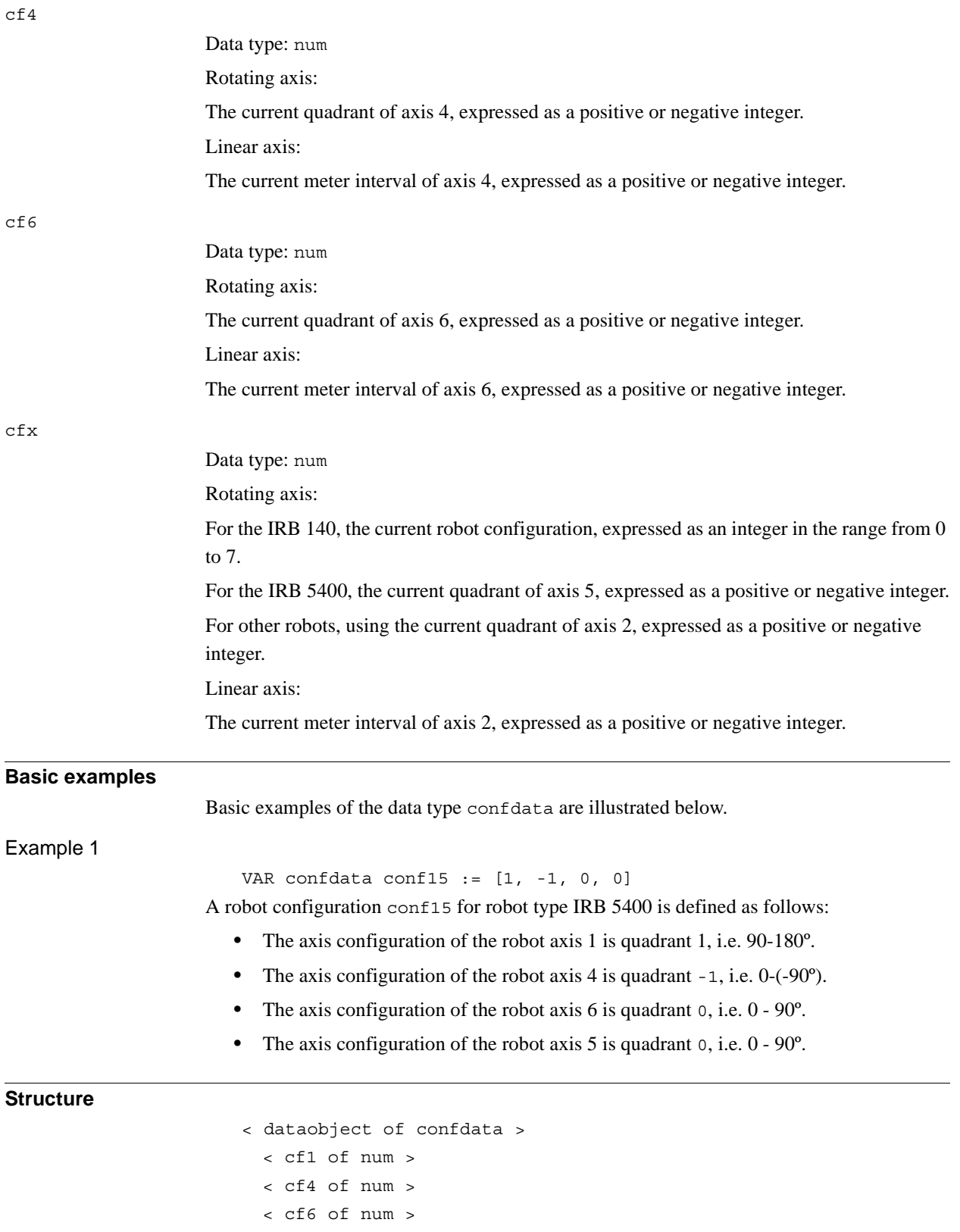

3.8. confdata - Robot configuration data *RobotWare - OS Continued*

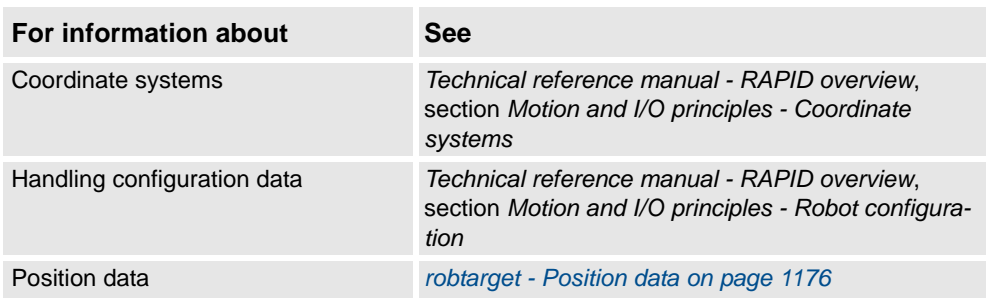

3.9. corrdescr - Correction generator descriptor *Path Offset*

# **3.9. corrdescr - Correction generator descriptor**

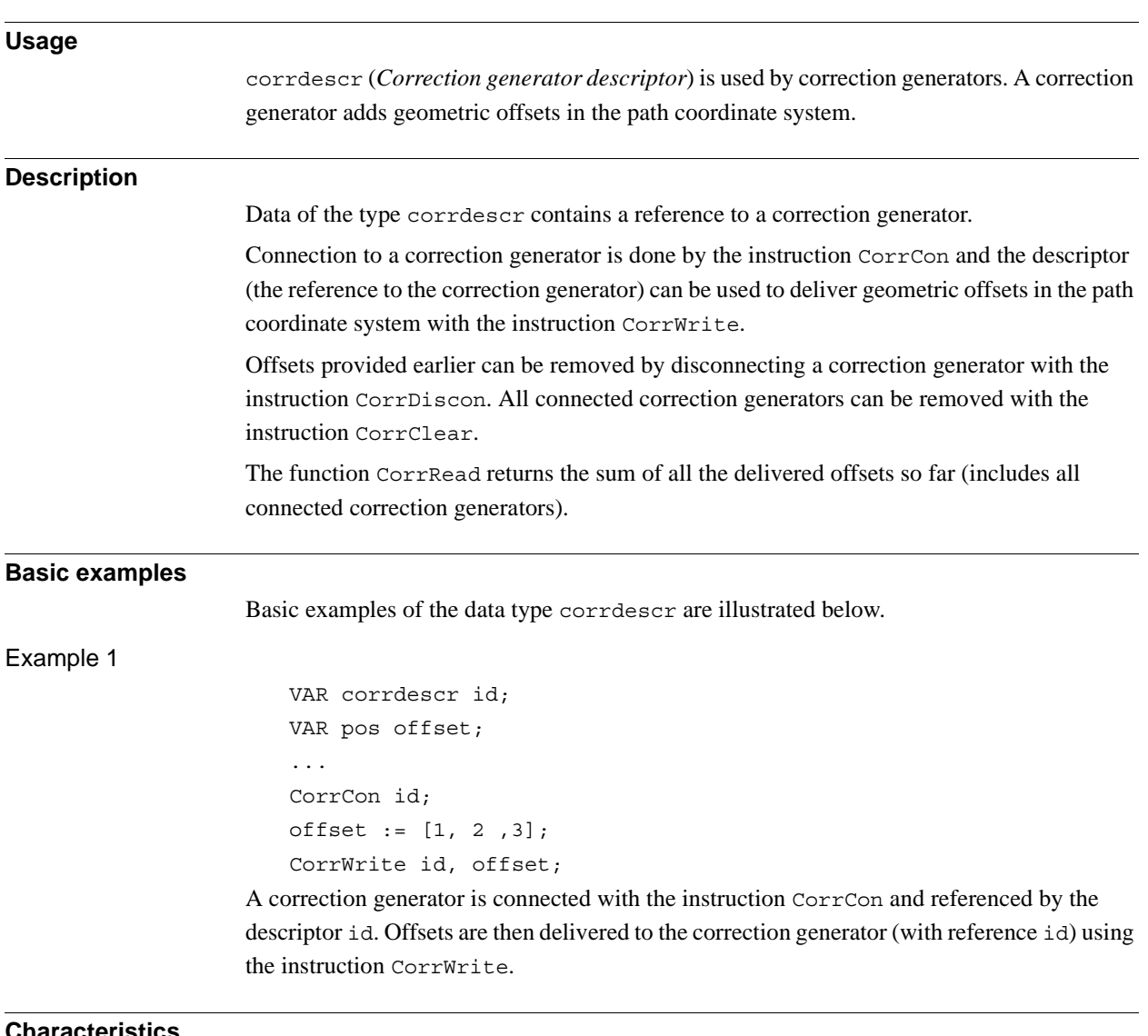

#### **Characteristics**

corrdescr is a non-value data type.

3.9. corrdescr - Correction generator descriptor *Path Offset Continued*

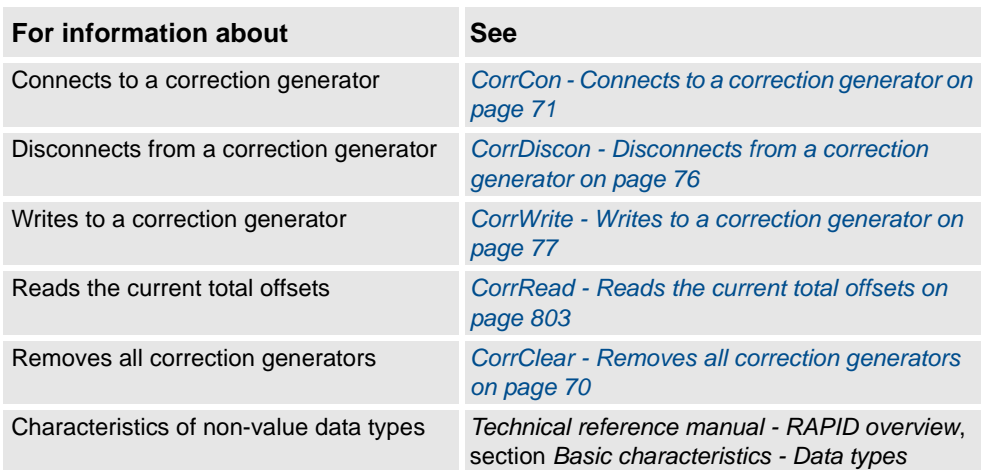

3.10. datapos - Enclosing block for a data object *RobotWare - OS*

# **Usage** datapos is the enclosing block to a data object (internal system data) retrieved with the function GetNextSym. **Description** Data of the type datapos contains information of where a certain object is defined in the system. It is used for instructions GetDataVal and SetDataVal. **Basic examples** Basic examples of the data type datapos are illustrated below. Example 1 VAR datapos block; VAR string name; VAR bool truevar:=TRUE; ... SetDataSearch "bool" \Object:="my.\*" \InMod:="mymod"\LocalSym; WHILE GetNextSym(name,block) DO SetDataVal name\Block:=block,truevar; ENDWHILE This session will set all local bool data objects that begin with my in the module mymod to TRUE.

# **3.10. datapos - Enclosing block for a data object**

#### **Characteristics**

datapos is a non-value data type.

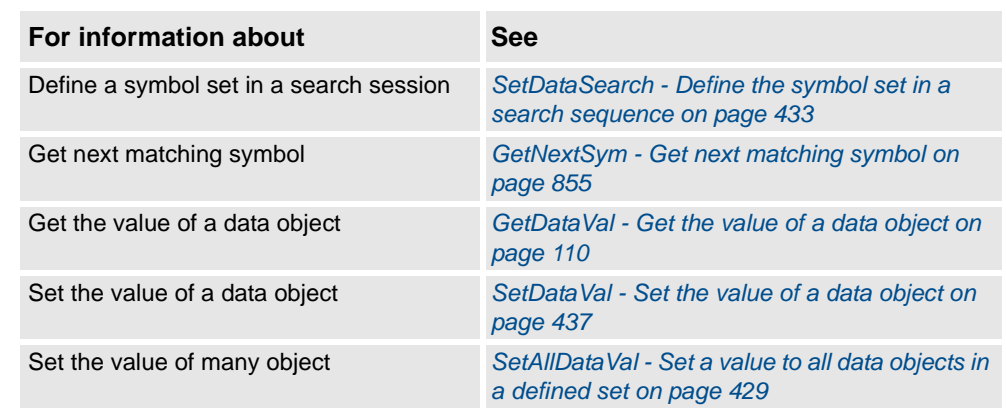

3.11. dionum - Digital values (0 - 1) *RobotWare - OS*

# **3.11. dionum - Digital values (0 - 1)**

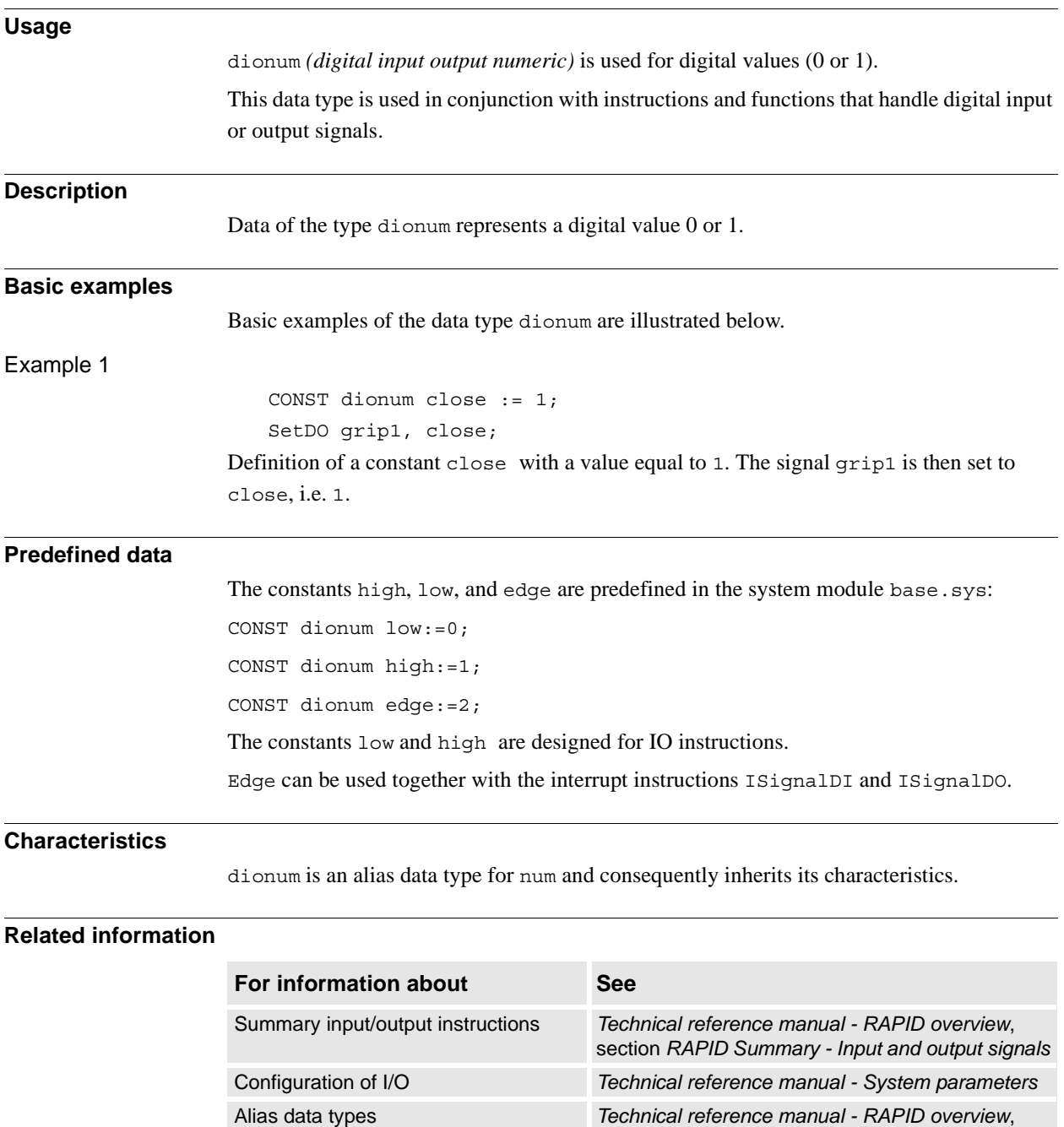

section *Basic Characteristics- Data types*

3.12. dir - File directory structure *RobotWare - OS*

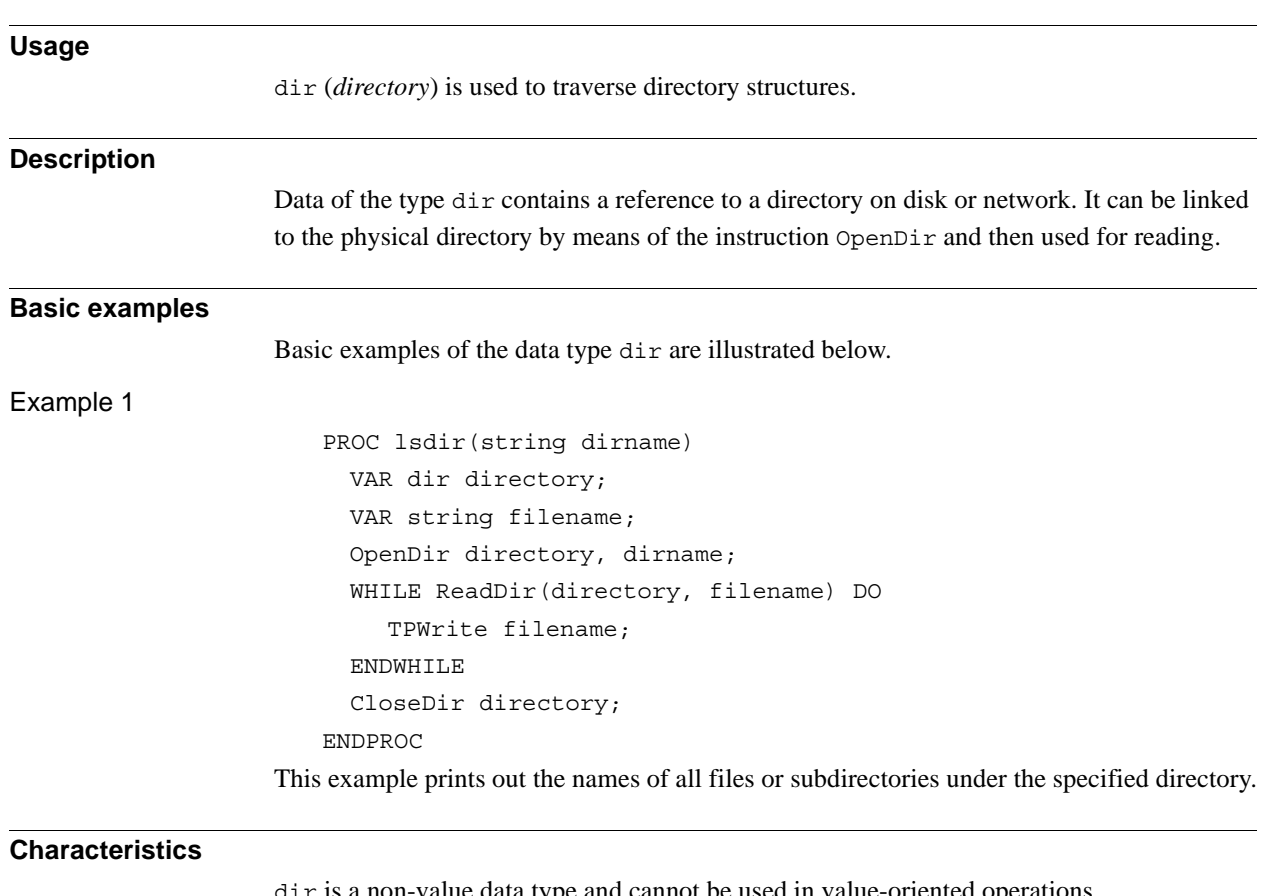

# **3.12. dir - File directory structure**

dir is a non-value data type and cannot be used in value-oriented operations.

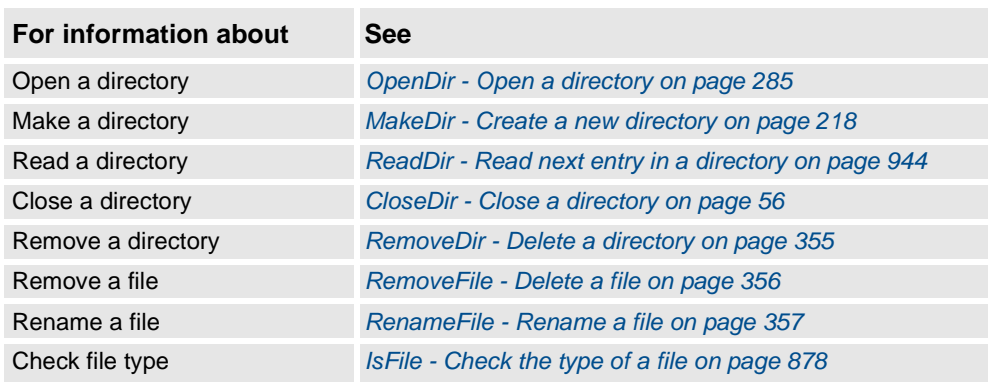

3.13. dnum - Double numeric values *RobotWare - OS*

# **3.13. dnum - Double numeric values**

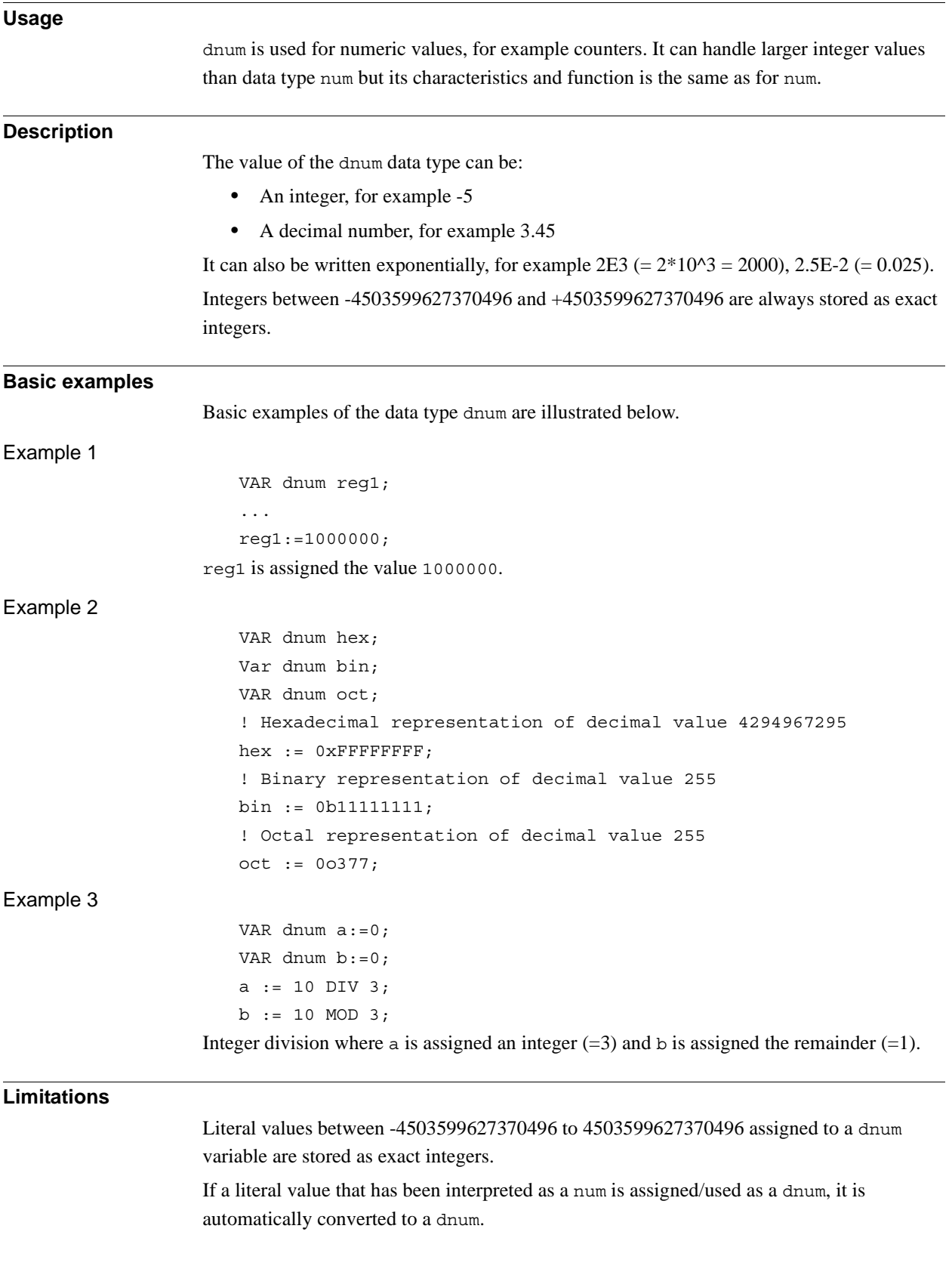

3.13. dnum - Double numeric values *RobotWare - OS Continued*

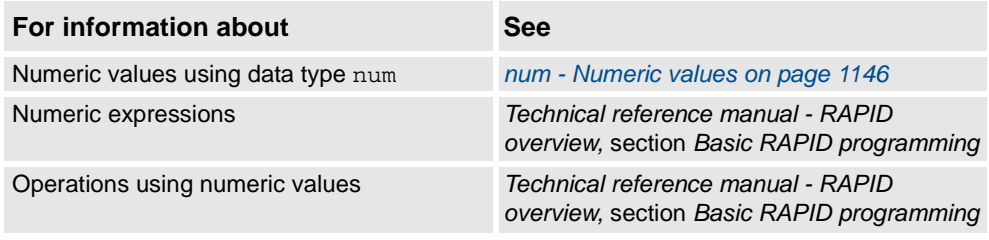

3.14. errdomain - Error domain *RobotWare - OS*

# **3.14. errdomain - Error domain**

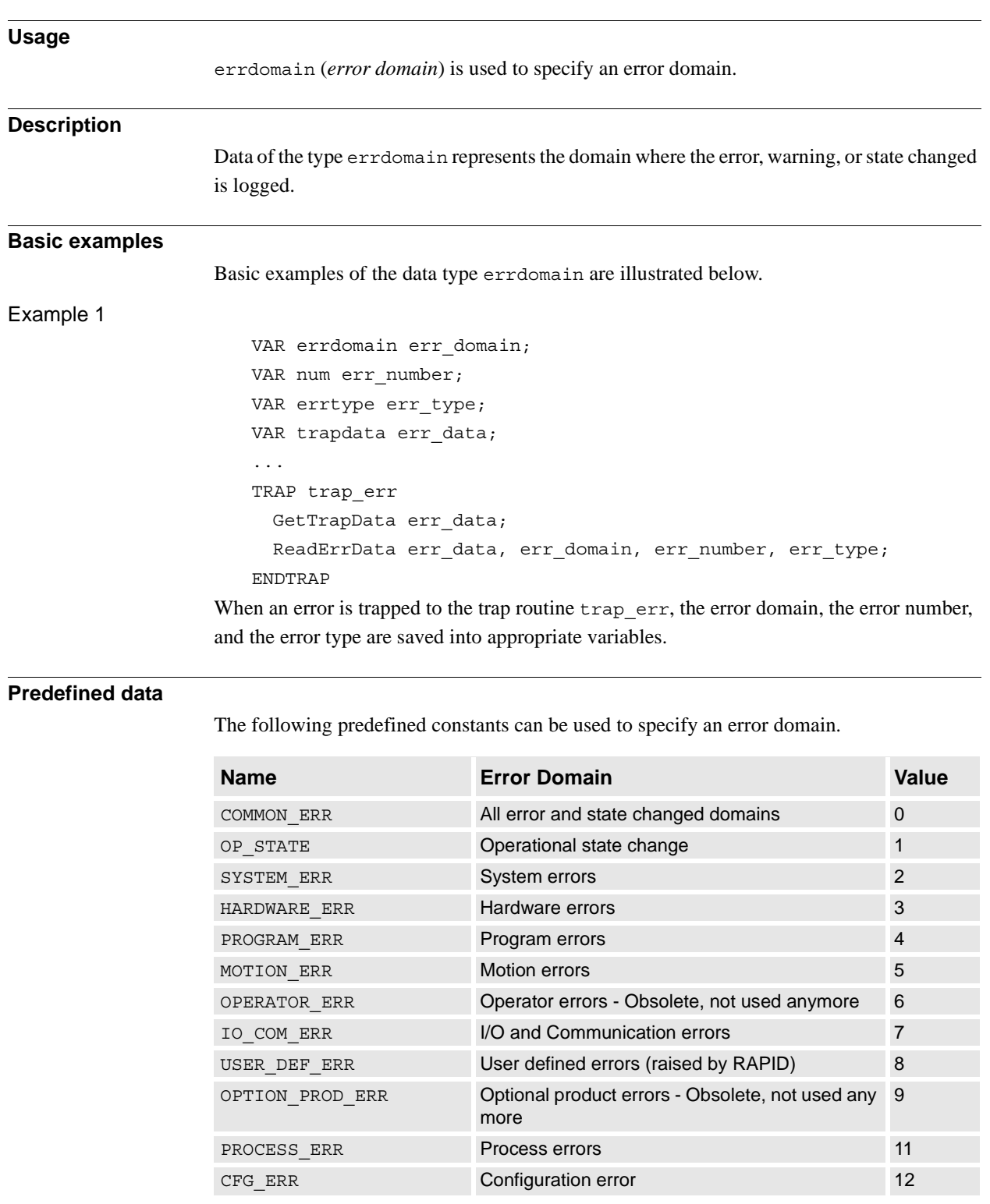

errdomain is an alias data type for num and consequently inherits its characteristics.

3.14. errdomain - Error domain *RobotWare - OS Continued*

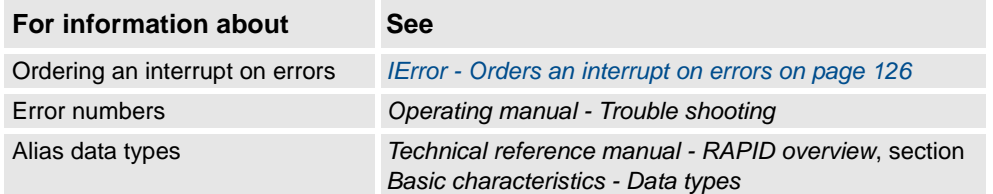

3.15. errnum - Error number *RobotWare - OS*

# **3.15. errnum - Error number**

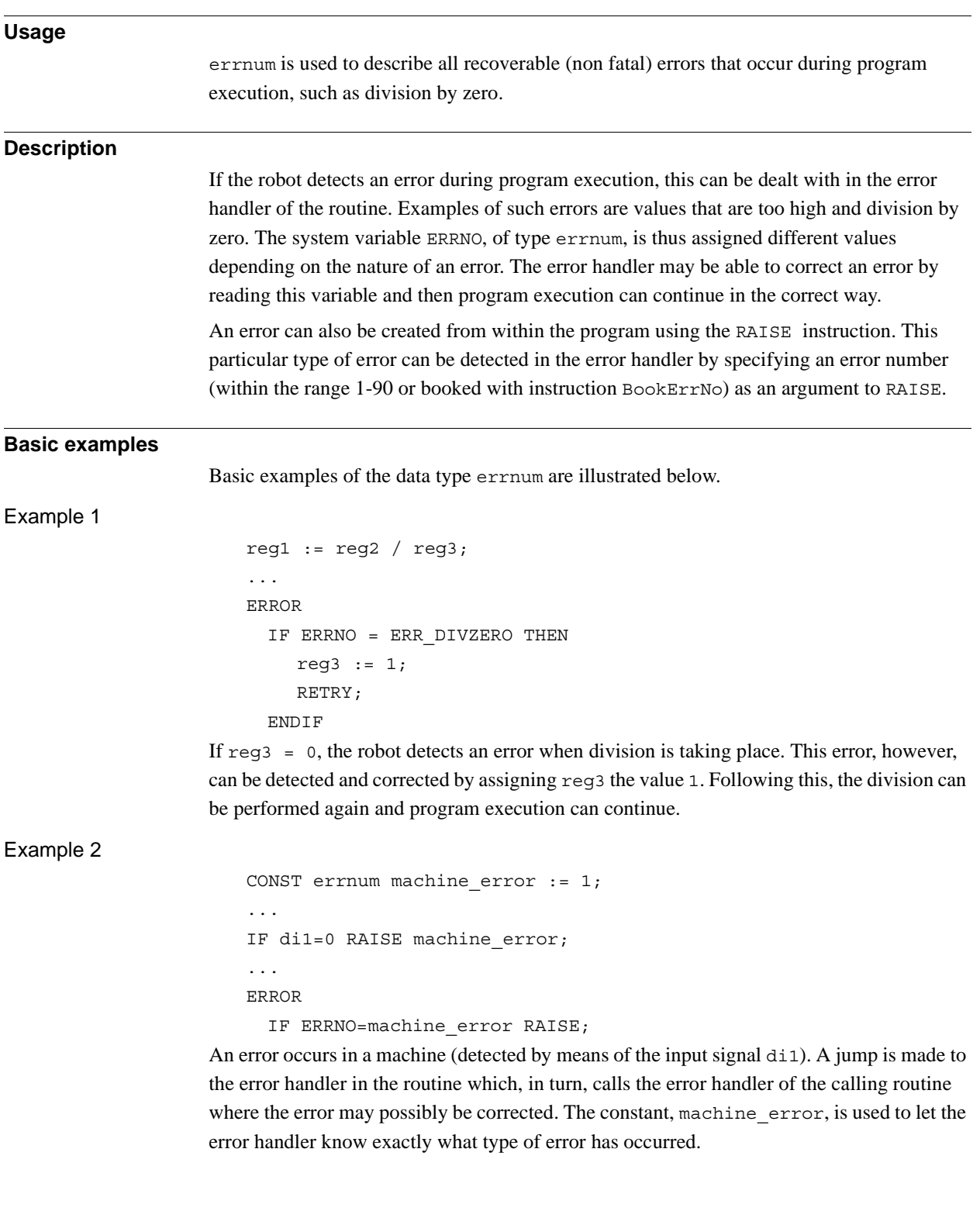

3.15. errnum - Error number *RobotWare - OS Continued*

## **Predefined data**

The system variable ERRNO can be used to read the latest error that occurred. A number of predefined constants can be used to determine the type of error that has occurred.

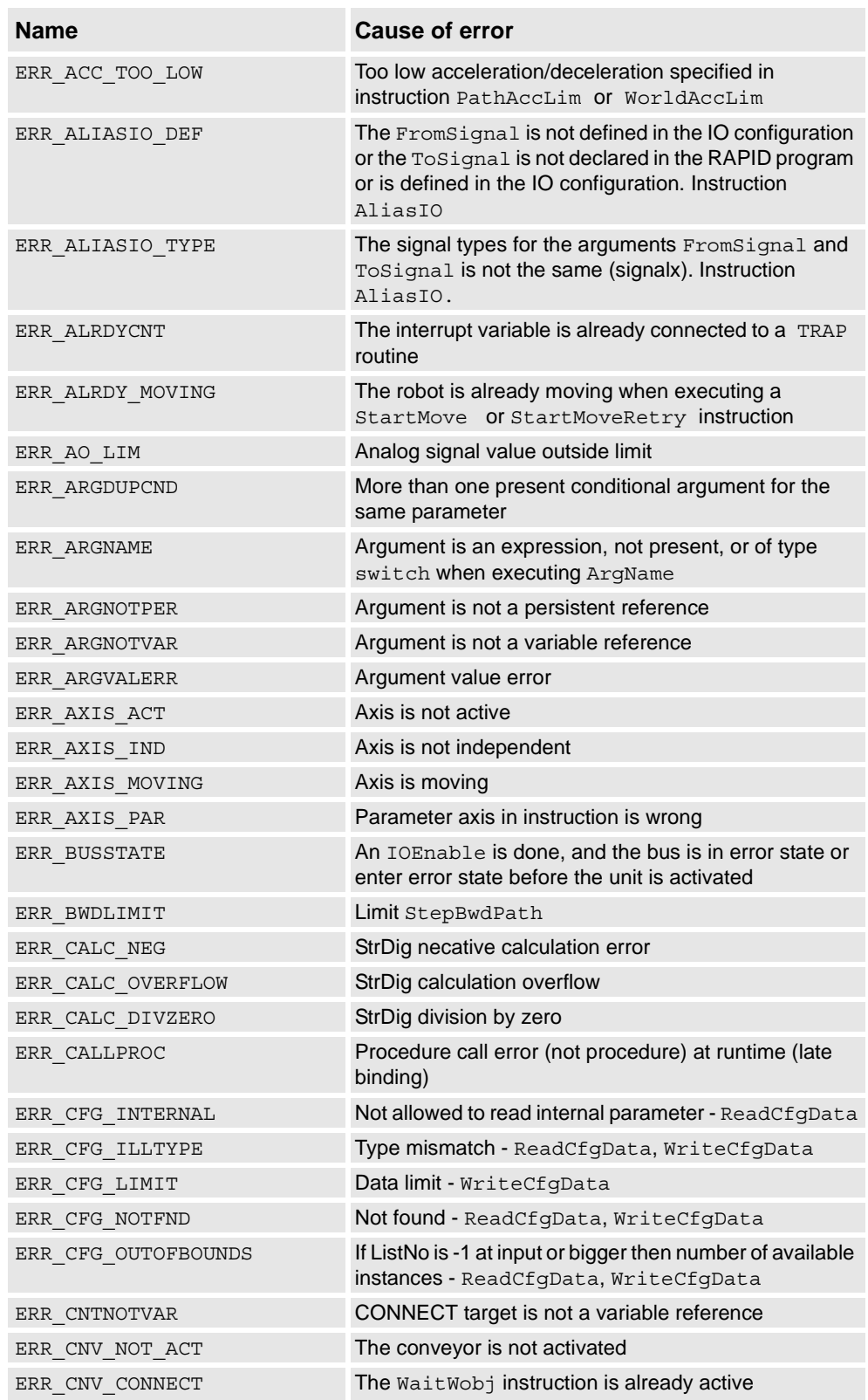

© Copyright 2004-2010 ABB. All rights reserved. © Copyright 2004-2010 ABB. All rights reserved.

3.15. errnum - Error number *RobotWare - OS Continued*

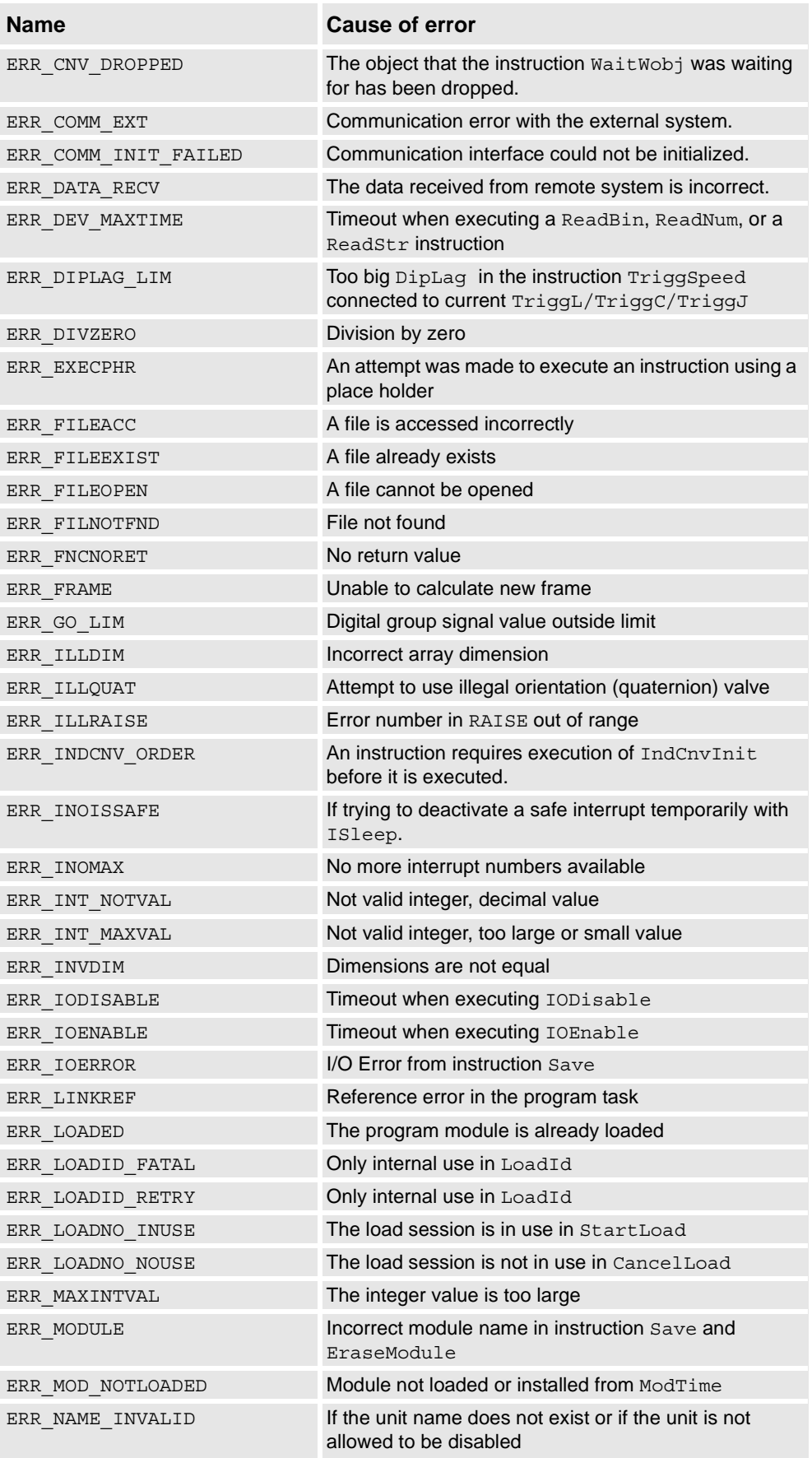

3.15. errnum - Error number *RobotWare - OS Continued*

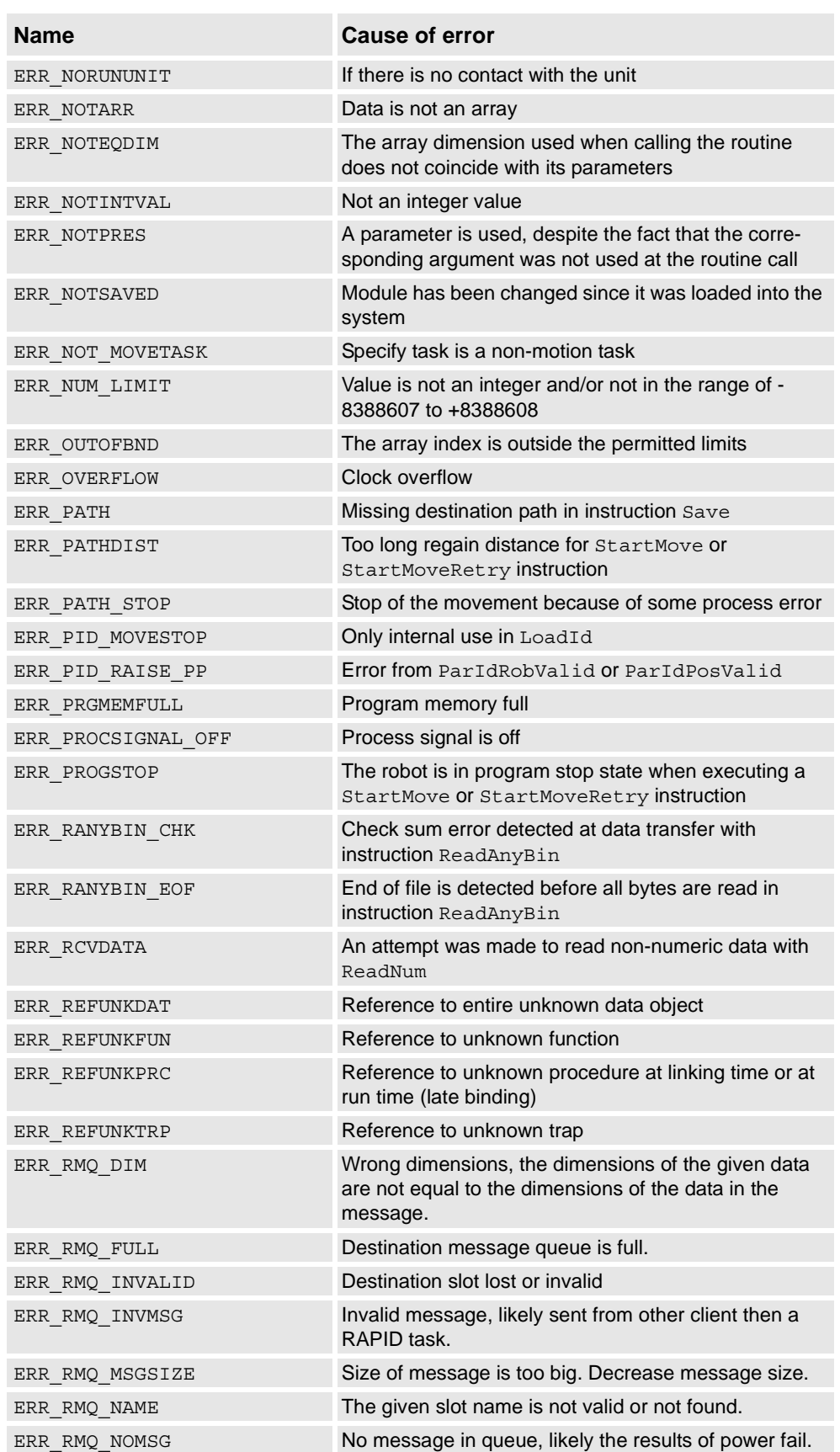

3.15. errnum - Error number *RobotWare - OS Continued*

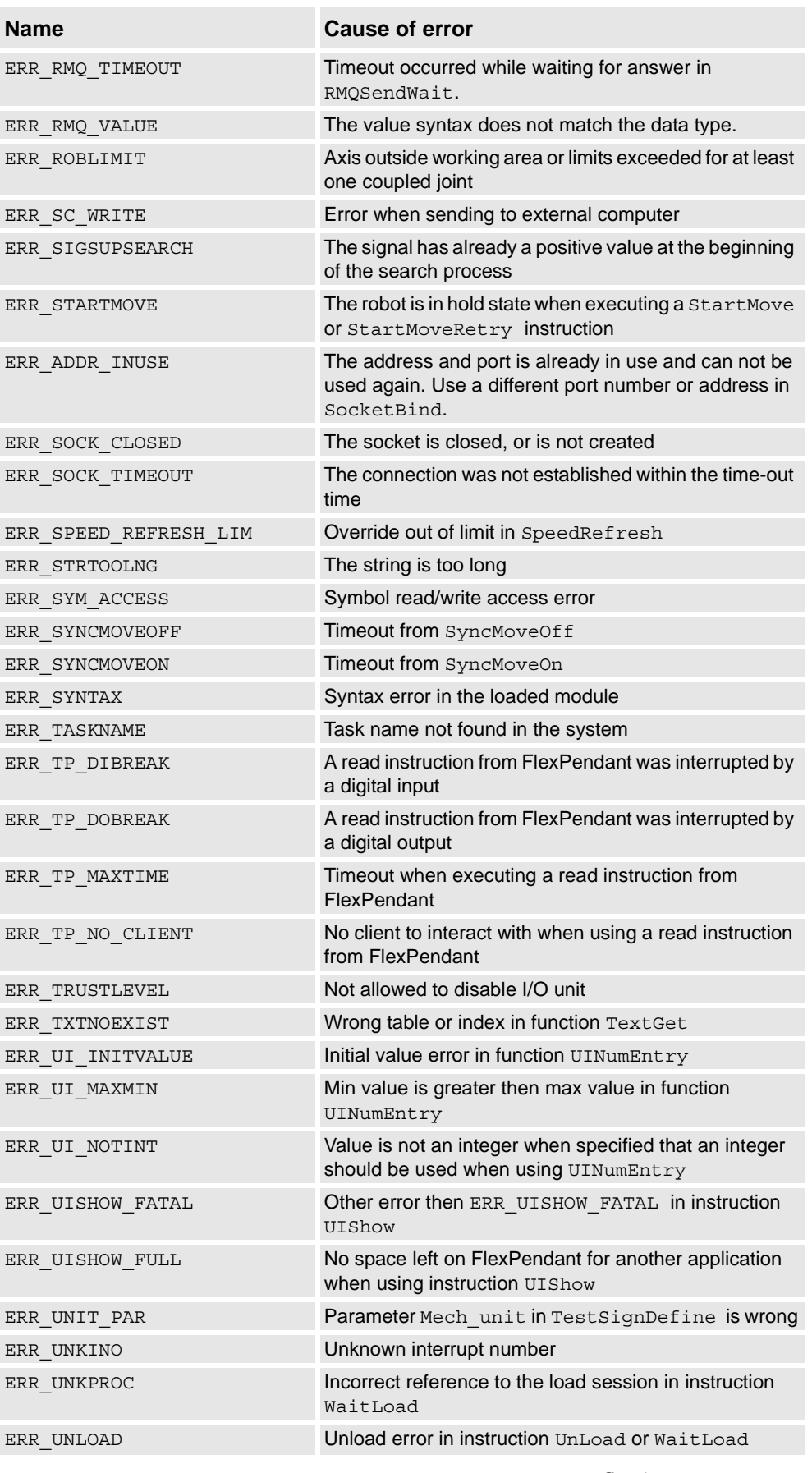

3.15. errnum - Error number *RobotWare - OS Continued*

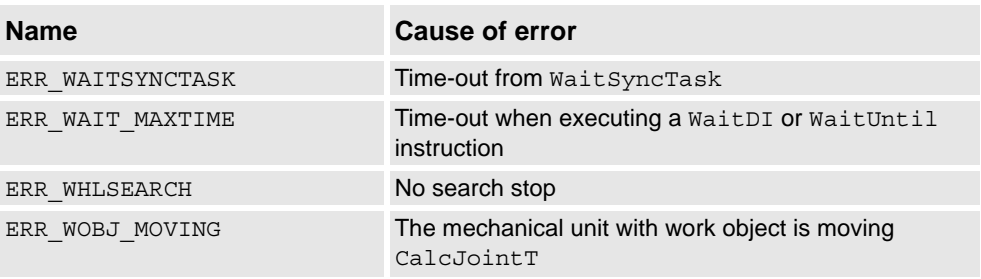

#### **Characteristics**

errnum is an alias data type for num and consequently inherits its characteristics.

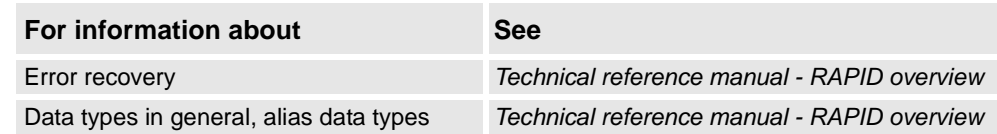

3.16. errstr - Error string *RobotWare - OS*

# **3.16. errstr - Error string**

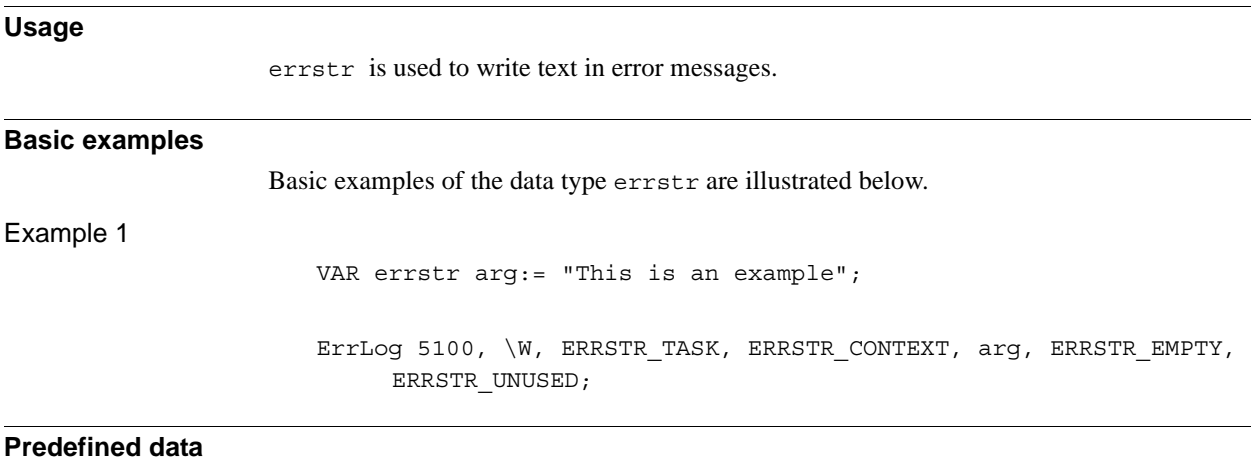

# **Name Description** ERRSTR\_EMPTY **Argument is empty** ERRSTR\_UNUSED Argument is not used ERRSTR\_TASK Name of current task ERRSTR\_CONTEXT CONTEXT

## **Characteristics**

errstr is an alias data type for string and consequently inherits its characteristics.

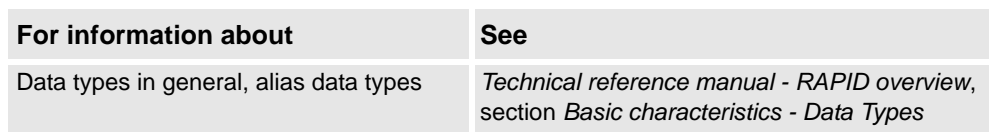
3.17. errtype - Error type *RobotWare - OS*

# **3.17. errtype - Error type**

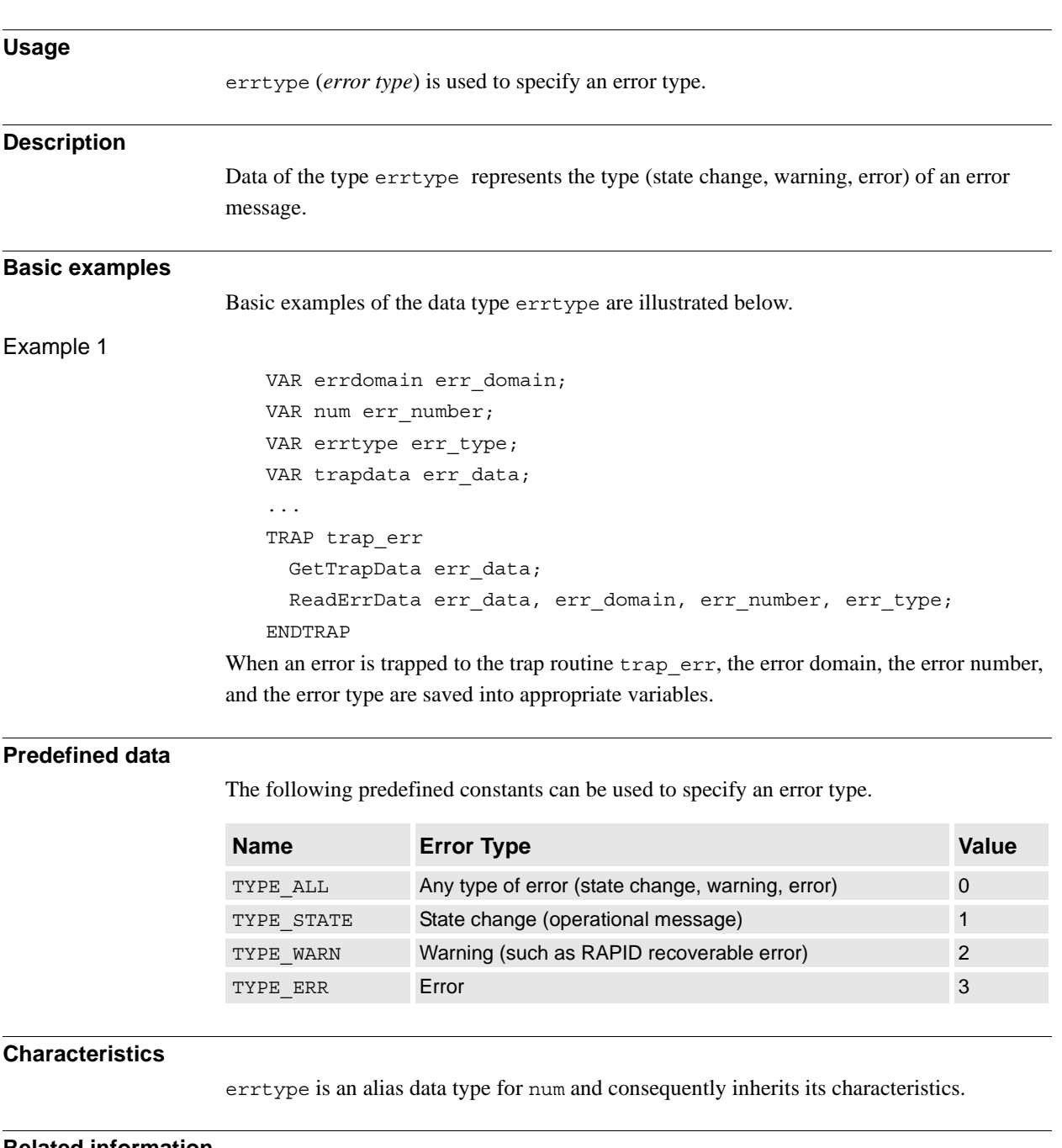

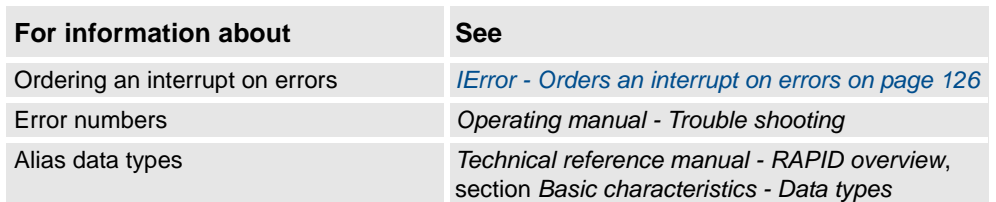

3.18. event\_type - Event routine type *RobotWare - OS*

# **3.18. event\_type - Event routine type**

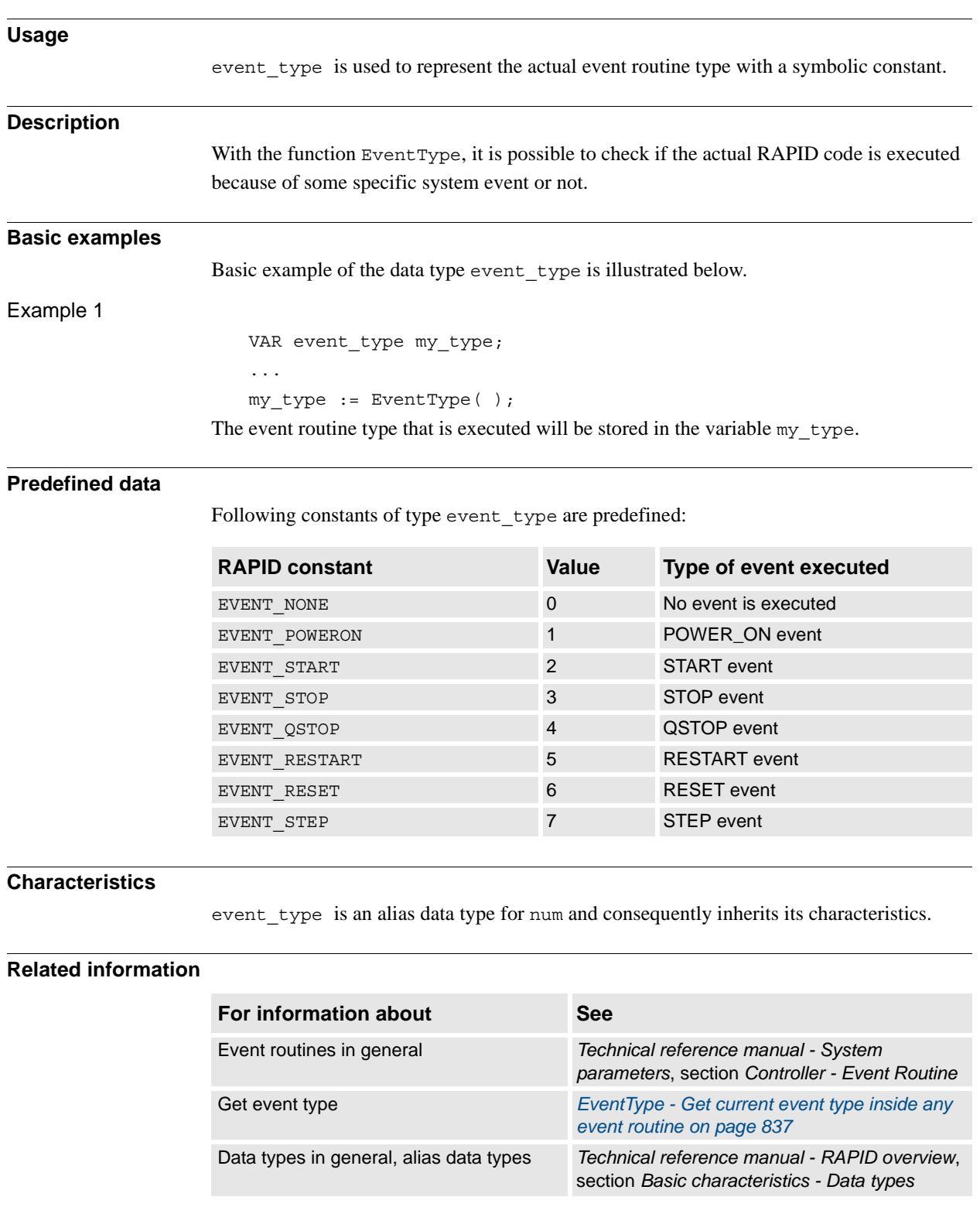

3.19. exec\_level - Execution level *RobotWare - OS*

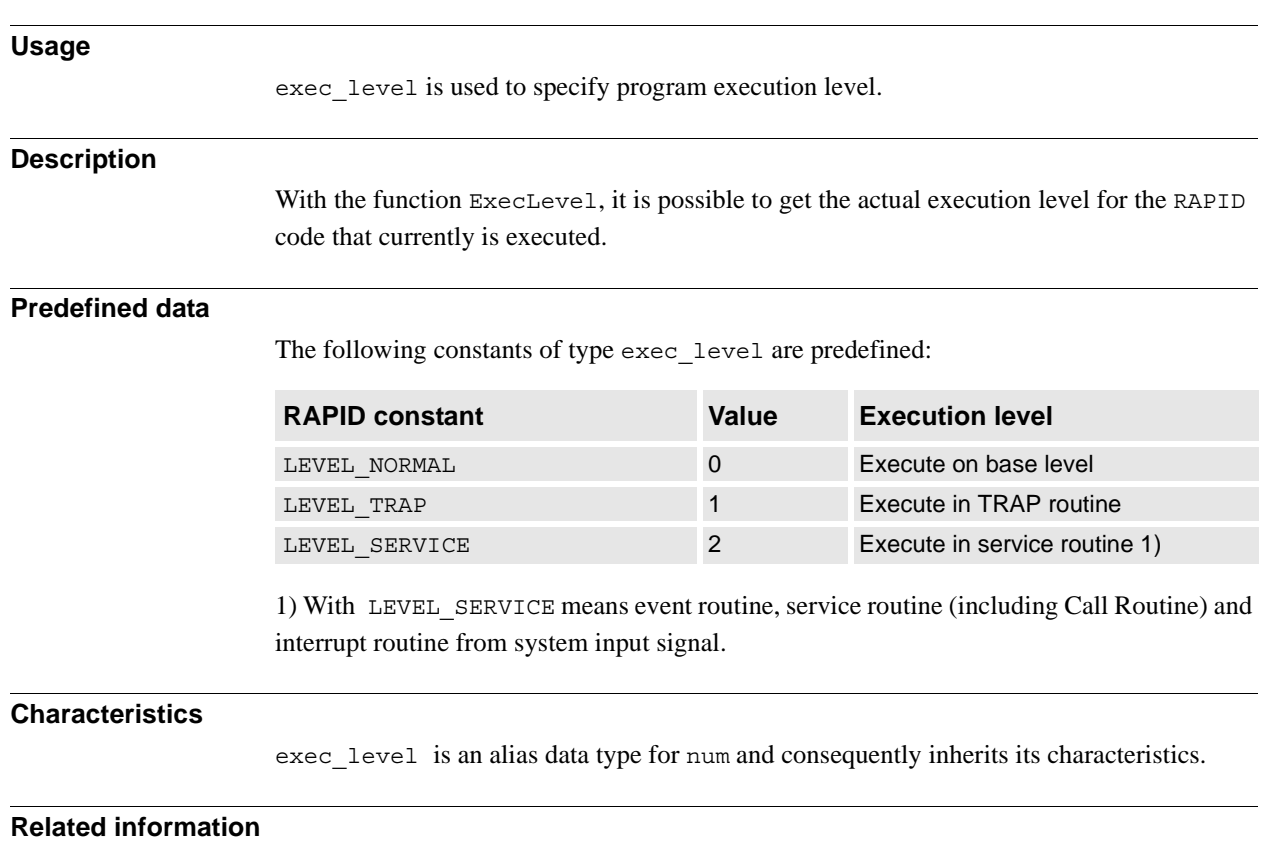

# **3.19. exec\_level - Execution level**

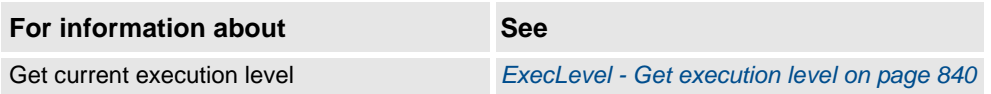

3.20. extjoint - Position of external joints *RobotWare - OS*

# **3.20. extjoint - Position of external joints**

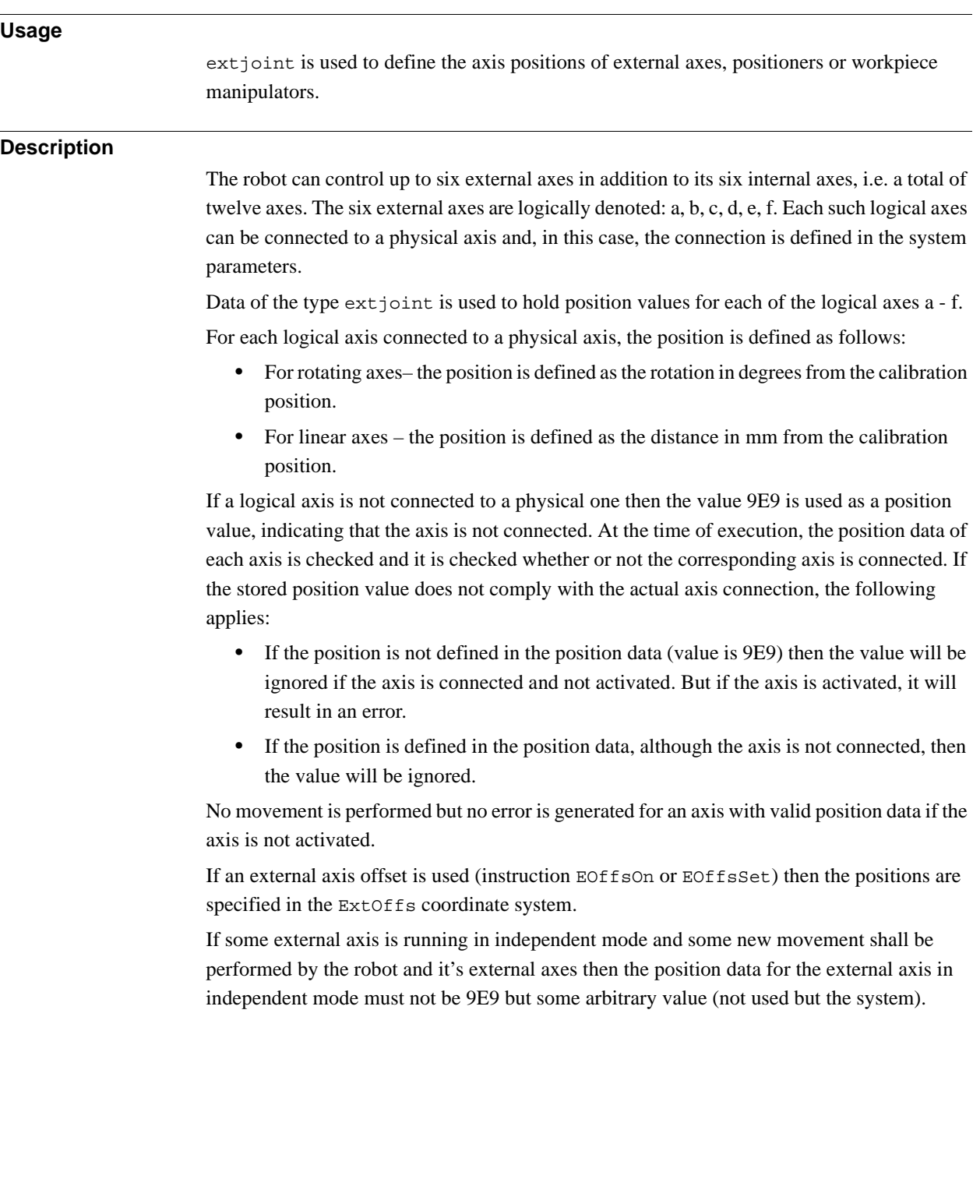

## **Components**

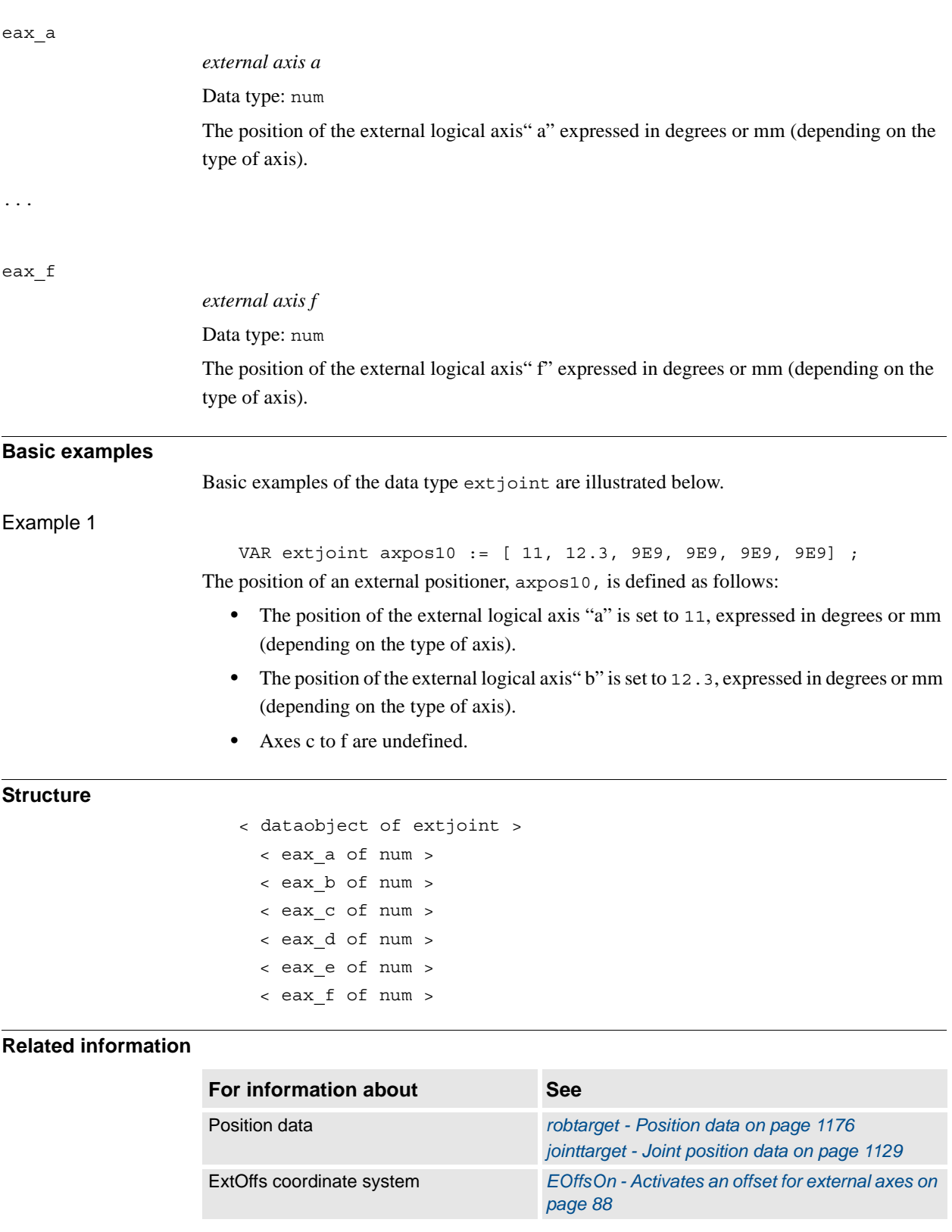

3.21. handler\_type - Type of execution handler *RobotWare - OS*

# **3.21. handler\_type - Type of execution handler**

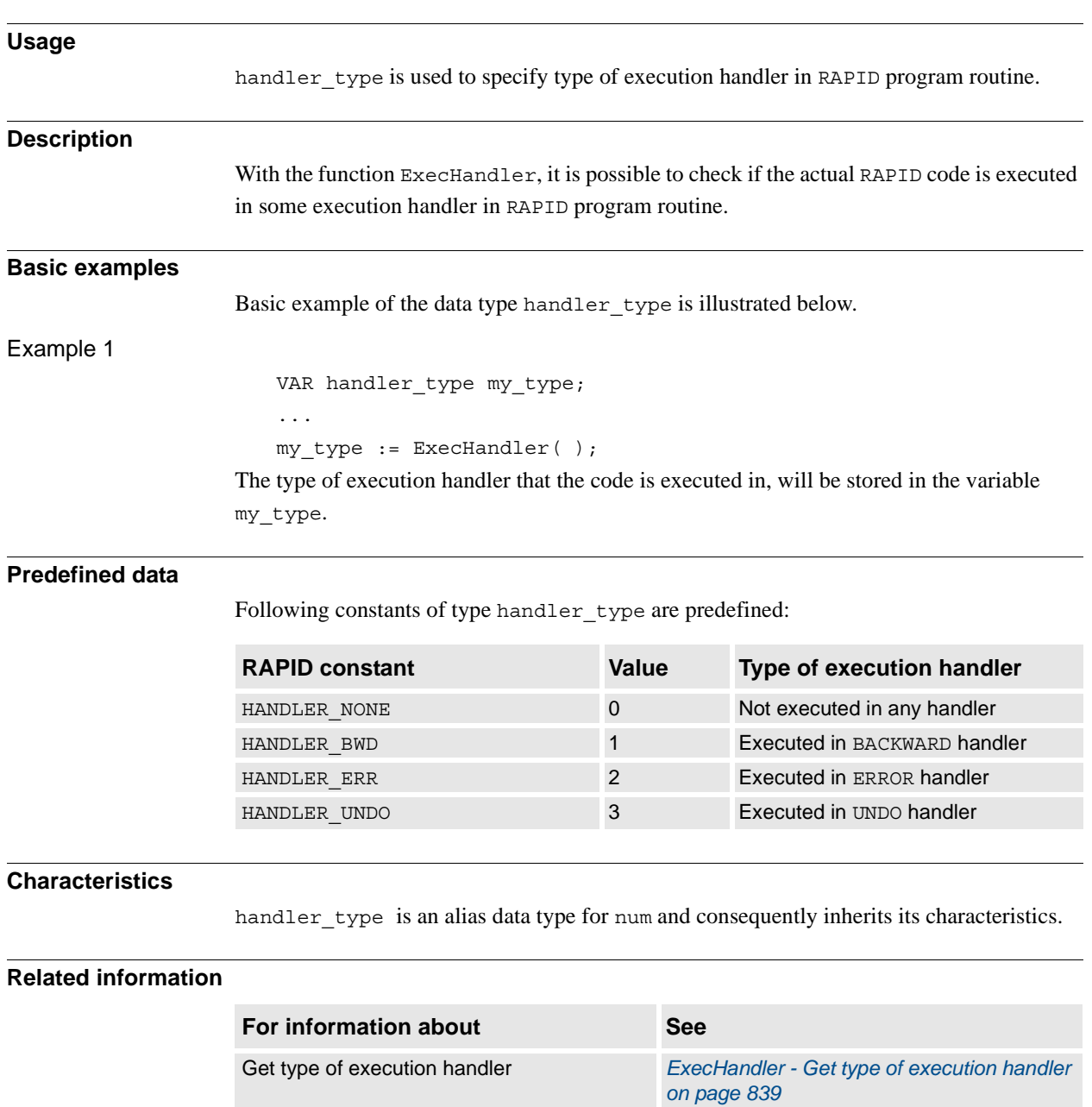

3.22. icondata - Icon display data *RobotWare - OS*

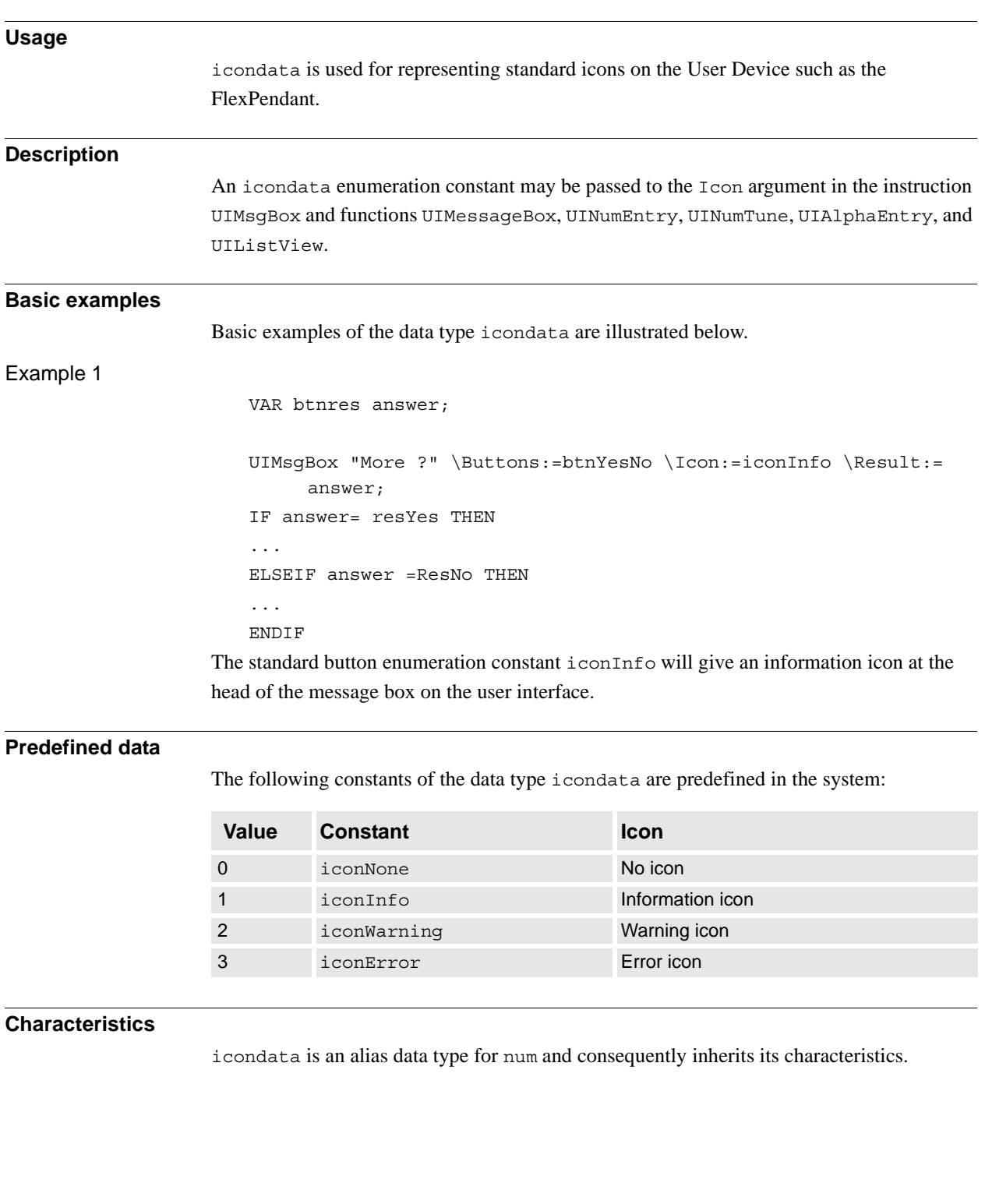

## **3.22. icondata - Icon display data**

3.22. icondata - Icon display data *RobotWare - OS Continued*

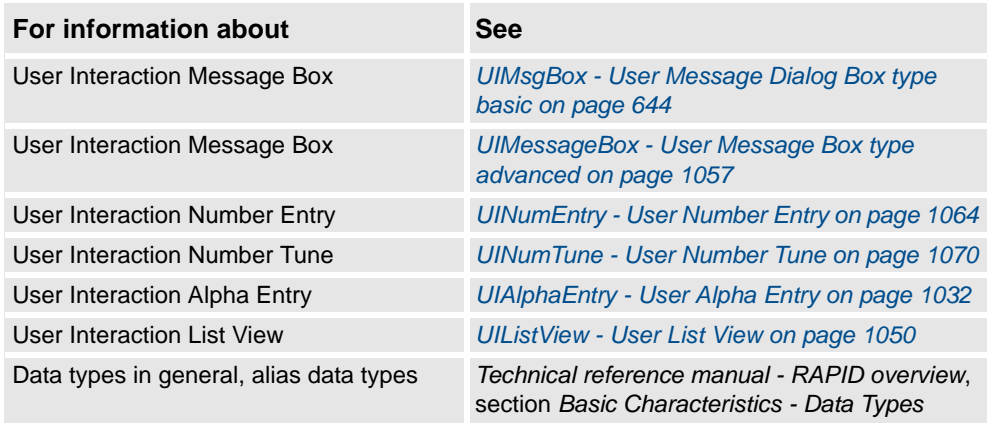

3.23. identno - Identity for move instructions *MultiMove - Coordinated Robots*

## **3.23. identno - Identity for move instructions**

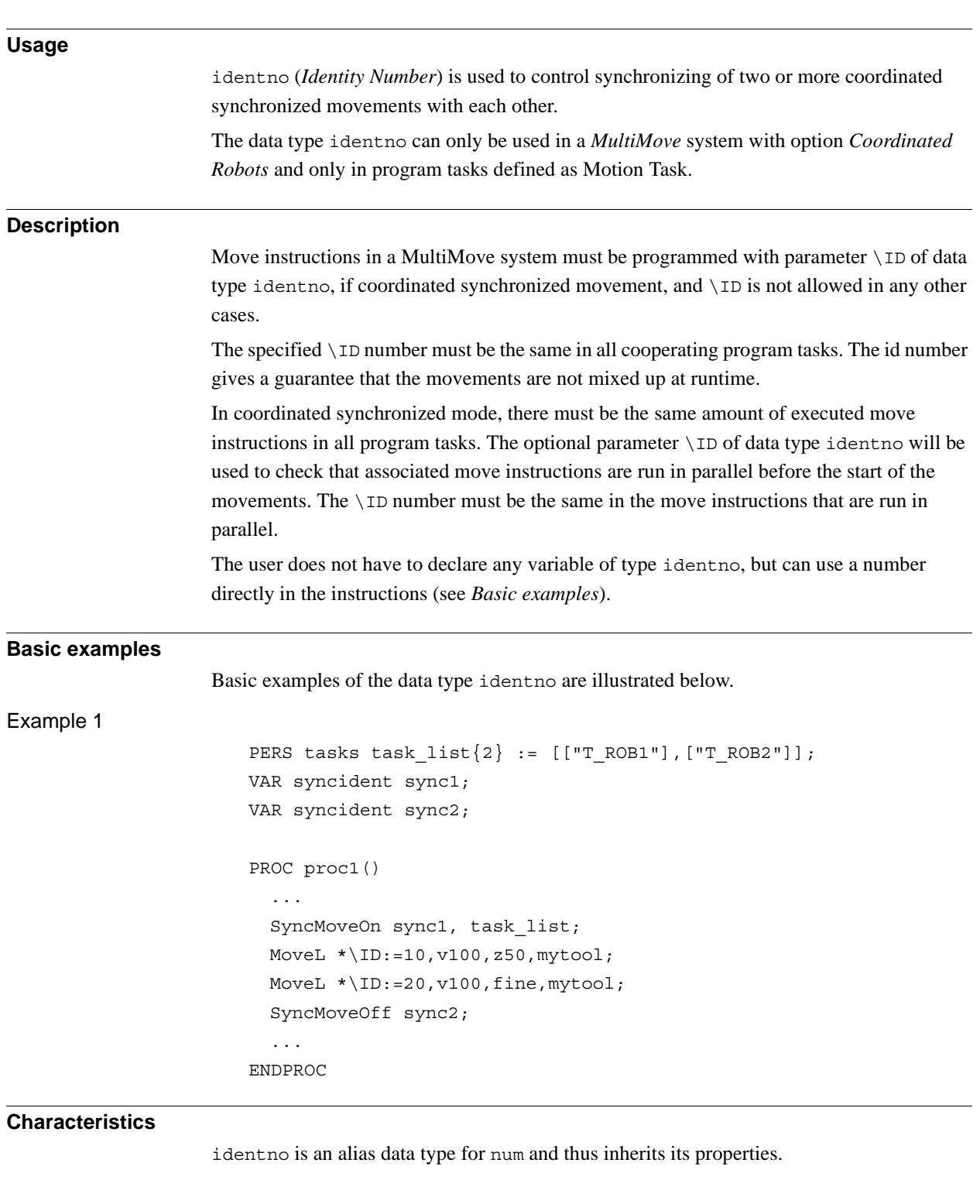

3.23. identno - Identity for move instructions *MultiMove - Coordinated Robots Continued*

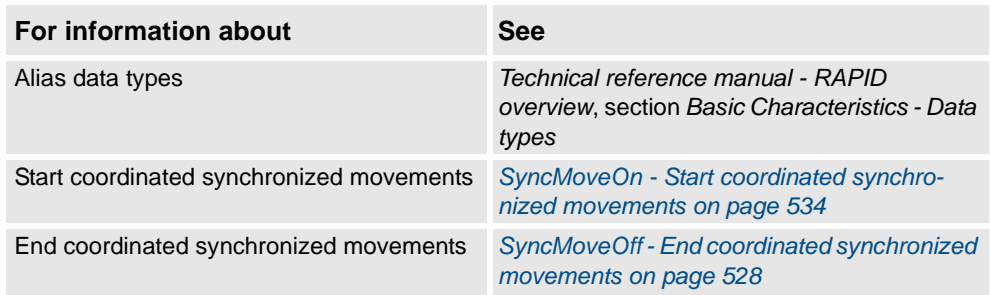

3.24. intnum - Interrupt identity *RobotWare - OS*

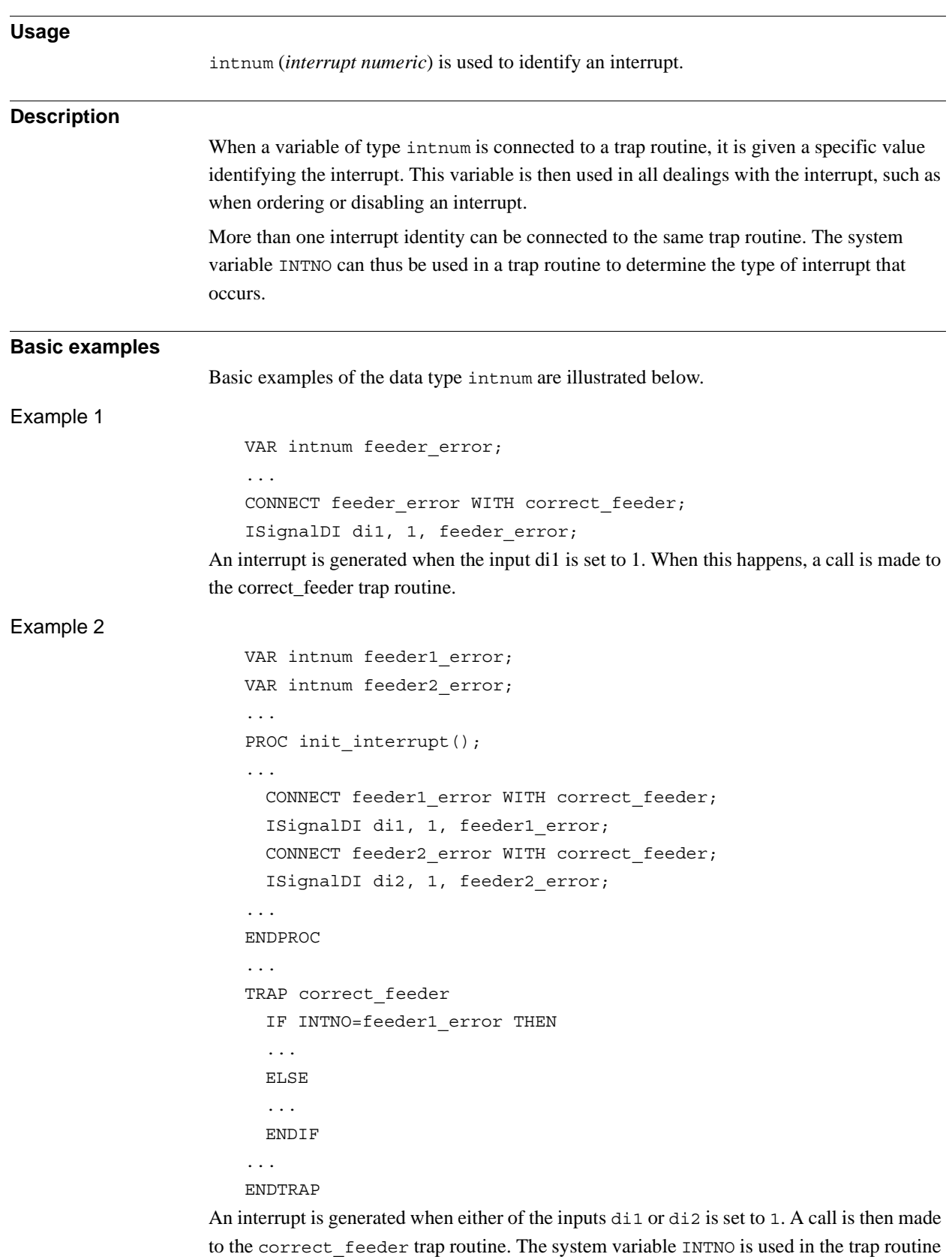

to find out which type of interrupt has occurred.

## **3.24. intnum - Interrupt identity**

*Continues on next page*

#### 3.24. intnum - Interrupt identity *RobotWare - OS Continued*

#### **Limitations**

The maximum number of active variables of type intnum at any one time (between CONNECT and IDelete) is limited to 70.The maximum number of interrupts, in the queue for execution of TRAP routine at any one time, is limited to 30.

#### **Characteristics**

Intnum is an alias data type for num and thus inherits its properties.

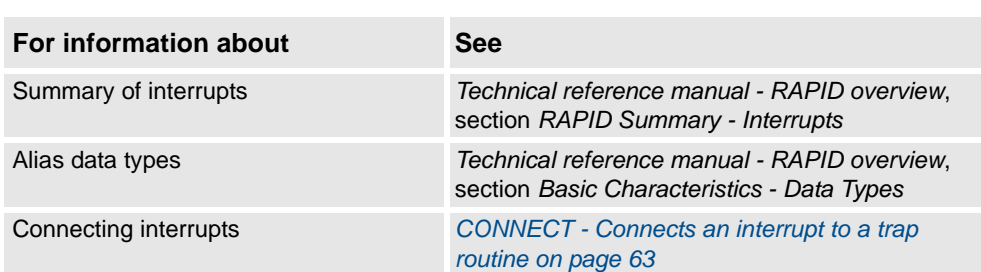

3.25. iodev - Serial channels and files *RobotWare - OS*

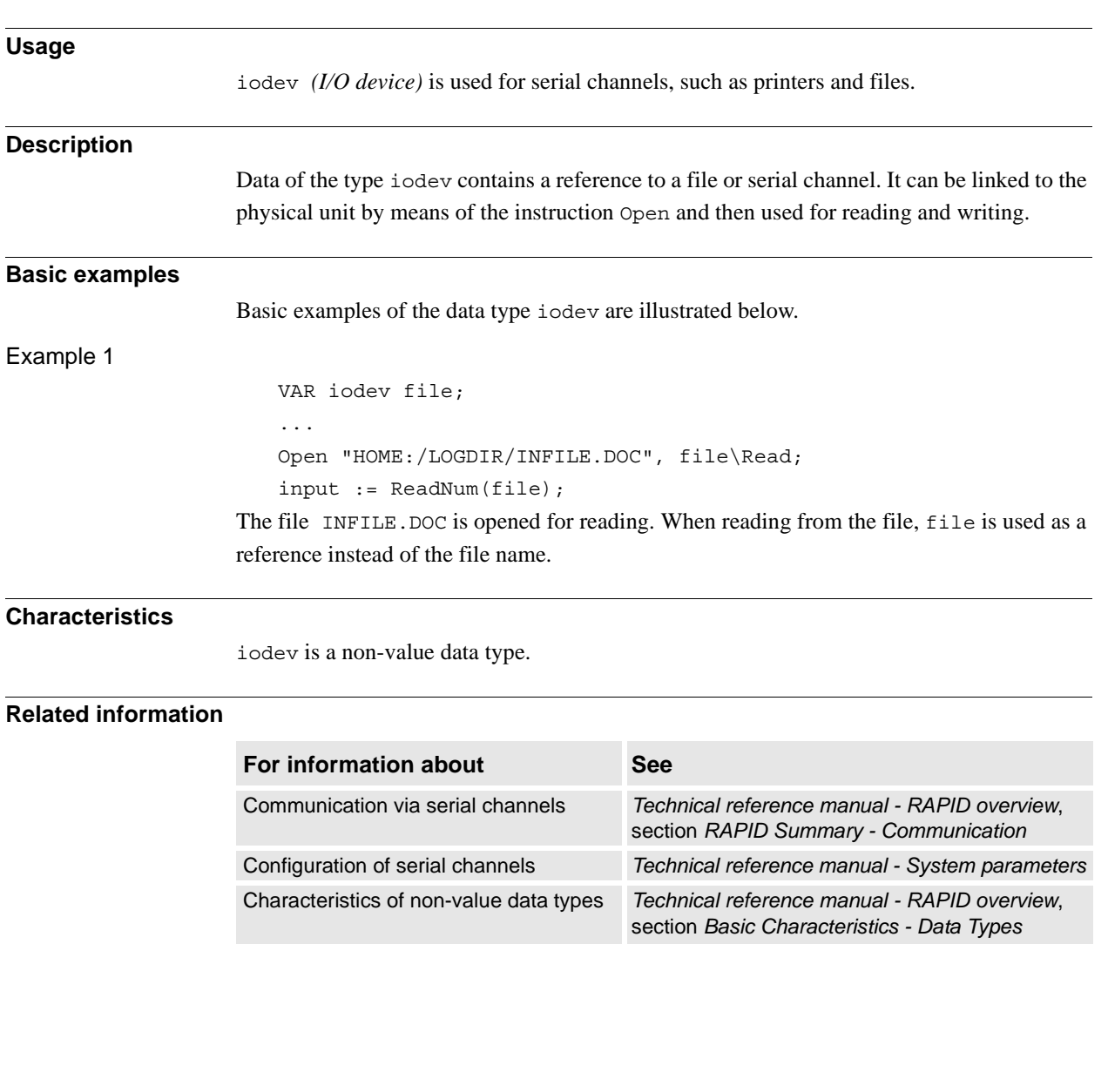

# **3.25. iodev - Serial channels and files**

3.26. iounit\_state - State of I/O unit *RobotWare - OS*

# **3.26. iounit\_state - State of I/O unit**

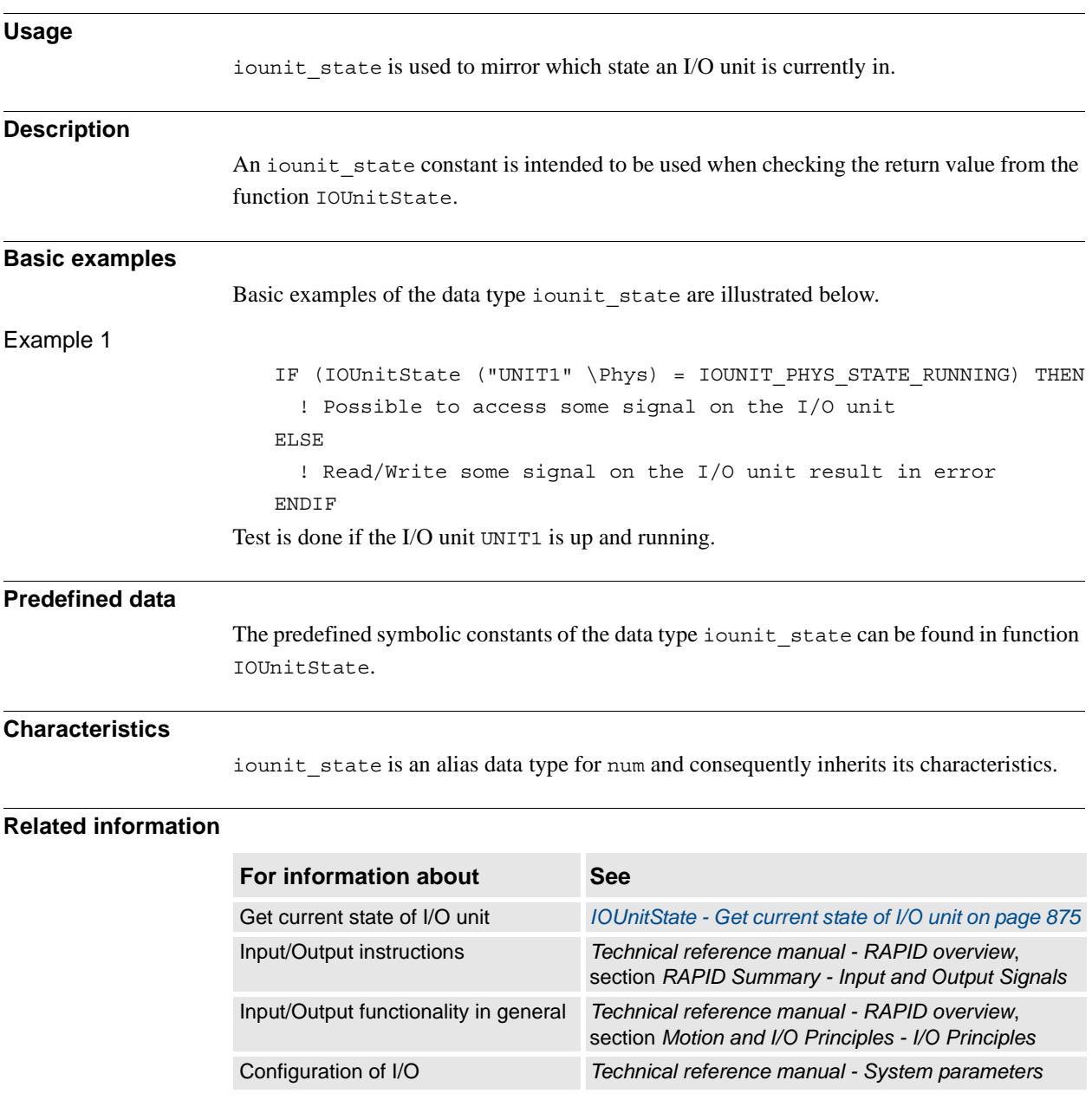

3.27. jointtarget - Joint position data *RobotWare - OS*

# <span id="page-1130-0"></span>**3.27. jointtarget - Joint position data**

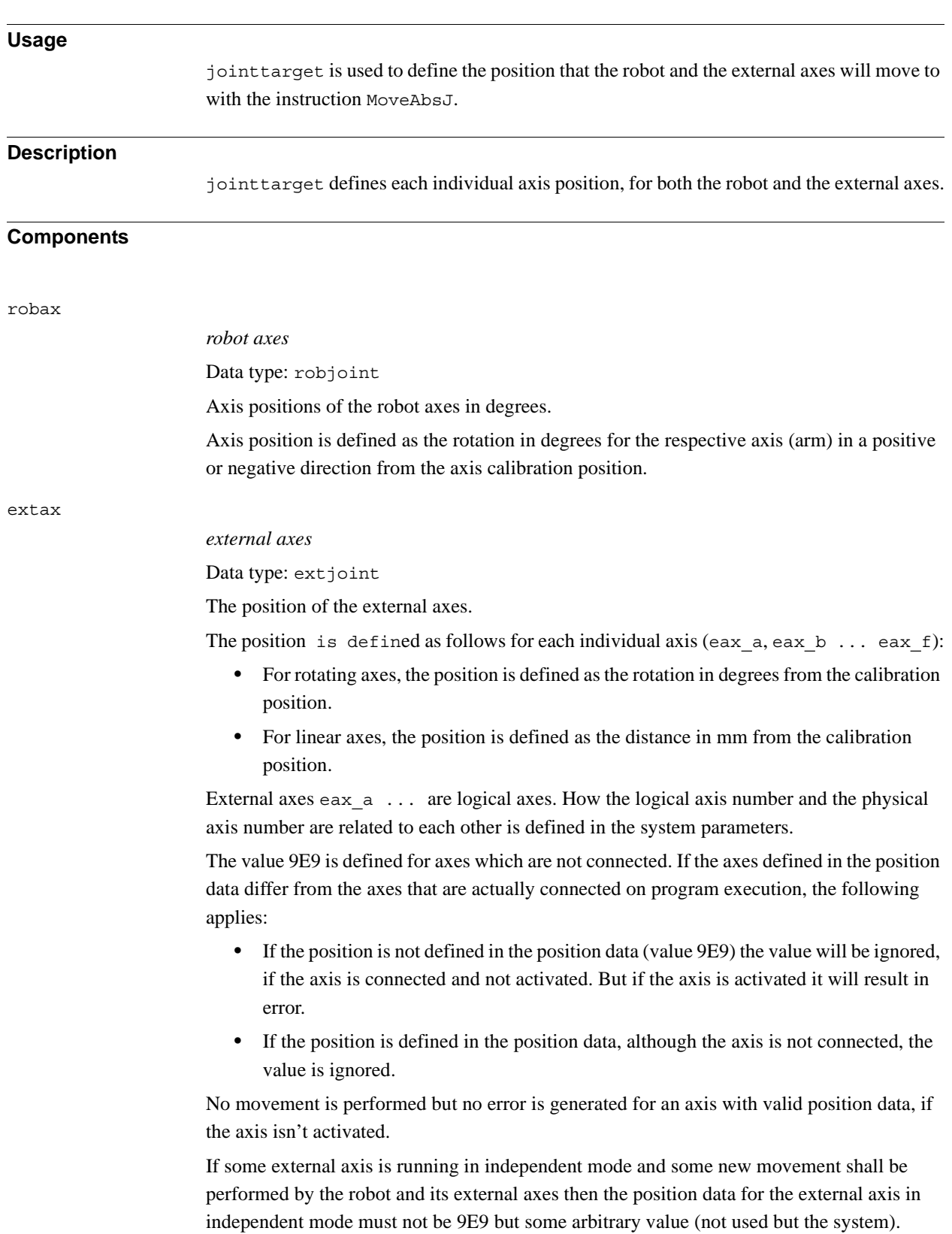

3.27. jointtarget - Joint position data *RobotWare - OS Continued*

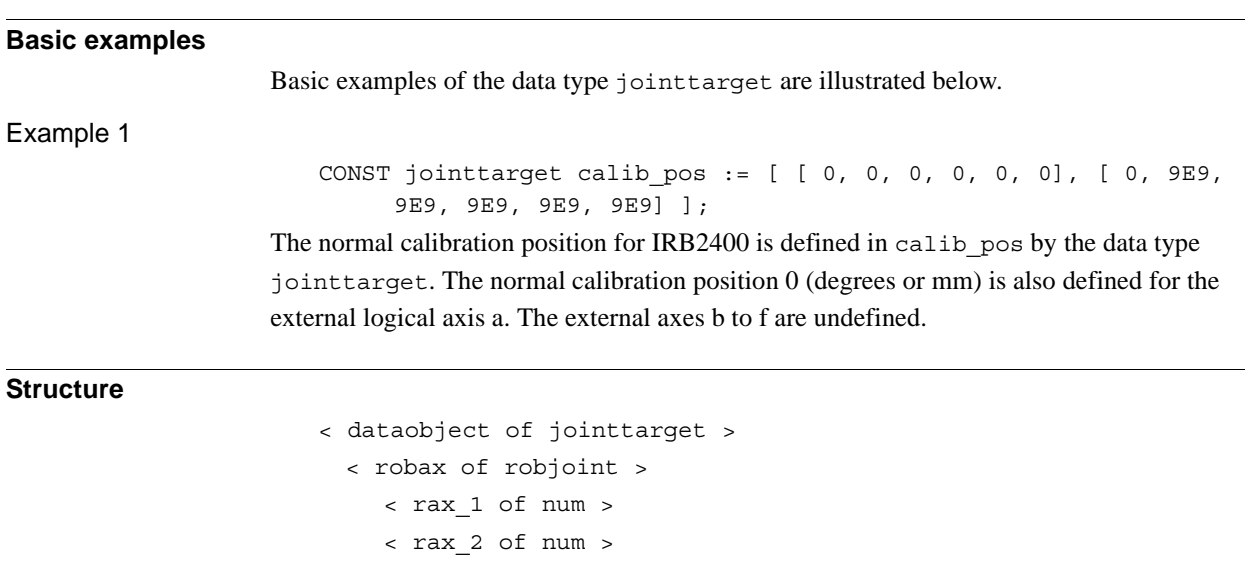

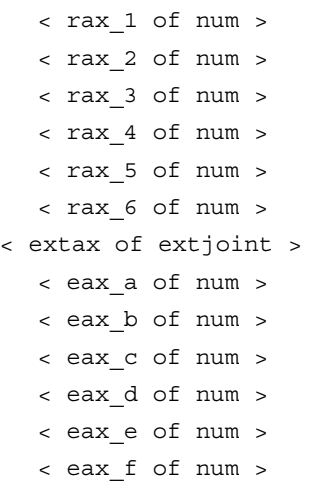

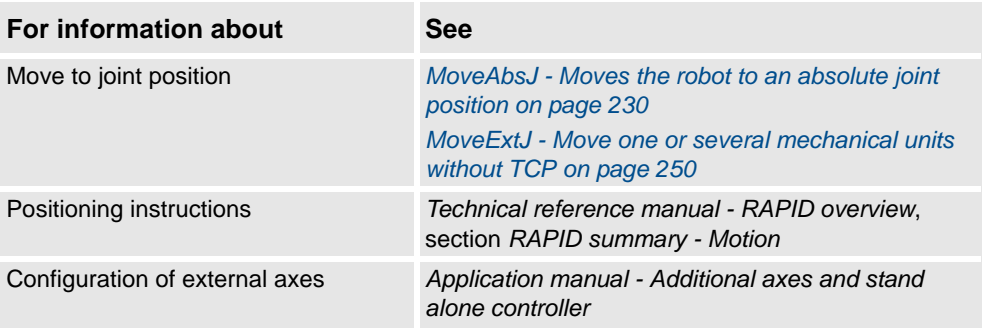

3.28. listitem - List item data structure *RobotWare - OS*

## **3.28. listitem - List item data structure**

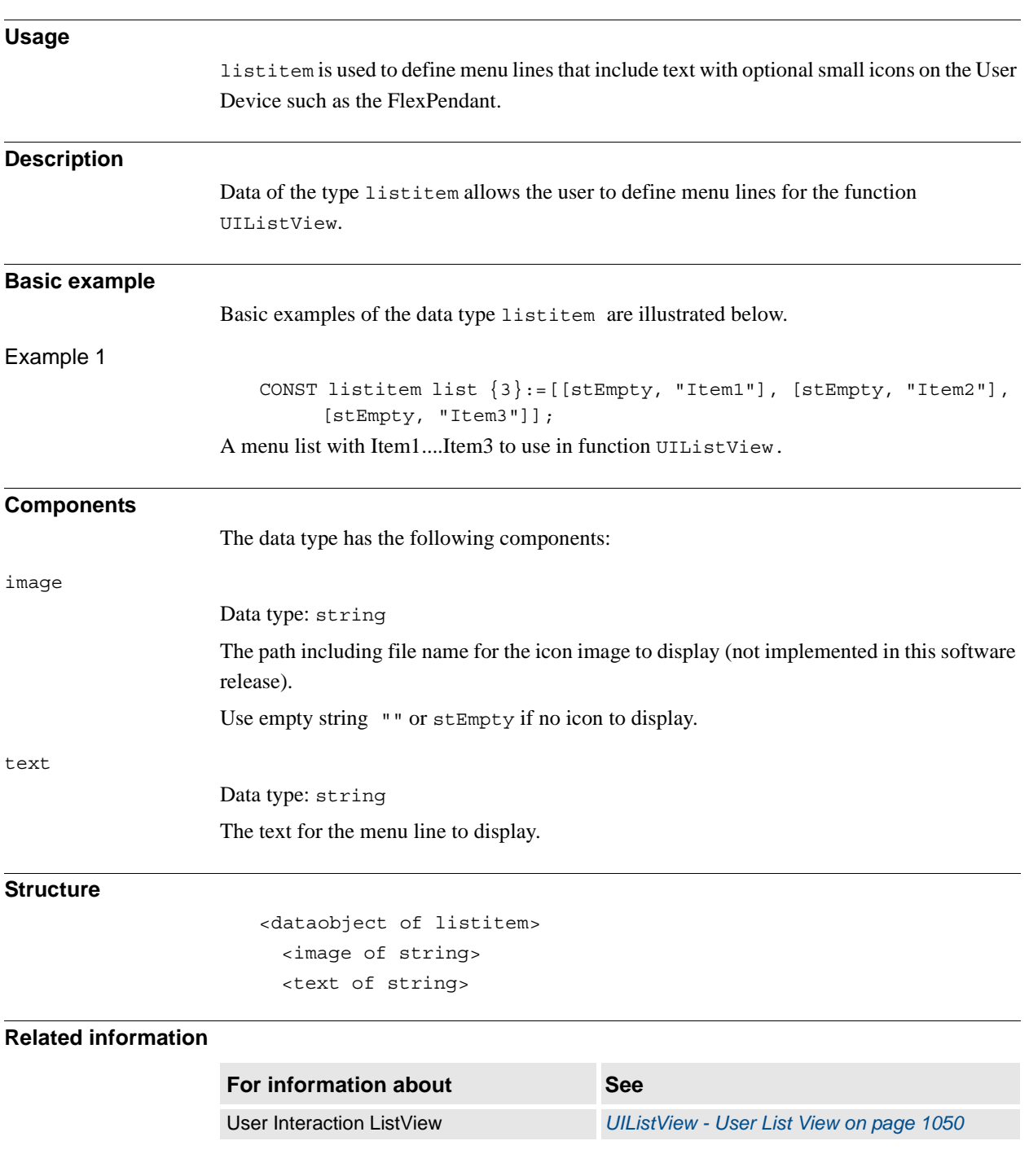

3.29. loaddata - Load data *RobotWare - OS*

## **3.29. loaddata - Load data**

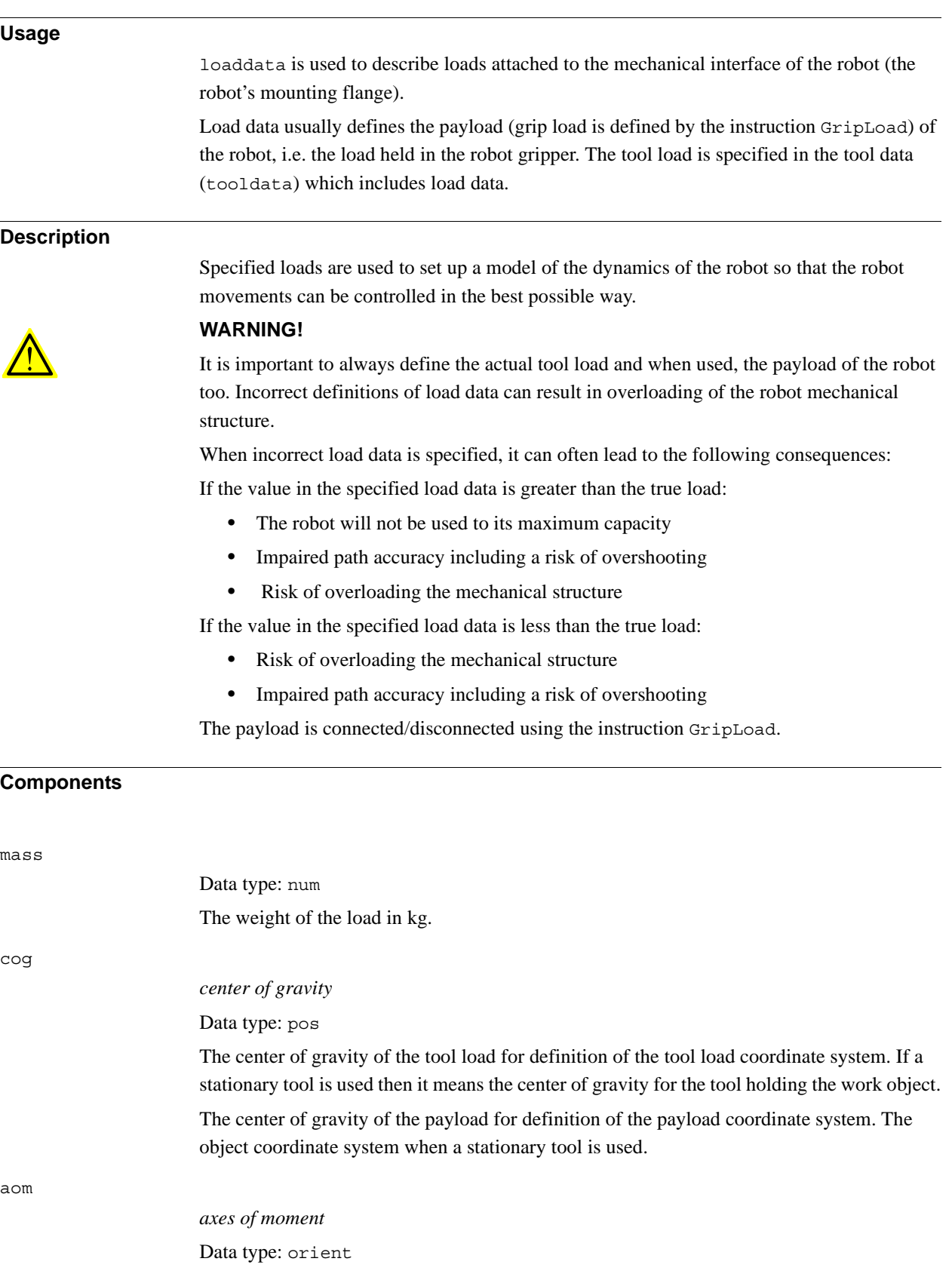

3.29. loaddata - Load data *RobotWare - OS Continued*

#### Tool load

The orientation of the tool load coordinate system defined by the principal inertial axes of the tool load. Expressed in the wrist coordinate system as a quaternion  $(q_1, q_2, q_3, q_4)$ . If a stationary tool is used then it means the principal inertial axes for the tool holding the work object.

#### <span id="page-1134-0"></span>Payload

The figure shows restriction on the reorientation of tool load and payload coordinate system.

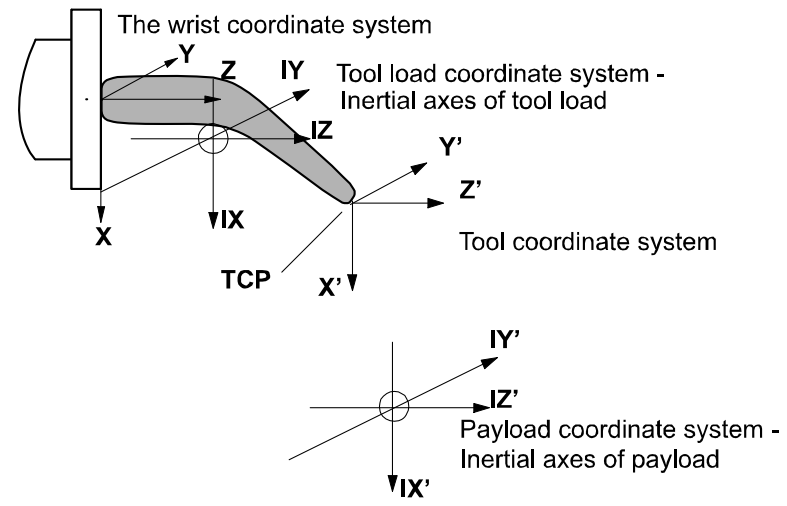

#### xx0500002370

The orientation of the payload coordinate system defined by the principal inertial axes of the payload. Expressed in the tool coordinate system as a quaternion (q1, q2, q3, q4). The object coordinate system if a stationary tool is used.

The figure shows the center of gravity and inertial axes of the payload.

Wrist coordinate system

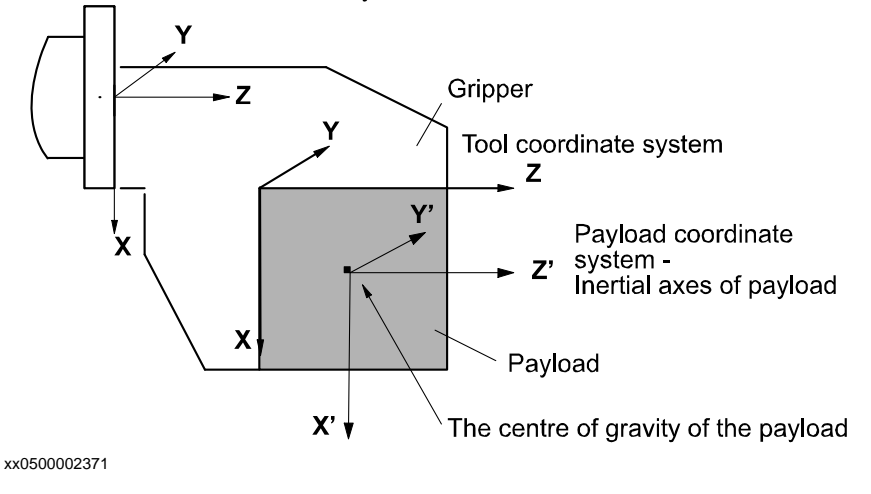

3.29. loaddata - Load data *RobotWare - OS Continued*

ix

#### *inertia x*

Data type: num

The moment of inertia of the load around the x-axis of the tool load or payload coordinate system in  $\text{kgm}^2$ .

Correct definition of the inertial moments will allow optimal utilization of the path planner and axes control. This may be of special importance when handling large sheets of metal, etc. All inertial moments of inertia ix, iy, and iz equal to 0 kgm<sup>2</sup> imply a point mass.

Normally, the inertial moments must only be defined when the distance from the mounting flange to the center of gravity is less than the dimension of the load (see figure below).

The figure shows that the moment of inertia must normally be defined when the distance is less than the load dimension.

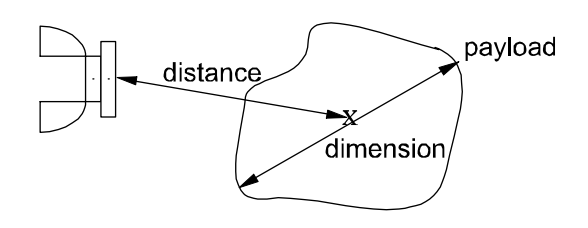

xx0500002372

iy

*inertia y*

Data type: num The inertial moment of the load around the y-axis, expressed in kgm<sup>2</sup>. For more information, see ix.

iz

#### *inertia z*

Data type: num

The inertial moment of the load around the z-axis, expressed in  $\text{kgm}^2$ . For more information, see ix.

#### **Basic examples**

Basic examples of the data type loaddata are illustrated below.

Example 1

PERS loaddata piece1 := [ 5, [50, 0, 50], [1, 0, 0, 0], 0, 0, 0]; The payload in the first figure in section *[Payload on page 1133](#page-1134-0)* is described using the following values:

- Weight 5 kg.
- The center of gravity is  $x = 50$ ,  $y = 0$  and  $z = 50$  mm in the tool coordinate system.
- The payload is a point mass.

3.29. loaddata - Load data *RobotWare - OS Continued*

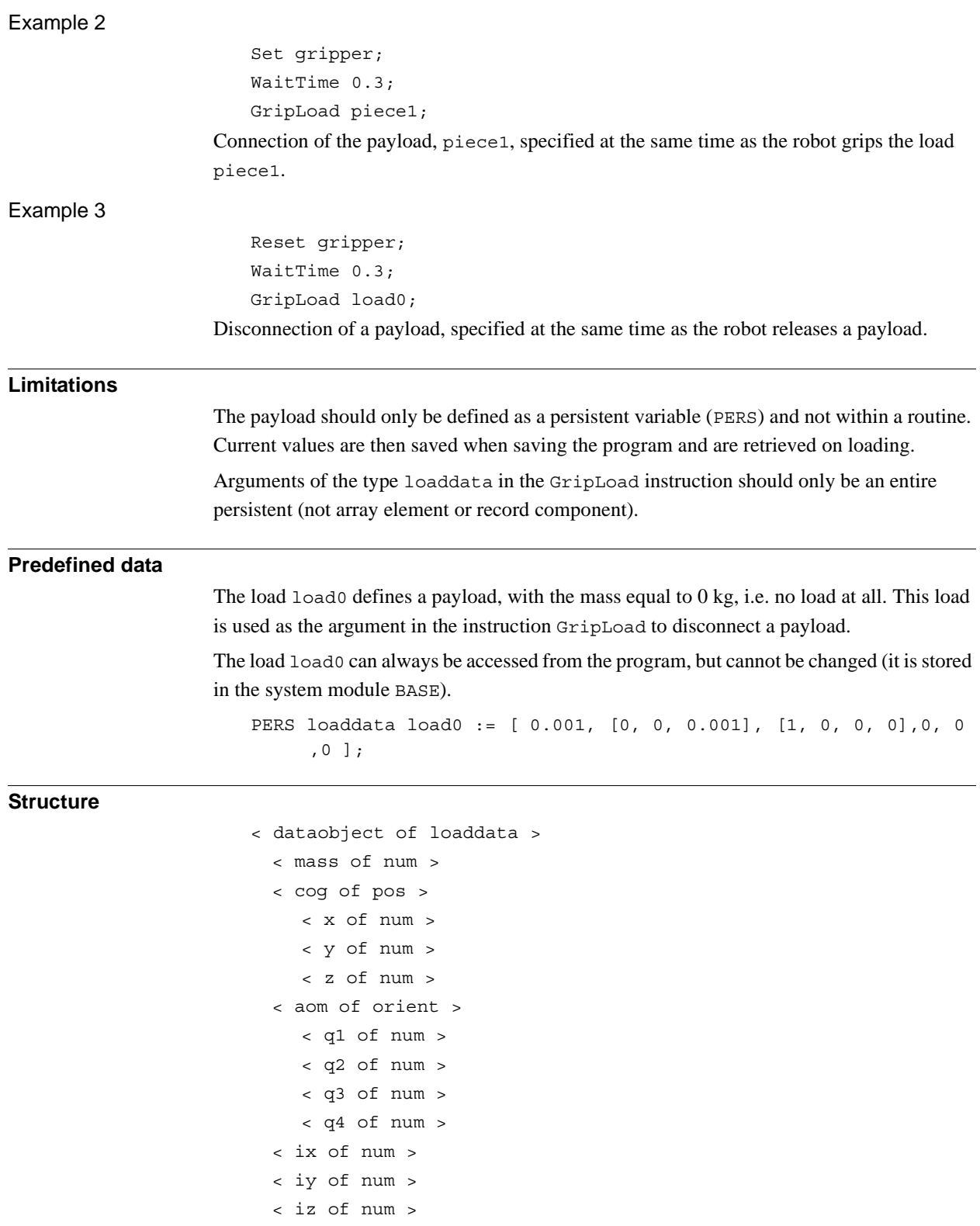

3.29. loaddata - Load data *RobotWare - OS Continued*

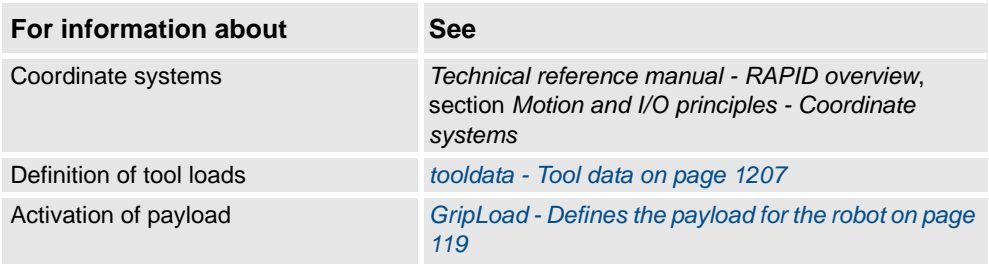

3.30. loadidnum - Type of load identification *RobotWare - OS*

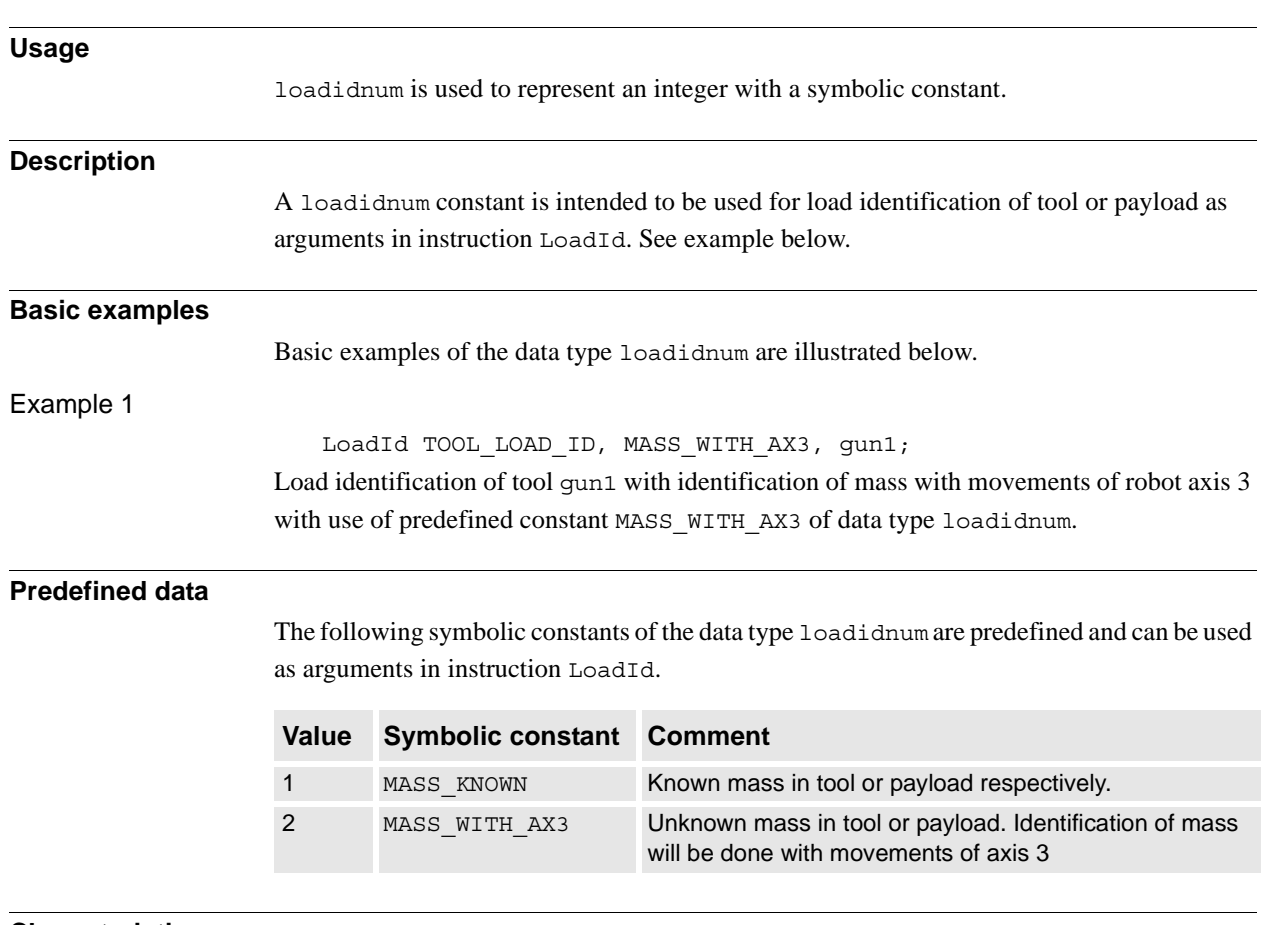

## **3.30. loadidnum - Type of load identification**

#### **Characteristics**

loadidnum is an alias data type for num and consequently inherits its characteristics.

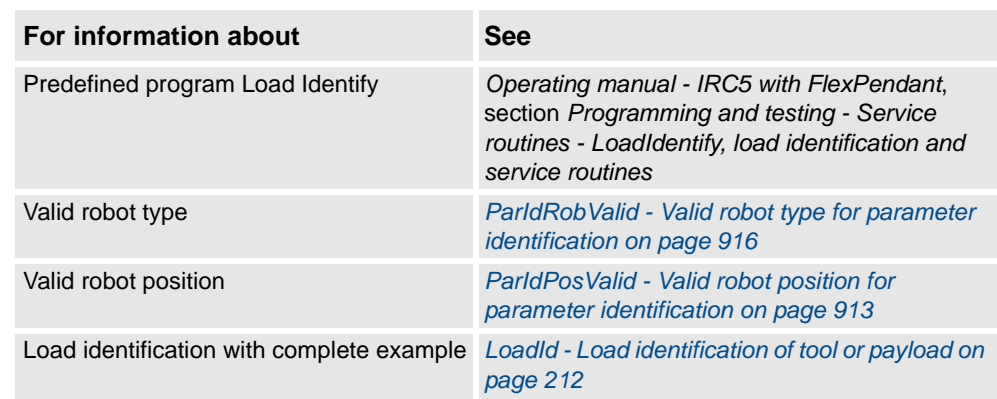

3.31. loadsession - Program load session *RobotWare - OS*

# **3.31. loadsession - Program load session**

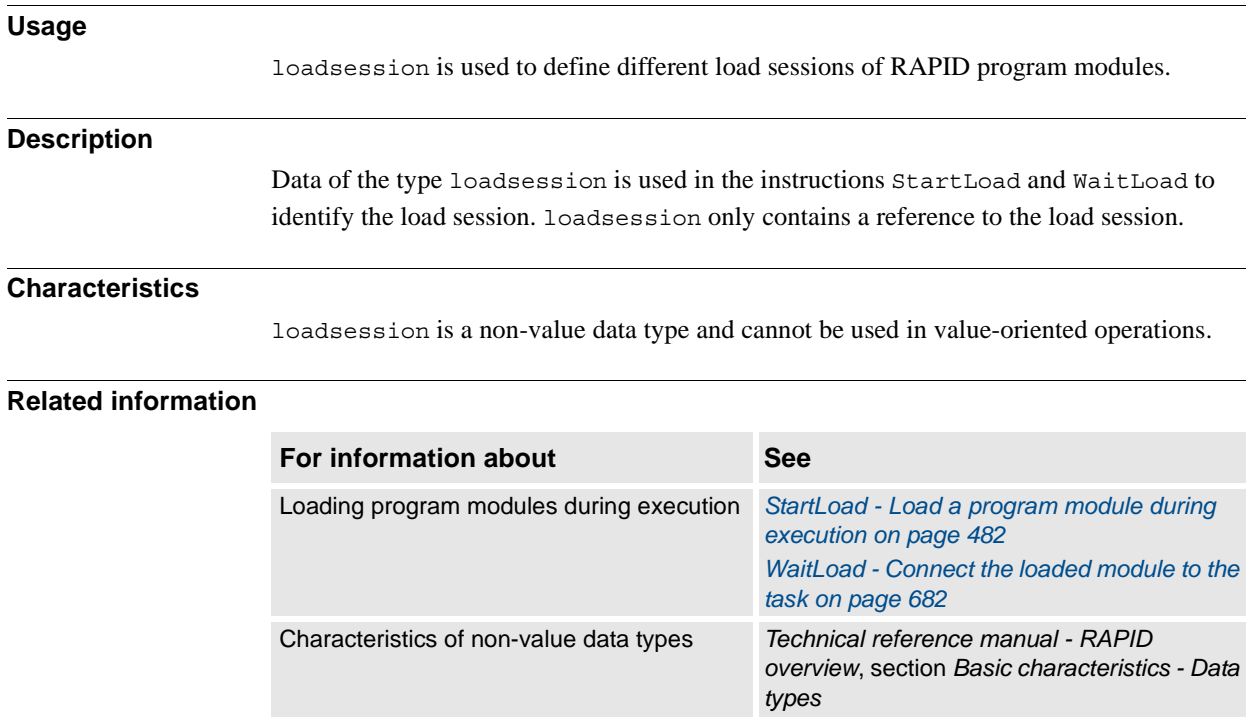

3.32. mecunit - Mechanical unit *RobotWare - OS*

## **3.32. mecunit - Mechanical unit**

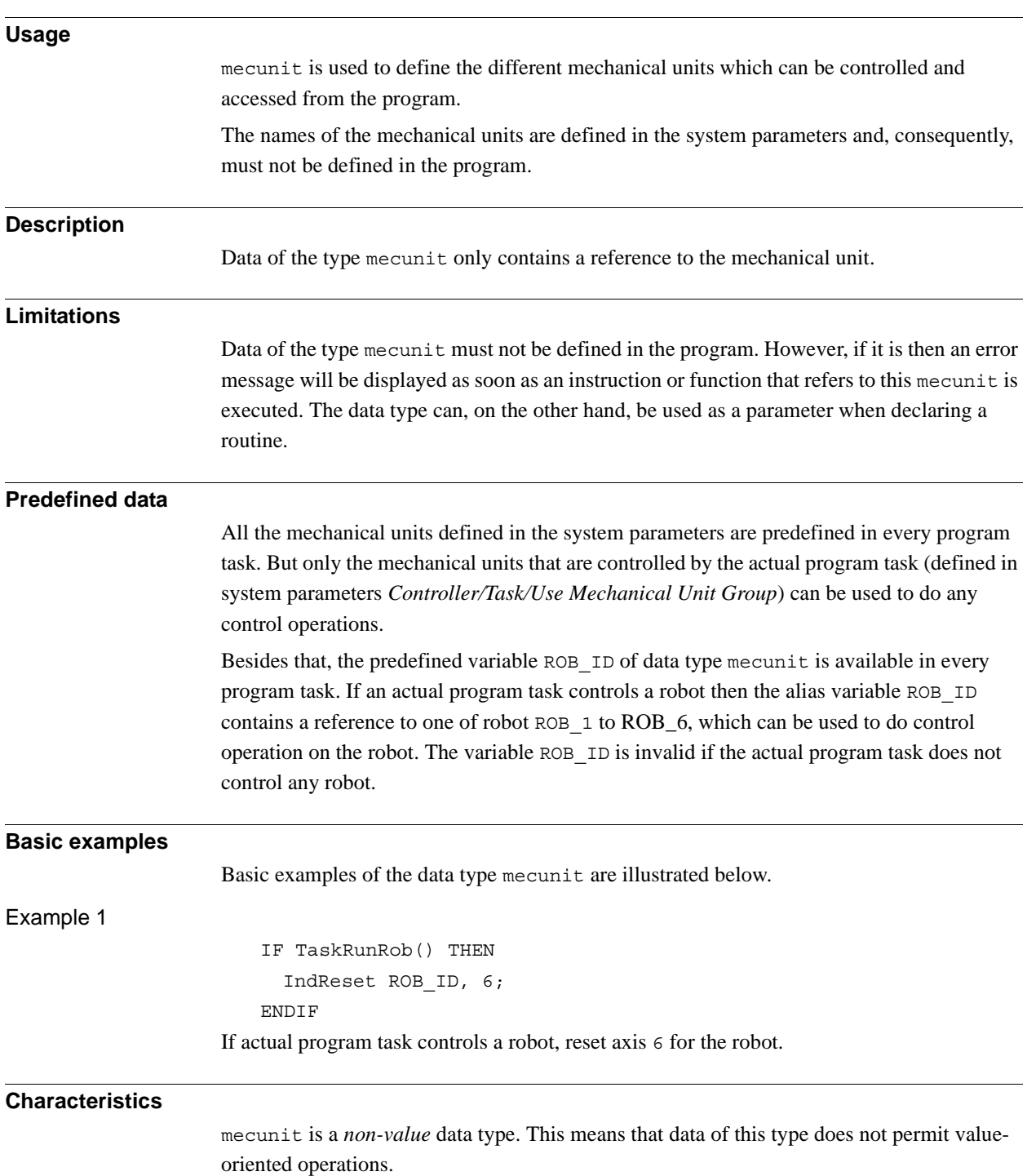

3.32. mecunit - Mechanical unit *RobotWare - OS Continued*

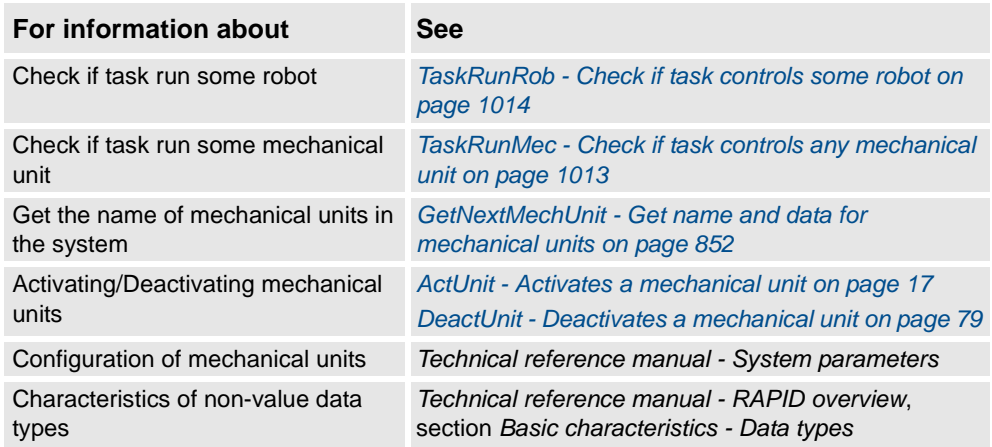

3.33. motsetdata - Motion settings data *RobotWare - OS*

### **3.33. motsetdata - Motion settings data**

#### **Usage**

motsetdata is used to define a number of motion settings that affect all positioning instructions in the program:

- Max. velocity and velocity override
- Acceleration data
- Behavior around singular points
- Management of different robot configurations
- Override of path resolution
- Motion supervision
- Limitation of acceleration/deceleration
- Tool reorientation during circle path

This data type does not normally have to be used since these settings can only be set using the instructions VelSet, AccSet, SingArea, ConfJ, ConfL, PathResol, MotionSup, PathAccLim, CirPathMode, and WorldAccLim.

The current values of these motion settings can be accessed using the system variable C\_MOTSET.

The current motion settings (stored in the system variable C\_MOTSET) affect all movements.

#### **Components**

**Description**

© Copyright 2004-2010 ABB. All rights reserved.

© Copyright 2004-2010 ABB. All rights reserved.

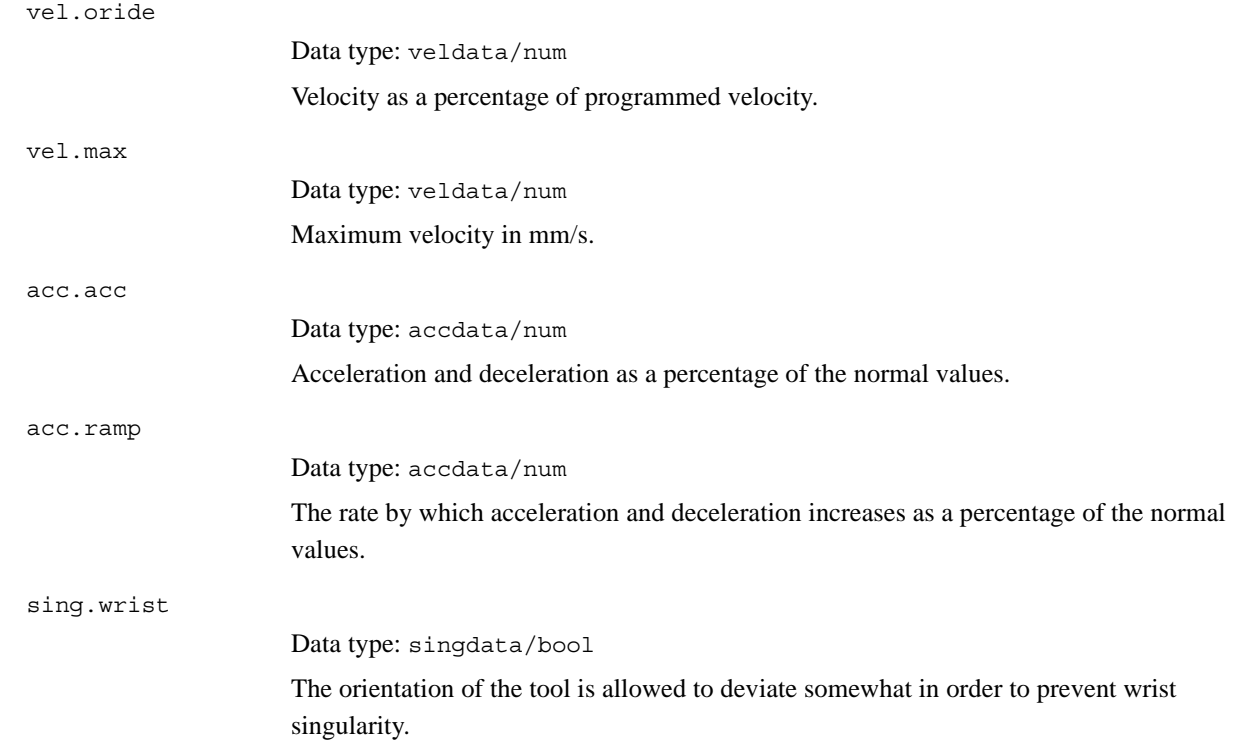

#### 3.33. motsetdata - Motion settings data *RobotWare - OS Continued*

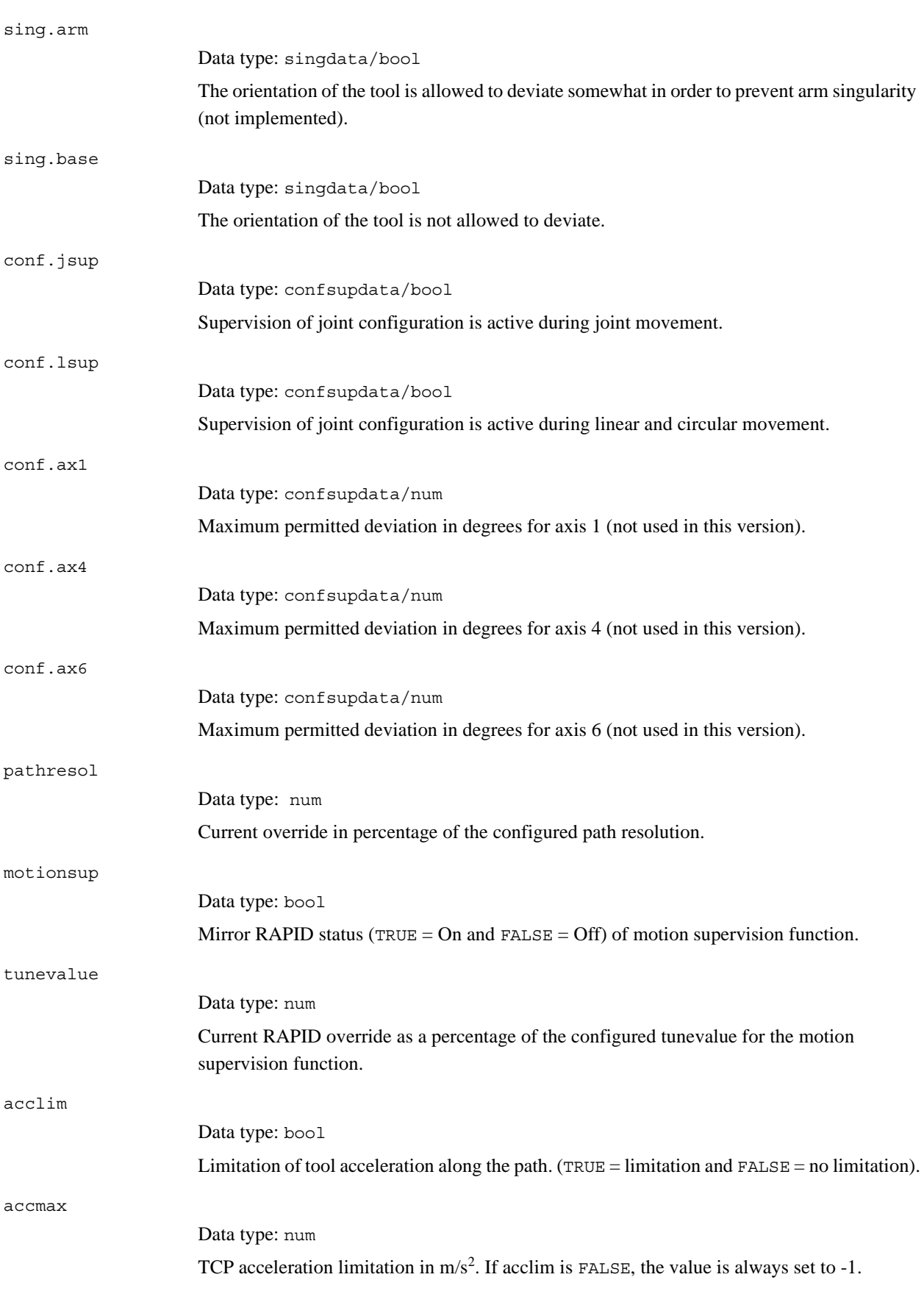

3.33. motsetdata - Motion settings data *RobotWare - OS Continued*

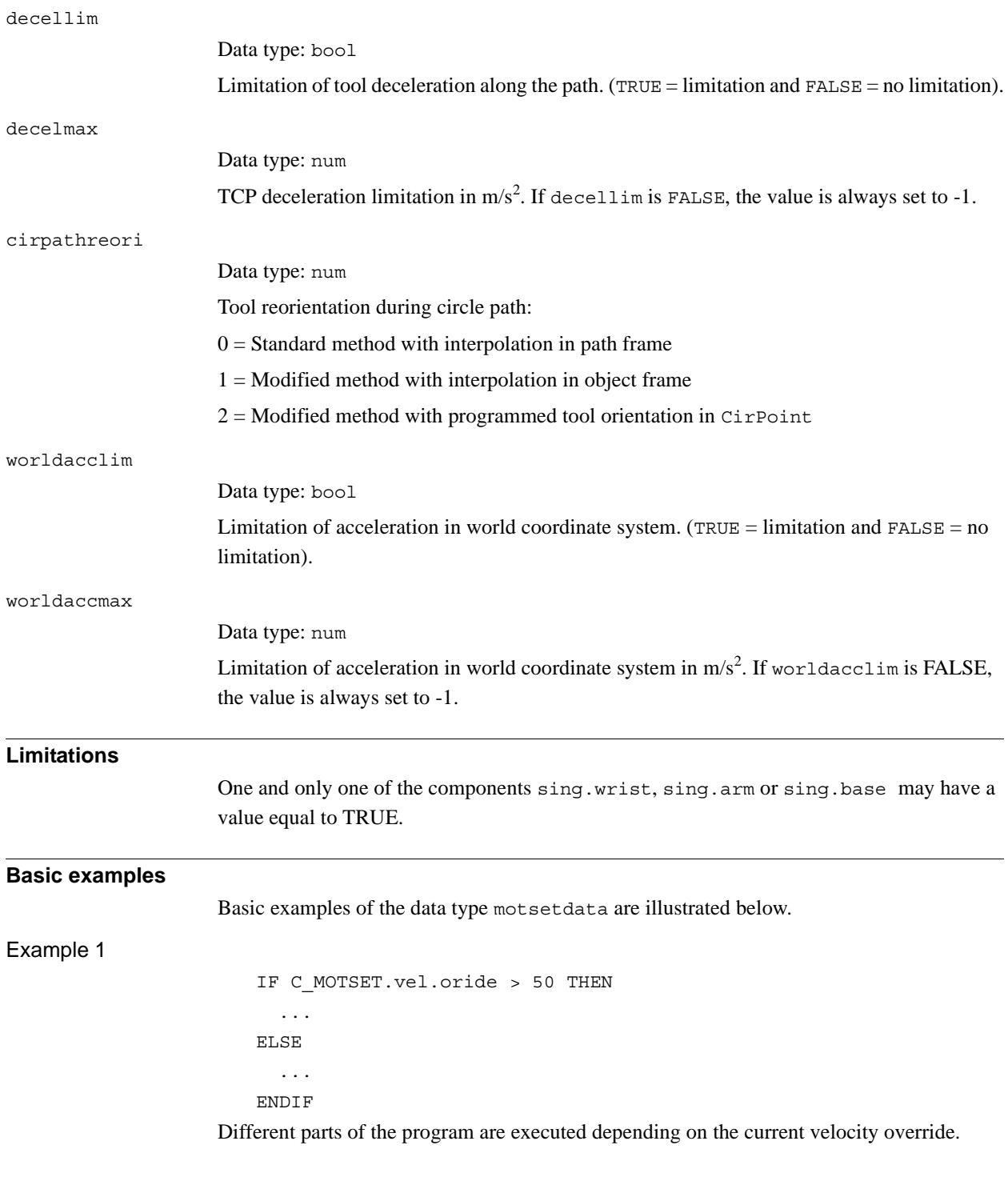

*Continues on next page*

3.33. motsetdata - Motion settings data *RobotWare - OS Continued*

#### **Predefined data**

C\_MOTSET describes the current motion settings of the robot and can always be accessed from the program. On the other hand, C\_MOTSET can only be changed using a number of instructions, not by assignment.

The following default values for motion parameters are set

- at a cold start-up.
- when a new program is loaded.
- when starting program execution from the beginning.

VAR motsetdata C\_MOTSET := [

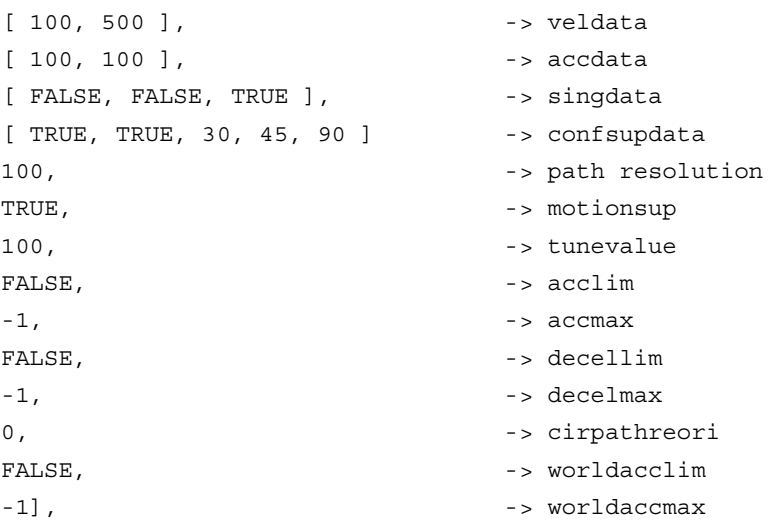

#### **Structure**

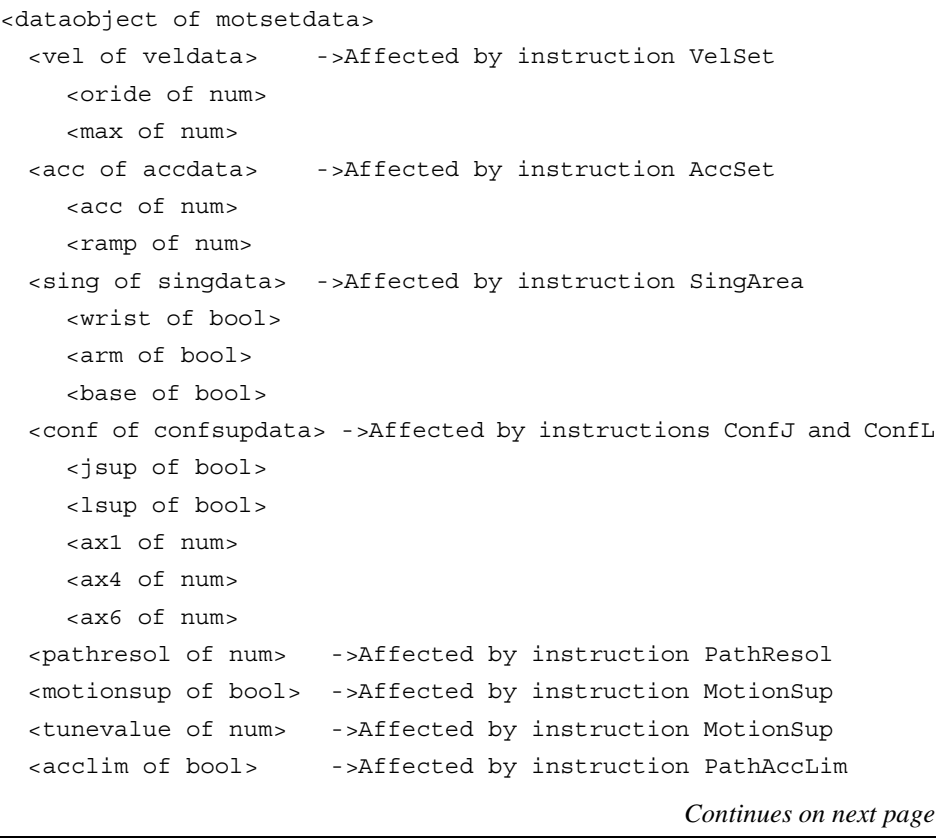

3.33. motsetdata - Motion settings data *RobotWare - OS Continued*

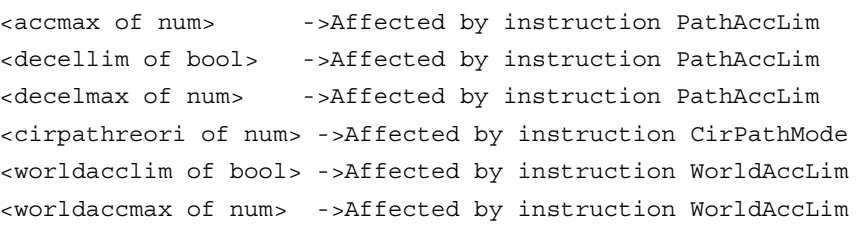

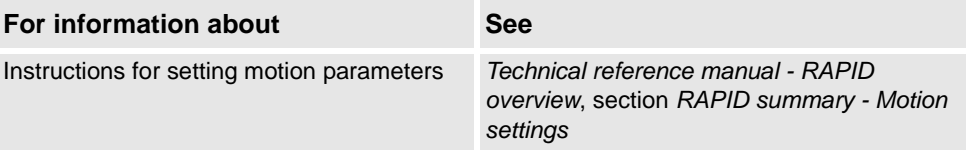

3.34. num - Numeric values *RobotWare - OS*

# **3.34. num - Numeric values**

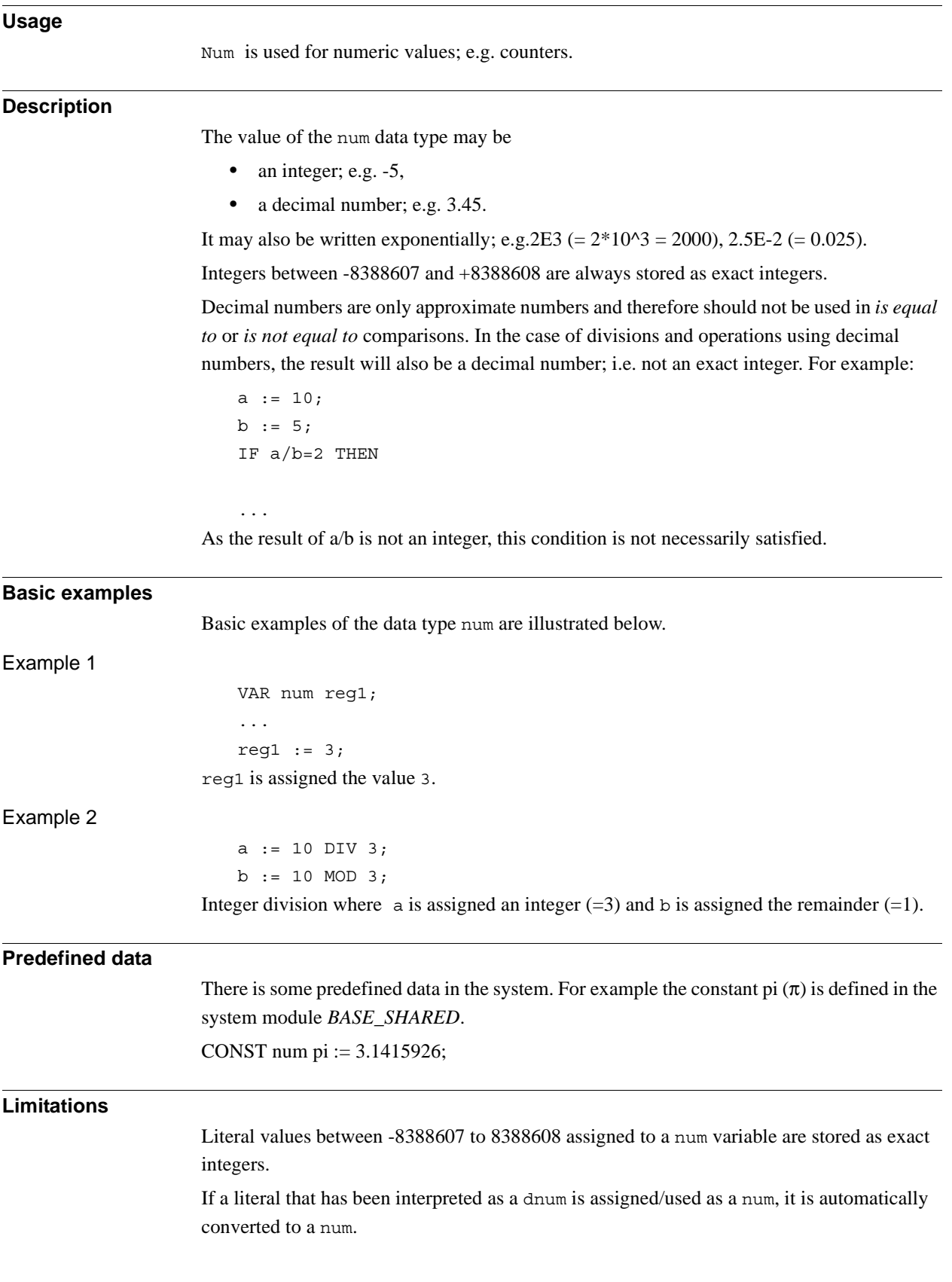

*Continues on next page*

3.34. num - Numeric values *RobotWare - OS Continued*

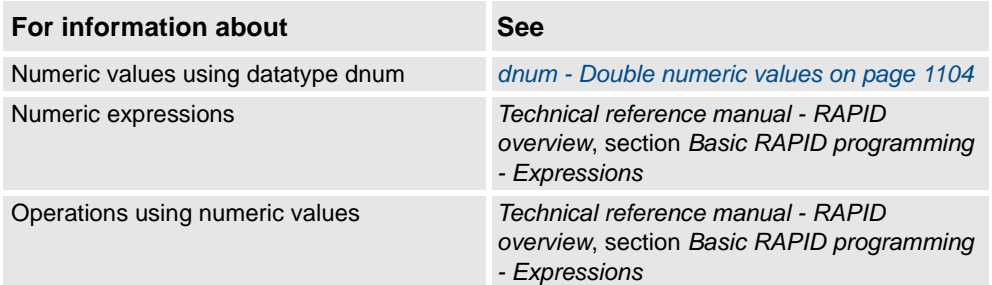

3.35. opcalc - Arithmetic Operator *RobotWare - OS*

# **3.35. opcalc - Arithmetic Operator**

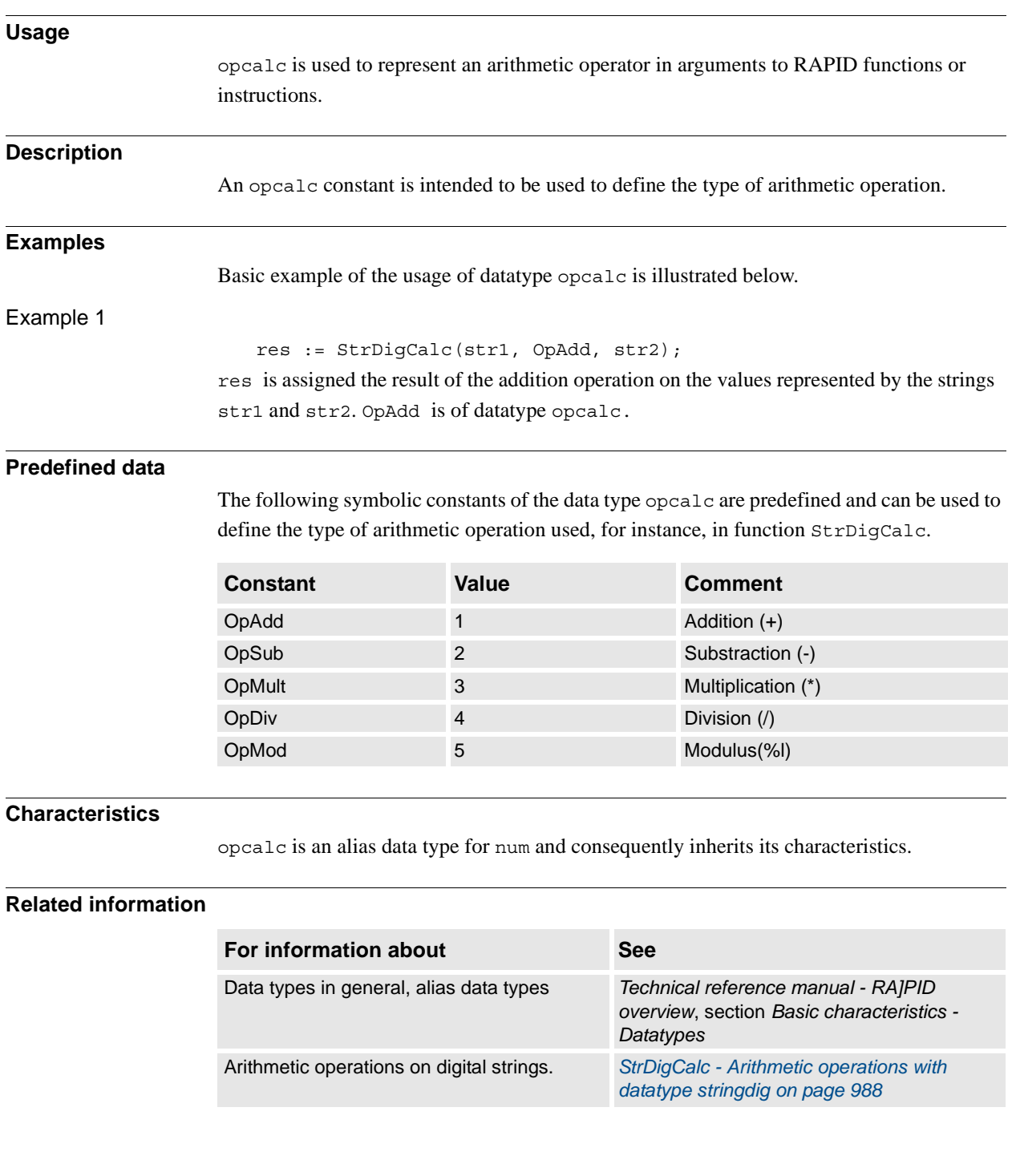

3.36. opnum - Comparison operator *RobotWare - OS*

## **3.36. opnum - Comparison operator**

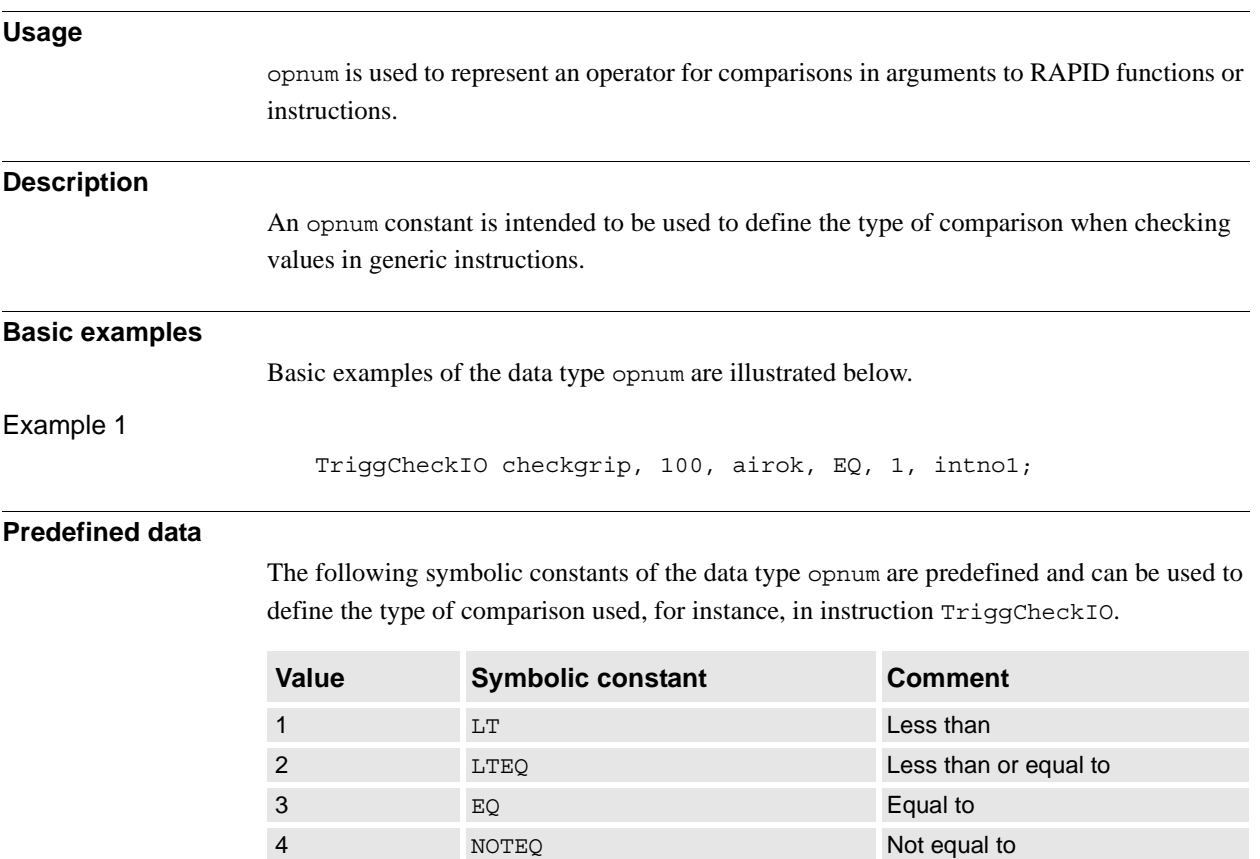

### **Characteristics**

opnum is an alias data type for num and consequently inherits its characteristics.

5 GTEQ GREATER GREATER GREATER GREATER GREATER GREATER GREATER GREATER GREATER GREATER GREATER GREATER GREATER

6 GT GT GT GREATER GREATER GREATER AND GREATER GREATER AND GREATER AND GREATER OF GREATER AND GREATER OF GREATER AND GREATER OF GREATER AND GREATER OF GREATER AND GREATER OF GREATER AND GREATER OF GREATER AND GREATER OF GR

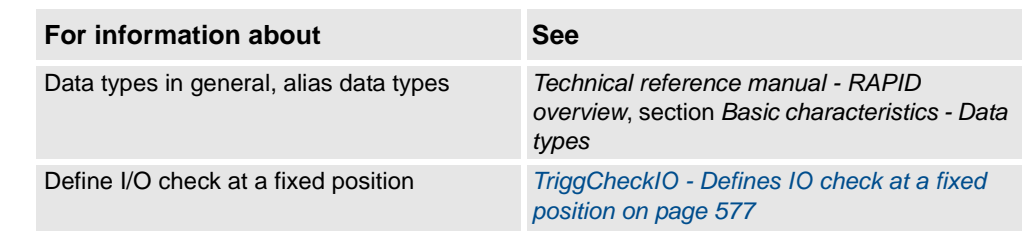

3.37. orient - Orientation *RobotWare - OS*

# **3.37. orient - Orientation**

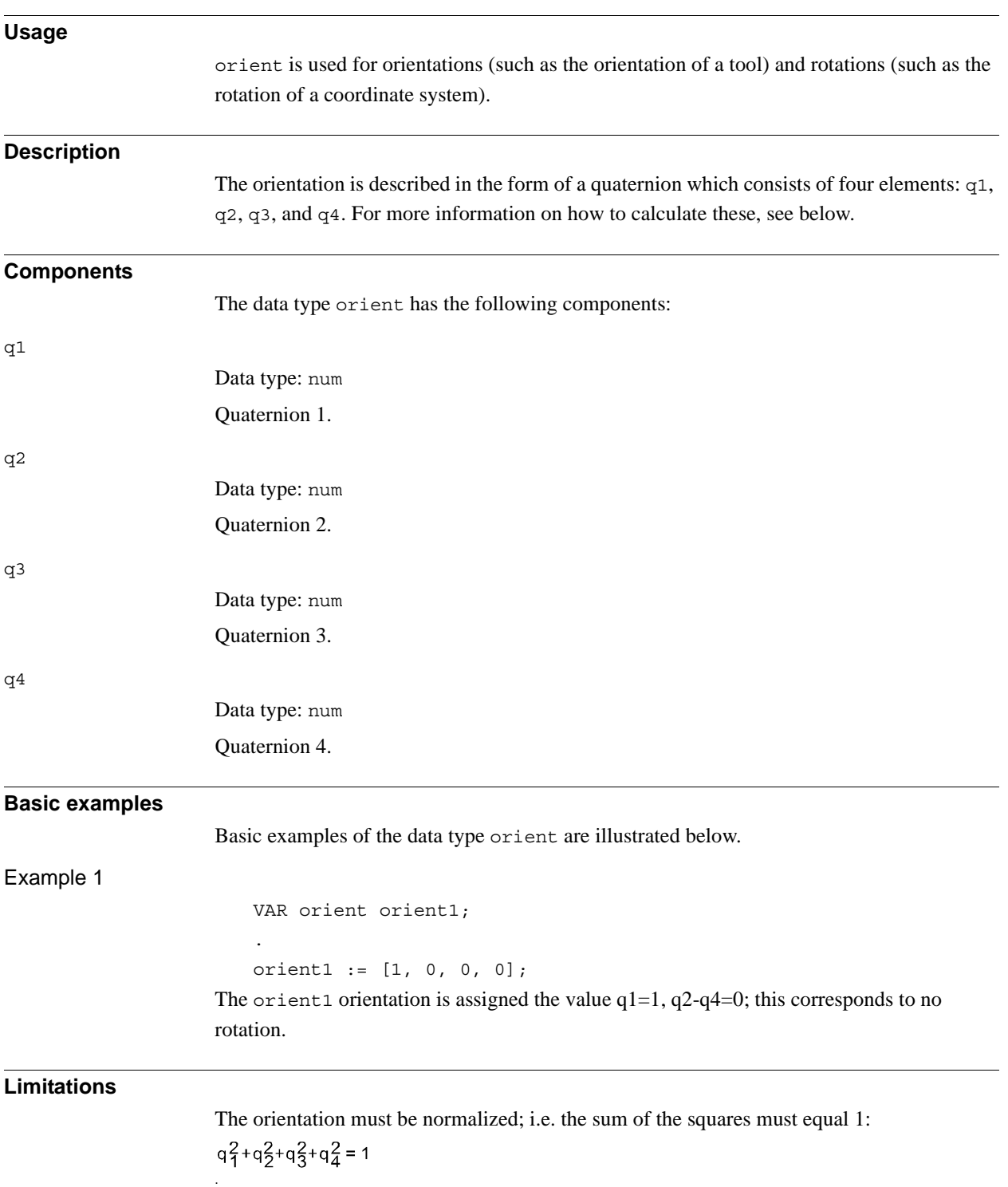
3.37. orient - Orientation *RobotWare - OS Continued*

#### **What is a Quaternion?**

The orientation of a coordinate system (such as that of a tool) can be described by a rotational matrix that describes the direction of the axes of the coordinate system in relation to a reference system (see figure below).

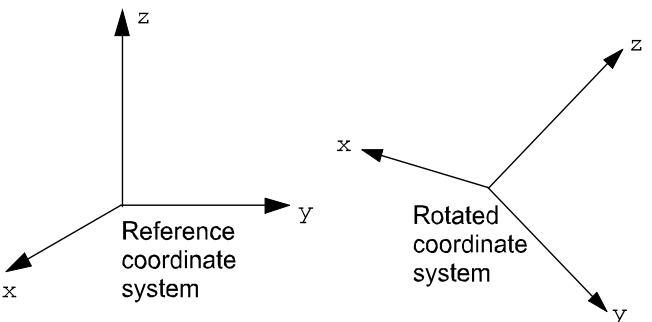

xx0500002376

The rotated coordinate systems axes  $(x, y, z)$  are vectors which can be expressed in the reference coordinate system as follows:

$$
\mathbf{x} = (x1, x2, x3)
$$

$$
\mathbf{y} = (y1, y2, y3)
$$

 $z = (z1, z2, z3)$ 

This means that the x-component of the x-vector in the reference coordinate system will be x1, the y-component will be x2, etc.

These three vectors can be put together in a matrix (a rotational matrix) where each of the vectors form one of the columns:

$$
\begin{bmatrix} x_1 & y_1 & z_1 \ x_2 & y_2 & z_2 \ x_3 & y_3 & z_3 \end{bmatrix}
$$

A quaternion is just a more concise way to describe this rotational matrix; the quaternions are calculated based on the elements of the rotational matrix:

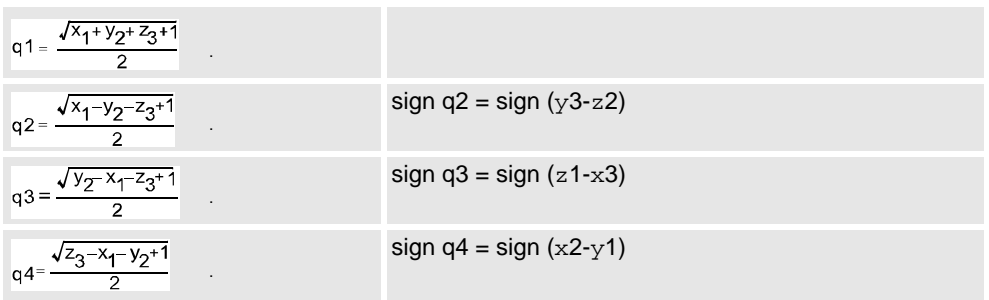

3.37. orient - Orientation *RobotWare - OS Continued*

Example 1

A tool is orientated so that its Z'-axis points straight ahead (in the same direction as the Xaxis of the base coordinate system). The Y'-axis of the tool corresponds to the Y-axis of the base coordinate system (see figure below). How is the orientation of the tool defined in the position data (robtarget)?

The orientation of the tool in a programmed position is normally related to the coordinate system of the work object used. In this example, no work object is used and the base coordinate system is equal to the world coordinate system. Thus, the orientation is related to the base coordinate system.

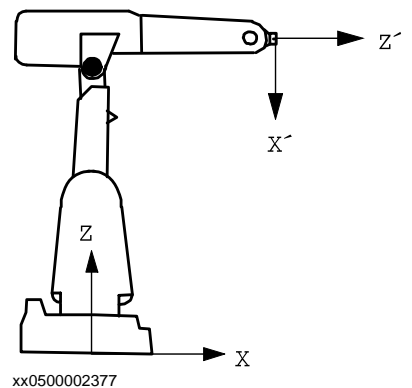

The axes will then be related as follows:

 $\mathbf{x'} = -z = (0, 0, -1)$  $y' = y = (0, 1, 0)$  $z' = x = (1, 0, 0)$ 

Which corresponds to the following rotational matrix:

$$
\begin{bmatrix} 0 & 0 & 1 \\ 0 & 1 & 0 \\ -1 & 0 & 0 \end{bmatrix}
$$

The rotational matrix provides a corresponding quaternion:

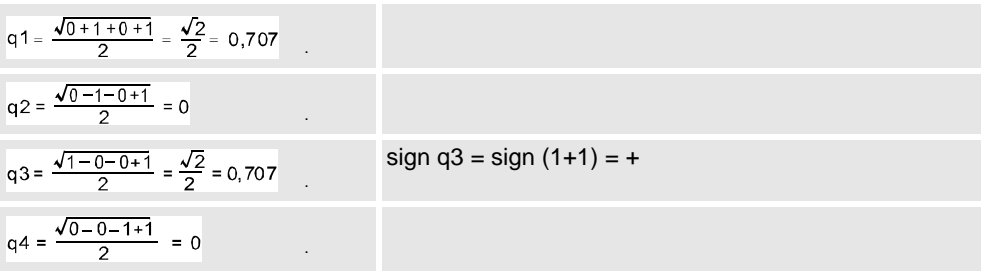

3.37. orient - Orientation *RobotWare - OS Continued*

#### Example 2

The direction of the tool is rotated  $30^{\circ}$  about the X'- and Z'-axes in relation to the wrist coordinate system (see figure below). How is the orientation of the tool defined in the tool data?

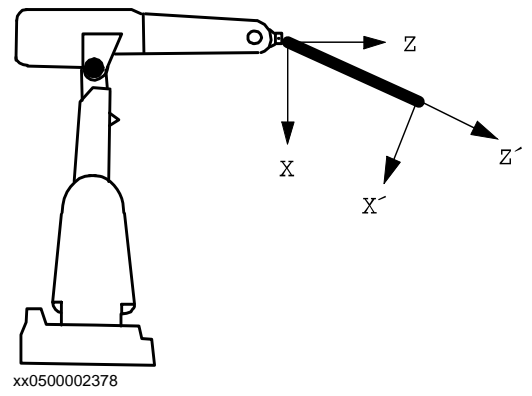

The axes will then be related as follows:

$$
x' = (\cos 30^\circ, 0, -\sin 30^\circ)
$$

 $x' = (0, 1, 0)$ 

.

 $x' = (\sin 30^\circ, 0, \cos 30^\circ)$ 

Which corresponds to the following rotational matrix:

 $\cos 30^\circ$  0  $\sin 30^\circ$  $0 \quad 1 \quad 0$  $-$ sin 30° 0 cos 30°

The rotational matrix provides a corresponding quaternion:

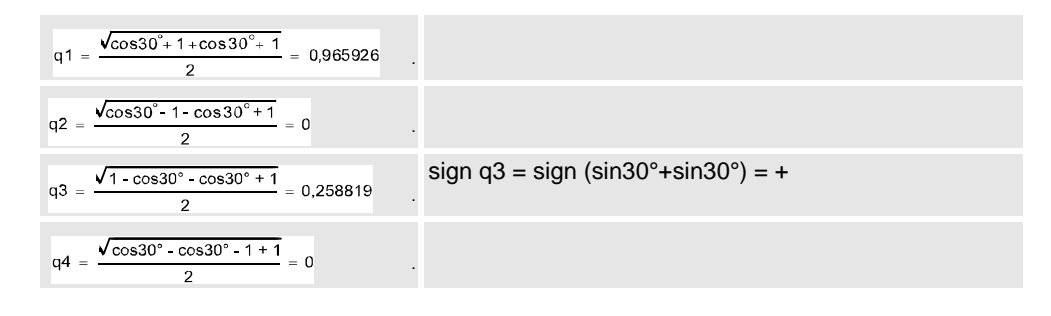

### **Structure**

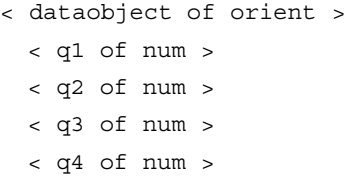

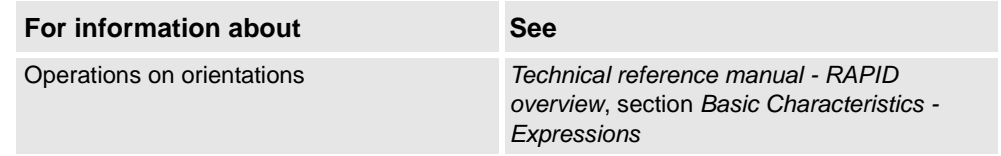

3.38. paridnum - Type of parameter identification *RobotWare - OS*

# **3.38. paridnum - Type of parameter identification**

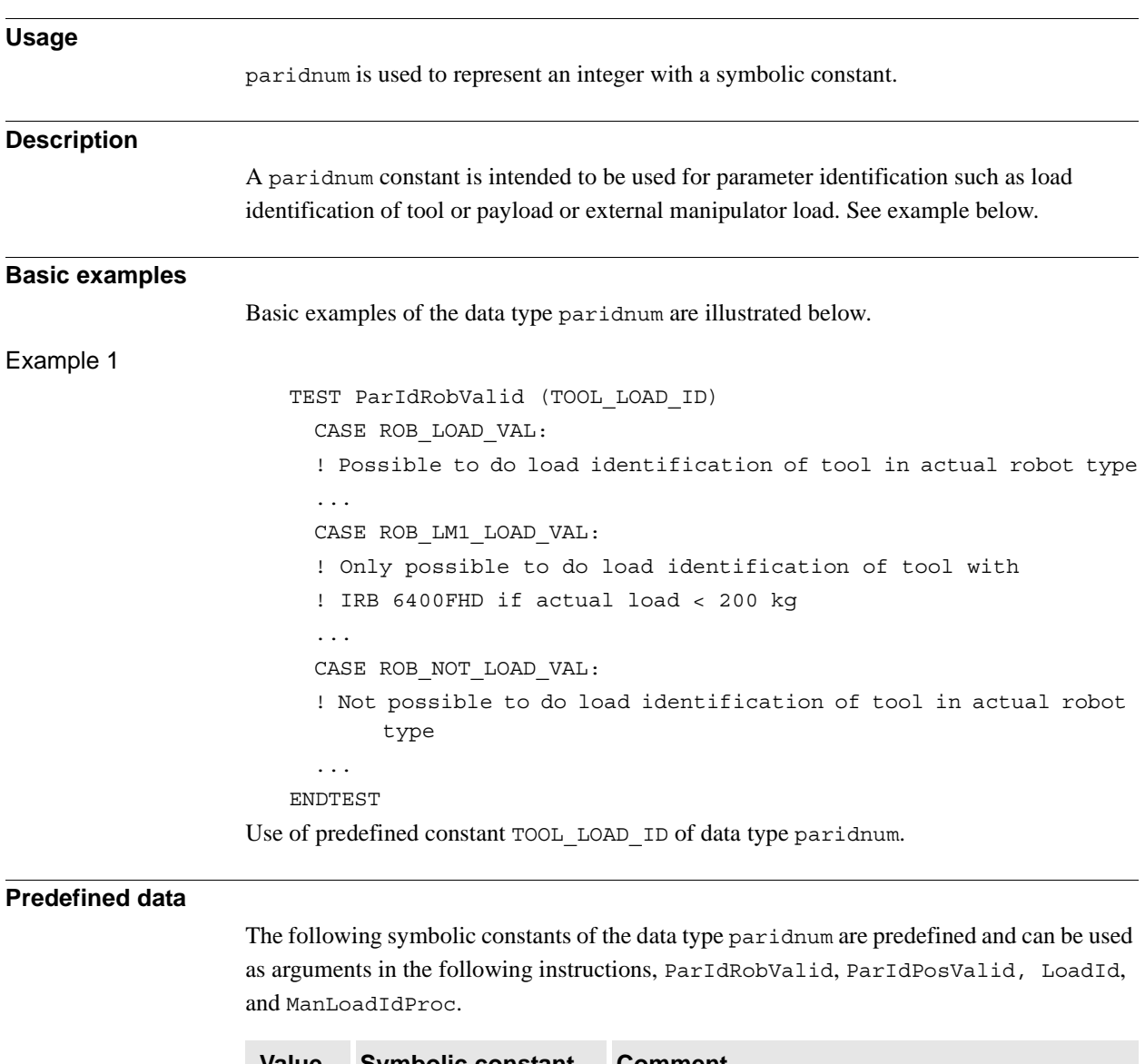

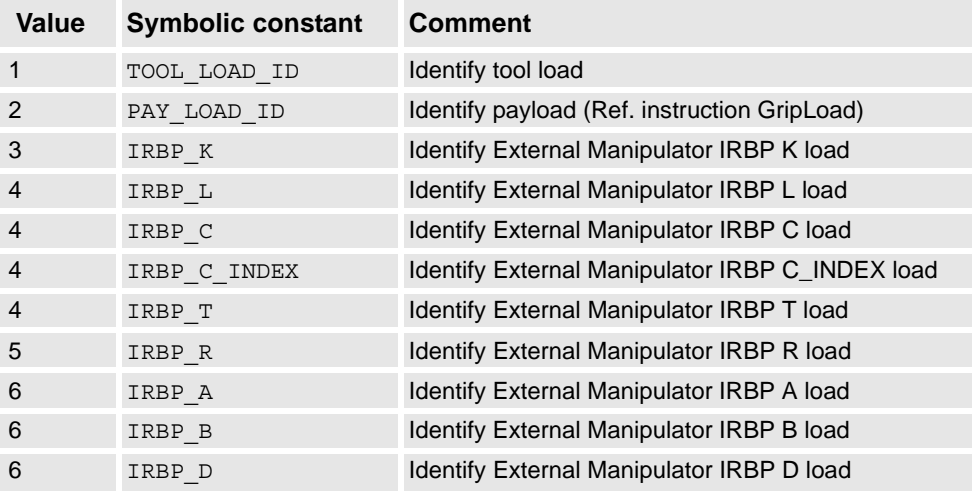

#### 3.38. paridnum - Type of parameter identification *RobotWare - OS Continued*

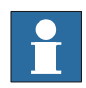

### **NOTE!**

Only TOOL\_LOAD\_ID and PAY\_LOAD\_ID can be used in user defined RAPID Programs for load identification of the tool respectively the pay load for the robot.

### **Characteristics**

paridnum is an alias data type for num and consequently inherits its characteristics.

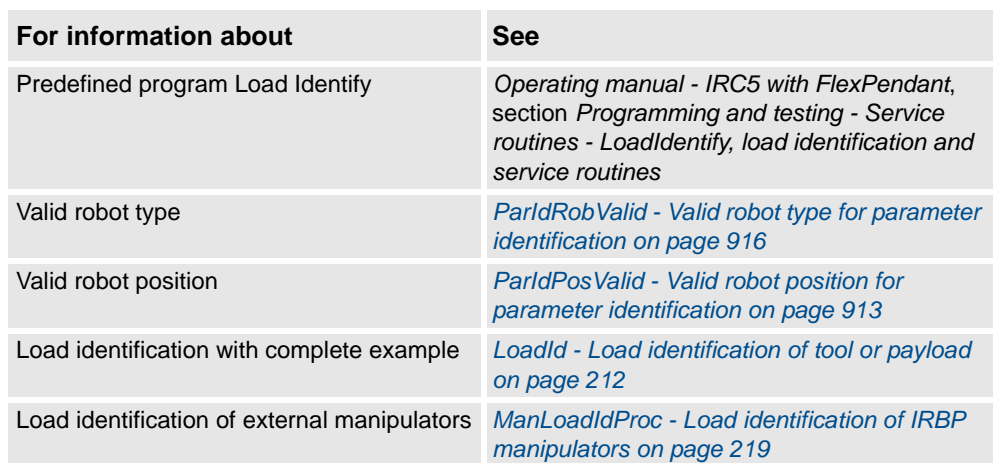

3.39. paridvalidnum - Result of ParIdRobValid *RobotWare - OS*

# **3.39. paridvalidnum - Result of ParIdRobValid**

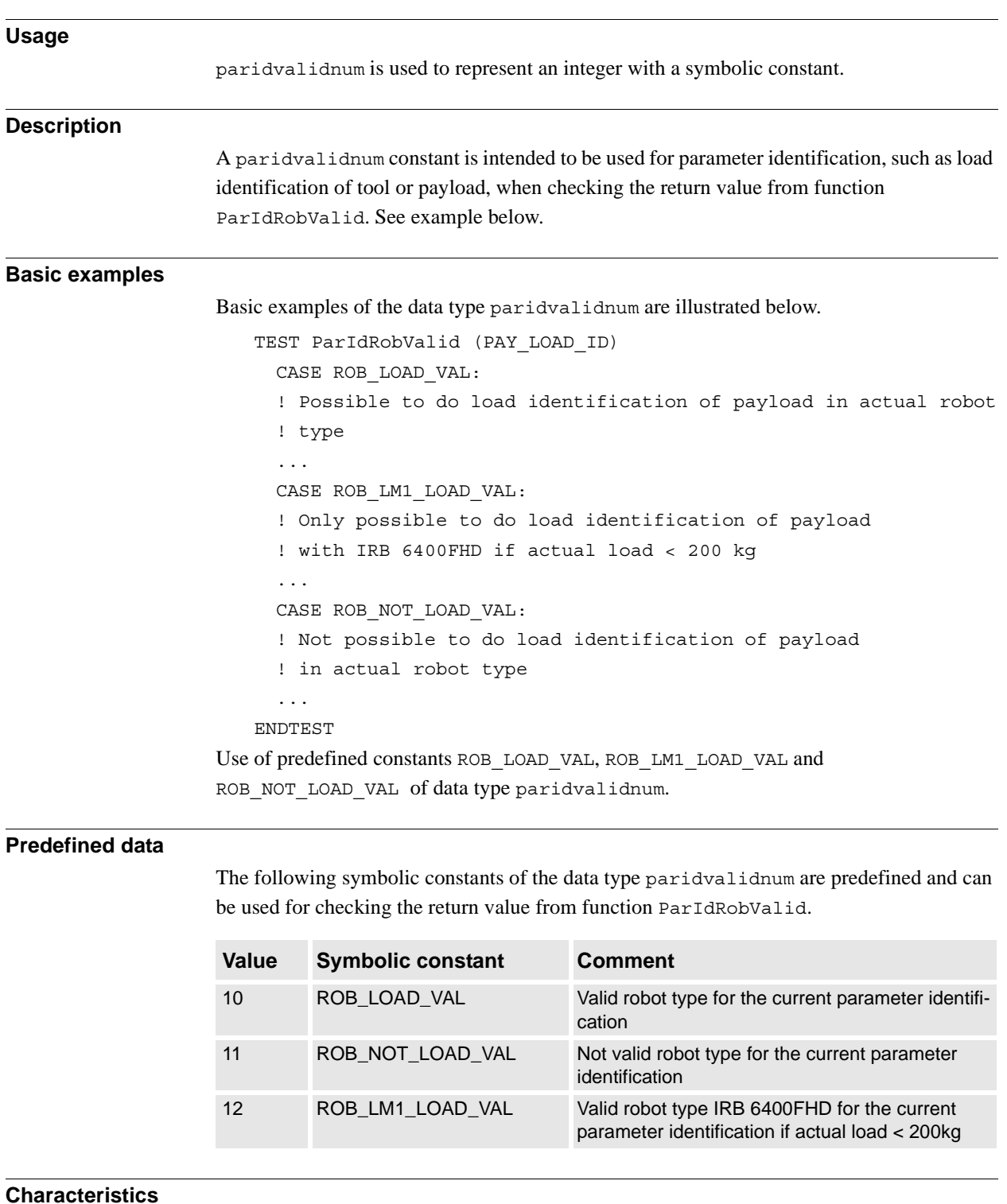

paridvalidnum is an alias data type for num and inherits its characteristics.

3.39. paridvalidnum - Result of ParIdRobValid *RobotWare - OS Continued*

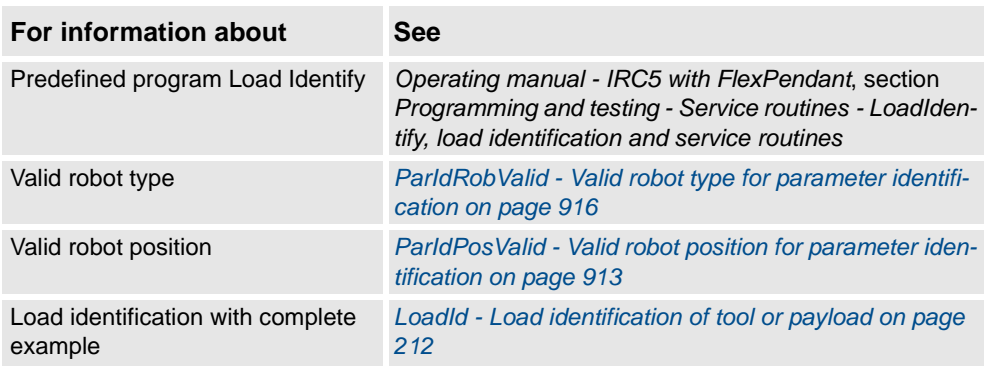

3.40. pathrecid - Path recorder identifier *Path Recovery*

# **3.40. pathrecid - Path recorder identifier**

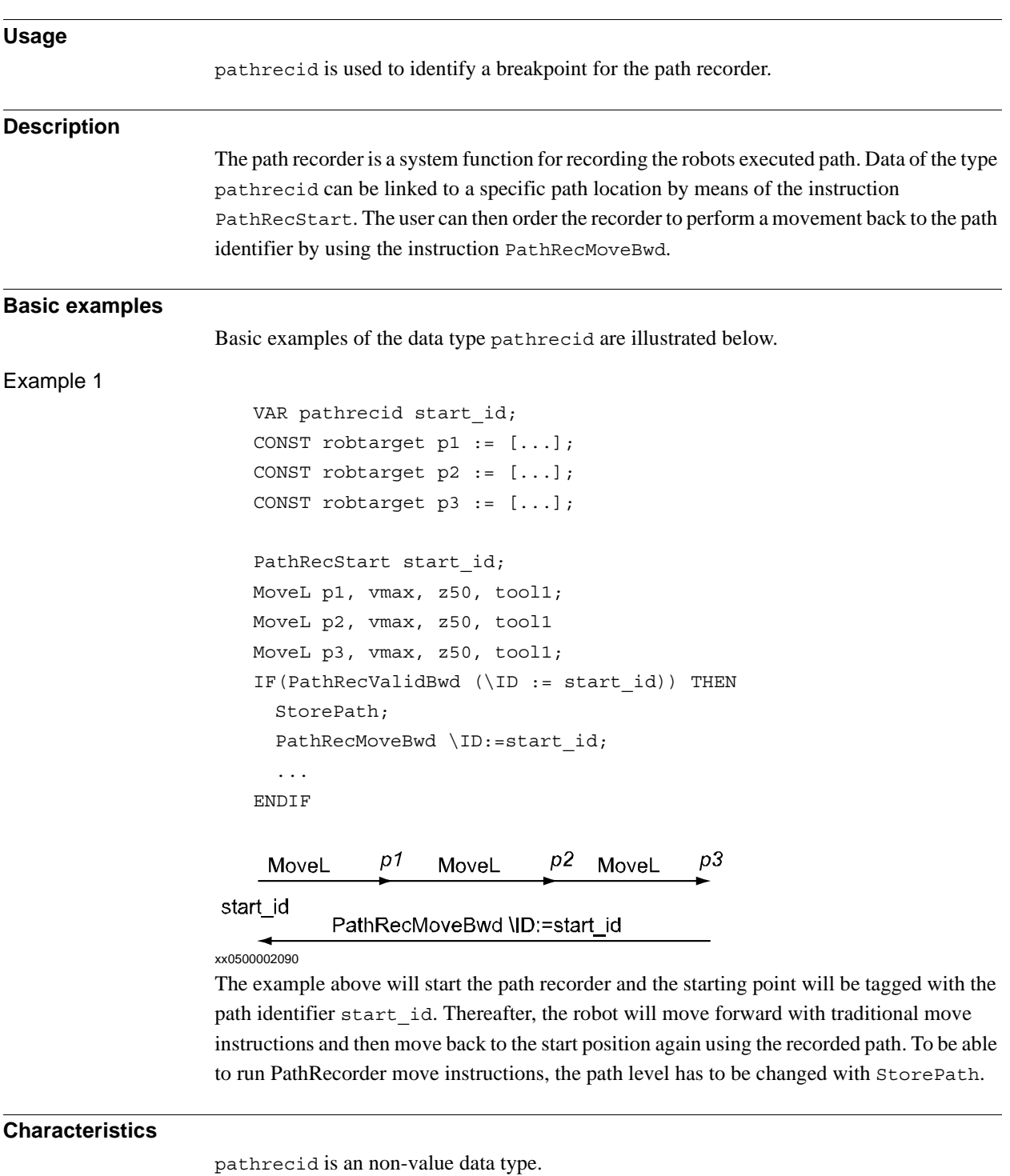

© Copyright 2004-2010 ABB. All rights reserved. © Copyright 2004-2010 ABB. All rights reserved.

3.40. pathrecid - Path recorder identifier *Path Recovery Continued*

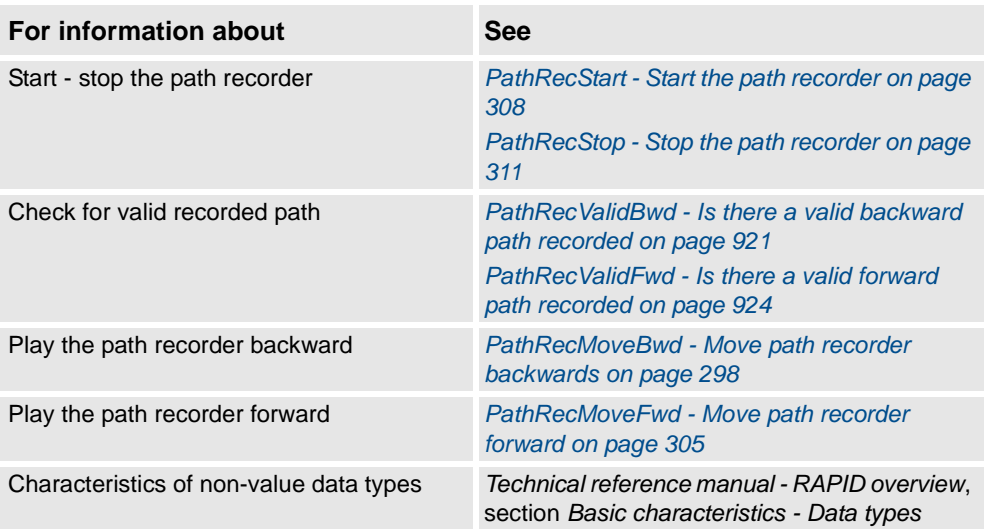

3.41. pos - Positions (only X, Y and Z) *RobotWare - OS*

# **3.41. pos - Positions (only X, Y and Z)**

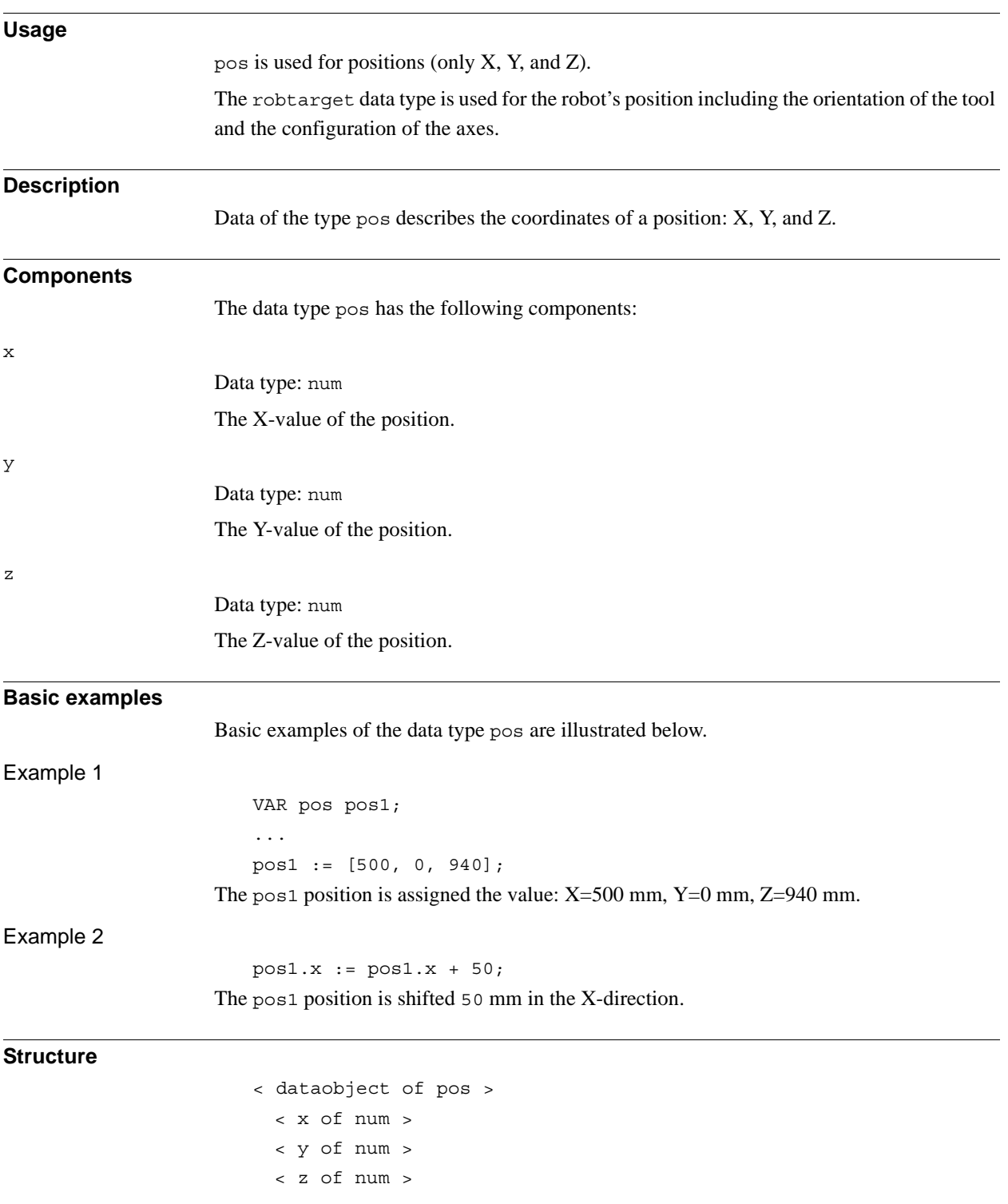

3.41. pos - Positions (only X, Y and Z) *RobotWare - OS Continued*

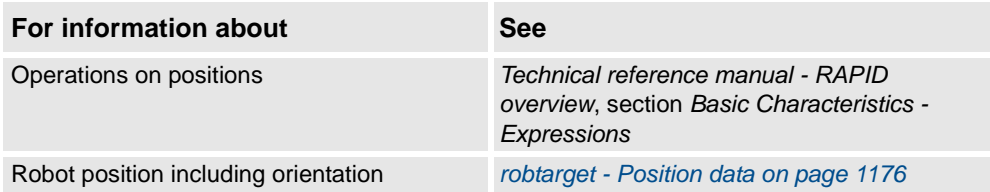

3.42. pose - Coordinate transformations *RobotWare - OS*

# **3.42. pose - Coordinate transformations**

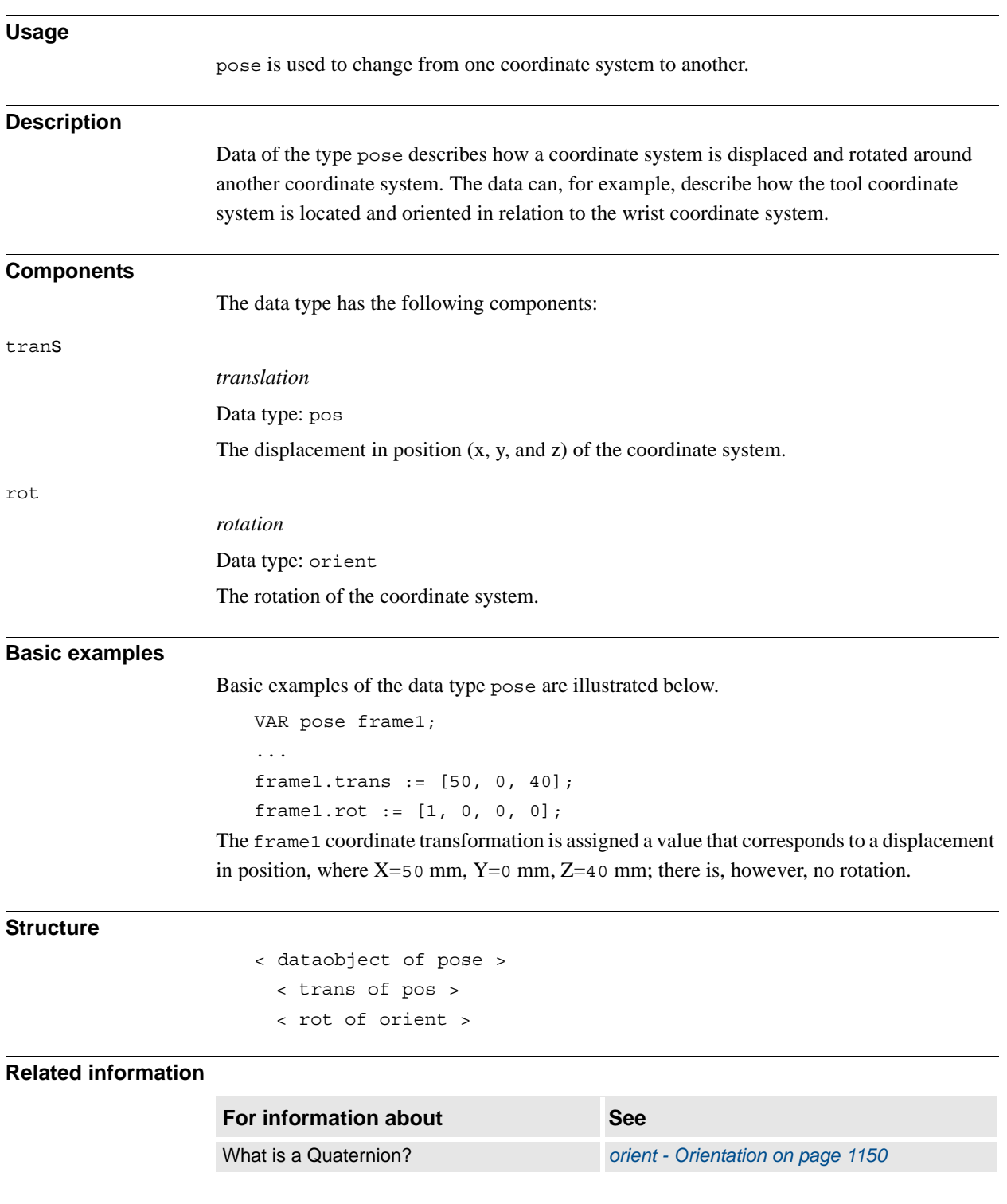

3.43. progdisp - Program displacement *RobotWare - OS*

# **3.43. progdisp - Program displacement**

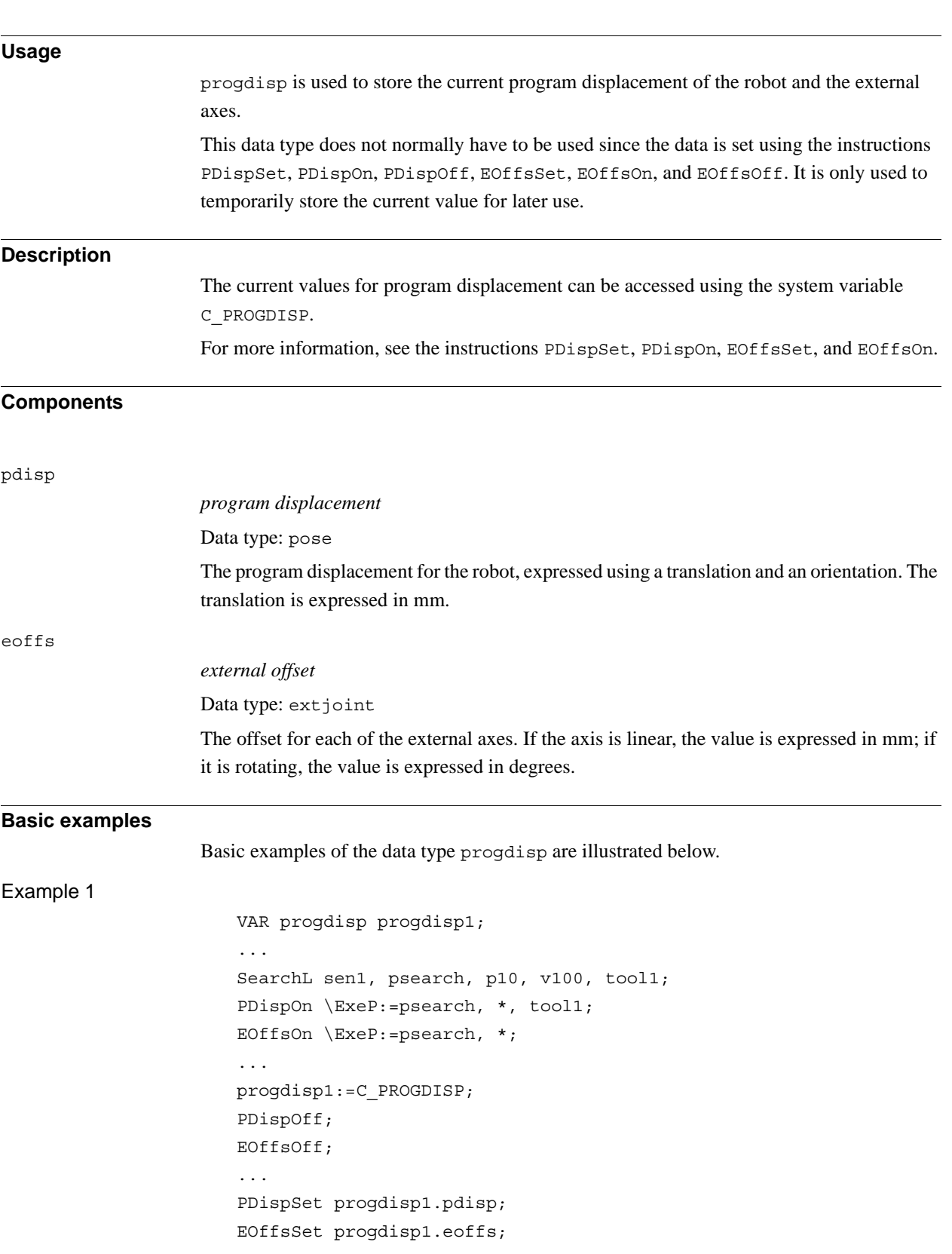

3.43. progdisp - Program displacement *RobotWare - OS Continued*

> First, a program displacement is activated from a searched position. Then, the current program displacement values are temporary stored in the variable progdisp1 and the program displacement is deactivated. Later on, re-activation is done using the instructions PDispSet and EOffsSet.

#### **Predefined data**

The system variable C\_PROGDISP describes the current program displacement of the robot and external axes, and can always be accessed from the program. On the other hand, it can only be changed using a number of instructions, not by assignment.

The following default values for program displacement are set

- at a cold start-up.
- when a new program is loaded.
- when starting program execution from the beginning.

VAR progdisp C PROGDISP :=

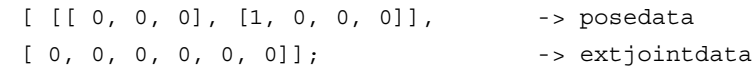

### **Structure**

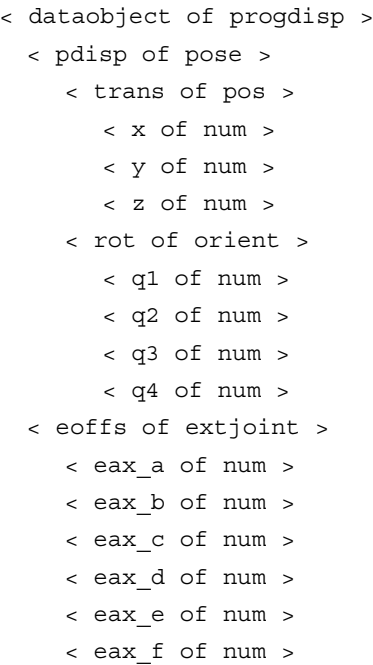

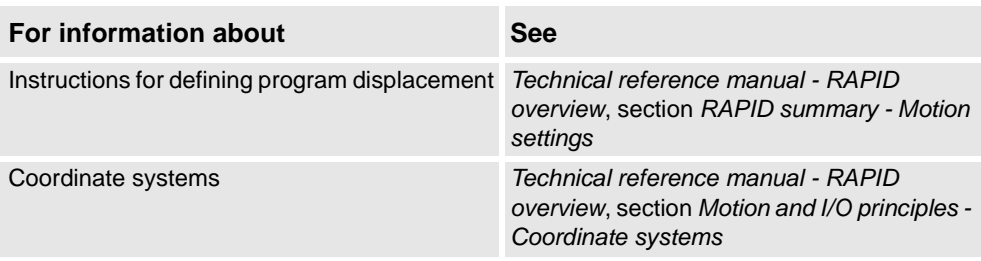

3.44. rawbytes - Raw data *RobotWare - OS*

# **3.44. rawbytes - Raw data**

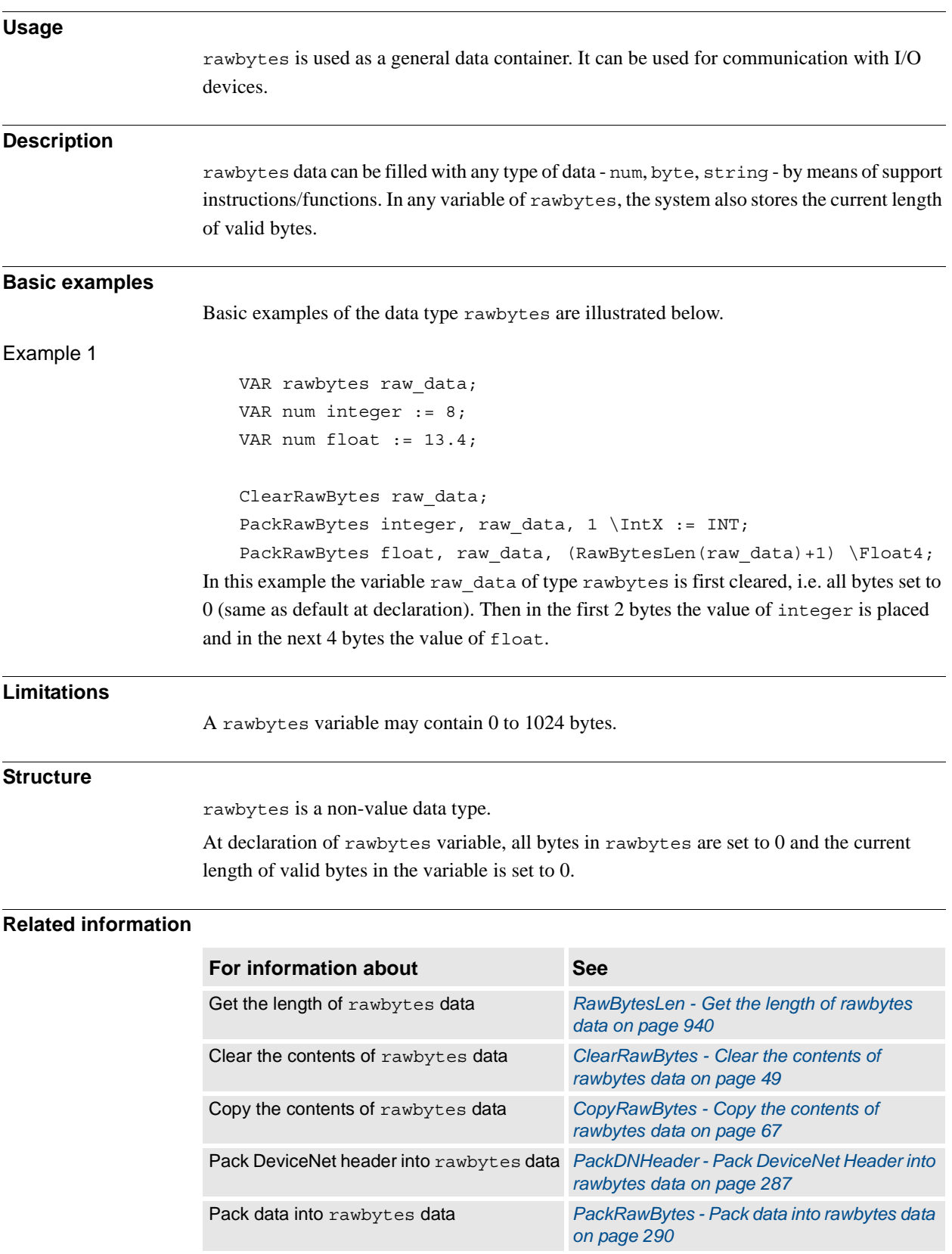

*Continues on next page*

3.44. rawbytes - Raw data *RobotWare - OS Continued*

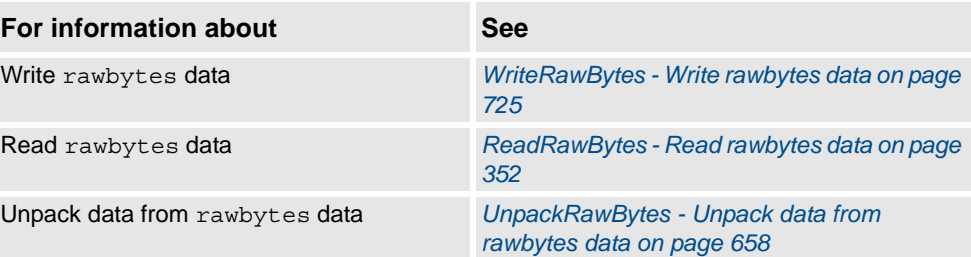

3.45. restartdata - Restart data for trigg signals *RobotWare - OS*

### **3.45. restartdata - Restart data for trigg signals**

#### **Usage**

restartdata mirrors the pre- and postvalues of specified I/O signals (process signals) at the stop sequence of the robot movements. The I/O signals to supervise are specified in the instruction TriggStopProc.

TriggStopProc and restartdata are intended to be used for restart after program stop (STOP) or emergency stop (QSTOP) of own process instructions defined in RAPID (NOSTEPIN routines).

#### **Definition**

The table shows the definition of the time point for reading the pre- and postvalues for the I/ O signals.

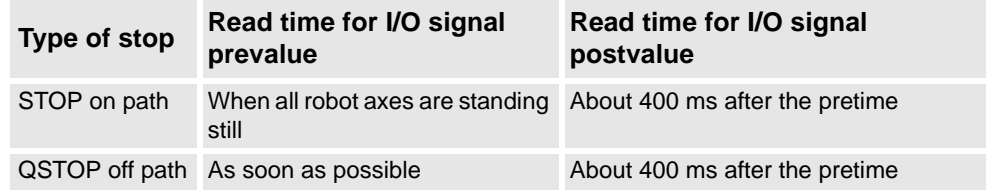

#### **Description**

restartdata mirrors the following data after program execution is stopped:

- valid restart data
- robot stopped on path or not
- prevalue of the I/O signals
- postvalue of the I/O signals
- number of flanks between pretime and posttime of the shadow signal for the ongoing process

#### **Components**

restartstop *valid restartdata after stop* Data type: bool TRUE = Mirror last STOP or QSTOP FALSE = Invalid restart data. All I/O signals values are set to -1. stoponpath *stop on path* Data type: bool  $TRUE = The robot is stopped on the path (STOP)$  $FALSE = The robot is stopped but not on the path (OSTOP)$ 

### 3.45. restartdata - Restart data for trigg signals *RobotWare - OS Continued*

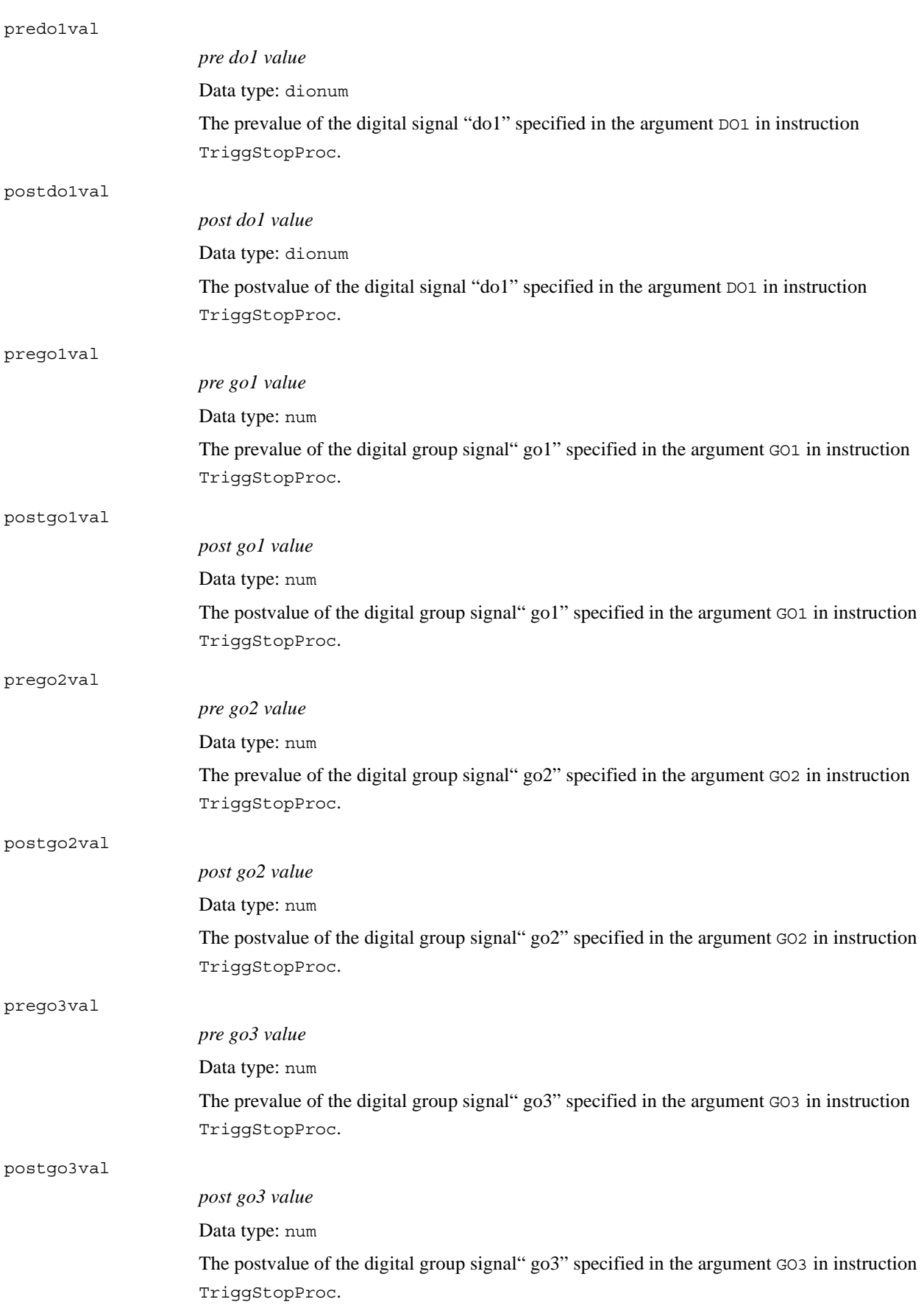

#### 3.45. restartdata - Restart data for trigg signals *RobotWare - OS Continued*

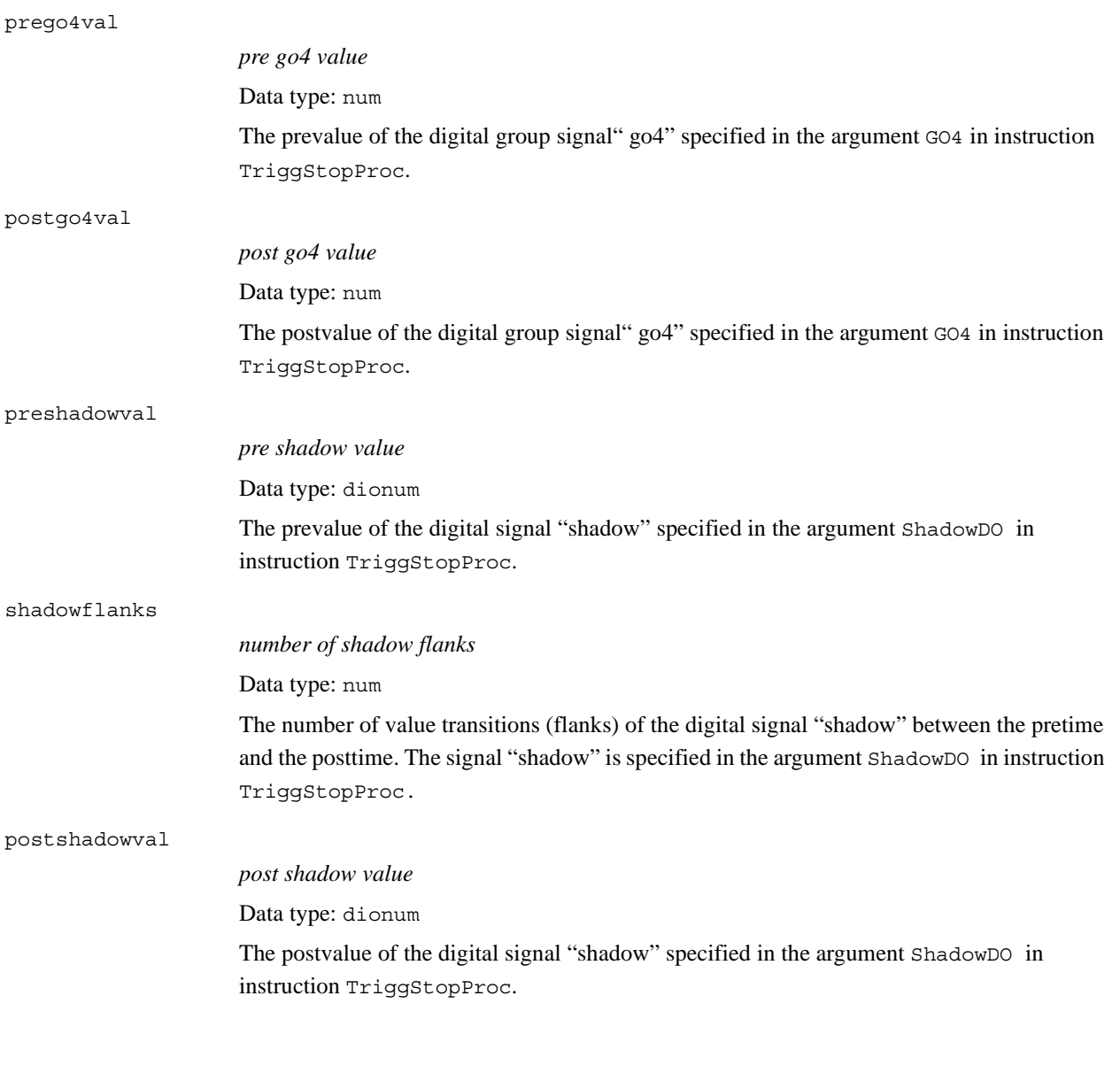

3.45. restartdata - Restart data for trigg signals *RobotWare - OS Continued*

#### **Structure**

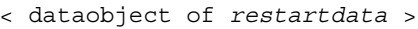

- < *restartstop* of *bool* >
- < *stoponpath* of *bool* >
- < *predo1val* of *dionum* > < *postdo1val* of *dionum* >
- < *prego1val* of *num* >
- < *postgo1val* of *num* >
- < *prego2val* of *num* >
- < *postgo2val* of *num* >
- < *prego3val* of *num* >
- < *postgo3val* of *num* >
- < *prego4val* of *num* >
- < *postgo4val* of *num* >
- < *preshadowval* of *dionum* >
- < *shadowflanks* of *dionum* >
- < *postshadowval* of *dionum* >

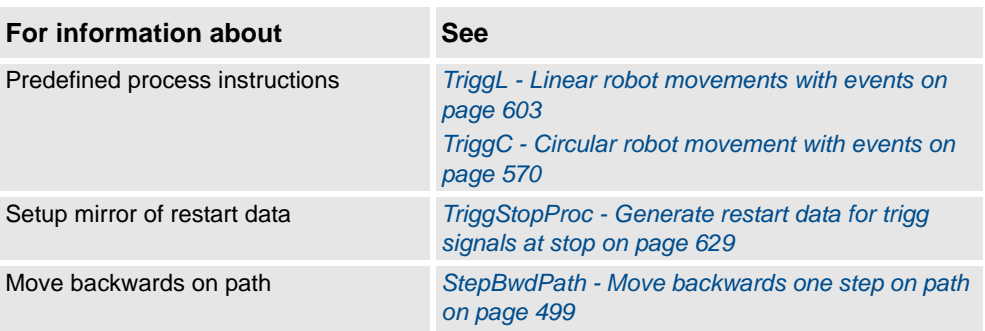

# <span id="page-1172-0"></span>**3.46. rmqheader - RAPID Message Queue Message header**

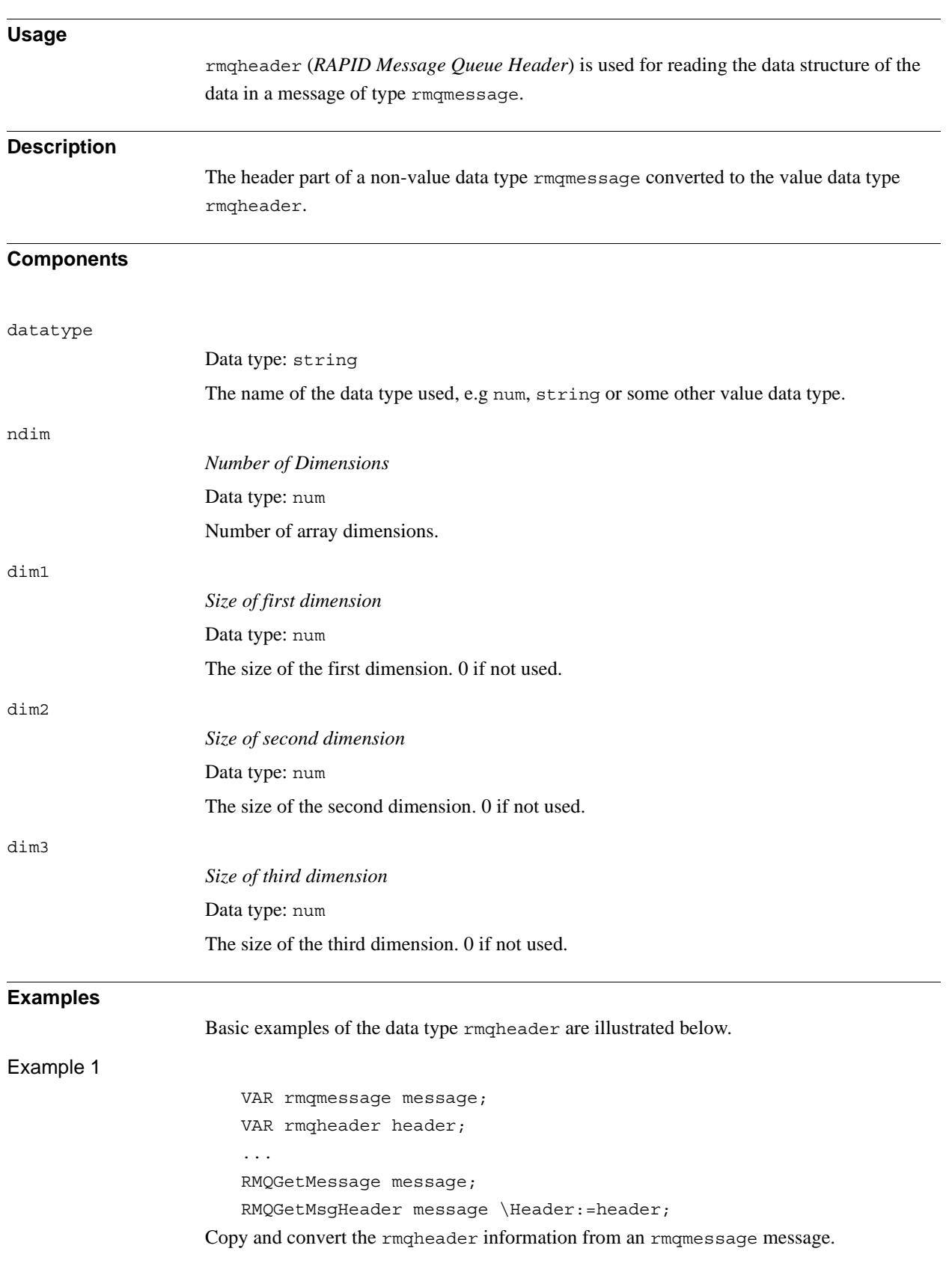

3.46. rmqheader - RAPID Message Queue Message header *FlexPendant Interface, PC Interface, or Multitasking Continued*

#### **Structure**

```
<dataobject of rmqheader>
  <datatype of string>
  <ndim of num>
  <dim1 of num>
  <dim2 of num>
  <dim3 of num>
```
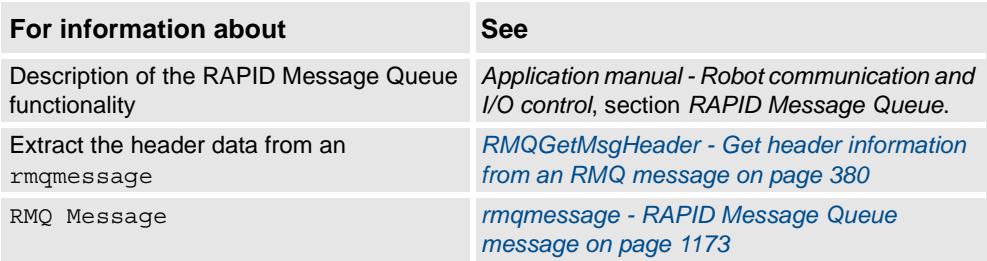

3.47. rmqmessage - RAPID Message Queue message *FlexPendant Interface, PC Interface, or Multitasking*

# <span id="page-1174-0"></span>**3.47. rmqmessage - RAPID Message Queue message**

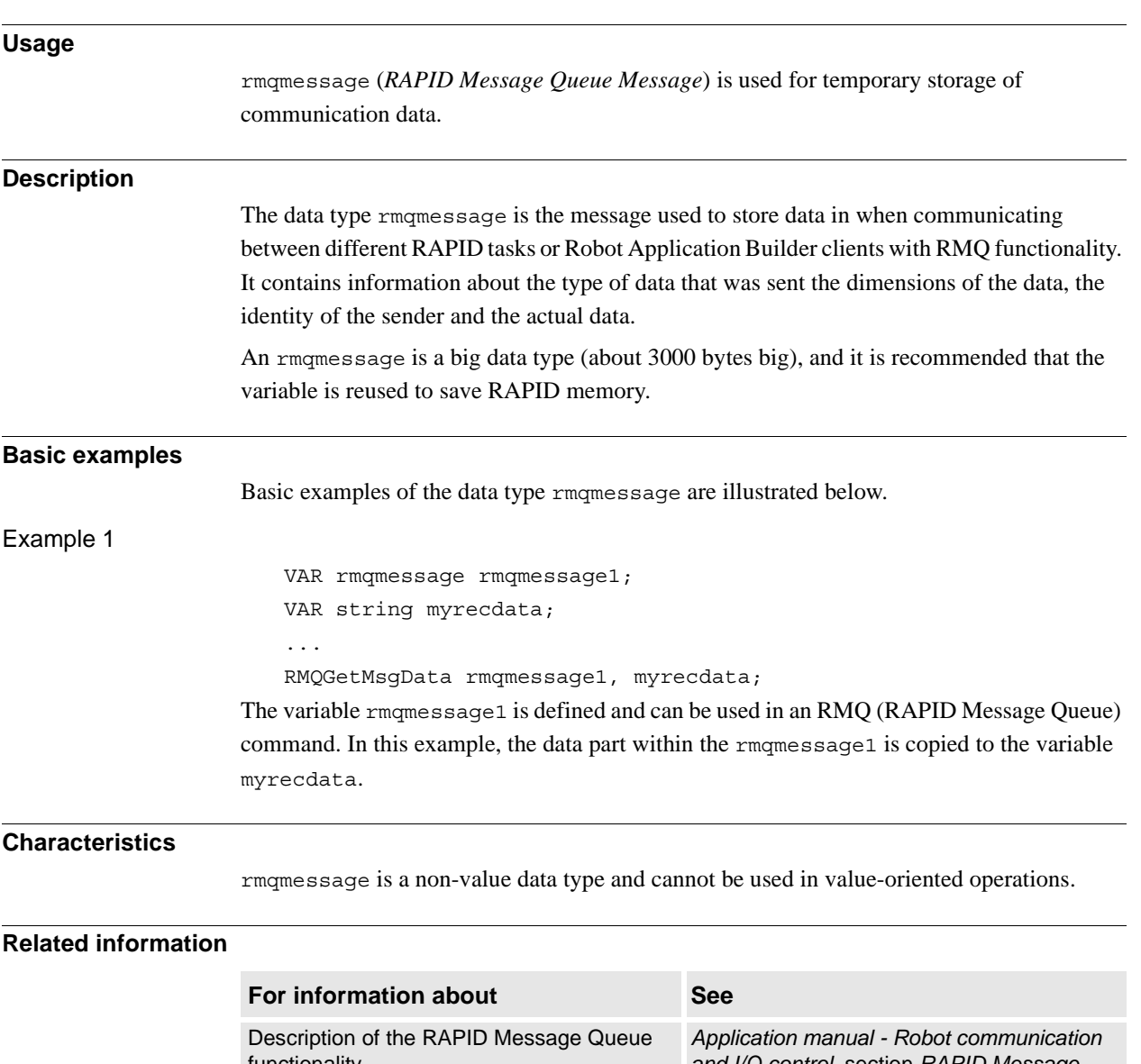

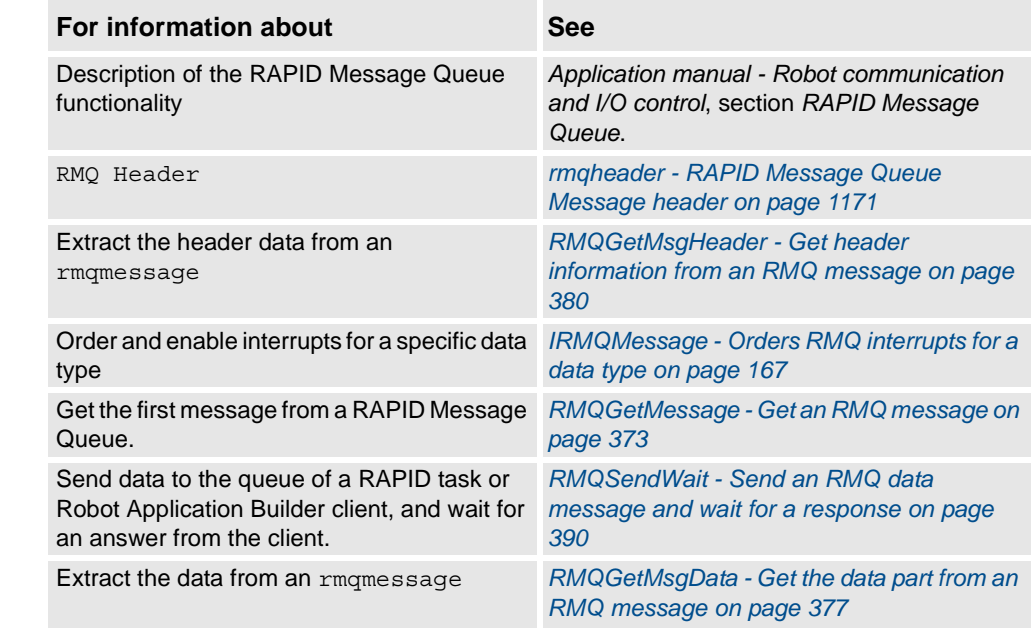

3.48. rmqslot - Identity number of an RMQ client *FlexPendant Interface, PC Interface, or Multitasking*

# **3.48. rmqslot - Identity number of an RMQ client**

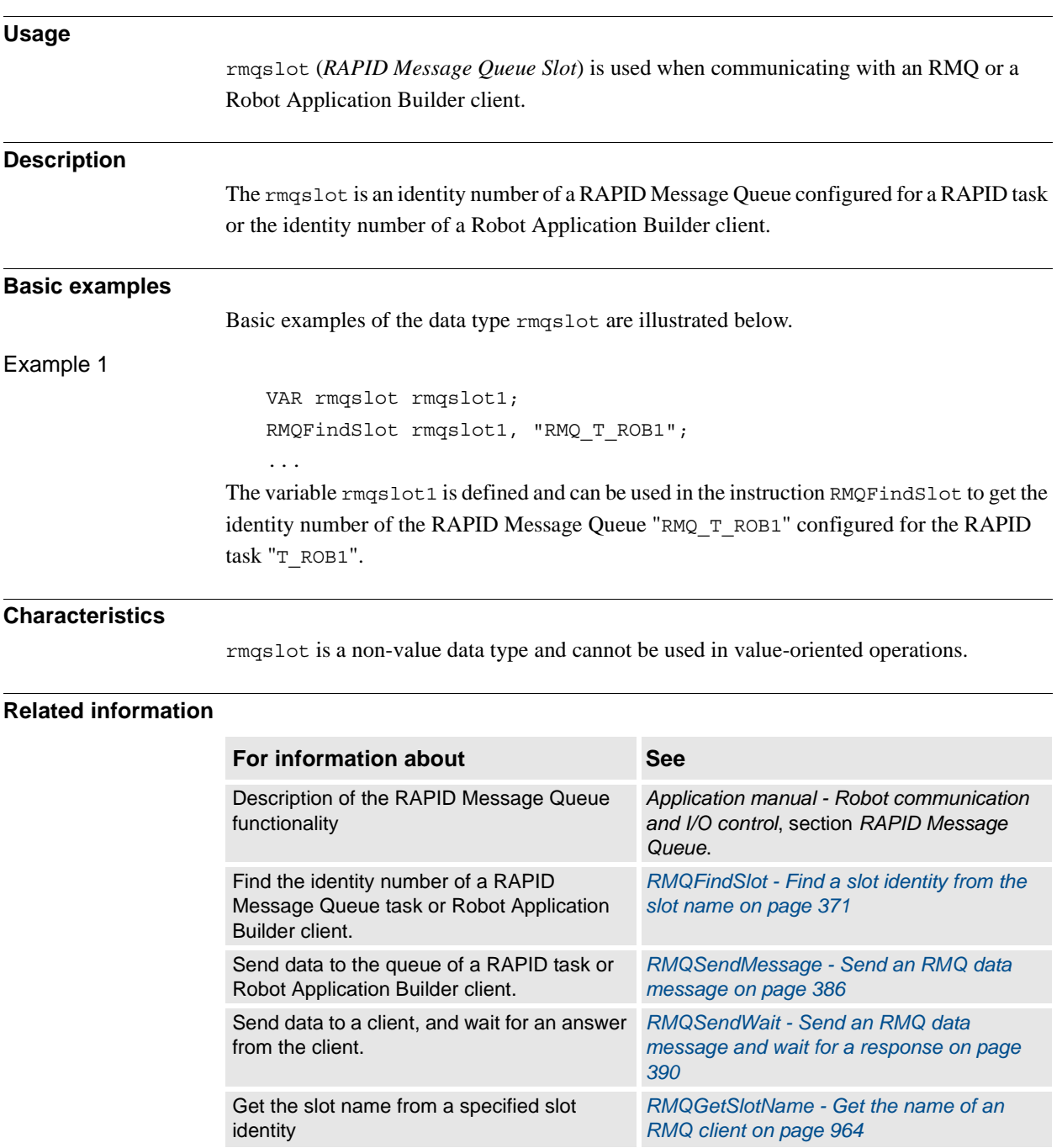

3.49. robjoint - Joint position of robot axes *RobotWare - OS*

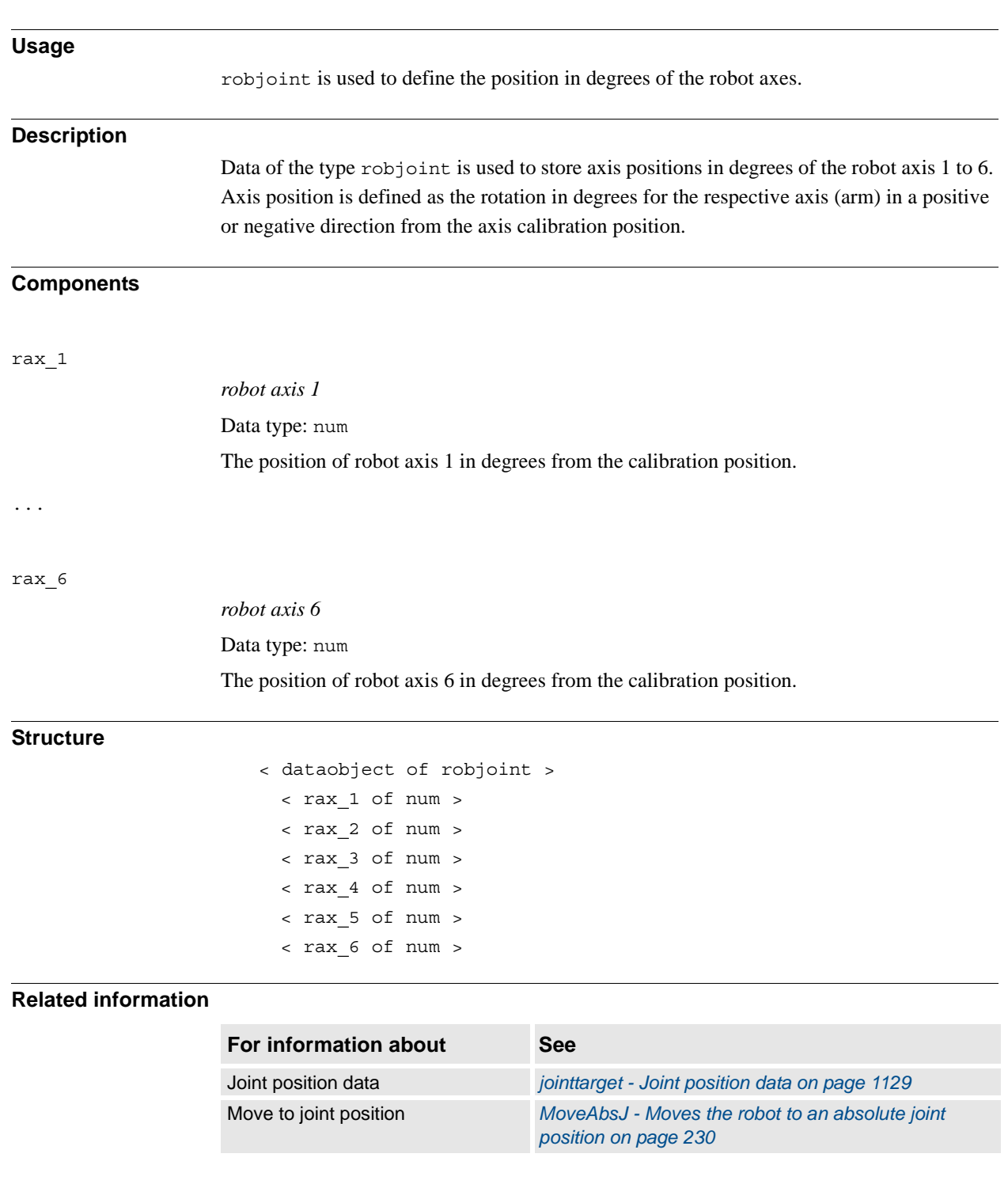

# **3.49. robjoint - Joint position of robot axes**

3.50. robtarget - Position data *RobotWare - OS*

# <span id="page-1177-0"></span>**3.50. robtarget - Position data**

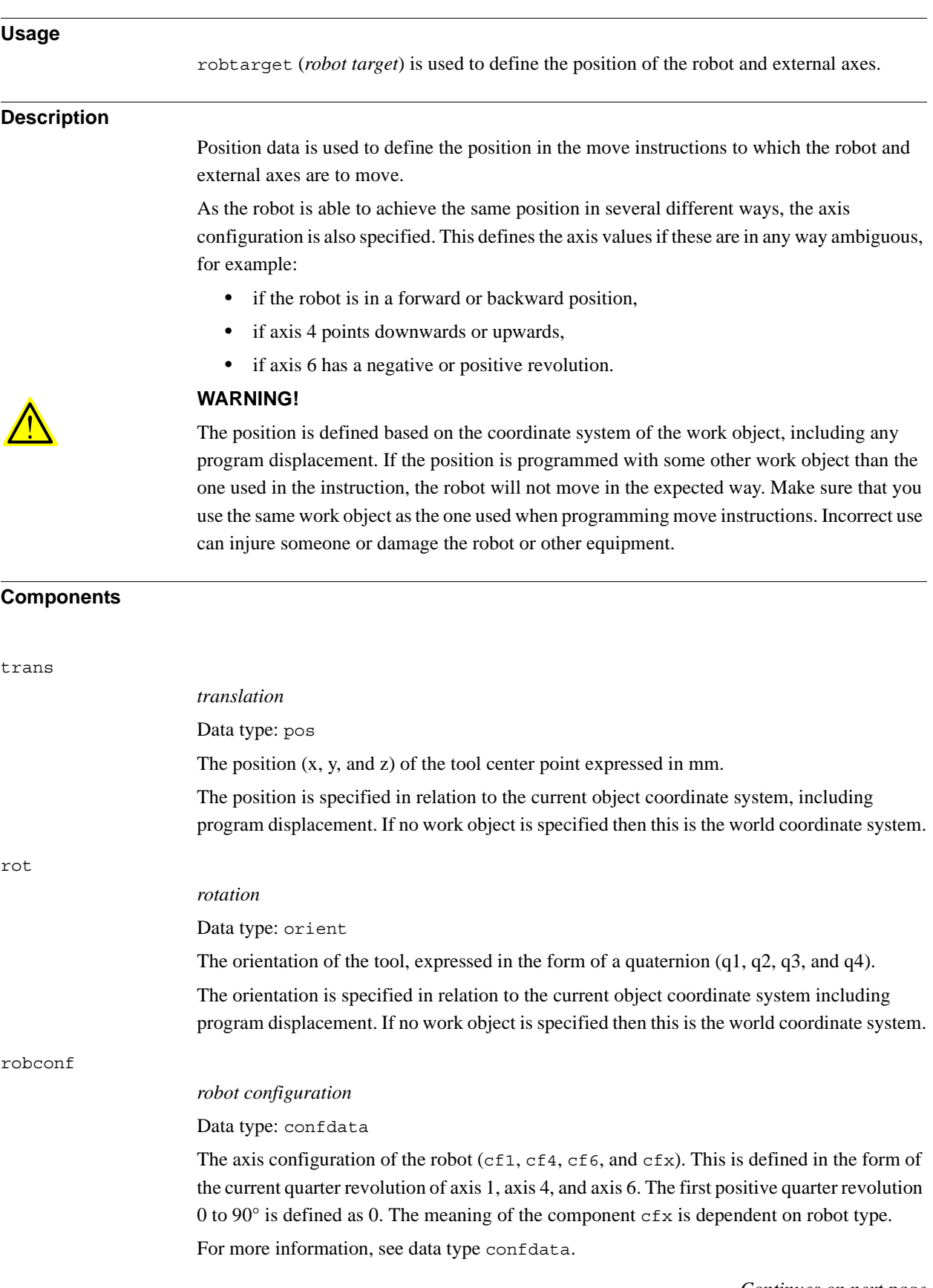

extax

*external axes*

Data type: extjoint

The position of the external axes.

The position is defined as follows for each individual axis (eax  $a, eax b ... eax f$ ):

- For rotating axes, the position is defined as the rotation in degrees from the calibration position.
- For linear axes, the position is defined as the distance in mm from the calibration position.

External axes eax\_a  $\dots$  are logical axes. How the logical axis number and the physical axis number are related to each other is defined in the system parameters.

The value 9E9 is defined for axes which are not connected. If the axes defined in the position data differ from the axes that are actually connected at program execution then the following applies:

- If the position is not defined in the position data (value 9E9) then the value will be ignored if the axis is connected and not activated. But if the axis is activated then it will result in an error.
- If the position is defined in the position data although the axis is not connected then the value is ignored.

No movement is performed but no error is generated for an axis with valid position data if the axis is not activated.

If some external axis is running in independent mode and some new movement shall be performed by the robot and it's external axes then the position data for the external axis is independent mode must not be 9E9 but some arbitrary value (not used but the system).

#### **Basic examples**

Basic examples of the data type robtarget are illustrated below.

Example 1

CONST robtarget p15 := [ [600, 500, 225.3], [1, 0, 0, 0], [1, 1, 0, 0], [ 11, 12.3, 9E9, 9E9, 9E9, 9E9] ];

A position p15 is defined as follows:

- The position of the robot:  $x = 600$ ,  $y = 500$  and  $z = 225.3$  mm in the object coordinate system.
- The orientation of the tool in the same direction as the object coordinate system.
- The axis configuration of the robot: axes 1 and 4 in position 90-180 $^{\circ}$ , axis 6 in position 0-90°.
- The position of the external logical axes, a and b, expressed in degrees or mm (depending on the type of axis). Axes c to f are undefined.

3.50. robtarget - Position data *RobotWare - OS Continued*

#### Example 2

```
VAR robtarget p20;
...
p20 := CRobT(\Tool:=tool\wobj:=wobjØ);
p20 := 0ffs(p20, 10, 0, 0);
```
The position p20 is set to the same position as the current position of the robot by calling the function CRobT. The position is then moved 10 mm in the x-direction.

### **Structure**

```
< dataobject of robtarget >
    < trans of pos > 
       < x of num >
       < y of num > 
       < z of num >
    < rot of orient >
       < q1 of num >
       < q2 of num >
       < q3 of num >
       < q4 of num >
     < robconf of confdata >
       < cf1 of num >
       < cf4 of num >
       < cf6 of num >
       < cfx of num >
     < extax of extjoint >
       < eax_a of num >
       < eax_b of num >
       < eax_c of num >
       < eax_d of num >
       < eax_e of num >
       < eax_f of num >
```
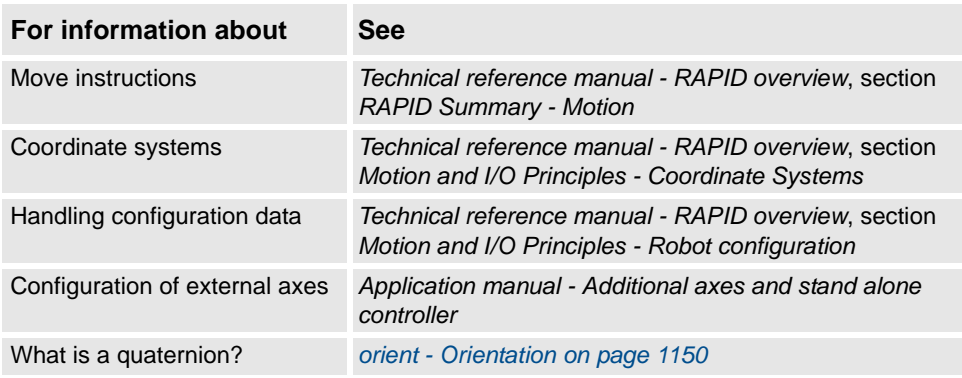

3.51. shapedata - World zone shape data *World Zones*

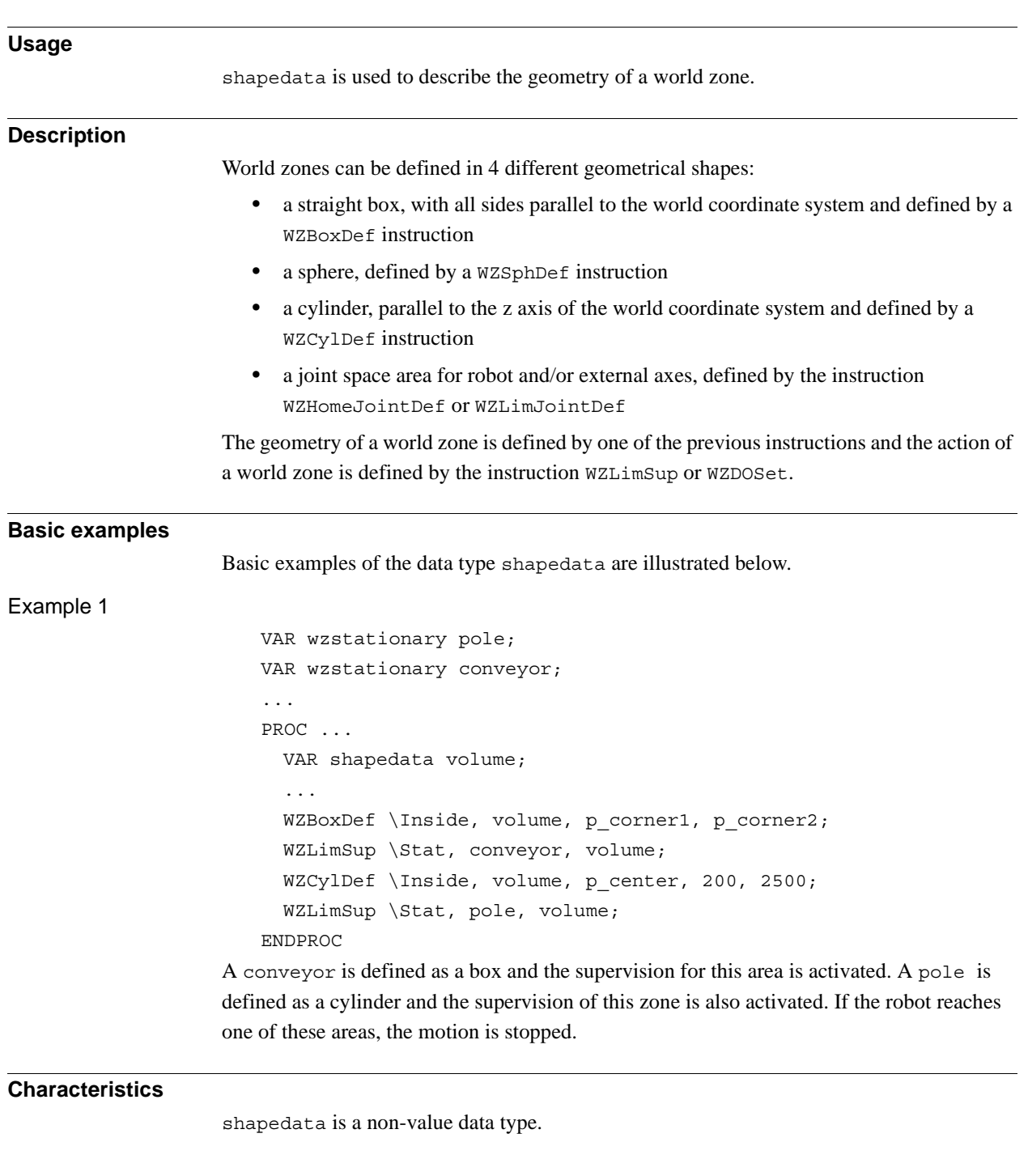

# **3.51. shapedata - World zone shape data**

3.51. shapedata - World zone shape data *World Zones Continued*

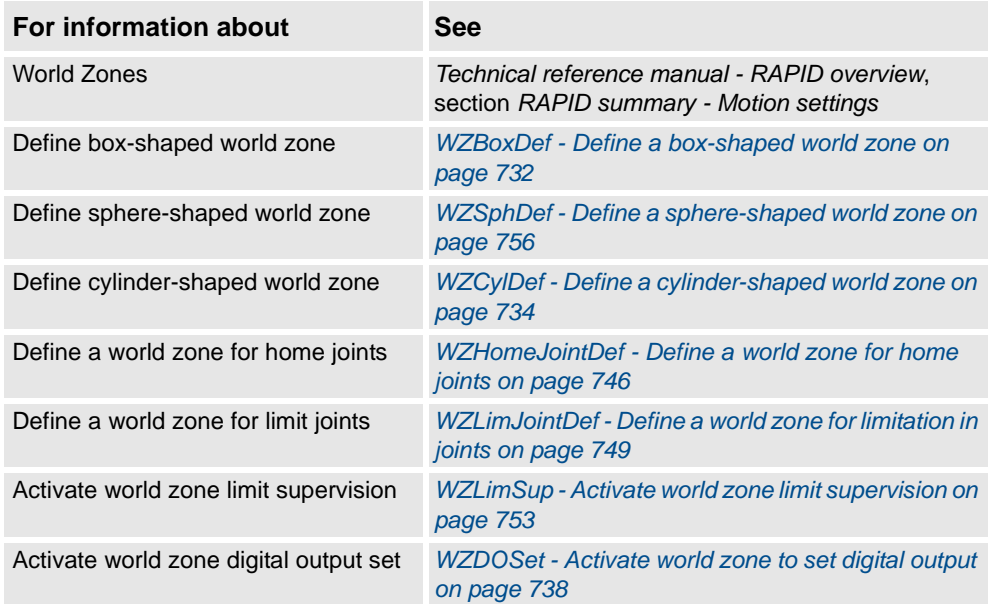

3.52. signalxx - Digital and analog signals *RobotWare - OS*

### **3.52. signalxx - Digital and analog signals**

#### **Usage**

Data types within signalxx are used for digital and analog input and output signals.

The names of the signals are defined in the system parameters and are consequently not to be defined in the program.

#### **Description**

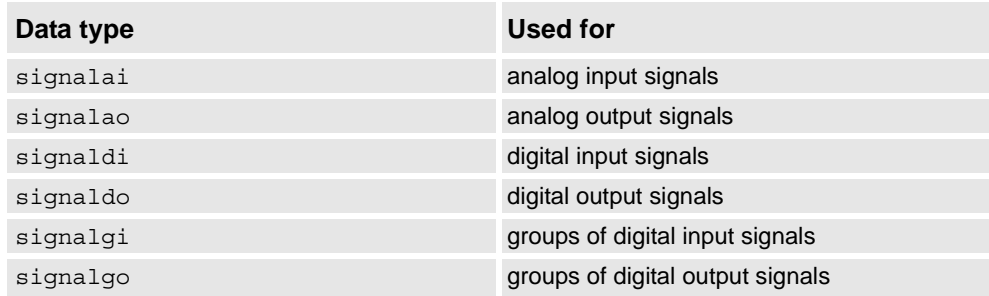

Variables of the type signalxo only contain a reference to the signal. The value is set using an instruction, e.g. DOutput.

Variables of the type signalxi contain a reference to a signal as well as the possibility to retrieve the value directly in the program, if used in value context.

The value of an input signal can be read directly in the program, e.g.:

```
! Digital input
    IF di1 = 1 THEN ...
    ! Digital group input
   IF g11 = 5 THEN ...
    ! Analog input
    IF ail > 5.2 THEN \ldotsIt can also be used in assignments, e.g.:
   VAR num current_value;
```

```
! Digital input
current_value := di1;
! Digital group input
current_value := gi1;
! Analog input
current value := ai1;
```
#### 3.52. signalxx - Digital and analog signals *RobotWare - OS Continued*

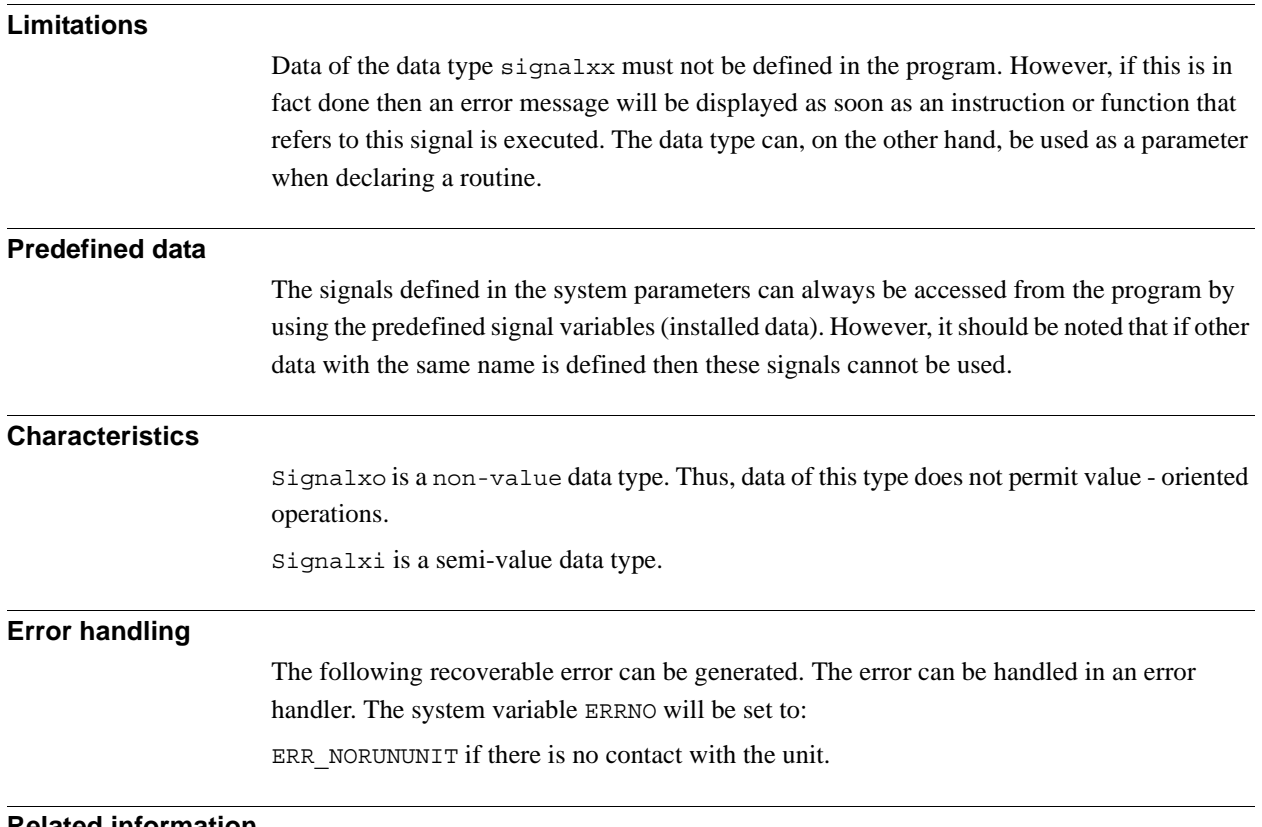

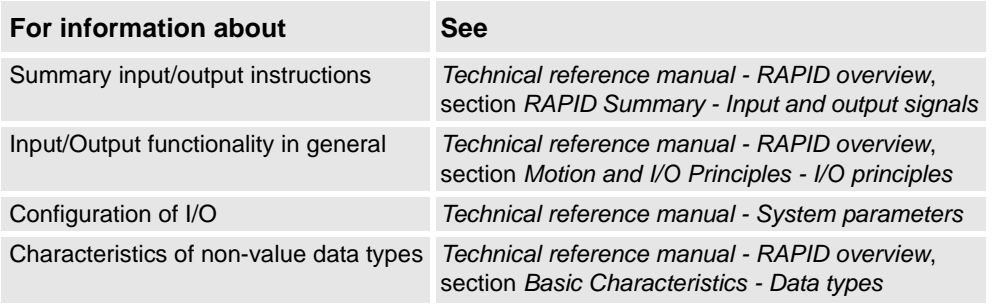

3.53. socketdev - Socket device *Socket Messaging*

### **3.53. socketdev - Socket device**

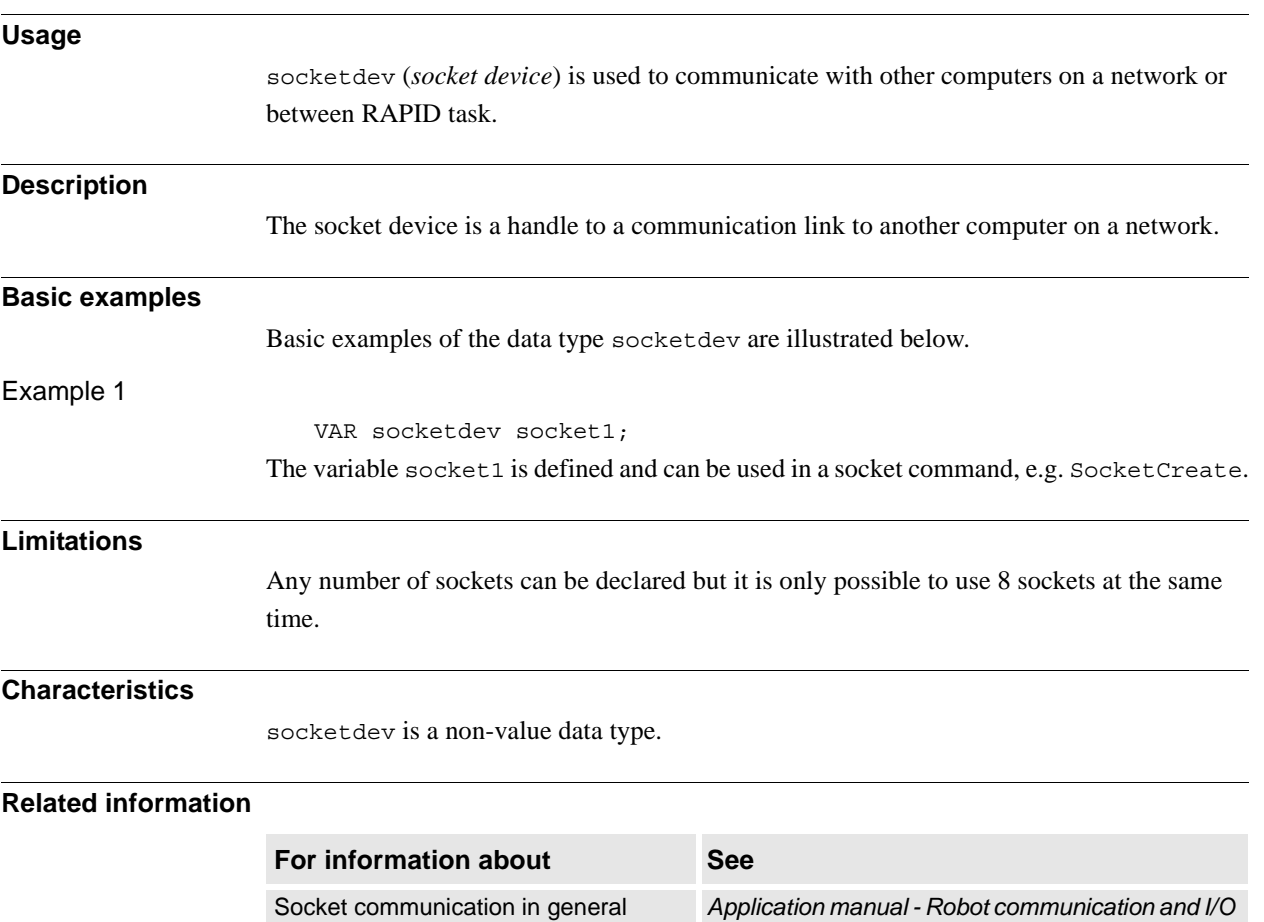

*control* Create a new socket *[SocketCreate - Create a new socket on page 460](#page-461-0)* Characteristics of non-value data types *Technical reference manual - RAPID overview*,

section *Basic Characteristics - Data Types*

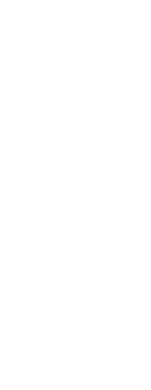

3.54. socketstatus - Socket communication status *Socket Messaging*

# **3.54. socketstatus - Socket communication status**

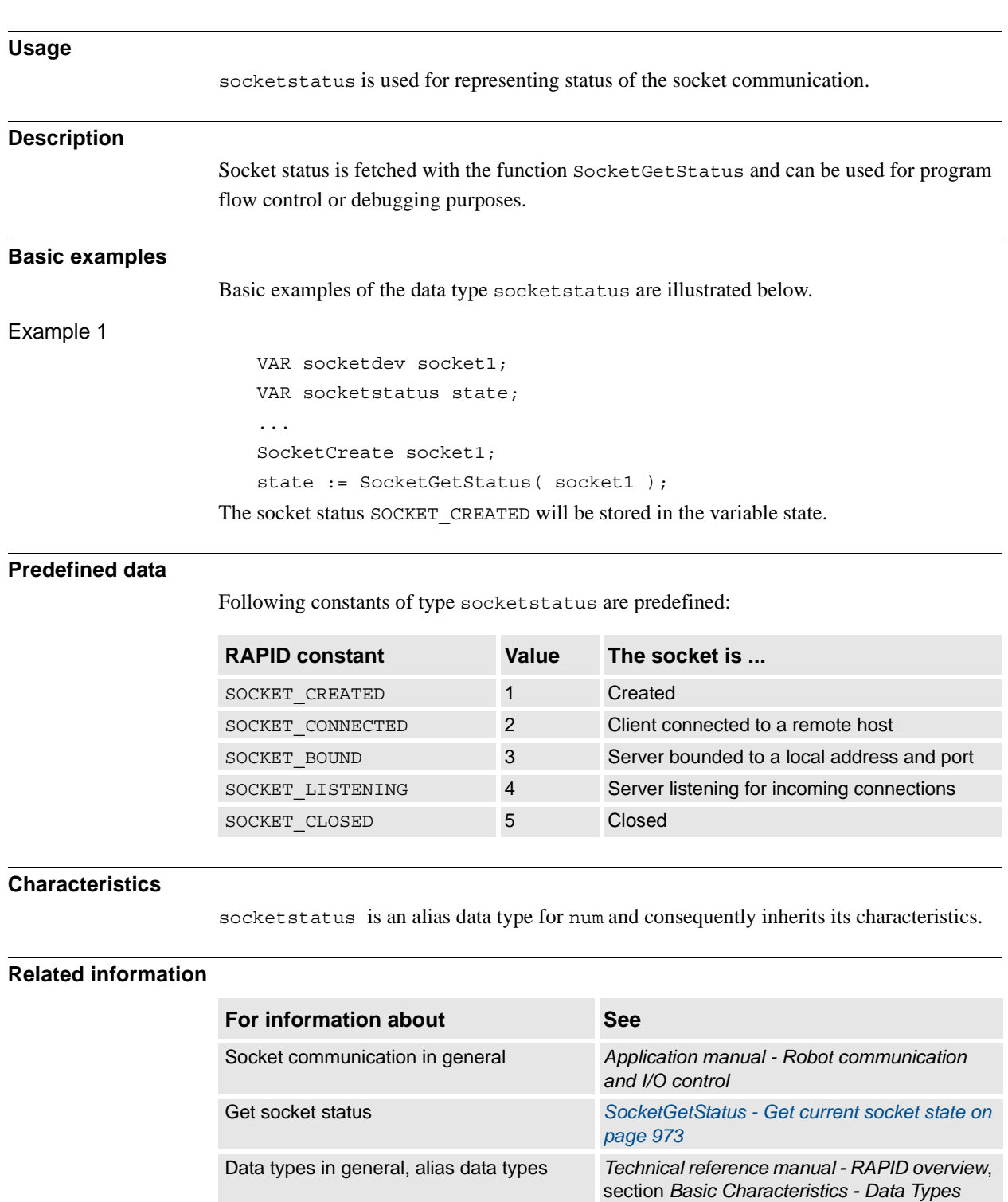

3.55. speeddata - Speed data *RobotWare - OS*

# **3.55. speeddata - Speed data**

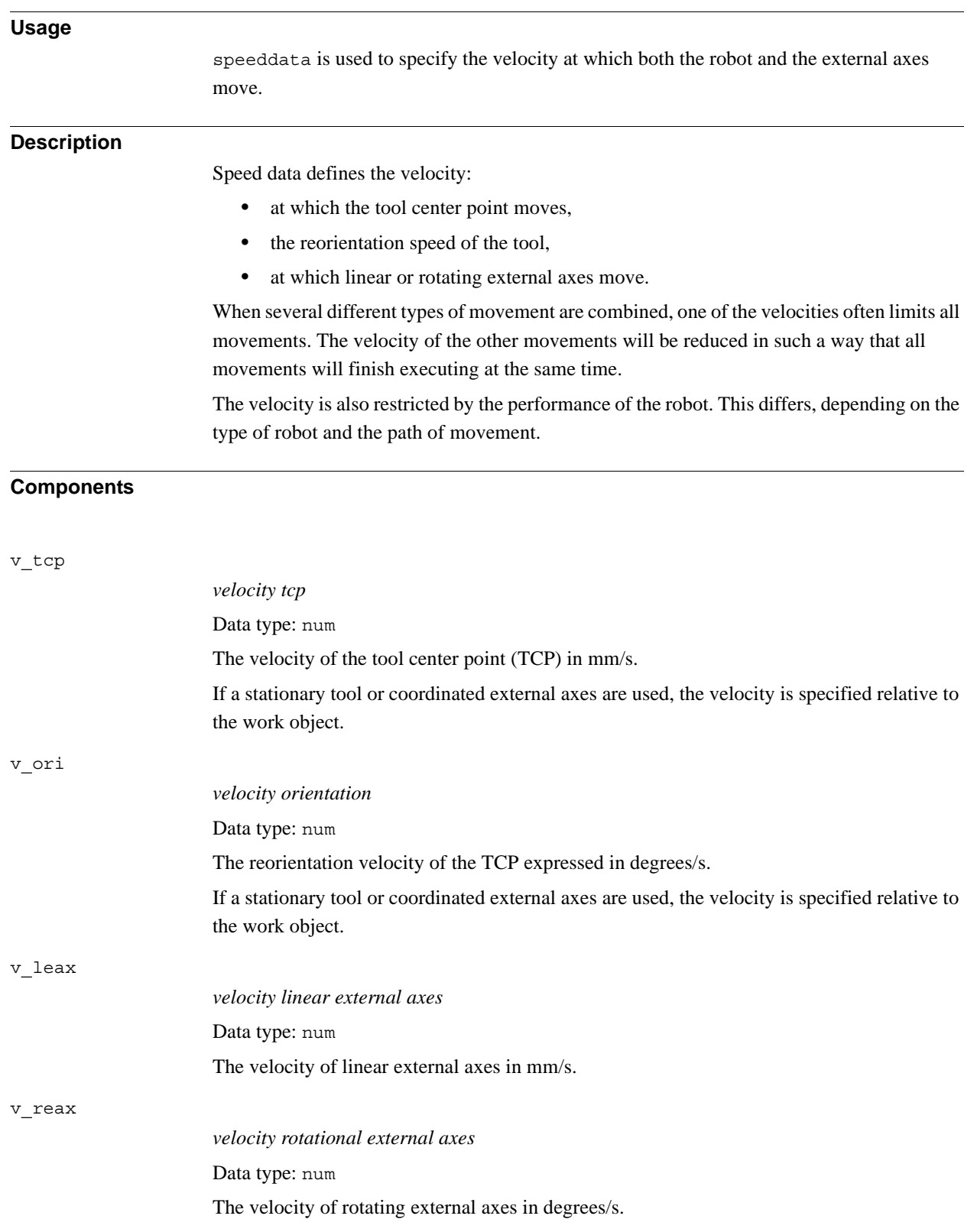

#### 3.55. speeddata - Speed data *RobotWare - OS Continued*

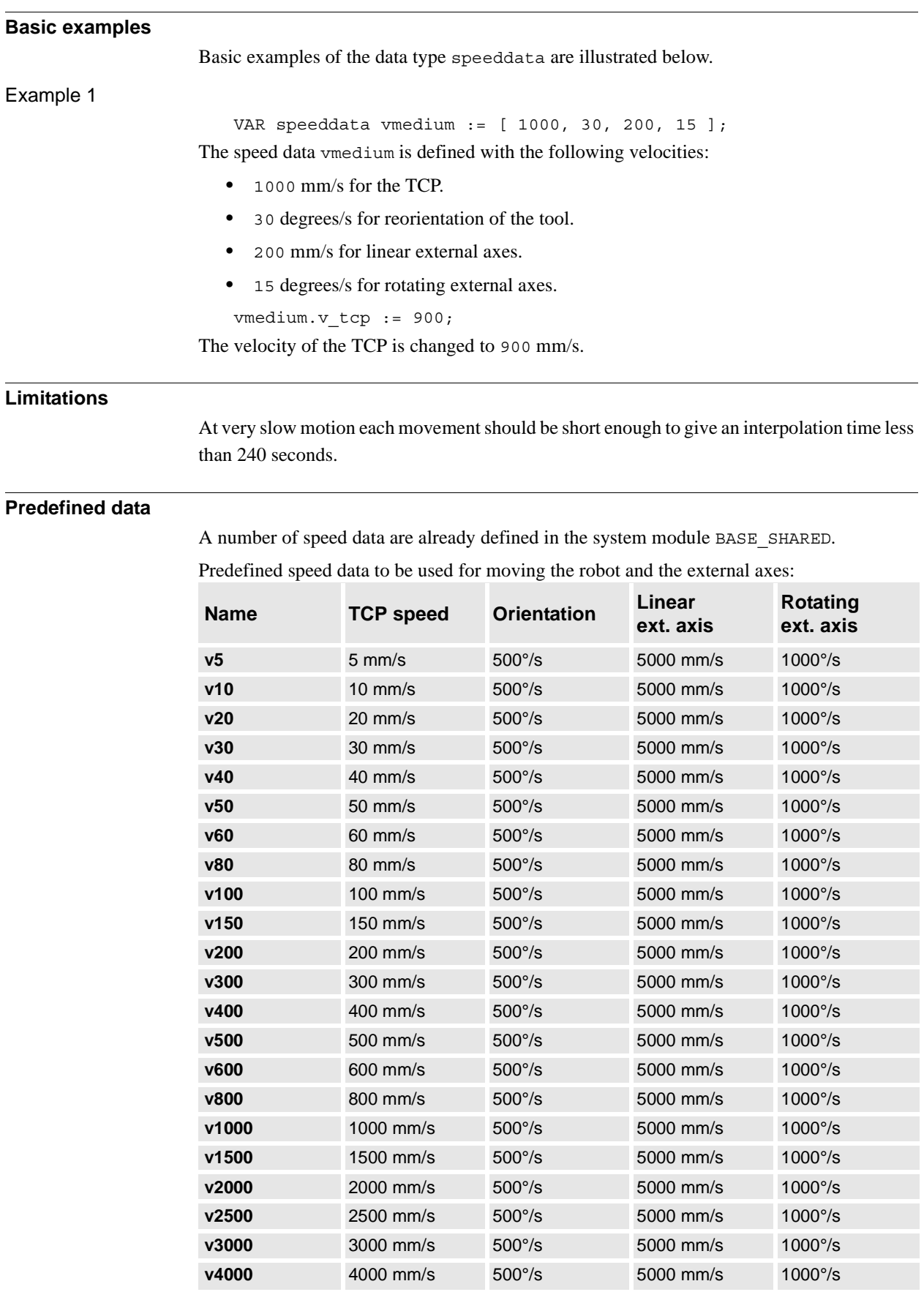

*Continues on next page*
3.55. speeddata - Speed data *RobotWare - OS Continued*

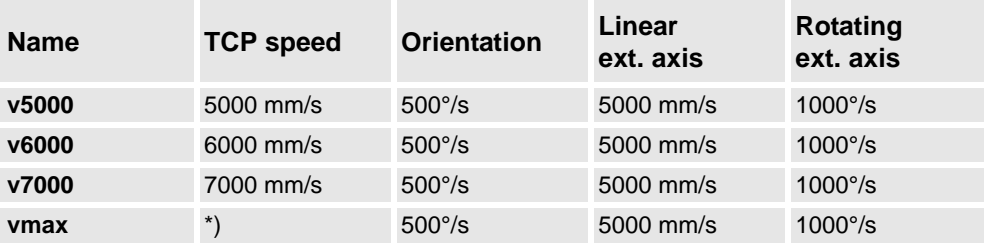

\*) Max. TCP speed for the used robot type and normal practical TCP values. The RAPID function MaxRobSpeed returns the same value. If using extreme big TCP values in tool frame then create own speeddata with bigger TCP speed than returned by MaxRobSpeed.

Predefined speeddata to be used for moving rotating external axes with instruction MoveExtJ.

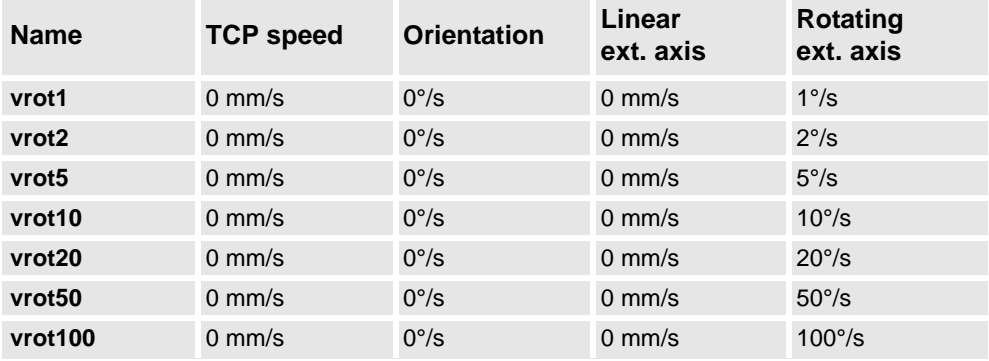

Predefined speed data to be used for moving linear external axes with instruction MoveExtJ.

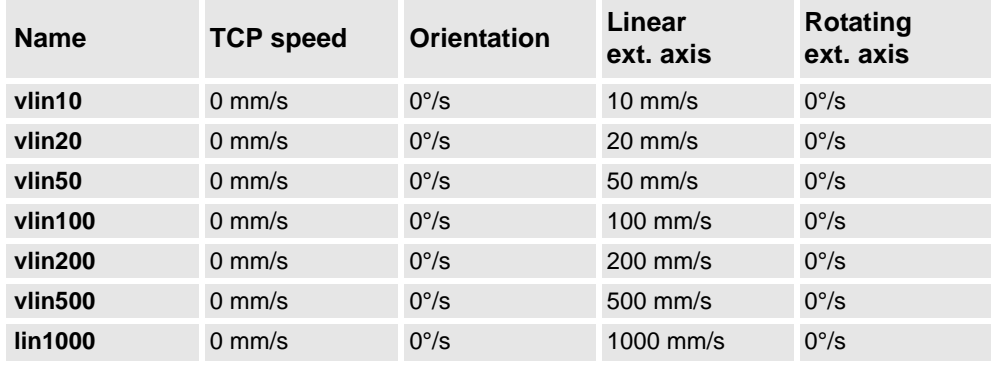

#### **Structure**

- < dataobject of speeddata >
	- < v\_tcp of num >
	- < v\_ori of num >
	- < v\_leax of num >
	- < v\_reax of num >

3.55. speeddata - Speed data *RobotWare - OS Continued*

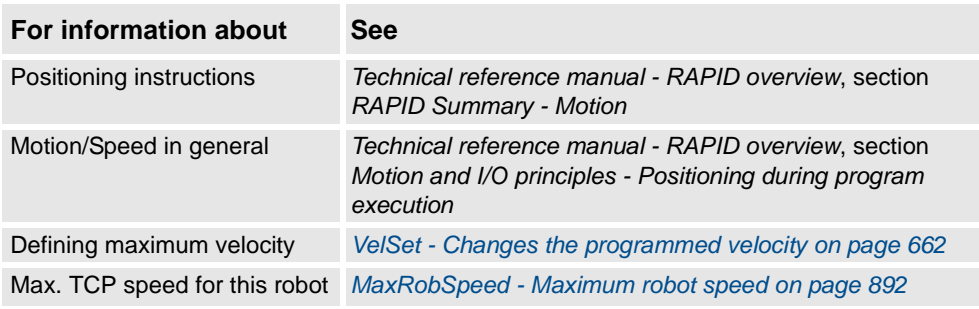

3.56. stoppointdata - Stop point data *RobotWare - OS*

## **3.56. stoppointdata - Stop point data**

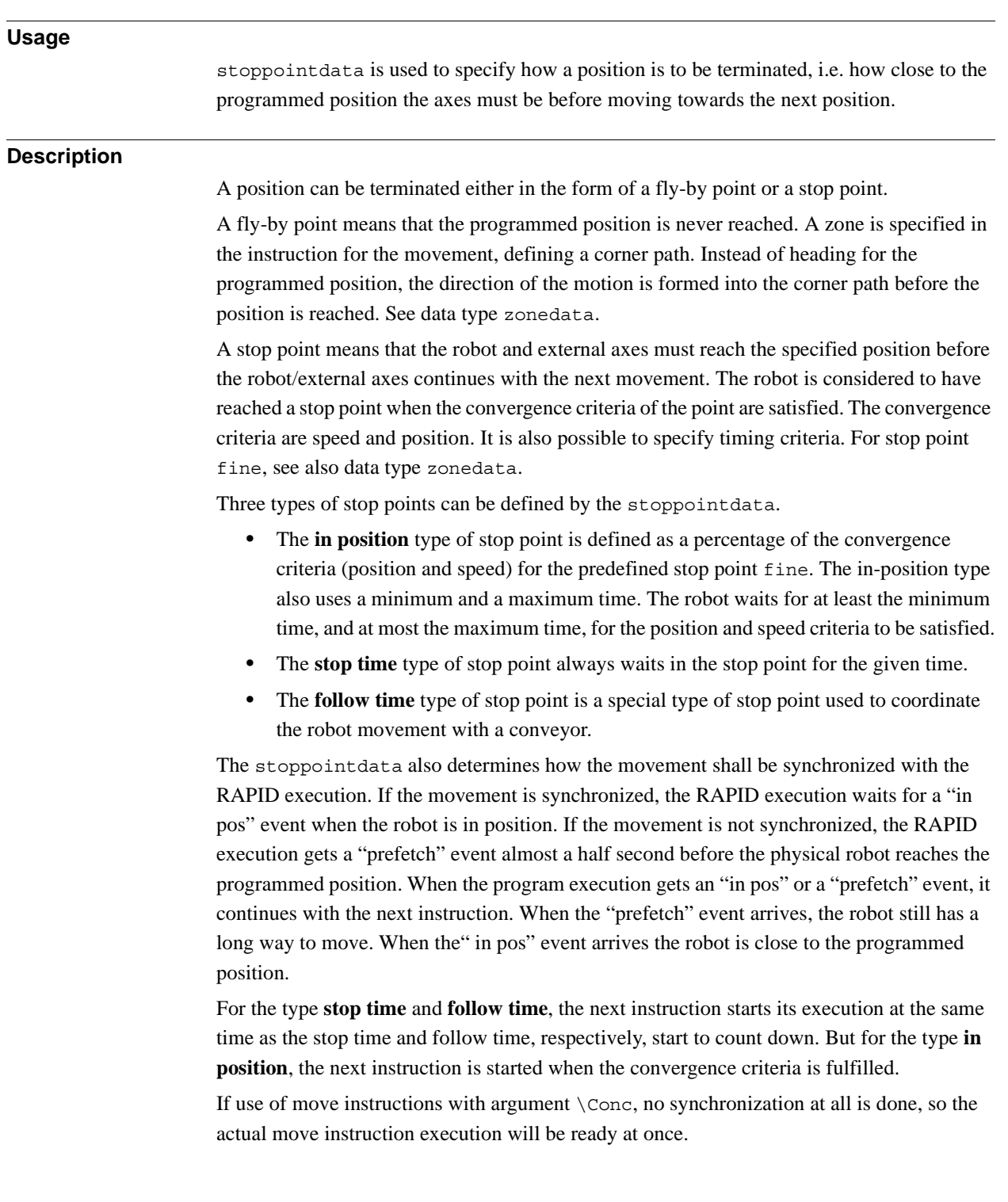

3.56. stoppointdata - Stop point data *RobotWare - OS Continued*

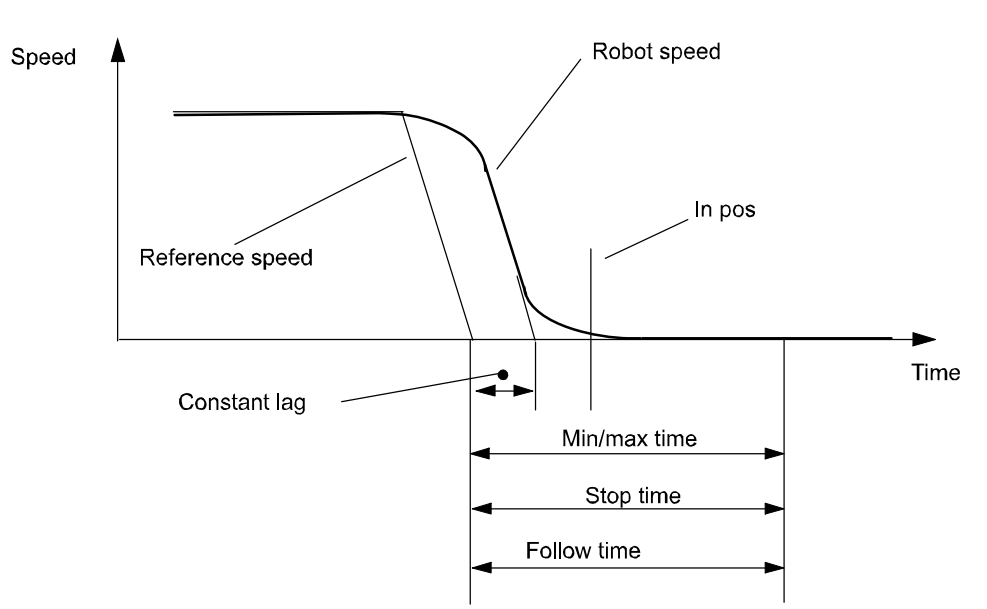

#### xx0500002374

In the figure above, the termination of the stop points is described. The robot's speed does not decrease linearly. The robot servo is always ahead of the physical robot. It is shown as the constant lag in the figure above. The constant lag is about 0.1 seconds. The timing elements of stoppointdata use the reference speed as trigger. When the reference speed is zero the time measurement starts. Therefore the time in the timing elements always include the constant lag. Consequently there is no sense in using values less than the constant lag.

#### **Components**

type

#### *type of stop point*

Data type: stoppoint

The following table defines the type of stoppoint.

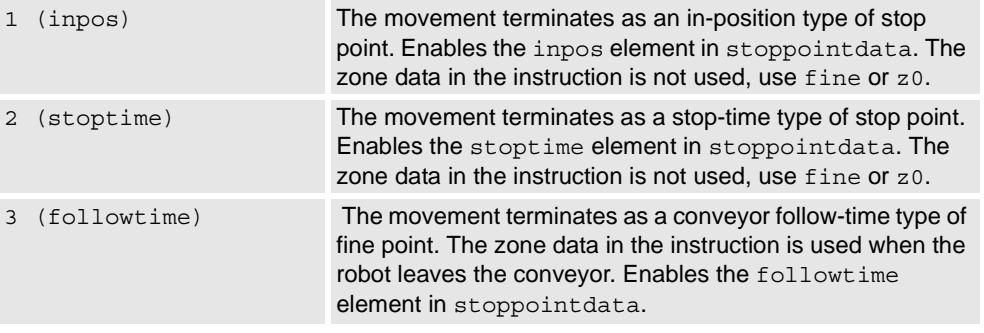

3.56. stoppointdata - Stop point data *RobotWare - OS Continued*

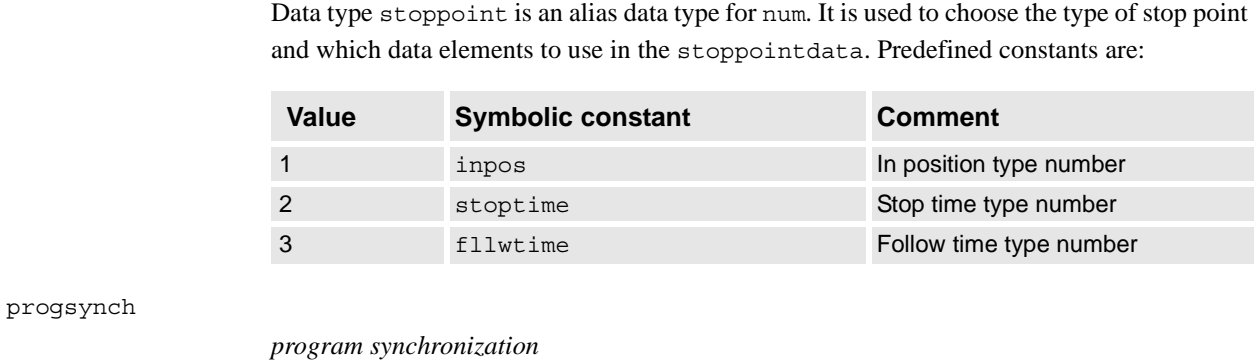

Data type: bool

Synchronization with RAPID program execution.

- TRUE: The movement is synchronized with RAPID execution. The program does not start to execute the next instruction until the stop point has been reached.
- FALSE: The movement is not synchronized with RAPID execution. The program starts the execution of the next instruction before the stop point has been reached.

If use of move instructions with argument \Conc, no synchronization at all is done independent of the data in progsynch, so the actual move instruction will always be ready at once.

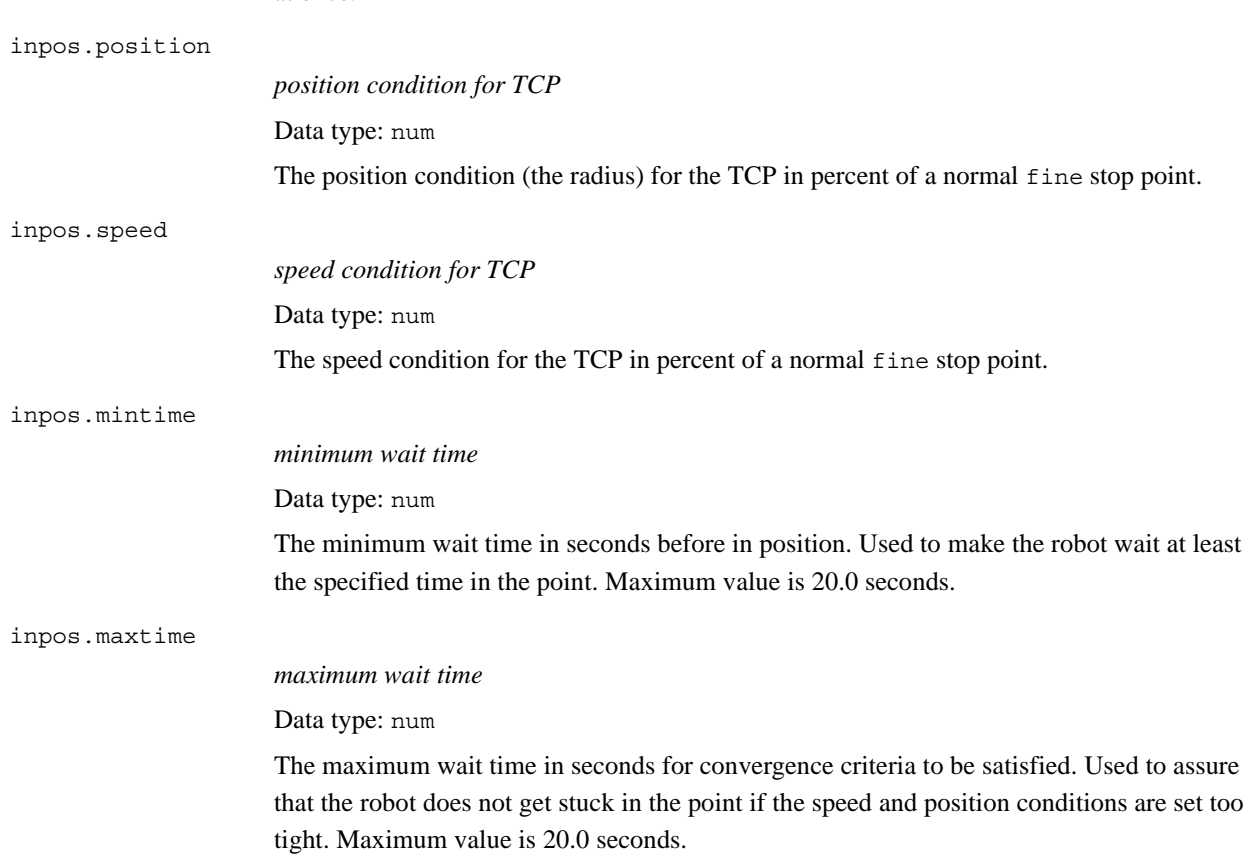

#### 3.56. stoppointdata - Stop point data *RobotWare - OS Continued*

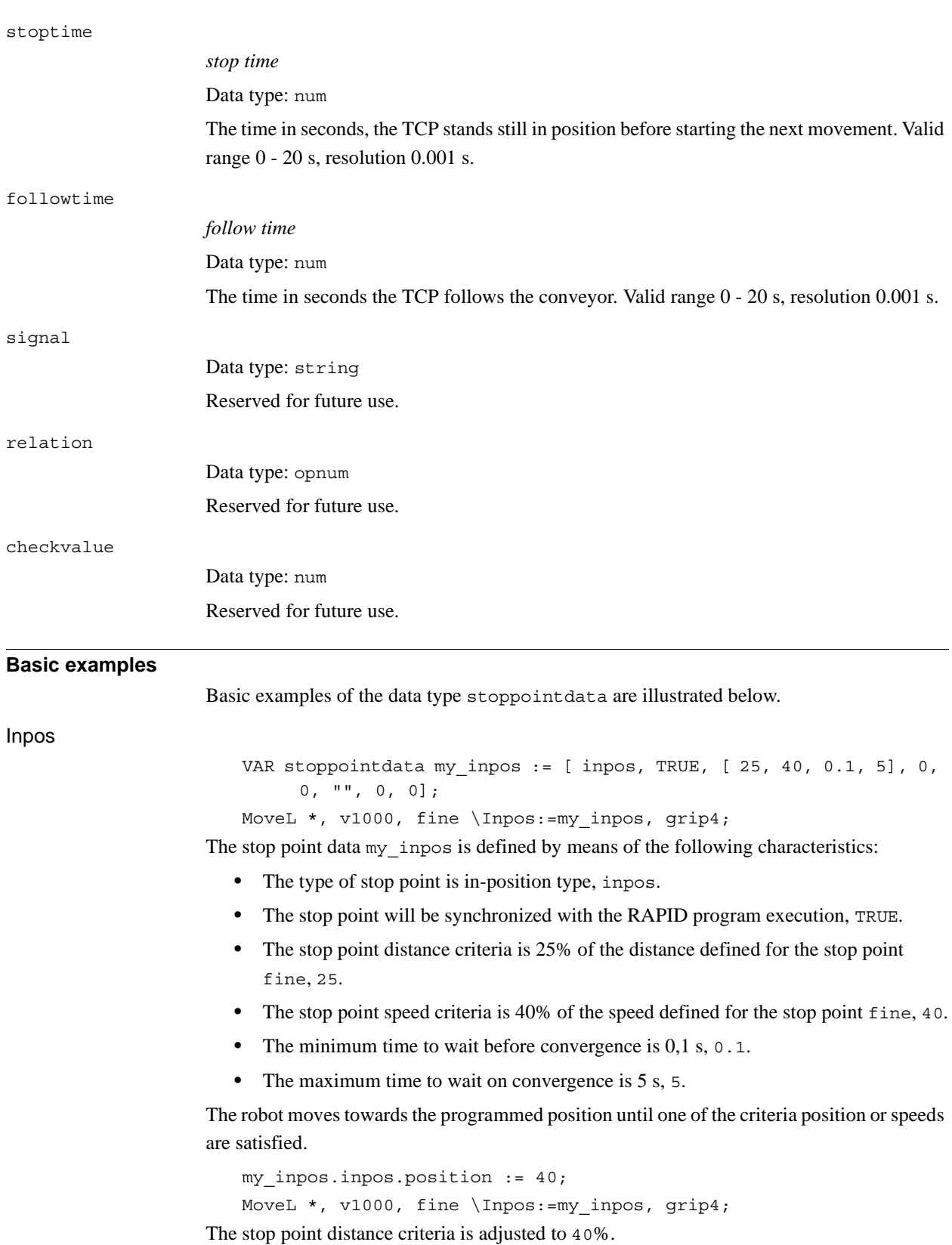

```
3.56. stoppointdata - Stop point data
                   RobotWare - OS
                          Continued
```
Stoptime VAR stoppointdata my stoptime := [ stoptime, FALSE,  $[ 0, 0, 0, 0]$ , 1.45, 0, "", 0, 0]; MoveL \*, v1000, fine \Inpos:=my stoptime, grip4; The stop point data my\_stoptime is defined by means of the following characteristics: • The type of stop point is stop-time type, stoptime. The stop point will not be synchronized with the RAPID program execution, FALSE. • The wait time in position is 1.45 s. The robot moves towards the programmed position until the prefetch event arrives. The next RAPID instruction executes. If it is a move-instruction then the robot stops for 1.45 seconds before the next movement starts. my\_stoptime.stoptime := 6.66; MoveL \*, v1000, fine \Inpos:=my stoptime, grip4; The stop point stop time is adjusted to  $6.66$  seconds. If the next RAPID instruction is a moveinstruction, the robot stops for 6.66 s. Followtime VAR stoppointdata my followtime  $:=$  [ fllwtime, TRUE, [ 0, 0, 0, 0], 0, 0.5, "", 0, 0]; MoveL \*, v1000, z10 \Inpos:=my followtime, grip6\wobj:=conveyor1; The stop point data my\_followtime is defined by means of the following characteristics: • The type of stop point is follow-time type, fllwtime. • The stop point will be synchronized with the RAPID program execution, TRUE. • The stop point follow time is 0.5 s, 0.5. The robot will follow the conveyor for 0.5 s before leaving it with the zone 10 mm, z10. my followtime.followtime  $:= 0.4$ ; The stop point follow time is adjusted to  $0.4$  s. **Predefined data** A number of stop point data are already defined in the system module BASE\_SHARED. In position stop points **Name Progsynch Position Speed Mintime Maxtime Stoptime Followtime** inpos20 TRUE 20% 20% 0 s 2 s - inpos50 TRUE 50% 50% 0 s 2 s - inpos100 TRUE 100% 100% 0 s 2 s

(inpos100 has same convergence criteria as stop point fine)

3.56. stoppointdata - Stop point data *RobotWare - OS Continued*

Stop time stop points

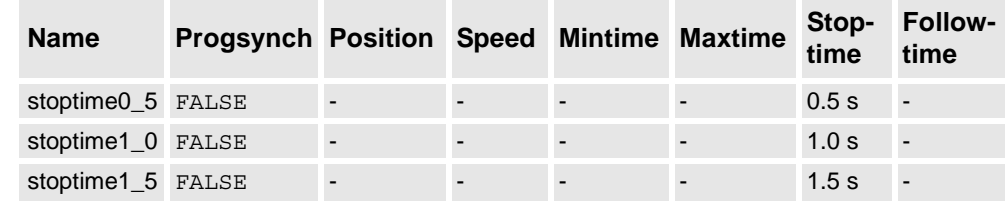

Follow time stop points

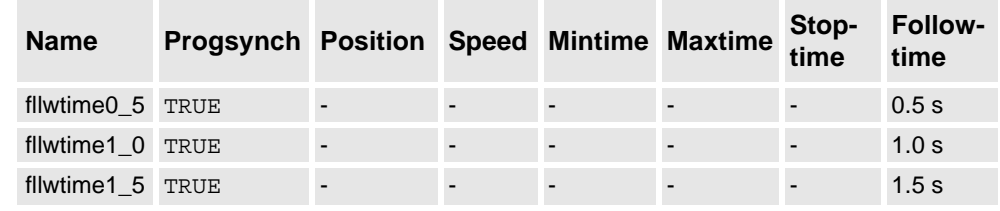

#### **Structure**

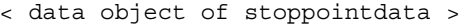

- < type of stoppoint >
- < progsynch of bool >
- < inpos of inposdata >
	- < position of num >
	- < speed of num >
	- < mintime of num >
- < maxtime of num >
- < stoptime of num >
- < followtime of num >
- < signal of string >
- < relation of opnum >
- < checkvalue of num >

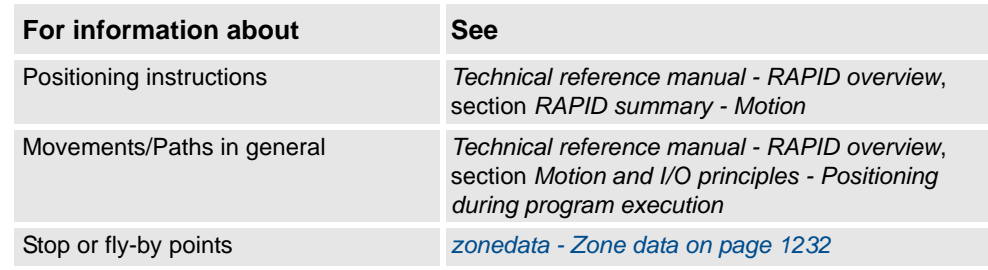

3.57. string - Strings *RobotWare - OS*

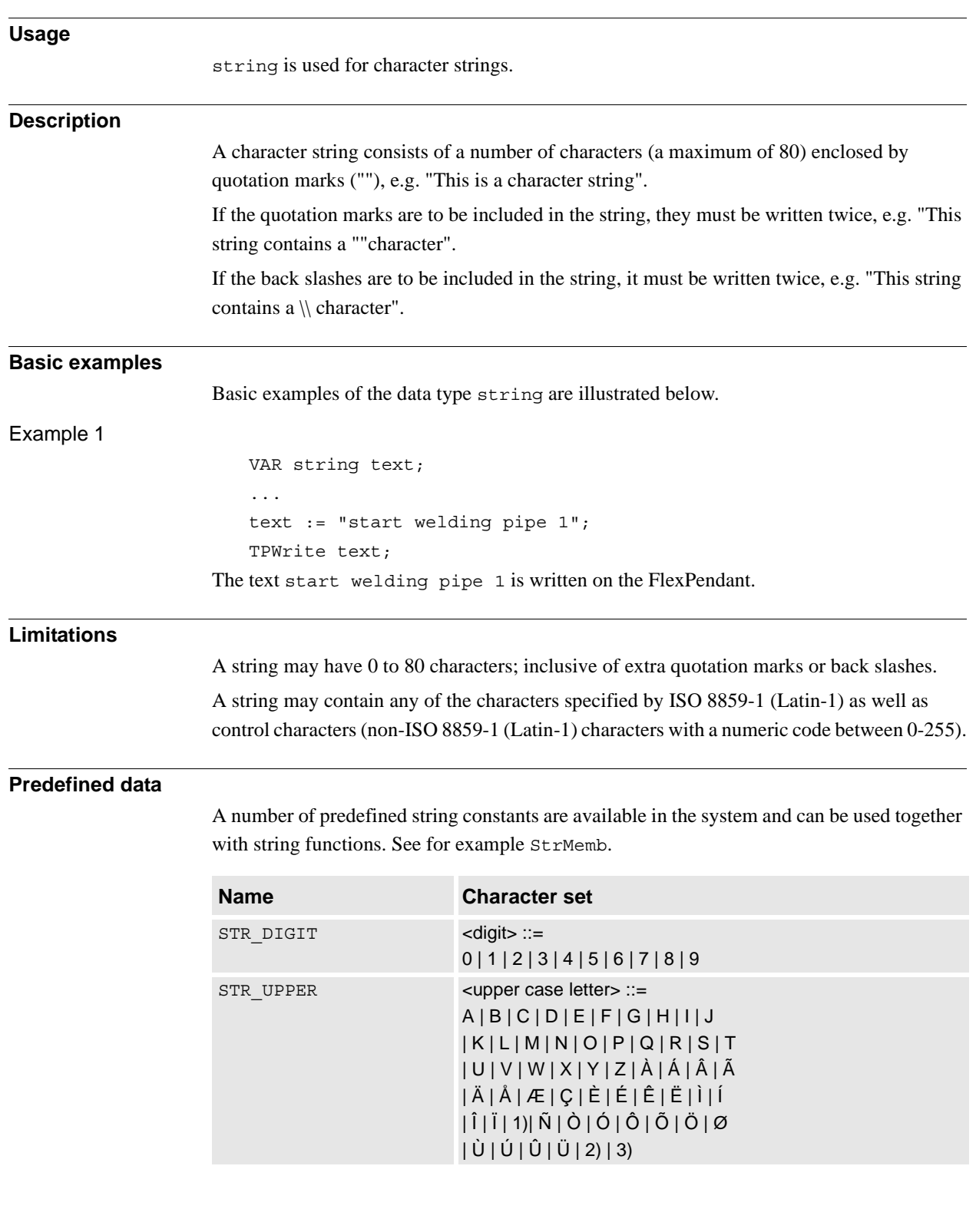

# <span id="page-1196-0"></span>**3.57. string - Strings**

3.57. string - Strings *RobotWare - OS Continued*

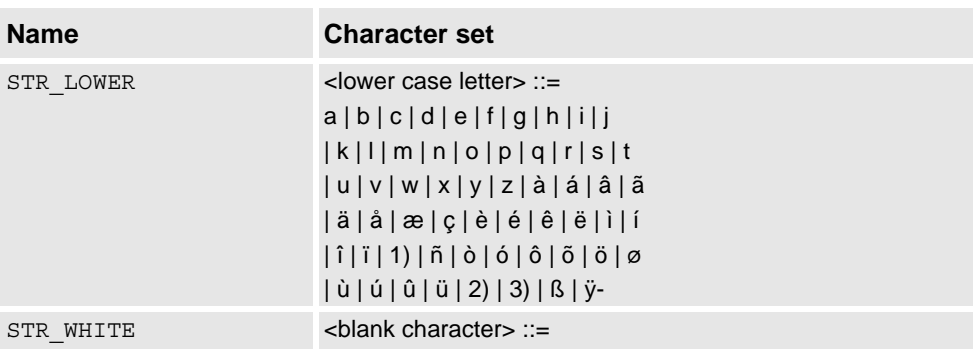

1) Icelandic letter eth.

2) Letter Y with acute accent.

3) Icelandic letter thorn.

The following constants are already defined in the system module BASE\_SHARED:

```
CONST string diskhome := "HOME:";
! For old programs from S4C system
CONST string ram1disk := "HOME:";
CONST string disktemp := "TEMP:";
CONST string flp1 := "flp1:";
CONST string stSpace := " ";
CONST string stEmpty := "";
```
stEmpty can be useful for memory saving if a lot of empty strings are used, for example:

```
TPReadFK reg1, "warm start required", stEmpty, stEmpty, stEmpty, 
     stEmpty, "OK";
```
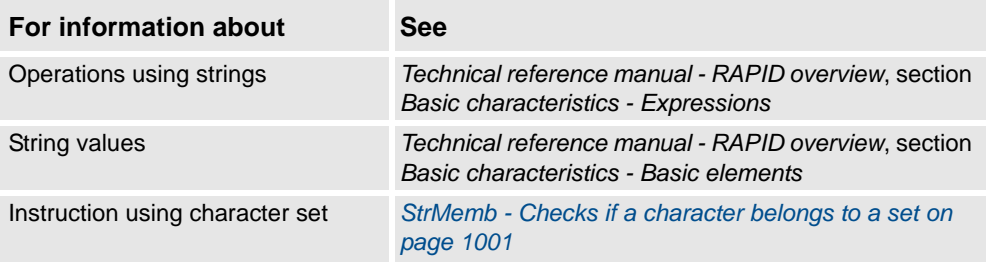

3.58. stringdig - String with only digits *RobotWare - OS*

## **3.58. stringdig - String with only digits**

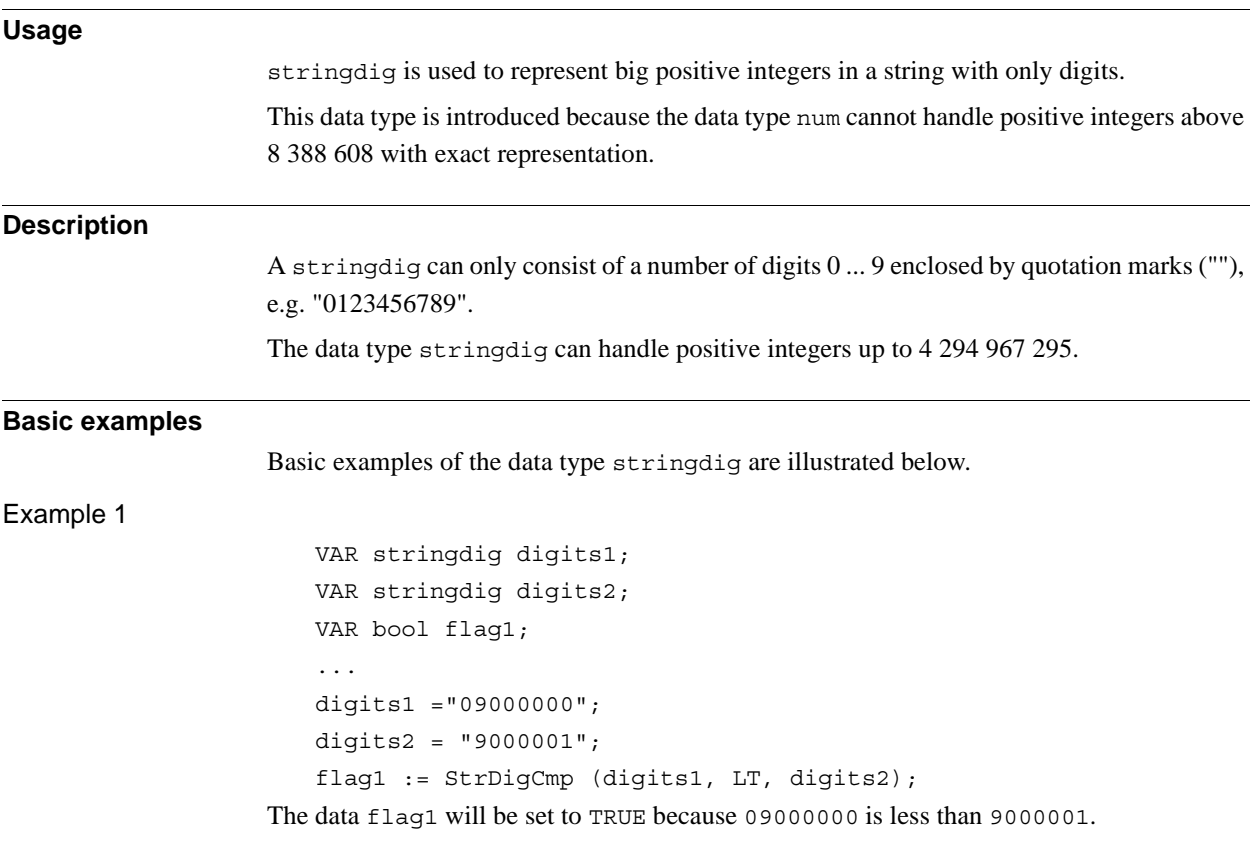

## **Characteristics**

stringdig is an alias data type of string and consequently inherits most of its characteristics.

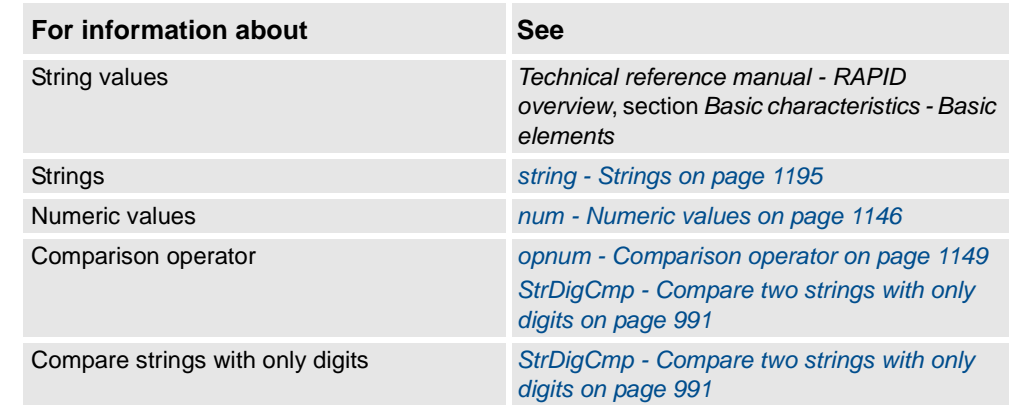

3.59. switch - Optional parameters *RobotWare - OS*

# **Usage** switch is used for optional parameters. **Description** The special type, switch may (only) be assigned to optional parameters and provides a means to use switch arguments, i.e. arguments that are only specified by names (not values). A value can not be transmitted to a switch parameter. The only way to use a switch parameter is to check for its presence using the predefined function Present. **Basic examples** Basic examples of the data type switch are illustrated below. Example 1 PROC my routine(\switch on | \switch off) .... IF Present (off) THEN .... ENDIF ENDPROC Depending on what arguments the caller of my routine uses, the program flow can be controlled. **Characteristics** switch is a non-value data type and can not be used in value-orientated operations. **Related information For information about See** Parameters *Technical reference manual - RAPID overview*, section *Basic characteristics -*

How to check if an optional parameter is

present

*Routines*.

*[used on page 937](#page-938-0)*

*[Present - Tests if an optional parameter is](#page-938-0)* 

## **3.59. switch - Optional parameters**

3.60. symnum - Symbolic number *RobotWare - OS*

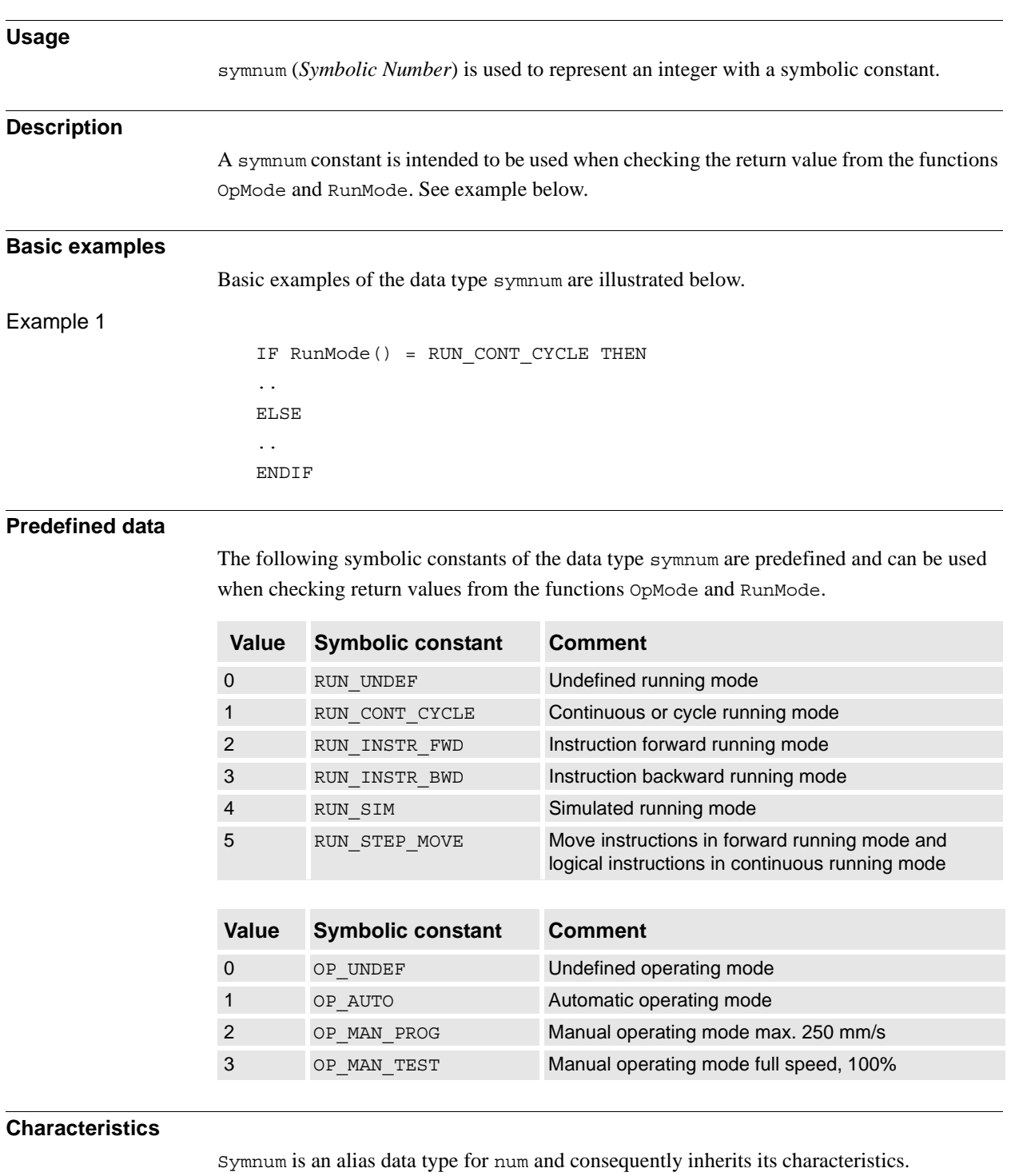

# **3.60. symnum - Symbolic number**

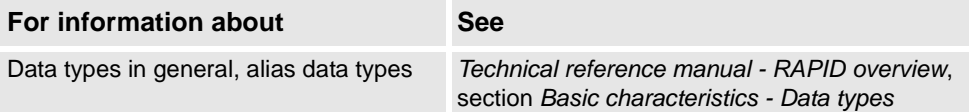

3.61. syncident - Identity for synchronization point *Multitasking*

# <span id="page-1201-0"></span>**3.61. syncident - Identity for synchronization point**

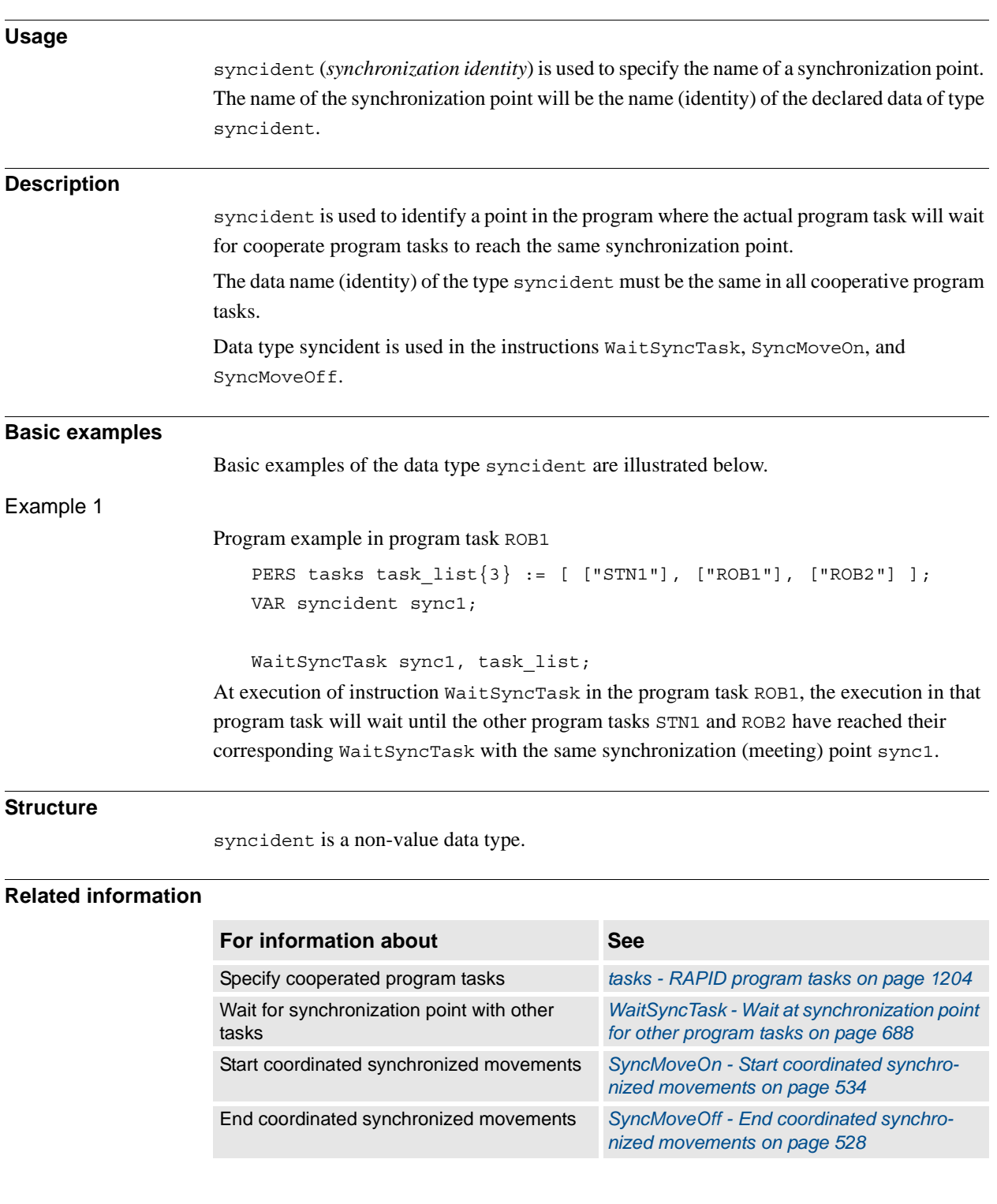

3.62. System data - Current RAPID system data settings *RobotWare - OS*

### **3.62. System data - Current RAPID system data settings**

#### **Usage**

System data mirrors the current settings of RAPID system data such as current model motion settings, current error recovery number ERRNO, current interrupt number INTNO, etc.

These data can be accessed and read by the program. It can be used to read the current status, e.g. the current program displacement.

#### C\_MOTSET

The variable C\_MOTSET of data type motsetdata mirrors the current motion settings:

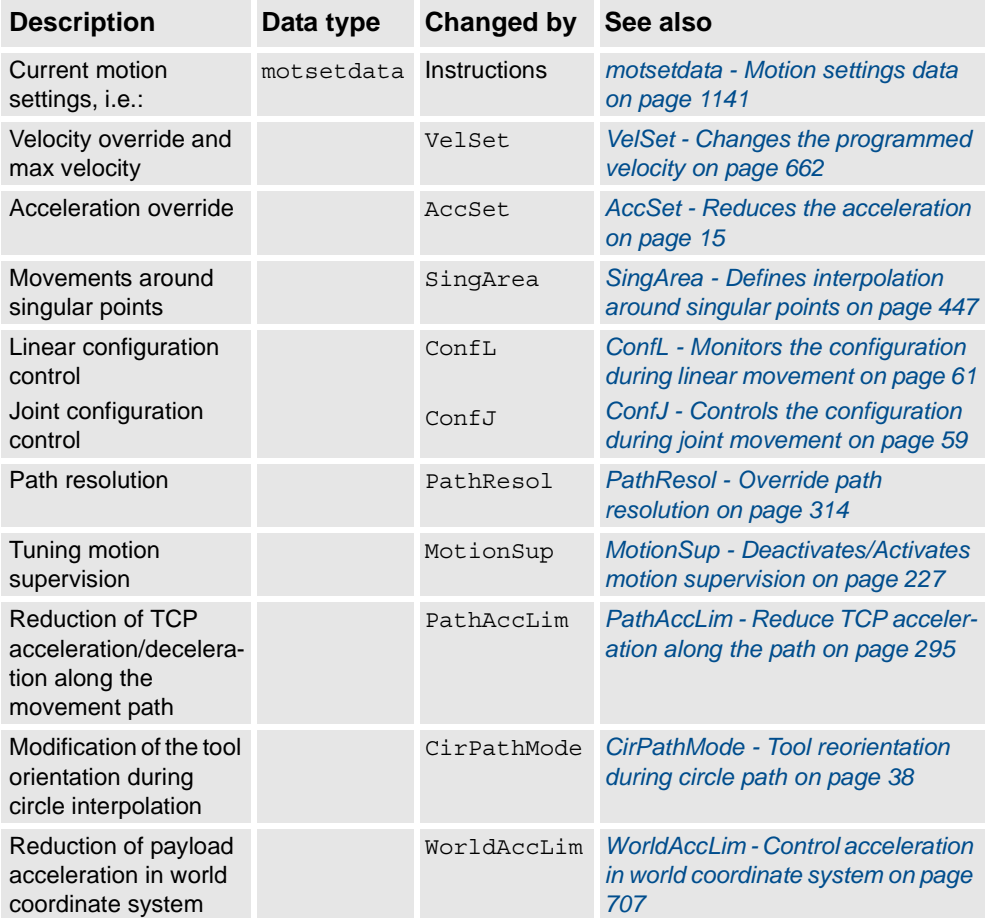

C\_PROGDISP

The variable C\_PROGDISP of data type progdisp mirrors the current program displacement and external axes offset:

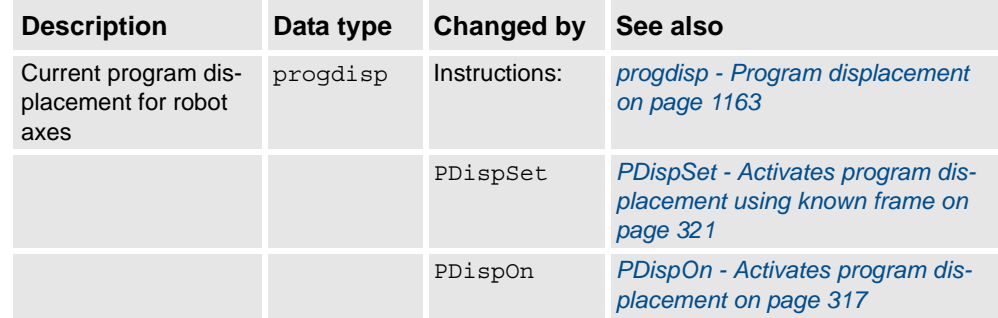

*Continues on next page*

© Copyright 2004-2010 ABB. All rights reserved. © Copyright 2004-2010 ABB. All rights reserved. 3.62. System data - Current RAPID system data settings *RobotWare - OS Continued*

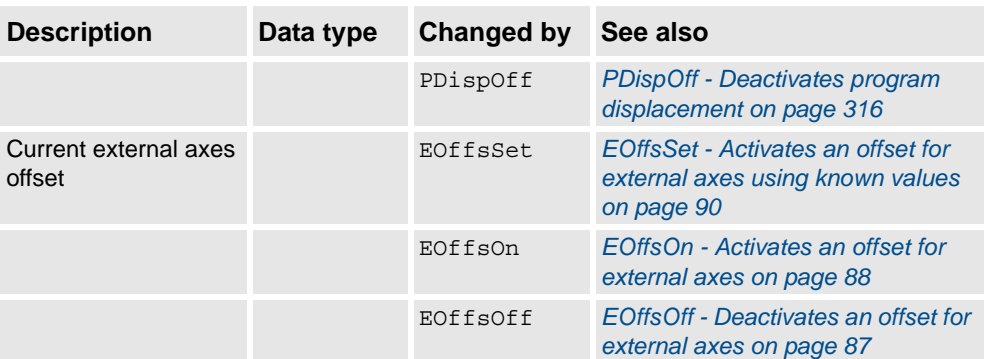

#### ERRNO

The variable ERRNO of data type errnum mirrors the current error recovery number:

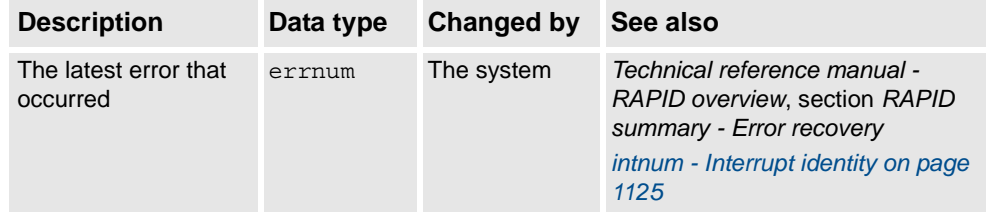

#### INTNO

The variable INTNO of data type intnum mirrors the current interrupt number:

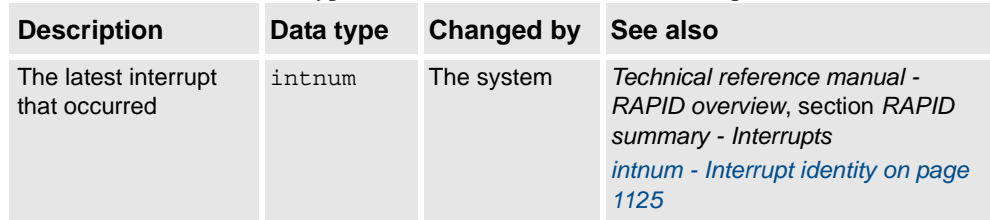

#### ROB\_ID

The variable ROB\_ID of data type mecunit contains a reference to the TCP-robot (if any) in the actual program task.

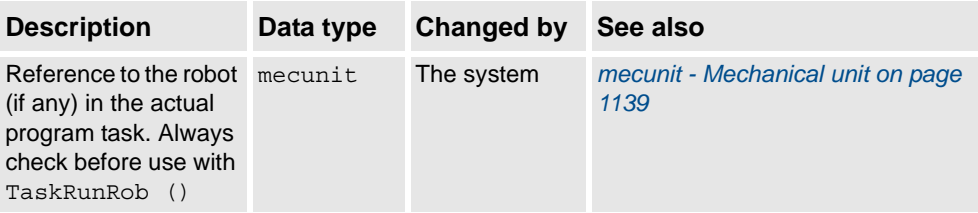

3.63. taskid - Task identification *Multitasking*

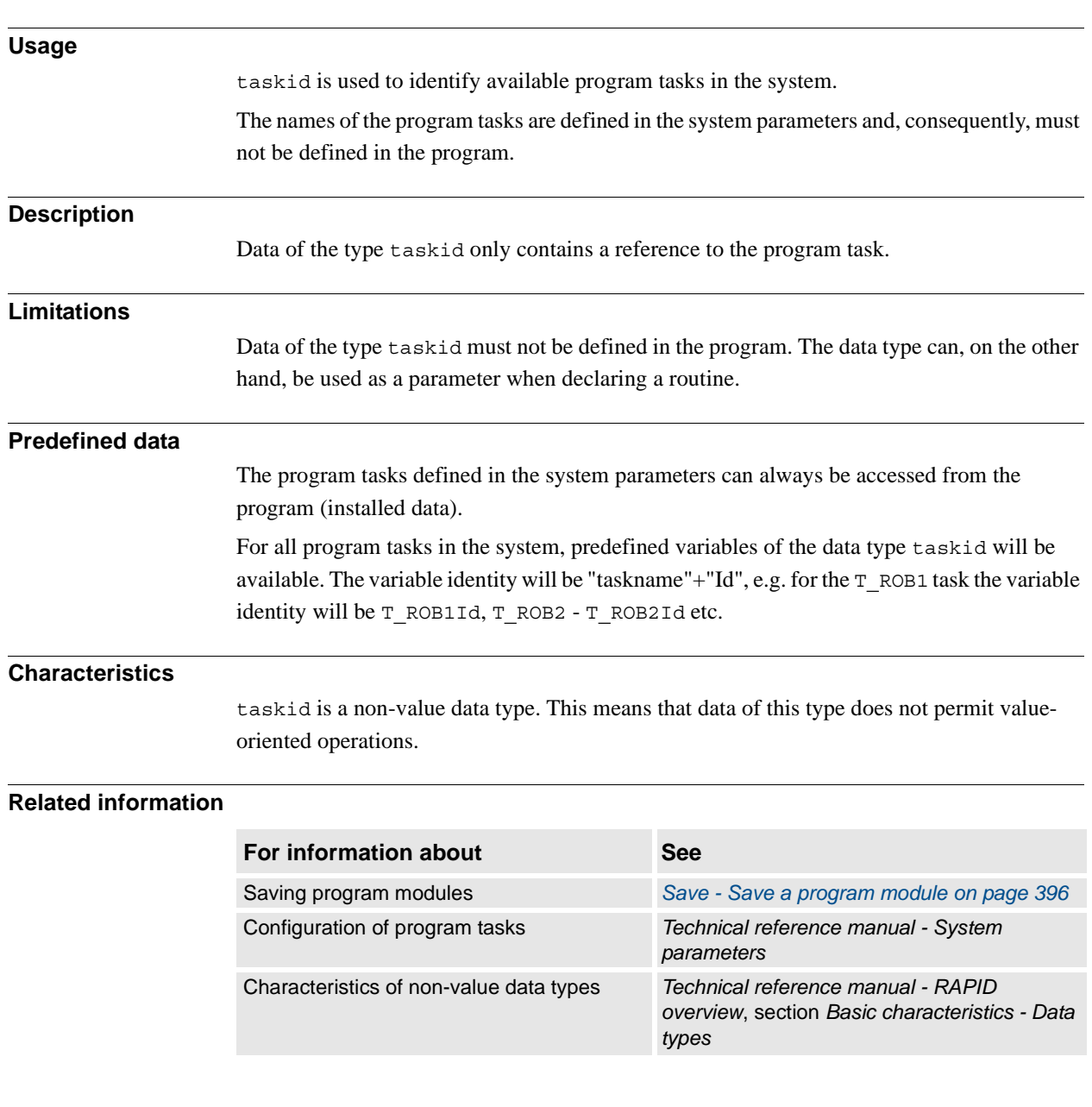

## **3.63. taskid - Task identification**

3.64. tasks - RAPID program tasks *Multitasking*

## <span id="page-1205-0"></span>**3.64. tasks - RAPID program tasks**

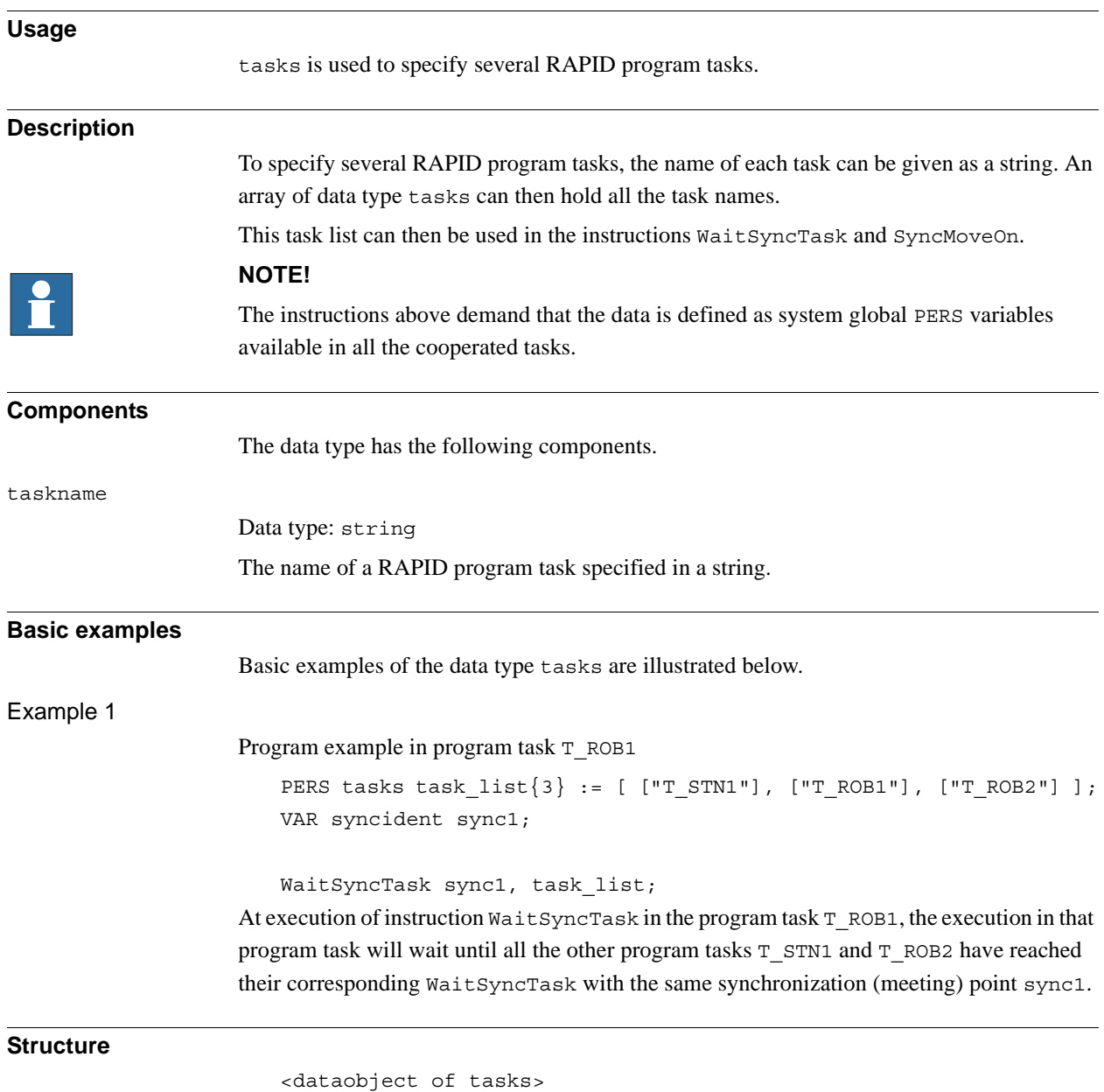

<taskname of string>

3.64. tasks - RAPID program tasks *Multitasking Continued*

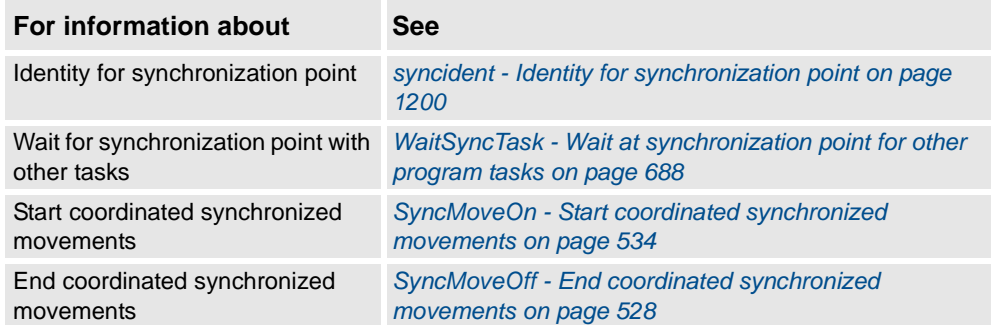

3.65. testsignal - Test signal *RobotWare - OS*

## **3.65. testsignal - Test signal**

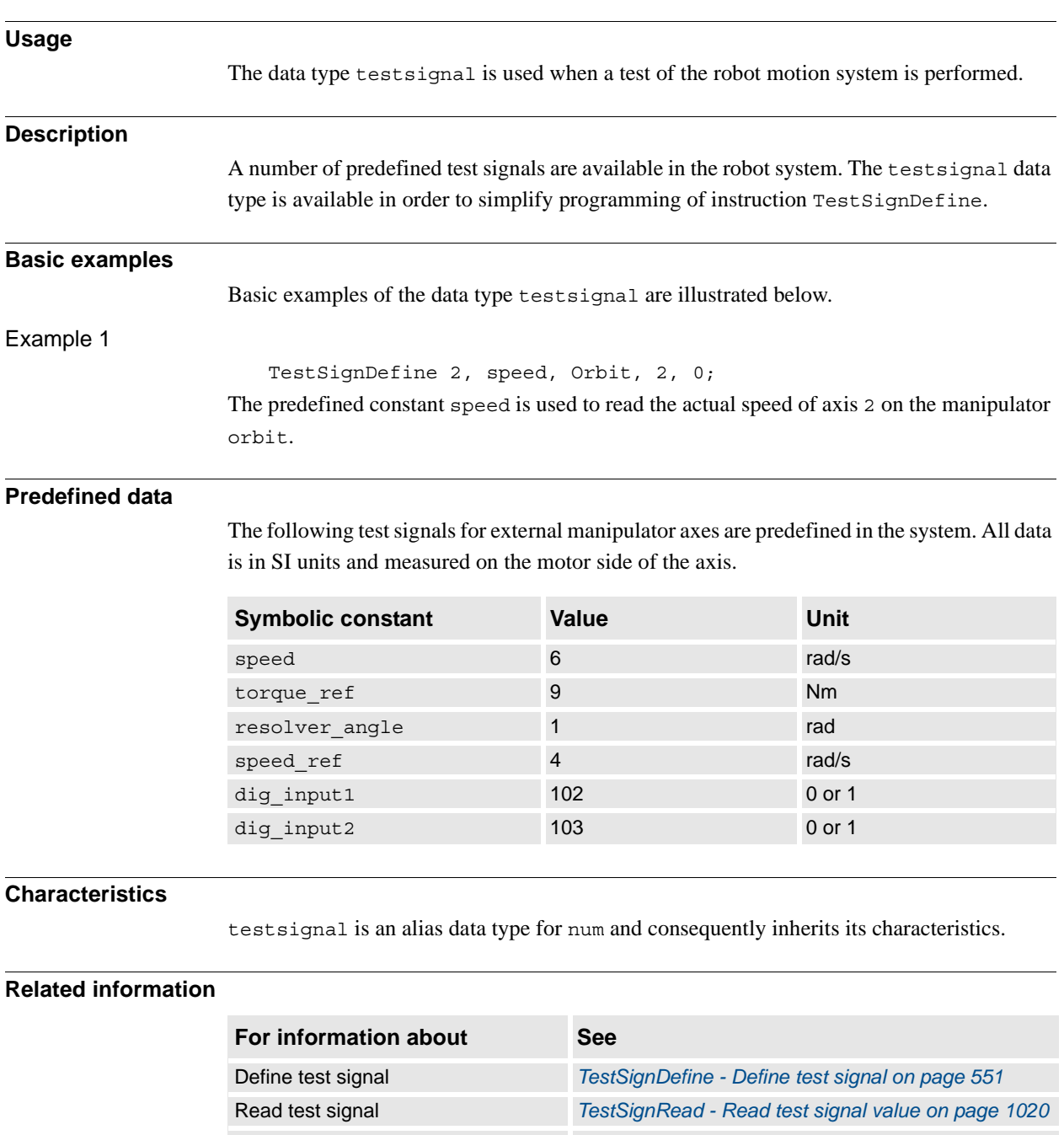

Reset test signals *[TestSignReset - Reset all test signal definitions on](#page-554-0)  [page 553](#page-554-0)*

3.66. tooldata - Tool data *RobotWare - OS*

## **3.66. tooldata - Tool data**

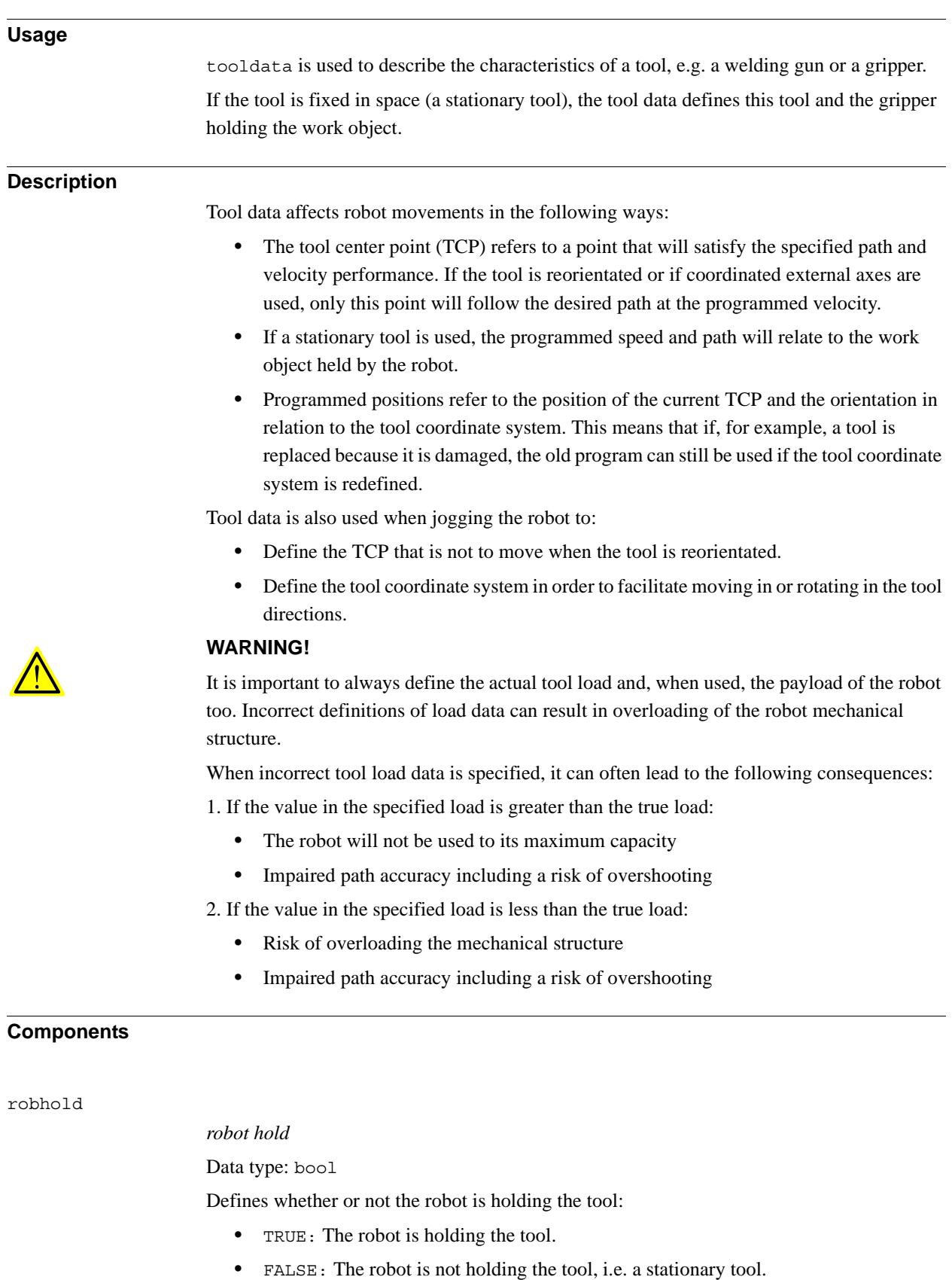

3.66. tooldata - Tool data *RobotWare - OS Continued*

tframe

### *tool frame*

### Data type: pose

The tool coordinate system, i.e.:

- The position of the TCP  $(x, y \text{ and } z)$  in mm, expressed in the wrist coordinate system (see figure below).
- The orientation of the tool coordinate system, expressed in the wrist coordinate system as a quaternion  $(q1, q2, q3 \text{ and } q4)$  (see figure below).

If a stationary tool is used, the definition is defined in relation to the world coordinate system.

If the direction of the tool is not specified, the tool coordinate system and the wrist coordinate system will coincide.

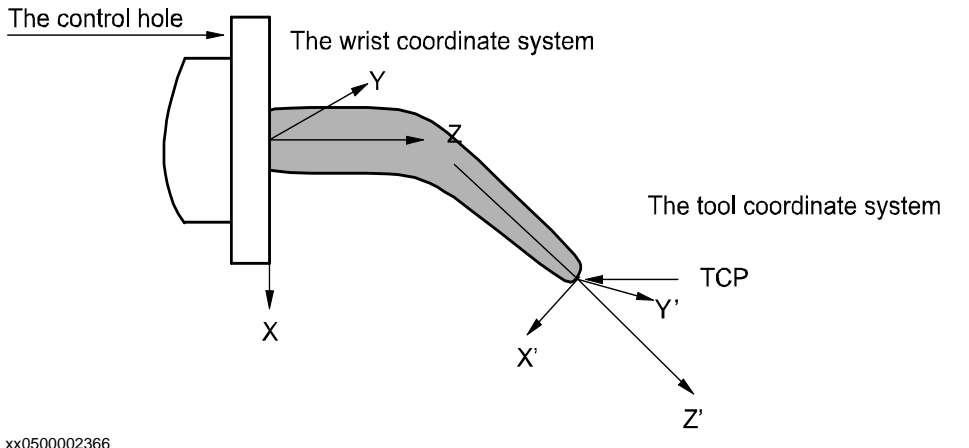

tload

#### *tool load*

Data type: loaddata

The load of the tool, i.e.:

- The weight of the tool in kg.
- The center of gravity of the tool load (x, y and z) in mm, expressed in the wrist coordinate system
- The moments of inertia of the tool relative to its center of mass around the tool load coordinate axes in kgm<sup>2</sup>. If all inertial components are defined as being  $0 \text{ kgm}^2$ , the tool is handled as a point mass.

3.66. tooldata - Tool data *RobotWare - OS Continued*

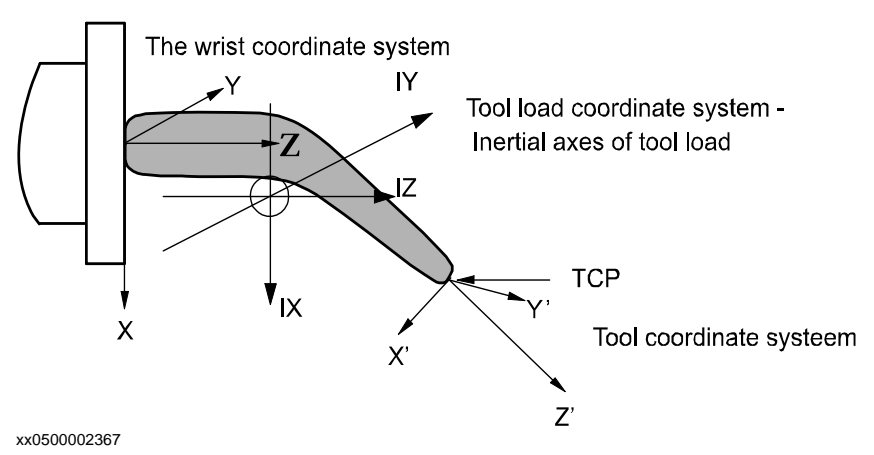

For more information (such as coordinate system for stationary tool or restrictions), see the data type loaddata.

If a stationary tool is used, the load of the gripper holding the work object is defined in tload.

#### **NOTE!**

Only the load of the tool is to be specified. The payload handled by a gripper is connected and disconnected by means of the instruction GripLoad.

#### **Basic examples**

Basic examples of the data type tooldata are illustrated below.

#### Example 1

PERS tooldata gripper := [ TRUE, [[97.4, 0, 223.1], [0.924, 0, 0.383 ,0]], [5, [23, 0, 75], [1, 0, 0, 0], 0, 0, 0]];

The tool is described using the following values:

- The robot is holding the tool.
- The TCP is located at a point 223.1 mm straight out from axis 6 and 97.4 mm along the X-axis of the wrist coordinate system.
- The X and Z directions of the tool are rotated  $45^{\circ}$  in relation to the wrist coordinate system.
- The tool mass is 5 kg.
- The center of gravity is located at a point 75 mm straight out from axis 6 and 23 mm along the X-axis of the wrist coordinate system.
- The load can be considered a point mass, i.e. without any moment of inertia.

```
gripper.tframe.trans.z := 225.2;
```
The TCP of the tool, gripper, is adjusted to 225.2 in the z-direction.

#### **Limitations**

The tool data should be defined as a persistent variable (PERS) and should not be defined within a routine. The current values are then saved when the program is saved and are retrieved on loading.

Arguments of the type tool data in any motion instruction should only be an entire persistent (not array element or record component).

*Continues on next page*

3.66. tooldata - Tool data *RobotWare - OS Continued*

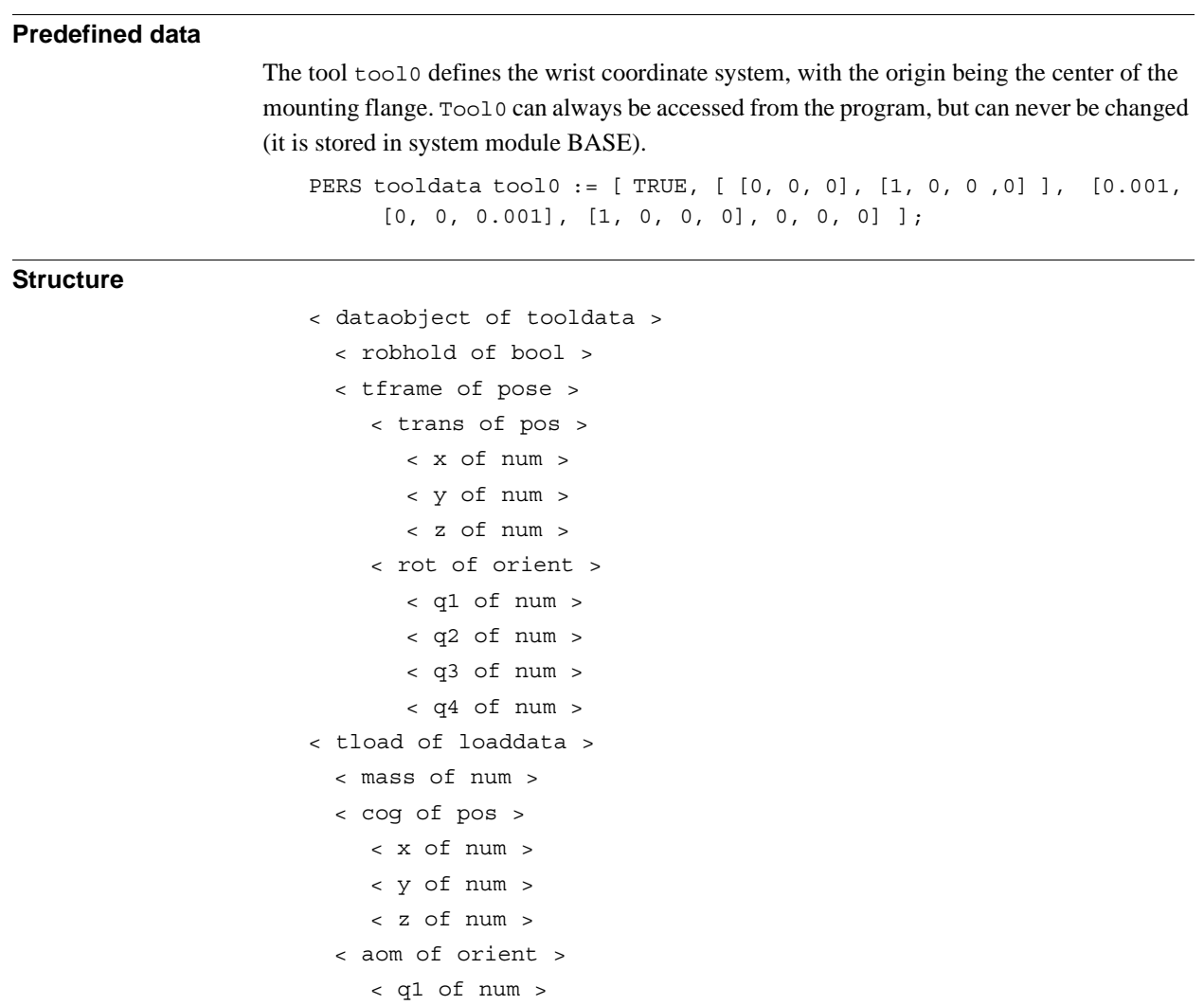

< q2 of num > < q3 of num > < q4 of num > < ix of num > < iy of num > < iz of num >

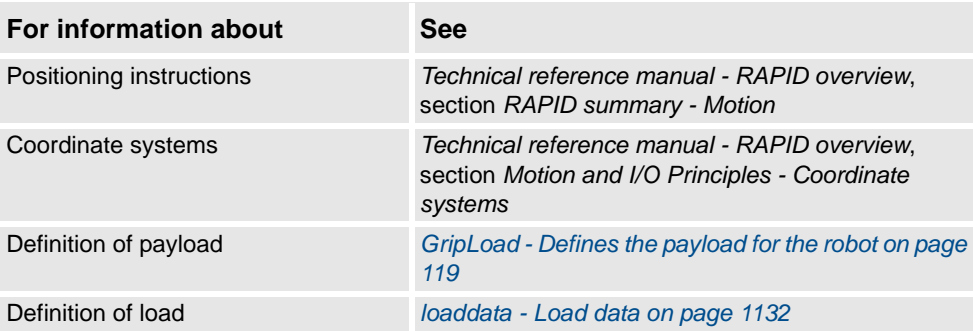

3.67. tpnum - FlexPendant window number *RobotWare - OS*

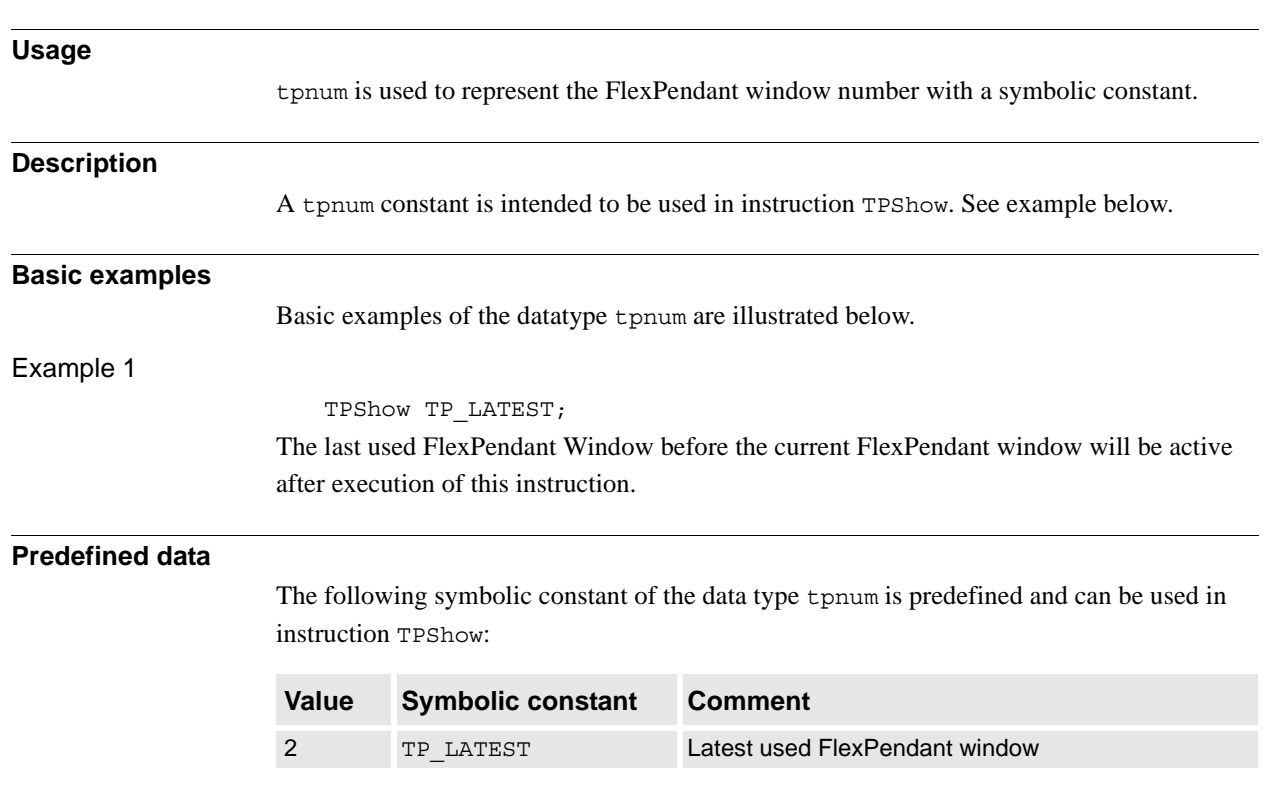

## **3.67. tpnum - FlexPendant window number**

### **Characteristics**

tpnum is an alias data type for num and consequently inherits its characteristics.

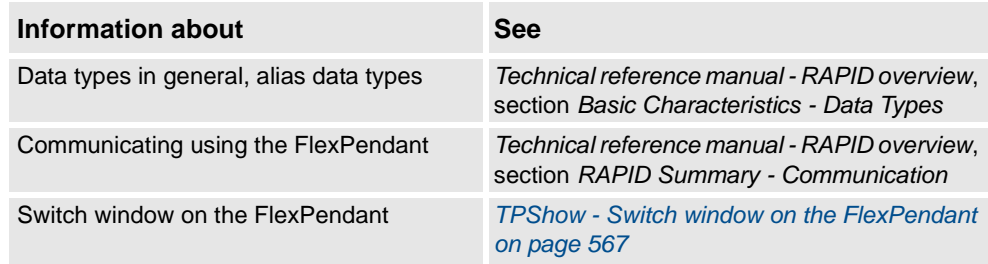

3.68. trapdata - Interrupt data for current TRAP *RobotWare - OS*

## **3.68. trapdata - Interrupt data for current TRAP**

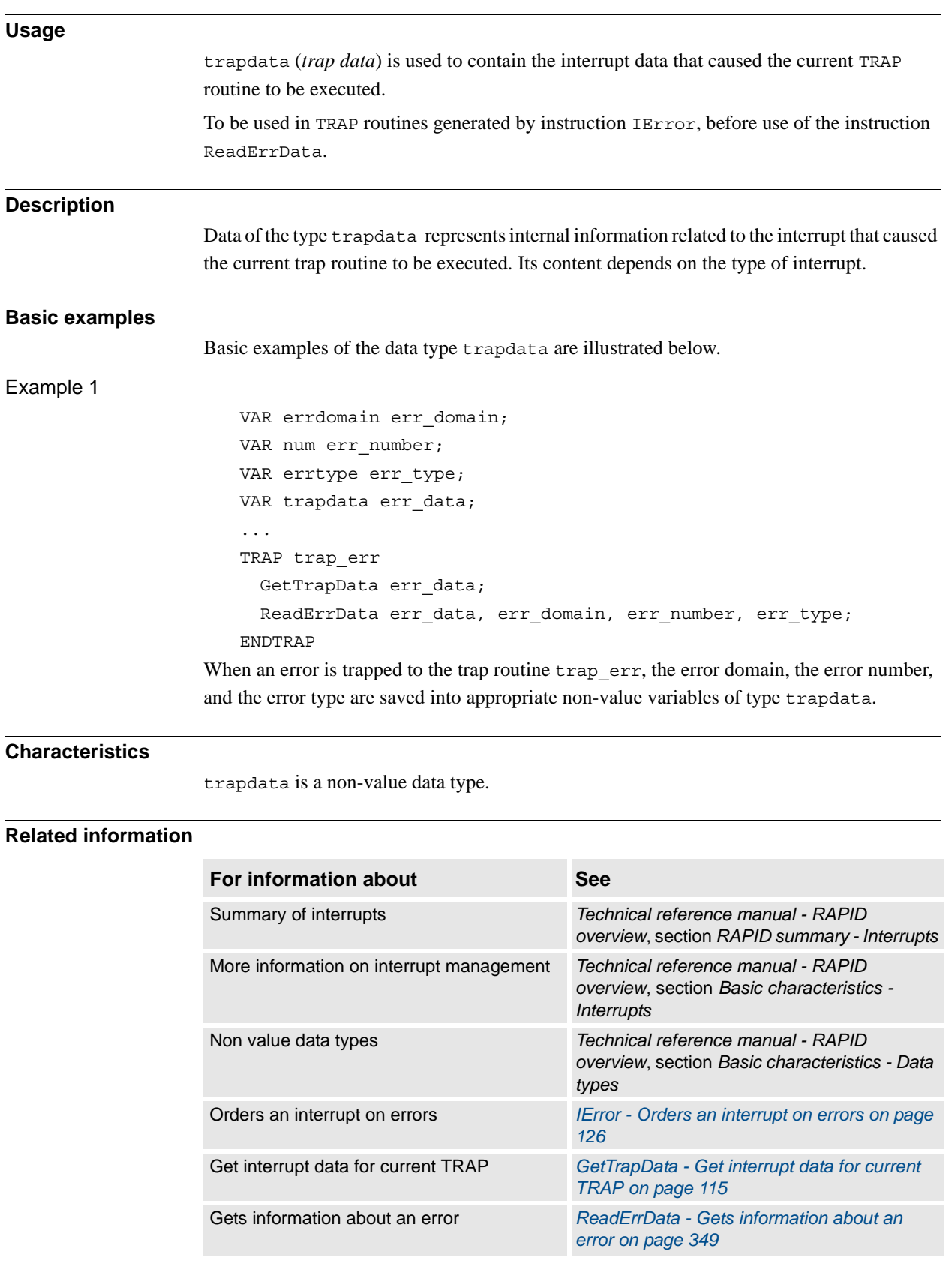

3.69. triggdata - Positioning events, trigg *RobotWare - OS*

# **3.69. triggdata - Positioning events, trigg**

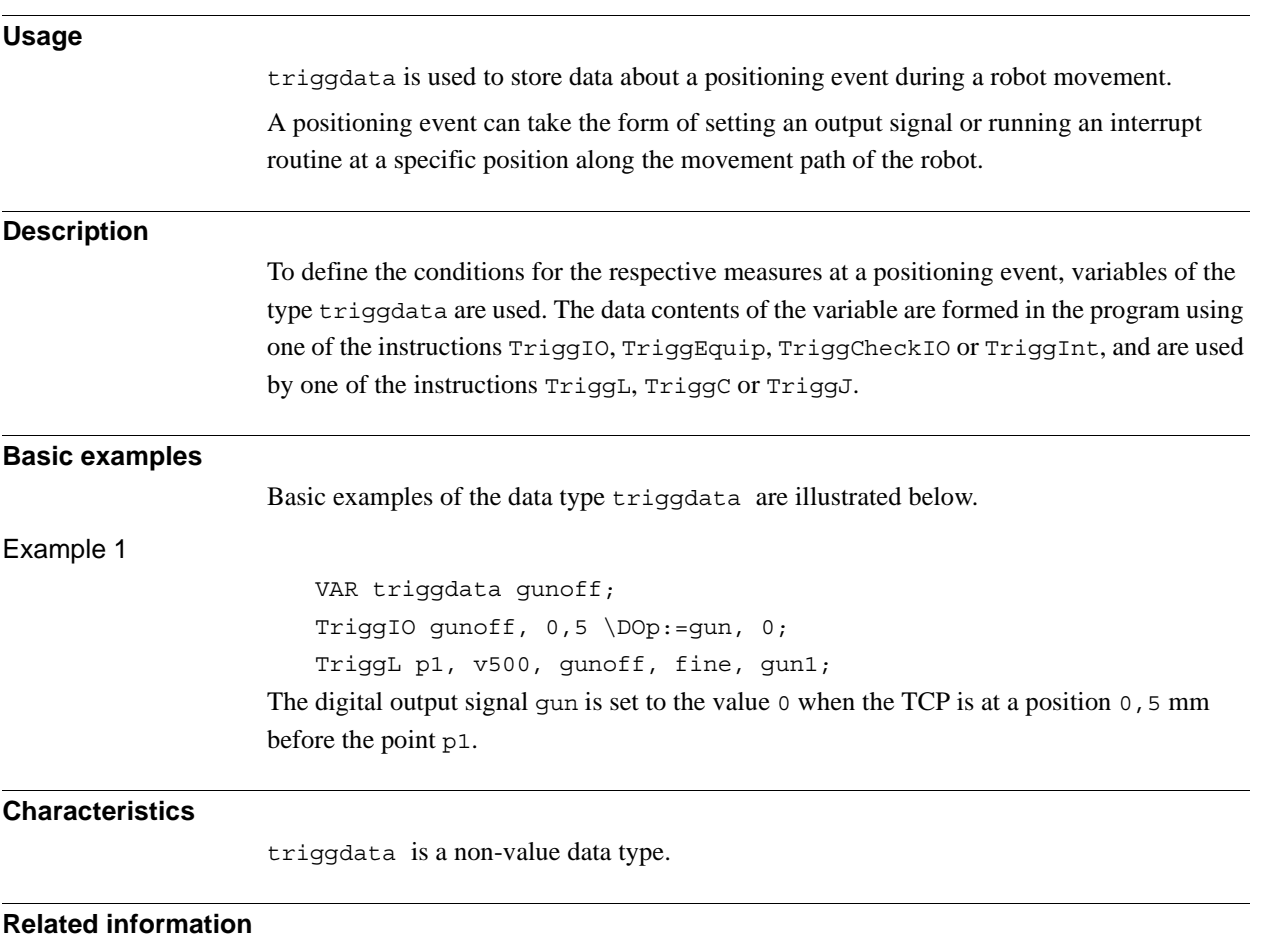

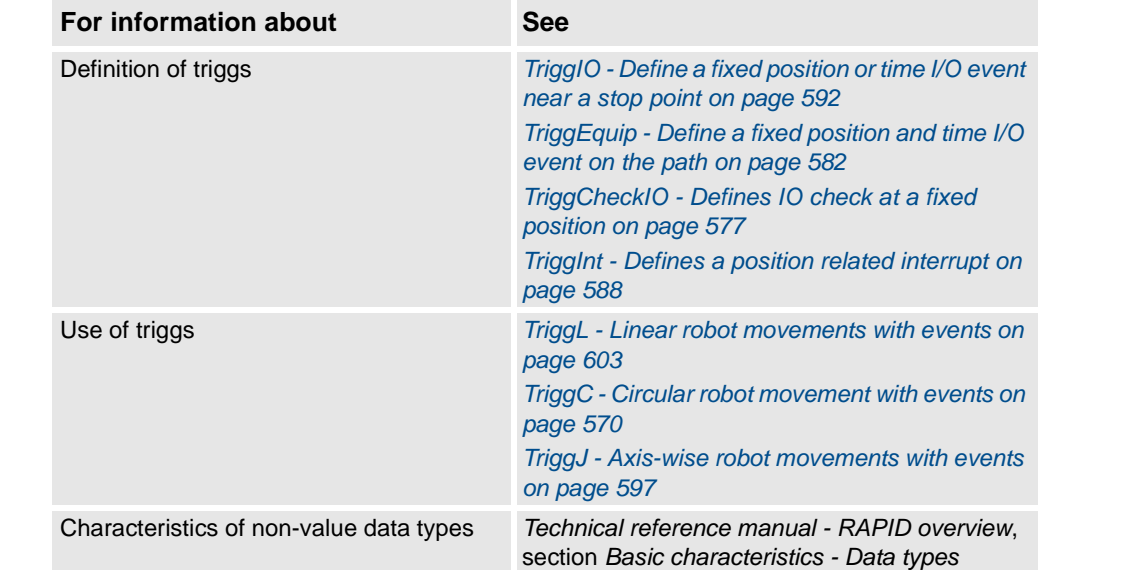

3.70. triggios - Positioning events, trigg *RobotWare - OS*

# <span id="page-1215-0"></span>**3.70. triggios - Positioning events, trigg**

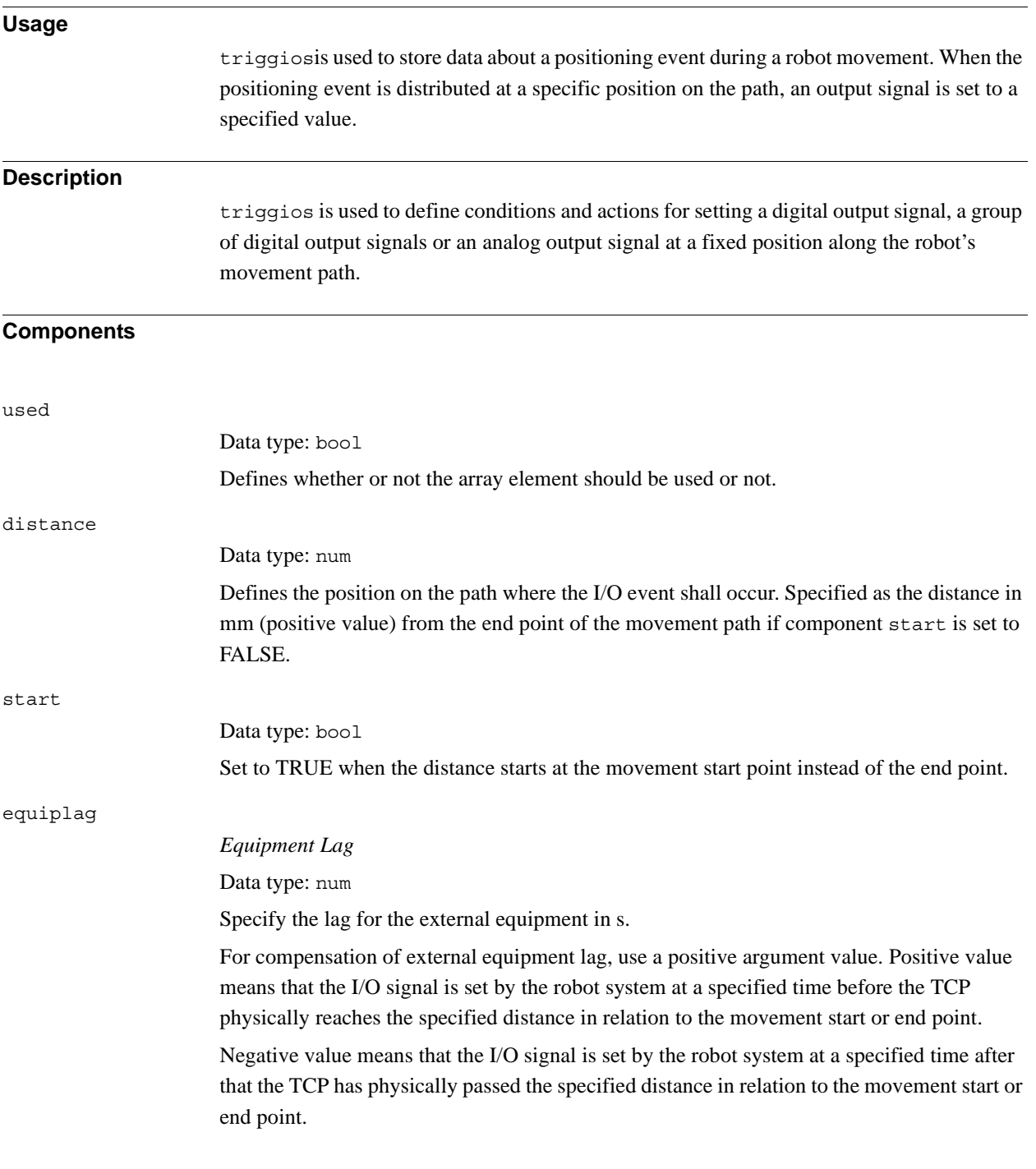

3.70. triggios - Positioning events, trigg *RobotWare - OS Continued*

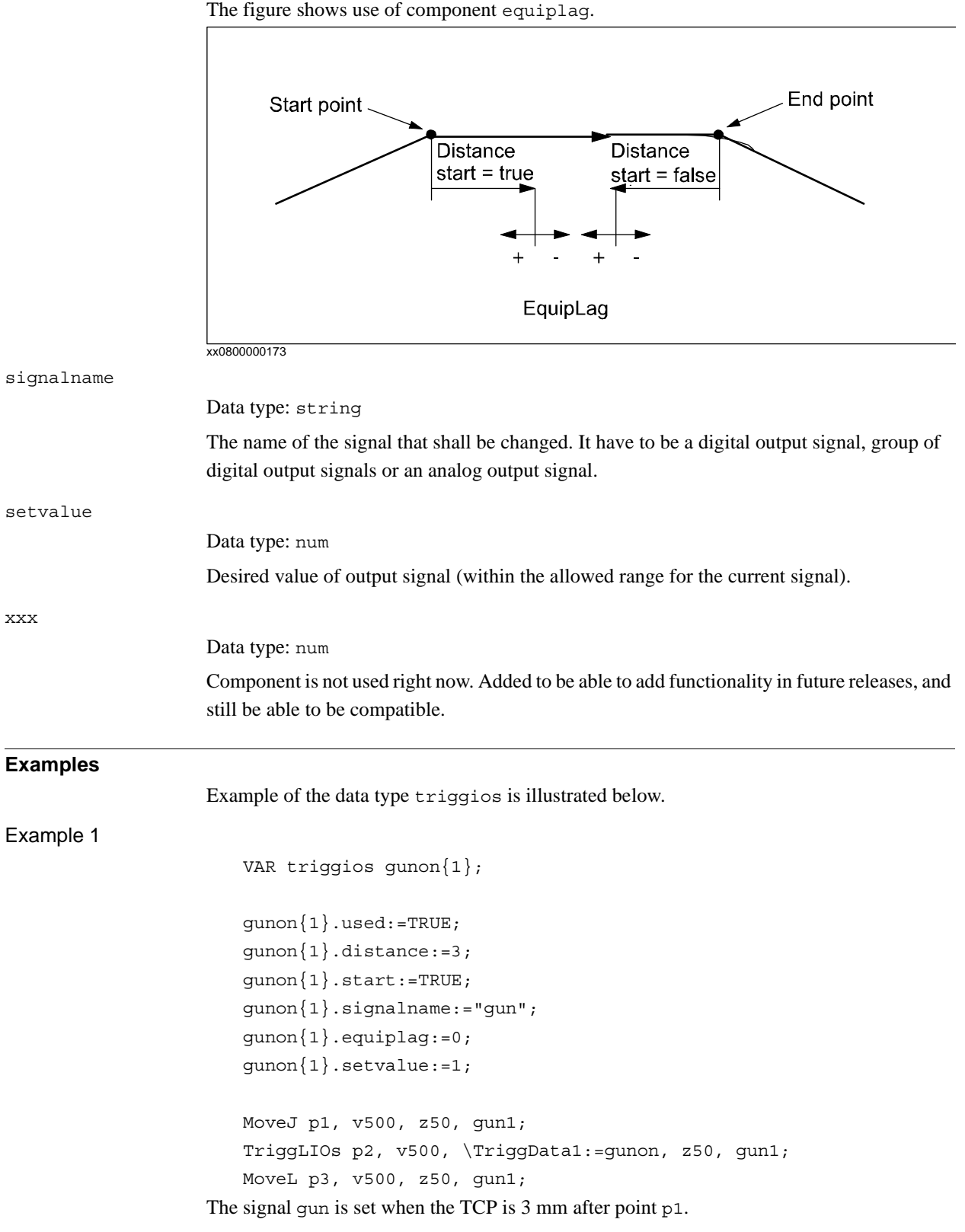

3.70. triggios - Positioning events, trigg *RobotWare - OS Continued*

#### **Structure**

```
<dataobject of triggios>
  <used of bool>
 <distance of num>
 <start of bool>
 <equiplag of num>
 <signalname of string>
 <setvalue of num>
 <xxx of num>
```
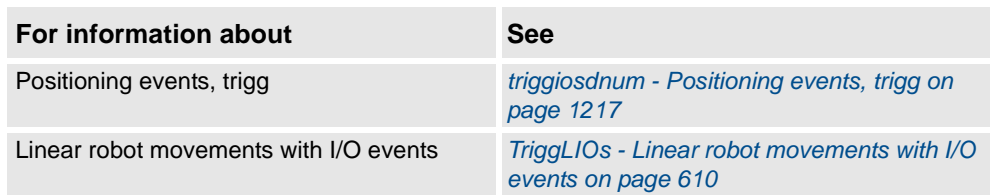

3.71. triggiosdnum - Positioning events, trigg *RobotWare - OS*

## <span id="page-1218-0"></span>**3.71. triggiosdnum - Positioning events, trigg**

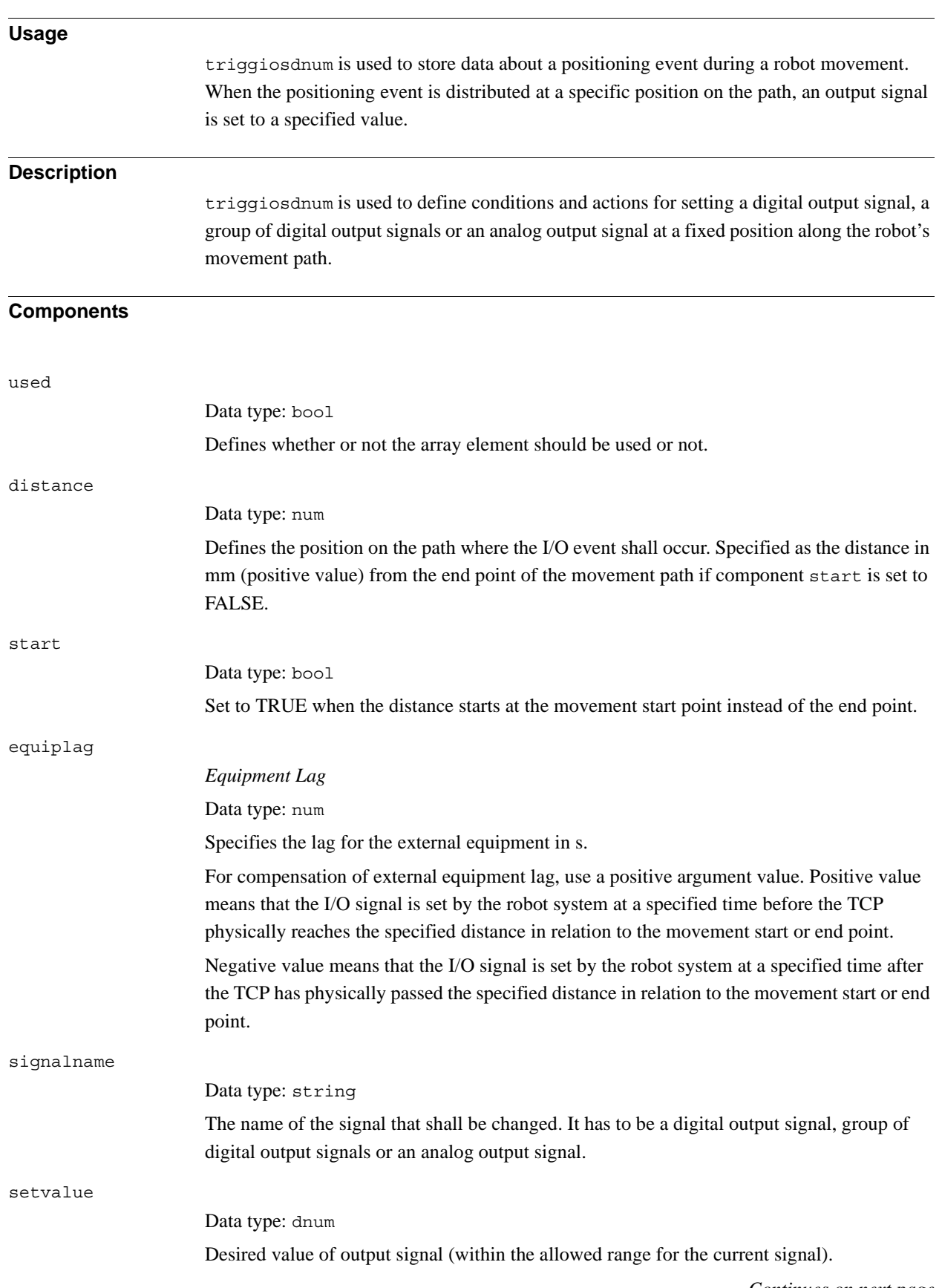

#### 3.71. triggiosdnum - Positioning events, trigg *RobotWare - OS Continued*

#### xxx

#### Data type: num

Component is not used right now. Added to be able to add functionality in future releases, and still be able to be compatible.

#### **Examples**

Example of the data type triggiosdnum is illustrated below.

#### Example 1

VAR triggiosdnum gunon{1};

```
gunon{1}.used:=TRUE;
gunon{1}.distance:=3;
gunon{1}.start:=TRUE;
gunon{1}.signalname:="go_gun";
gunon{1}.equiplag:=0;
gunon{1}.setvalue:=123456789;
```
MoveJ p1, v500, z50, gun1; TriggLIOs p2, v500, \TriggData3:=gunon, z50, gun1; MoveL p3, v500, z50, gun1; The signal go\_gun is set when the TCP is 3 mm after point p1.

#### **Structure**

```
<dataobject of triggiosdnum>
  <used of bool>
  <distance of num>
  <start of bool>
  <equiplag of num>
  <signalname of string>
  <setvalue of dnum>
  <xxx of num>
```
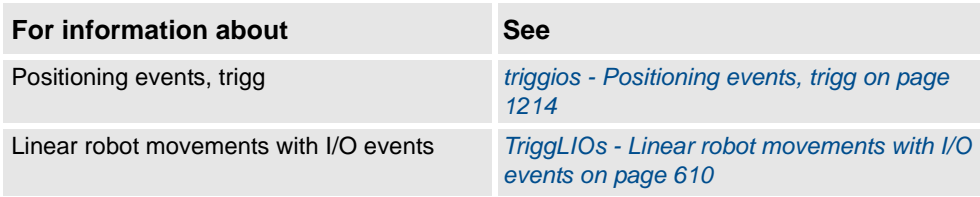

3.72. triggstrgo - Positioning events, trigg *RobotWare - OS*

# **3.72. triggstrgo - Positioning events, trigg**

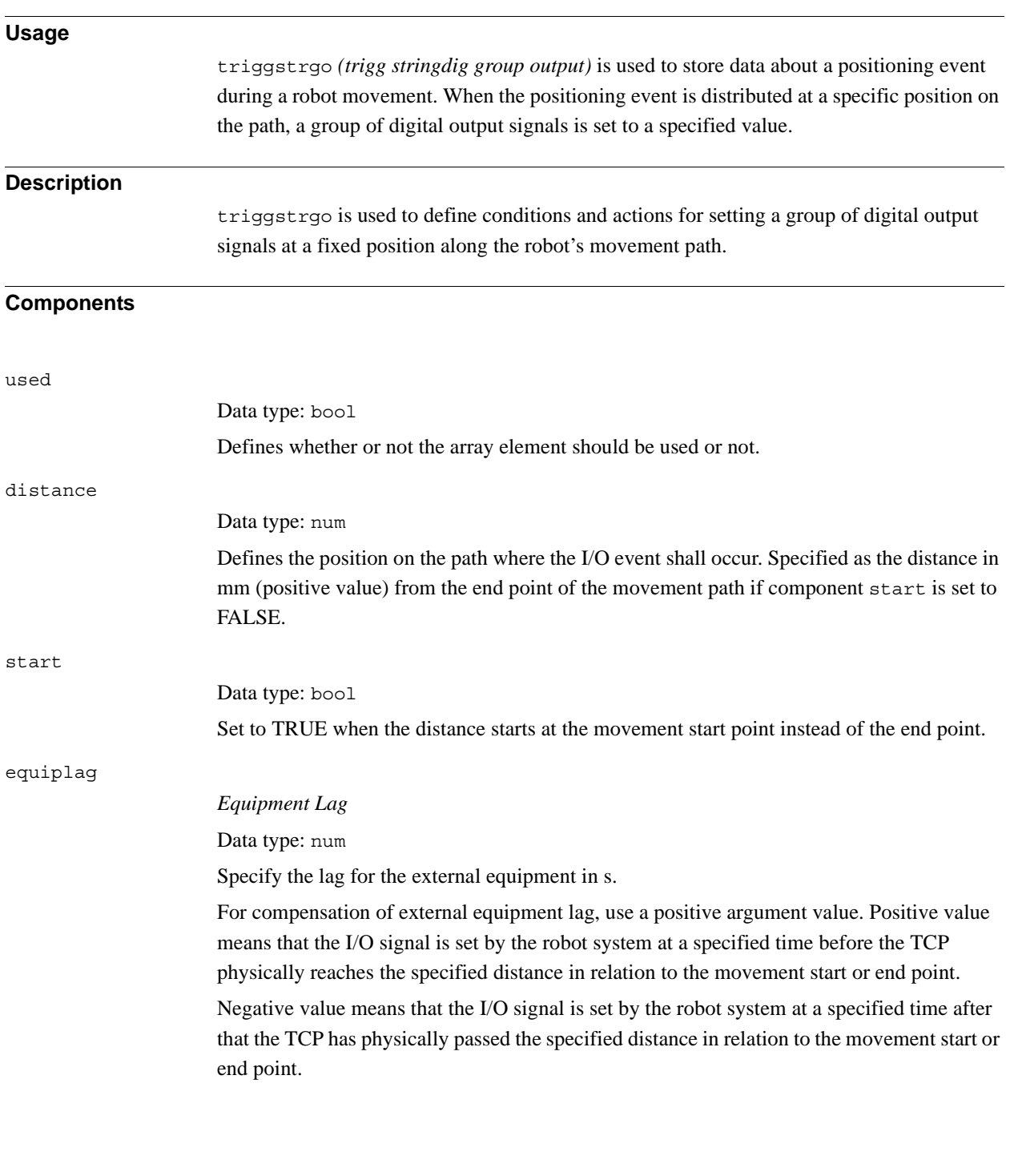

#### 3.72. triggstrgo - Positioning events, trigg *RobotWare - OS Continued*

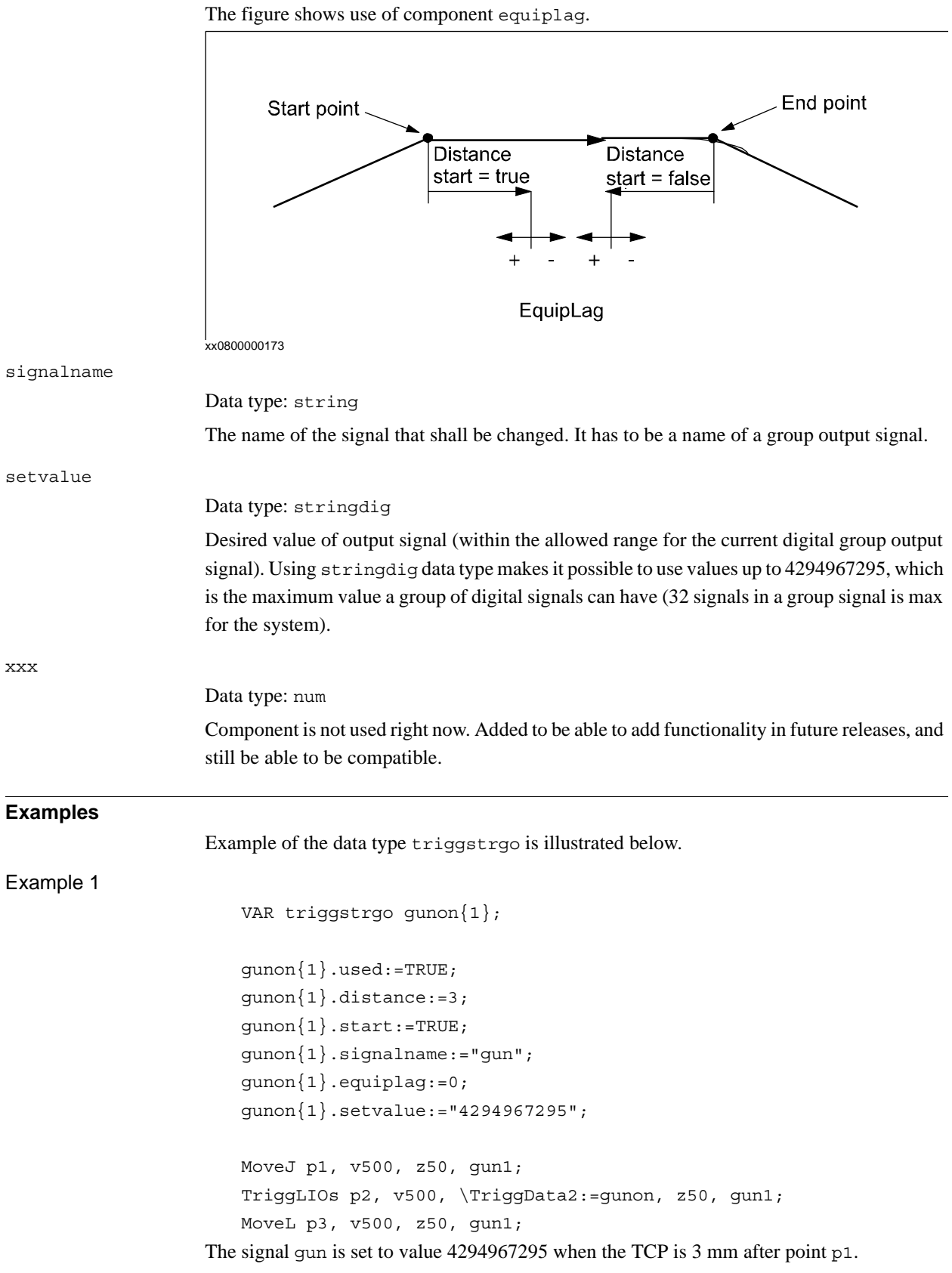

3.72. triggstrgo - Positioning events, trigg *RobotWare - OS Continued*

### **Structure**

```
<dataobject of triggstrgo>
  <used of bool>
 <distance of num>
 <start of bool>
 <equiplag of num>
 <signalname of string>
 <setvalue of stringdig>
  <xxx of num>
```
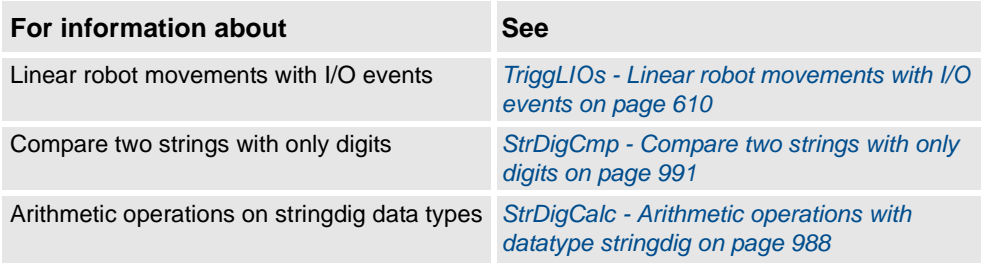

3.73. tunetype - Servo tune type *RobotWare - OS*

## **3.73. tunetype - Servo tune type**

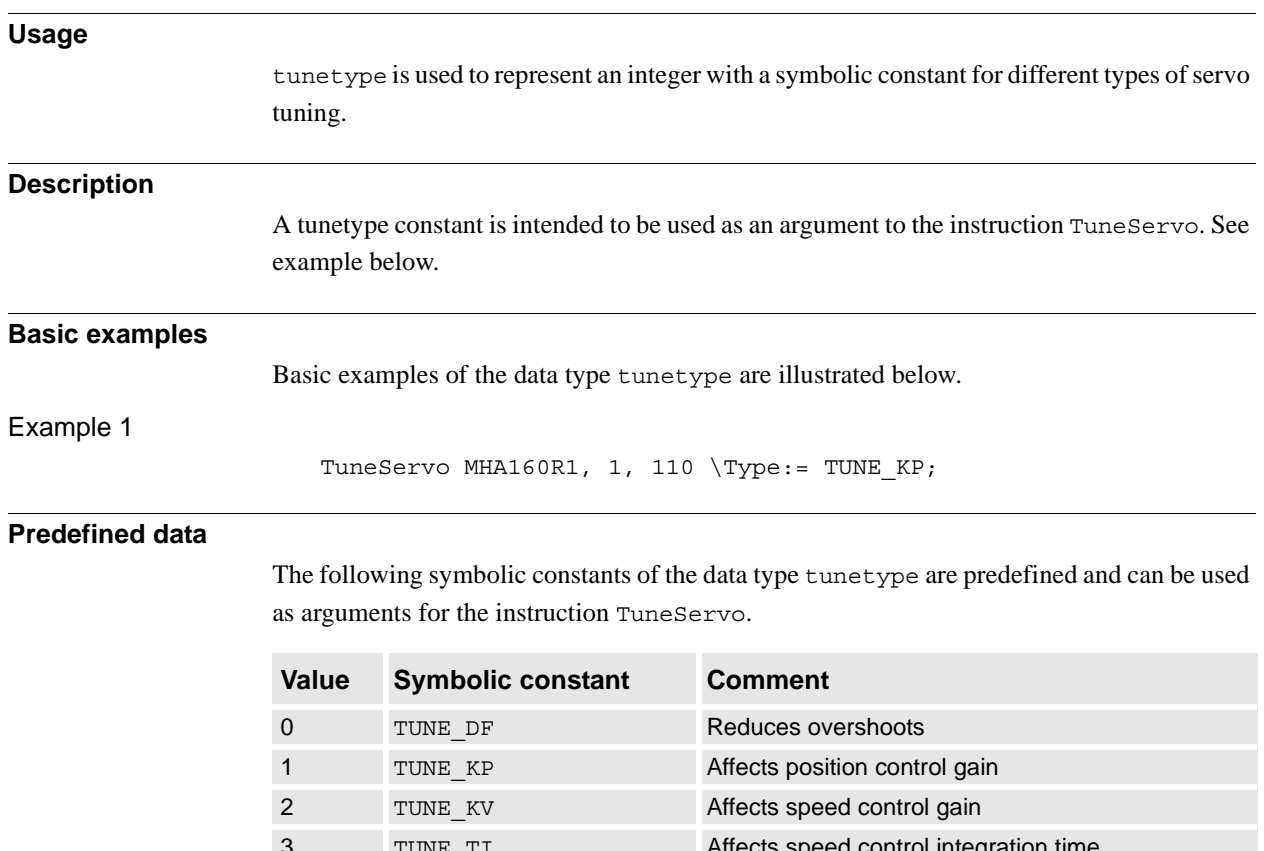

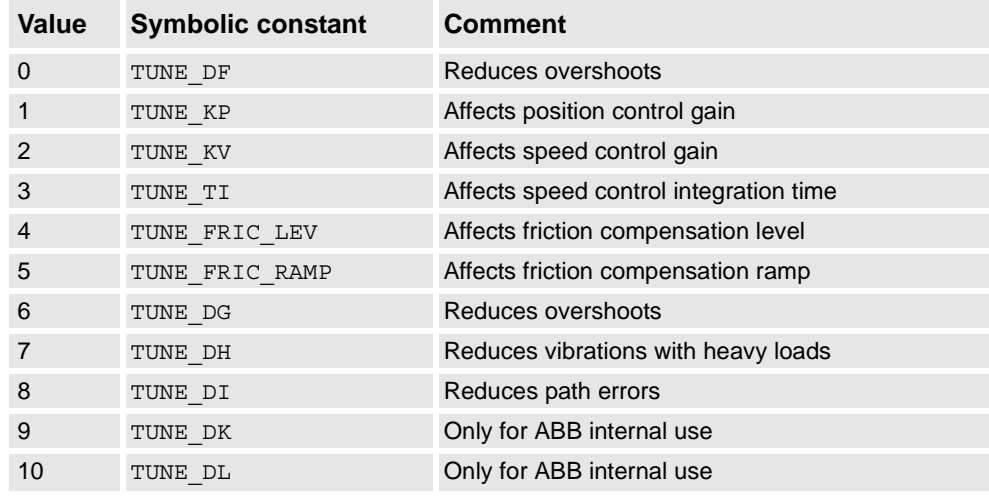

### **Characteristics**

tunetype is an alias data type for num and consequently inherits its characteristics.

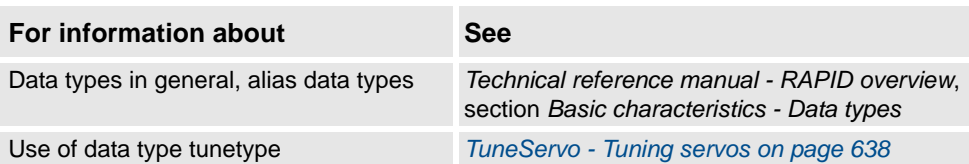
3.74. uishownum - Instance ID for UIShow

# **3.74. uishownum - Instance ID for UIShow**

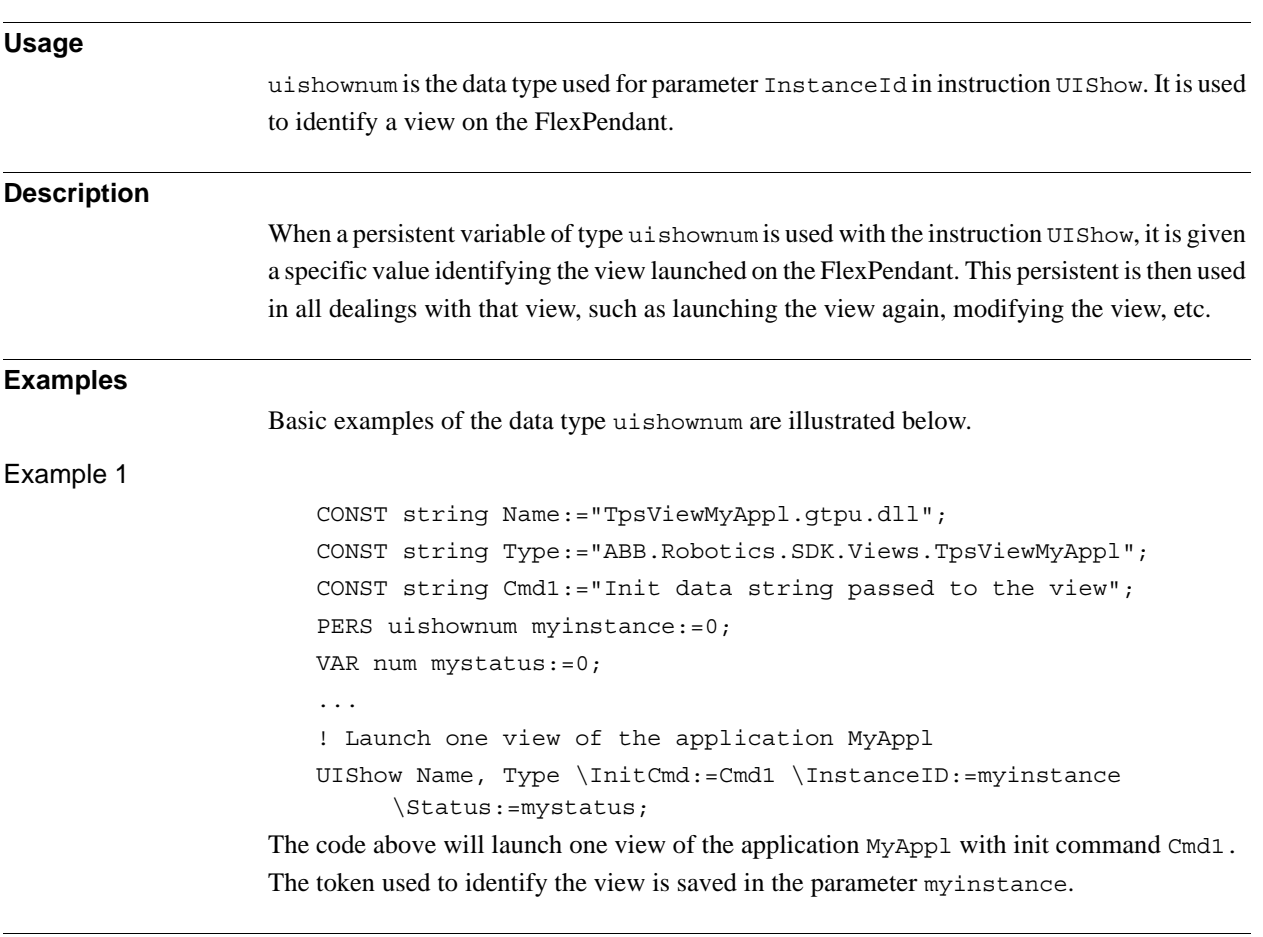

## **Characteristics**

uishownum is an alias data type for num and thus inherits its properties.

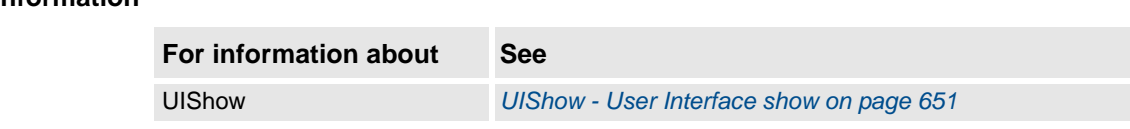

3.75. wobjdata - Work object data *RobotWare - OS*

# **3.75. wobjdata - Work object data**

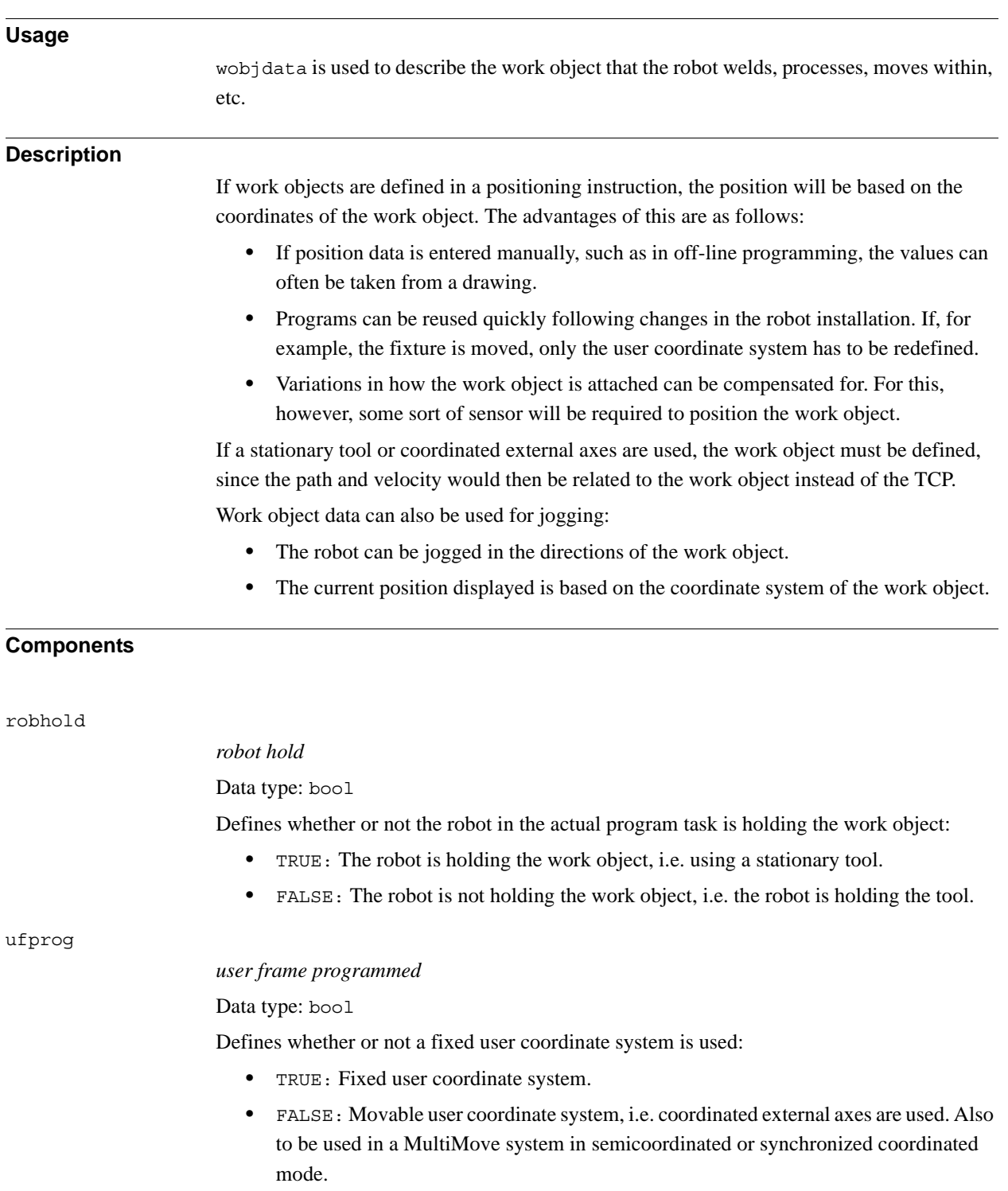

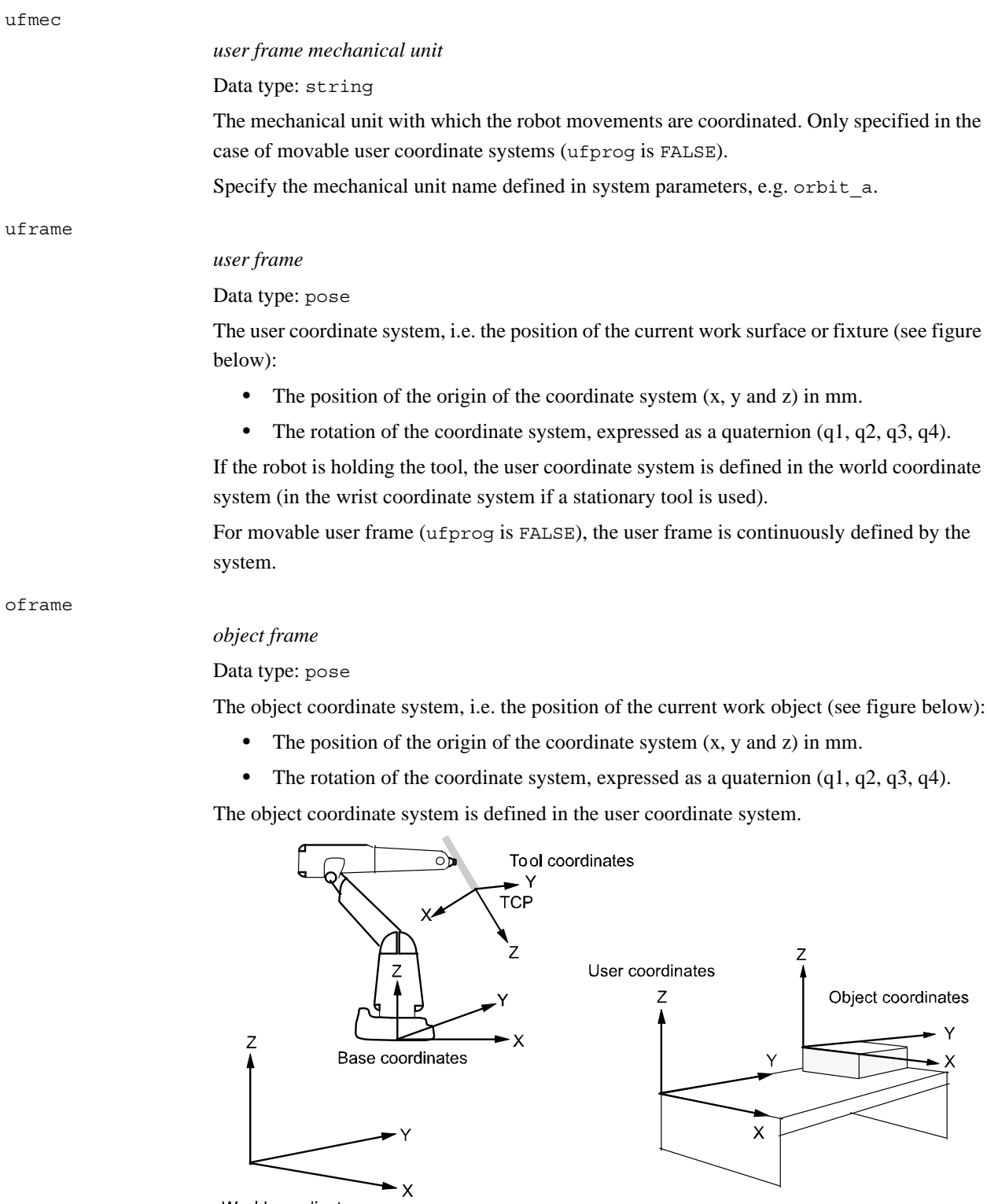

World coordinates<br>xx0500002369

3.75. wobjdata - Work object data *RobotWare - OS Continued*

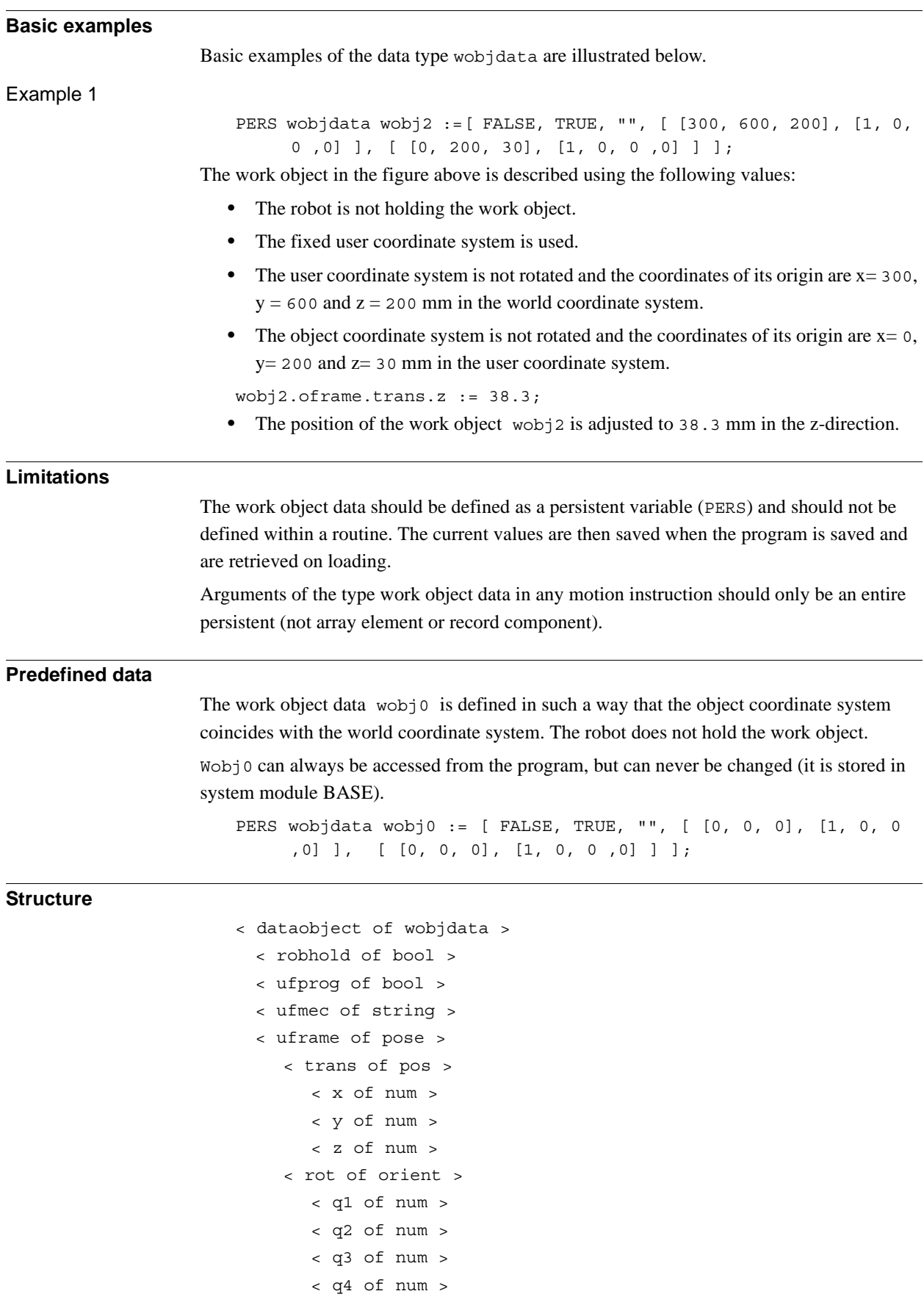

3.75. wobjdata - Work object data *RobotWare - OS Continued*

< oframe of pose > < trans of pos > < x of num > < y of num > < z of num > < rot of orient > < q1 of num > < q2 of num > < q3 of num > < q4 of num >

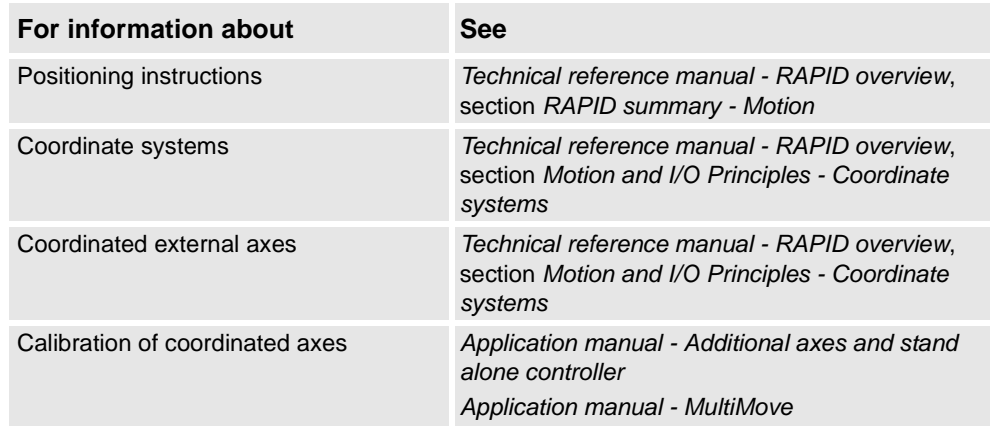

3.76. wzstationary - Stationary world zone data *World Zones*

# <span id="page-1229-0"></span>**3.76. wzstationary - Stationary world zone data**

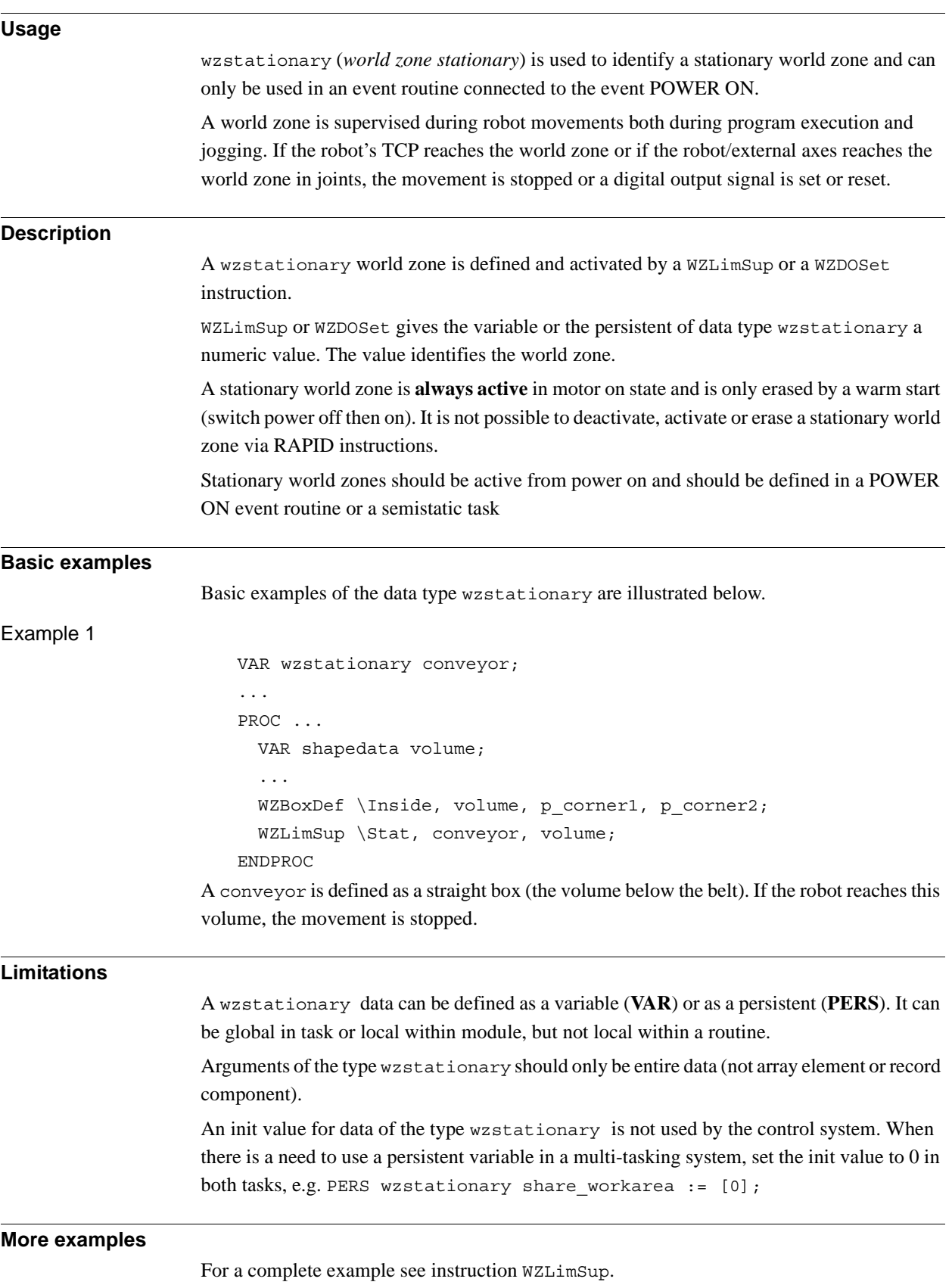

#### 3.76. wzstationary - Stationary world zone data *World Zones Continued*

#### **Characteristics**

wzstationary is an alias data type of wztemporary and inherits its characteristics.

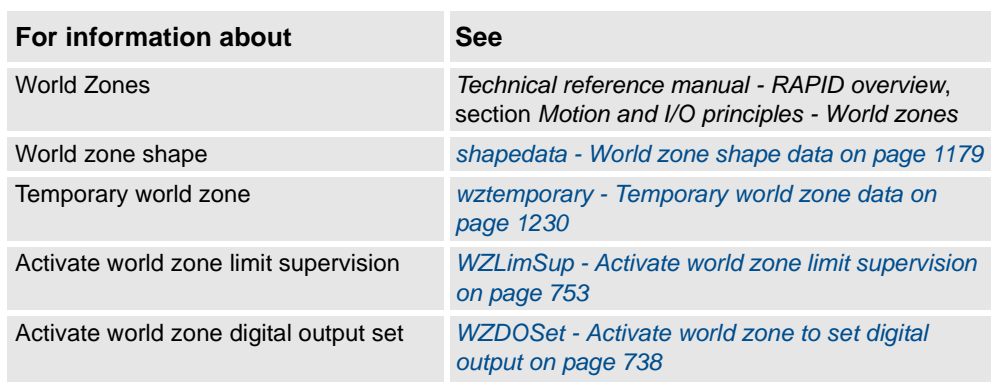

3.77. wztemporary - Temporary world zone data *RobotWare - OS*

# <span id="page-1231-0"></span>**3.77. wztemporary - Temporary world zone data**

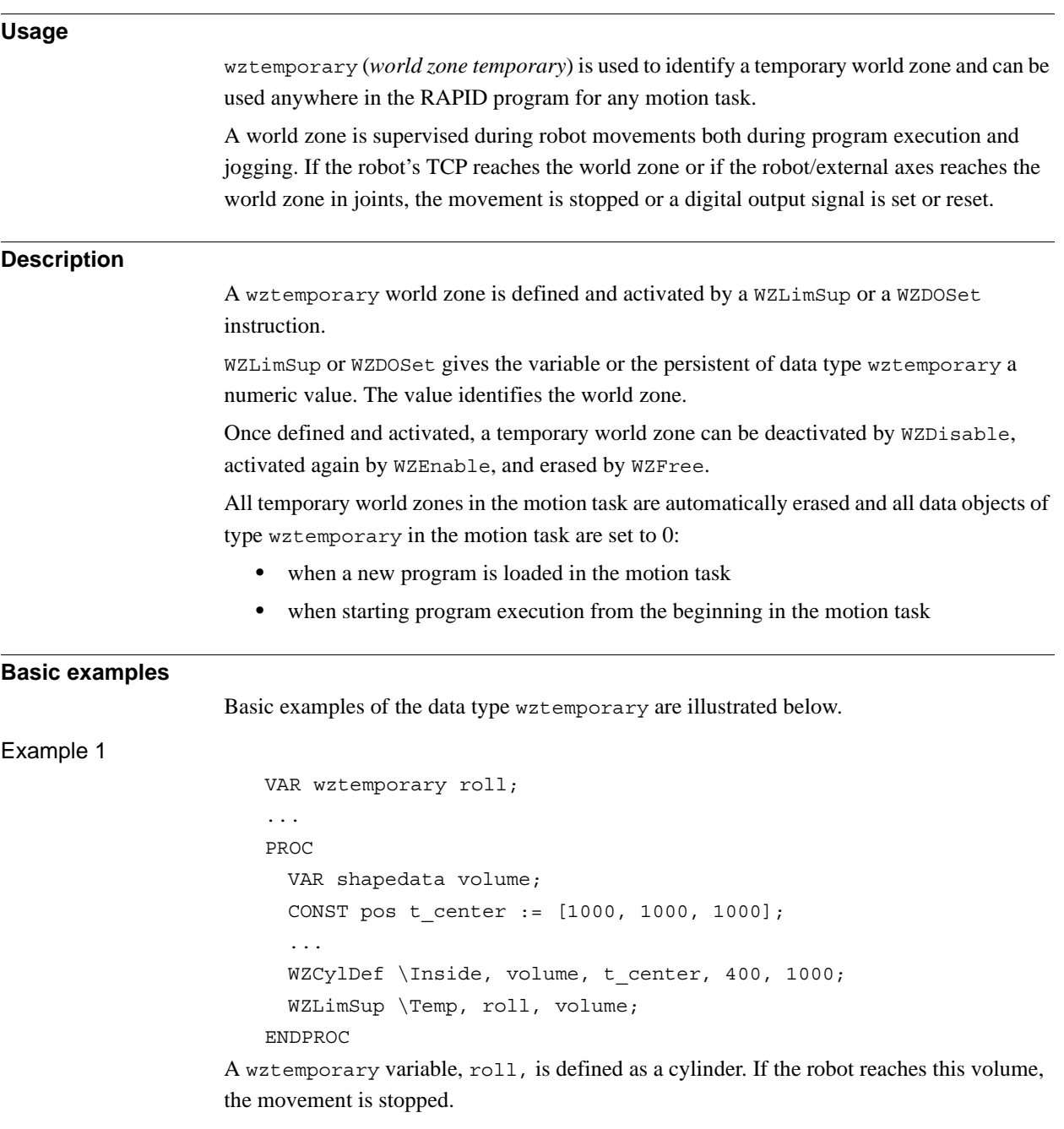

#### 3.77. wztemporary - Temporary world zone data *RobotWare - OS Continued*

#### **Limitations**

A wztemporary data can be defined as a variable (VAR) or as a persistent (PERS). It can be global in a task or local within a module, but not local within a routine.

Arguments of the type wztemporary must only be entire data, not an array element or record component.

A temporary world zone must only be defined (WZLimSup or WZDOSet) and free (WZFree) in the motion task. Definitions of temporary world zones in any background is not allowed because it would affect the program execution in the connected motion task. The instructions WZDisable and WZEnable can be used in the background task. When there is a need to use a persistent variable in a multi-tasking system, set the init value to 0 in both tasks, e.g. PERS wztemporary share\_workarea := [0];

#### **More examples**

For a complete example see instruction WZDOSet.

#### **Structure**

< dataobject of wztemporary >

< wz of num >

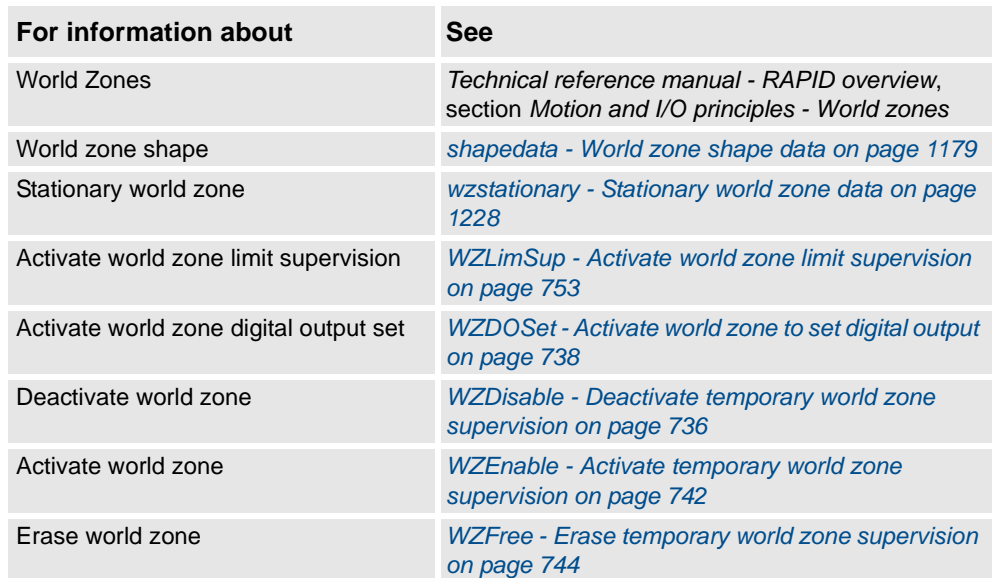

3.78. zonedata - Zone data *RobotWare - OS*

# **3.78. zonedata - Zone data**

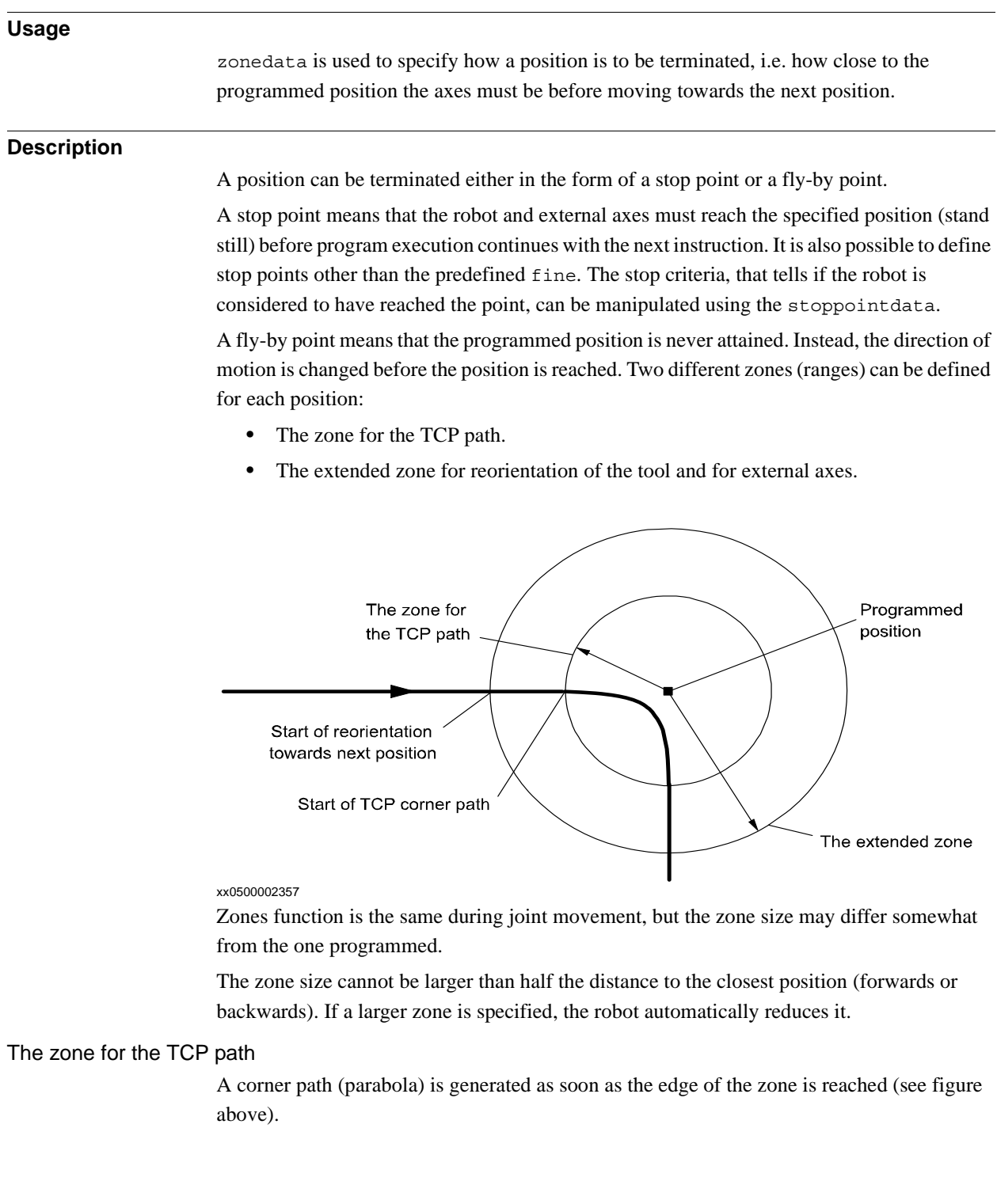

3.78. zonedata - Zone data *RobotWare - OS Continued*

#### The zone for reorientation of the tool

Reorientation starts as soon as the TCP reaches the extended zone. The tool is reoriented in such a way that the orientation is the same leaving the zone as it would have been in the same position if stop points had been programmed. Reorientation will be smoother if the zone size is increased, and there is less of a risk of having to reduce the velocity to carry out the reorientation.

The following figure shows three programmed positions, the last with different tool orientation.

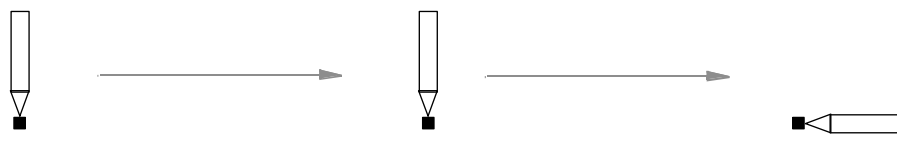

xx0500002358

The following figure shows what program execution would look like if all positions were stop points.

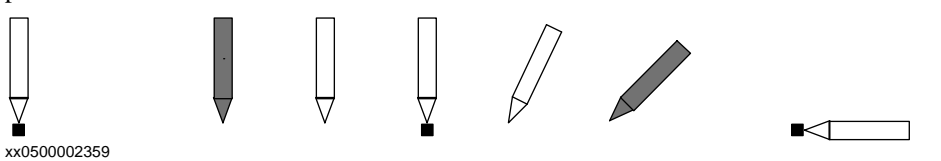

The following figure shows what program execution would look like if the middle position was a fly-by point.

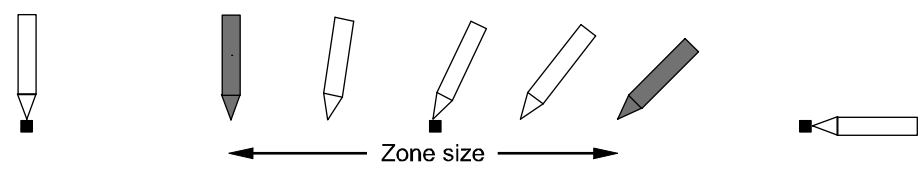

xx0500002360

The zone for external axes

External axes start to move towards the next position as soon as the TCP reaches the extended zone. In this way, a slow axis can start accelerating at an earlier stage and thus execute more smoothly.

3.78. zonedata - Zone data *RobotWare - OS Continued*

#### Reduced zone

With large reorientations of the tool or with large movements of the external axes, the extended zone and even the TCP zone can be reduced by the robot. The zone will be defined as the smallest relative size of the zone based upon the zone components (see *[Components on](#page-1236-0)  [page 1235](#page-1236-0)*) and the programmed motion.

The following figure shows an example of reduced zone for reorientation of the tool to 36% of the motion due to zone\_ori.

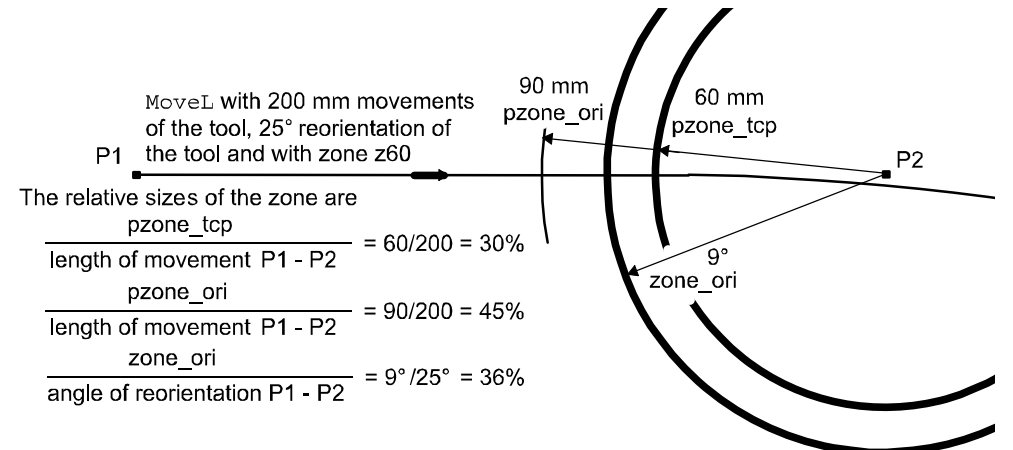

#### xx0500002362

The following figure shows an example of reduced zone for reorientation of the tool and TCP path to 15% of the motion due to zone\_ori.

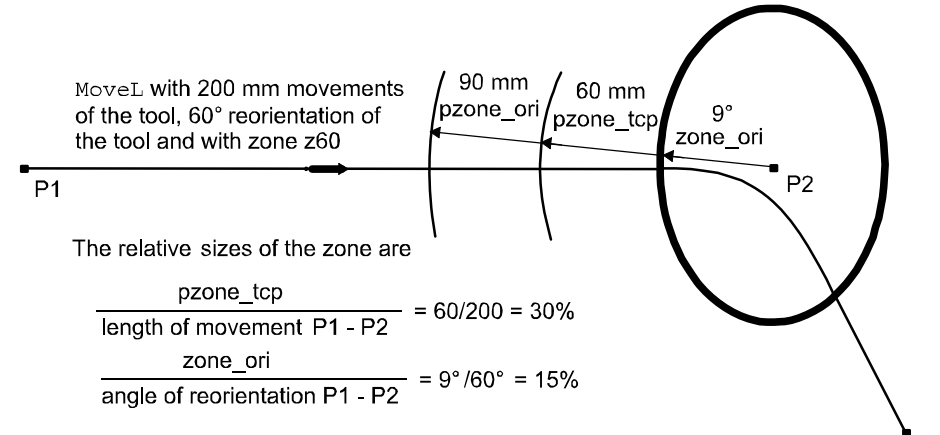

xx0500002363

When external axes are active they affect the relative sizes of the zone according to these formulas:

> pzone eax length of movement P1 - P2

> > zone leax

length of max linear ext. axis movement P1 - P2

zone\_reax

angle of max reorientation of rotating ext. axis P1 - P2 xx0500002364

3.78. zonedata - Zone data *RobotWare - OS Continued*

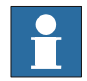

## **NOTE!**

If the TCP zone is reduced because of zone\_ori, zone\_leax or zone\_reax, the path planner enters a mode that can handle the case of no TCP movement. If there is a TCP movement when in this mode, the speed is not compensated for the curvature of the path in a corner zone. For instance, this will cause a 30% speed reduction in a 90 degree corner. If this is a problem, increase the limiting zone component.

#### <span id="page-1236-0"></span>**Components**

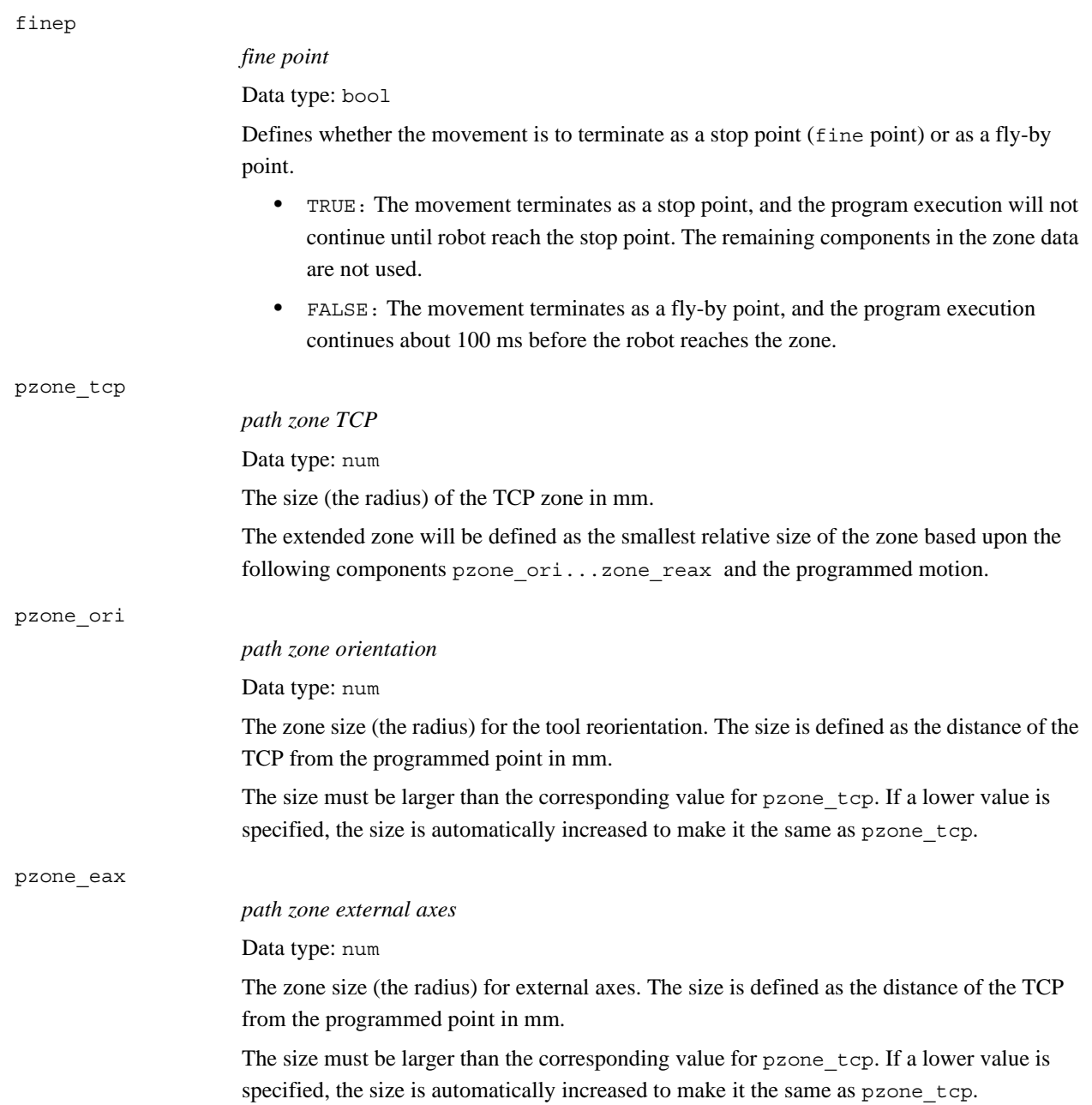

#### 3.78. zonedata - Zone data *RobotWare - OS Continued*

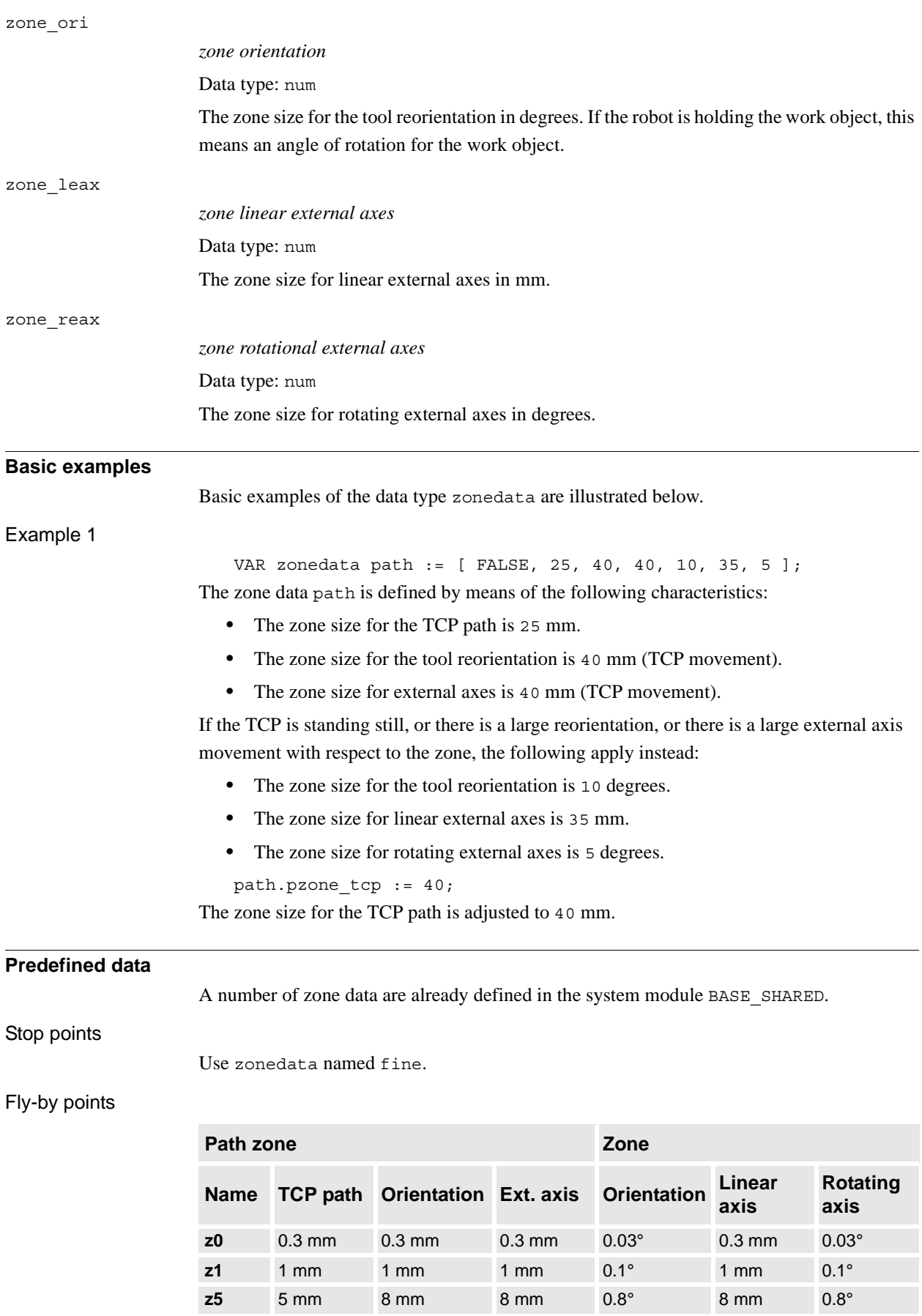

1236 3HAC 16581-1 Revision: J *Continues on next page*

3.78. zonedata - Zone data *RobotWare - OS Continued*

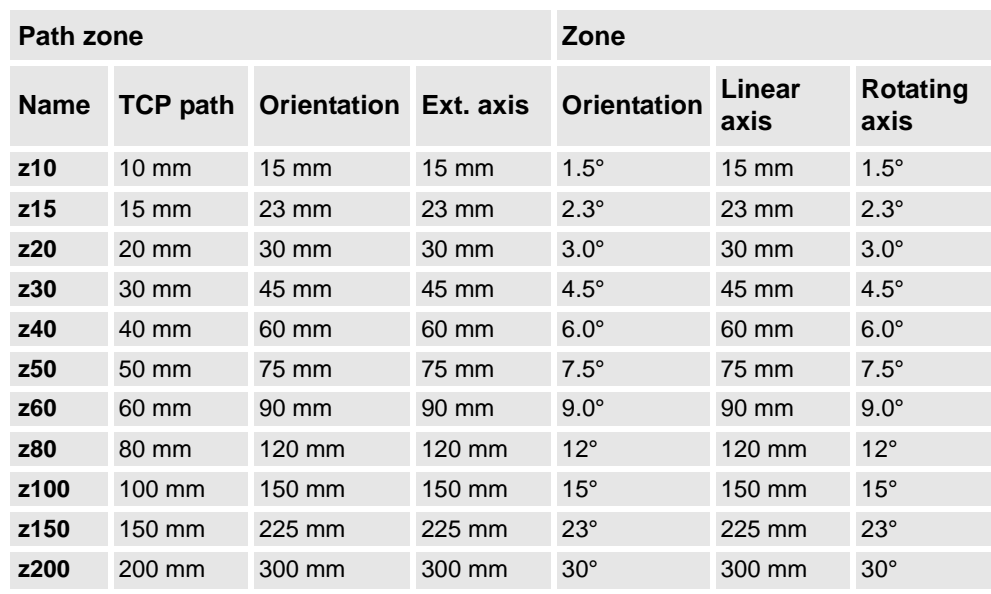

## **Structure**

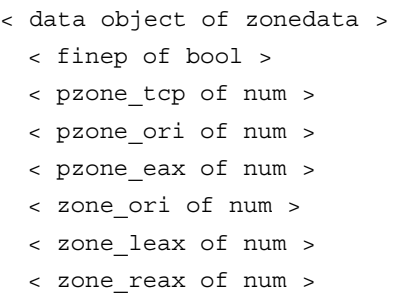

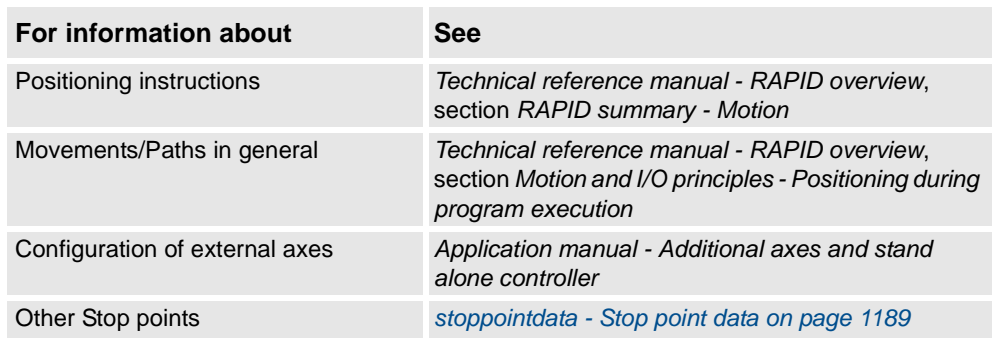

3.78. zonedata - Zone data *RobotWare - OS*

4.1. ERROR handler with movements *Path Recovery*

# **4 Programming type examples**

# **4.1. ERROR handler with movements**

<span id="page-1240-0"></span>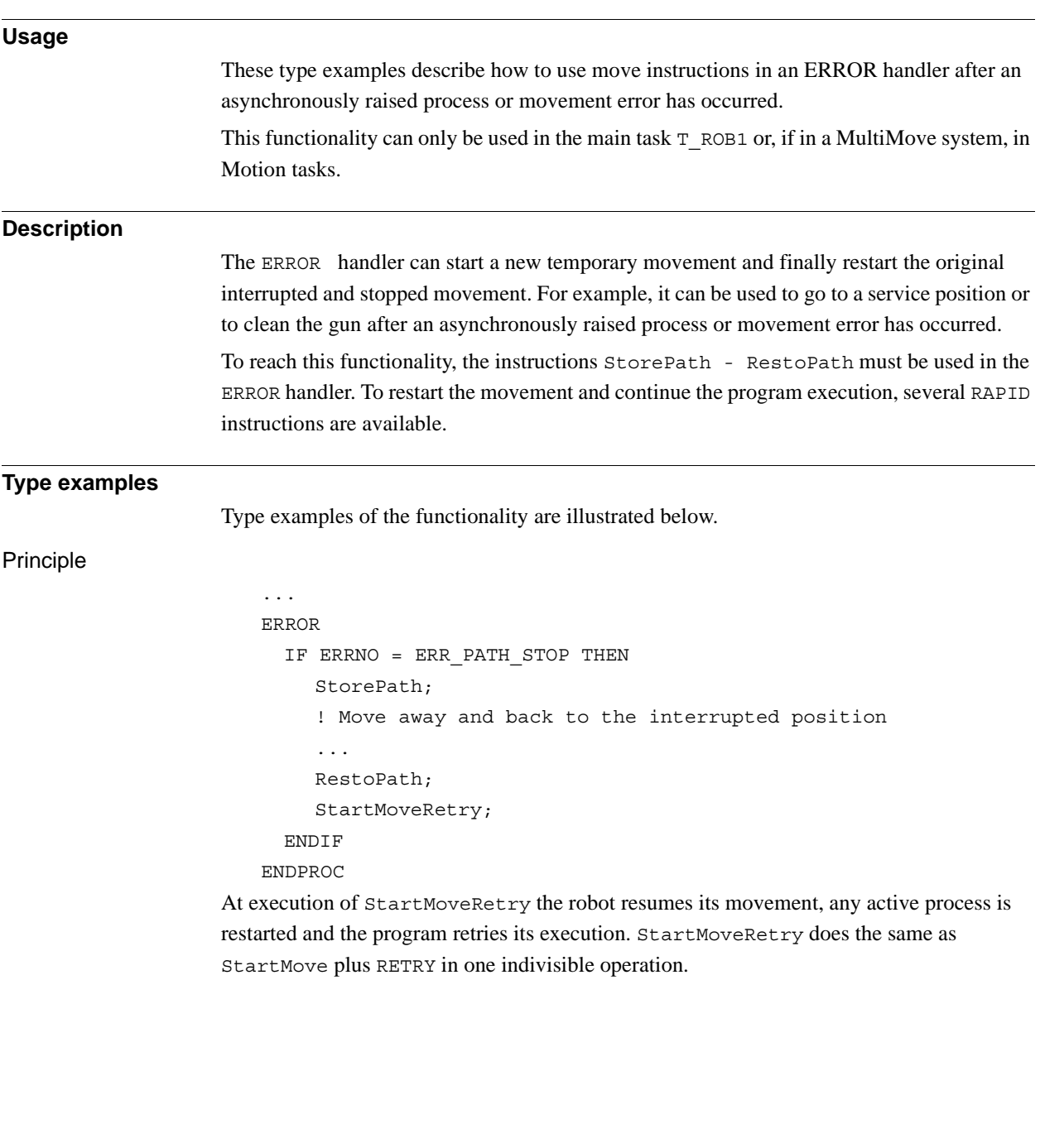

#### 4.1. ERROR handler with movements *Path Recovery Continued*

Automatic restart of execution CONST robtarget service pos  $:= [...];$ VAR robtarget stop pos; ... ERROR IF ERRNO = AW\_WELD\_ERR THEN ! Current movement on motion base path level ! is already stopped. ! New motion path level for new movements in the ERROR handler StorePath; ! Store current position from motion base path level stop pos :=  $CRObT(\Tool:=tool1, \WObj:=wobj1);$ ! Do the work to fix the problem MoveJ service pos, v50, fine, tool1, \WObj:=wobj1; ... ! Move back to the position on the motion base path level MoveJ stop pos, v50, fine, tool1, \WObj:=wobj1; ! Go back to motion base path level RestoPath; ! Restart the stopped movements on motion base path level, ! restart the process and retry program execution StartMoveRetry; ENDIF ENDPROC

> This is a type example of how to use automatic asynchronously error recovery after some type of process error during robot movements.

#### Manual restart of execution

...

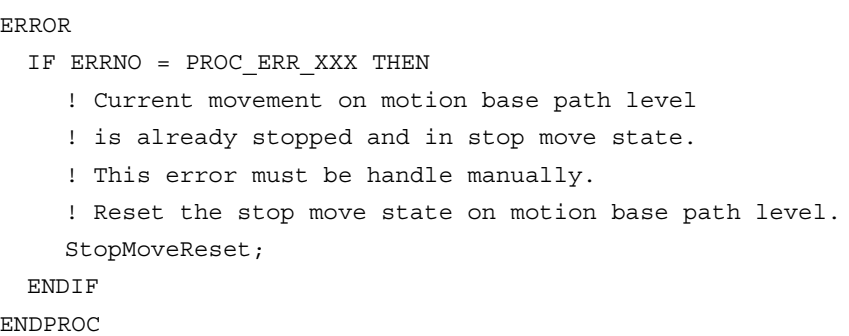

This is a type example of how to use manual handling of asynchronously error recovery after some type of process error during robot movements.

After the above ERROR handler has executed to the end, the program execution stops and the program pointer is at the beginning of the instruction with the process error (also at beginning of any used NOSTEPIN routine). The next program start restarts the program and movement from the position in which the original process error ocurred.

4.1. ERROR handler with movements *Path Recovery Continued*

#### **Program execution**

Execution behavior:

- At start execution of the ERROR handler, the program leaves its base execution level
- At execution of StorePath, the motion system leaves its base execution level
- At execution of RestoPath, the motion system returns to its base execution level
- At execution of StartMoveRetry, the program returns to its base execution level

#### **Limitations**

The following RAPID instructions must be used in the ERROR handler with move instructions to get it working for automatically error recovery after an asynchronously raised process or path error:

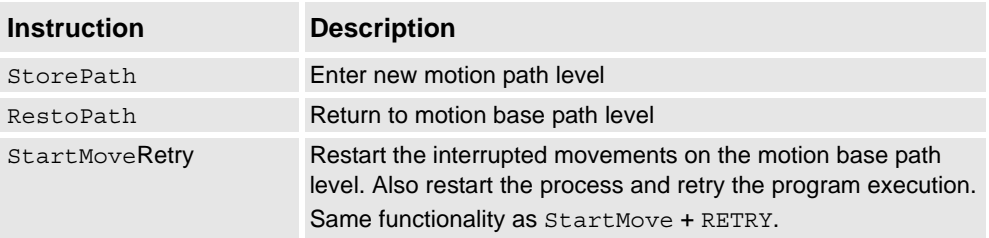

The following RAPID instruction must be used in the ERROR handler to get it working for manually error recovery after an asynchronously raised process or path error:

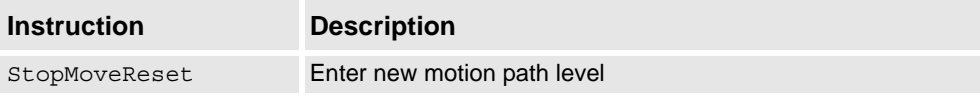

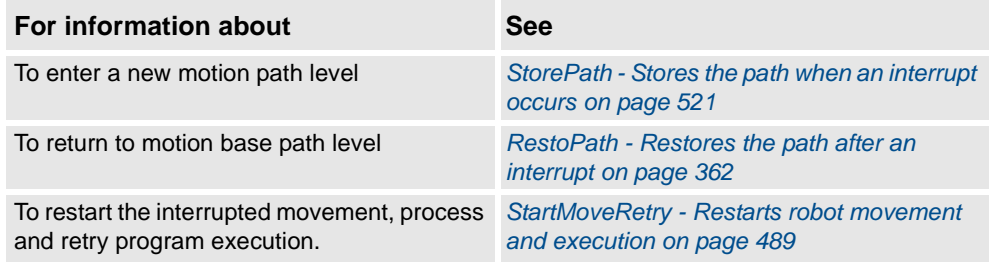

4.2. Service routines with or without movements *Path recovery*

## **4.2. Service routines with or without movements**

<span id="page-1243-0"></span>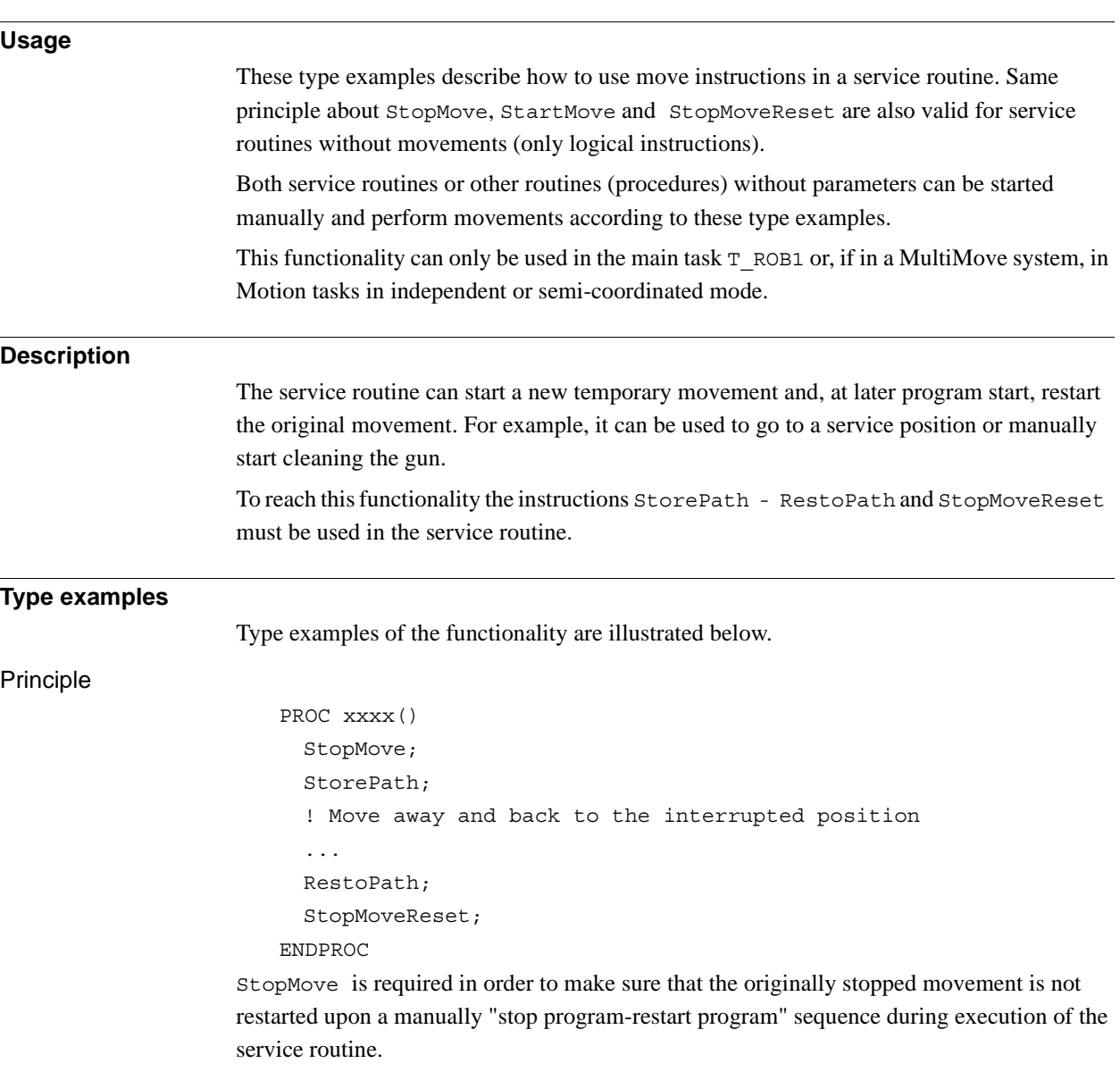

4.2. Service routines with or without movements *Path recovery Continued*

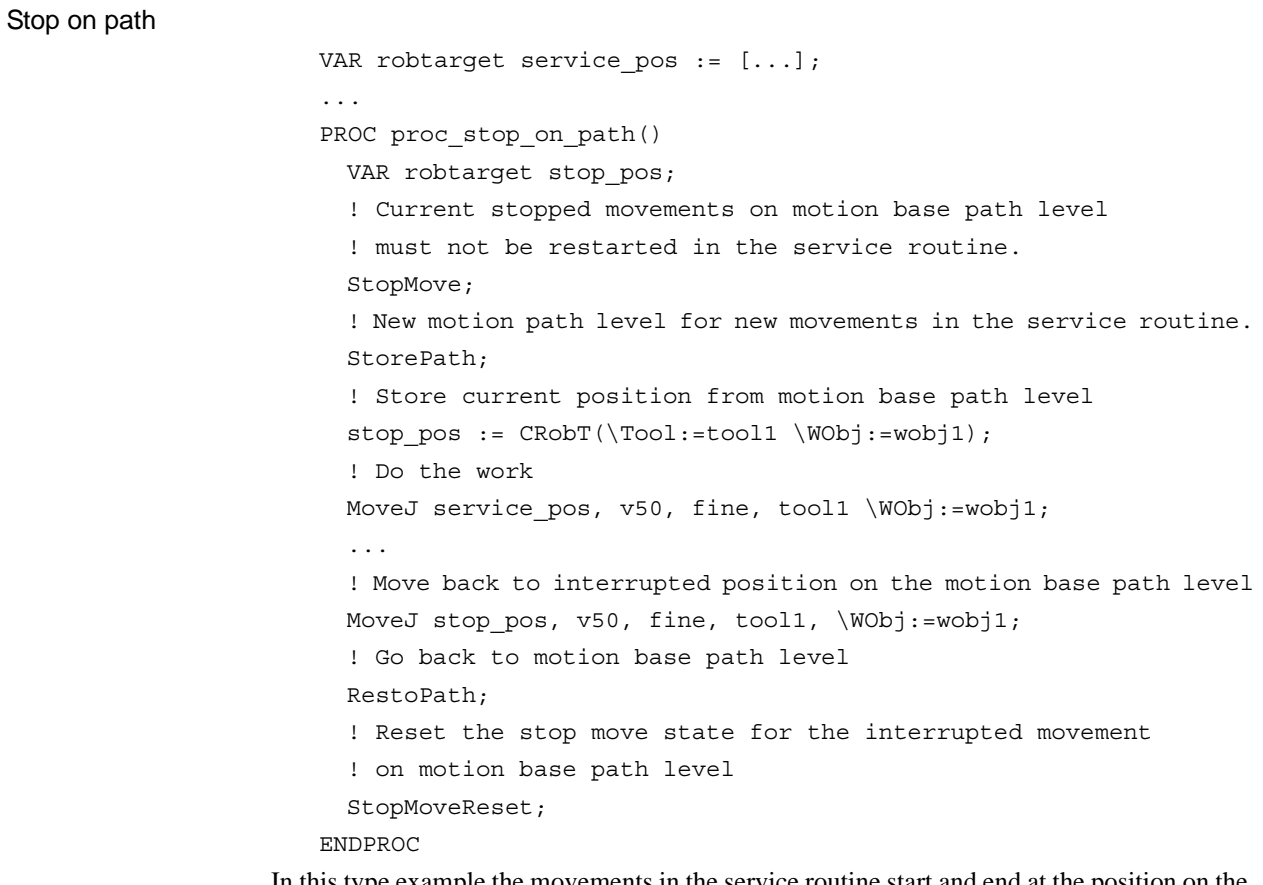

In this type example the movements in the service routine start and end at the position on the path where the program was stopped.

Also note that the tool and work object used are known at the time of programming.

```
4.2. Service routines with or without movements
Path recovery
Stop in next stop point
                      TASK PERS tooldata used tool := [...];TASK PERS wobjdata used wobj := [...];...
                      PROC proc_stop_in_stop_point()
                        VAR robtarget stop pos;
                        ! Current move instruction on motion base path level continue
                        ! to it's ToPoint and will be finished in a stop point.
                        StartMove;
                        ! New motion path level for new movements in the service routine
                        StorePath;
                        ! Get current tool and work object data
                        GetSysData used tool;
                        GetSysData used_wobj;
                        ! Store current position from motion base path level
                        stop pos := CRobT(\Tool:=used tool \WObj:=used wobj);! Do the work
                        MoveJ Offs(stop_pos, 0, 0, 20), v50, fine, used_tool\WObj:=used_wobj;
                         ...
                        ! Move back to interrupted position on the motion base path level
                        MoveJ stop pos, v50, fine, used tool,\WObj:=used wobj;
                        ! Go back to motion base path level
                        RestoPath;
                        ! Reset the stop move state for any new movement
                        ! on motion base path level
                        StopMoveReset;
                      ENDPROC
Continued
```
In this type example the movements in the service routine continue to and end at the ToPoint in the interrupted move instructions before the instruction StorePath is ready.

Also note that the tool and work object used are unknown at the time of programming.

## **Program execution**

Execution behavior:

- At start execution of the service routine, the program leaves its base execution level
- At execution of StorePath, the motion system leaves its base execution level
- At execution of RestoPath, the motion system returns to its base execution level
- At execution of ENDPROC, the program returns to its base execution level

4.2. Service routines with or without movements *Path recovery Continued*

## **Limitations**

The following RAPID instructions must be used in the service routine with move instructions to get it working:

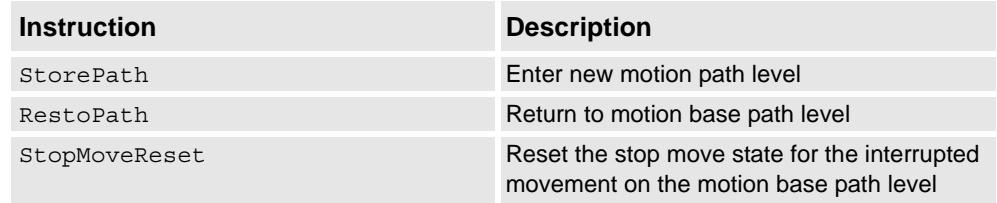

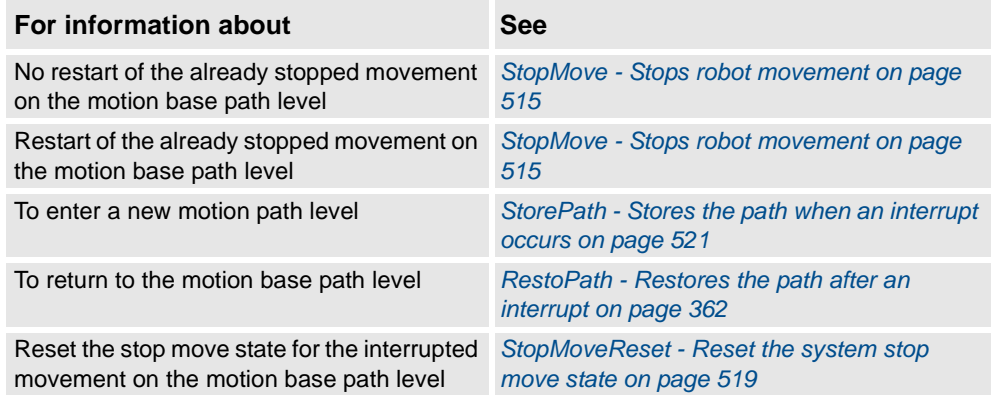

4.3. System I/O interrupts with or without movements *Path recovery*

# **4.3. System I/O interrupts with or without movements**

<span id="page-1247-0"></span>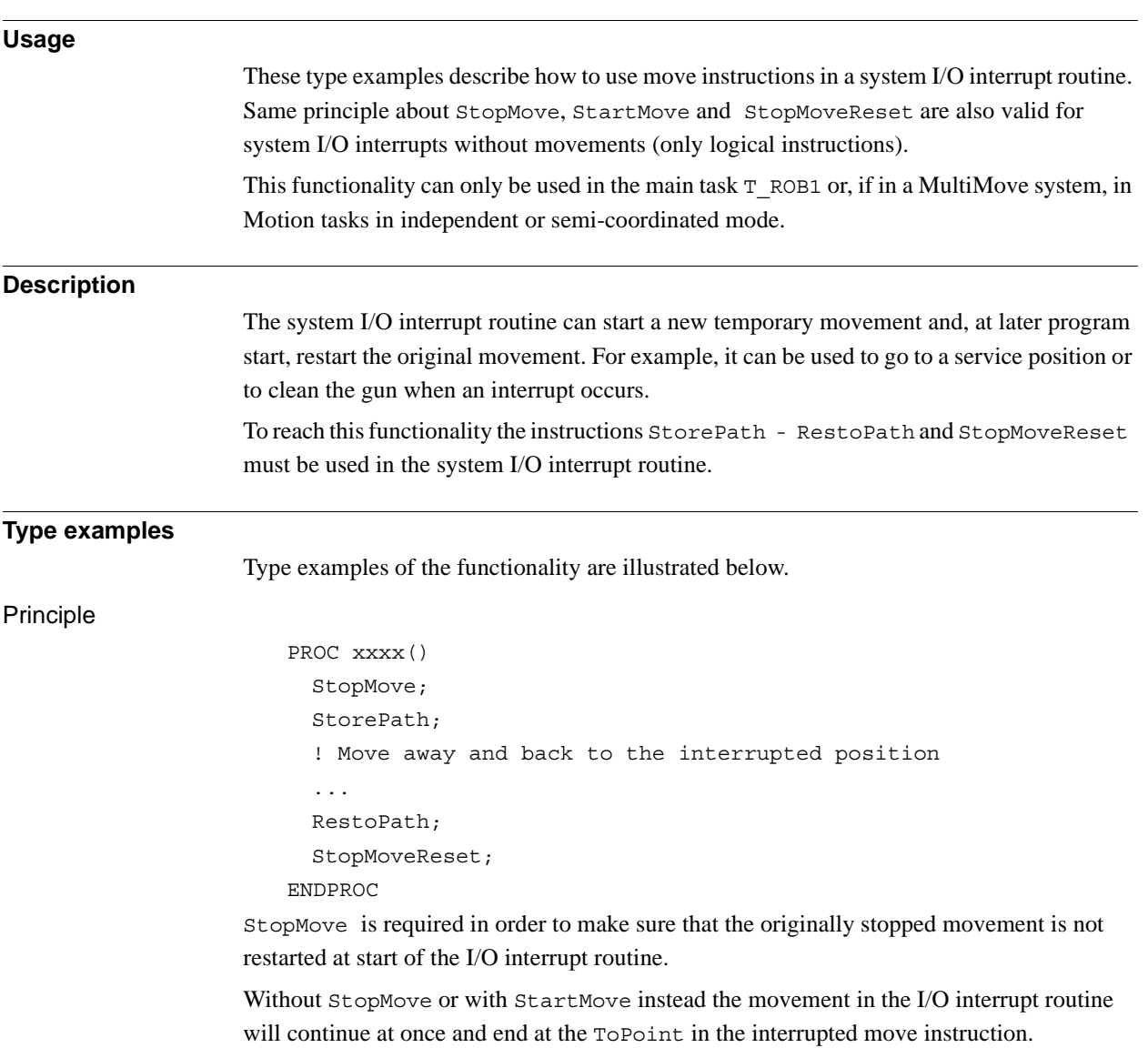

4.3. System I/O interrupts with or without movements *Path recovery Continued*

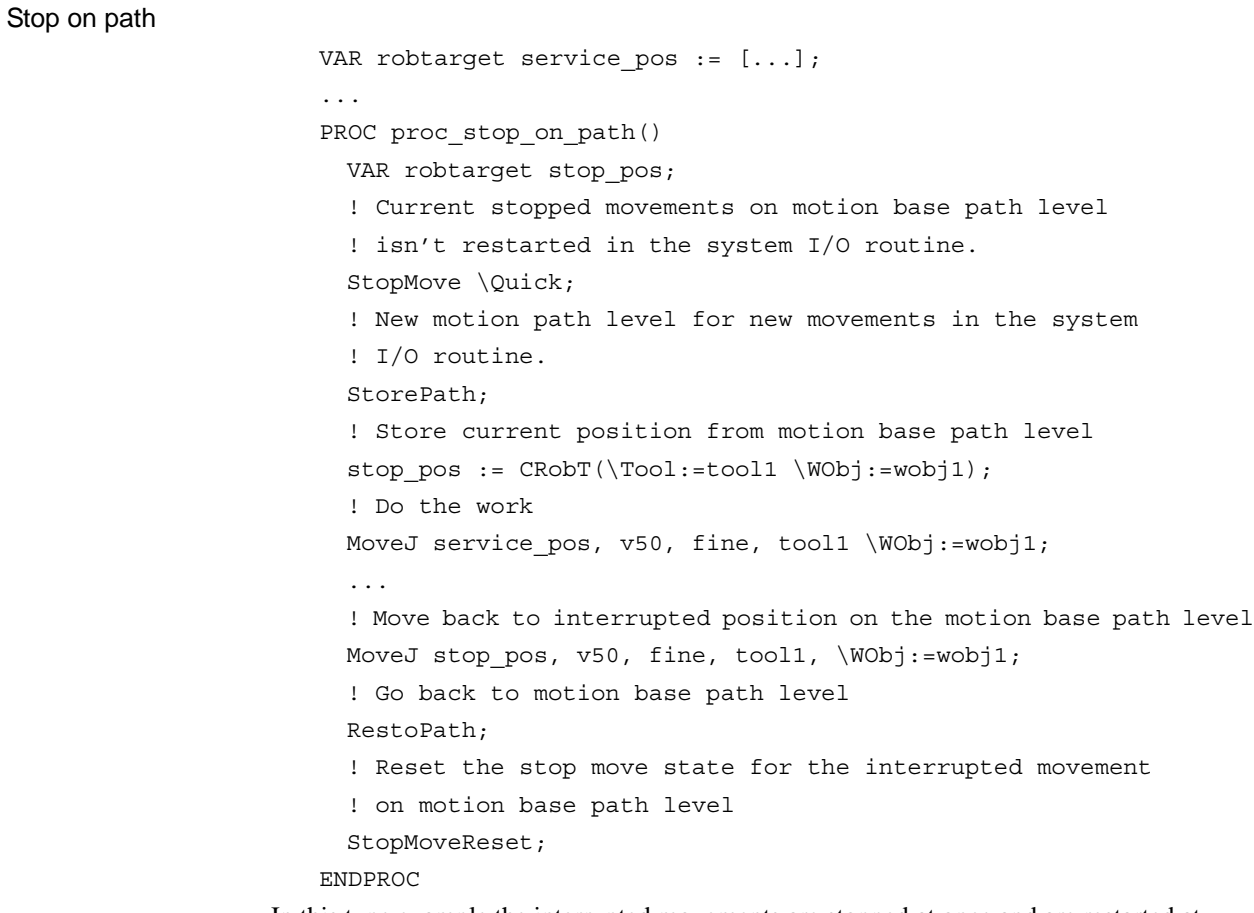

In this type example the interrupted movements are stopped at once and are restarted at program start after the system I/O interrupt routine is finished.

Also note that the tool and work object used are known at the time of programming.

```
4.3. System I/O interrupts with or without movements
Path recovery
Continued
```

```
Stop in next stop point
                      TASK PERS tooldata used tool := [...];TASK PERS wobjdata used wobj := [...];...
                      PROC proc_stop_in_stop_point()
                        VAR robtarget stop pos;
                         ! Current move instruction on motion base path level continue
                         ! to it's ToPoint and will be finished in a stop point.
                        StartMove;
                         ! New motion path level for new movements in the system
                         ! I/O routine
                        StorePath;
                         ! Get current tool and work object data
                        GetSysData used tool;
                        GetSysData used_wobj;
                         ! Store current position from motion base path level
                         stop pos := CRobT(\Tool:=used tool \WObj:=used wobj);
                         ! Do the work
                        MoveJ Offs(stop_pos,0,0,20),v50,fine,used_tool\WObj:=used_wobj;
                         ...
                         ! Move back to interrupted position on the motion base path level
                        MoveJ stop_pos, v50, fine, used_tool,\WObj:=used_wobj;
                         ! Go back to motion base path level
                        RestoPath;
                         ! Reset the stop move state for new movement
                         ! on motion base path level
                        StopMoveReset;
                      ENDPROC
                   In this type example the movements in the system I/O routine continue at once, and end at the
```
ToPoint in the interrupted move instructions.

Also note that the tool and work object used are unknown at the time of programming.

#### **Program execution**

Execution behavior:

- At start execution of the system I/O routine, the program leaves its base execution level
- At execution of StorePath, the motion system leaves its base execution level
- At execution of RestoPath, the motion system returns to its base execution level
- At execution of ENDPROC, the program returns to its base execution level

4.3. System I/O interrupts with or without movements *Path recovery Continued*

## **Limitations**

The following RAPID instructions must be used in the system IO routine with move instructions to get it working:

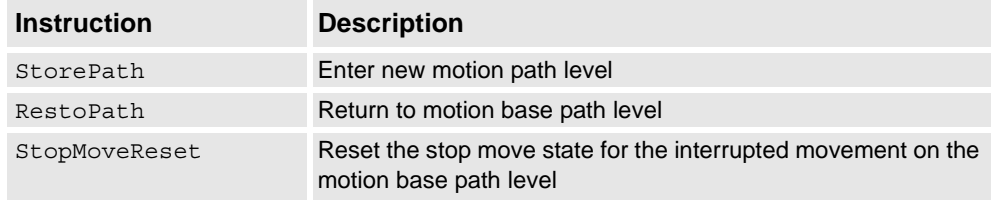

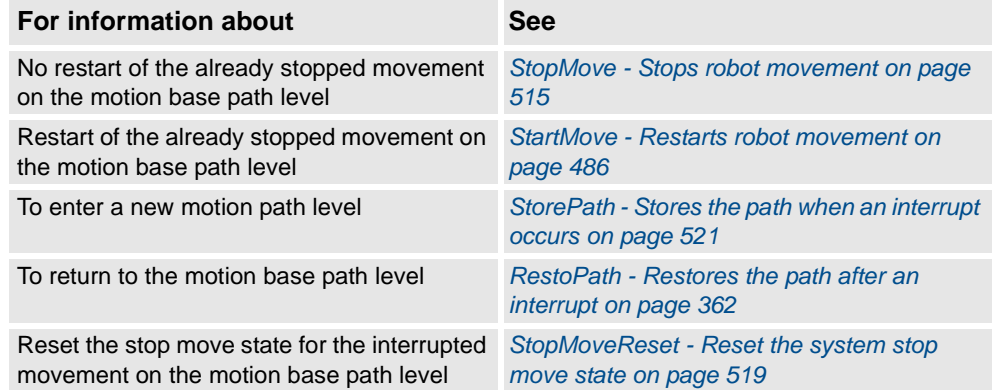

4.4. TRAP routines with movements *Path Recovery*

## **4.4. TRAP routines with movements**

<span id="page-1251-0"></span>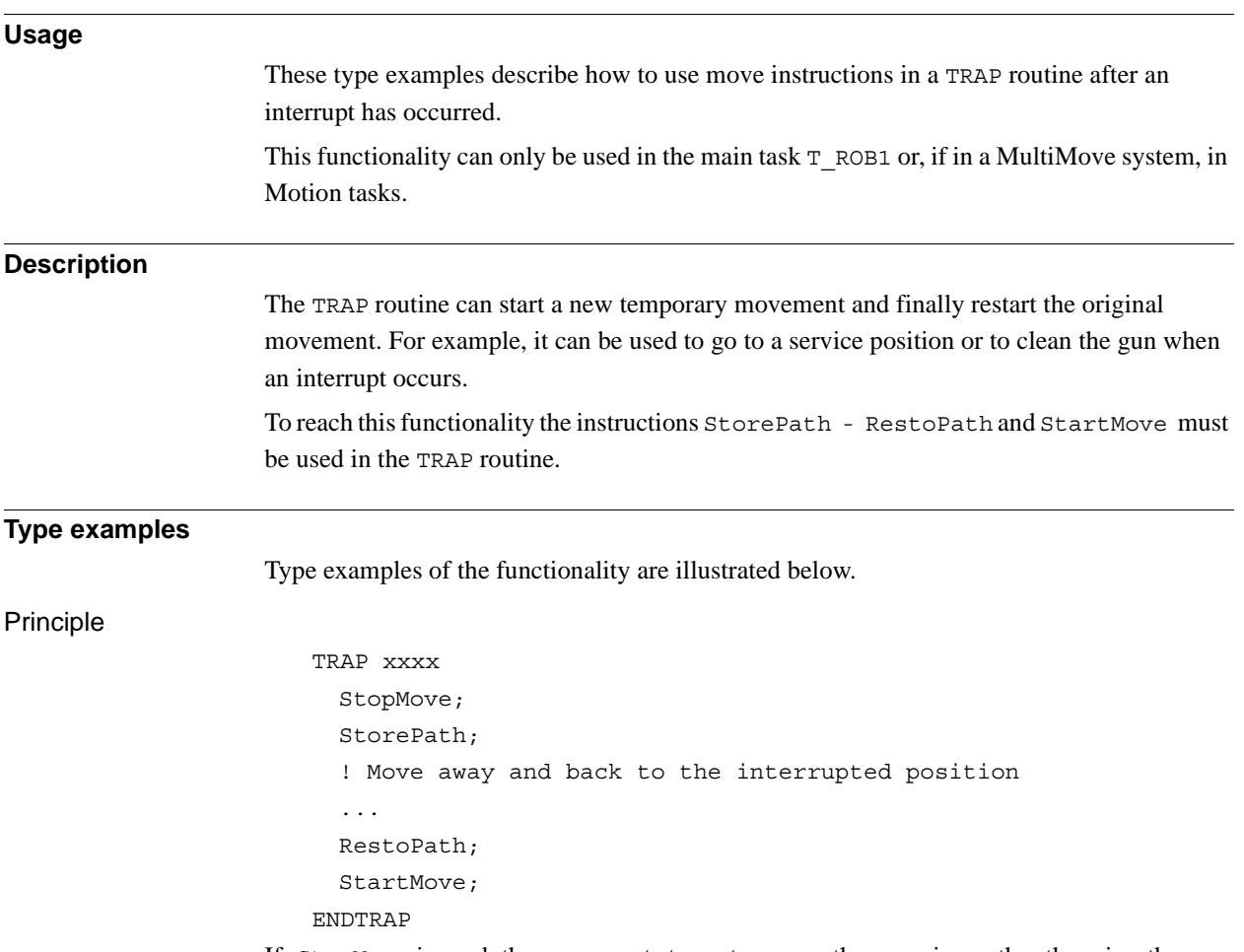

If StopMove is used, the movement stops at once on the on-going path; otherwise, the movement continues to the ToPoint in the actual move instruction.

4.4. TRAP routines with movements *Path Recovery Continued*

```
Stop in next stop point
                      VAR robtarget service pos := [...];...
                      TRAP trap in stop point
                        VAR robtarget stop pos;
                        ! Current move instruction on motion base path level continue
                        ! to it's ToPoint and will be finished in a stop point.
                        ! New motion path level for new movements in the TRAP
                        StorePath;
                        ! Store current position from motion base path level
                        stop pos := CRobT(\Tool:=tool1 \WObj:=wobj1);
                        ! Do the work
                        MoveJ service pos, v50, fine, tool1 \WObj:=wobj1;
                        ...
                        ! Move back to interrupted position on the motion base path level
                        MoveJ stop pos, v50, fine, tool1, WObj:=wobj1;
                        ! Go back to motion base path level
                        RestoPath;
                        ! Restart the interupted movements on motion base path level
                        StartMove;
                      ENDTRAP
```
In this type example the movements in the TRAP routine start and end at the ToPoint in the interrupted move instructions. Also note that the tool and work object are known at the time of programming.

## 4.4. TRAP routines with movements *Path Recovery Continued*

```
Stop on path at once
                       TASK PERS tooldata used tool := [...];TASK PERS wobjdata used wobj := [...];
                        ...
                       TRAP trap stop at once
                         VAR robtarget stop pos;
                         ! Current move instruction on motion base path level stops
                         ! at once
                         StopMove;
                          ! New motion path level for new movements in the TRAP
                         StorePath;
                         ! Get current tool and work object data
                         GetSysData used tool;
                         GetSysData used_wobj;
                          ! Store current position from motion base path level
                         stop pos := CRobT(\Tool:=used tool \WObj:=used wobj);! Do the work
                         MoveJ Offs(stop_pos, 0, 0, 20), v50, fine, used_tool\WObj:=used_wobj;
                          ...
                          ! Move back to interrupted position on the motion base path level
                         MoveJ stop pos, v50, fine, used tool, \WObj:=used wobj;
                         ! Go back to motion base path level
                         RestoPath;
                          ! Restart the interupted movements on motion base path level
                         StartMove;
                       ENDTRAP
                    In this type example the movements in the TRAP routine start and end at the position on the 
                    path where the interrupted move instruction was stopped. Also note that the tool and work 
                    object used are unknown at the time of programming.
```
#### **Program execution**

Execution behavior:

- At start execution of the TRAP routine, the program leaves its base execution level
- At execution of StorePath, the motion system leaves its base execution level
- At execution of RestoPath, the motion system returns to its base execution level
- At execution of ENDTRAP, the program returns to its base execution level

#### **Limitations**

Following RAPID instructions must be used in the TRAP routine with move instructions to get it working:

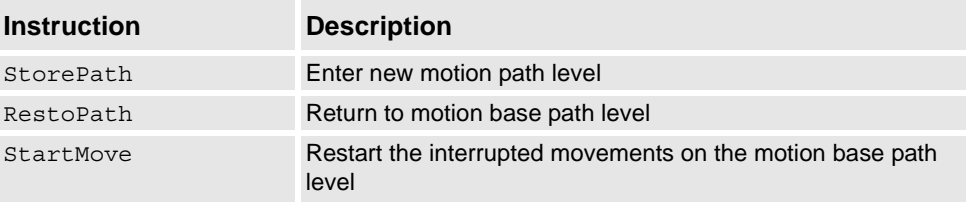

*Continues on next page*

4.4. TRAP routines with movements *Path Recovery Continued*

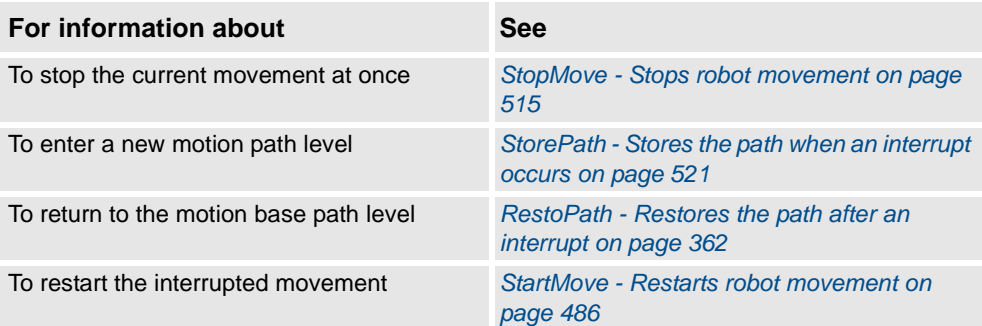

4.4. TRAP routines with movements *Path Recovery*

## **A**

Abs [759](#page-760-0) AccSet [15](#page-16-0) ACos [761](#page-762-0) ActUnit [17](#page-18-0) Add [19](#page-20-0) aiotrigg [1083](#page-1084-0) Alias<sub>IO</sub> [21](#page-22-0) AOutput [762](#page-763-0) ArgName [764](#page-765-0) ASin [767](#page-768-0) Assignment  $= 24$  $= 24$ ATan [768](#page-769-0) ATan2 [769](#page-770-0)

#### **B**

BitAnd [770](#page-771-0) BitCheck [772](#page-773-0) BitClear [26](#page-27-0) BitLSh [774](#page-775-0) BitNeg [776](#page-777-0) BitOr [778](#page-779-0) BitRSh [780](#page-781-0) BitSet [28](#page-29-0) BitXOr [782](#page-783-0) BookErrNo [30](#page-31-0) bool [1085](#page-1086-0) Break [32](#page-33-0) btnres [1086](#page-1087-0) busstate [1088](#page-1089-0) buttondata [1089](#page-1090-0) byte [1091](#page-1092-0) ByteToString [784](#page-785-0)

## **C**

© Copyright 2004-2010 ABB. All rights reserved. © Copyright 2004-2010 ABB. All rights reserved. CalcJointT [786](#page-787-0) CalcRobT [789](#page-790-0) CalcRotAxFrameZ [791](#page-792-0) CalcRotAxisFrame [795](#page-796-0) CallByVar [33](#page-34-0) CancelLoad [35](#page-36-0) CDate [799](#page-800-0) CheckProgRef [37](#page-38-0) CirPathMode [38](#page-39-0) CJointT [800](#page-801-0) Clear [43](#page-44-0) ClearIOBuff [44](#page-45-0) ClearPath [45](#page-46-0) ClearRawBytes [49](#page-50-0) ClkRead [802](#page-803-0) ClkReset [51](#page-52-0) ClkStart [52](#page-53-0) ClkStop [54](#page-55-0) clock [1092](#page-1093-0) Close [55](#page-56-0) CloseDir [56](#page-57-0) comment [57](#page-58-0) CompactIF [58](#page-59-0) confdata [1093](#page-1094-0)

Conf<sub>J</sub> [59](#page-60-0) ConfL [61](#page-62-0) CONNECT [63](#page-64-0) CopyFile [65](#page-66-0) CopyRawBytes [67](#page-68-0) CorrClear [70](#page-71-0) CorrCon [71](#page-72-0) corrdescr [1099](#page-1100-0) CorrDiscon [76](#page-77-0) CorrRead [803](#page-804-0) CorrWrite [77](#page-78-0) Cos [804](#page-805-0) CPos [805](#page-806-0) CRobT [807](#page-808-0) CSpeedOverride [810](#page-811-0) CTime [812](#page-813-0) CTool [813](#page-814-0) CWObj [814](#page-815-0)

## **D**

datapos [1101](#page-1102-0) DeactUnit [79](#page-80-0) Decr [81](#page-82-0) DecToHex [815](#page-816-0) DefAccFrame [816](#page-817-0) DefDFrame [819](#page-820-0) DefFrame [822](#page-823-0) Dim [825](#page-826-0) dionum [1102](#page-1103-0) dir [1103](#page-1104-0) Distance [827](#page-828-0) DitherAct [83](#page-84-0) DitherDeact [85](#page-86-0) dnum [1104](#page-1105-0) DnumToNum [829](#page-830-0) DotProd [831](#page-832-0) DOutput [833](#page-834-0) DropWObj [86](#page-87-0)

## **E**

EOffsOff [87](#page-88-0) EOffsOn [88](#page-89-0) EOffsSet [90](#page-91-0) EraseModule [92](#page-93-0) errdomain [1106](#page-1107-0) ErrLog [94](#page-95-0) errnum [1108](#page-1109-0) ERROR handler [1239](#page-1240-0) ErrRaise [98](#page-99-0) errstr [1114](#page-1115-0) errtype [1115](#page-1116-0) ErrWrite [103](#page-104-0) EulerZYX [835](#page-836-0) event\_type [1116](#page-1117-0) EventType [837](#page-838-0) exec\_level [1117](#page-1118-0) ExecHandler [839](#page-840-0) ExecLevel [840](#page-841-0) EXIT [105](#page-106-0) ExitCycle [106](#page-107-0) Exp [841](#page-842-0)

extjoint [1118](#page-1119-0)

#### **F**

FileSize [842](#page-843-0) FileTime [845](#page-846-0) FOR [108](#page-109-0) FSSize [848](#page-849-0)

## **G**

GetDataVal [110](#page-111-0) GetMecUnitName [851](#page-852-0) GetNextMechUnit [852](#page-853-0) GetNextSym [855](#page-856-0) GetSysData [113](#page-114-0) GetSysInfo [857](#page-858-0) GetTaskName [860](#page-861-0) GetTime [862](#page-863-0) GetTrapData [115](#page-116-0) GInputDnum [864](#page-865-0) GOTO [117](#page-118-0) GOutput [866](#page-867-0) GOutputDnum [868](#page-869-0) GripLoad [119](#page-120-0)

#### **H**

handler\_type [1120](#page-1121-0) HexToDec [870](#page-871-0) HollowWristReset [121](#page-122-0)

## **I**

icondata [1121](#page-1122-0) IDelete [123](#page-124-0) identno [1123](#page-1124-0) IDisable [124](#page-125-0) IEnable [125](#page-126-0) IError [126](#page-127-0) IF [129](#page-130-0) Incr [131](#page-132-0) IndAMove [133](#page-134-0) IndCMove [137](#page-138-0) IndDMove [141](#page-142-0) IndInpos [871](#page-872-0) IndReset [144](#page-145-0) IndRMove [149](#page-150-0) IndSpeed [873](#page-874-0) intnum [1125](#page-1126-0) InvertDO [154](#page-155-0) IOBusStart [155](#page-156-0) IOBusState [156](#page-157-0) iodev [1127](#page-1128-0) IODisable [159](#page-160-0) IOEnable [162](#page-163-0) iounit\_state [1128](#page-1129-0) IOUnitState [875](#page-876-0) IPers [165](#page-166-0) IRMQMessage [167](#page-168-0) IsFile [878](#page-879-0) ISignalAI [171](#page-172-0) ISignalAO [182](#page-183-0) ISignalDI [186](#page-187-0) ISignalDO [189](#page-190-0)

ISignalGI [192](#page-193-0) ISignalGO [195](#page-196-0) ISleep [198](#page-199-0) IsMechUnitActive [882](#page-883-0) IsPers [883](#page-884-0) IsStopMoveAct [884](#page-885-0) IsStopStateEvent [886](#page-887-0) IsSyncMoveOn [888](#page-889-0) IsSysId [890](#page-891-0) IsVar [891](#page-892-0) ITimer [200](#page-201-0) IVarValue [202](#page-203-0) IWatch [205](#page-206-0)

## **J**

jointtarget [1129](#page-1130-0)

#### **L**

label [207](#page-208-0) listitem [1131](#page-1132-0) Load [208](#page-209-0) loaddata [1132](#page-1133-0) LoadId [212](#page-213-0) loadidnum [1137](#page-1138-0) loadsession [1138](#page-1139-0)

#### **M**

MakeDir [218](#page-219-0) ManLoadIdProc [219](#page-220-0) MaxRobSpeed [892](#page-893-0) MechUnitLoad [223](#page-224-0) mecunit [1139](#page-1140-0) MirPos [893](#page-894-0) ModExist [895](#page-896-0) ModTime [896](#page-897-0) MotionPlannerNo [898](#page-899-0) MotionSup [227](#page-228-0) motsetdata [1141](#page-1142-0) MoveAbsJ [230](#page-231-0) MoveC [236](#page-237-0) MoveCDO [242](#page-243-0) MoveCSync [246](#page-247-0) MoveExtJ [250](#page-251-0) MoveJ [253](#page-254-0) MoveJDO [257](#page-258-0) MoveJSync [260](#page-261-0) MoveL [264](#page-265-0) MoveLDO [268](#page-269-0) MoveLSync [271](#page-272-0) MToolRotCalib [275](#page-276-0) MToolTCPCalib [278](#page-279-0)

## **N**

NonMotionMode [900](#page-901-0) NOrient [901](#page-902-0) num [1146](#page-1147-0) NumToDnum [903](#page-904-0) NumToStr [904](#page-905-0)

## **O**

Offs [906](#page-907-0)

opcalc [1148](#page-1149-0) Open [281](#page-282-0) OpenDir [285](#page-286-0) OpMode [908](#page-909-0) opnum [1149](#page-1150-0) orient [1150](#page-1151-0) OrientZYX [909](#page-910-0) ORobT [911](#page-912-0)

#### **P**

PackDNHeader [287](#page-288-0) PackRawBytes [290](#page-291-0) paridnum [1154](#page-1155-0) ParIdPosVaild [913](#page-914-0) ParIdRobValid [916](#page-917-0) paridvalidnum [1156](#page-1157-0) PathAccLim [295](#page-296-0) PathLevel [919](#page-920-0) pathrecid [1158](#page-1159-0) PathRecMoveBwd [298](#page-299-0) PathRecMoveFwd [305](#page-306-0) PathRecStart [308](#page-309-0) PathRecStop [311](#page-312-0) PathRecValidBwd [921](#page-922-0) PathRecValidFwd [924](#page-925-0) PathResol [314](#page-315-0) PDispOff [316](#page-317-0) PDispOn [317](#page-318-0) PDispSet [321](#page-322-0) PFRestart [928](#page-929-0) pos [1160](#page-1161-0) pose [1162](#page-1163-0) PoseInv [929](#page-930-0) PoseMult [931](#page-932-0) PoseVect [933](#page-934-0) Pow [935](#page-936-0) PPMovedInManMode [936](#page-937-0) Present [937](#page-938-0) ProcCall [323](#page-324-0) ProcerrRecovery [325](#page-326-0) progdisp [1163](#page-1164-0) ProgMemFree [939](#page-940-0) PulseDO [331](#page-332-0)

# **R**

© Copyright 2004-2010 ABB. All rights reserved.

O Copyright 2004-2010 ABB. All rights reserved.

RAISE [334](#page-335-0) RaiseToUser [337](#page-338-0) rawbytes [1165](#page-1166-0) RawBytesLen [940](#page-941-0) ReadAnyBin [340](#page-341-0) ReadBin [942](#page-943-0) ReadBlock [343](#page-344-0) ReadCfgData [345](#page-346-0) ReadDir [944](#page-945-0) ReadErrData [349](#page-350-0) ReadMotor [947](#page-948-0) ReadNum [949](#page-950-0) ReadRawBytes [352](#page-353-0) ReadStr [952](#page-953-0) ReadStrBin [956](#page-957-0) ReadVar [958](#page-959-0)

RelTool [961](#page-962-0) RemainingRetries [963](#page-964-0) RemoveDir [355](#page-356-0) RemoveFile [356](#page-357-0) RenameFile [357](#page-358-0) Reset [359](#page-360-0) ResetPPMoved [360](#page-361-0) ResetRetryCount [361](#page-362-0) restartdata [1167](#page-1168-0) RestoPath [362](#page-363-1) RETRY [364](#page-365-0) RETURN [365](#page-366-0) Rewind [367](#page-368-0) RMQEmptyQueue [369](#page-370-0) RMQFindSlot [371](#page-372-0) RMQGetMessage [373](#page-374-0) RMQGetMsgData [377](#page-378-0) RMQGetMsgHeader [380](#page-381-0) RMQGetSlotName [964](#page-965-0) rmqheader [1171](#page-1172-0) rmqmessage [1173](#page-1174-0) RMQReadWait [383](#page-384-0) RMQSendMessage [386](#page-387-0) RMQSendWait [390](#page-391-0) rmqslot [1174](#page-1175-0) robjoint [1175](#page-1176-0) RobName [966](#page-967-0) RobOS [968](#page-969-0) robtarget [1176](#page-1177-0) Round [969](#page-970-0) RunMode [971](#page-972-0)

## **S**

Save [396](#page-397-0) SCWrite [399](#page-400-0) SearchC [402](#page-403-0) SearchExtJ [410](#page-411-0) SearchL [416](#page-417-0) SenDevice [425](#page-426-0) Sensor Interface [343](#page-344-0) Service routines [1242,](#page-1243-0) [1246](#page-1247-0) Set [427](#page-428-0) SetAllDataVal [429](#page-430-0) SetAO [431](#page-432-0) SetDataSearch [433](#page-434-0) SetDataVal [437](#page-438-0) SetDO [440](#page-441-0) SetGO [442](#page-443-0) SetSysData [445](#page-446-0) shapedata [1179](#page-1180-1) signalxx [1181](#page-1182-0) Sin [972](#page-973-0) SingArea [447](#page-448-0) SkipWarn [449](#page-450-0) SocketAccept [450](#page-451-0) SocketBind [453](#page-454-0) SocketClose [455](#page-456-0) SocketConnect [457](#page-458-0) SocketCreate [460](#page-461-0) socketdev [1183](#page-1184-0)

SocketGetStatus [973](#page-974-0) SocketListen [462](#page-463-0) SocketReceive [464](#page-465-0) SocketSend [469](#page-470-0) socketstatus [1184](#page-1185-0) SoftAct [473](#page-474-0) SoftDeact [475](#page-476-0) speeddata [1185](#page-1186-0) SpeedRefresh [476](#page-477-0) SpyStart [479](#page-480-0) SpyStop [481](#page-482-0) Sqrt [976](#page-977-0) StartLoad [482](#page-483-0) StartMove [486](#page-487-1) StartMoveRetry [489](#page-490-1) STCalcForce [977](#page-978-0) STCalcTorque [979](#page-980-0) STCalib [492](#page-493-0) STClose [496](#page-497-0) StepBwdPath [499](#page-500-0) STIndGun [501](#page-502-0) STIndGunReset [503](#page-504-0) STIsCalib [981](#page-982-0) STIsClosed [983](#page-984-0) STIsIndGun [985](#page-986-0) STIsOpen [986](#page-987-0) SToolRotCalib [504](#page-505-0) SToolTCPCalib [507](#page-508-0) Stop [510](#page-511-0) STOpen [513](#page-514-0) StopMove [515](#page-516-1) StopMoveReset [519](#page-520-1) stoppointdata [1189](#page-1190-1) StorePath [521](#page-522-1) StrDigCalc [988](#page-989-0) StrDigCmp [991](#page-992-0) StrFind [994](#page-995-0) string [1195](#page-1196-0) stringdig [1197](#page-1198-0) StrLen [996](#page-997-0) StrMap [997](#page-998-0) StrMatch [999](#page-1000-0) StrMemb [1001](#page-1002-0) StrOrder [1003](#page-1004-0) StrPart [1005](#page-1006-0) StrToByte [1007](#page-1008-0) StrToVal [1010](#page-1011-0) STTune [523](#page-524-0) STTuneReset [527](#page-528-0) switch [1198](#page-1199-0) symnum [1199](#page-1200-0) syncident [1200](#page-1201-0) SyncMoveOff [528](#page-529-0) SyncMoveOn [534](#page-535-0) SyncMoveResume [541](#page-542-0) SyncMoveSuspend [543](#page-544-0) SyncMoveUndo [545](#page-546-0) system data [1201](#page-1202-0) SystemStopAction [547](#page-548-0)

#### **T**

Tan [1012](#page-1013-0) taskid [1203](#page-1204-0) TaskRunMec [1013](#page-1014-0) TaskRunRob [1014](#page-1015-0) tasks [1204](#page-1205-0) TasksInSync [1015](#page-1016-0) TEST [549](#page-550-0) TestAndSet [1017](#page-1018-0) TestDI [1019](#page-1020-0) testsignal [1206](#page-1207-0) TestSignDefine [551](#page-552-0) TestSignRead [1020](#page-1021-0) TestSignReset [553](#page-554-0) TextGet [1022](#page-1023-0) TextTabFreeToUse [1024](#page-1025-0) TextTabGet [1026](#page-1027-0) TextTabInstall [554](#page-555-0) tooldata [1207](#page-1208-0) TPErase [556](#page-557-0) tpnum [1211](#page-1212-0) TPReadDnum [557](#page-558-0) TPReadFK [560](#page-561-0) TPReadNum [564](#page-565-0) TPShow [567](#page-568-0) TPWrite [568](#page-569-0) TRAP routines [1250](#page-1251-0) trapdata [1212](#page-1213-0) TriggC [570](#page-571-0) TriggCheckIO [577](#page-578-0) triggdata [1213](#page-1214-0) TriggEquip [582](#page-583-0) TriggInt [588](#page-589-0) TriggIO [592](#page-593-0) triggios [1214](#page-1215-0) triggiosdnum [1217](#page-1218-0) TriggJ [597](#page-598-0) TriggL [603](#page-604-0) TriggLIOs [610](#page-611-0) TriggRampAO [616](#page-617-0) TriggSpeed [622](#page-623-0) TriggStopProc [629](#page-630-0) triggstrgo [1219](#page-1220-0) Trunc [1028](#page-1029-0) TryInt [634](#page-635-0) TRYNEXT [636](#page-637-0) TuneReset [637](#page-638-0) TuneServo [638](#page-639-0) tunetype [1222](#page-1223-0) Type [1030](#page-1031-0) **U** UIAlphaEntry [1032](#page-1033-0) UIClientExist [1037](#page-1038-0)

UIDnumEntry [1038](#page-1039-0) UIDnumTune [1044](#page-1045-0) UIListView [1050](#page-1051-0) UIMessageBox [1057](#page-1058-0) UIMsgBox [644](#page-645-0) UINumEntry [1064](#page-1065-0)
UINumTune [1070](#page-1071-0) UIShow [651](#page-652-0) uishownum [1223](#page-1224-0) UnLoad [655](#page-656-0) UnpackRawBytes [658](#page-659-0)

## **V**

ValidIO [1076](#page-1077-0) ValToStr [1078](#page-1079-0) VectMagn [1080](#page-1081-0) VelSet [662](#page-663-0)

## **W**

WaitAI [664](#page-665-0) WaitAO [667](#page-668-0) WaitDI [670](#page-671-0) WaitDO [672](#page-673-0) WaitGI [674](#page-675-0) WaitGO [678](#page-679-0) WaitLoad [682](#page-683-0) WaitRob [686](#page-687-0) WaitSyncTask [688](#page-689-0) WaitTestAndSet [692](#page-693-0) WaitTime [695](#page-696-0) WaitUntil [697](#page-698-0) WaitWObj [701](#page-702-0) WarmStart [704](#page-705-0) WHILE [705](#page-706-0) wobjdata [1224](#page-1225-0) WorldAccLim [707](#page-708-0) Write [709](#page-710-0) WriteAnyBin [713](#page-714-0) WriteBin [716](#page-717-0) WriteBlock [719](#page-720-0) WriteCfgData [721](#page-722-0) WriteRawBytes [725](#page-726-0) WriteStrBin [727](#page-728-0) WriteVar [729](#page-730-0) WZBoxDef [732](#page-733-0) WZCylDef [734](#page-735-0) WZDisable [736](#page-737-0) WZDOSet [738](#page-739-0) WZEnable [742](#page-743-0) WZFree [744](#page-745-0) WZHomeJointDef [746](#page-747-0) WZLimJointDef [749](#page-750-0) WZLimSup [753](#page-754-0) WZSphDef [756](#page-757-0) wzstationary [1228](#page-1229-0) wztemporary [1230](#page-1231-0)

## **Z**

© Copyright 2004-2010 ABB. All rights reserved.

© Copyright 2004-2010 ABB. All rights reserved.

zonedata [1232](#page-1233-0)

## Contact us

**ABB AB** Discrete Automation and Motion Robotics S-721 68 VÄSTERÅS SWEDEN Telephone +46 (0) 21 344 400

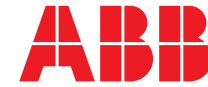